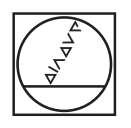

# **HEIDENHAIN**

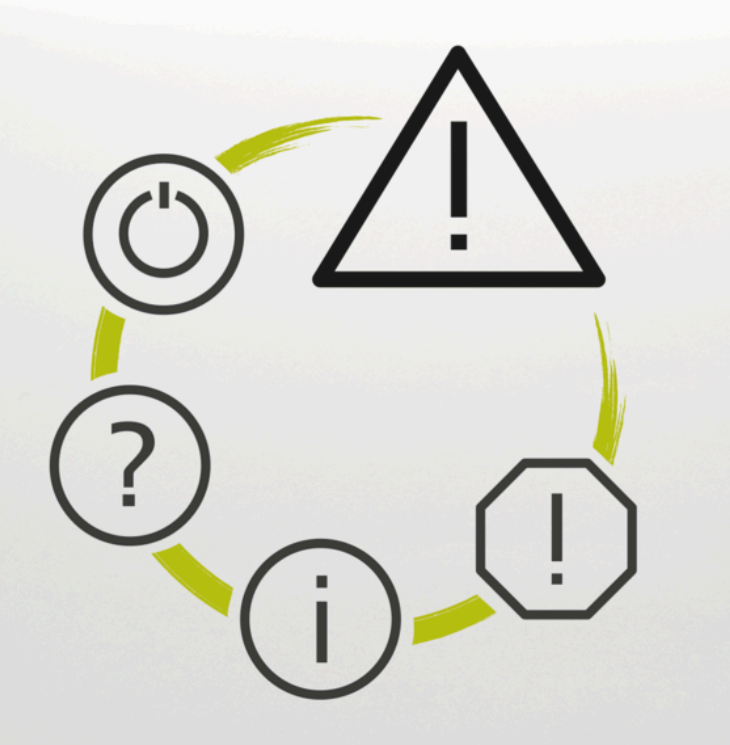

# **Elenco errori**

**TNC7 TNC7 basic TNC 640 TNC 620 TNC 320 TNC 128 CNC PILOT 640 MANUALplus 620 Software NC xxxxxx-18**

**Italiano (it) 10/2023**

### **Elenco errori**

#### **Valido per:**

81762x-18, 34059x-18, 81760x-18, 77185x-18, 77184x-18, 68894x-18, 54843x-18

#### **Release:**

10/2023 Copyright © 2023 DR. JOHANNES HEIDENHAIN GmbH. Tutti i diritti riservati.

## **Lista di tutti i messaggi d'errore NC**

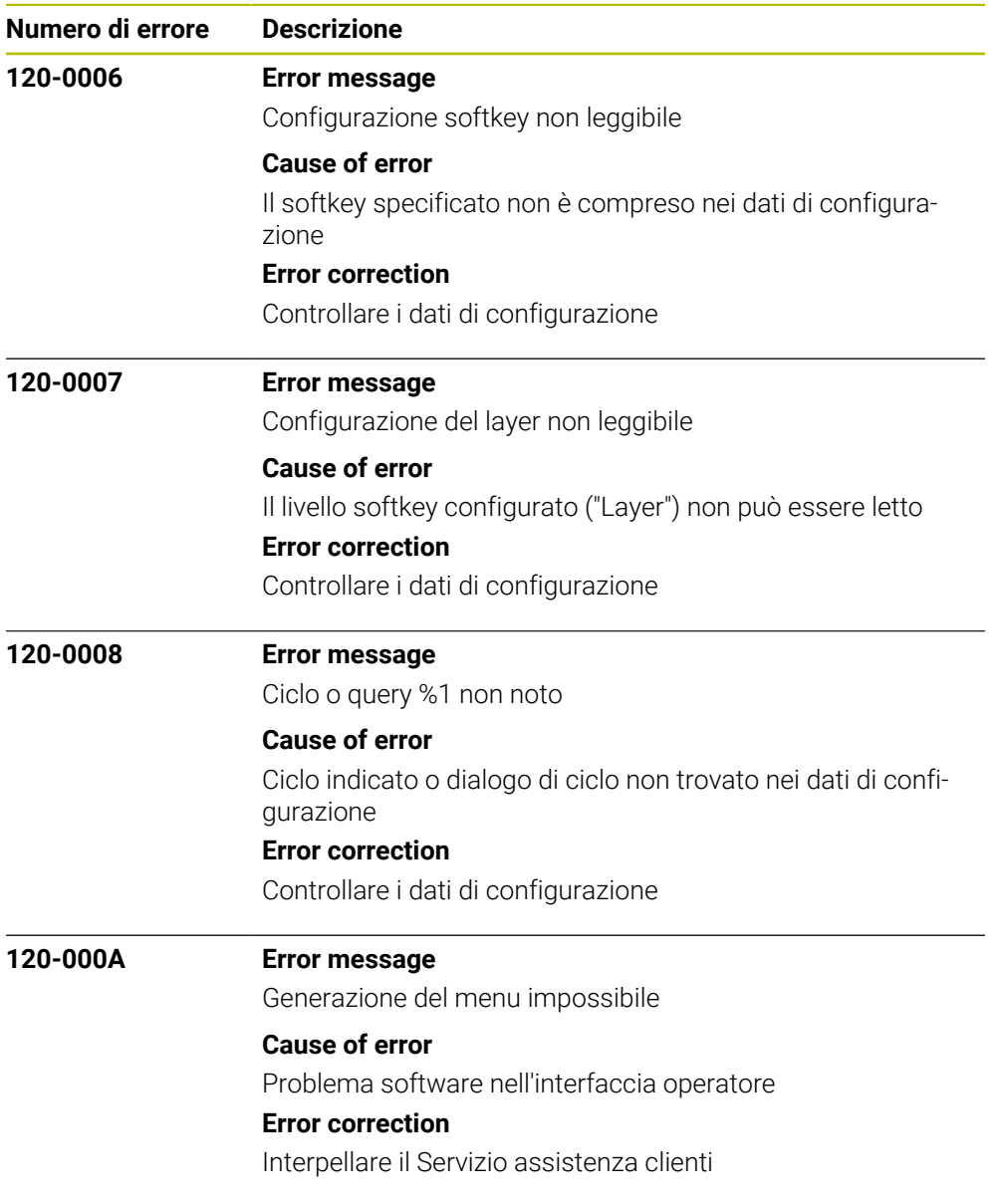

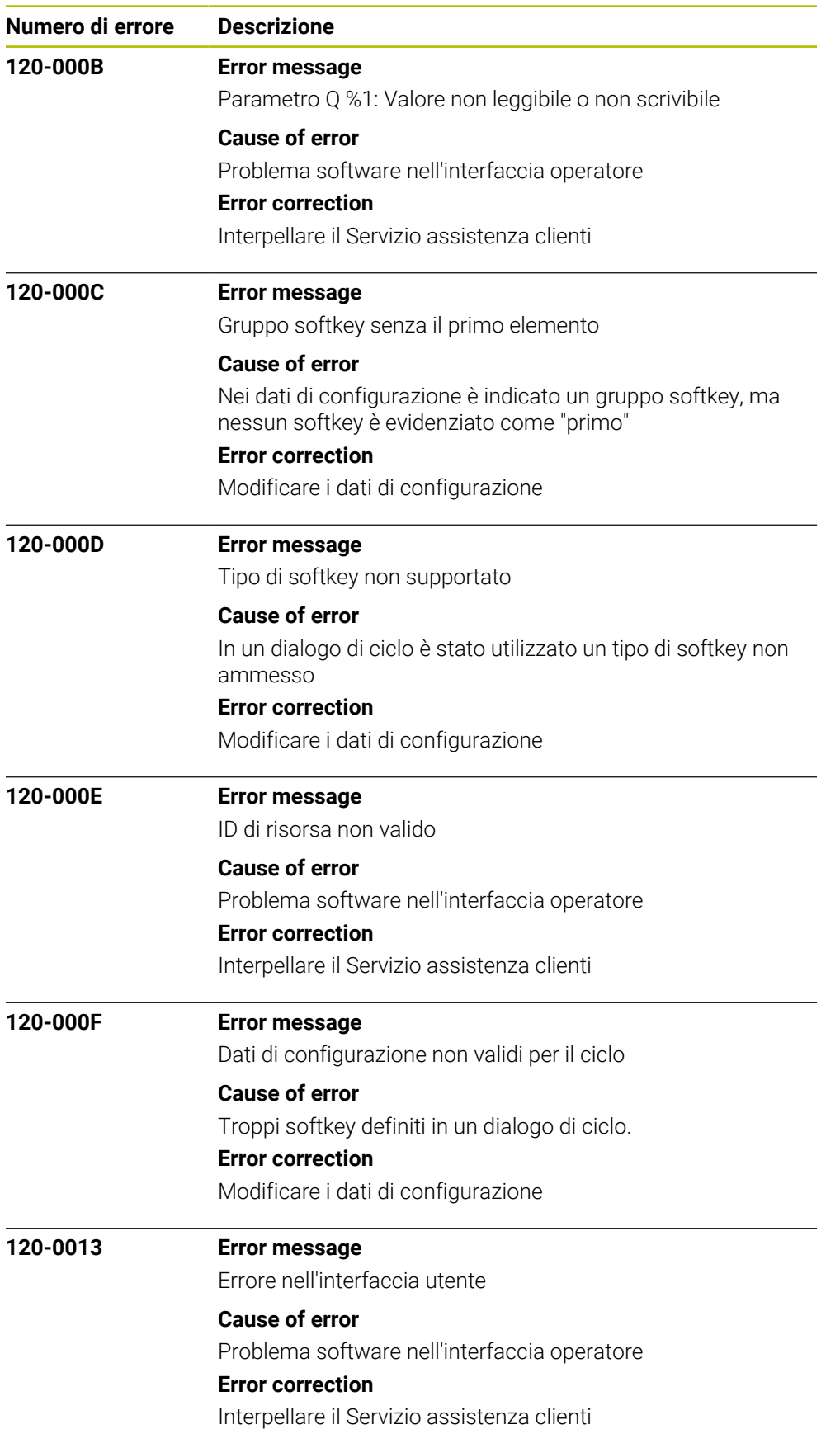

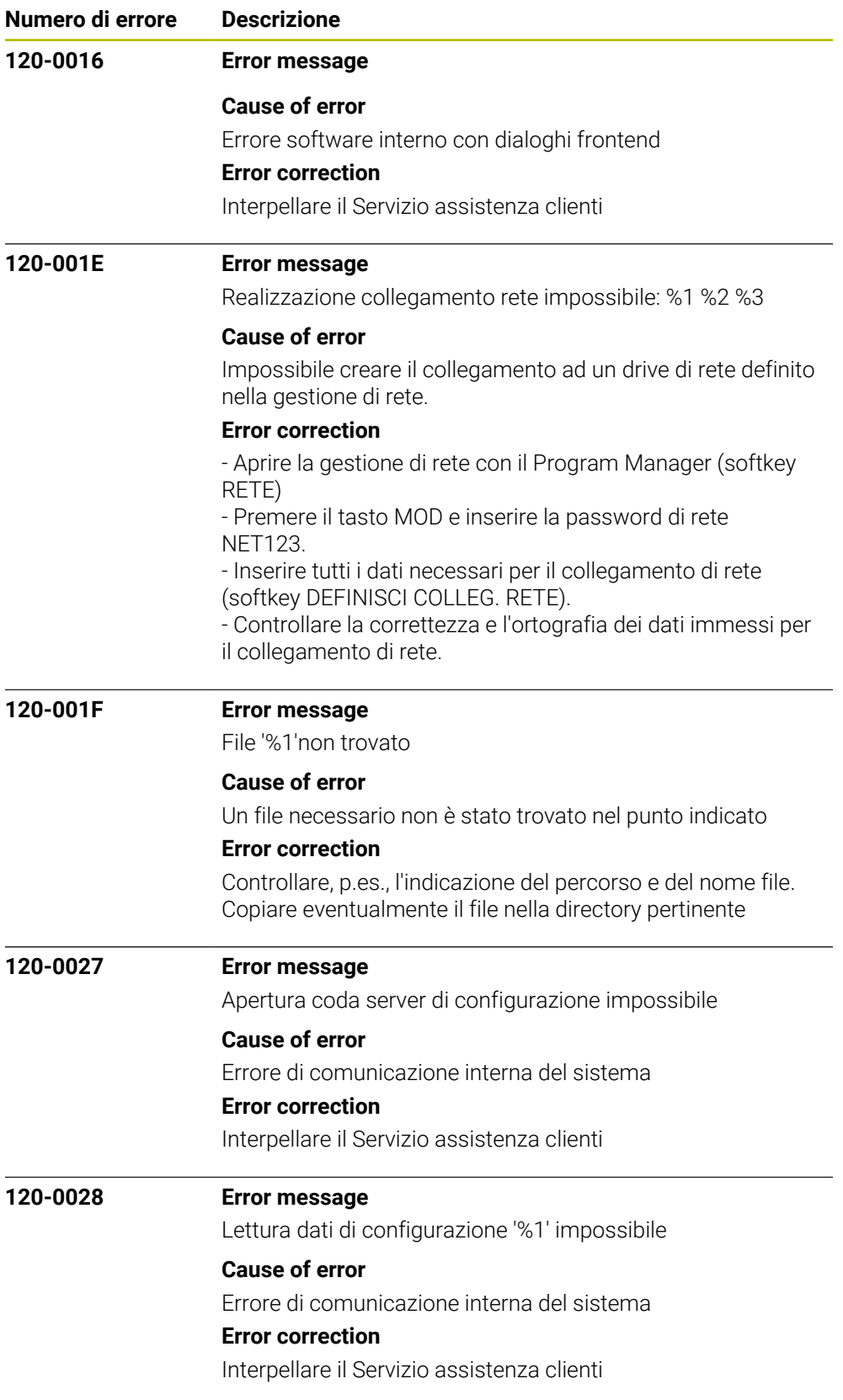

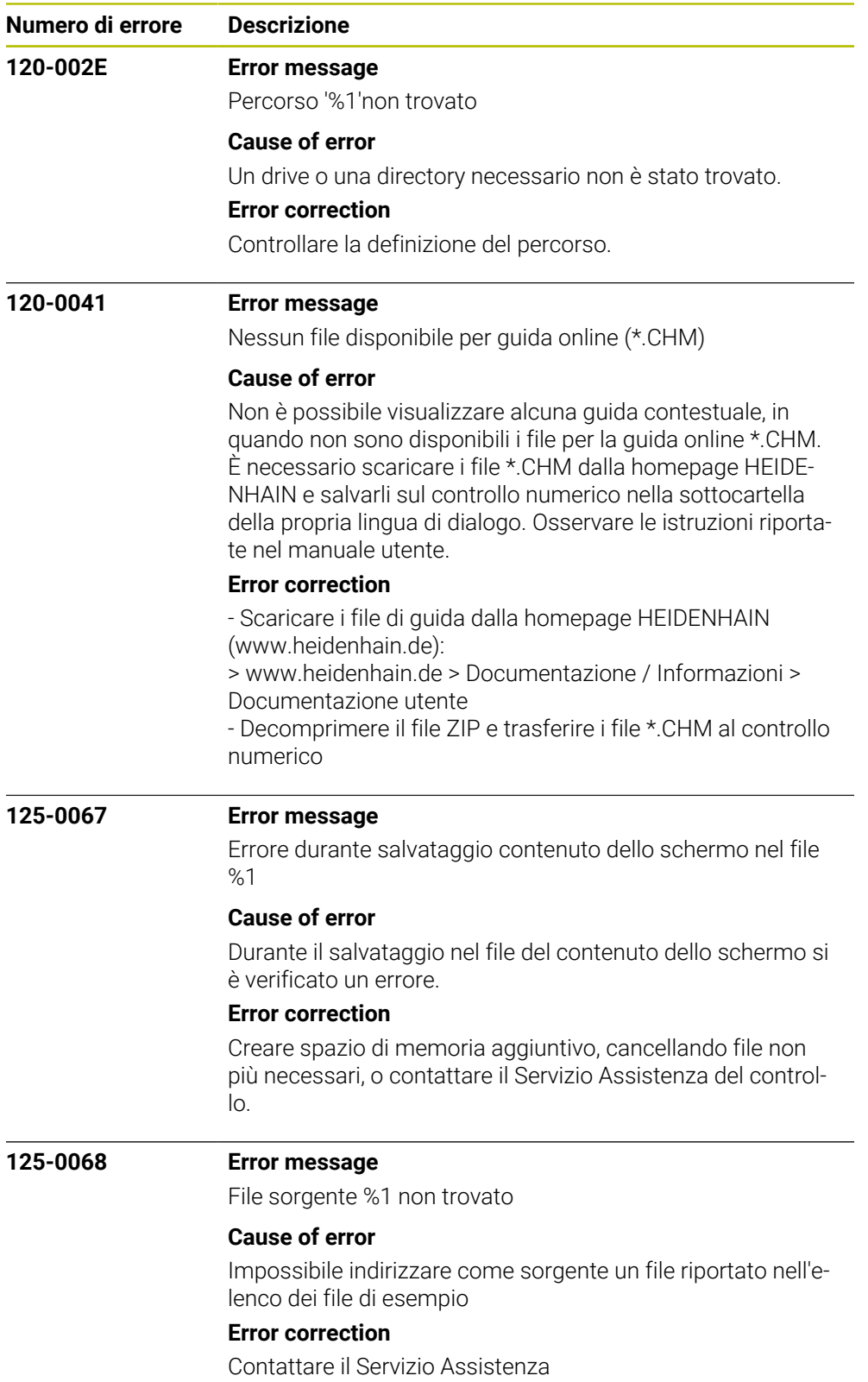

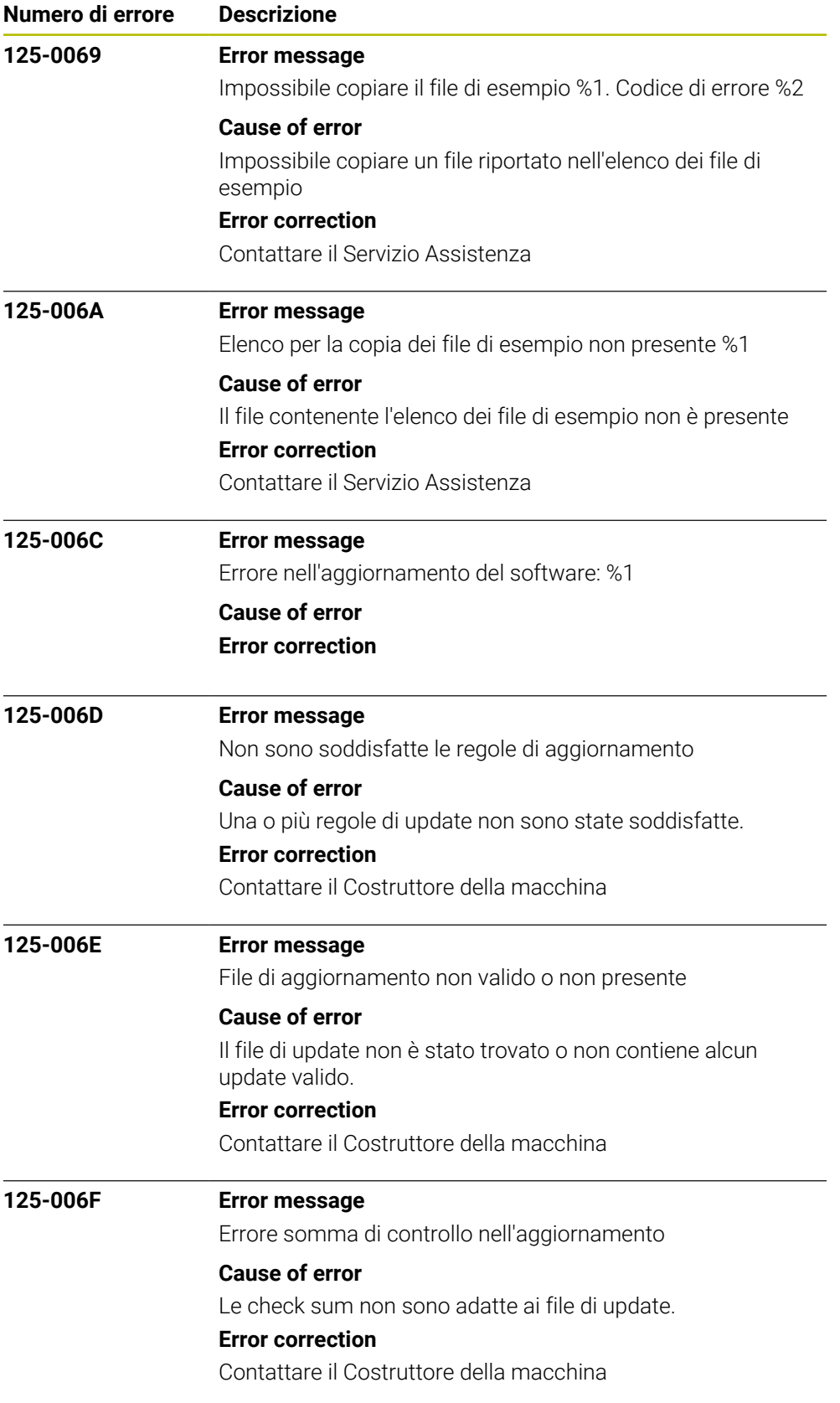

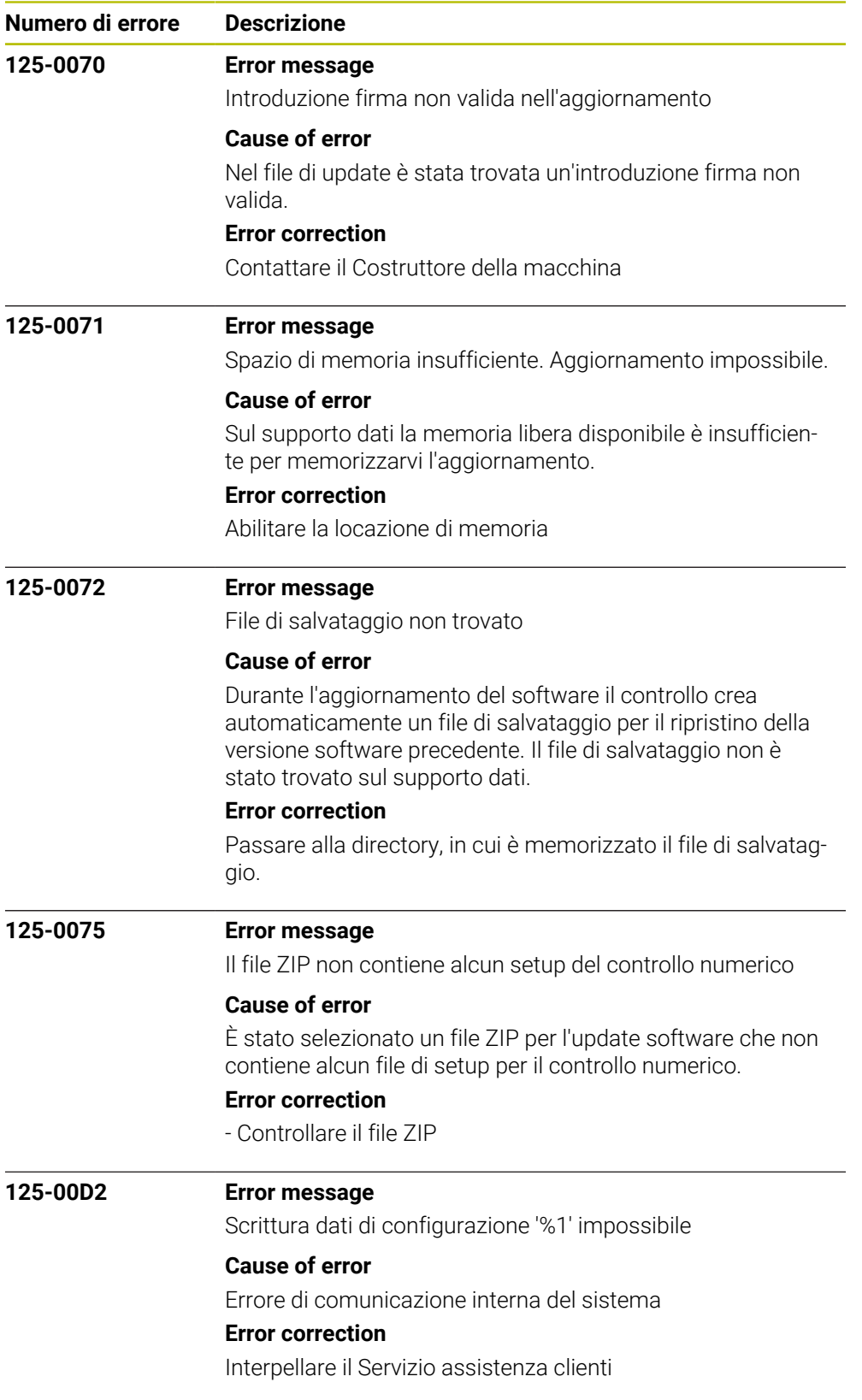

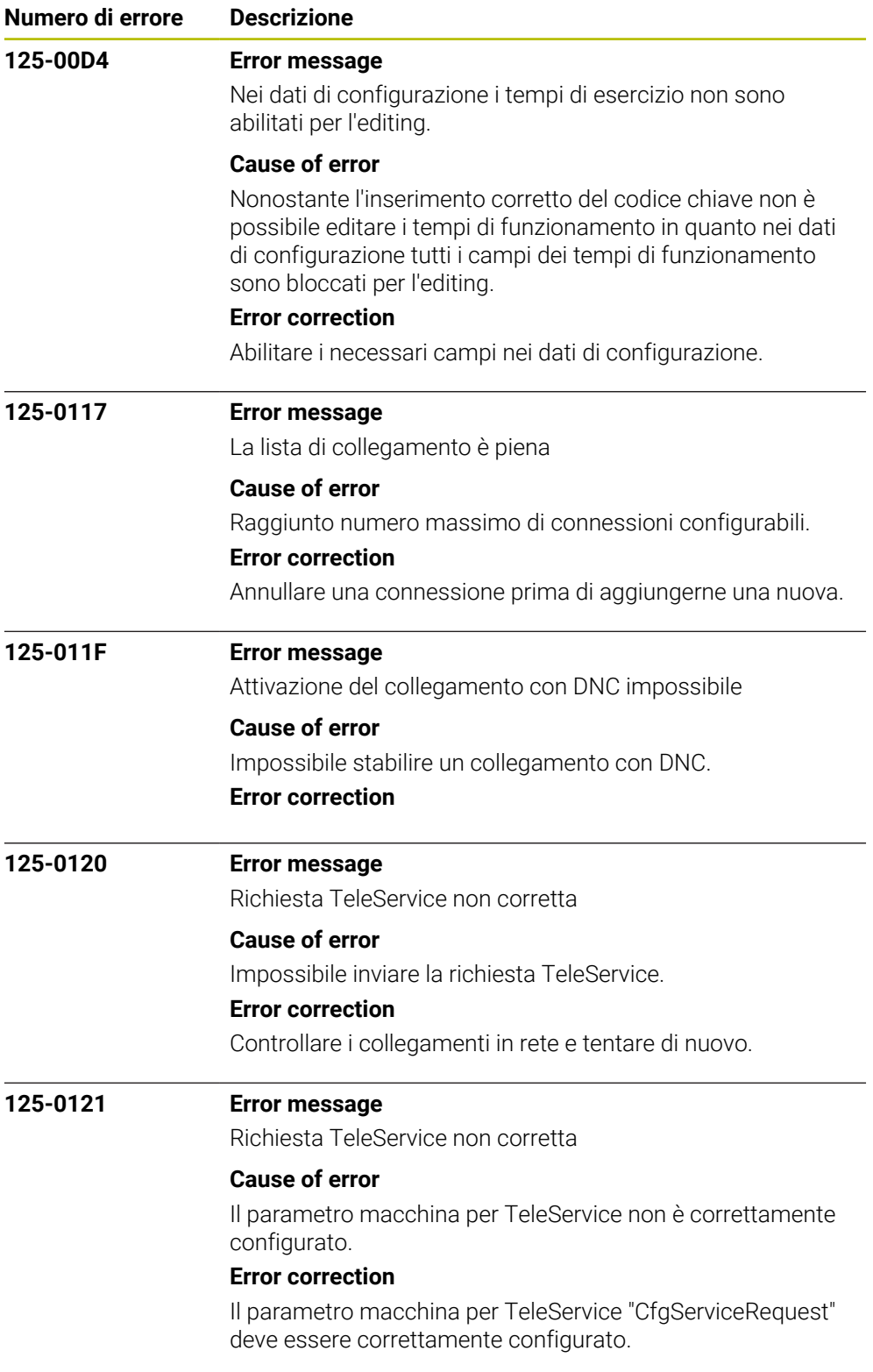

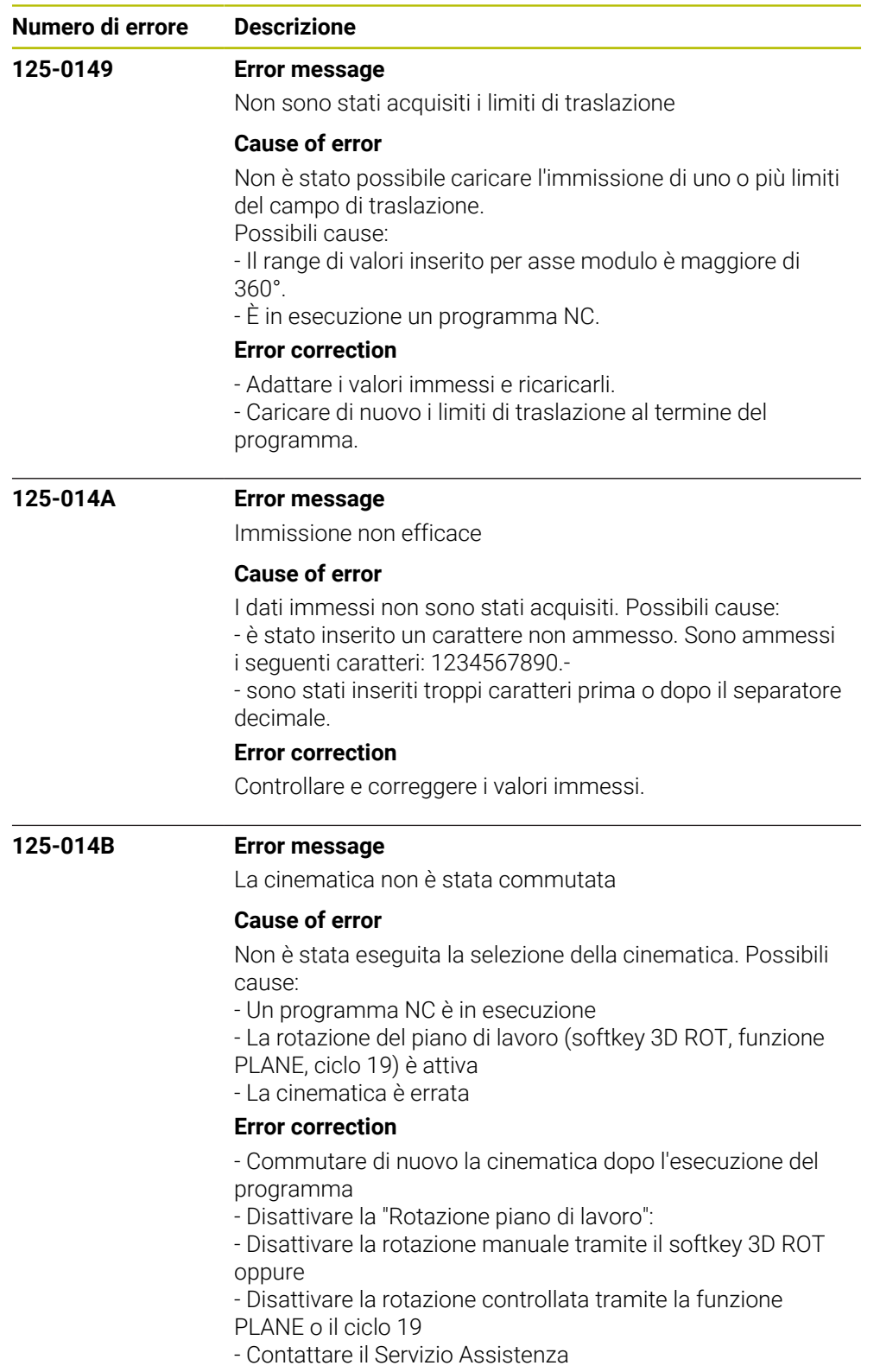

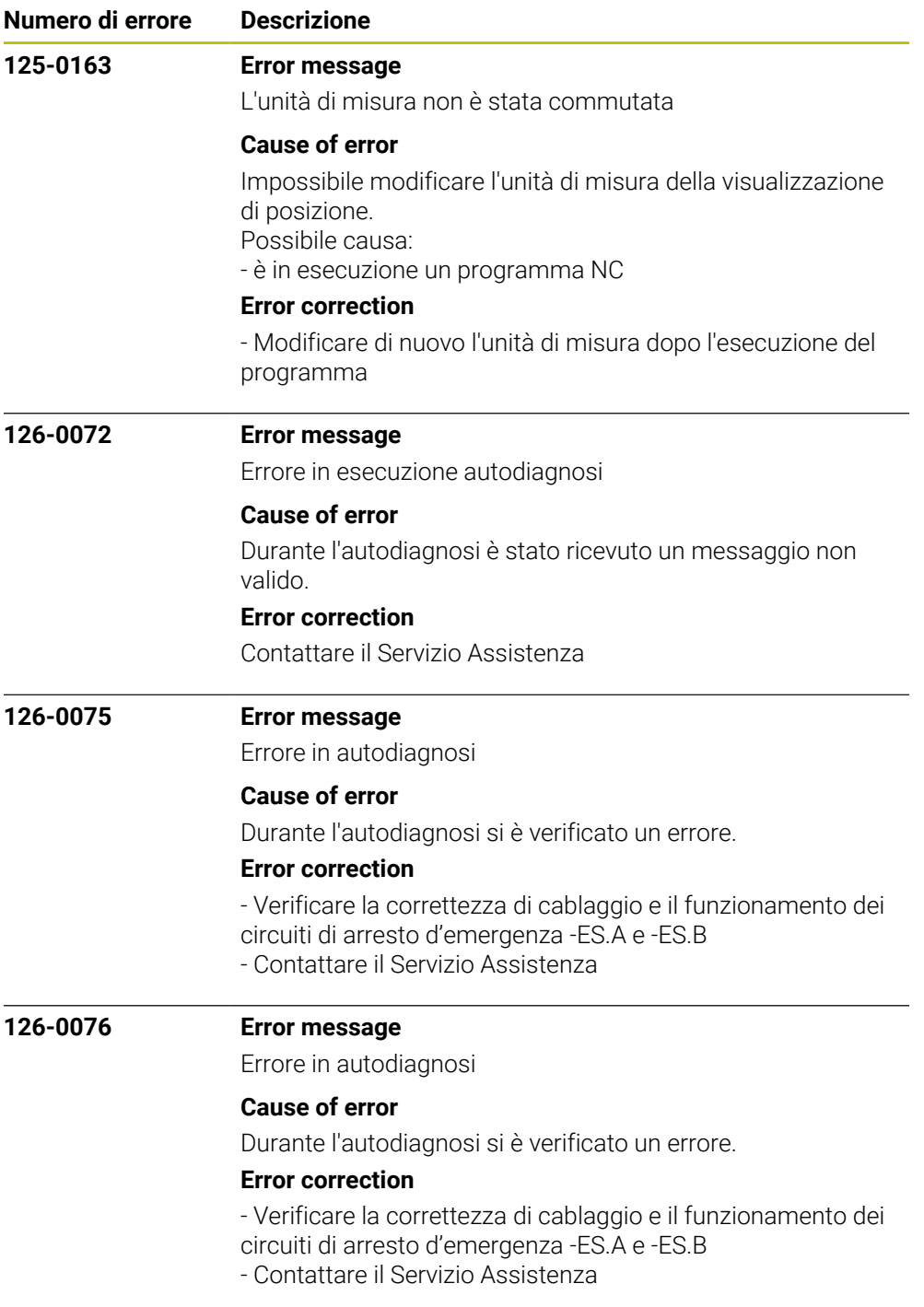

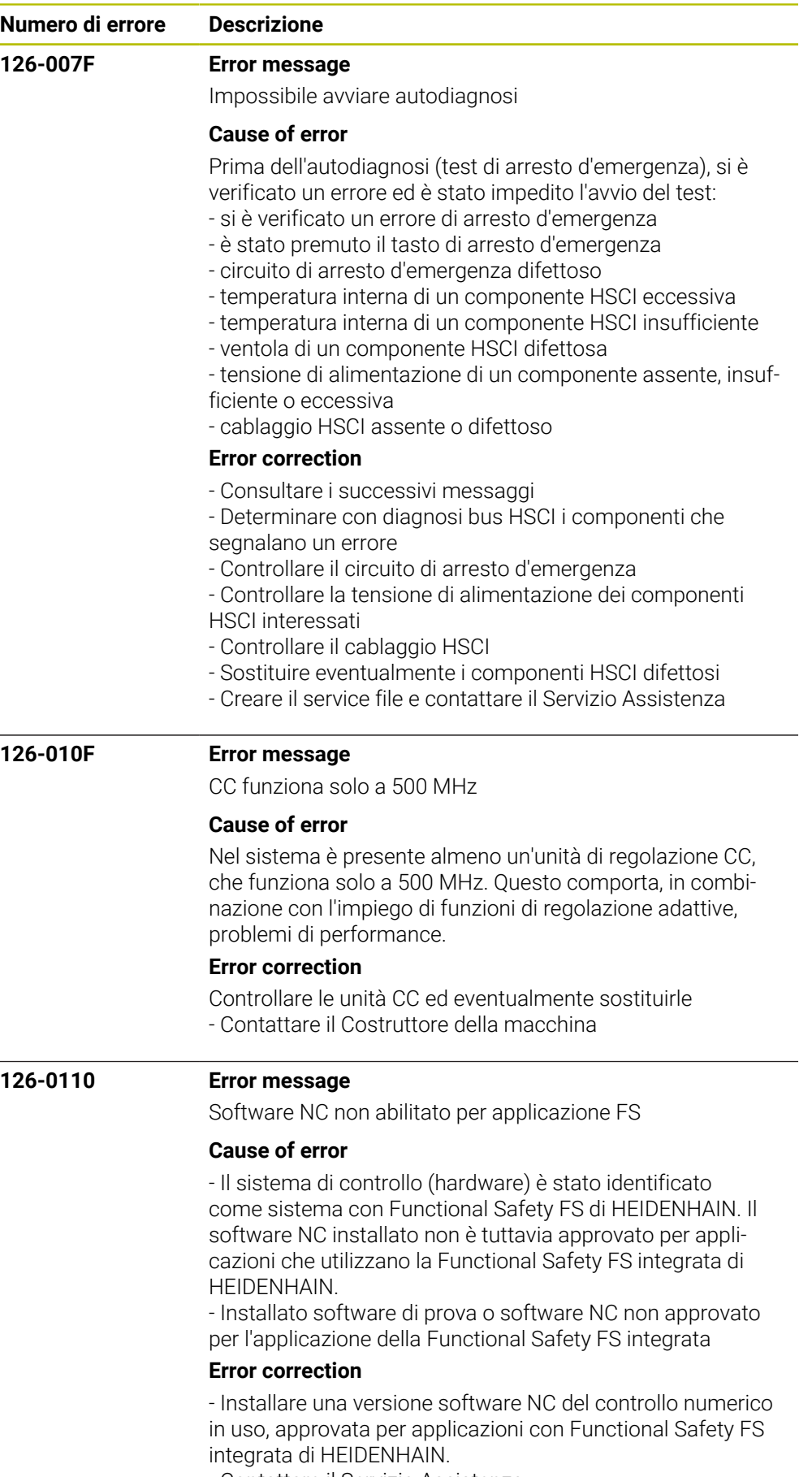

- Contattare il Servizio Assistenza.

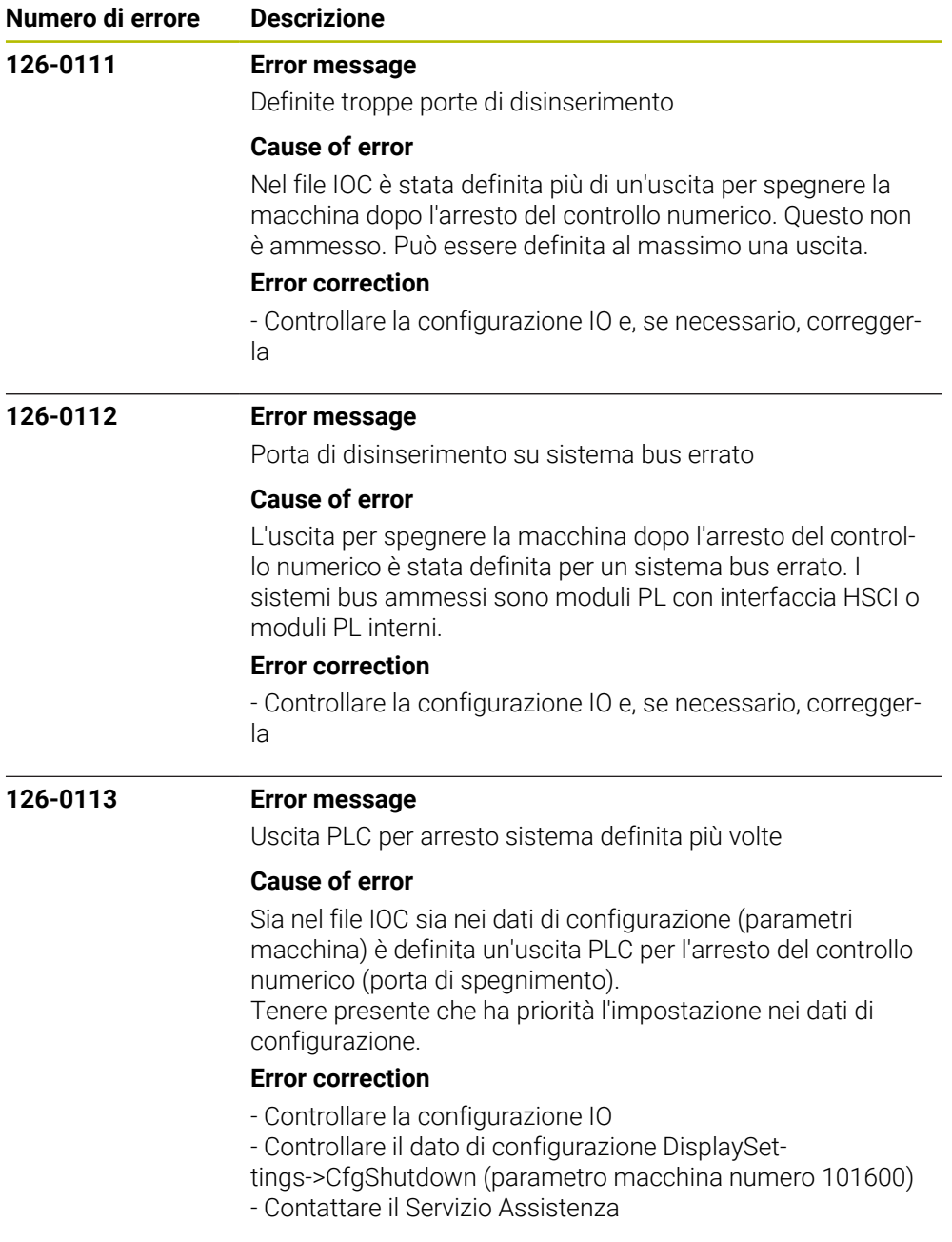

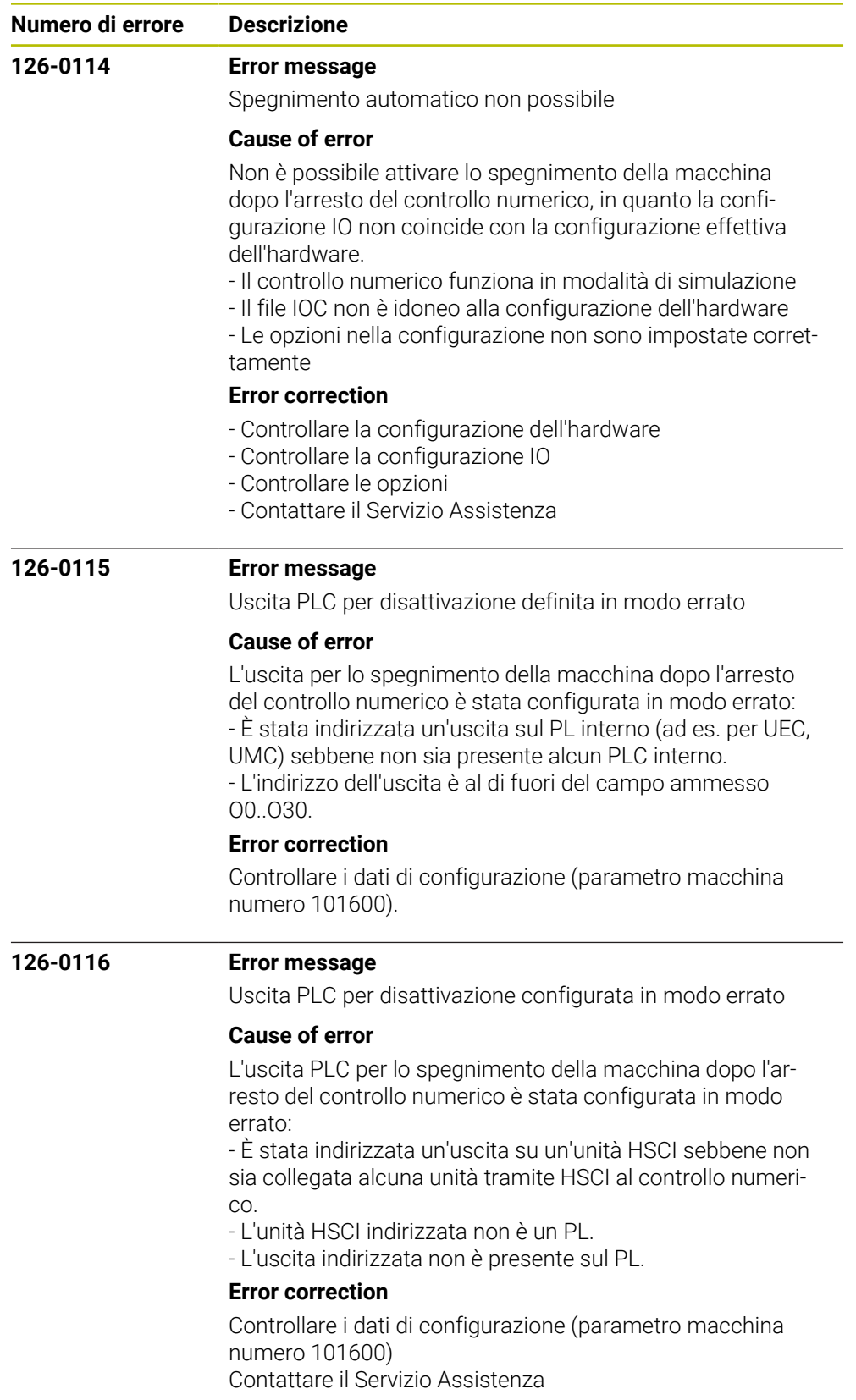

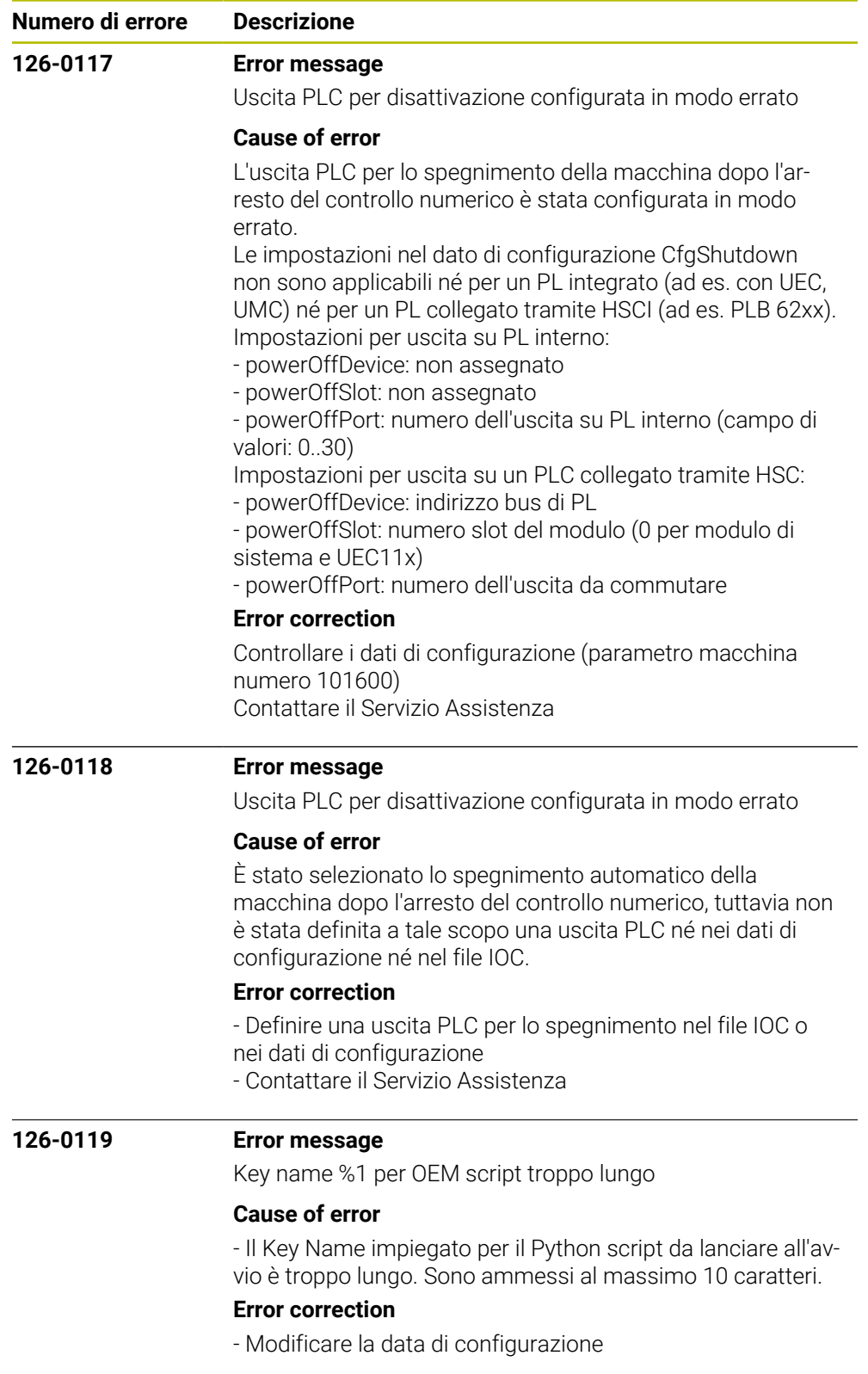

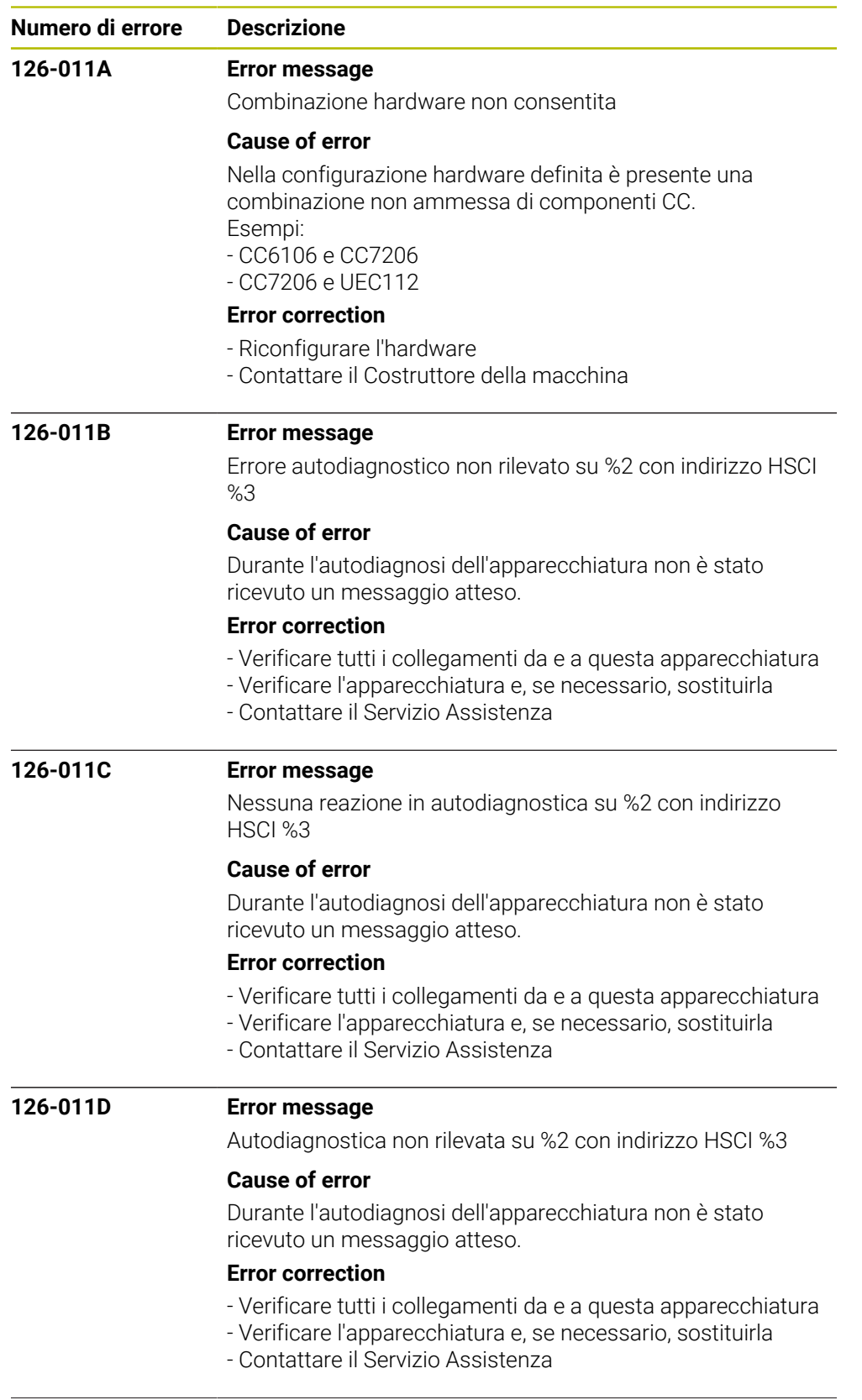

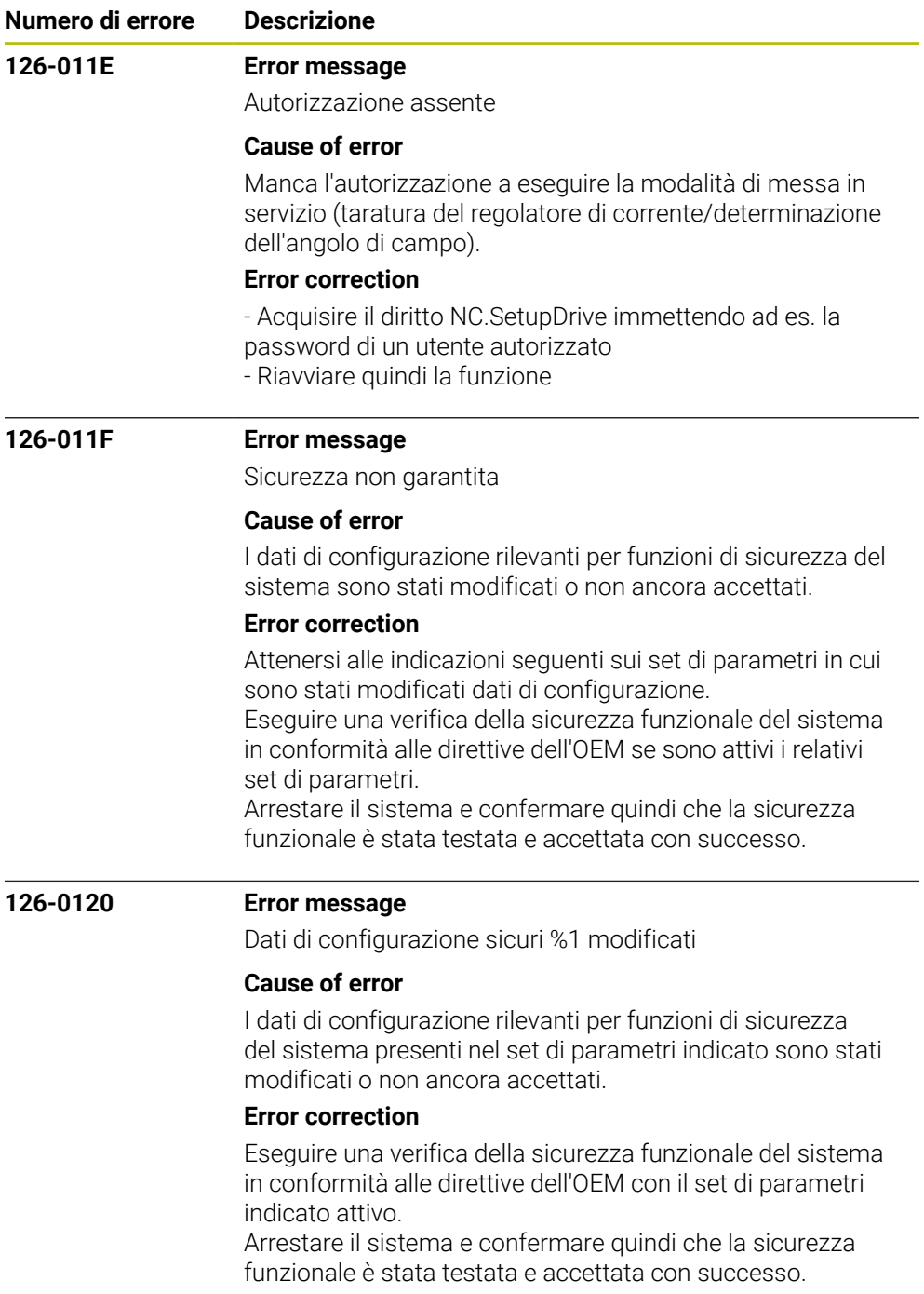

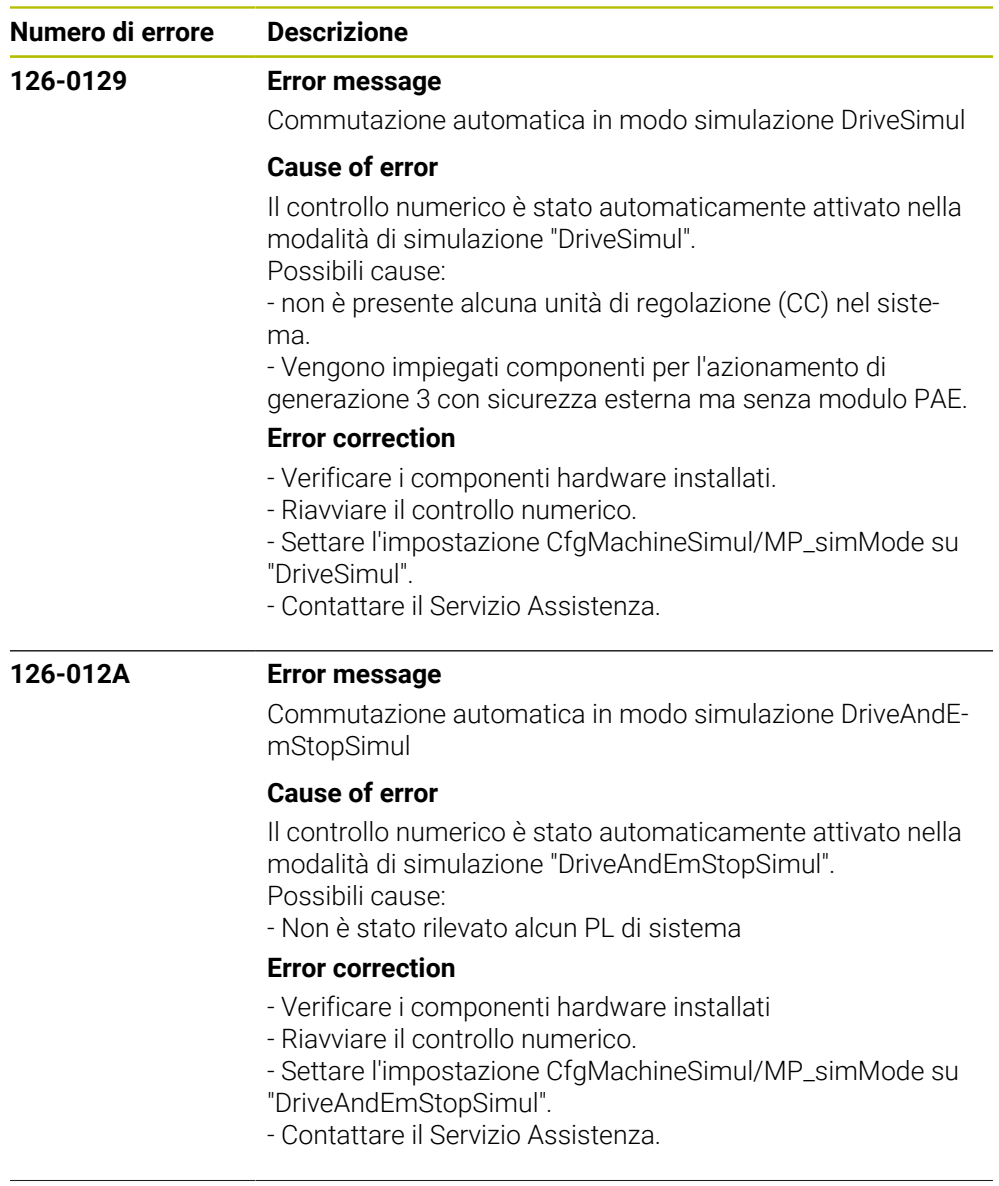

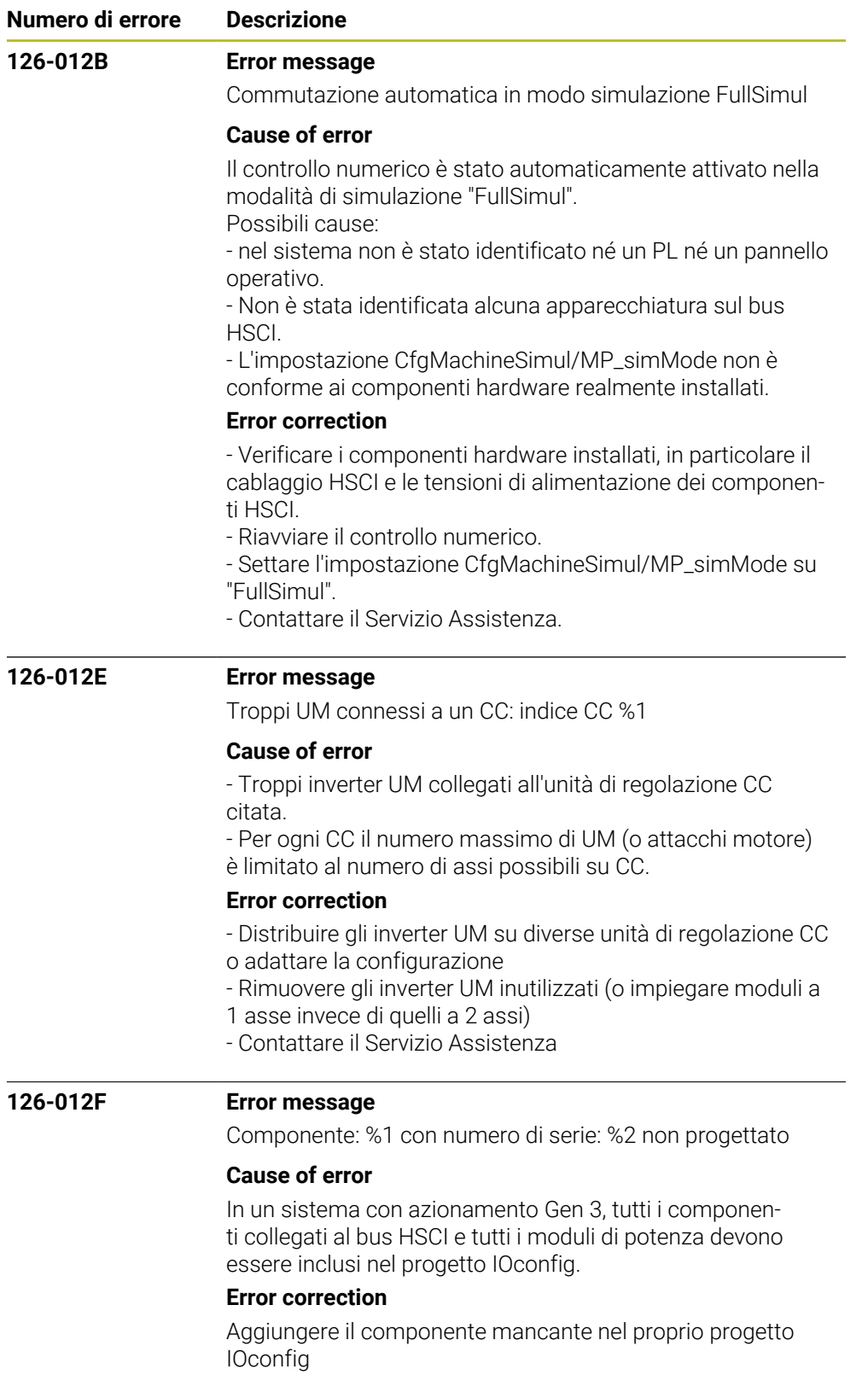

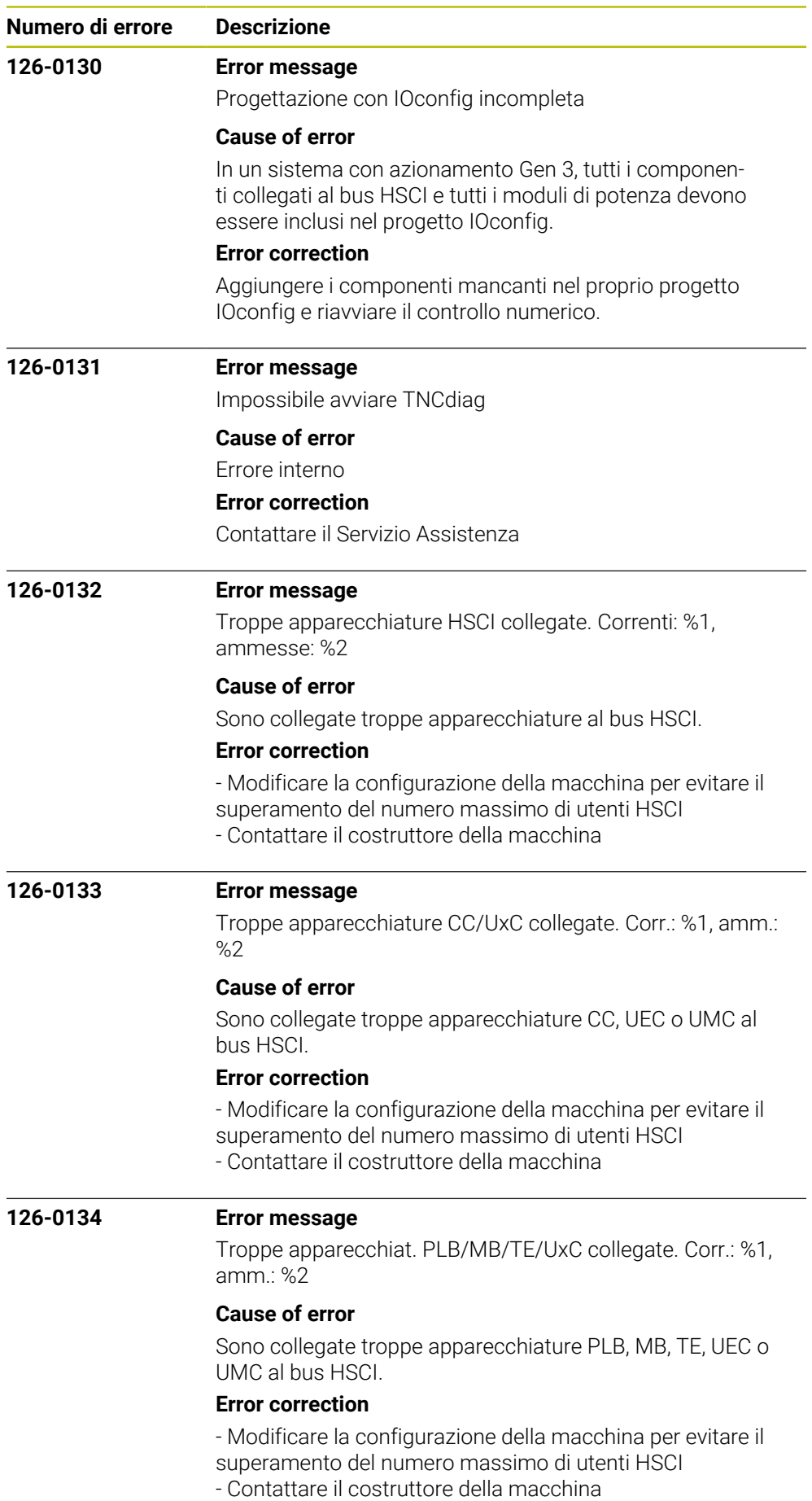

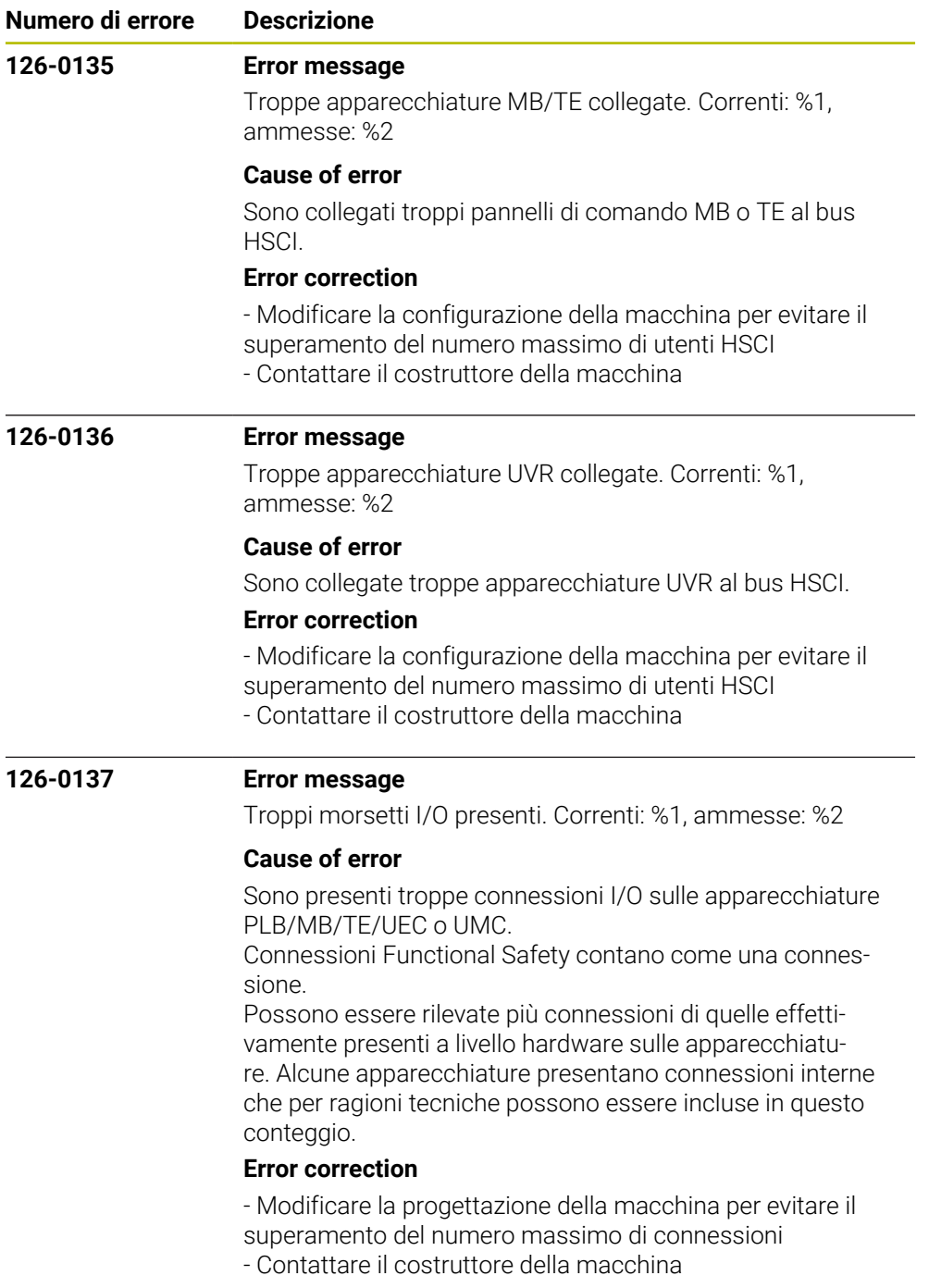

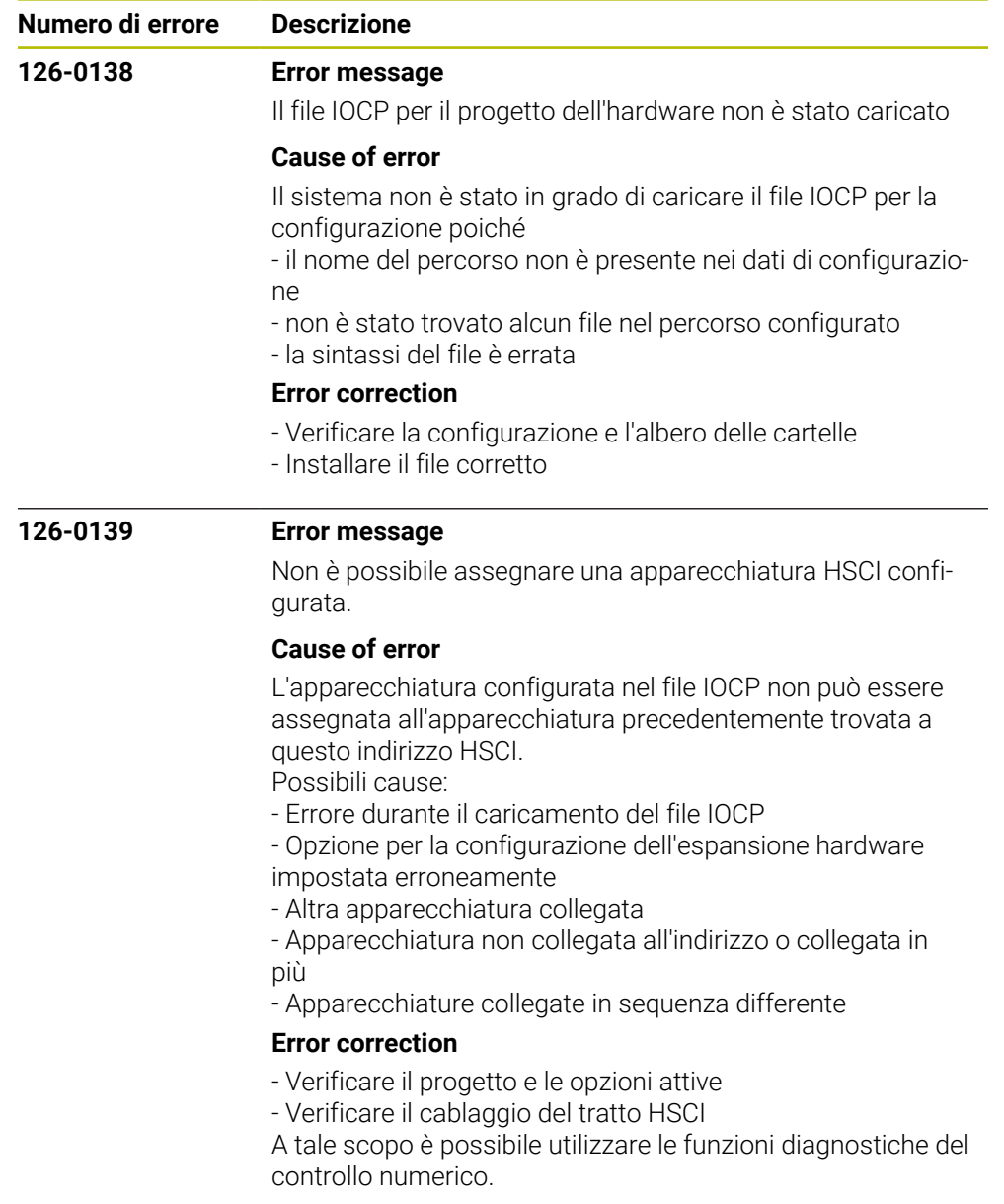

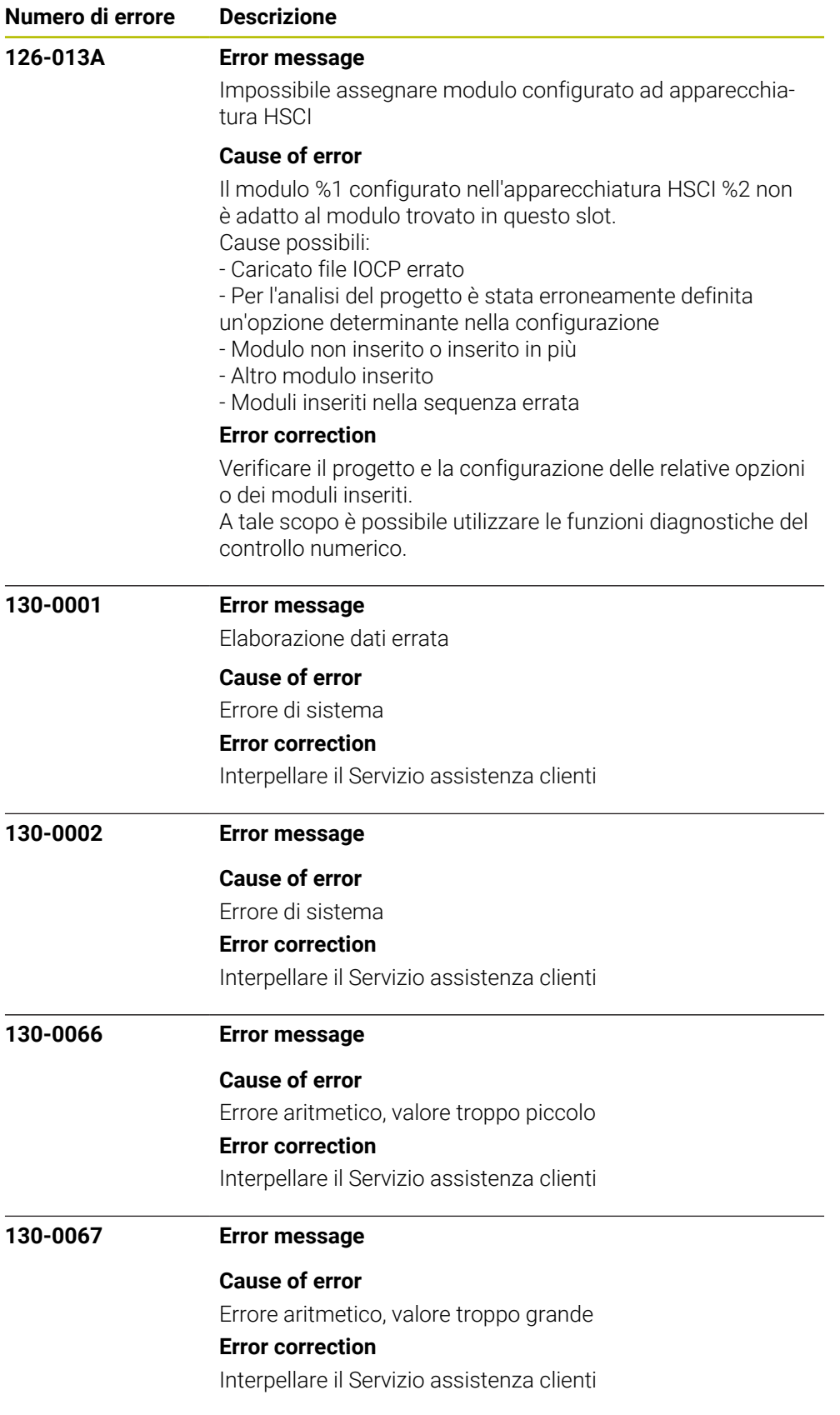

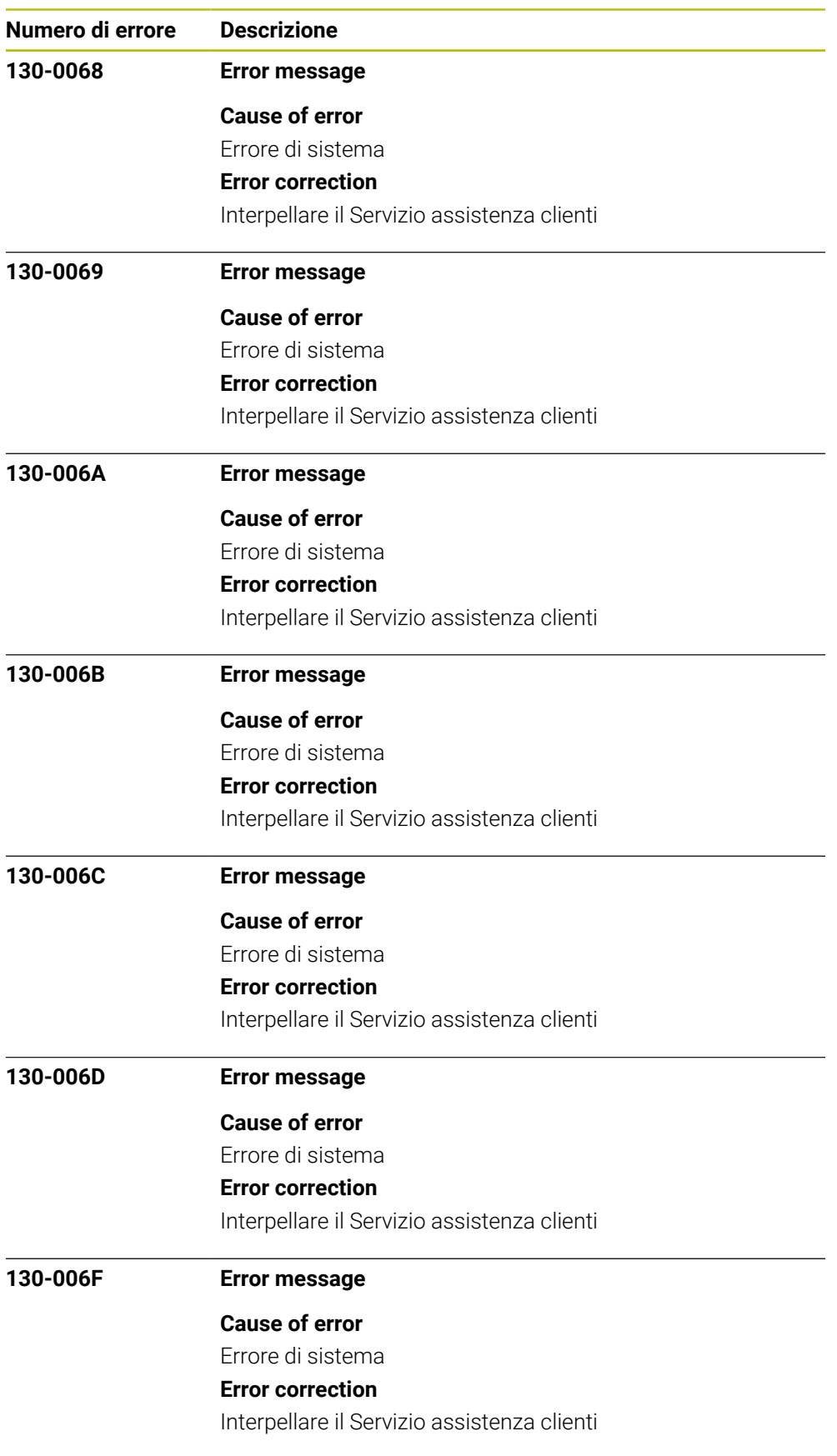

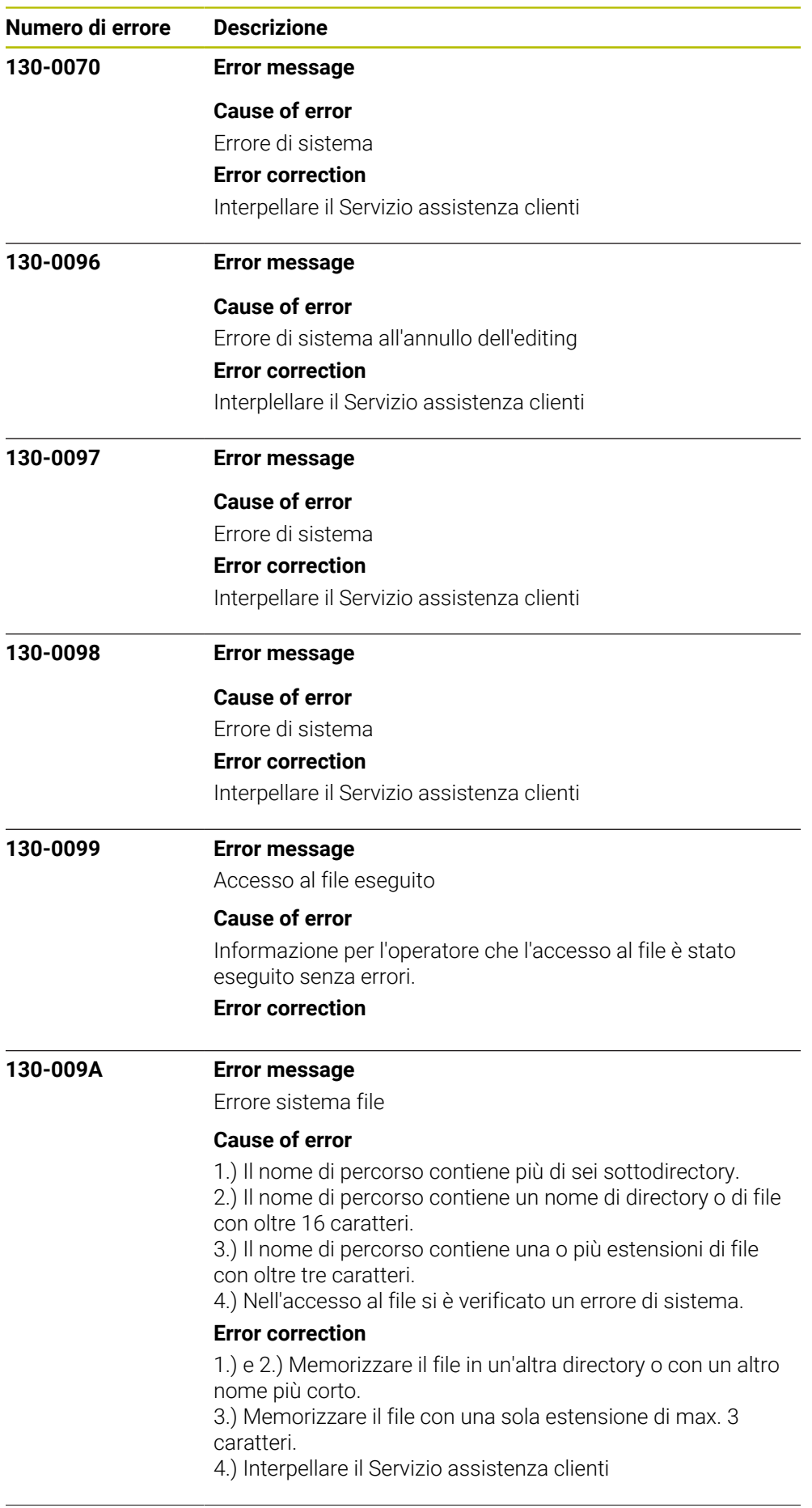

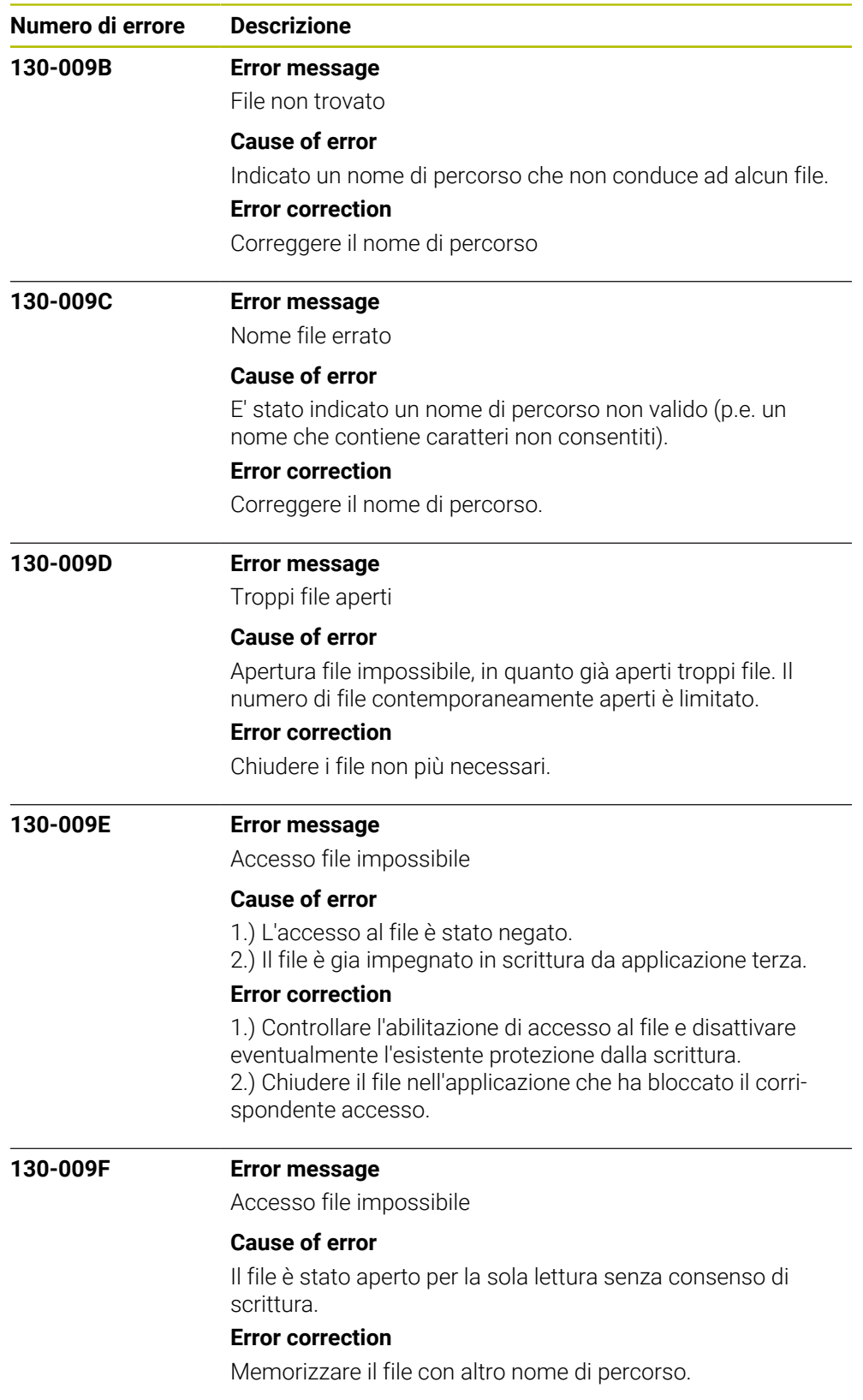

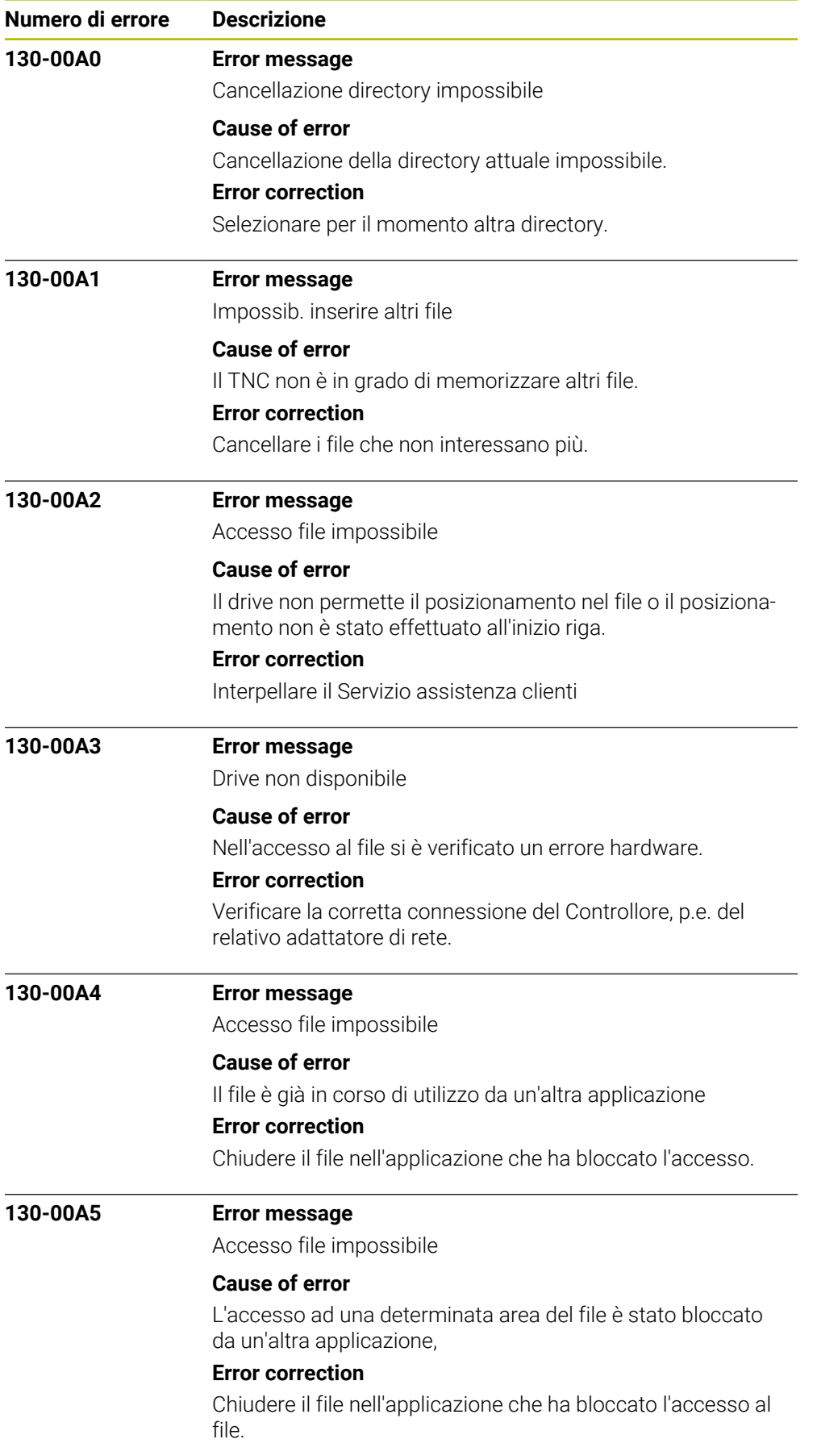

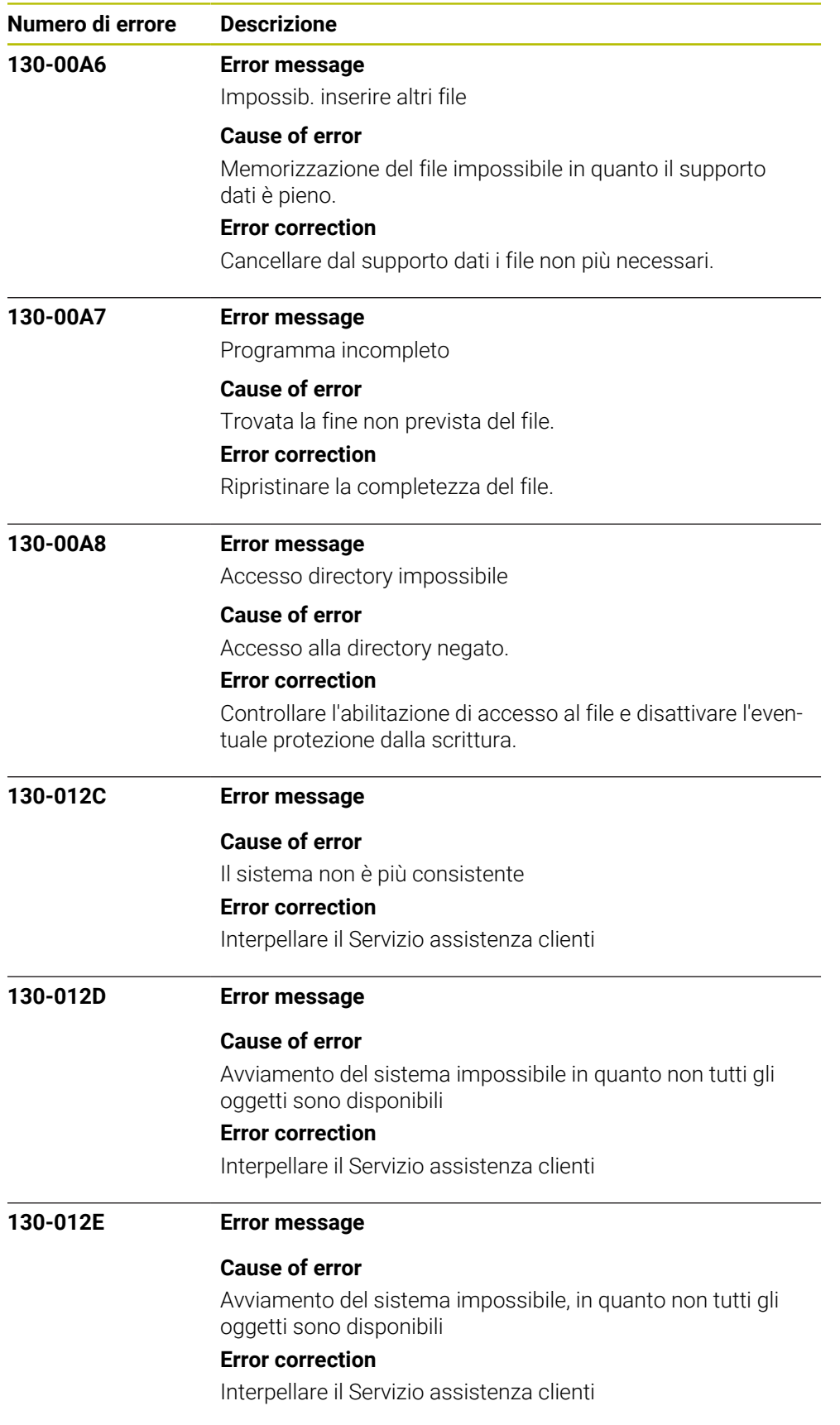

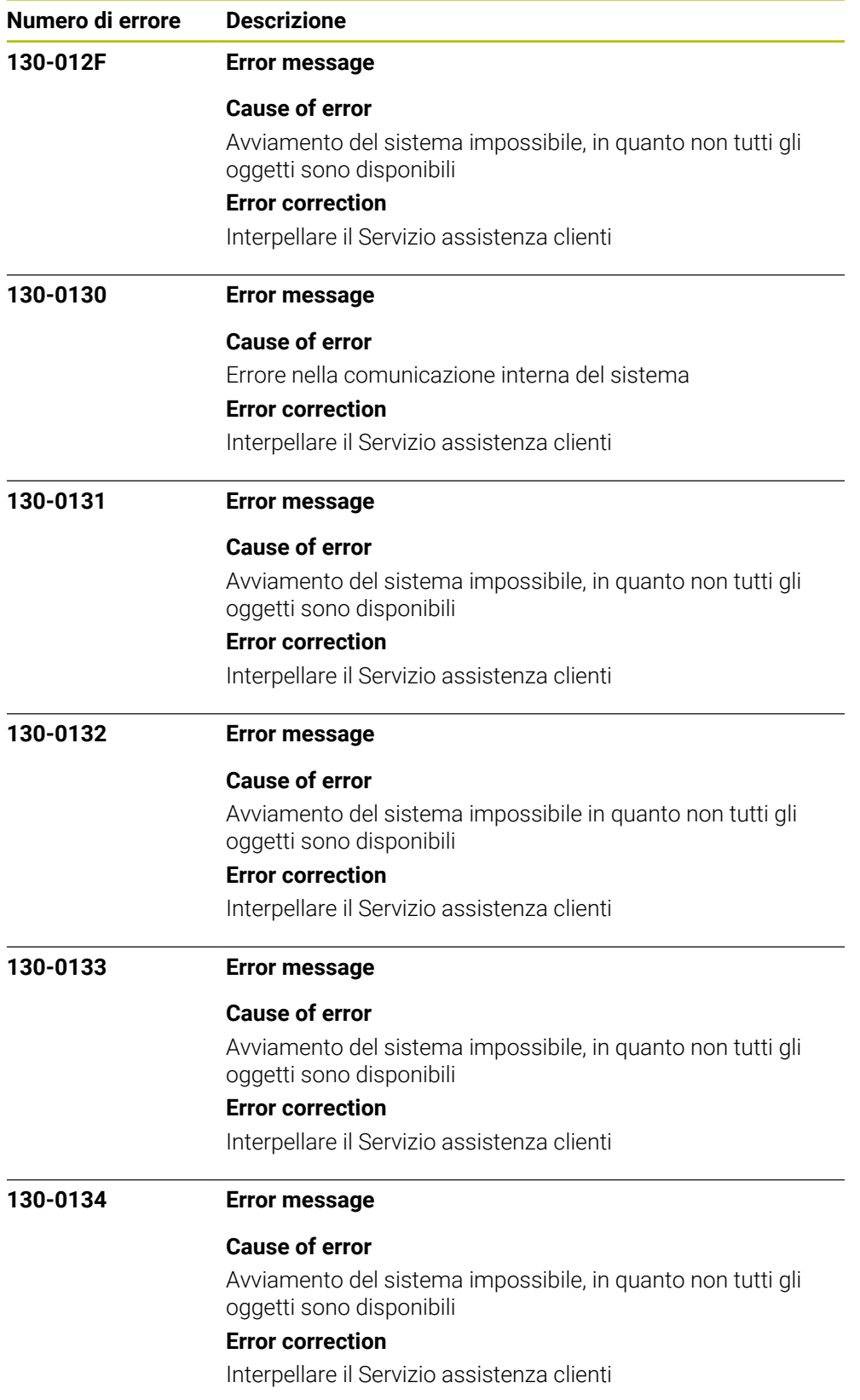

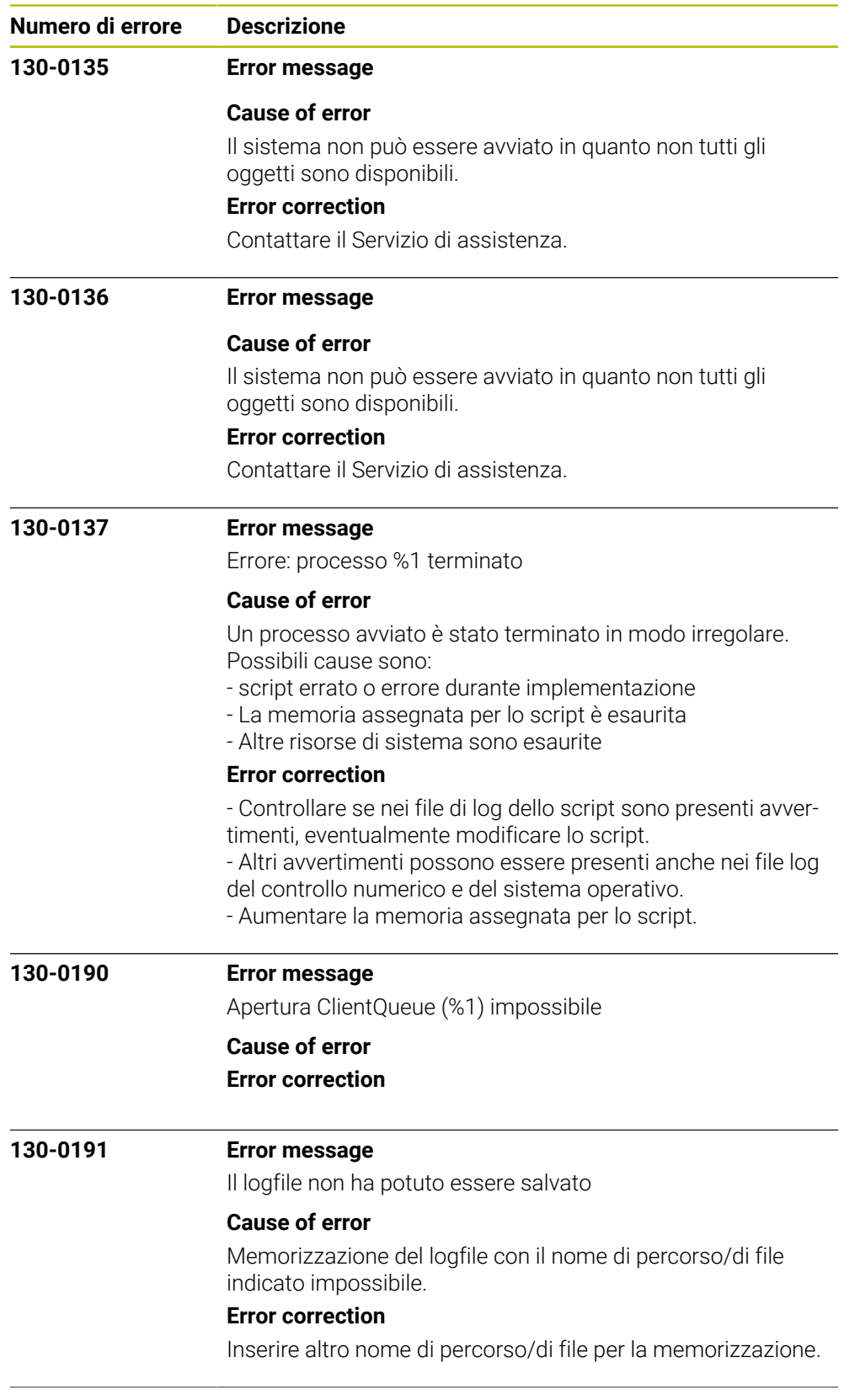

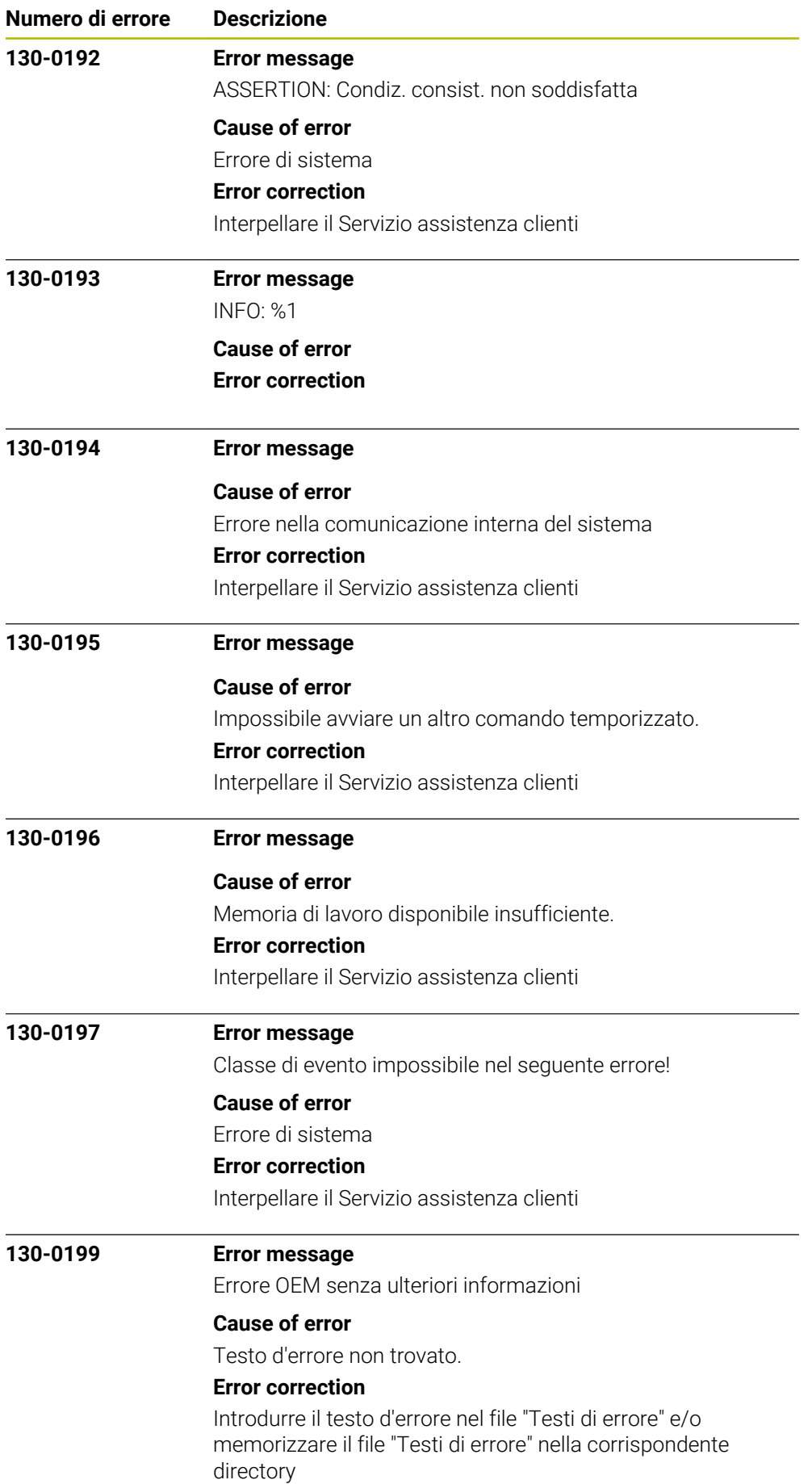

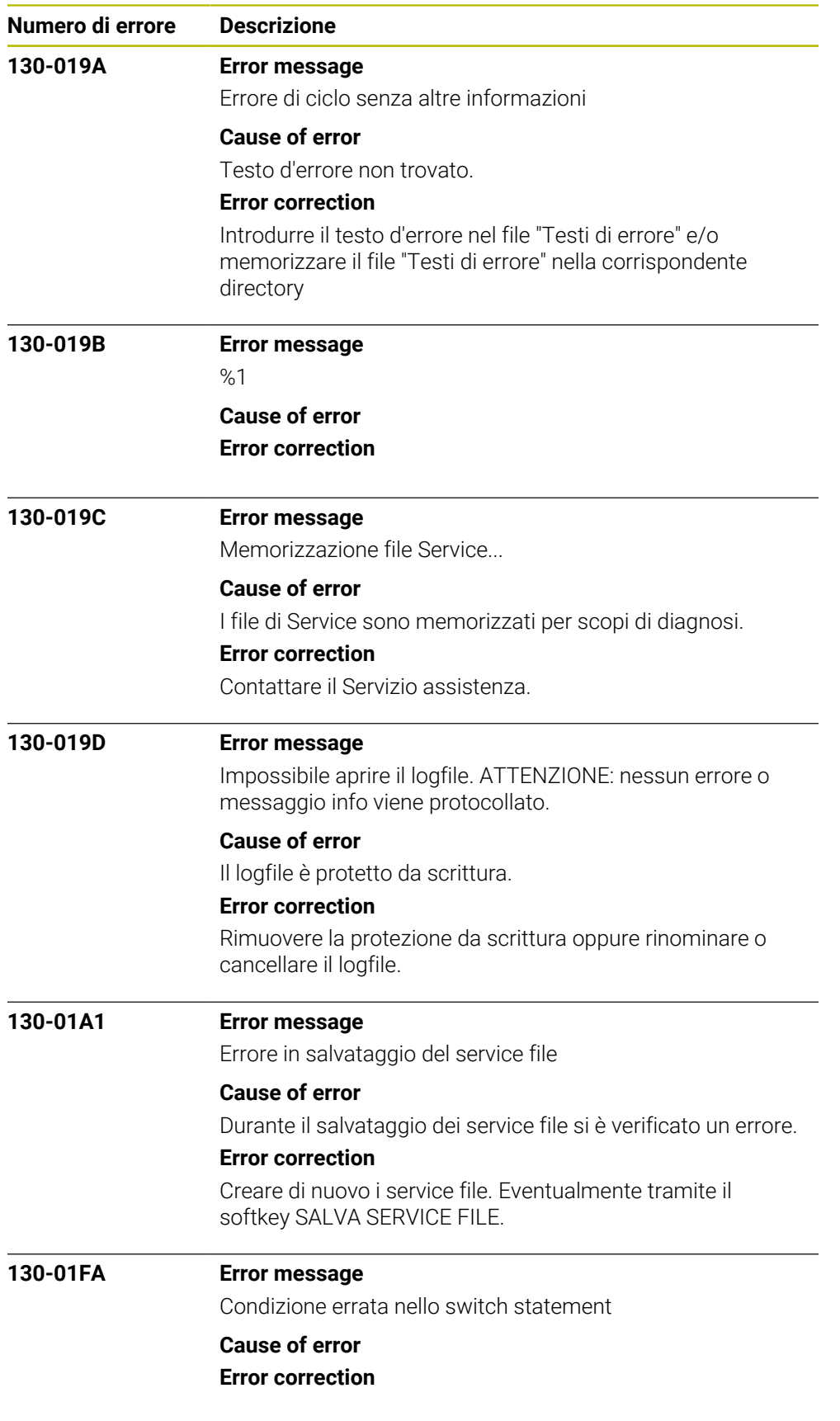

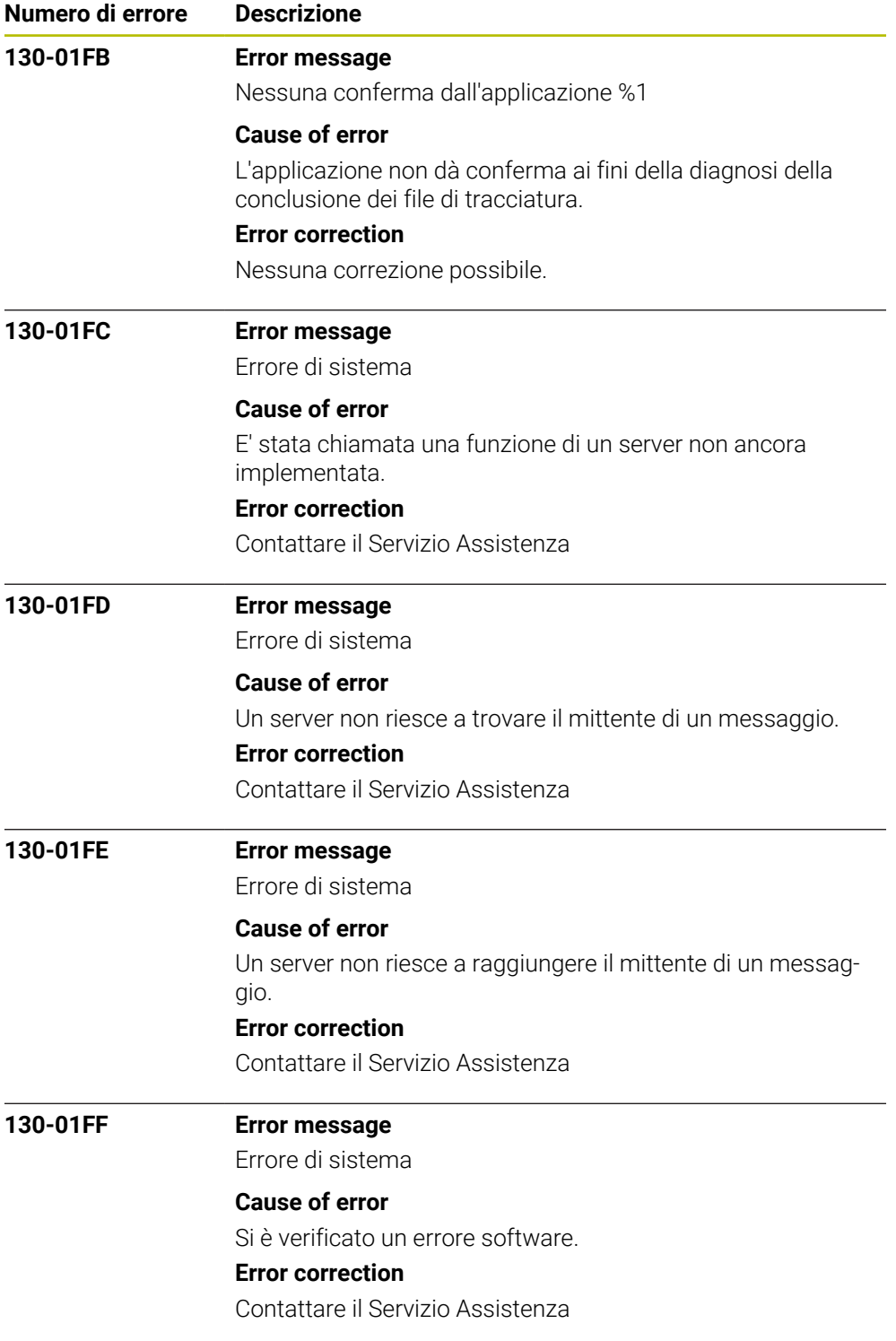

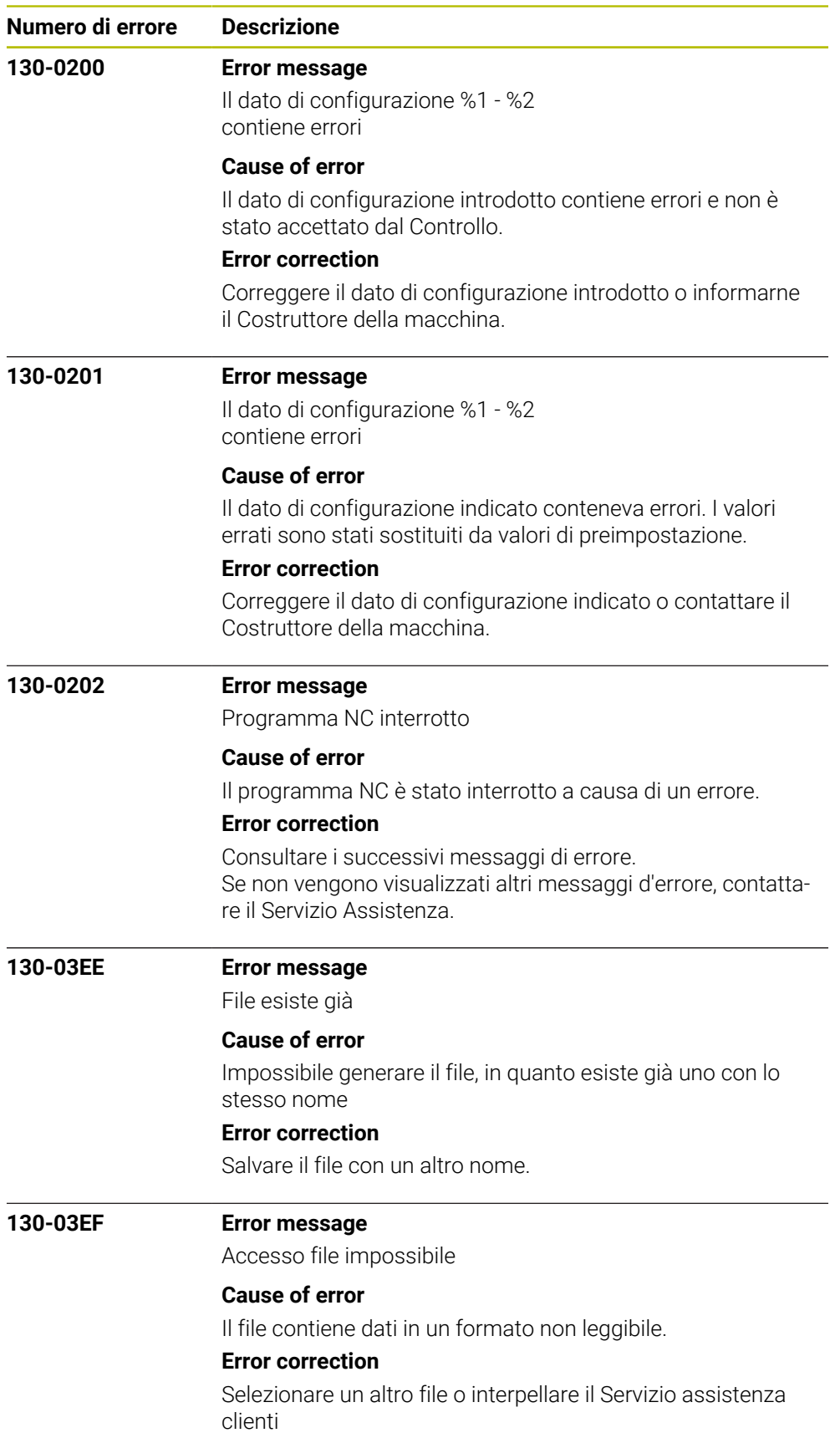

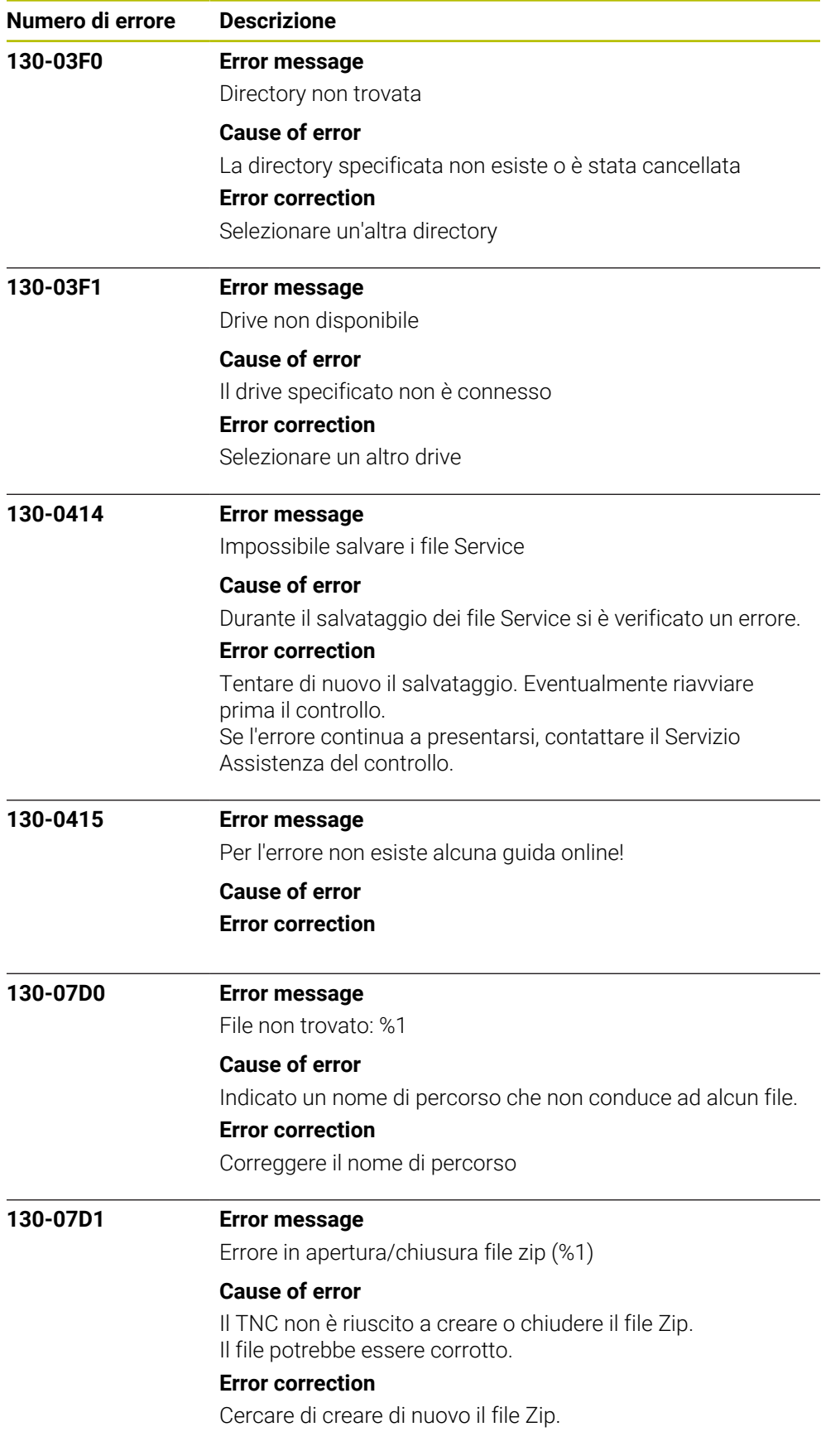

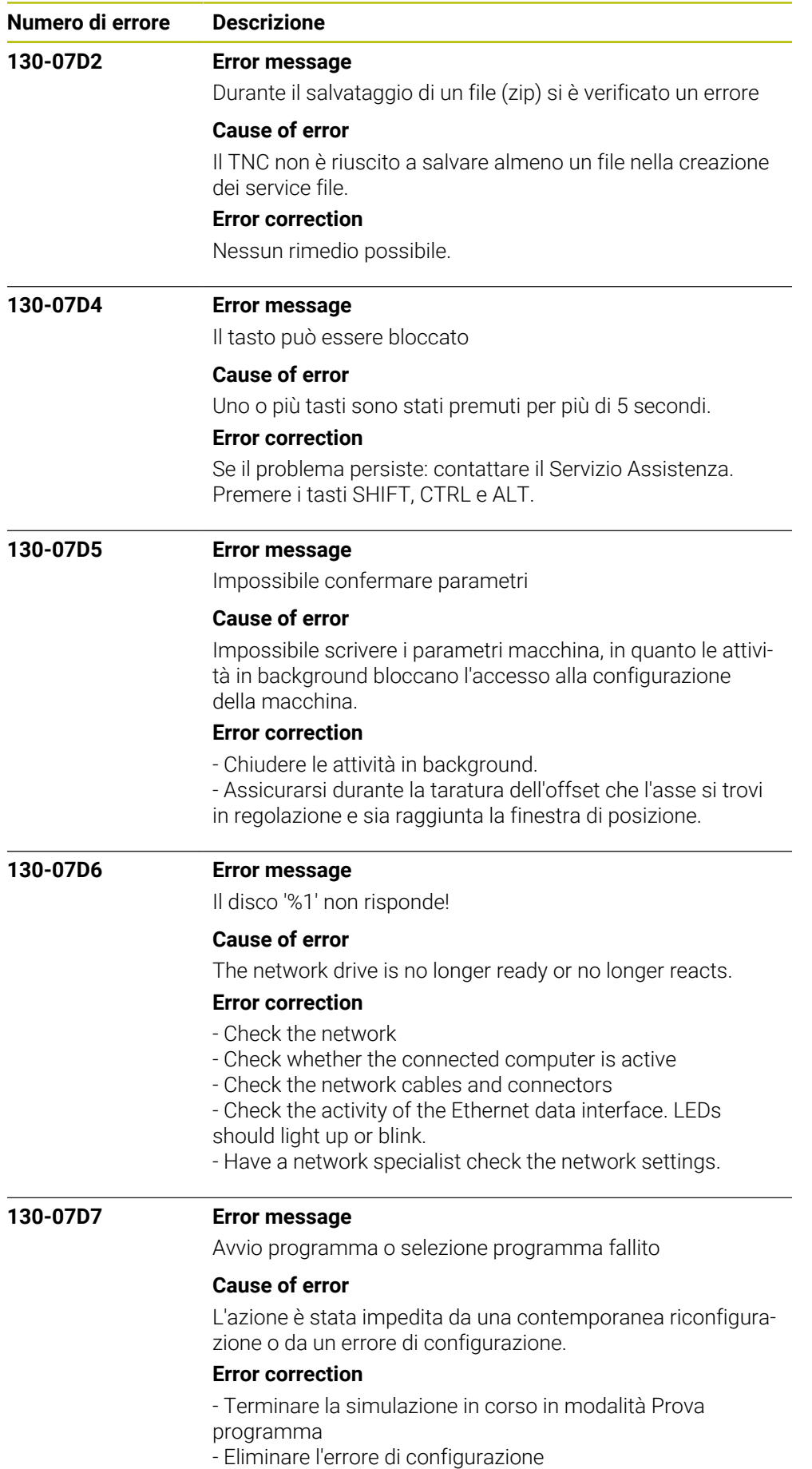

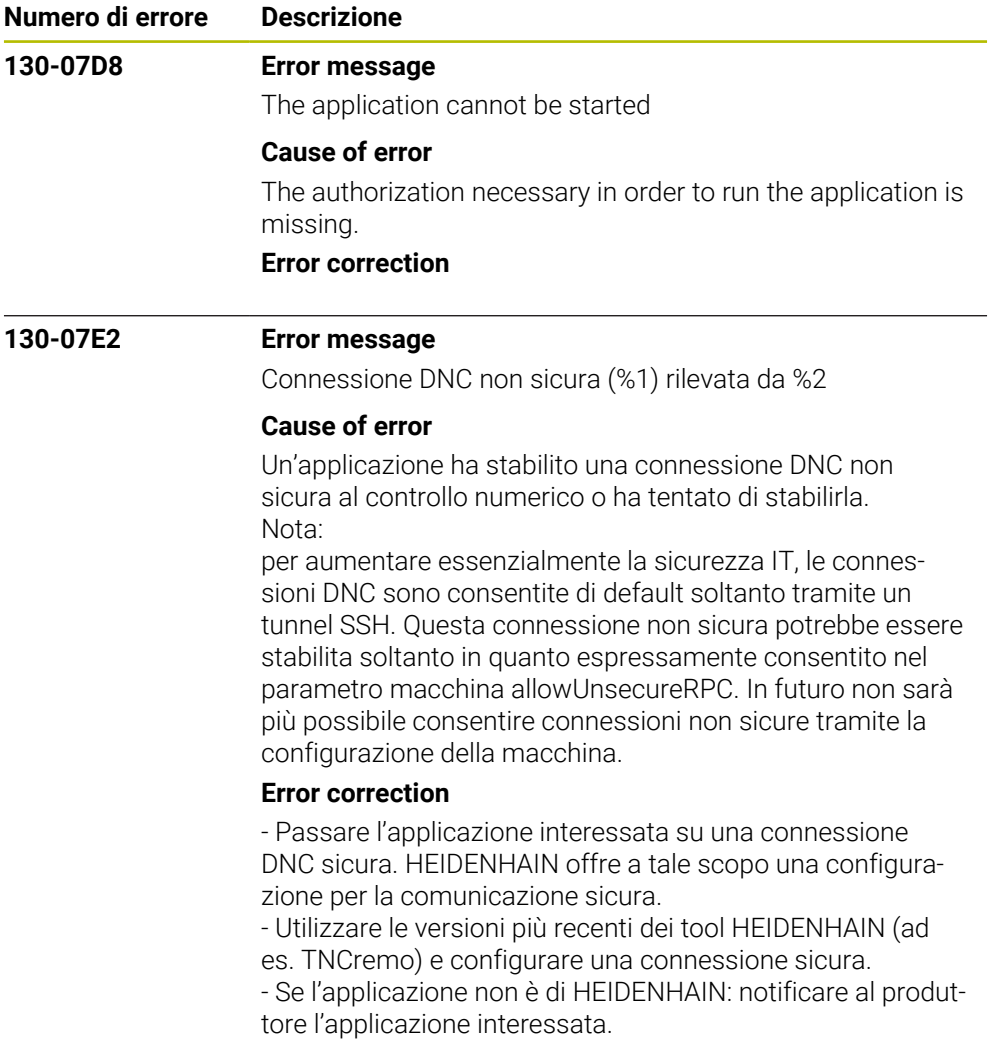
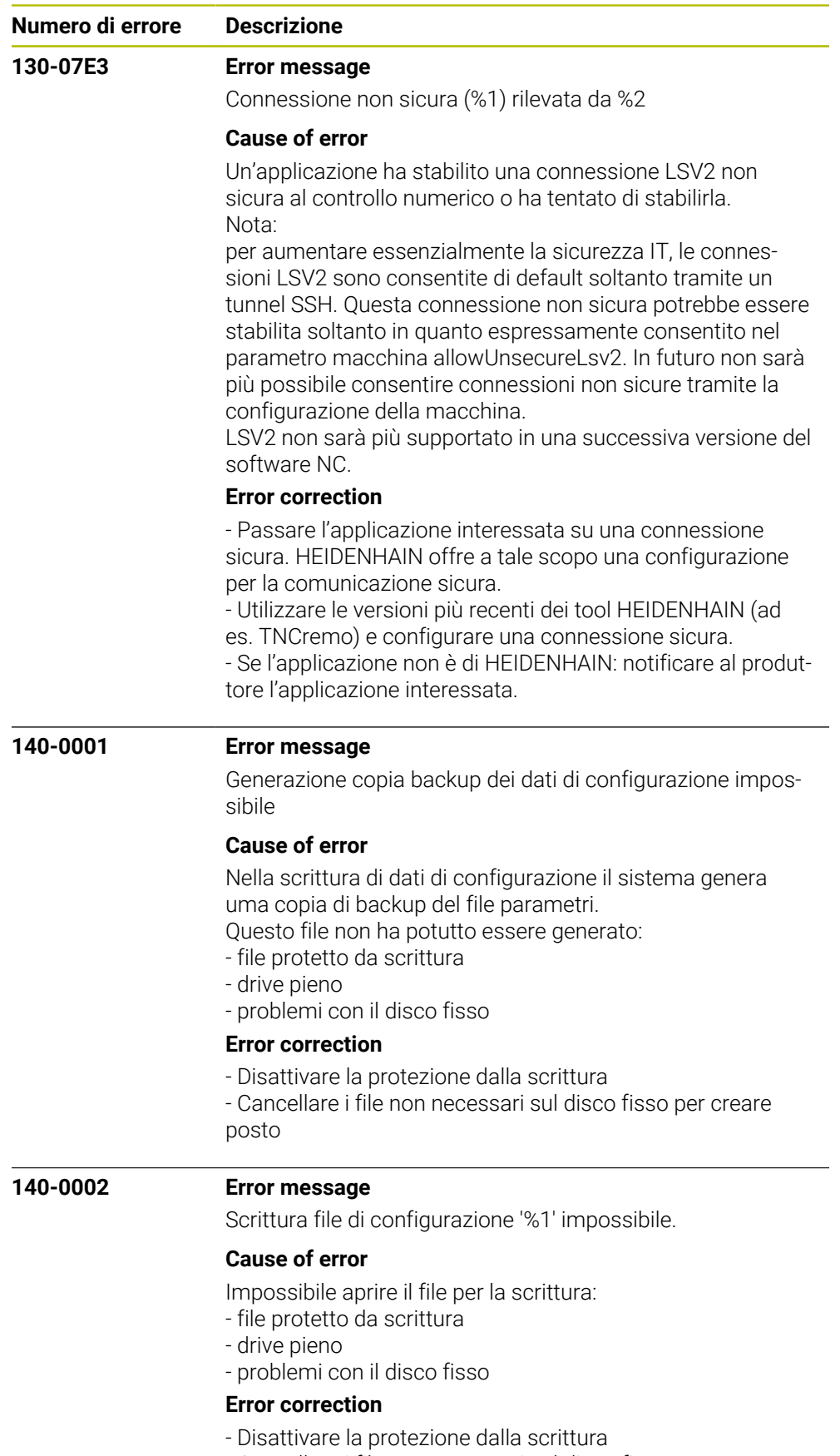

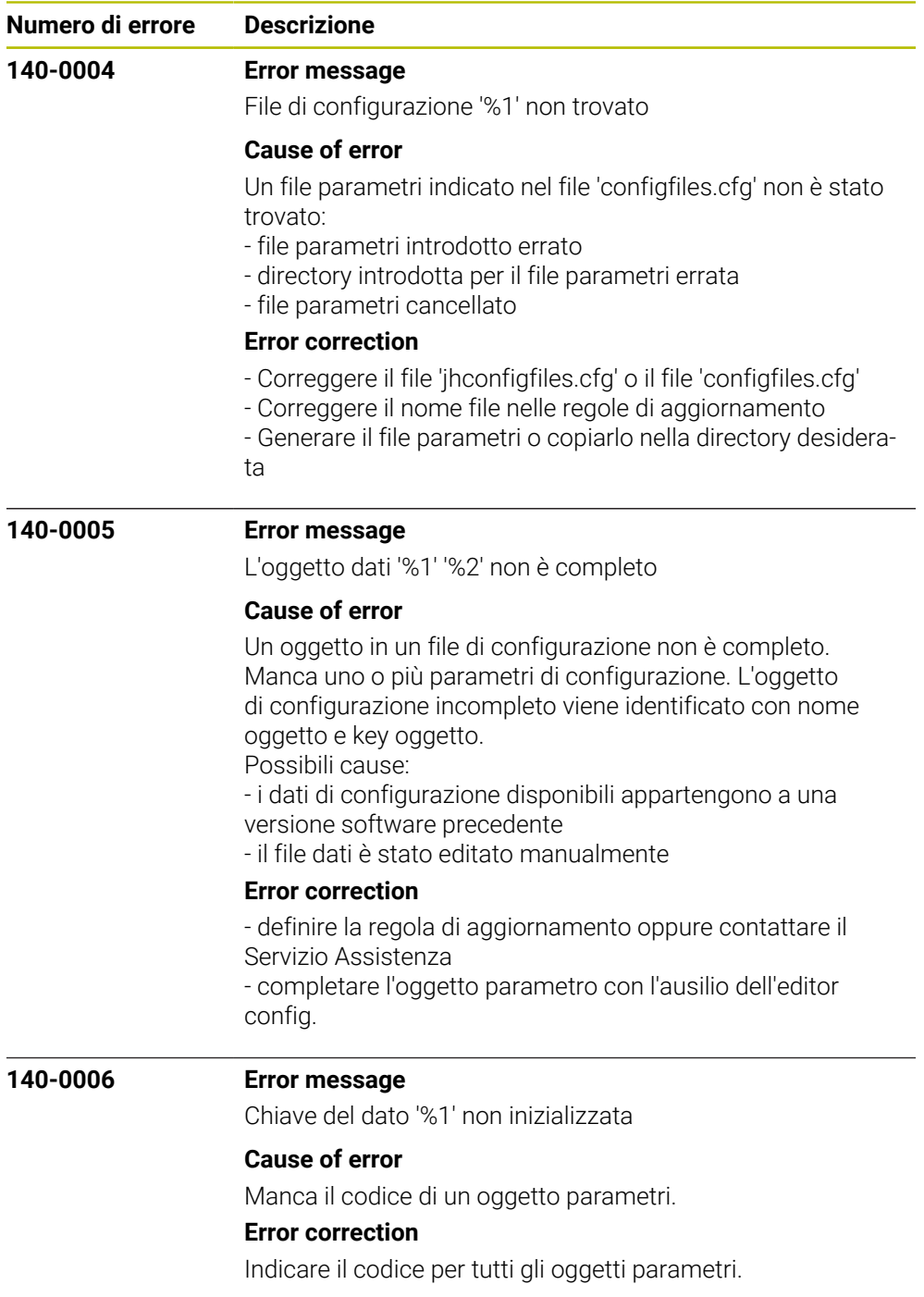

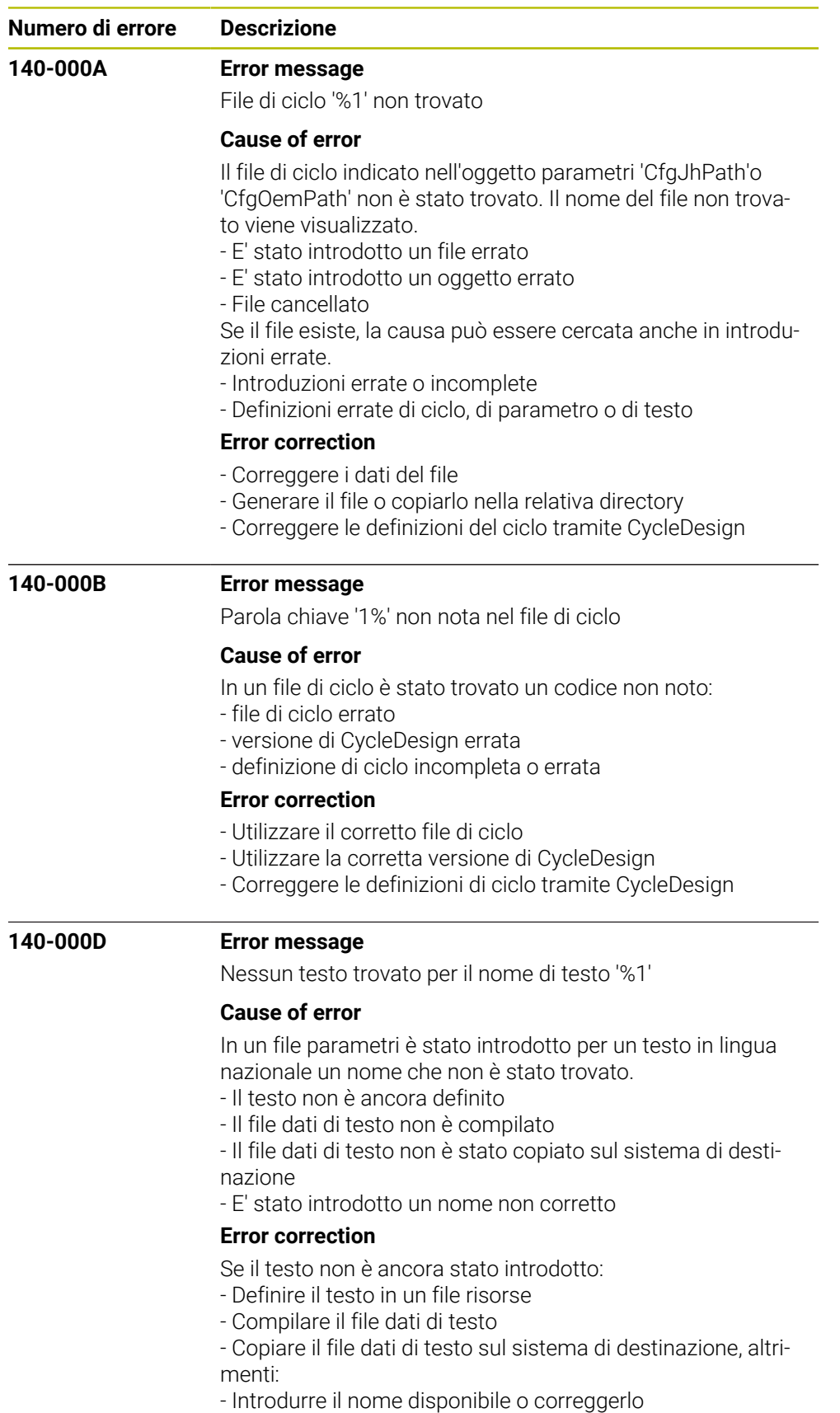

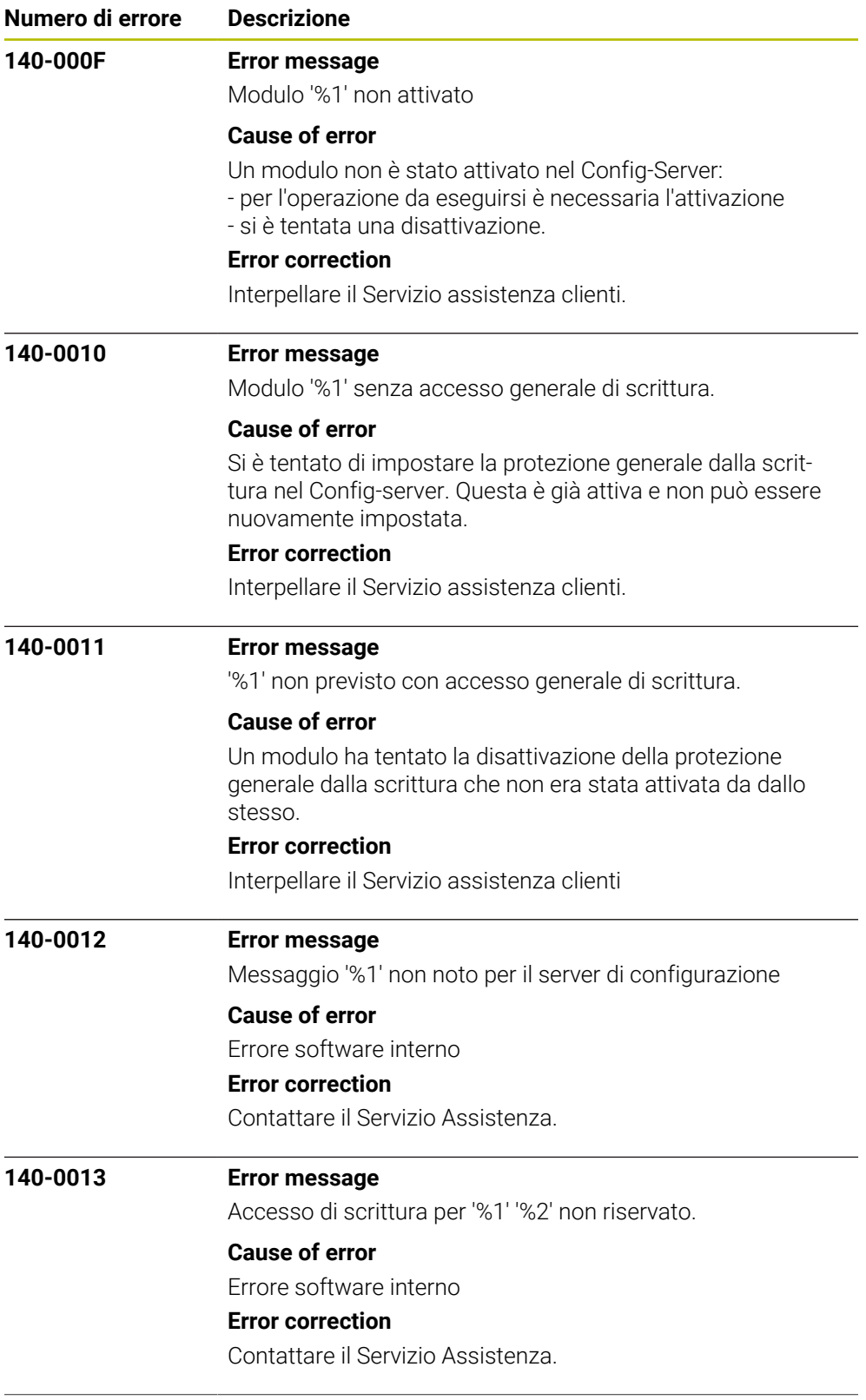

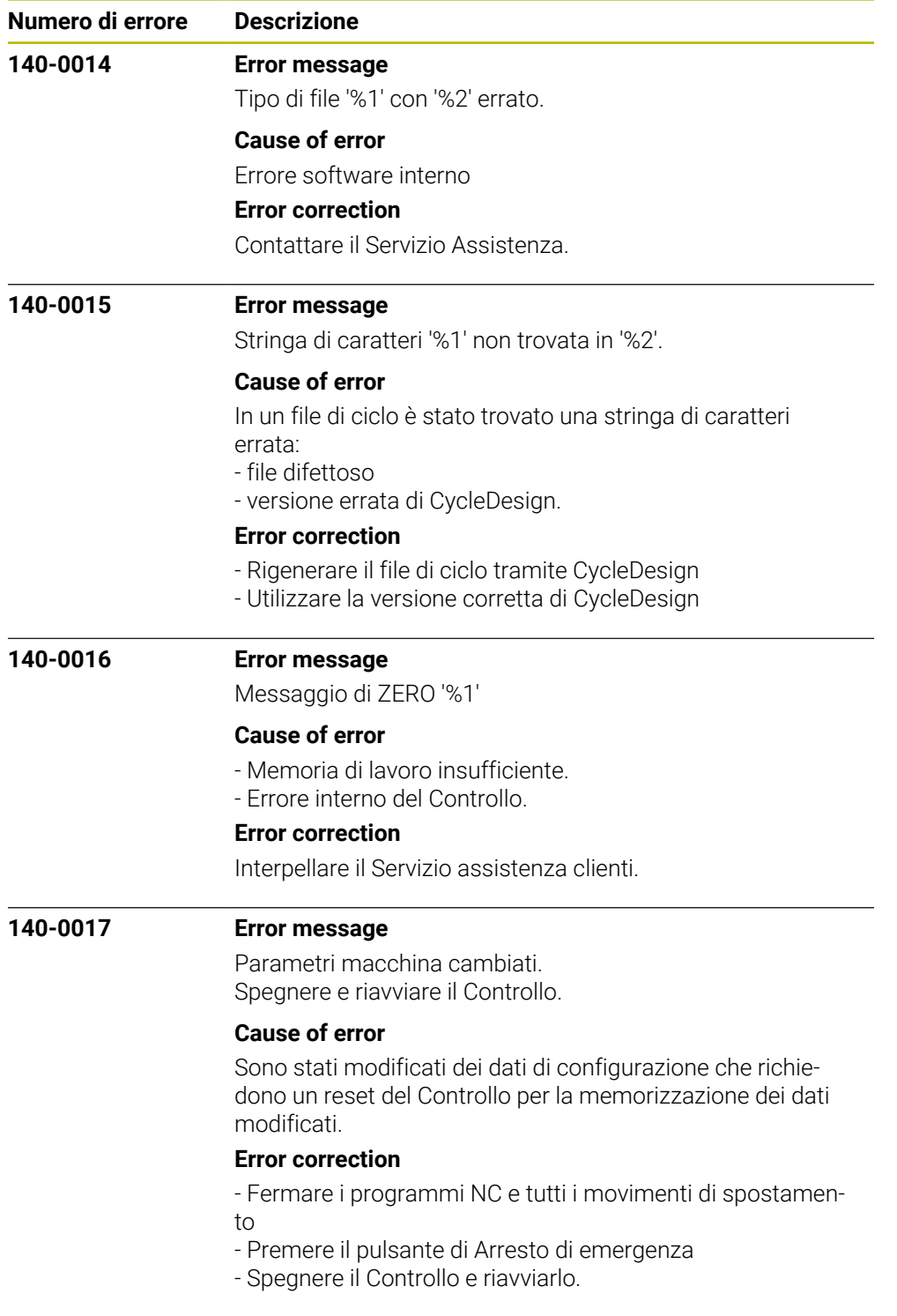

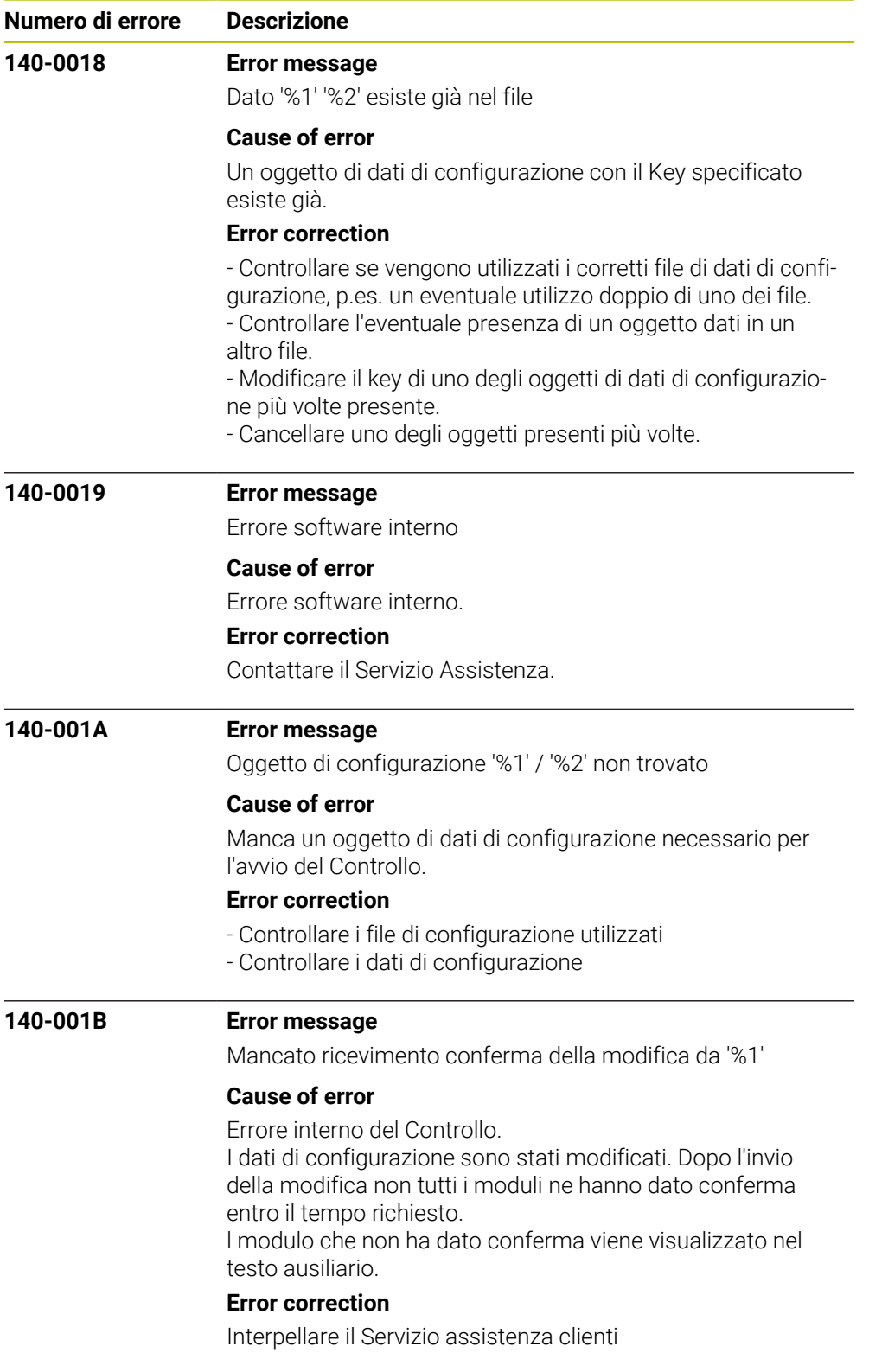

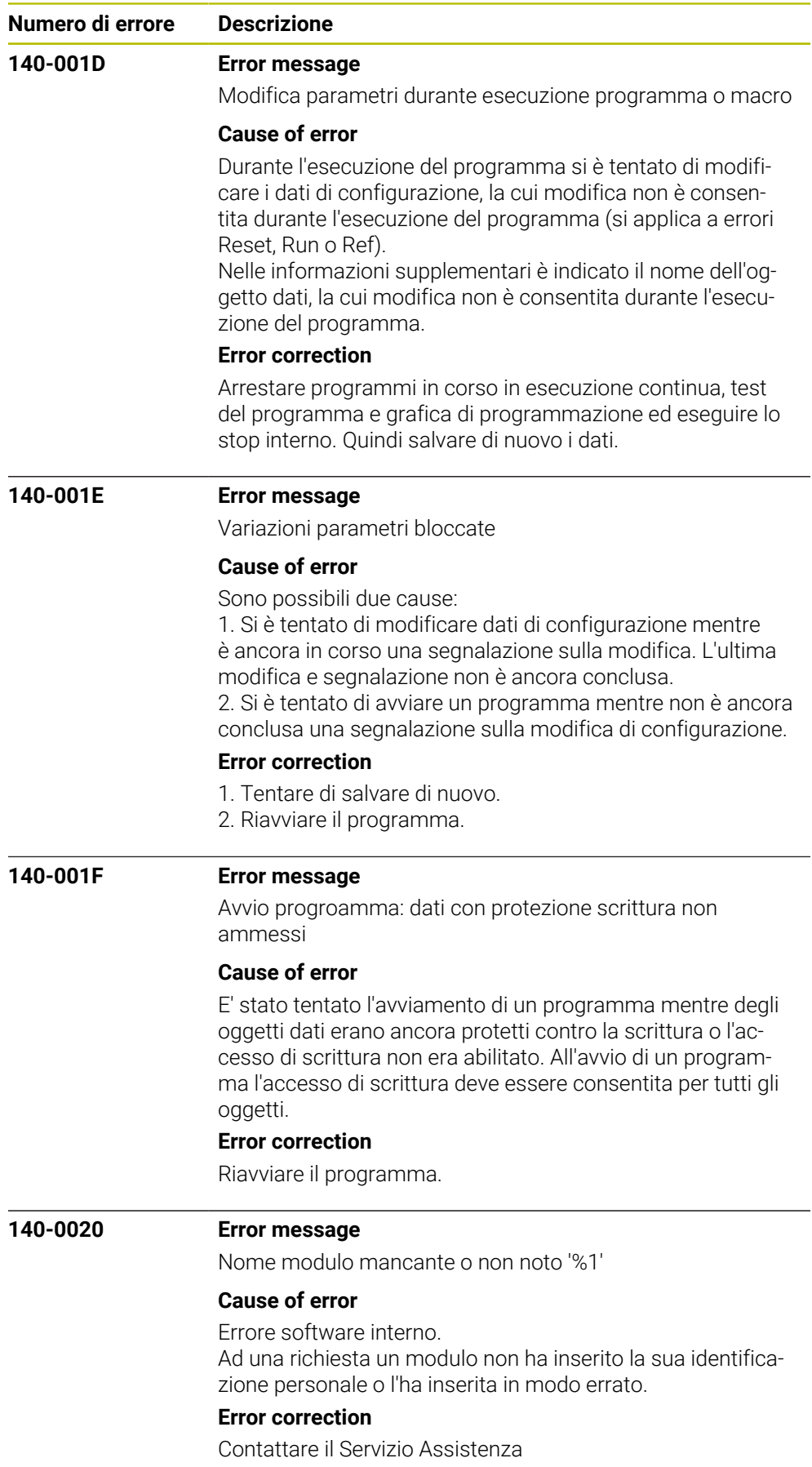

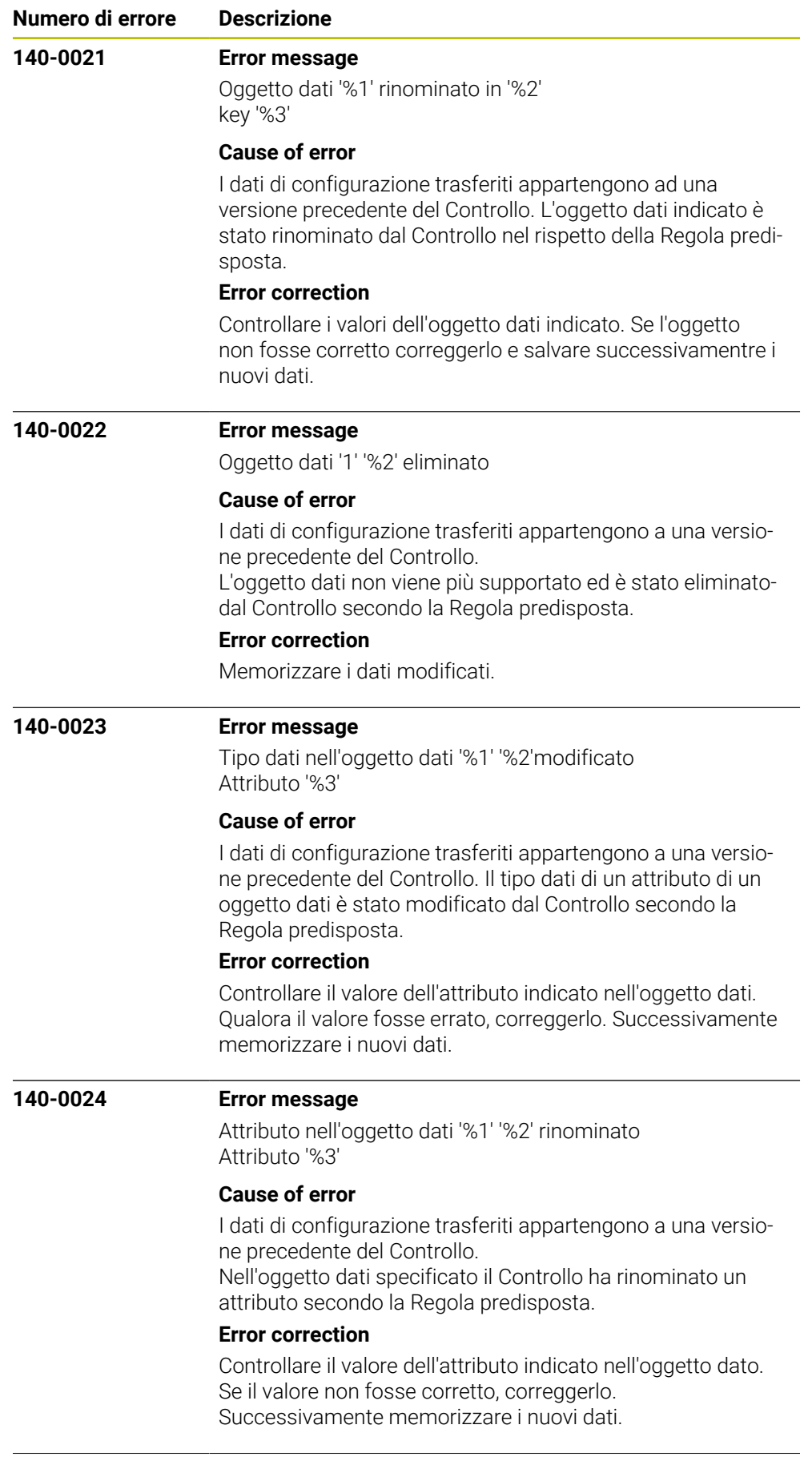

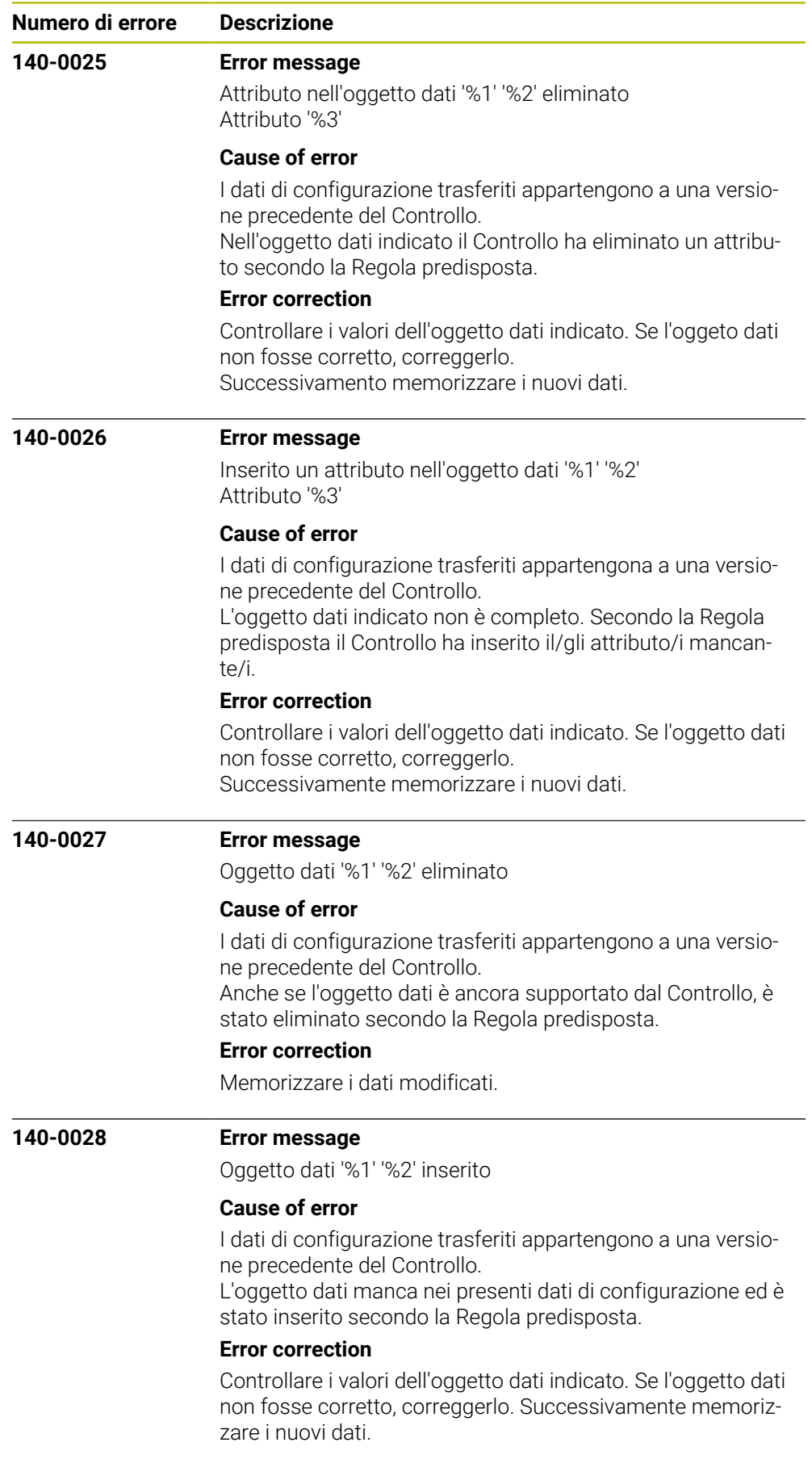

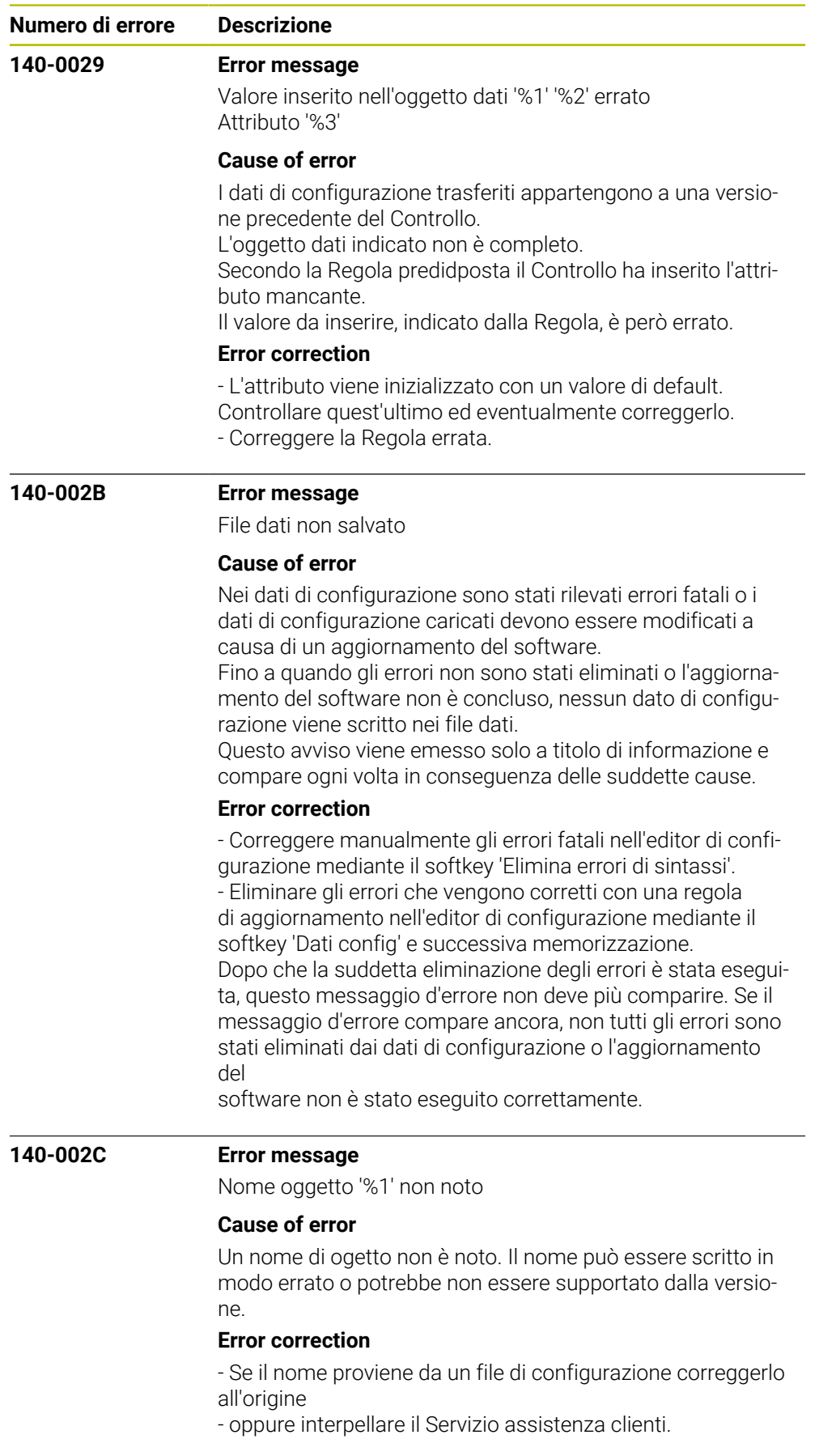

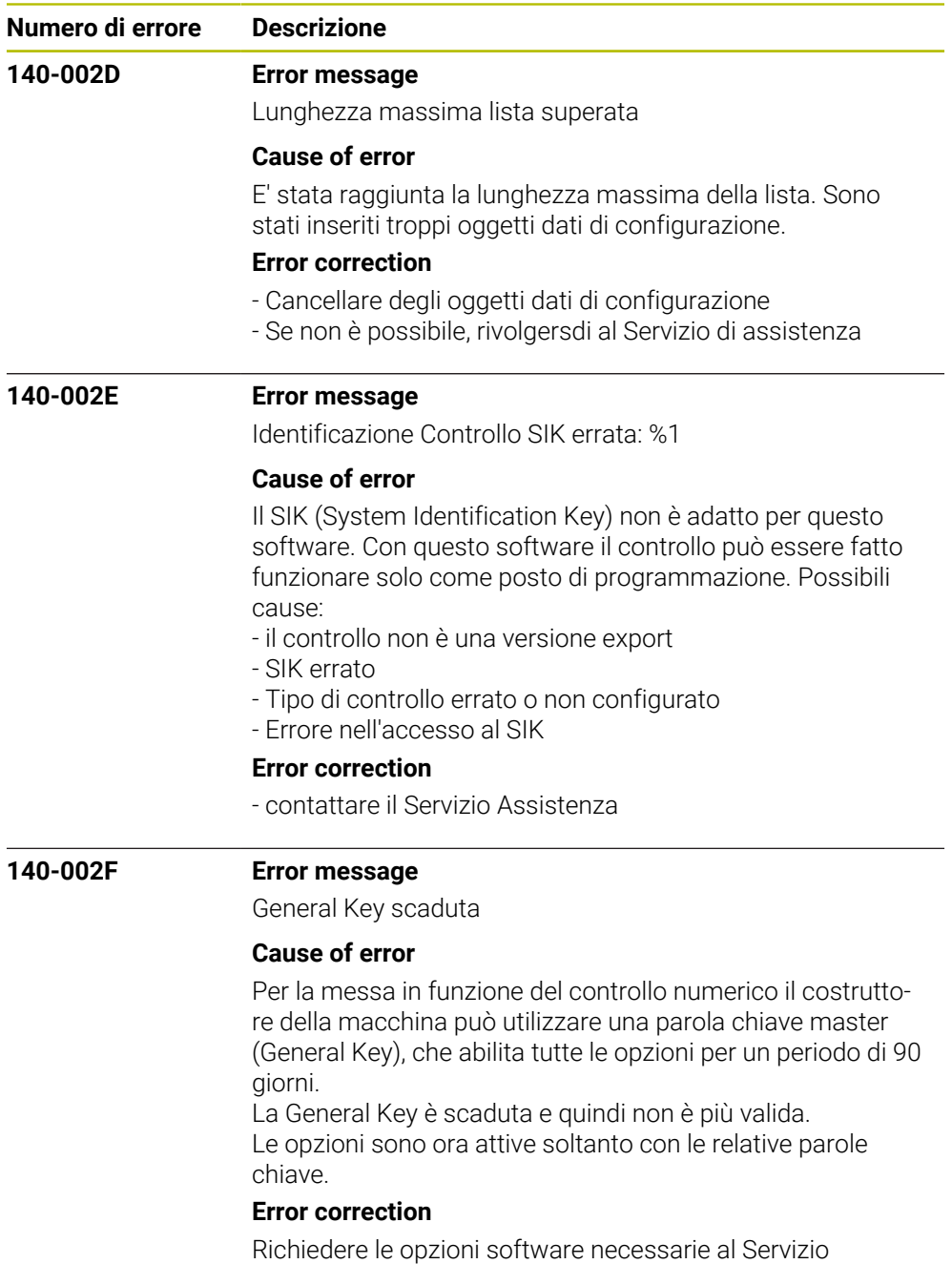

Assistenza.

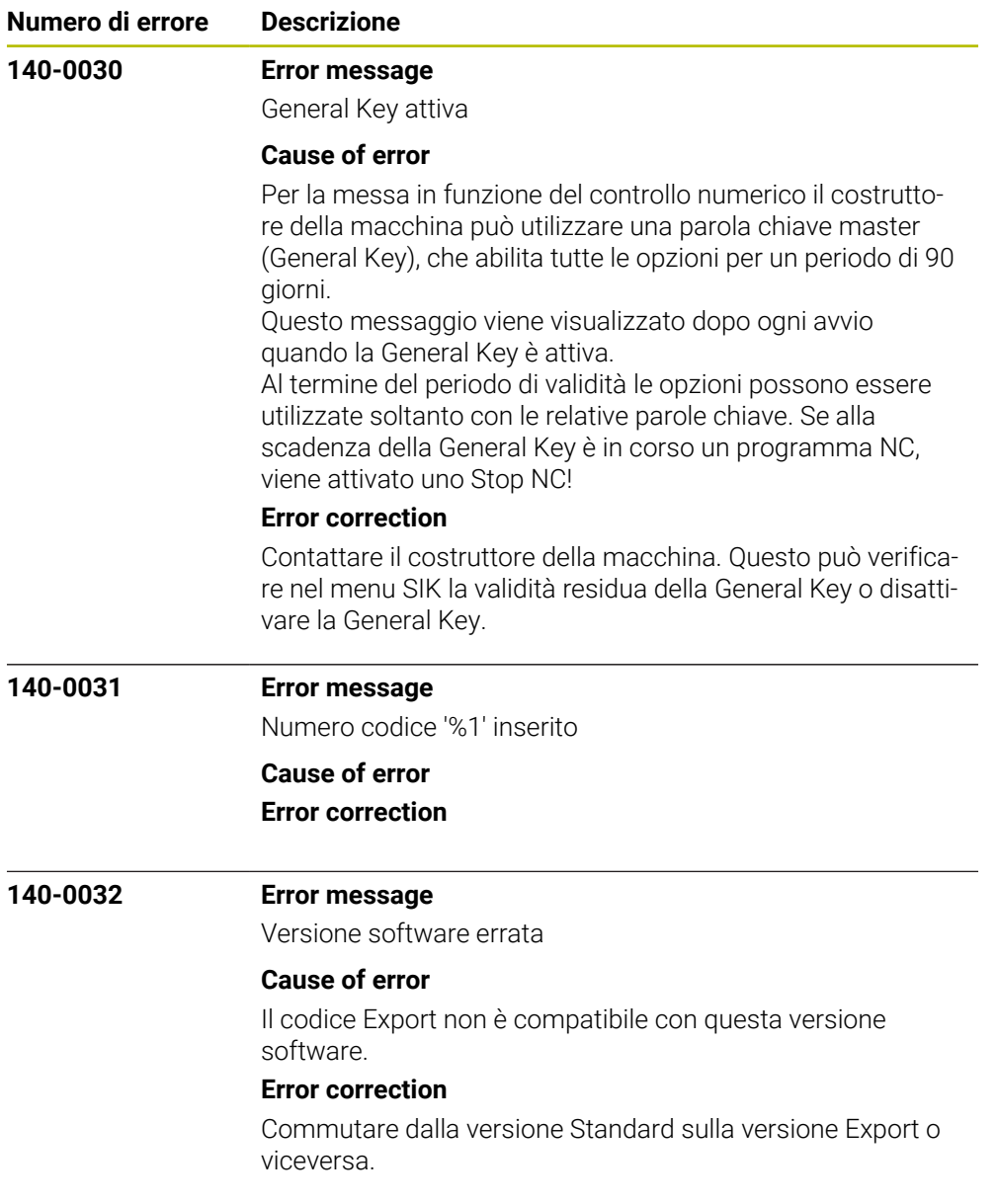

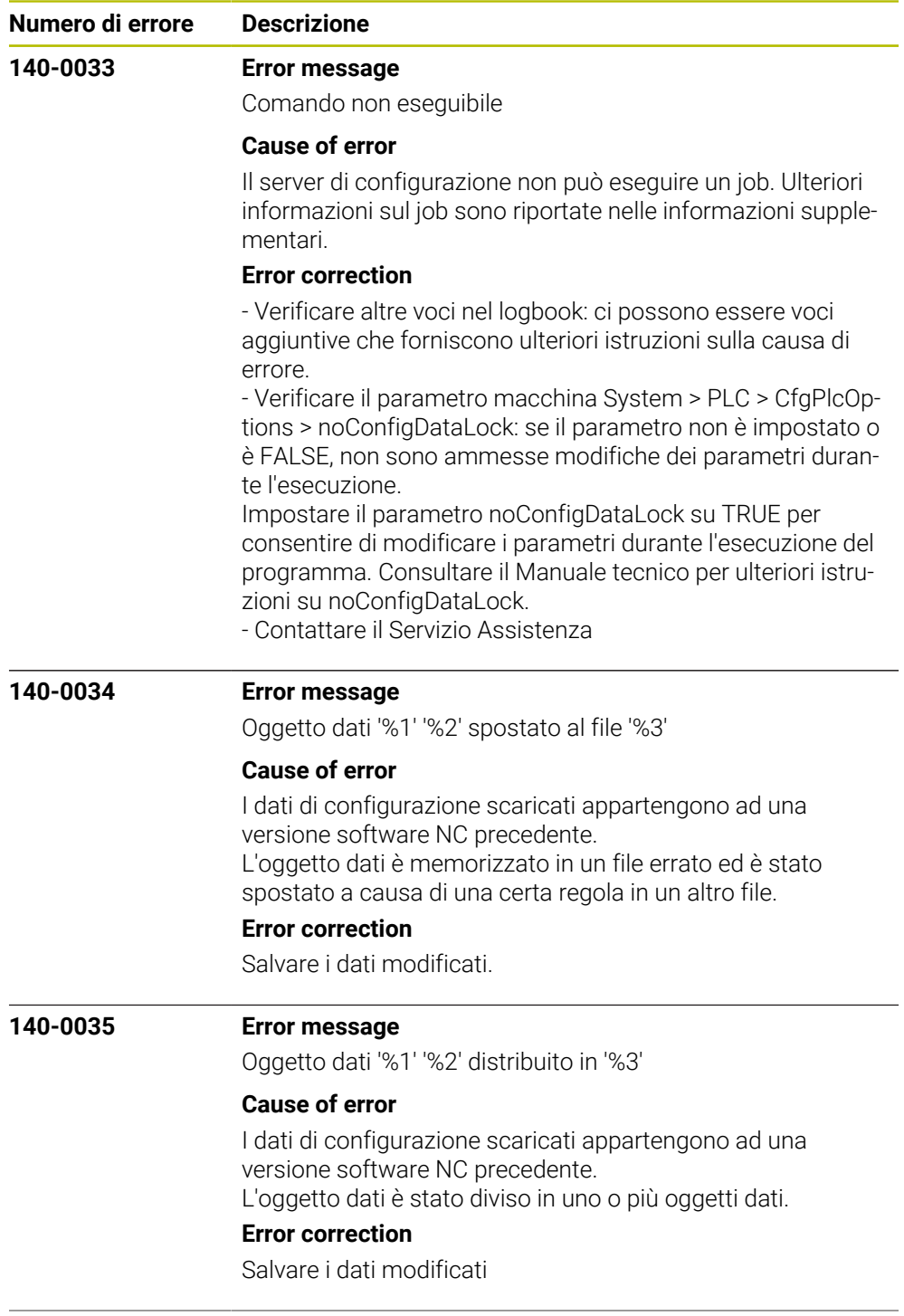

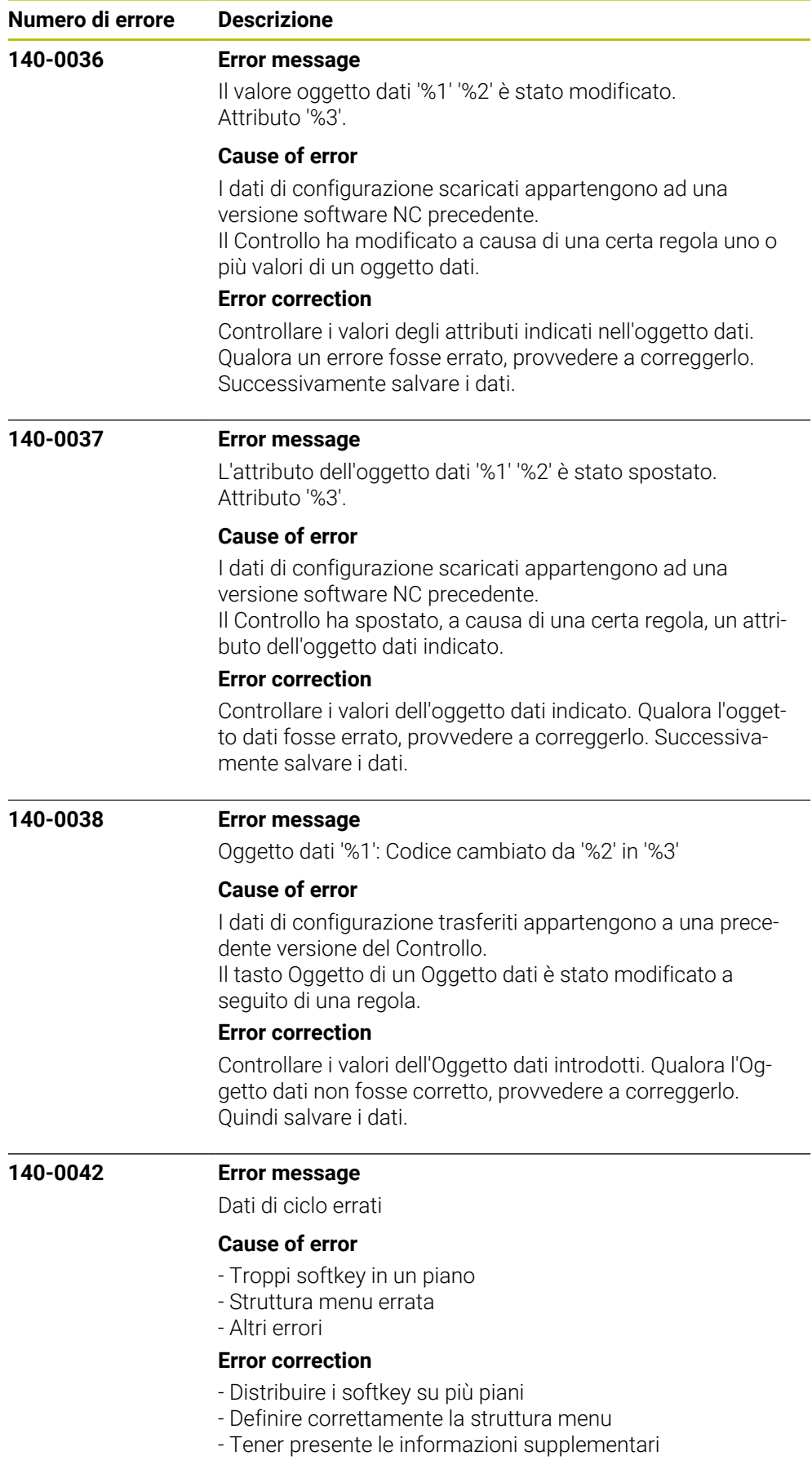

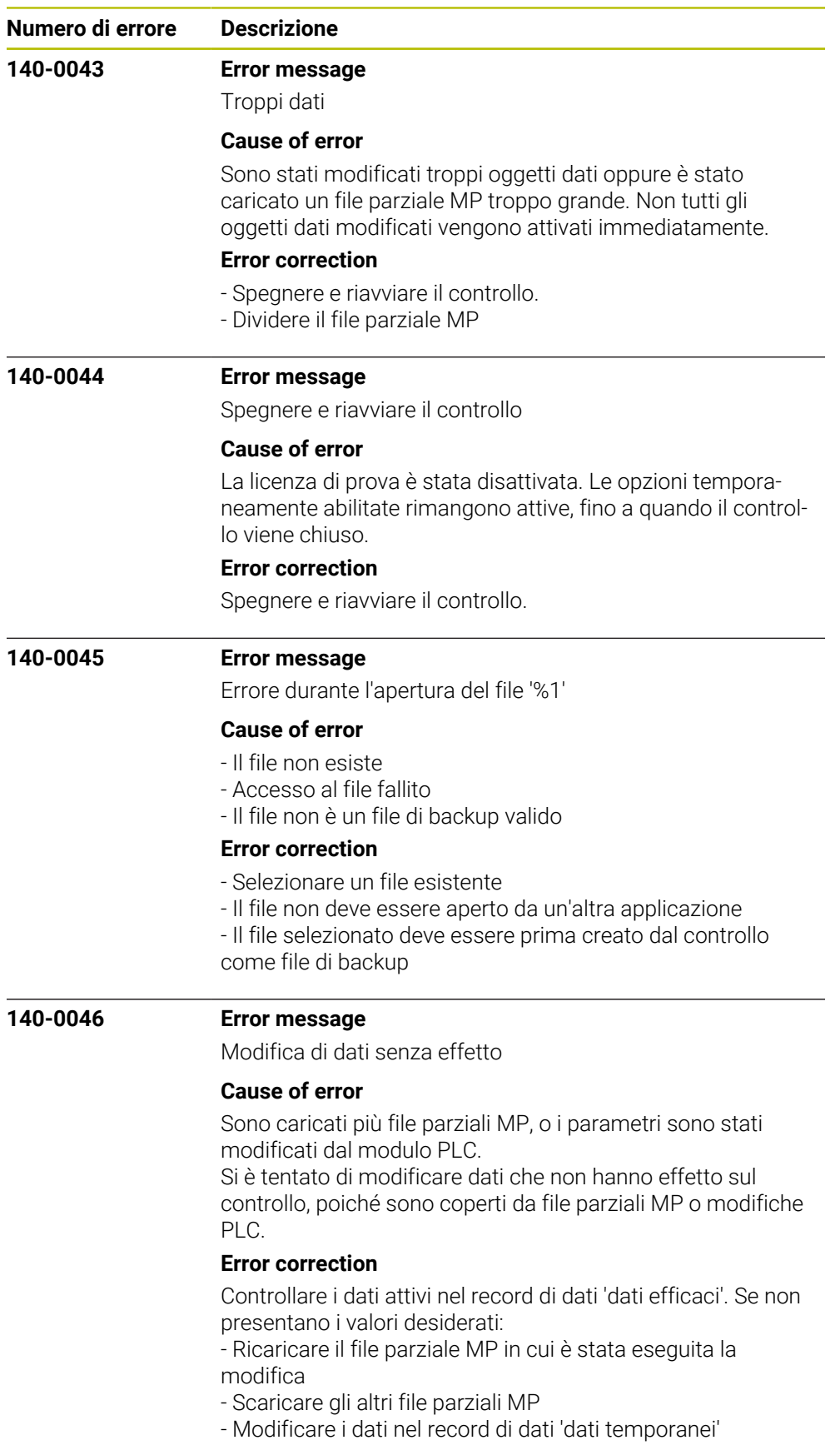

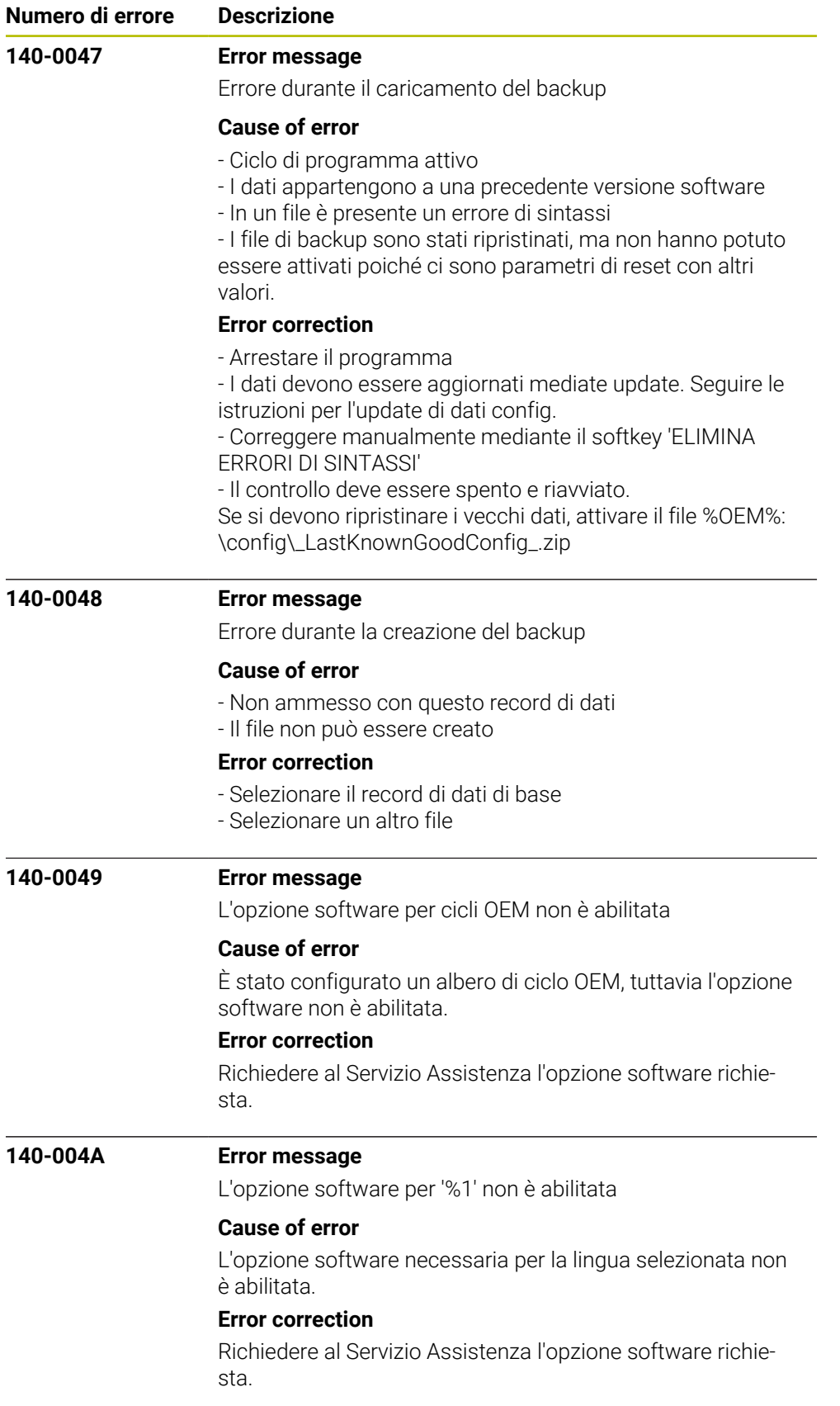

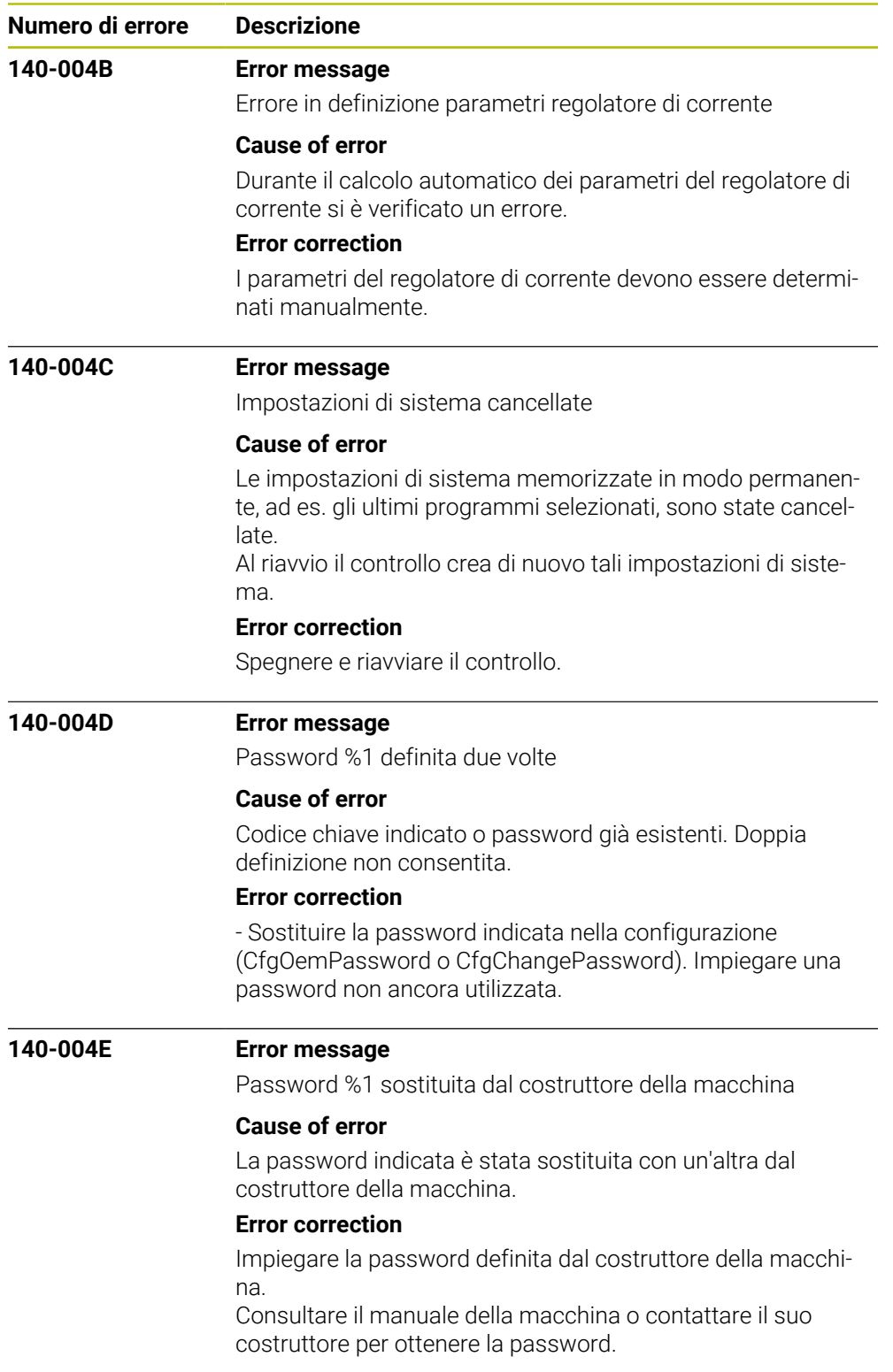

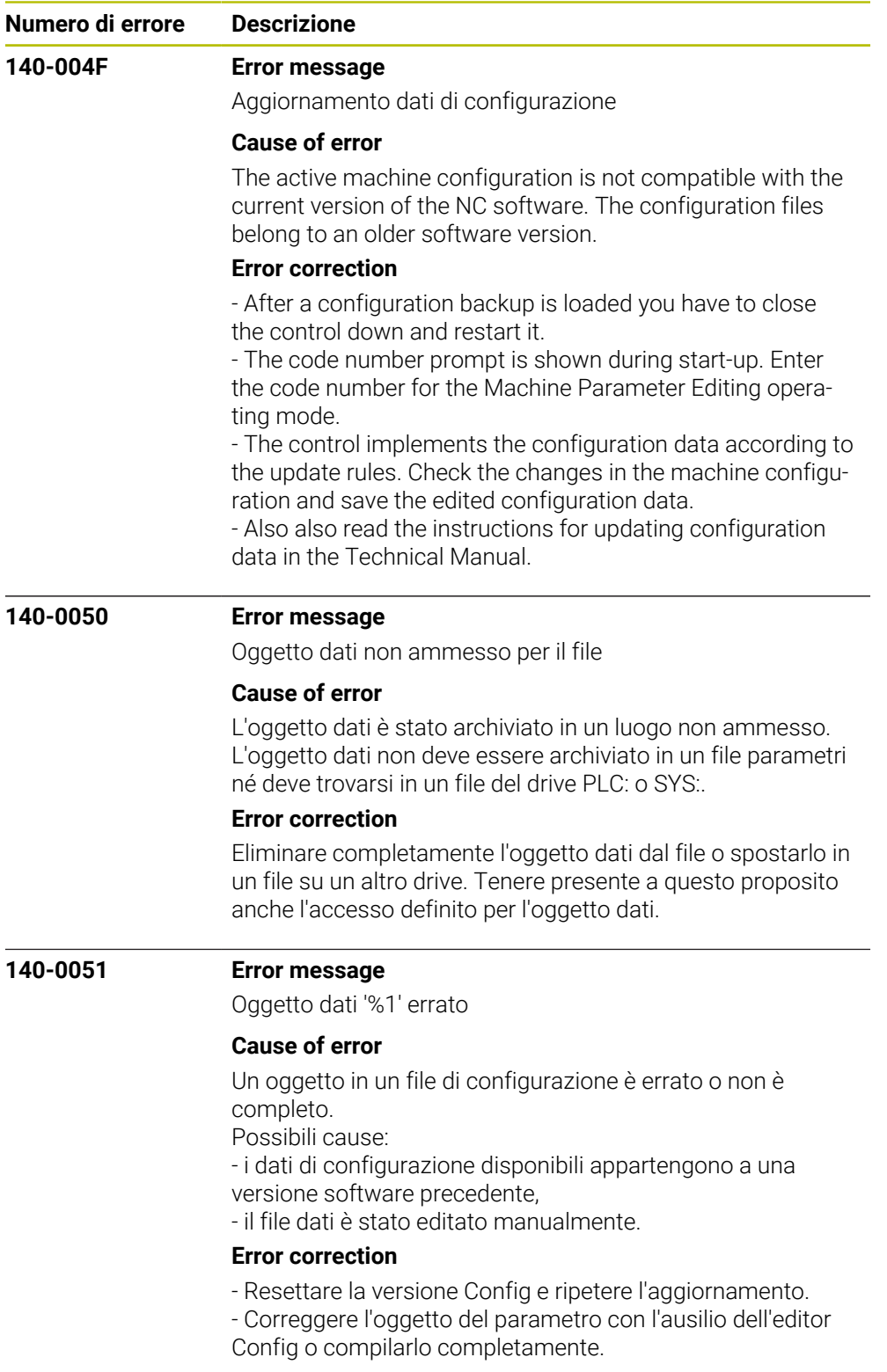

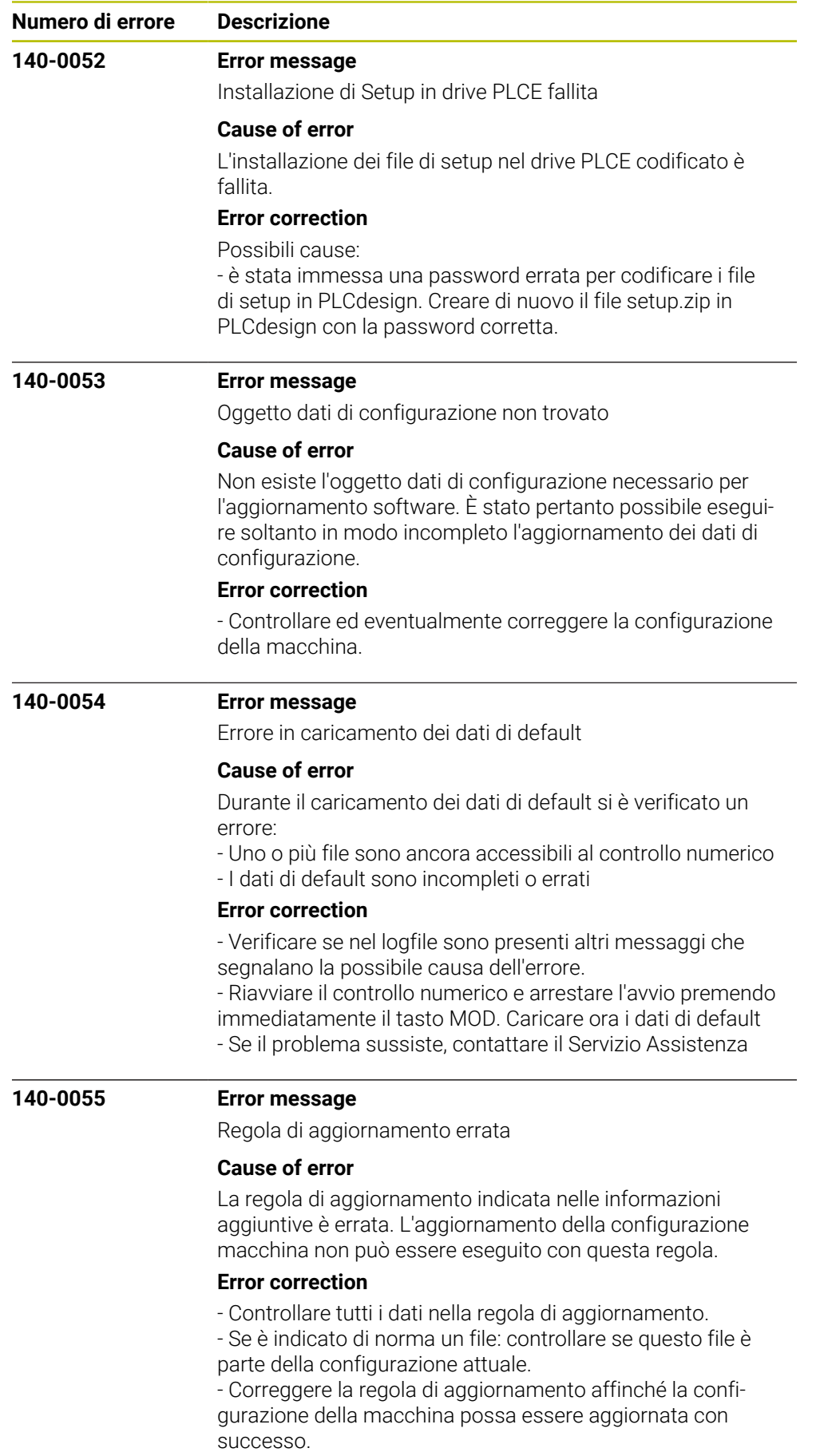

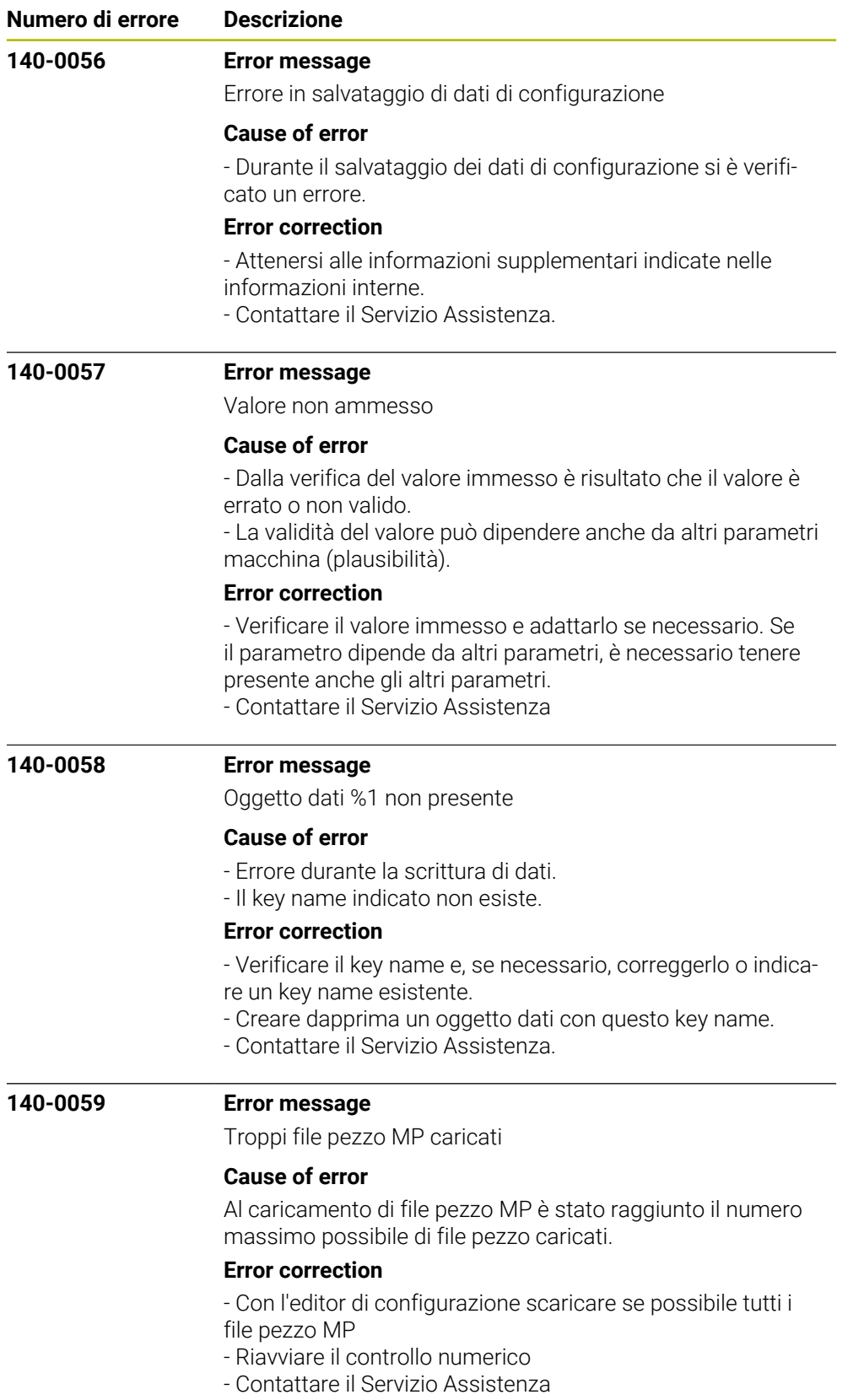

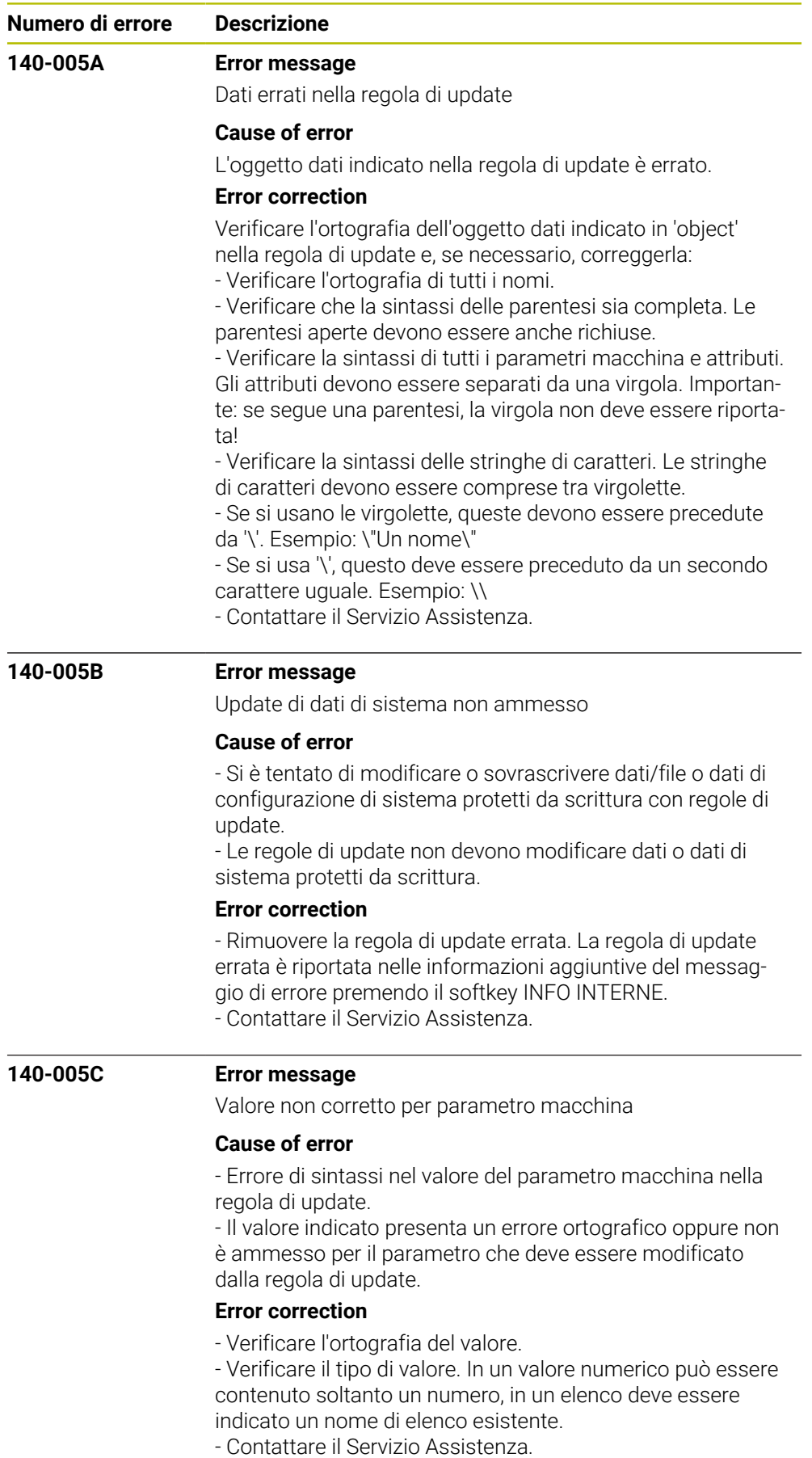

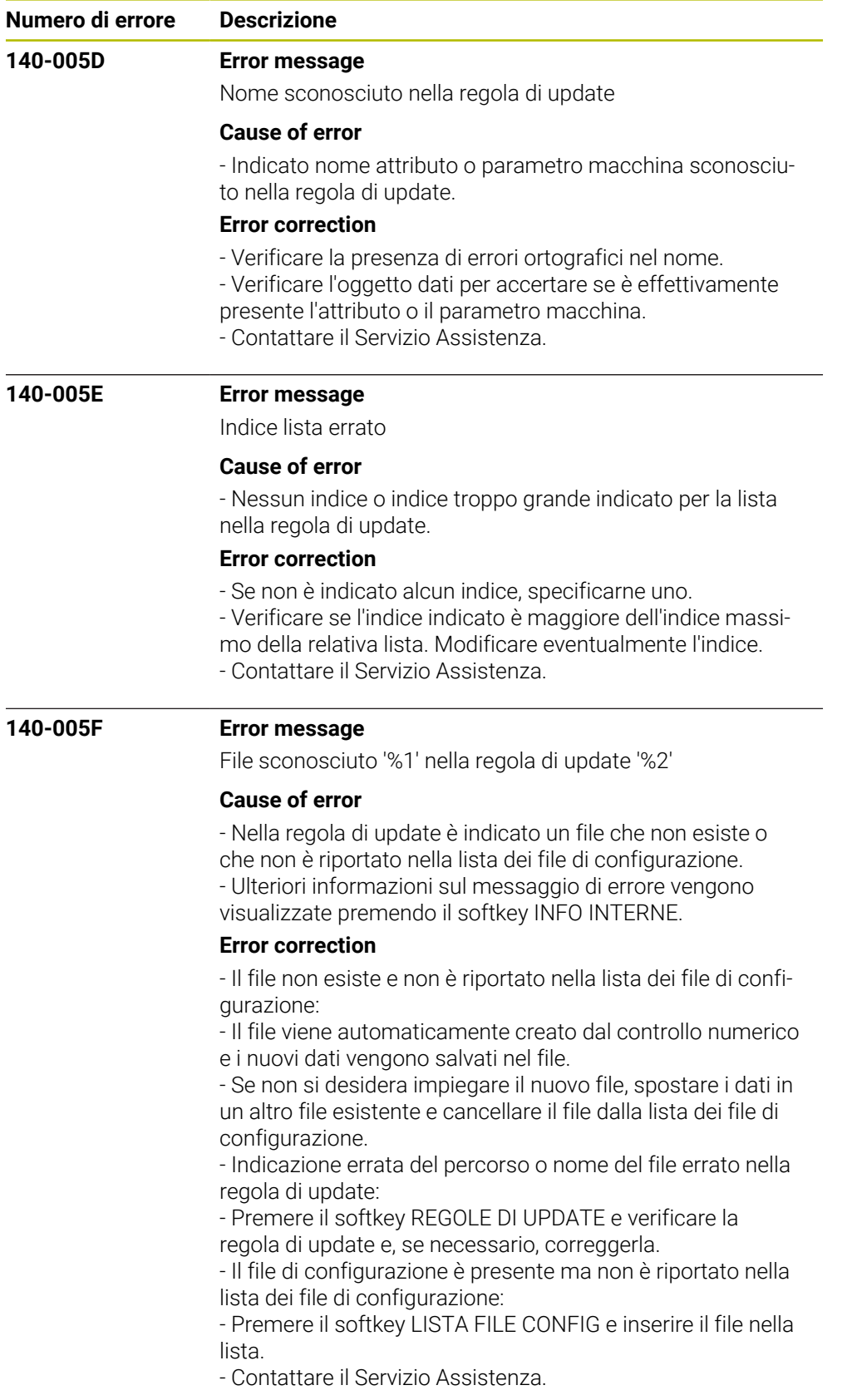

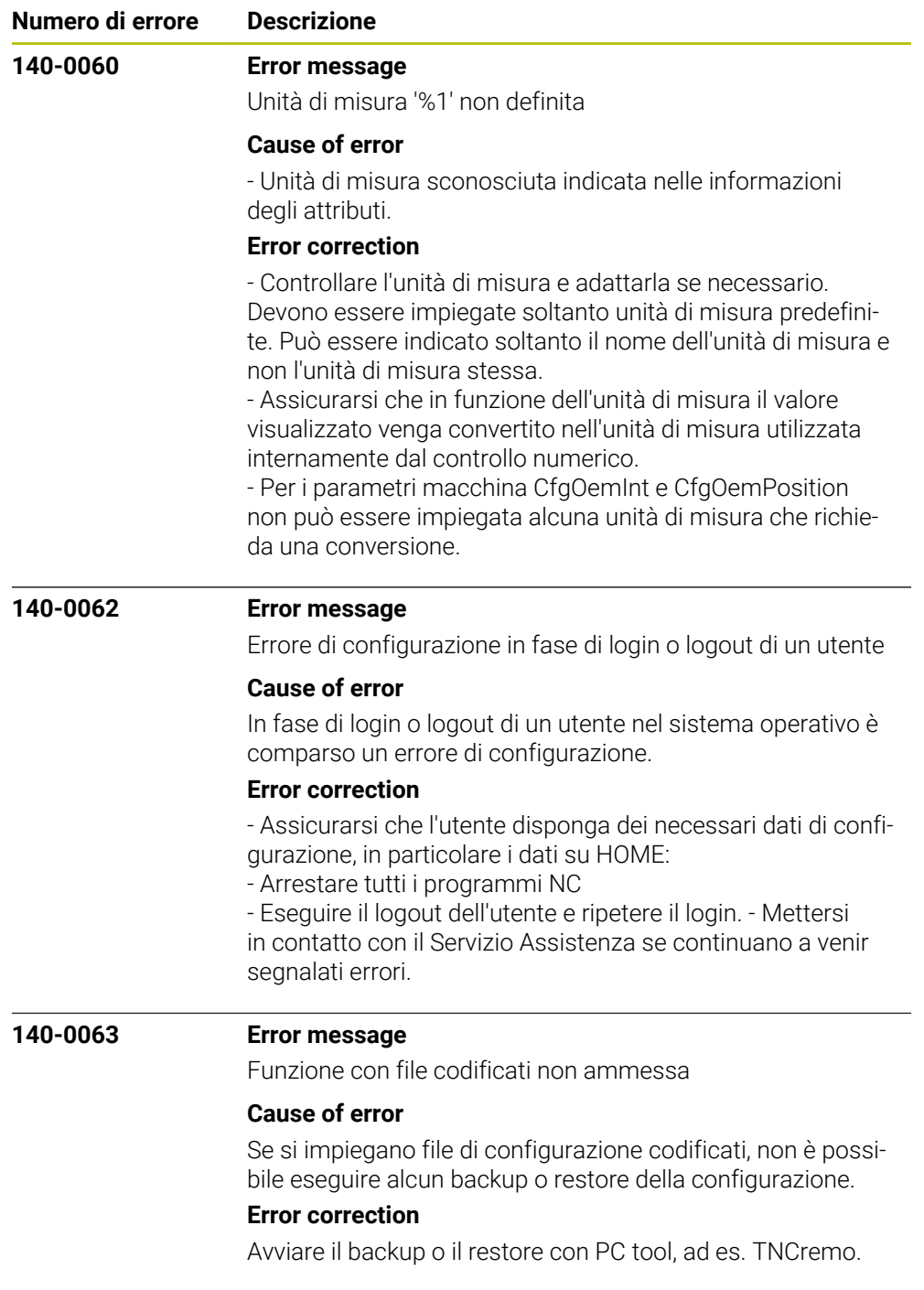

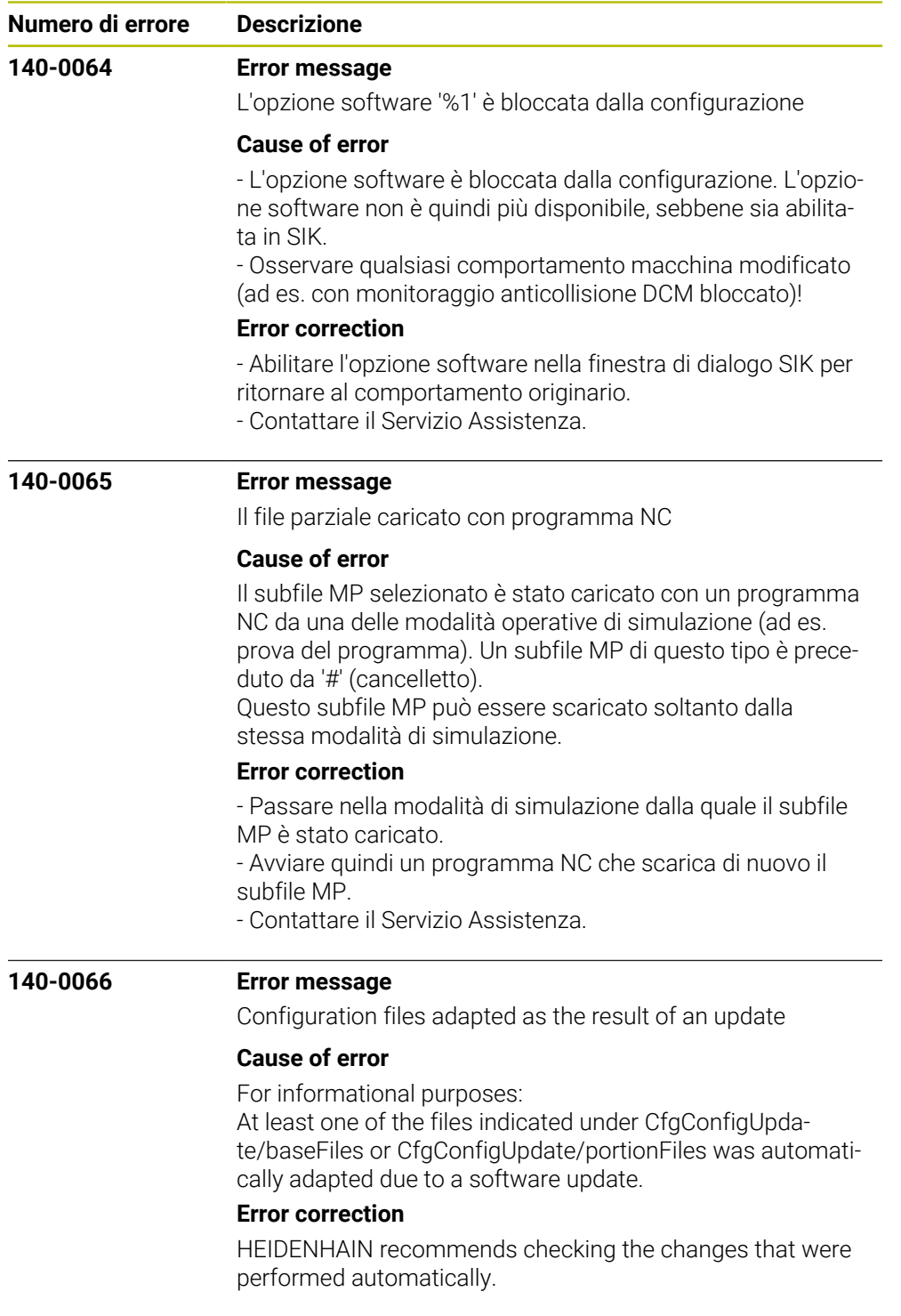

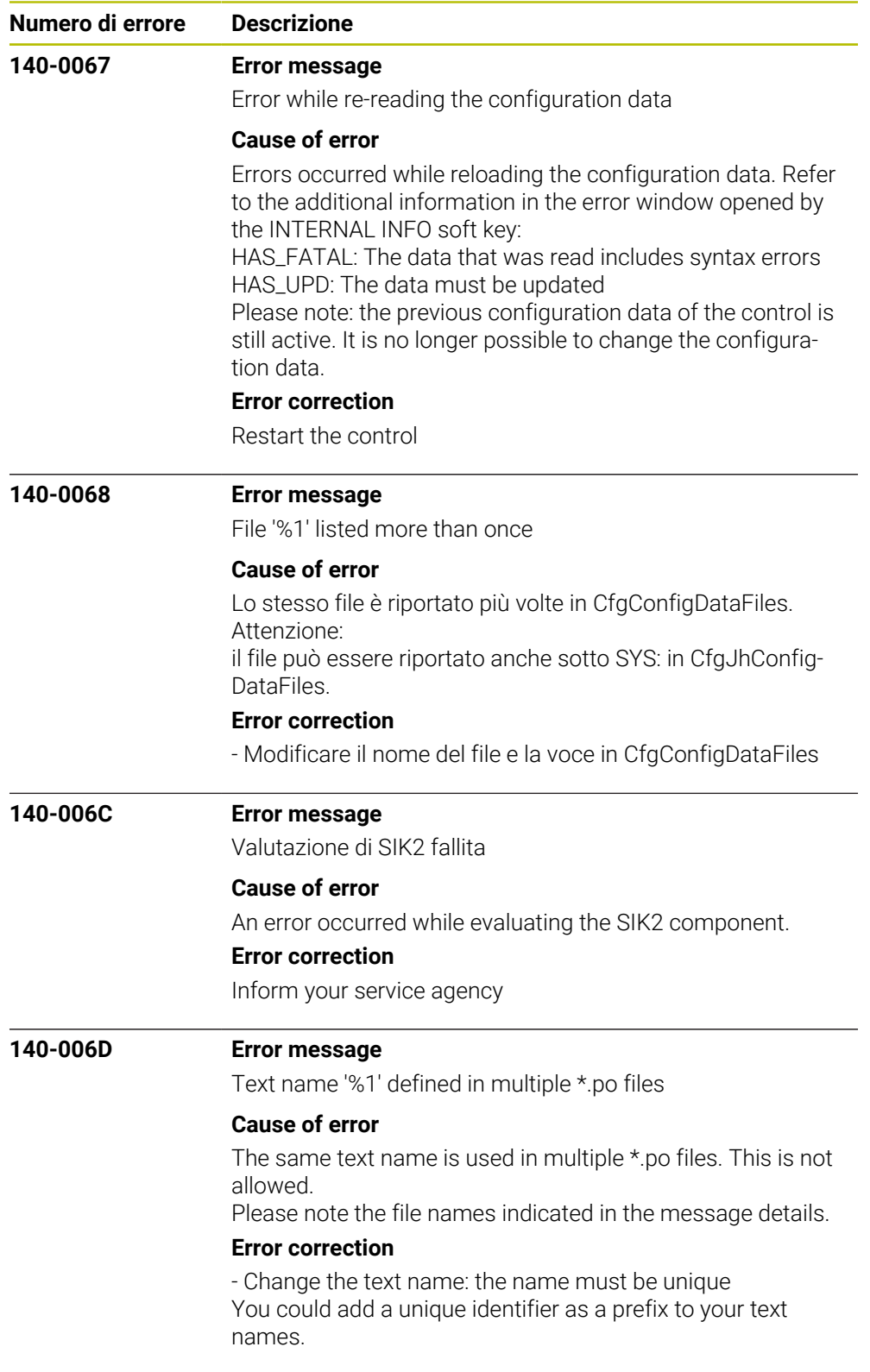

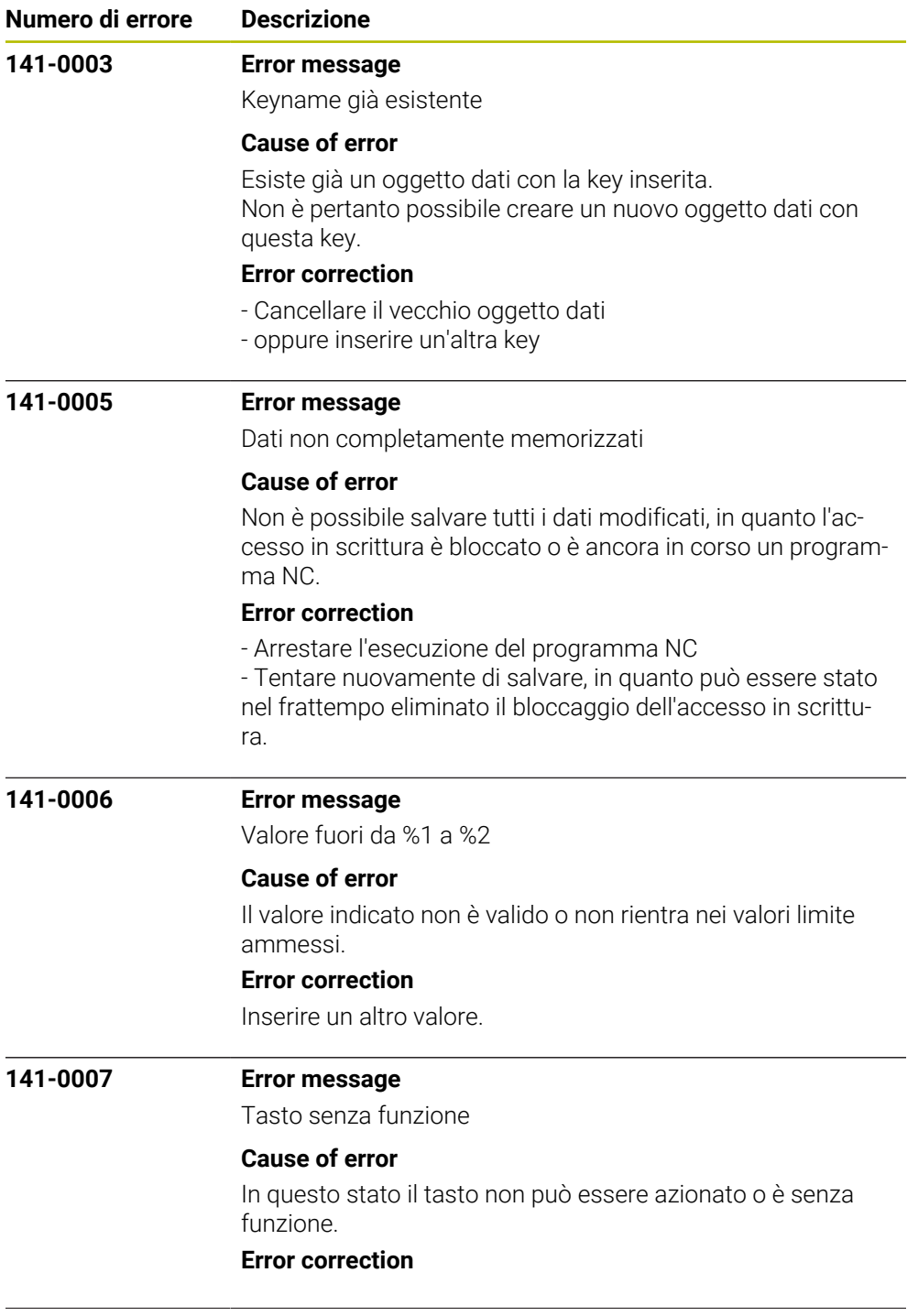

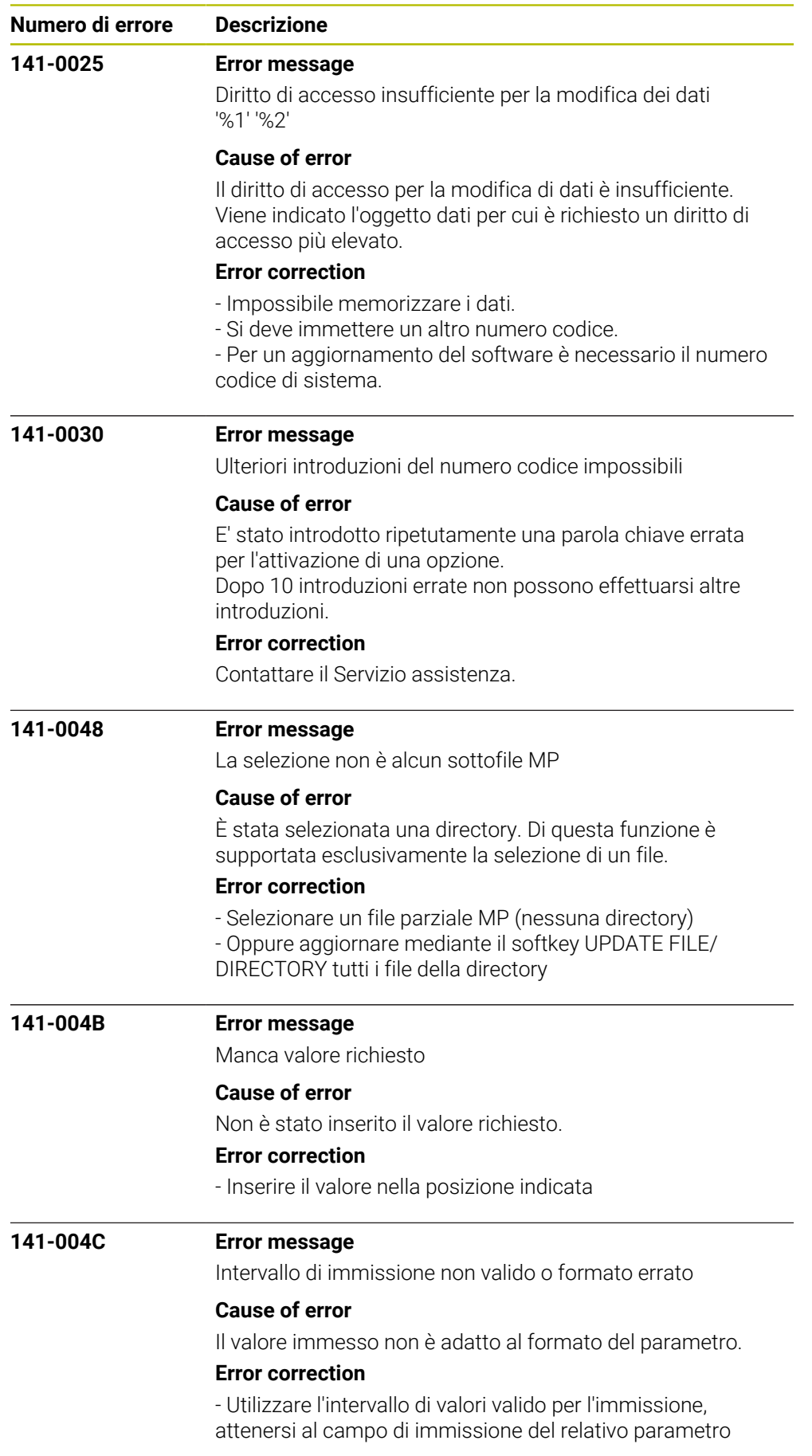

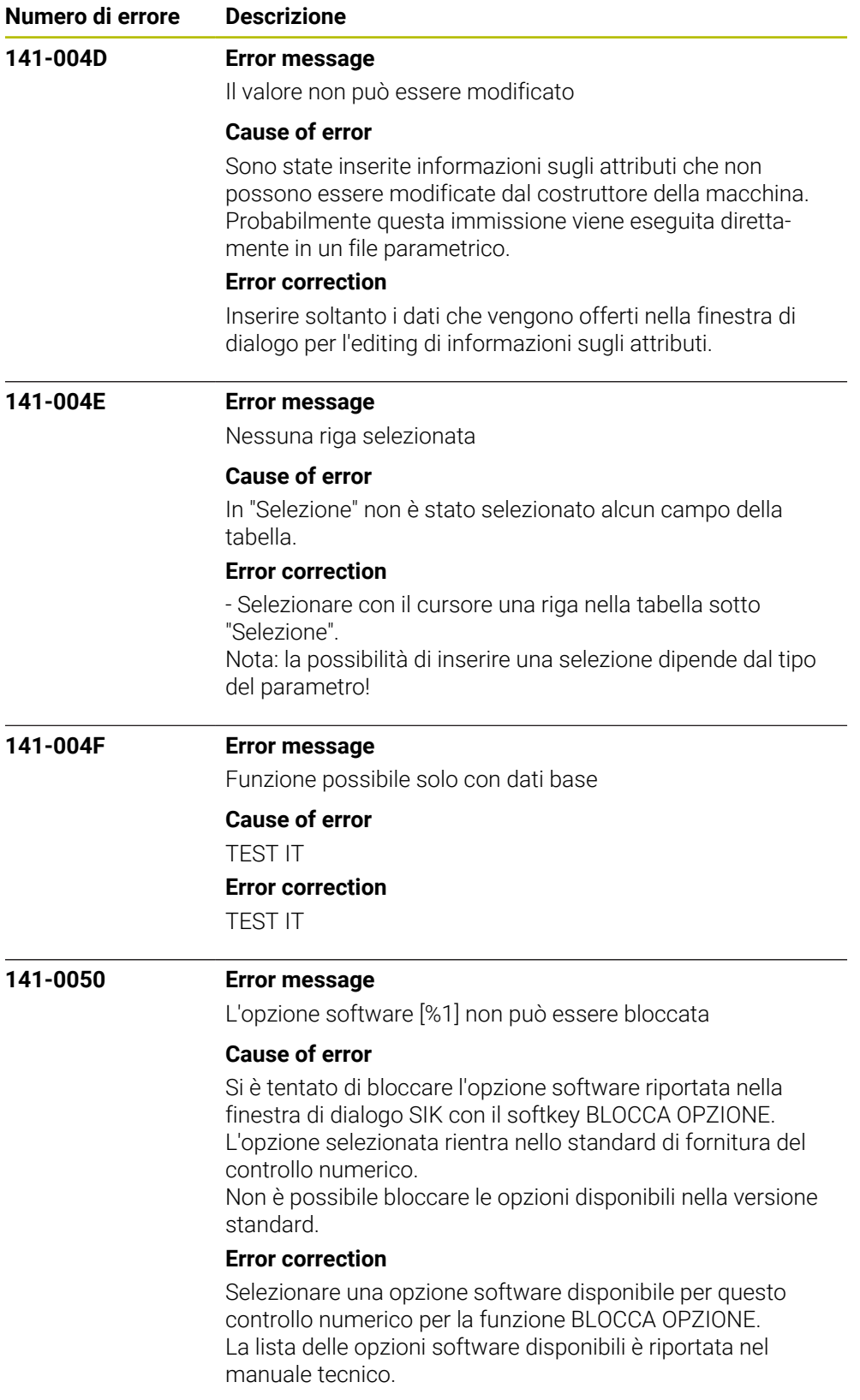

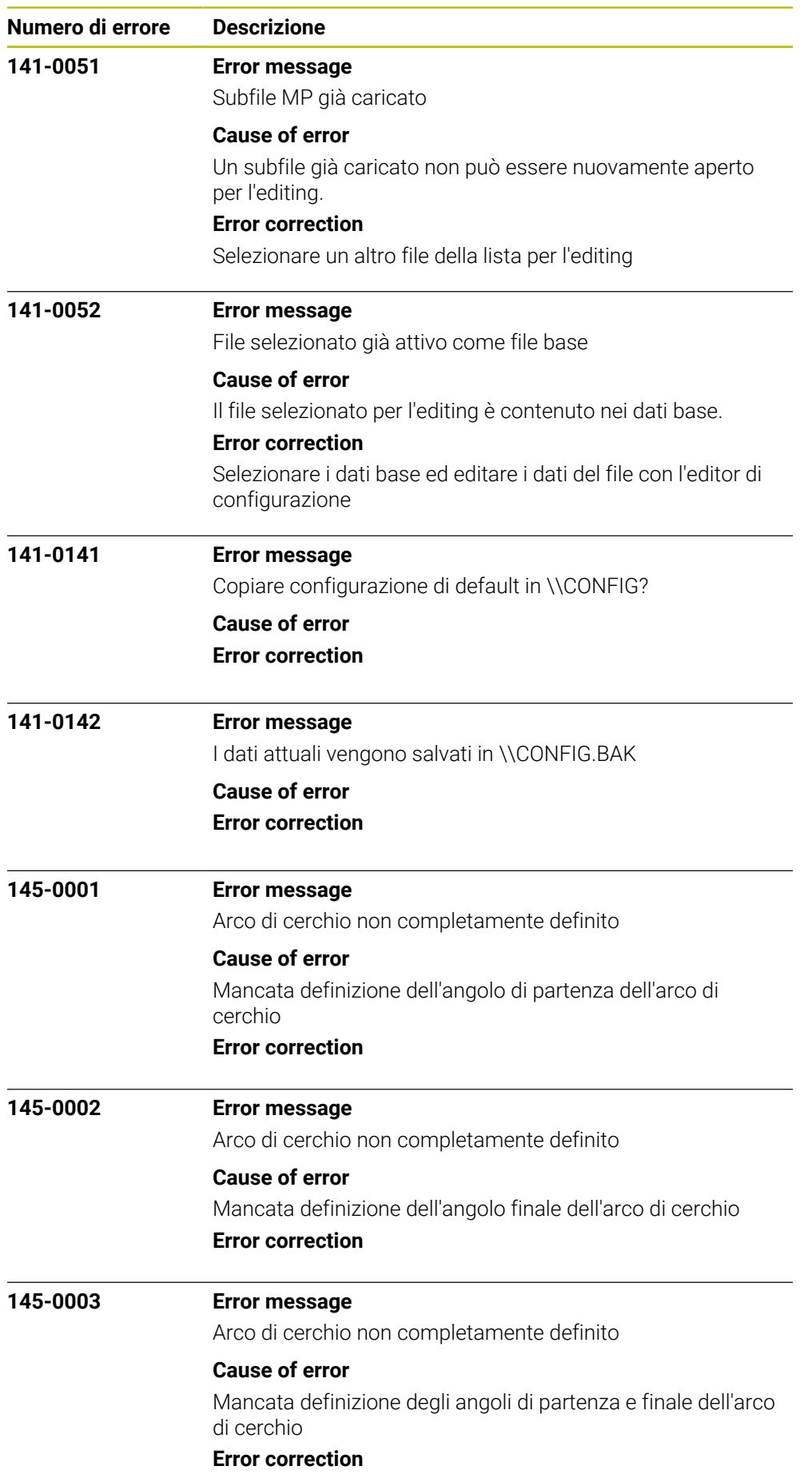

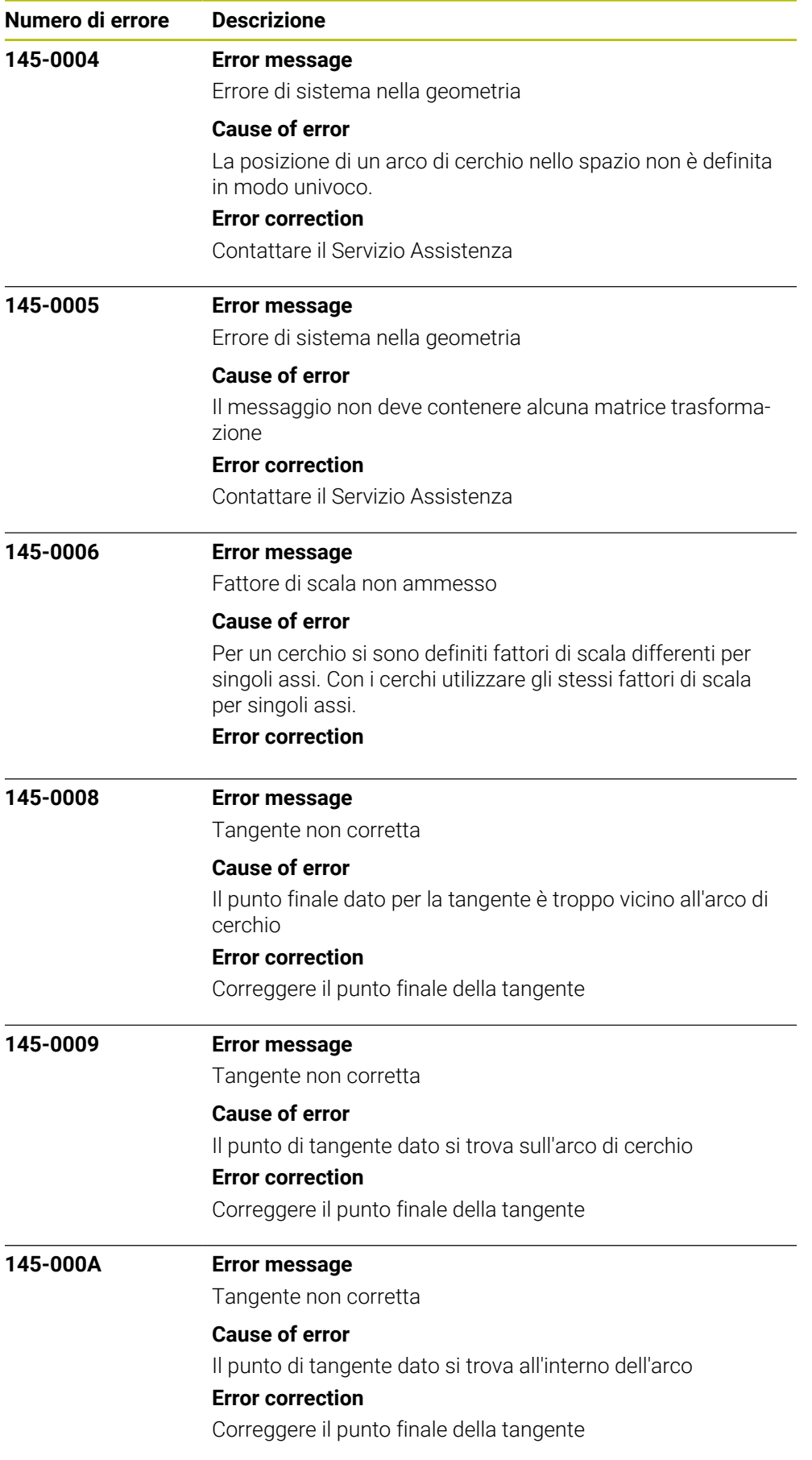

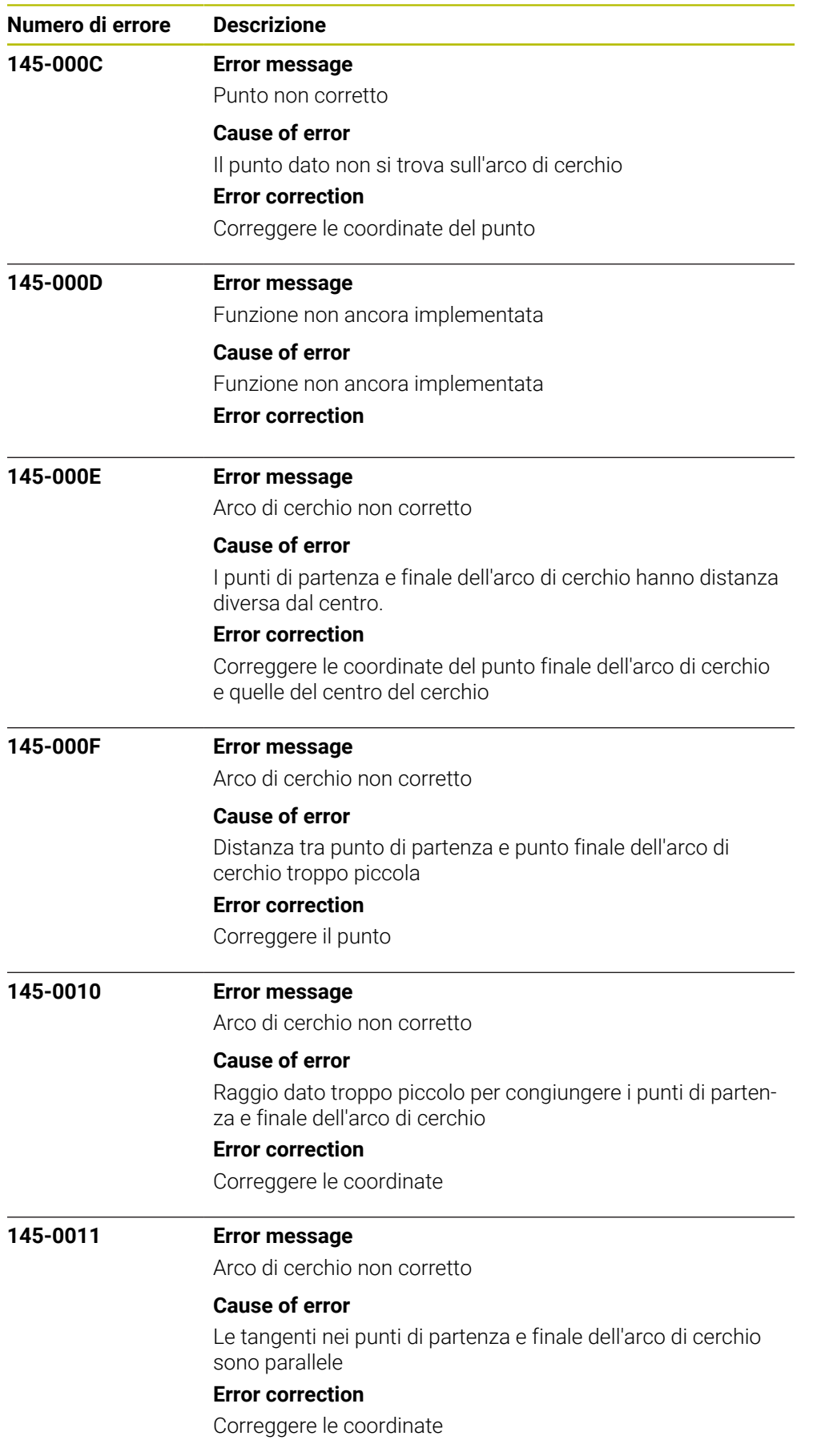

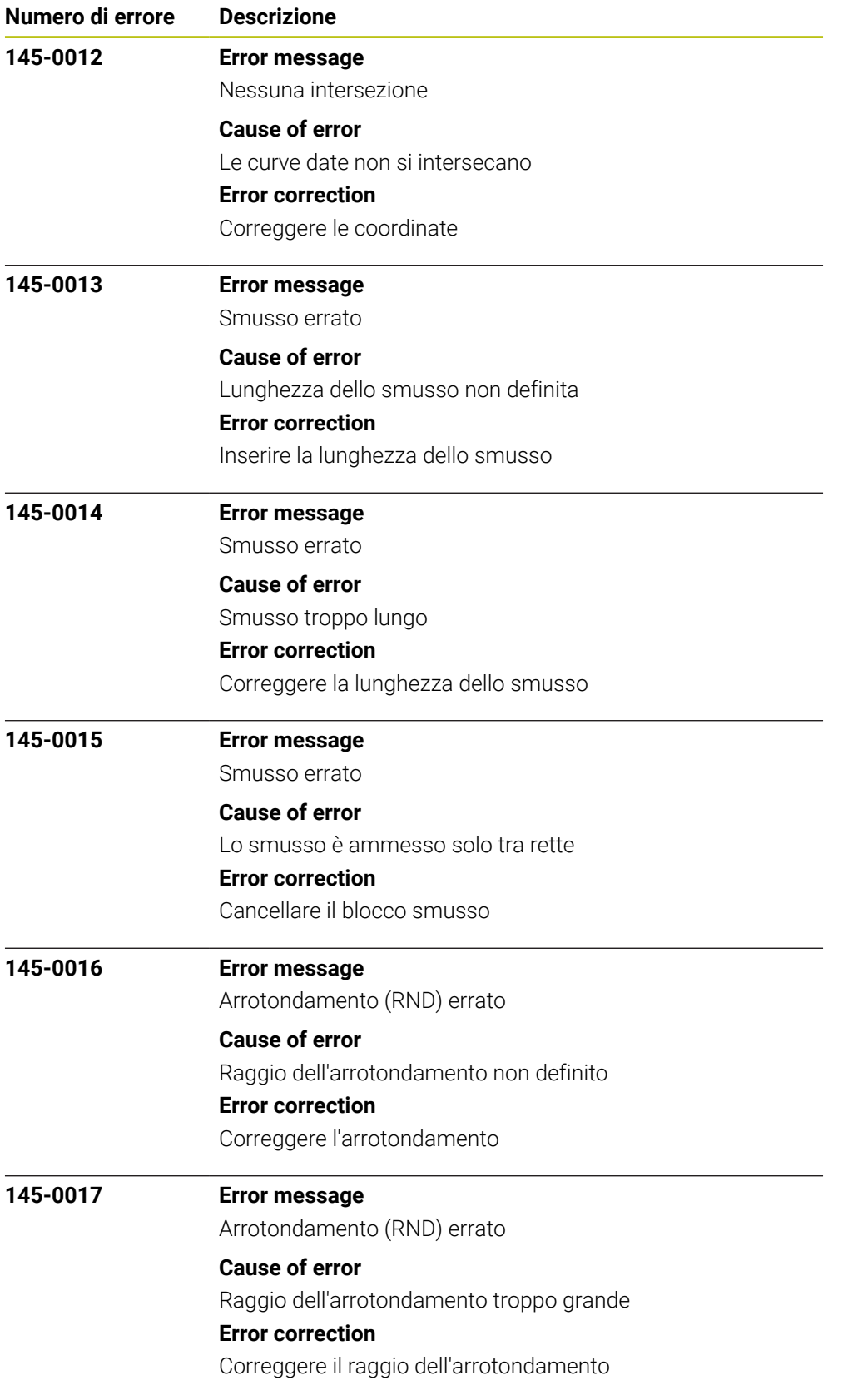

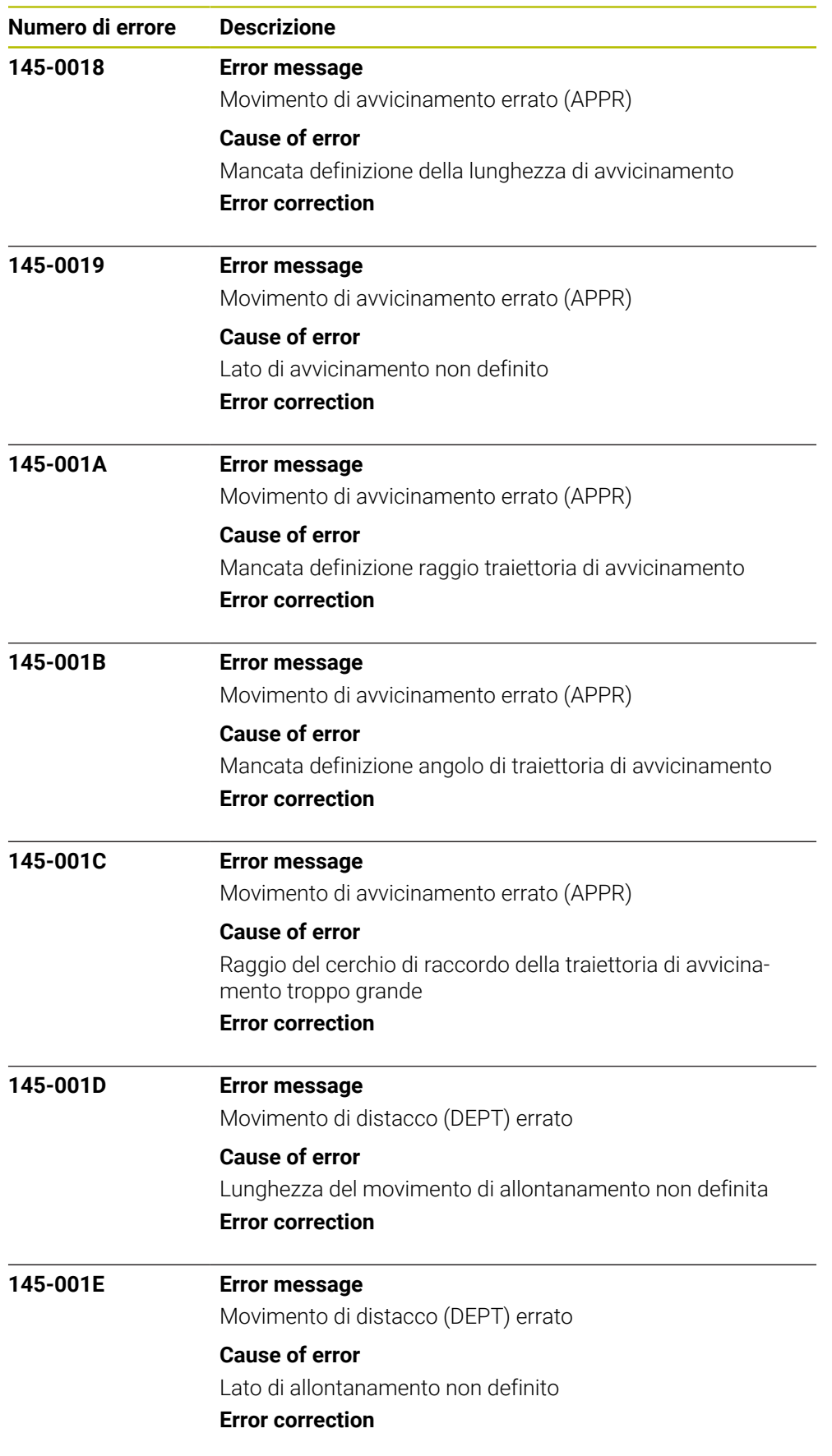

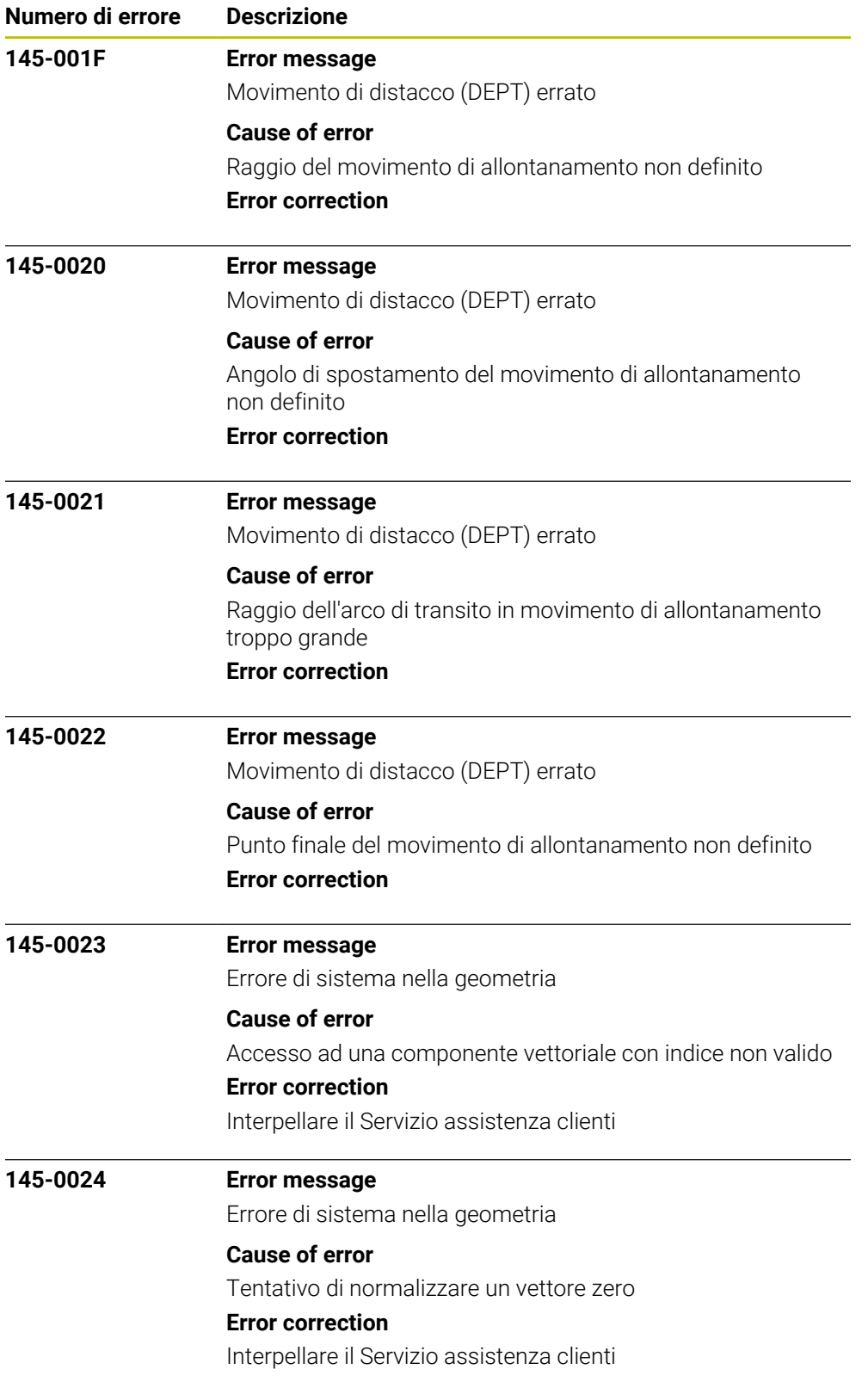

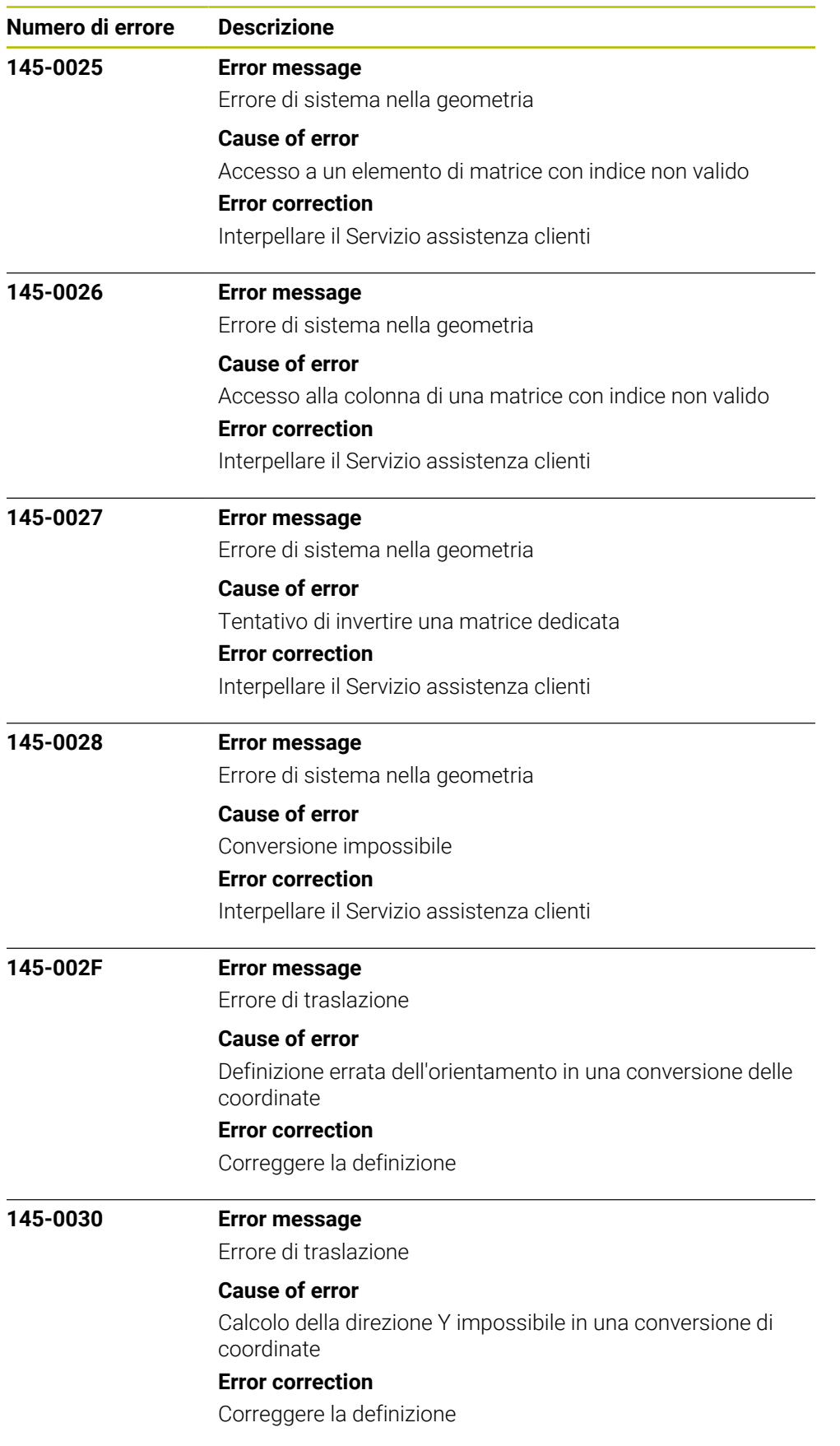

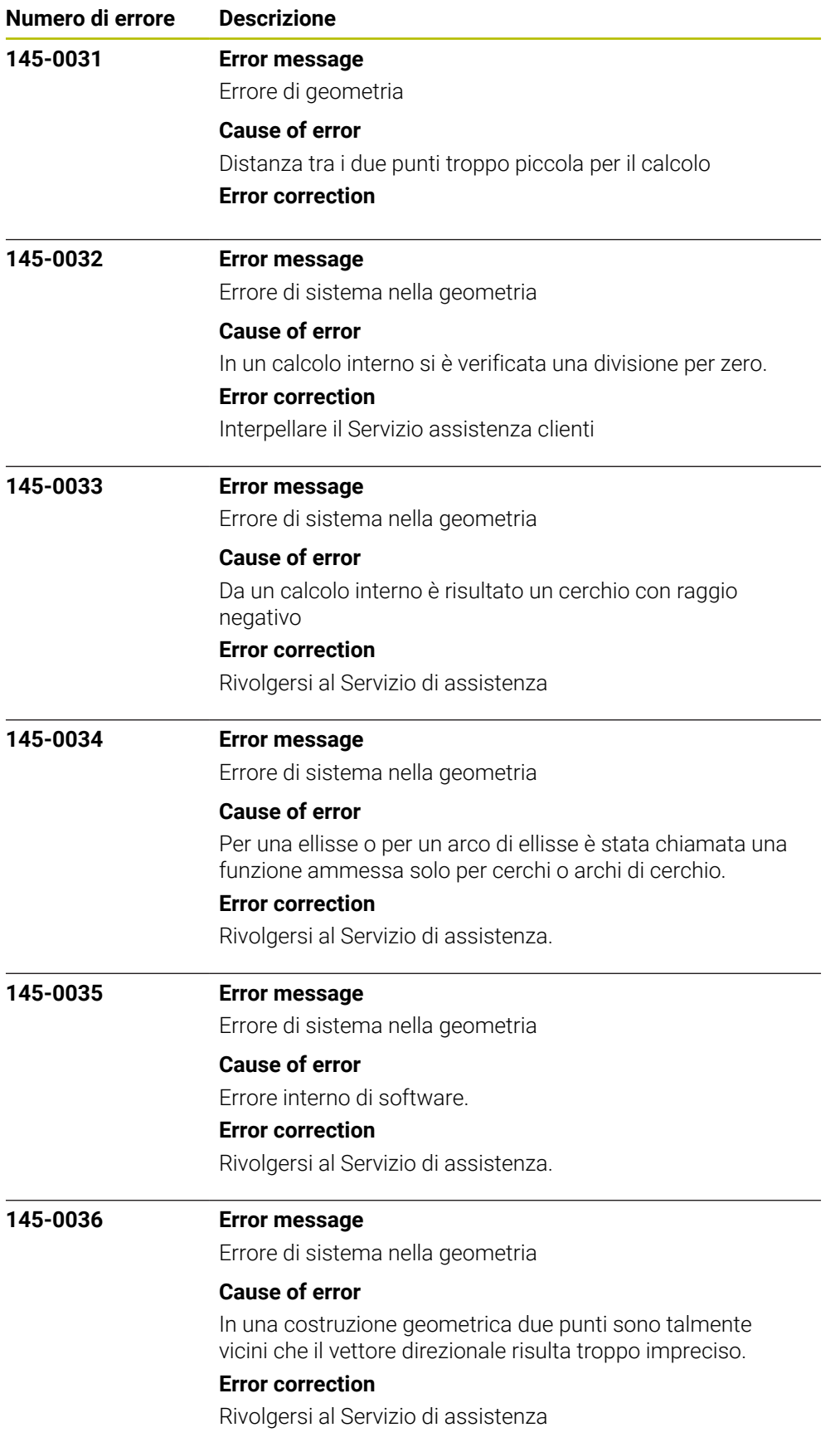
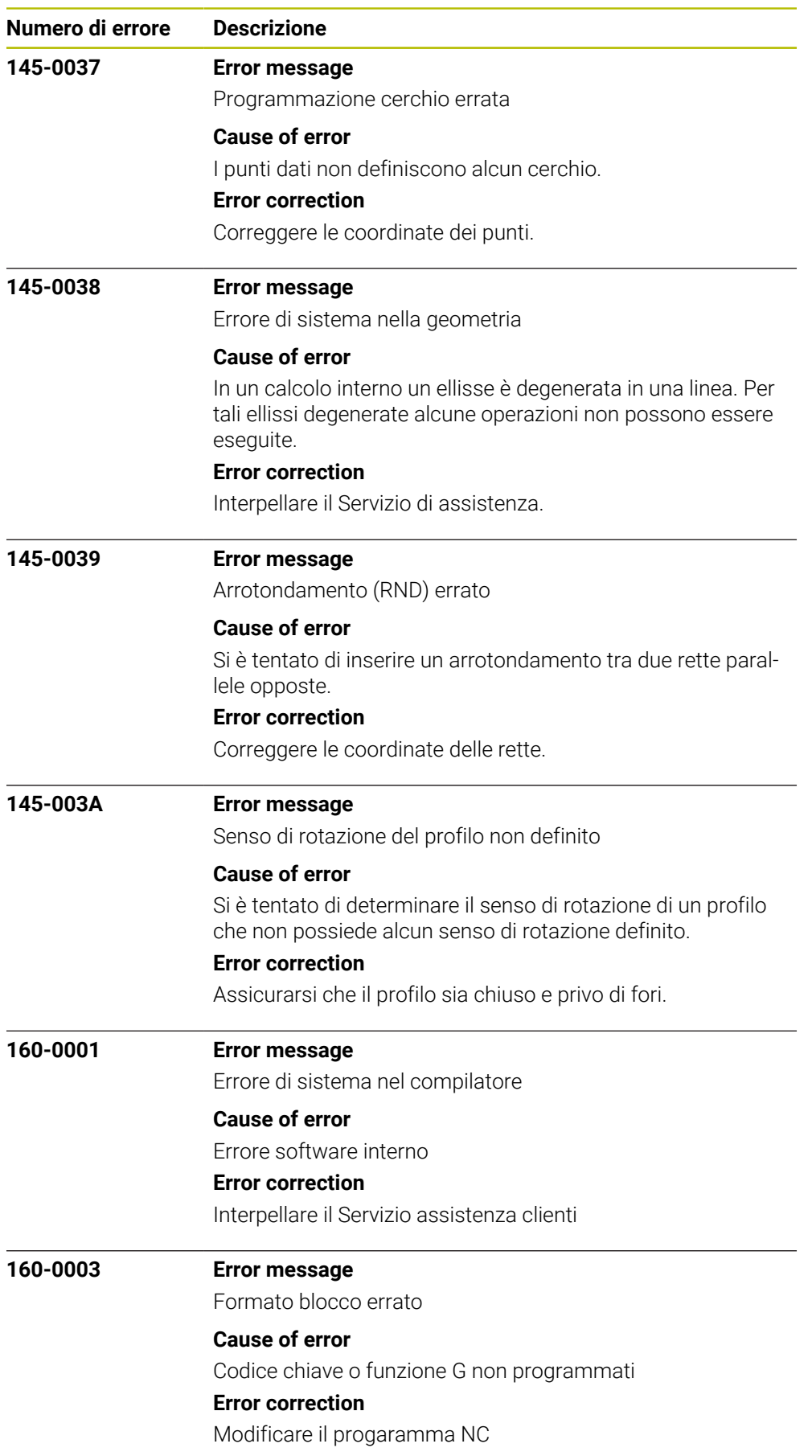

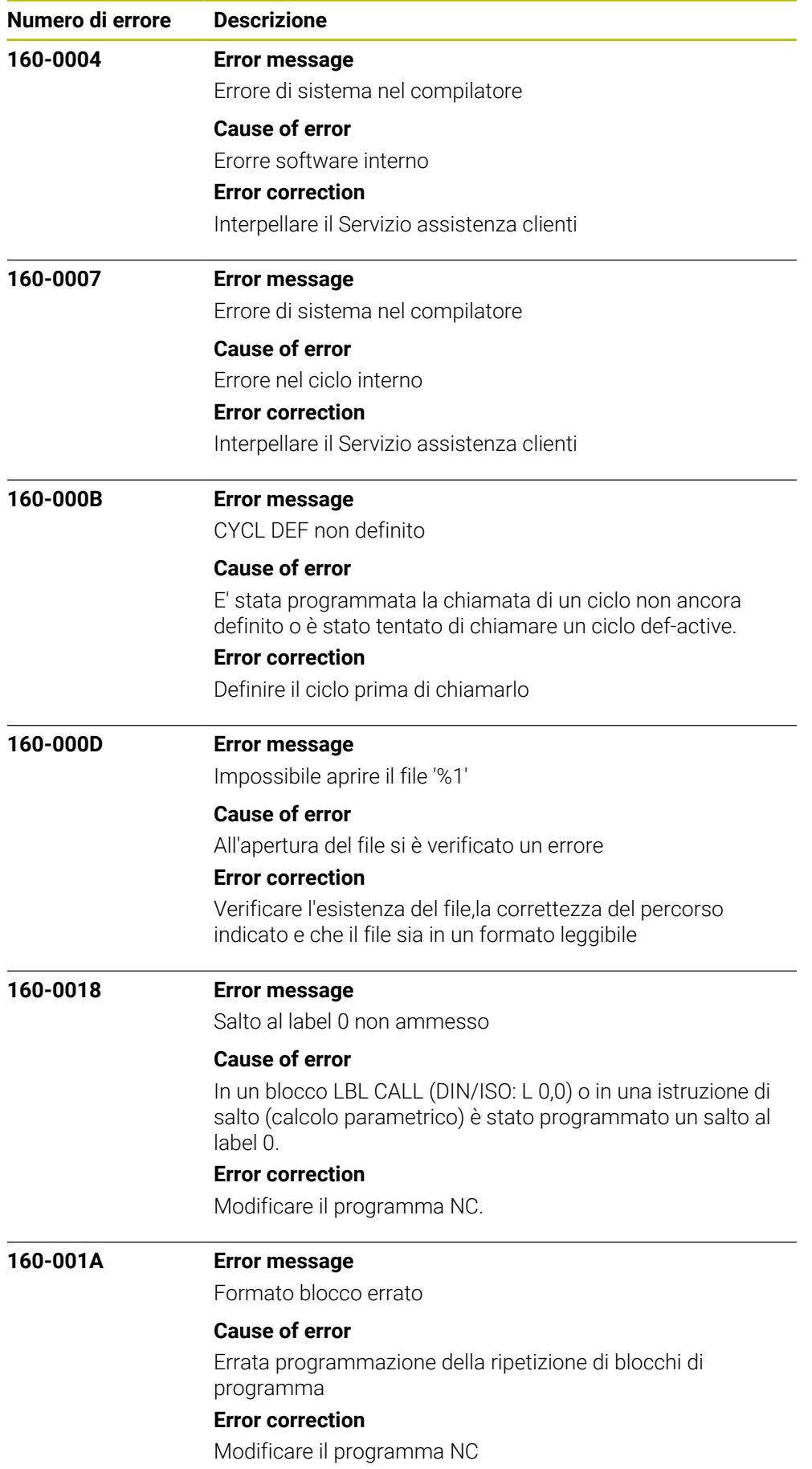

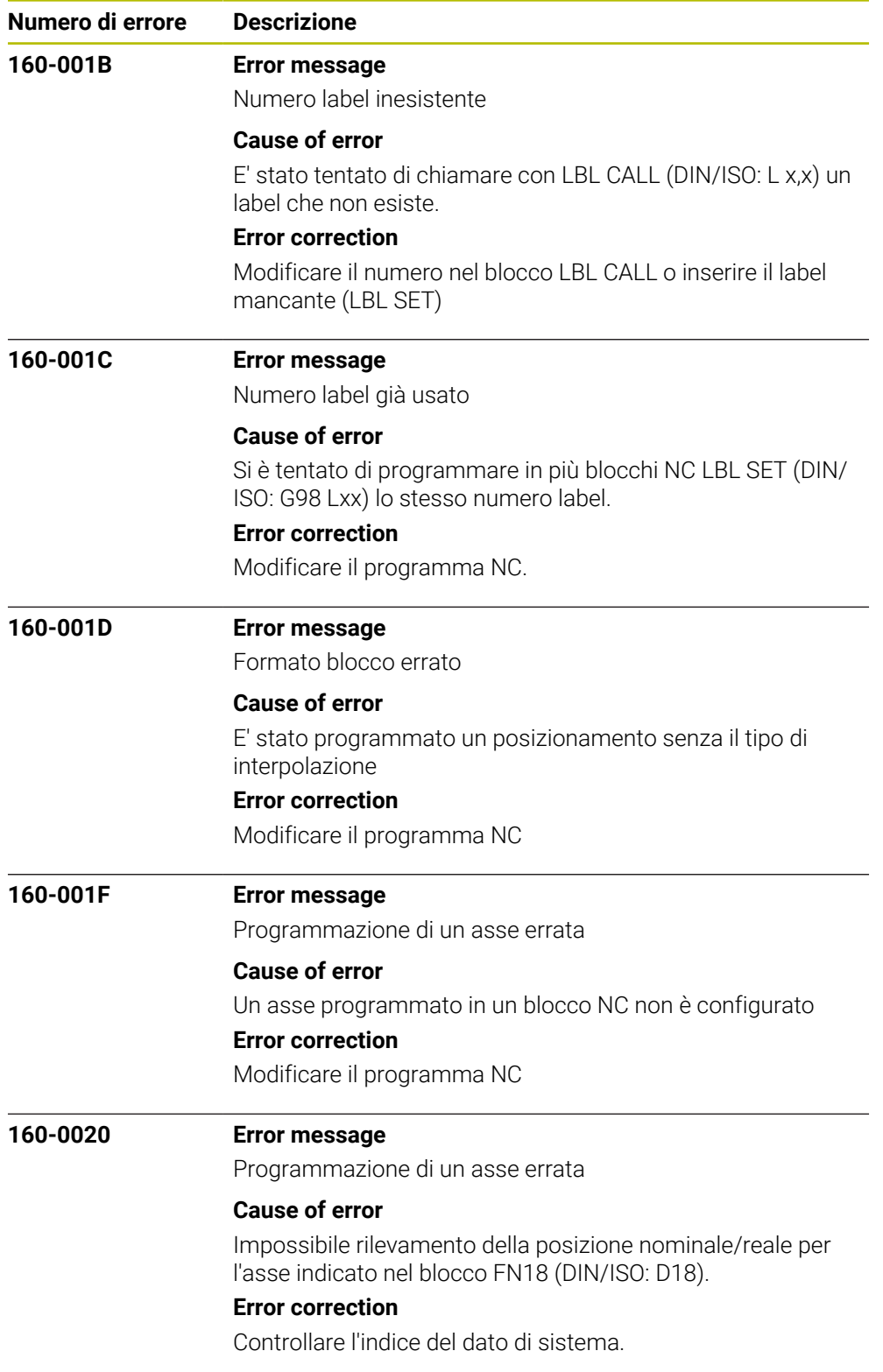

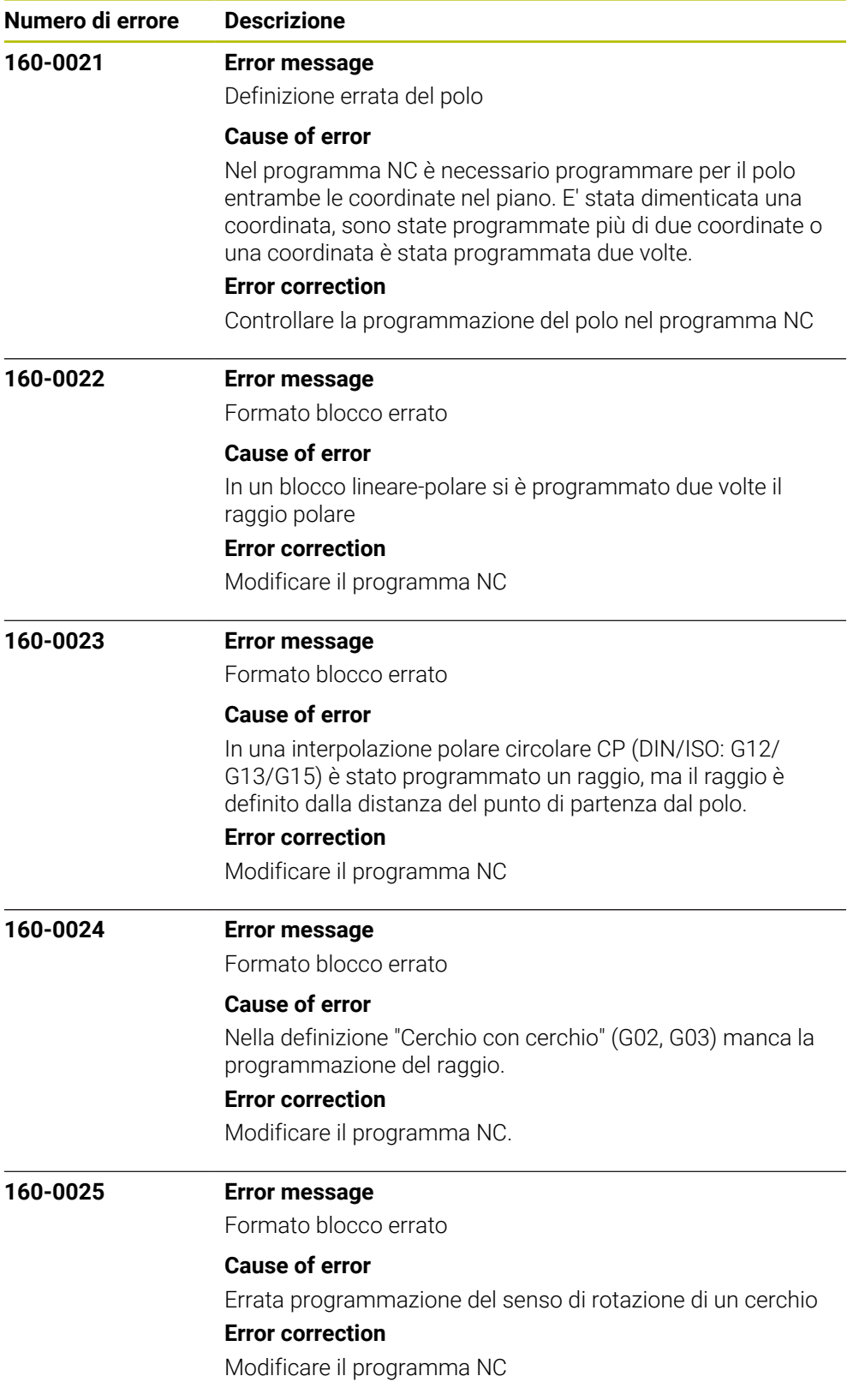

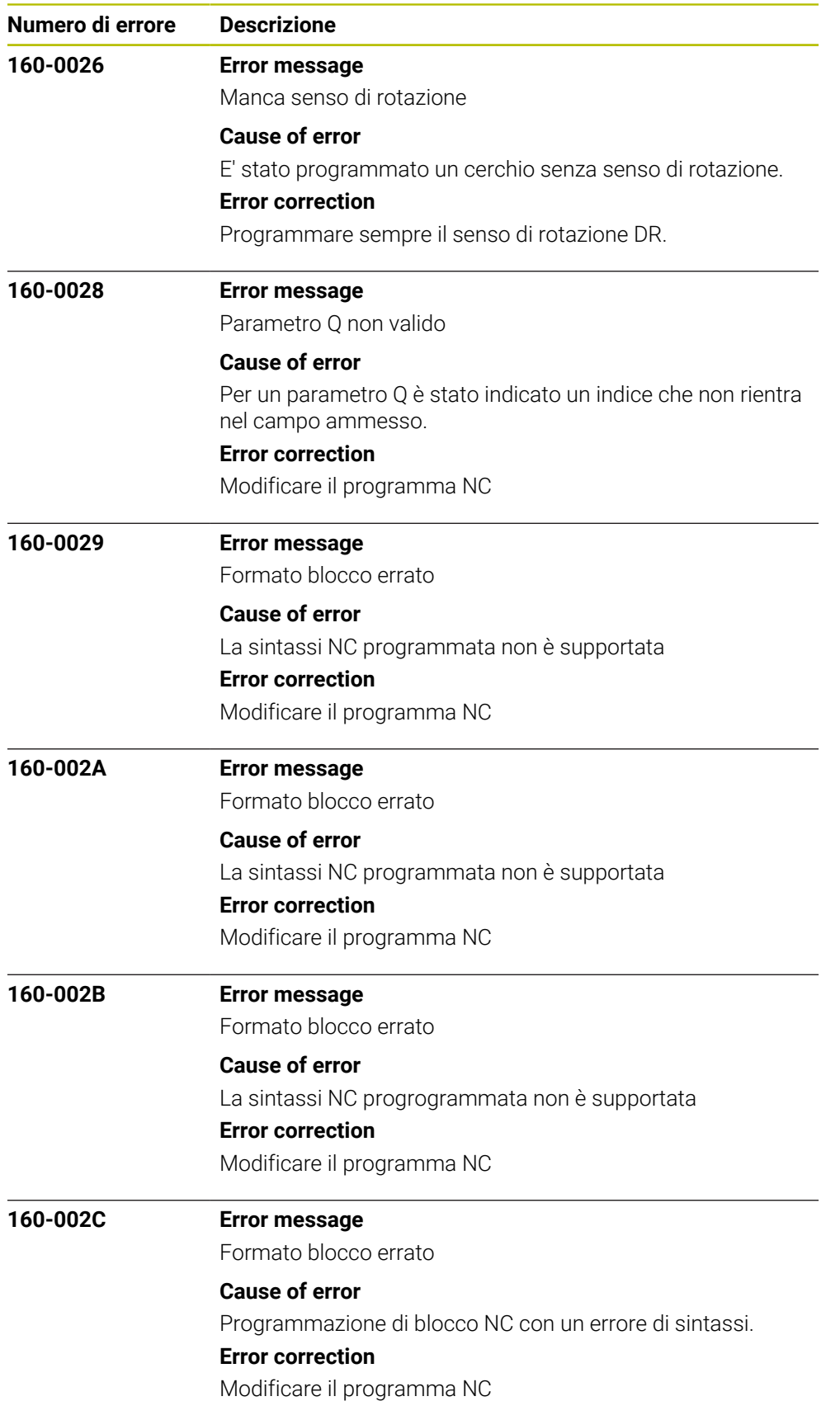

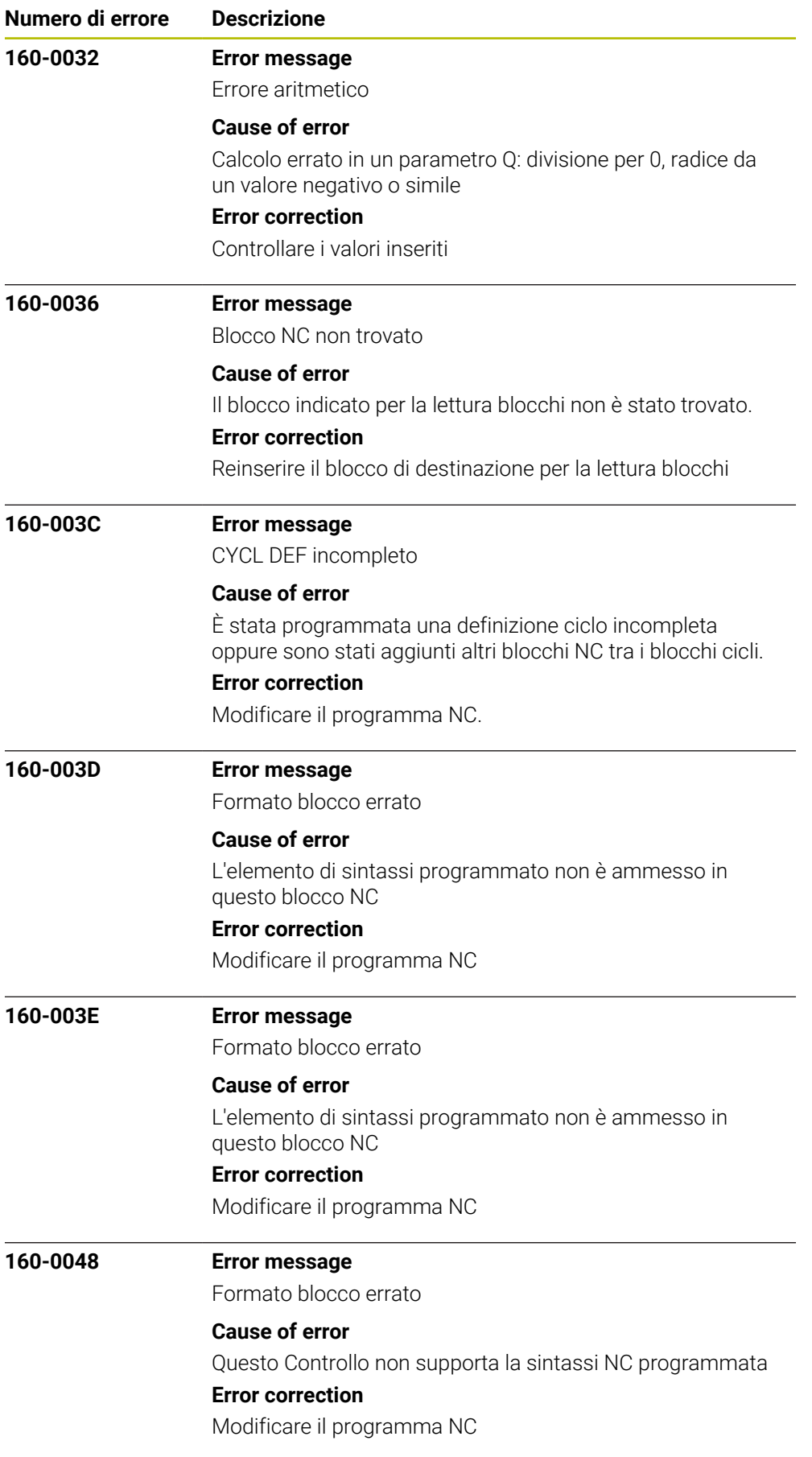

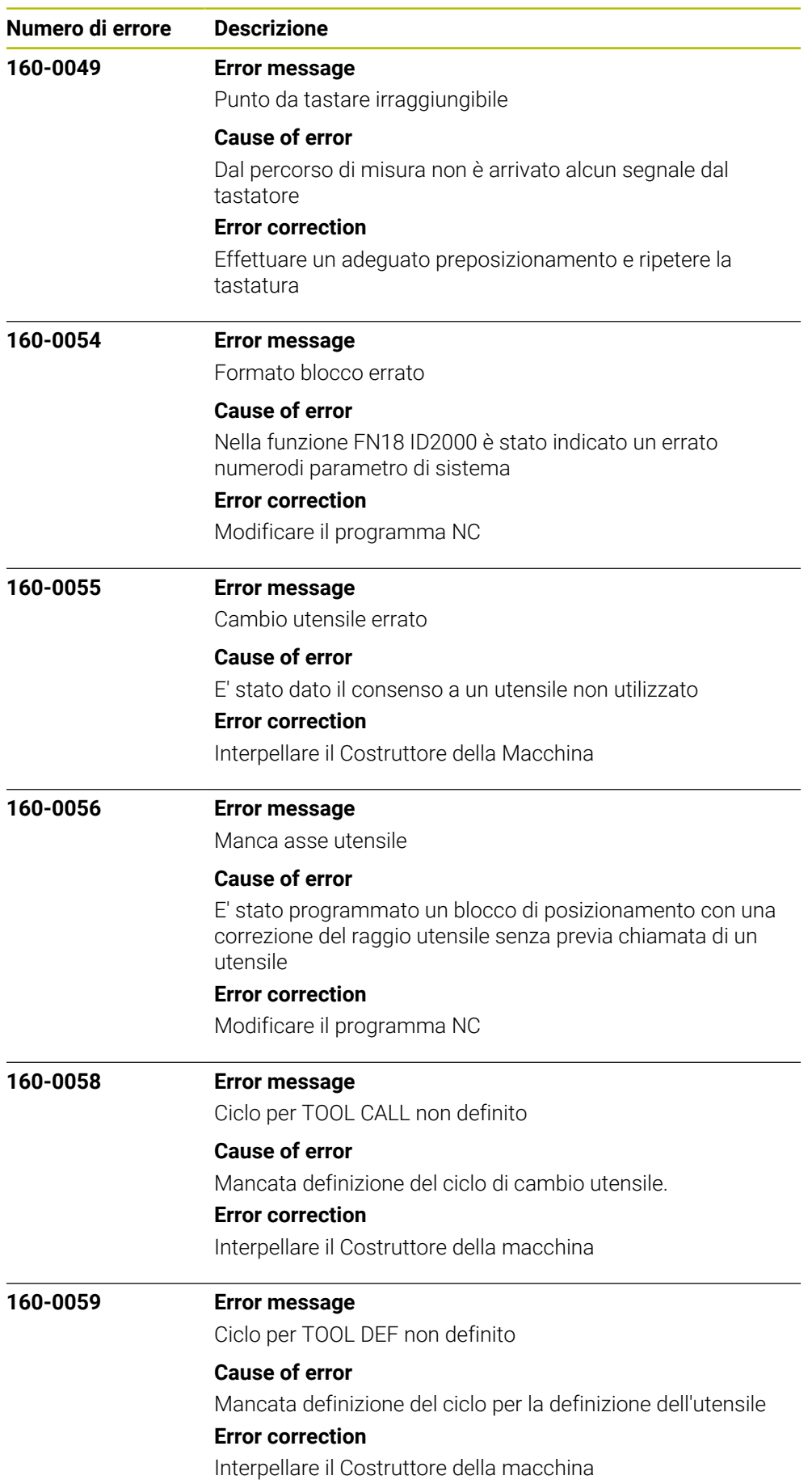

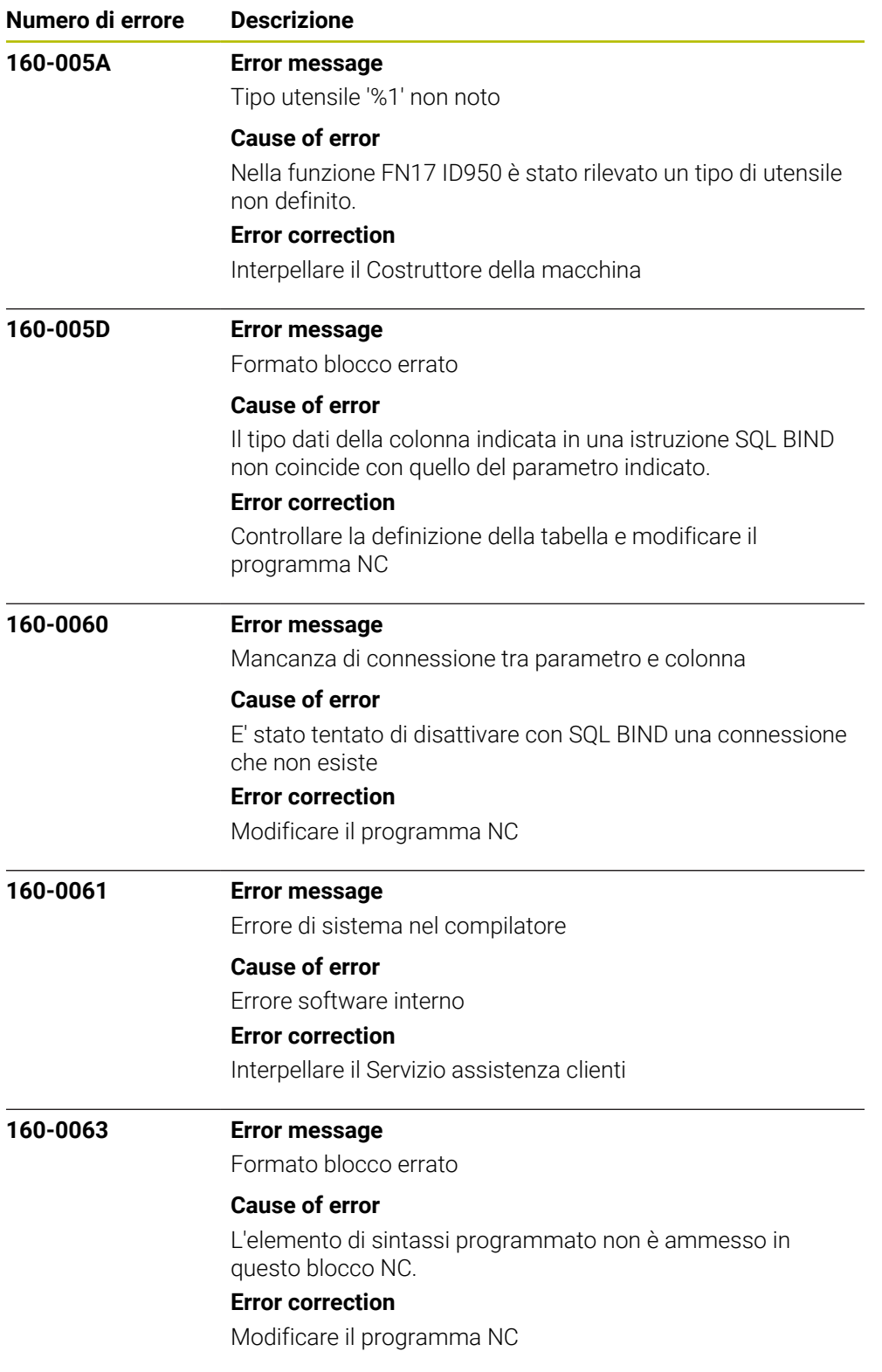

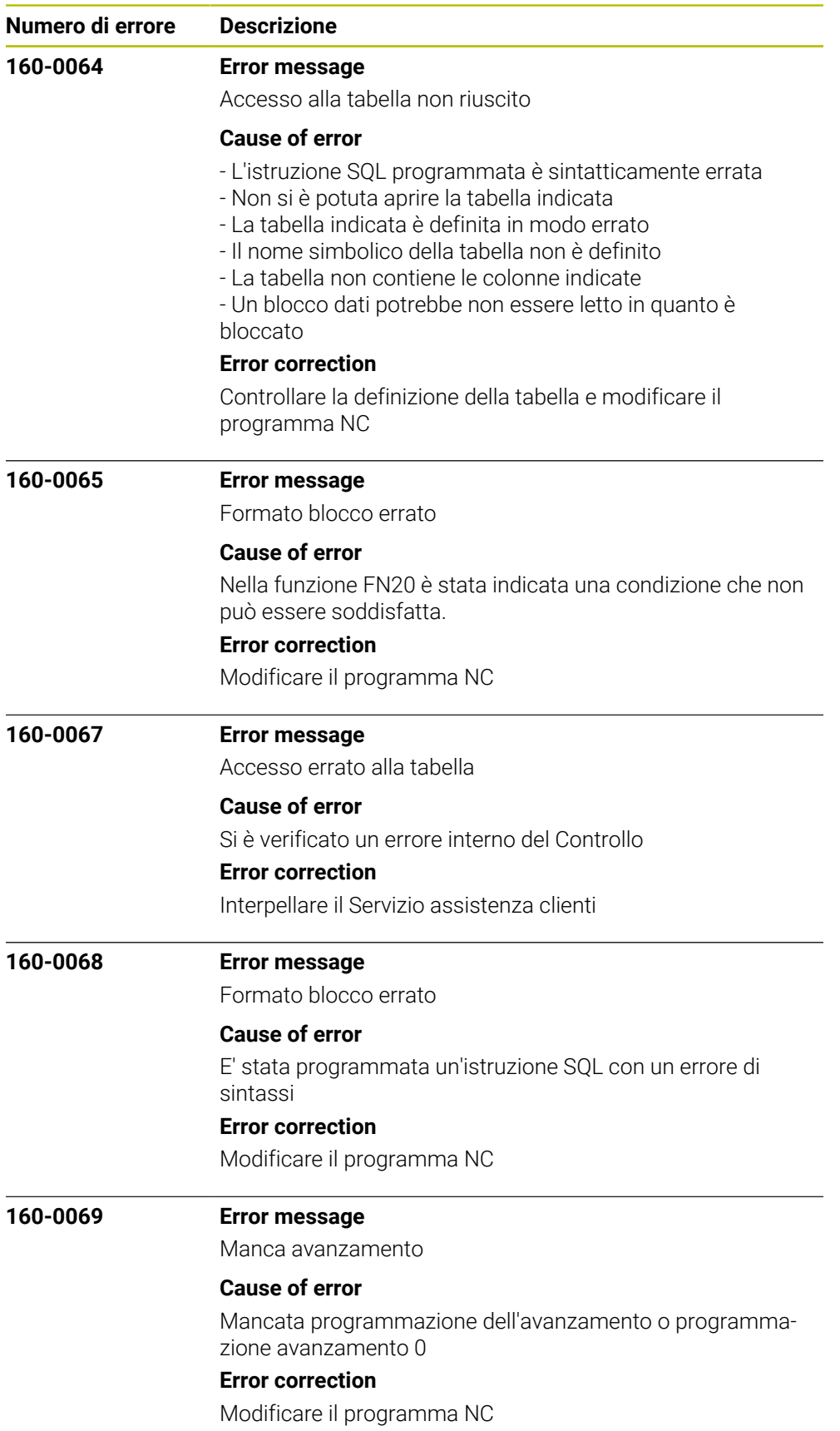

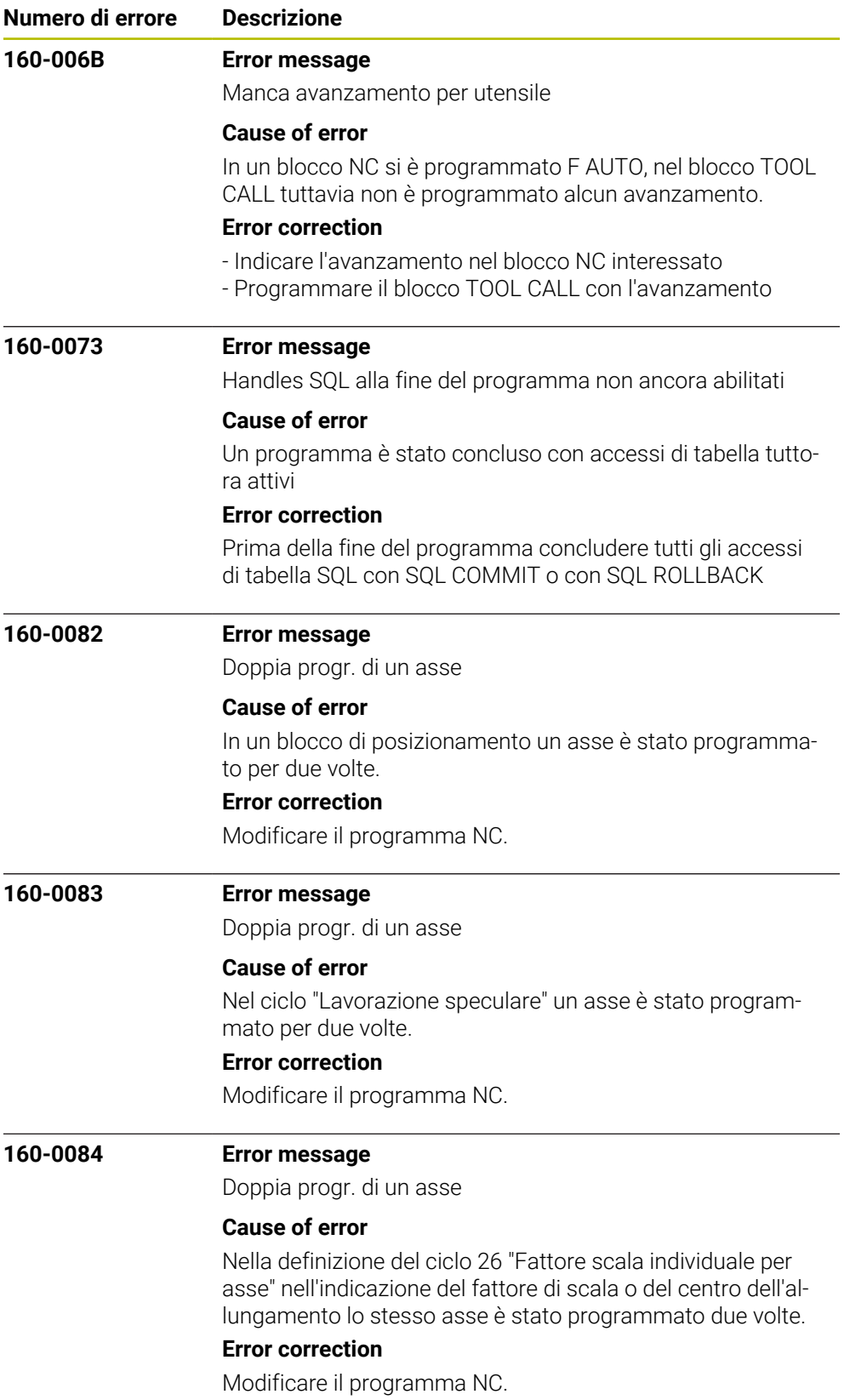

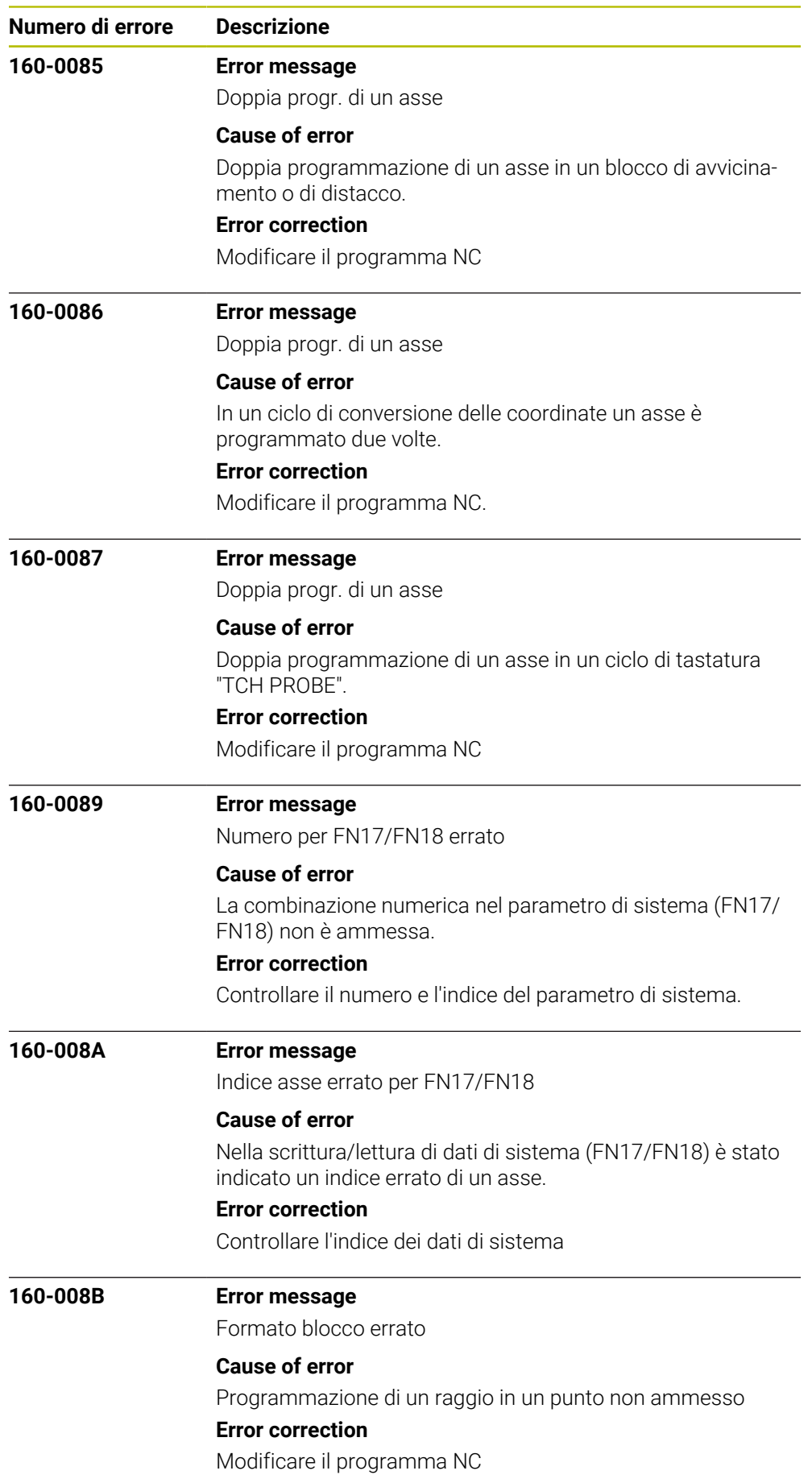

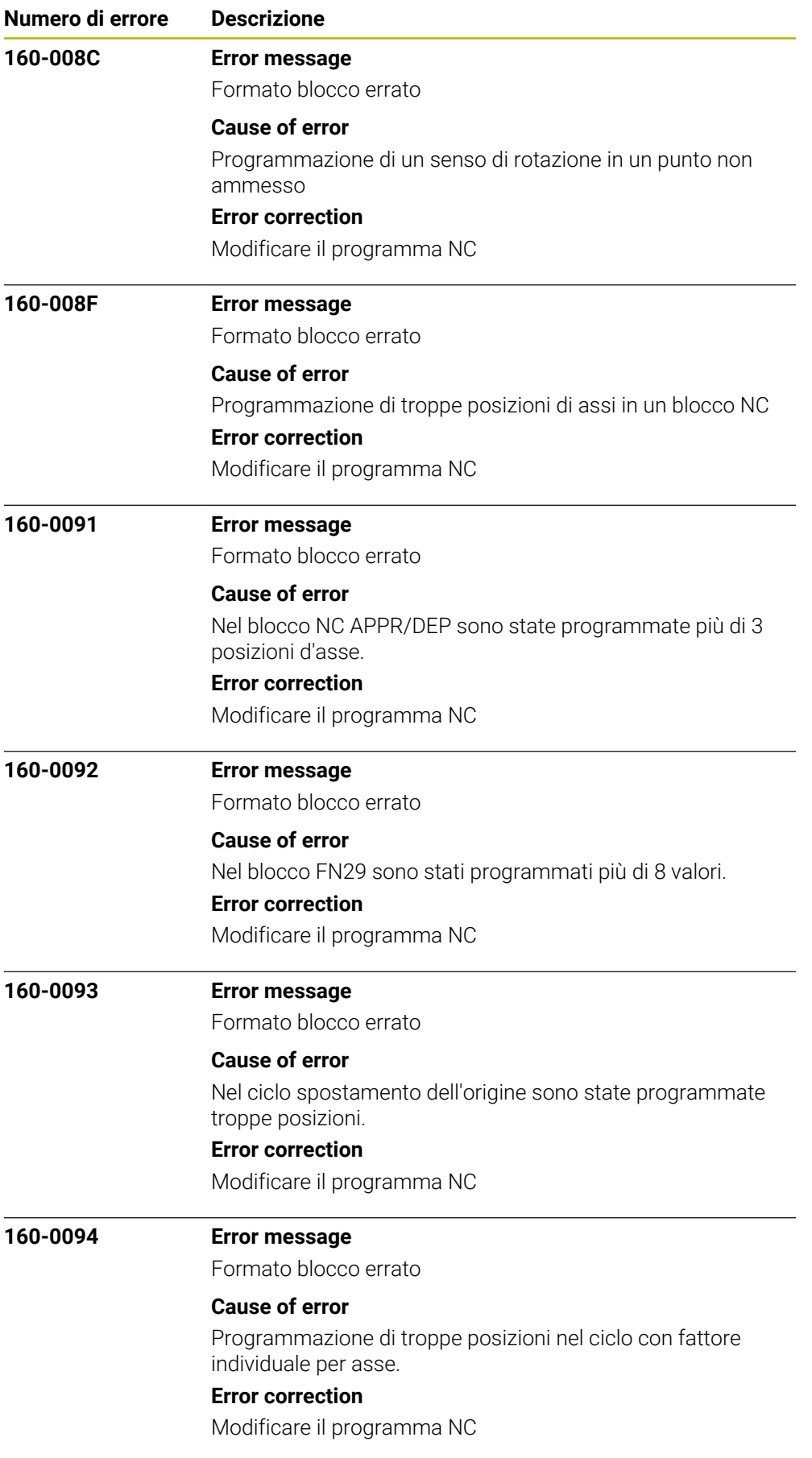

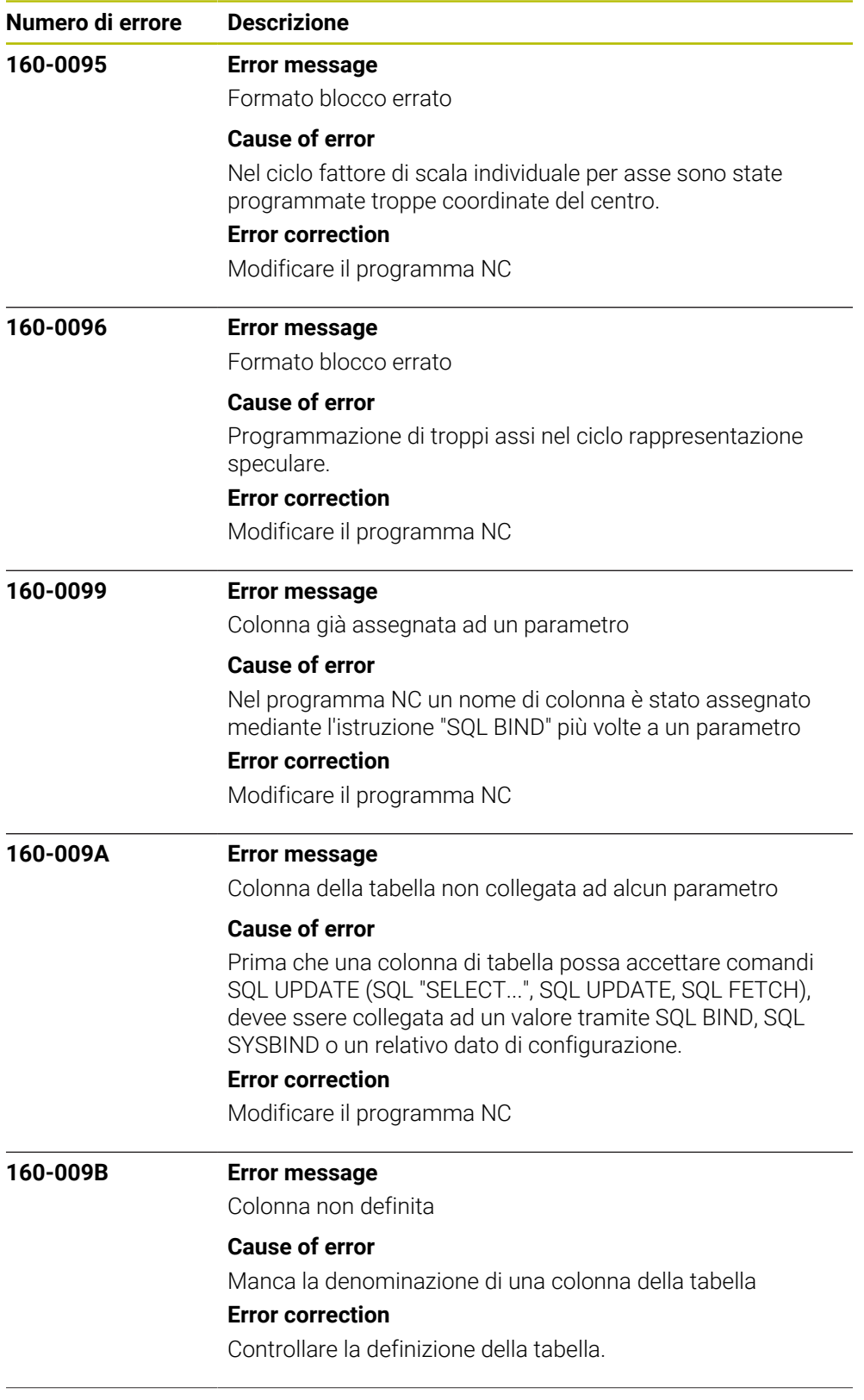

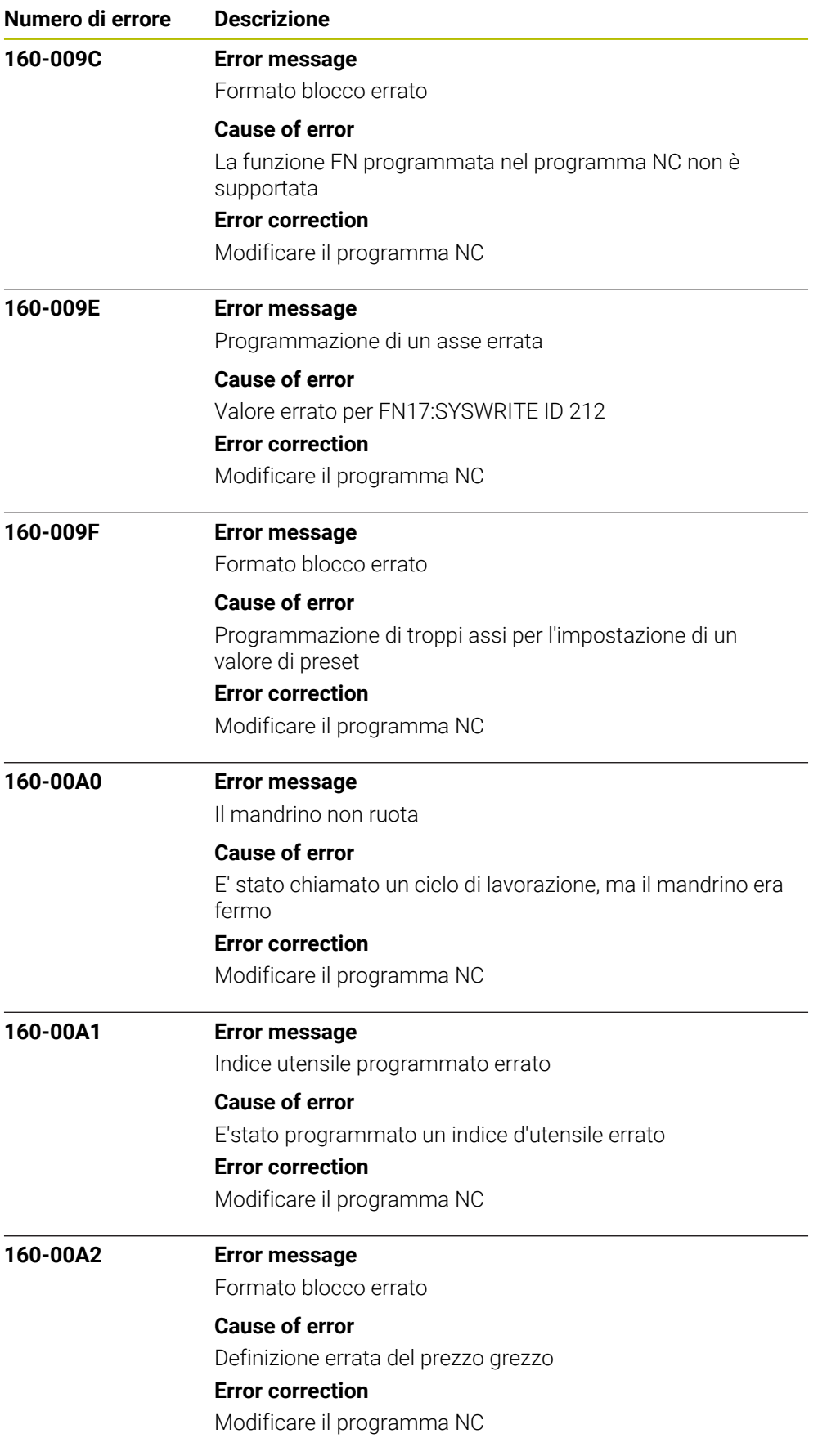

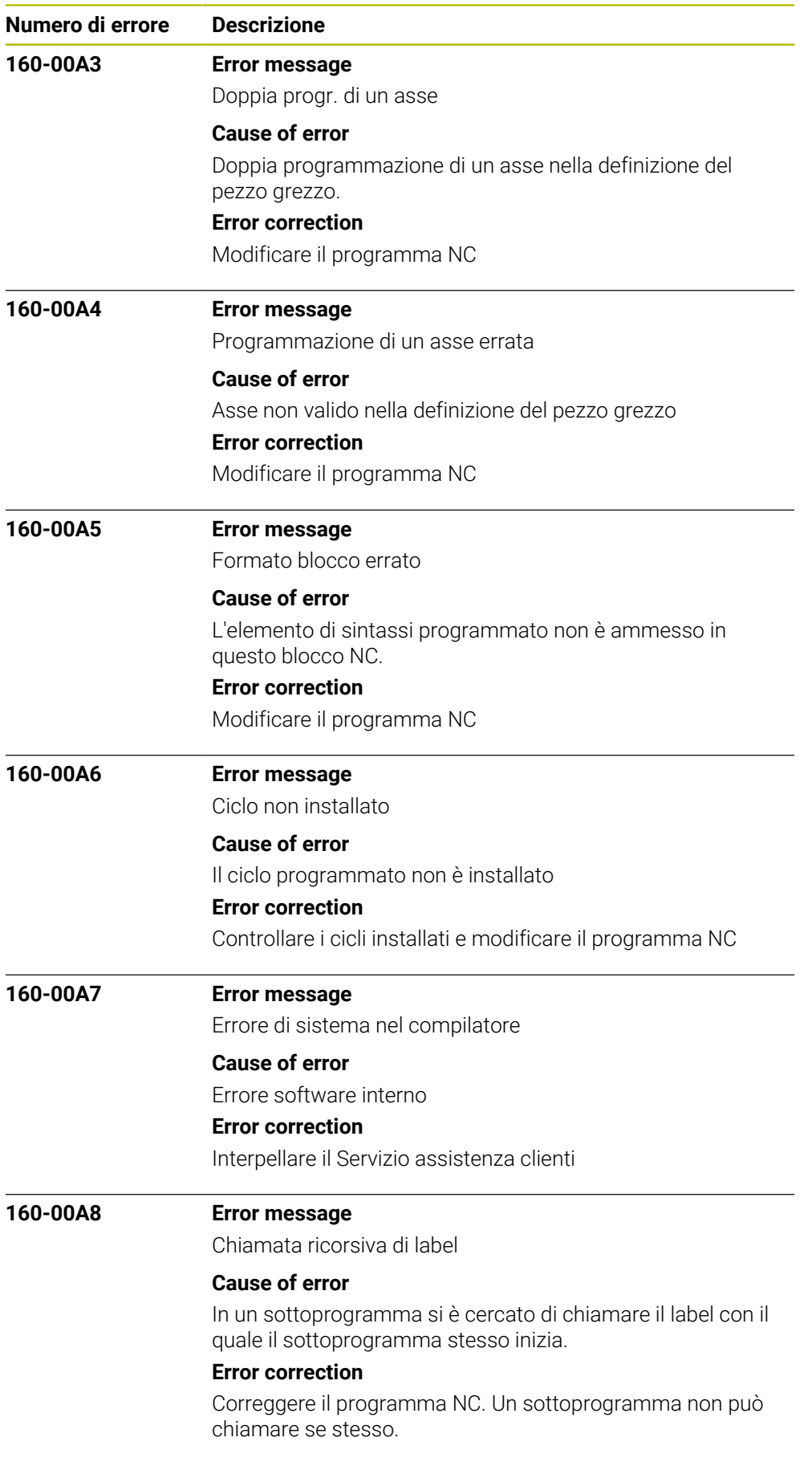

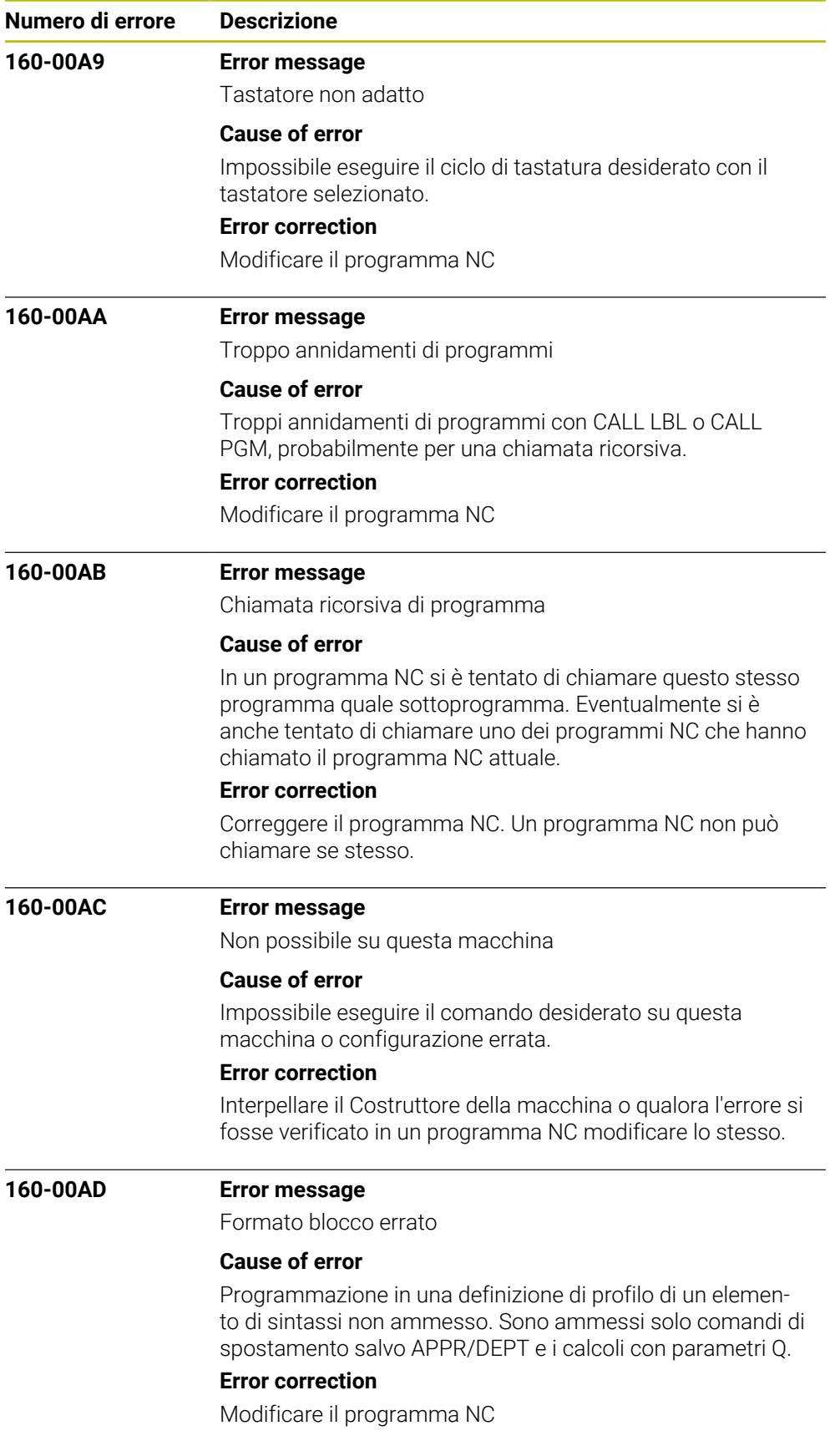

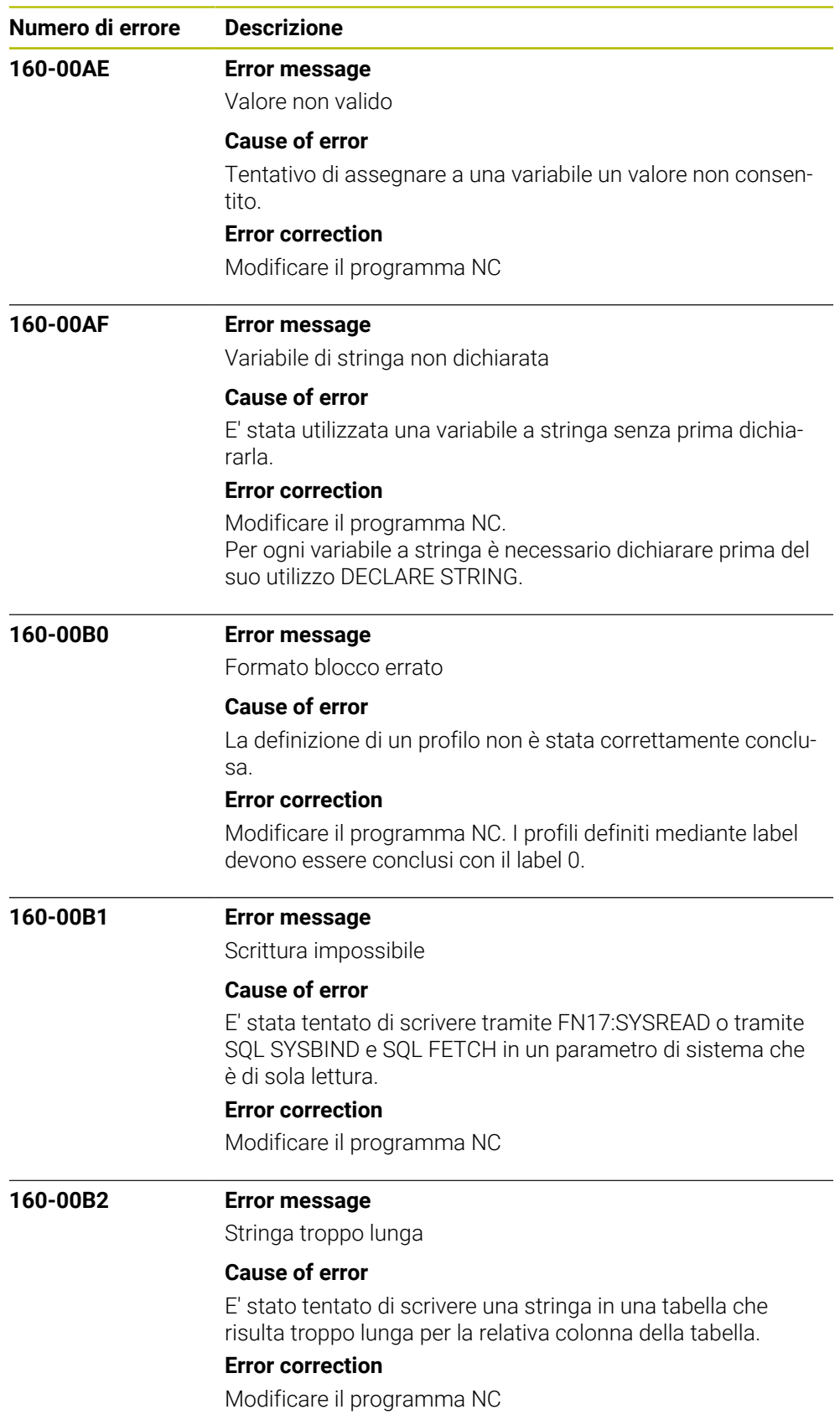

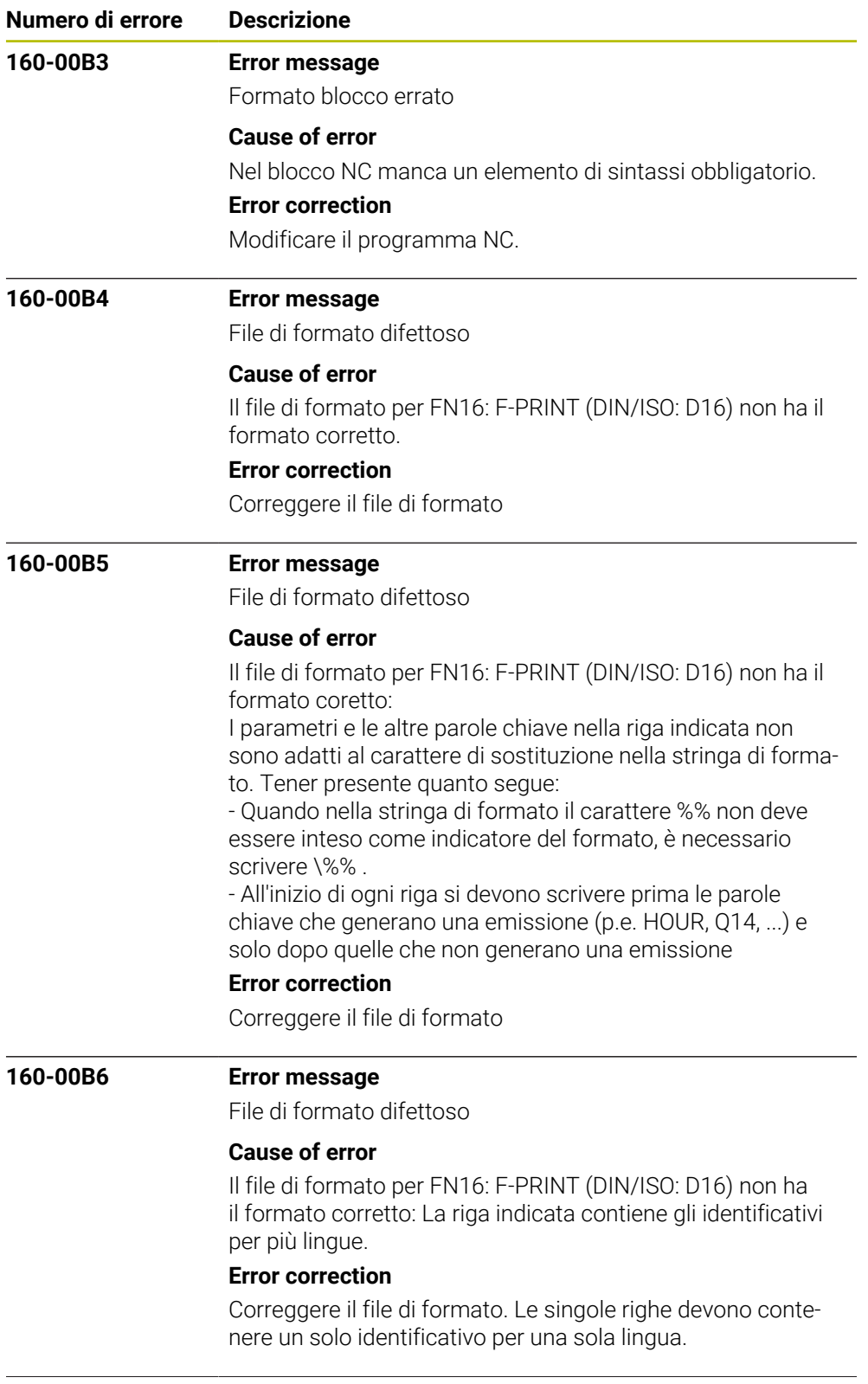

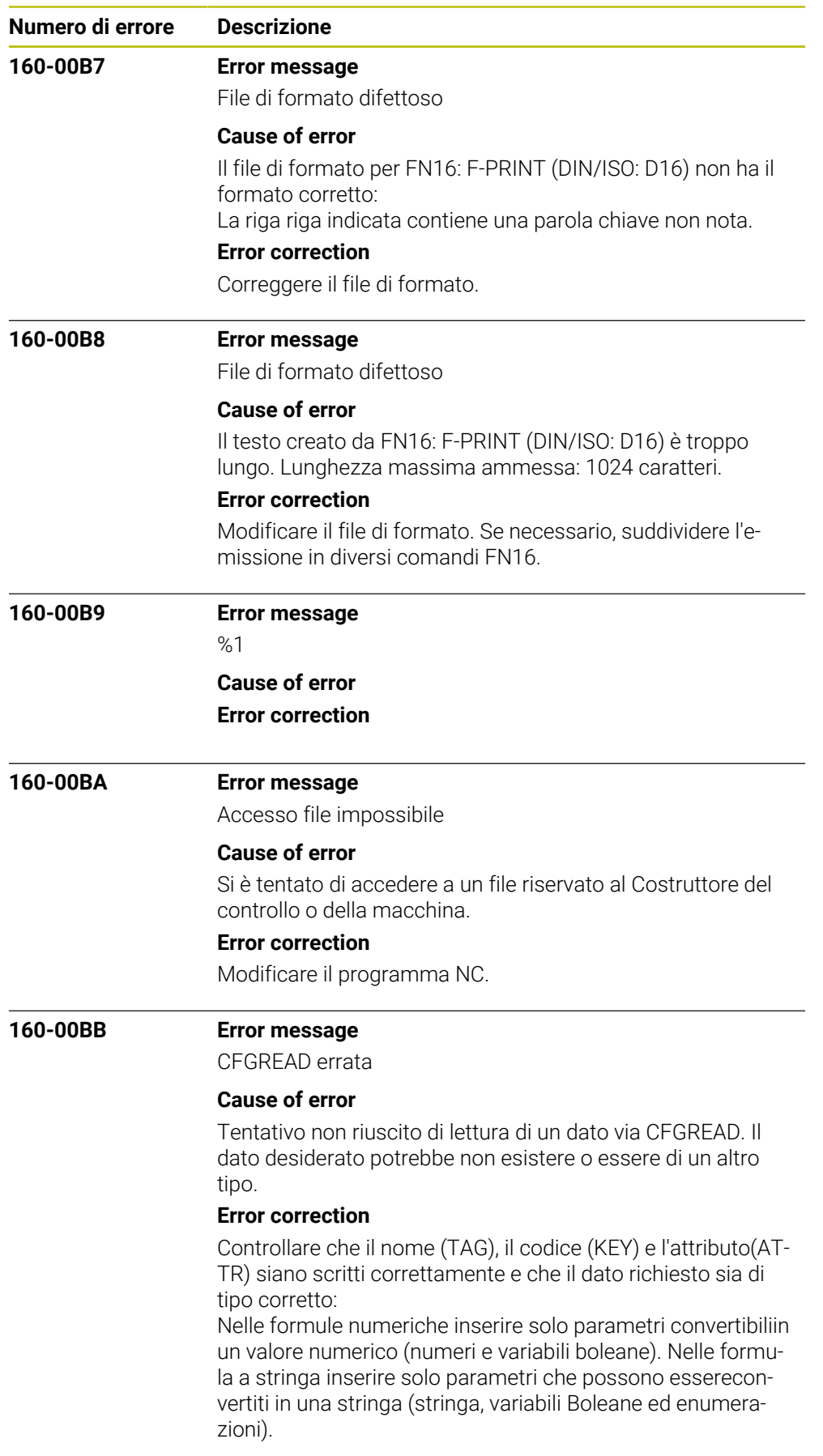

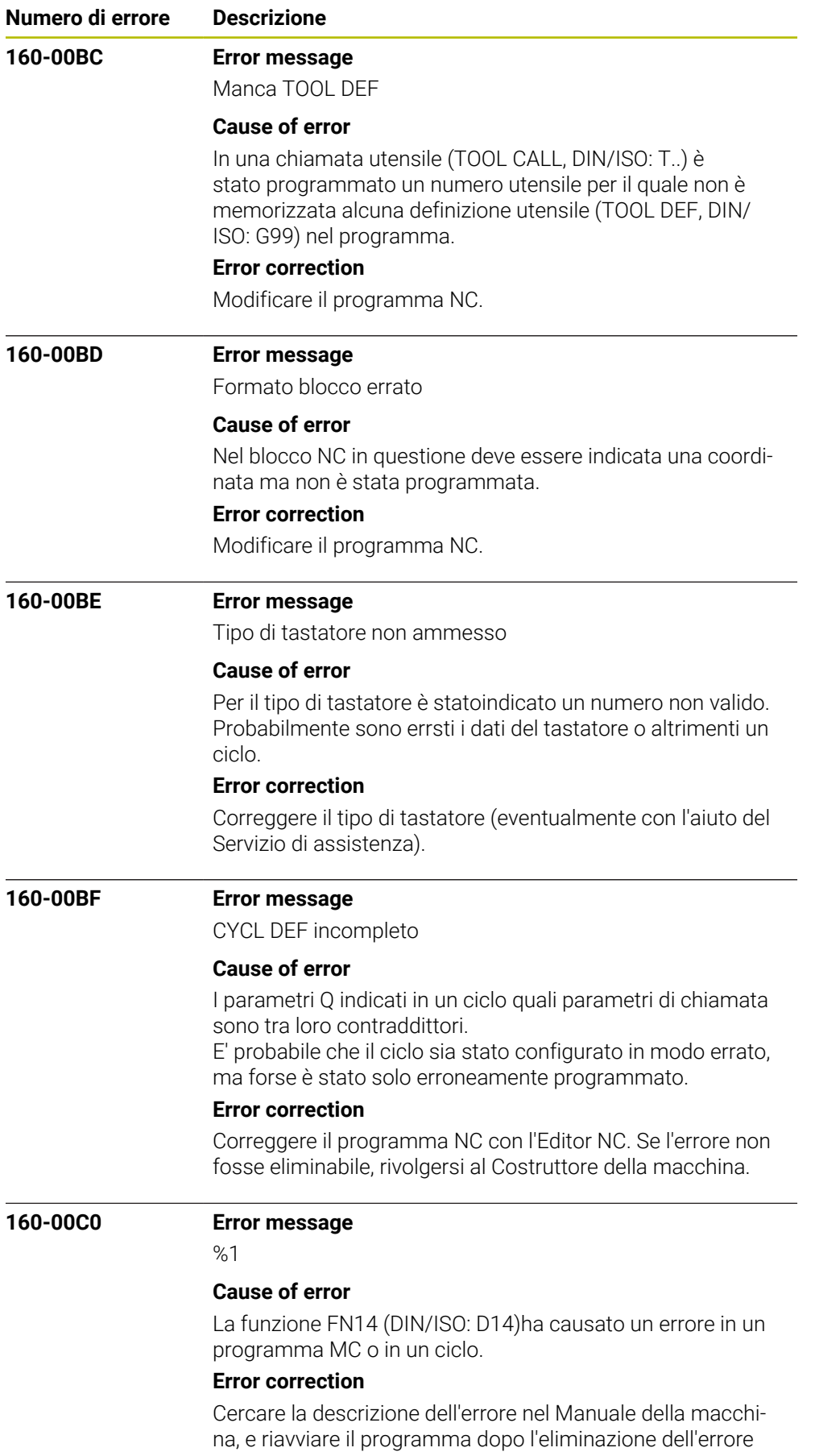

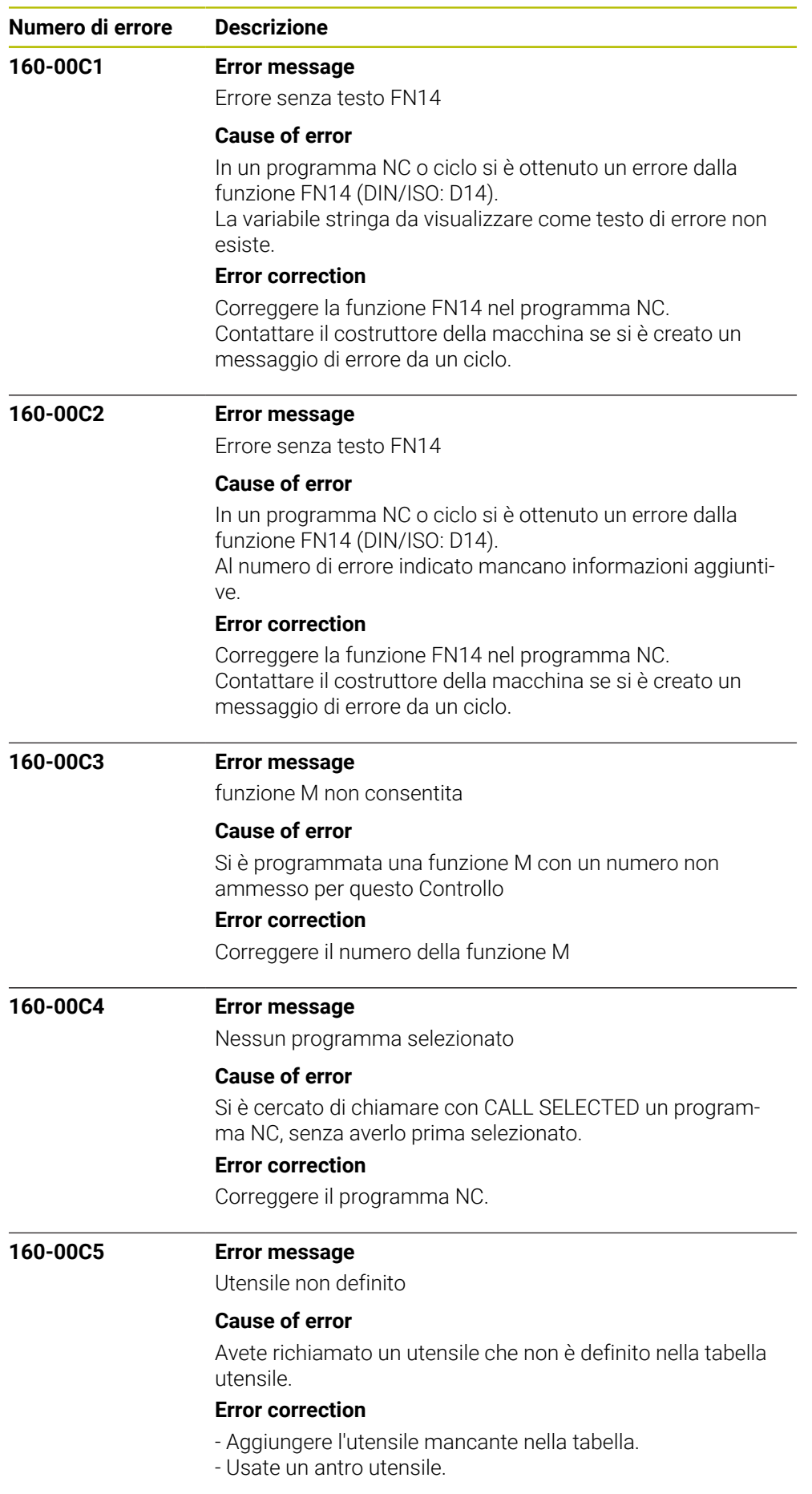

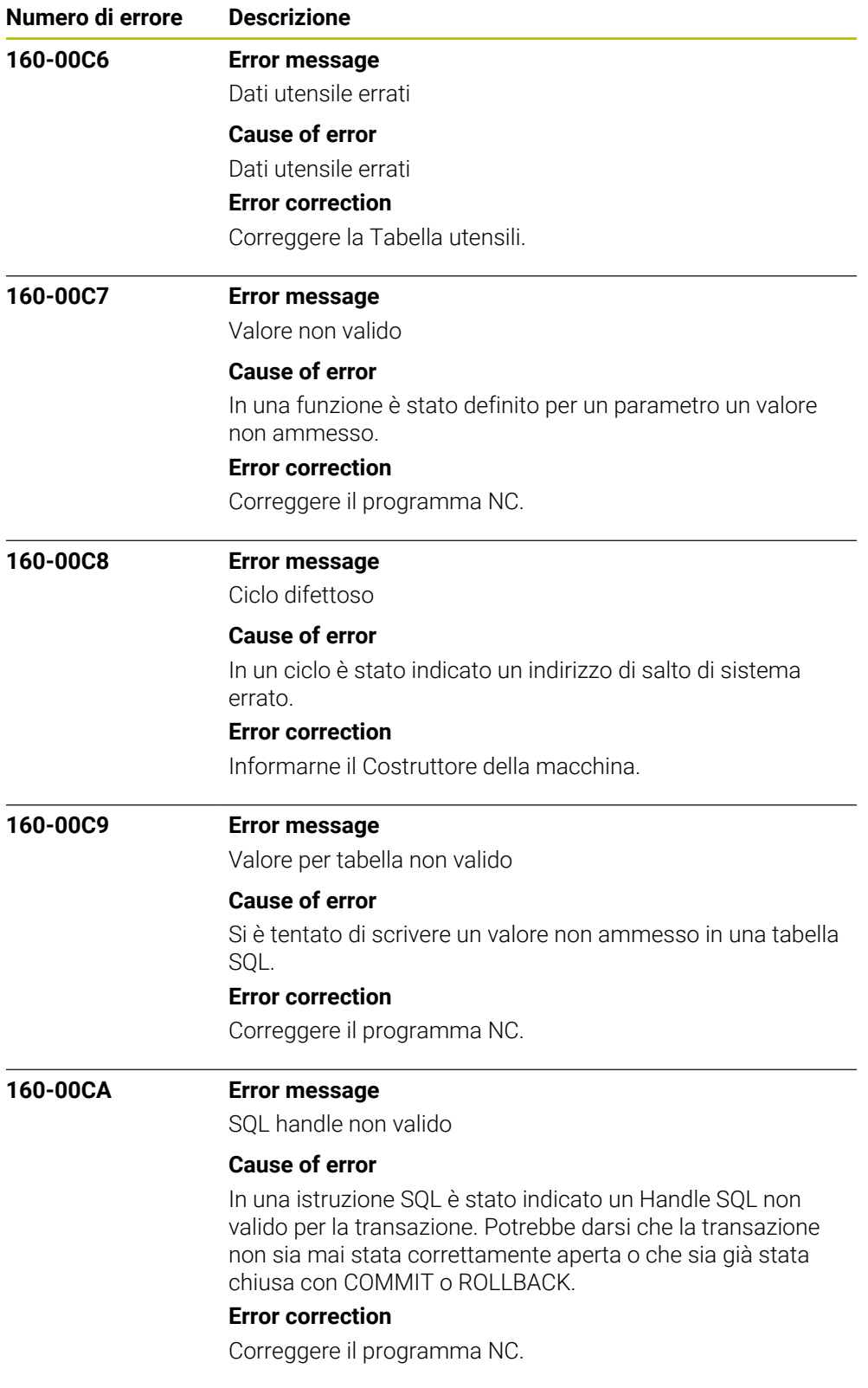

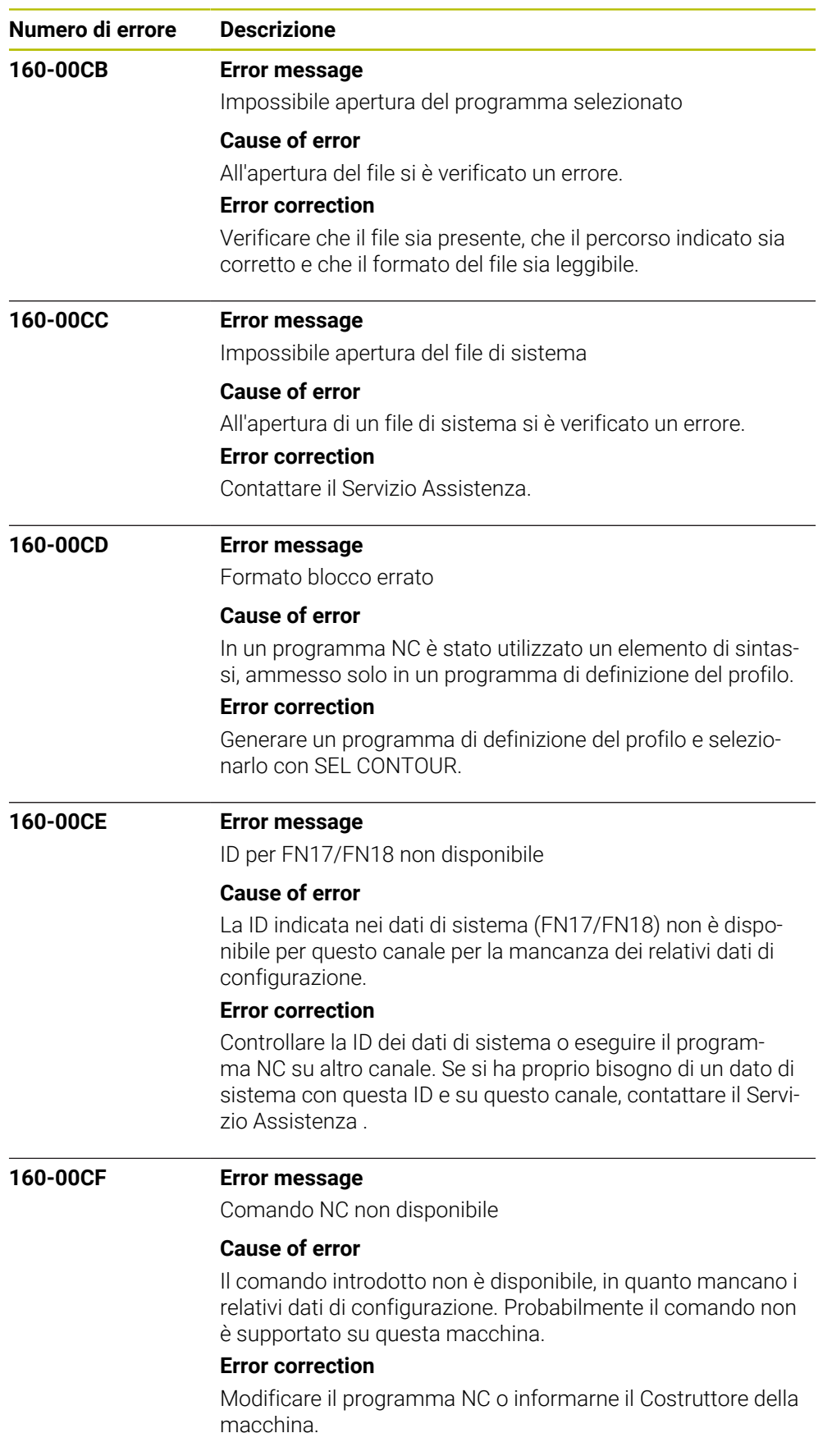

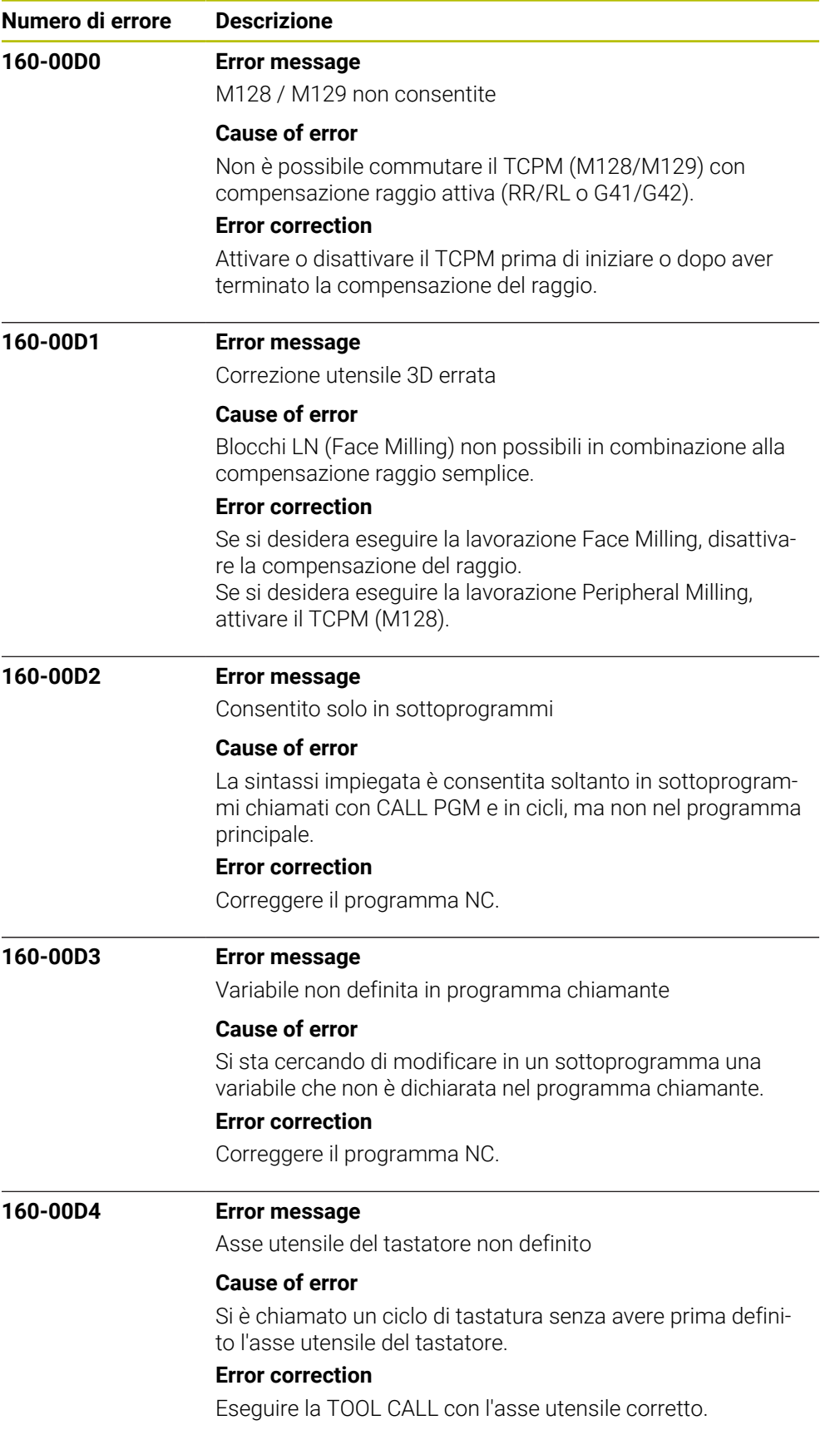

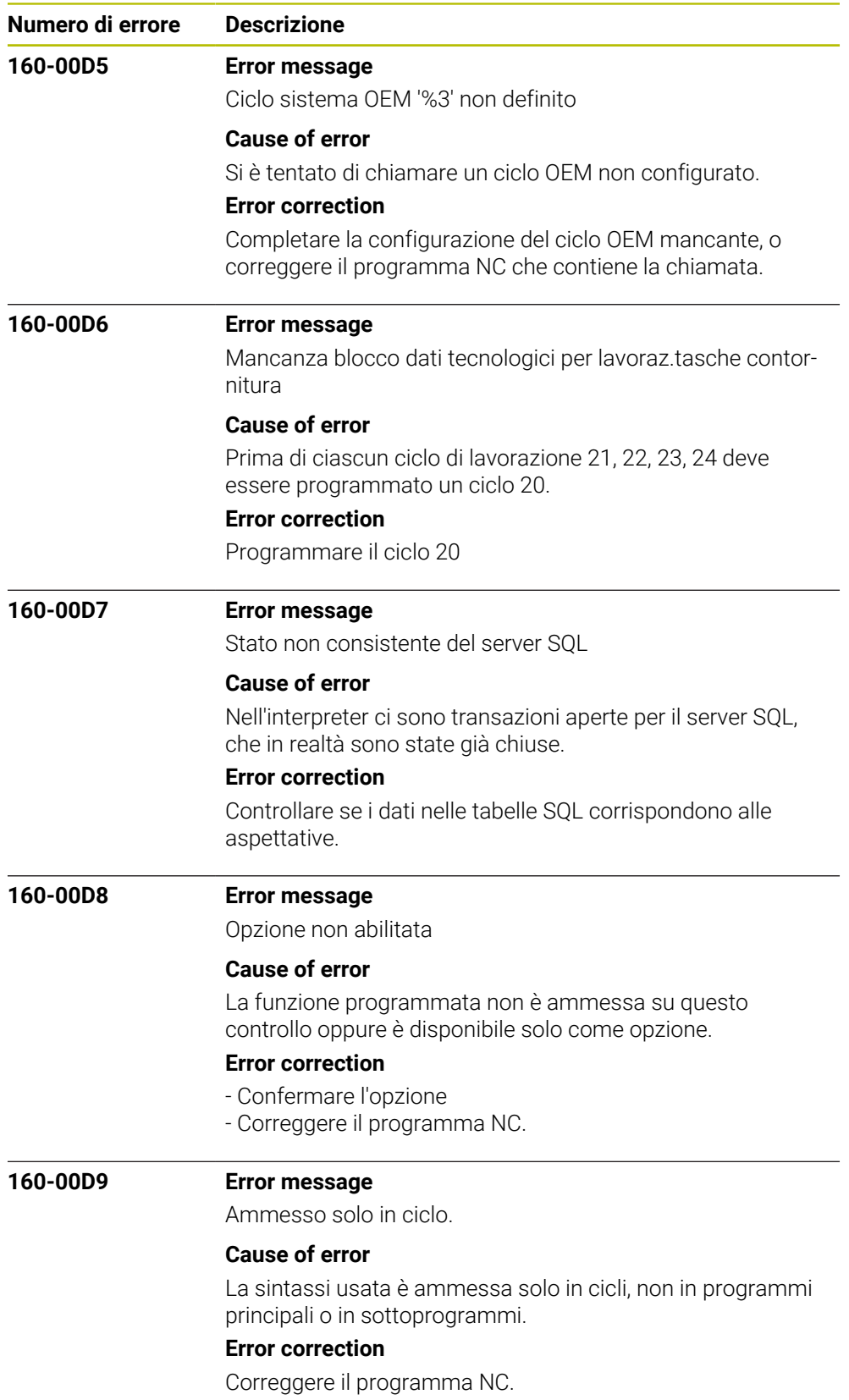

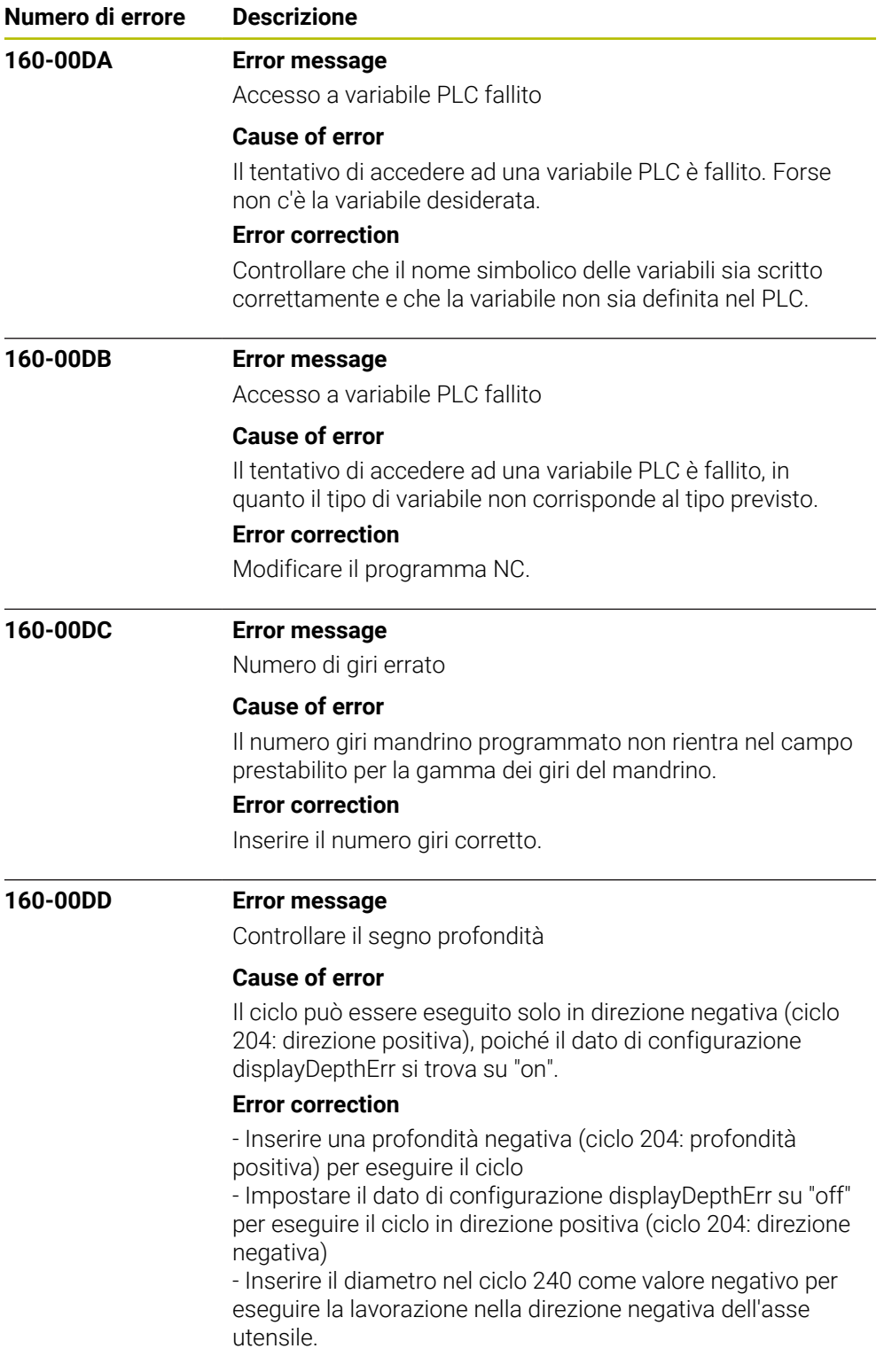

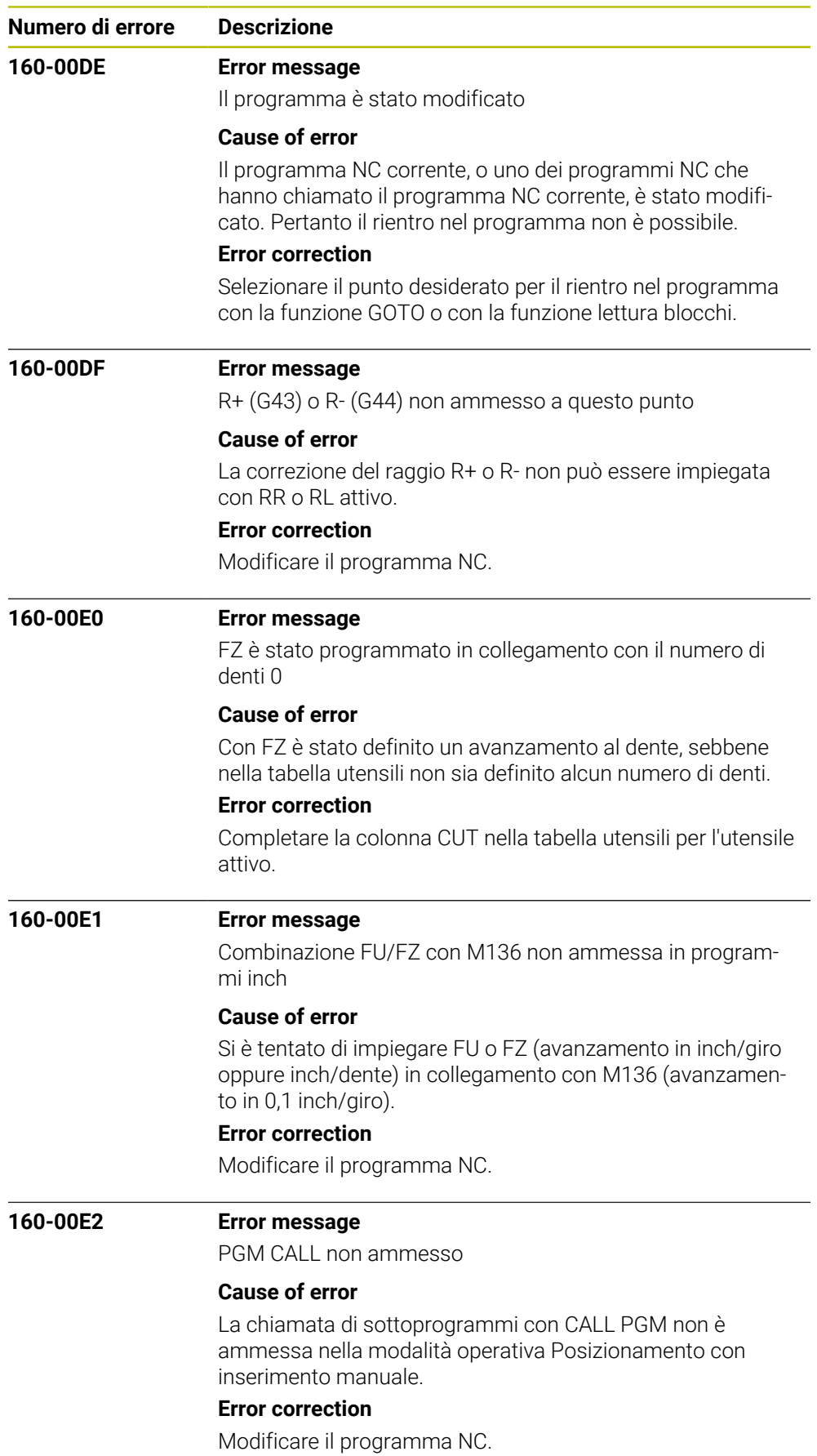

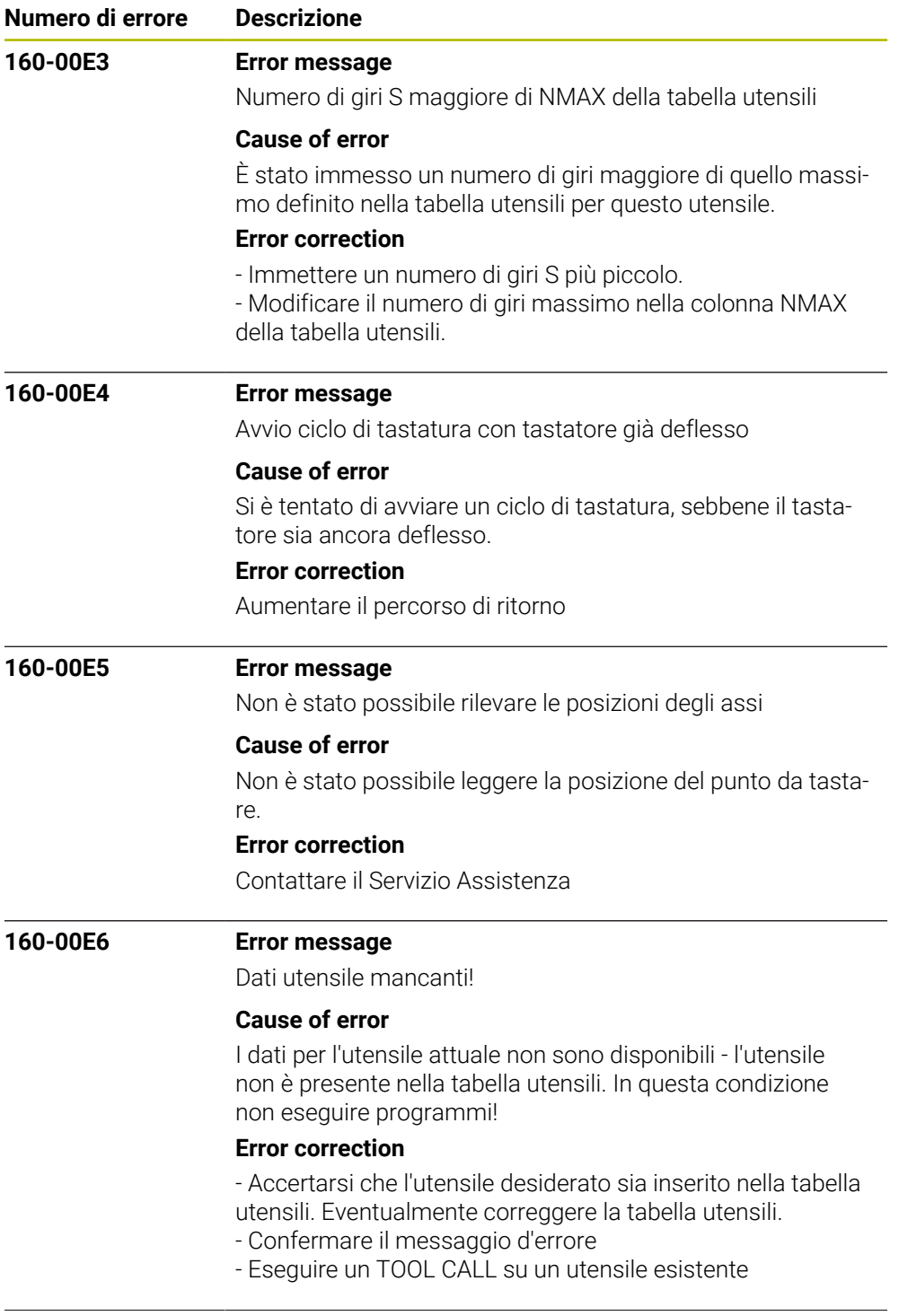

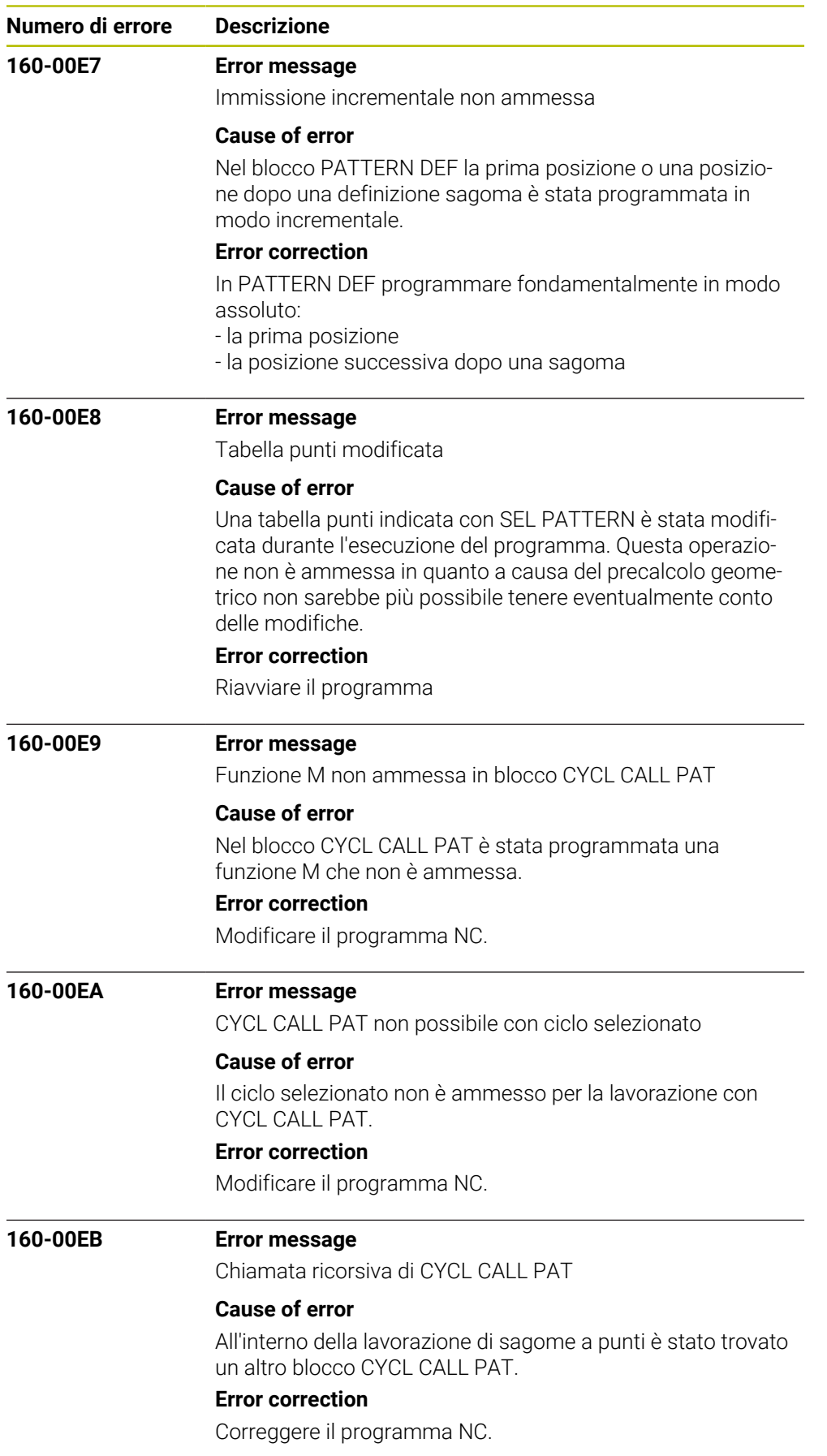

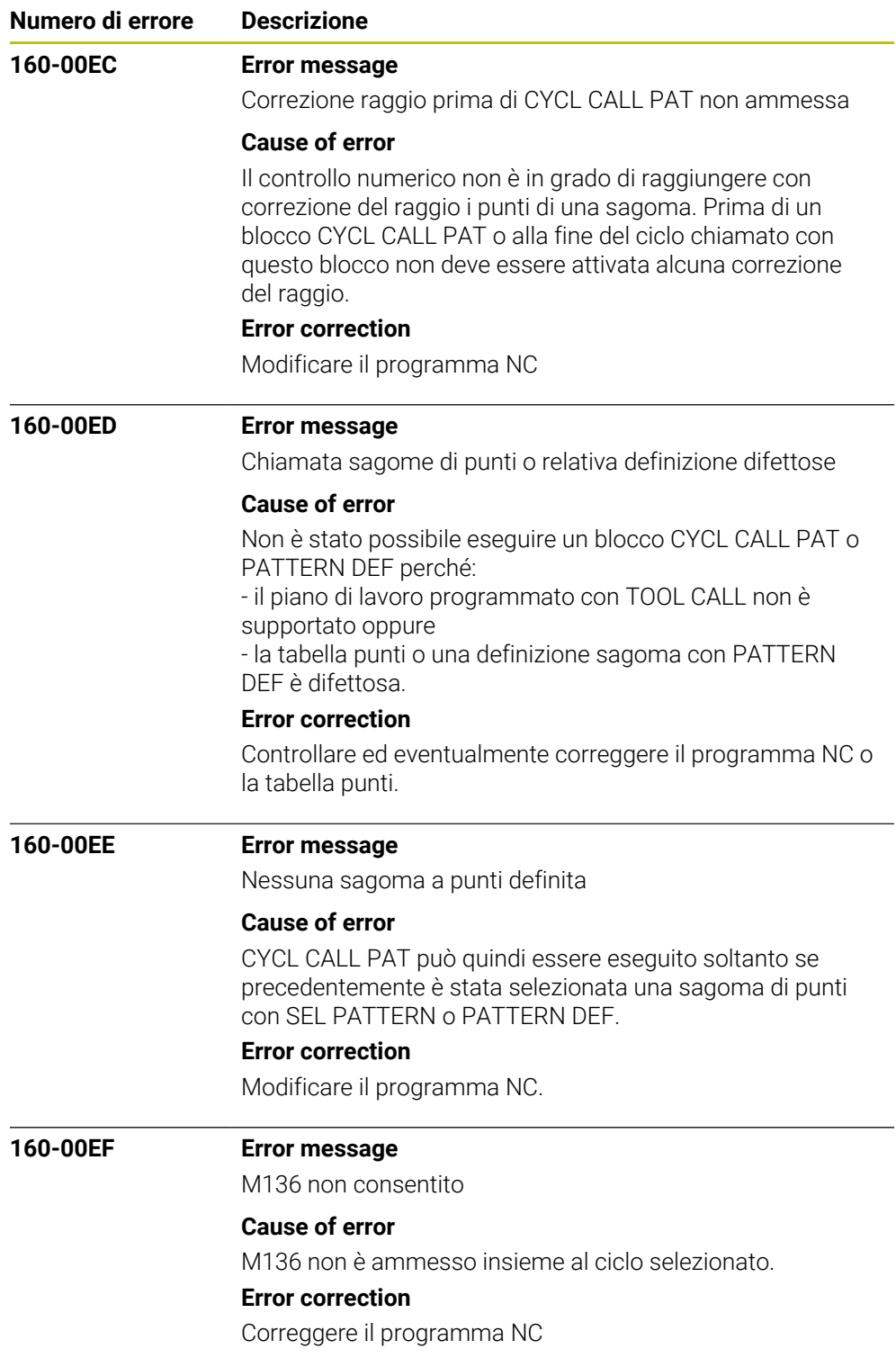

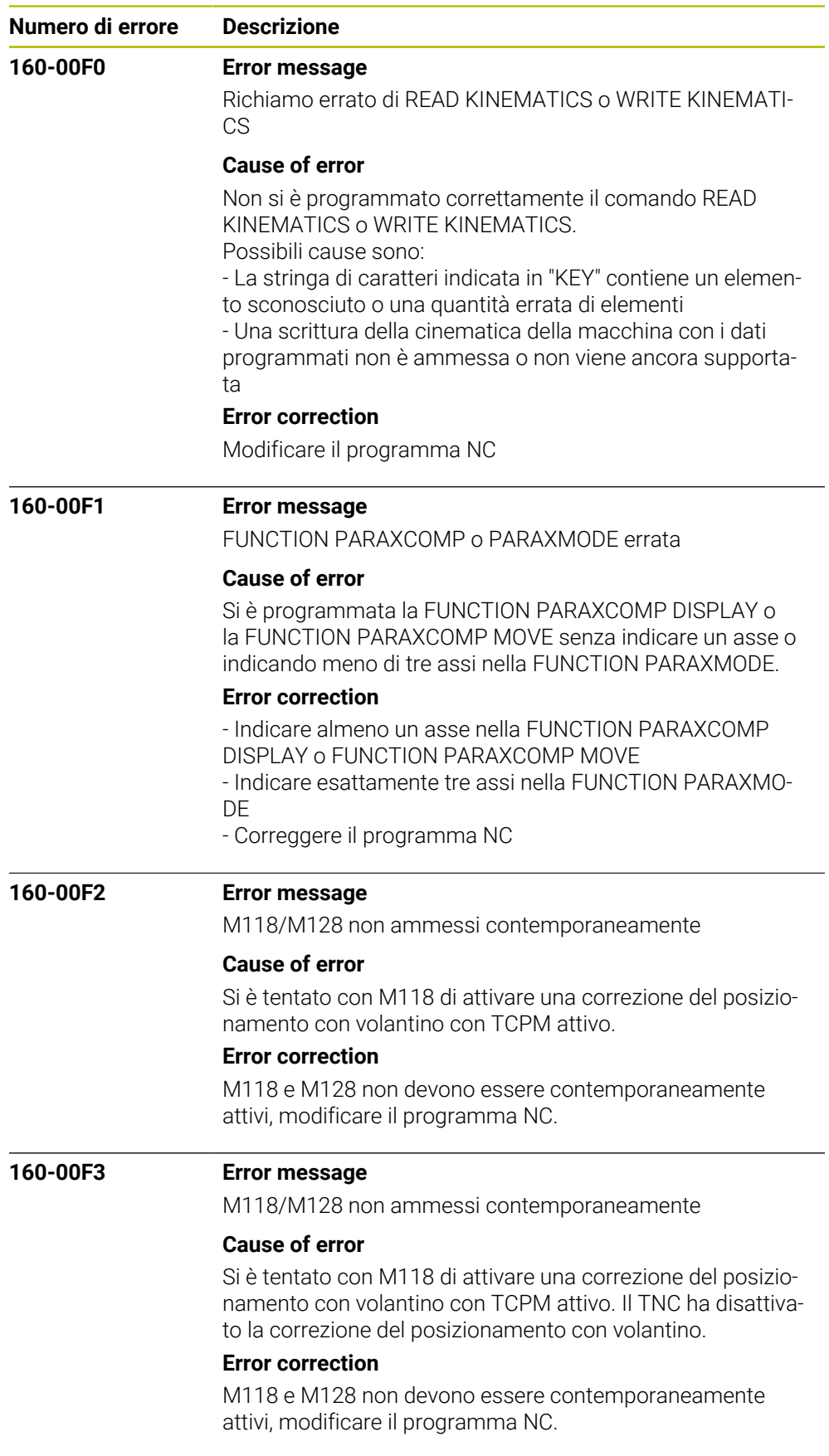

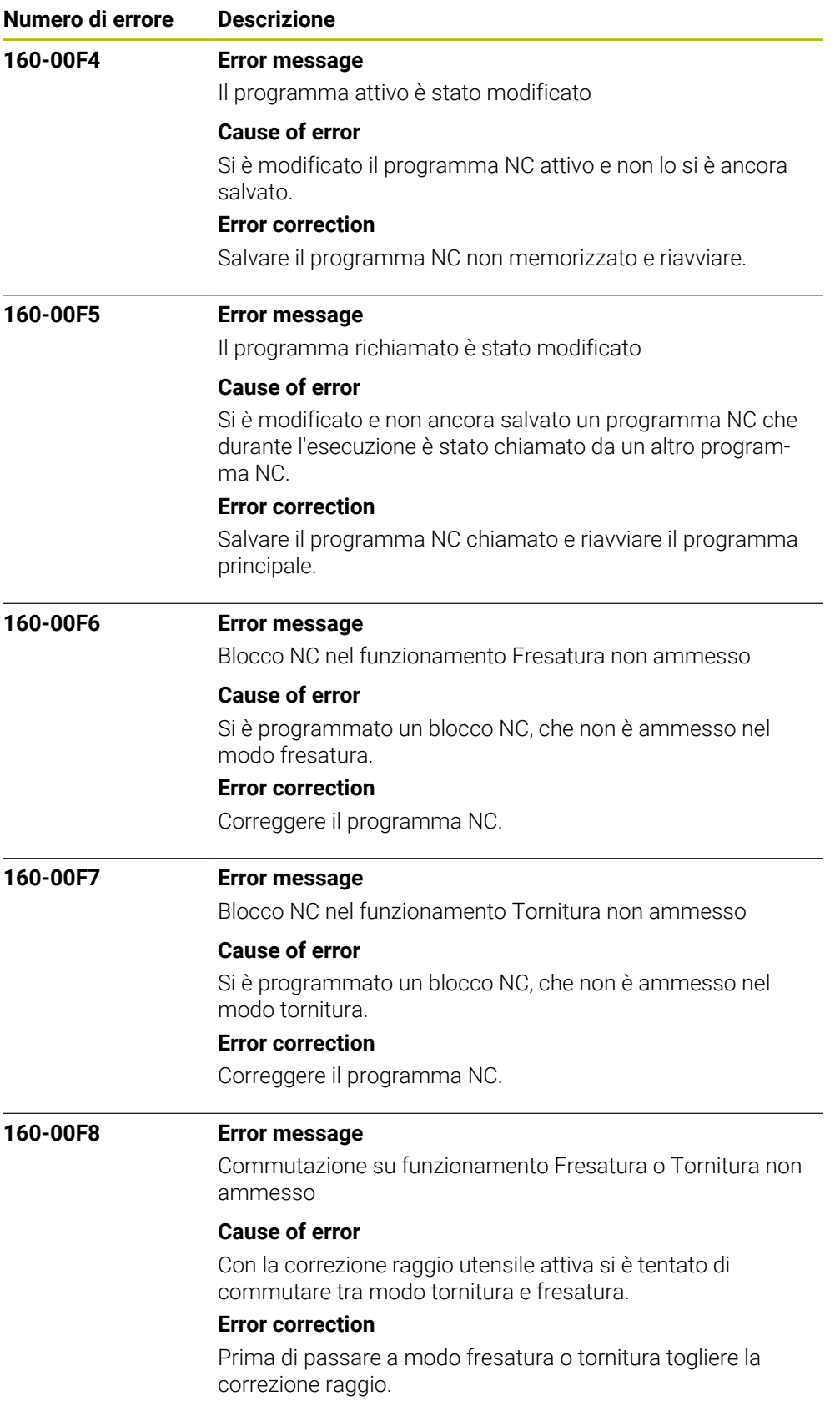

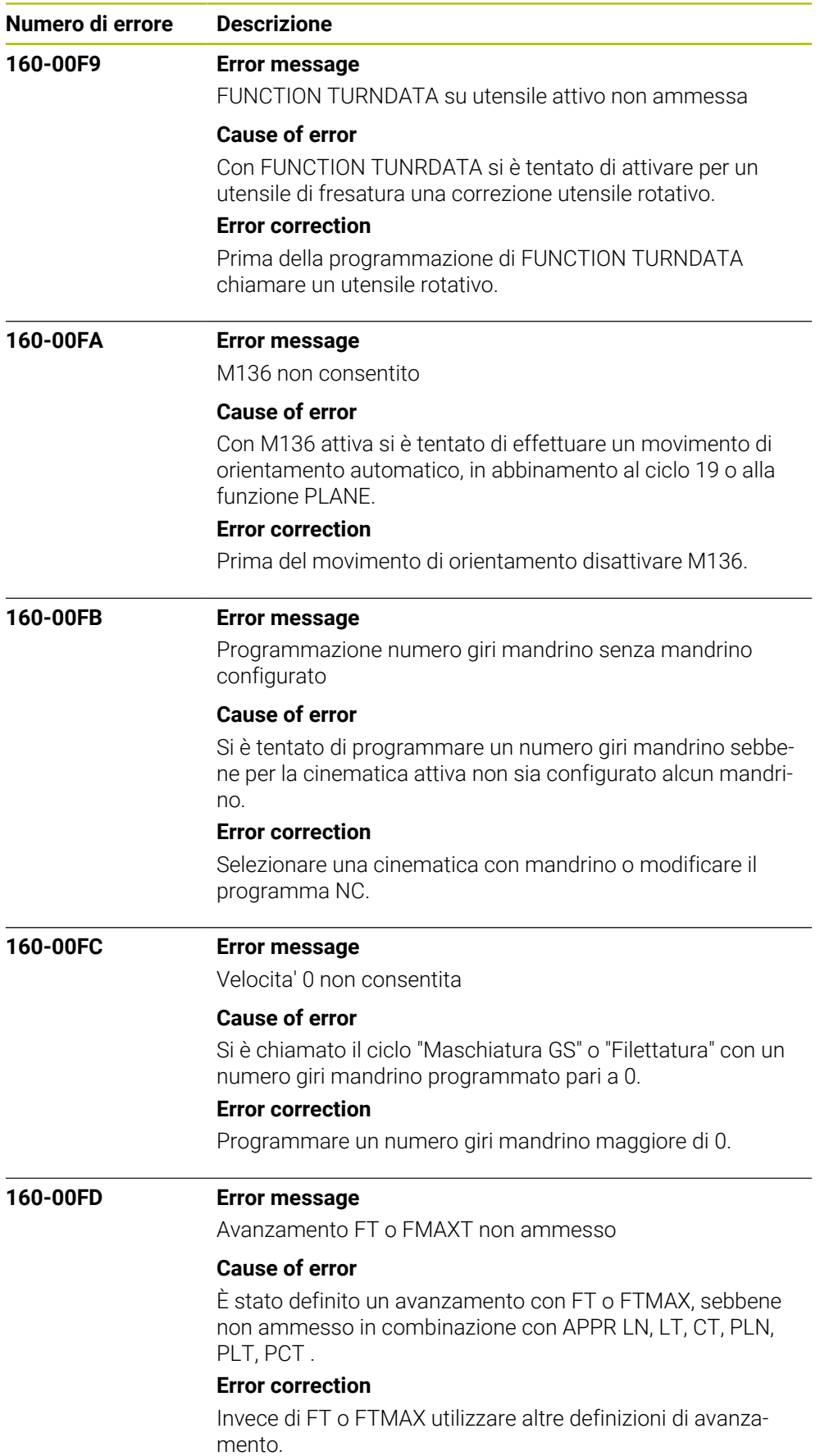

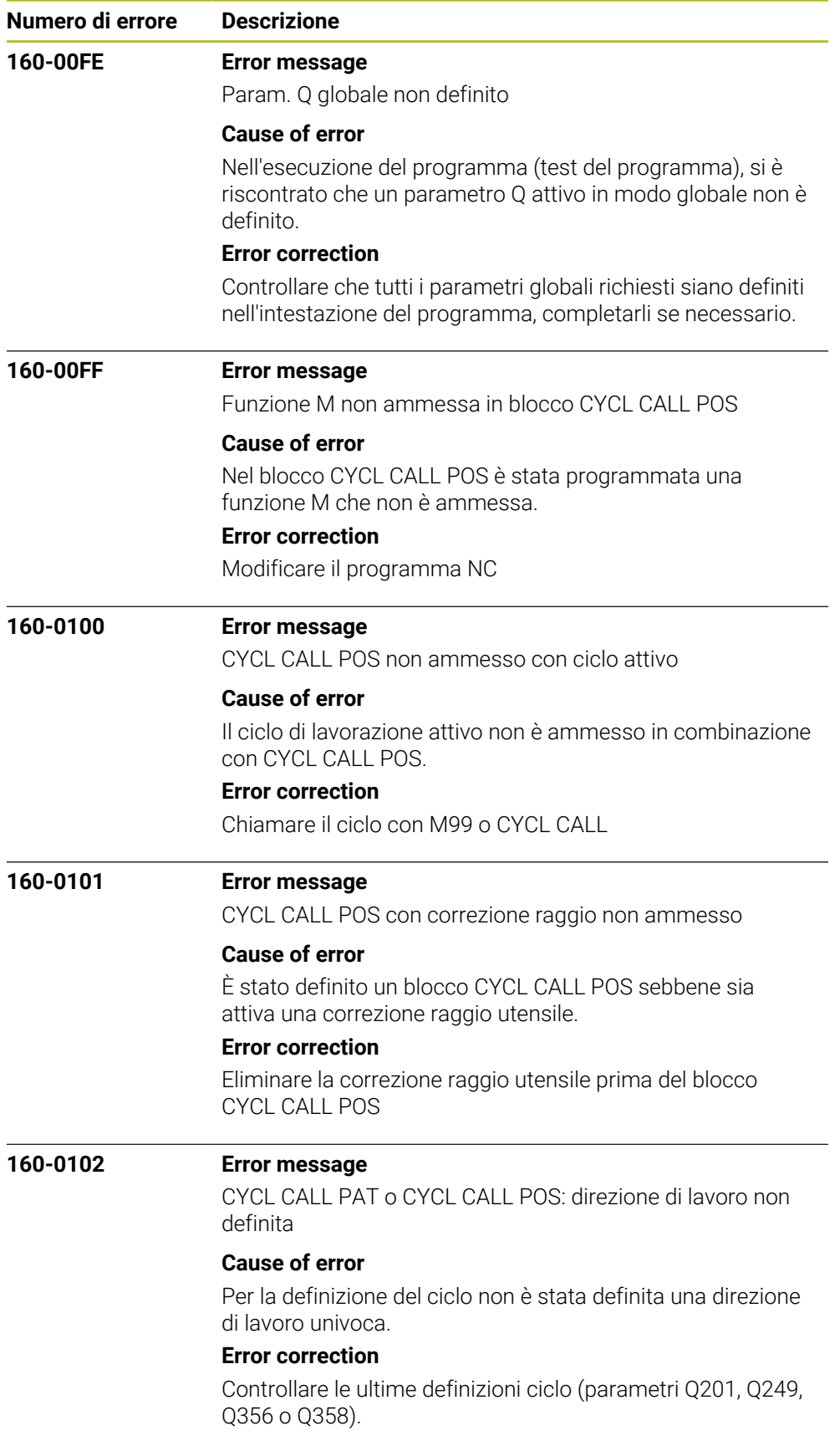

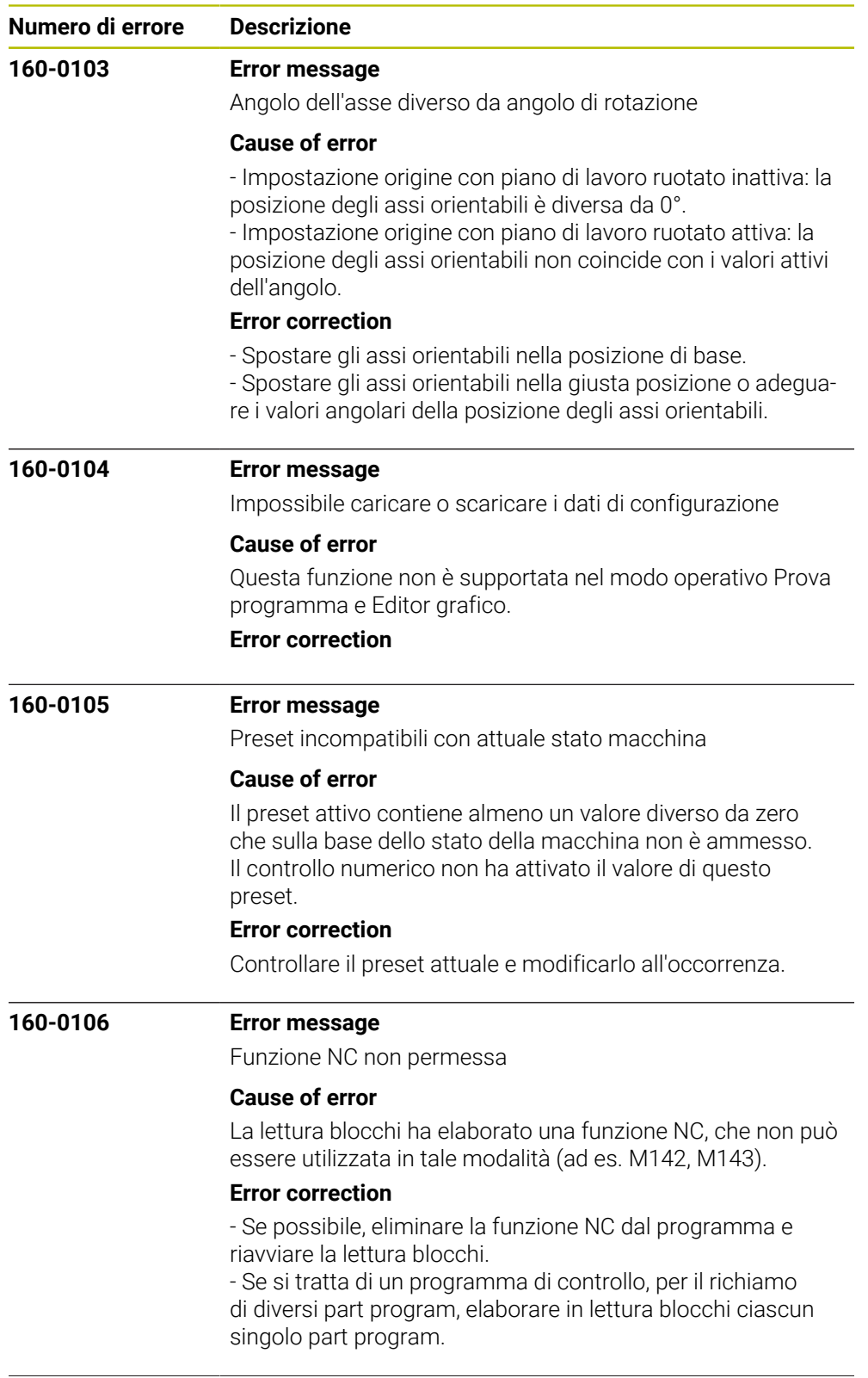

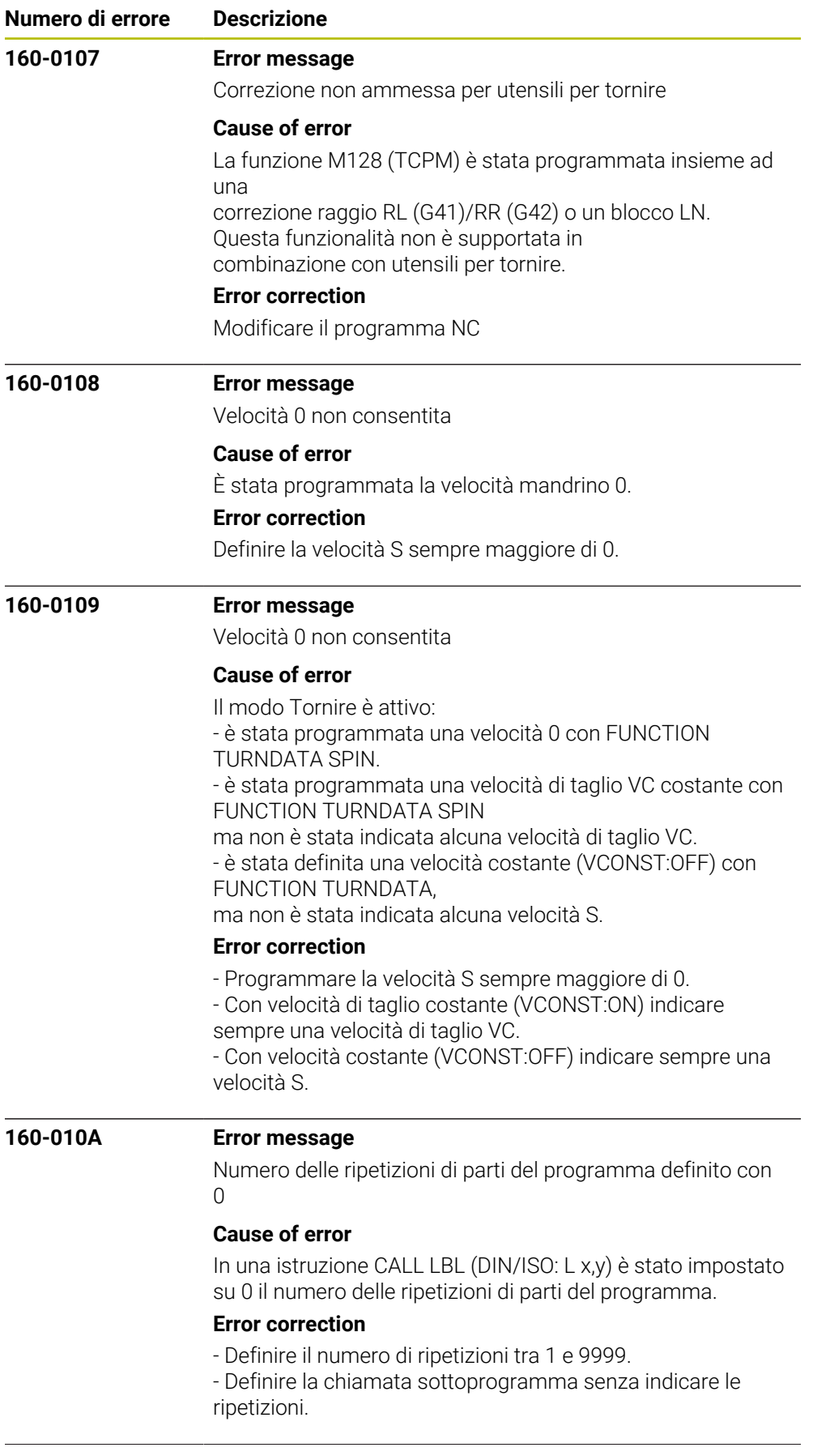
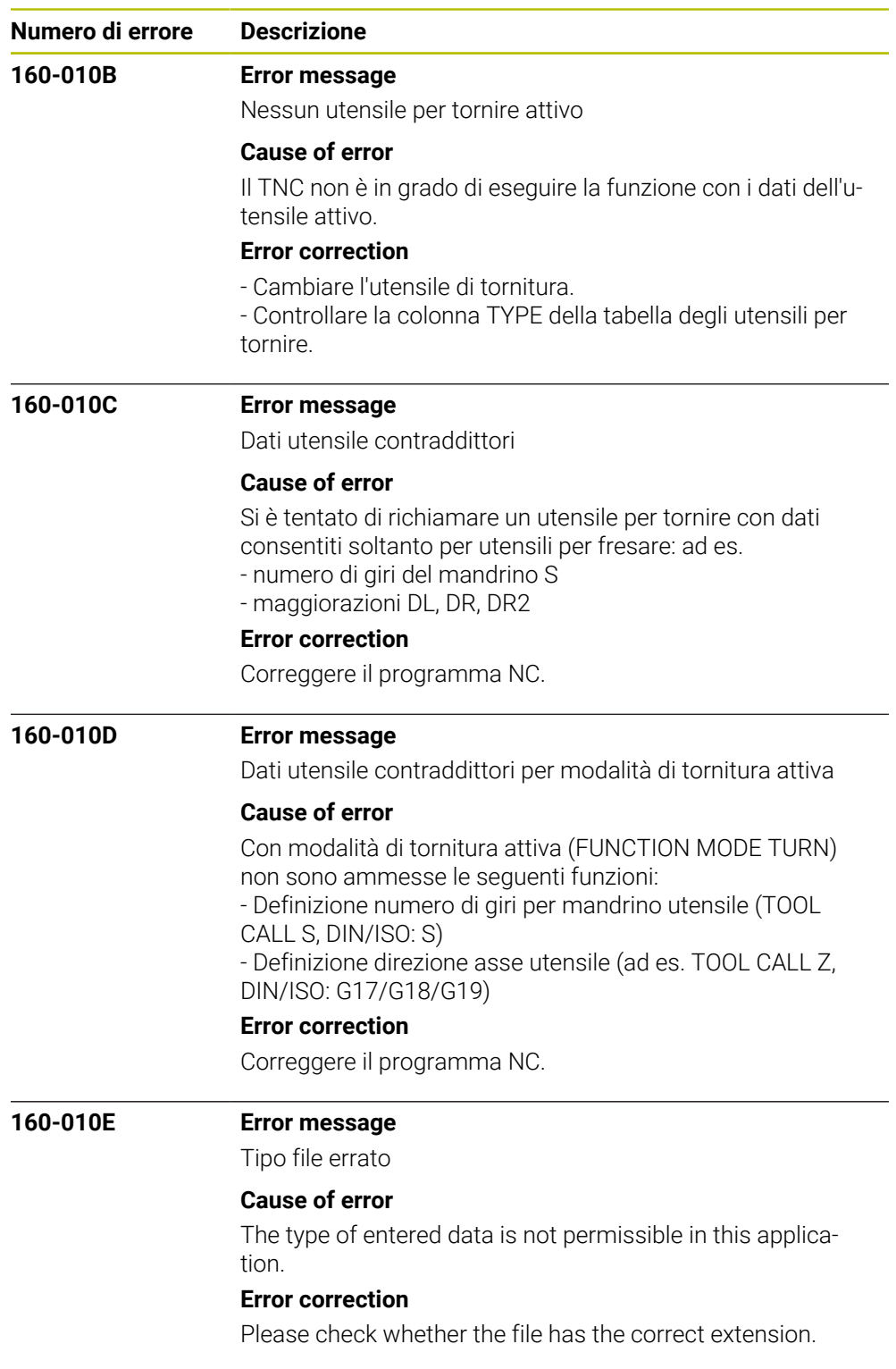

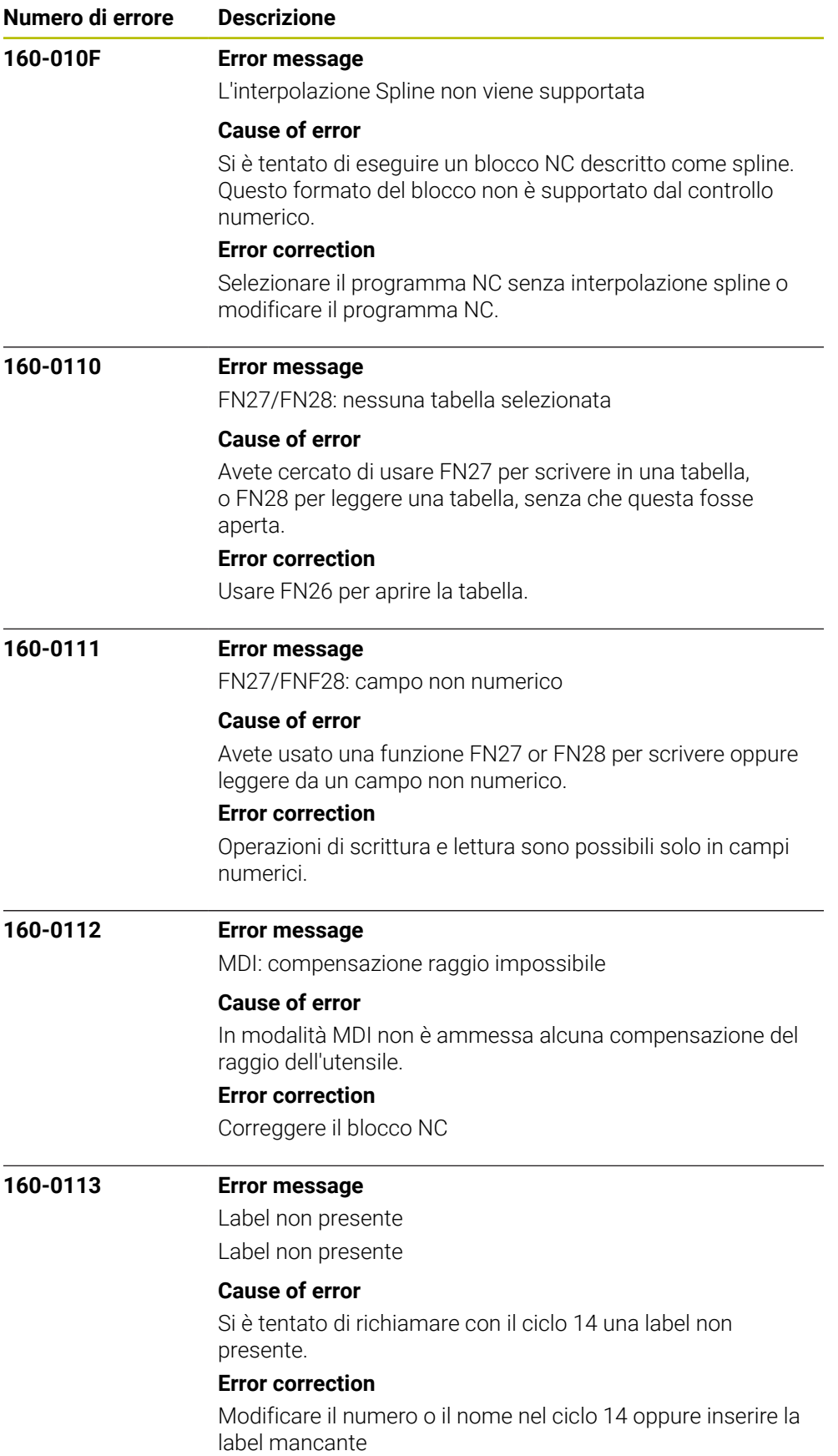

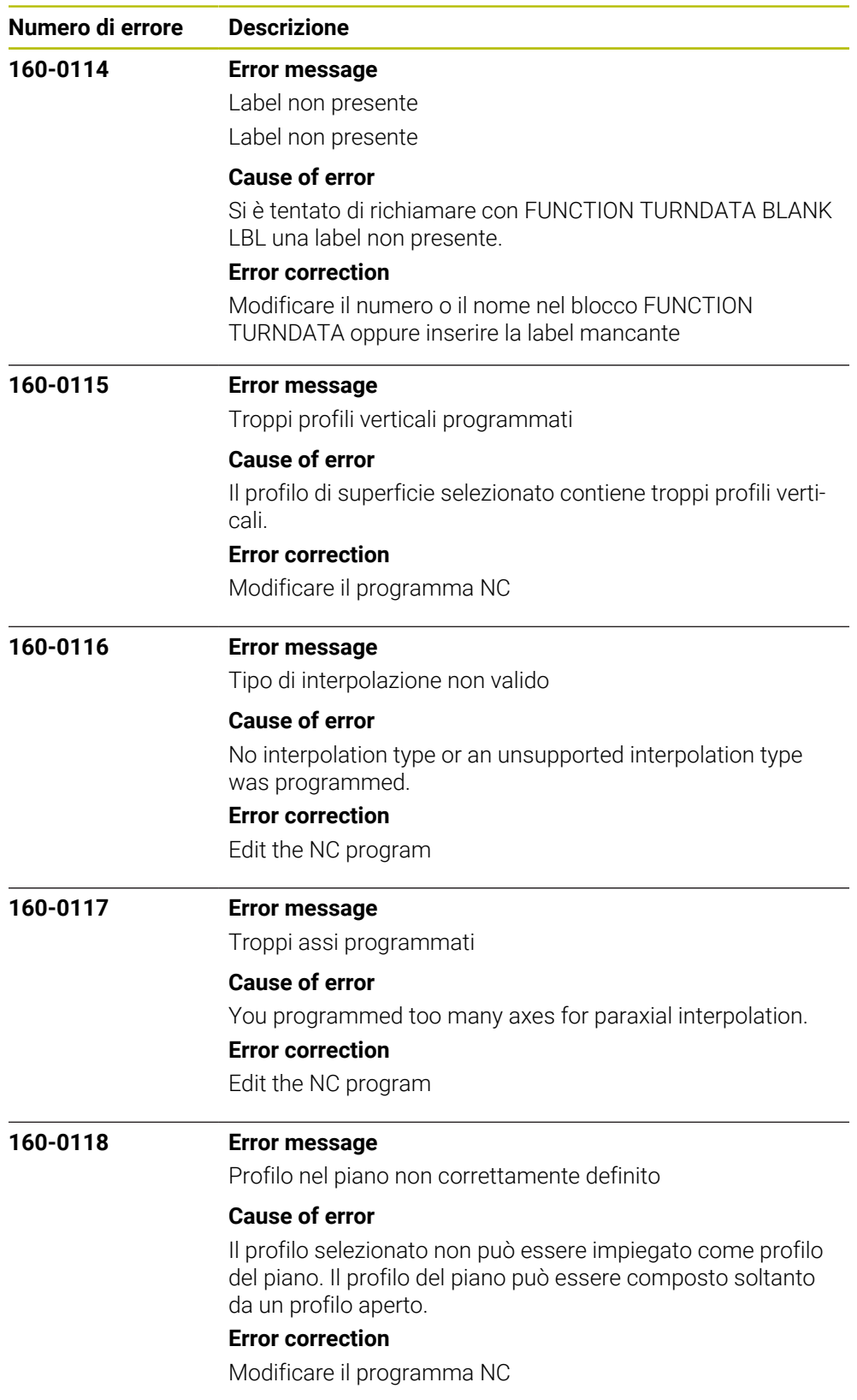

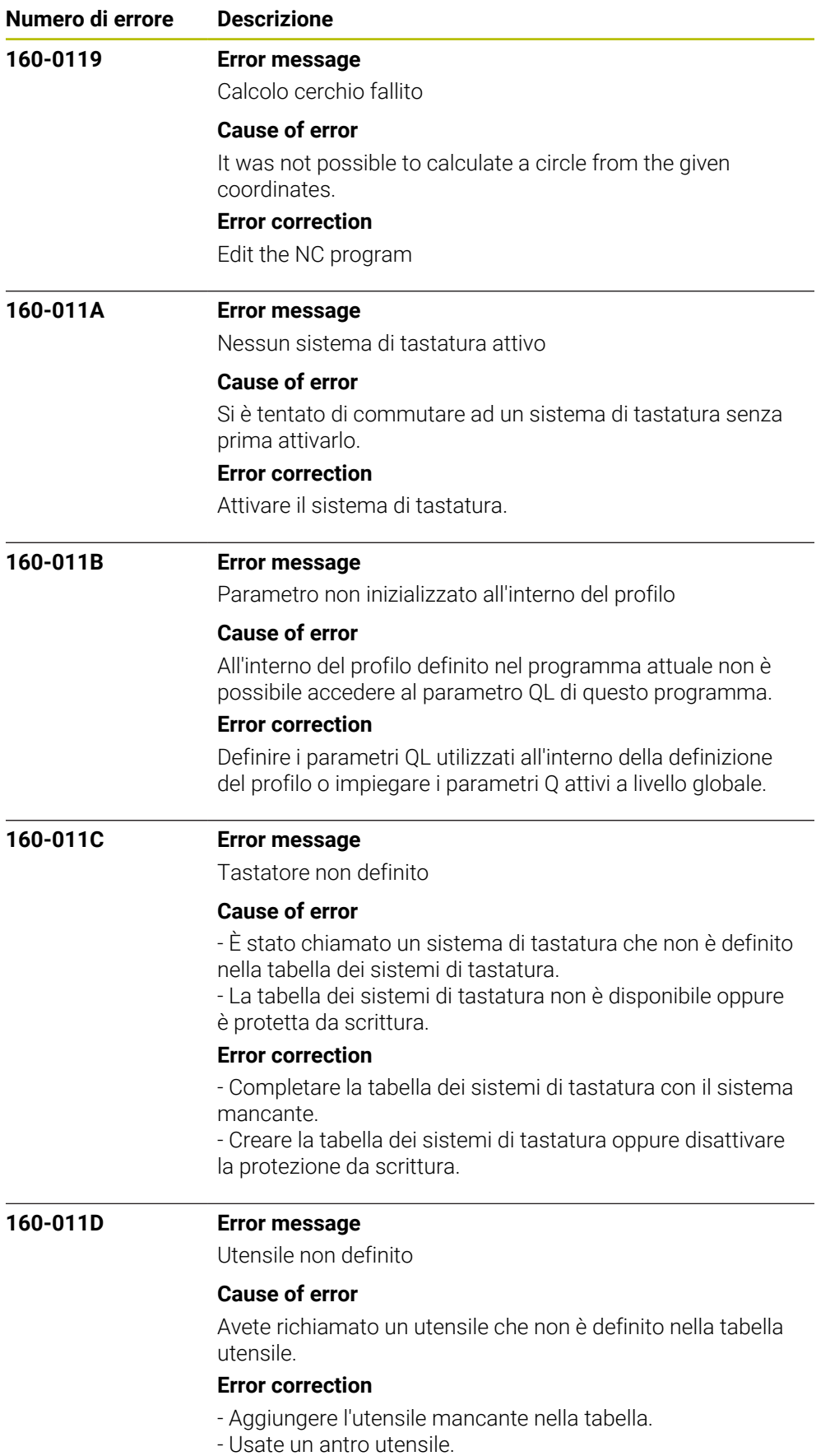

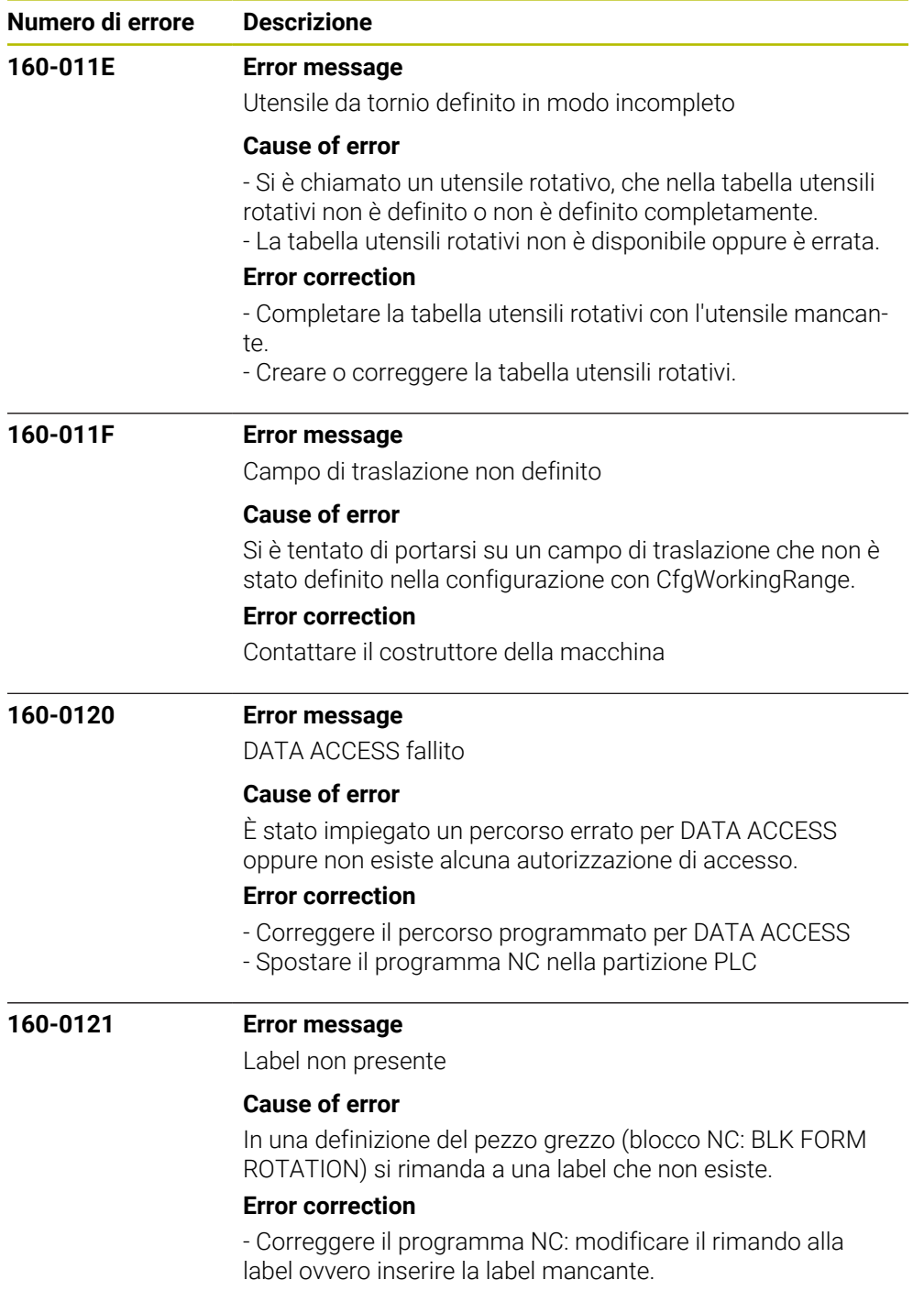

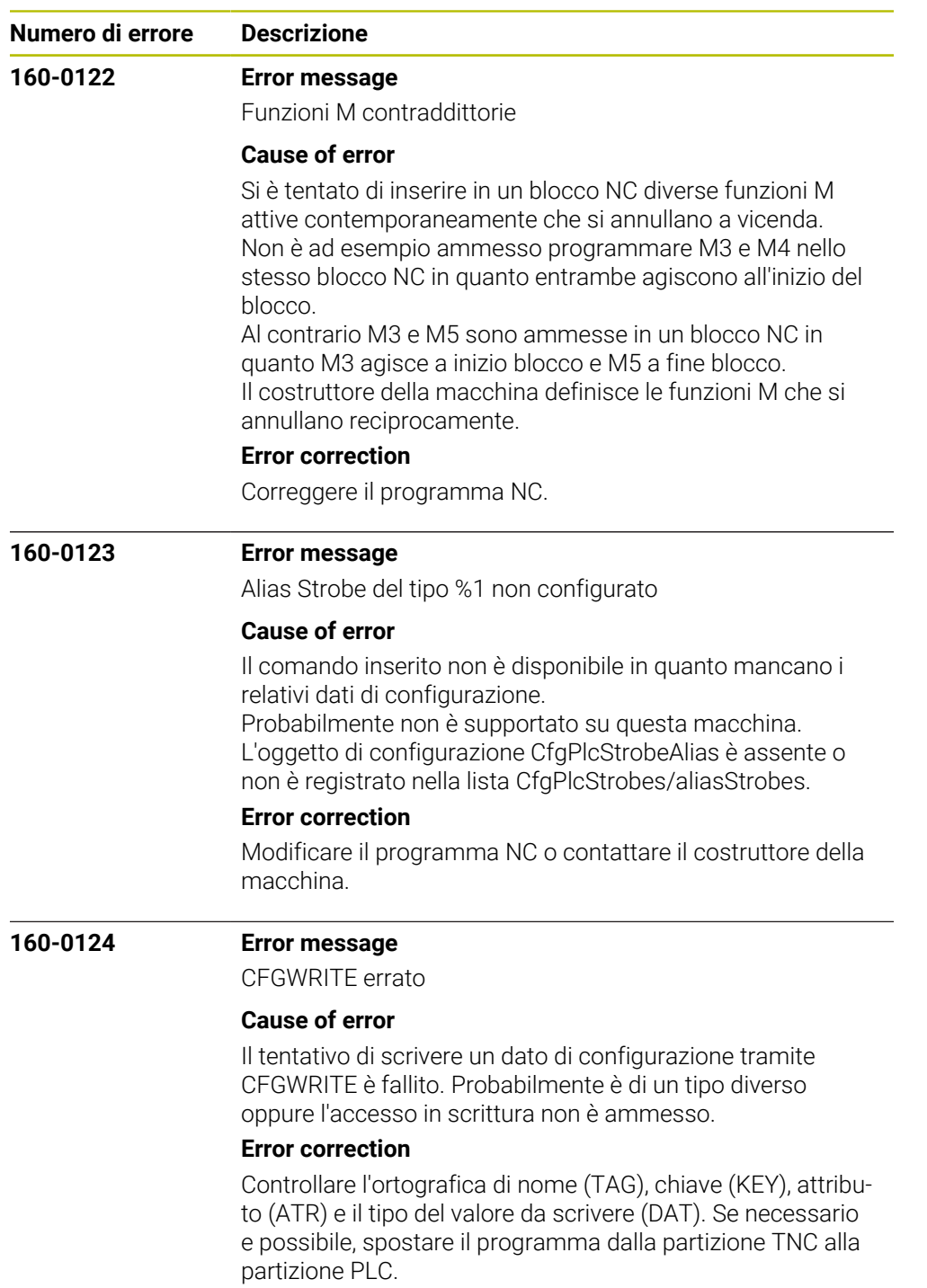

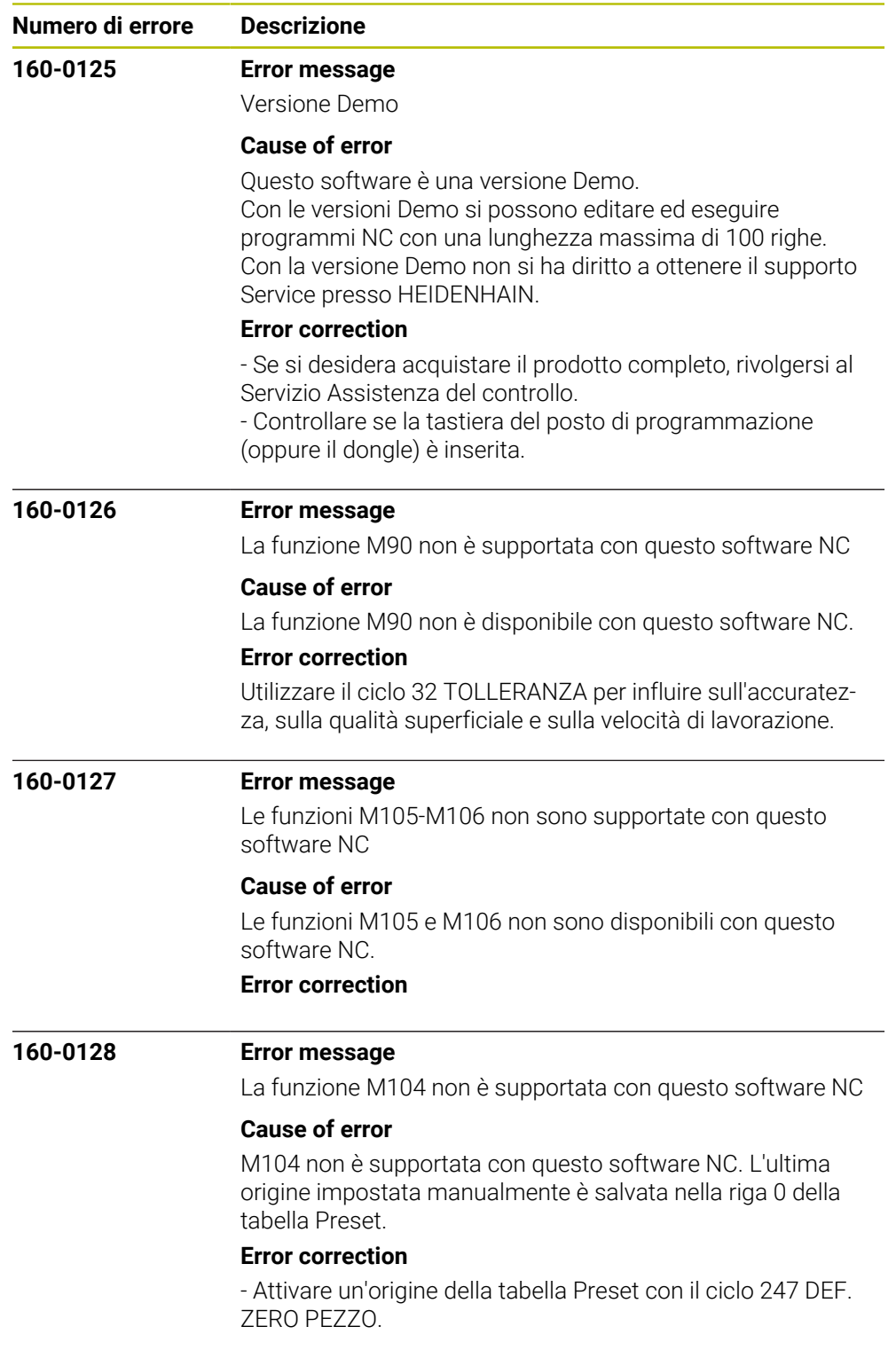

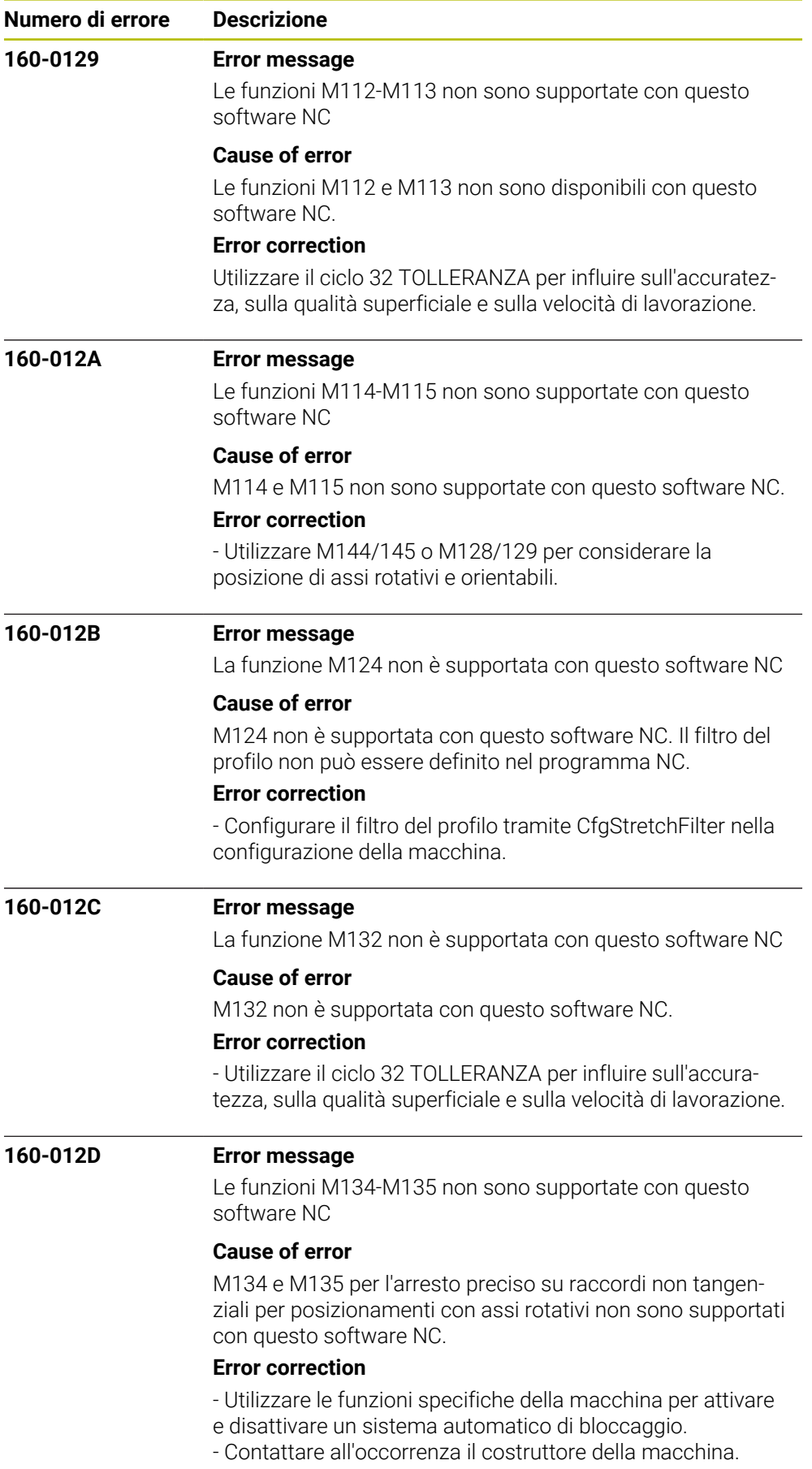

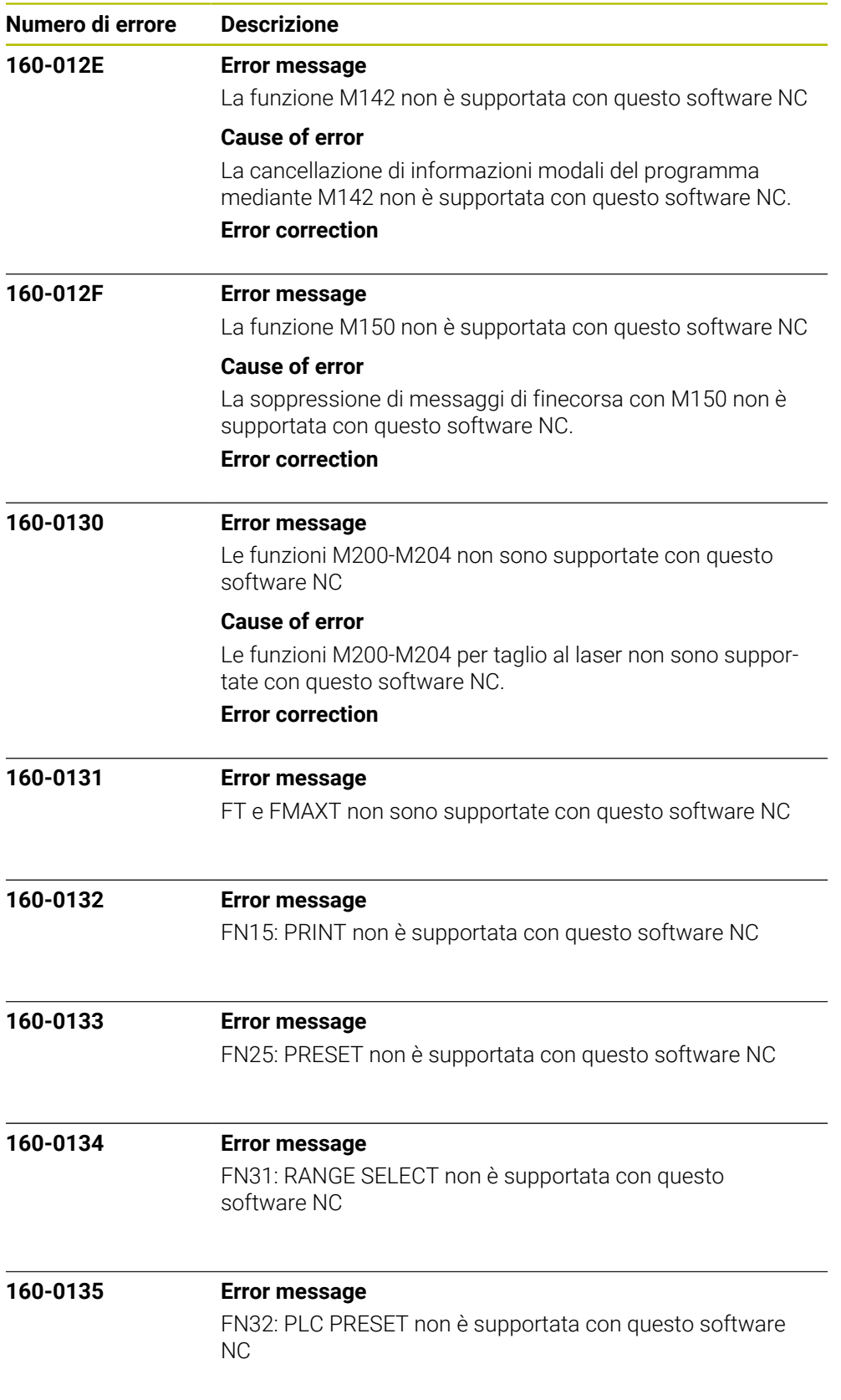

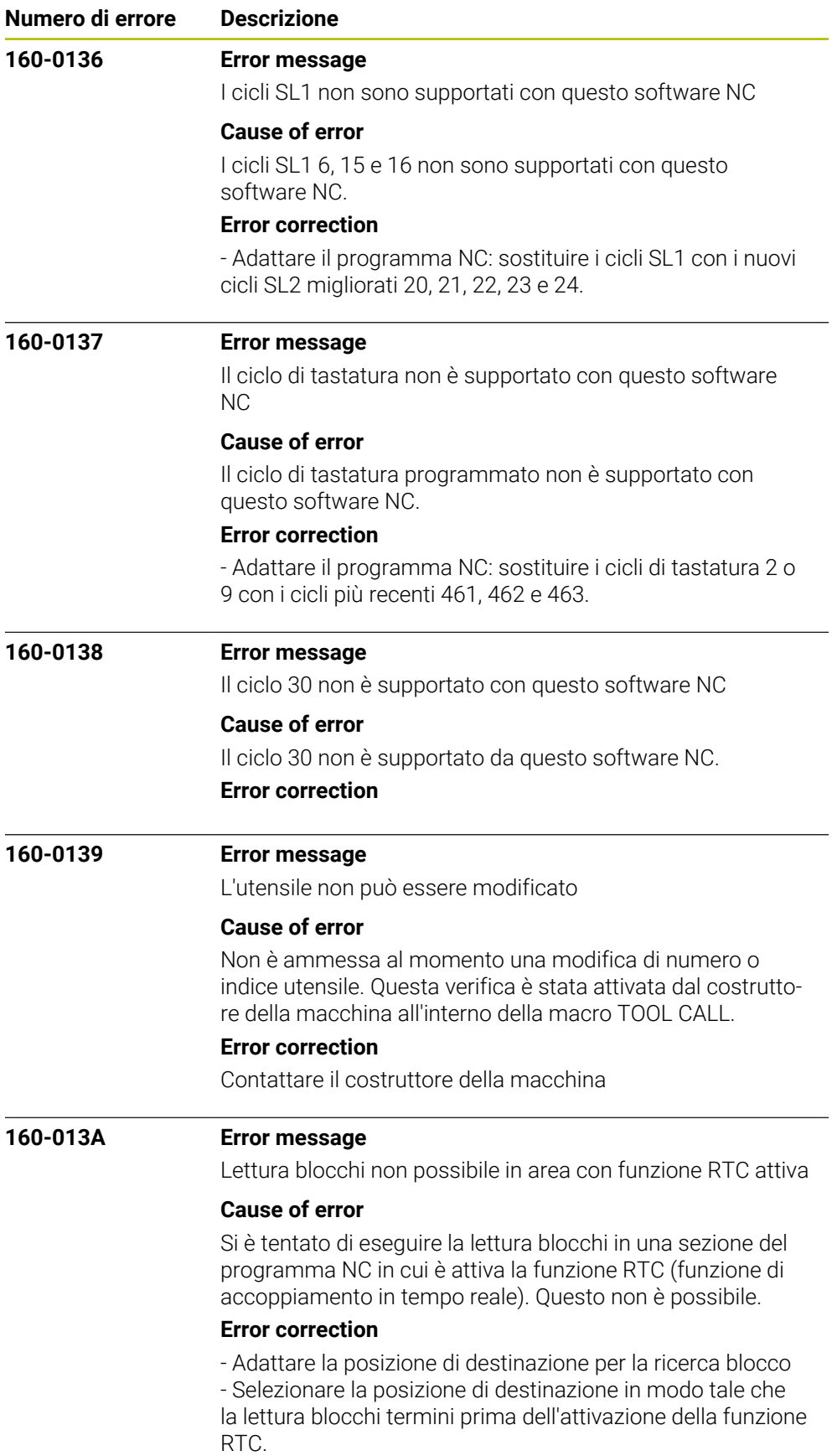

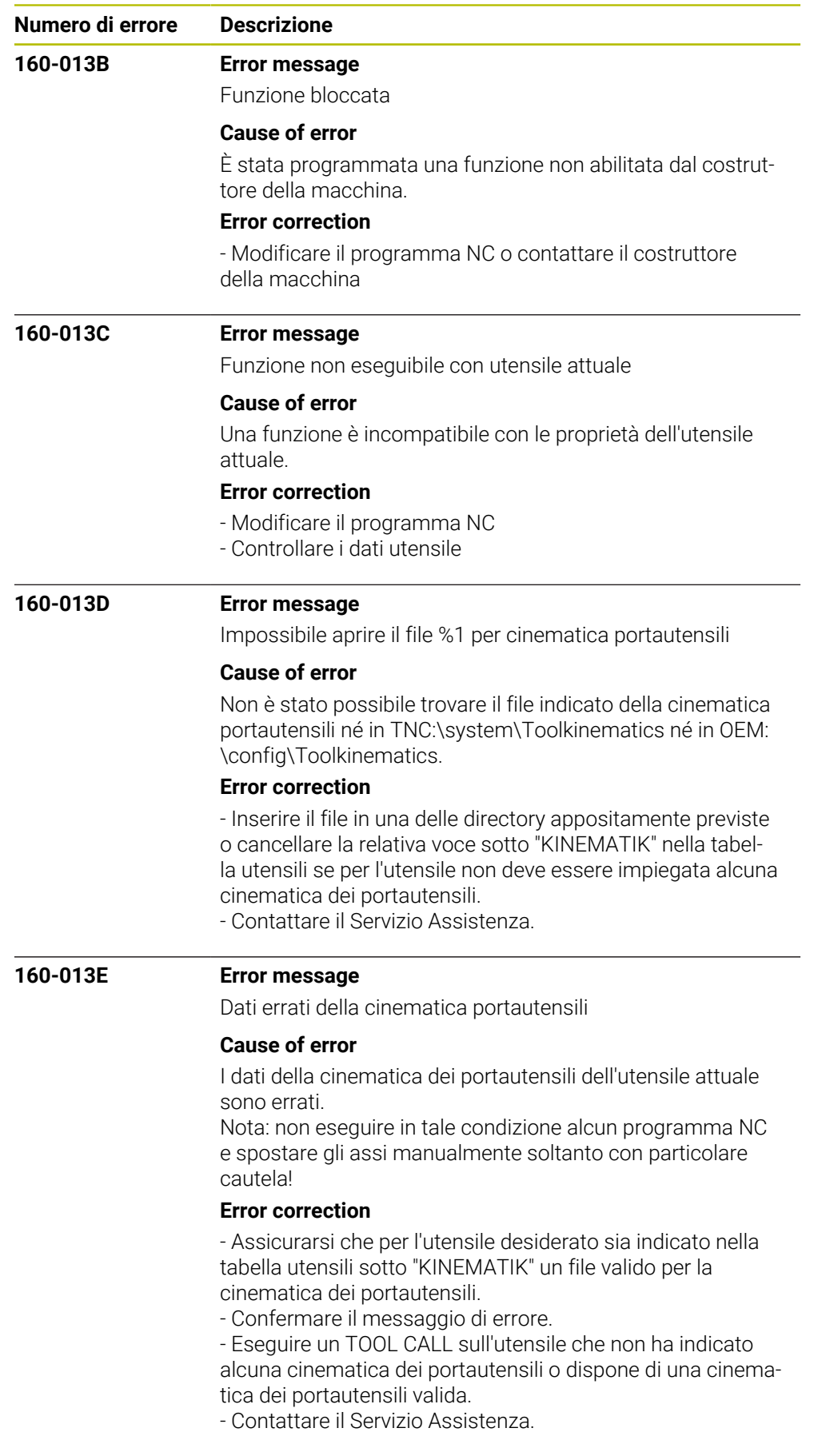

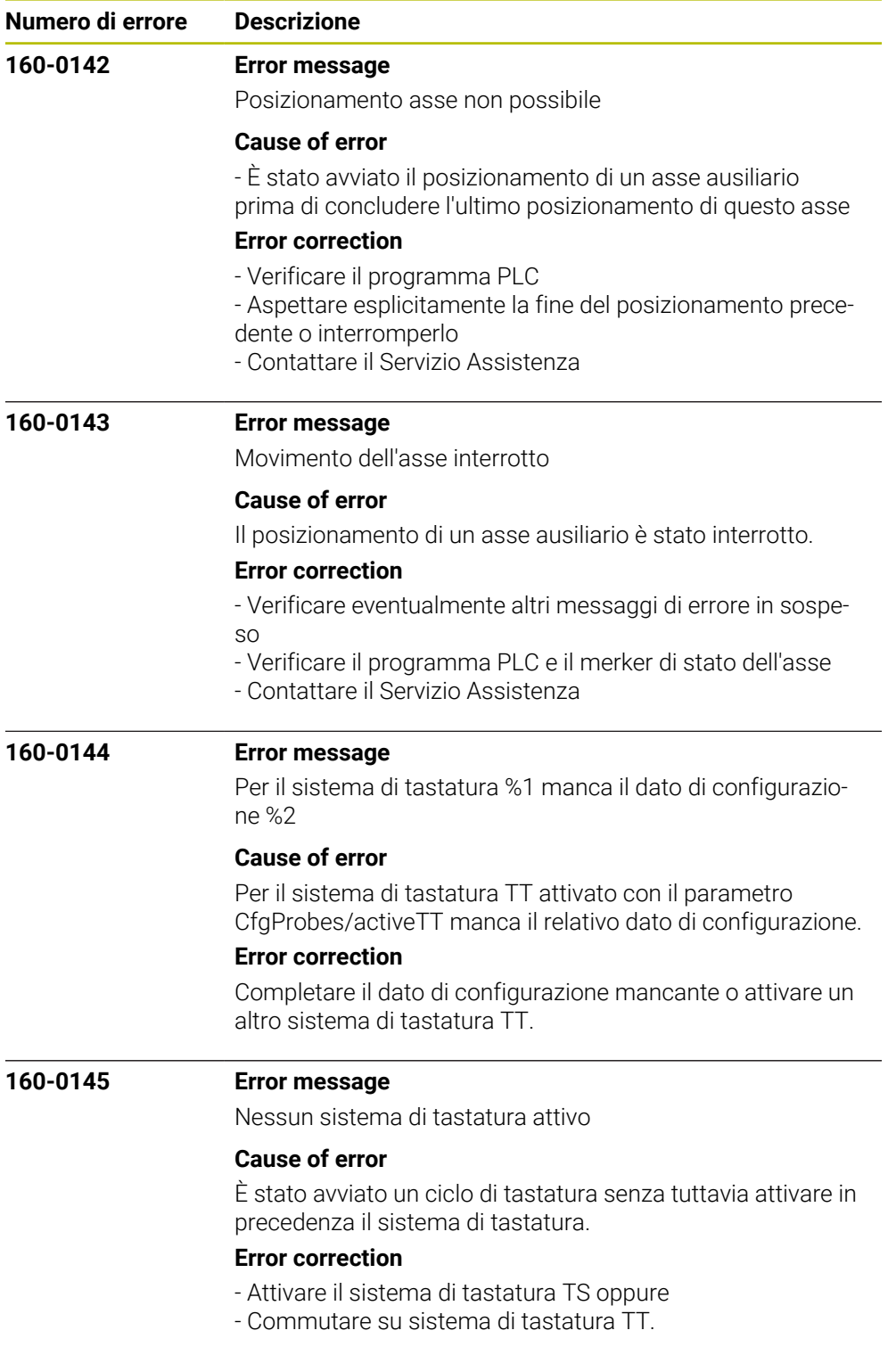

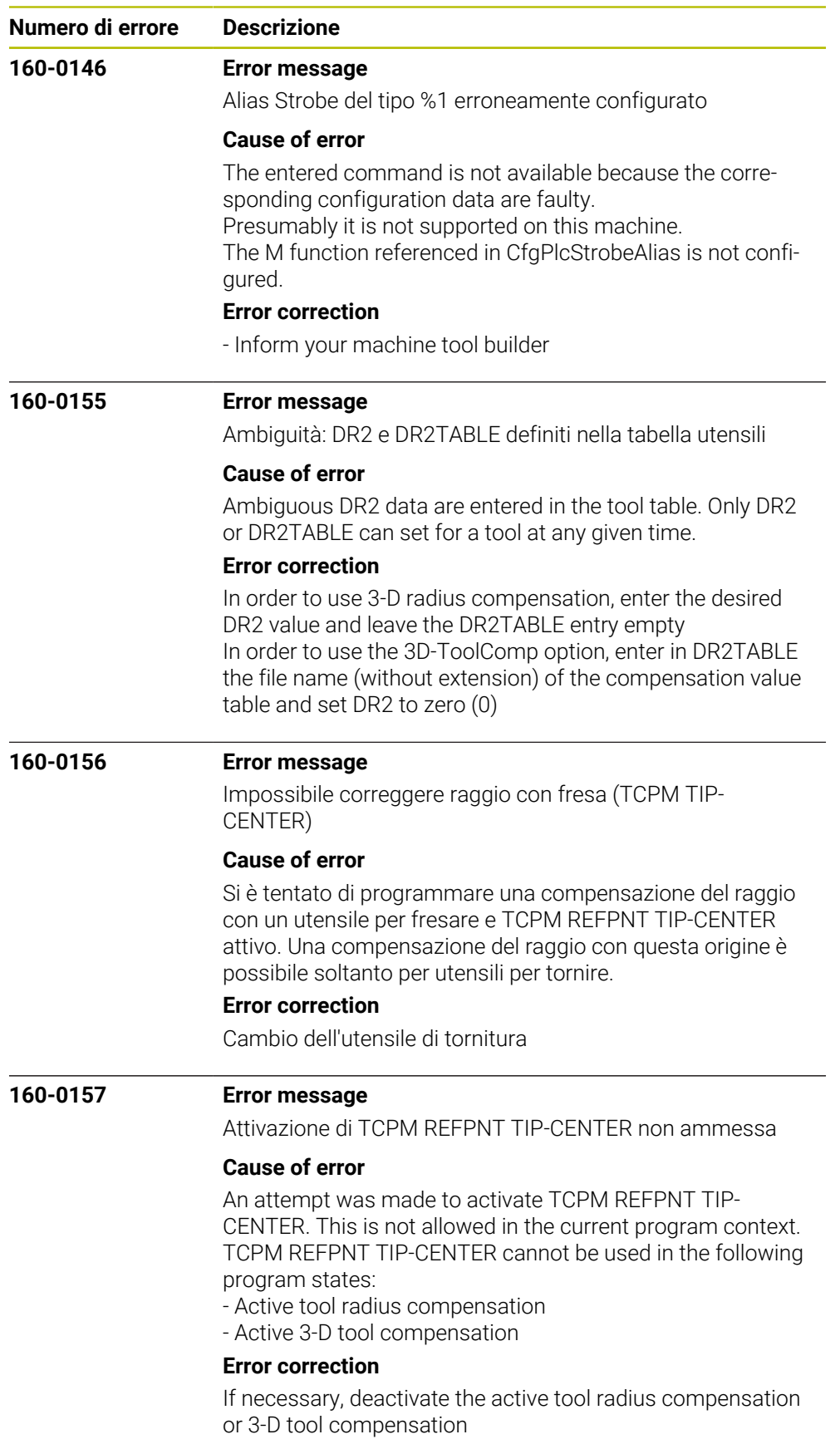

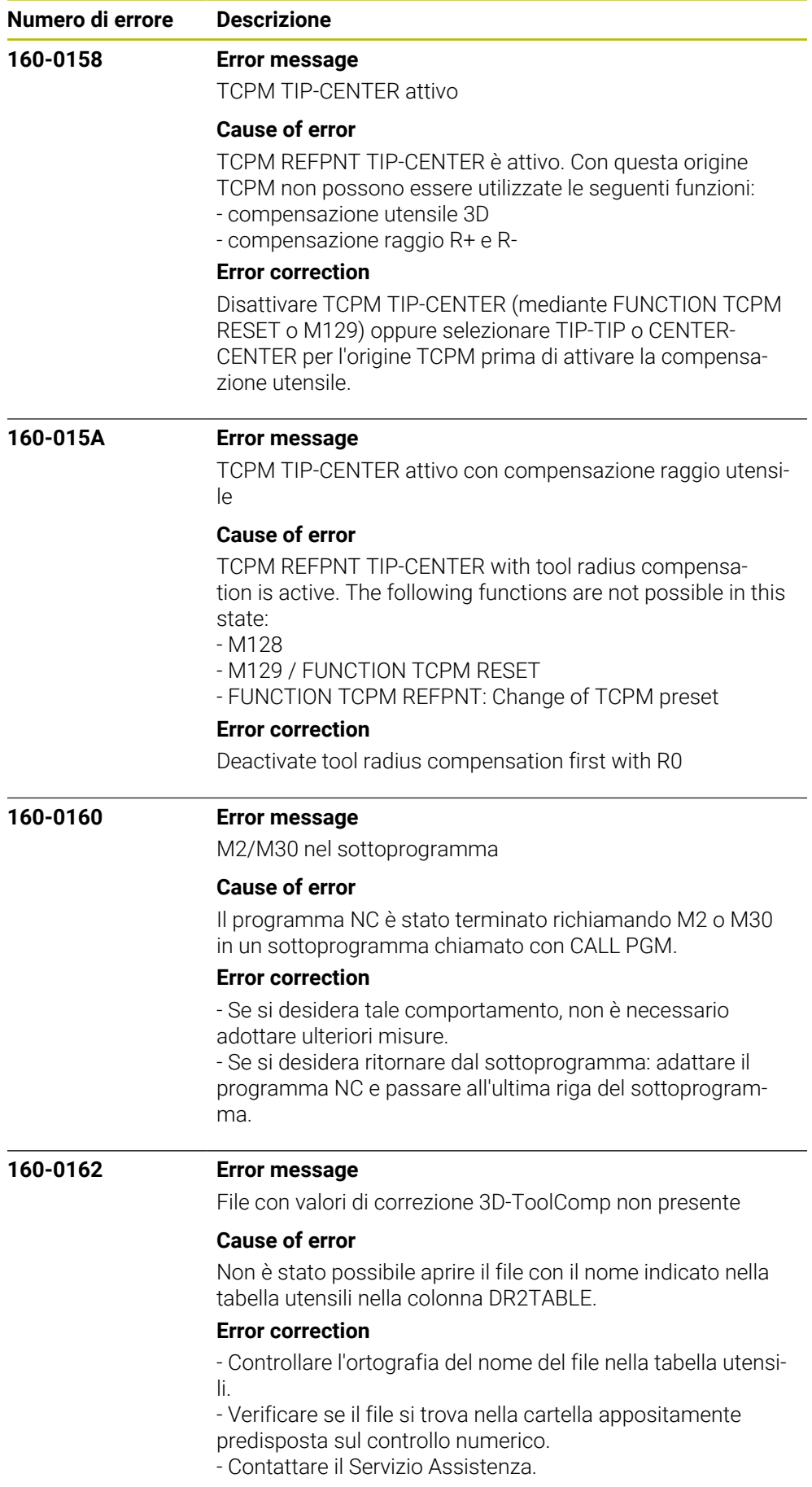

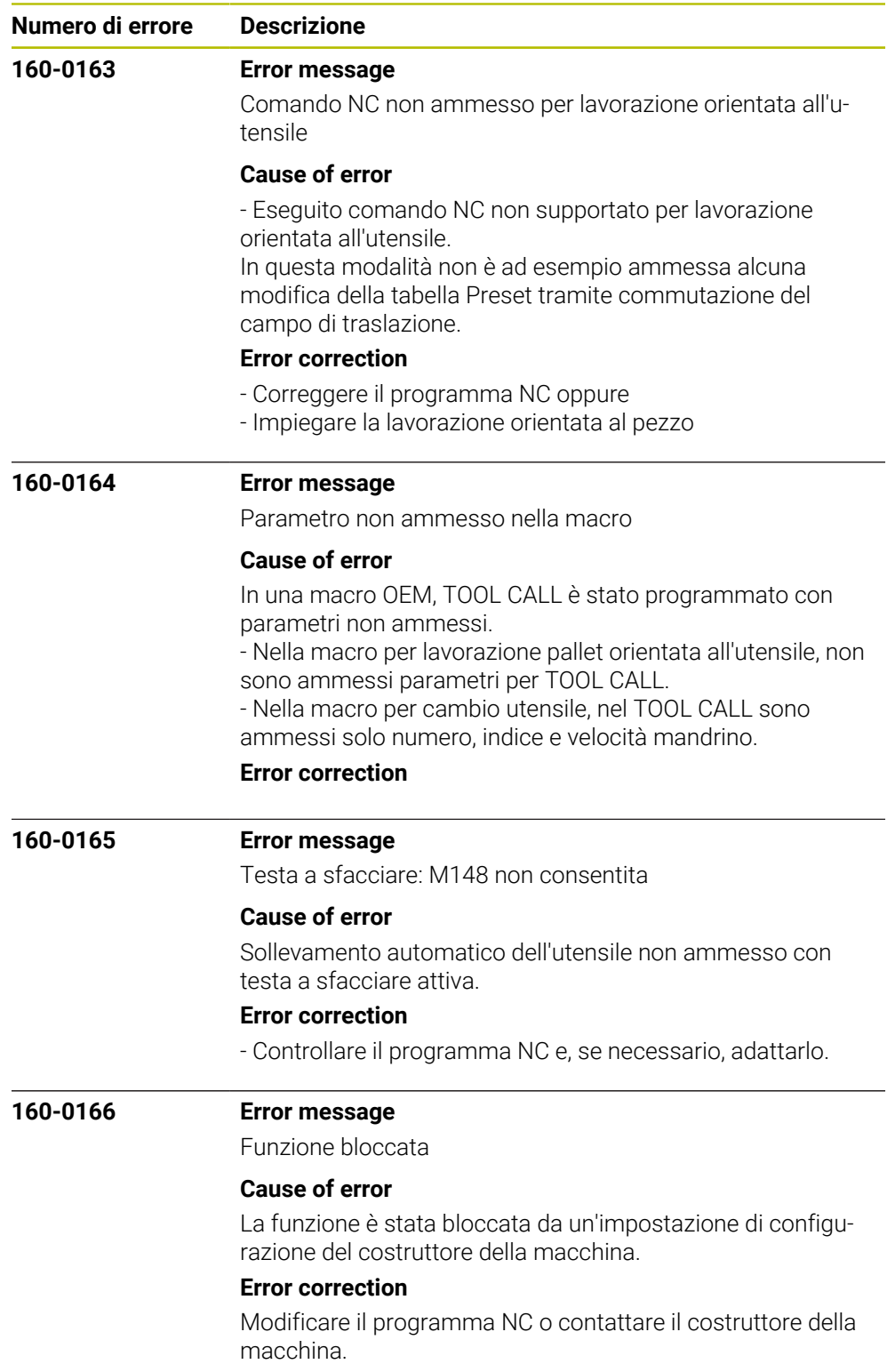

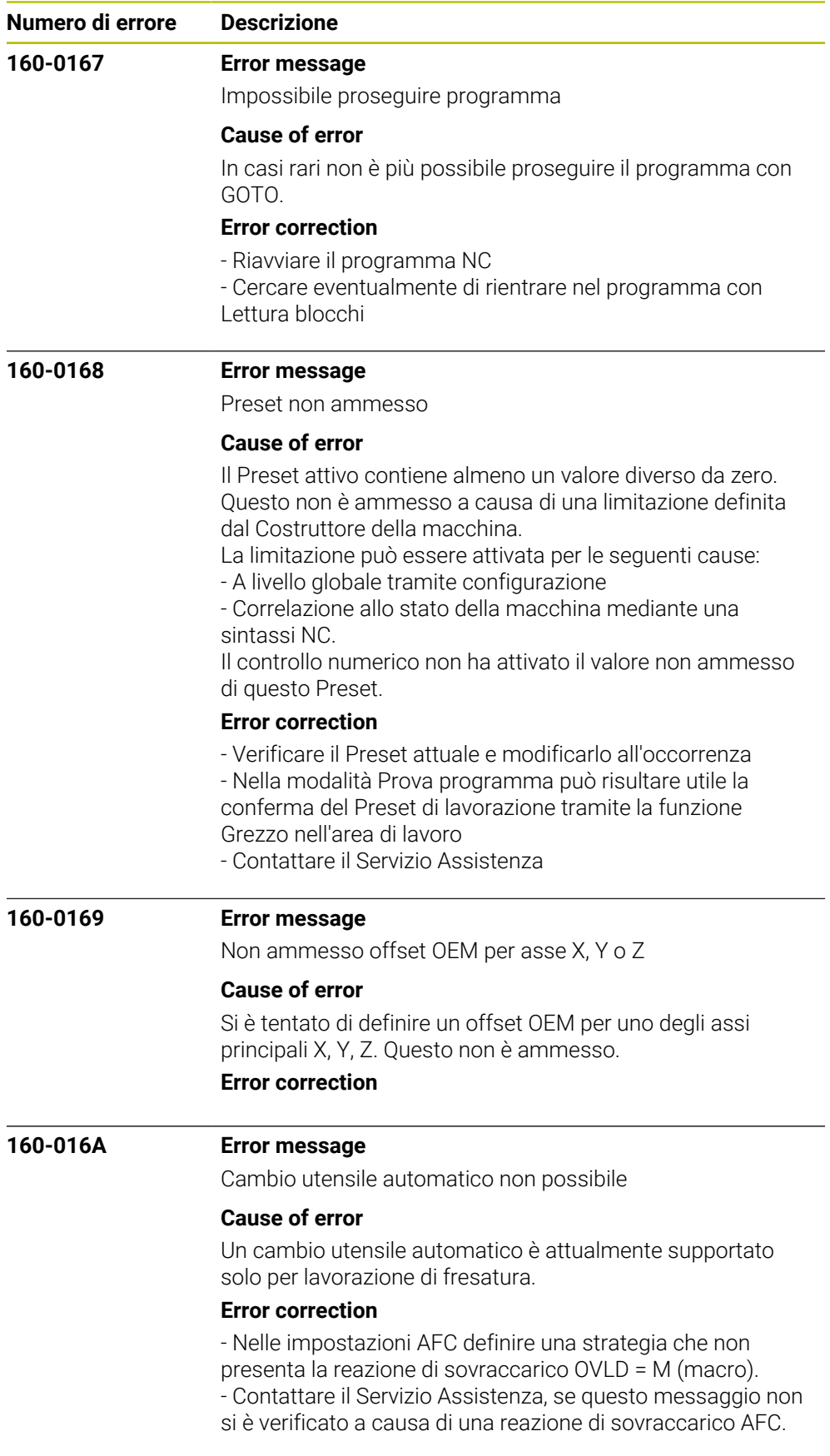

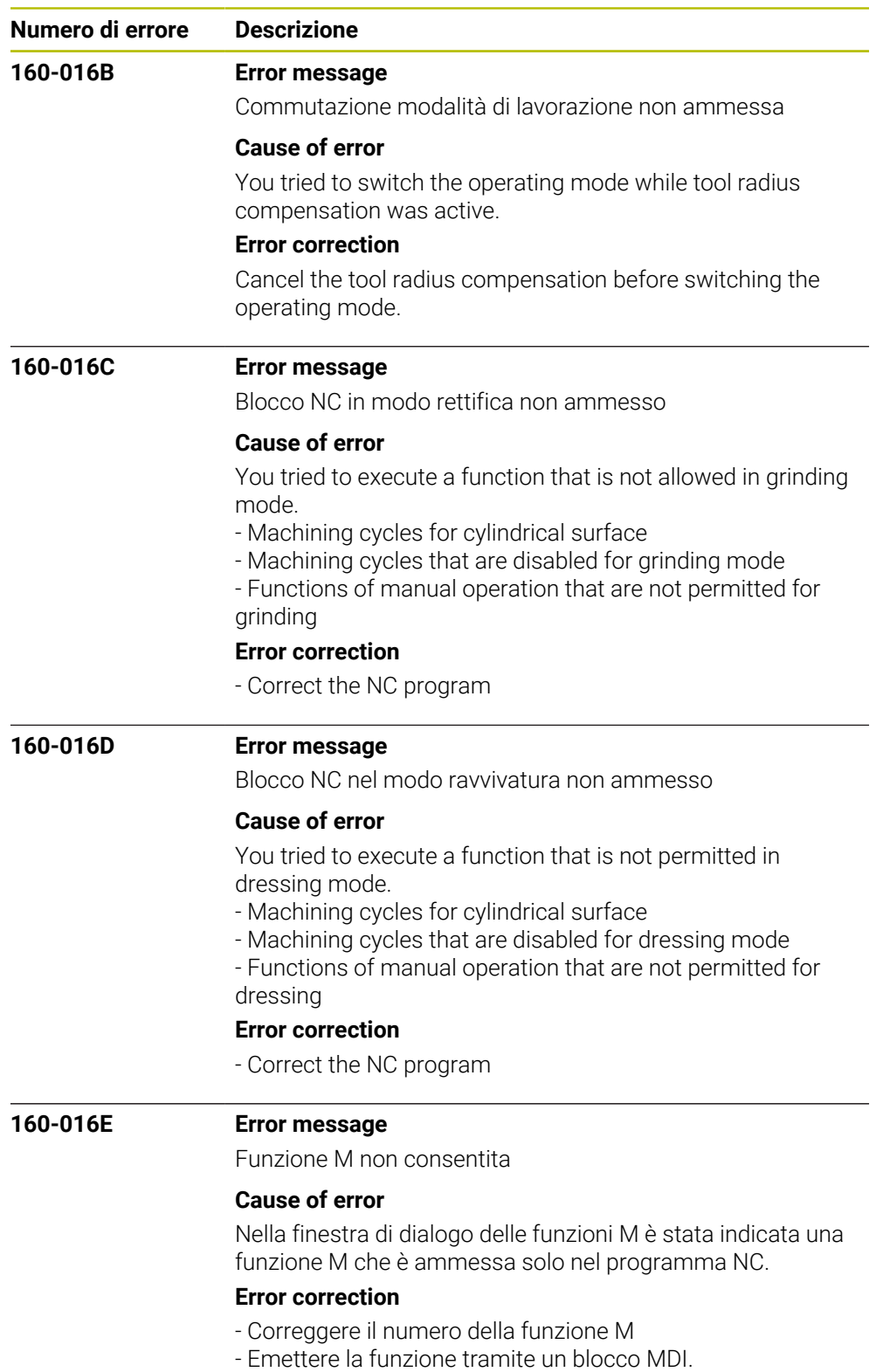

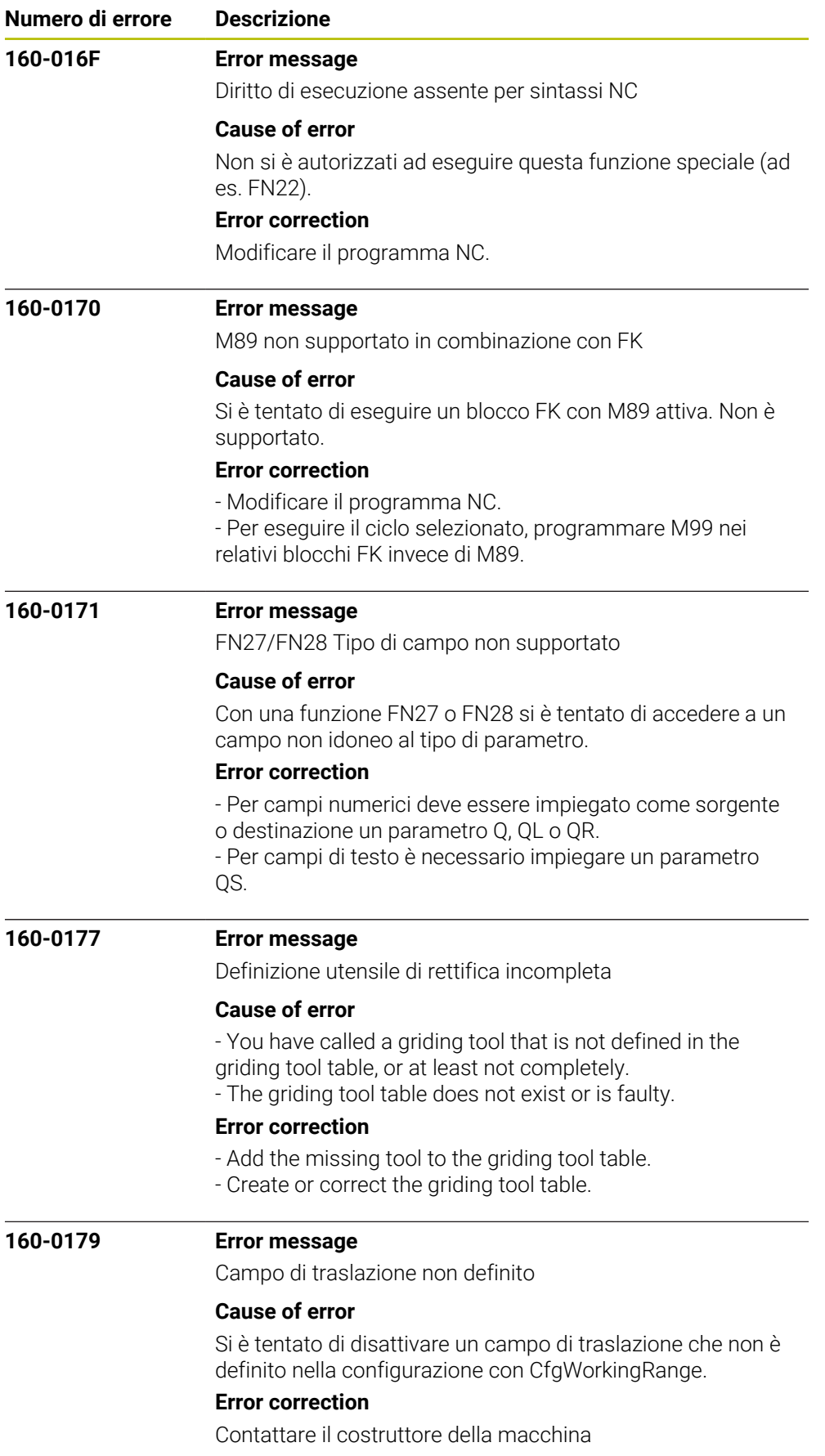

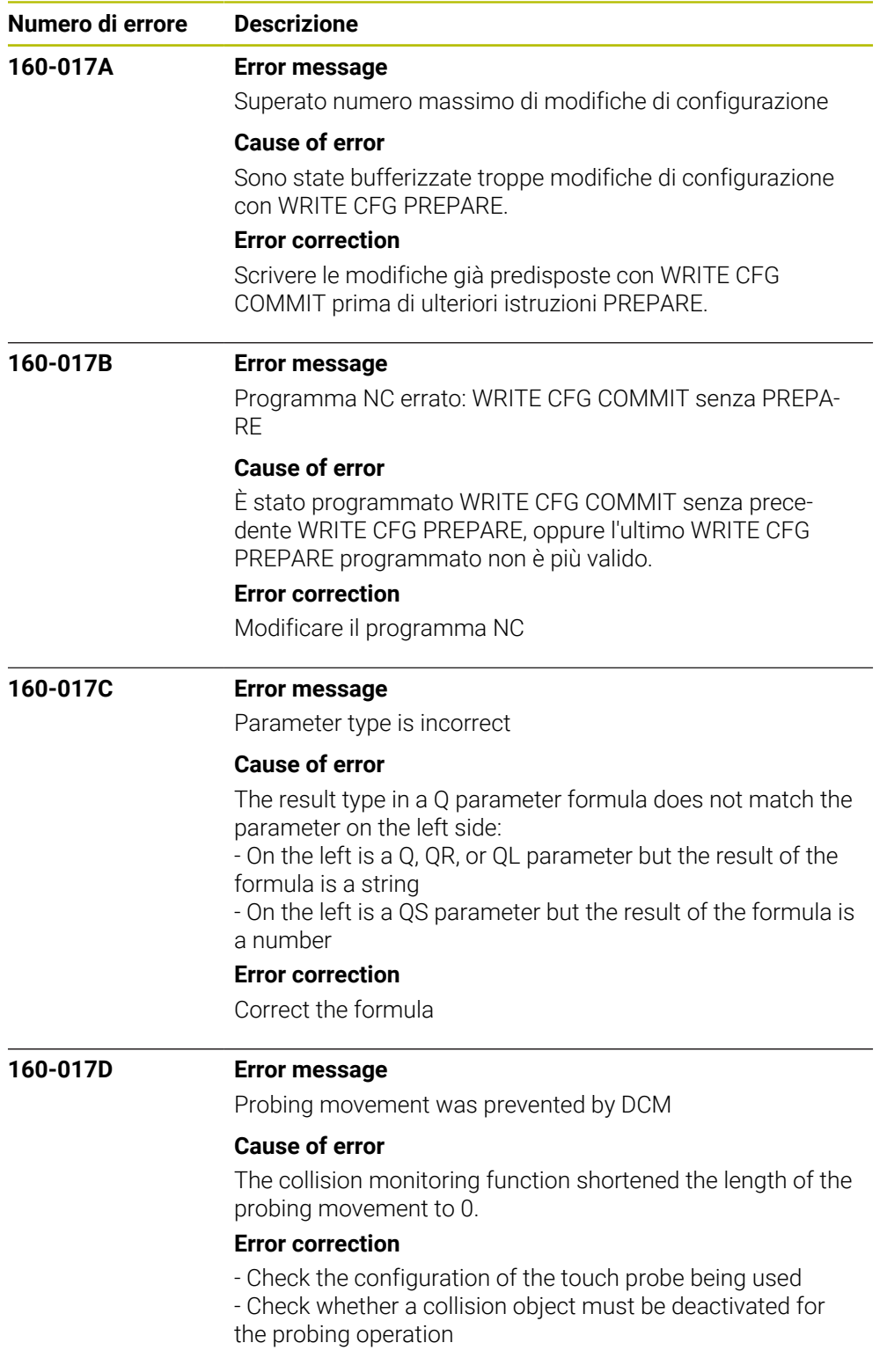

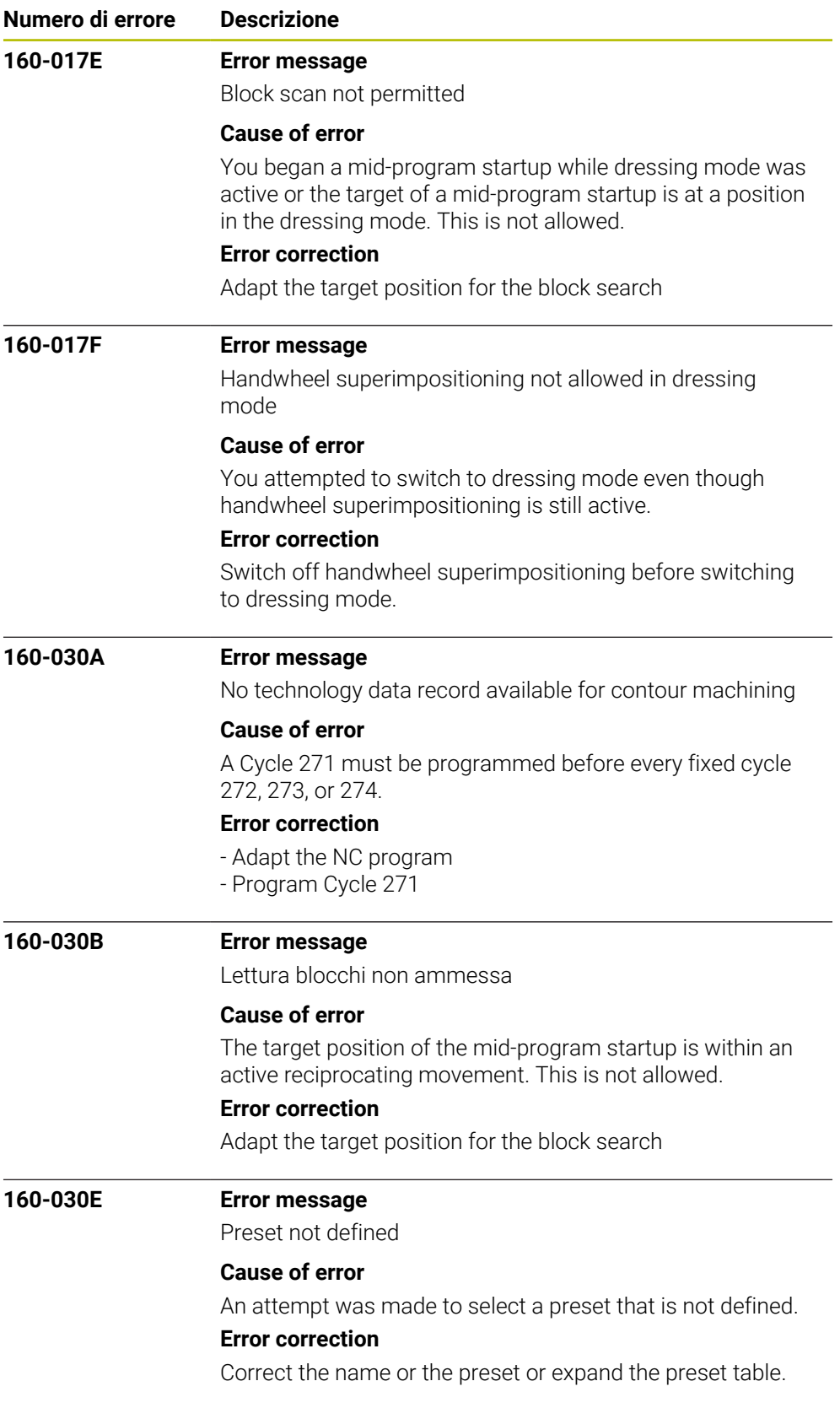

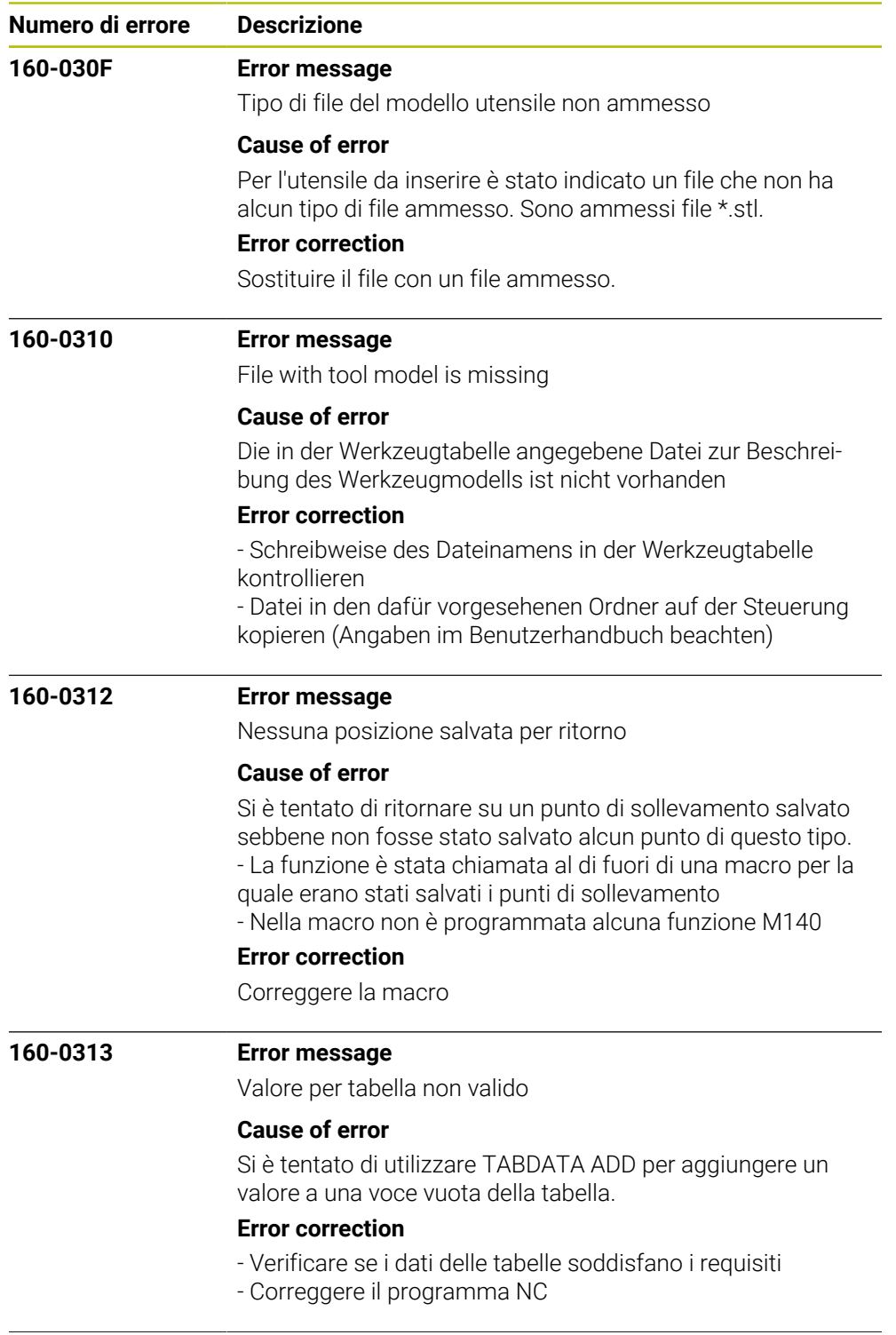

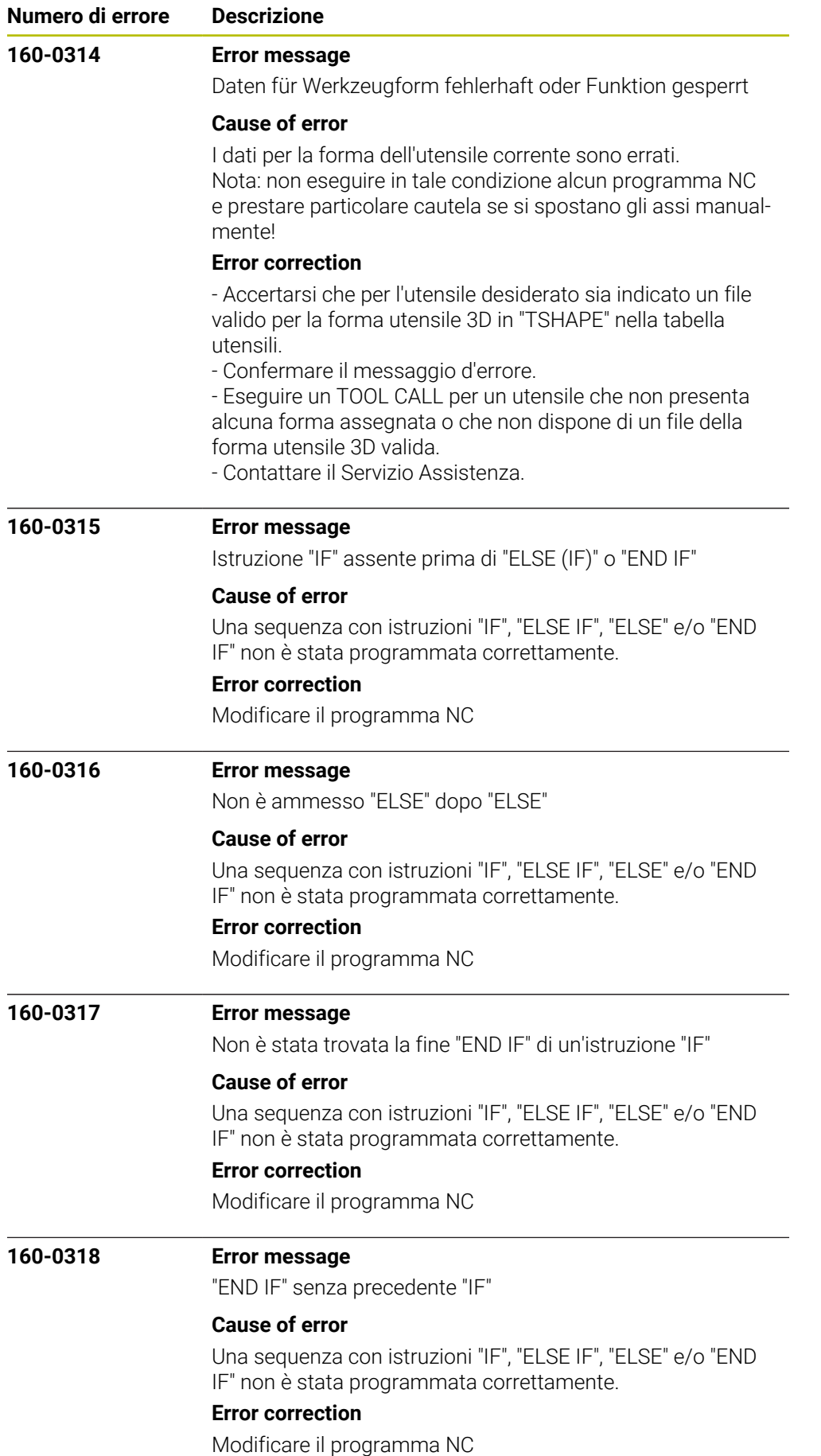

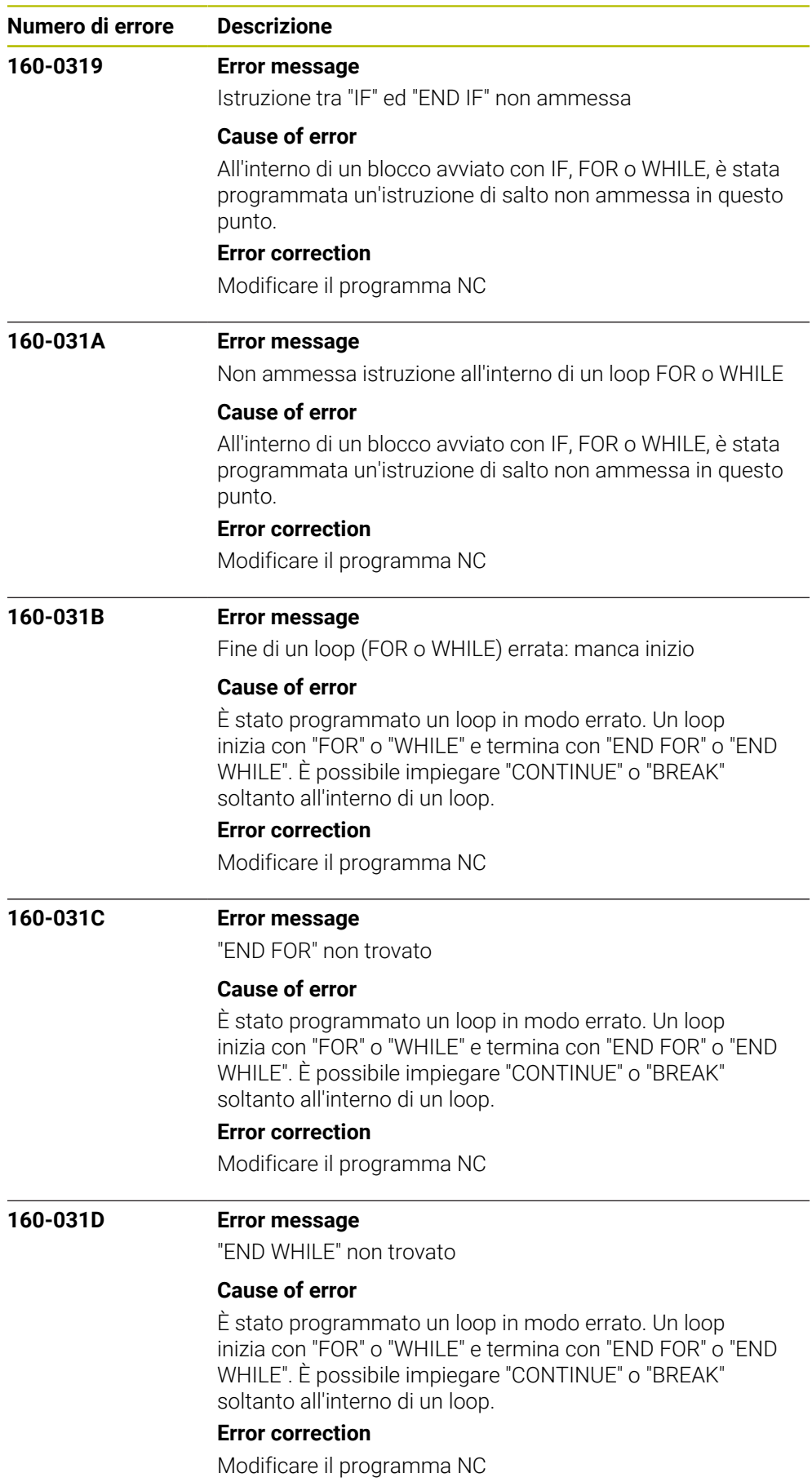

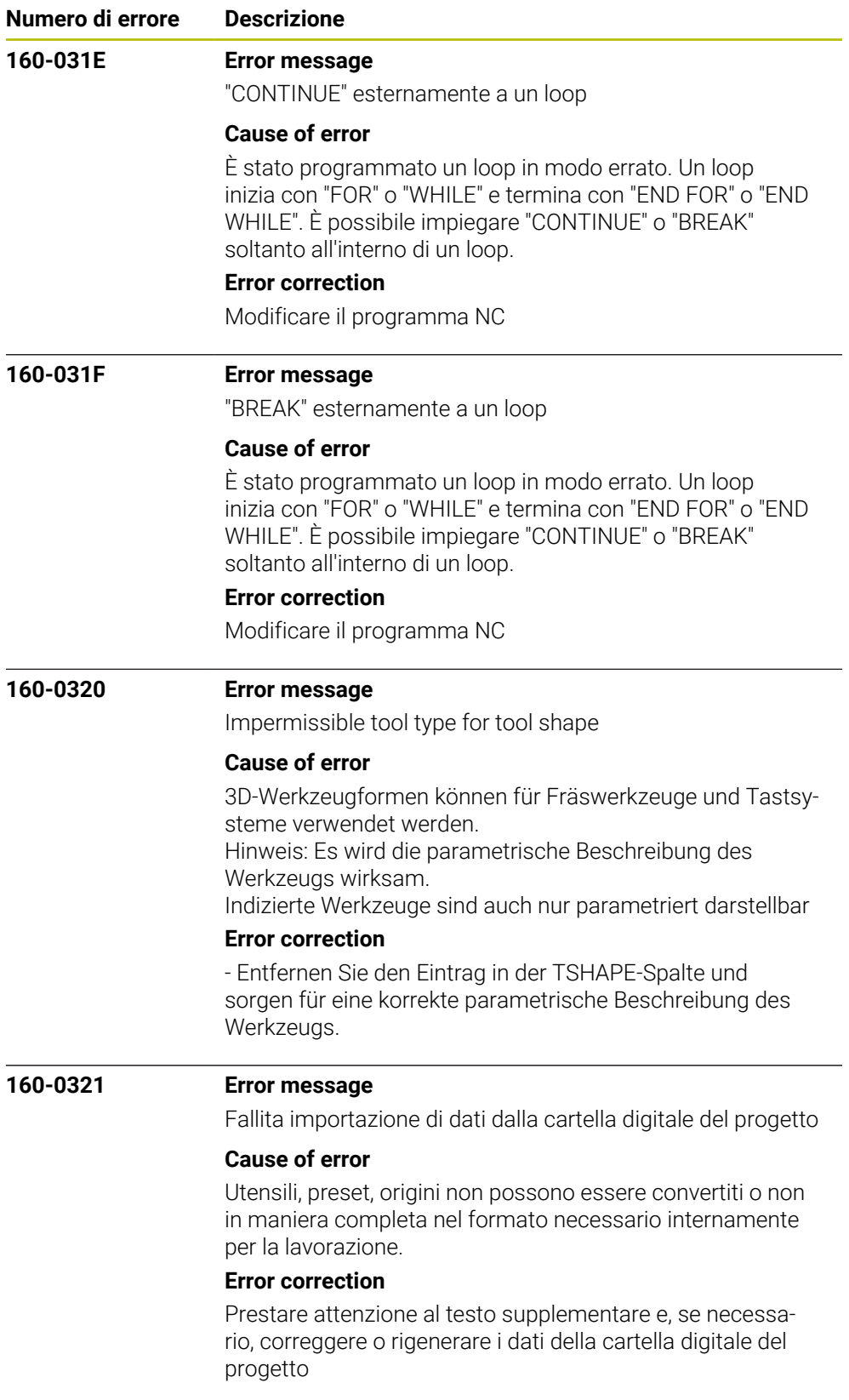

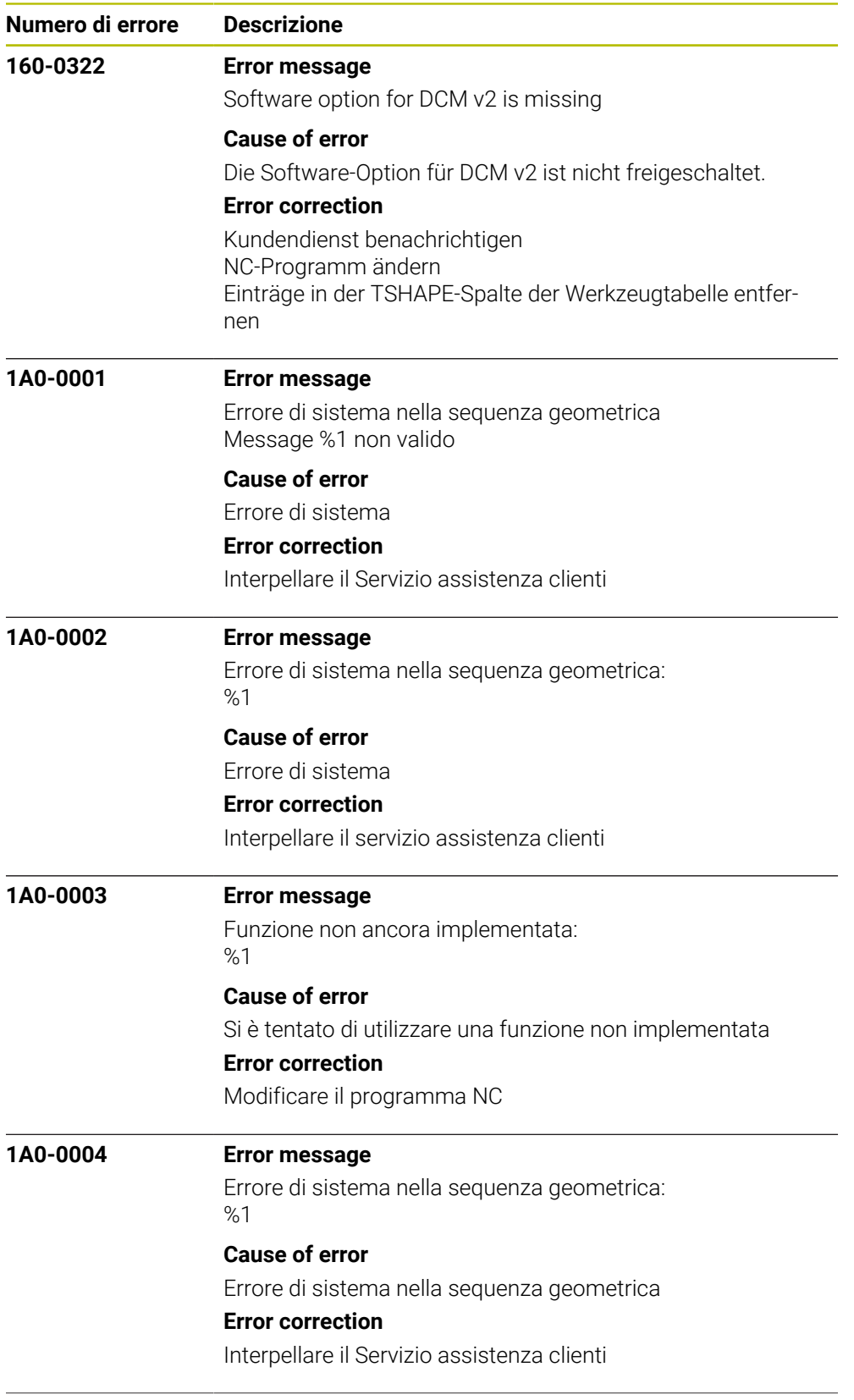

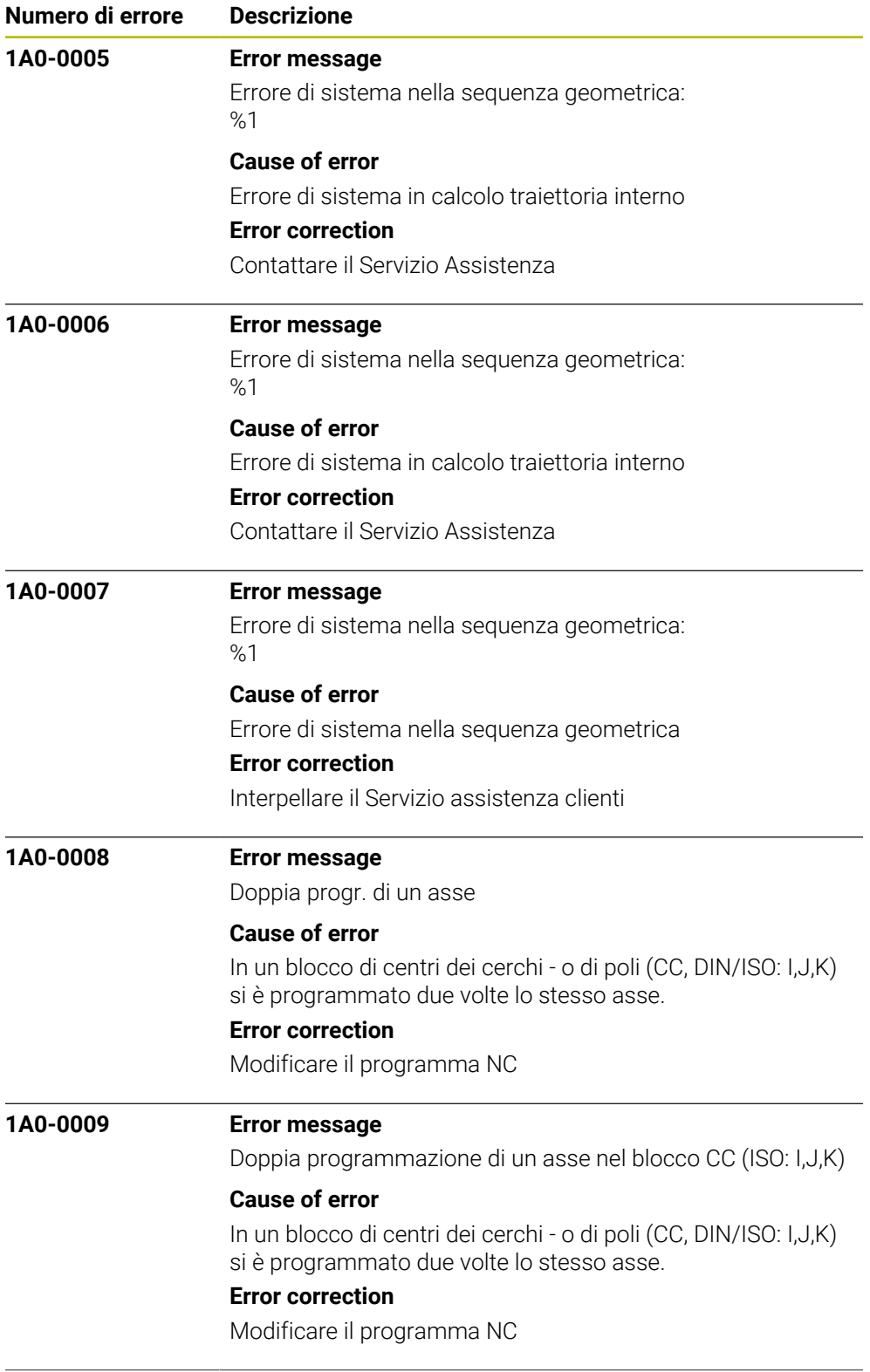

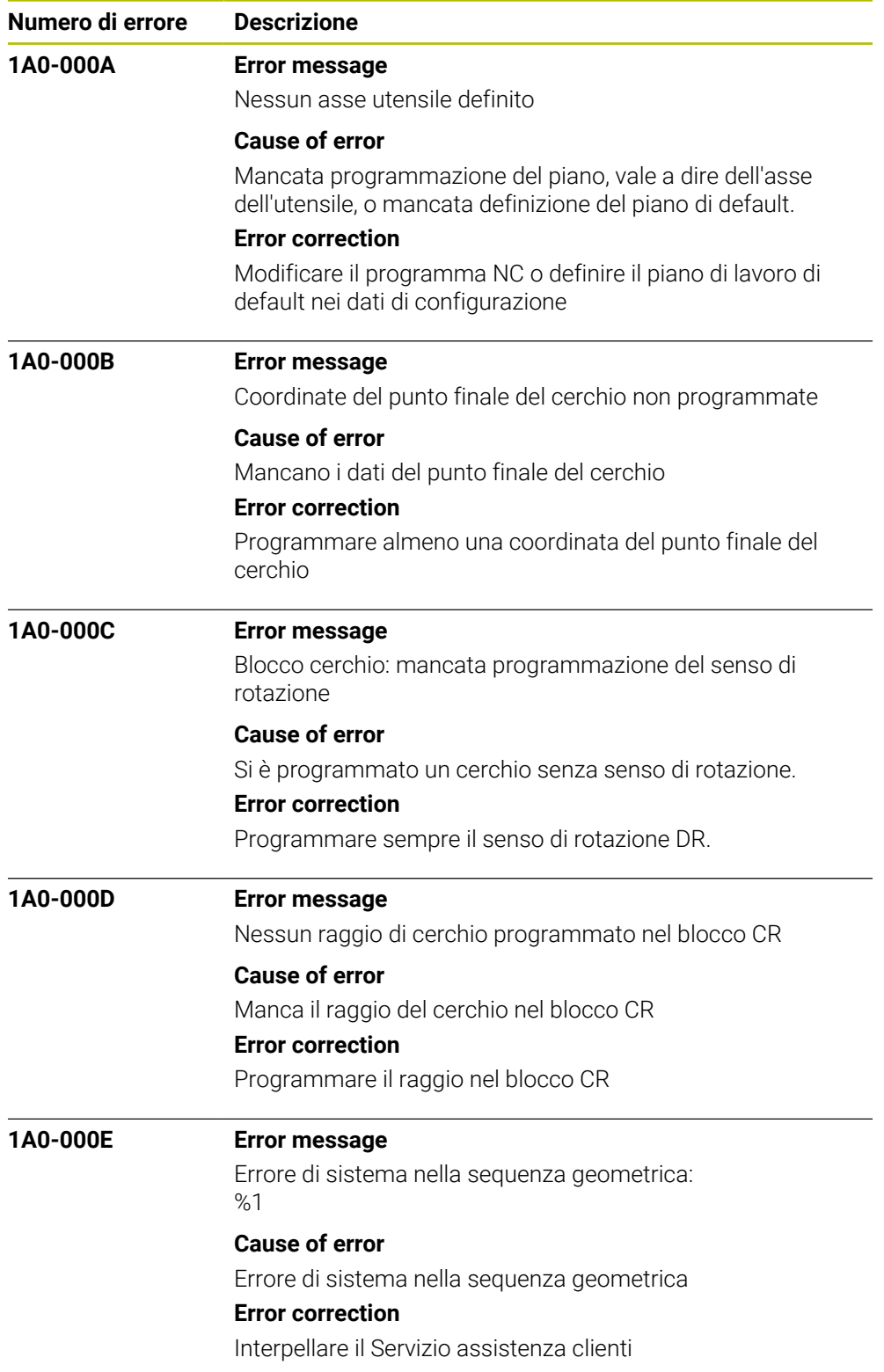

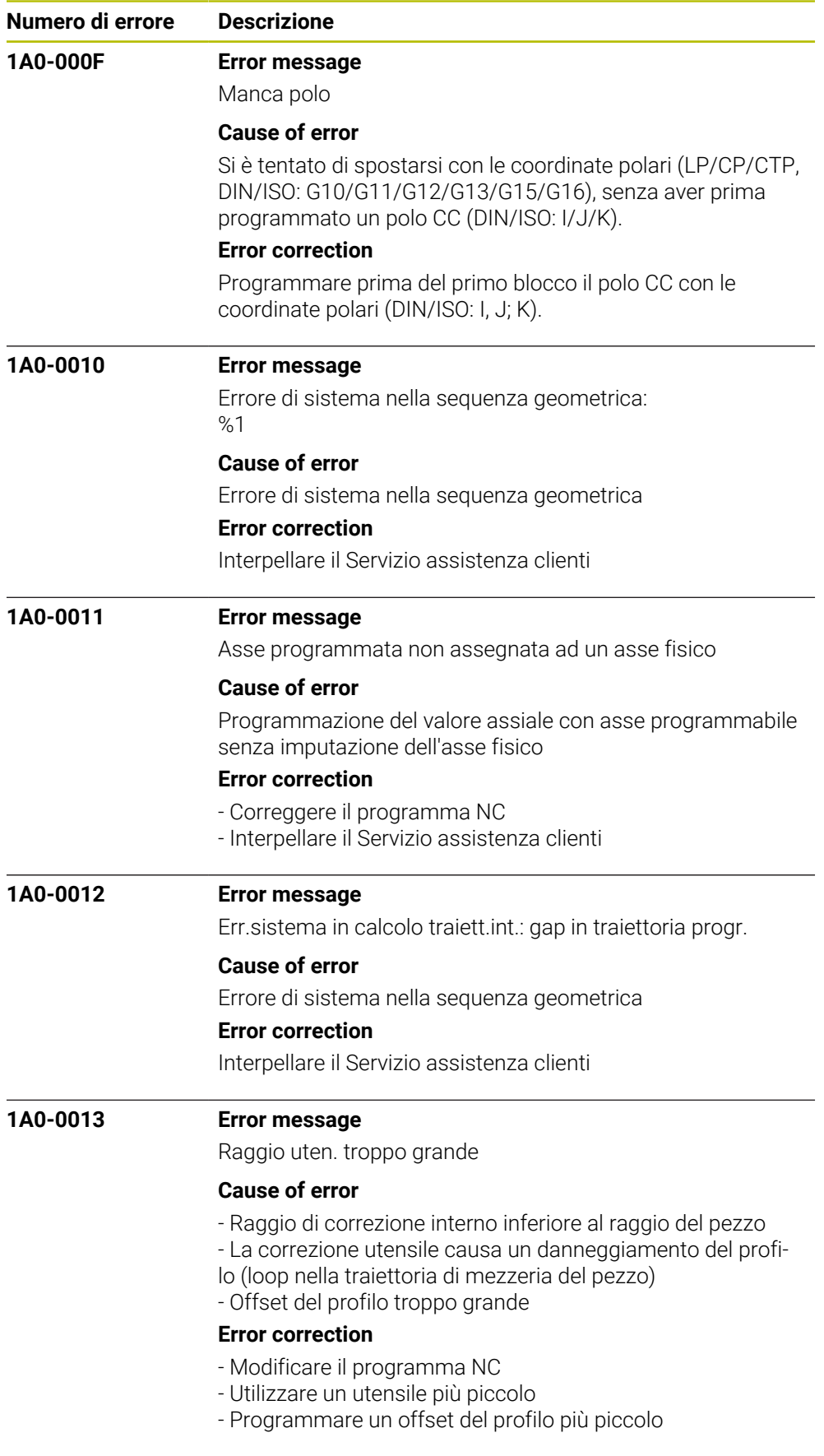

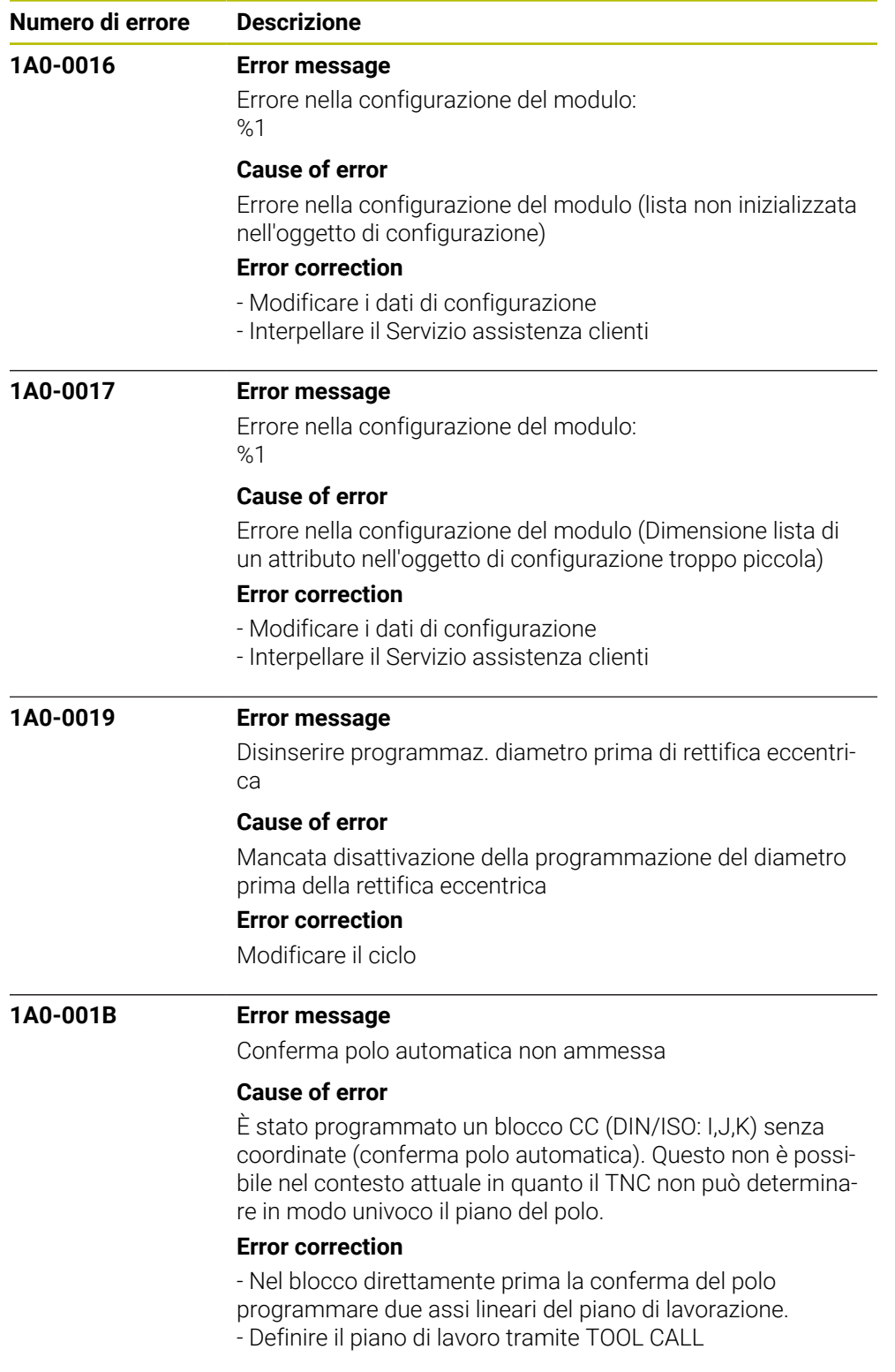

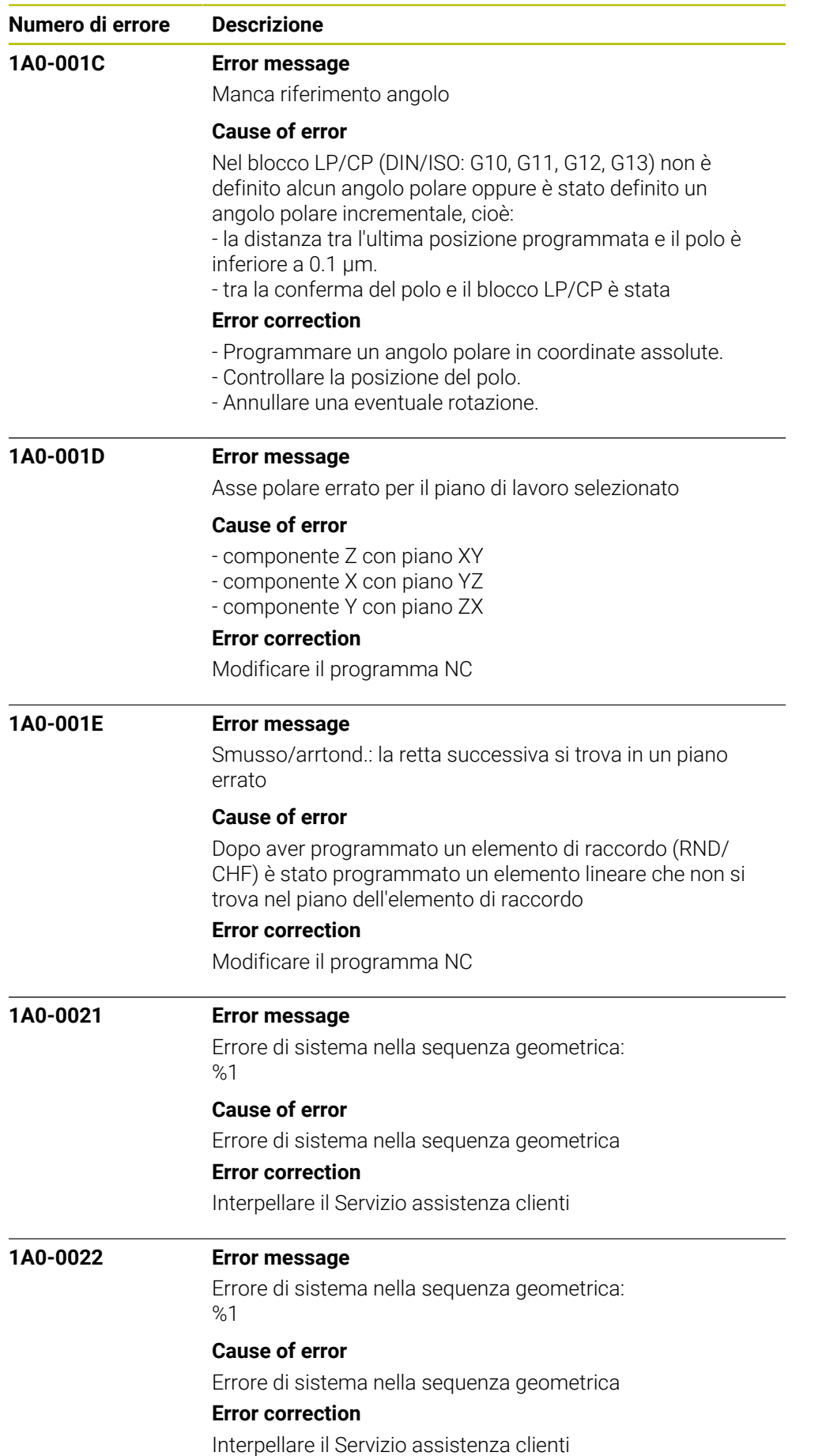

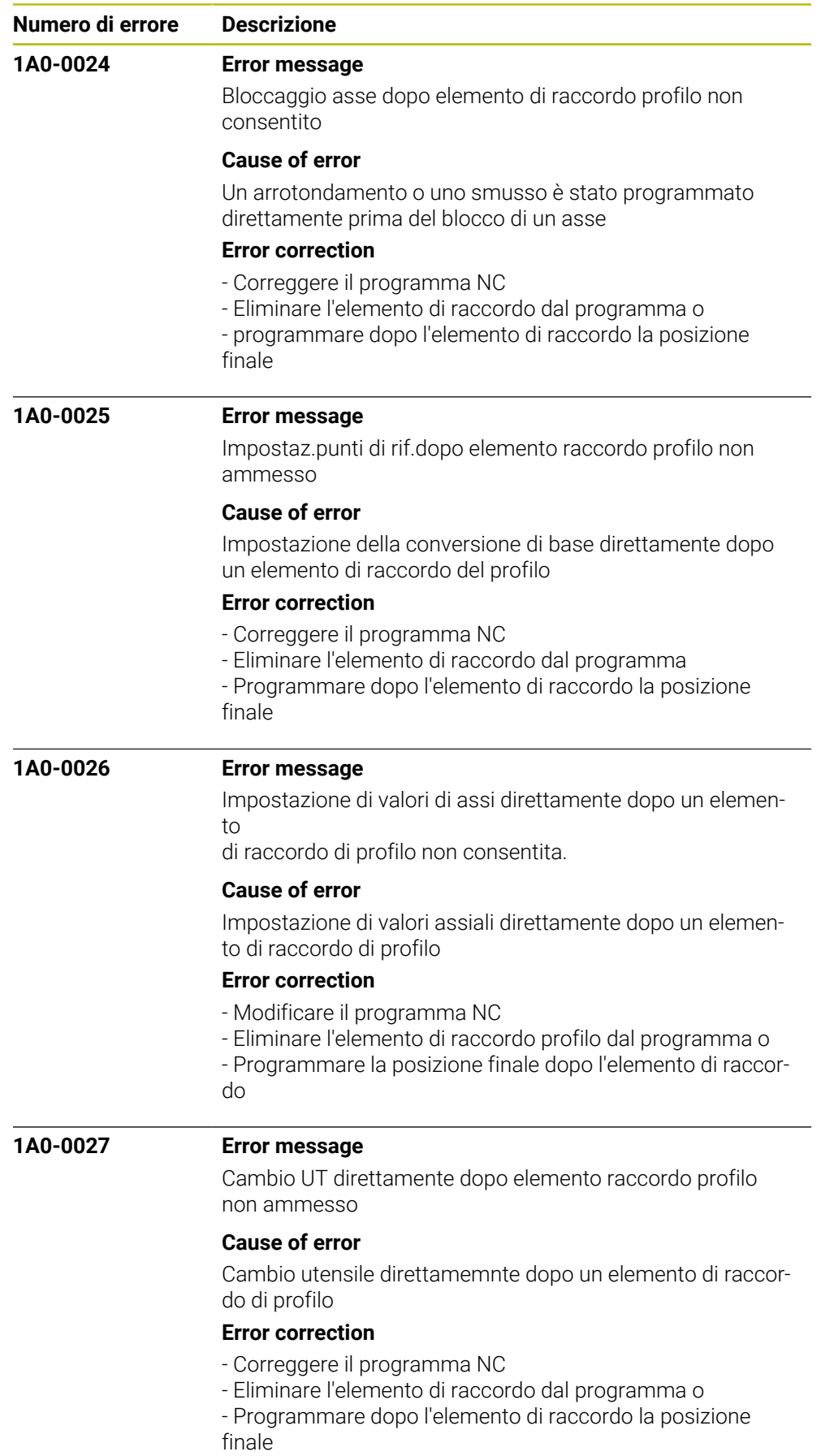

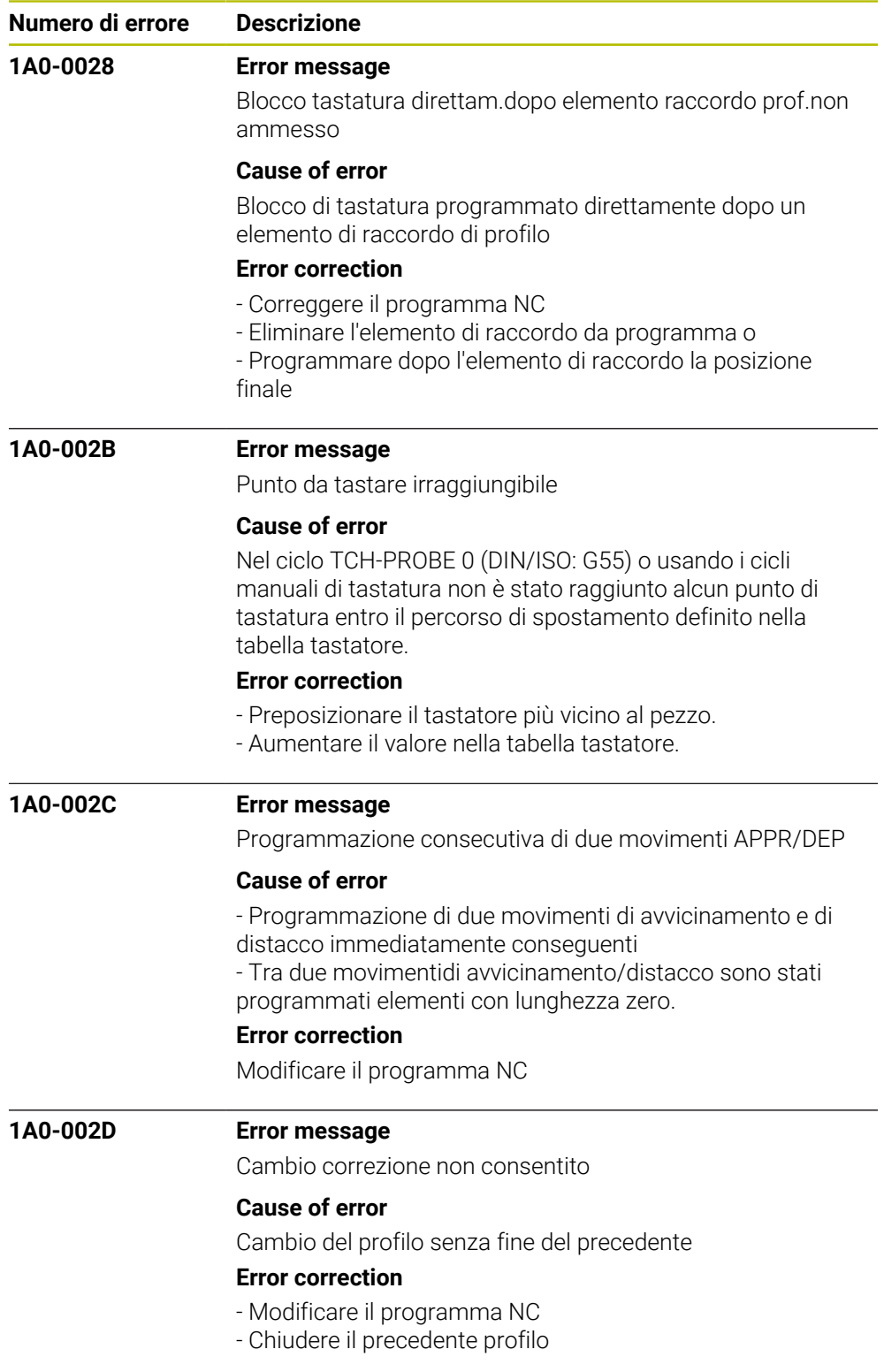

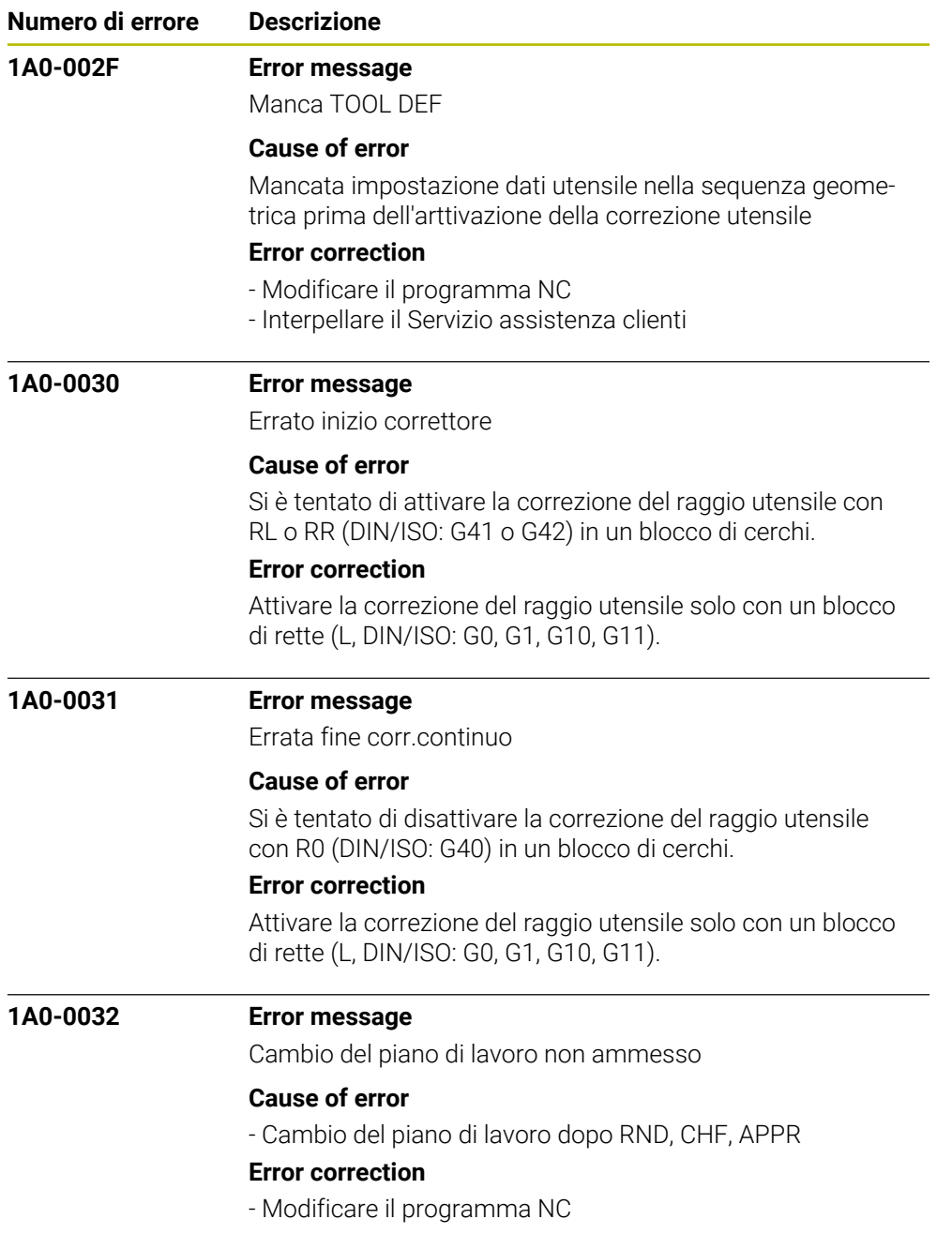

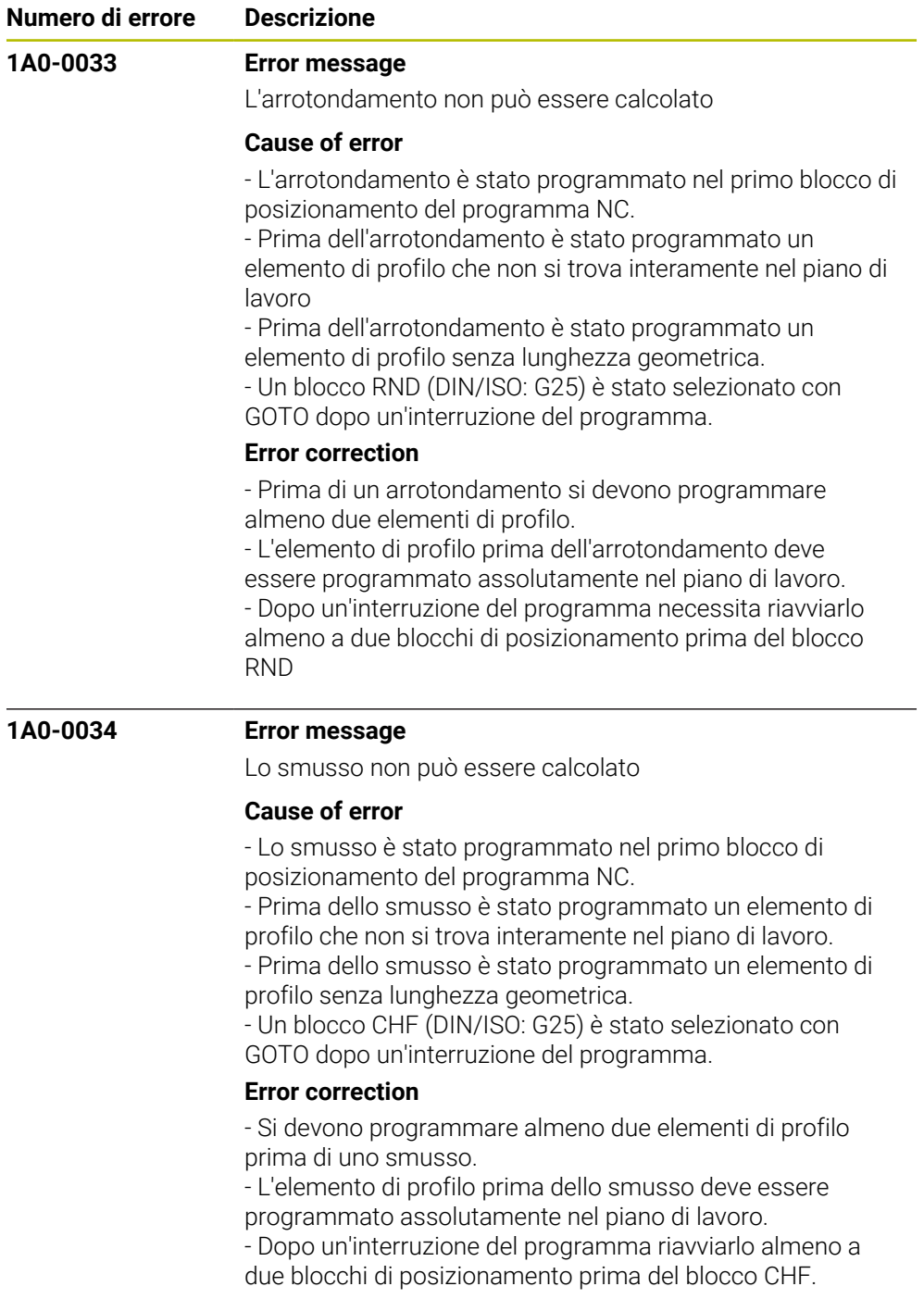

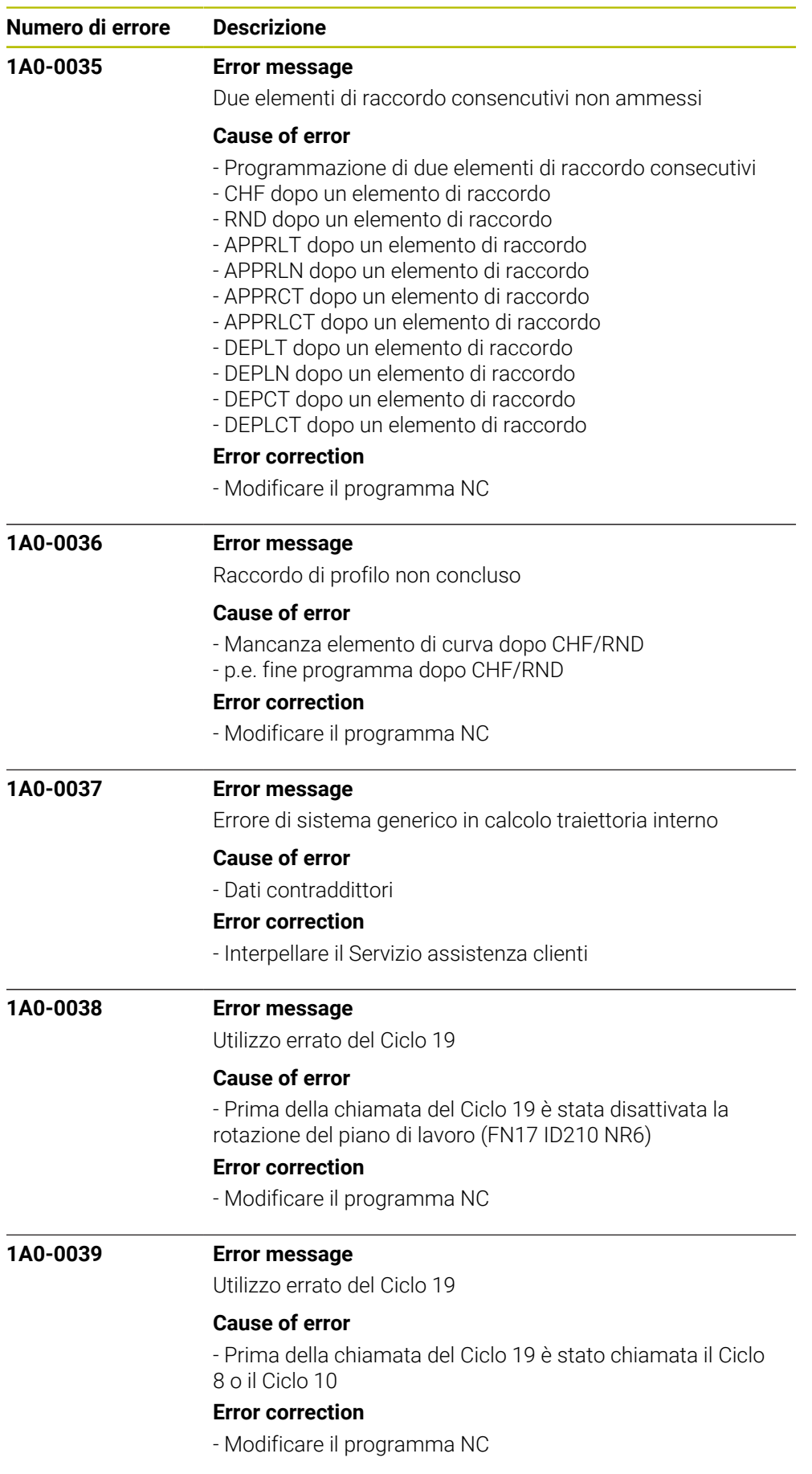

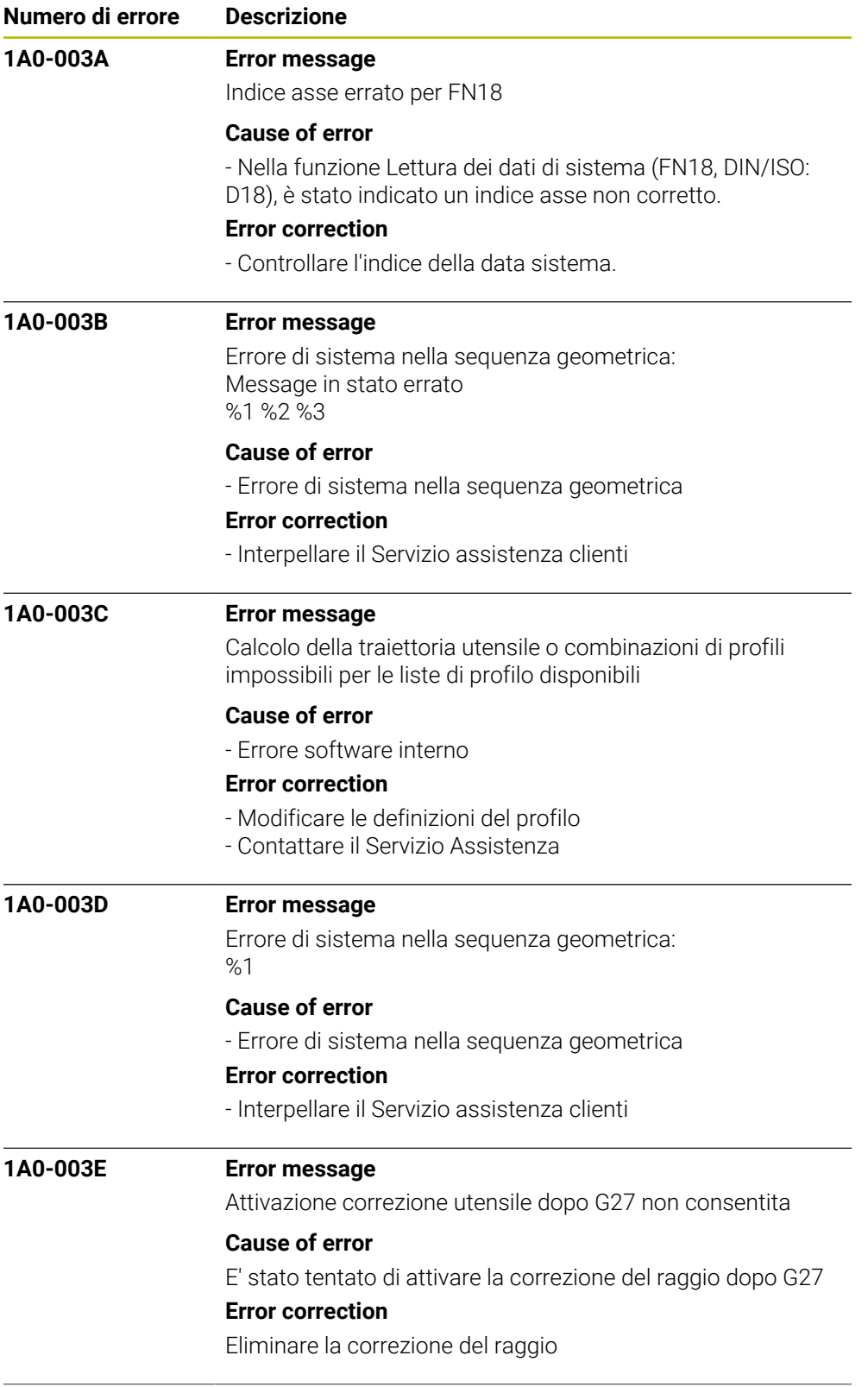
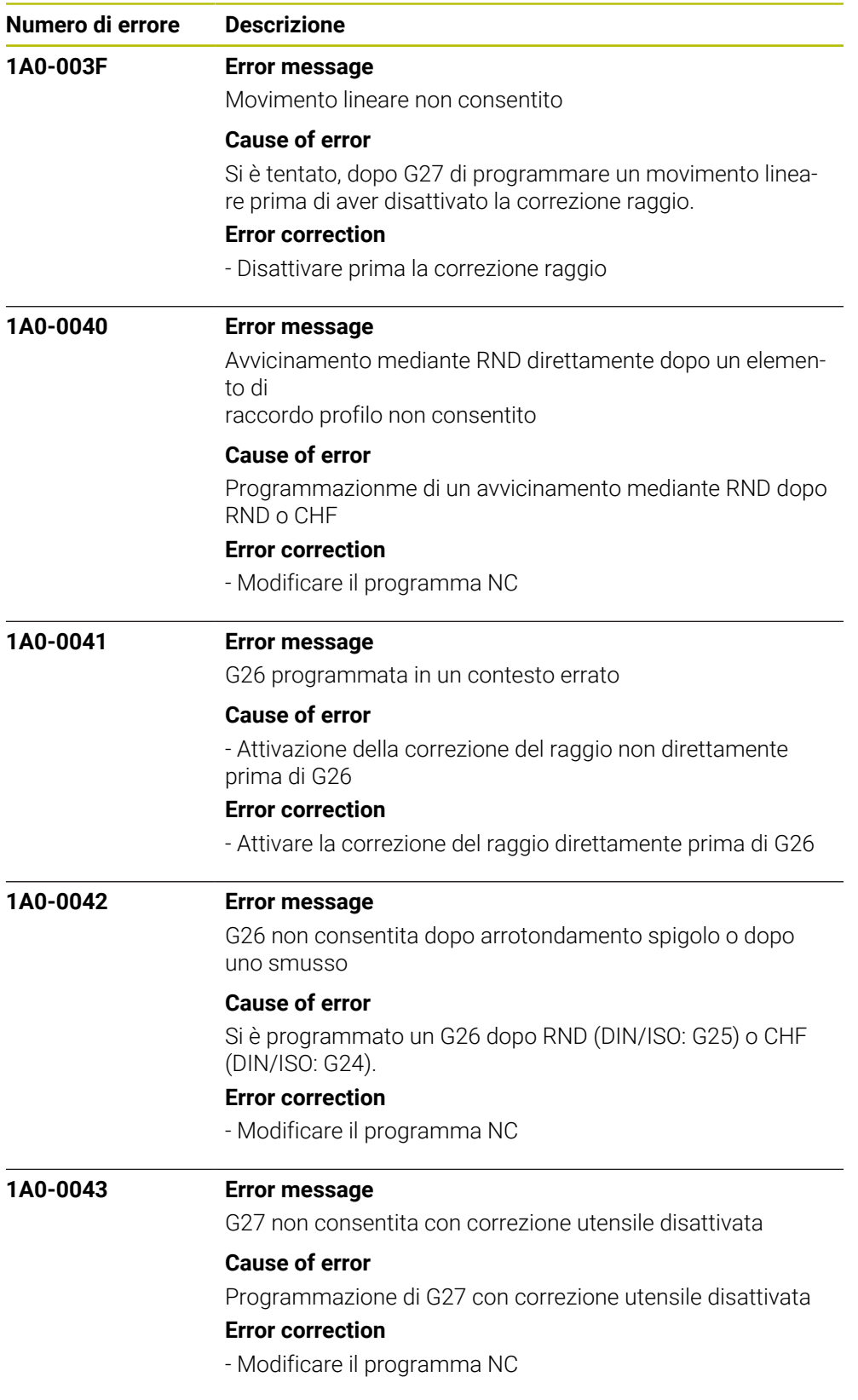

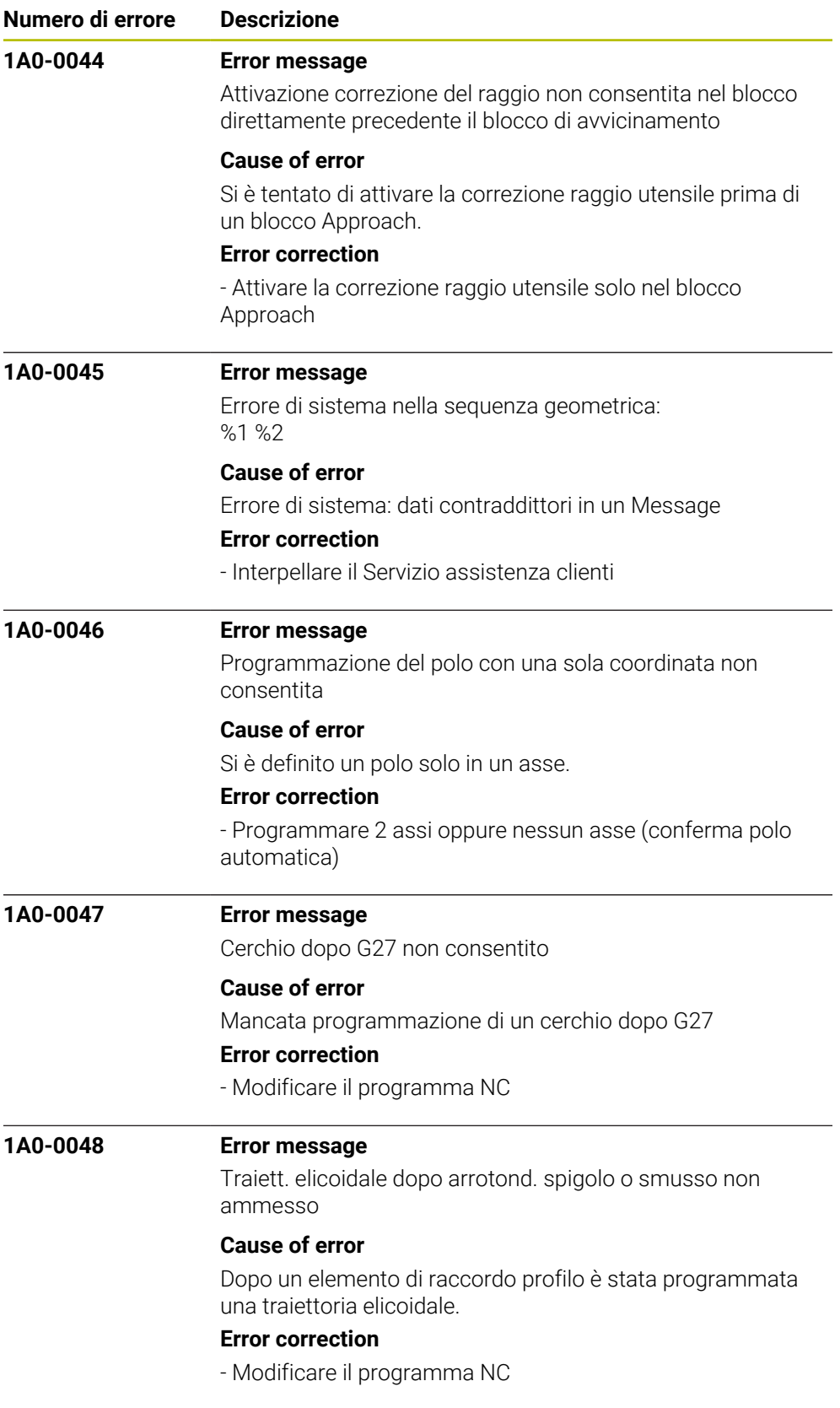

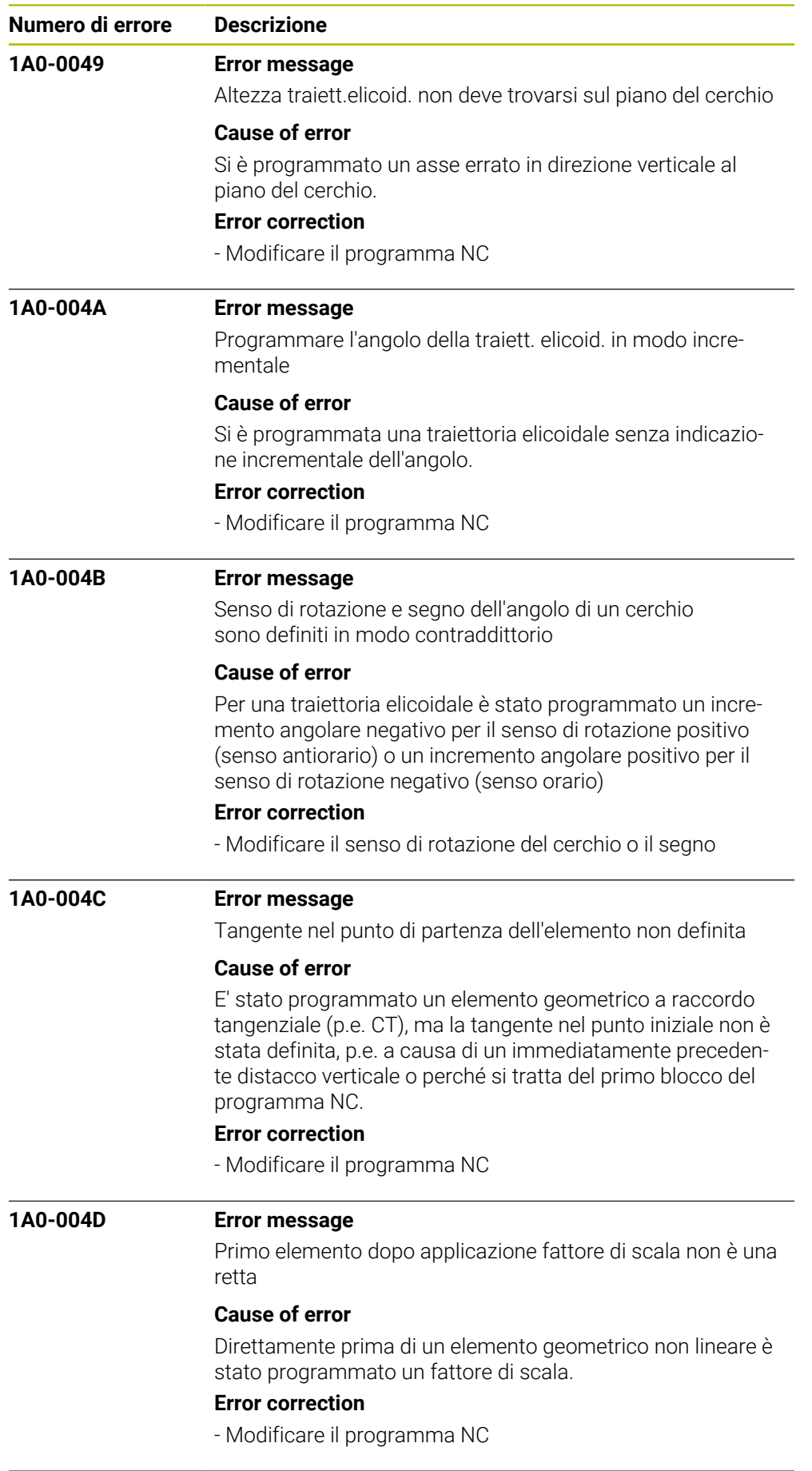

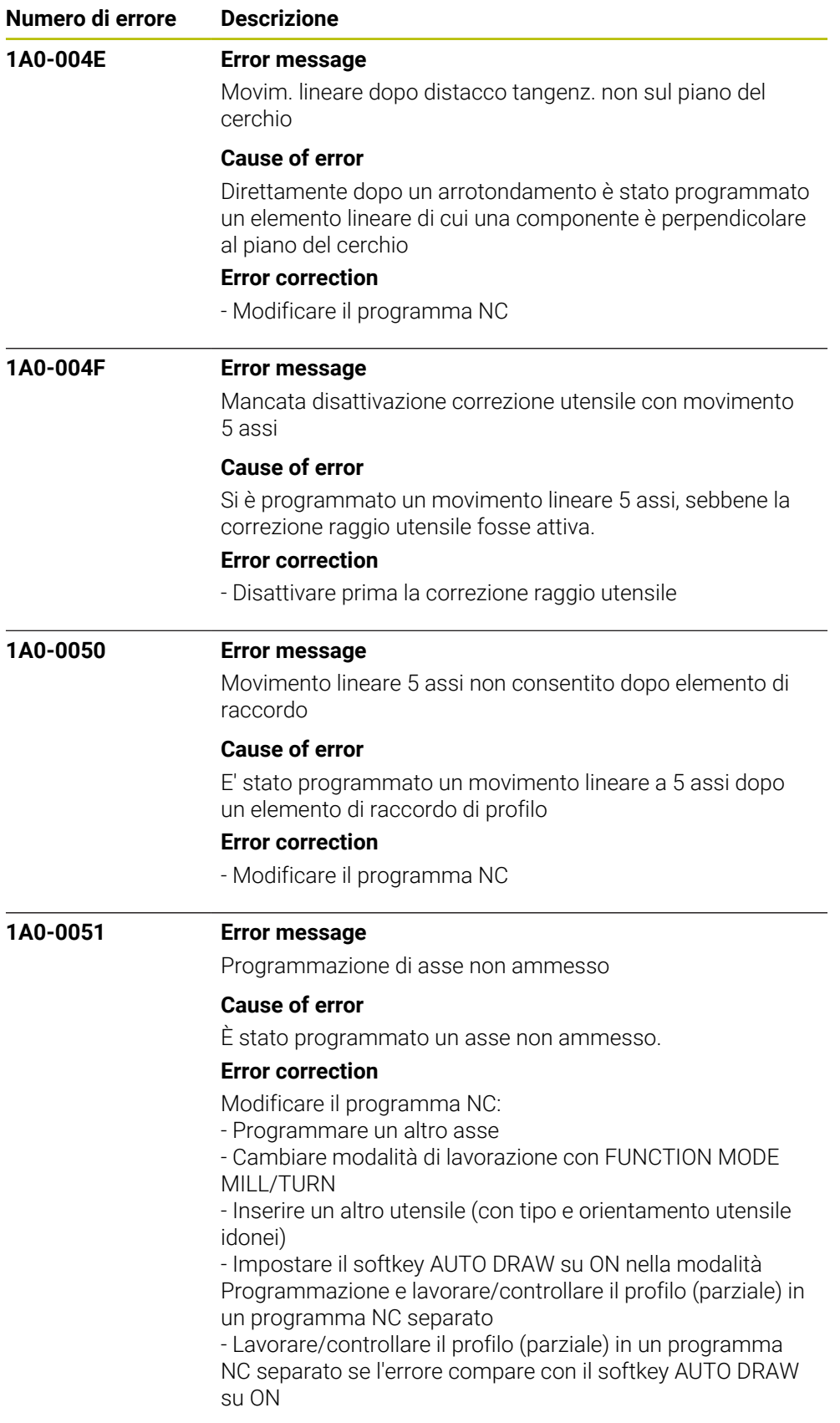

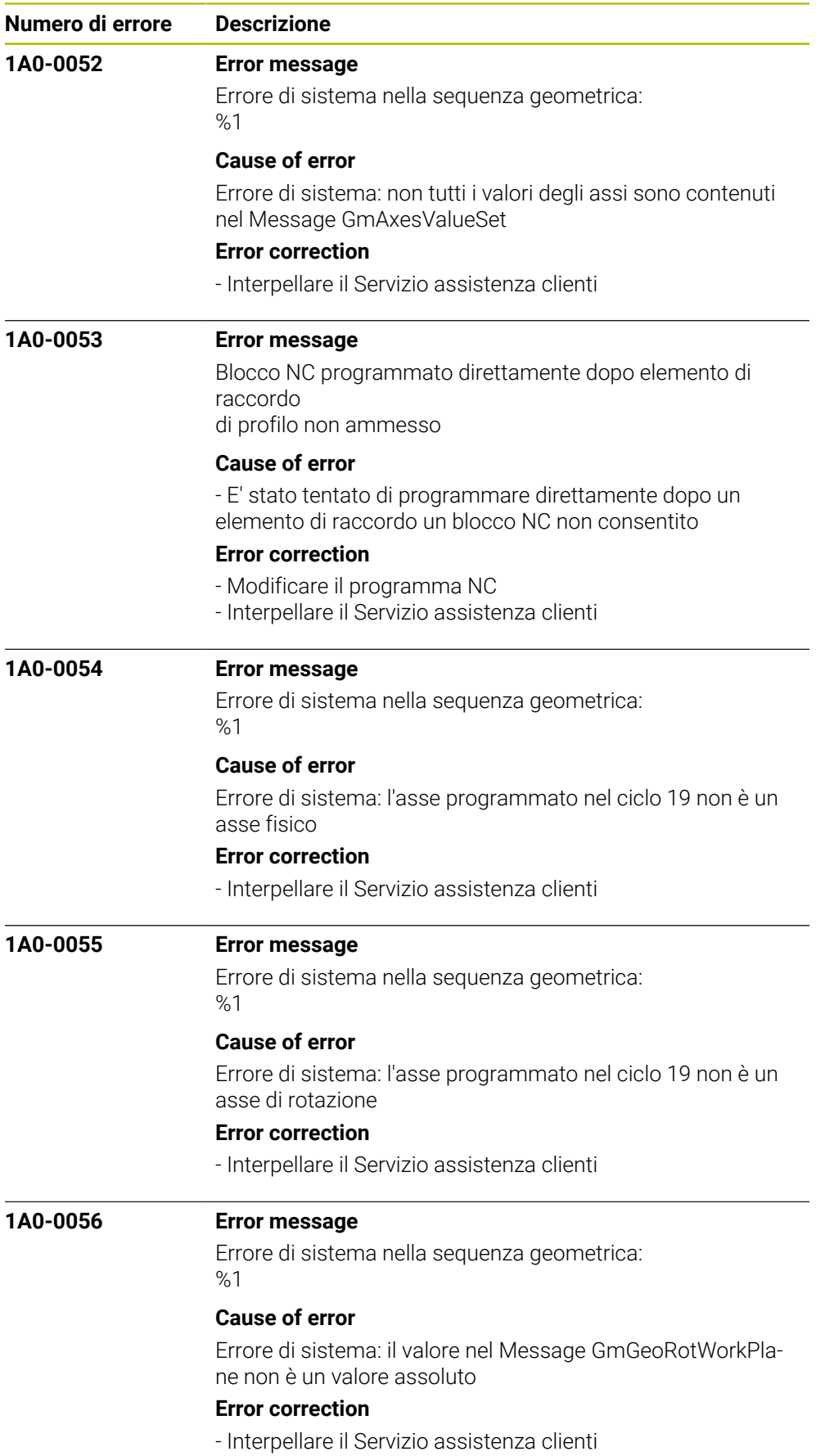

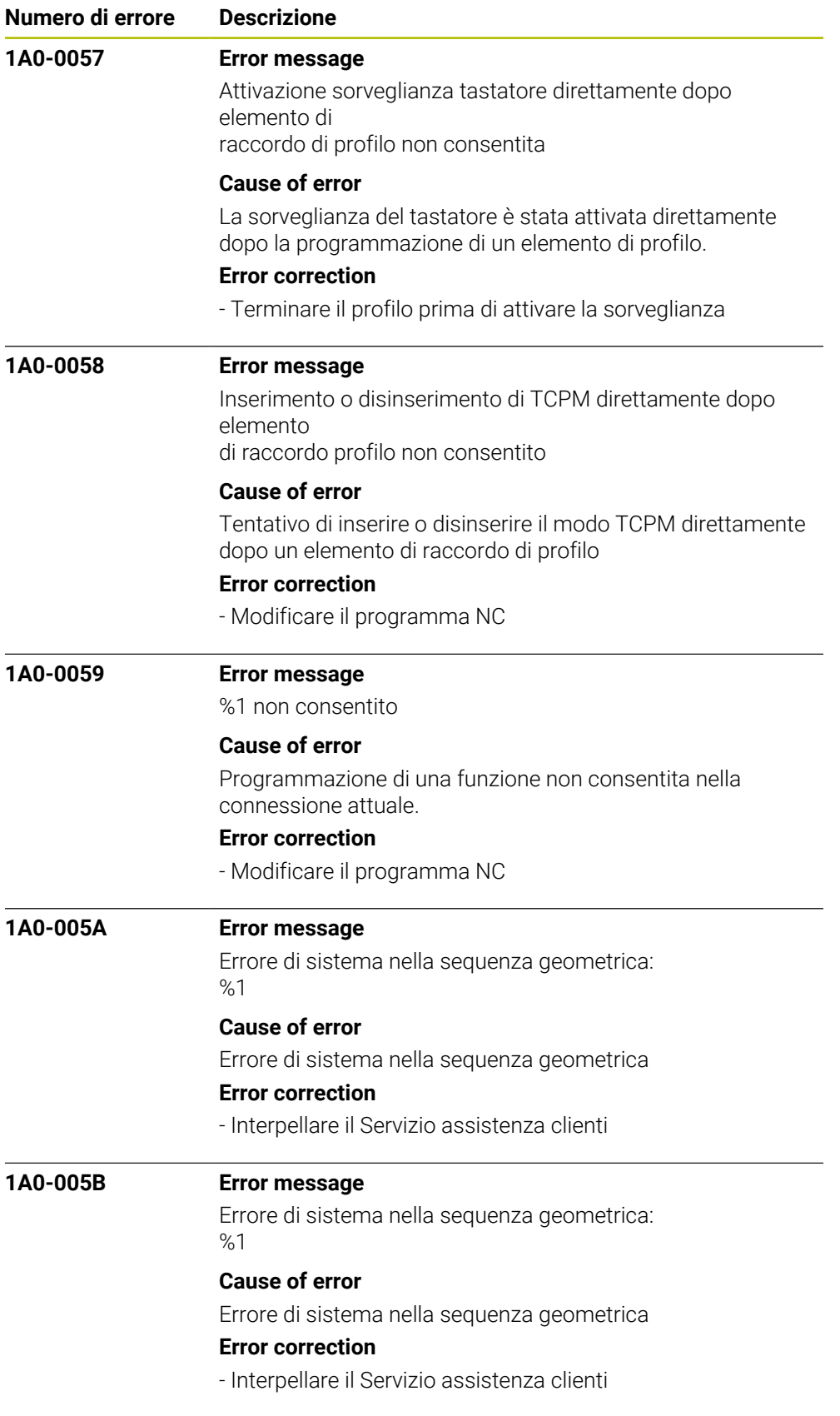

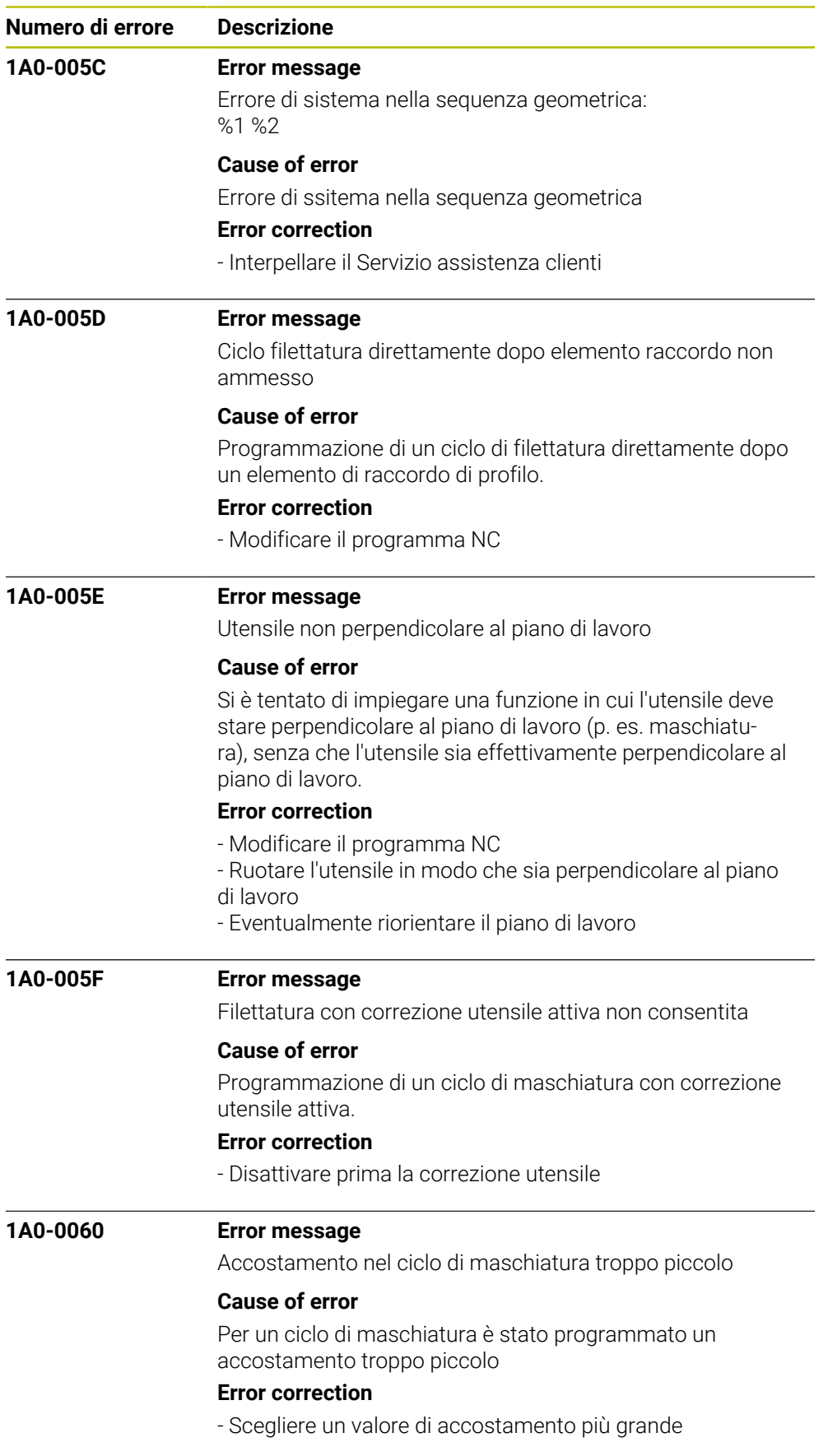

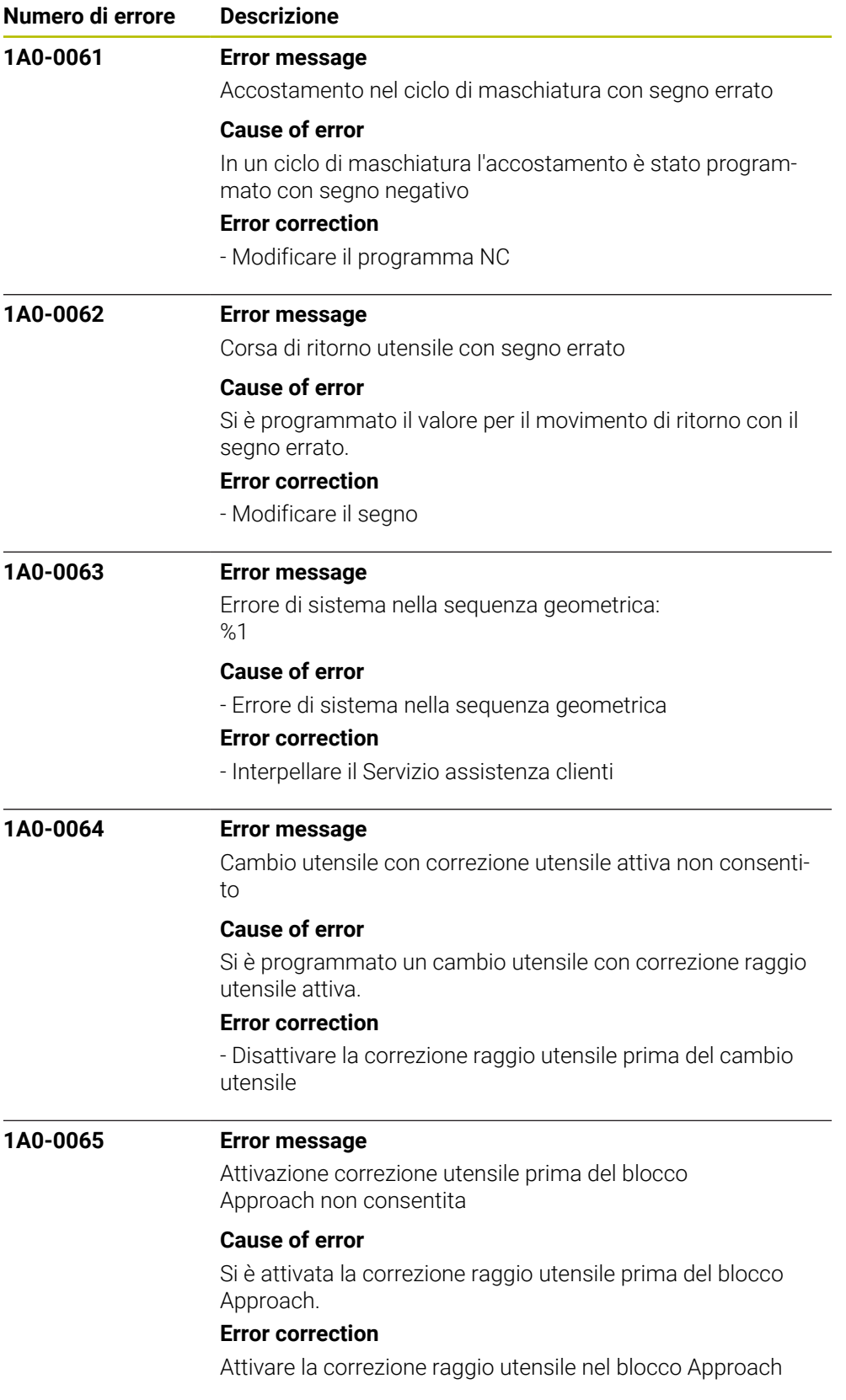

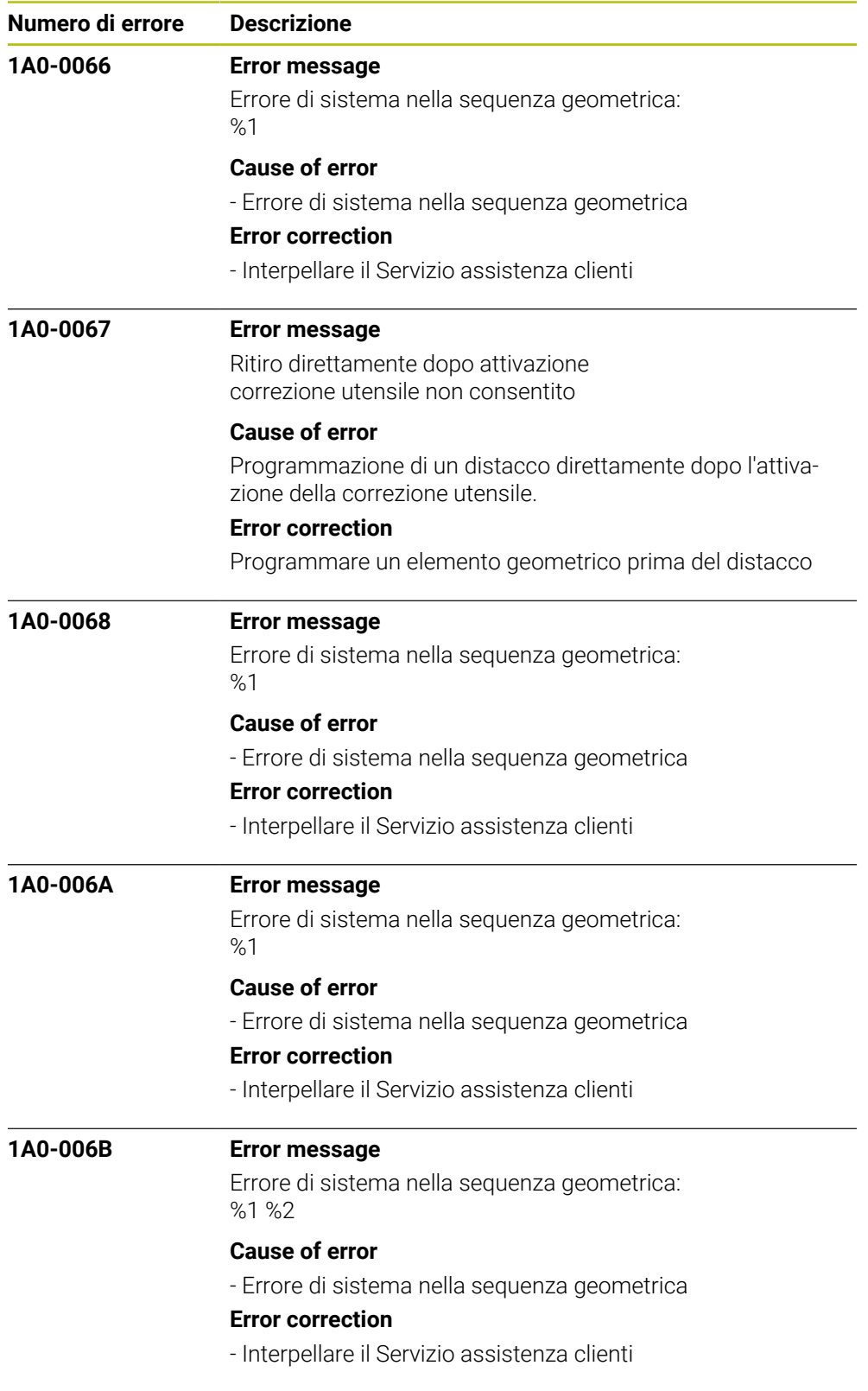

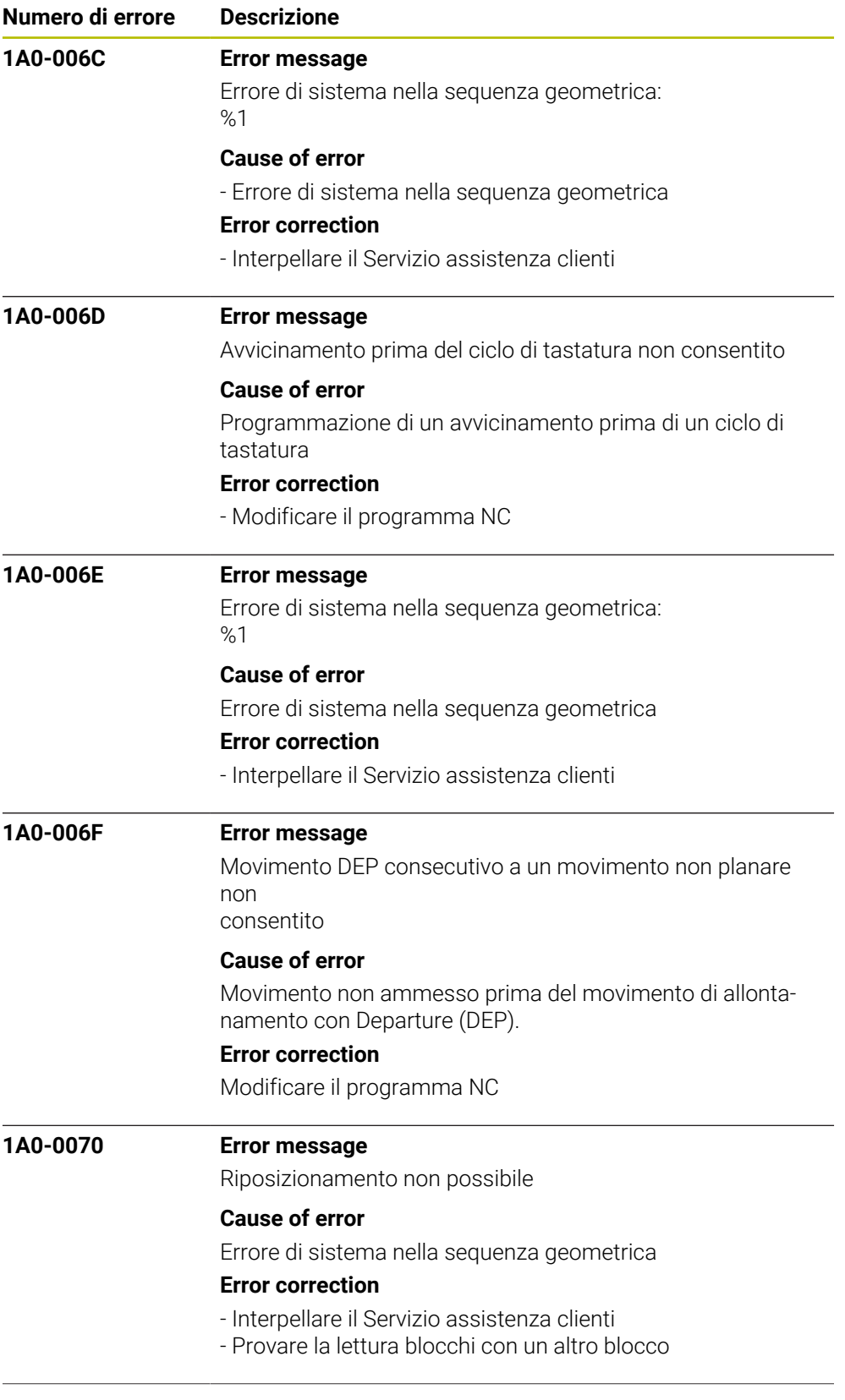

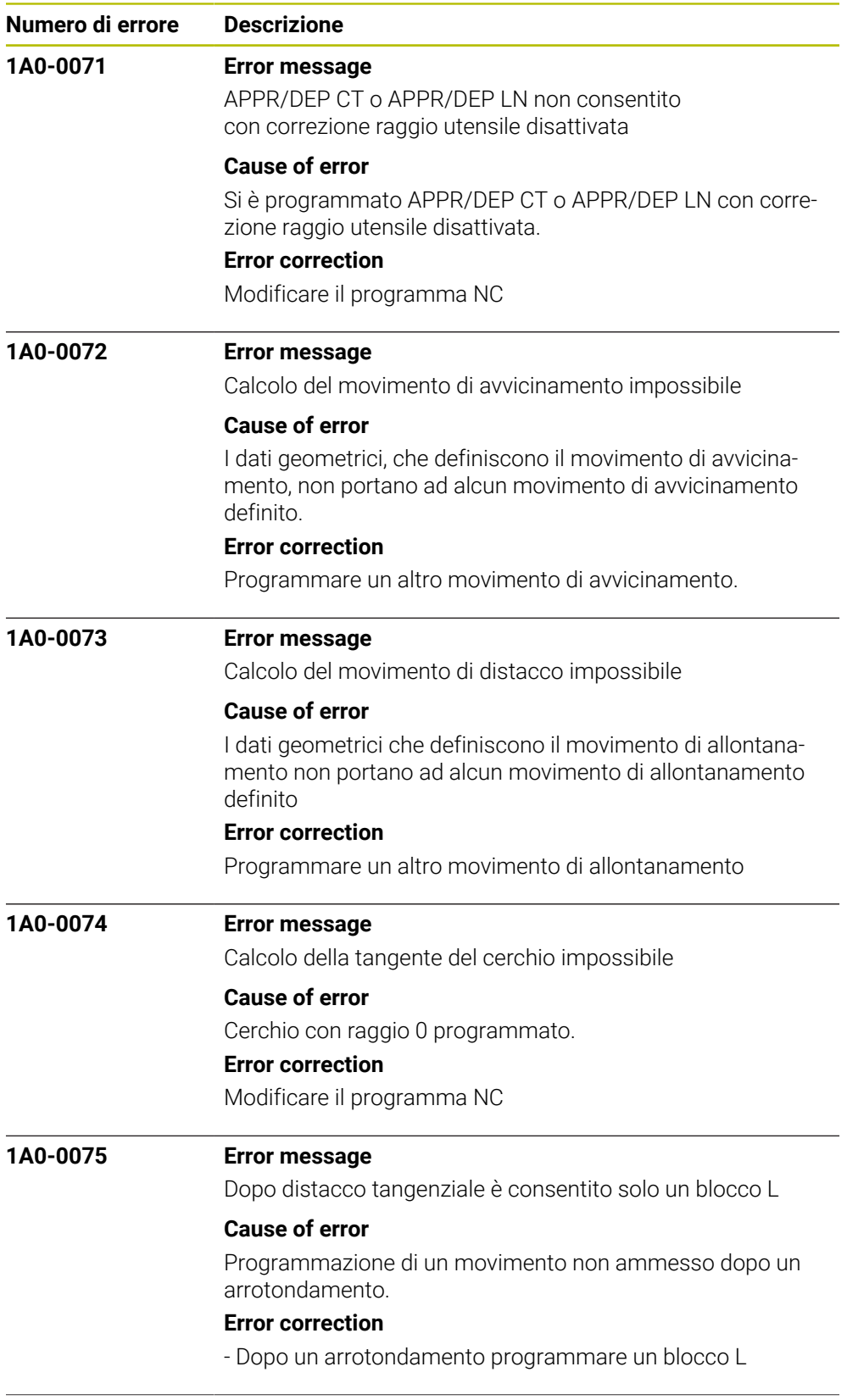

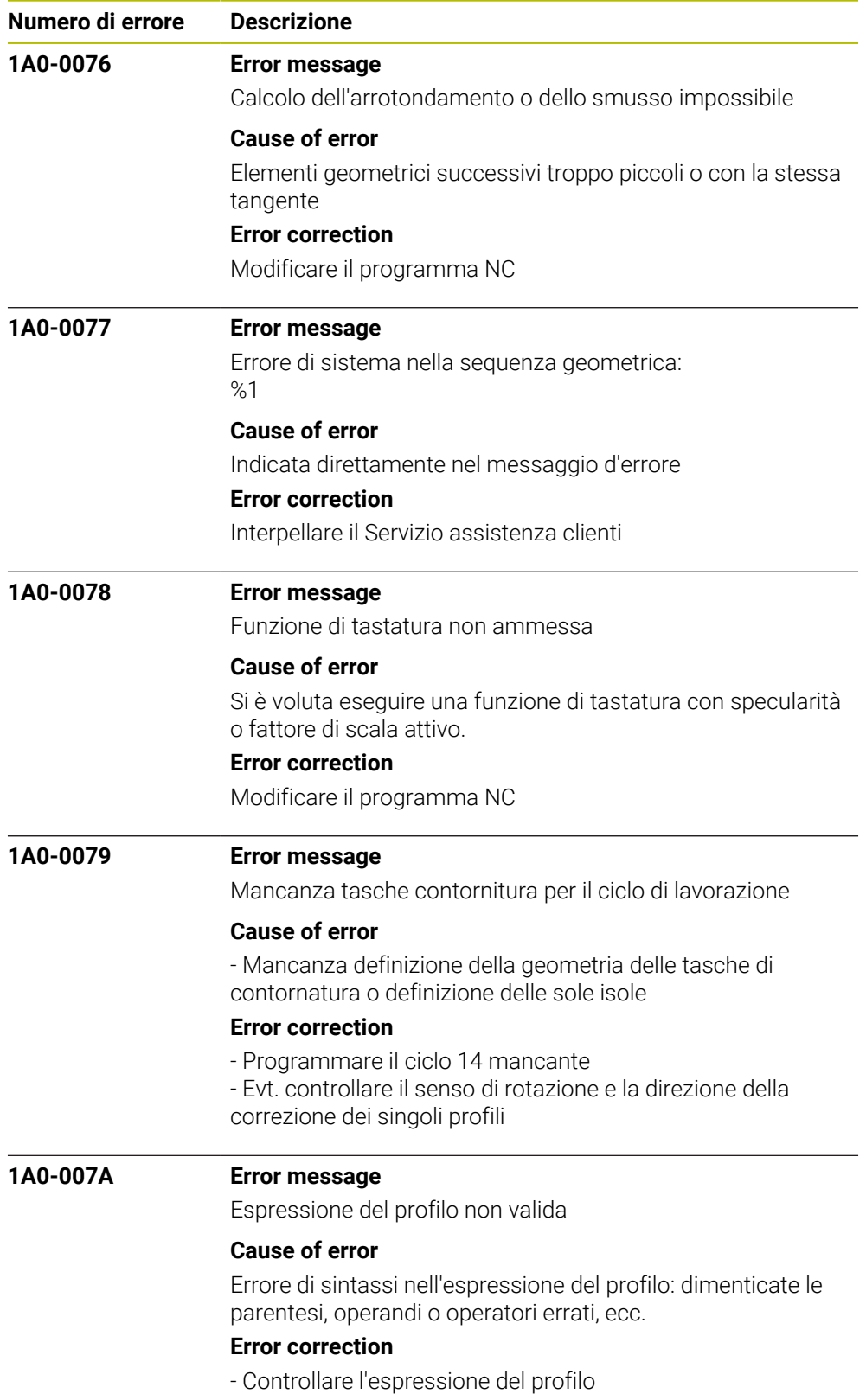

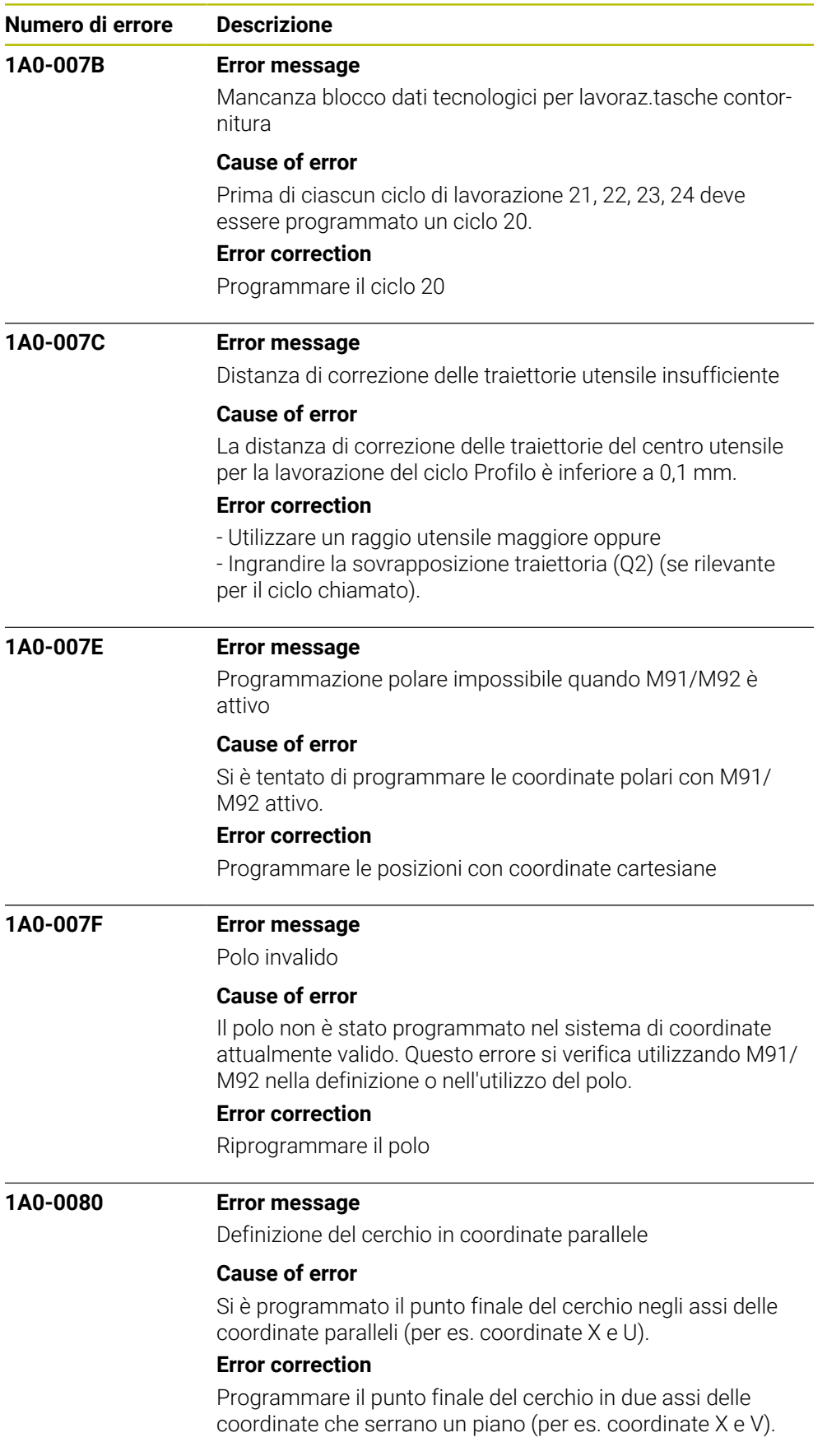

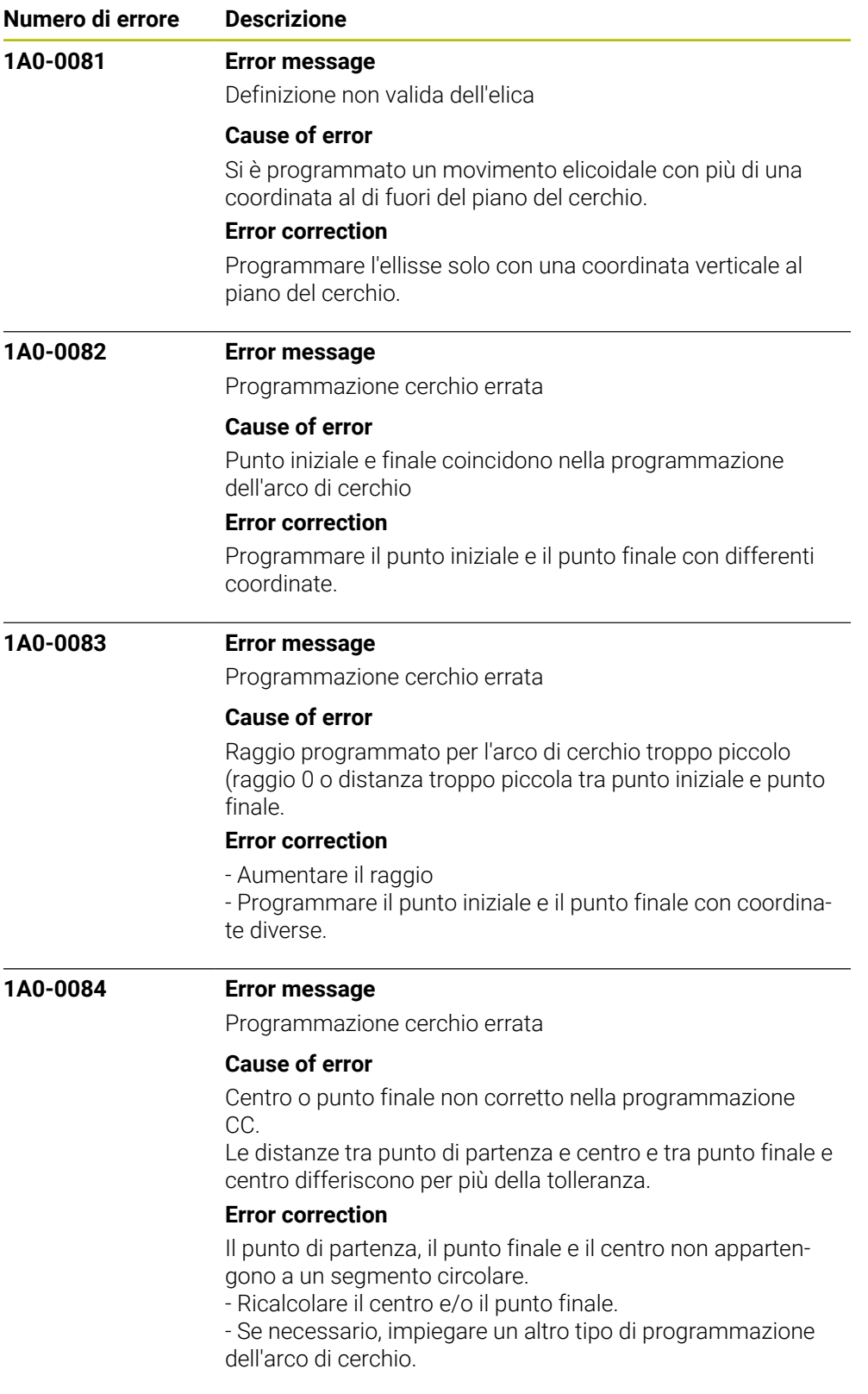

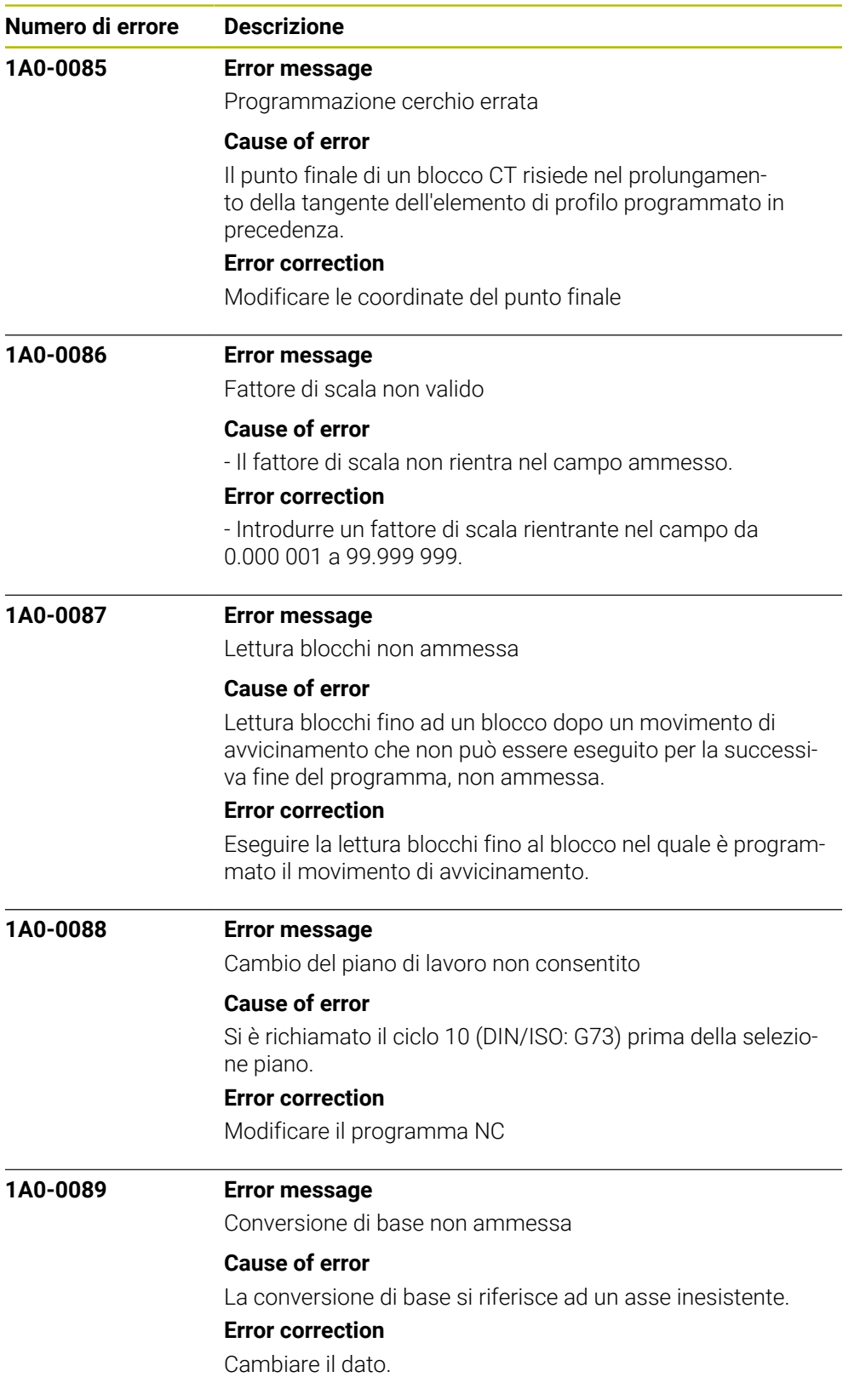

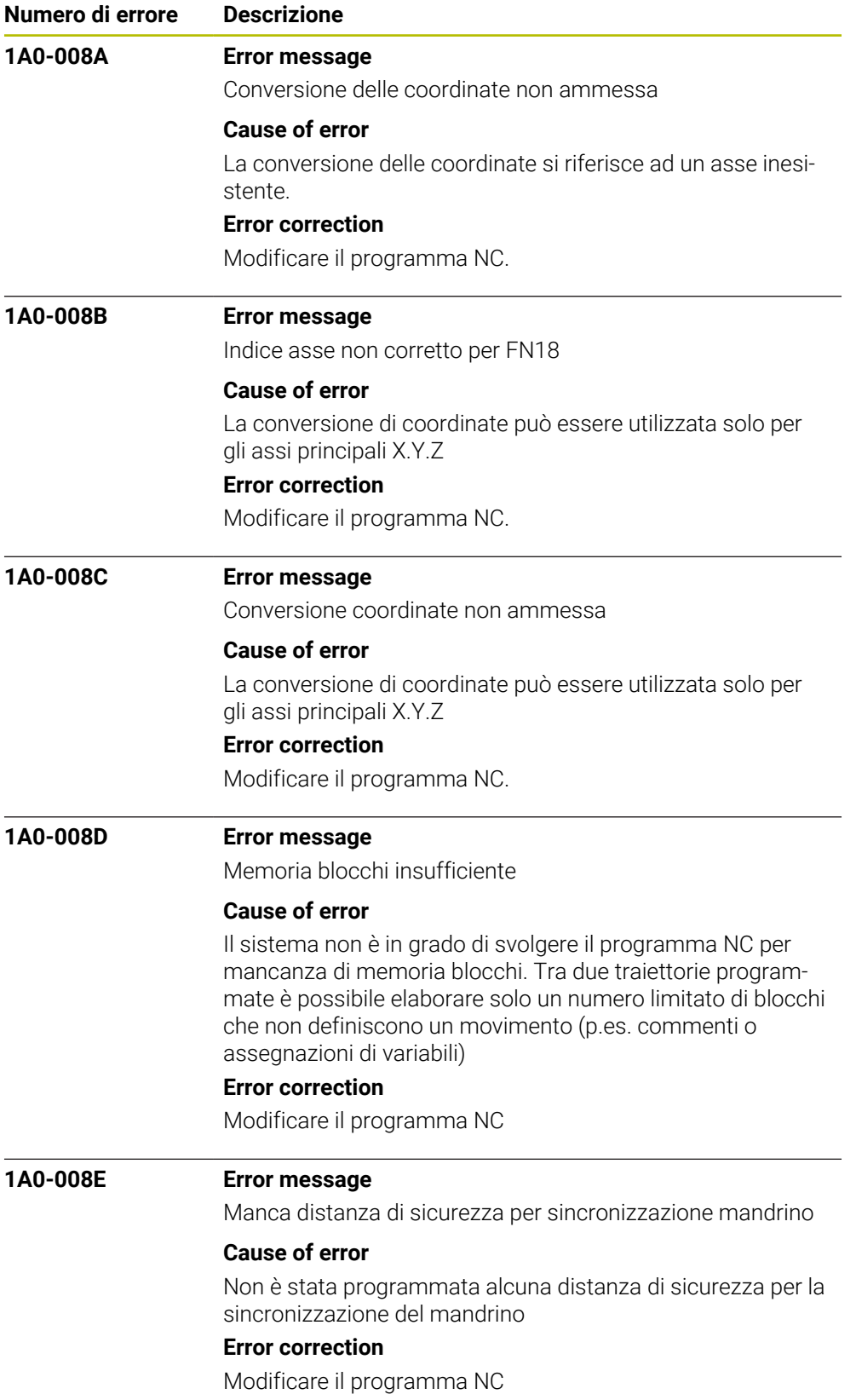

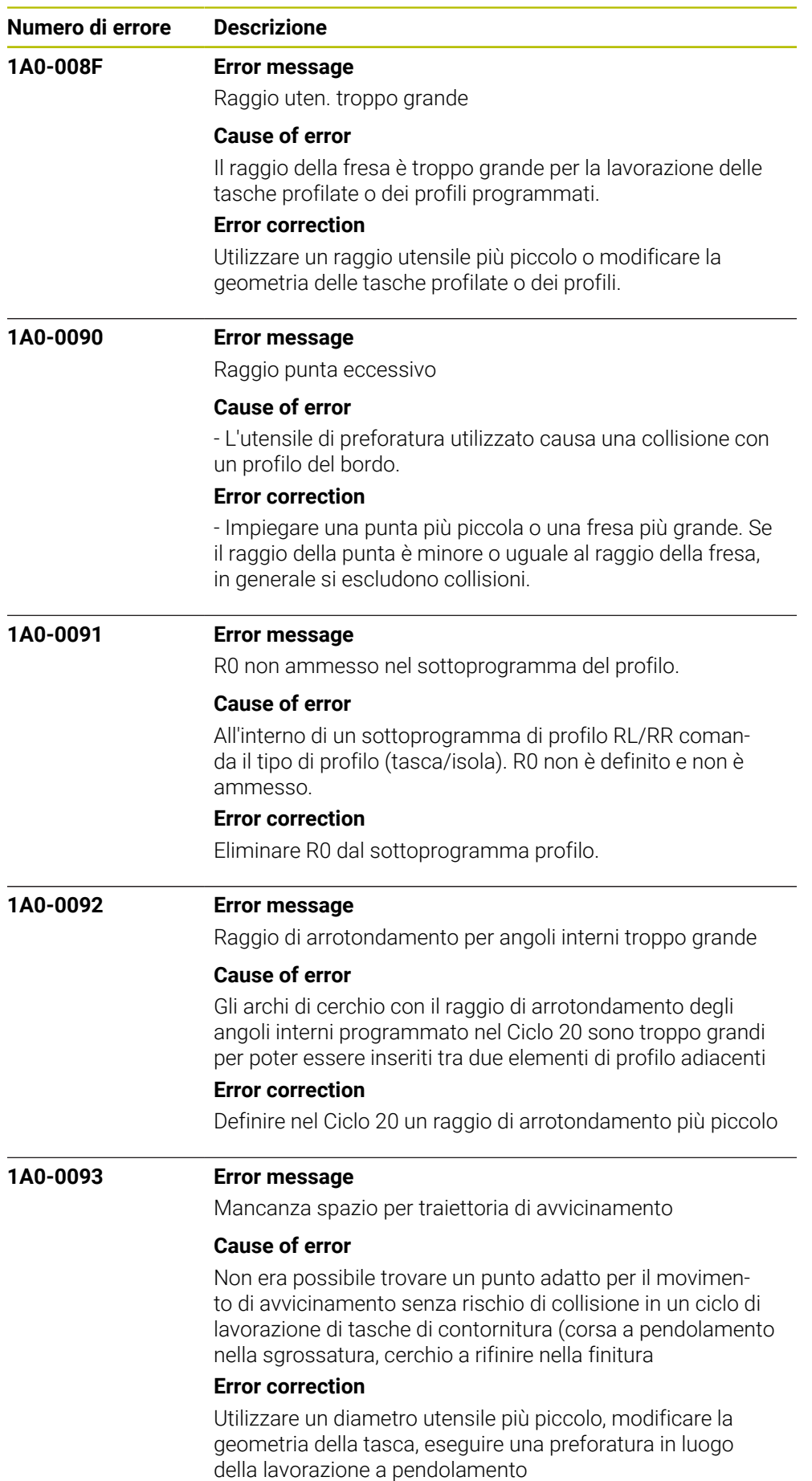

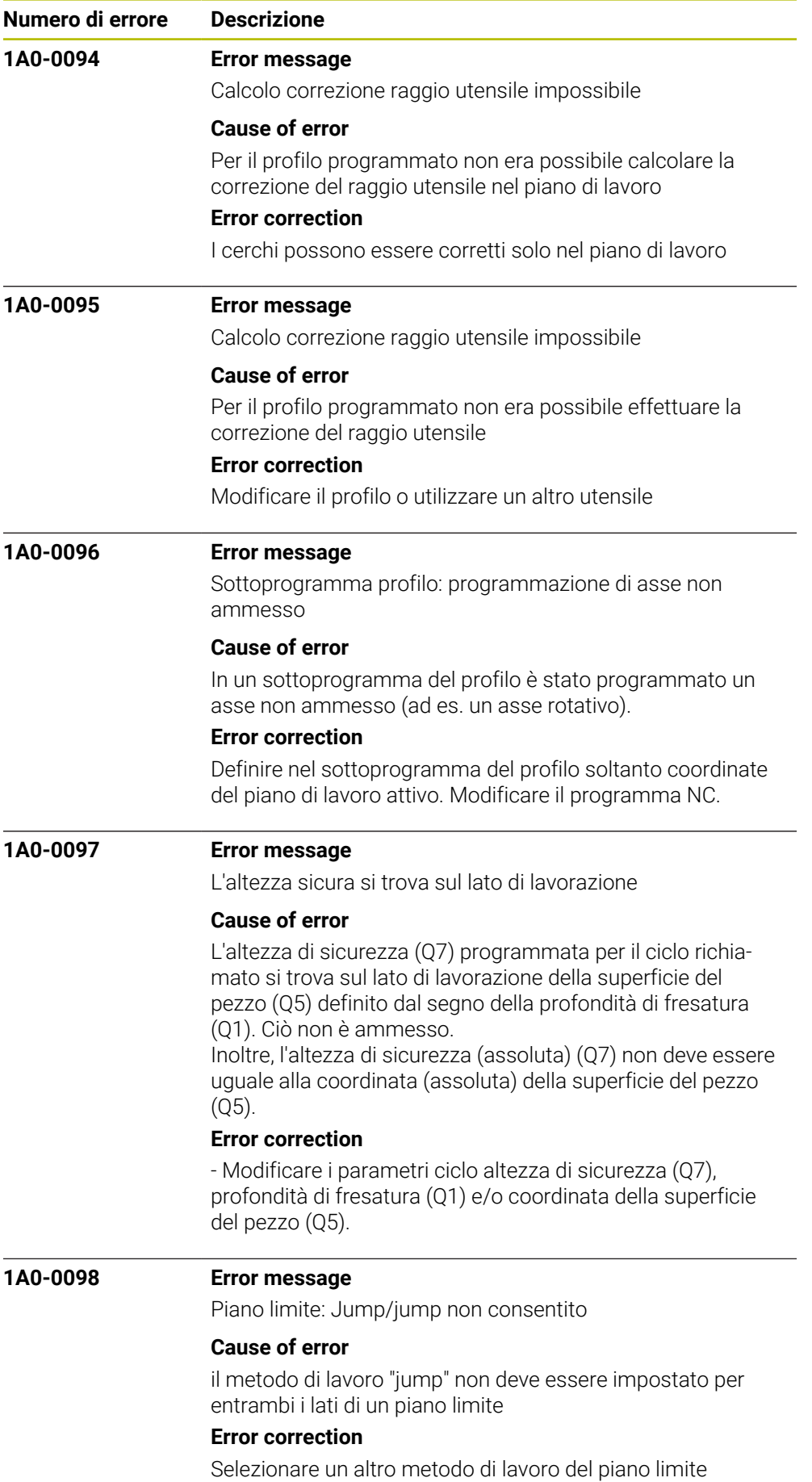

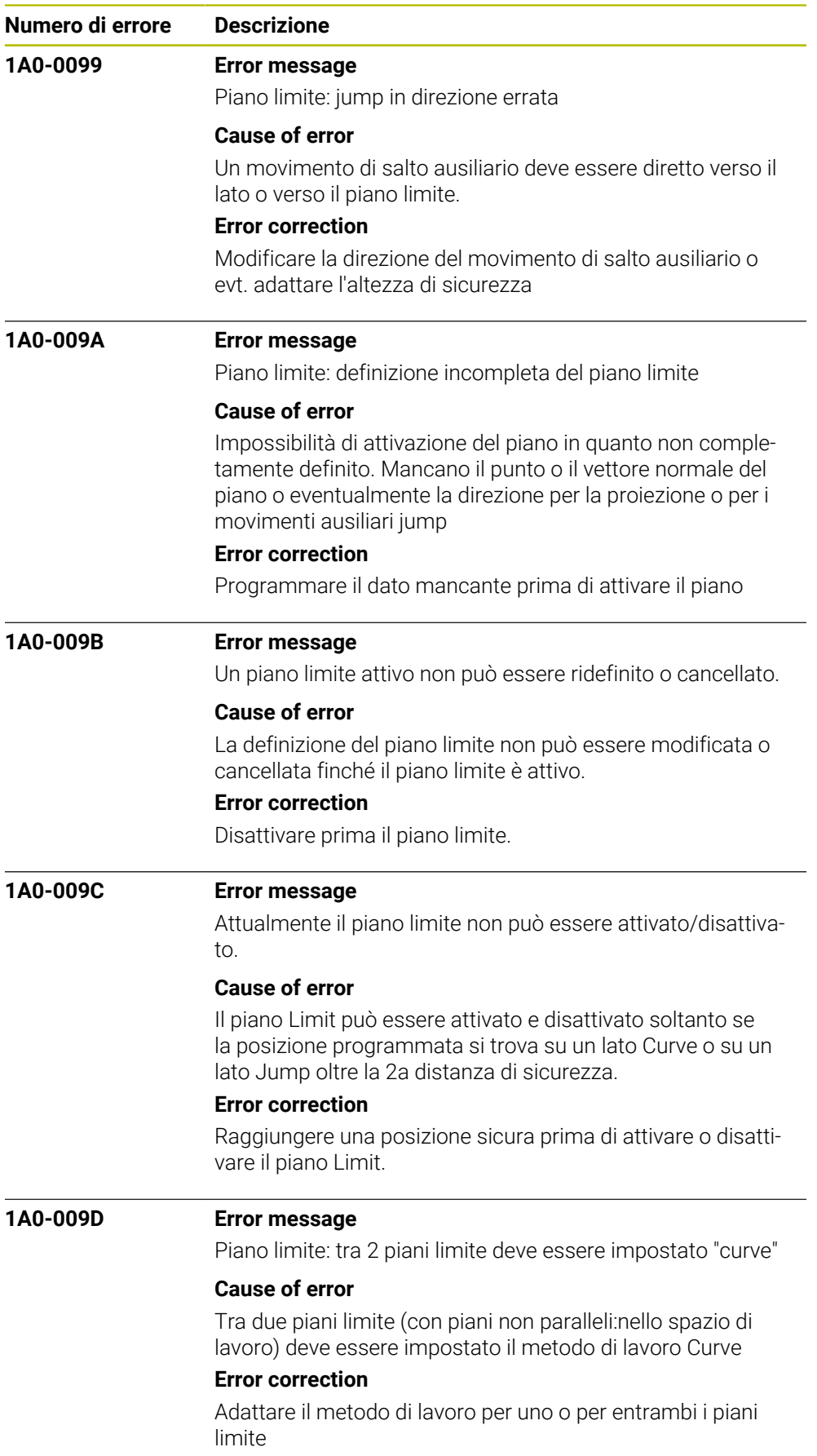

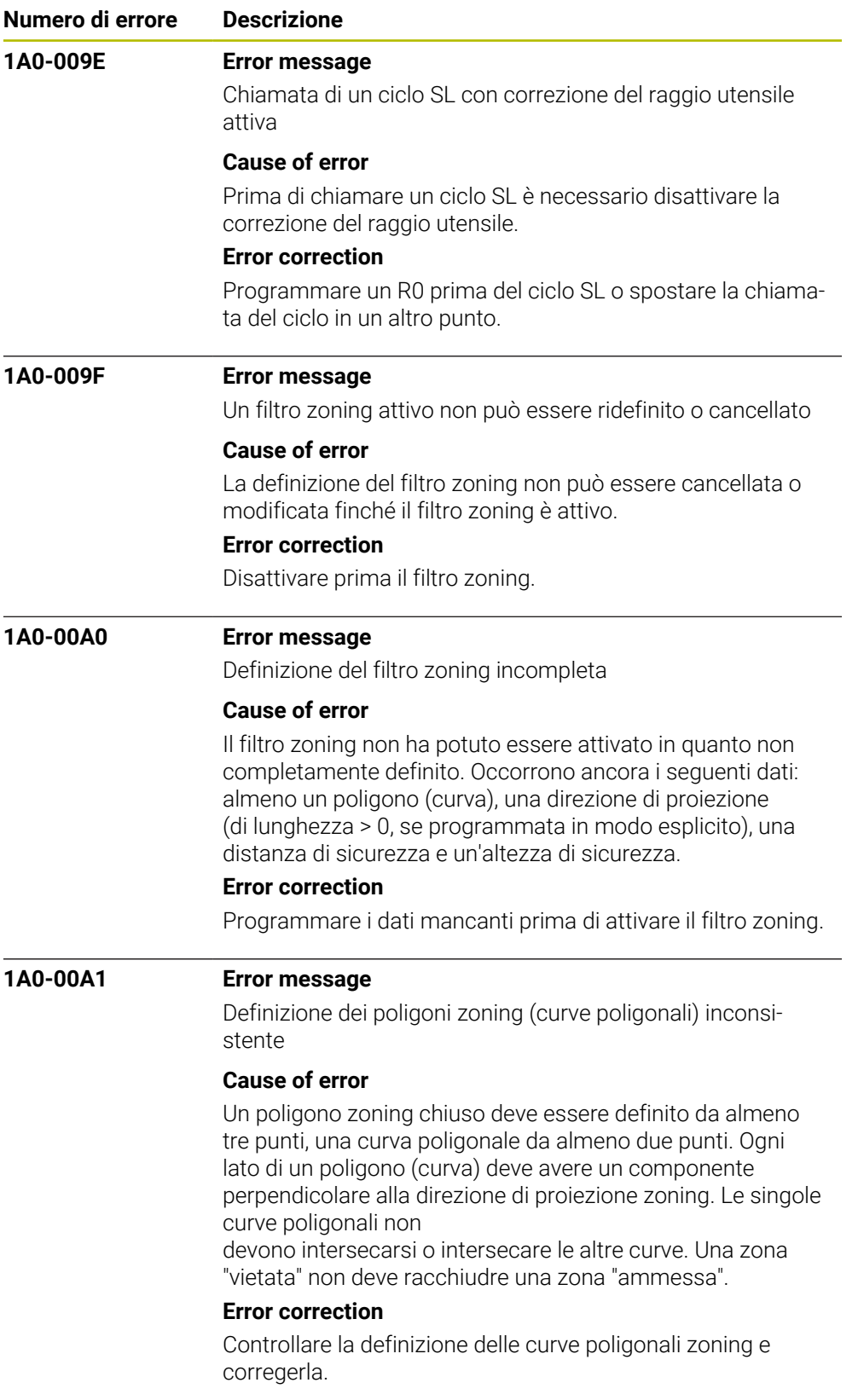

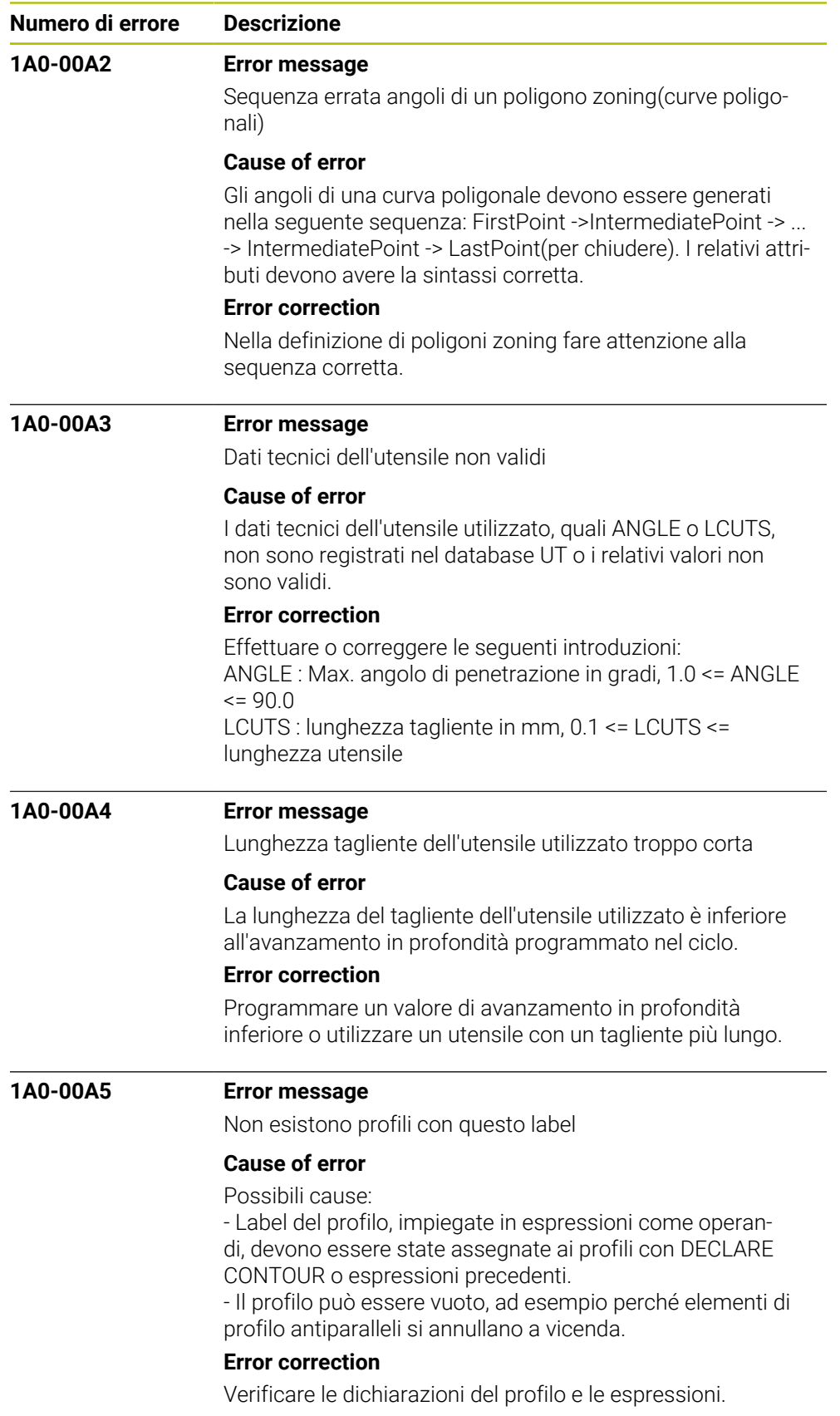

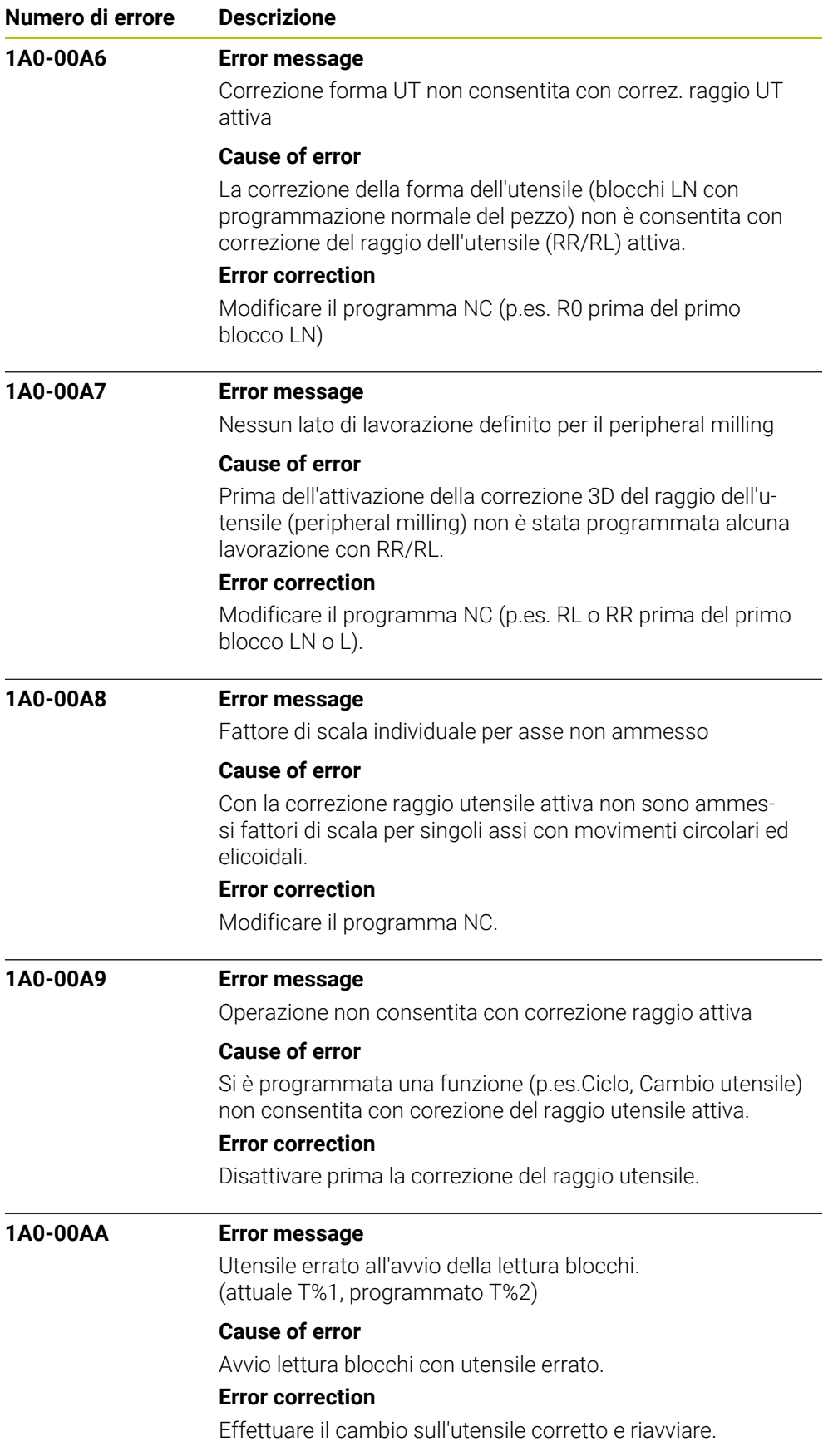

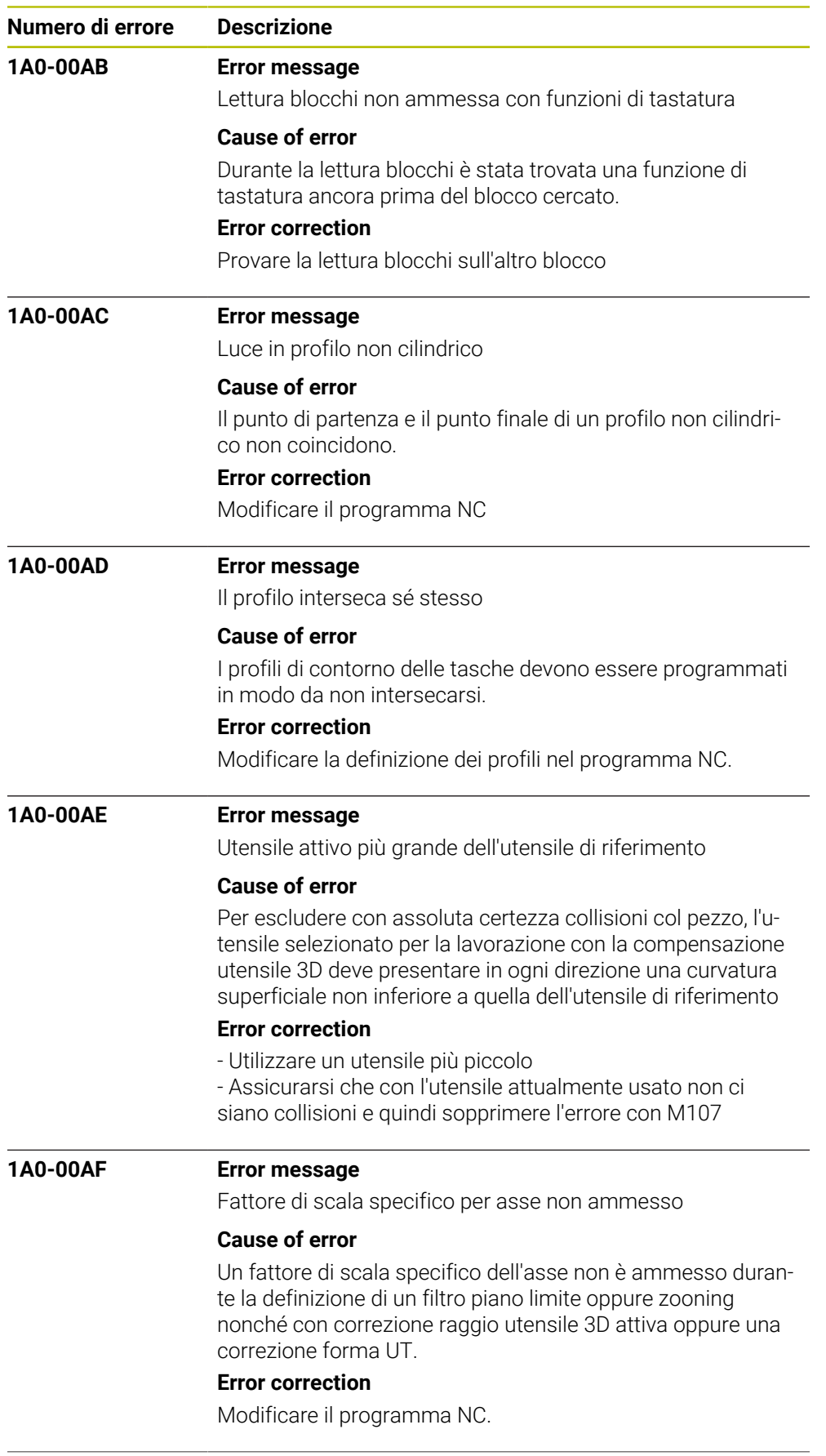

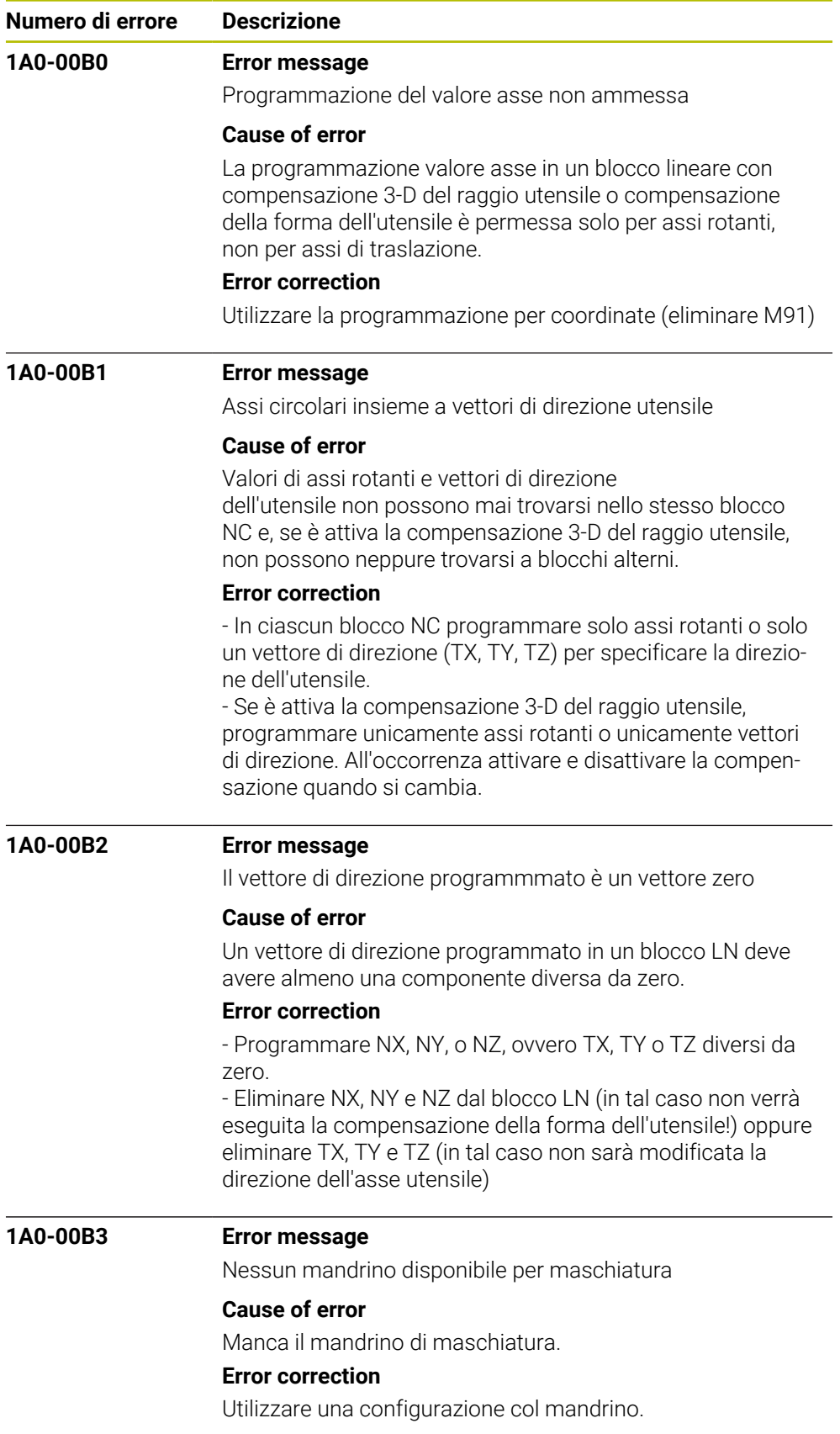

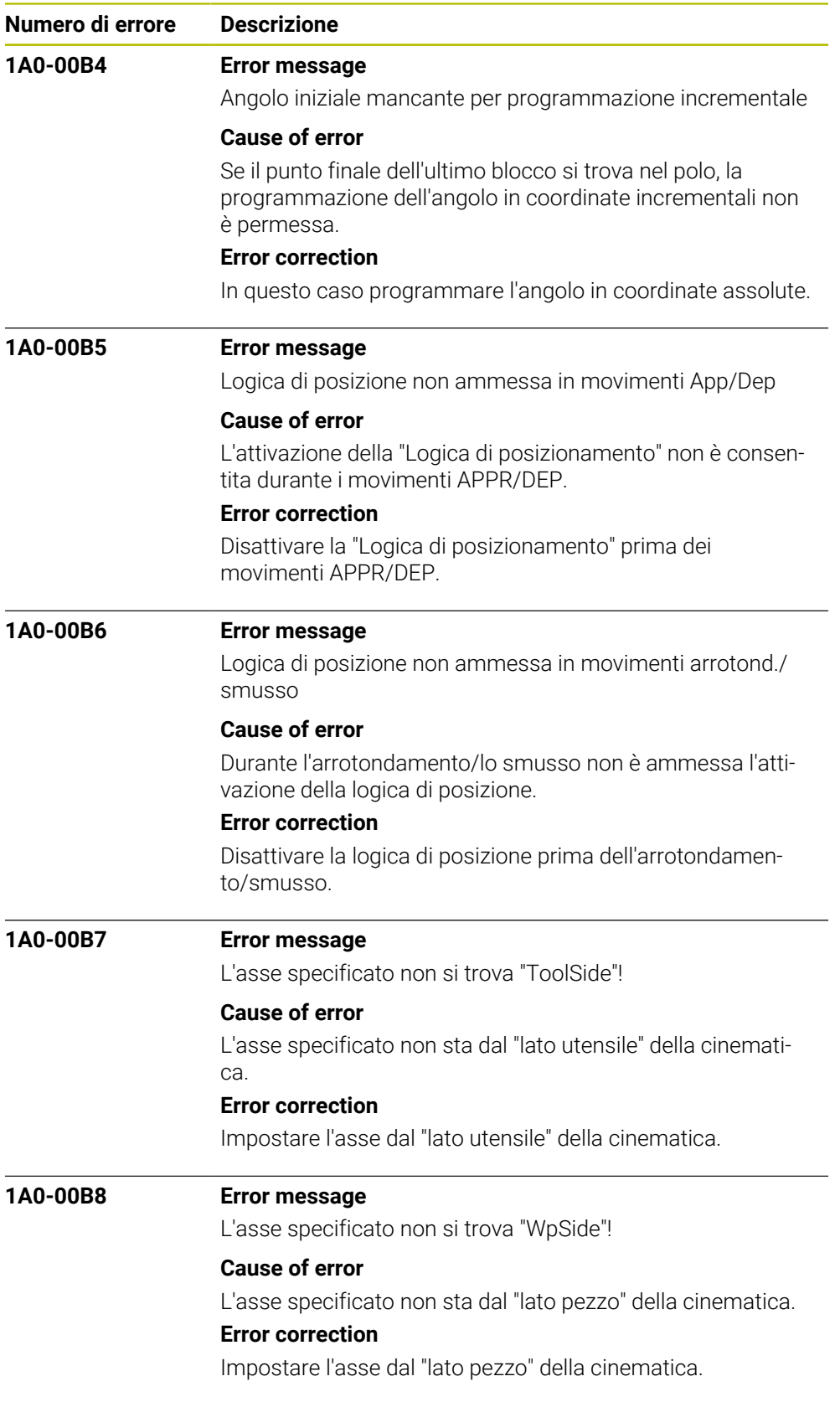

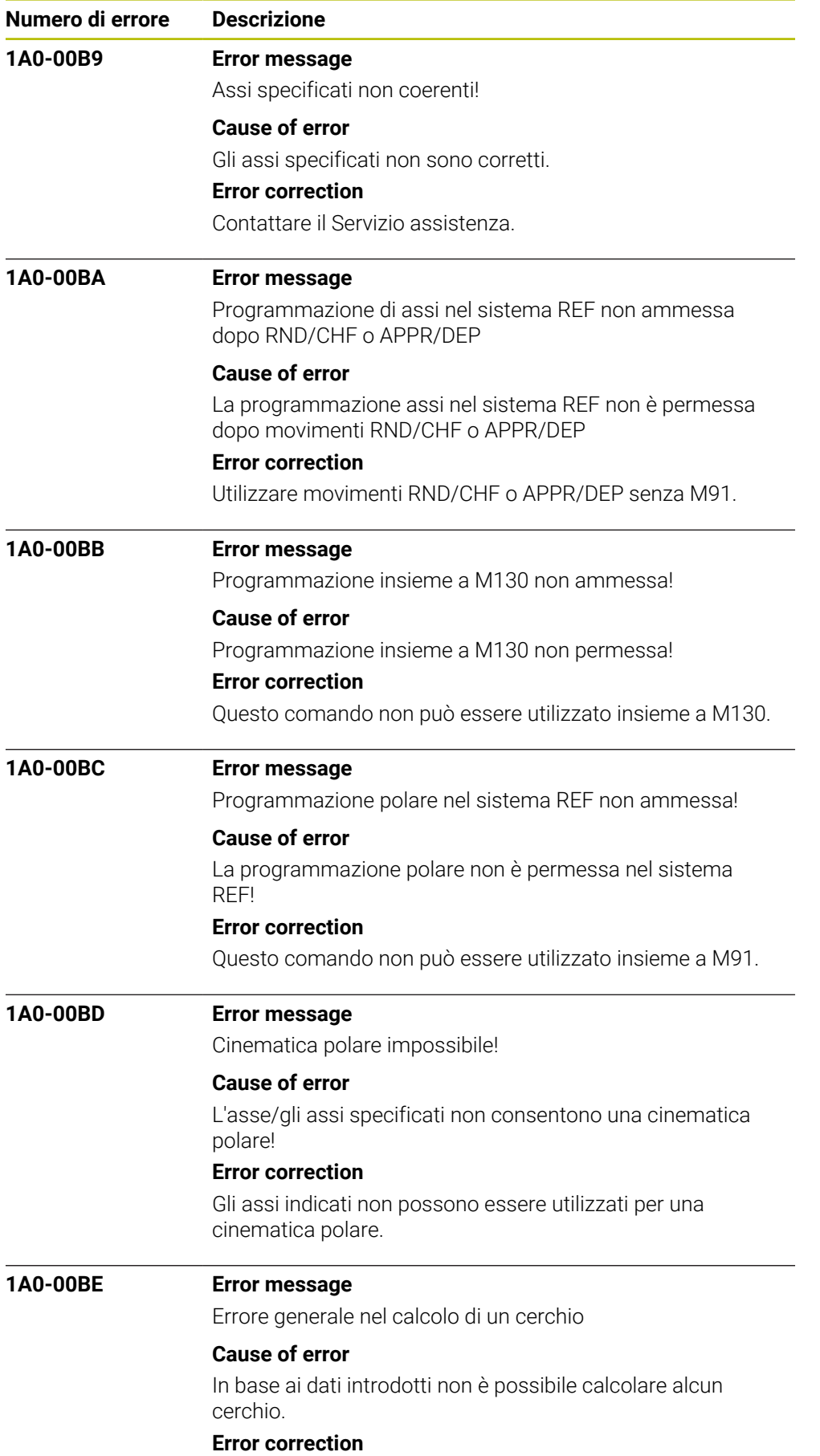

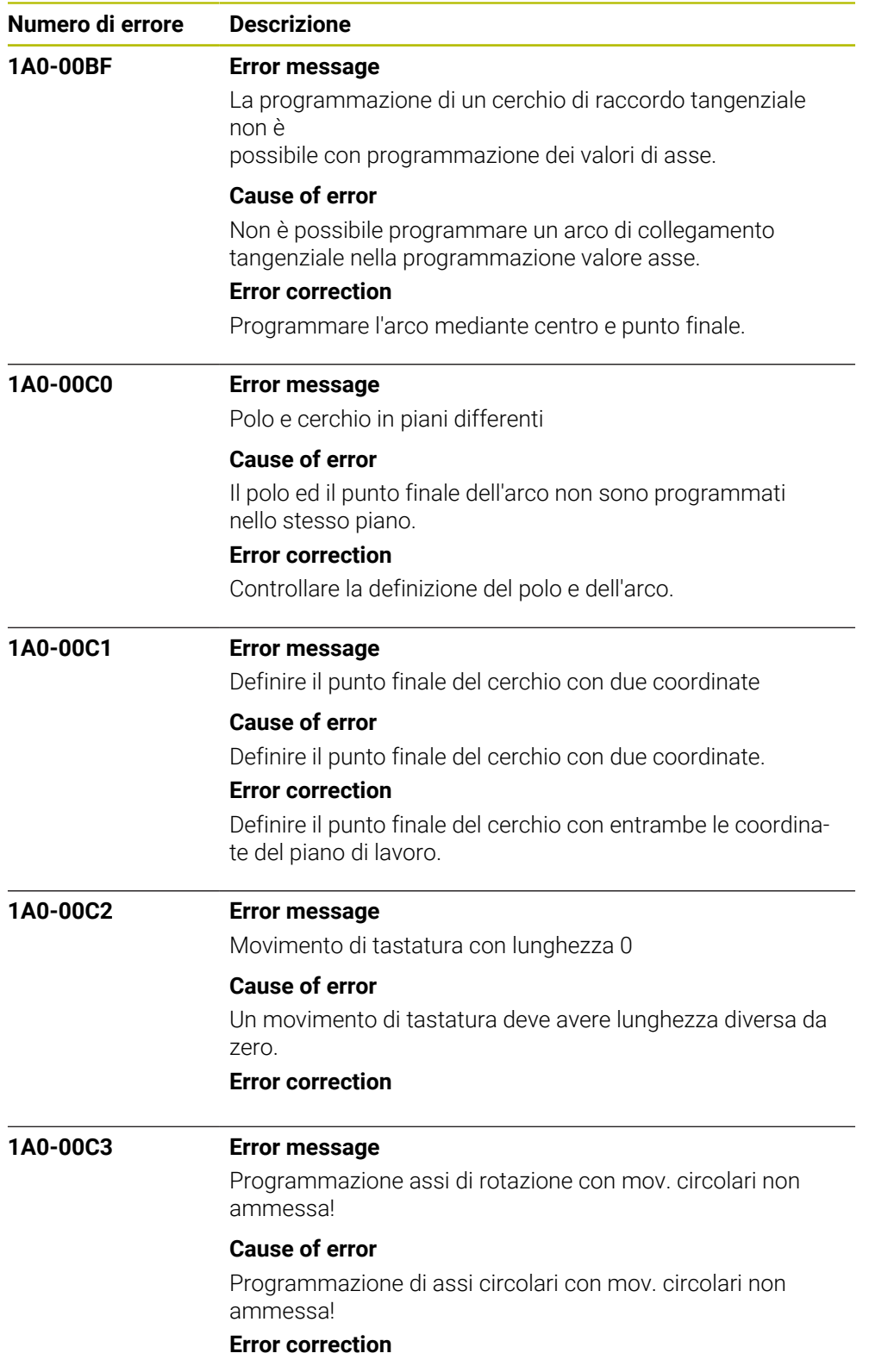

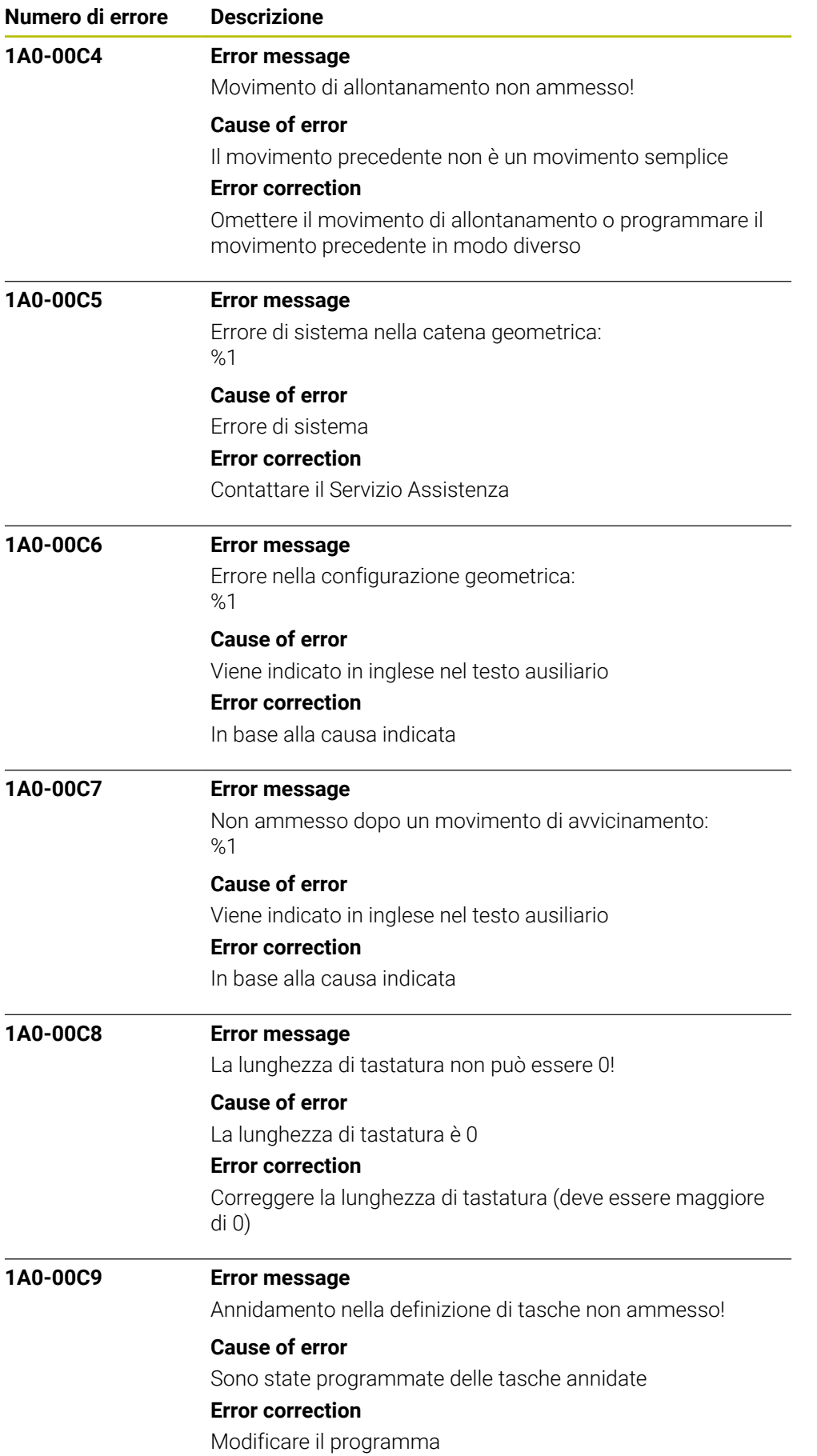

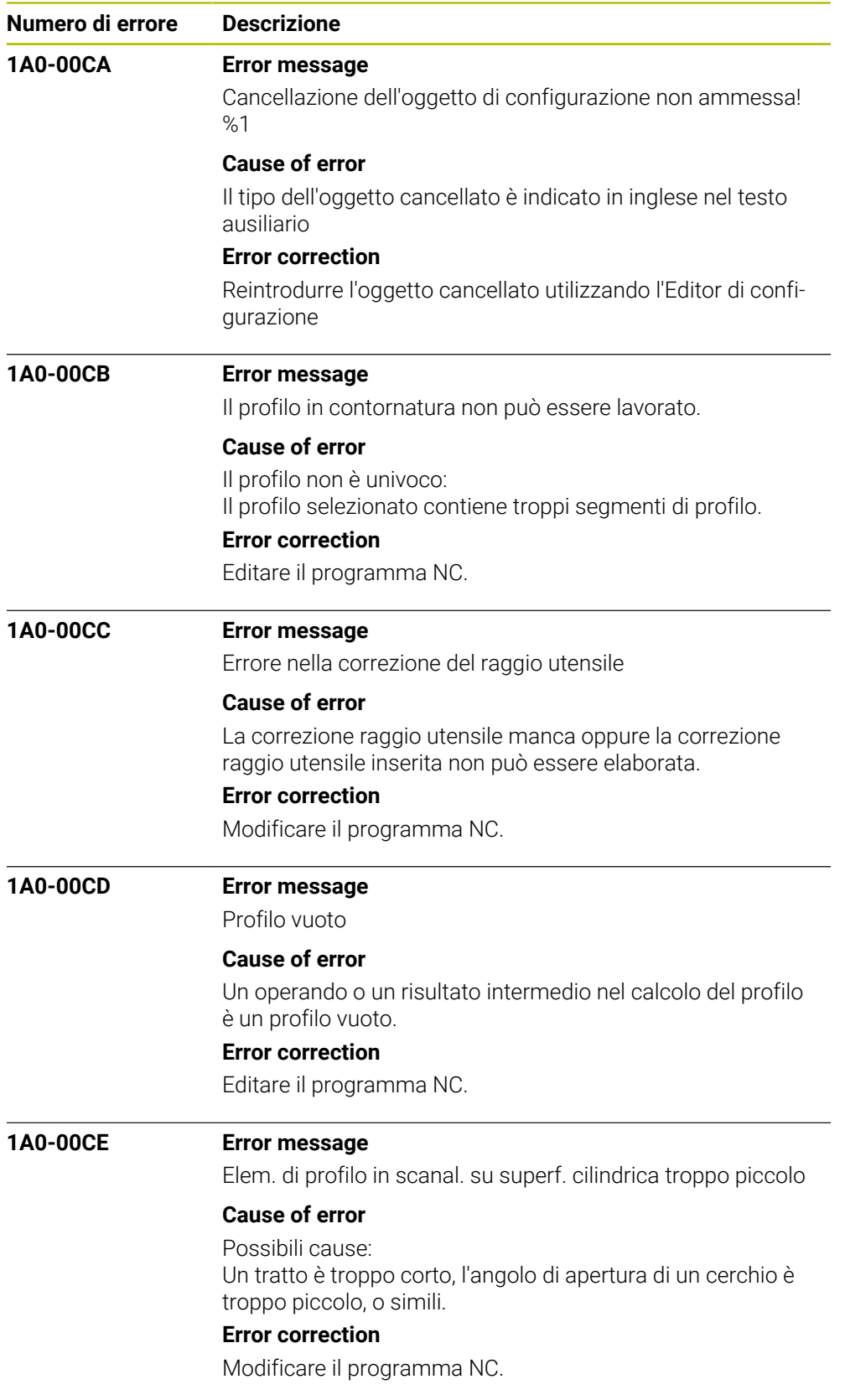

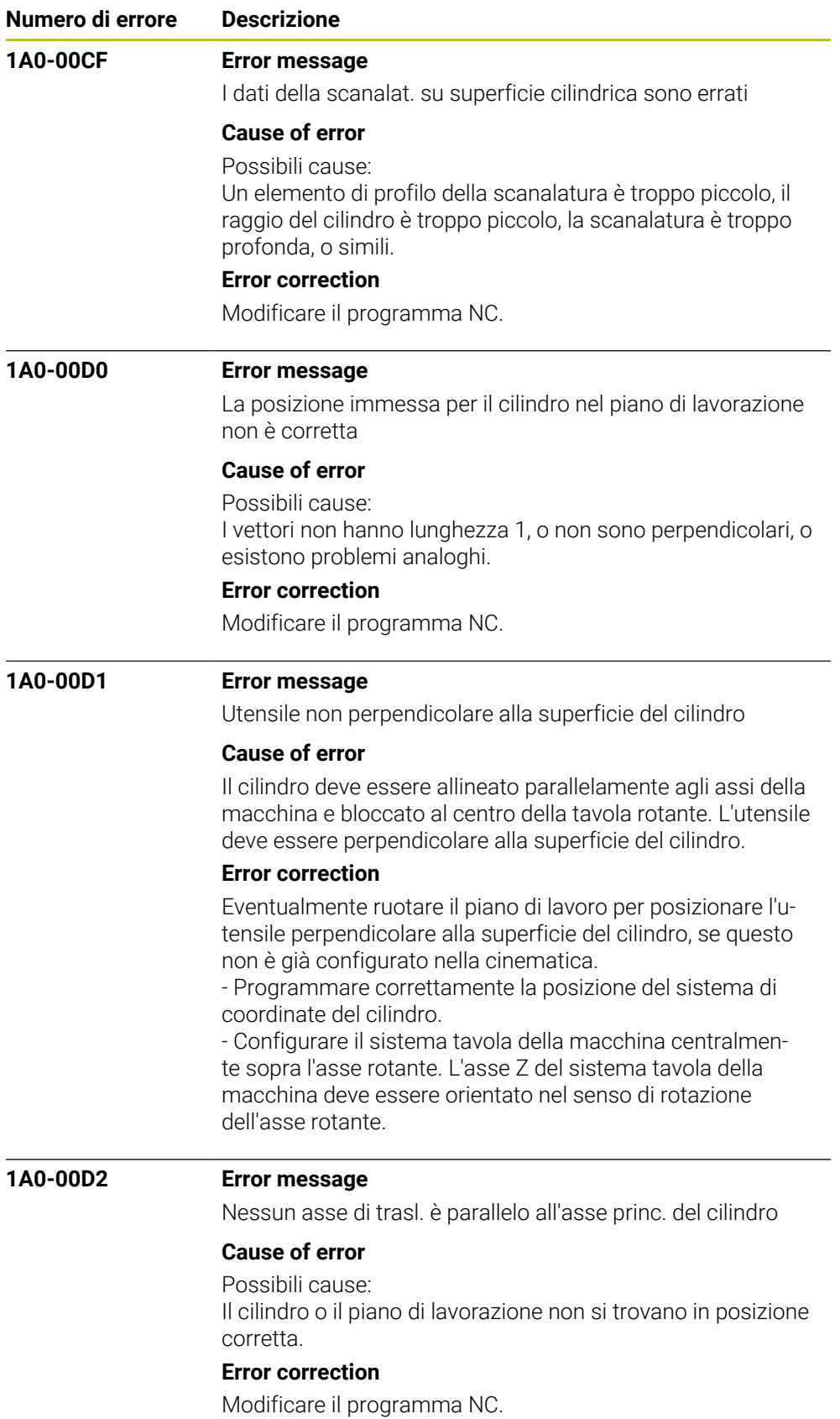

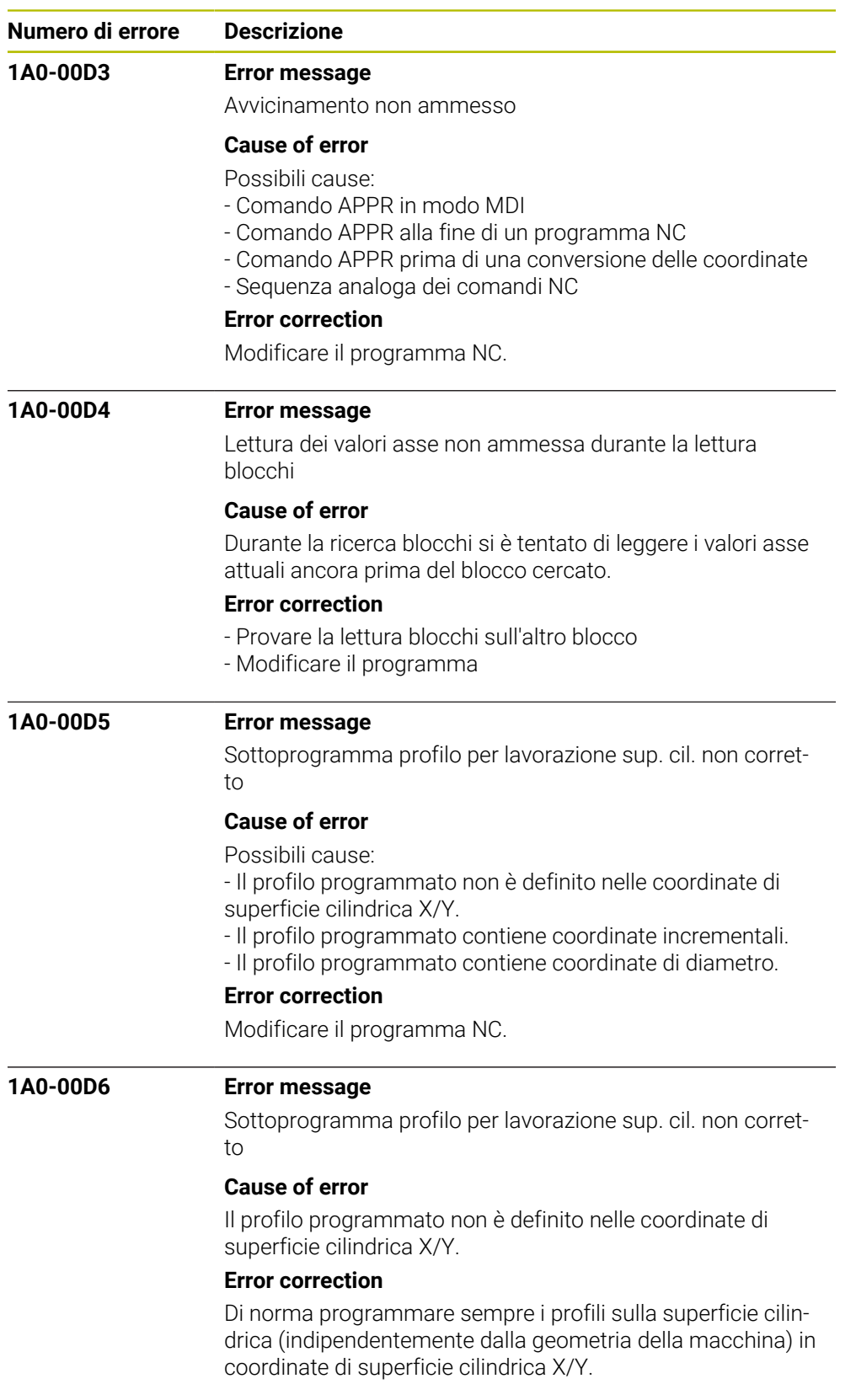

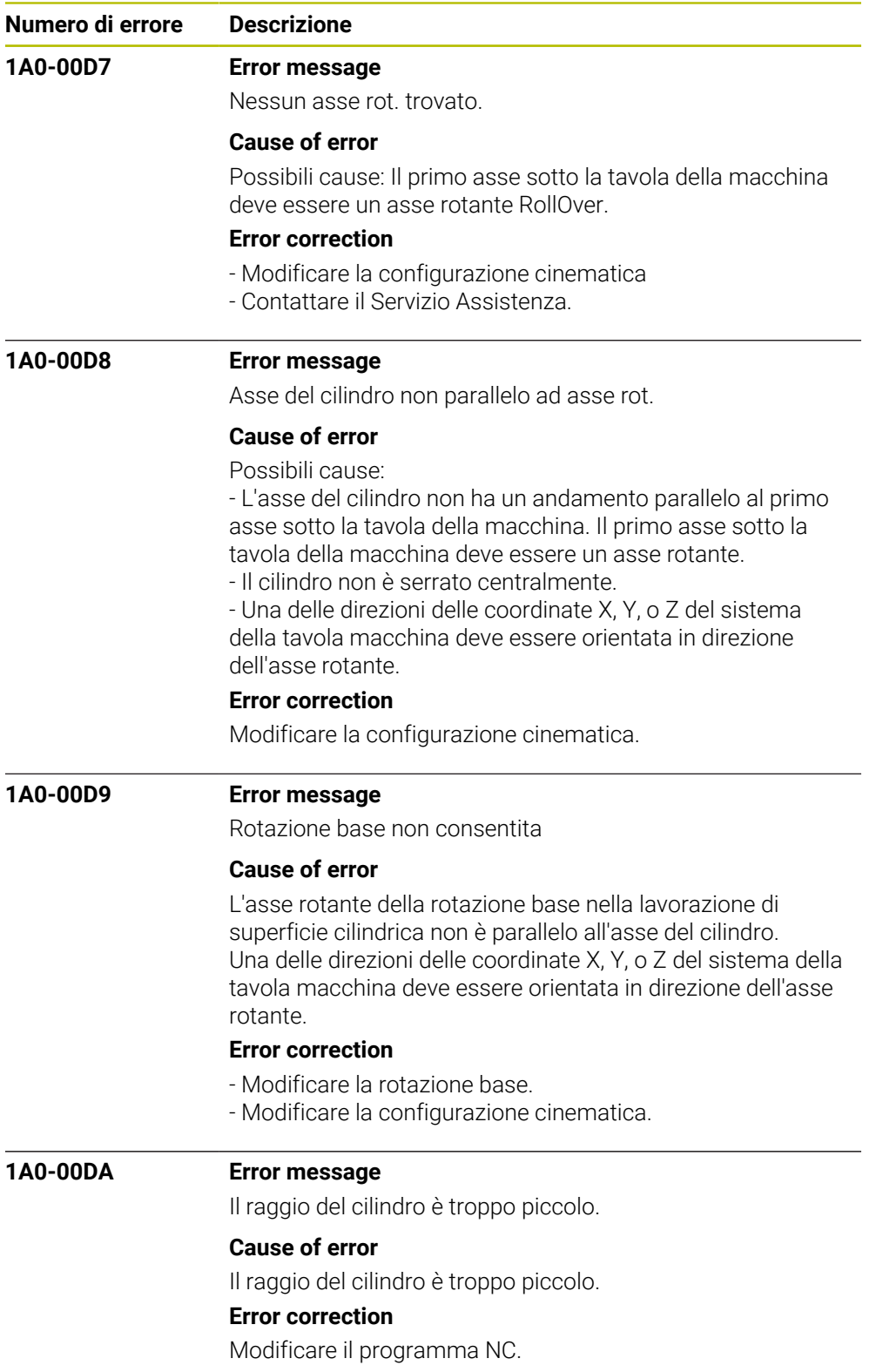

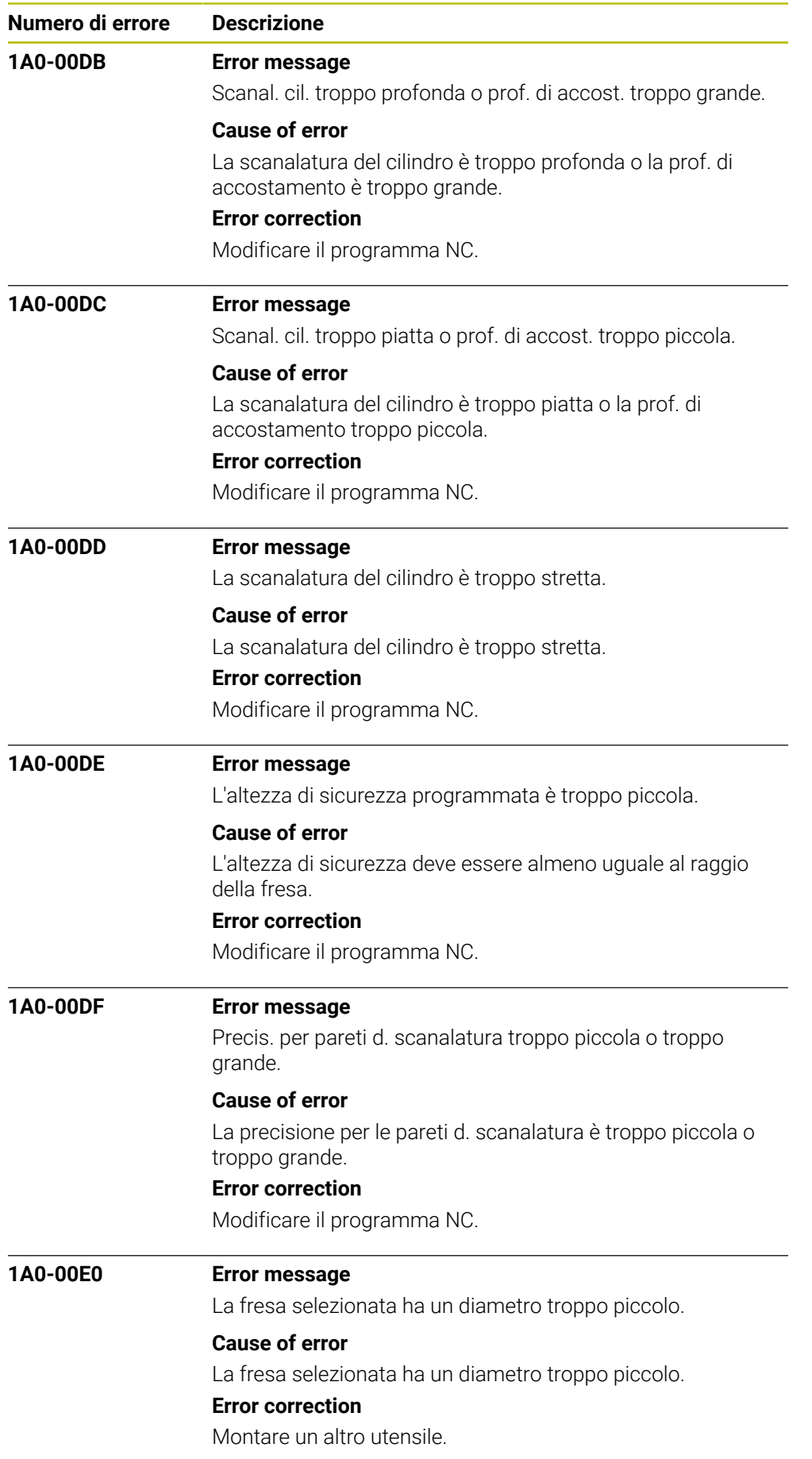

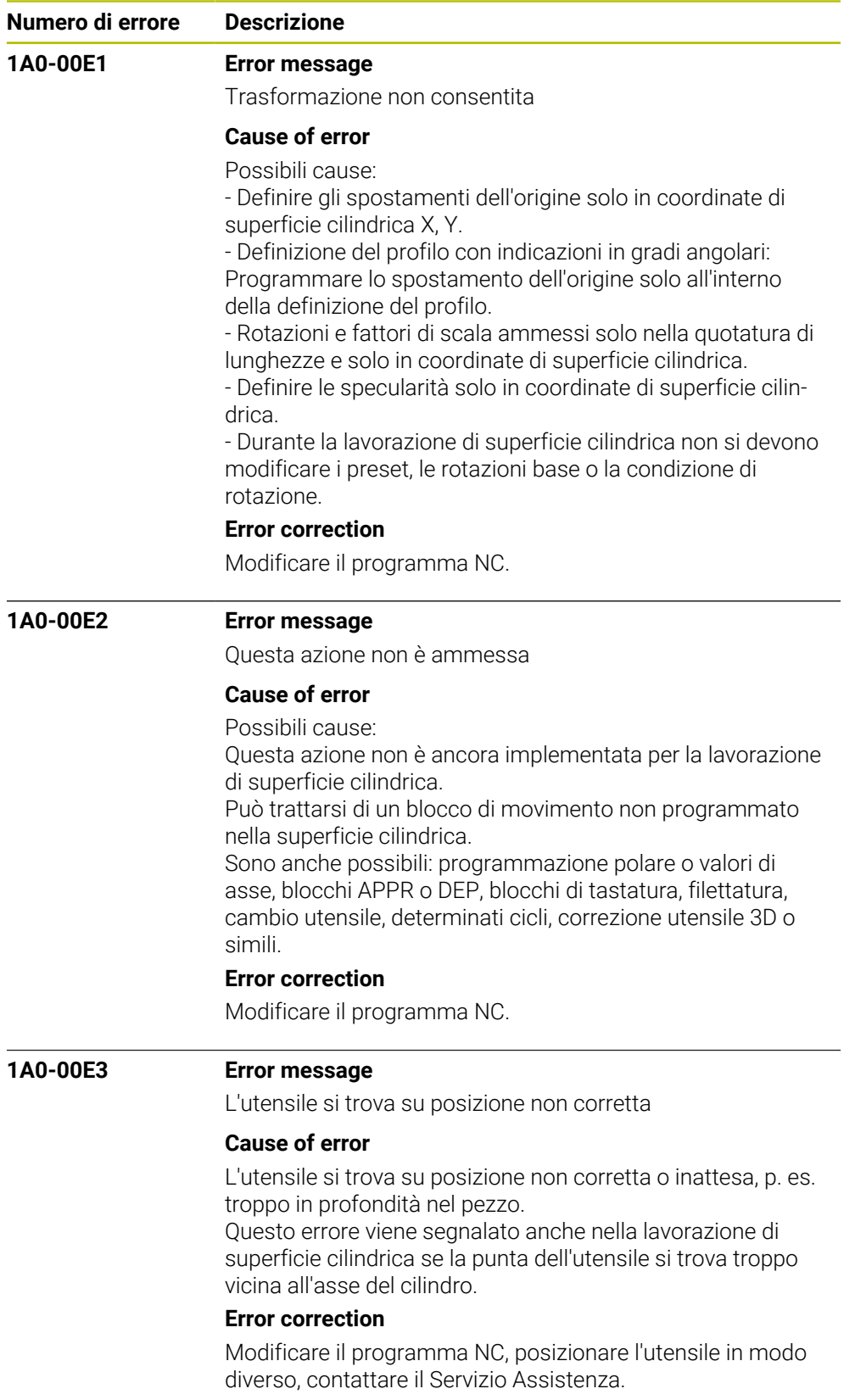

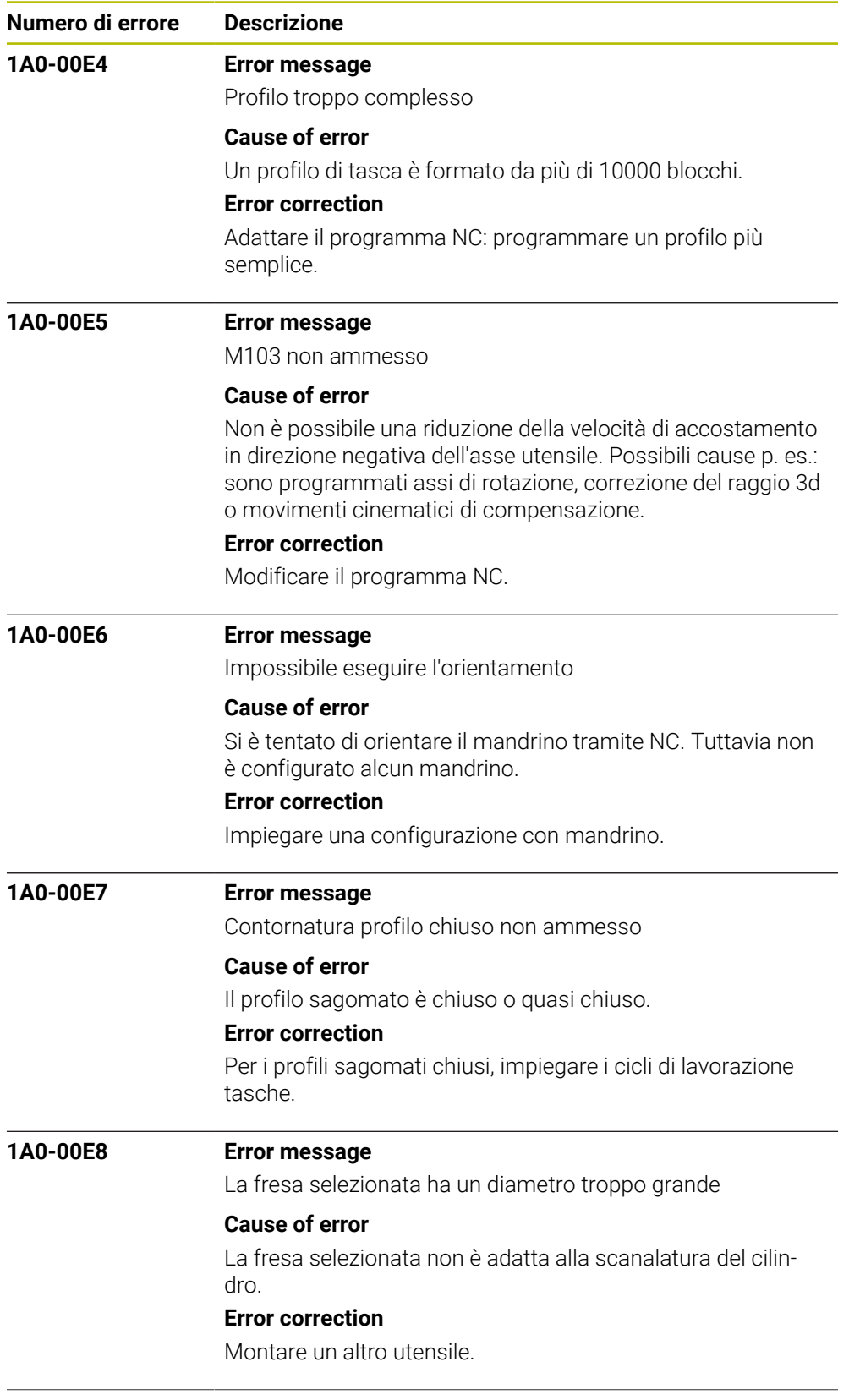

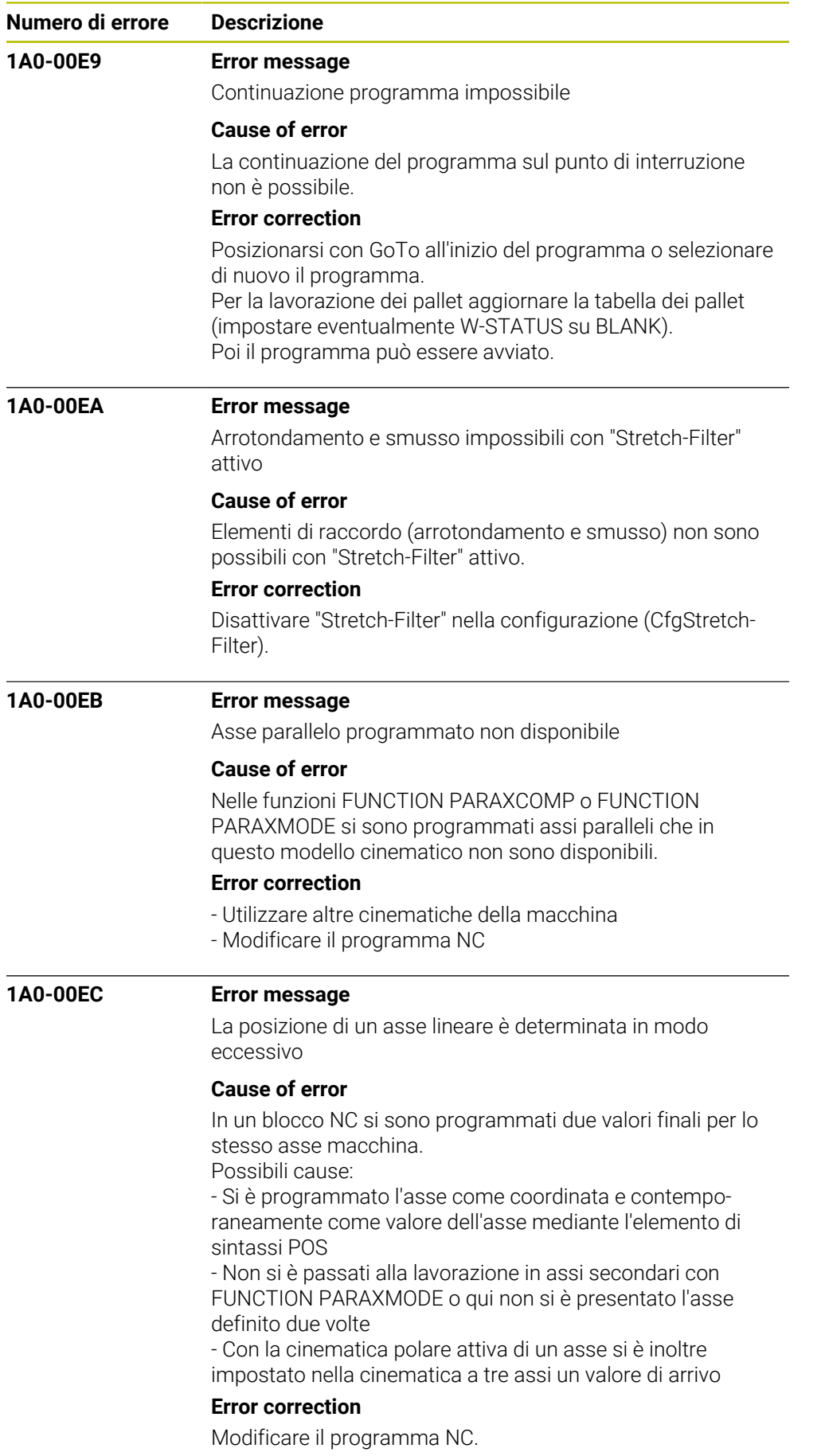
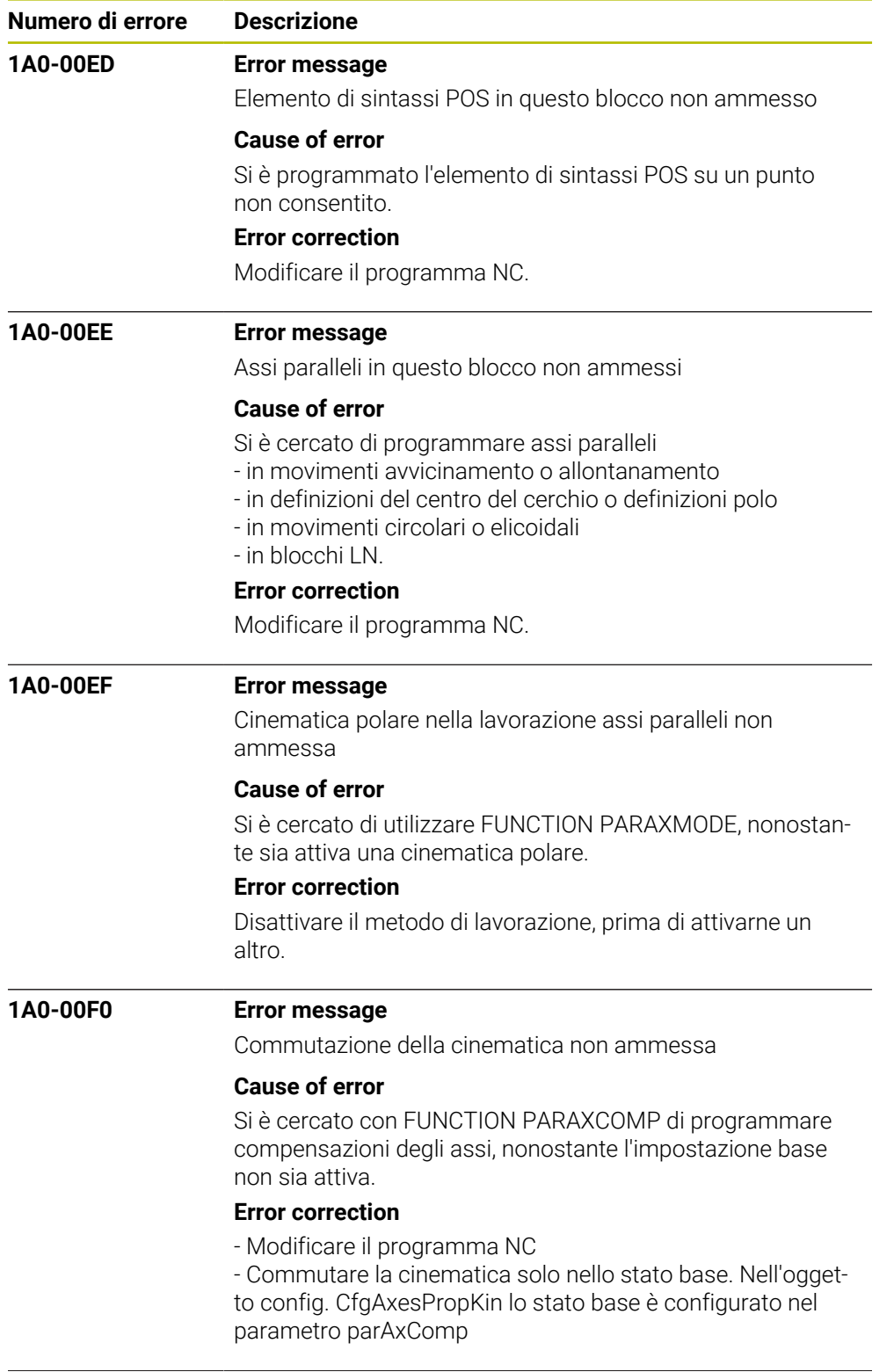

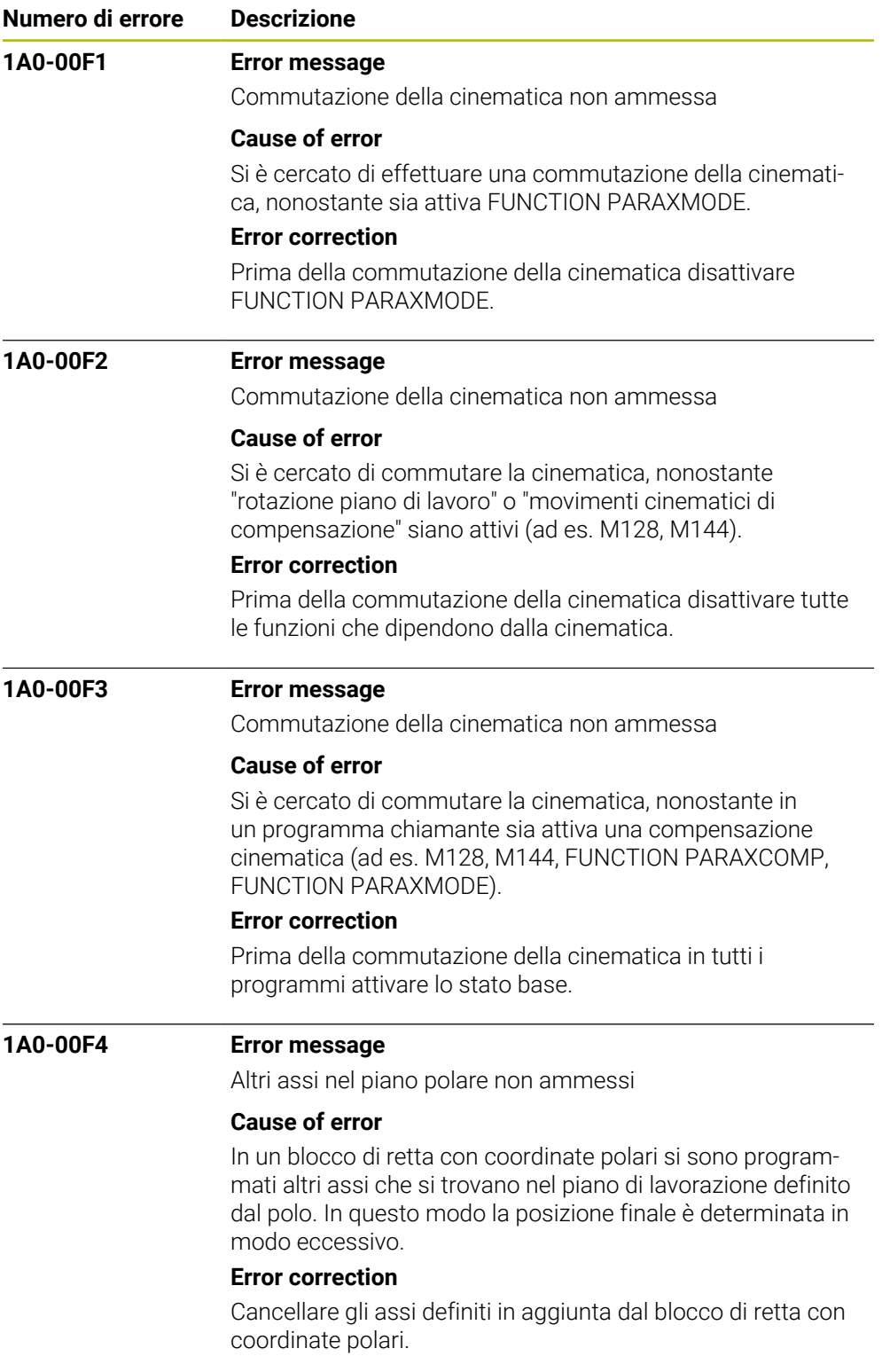

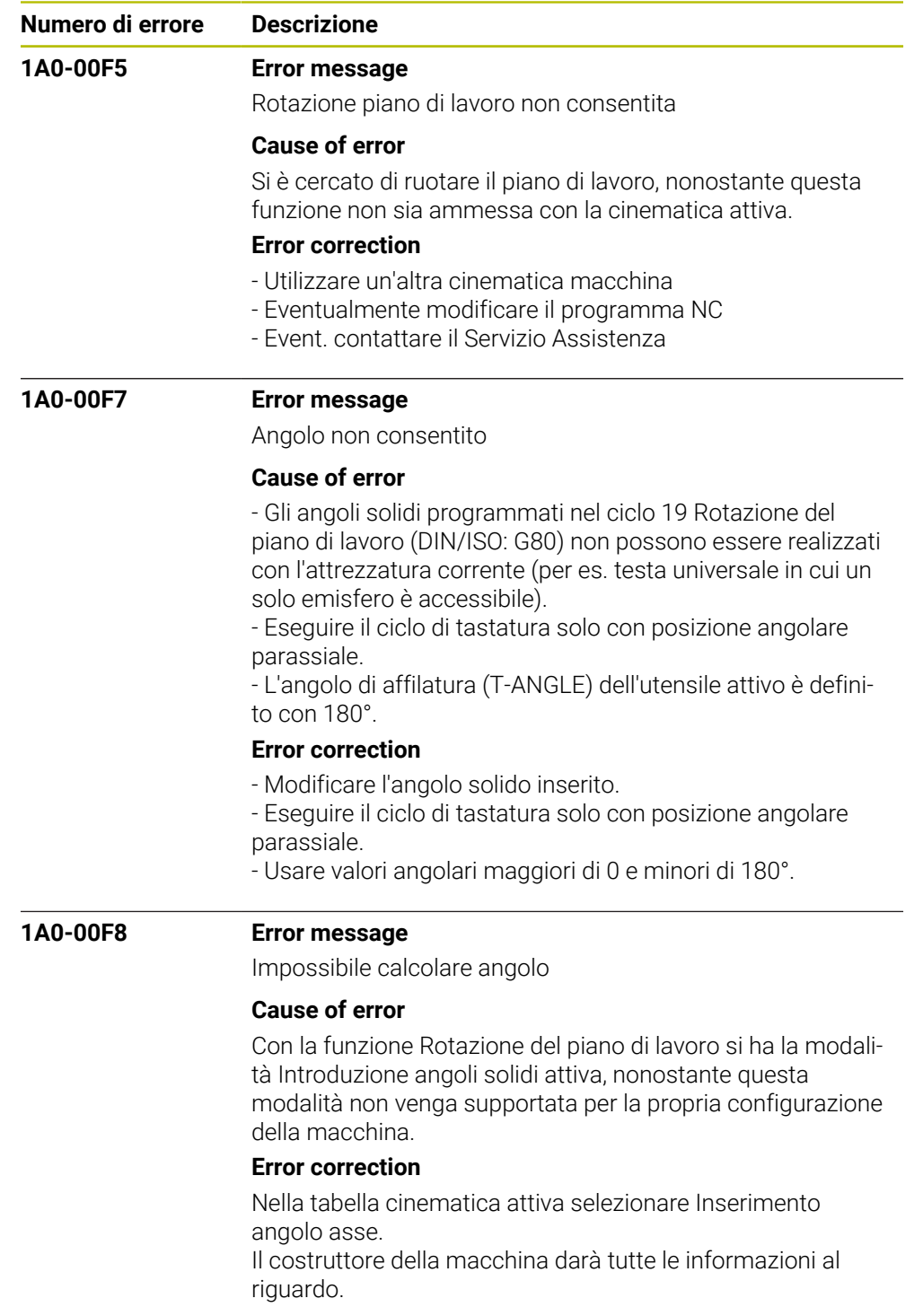

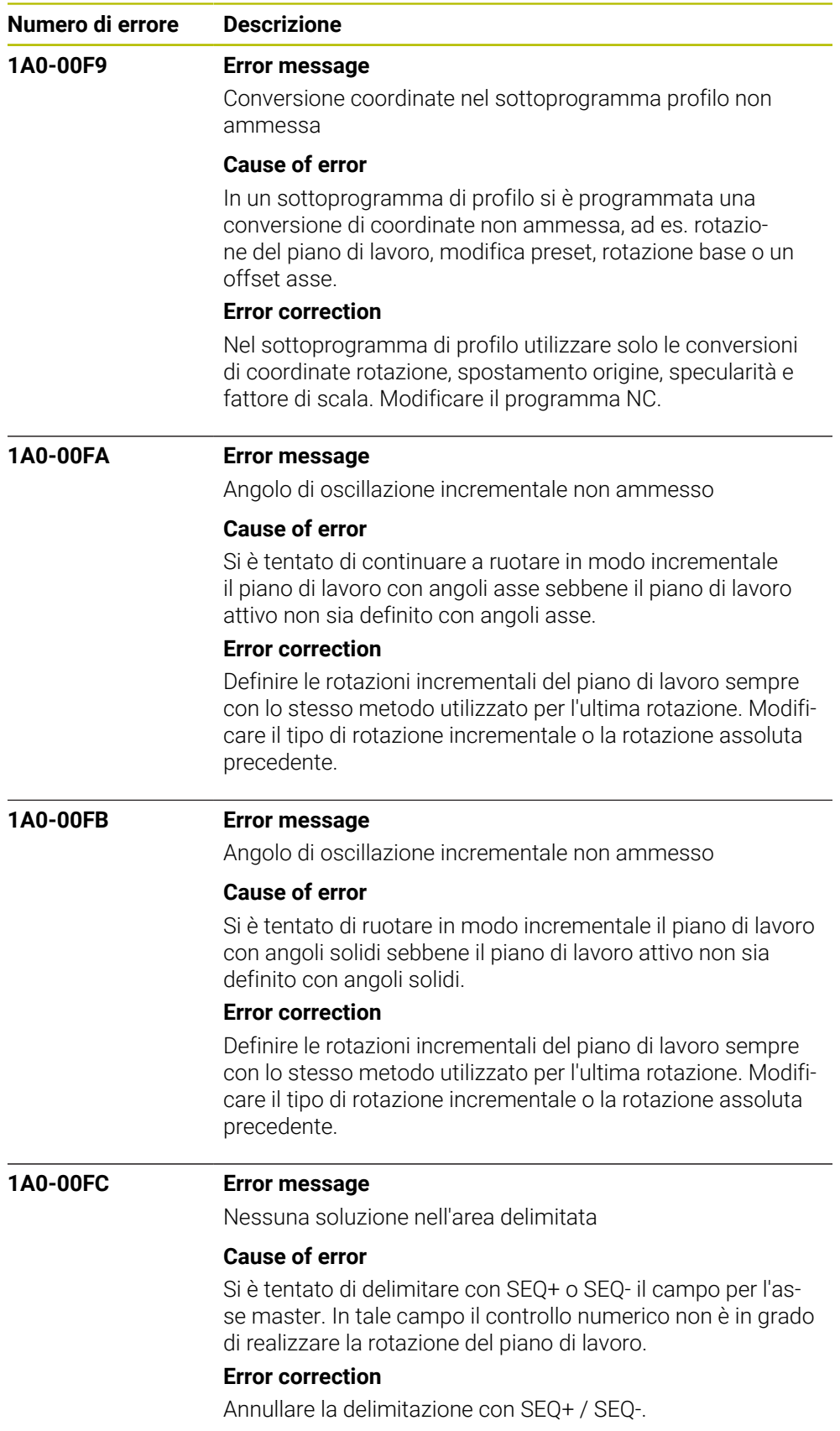

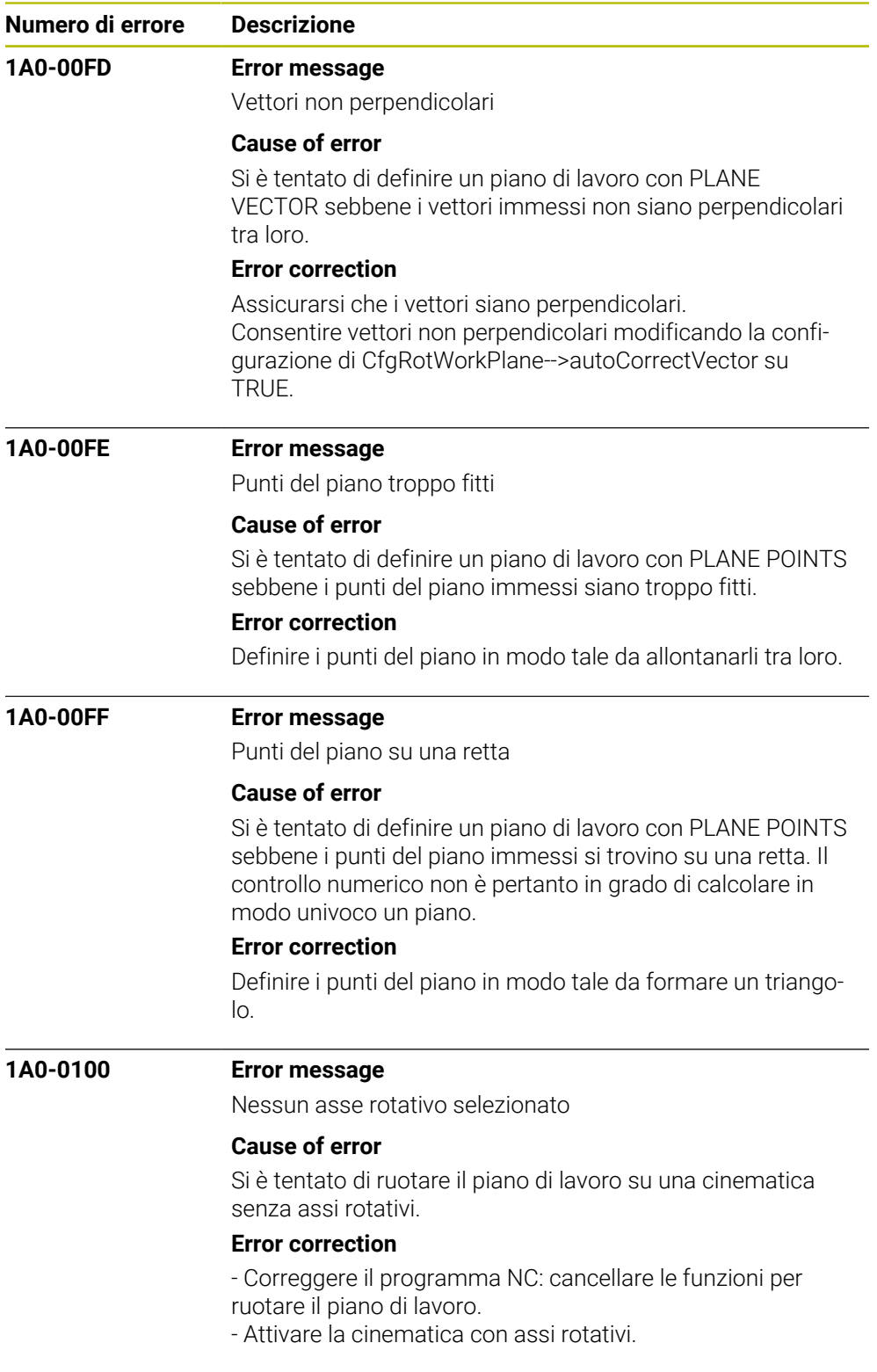

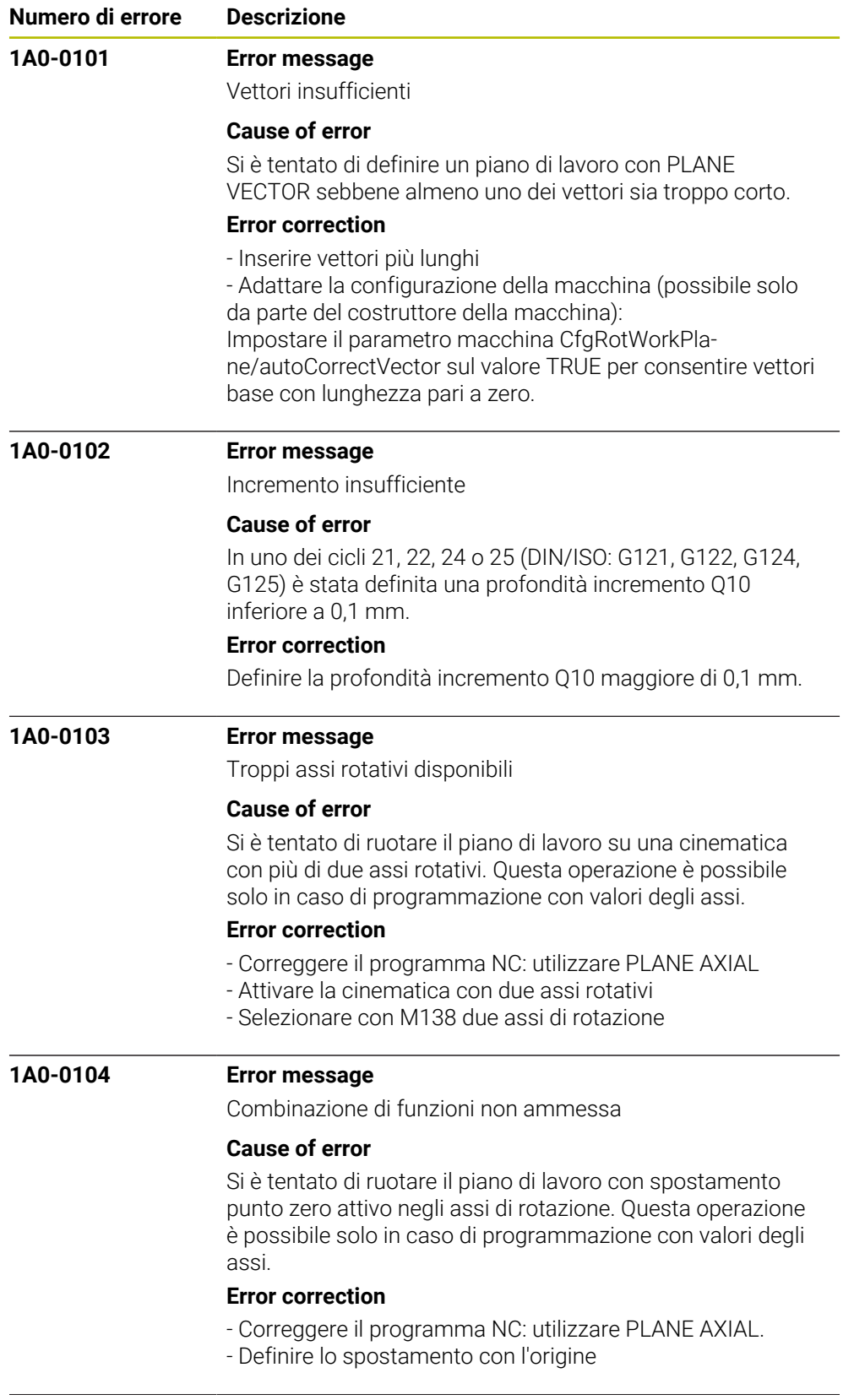

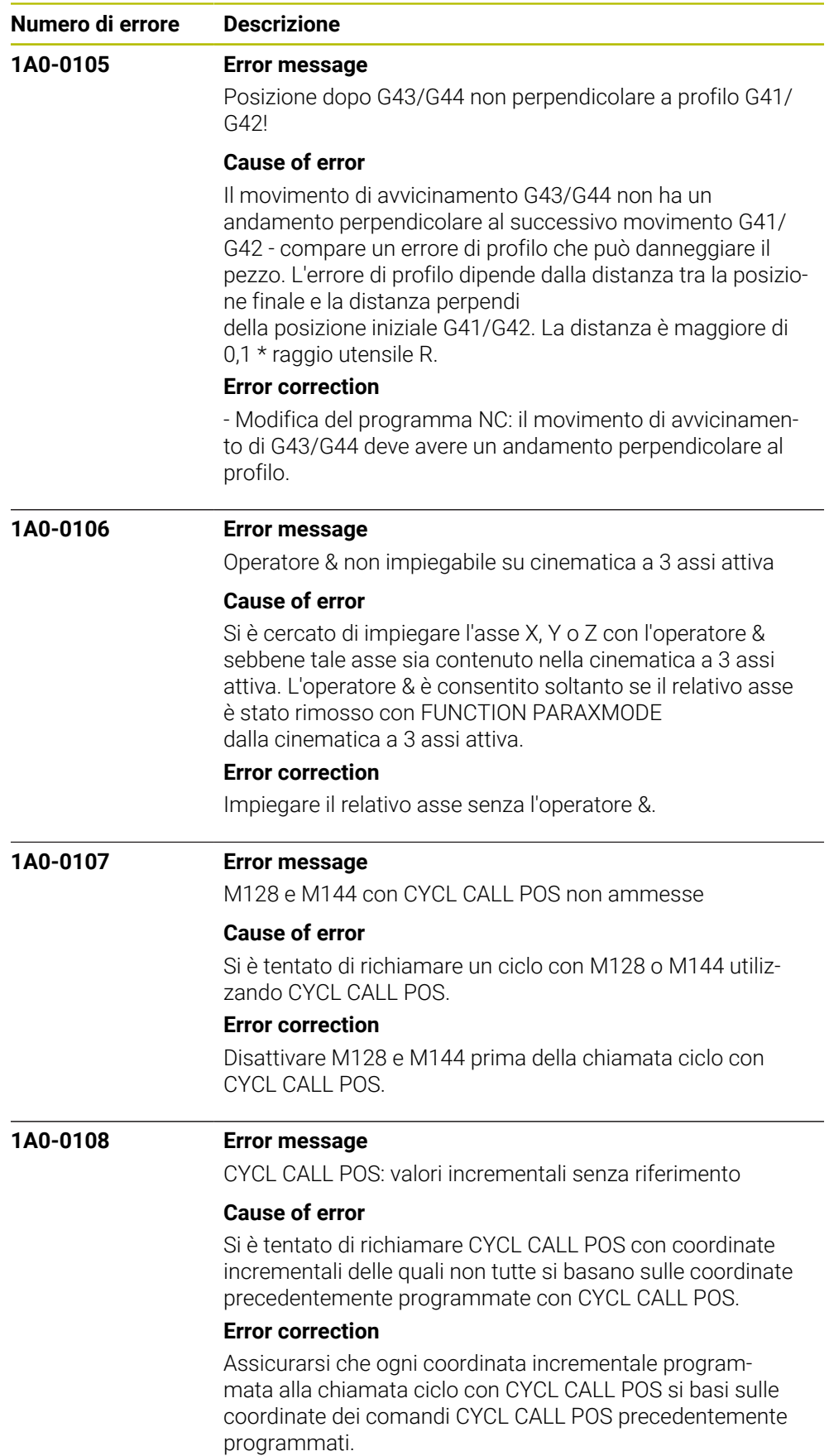

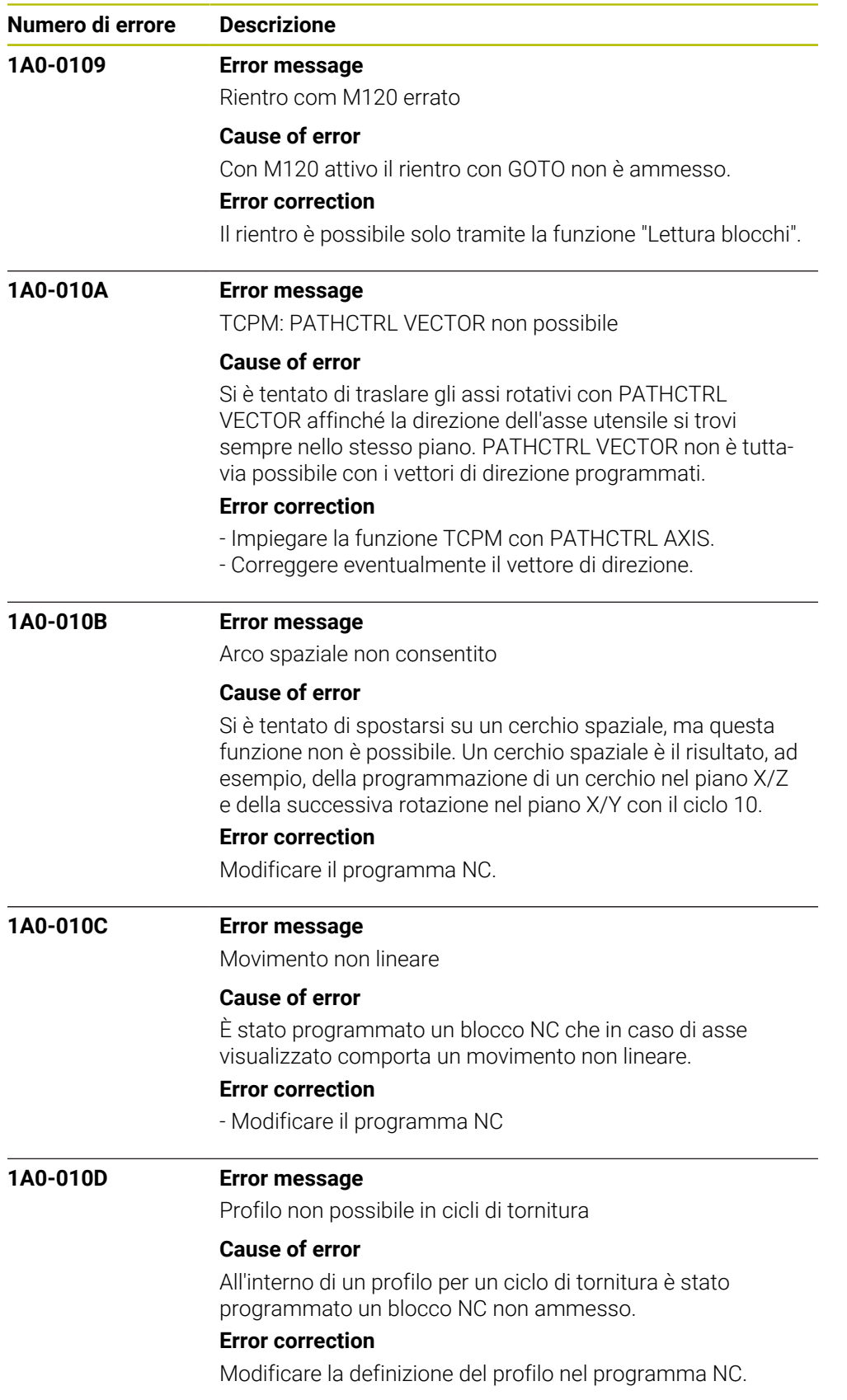

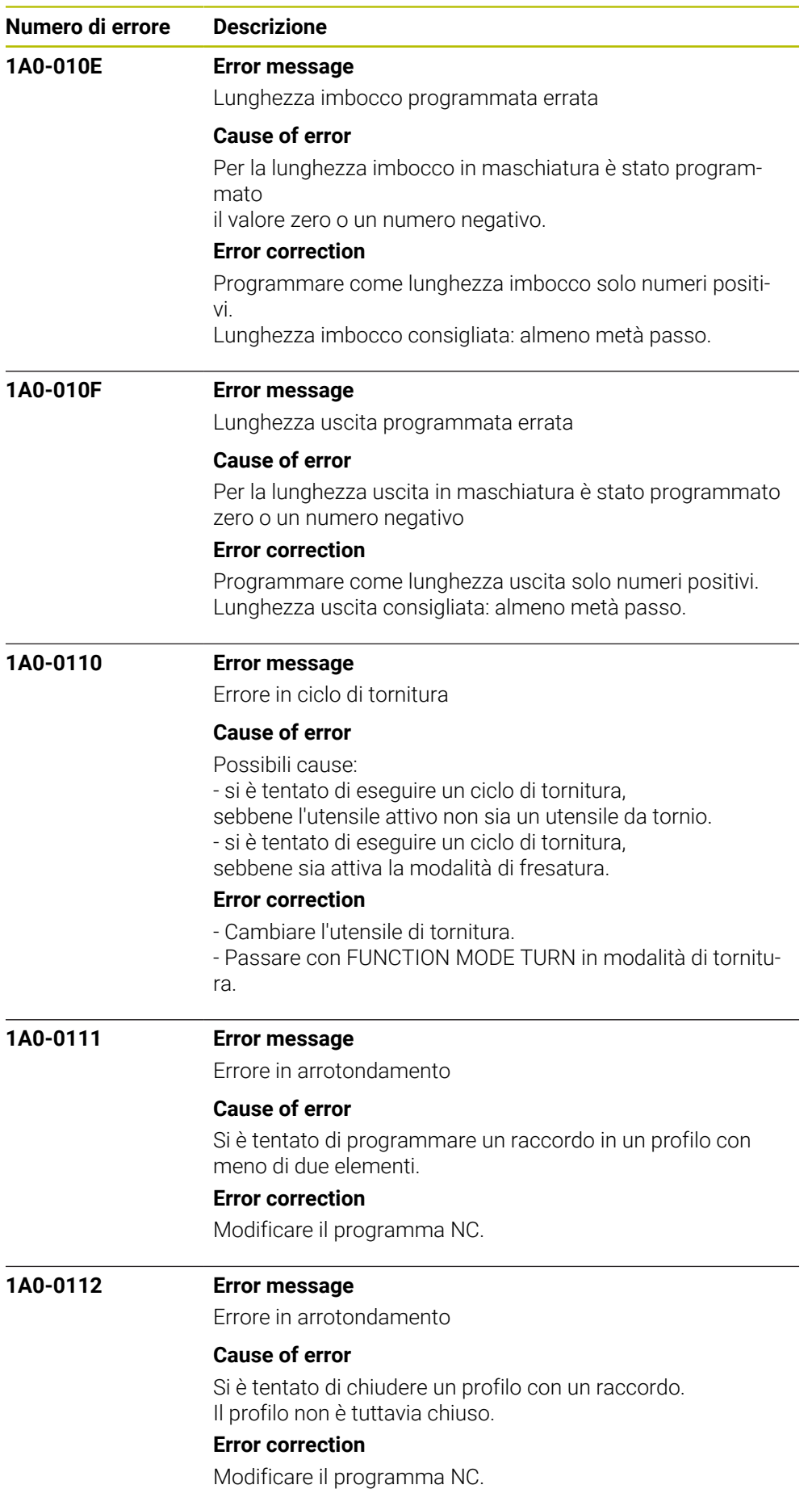

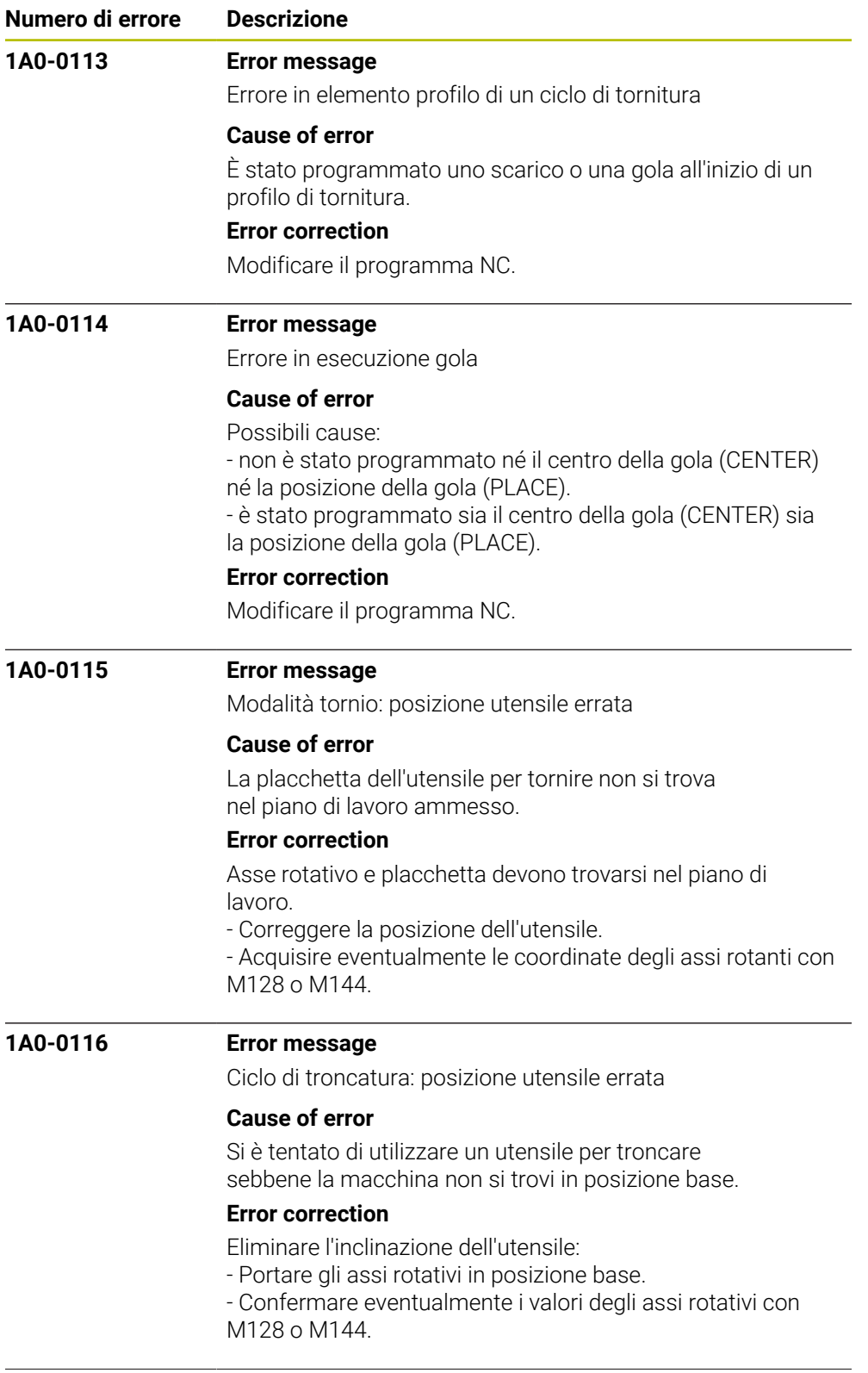

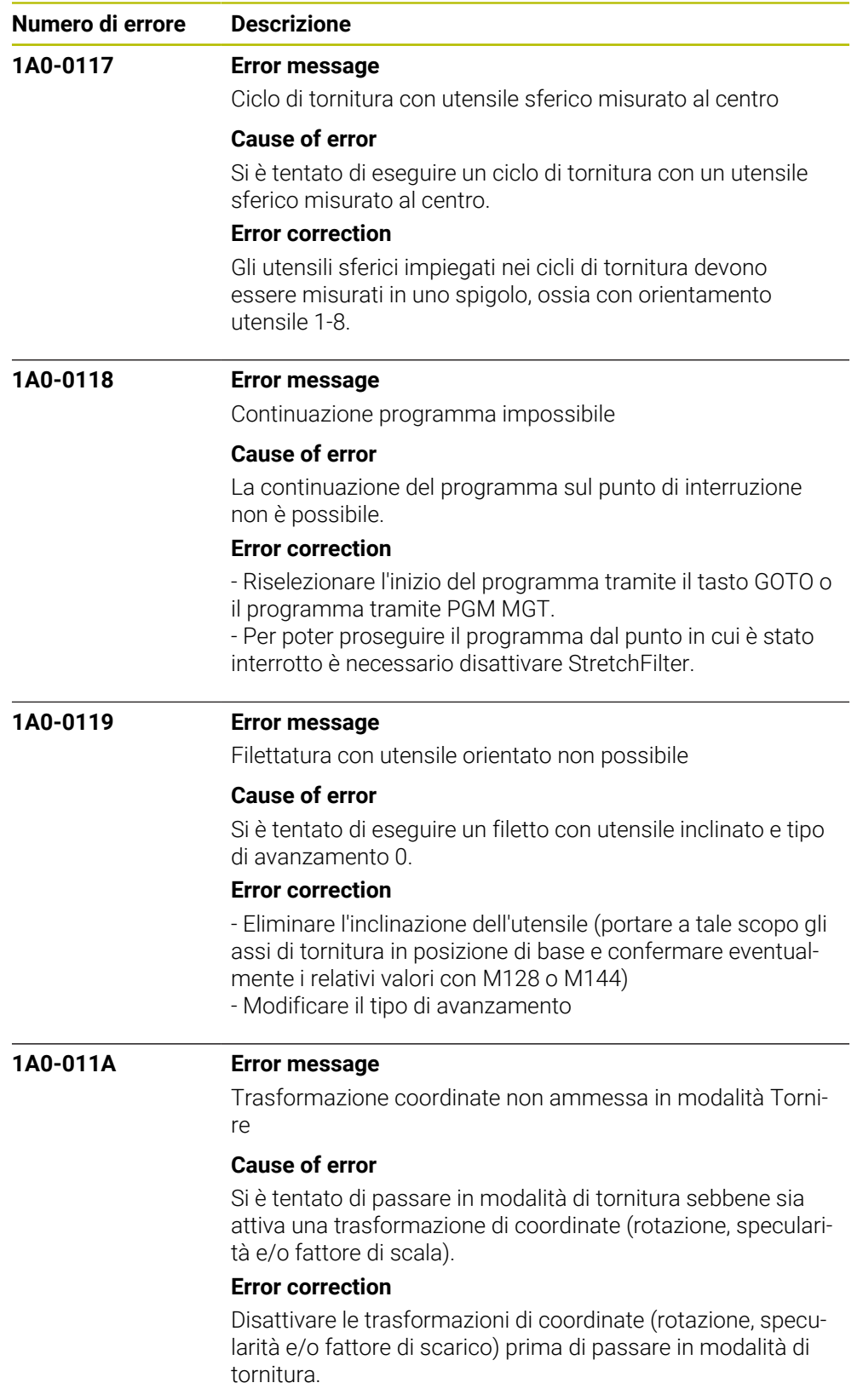

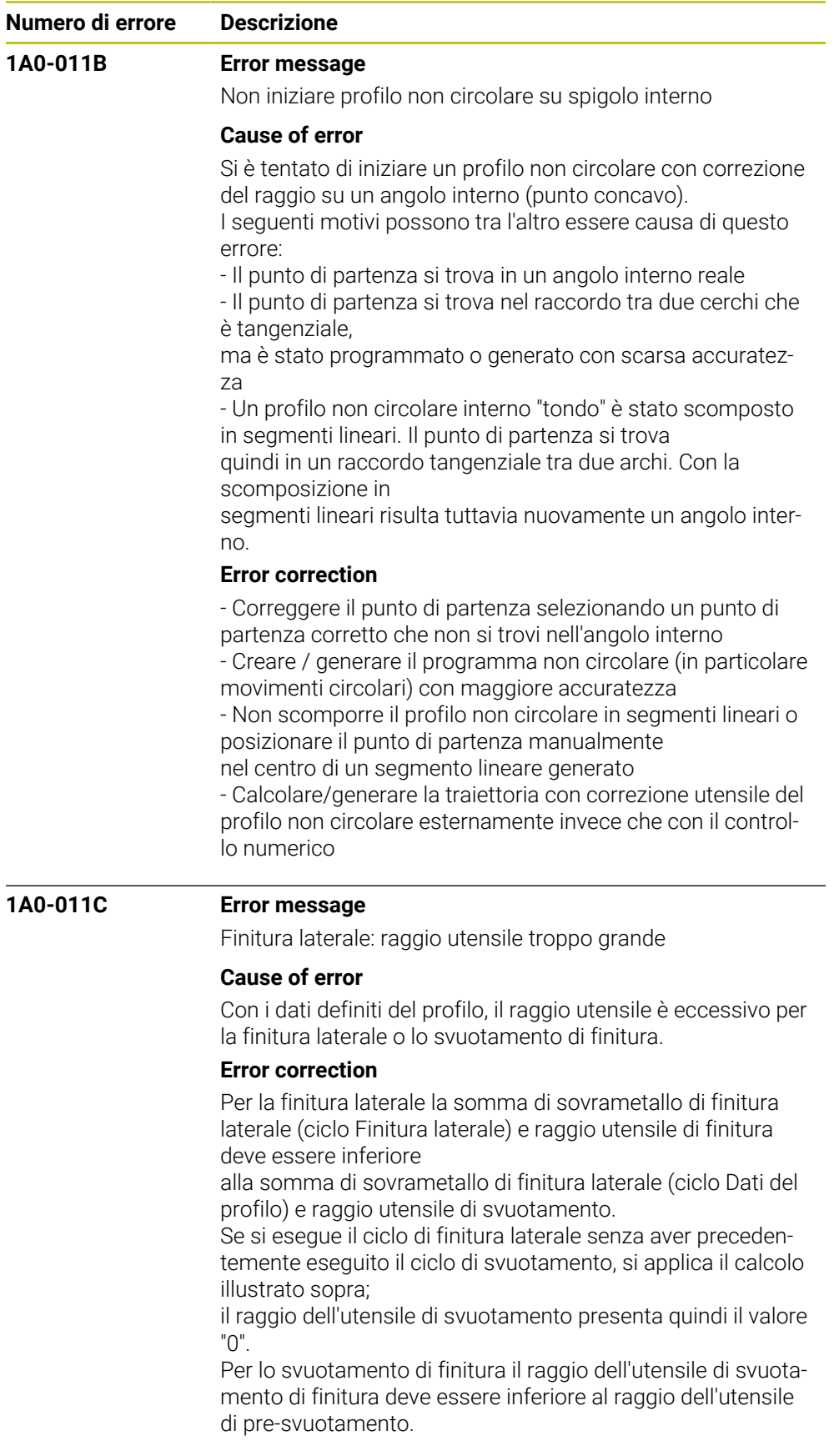

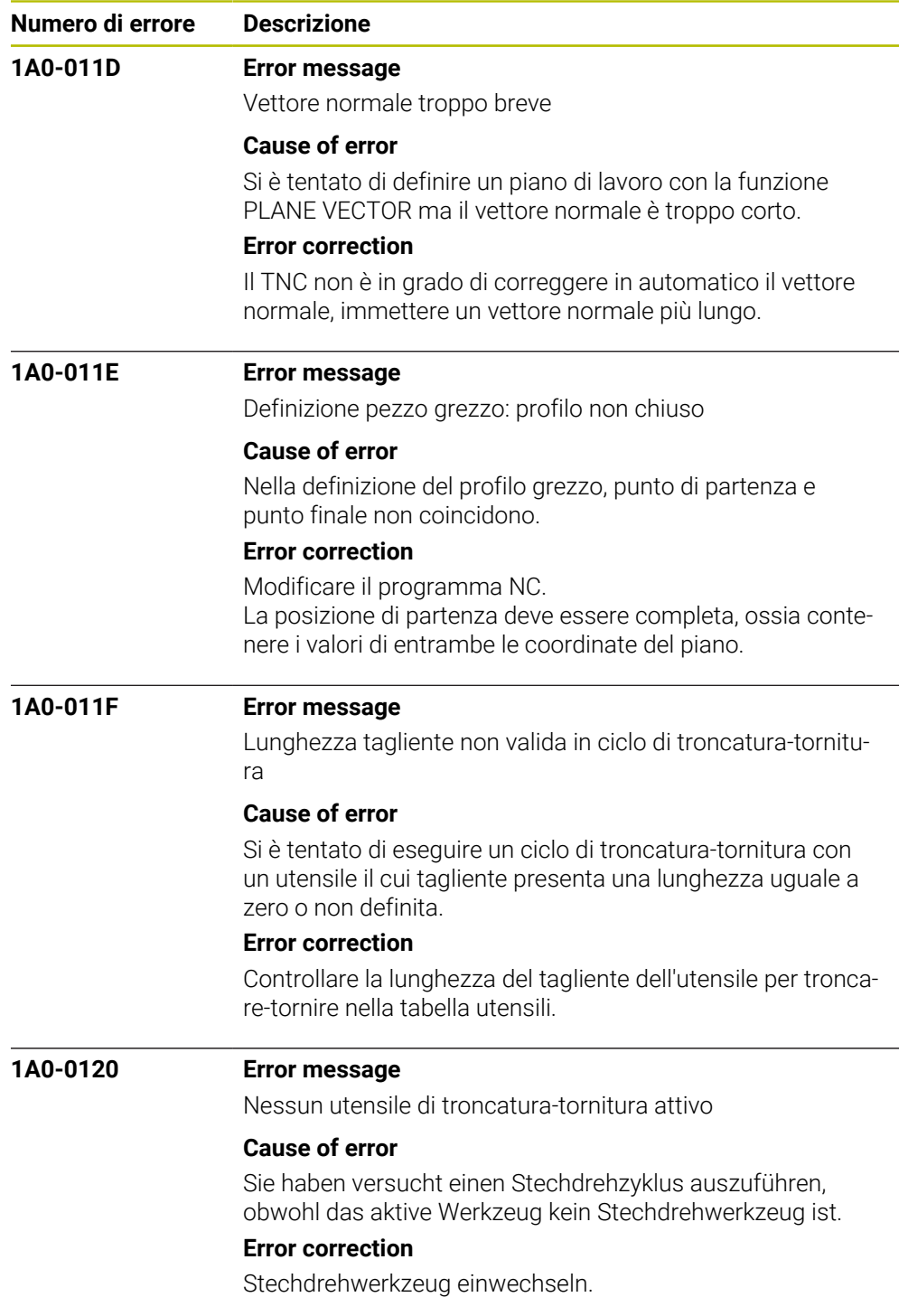

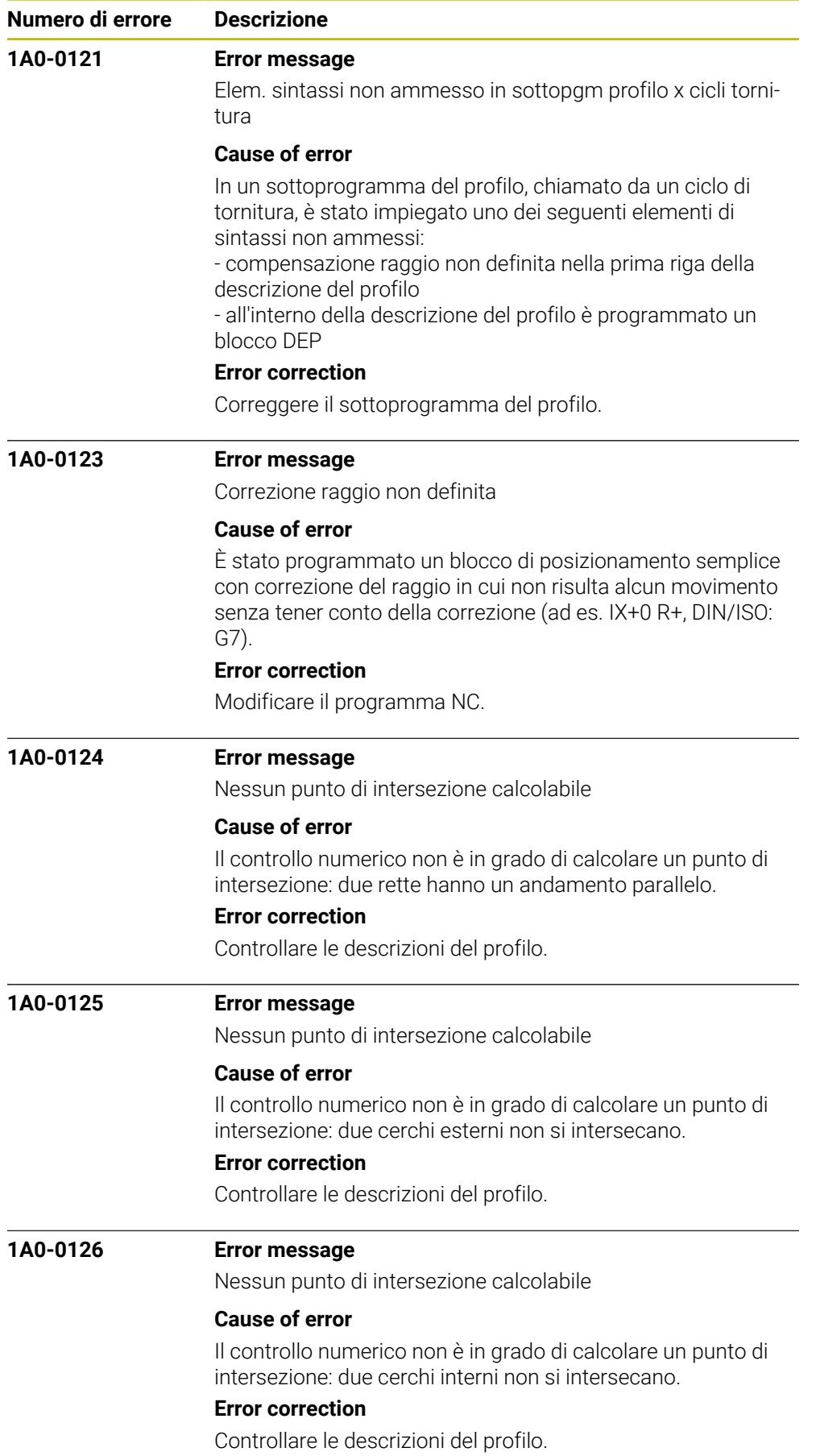

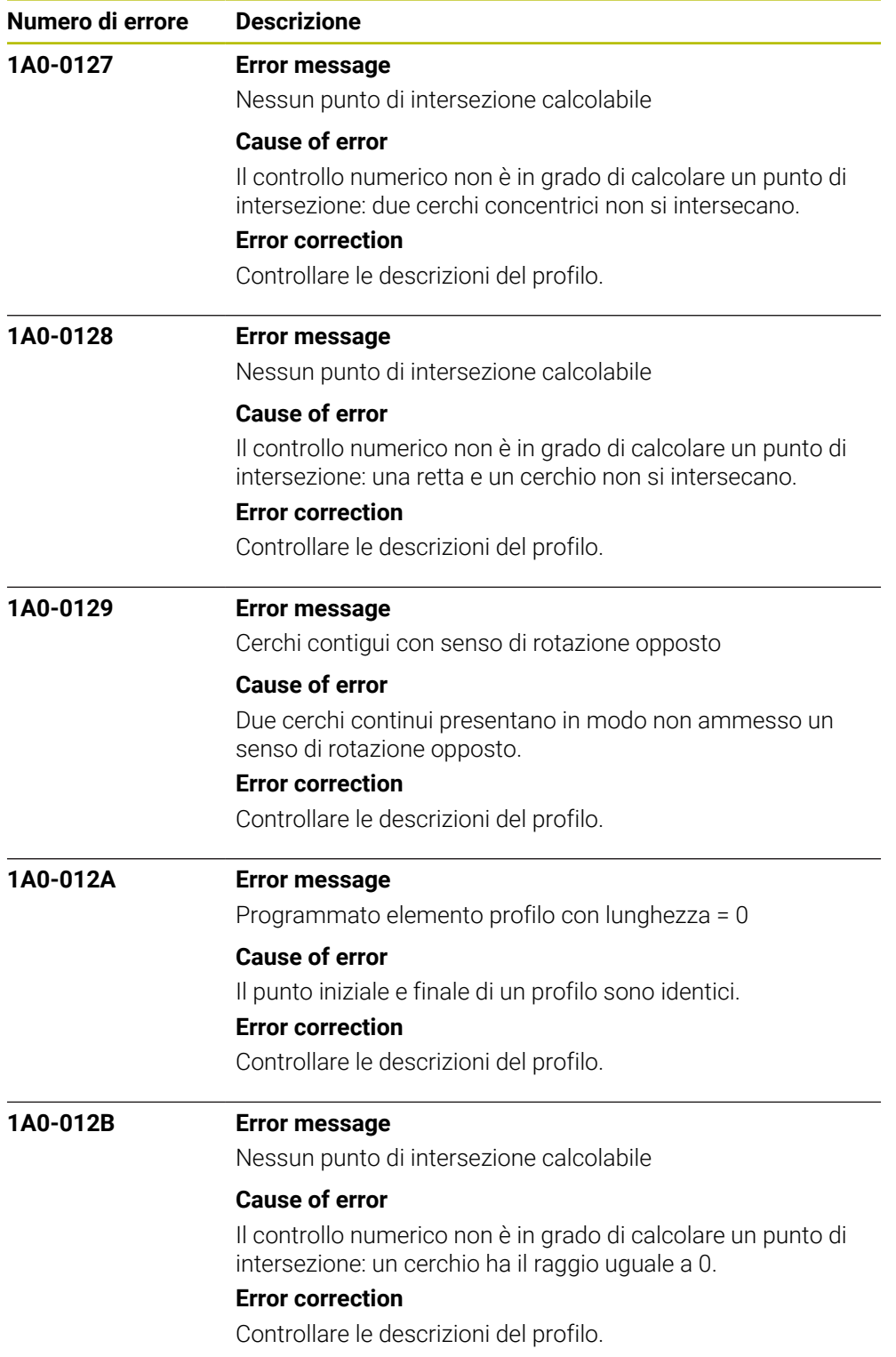

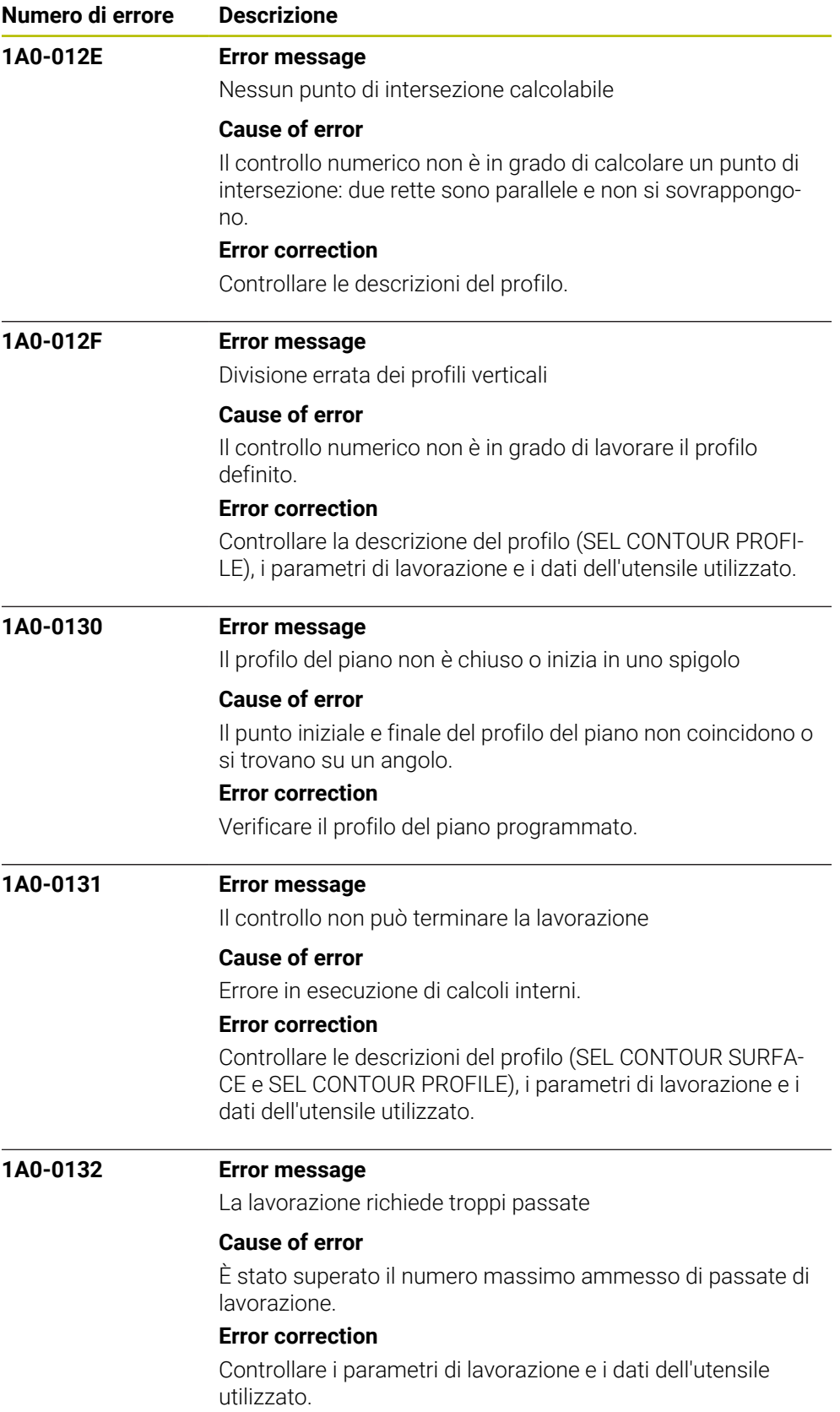

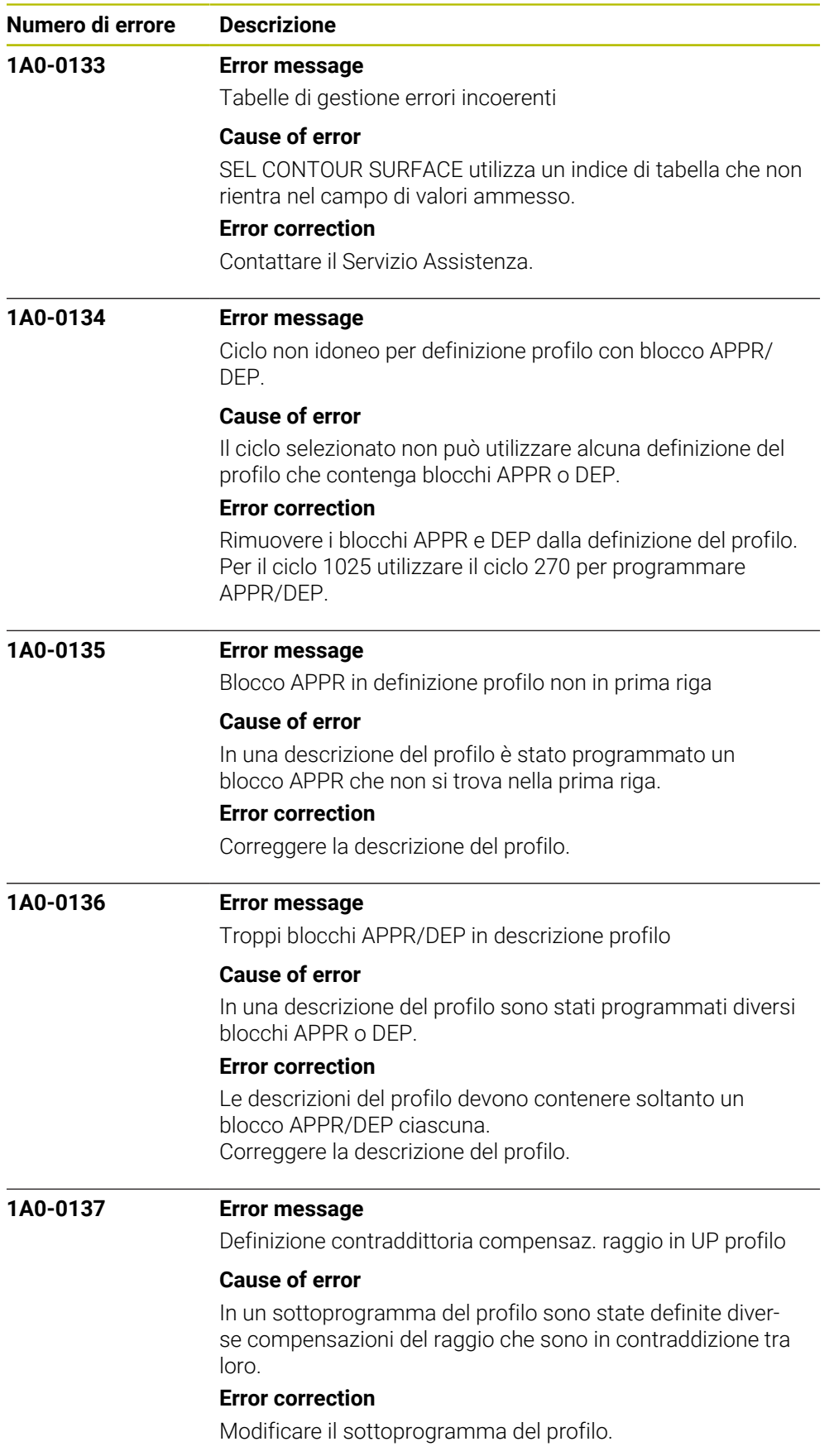

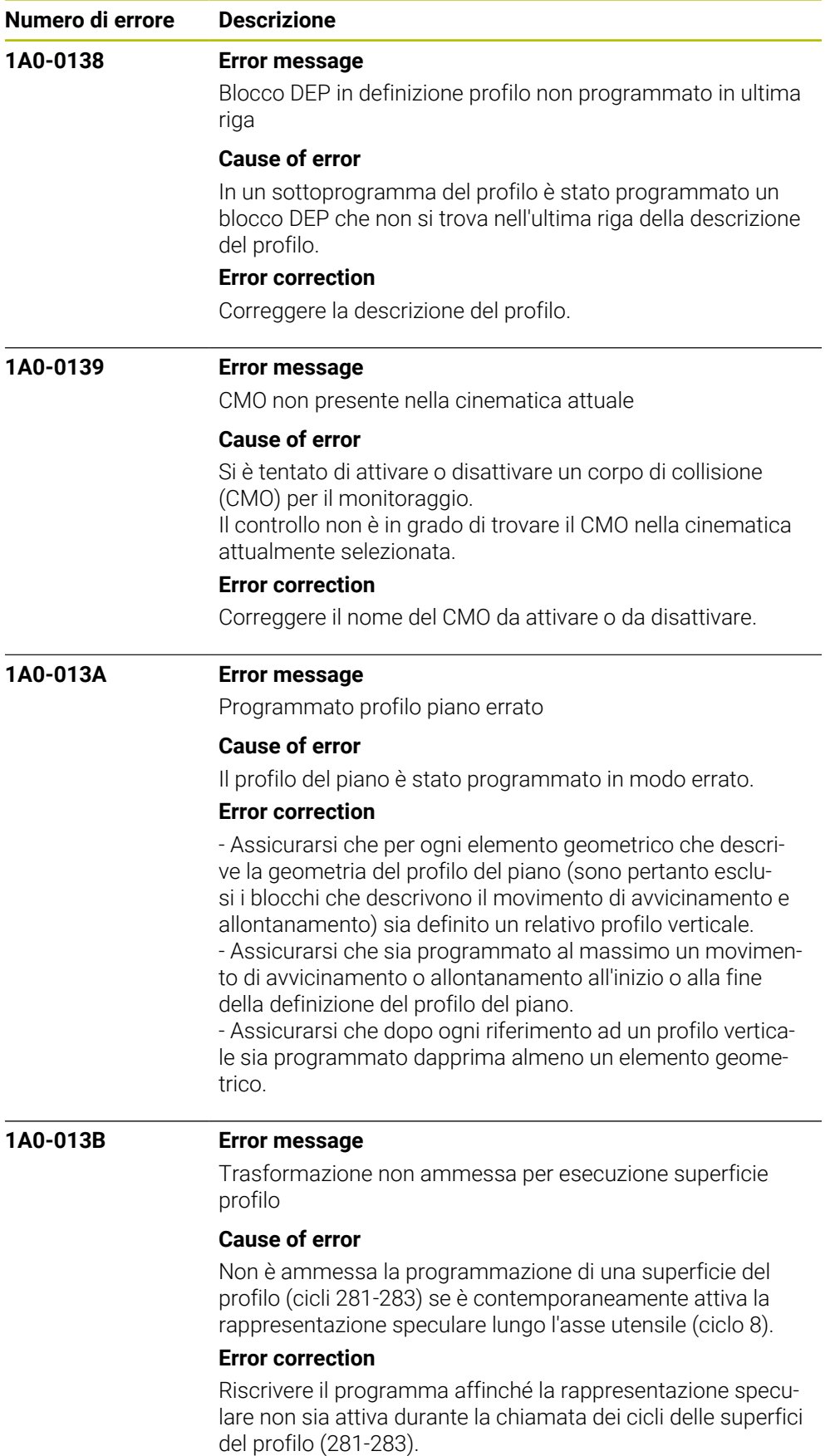

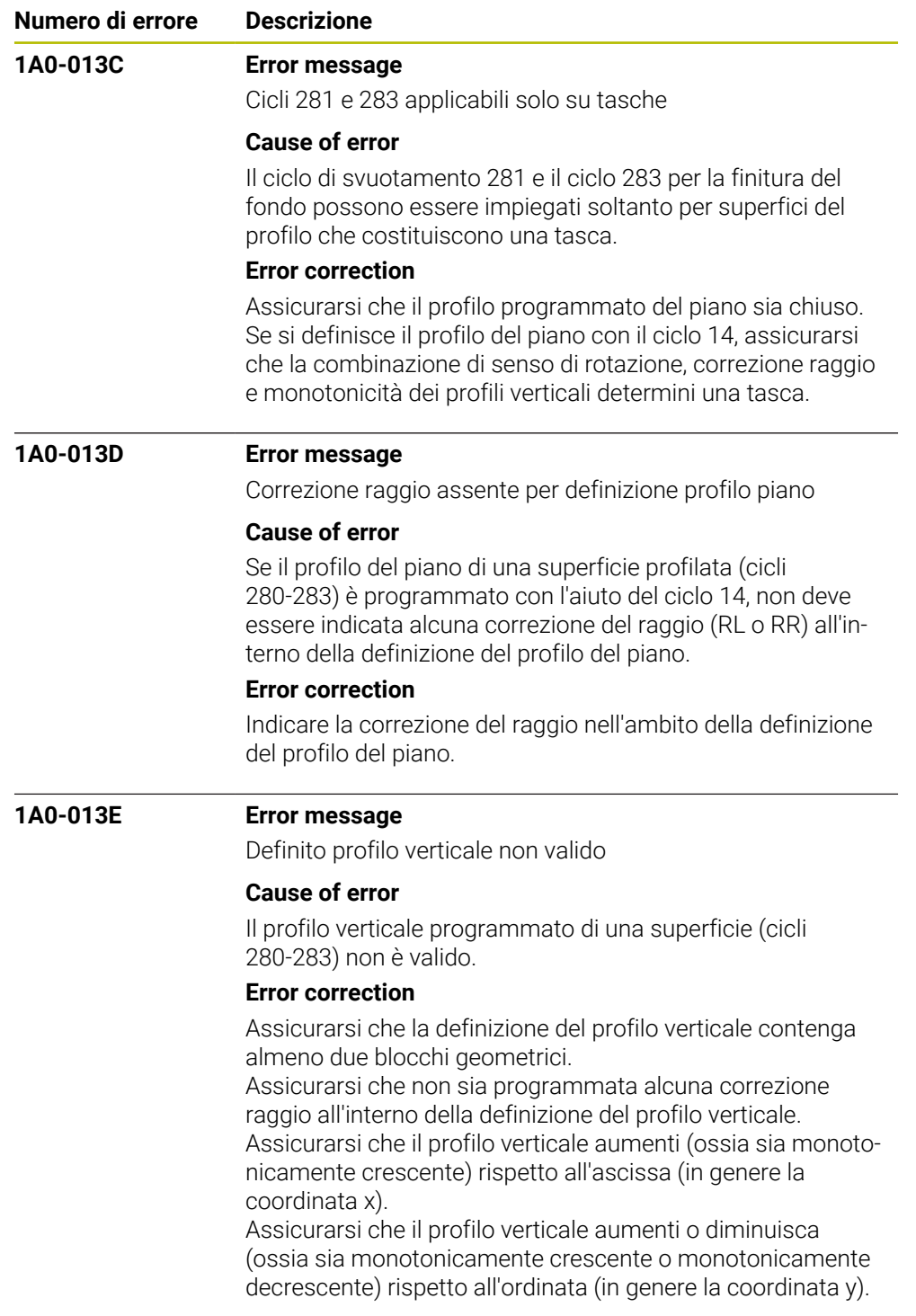

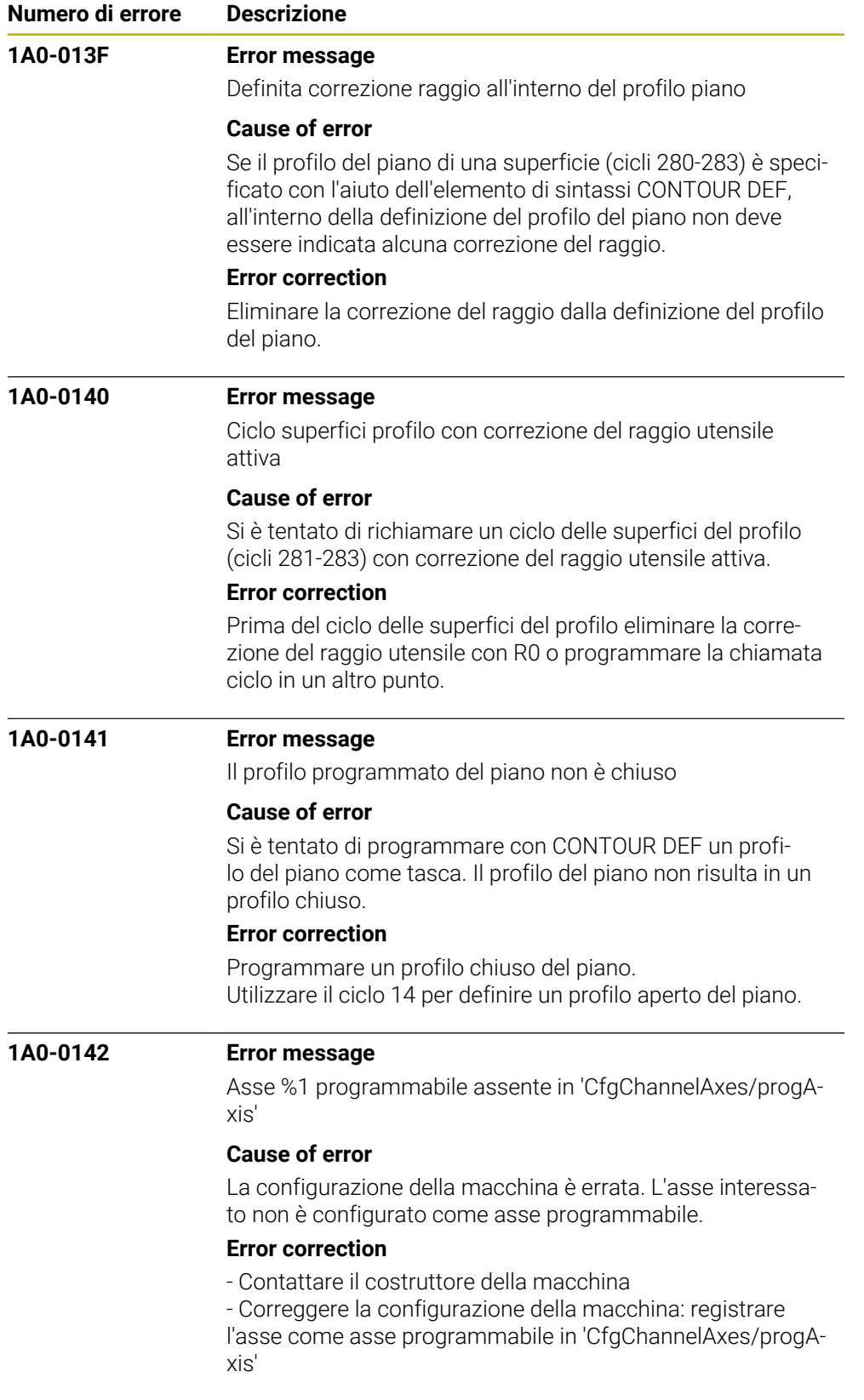

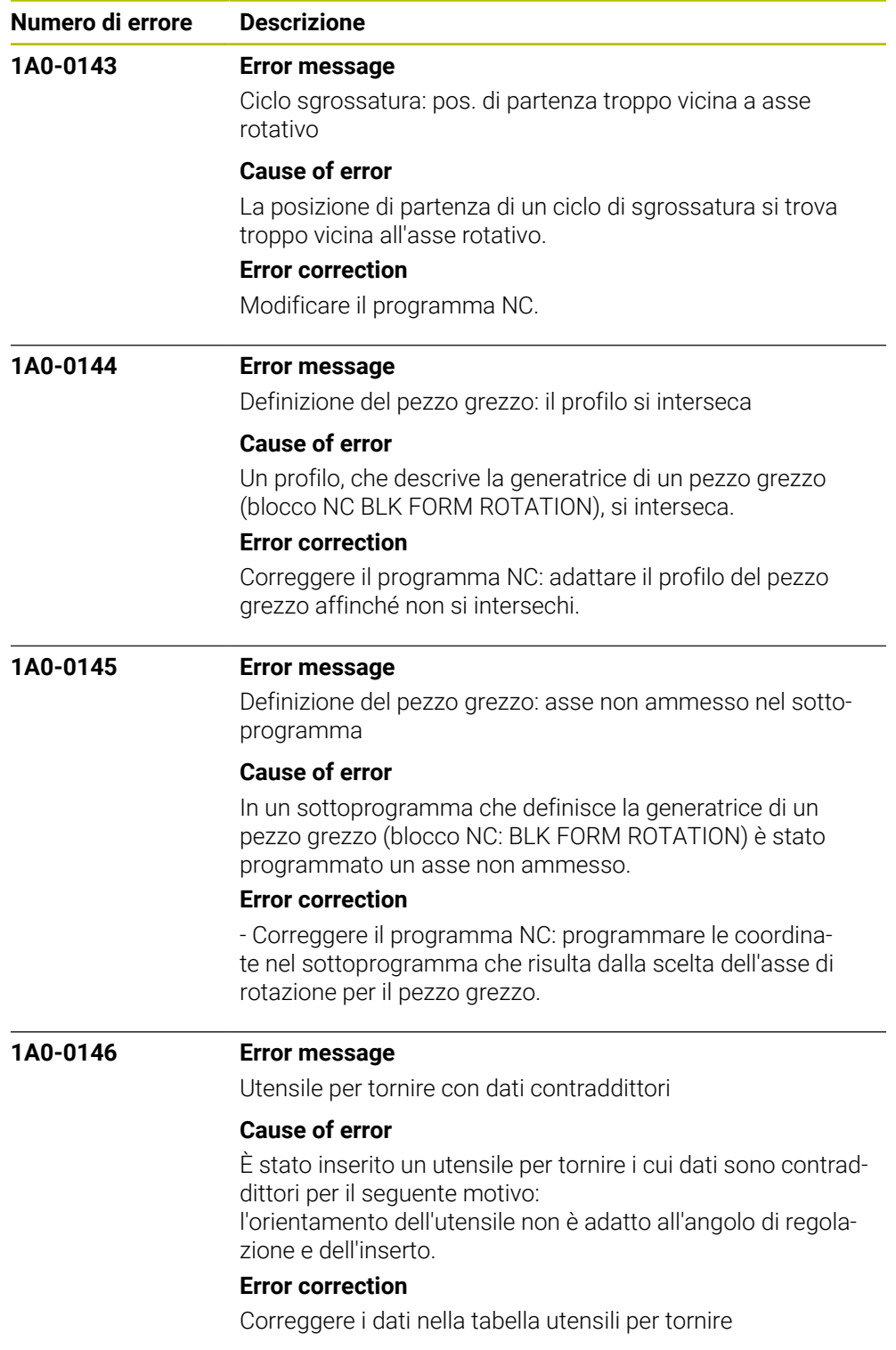

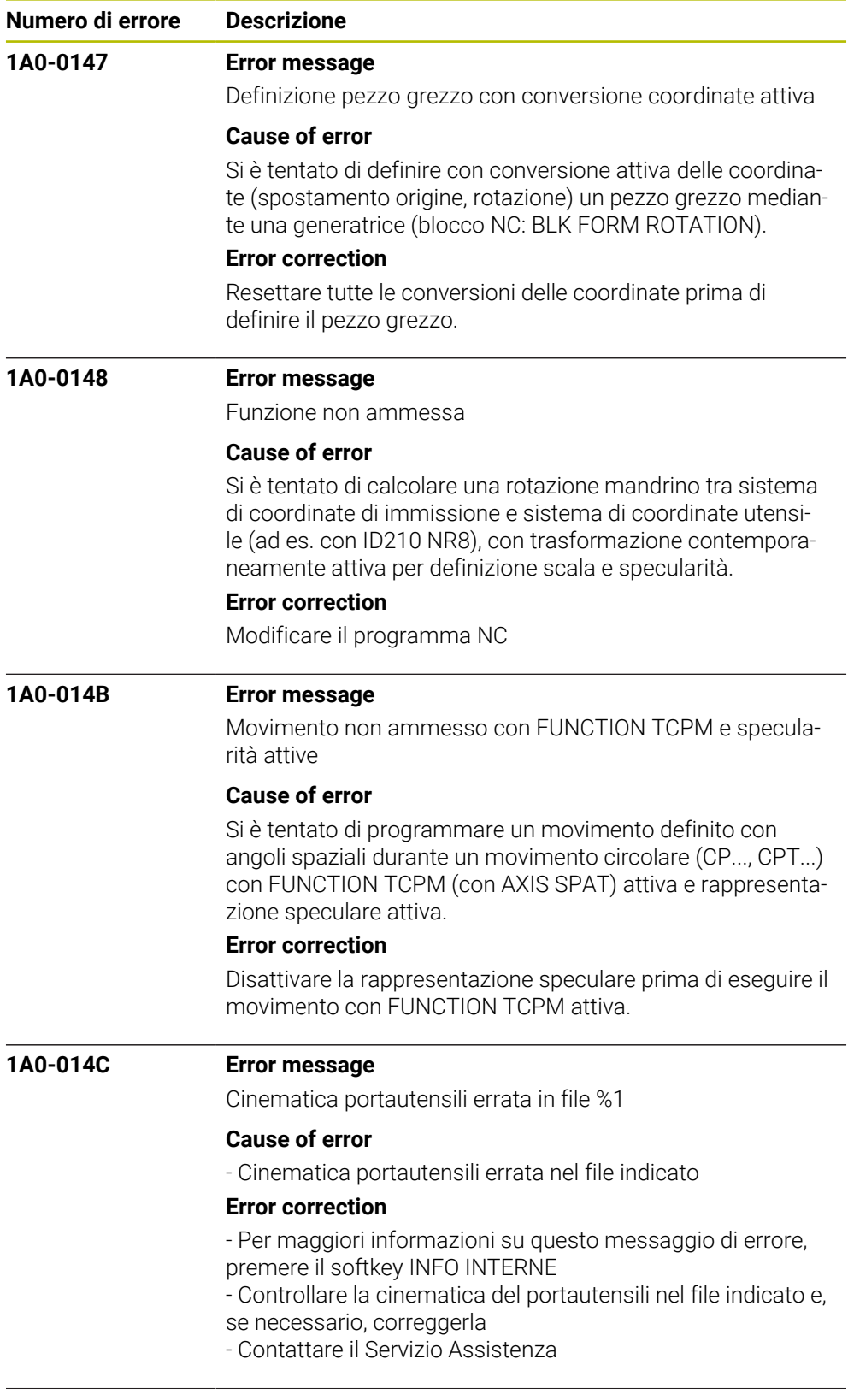

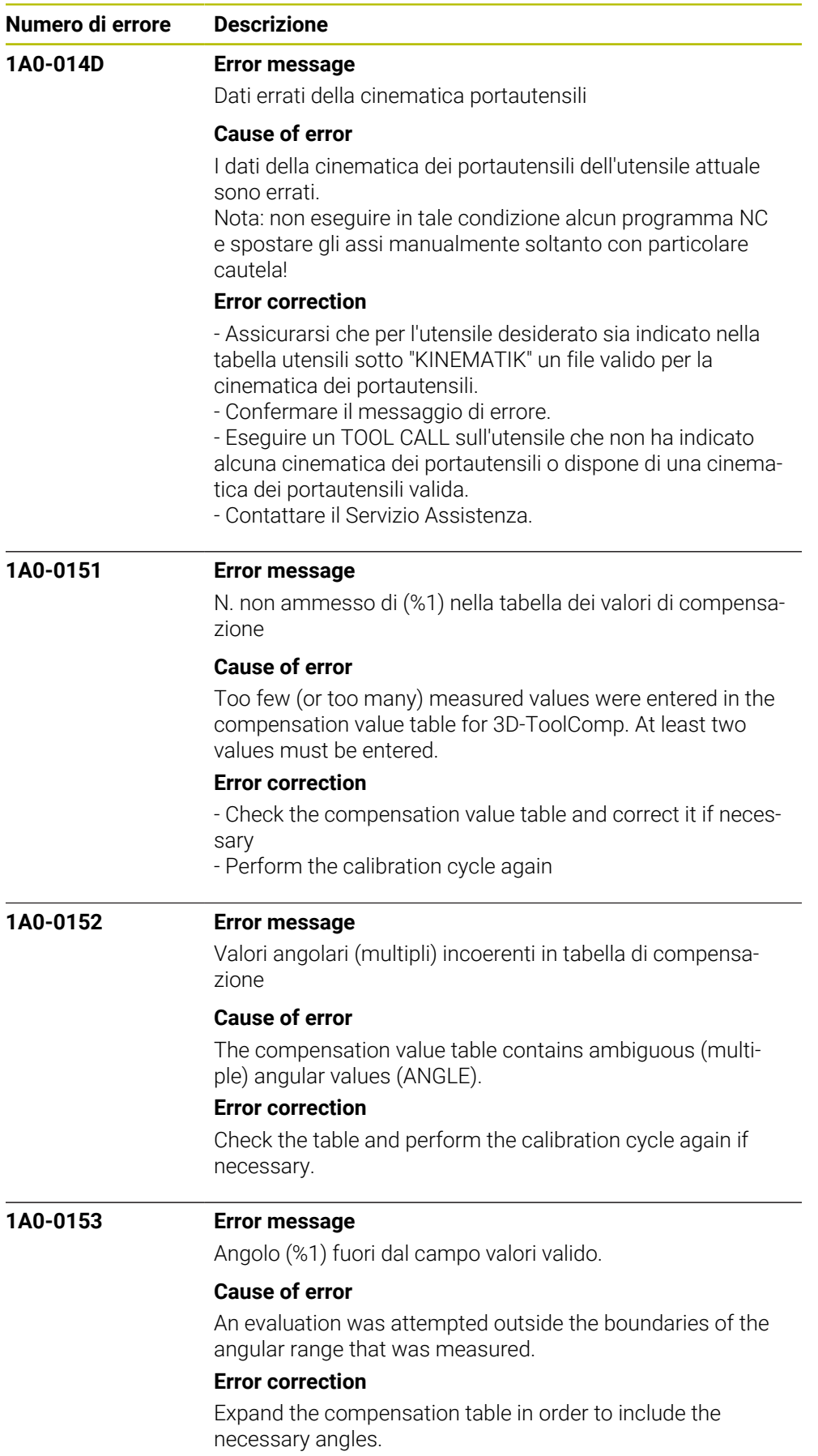

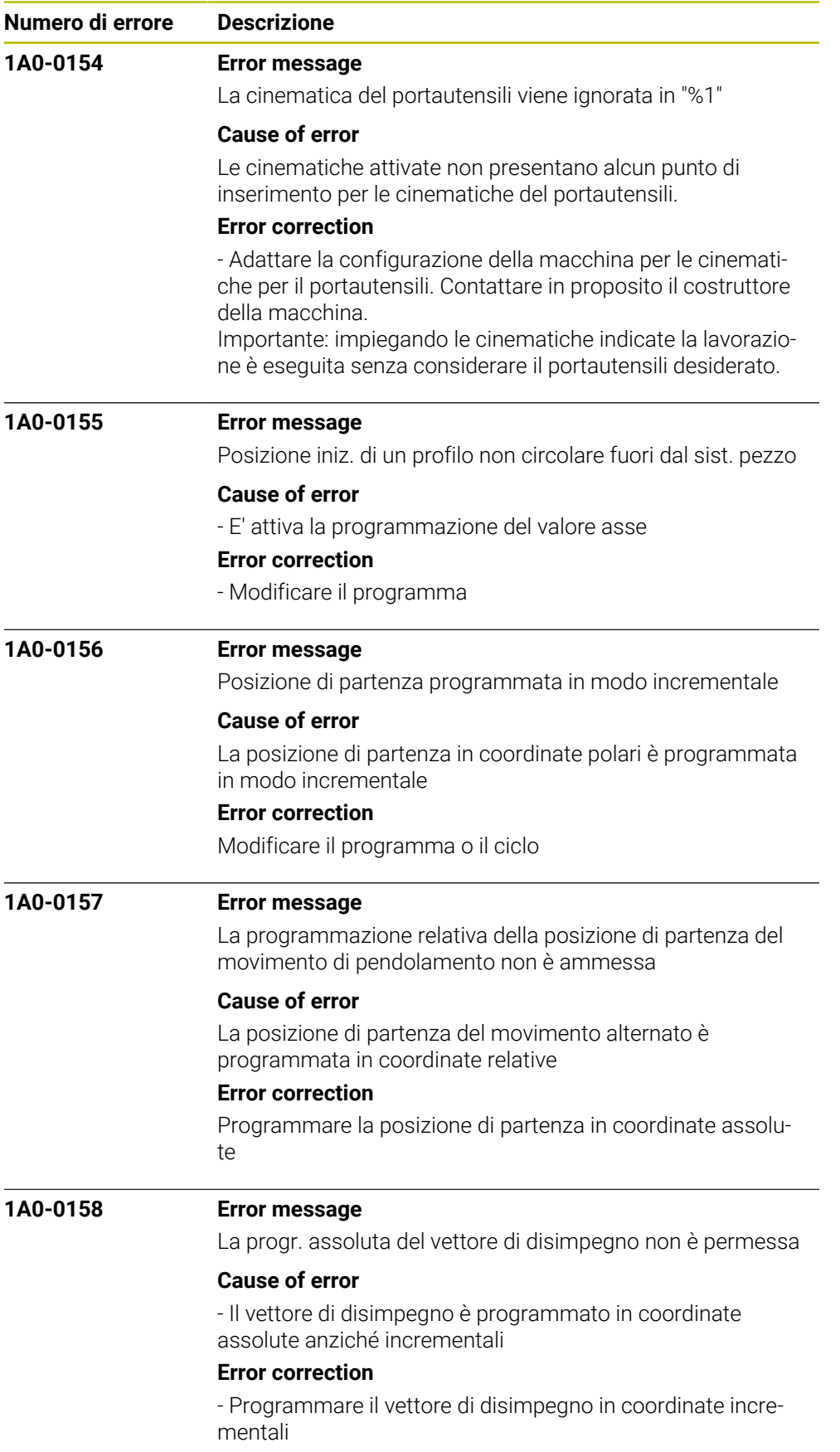

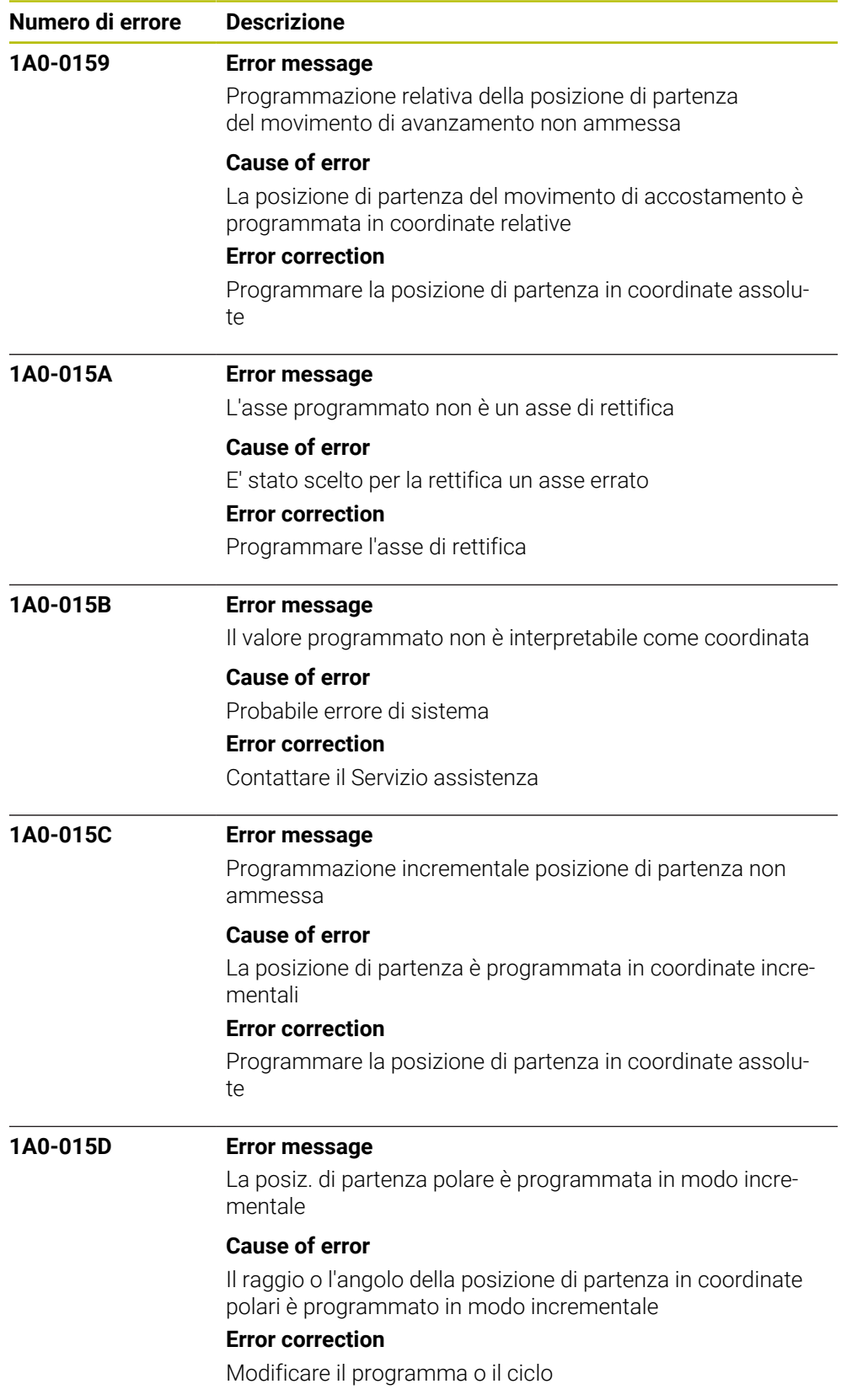

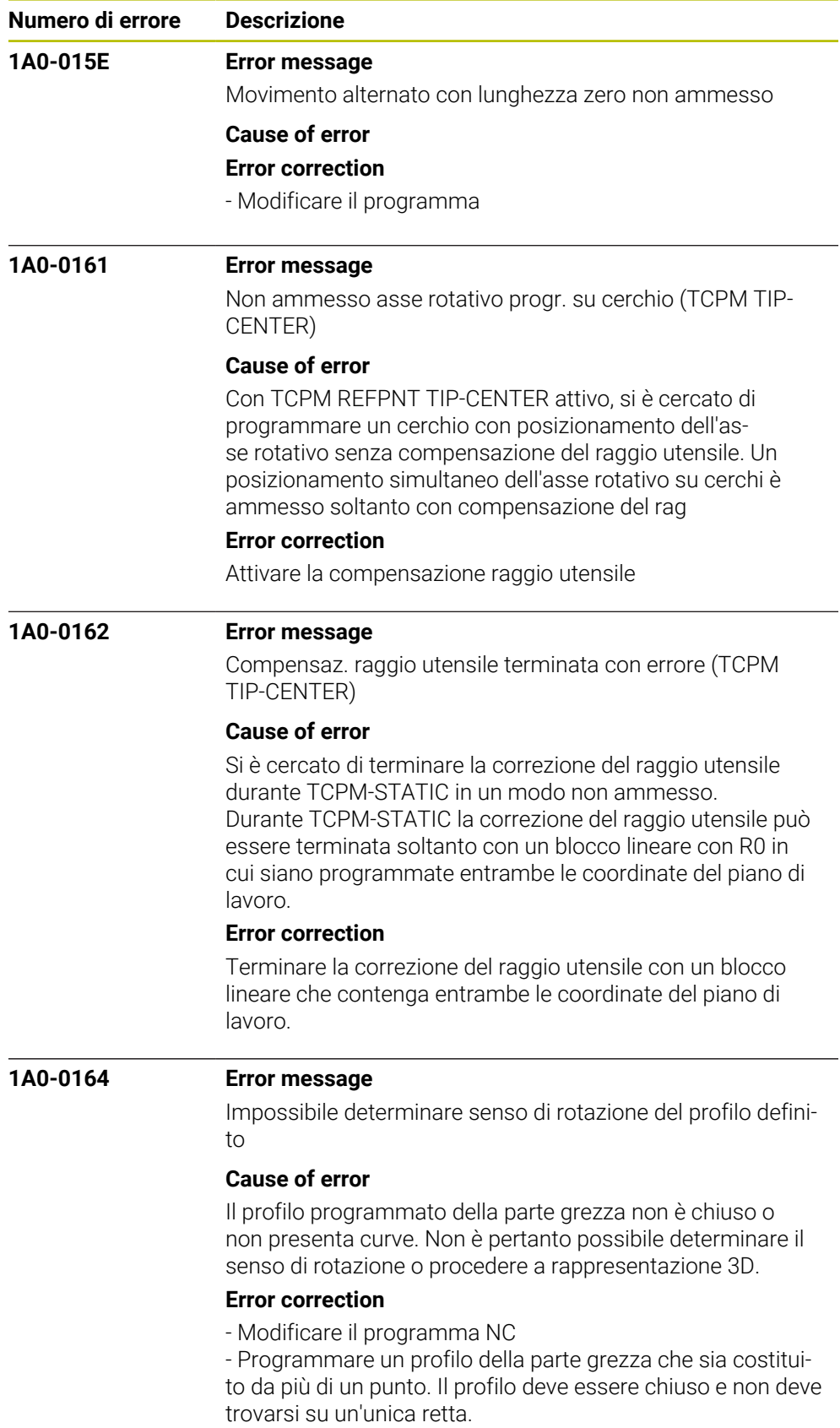

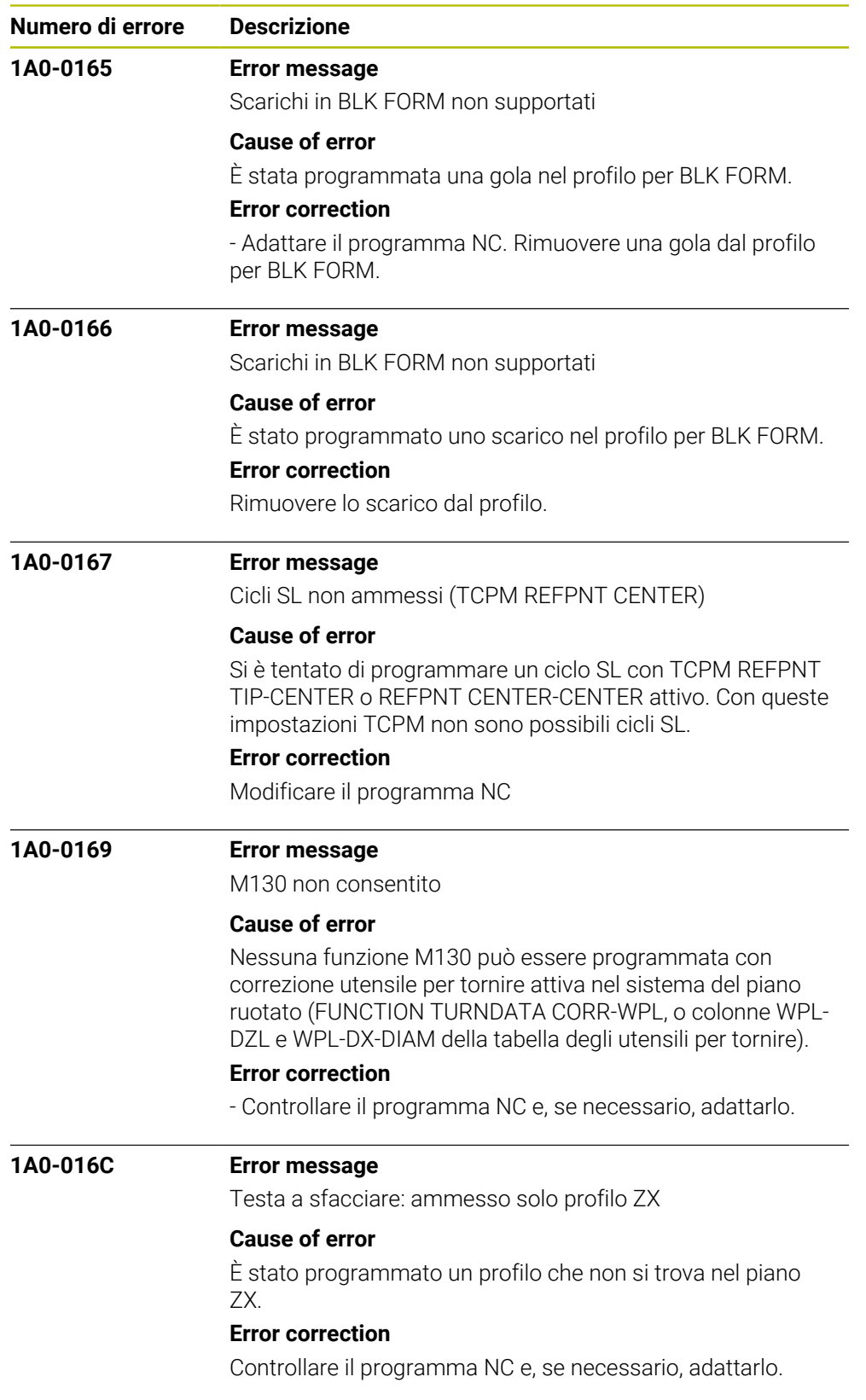

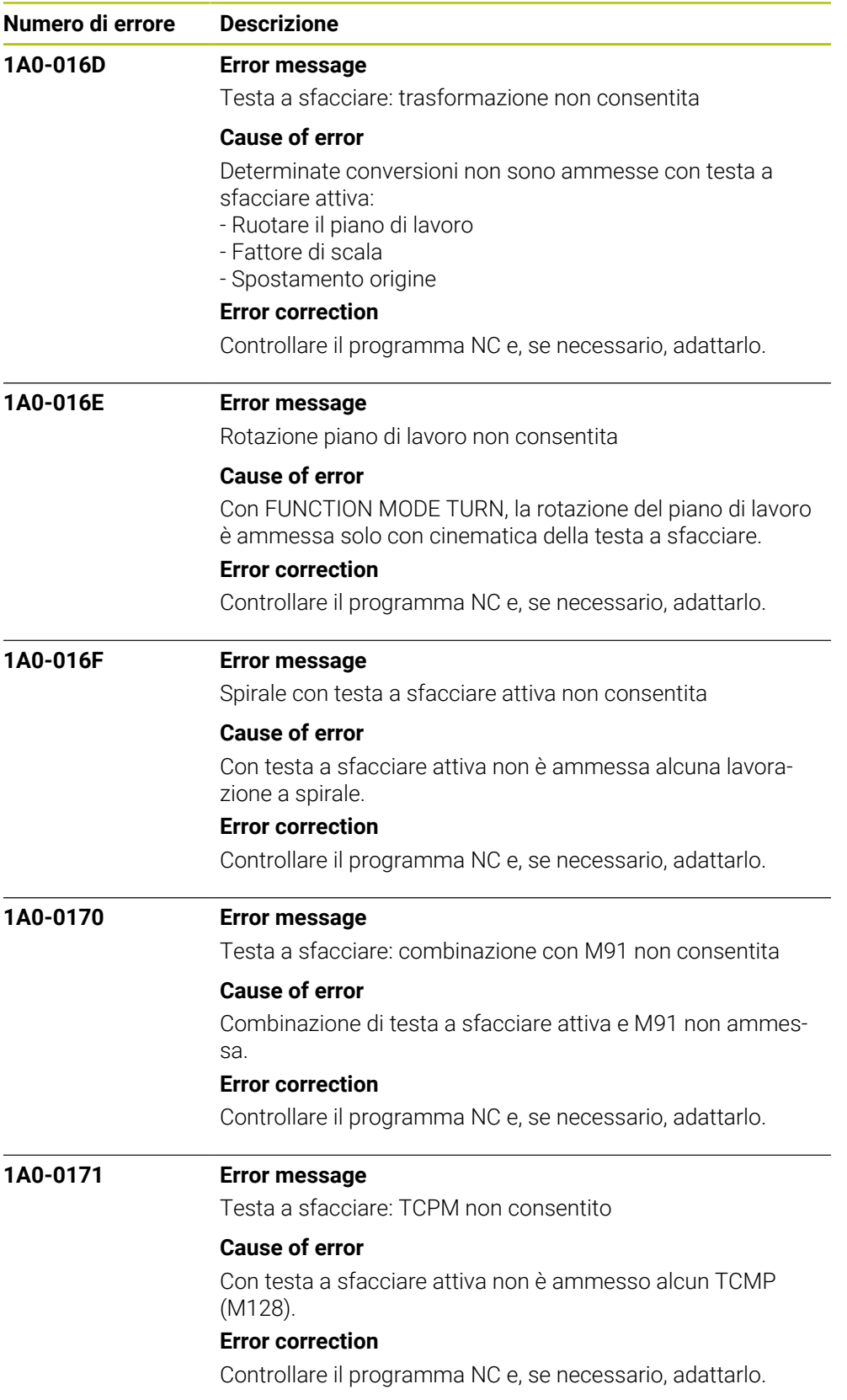

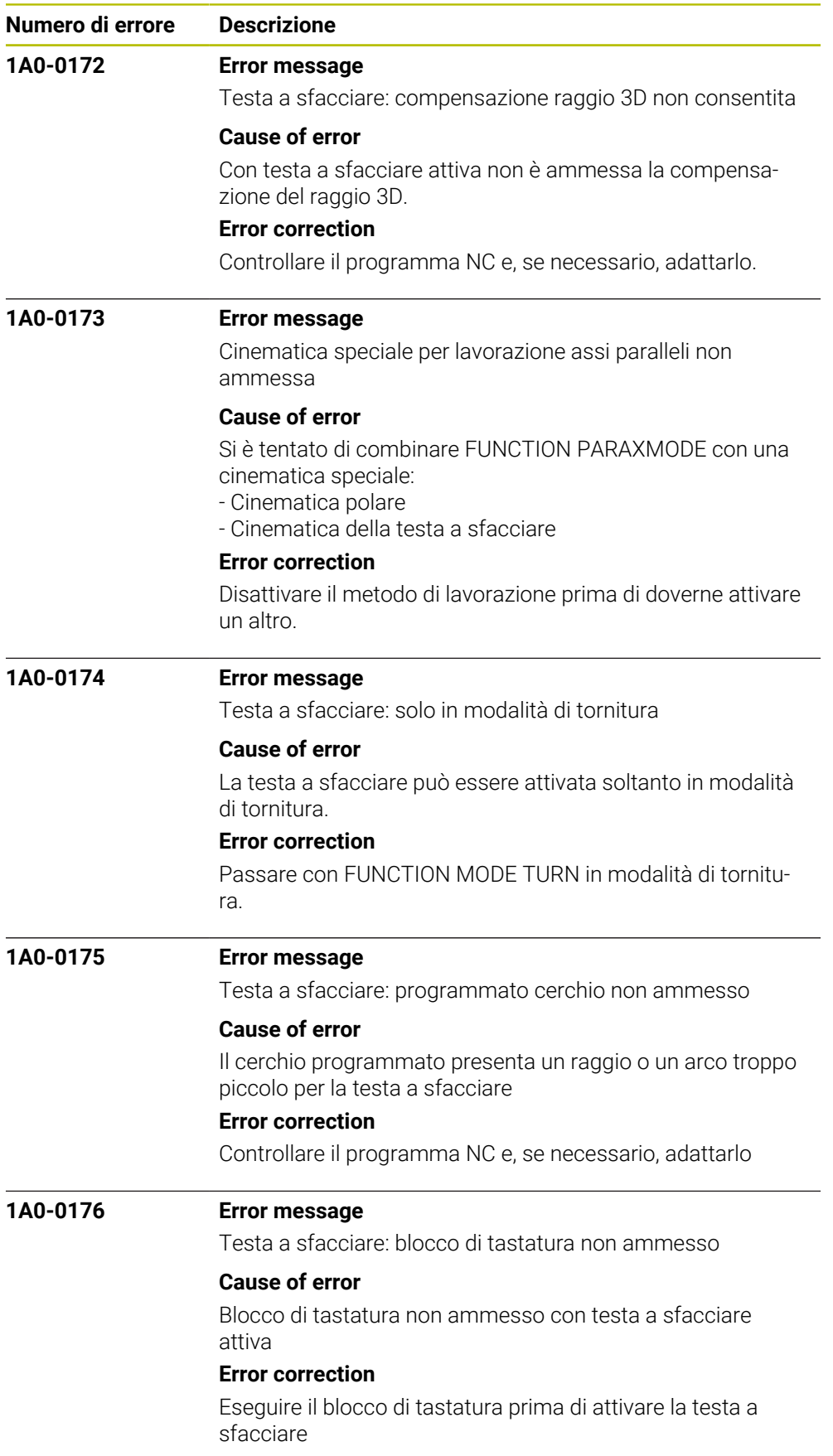

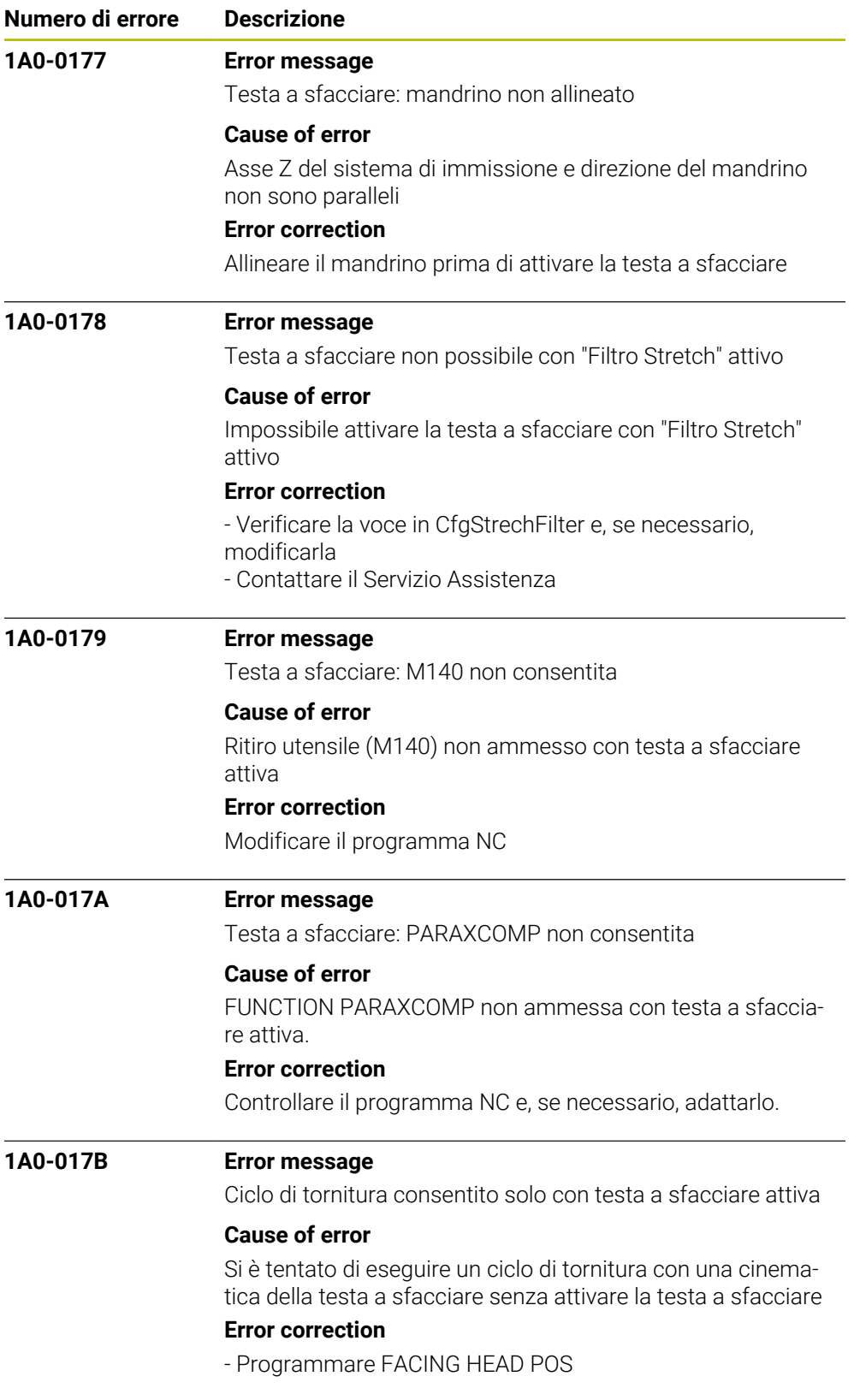

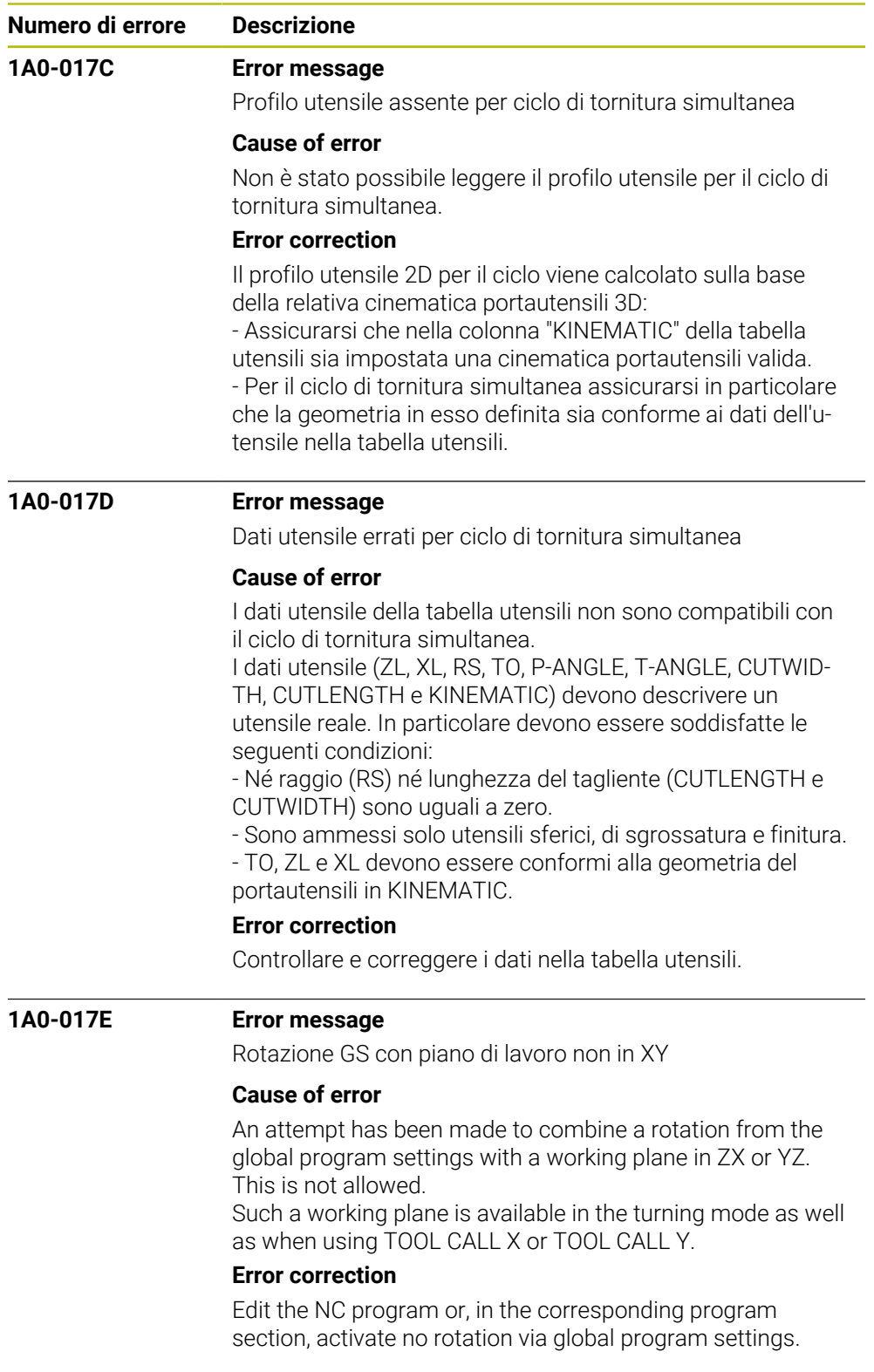

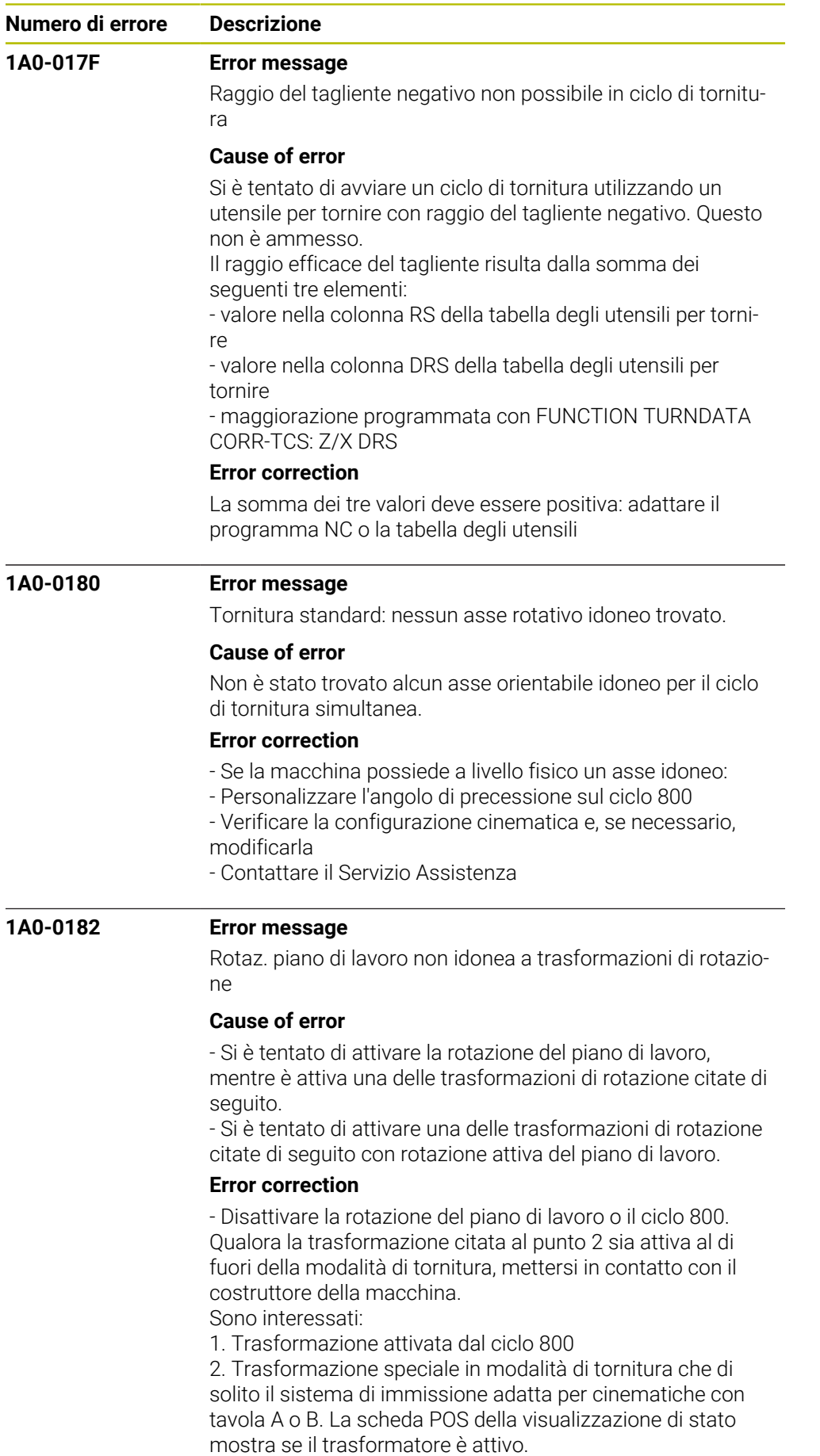

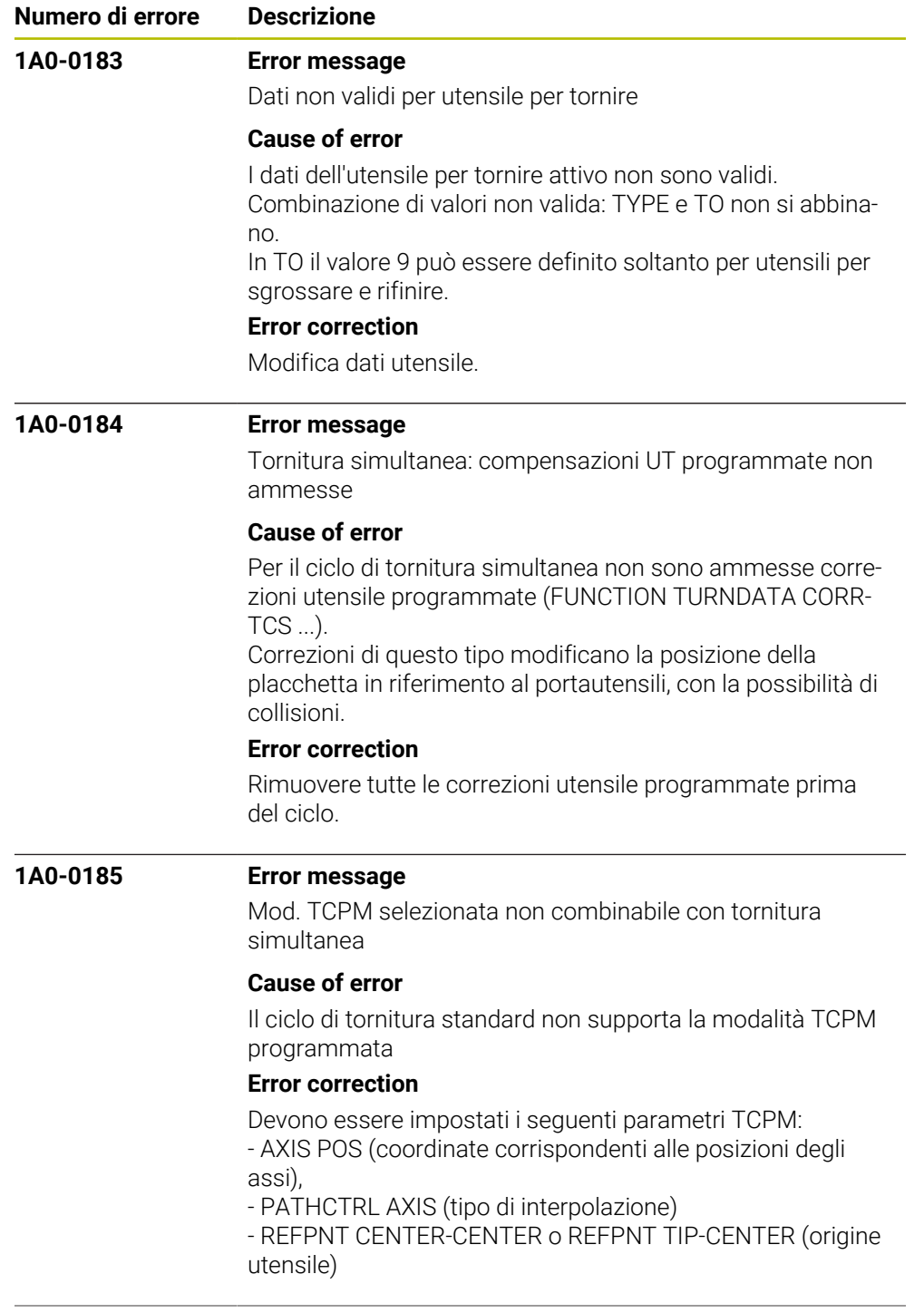

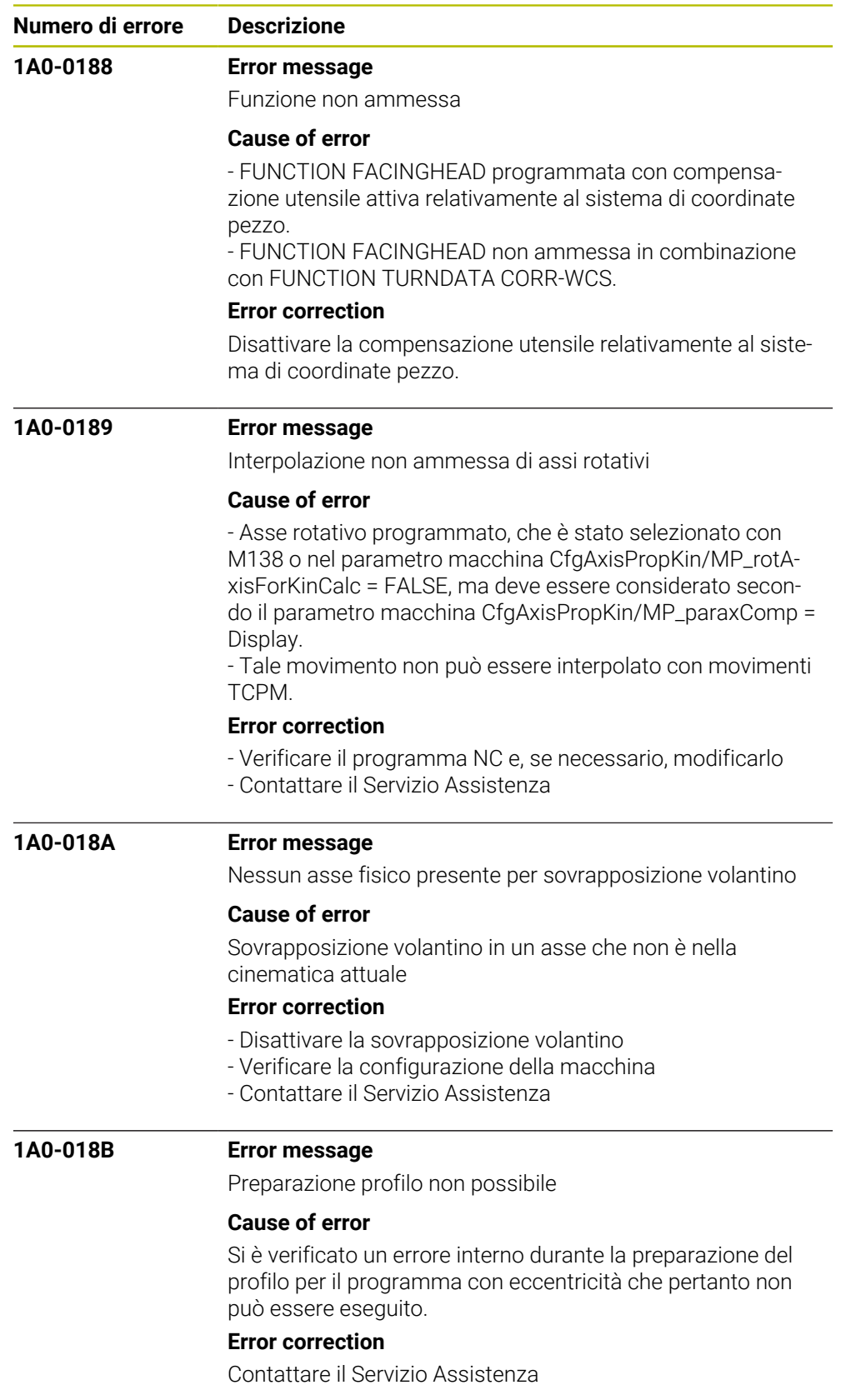

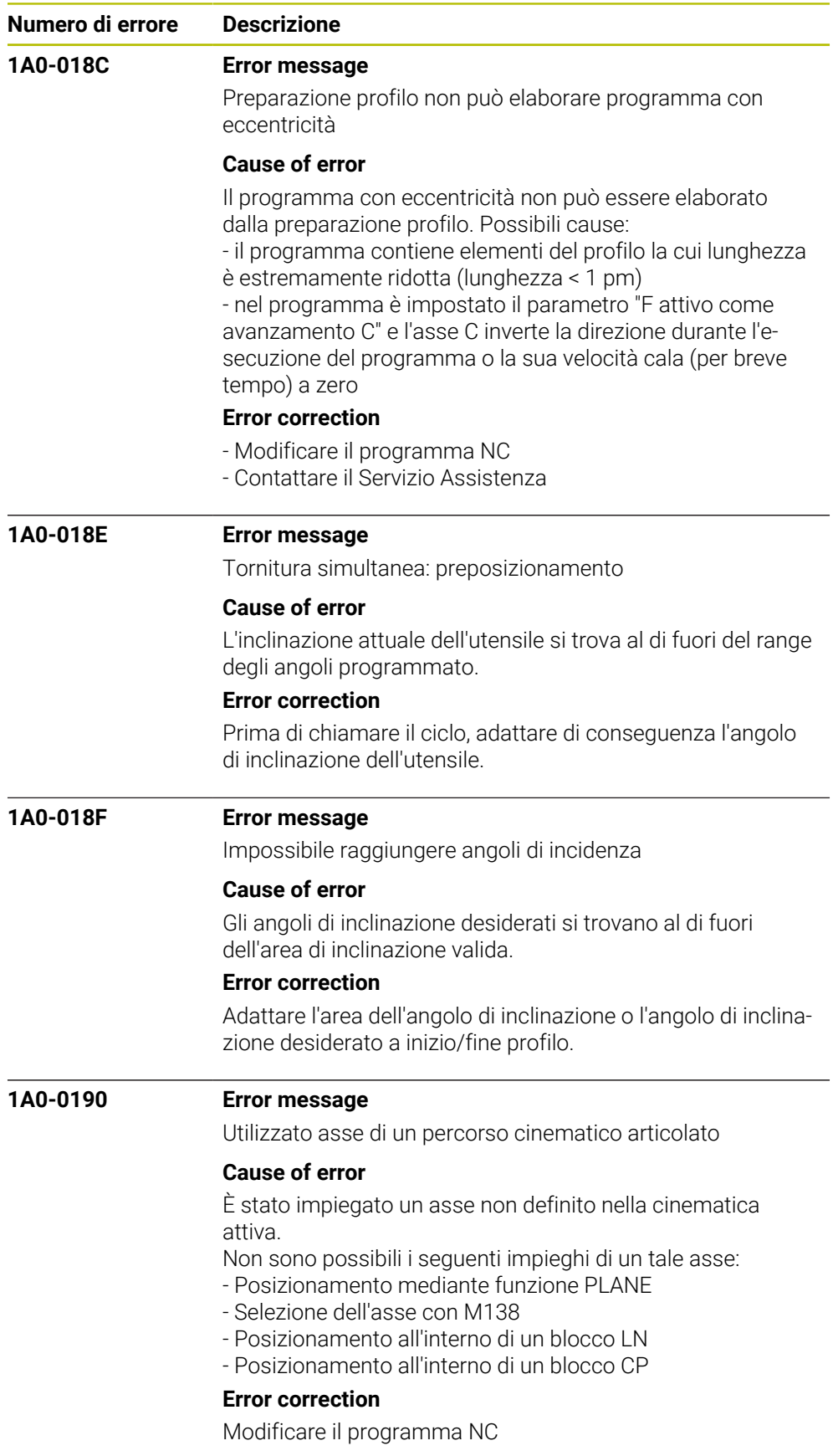

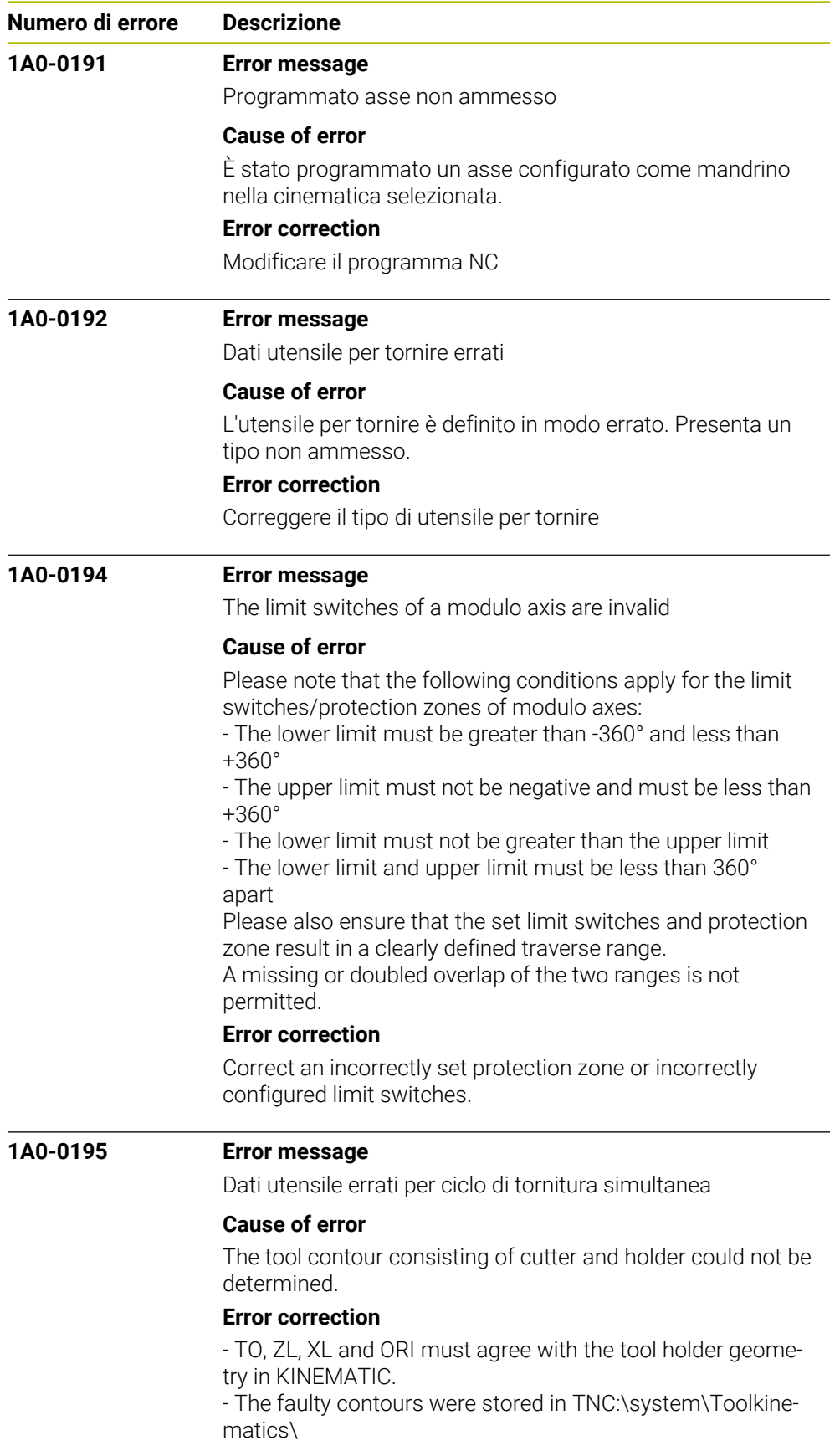
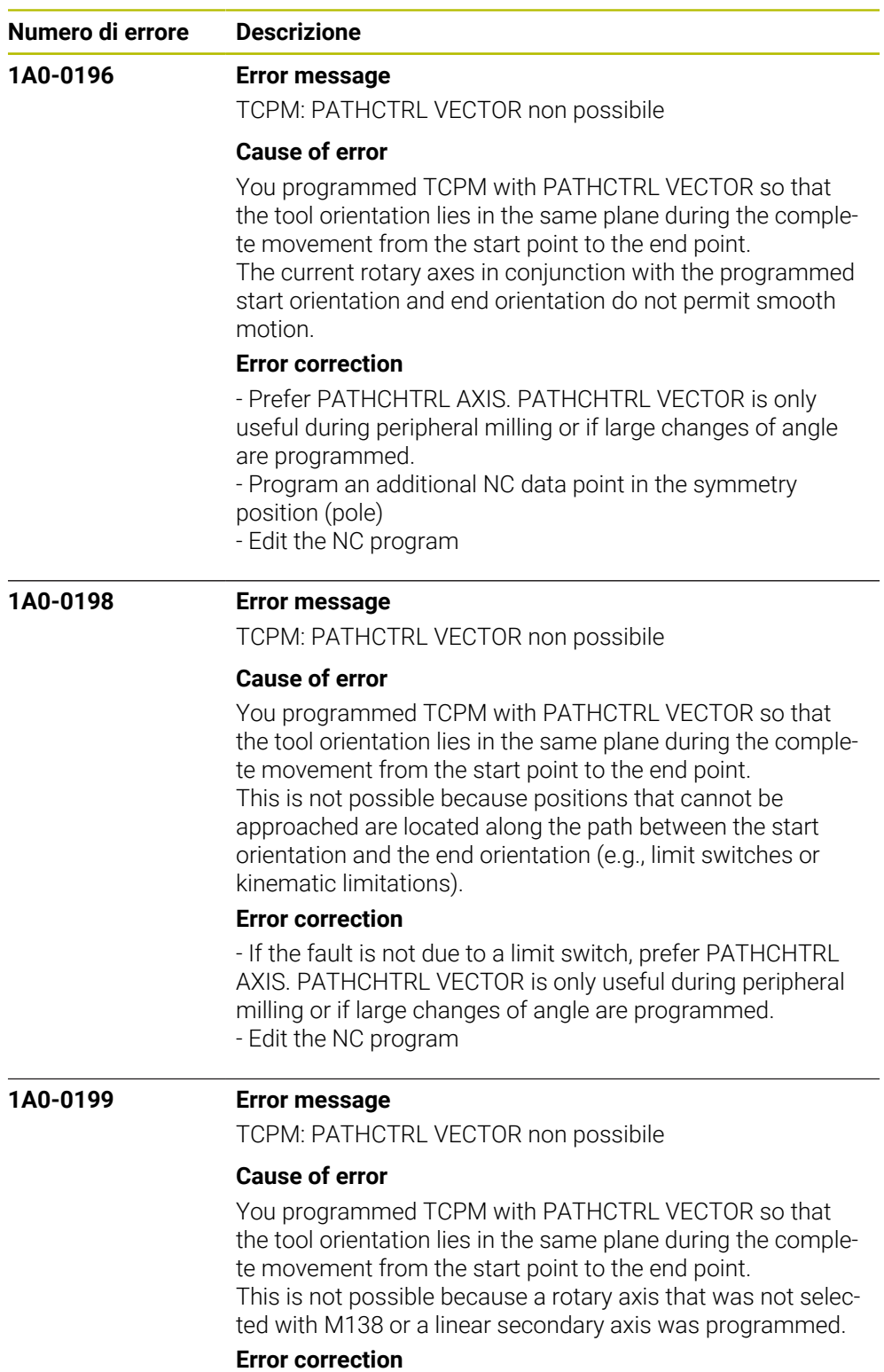

Edit the NC program.

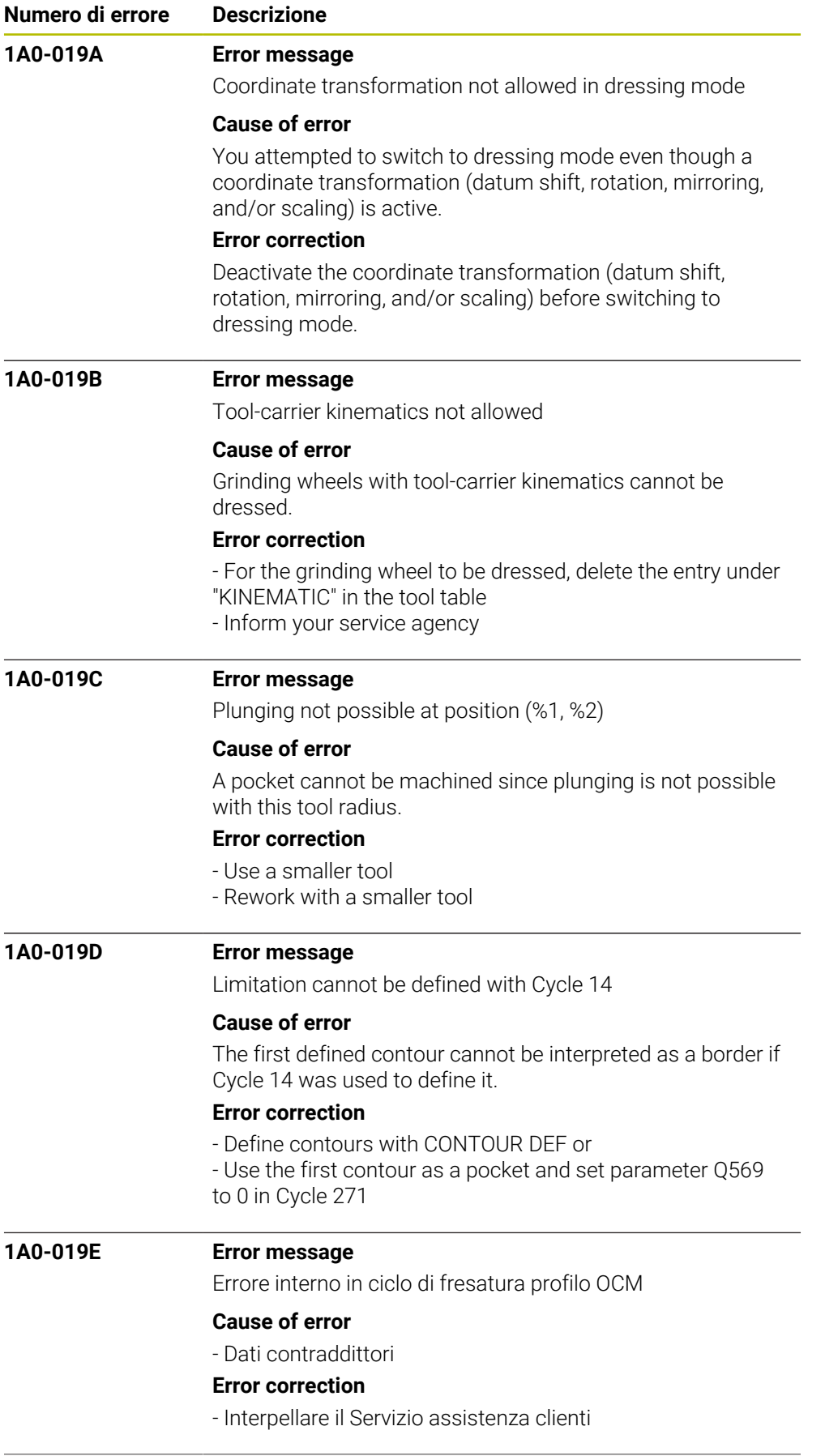

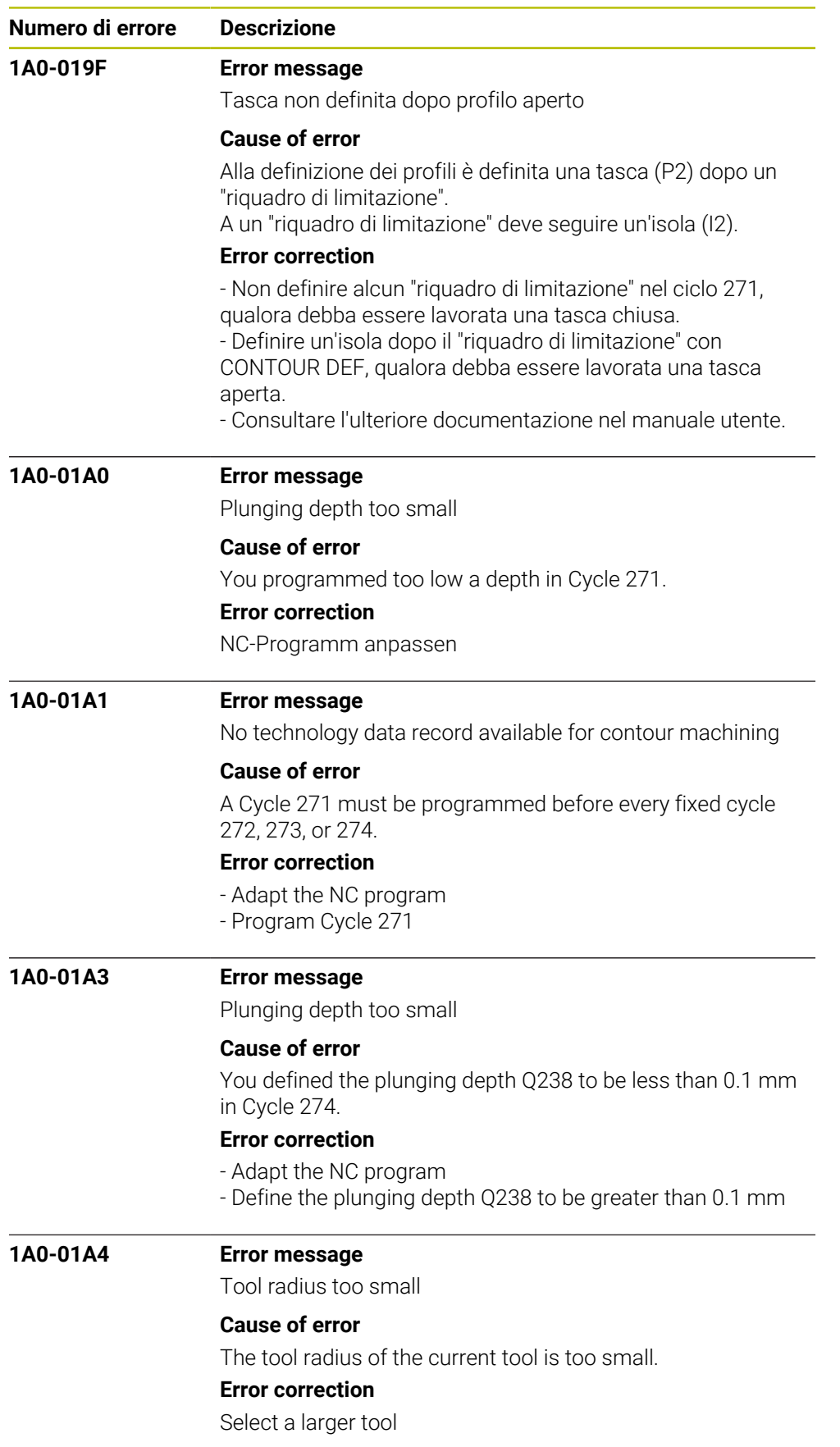

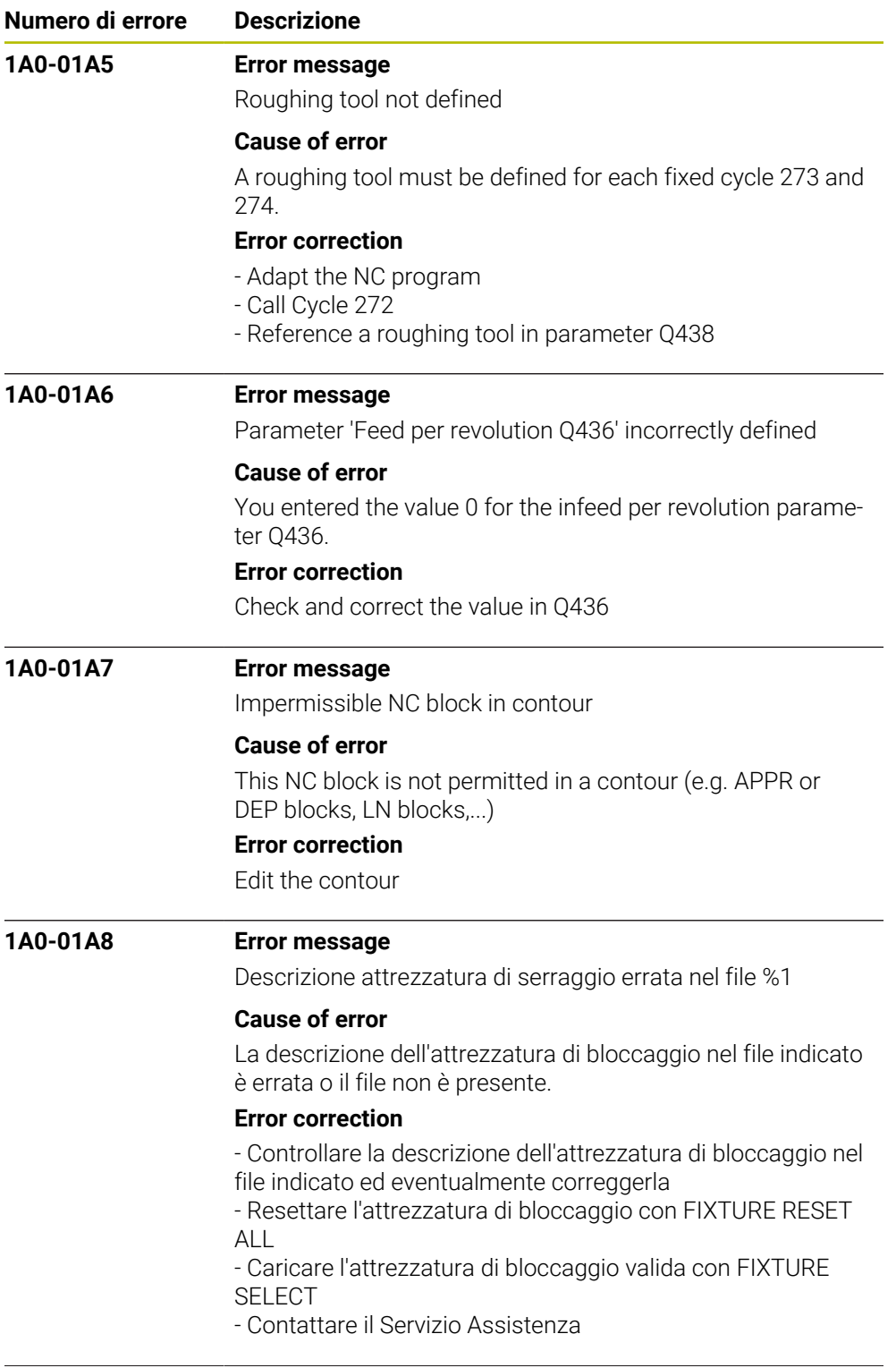

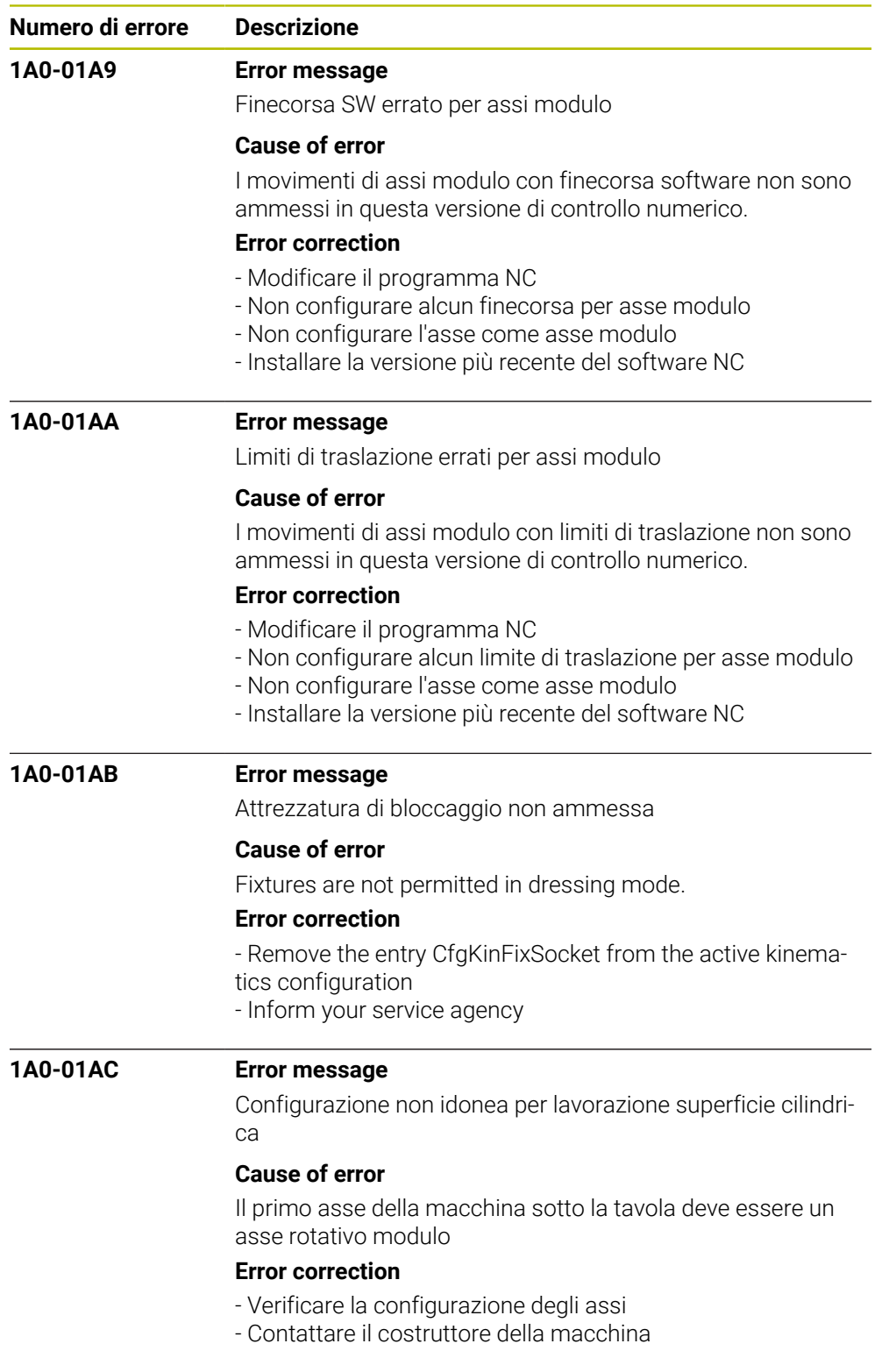

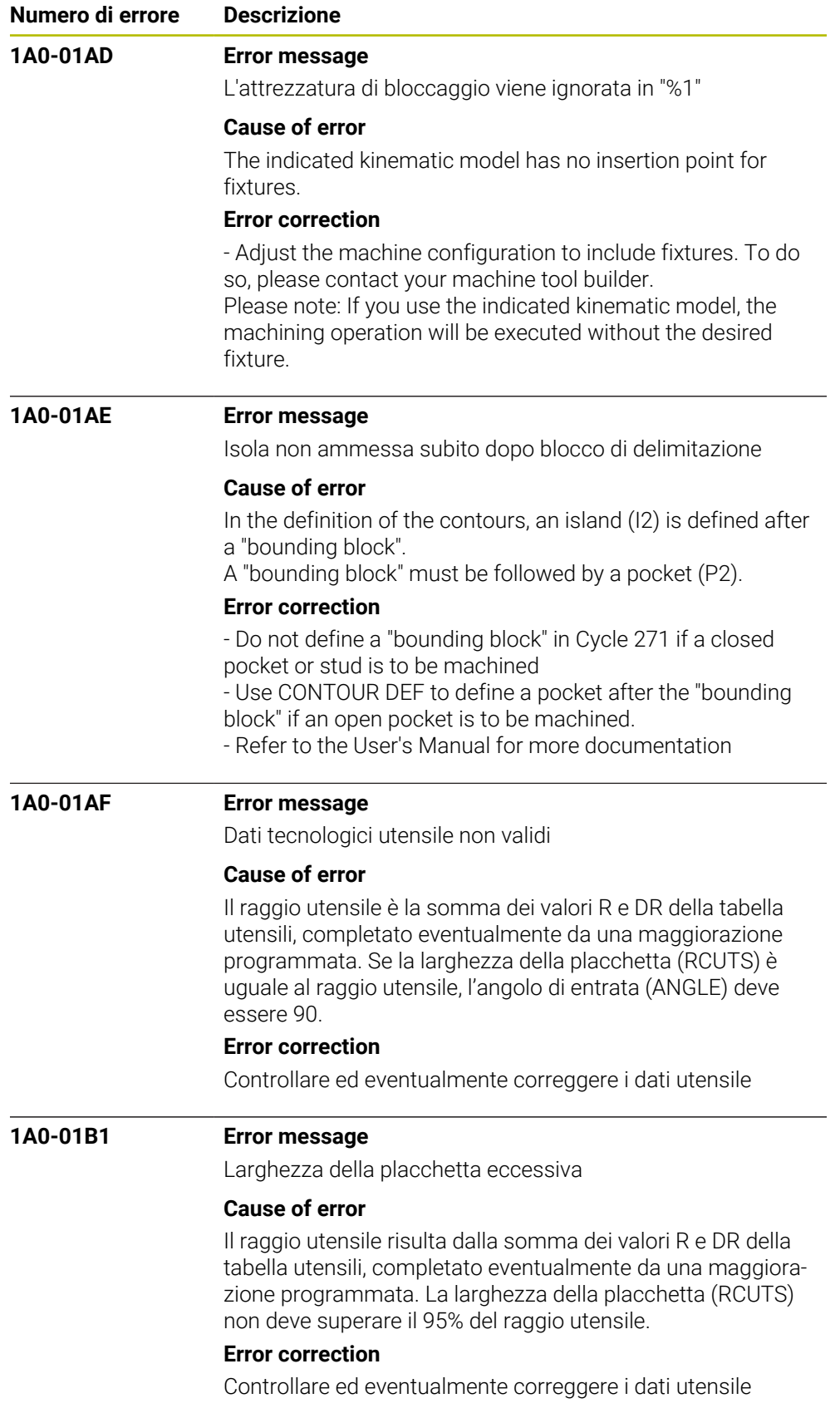

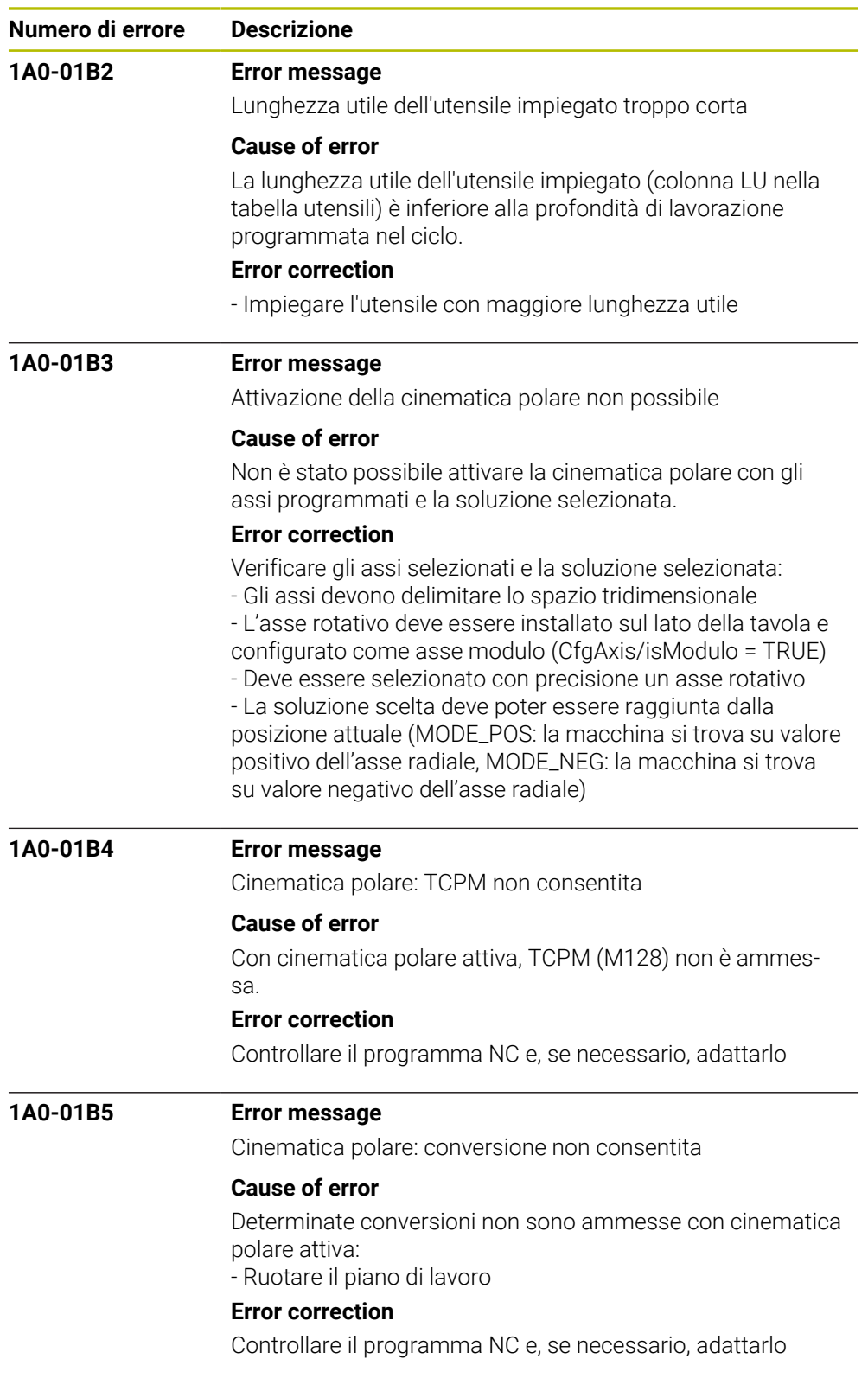

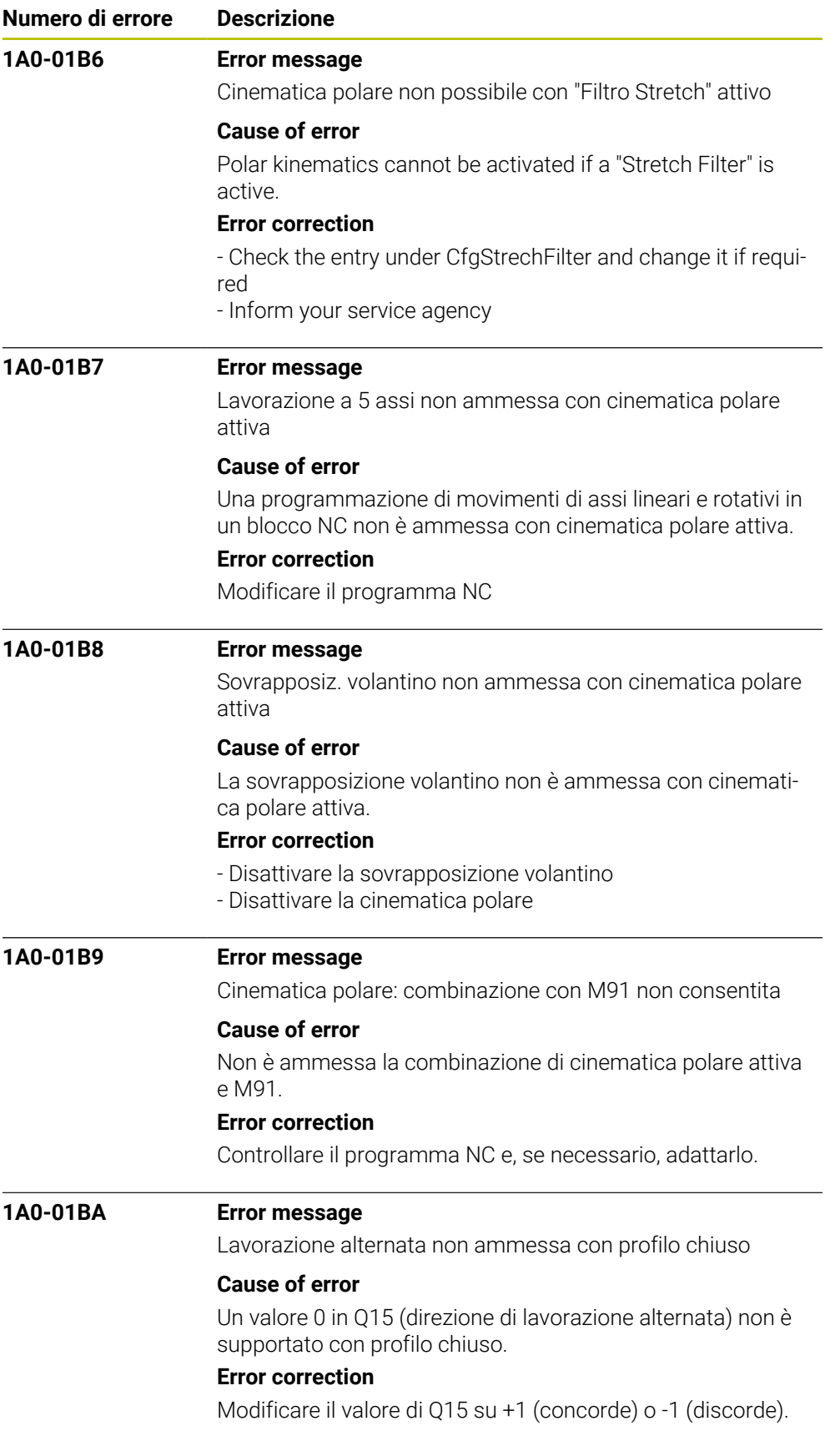

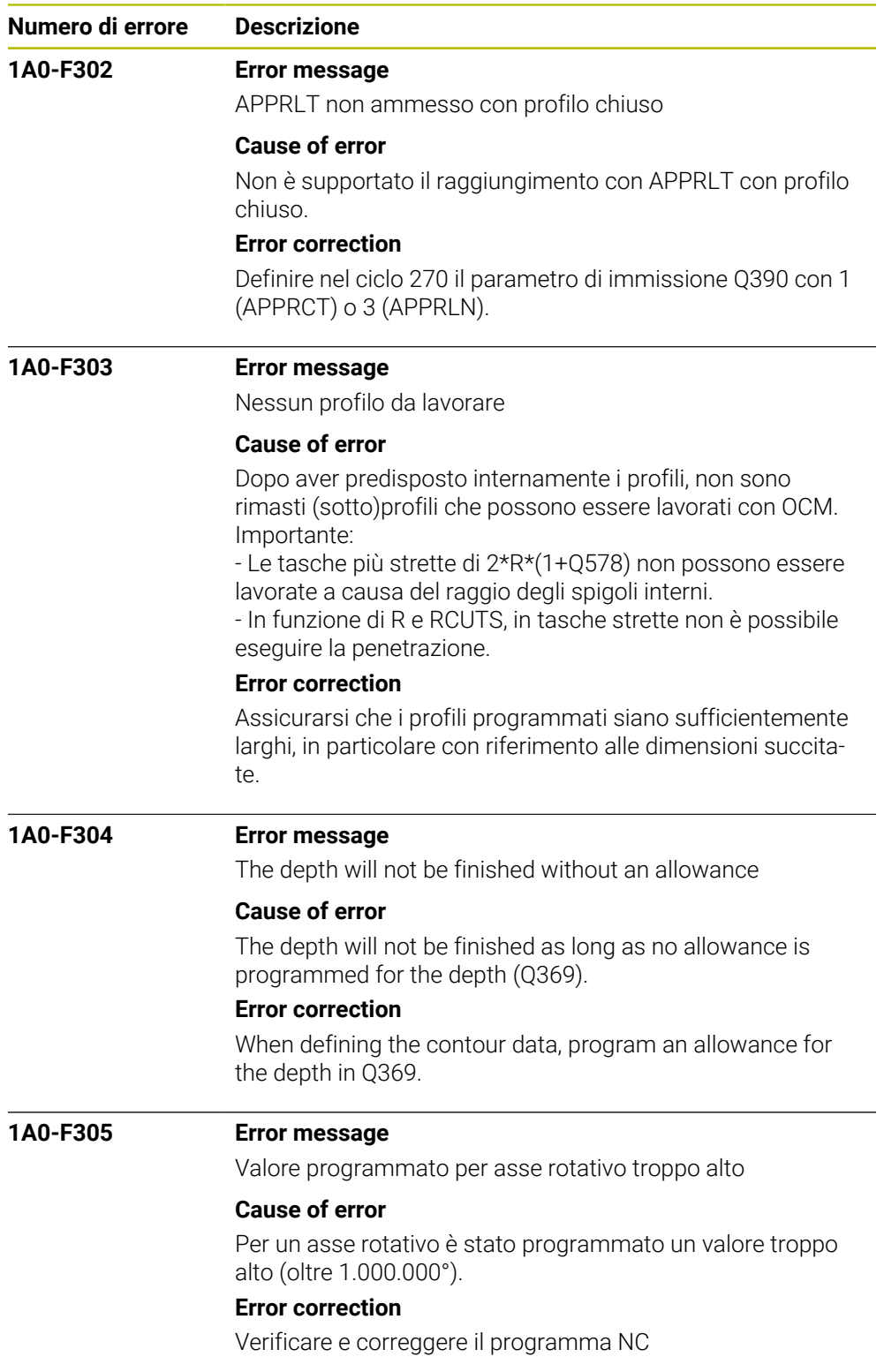

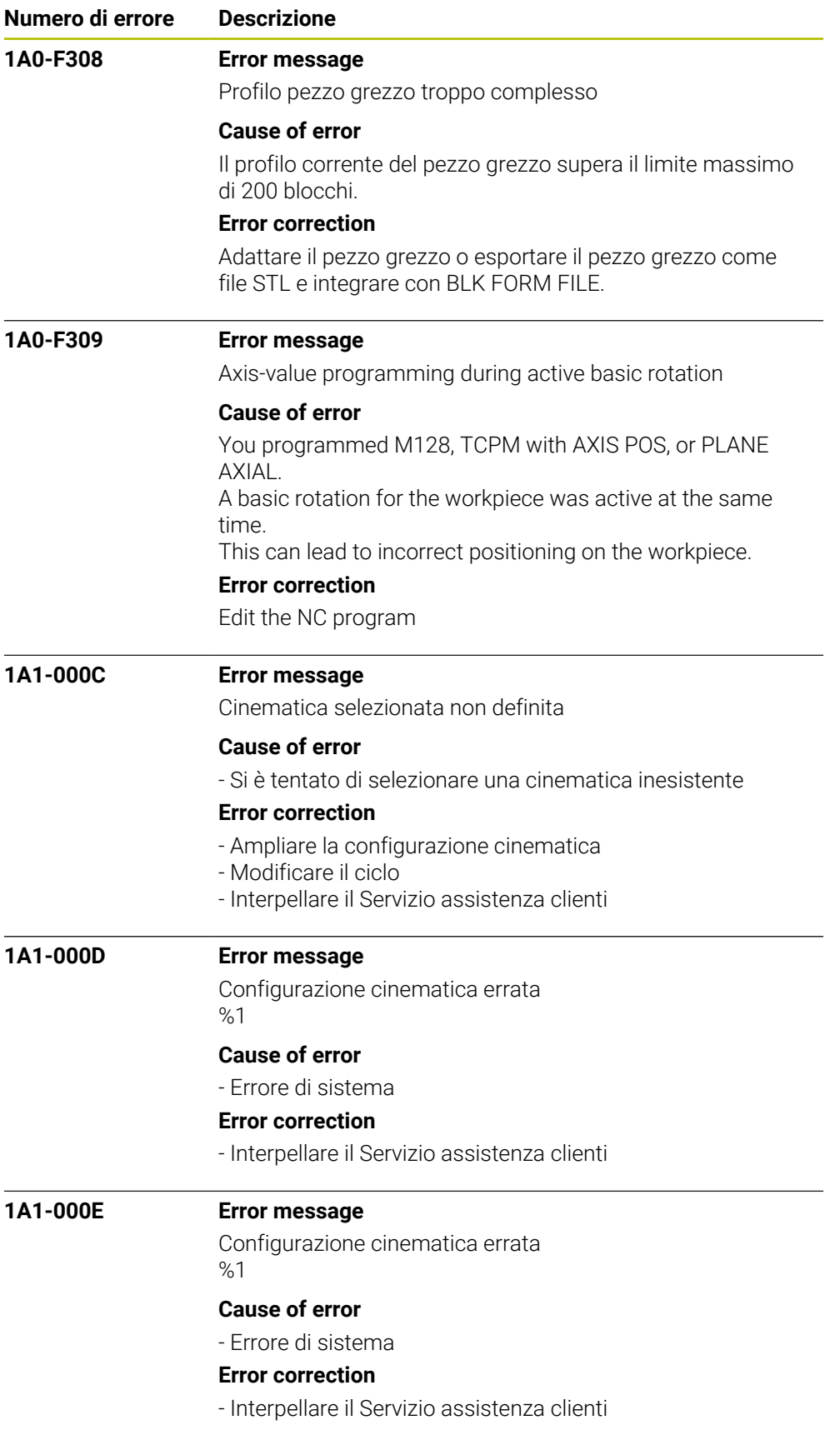

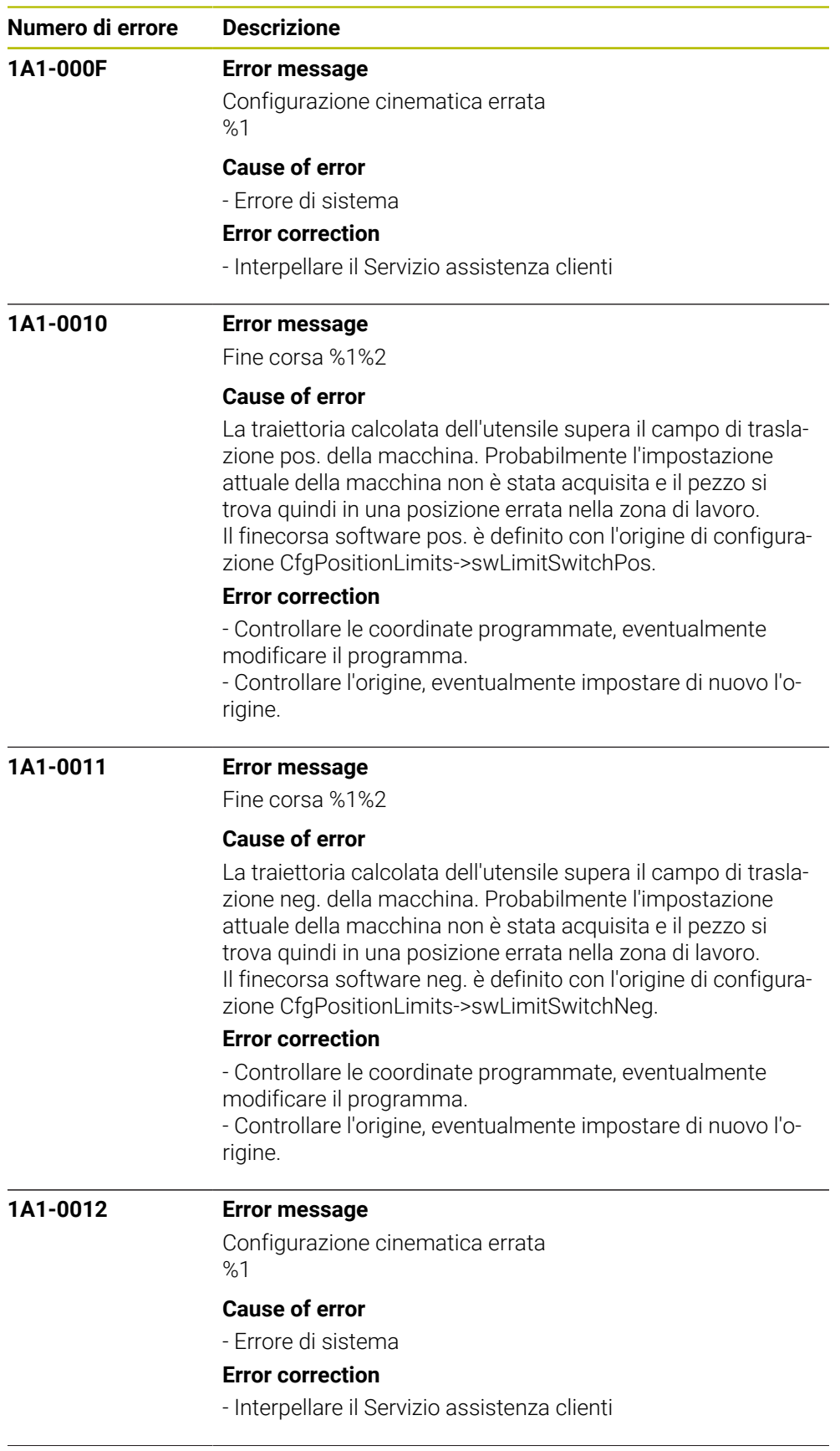

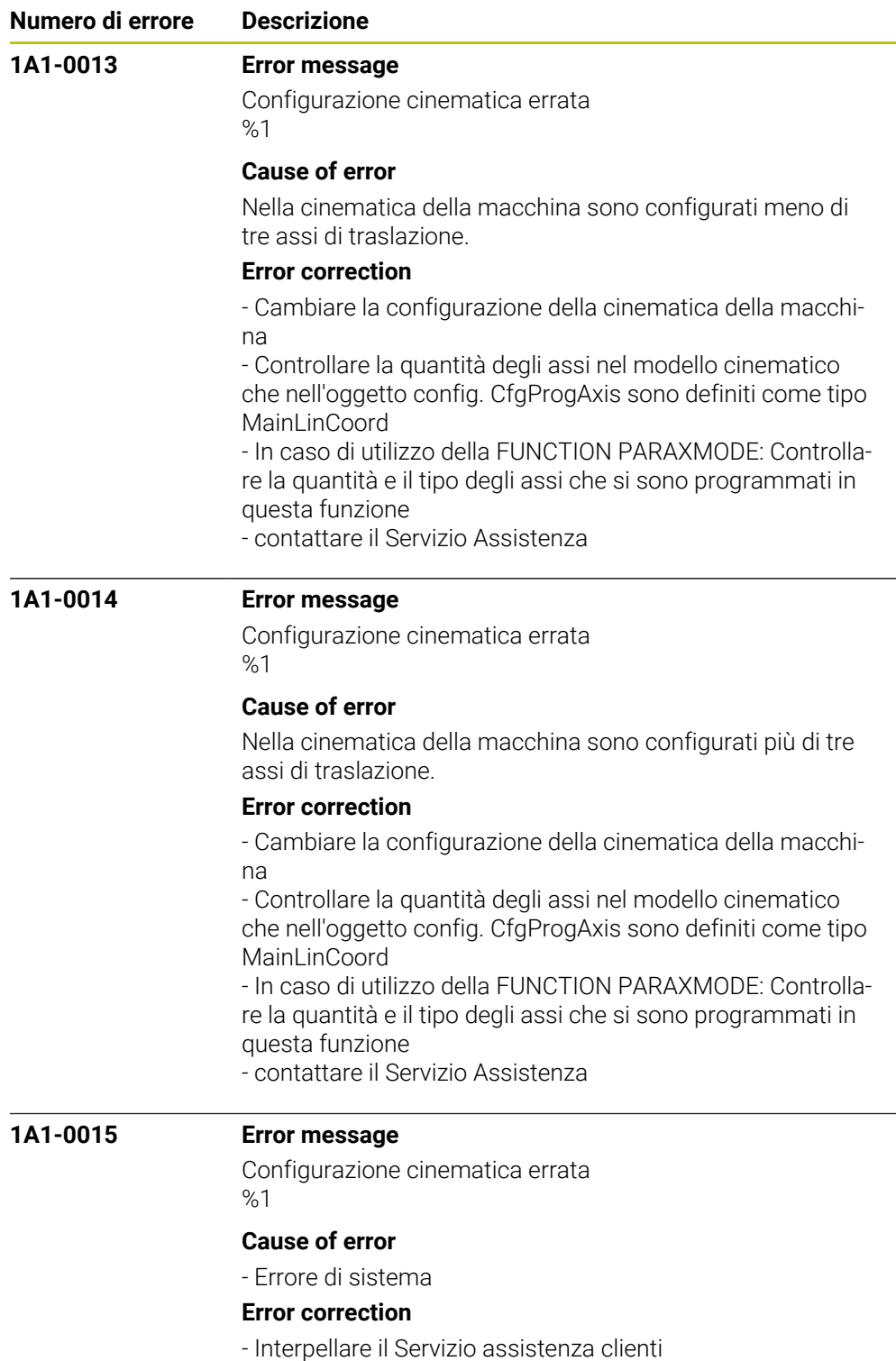

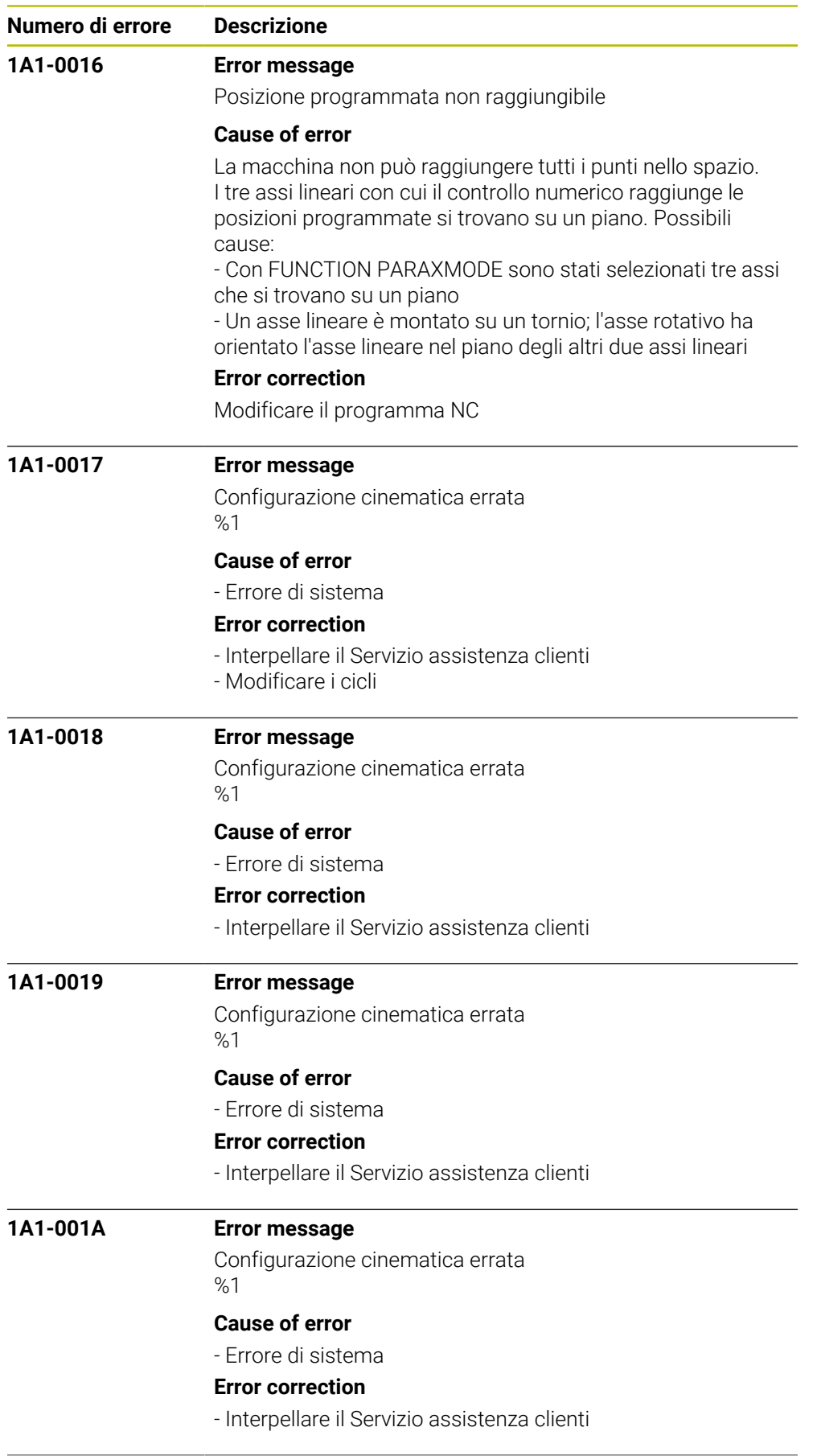

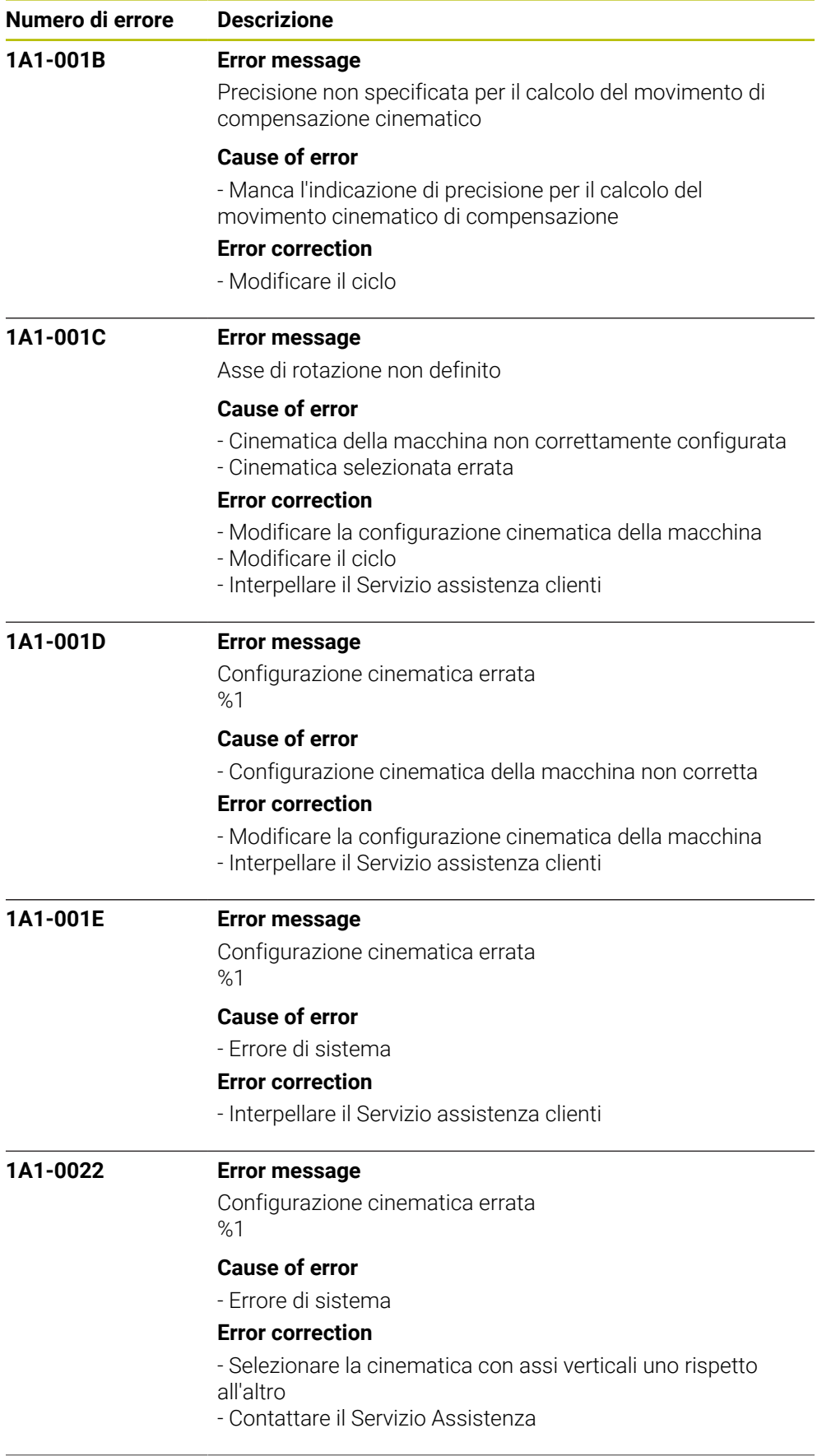

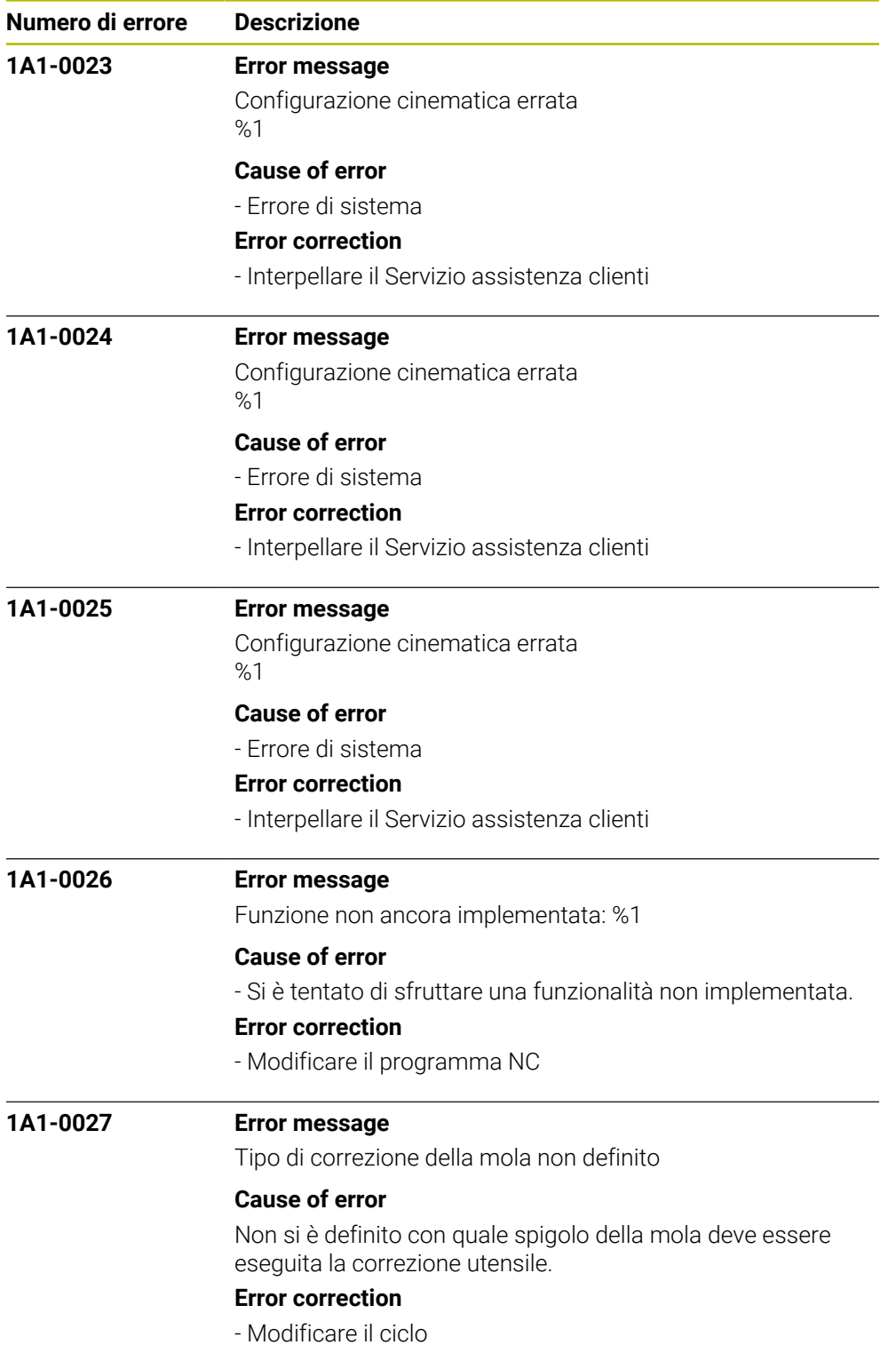

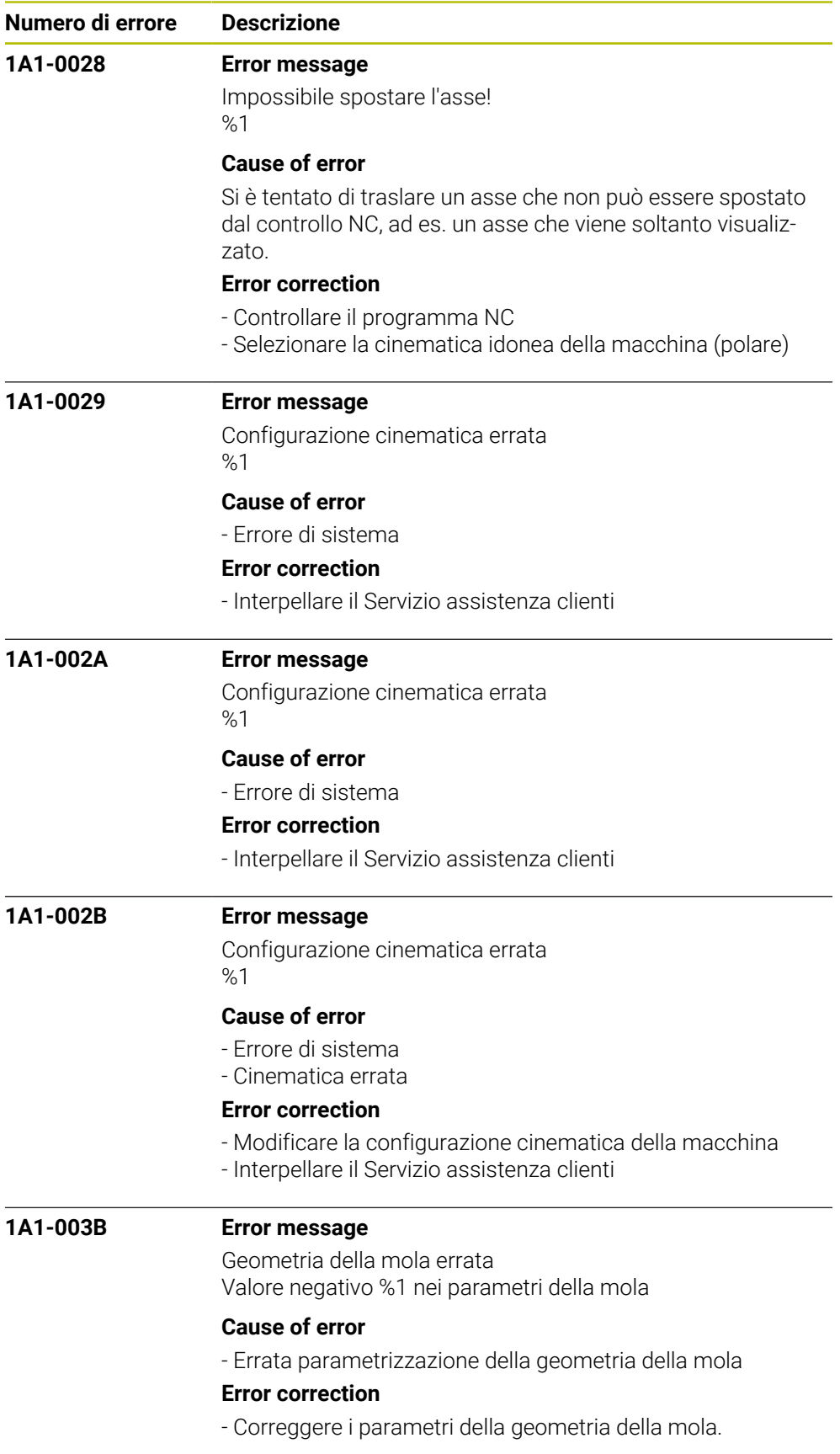

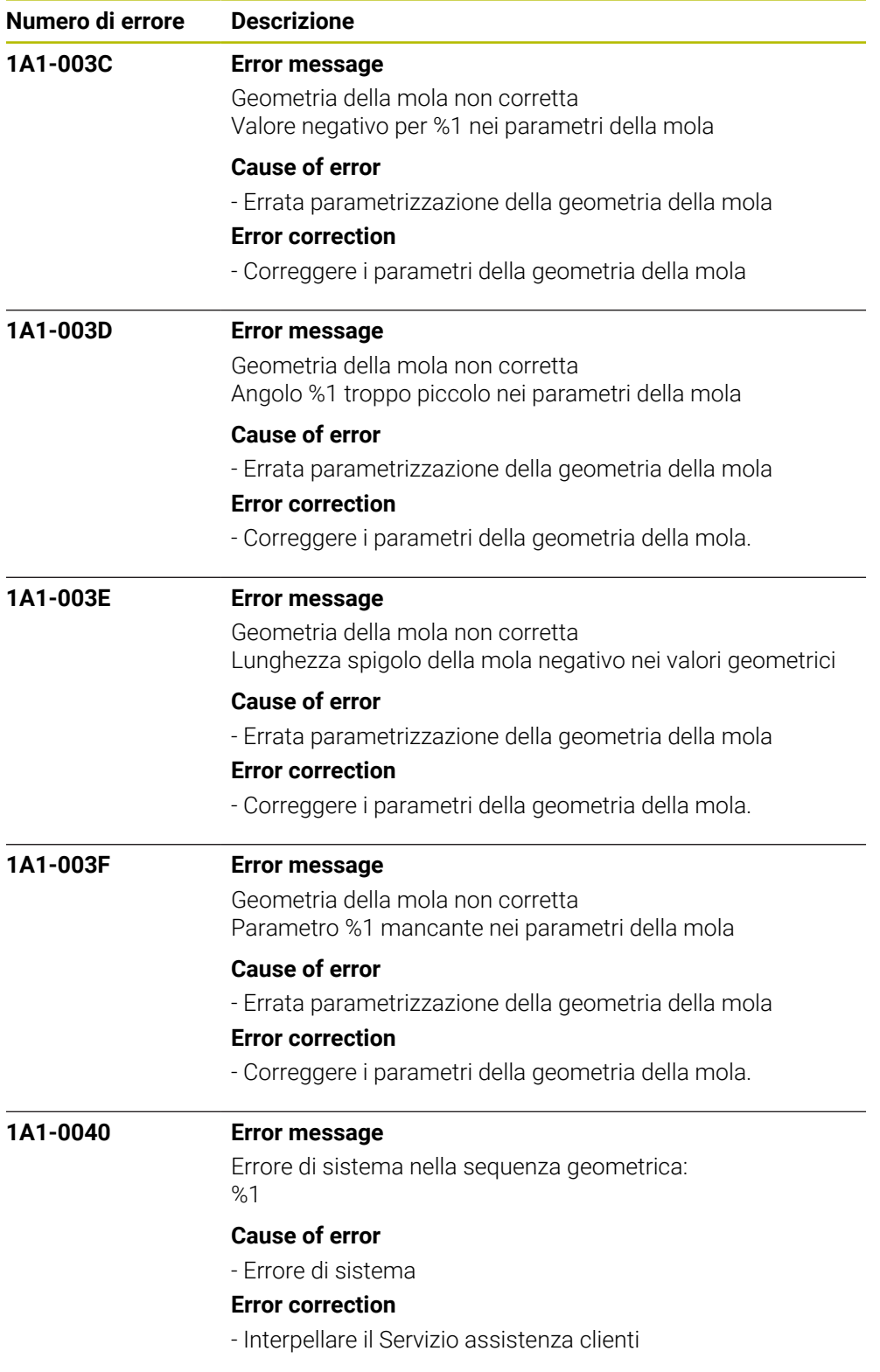

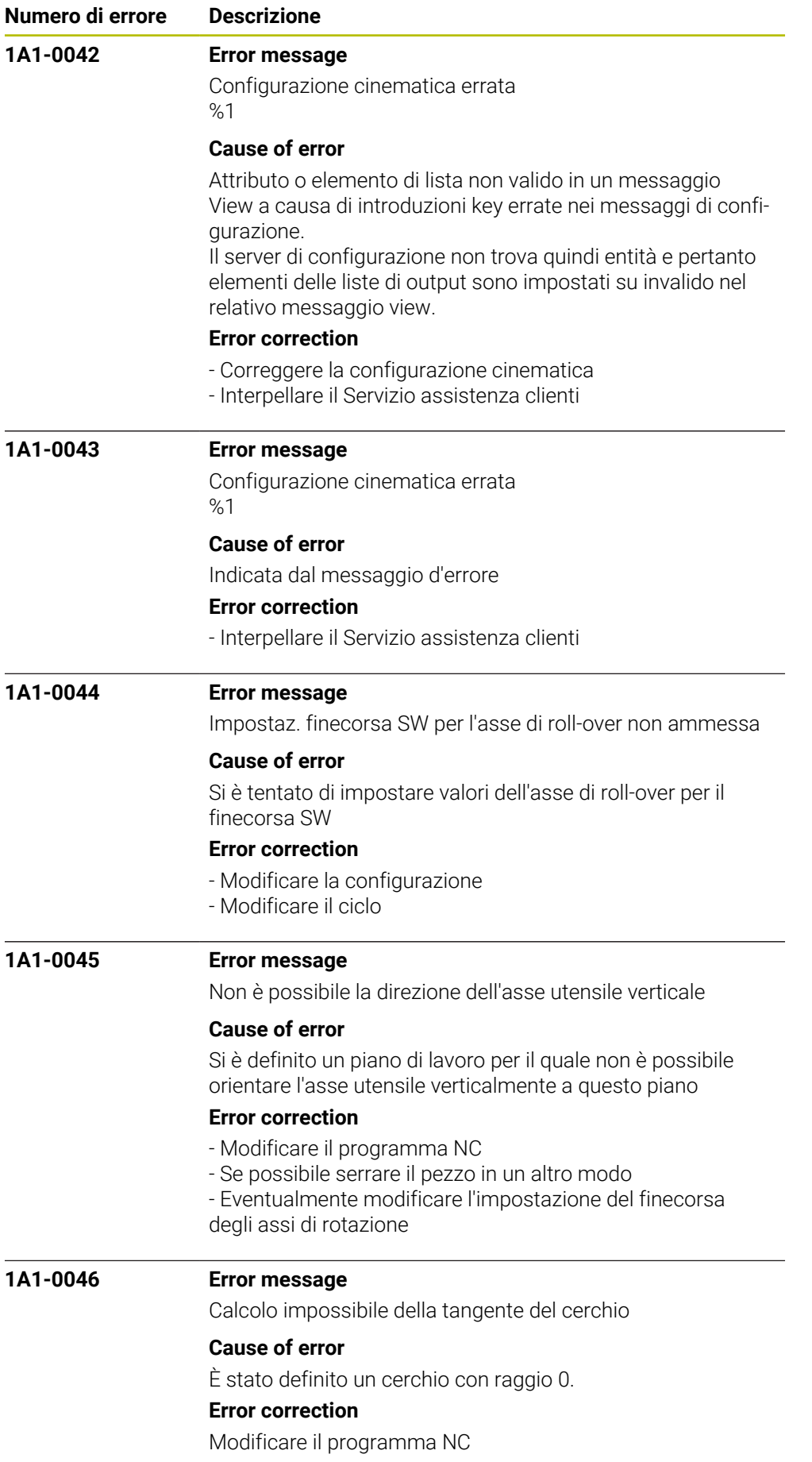

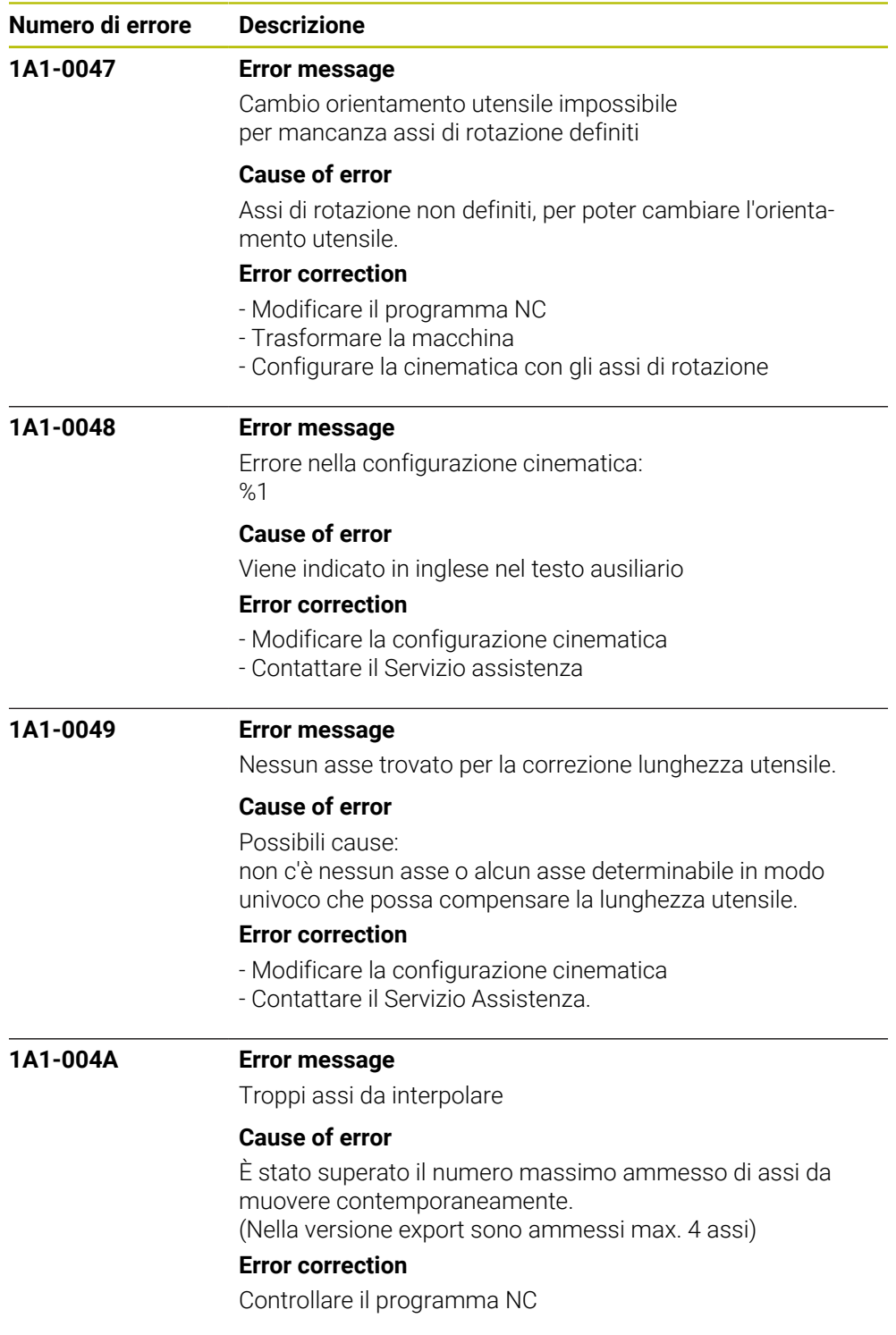

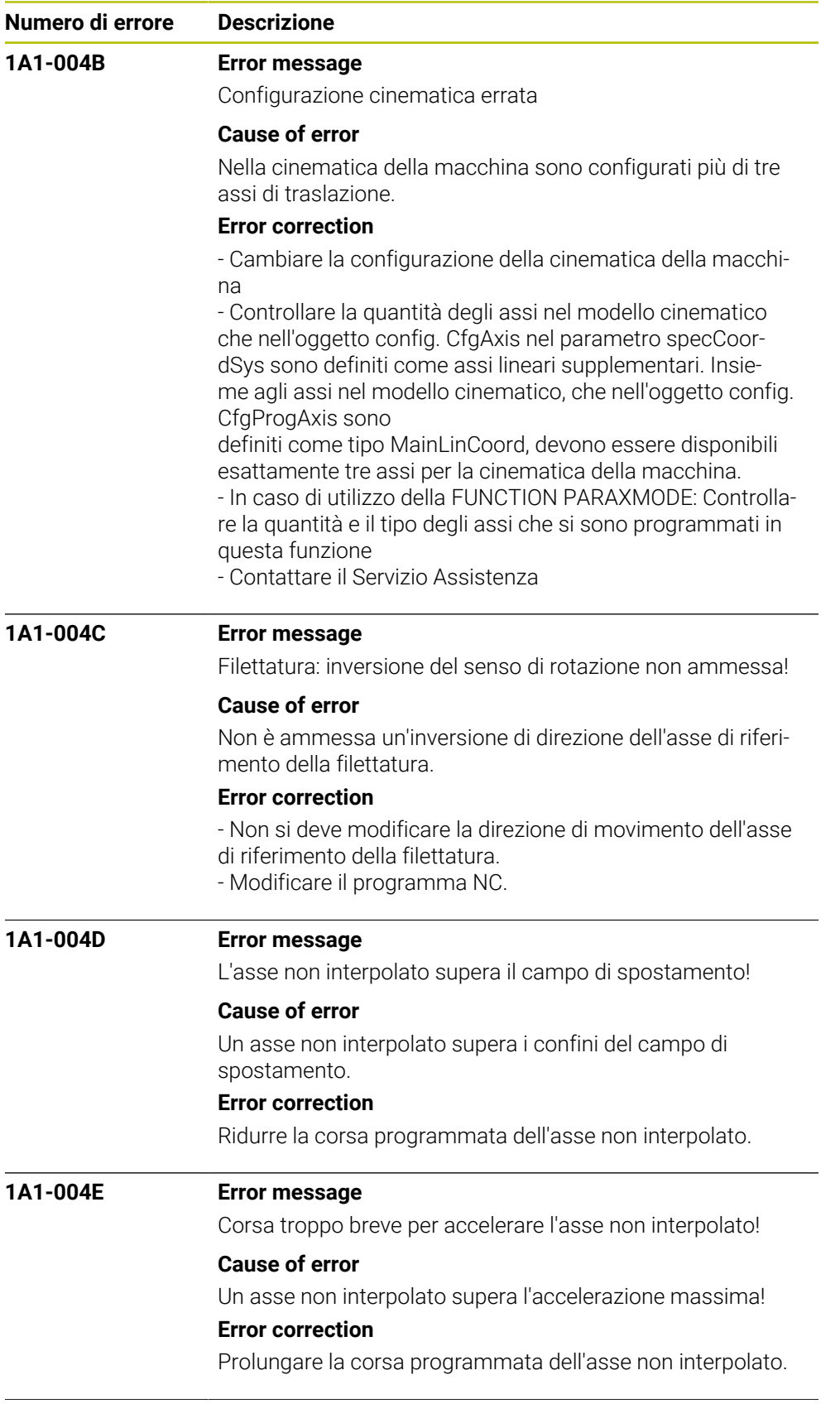

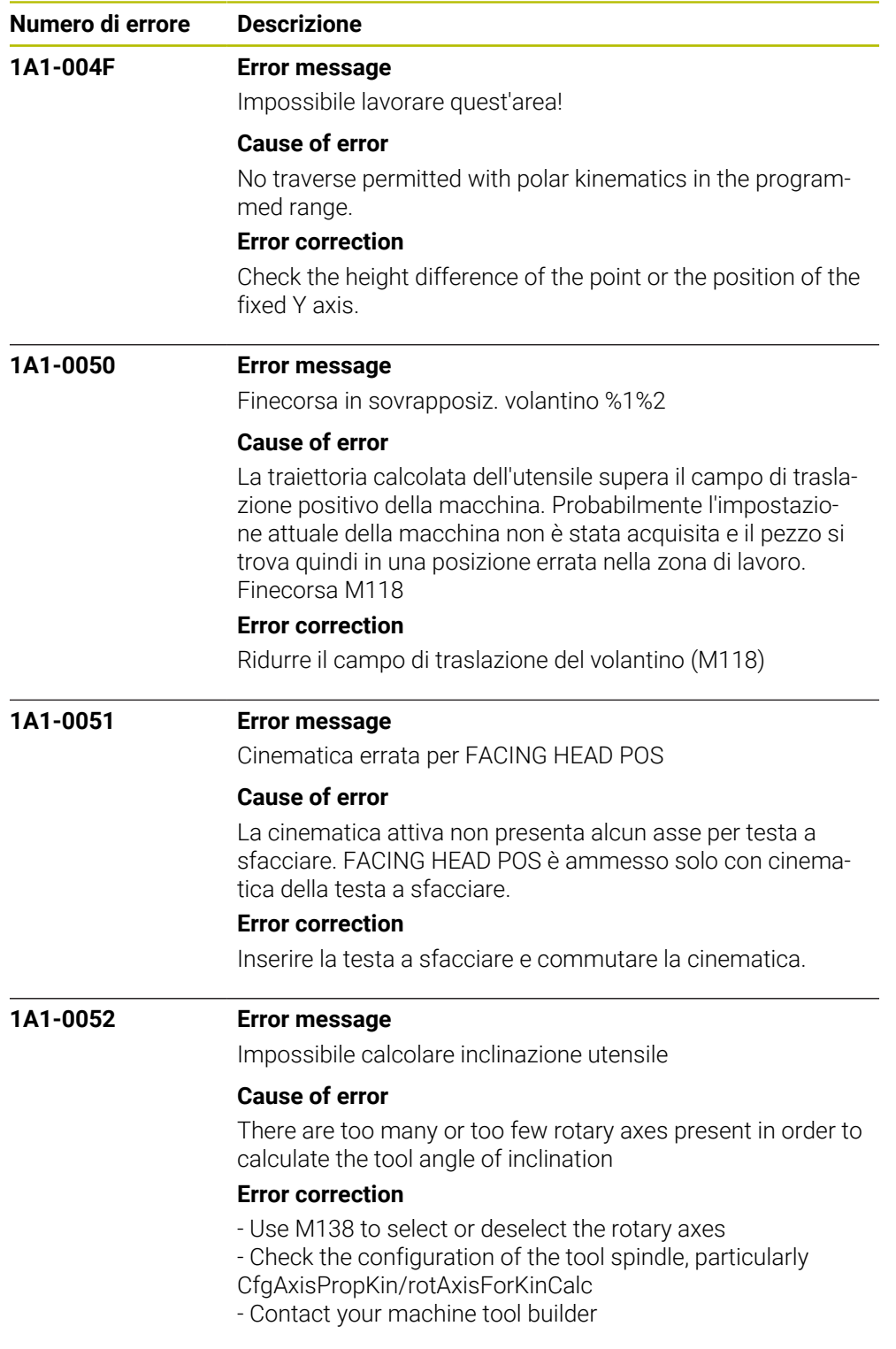

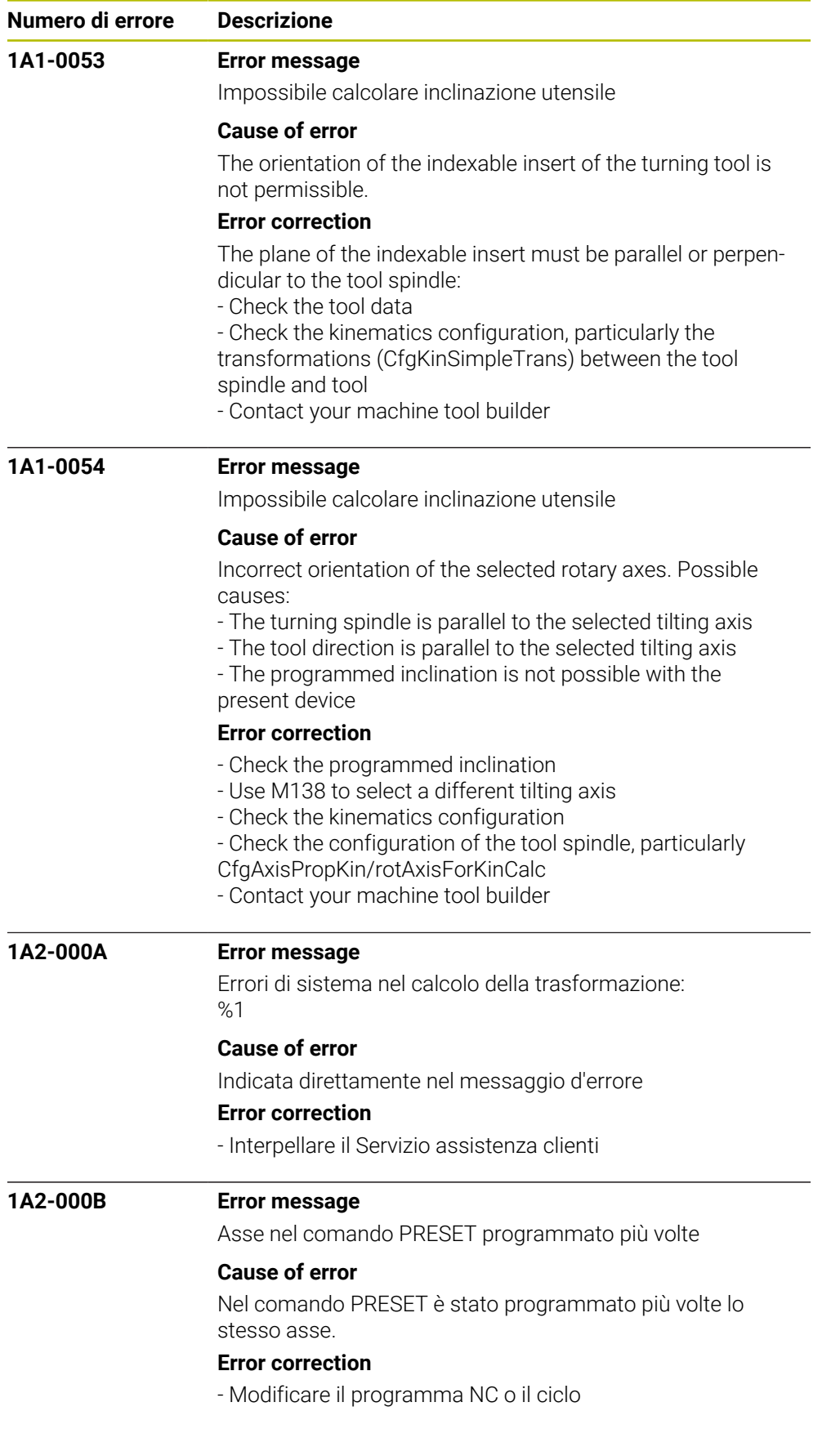

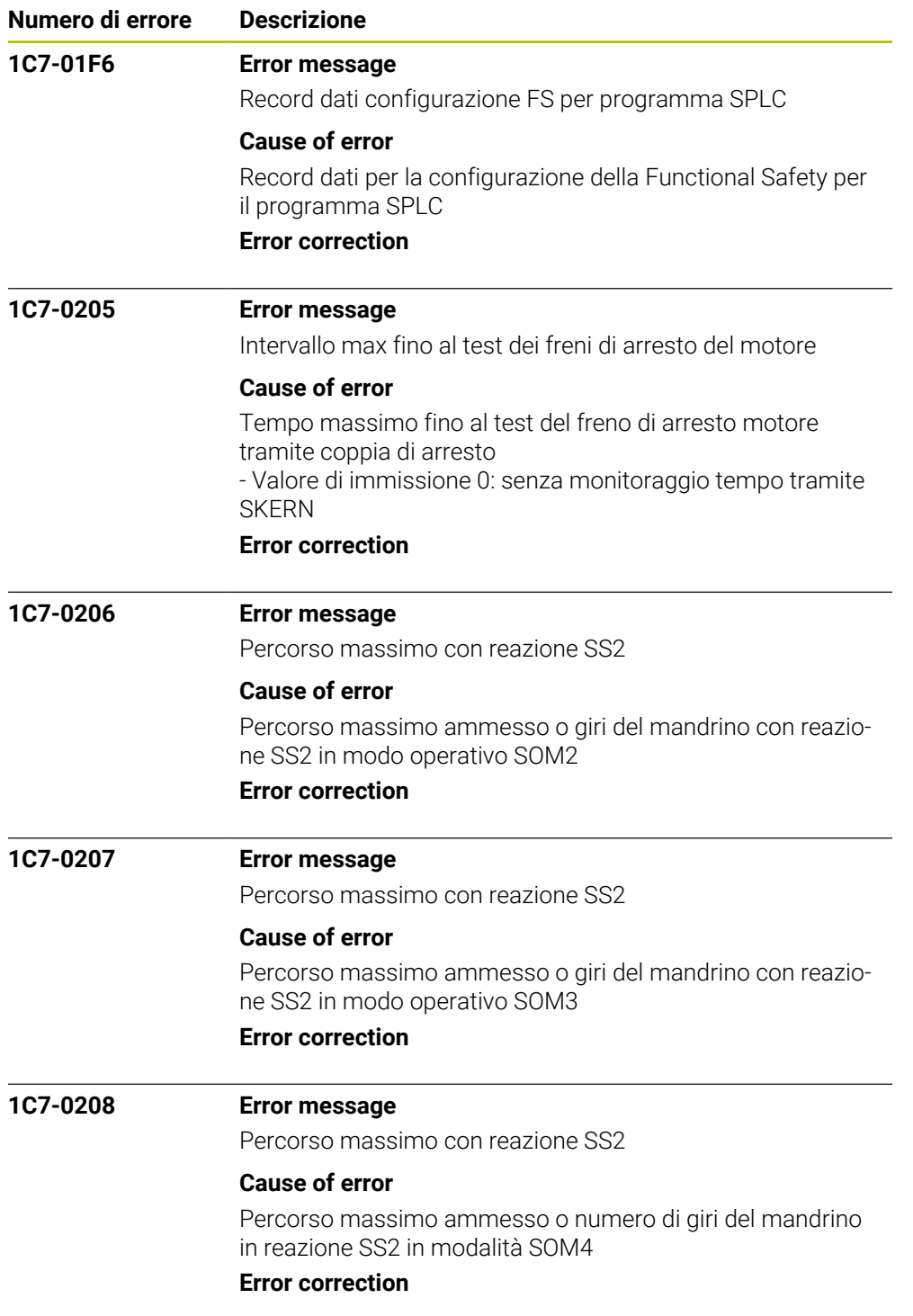

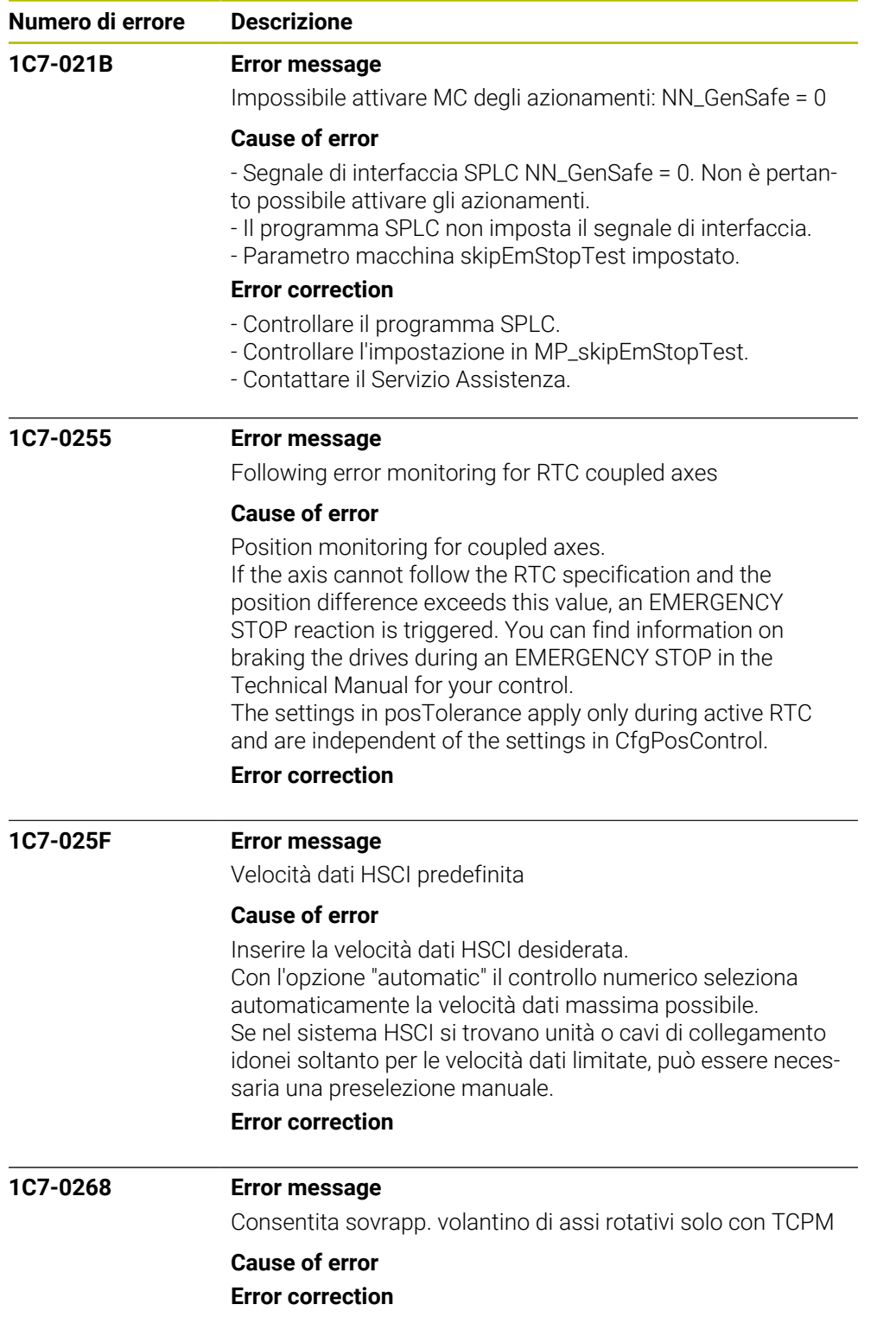

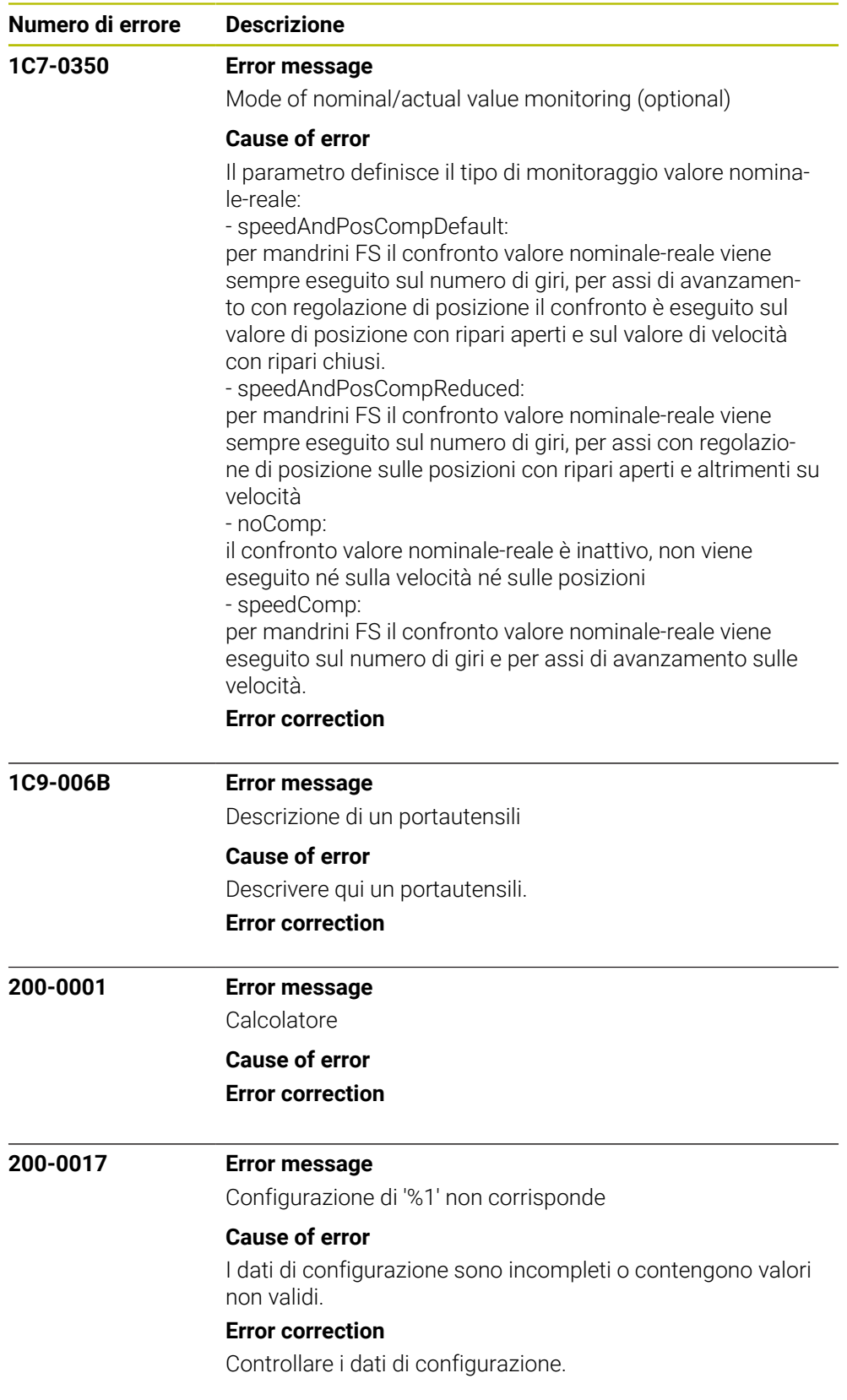

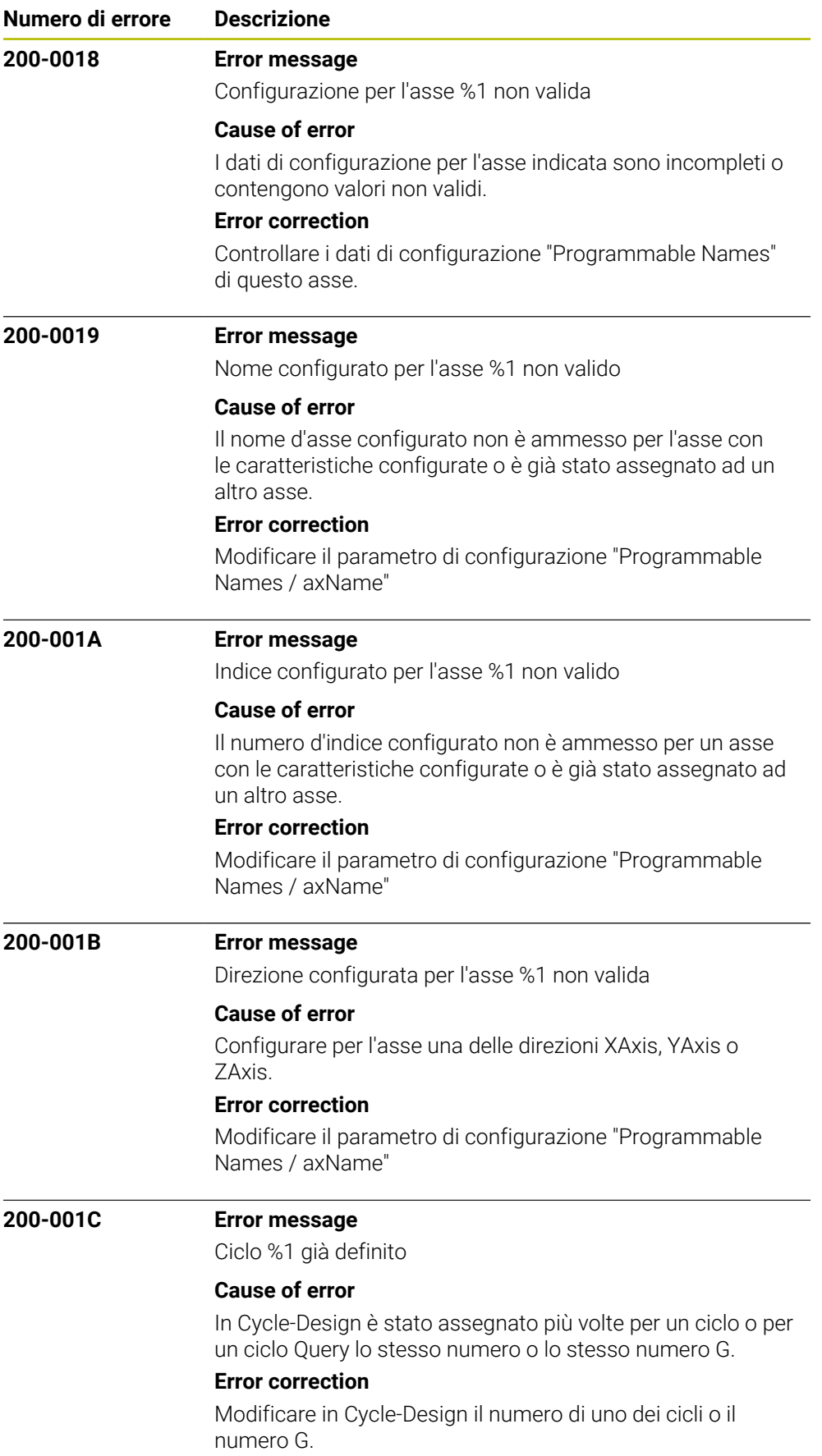

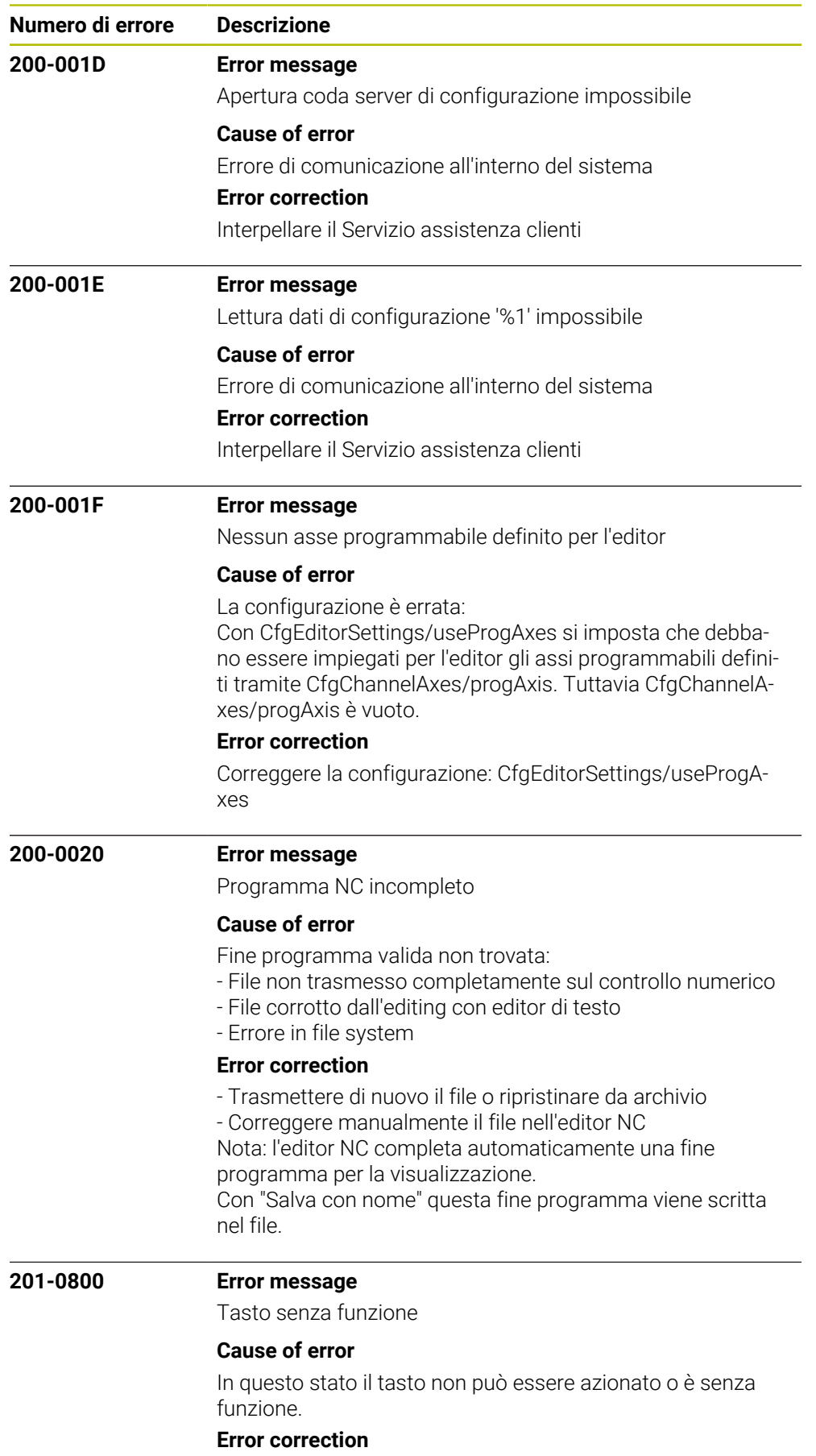

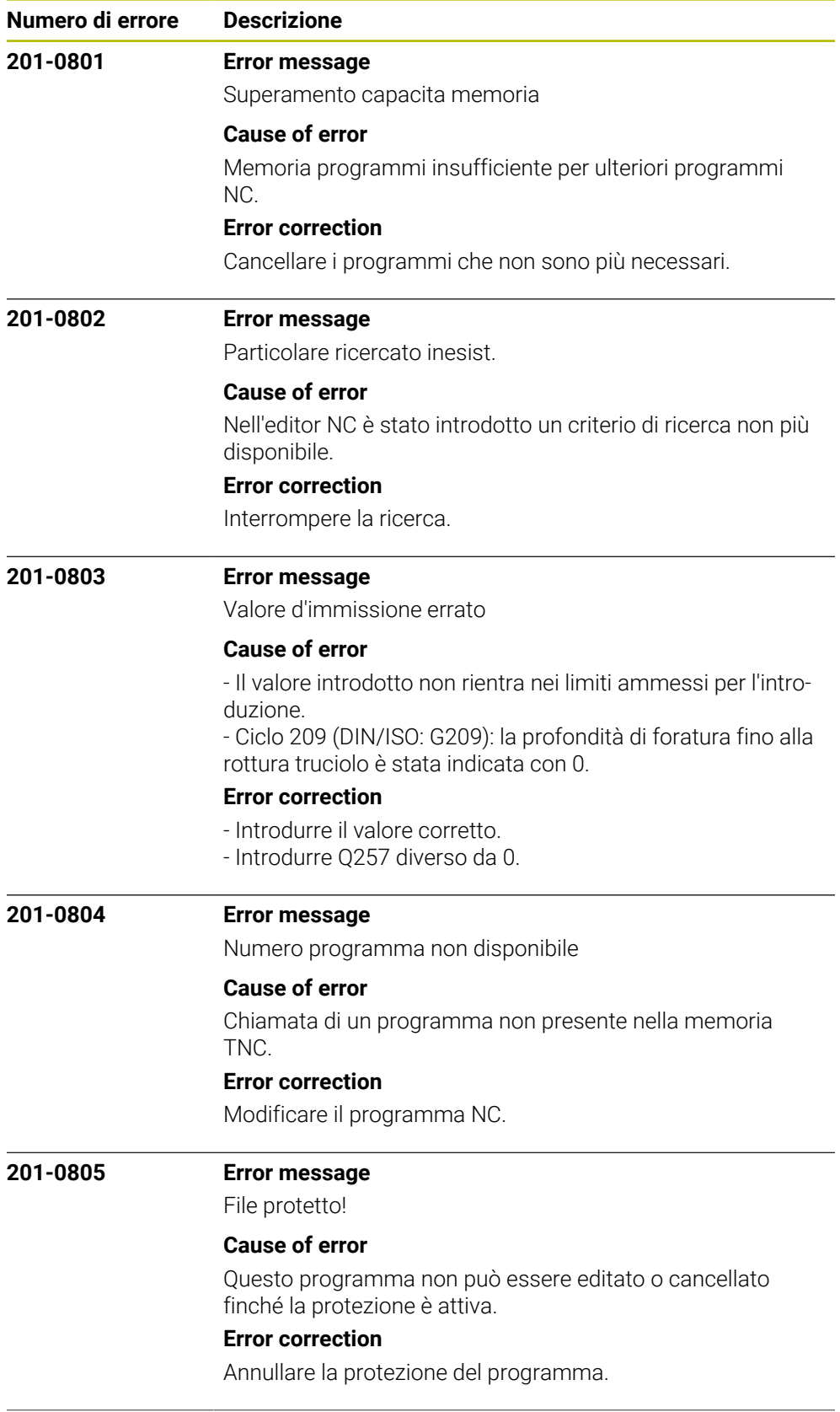

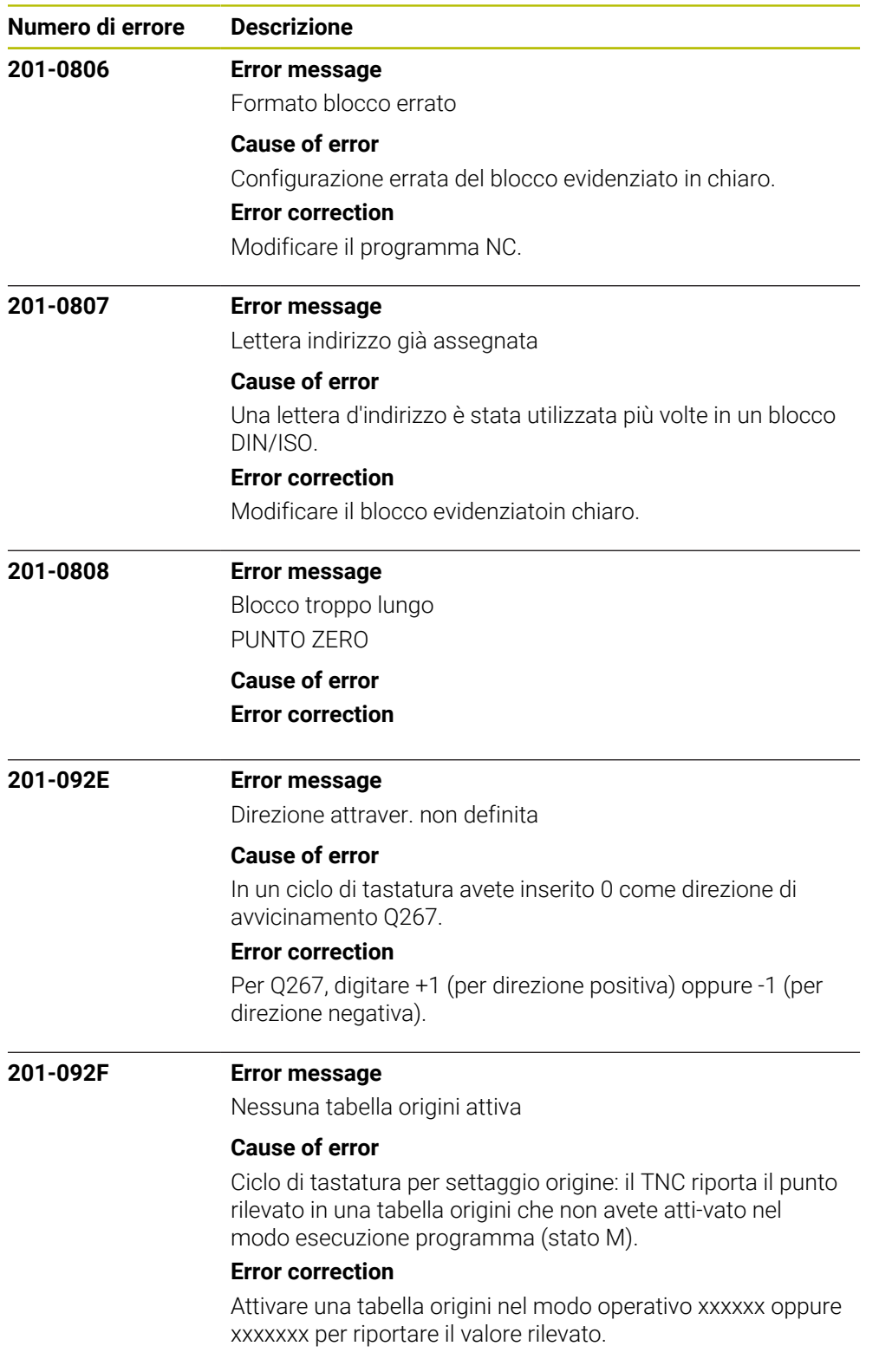

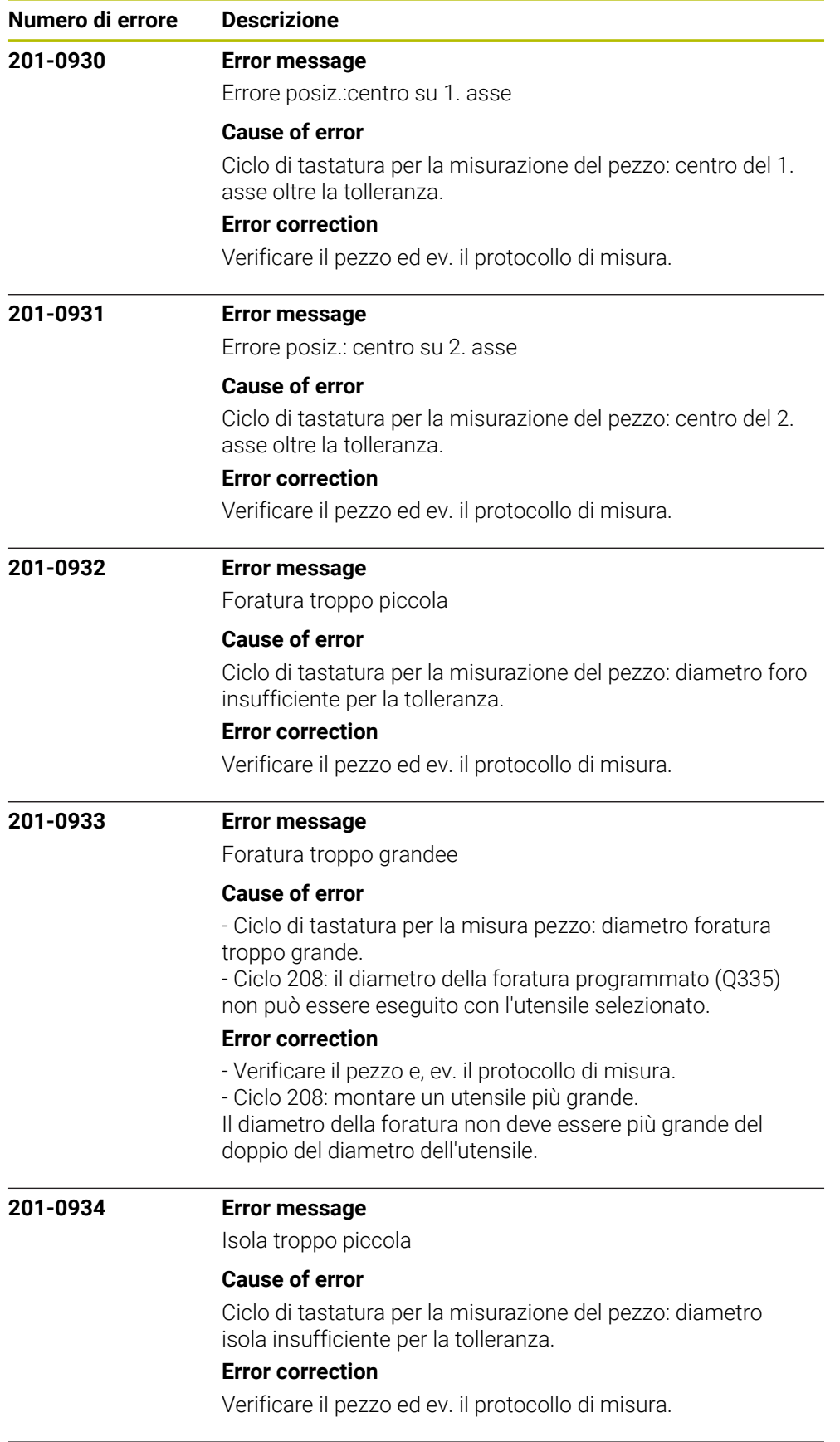

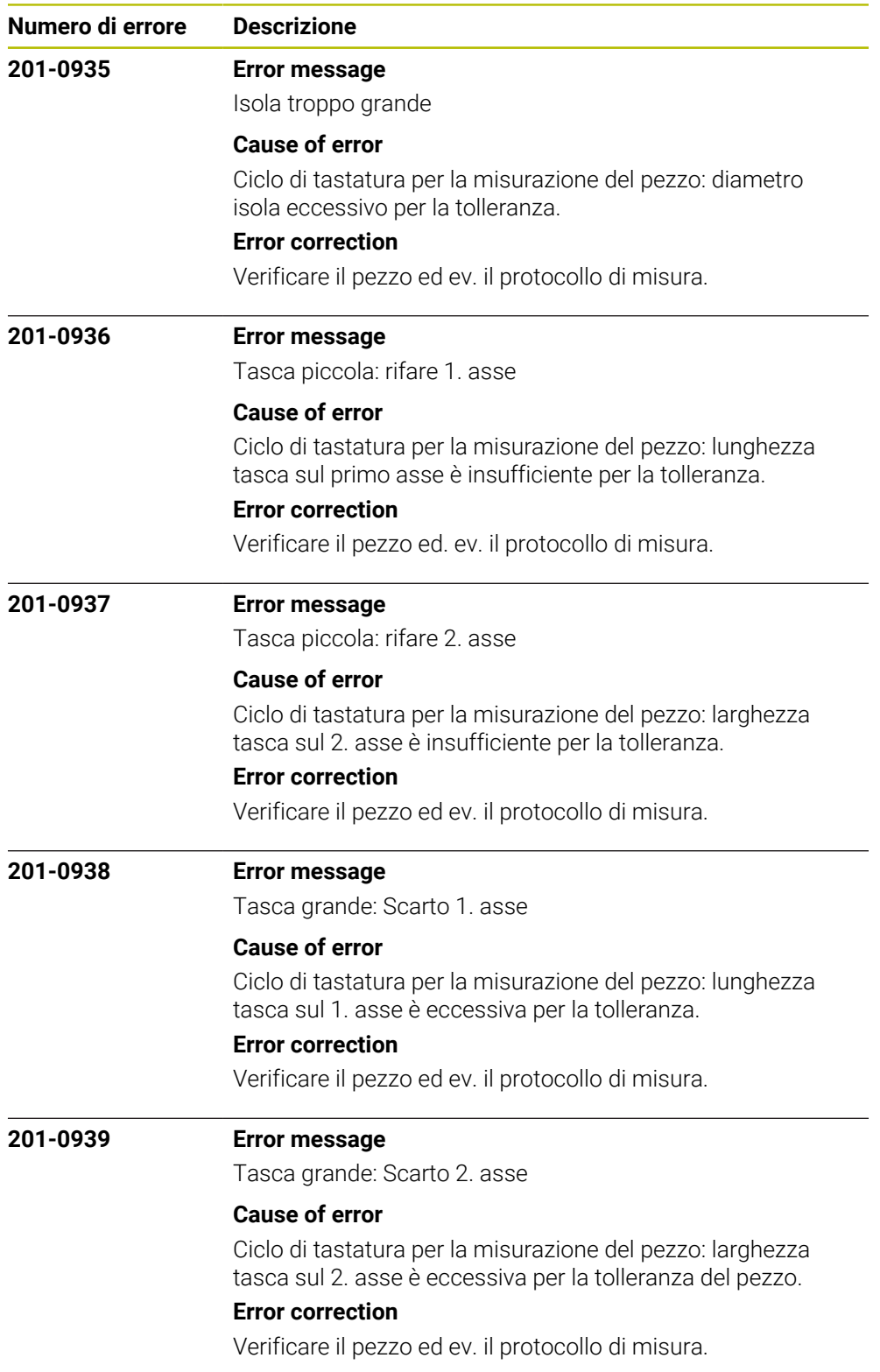

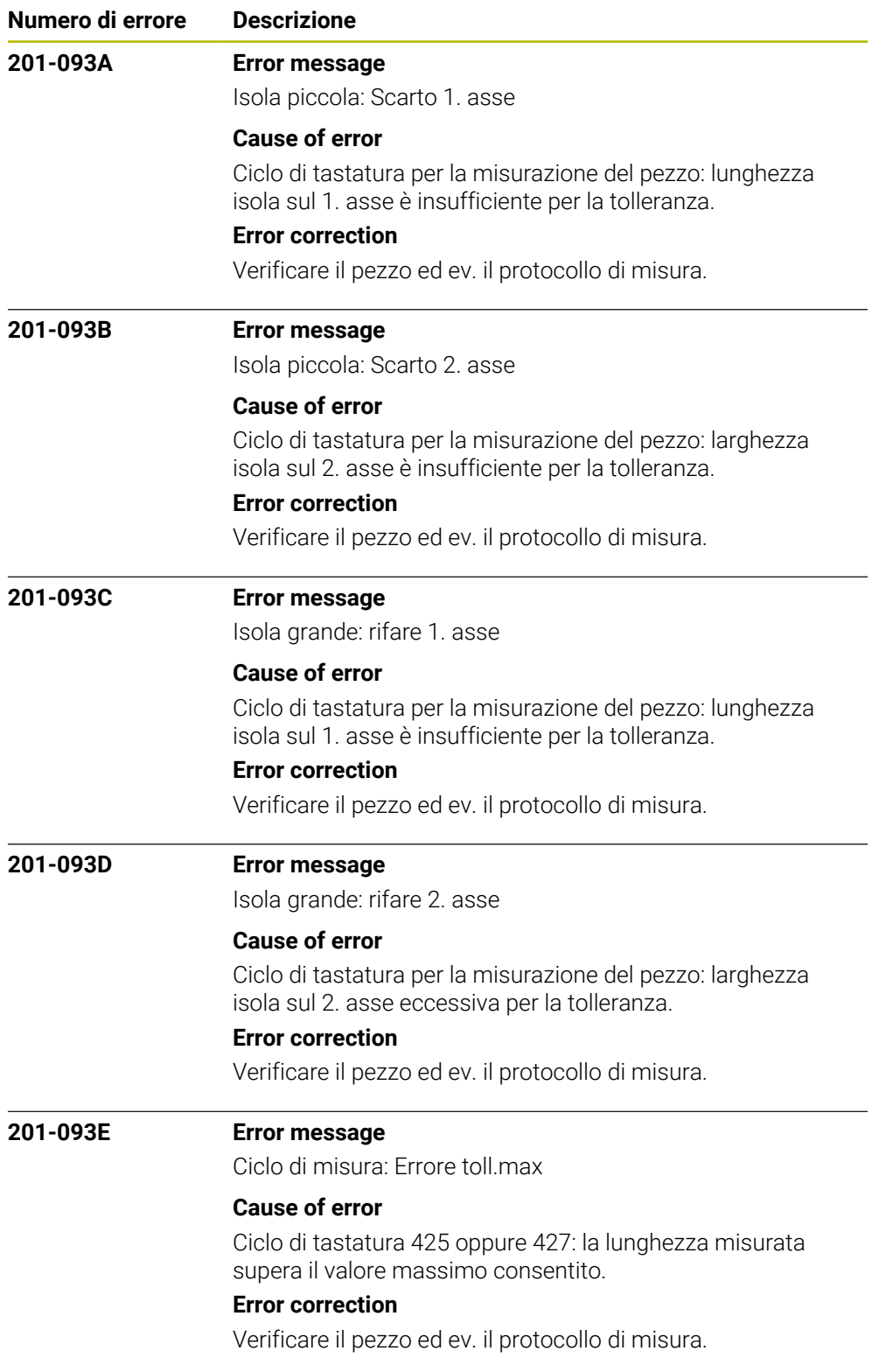

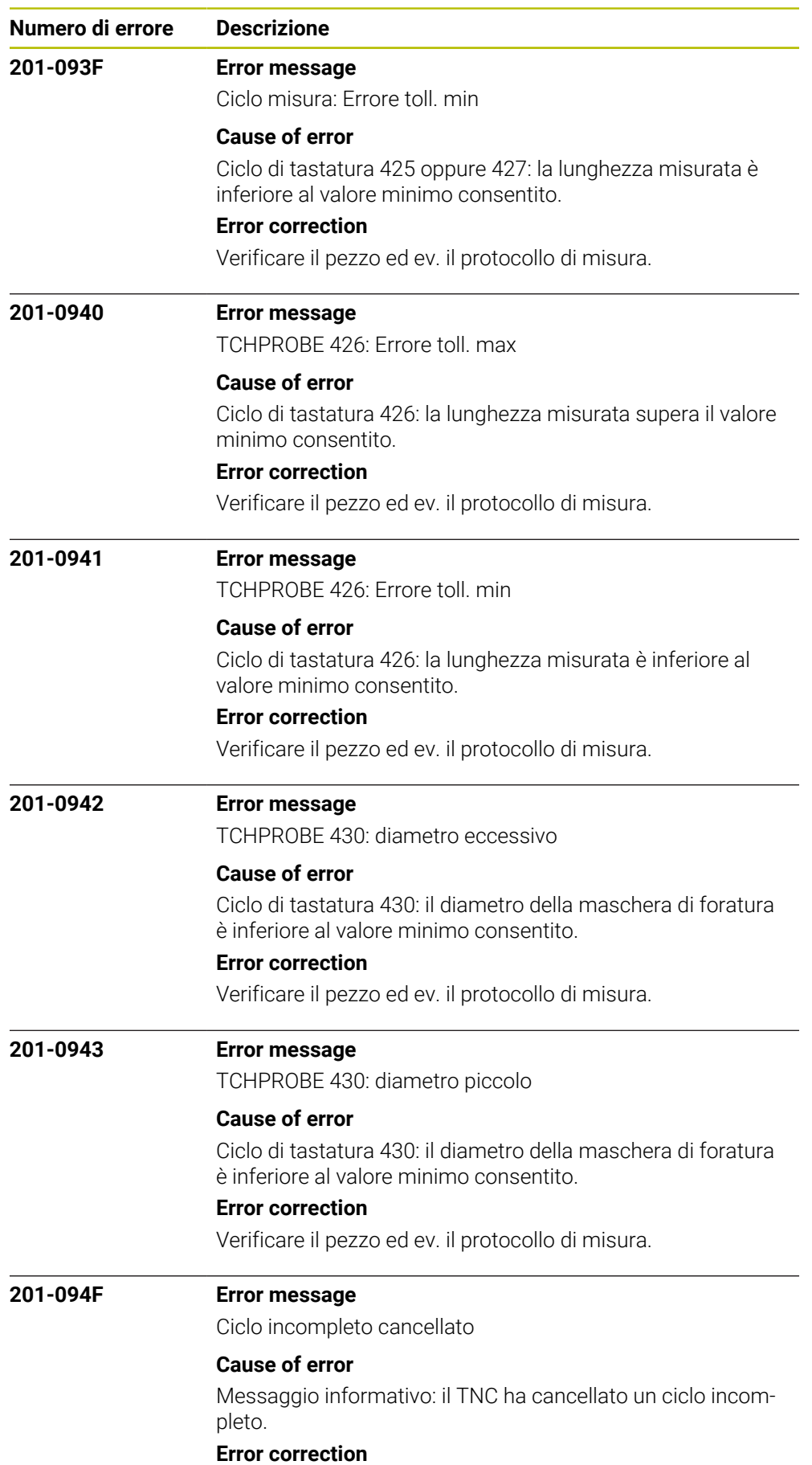

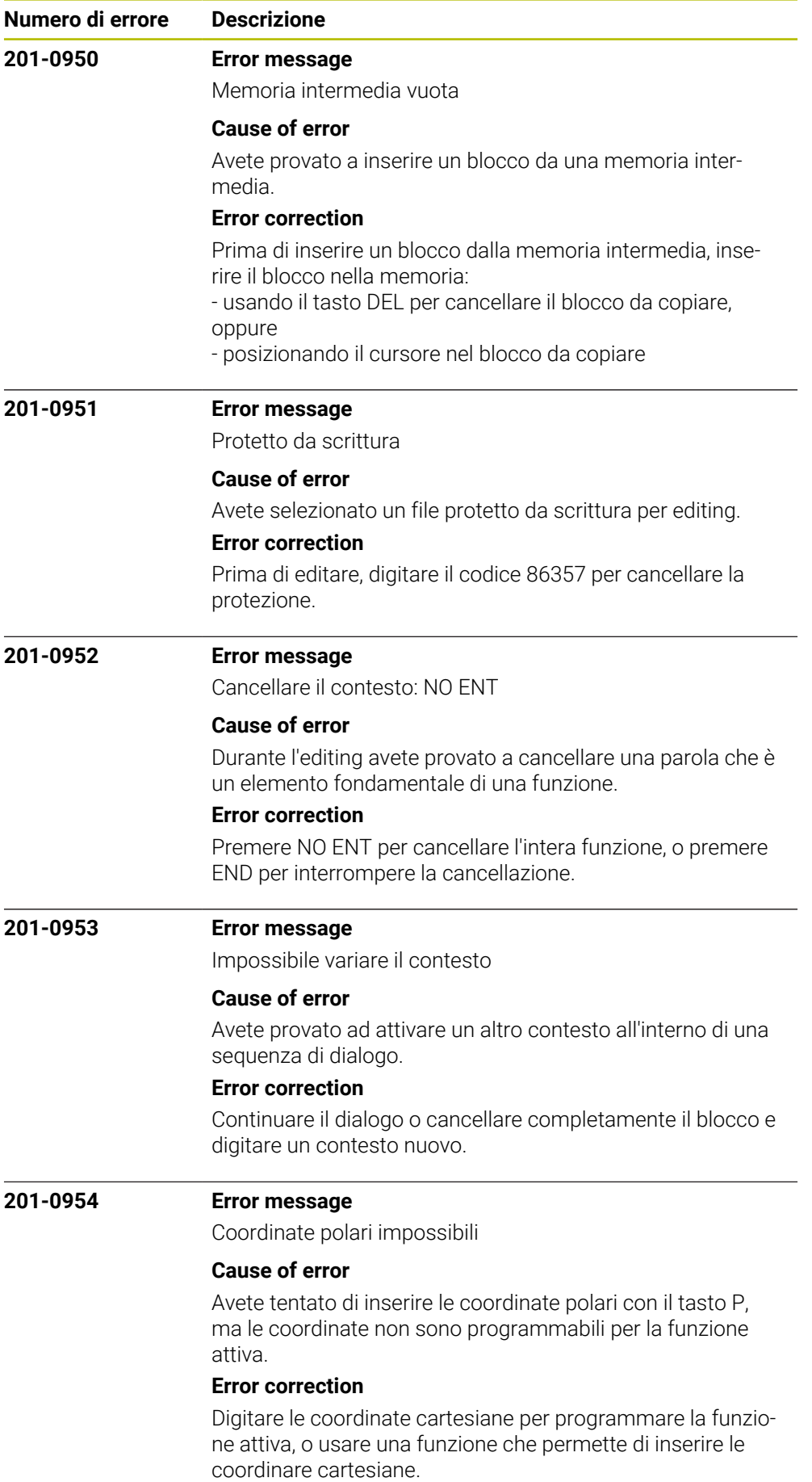

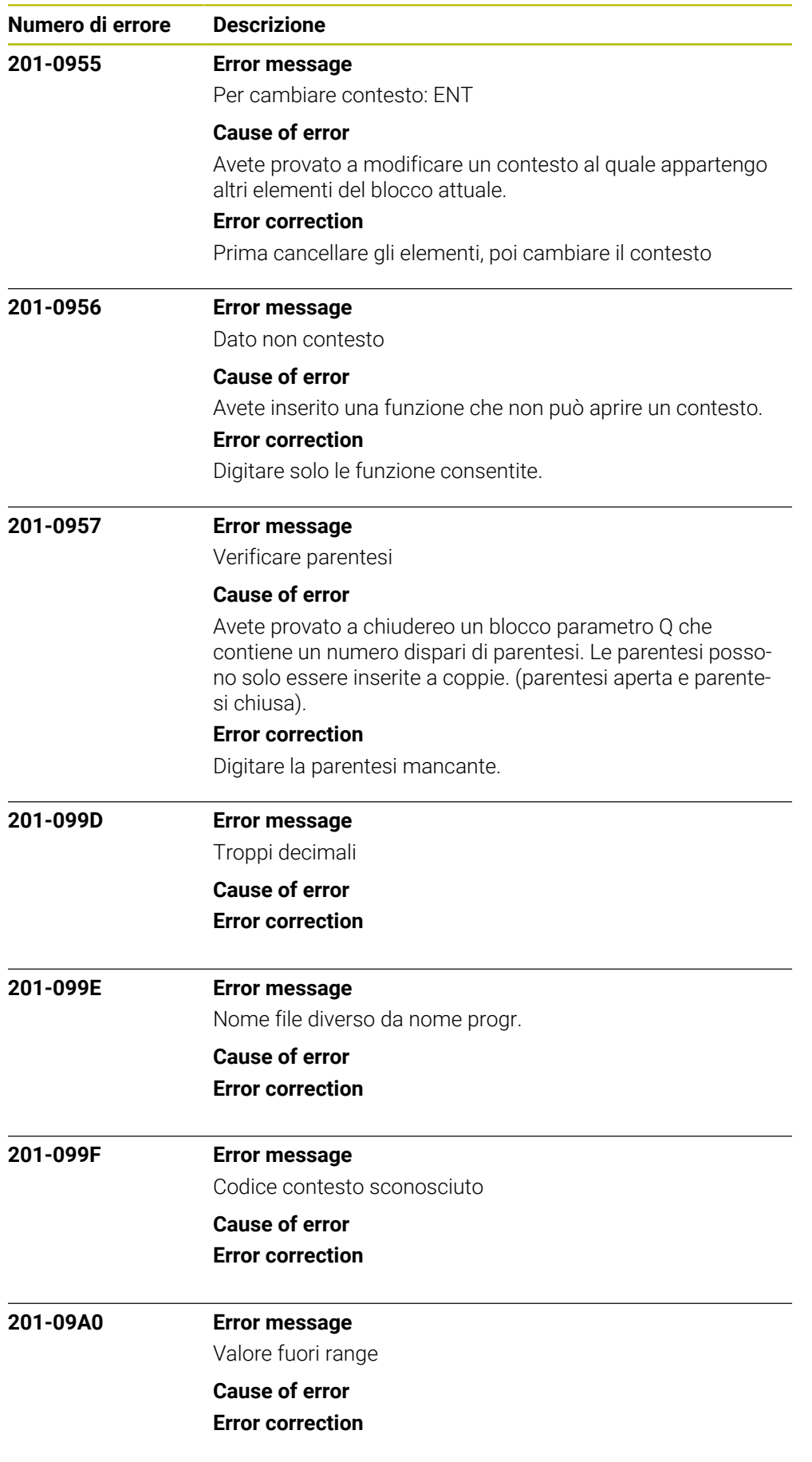

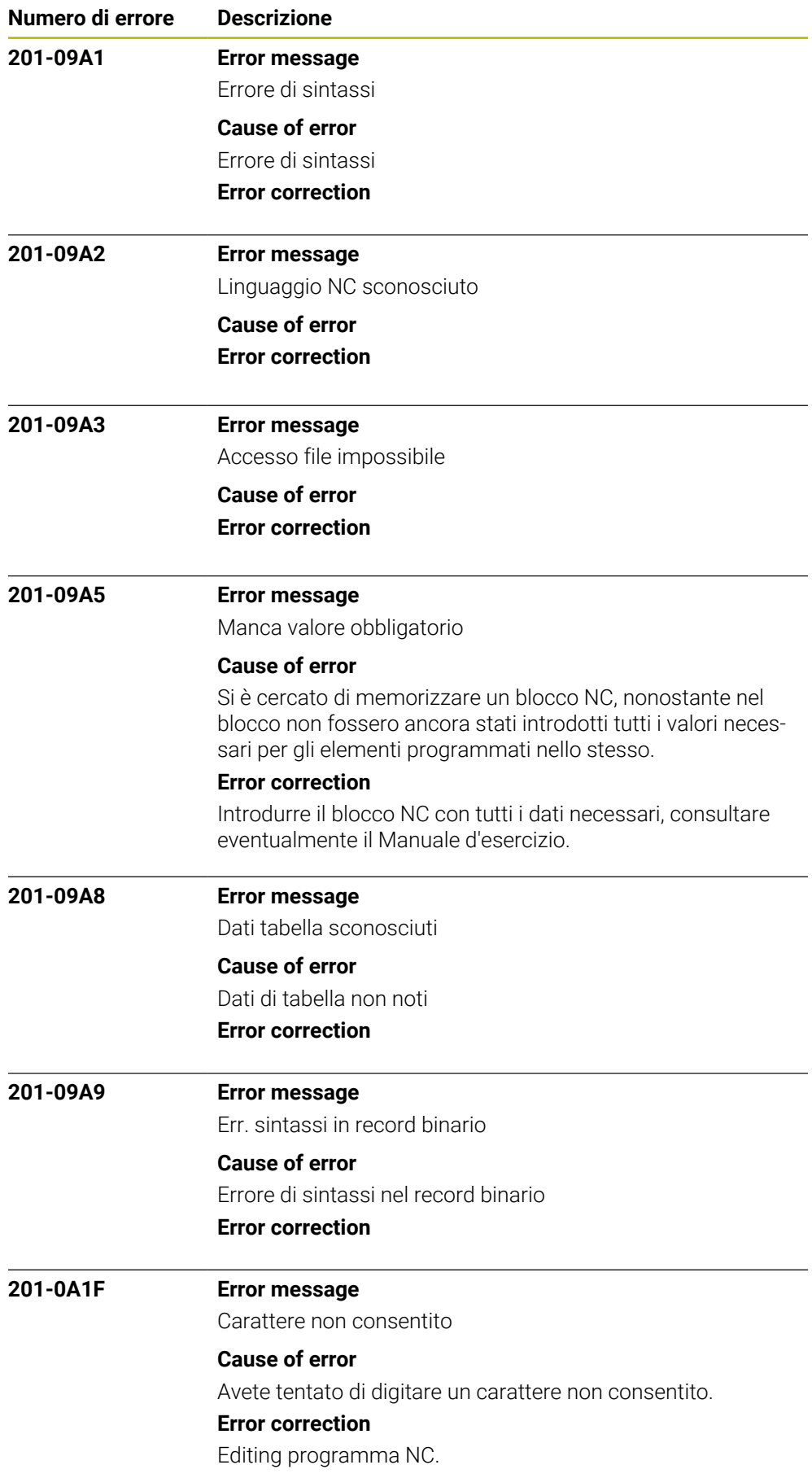
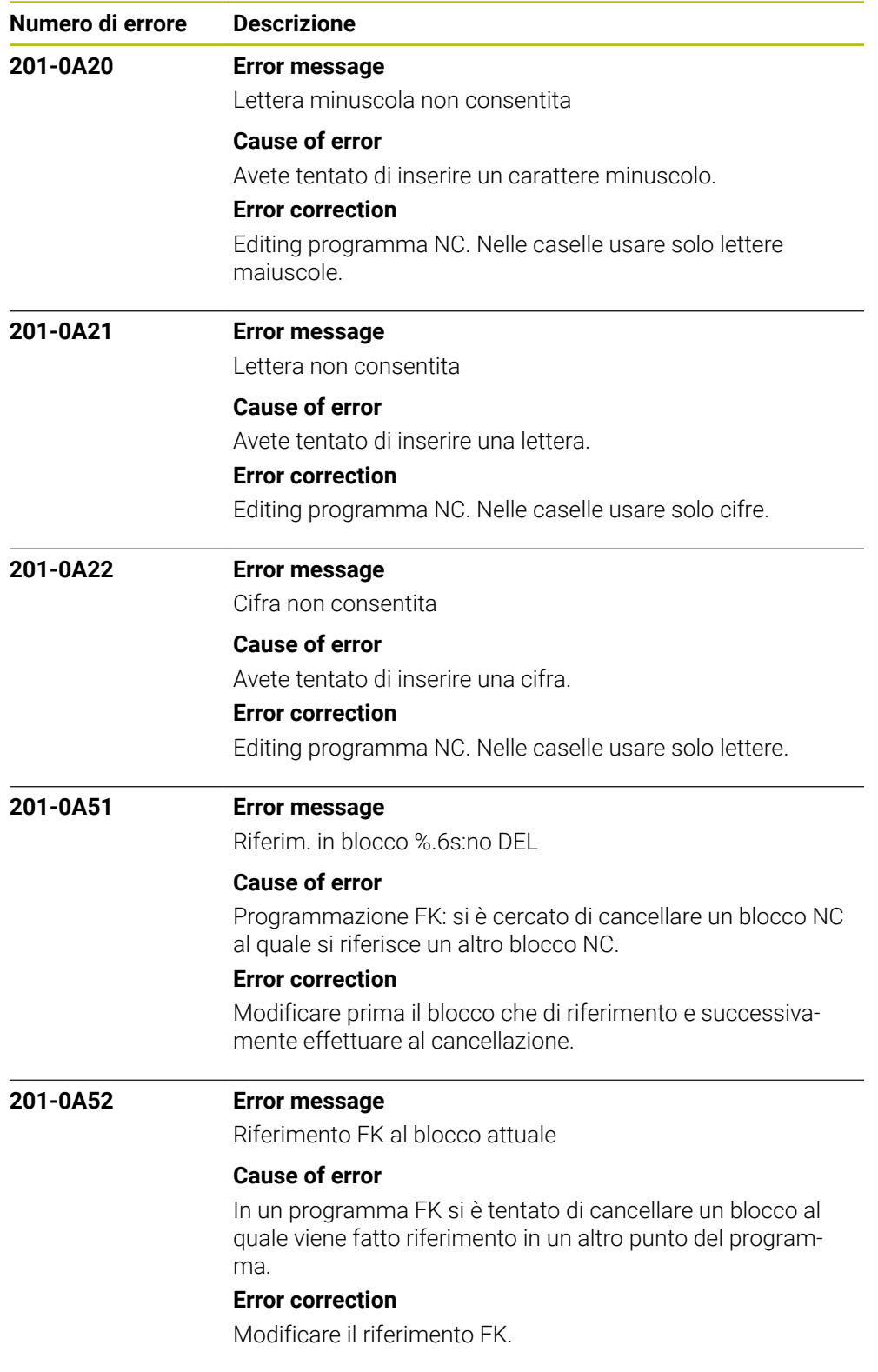

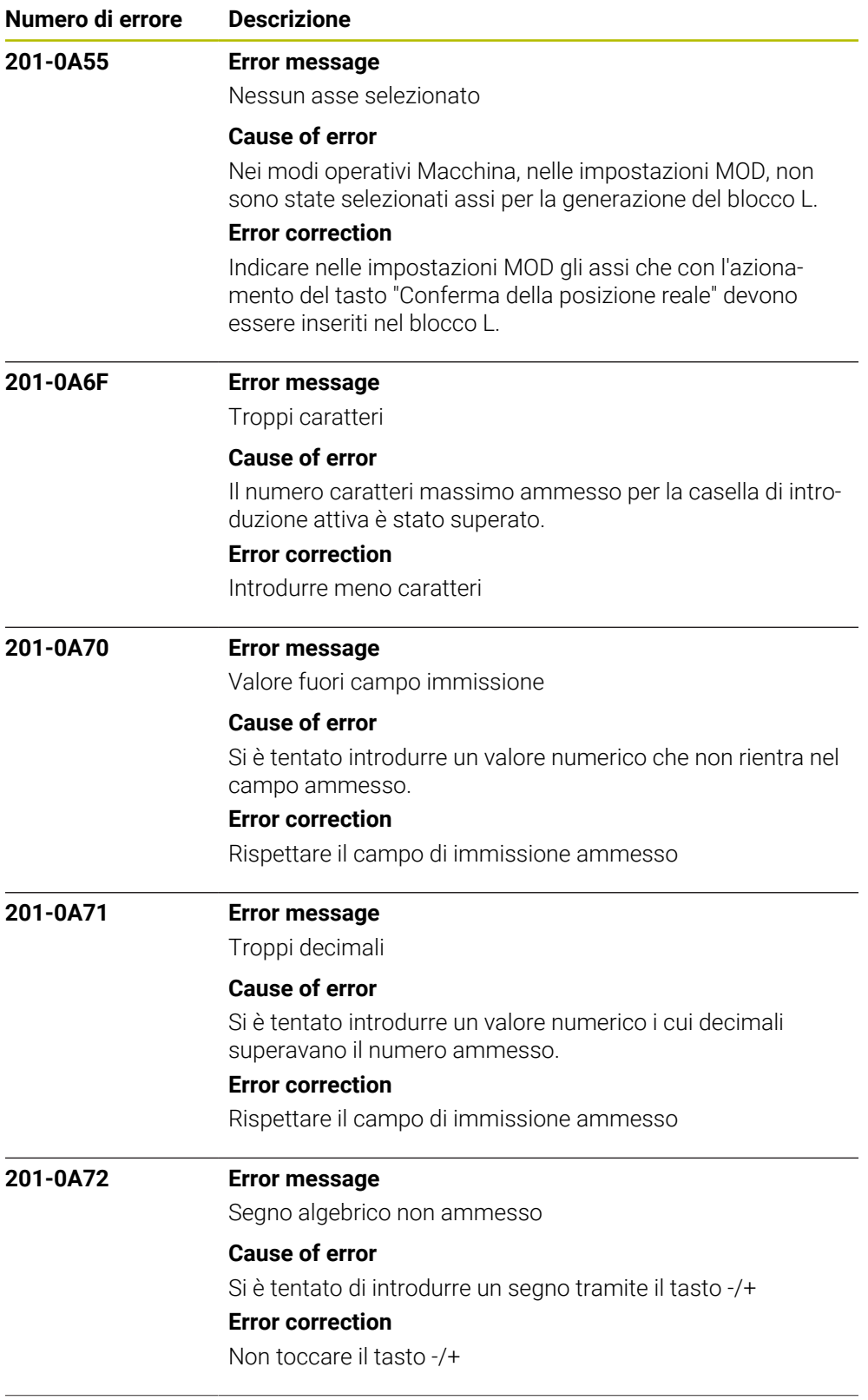

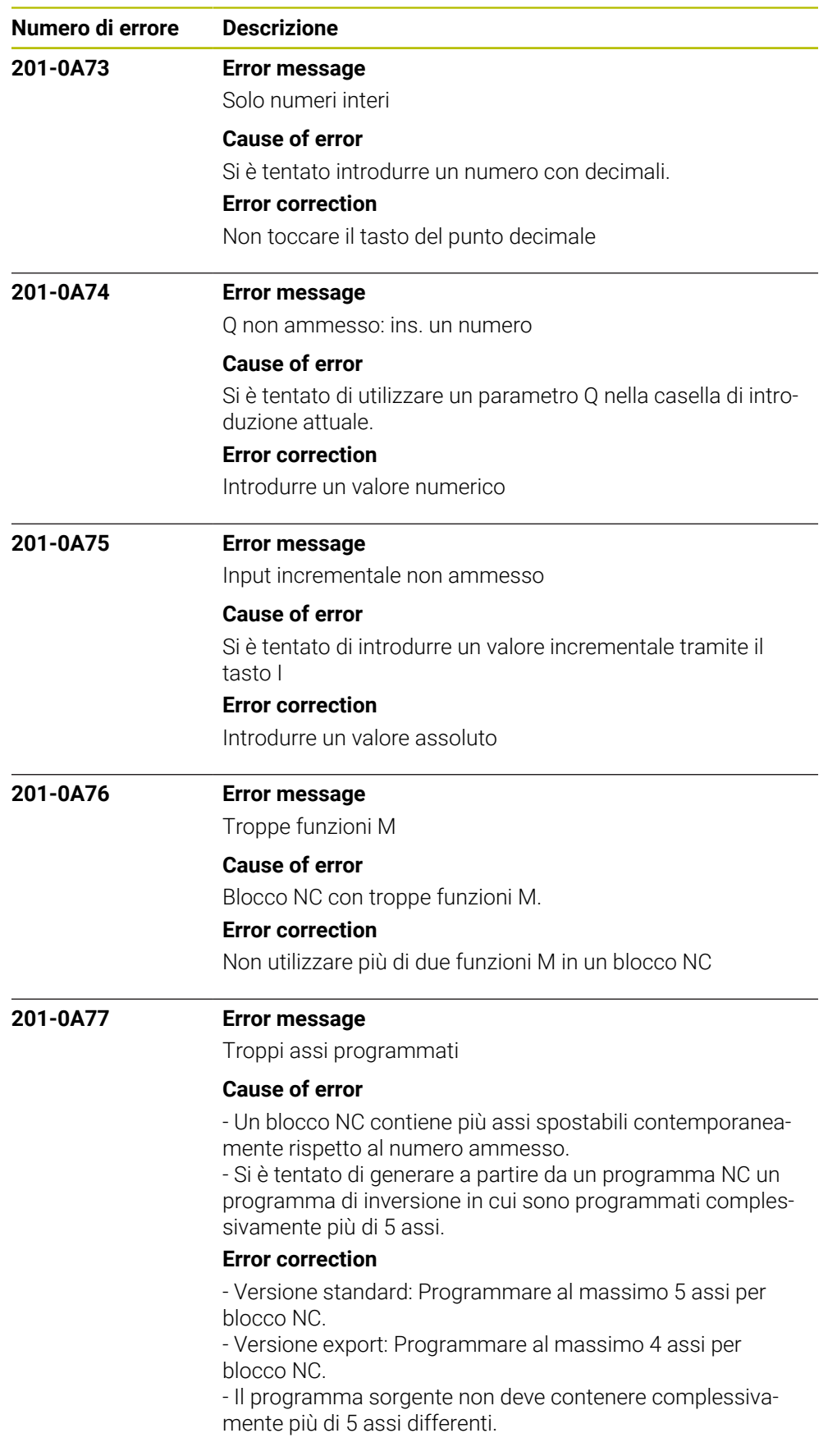

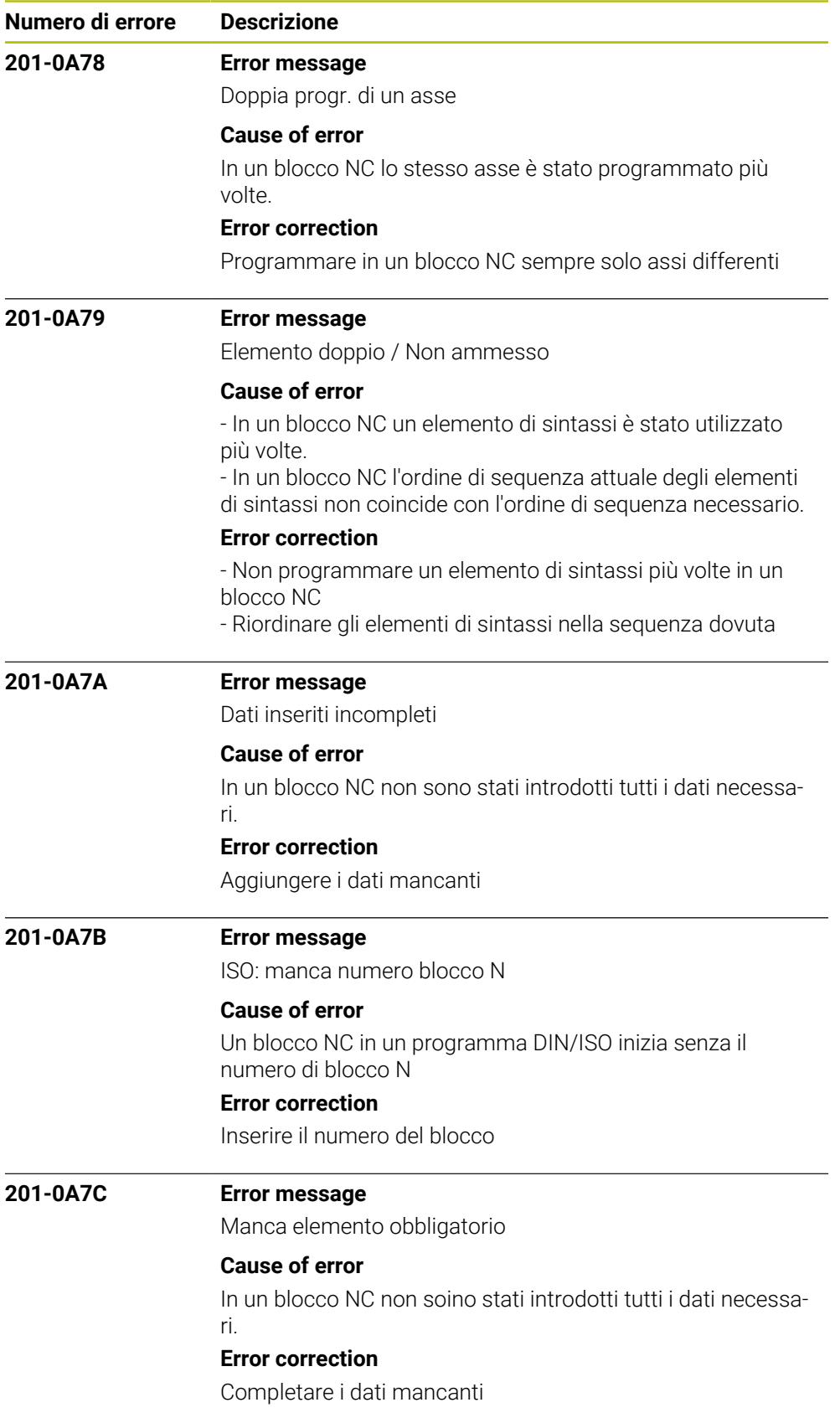

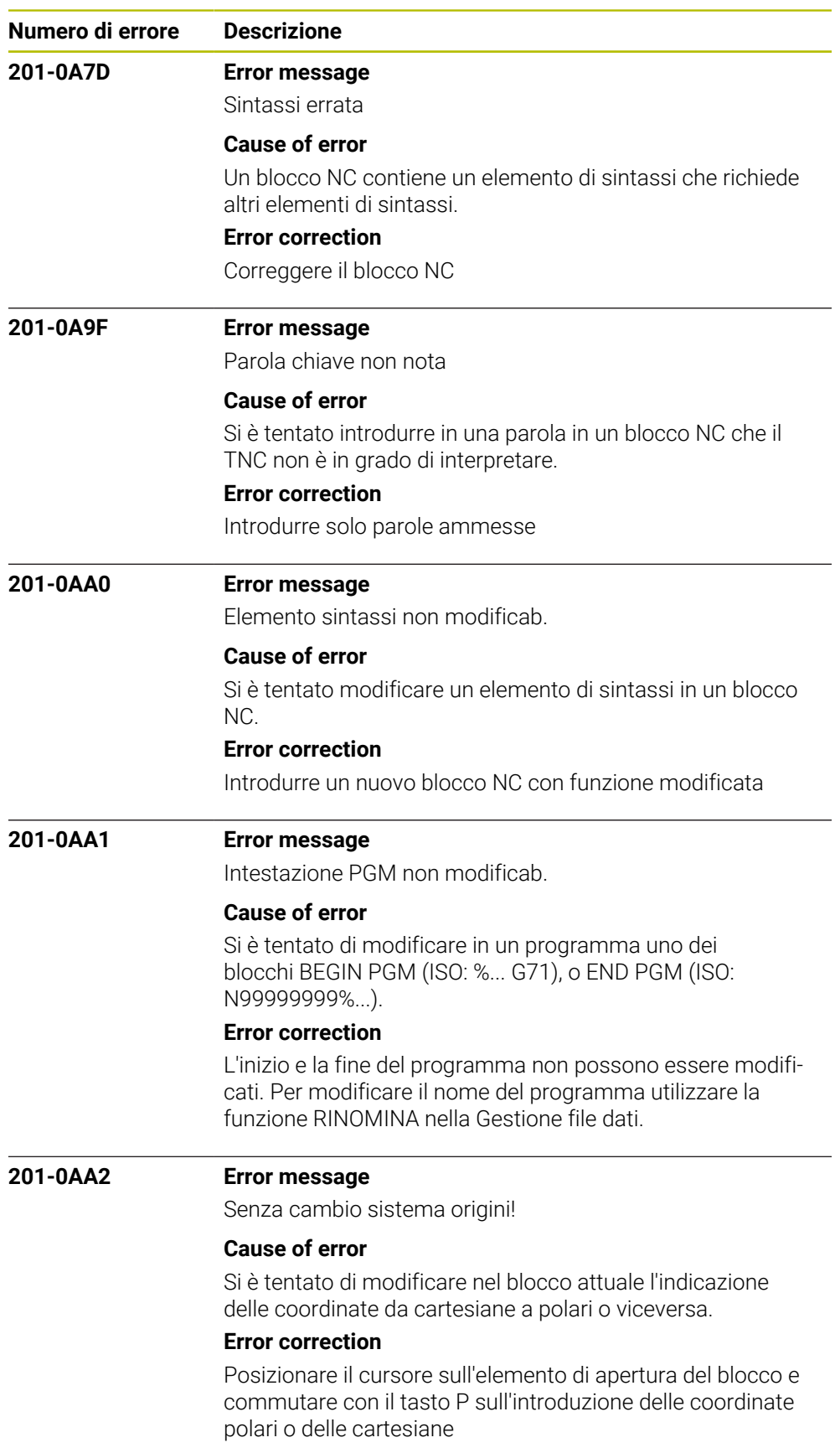

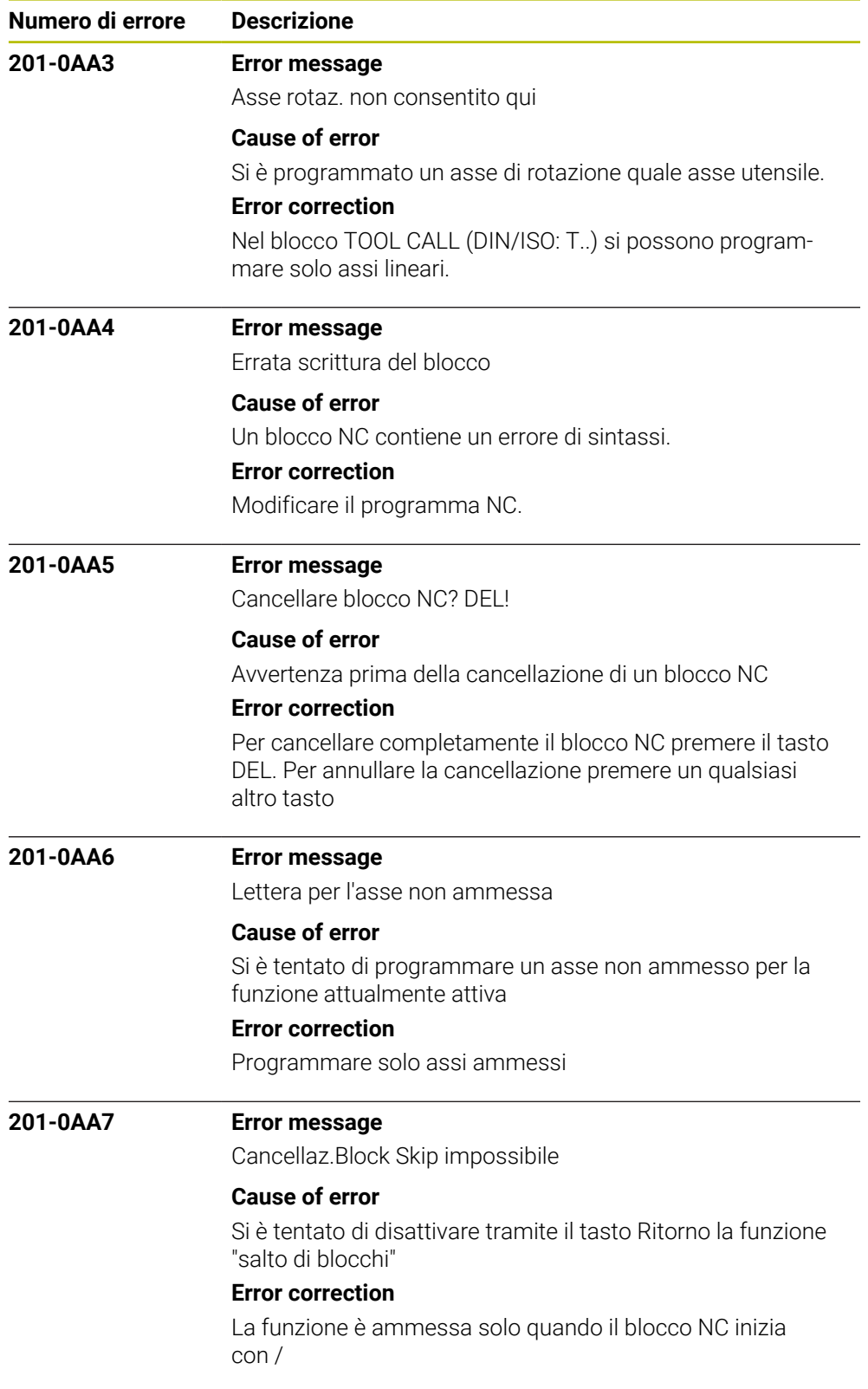

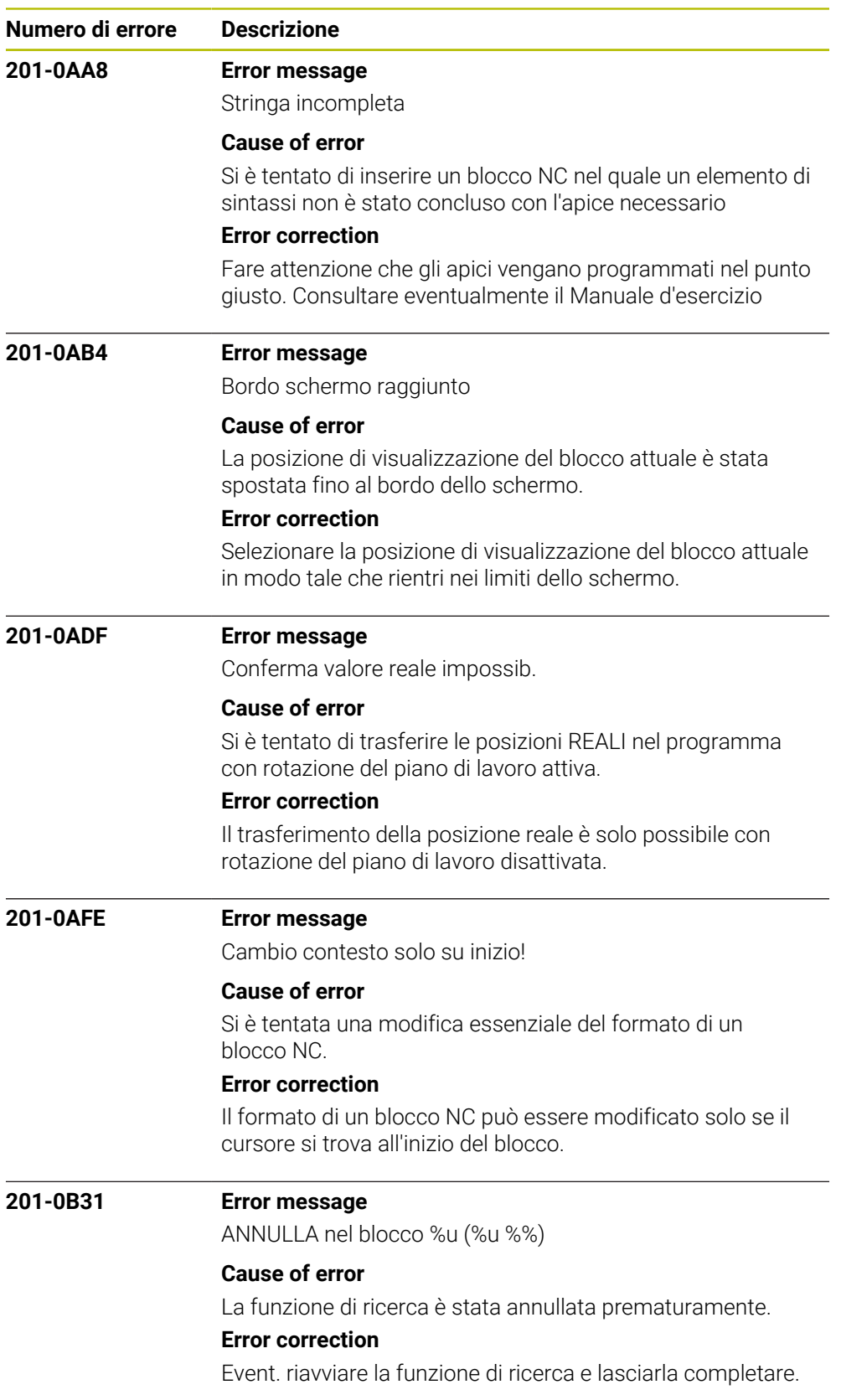

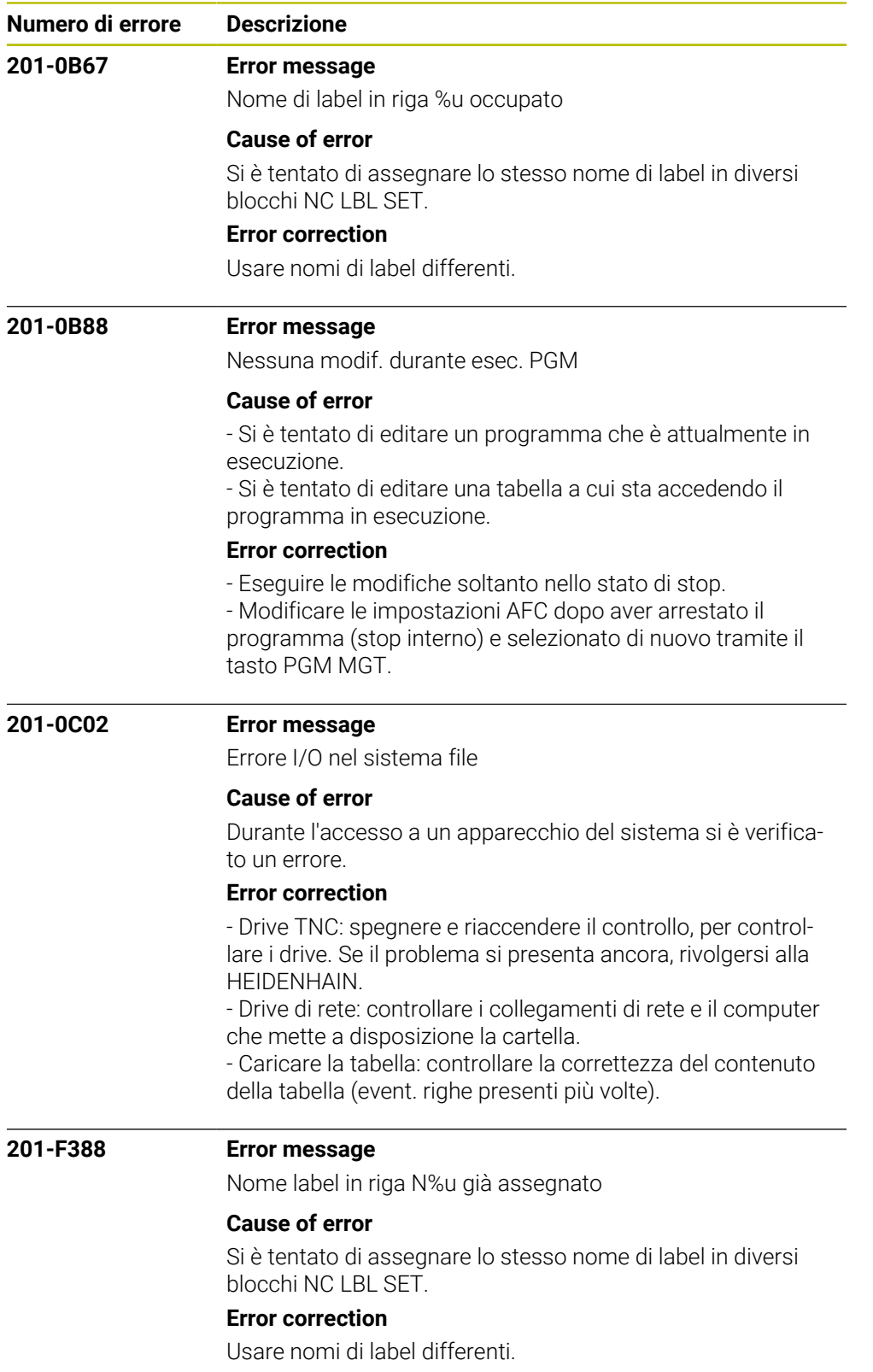

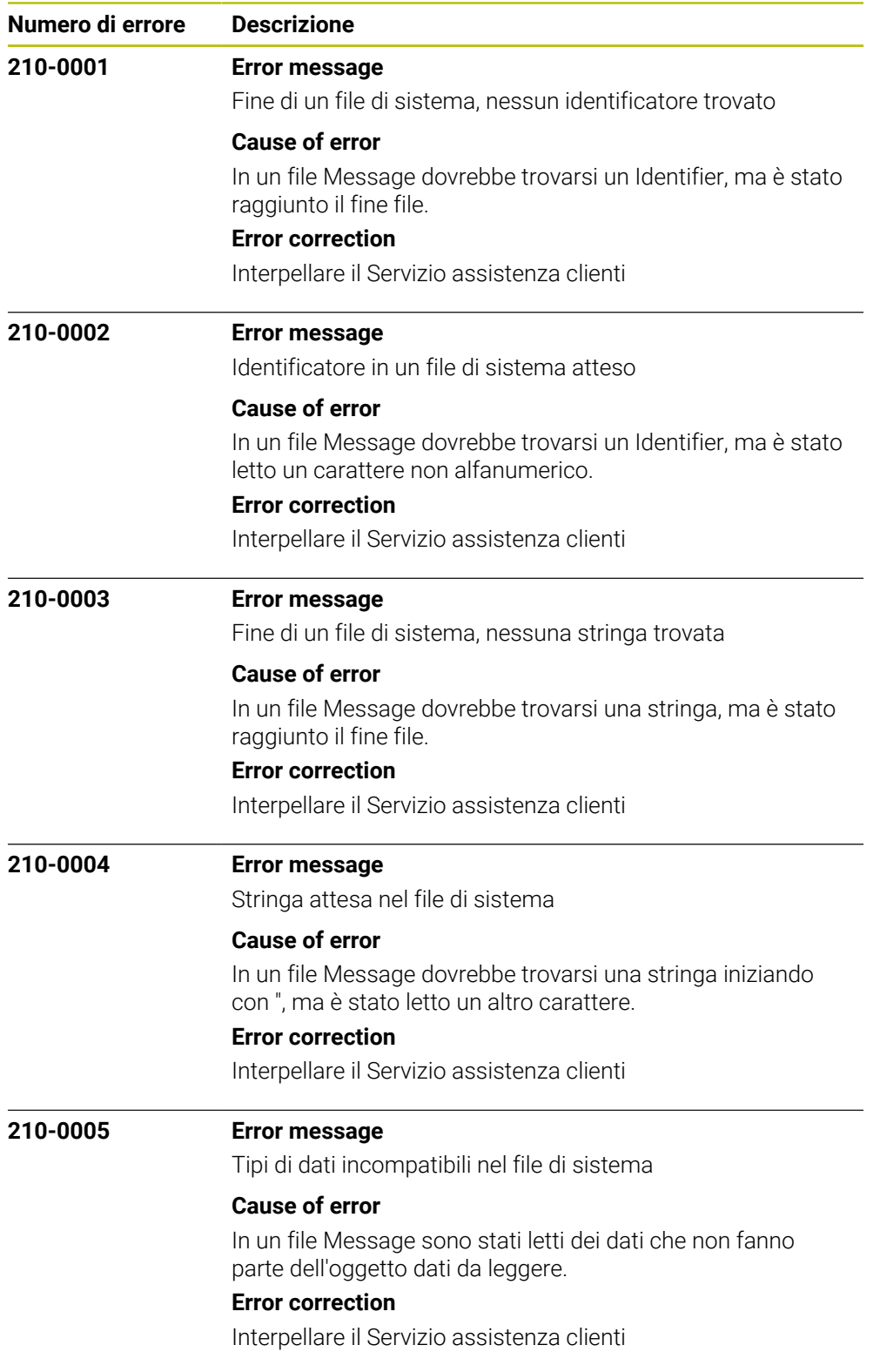

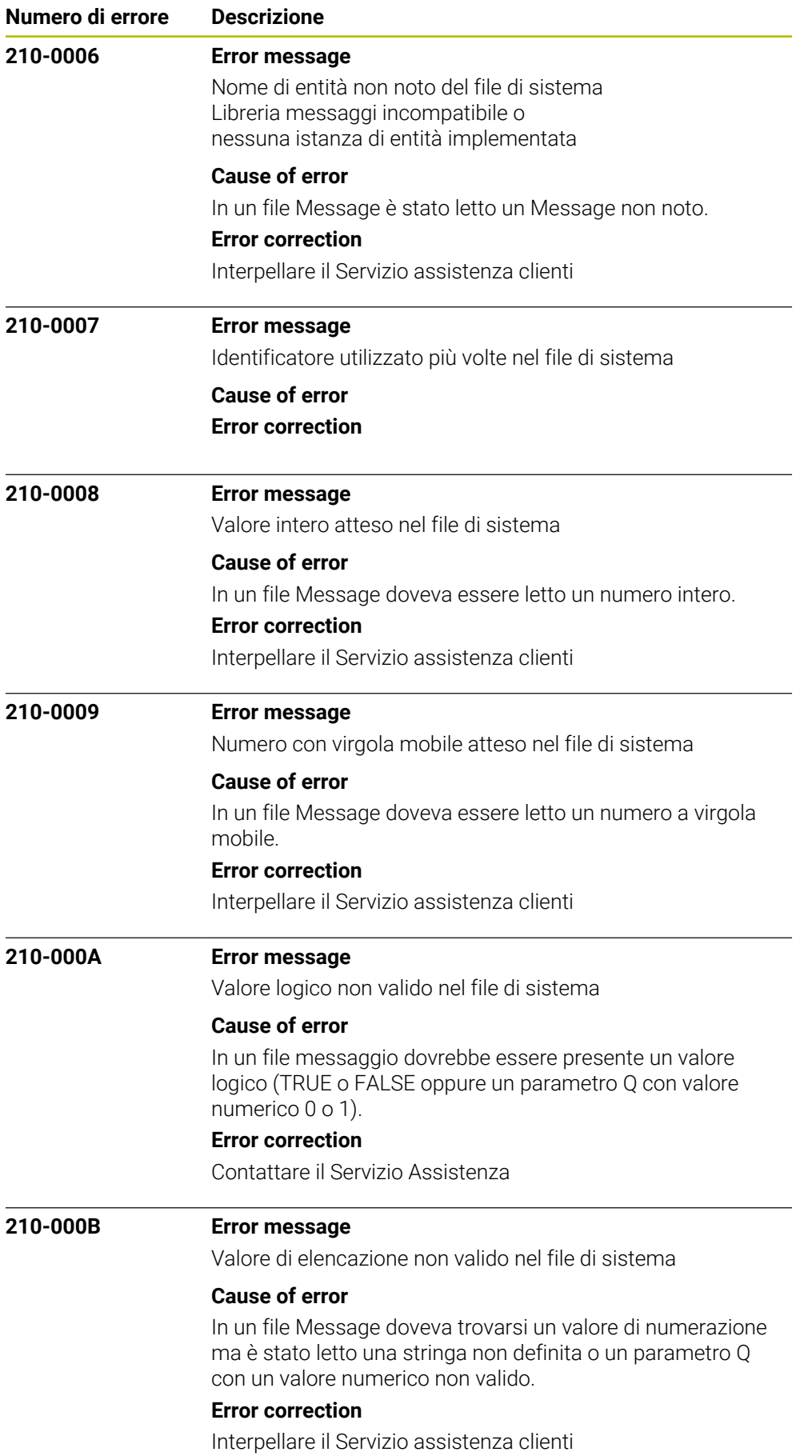

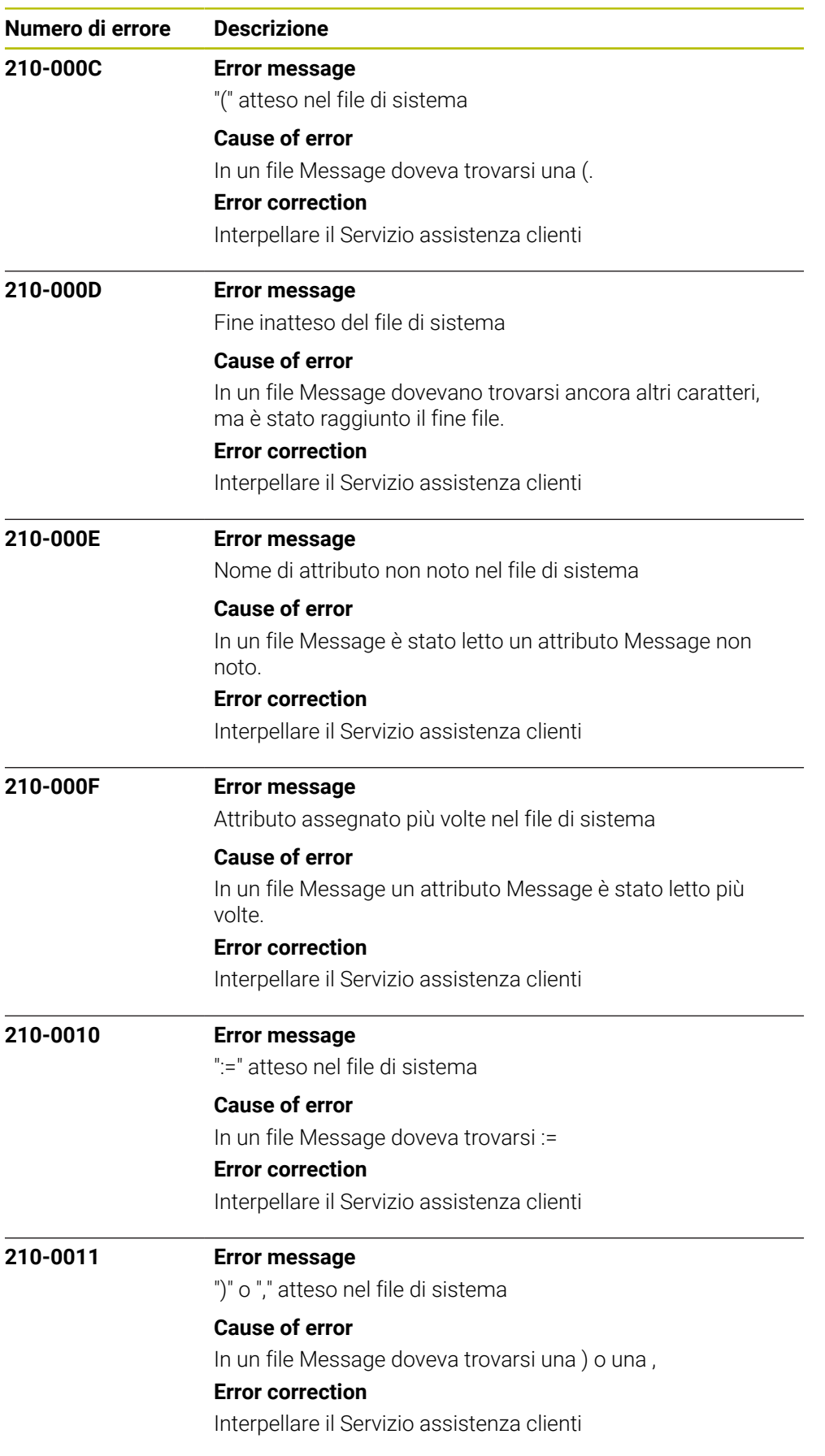

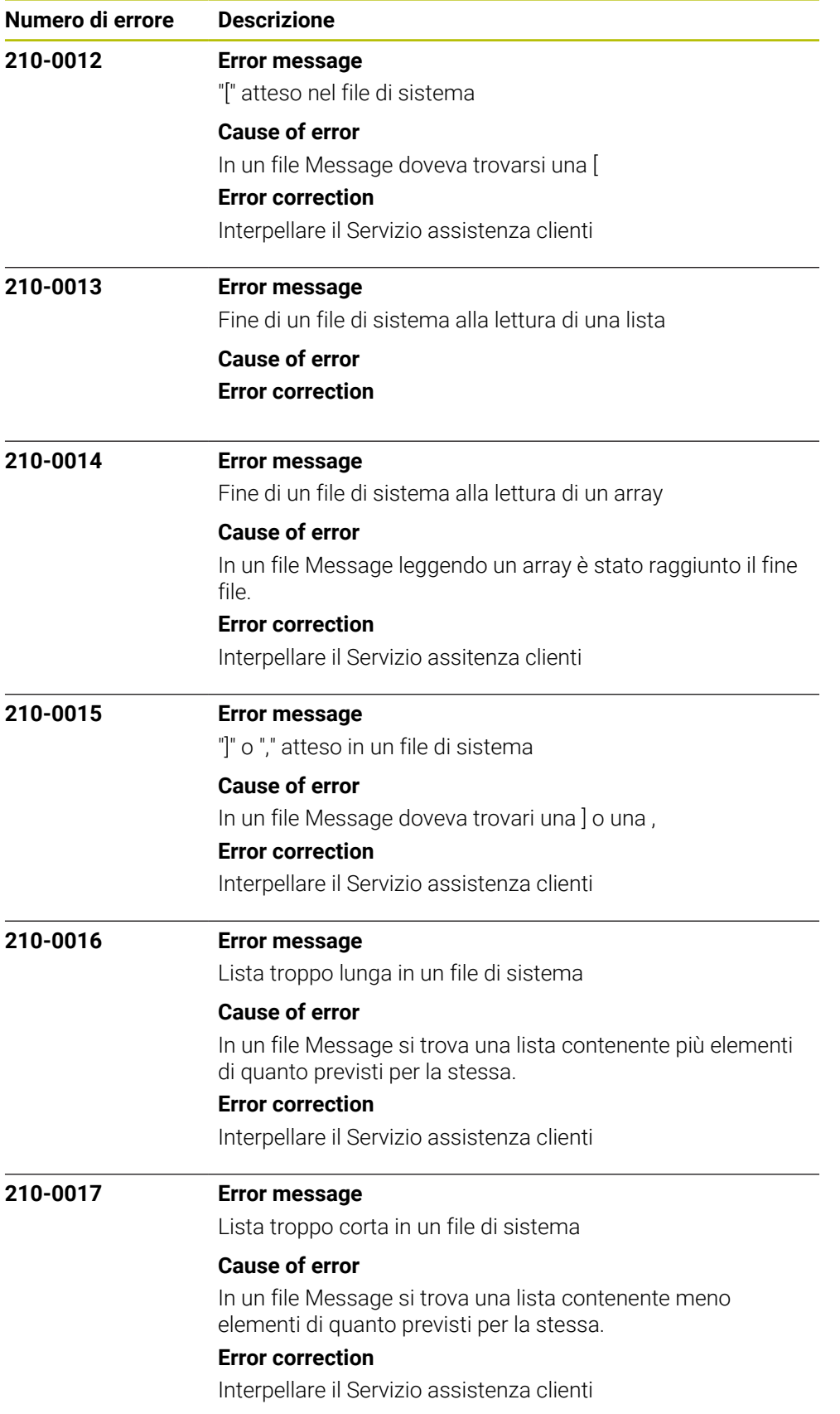

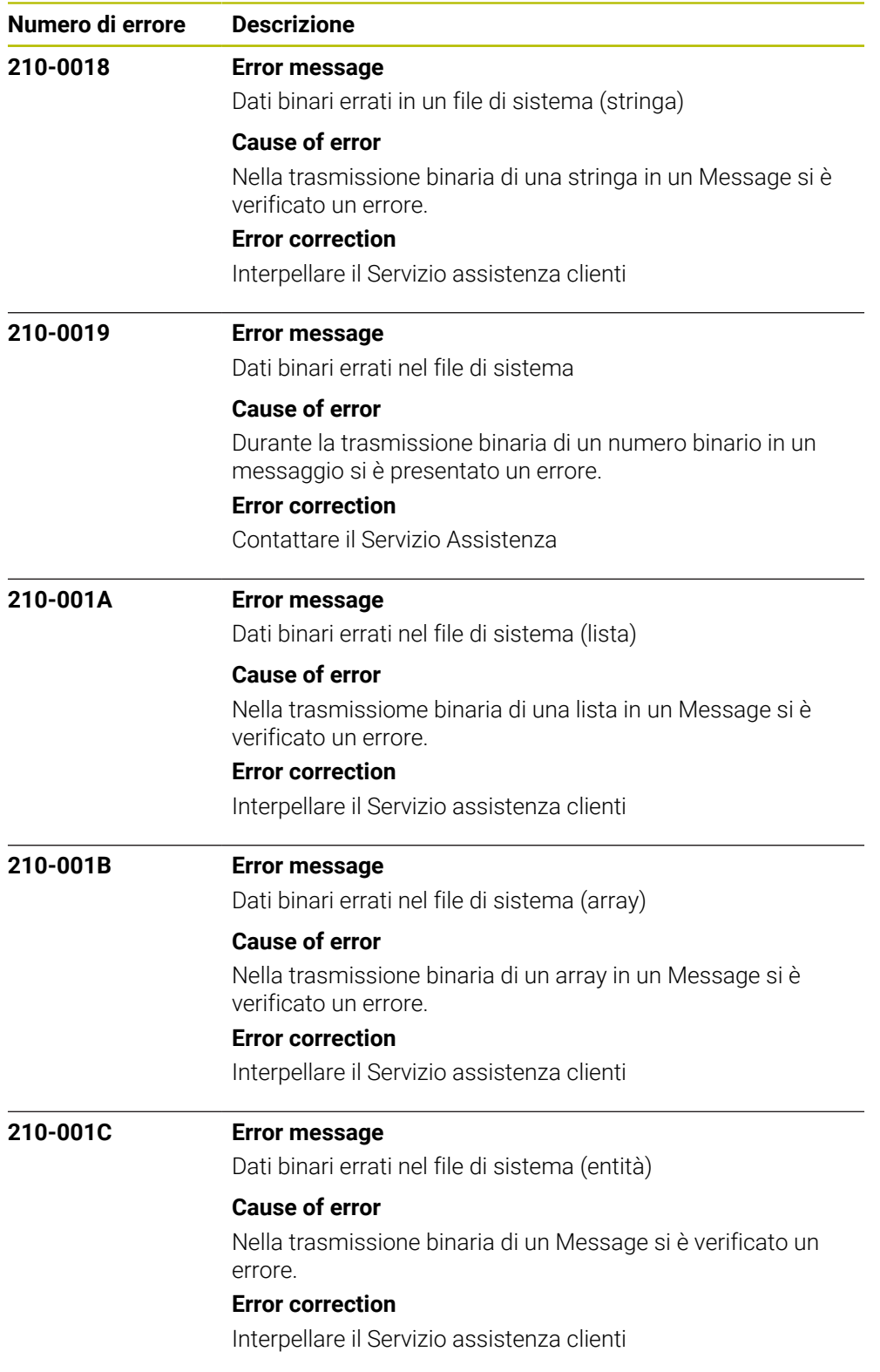

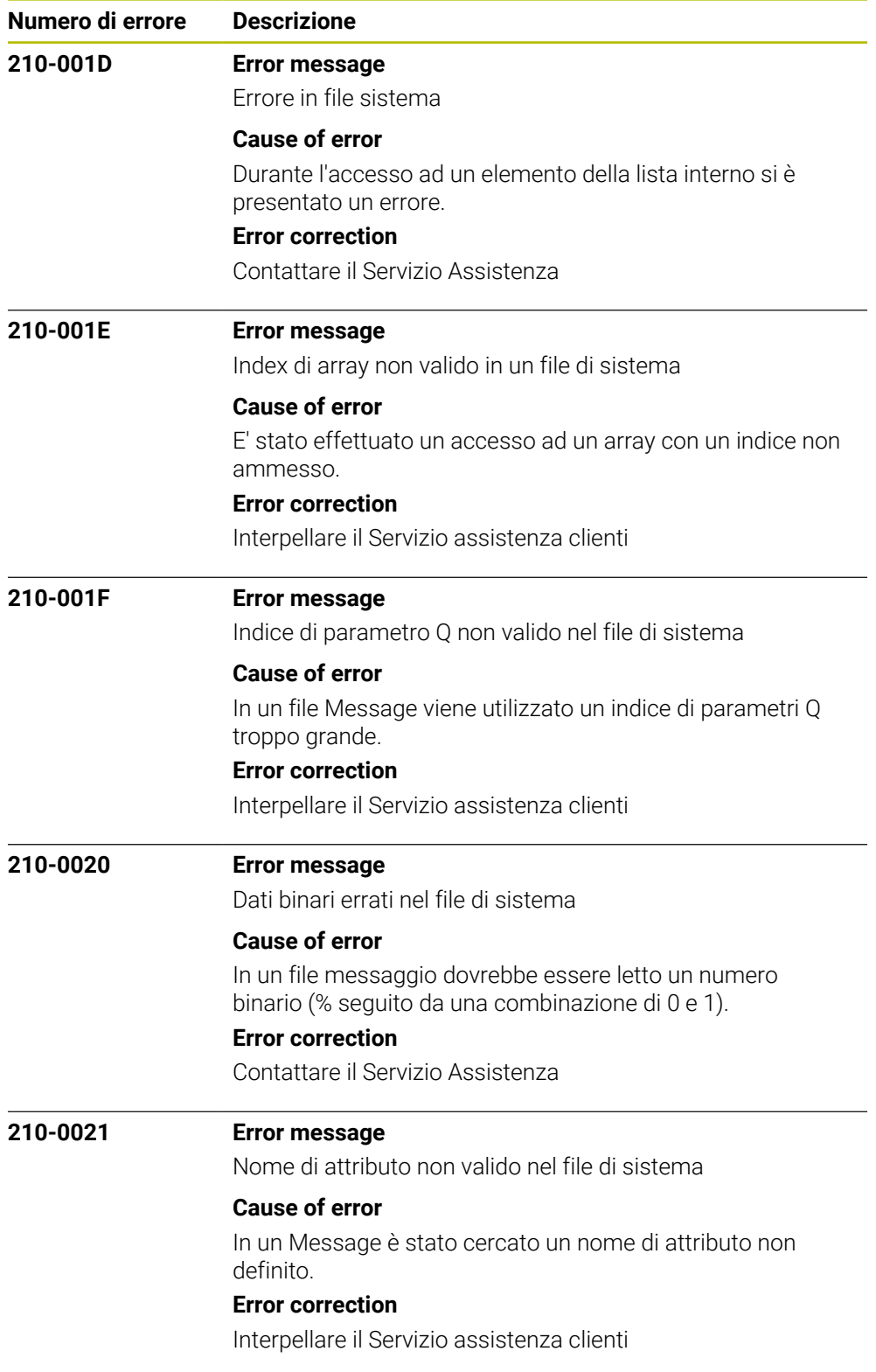

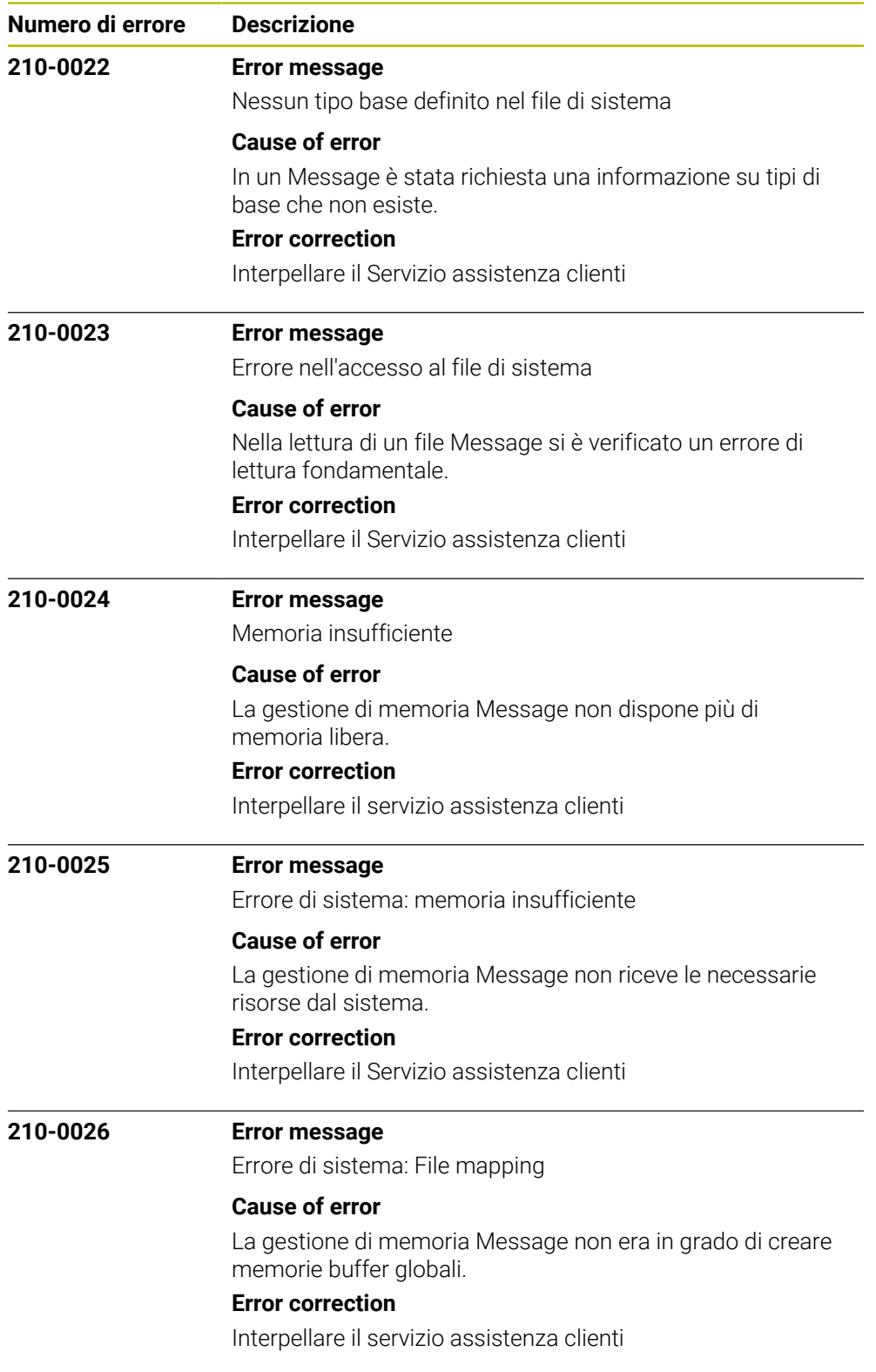

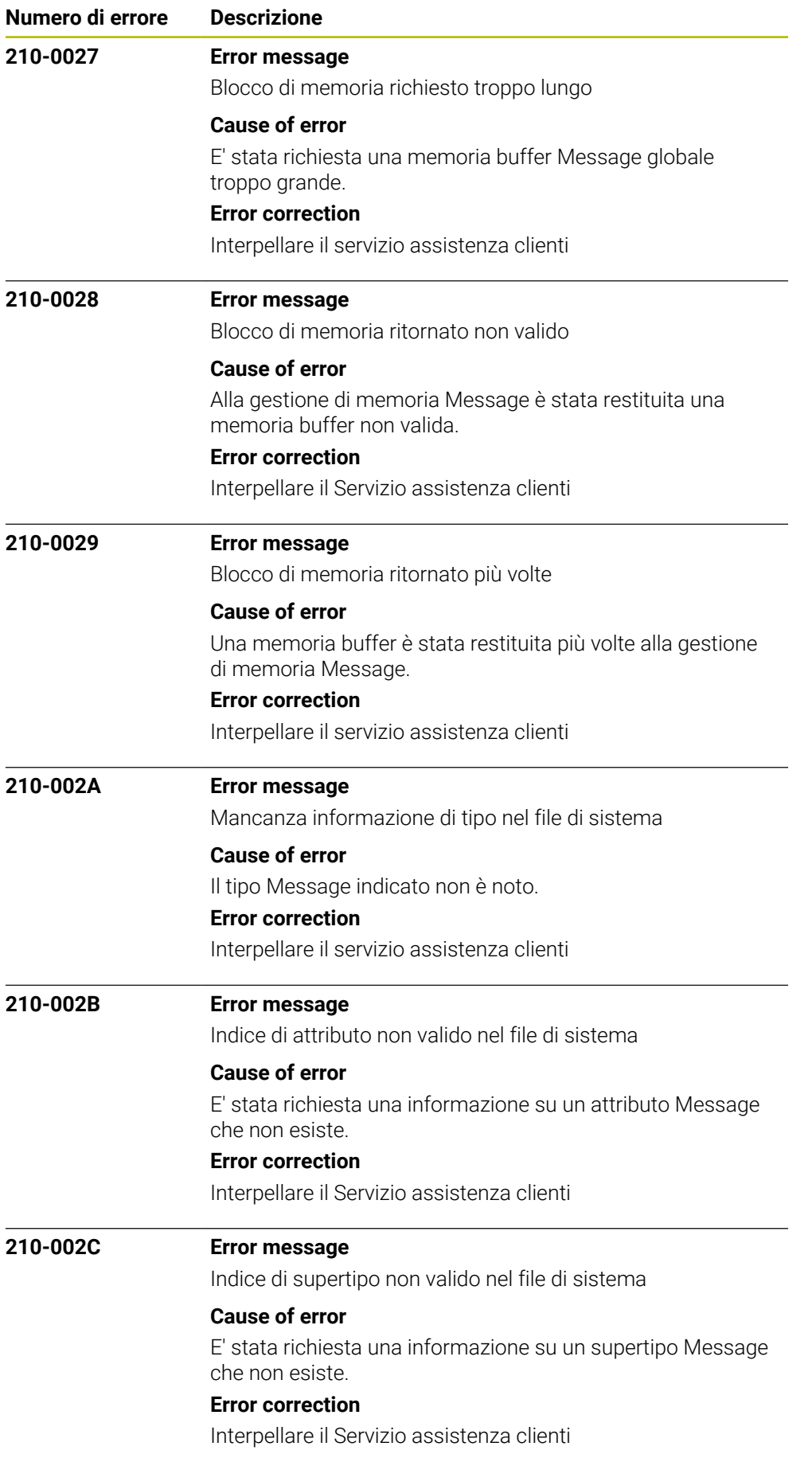

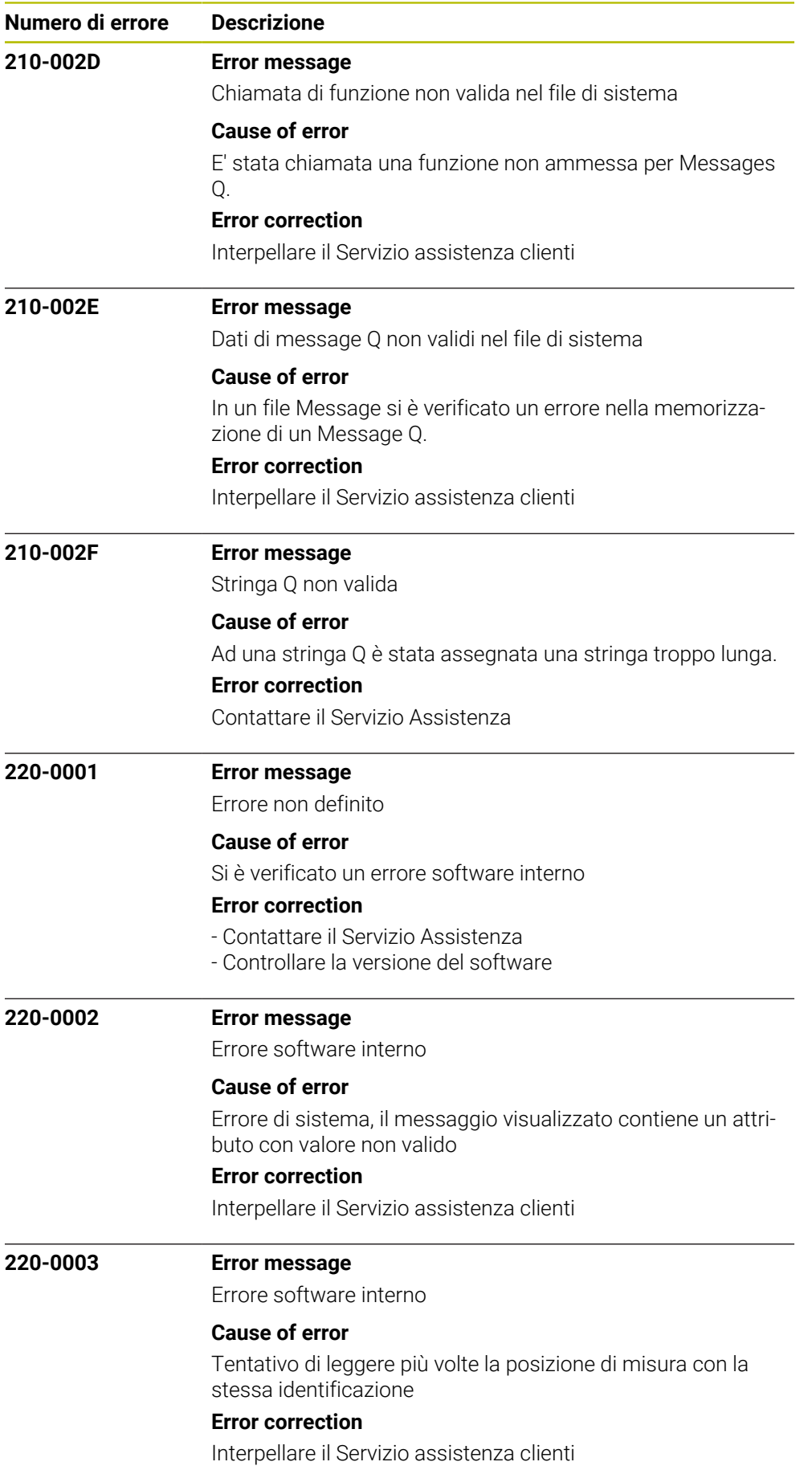

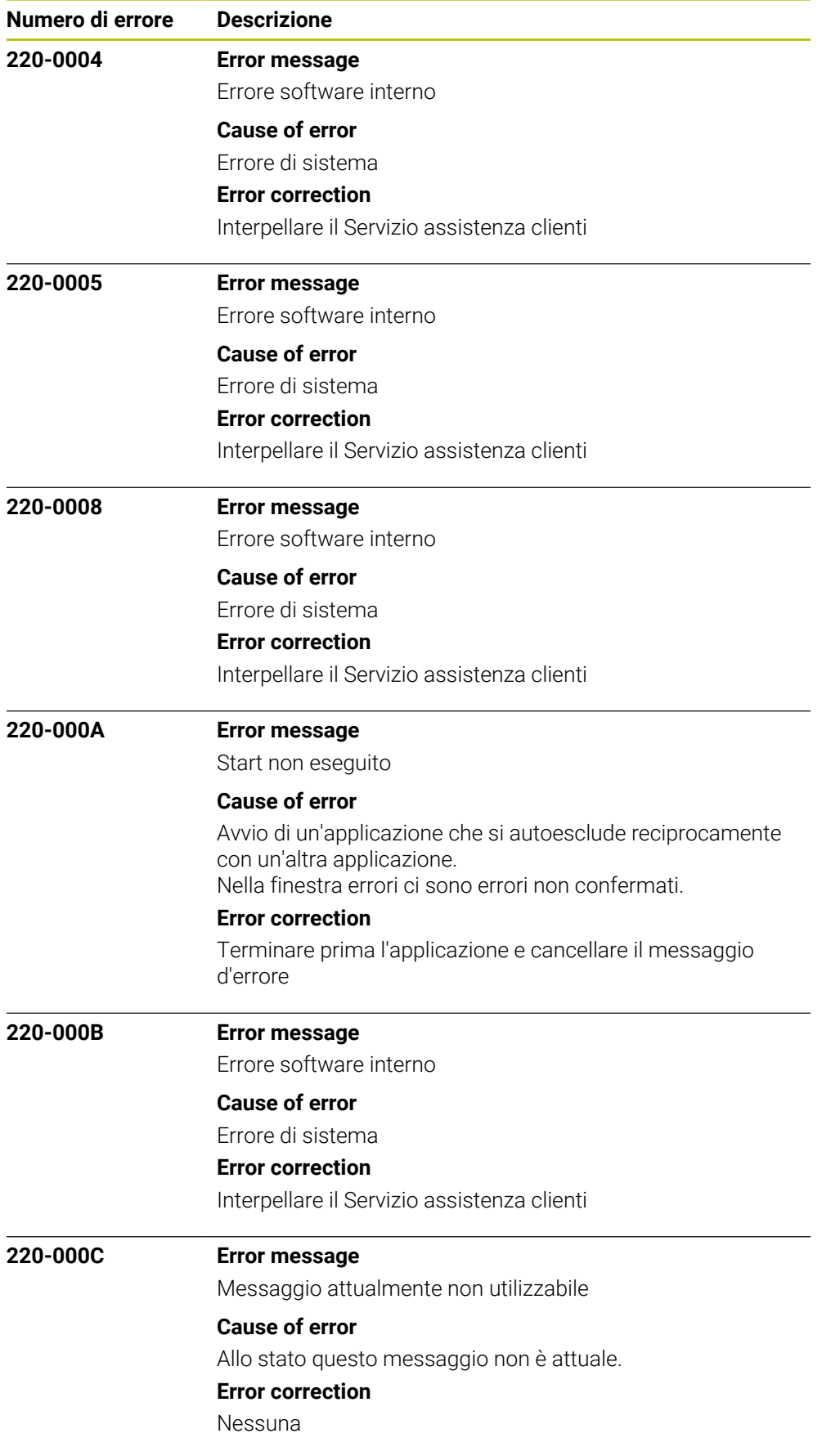

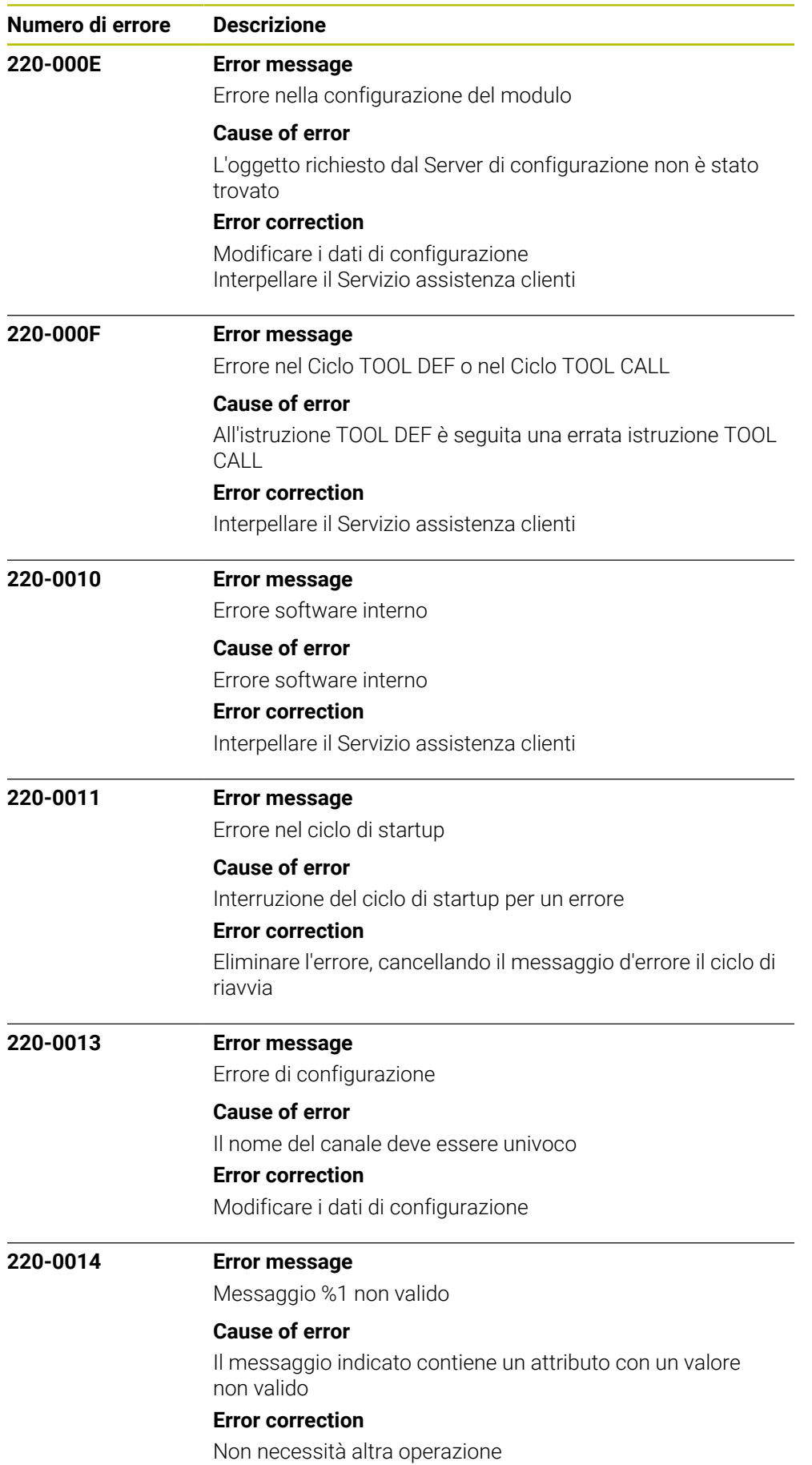

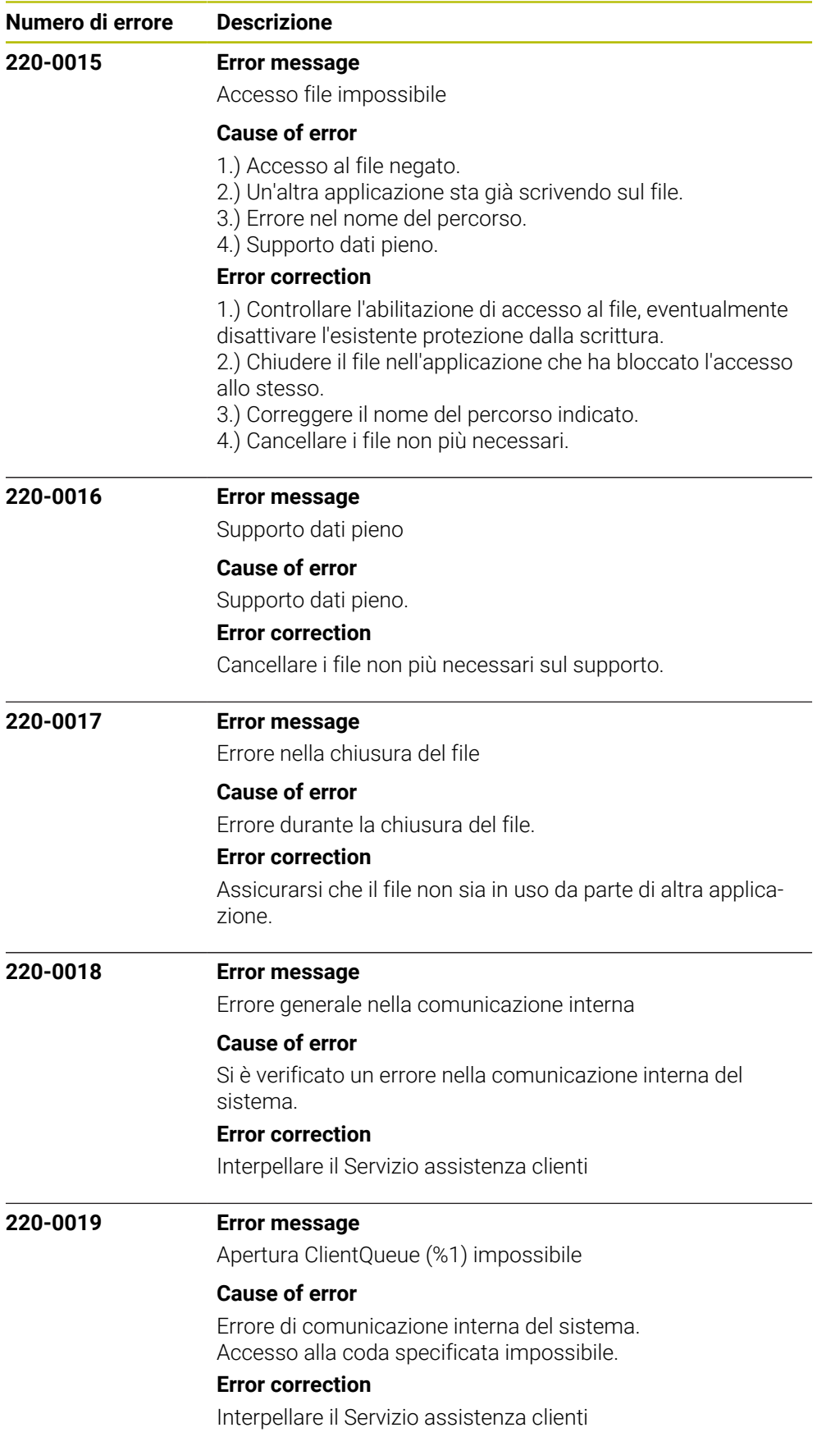

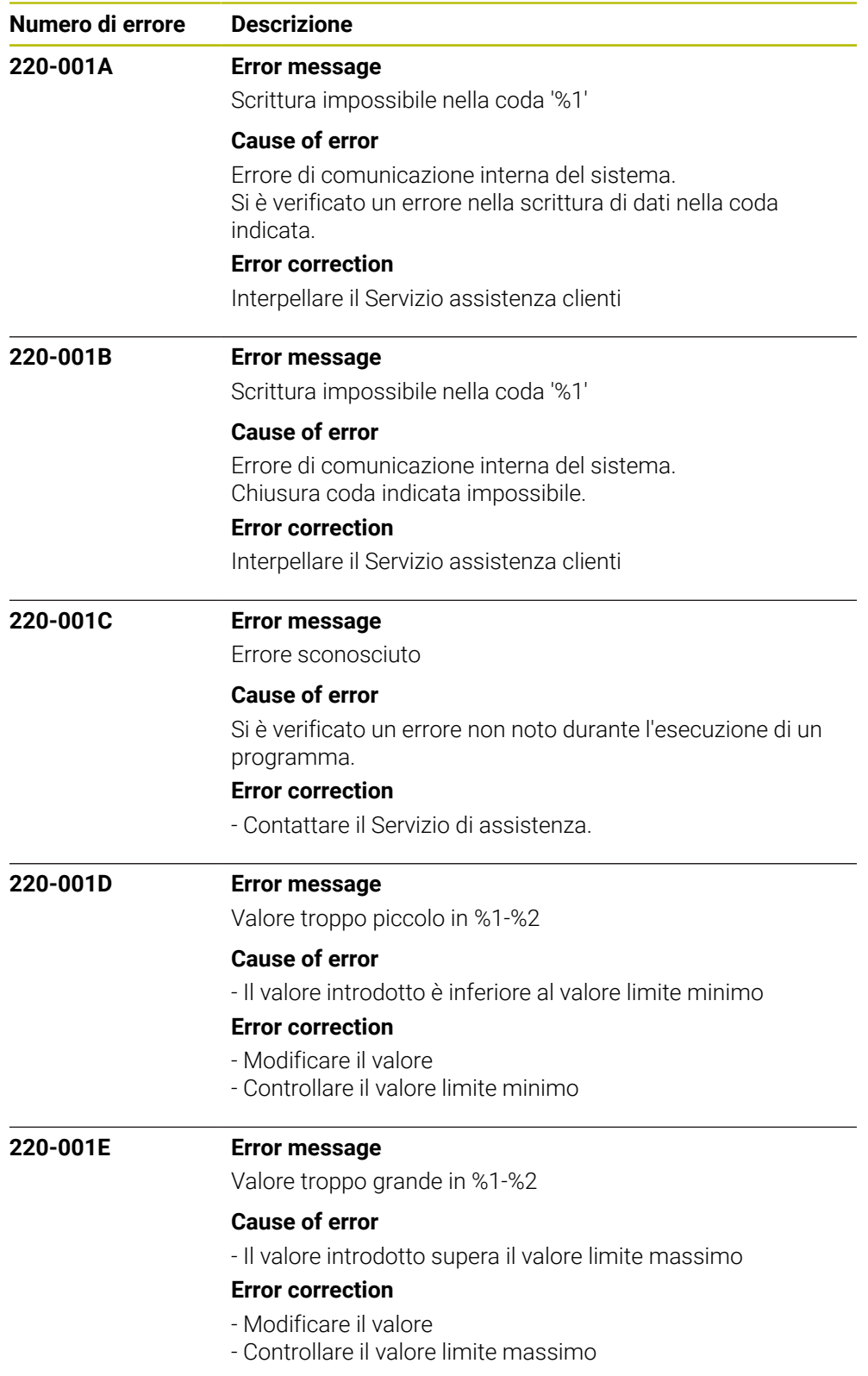

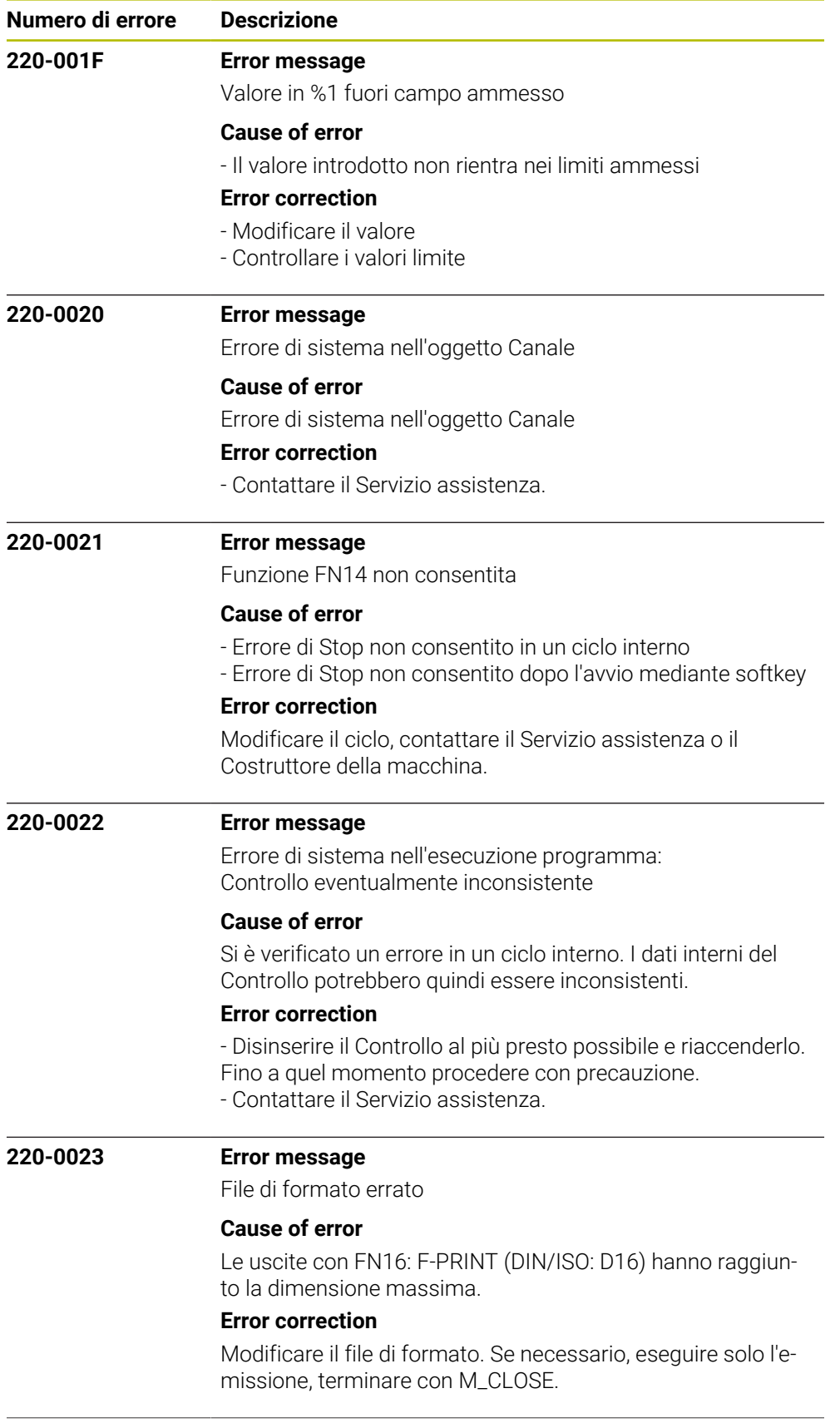

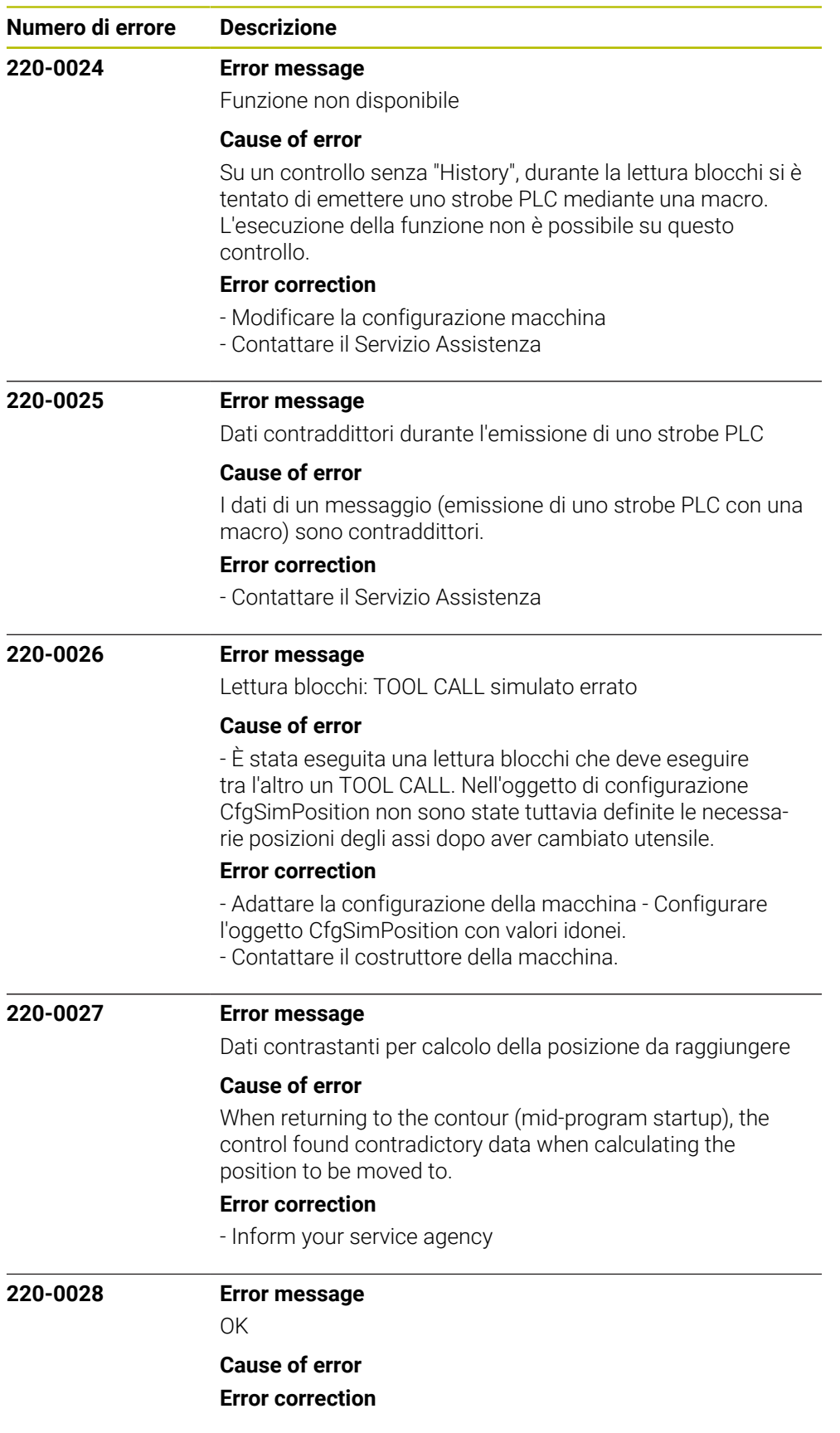

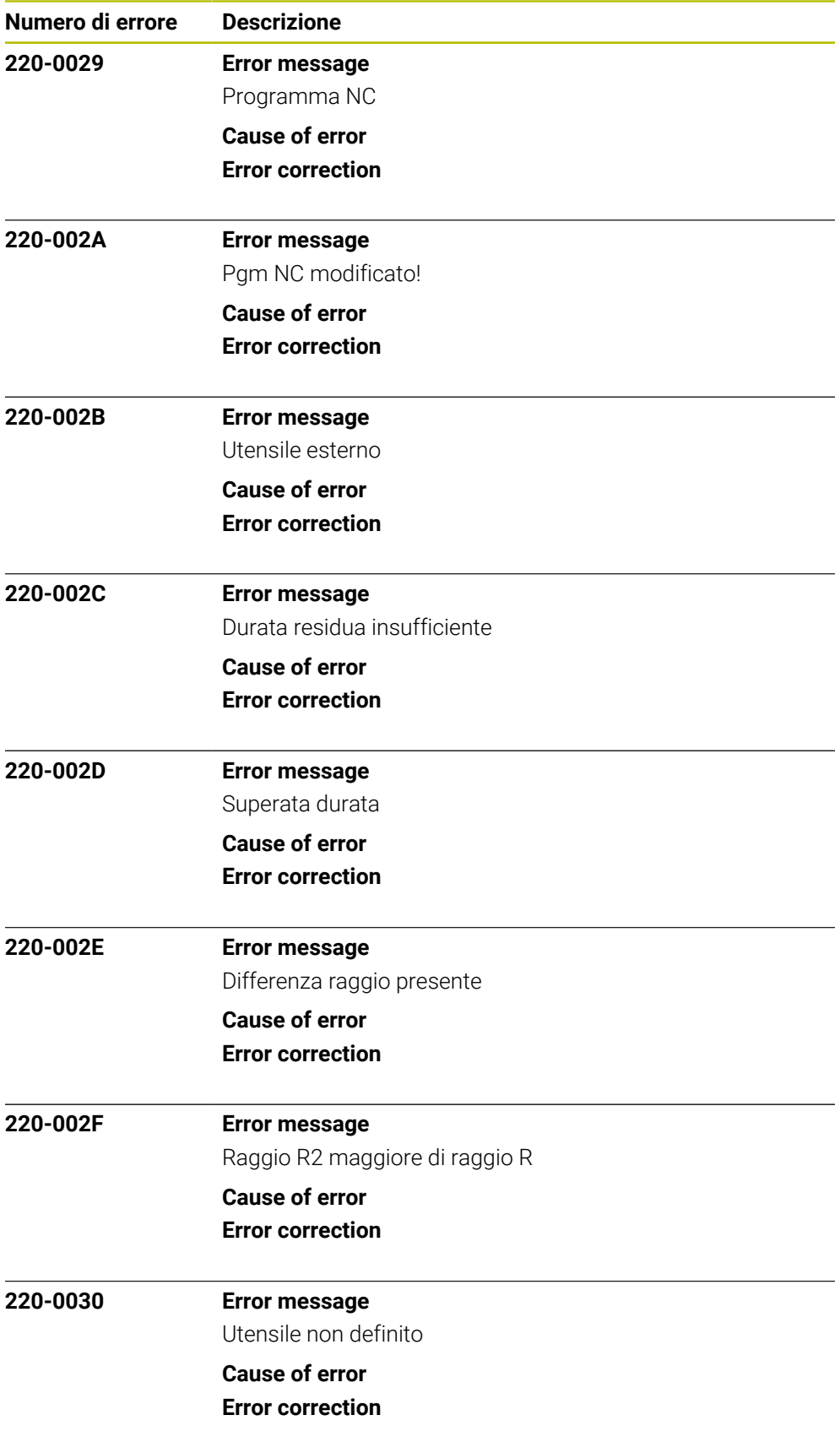

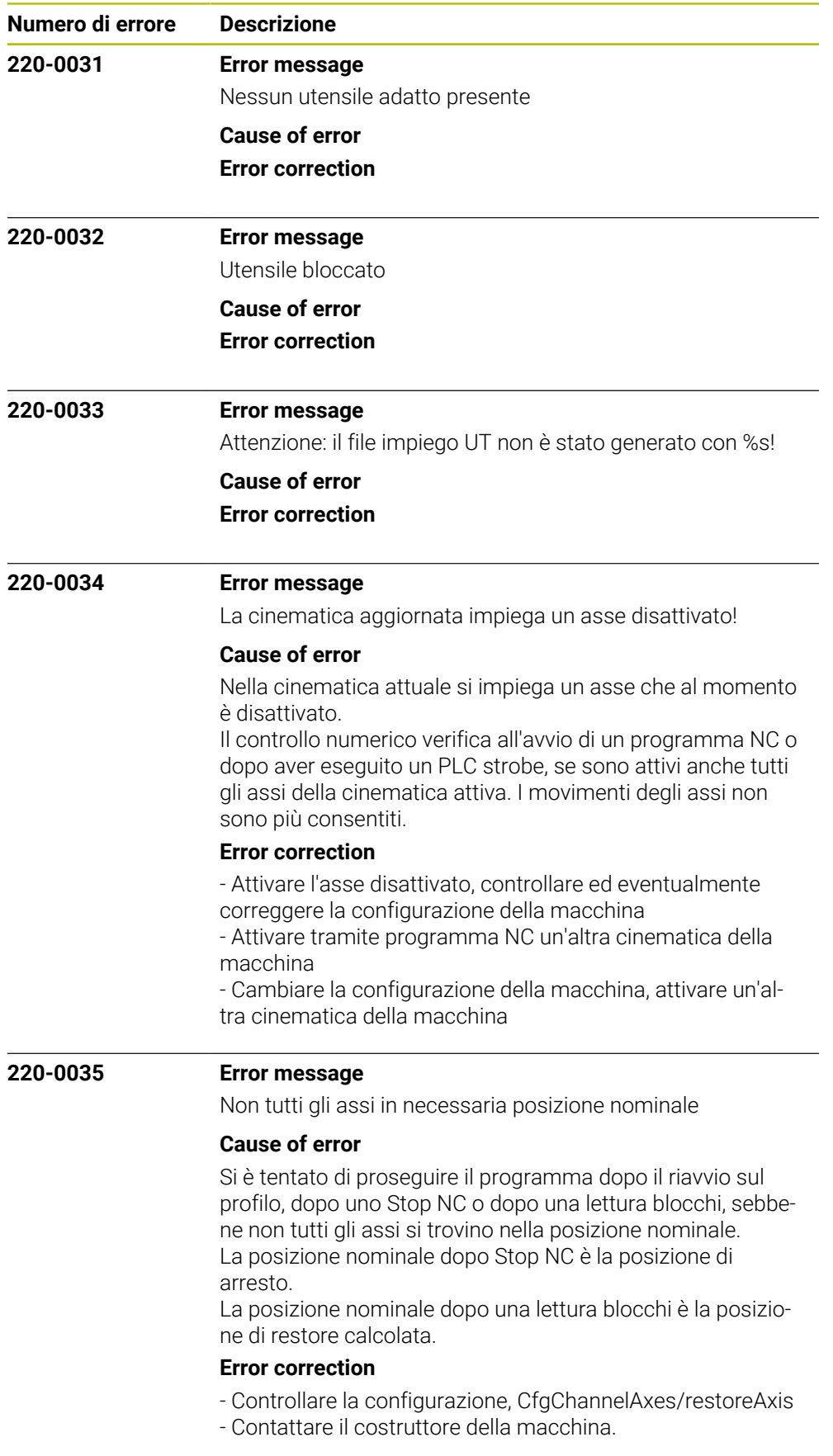

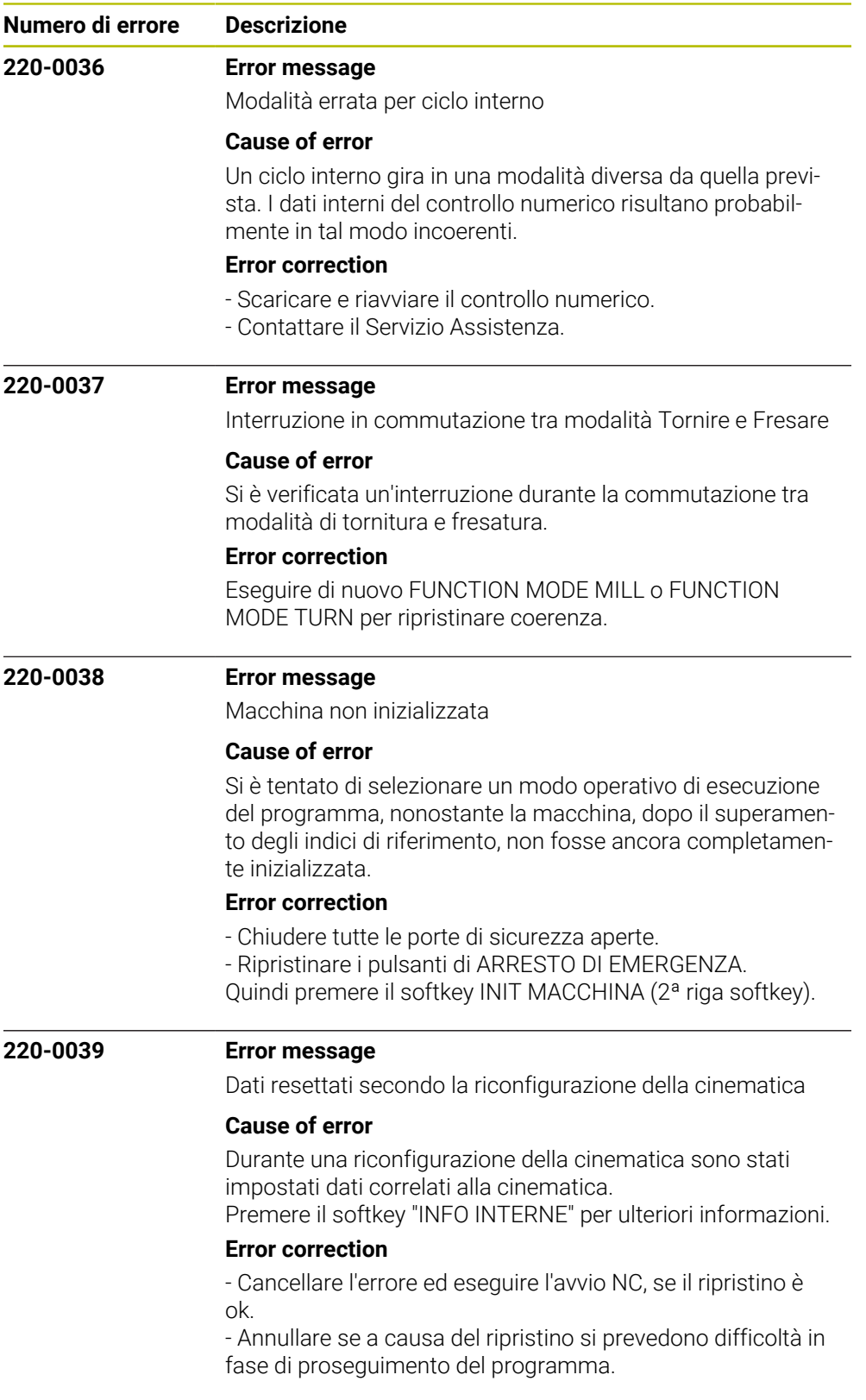

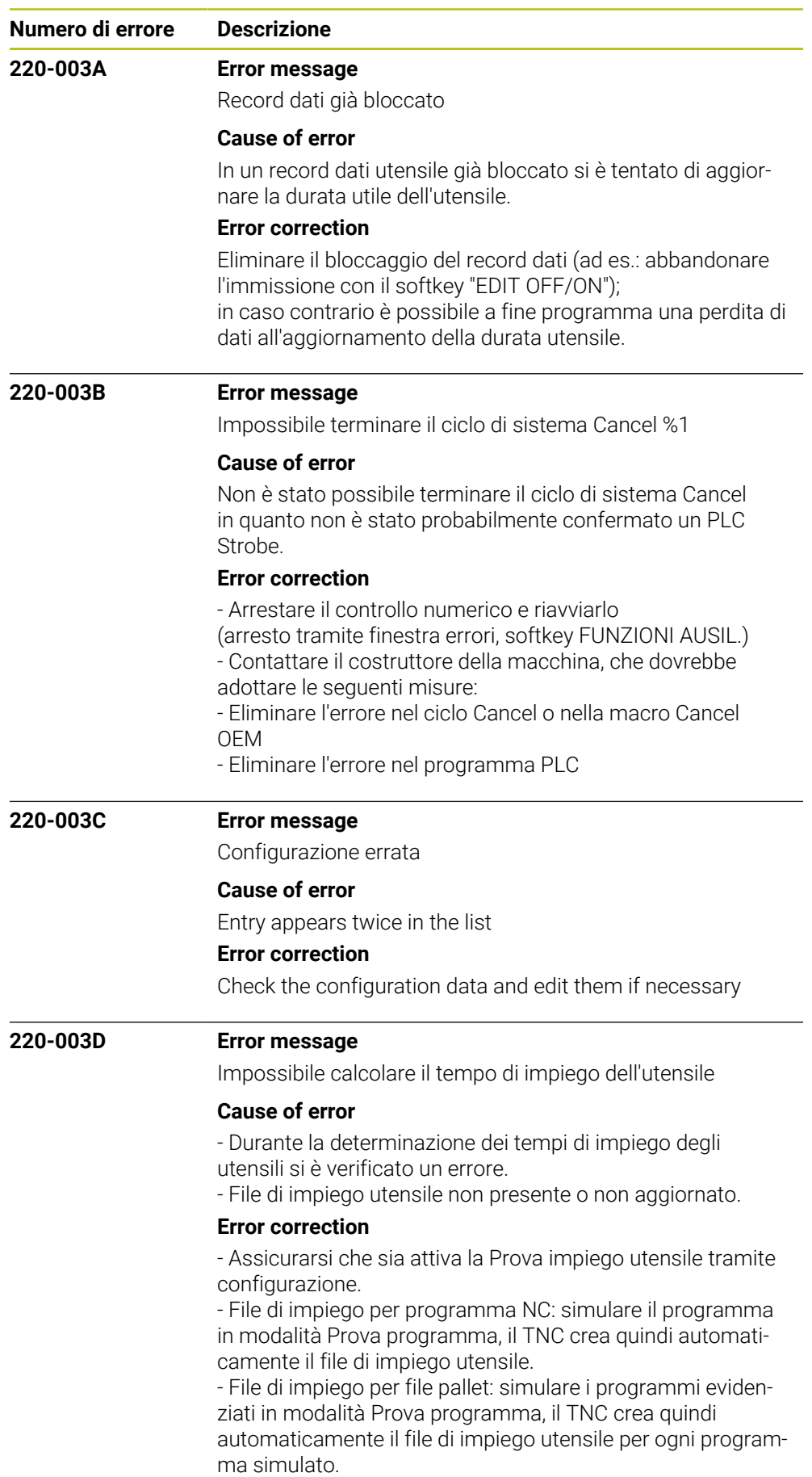

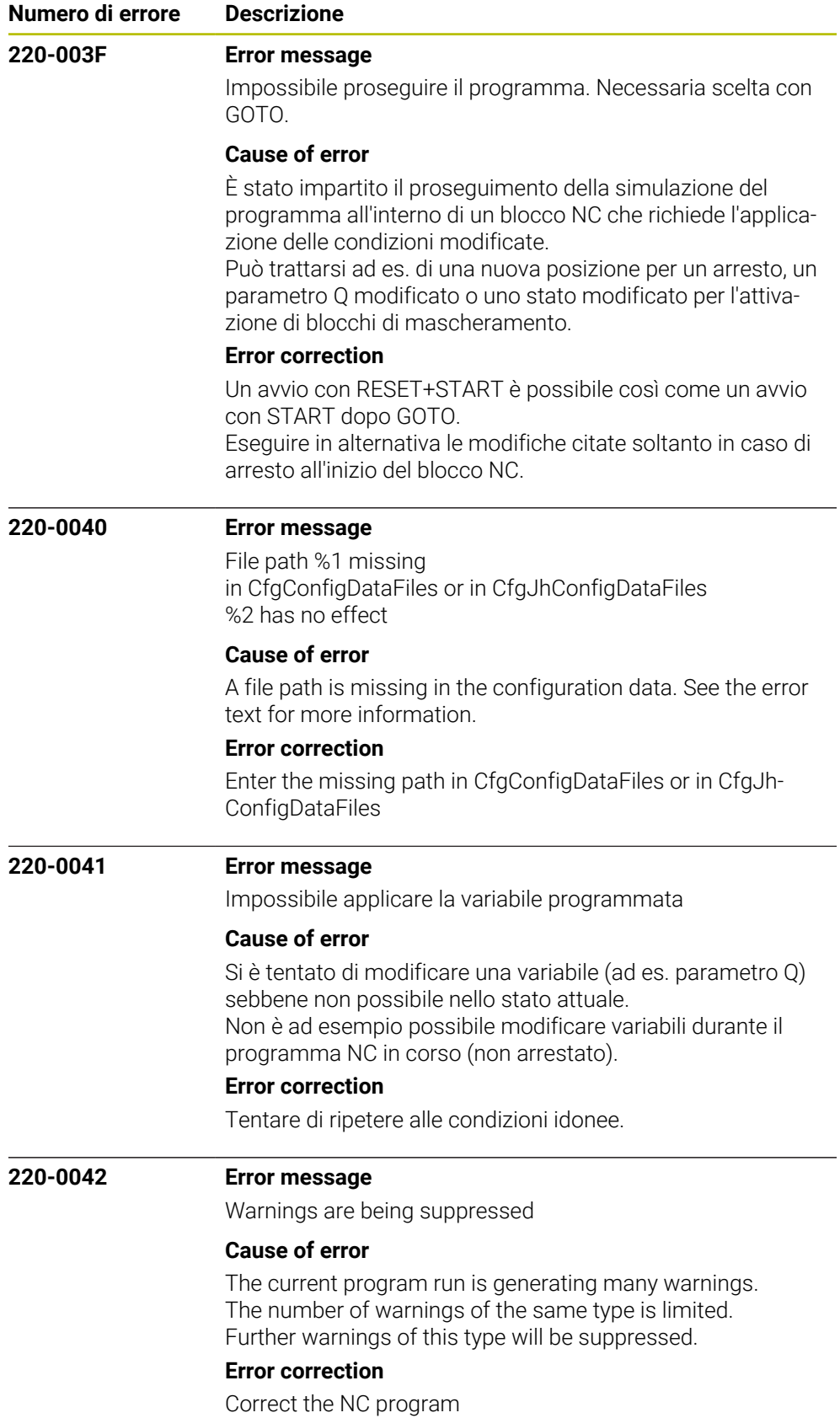

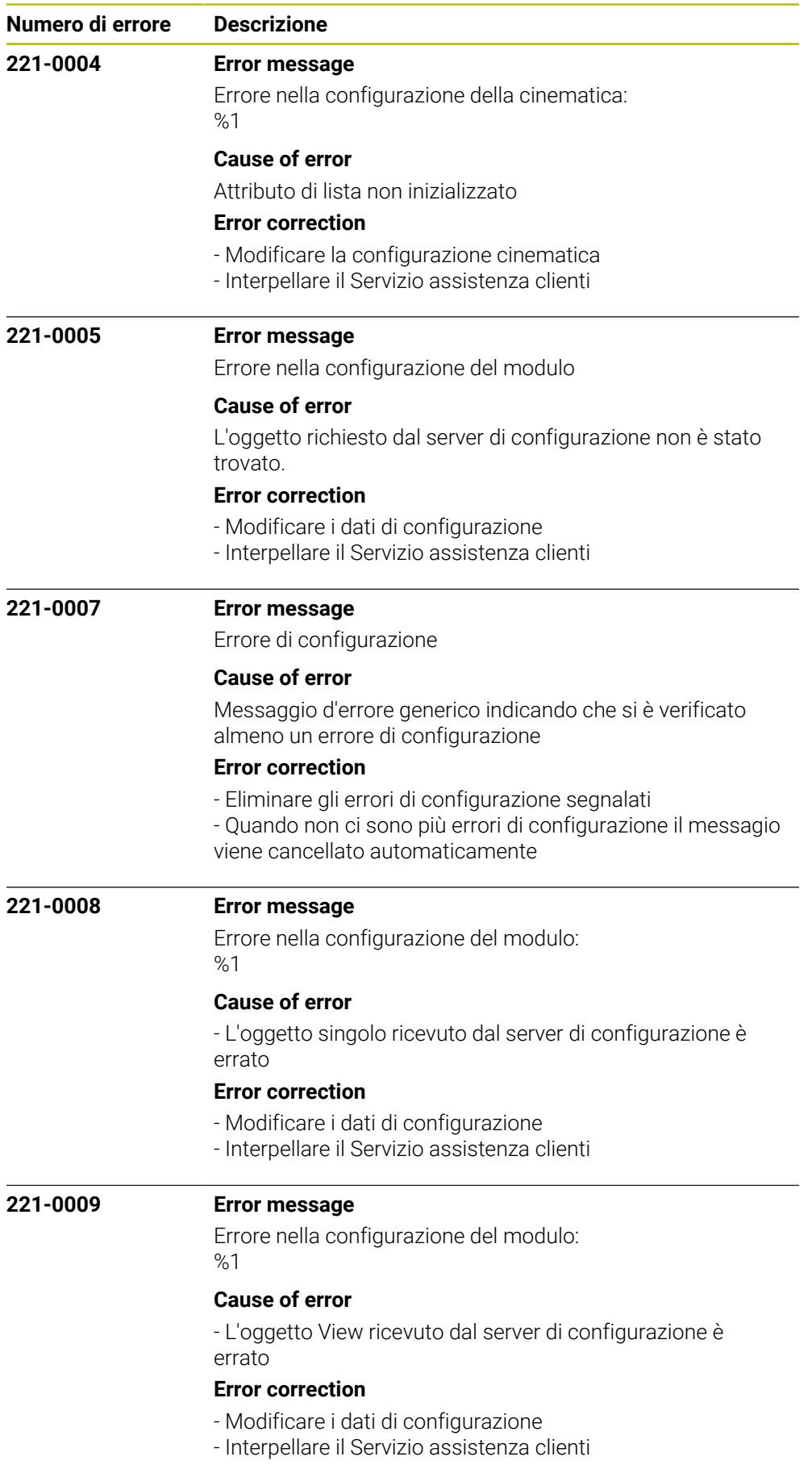

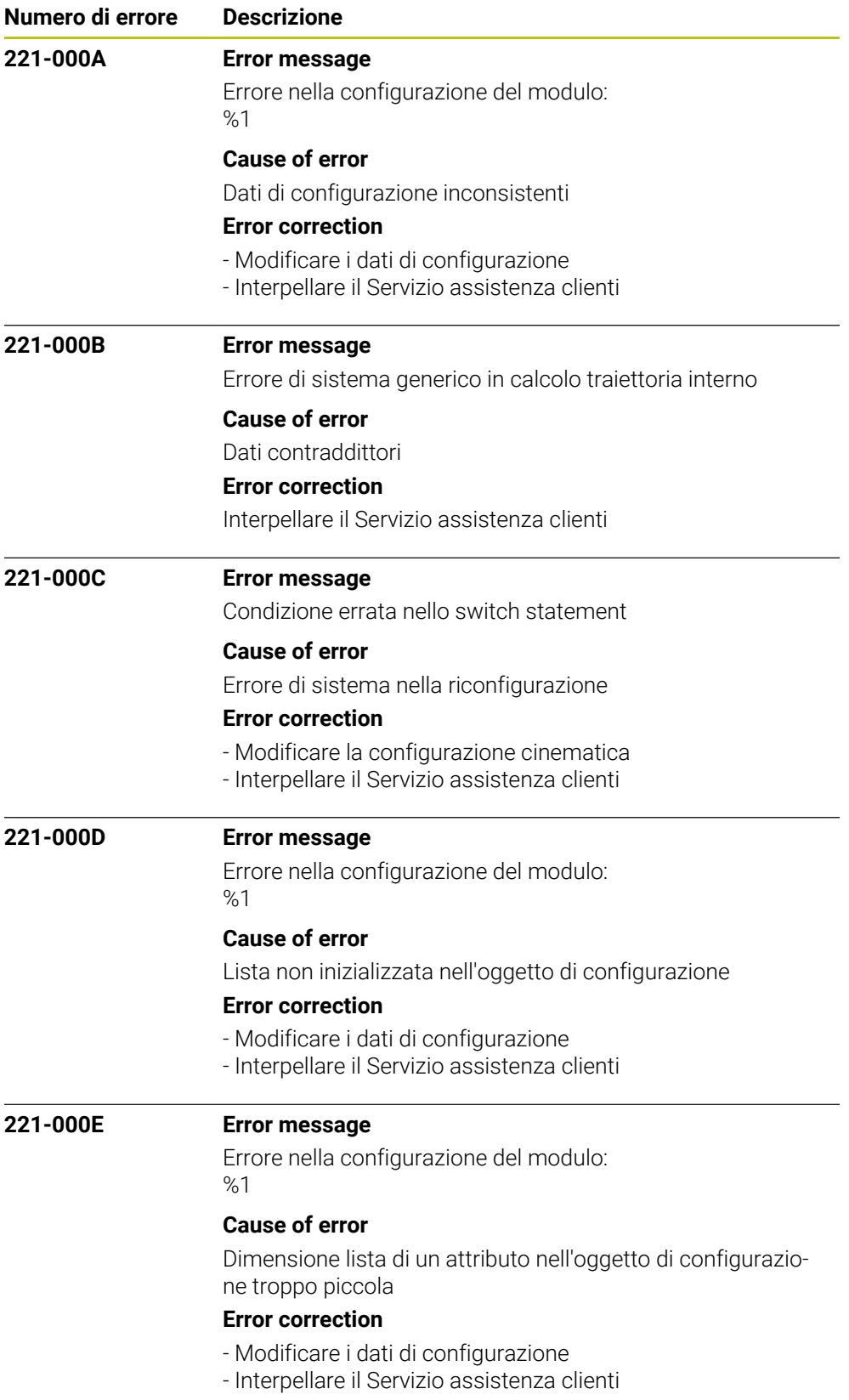

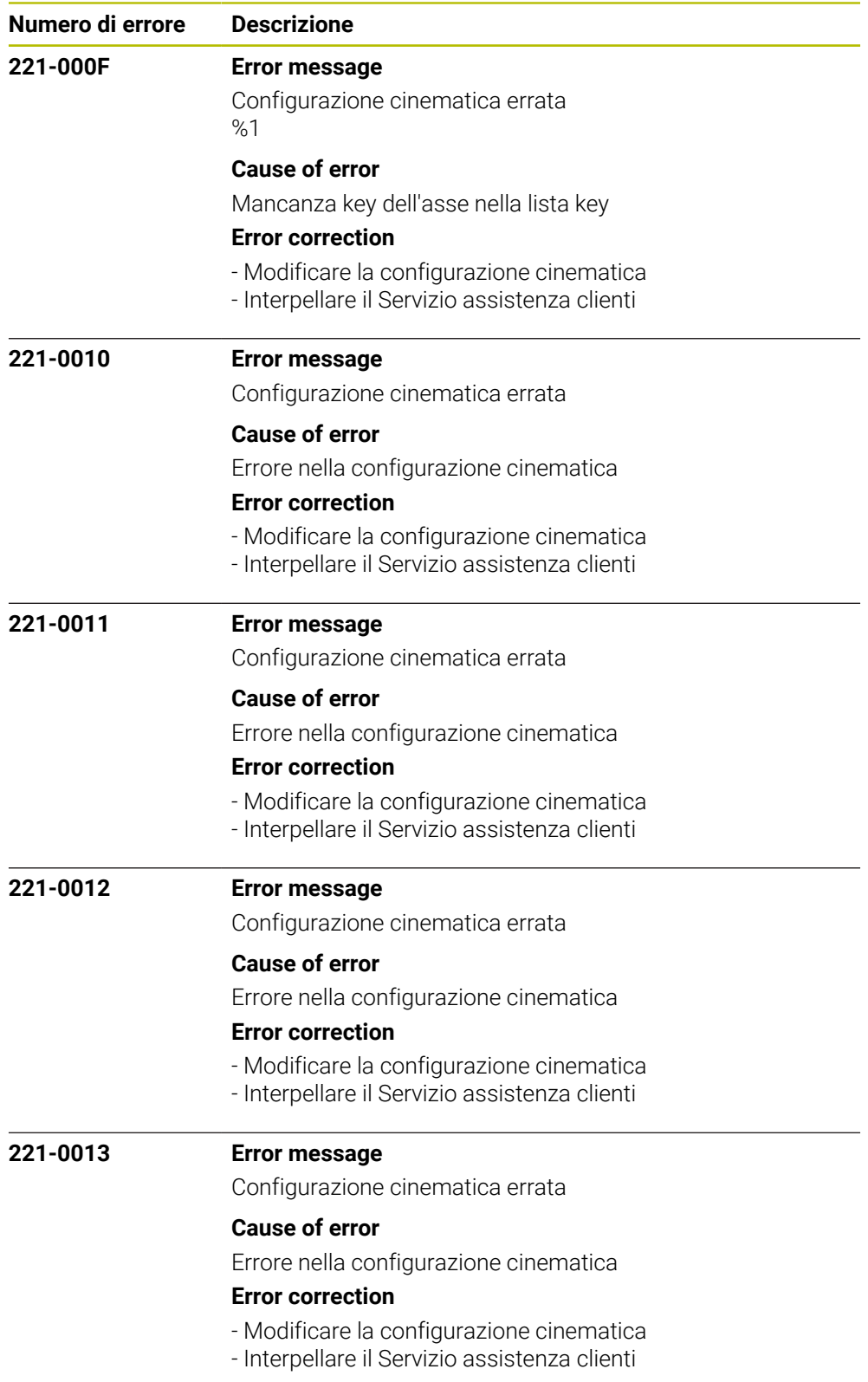

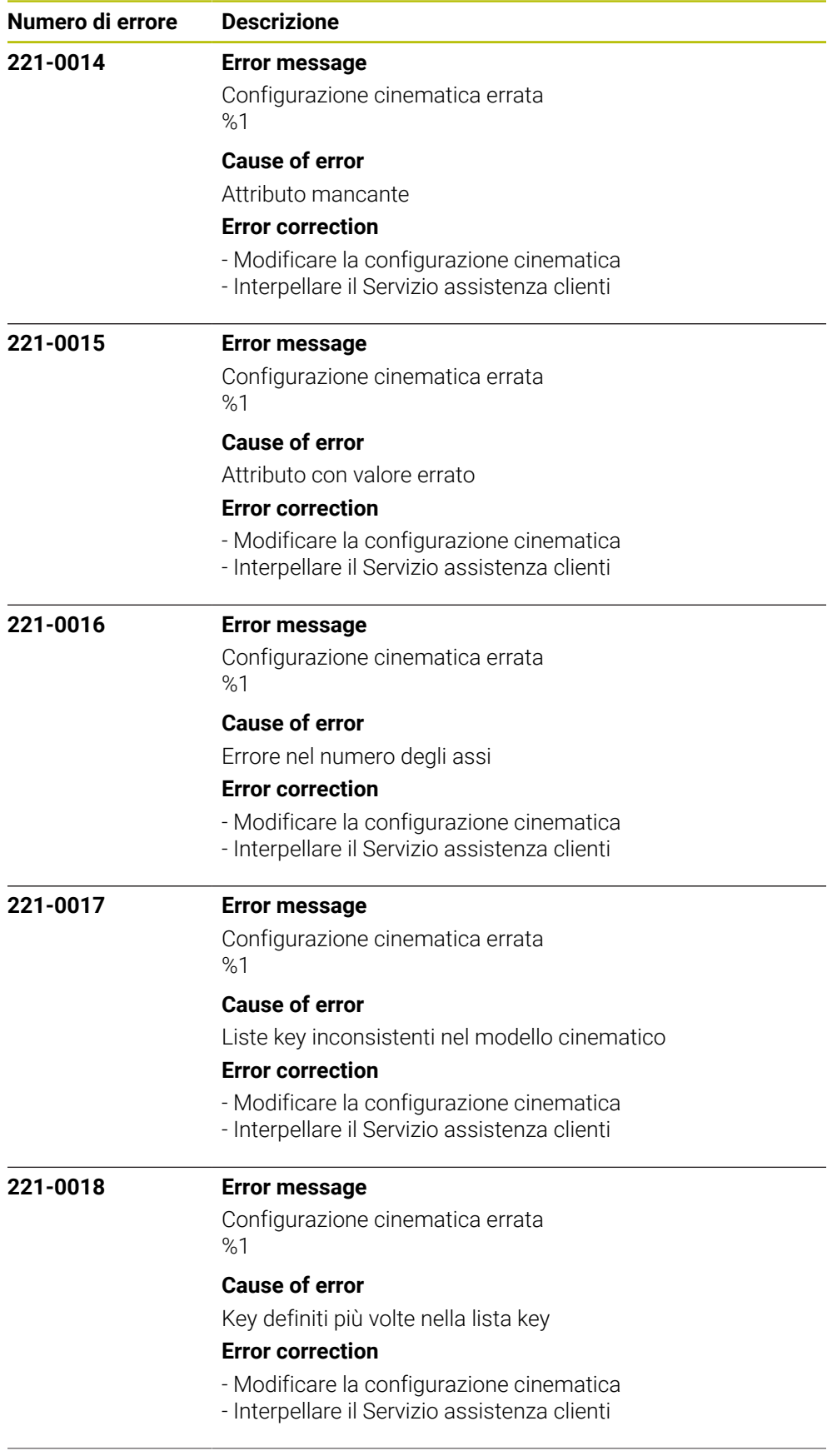

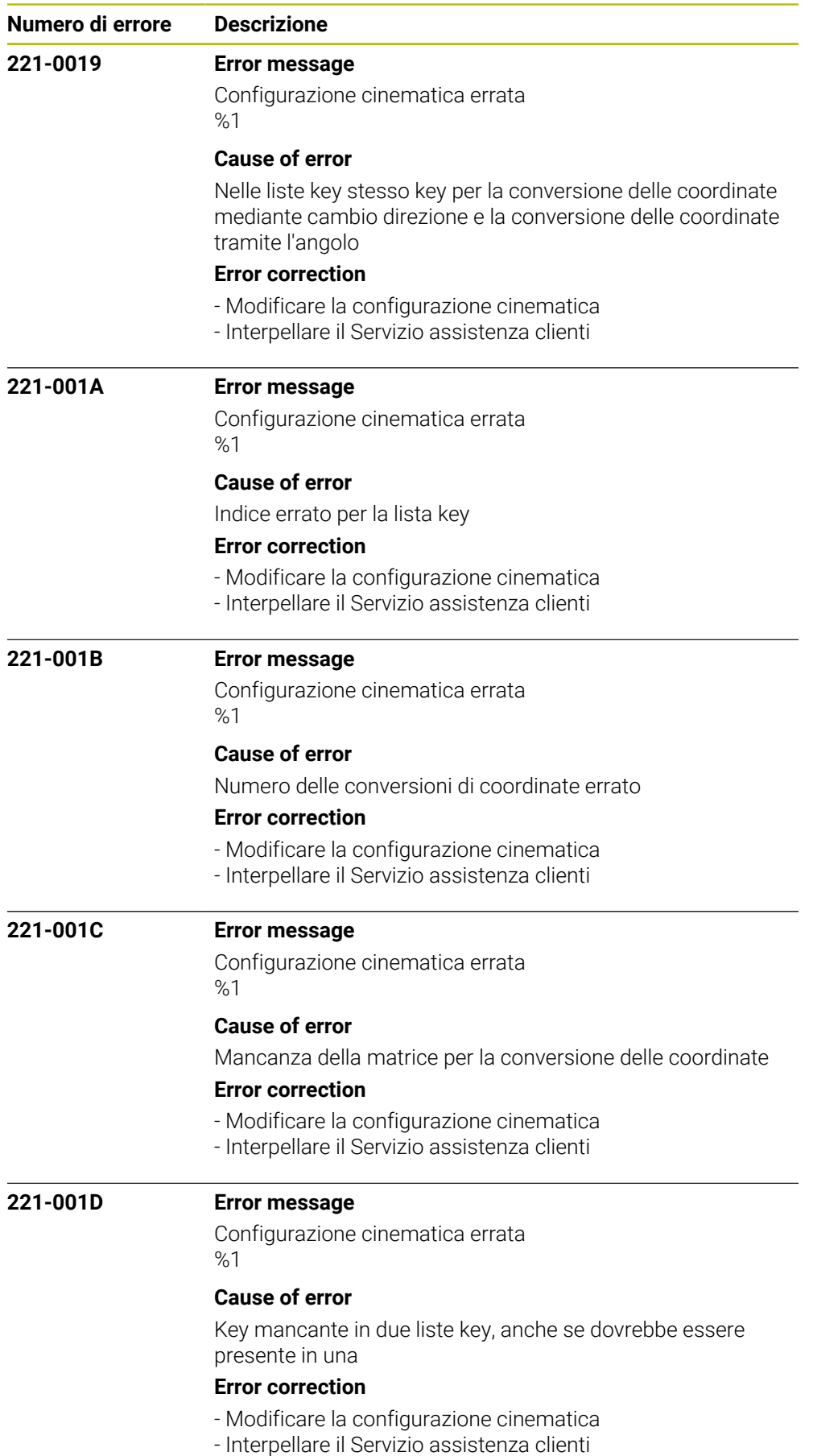

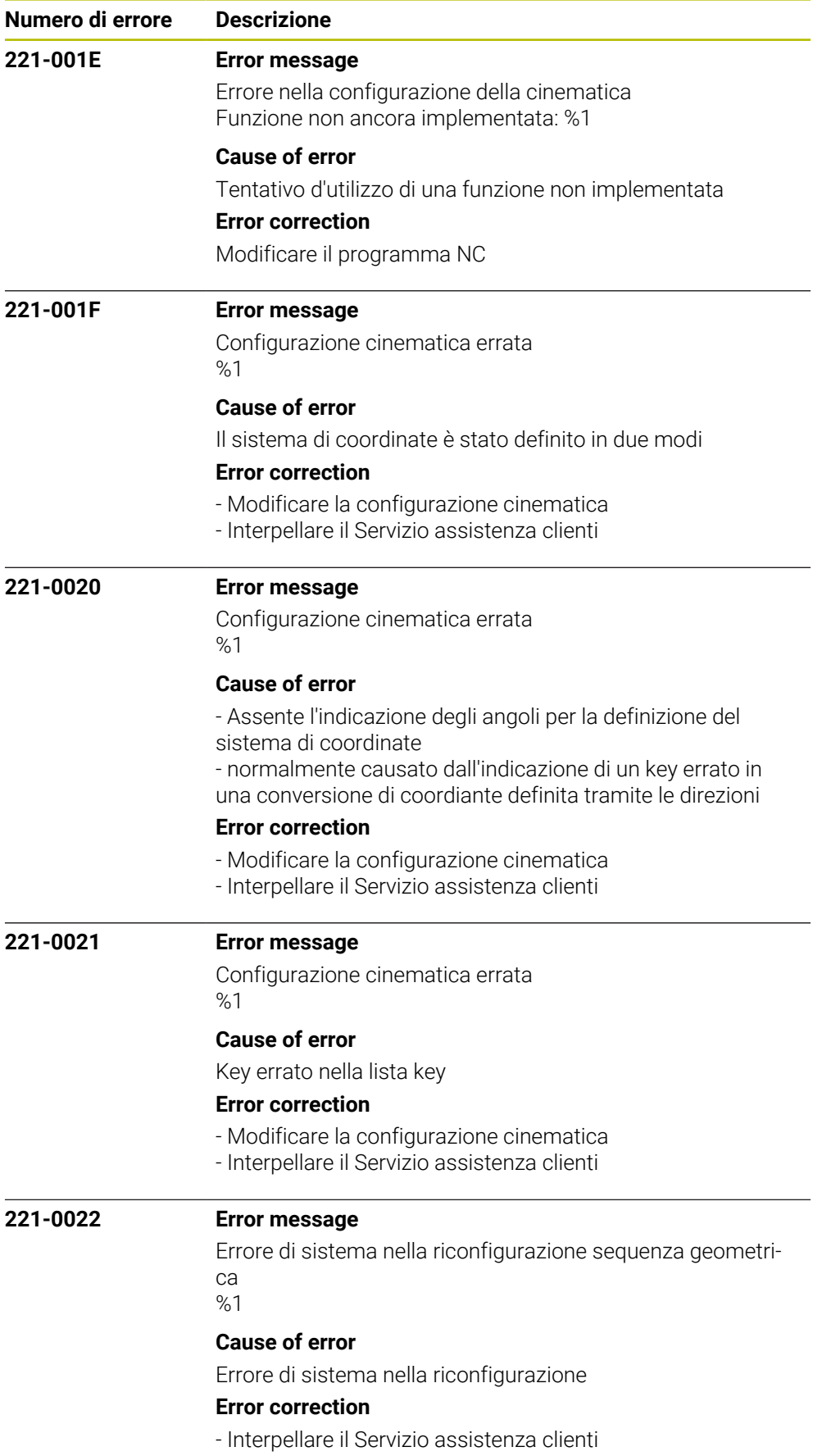

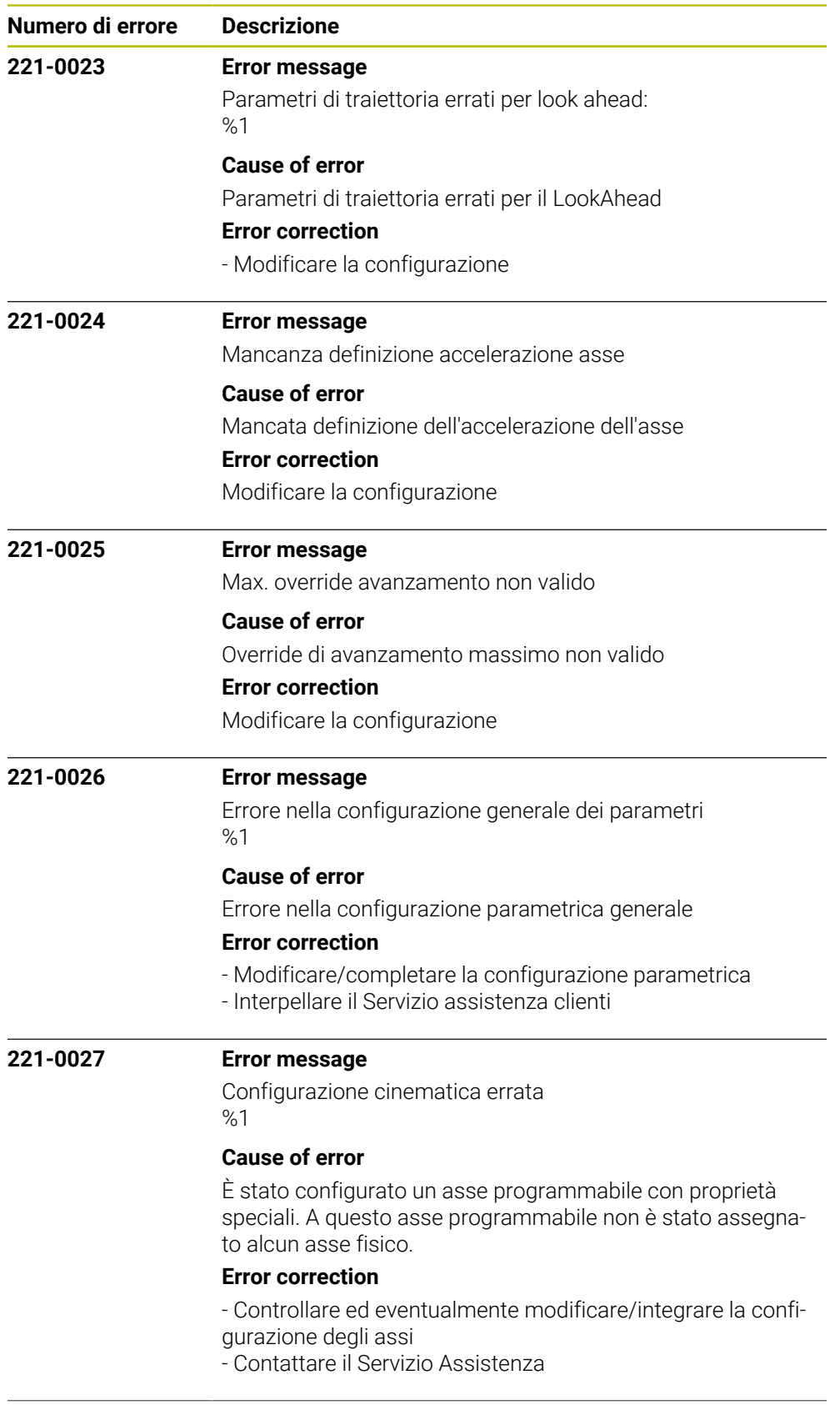

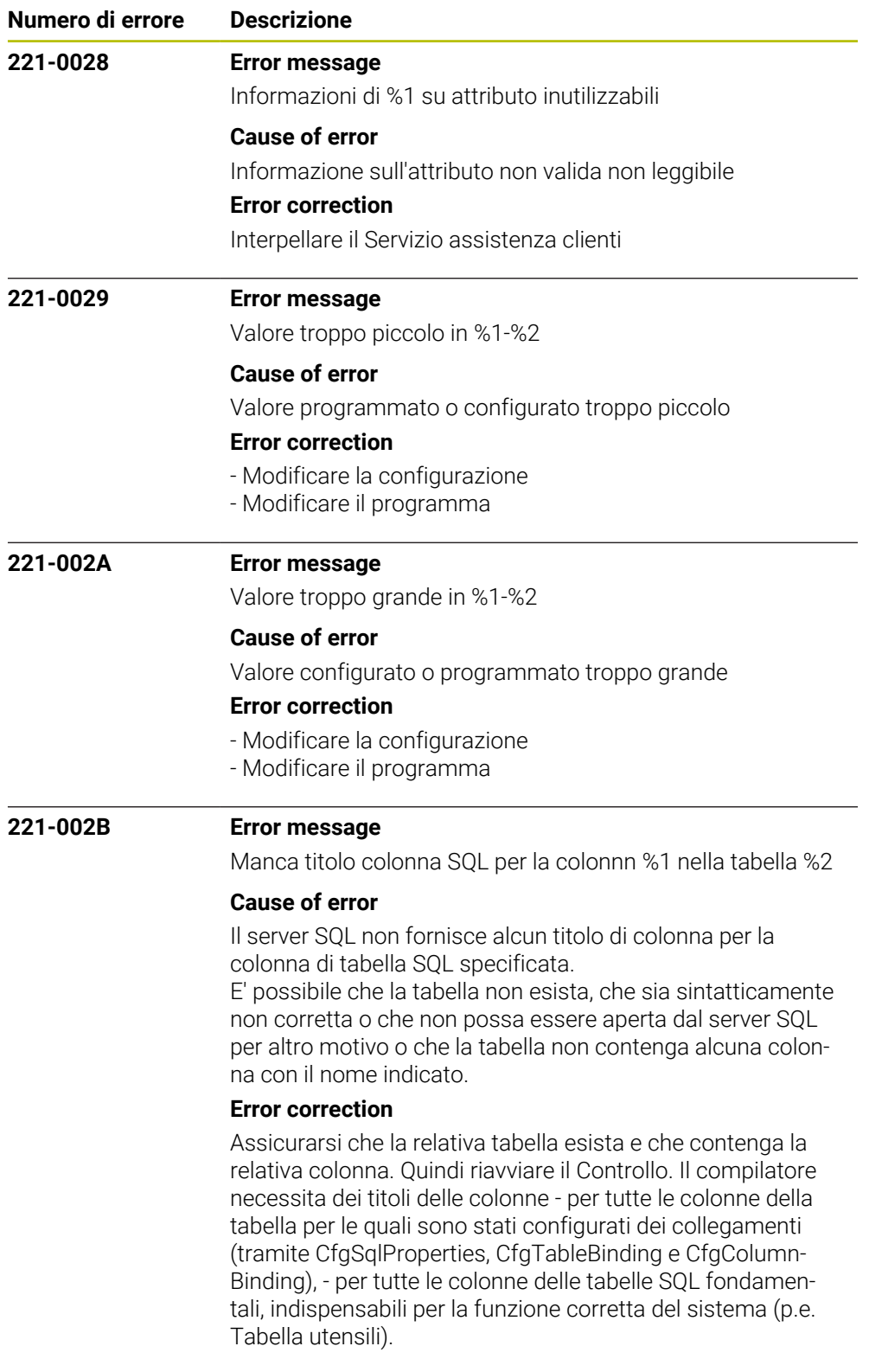
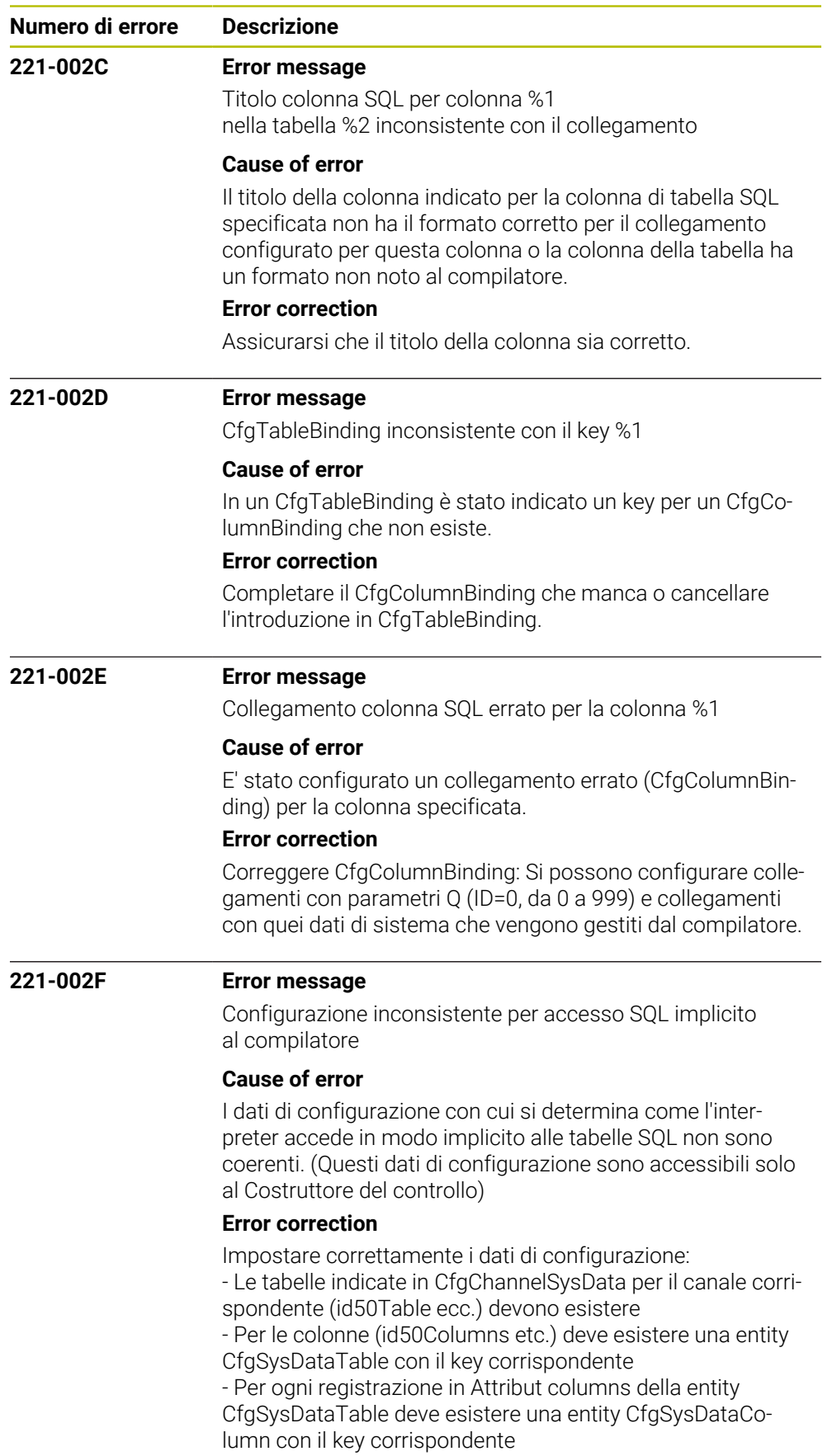

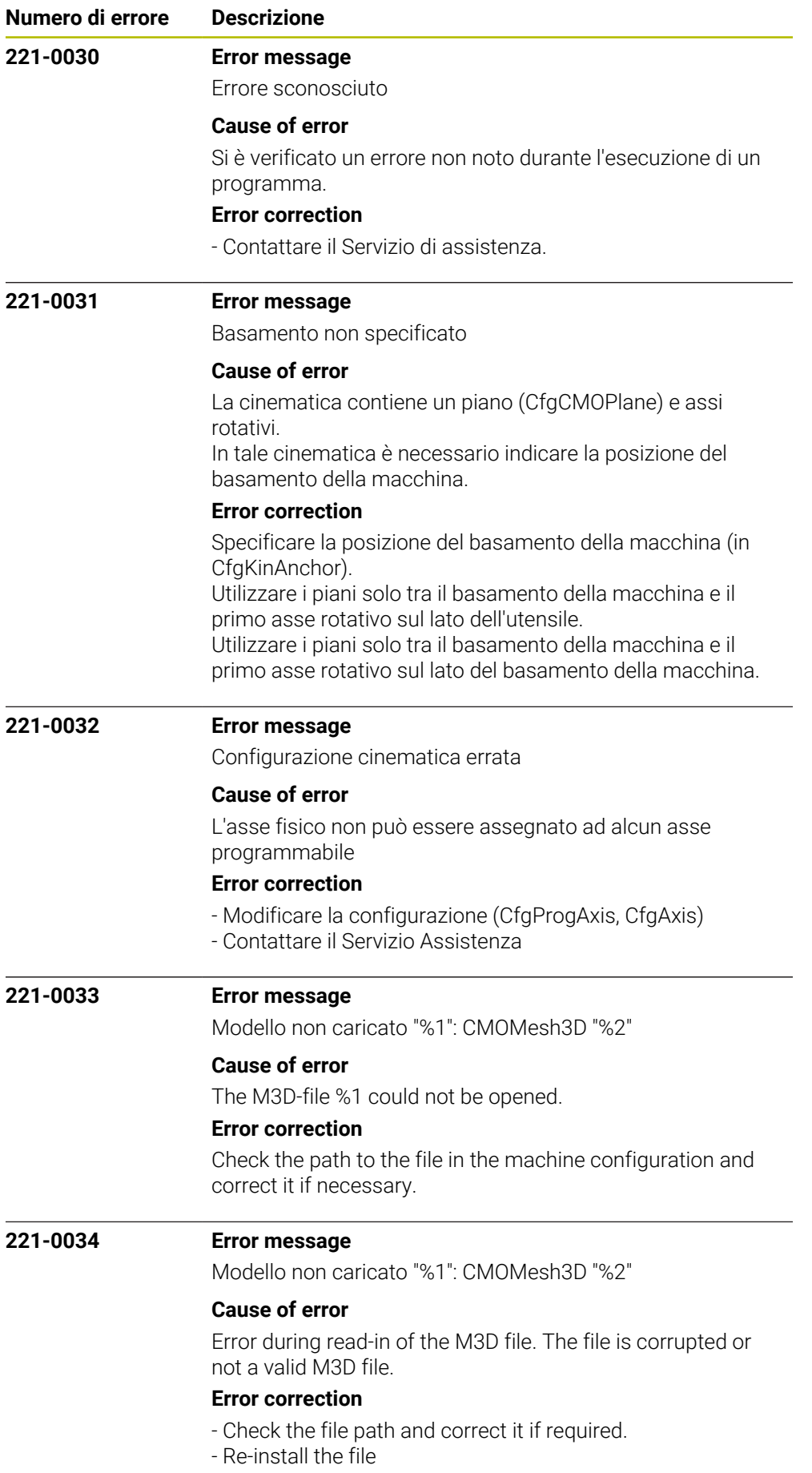

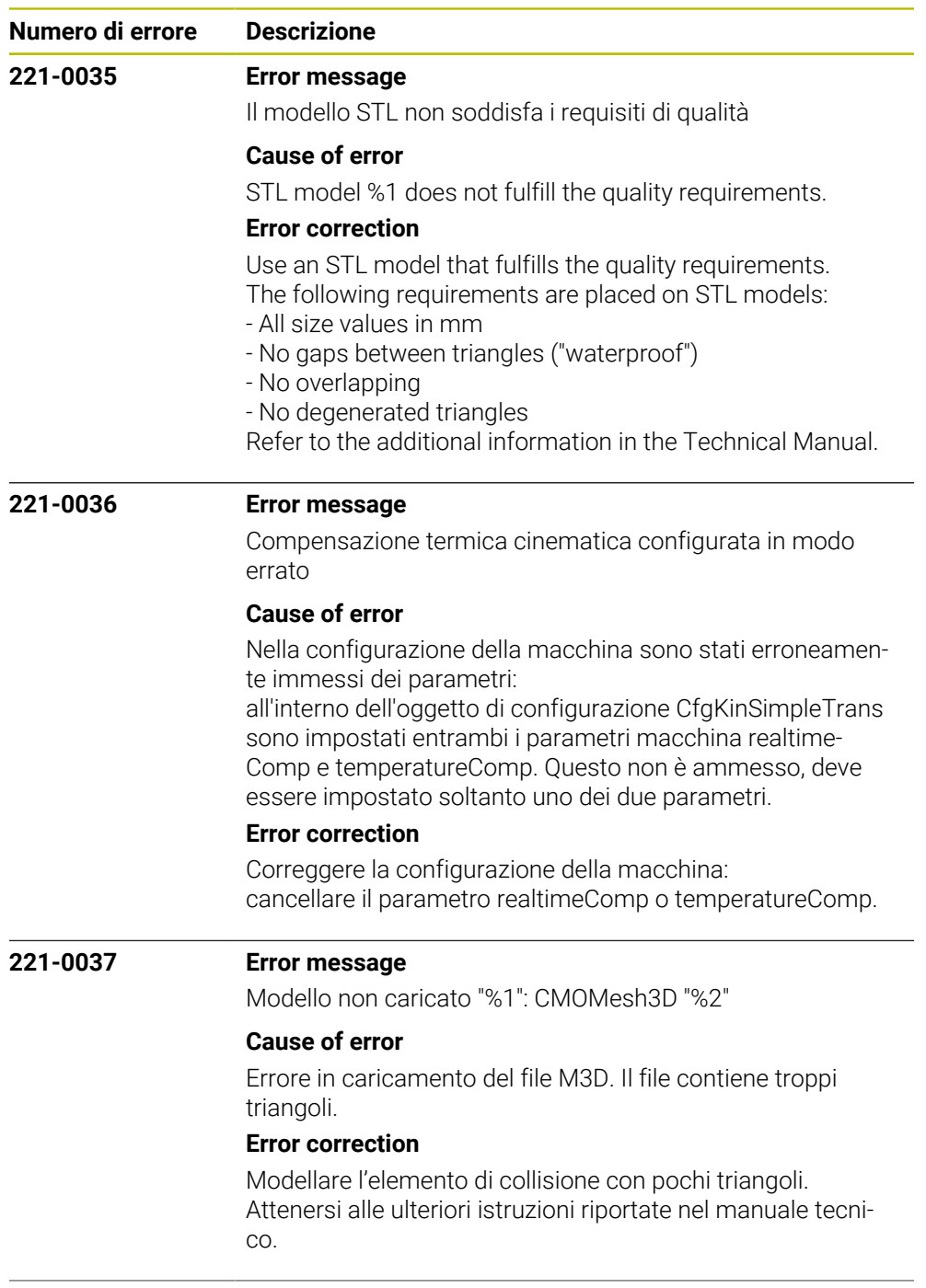

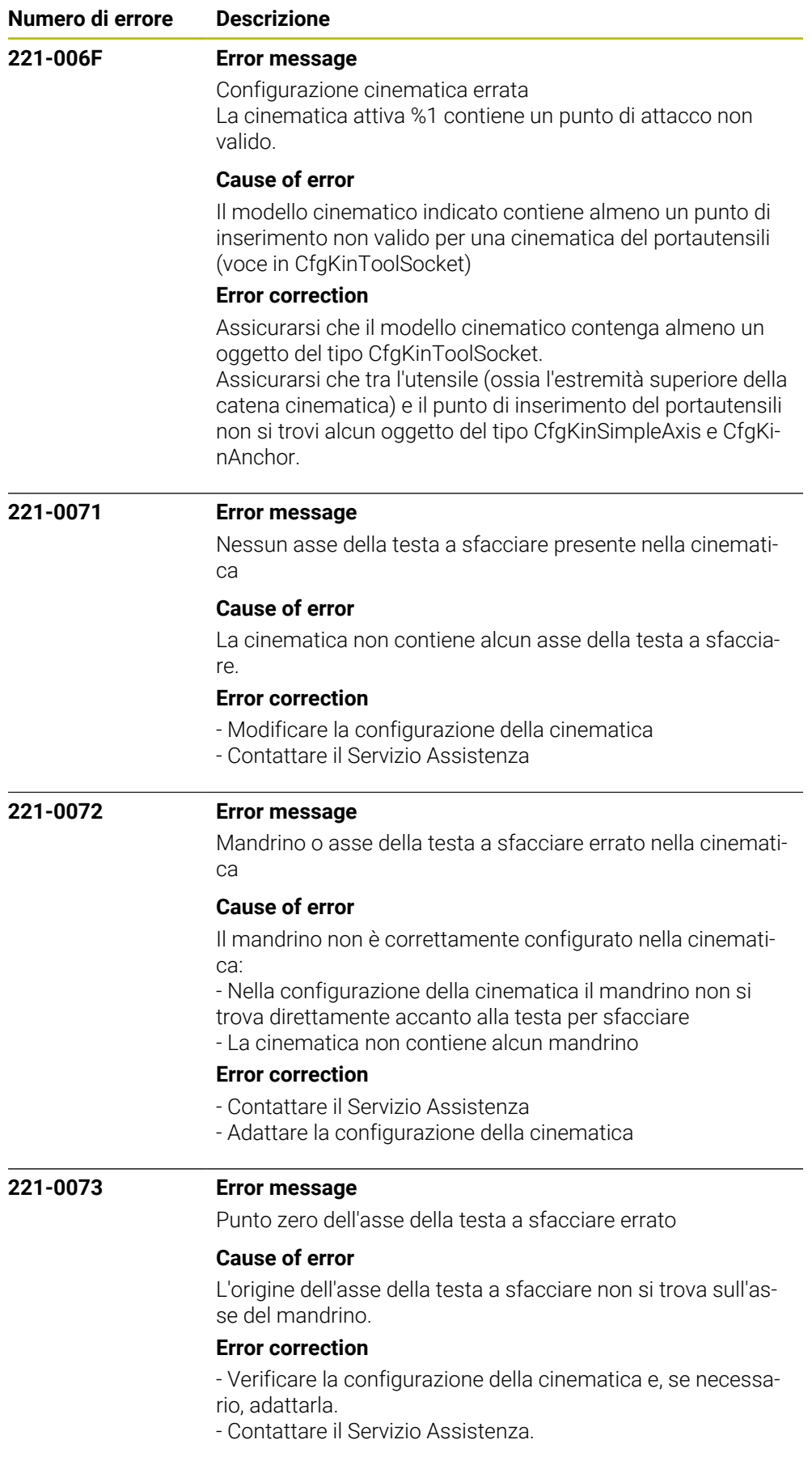

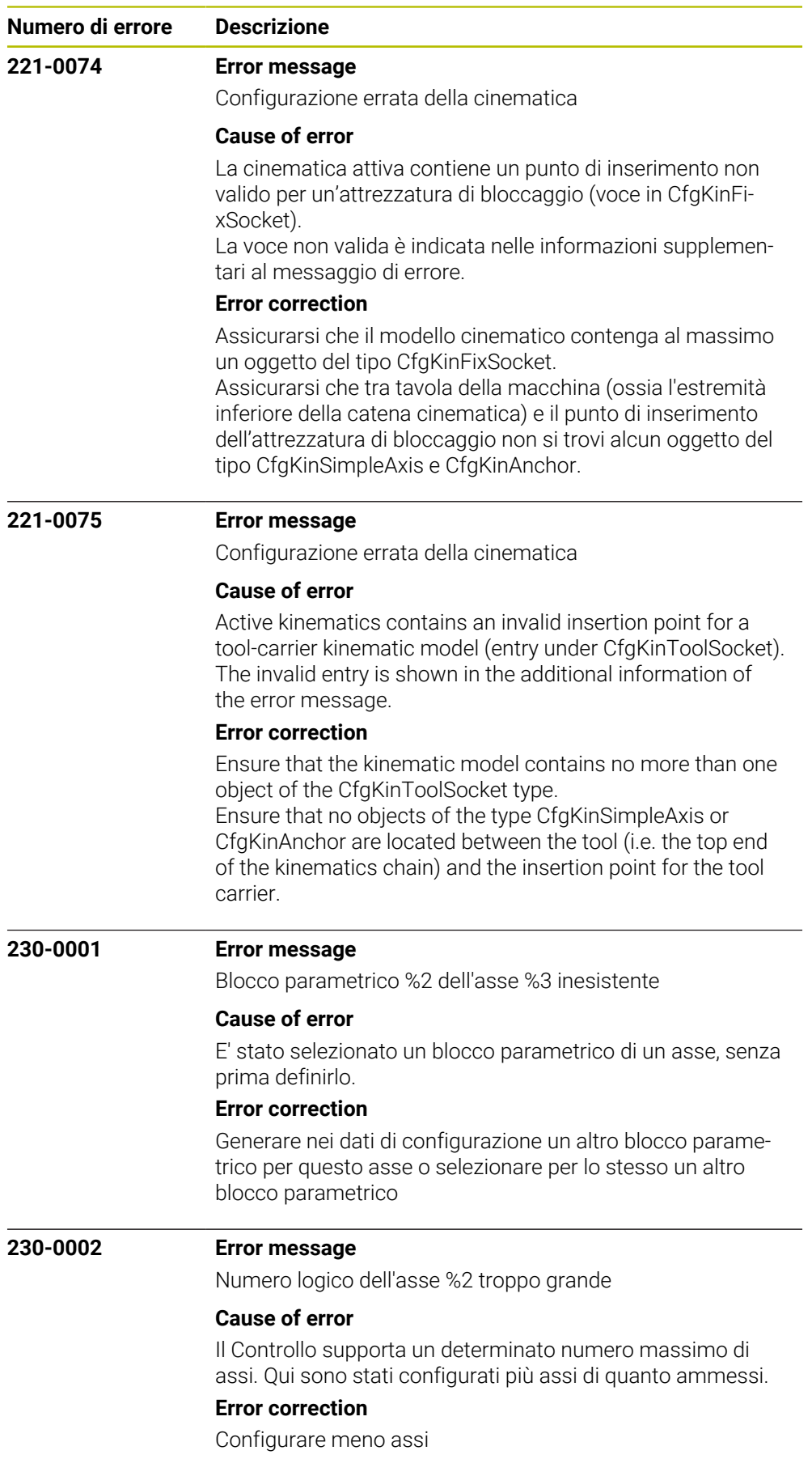

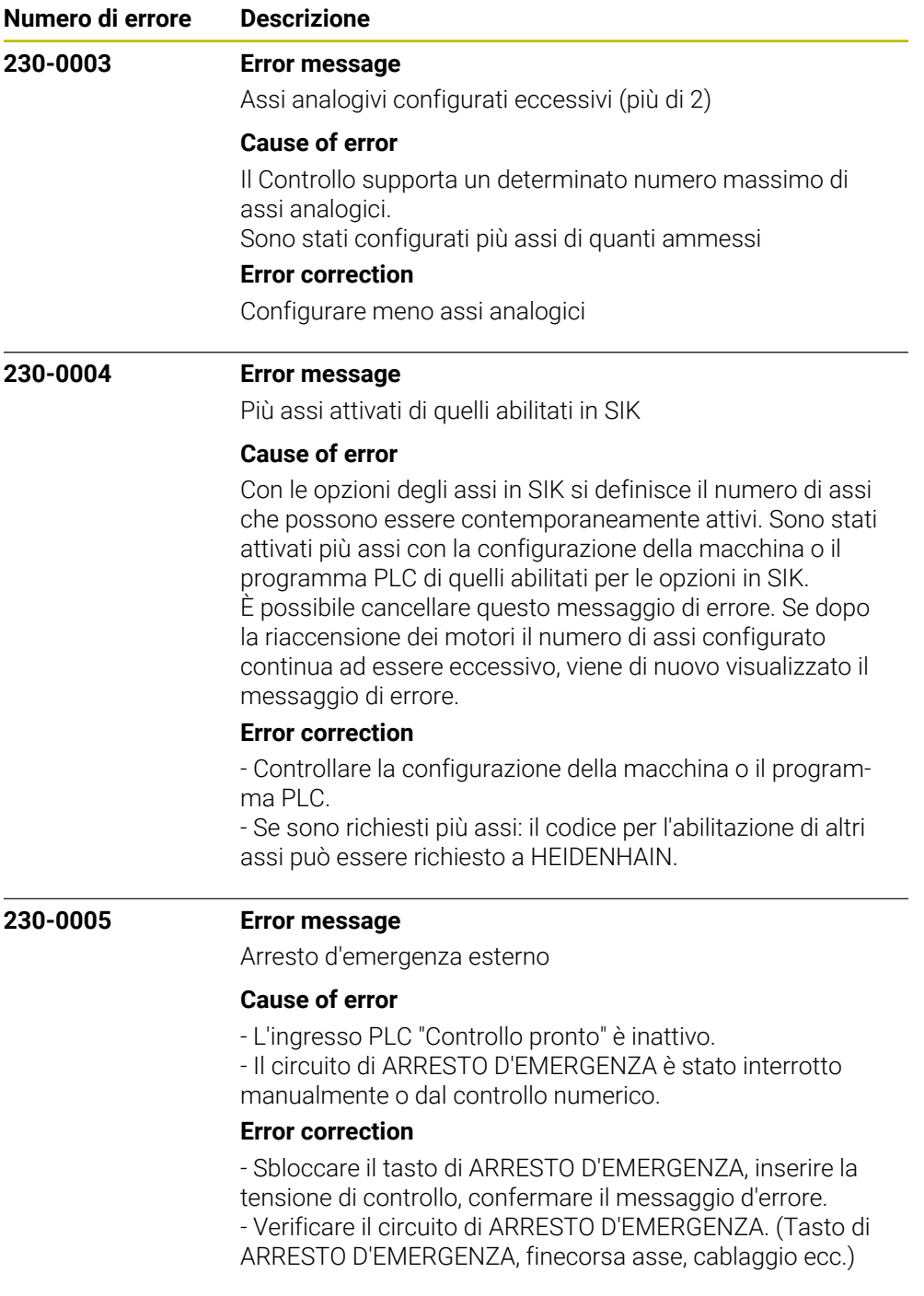

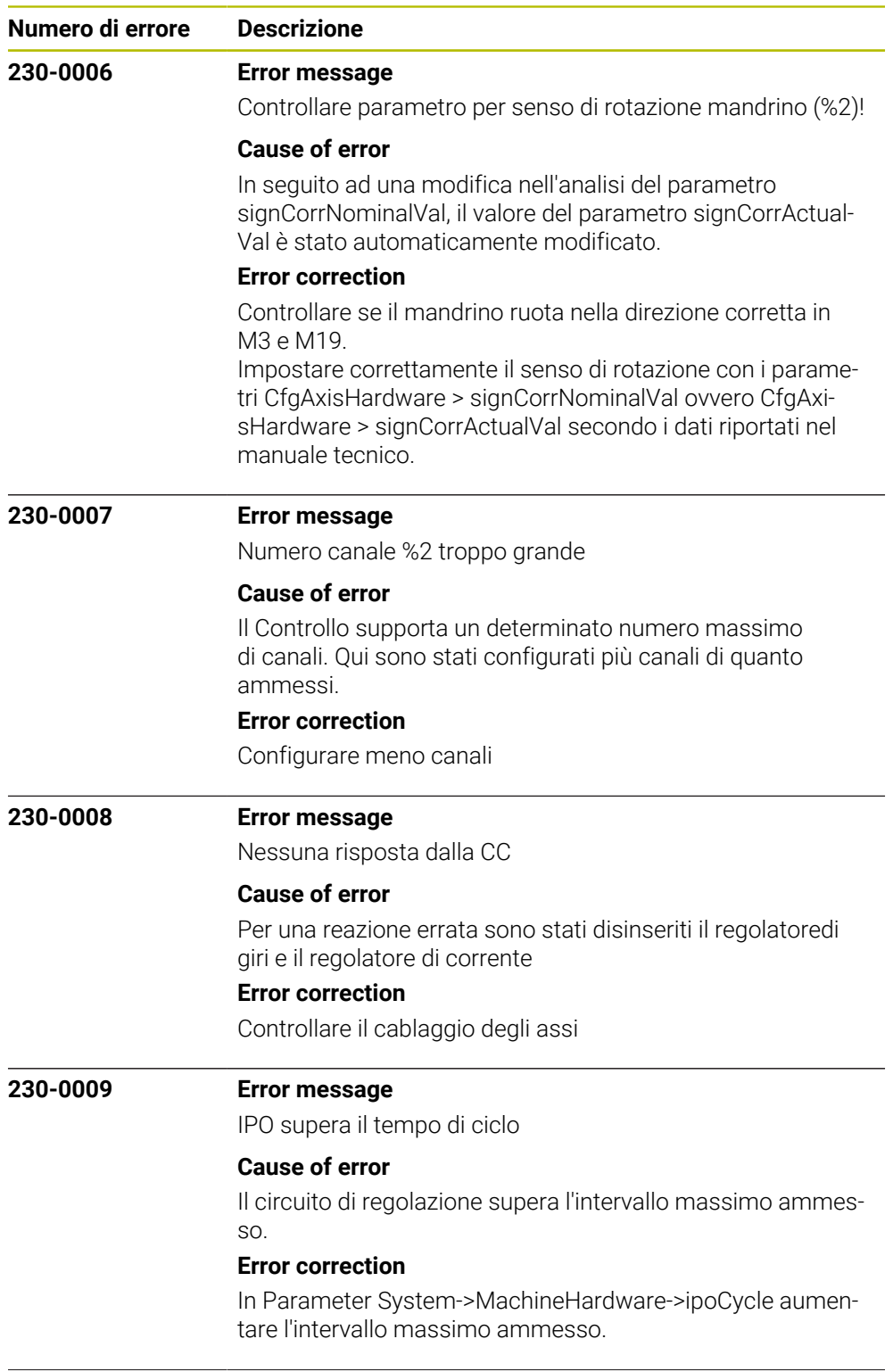

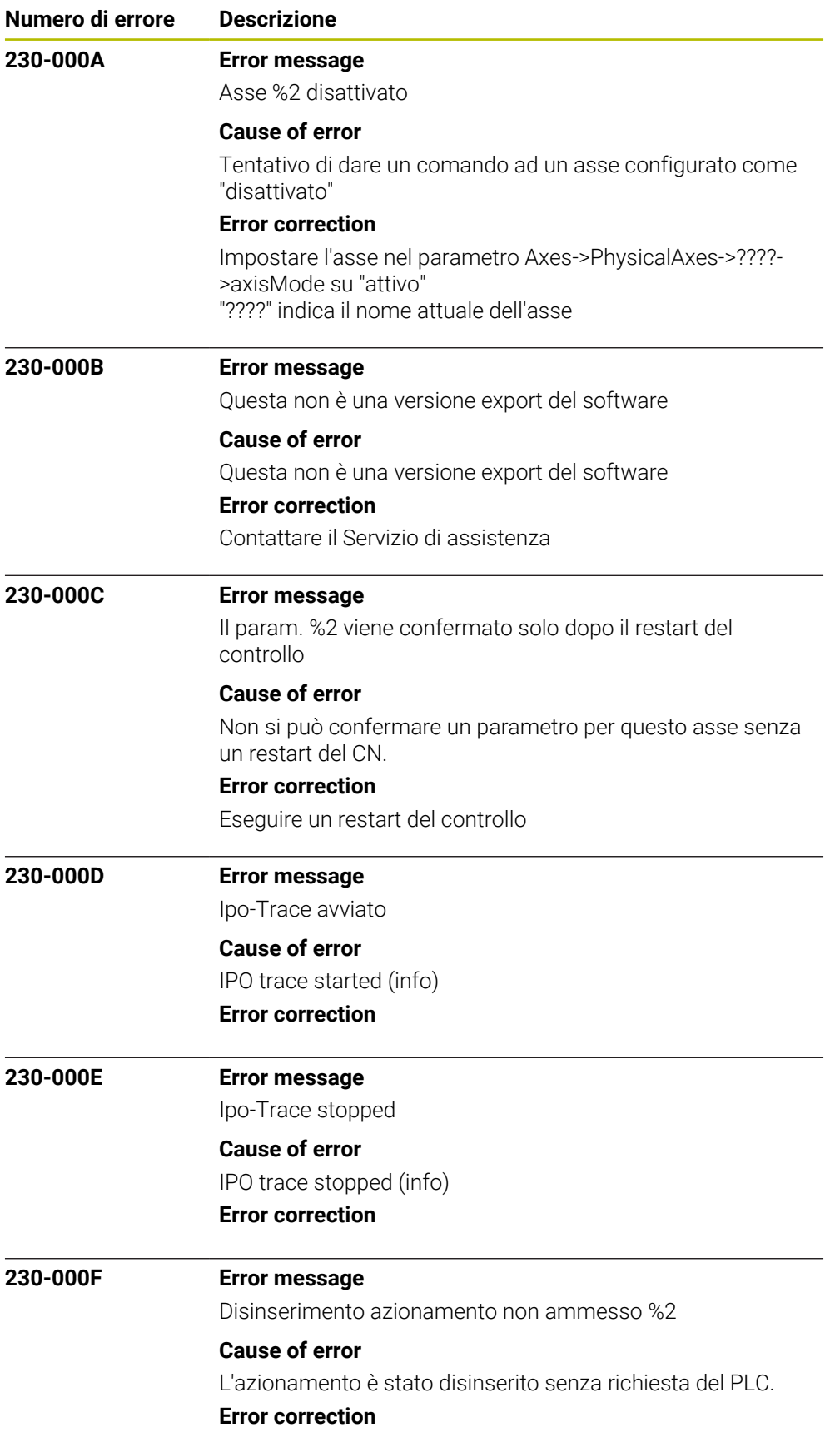

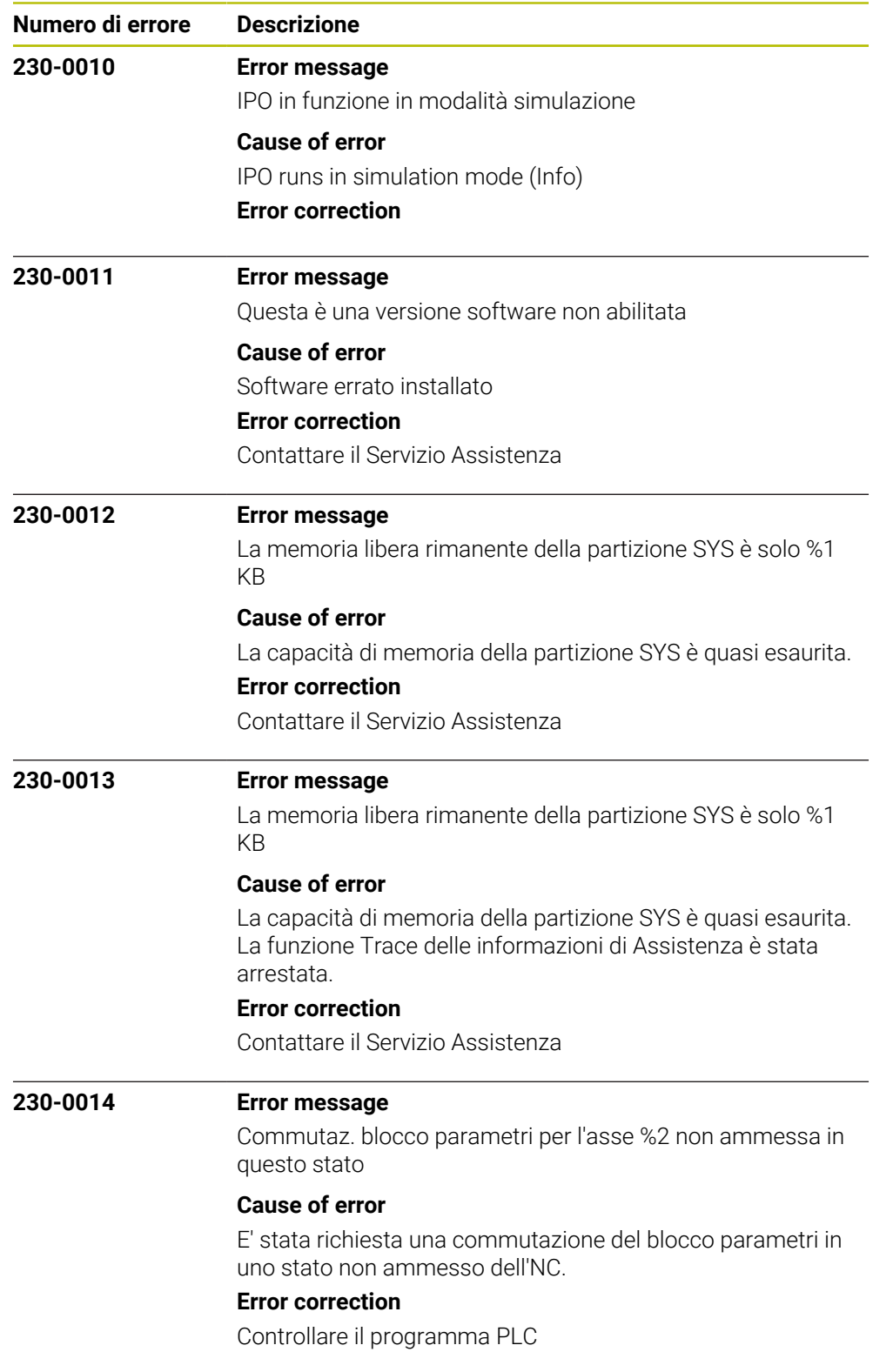

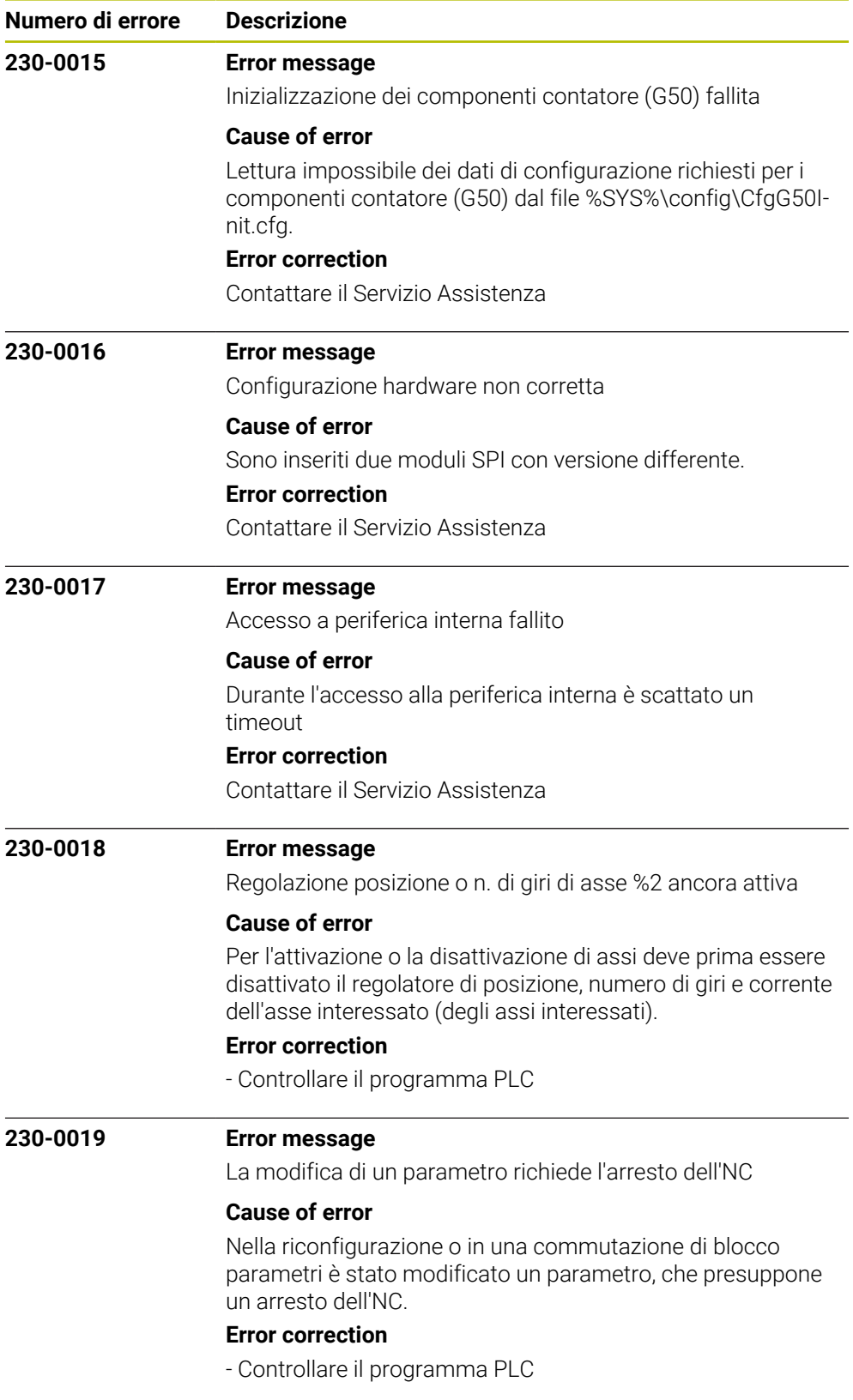

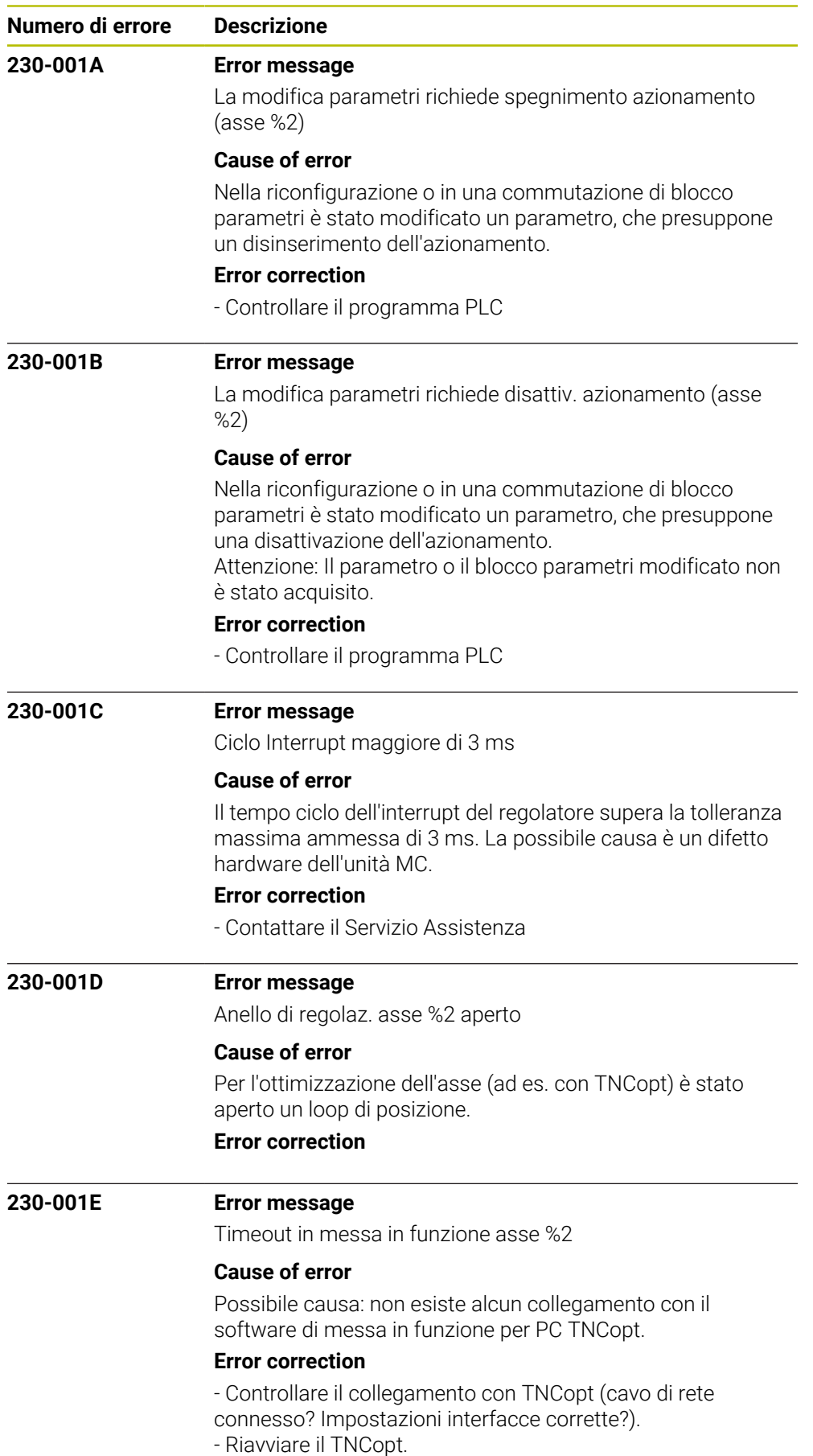

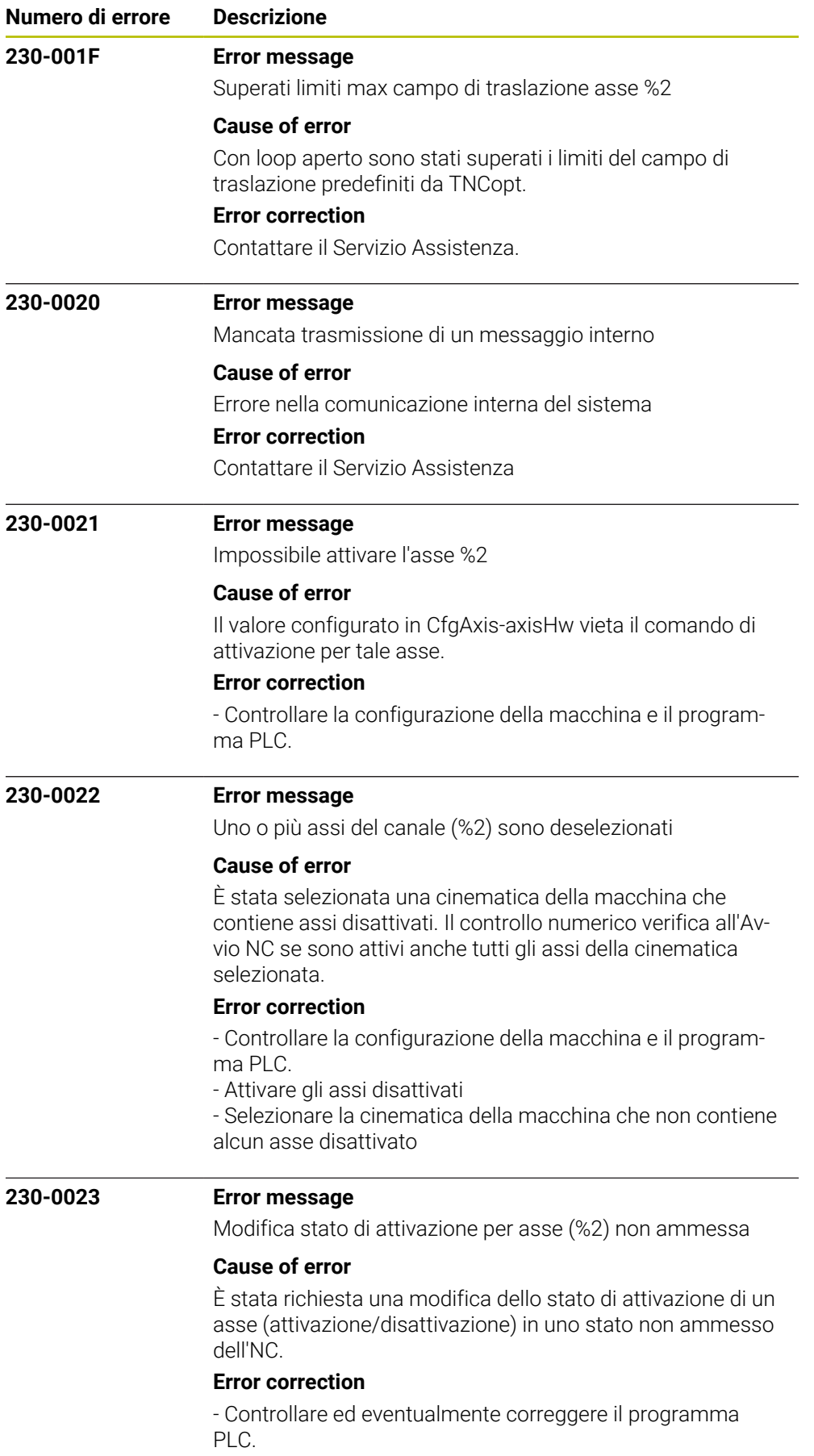

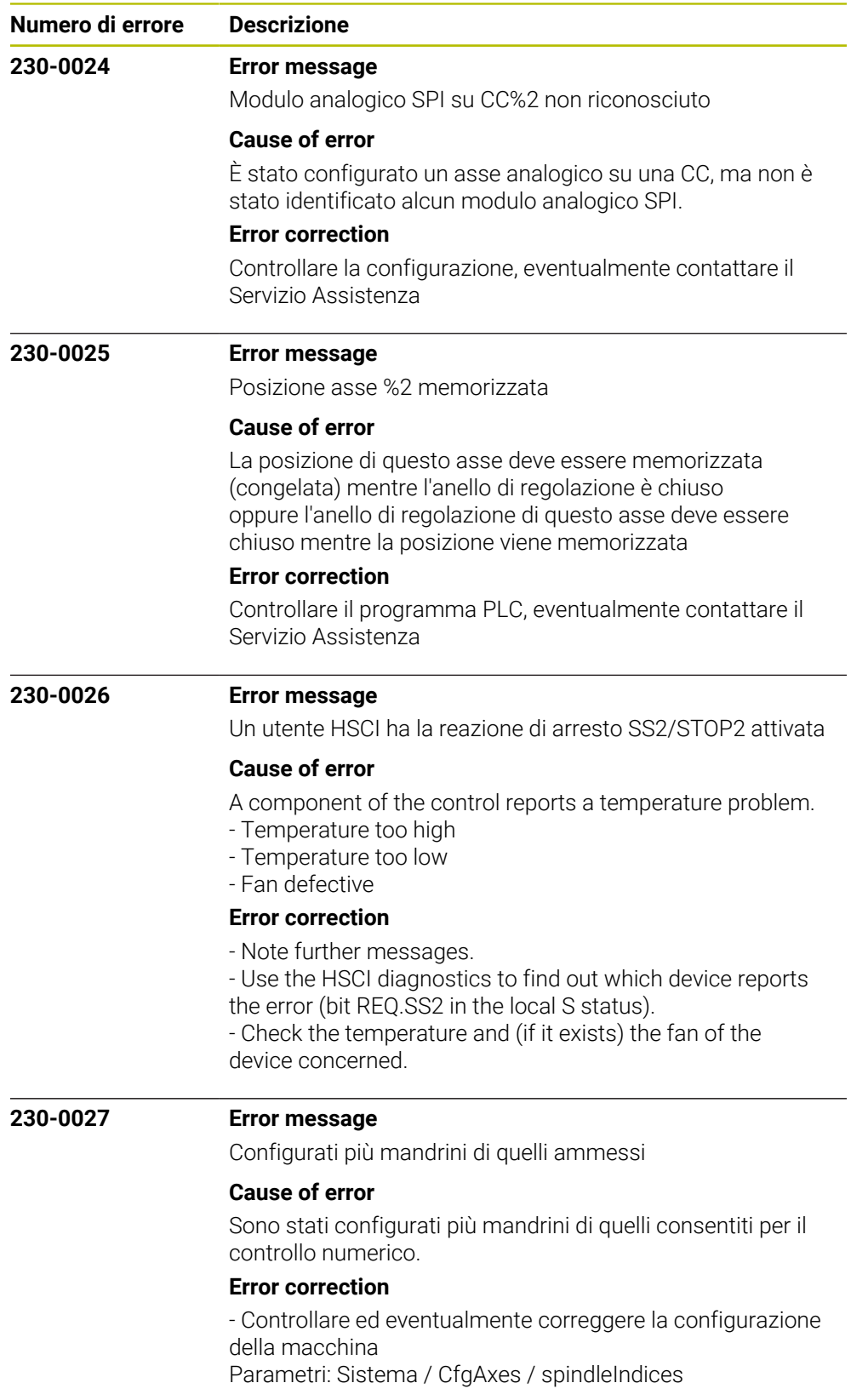

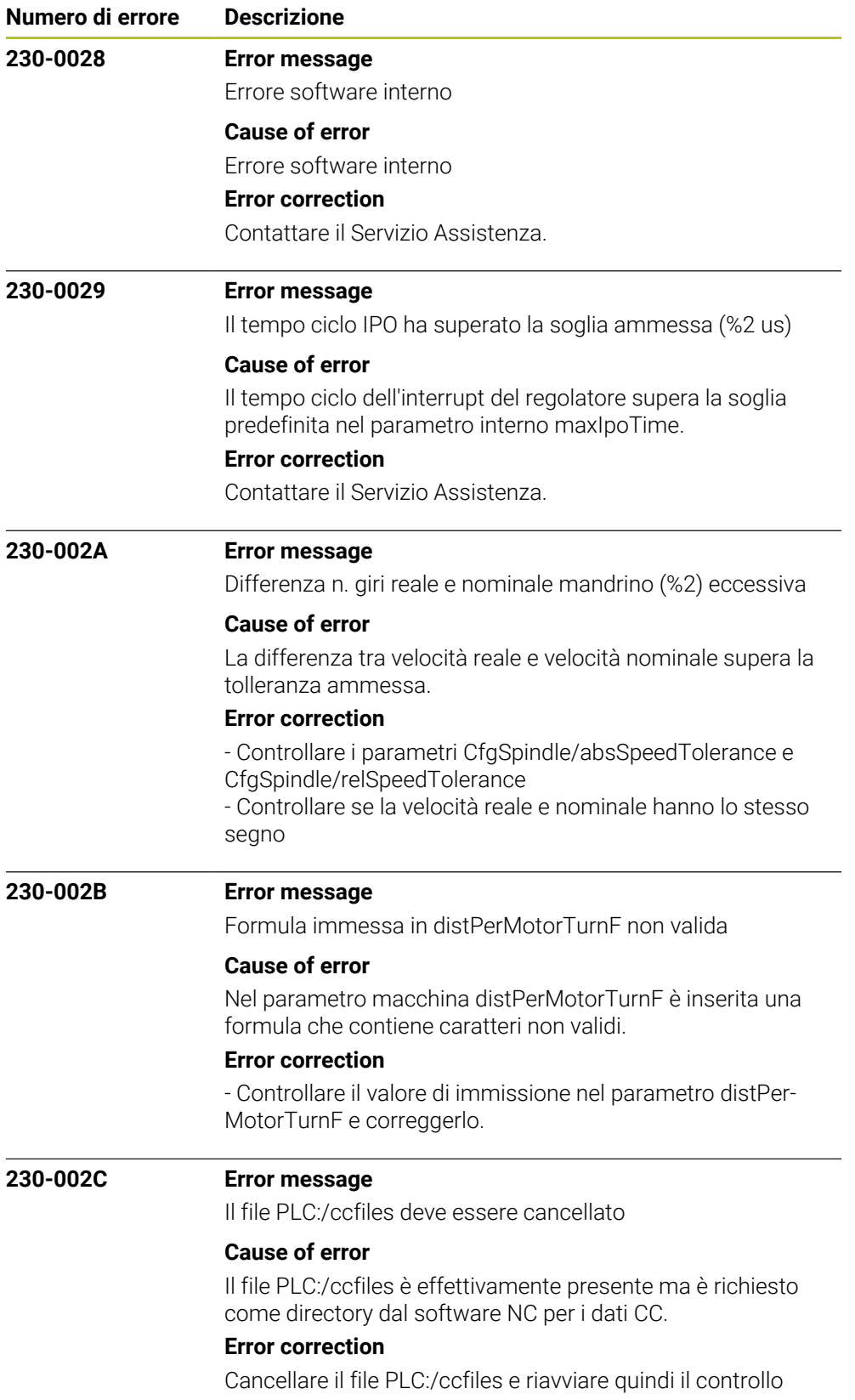

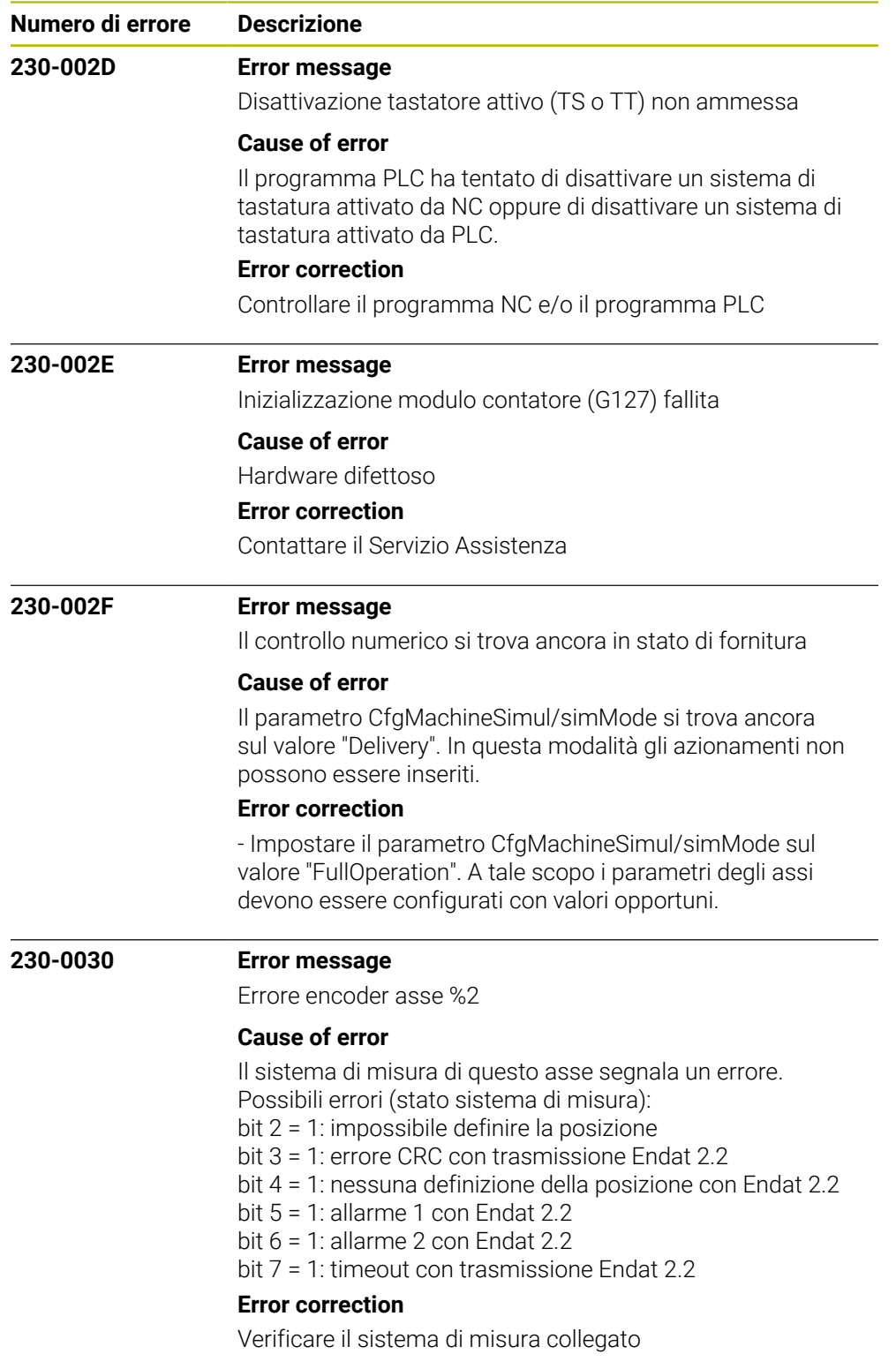

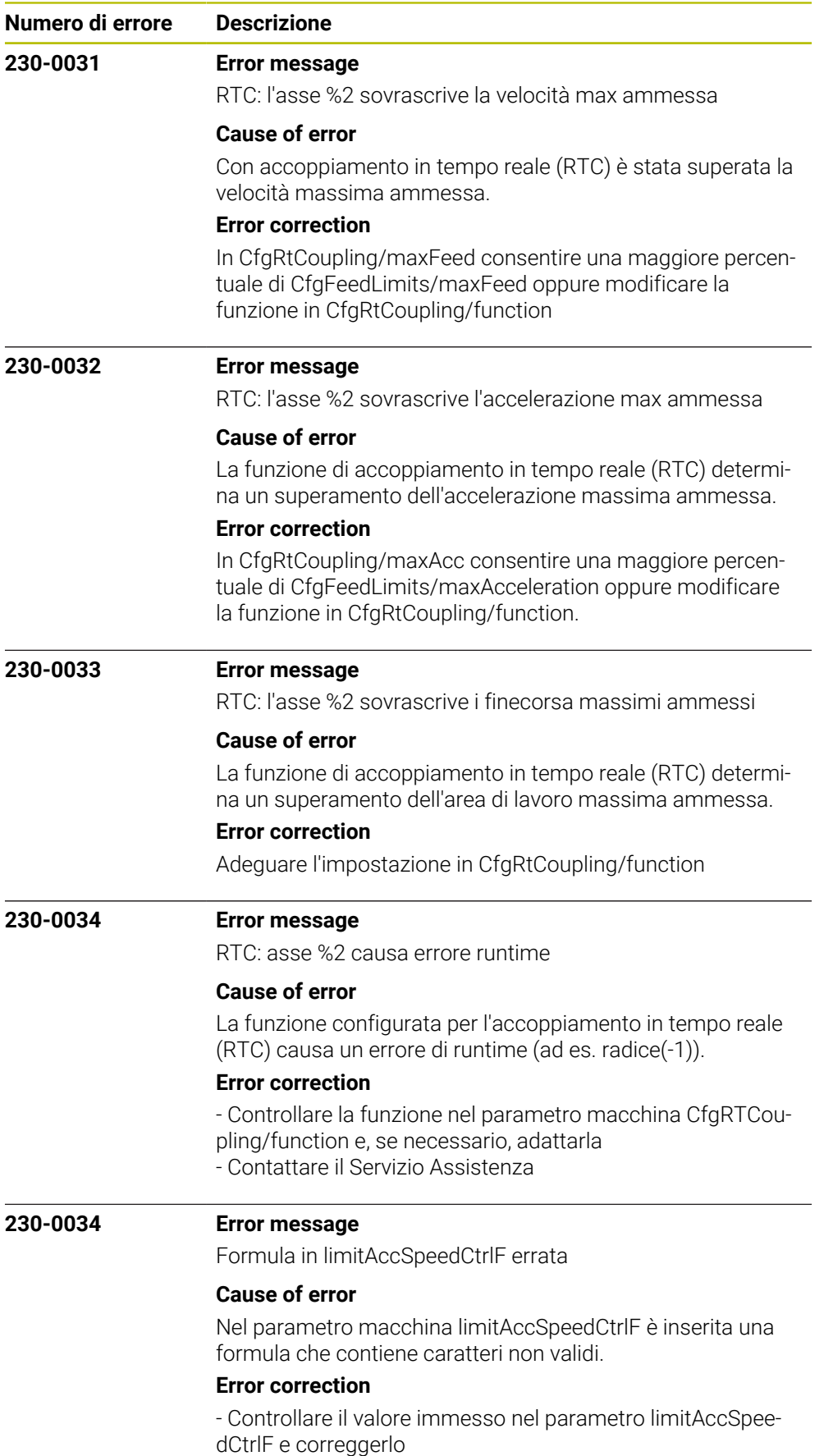

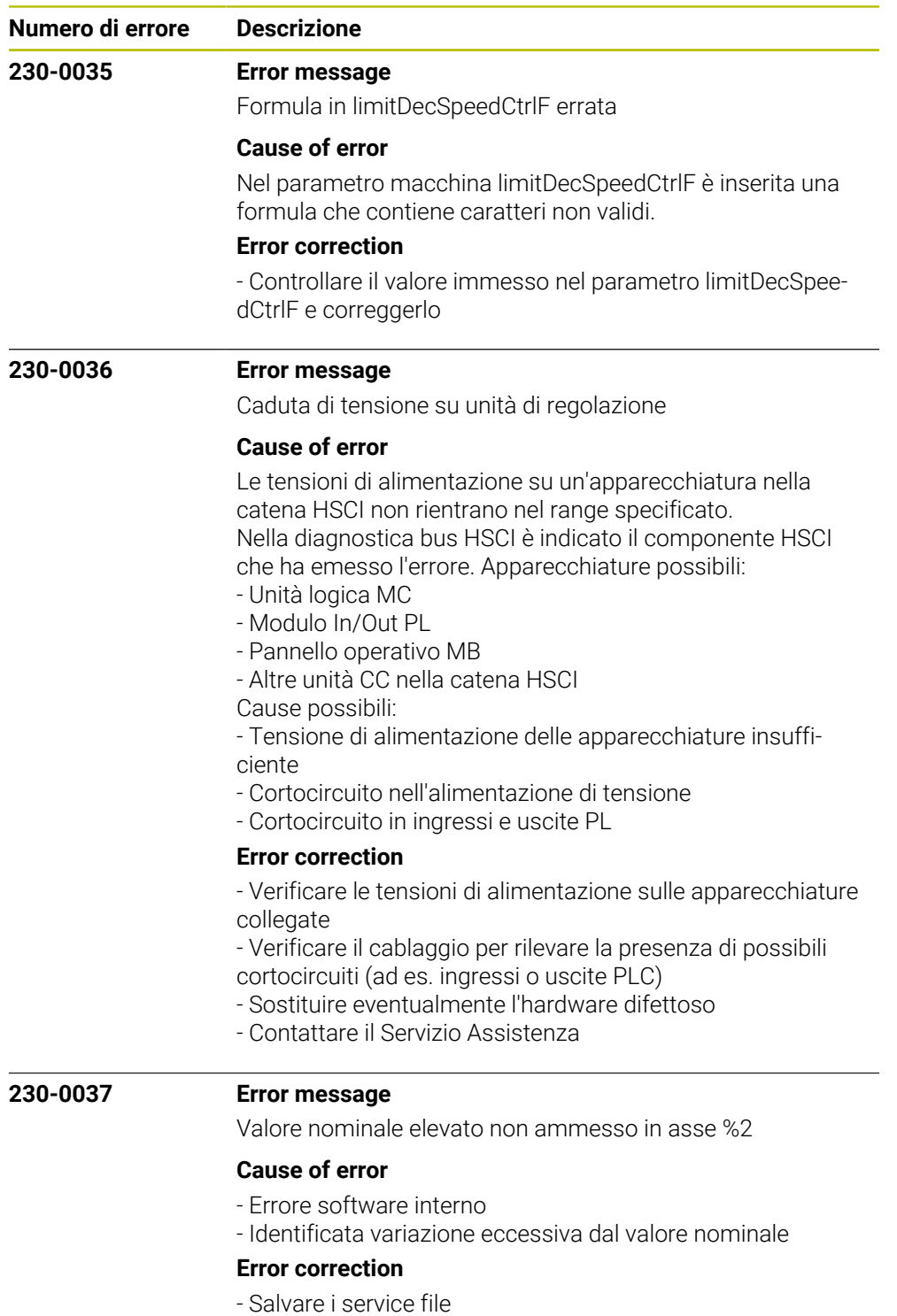

- Contattare il Servizio Assistenza

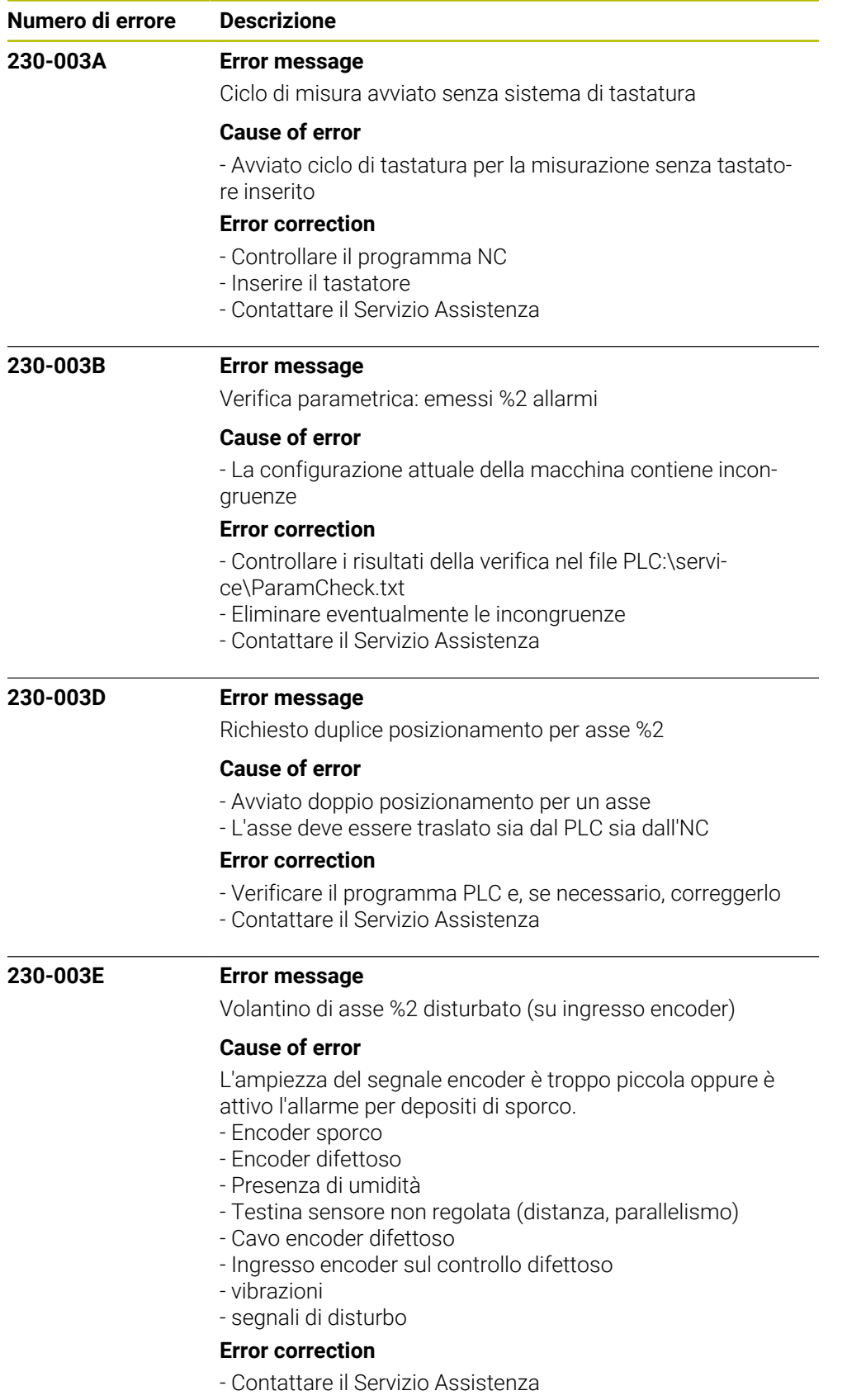

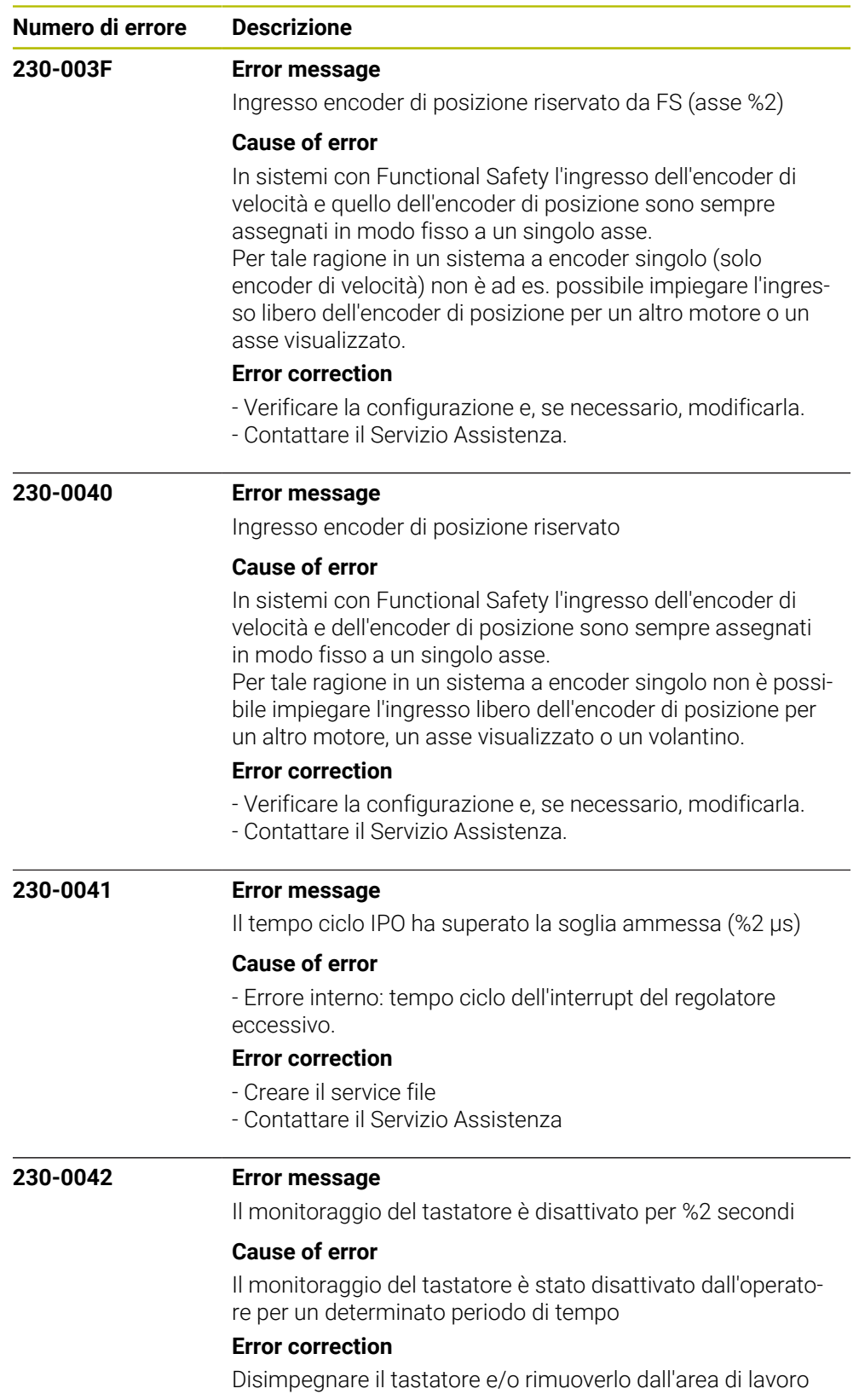

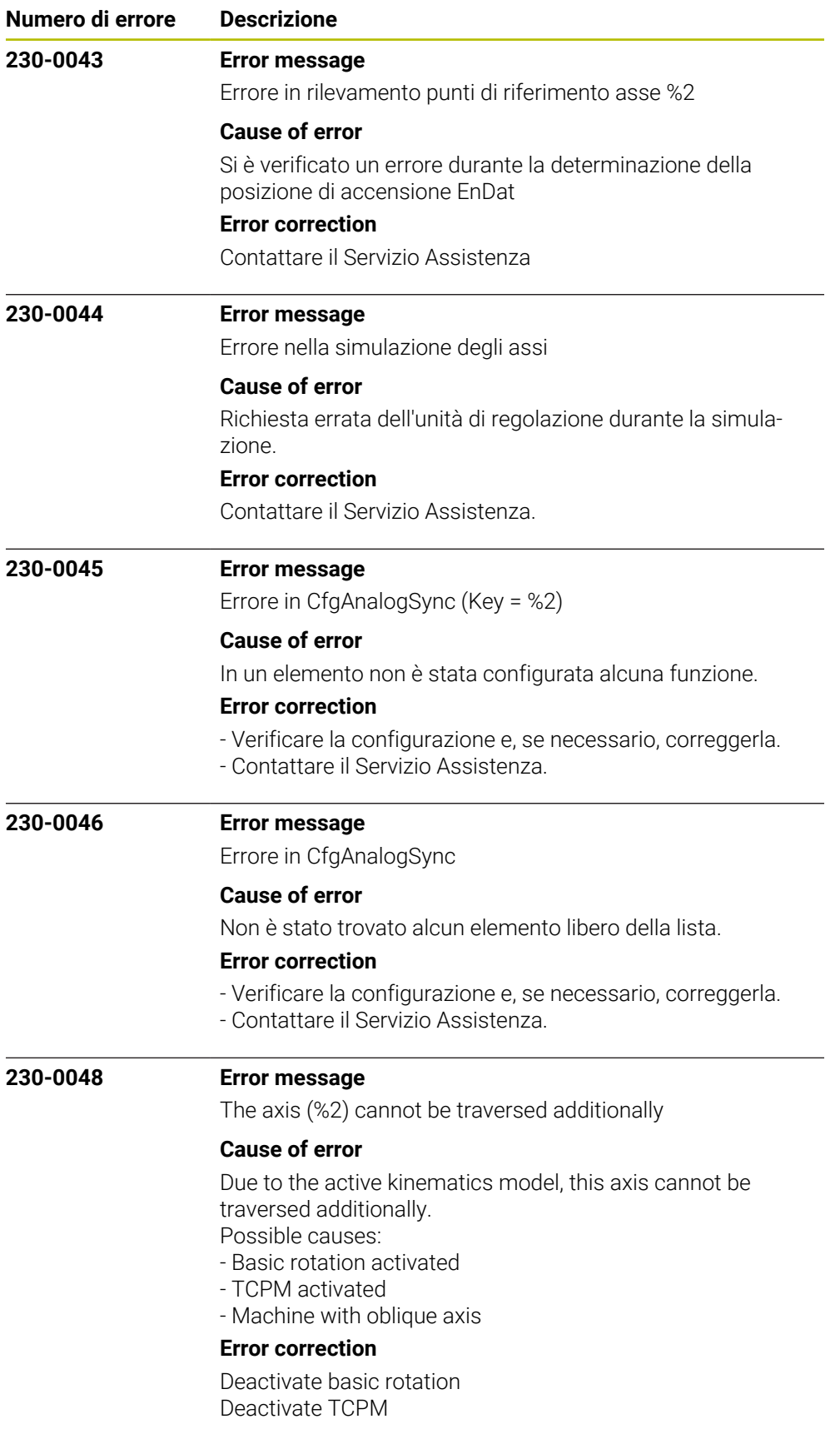

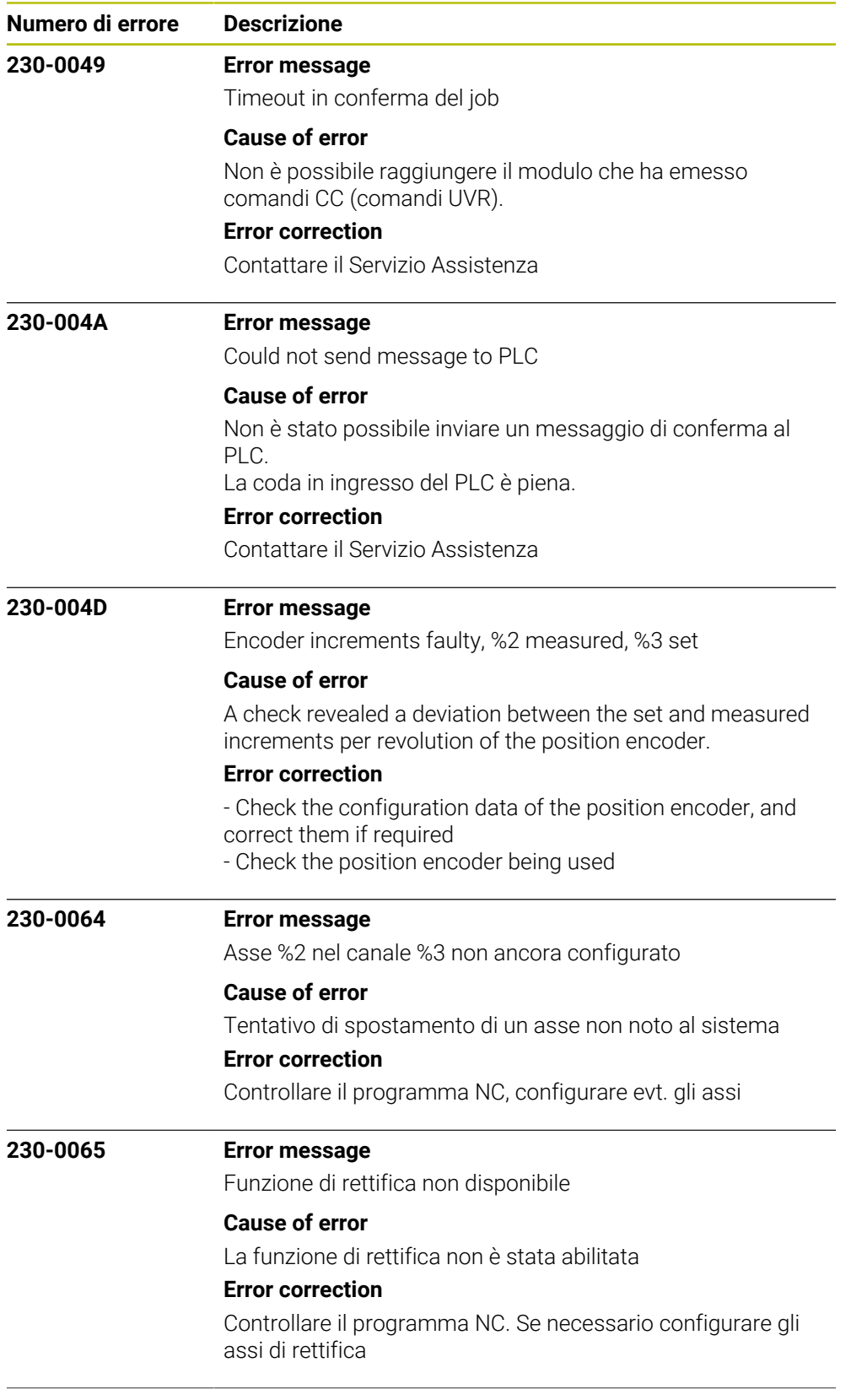

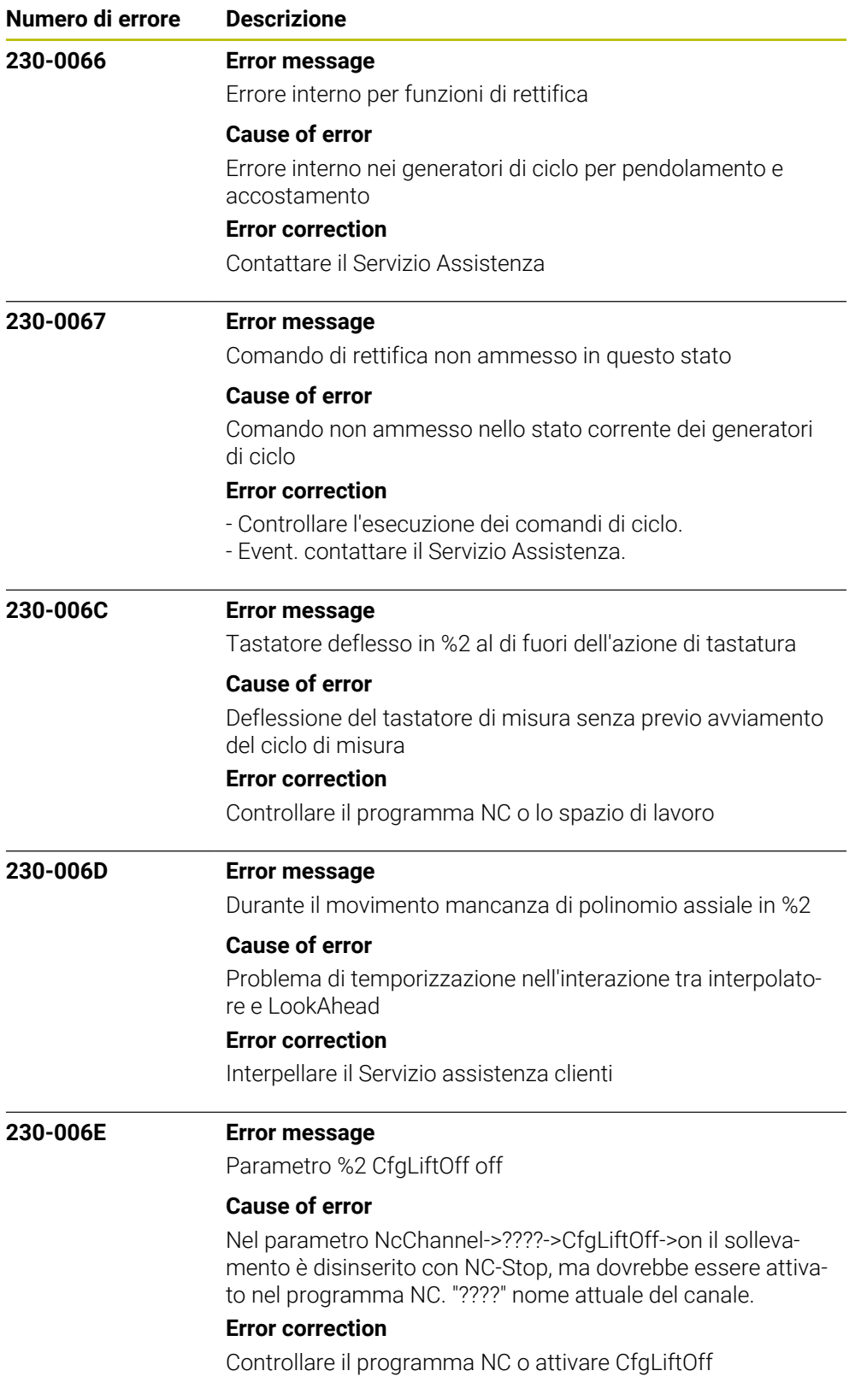

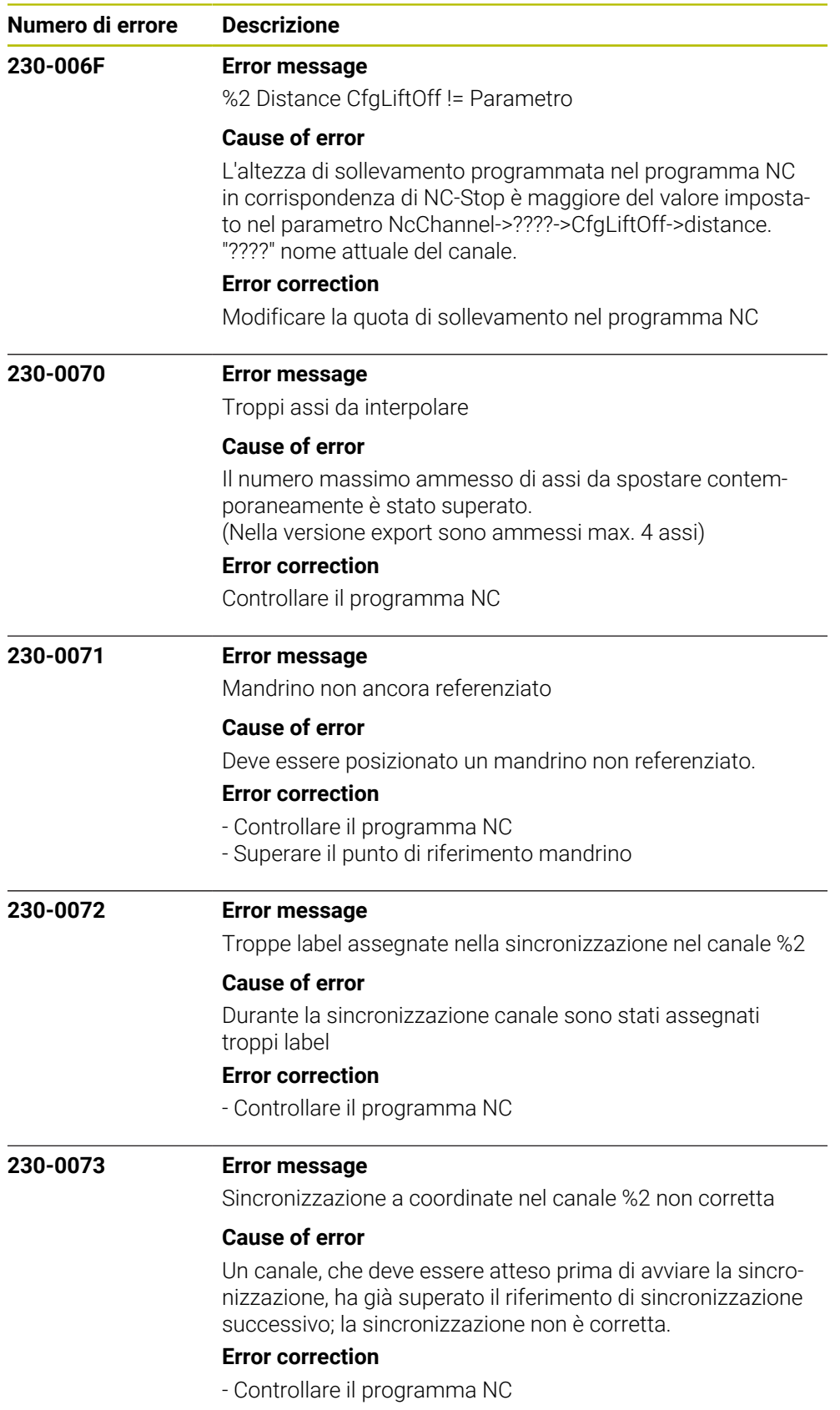

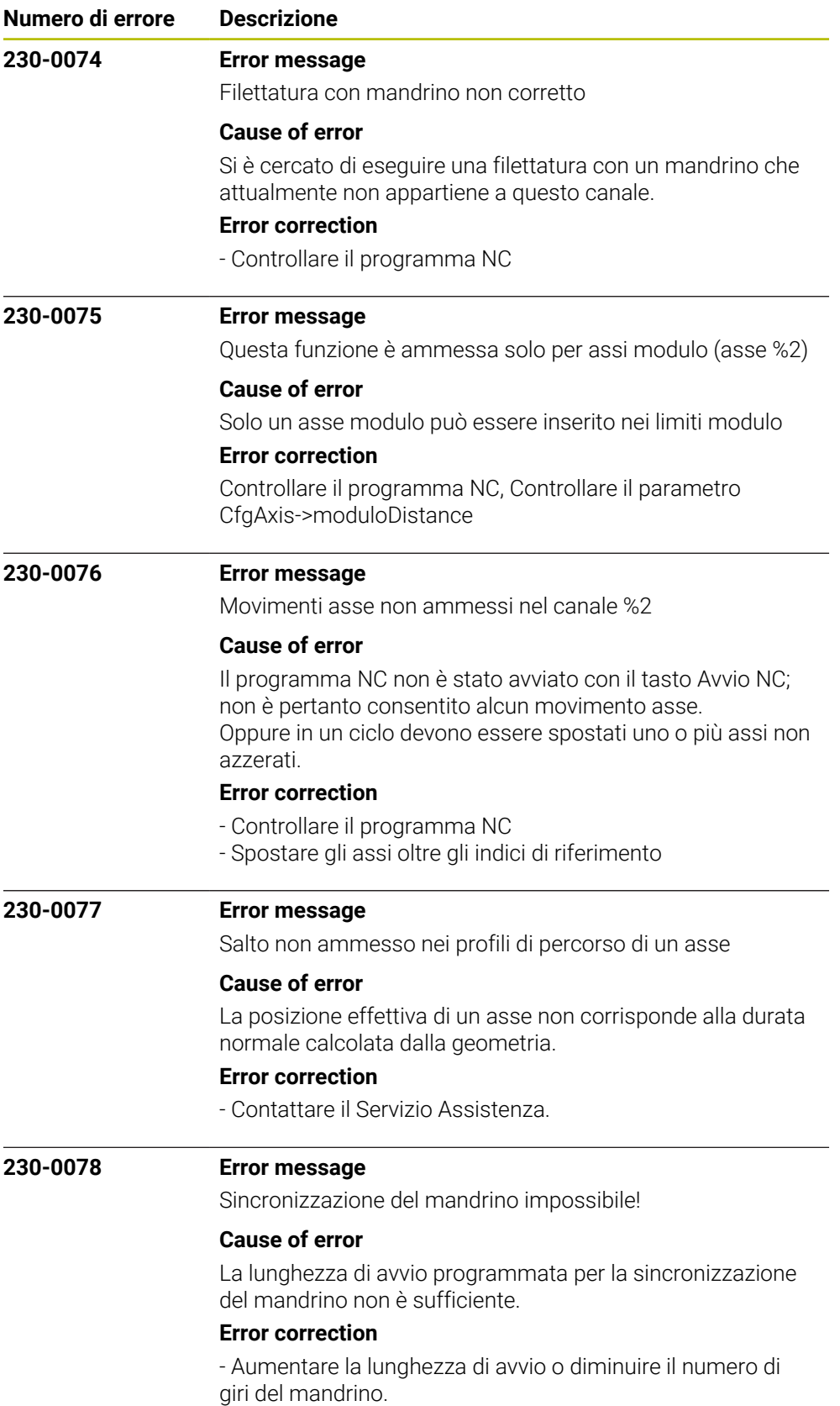

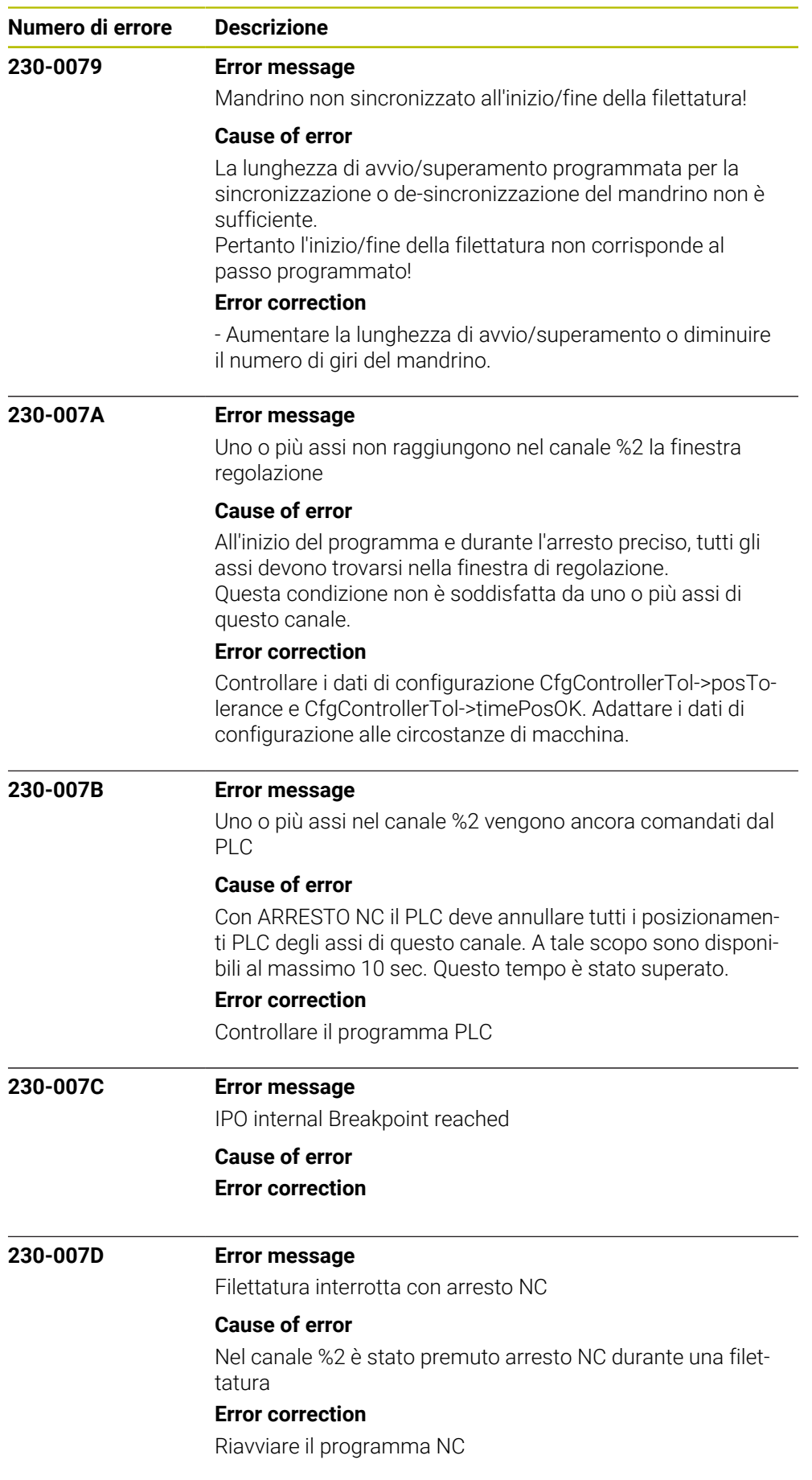

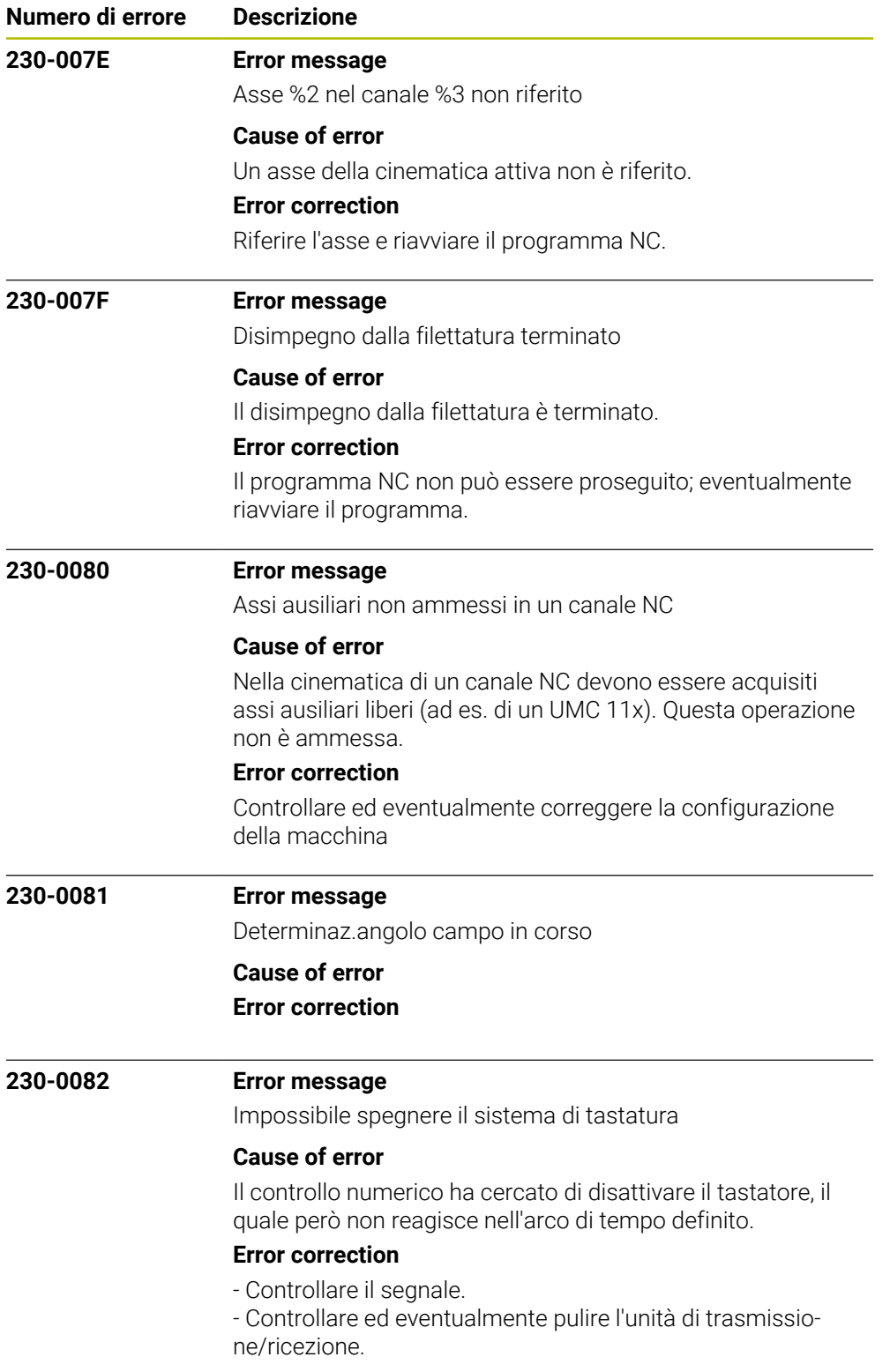

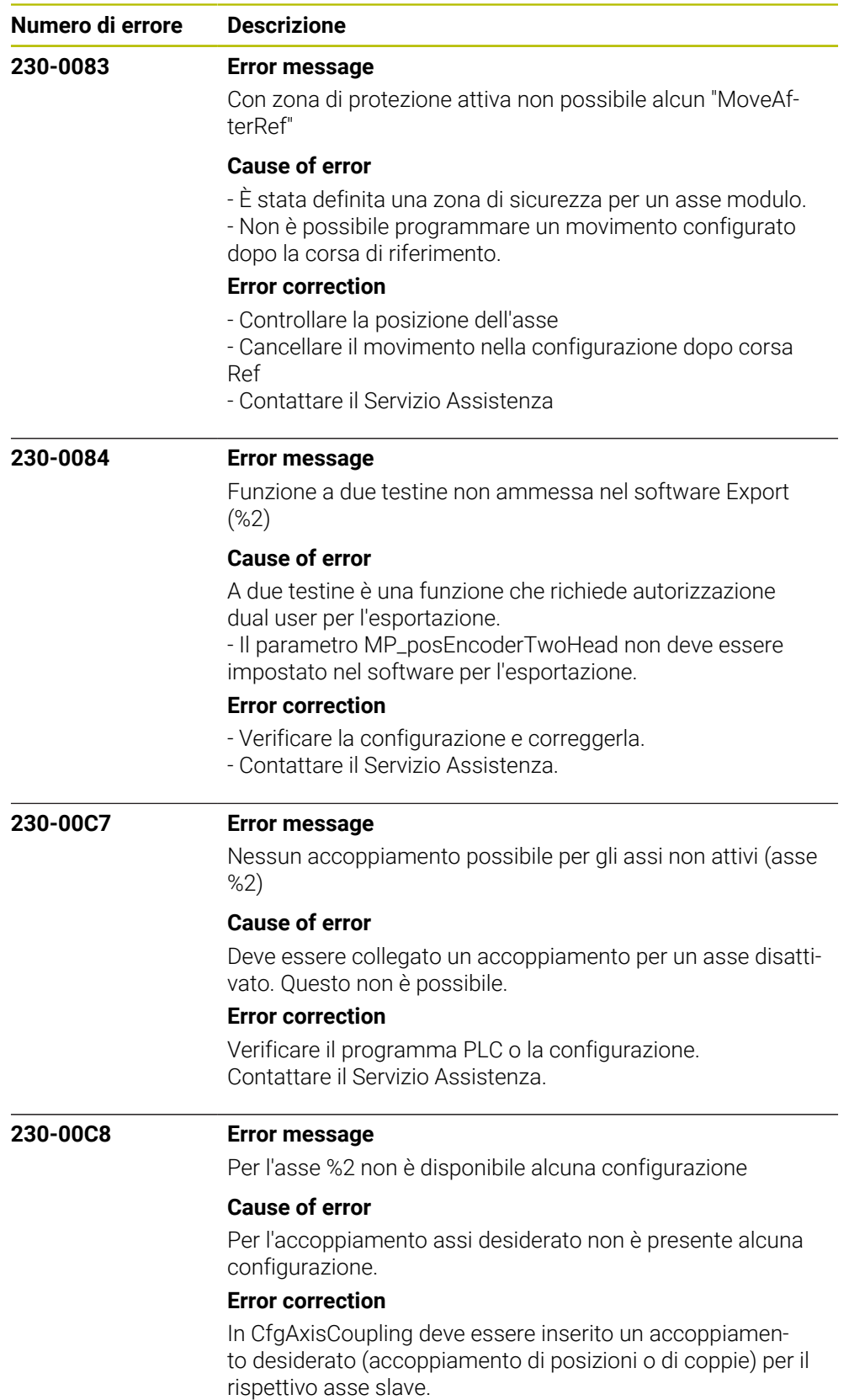

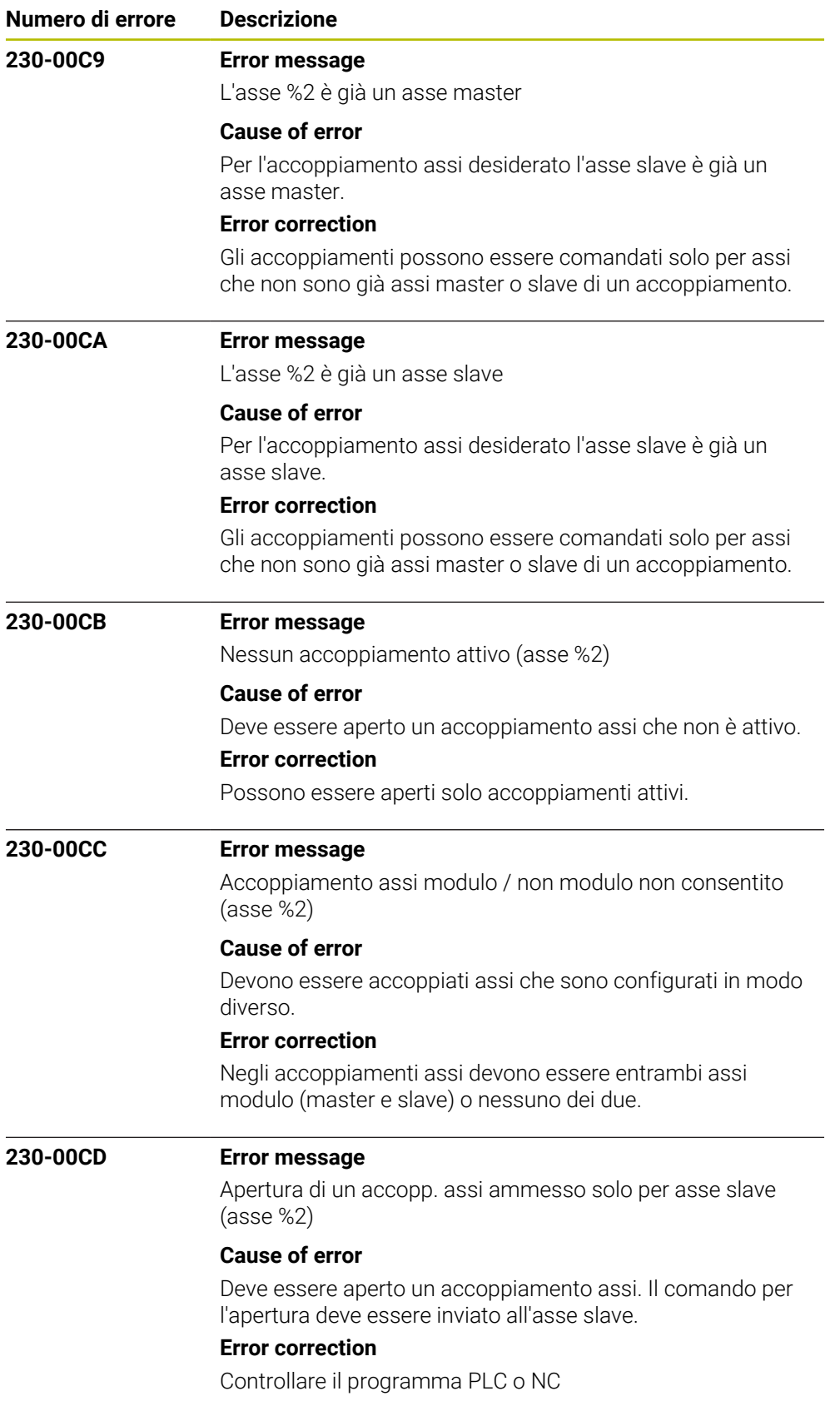

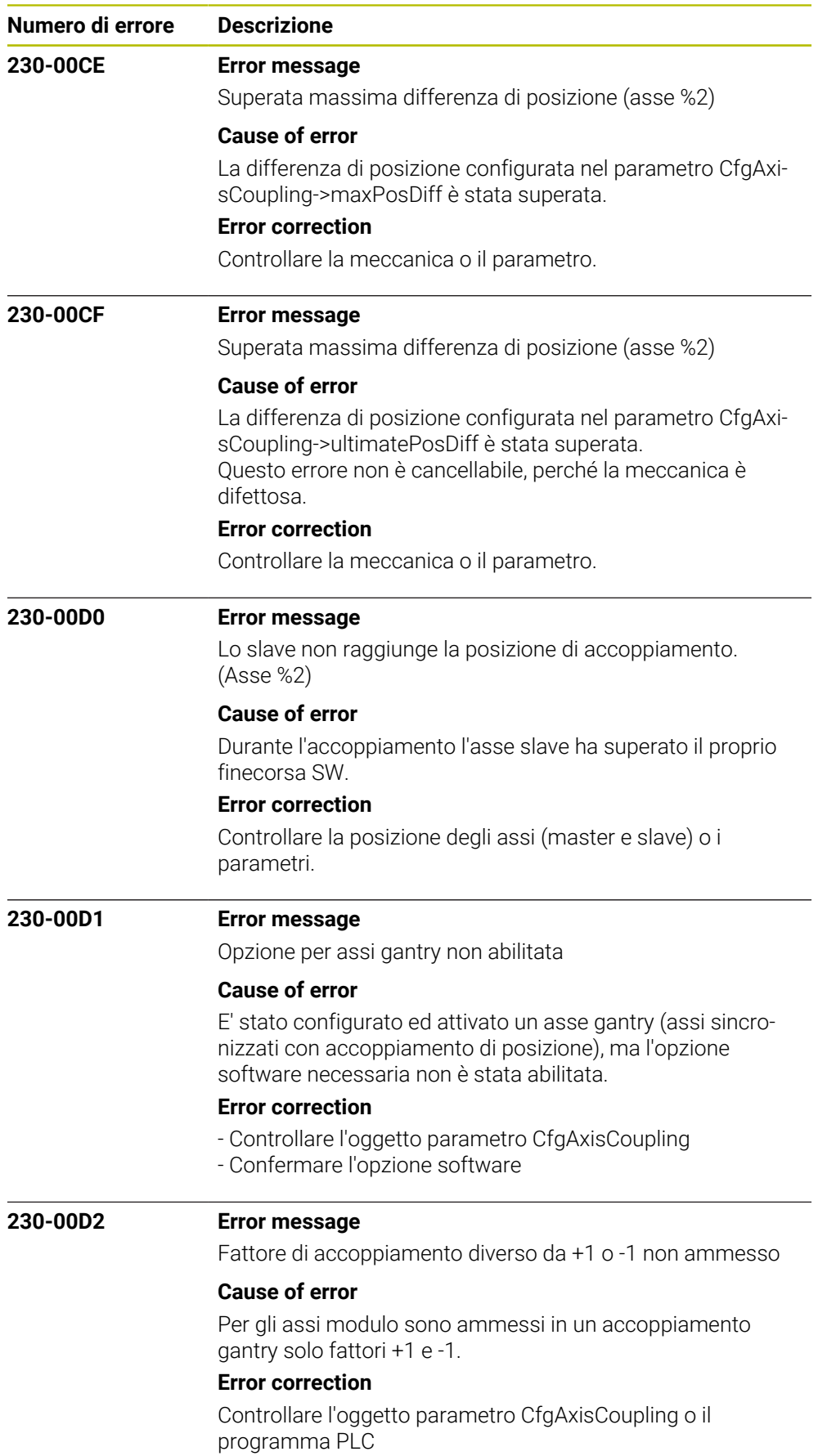

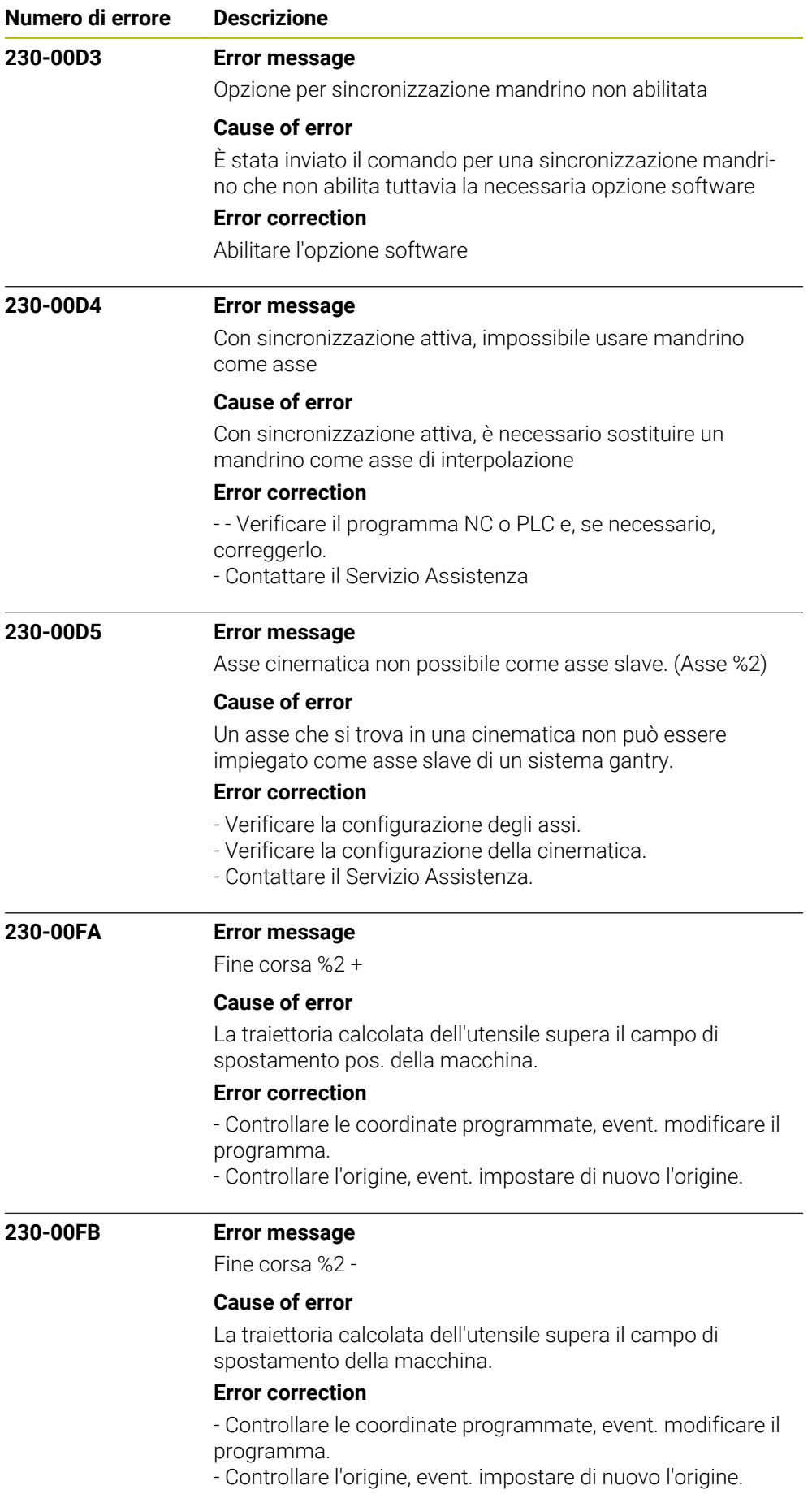

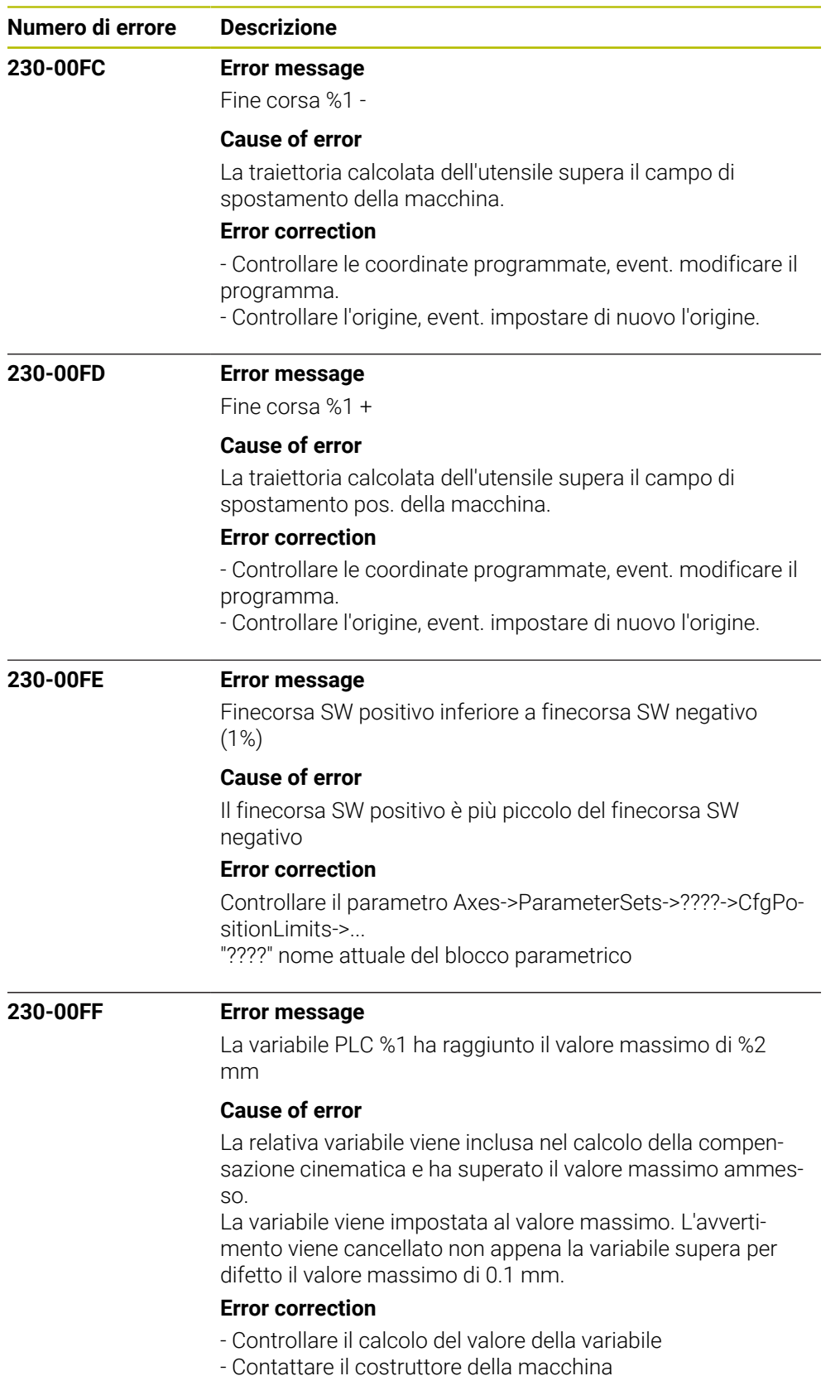

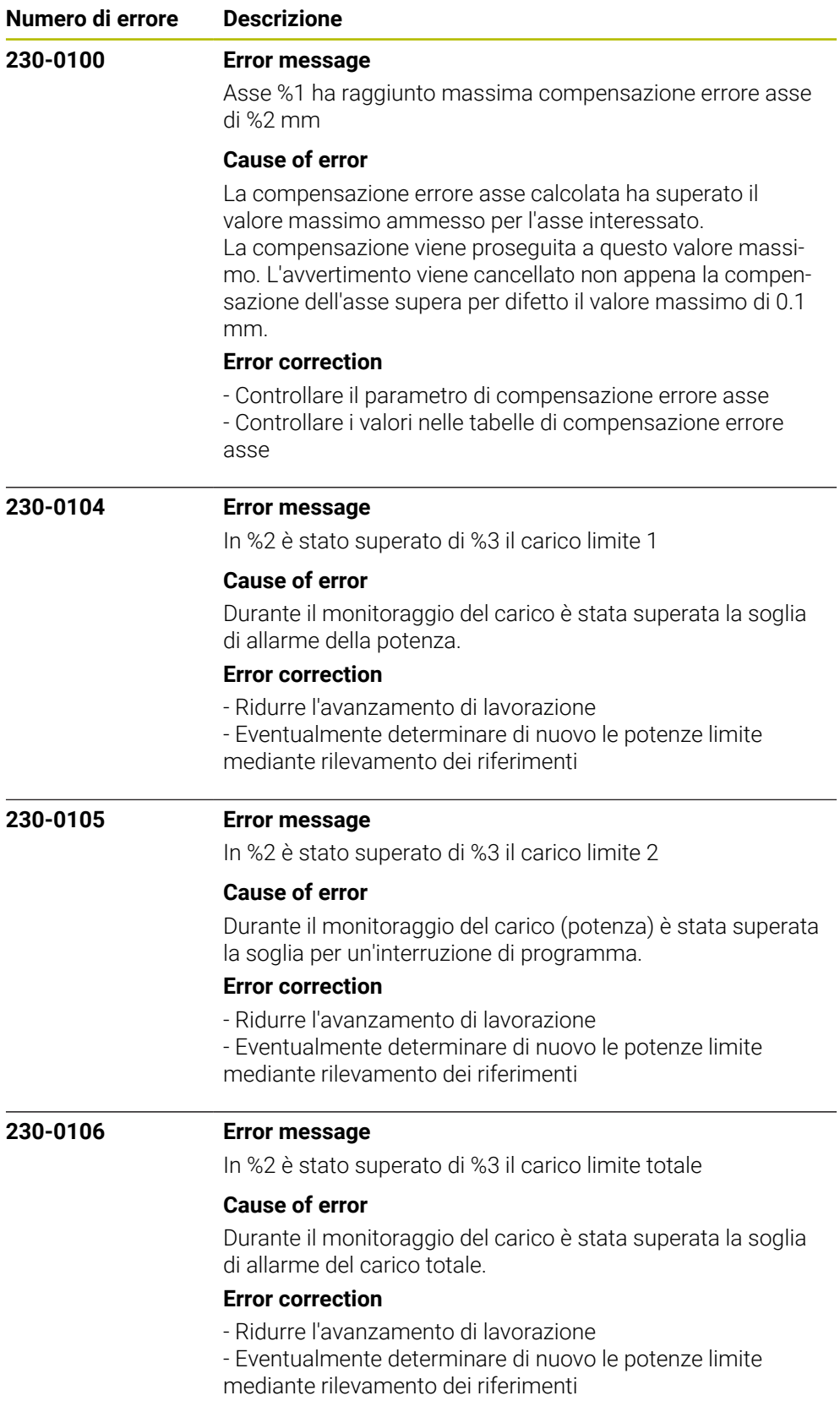

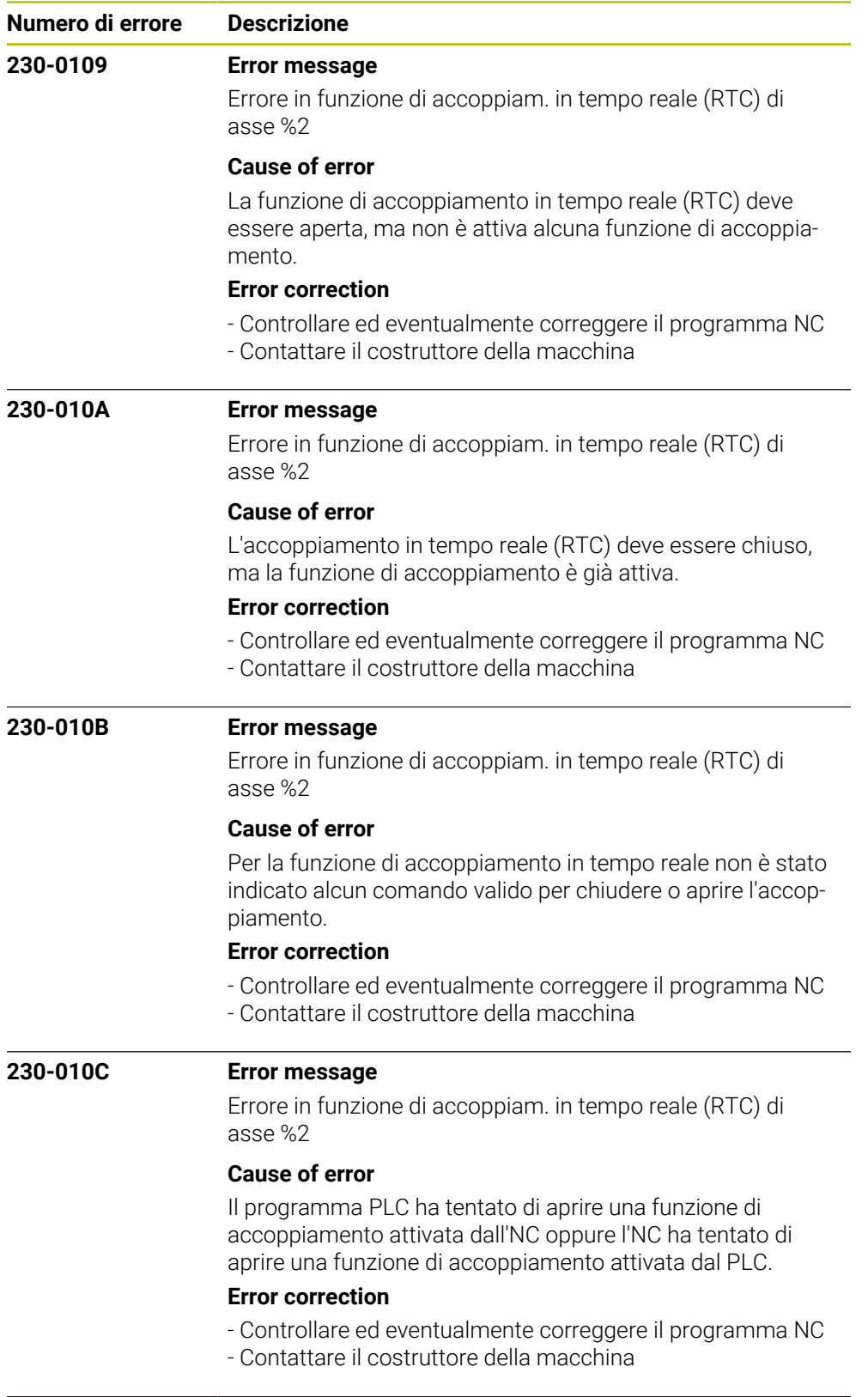

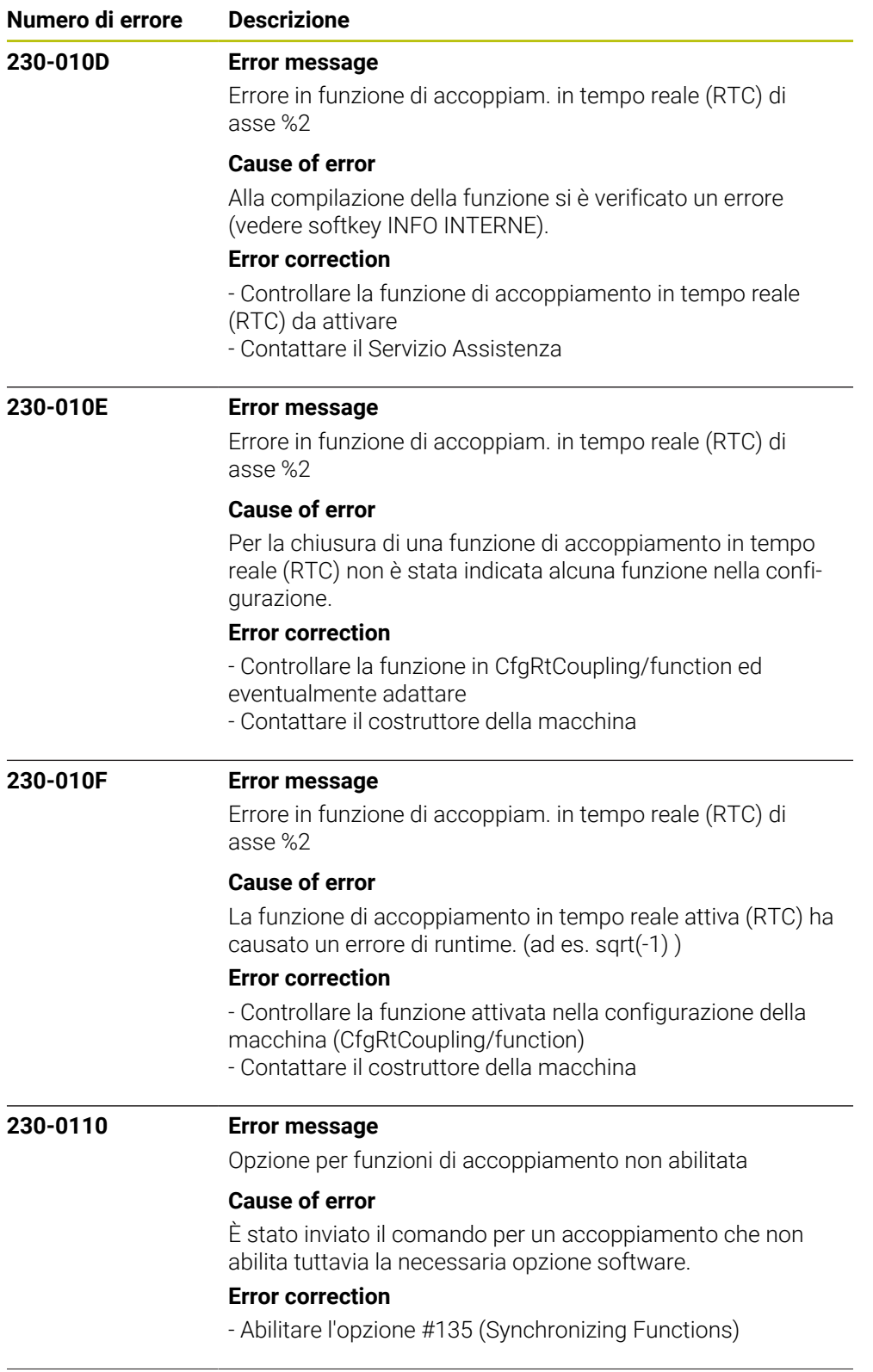

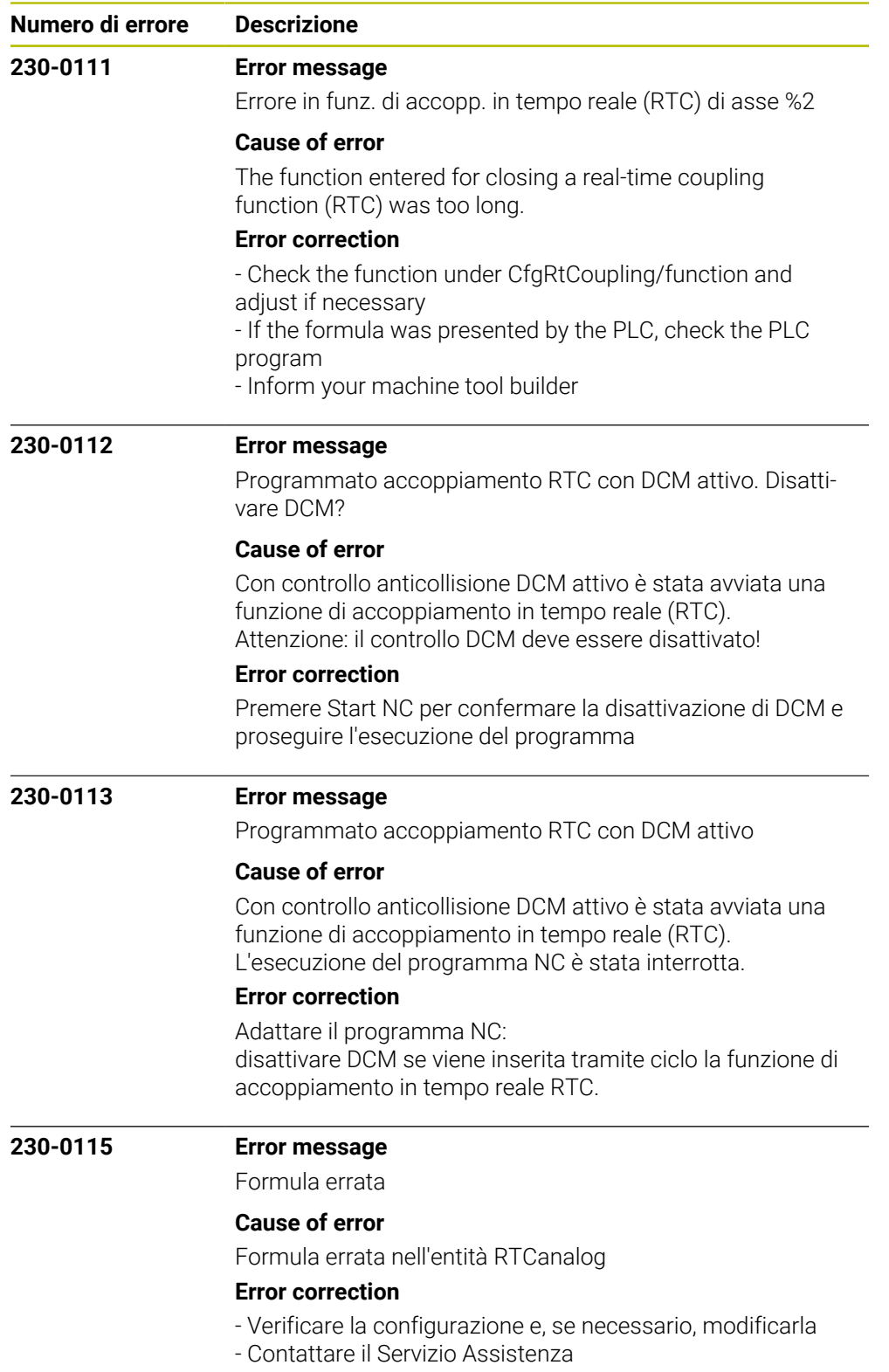

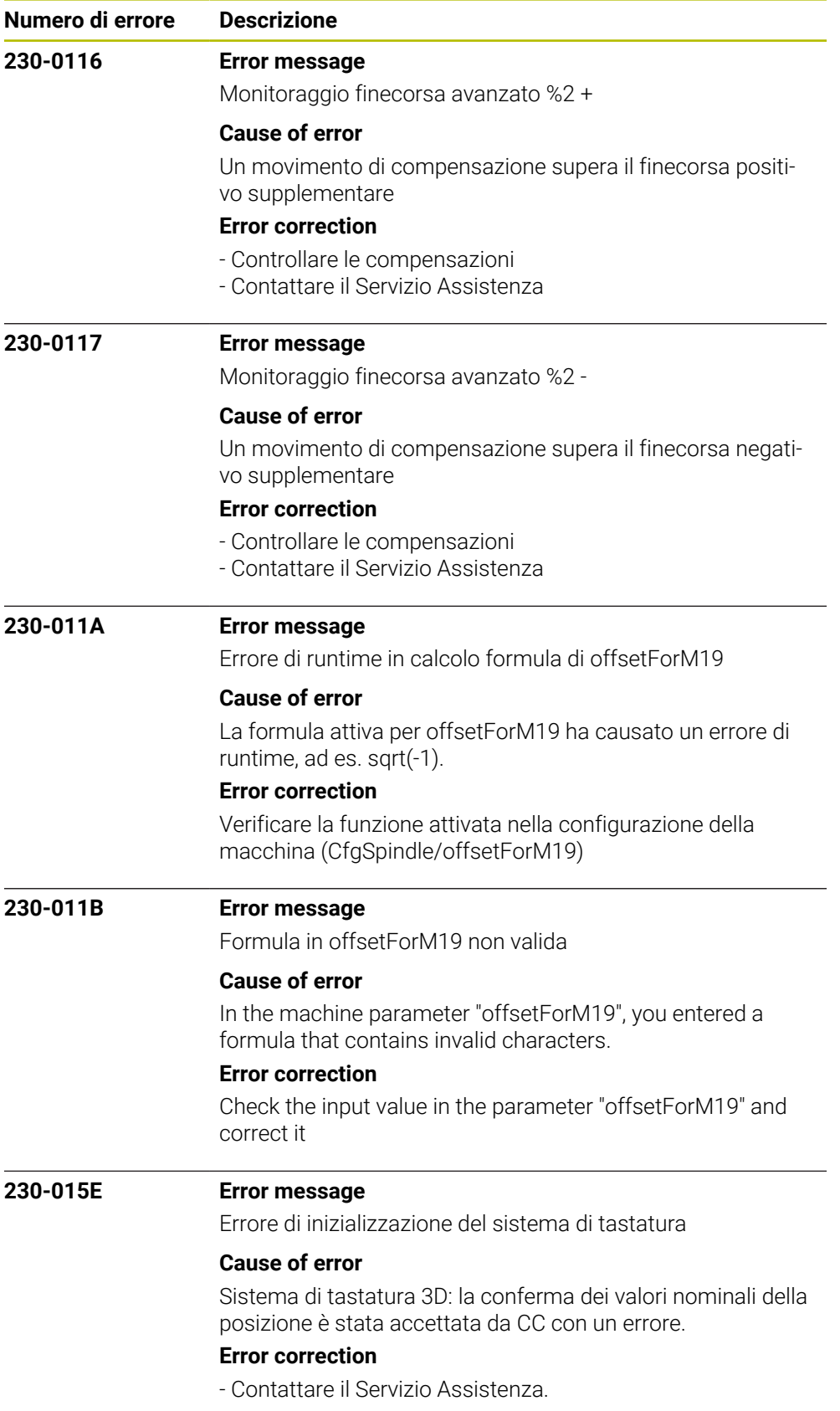
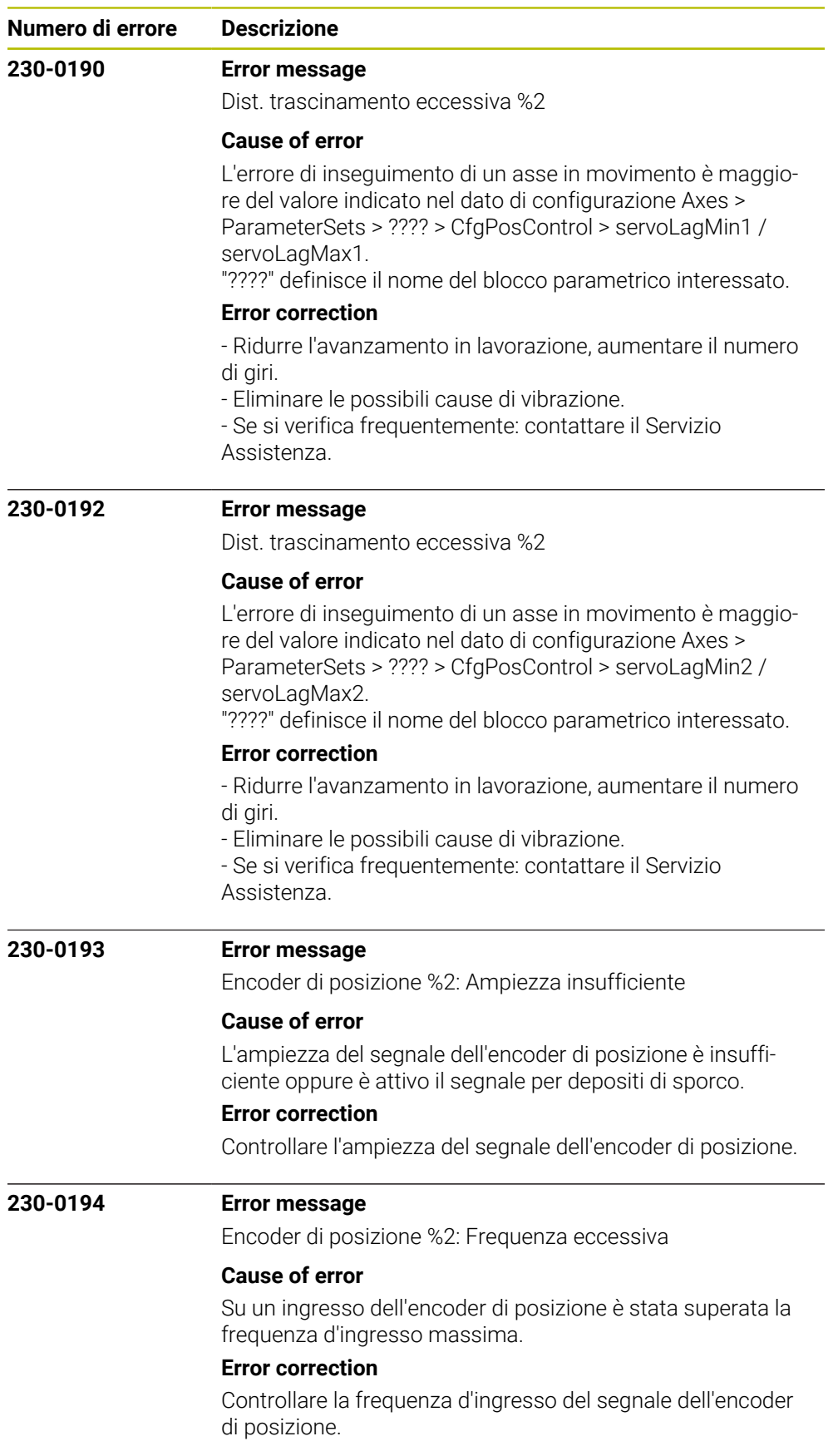

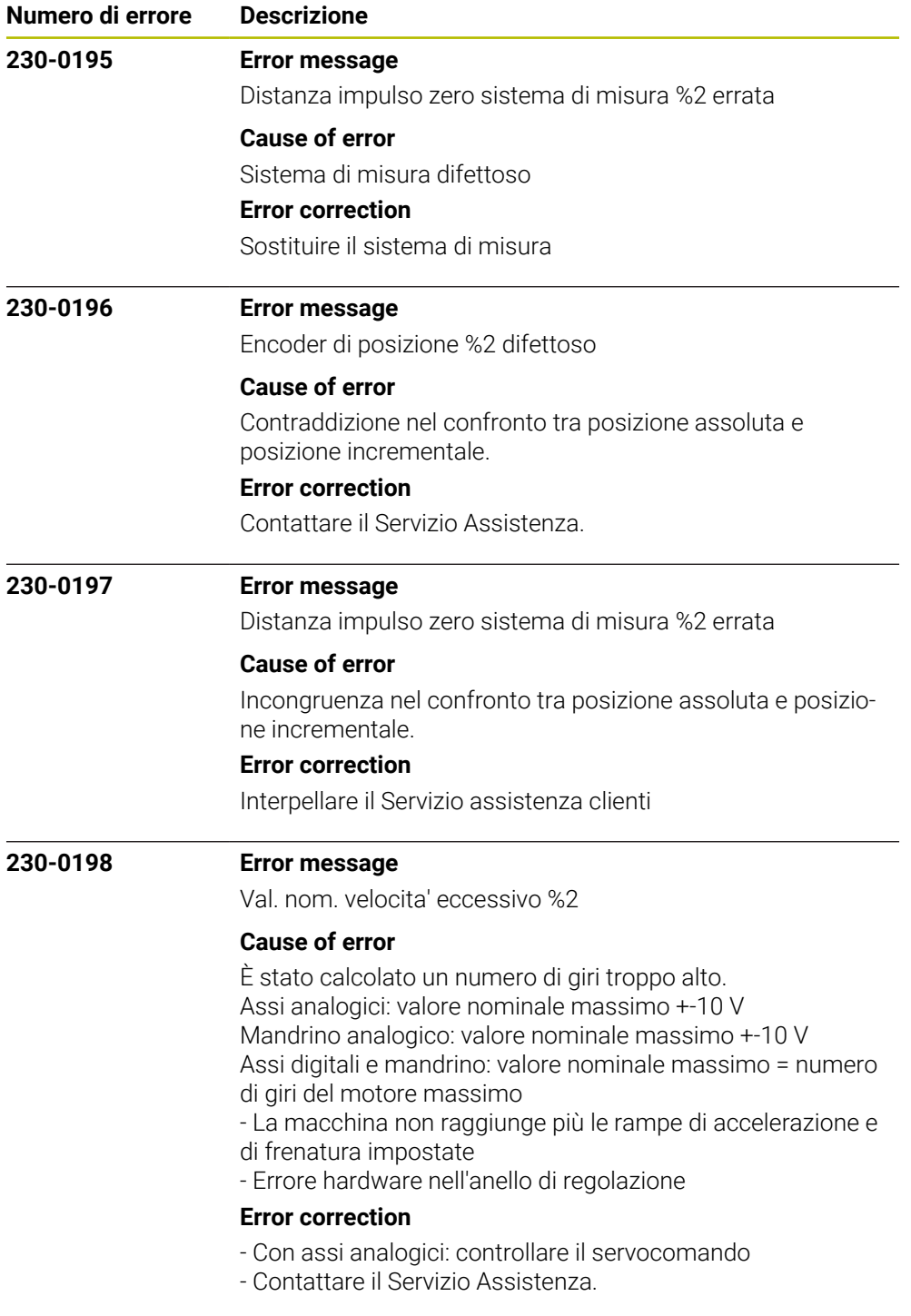

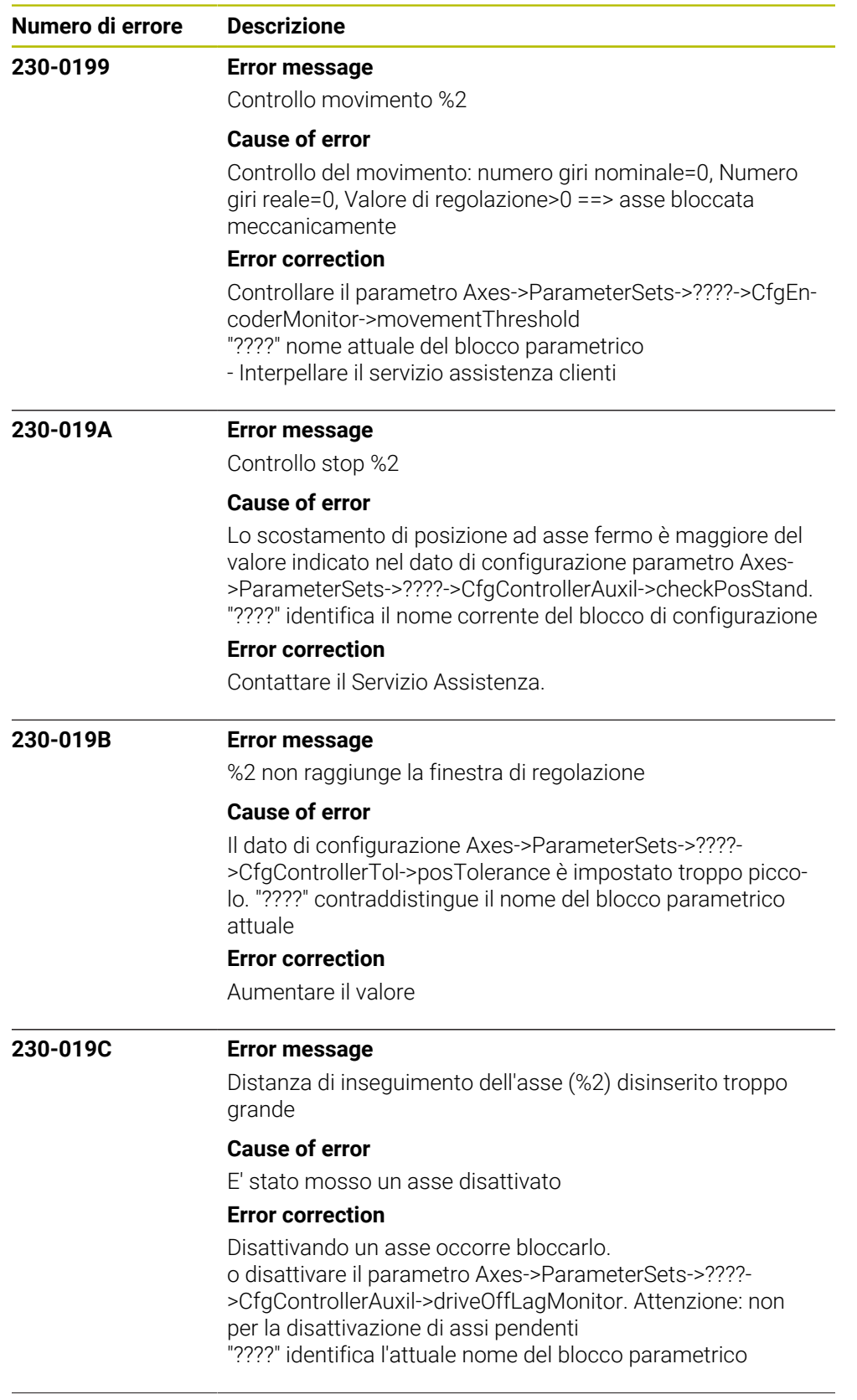

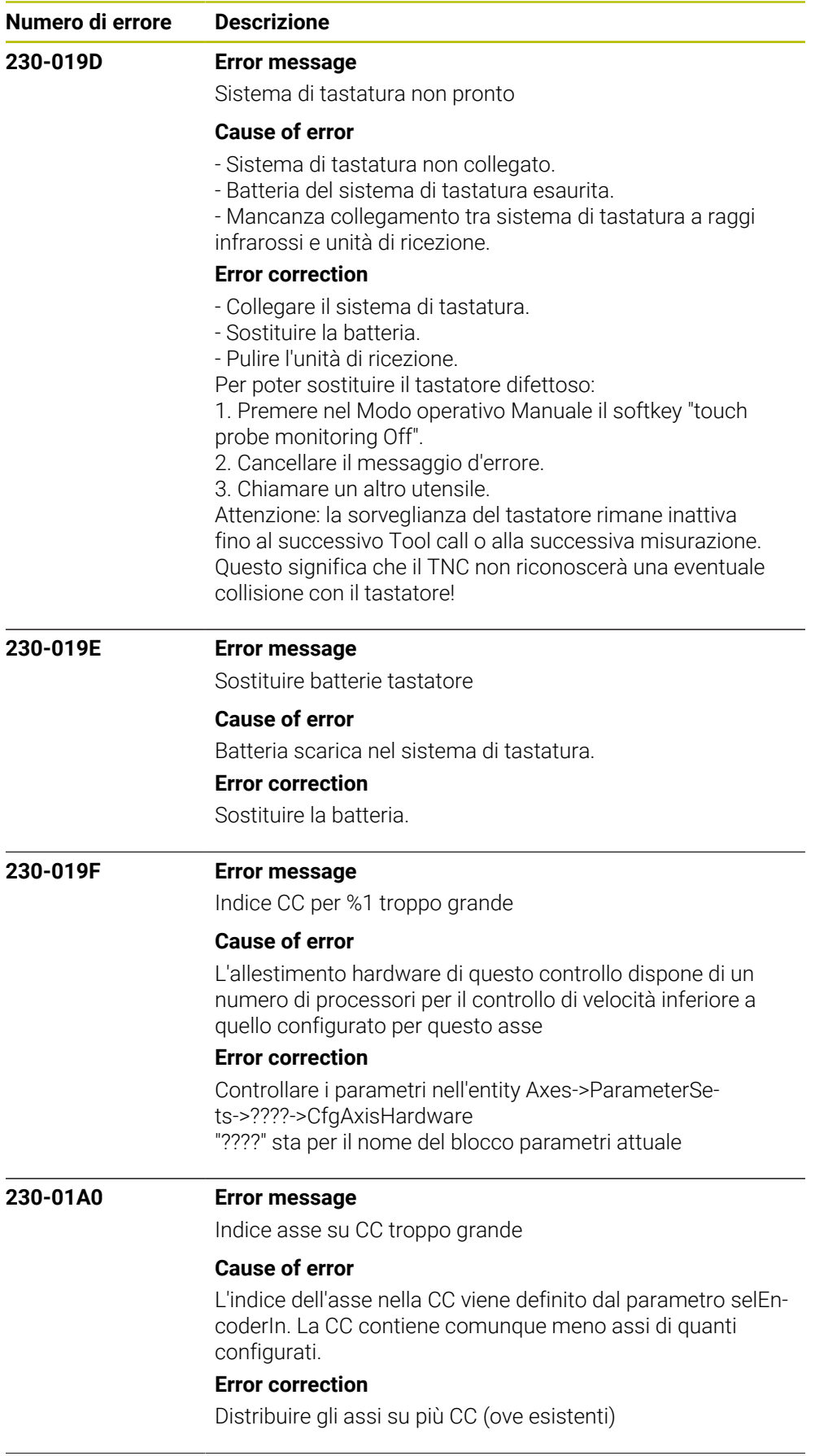

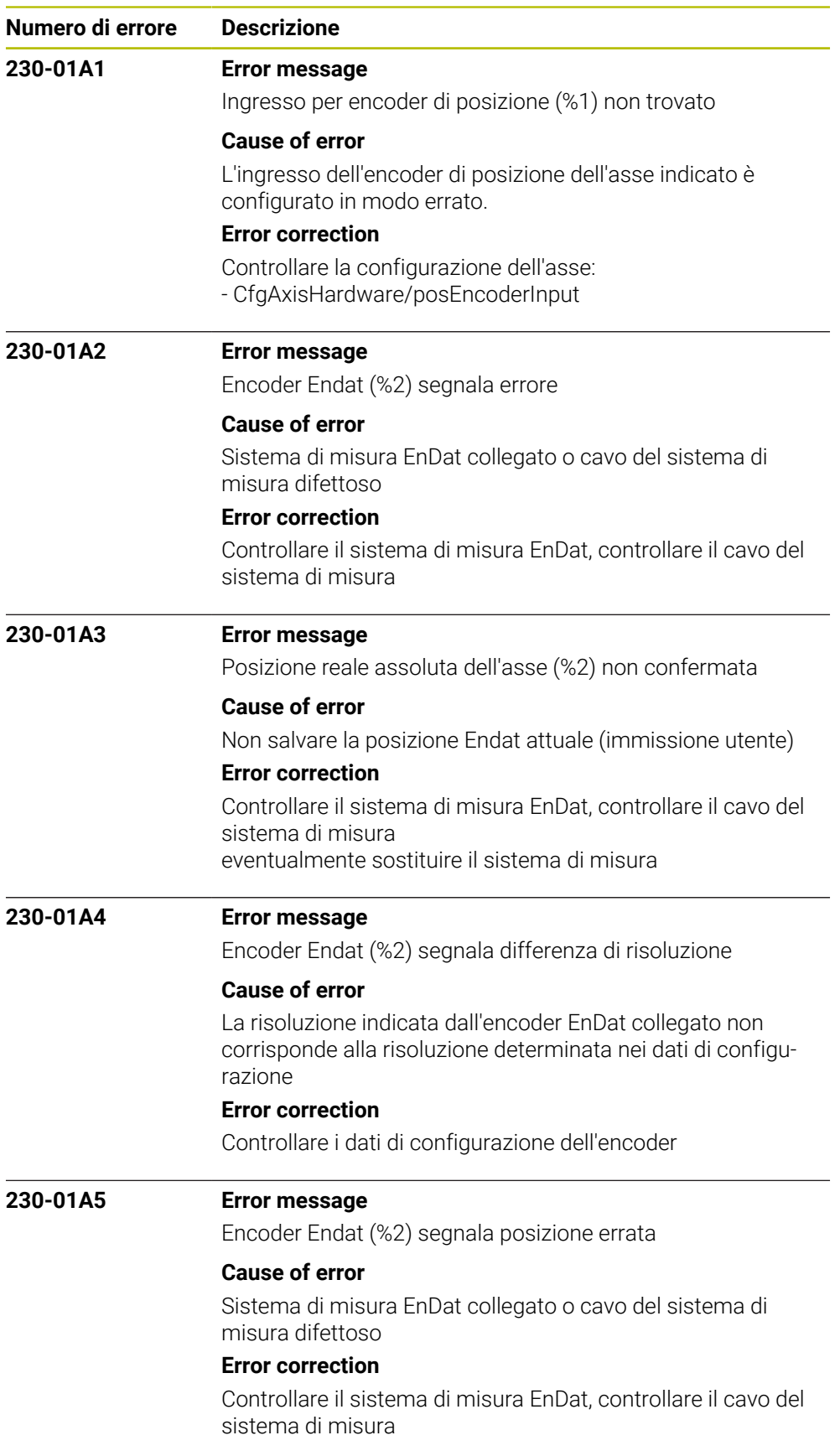

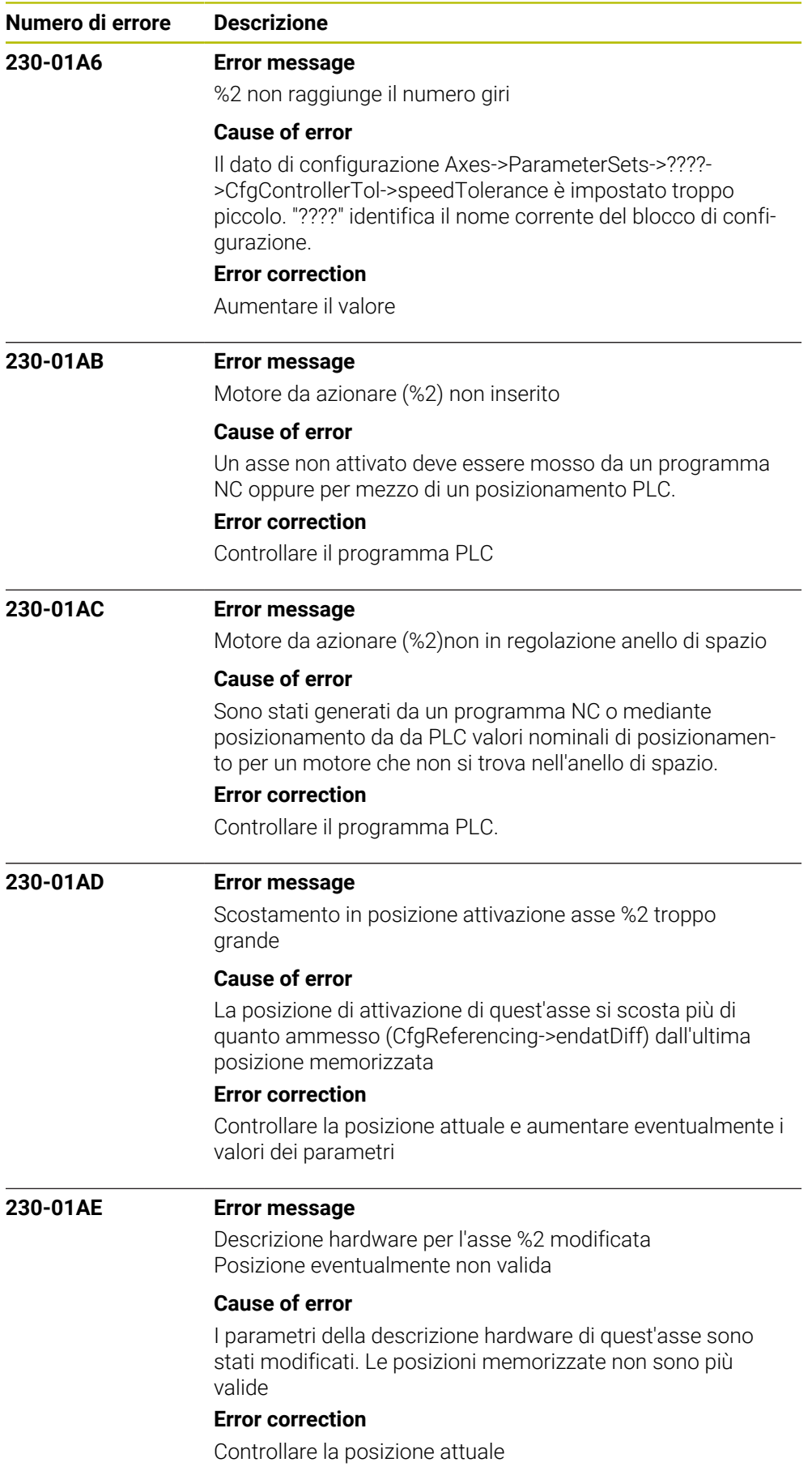

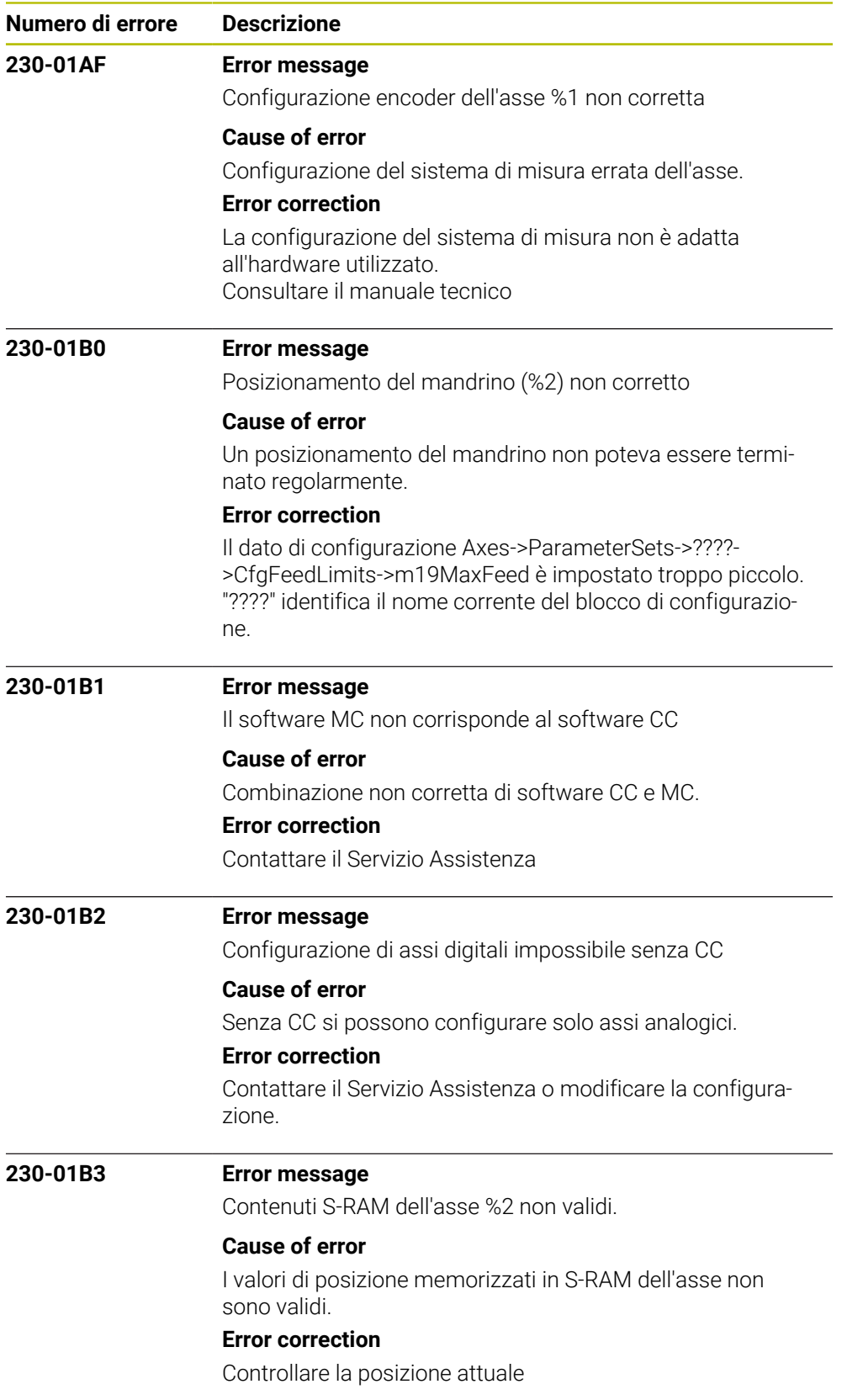

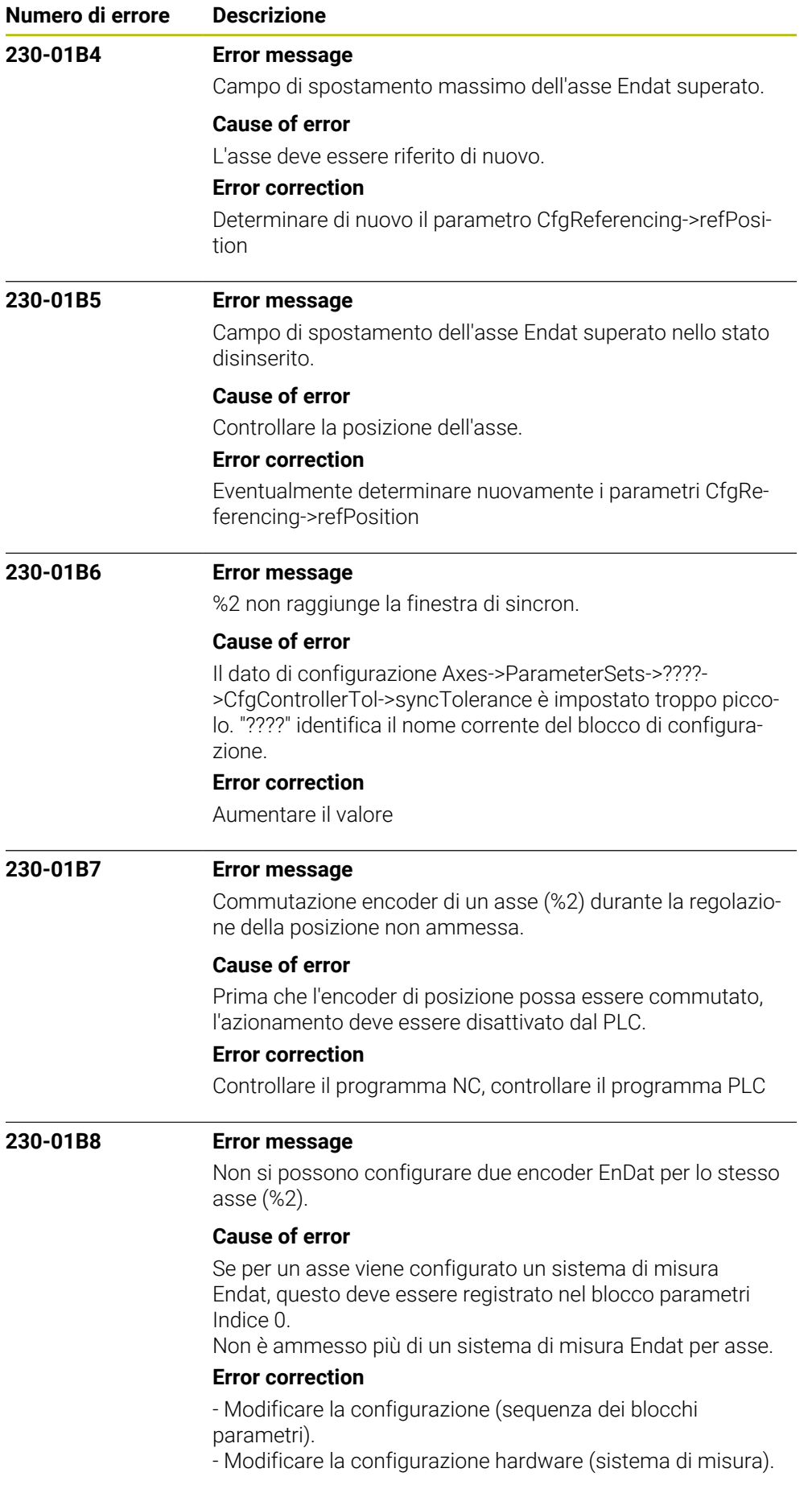

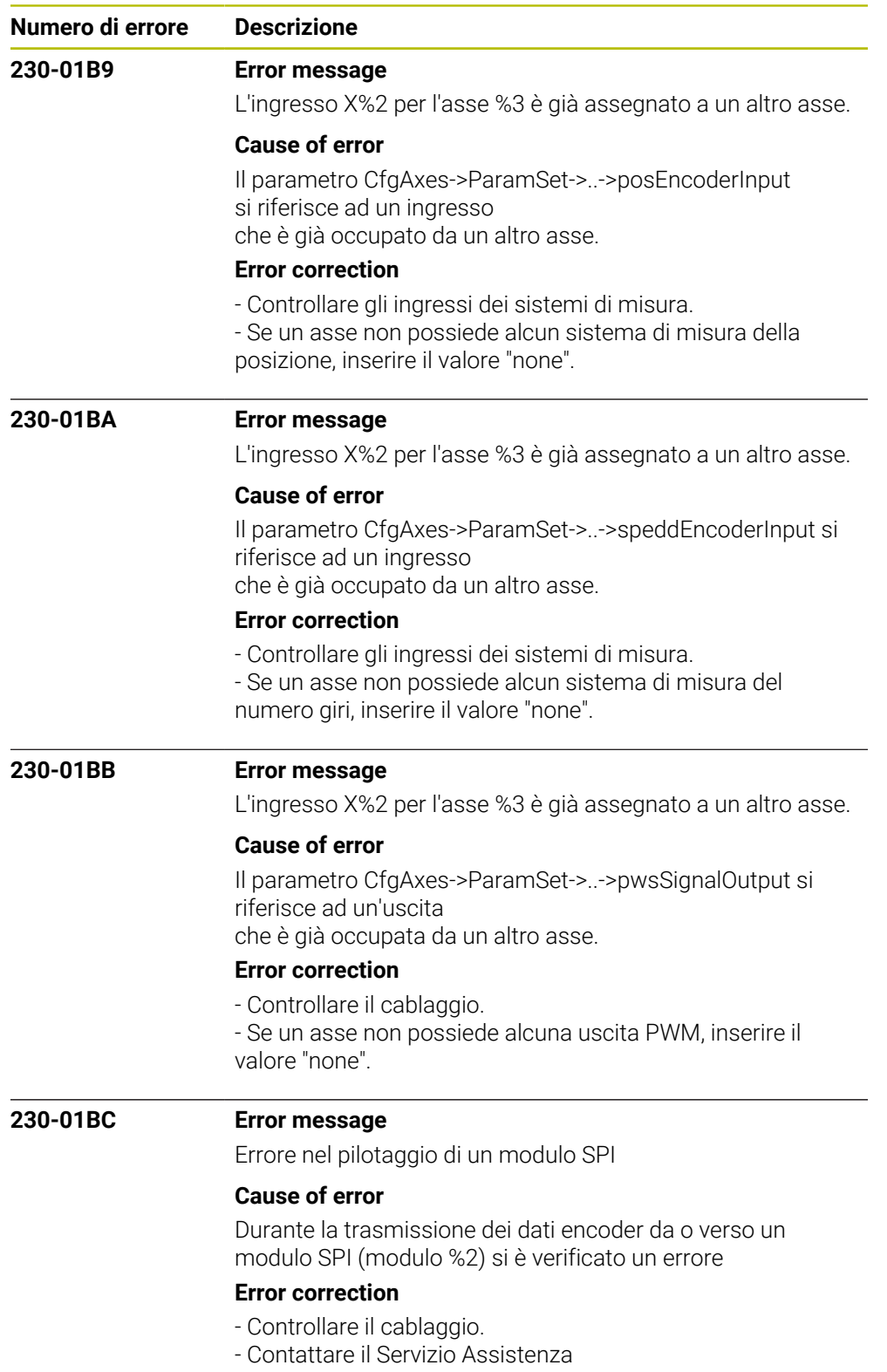

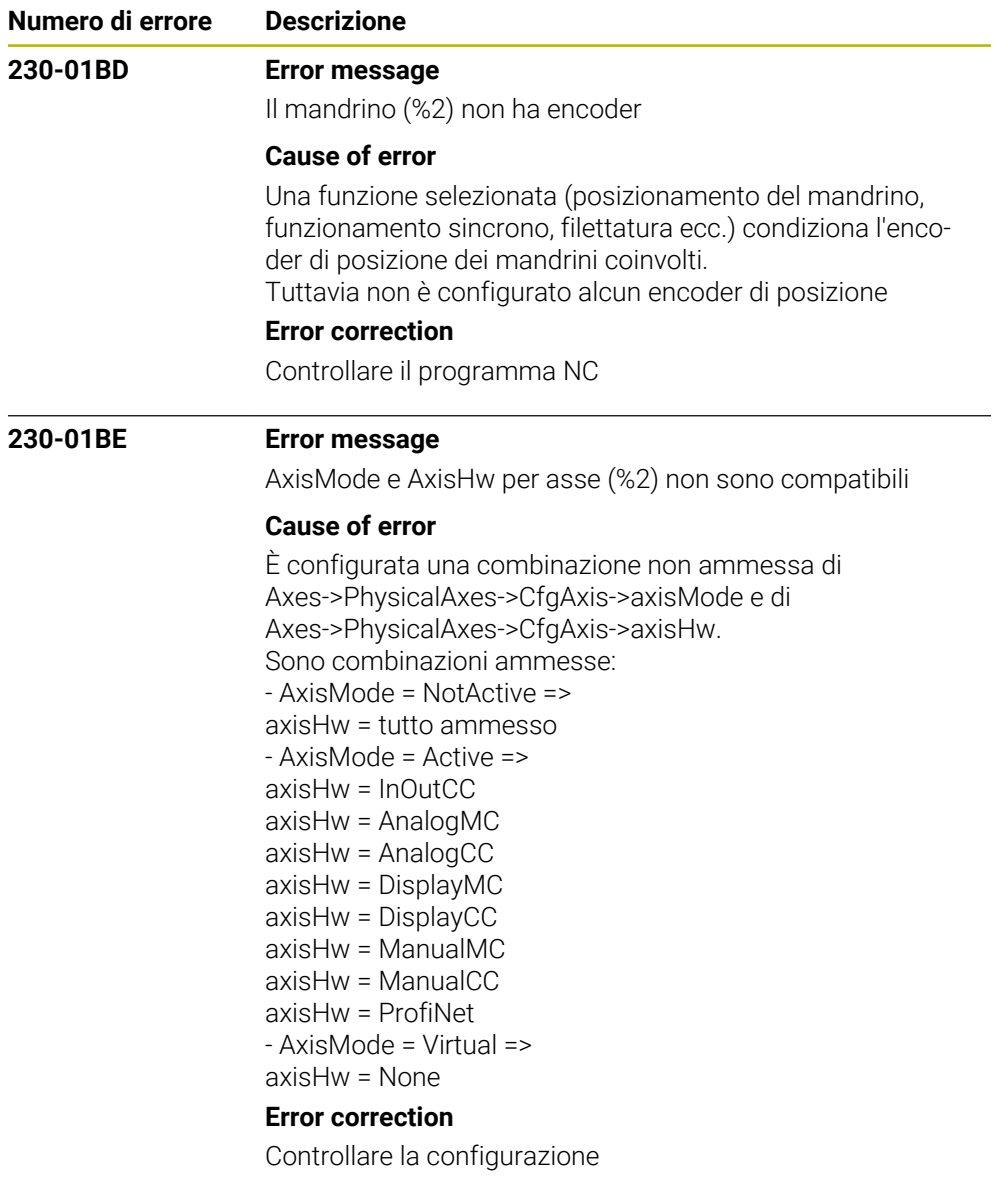

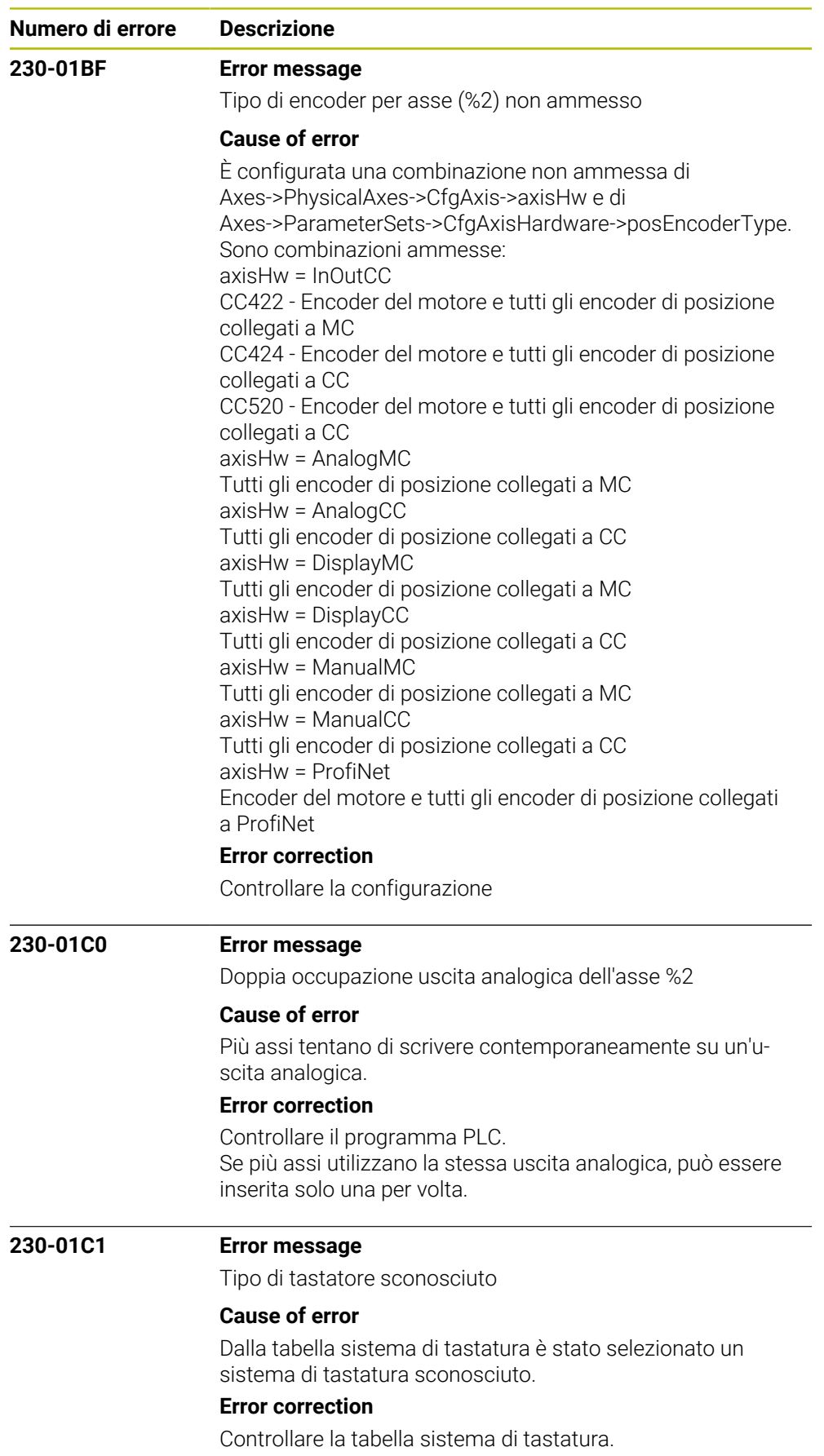

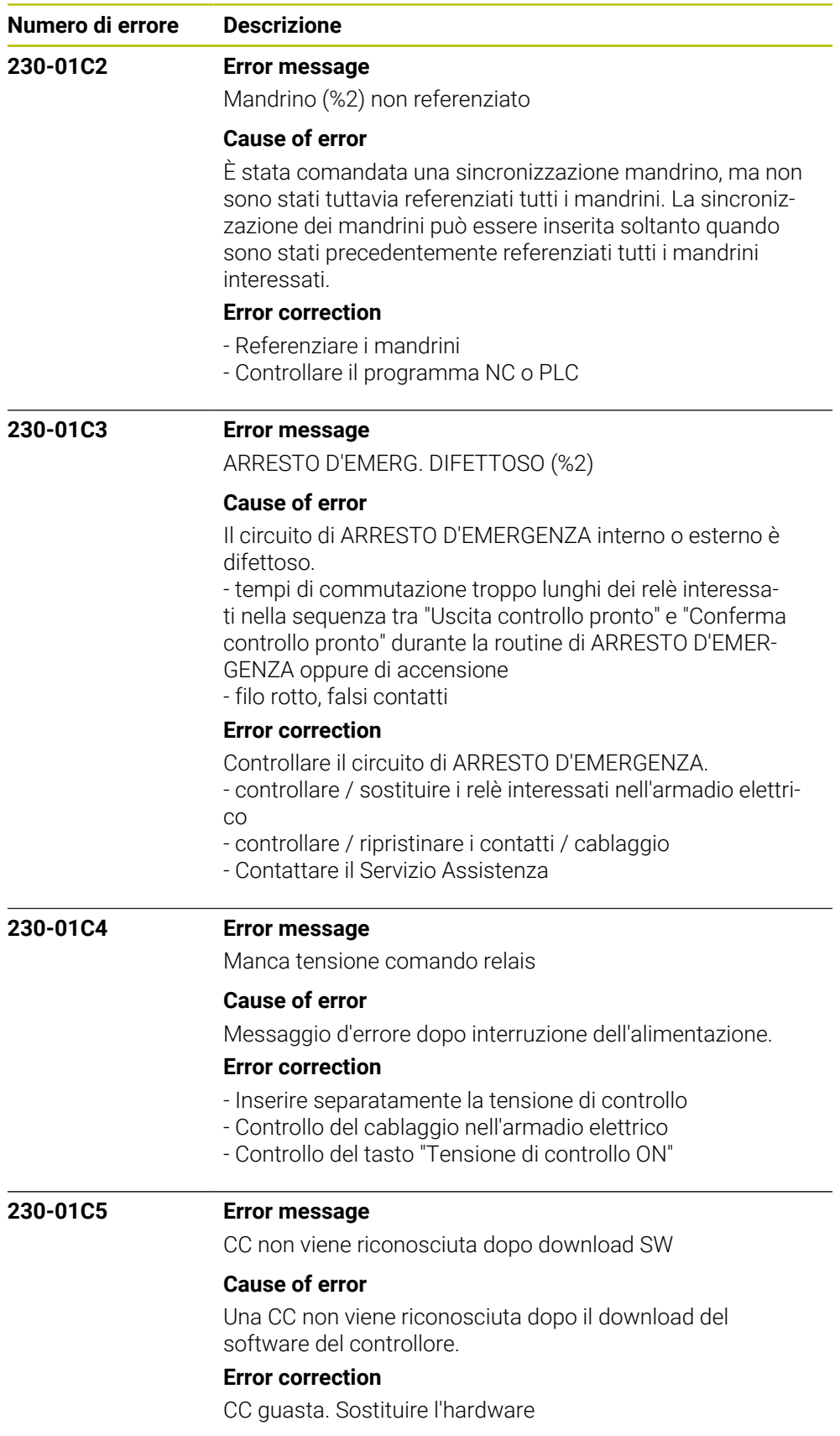

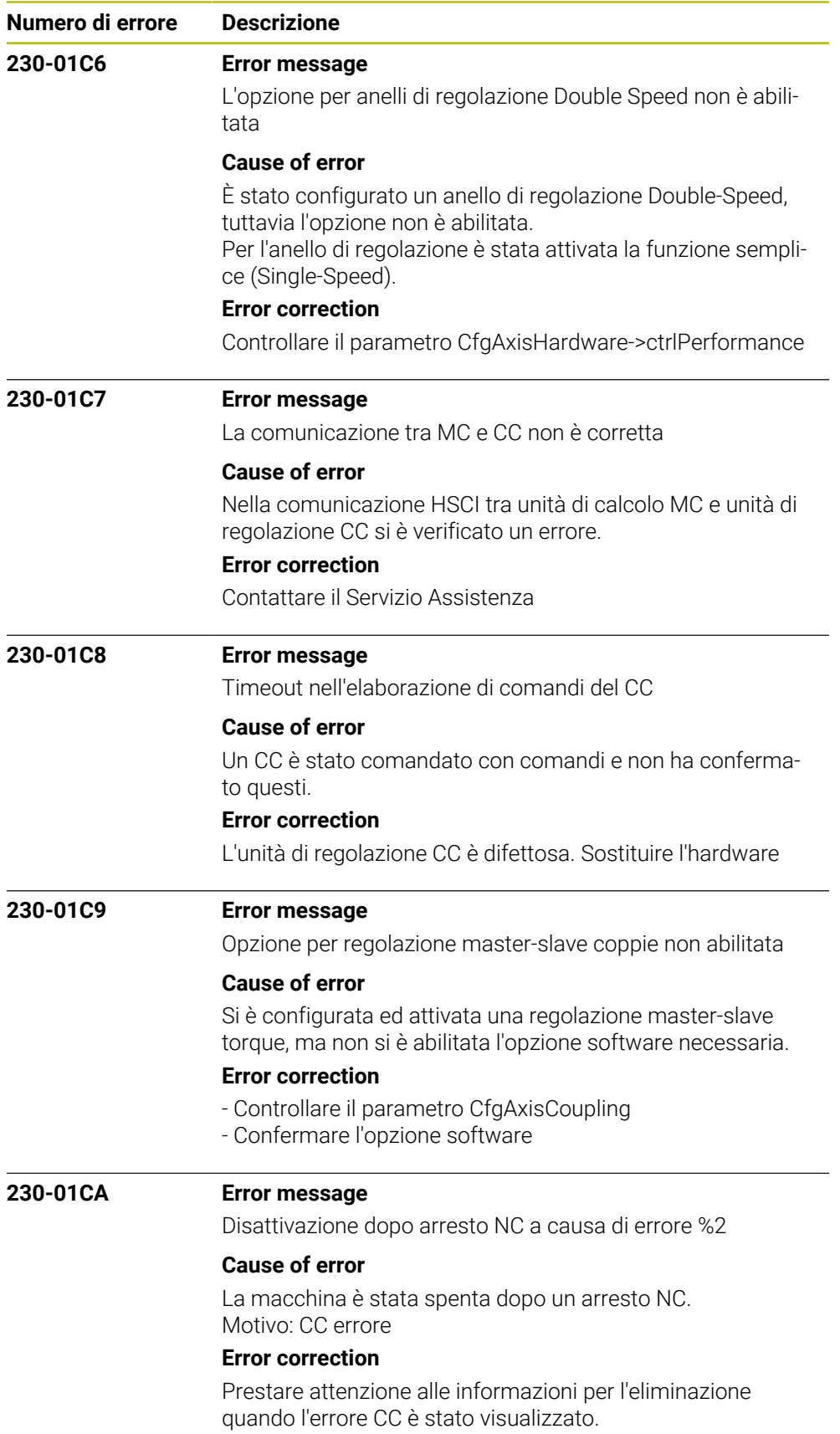

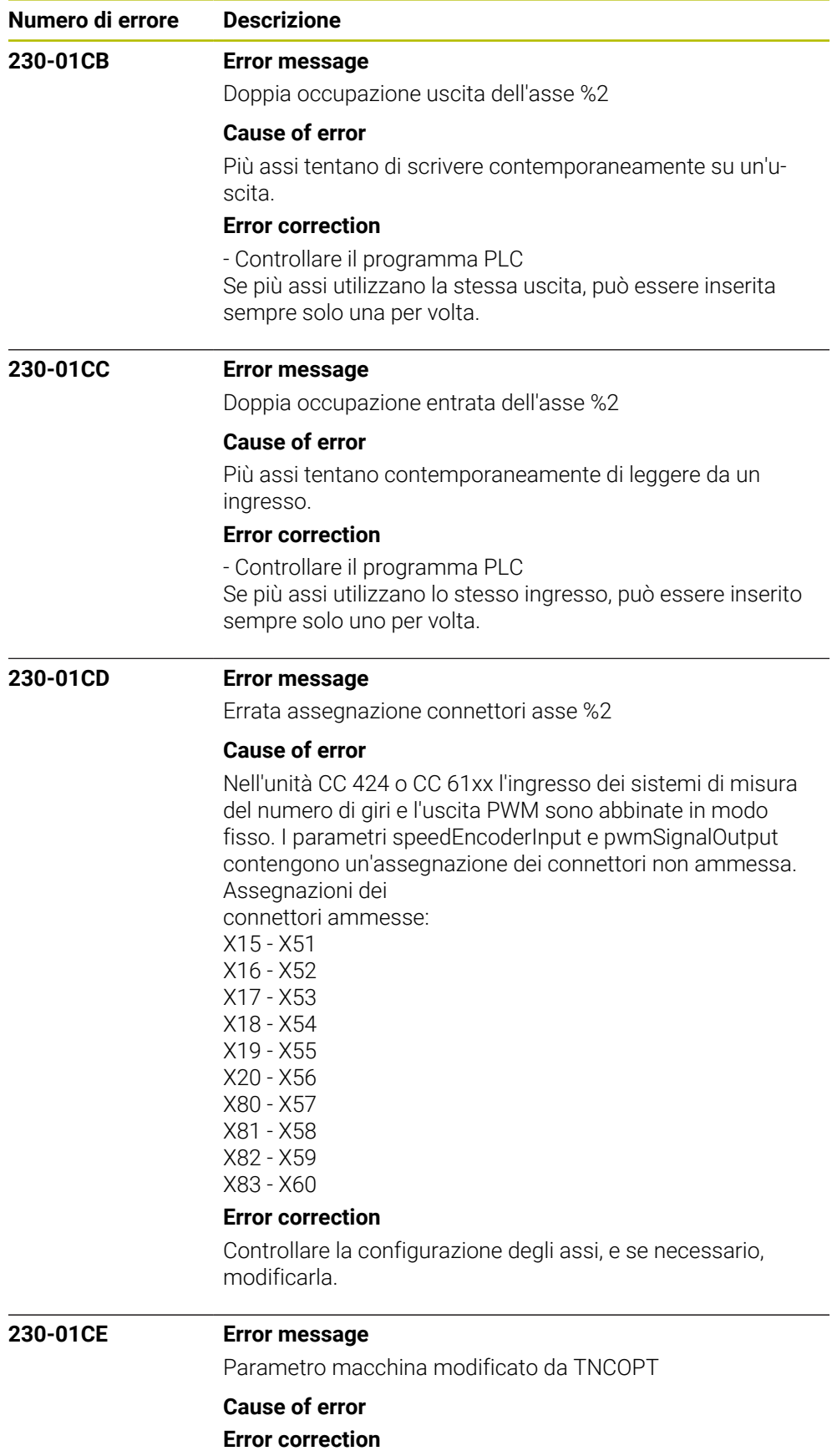

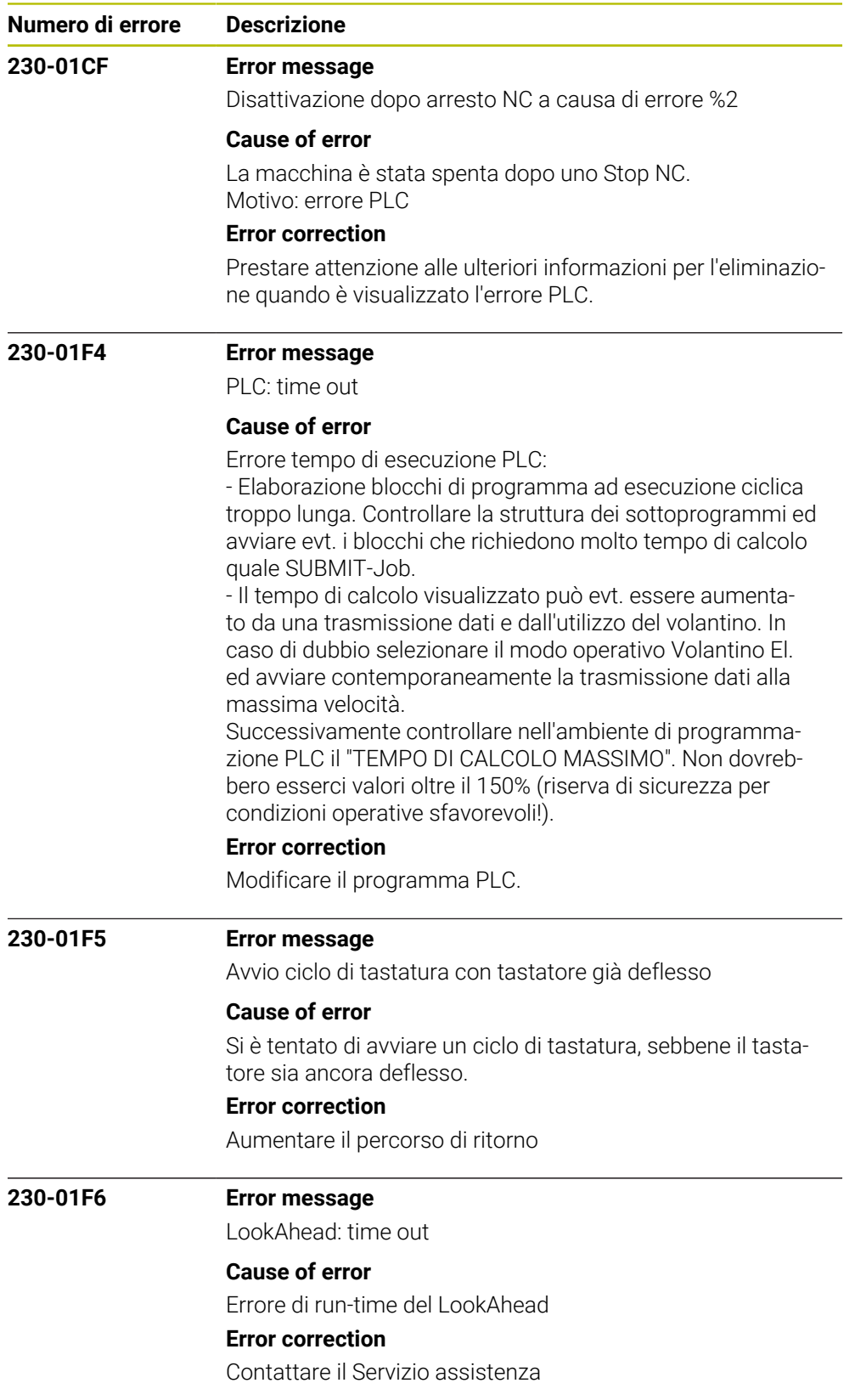

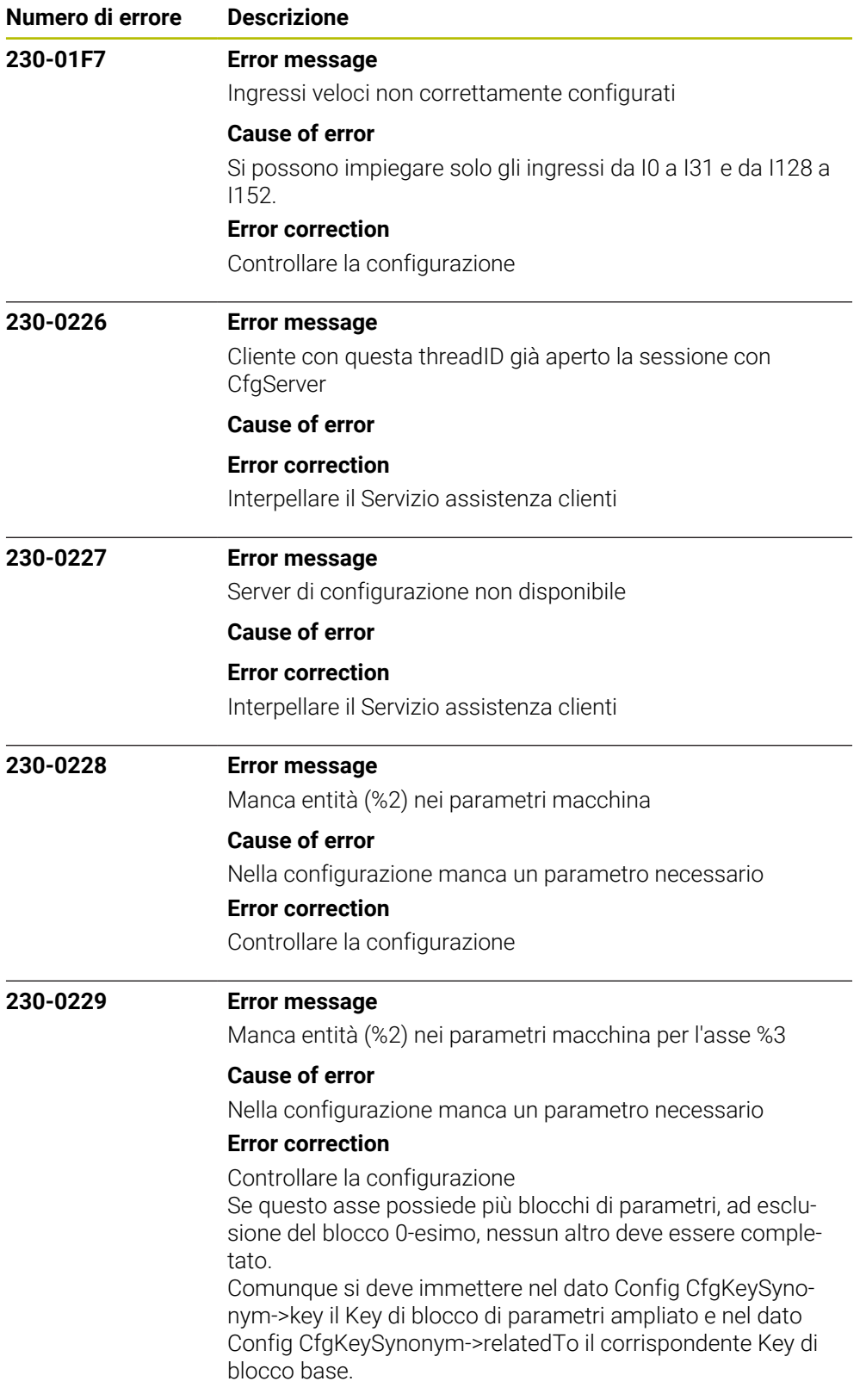

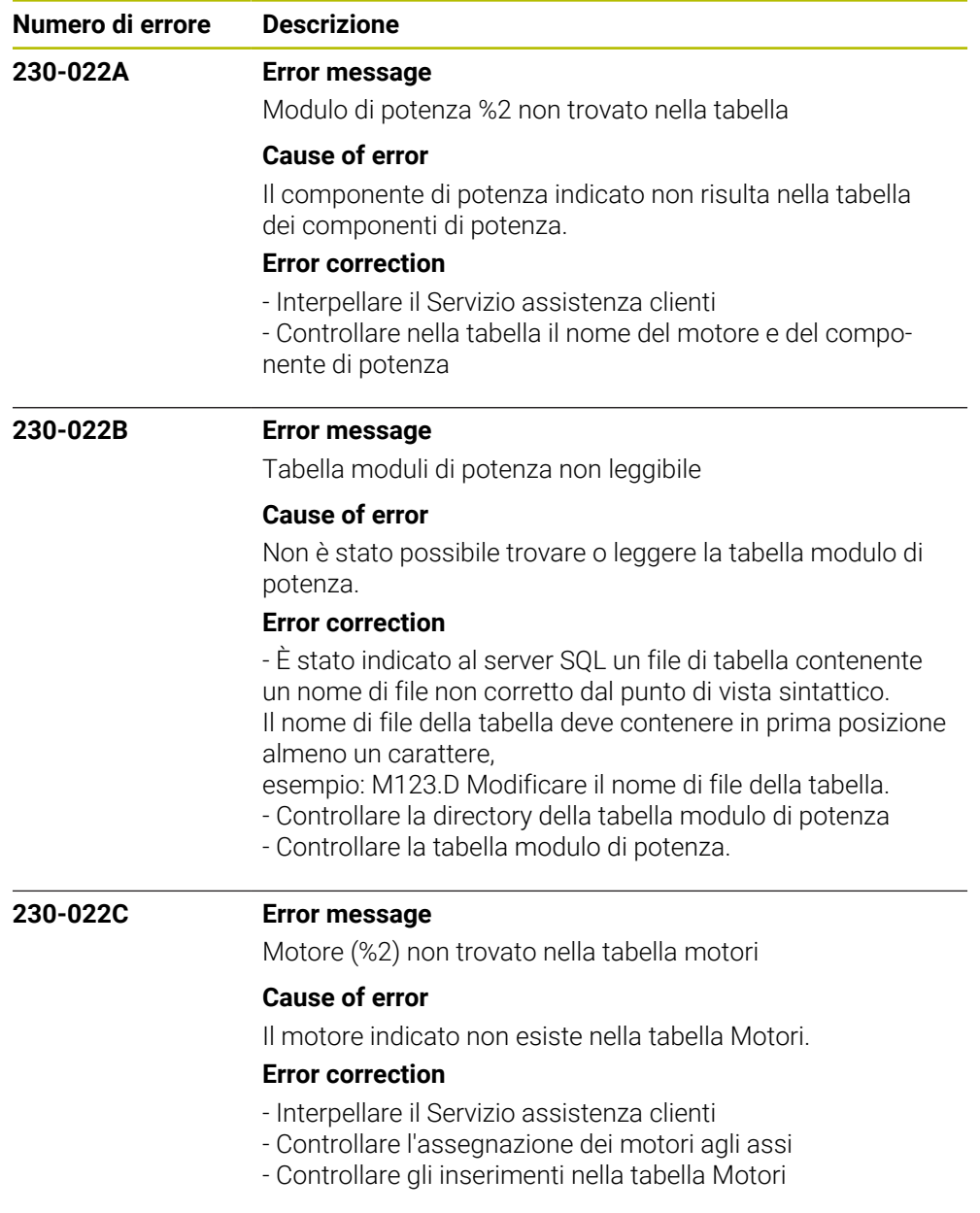

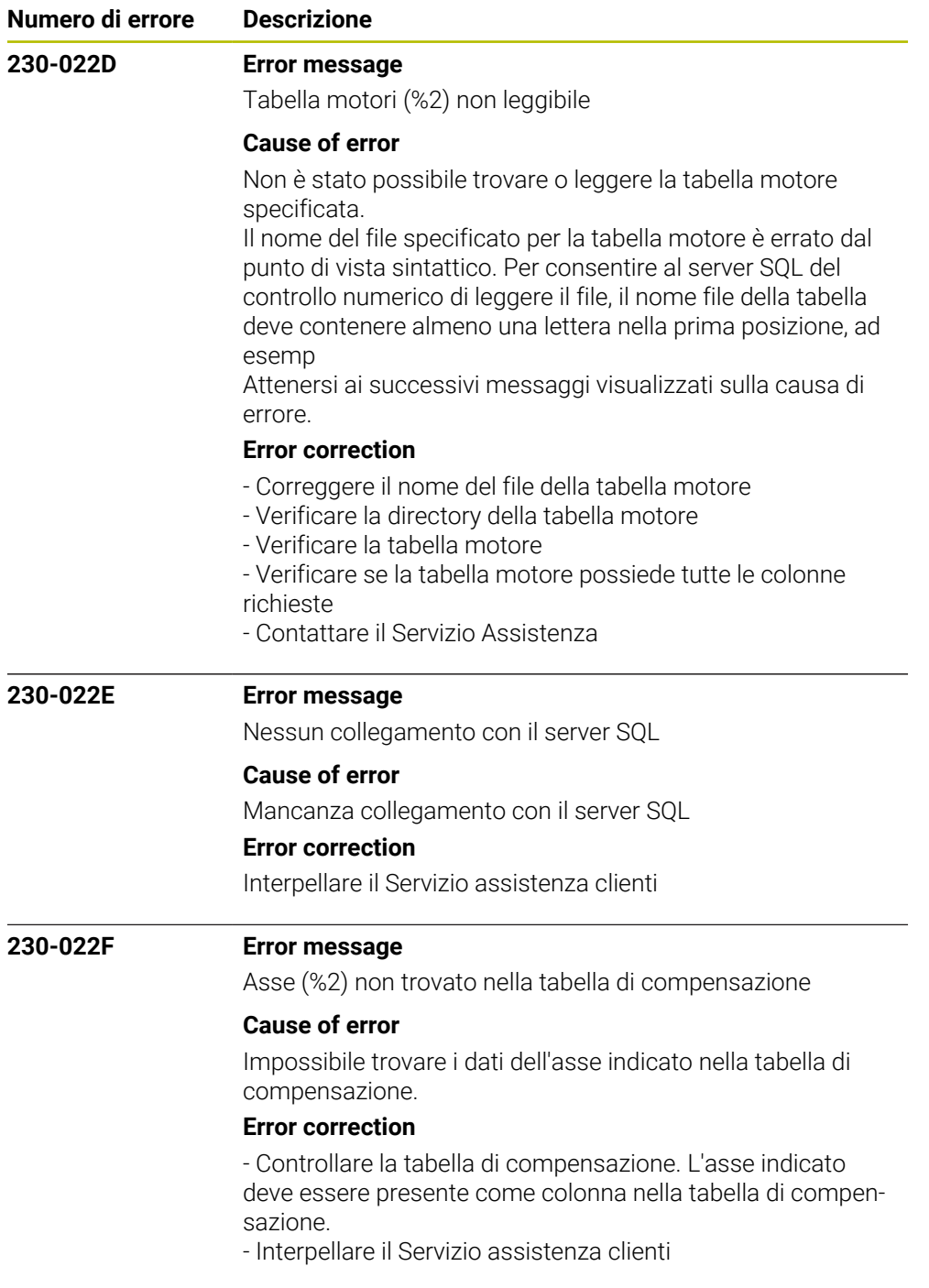

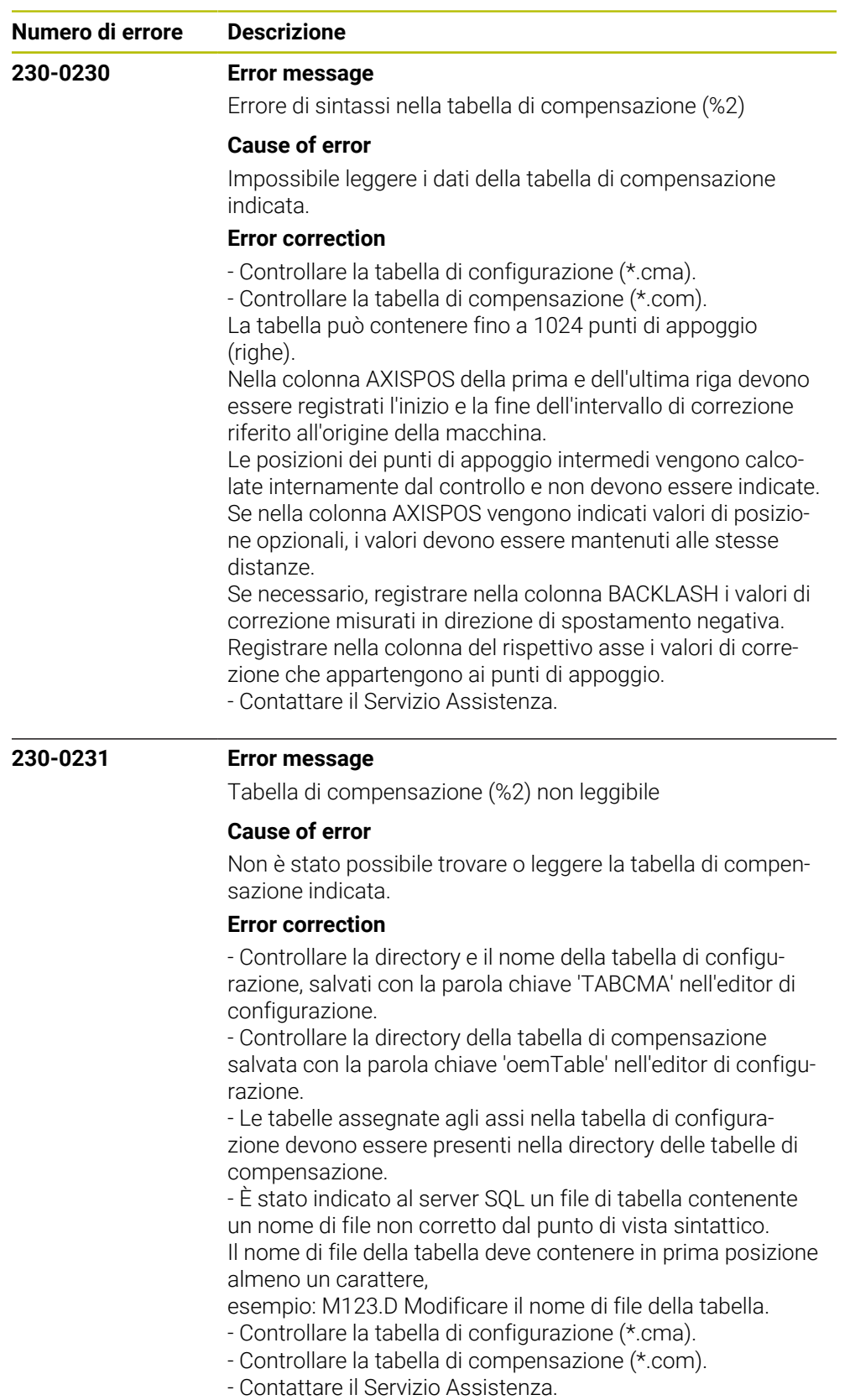

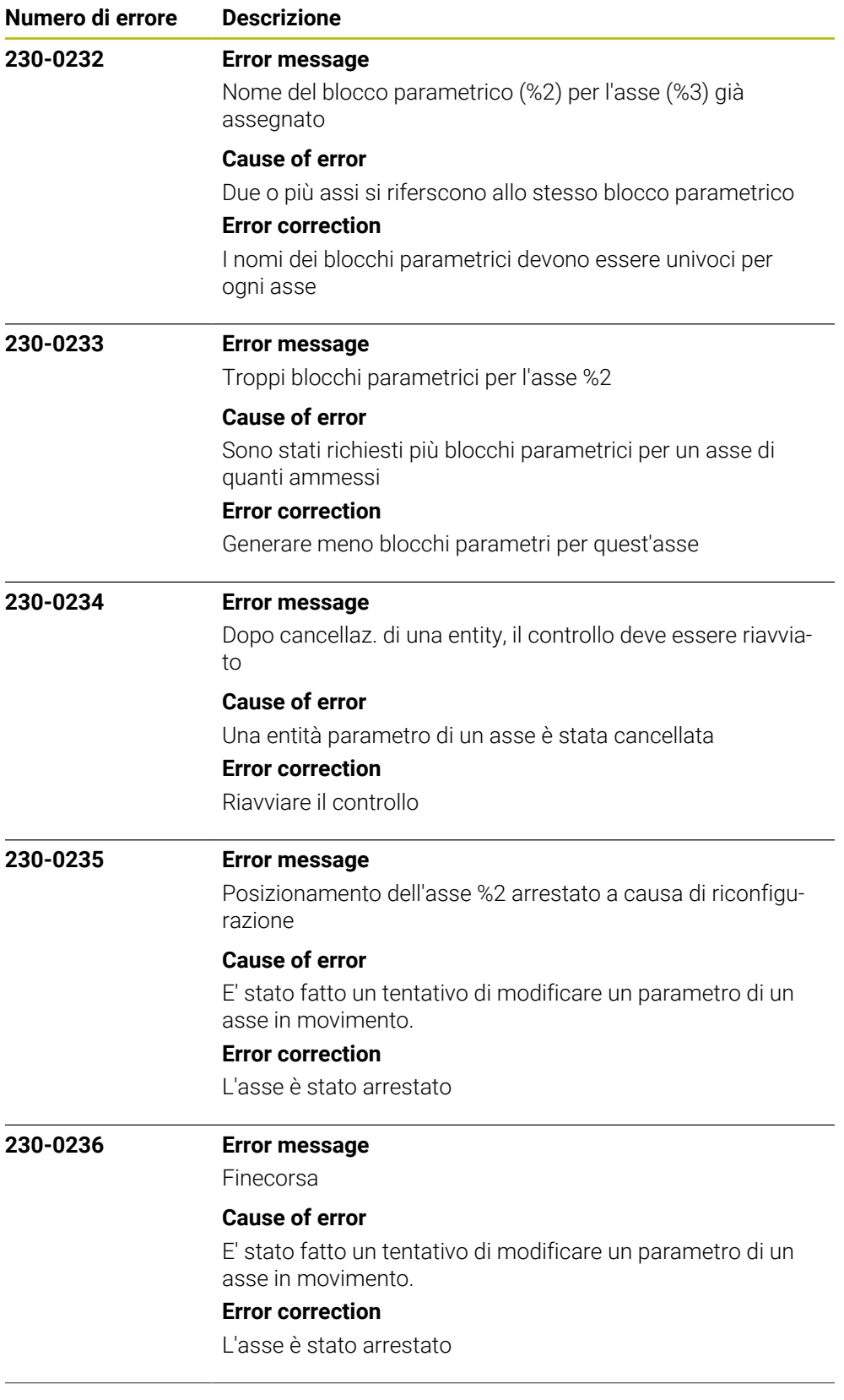

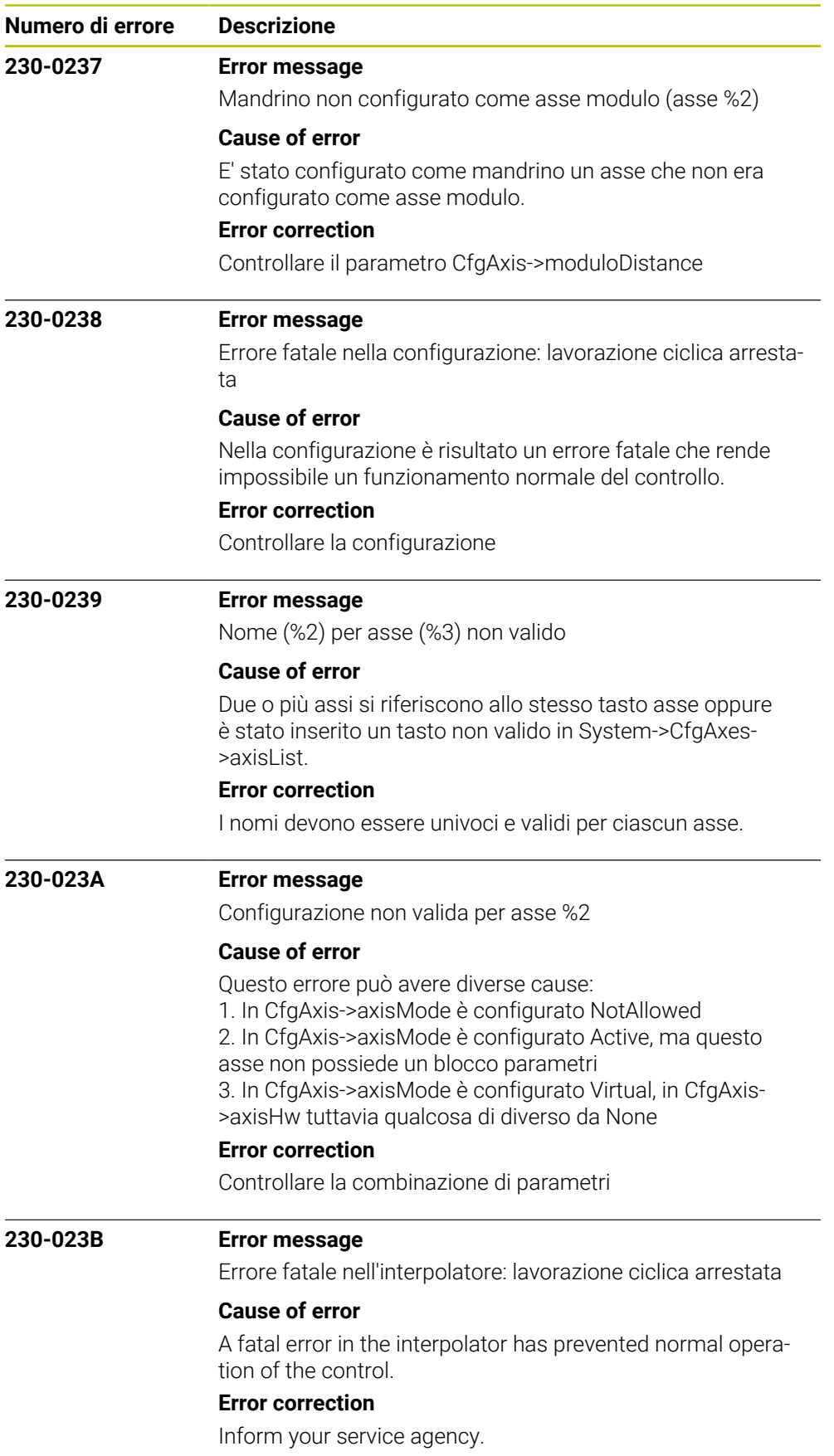

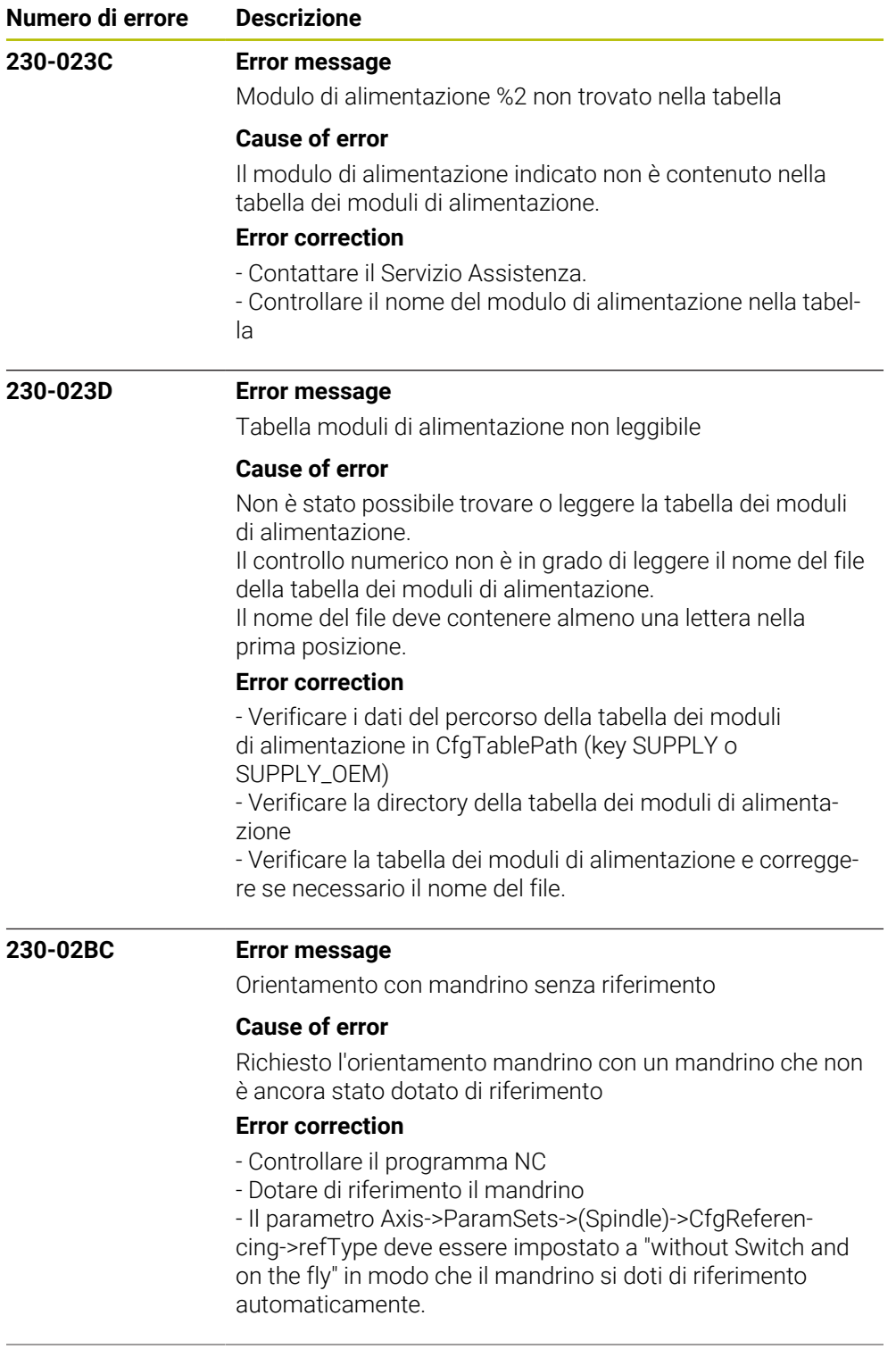

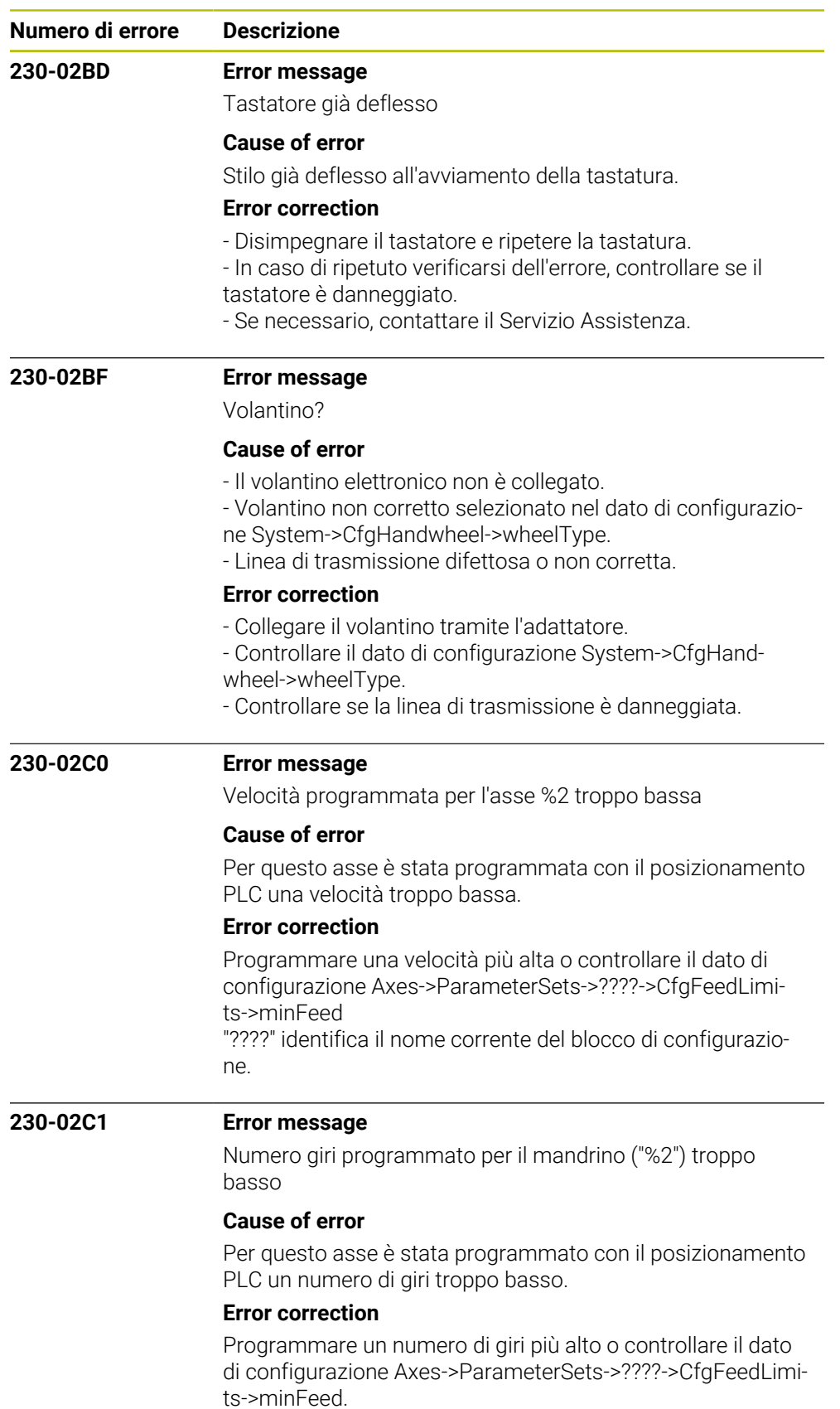

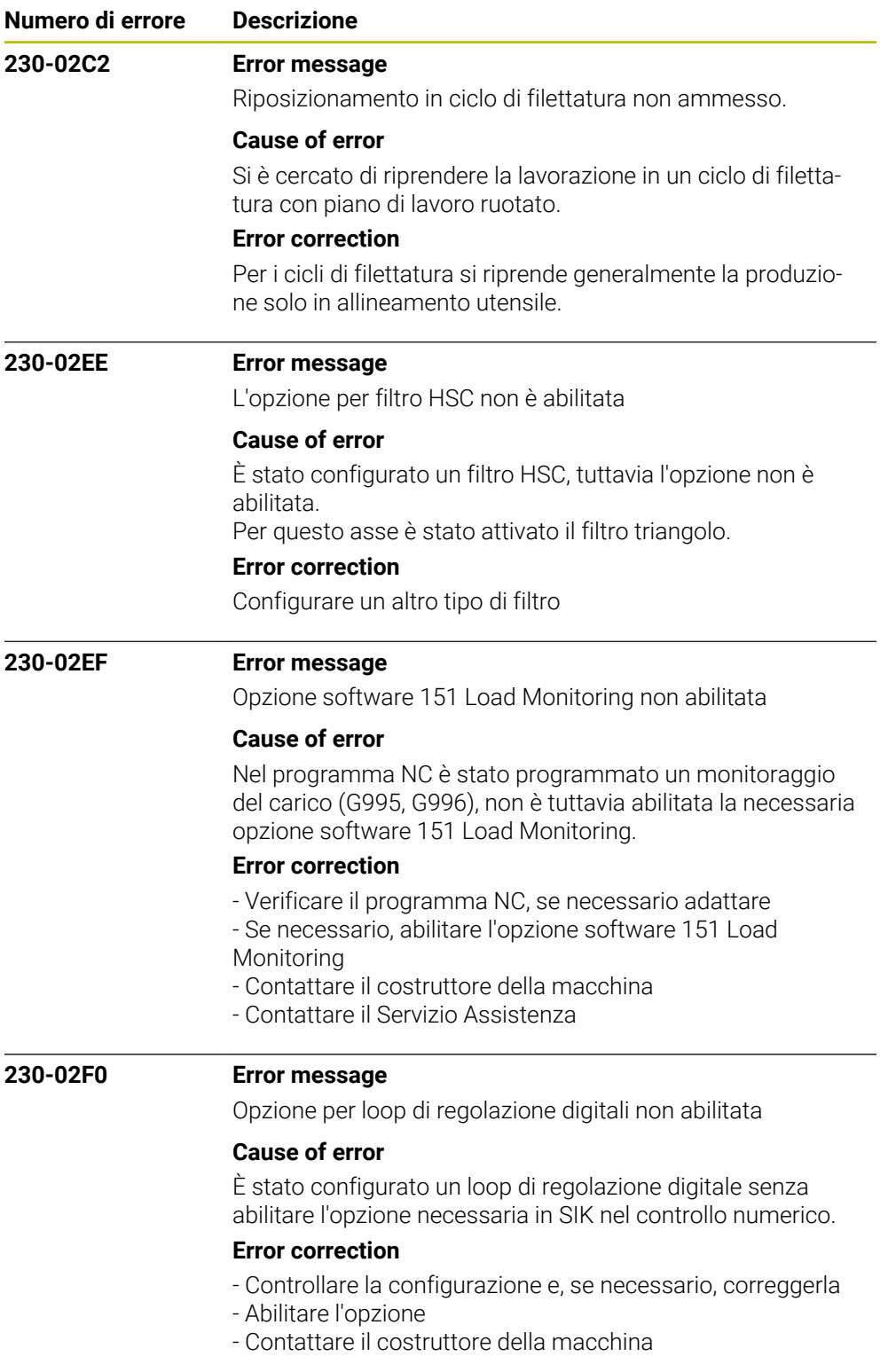

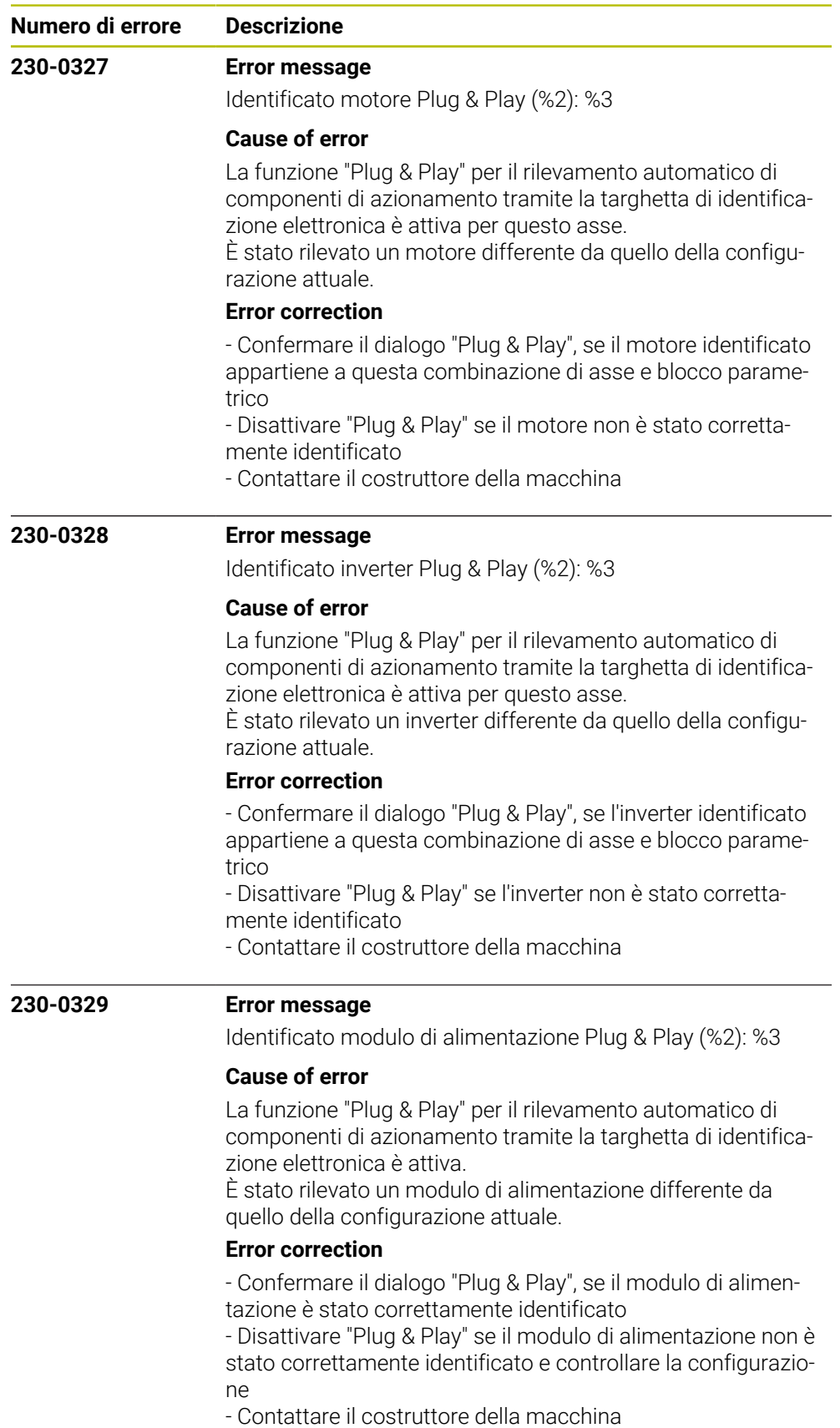

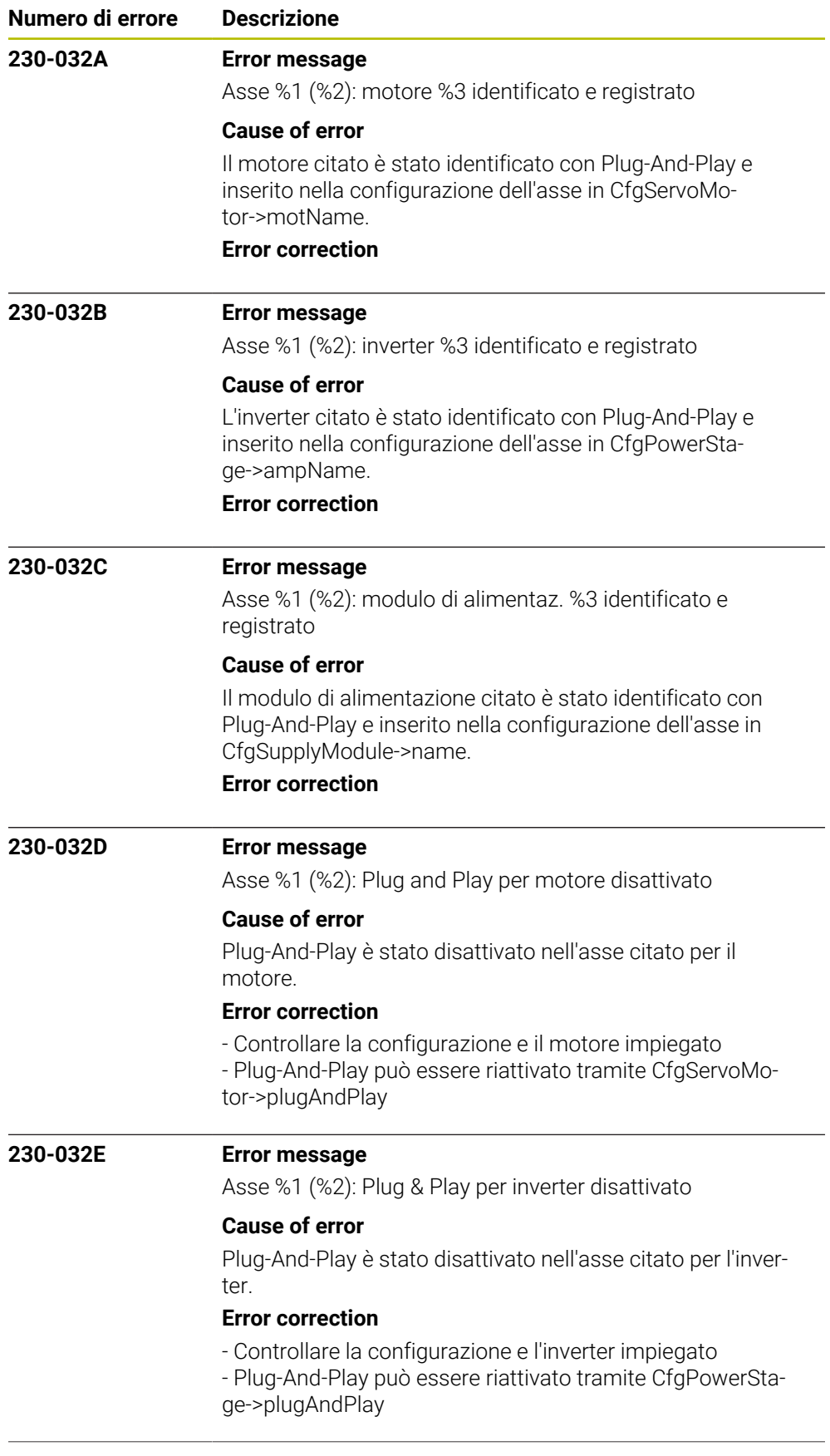

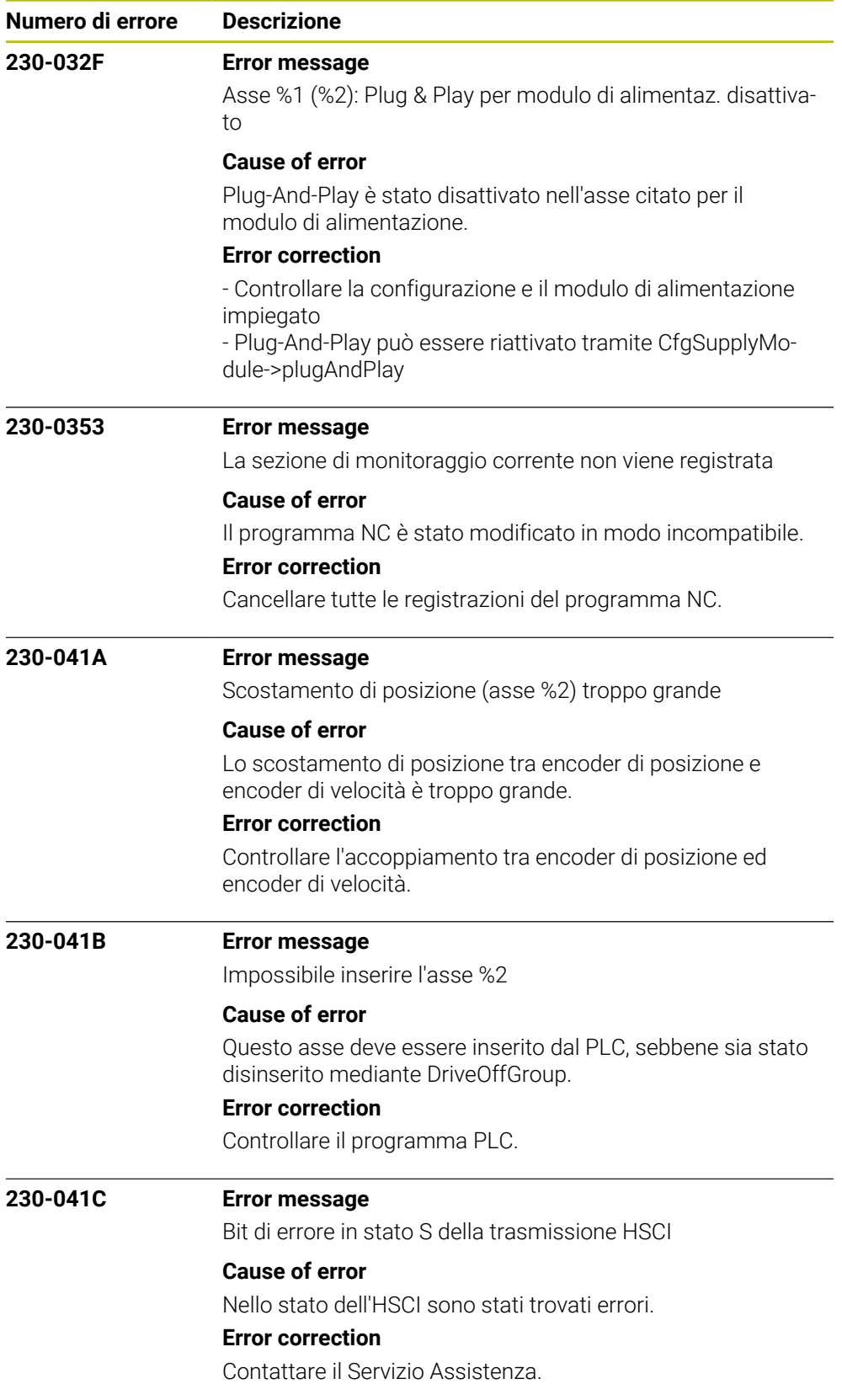

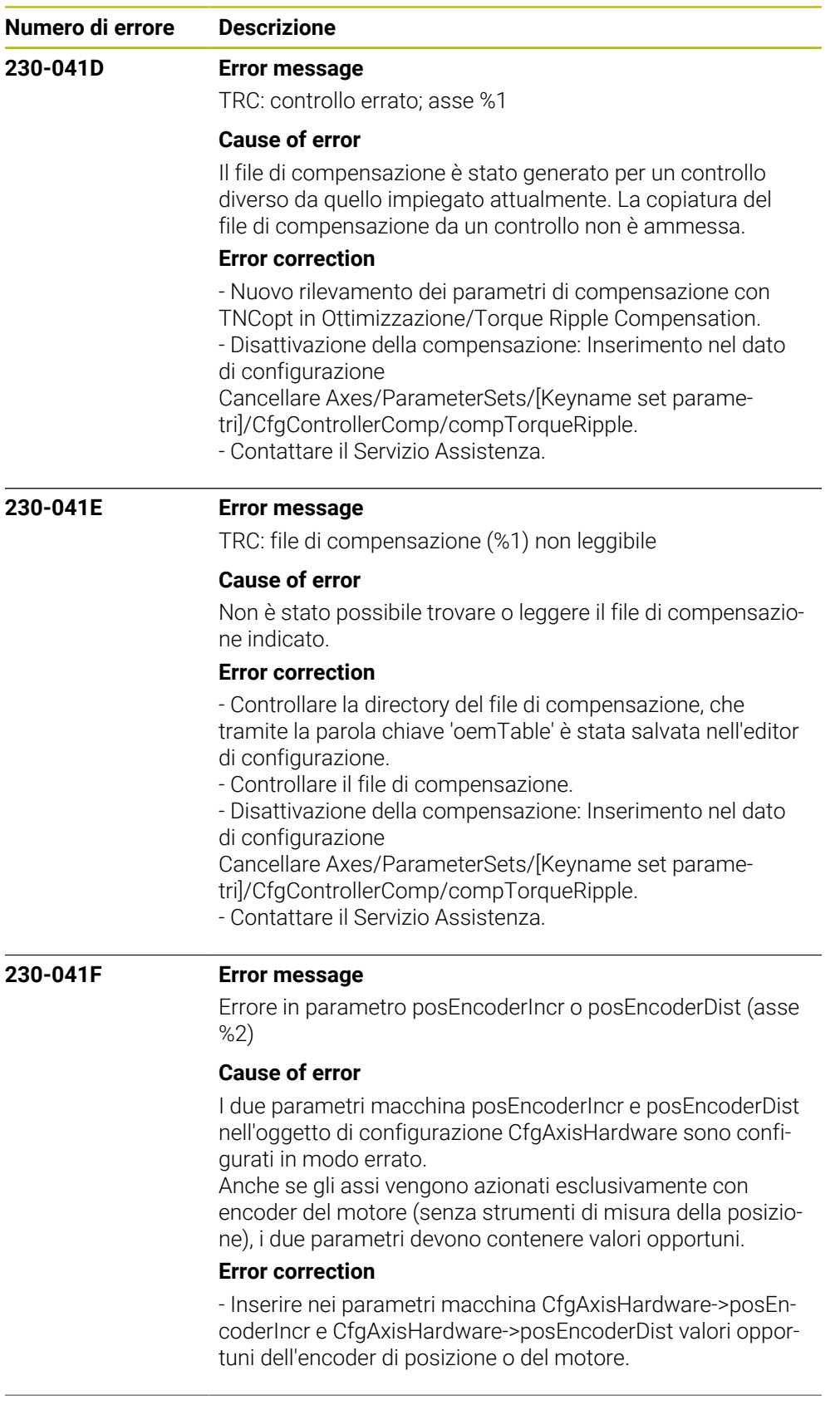

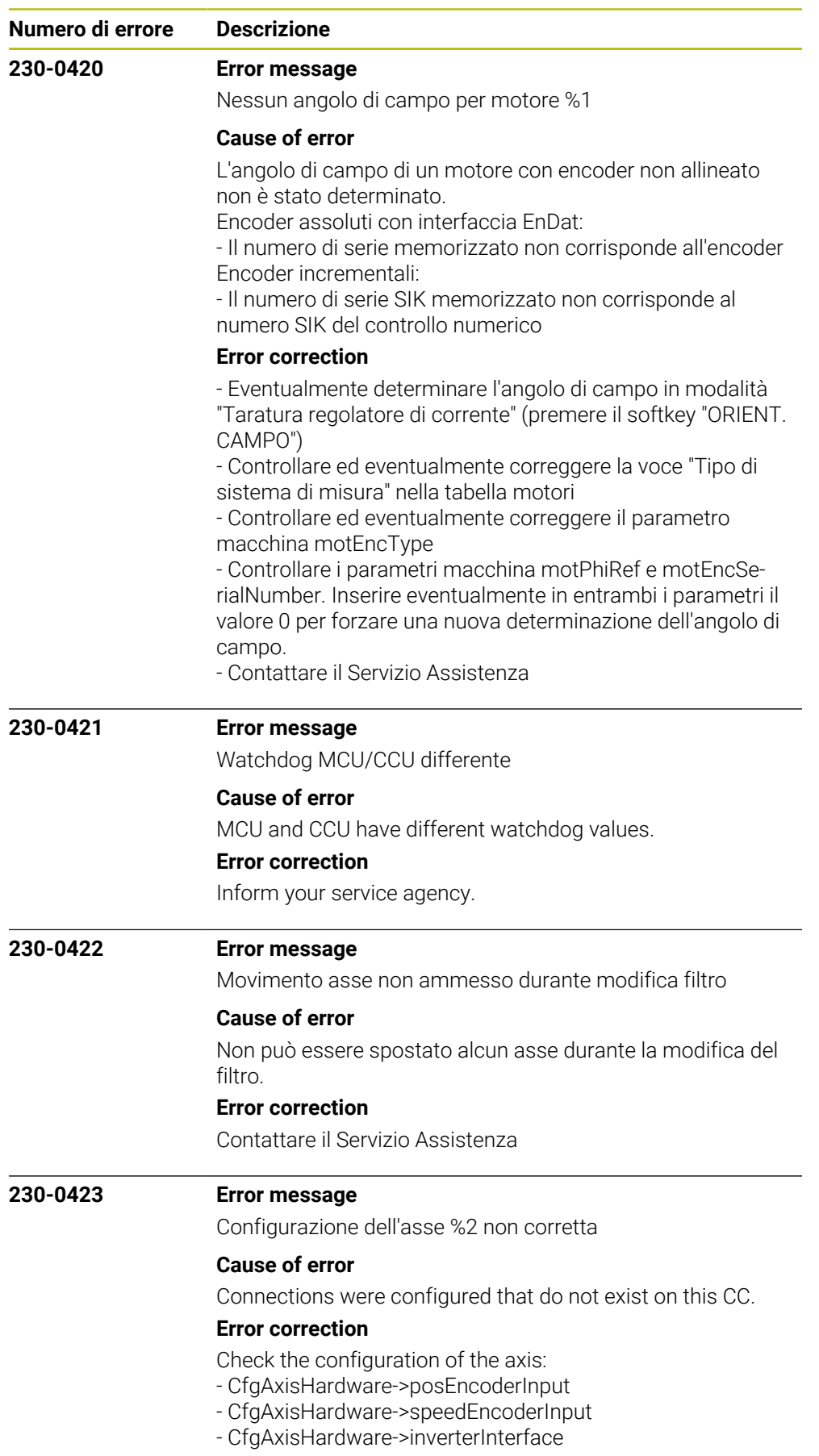

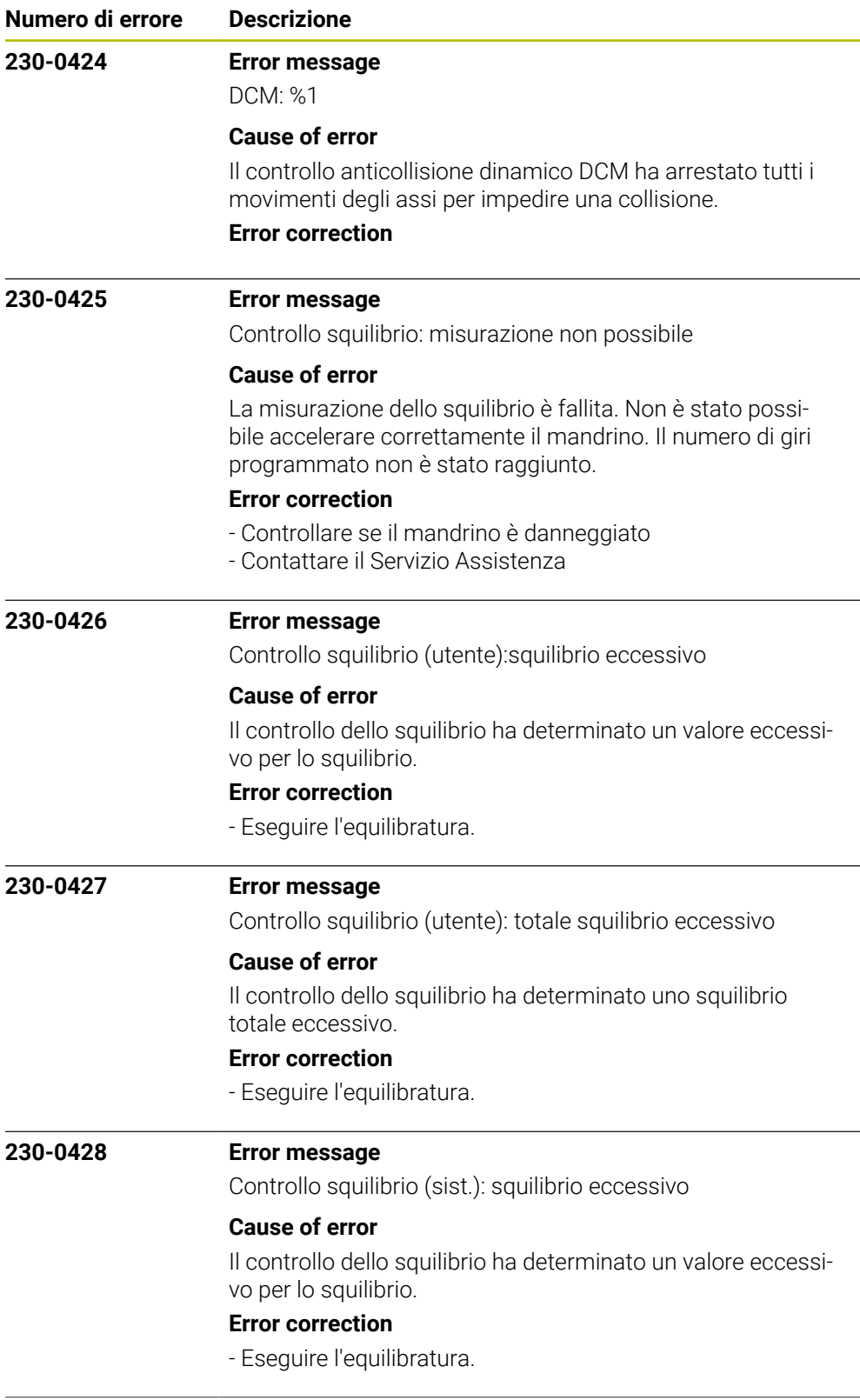

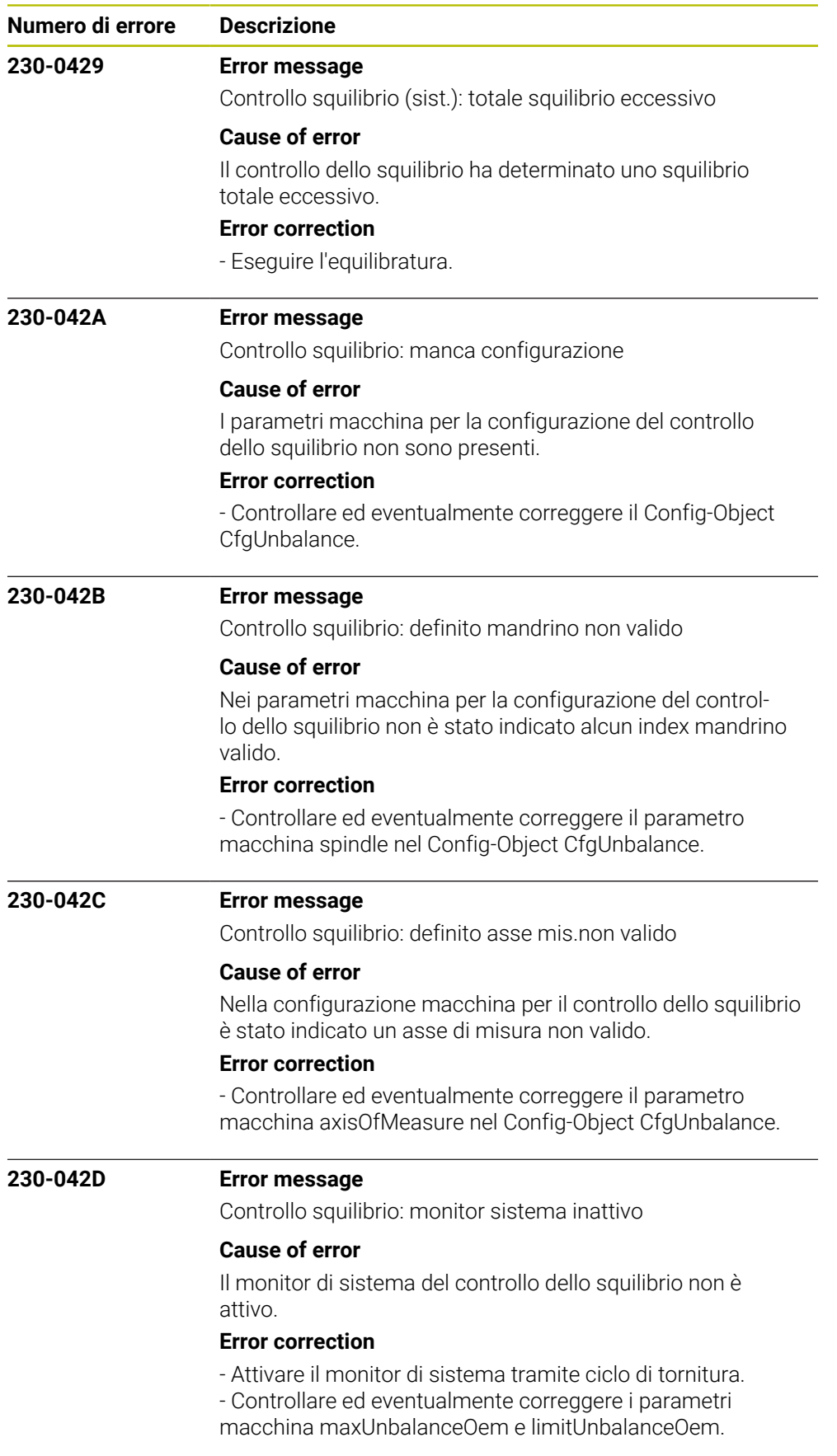

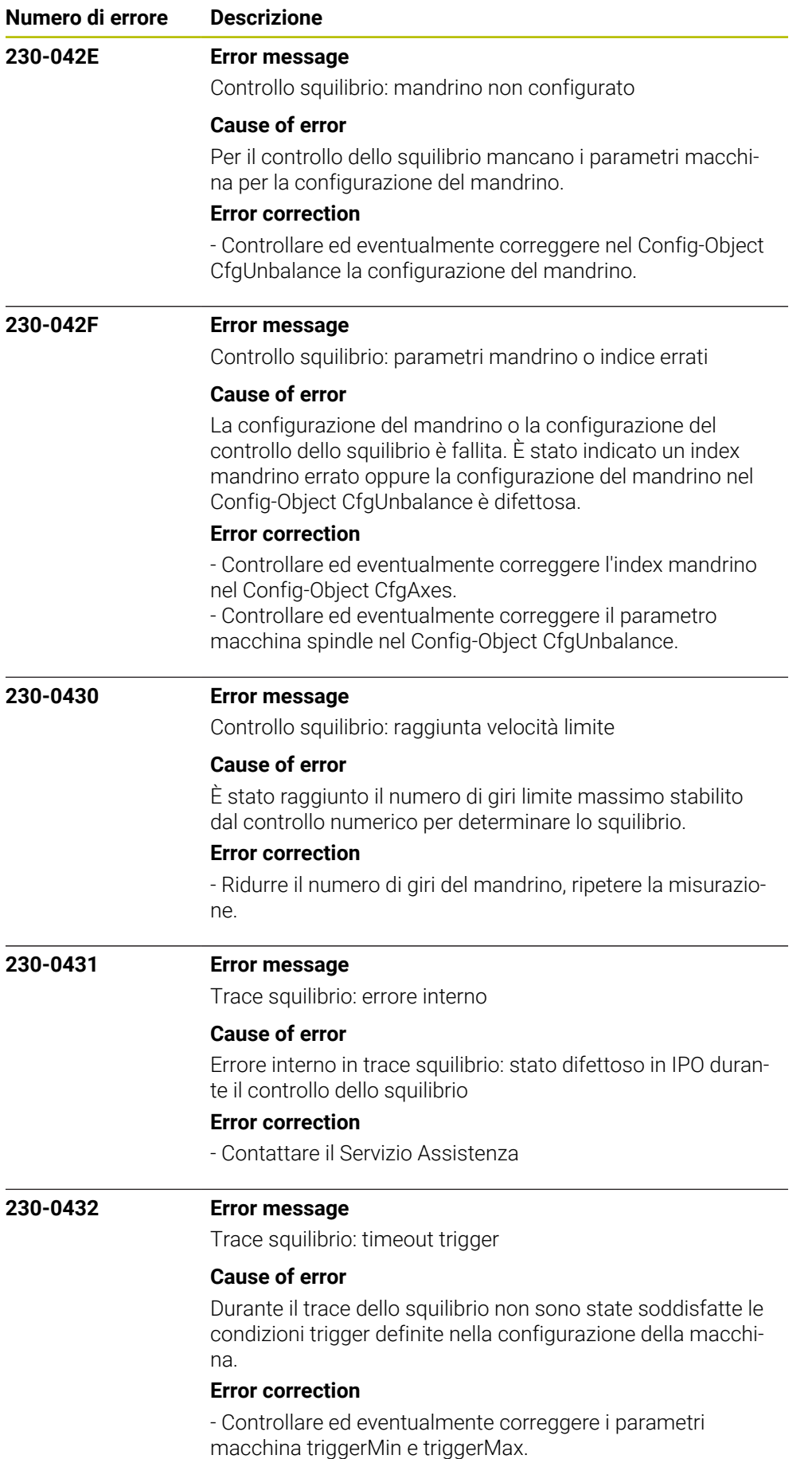

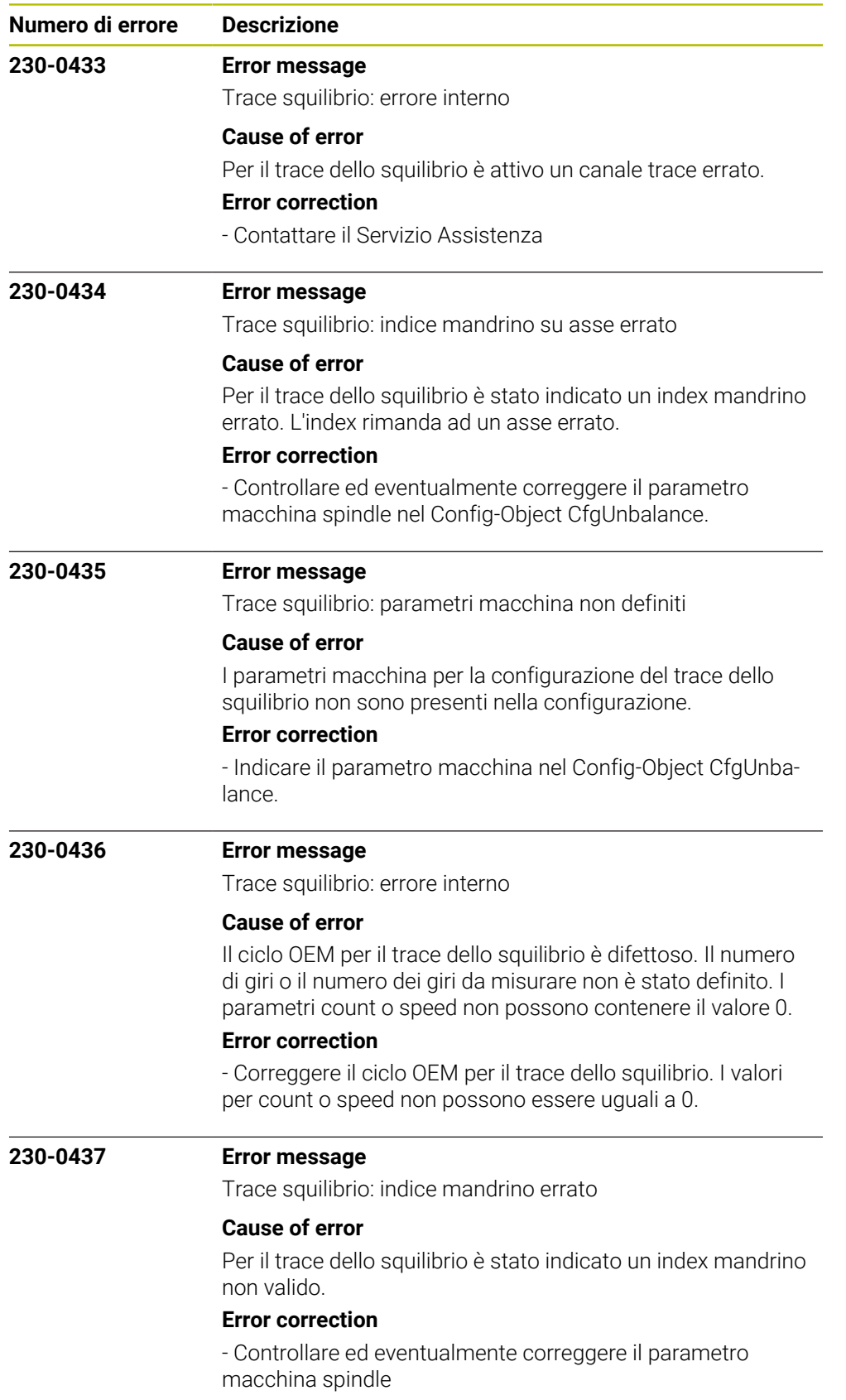

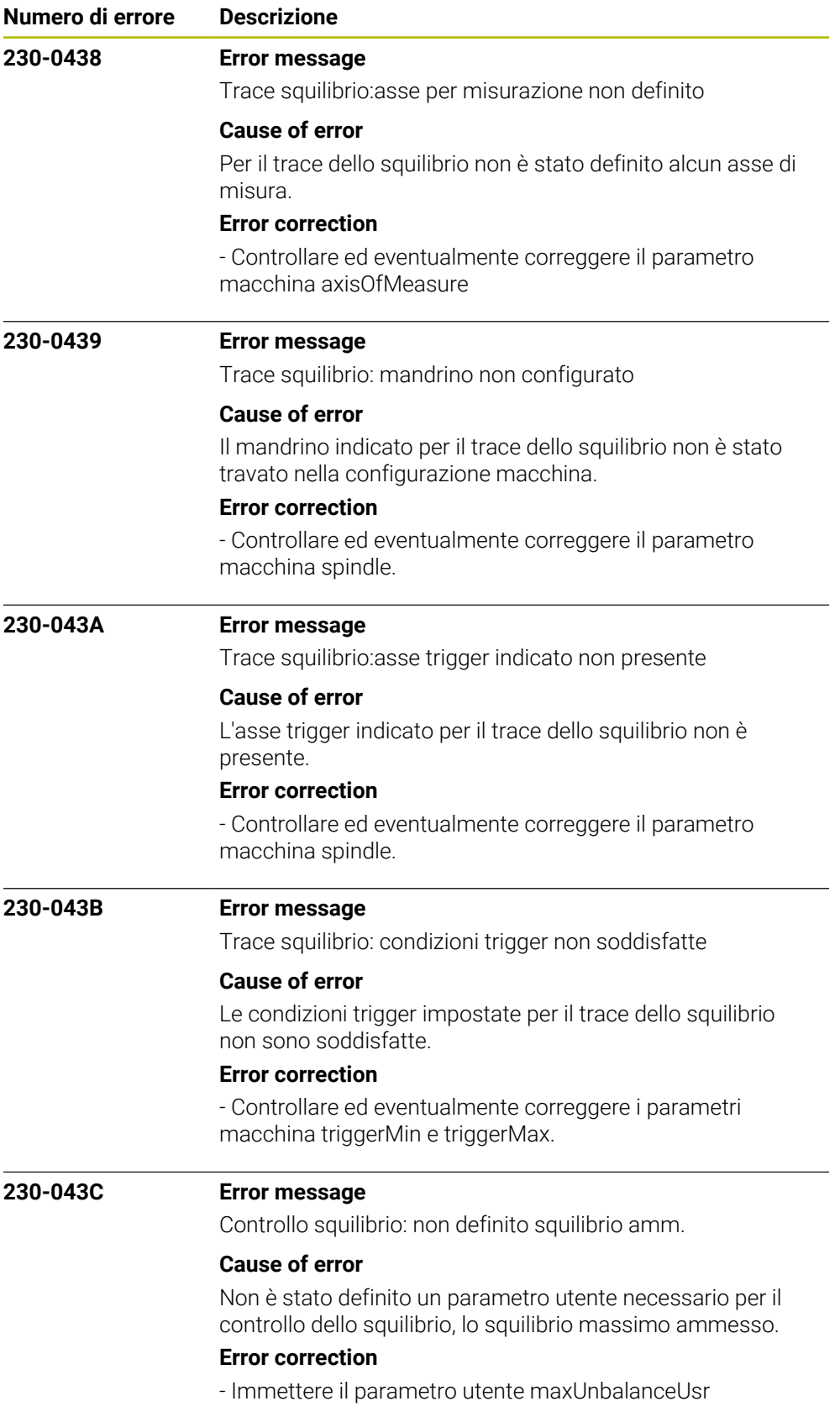

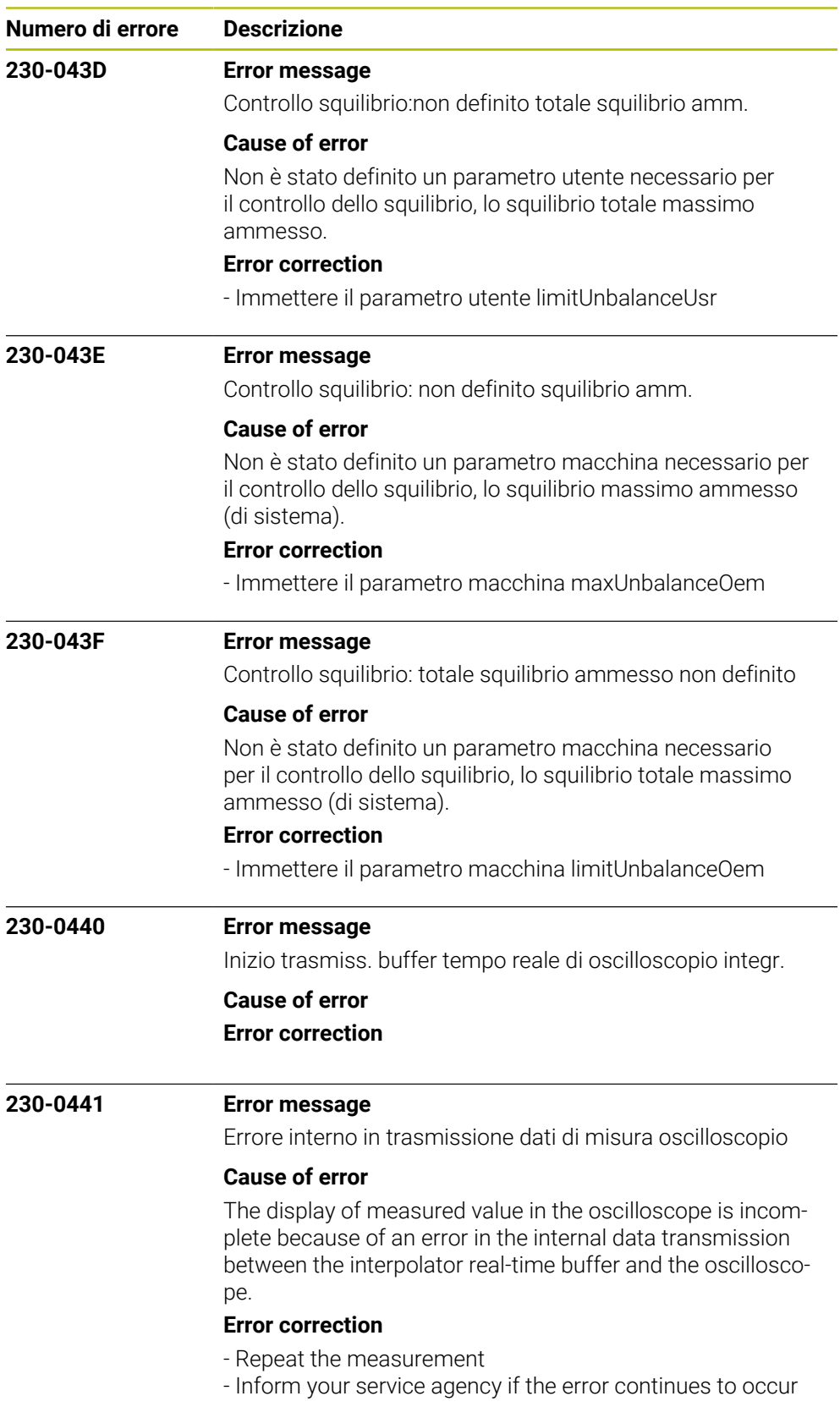

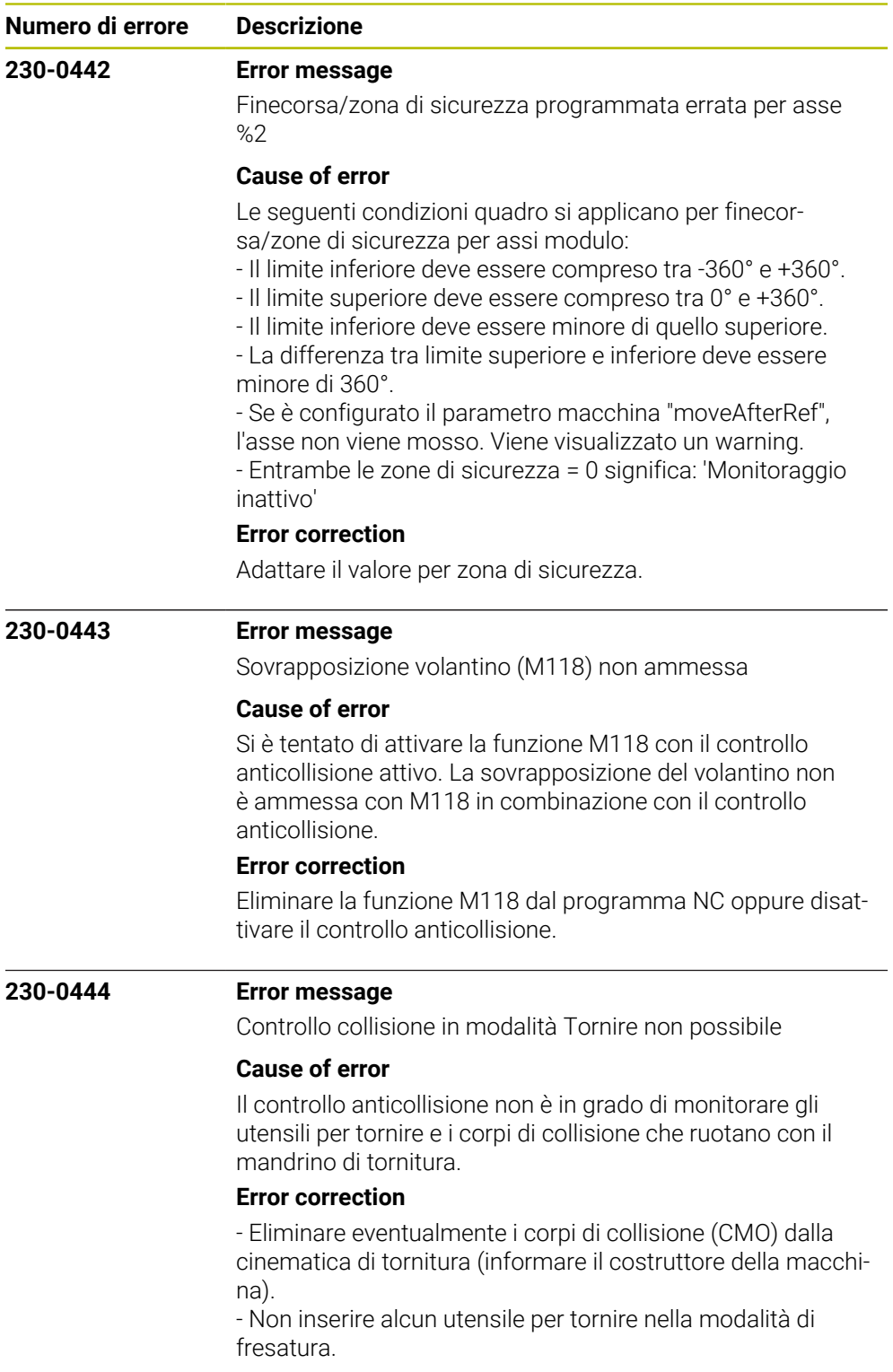
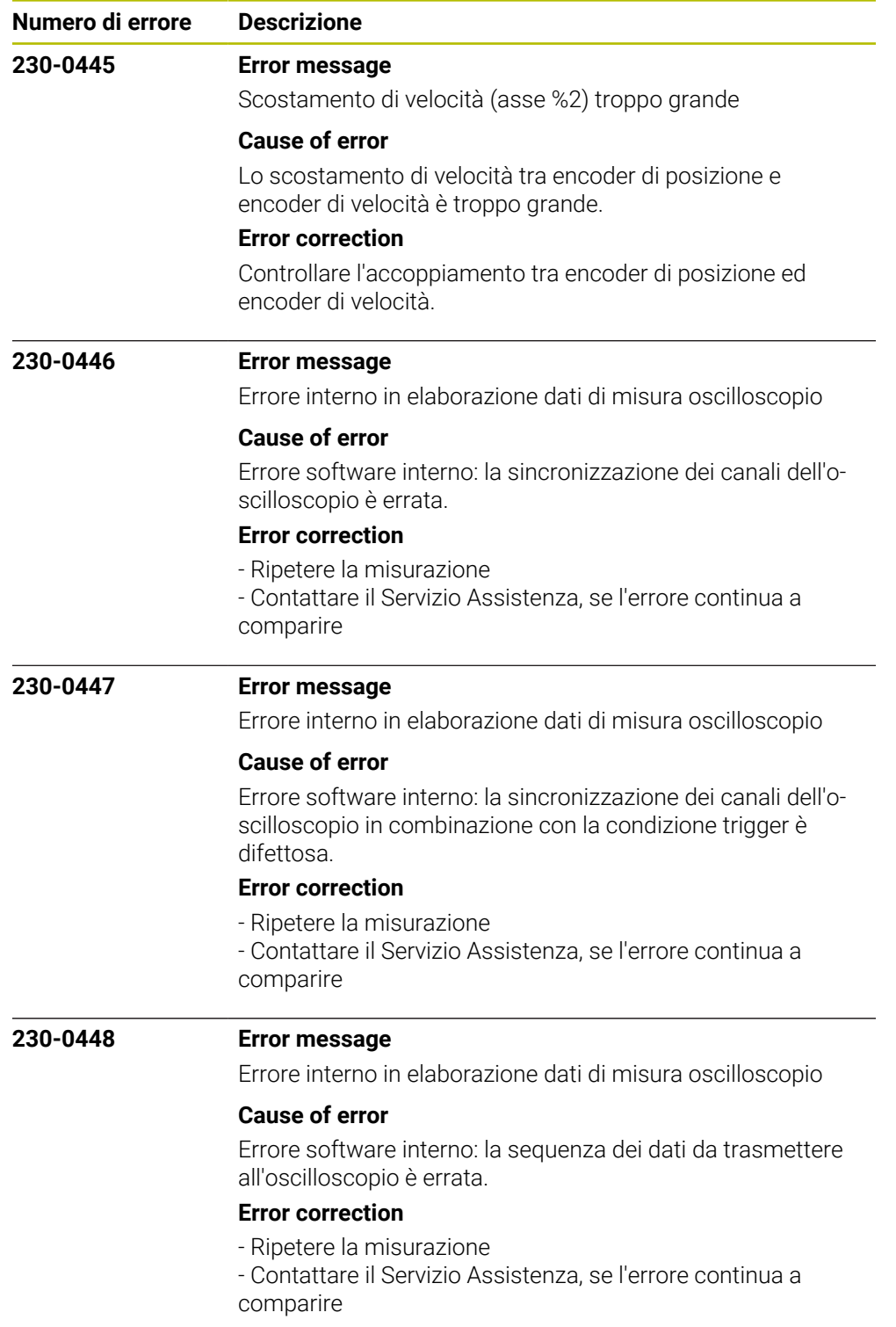

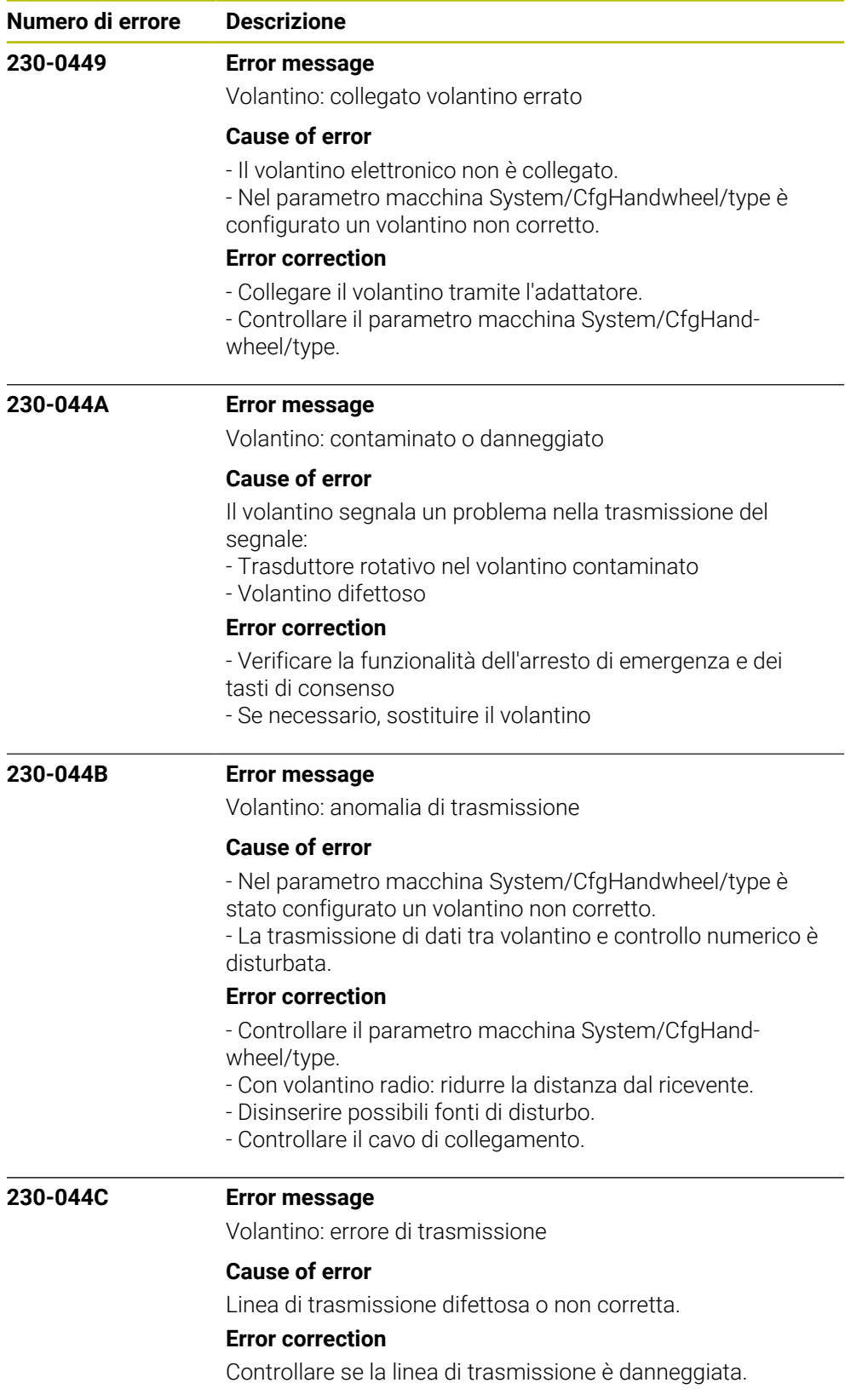

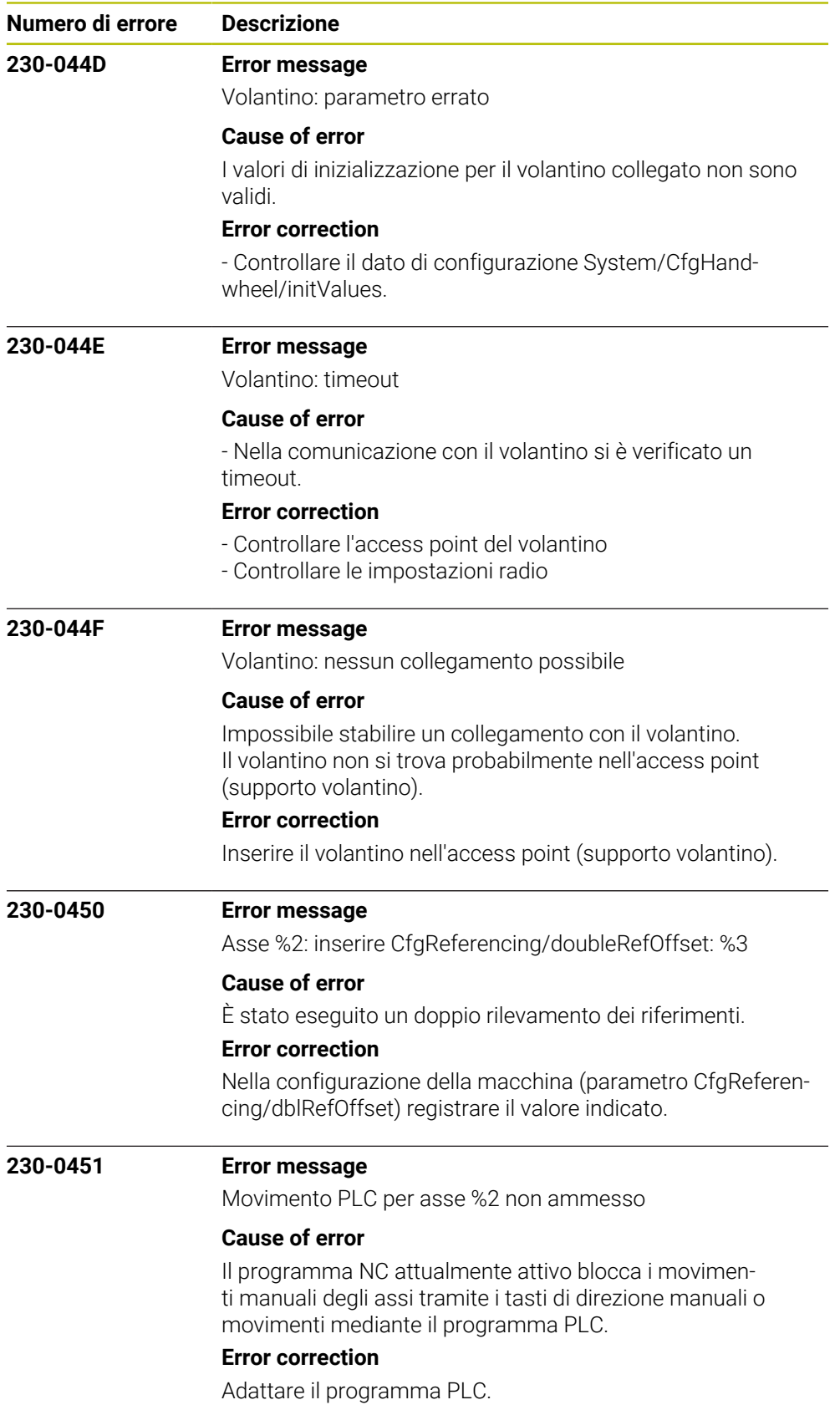

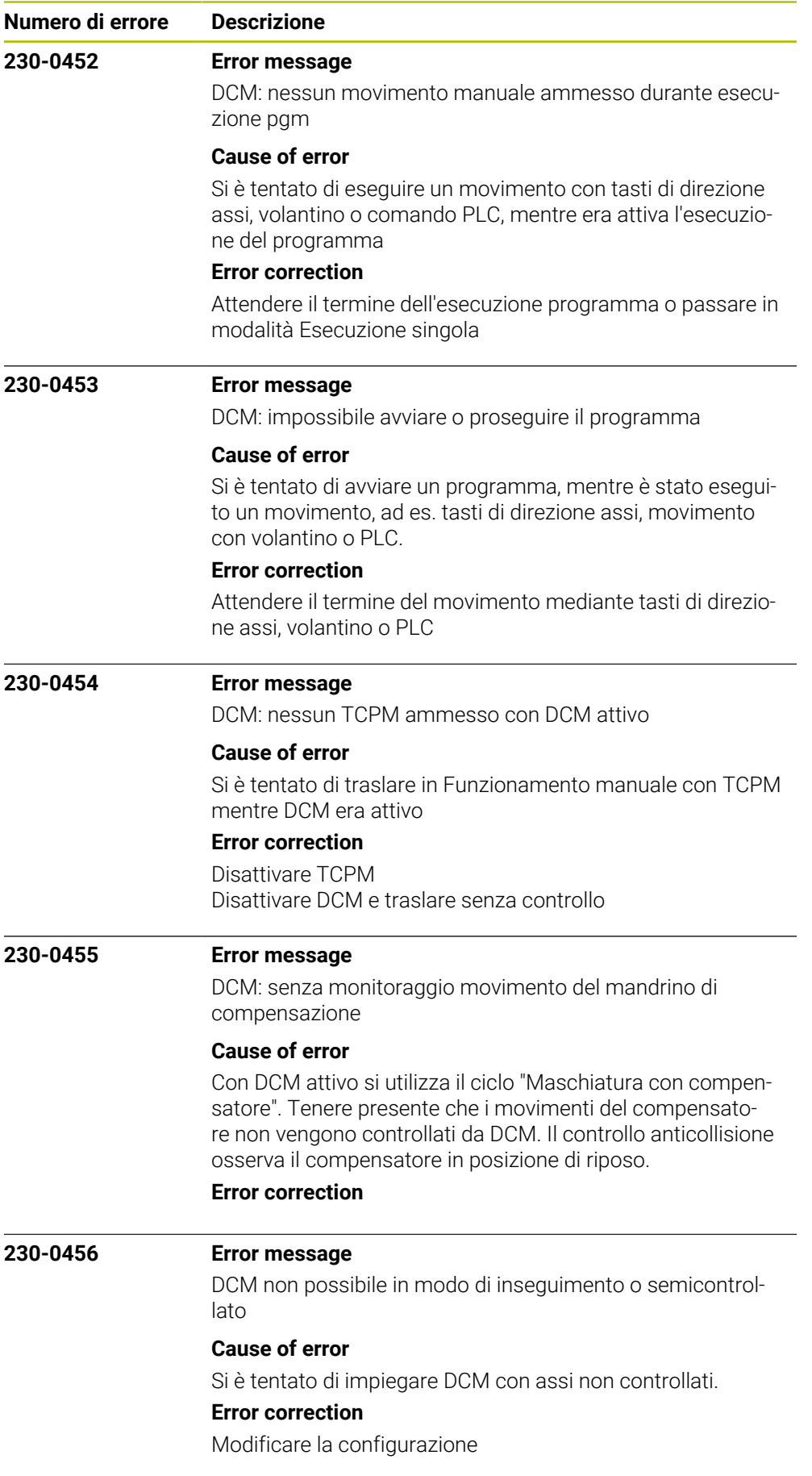

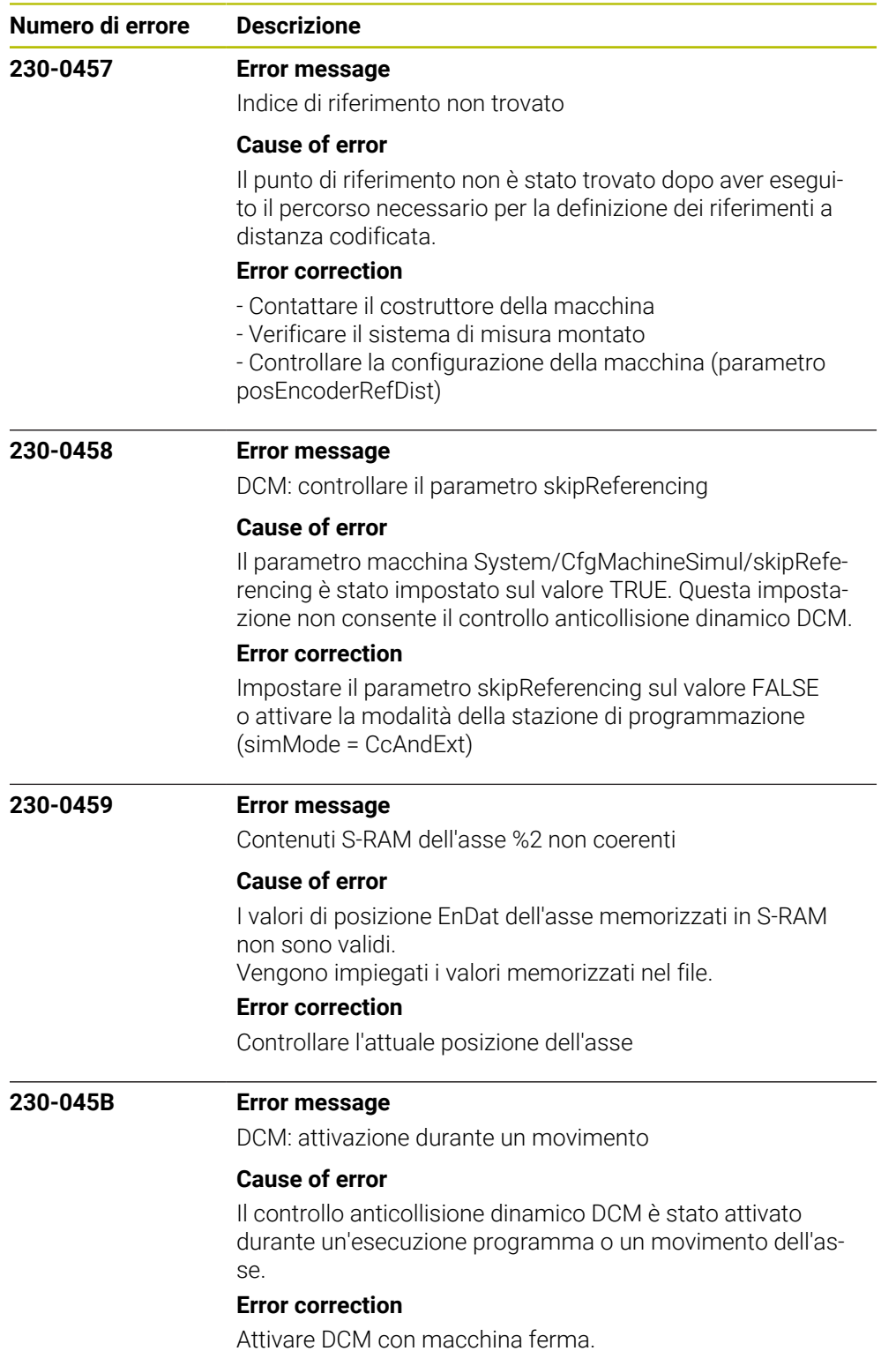

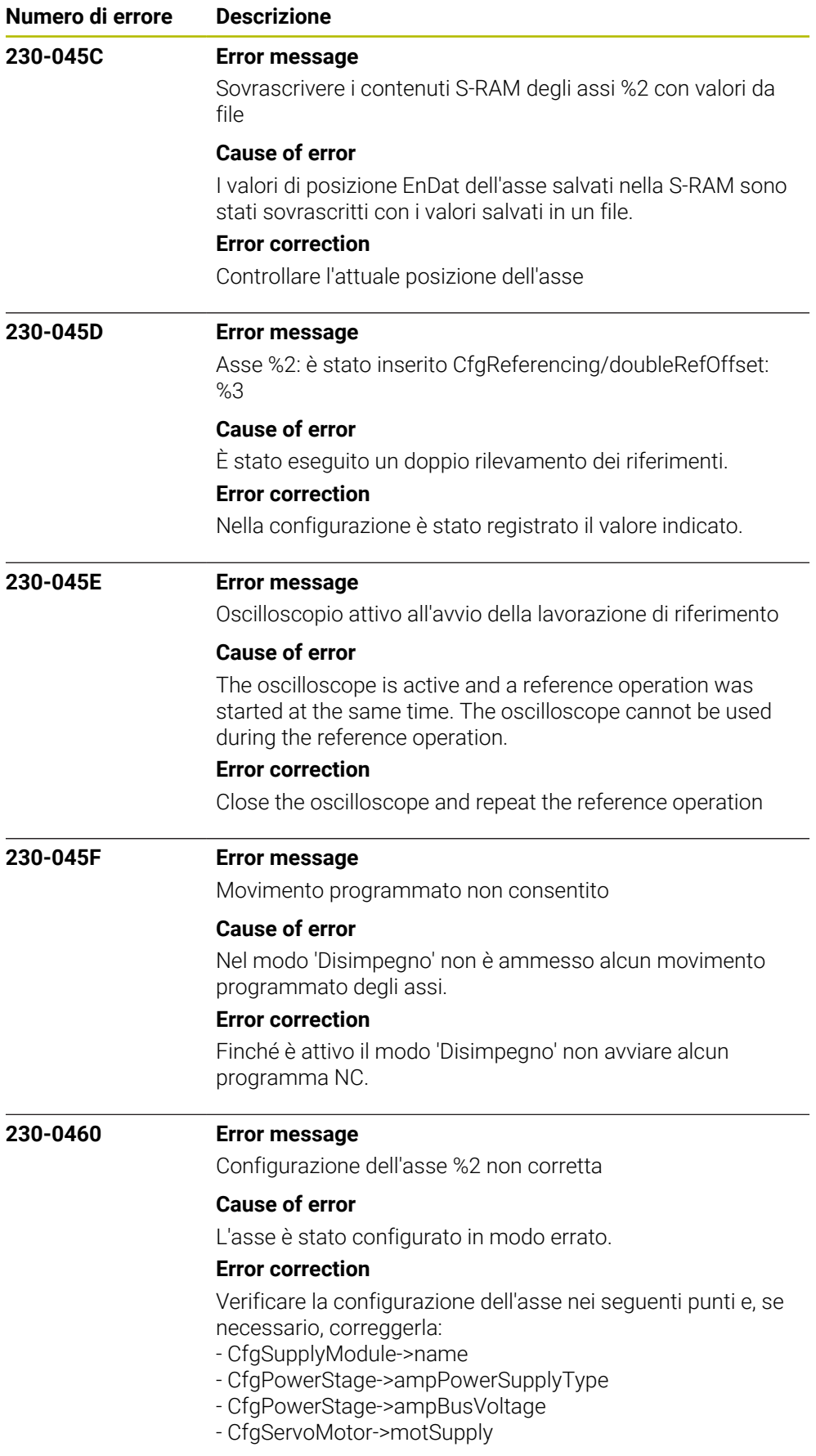

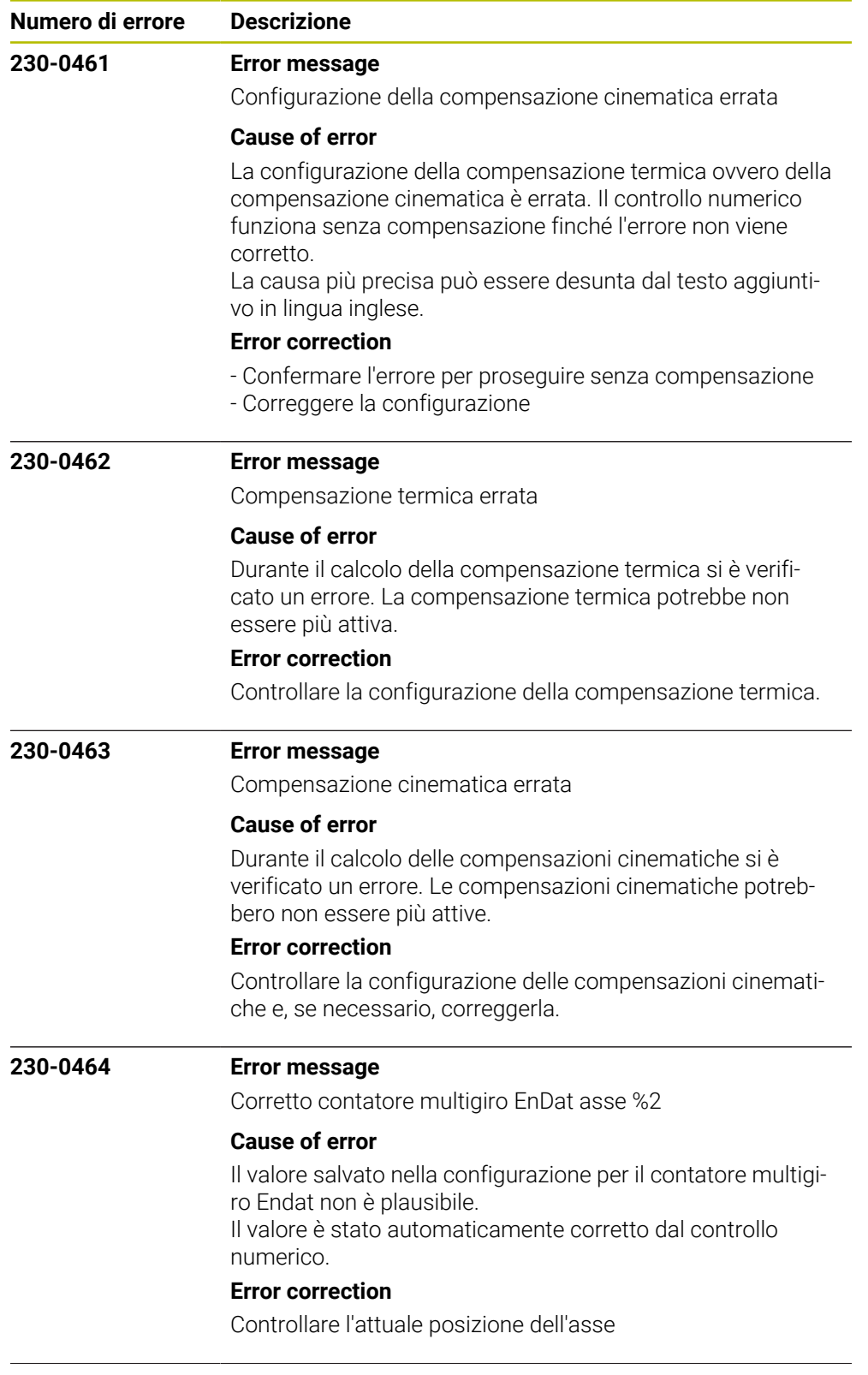

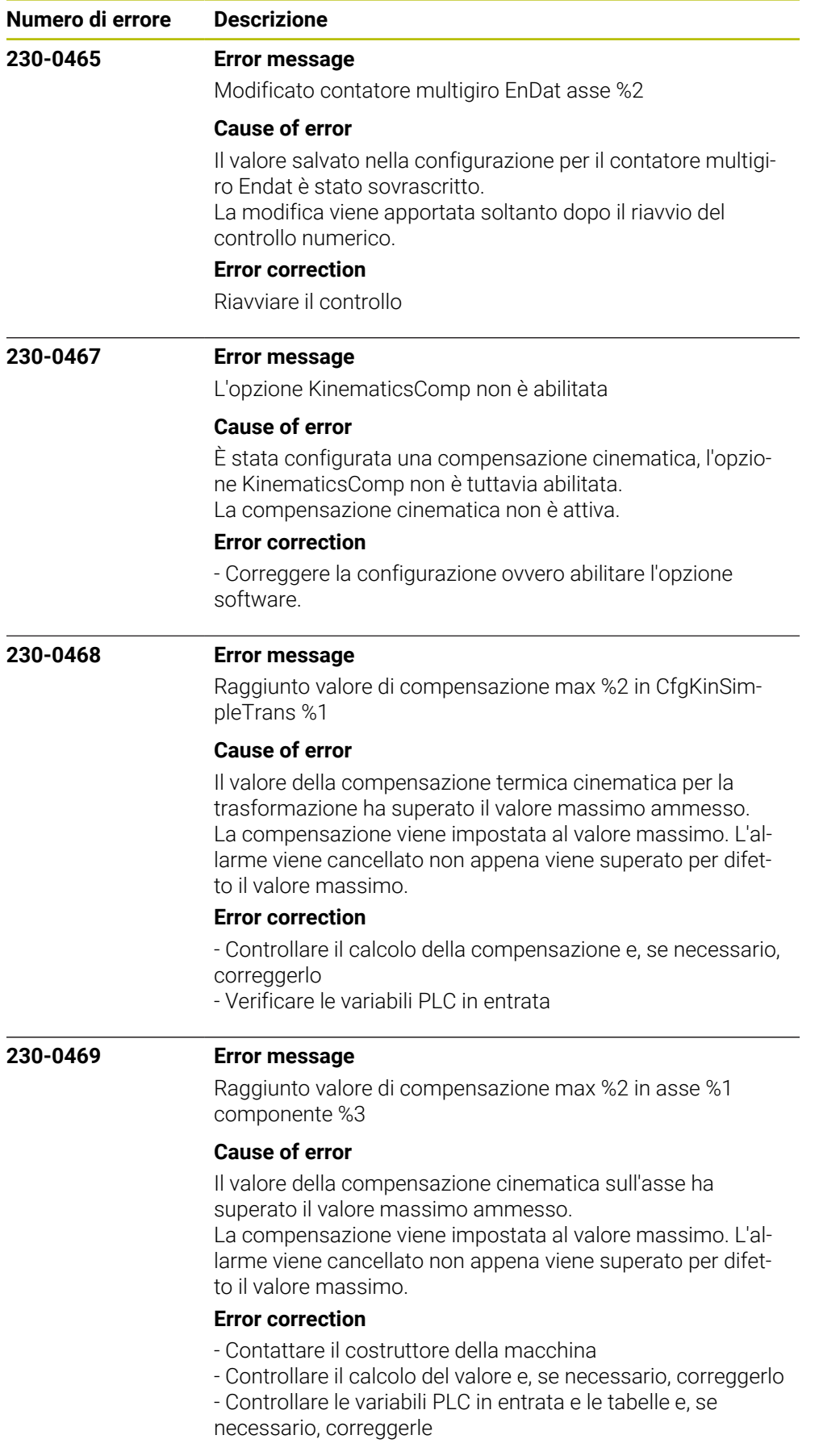

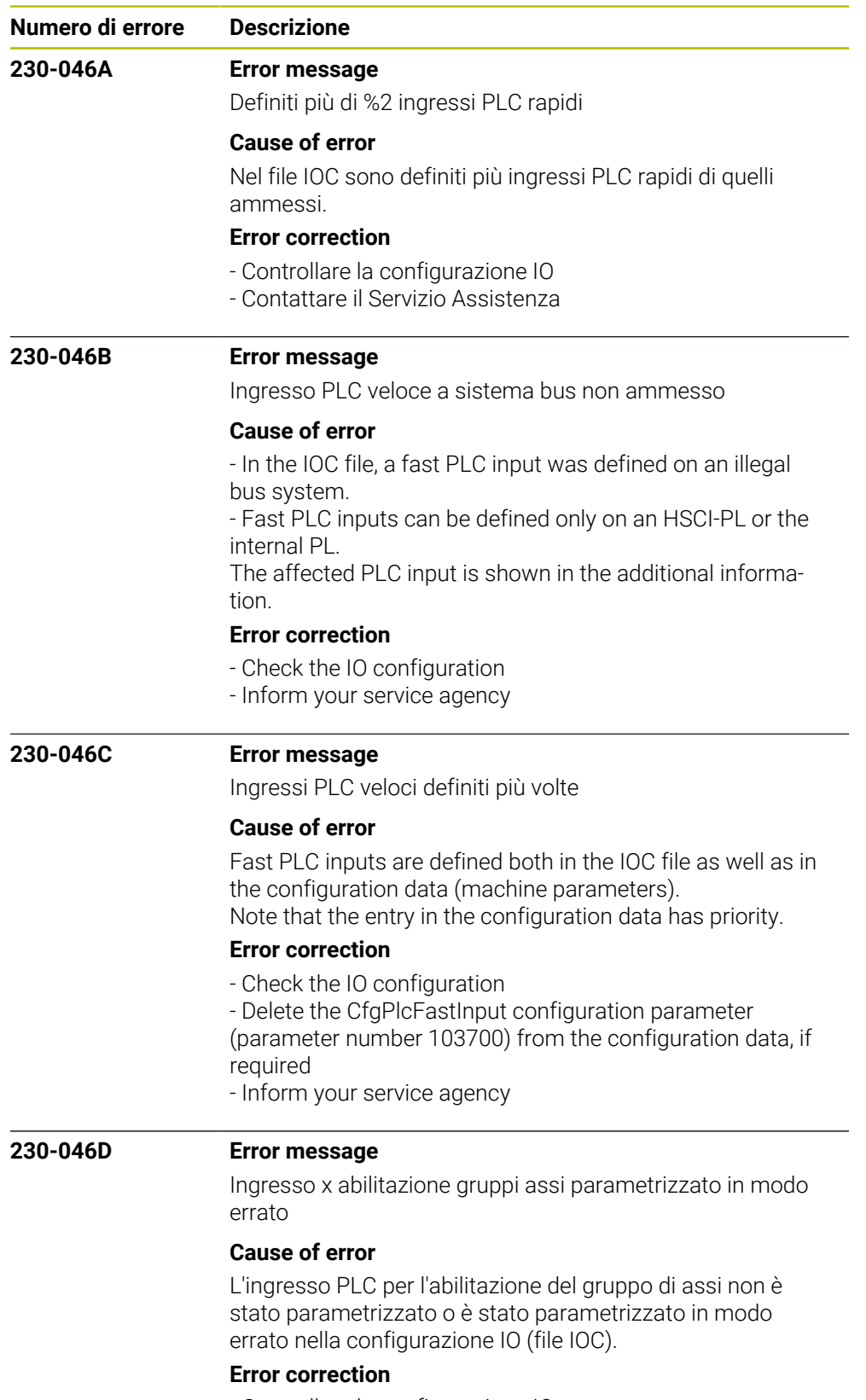

- Controllare la configurazione IO
- Contattare il Servizio Assistenza

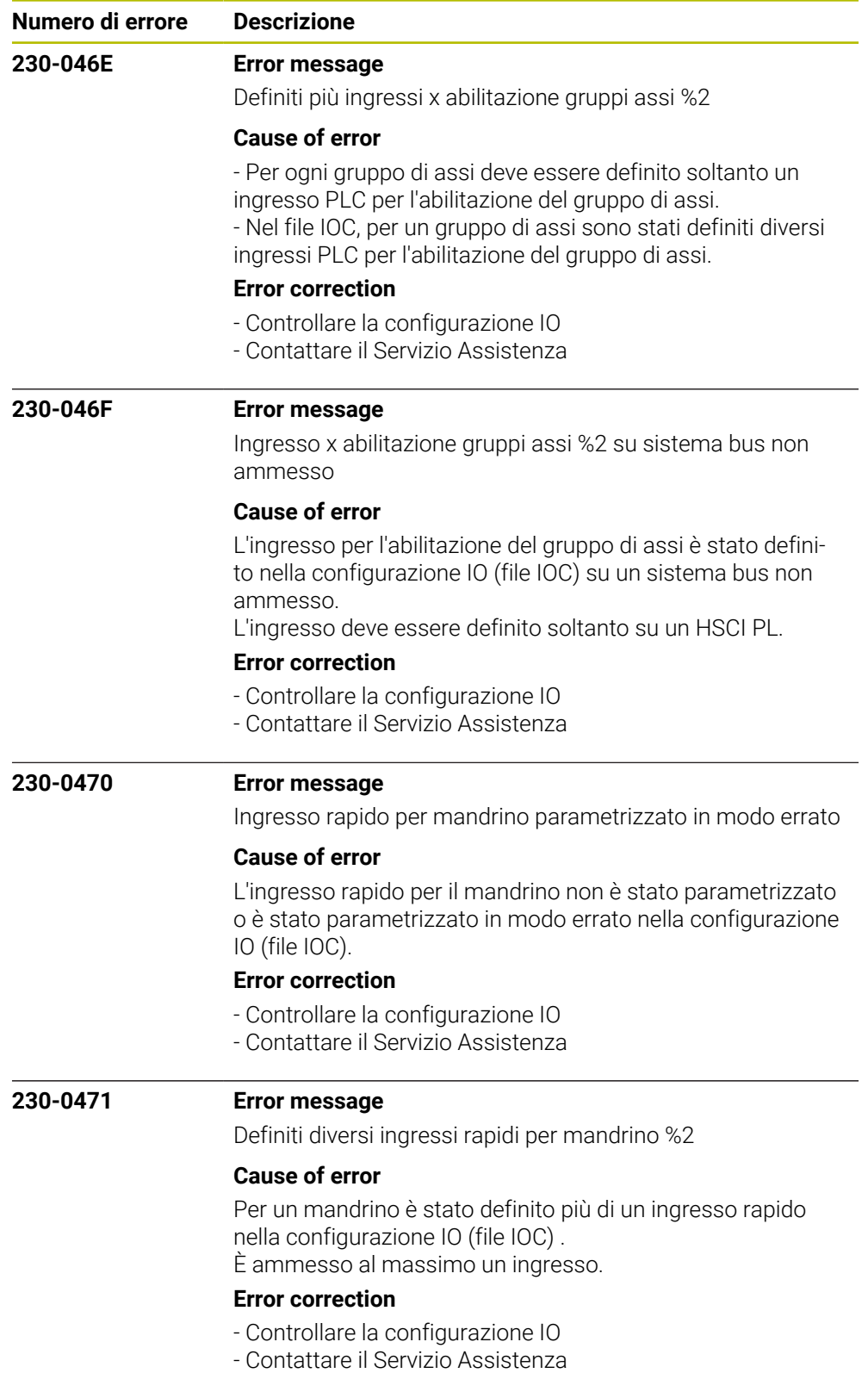

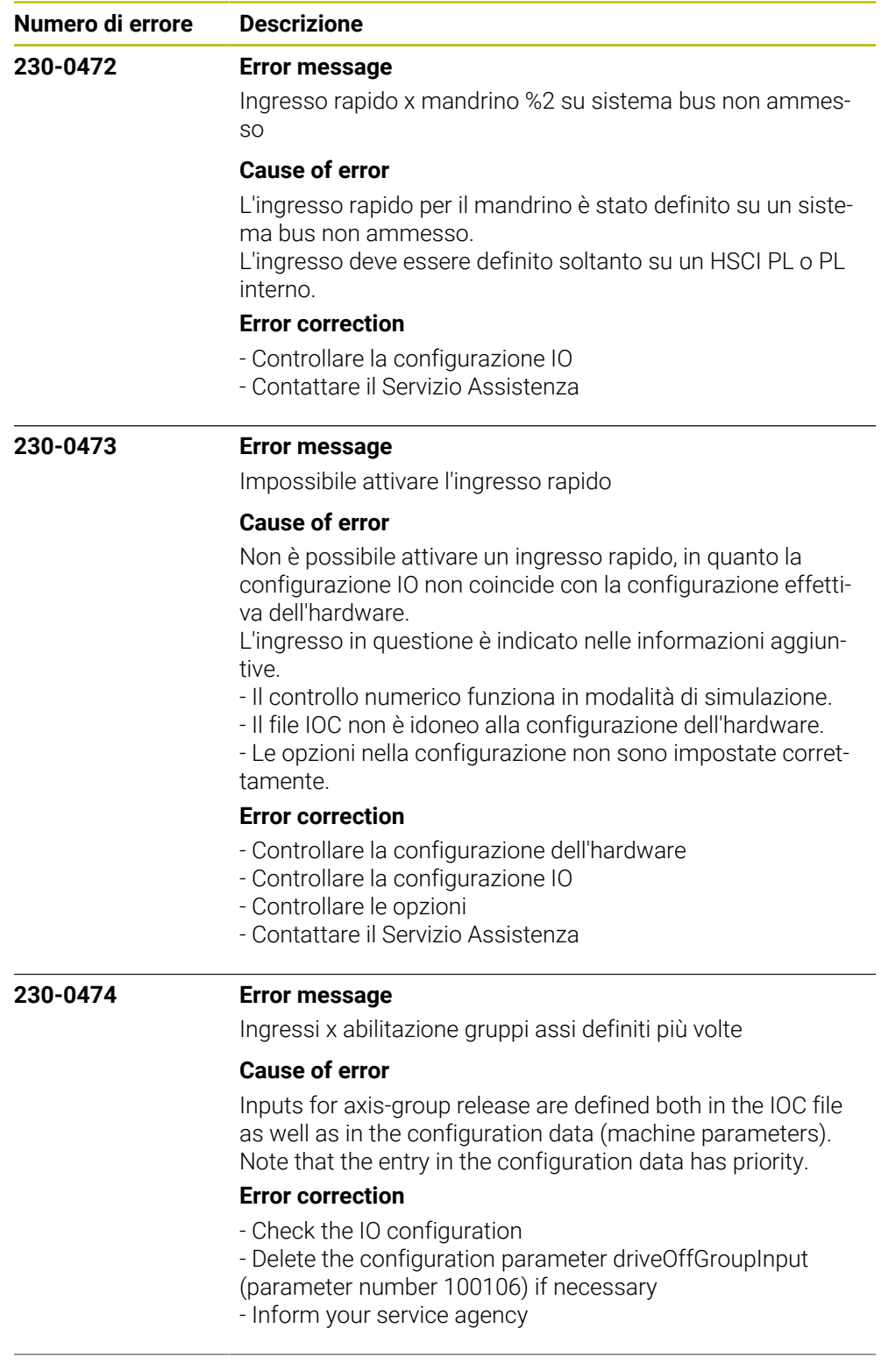

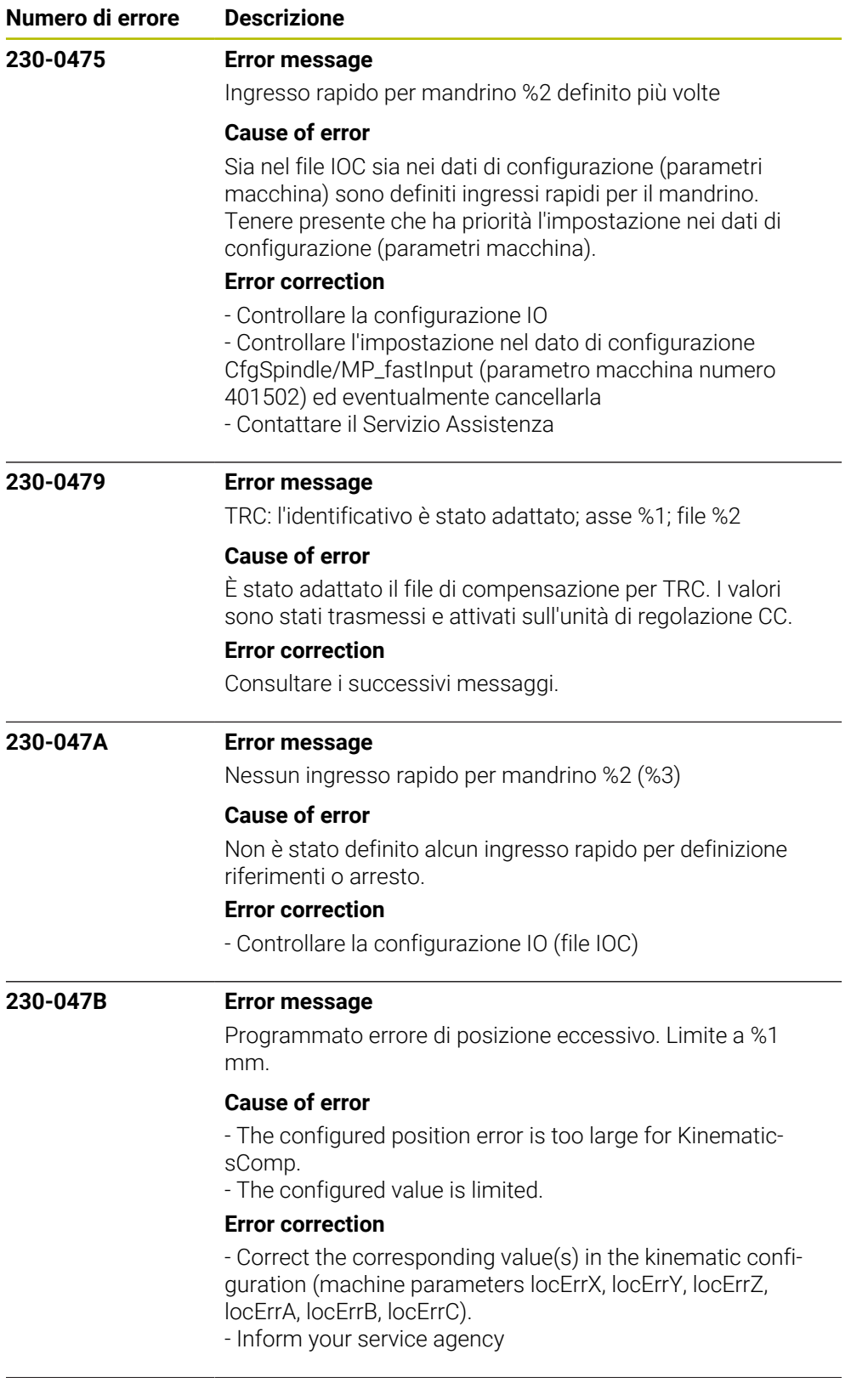

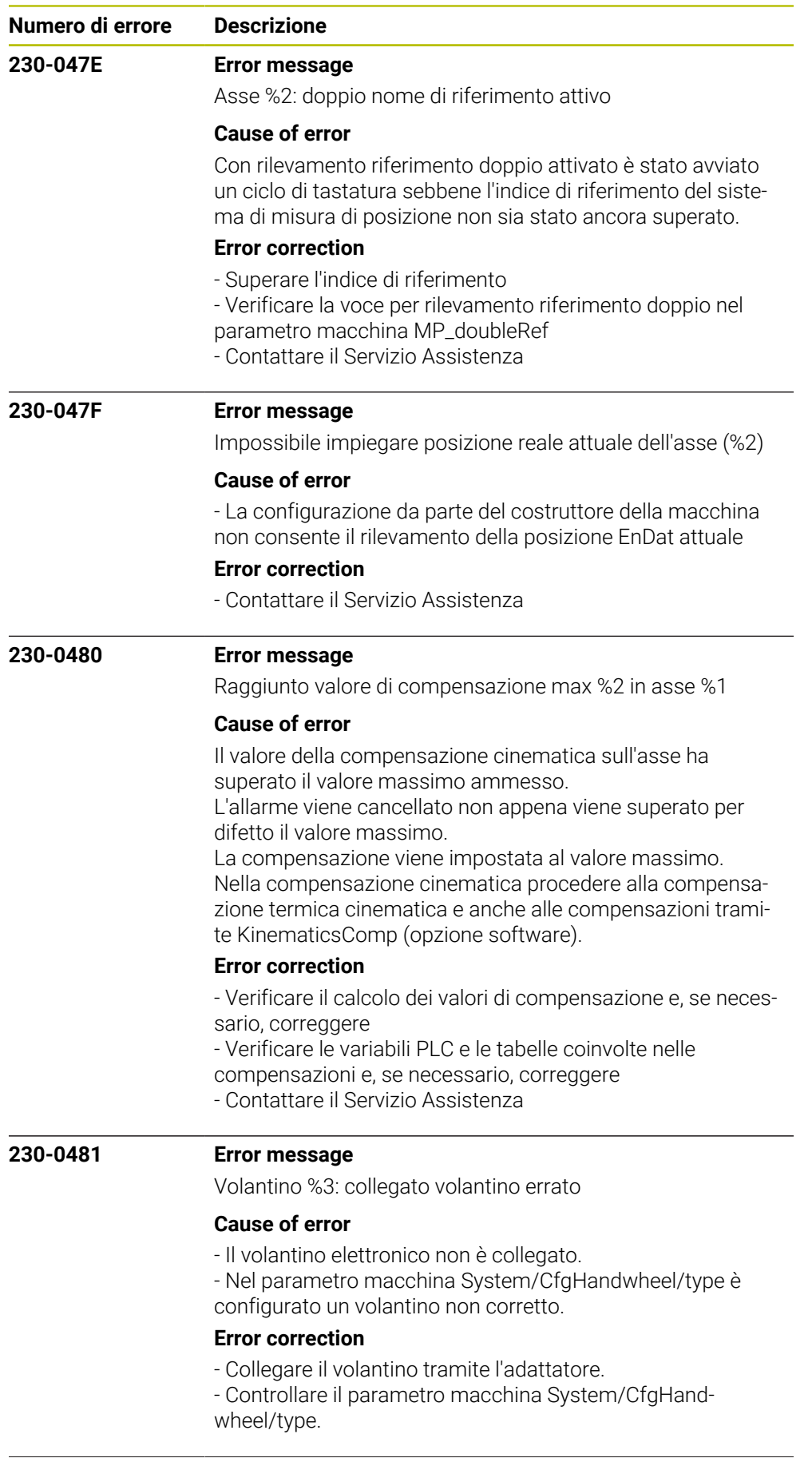

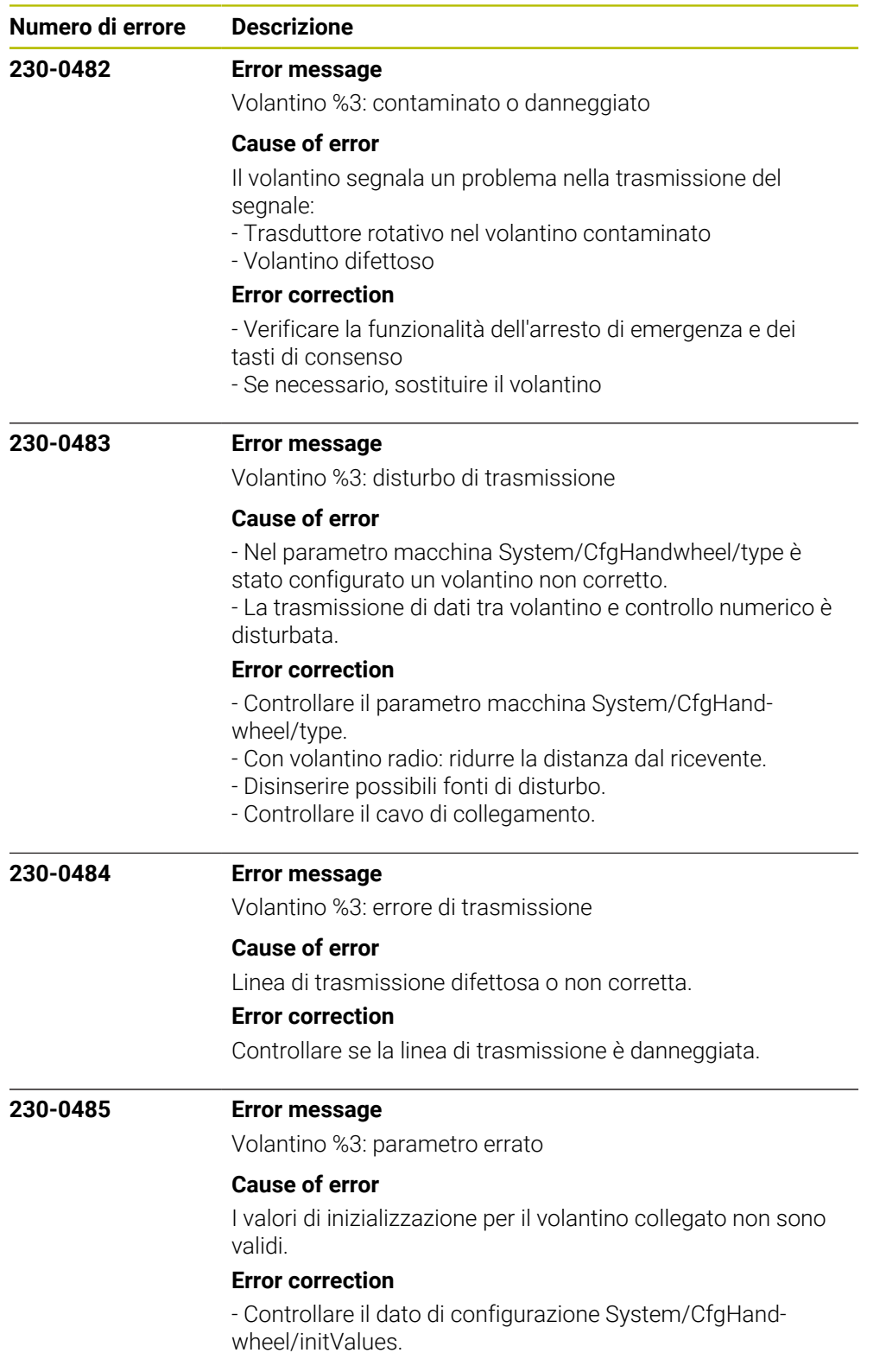

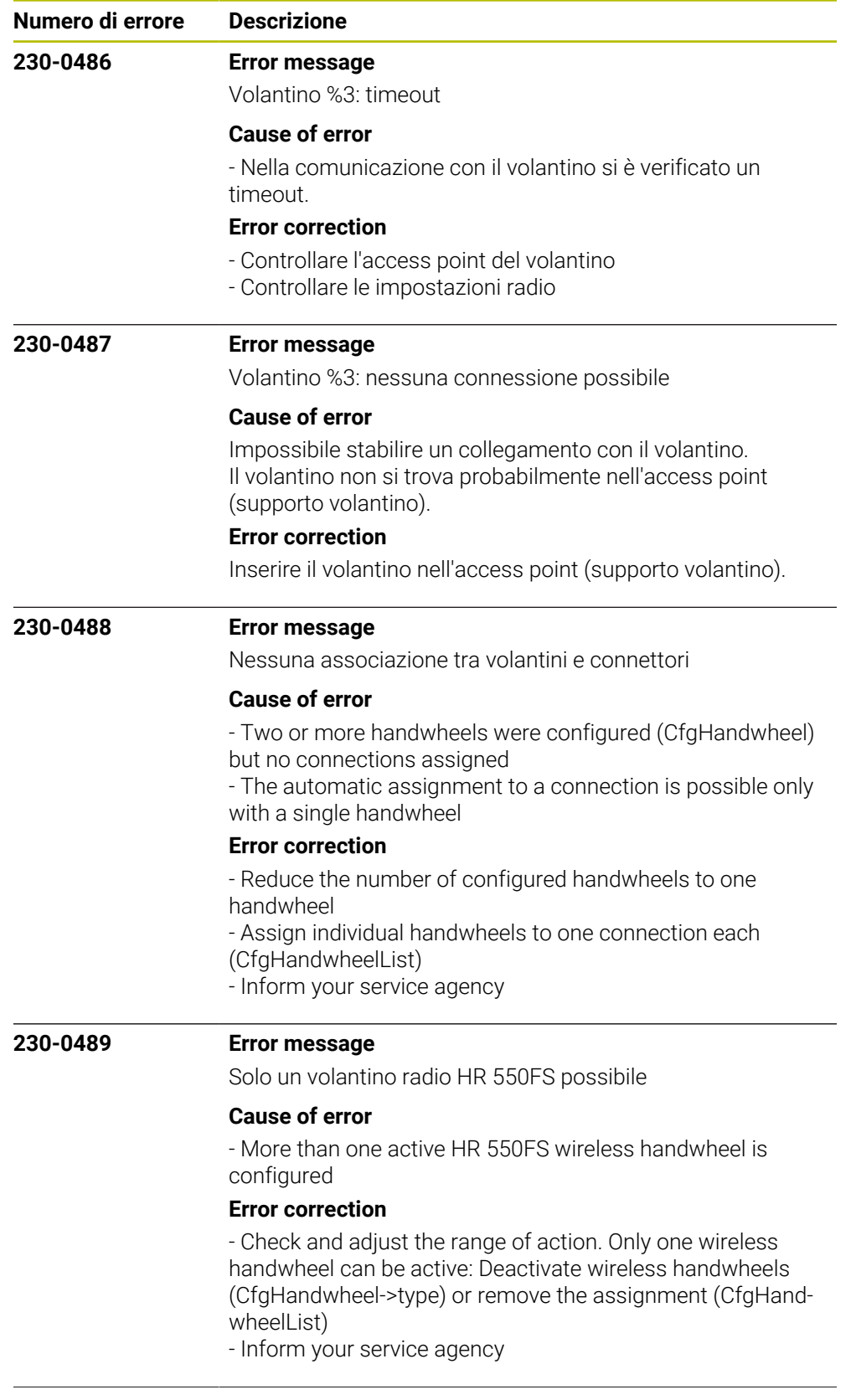

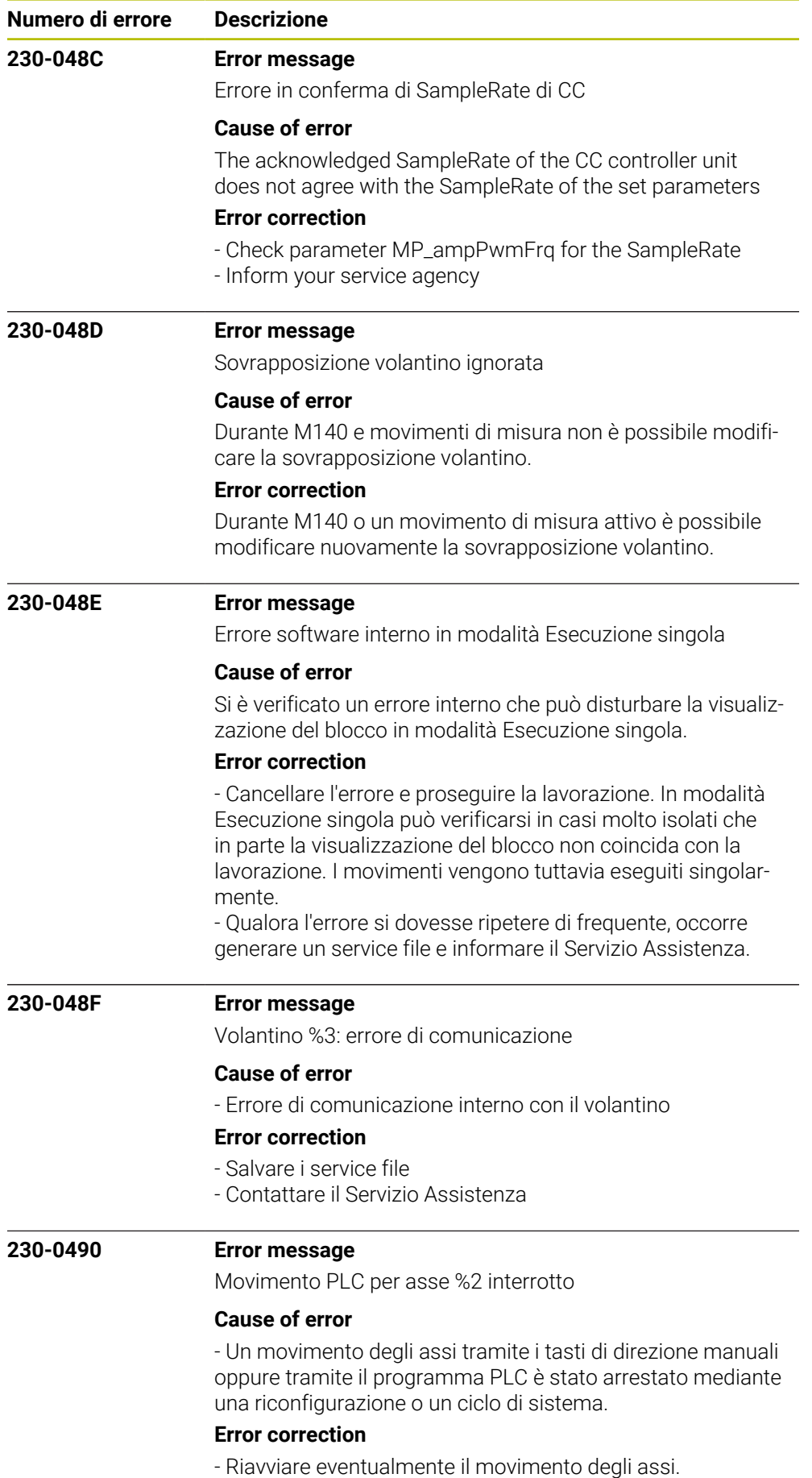

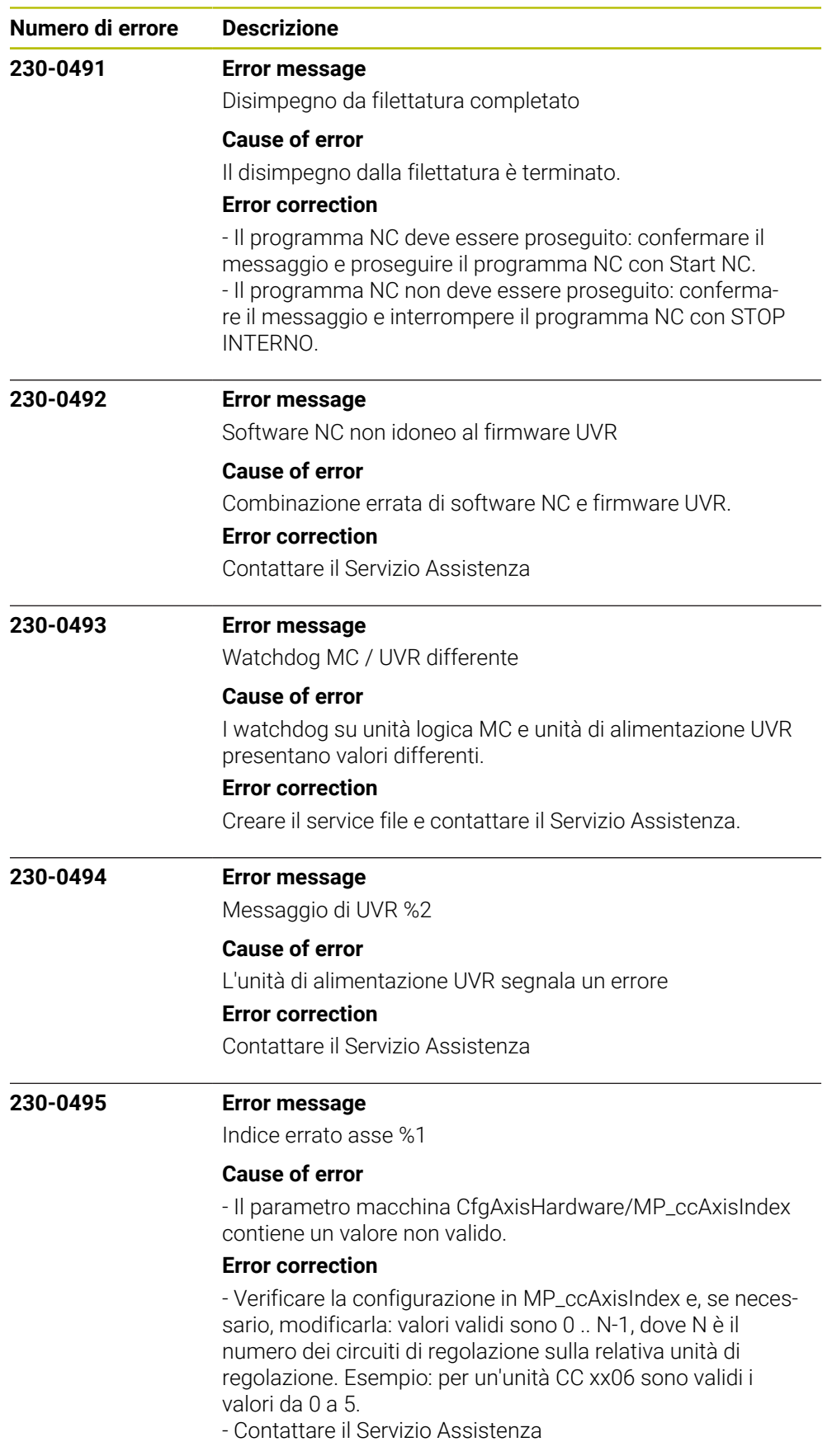

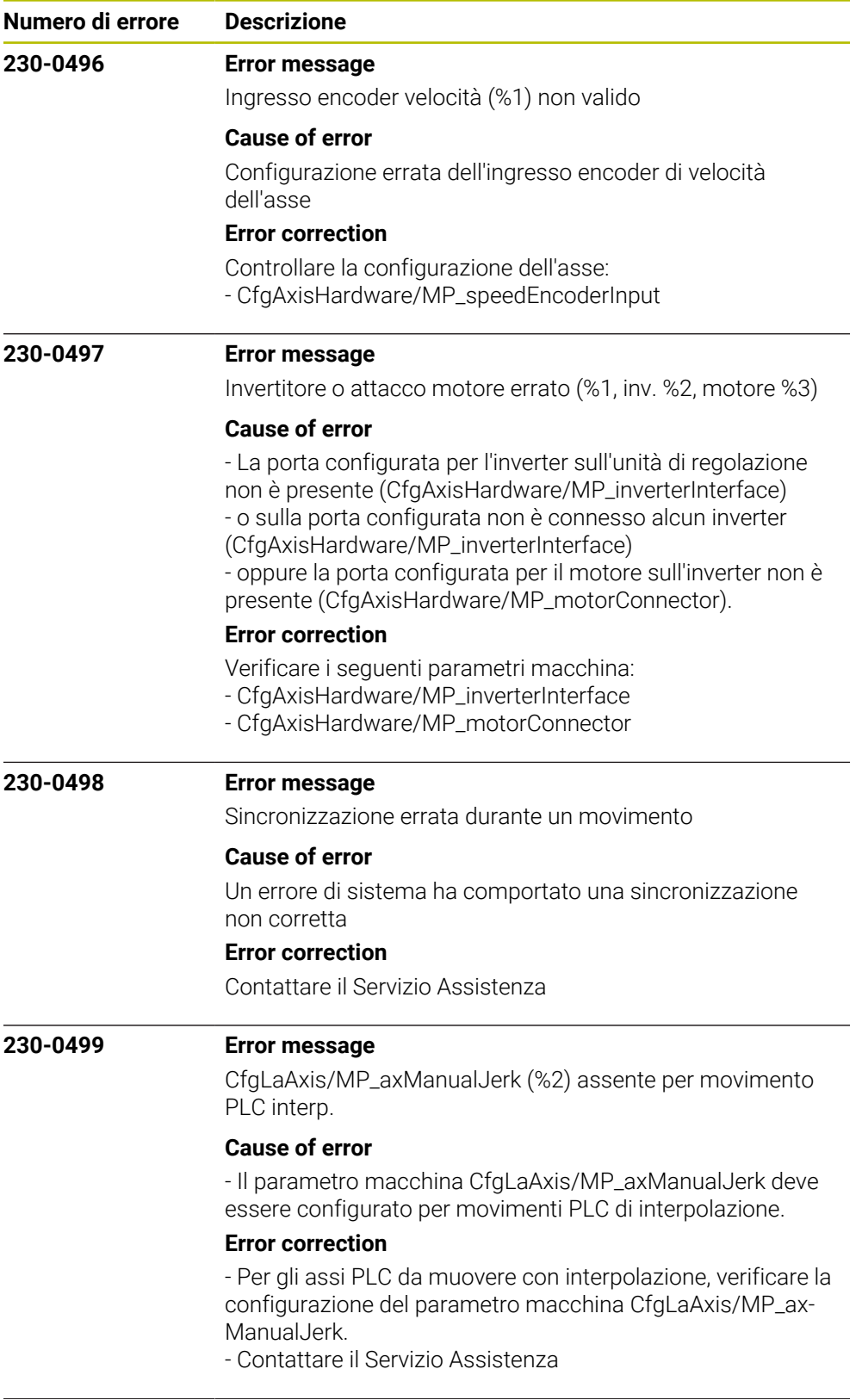

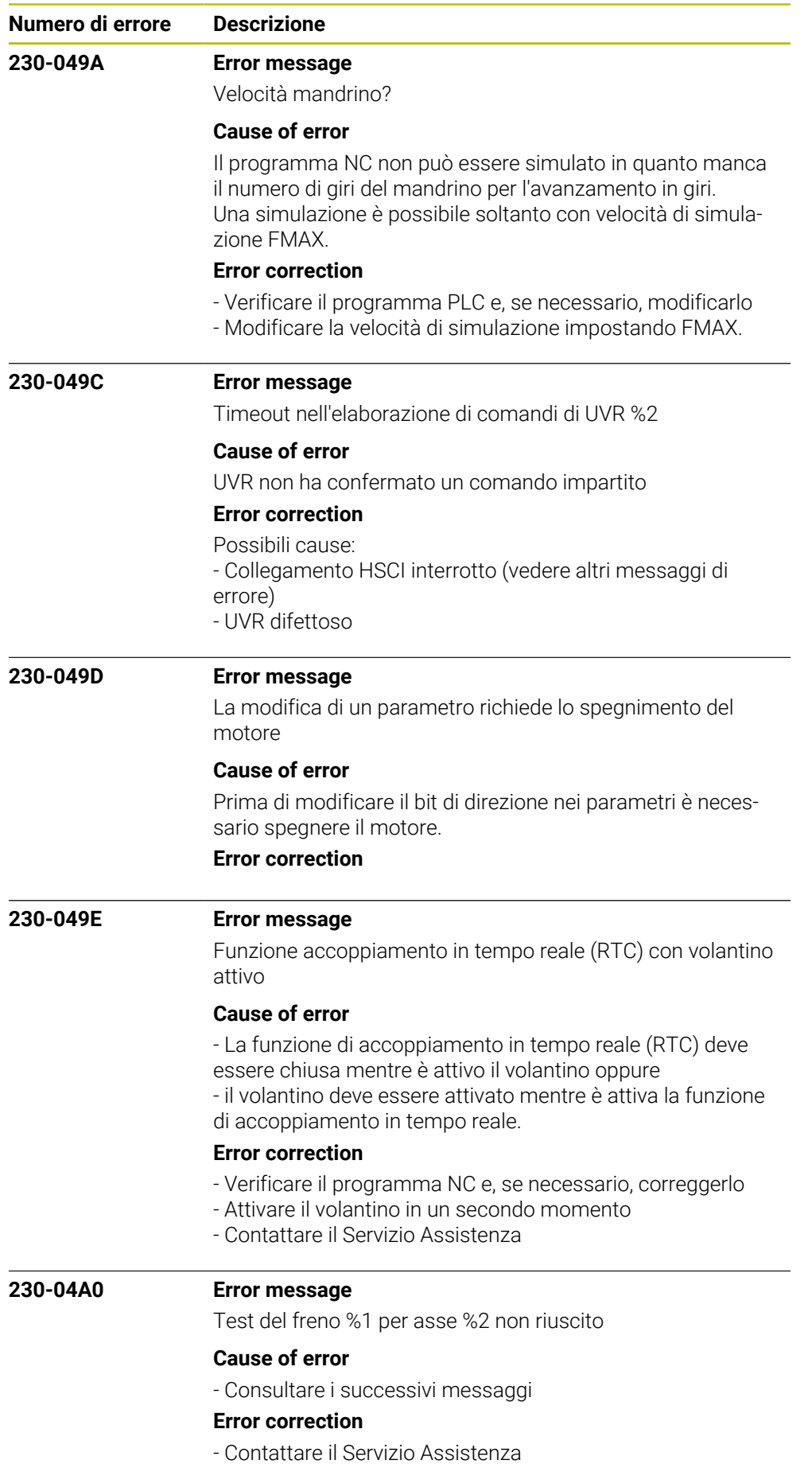

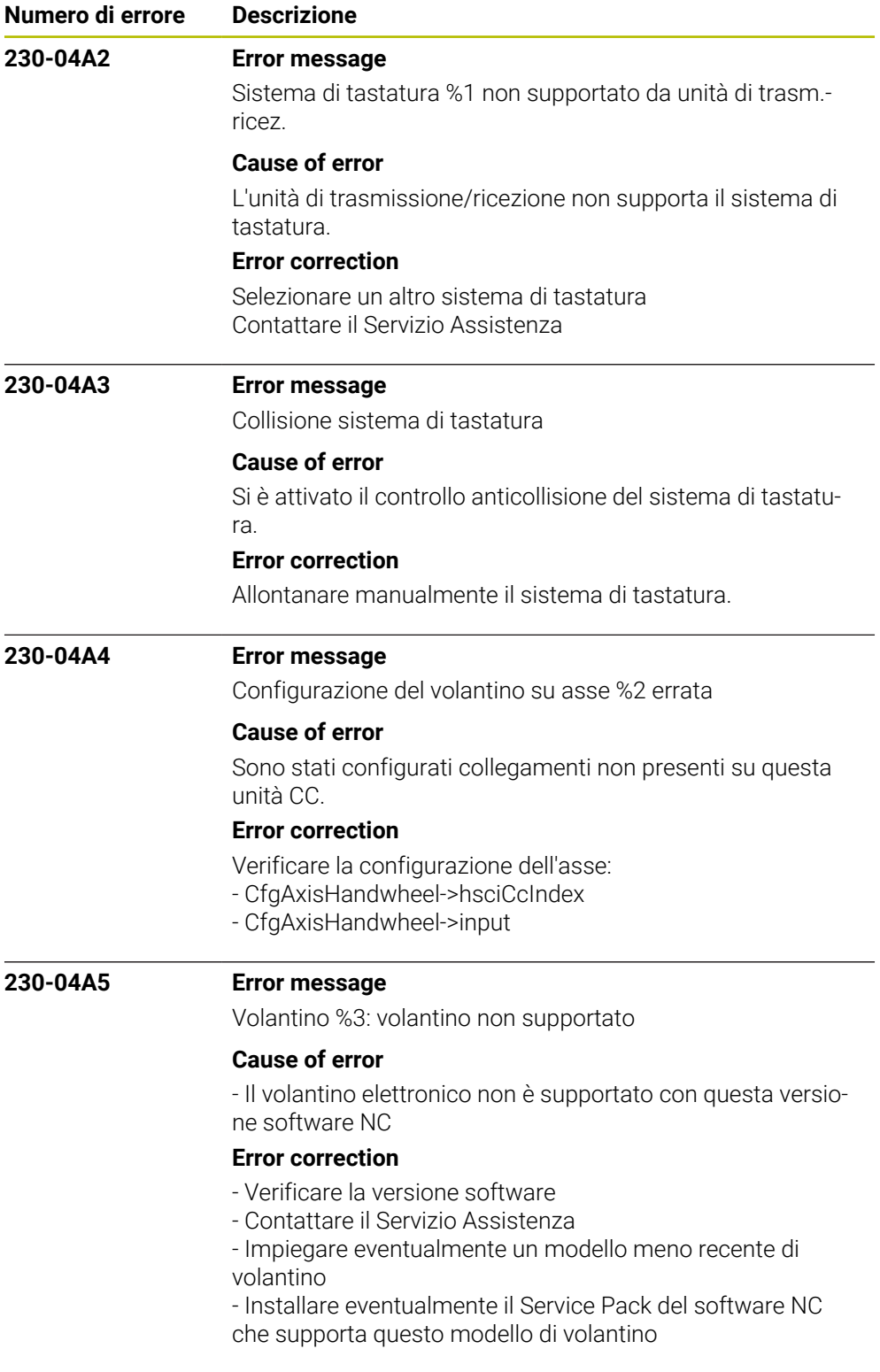

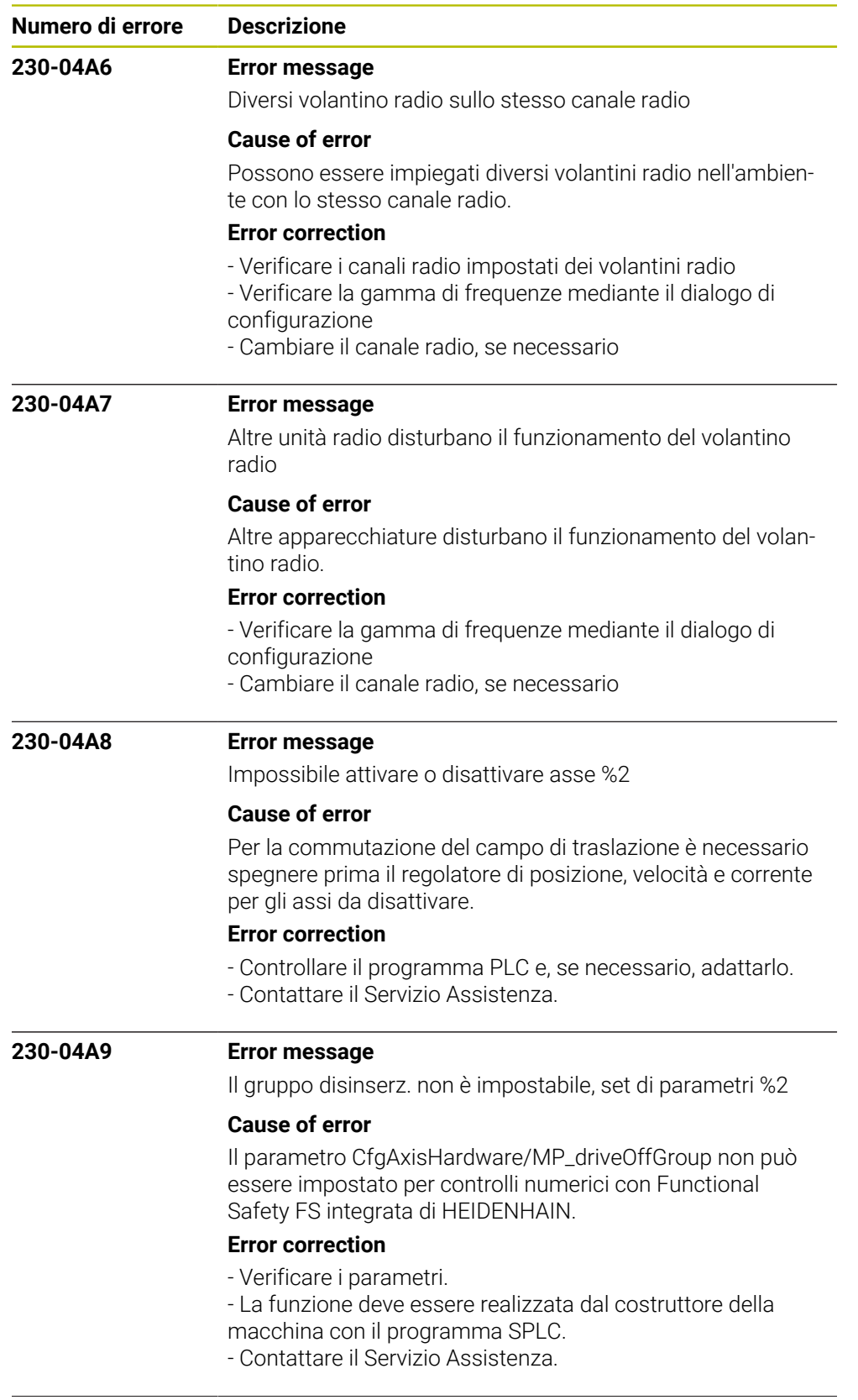

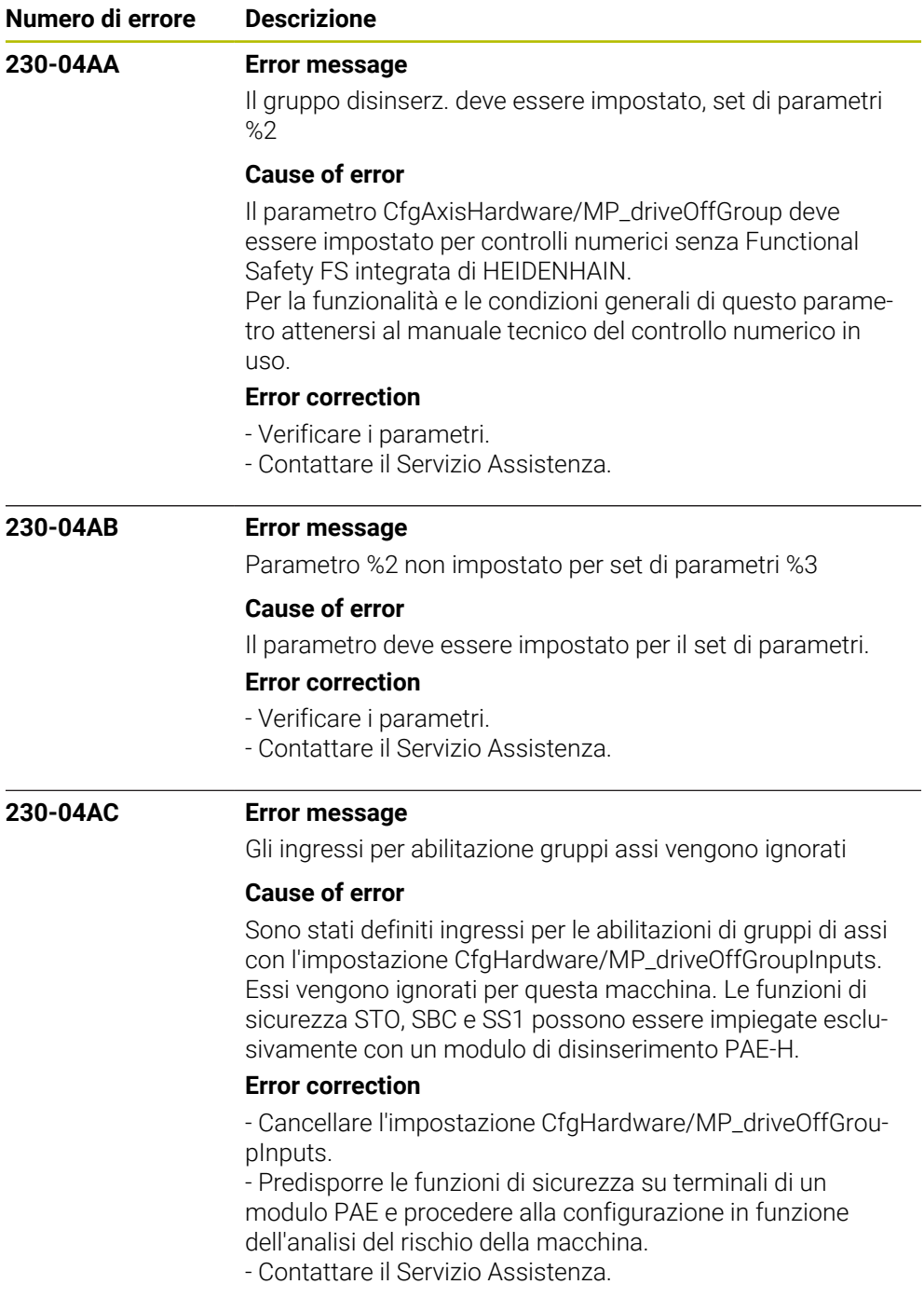

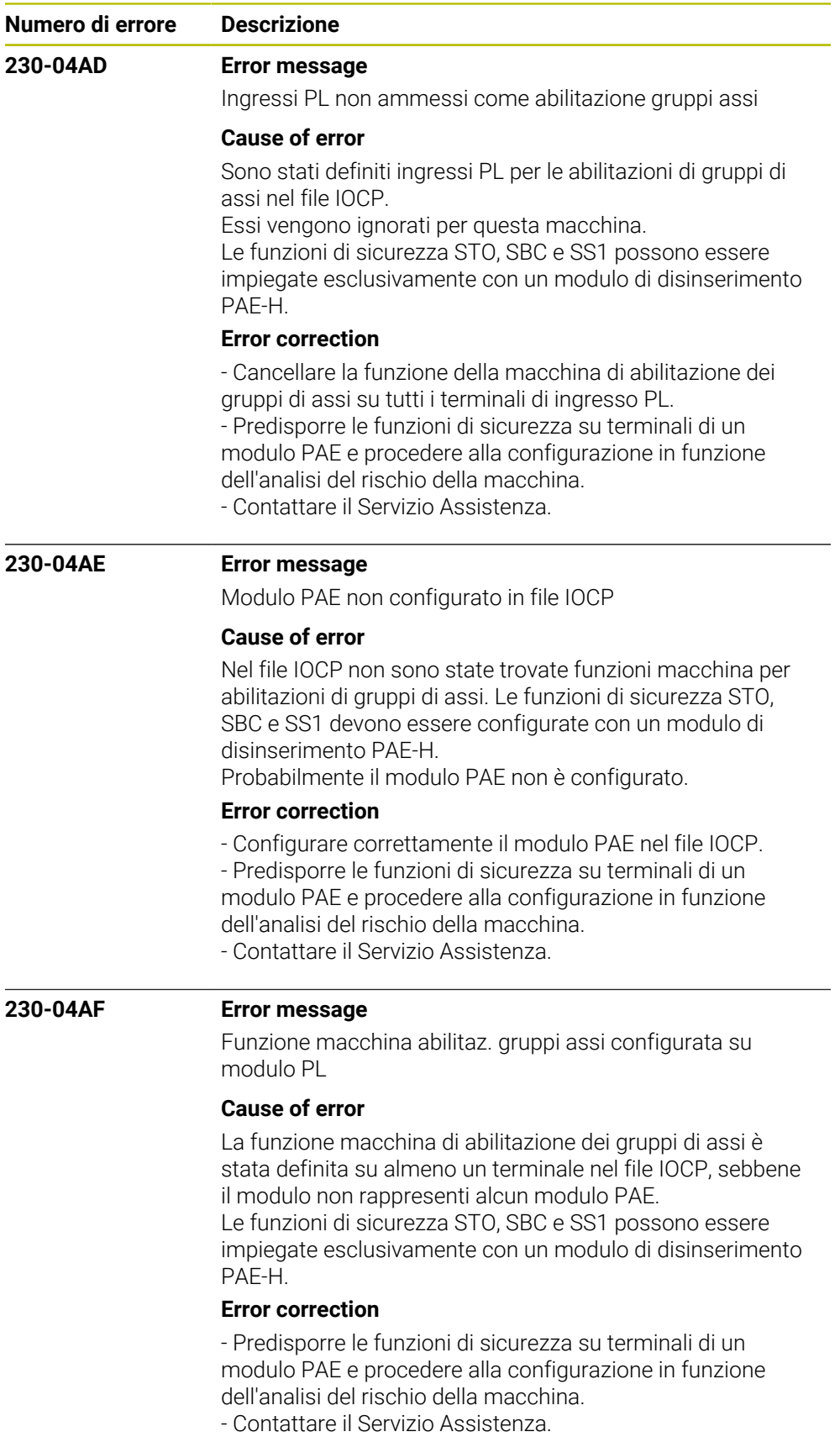

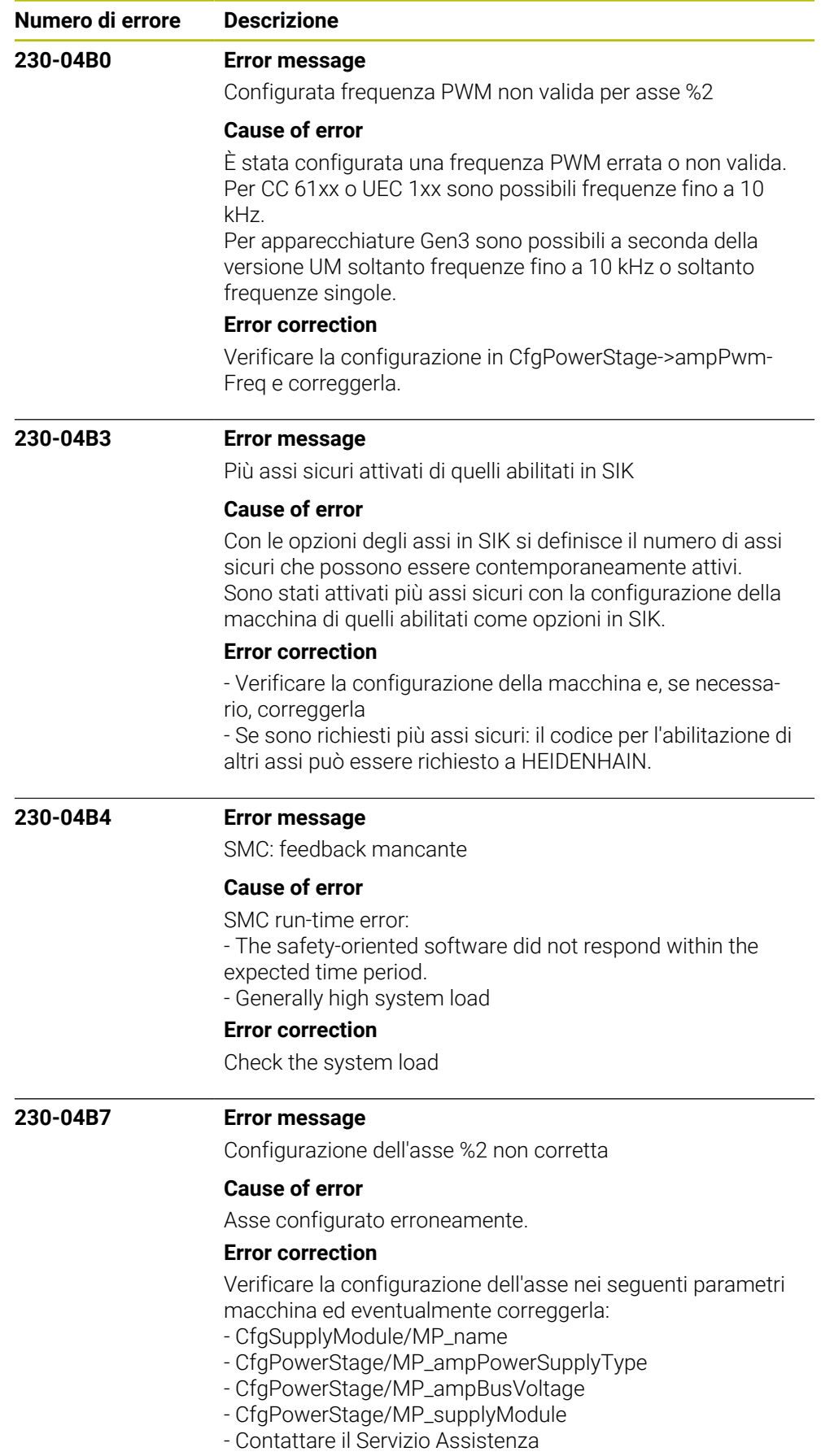

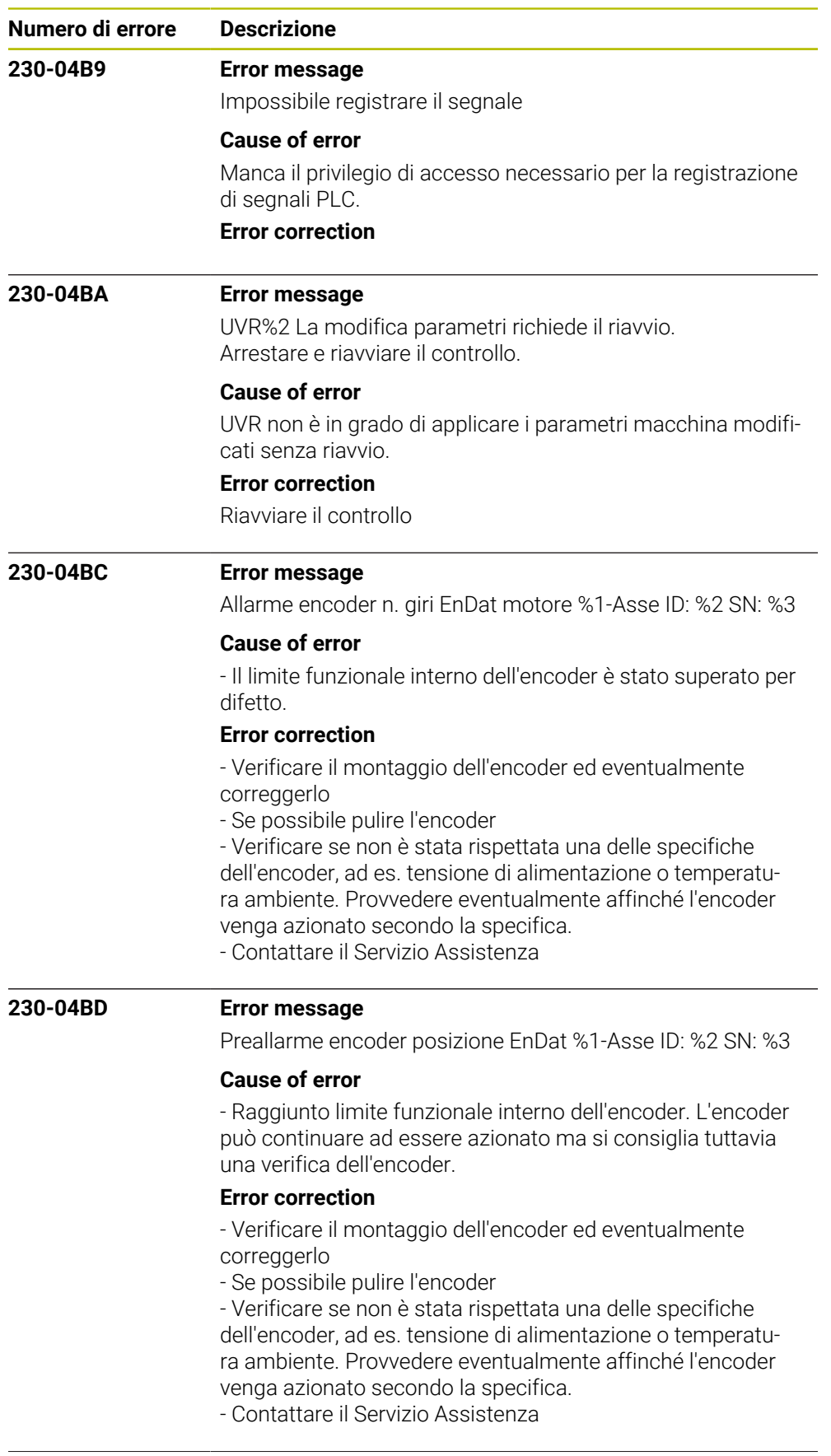

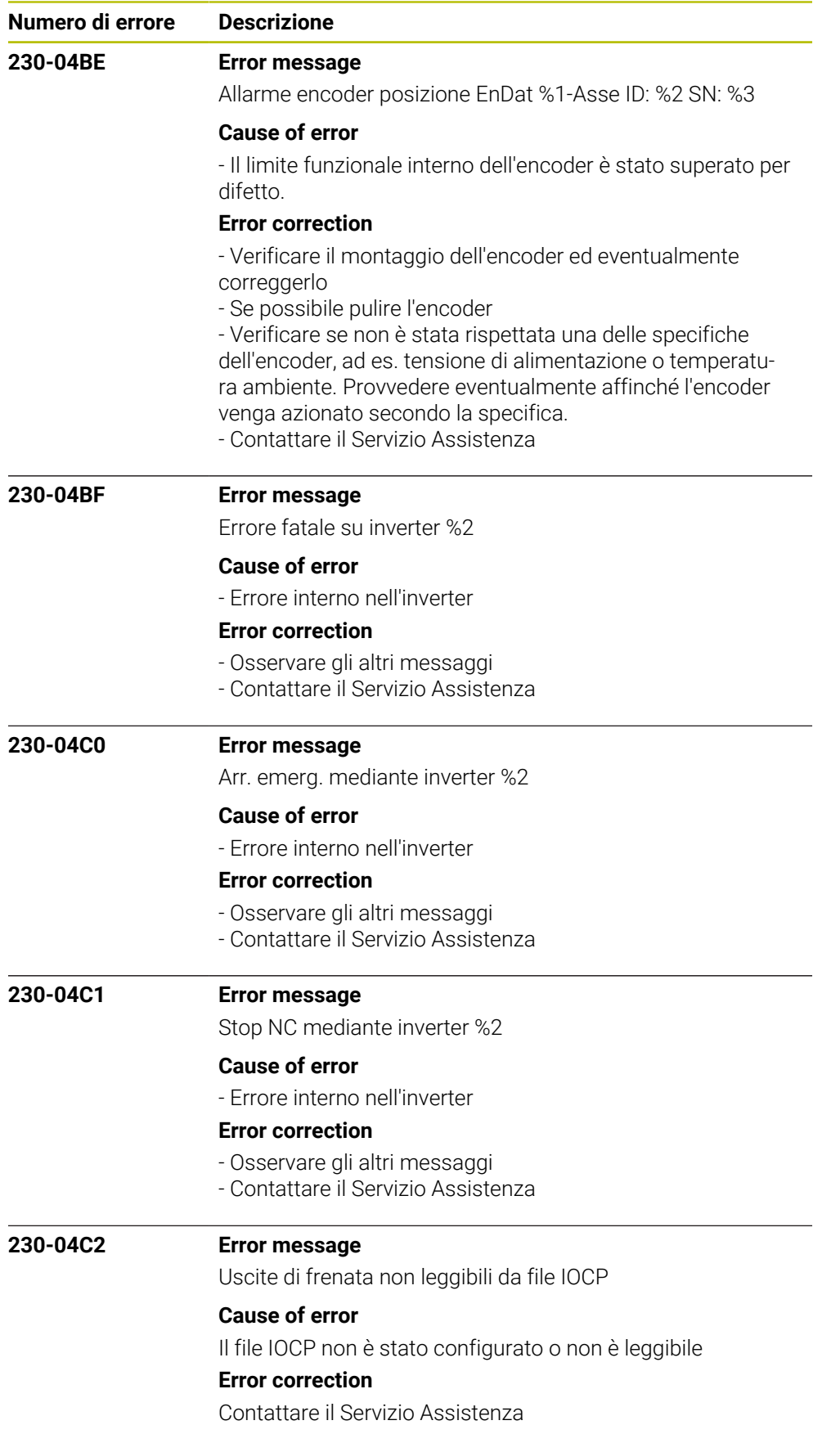

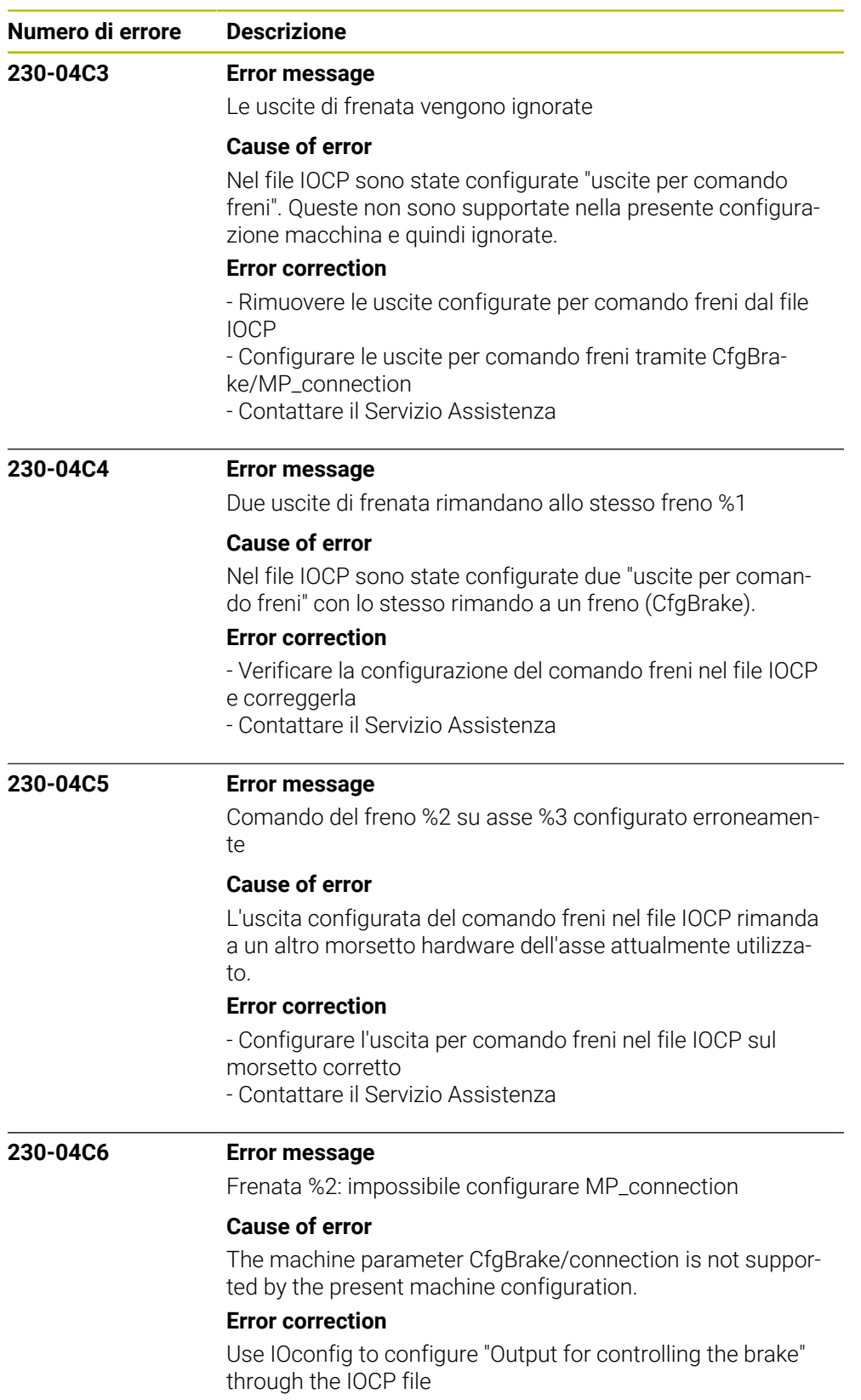

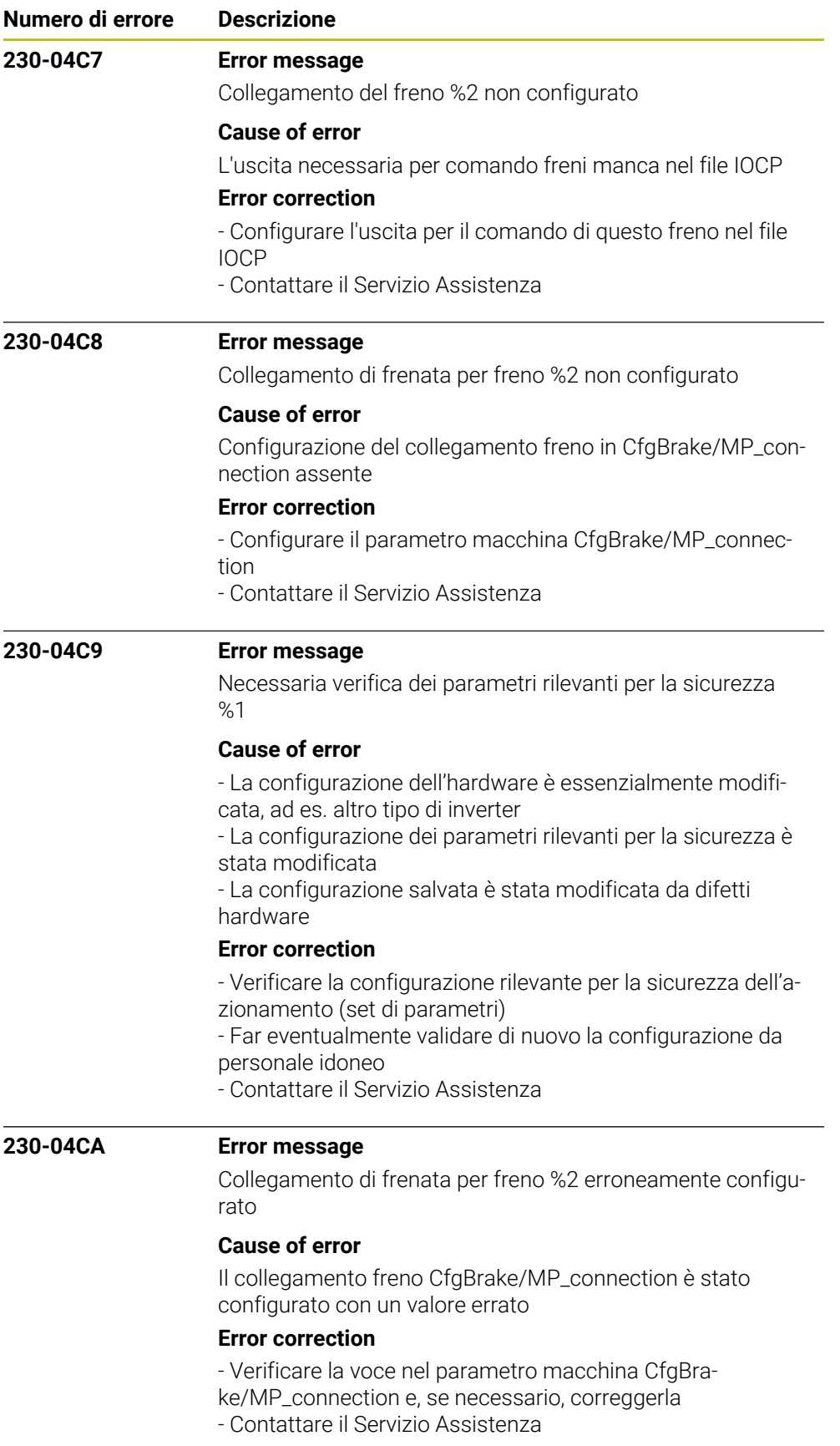

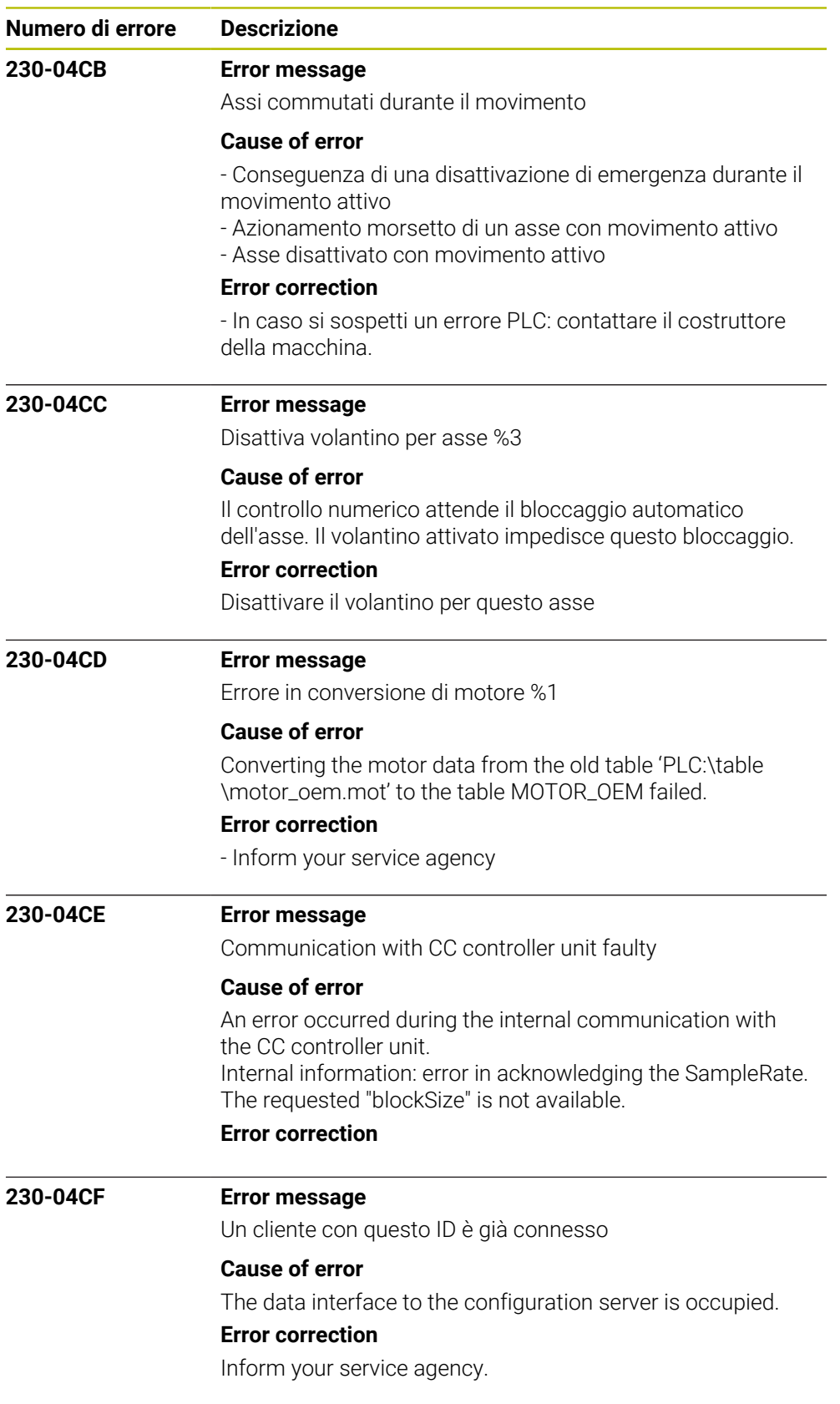

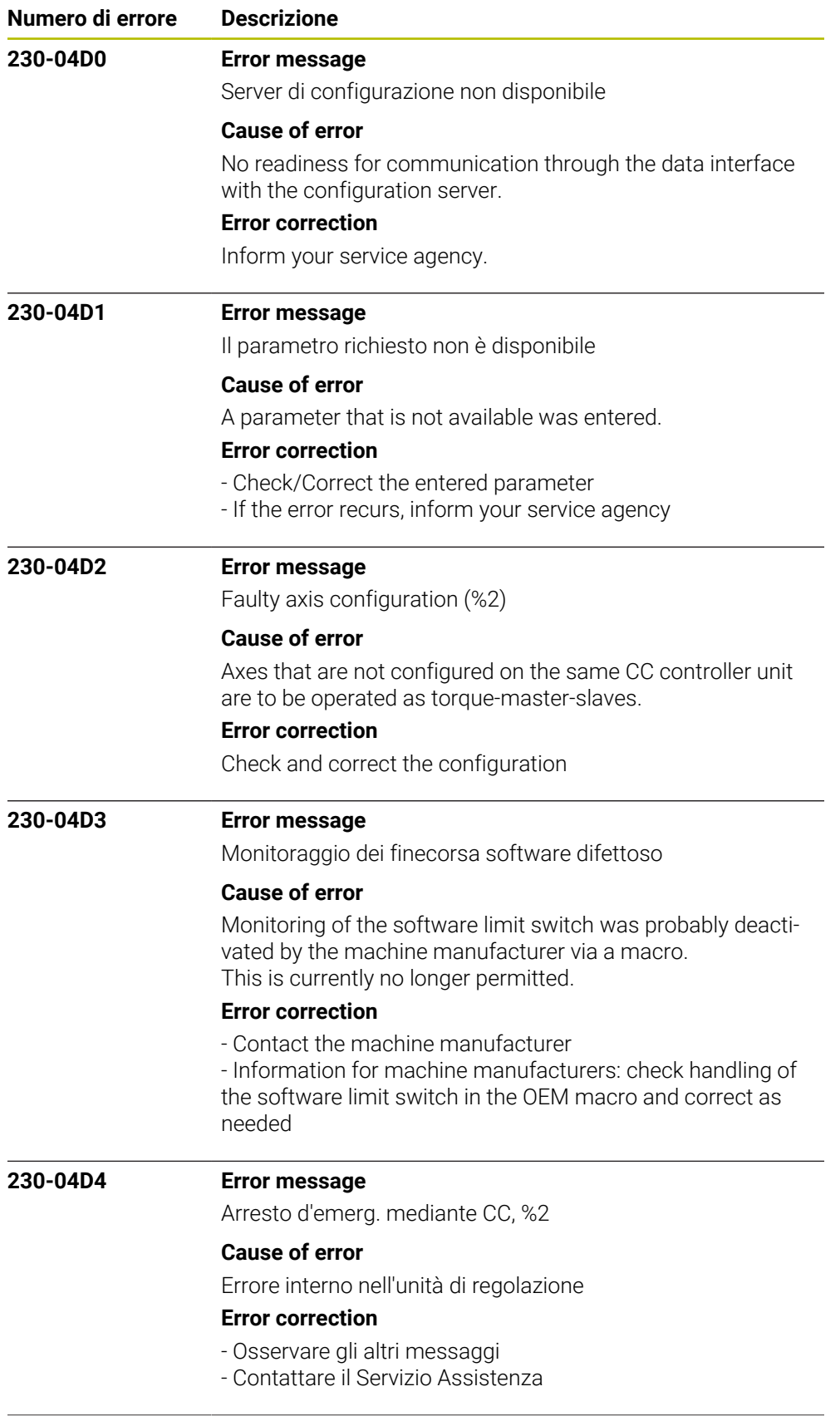

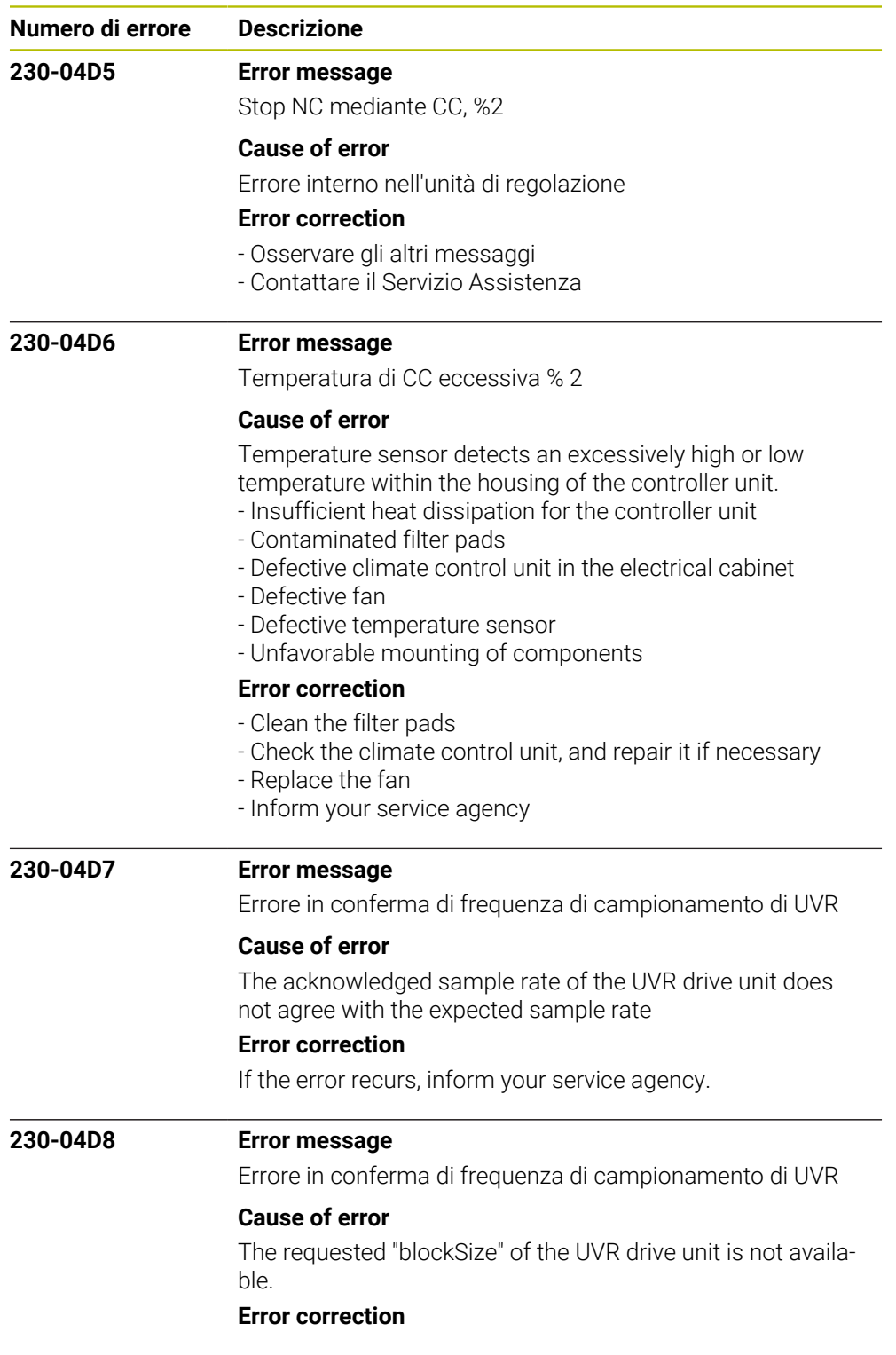

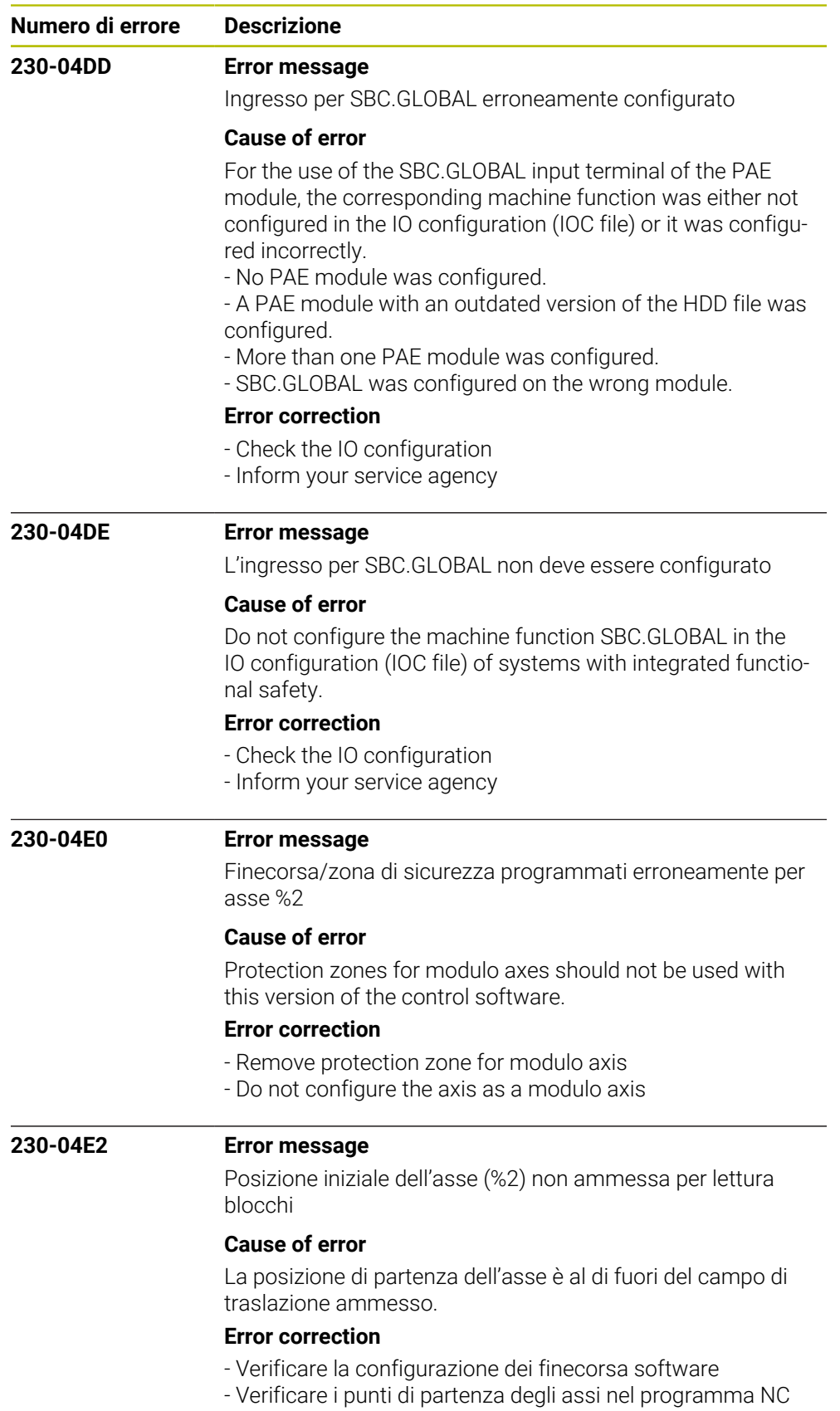

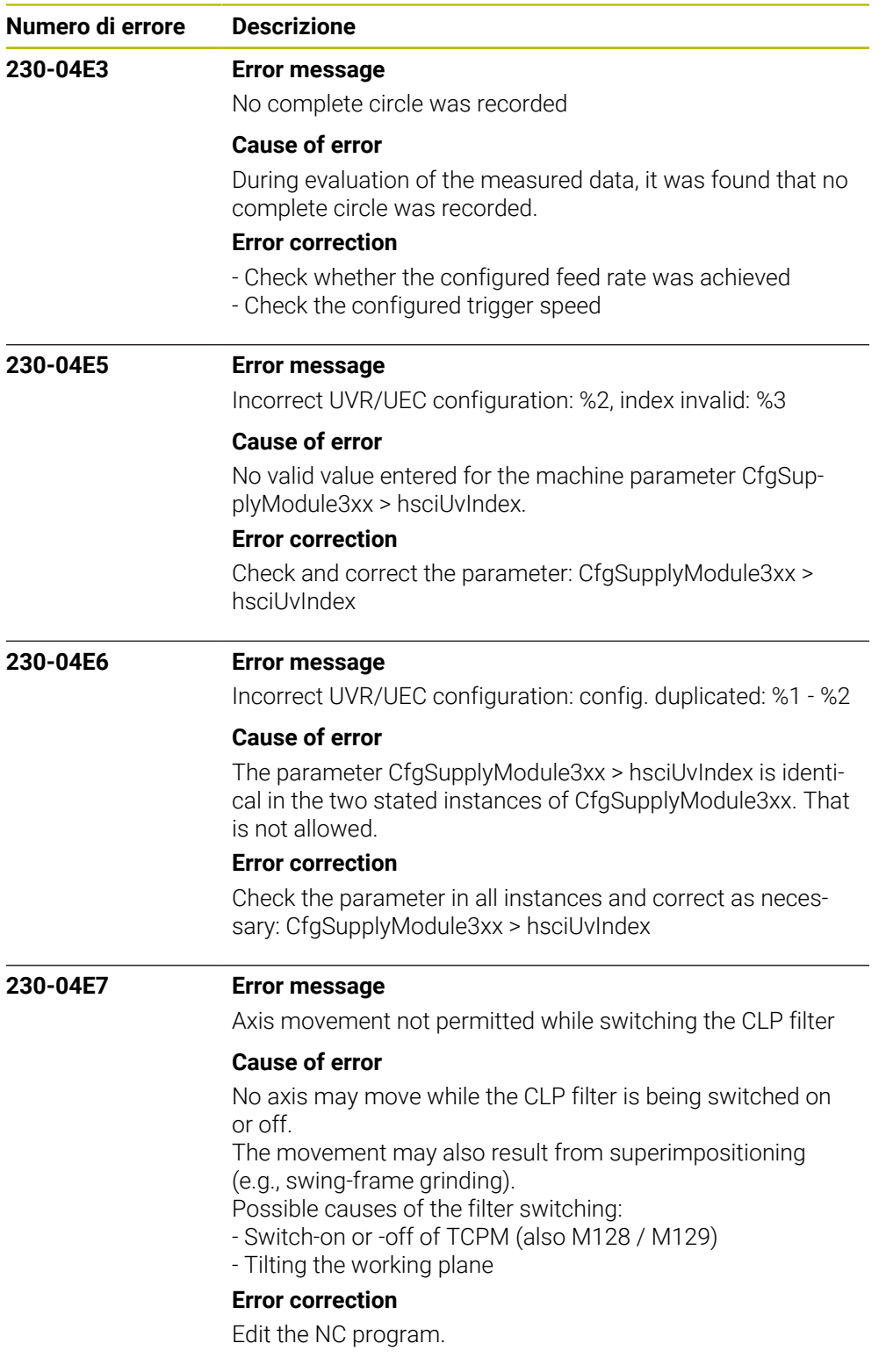

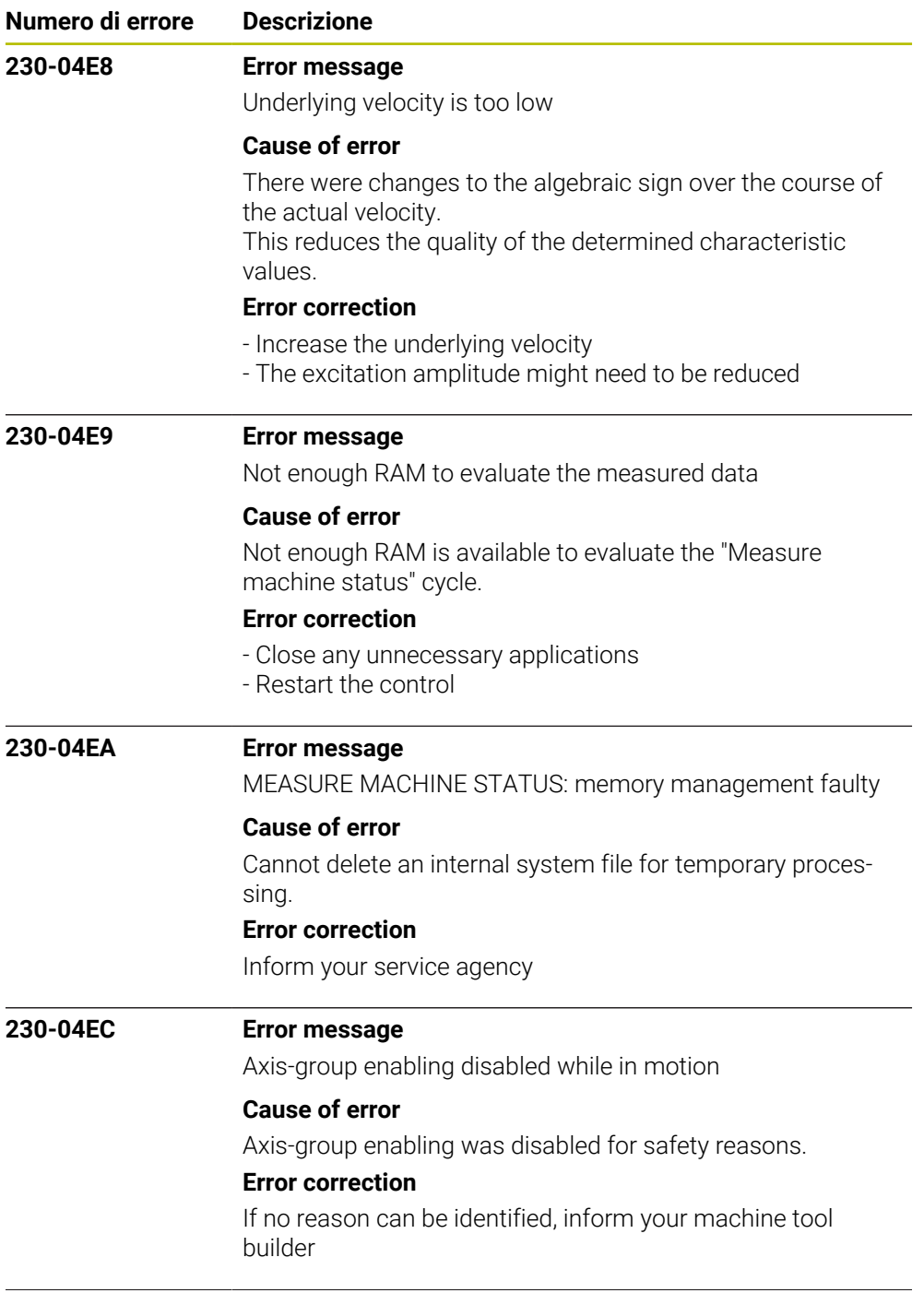

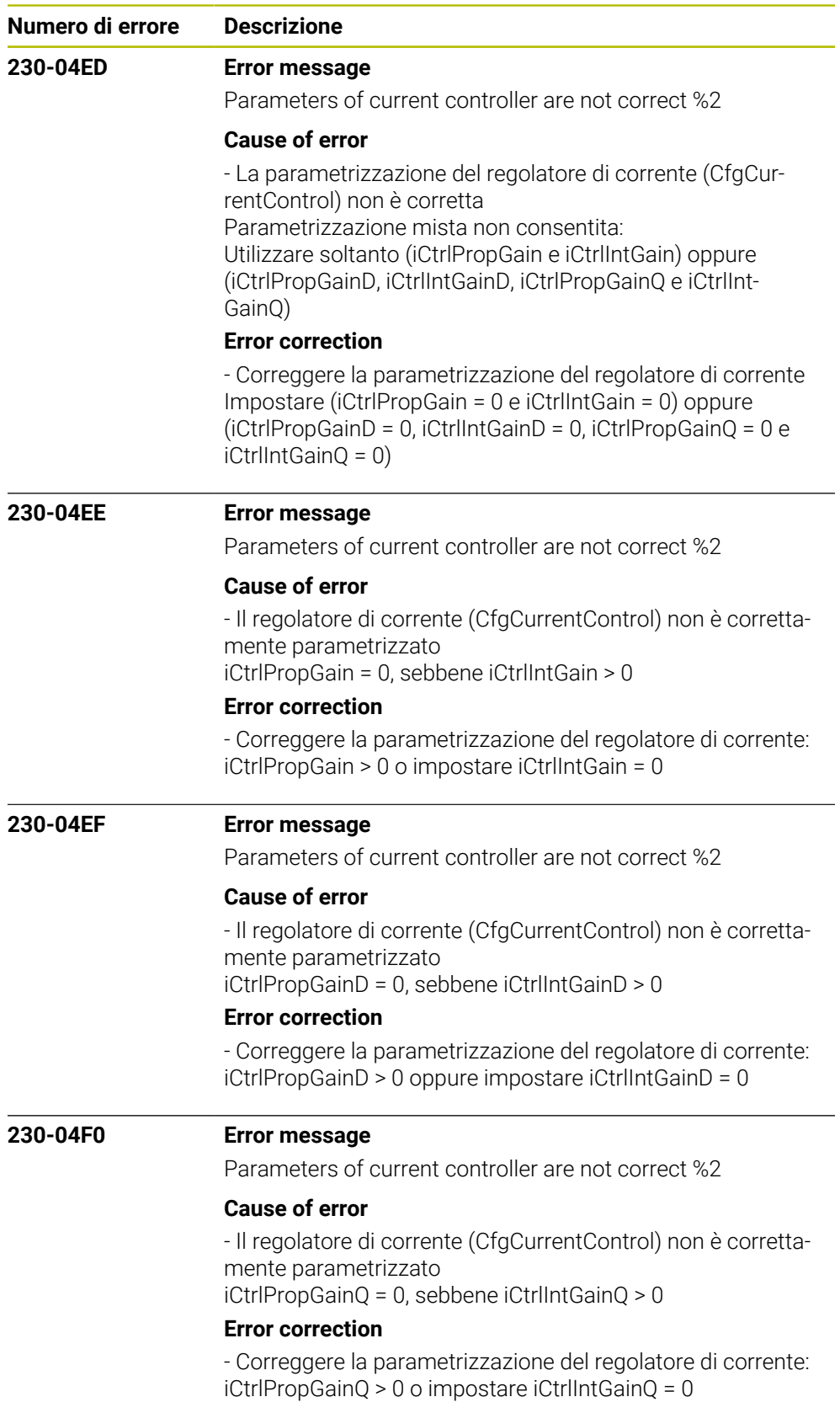

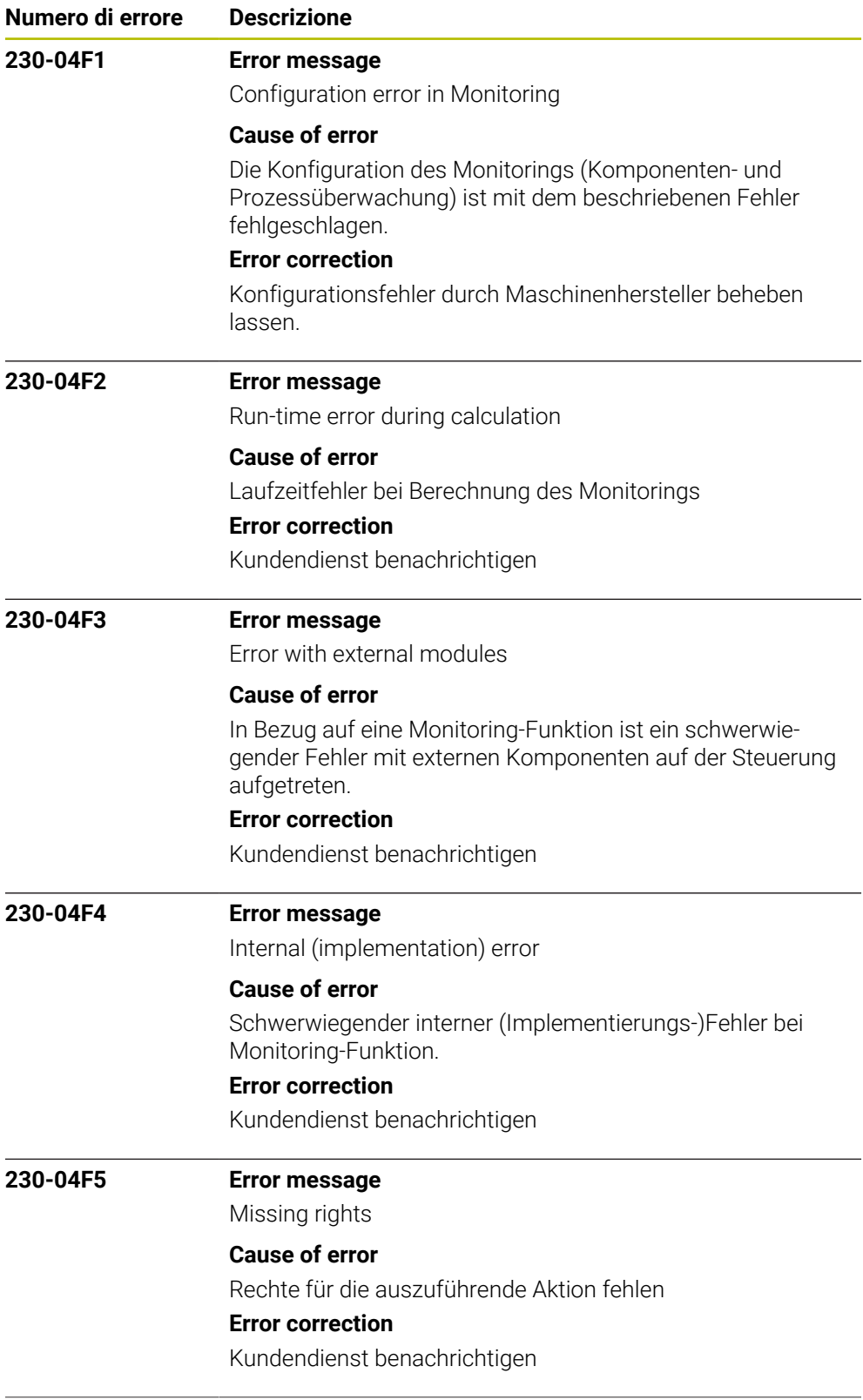
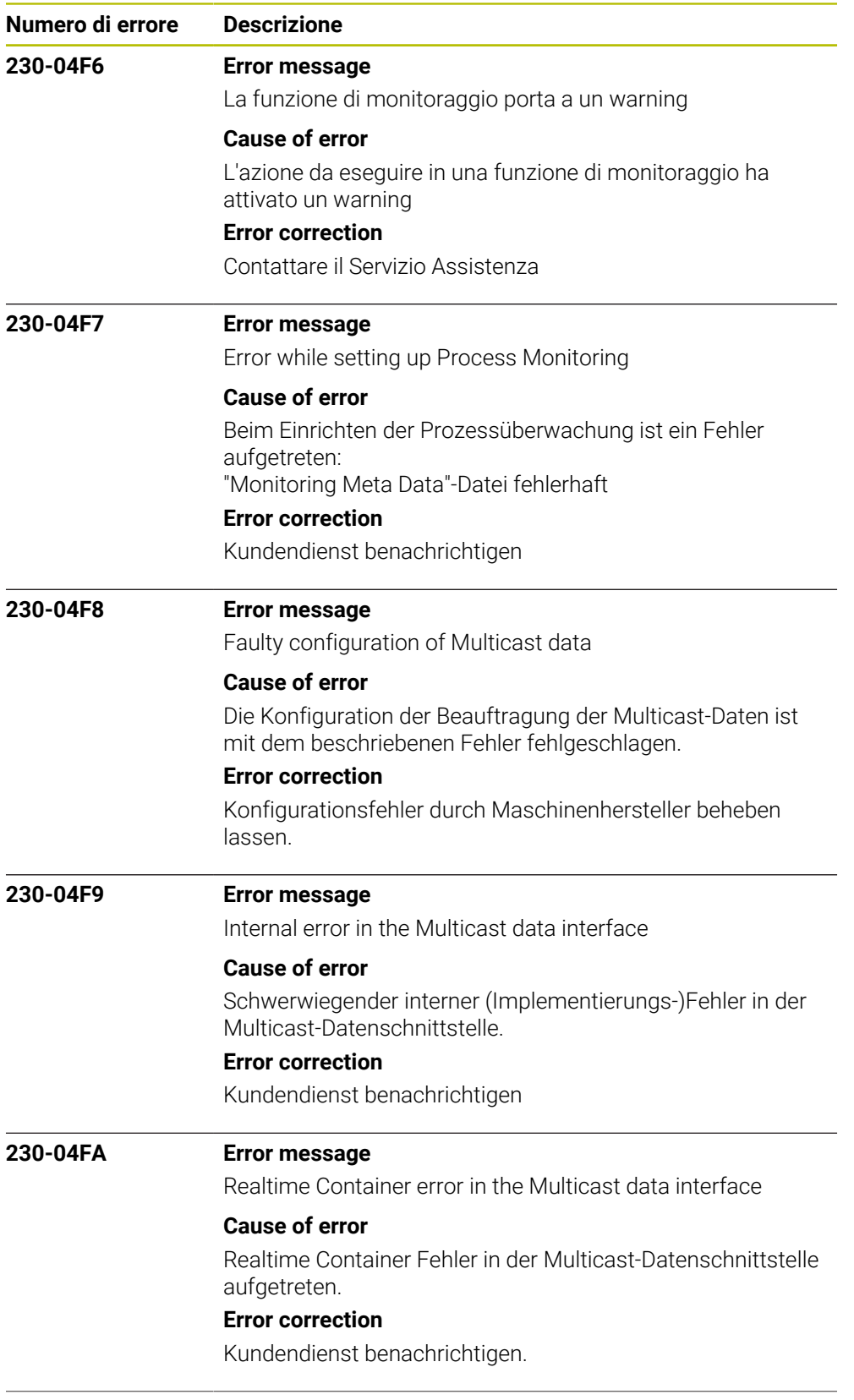

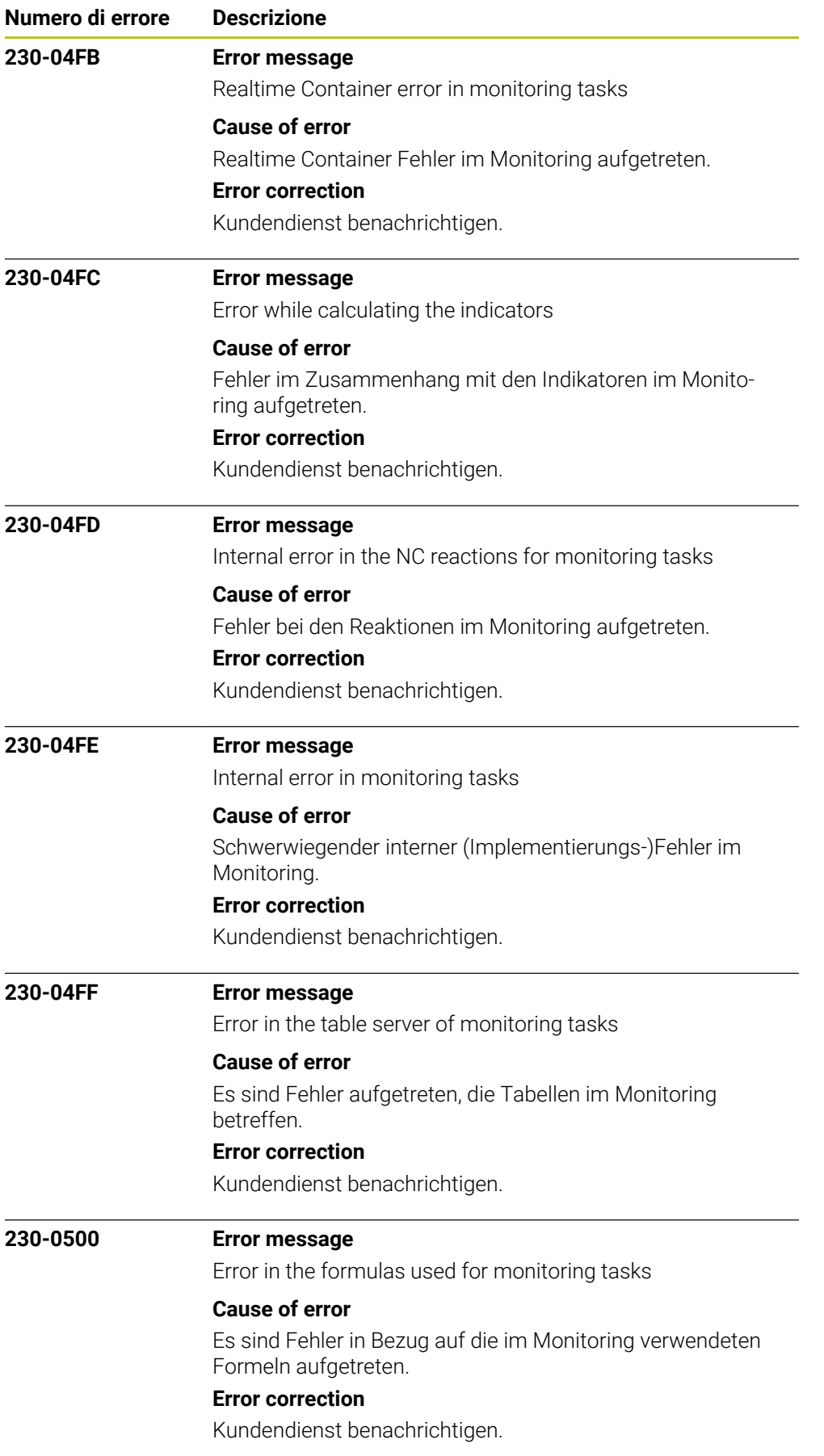

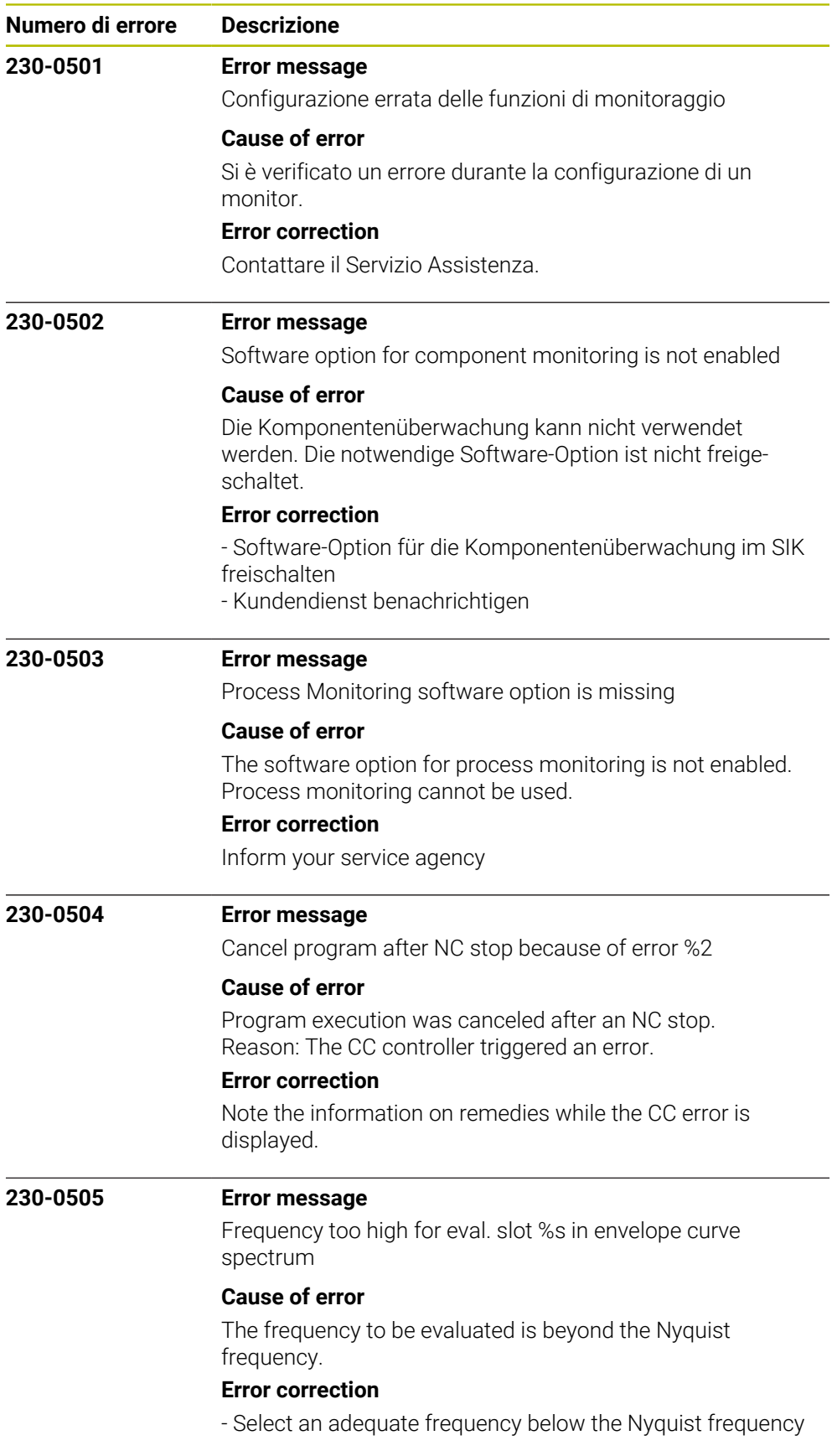

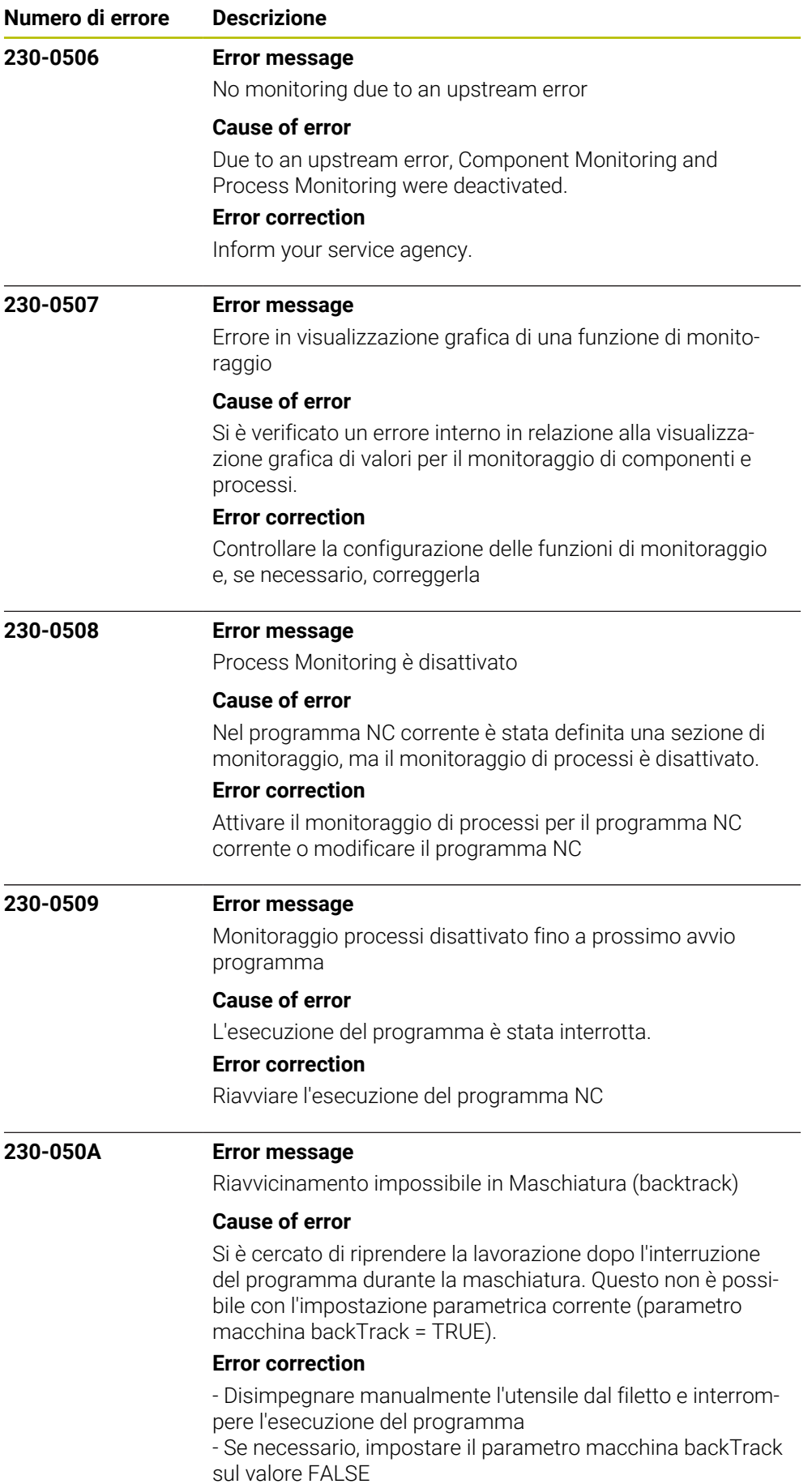

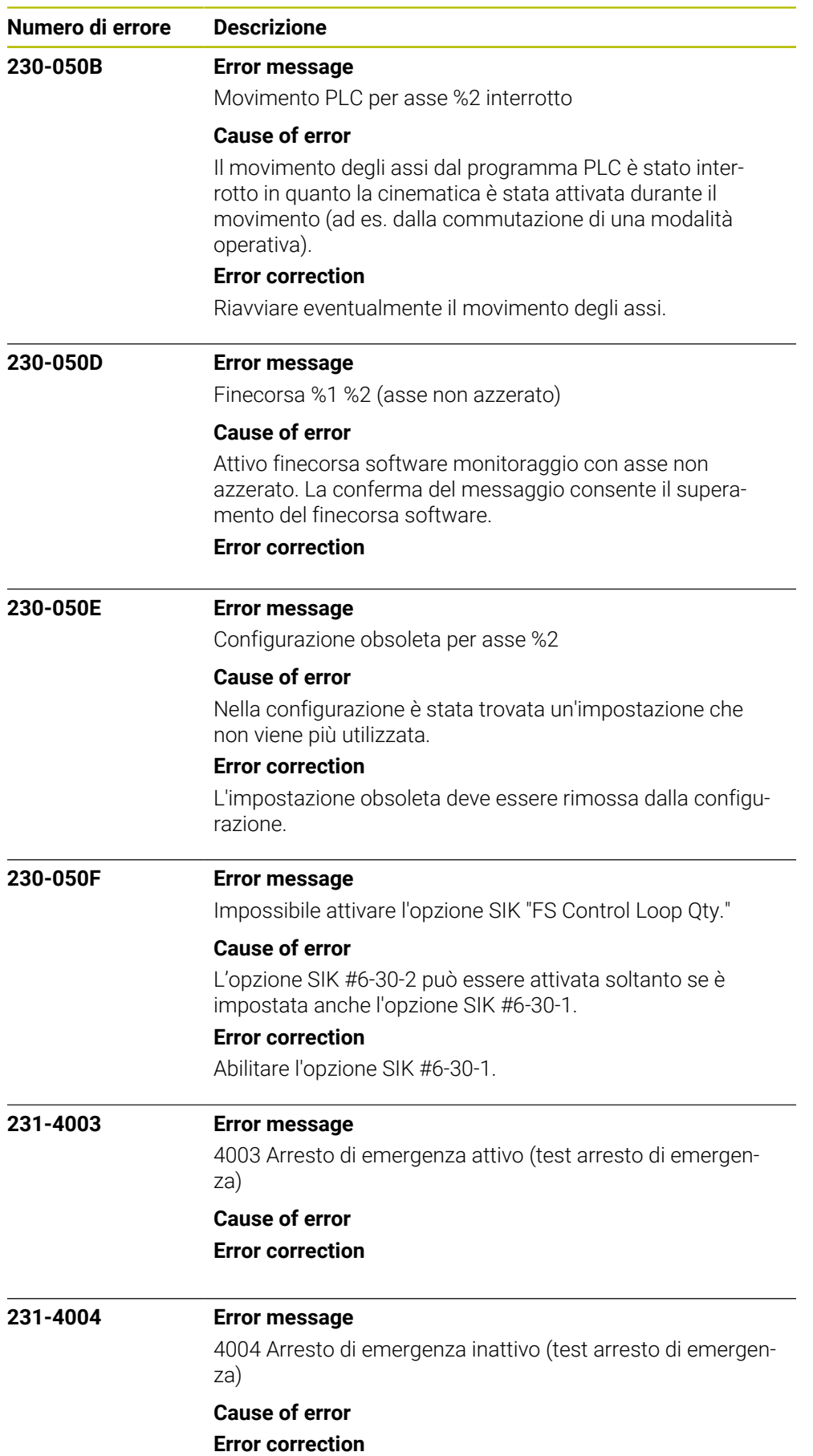

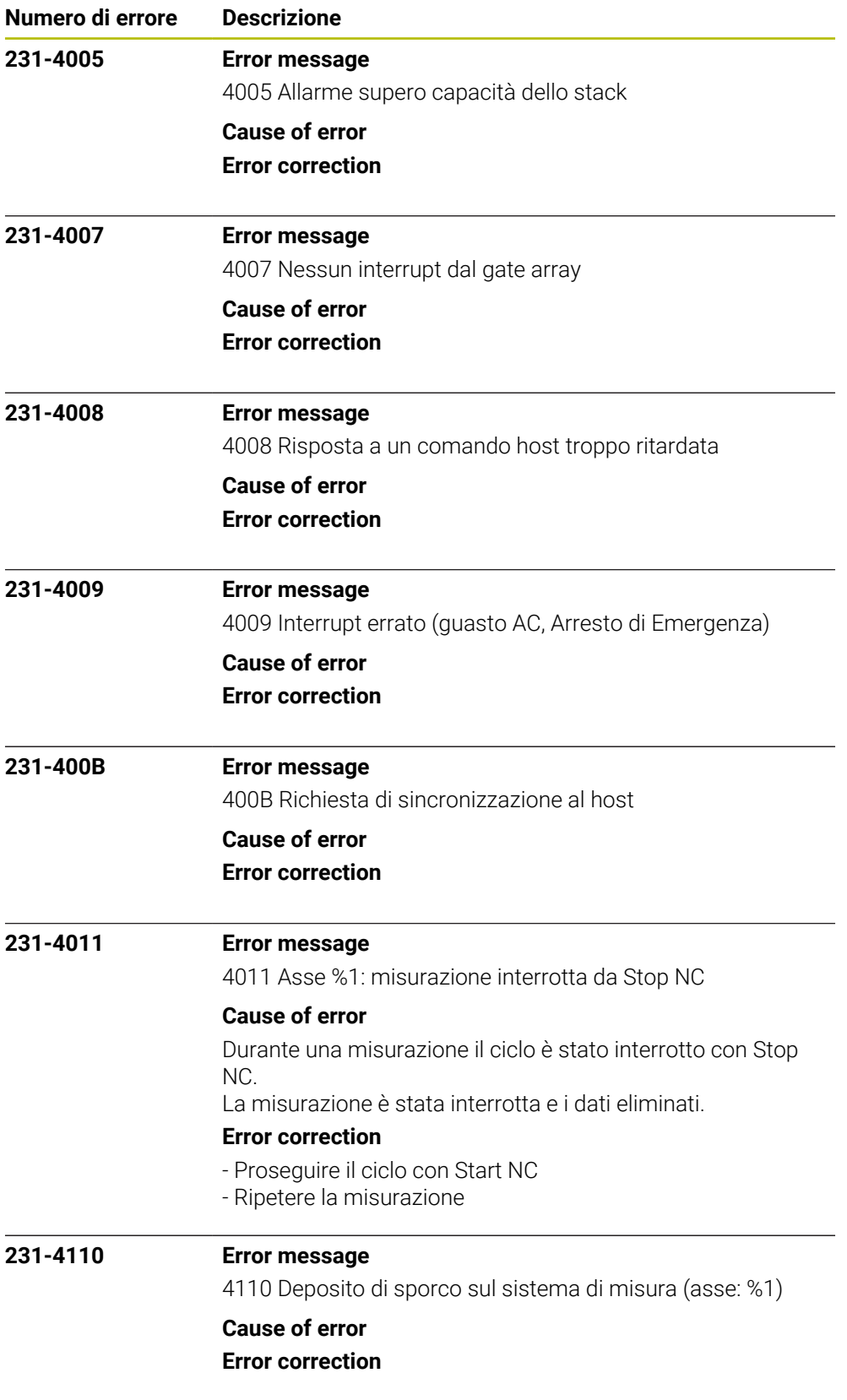

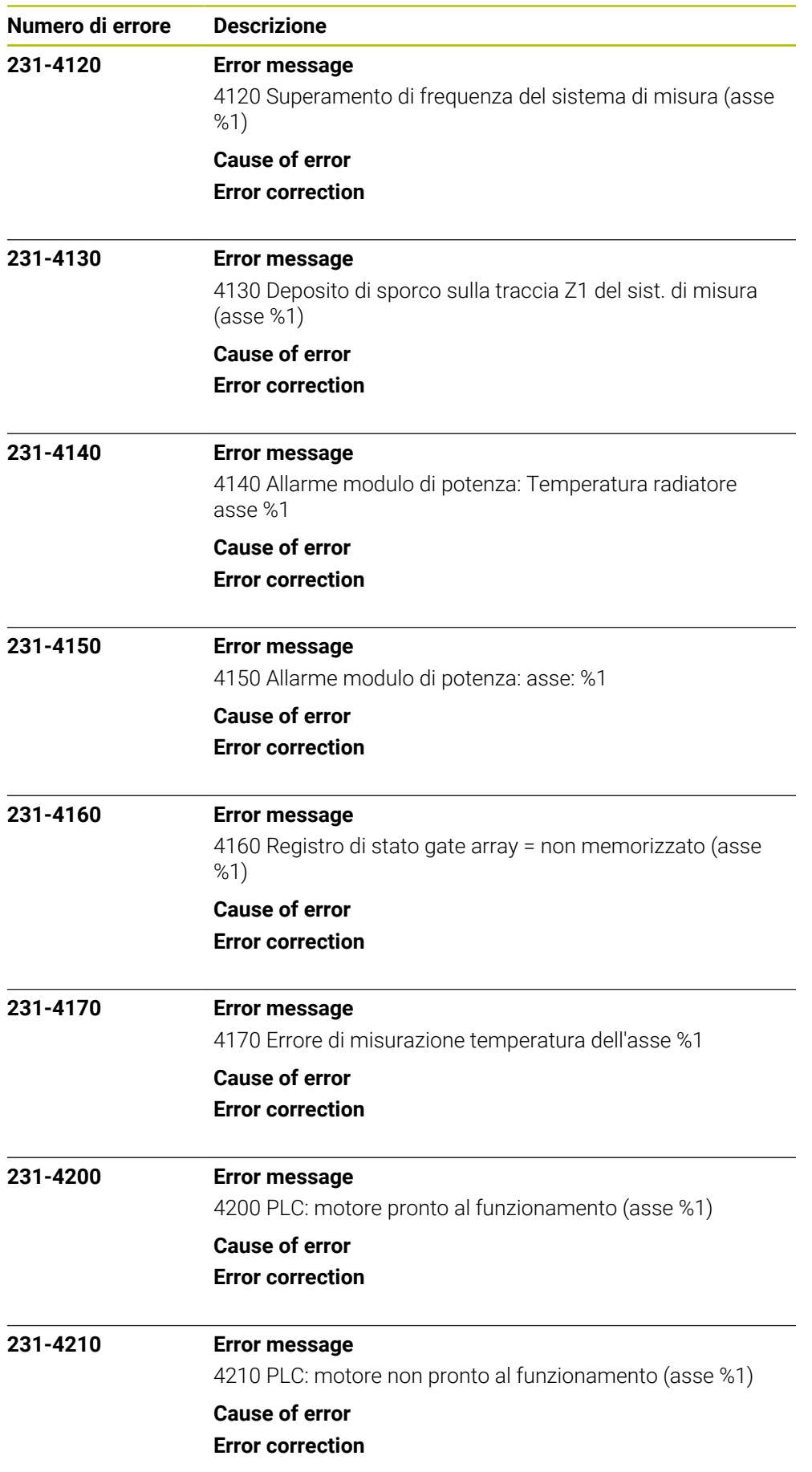

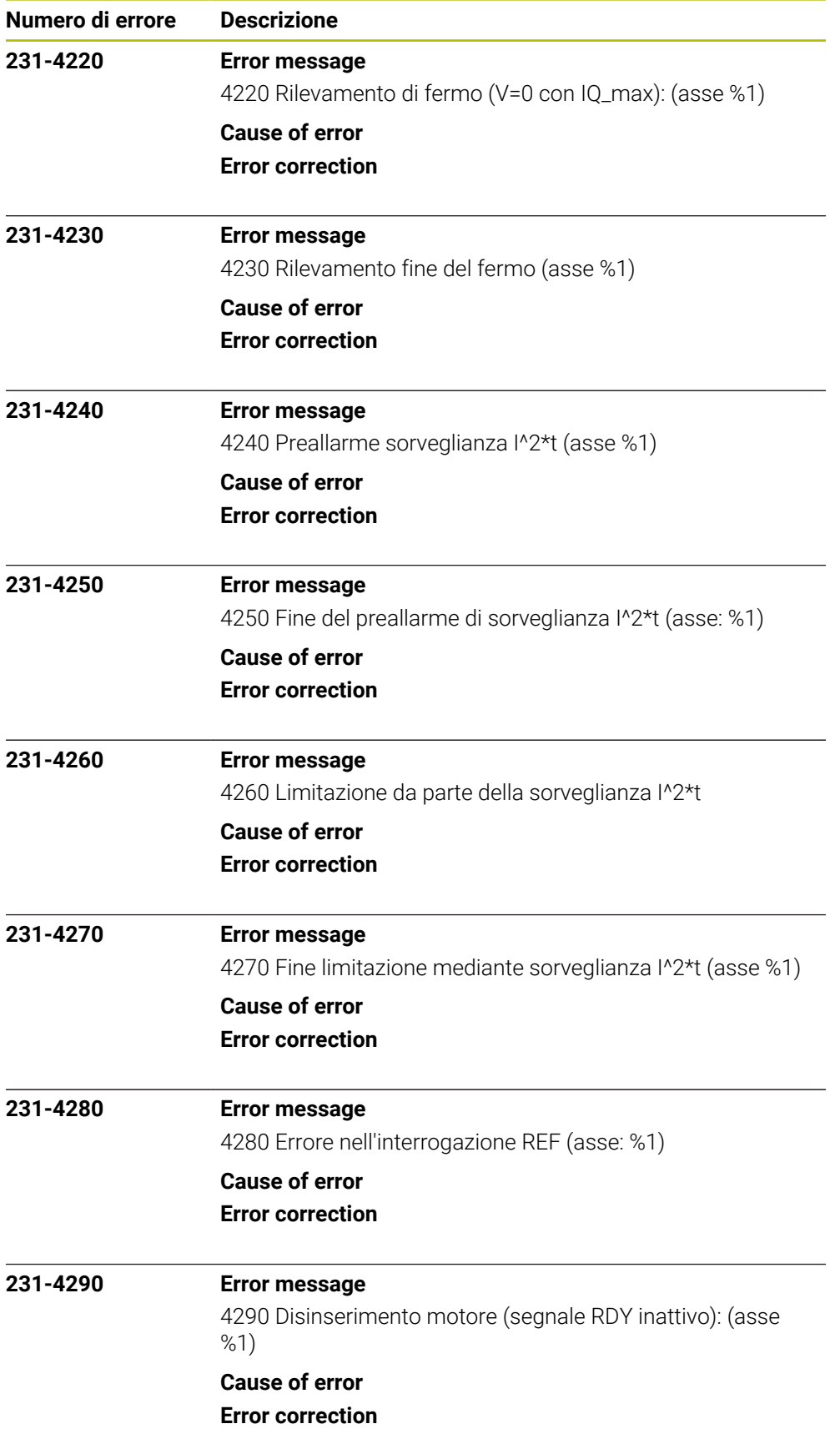

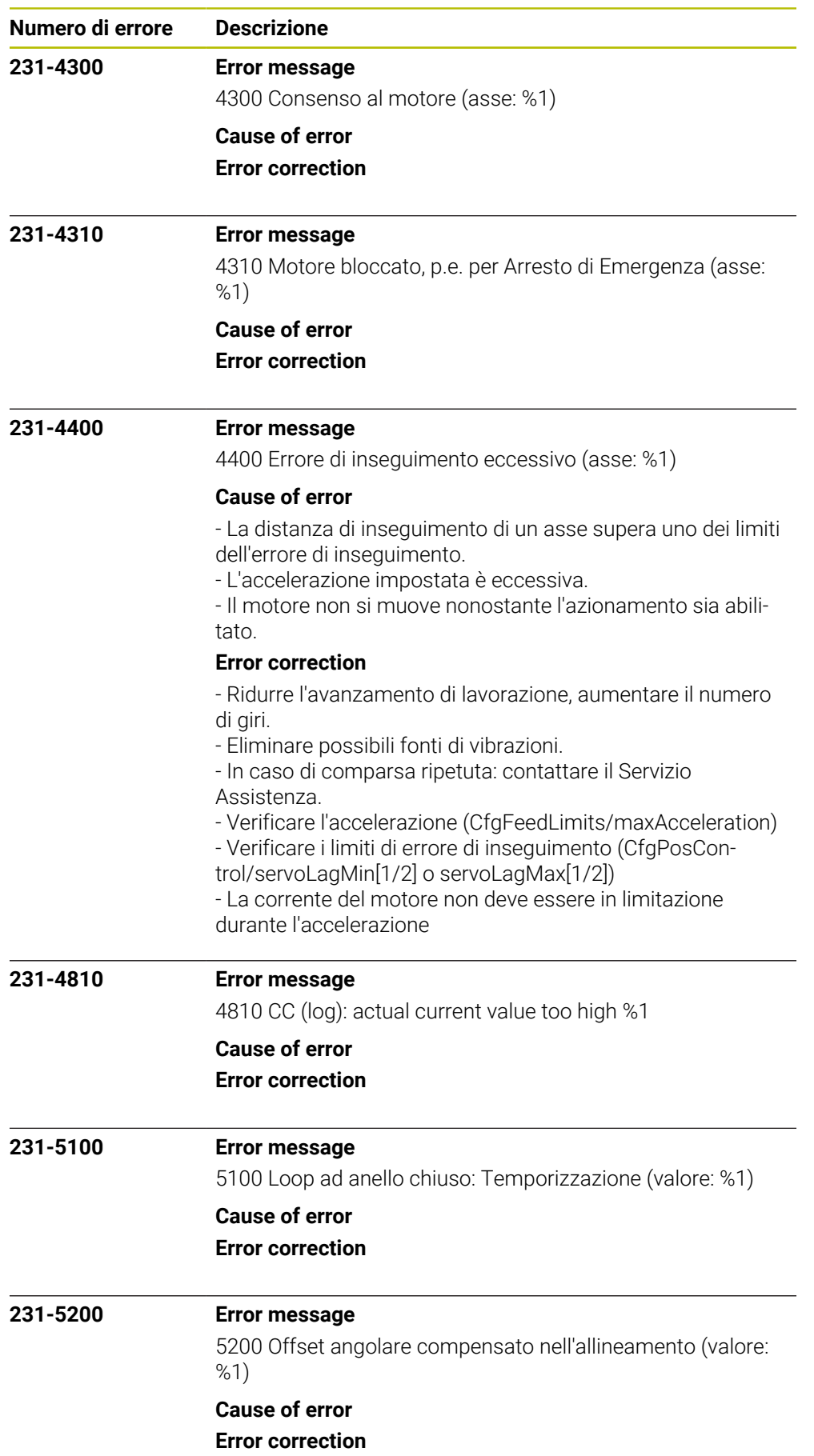

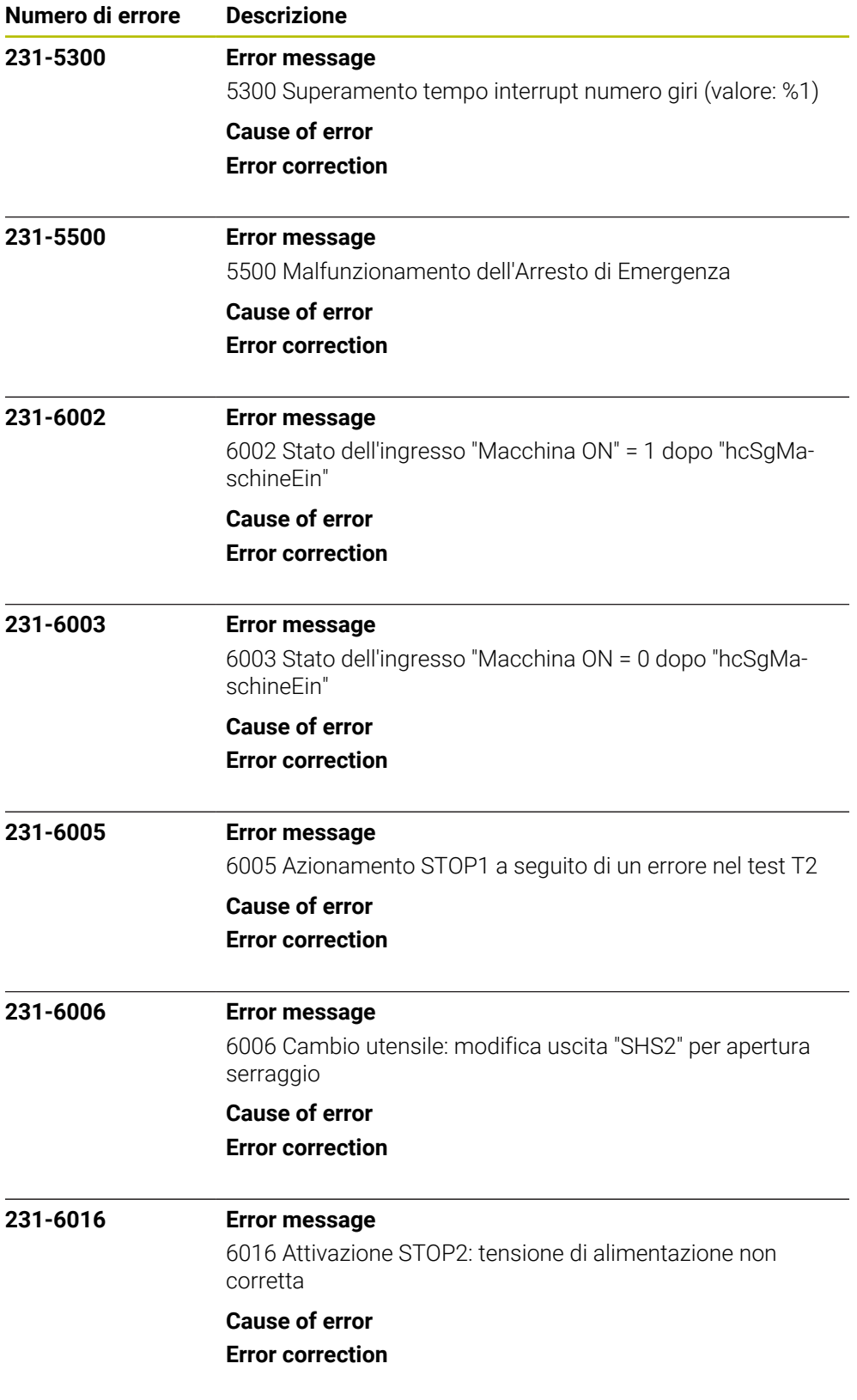

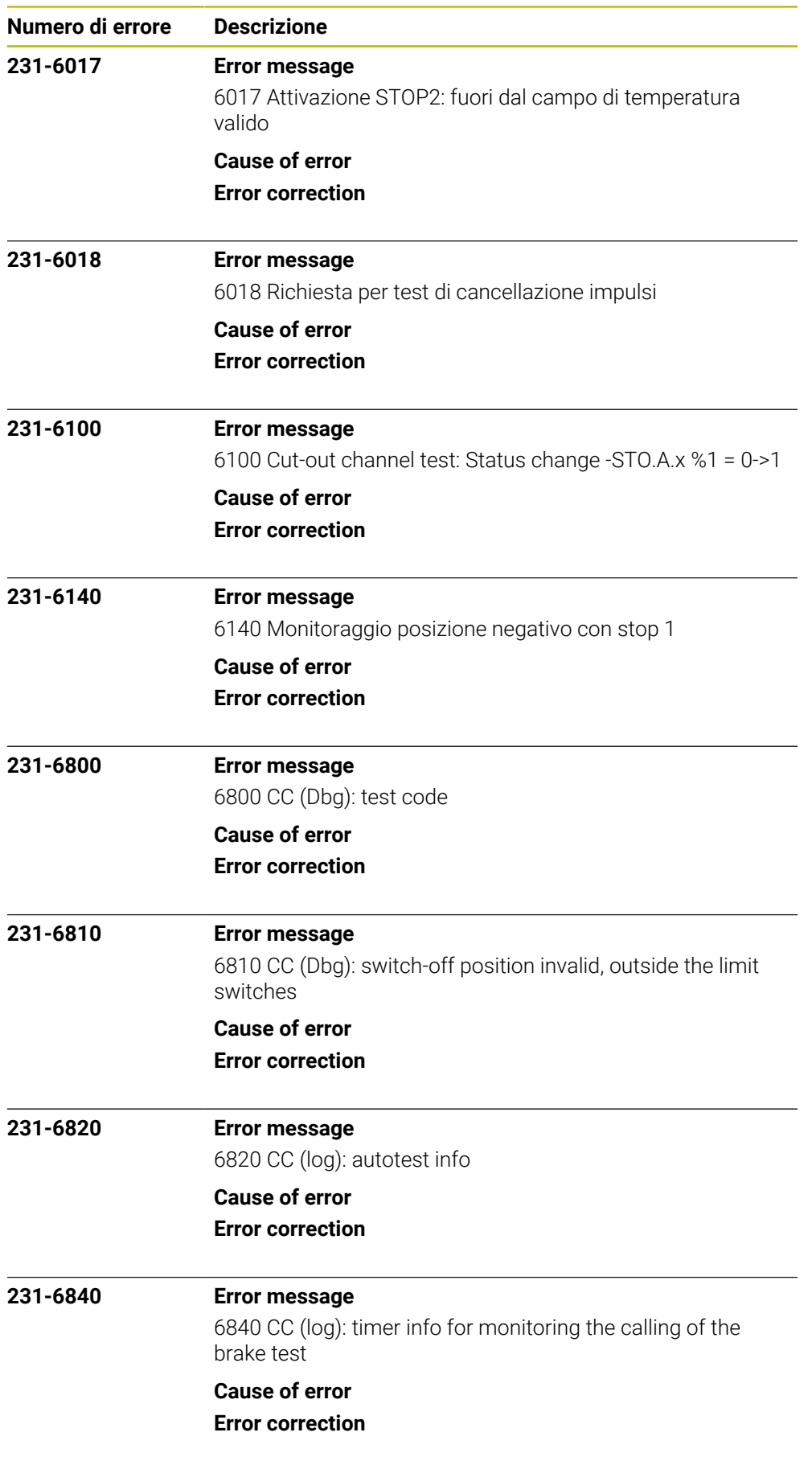

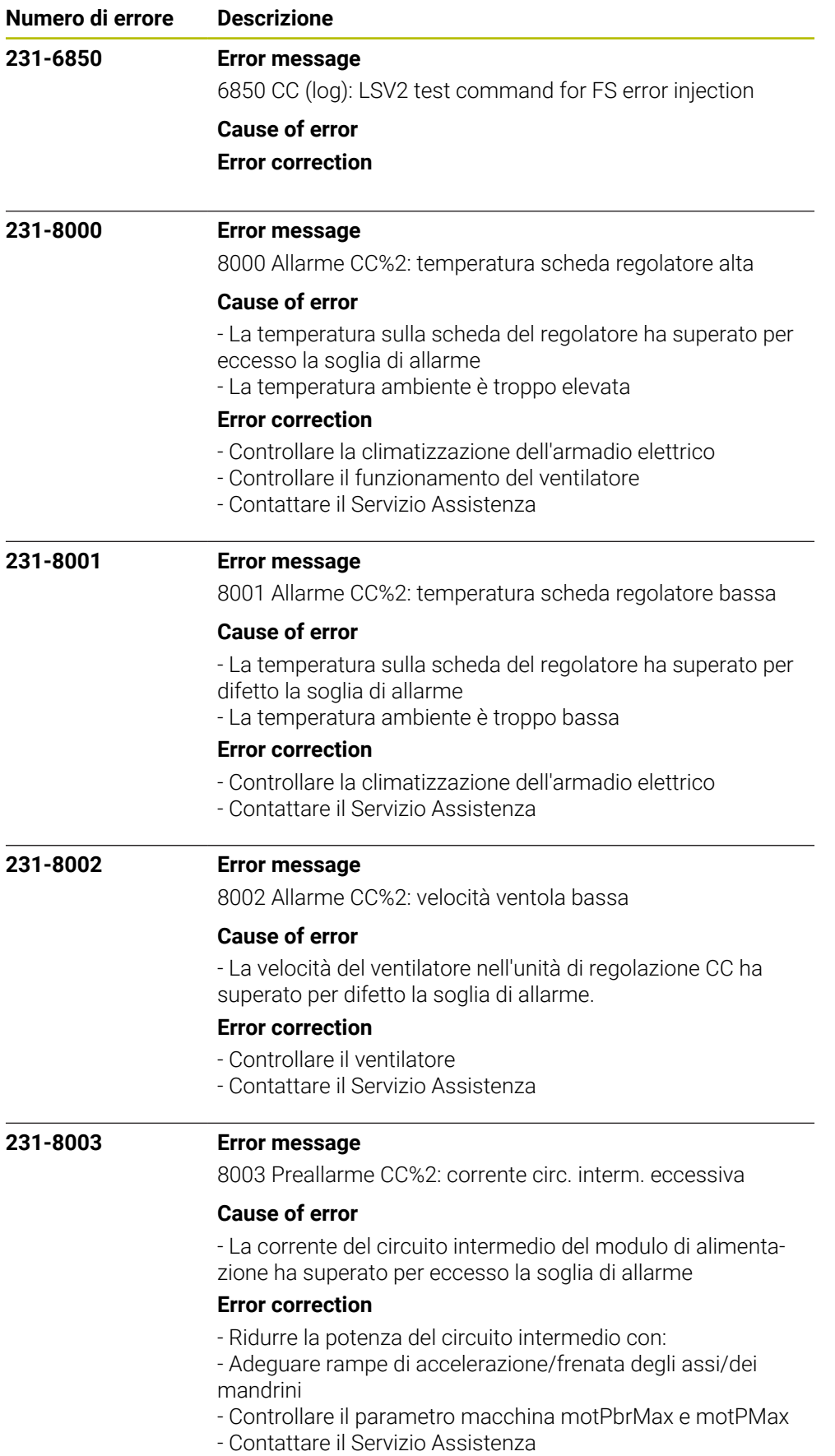

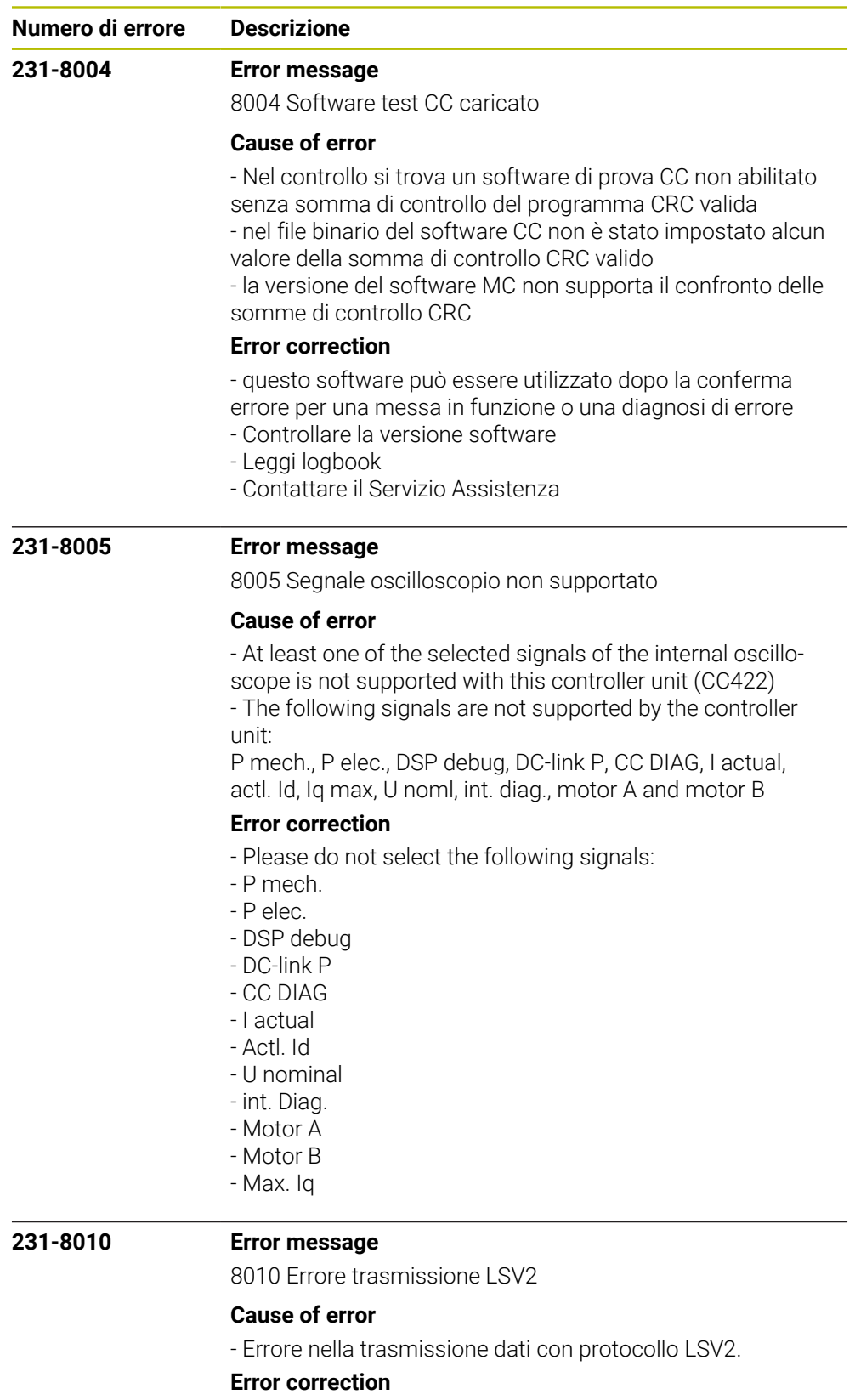

- Cancellare l'errore premendo il tasto CE
- L'errore non riguarda le funzioni del controllo
- Contattare il Servizio Assistenza

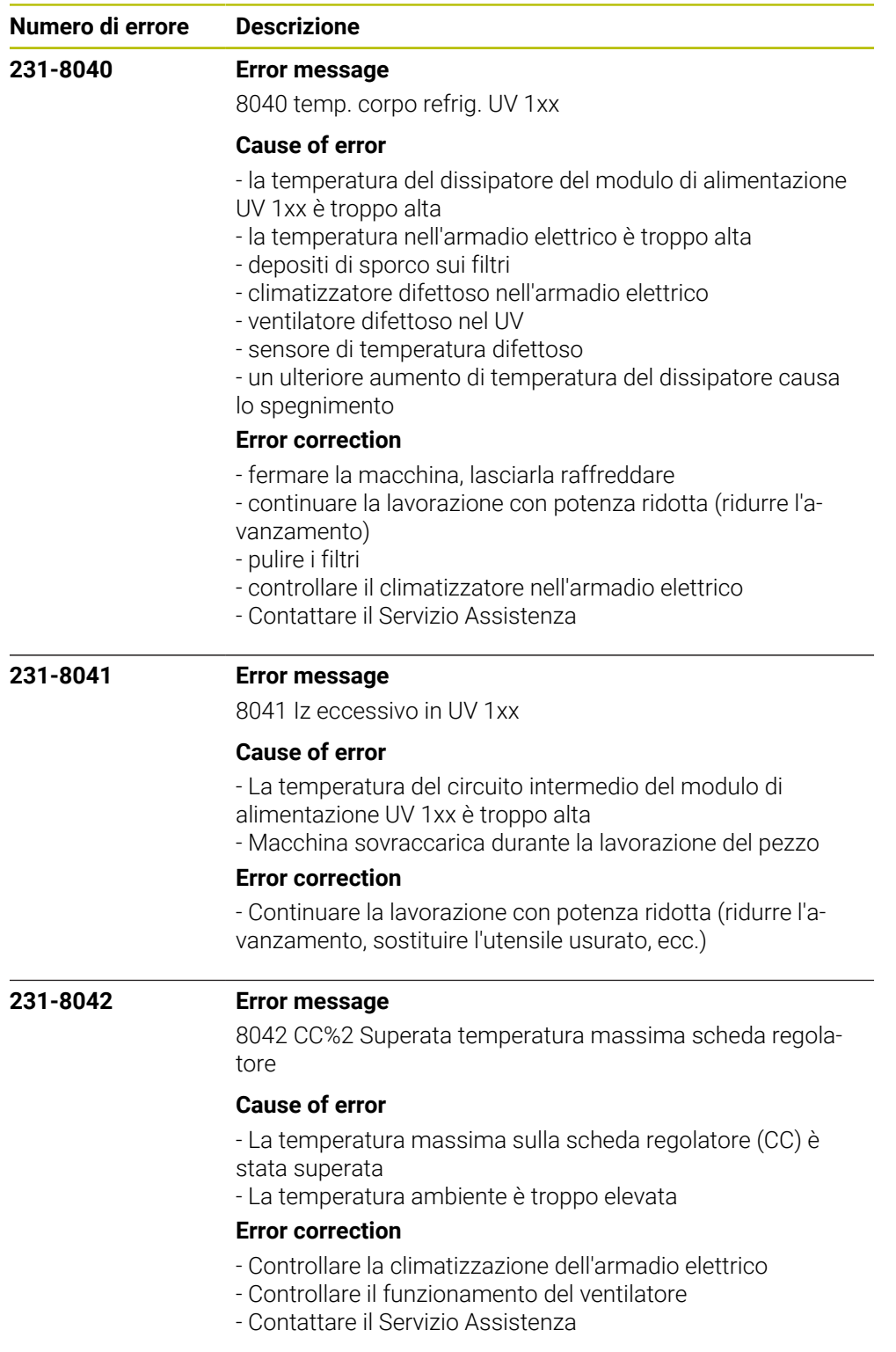

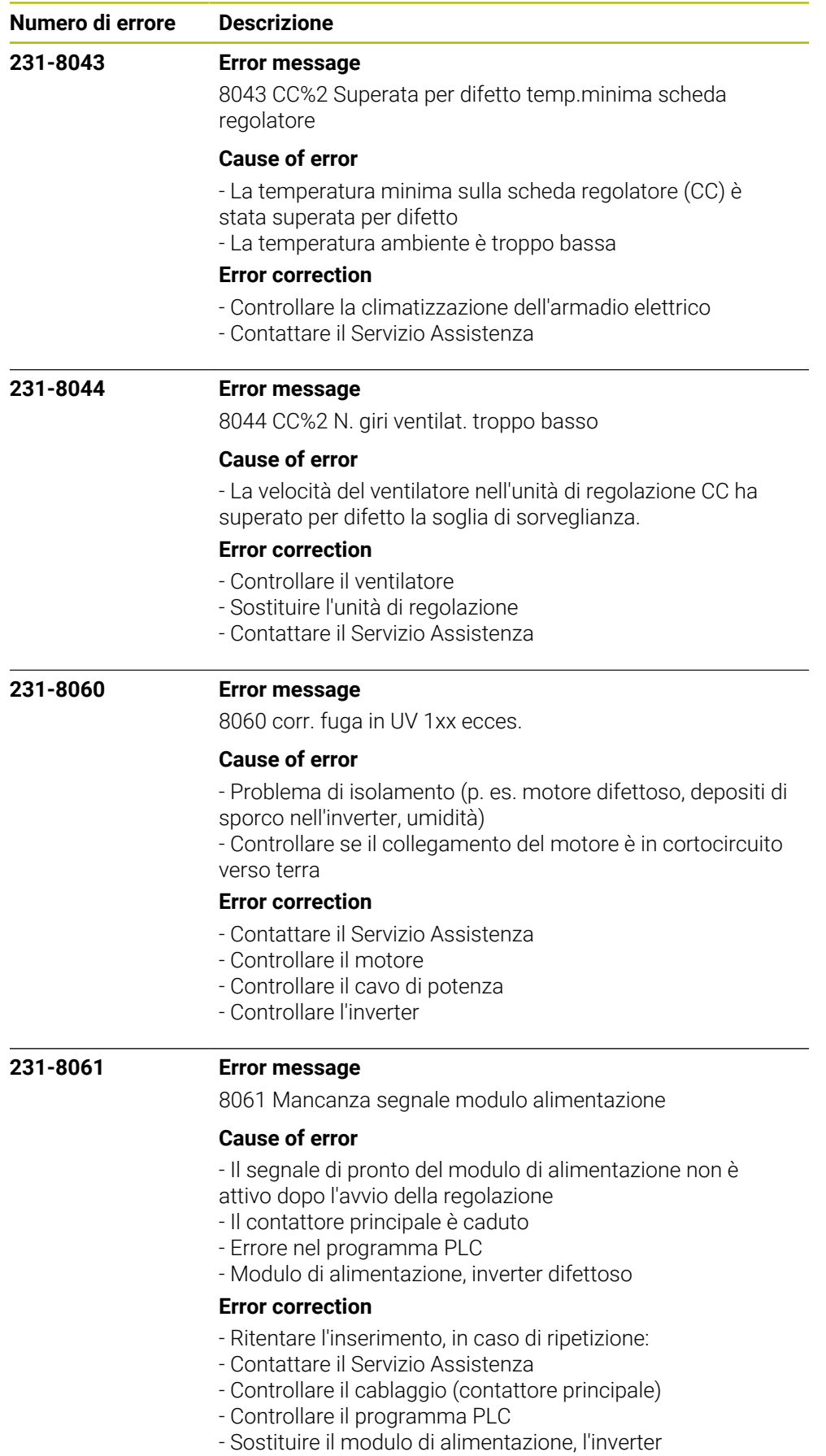

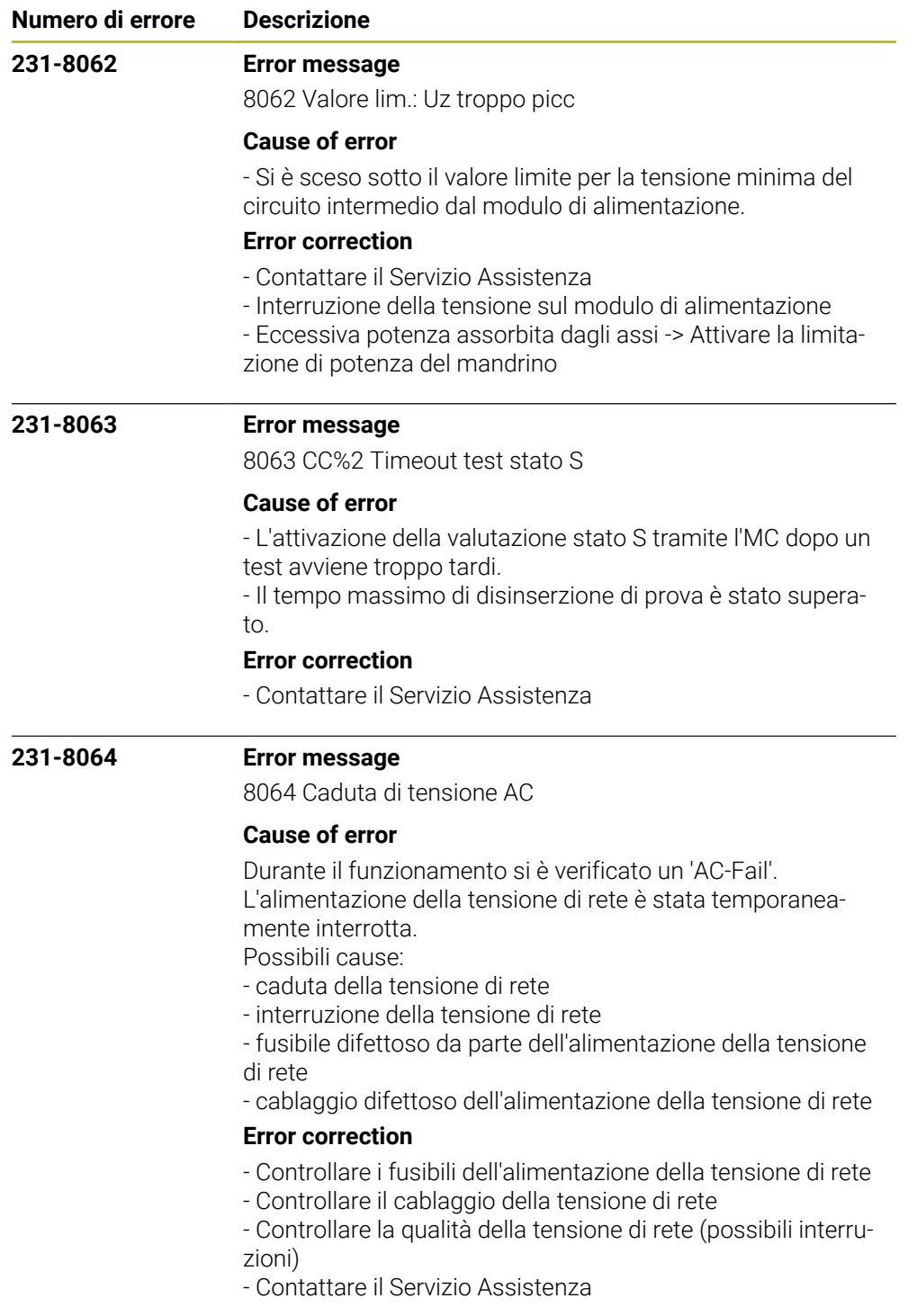

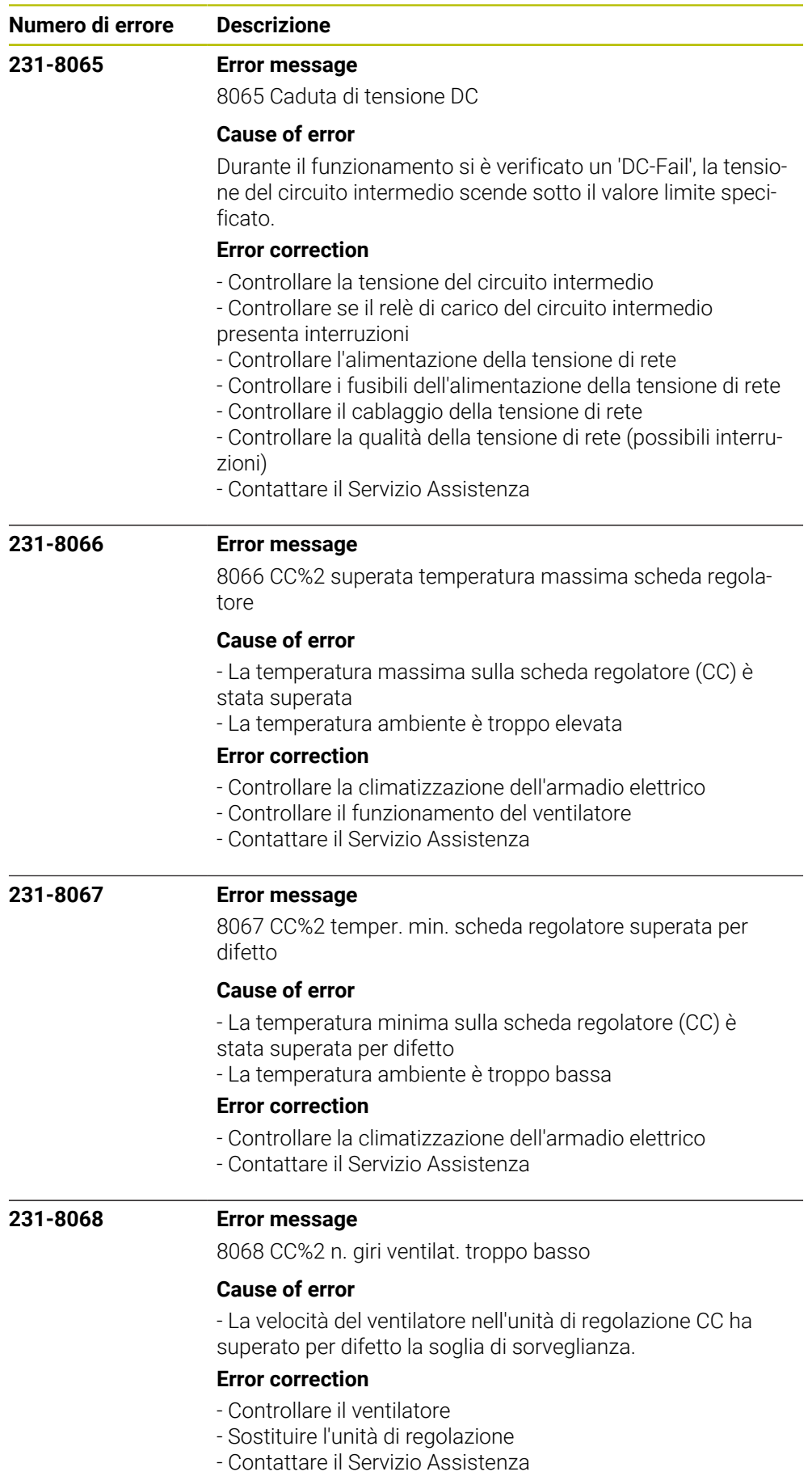

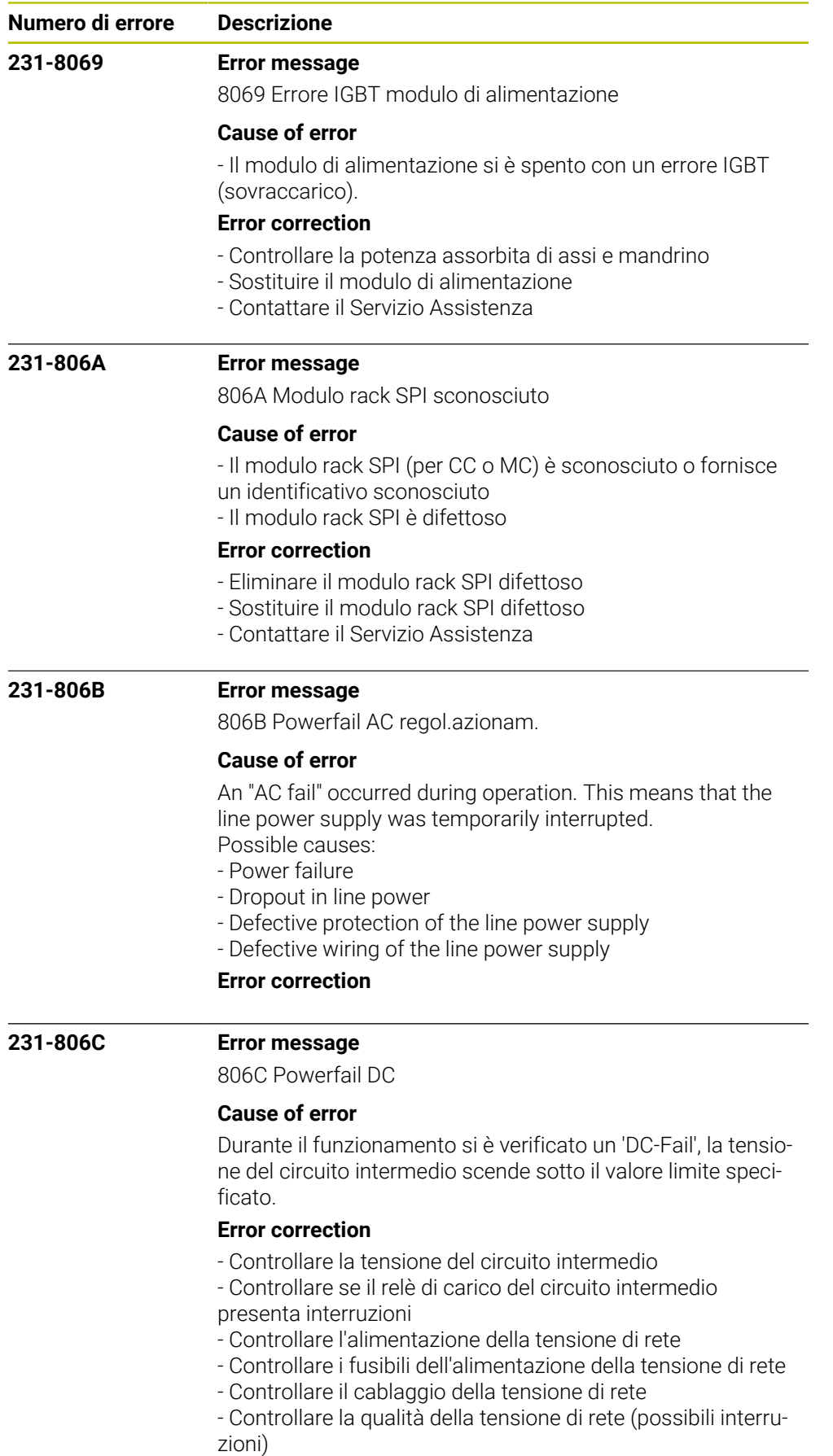

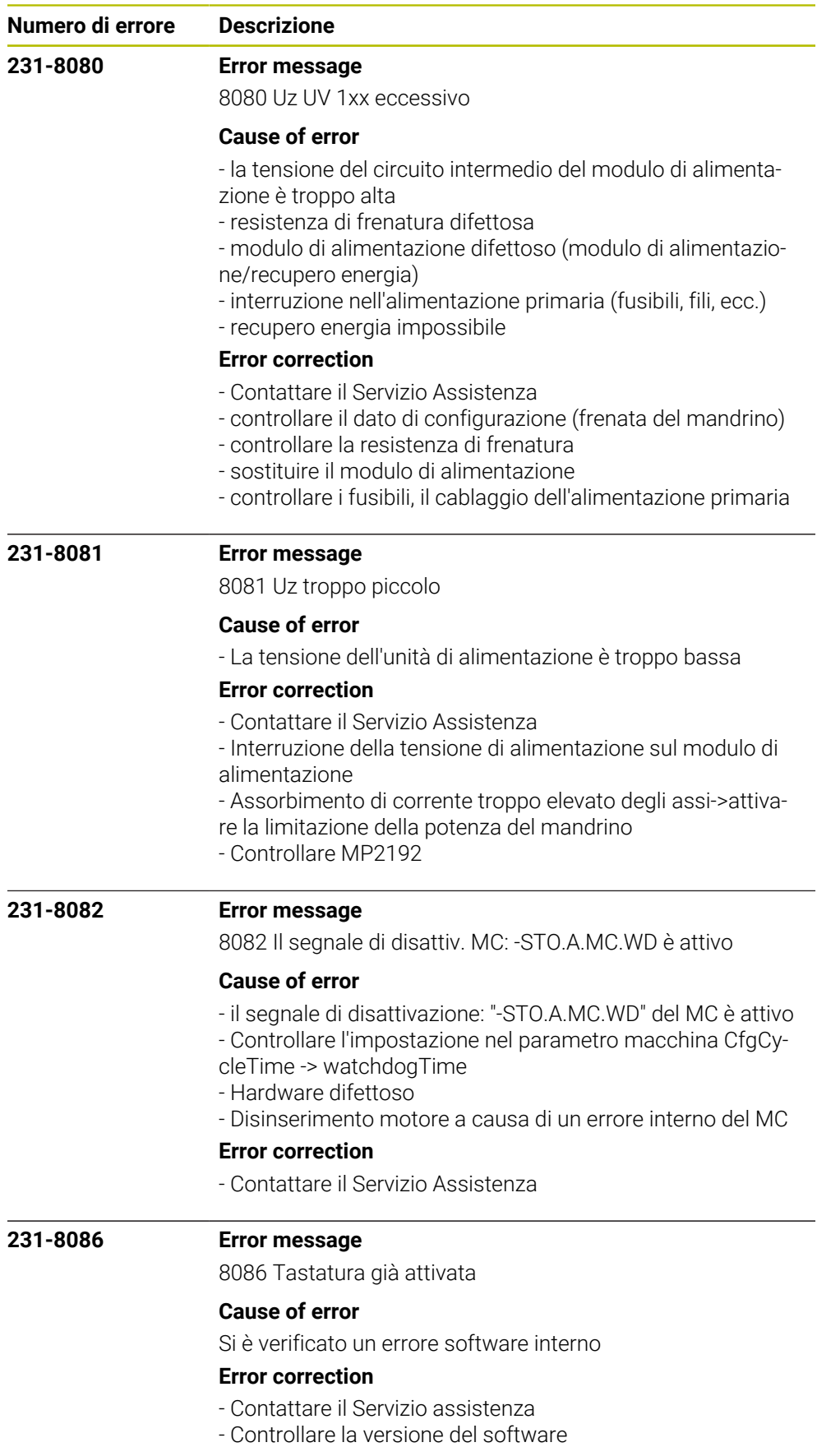

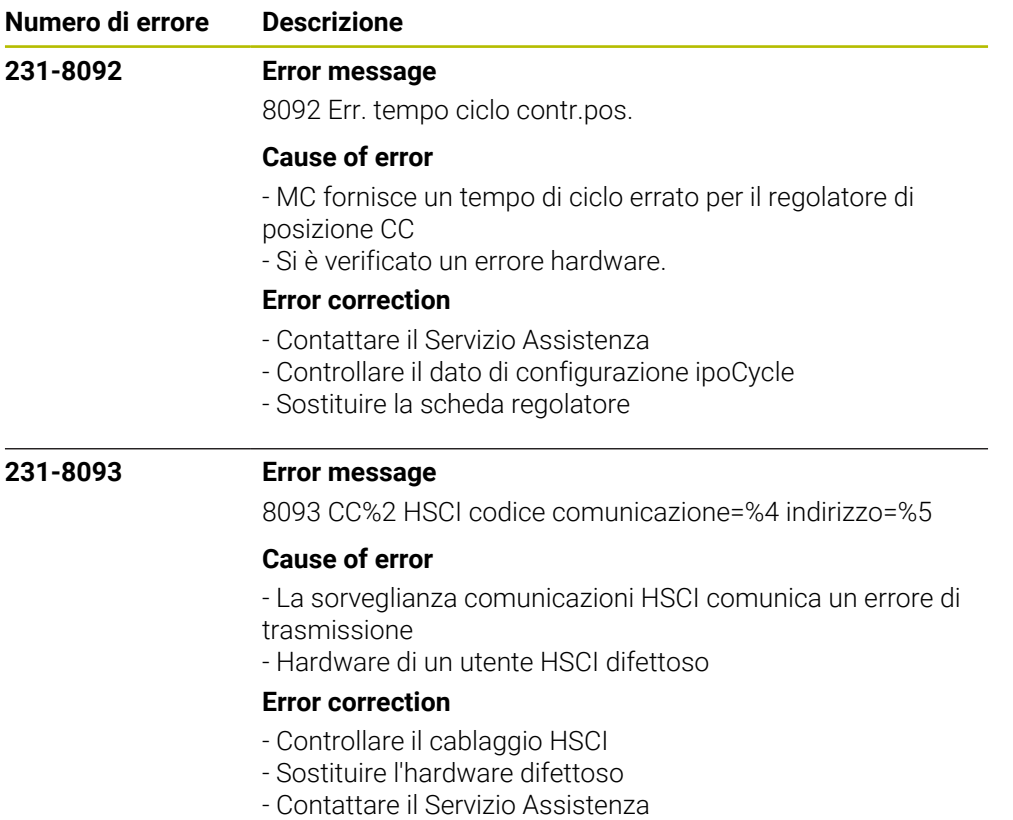

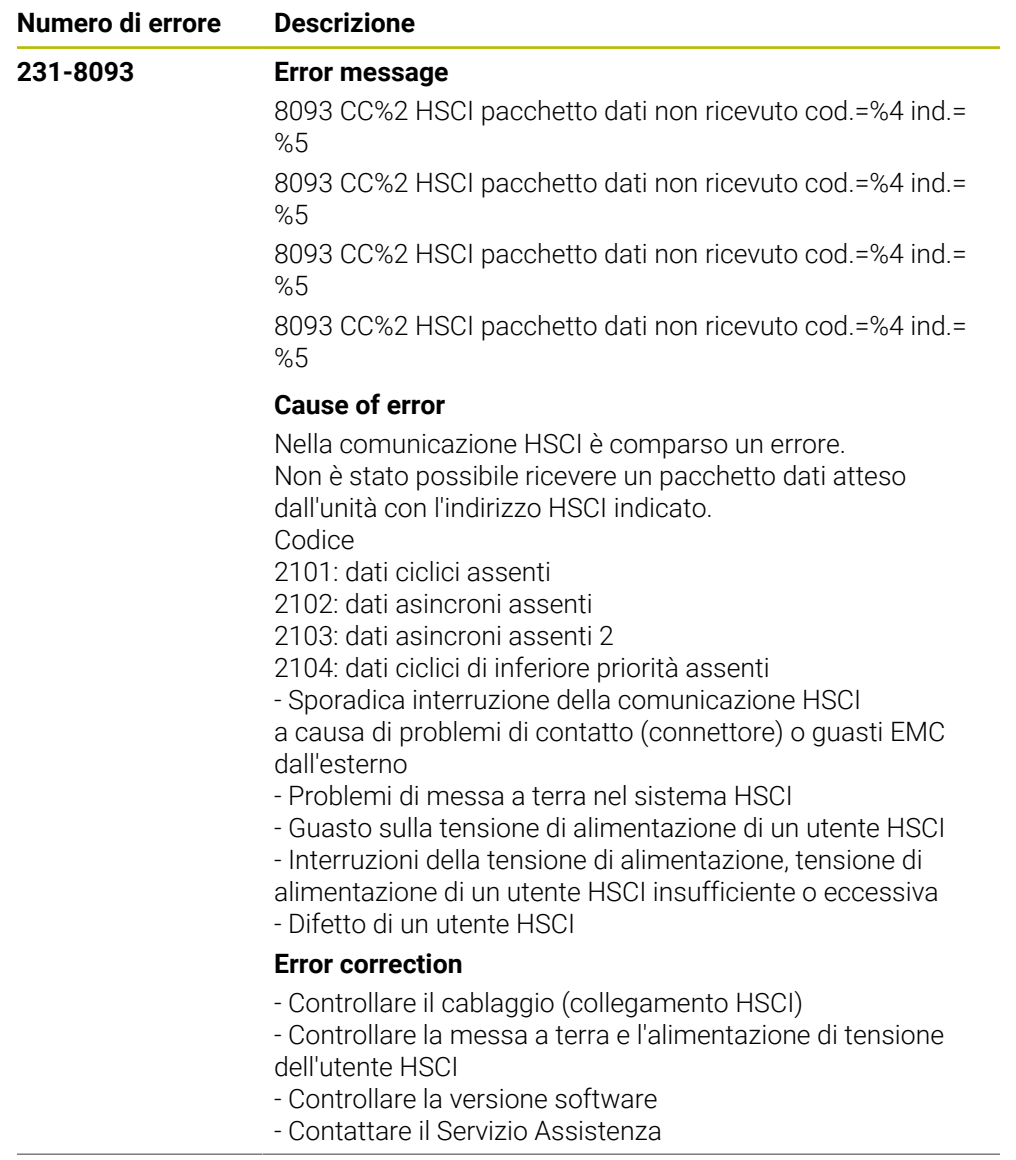

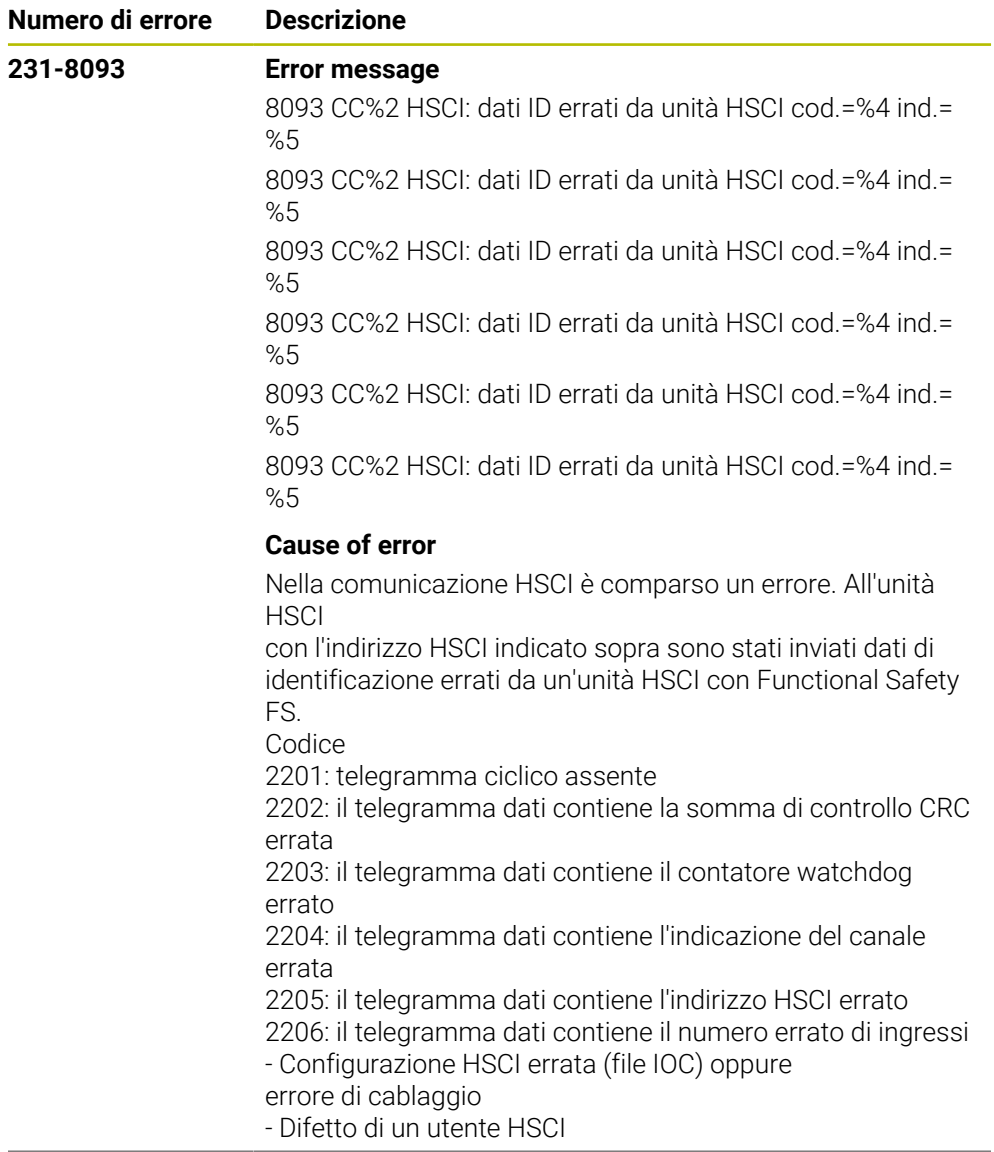

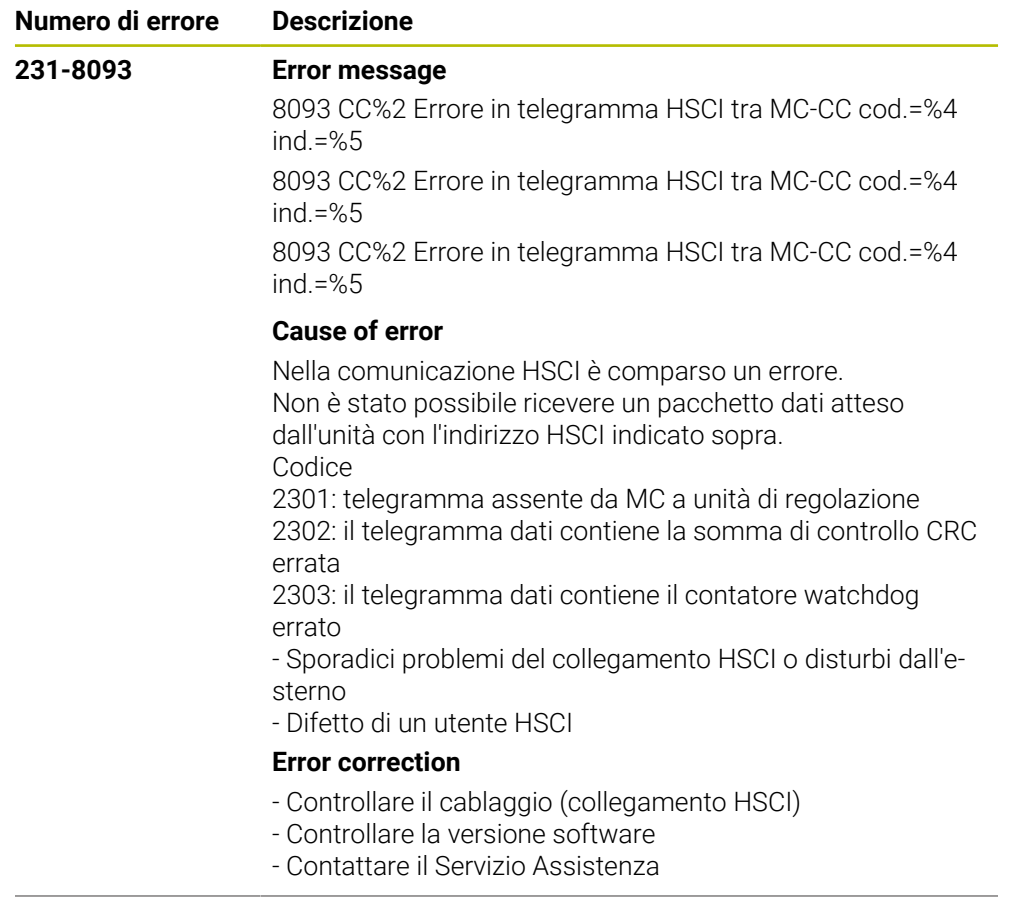

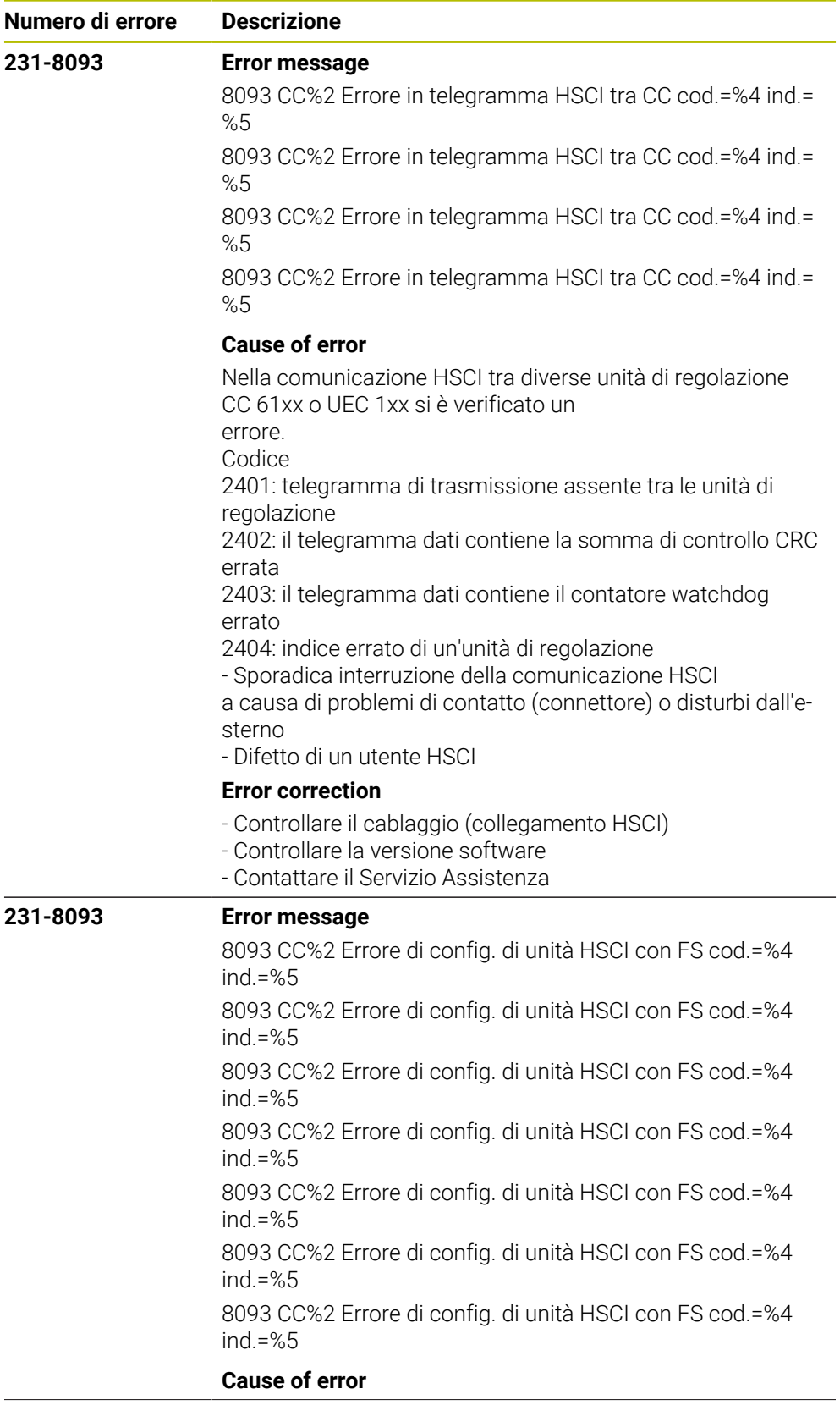

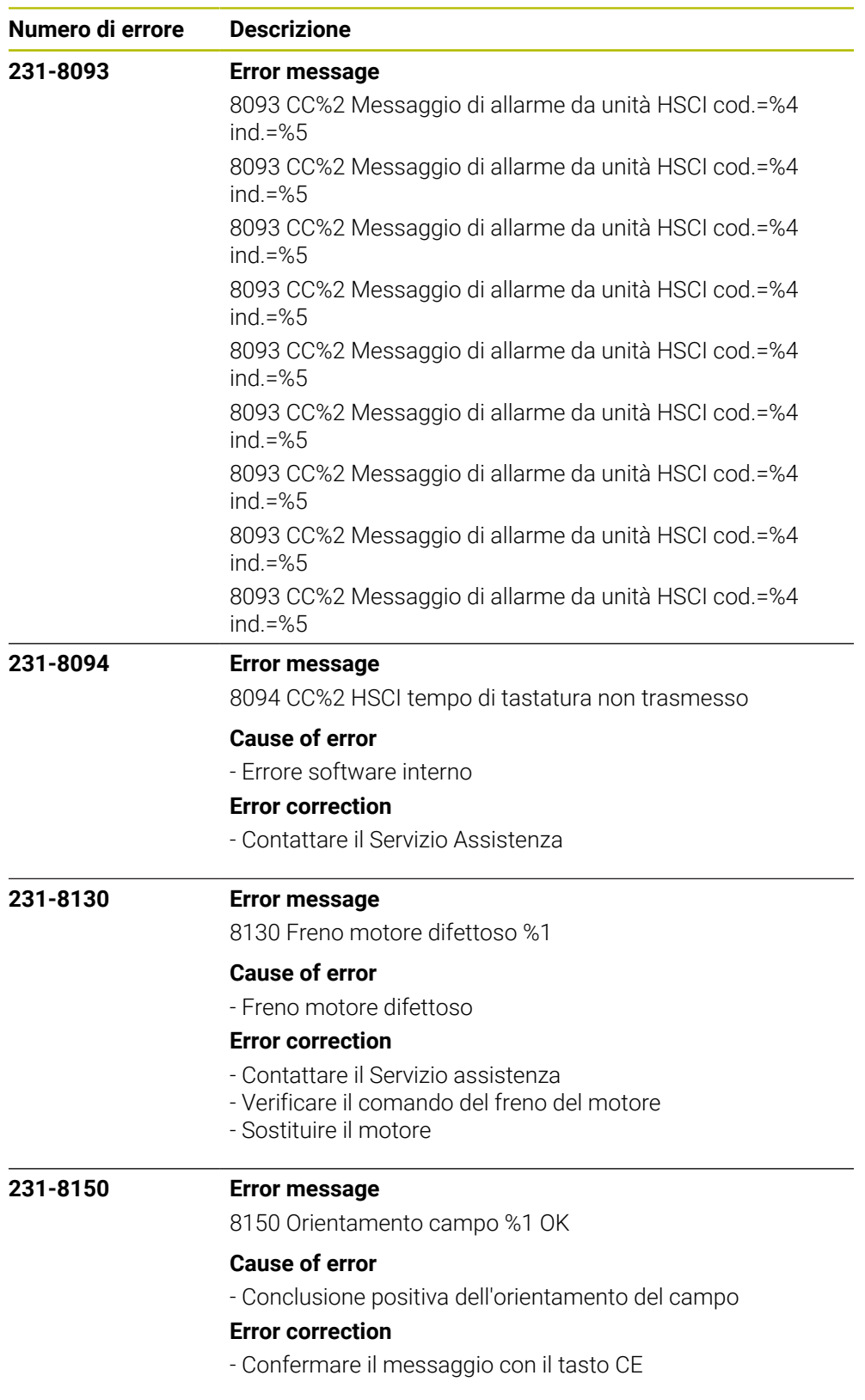

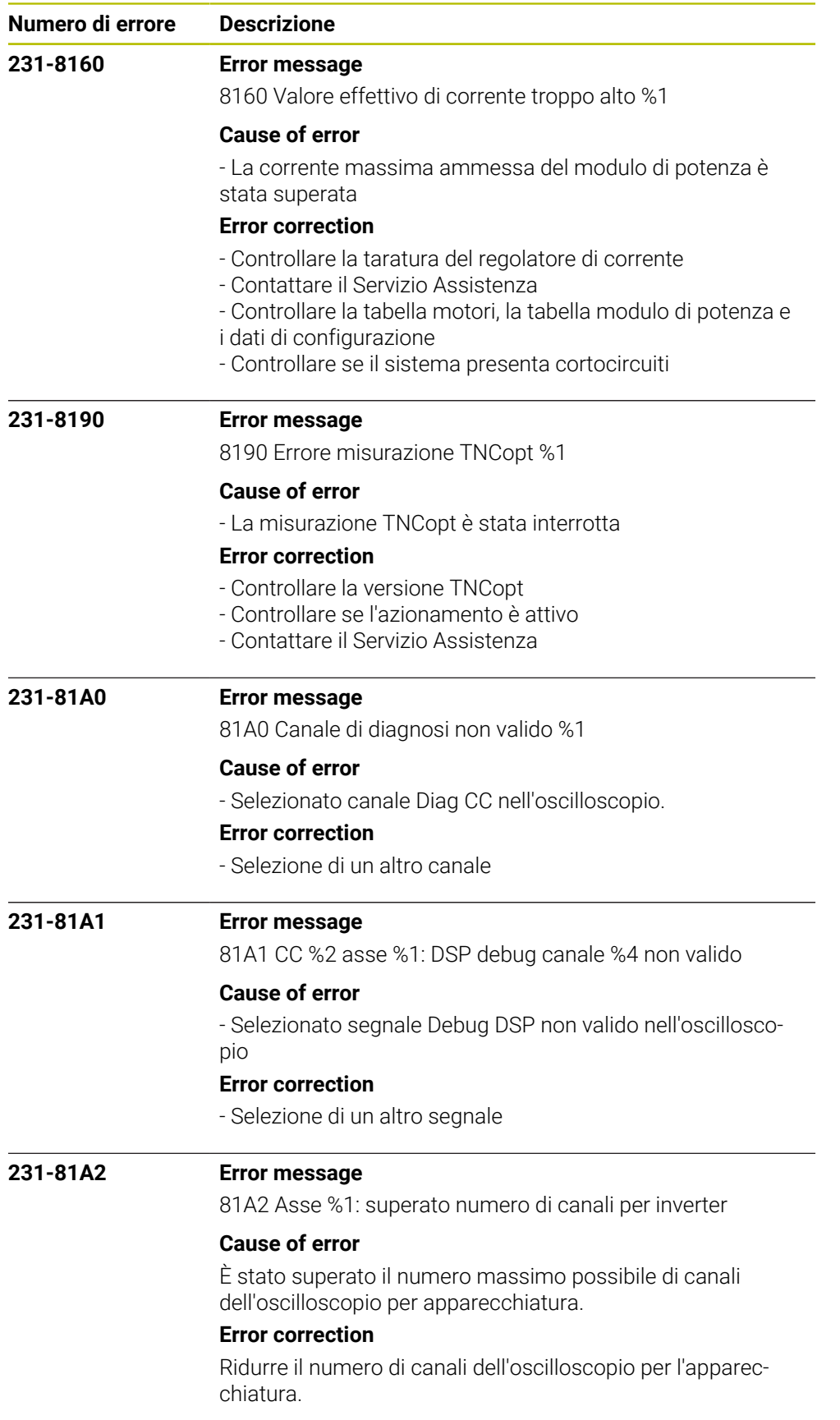

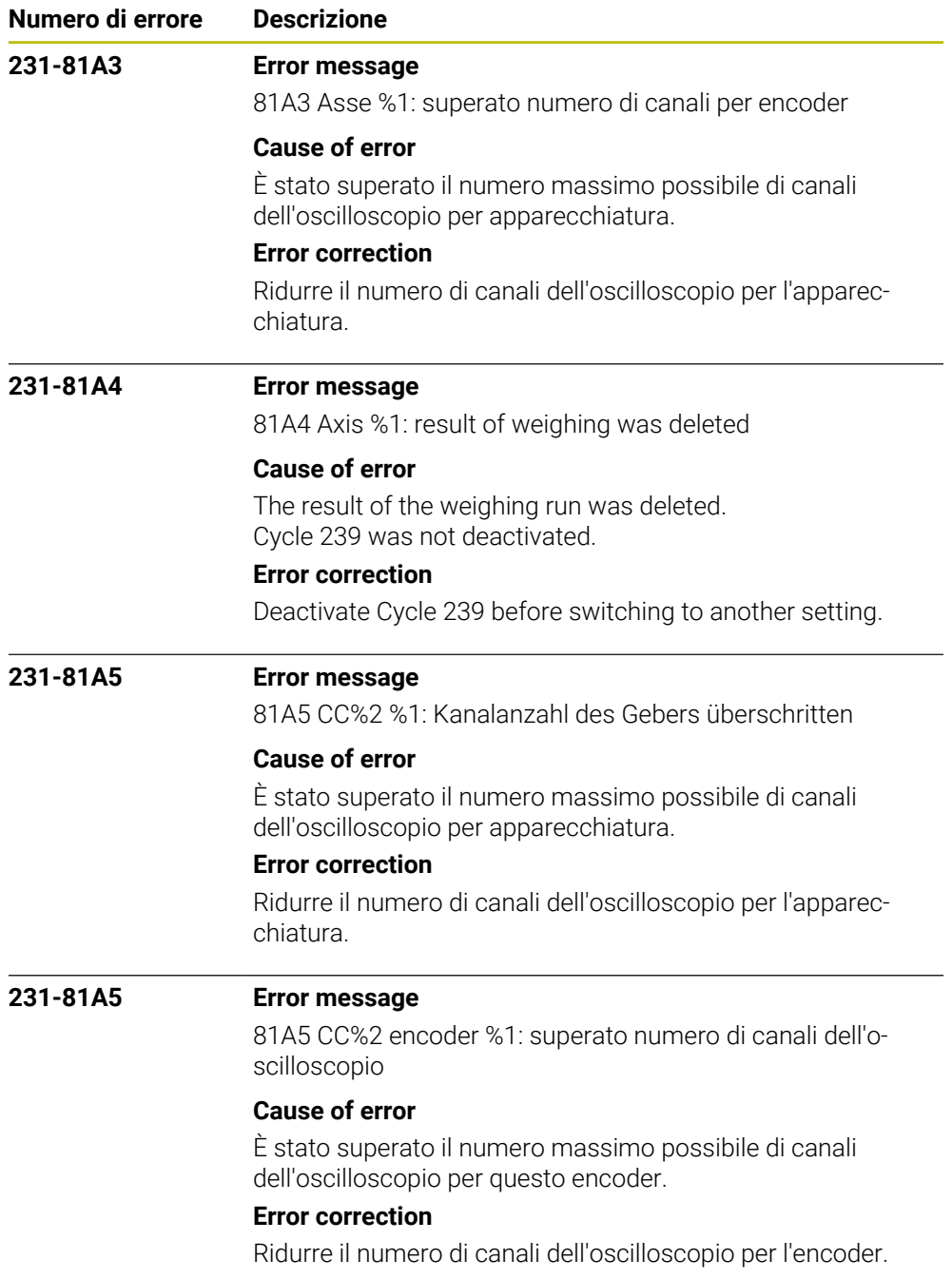

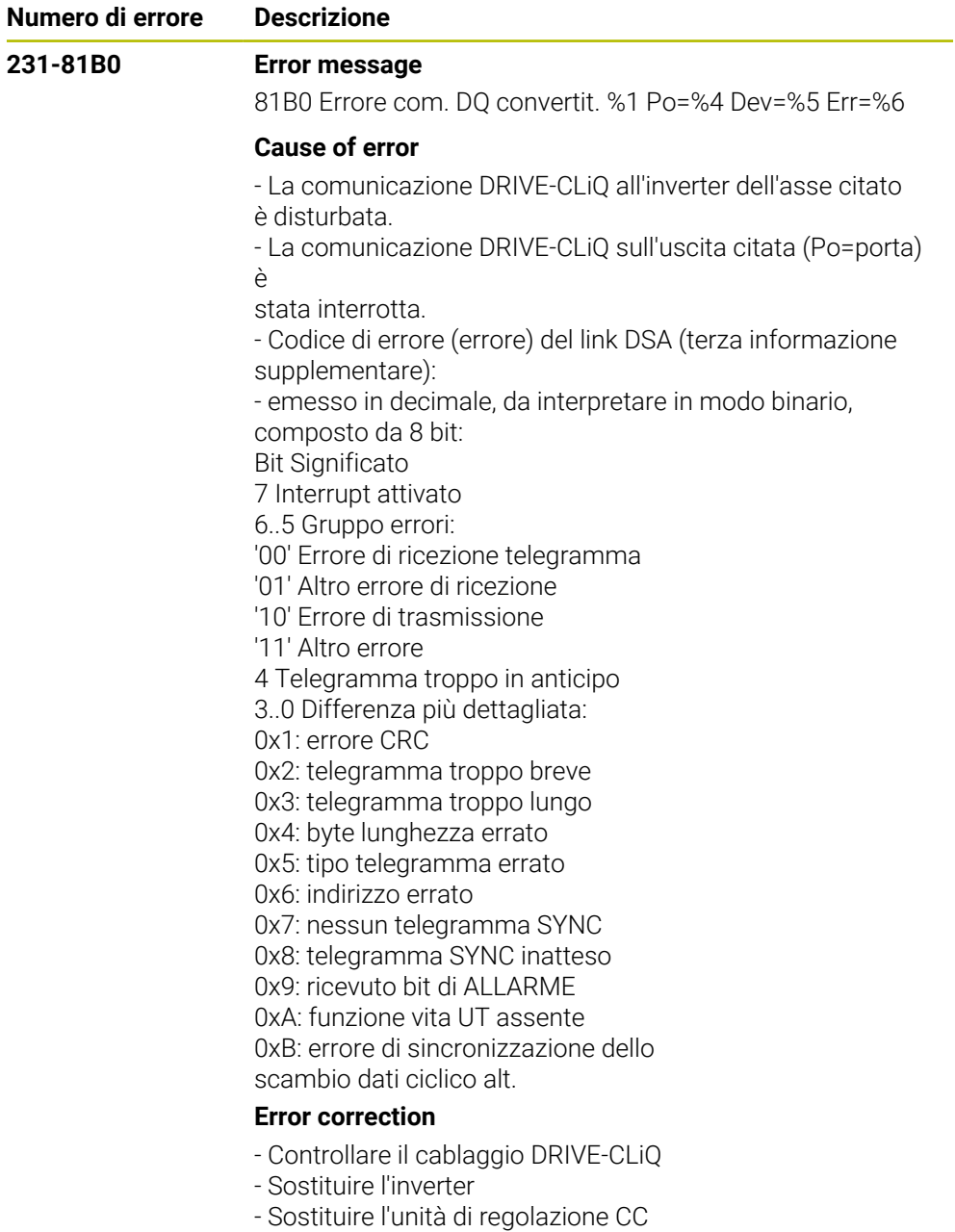

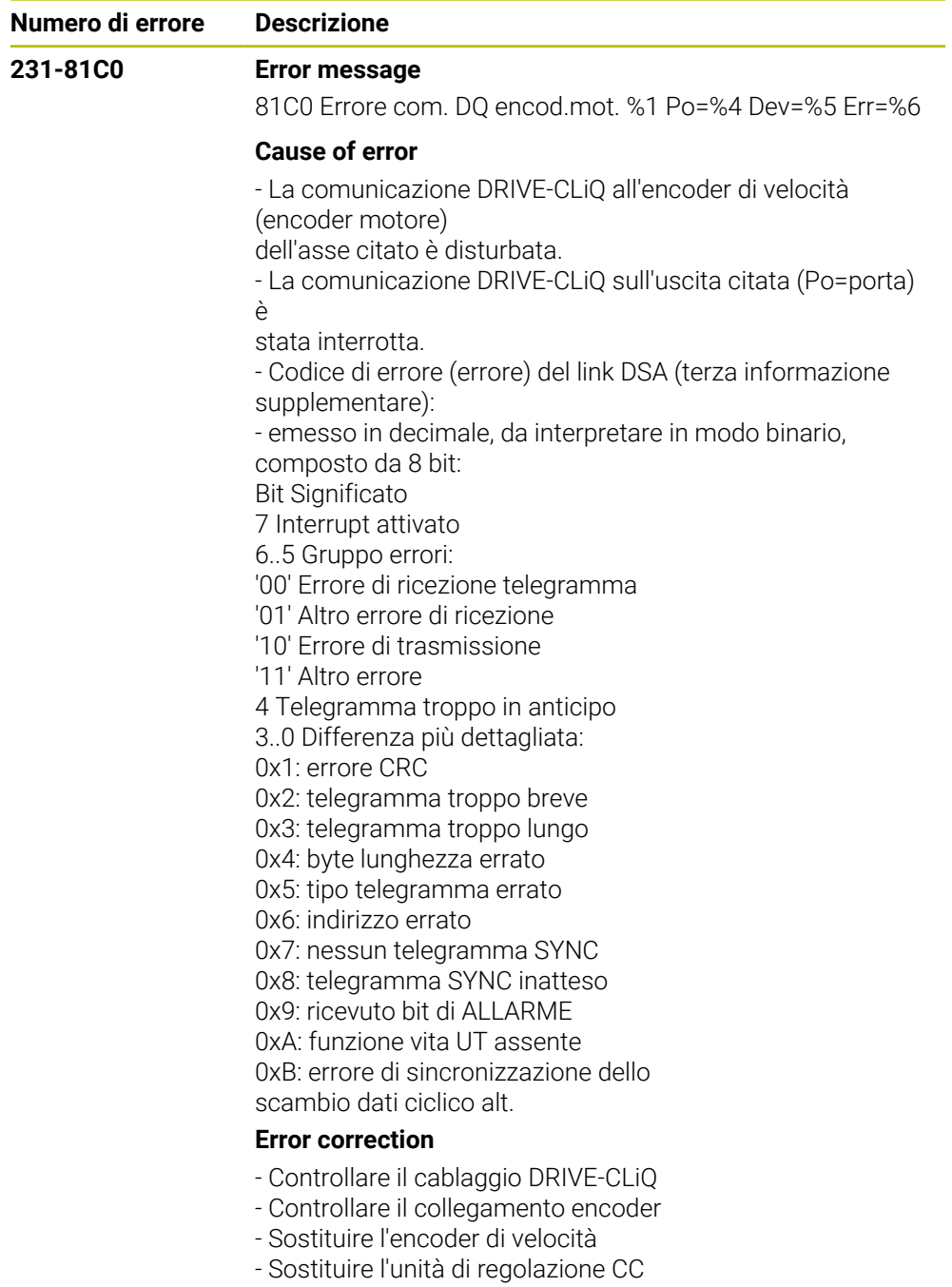

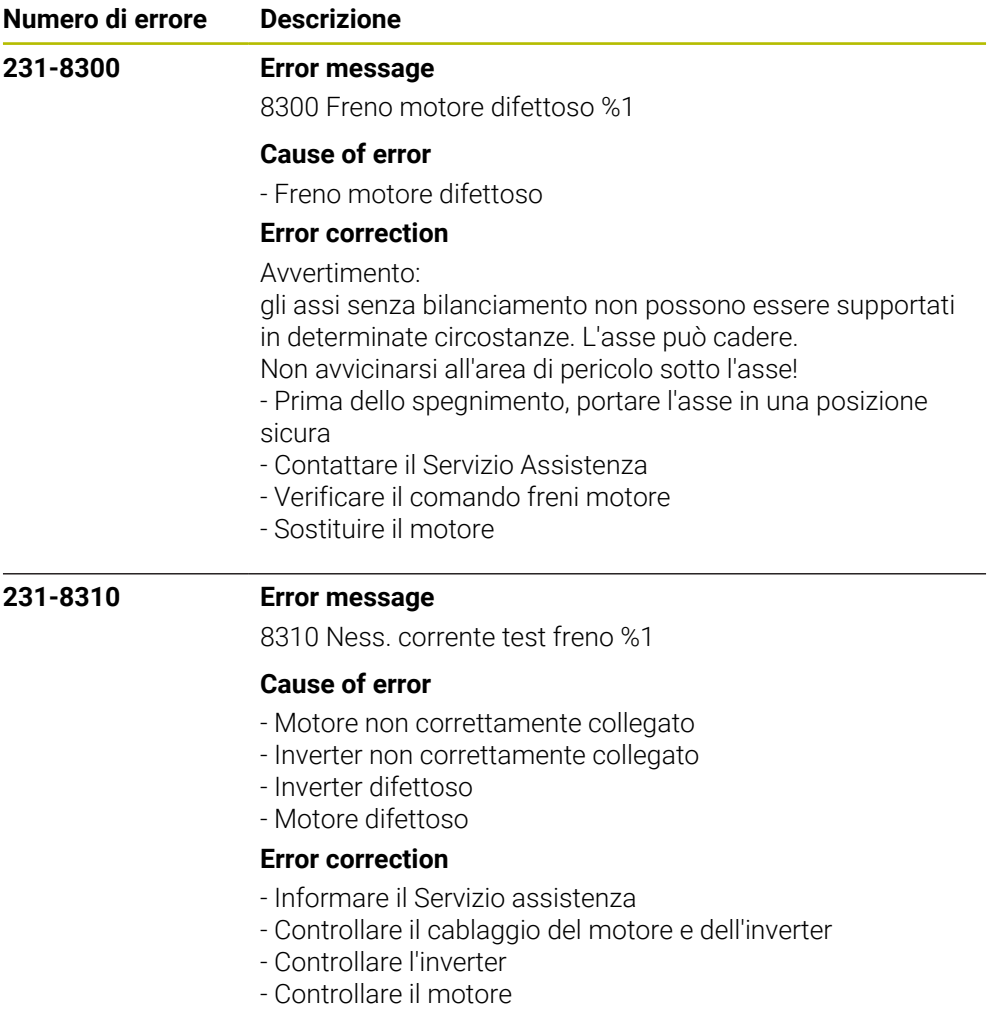

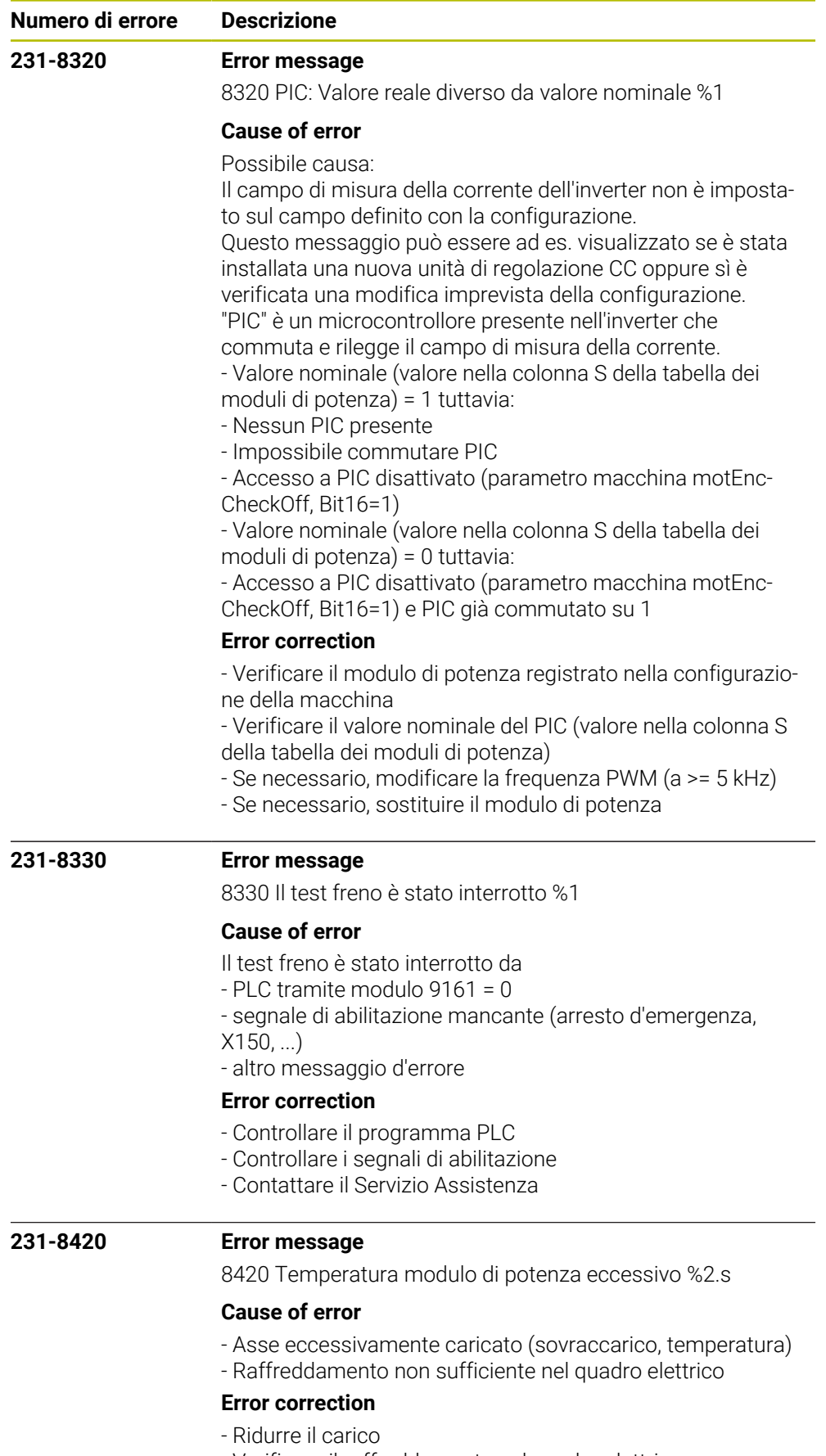

- Verificare il raffreddamento nel quadro elettrico

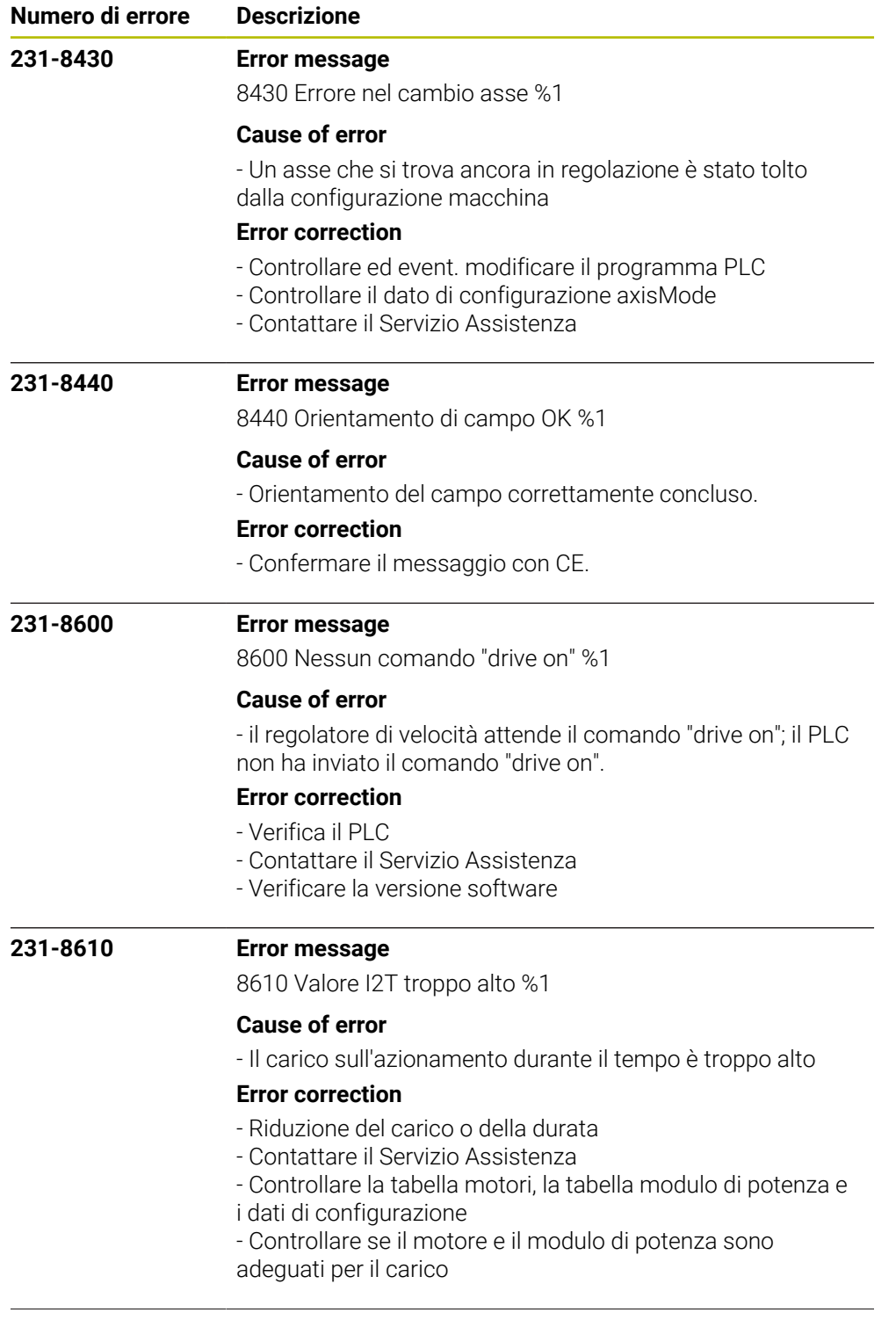

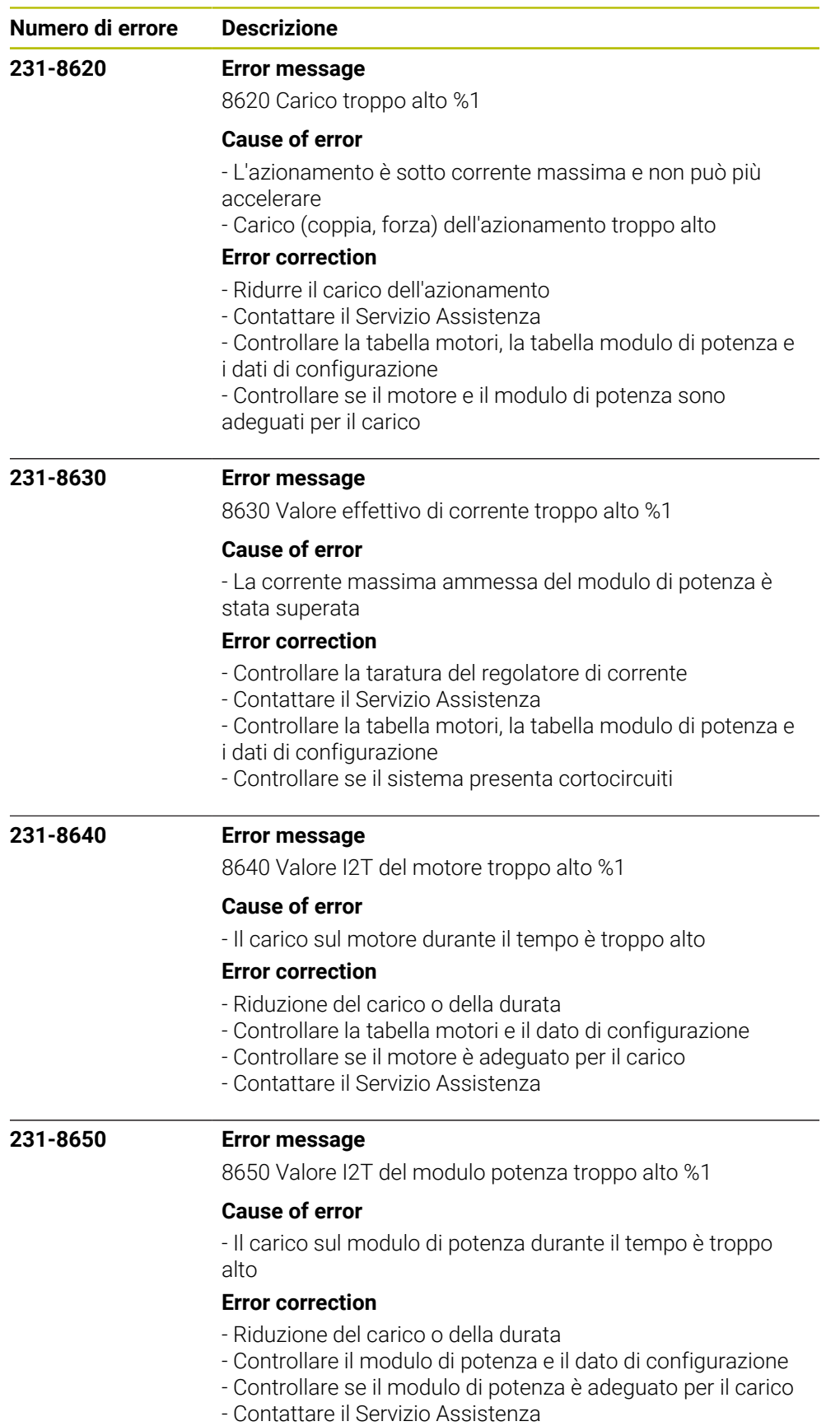

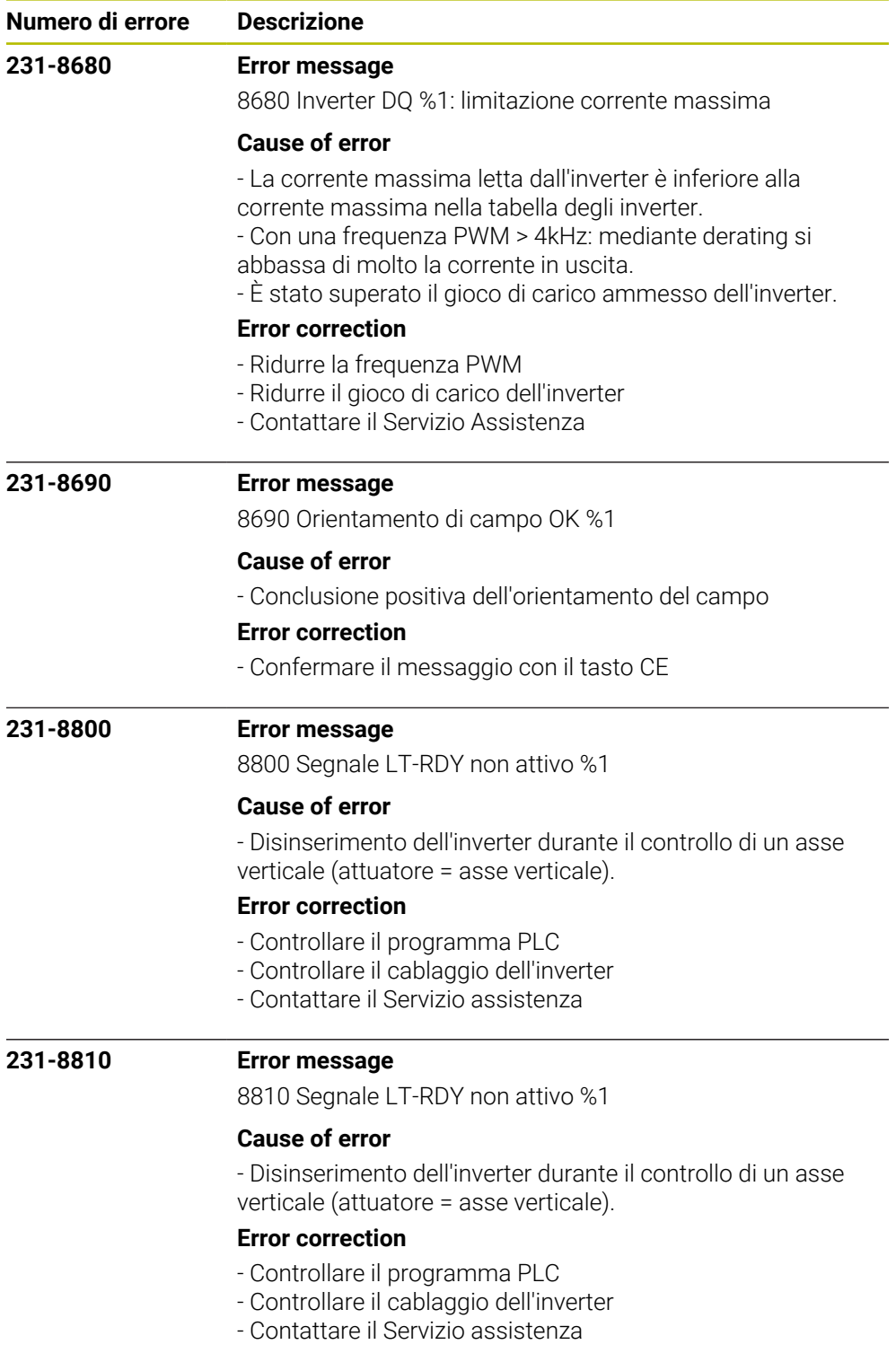

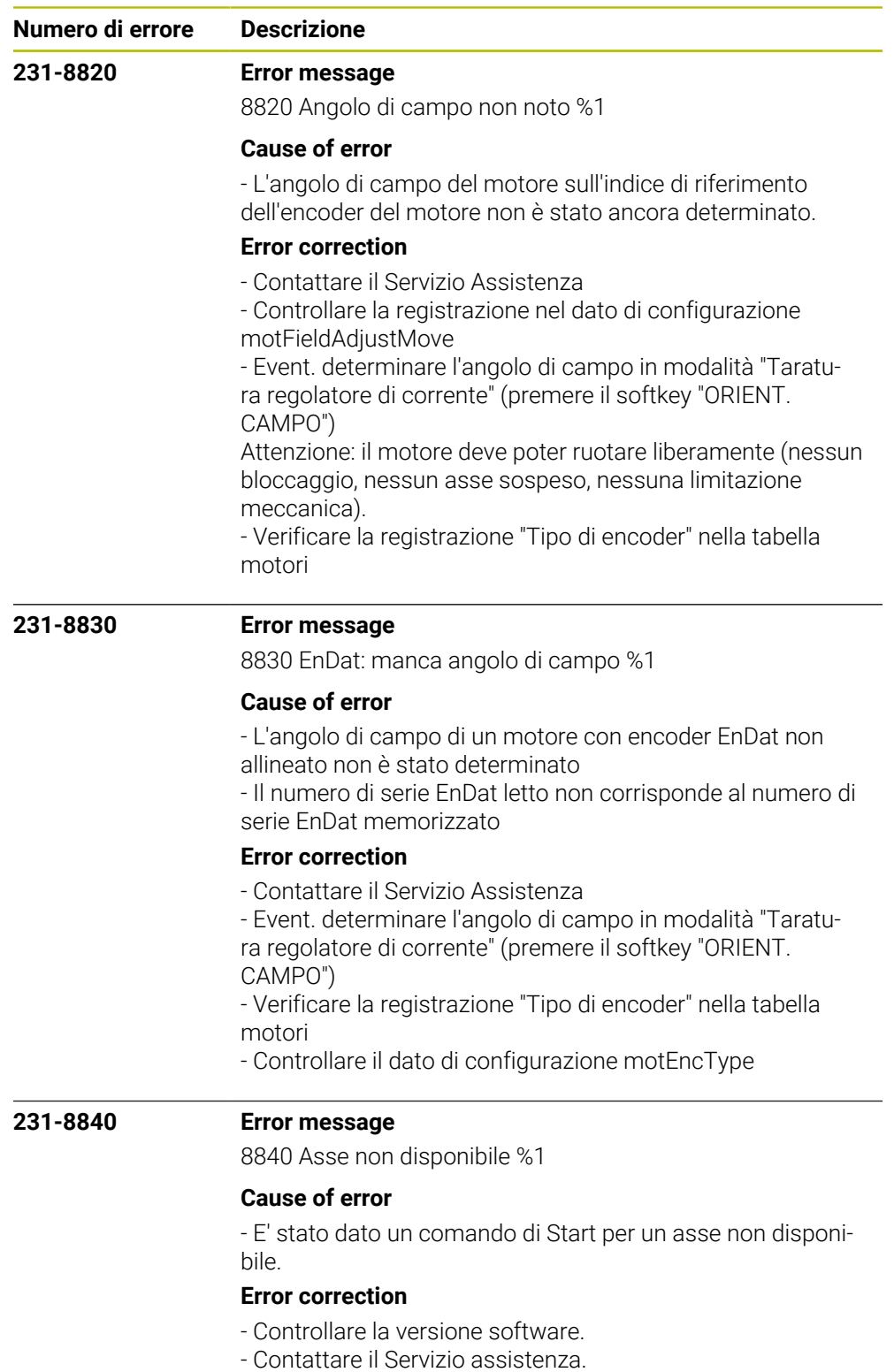

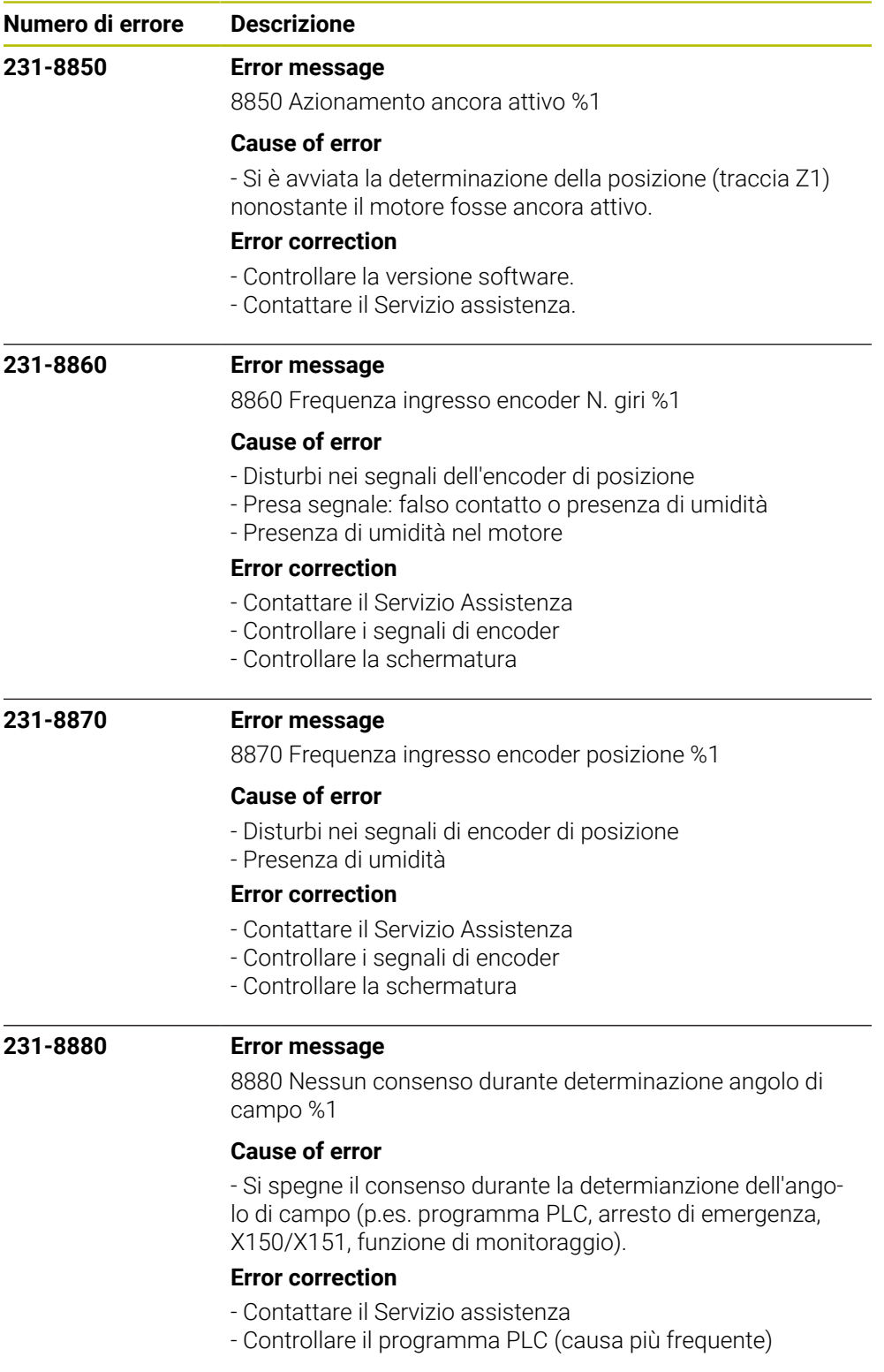
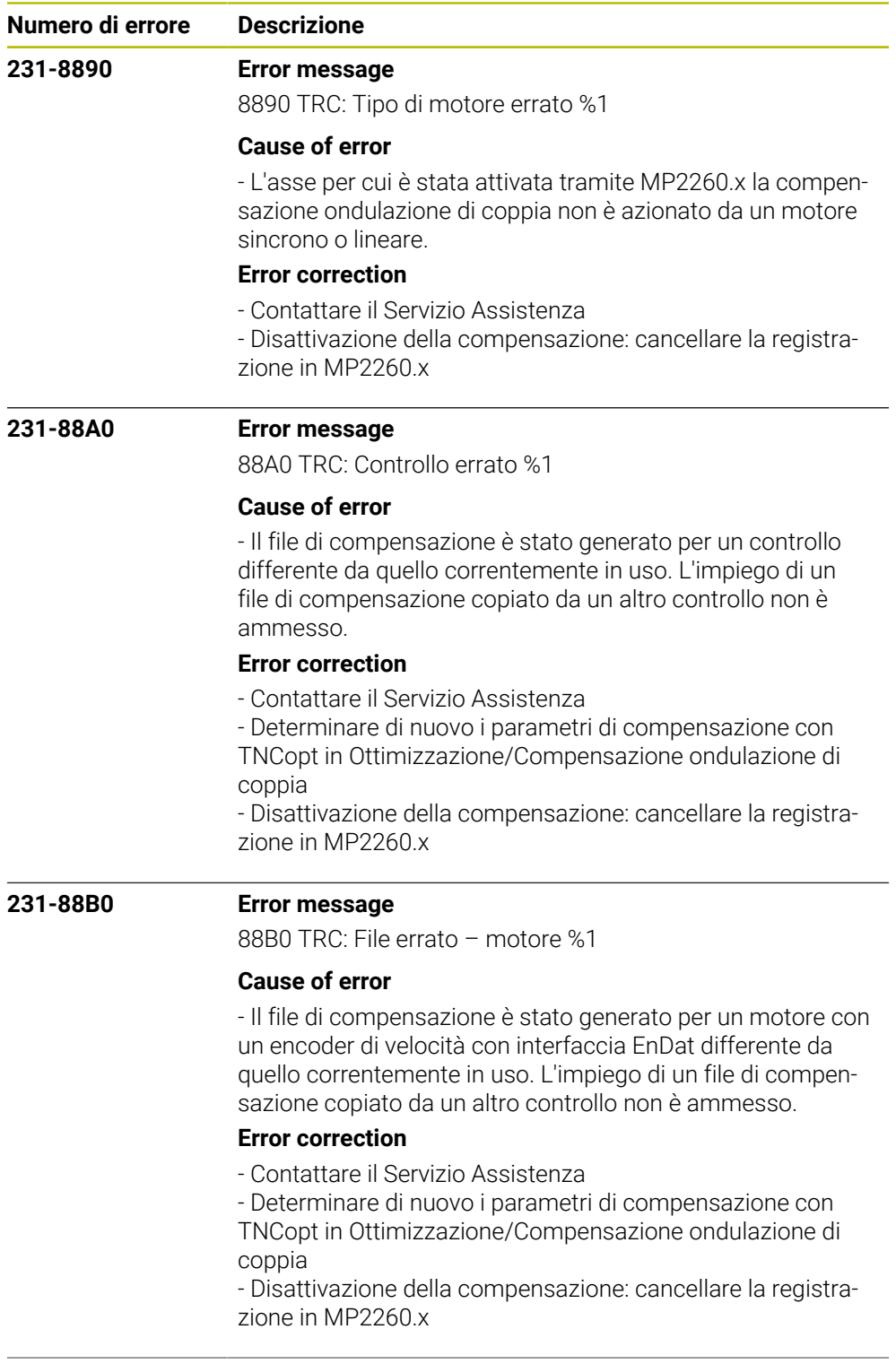

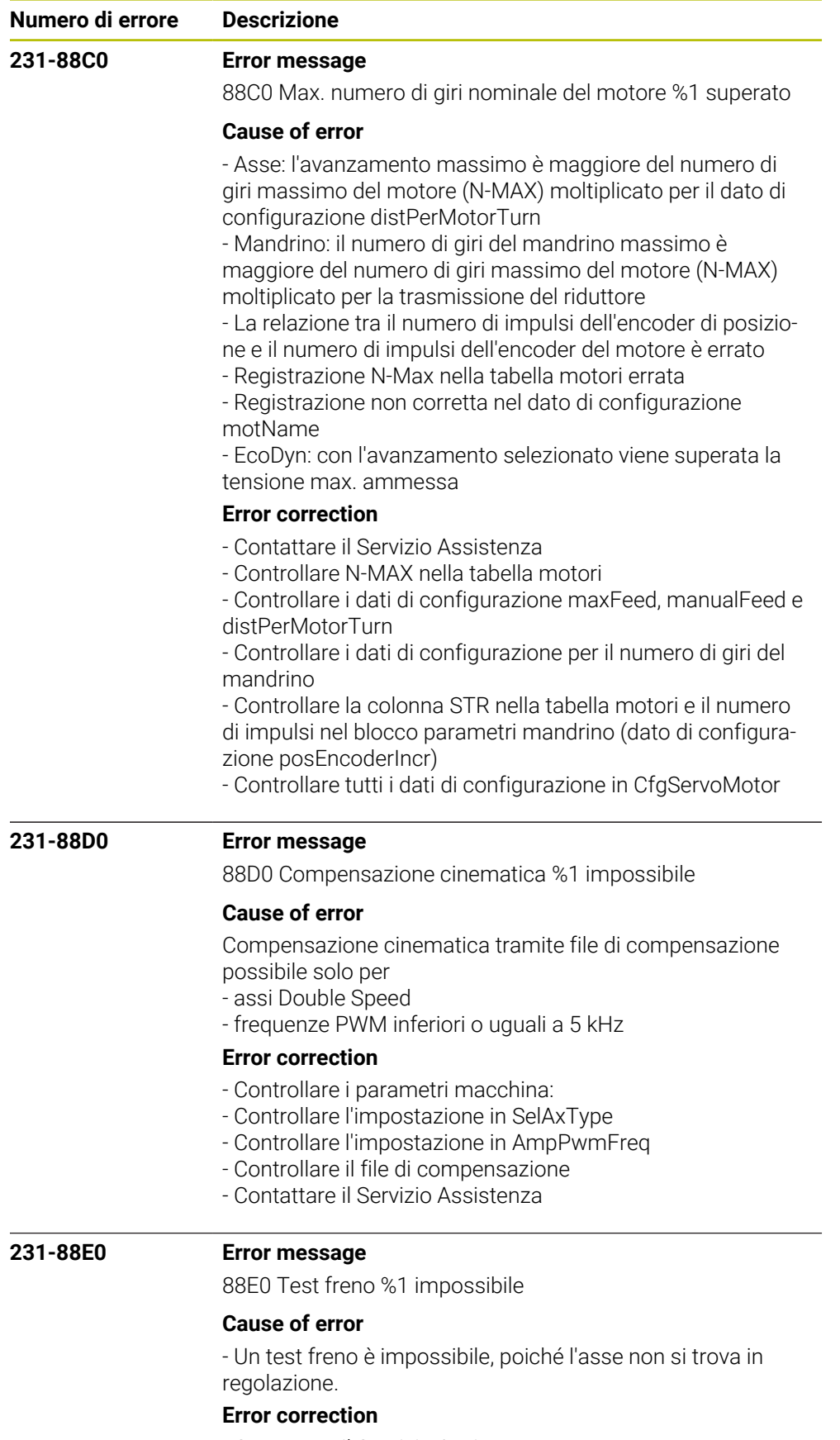

- Contattare il Servizio Assistenza
- Errore software

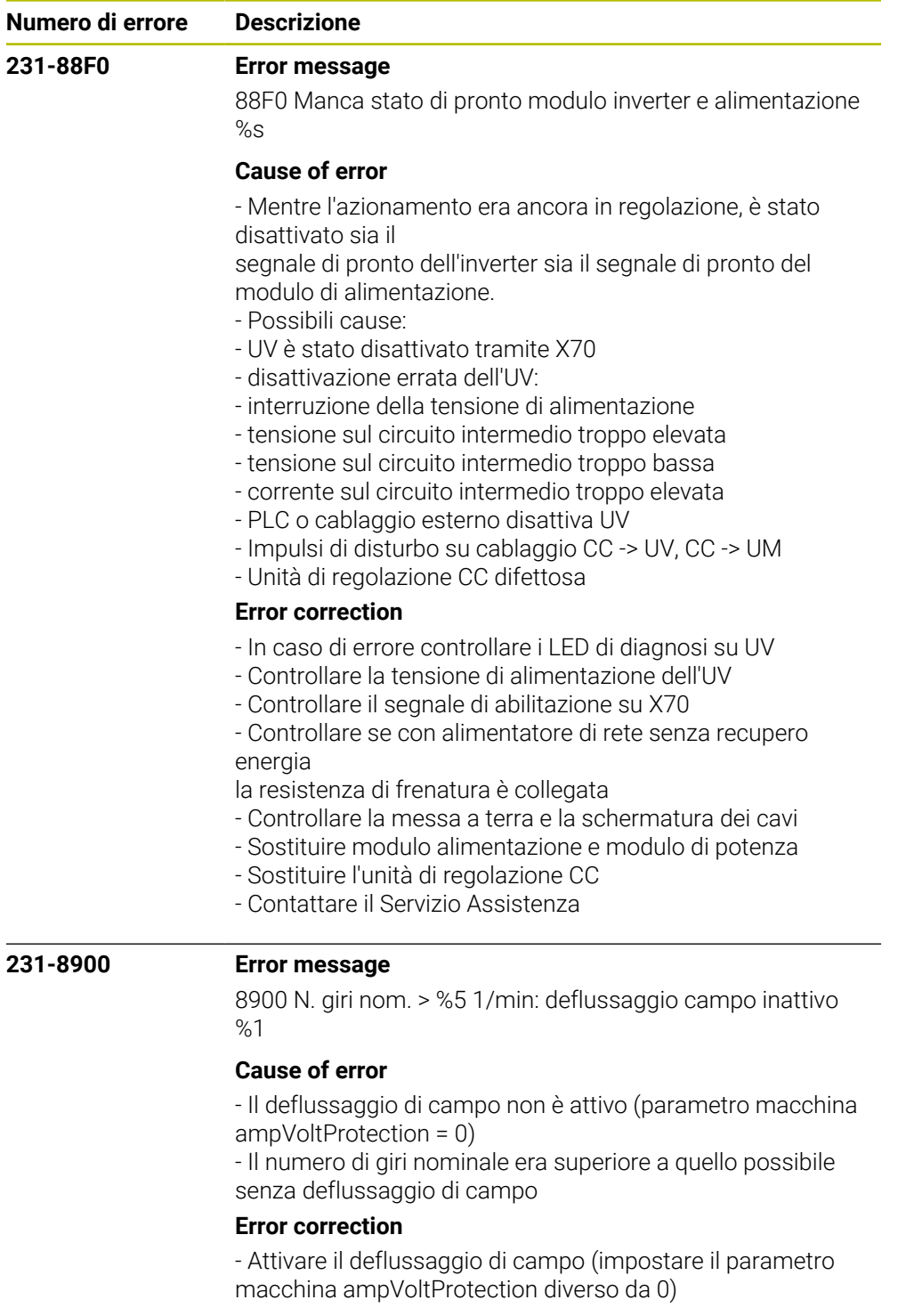

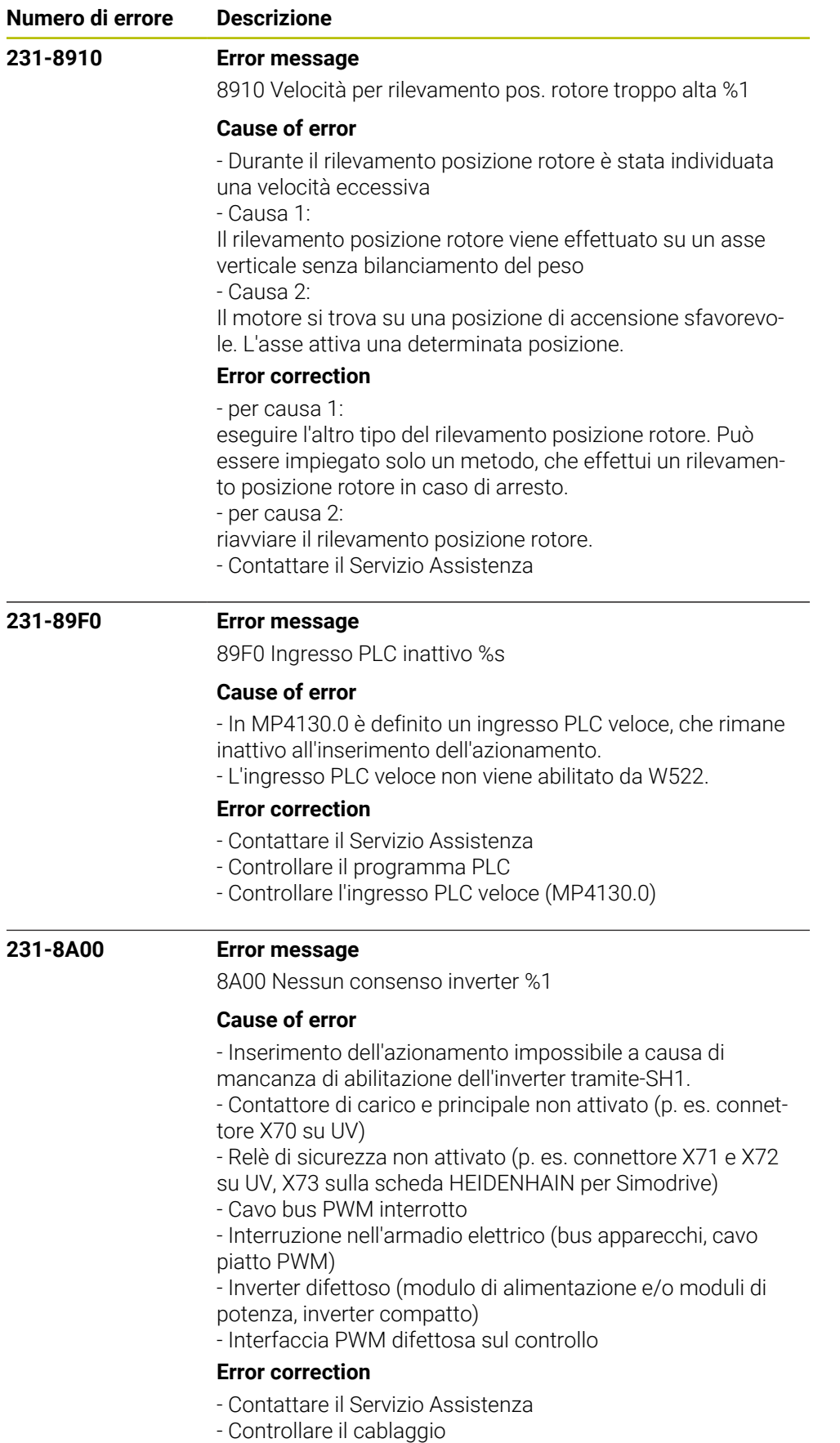

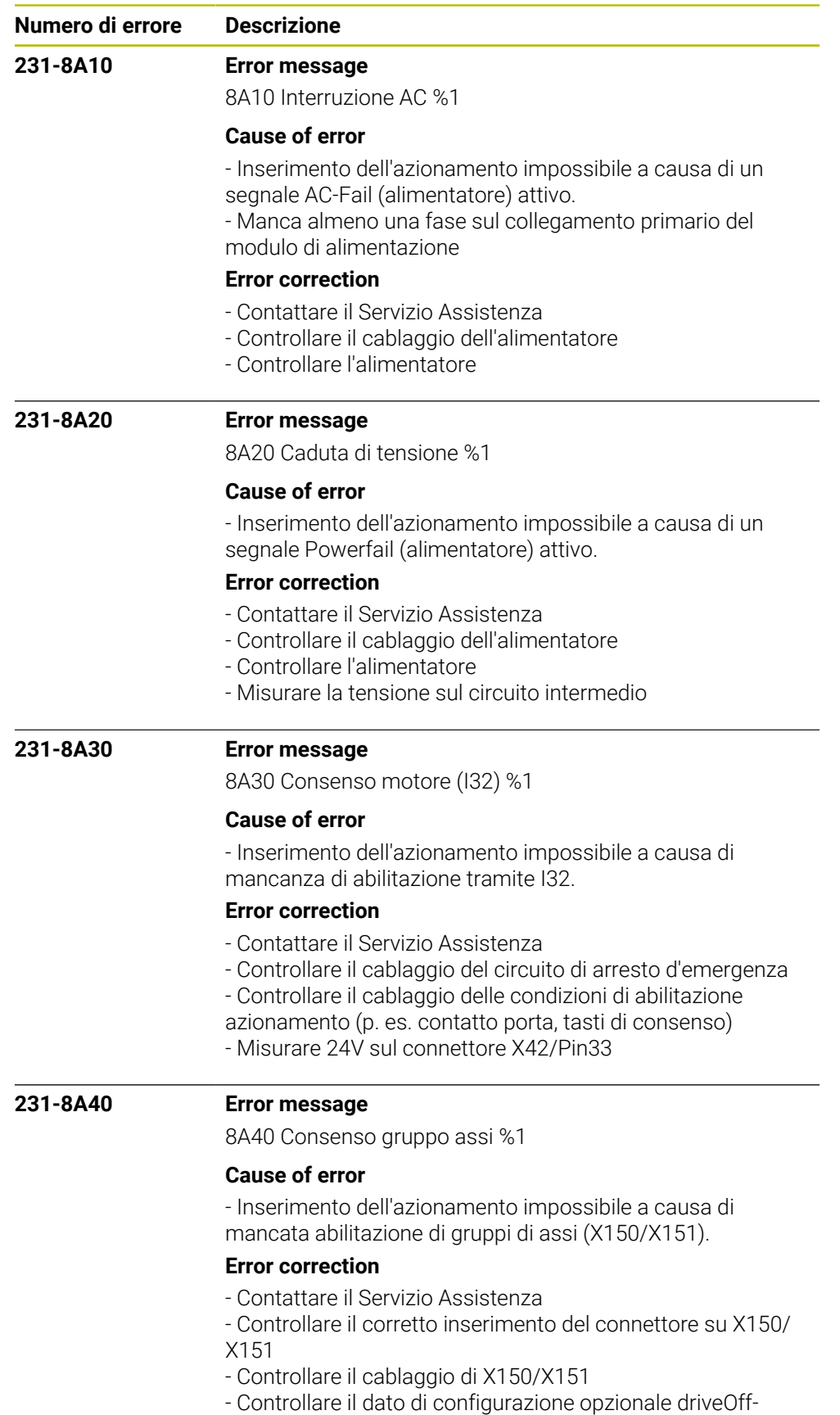

Group

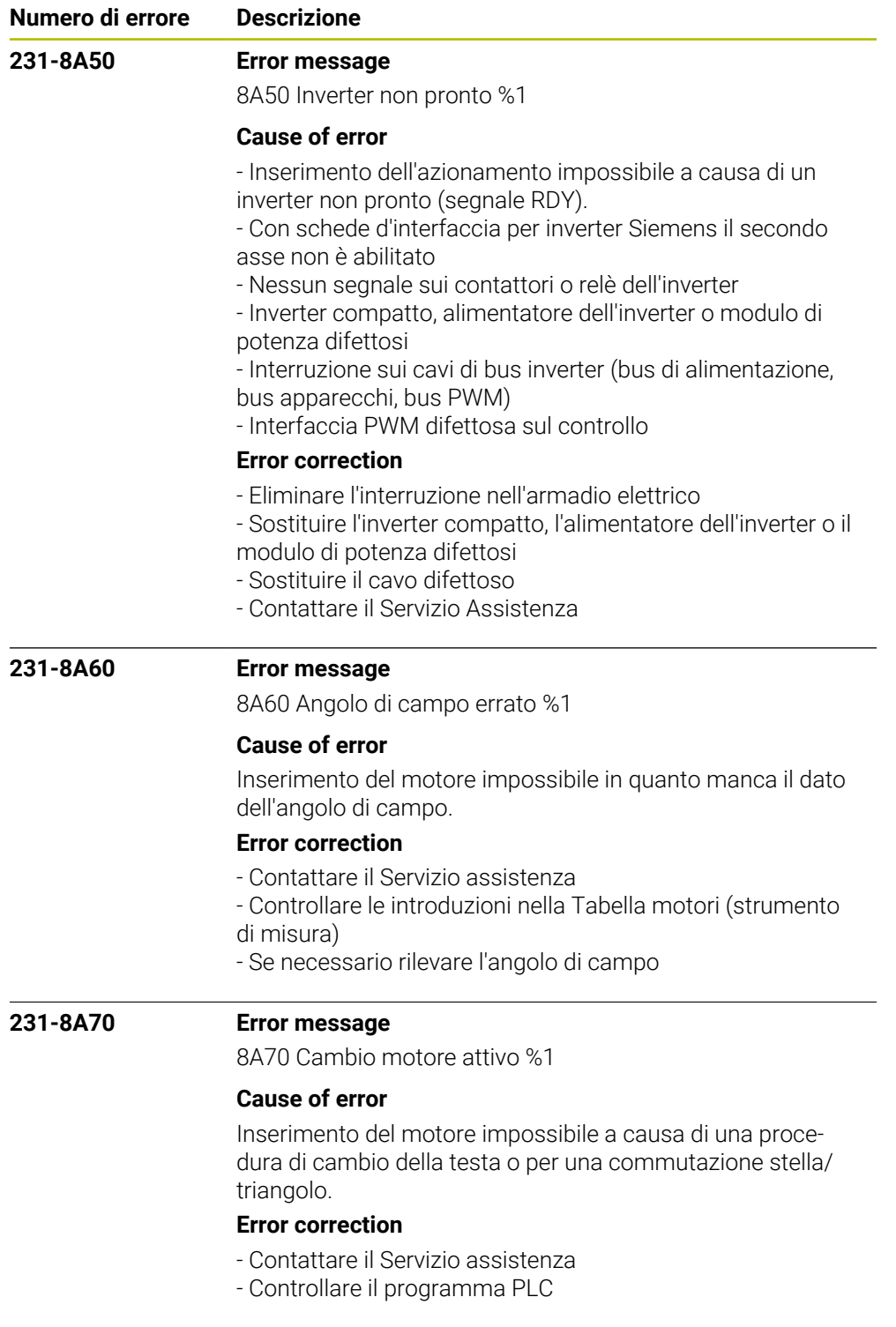

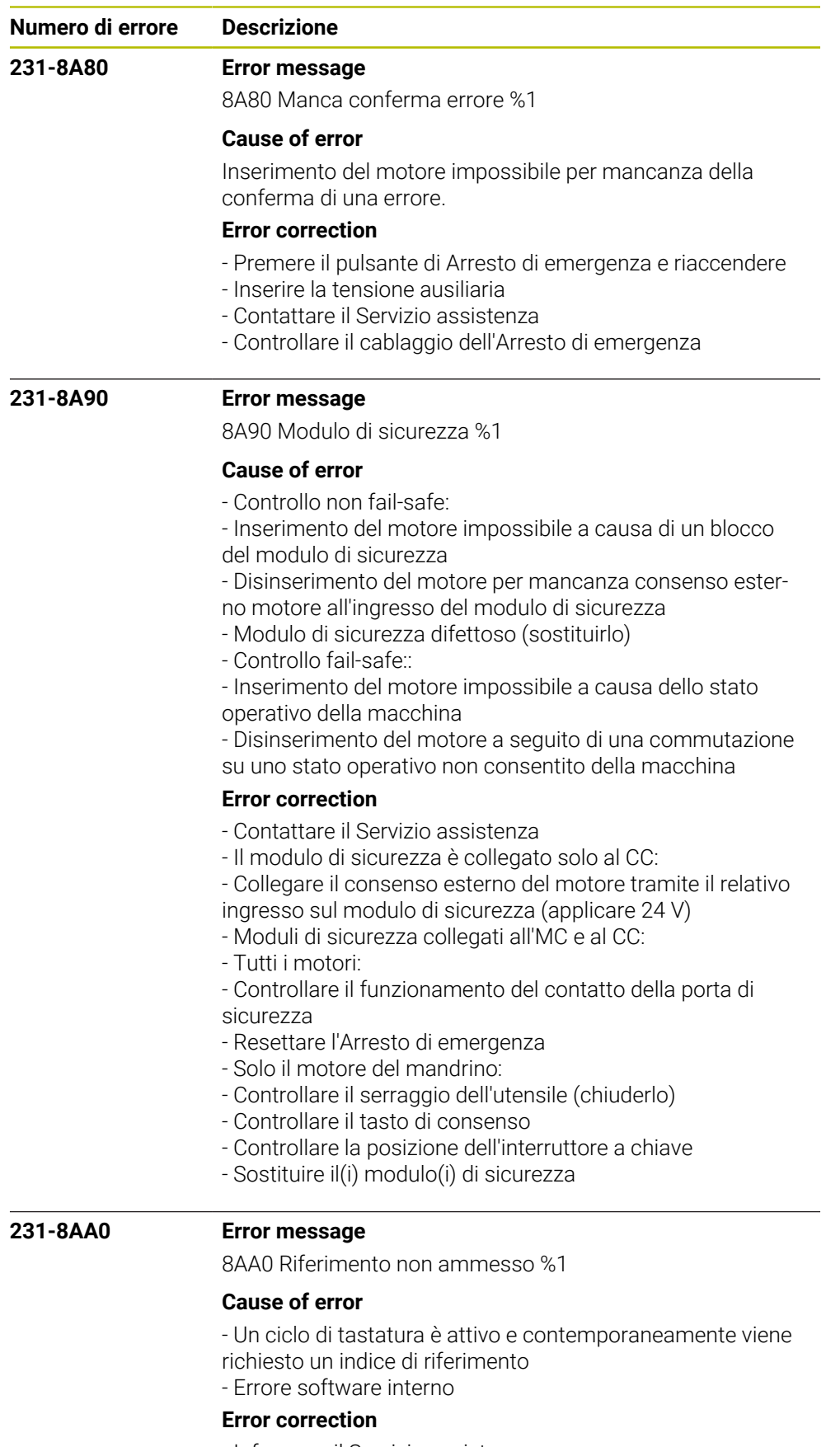

- Informare il Servizio assistenza.
- Controllare la versione del software.

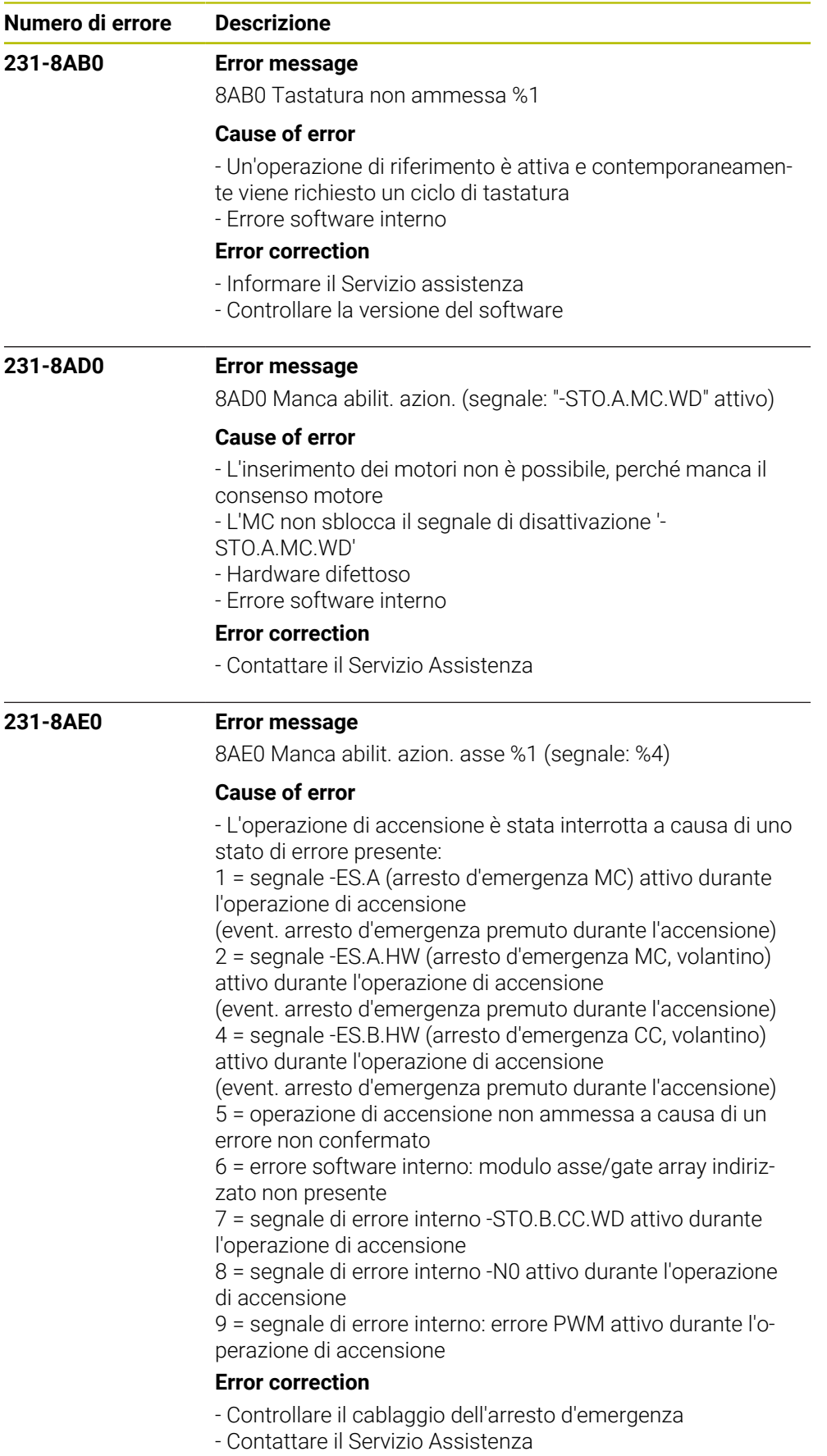

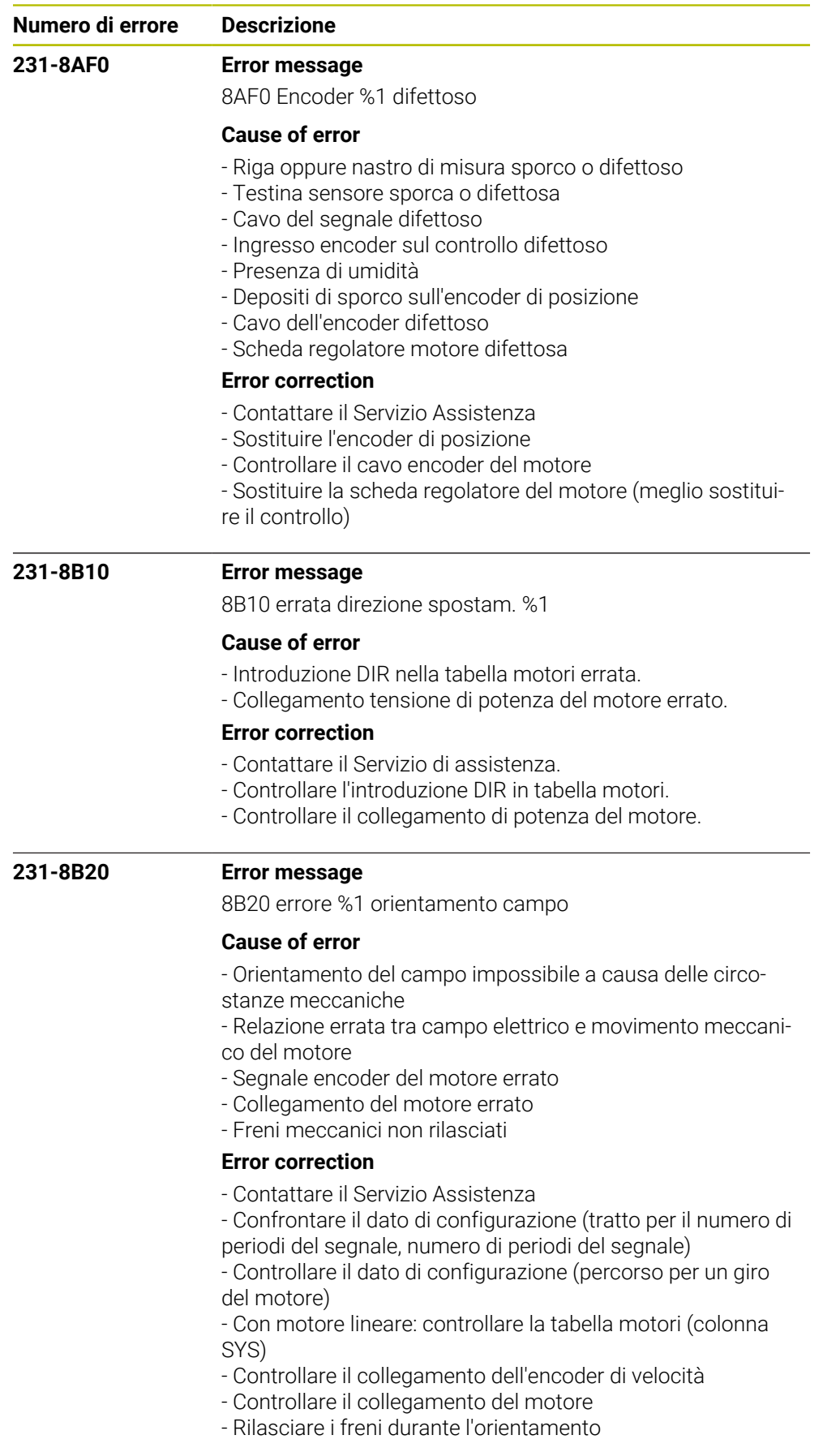

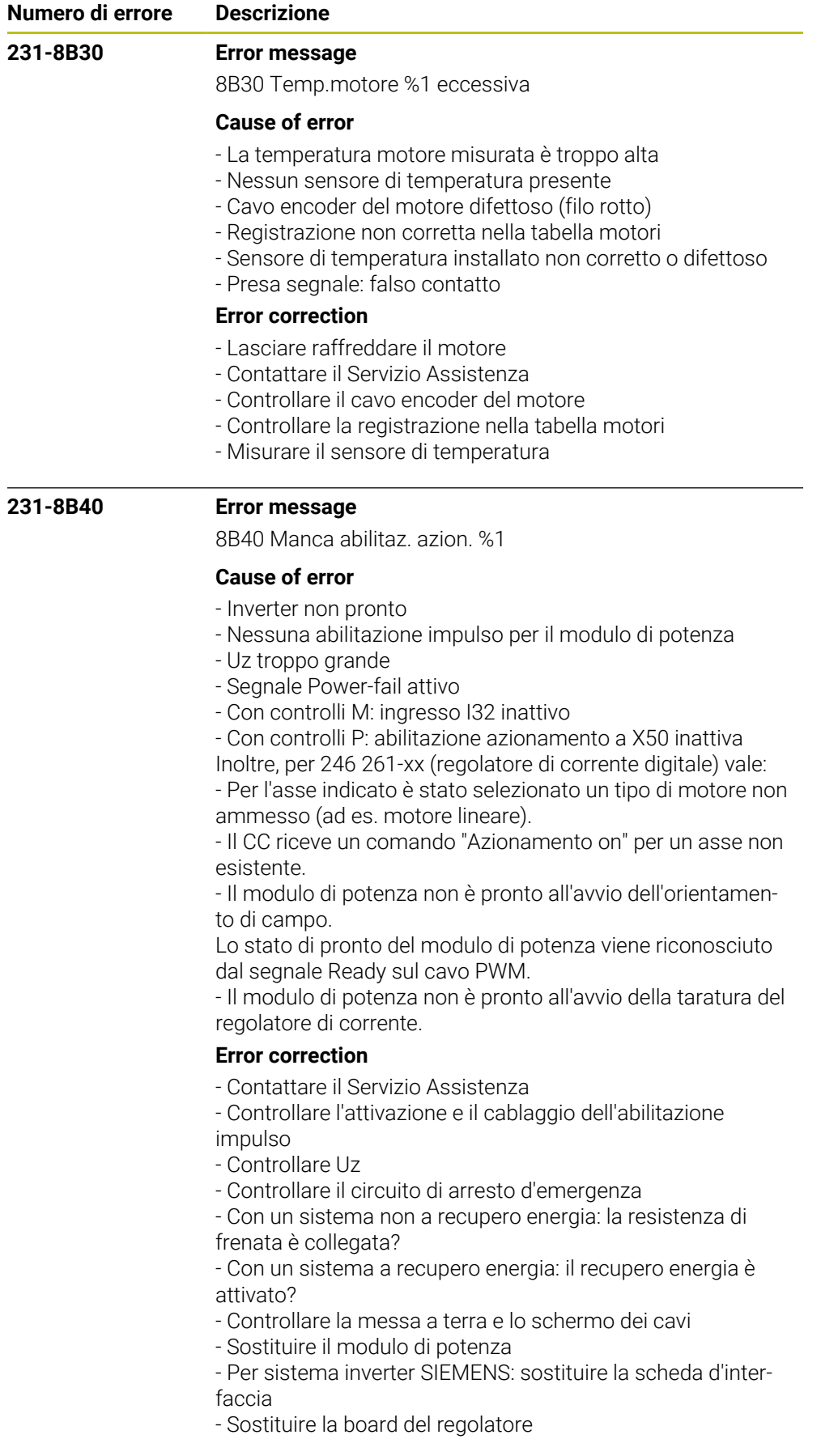

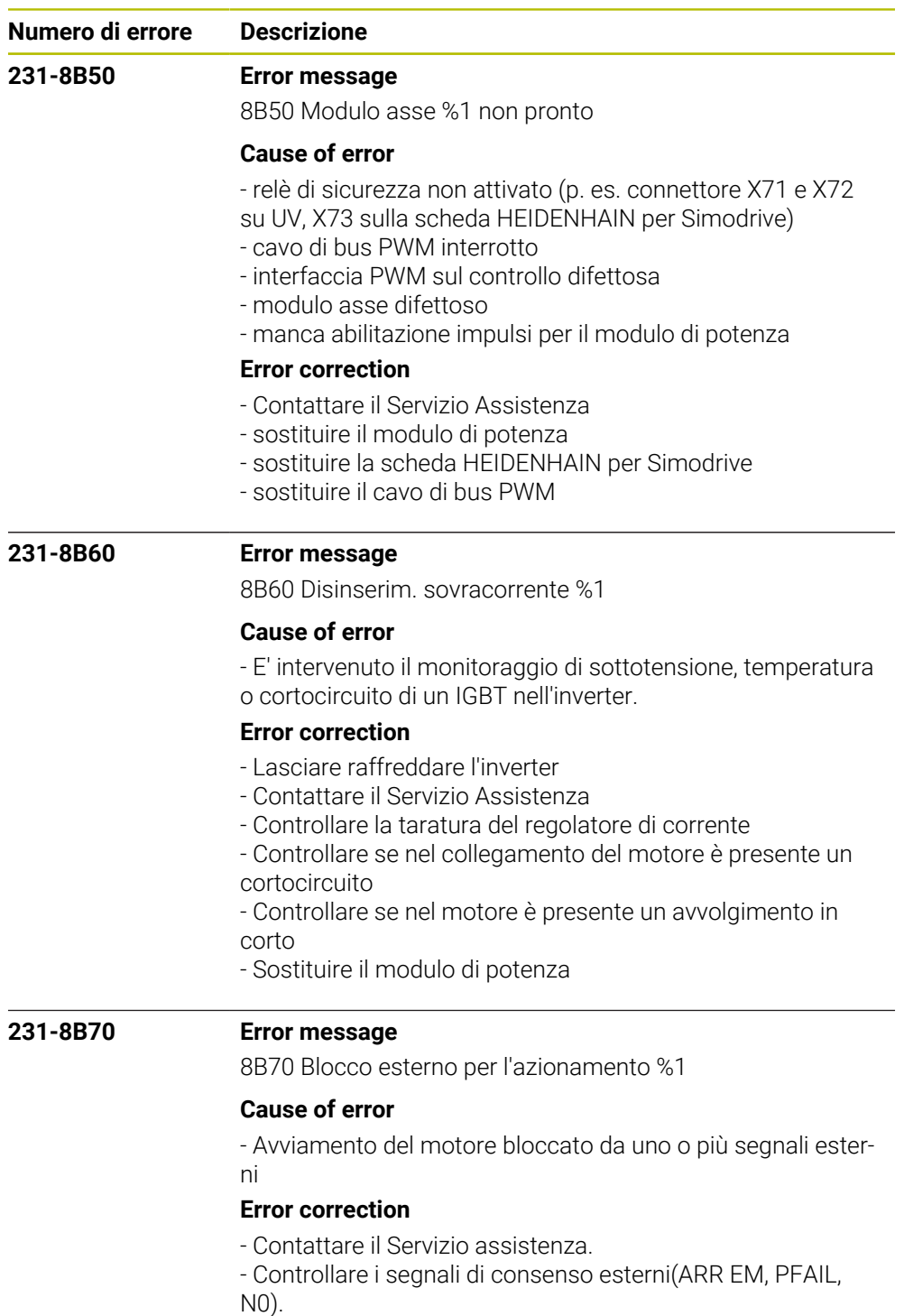

- Controllare il programma PLC.
- Controllare il cablaggio esterno.

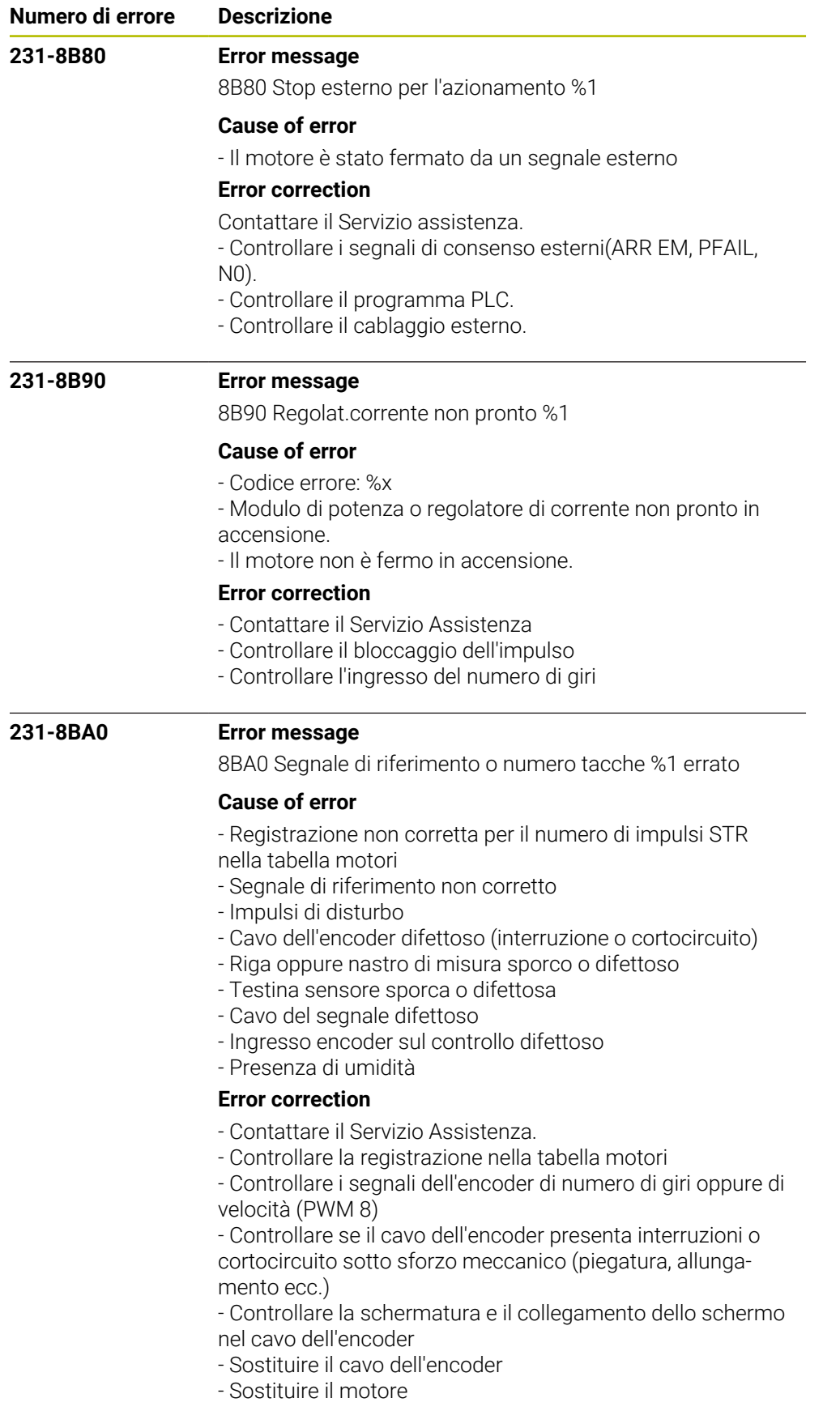

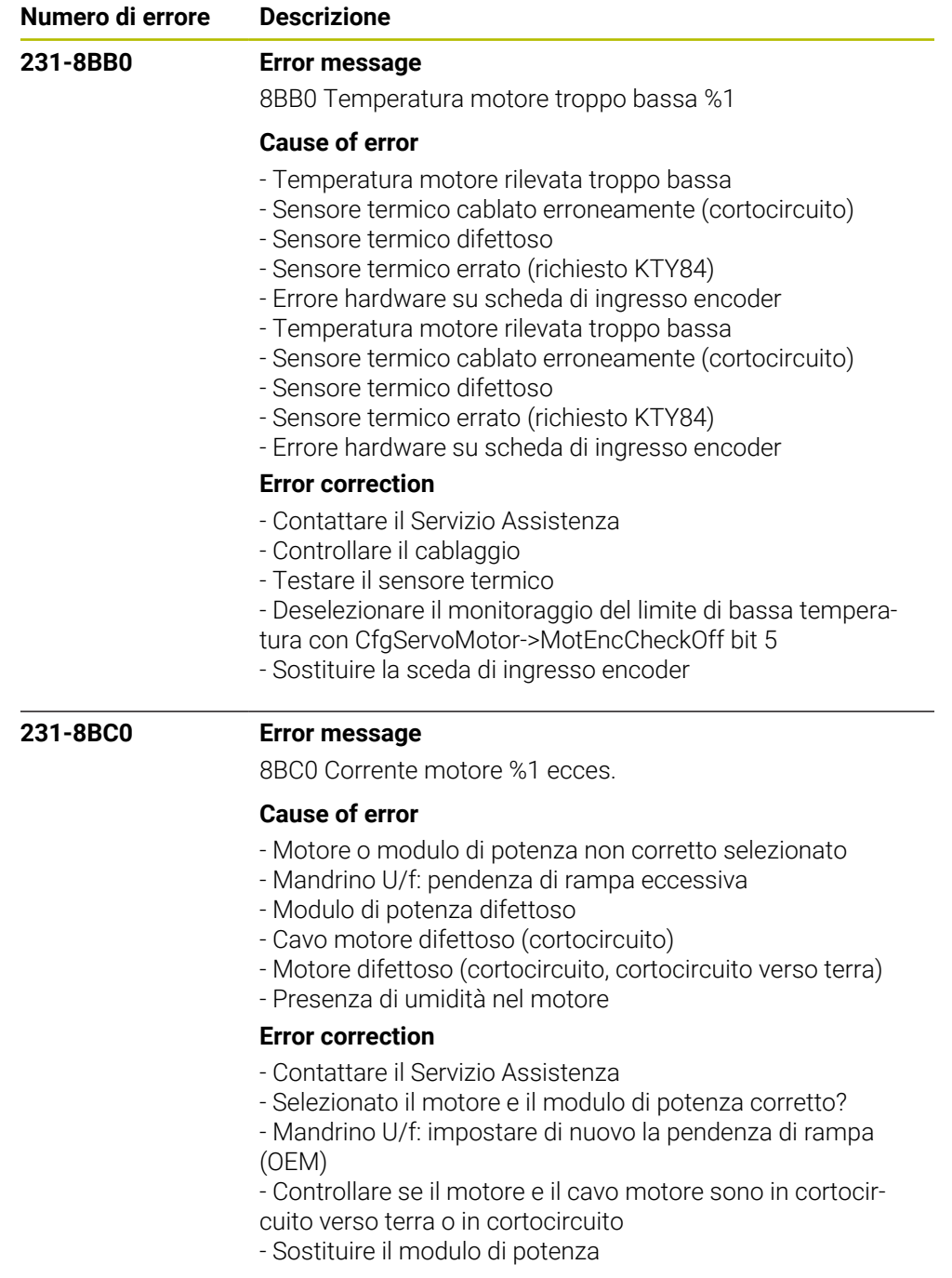

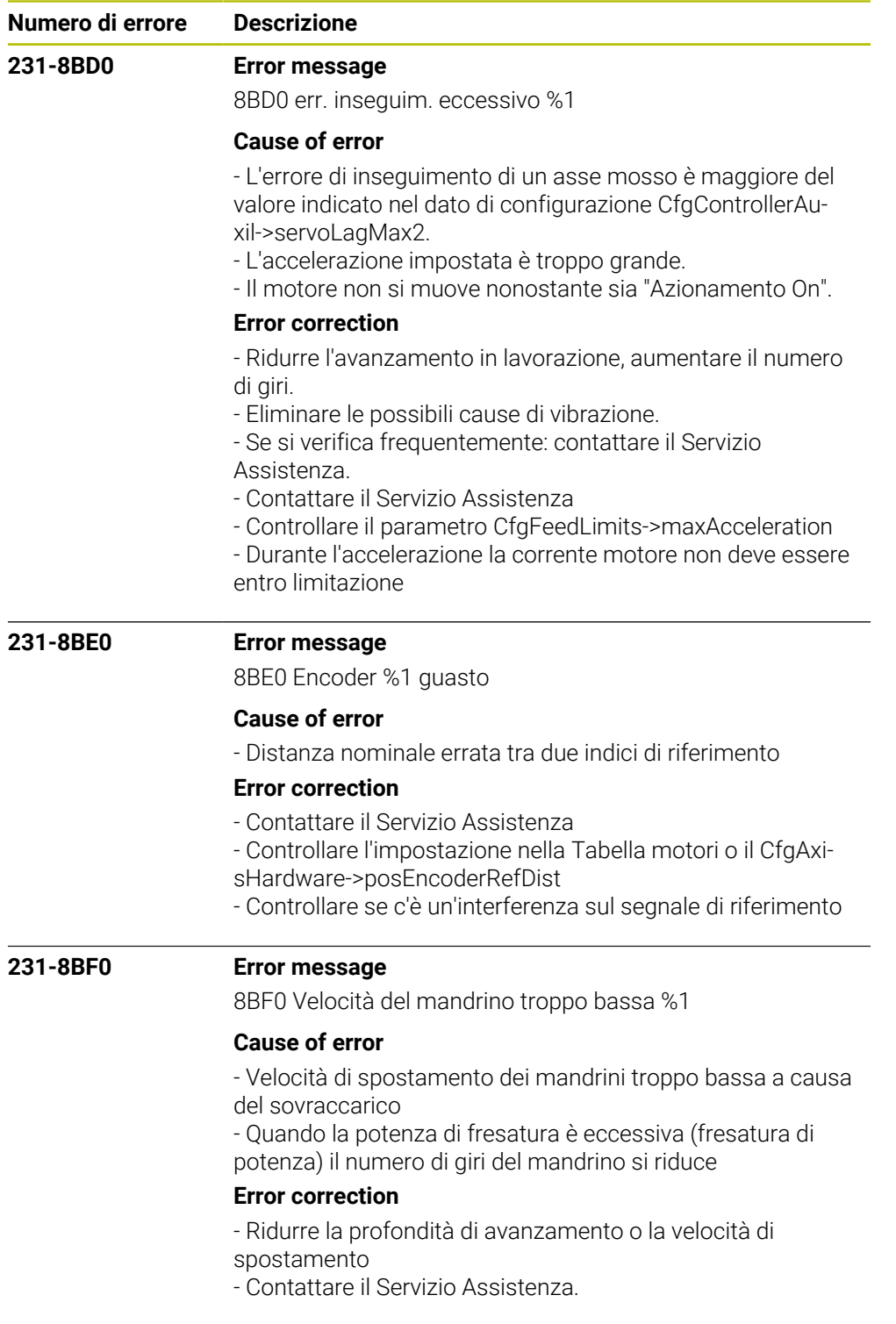

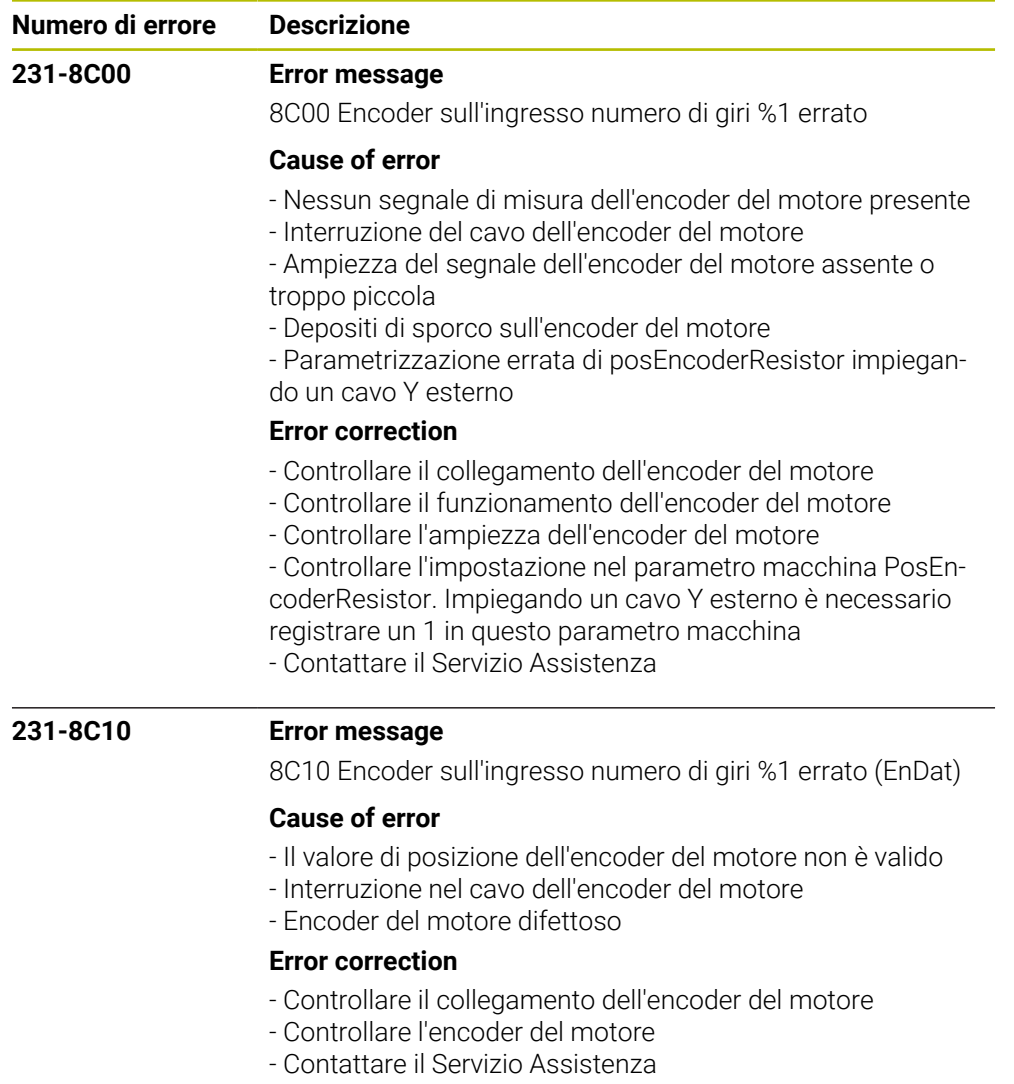

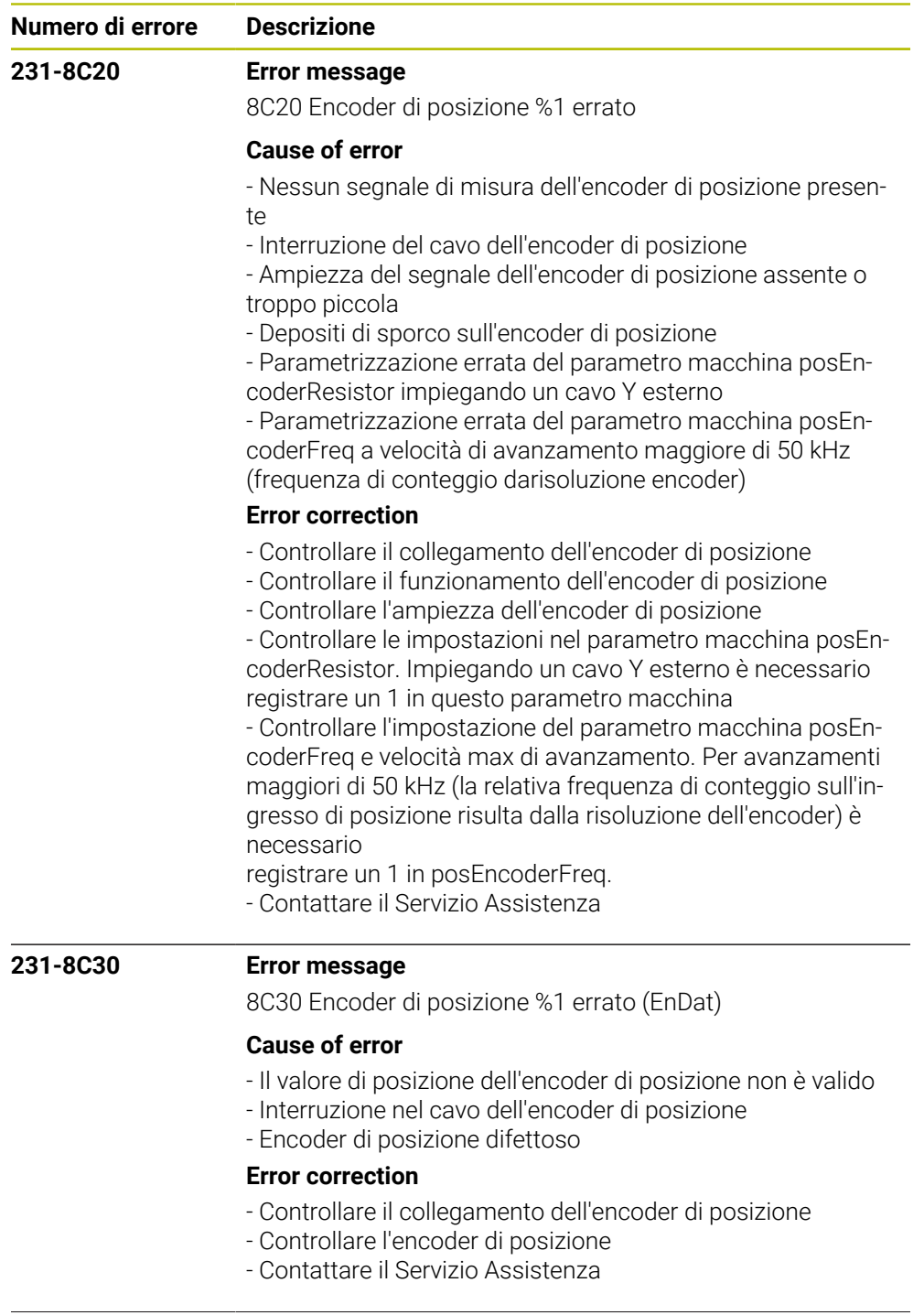

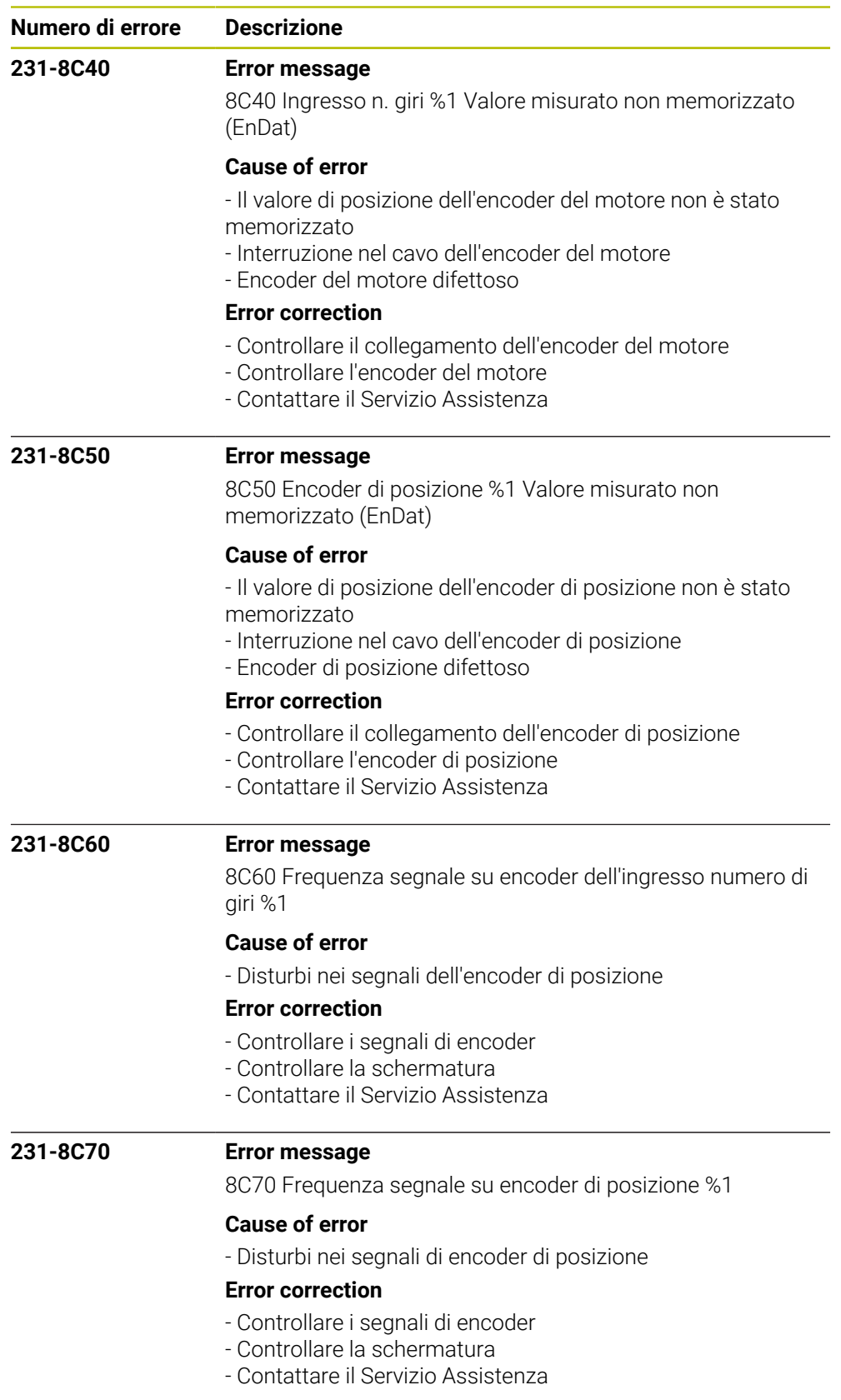

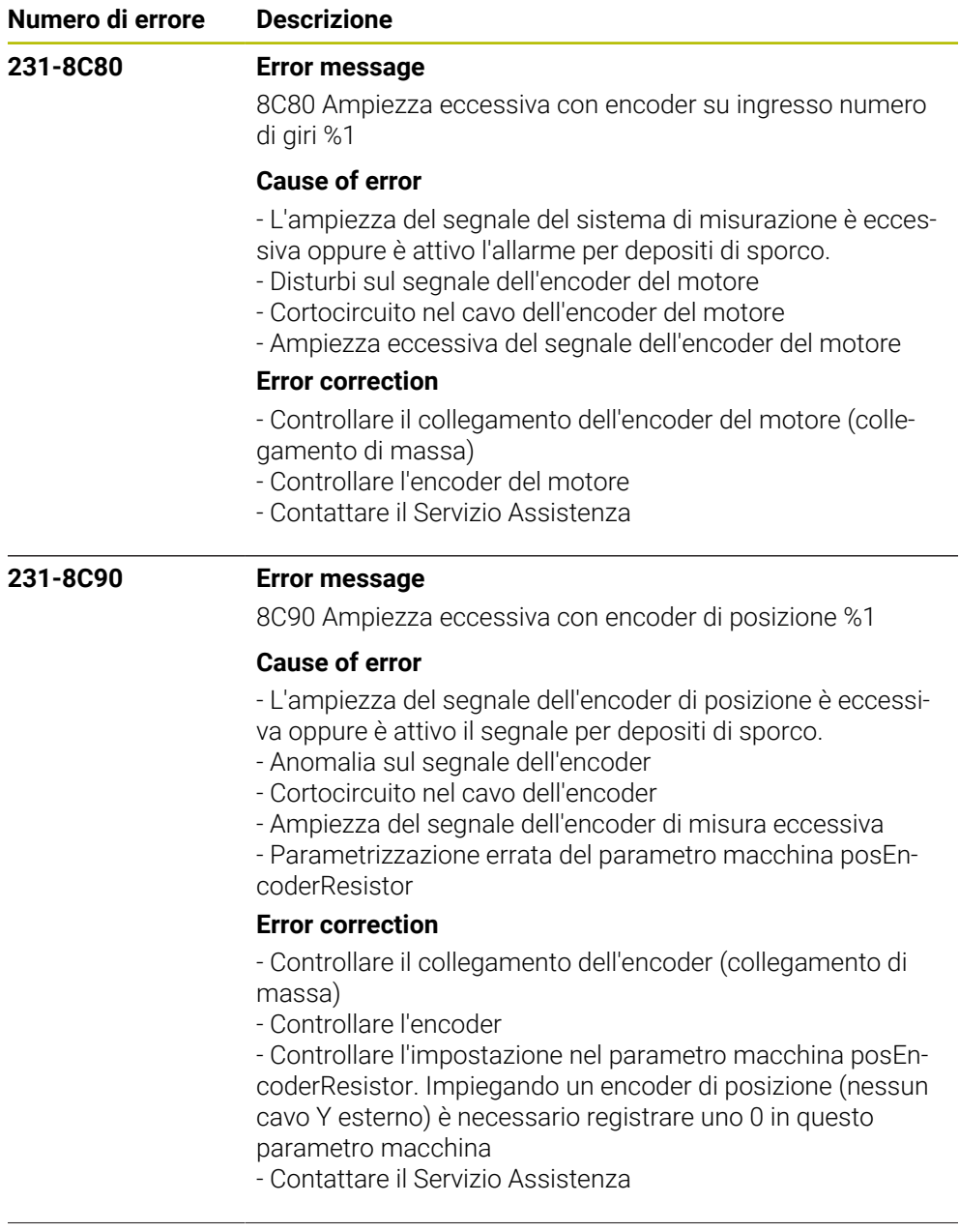

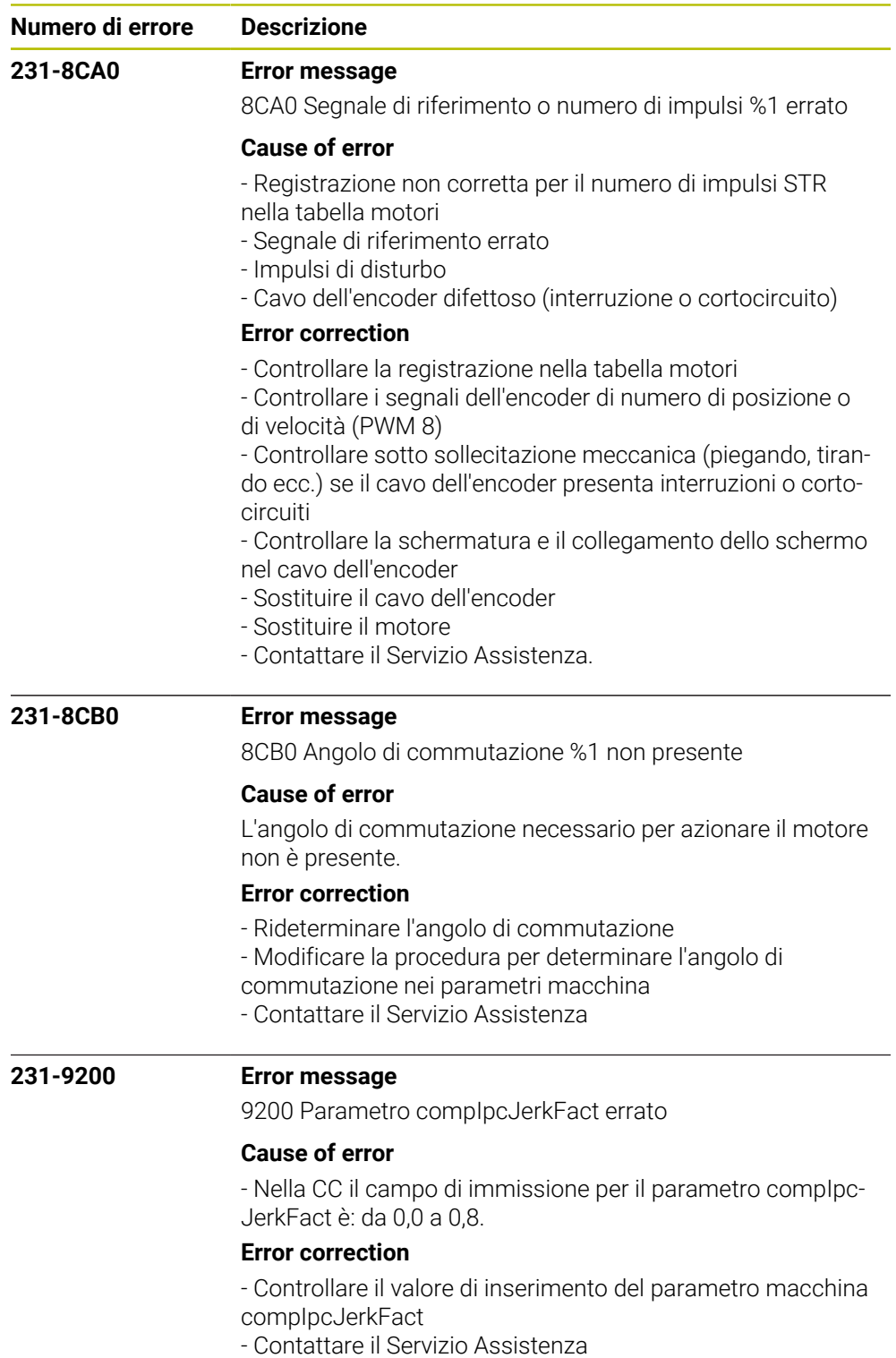

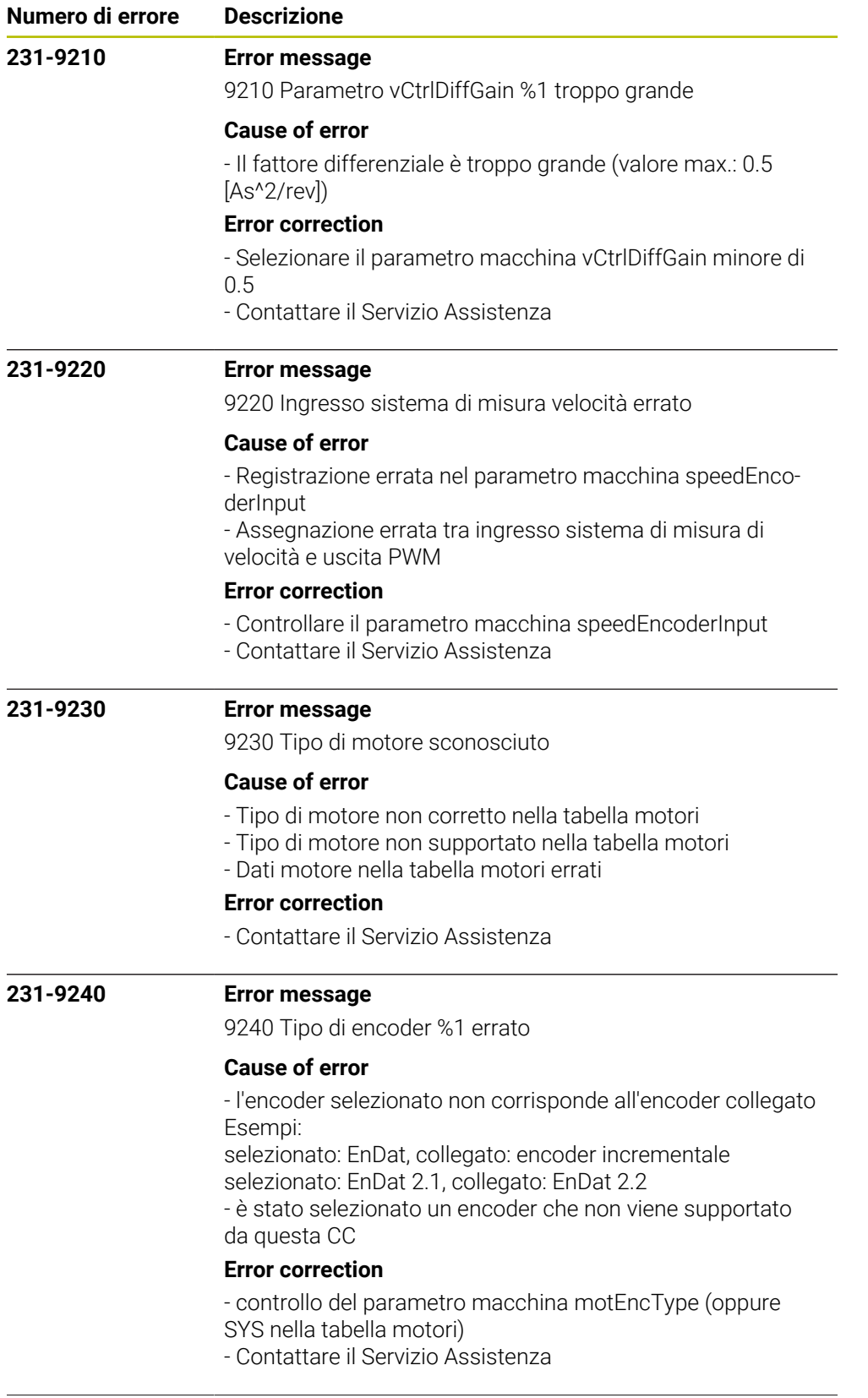

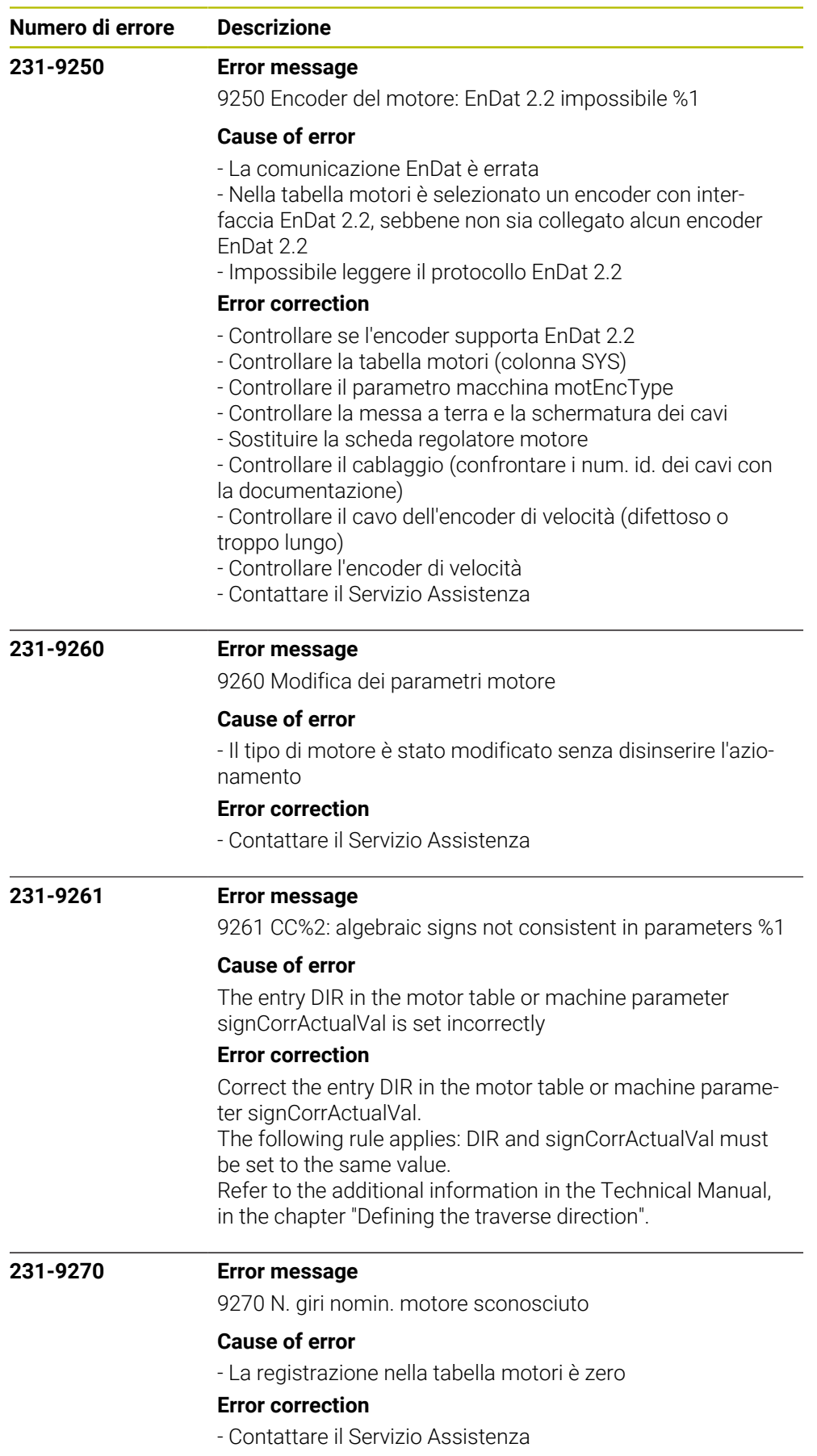

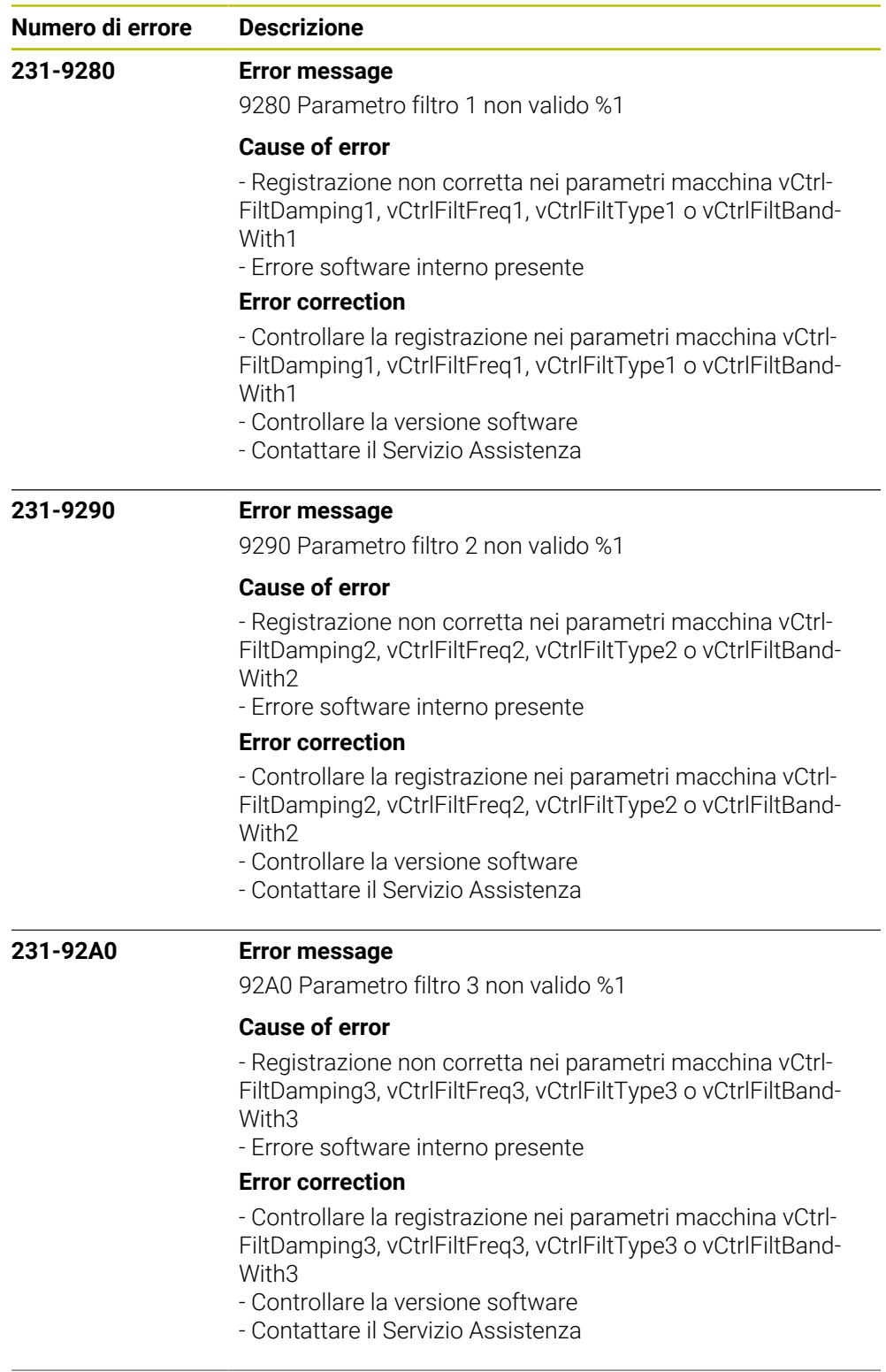

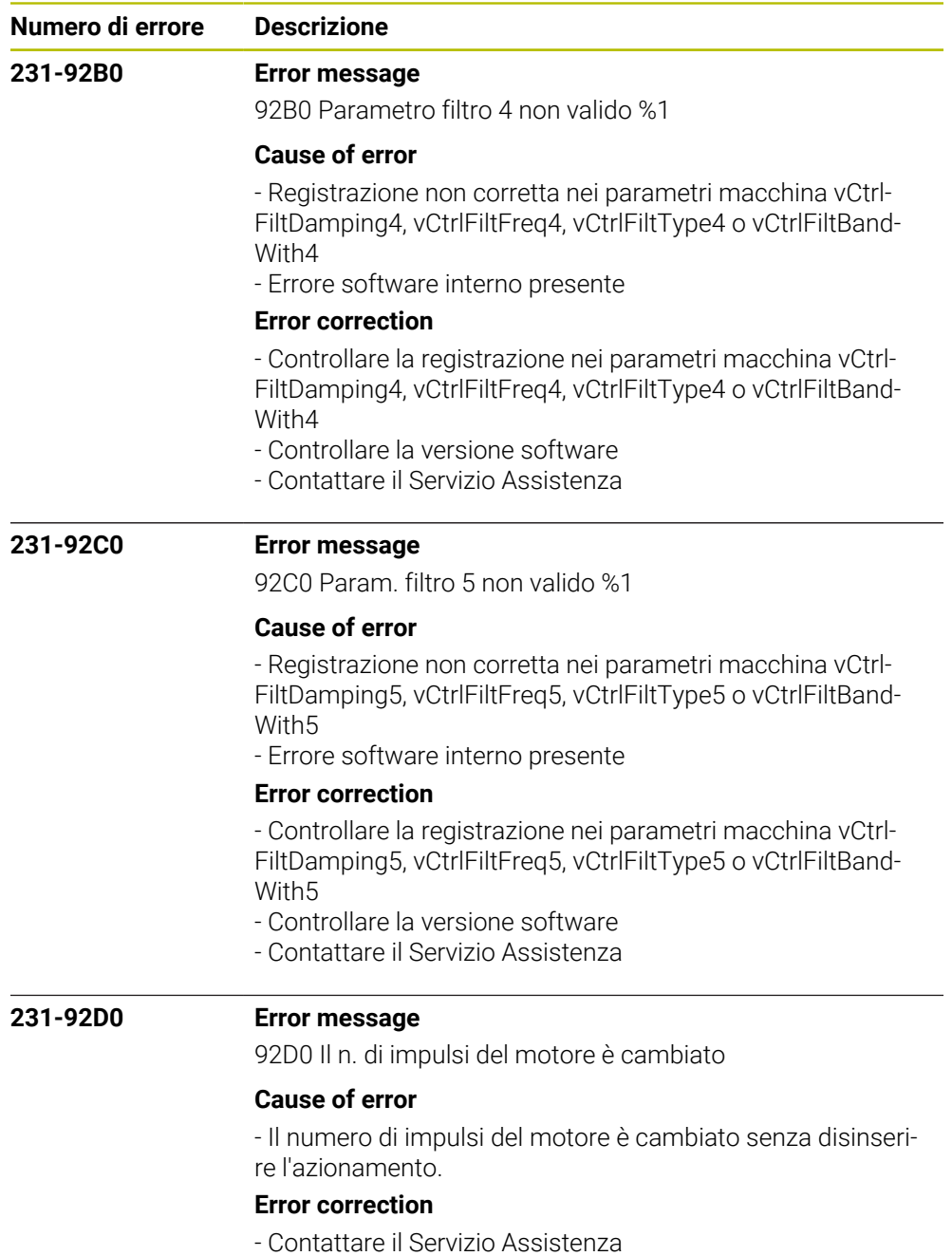

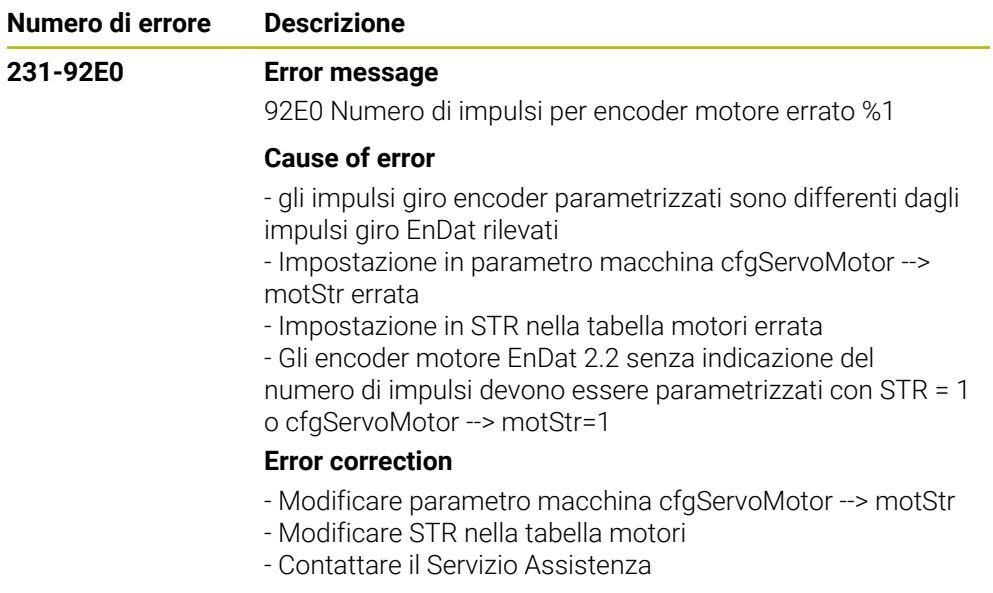

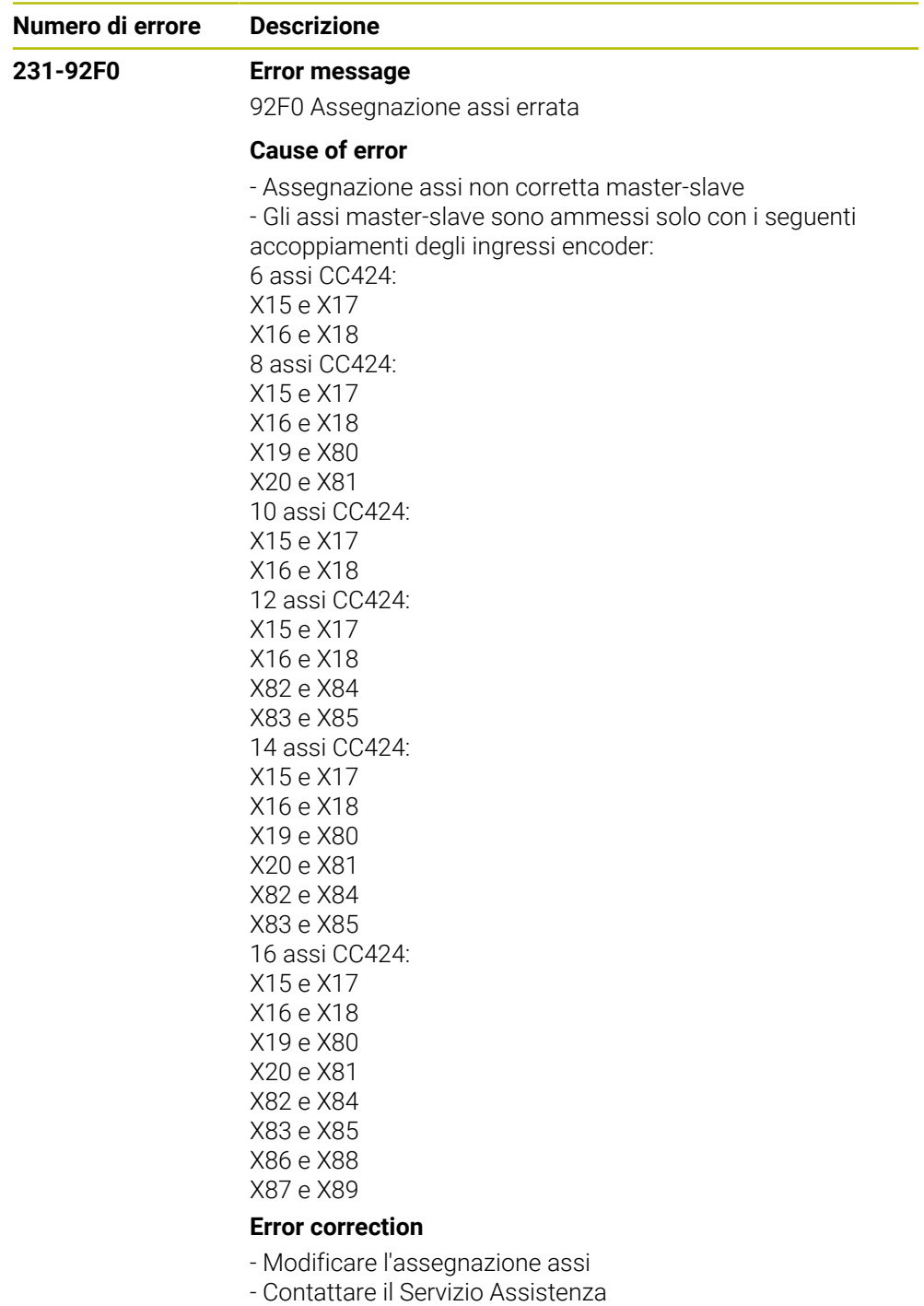

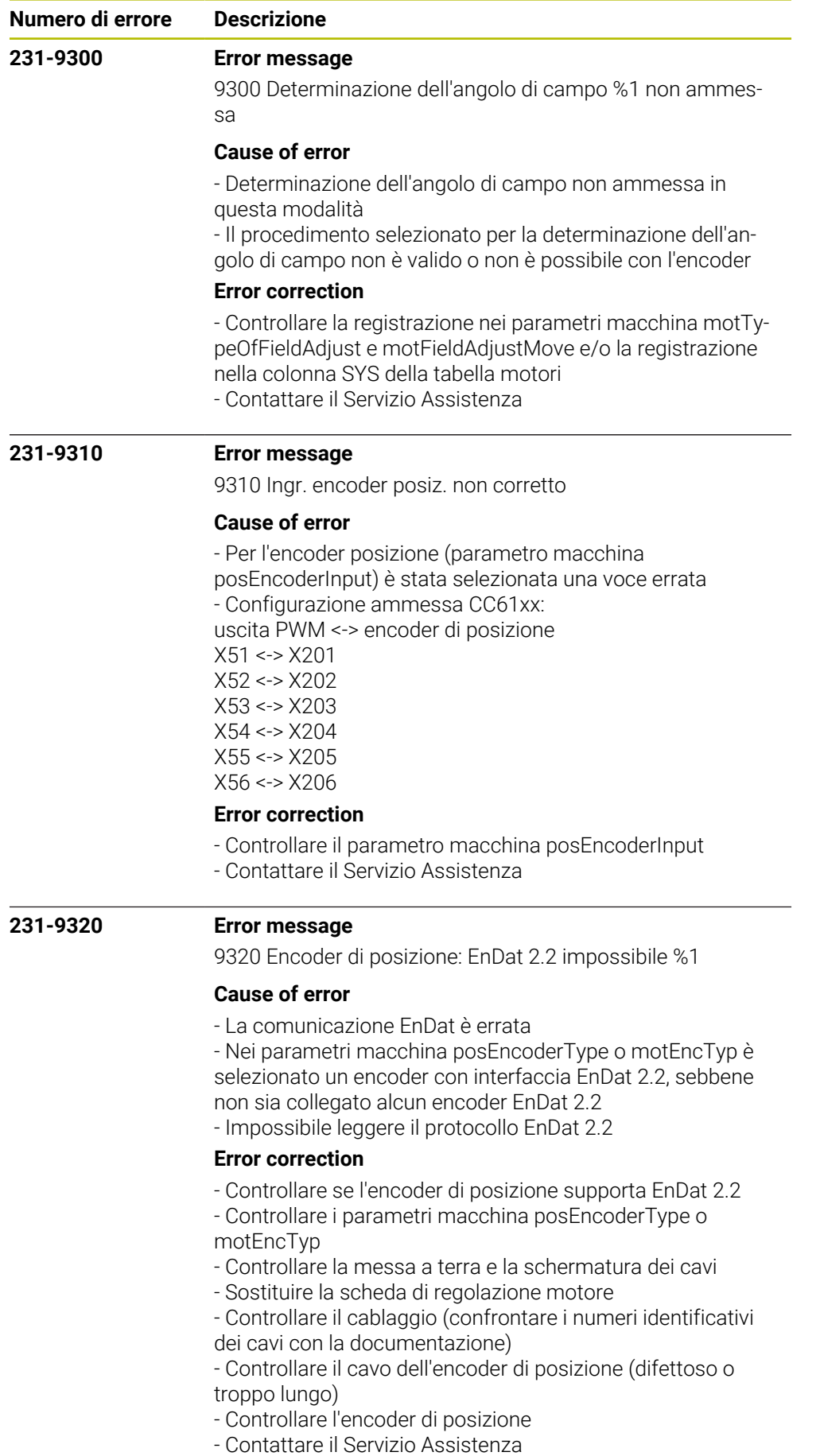

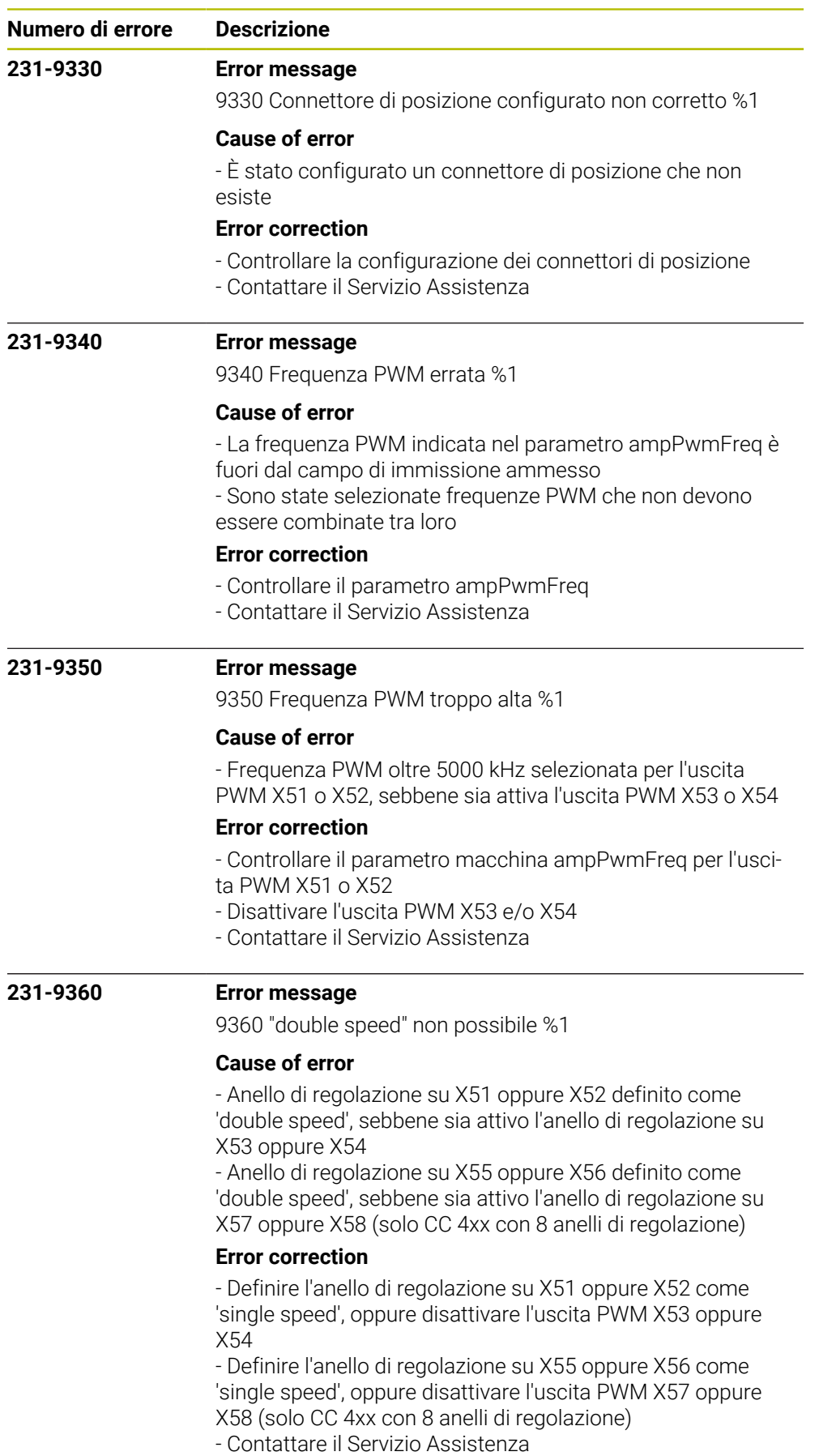

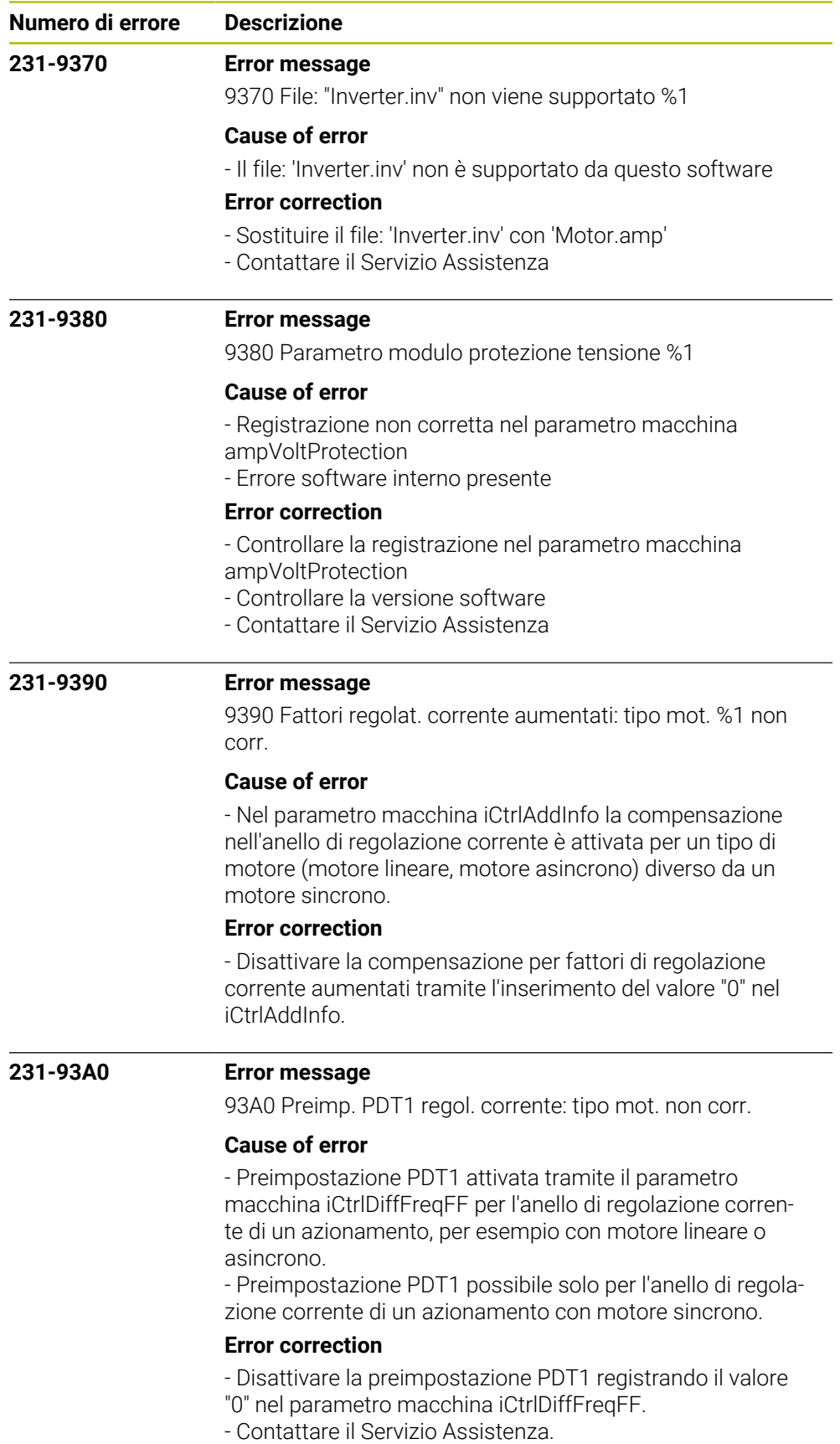

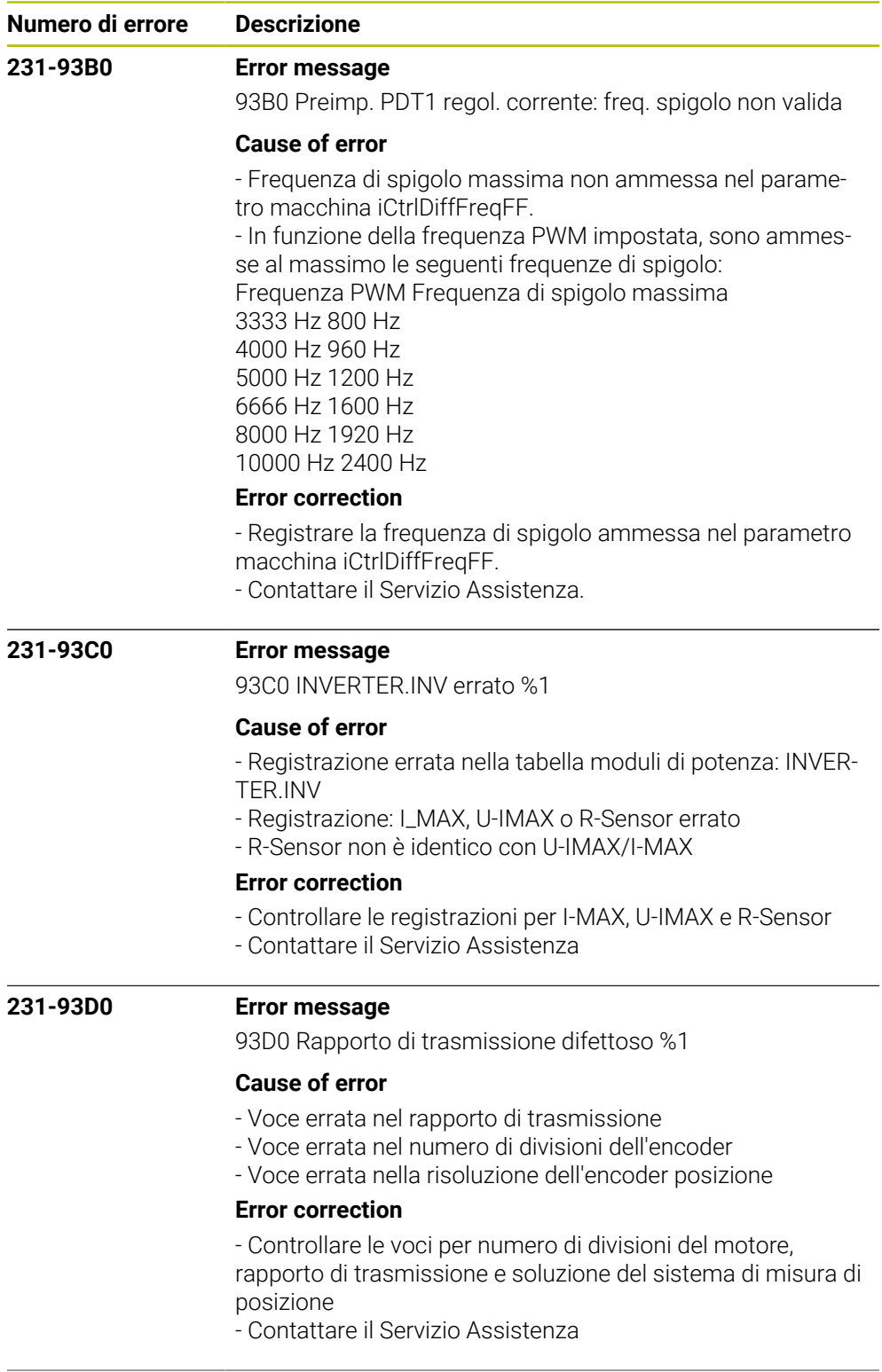

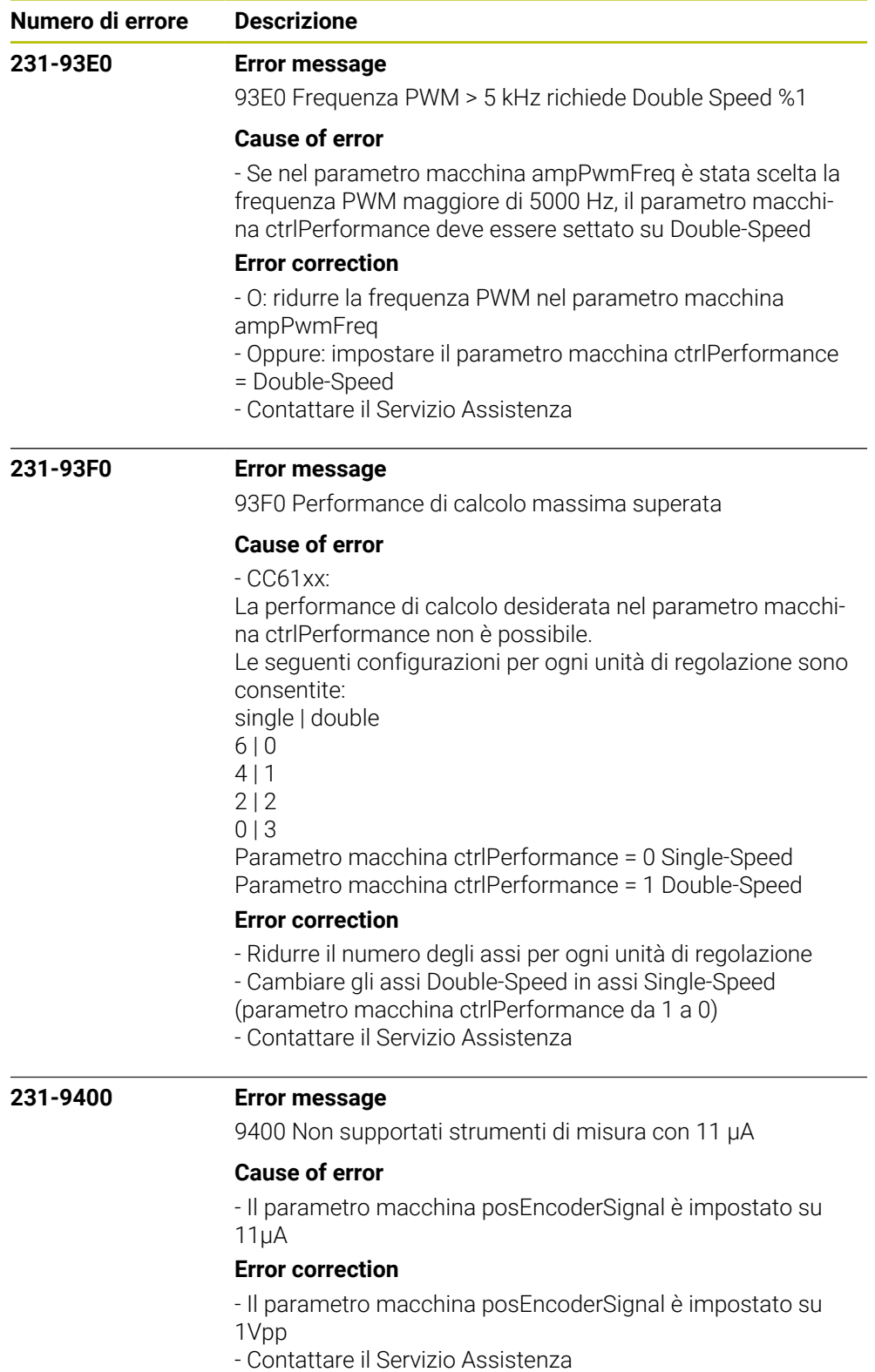

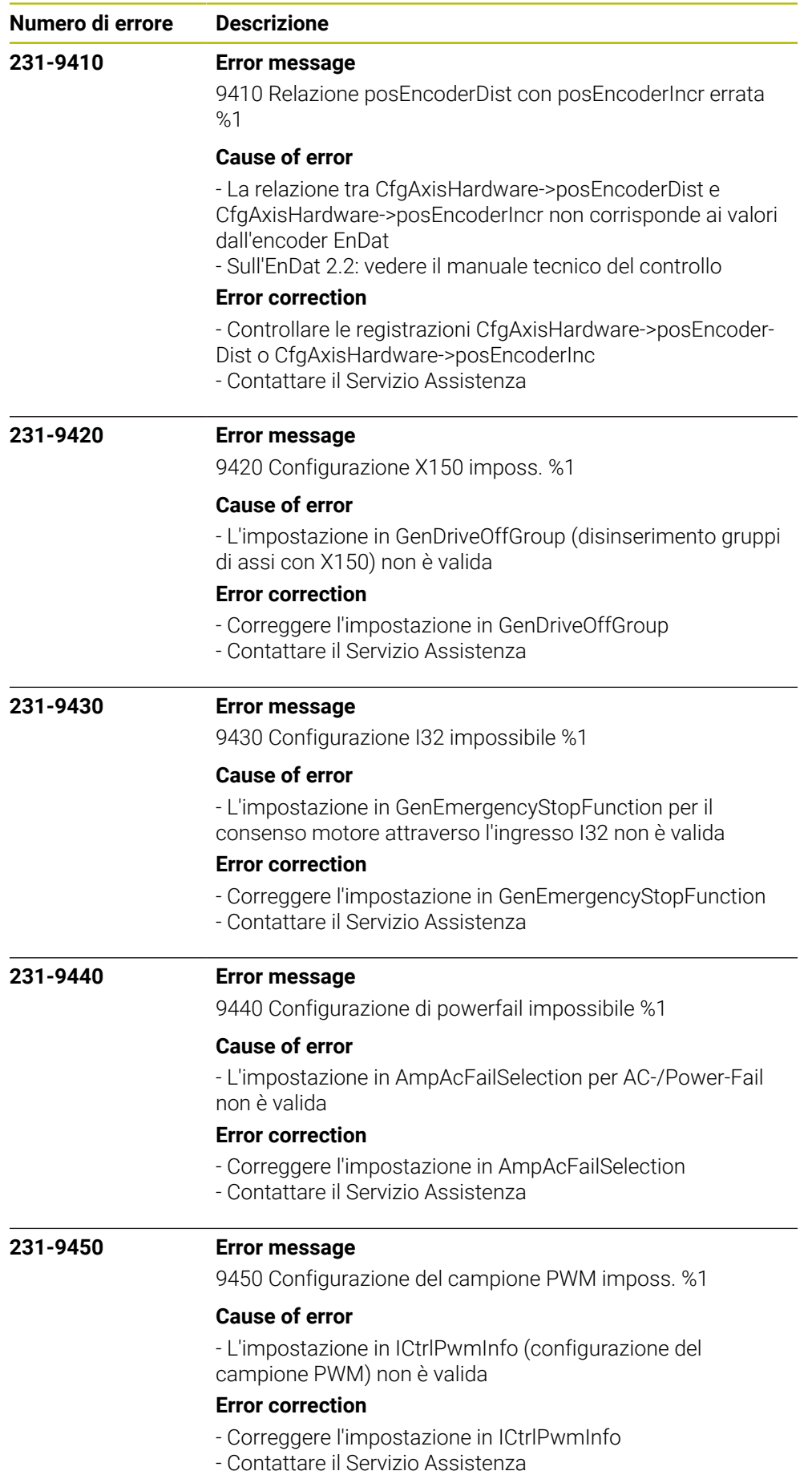

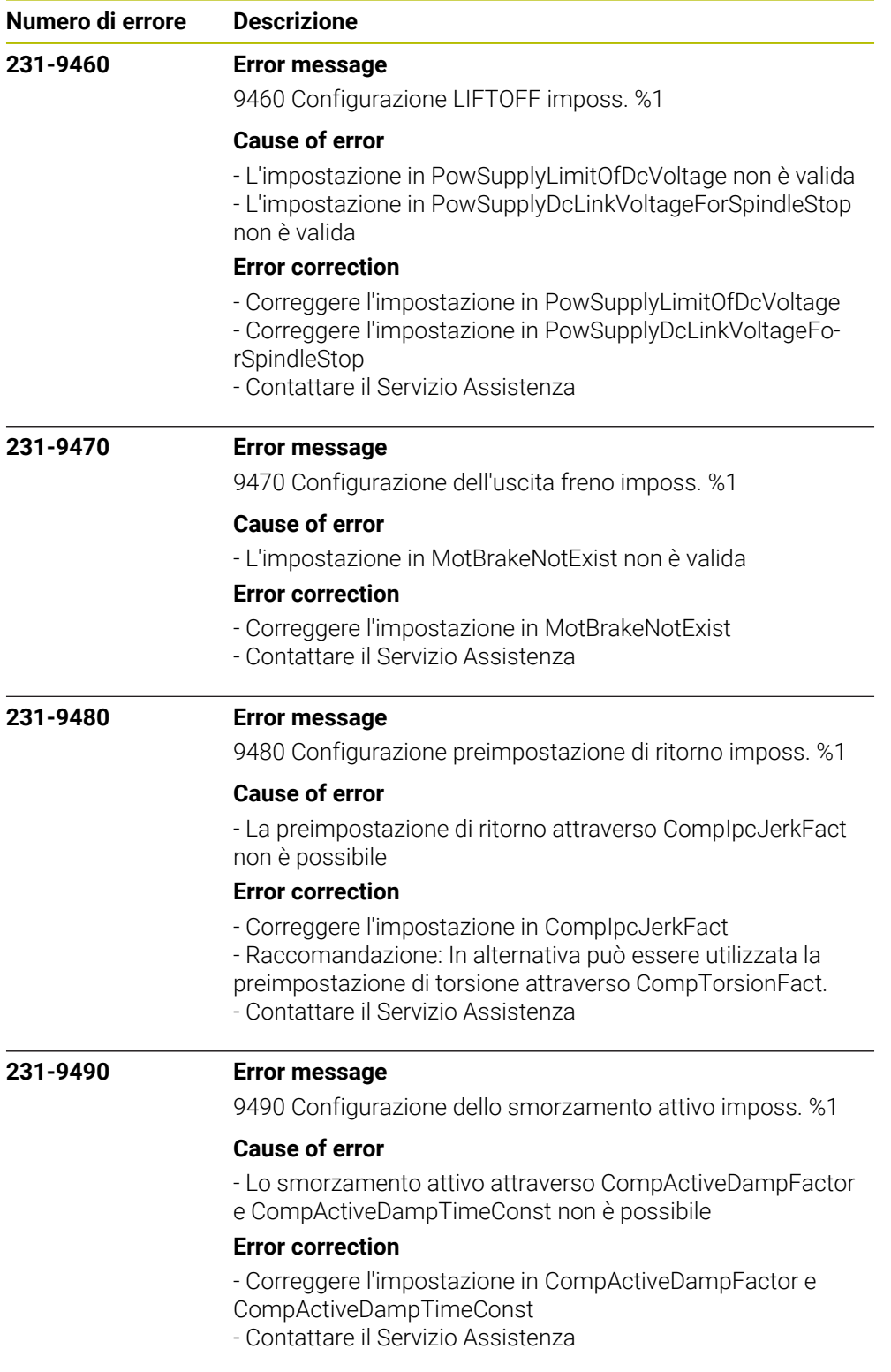

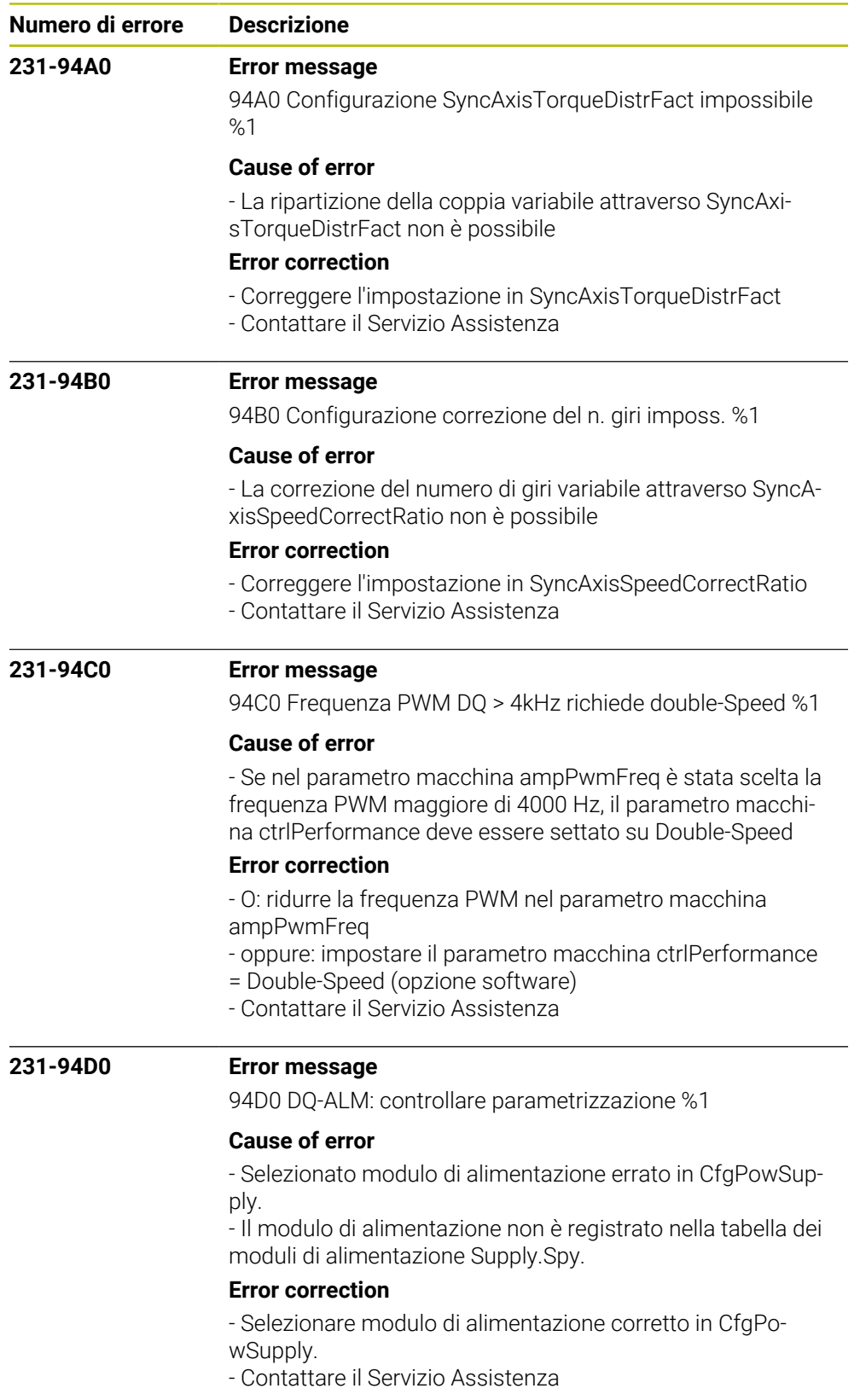

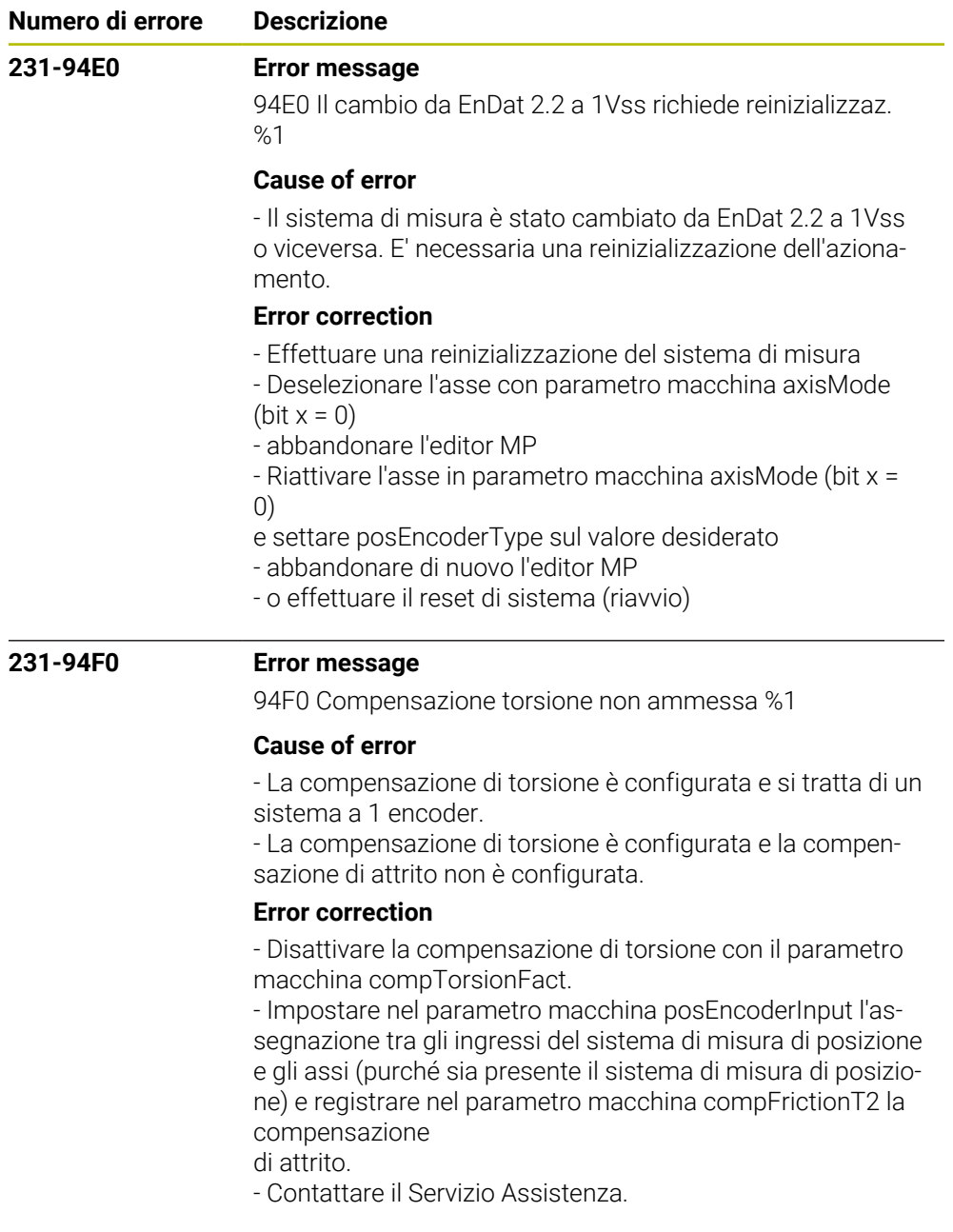

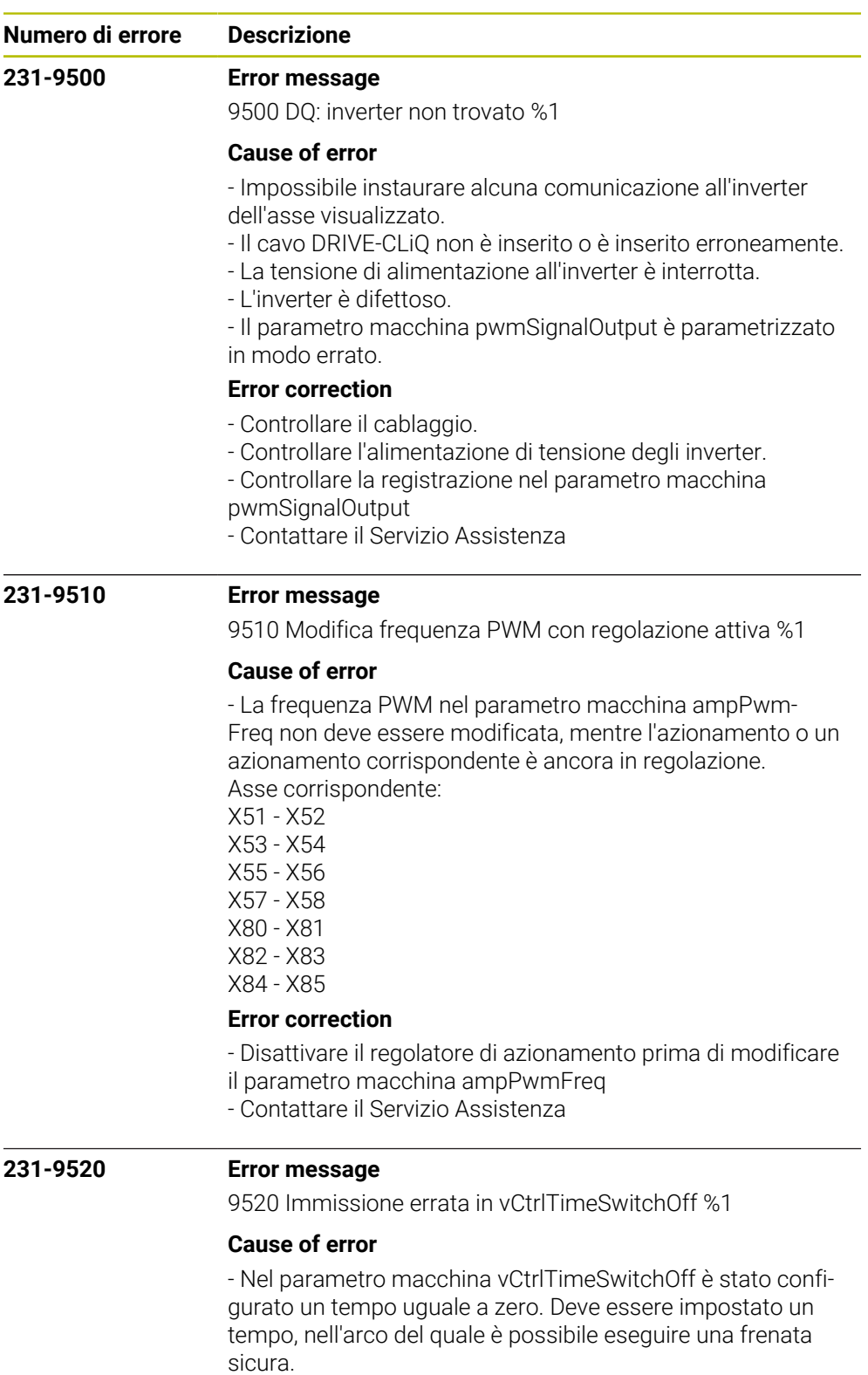

- Il tempo in vCtrlTimeSwitchOff deve essere maggiore del tempo di frenata massimo possibile dell'asse determinato da frenata elettrica al fine di evitare il movimento per inerzia non frenato degli assi/dei mandrini senza freno meccanico.

## **Error correction**

- Immettere un valore idoneo nel parametro macchina vCtrl-TimeSwitchOff.

- Contattare il Servizio Assistenza

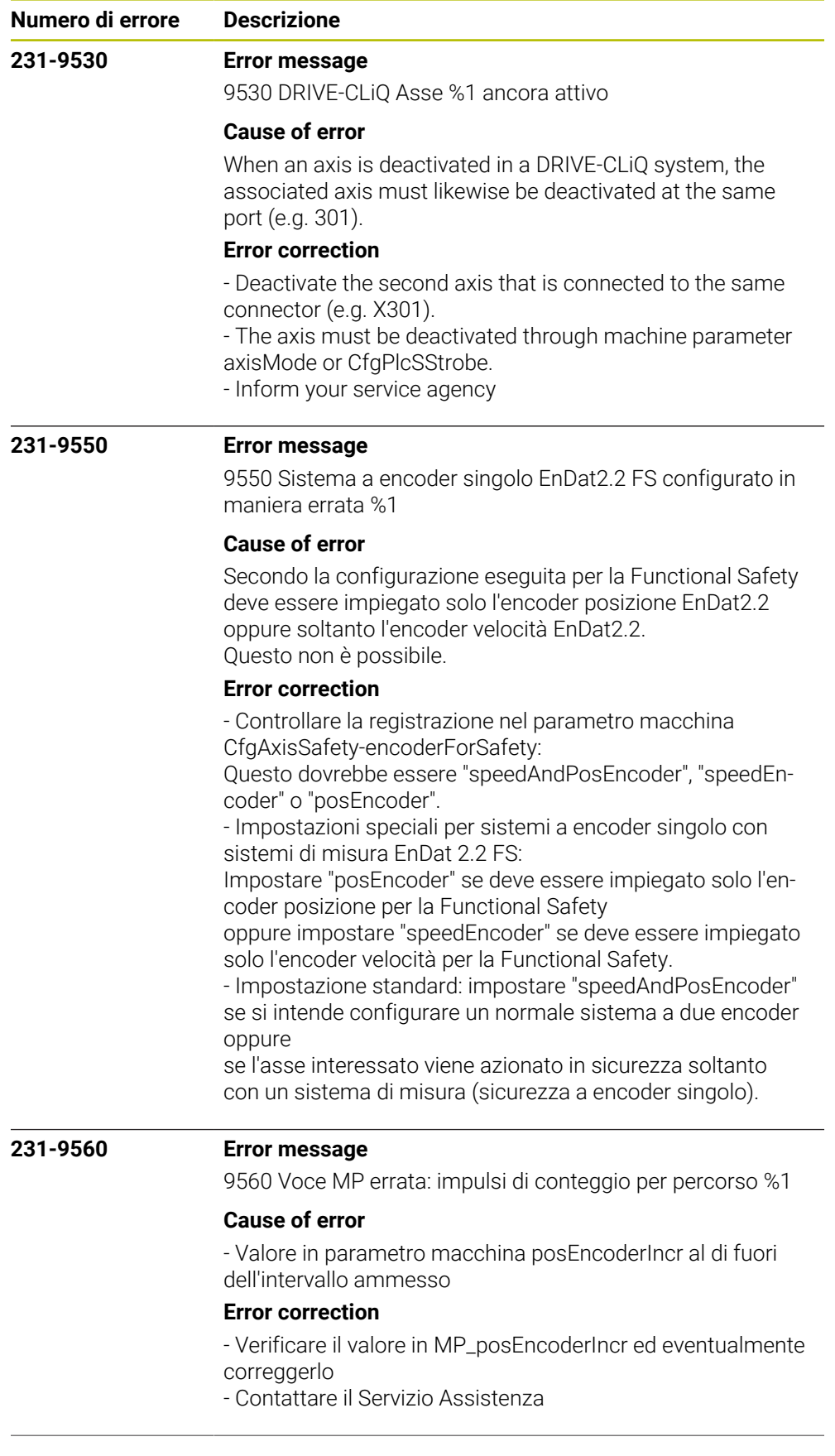
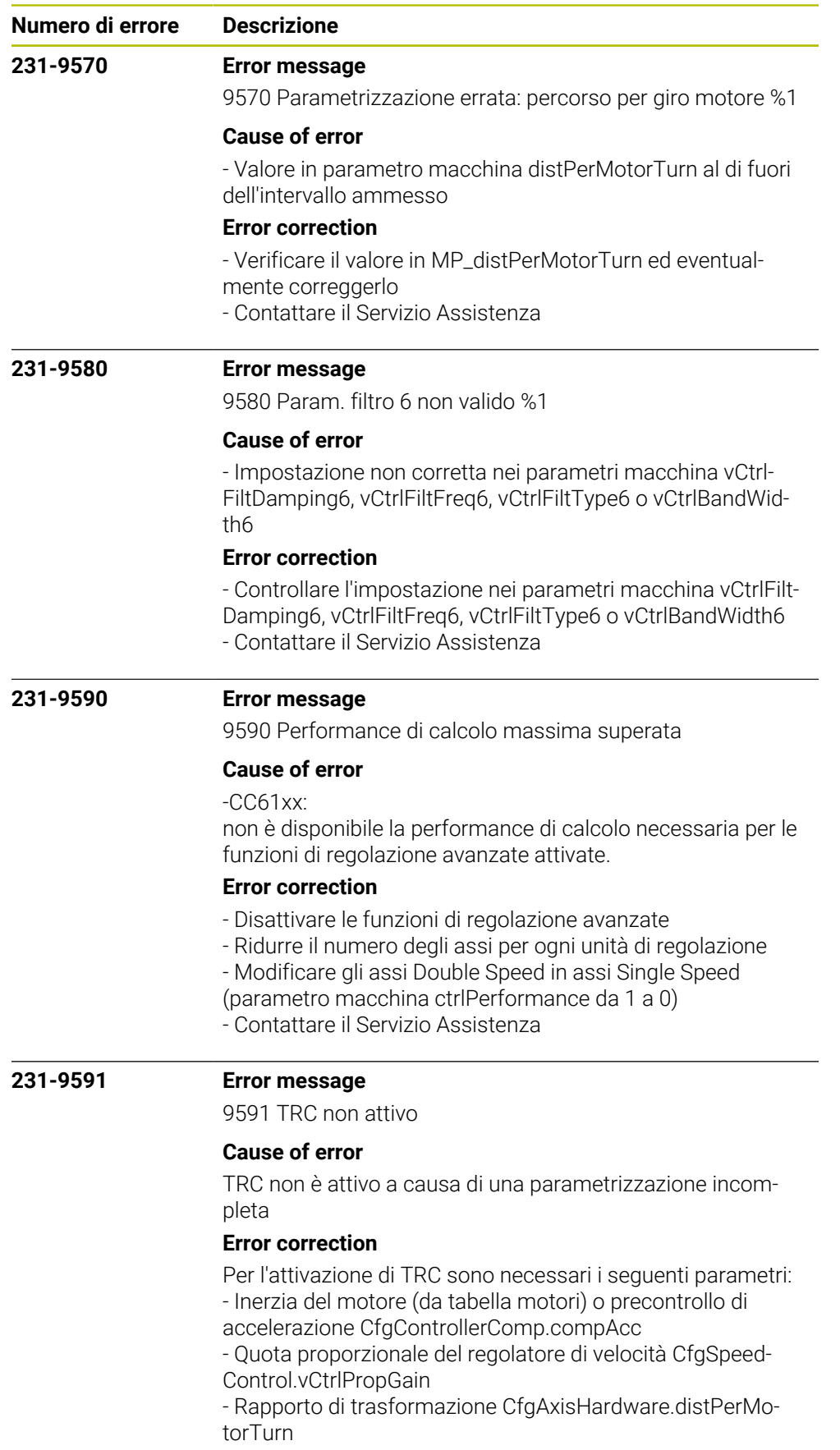

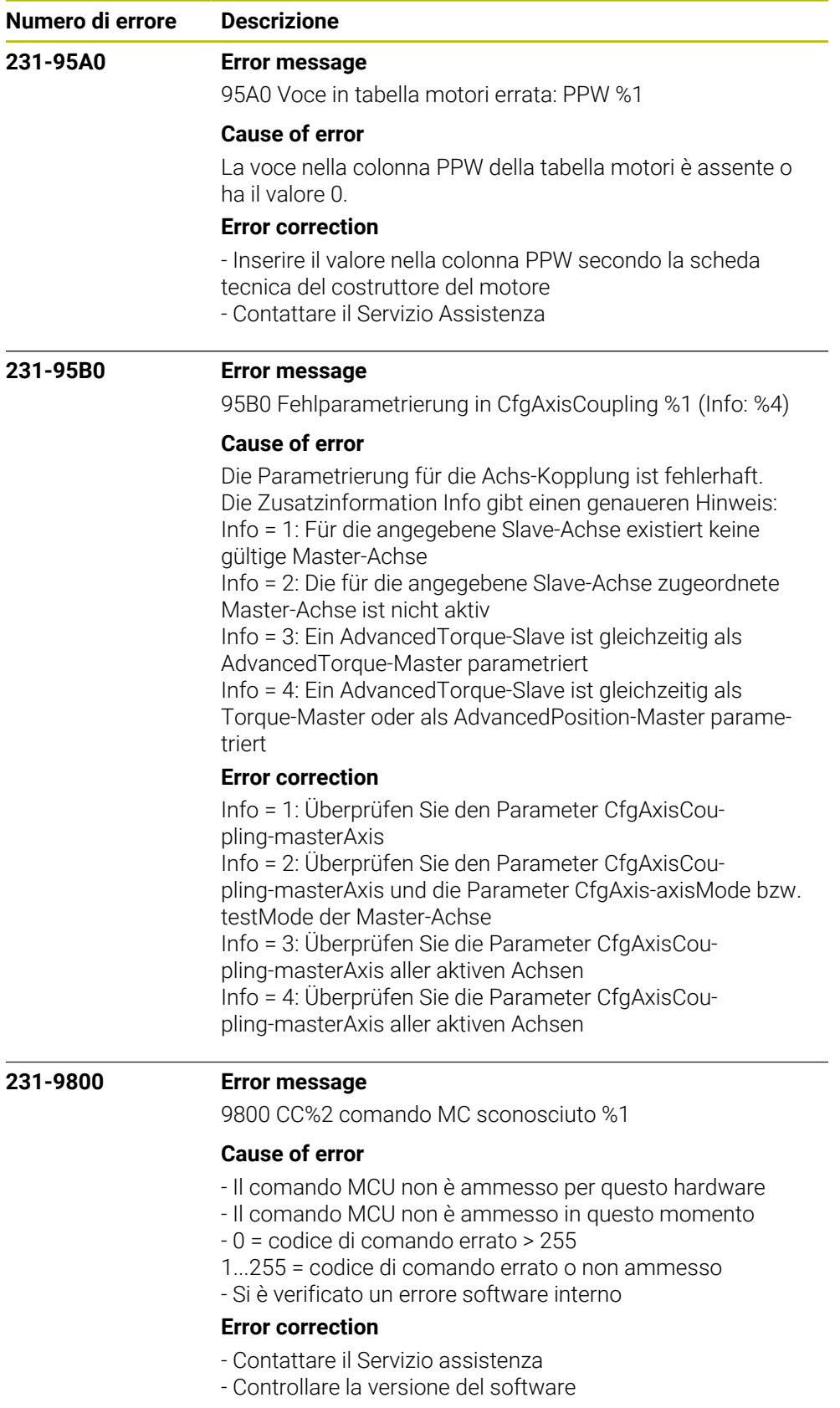

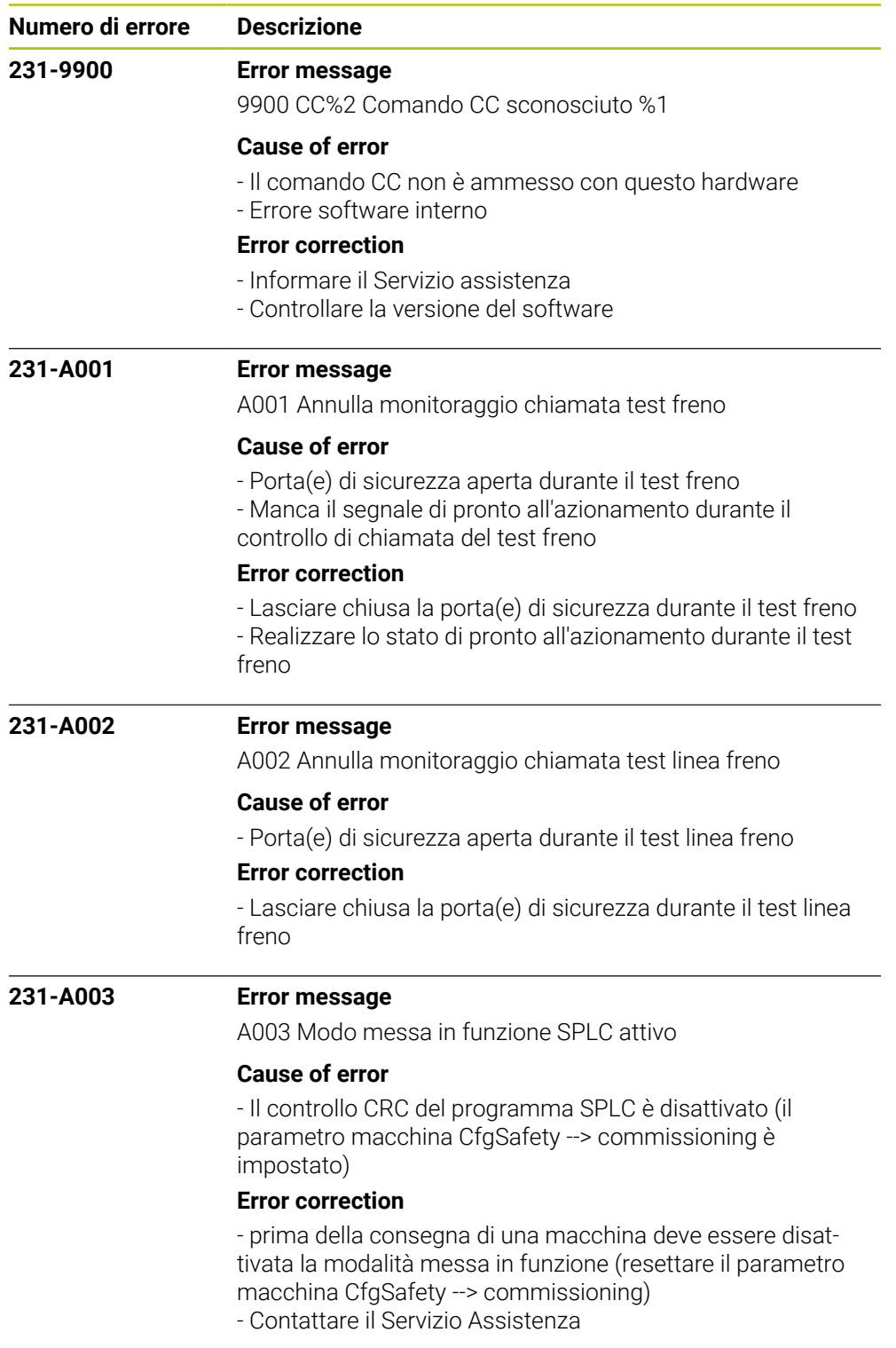

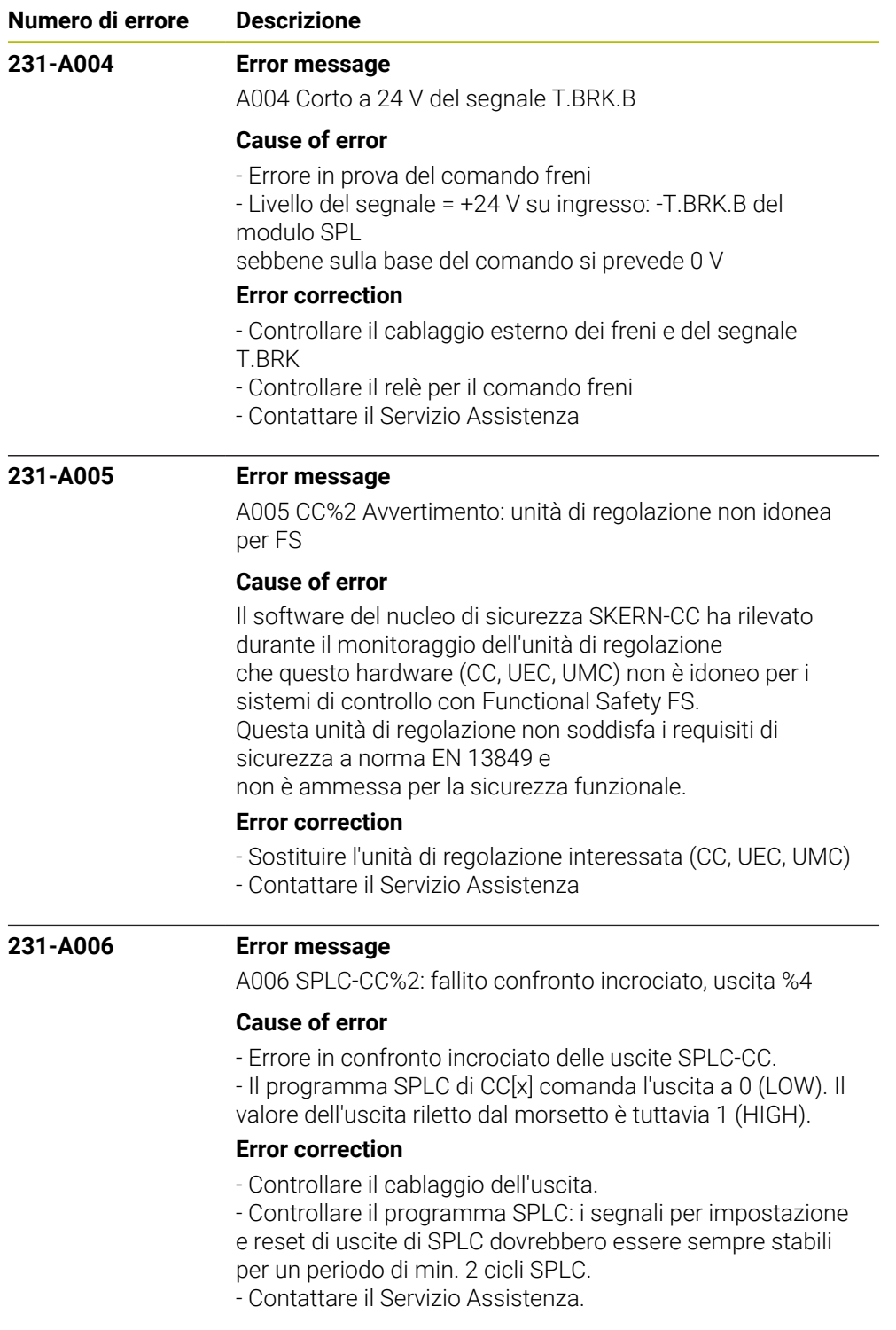

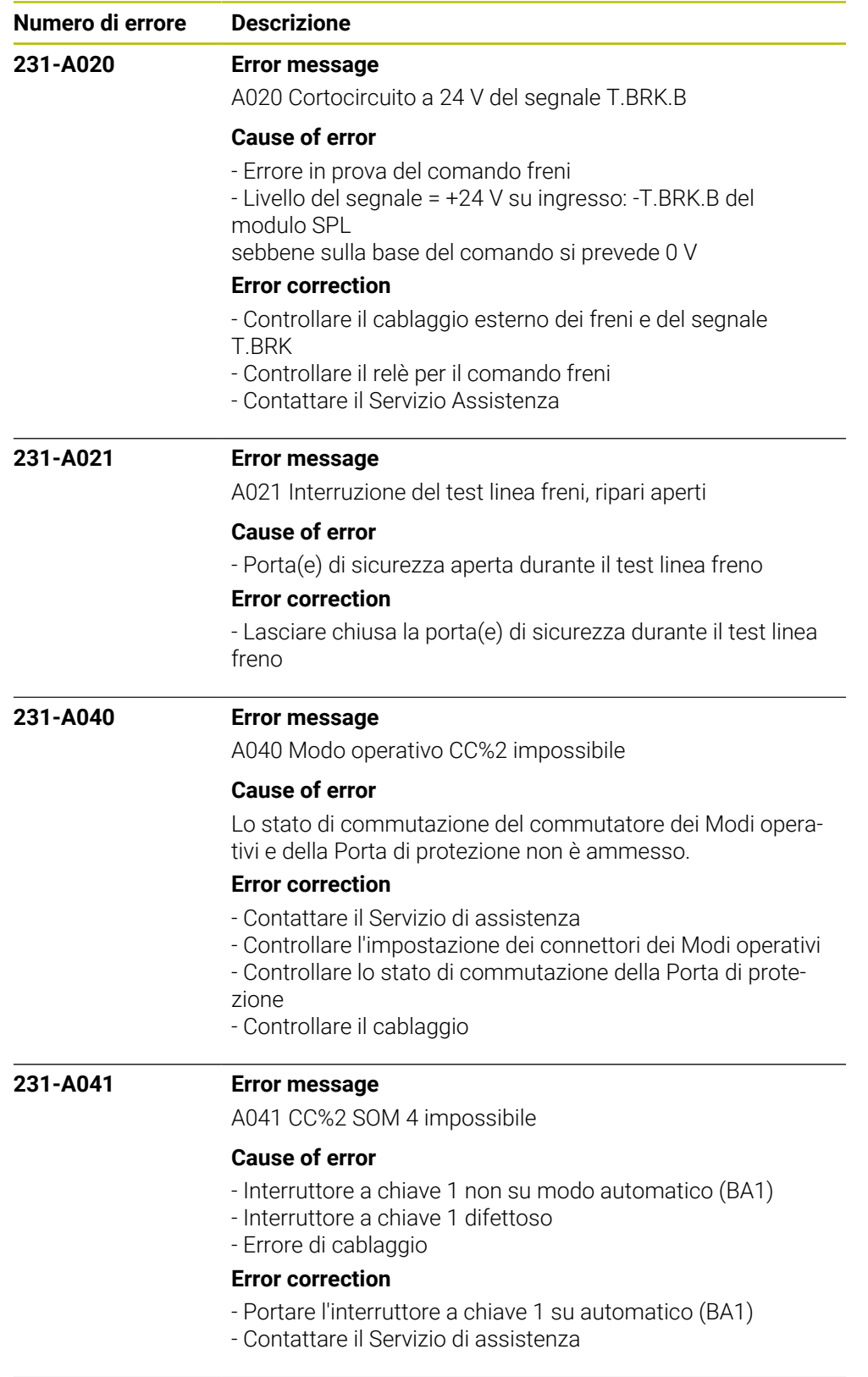

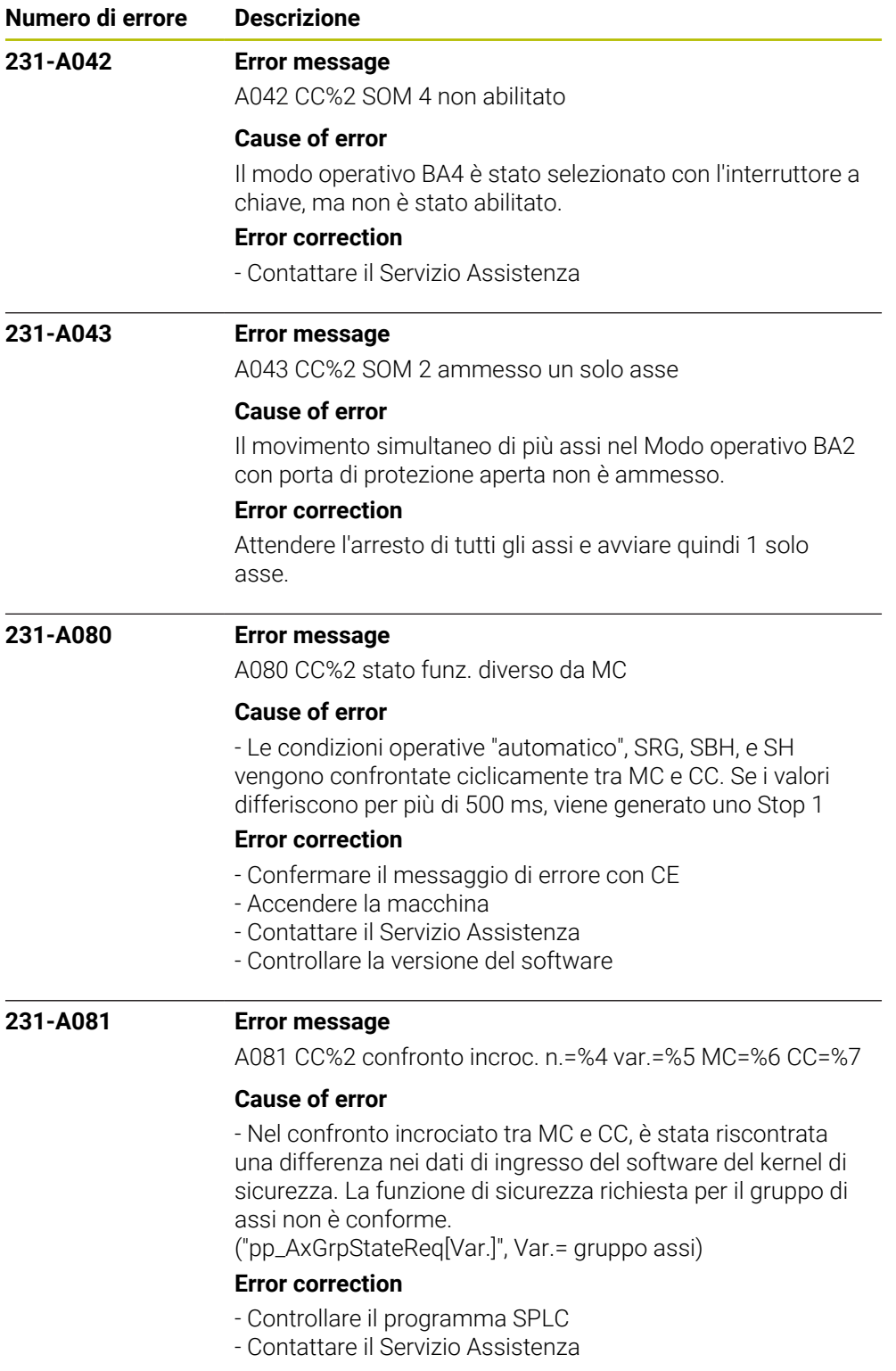

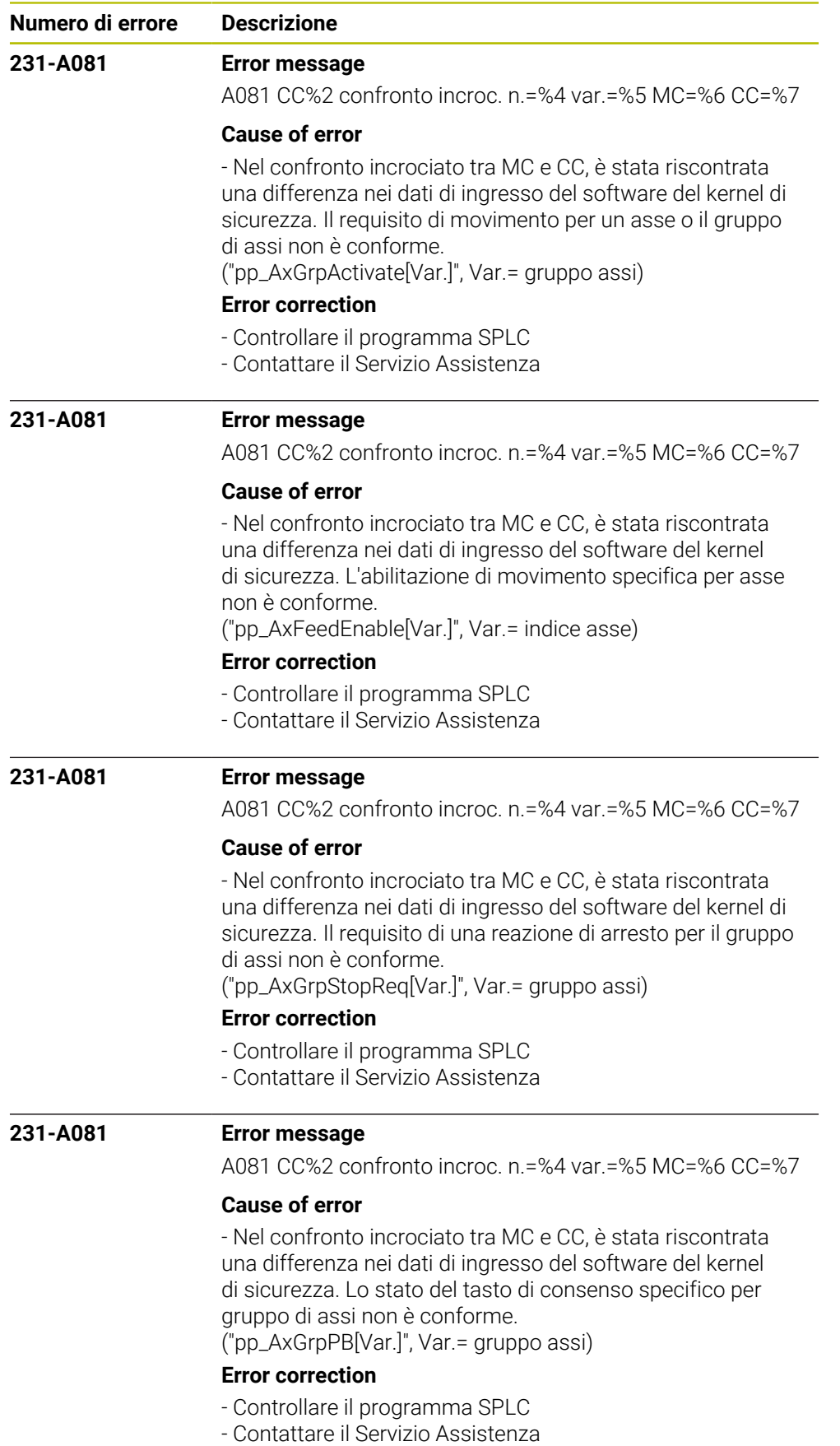

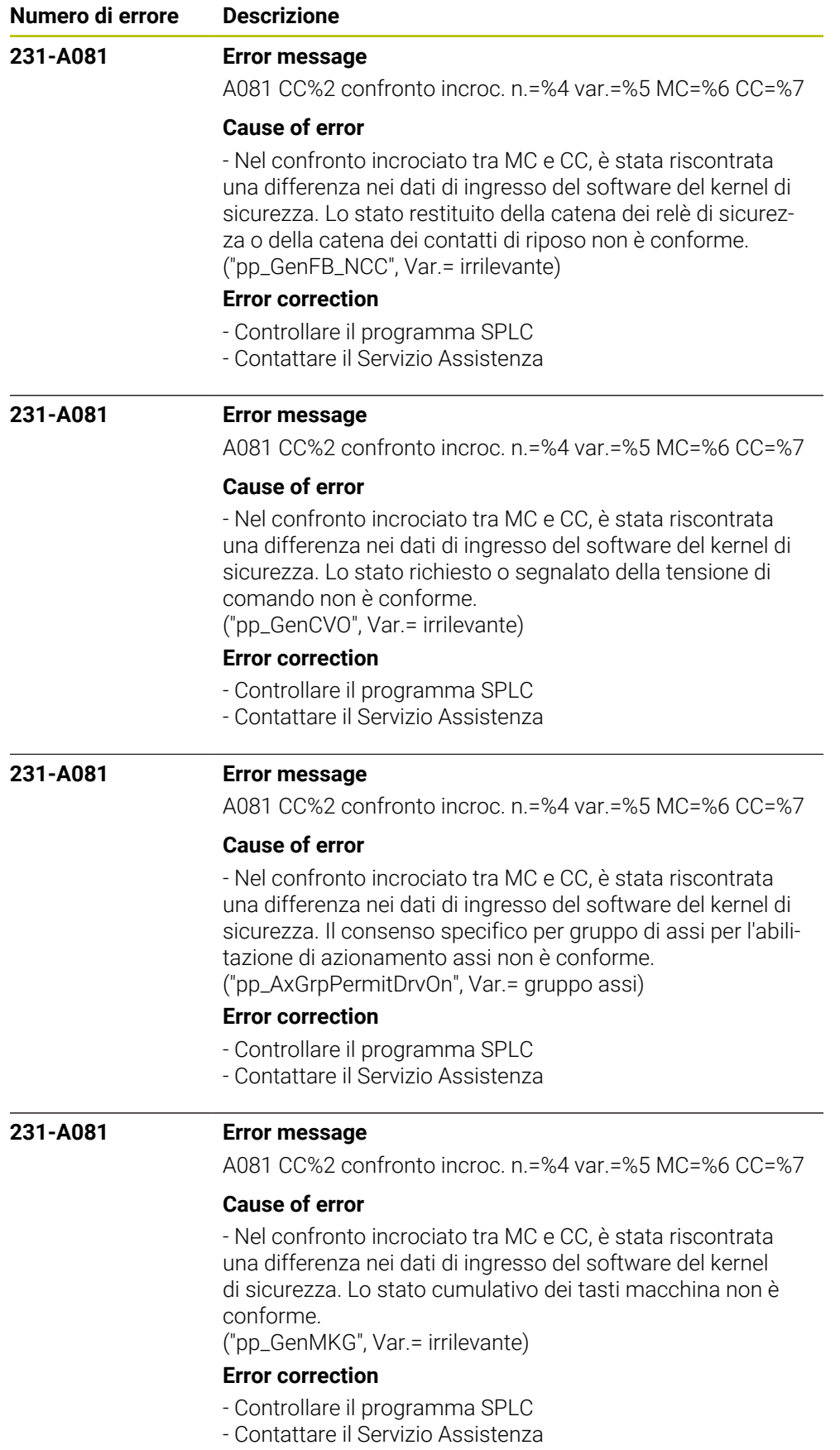

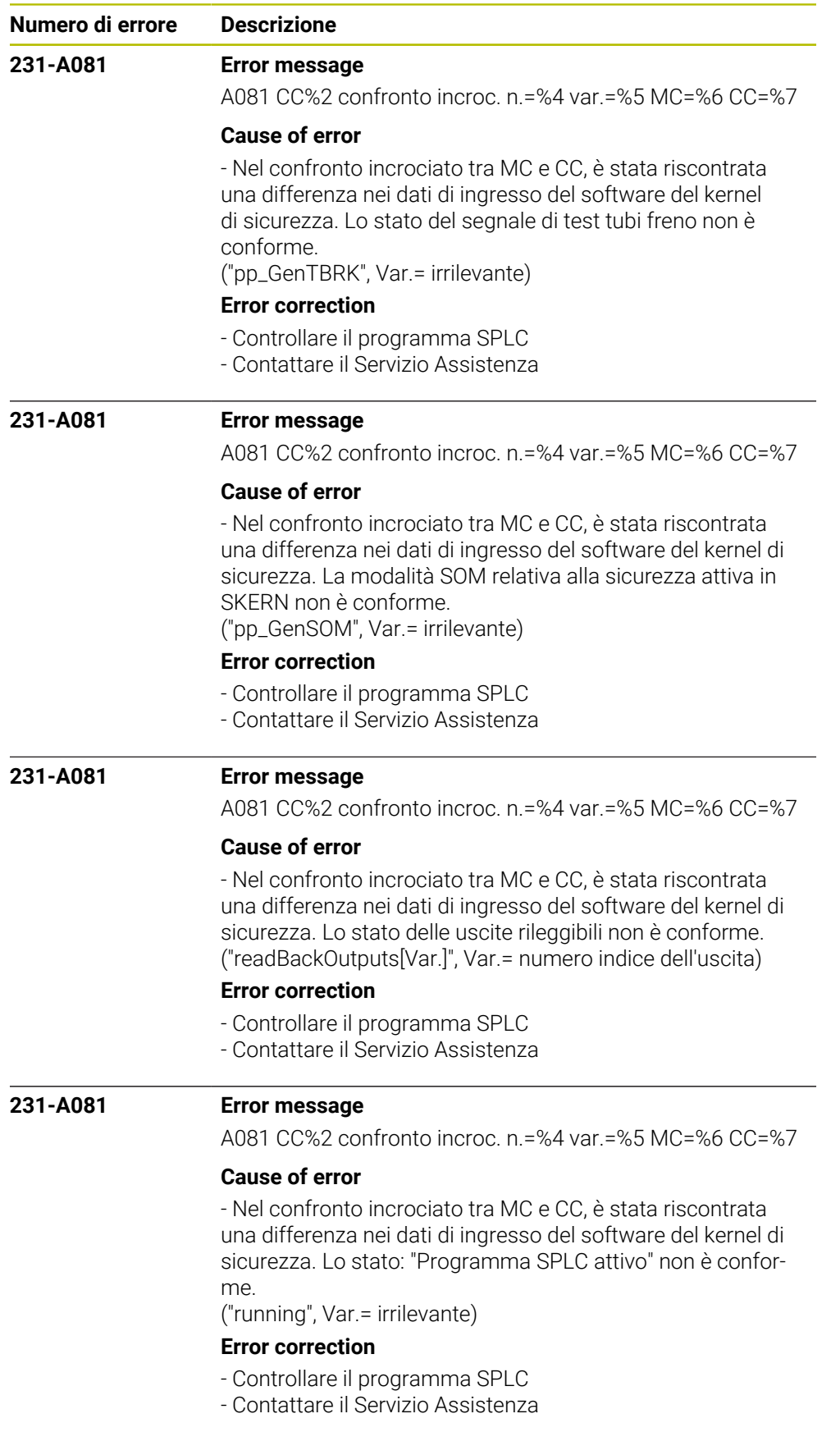

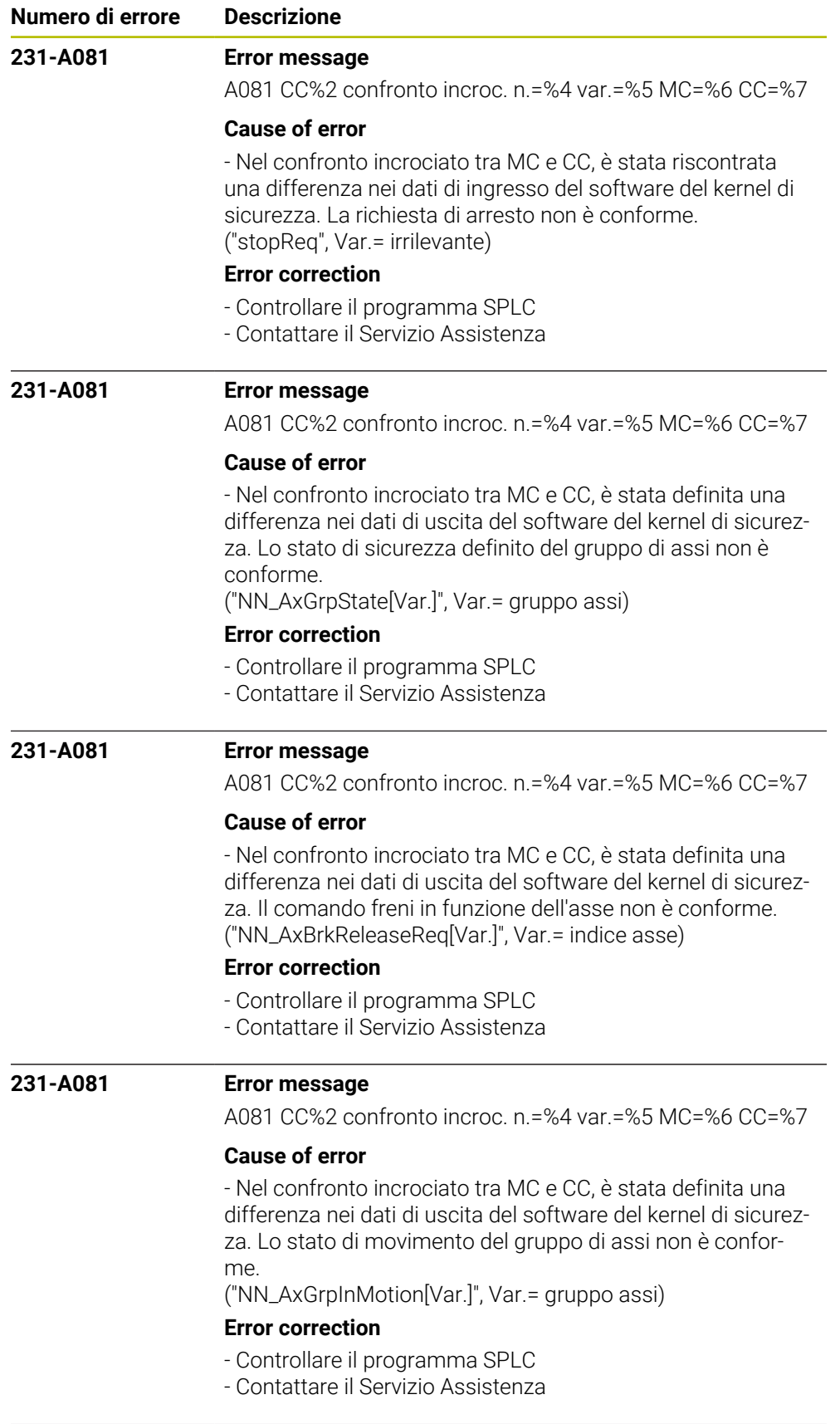

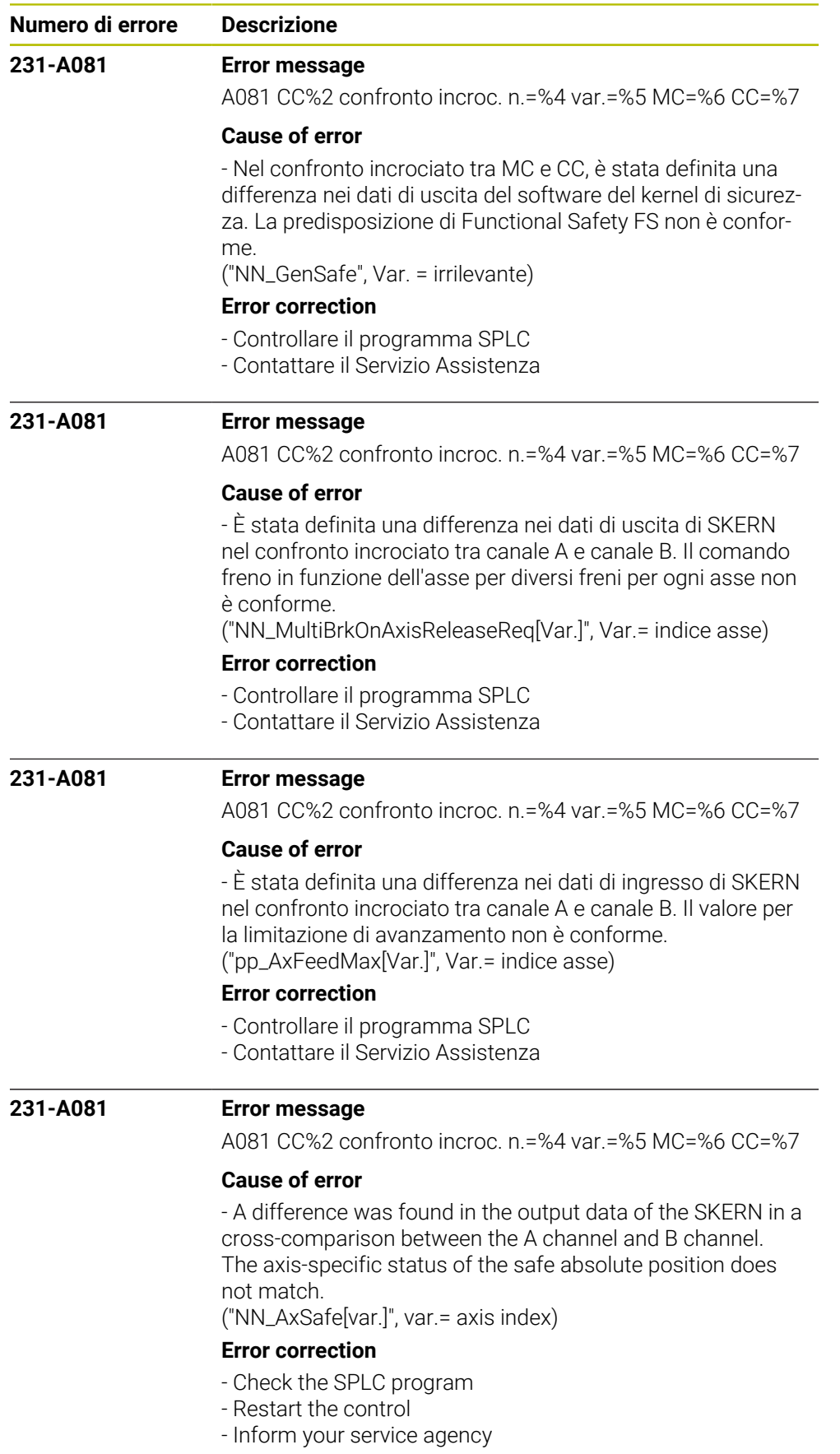

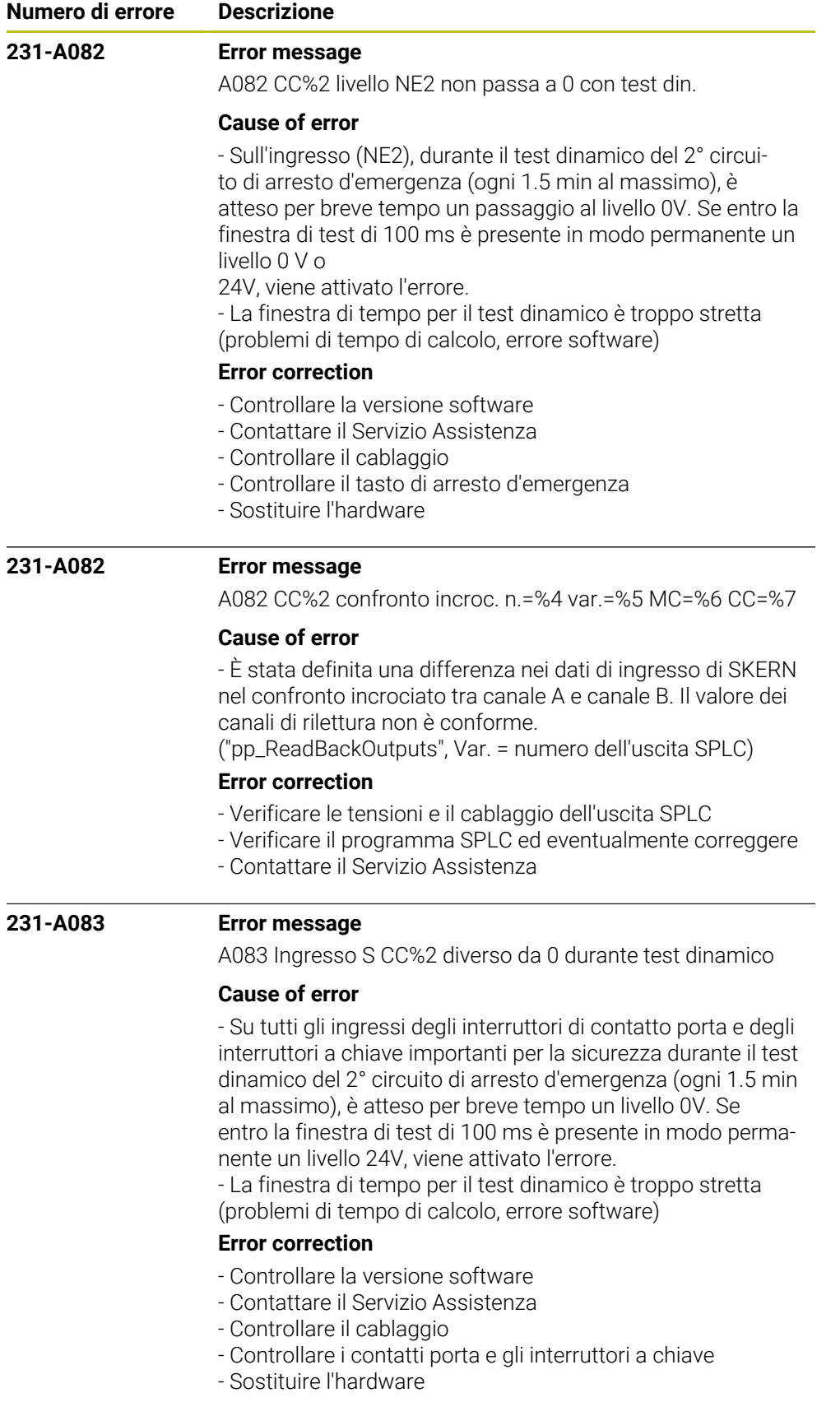

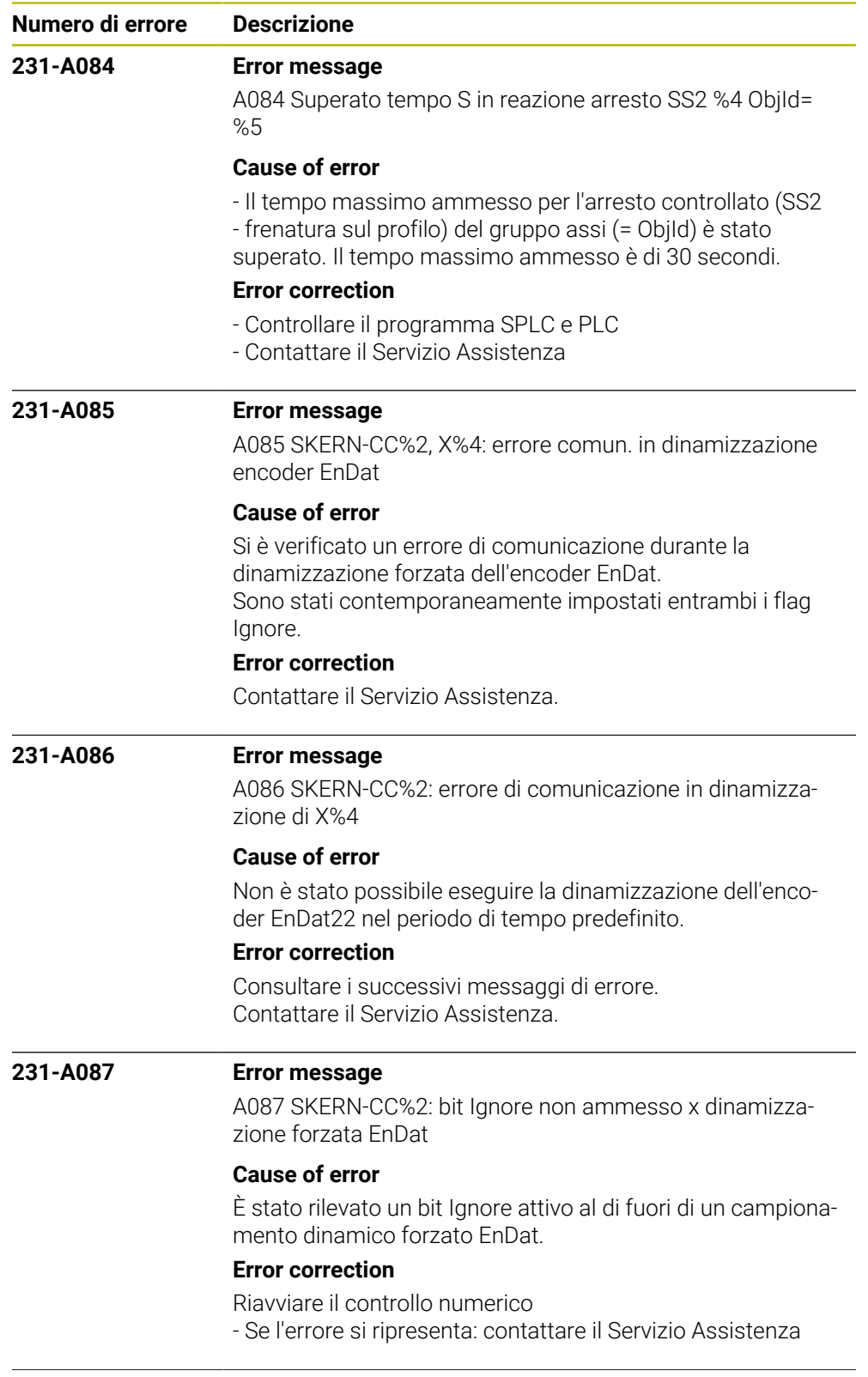

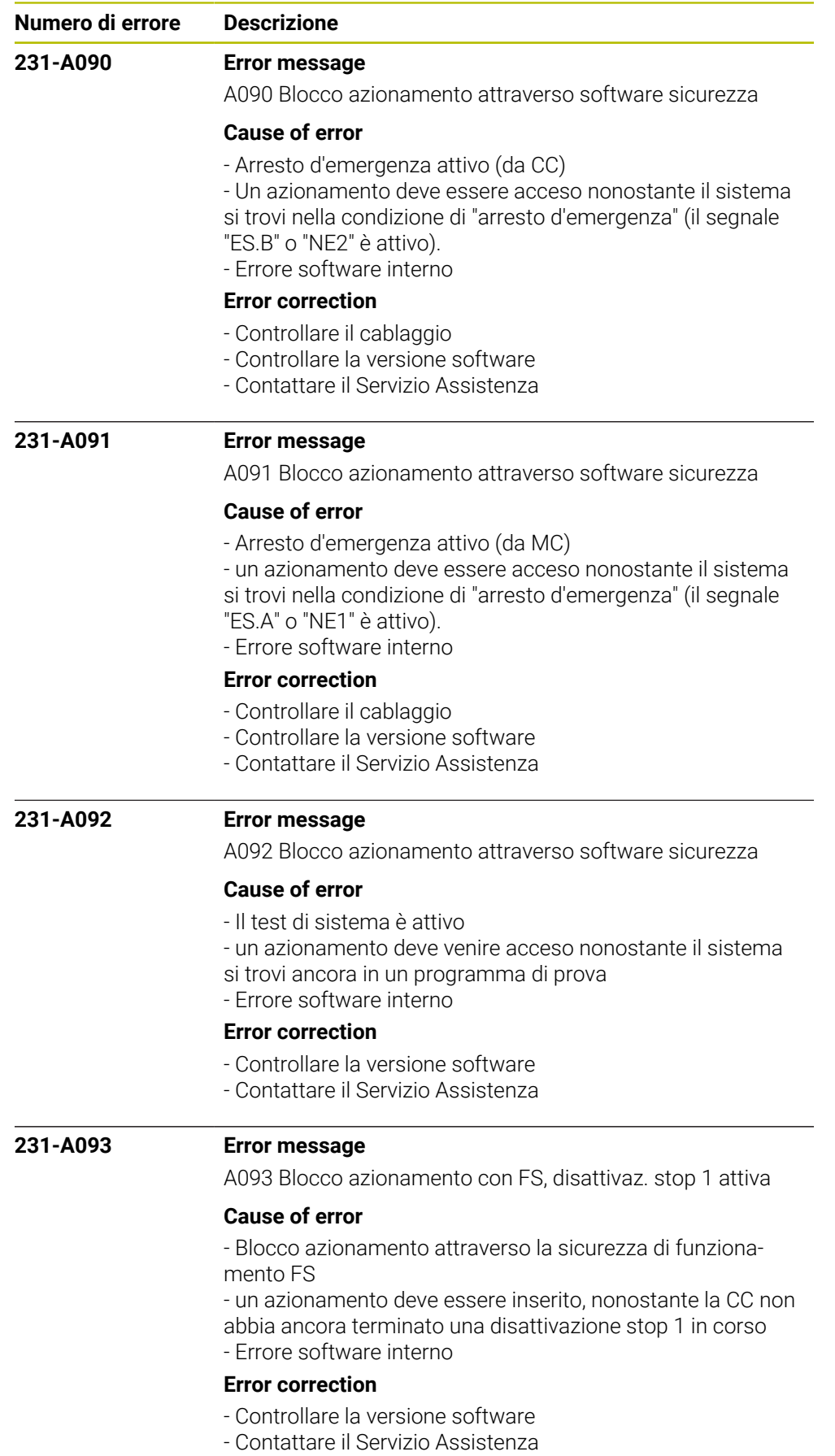

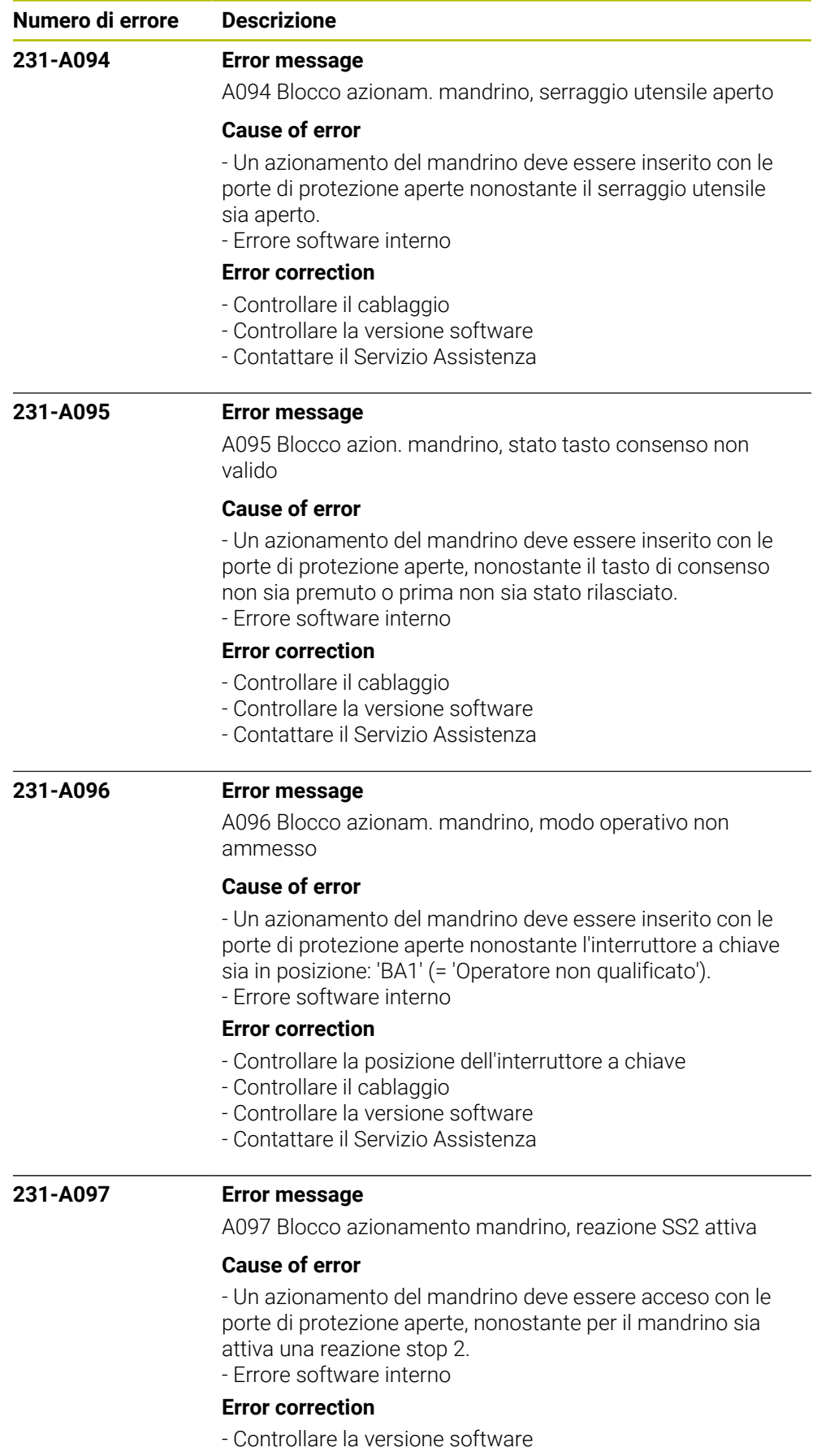

- Contattare il Servizio Assistenza

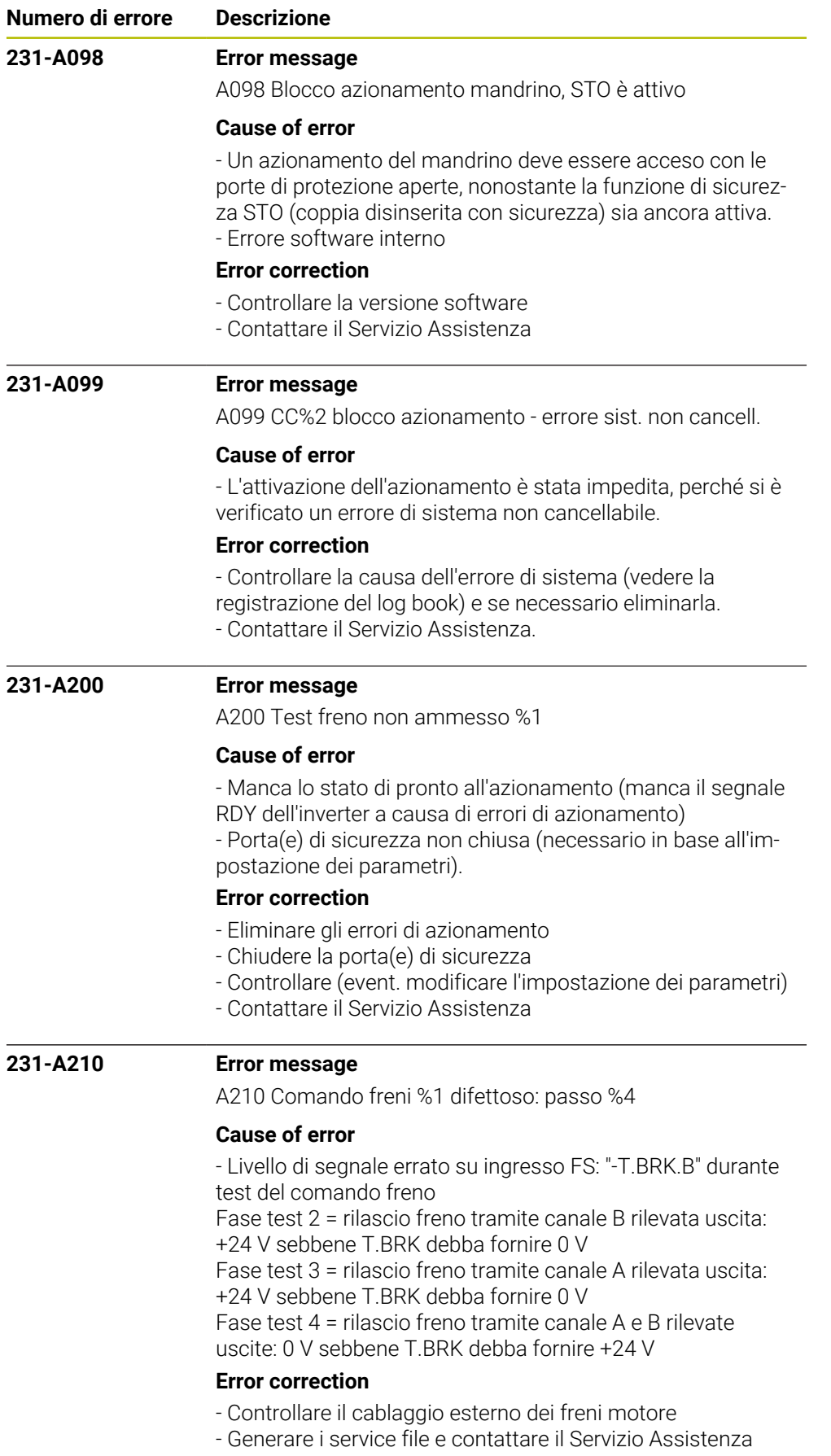

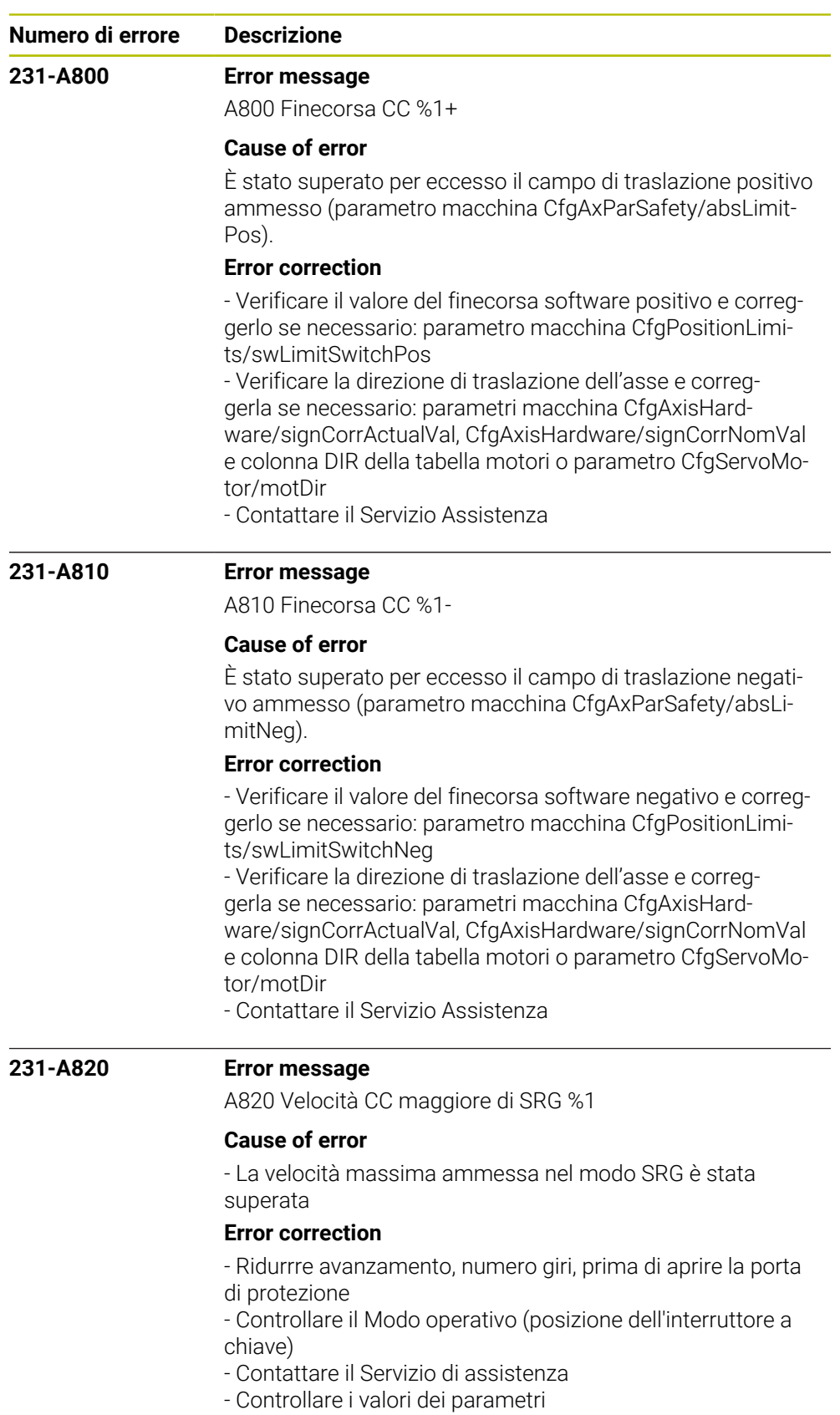

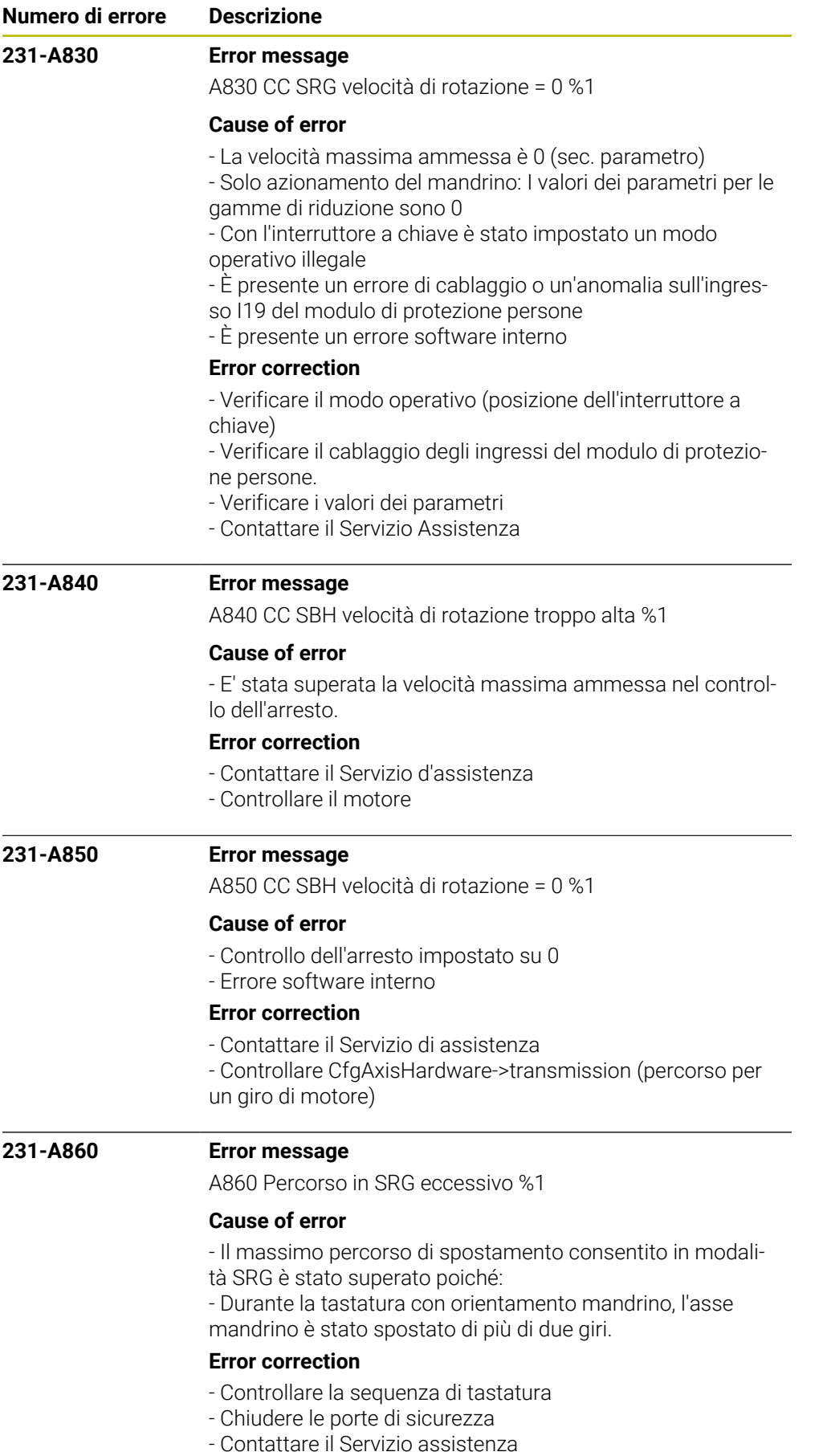

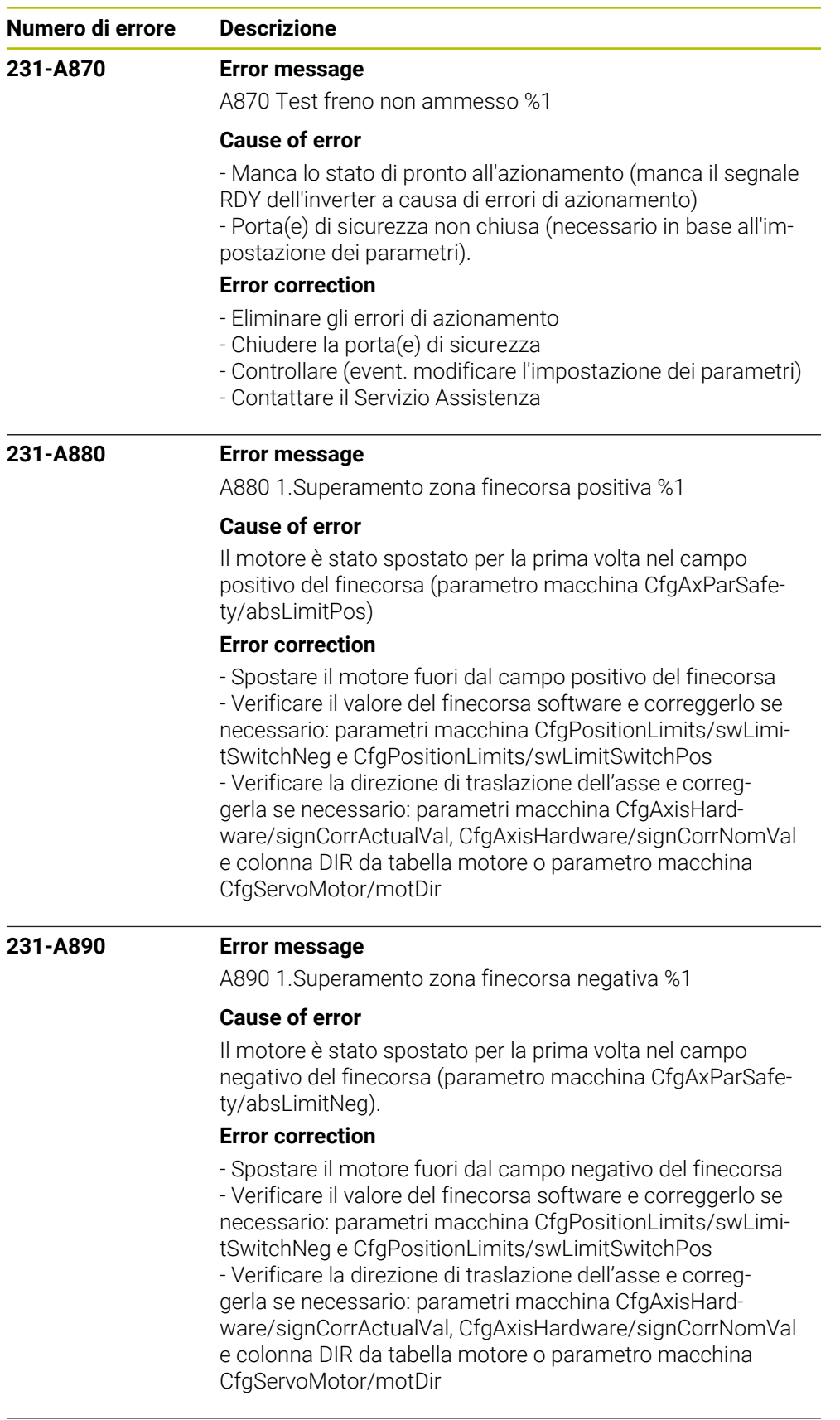

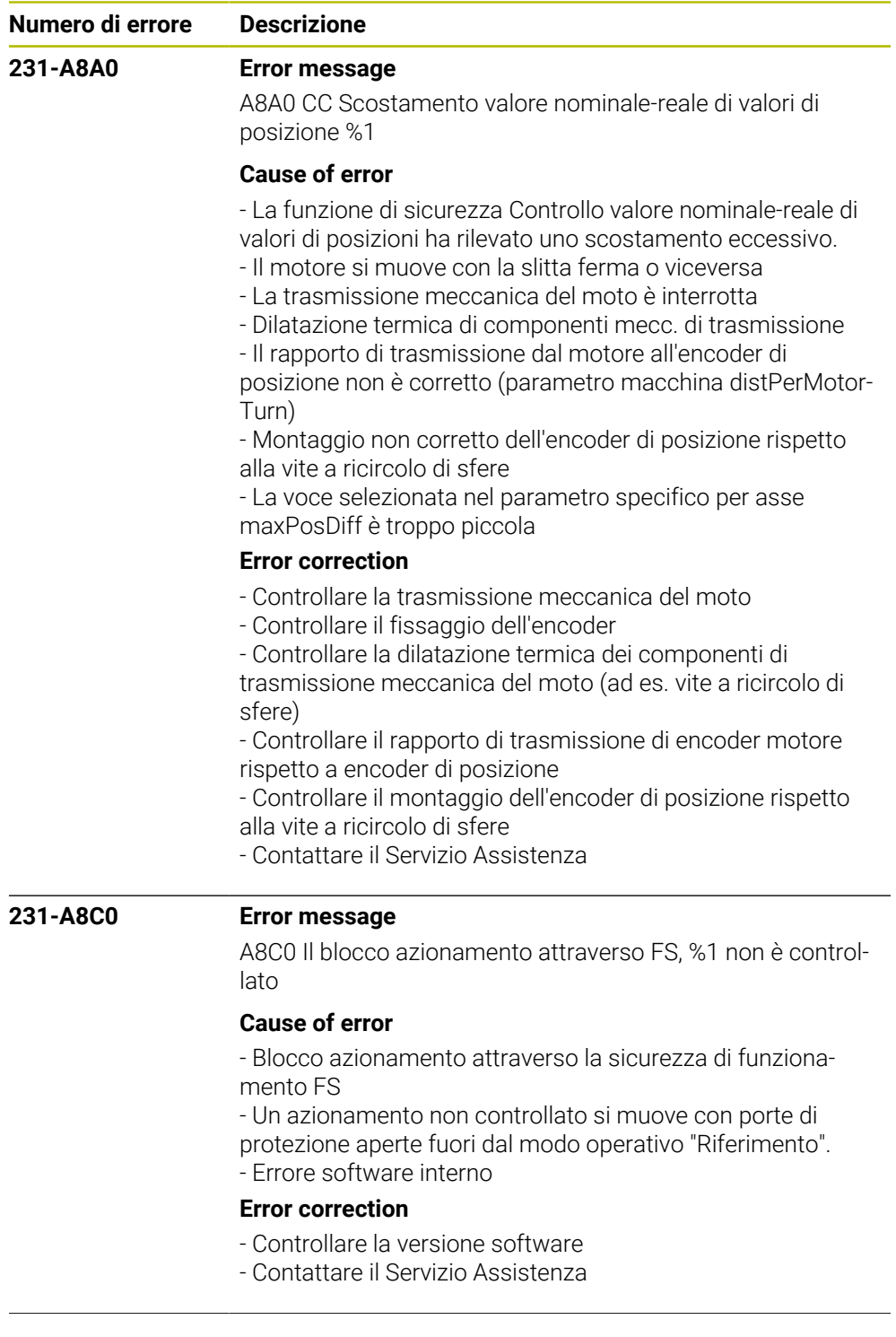

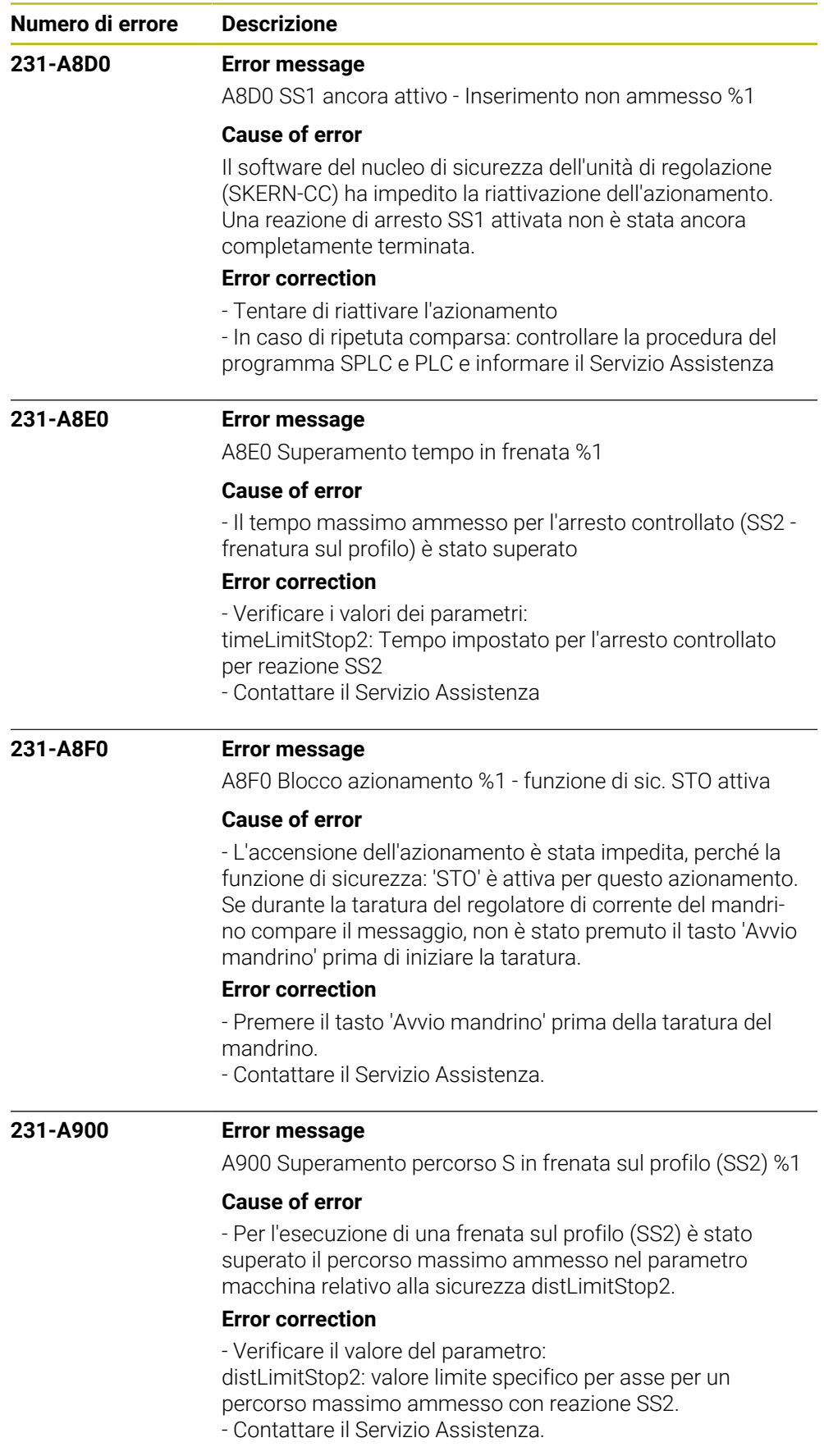

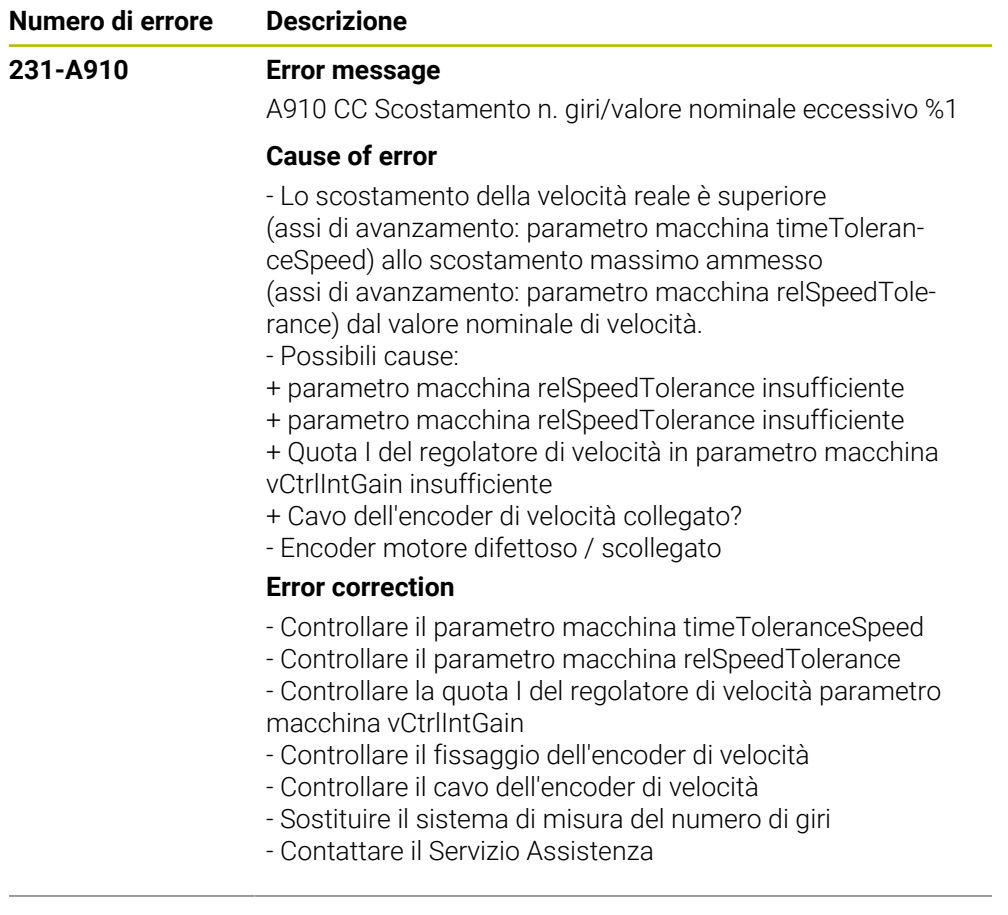

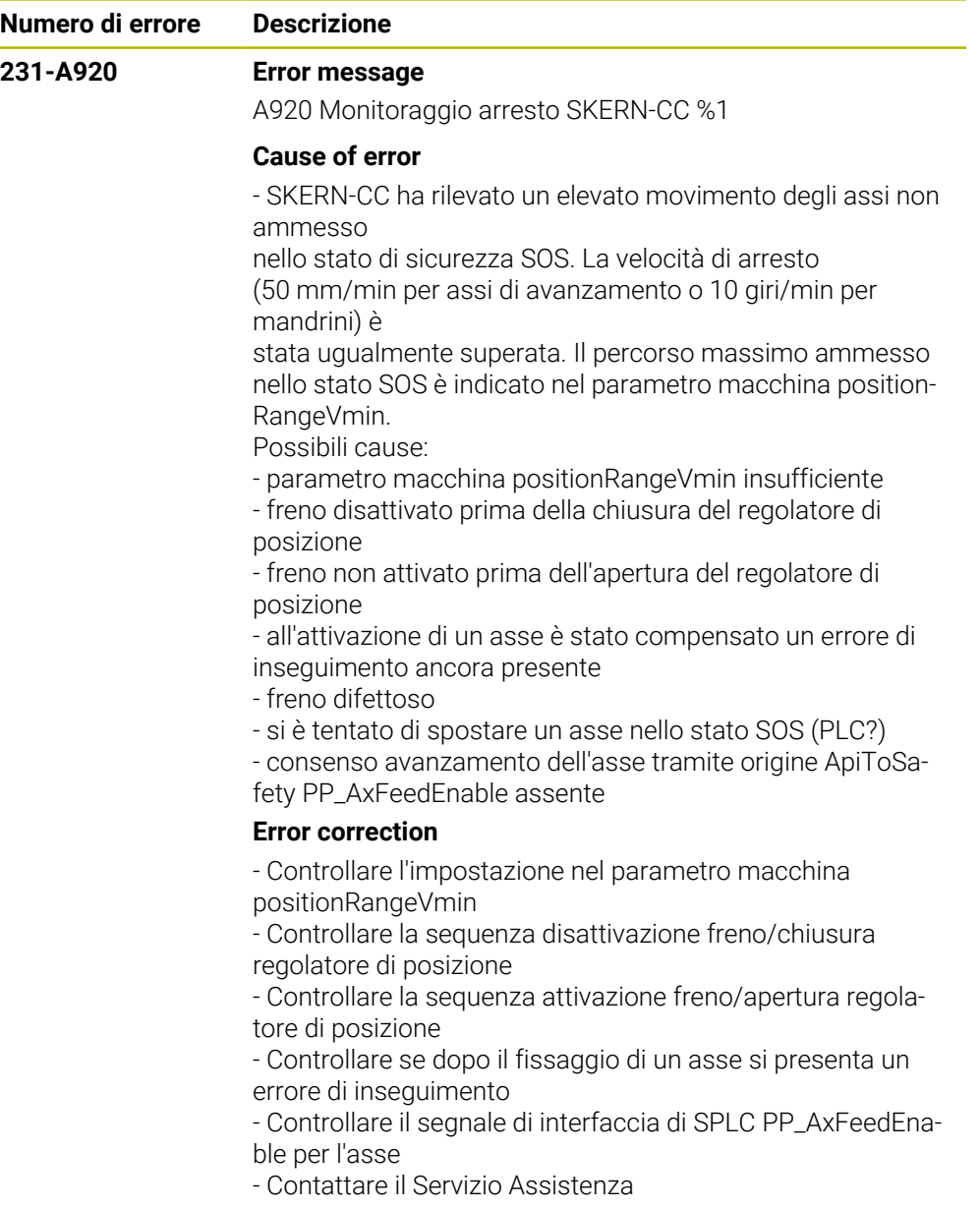

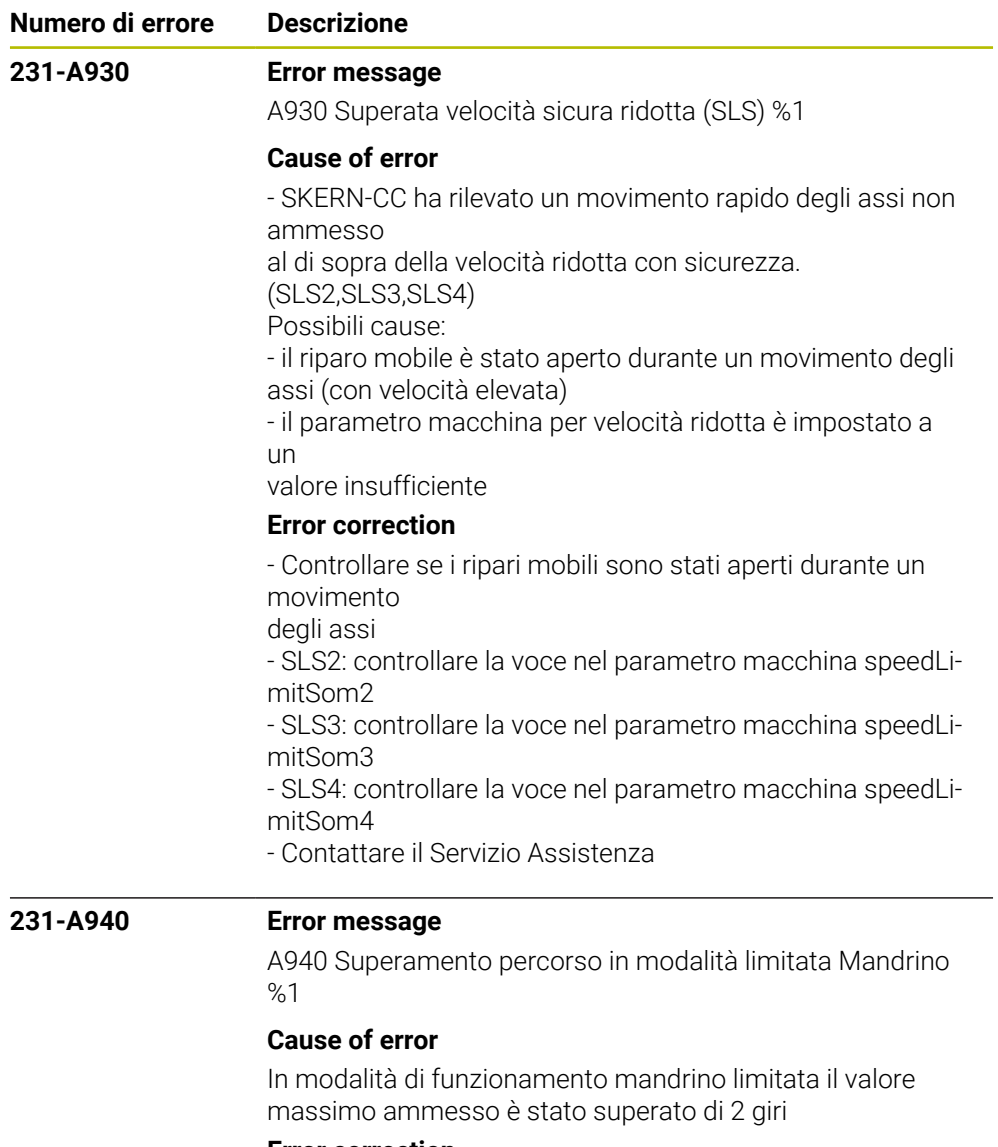

## **Error correction**

- Controllare il percorso del mandrino in modalità limitata
- Contattare il Servizio Assistenza

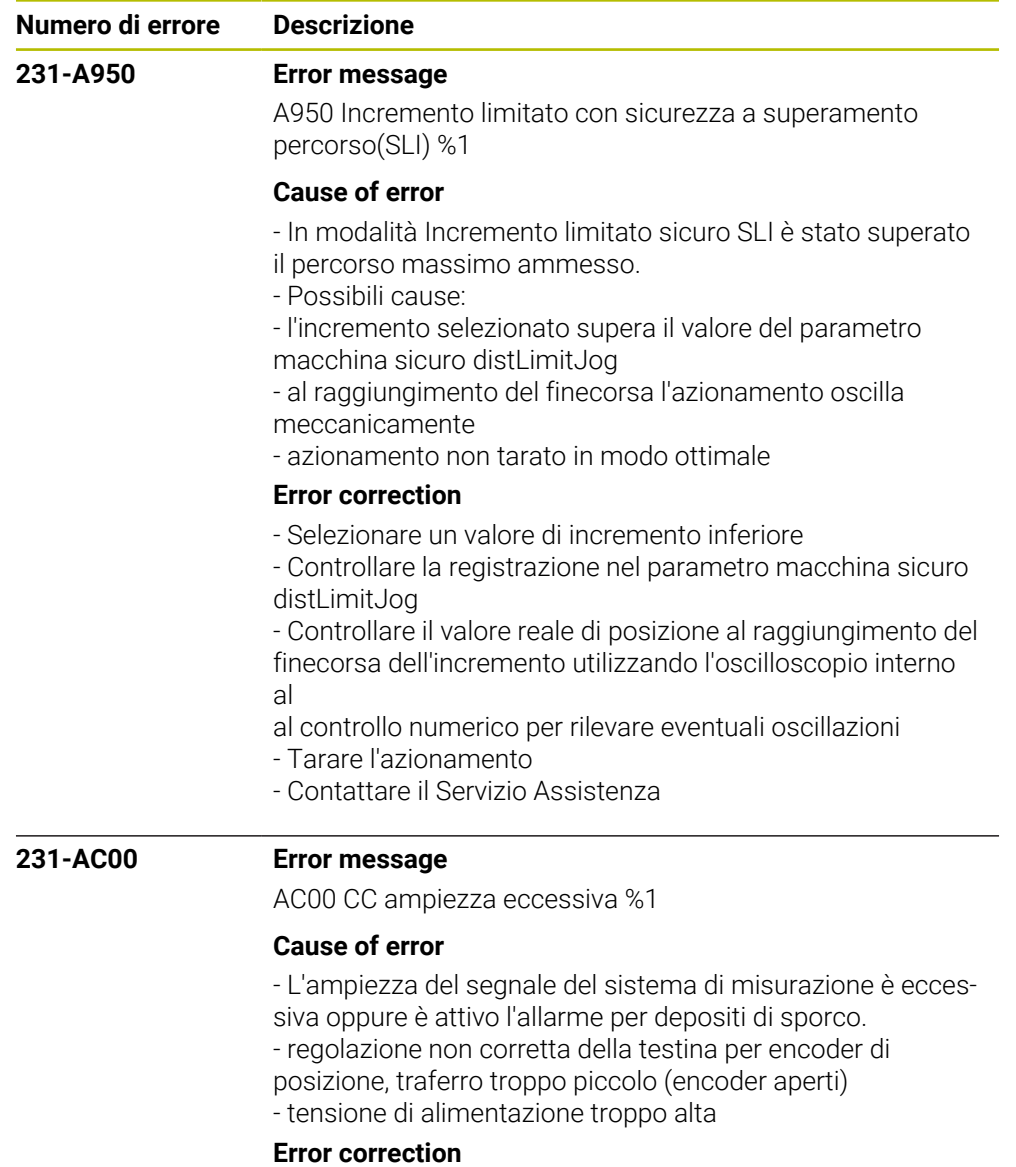

- controllare l'ampiezza del segnale encoder
- contattare il Servizio Assistenza

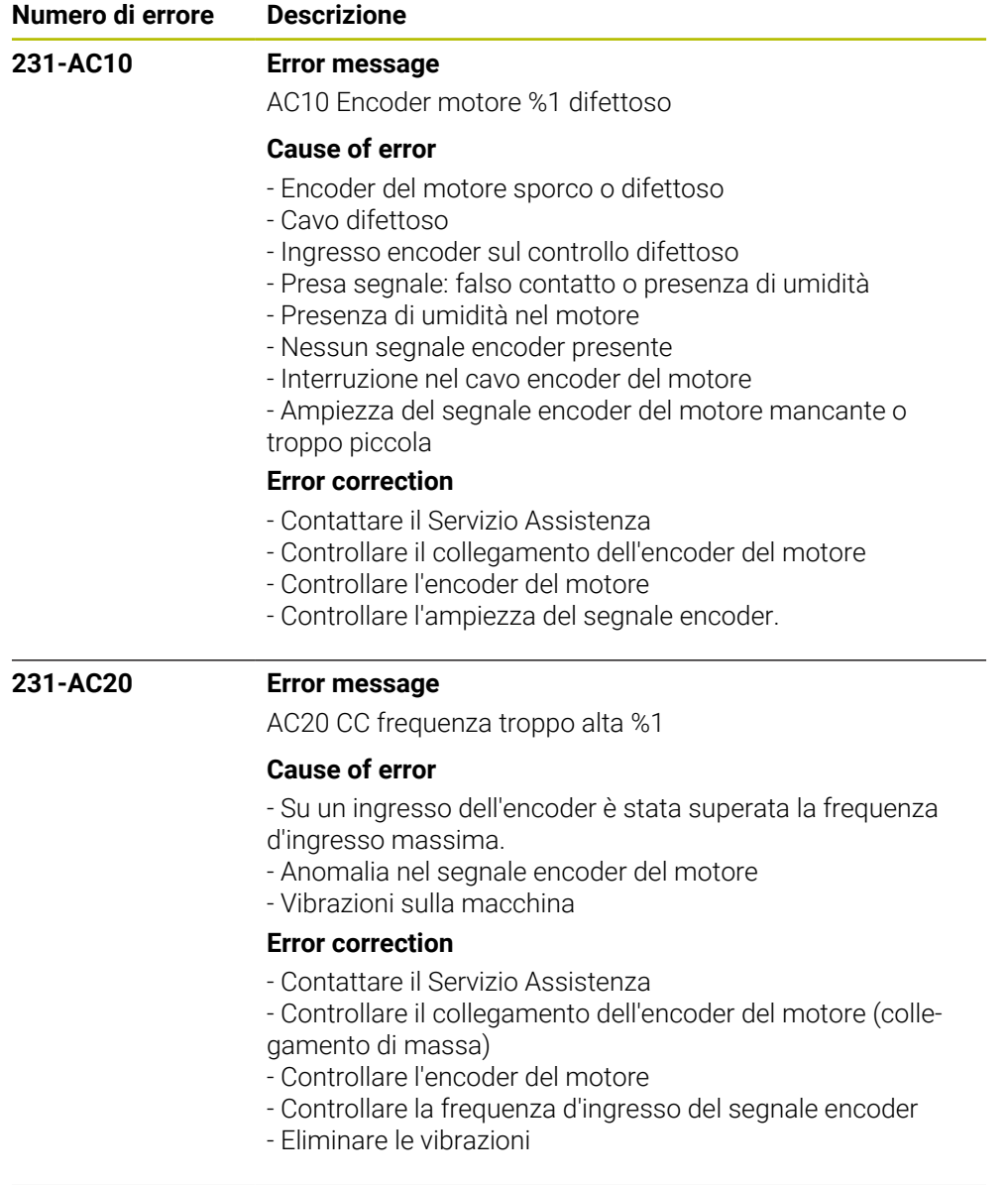

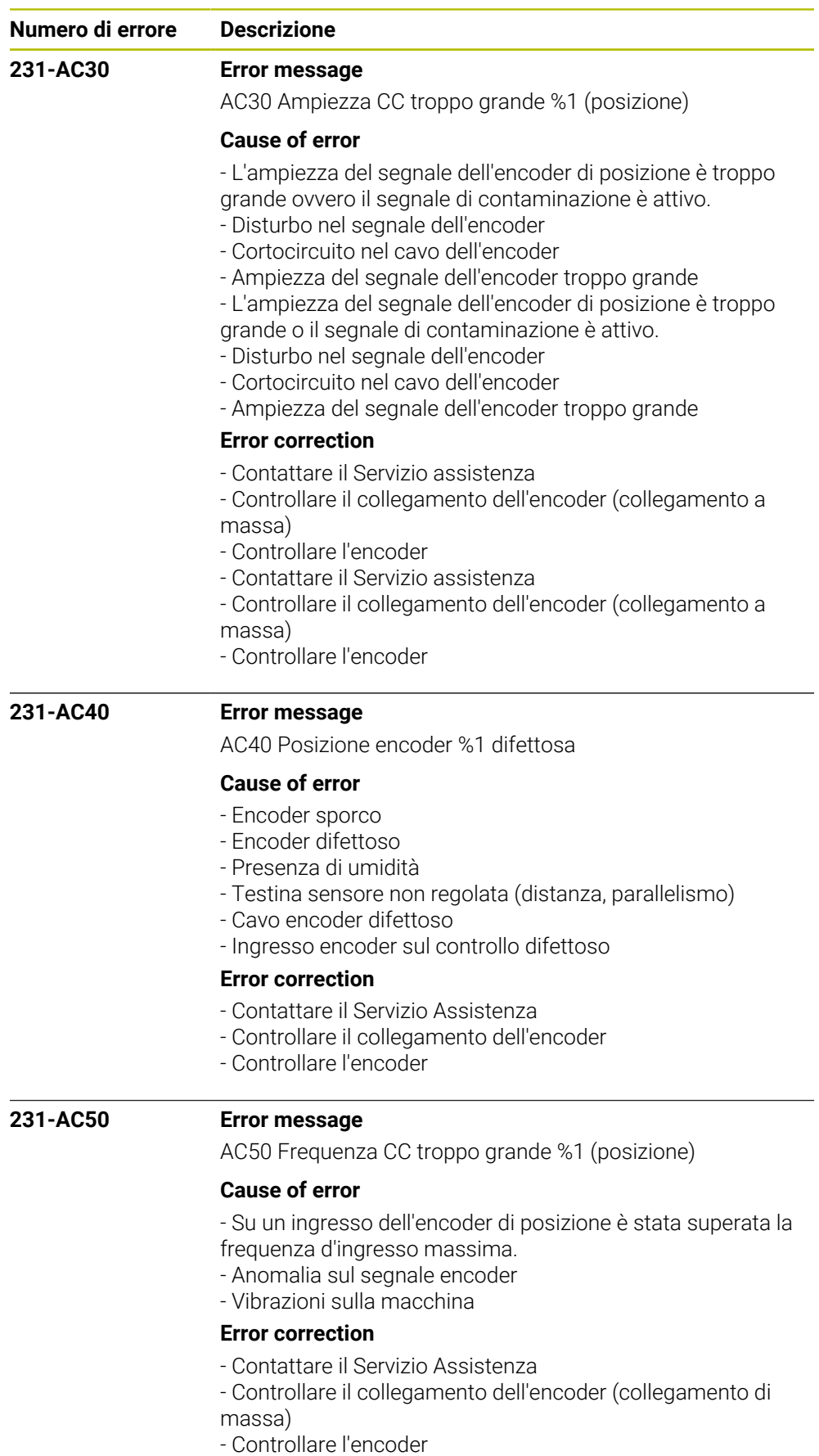

- Controllare la frequenza d'ingresso del segnale dell'encoder
- Eliminare le vibrazioni

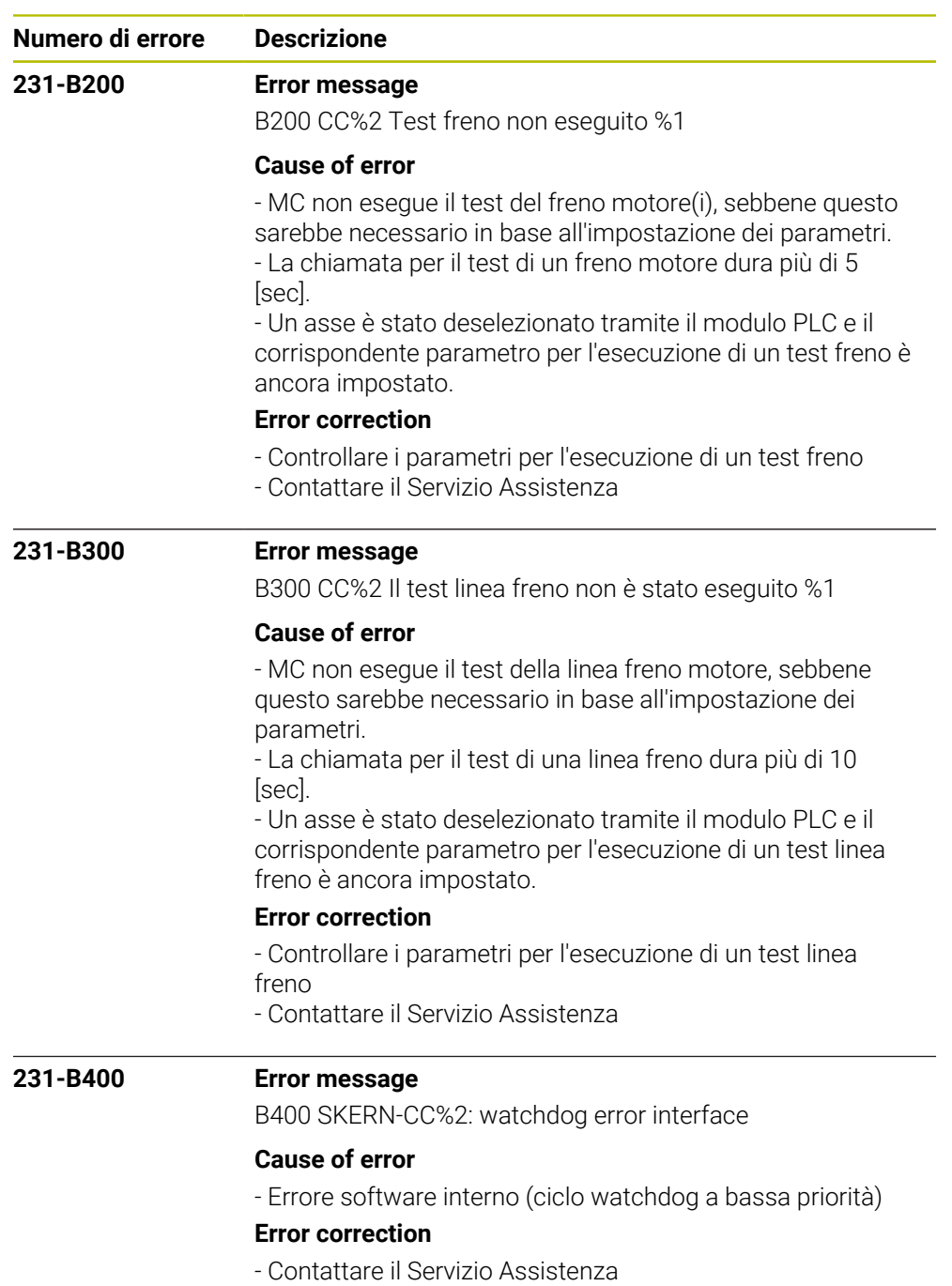

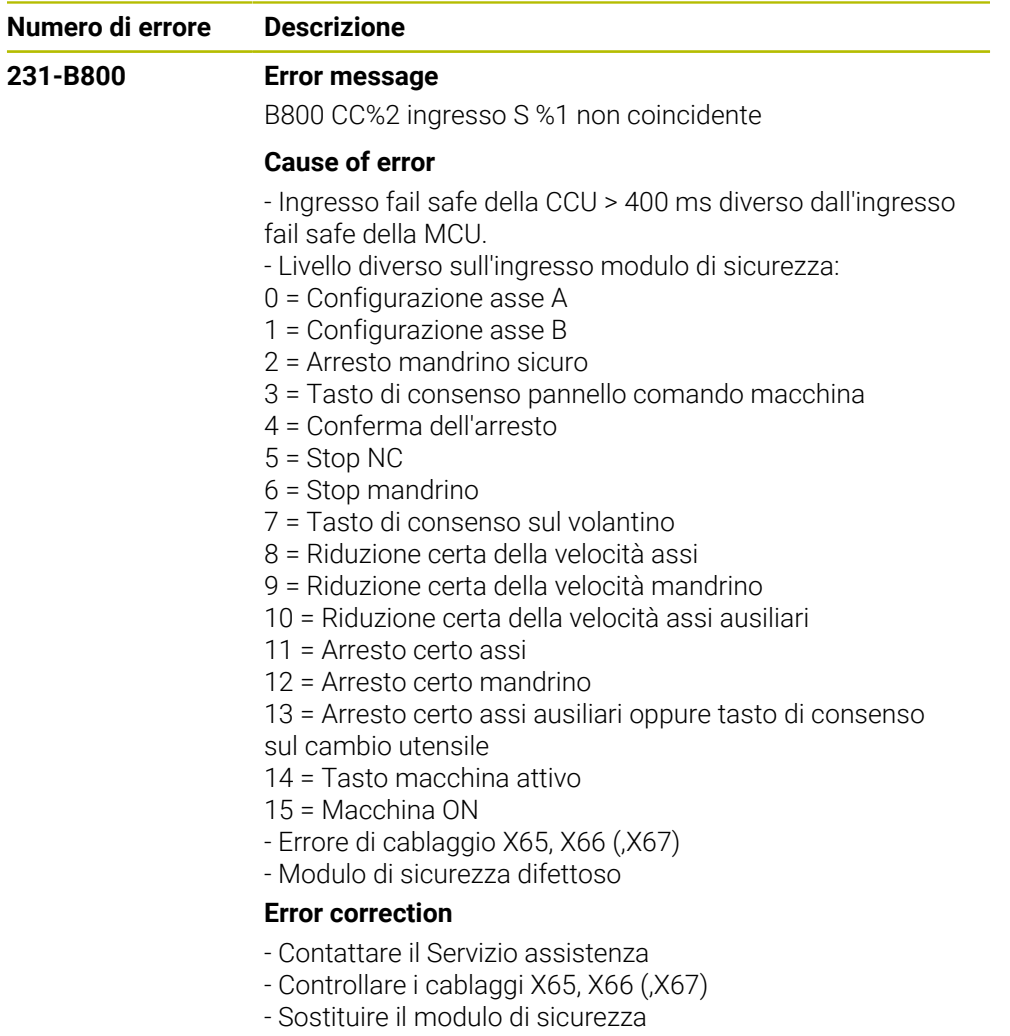

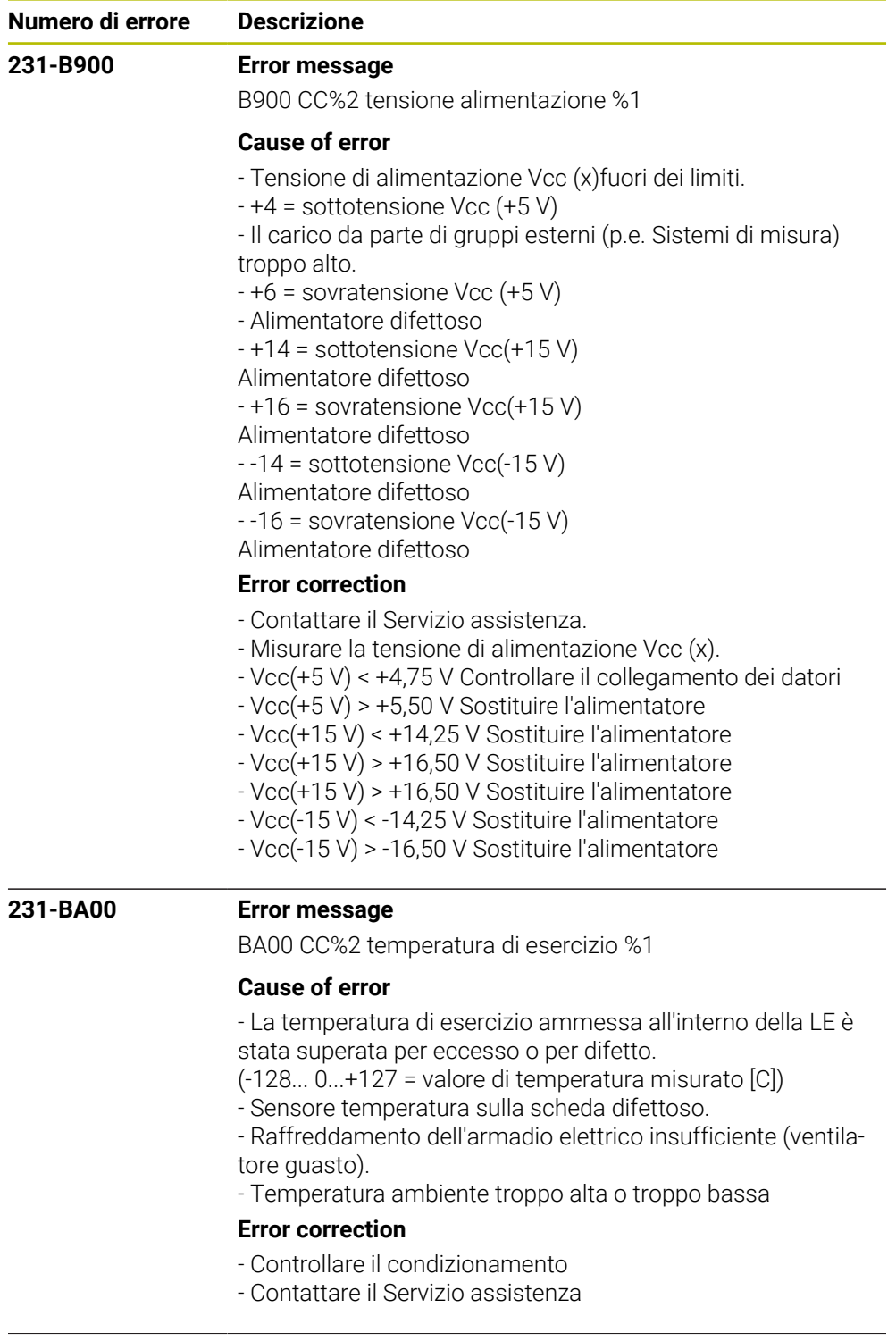

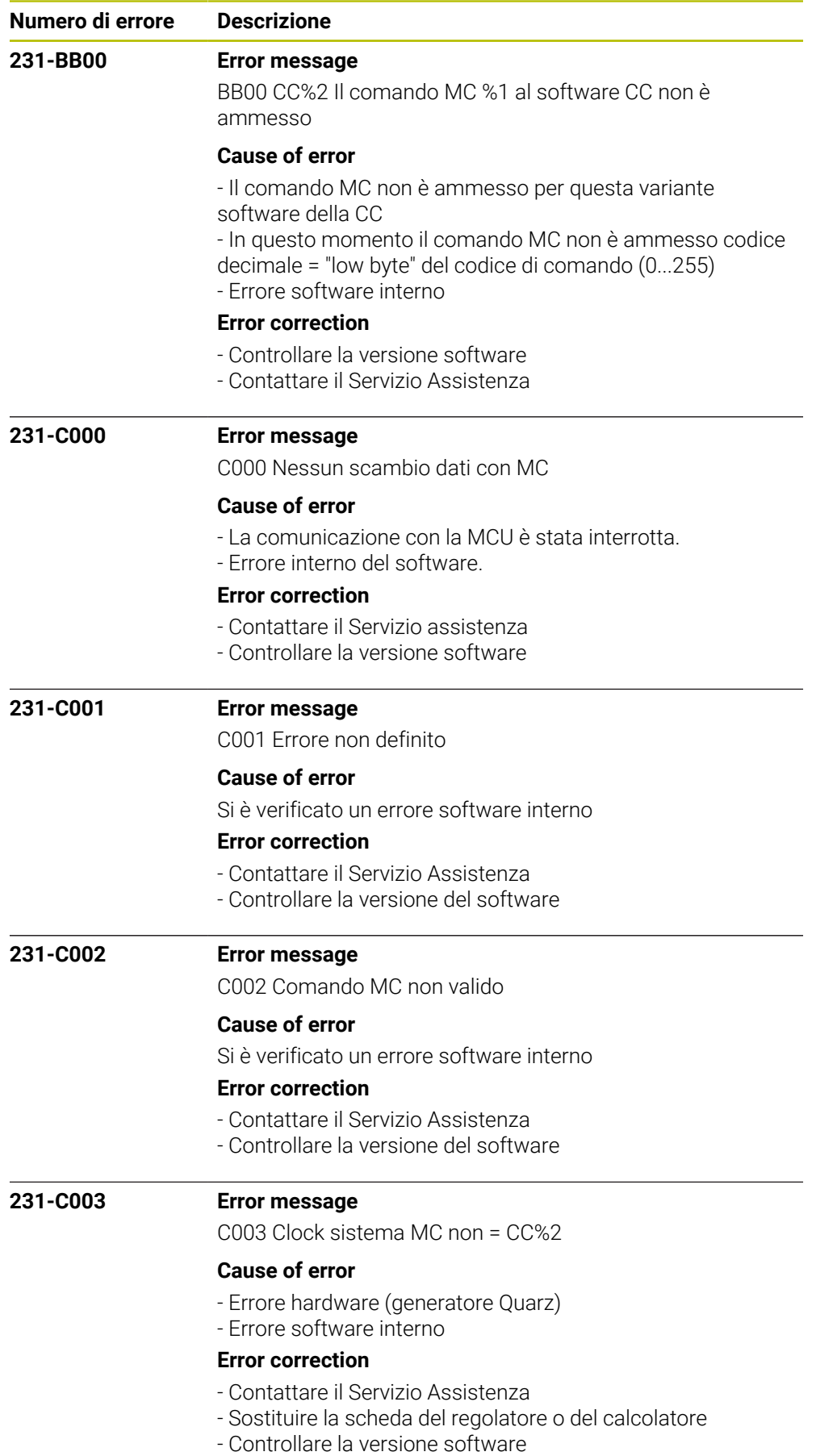

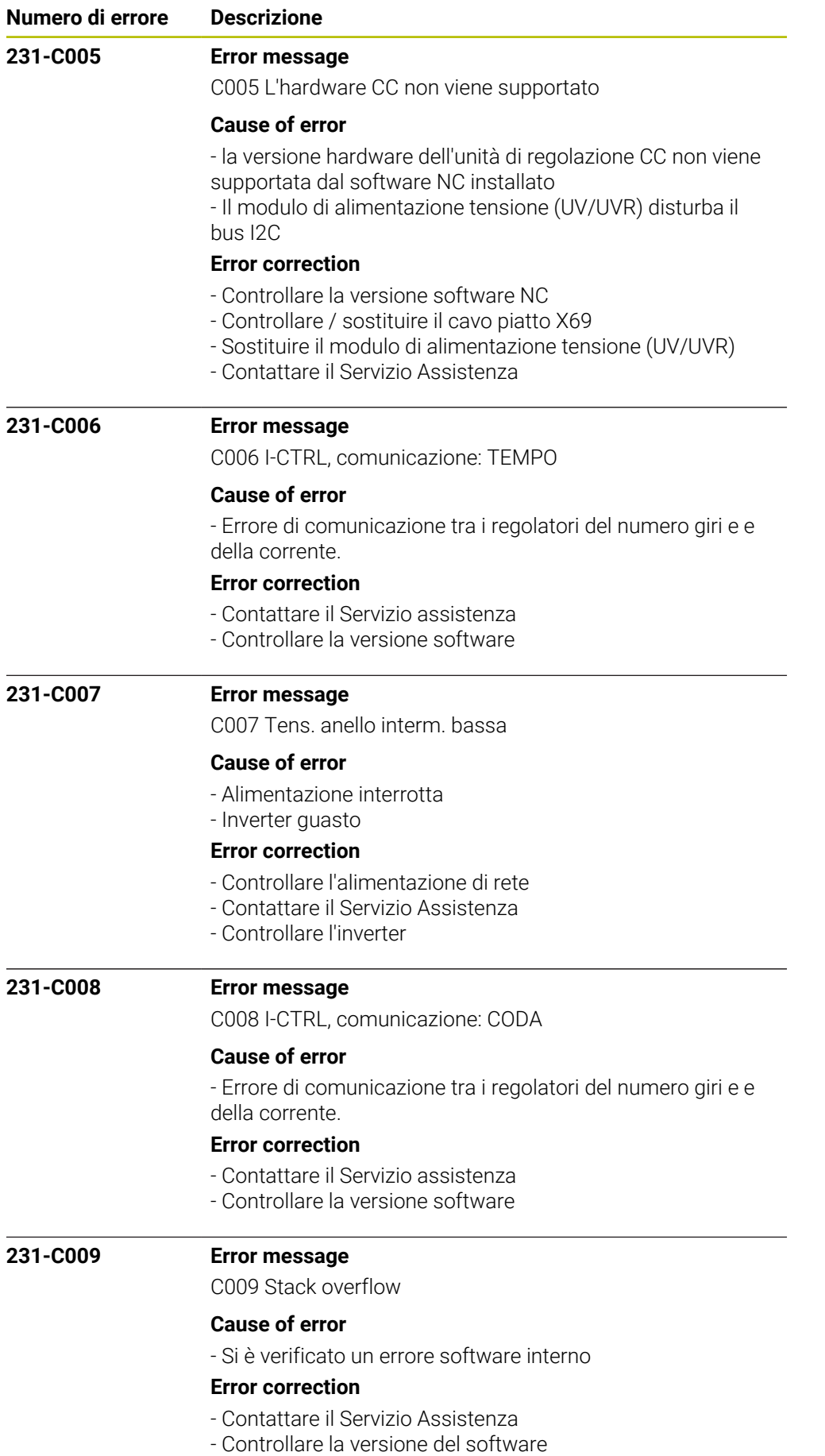

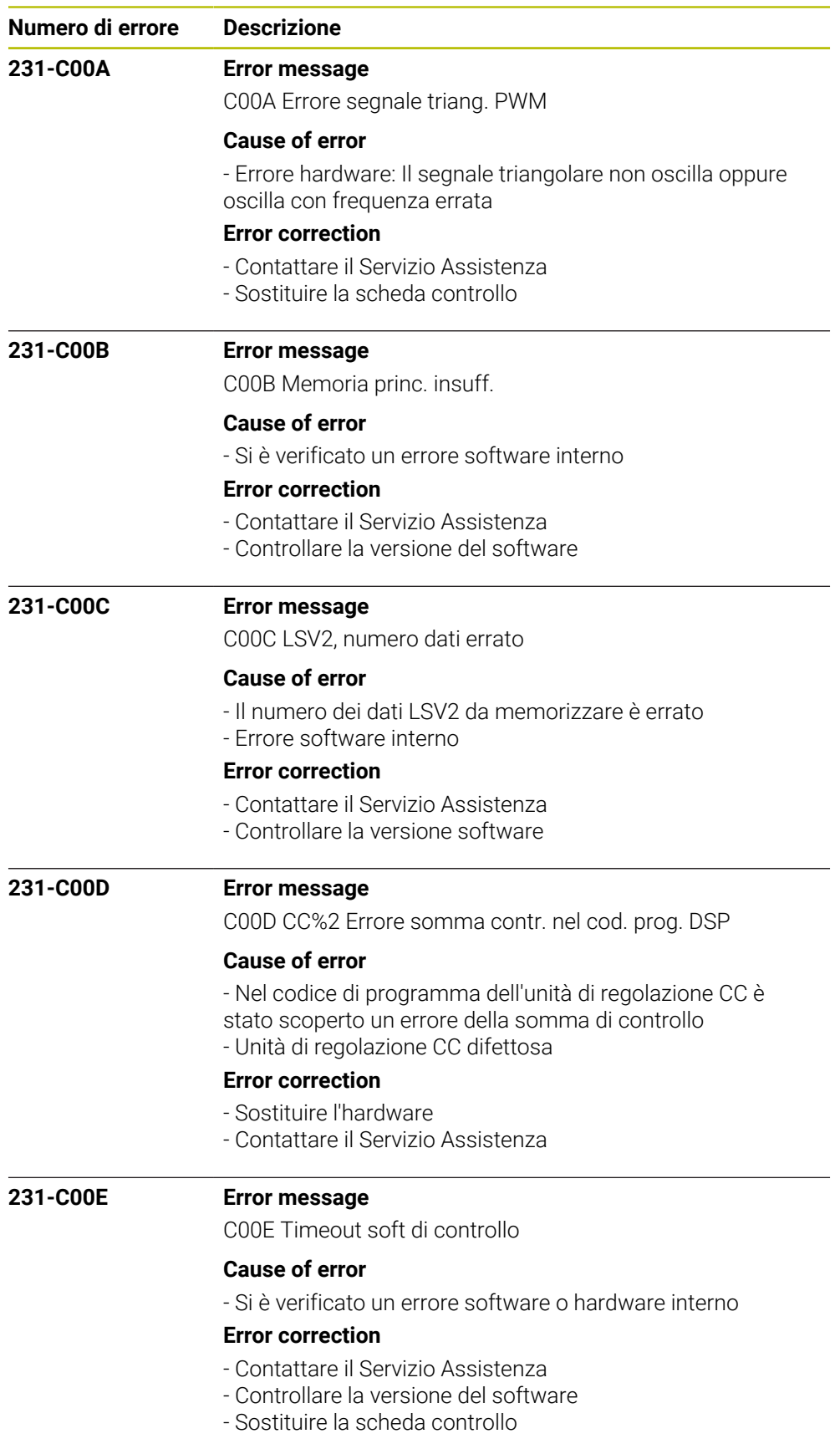

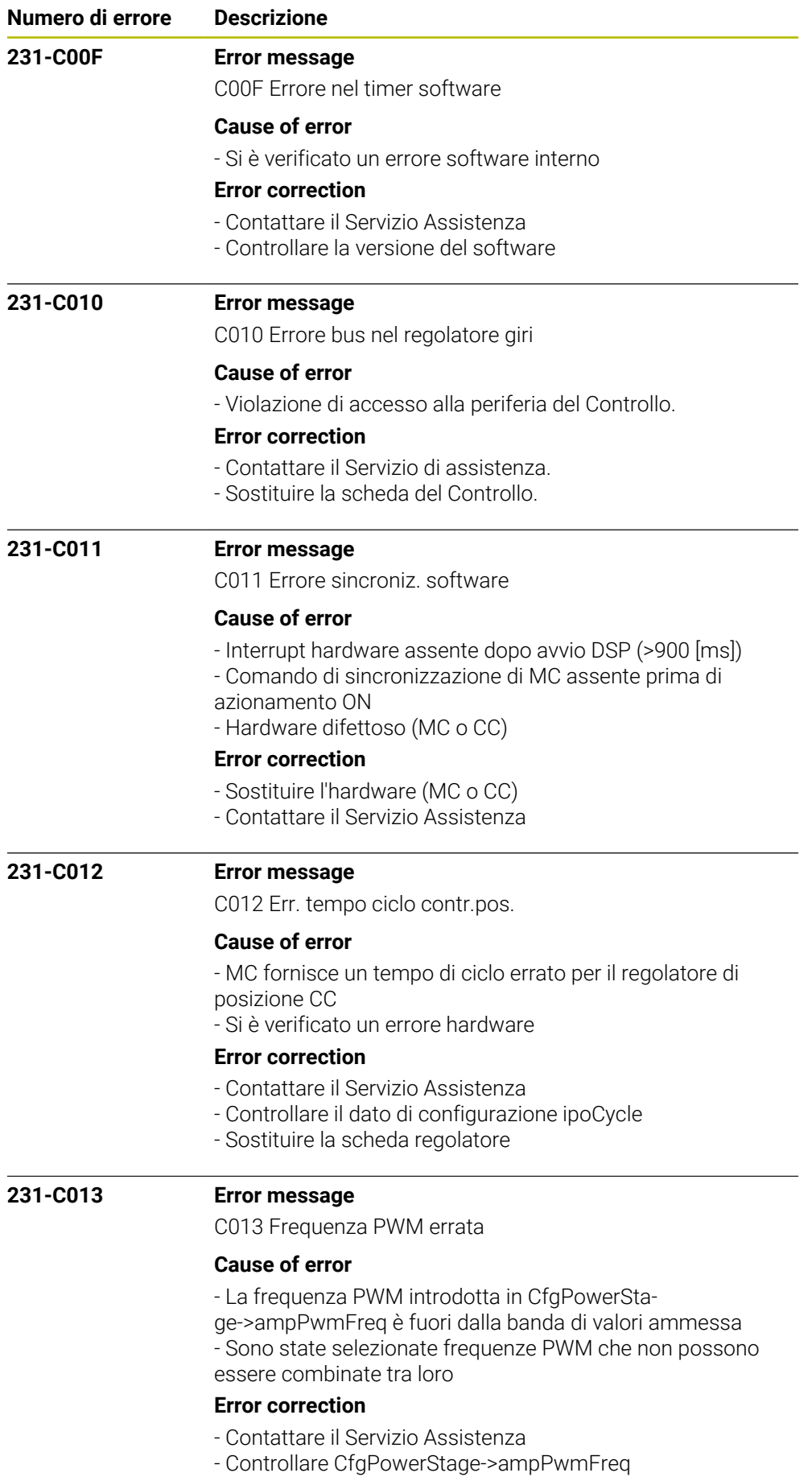

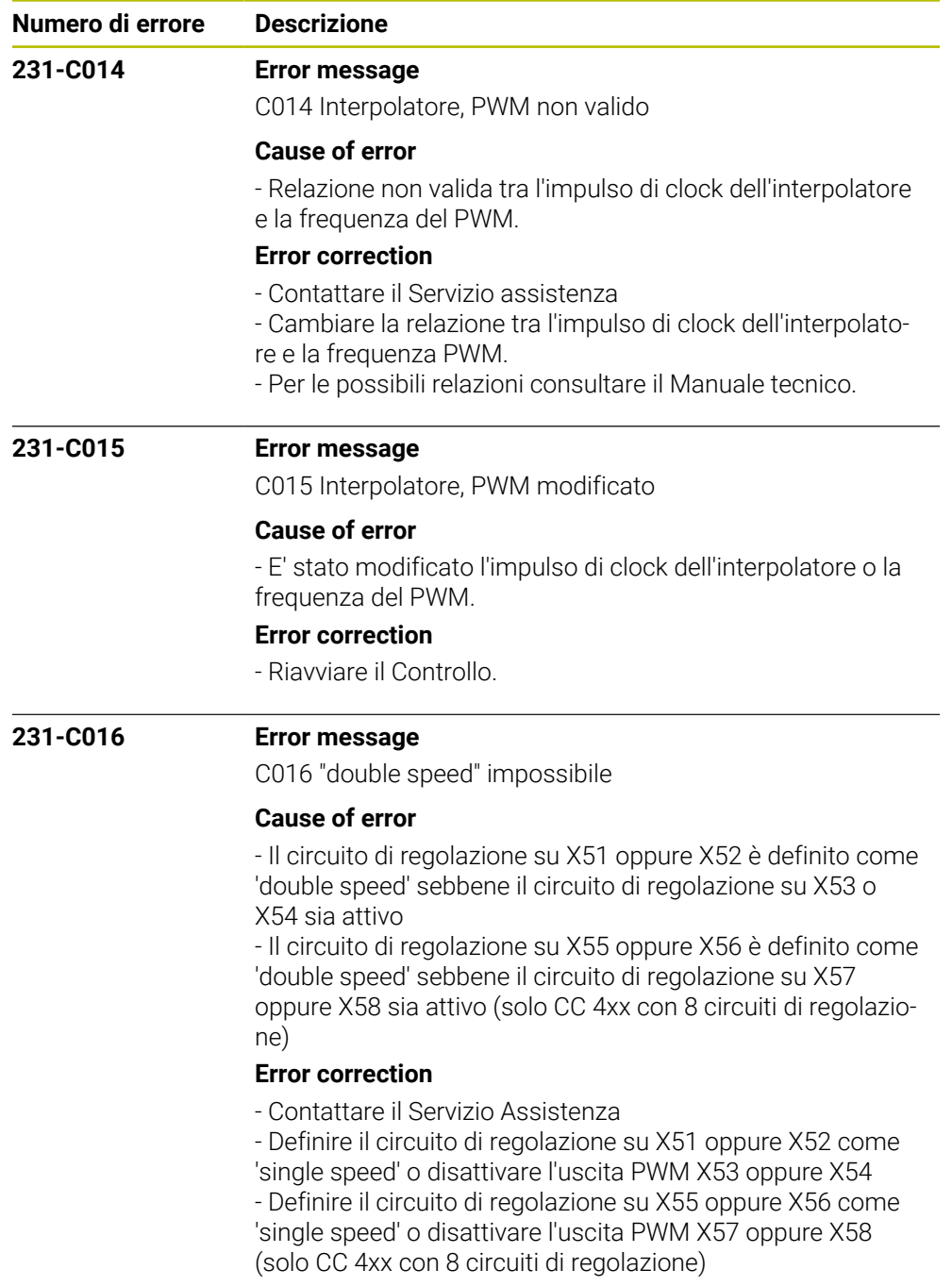

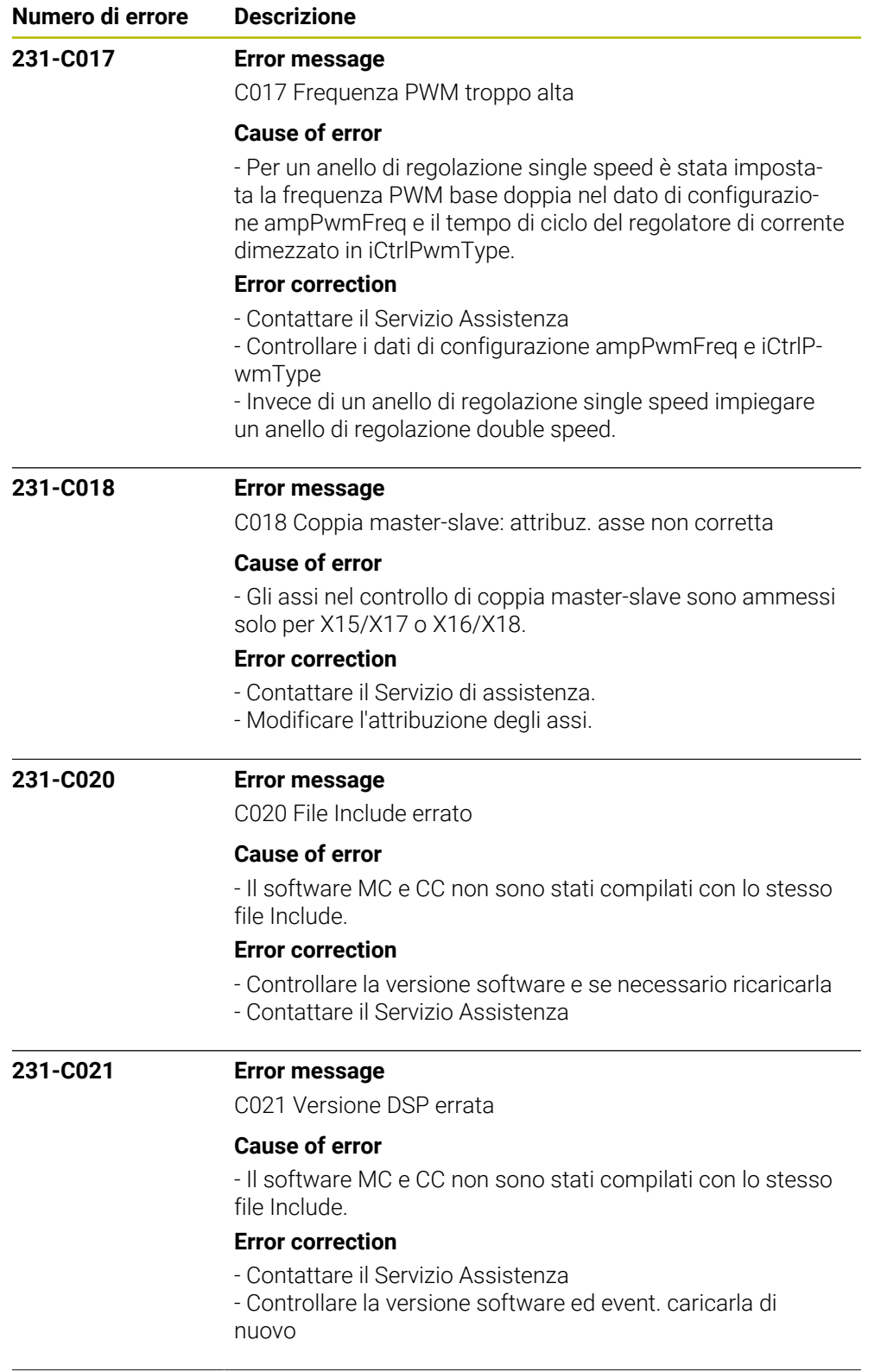
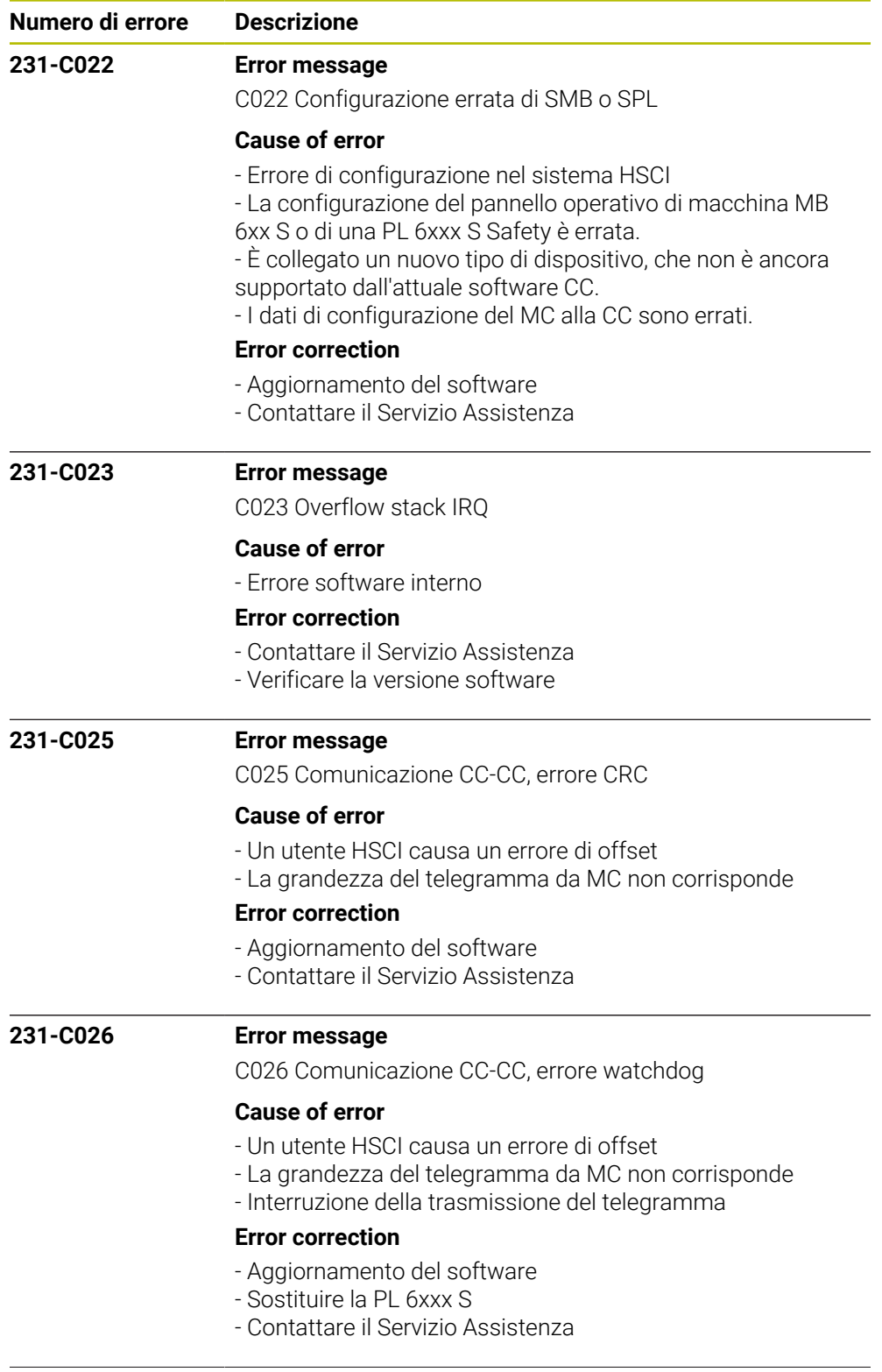

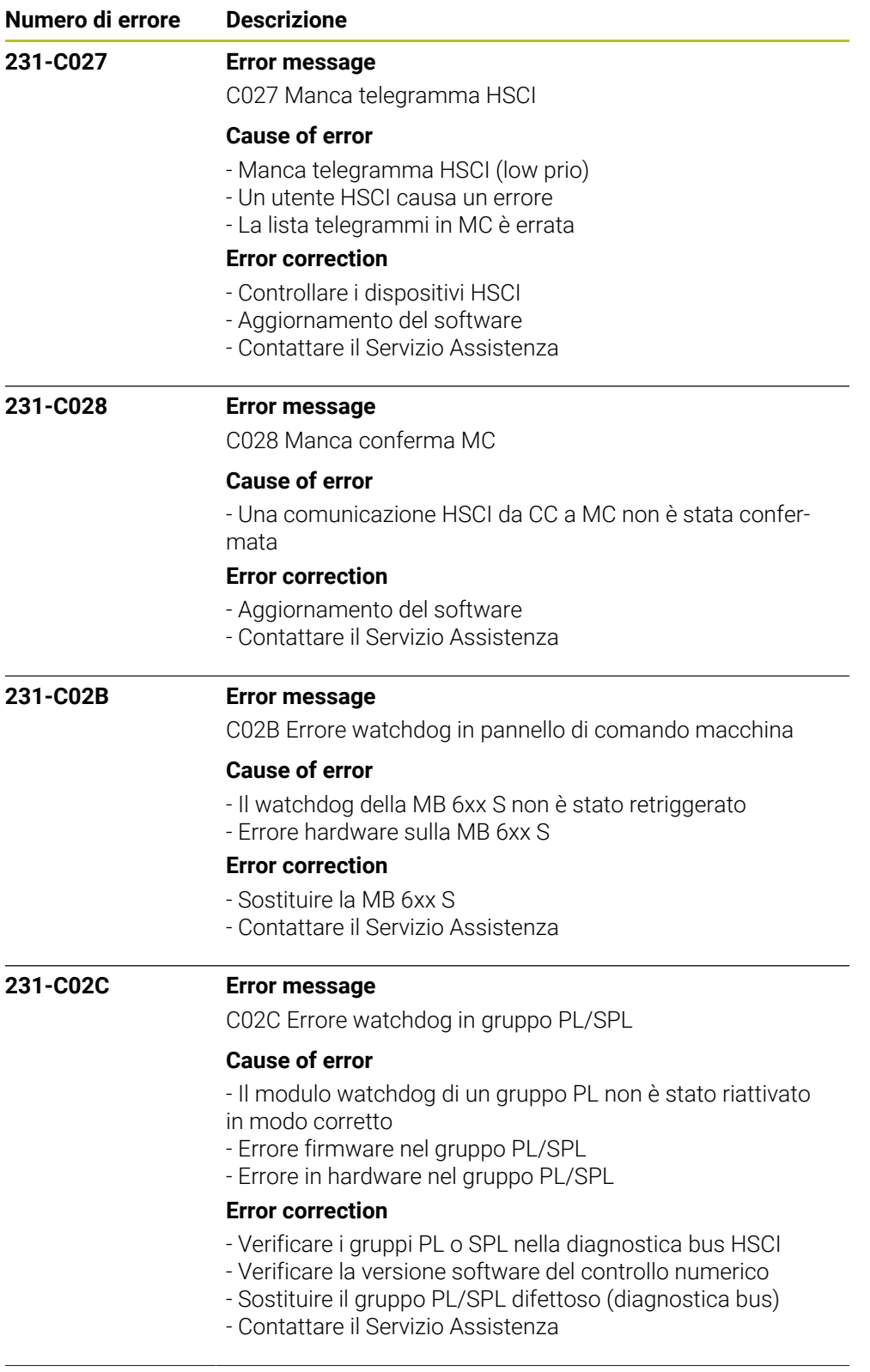

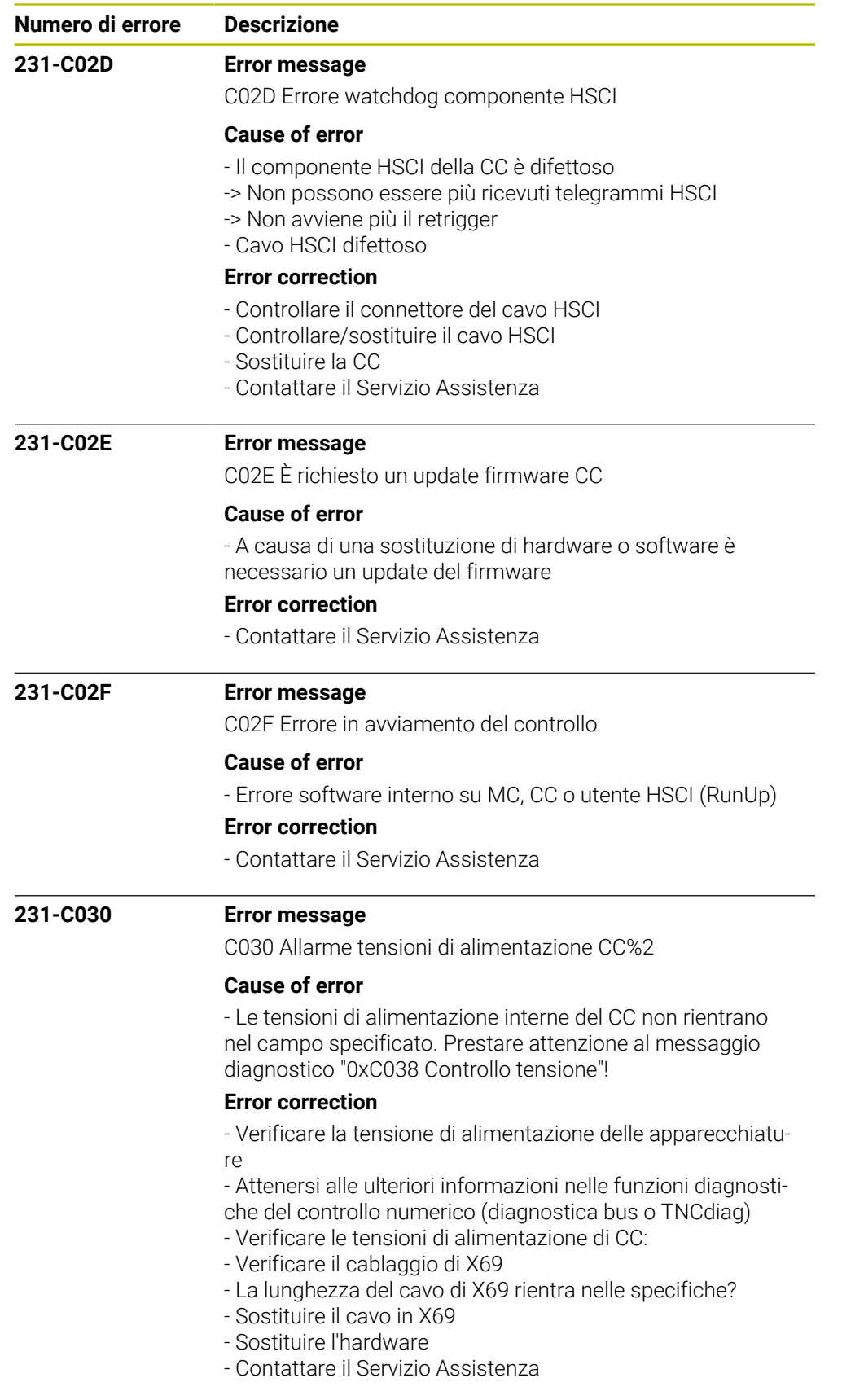

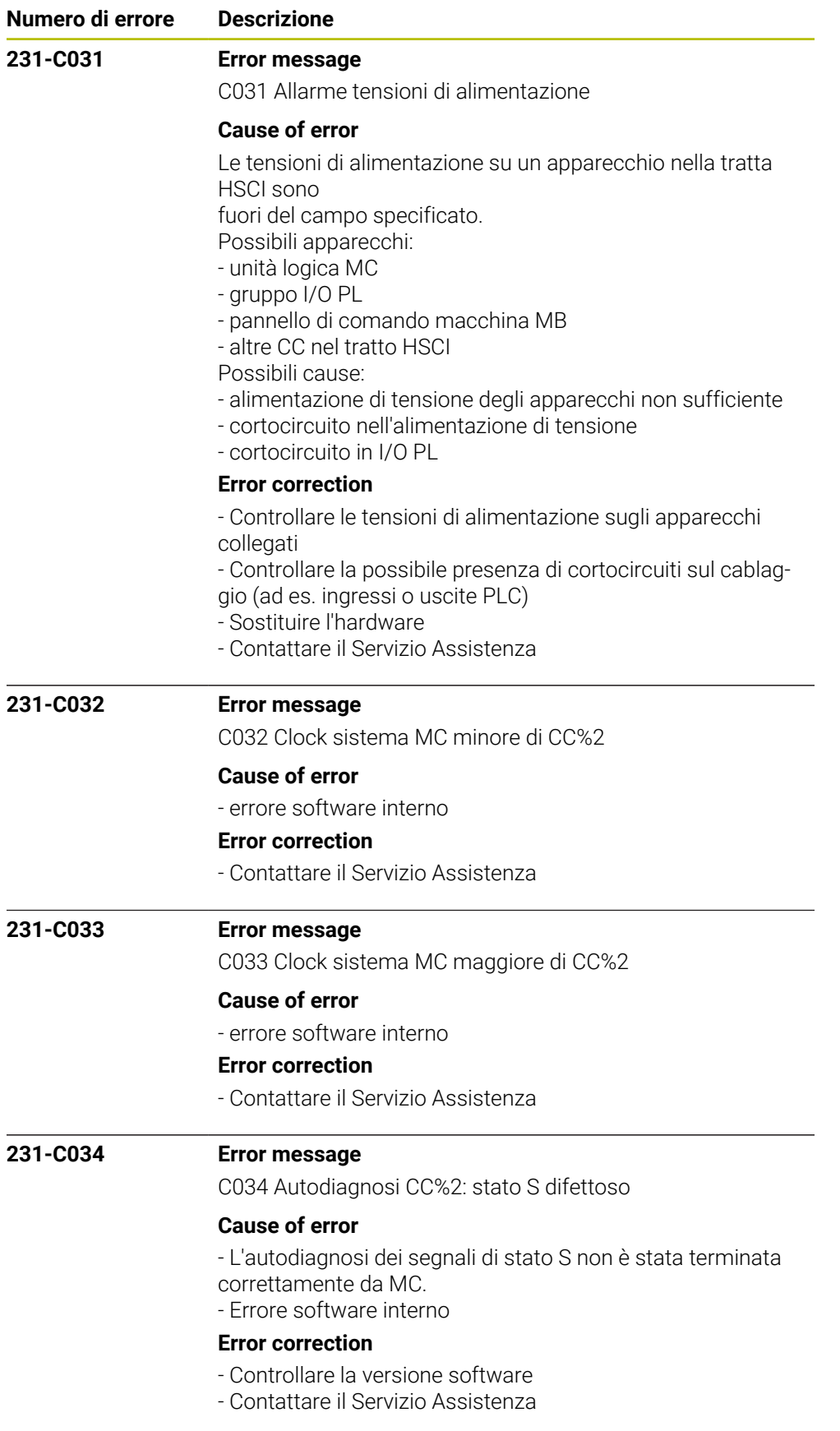

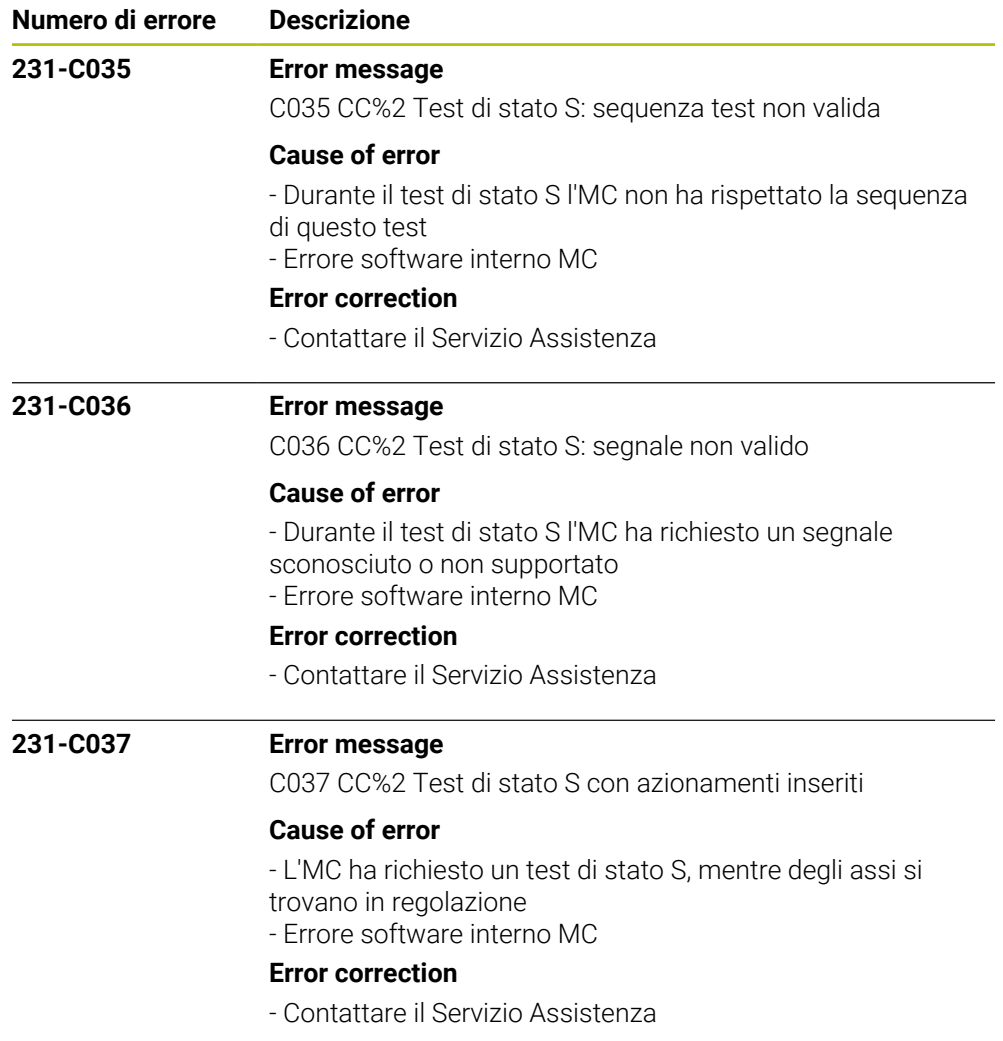

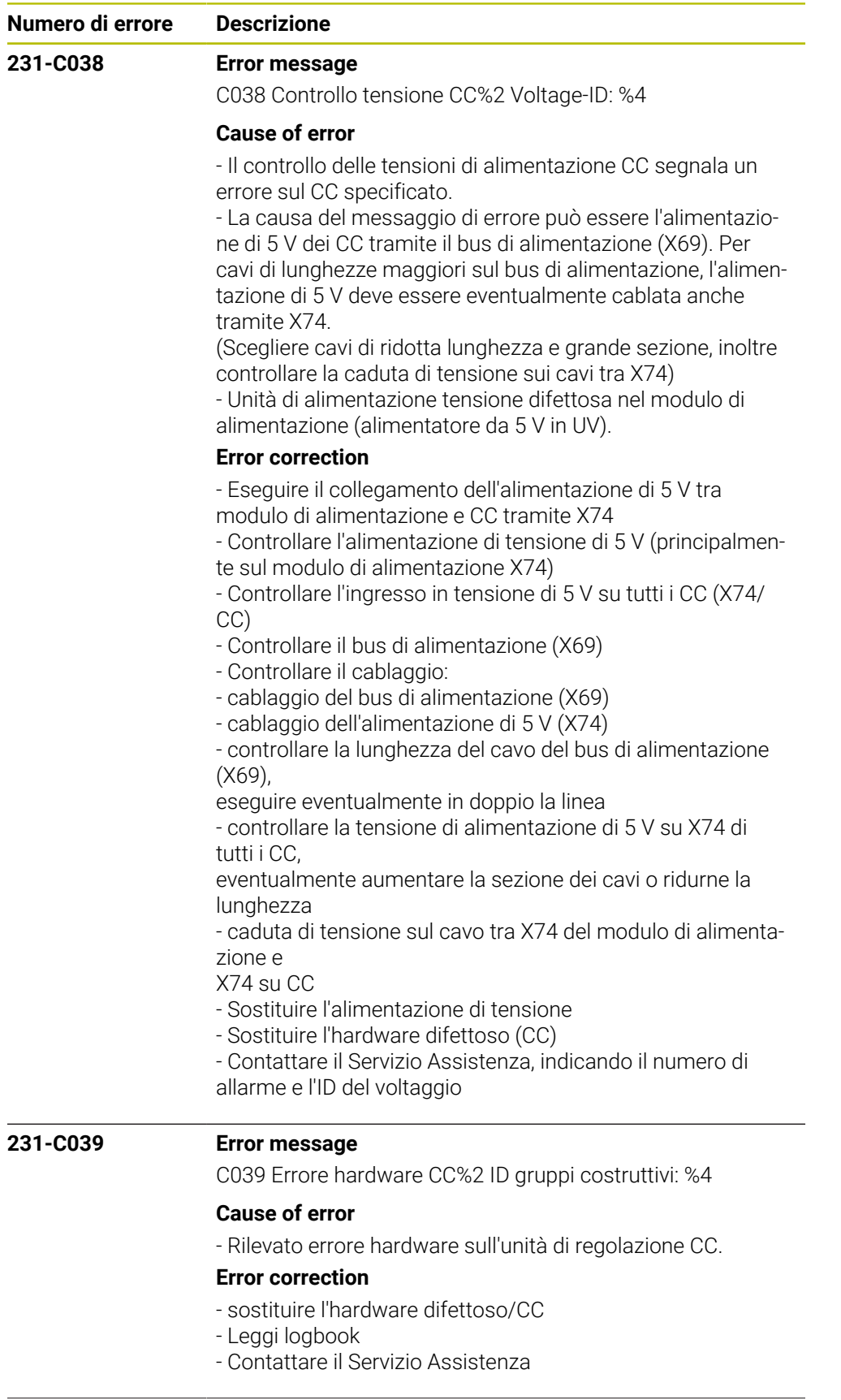

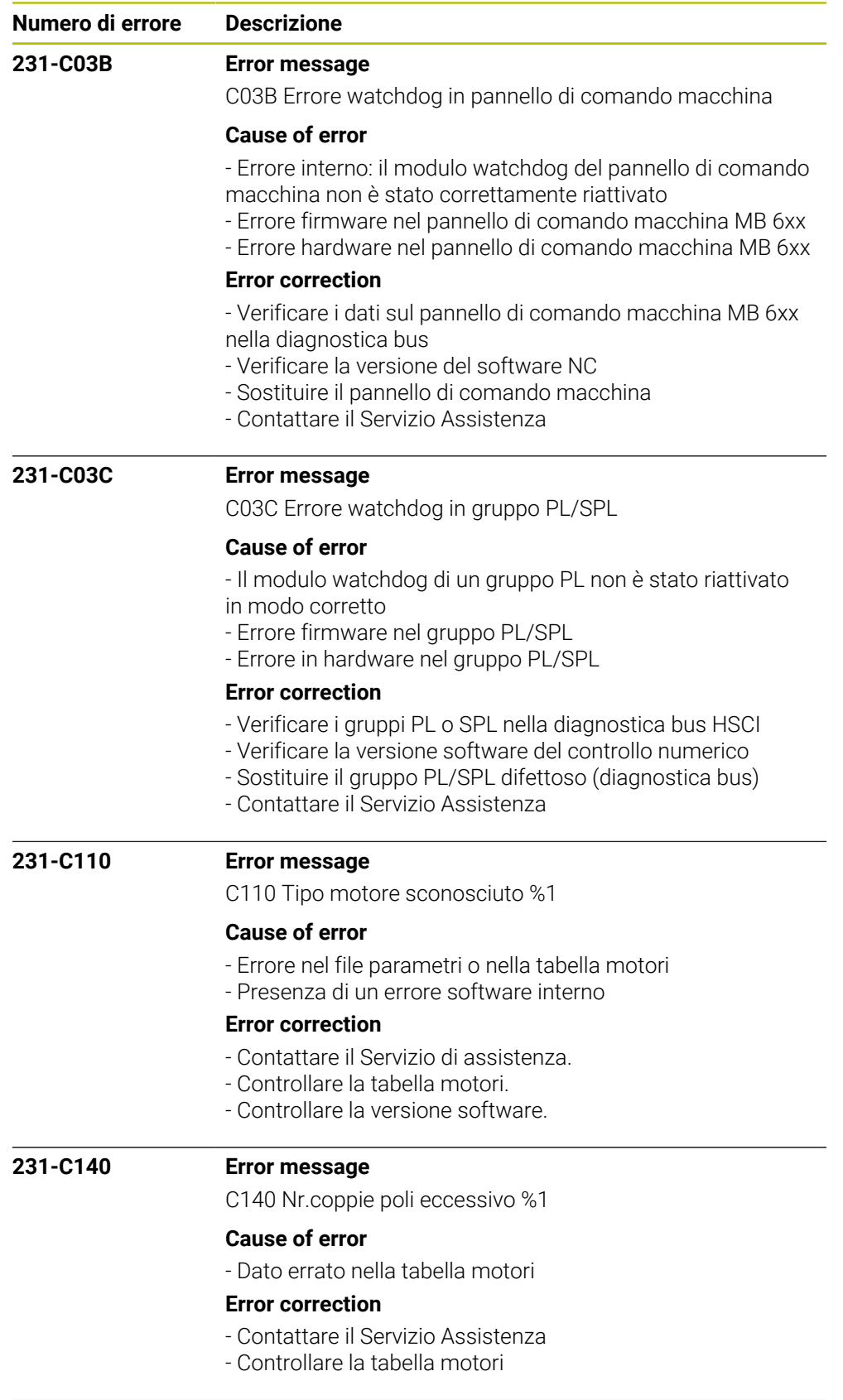

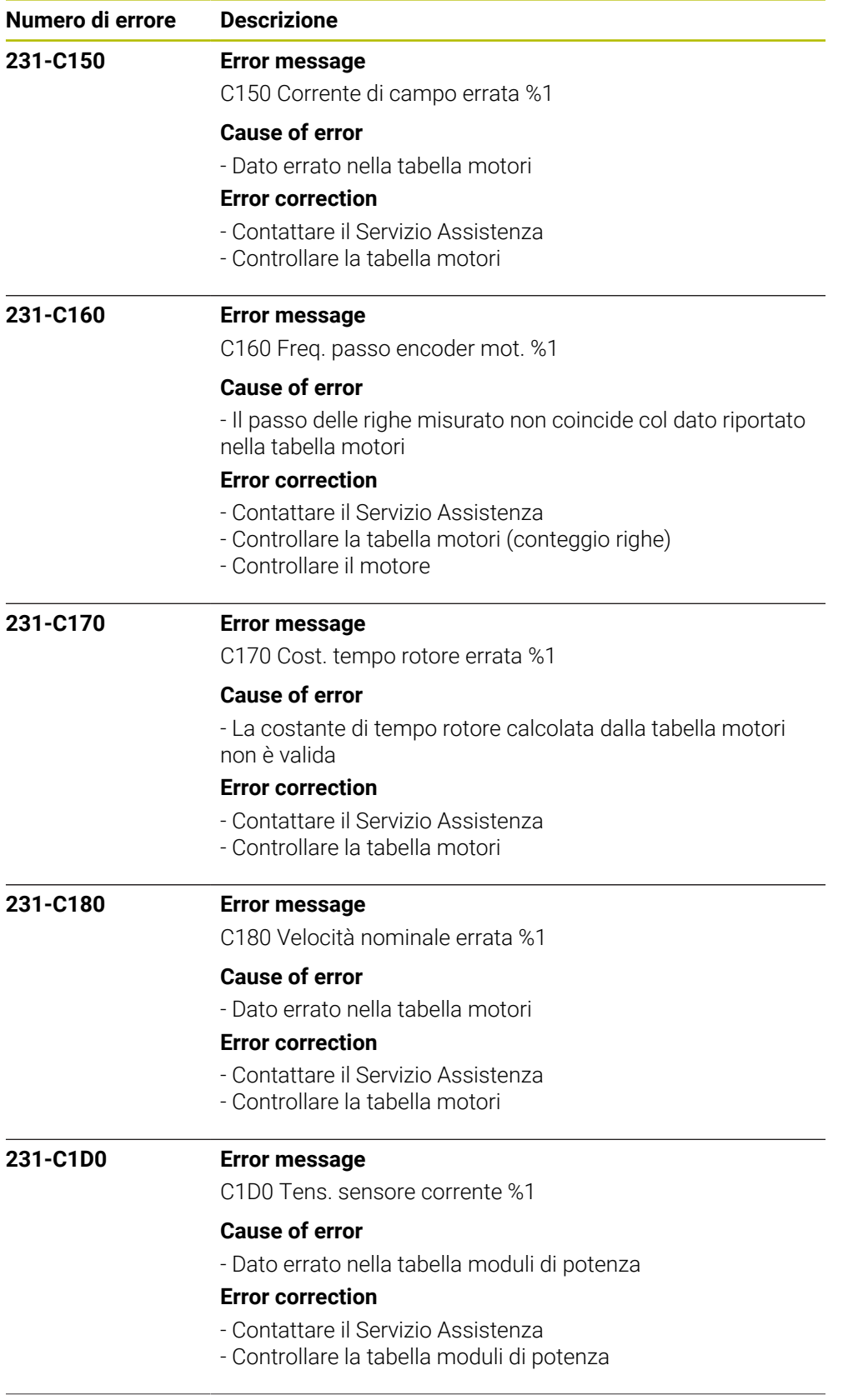

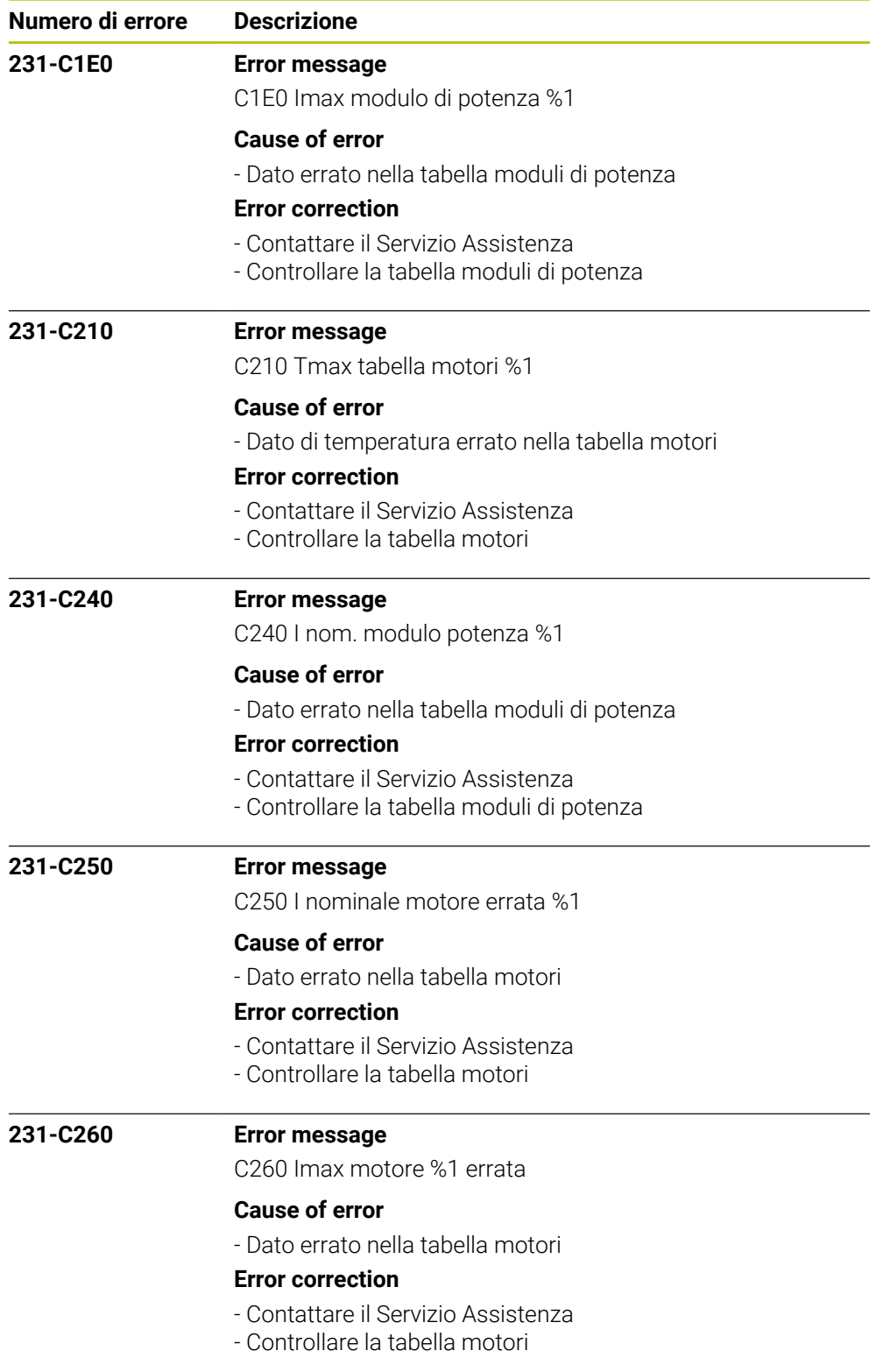

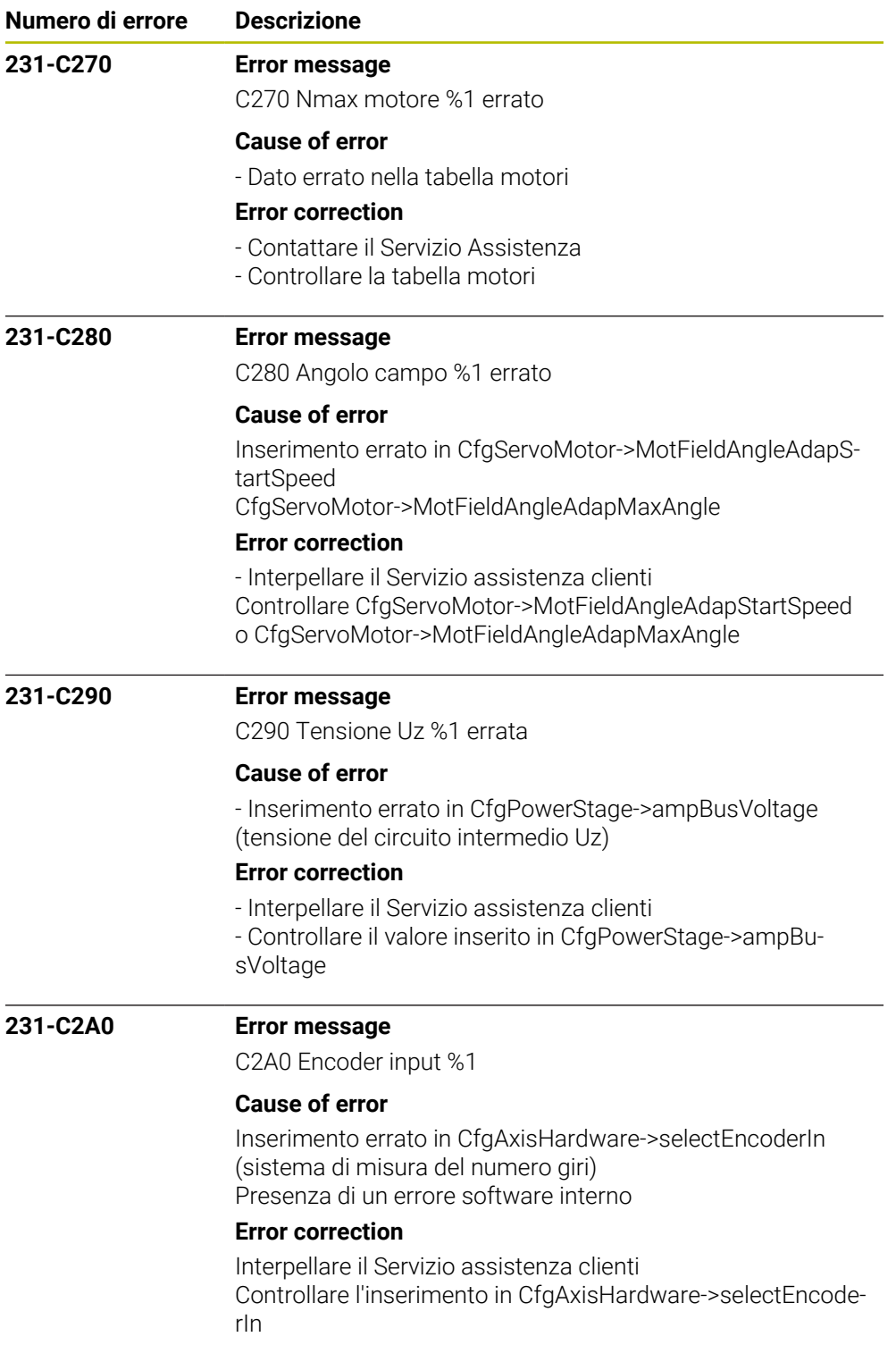

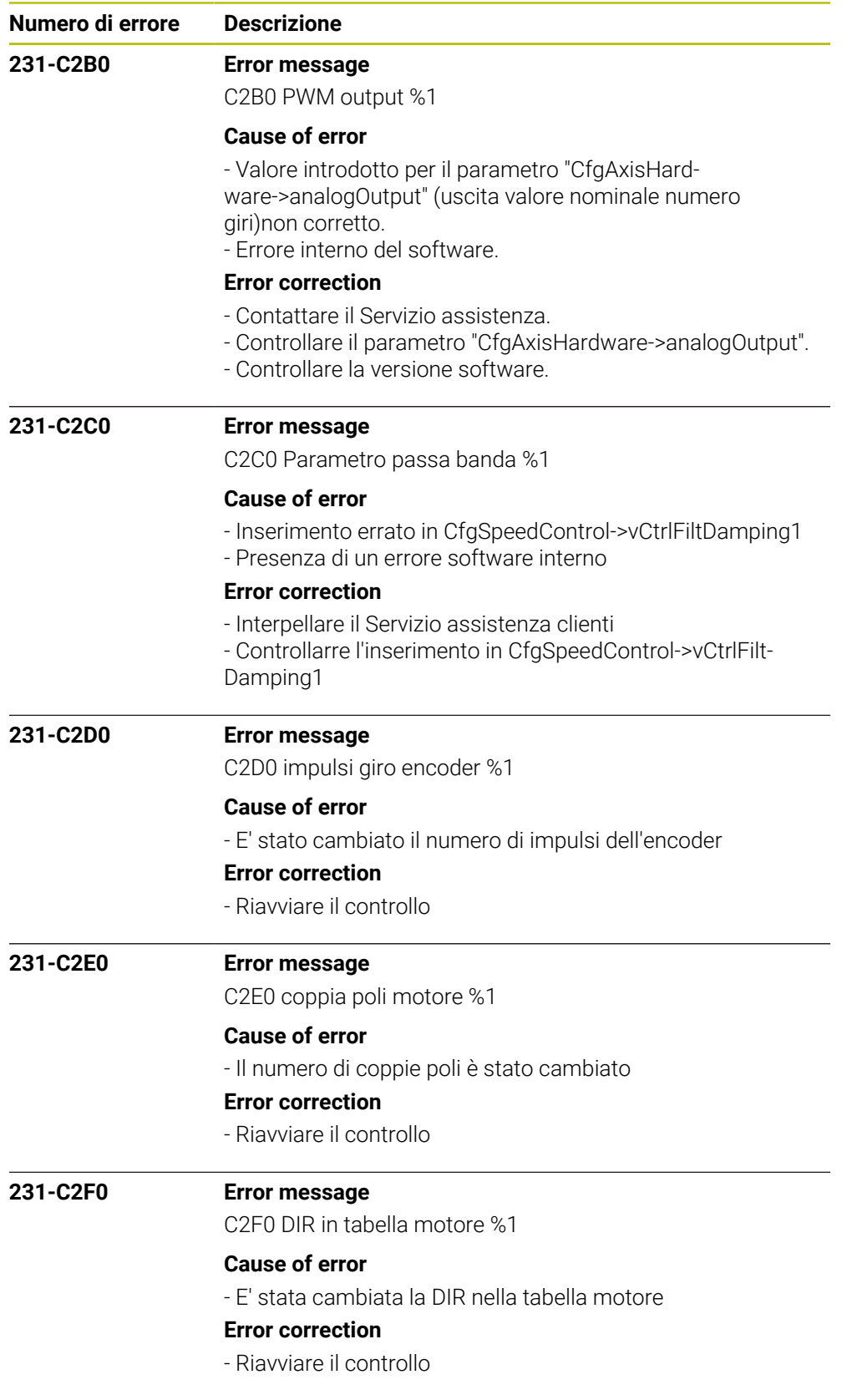

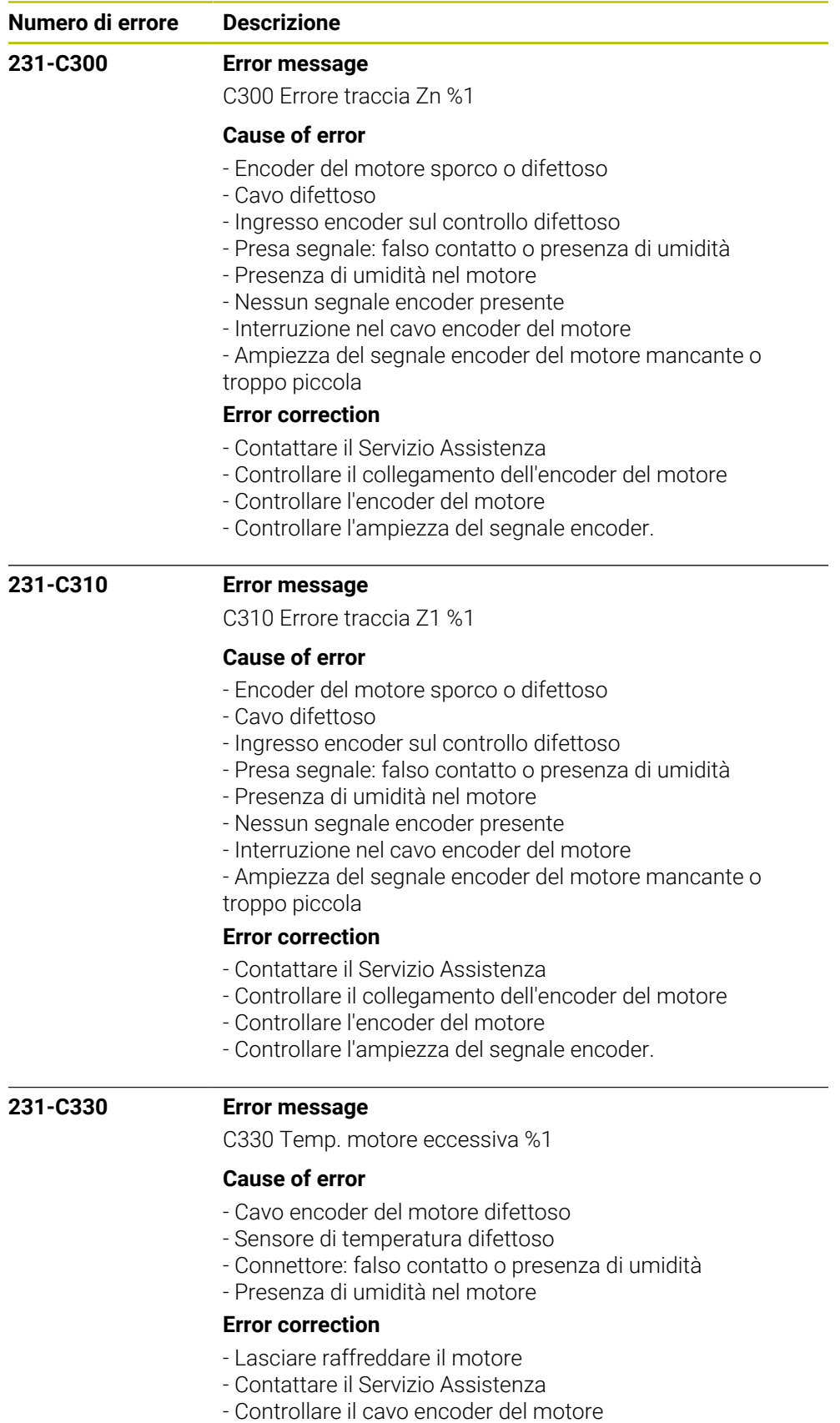

- Misurare il sensore di temperatura

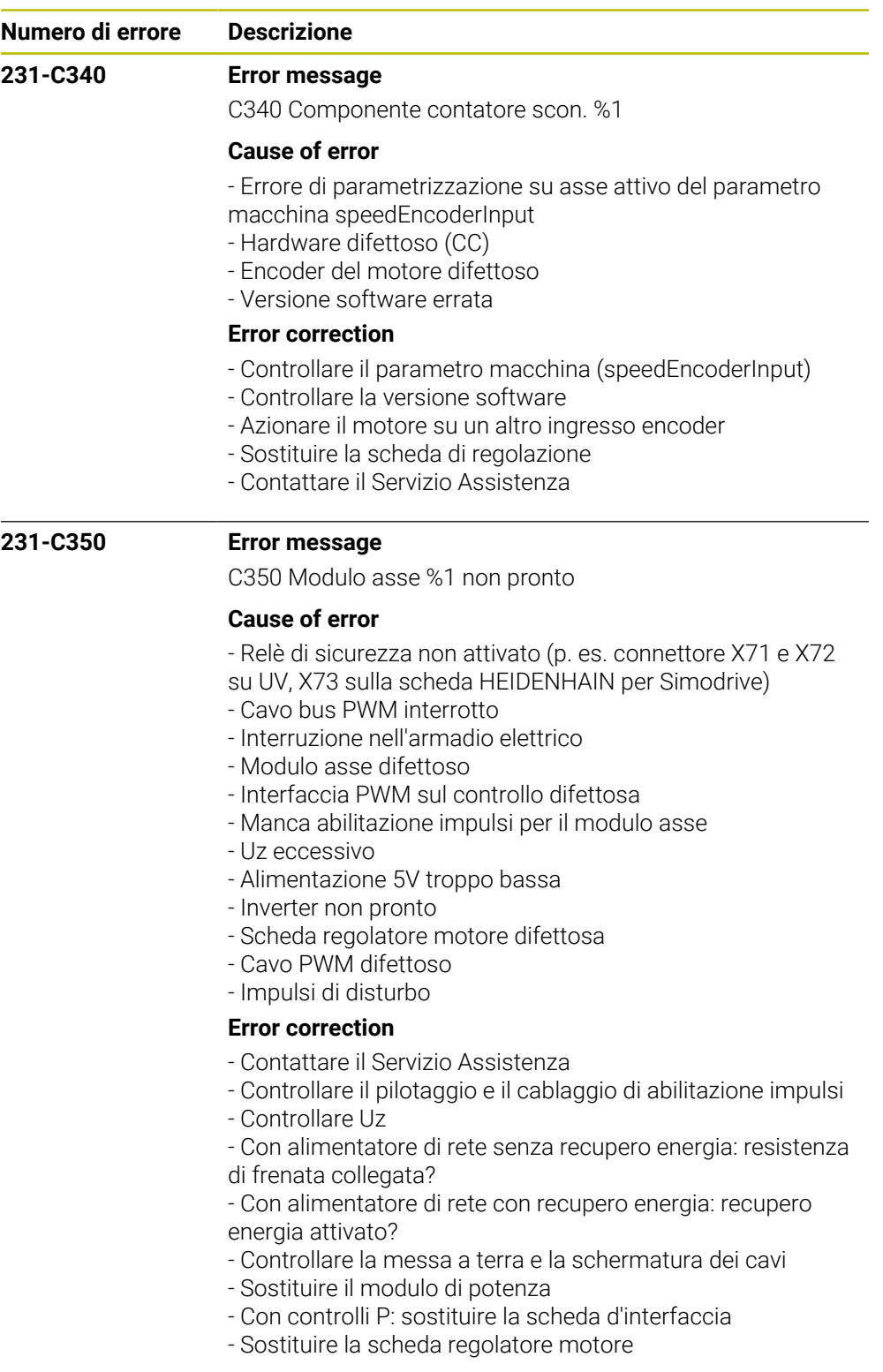

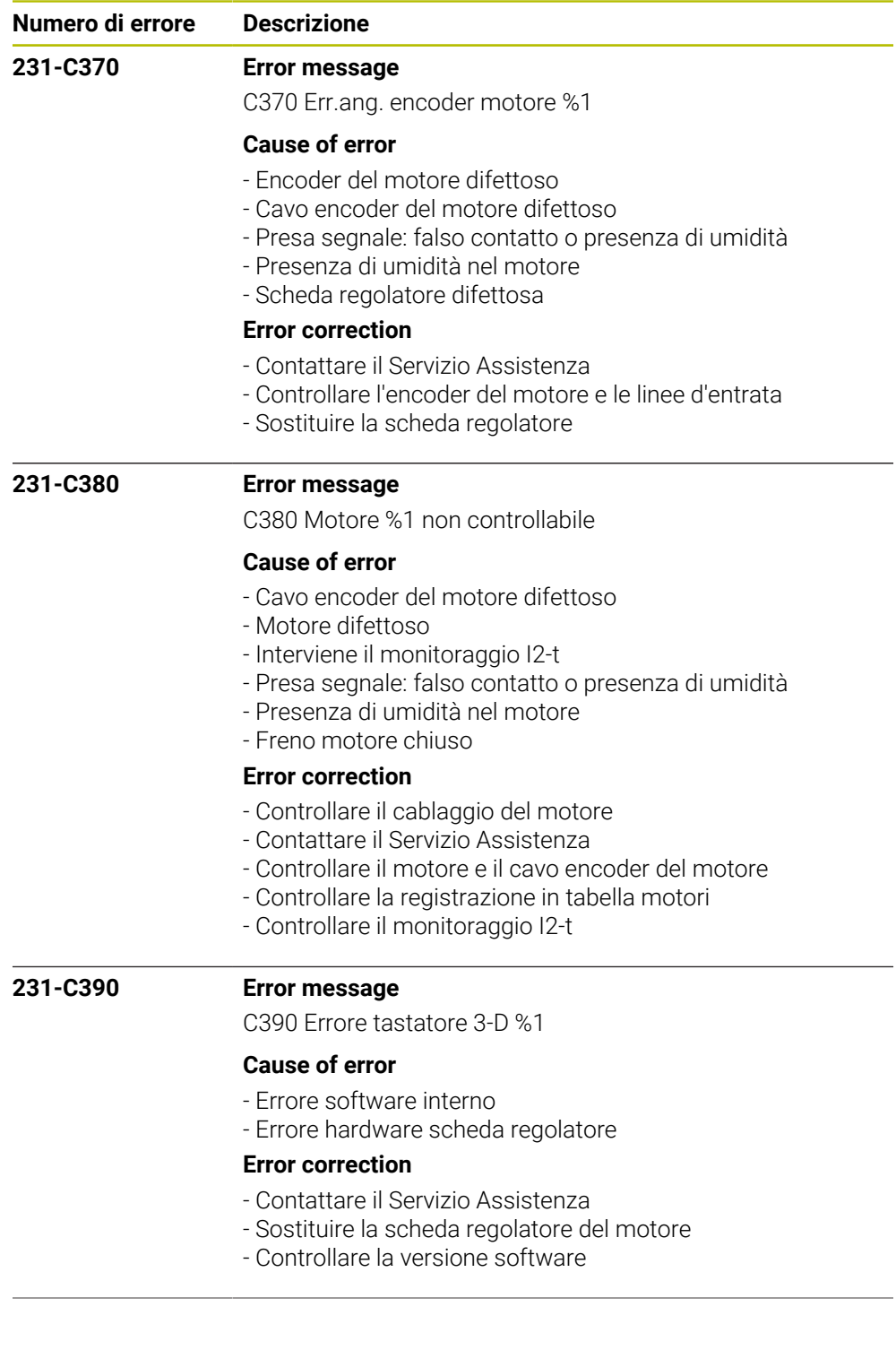

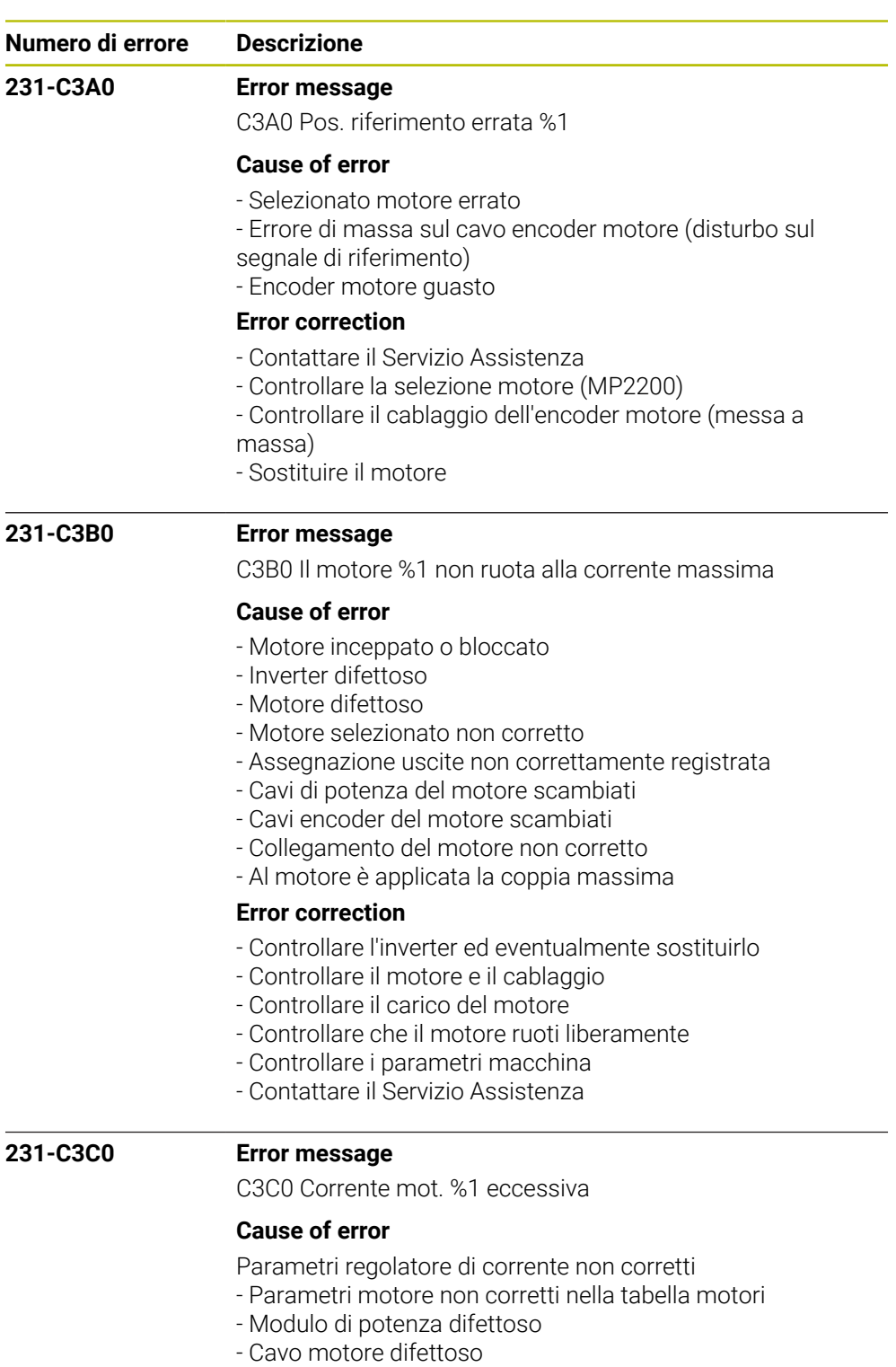

- Motore difettoso
- Presenza di umidità nel motore
- Scheda regolatore motore difettosa

## **Error correction**

- Contattare il Servizio Assistenza
- Selezionato il motore e il modulo di potenza corretto?
- Controllare taratura del regolatore di corrente
- Controllare se il motore e il cavo motore sono in cortocir-
- cuito
- Sostituire il modulo di potenza o la scheda regolatore

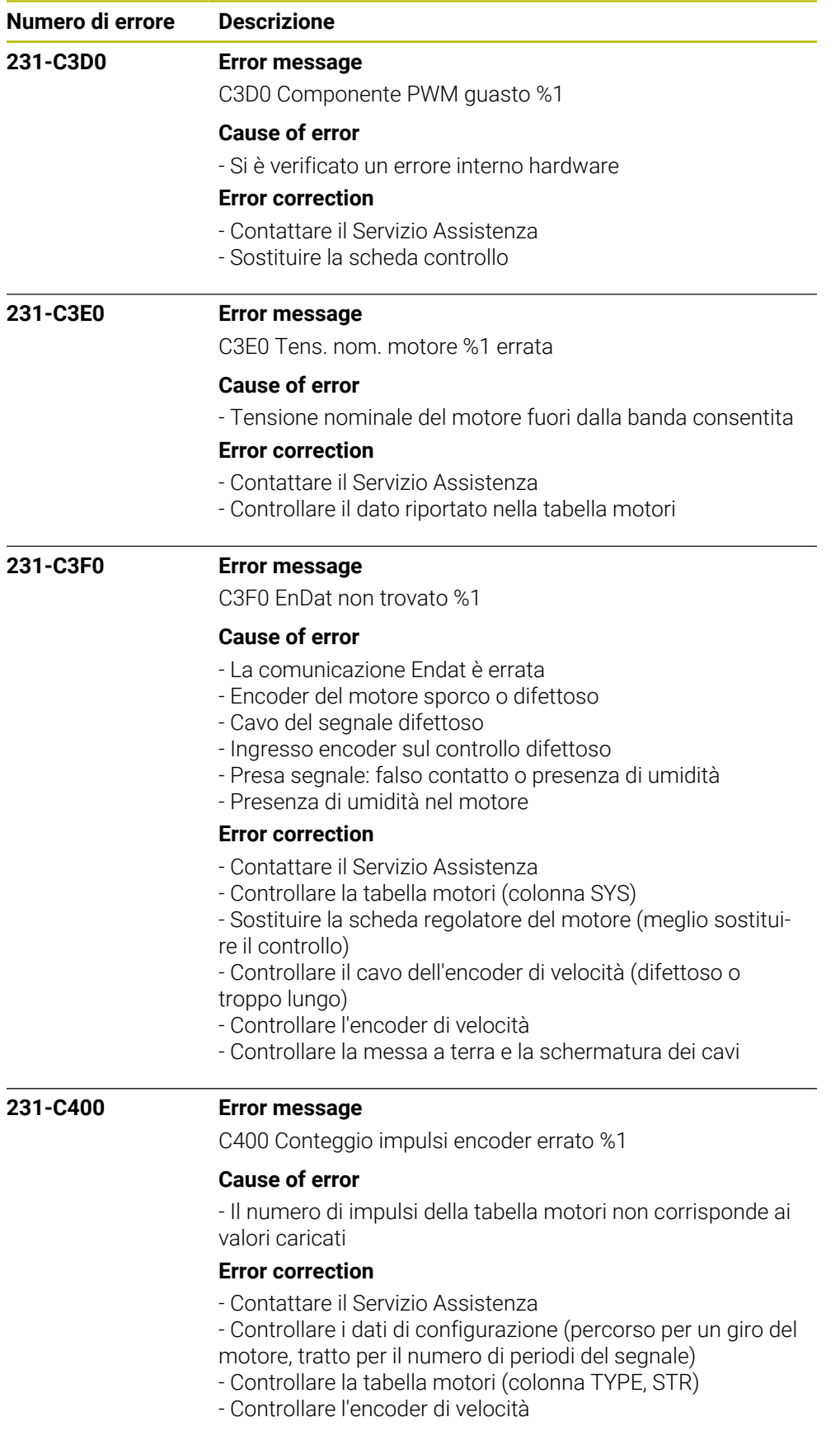

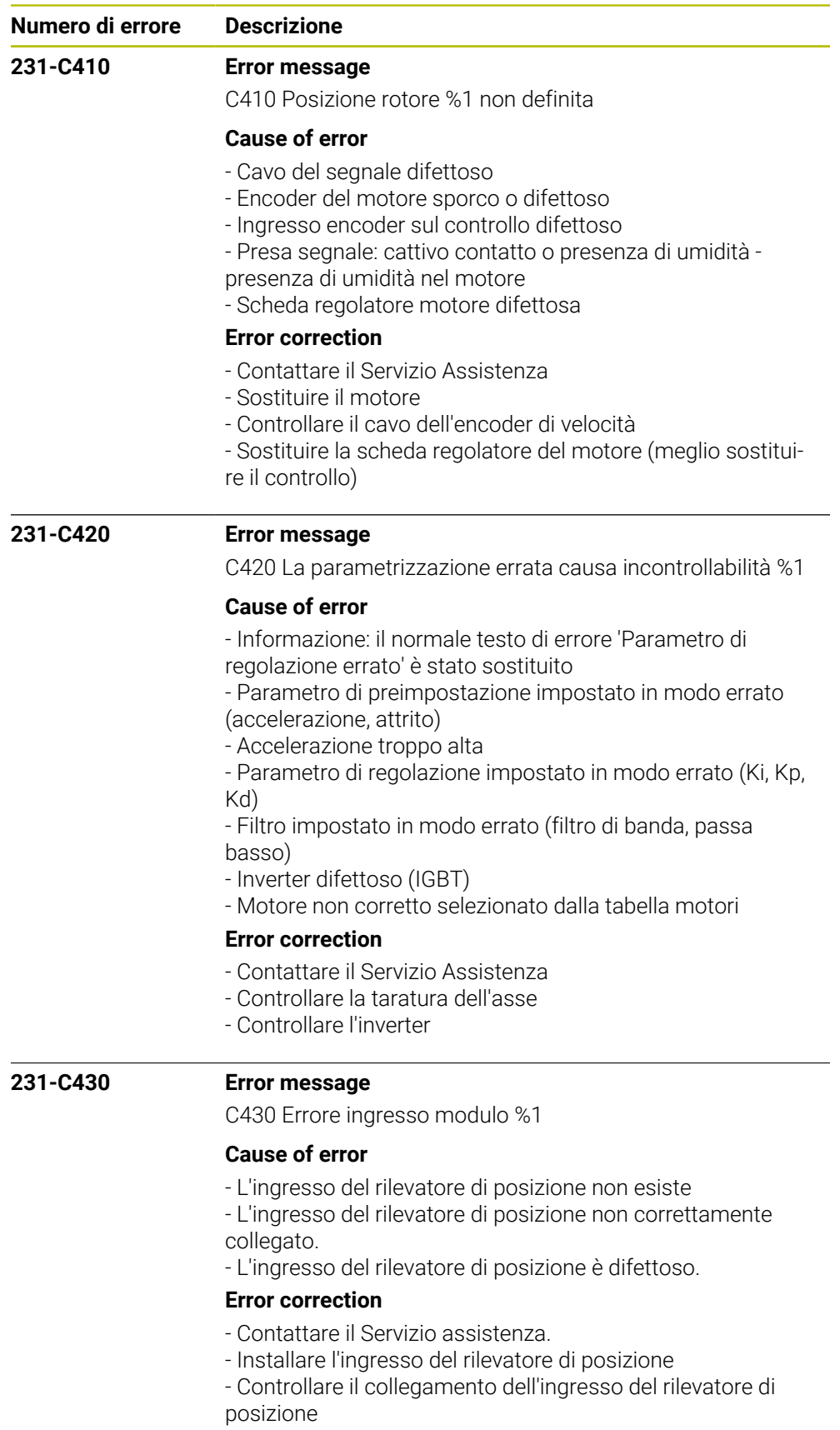

- Sostituire l'ingresso del rilevatore di posizione

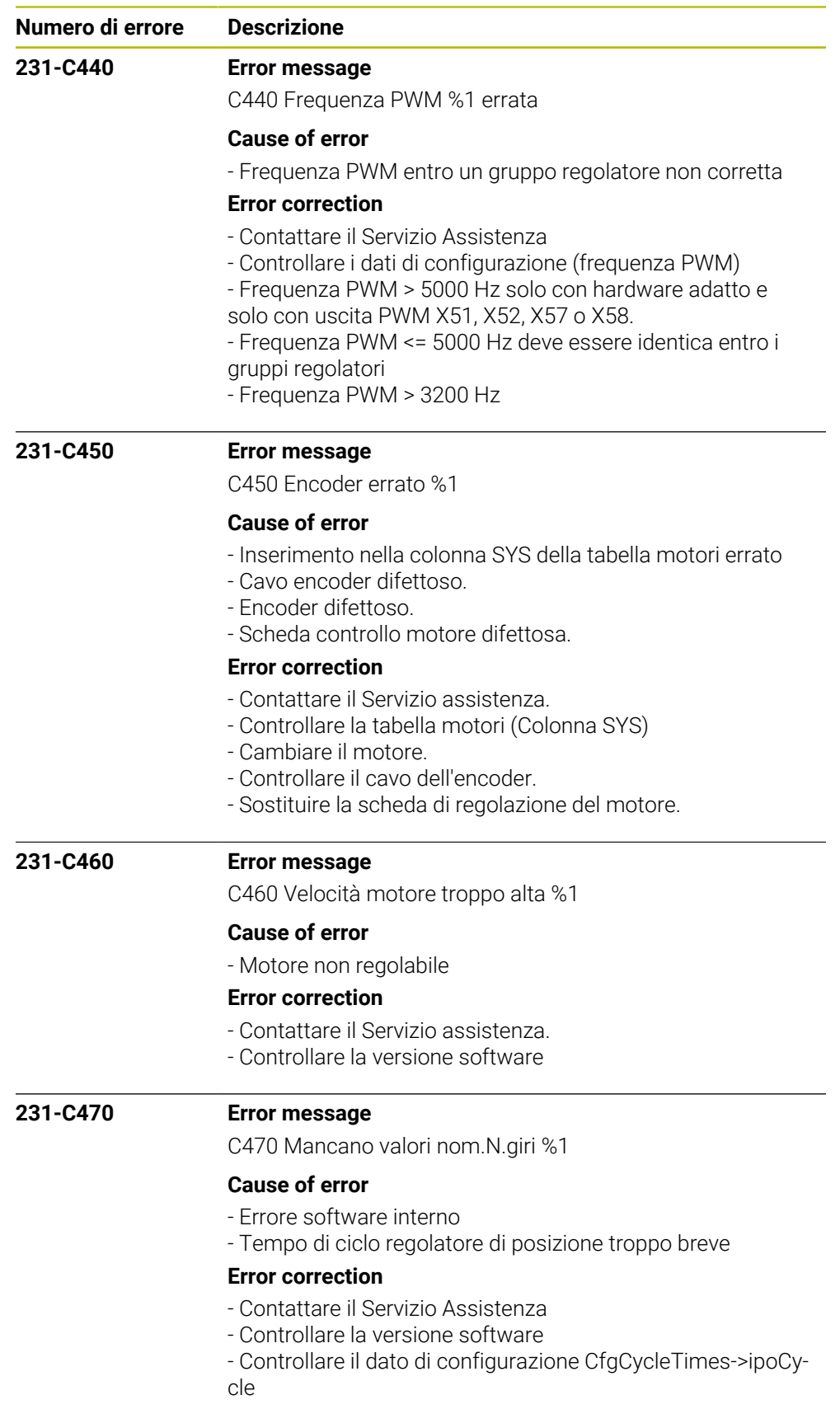

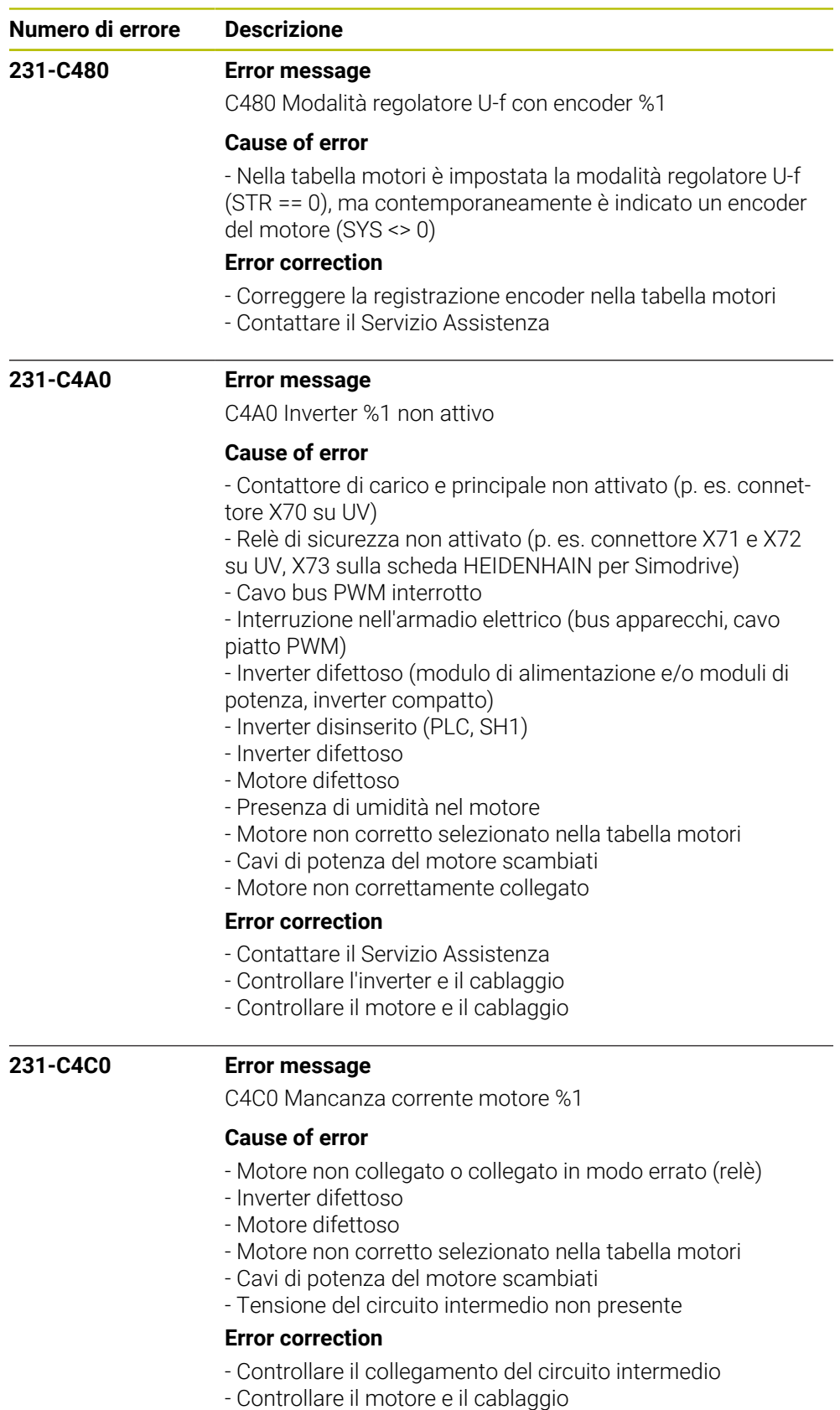

- Controllare l'inverter
- Contattare il Servizio Assistenza

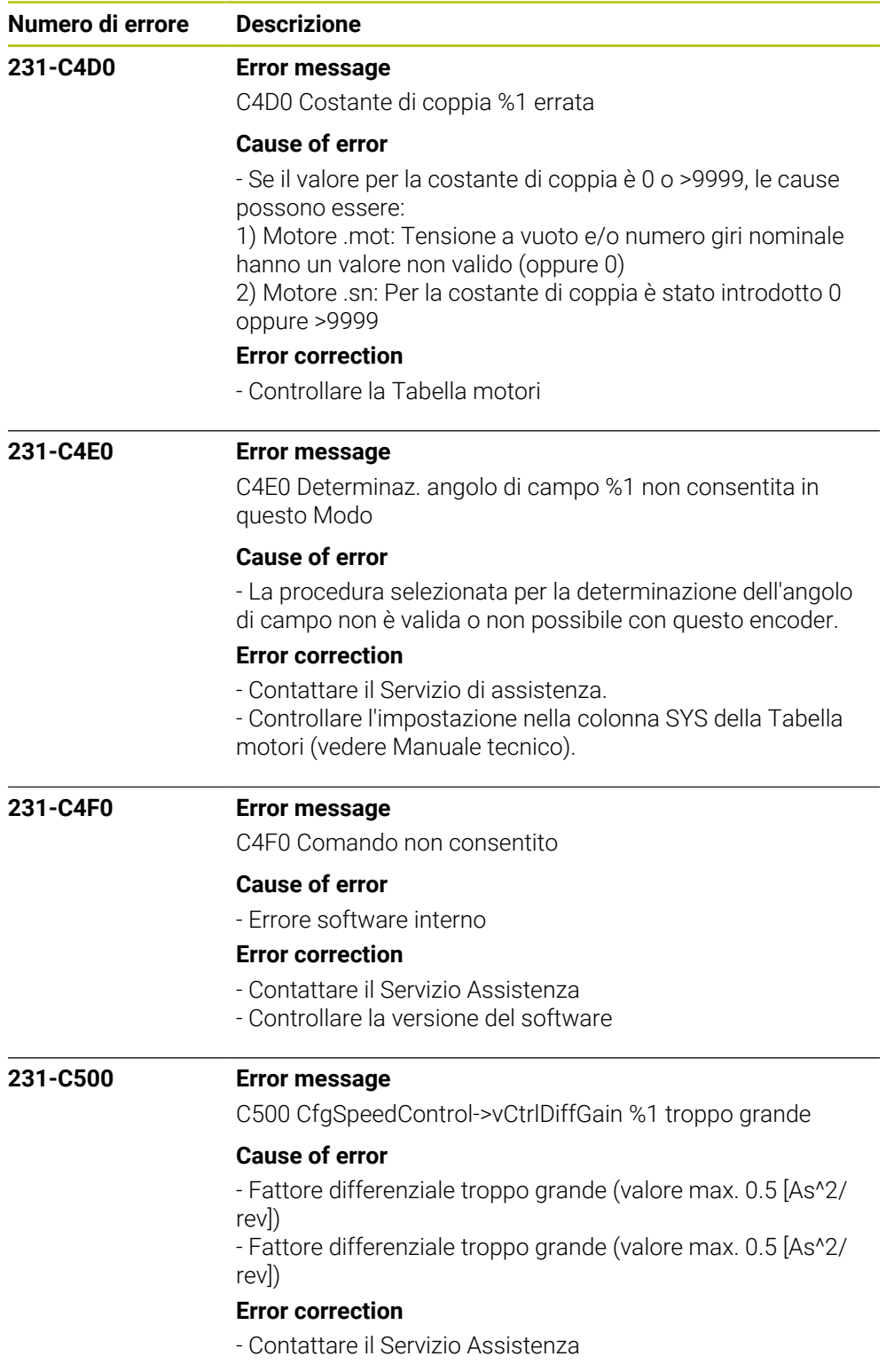

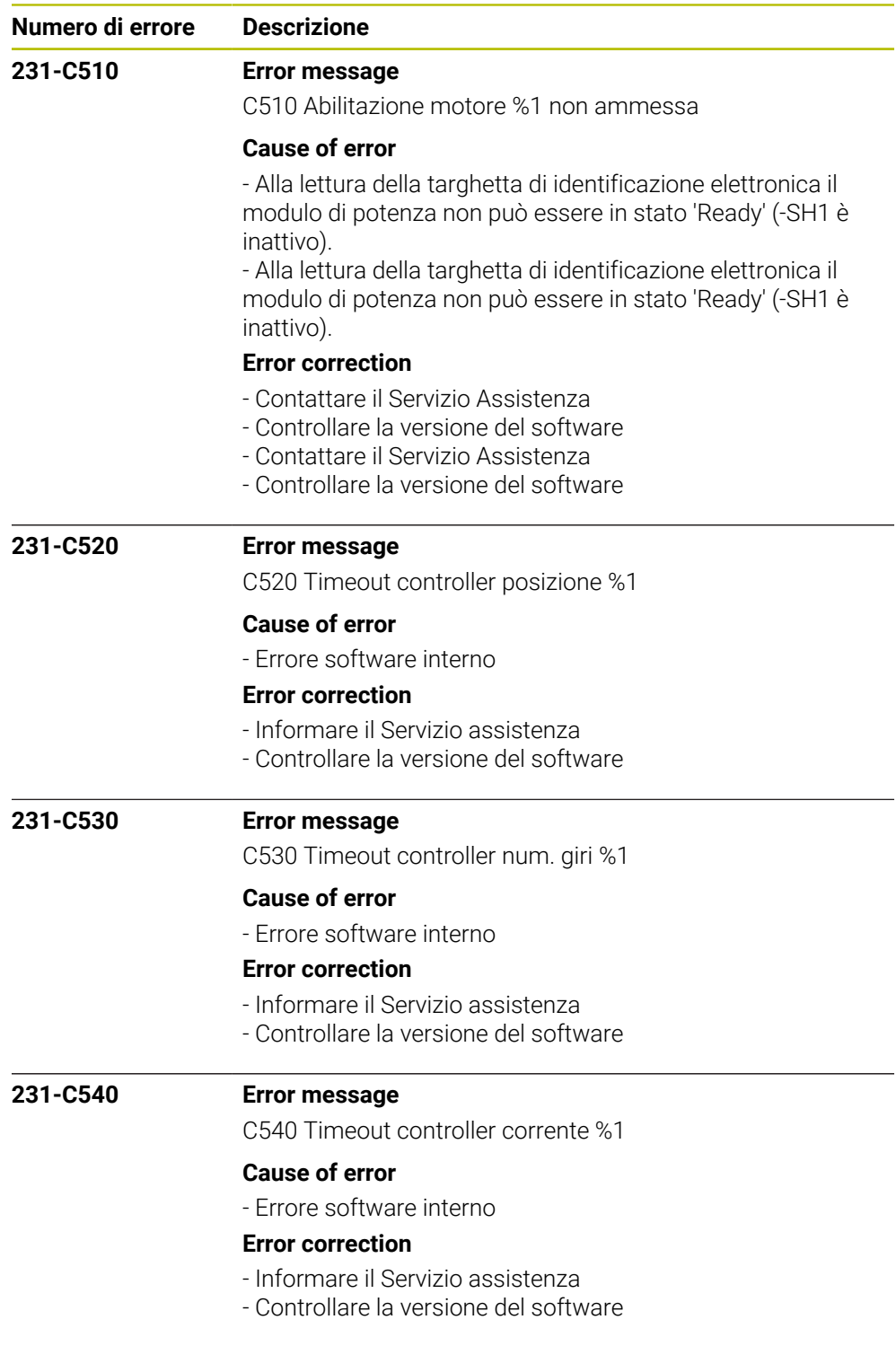

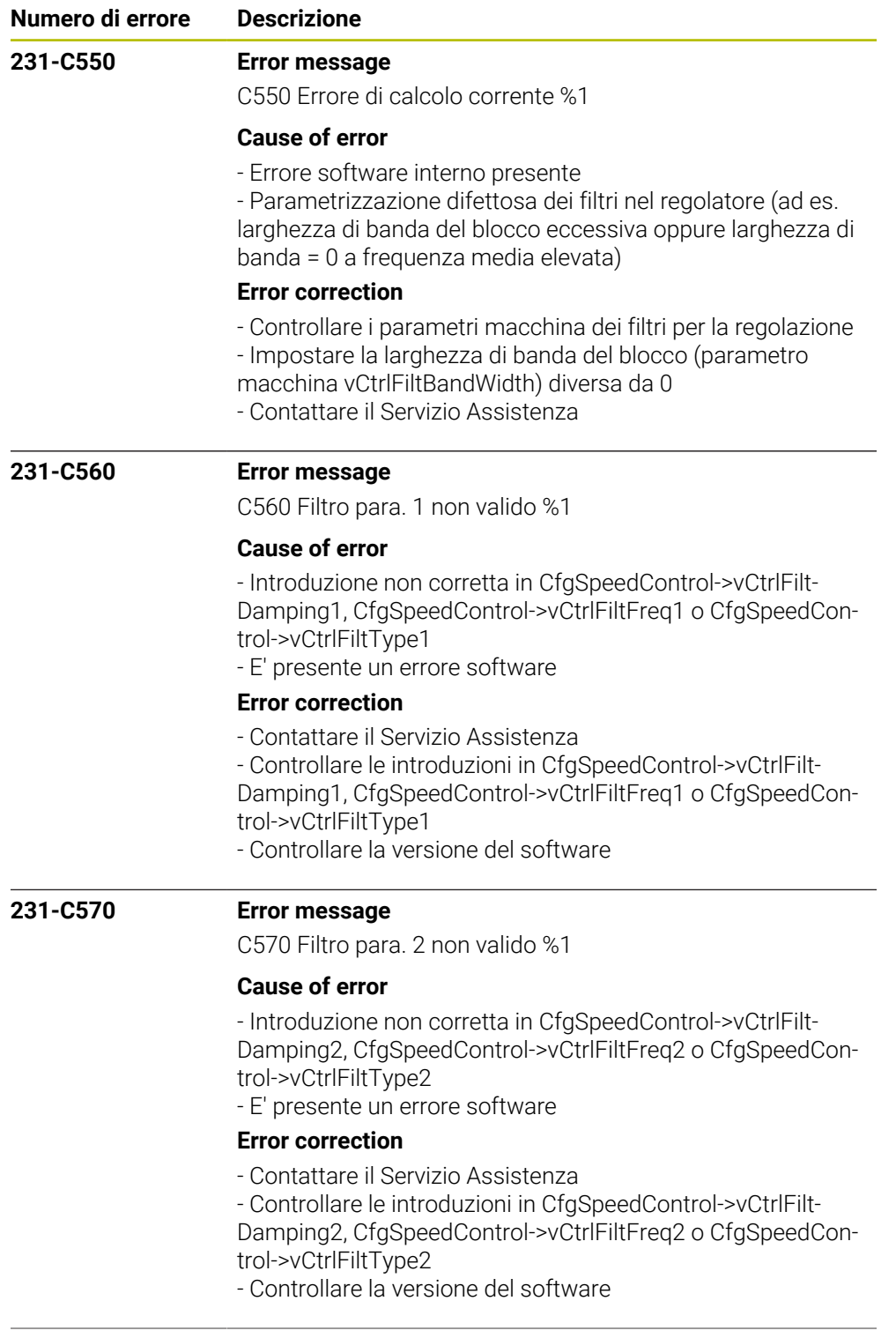

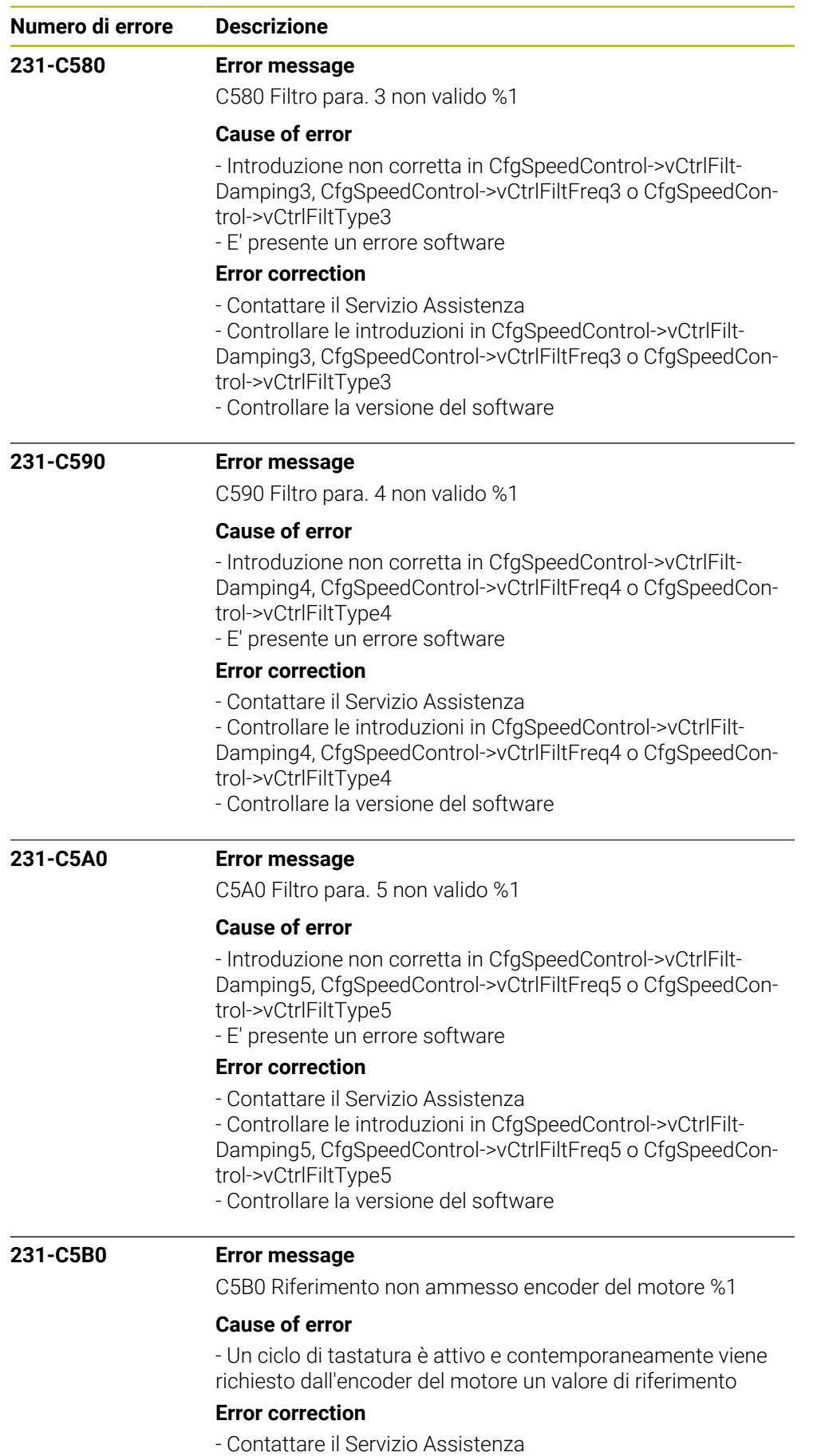

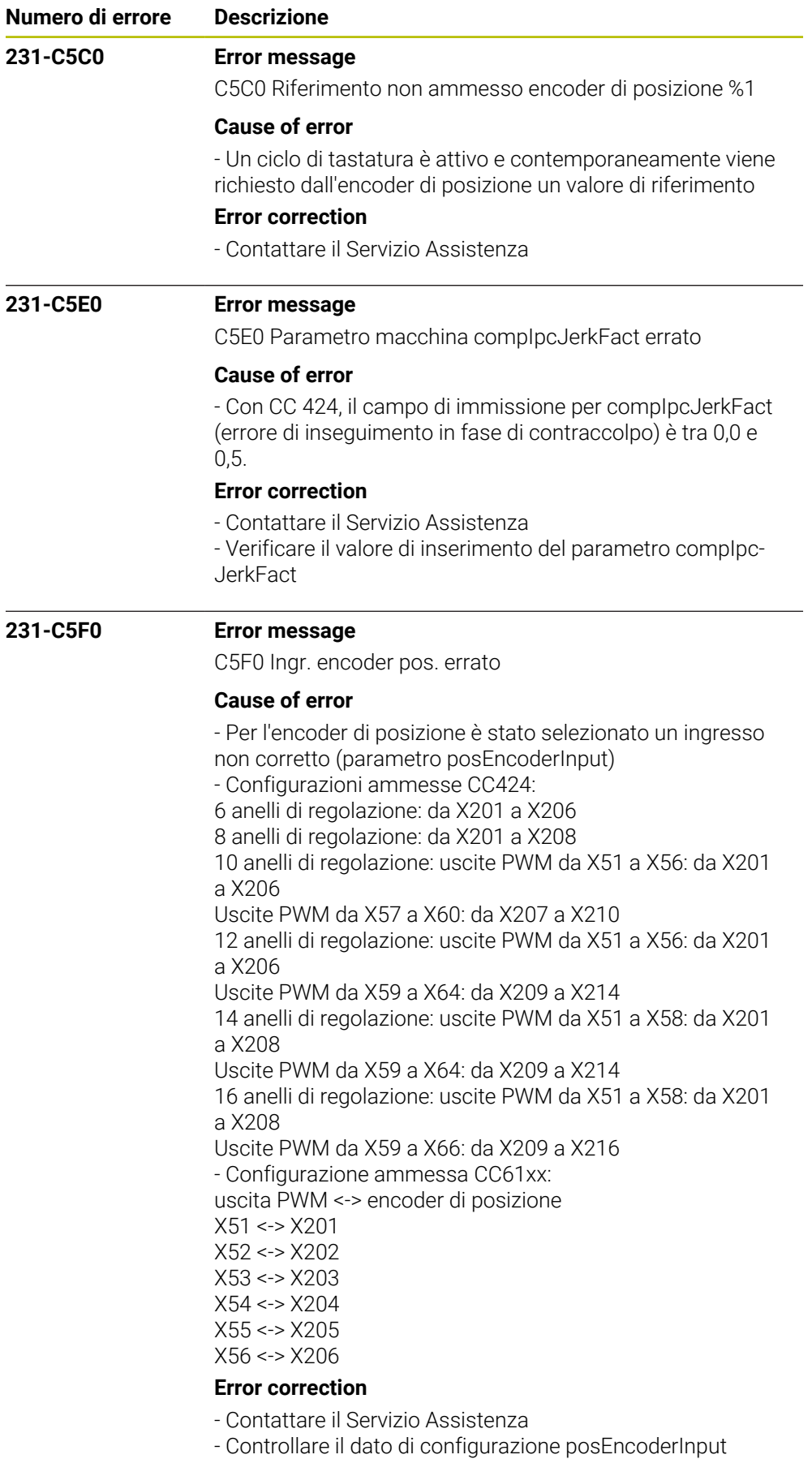

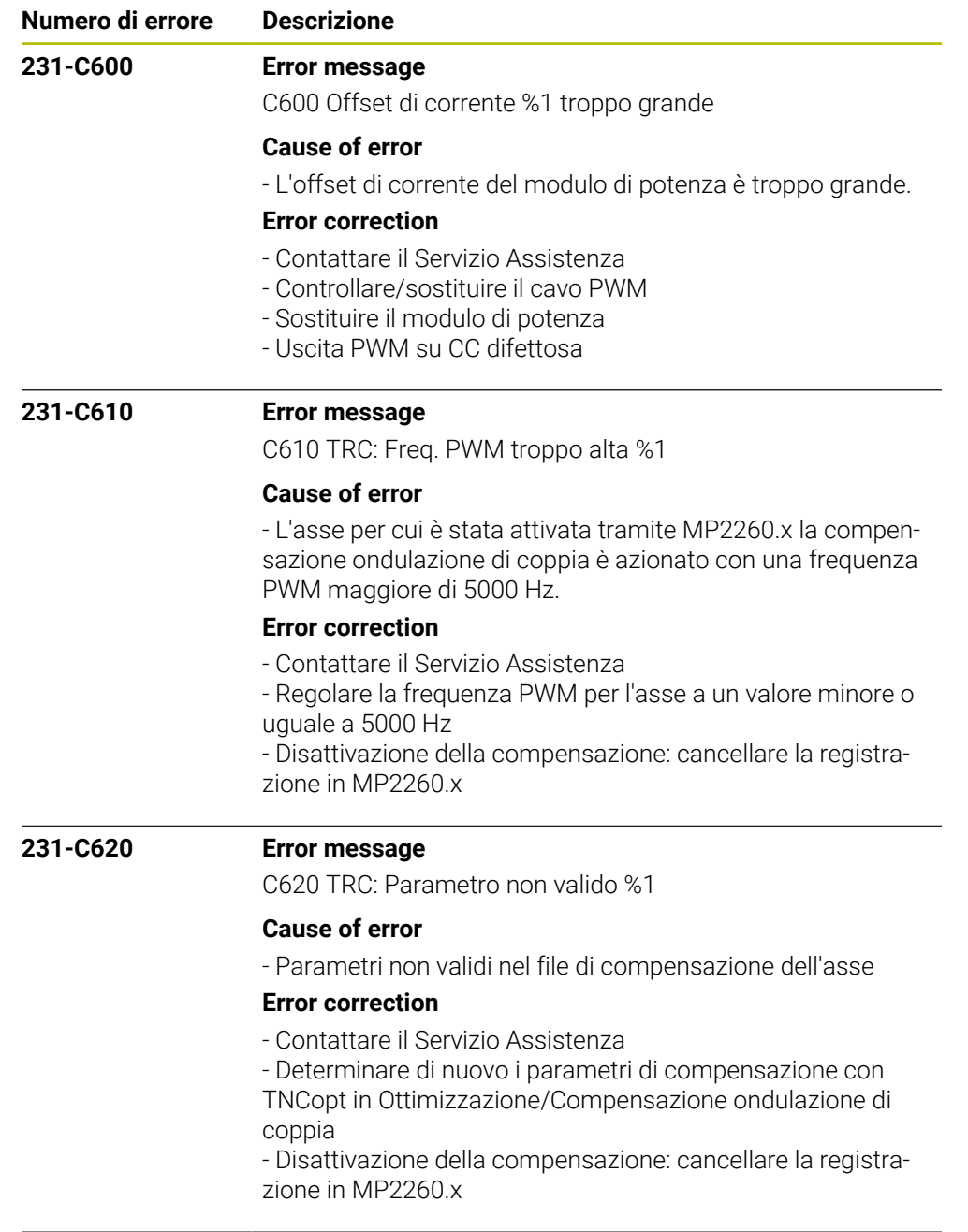

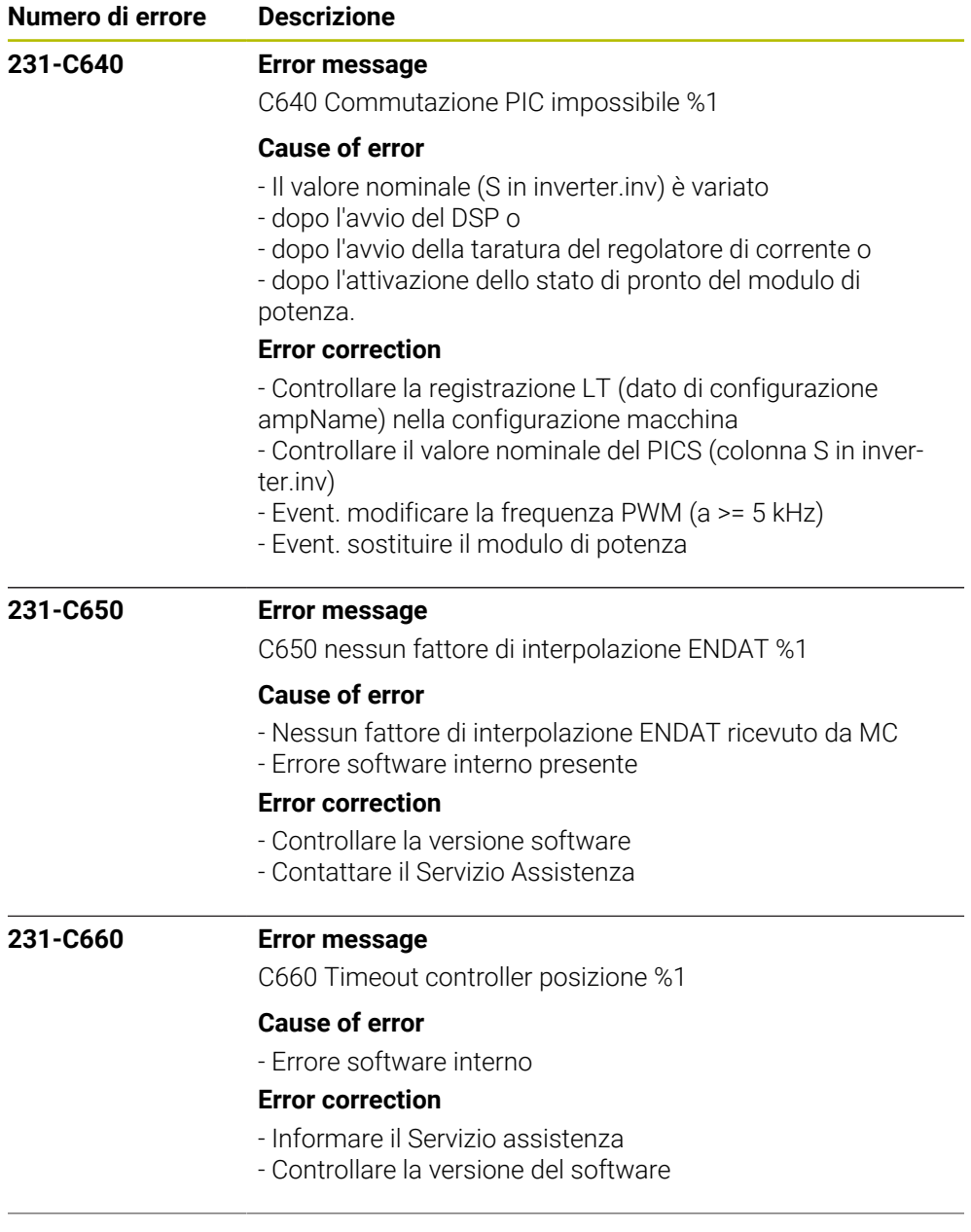

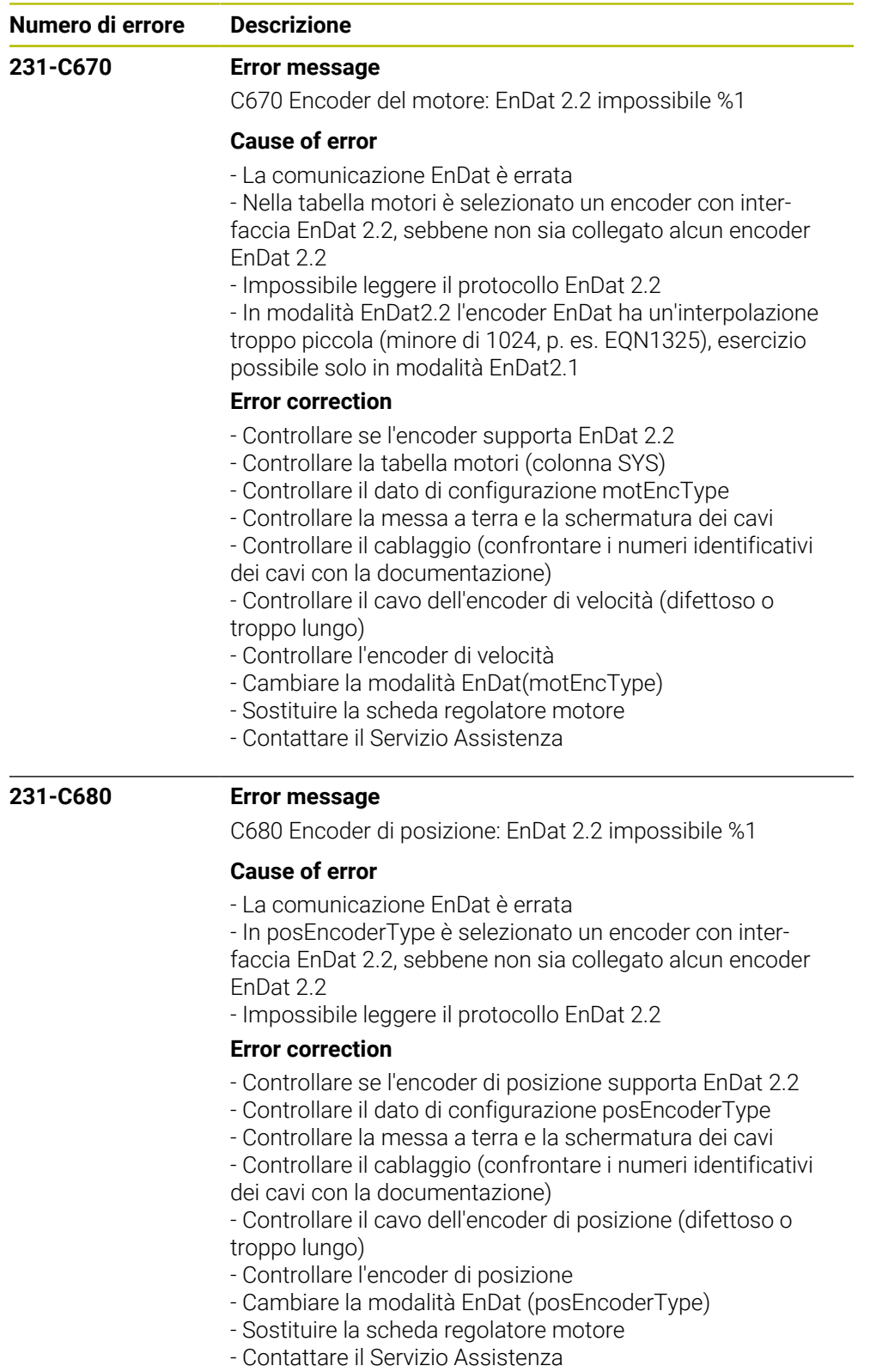

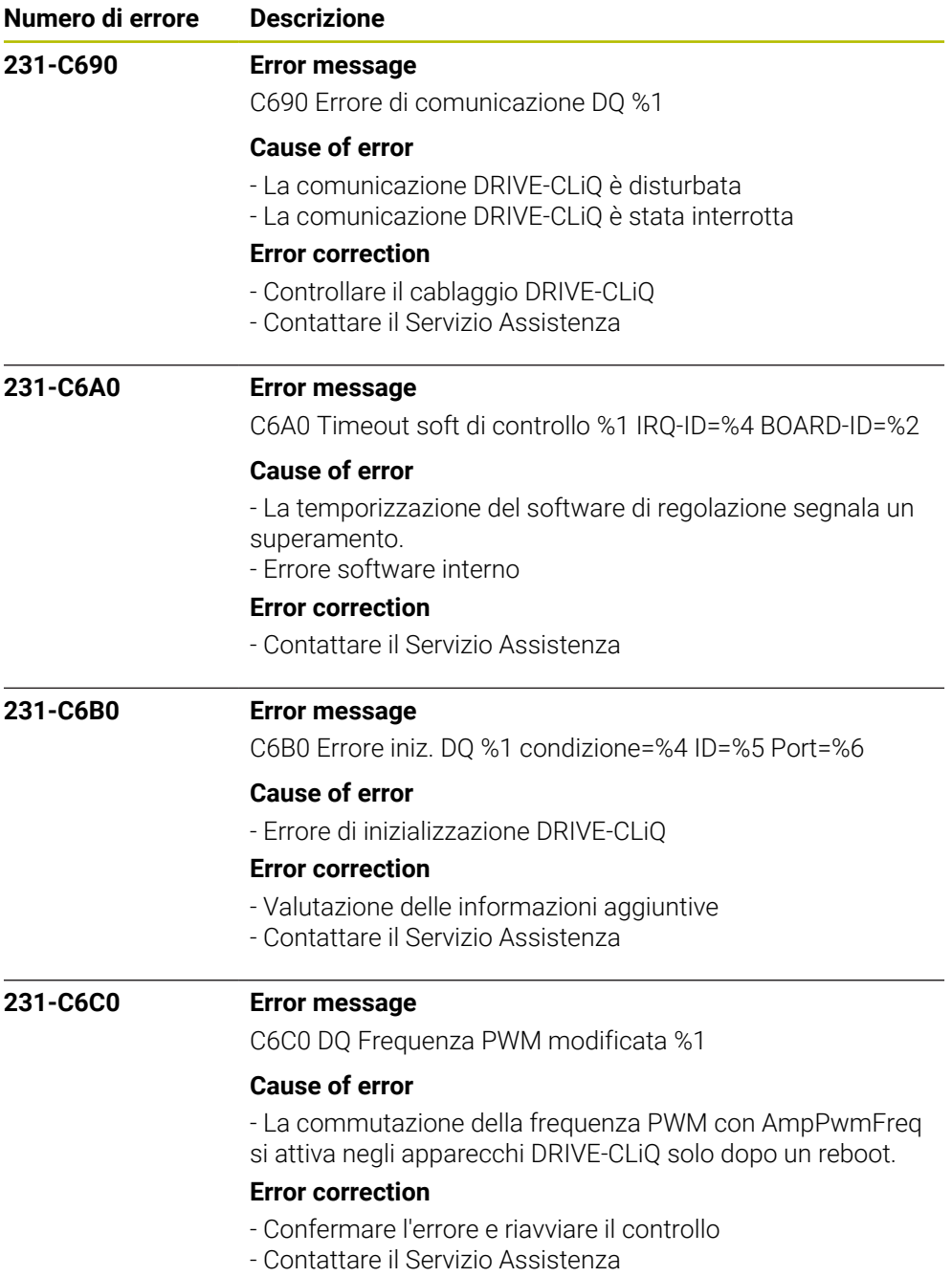

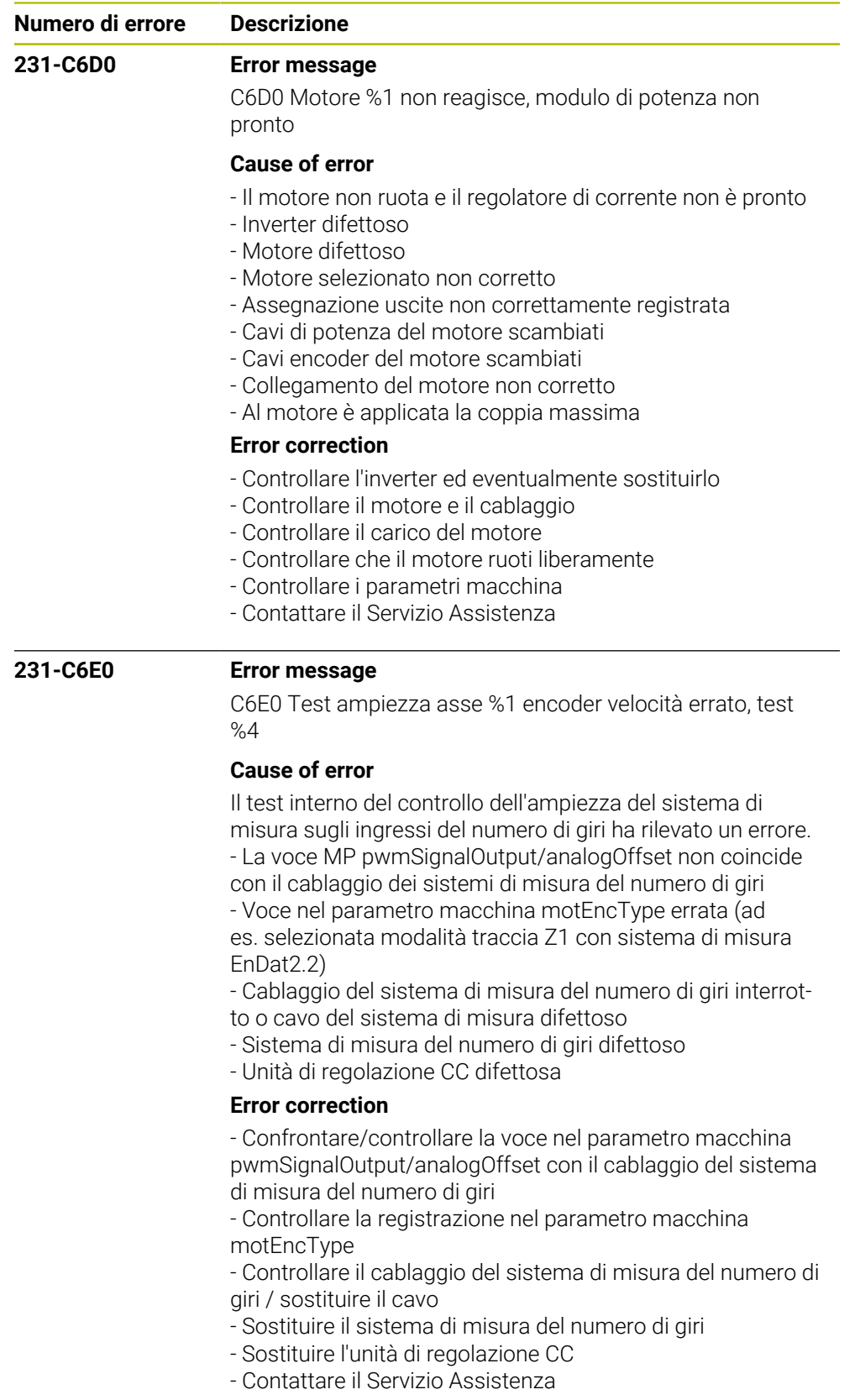

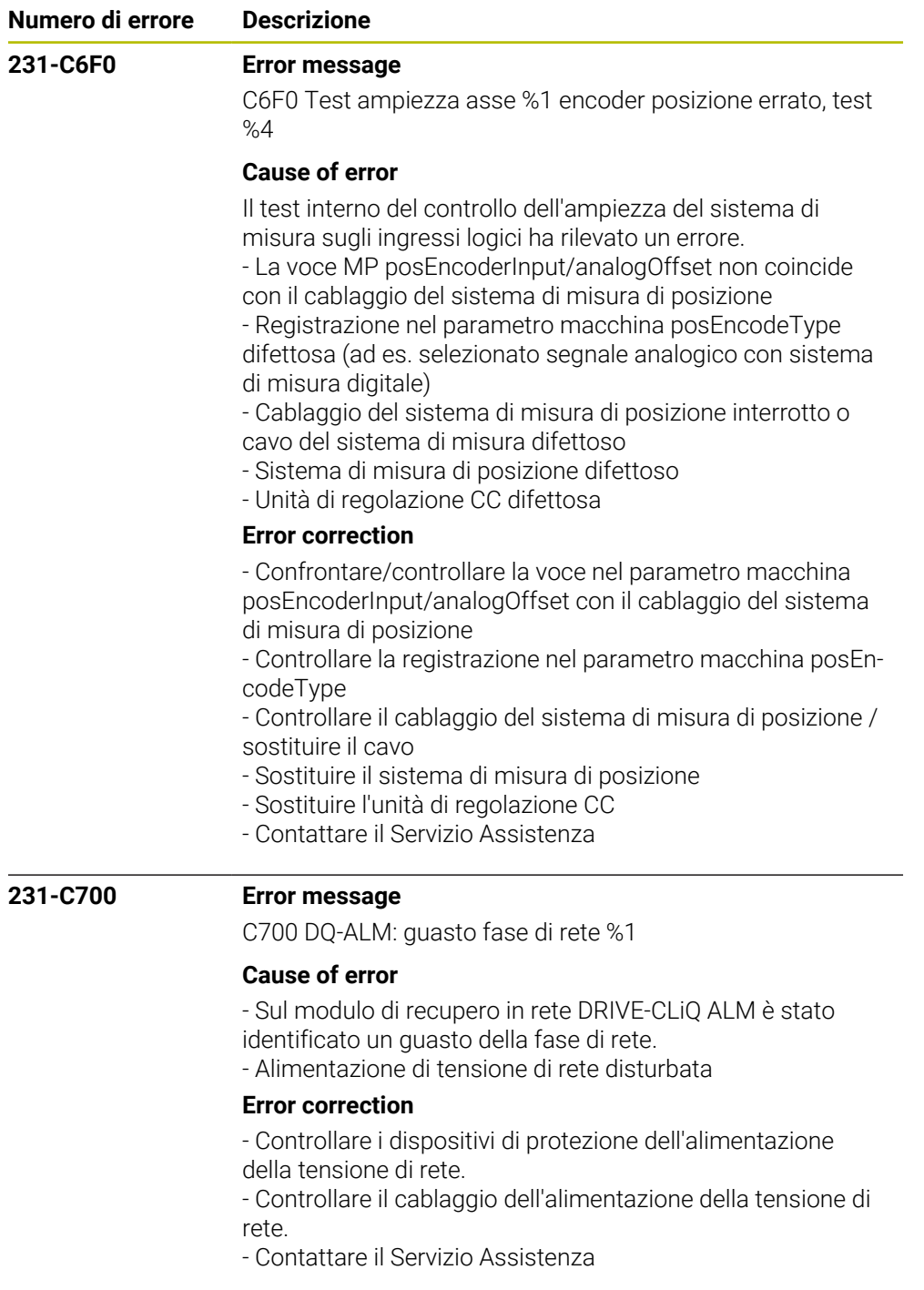

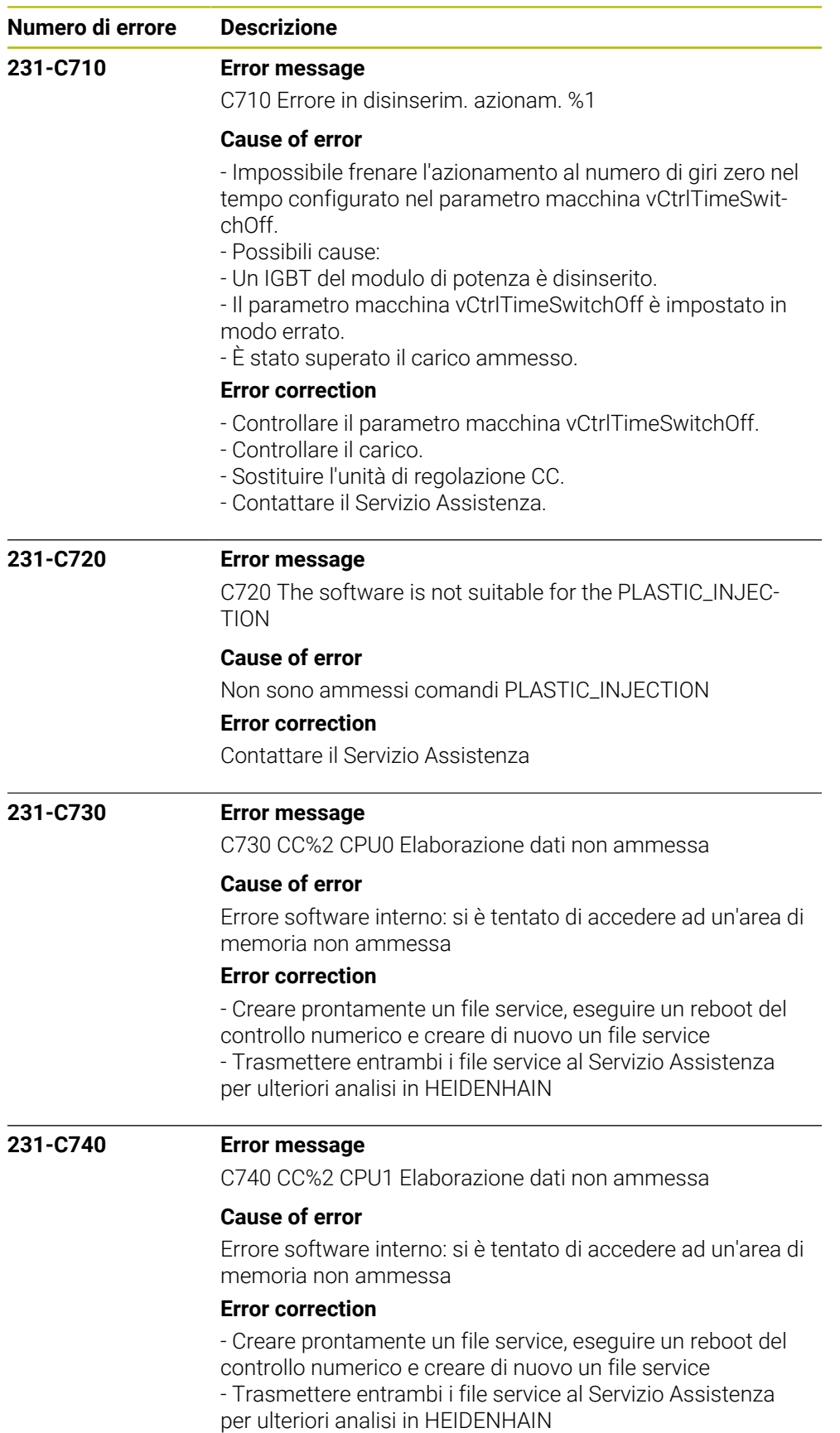

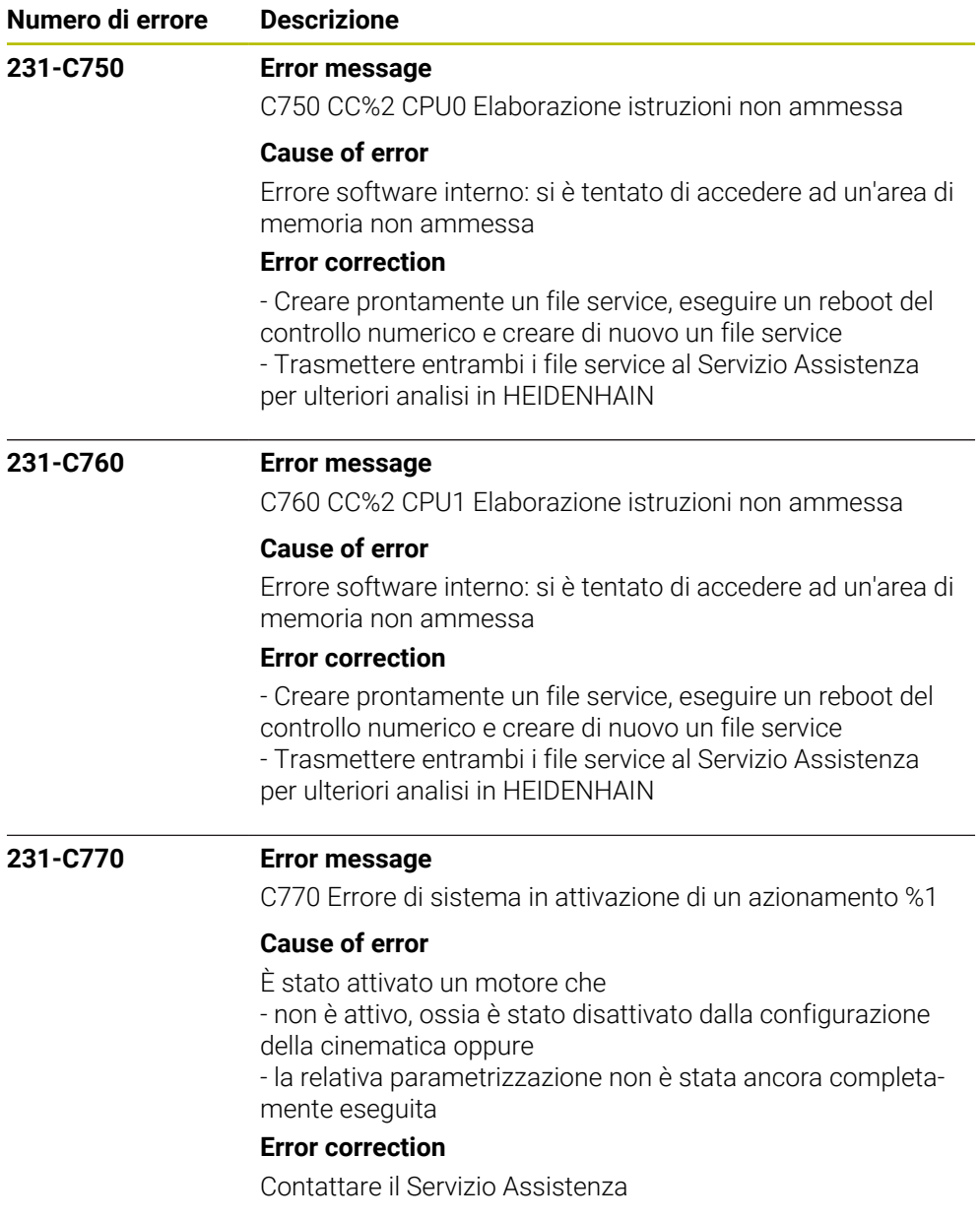

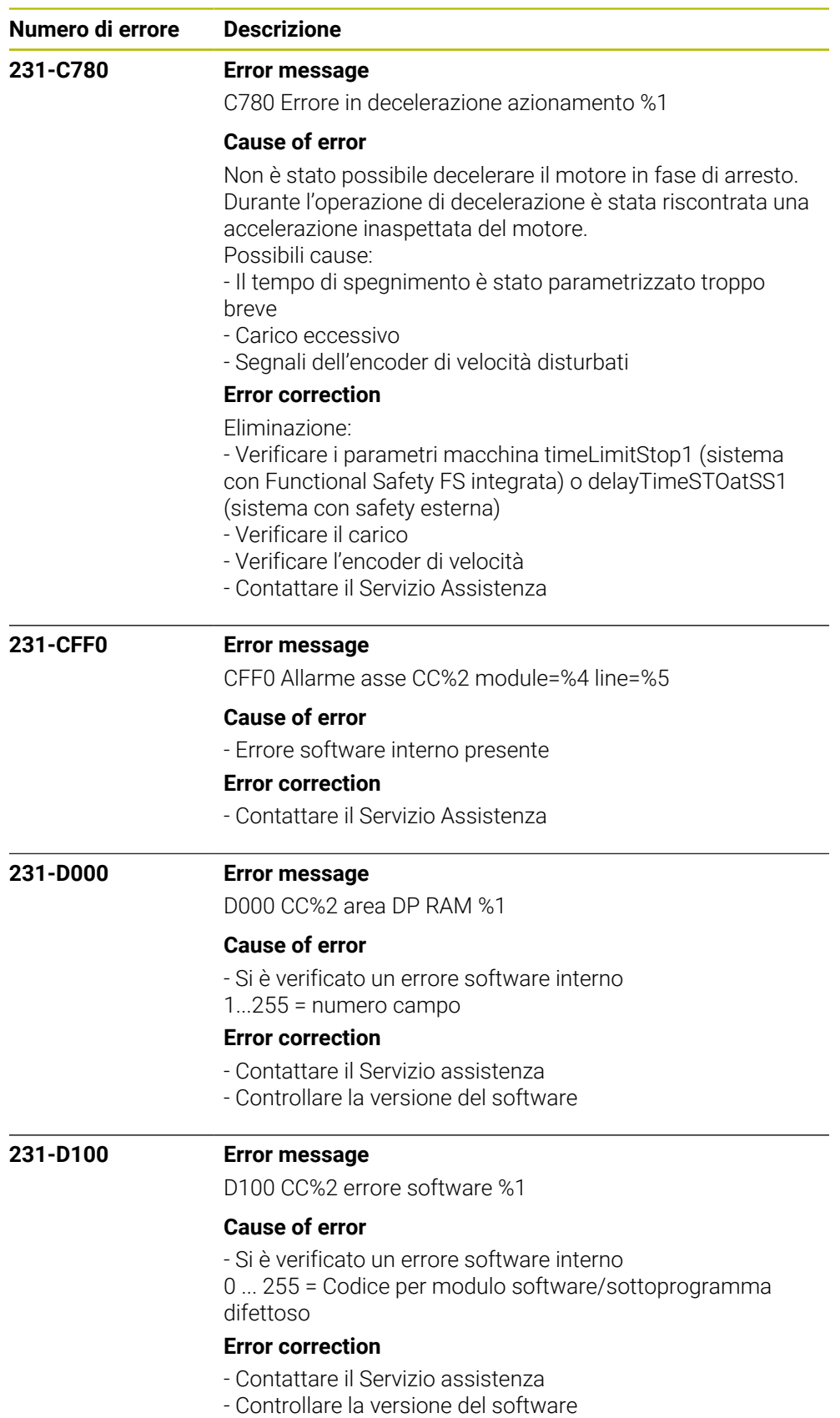

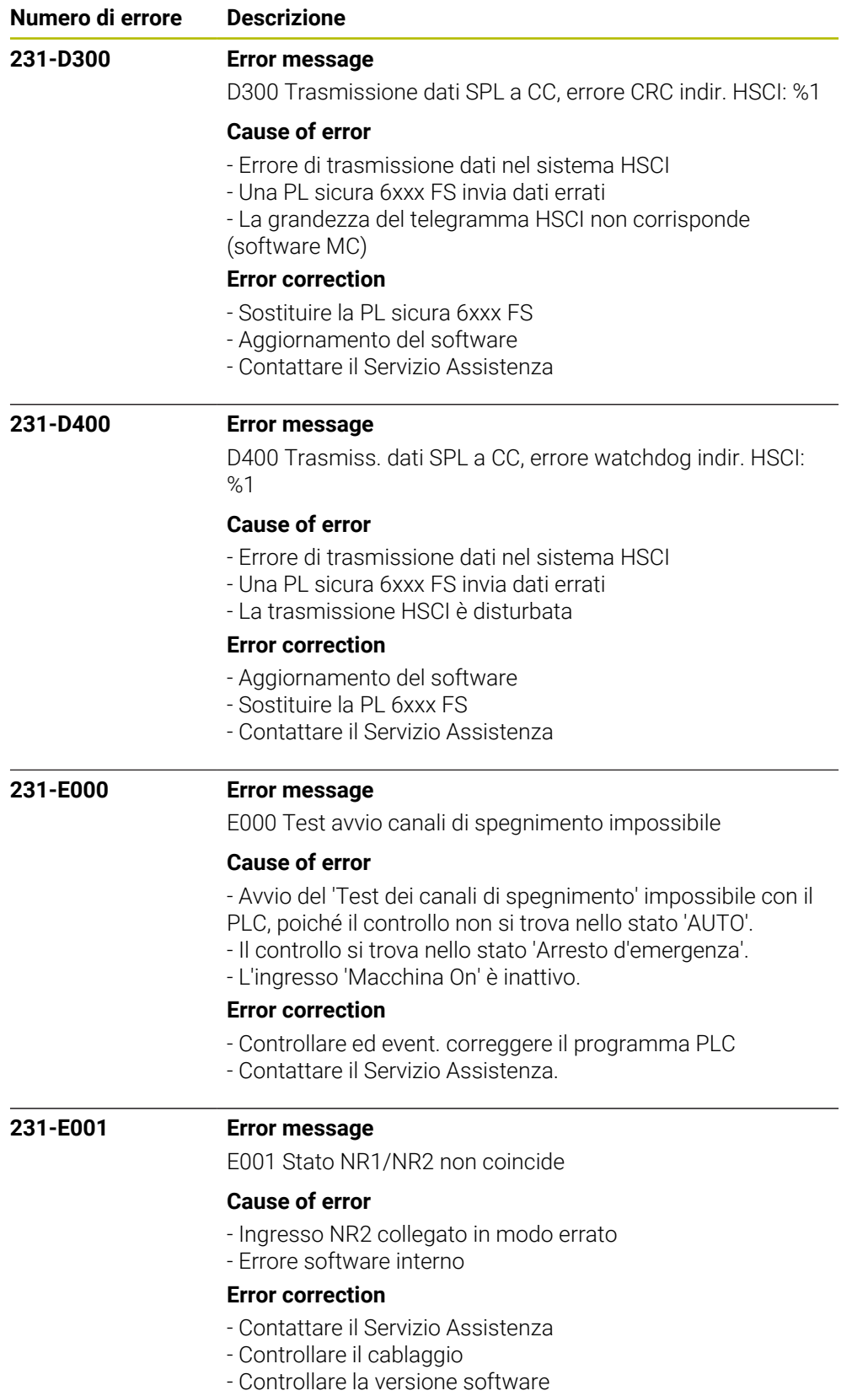

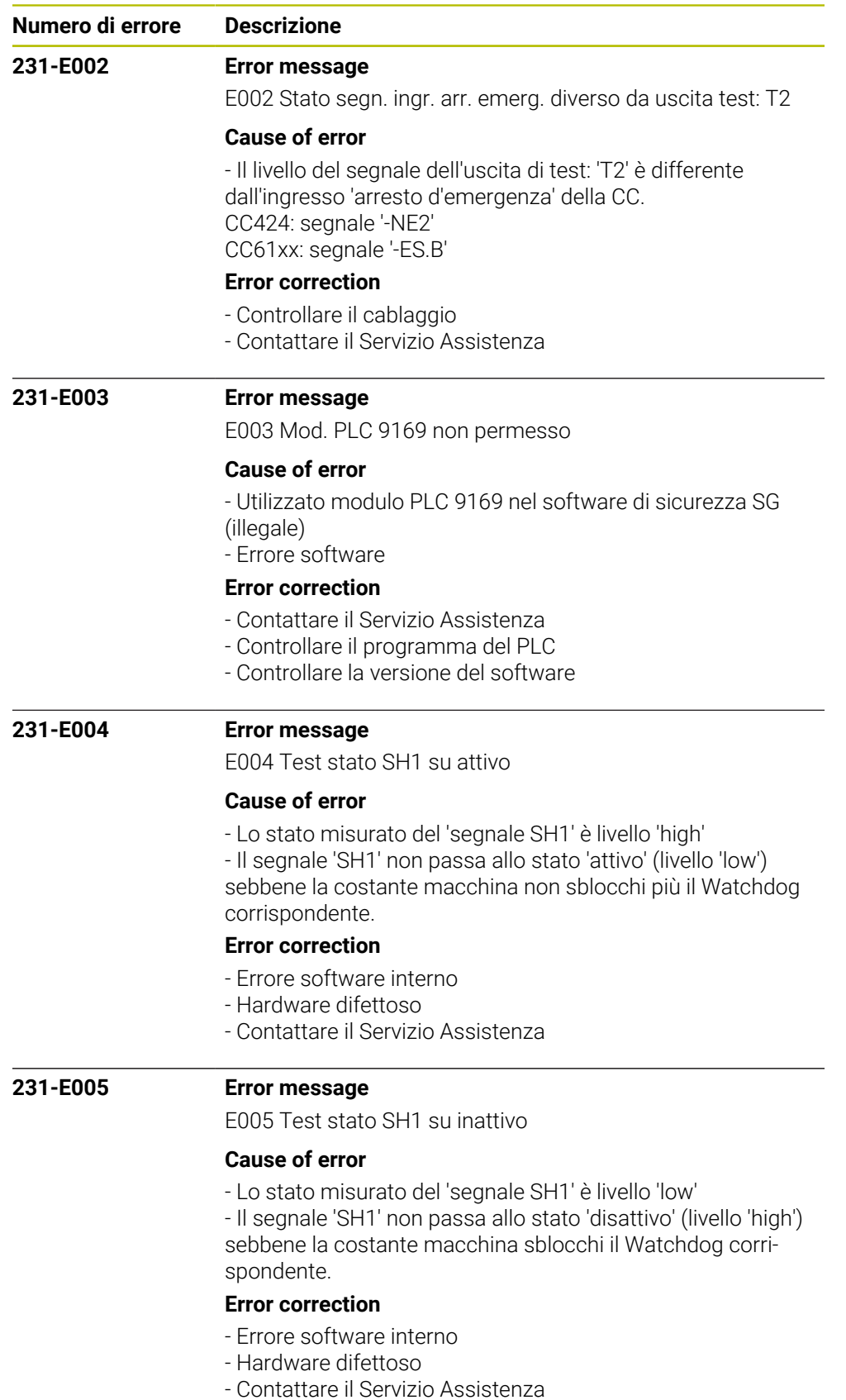

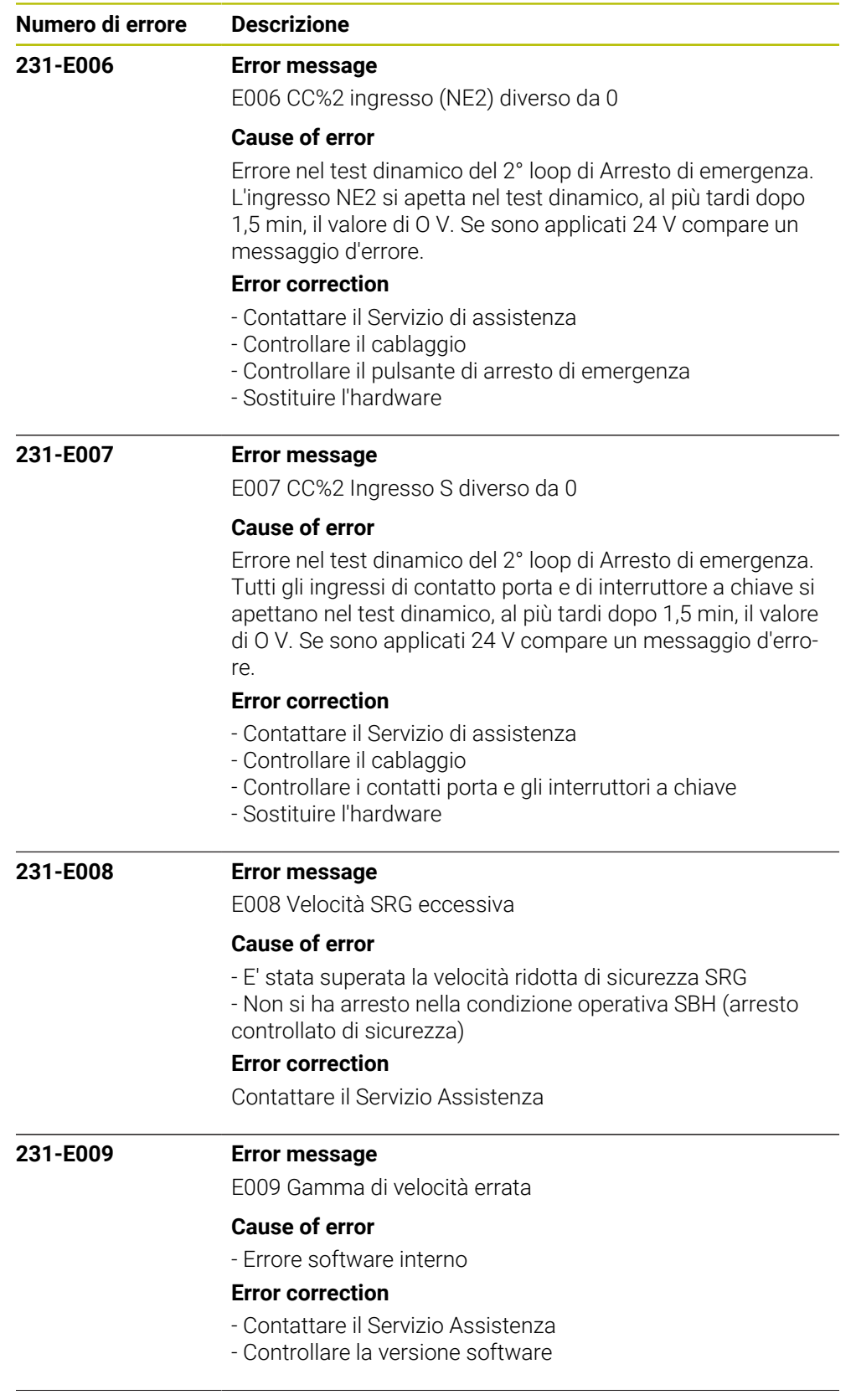
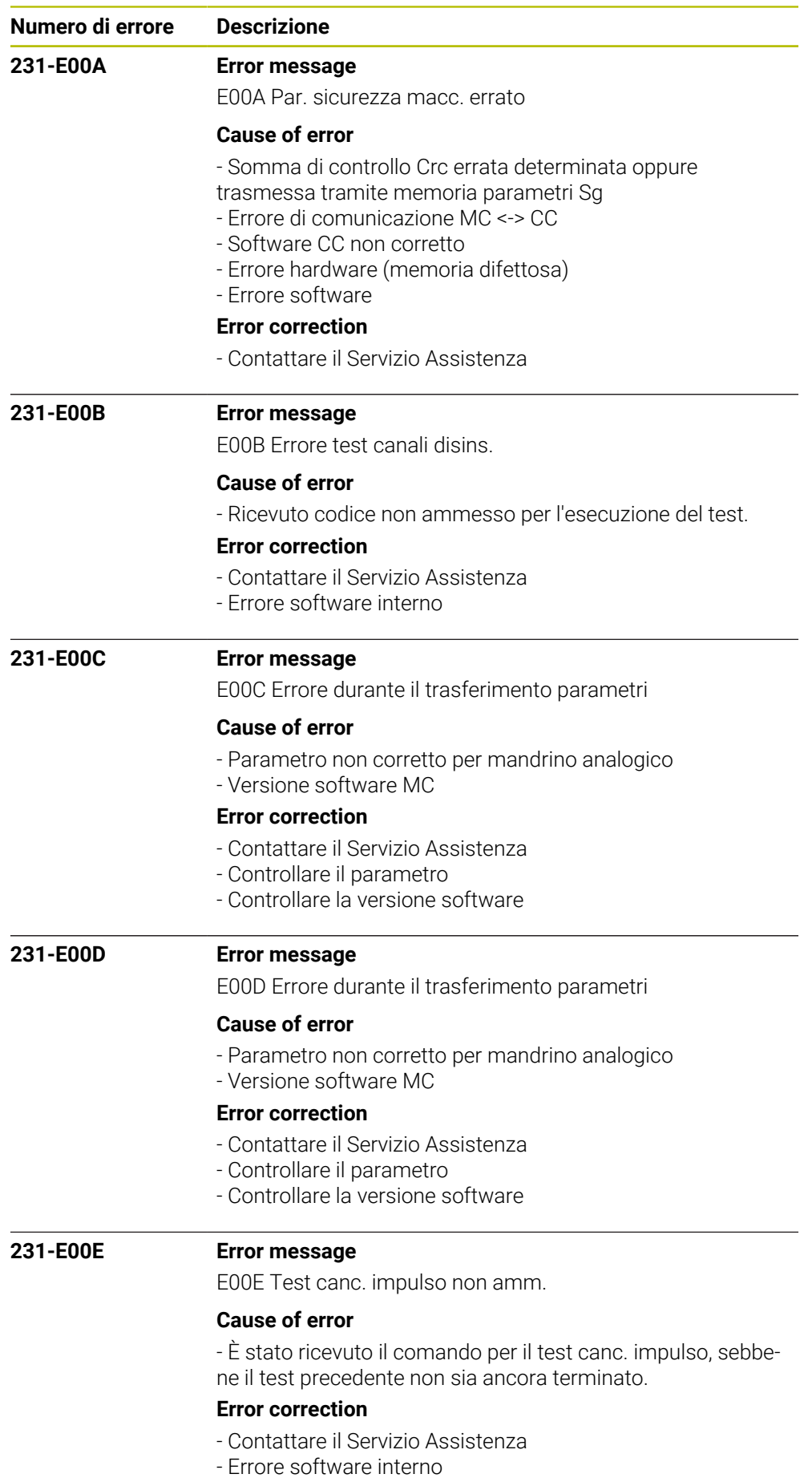

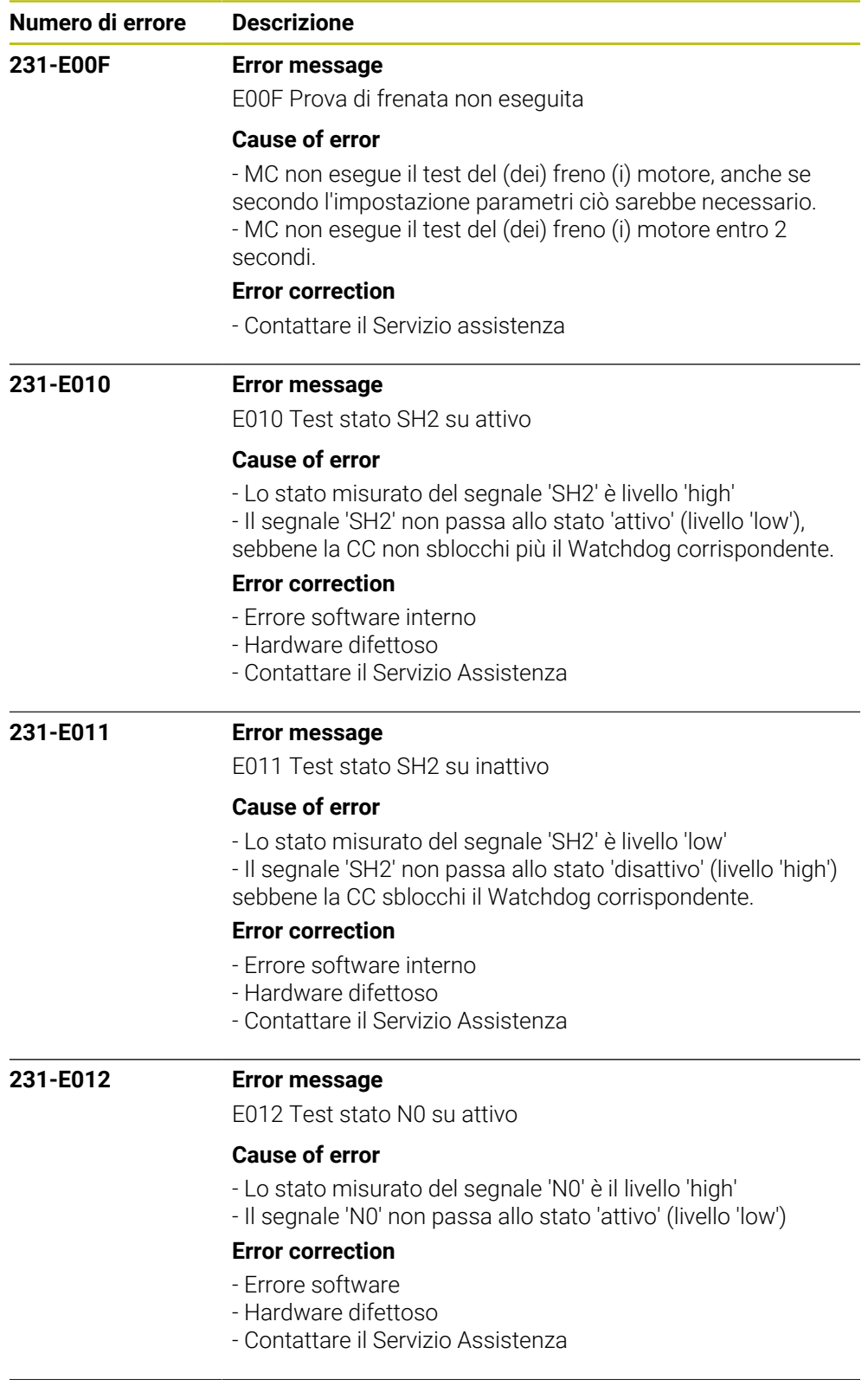

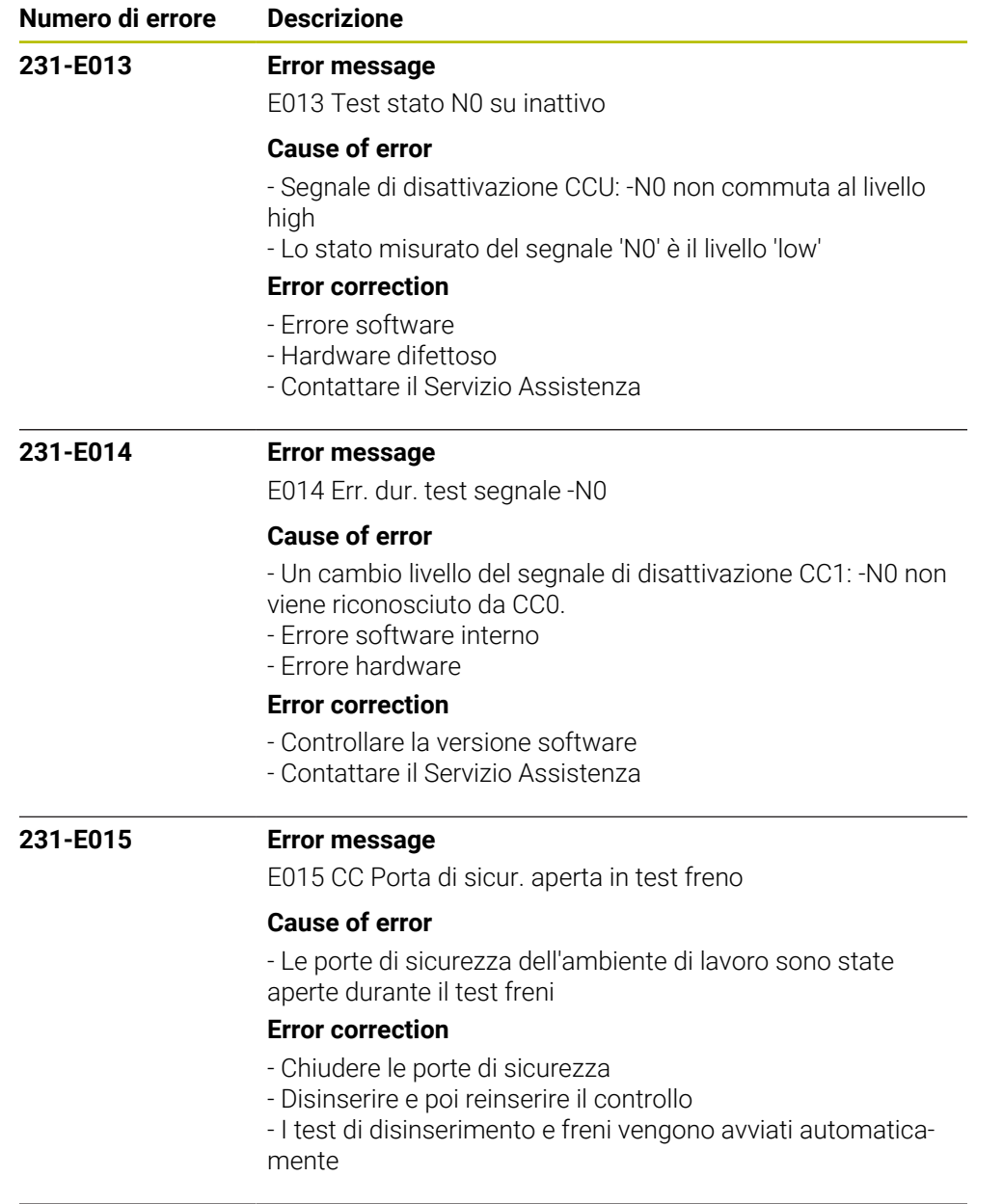

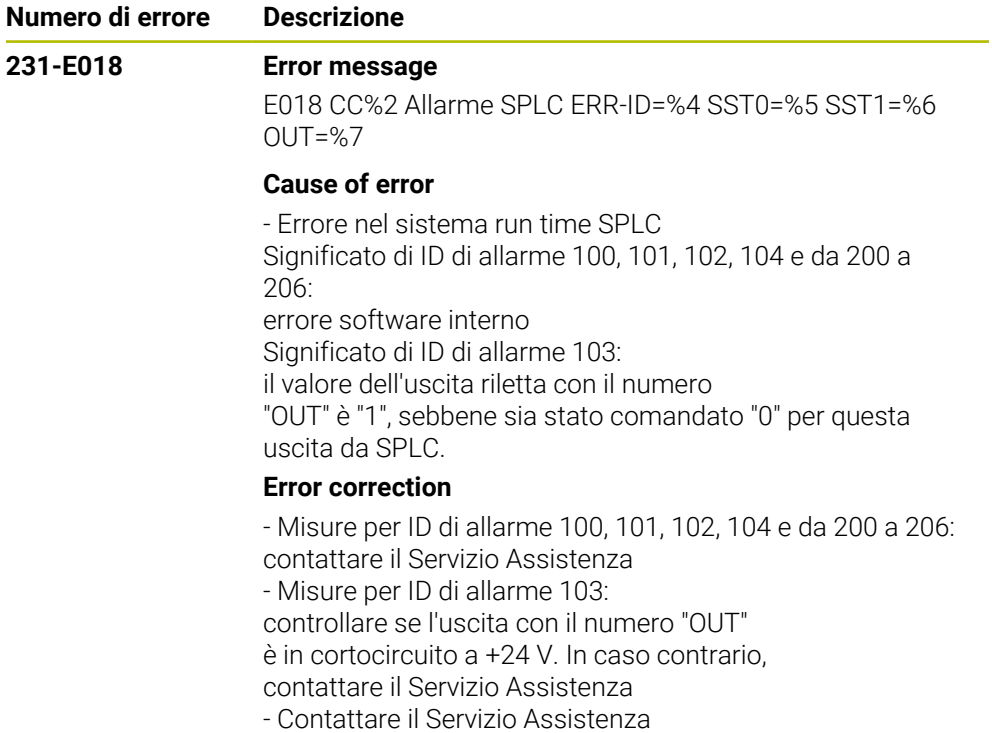

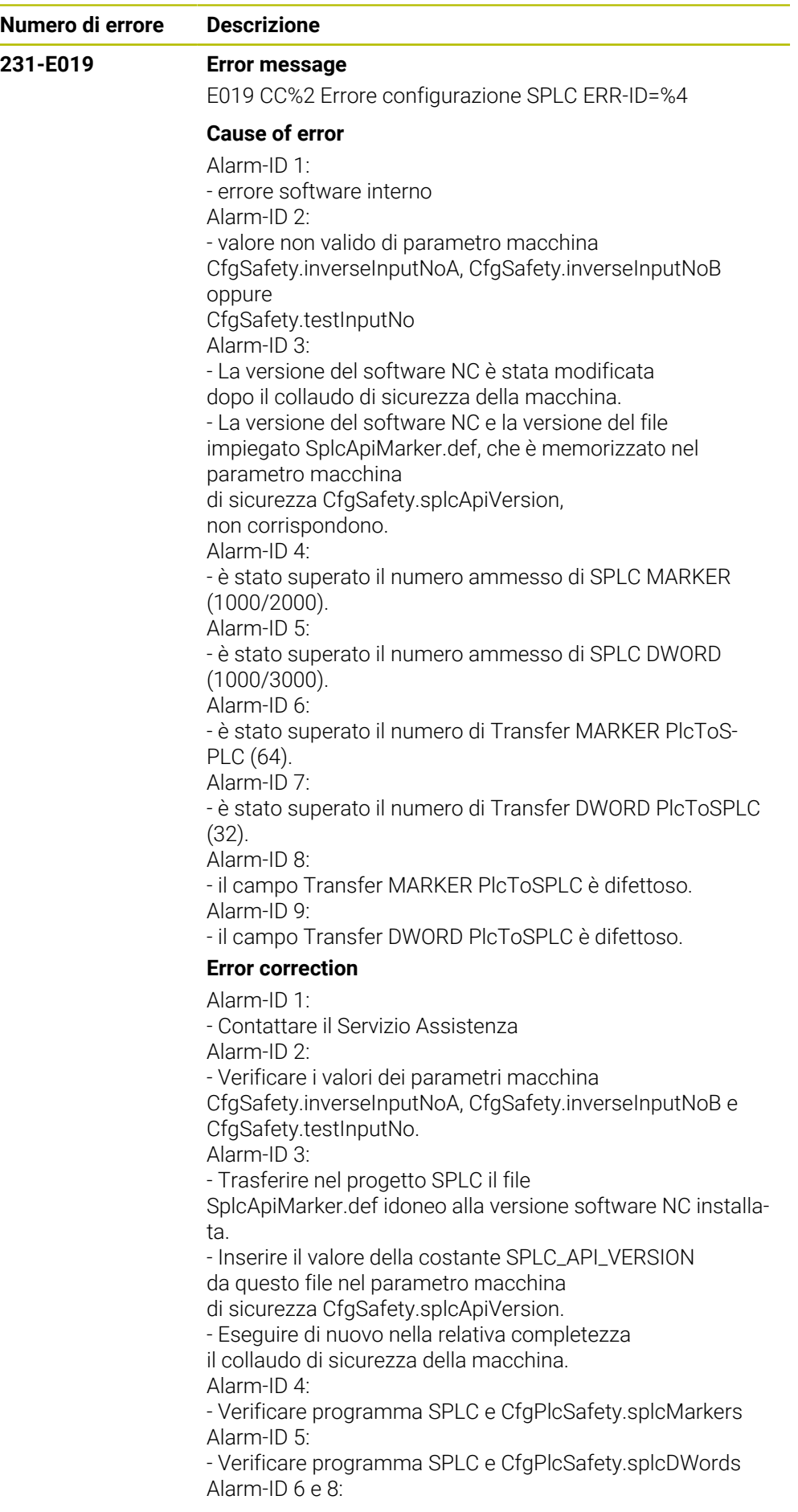

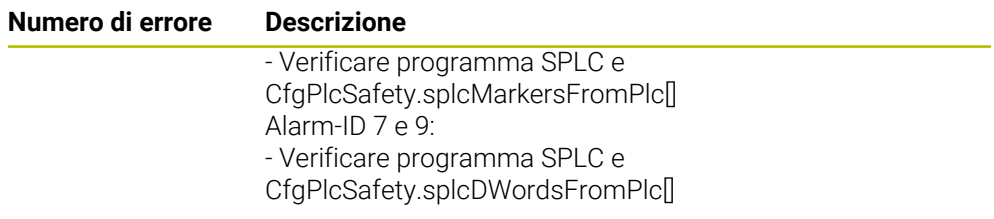

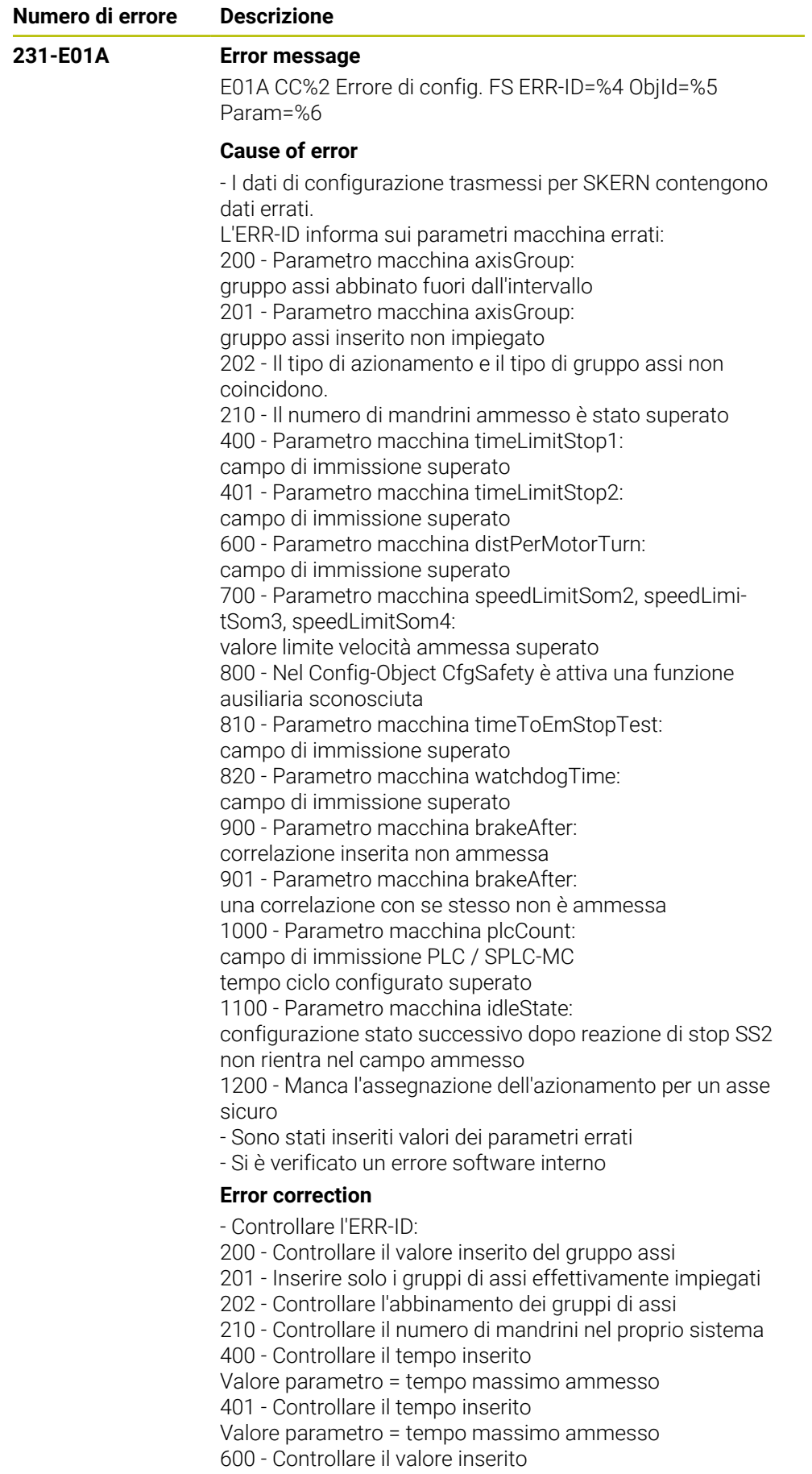

700 - Controllare il valore inserito

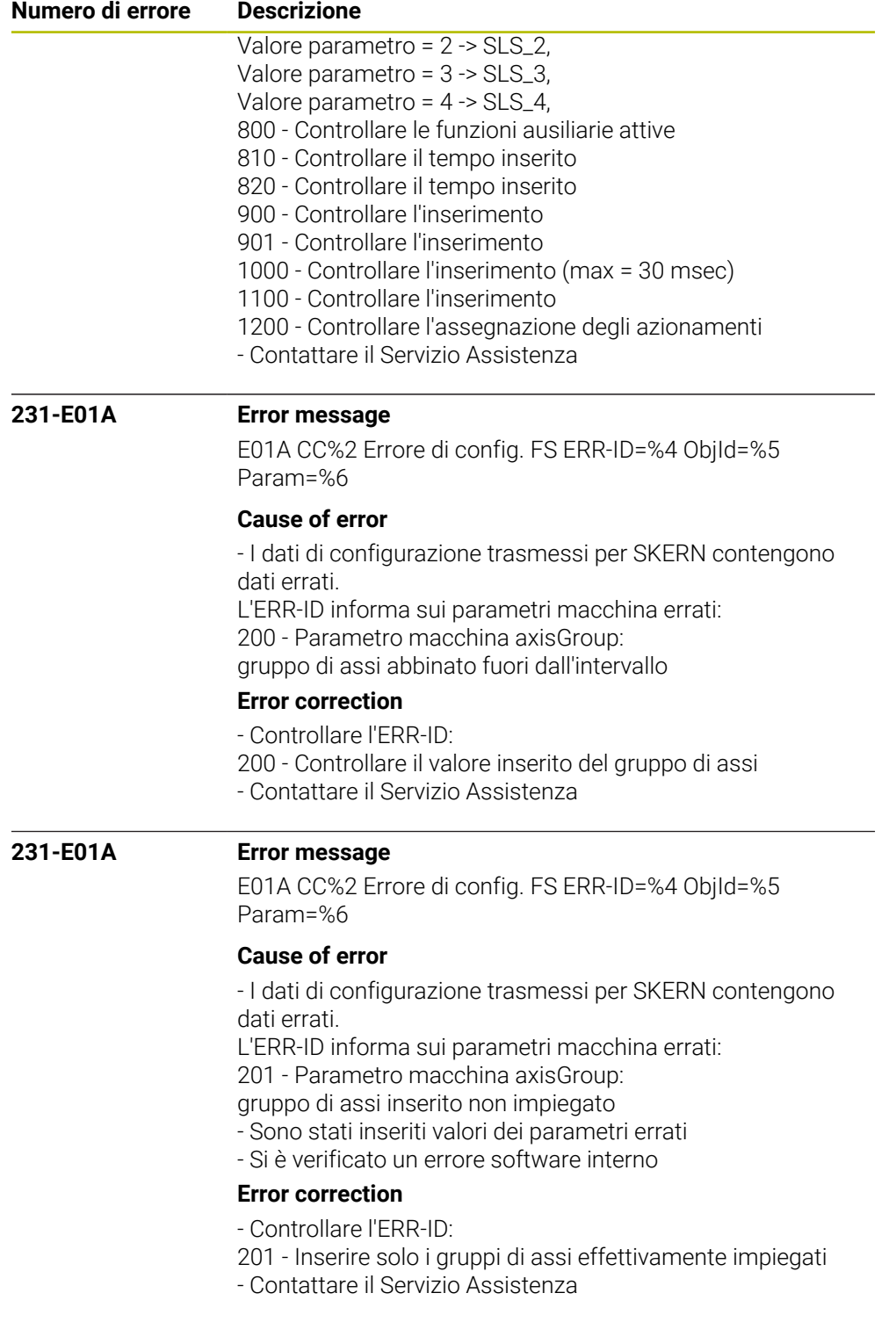

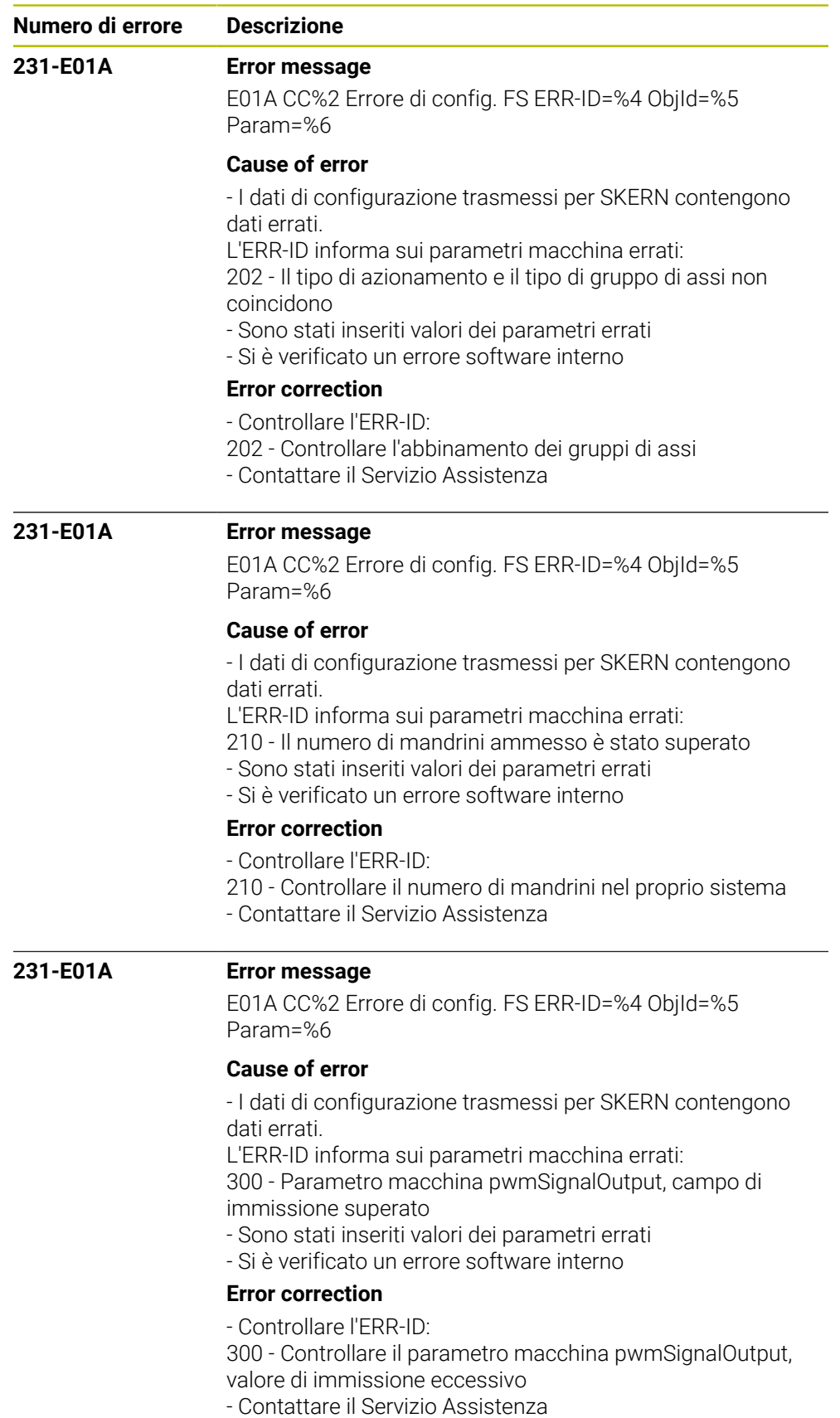

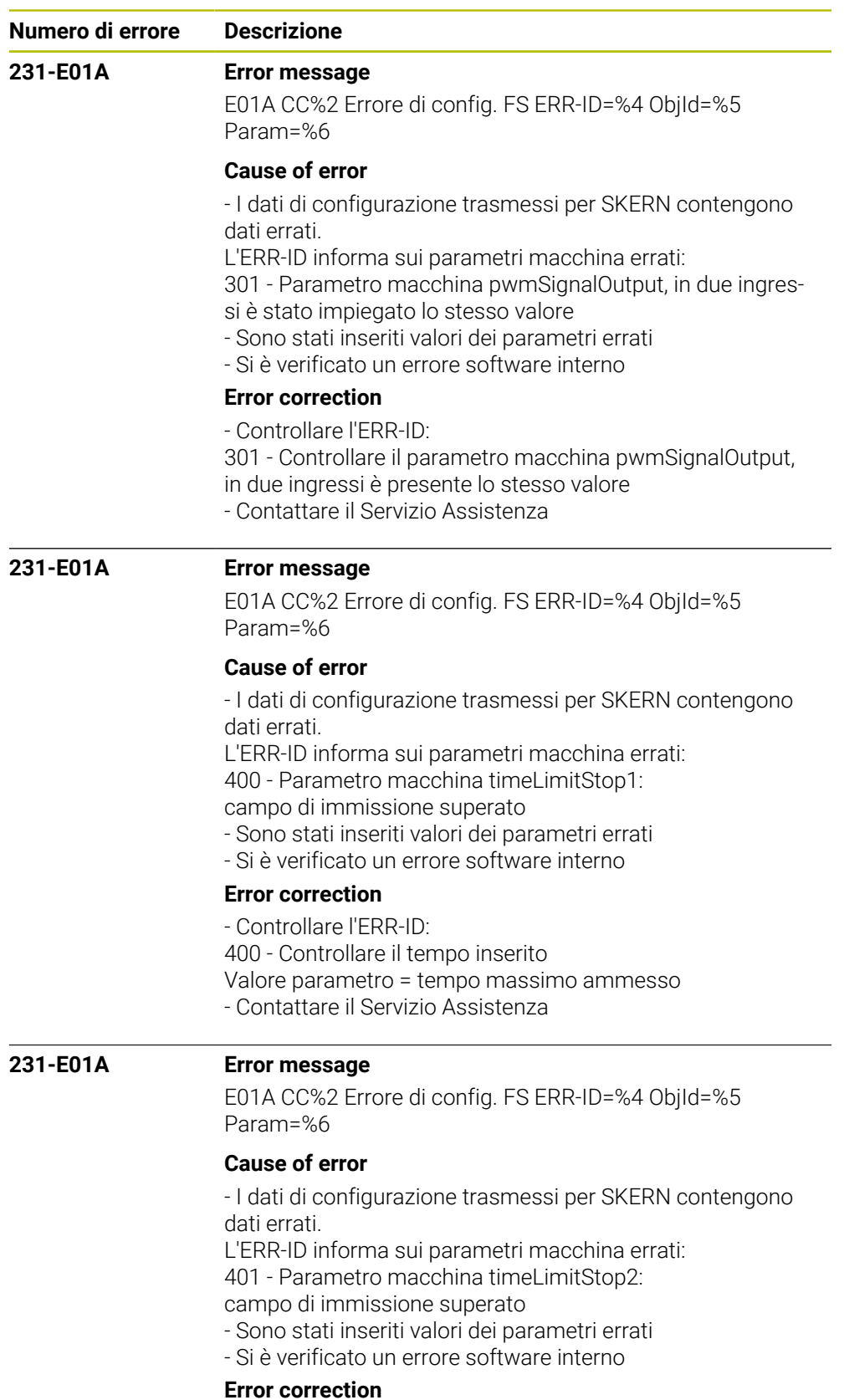

- Controllare l'ERR-ID:

- 401 Controllare il tempo inserito
- Valore parametro = tempo massimo ammesso
- Contattare il Servizio Assistenza

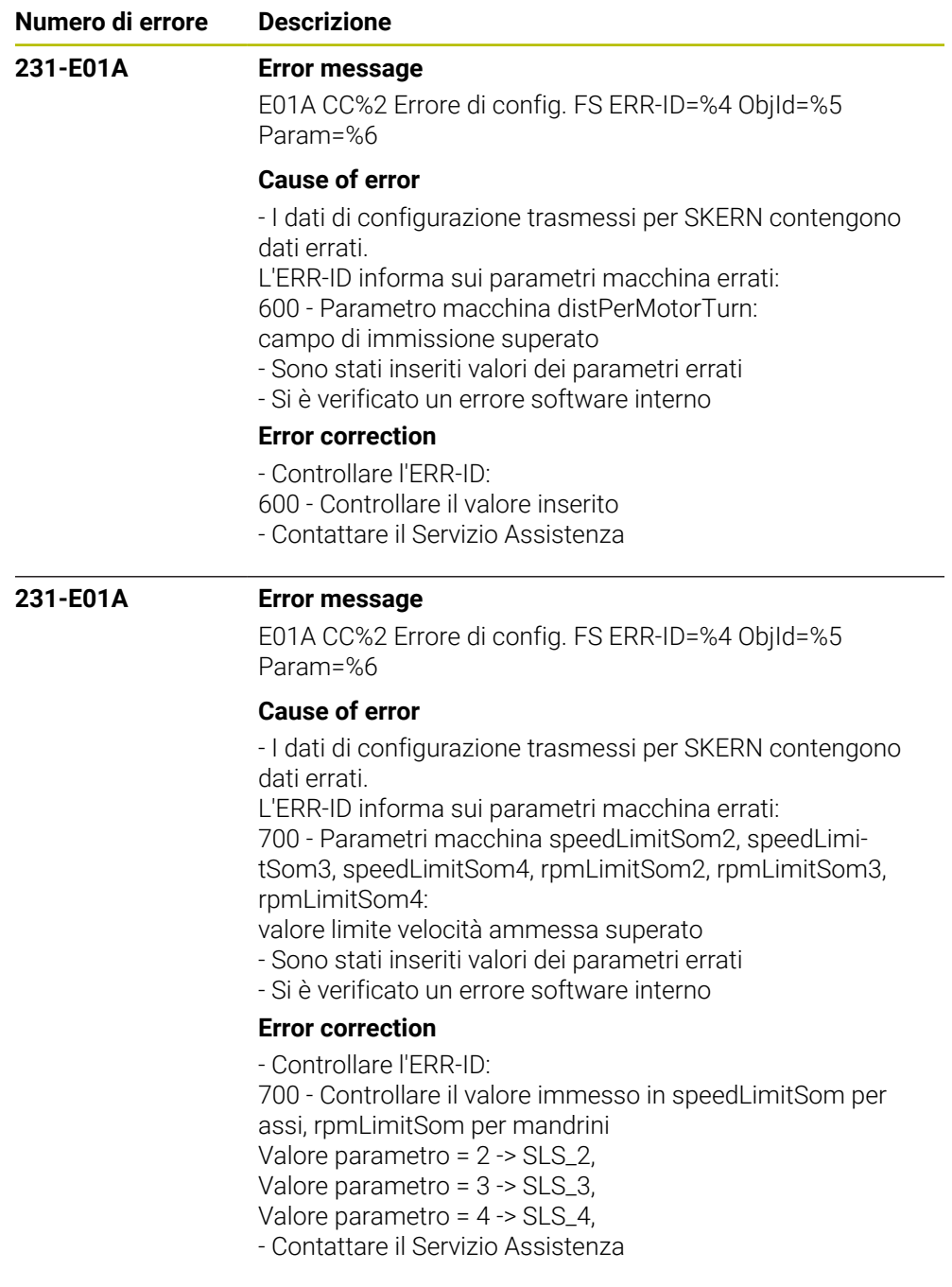

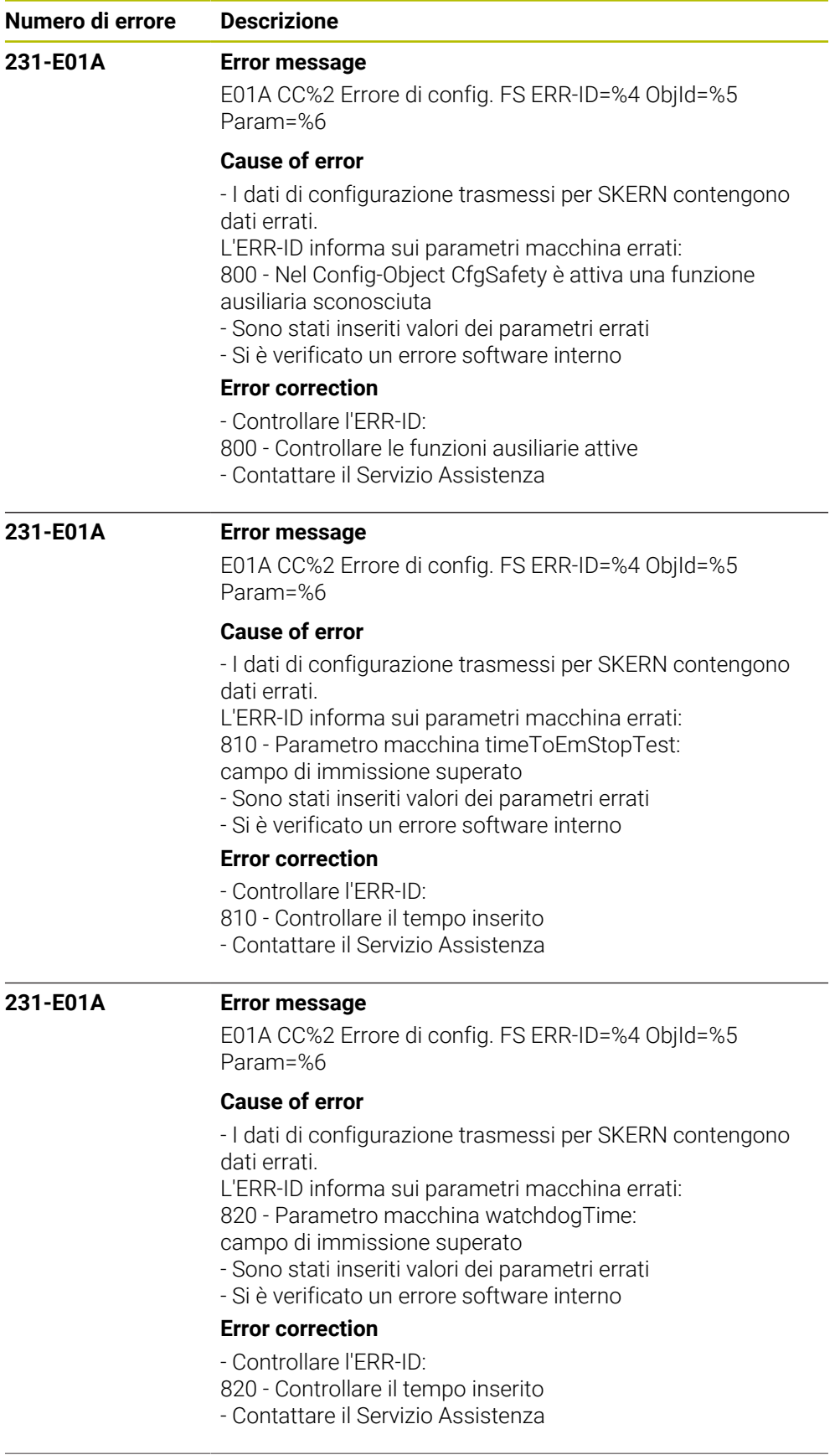

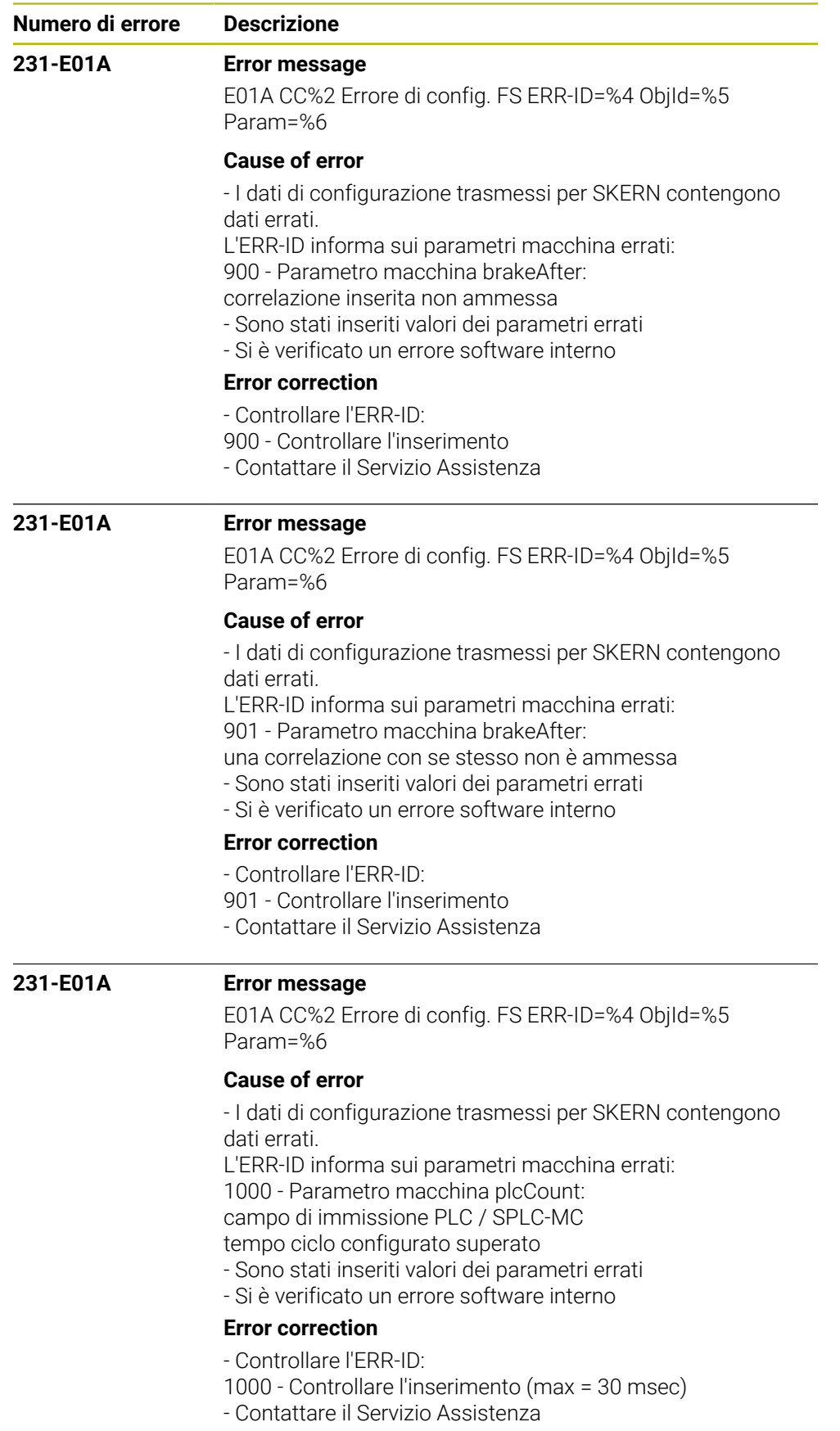

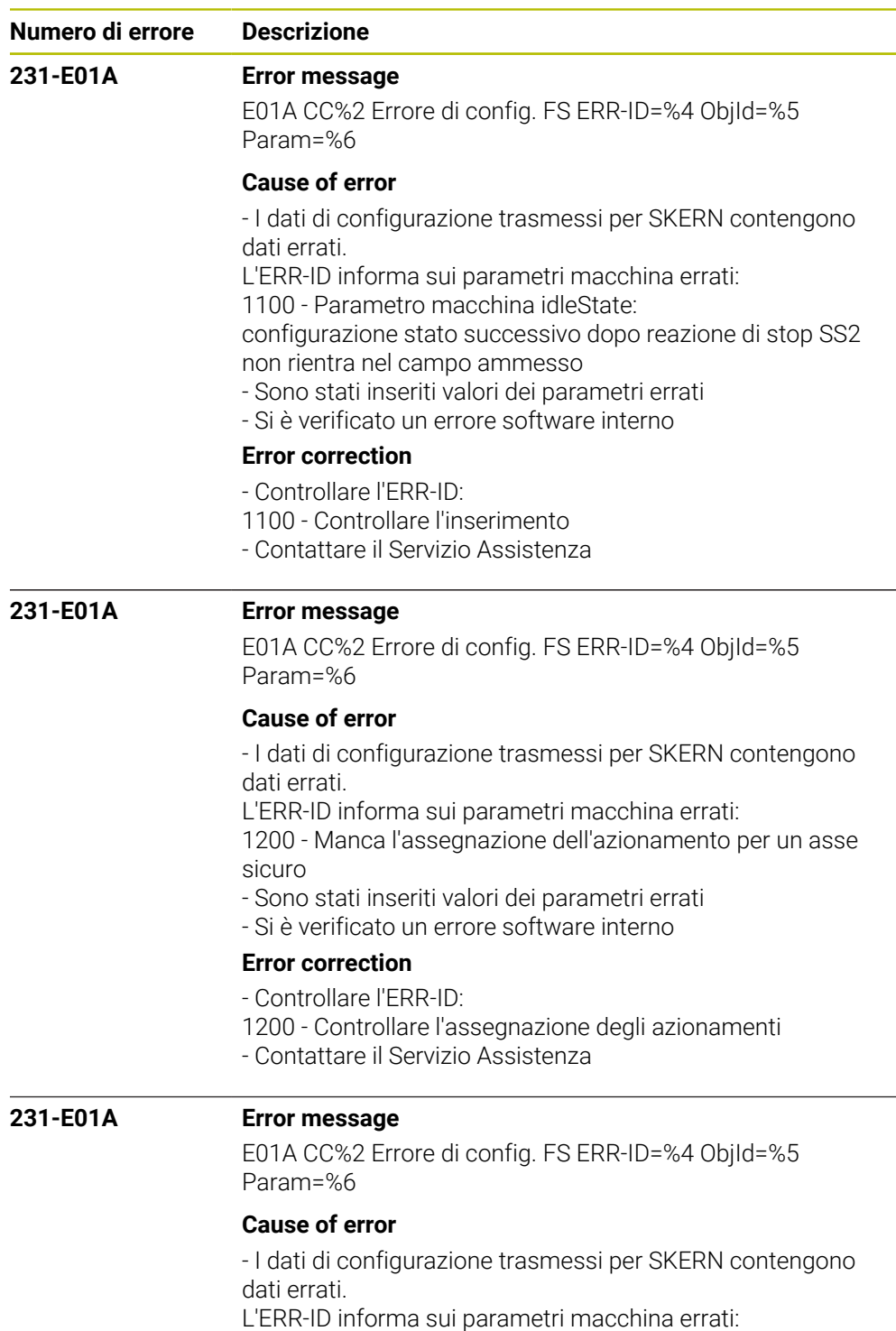

1201 - Un asse non attivo è contrassegnato come attivo

nella Funtional Safety.

- Sono stati inseriti valori dei parametri errati
- Si è verificato un errore software interno

# **Error correction**

- Controllare l'ERR-ID:

- 1201 Controllare la configurazione degli assi
- Contattare il Servizio Assistenza

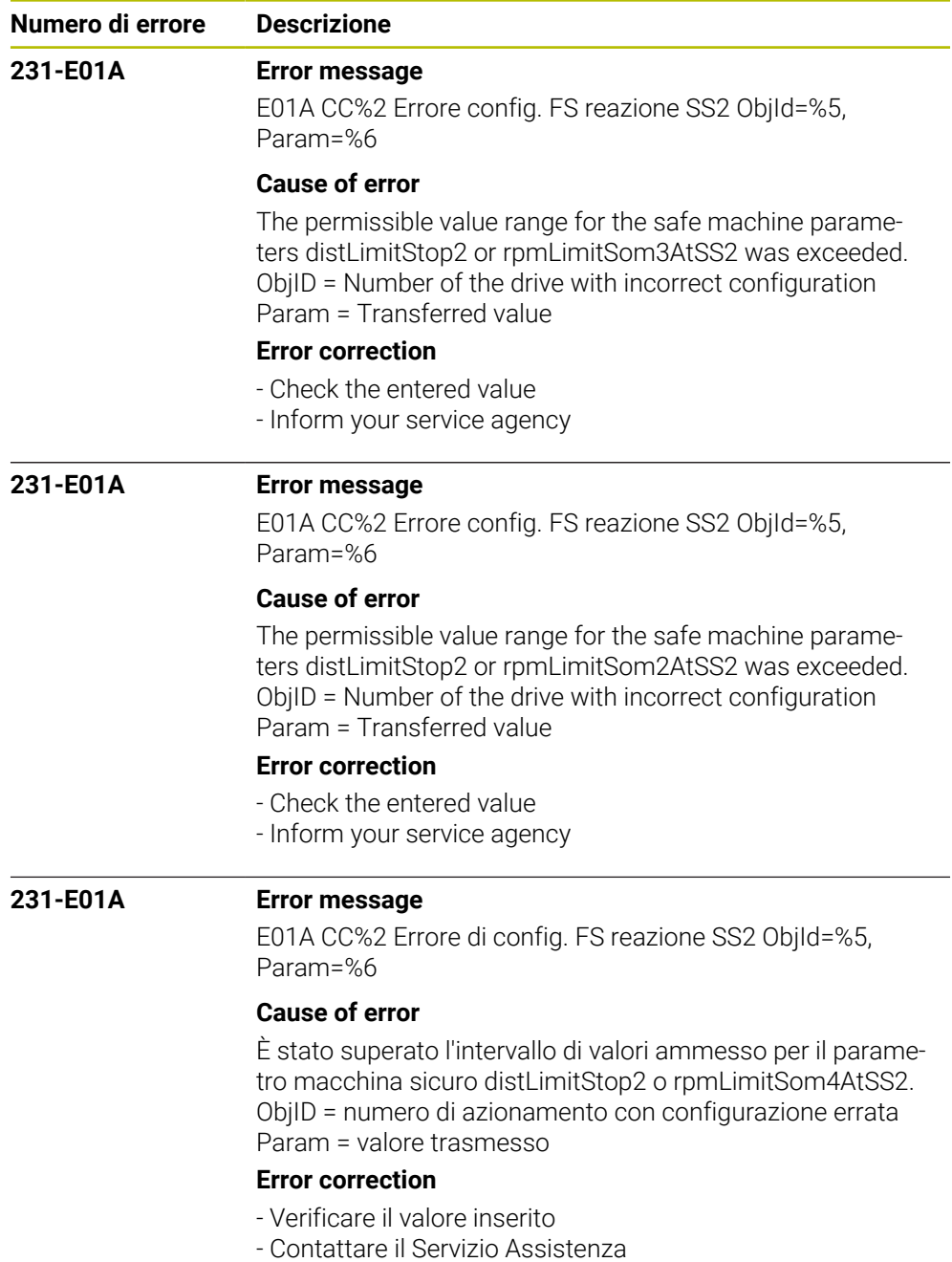

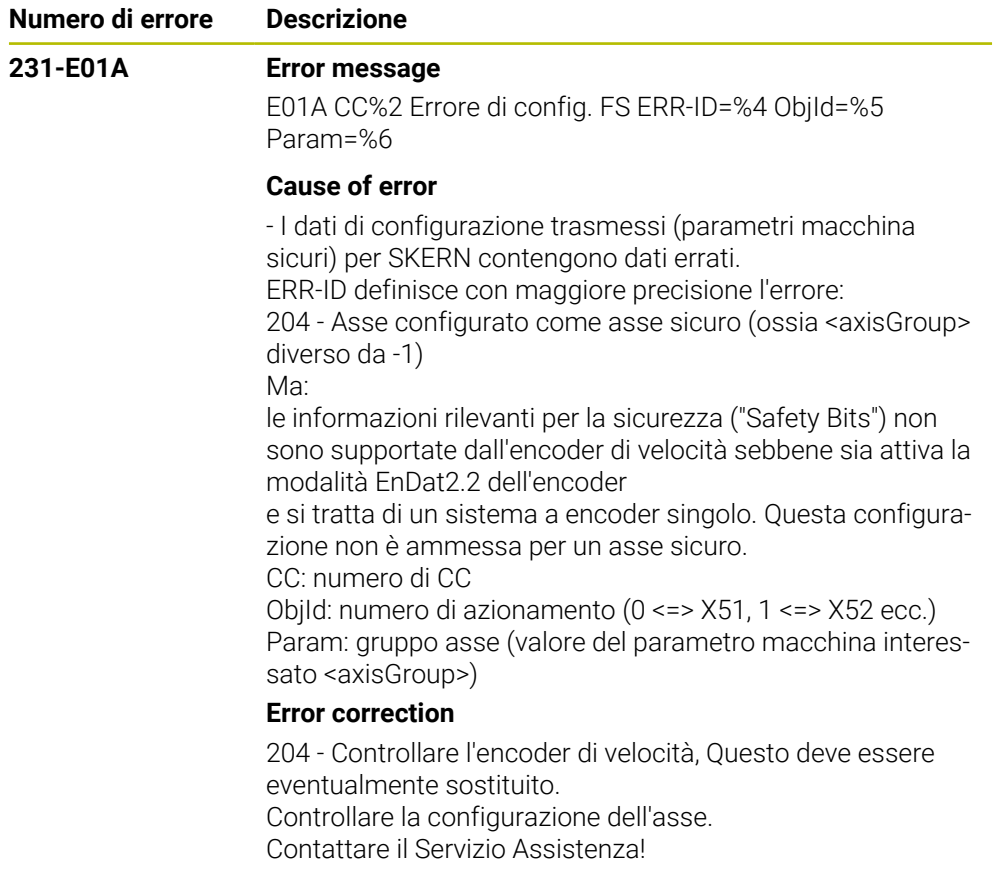

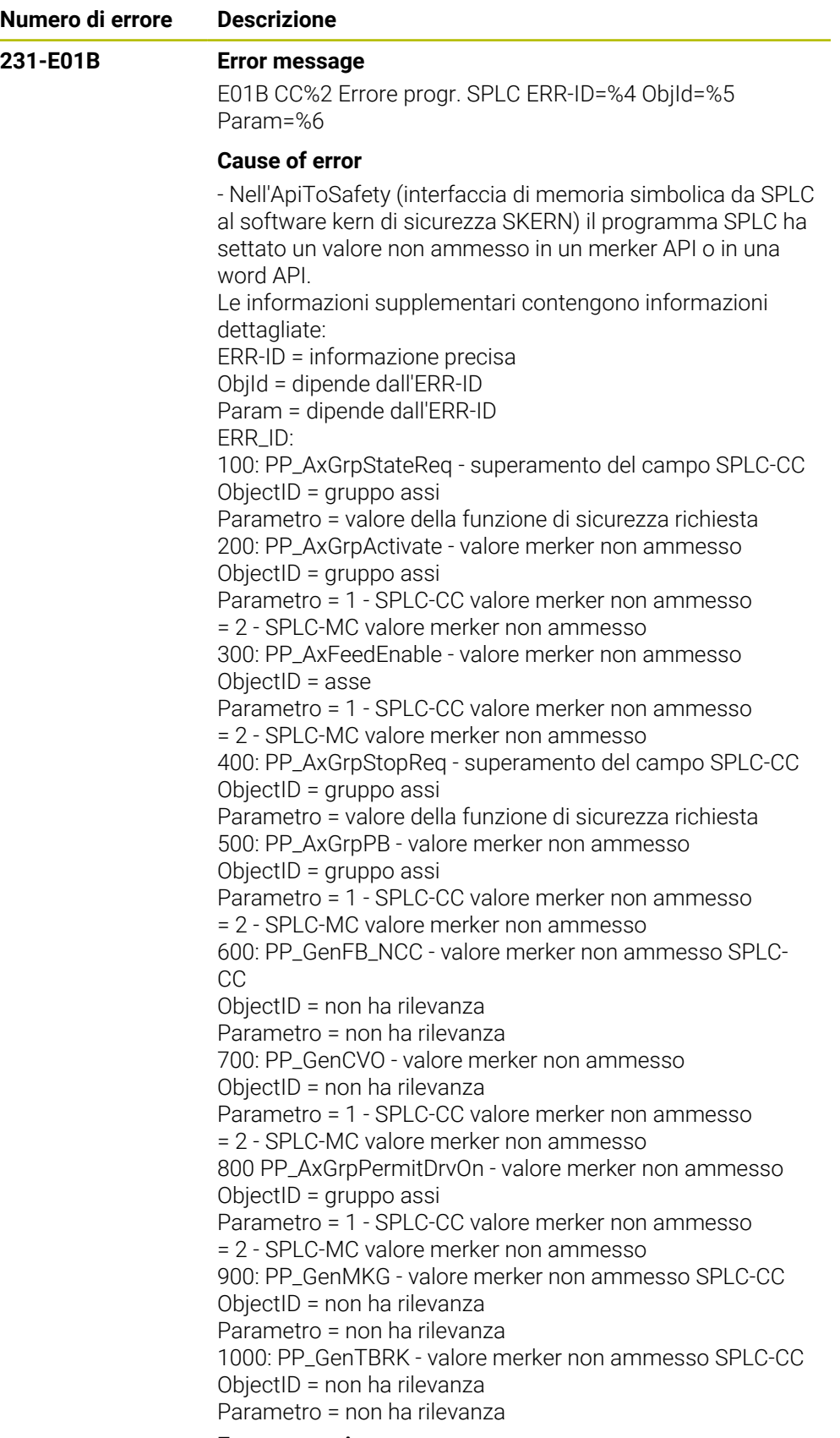

#### **Error correction**

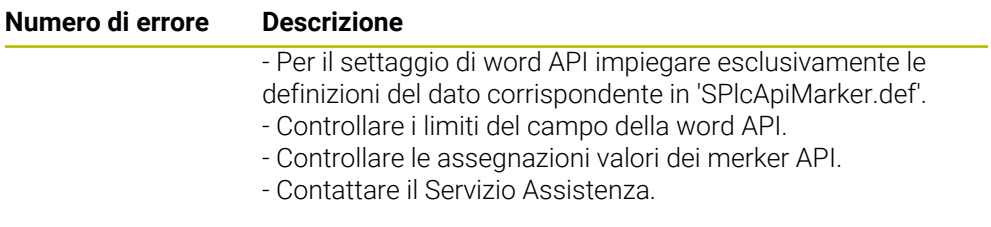

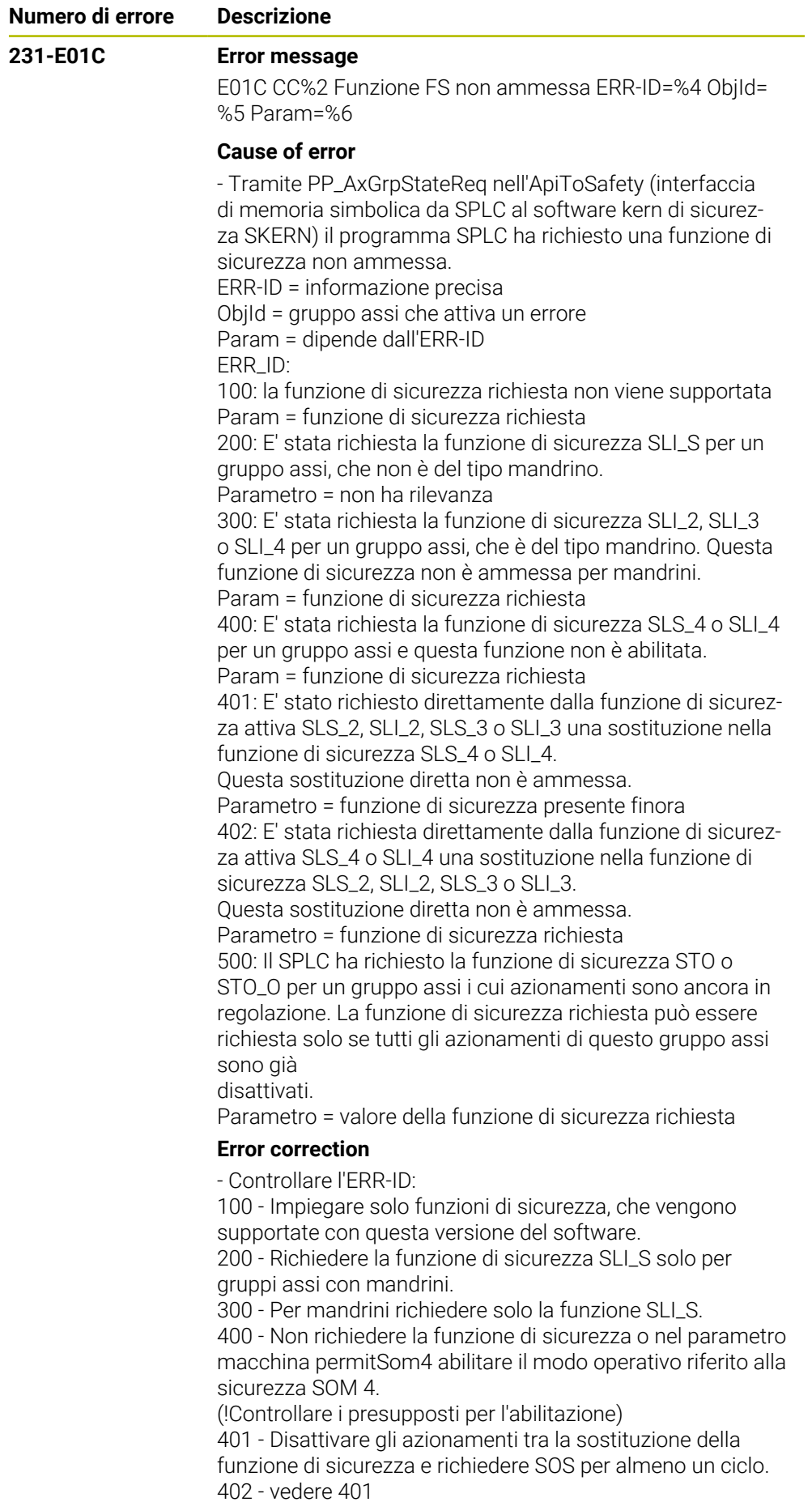

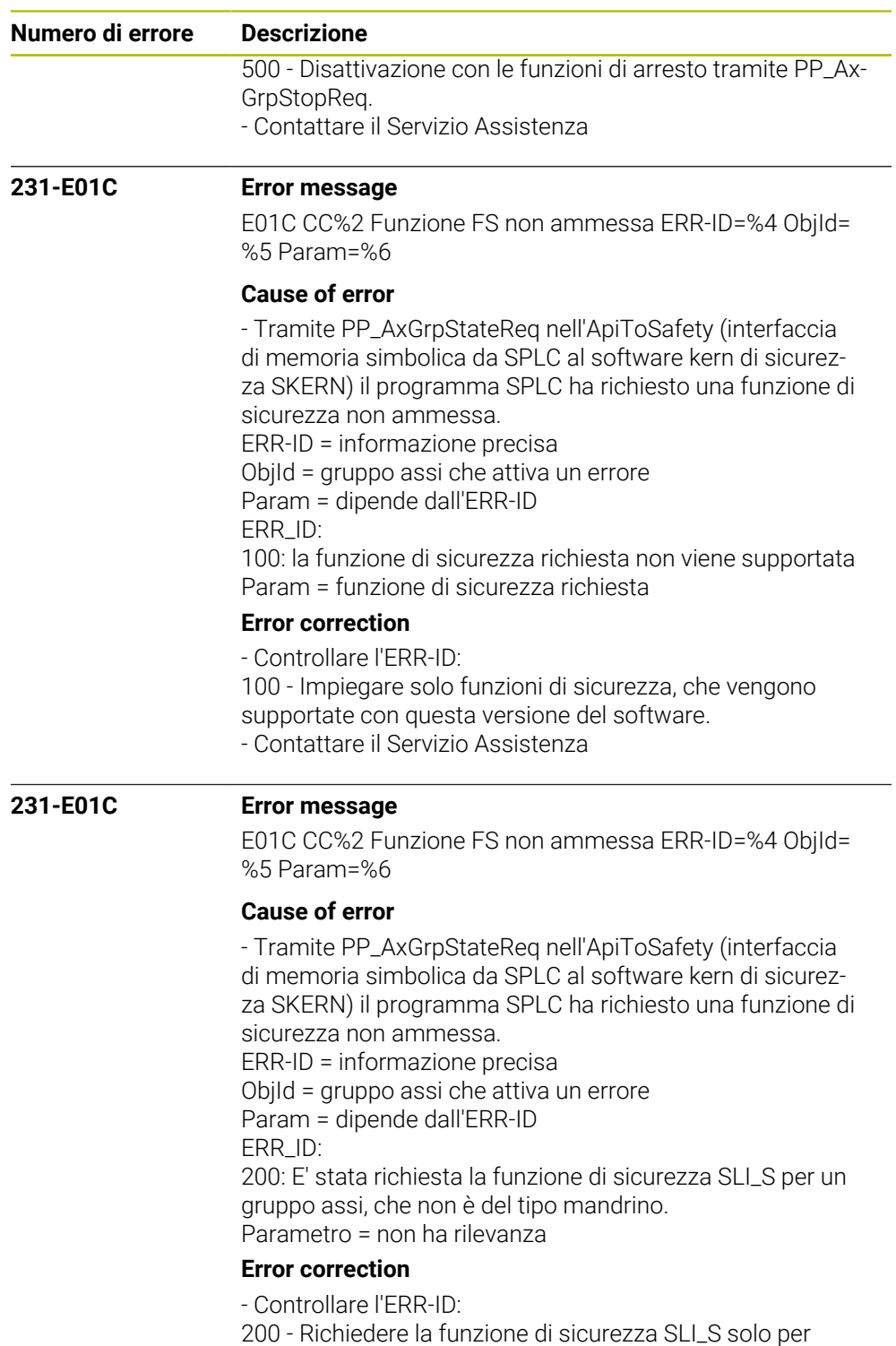

gruppi assi con mandrini.

- Contattare il Servizio Assistenza

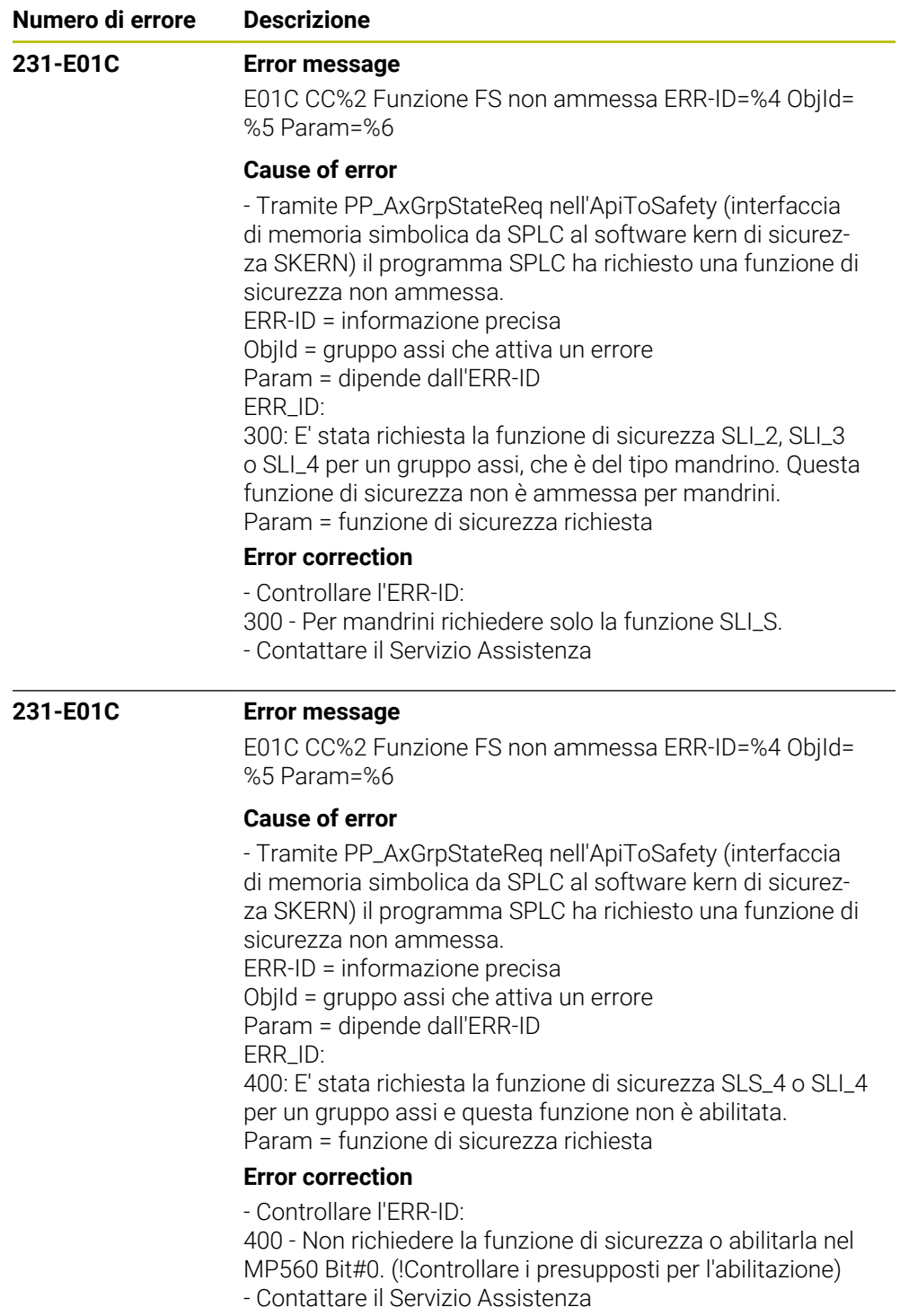

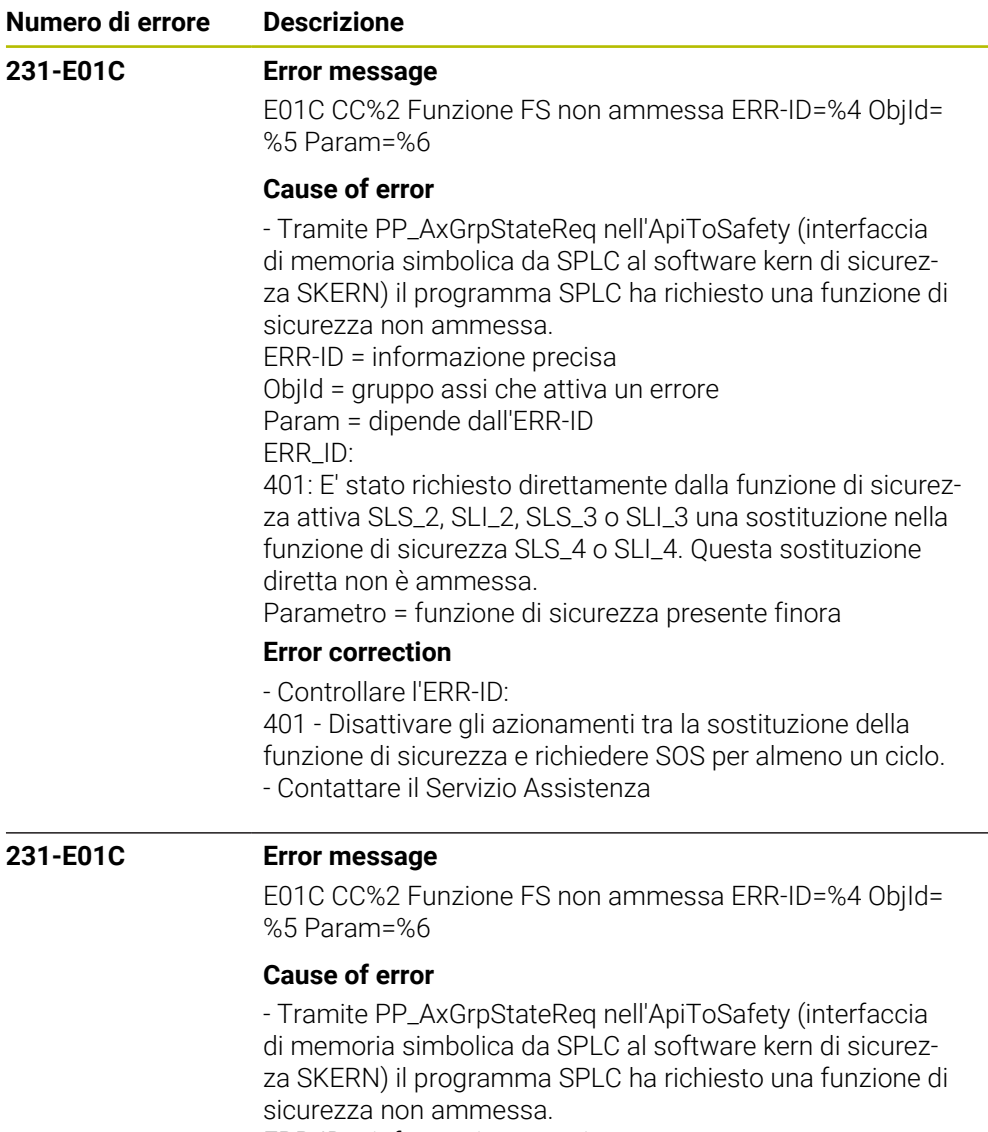

ERR-ID = informazione precisa

ObjId = gruppo assi che attiva un errore

Param = dipende dall'ERR-ID

ERR\_ID:

402: E' stata richiesta direttamente dalla funzione di sicurezza attiva SLS\_4 o SLI\_4 una sostituzione nella funzione di sicurezza SLS\_2, SLI\_2, SLS\_3 o SLI\_3. Questa sostituzione diretta non è ammessa.

Parametro = funzione di sicurezza richiesta

### **Error correction**

- Controllare l'ERR-ID: 401 - Disattivare gli azionamenti tra la sostituzione della funzione di sicurezza e richiedere SOS per almeno un ciclo. 402 - vedere 401 - Contattare il Servizio Assistenza

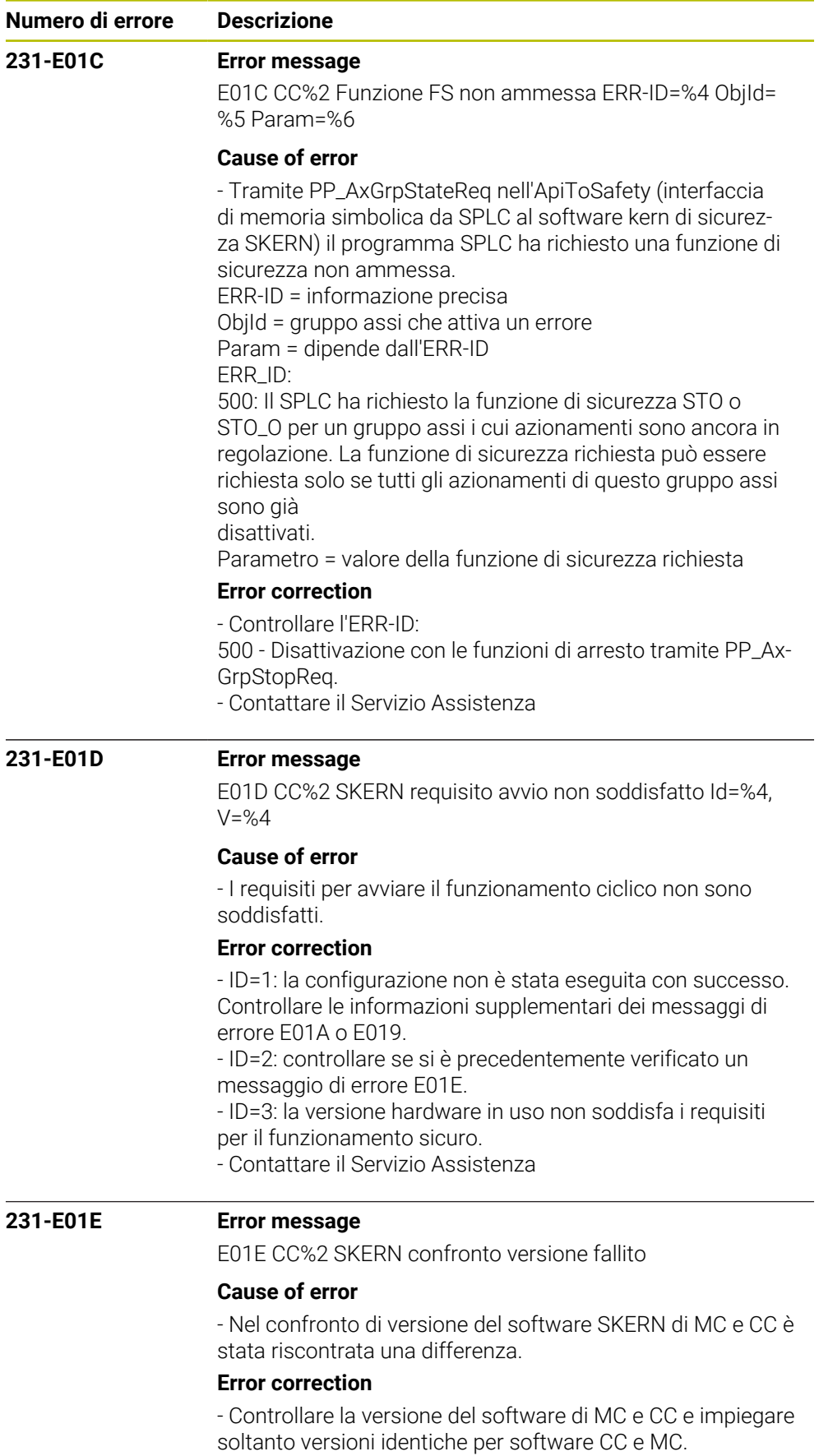

- Contattare il Servizio Assistenza

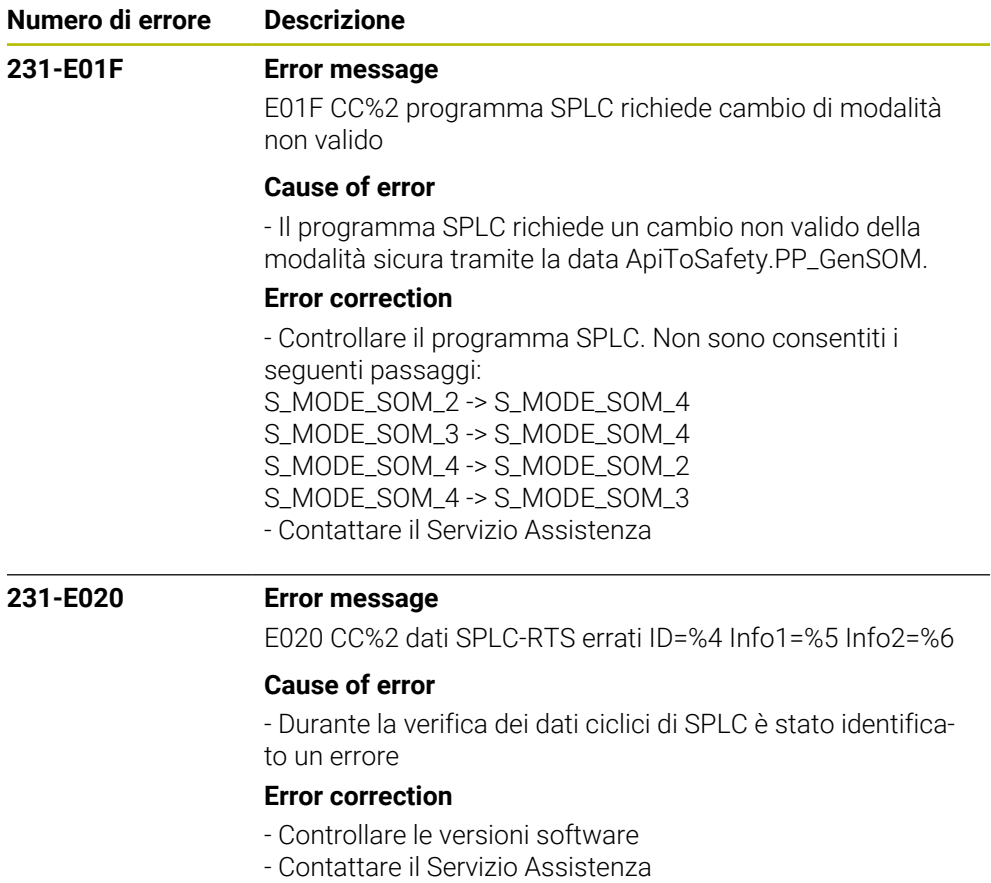

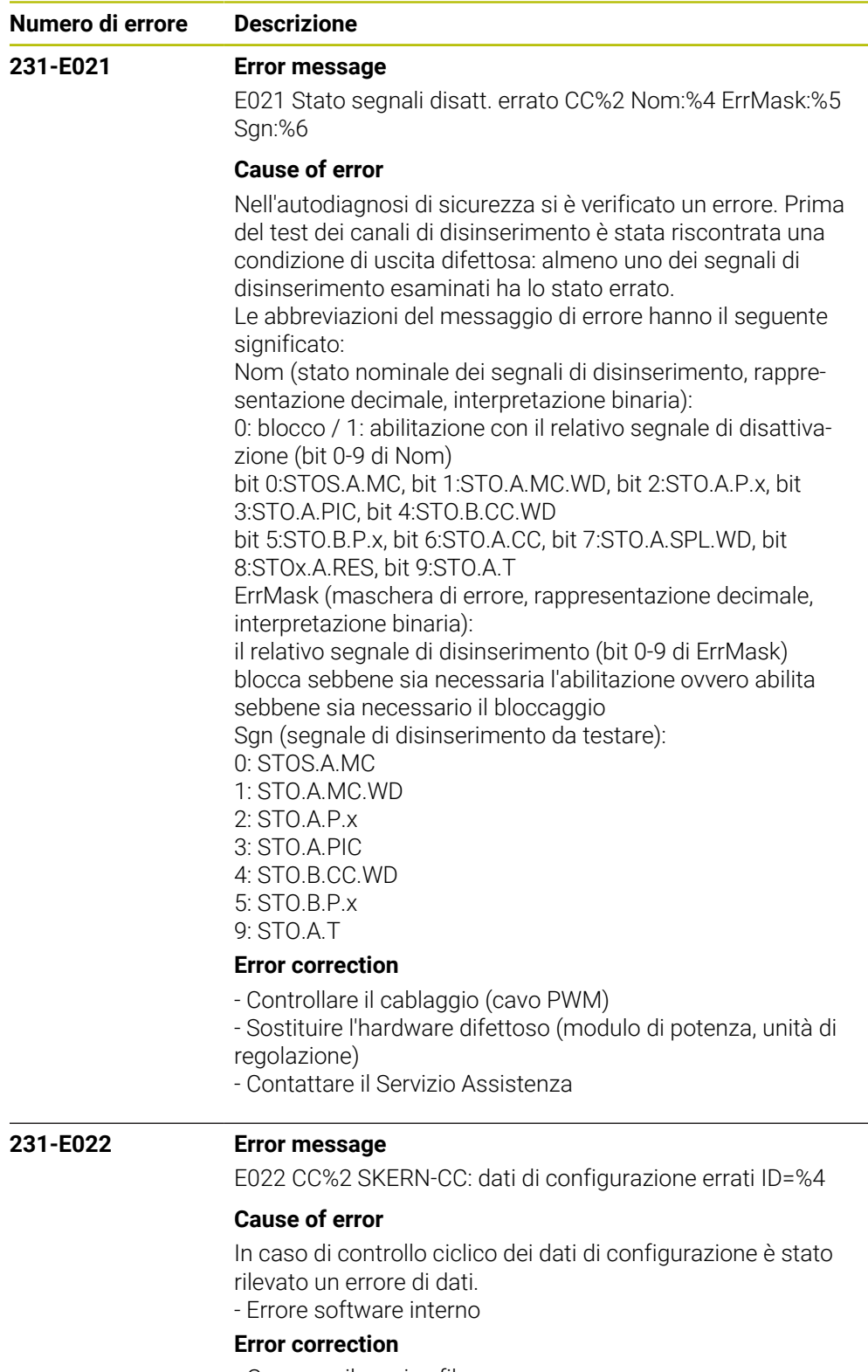

- Generare il service file.
- Contattare il Servizio Assistenza

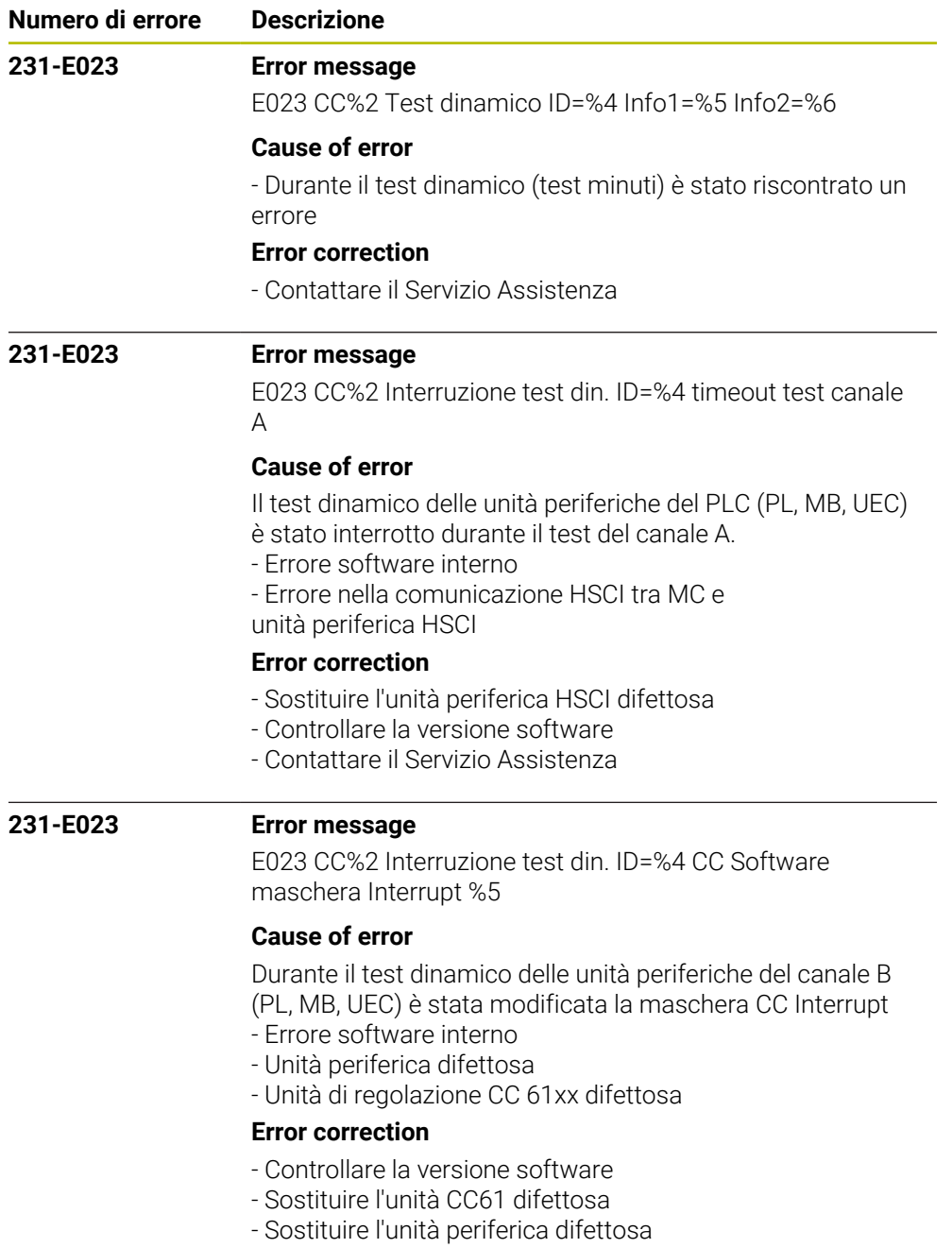

- Contattare il Servizio Assistenza

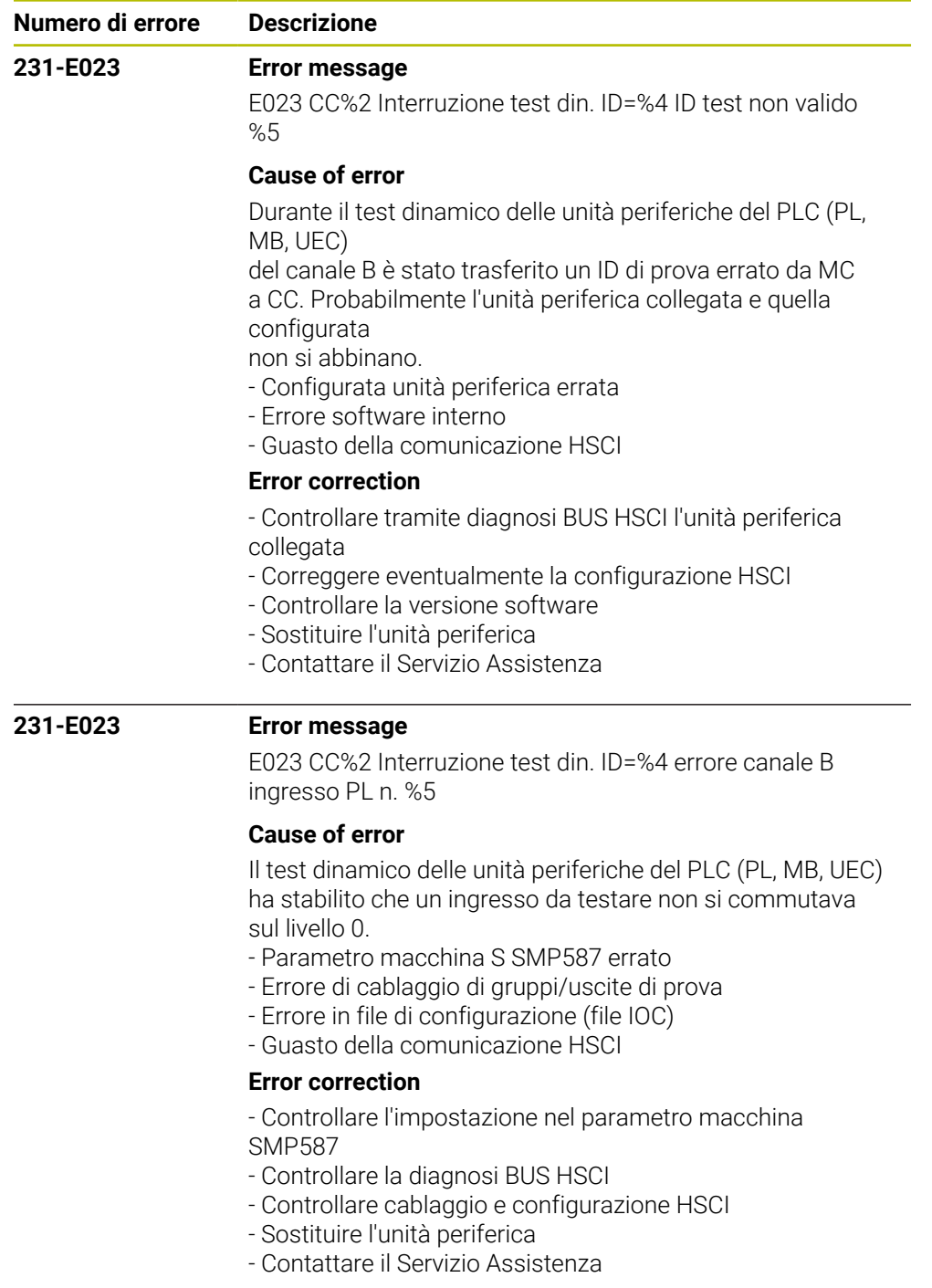

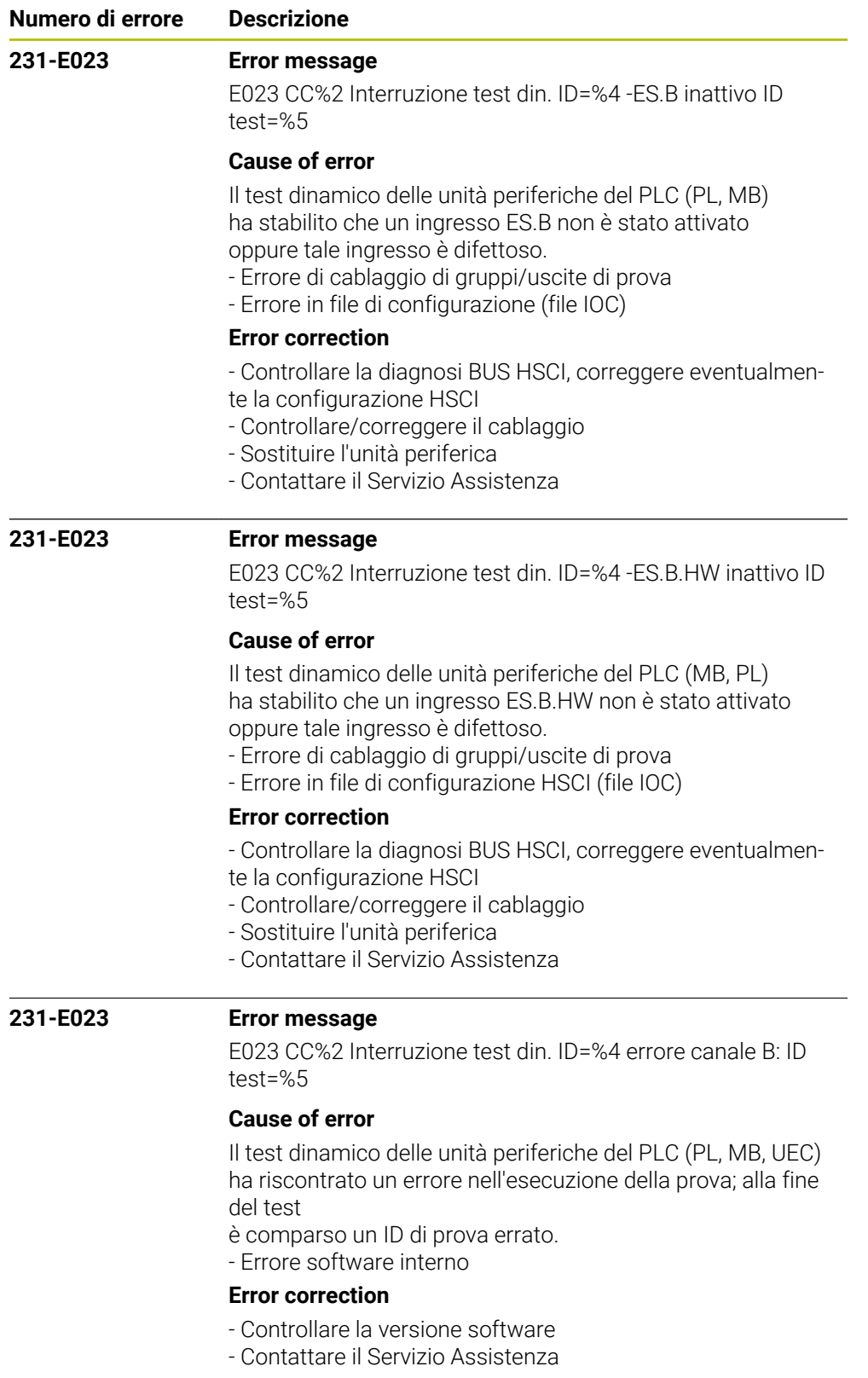

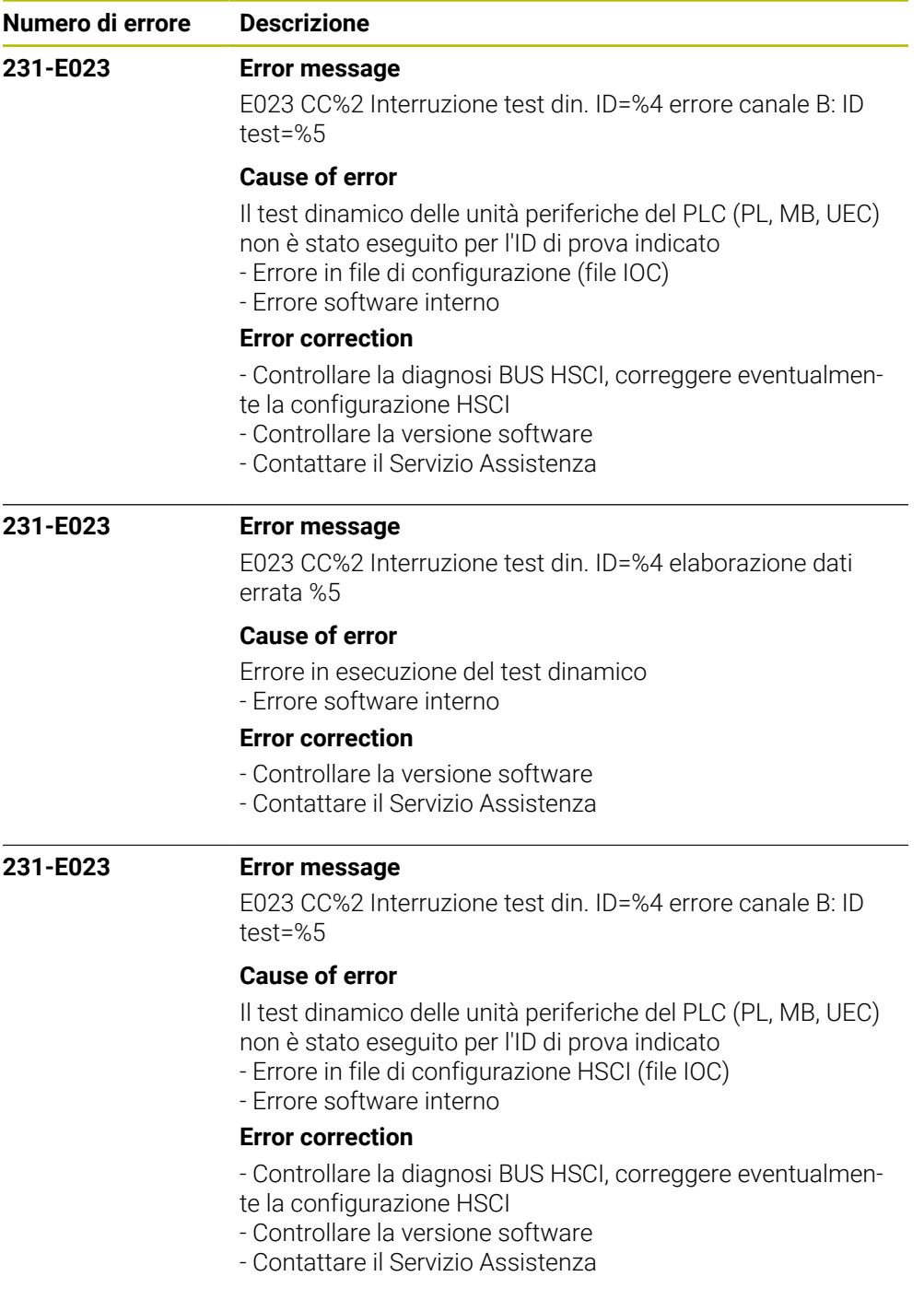

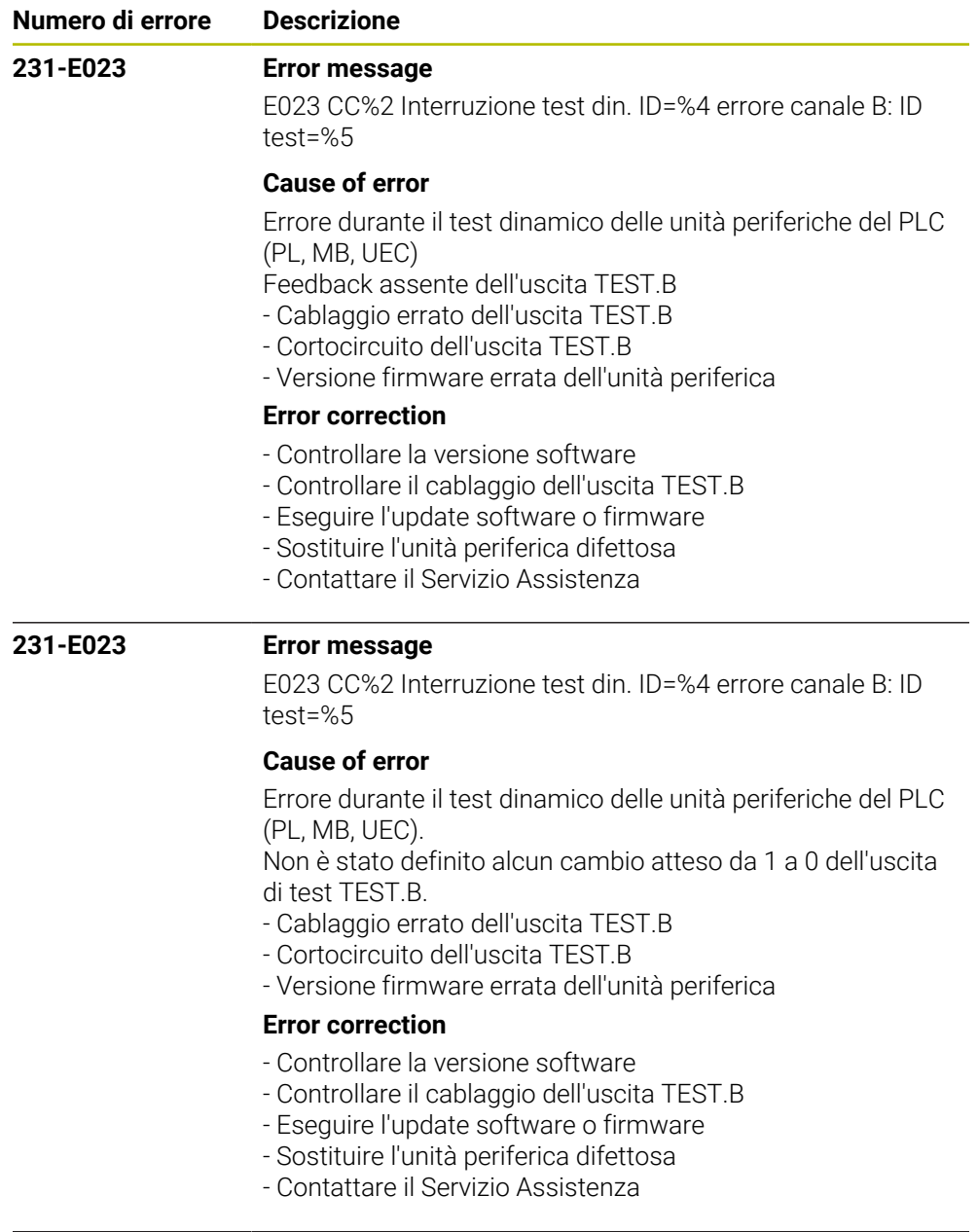

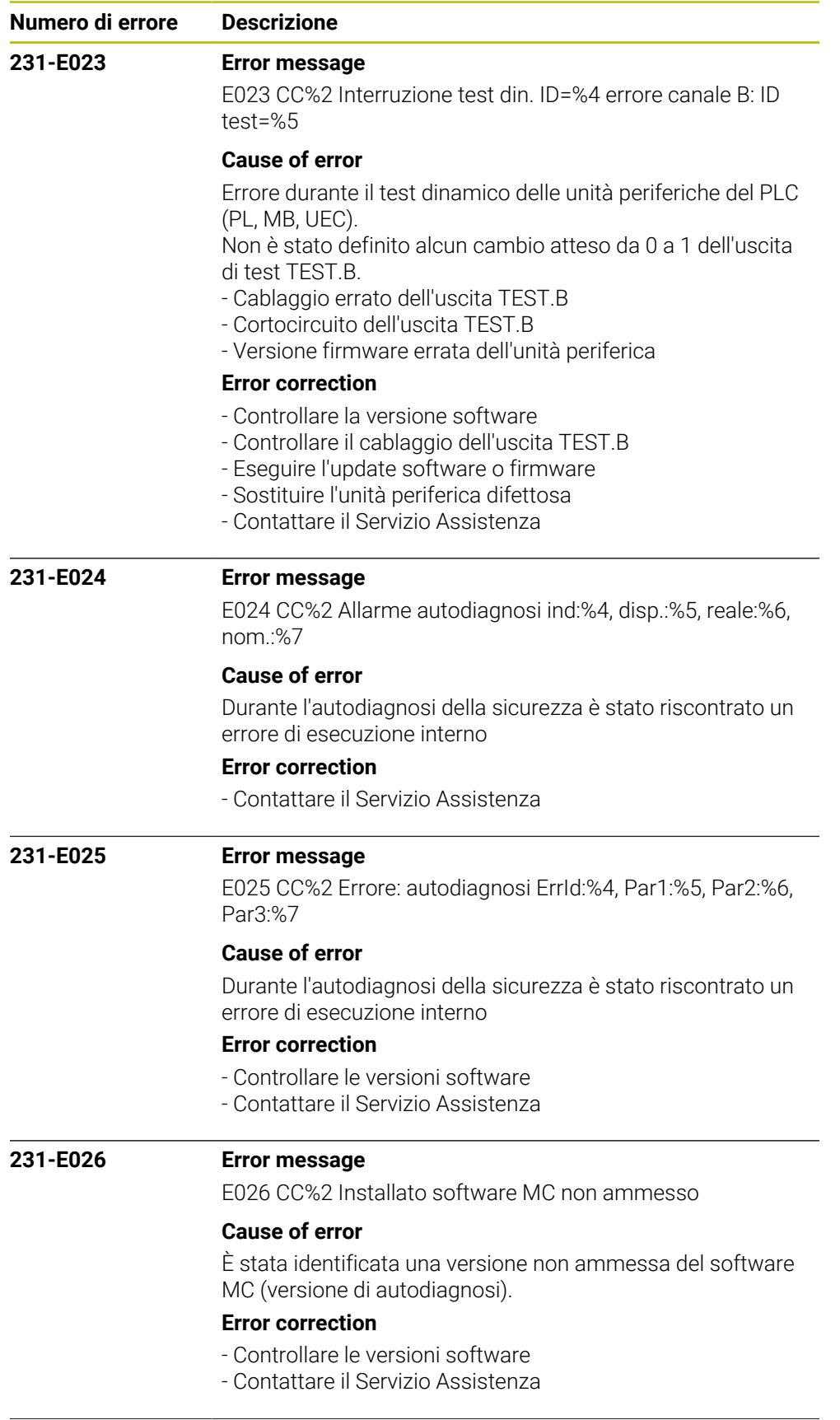

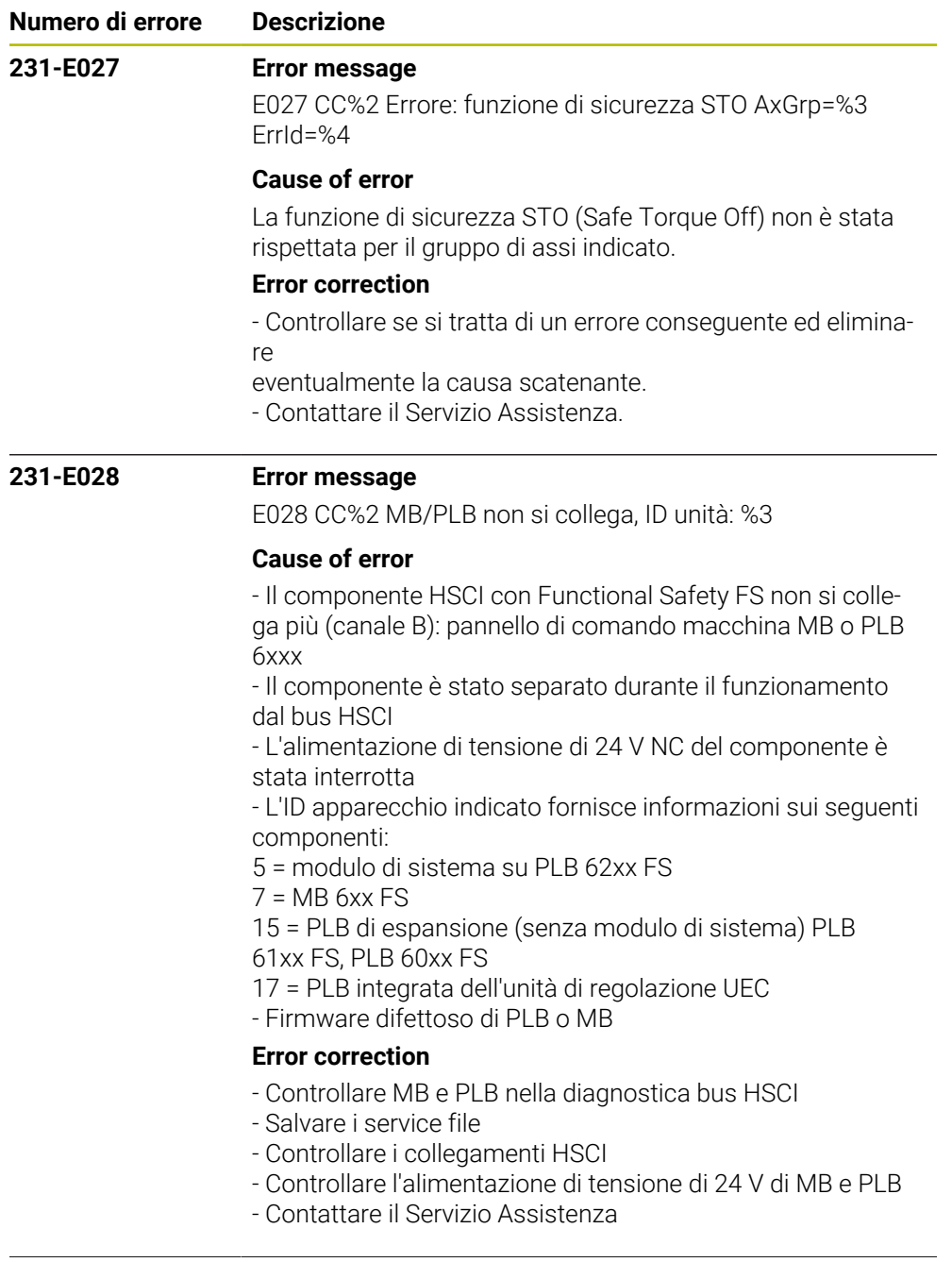

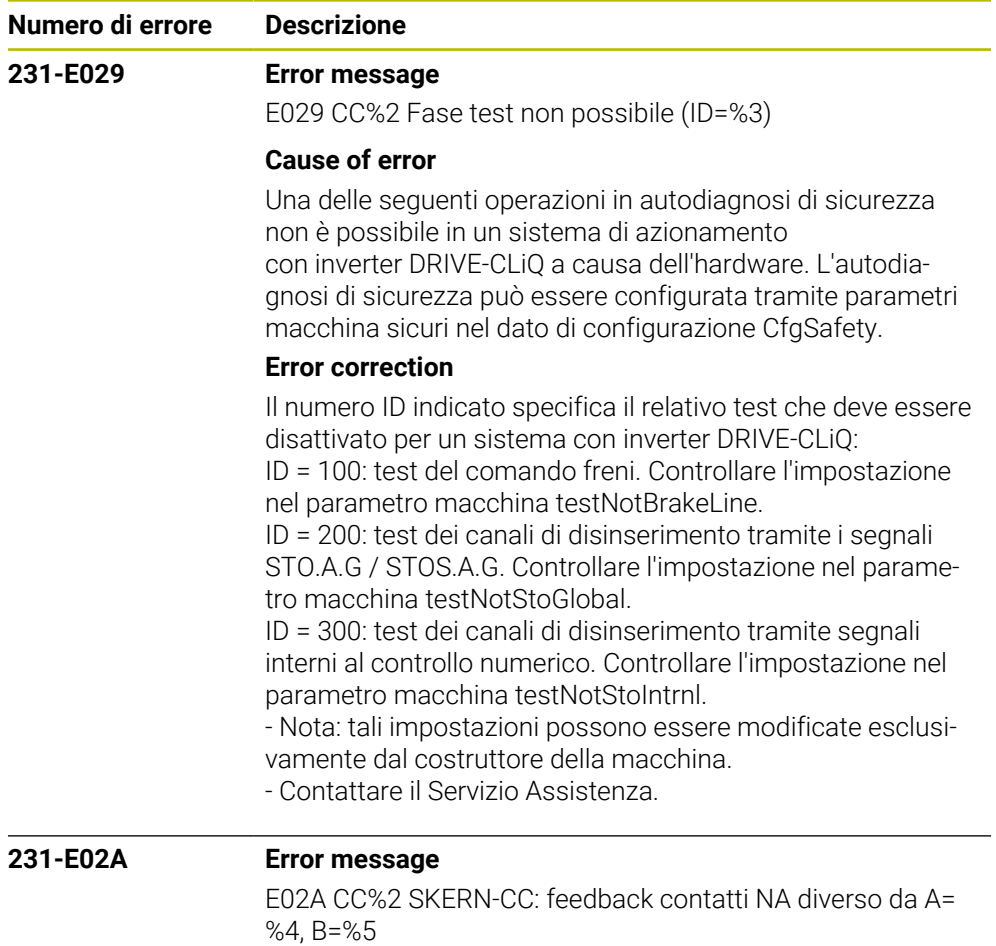

### **Cause of error**

Il segnale di feedback, inviato dal programma SPLC a SKERN, della catena di contatti di riposo PP\_GenFB\_NCC del canale A non coincide con il segnale del canale B.

## **Error correction**

- Controllare il segnale FB\_NCC.A e FB\_NCC.B
- Controllare il cablaggio della catena di contatti di riposo
- Controllare il programma SPLC
- Contattare il Servizio Assistenza

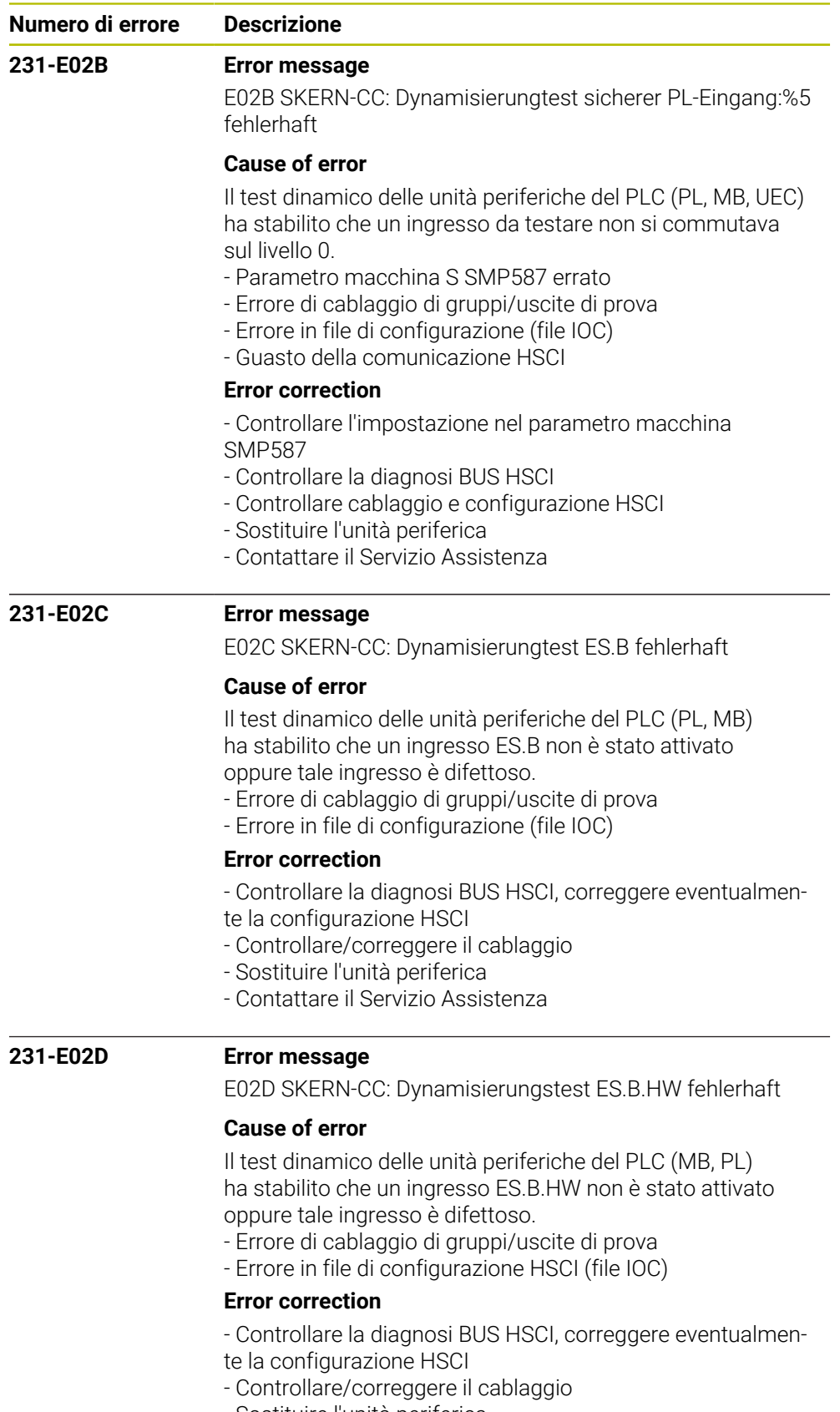

- Sostituire l'unità periferica
- Contattare il Servizio Assistenza

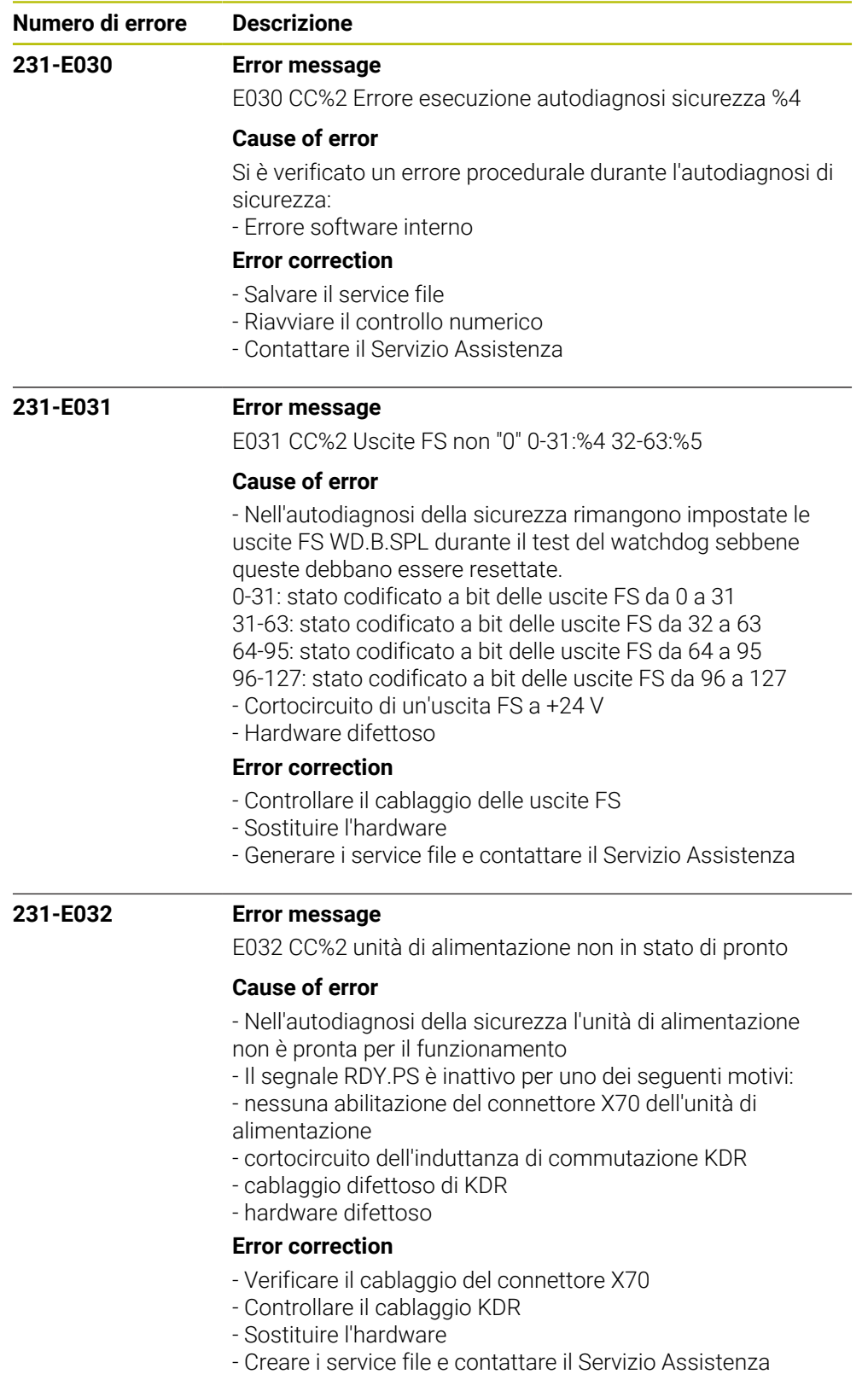

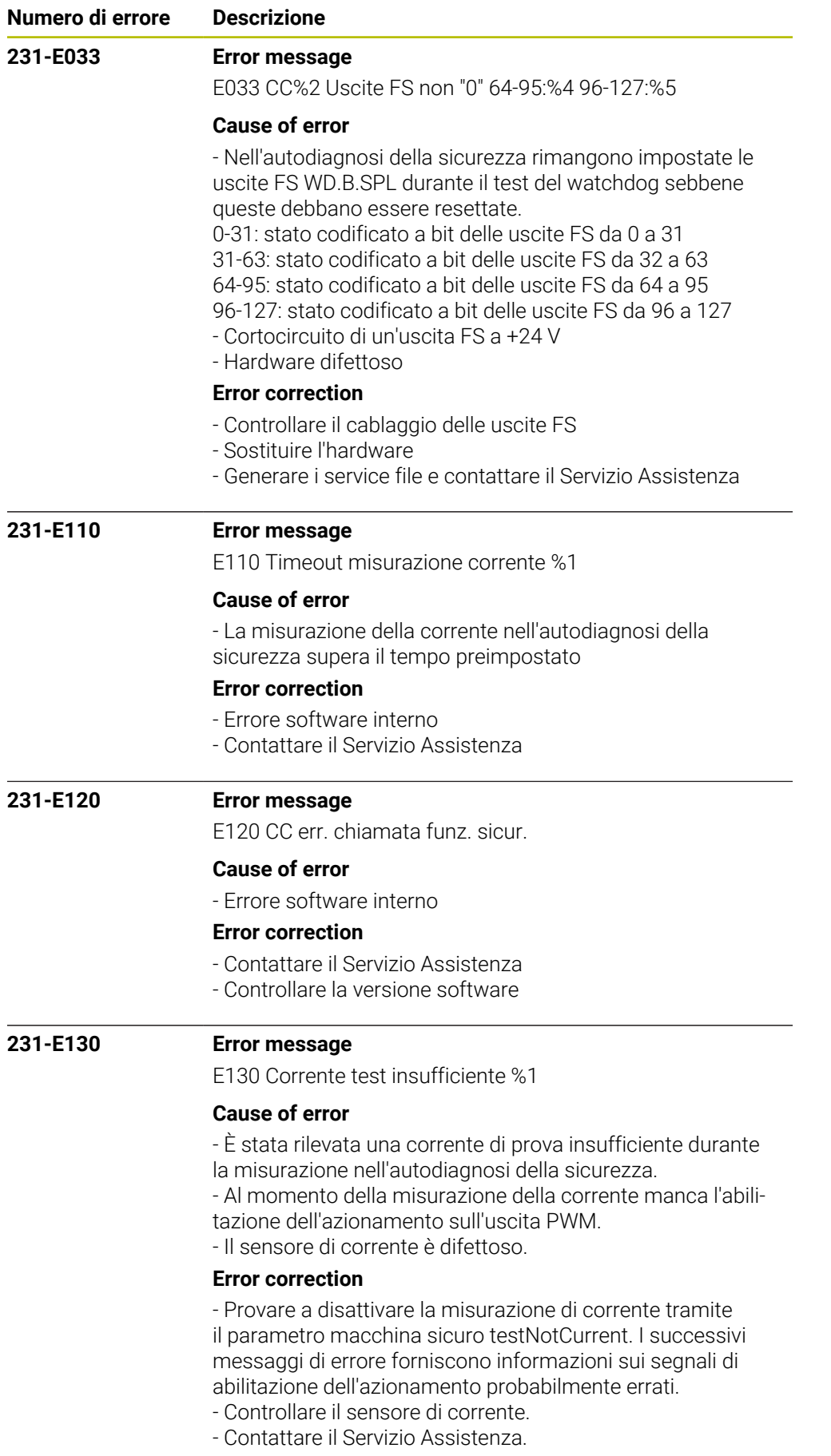
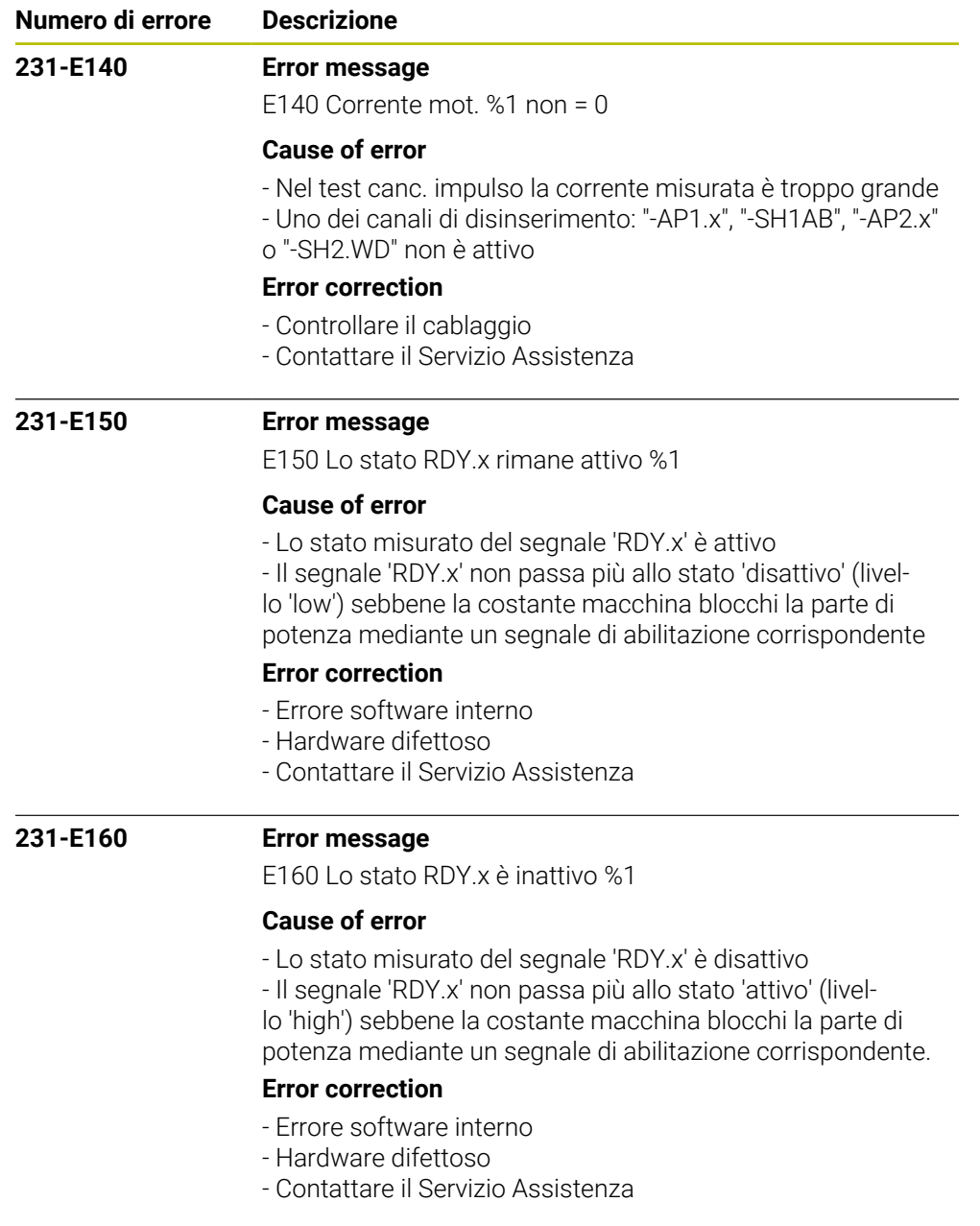

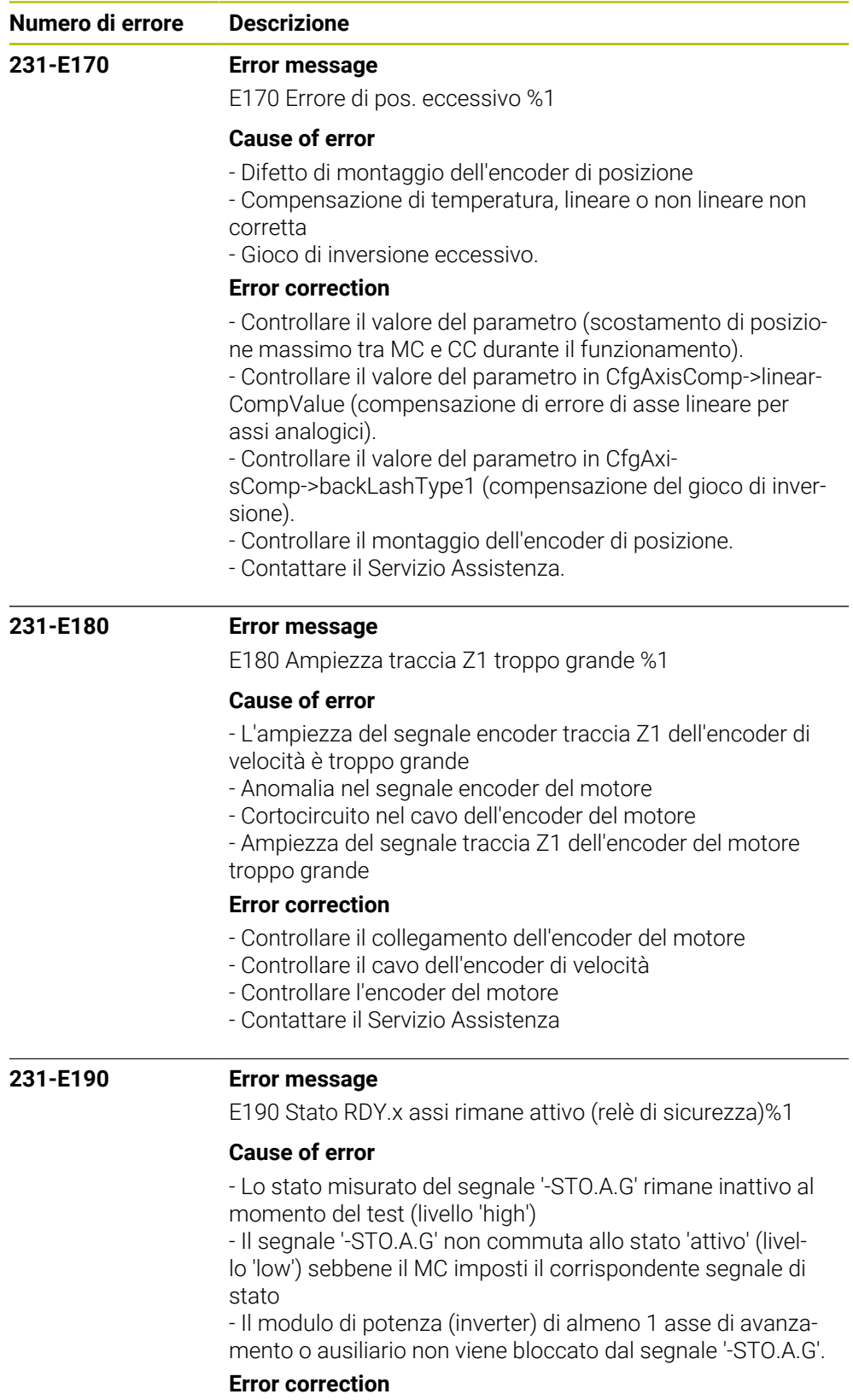

- Controllare il cablaggio
- Hardware difettoso
- Contattare il Servizio Assistenza

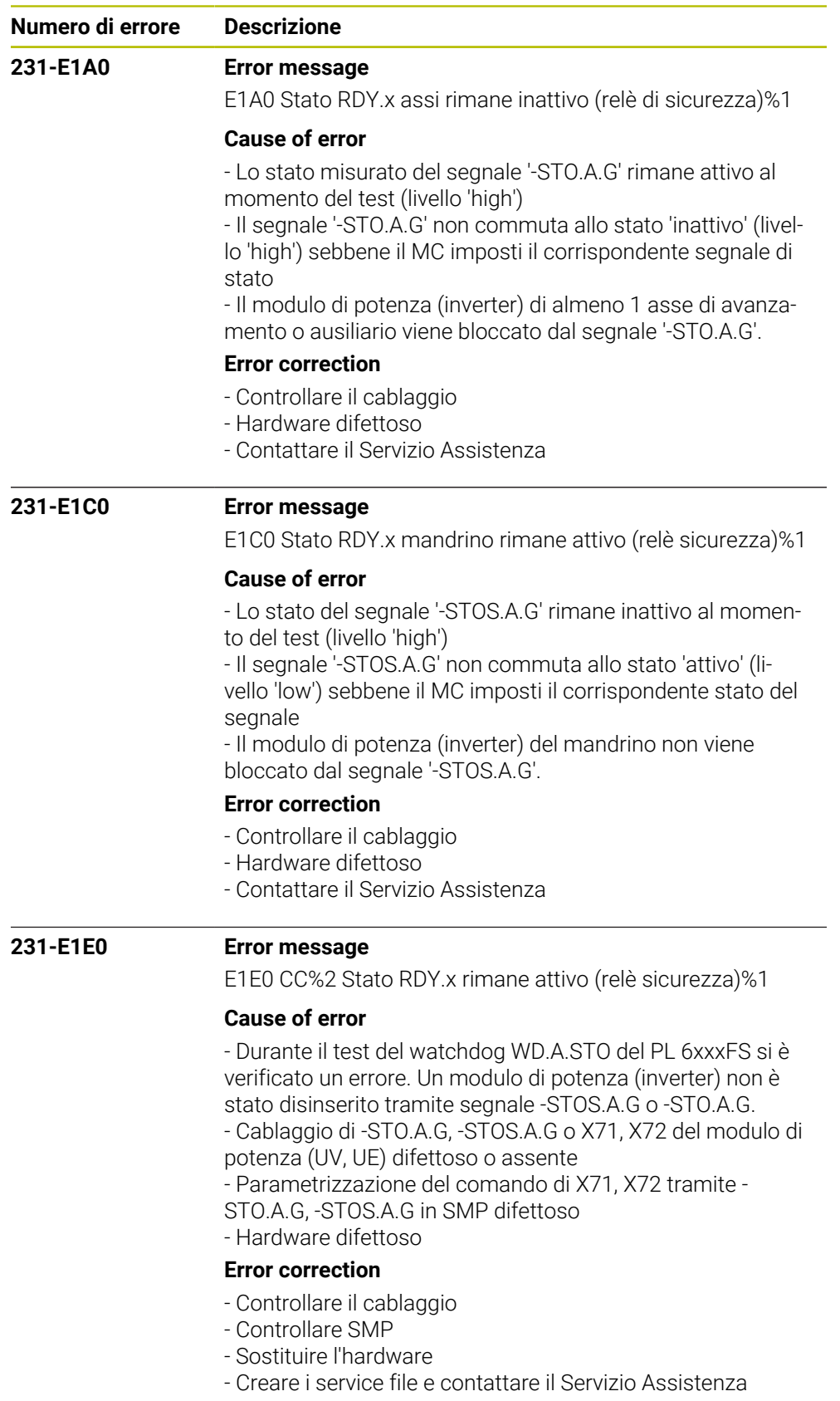

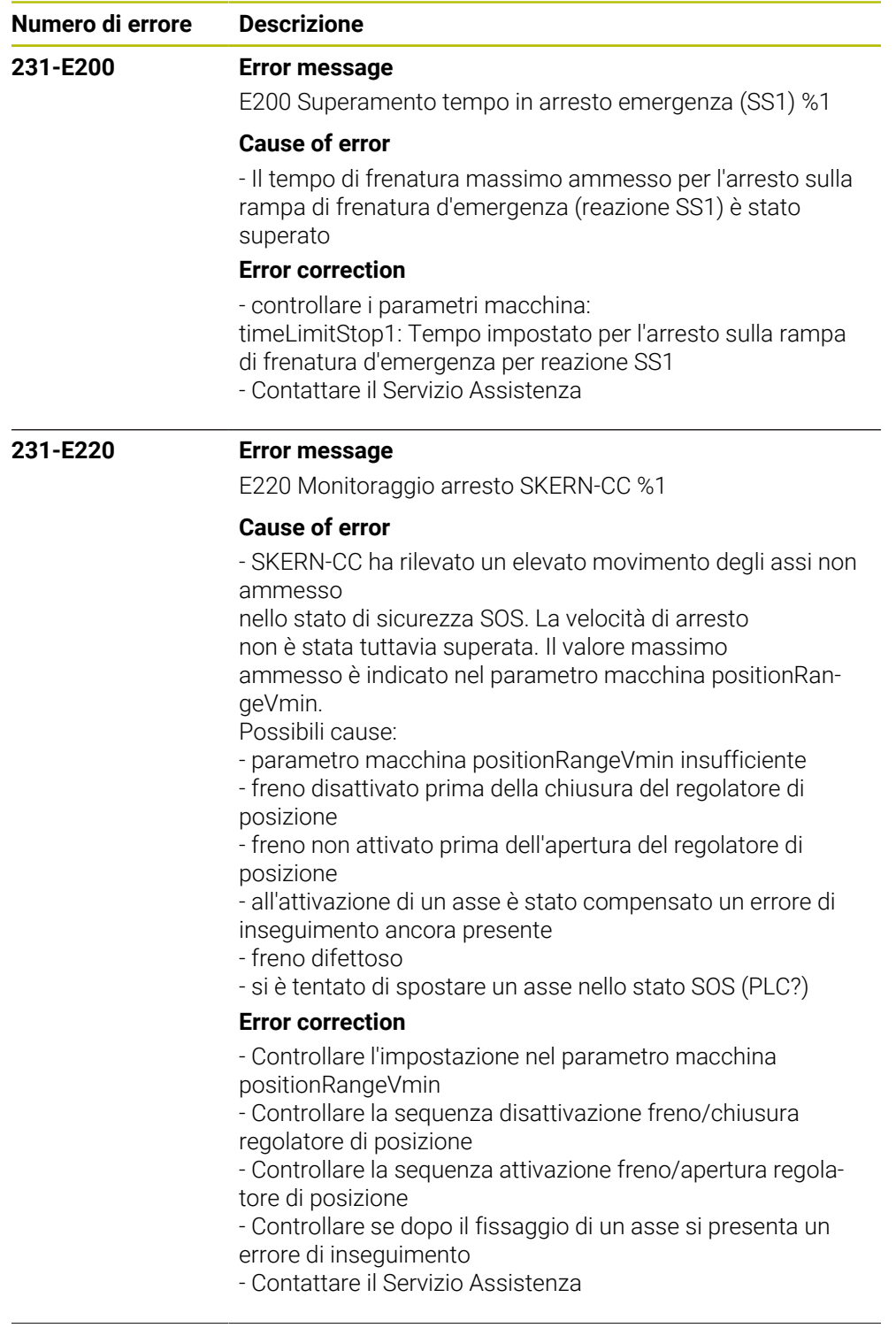

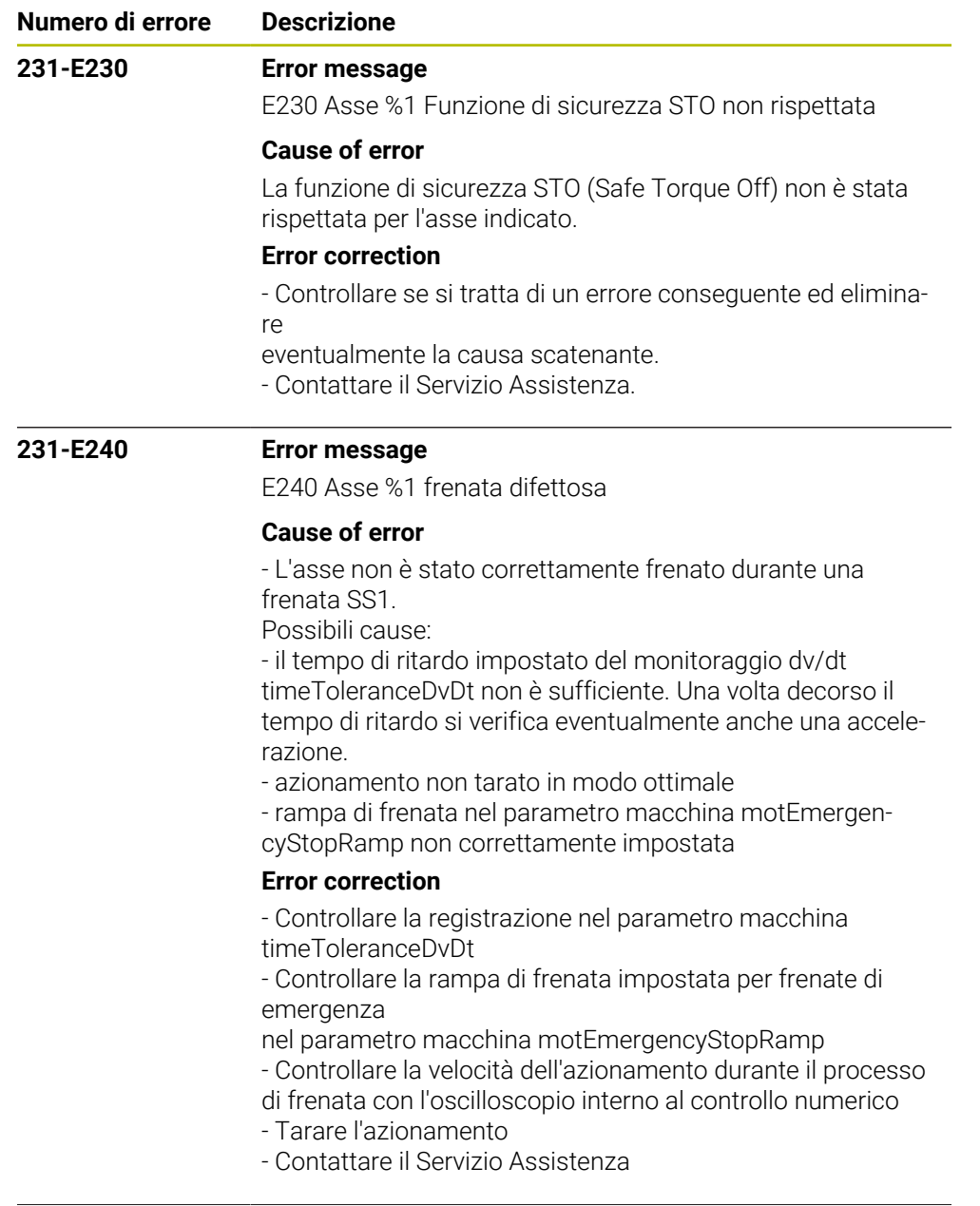

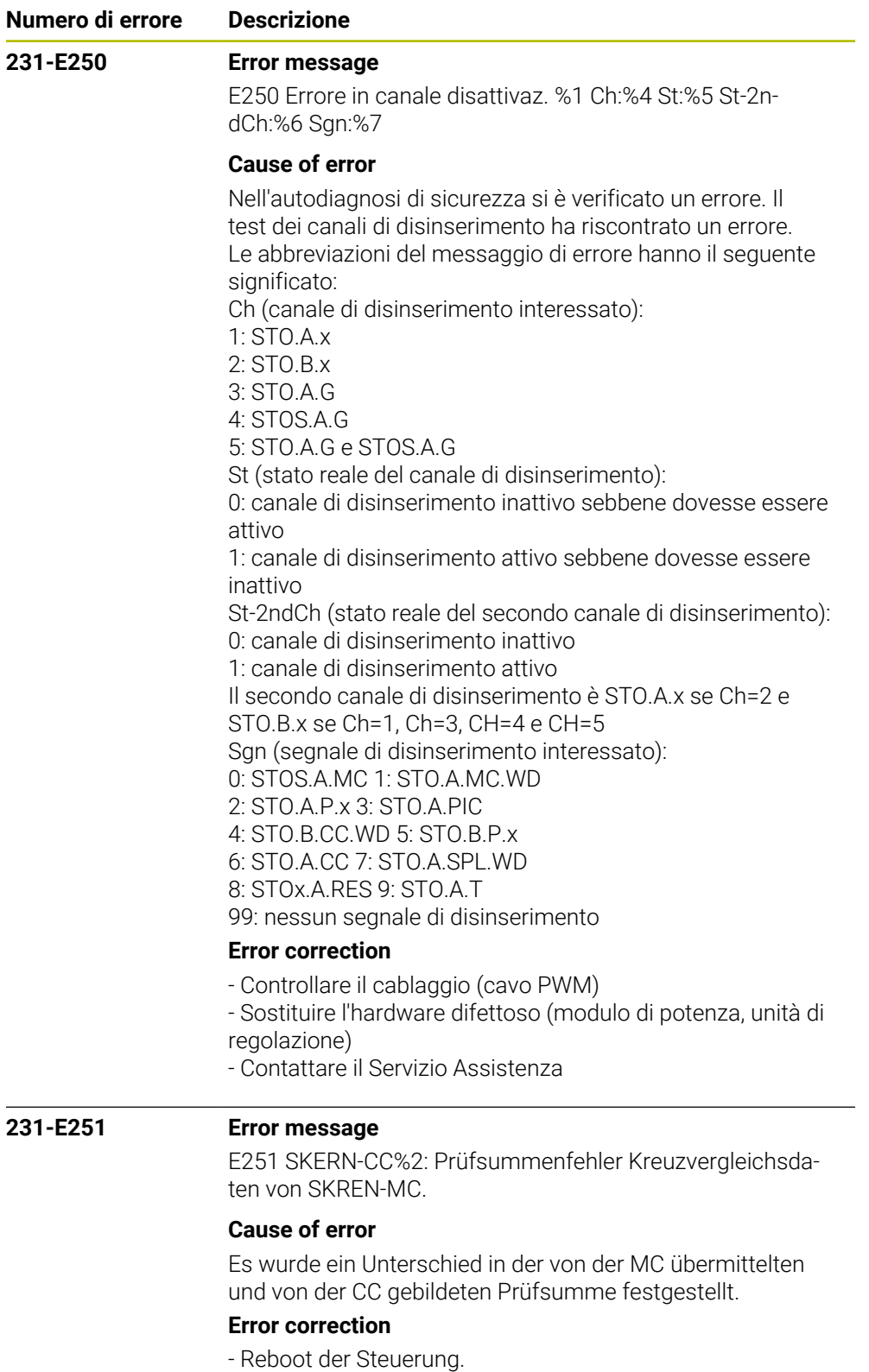

- Kundendienst benachrichtigen

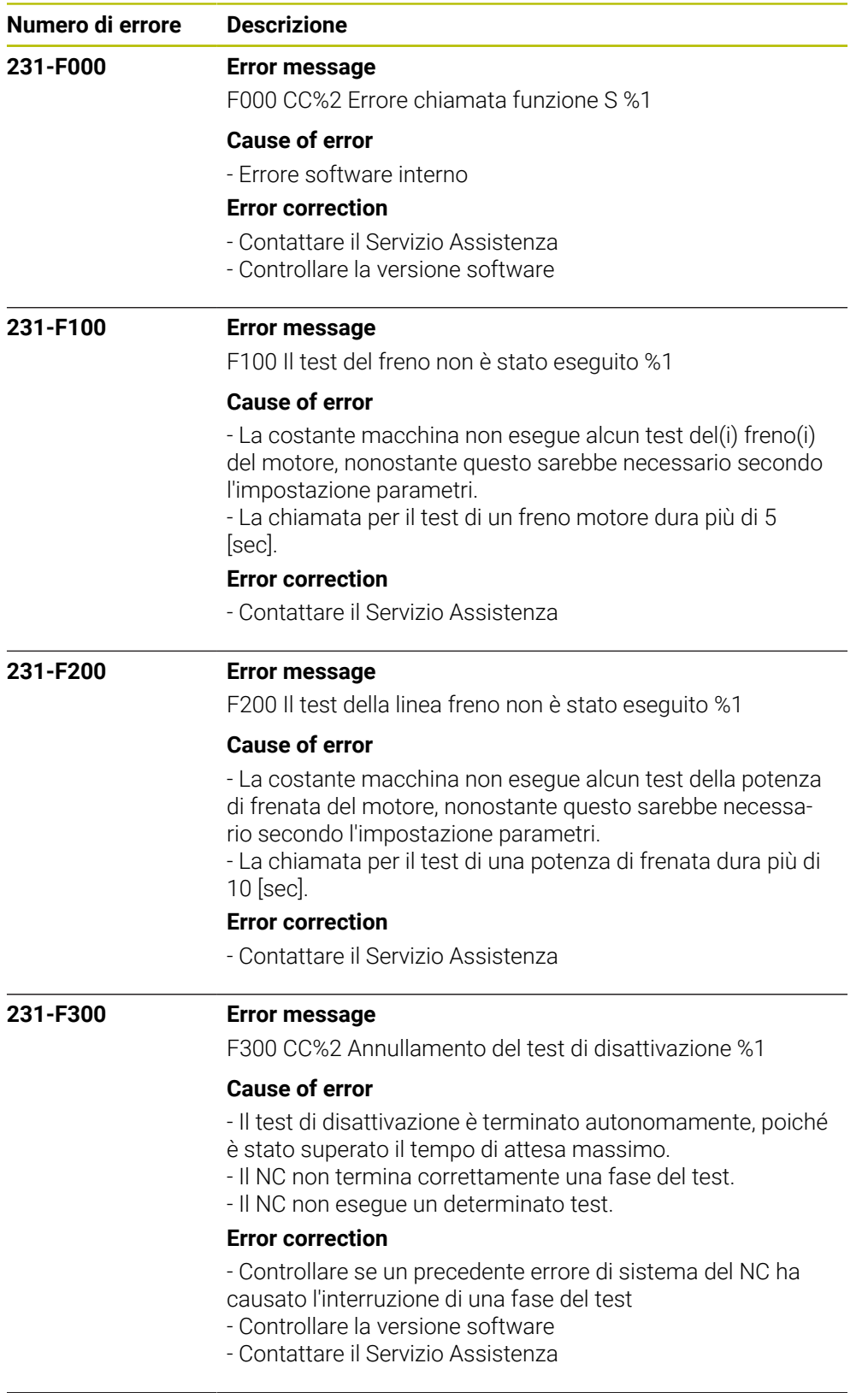

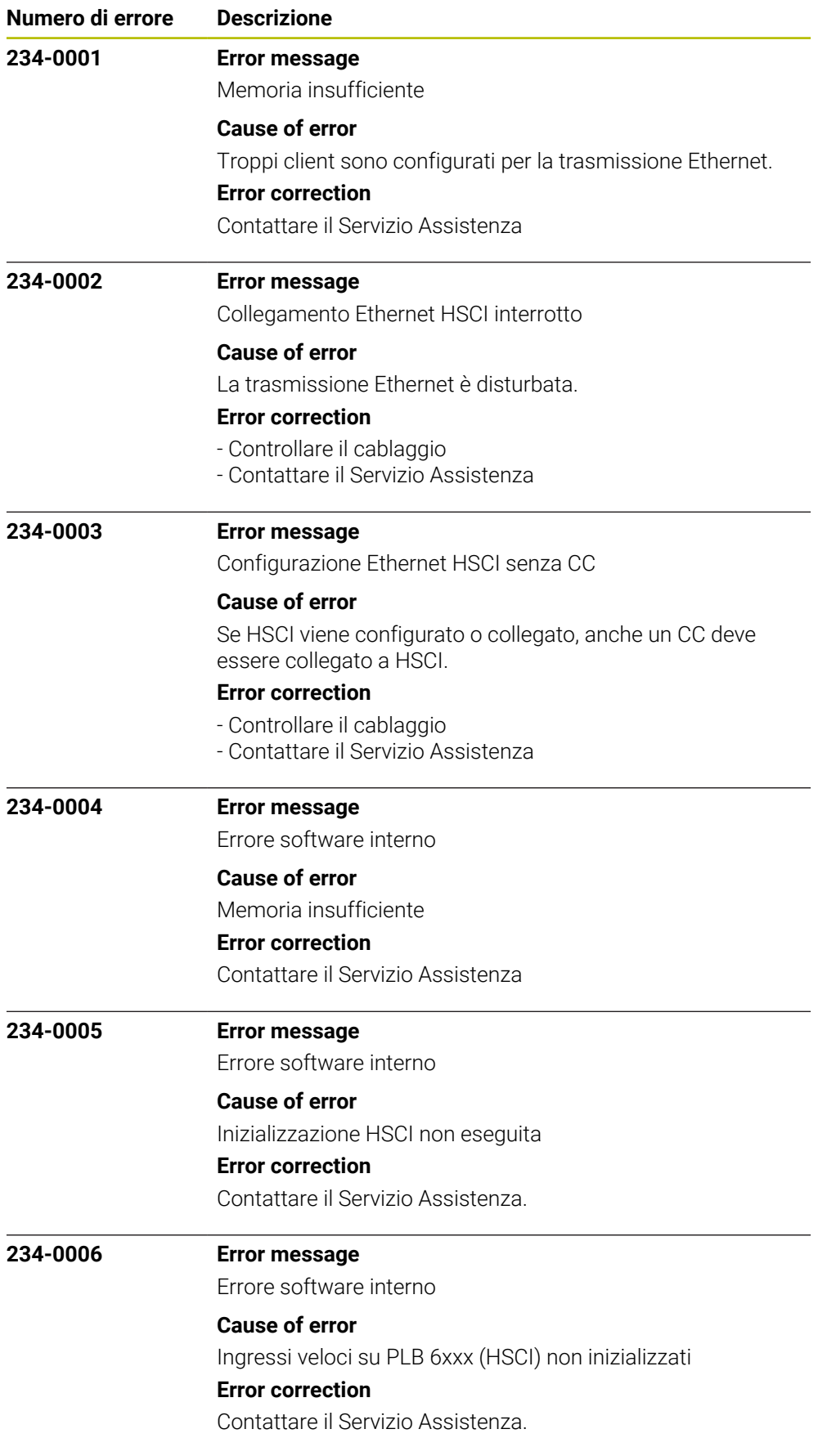

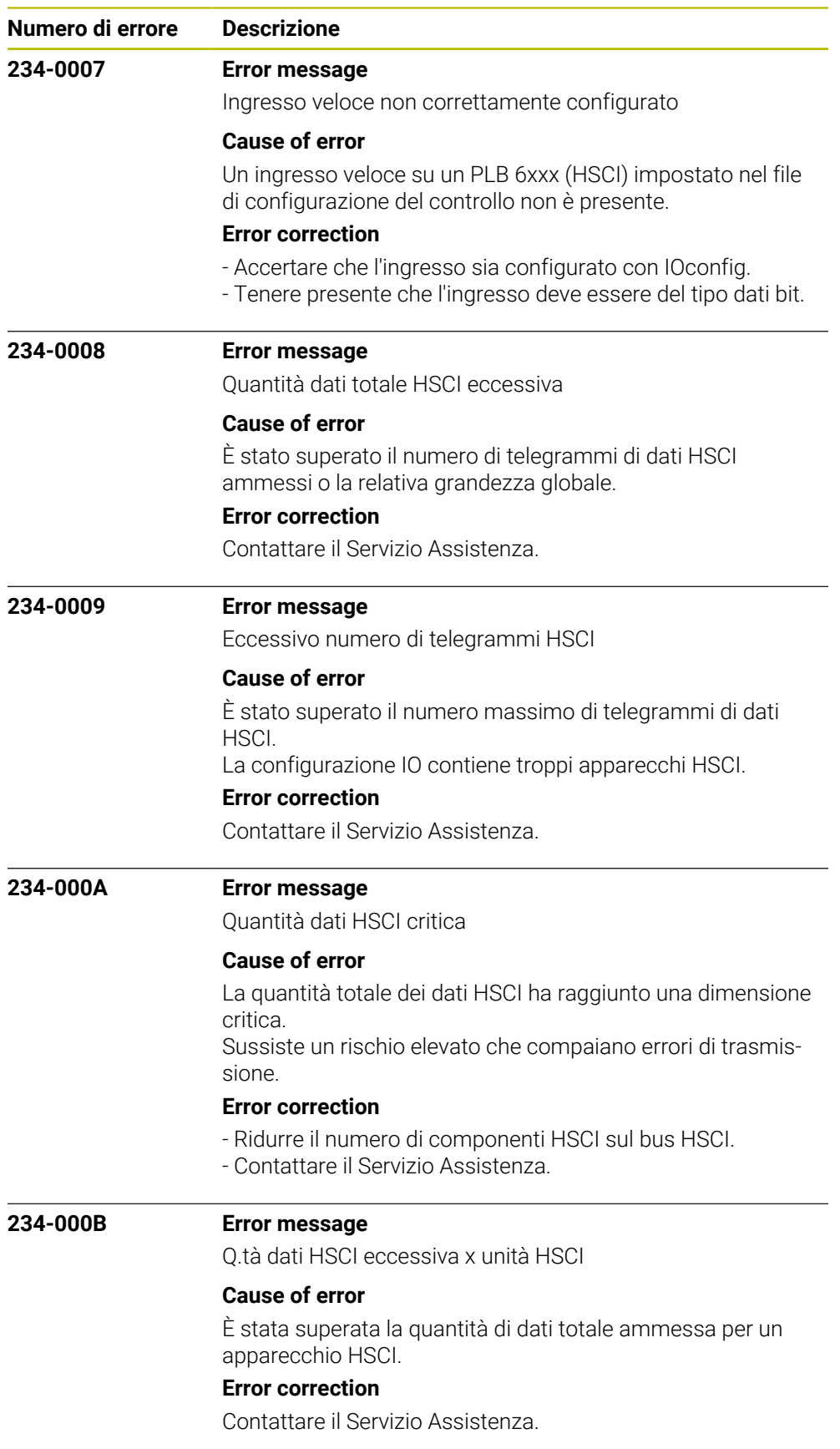

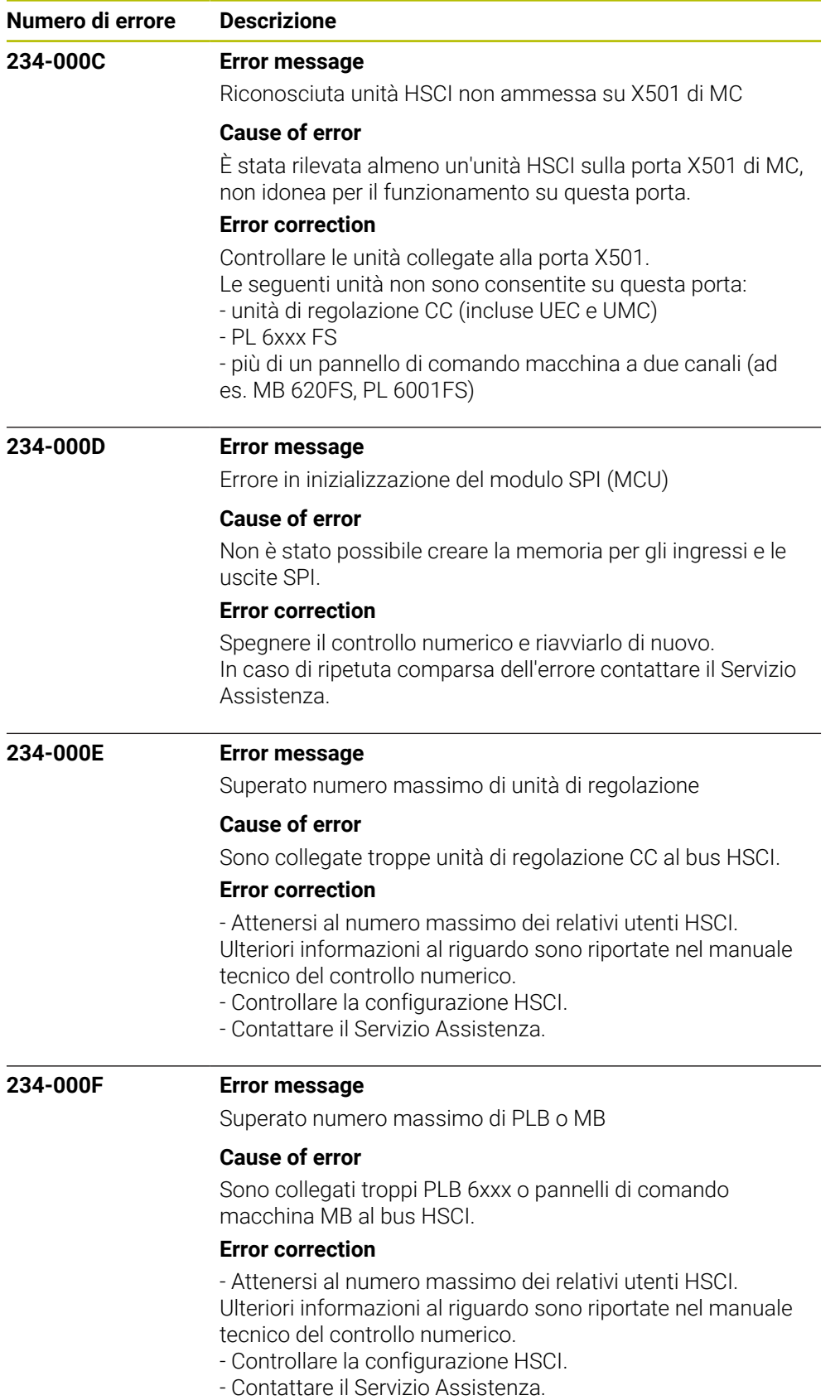

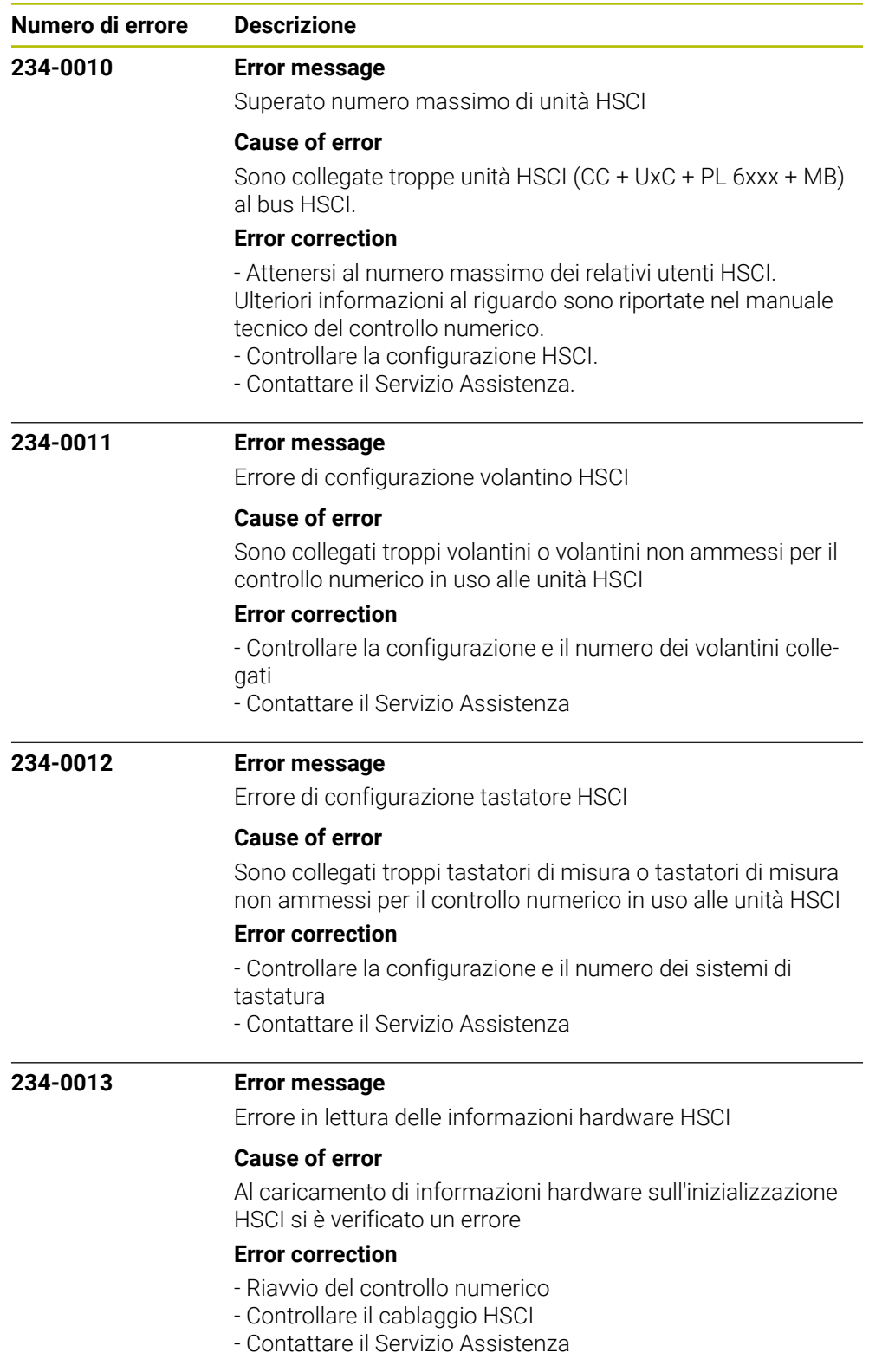

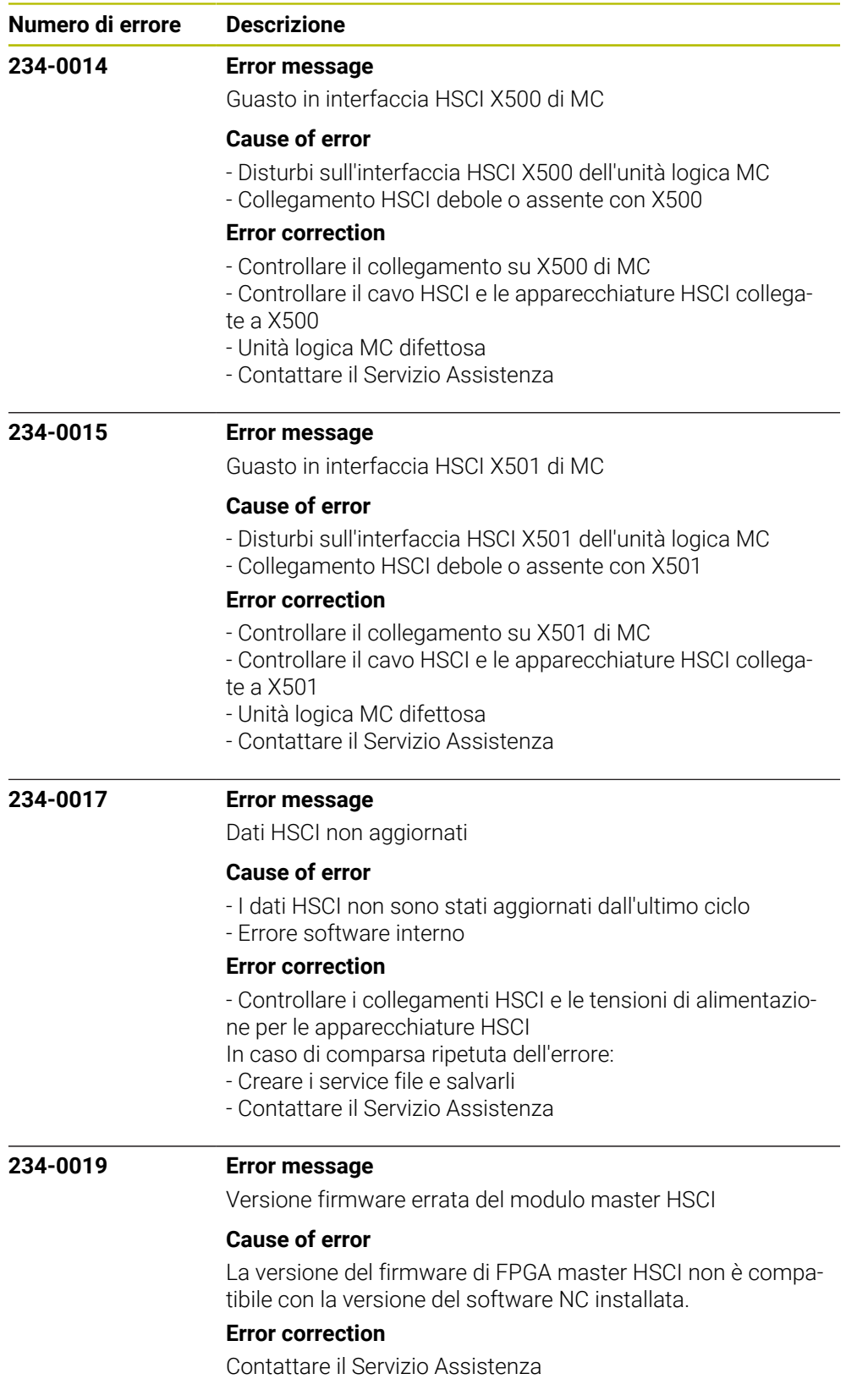

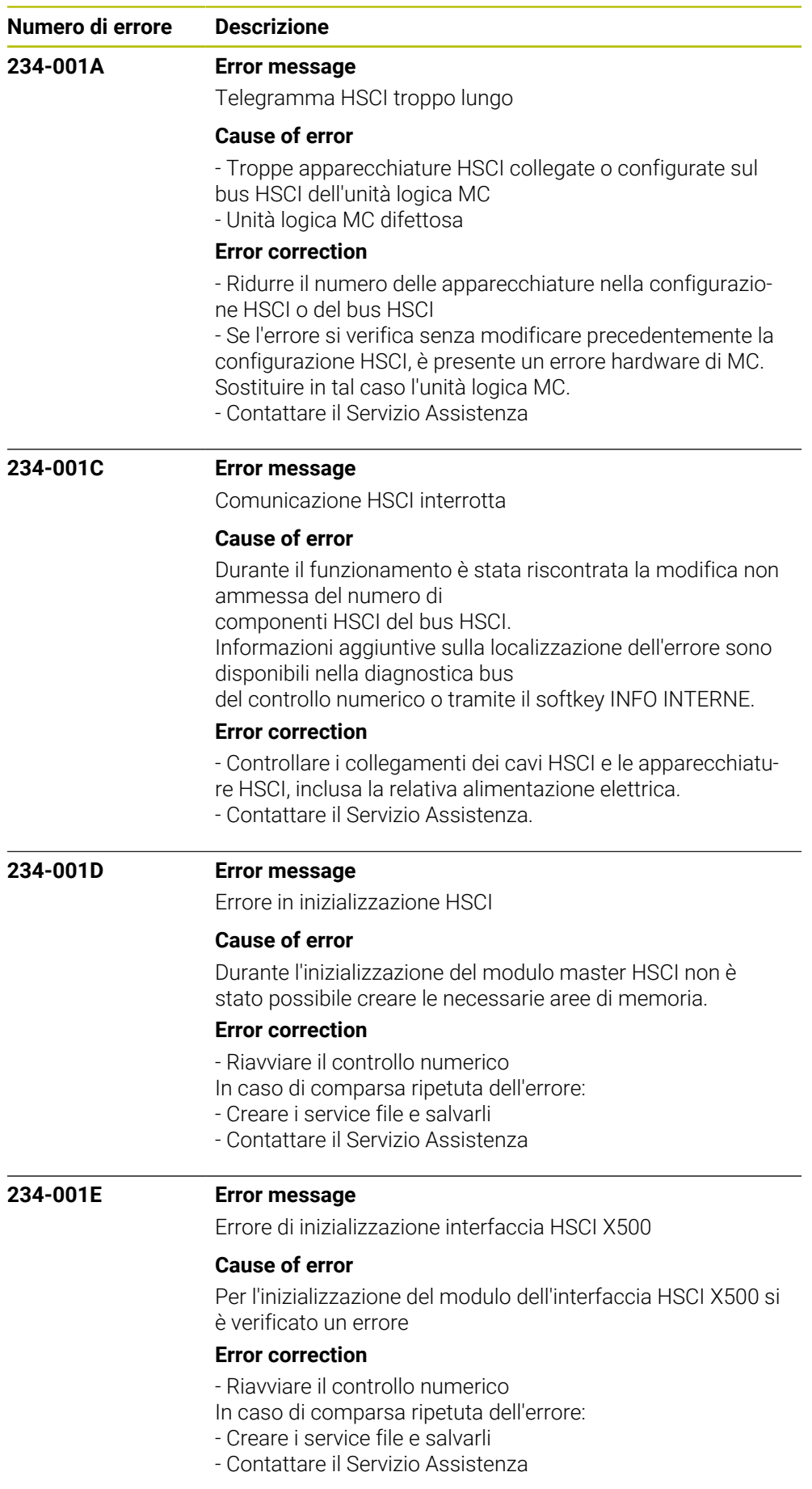

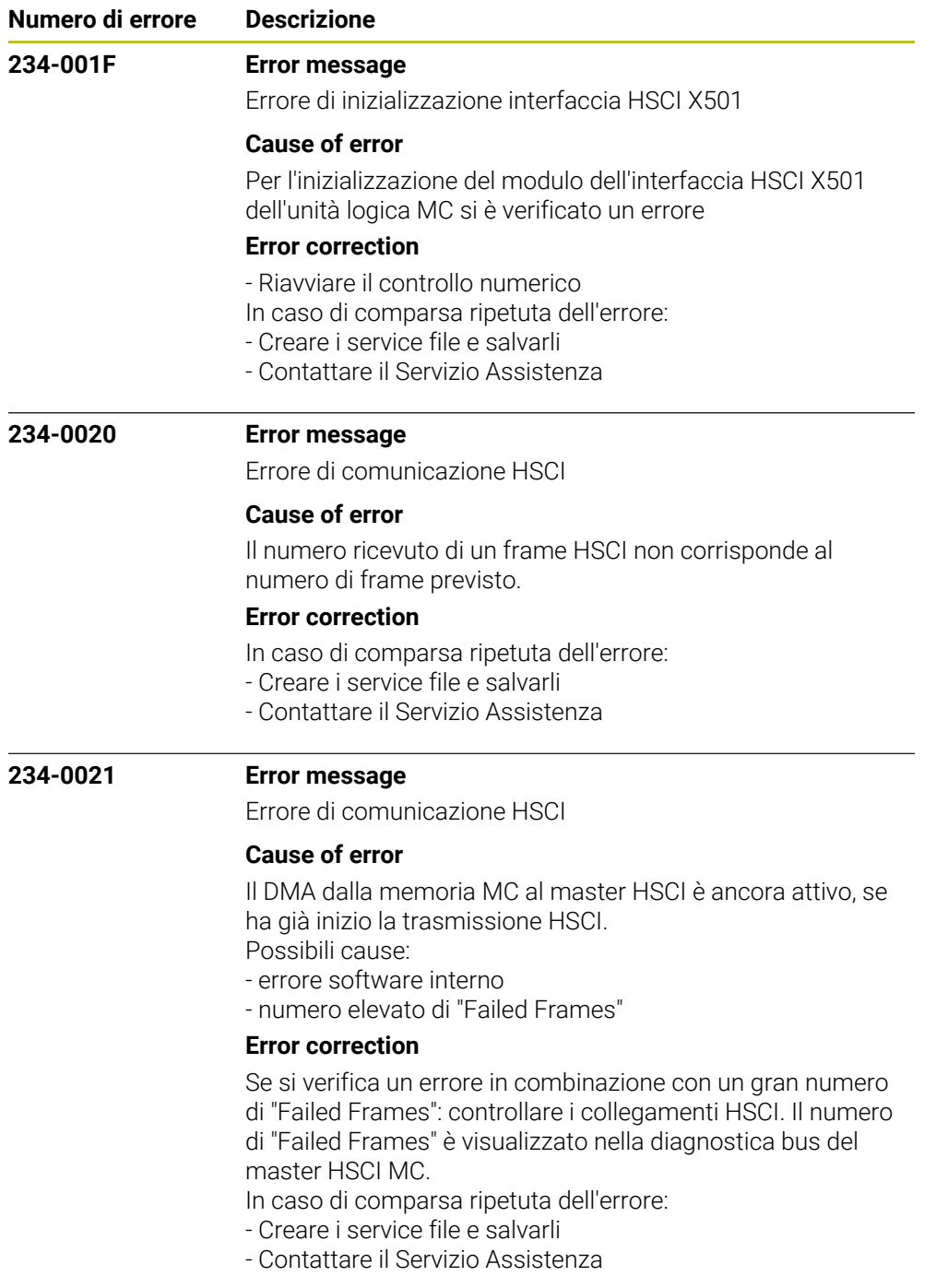

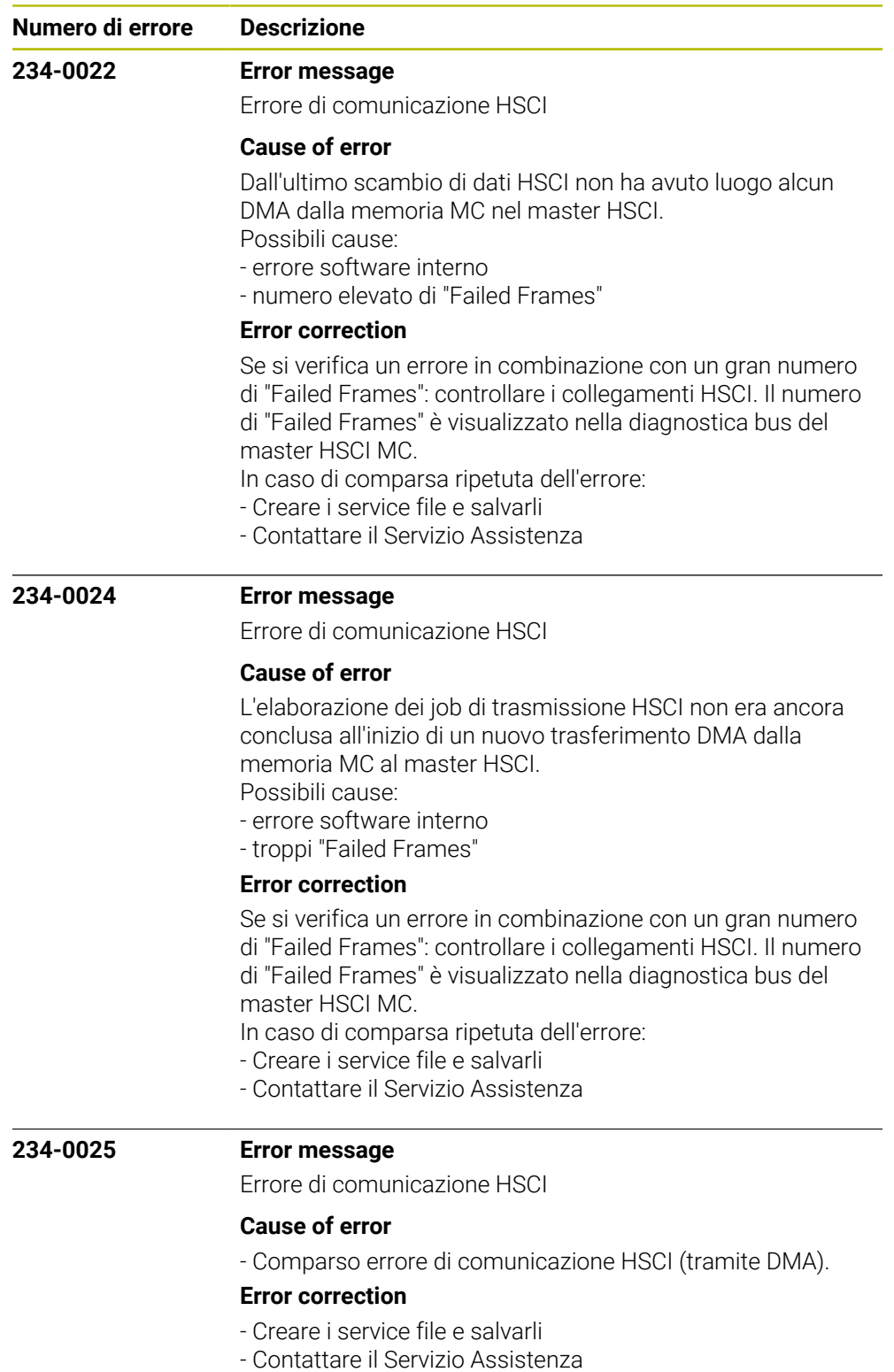

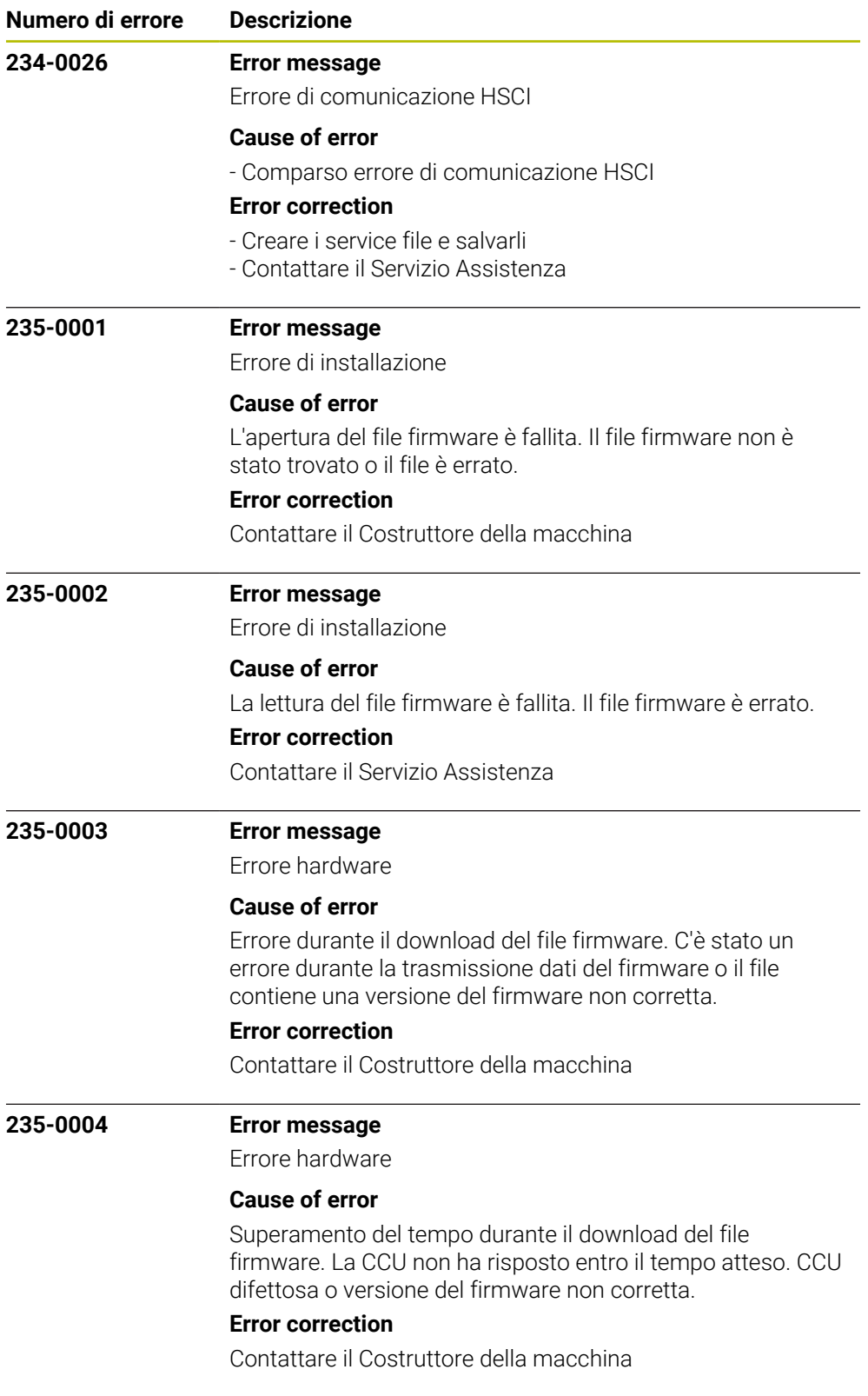

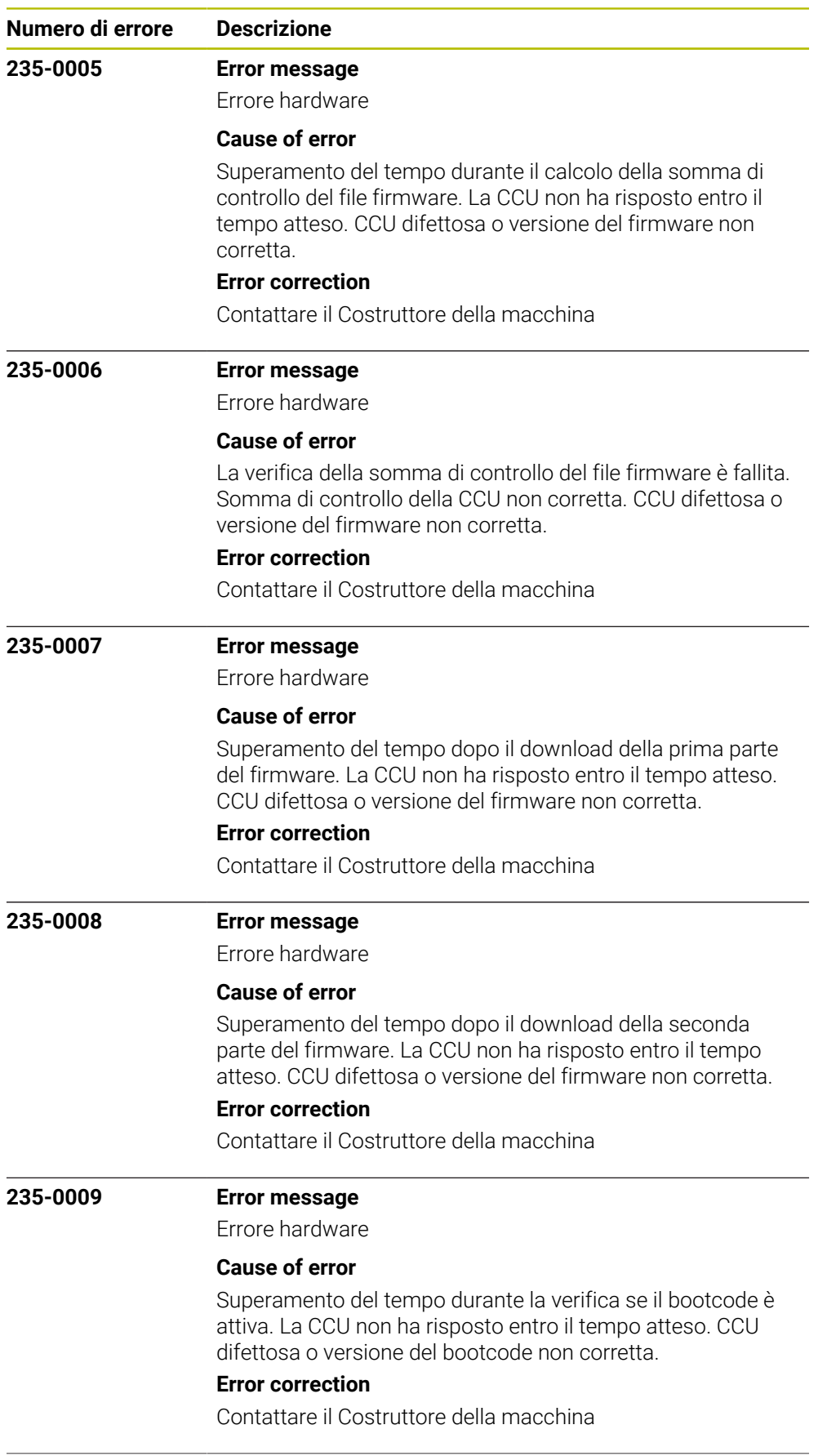

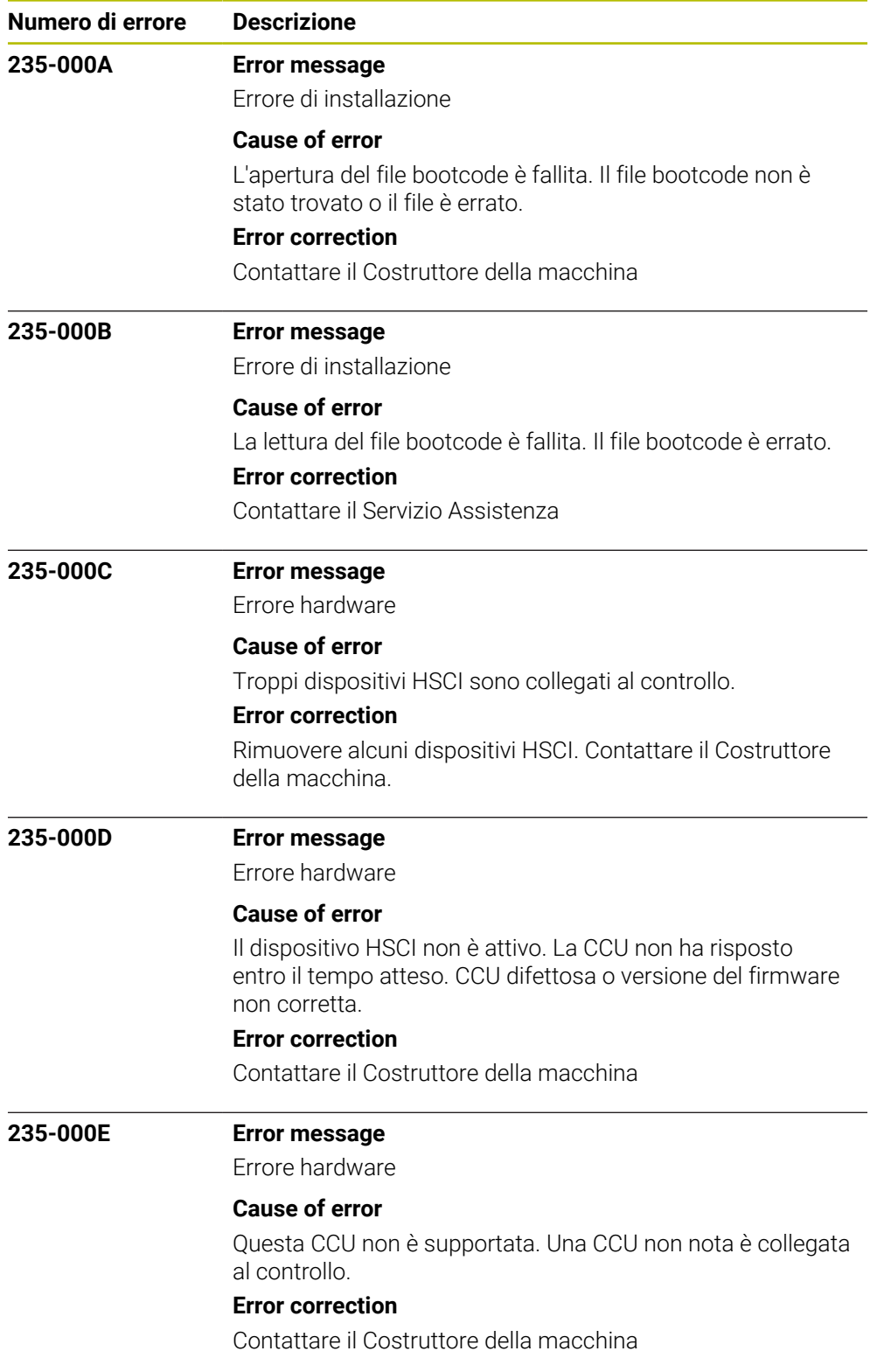

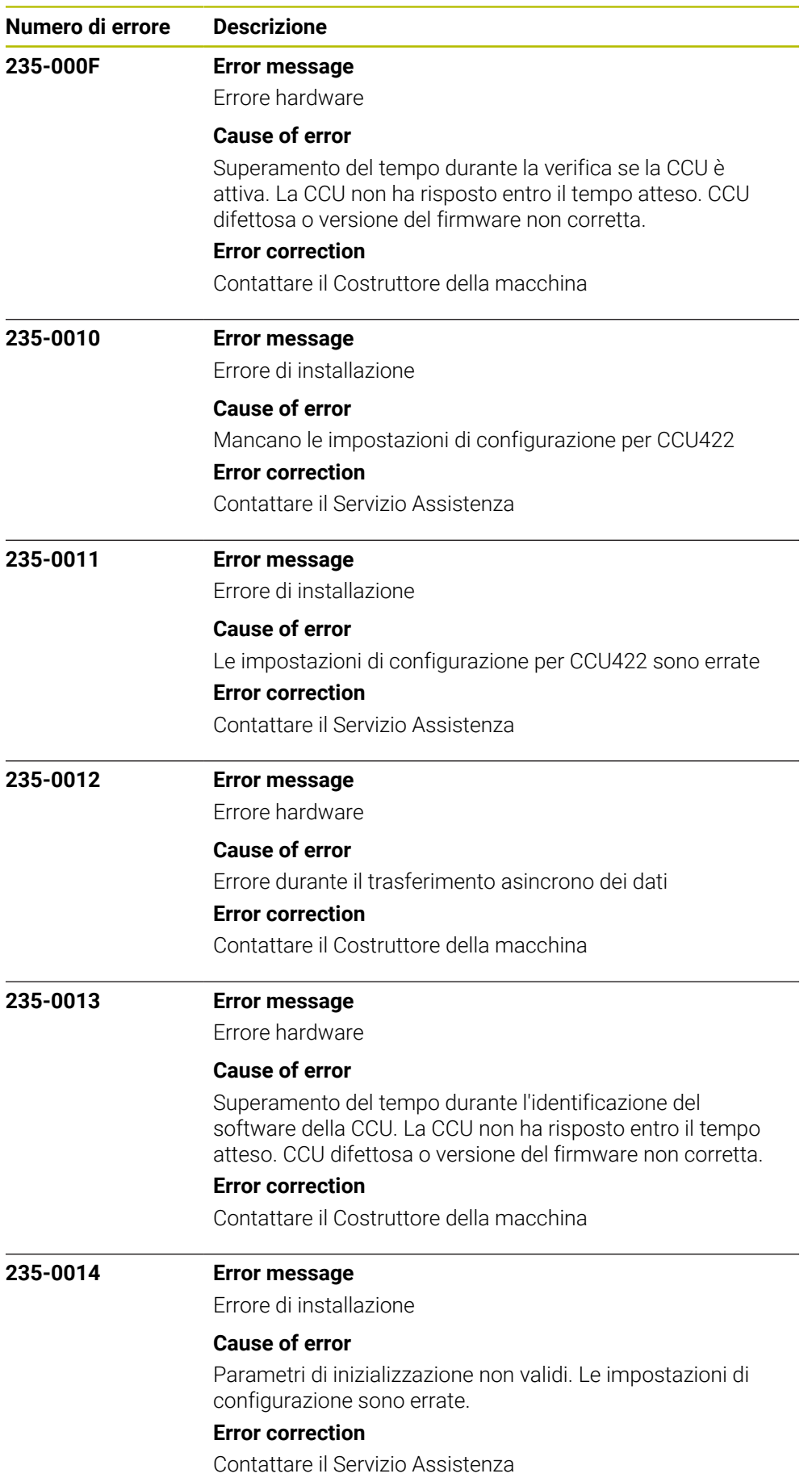

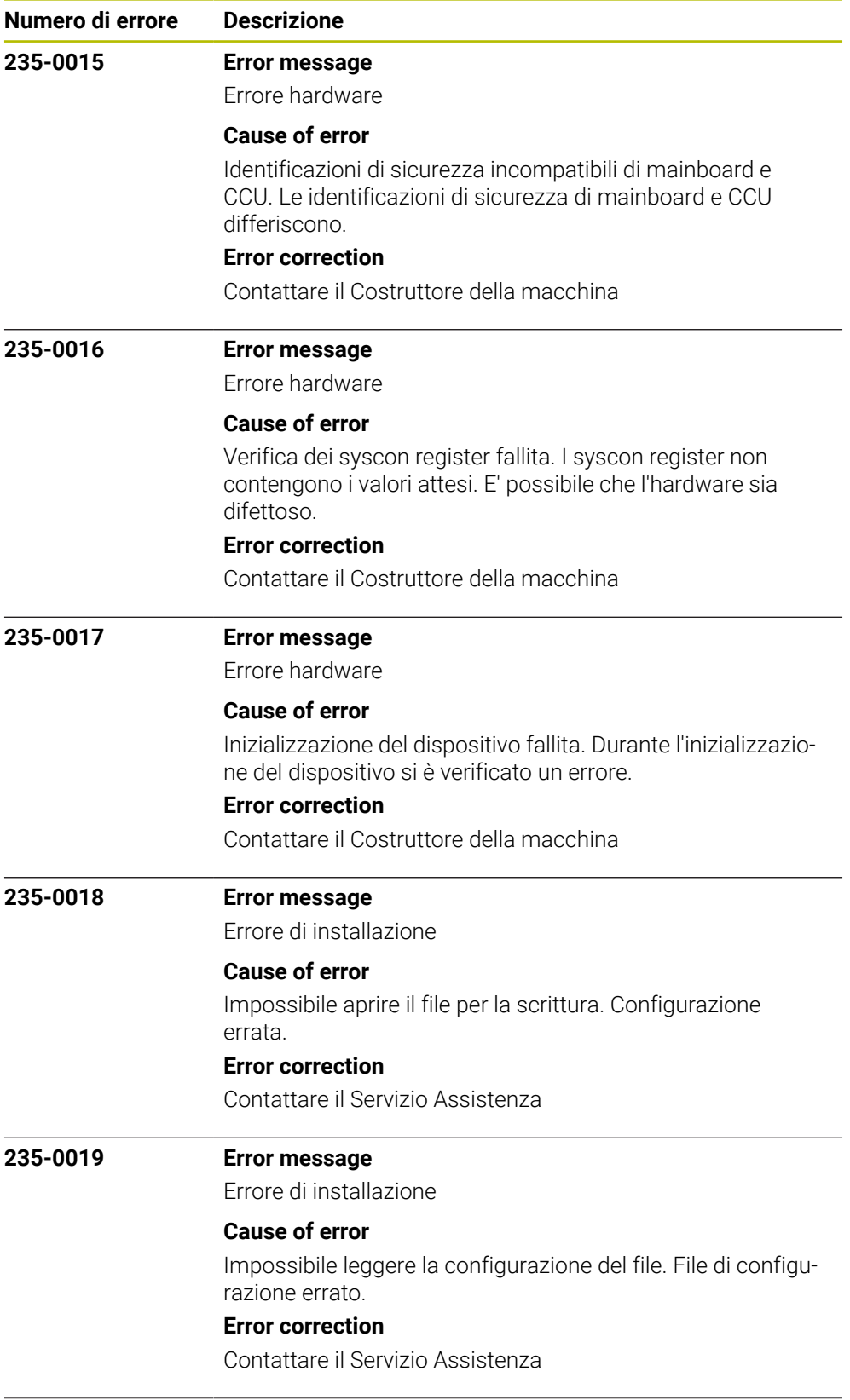

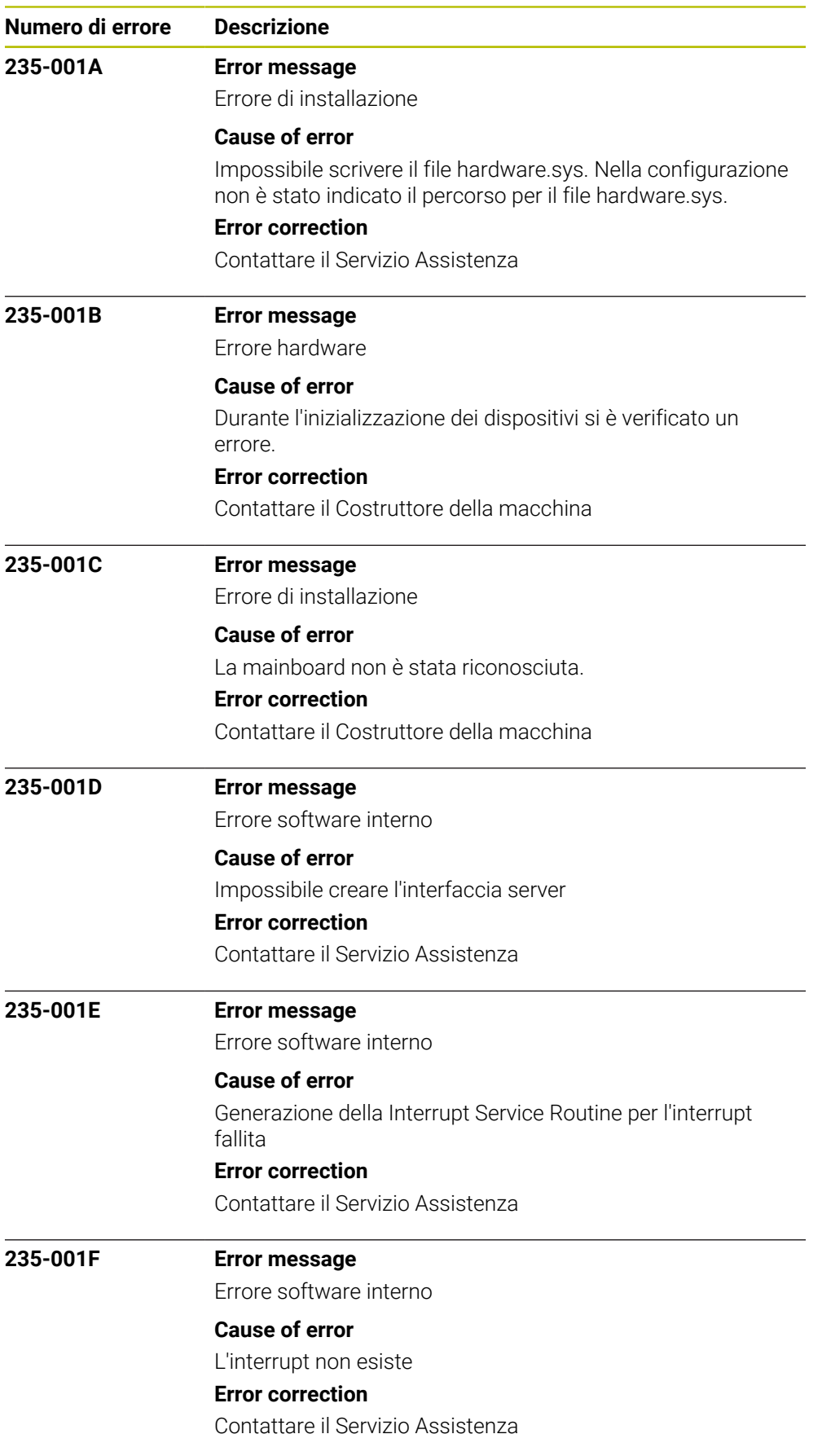

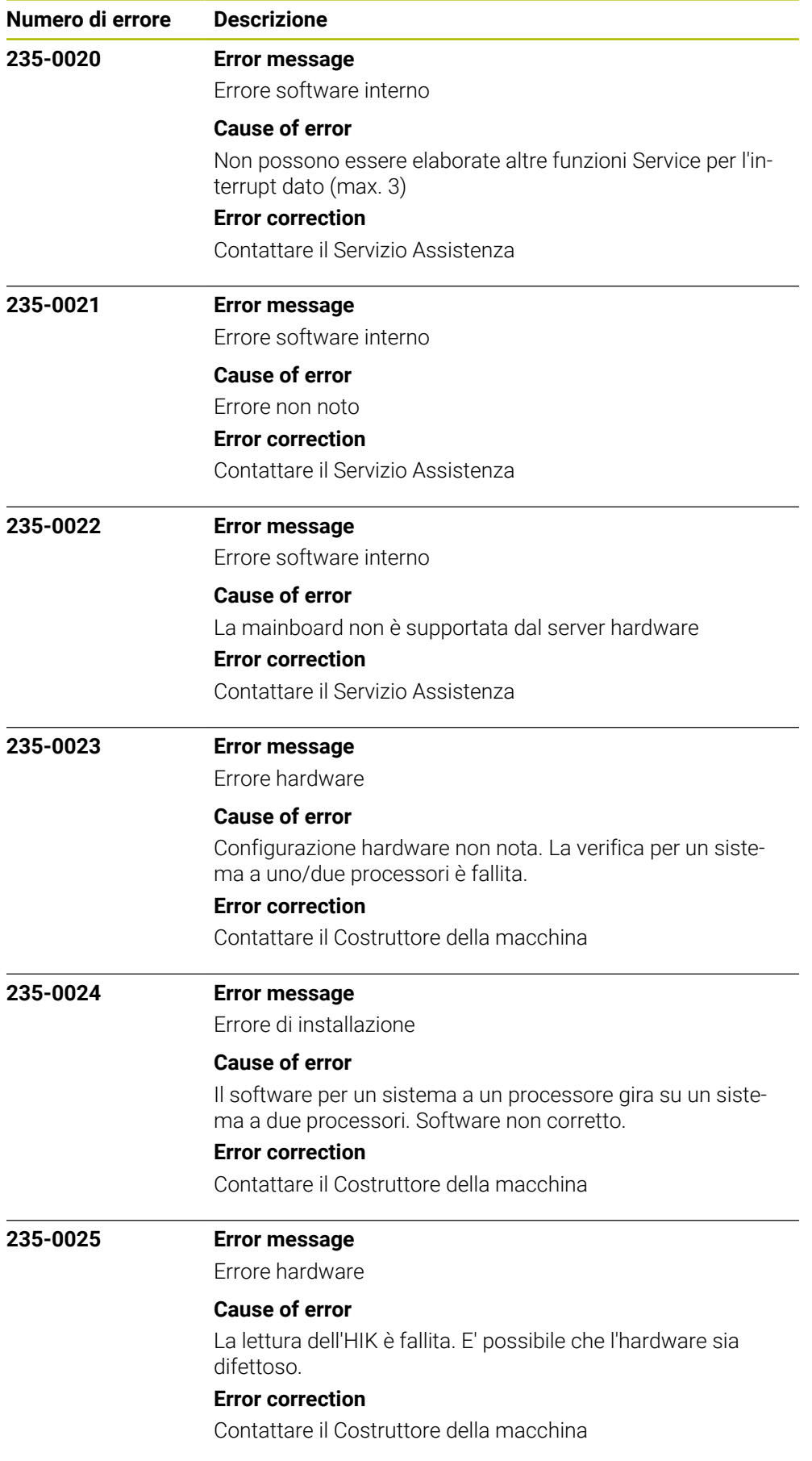

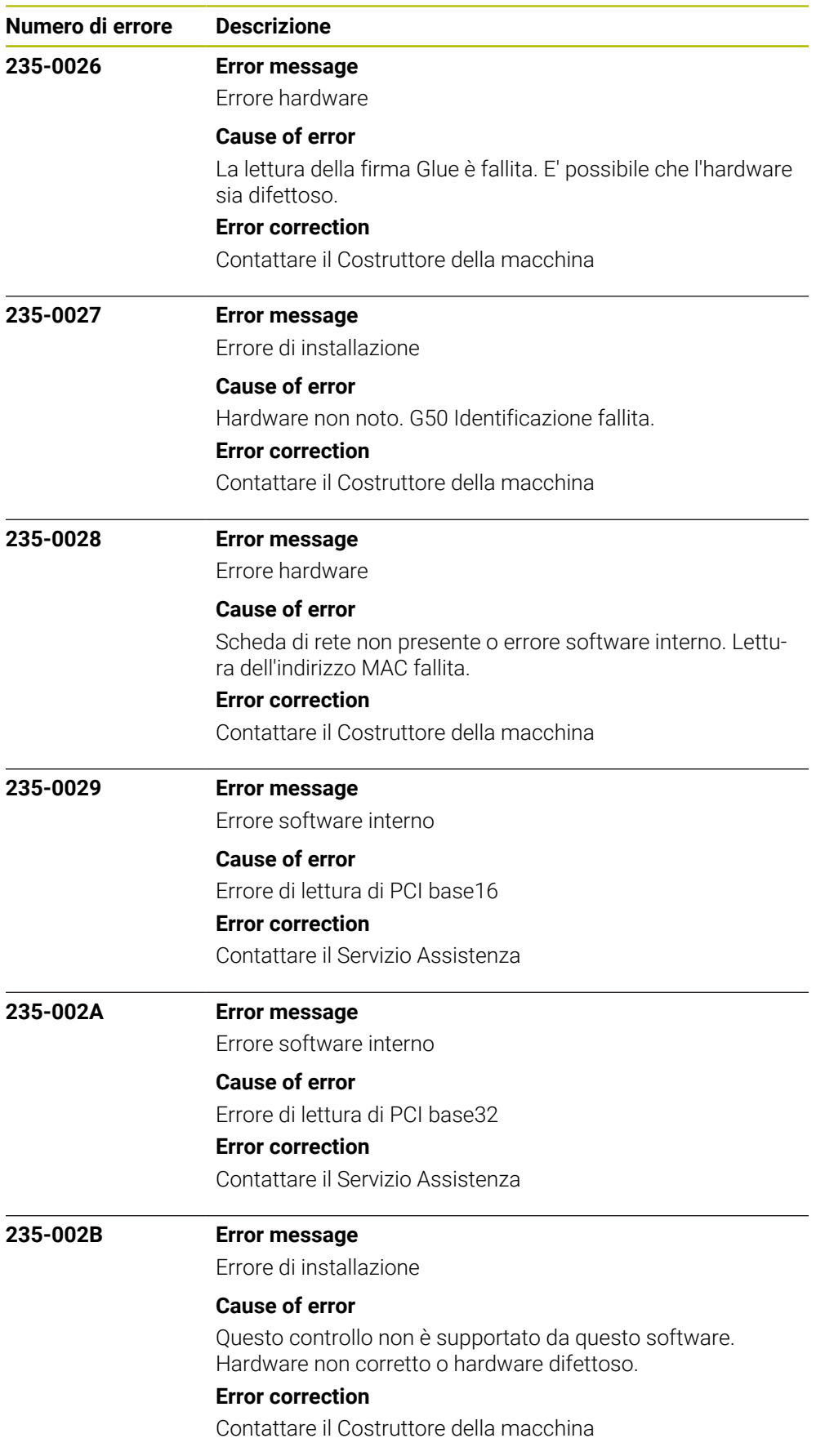

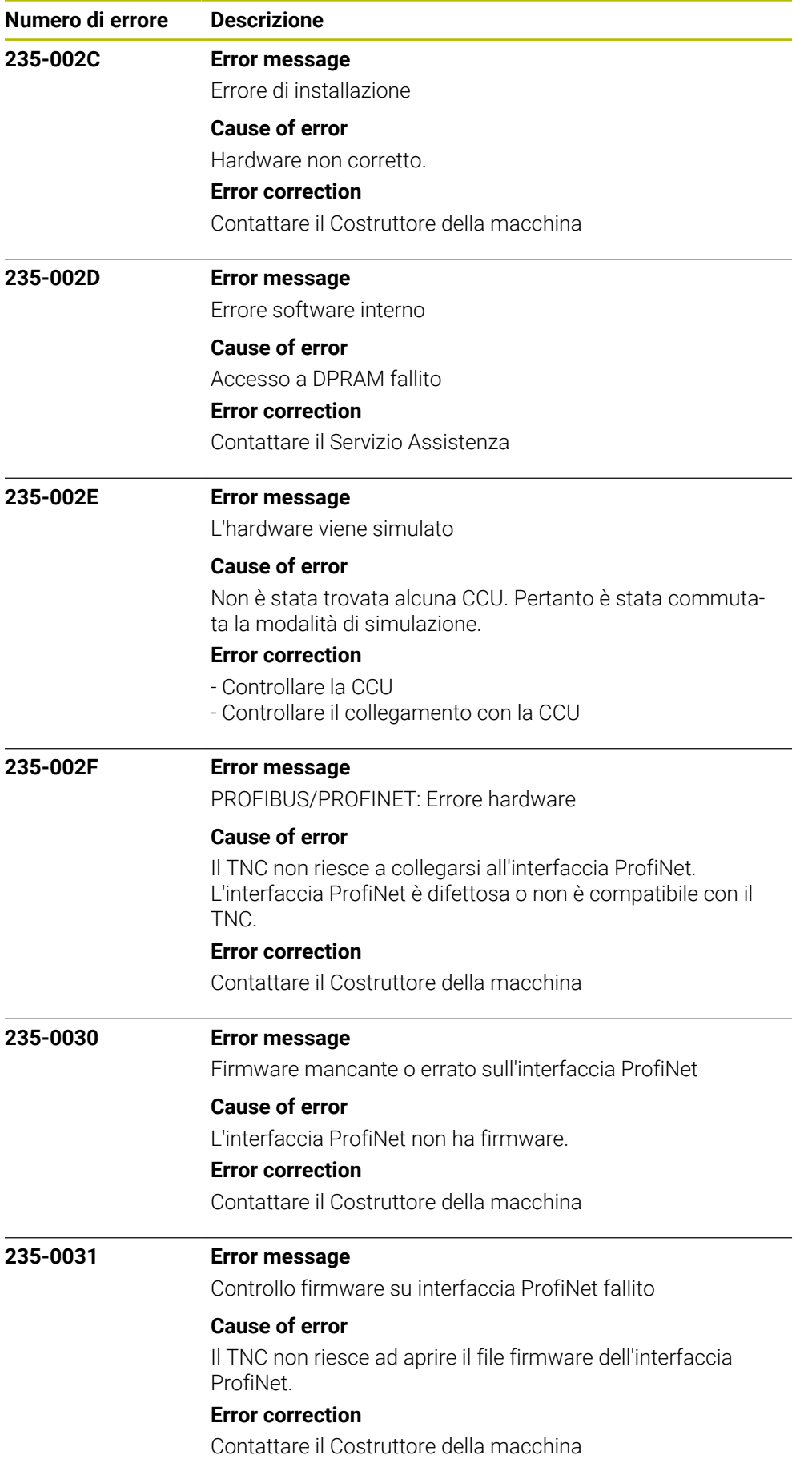

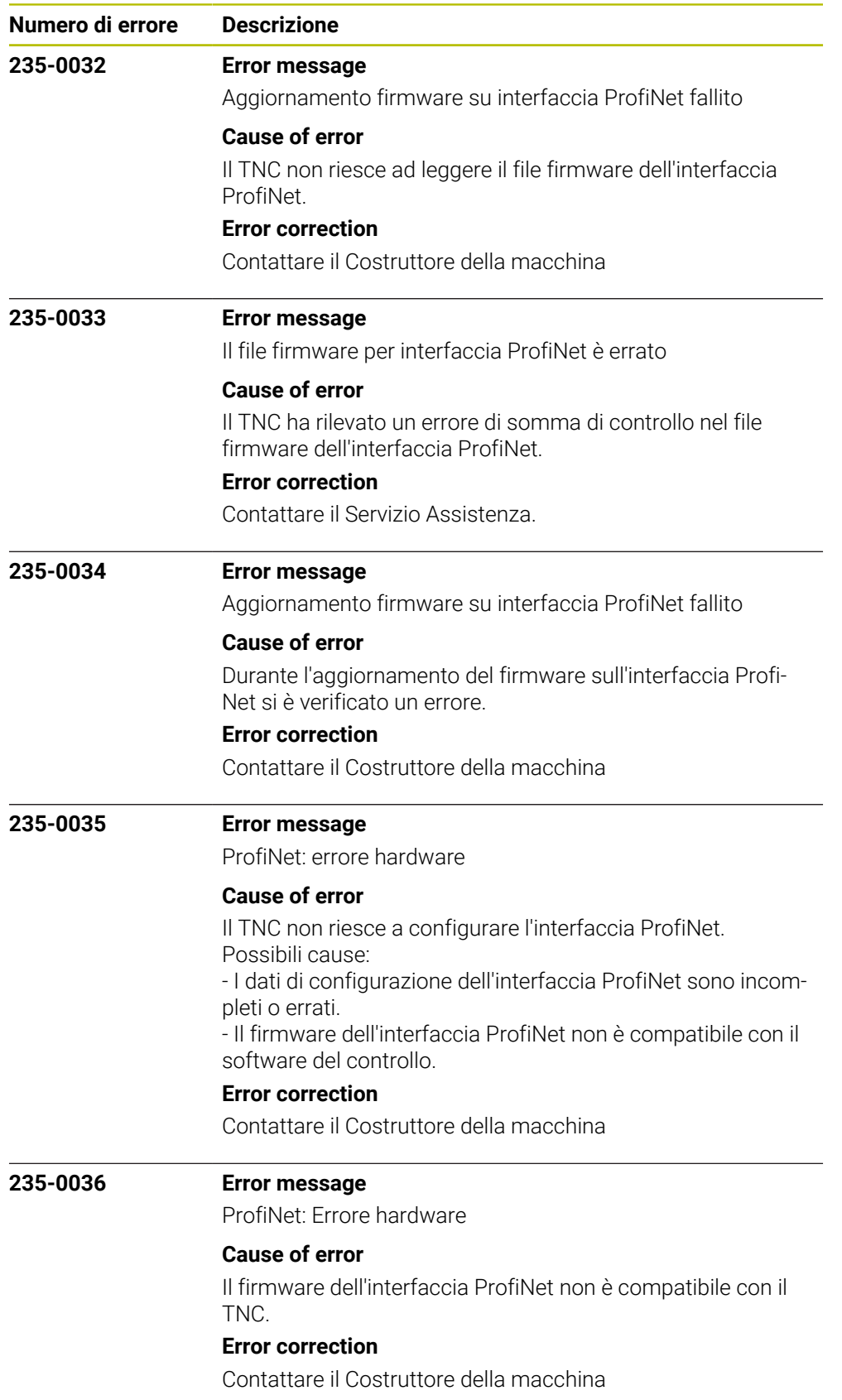

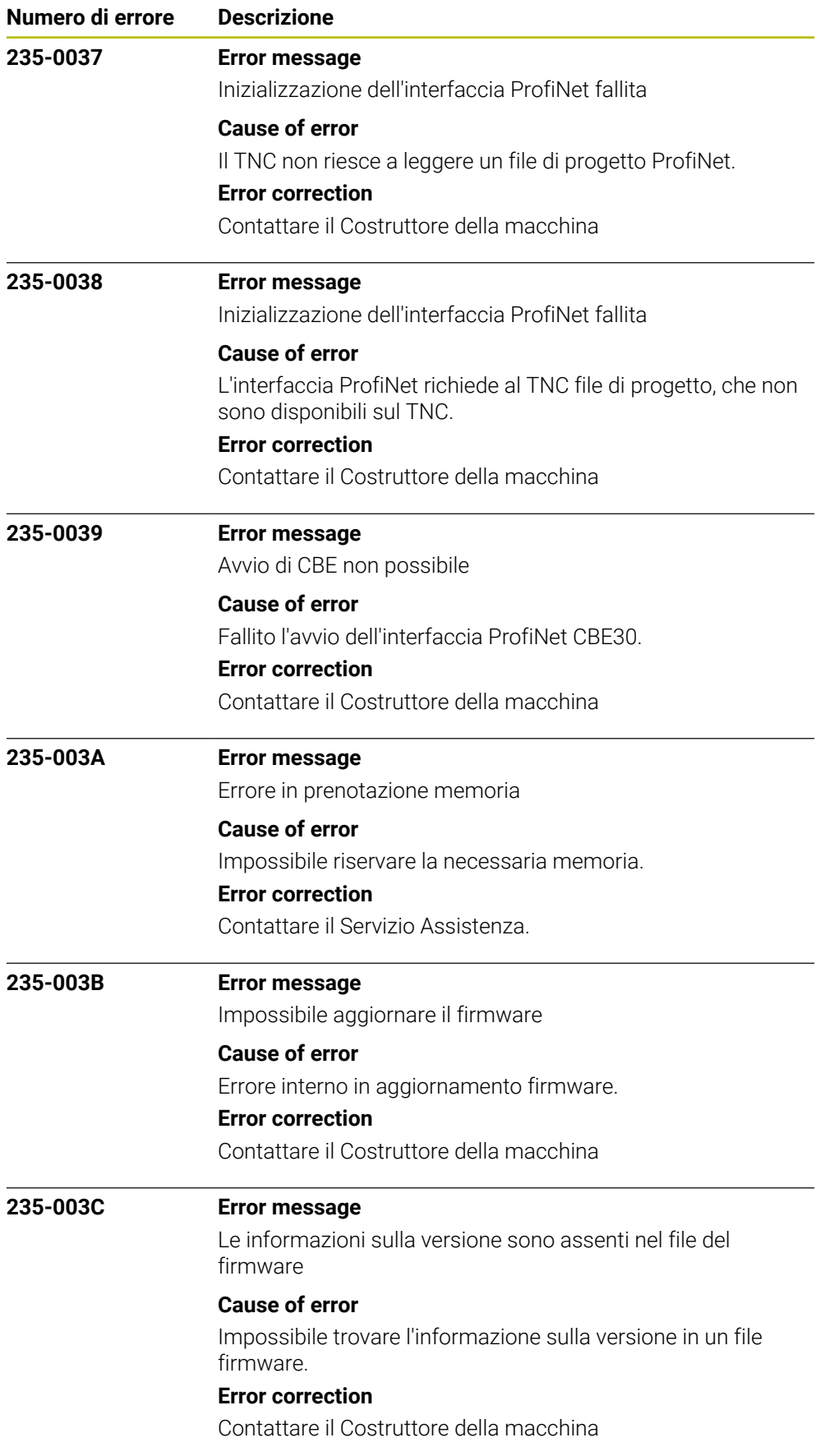

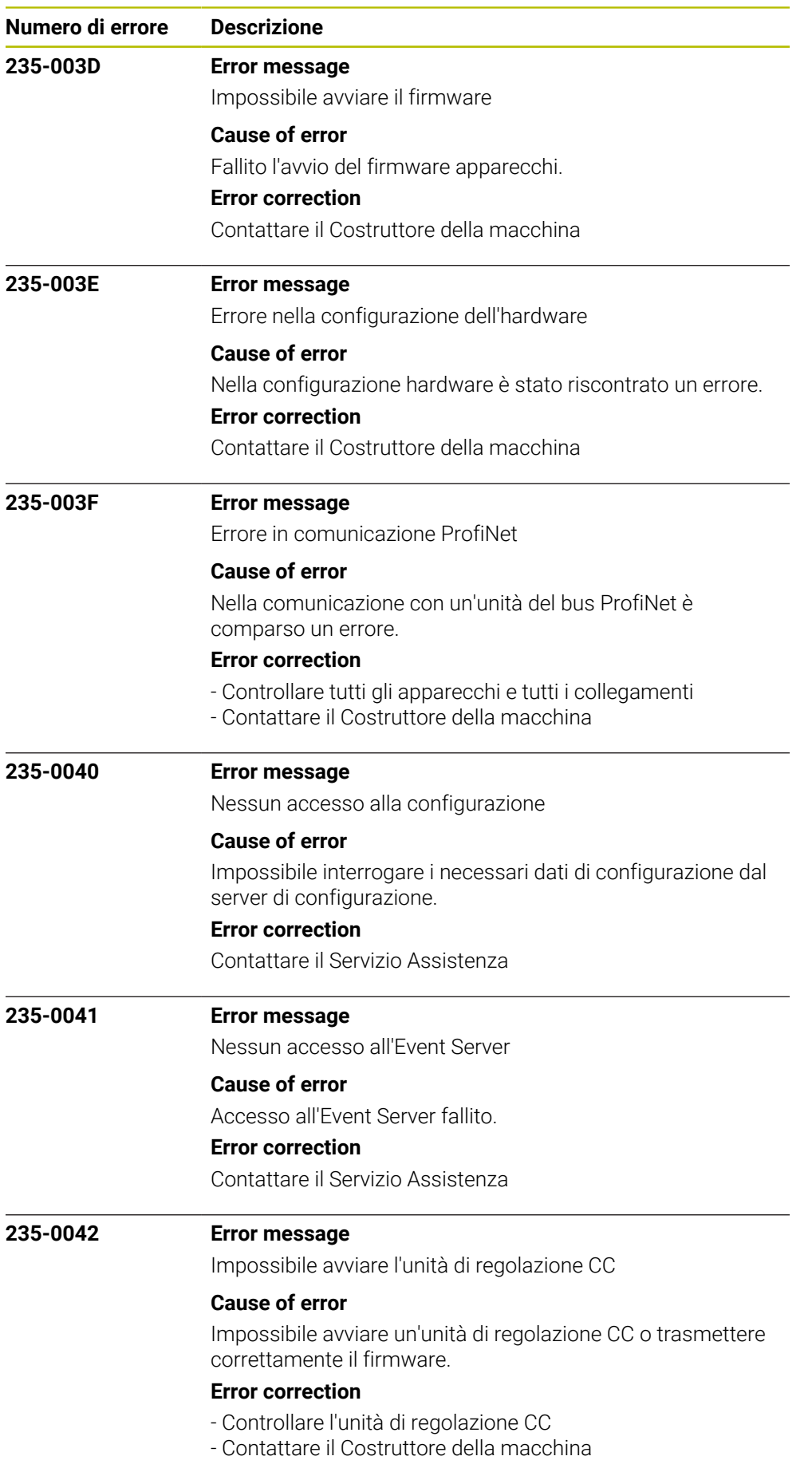

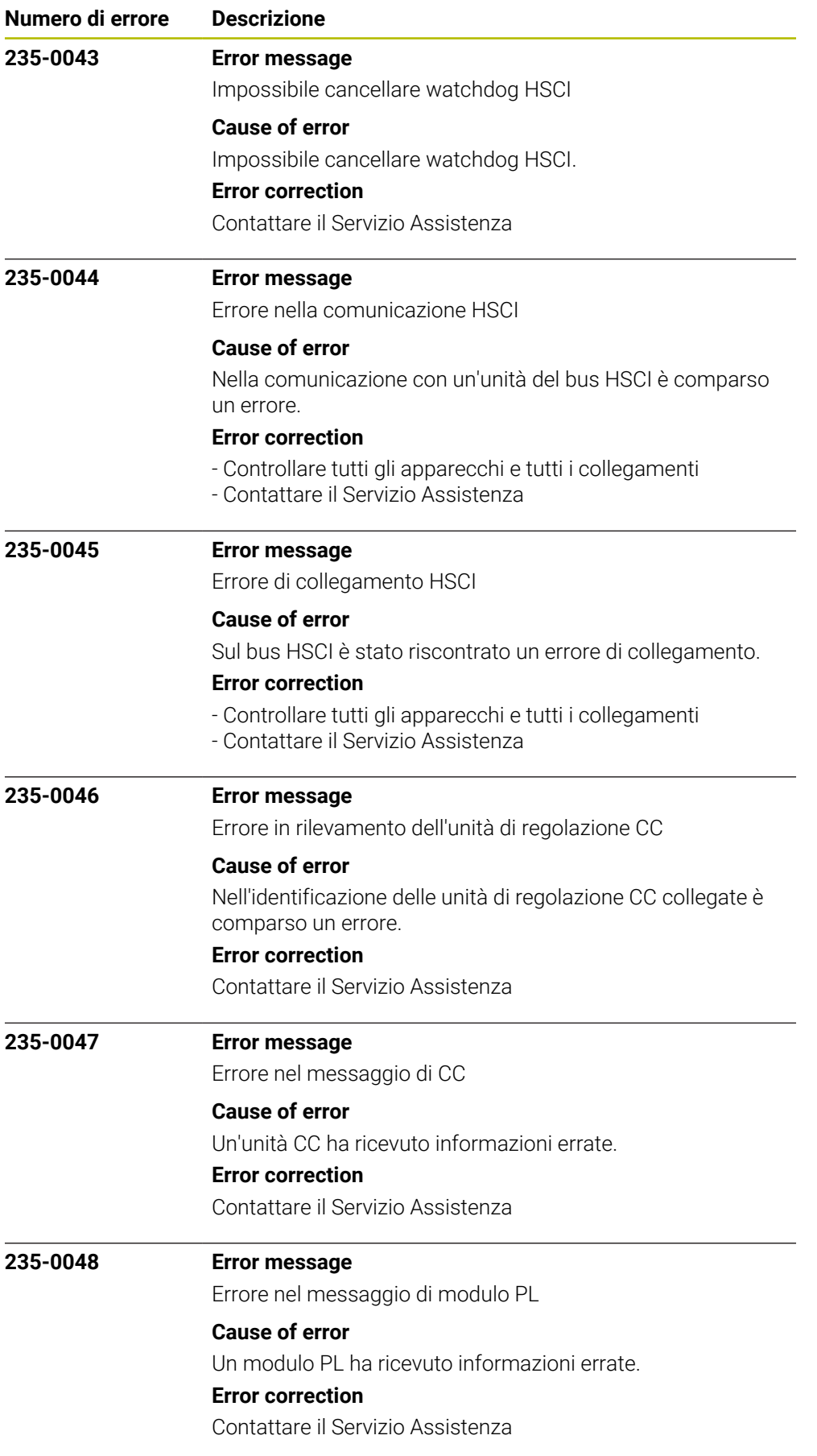

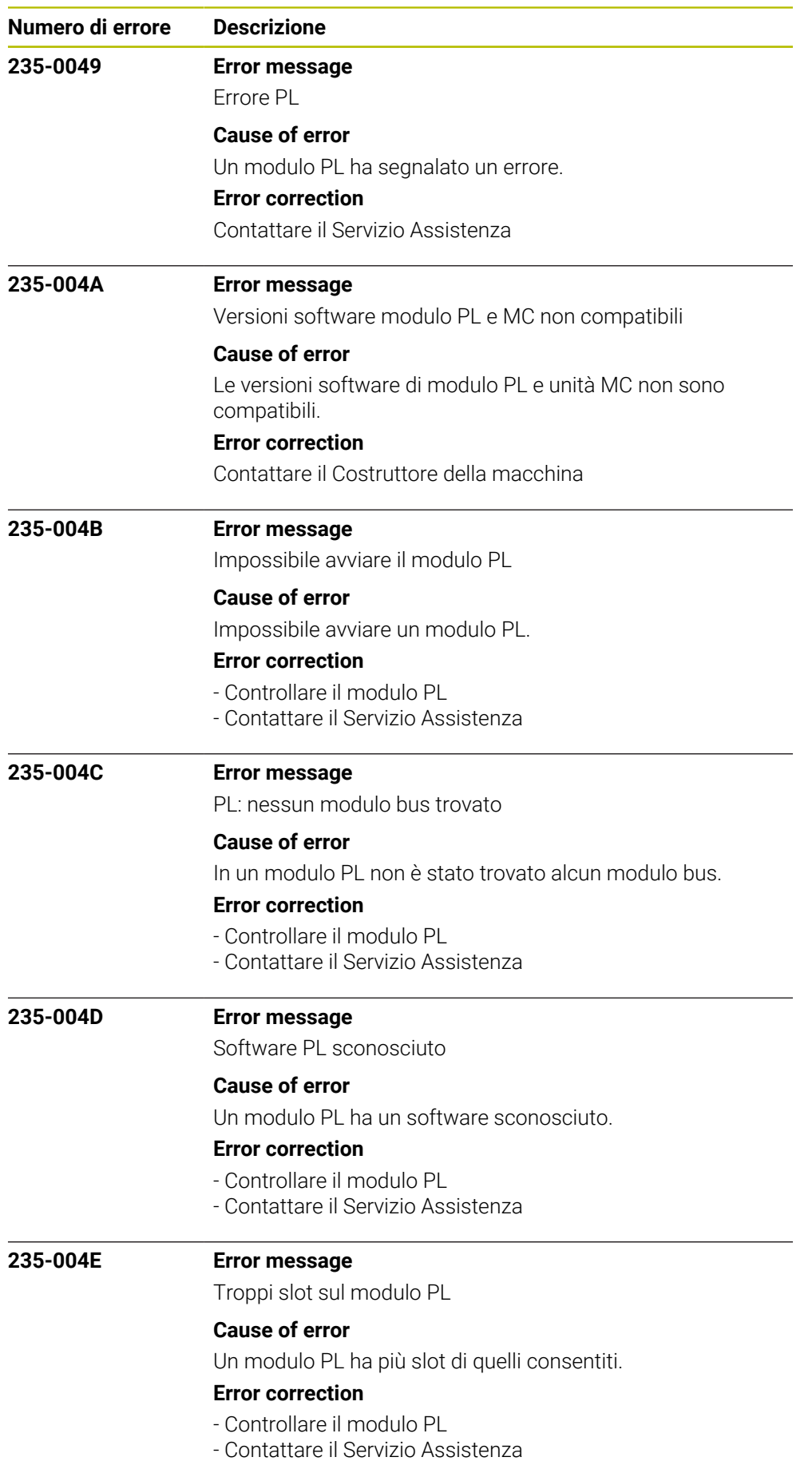

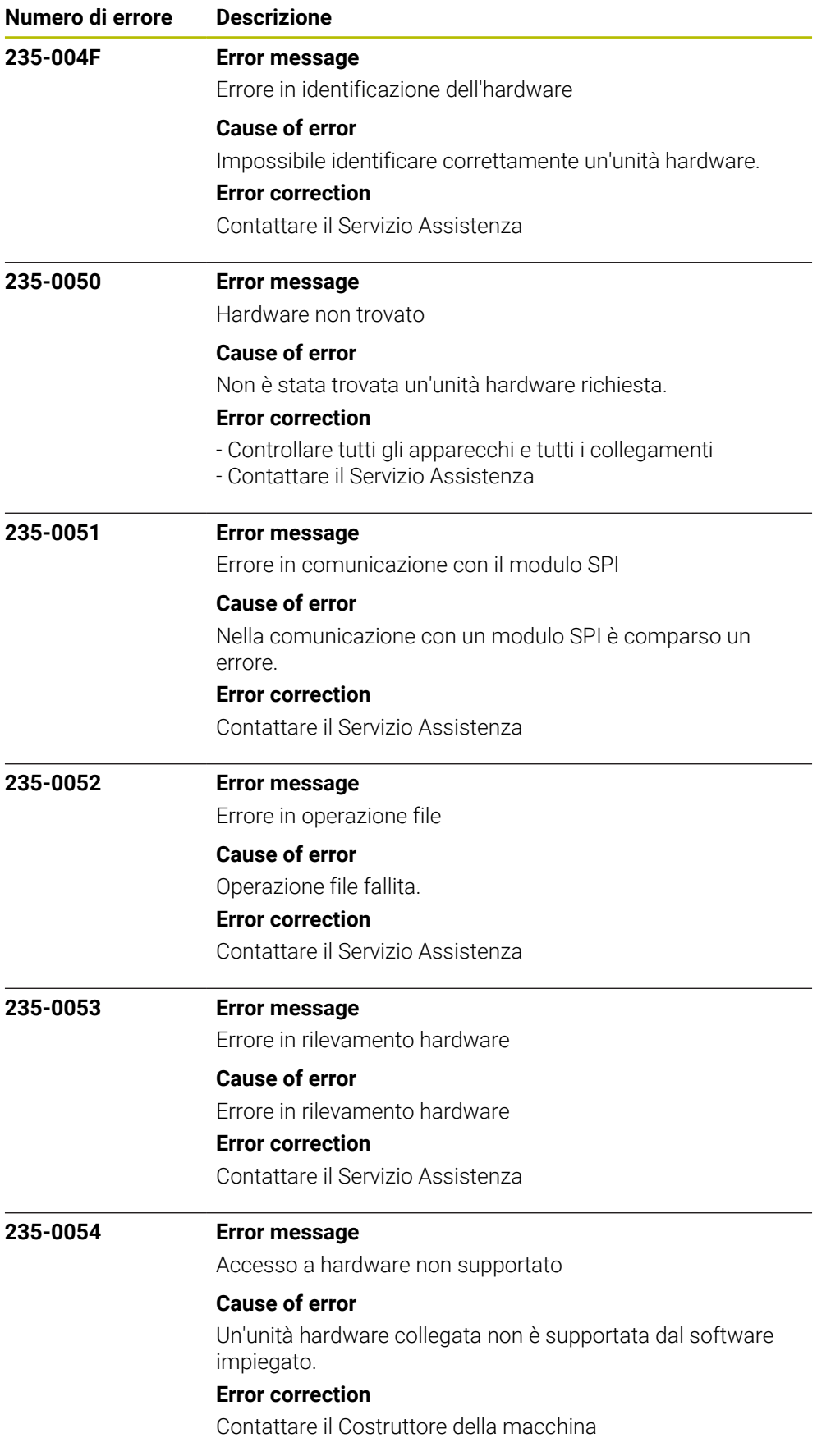

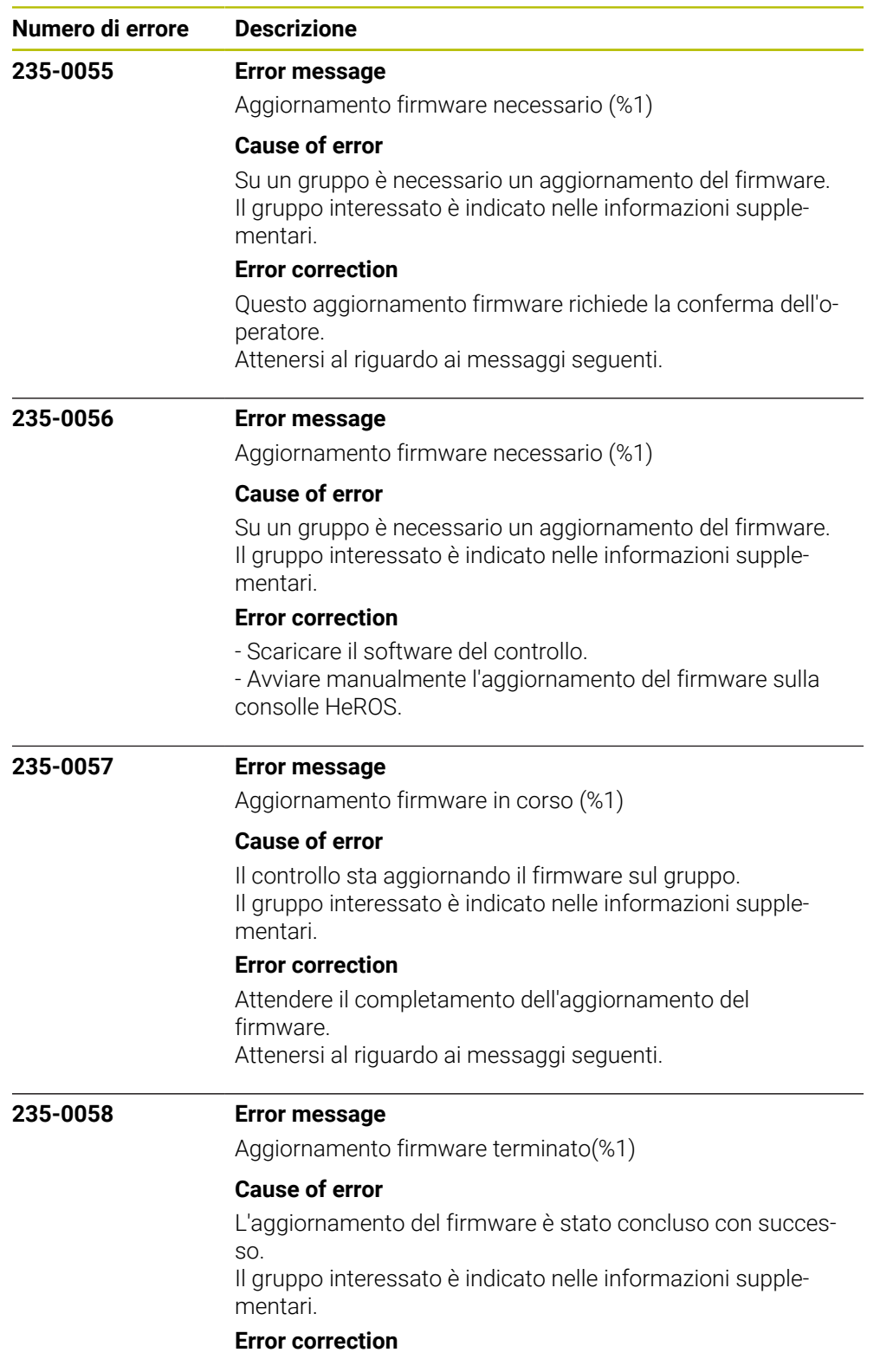

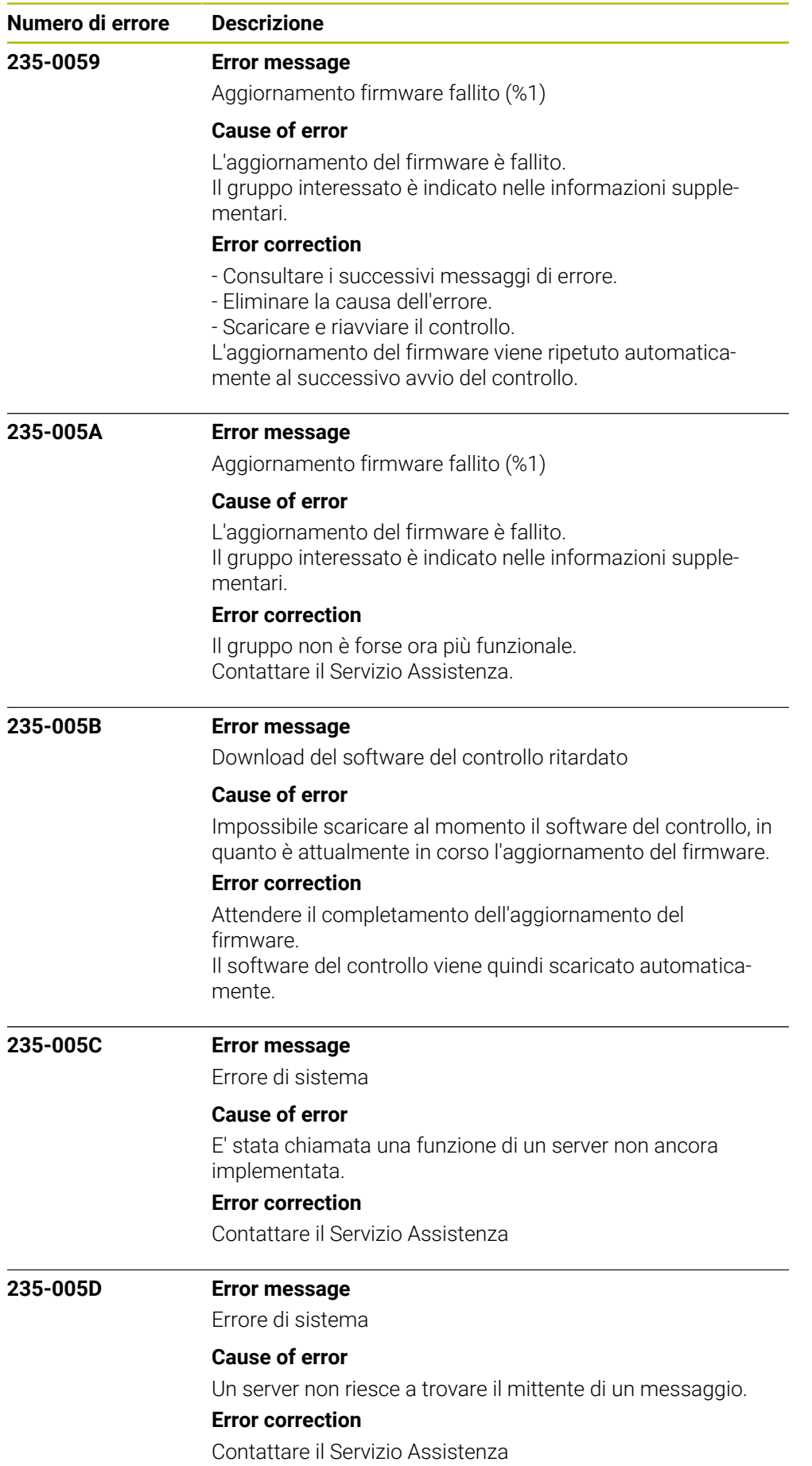

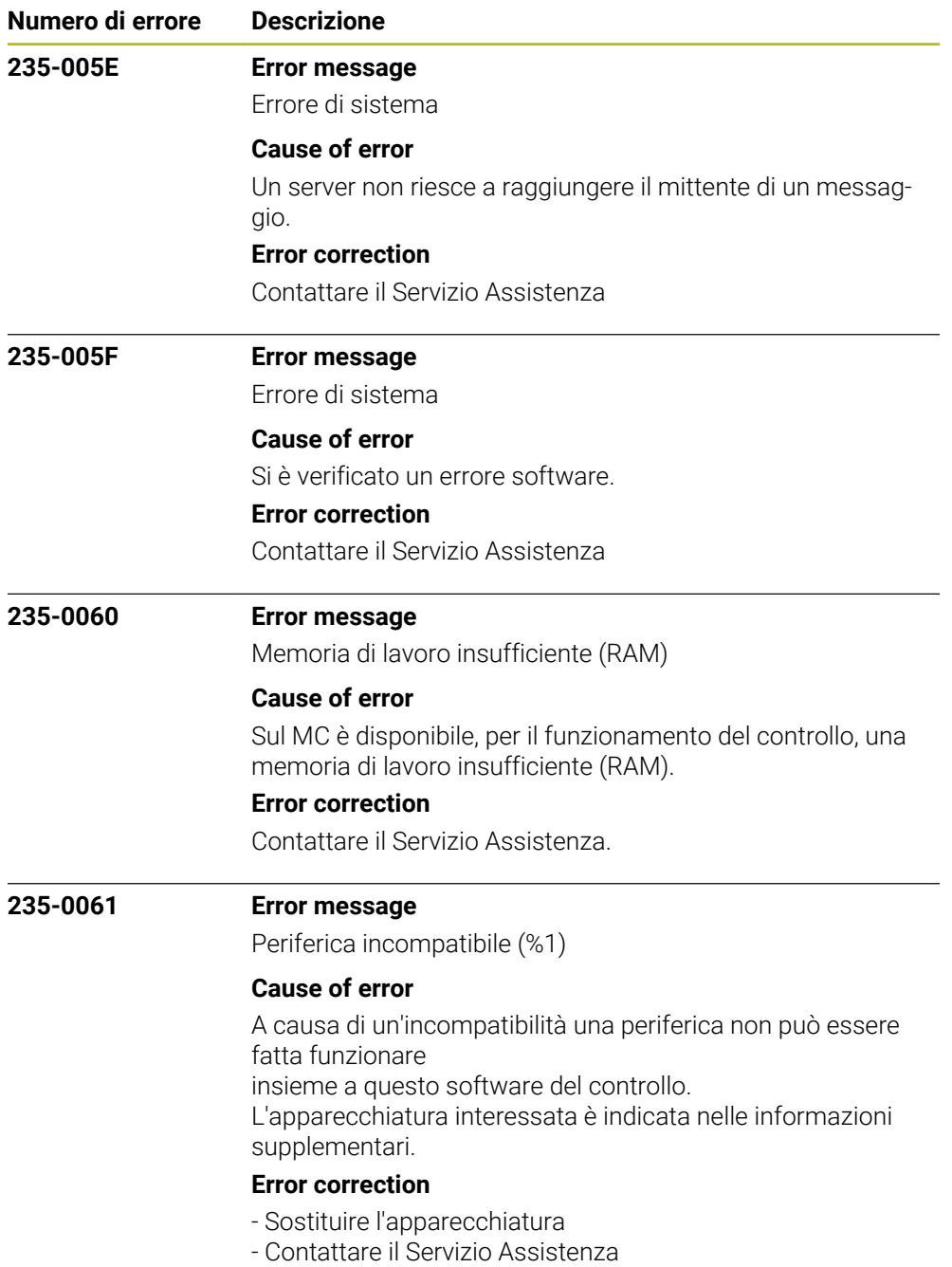

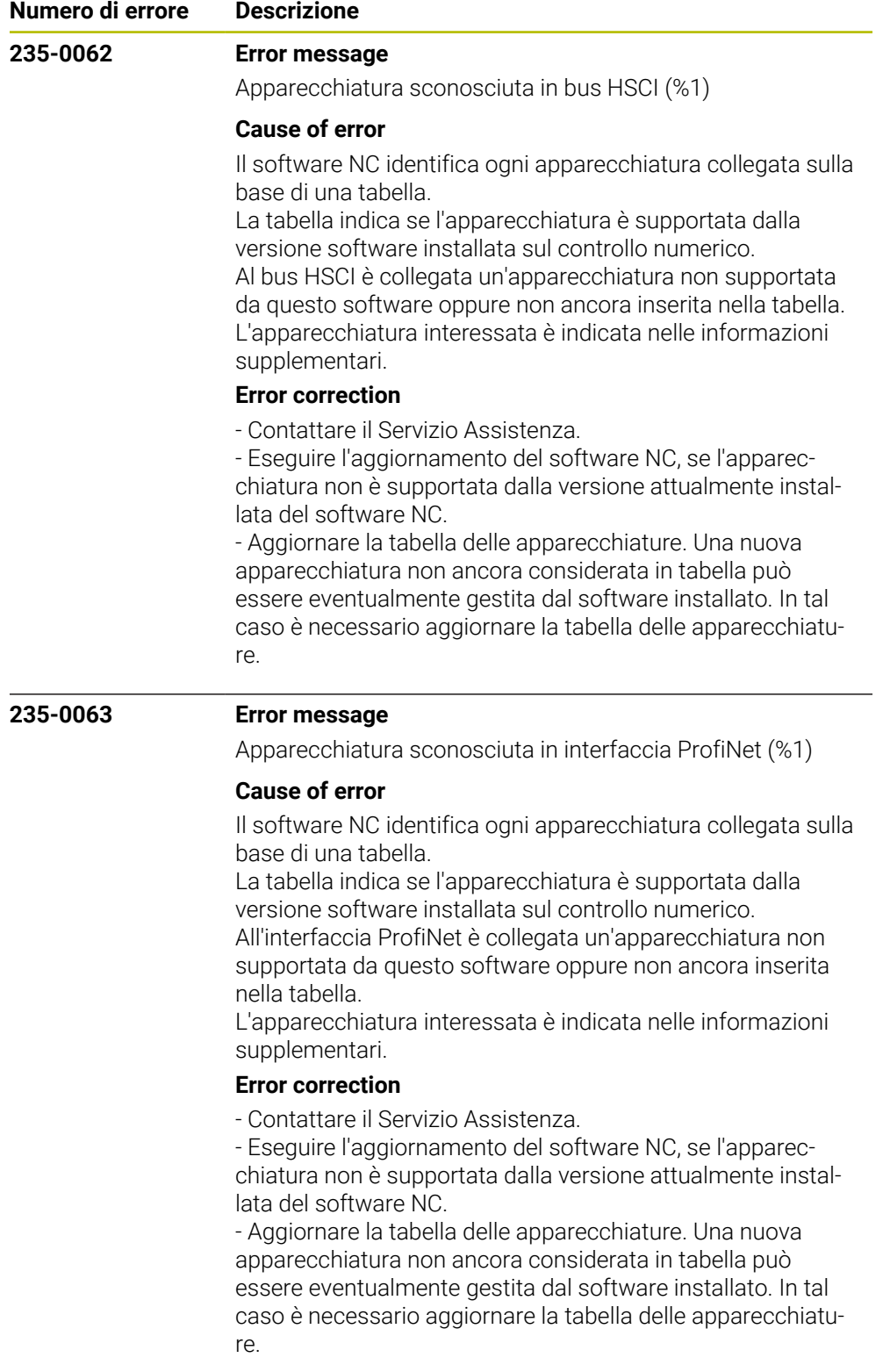

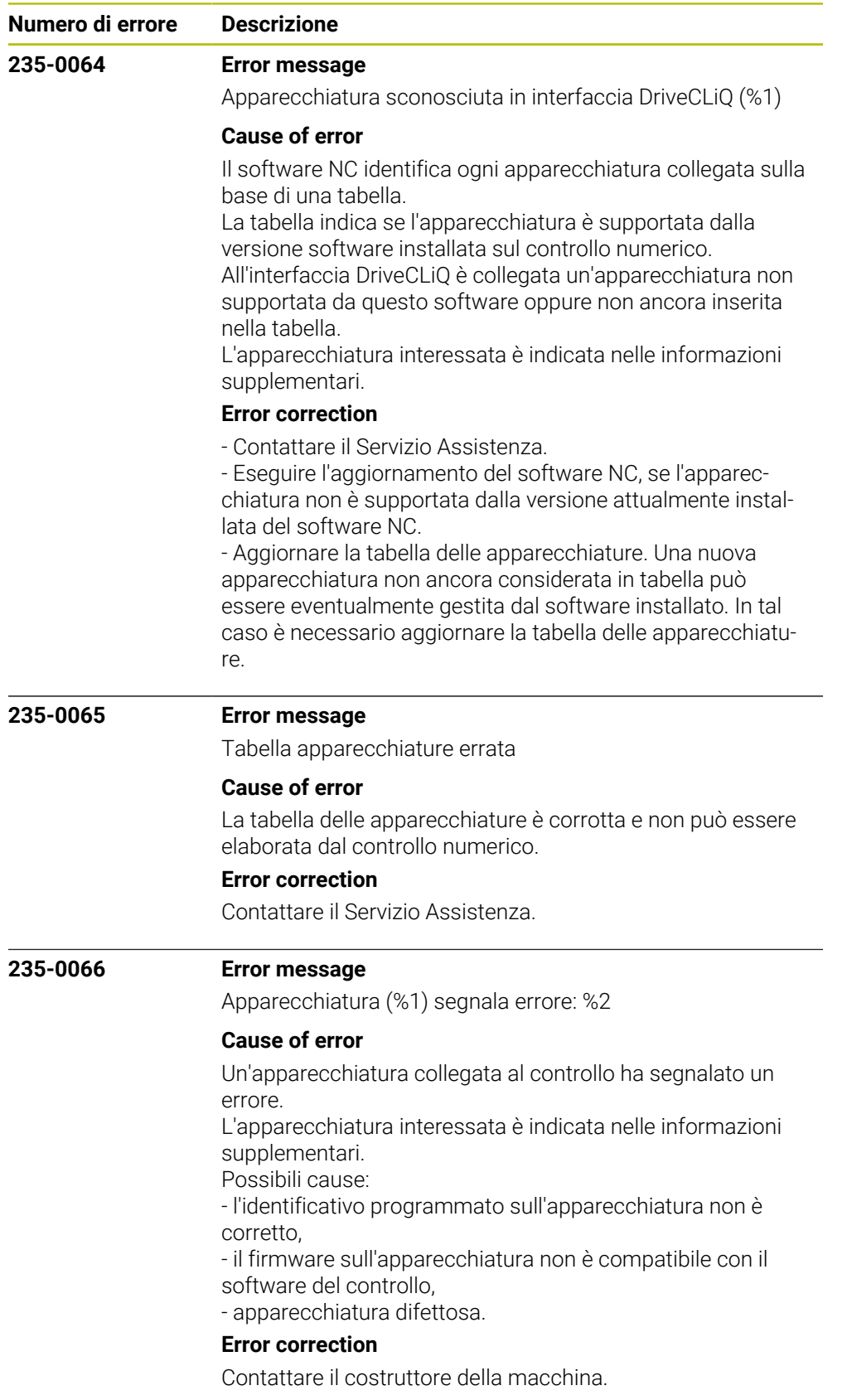

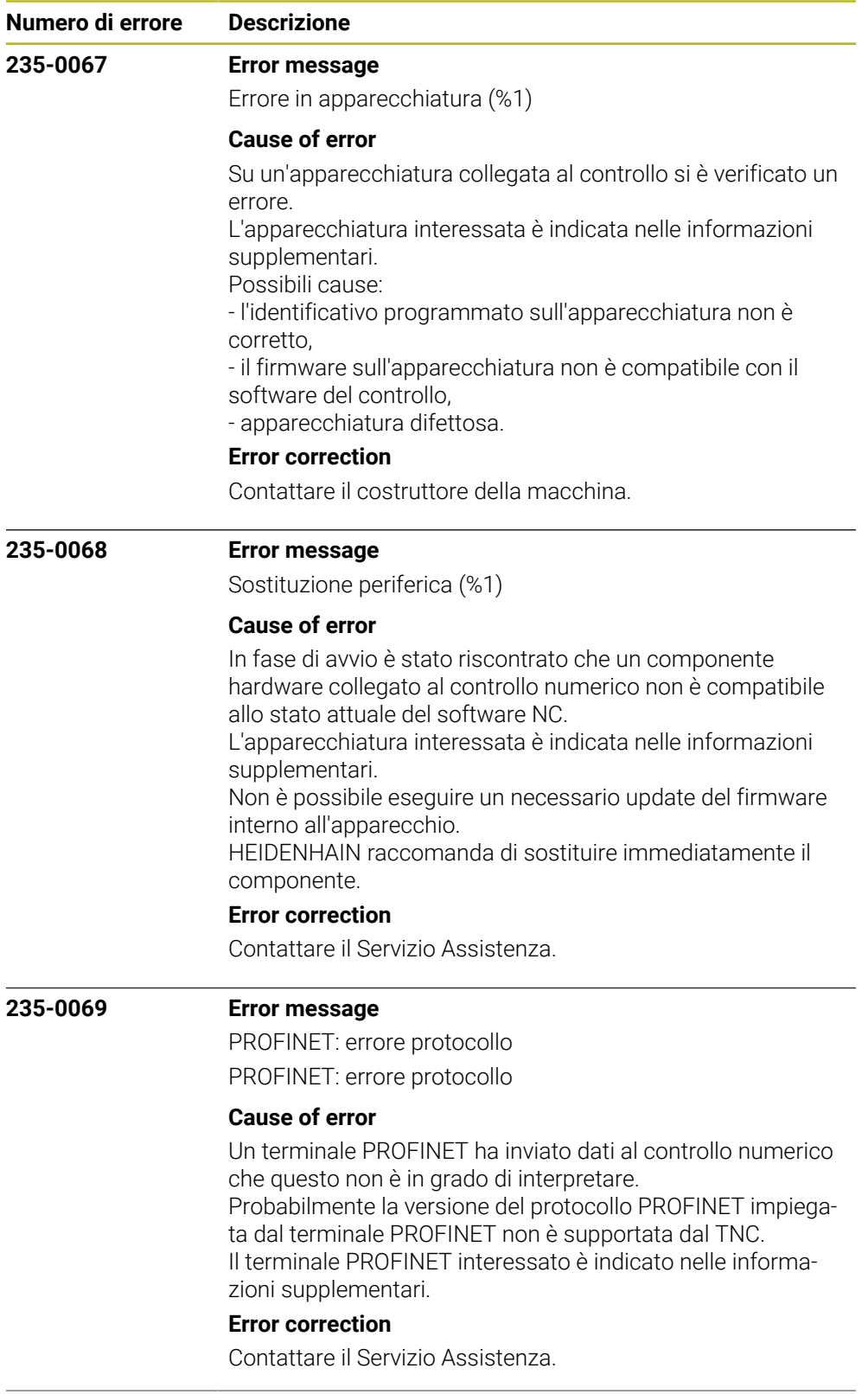
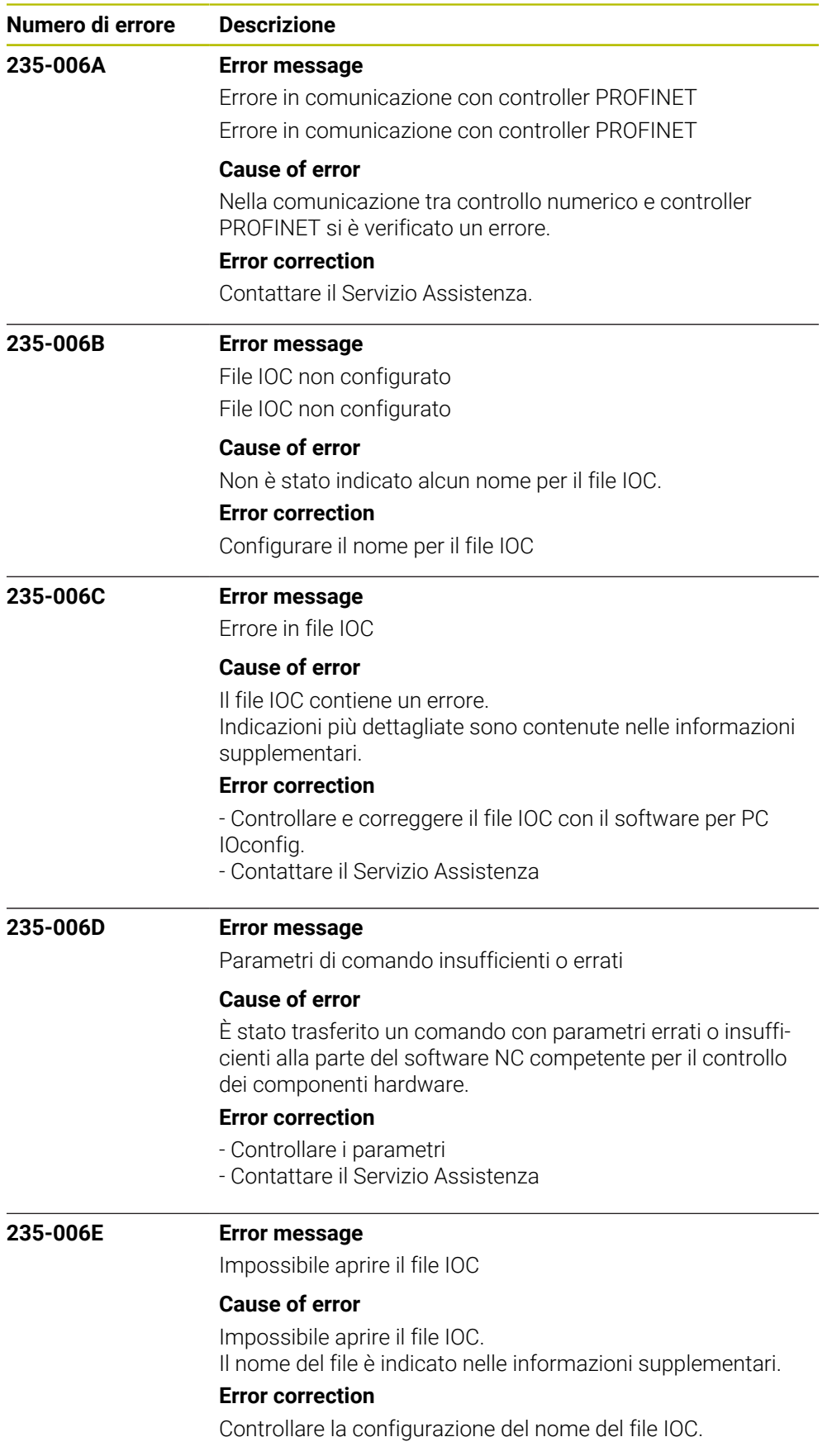

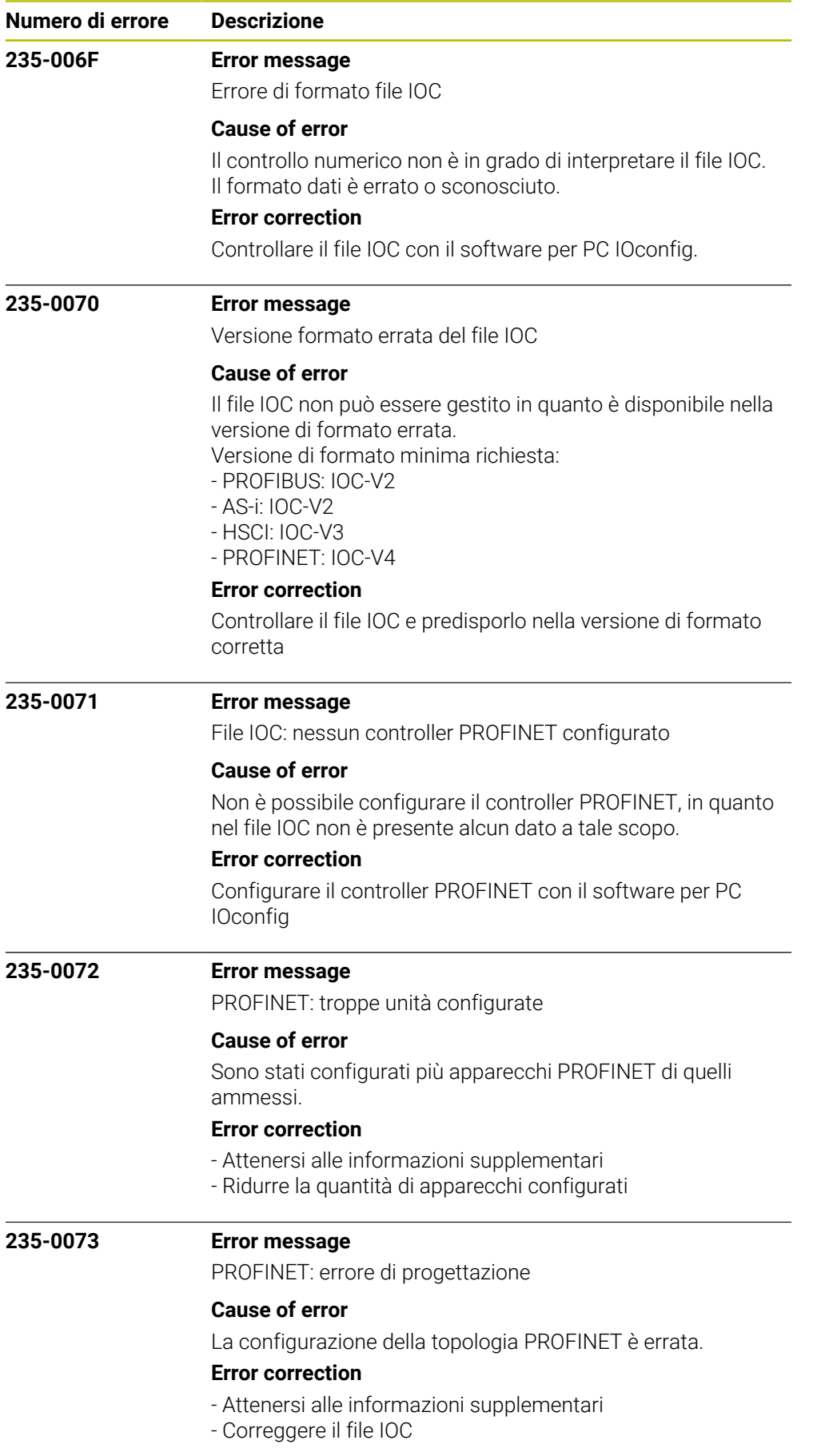

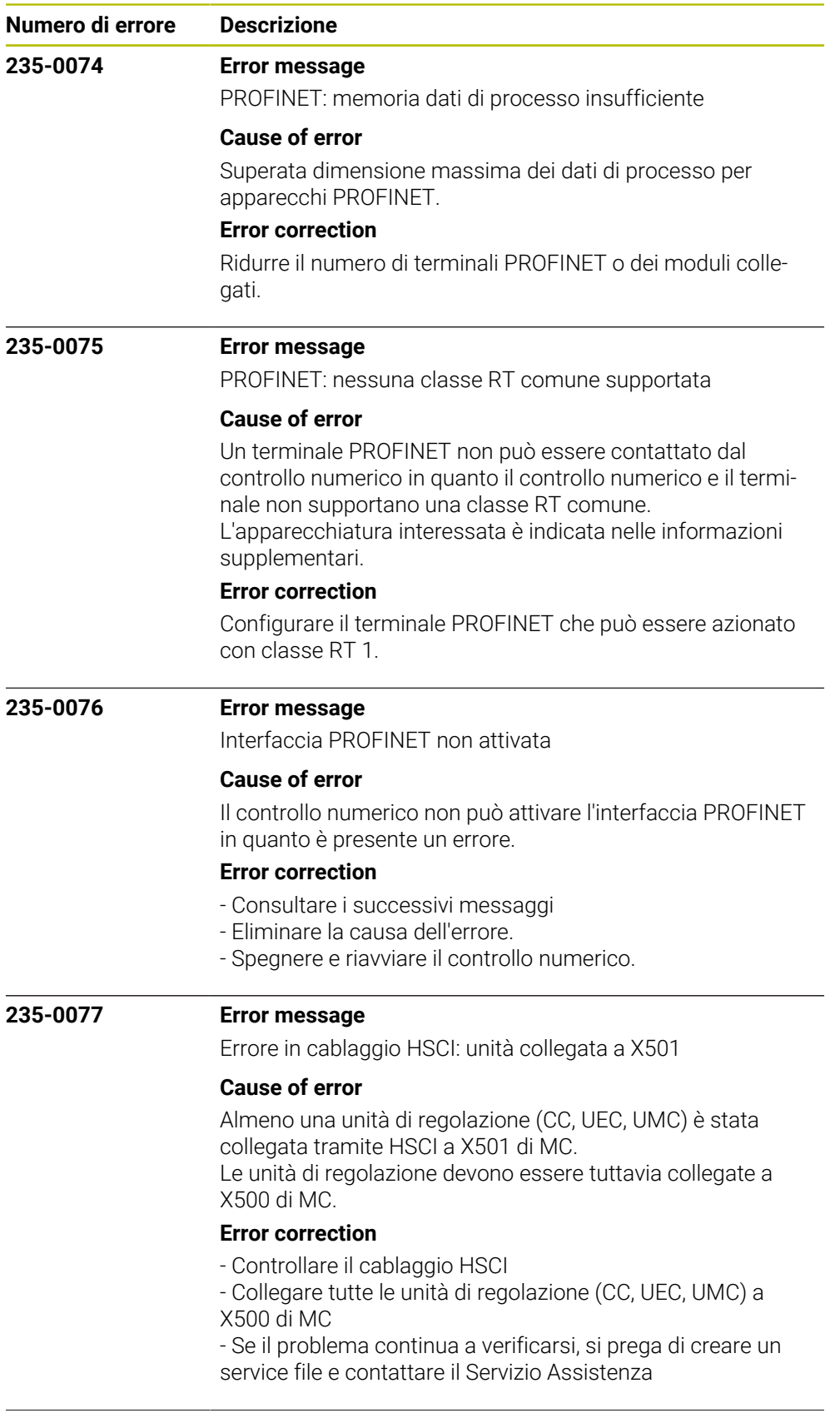

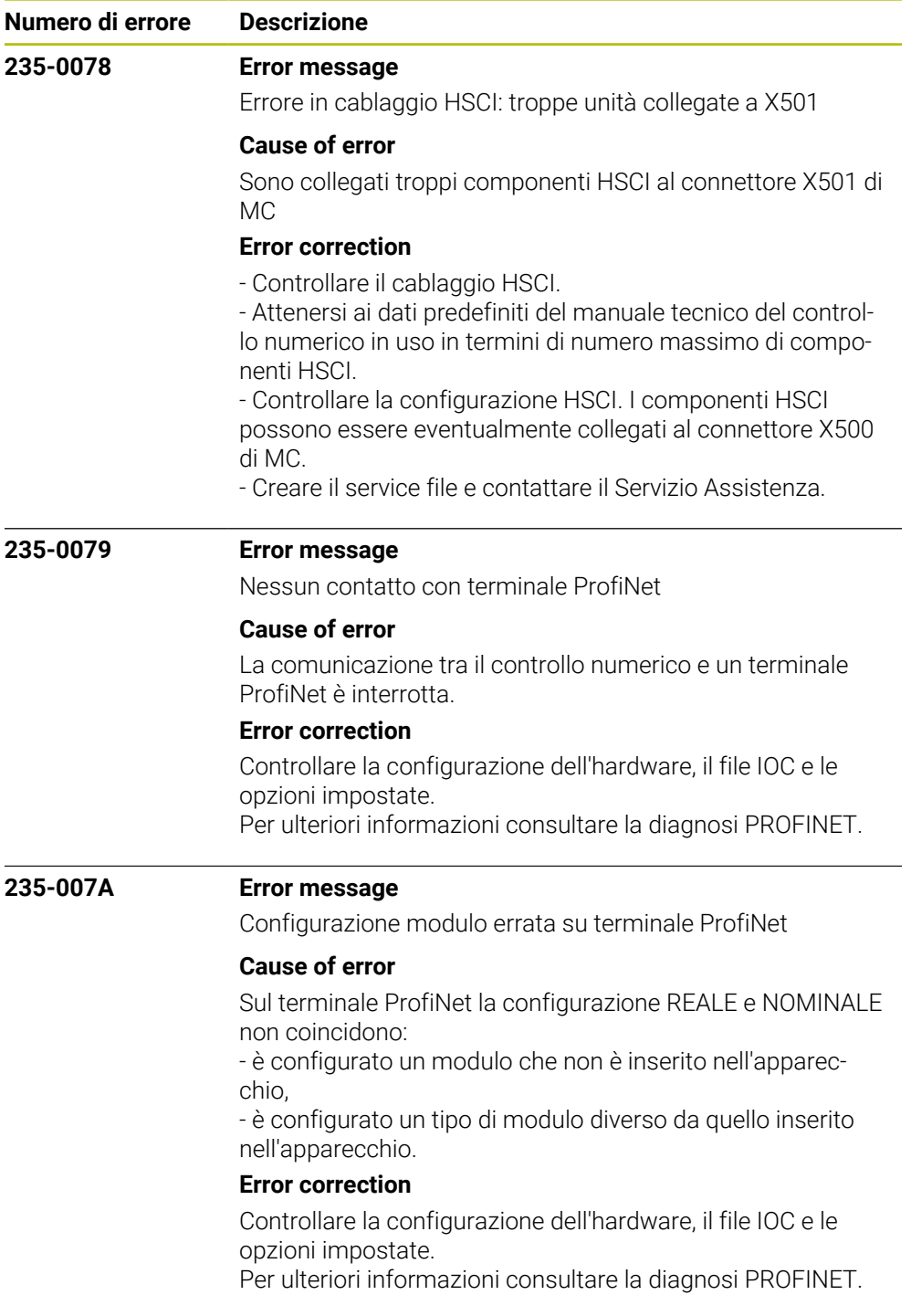

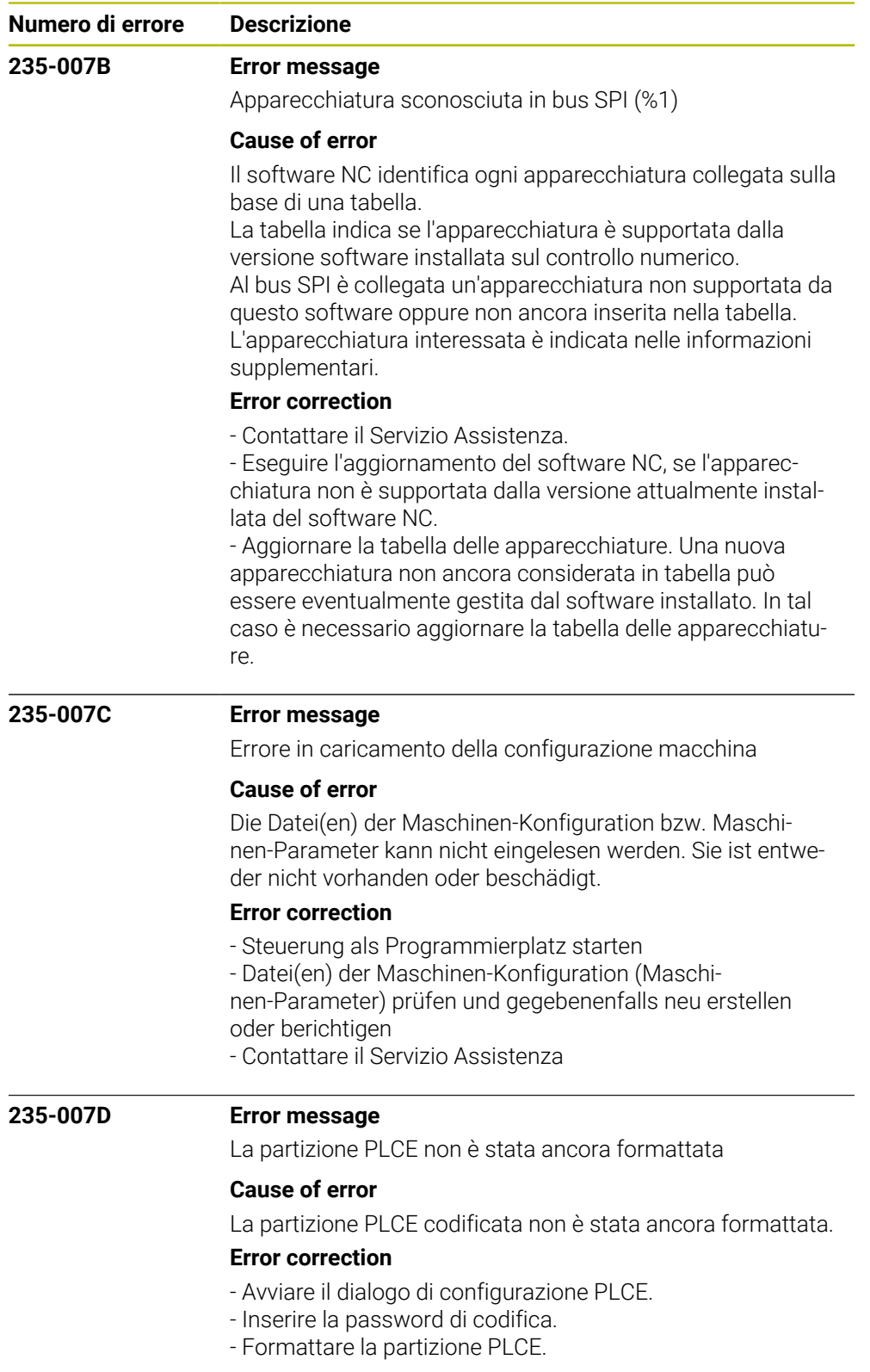

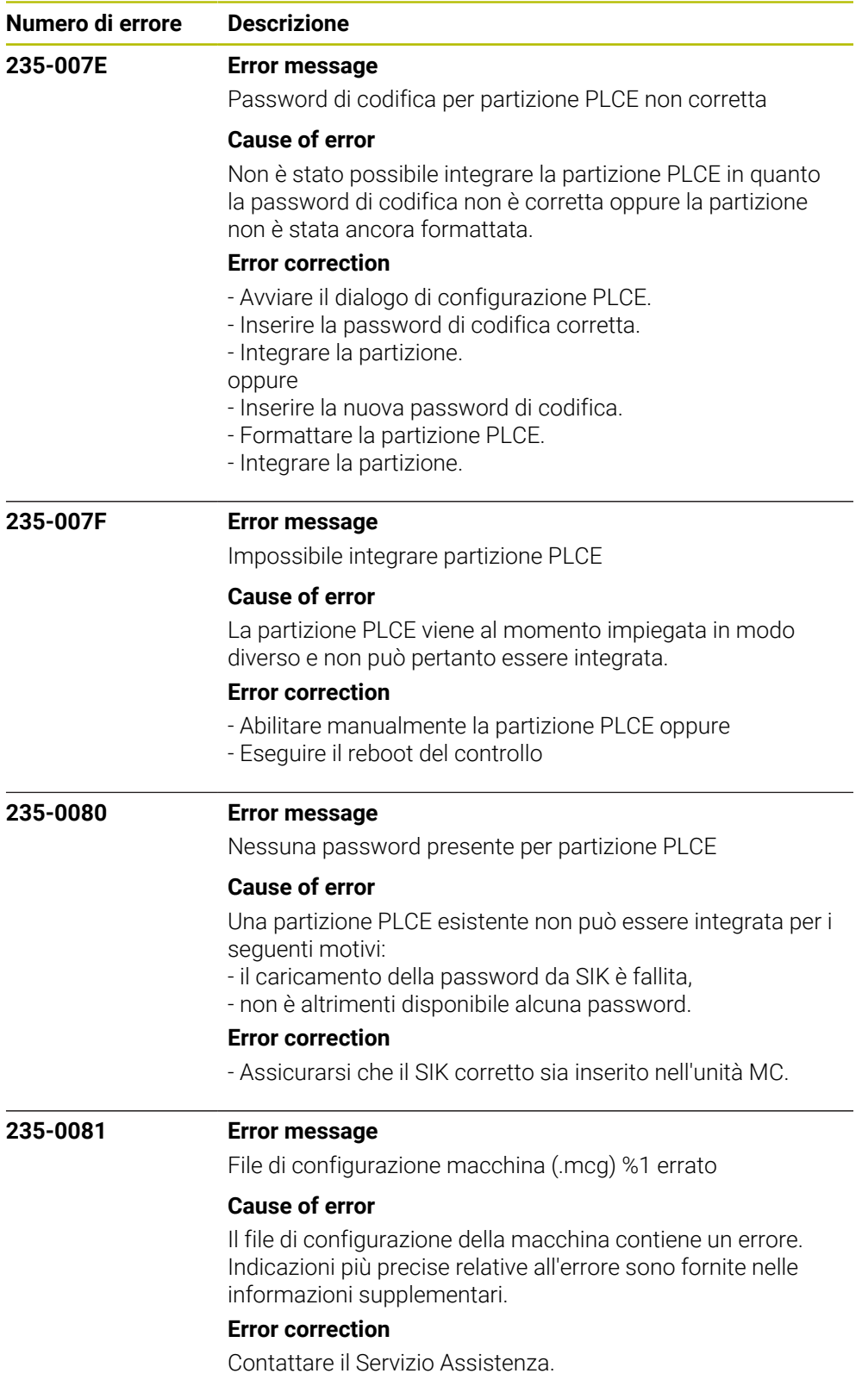

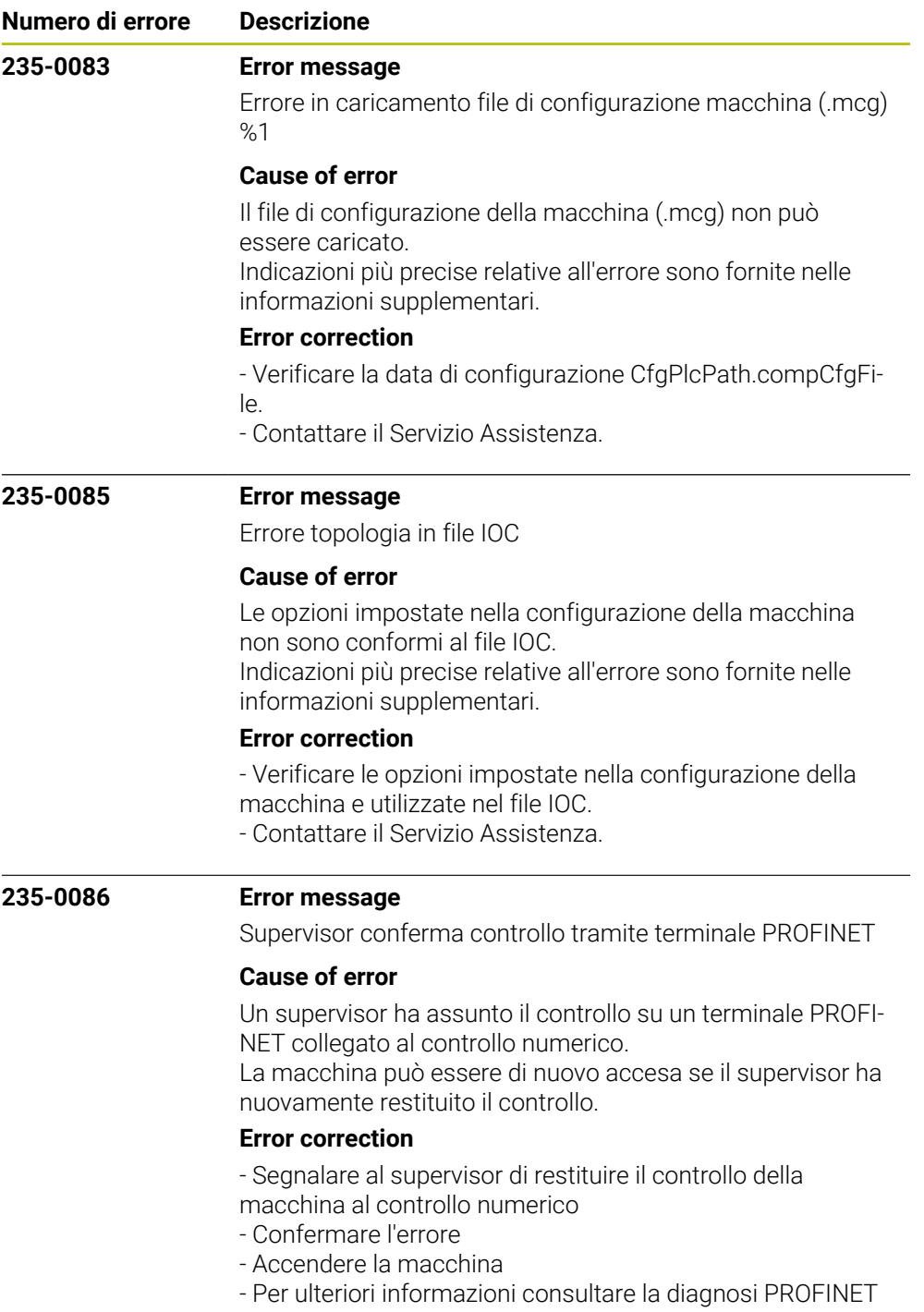

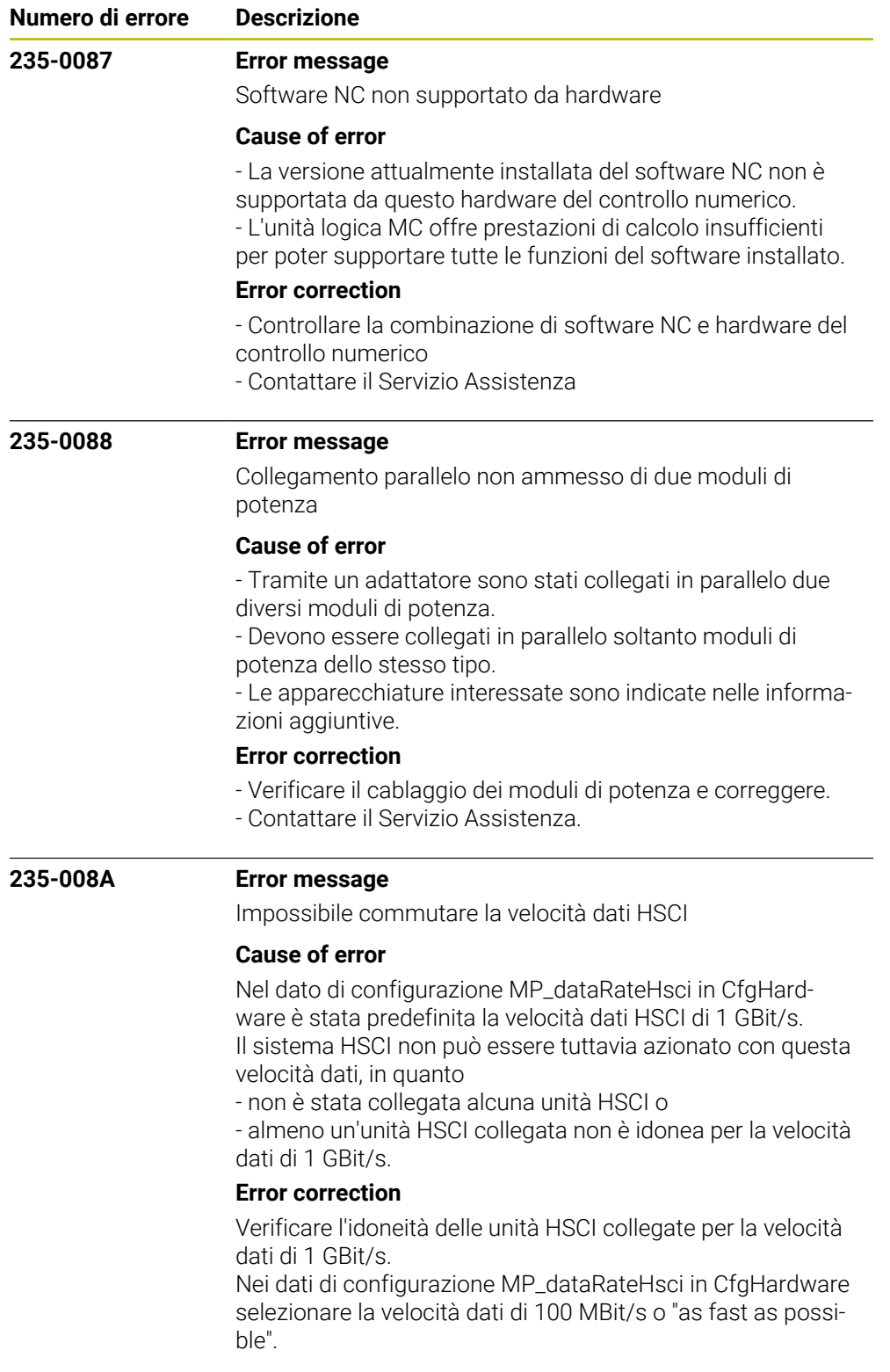

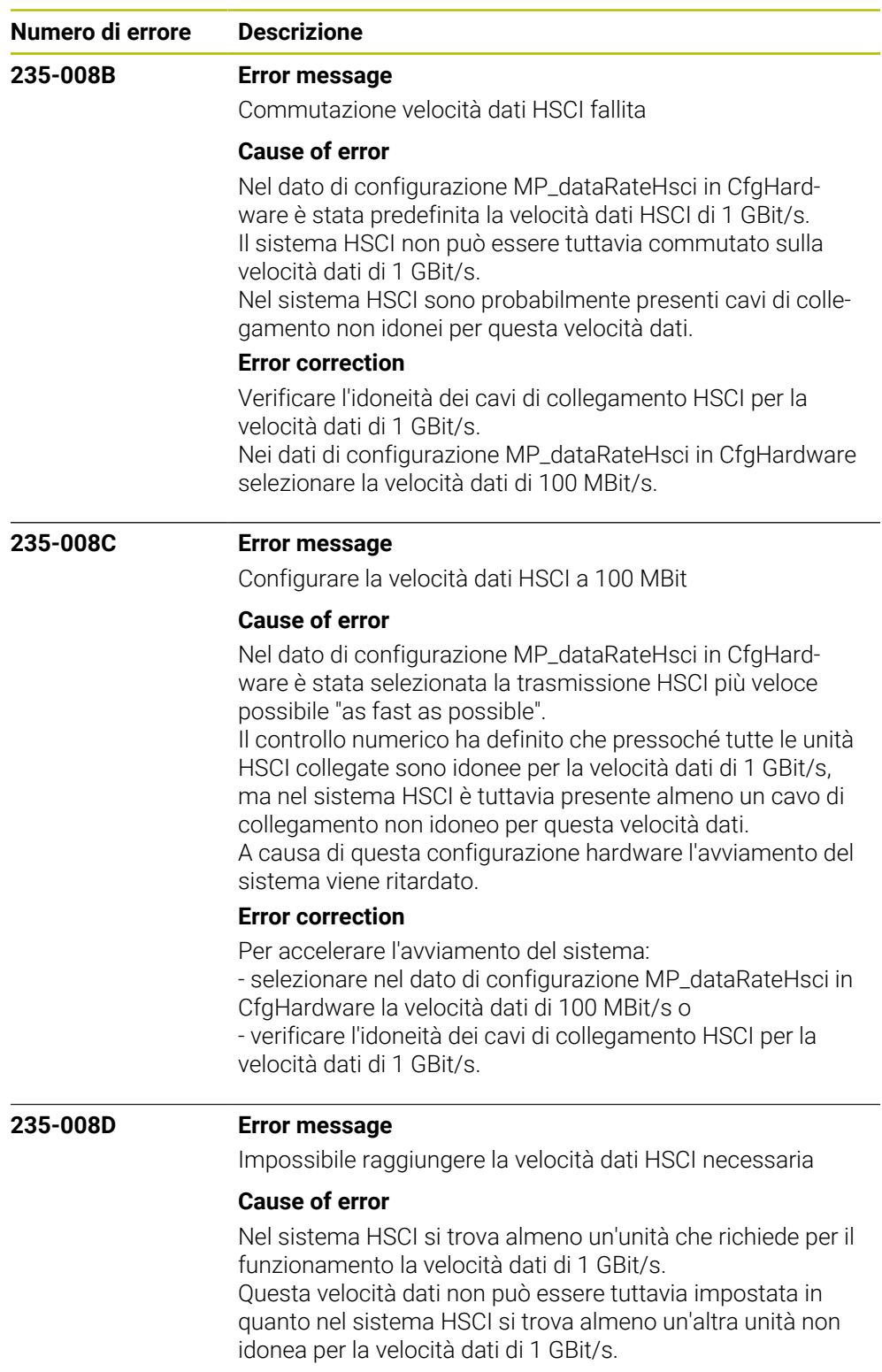

## **Error correction**

Verificare l'idoneità di tutte le unità HSCI per la velocità dati di 1 GBit/s.

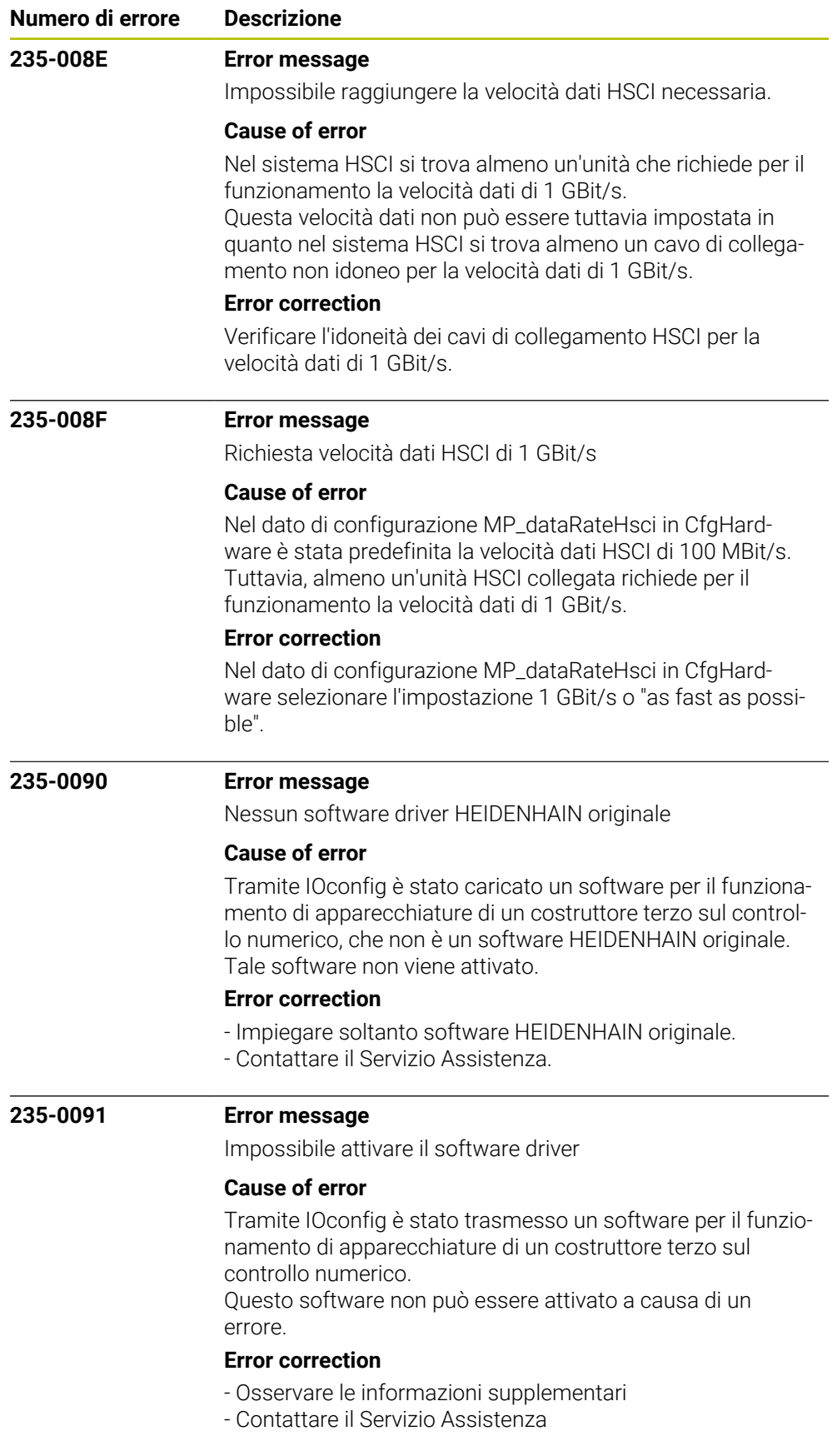

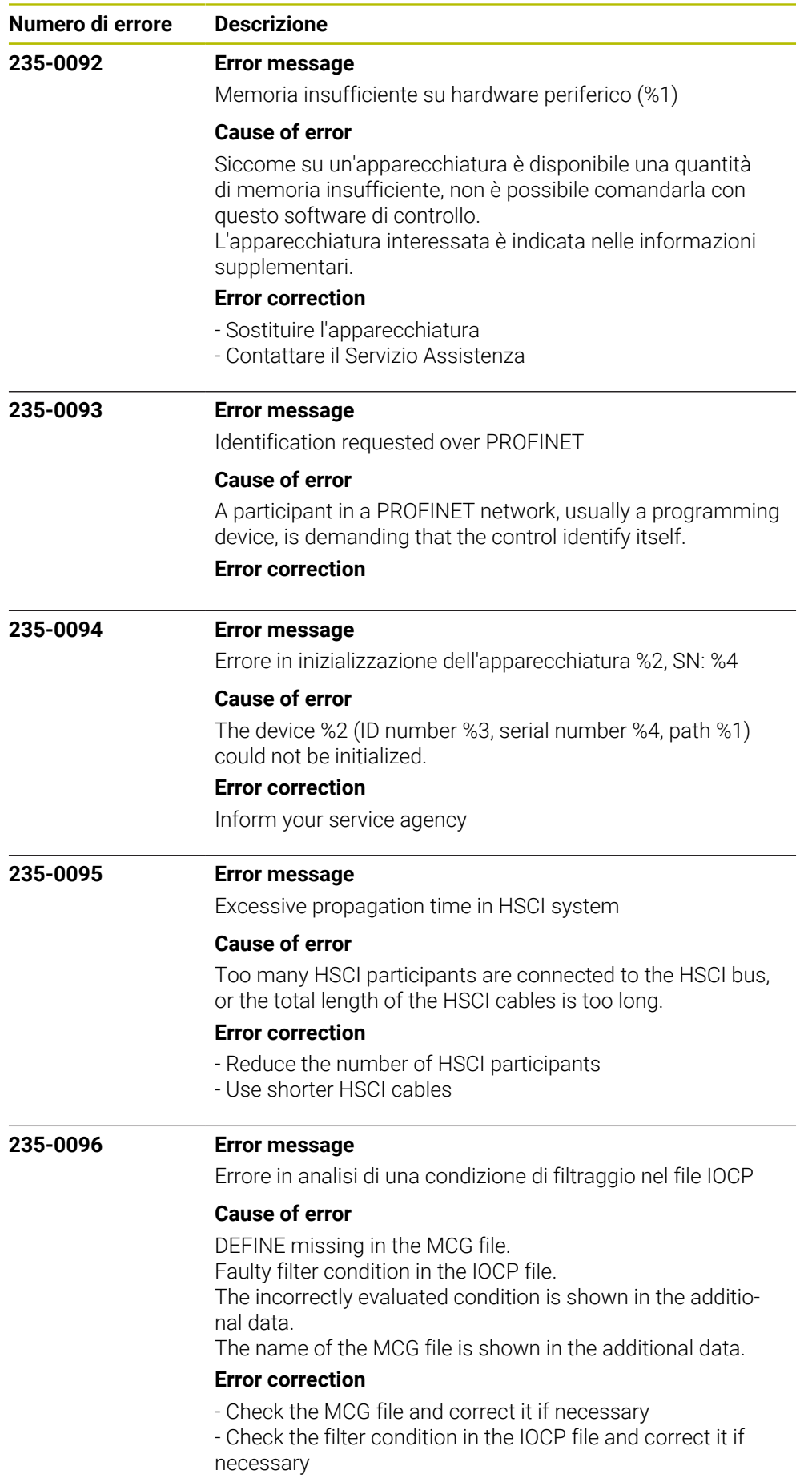

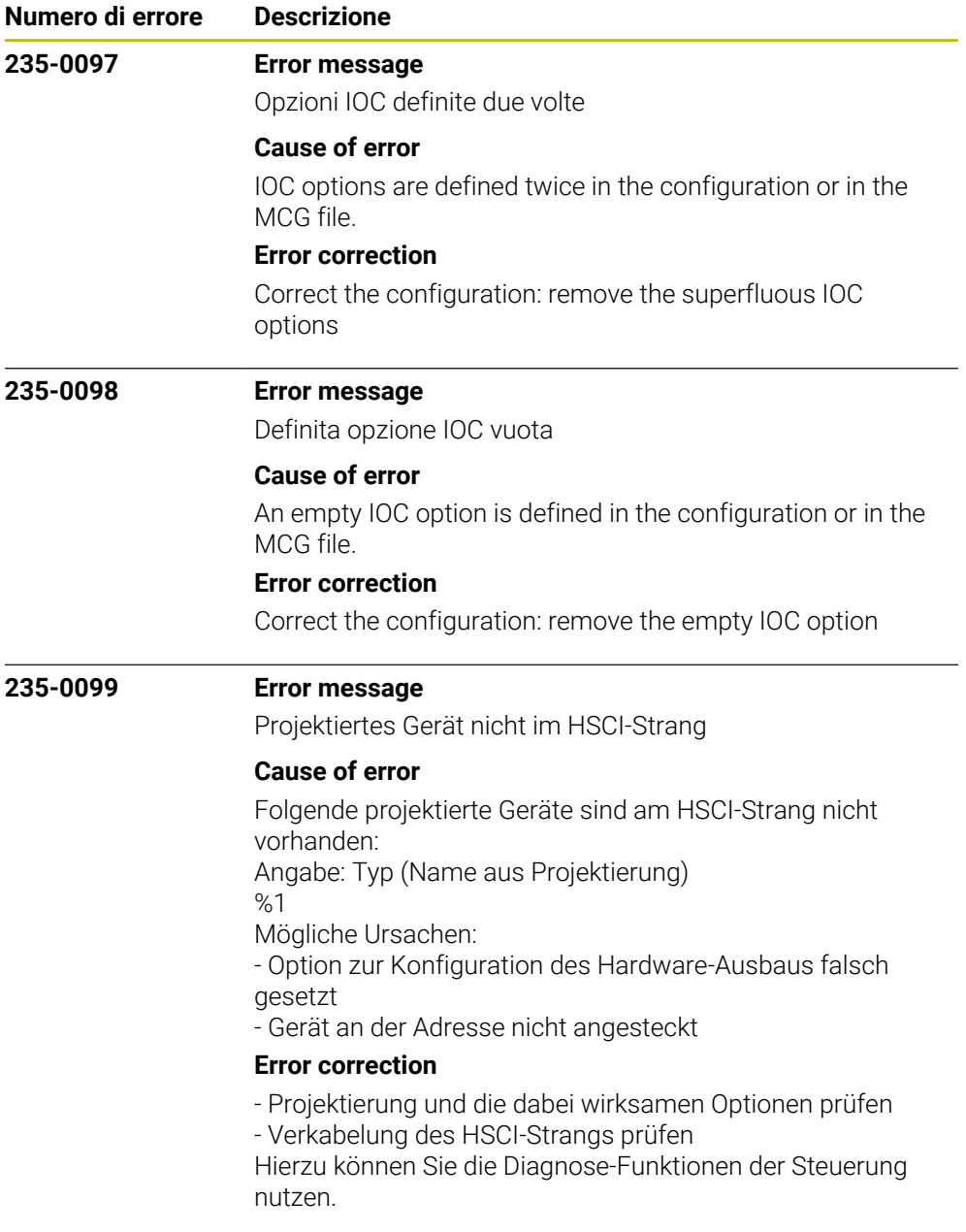

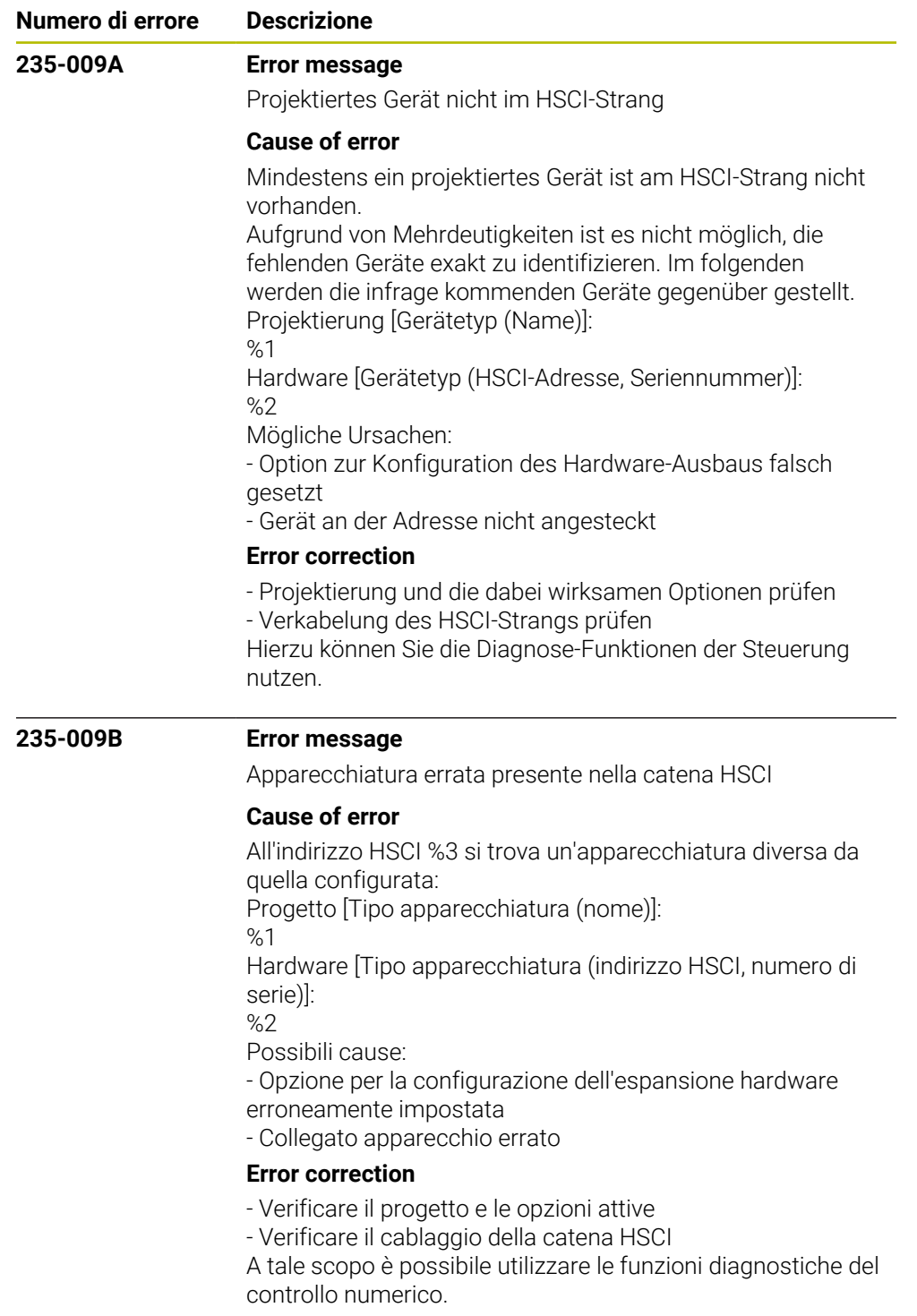

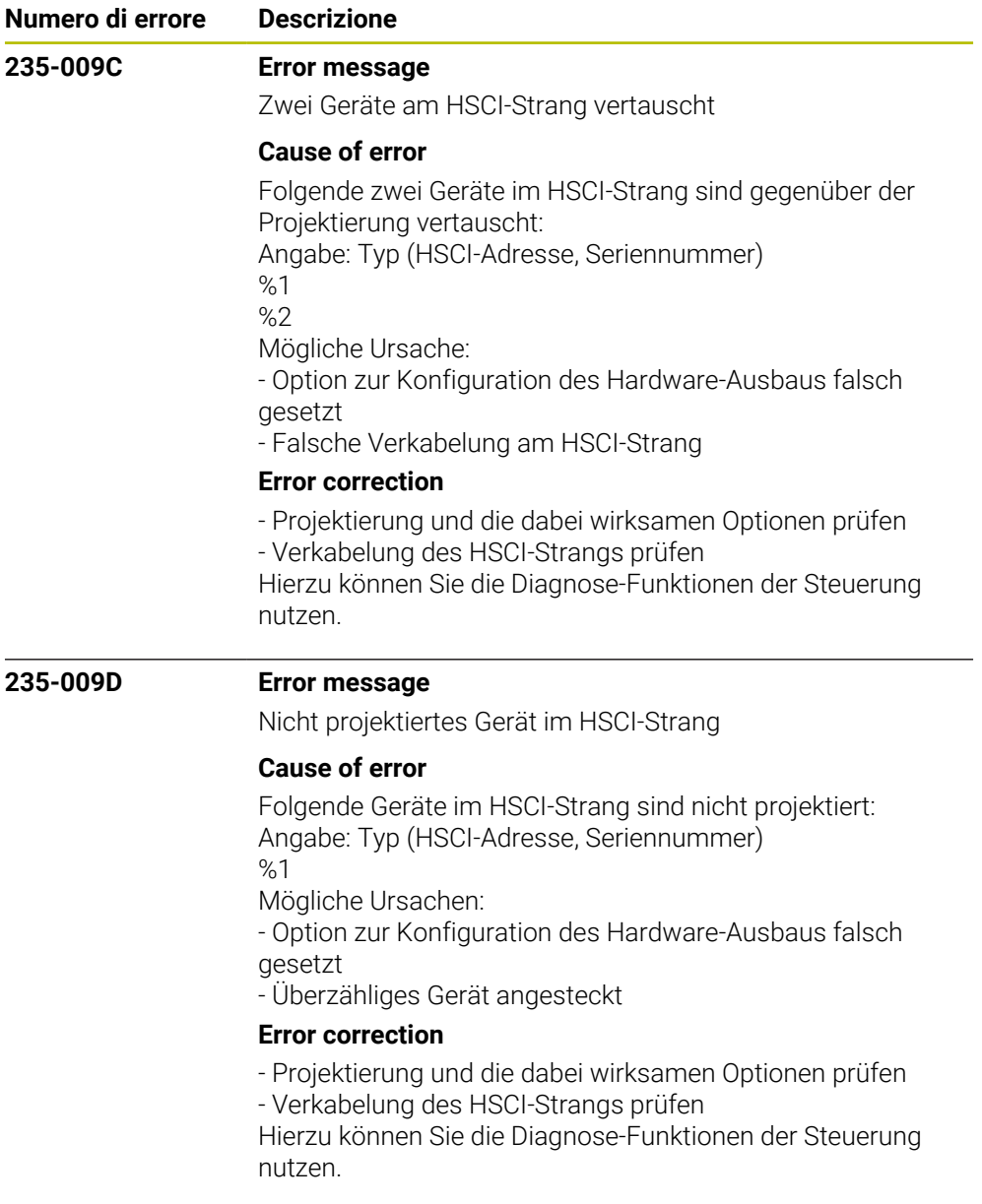

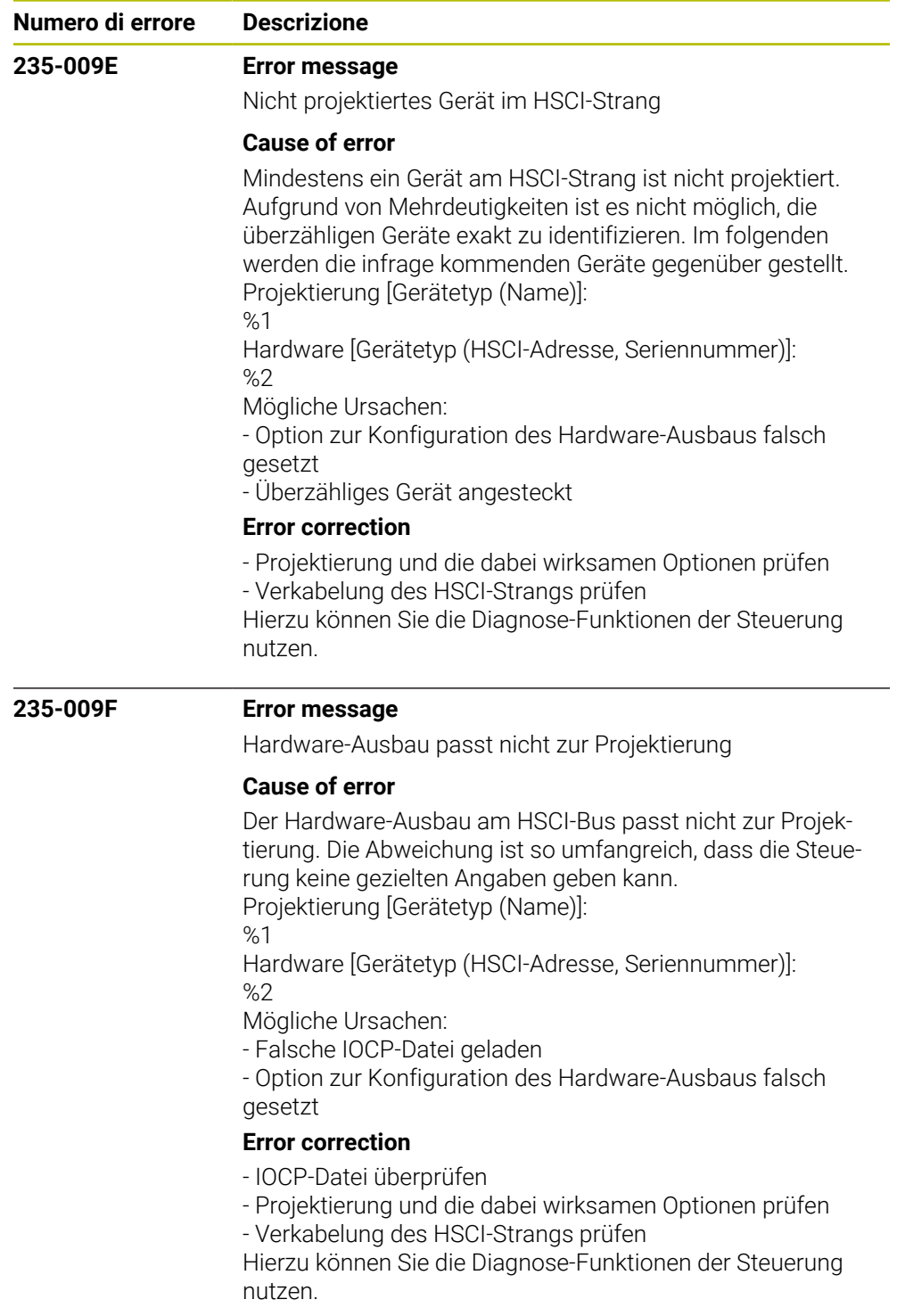

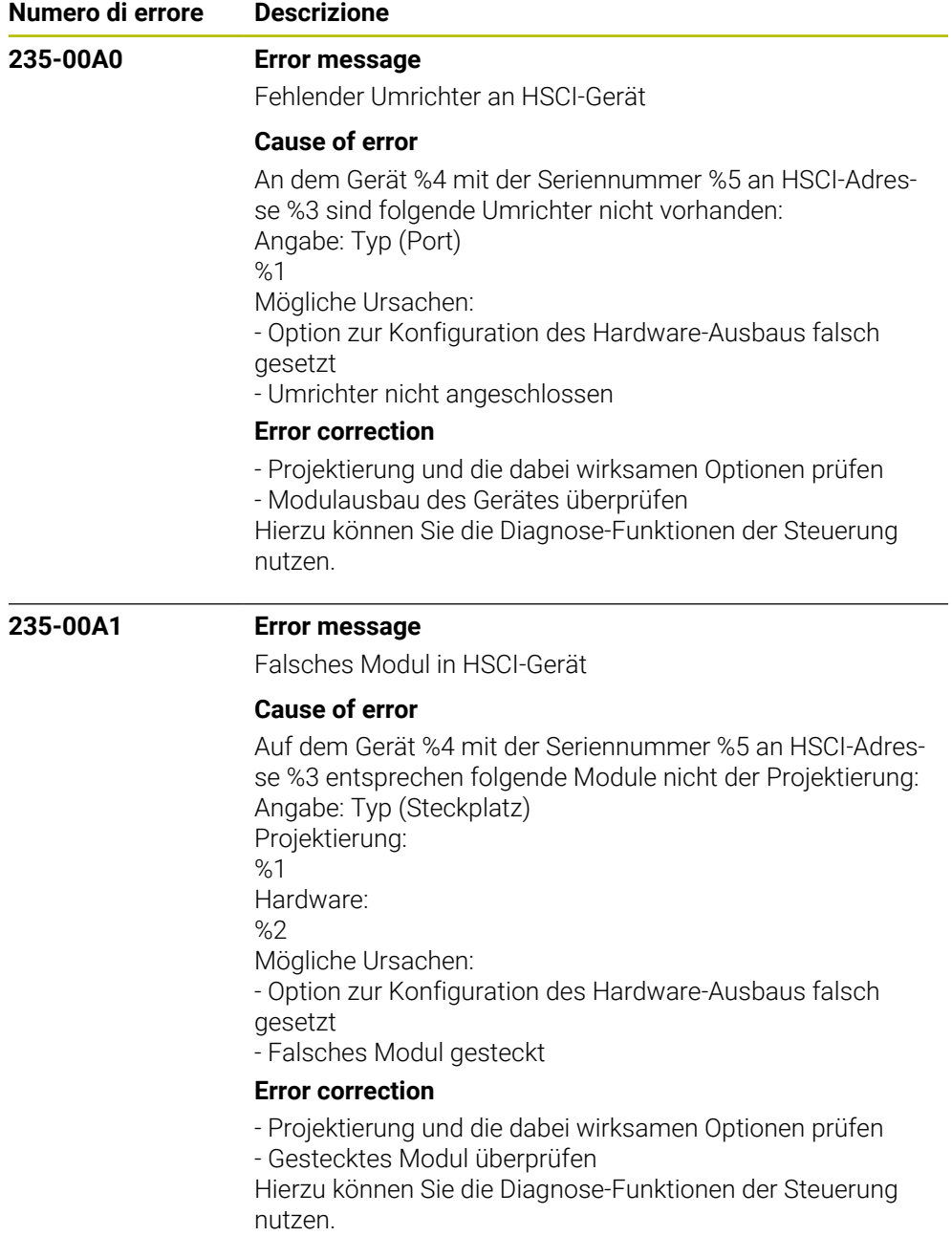

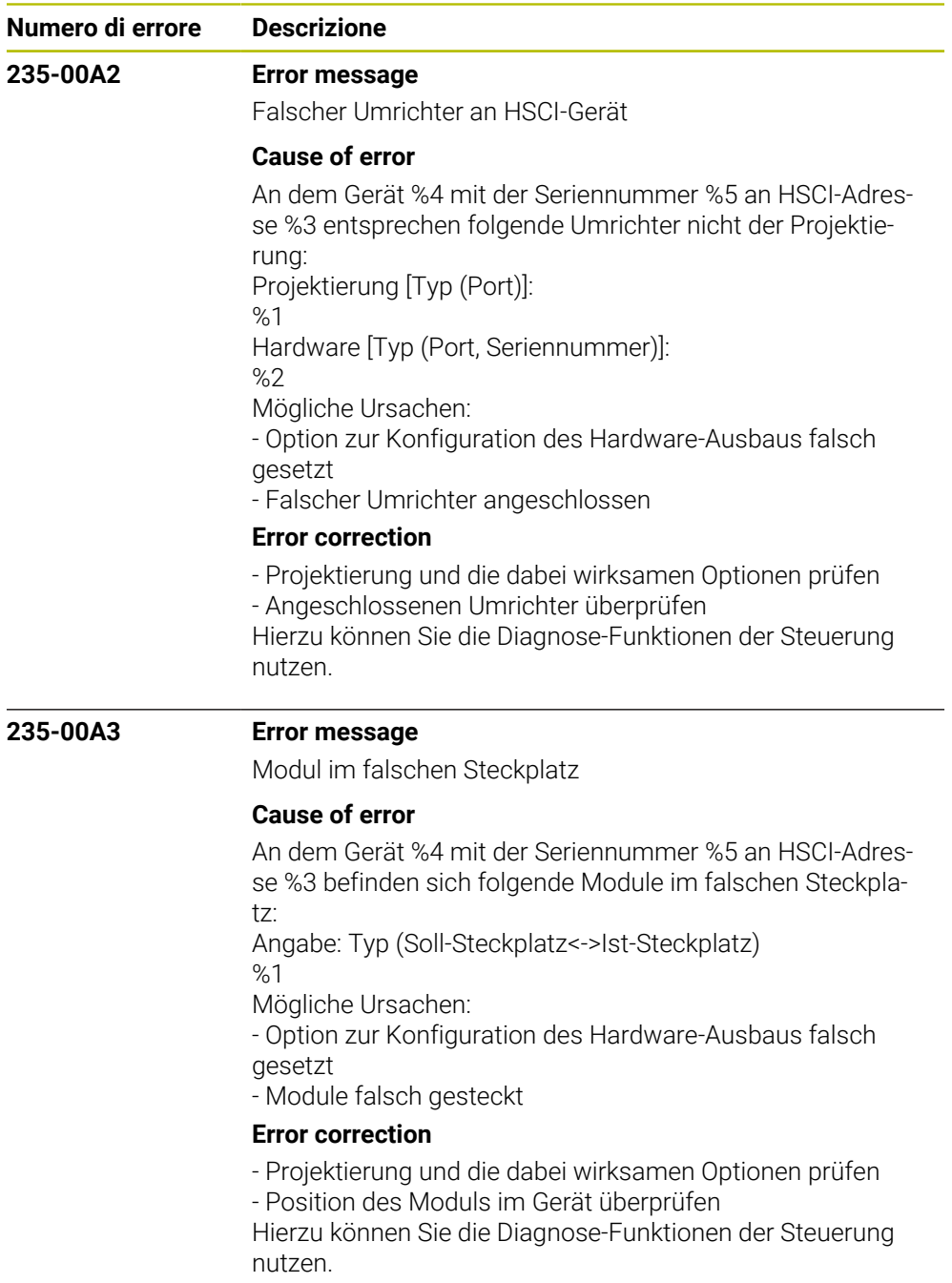

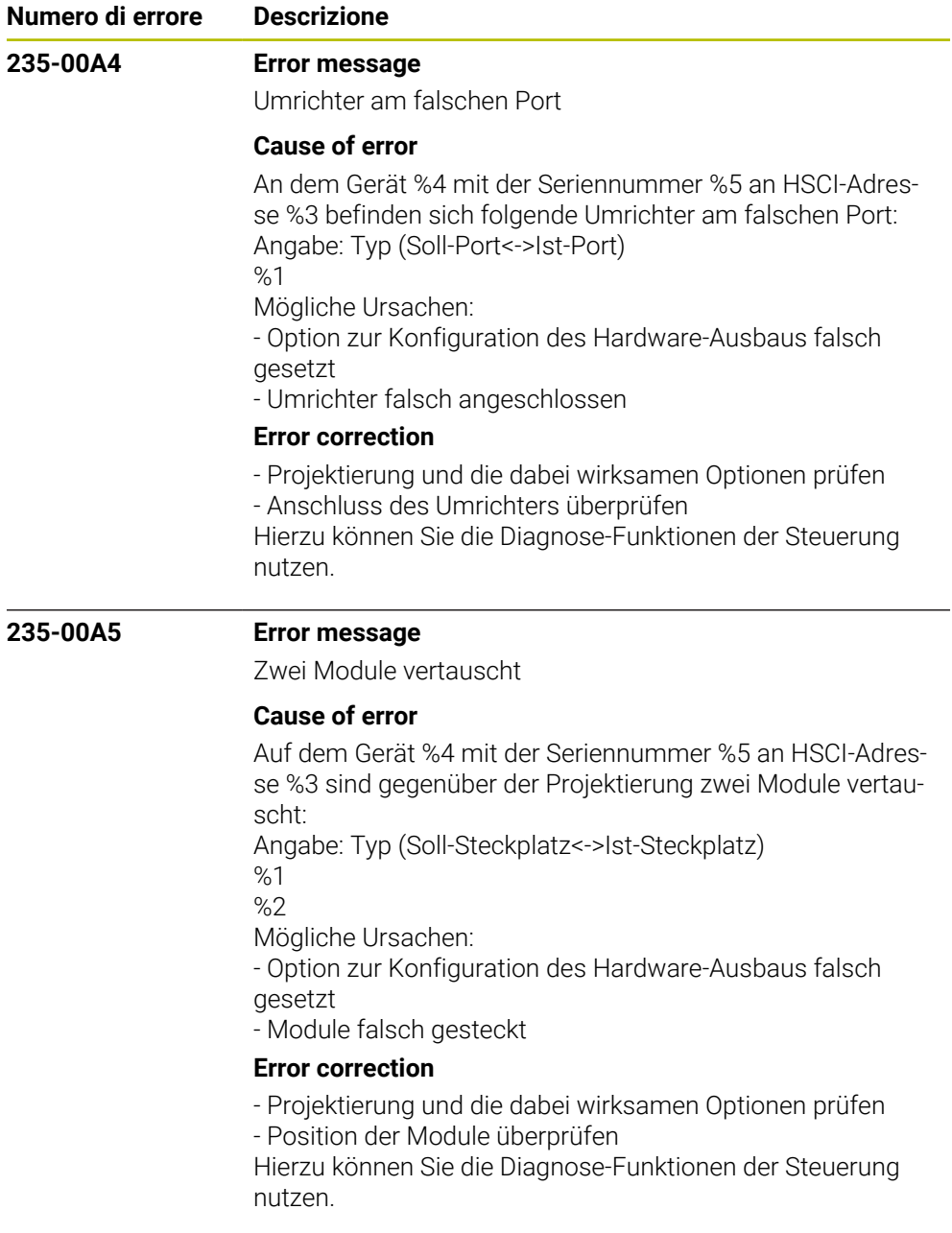

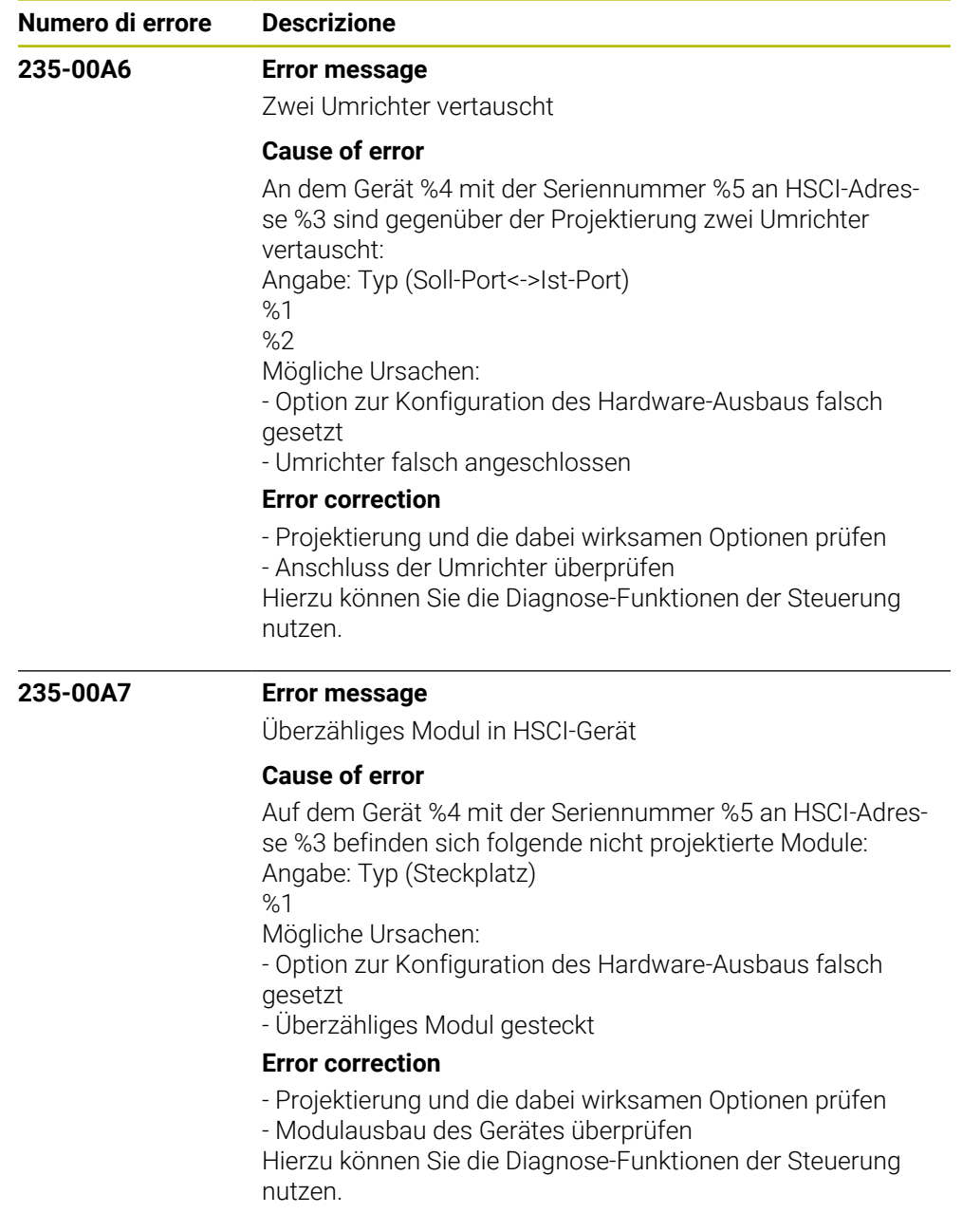

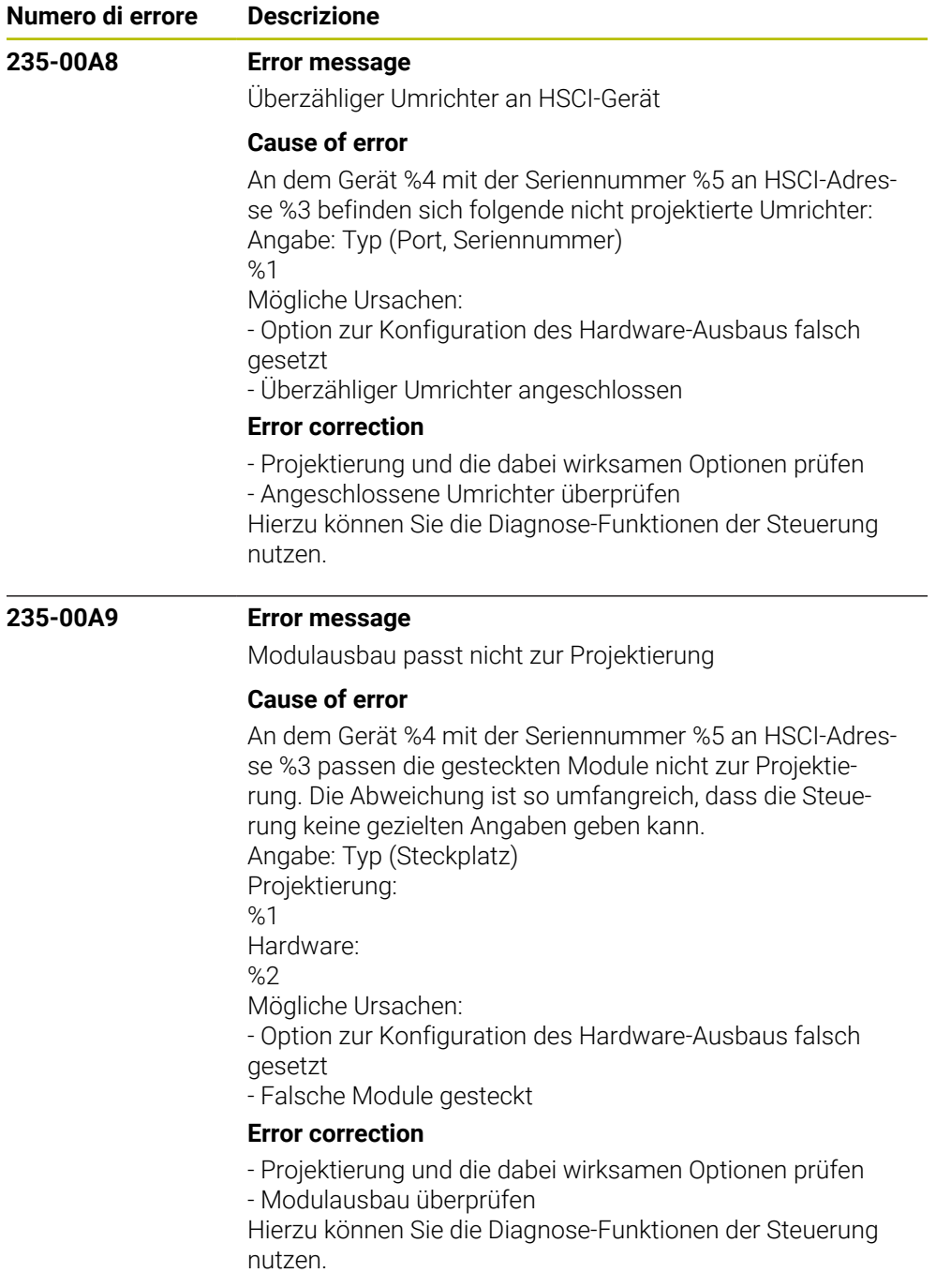

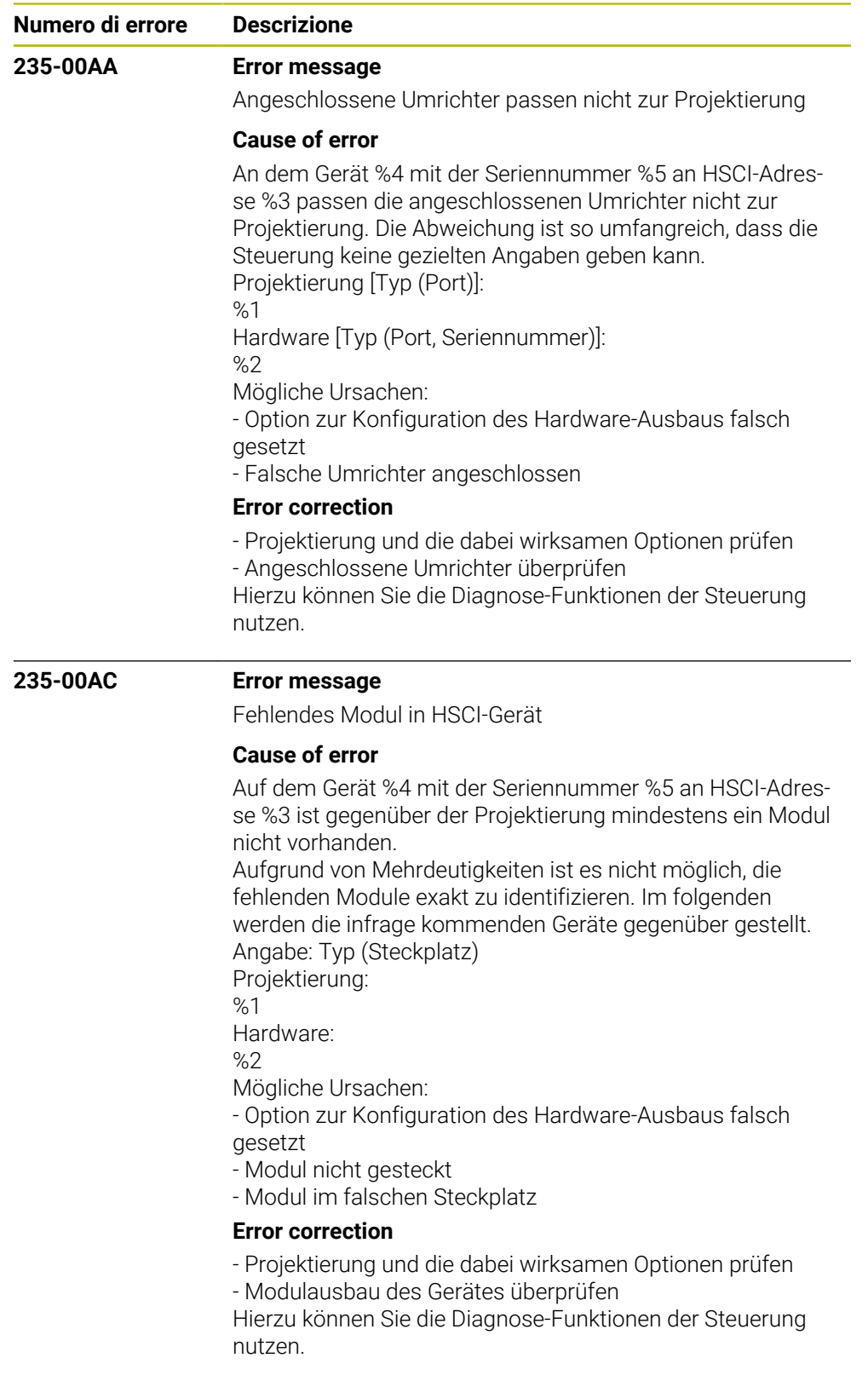

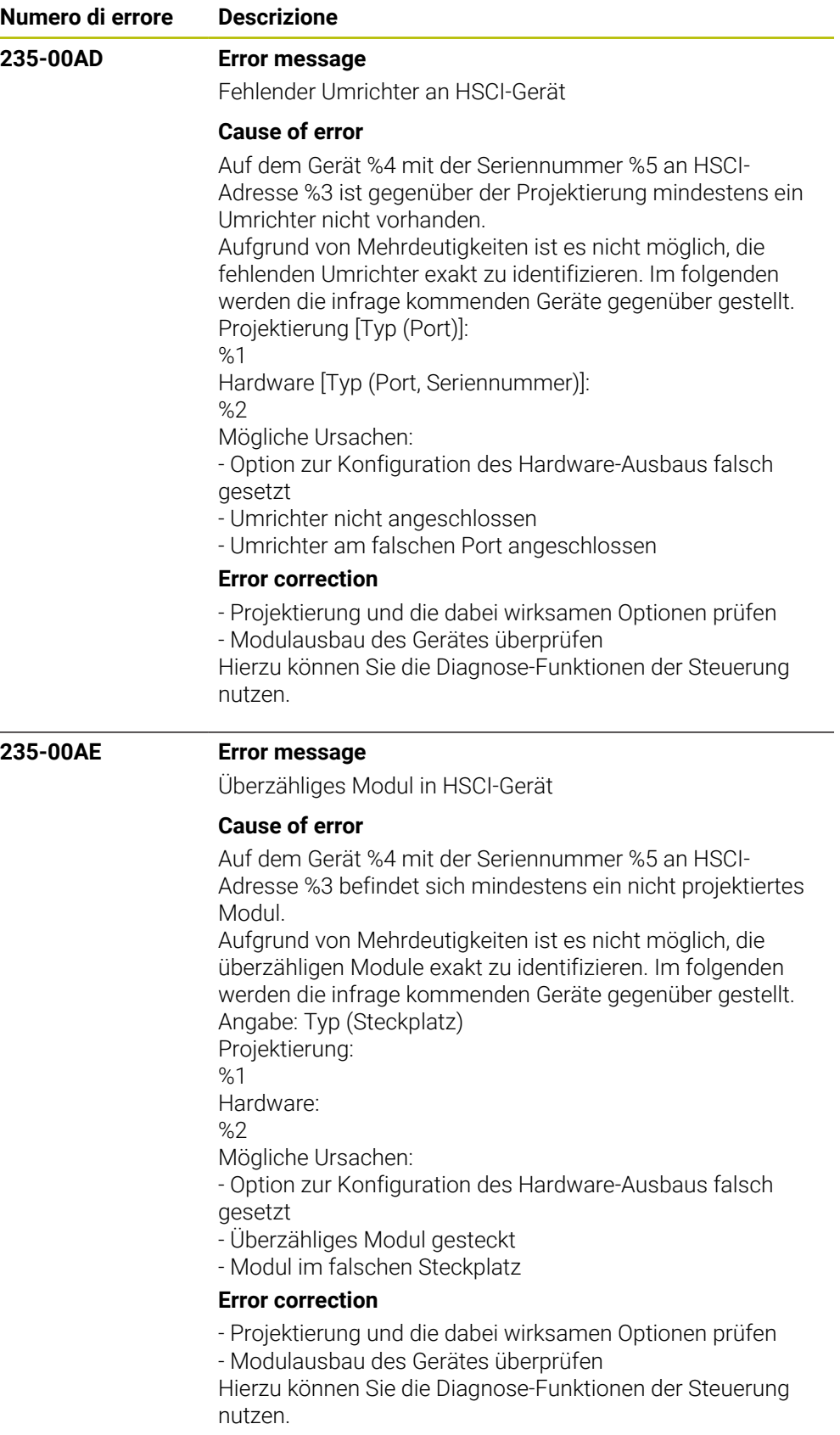

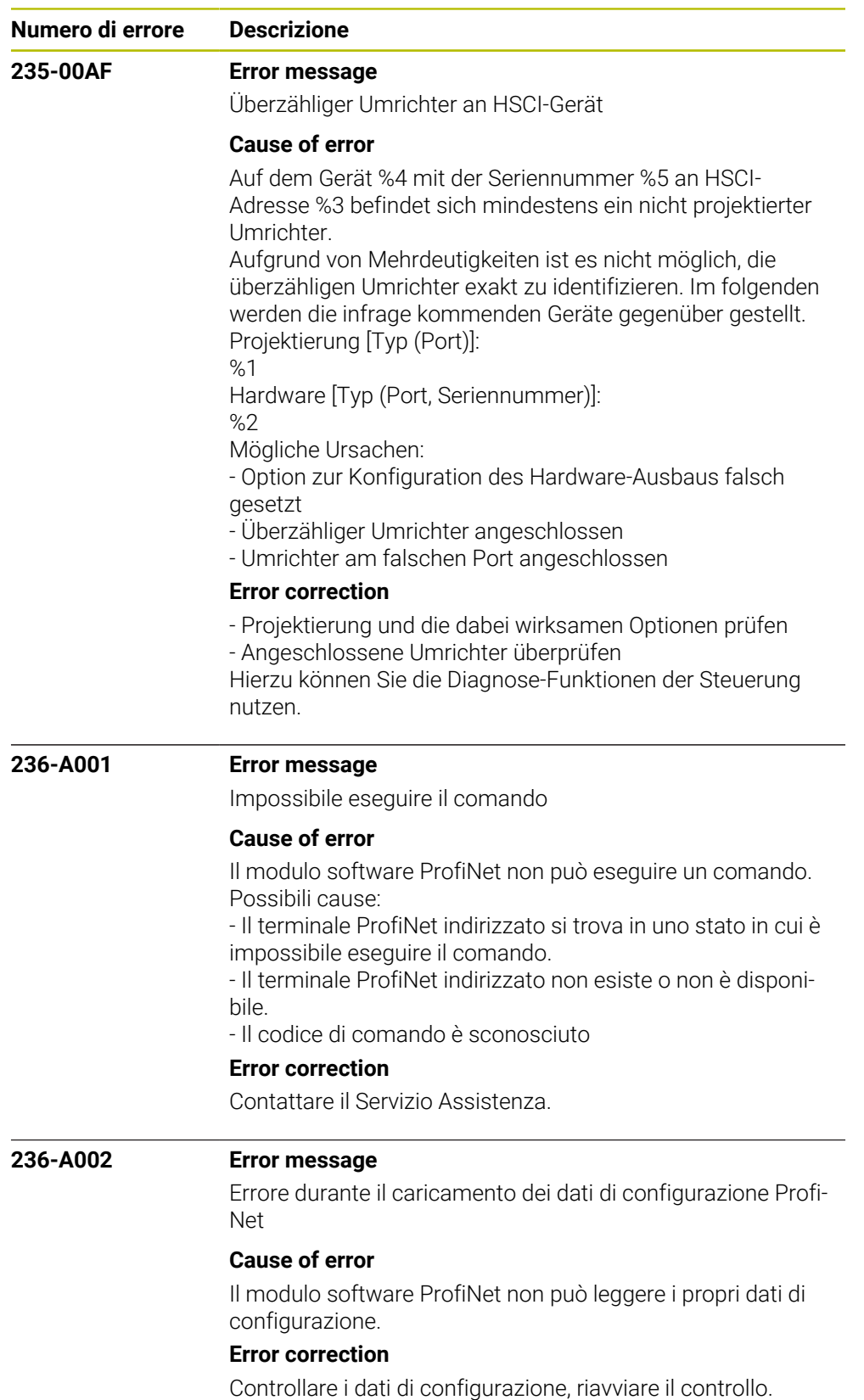

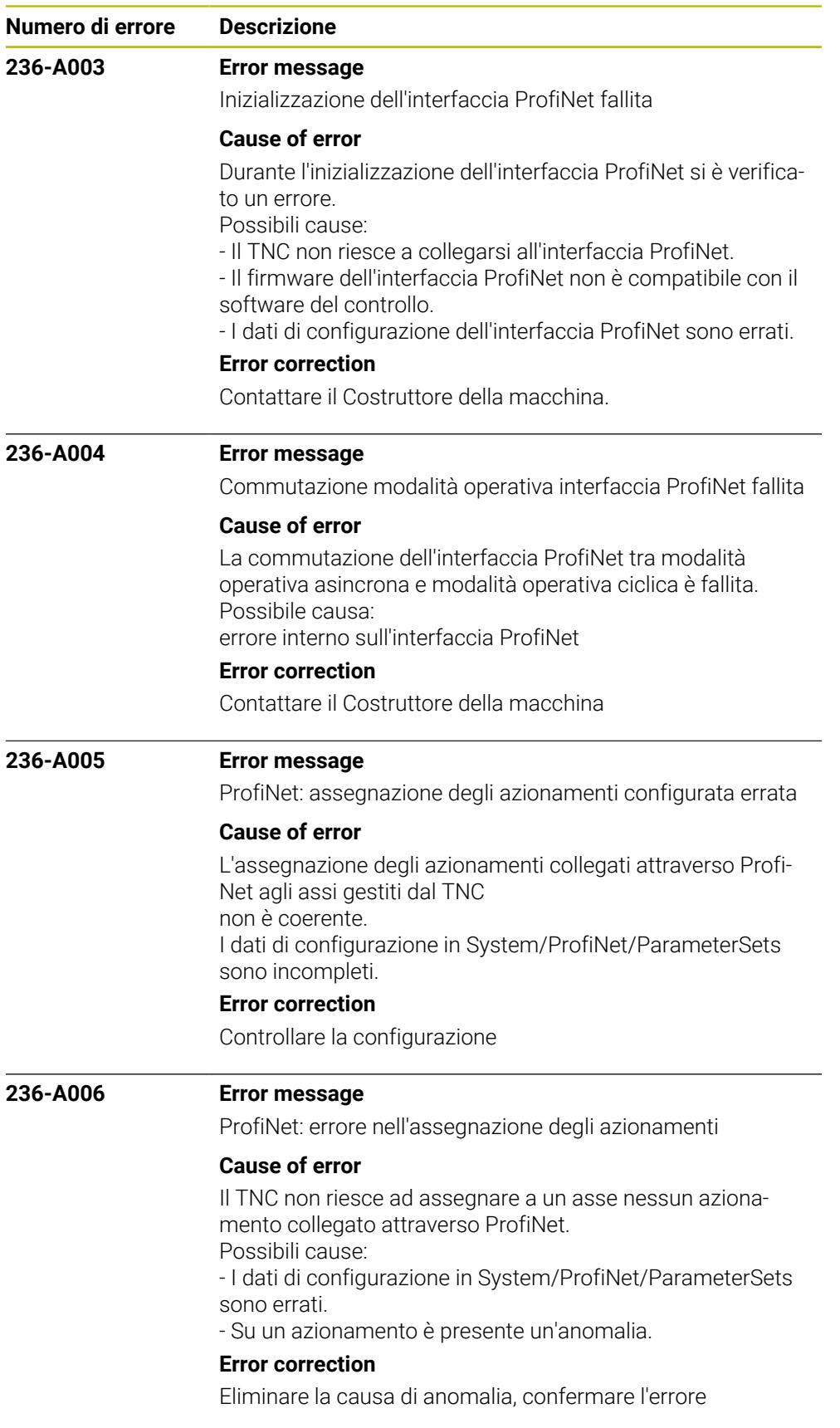

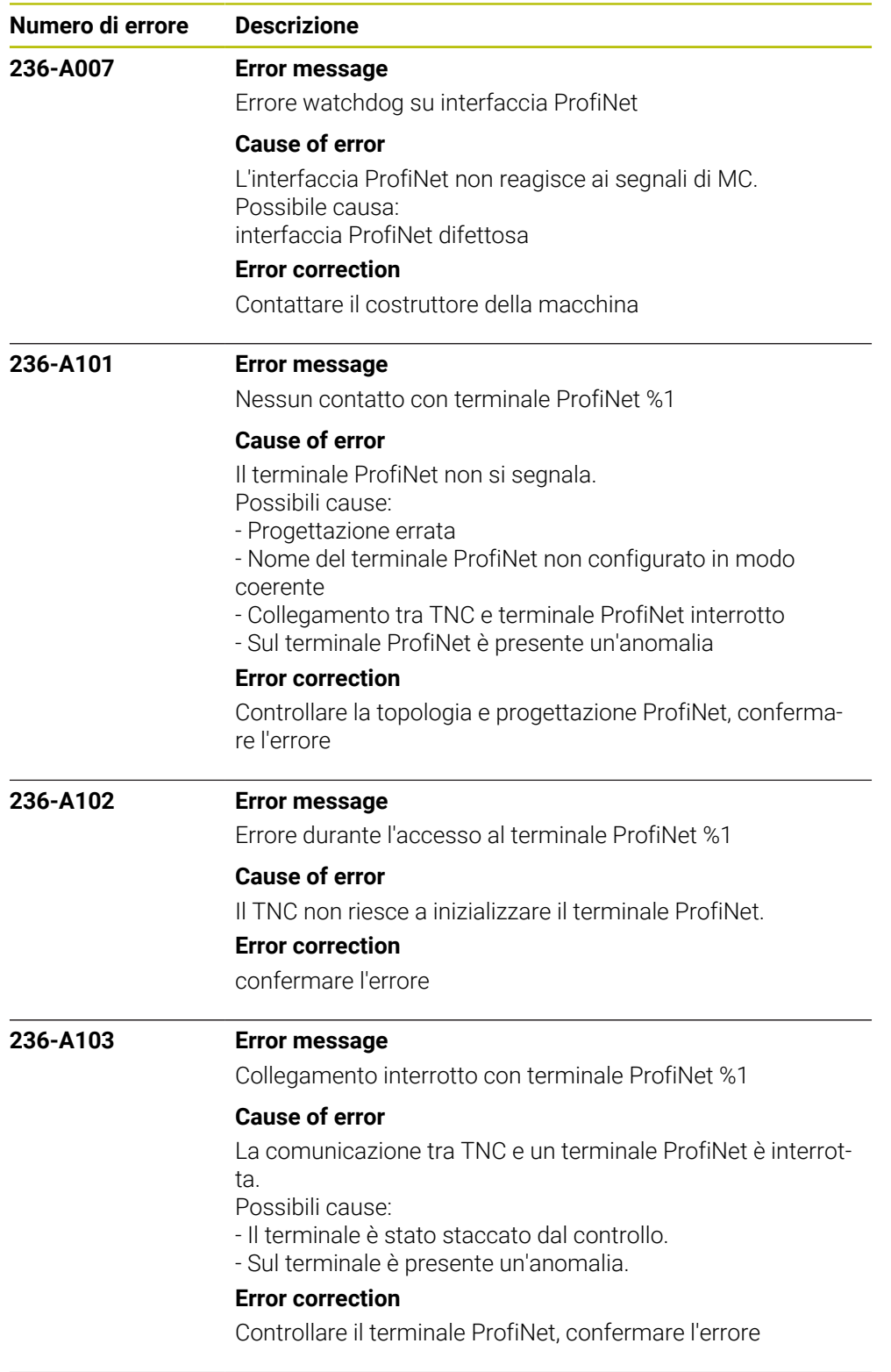

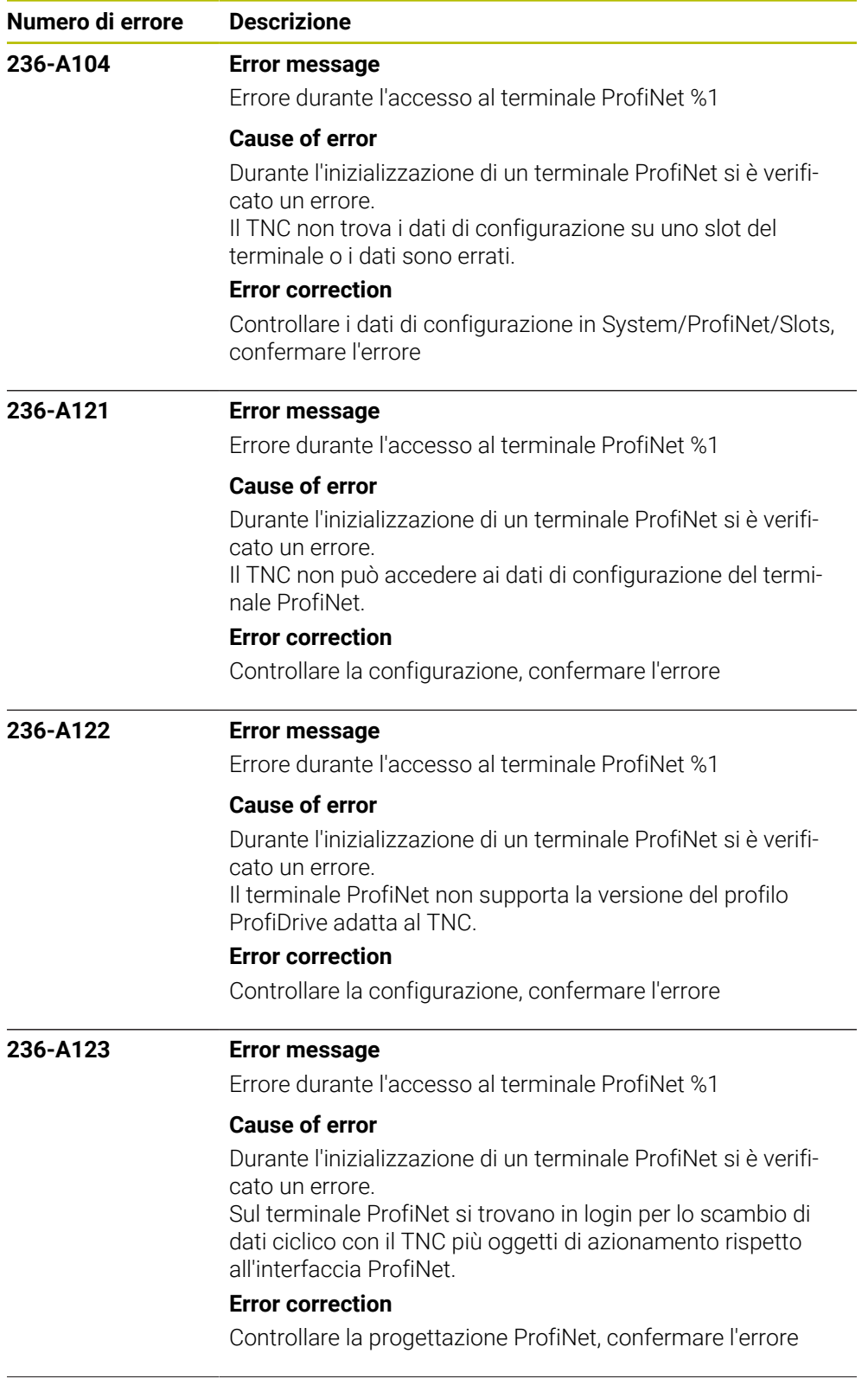

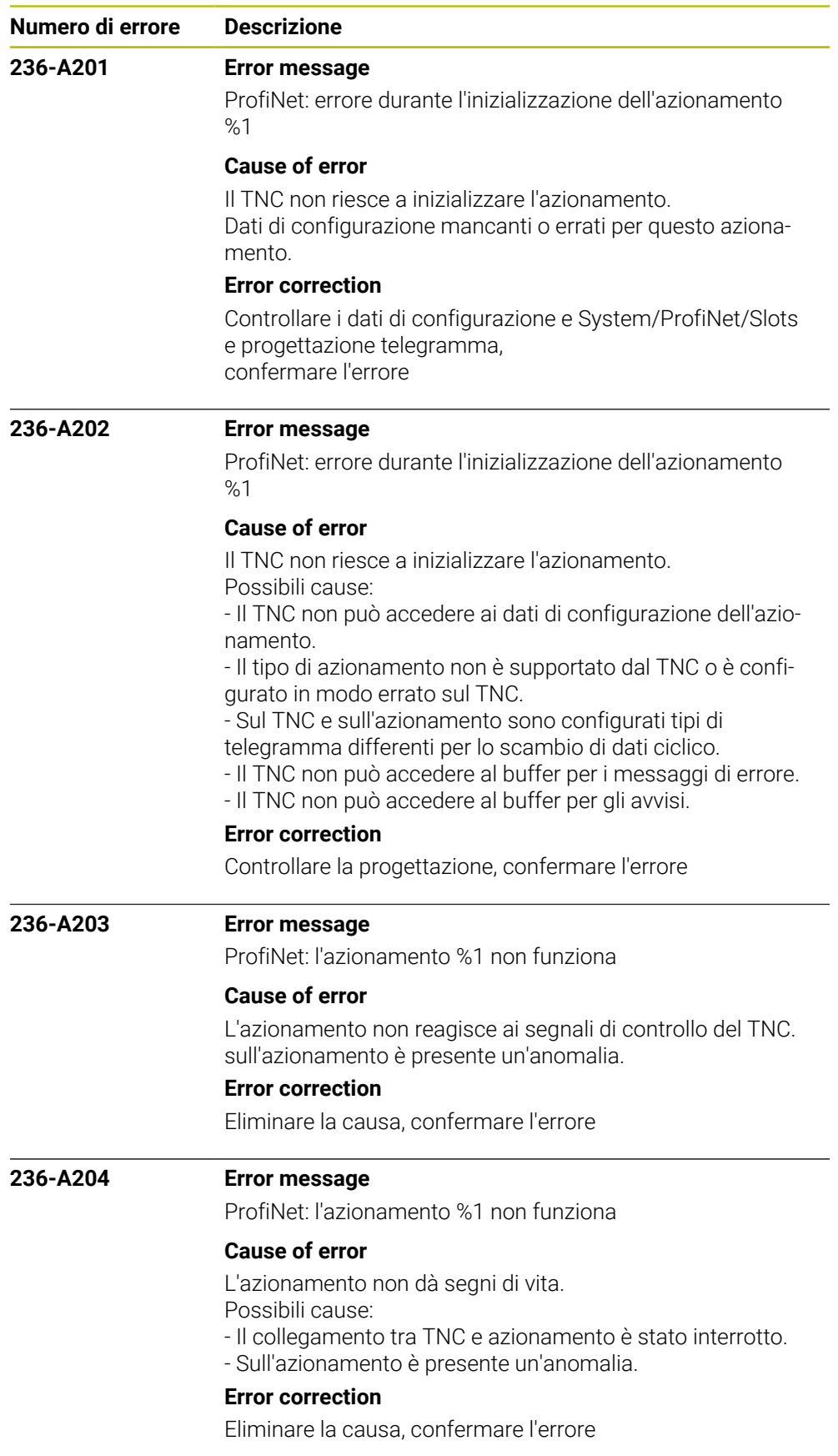

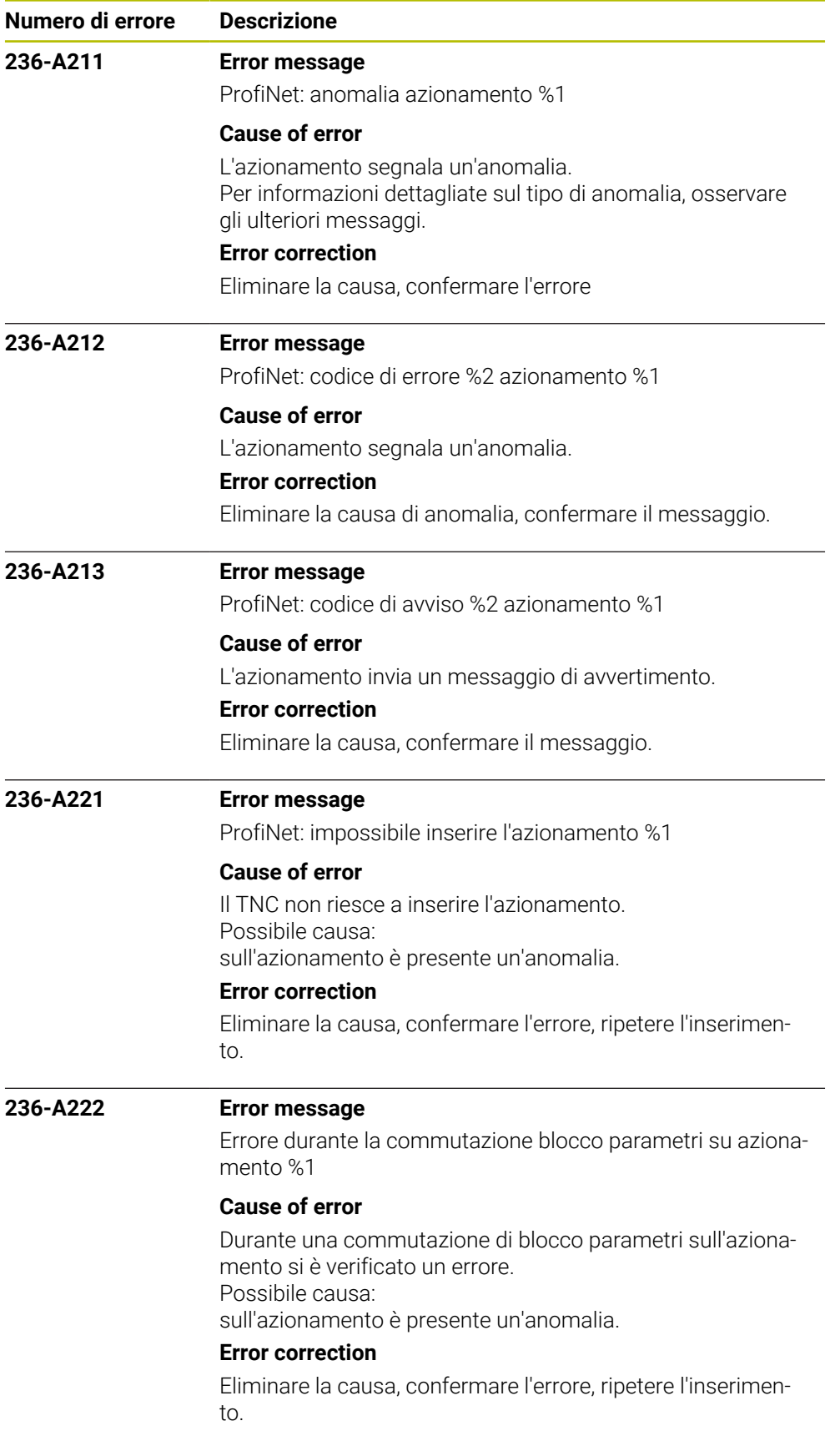

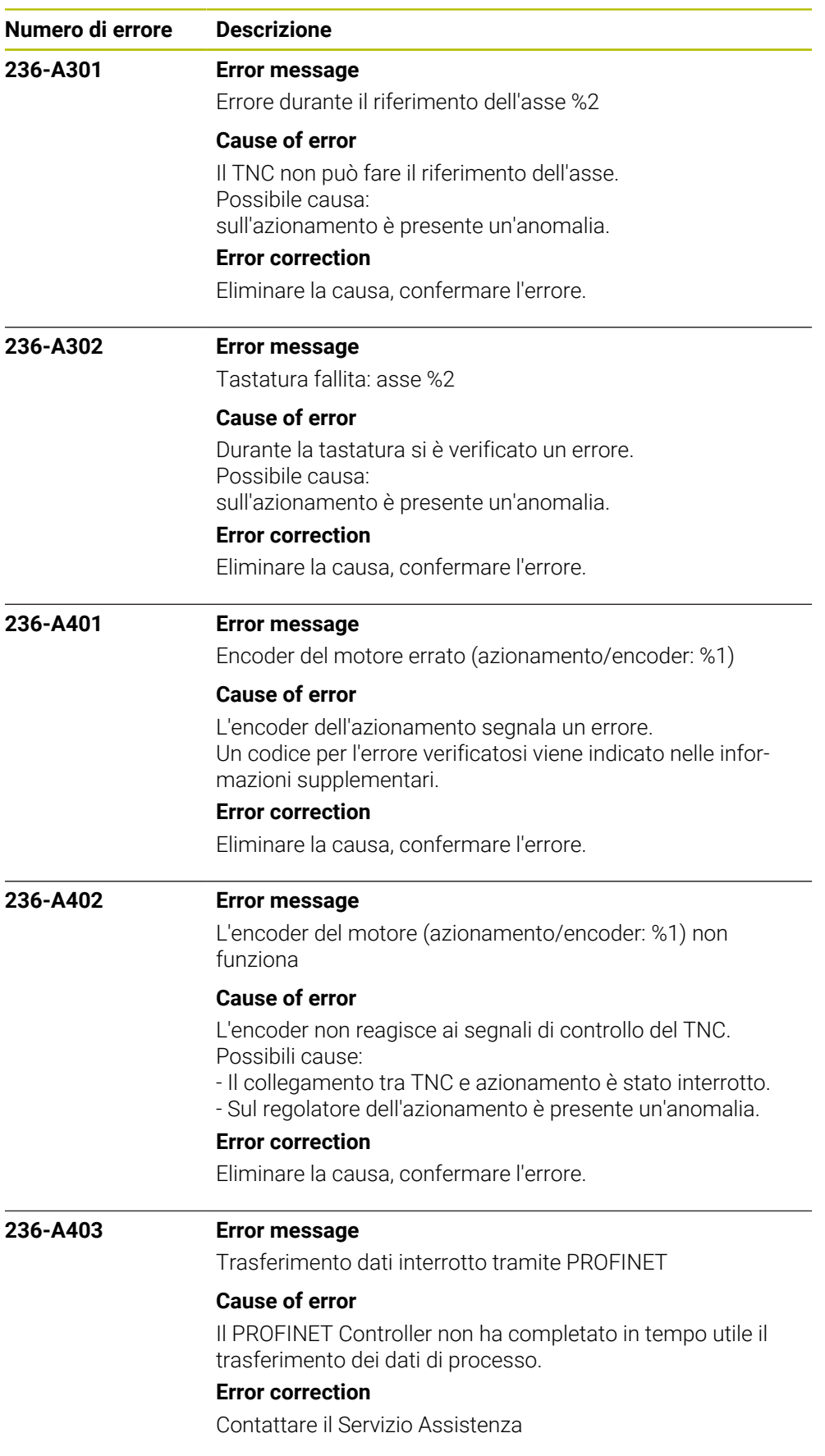

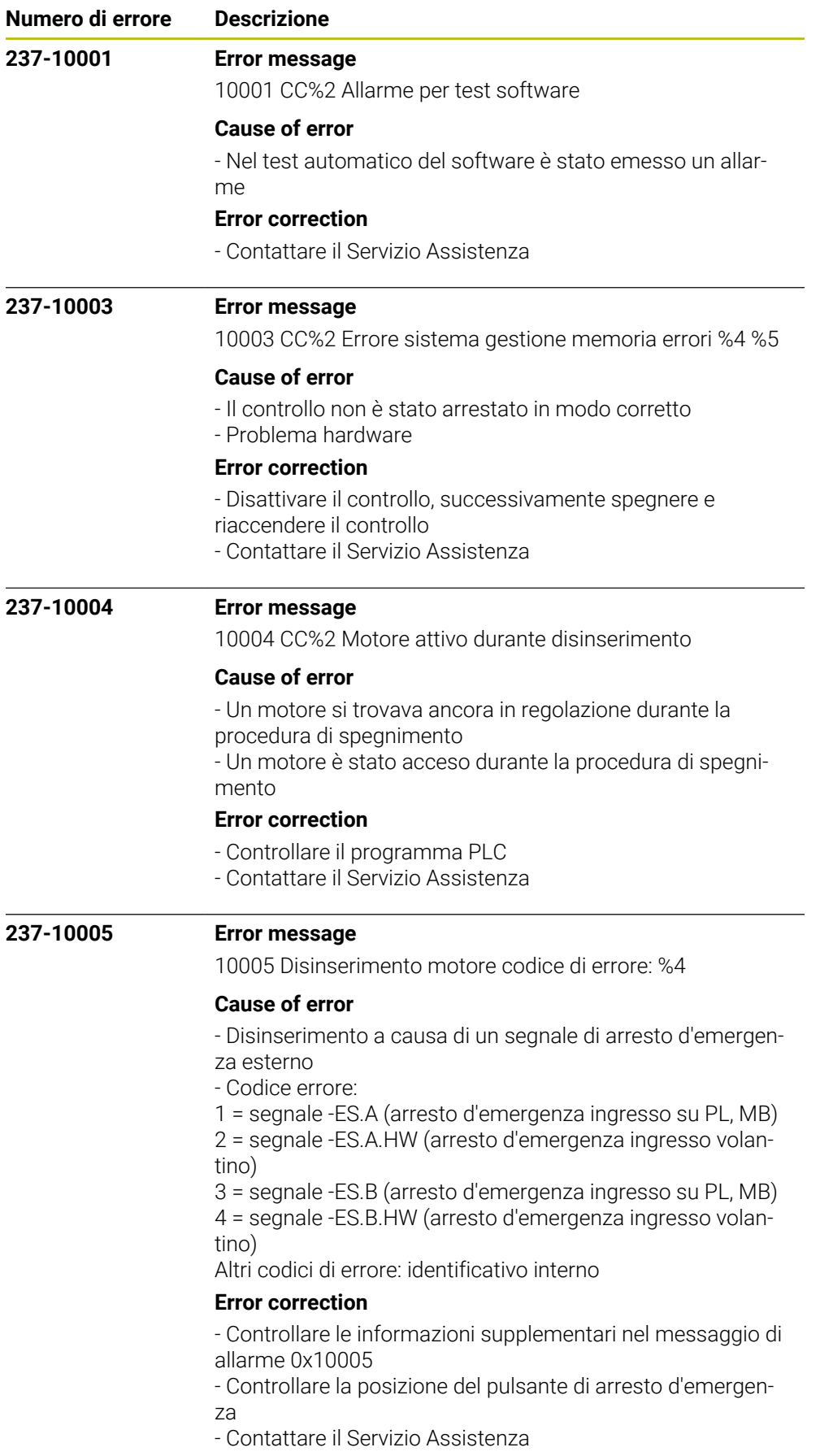

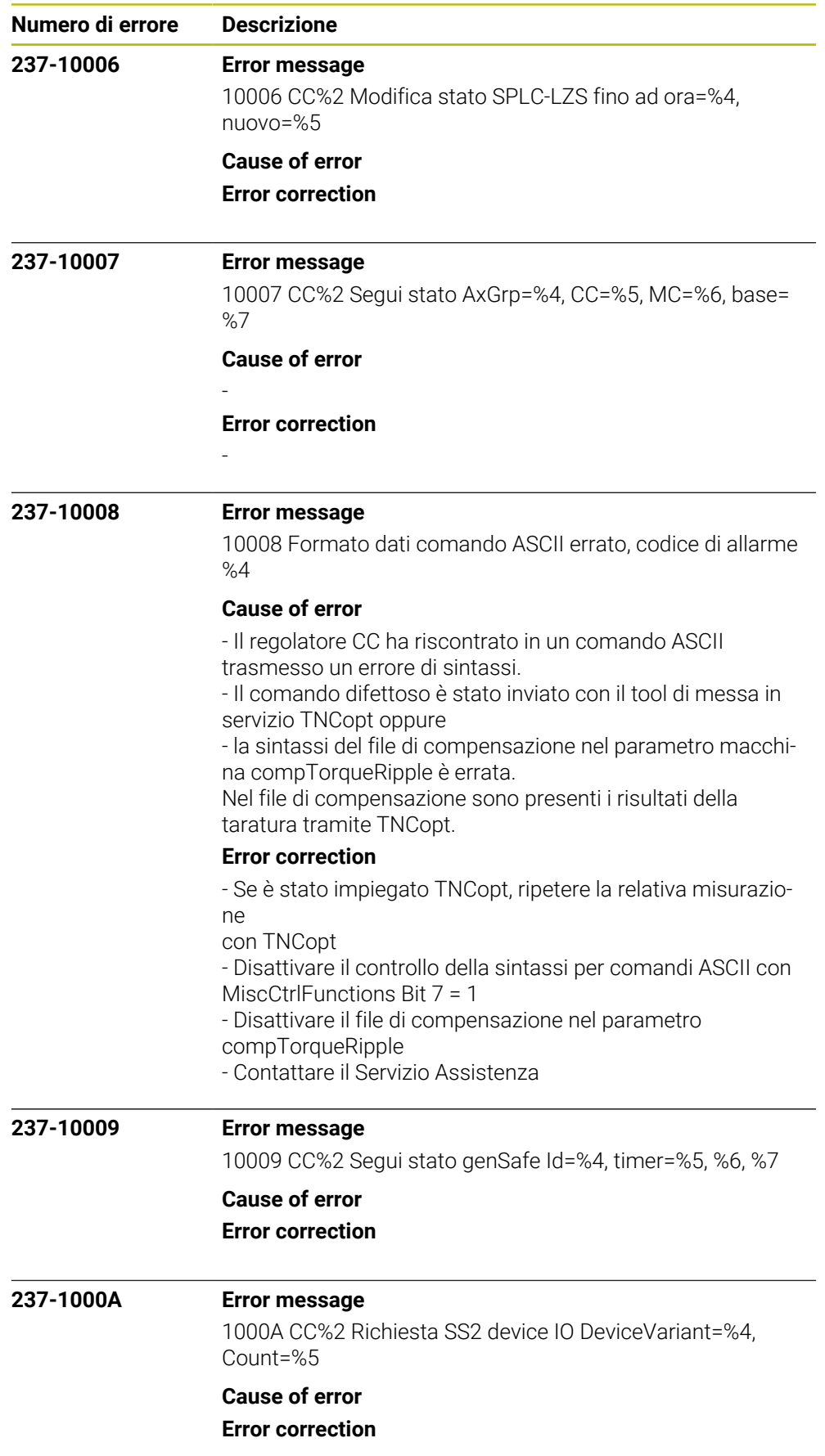

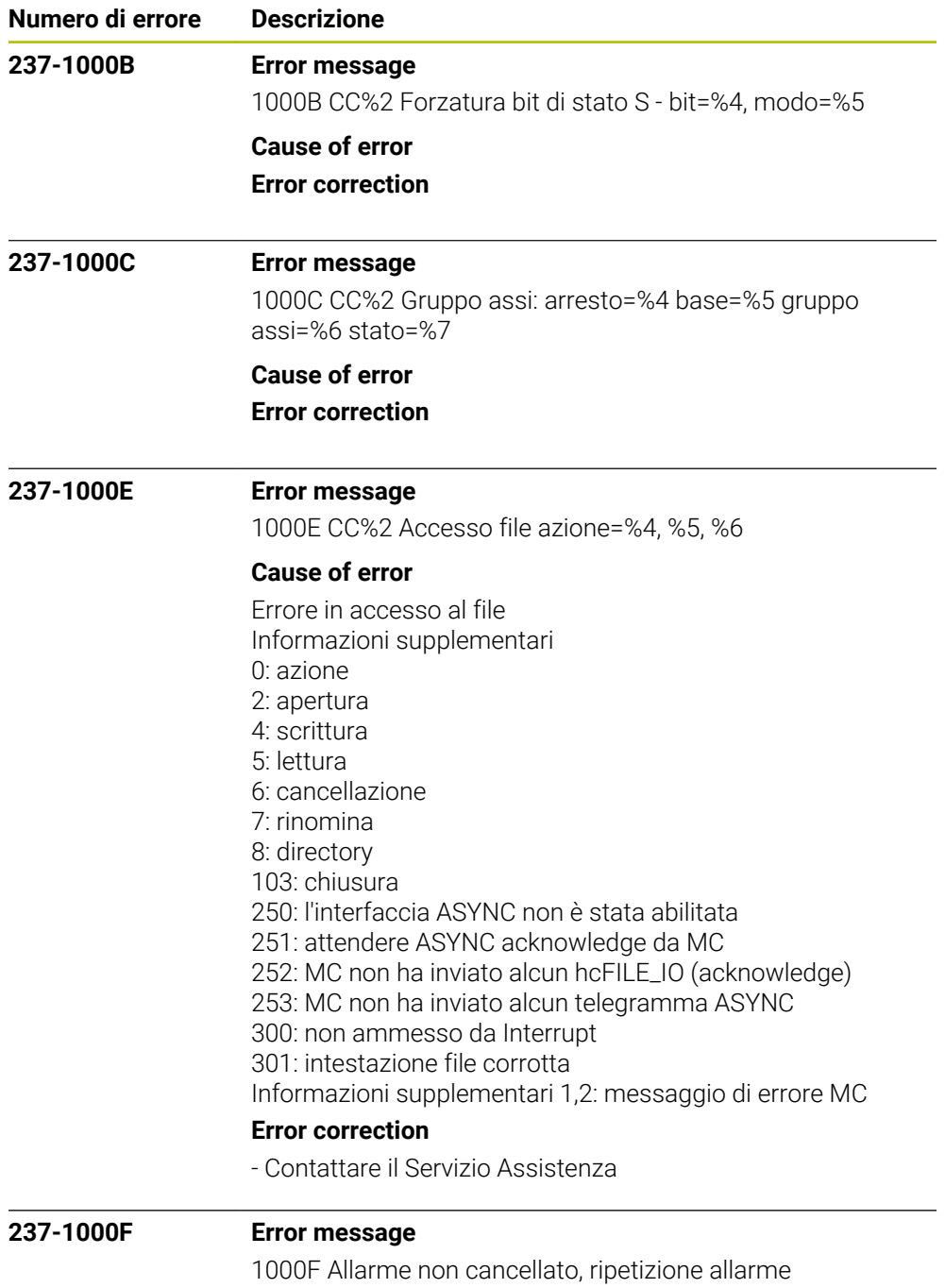

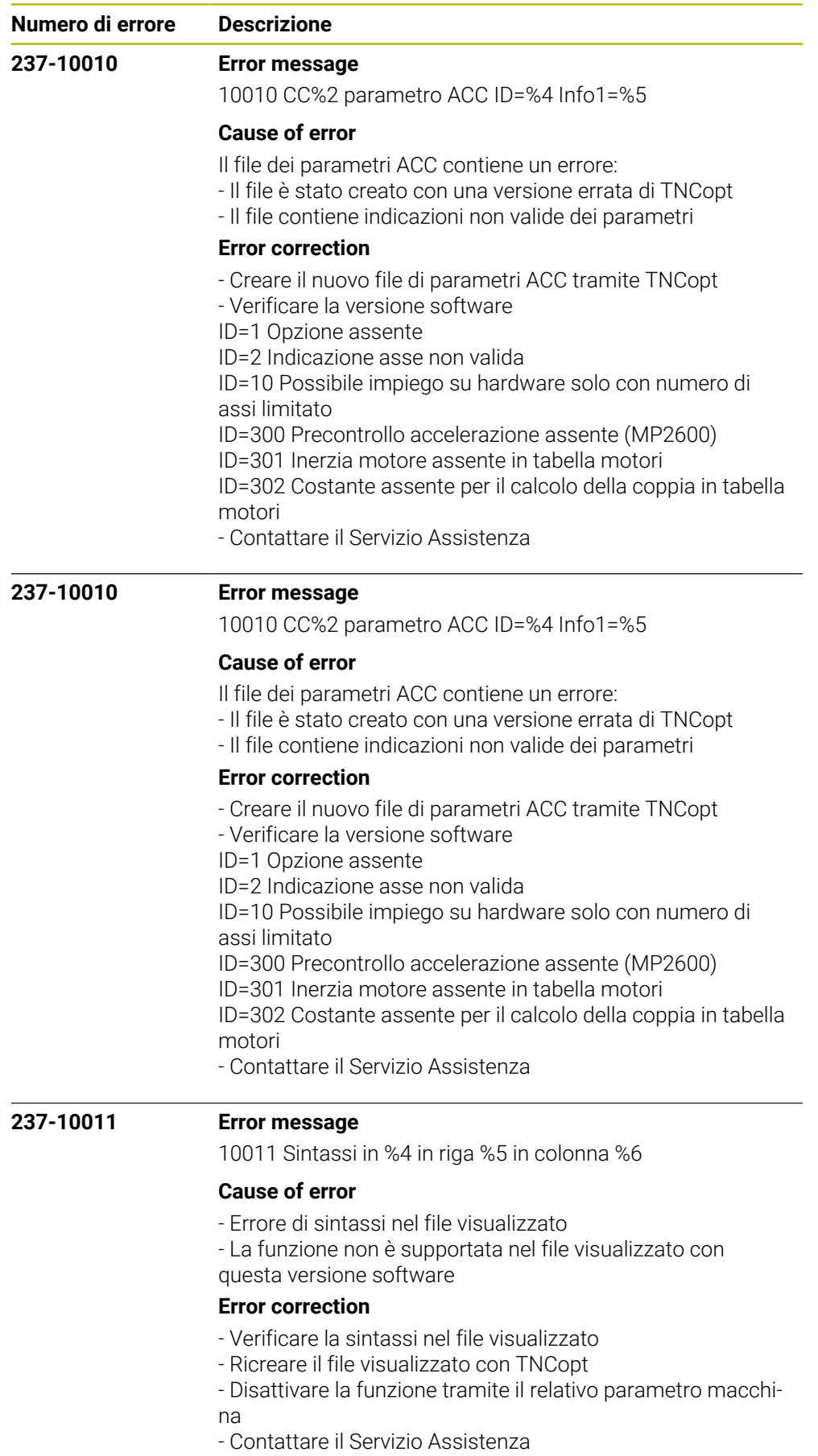

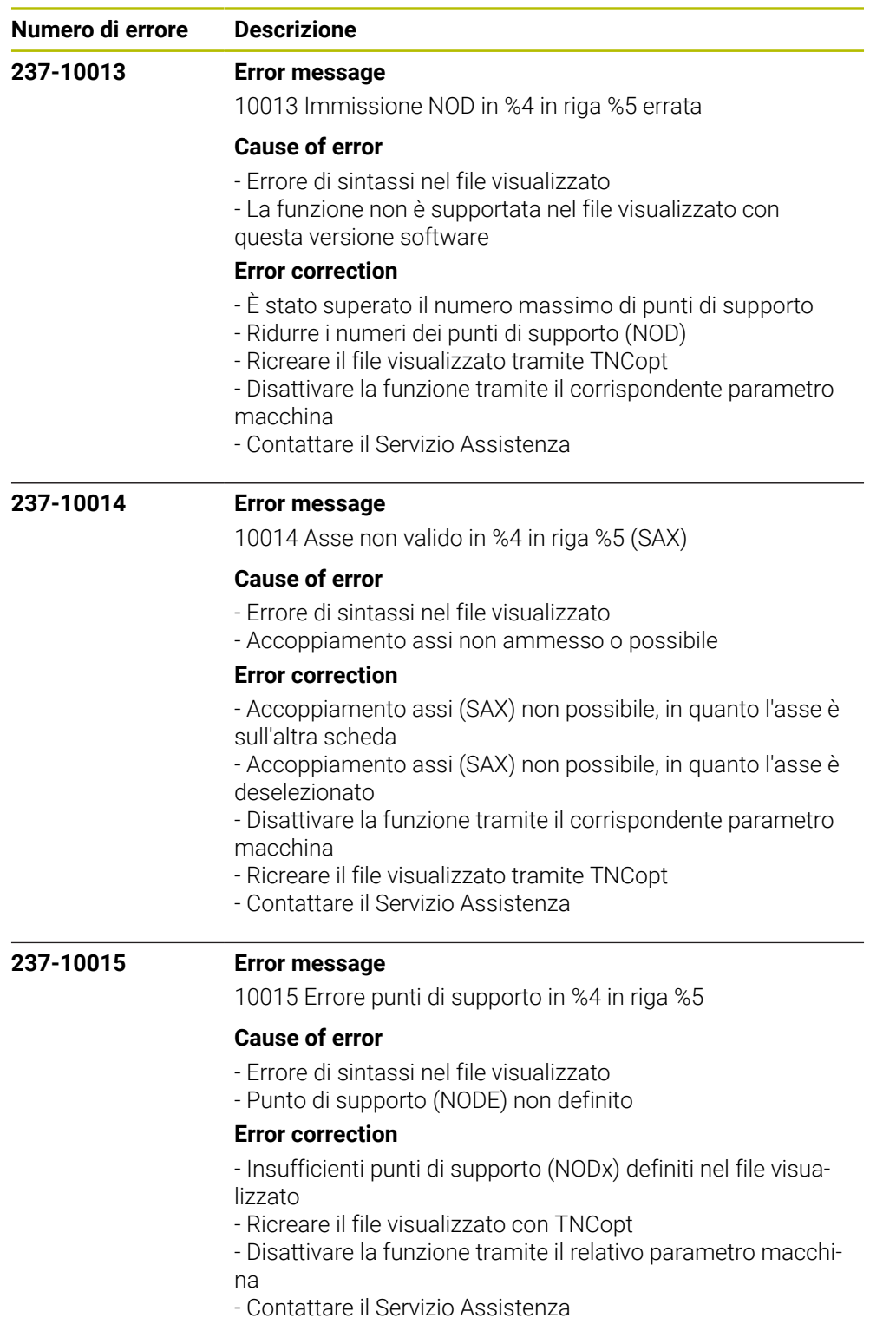

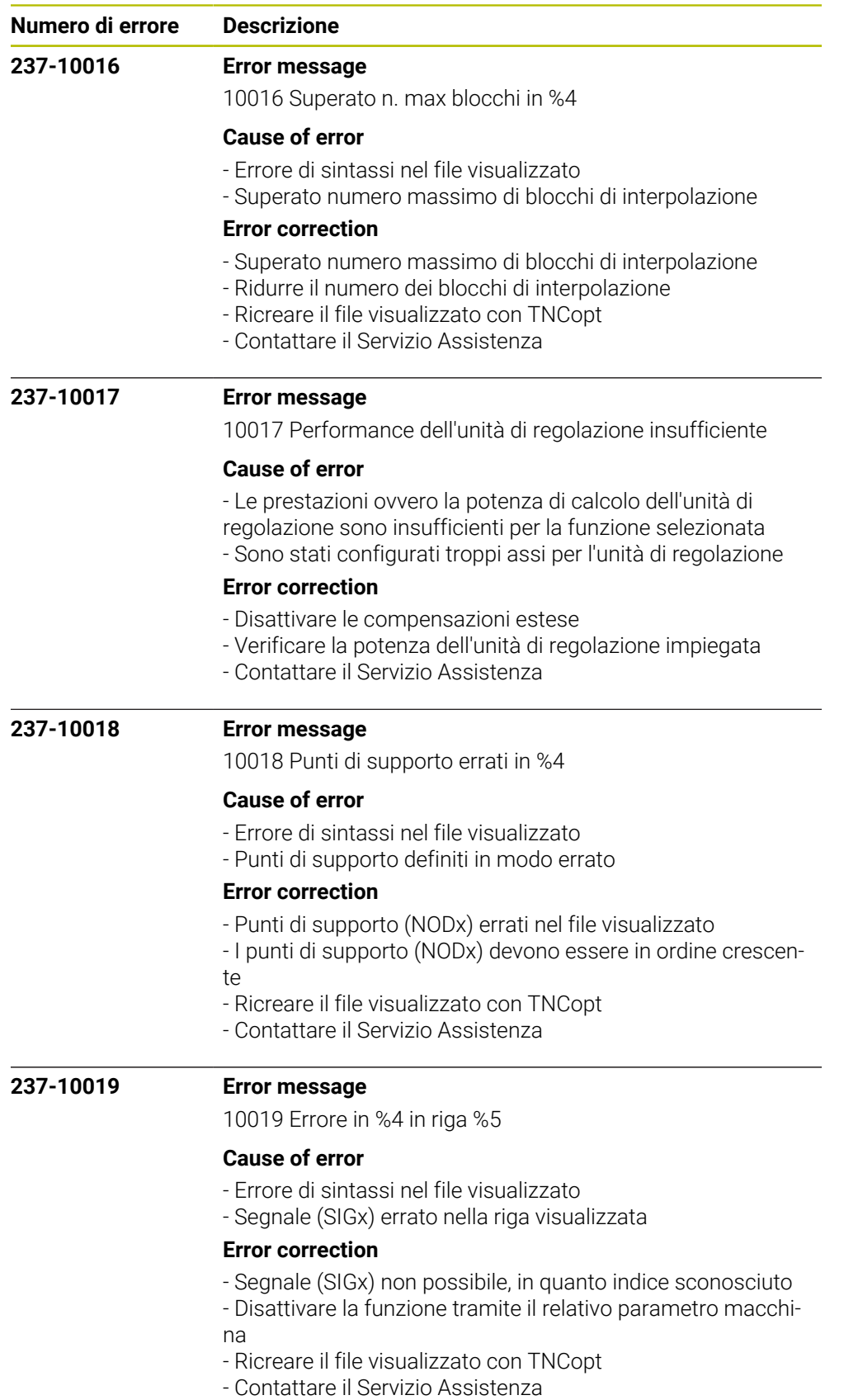

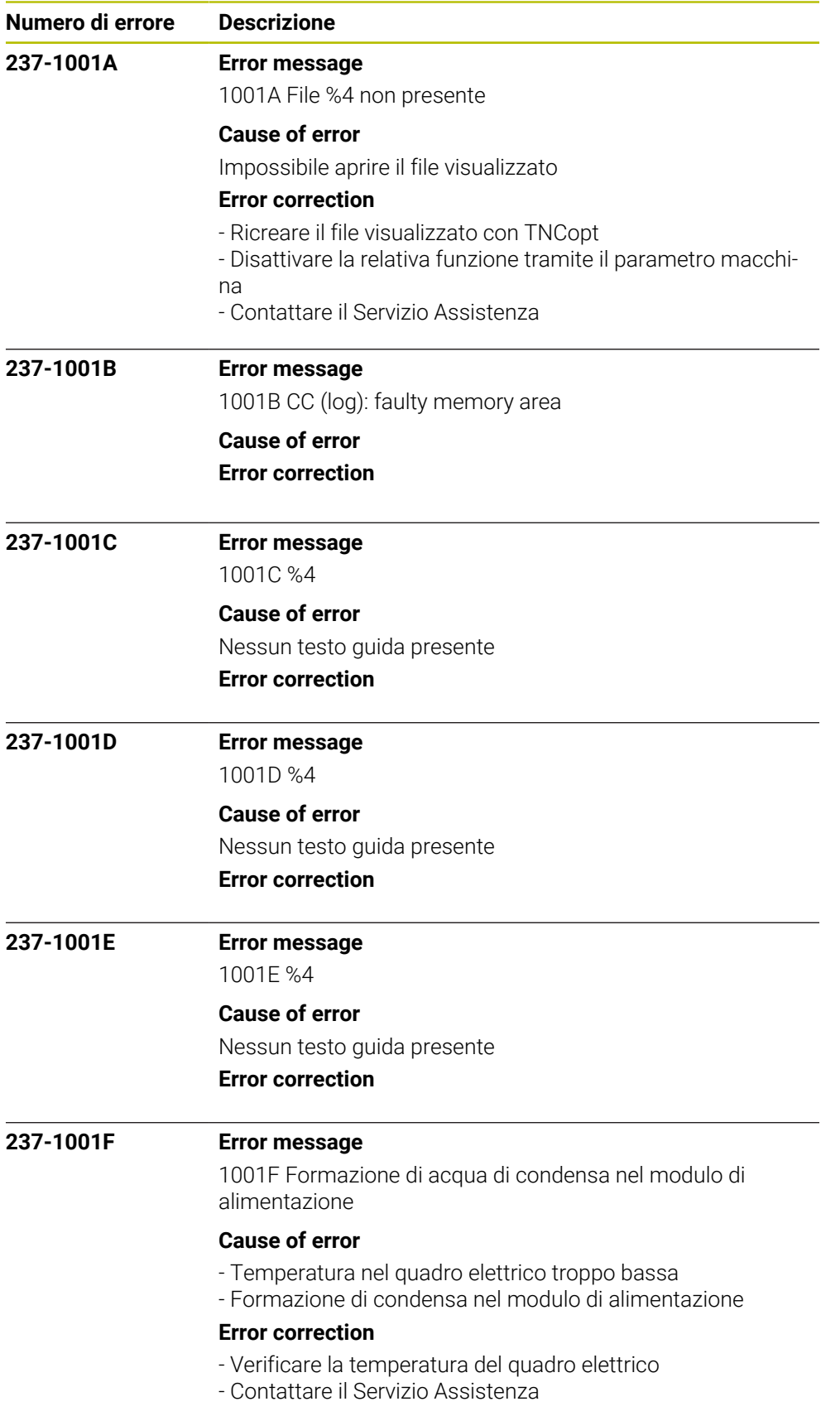
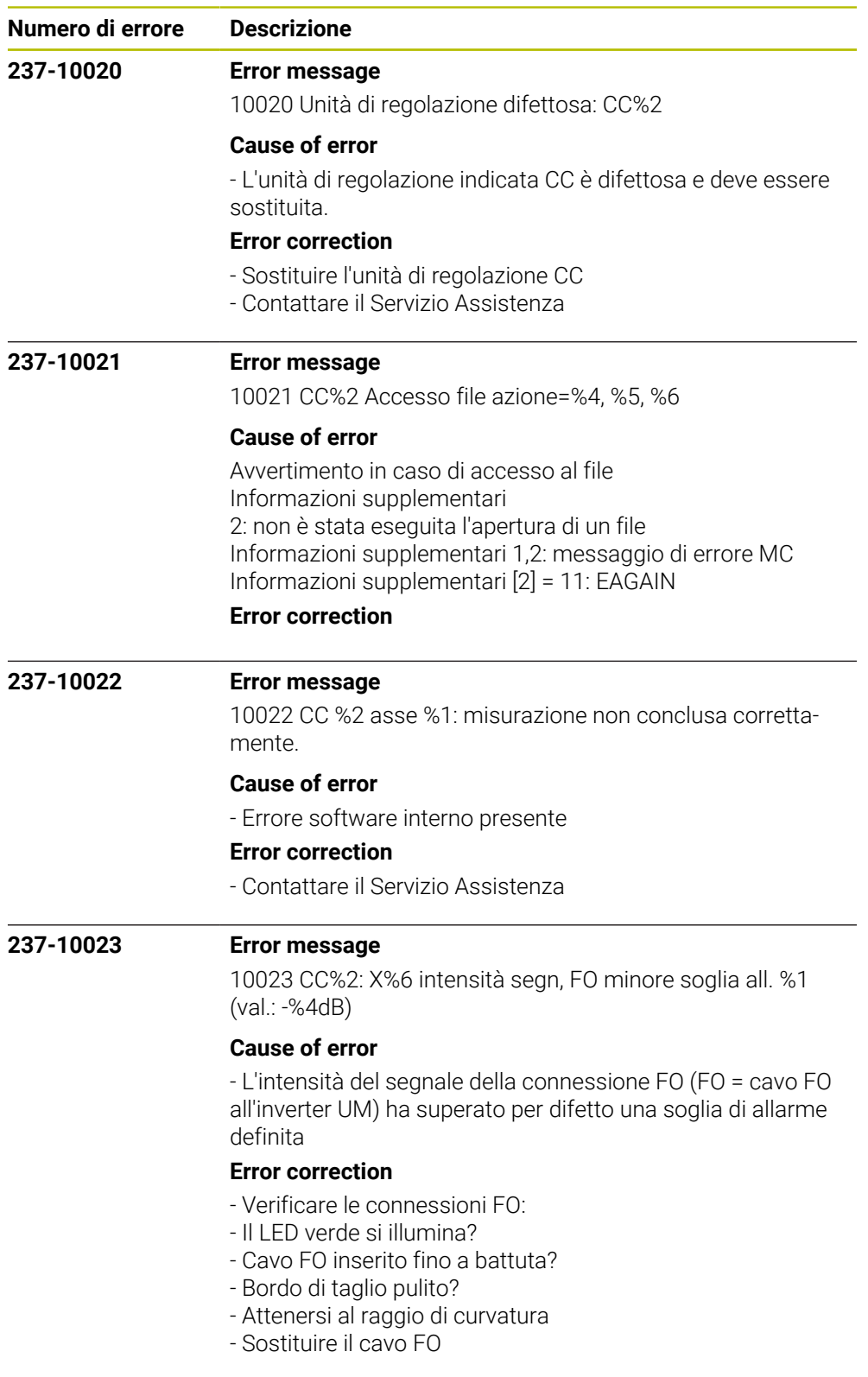

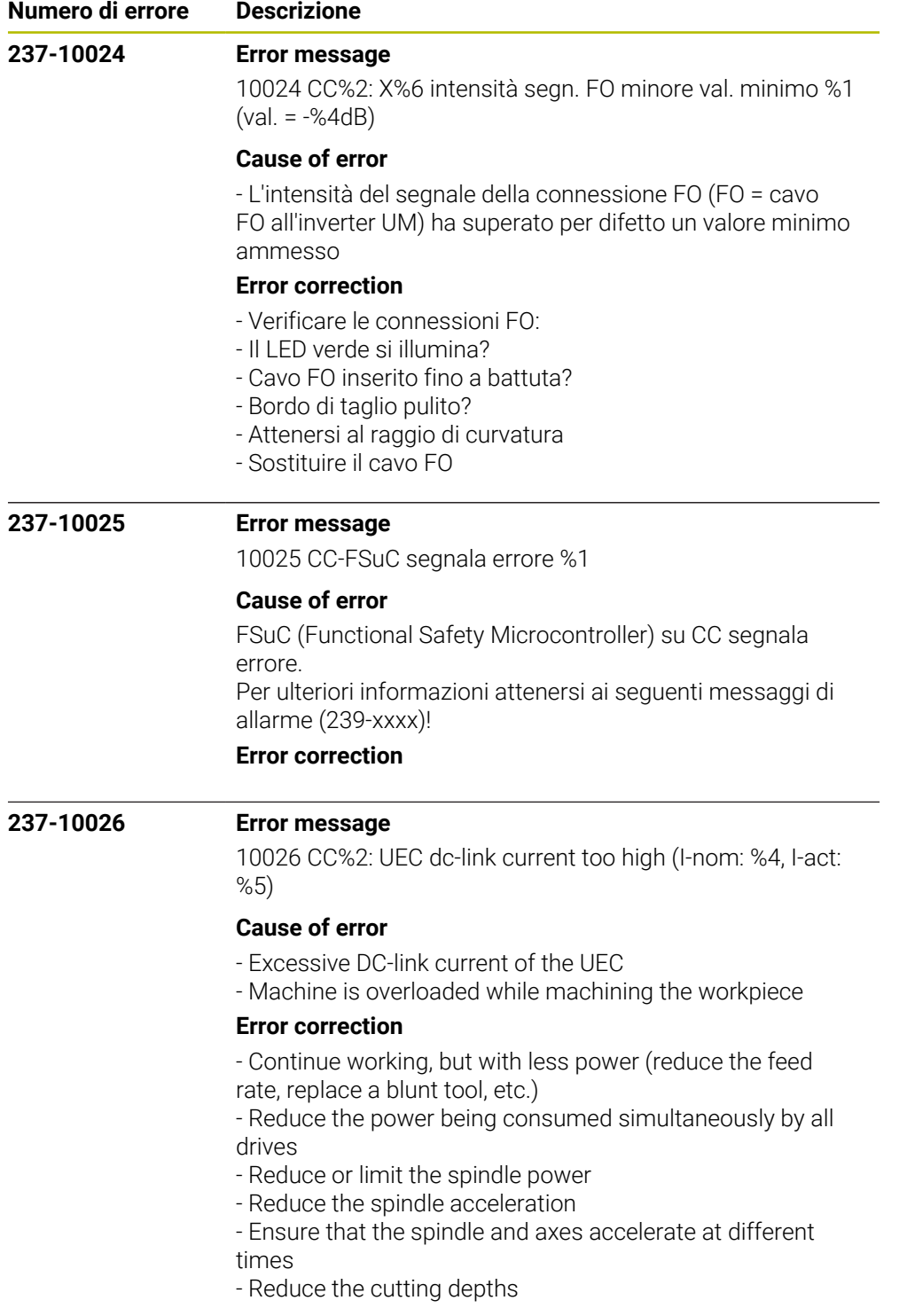

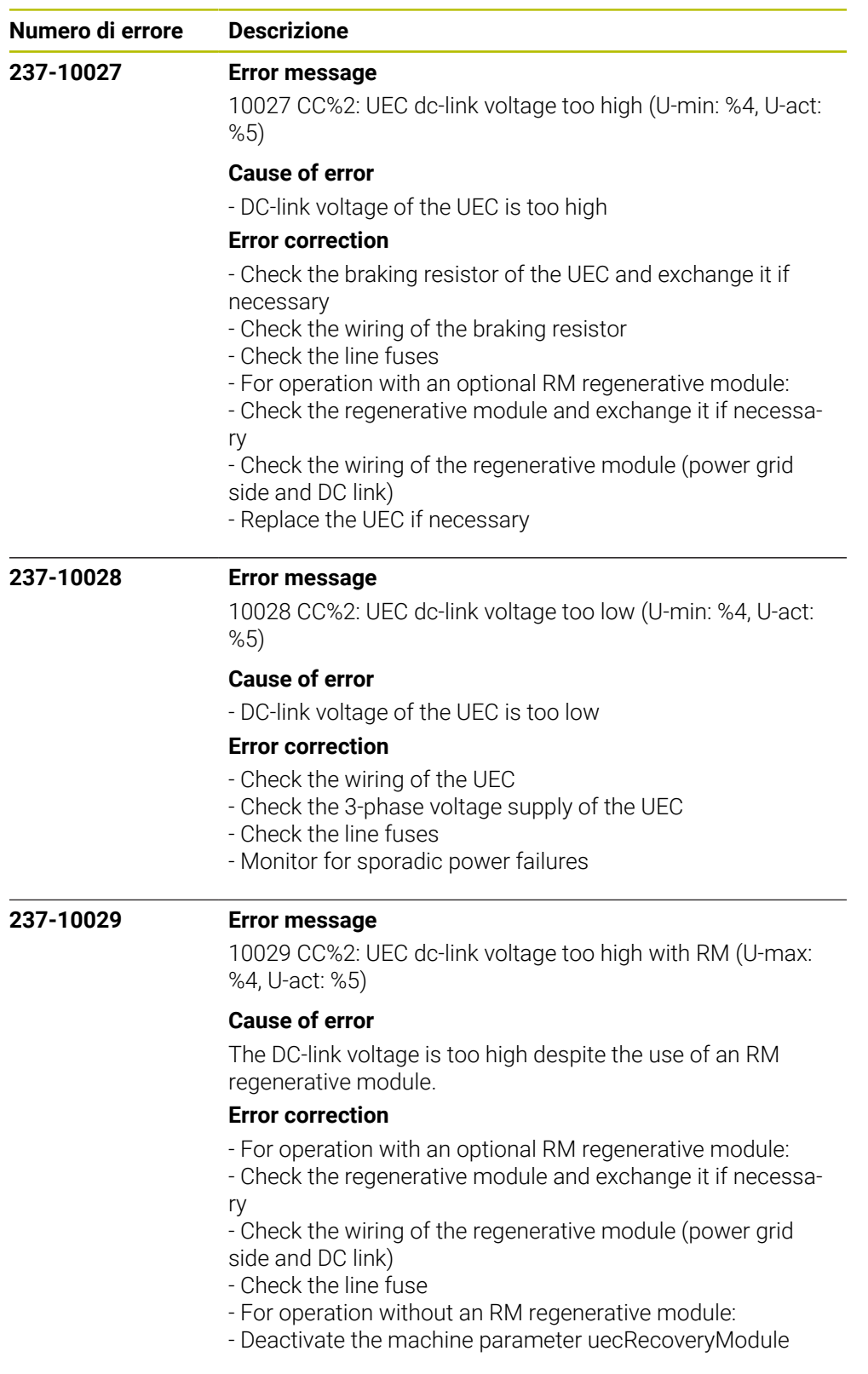

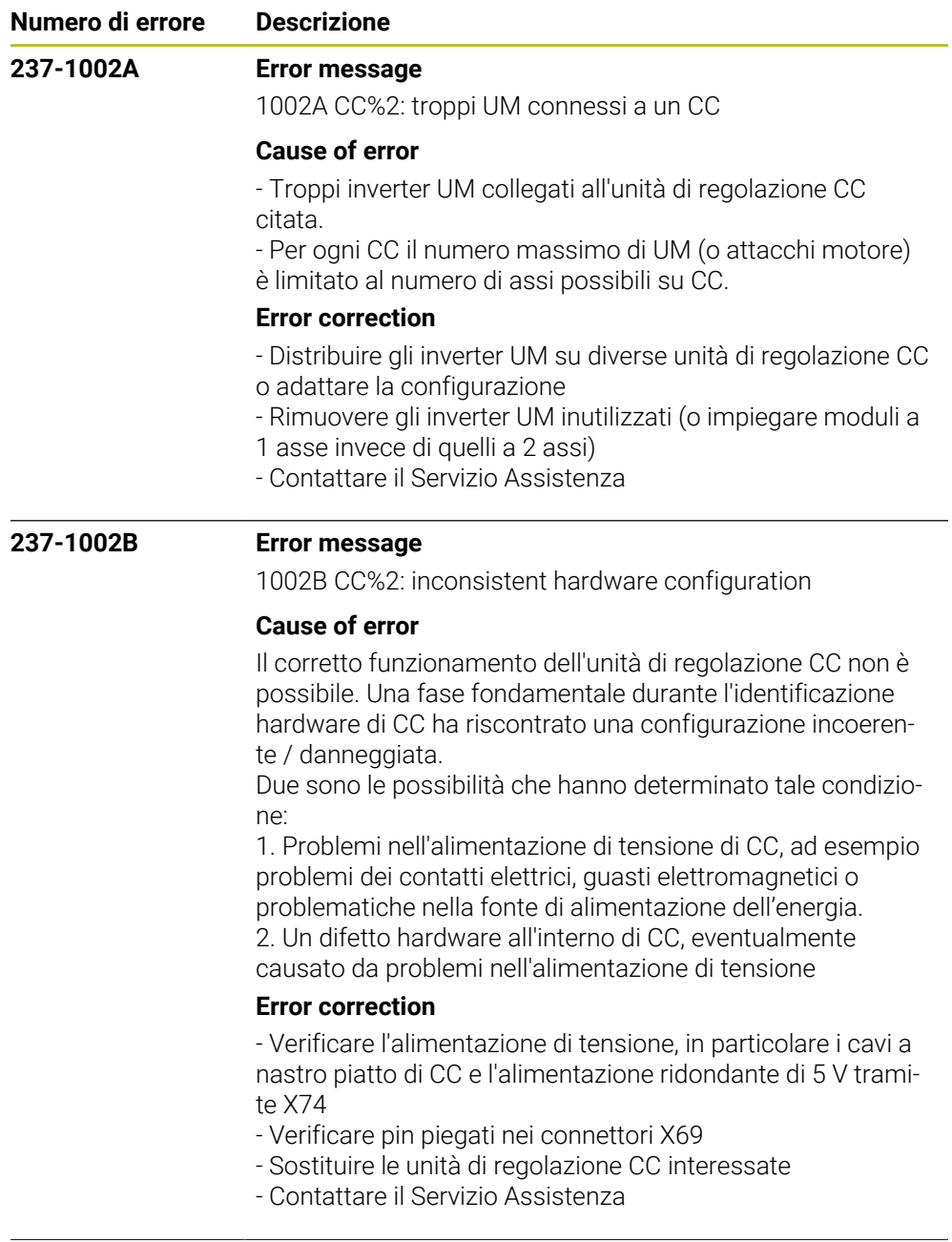

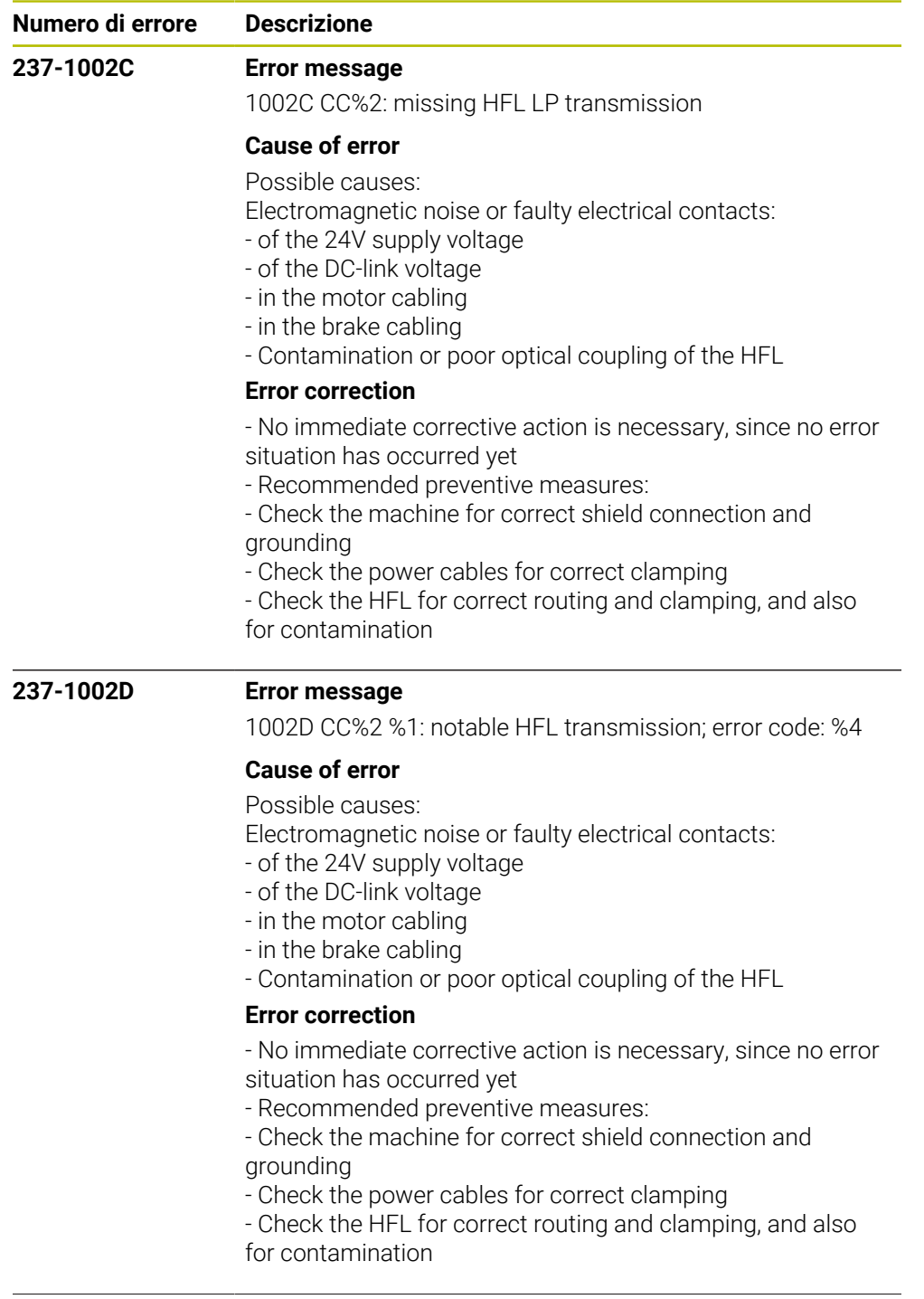

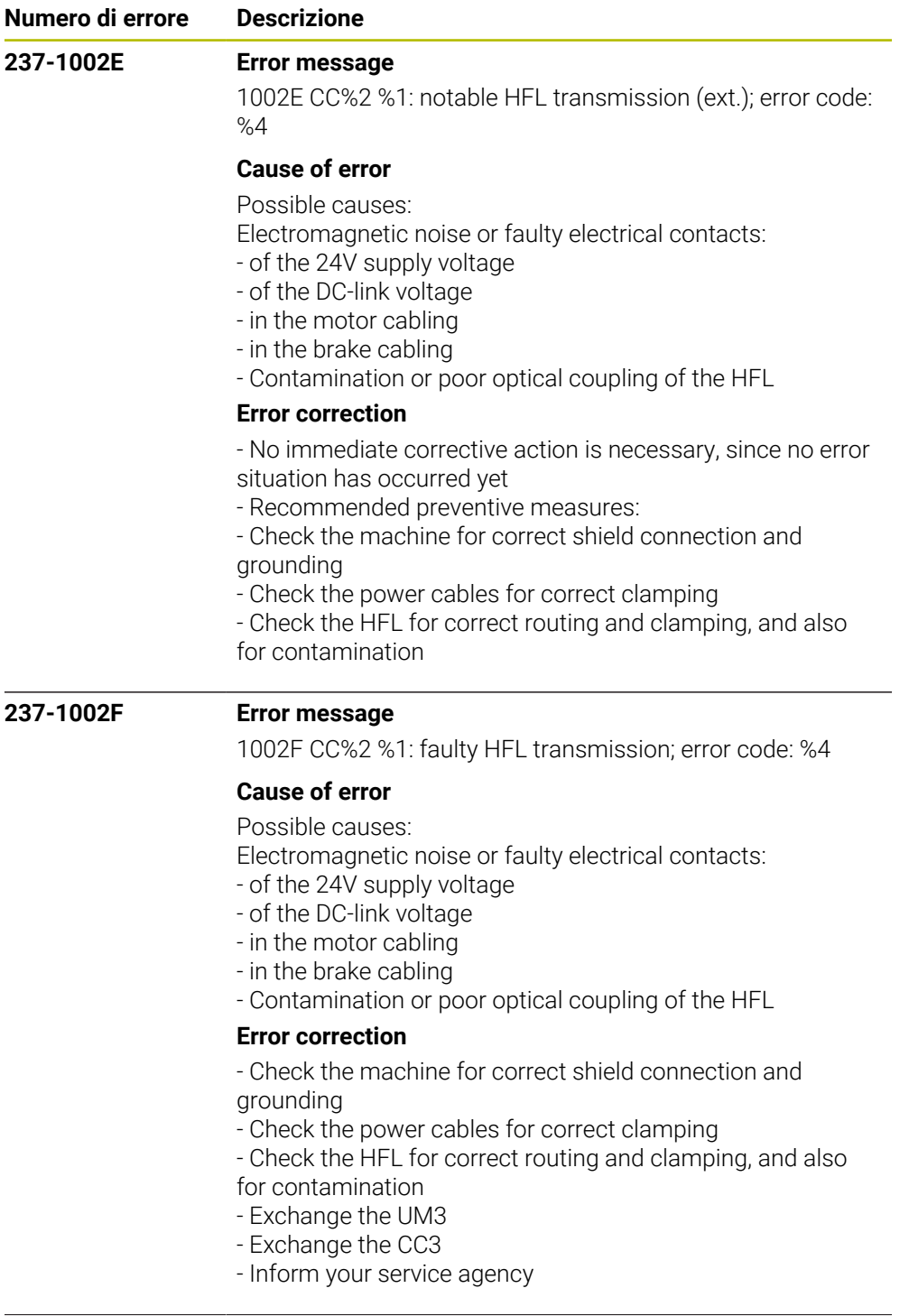

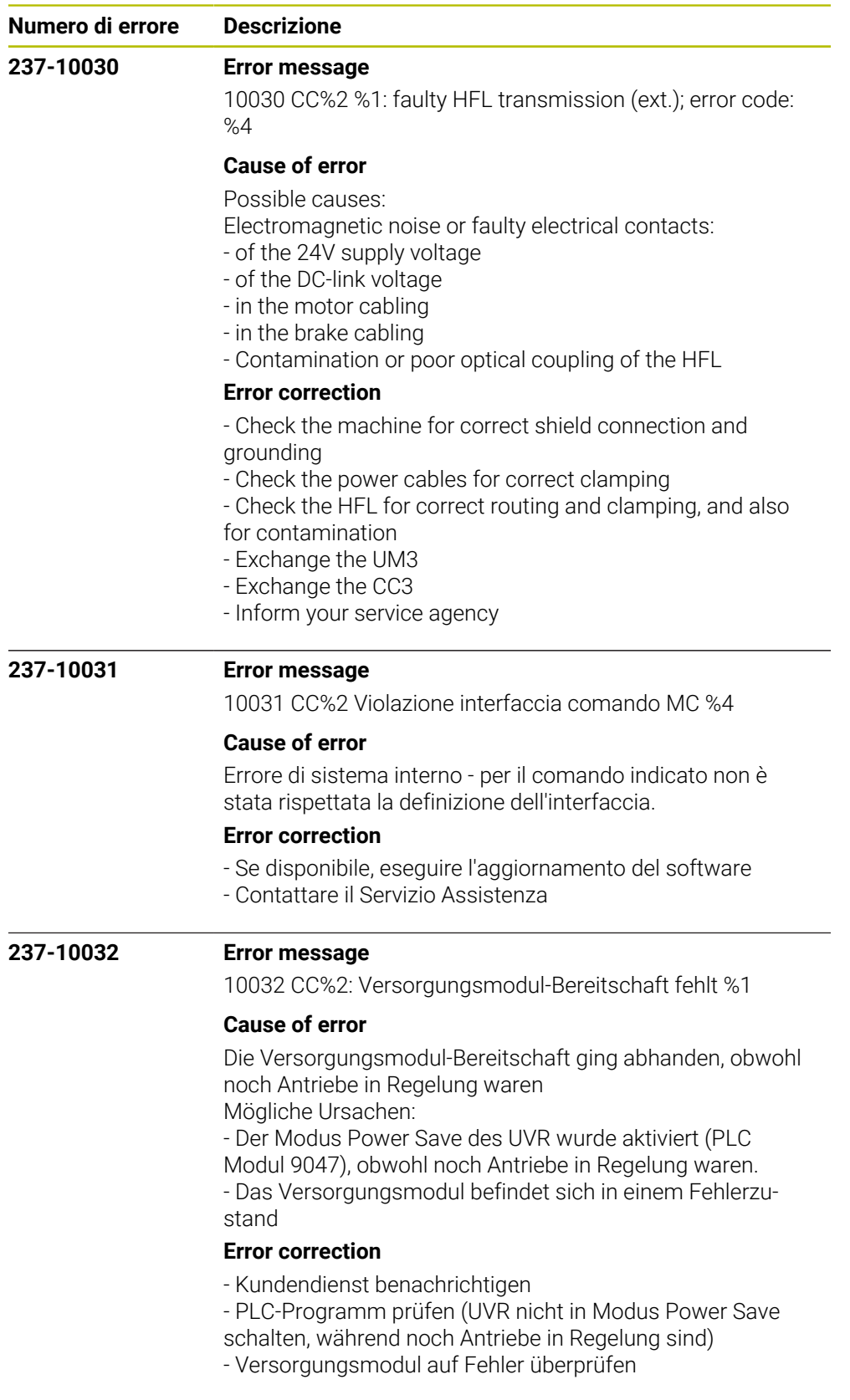

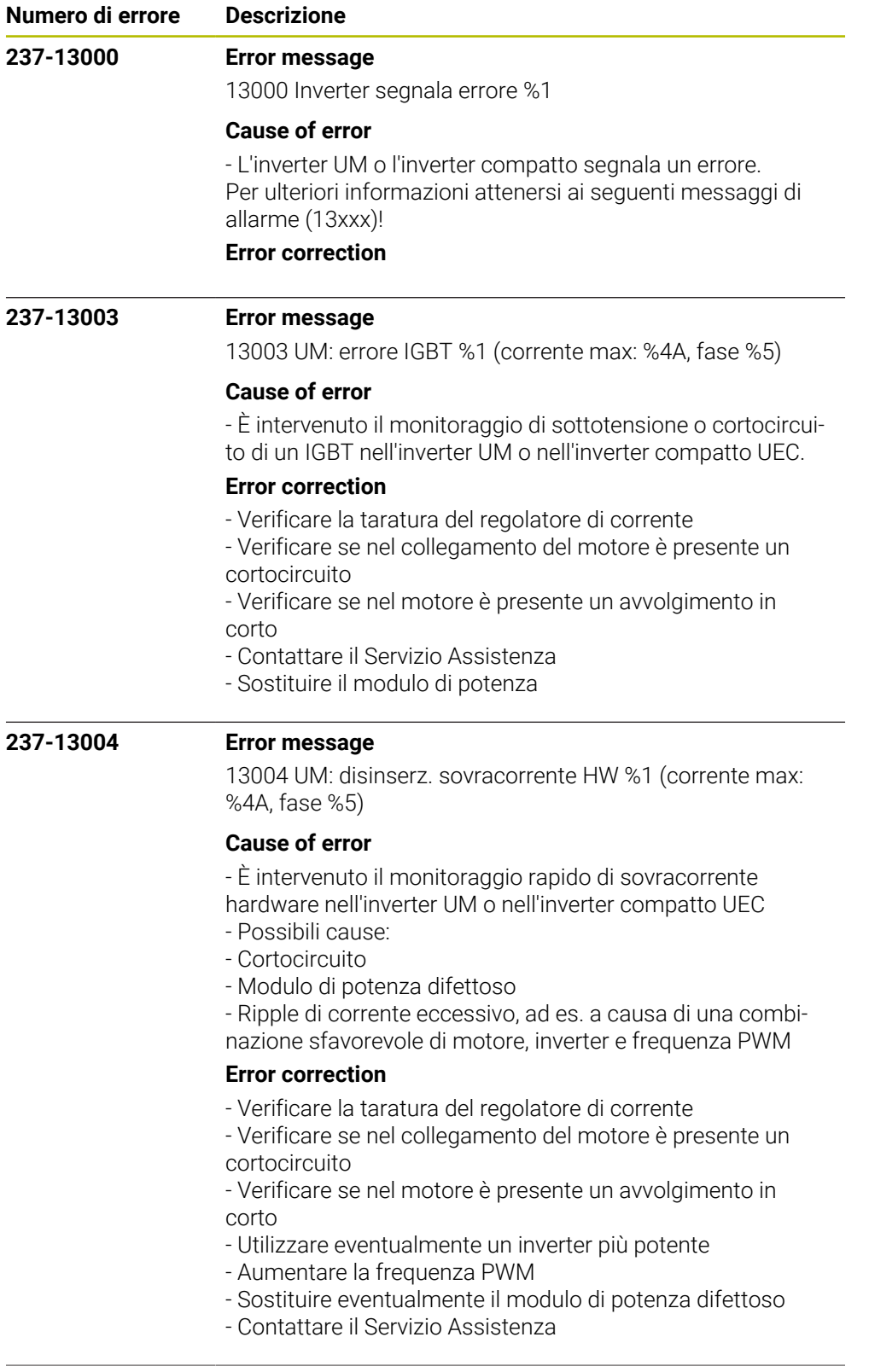

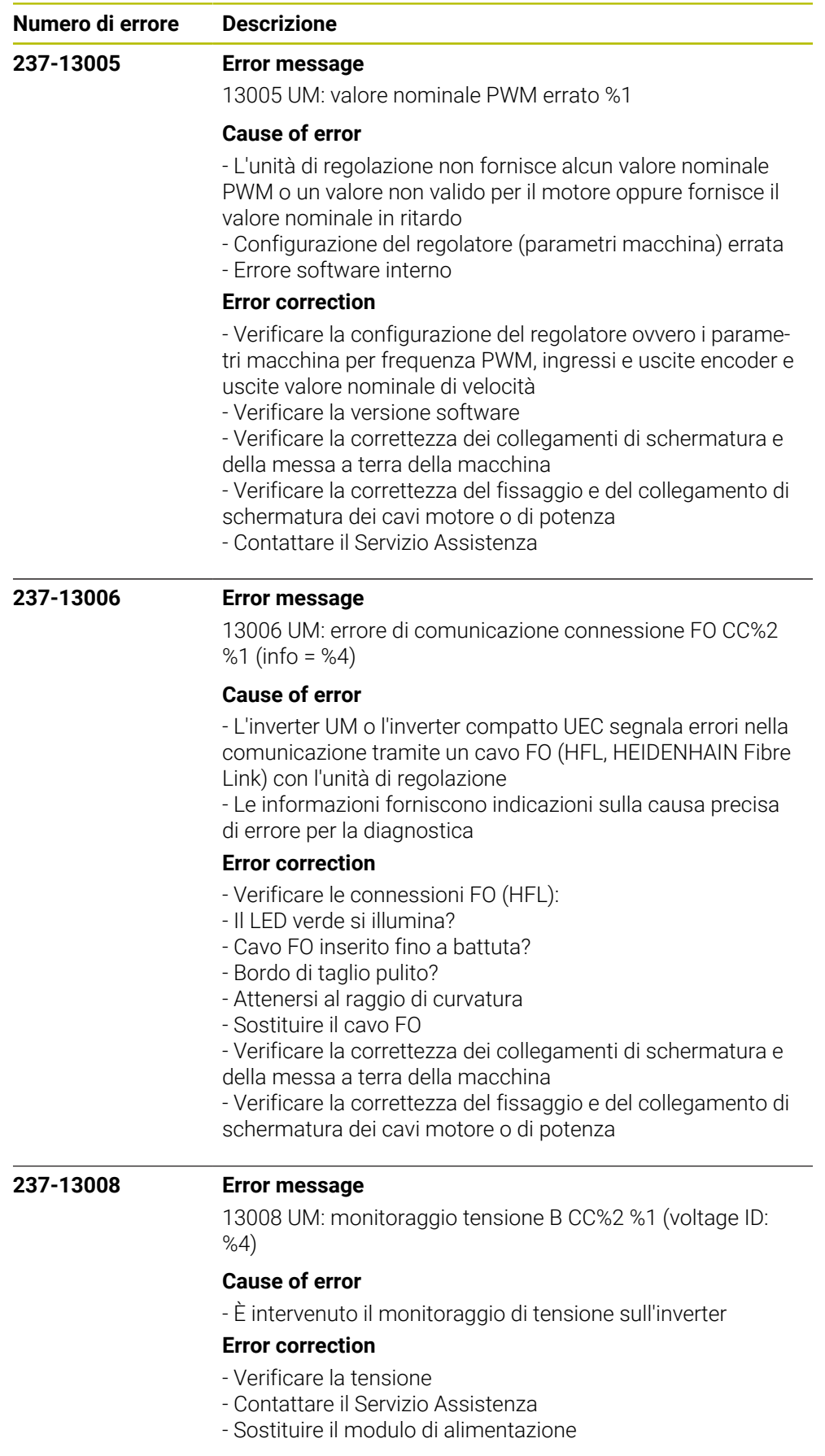

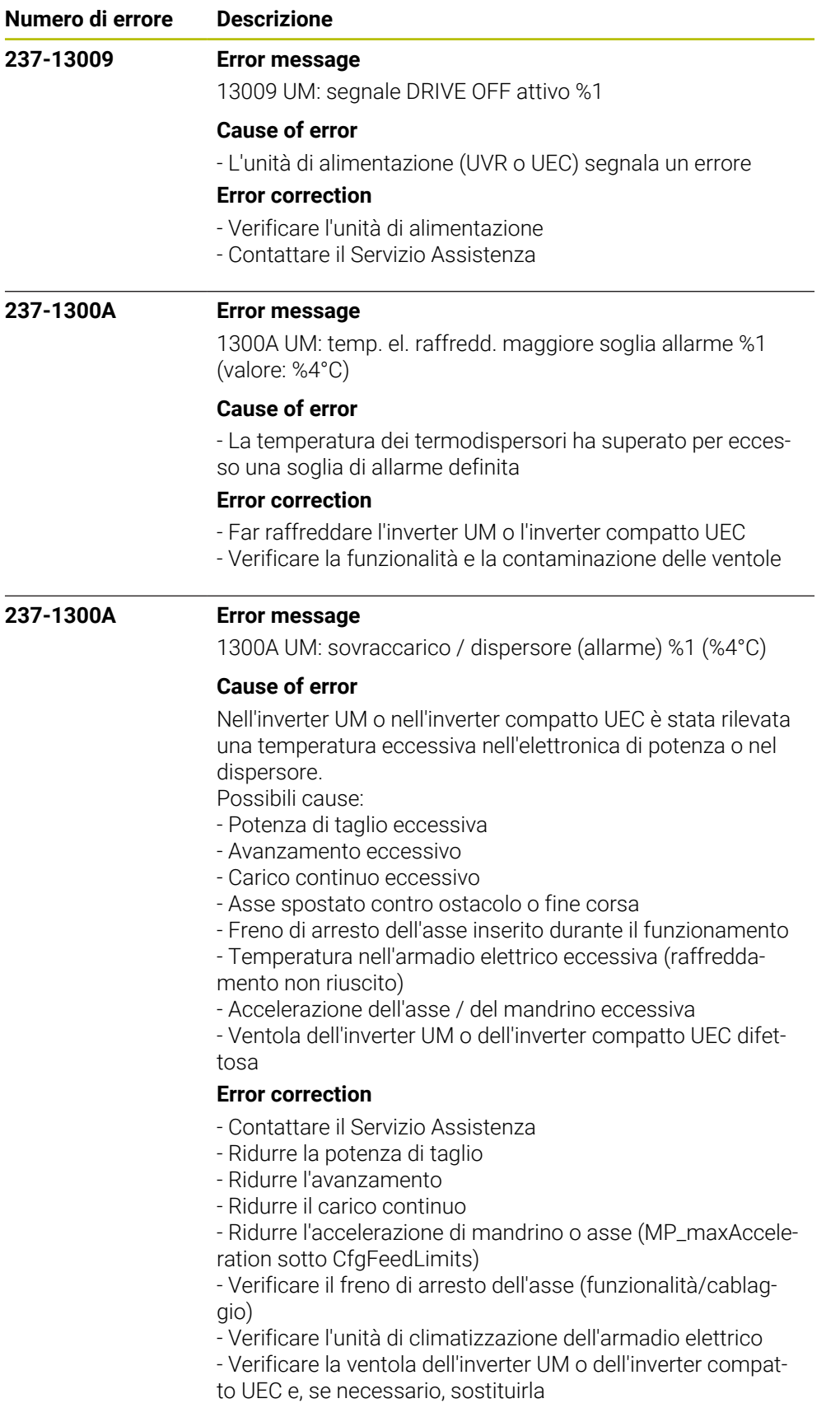

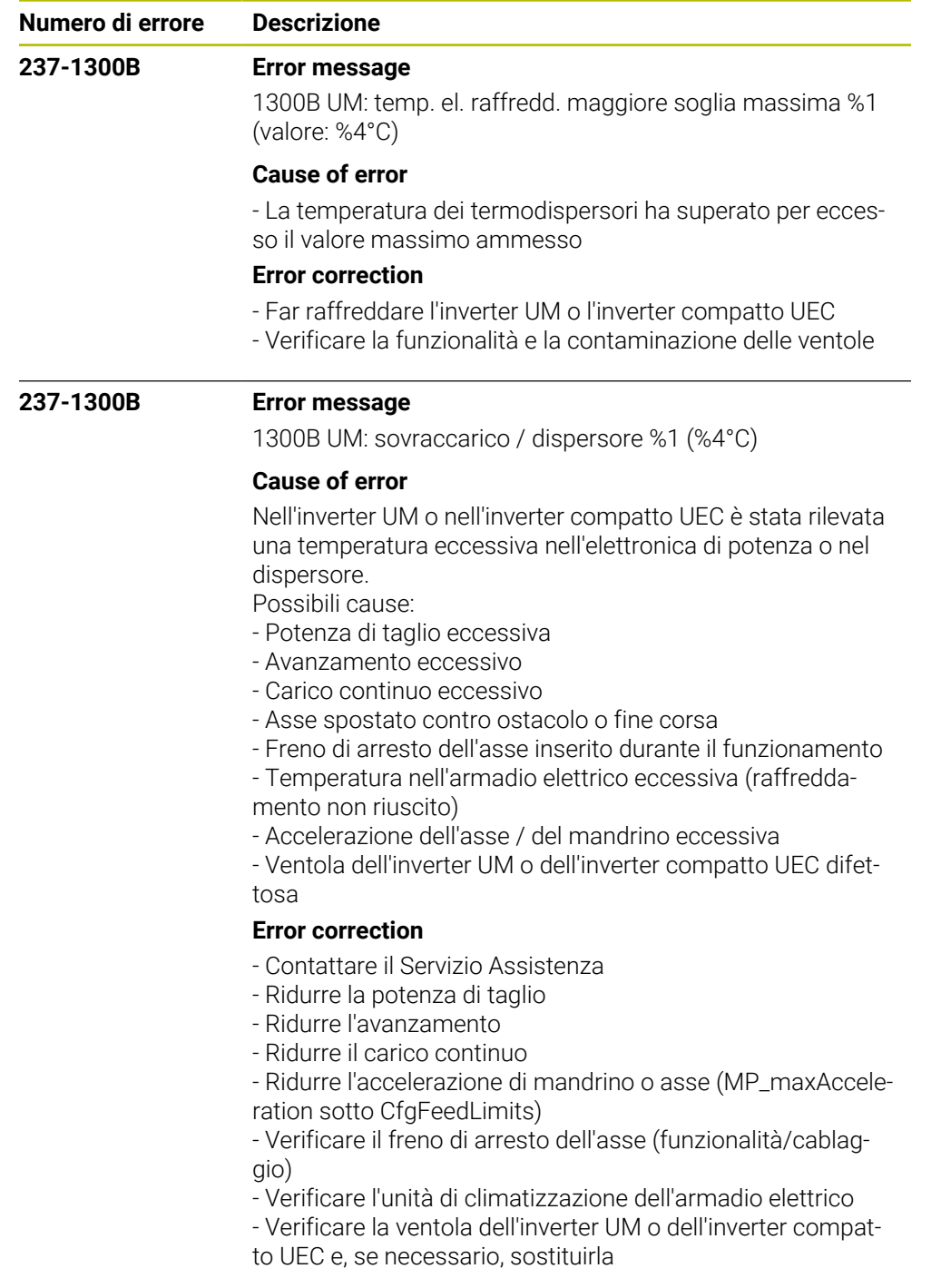

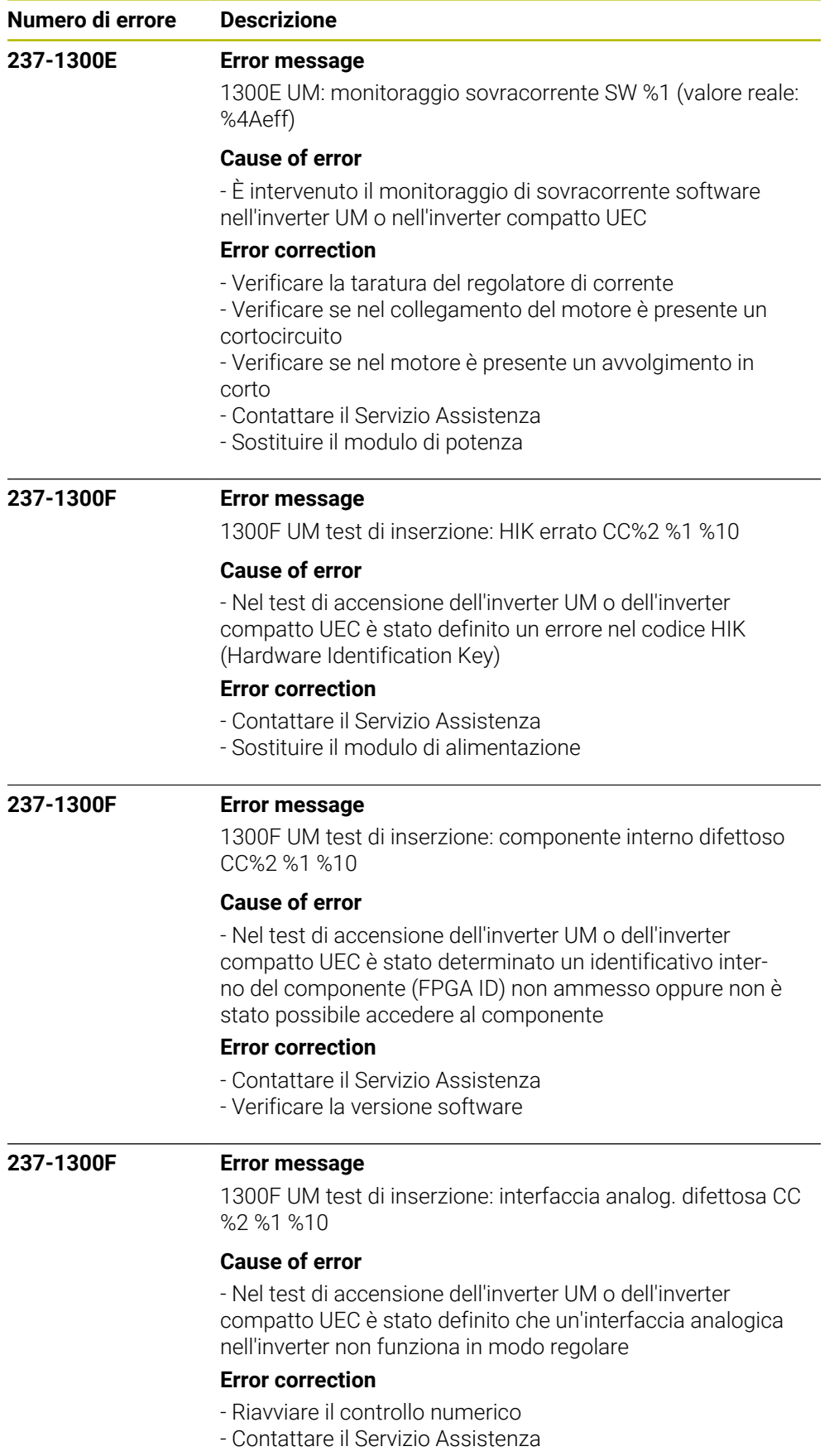

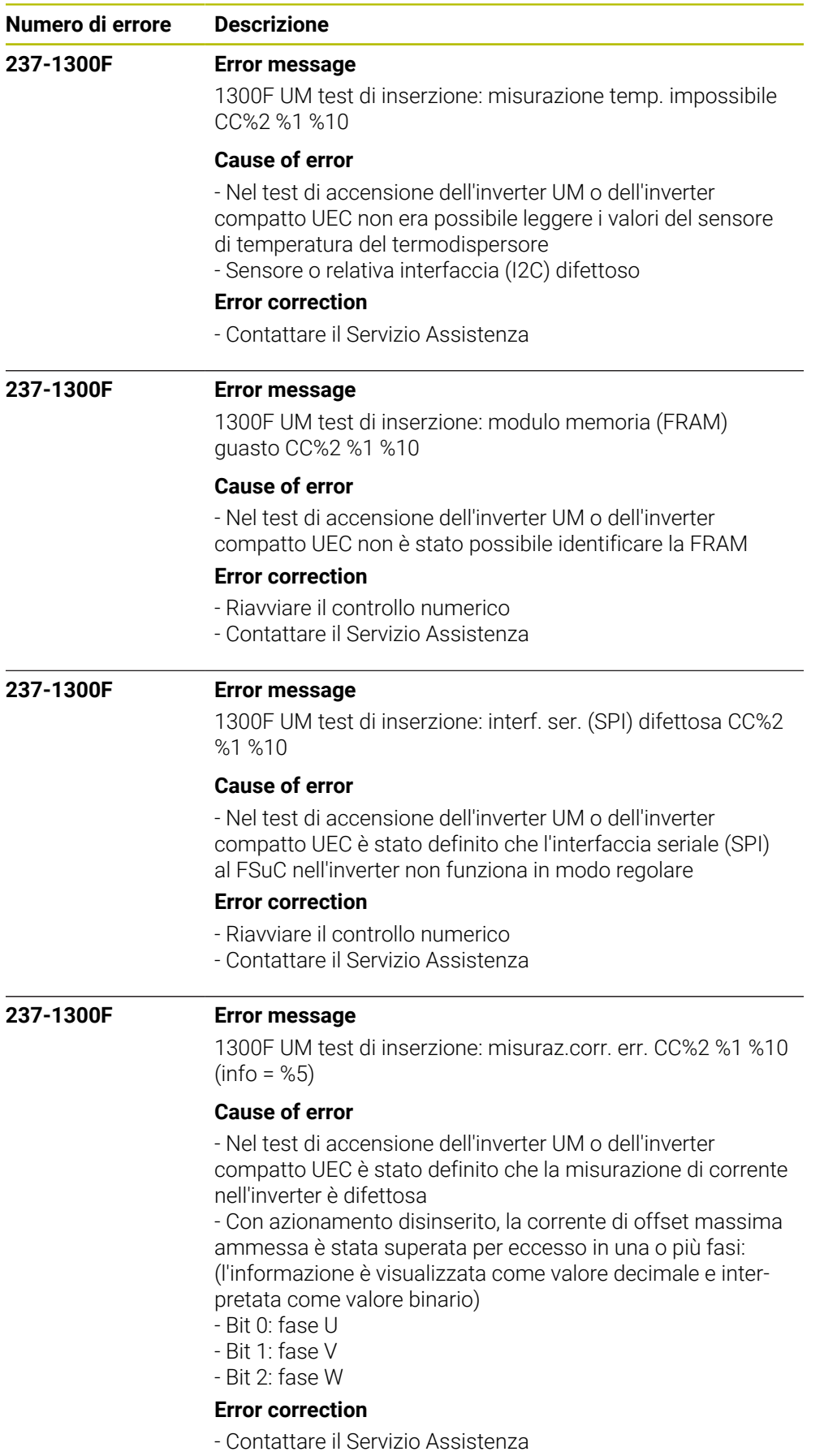

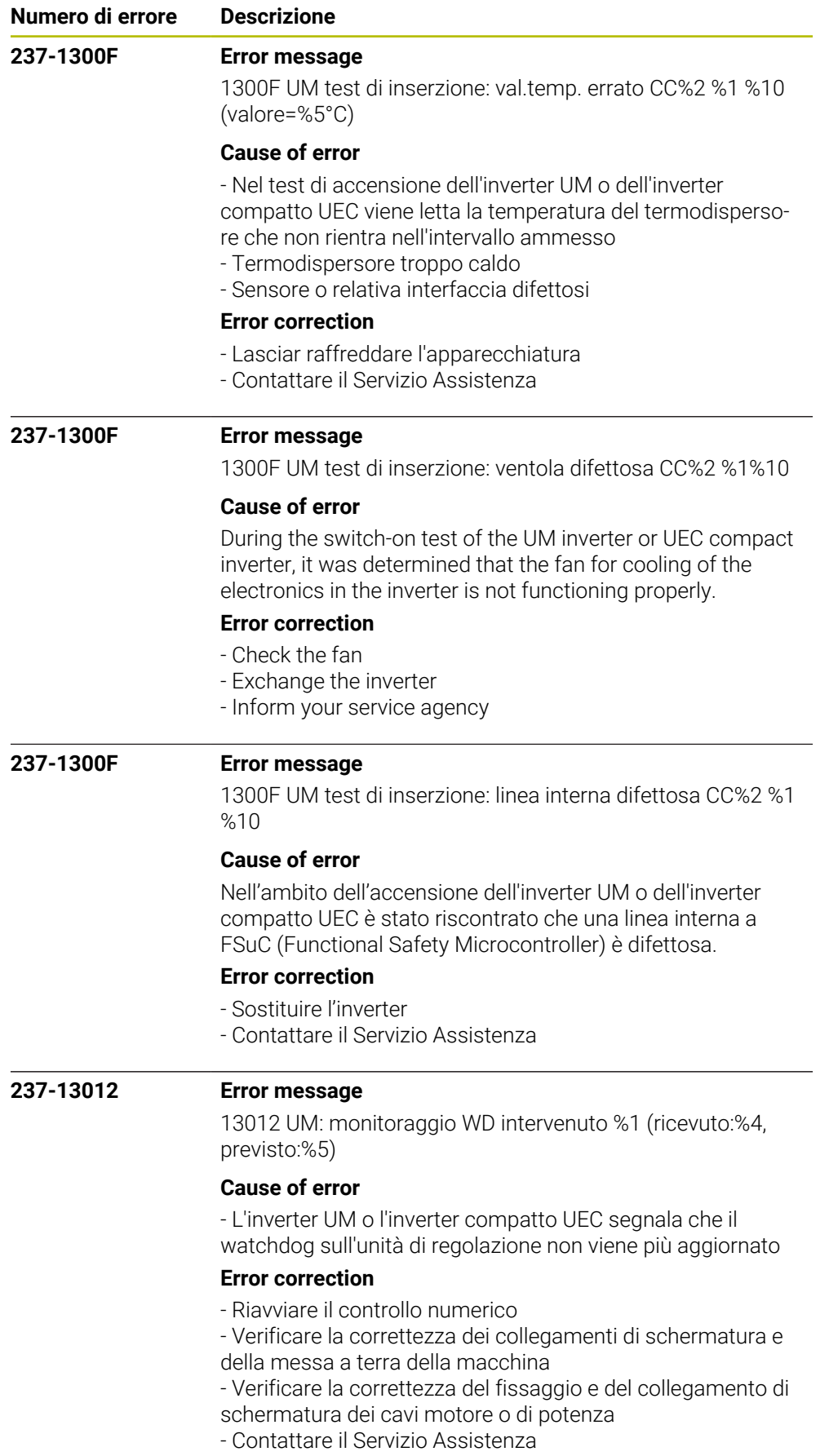

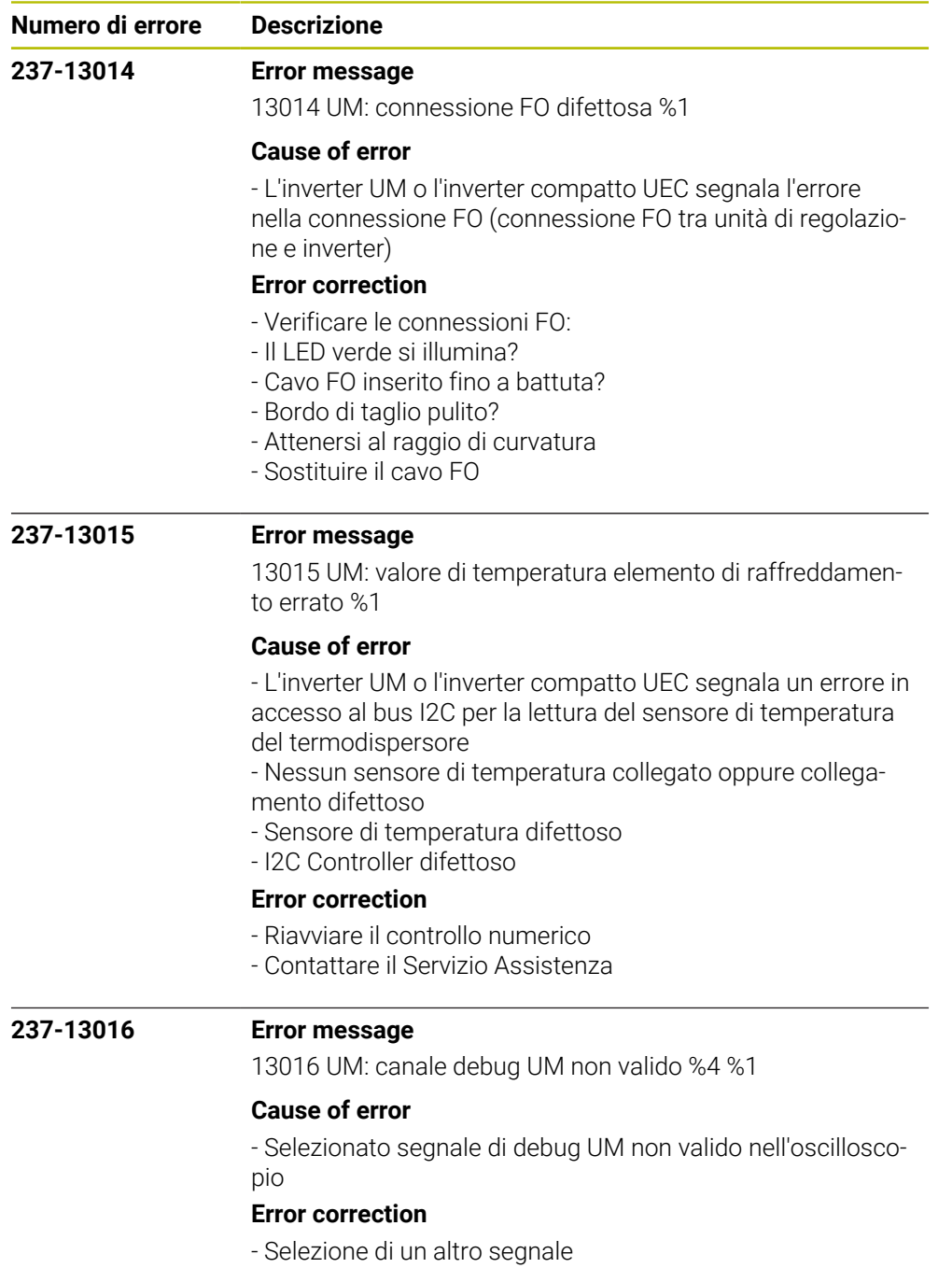

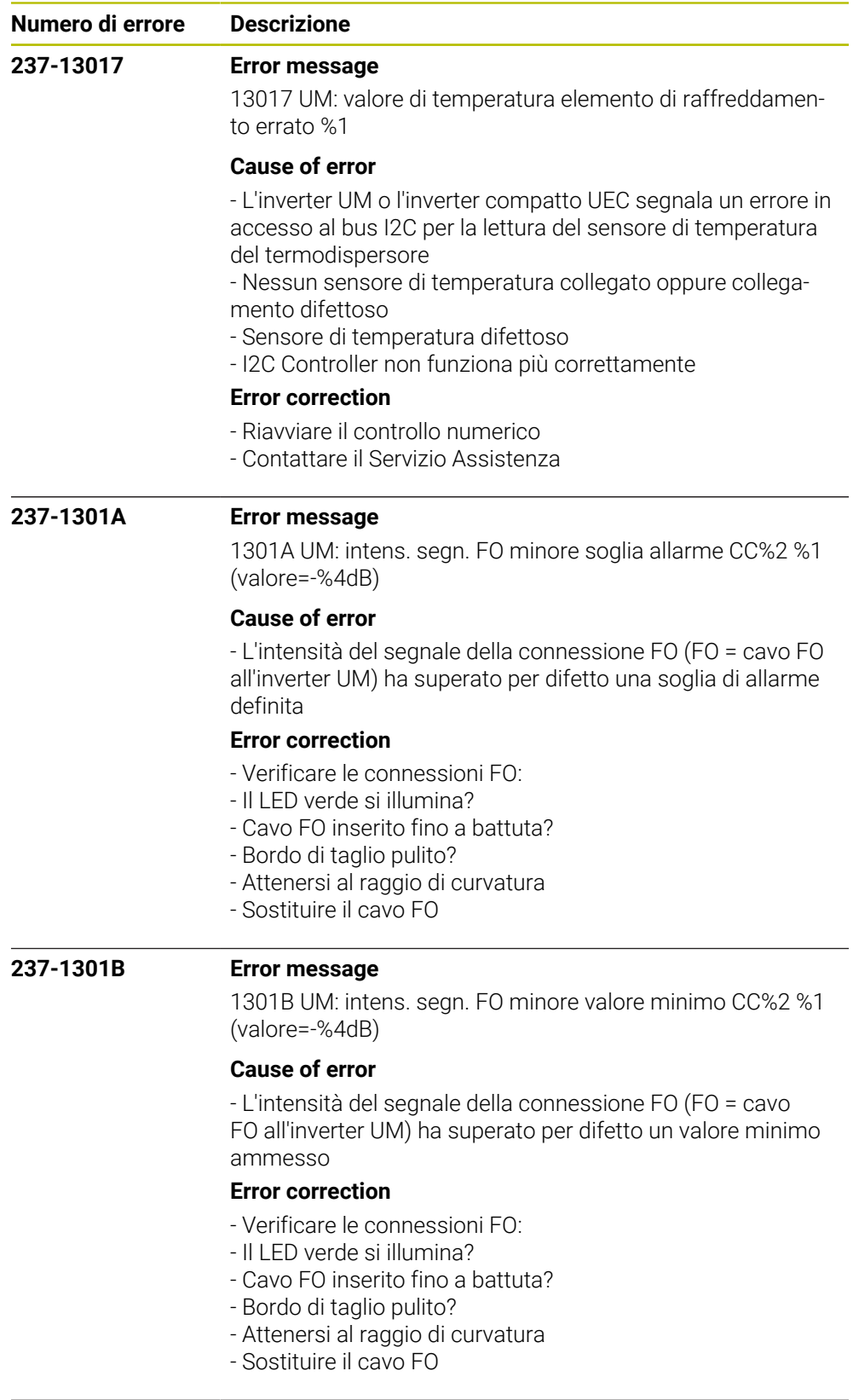

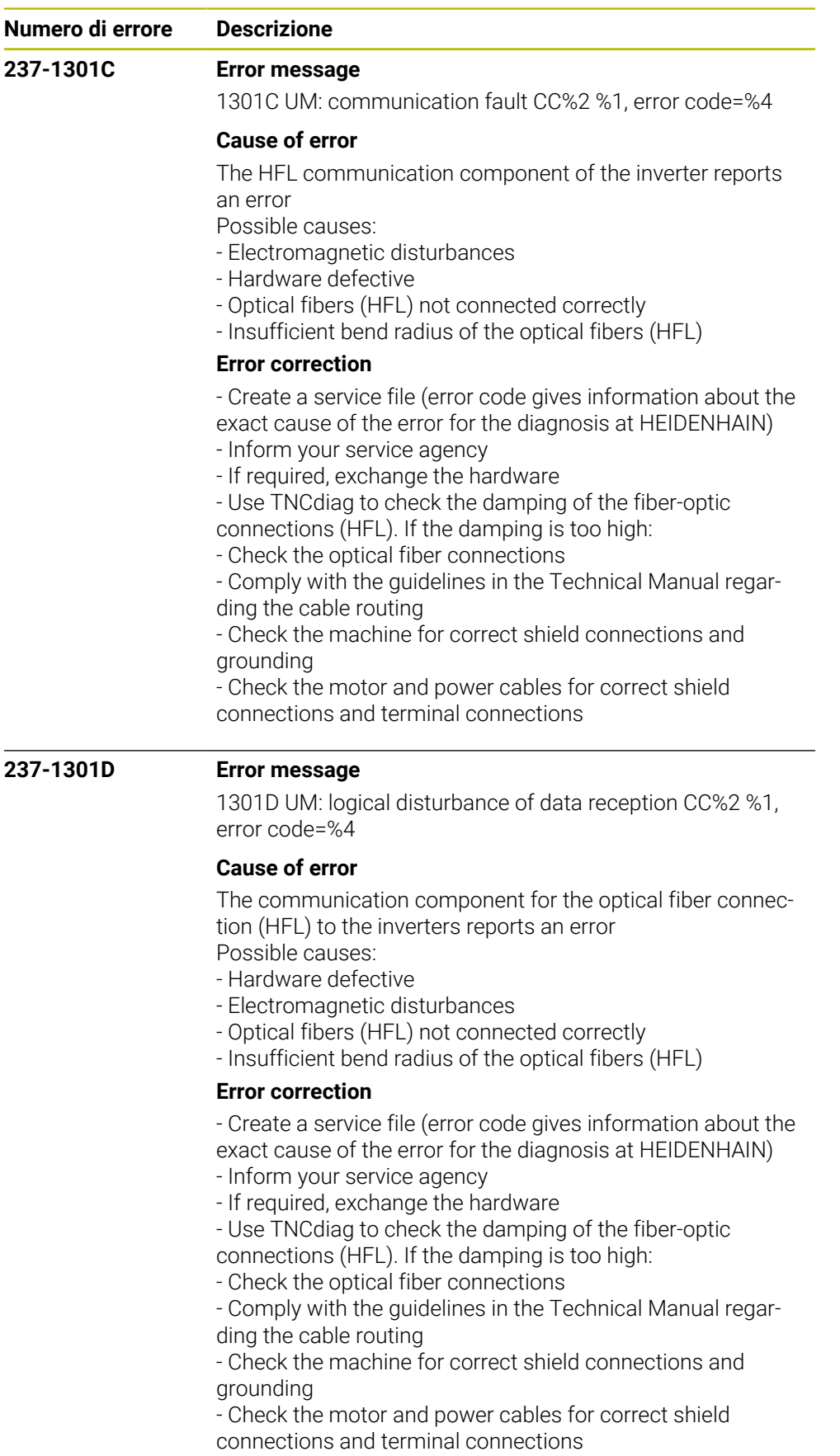

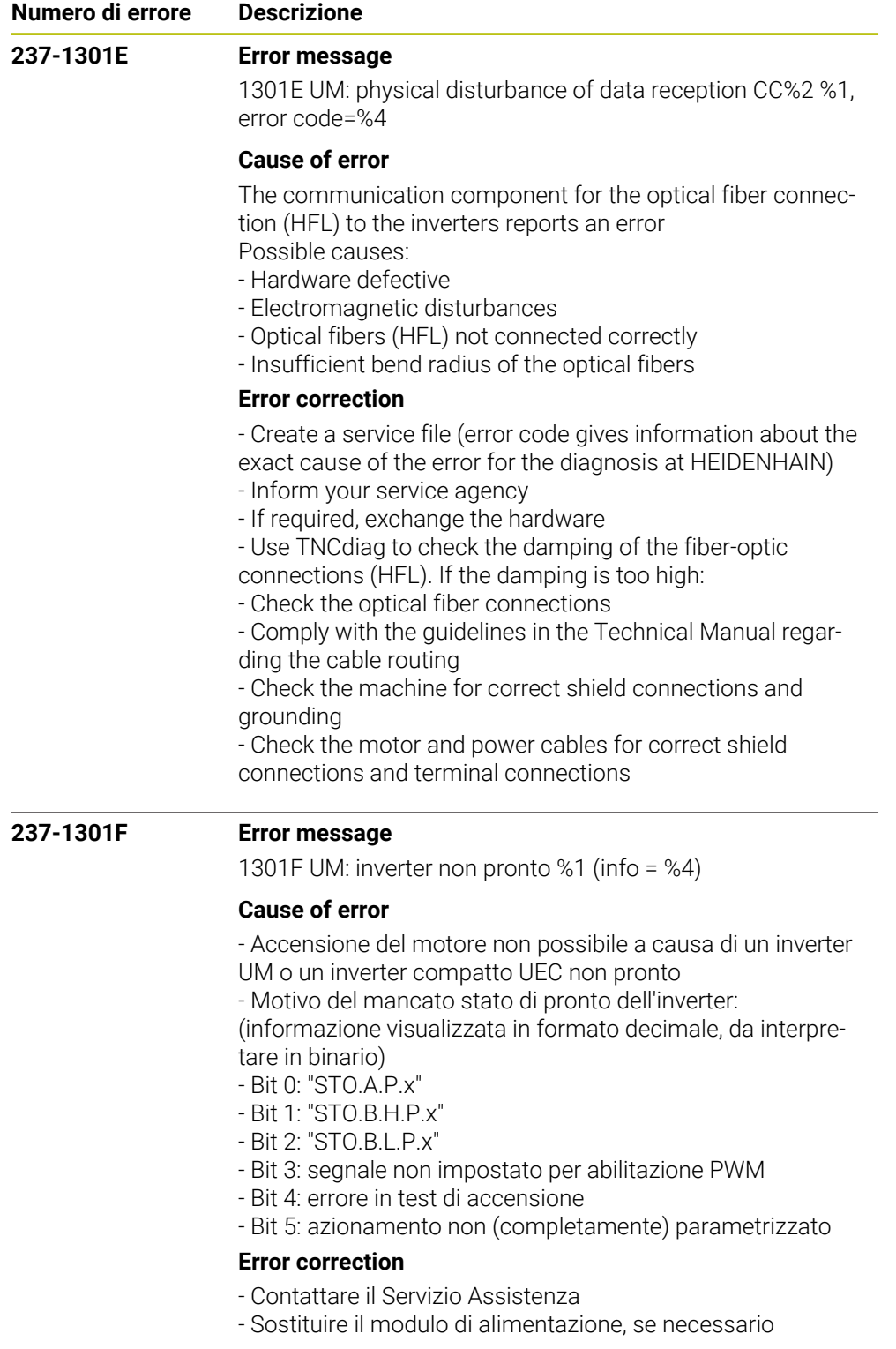

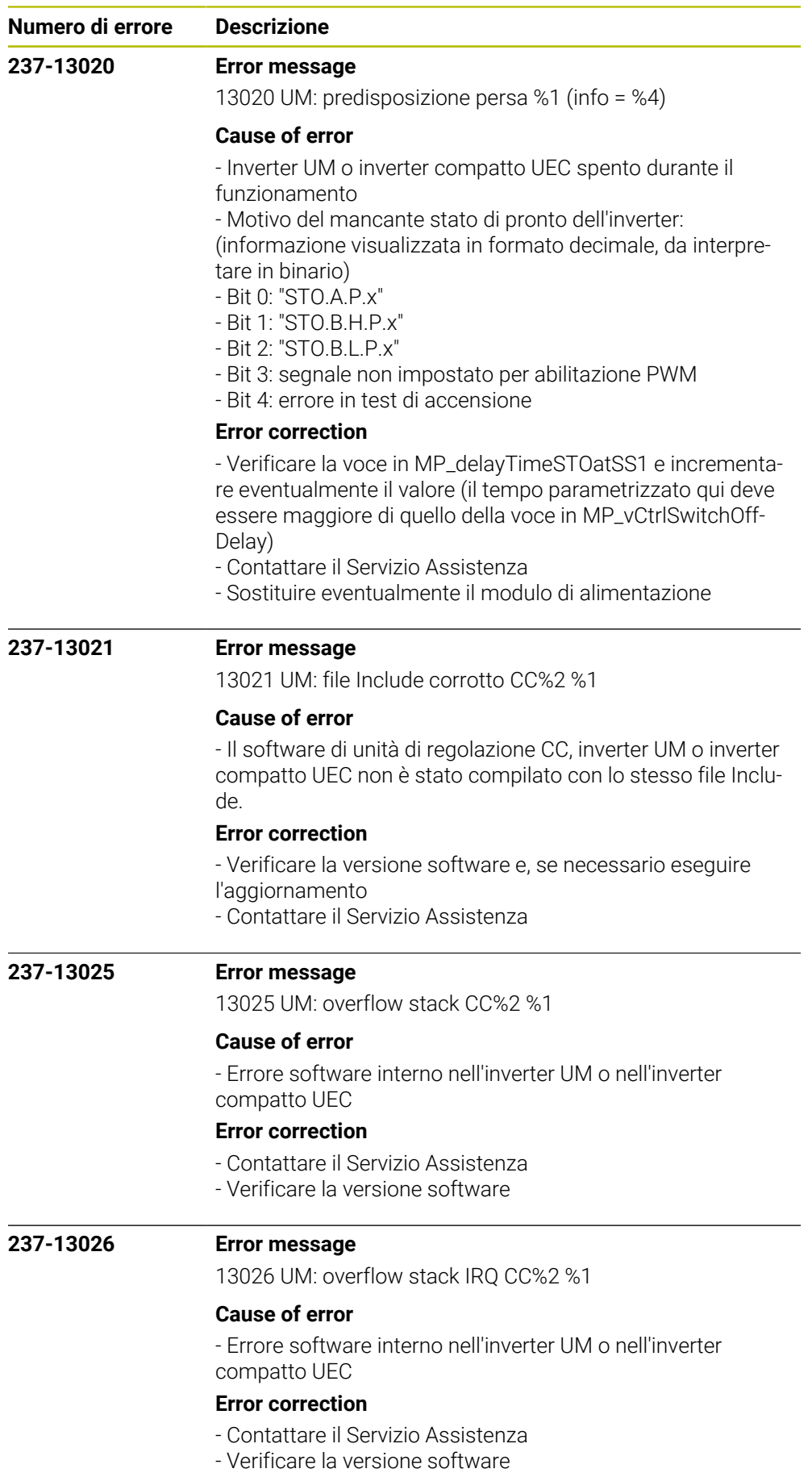

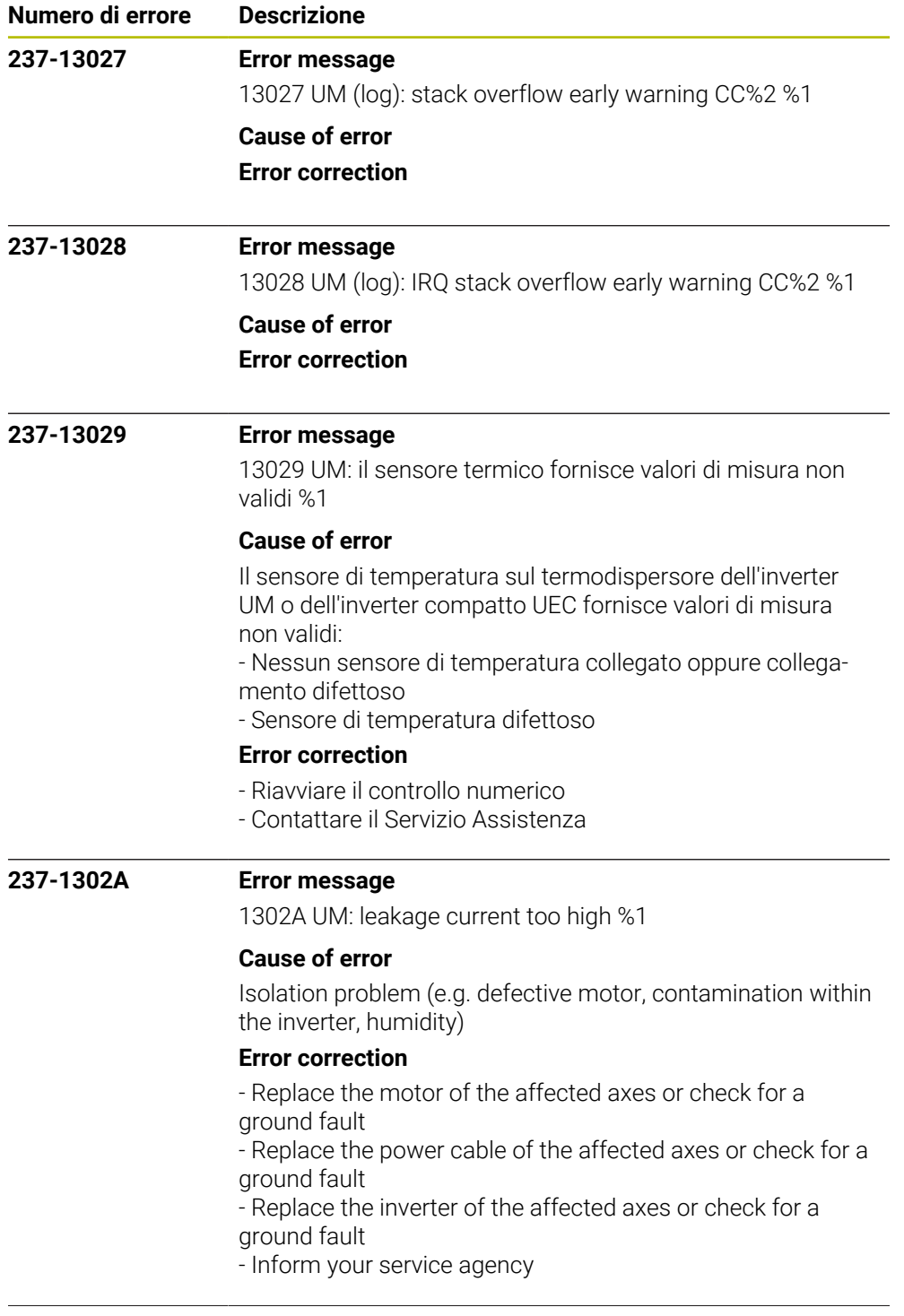

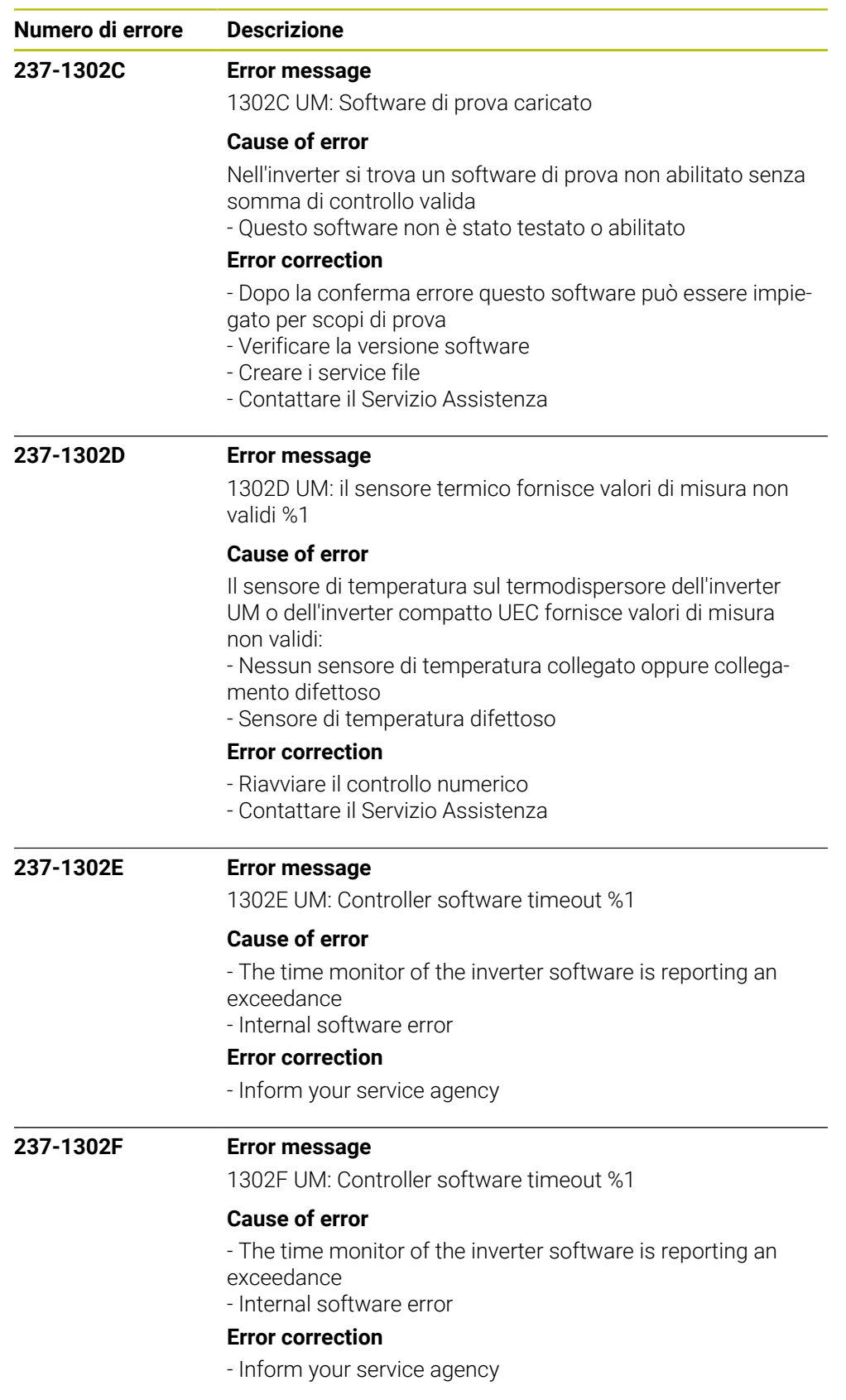

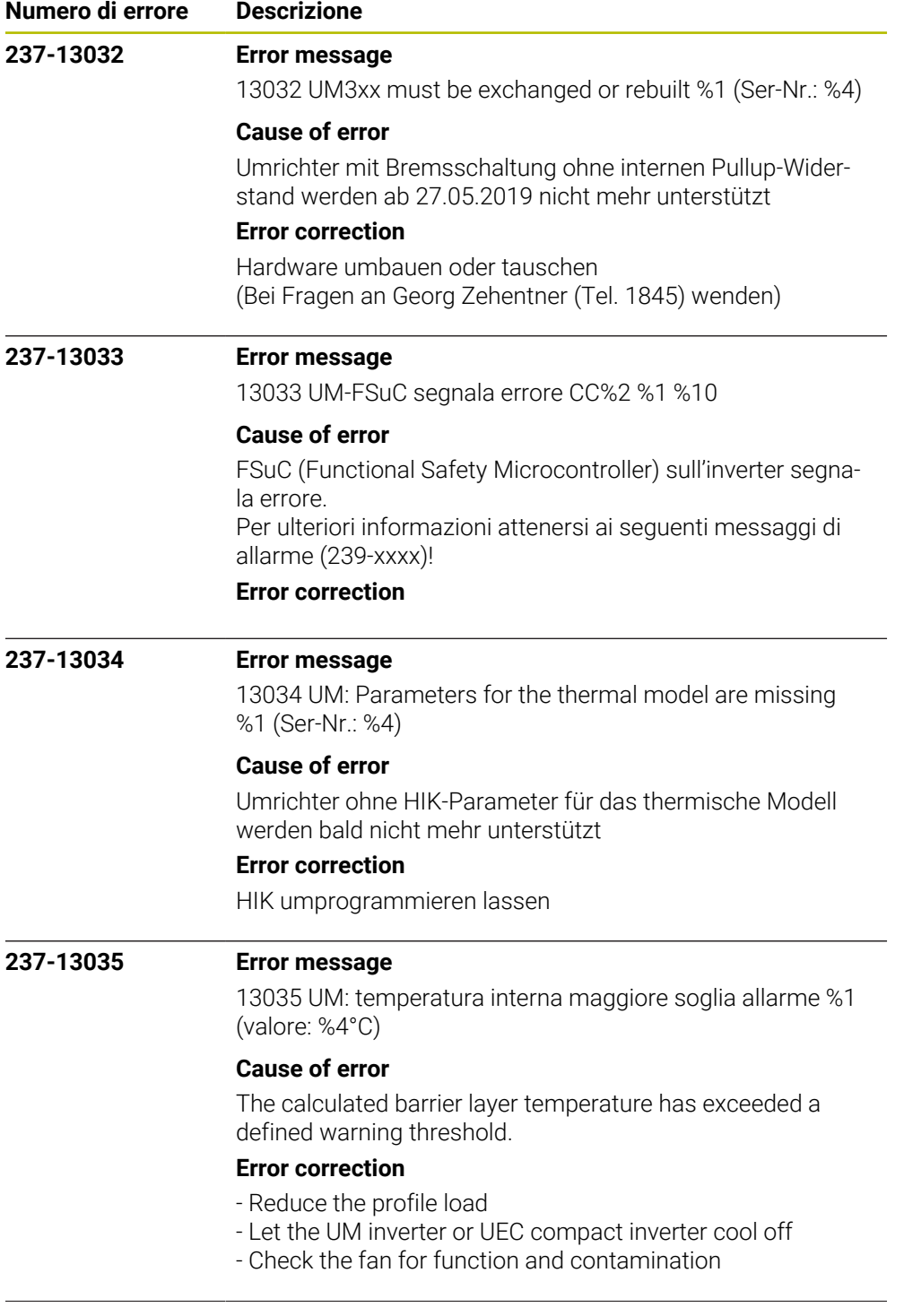

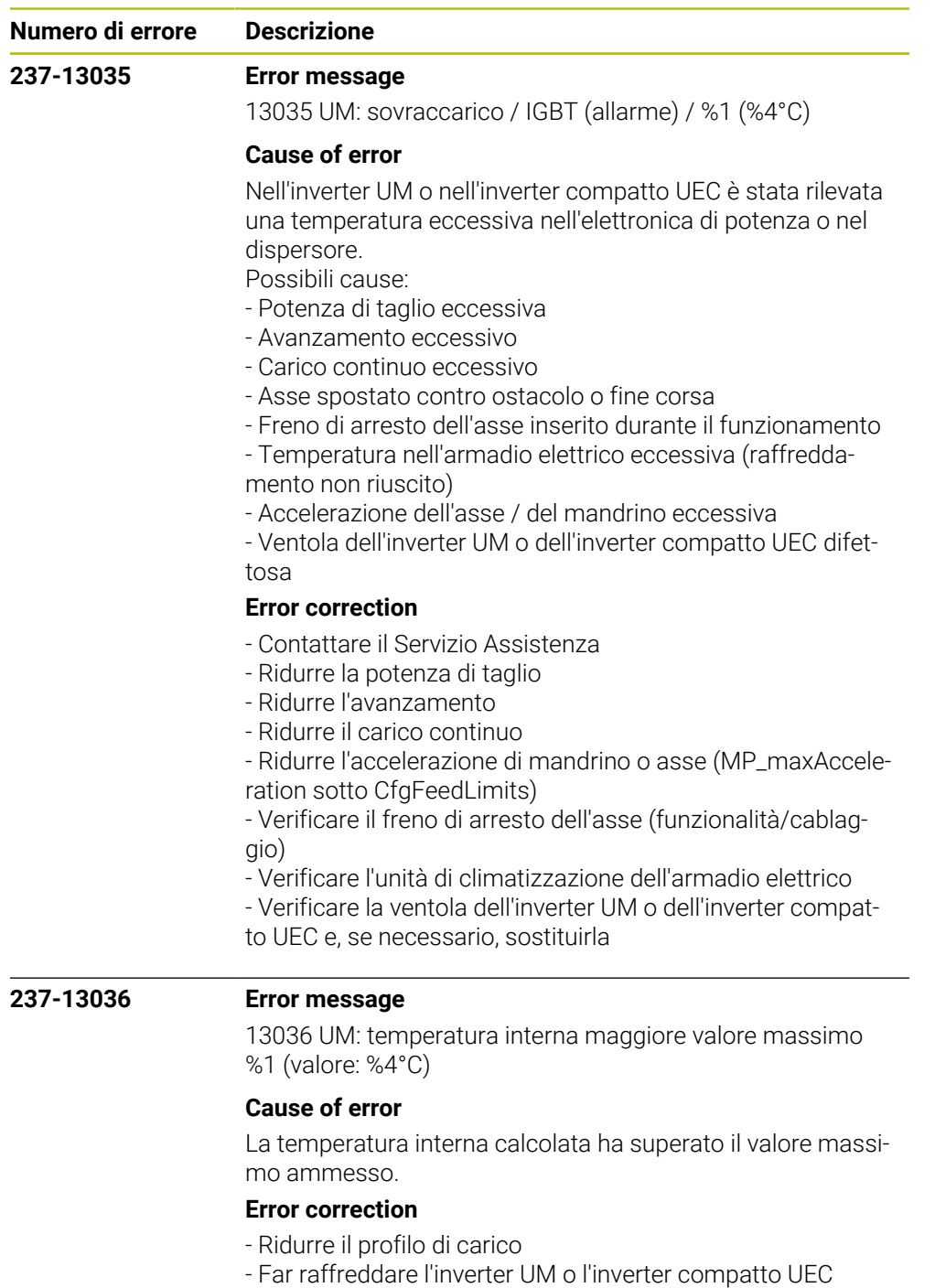

- Verificare la funzionalità e la contaminazione della ventola

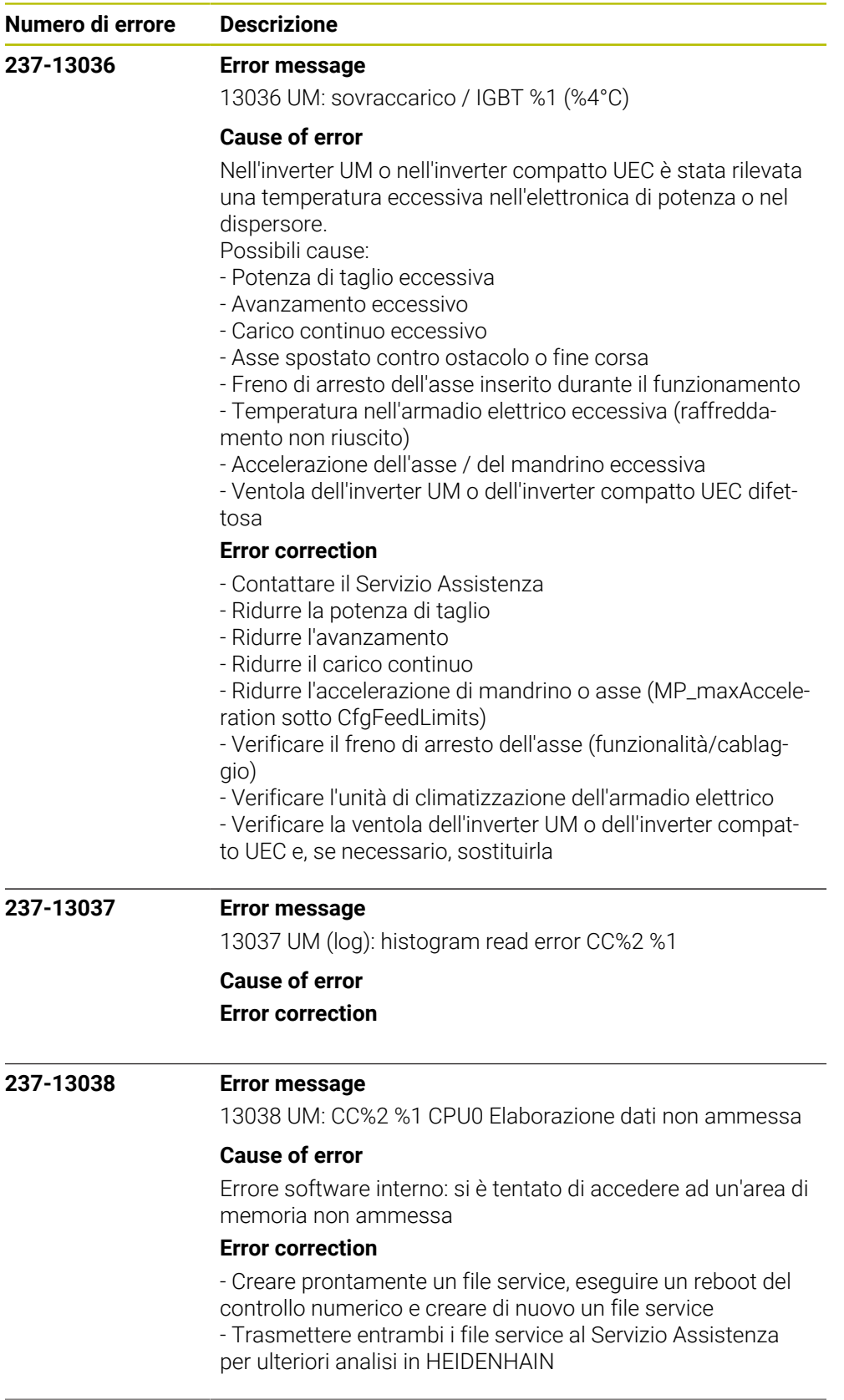

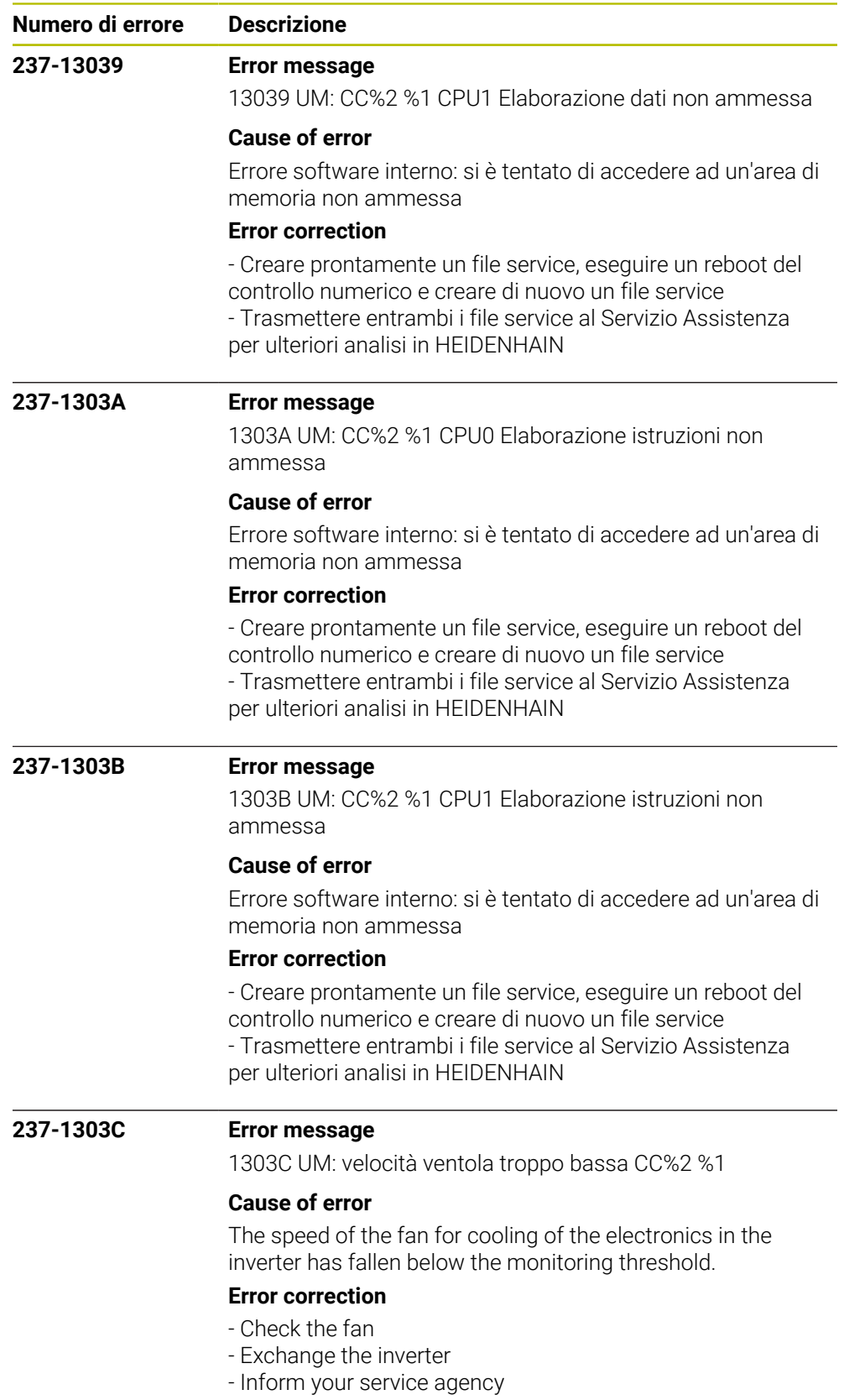

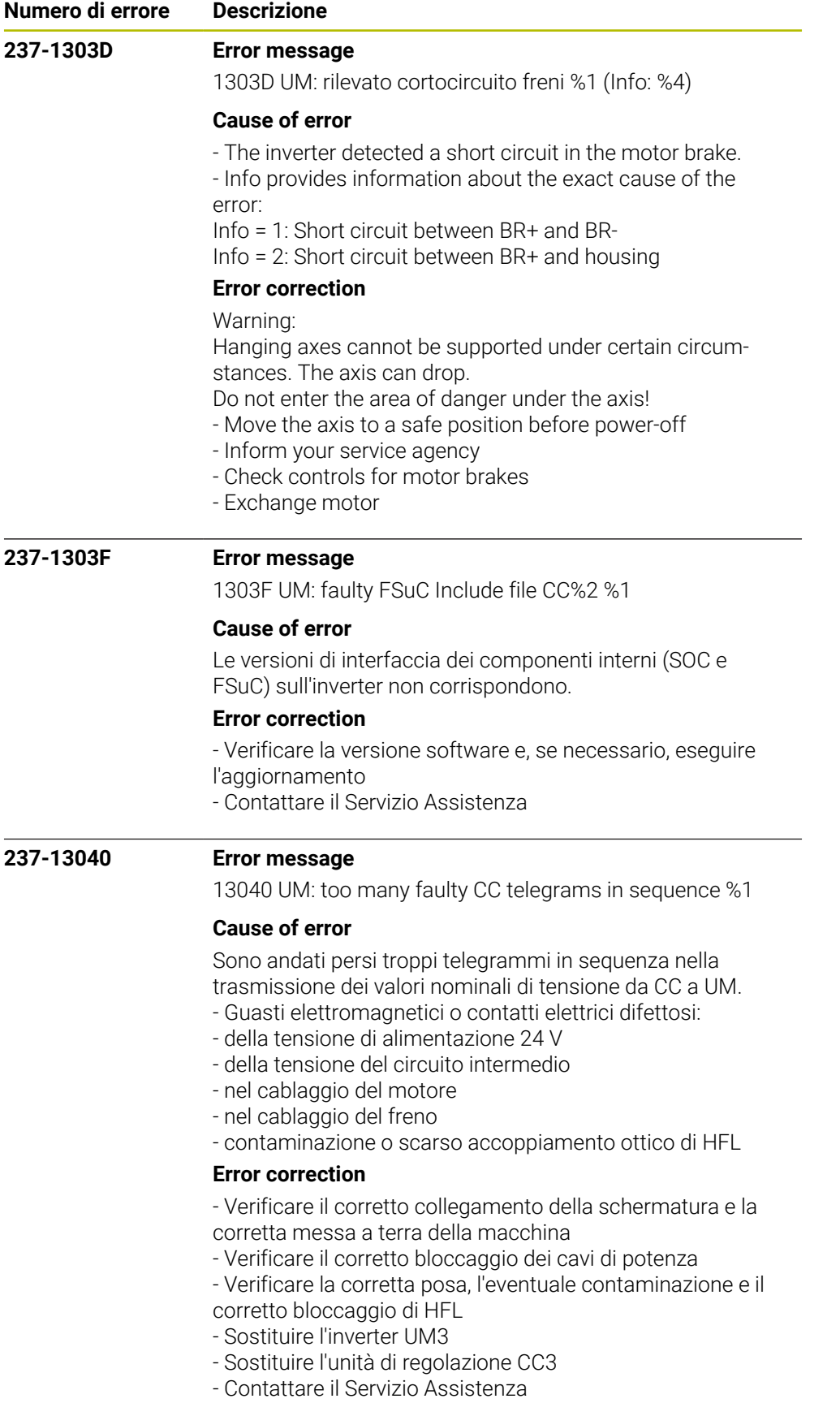

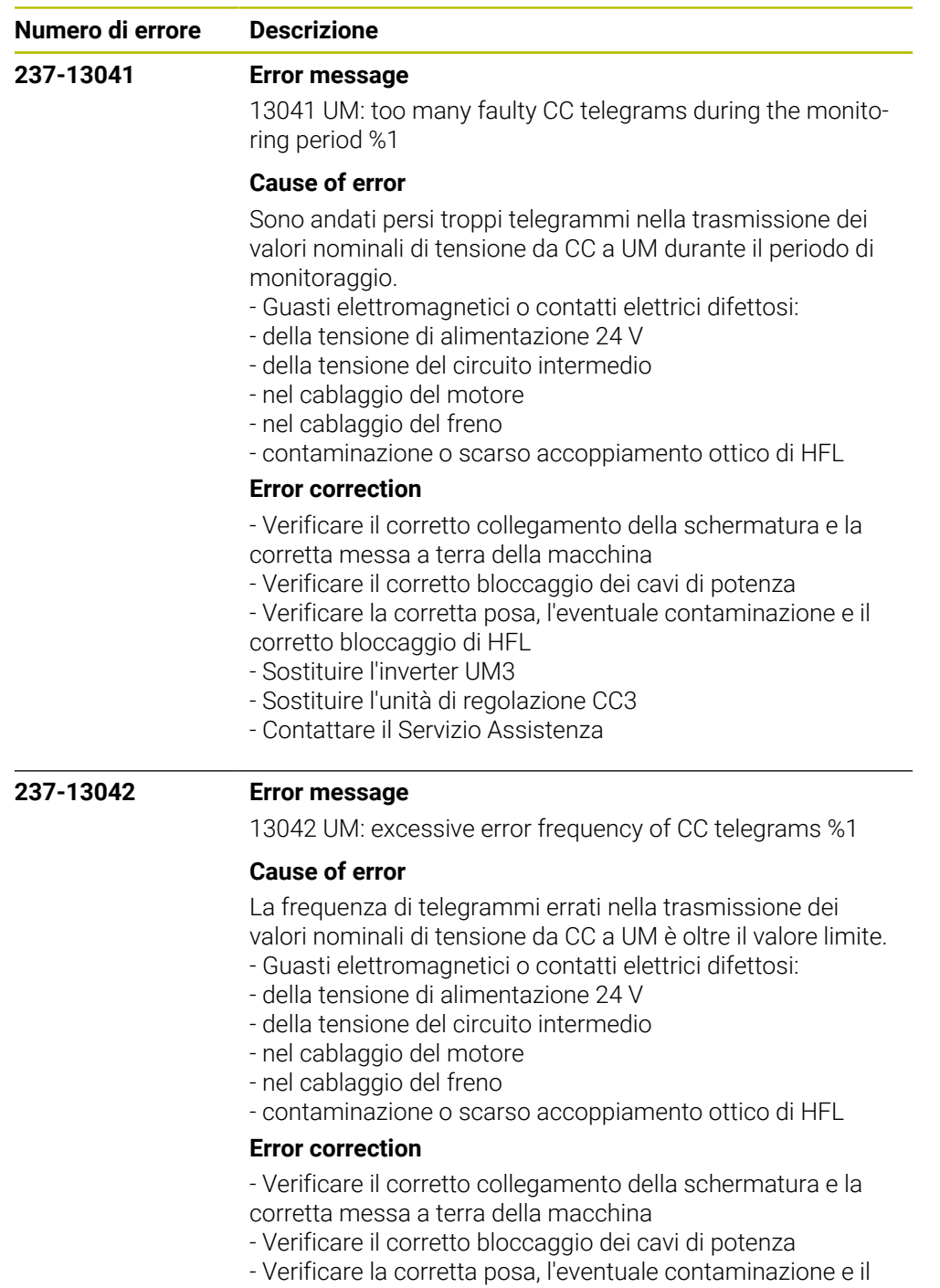

- corretto bloccaggio di HFL
- Sostituire l'inverter UM3
- Sostituire l'unità di regolazione CC3
- Contattare il Servizio Assistenza

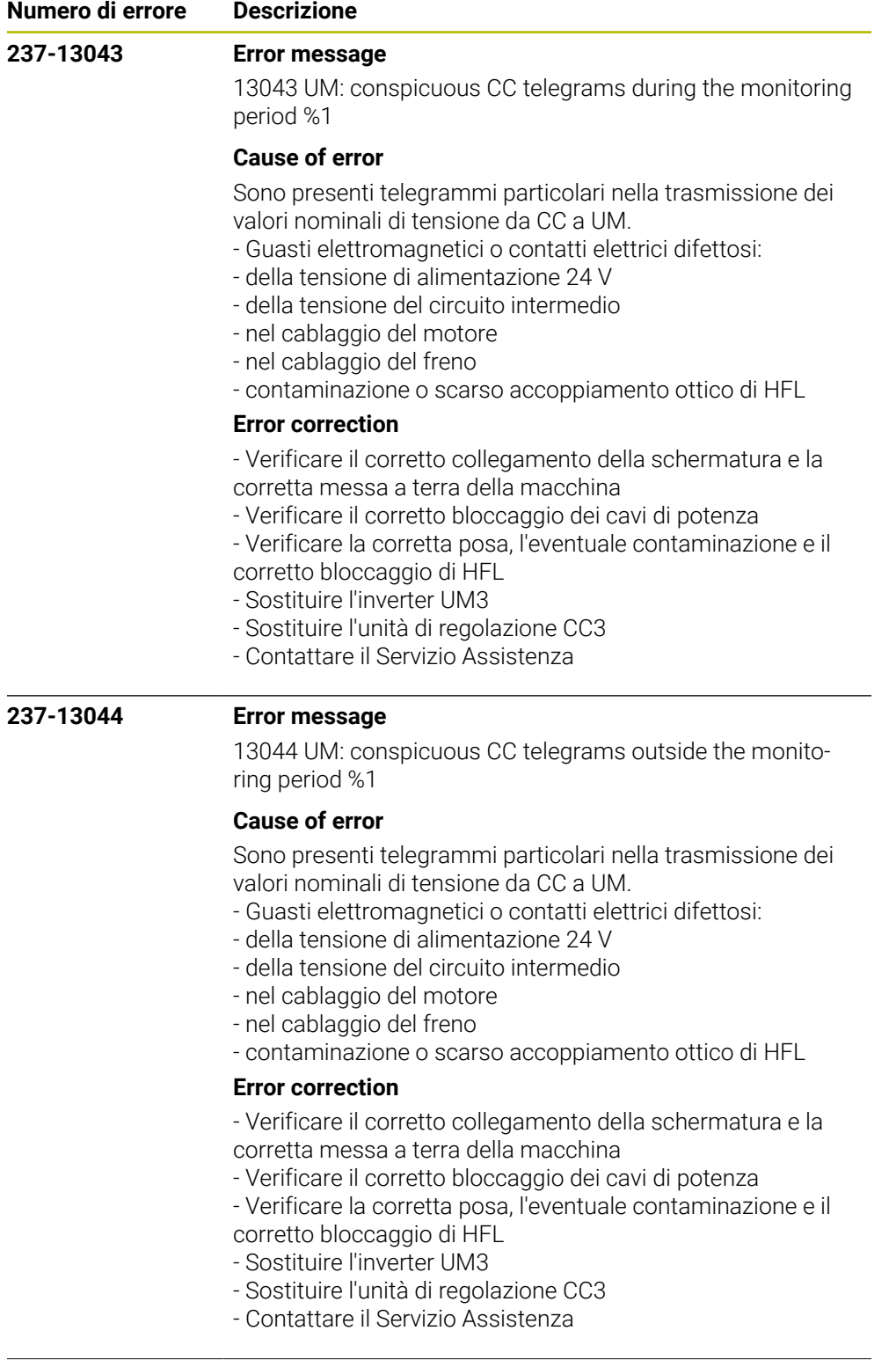

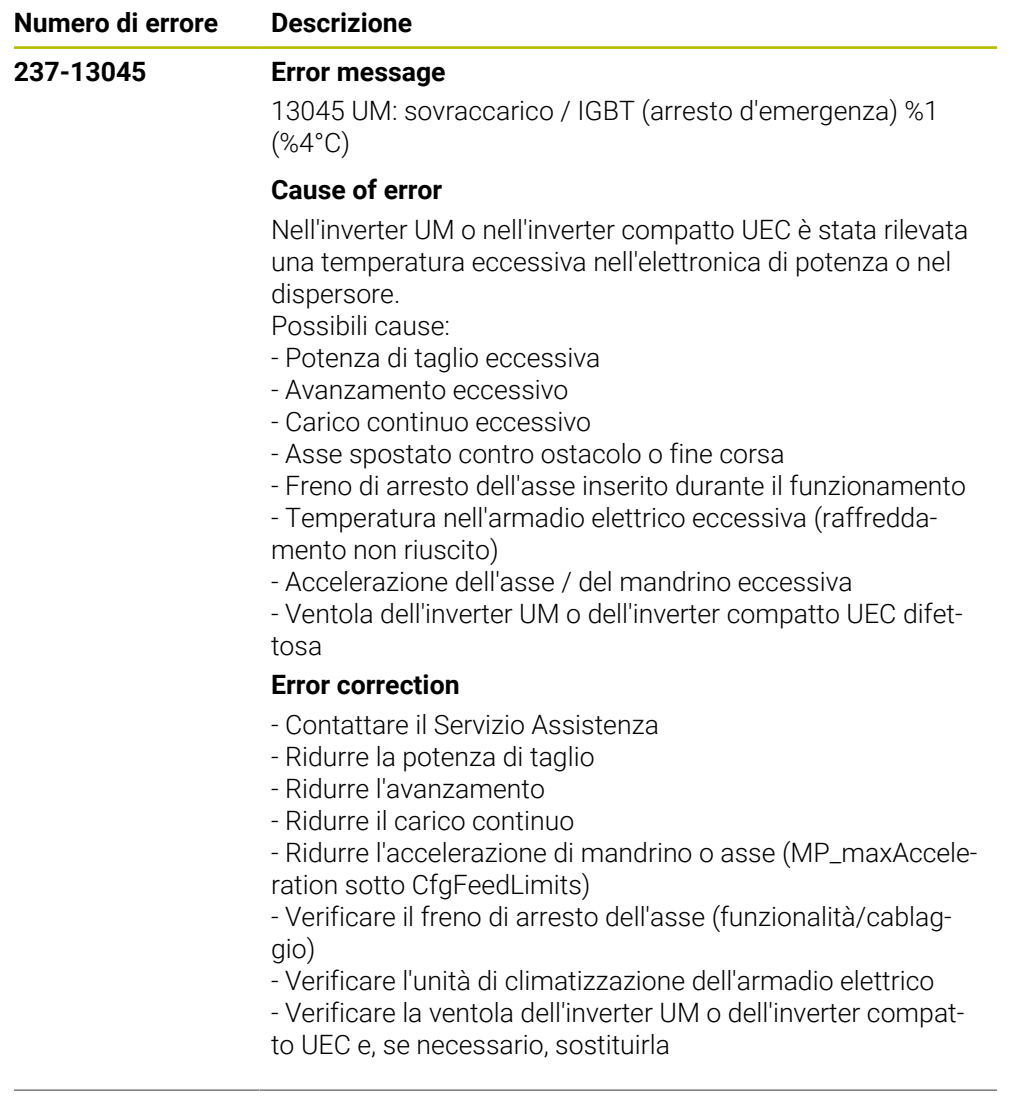

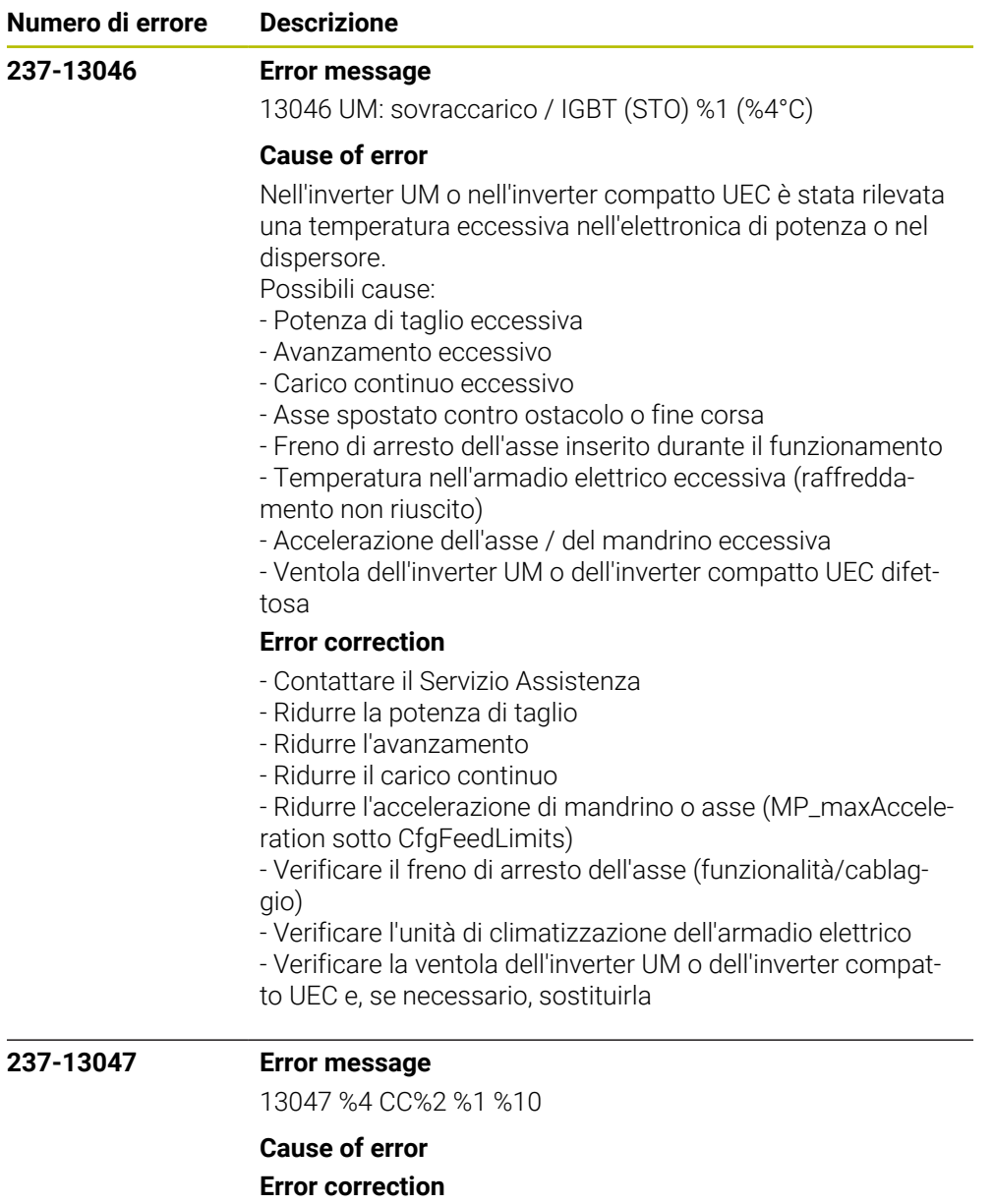

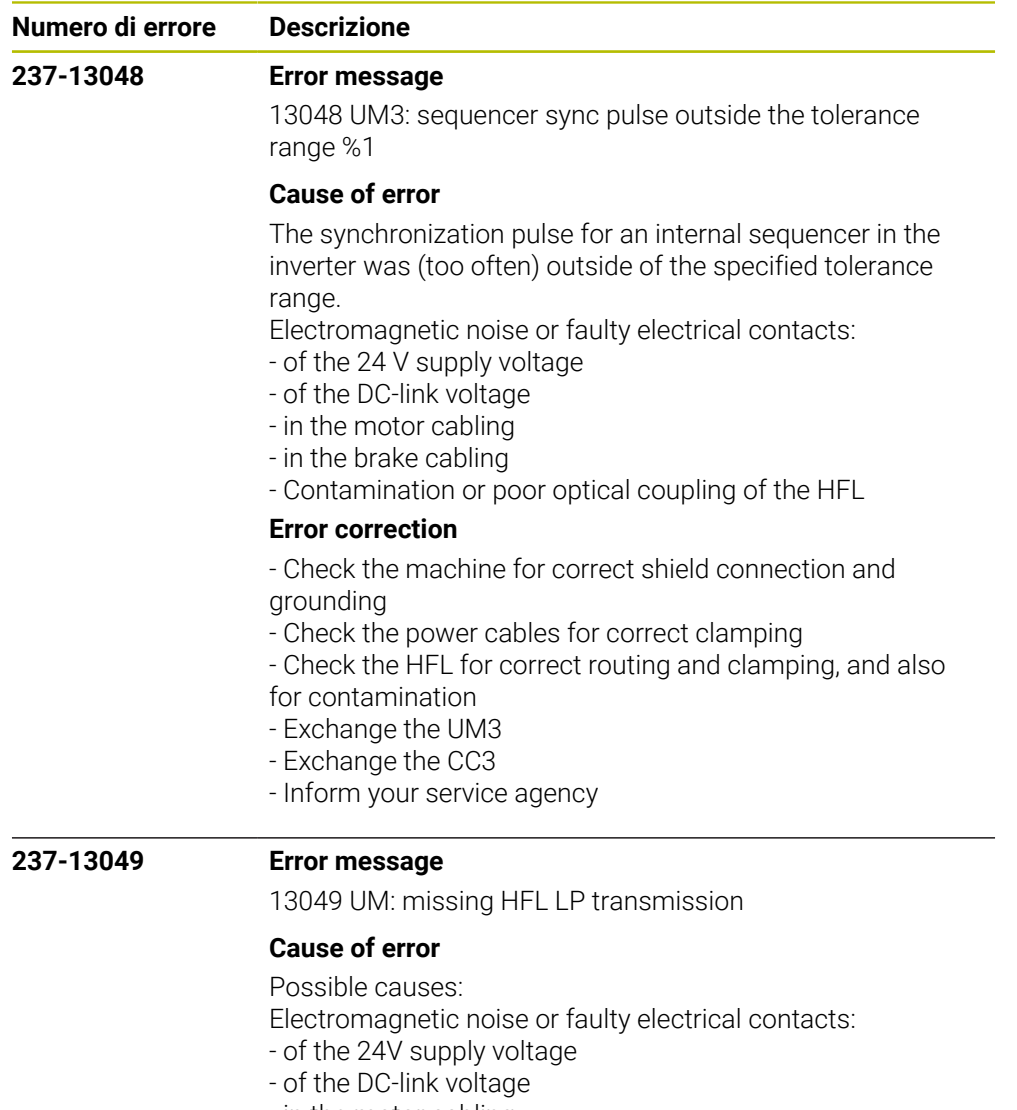

- in the motor cabling
- in the brake cabling
- Contamination or poor optical coupling of the HFL

## **Error correction**

- No immediate corrective action is necessary, since no error situation has occurred yet

- Recommended preventive measures:
- Check the machine for correct shield connection and
- grounding
- Check the power cables for correct clamping
- Check the HFL for correct routing and clamping, and also for contamination

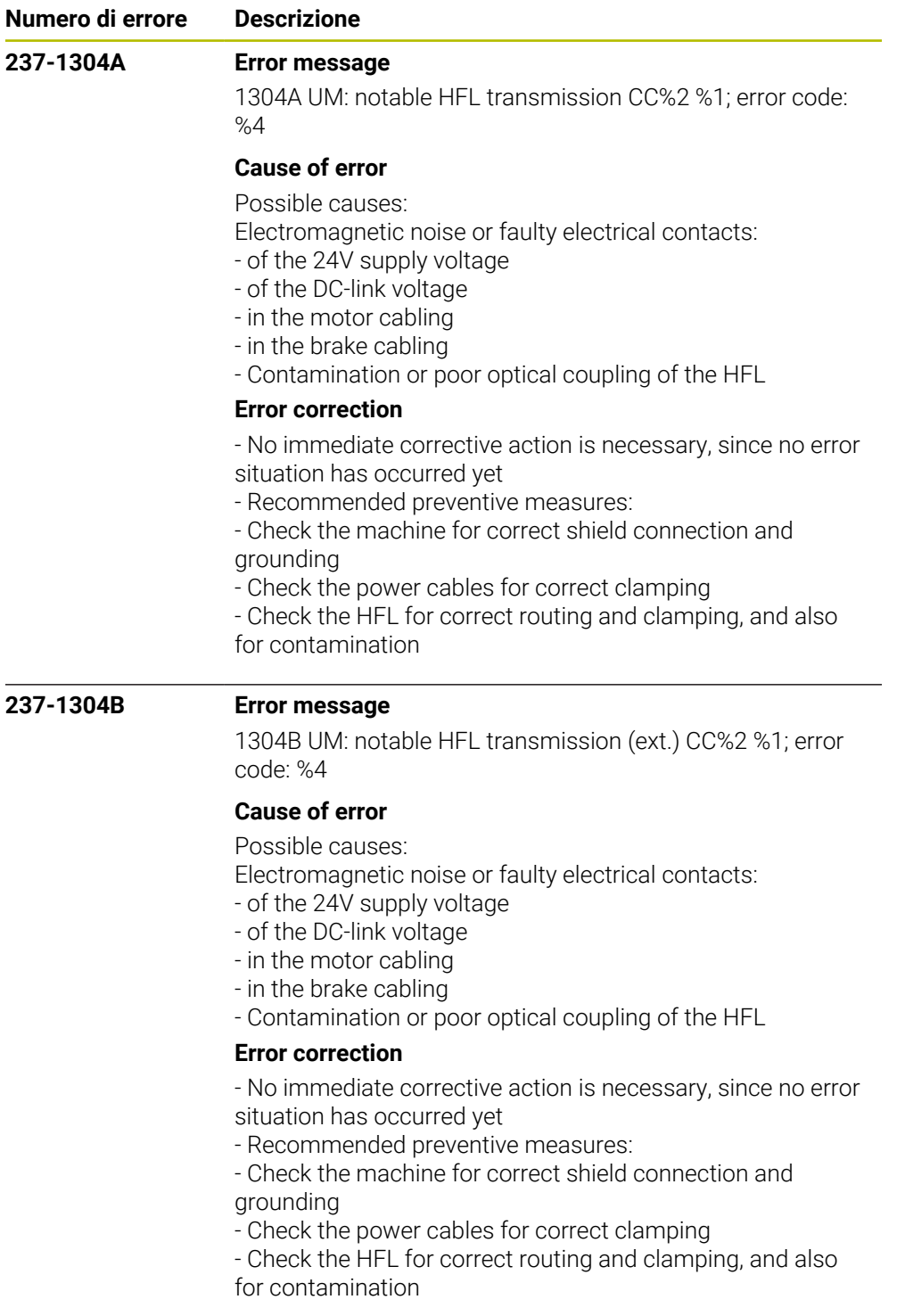

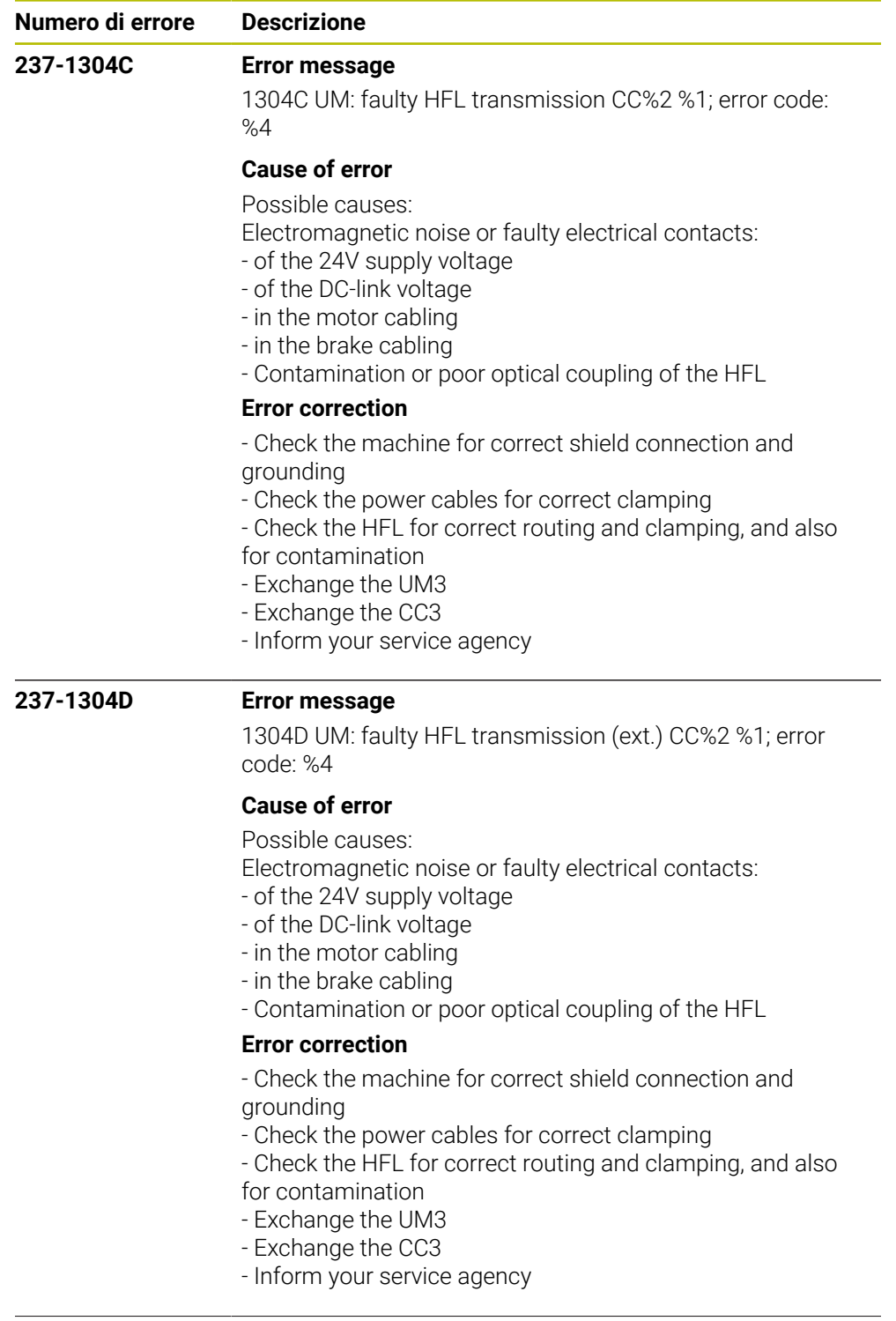

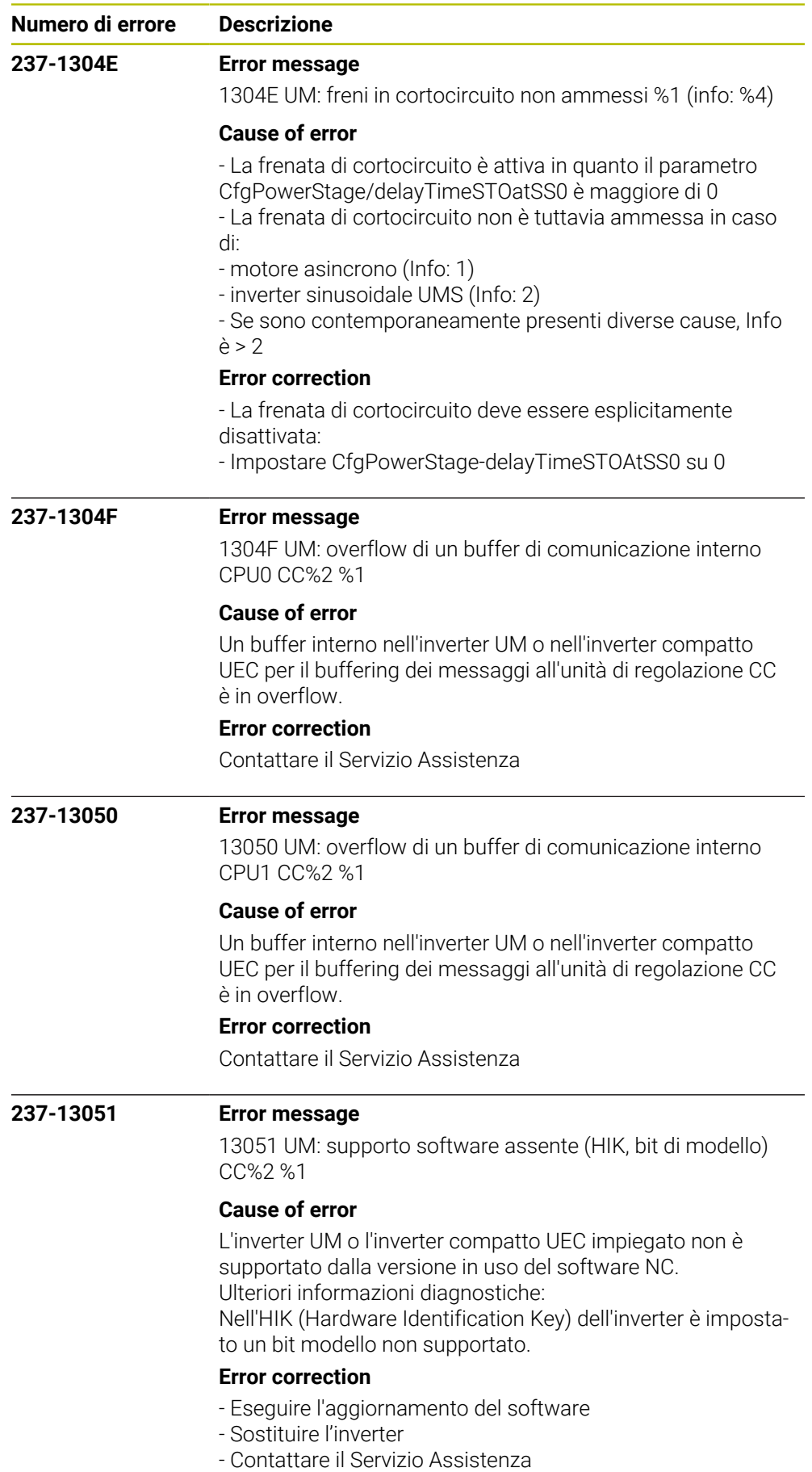

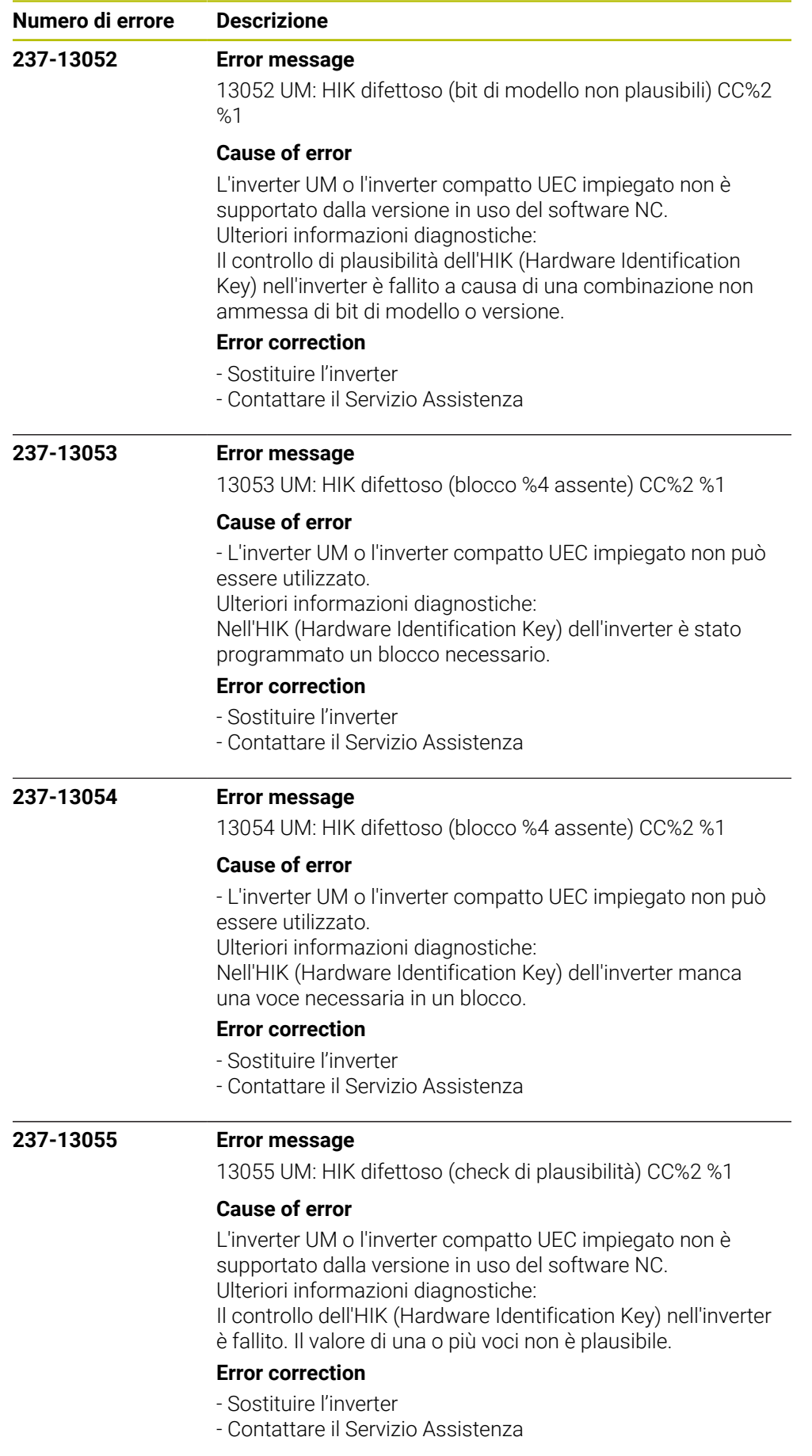

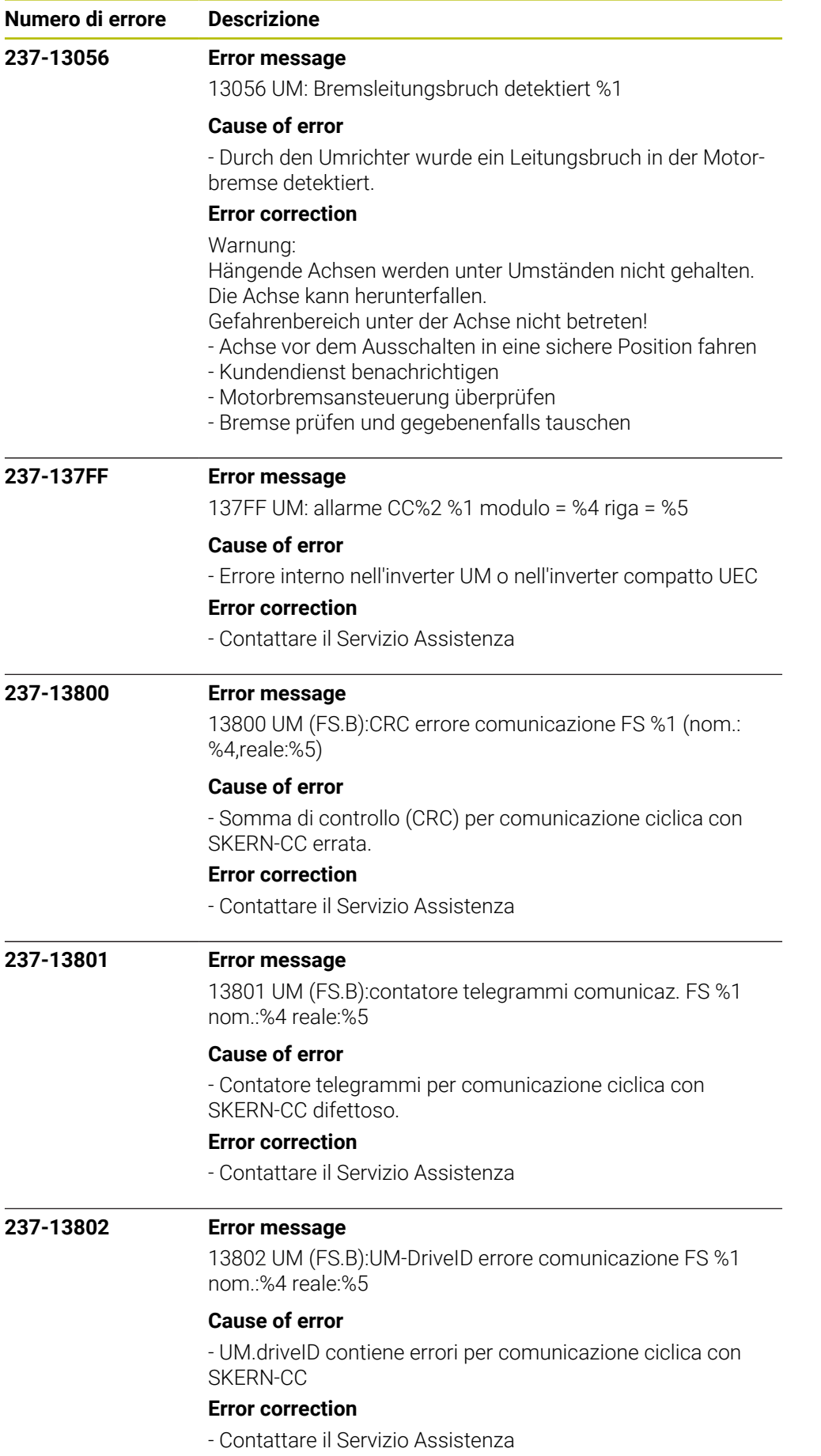
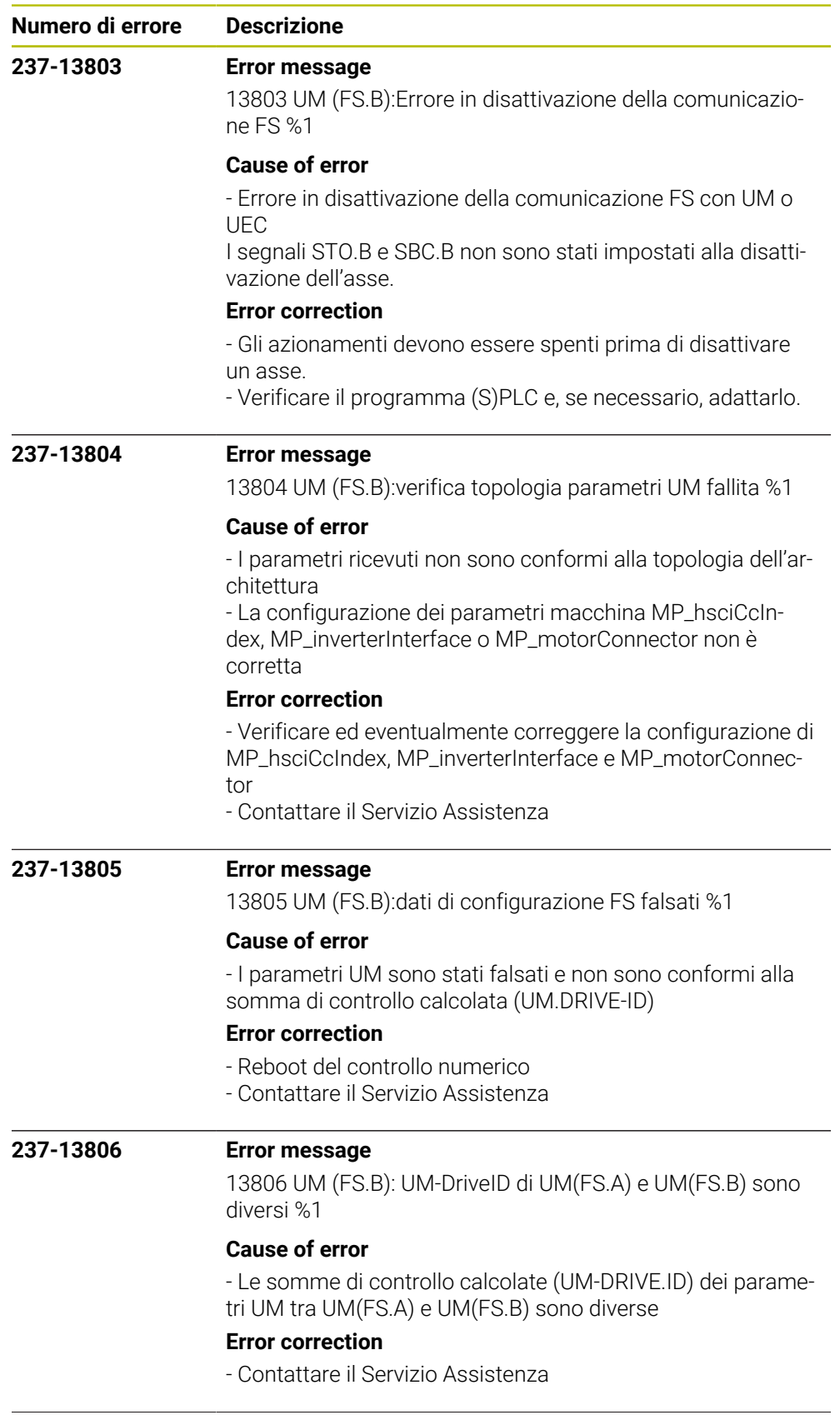

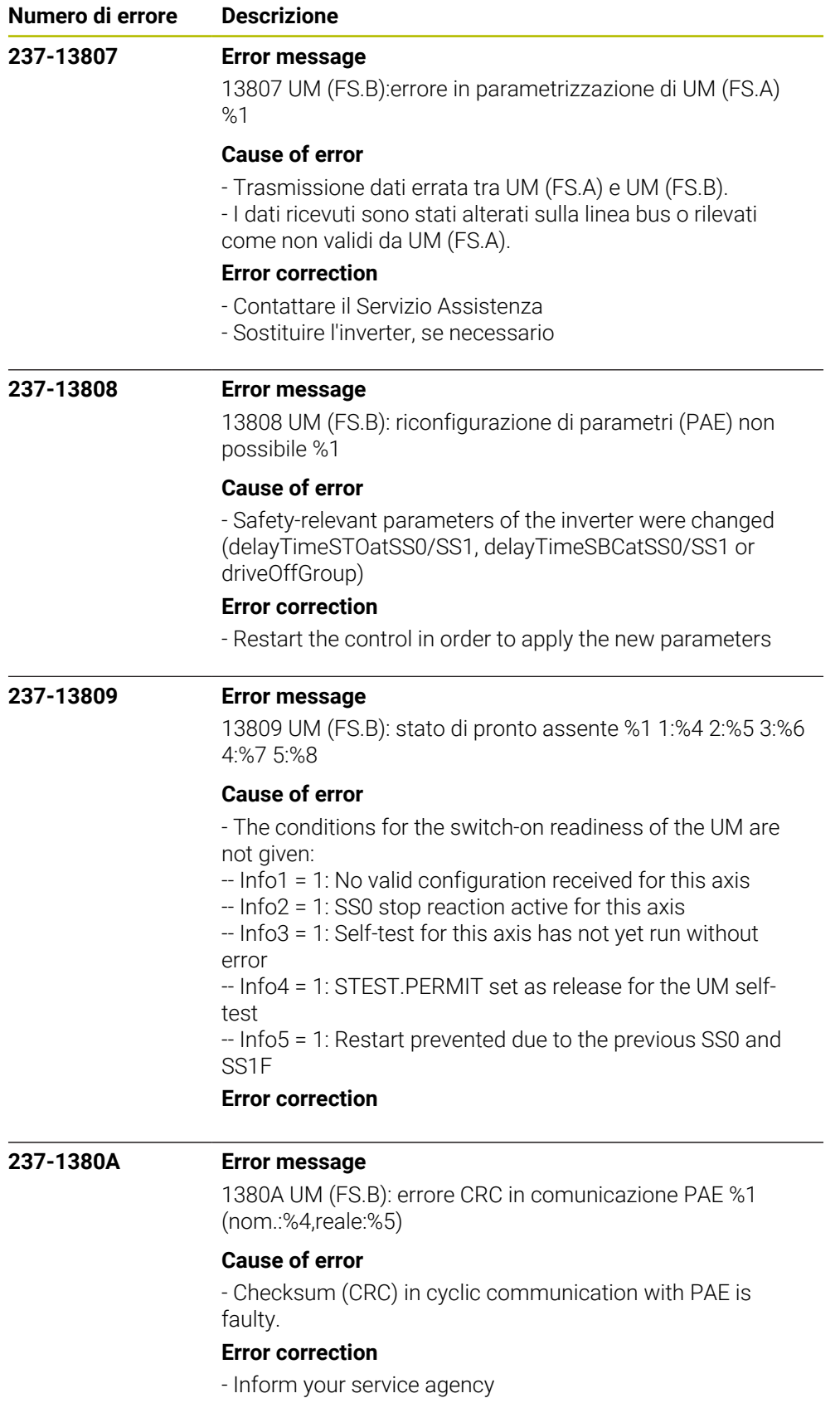

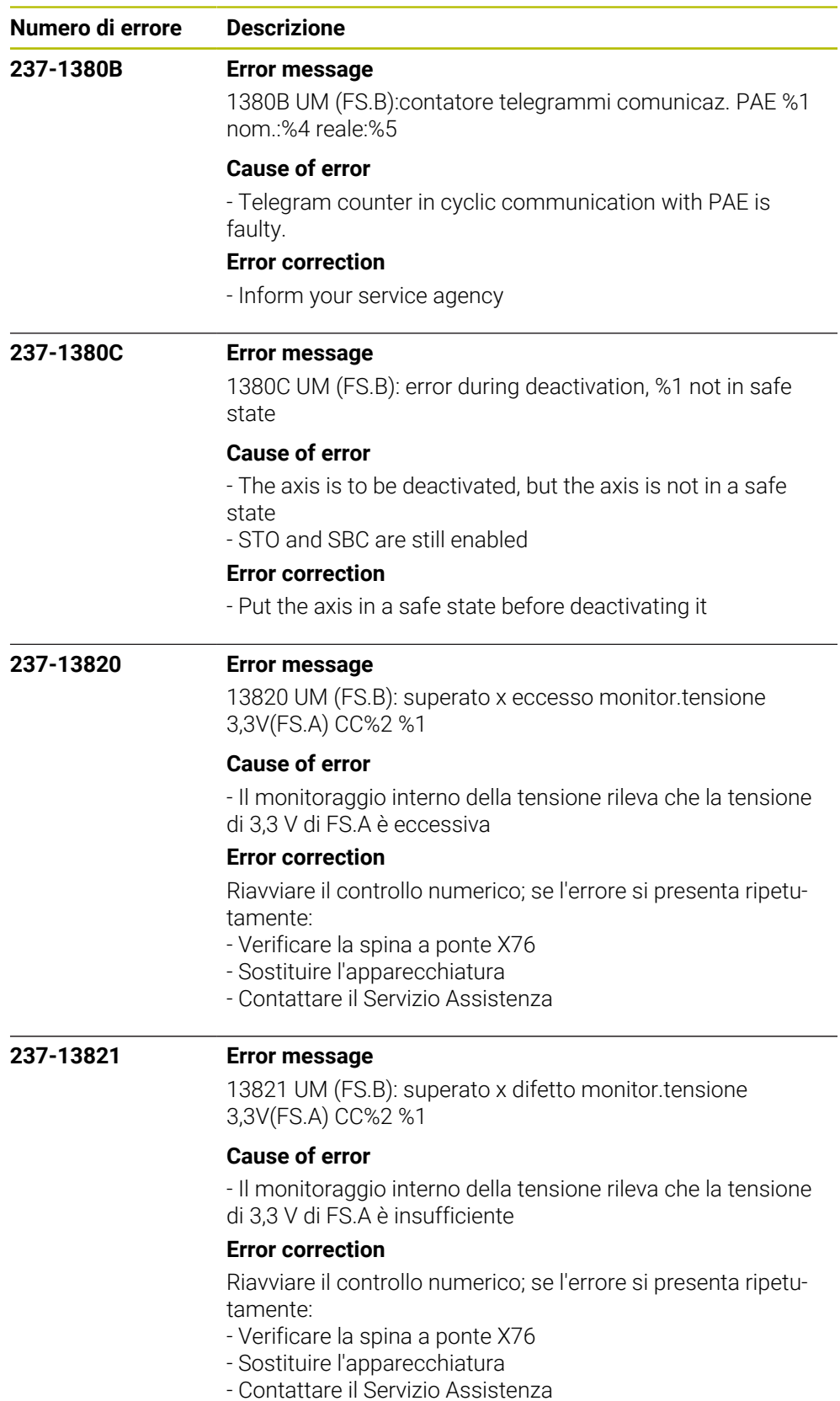

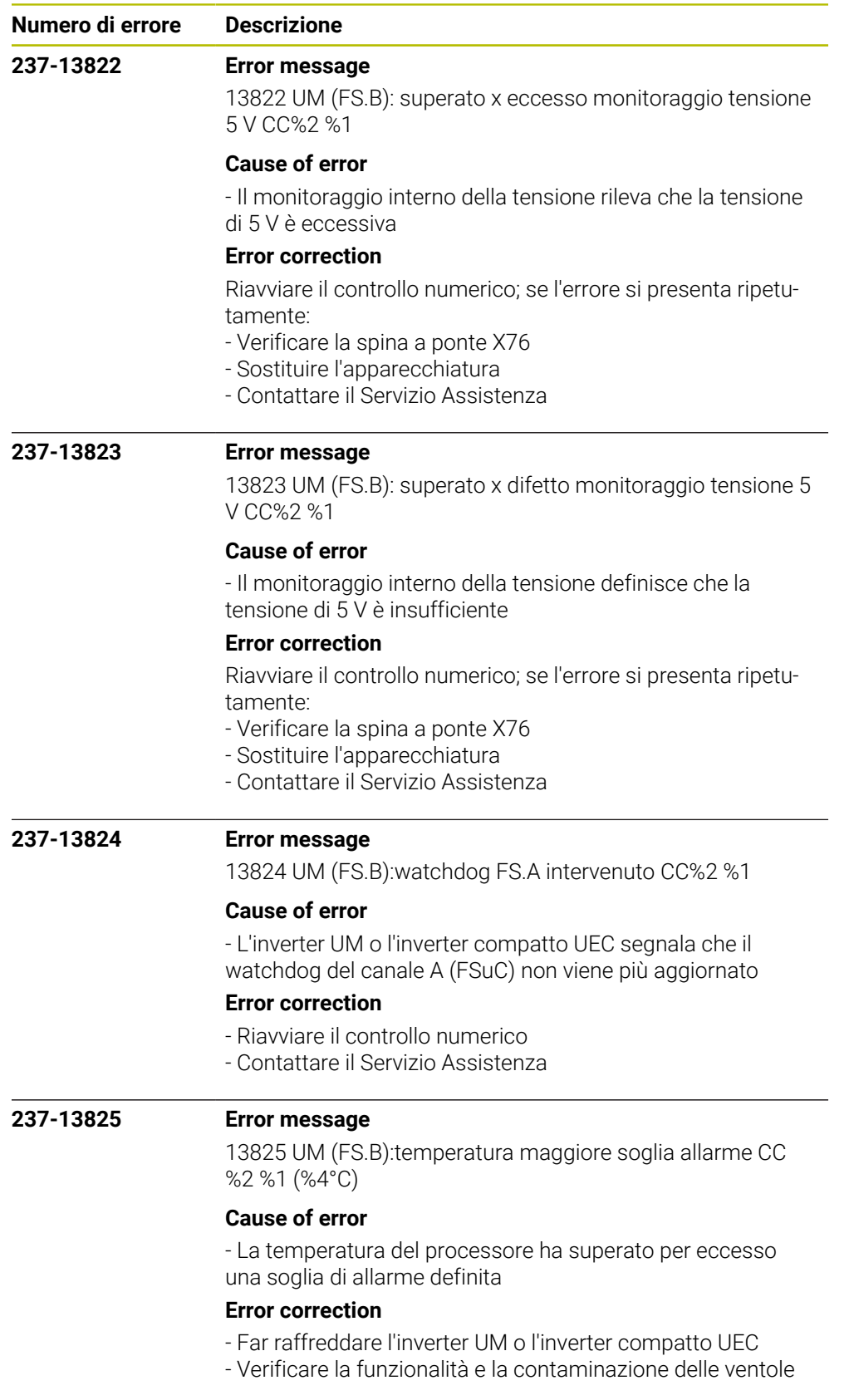

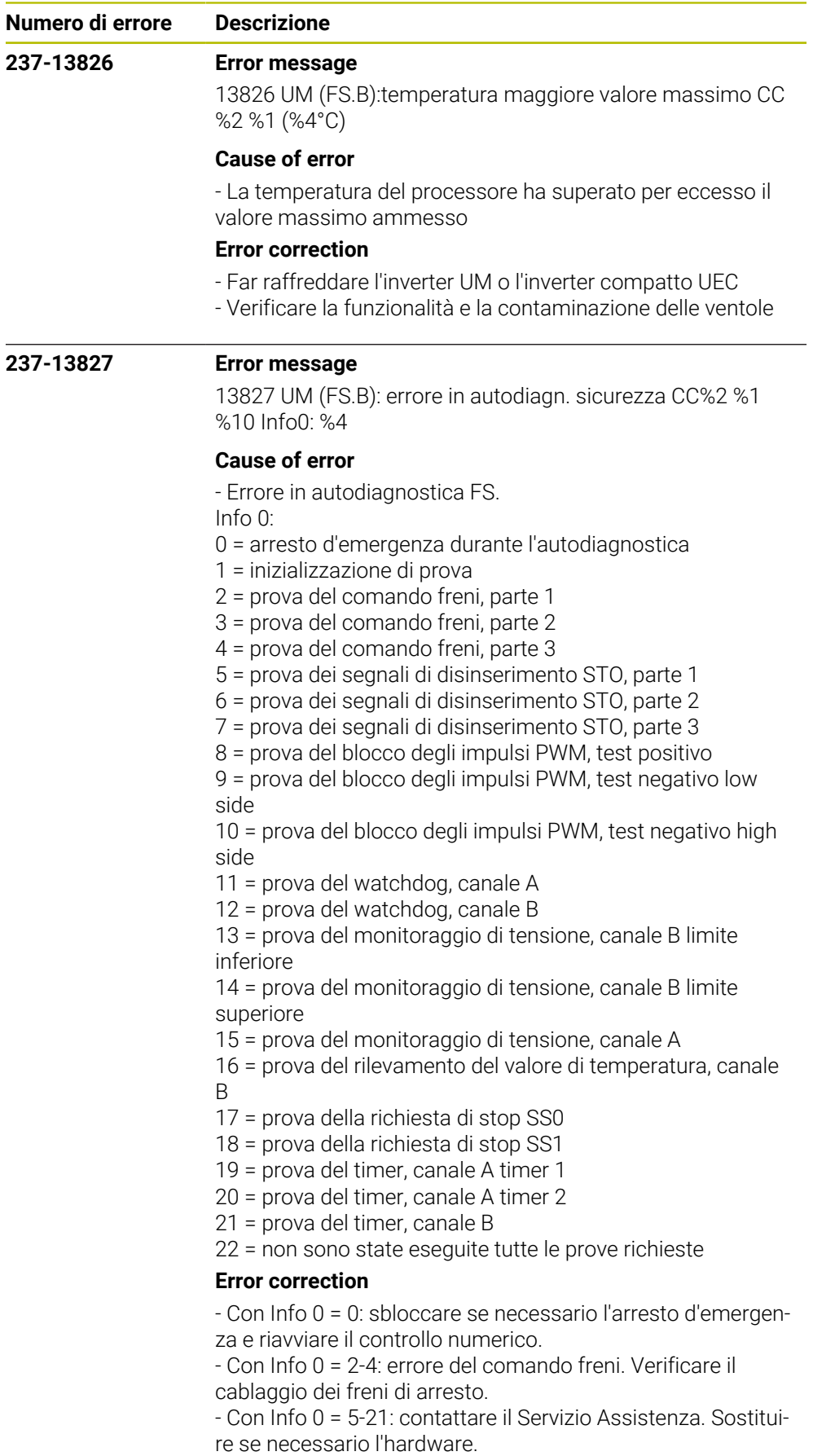

- Con Info 0 = 1/22: contattare il Servizio Assistenza.

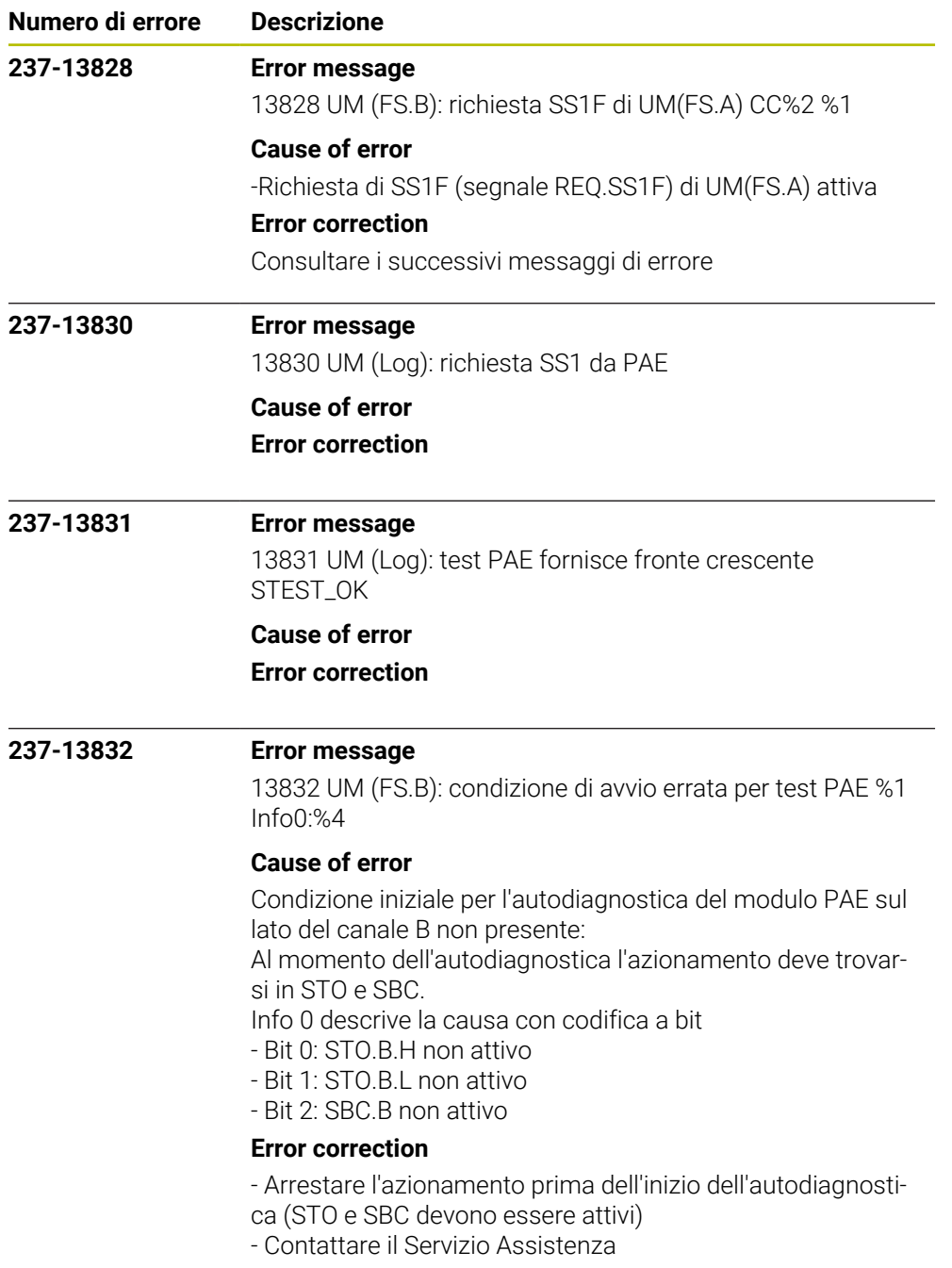

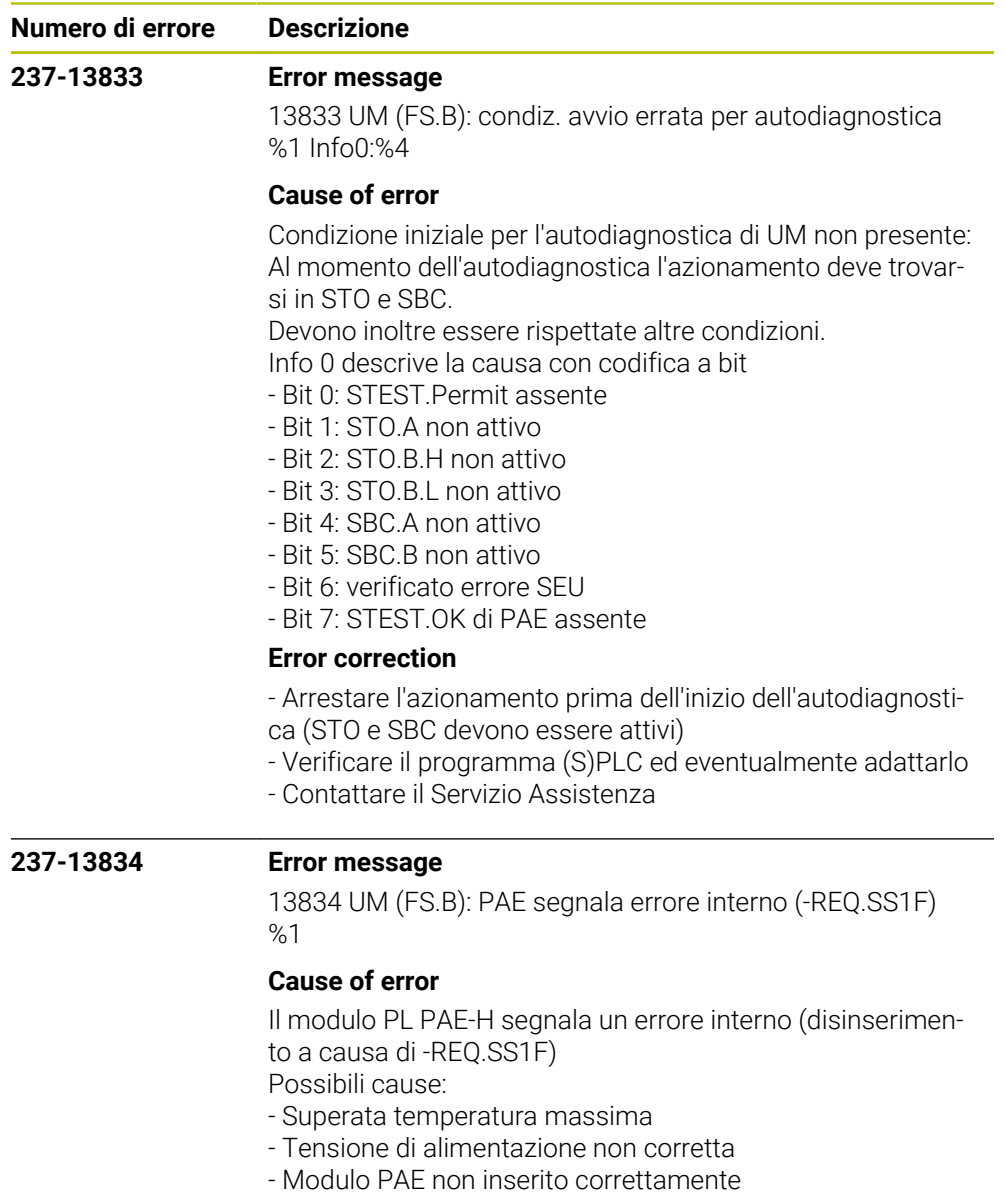

- Errore PAE interno

## **Error correction**

- Verificare le ulteriori informazioni nella diagnostica del bus
- Rispettare il range di temperature
- Verificare la tensione di alimentazione
- Sostituire il modulo PAE-H
- Contattare il Servizio Assistenza

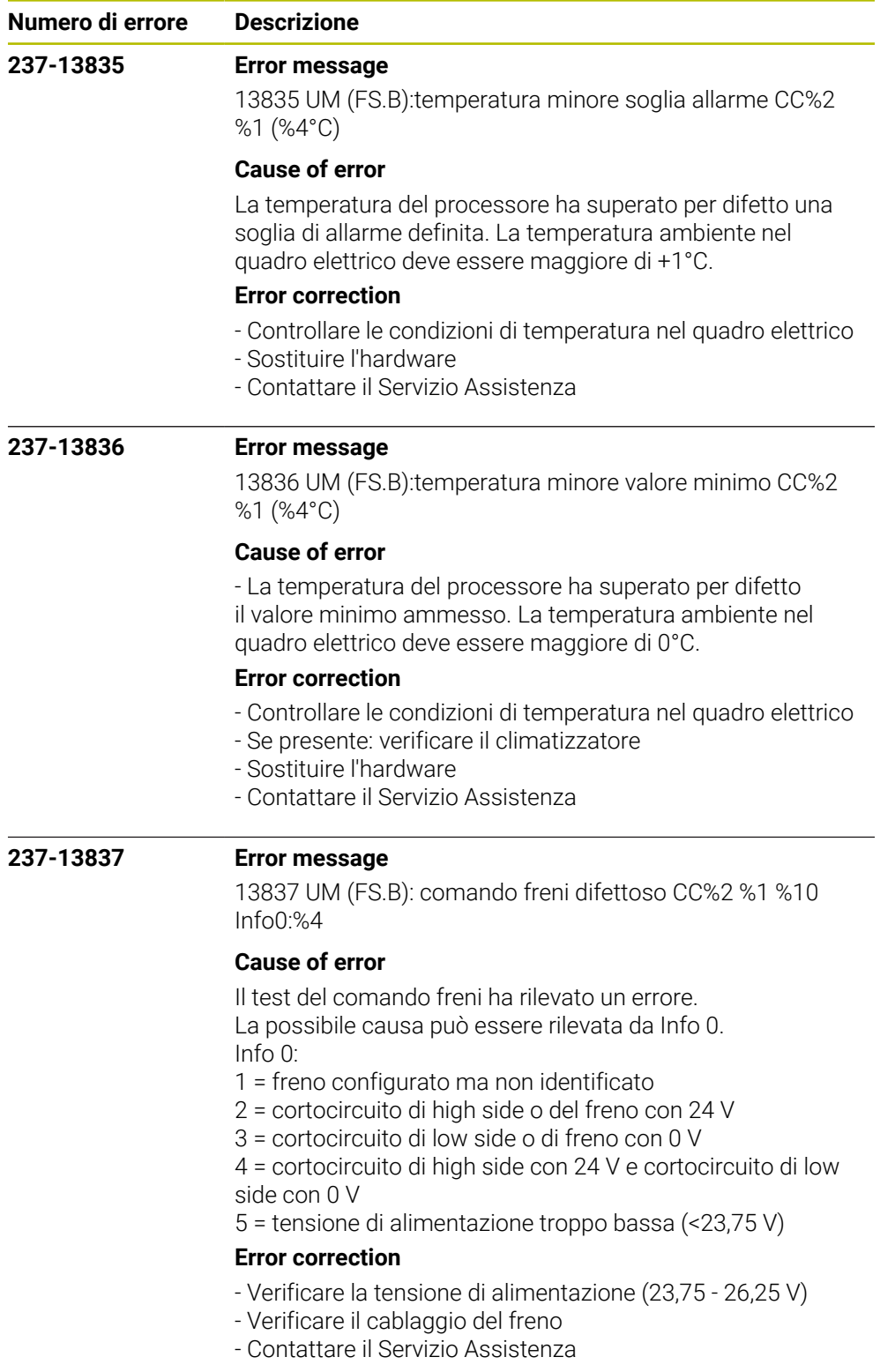

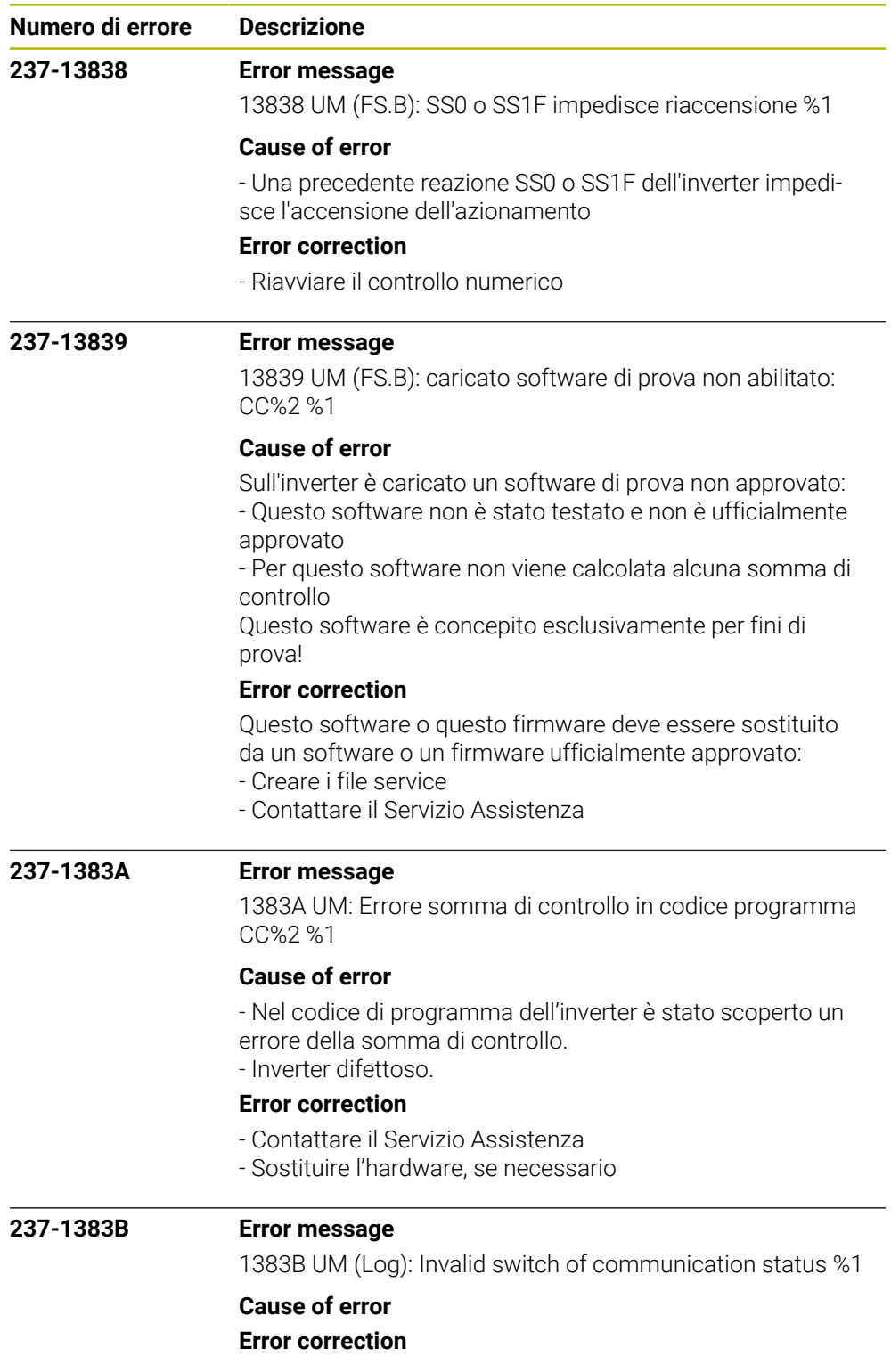

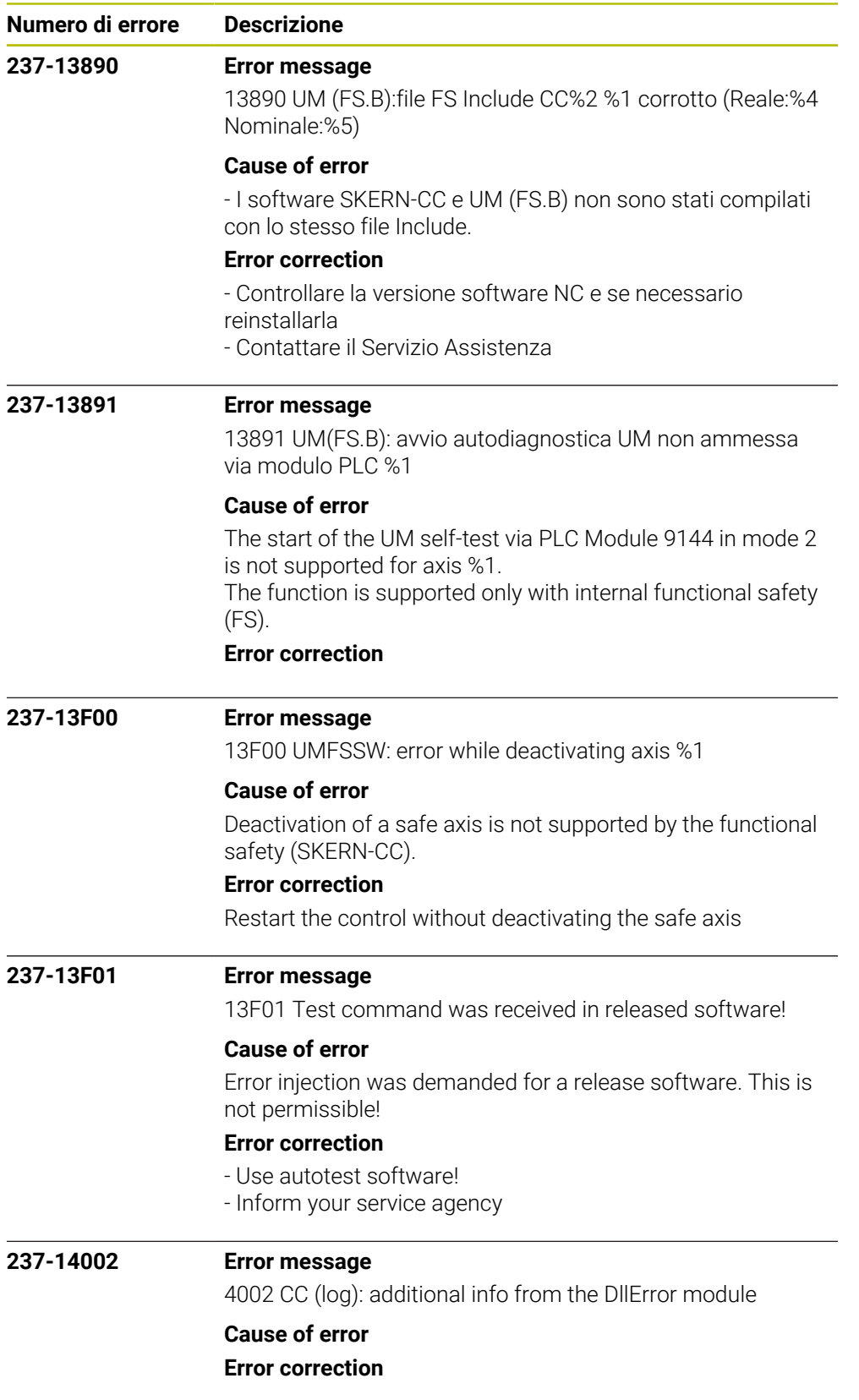

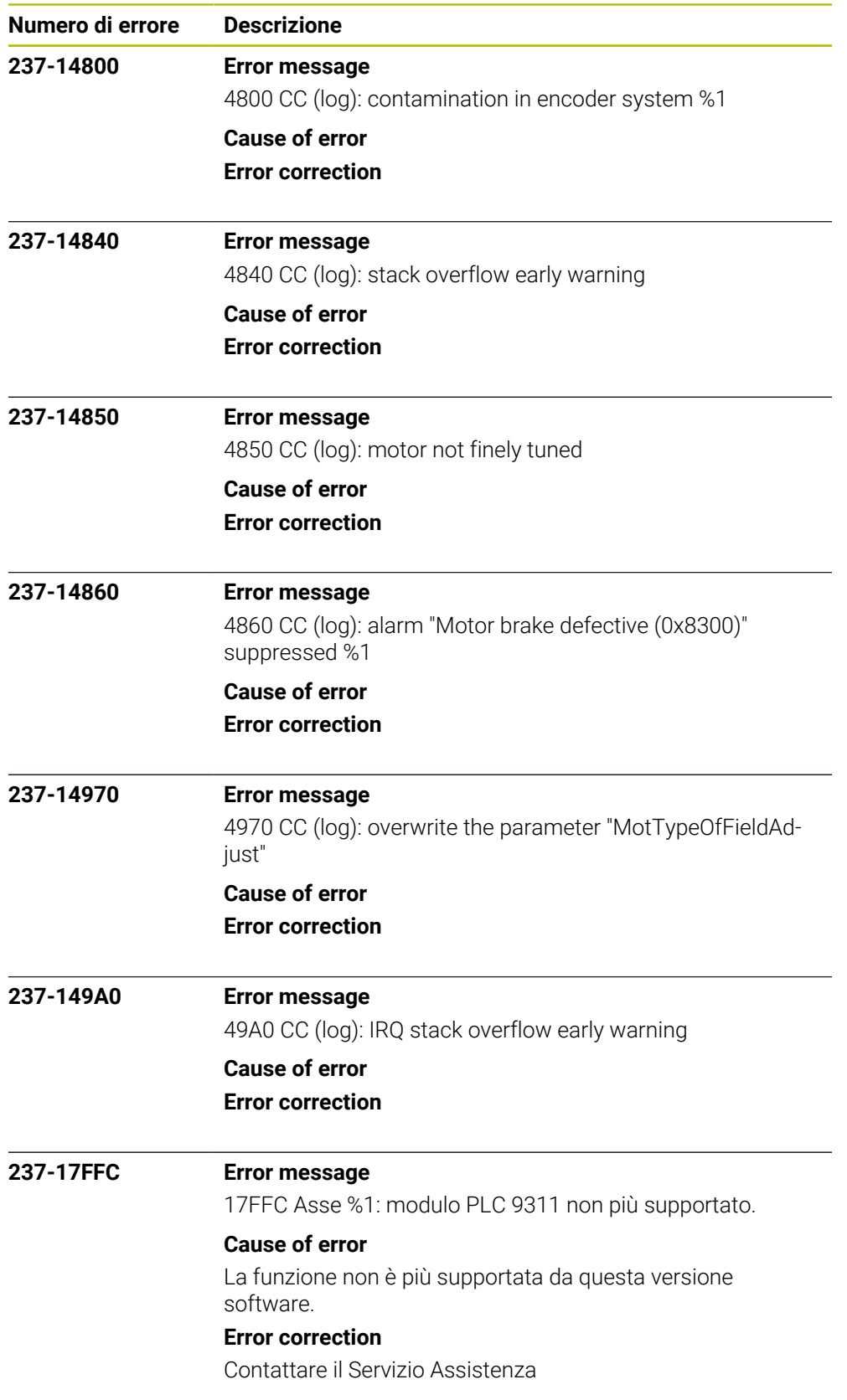

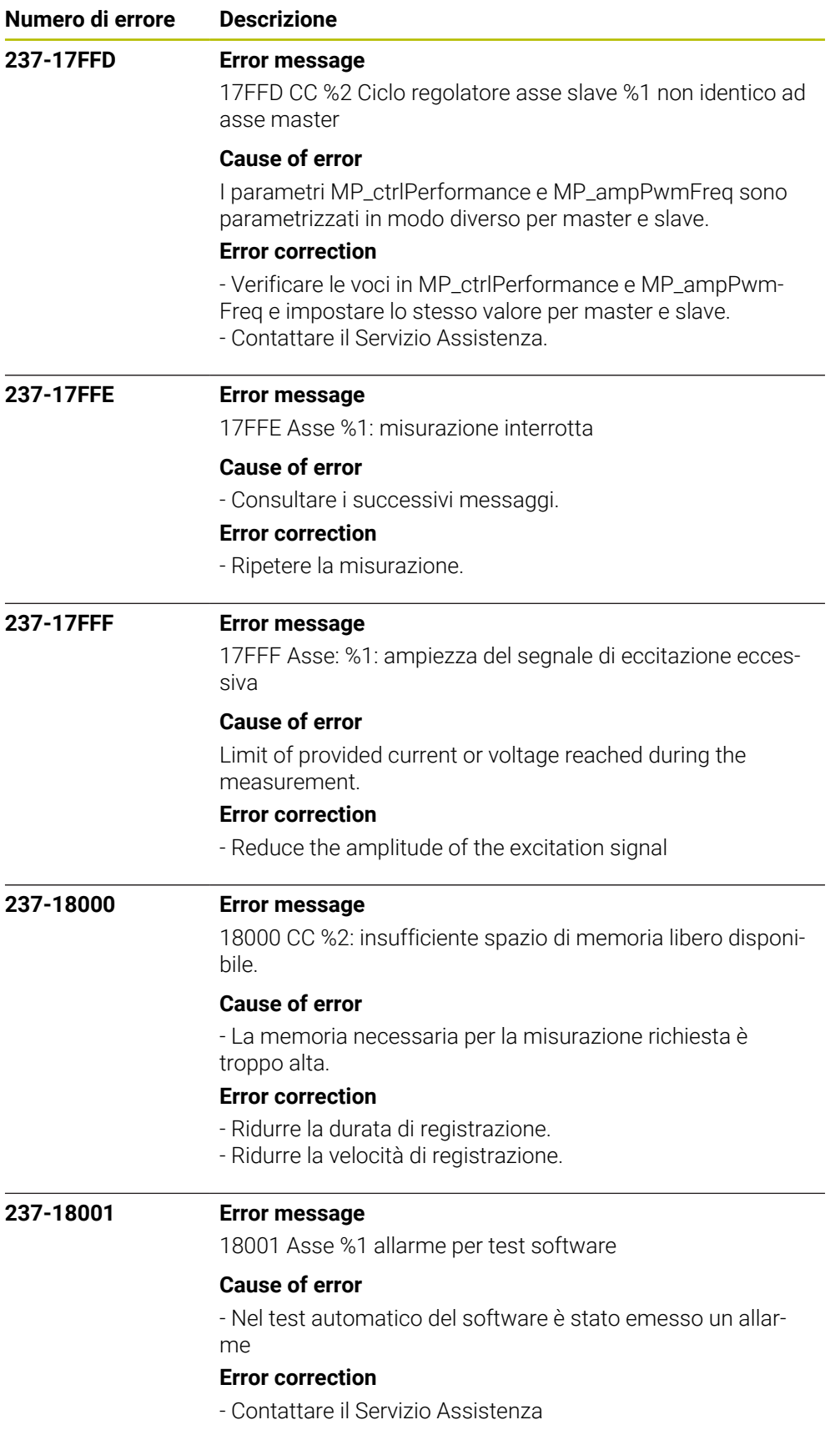

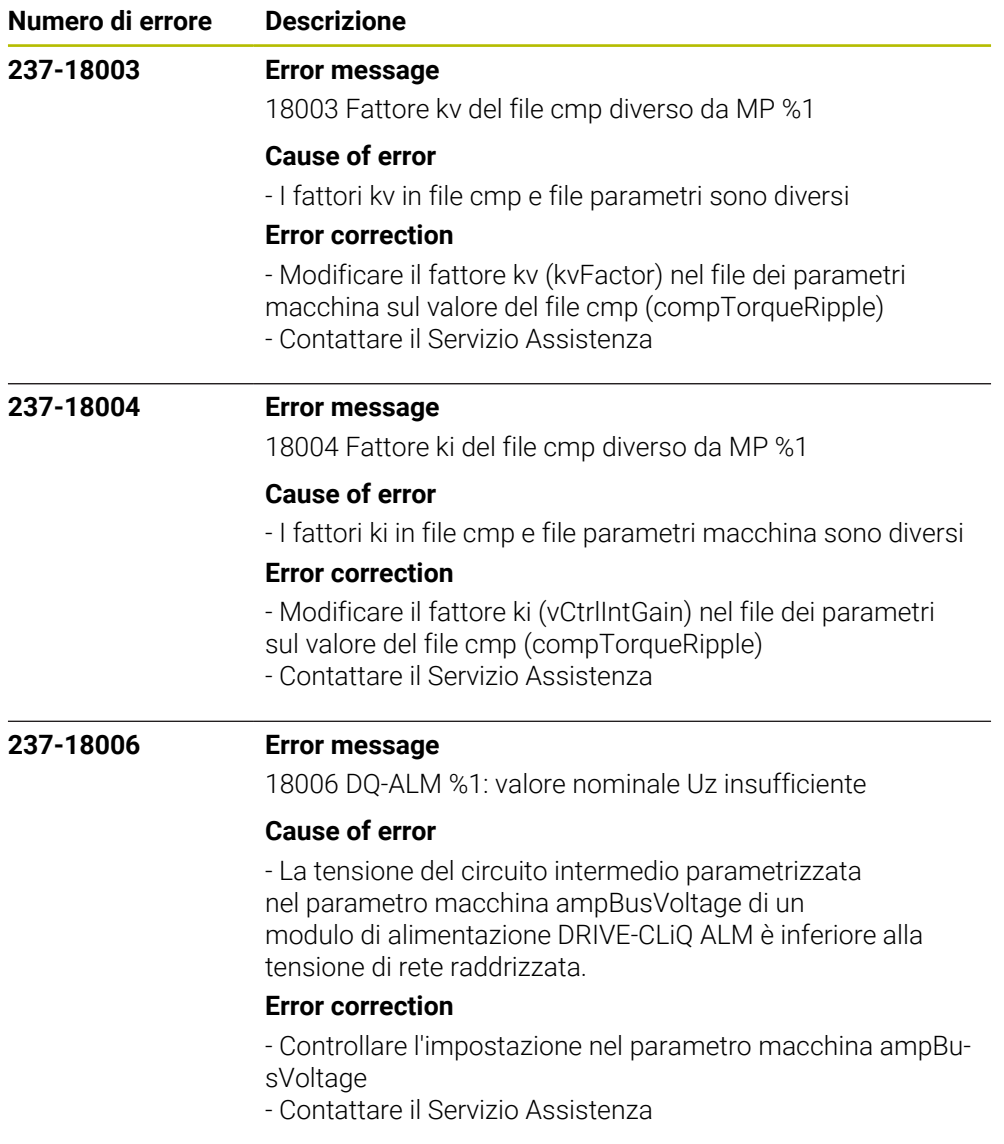

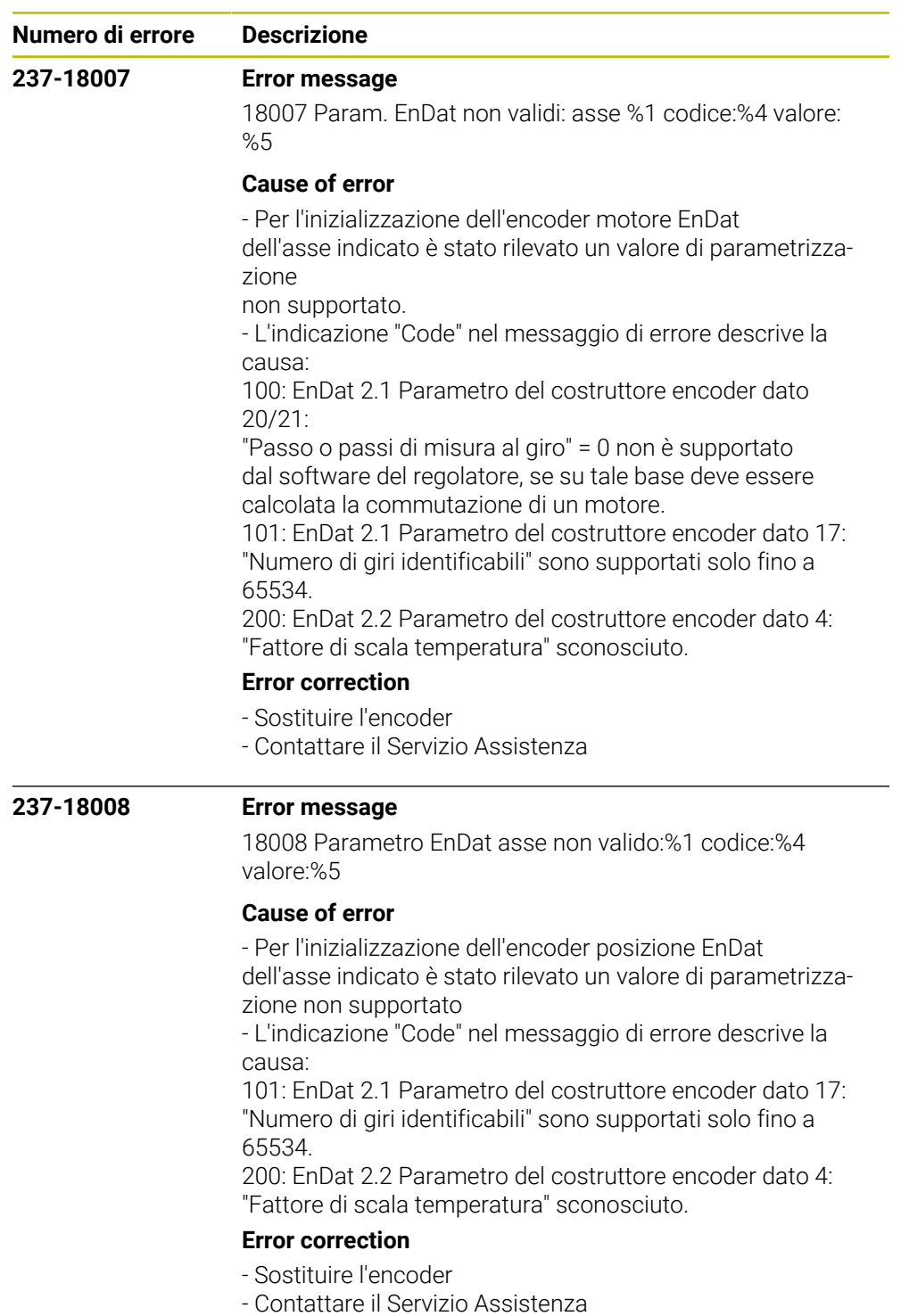

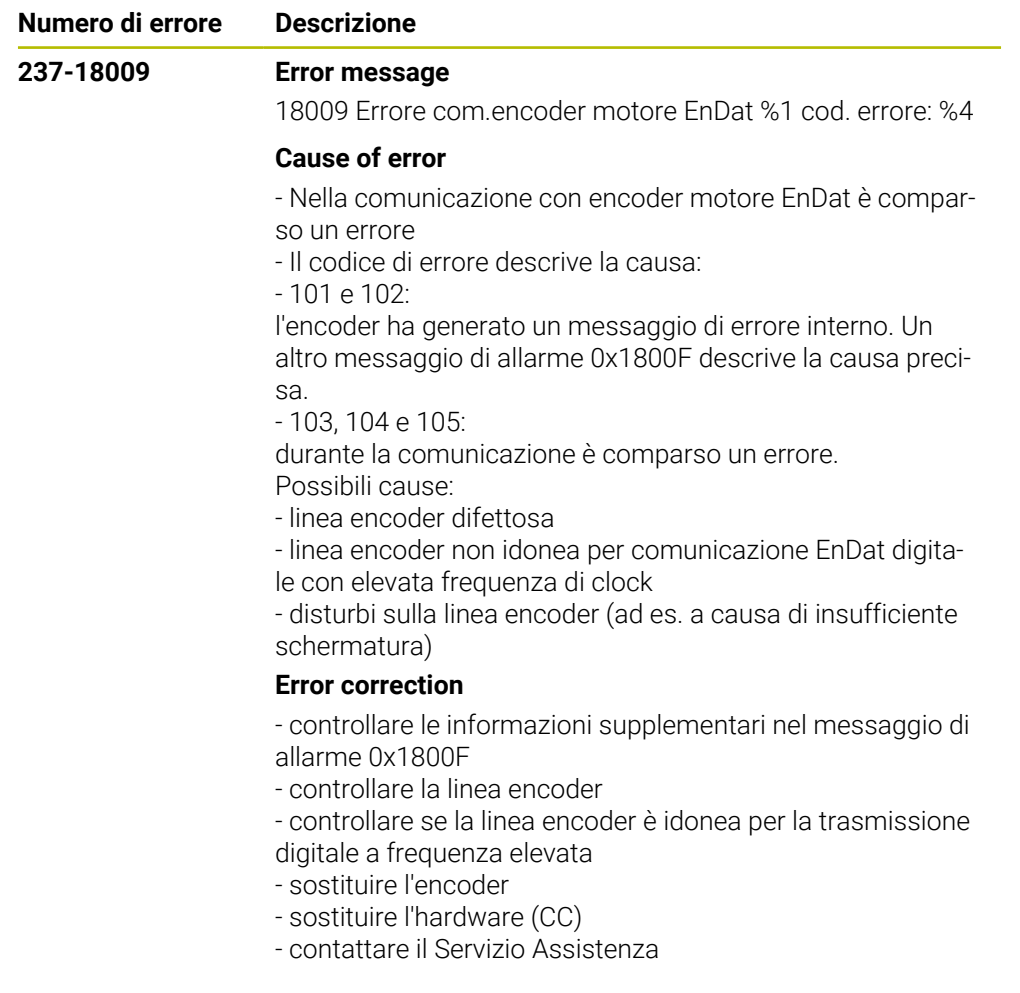

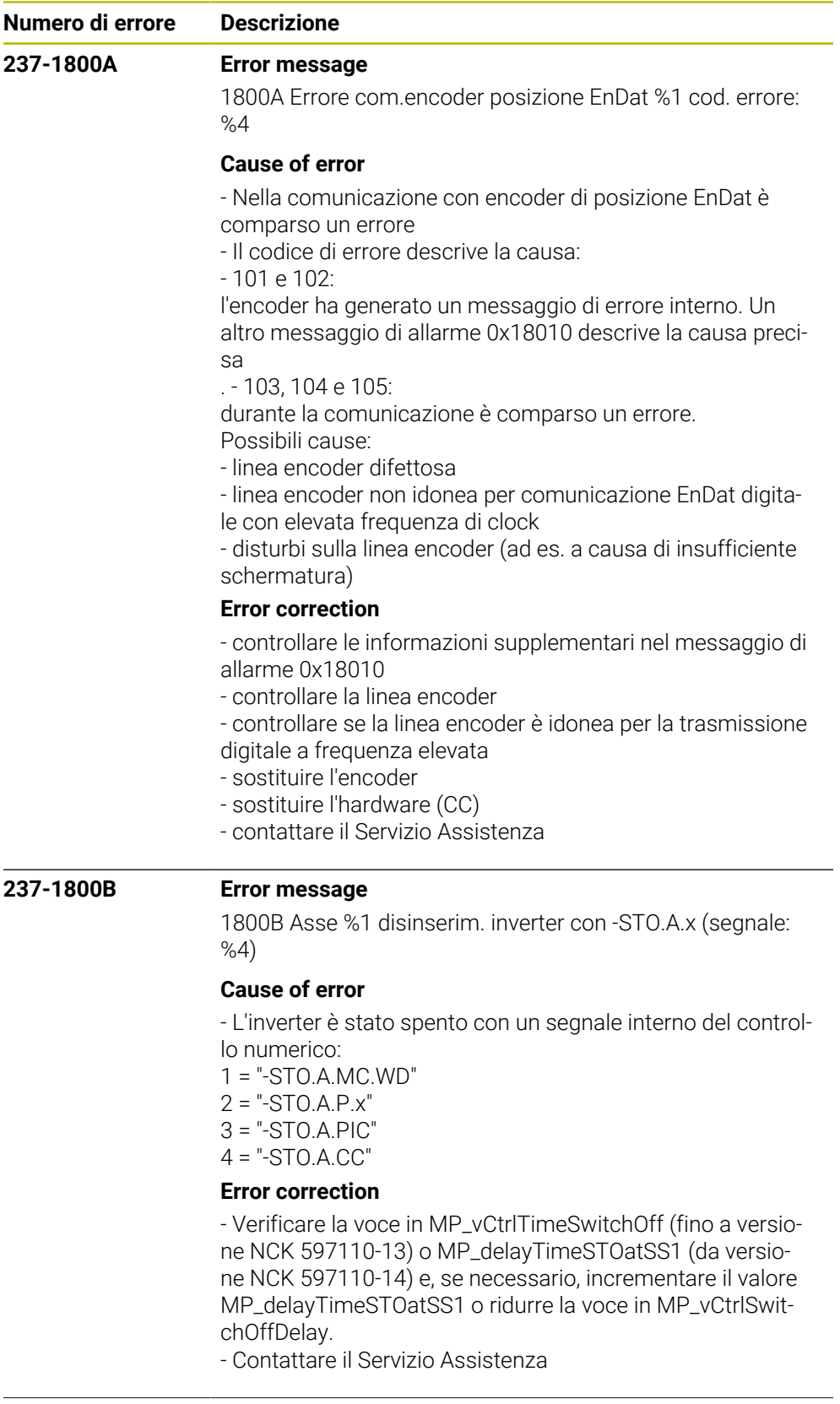

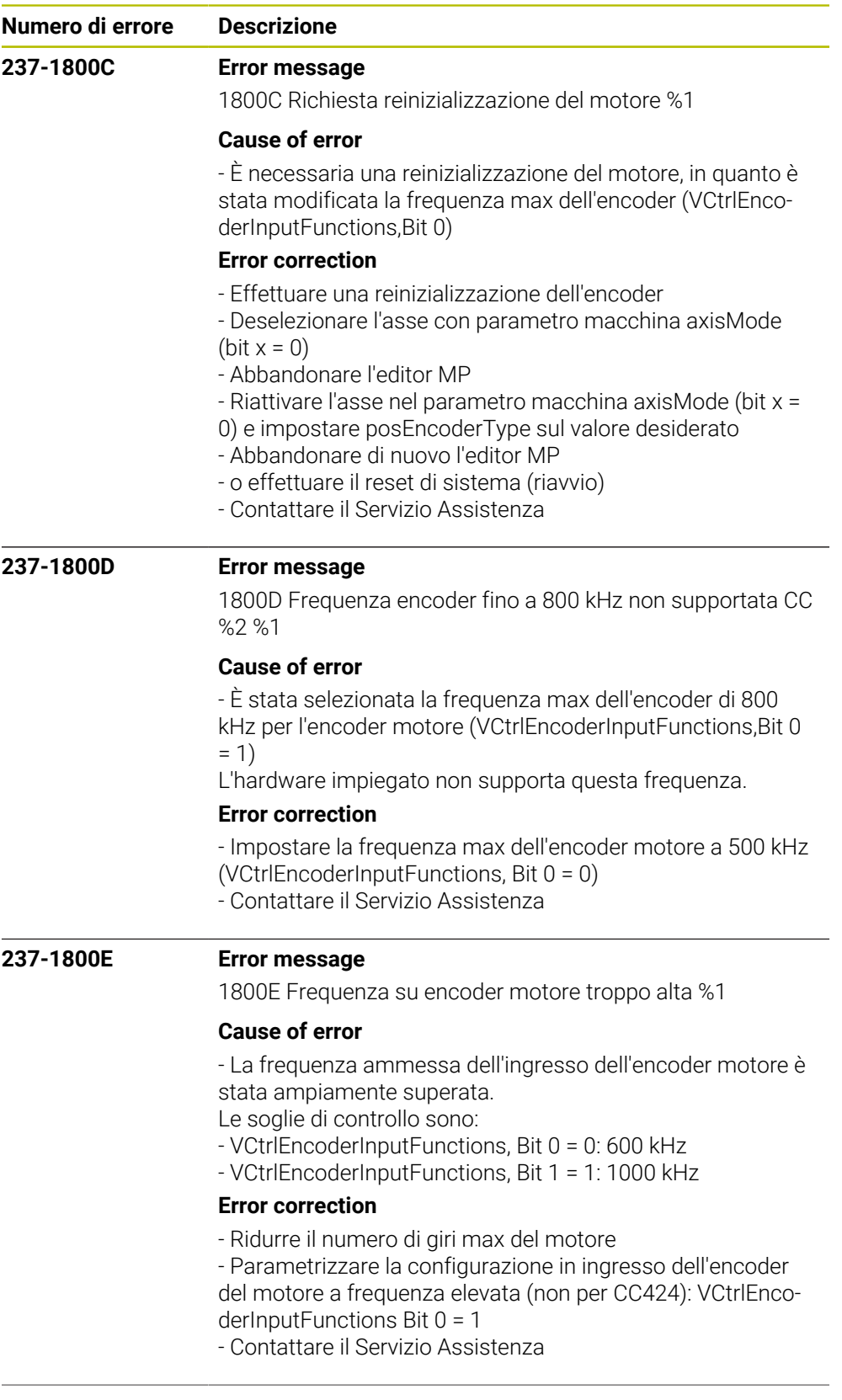

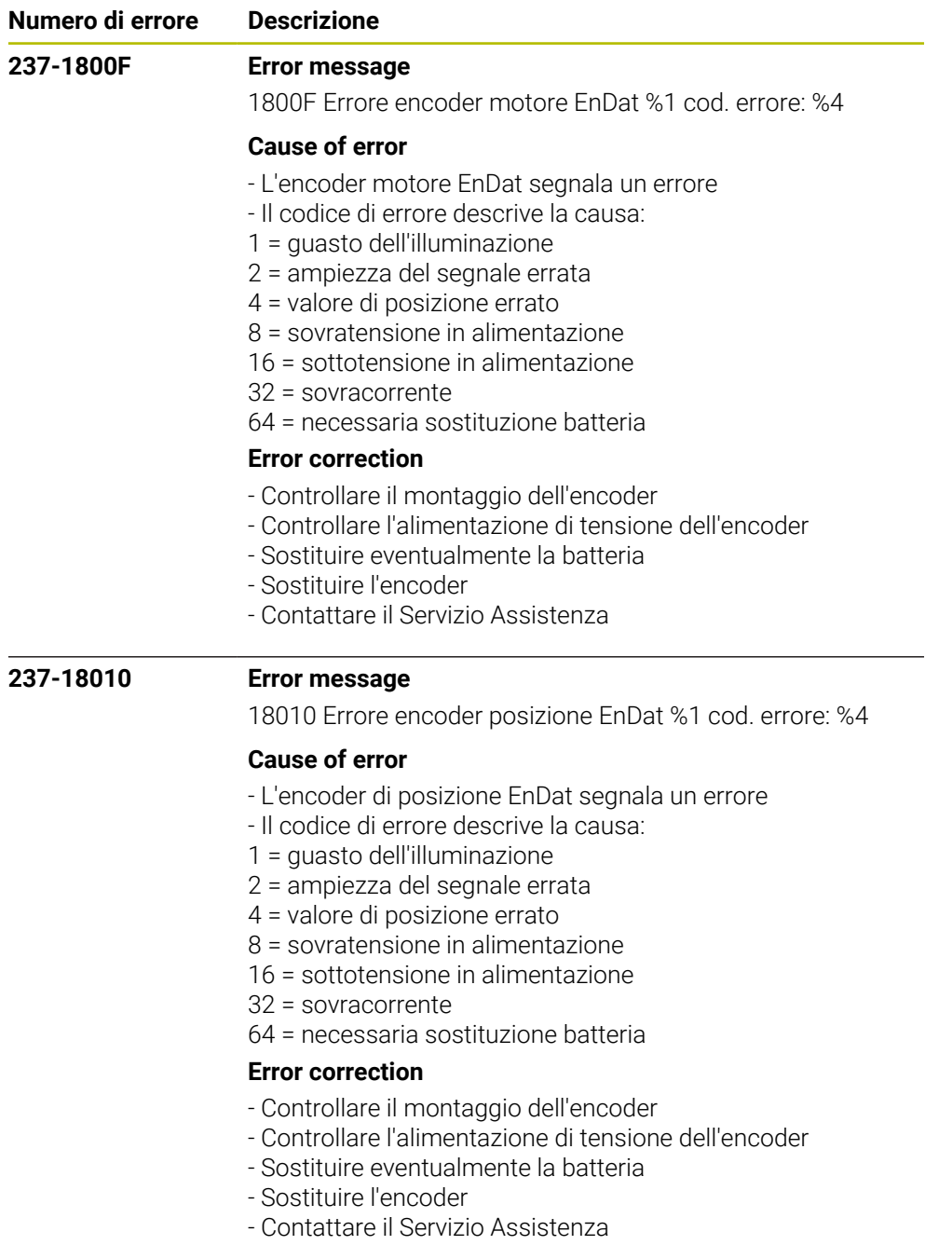

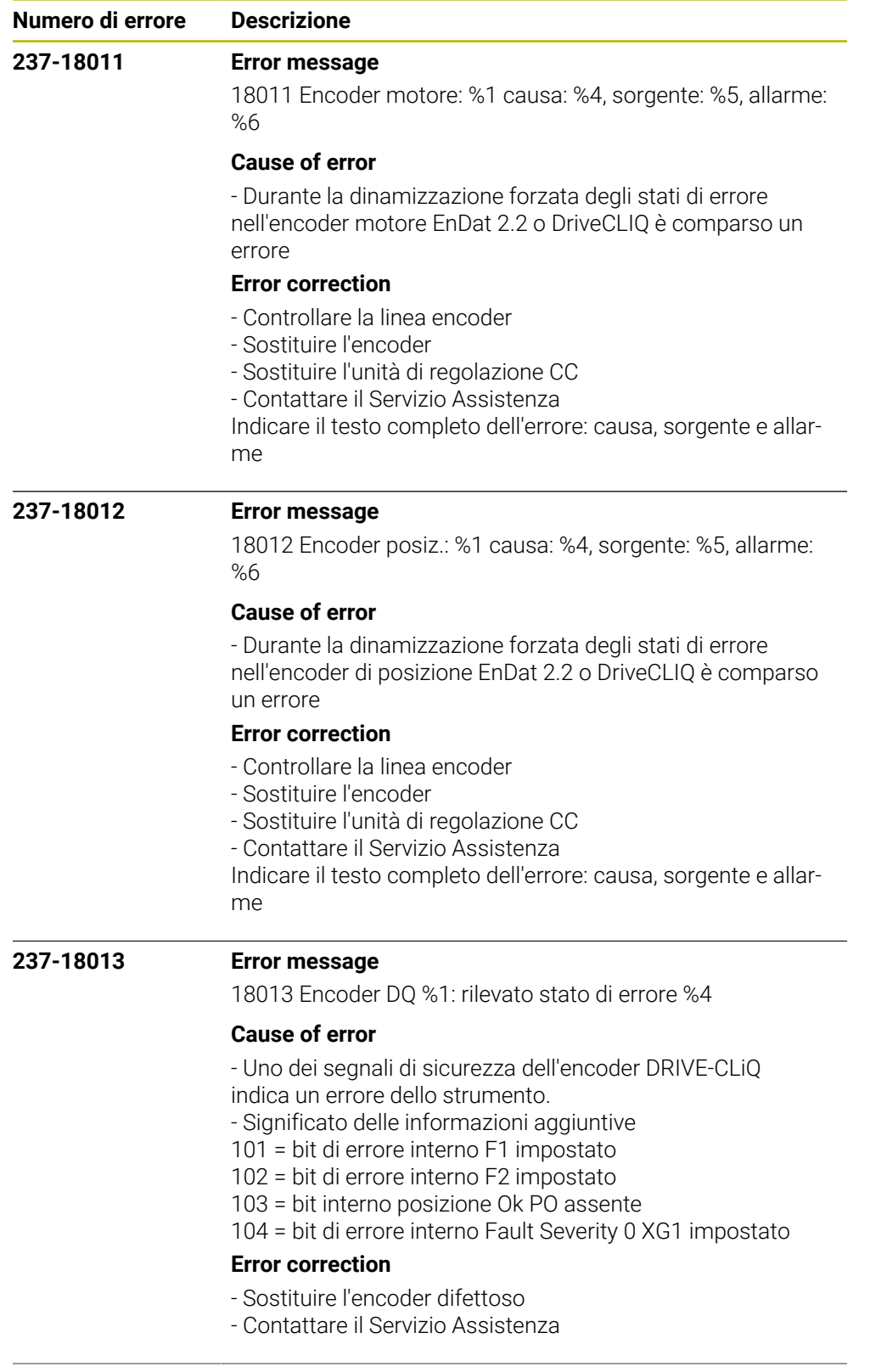

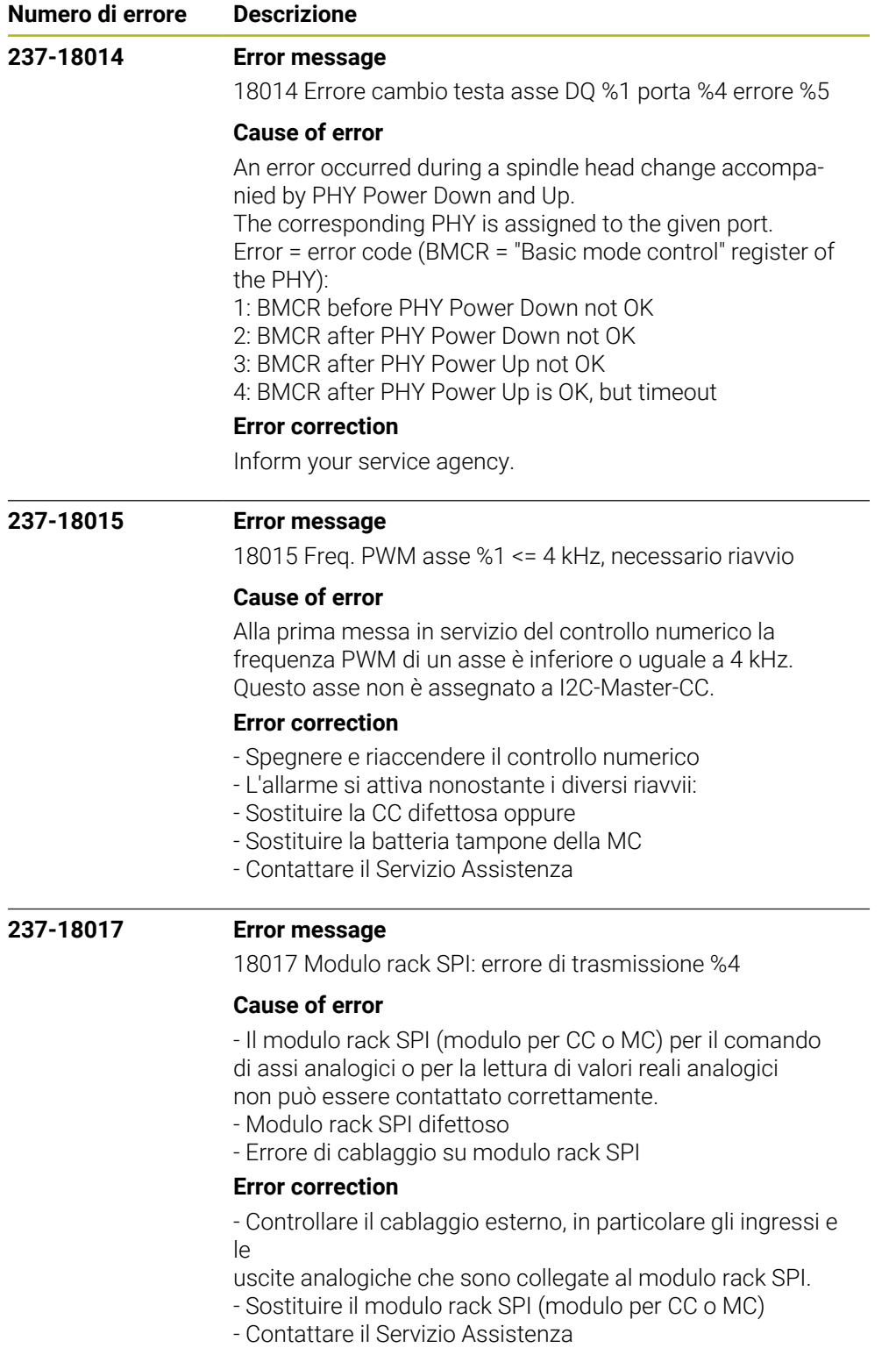

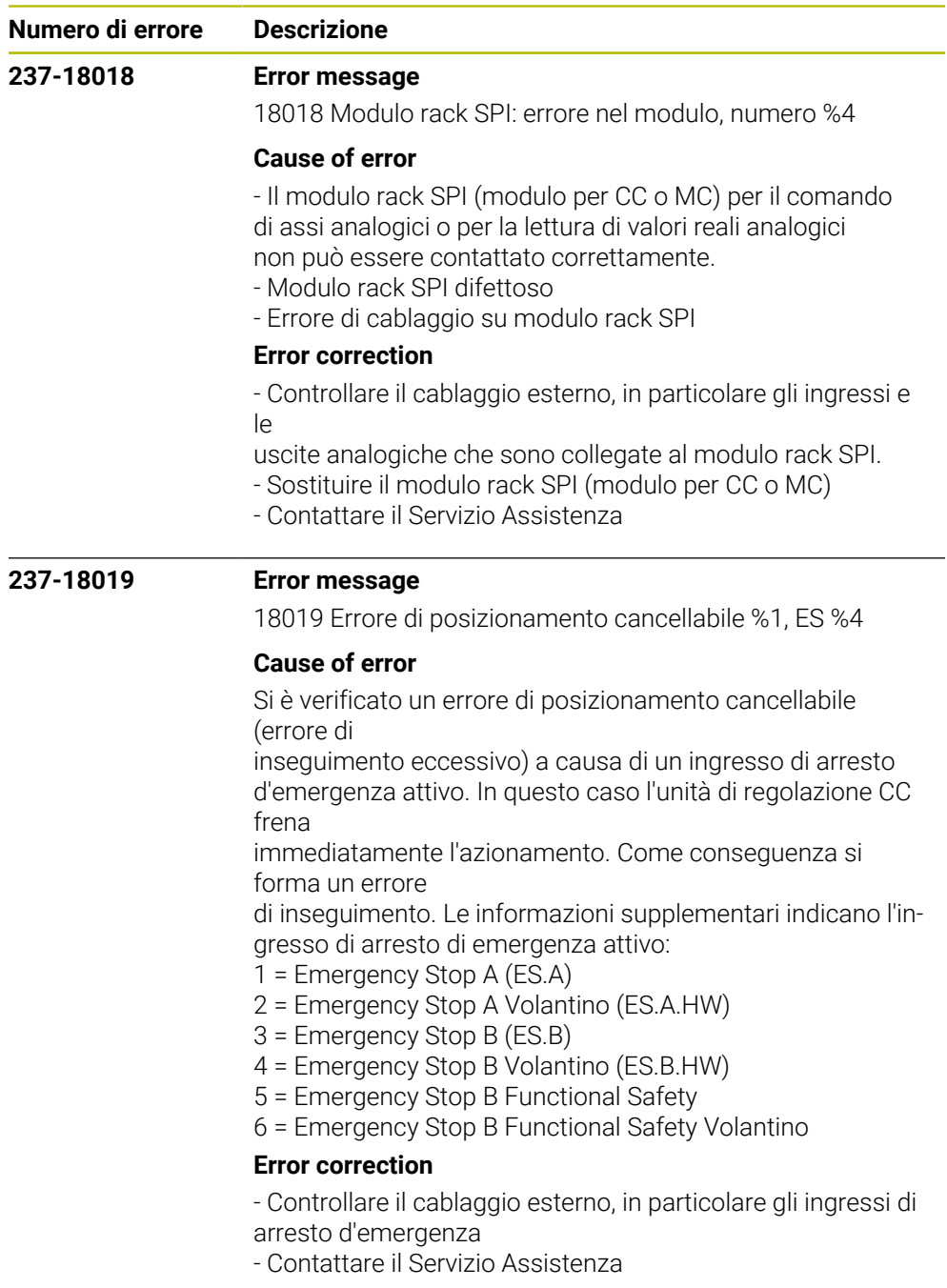

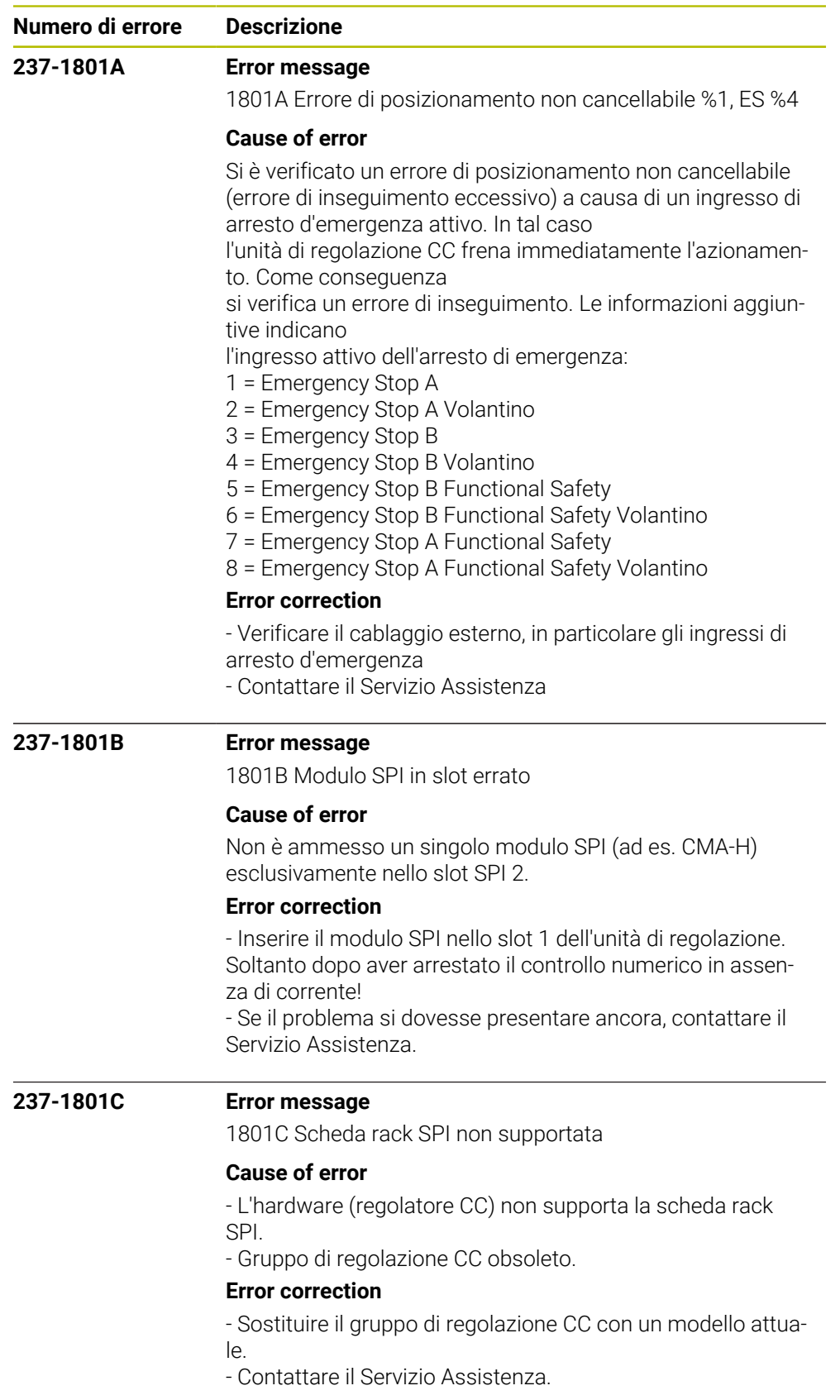

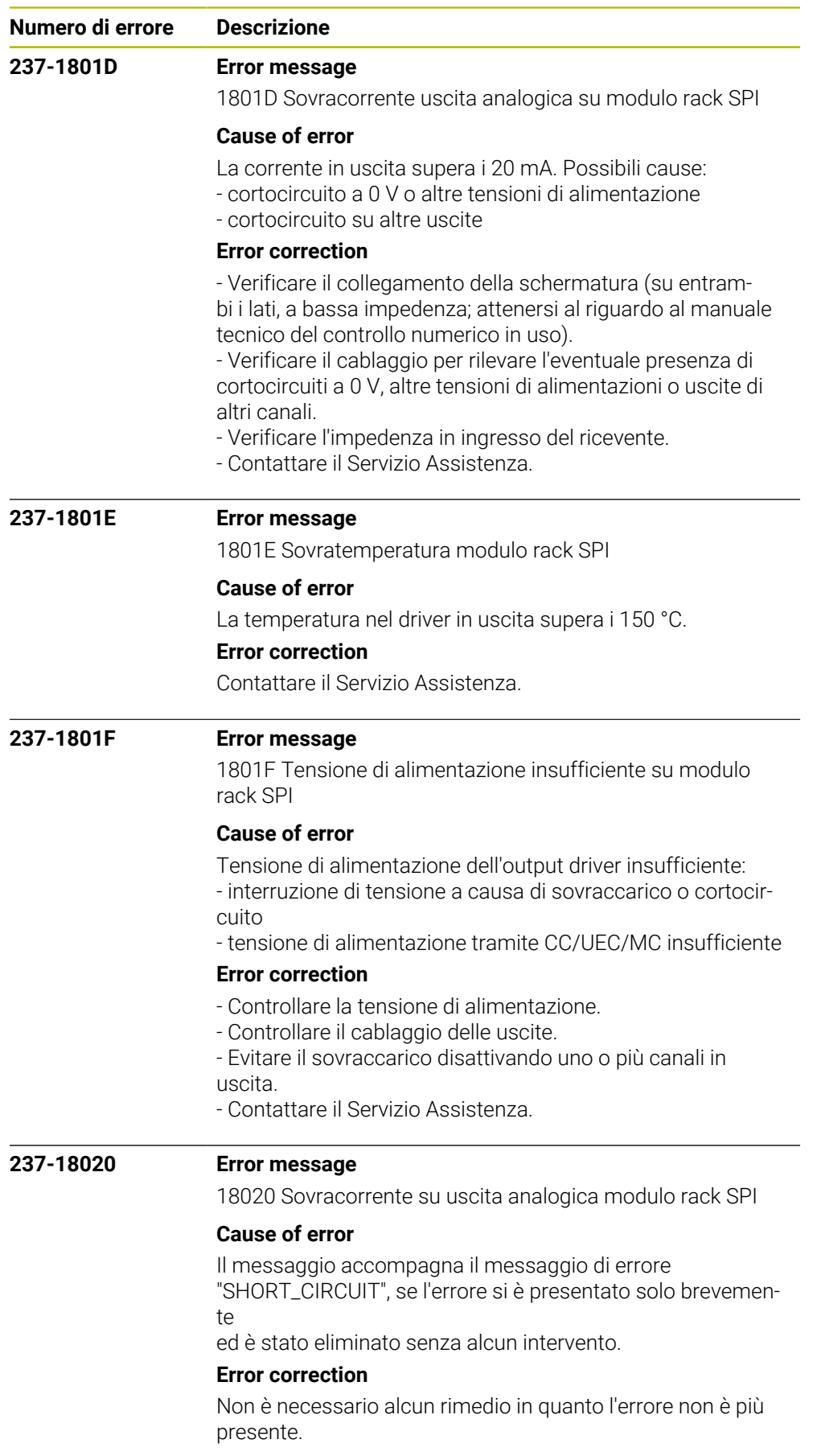

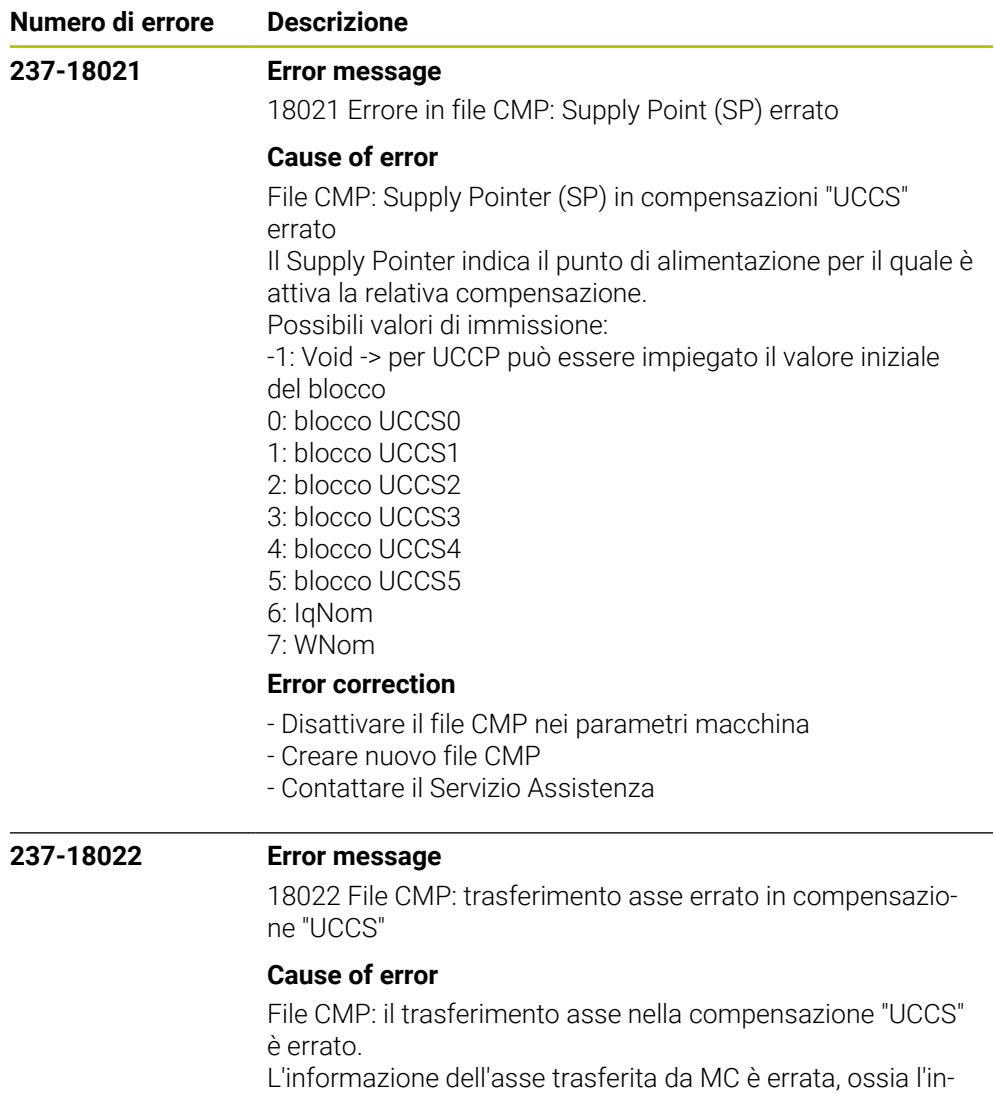

dice trasferito dell'asse non si accoppia all'indice dell'asse attivo. È presente un errore software interno.

## **Error correction**

- Disattivare il file CMP nei parametri macchina
- Creare nuovo file CMP
- Contattare il Servizio Assistenza

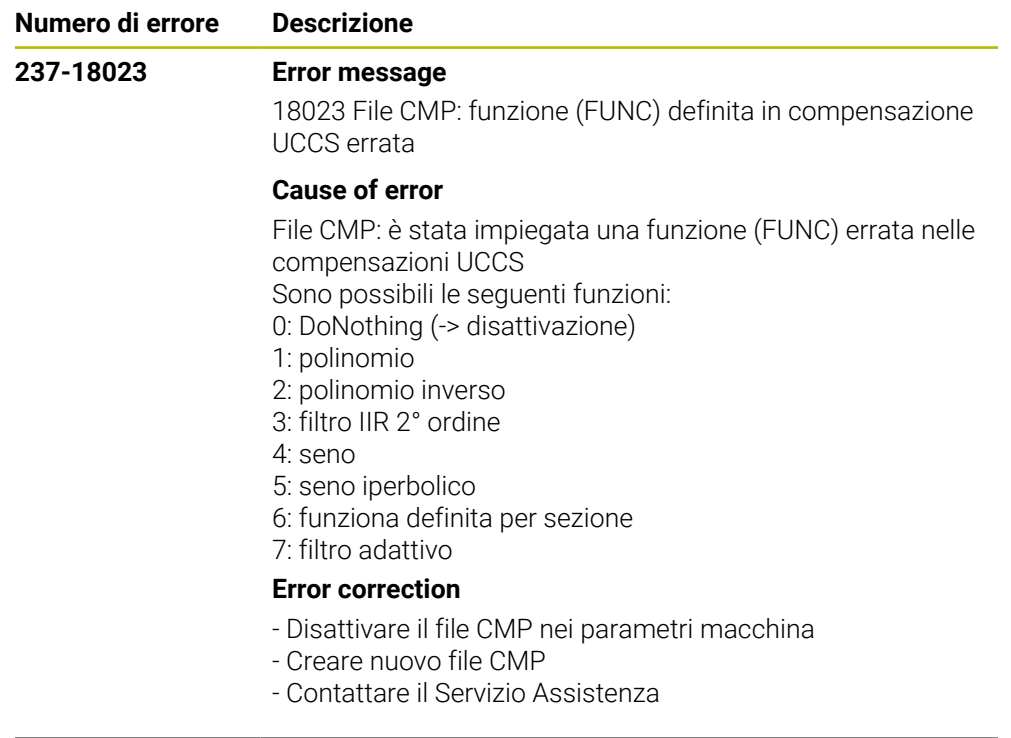

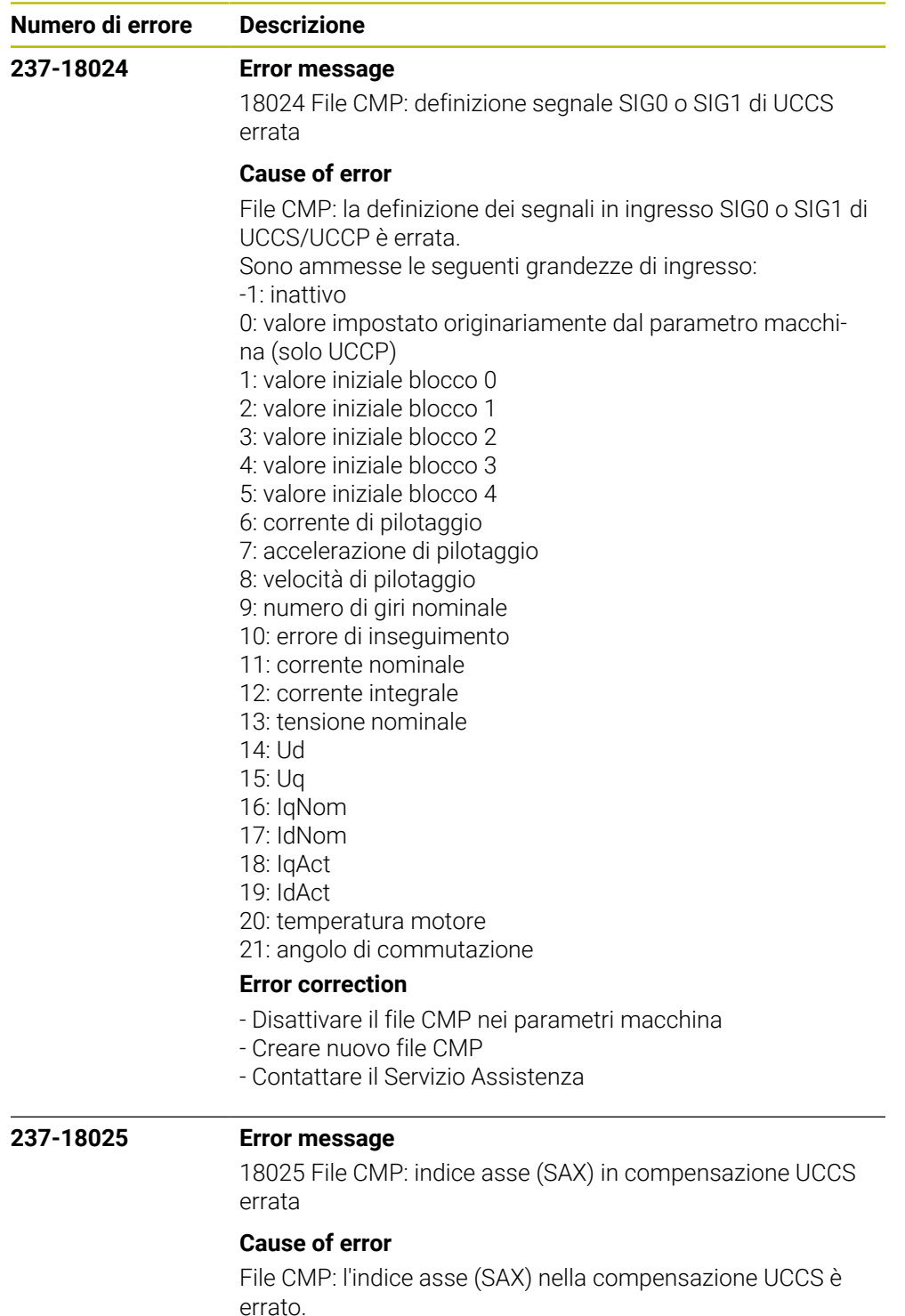

L'indice asse indica un asse specifico o un altro asse che deve trovarsi sulla stessa board CC. L'indice indicato si riferisce all'indice del file parametri macchina.

## **Error correction**

- Disattivare il file CMP nei parametri macchina
- Creare nuovo file CMP
- Contattare il Servizio Assistenza

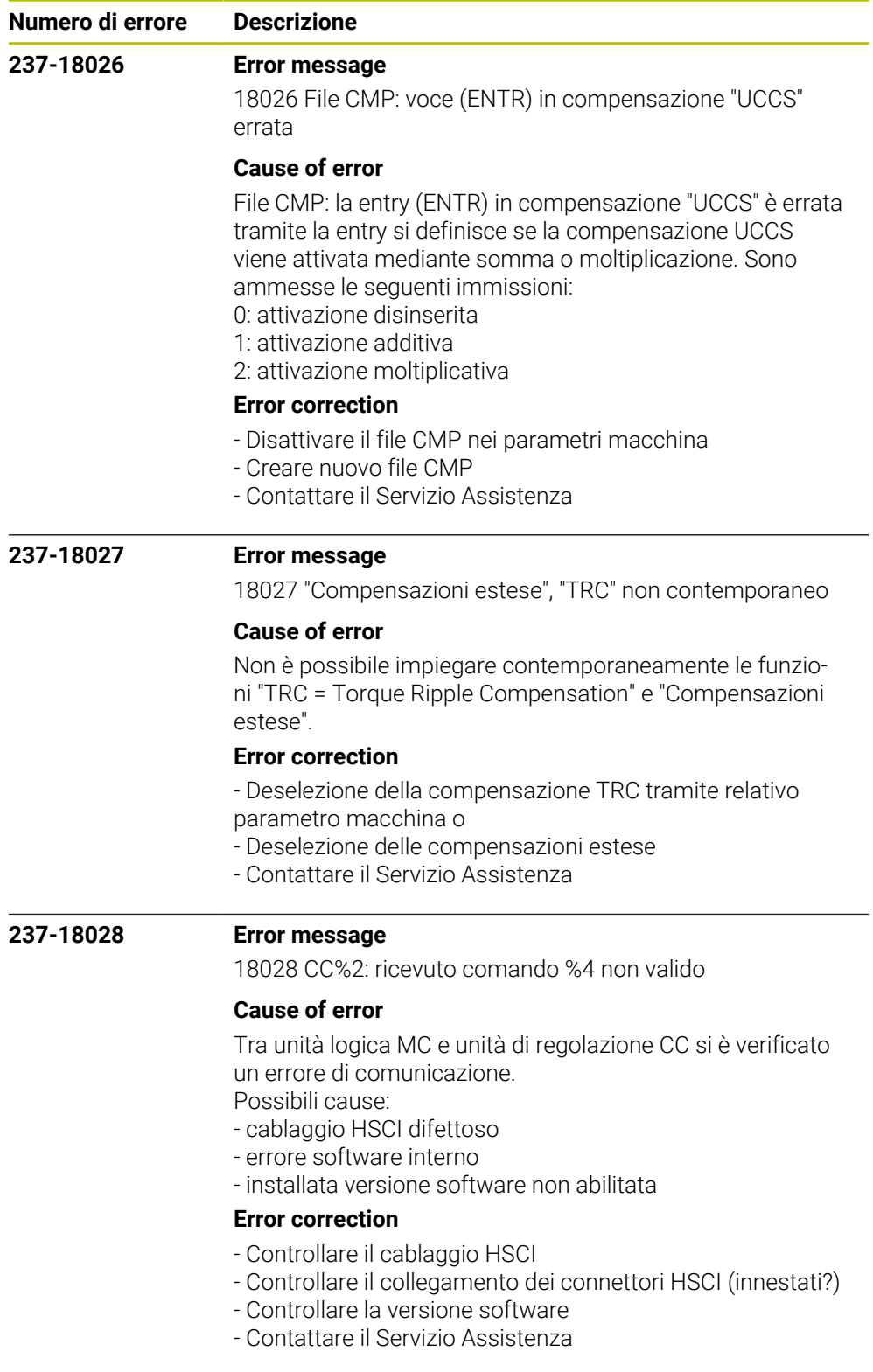

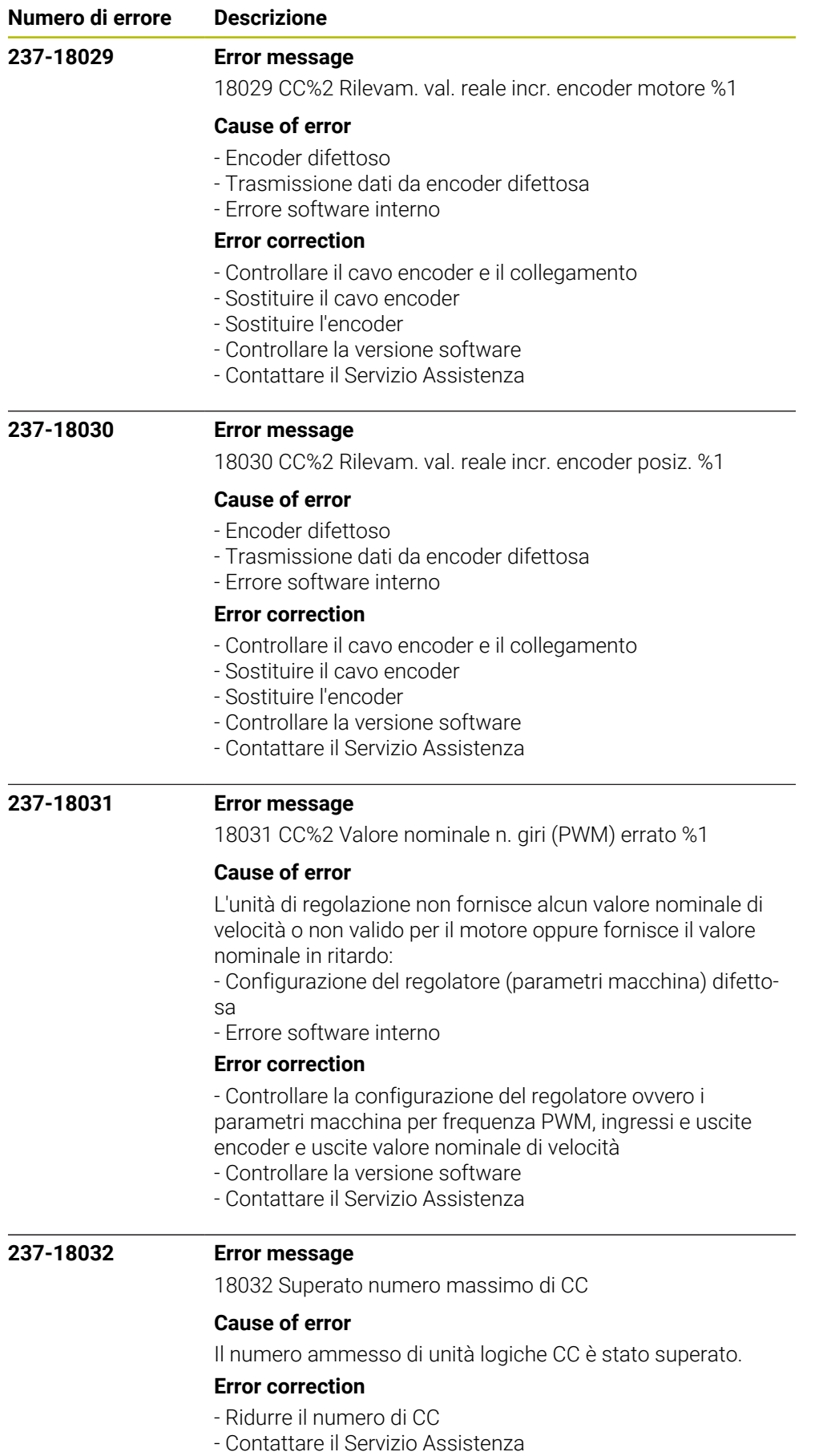

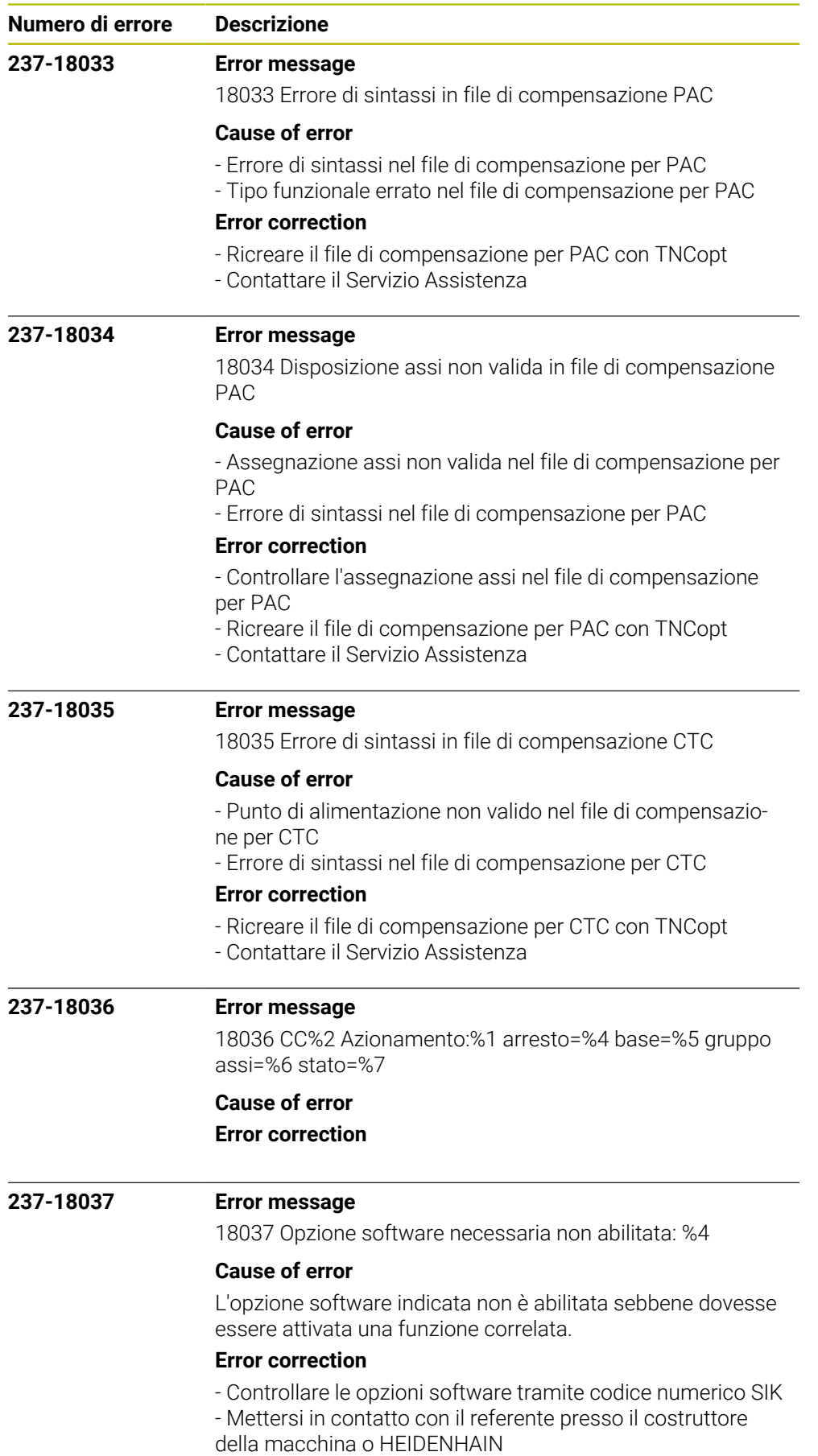

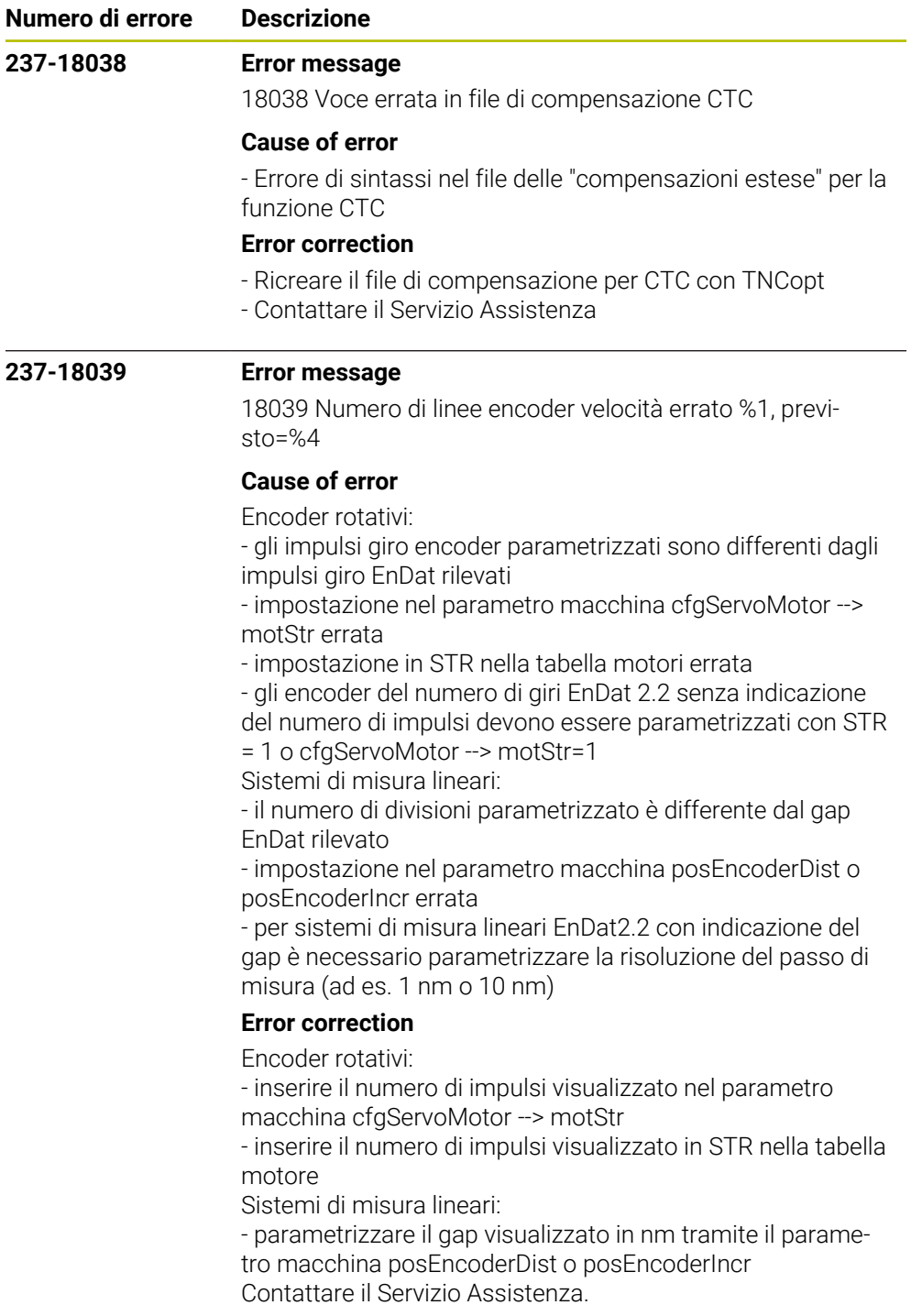

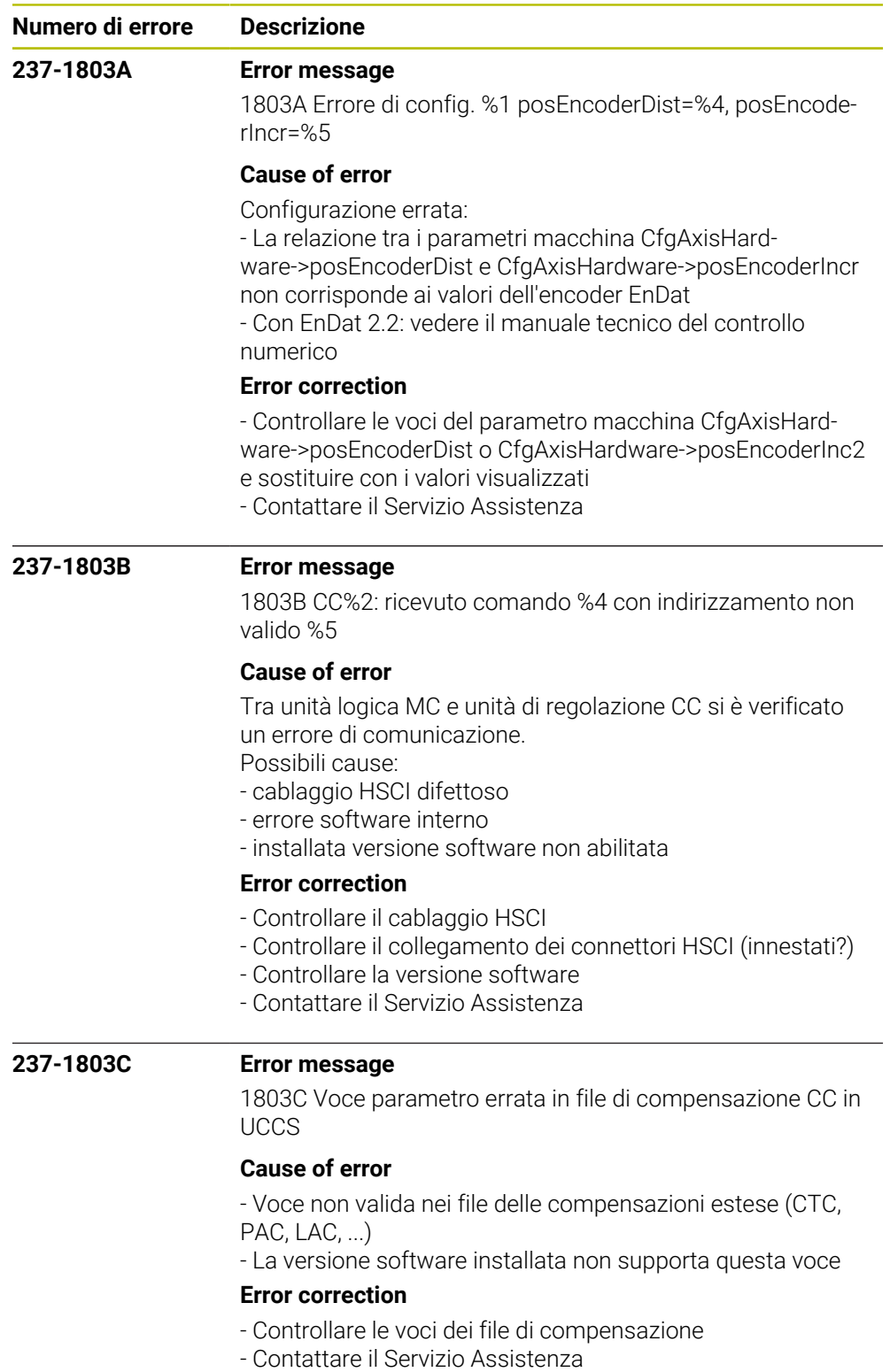

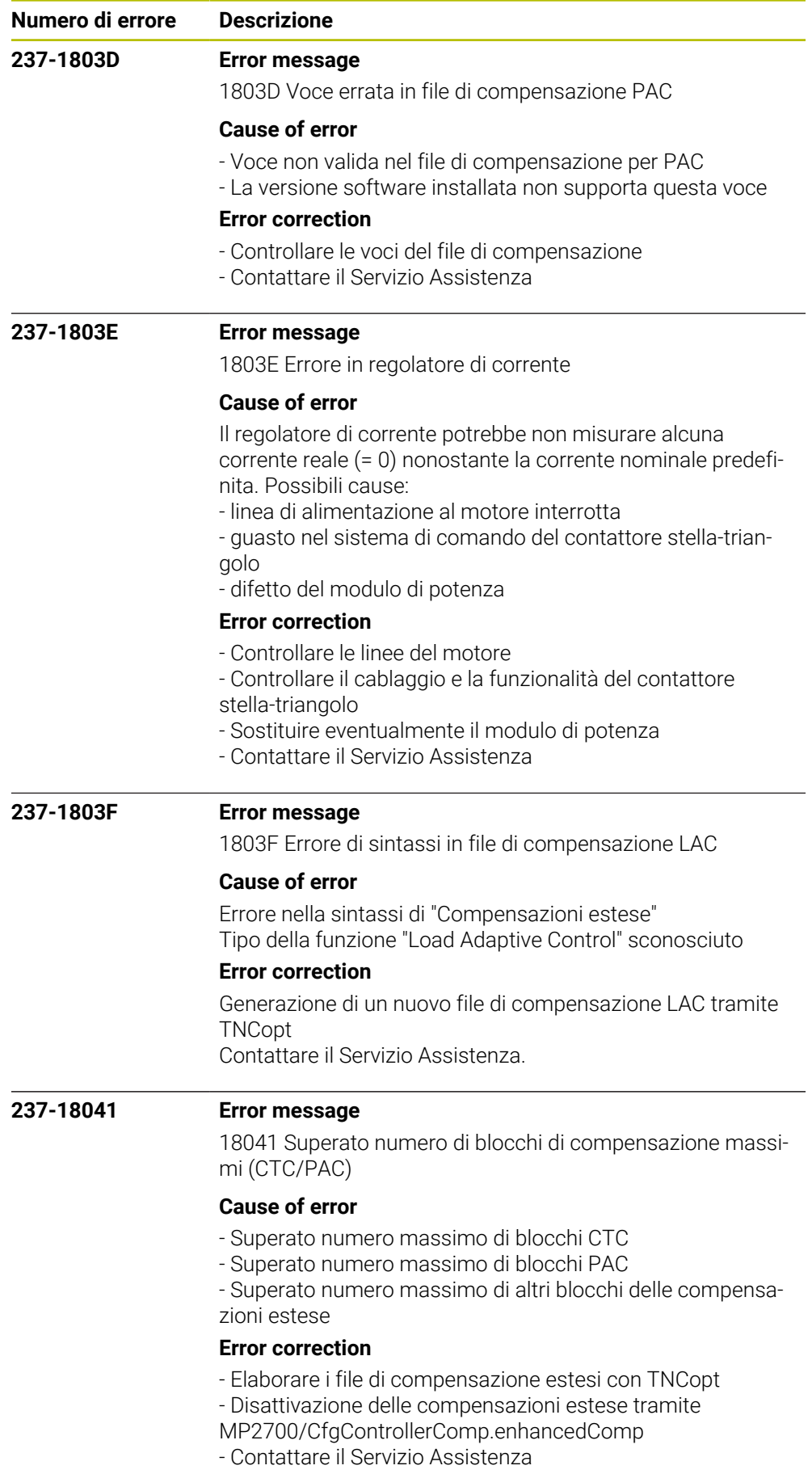

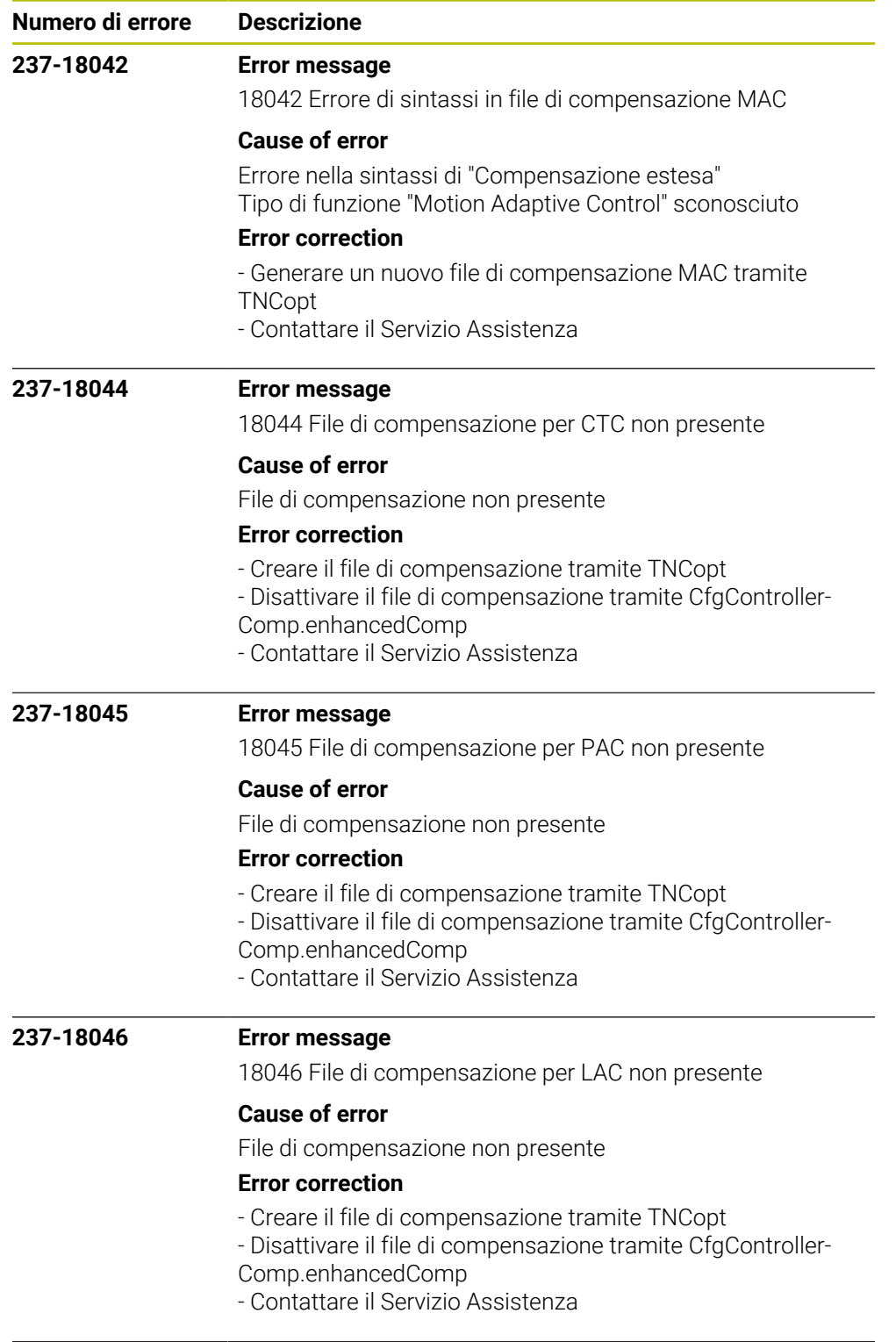

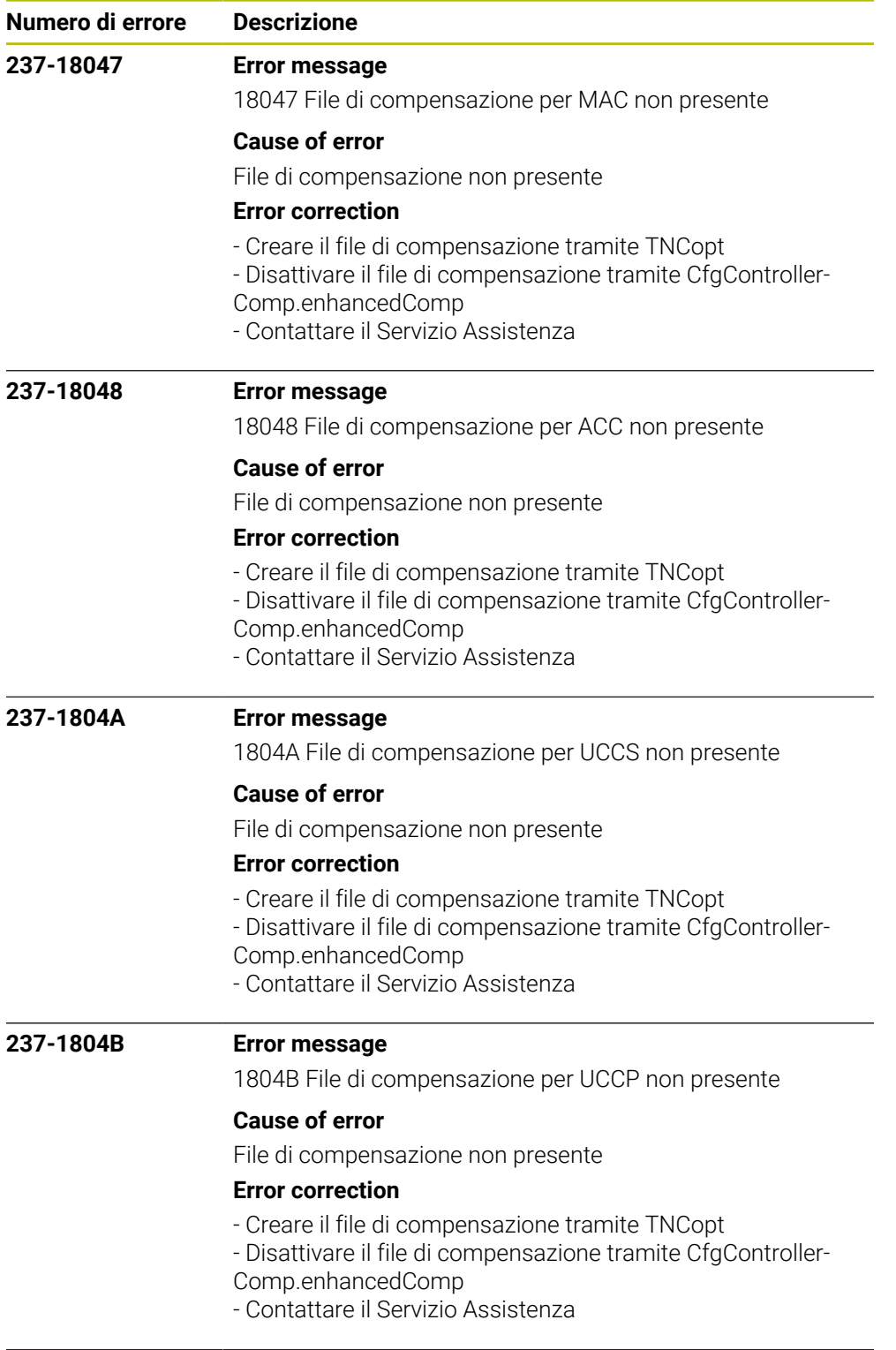

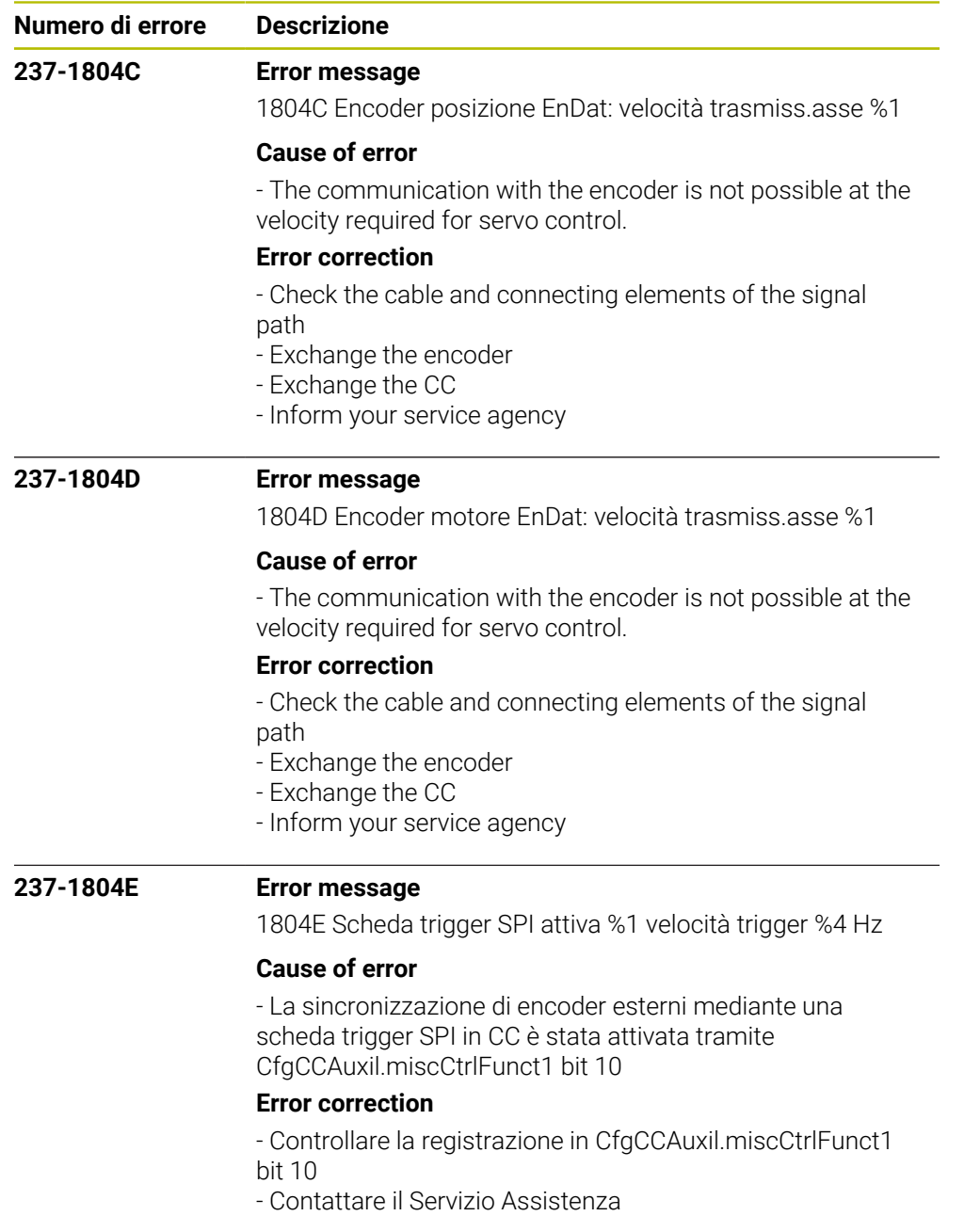

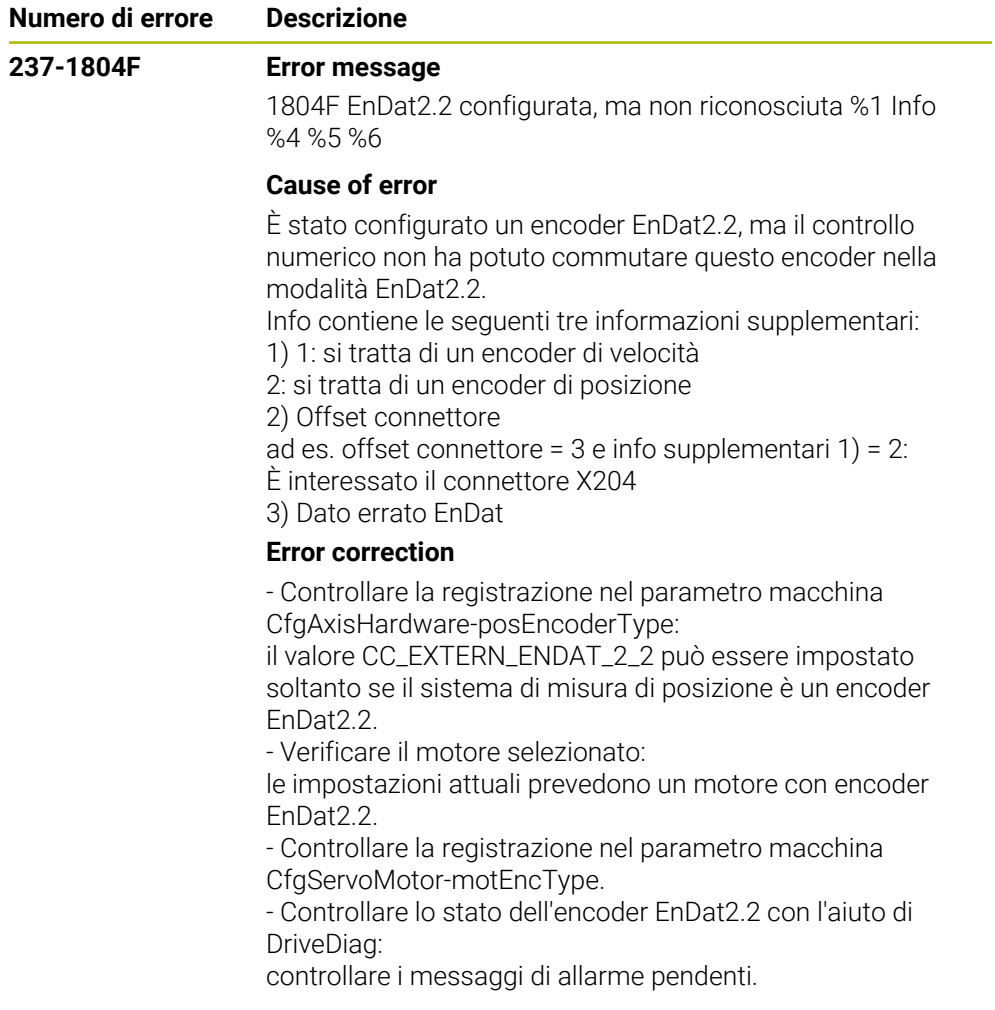
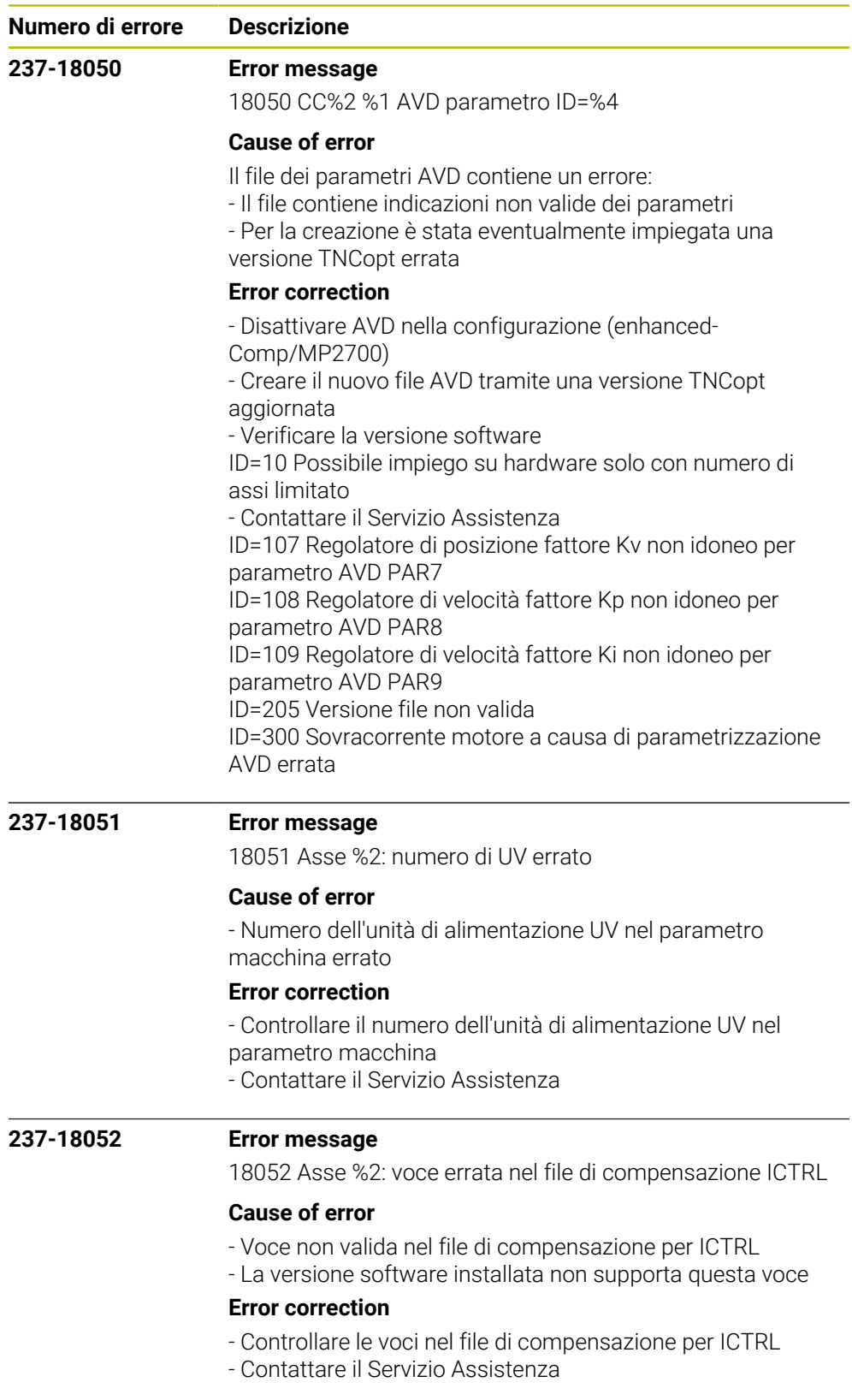

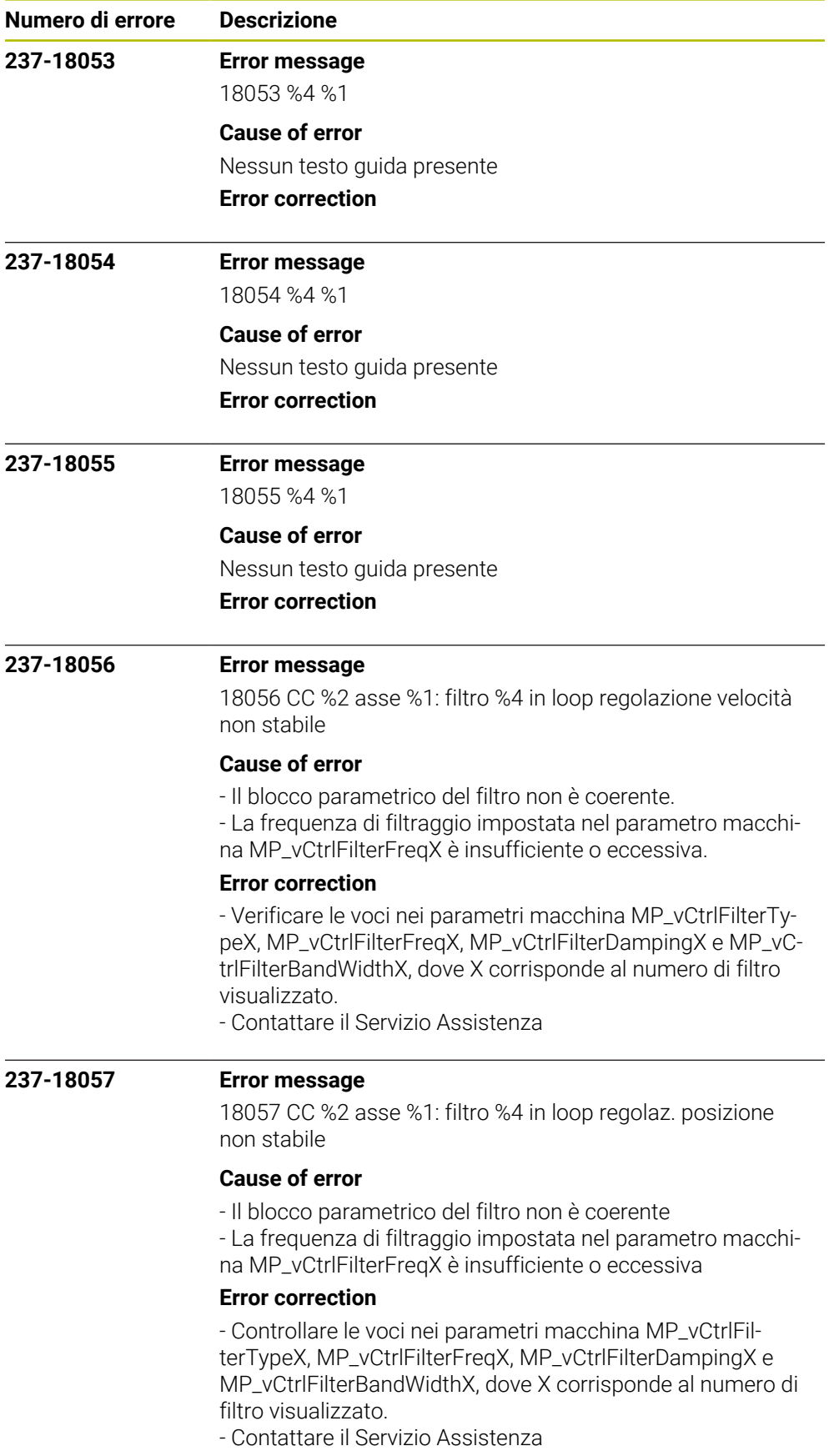

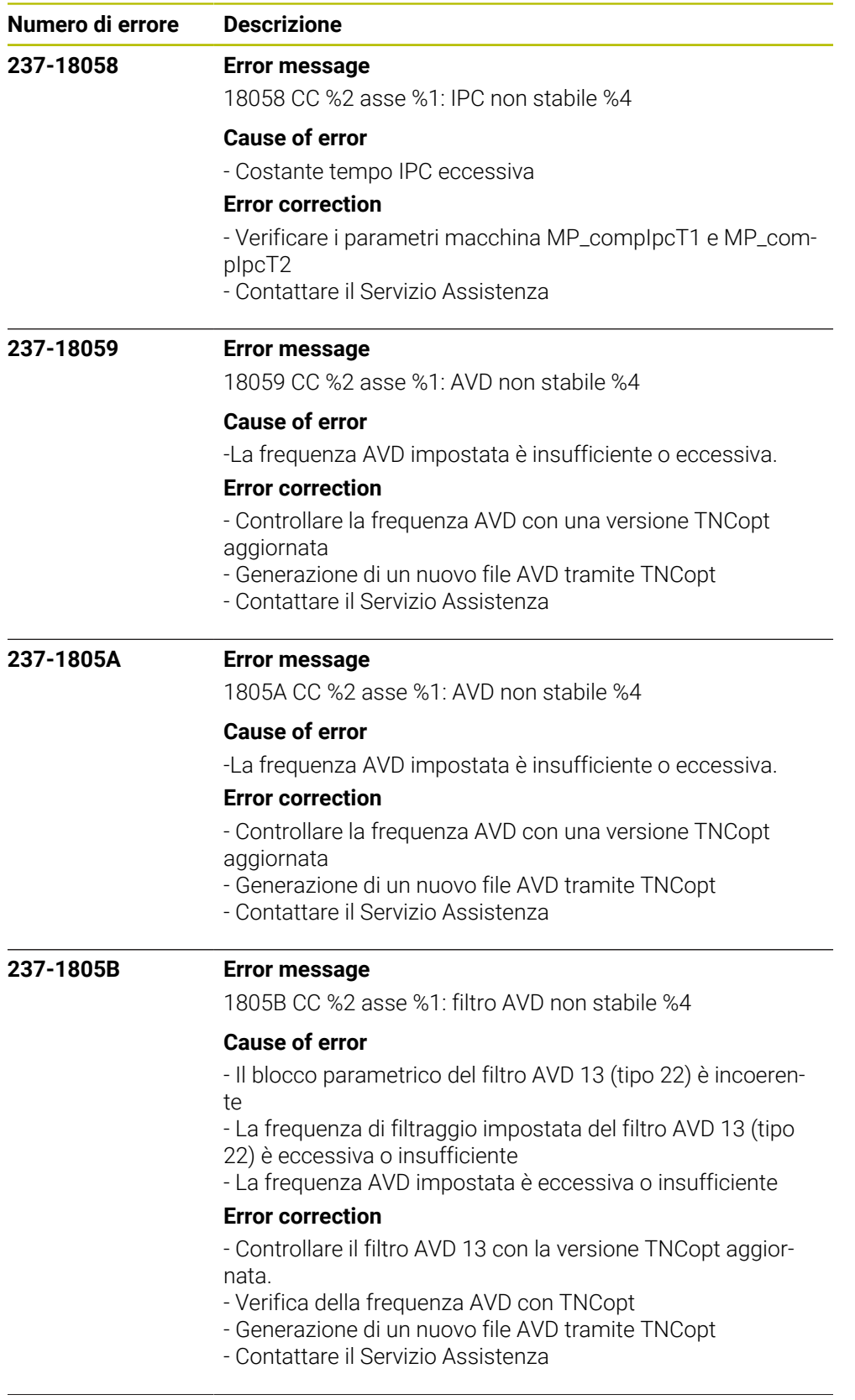

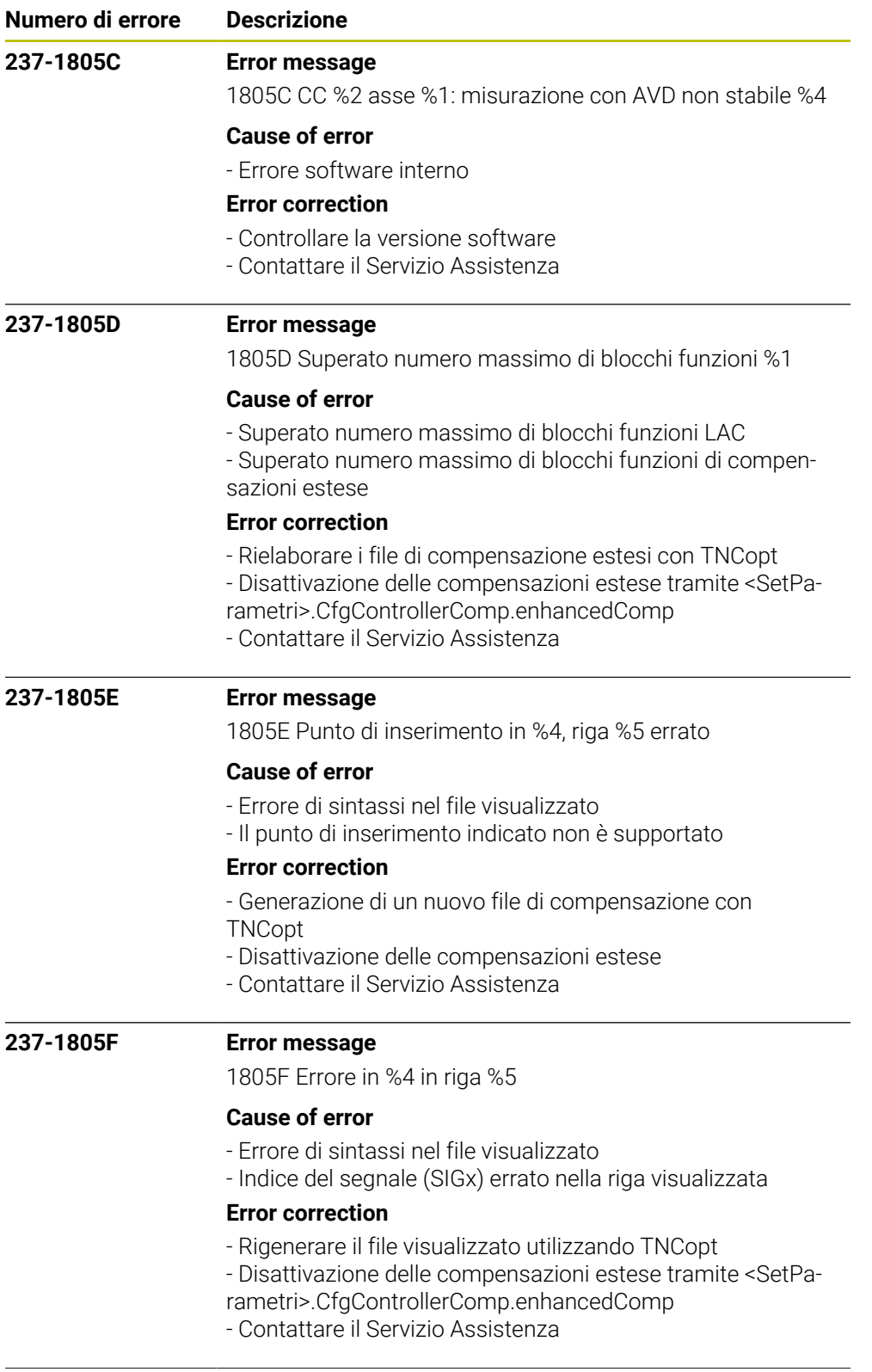

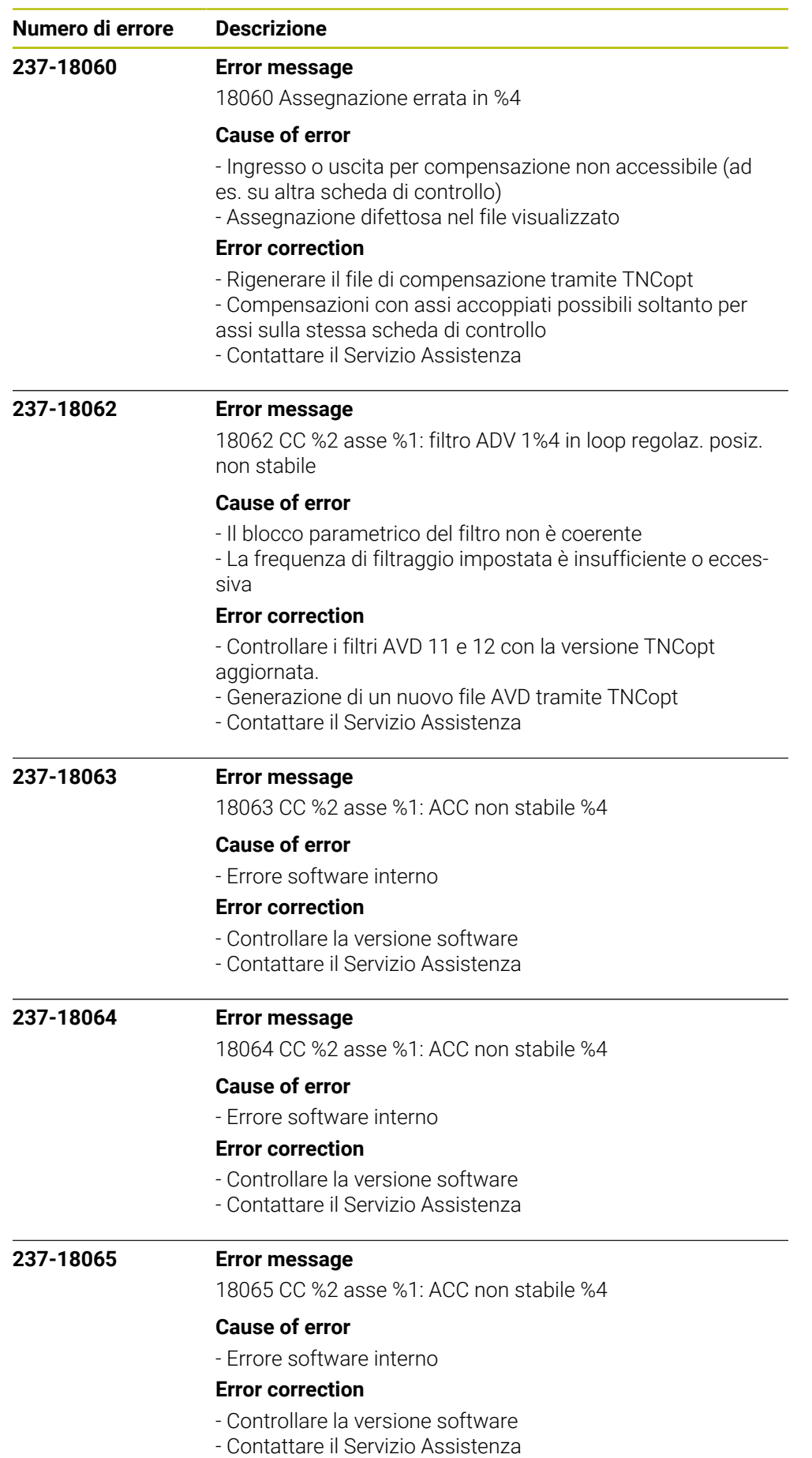

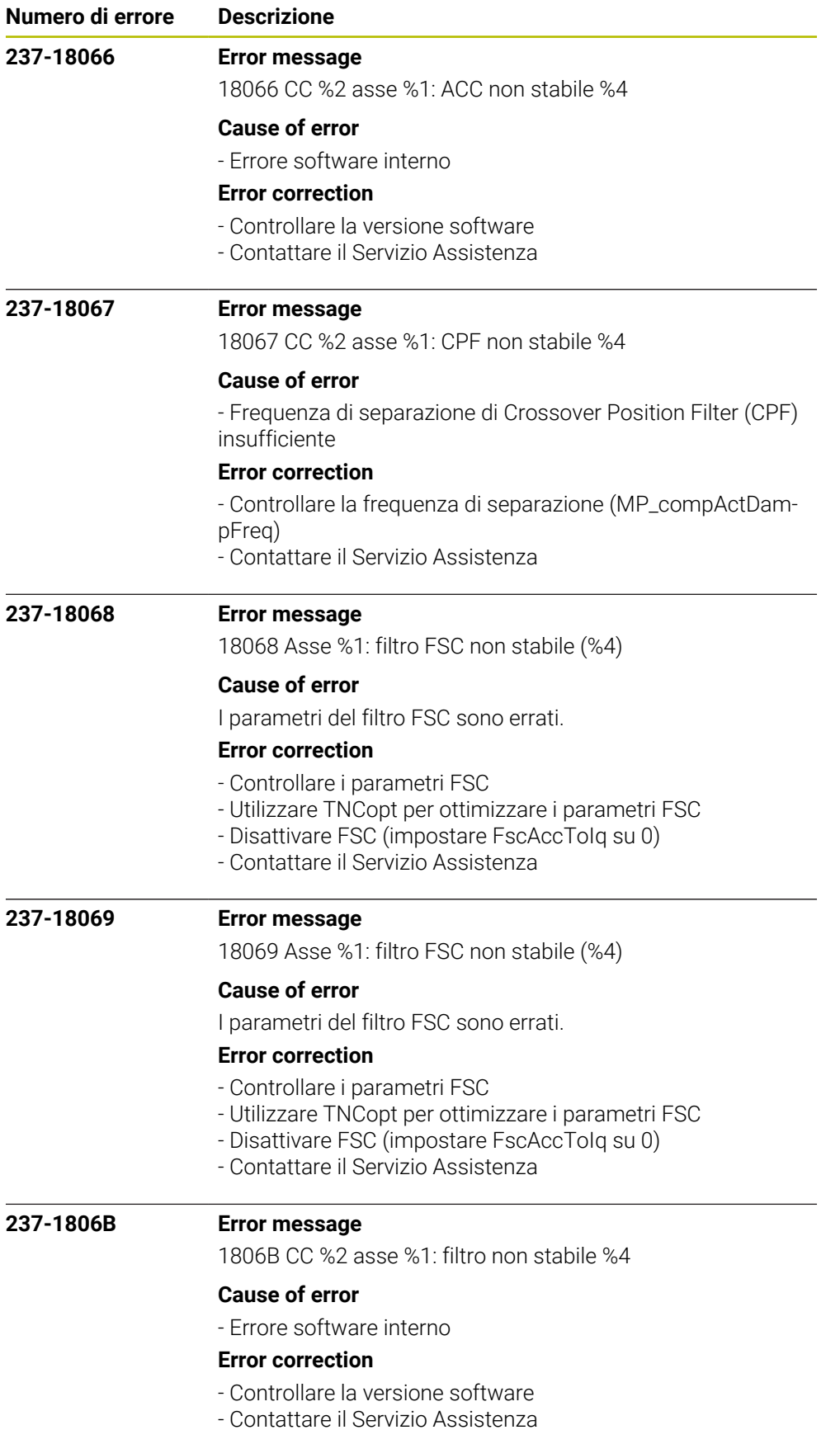

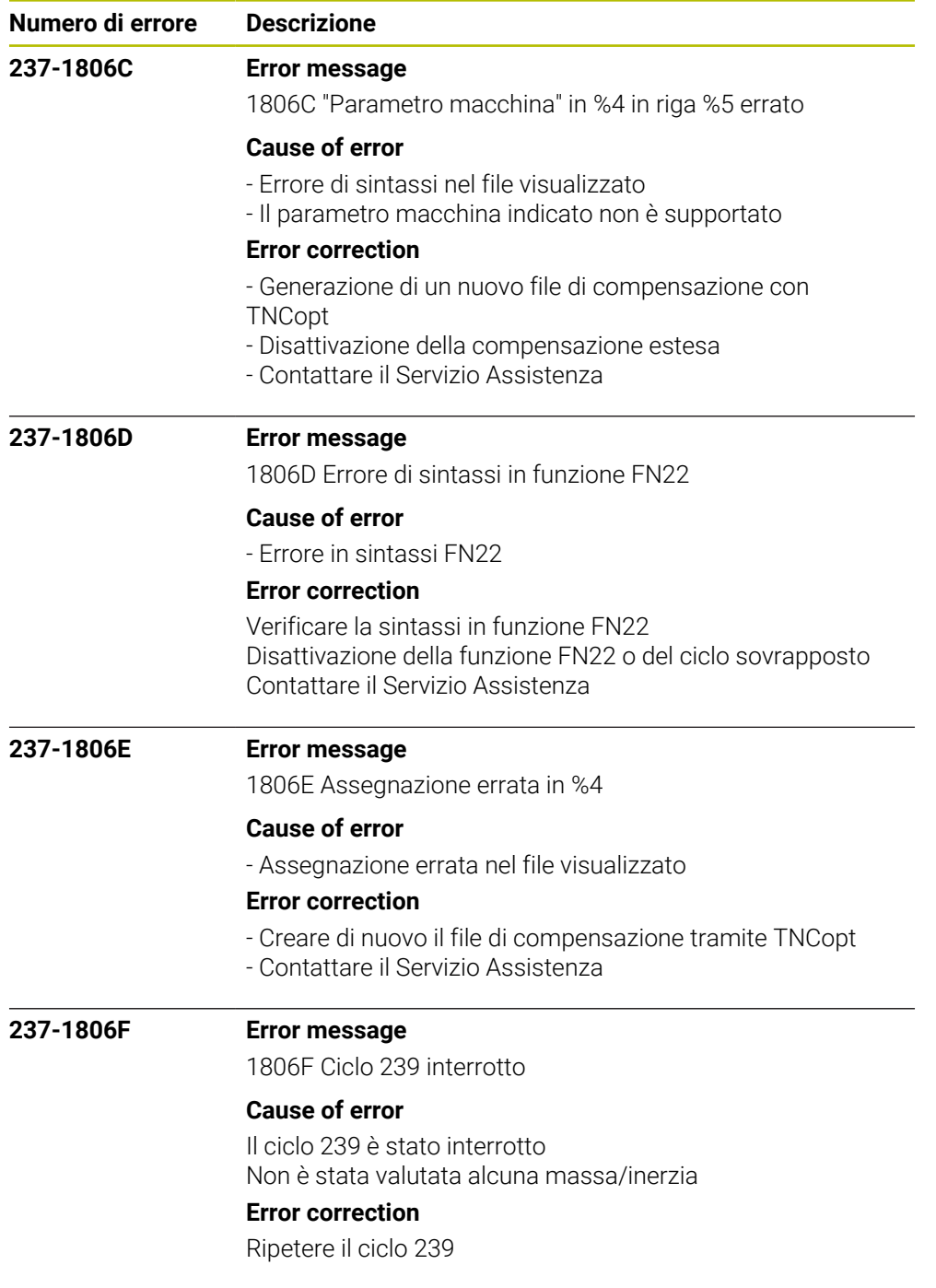

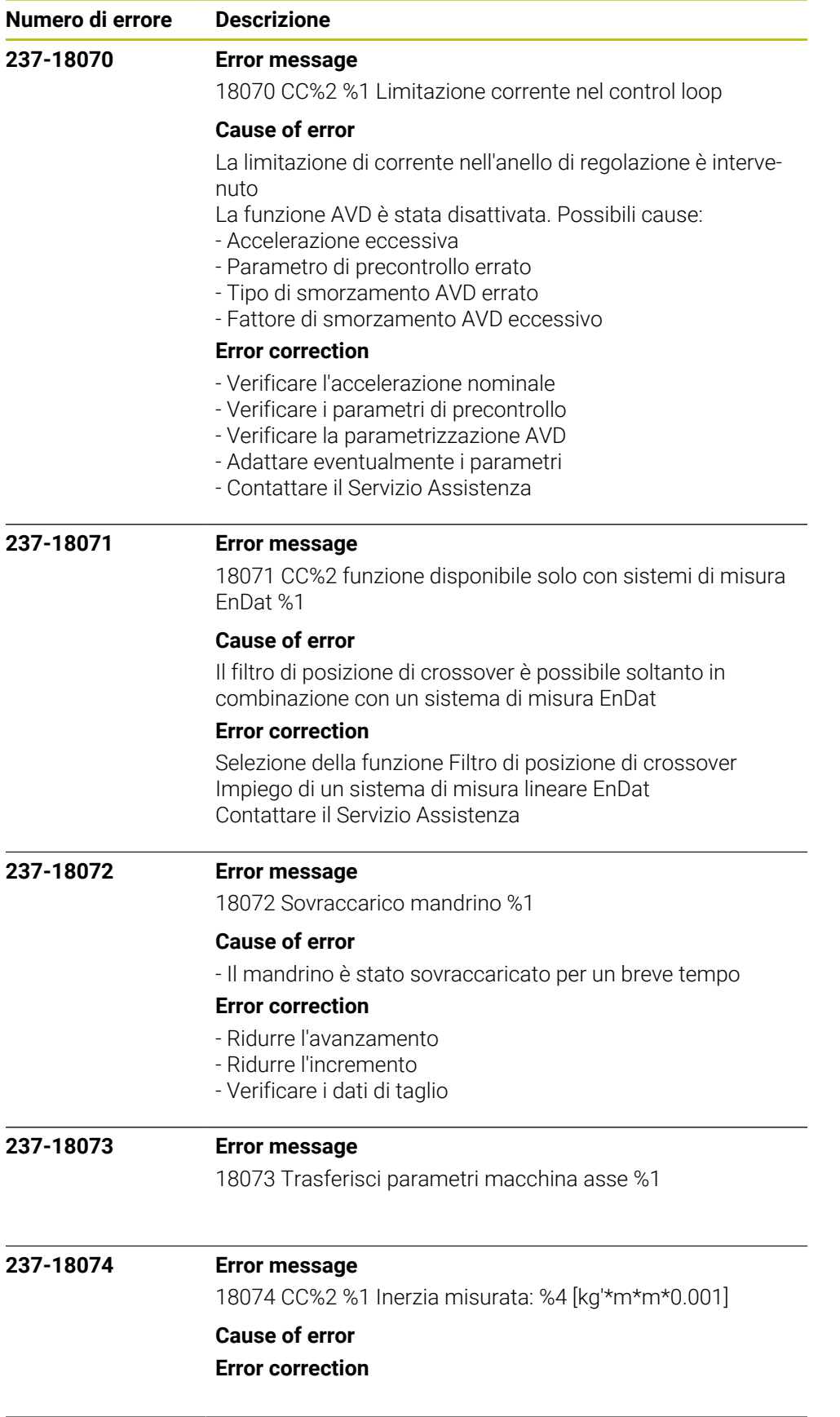

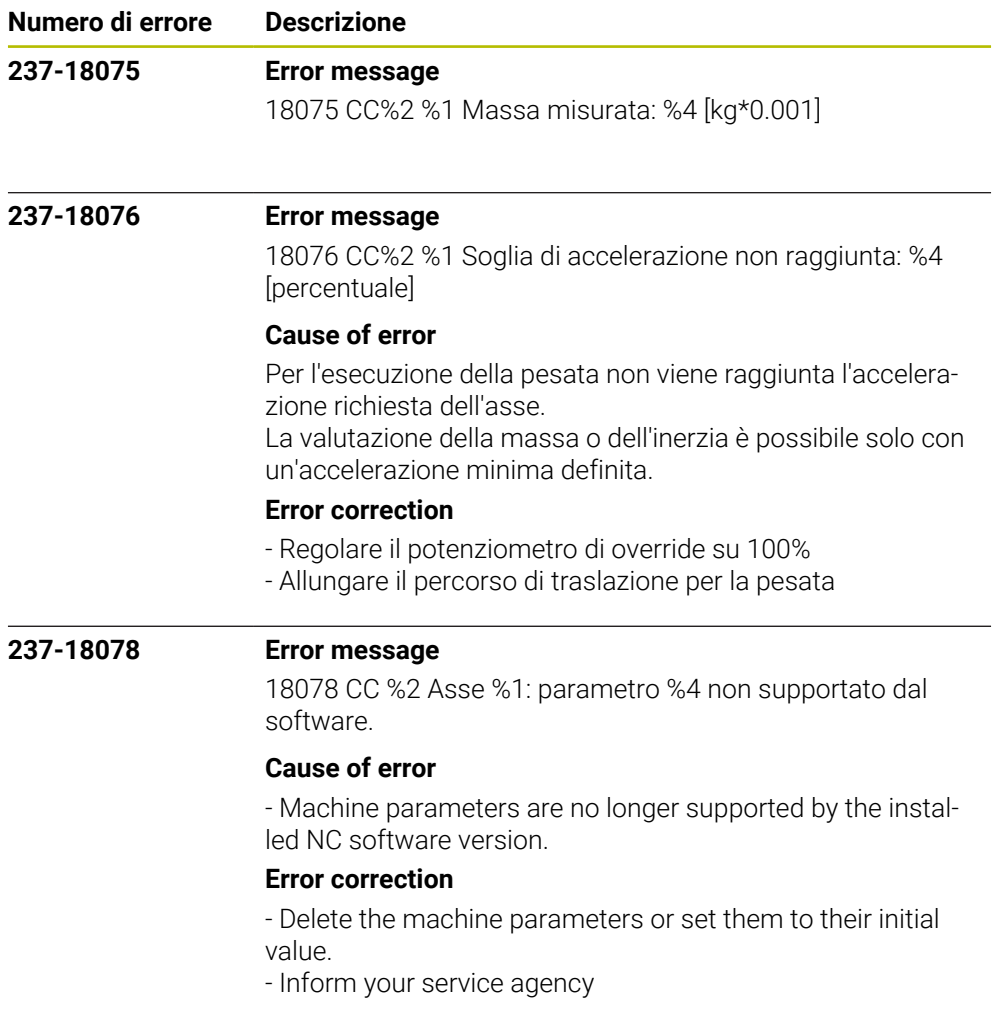

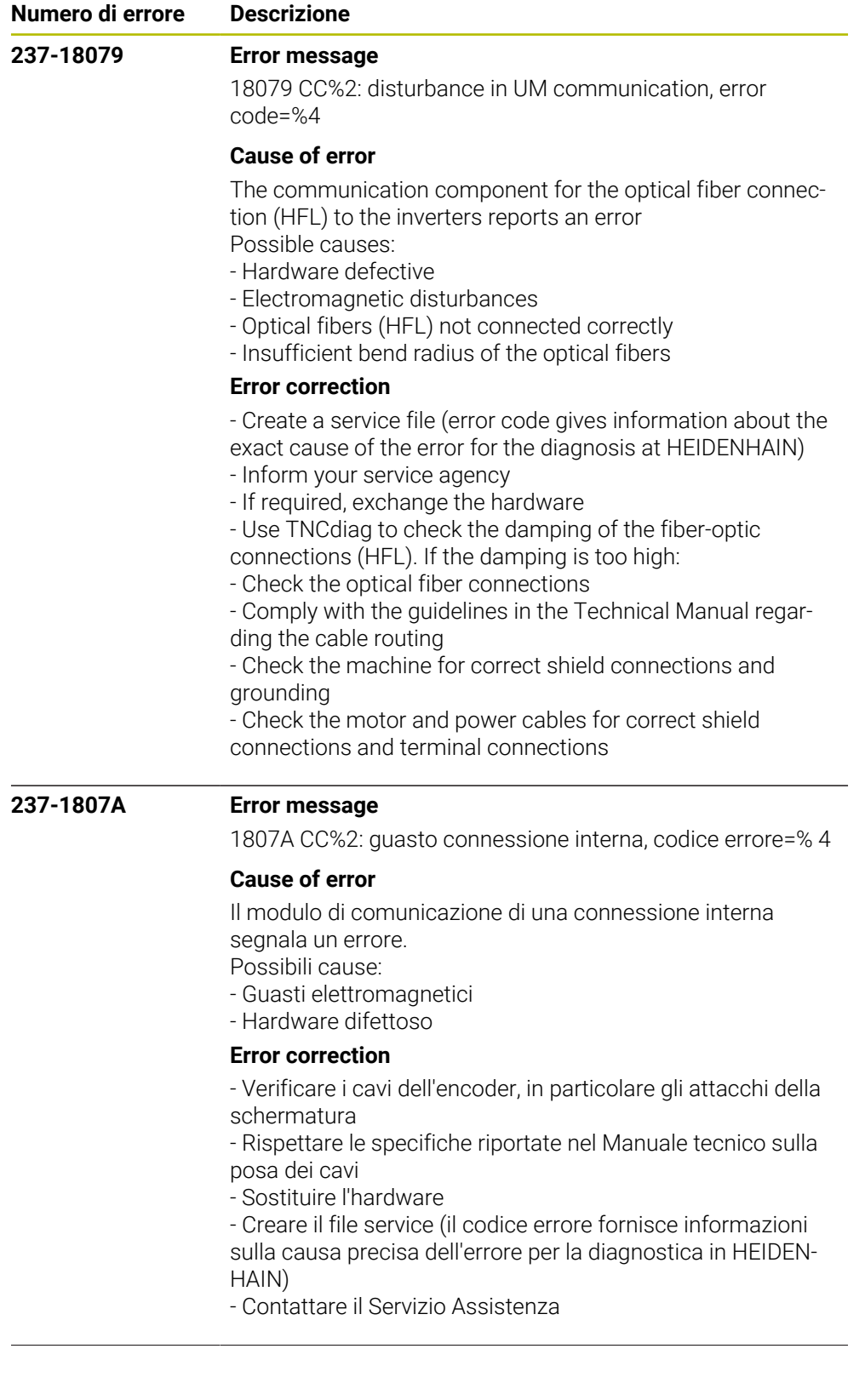

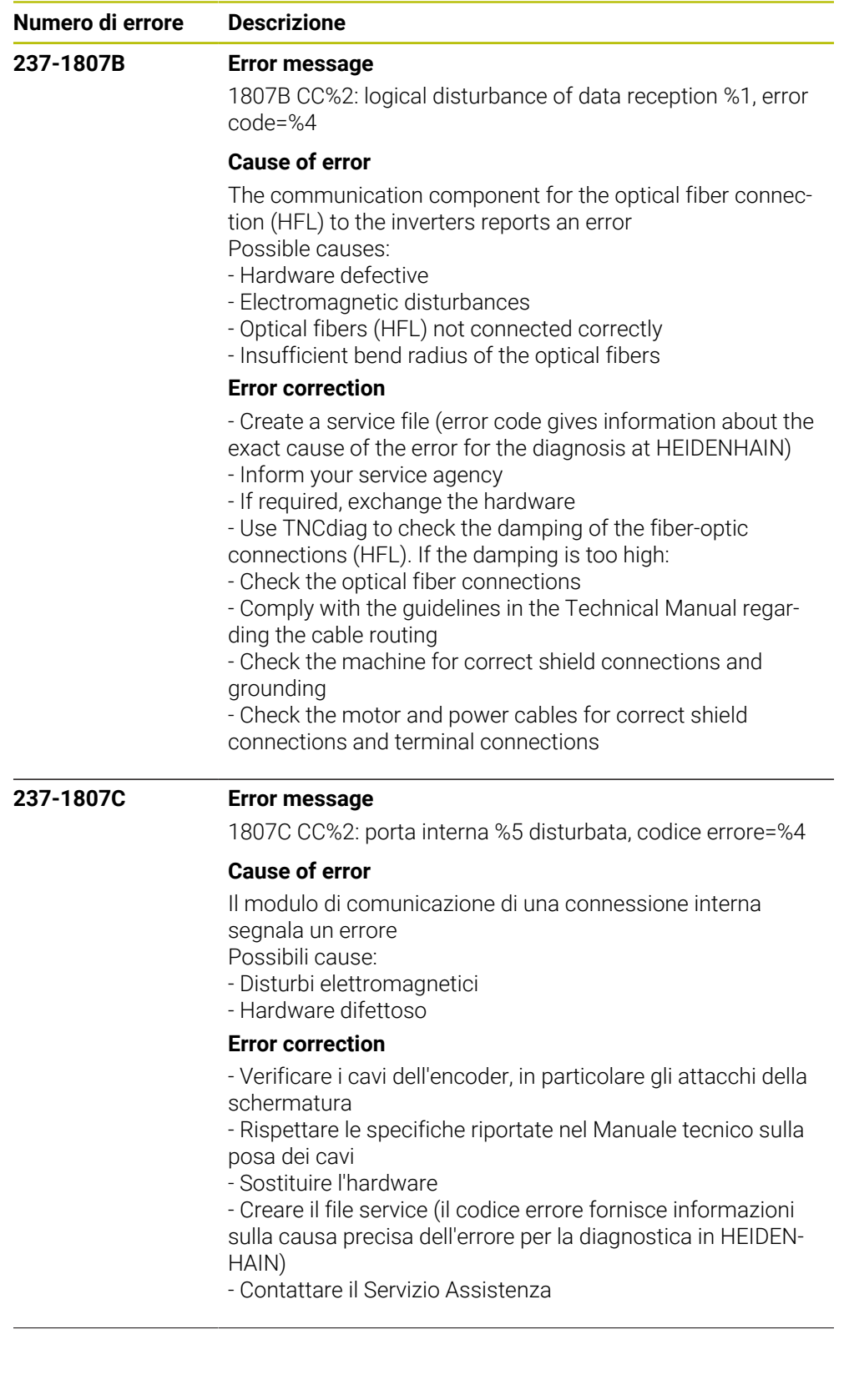

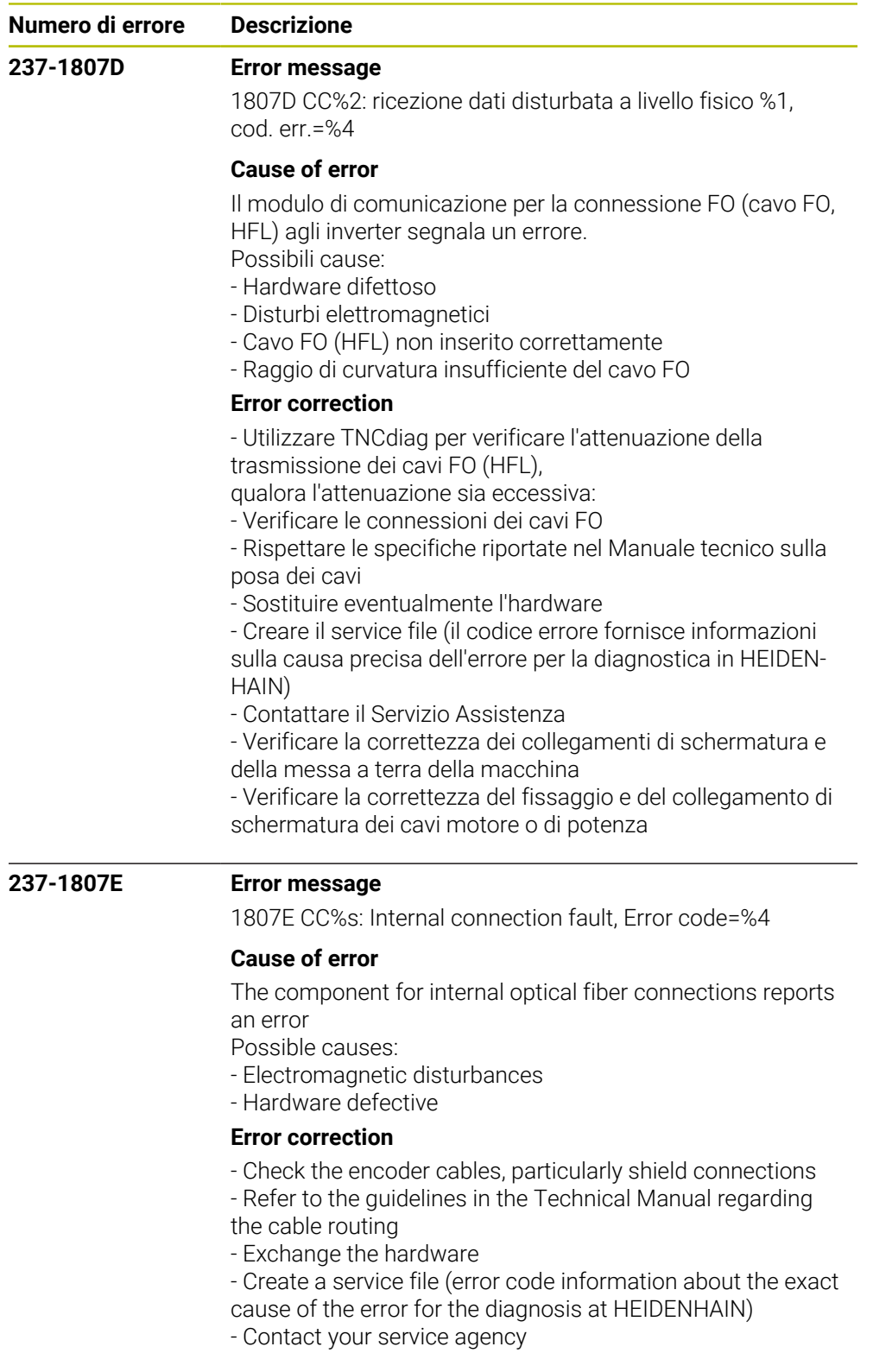

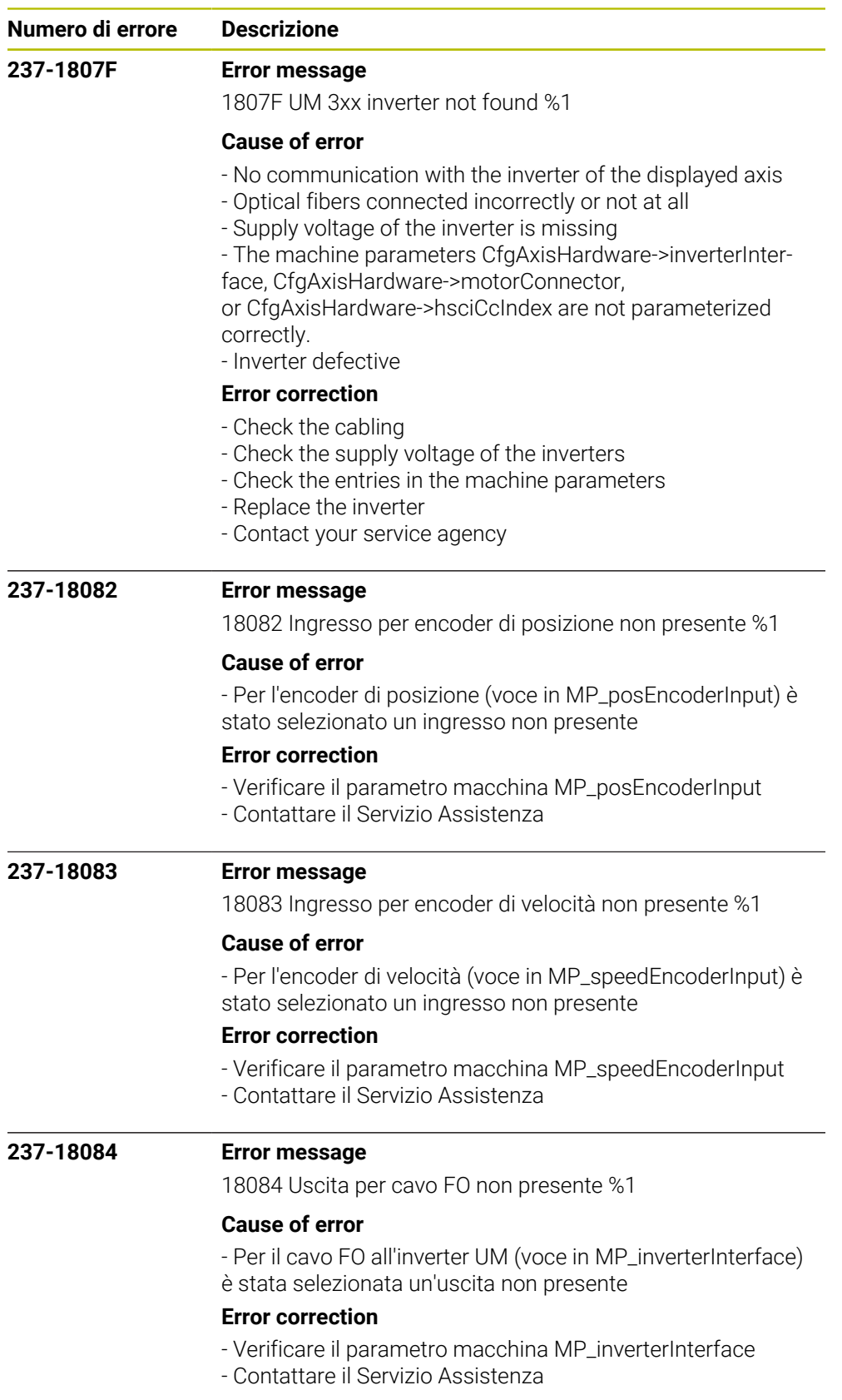

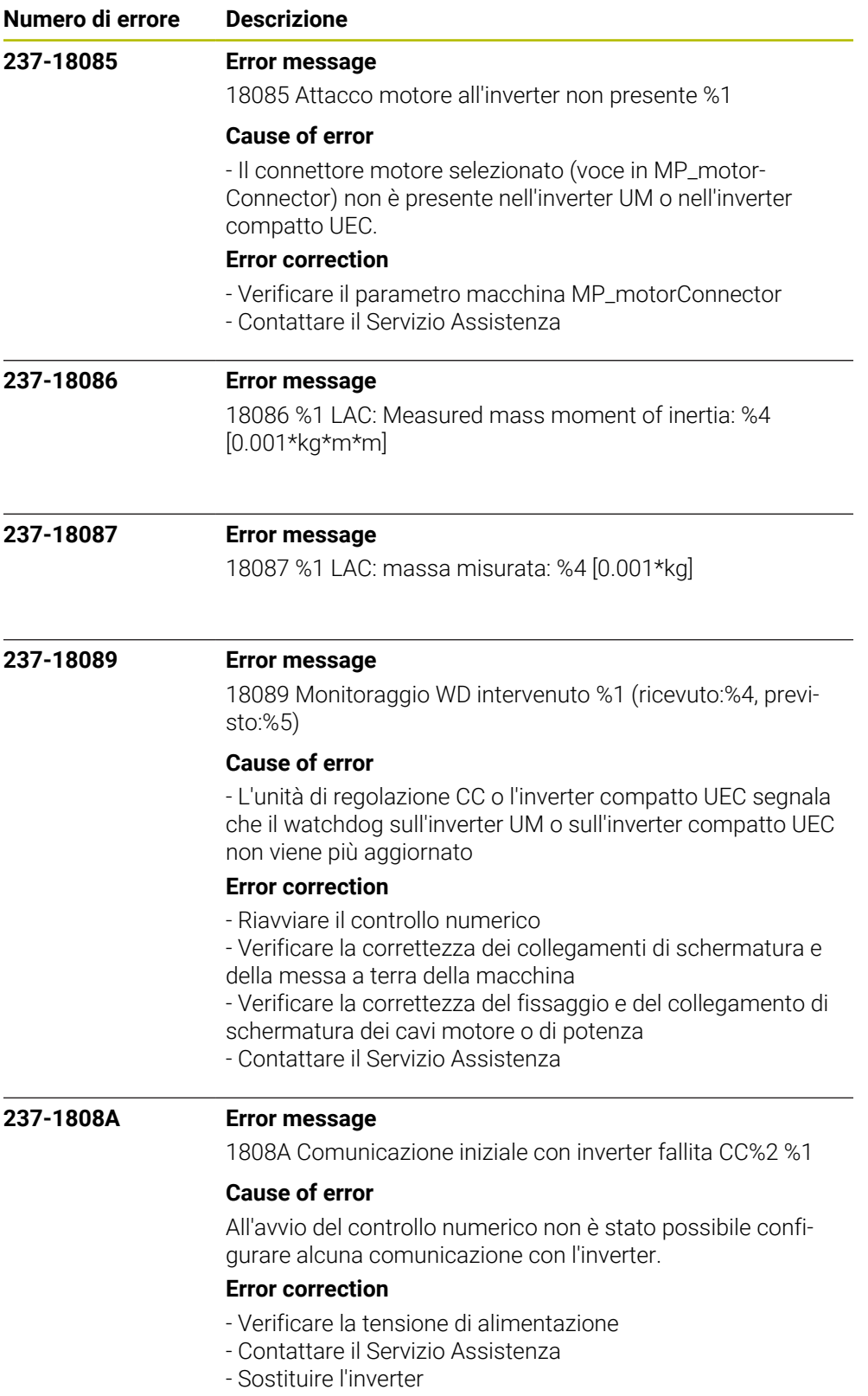

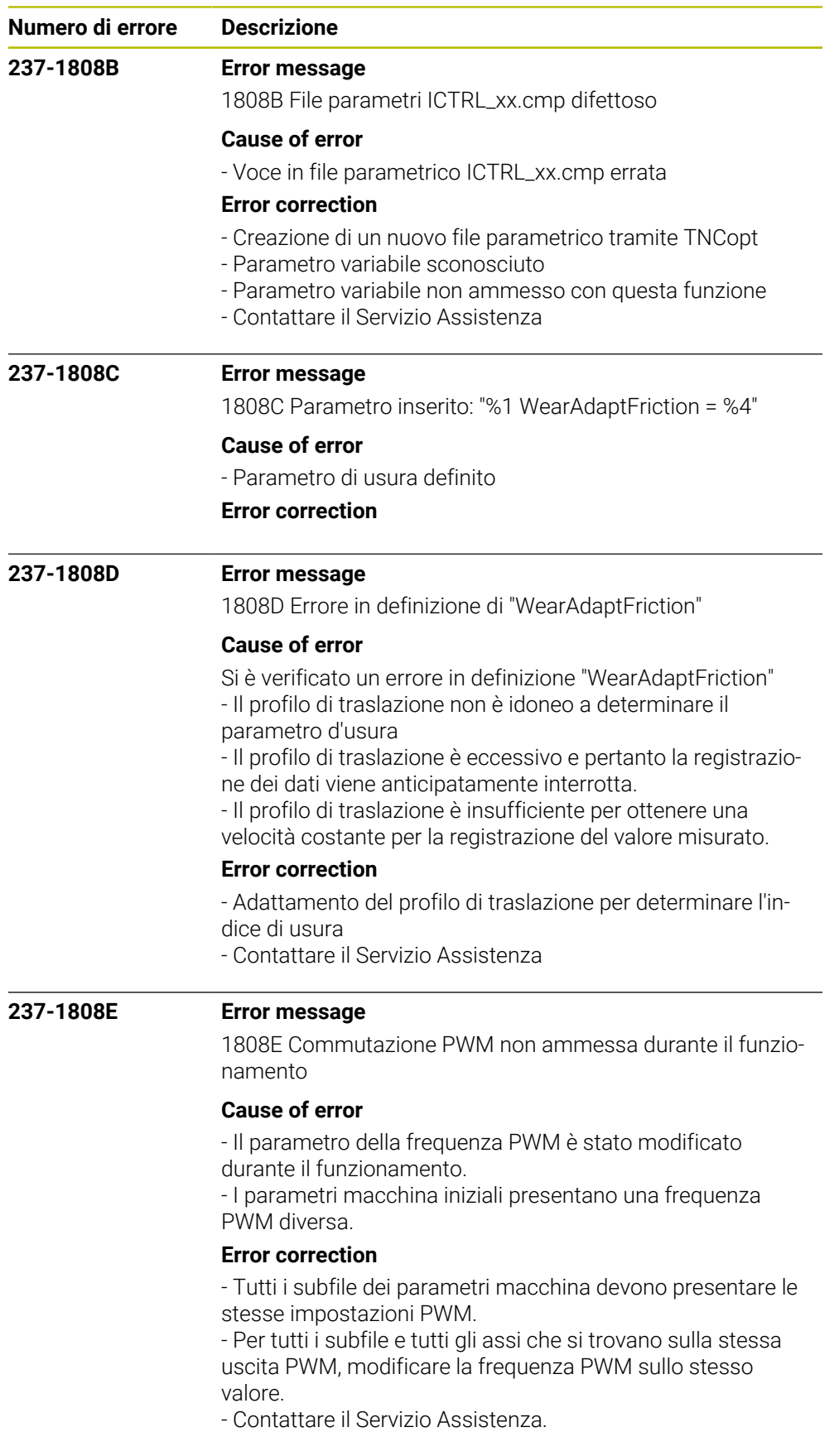

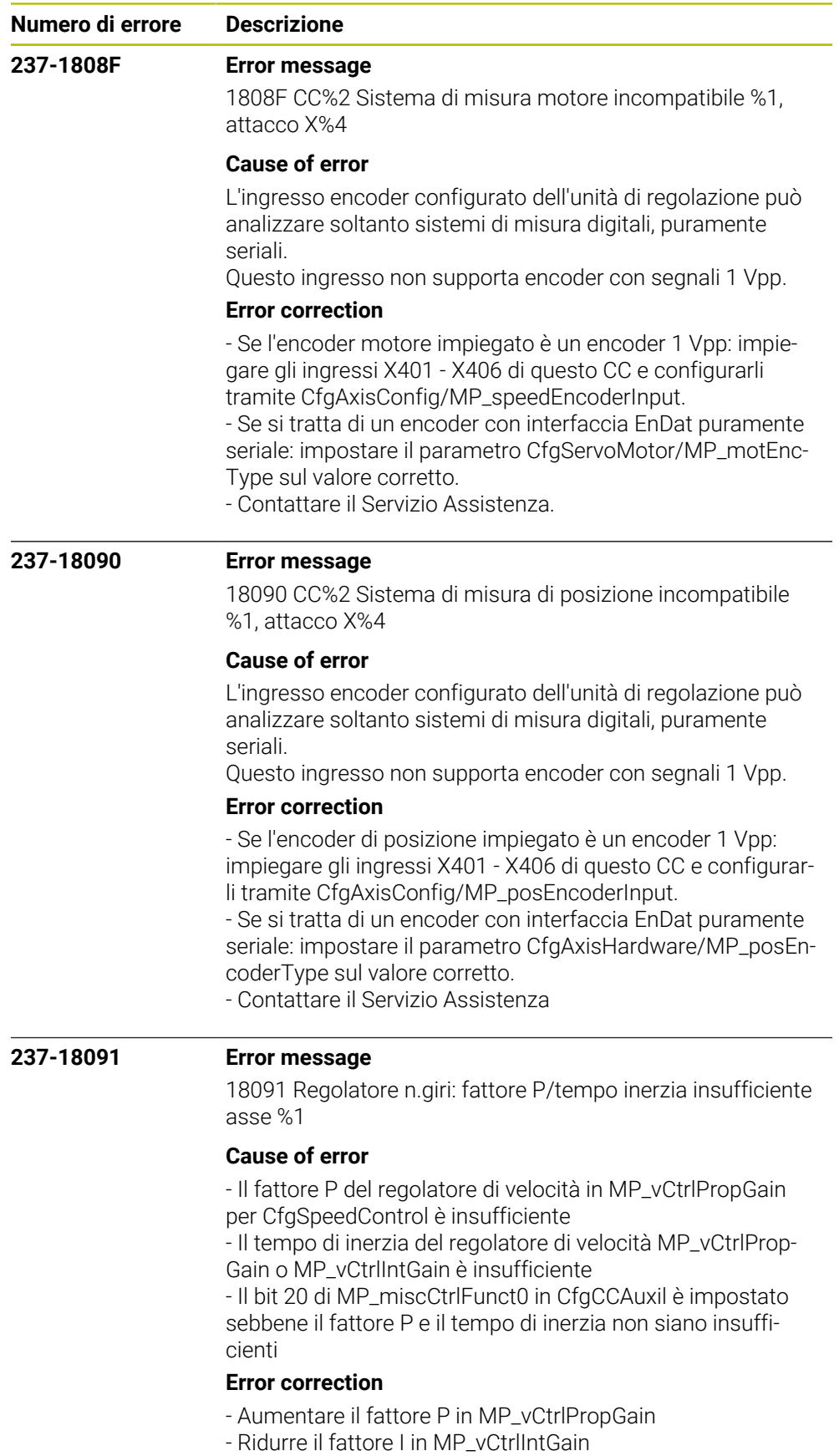

- Resettare il bit 20 di MP\_miscCtrlFunct0

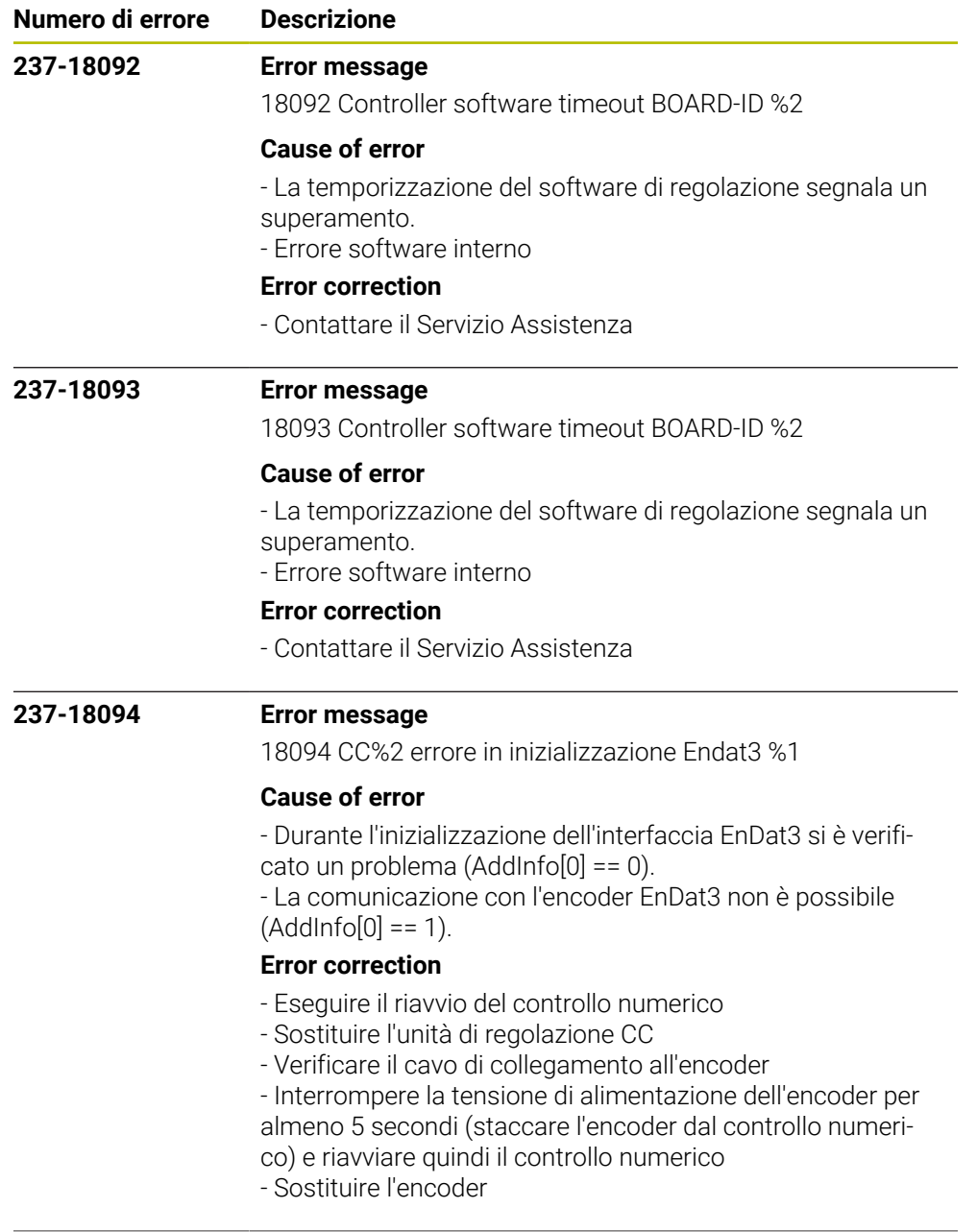

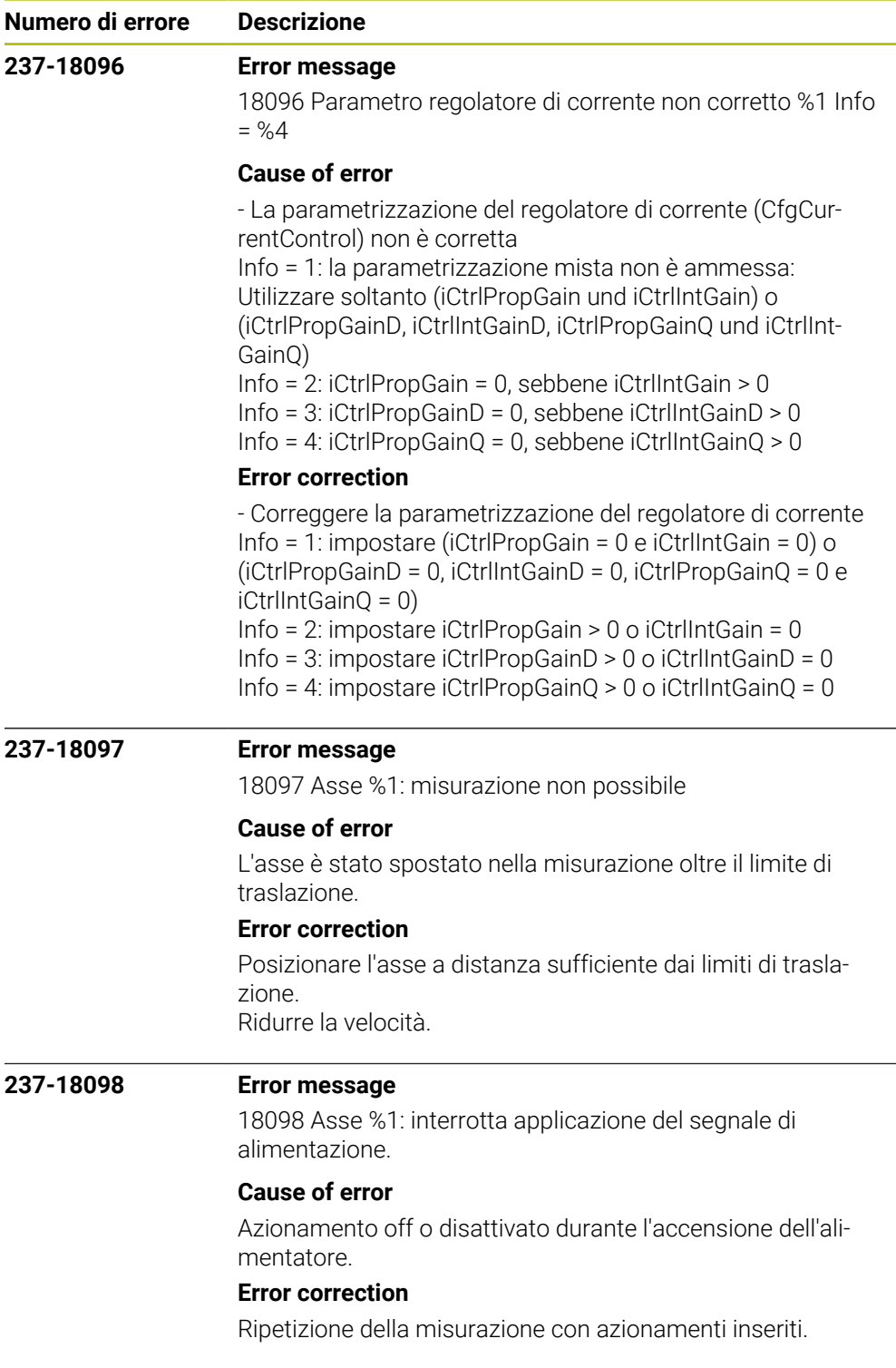

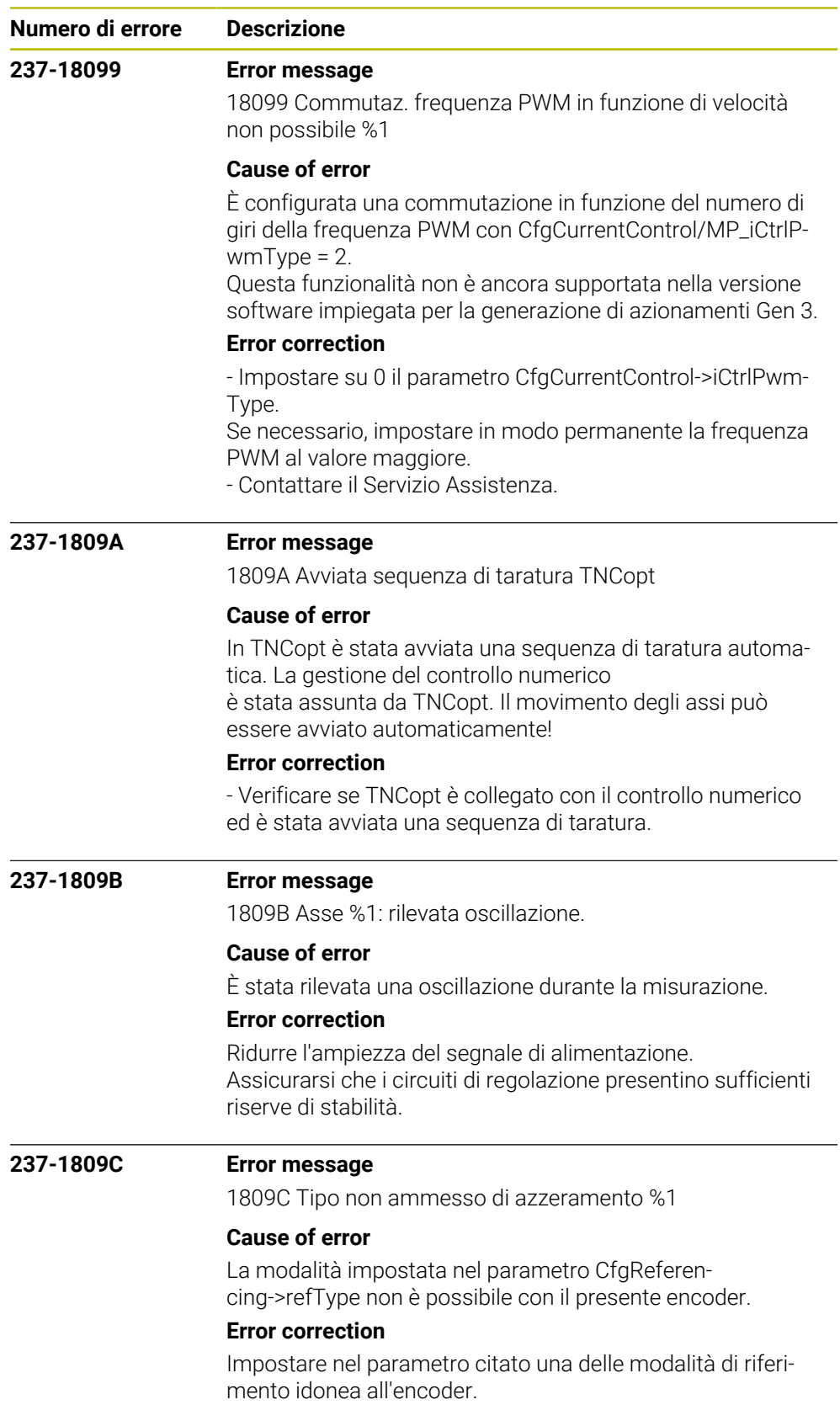

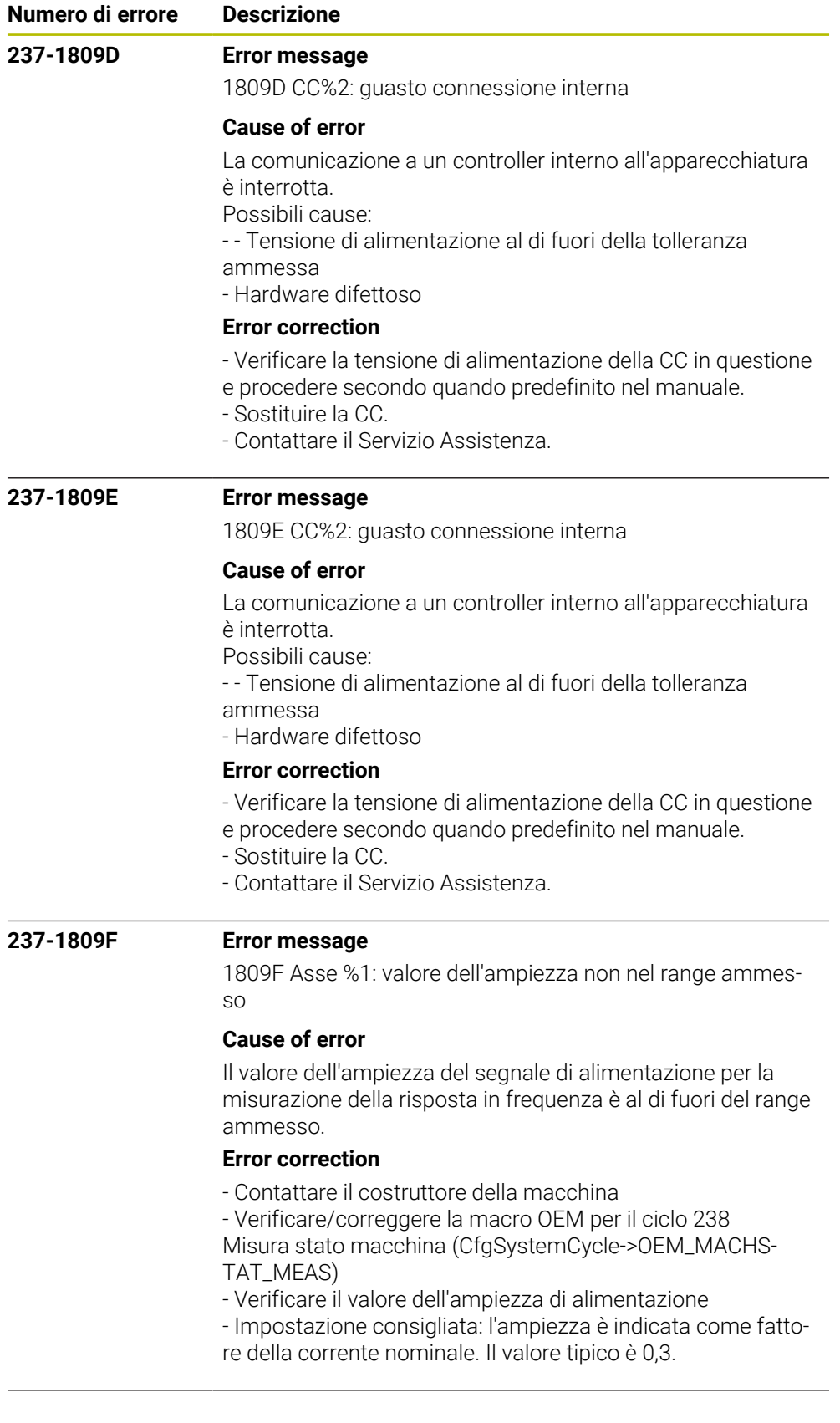

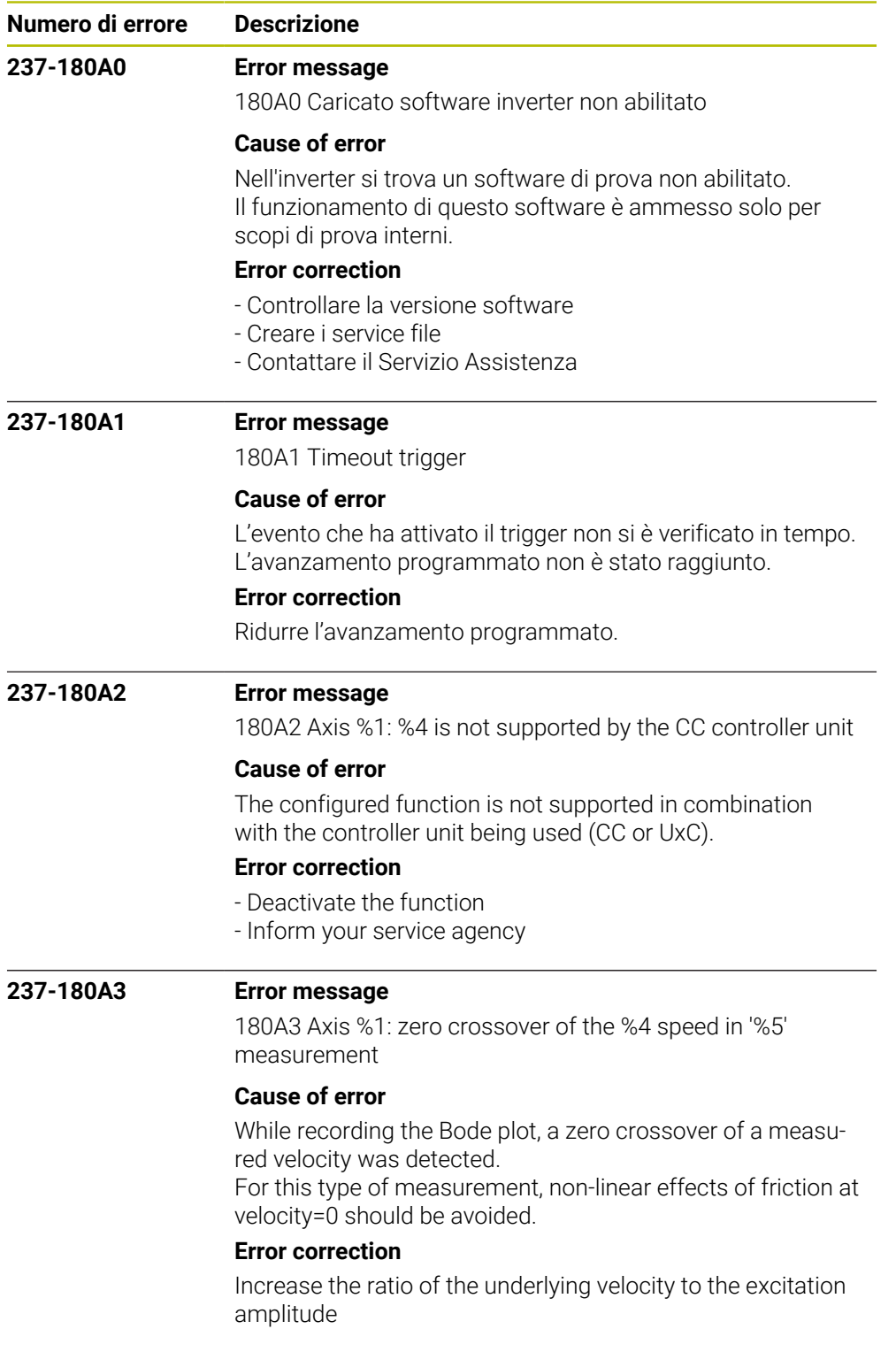

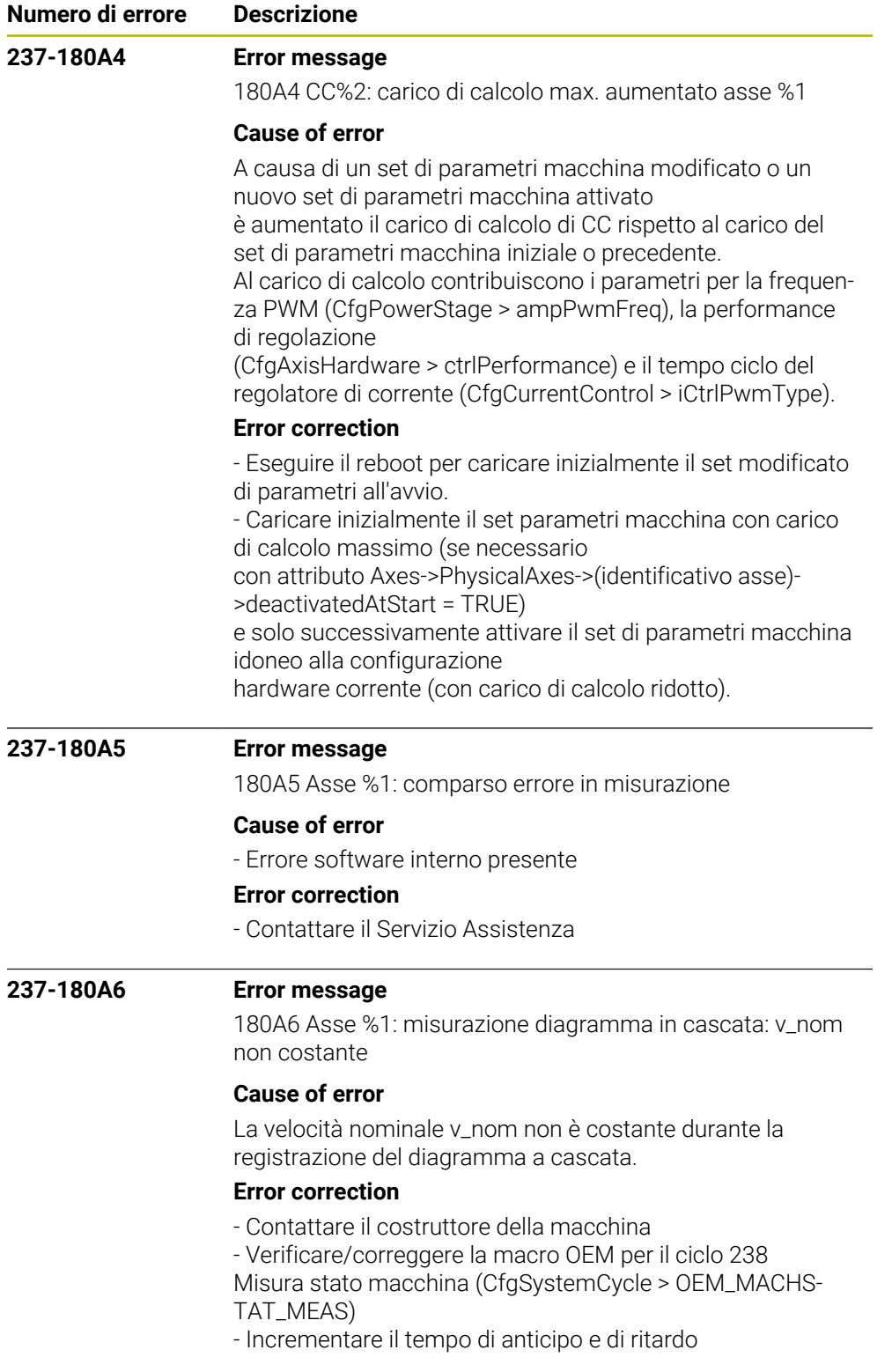

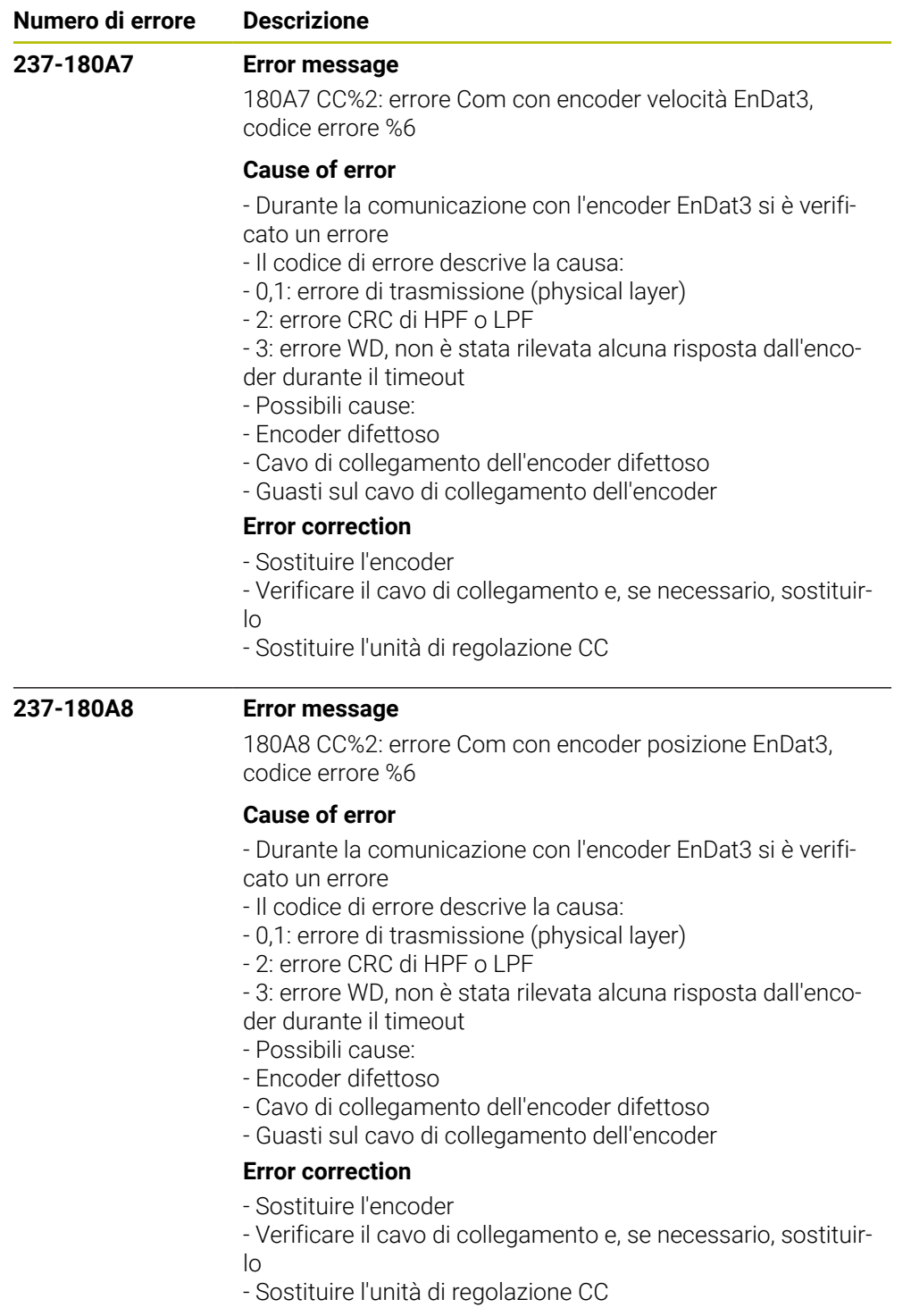

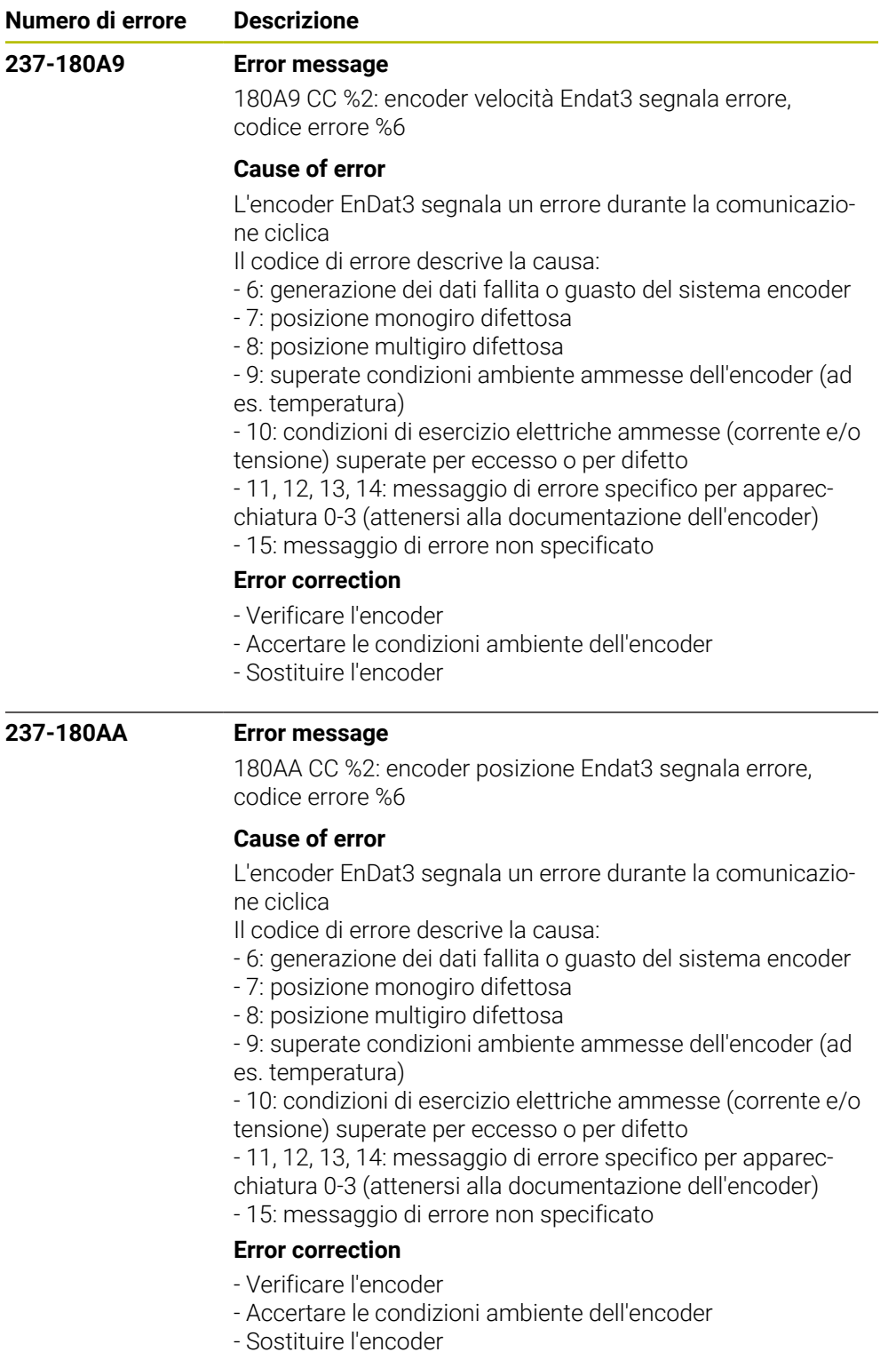

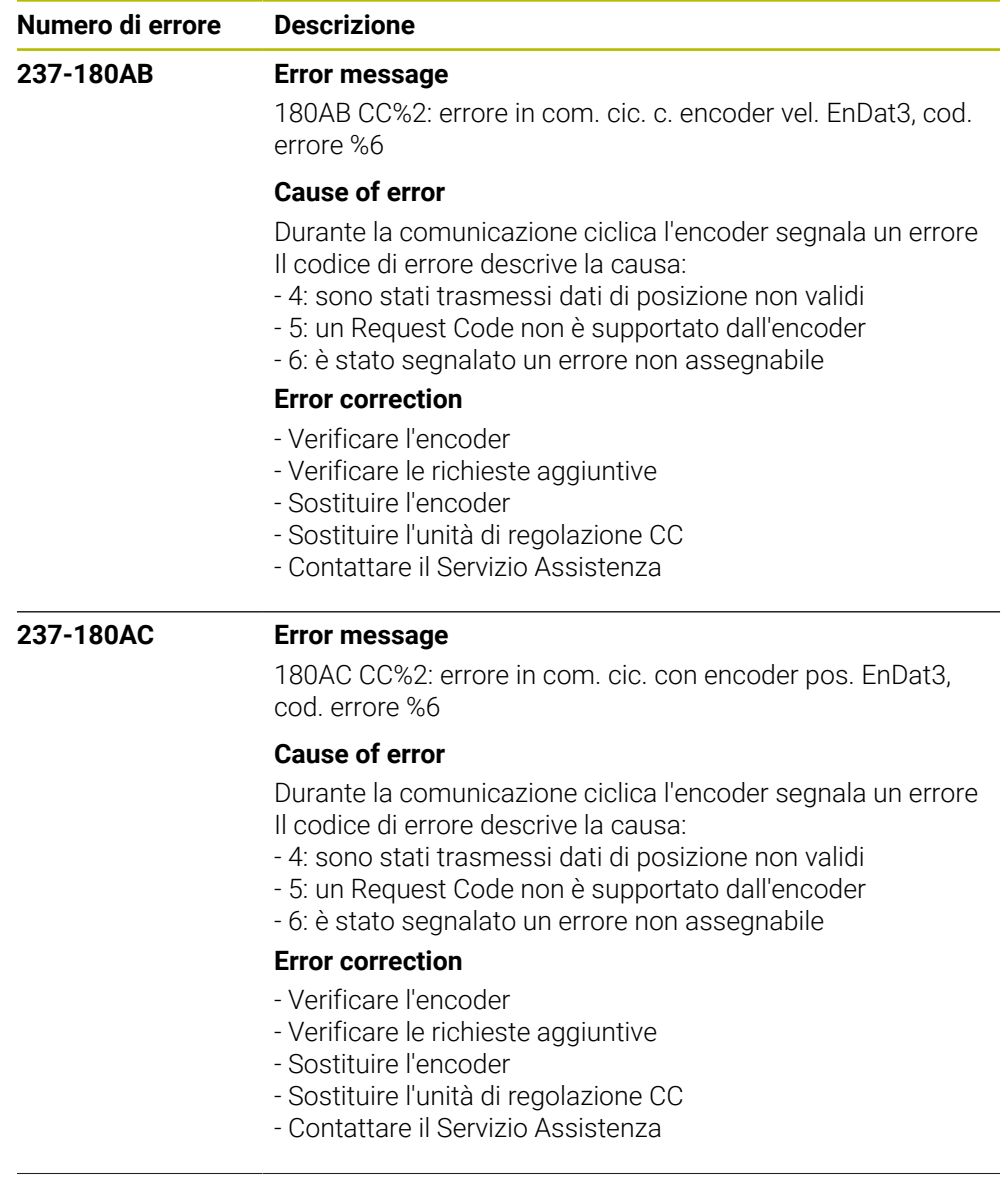

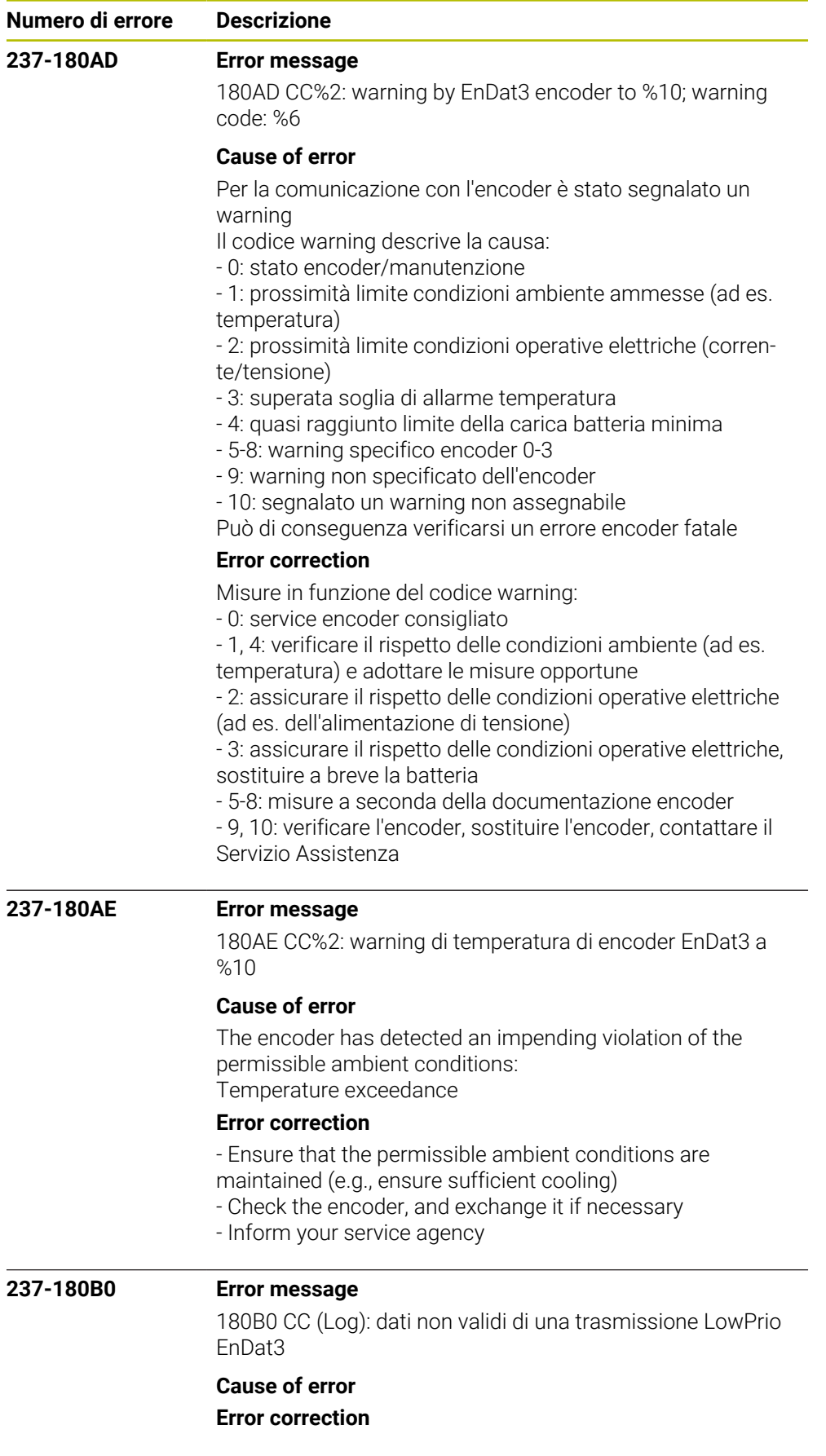

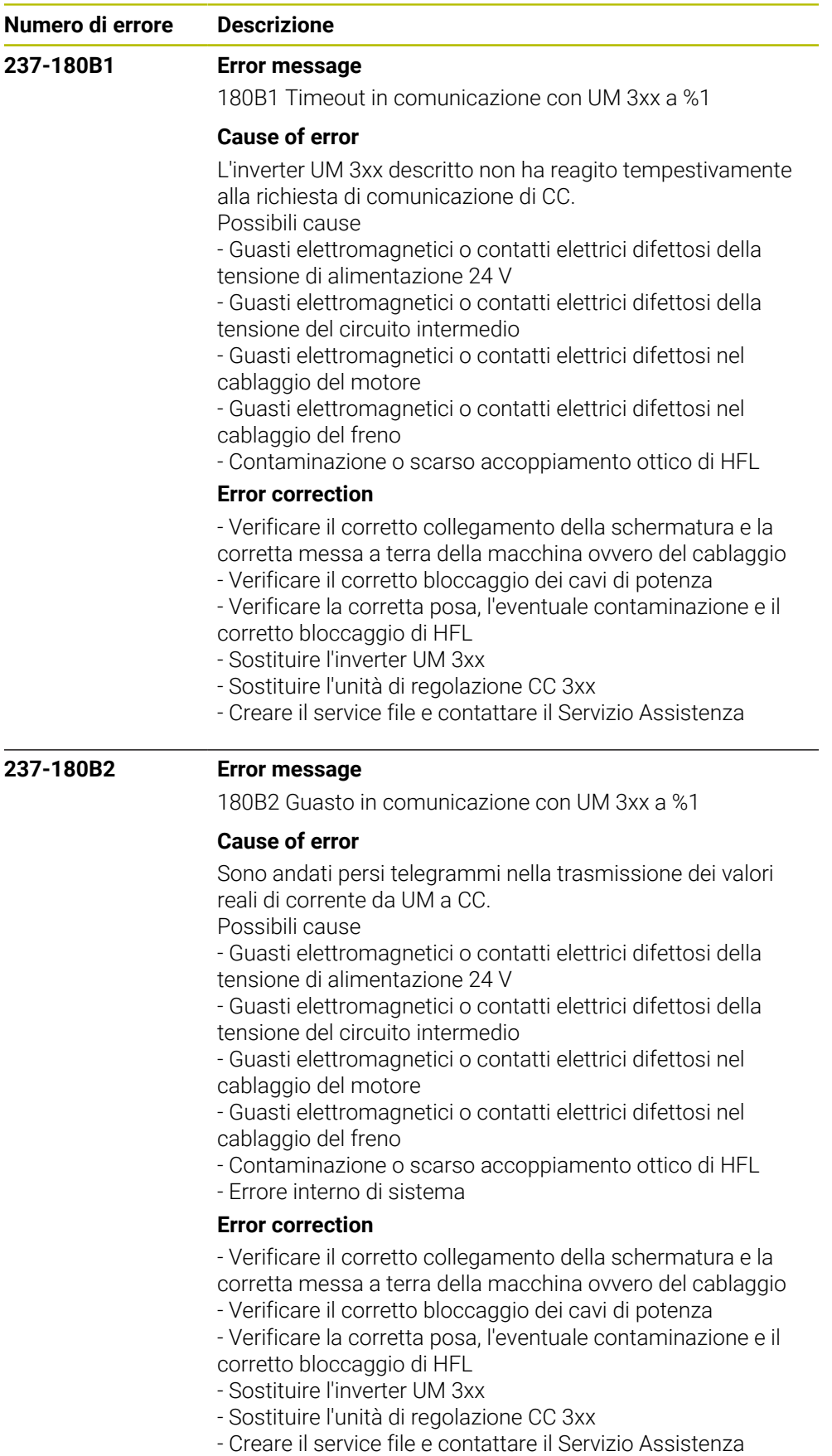

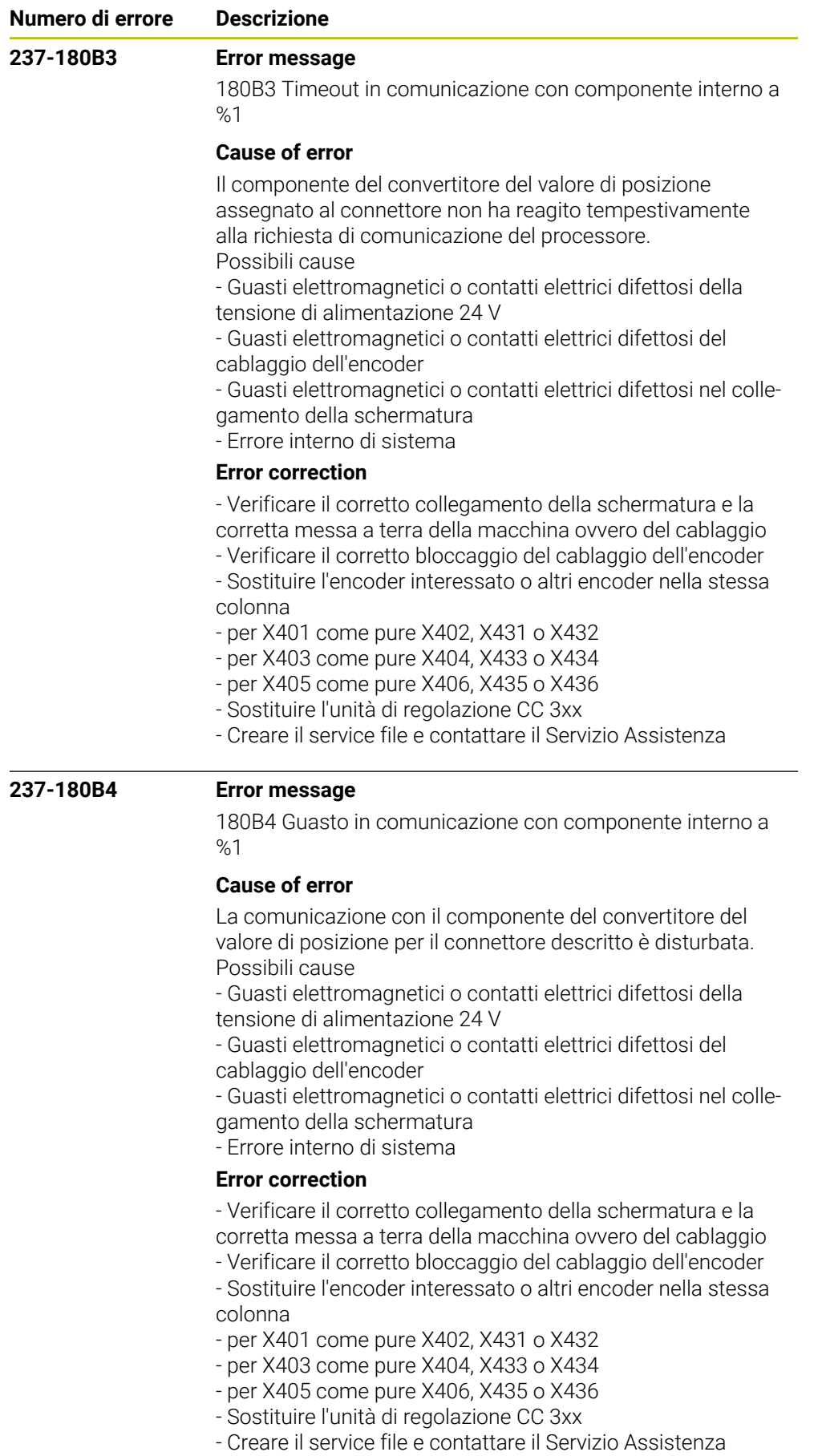

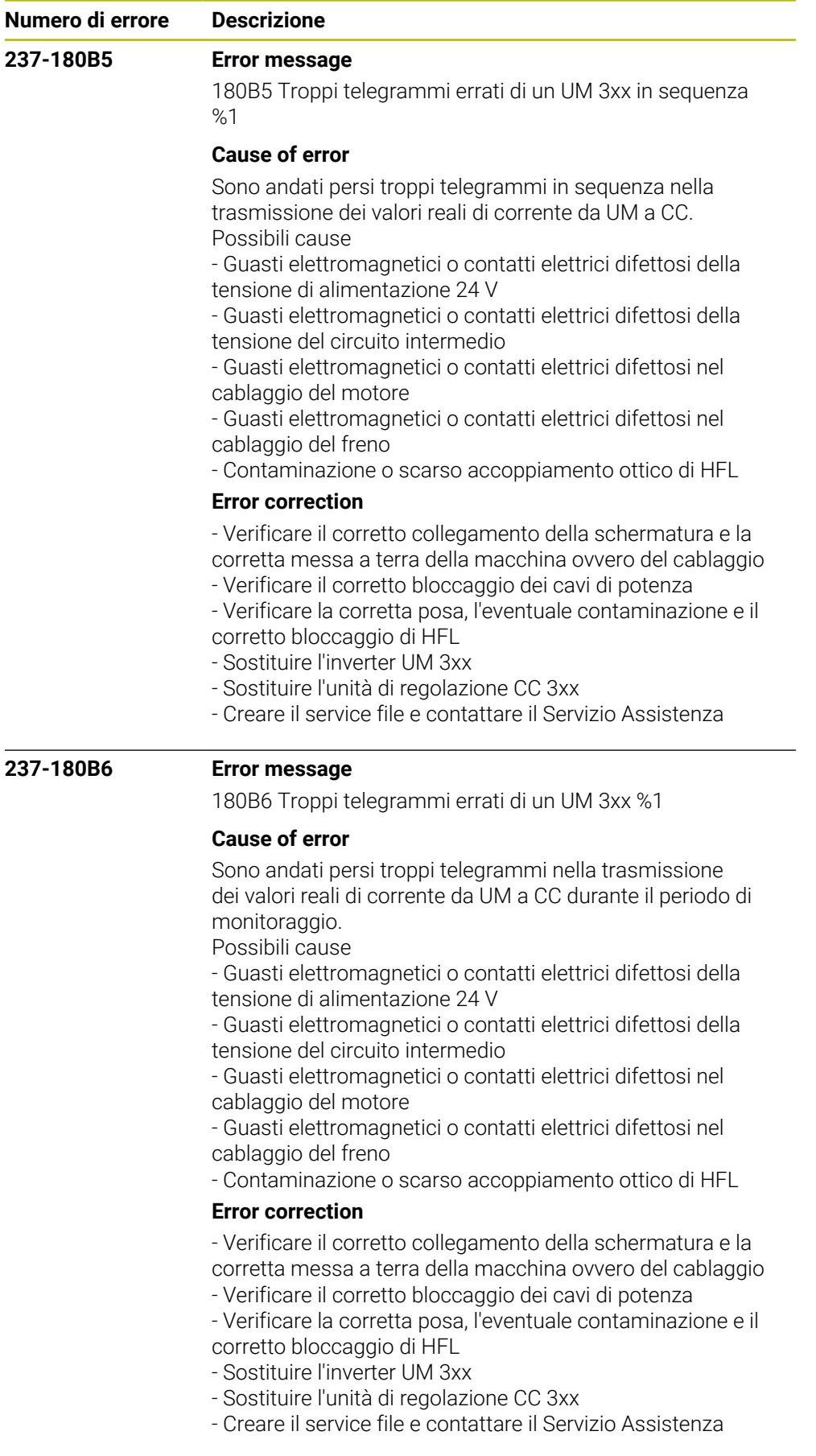

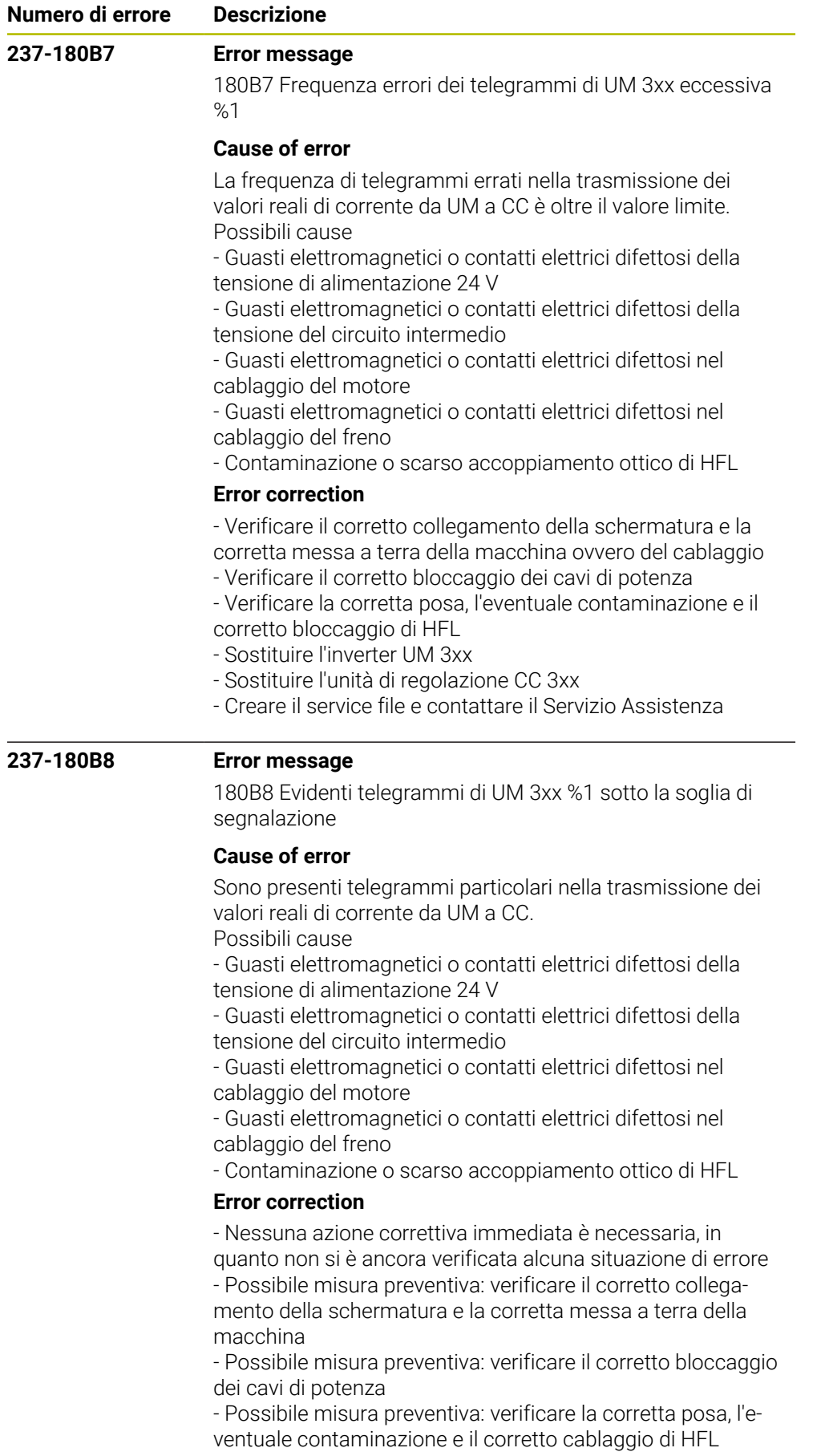

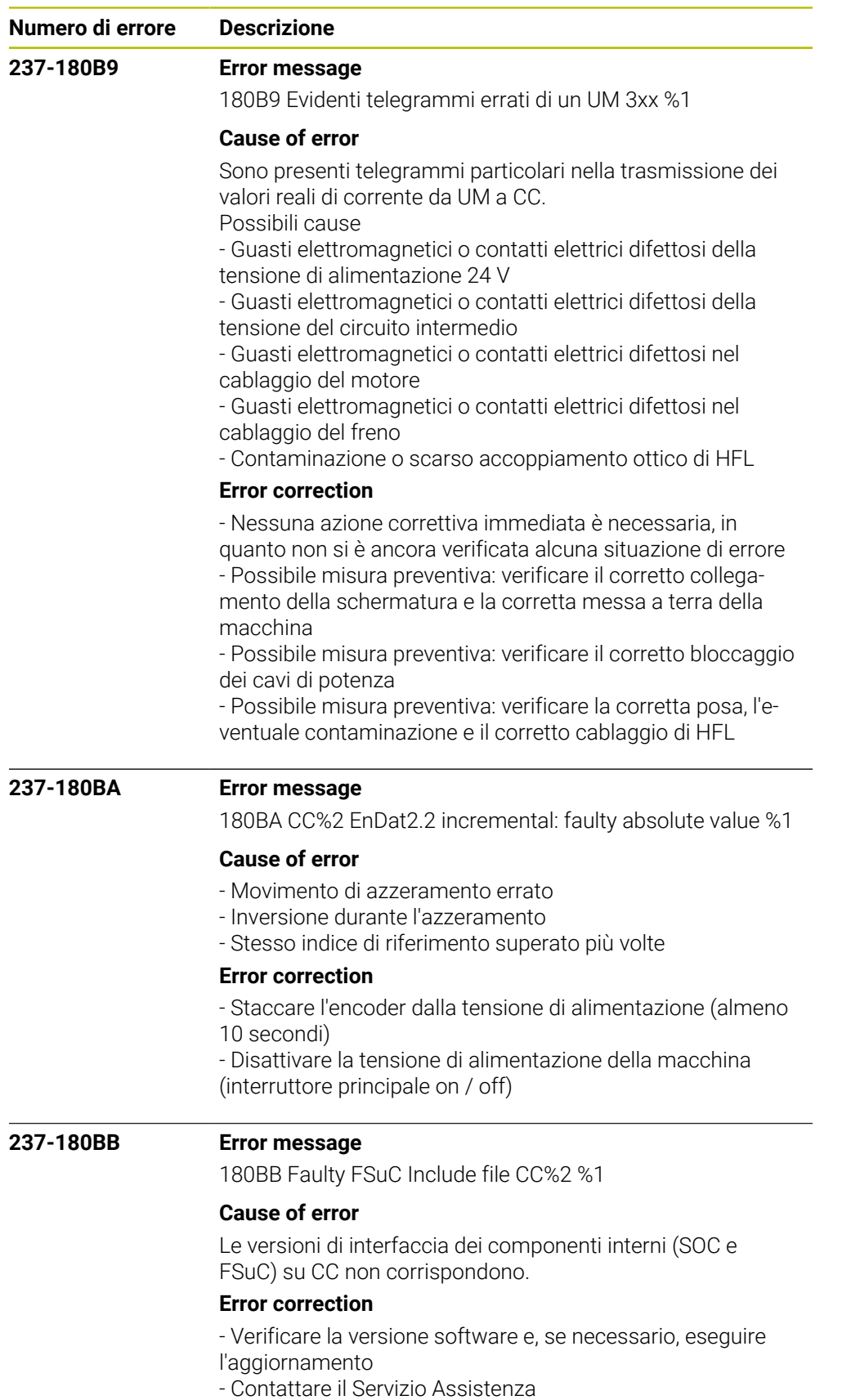

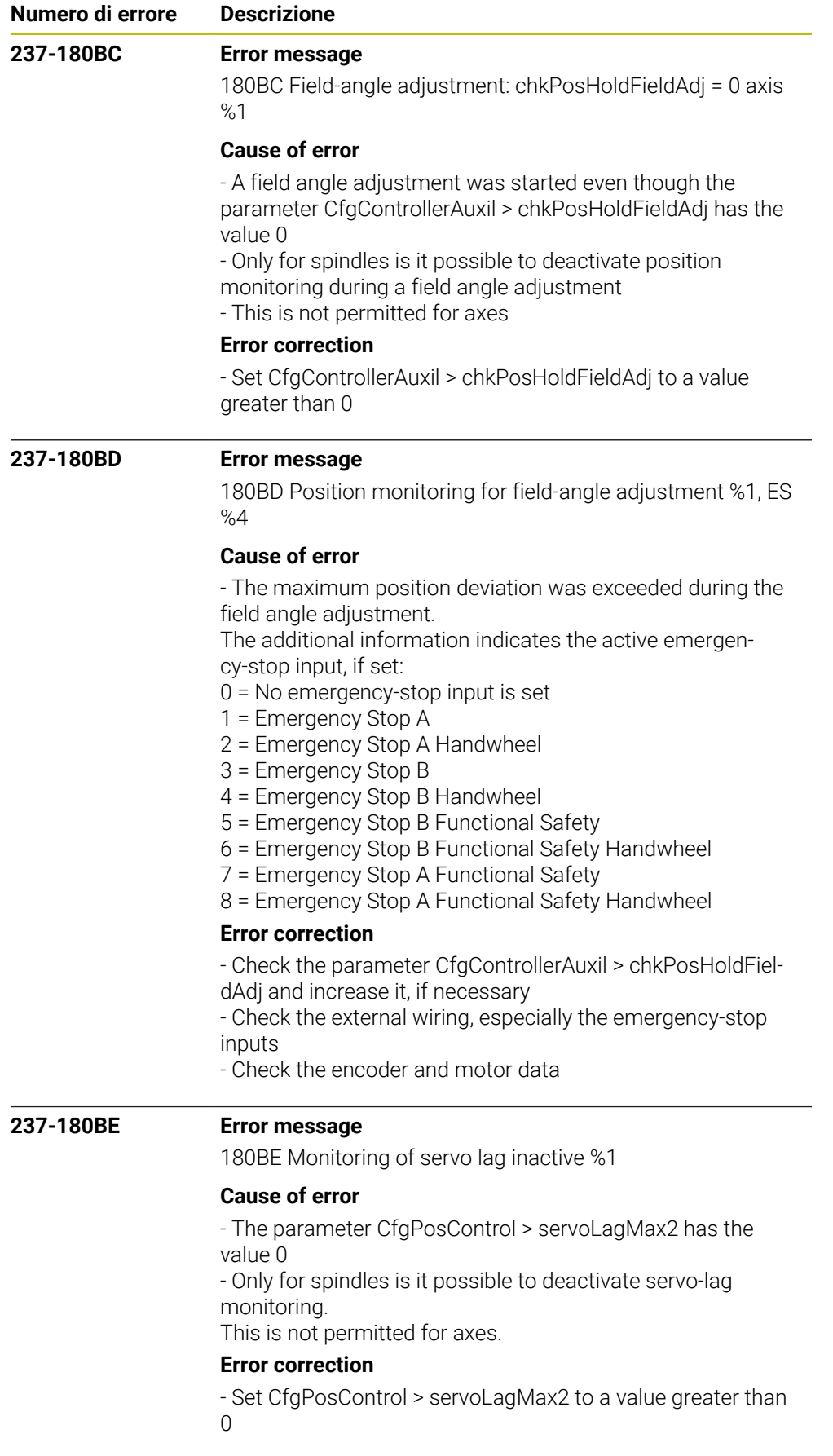

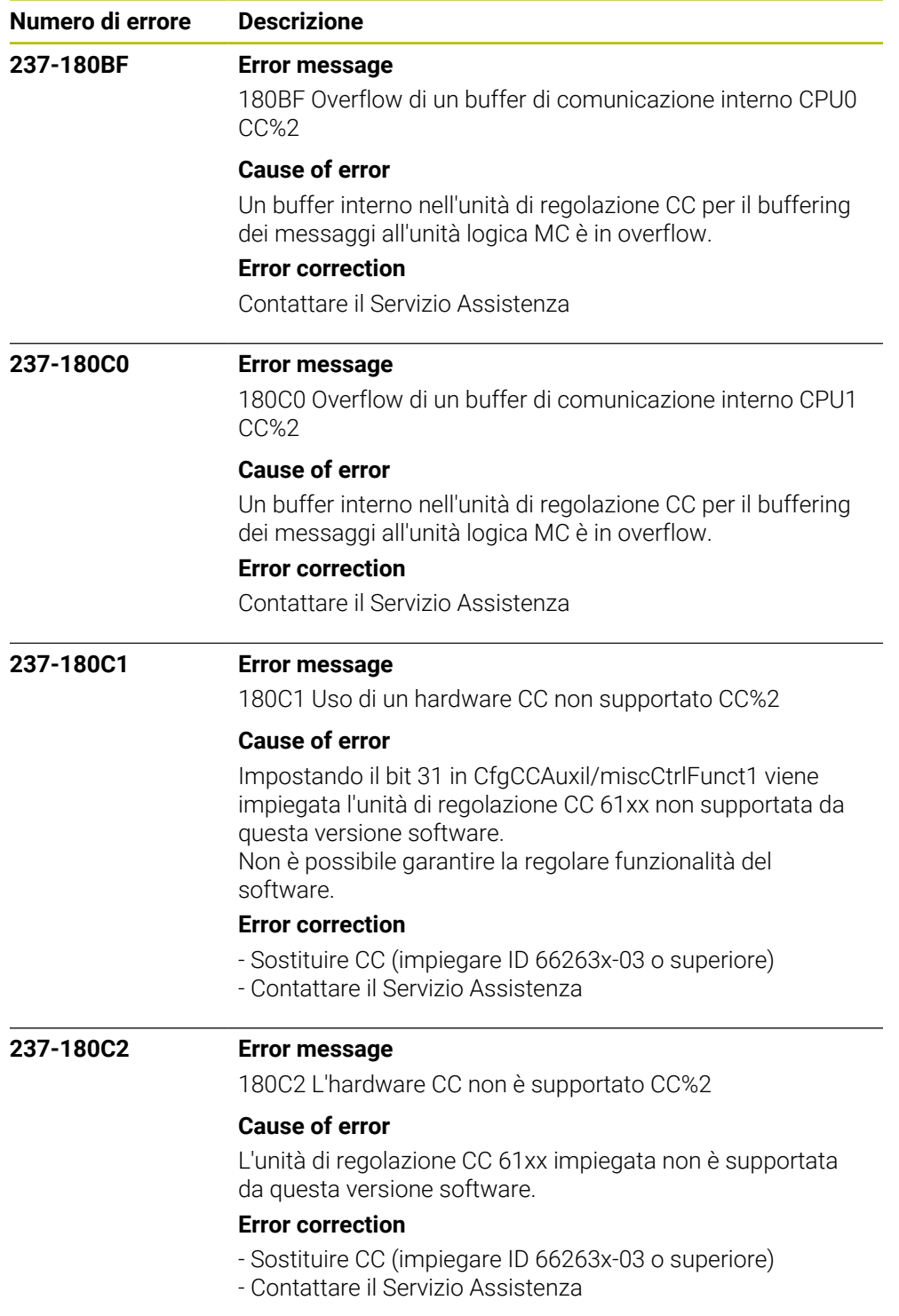

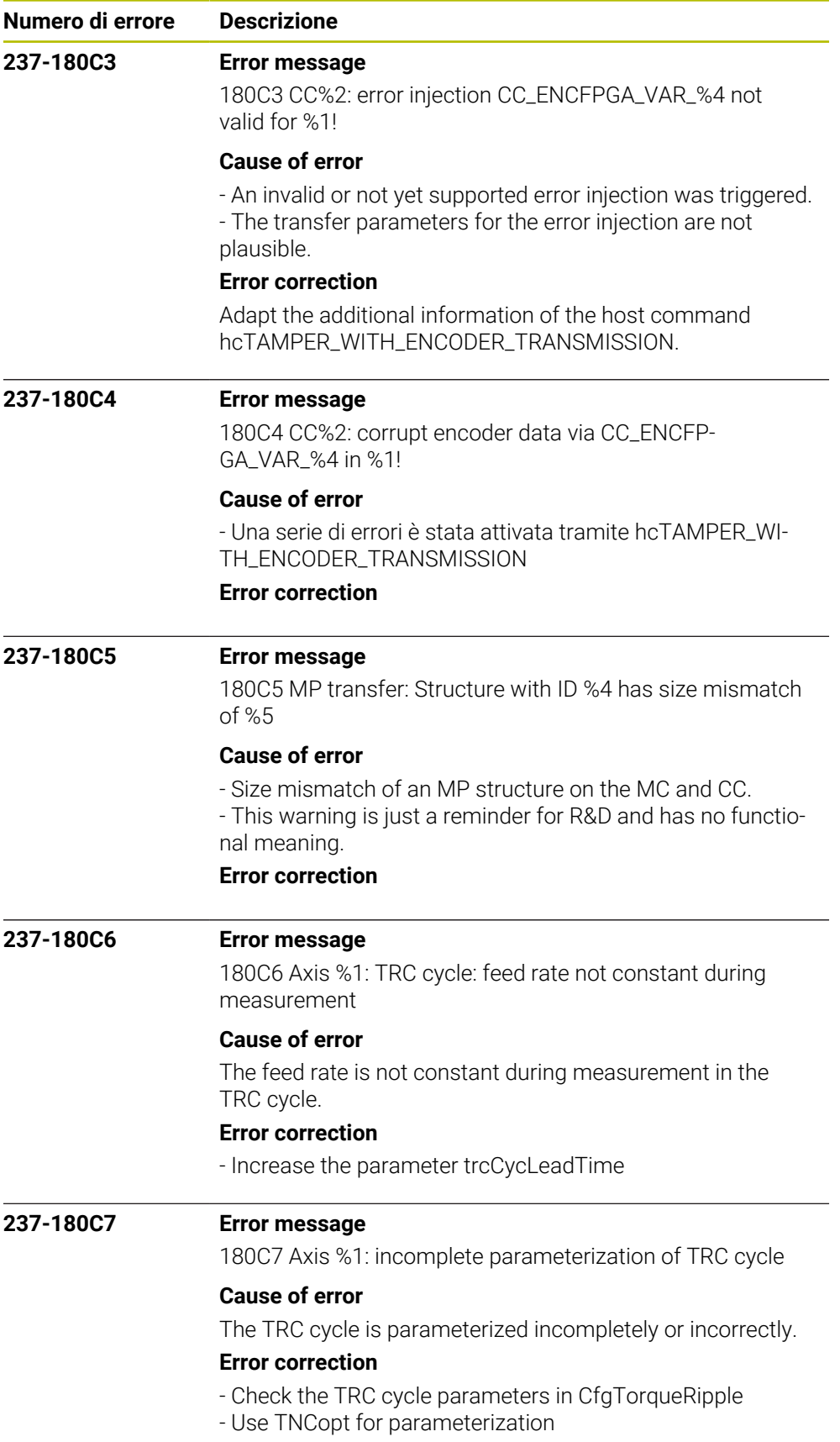

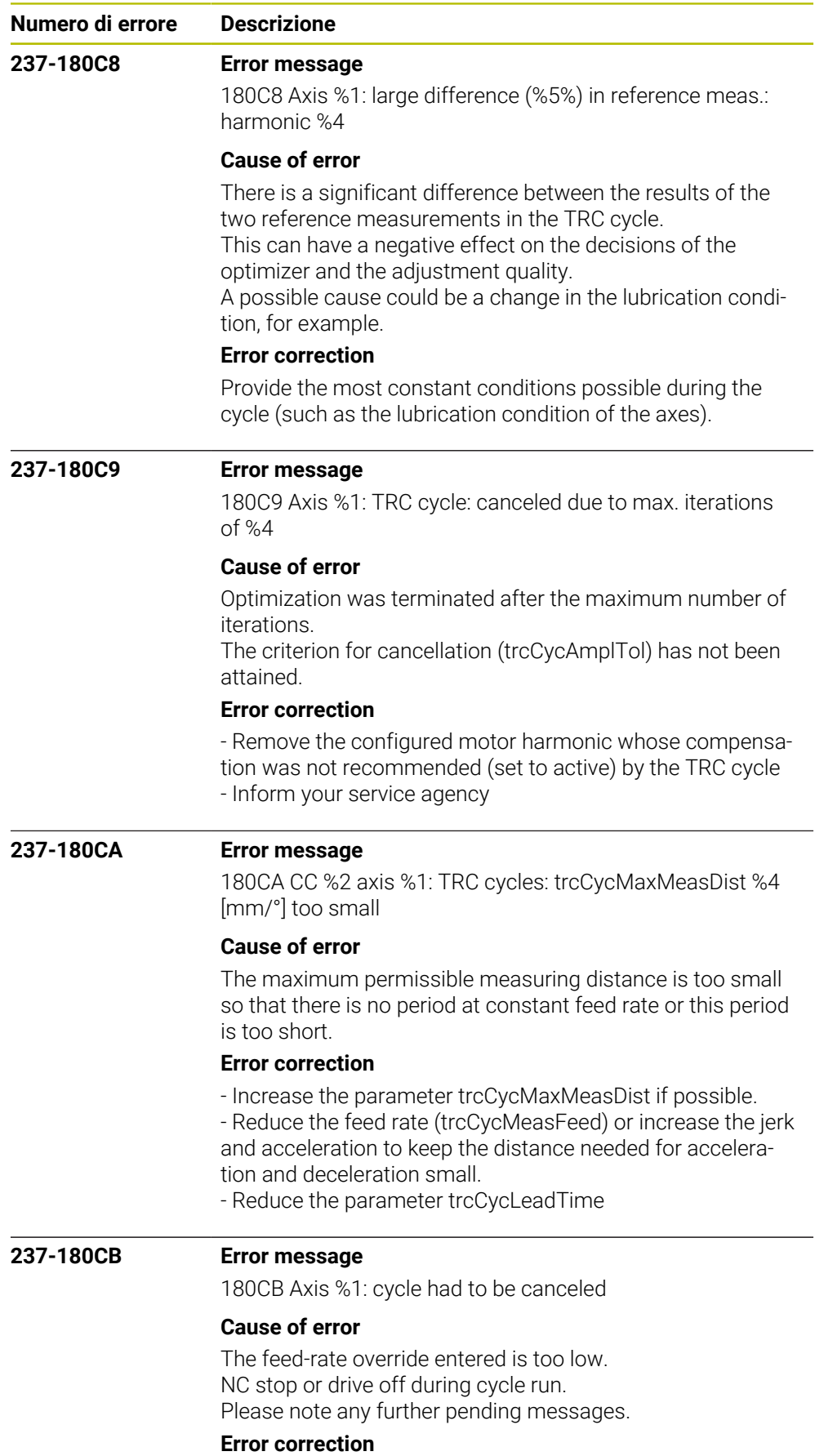

Restart the cycle

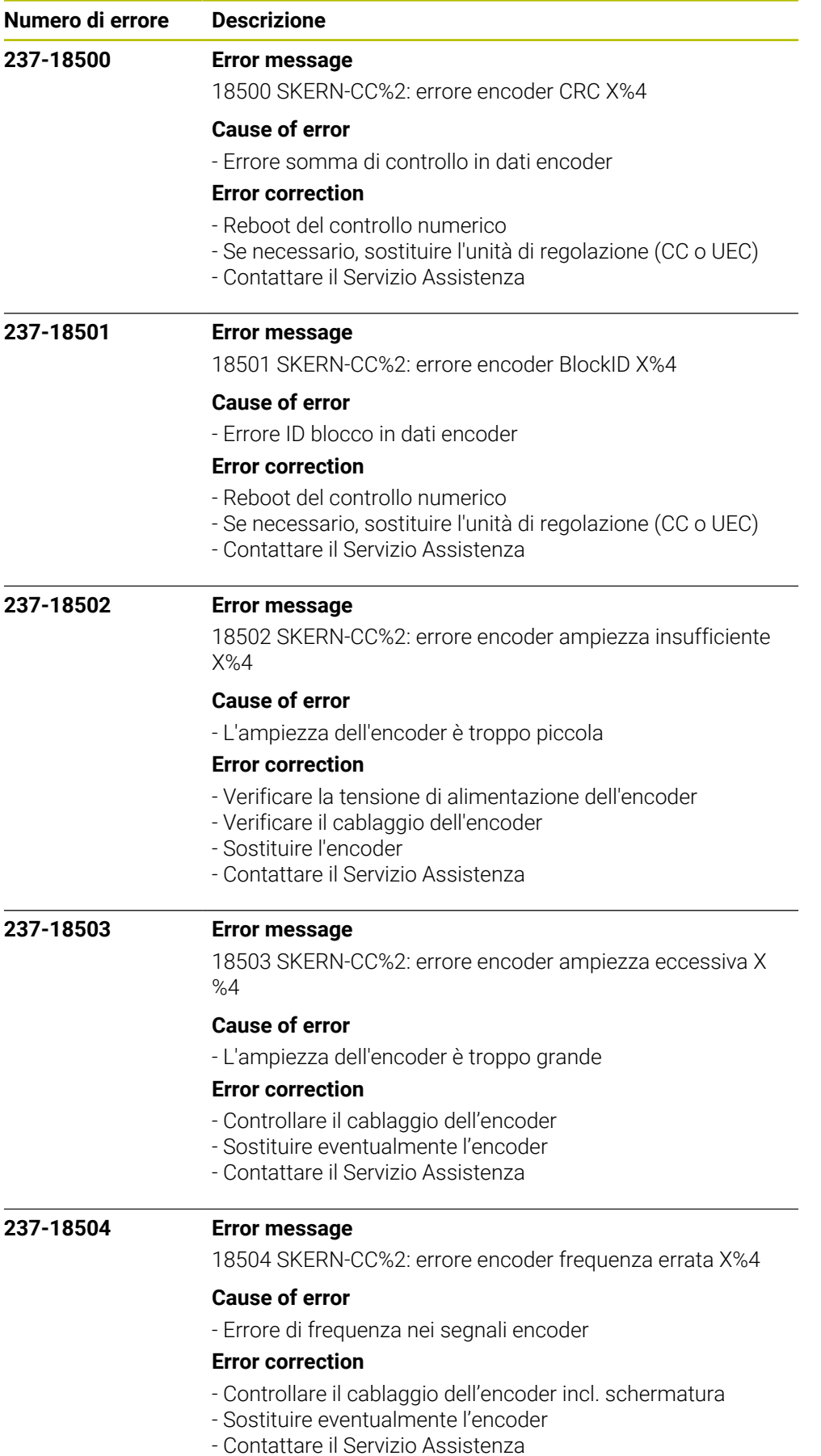
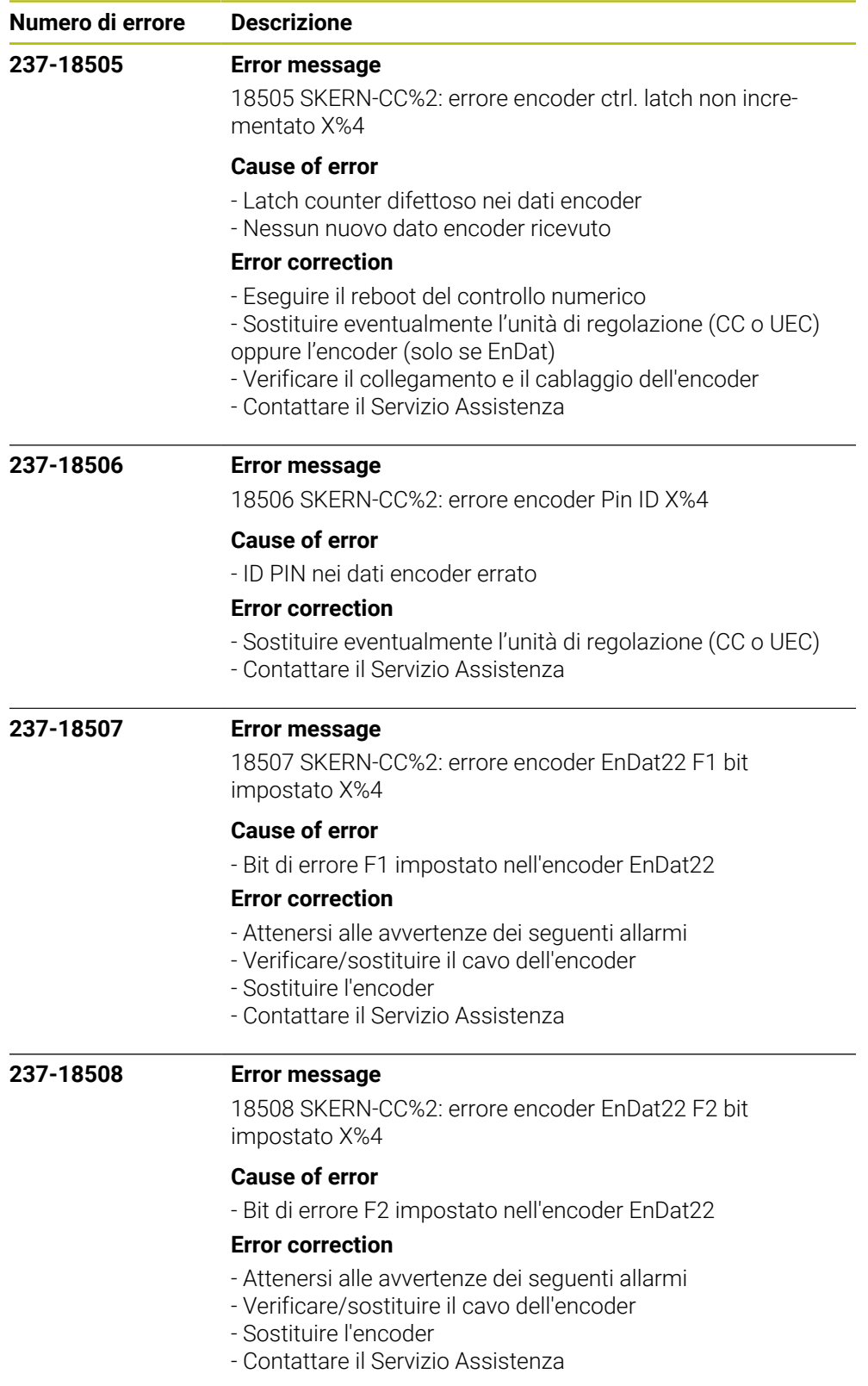

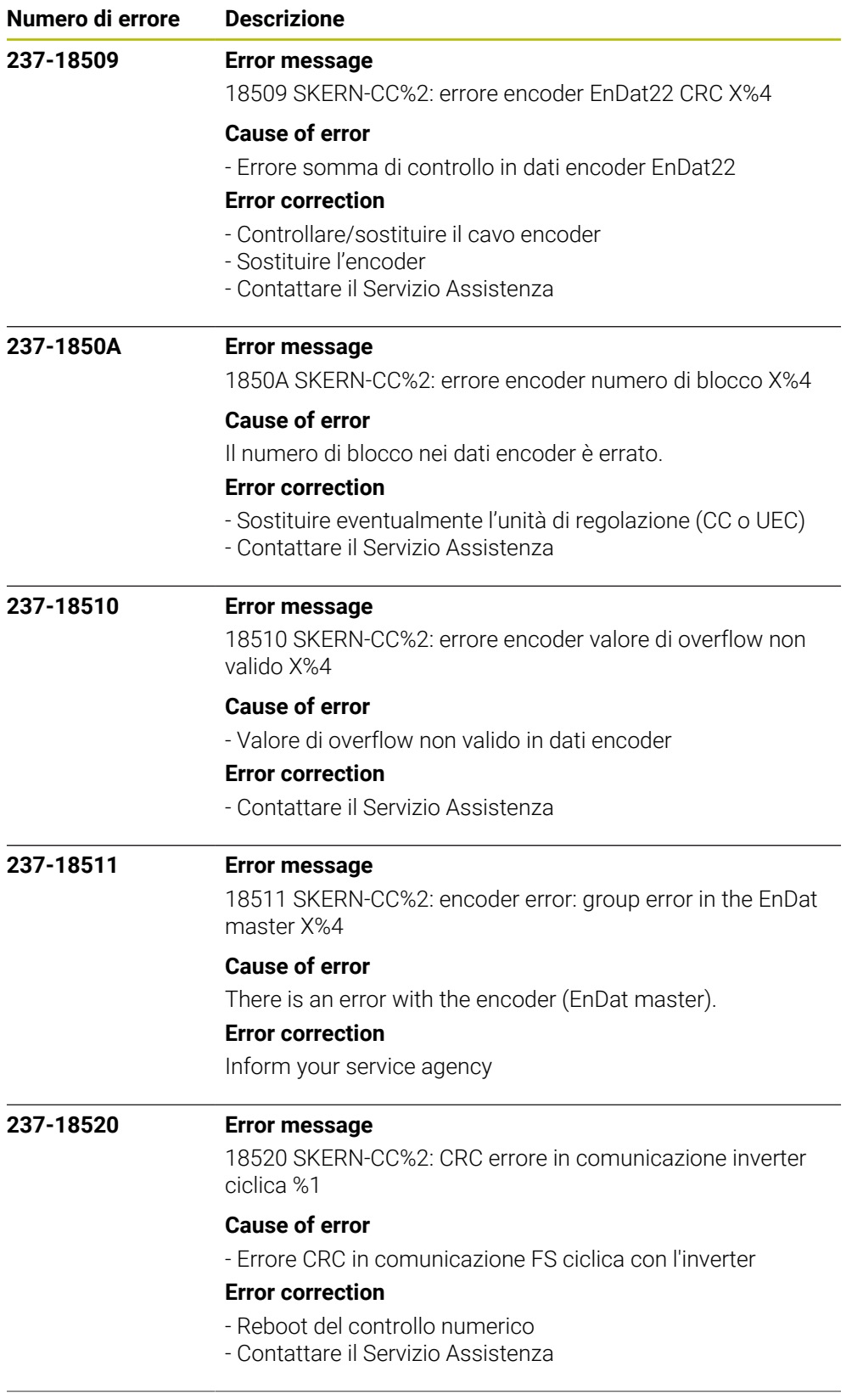

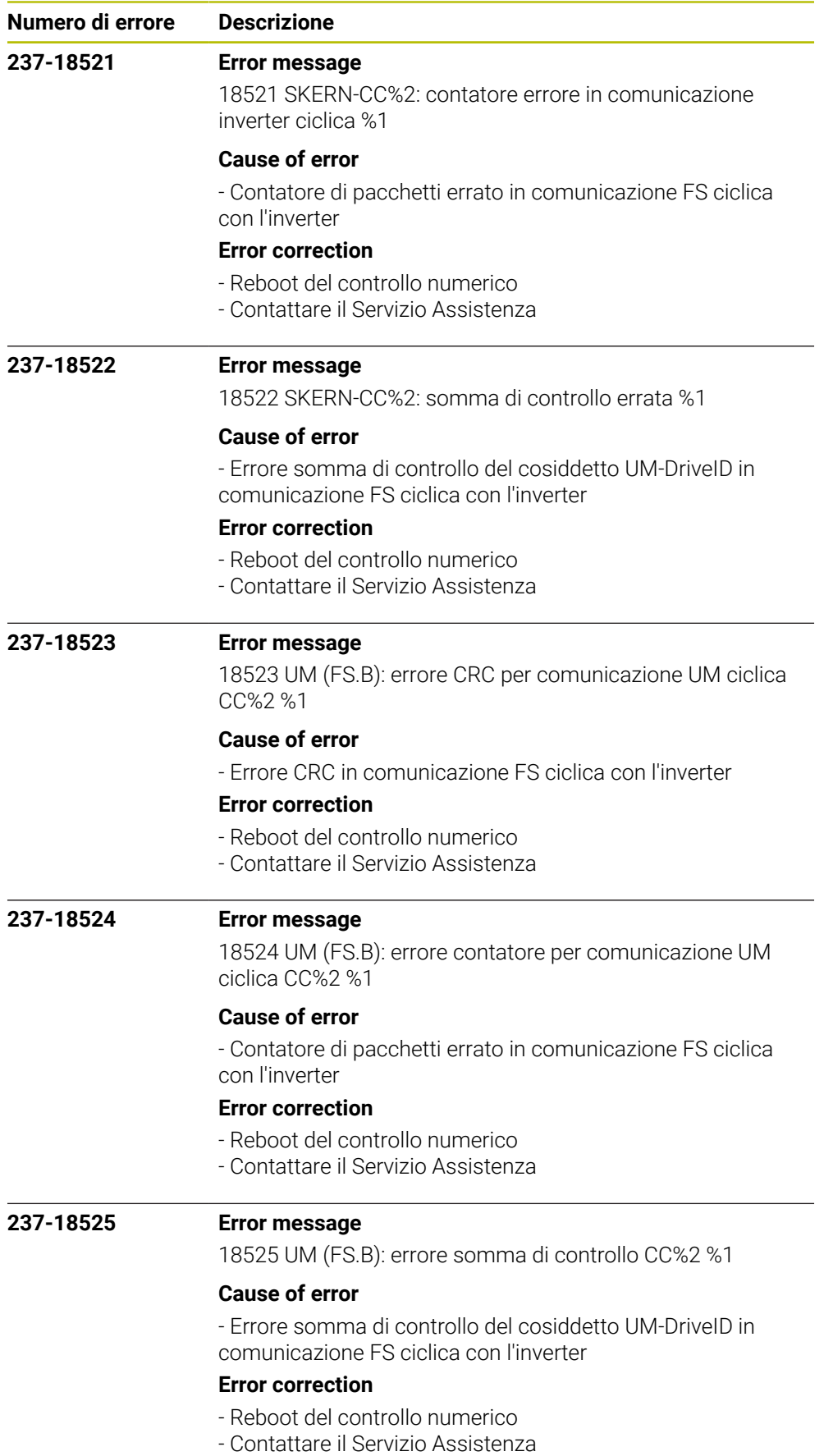

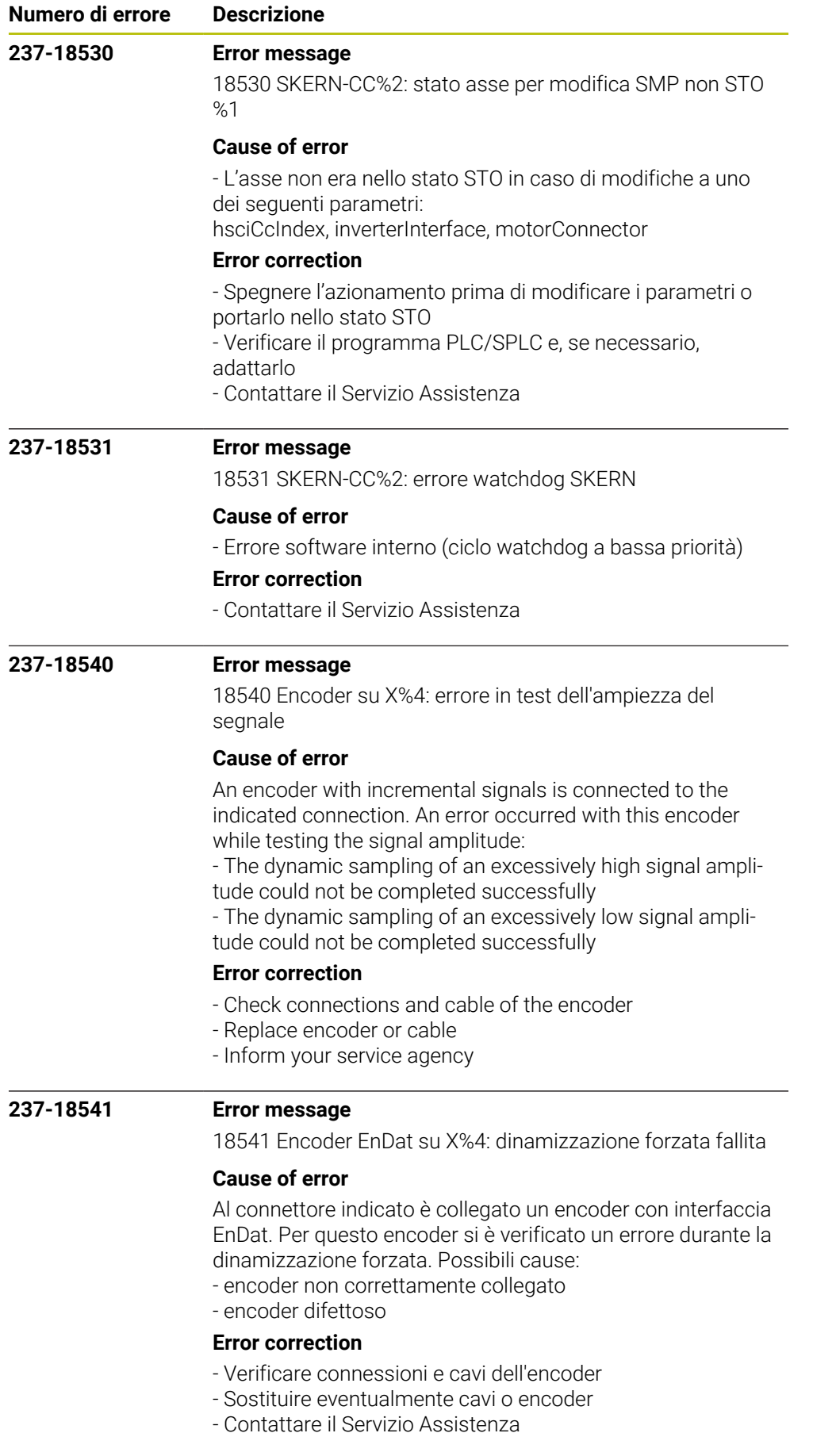

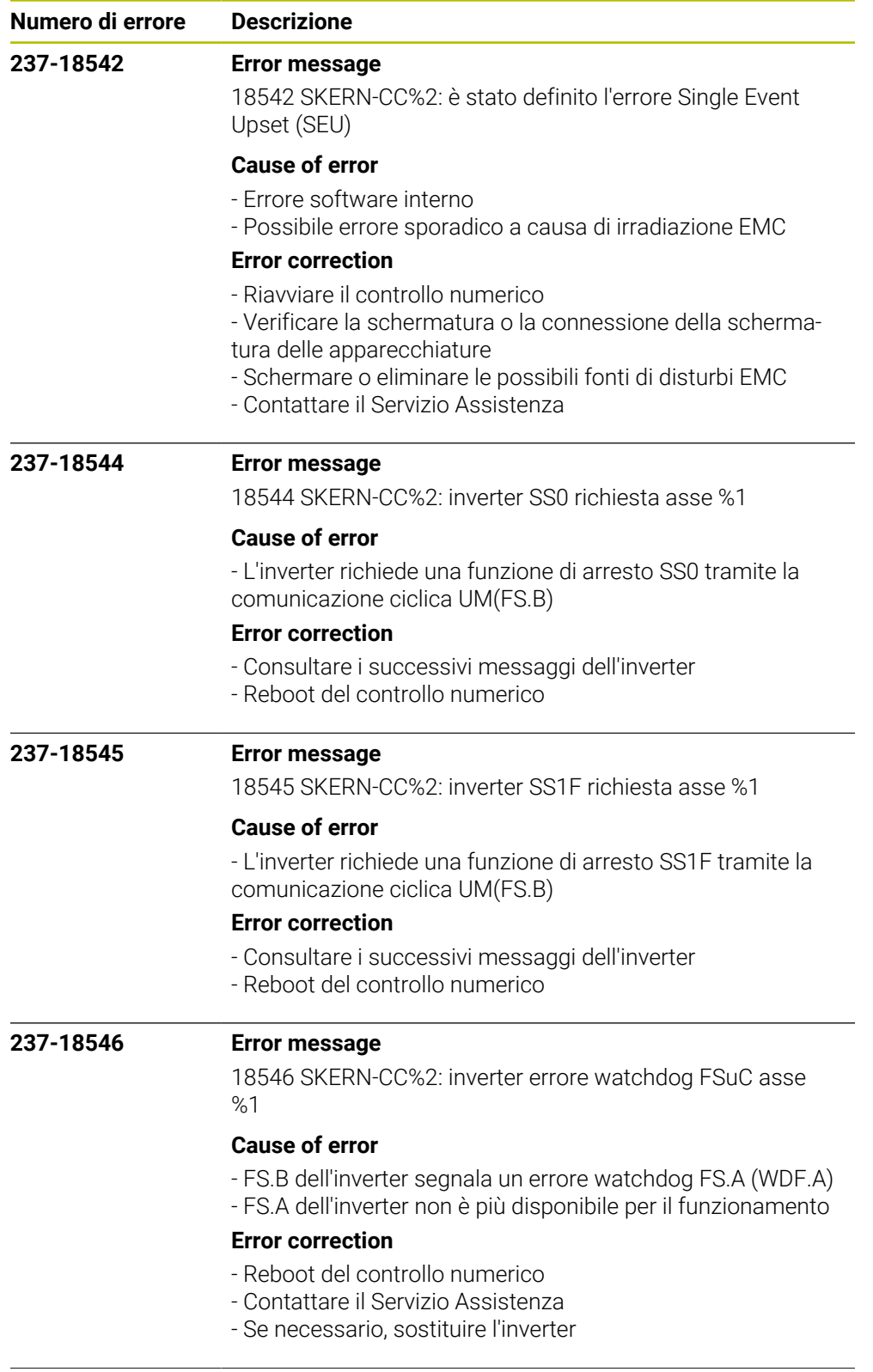

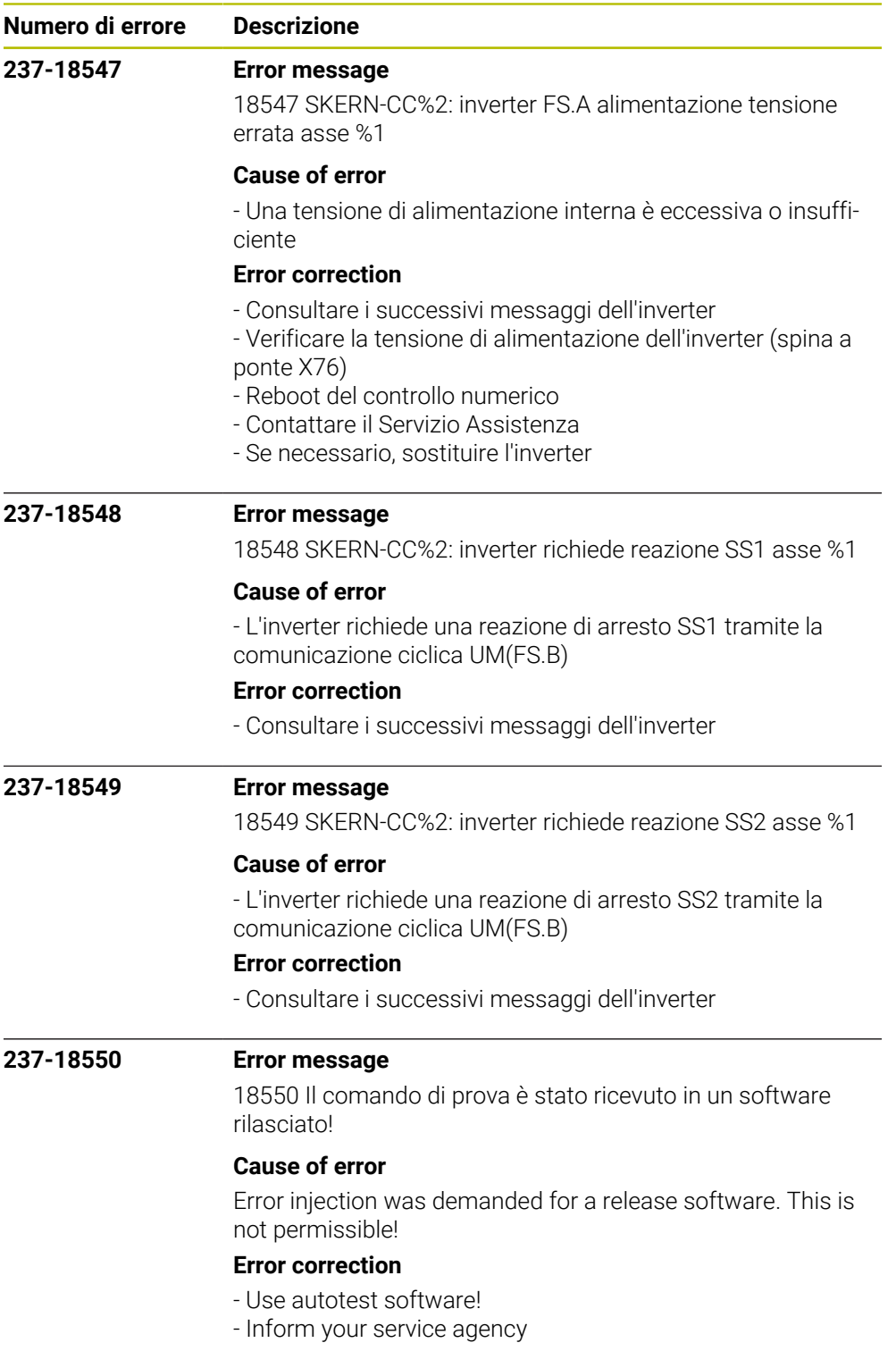

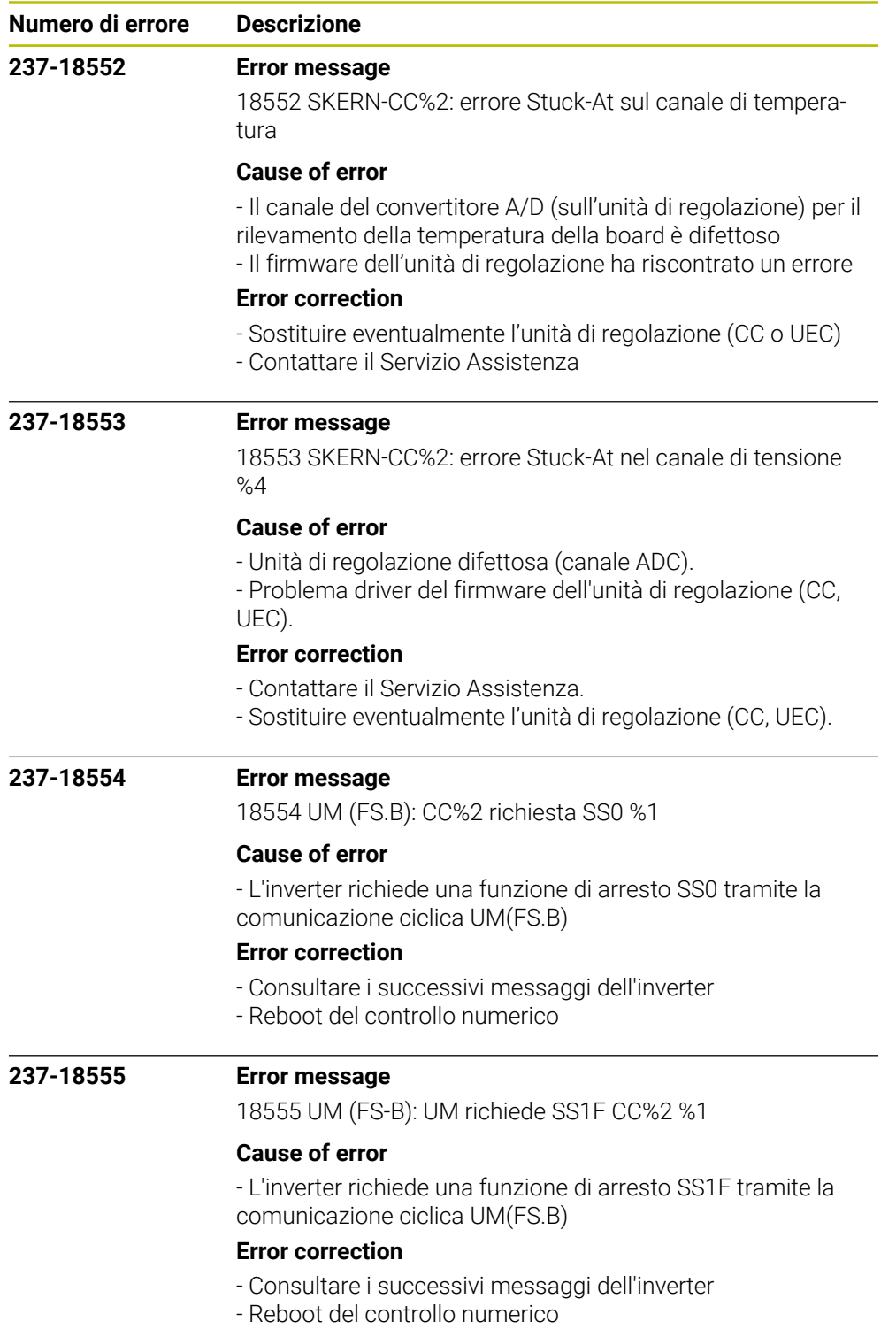

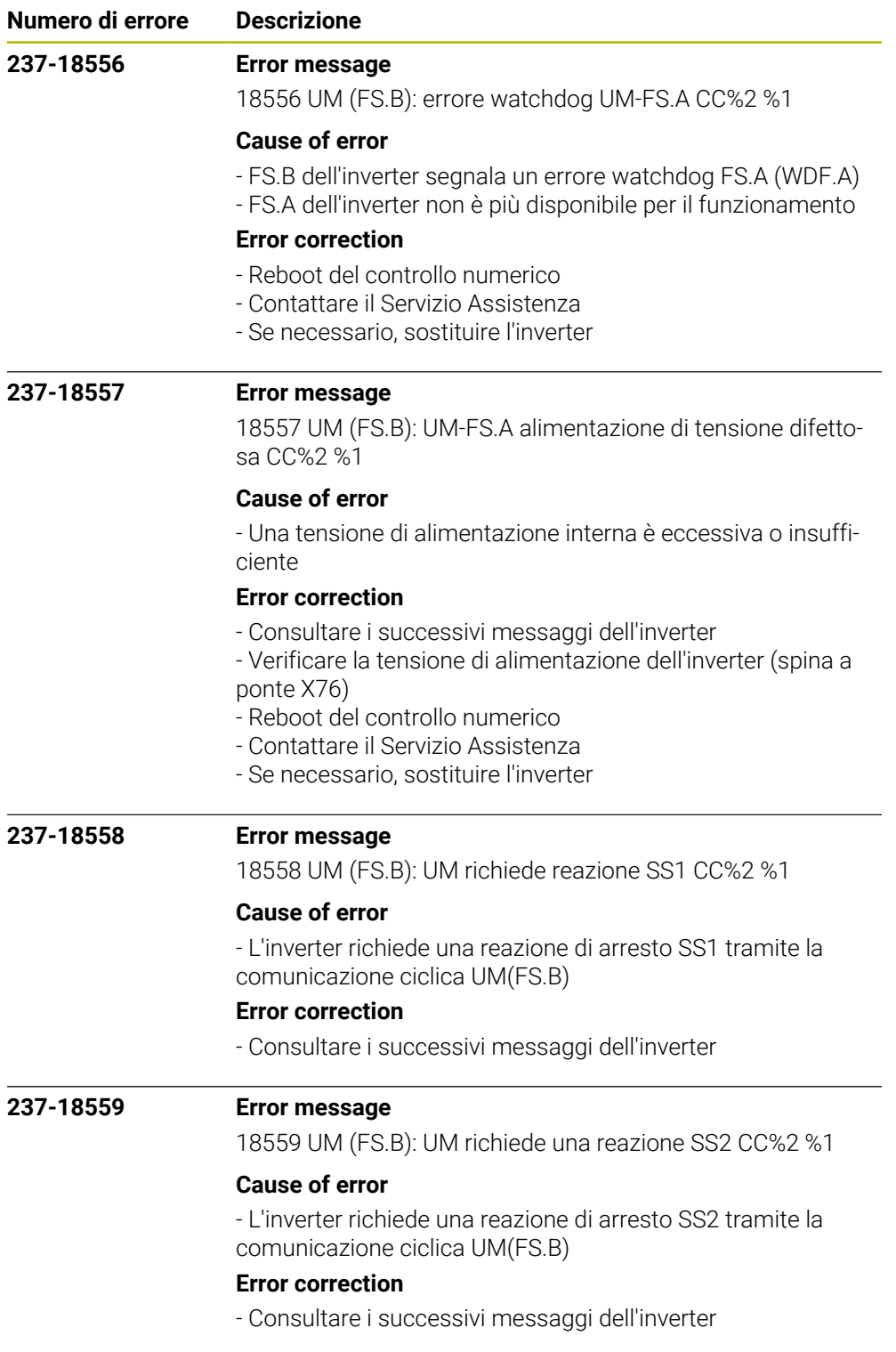

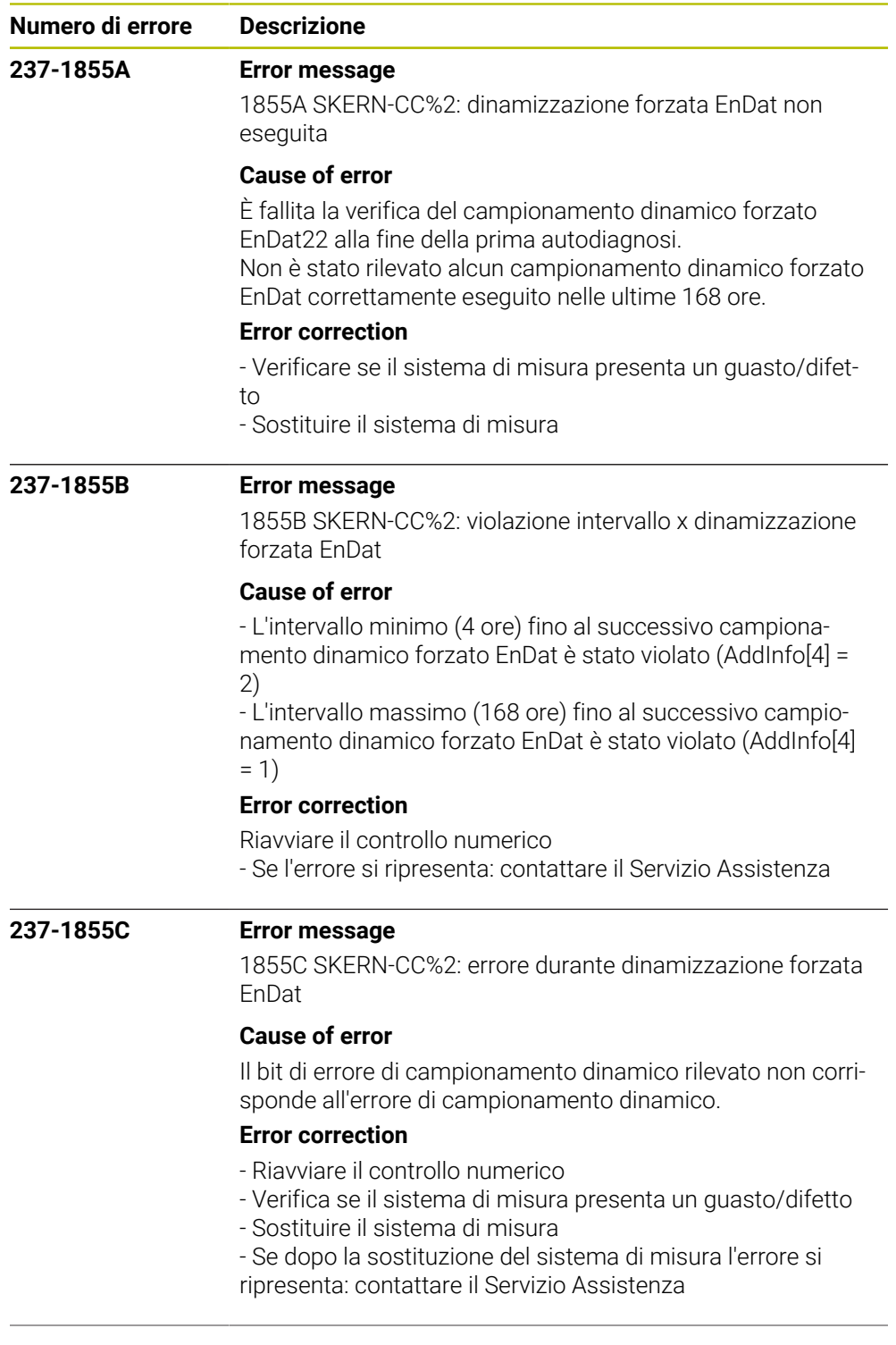

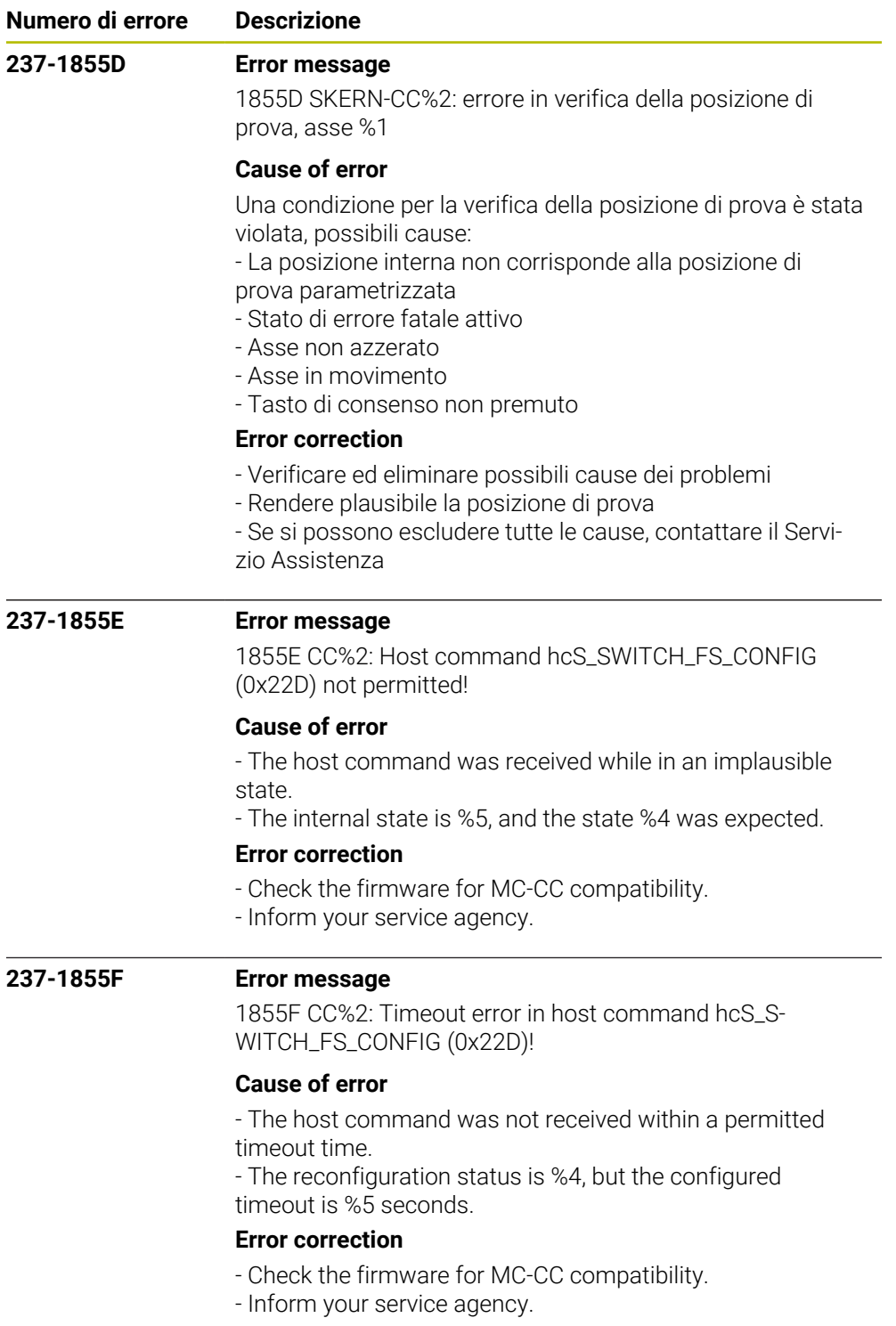

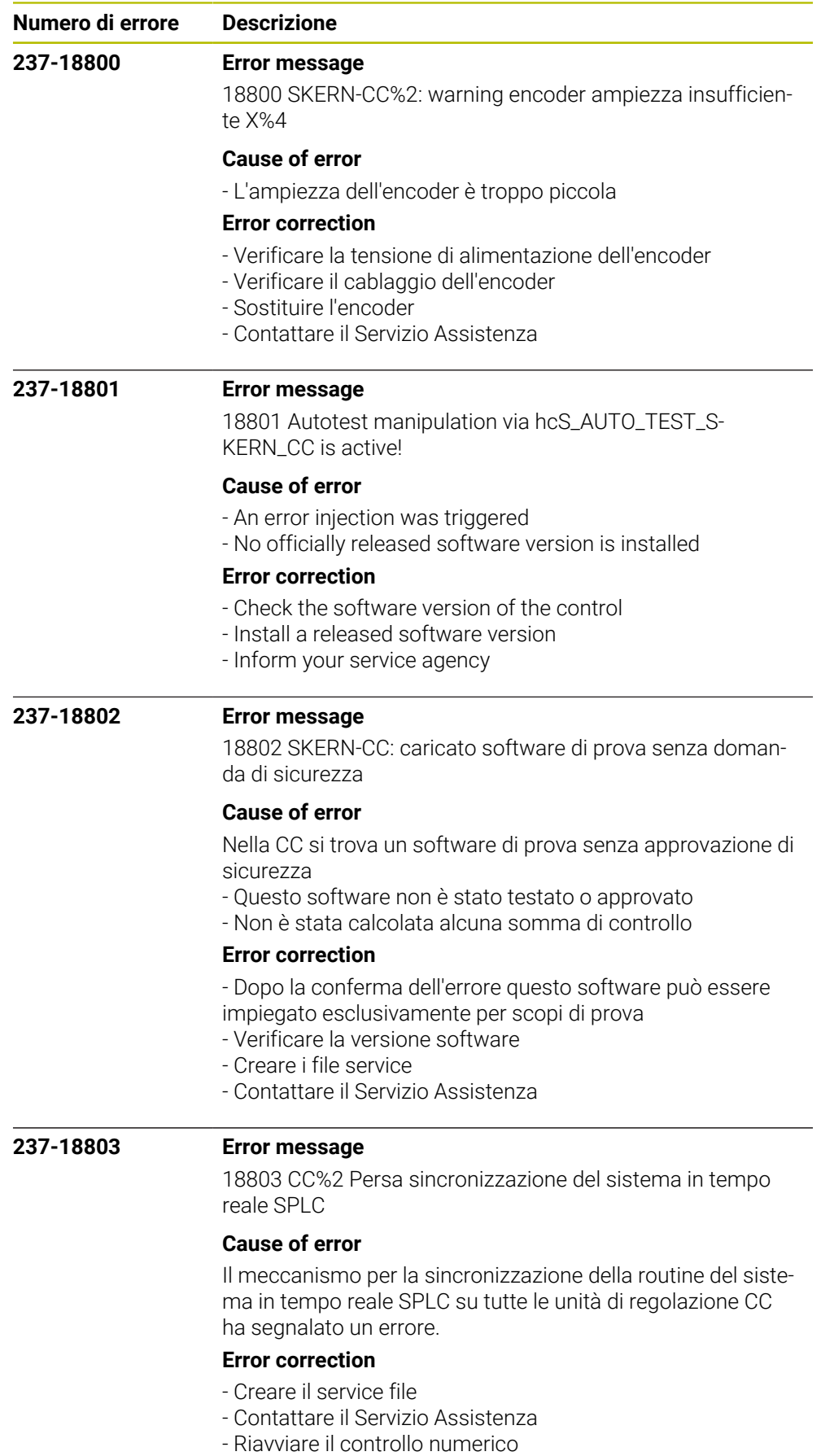

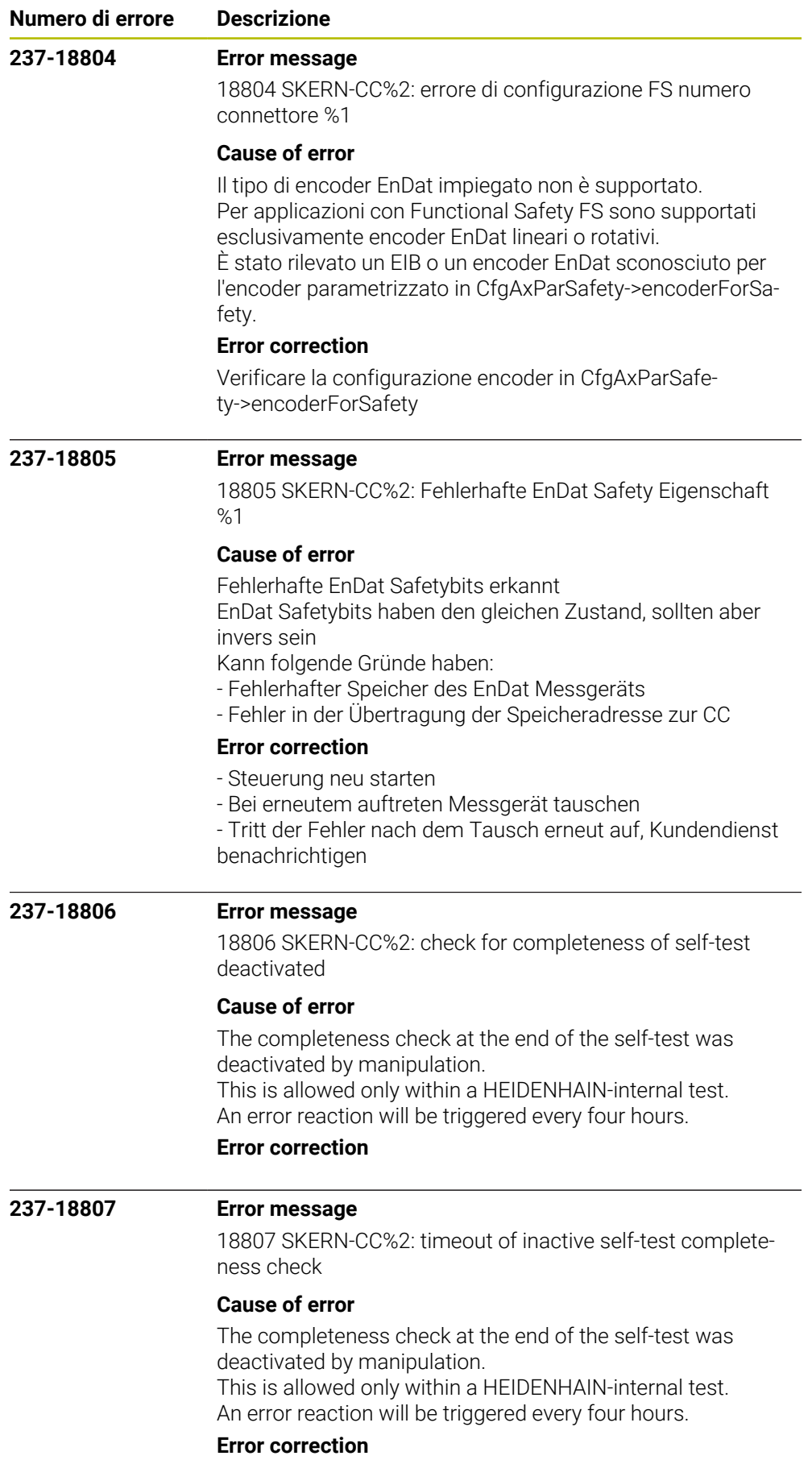

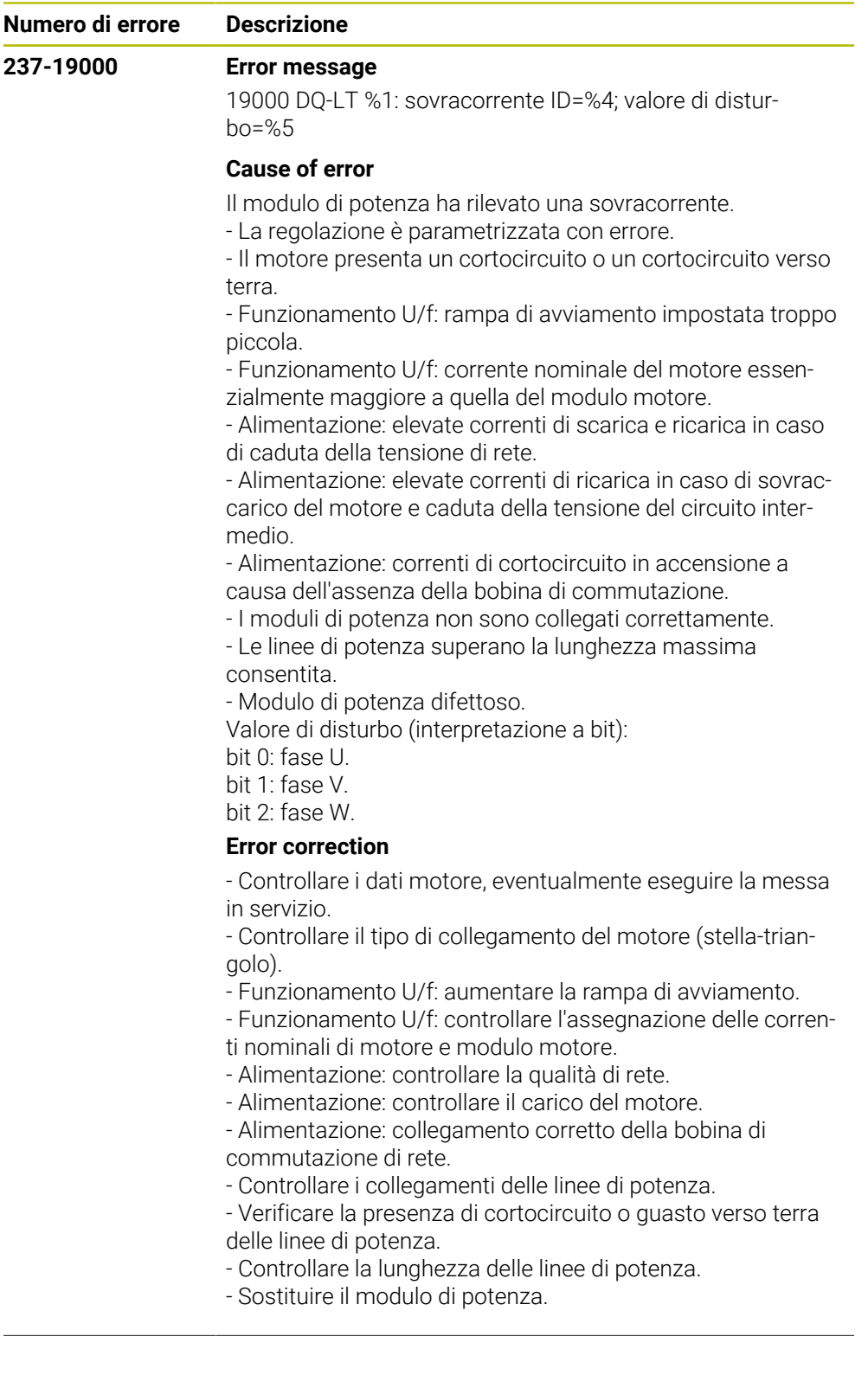

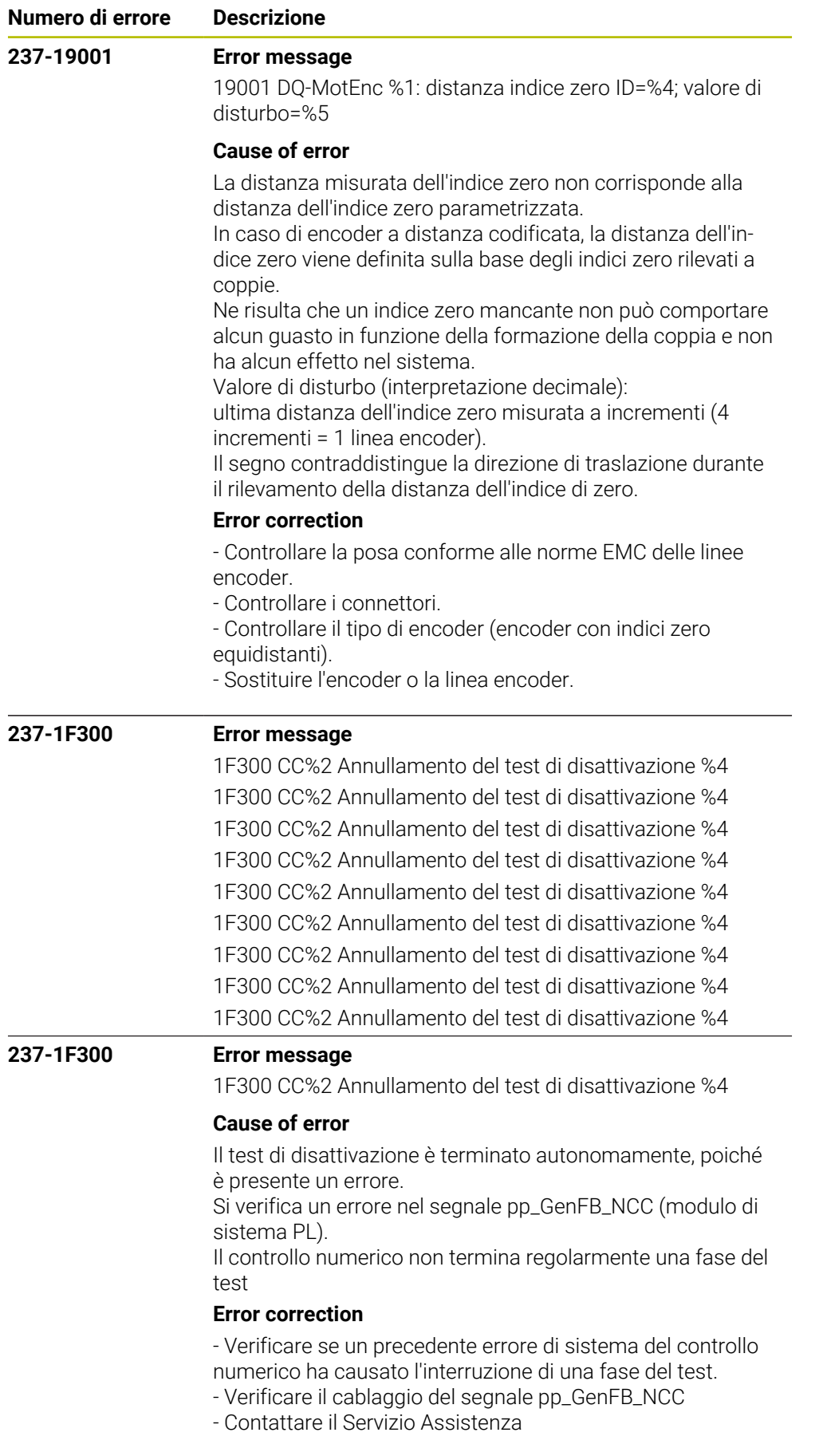

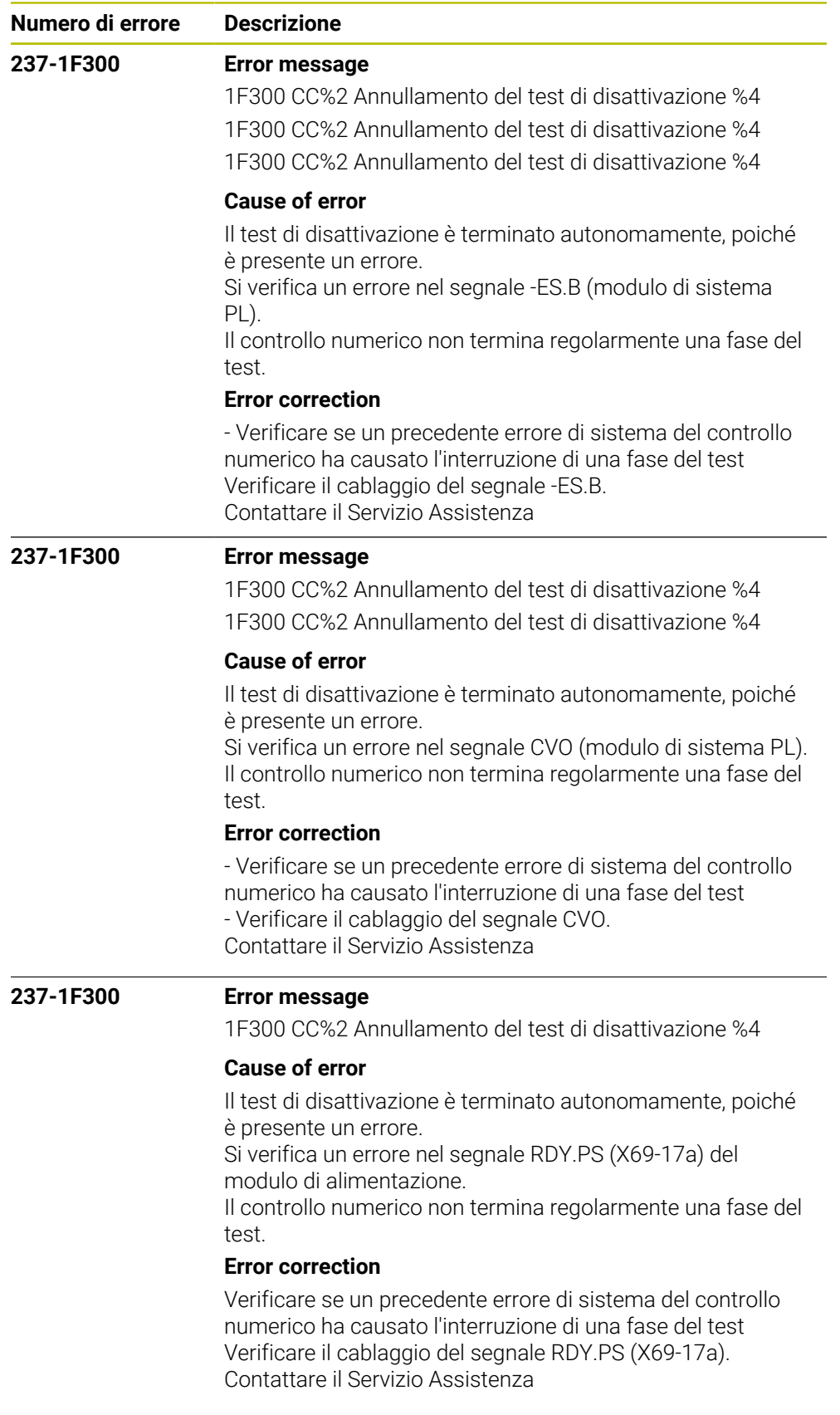

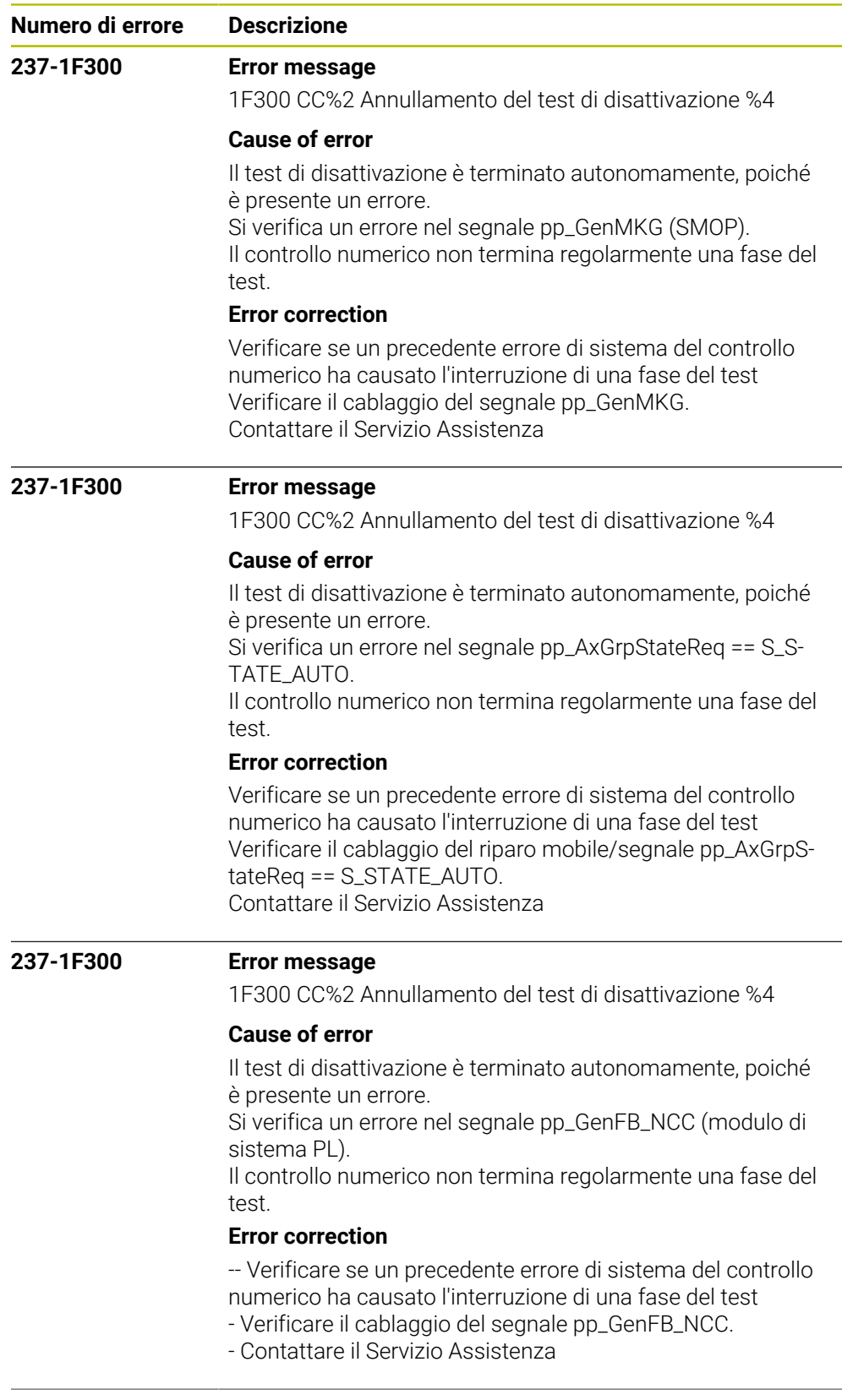

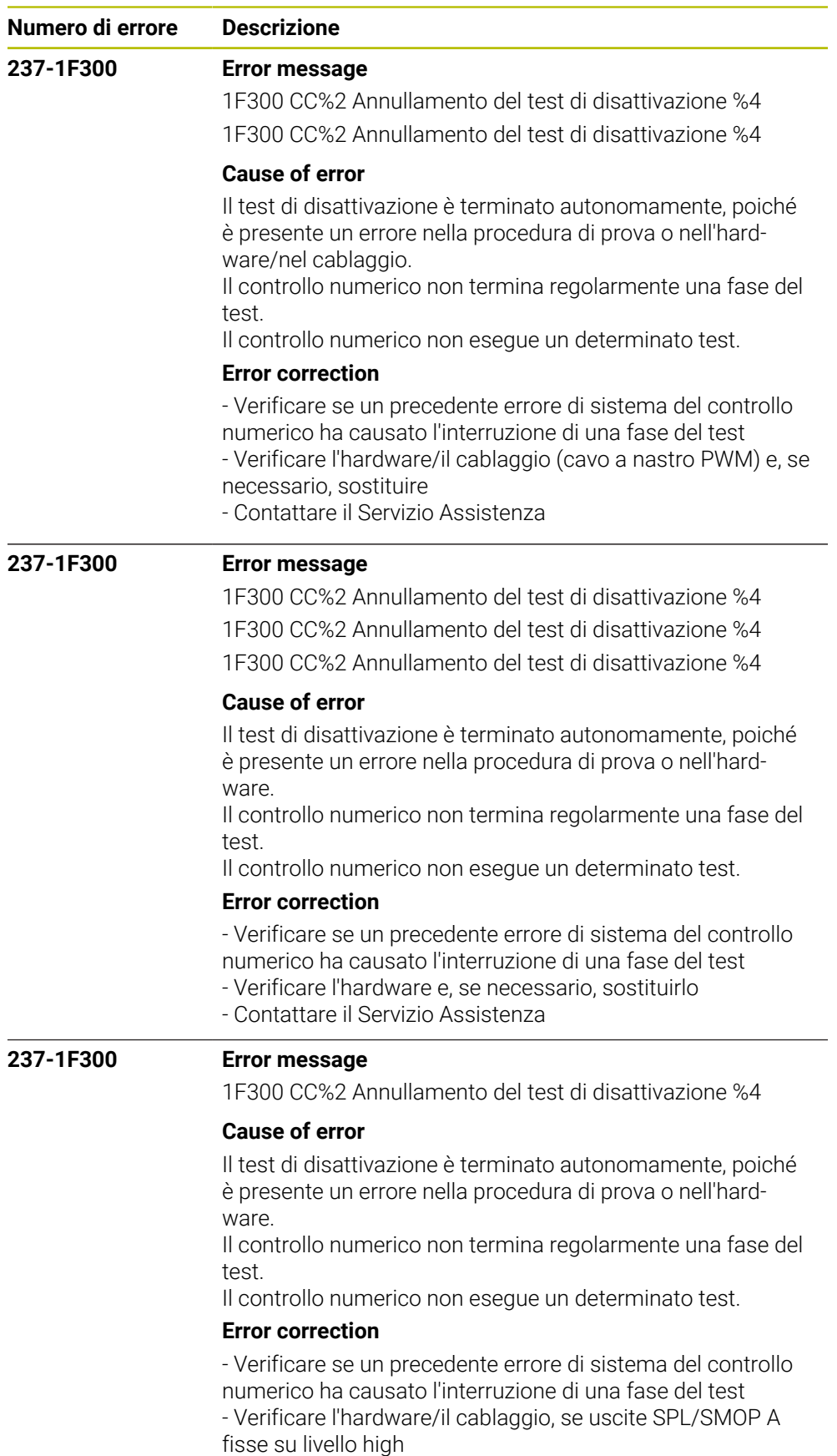

- Contattare il Servizio Assistenza

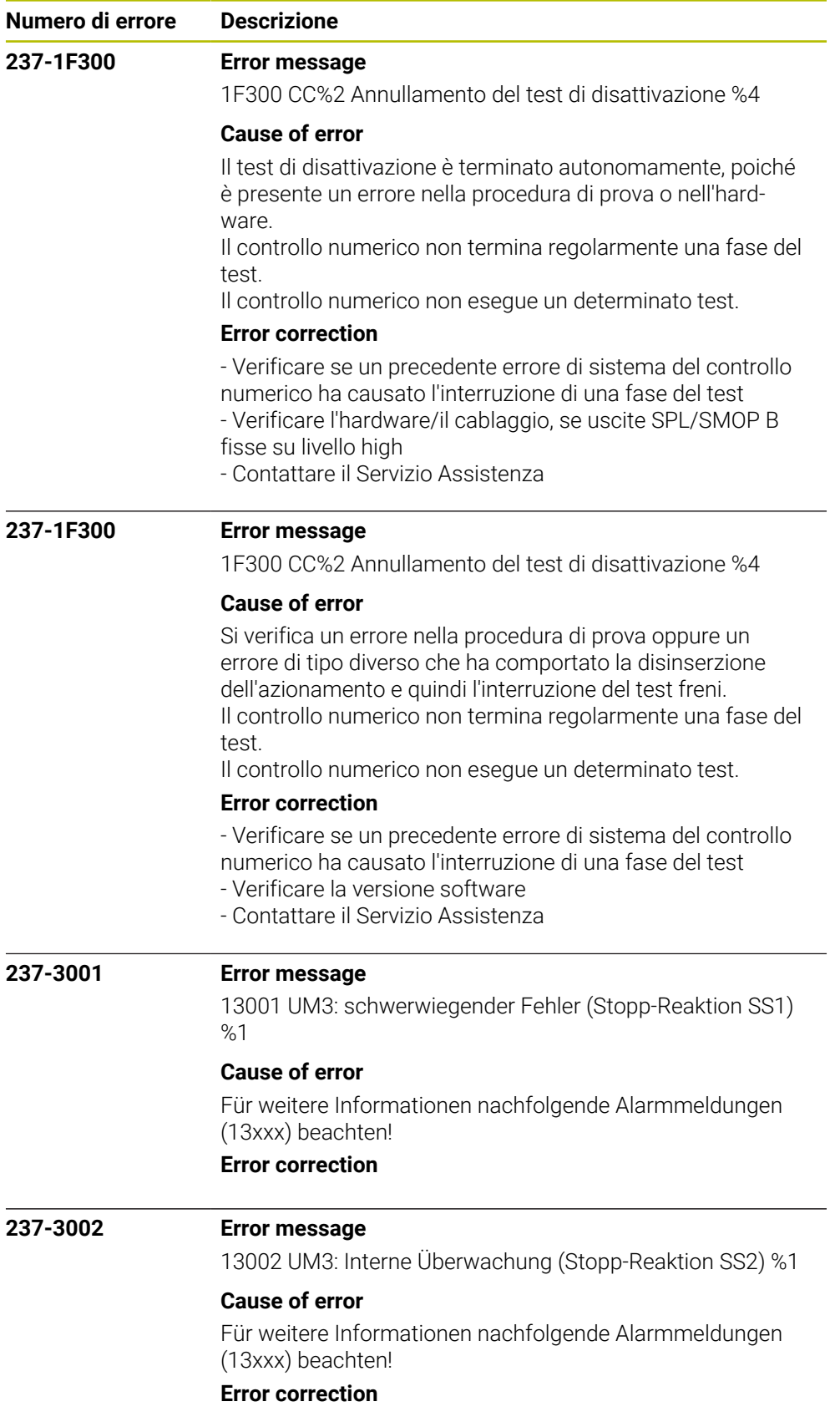

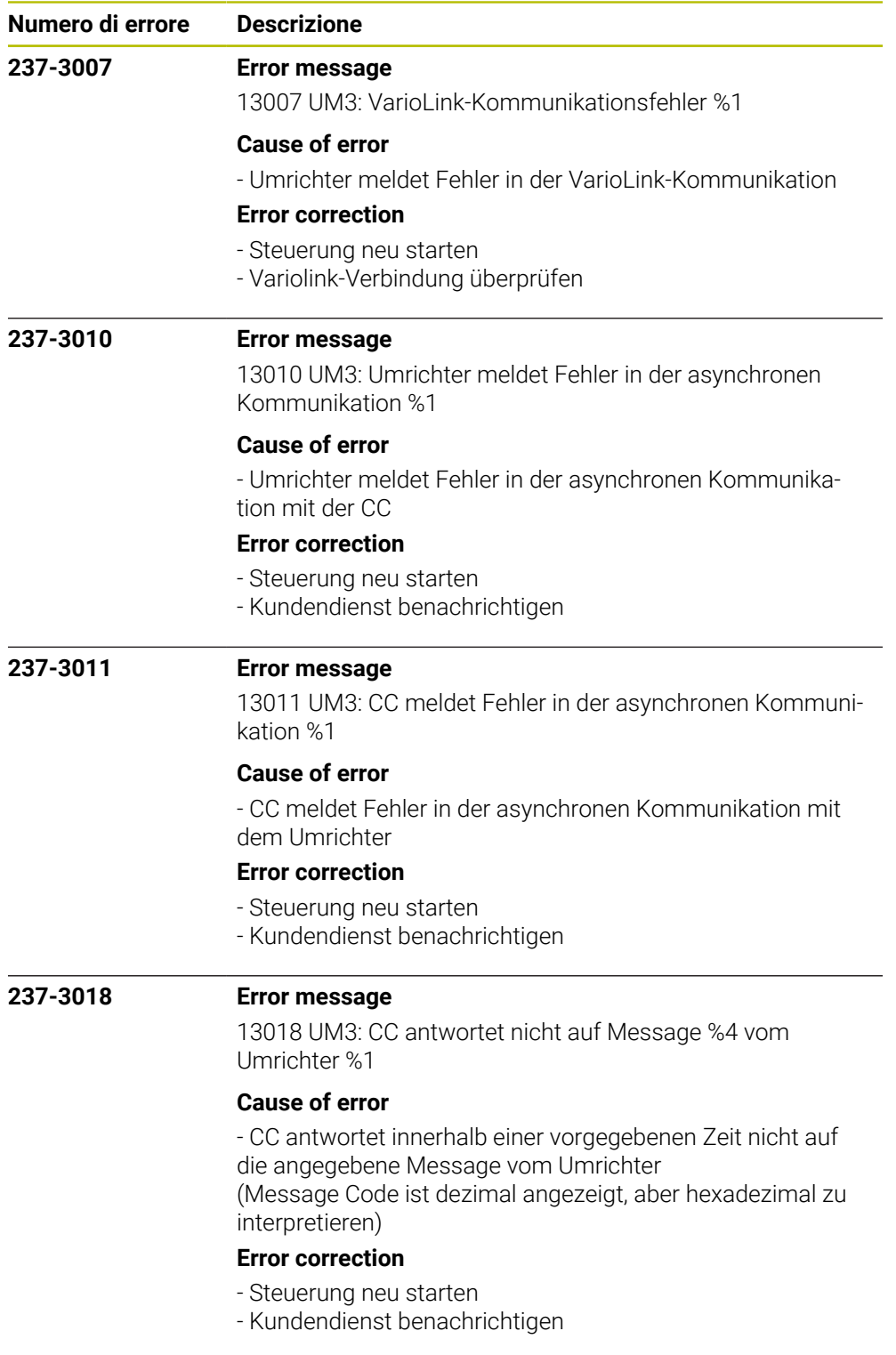

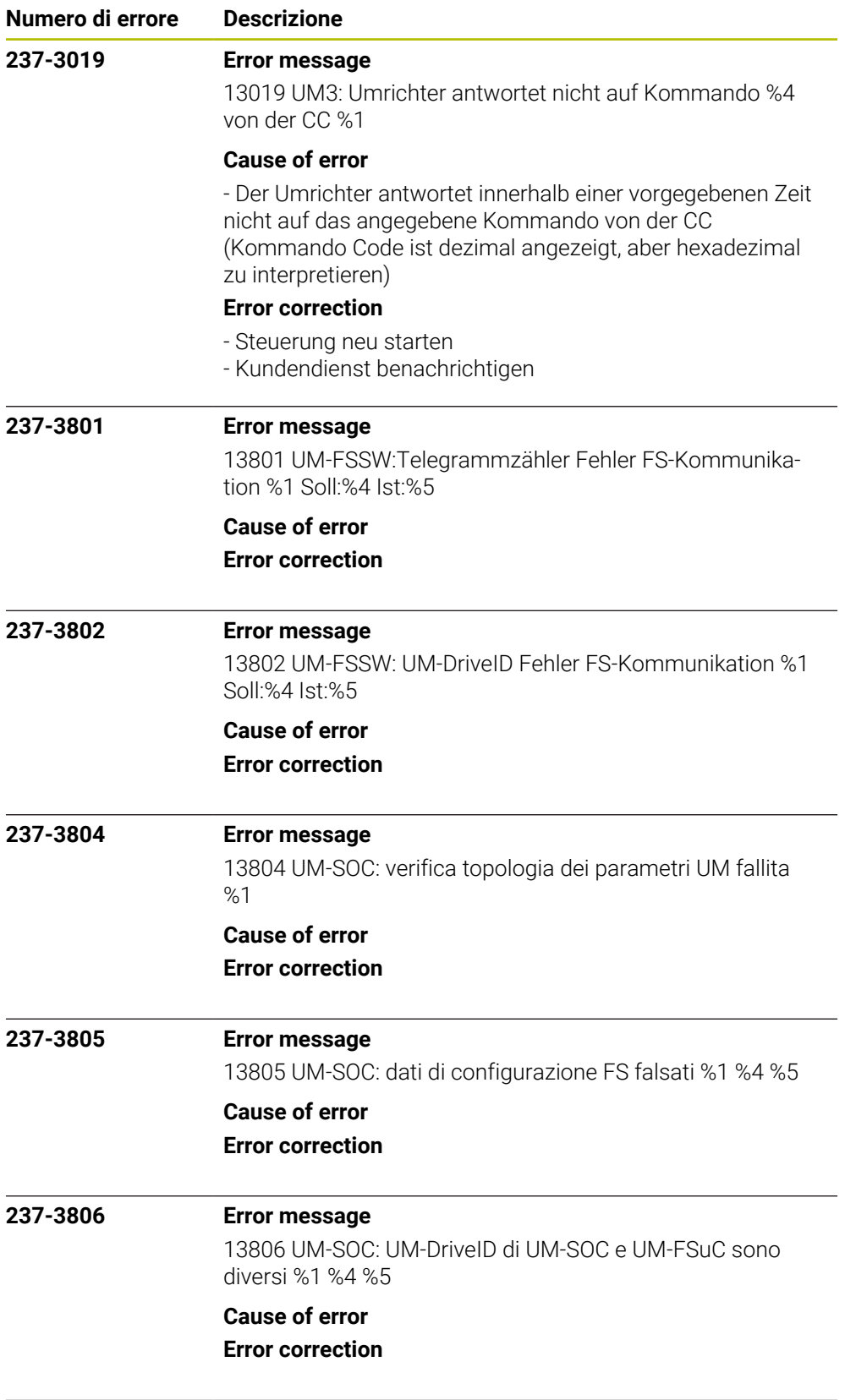

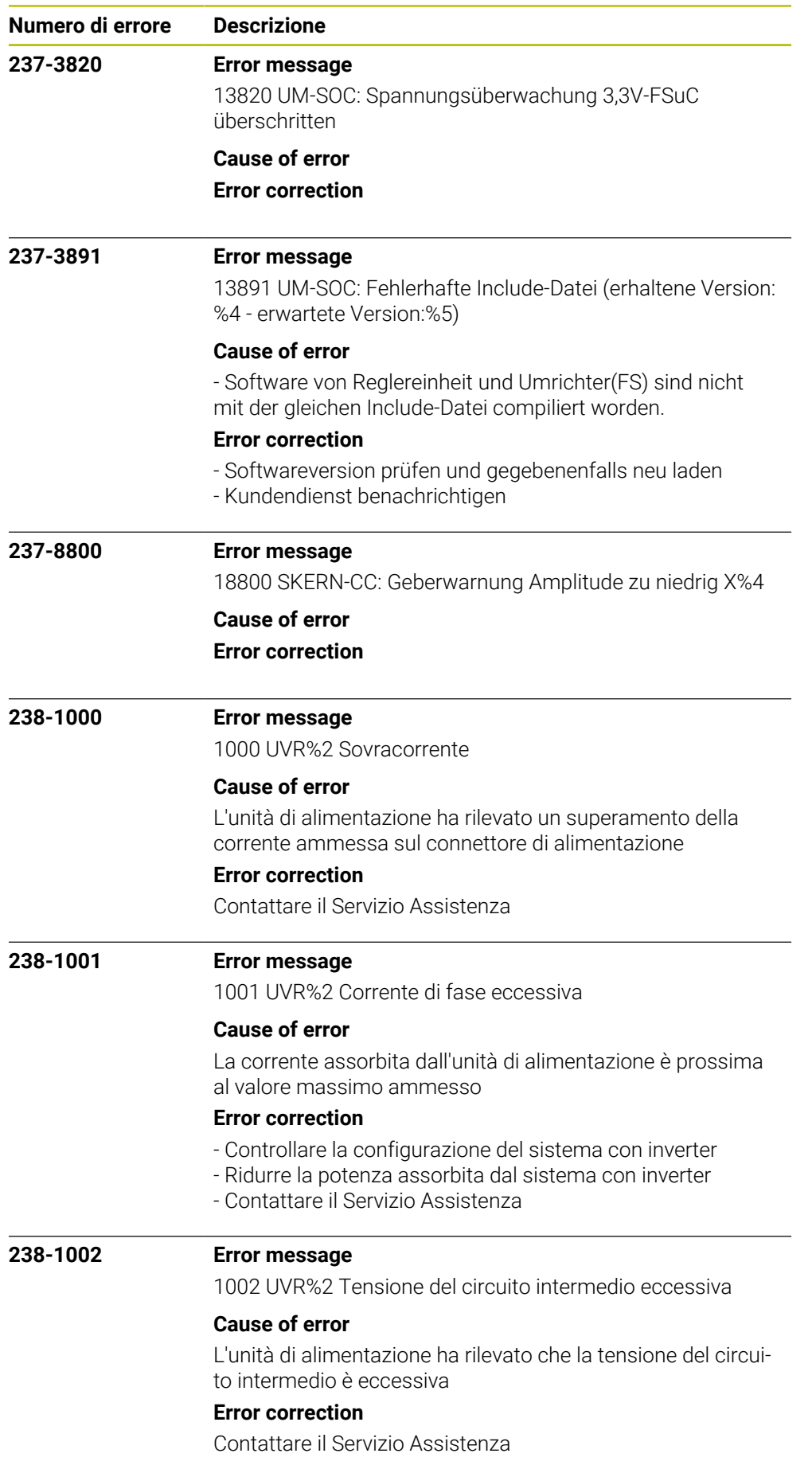

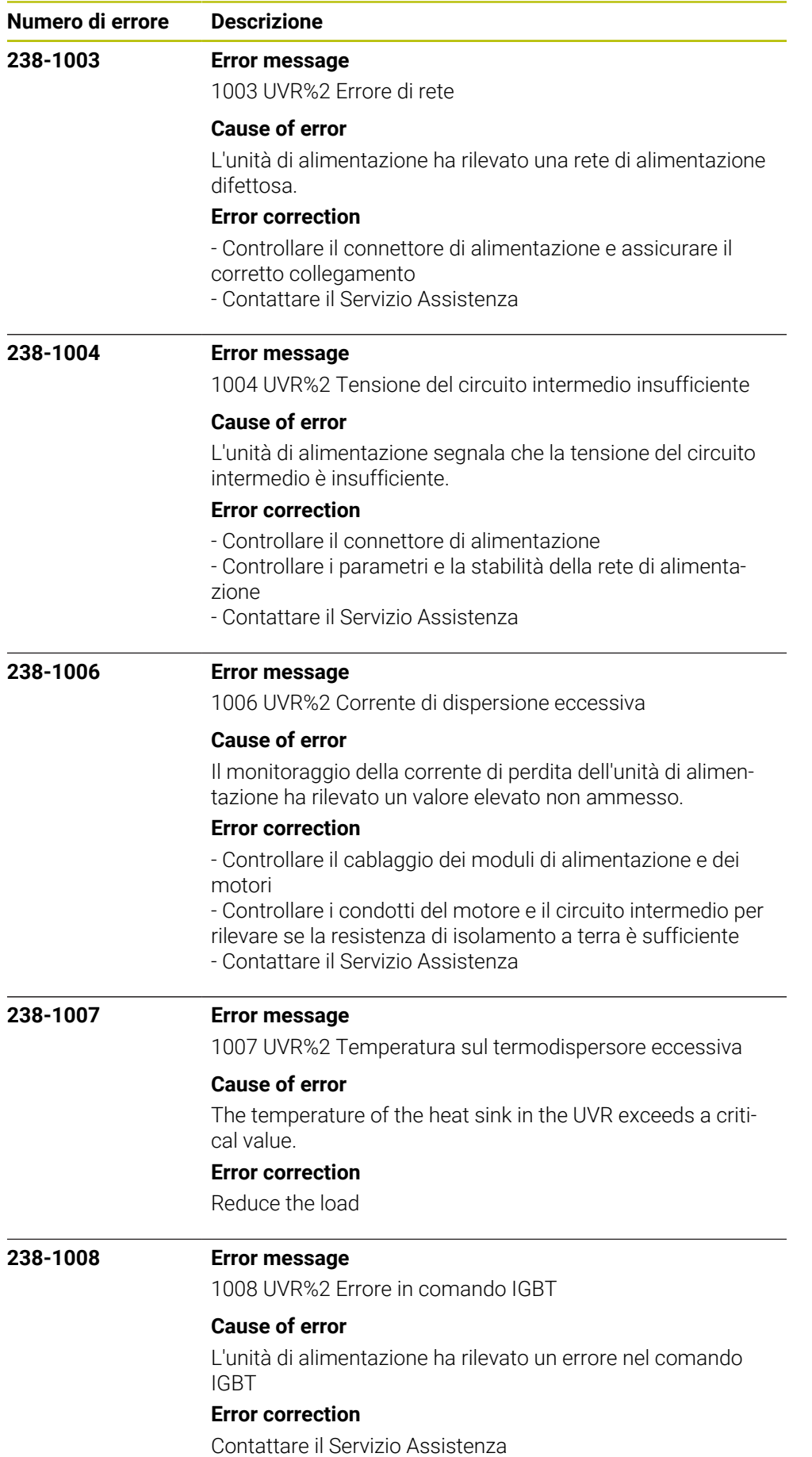

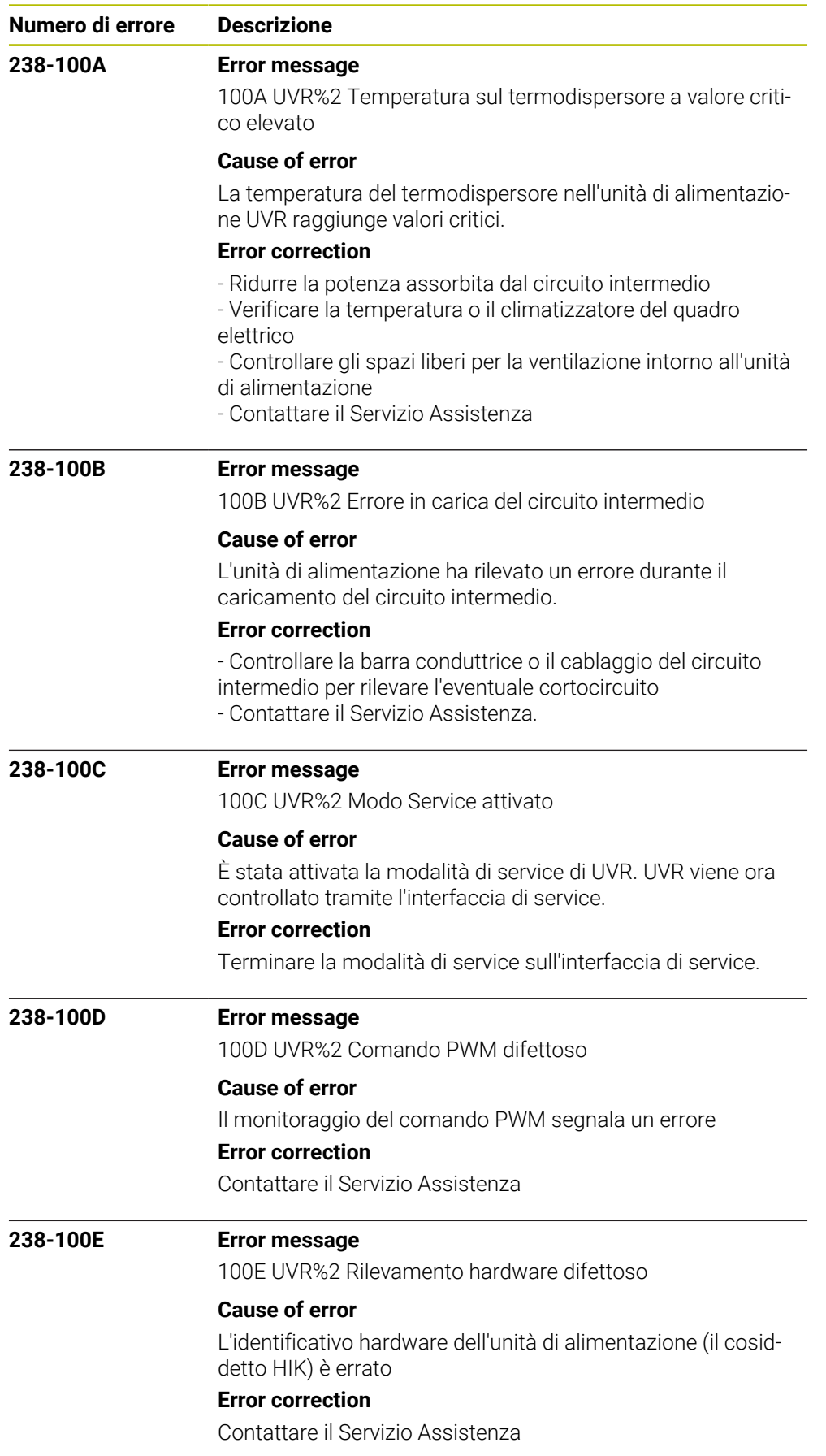

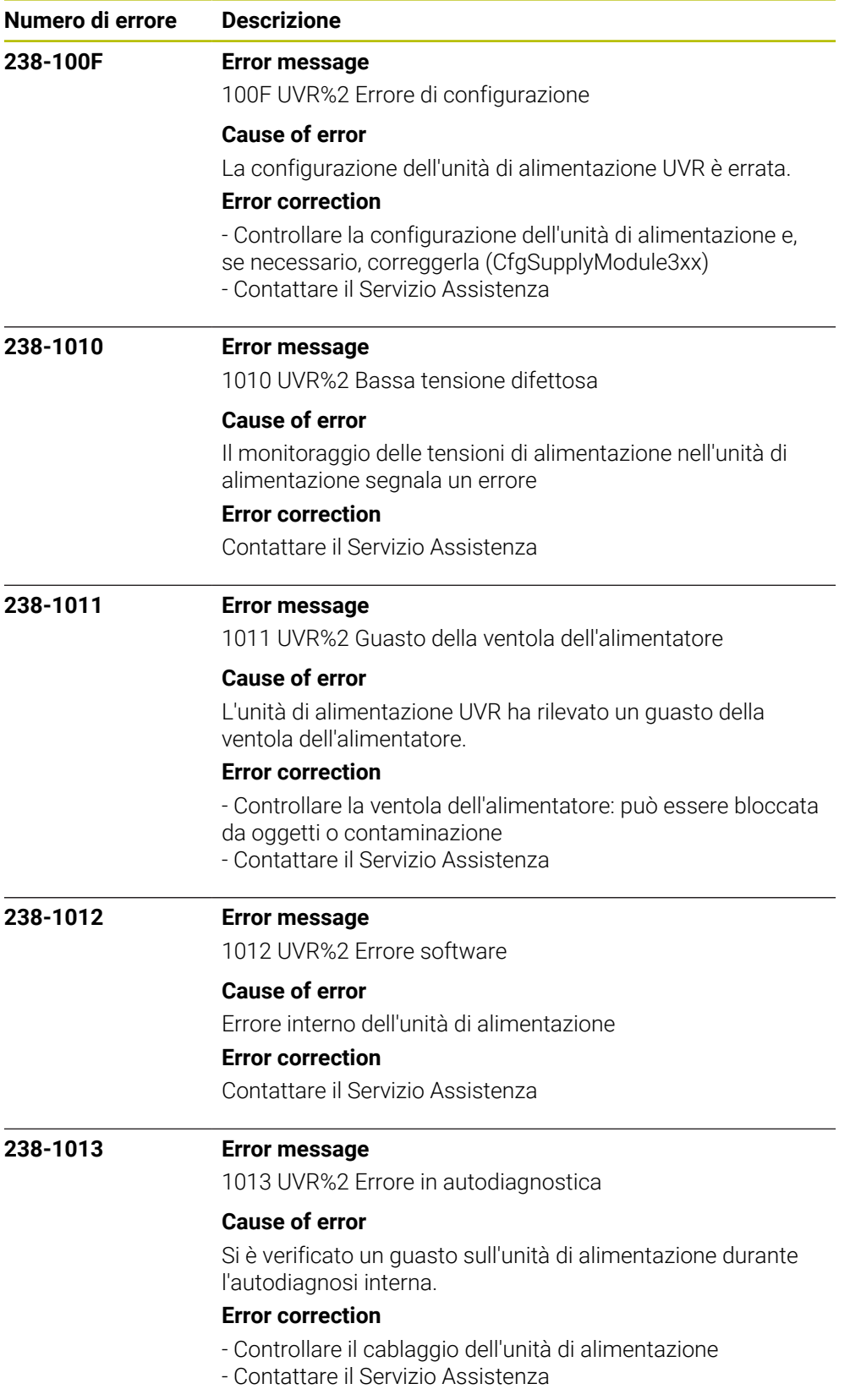

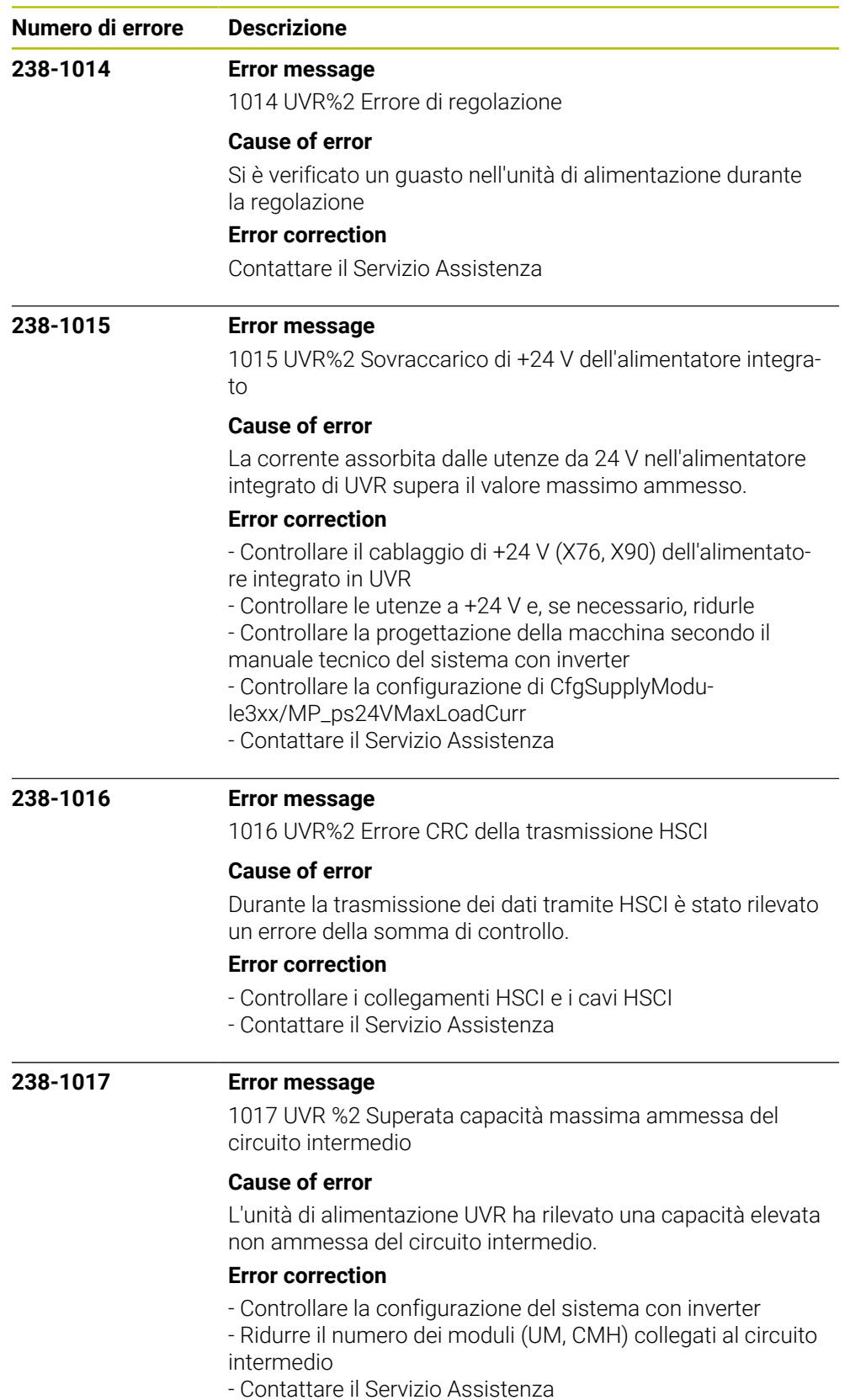

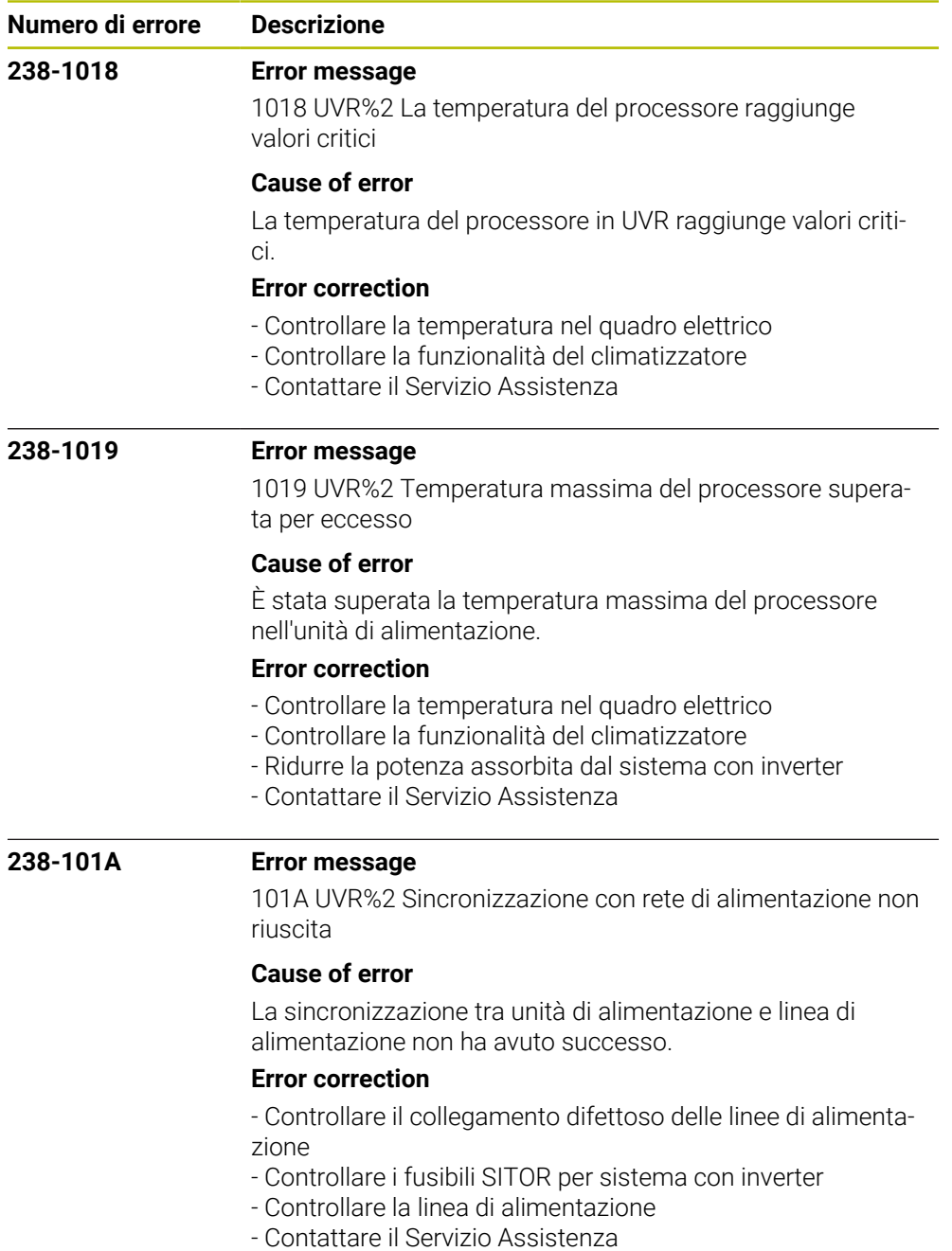

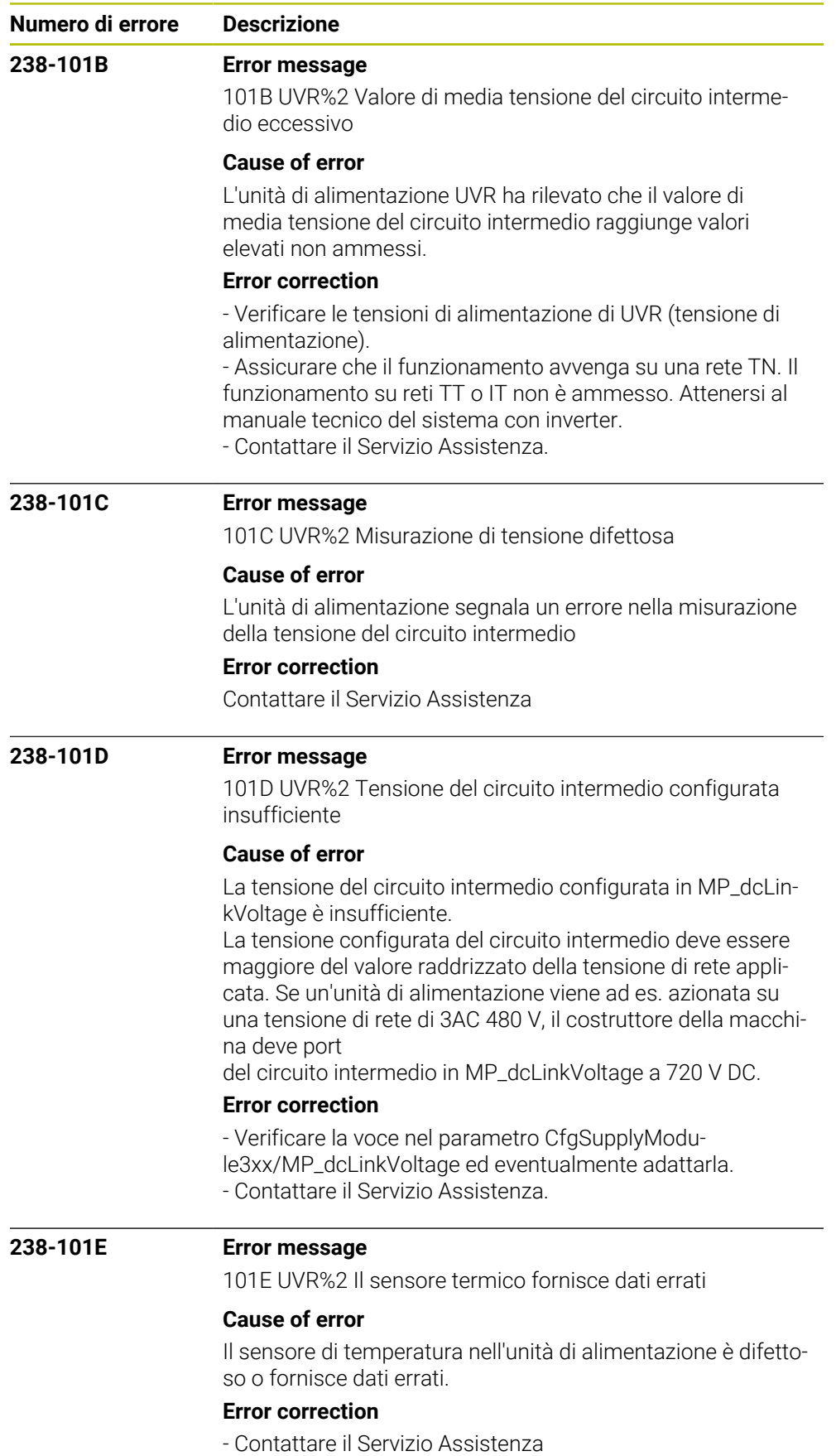

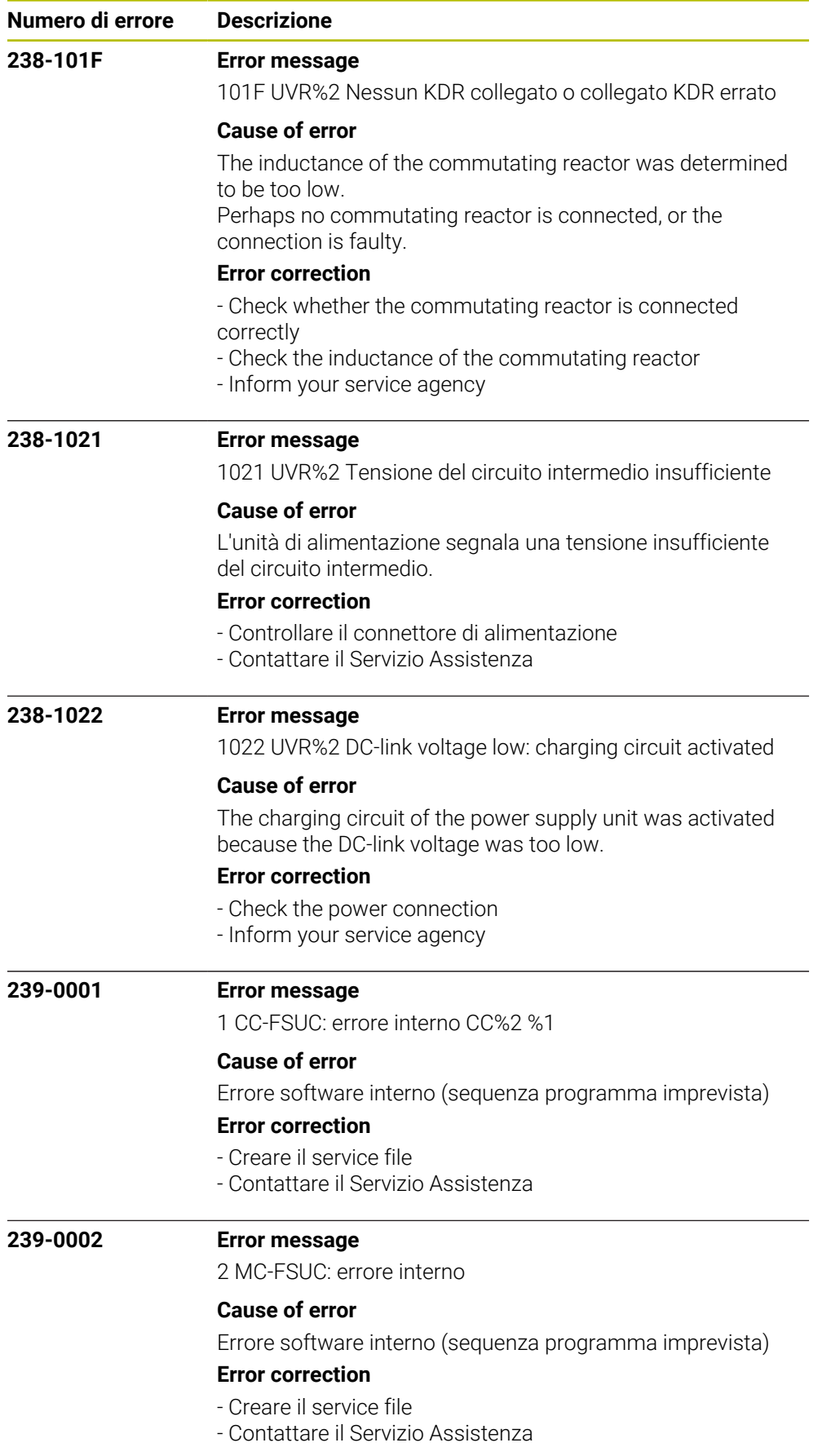

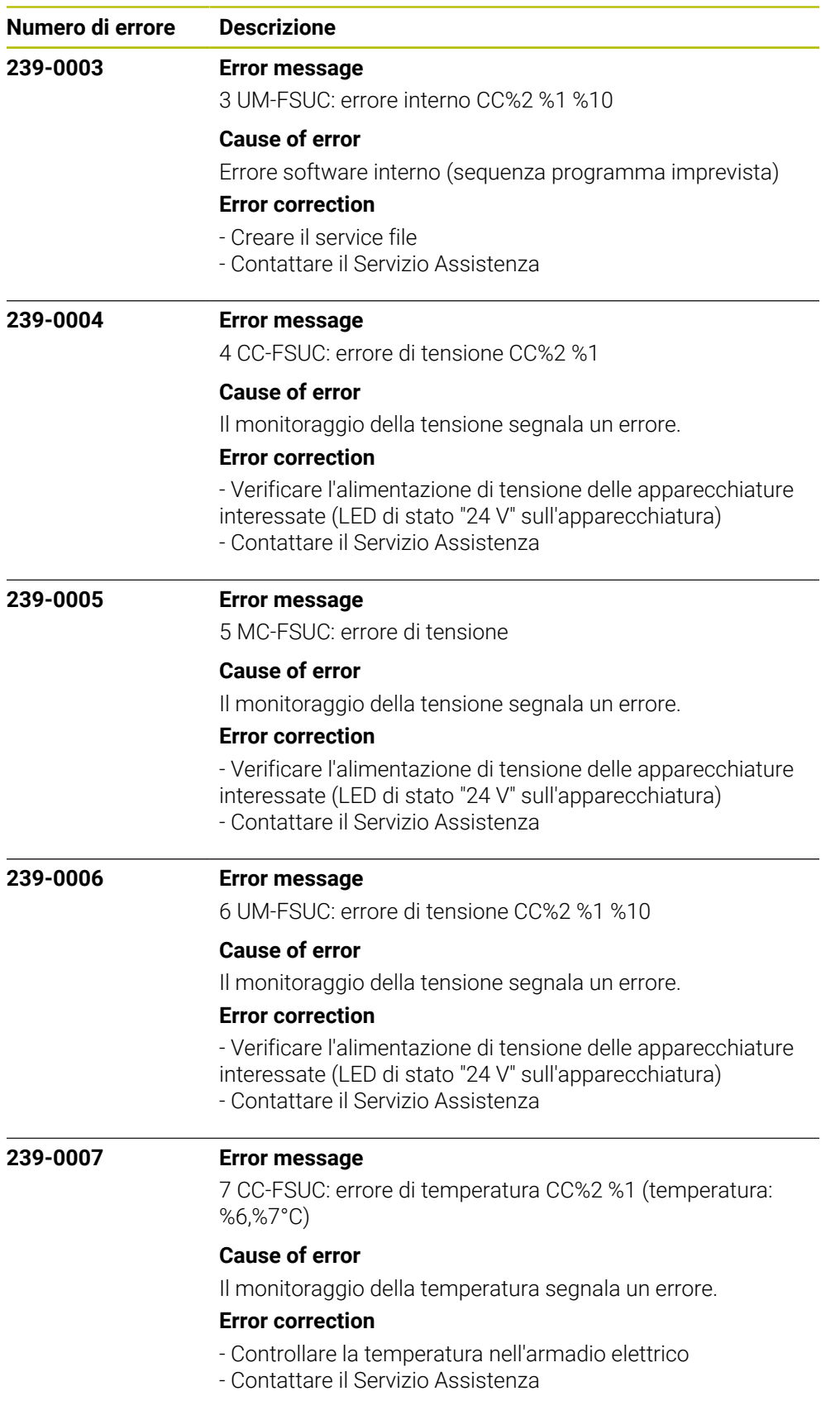

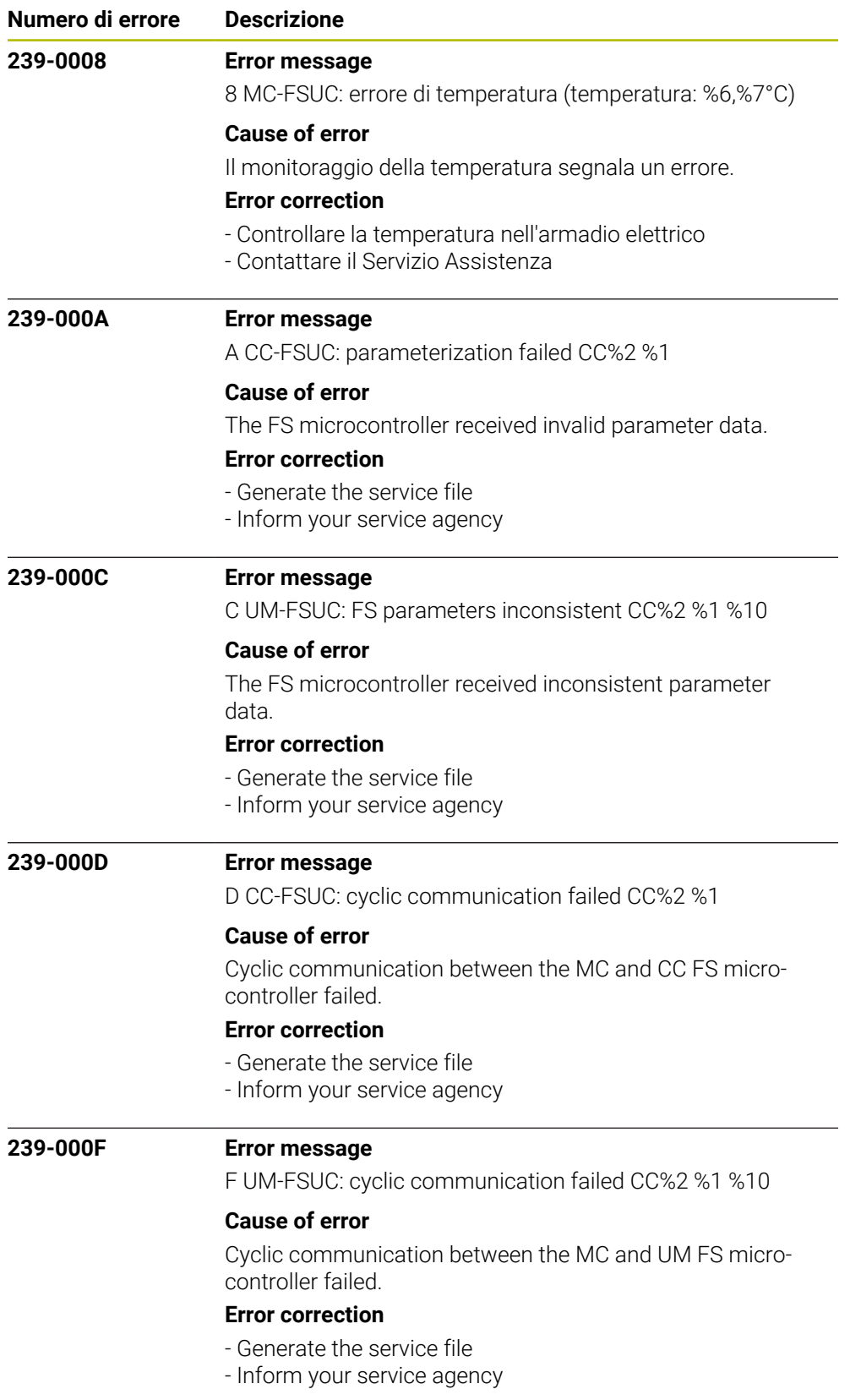

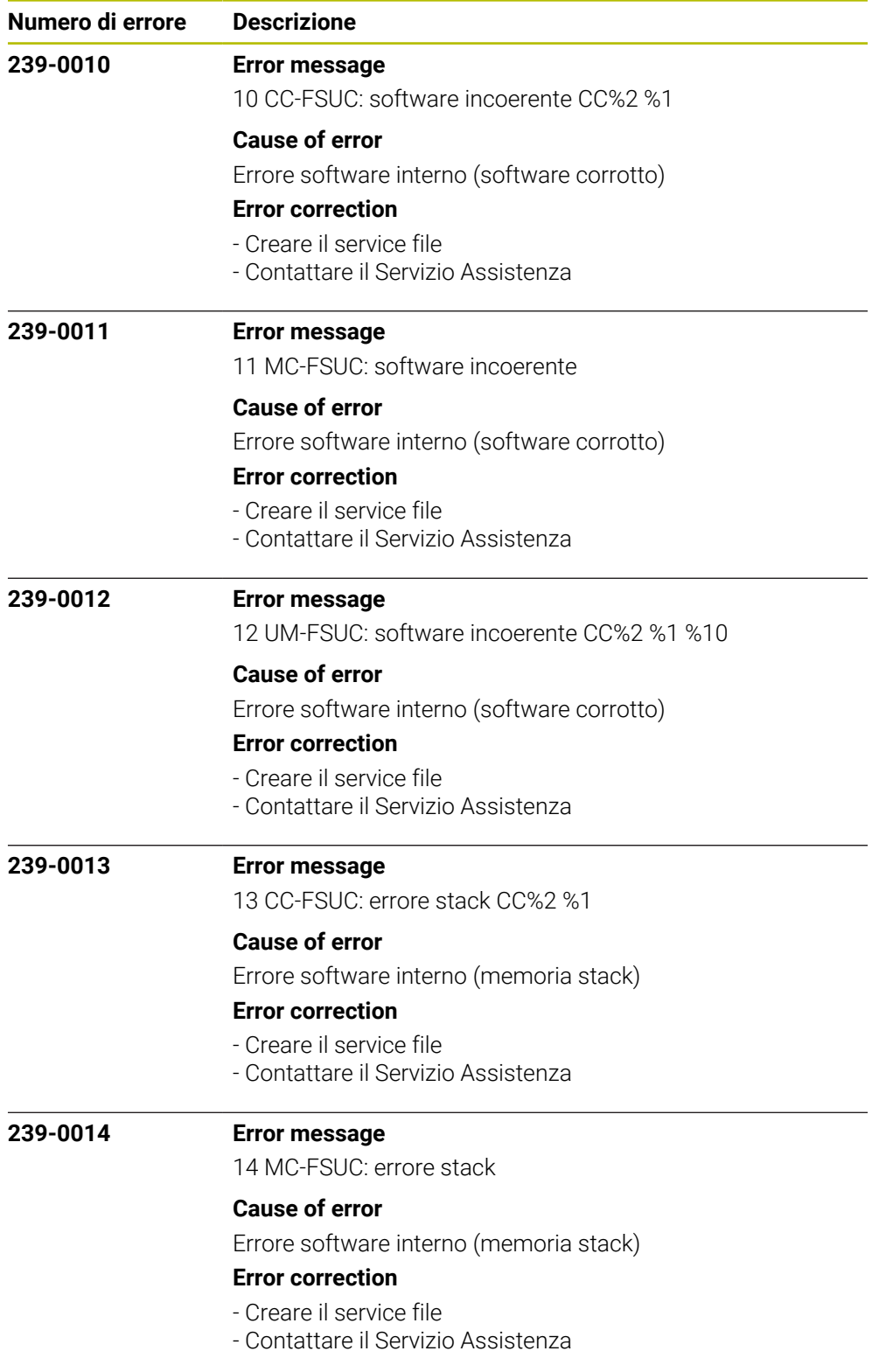

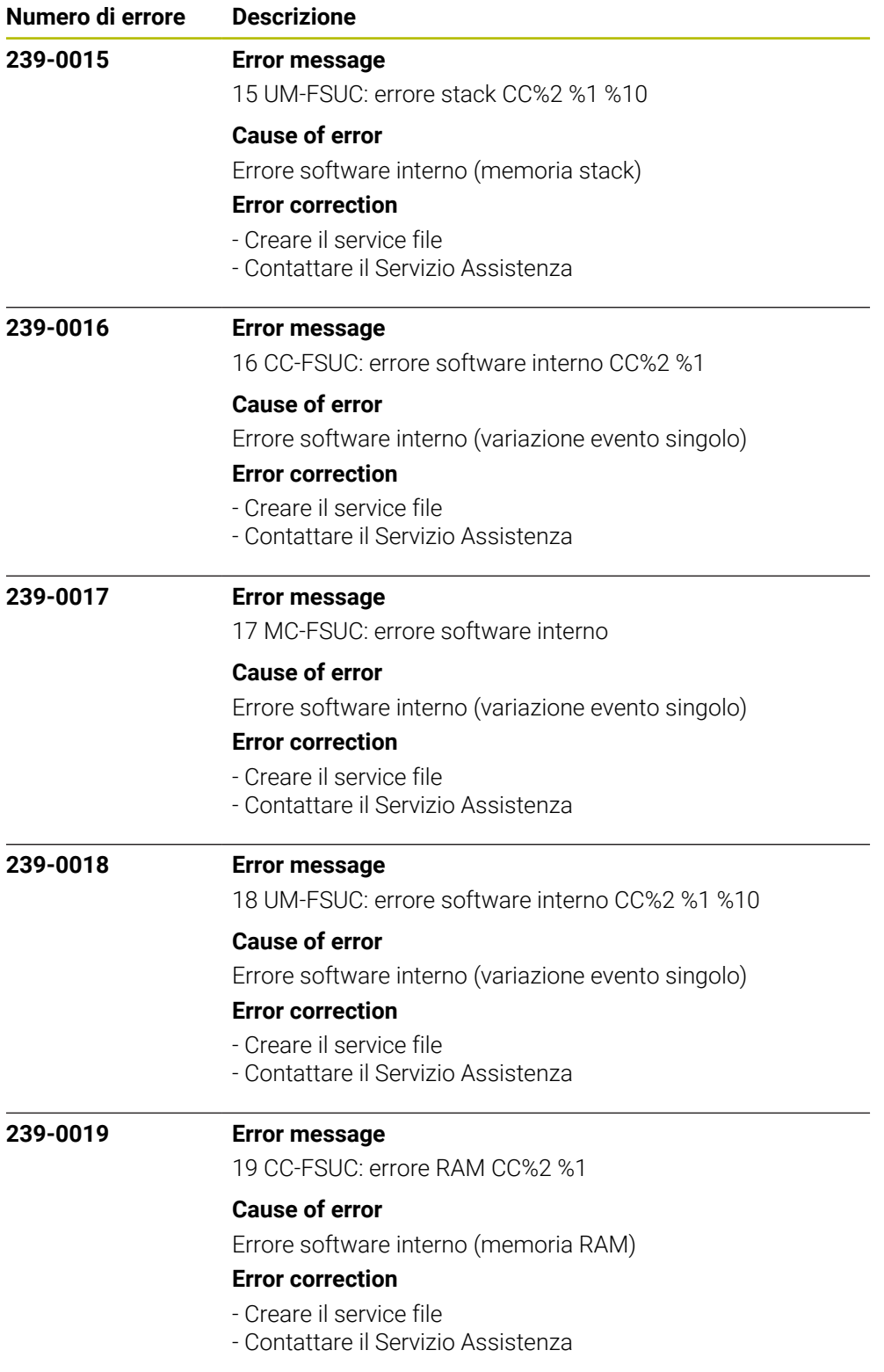

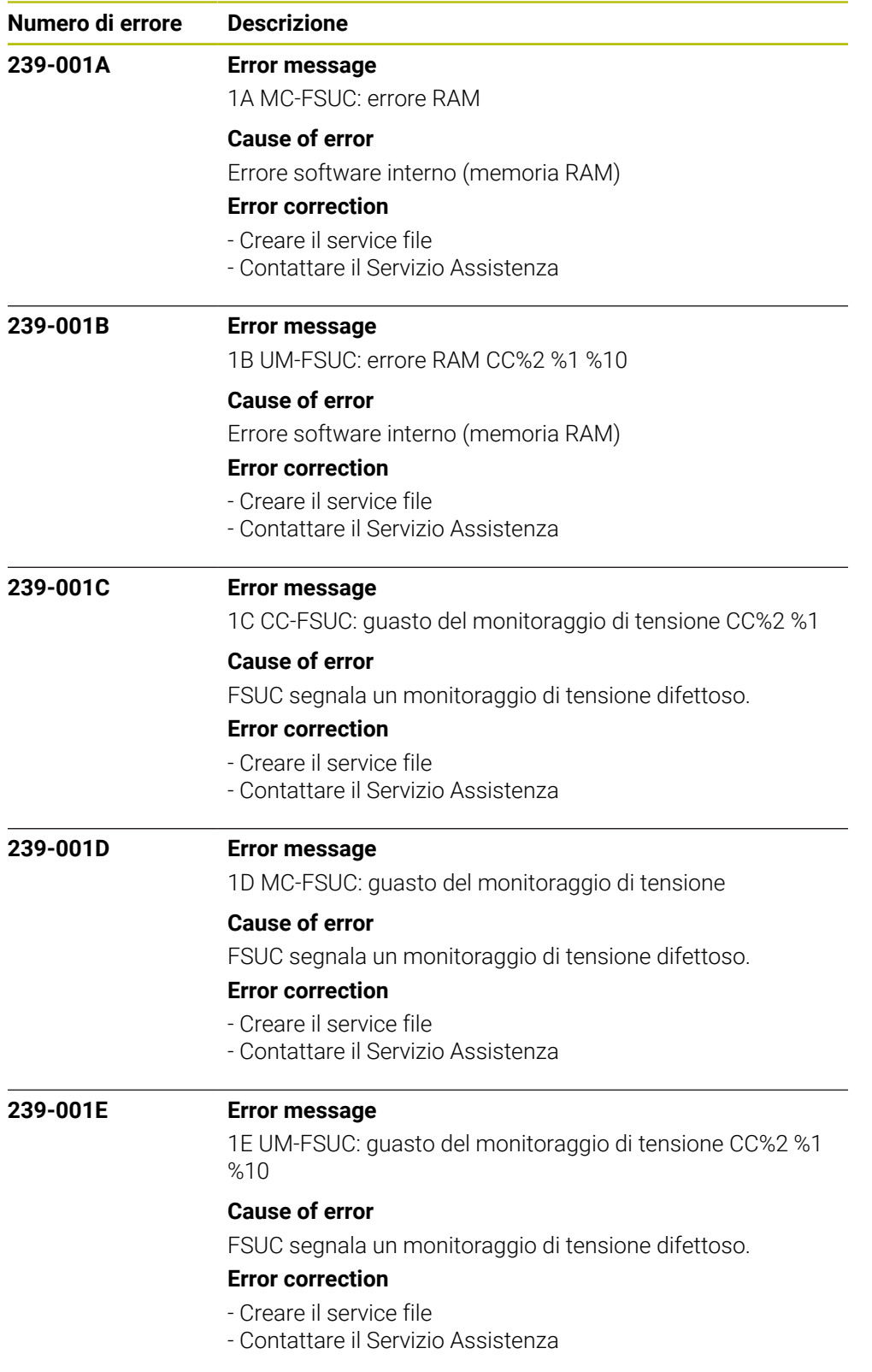

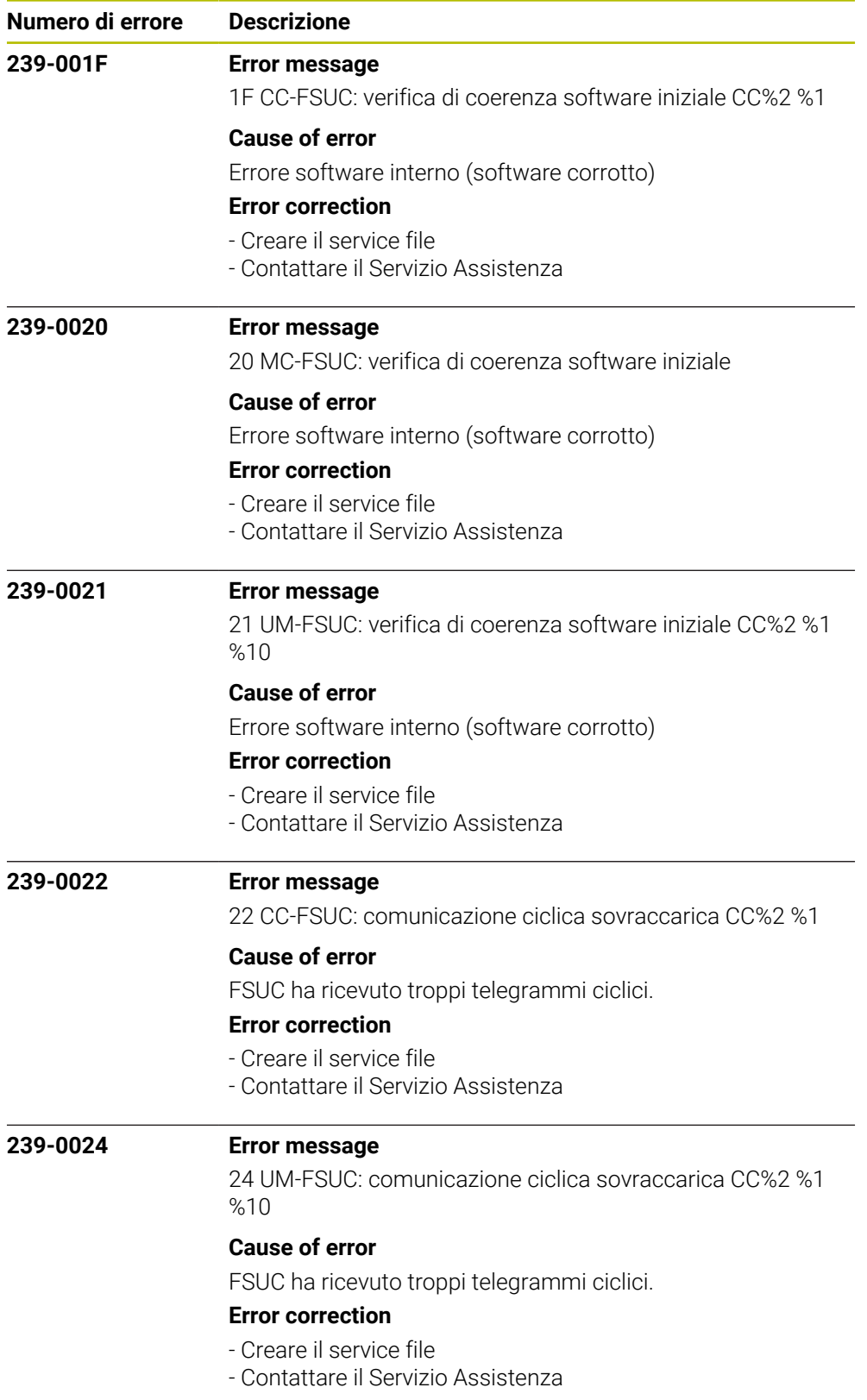

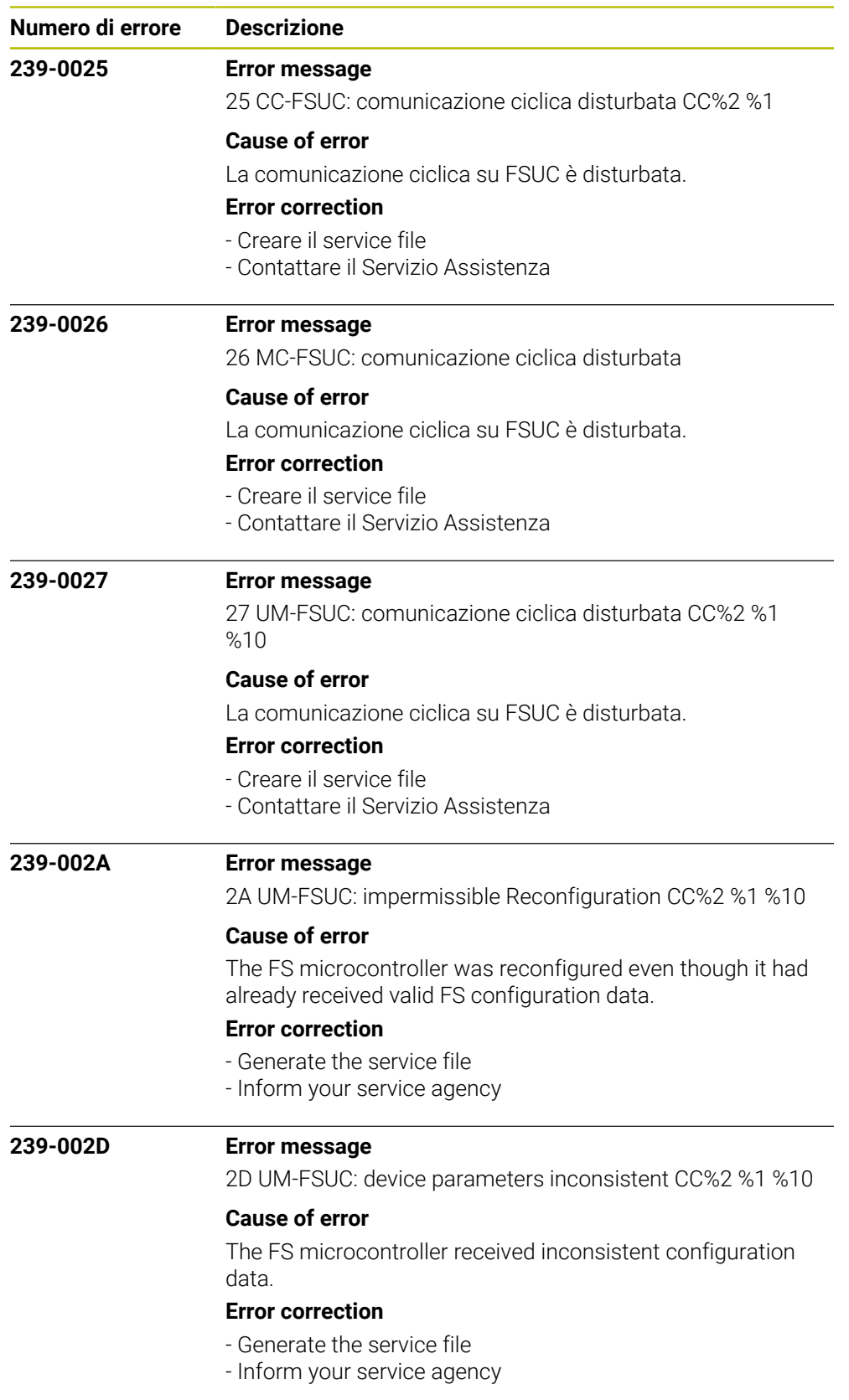

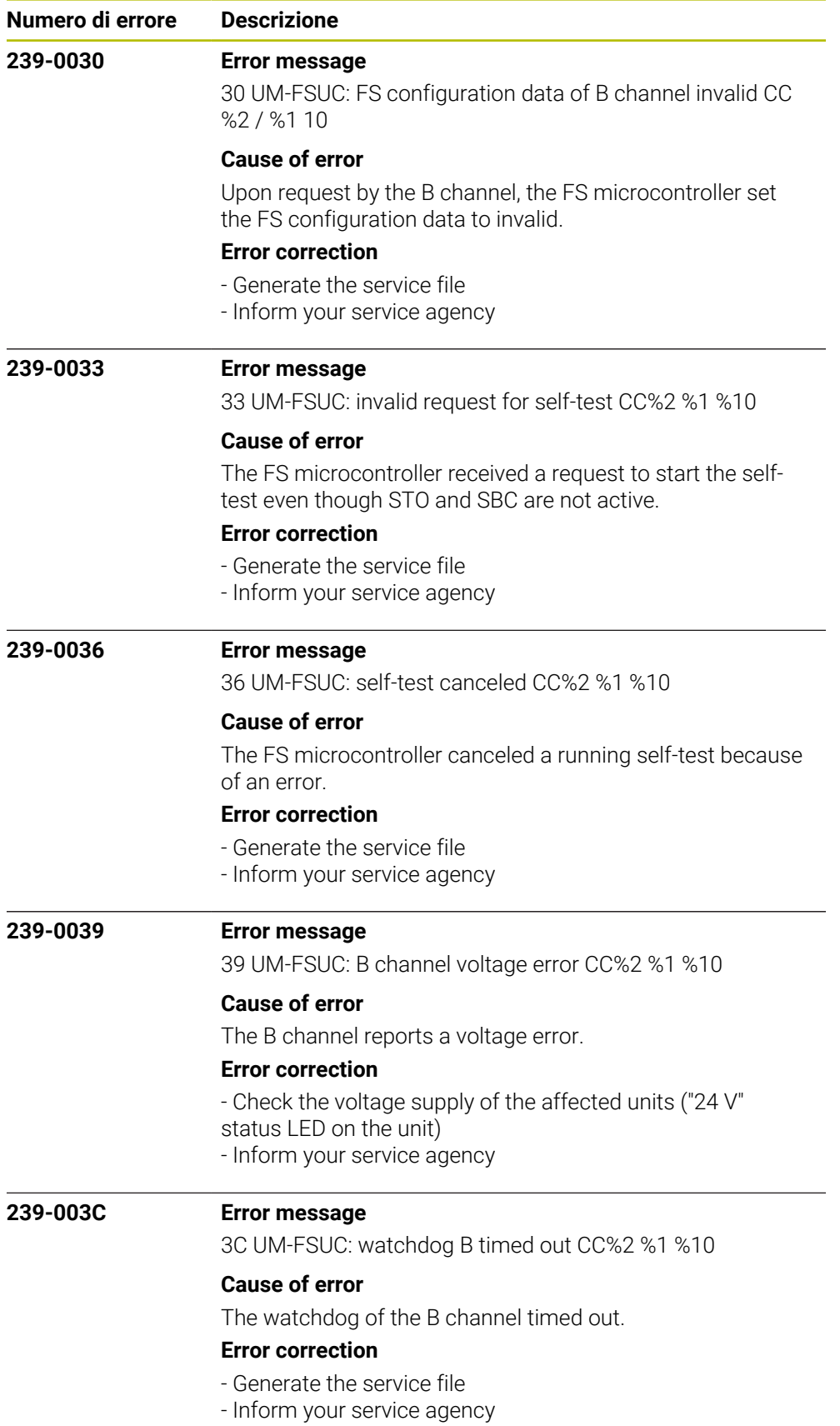
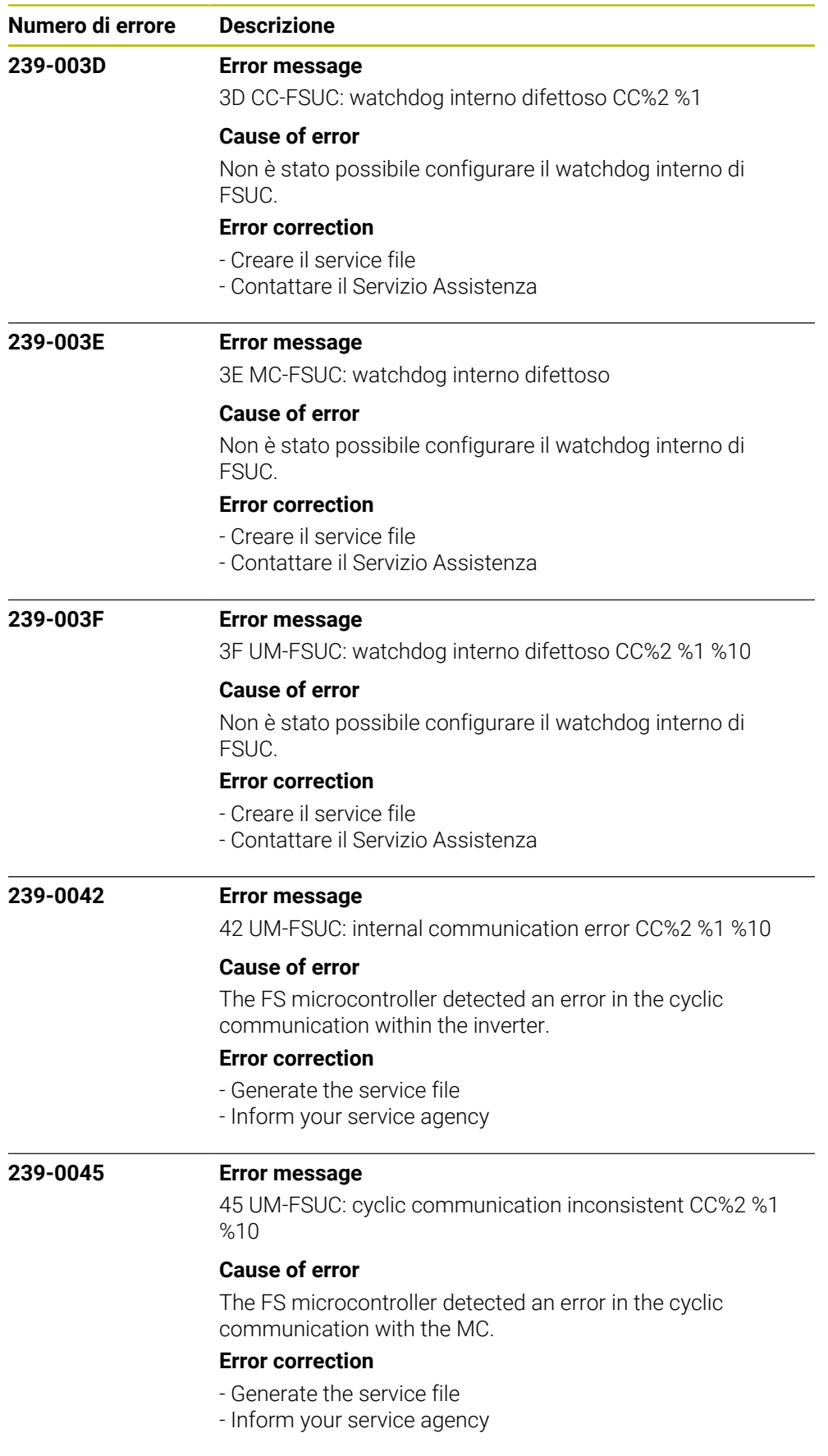

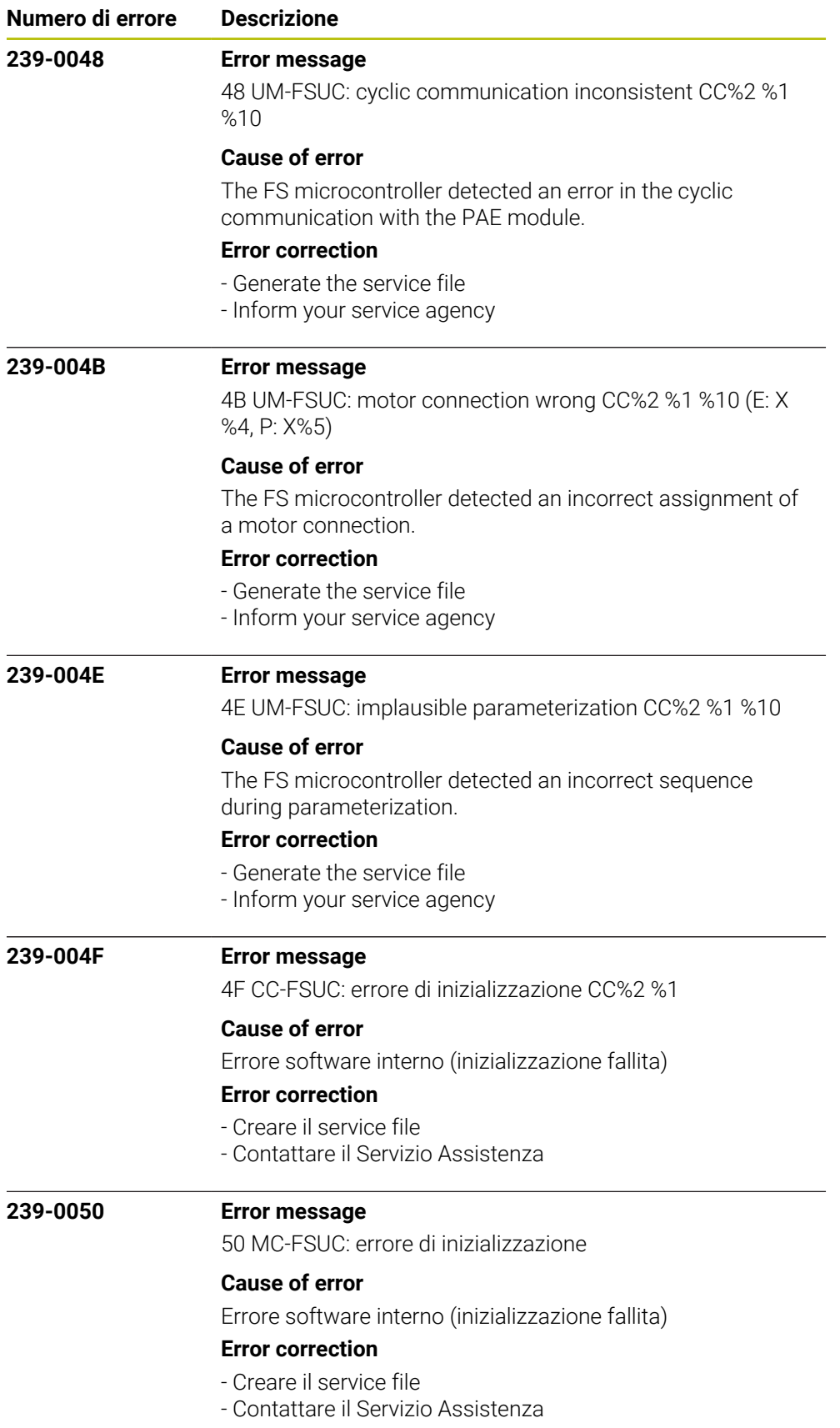

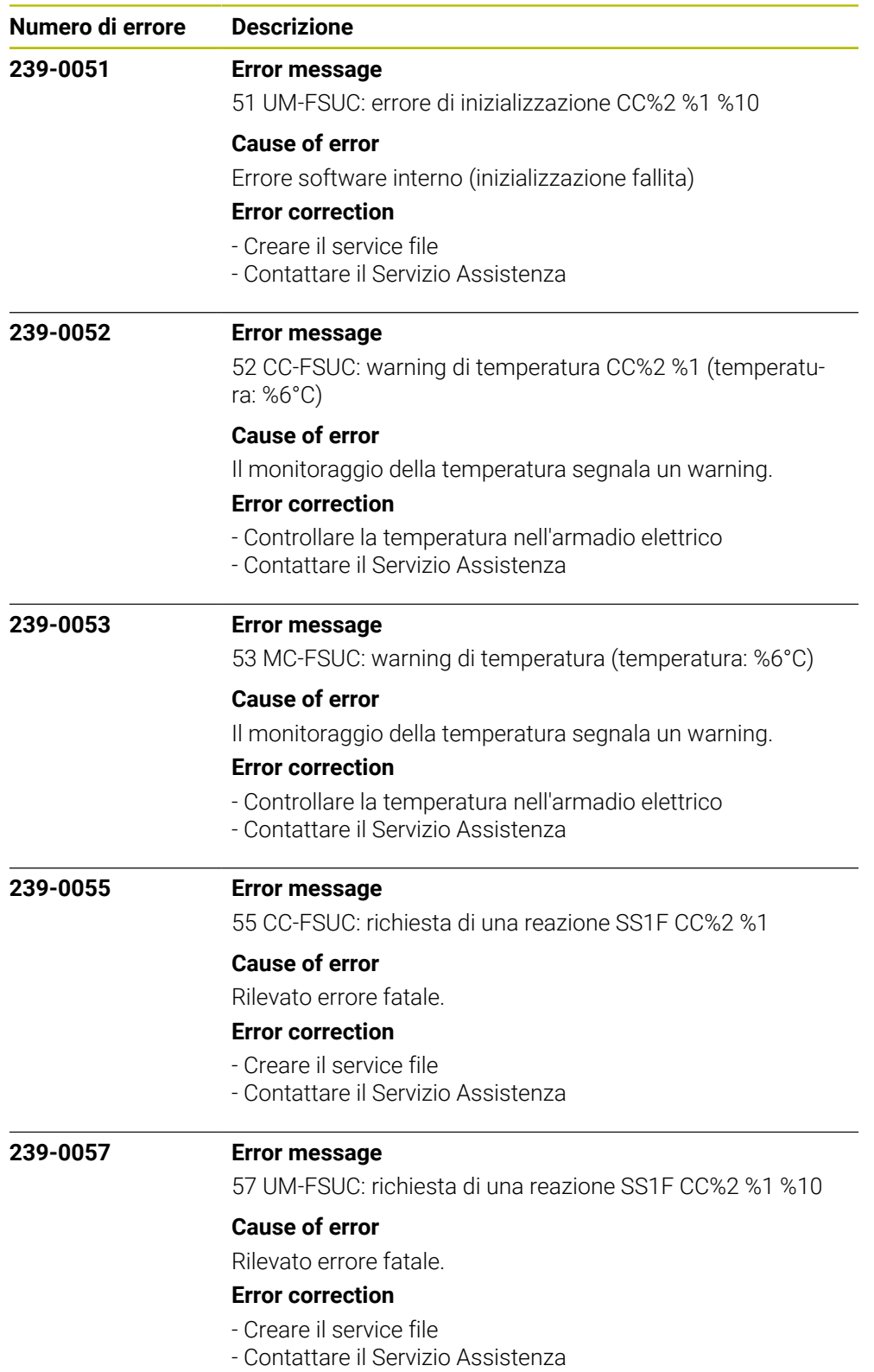

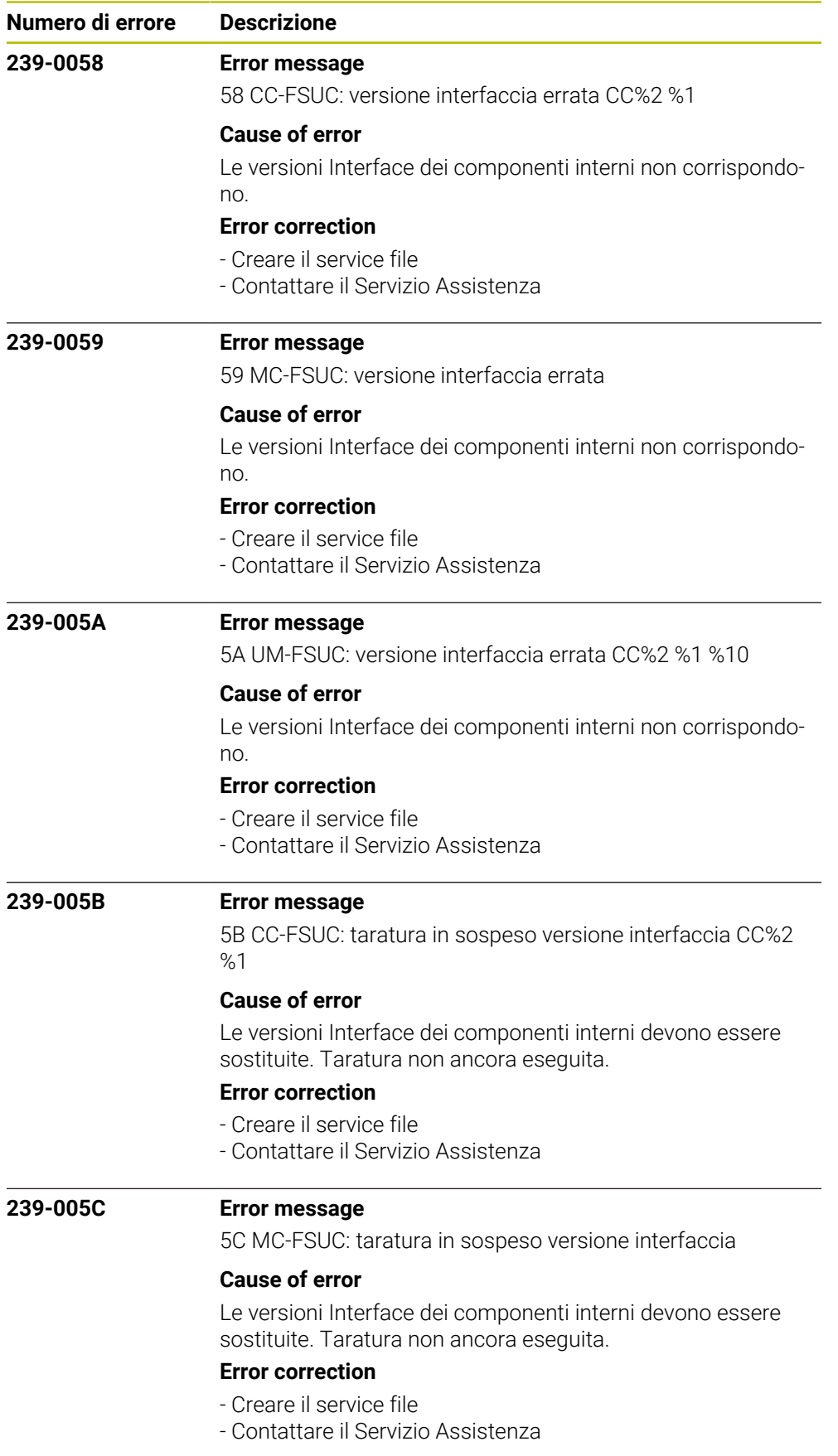

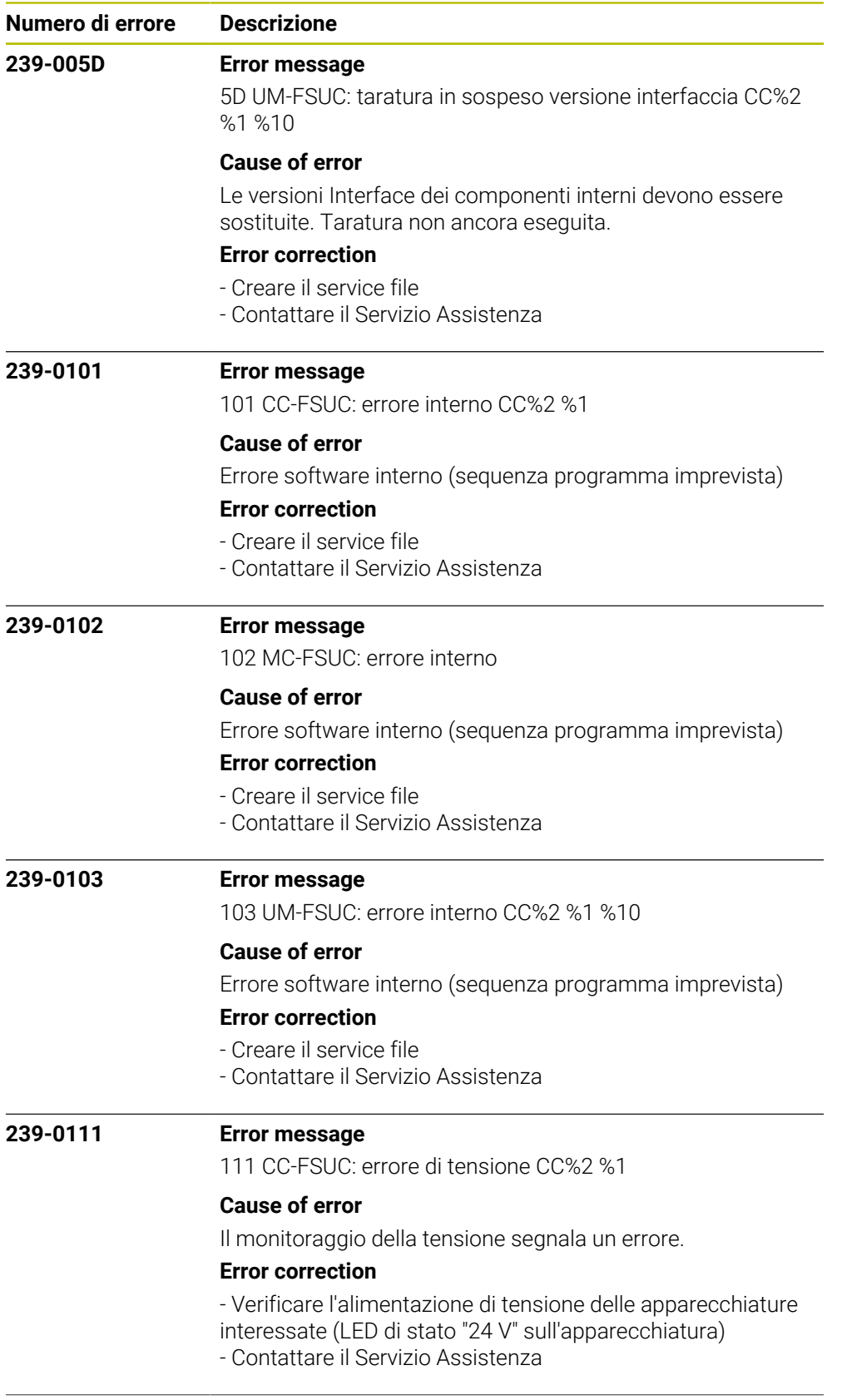

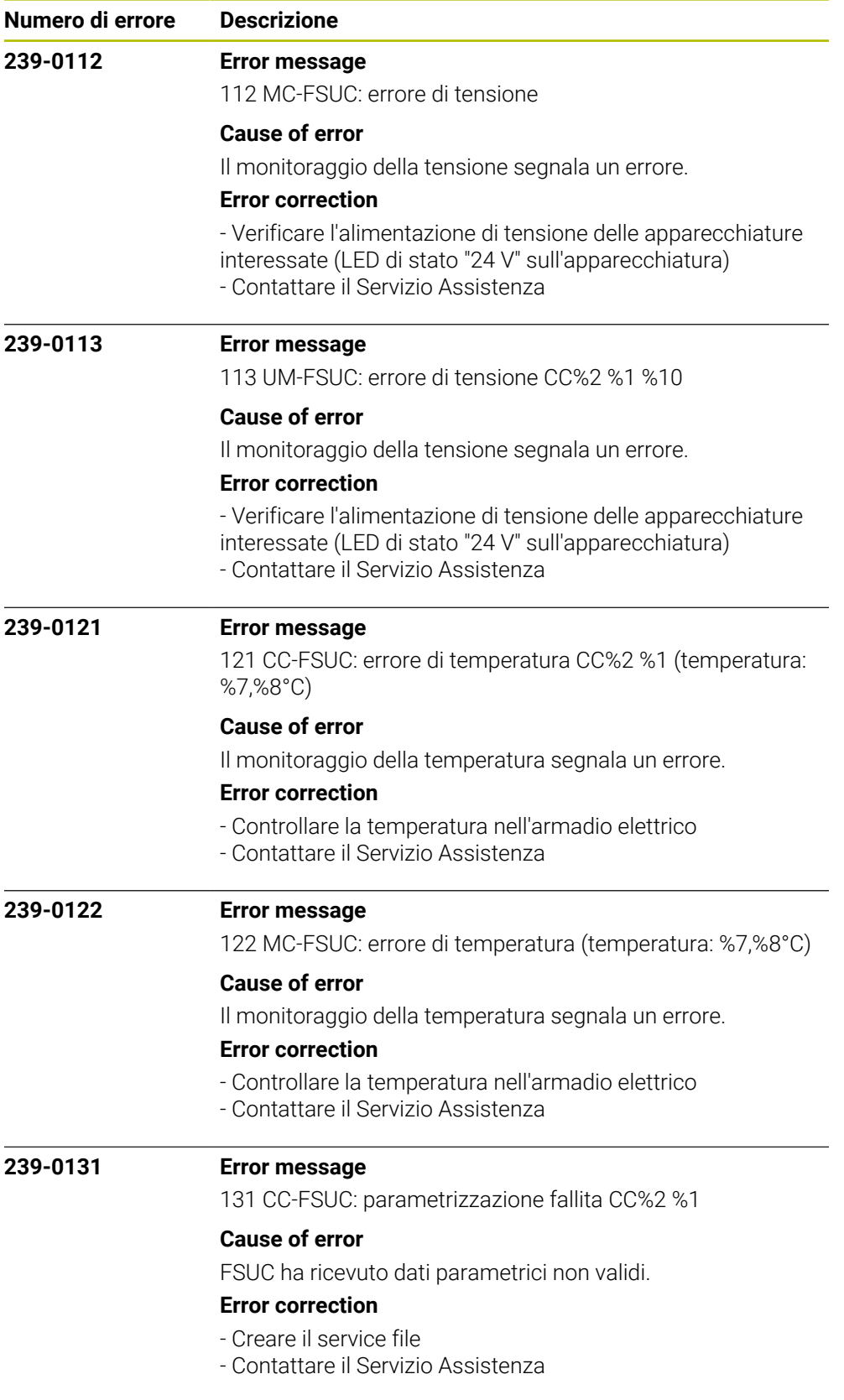

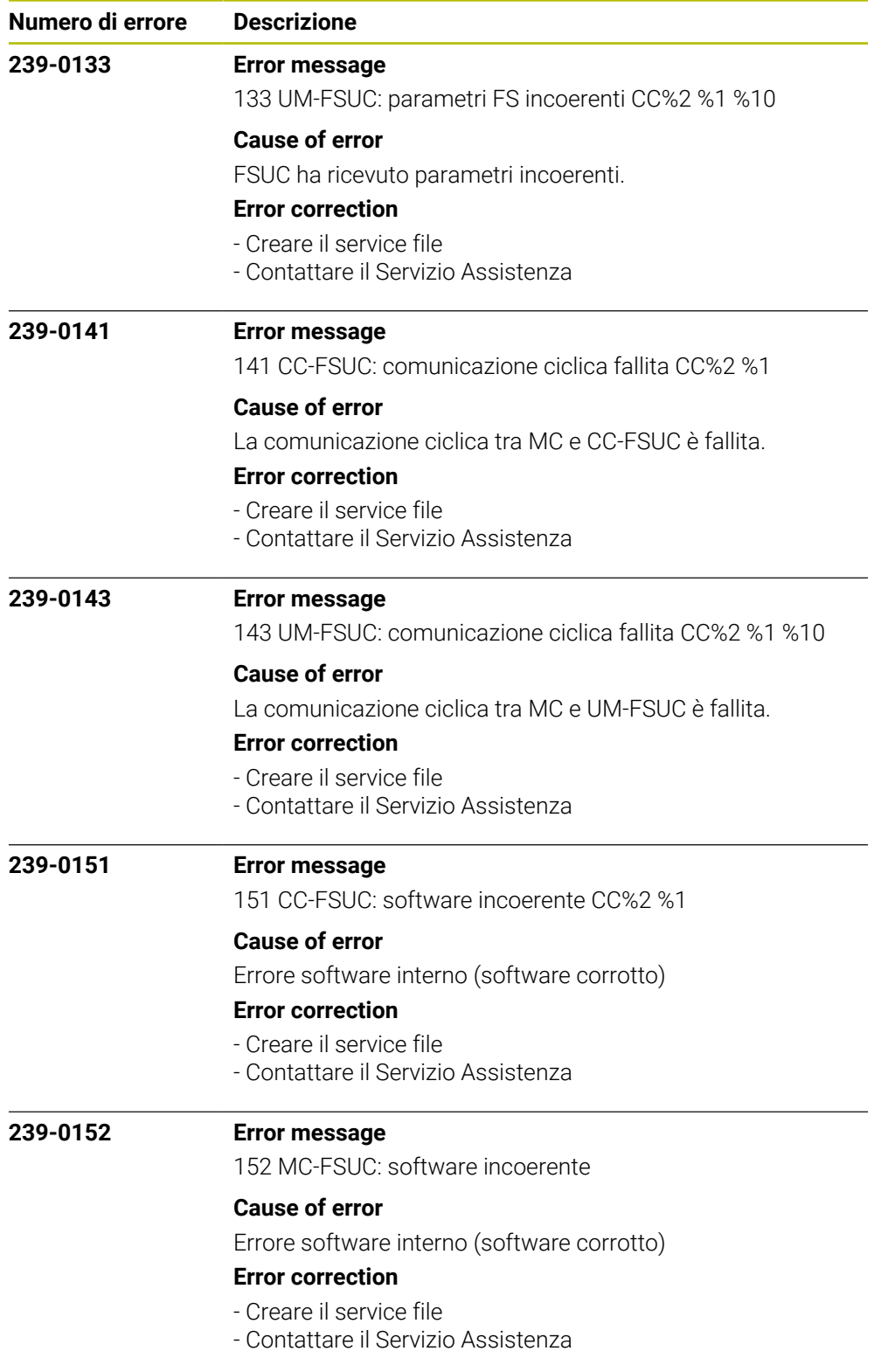

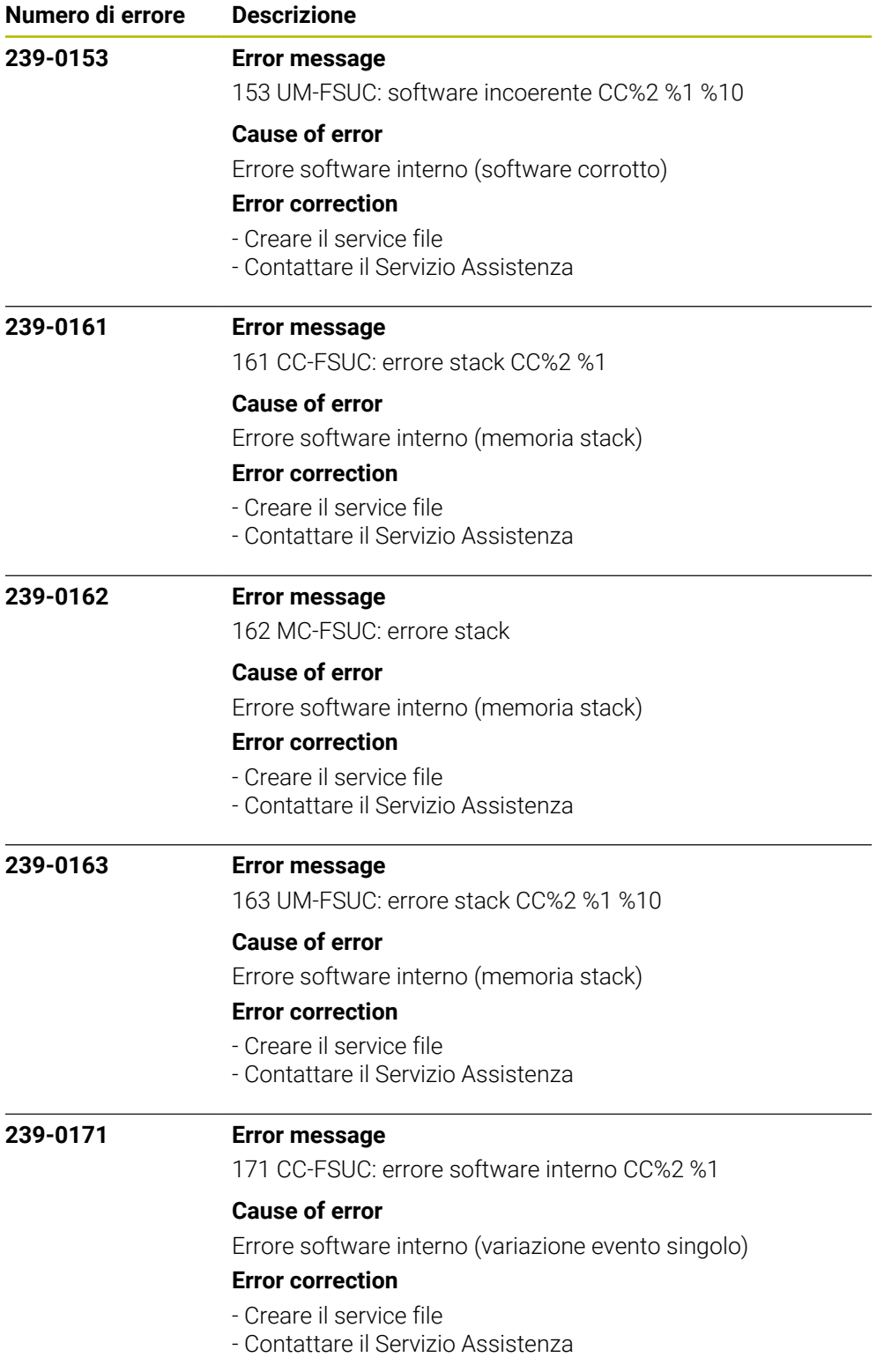

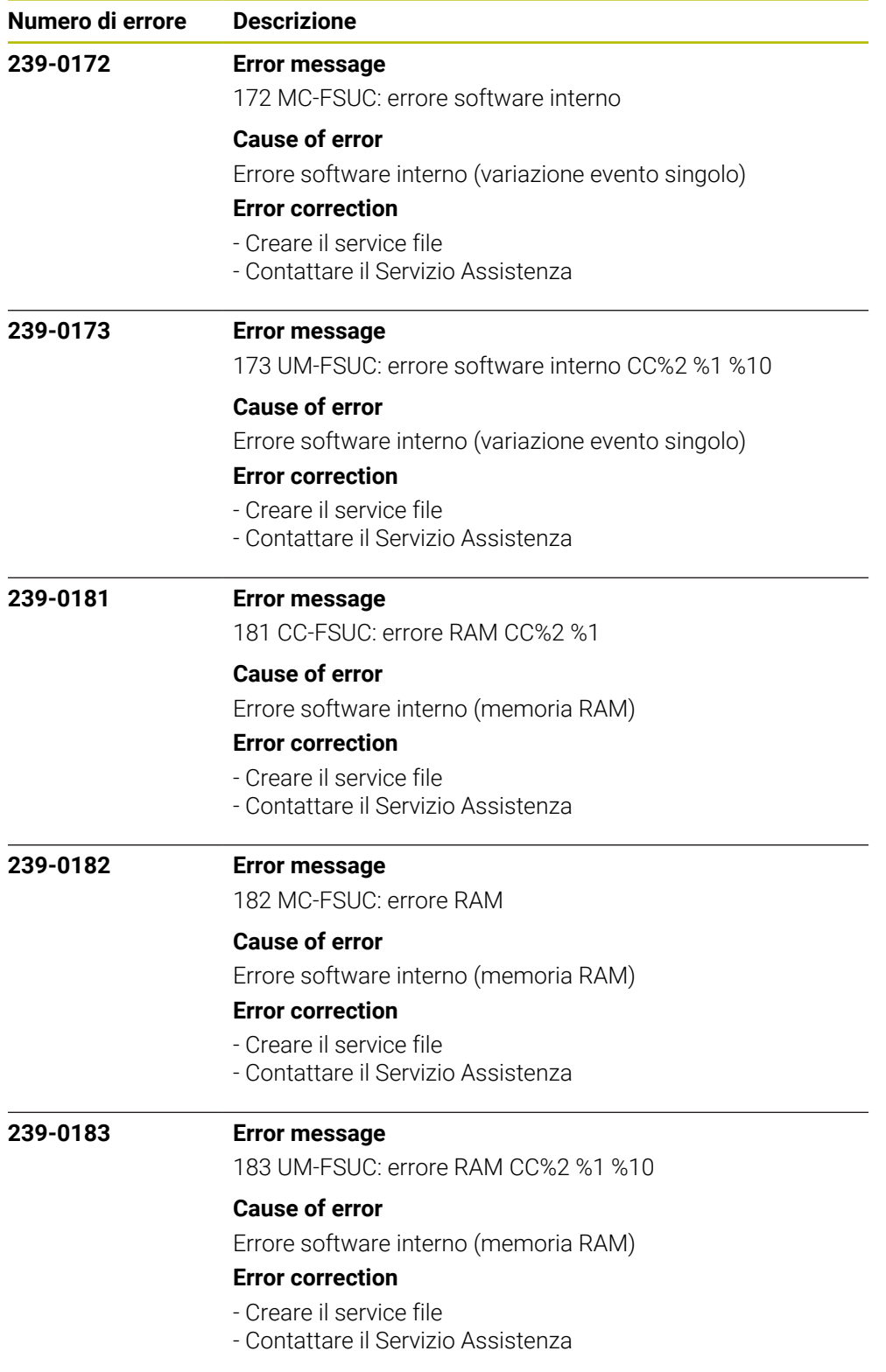

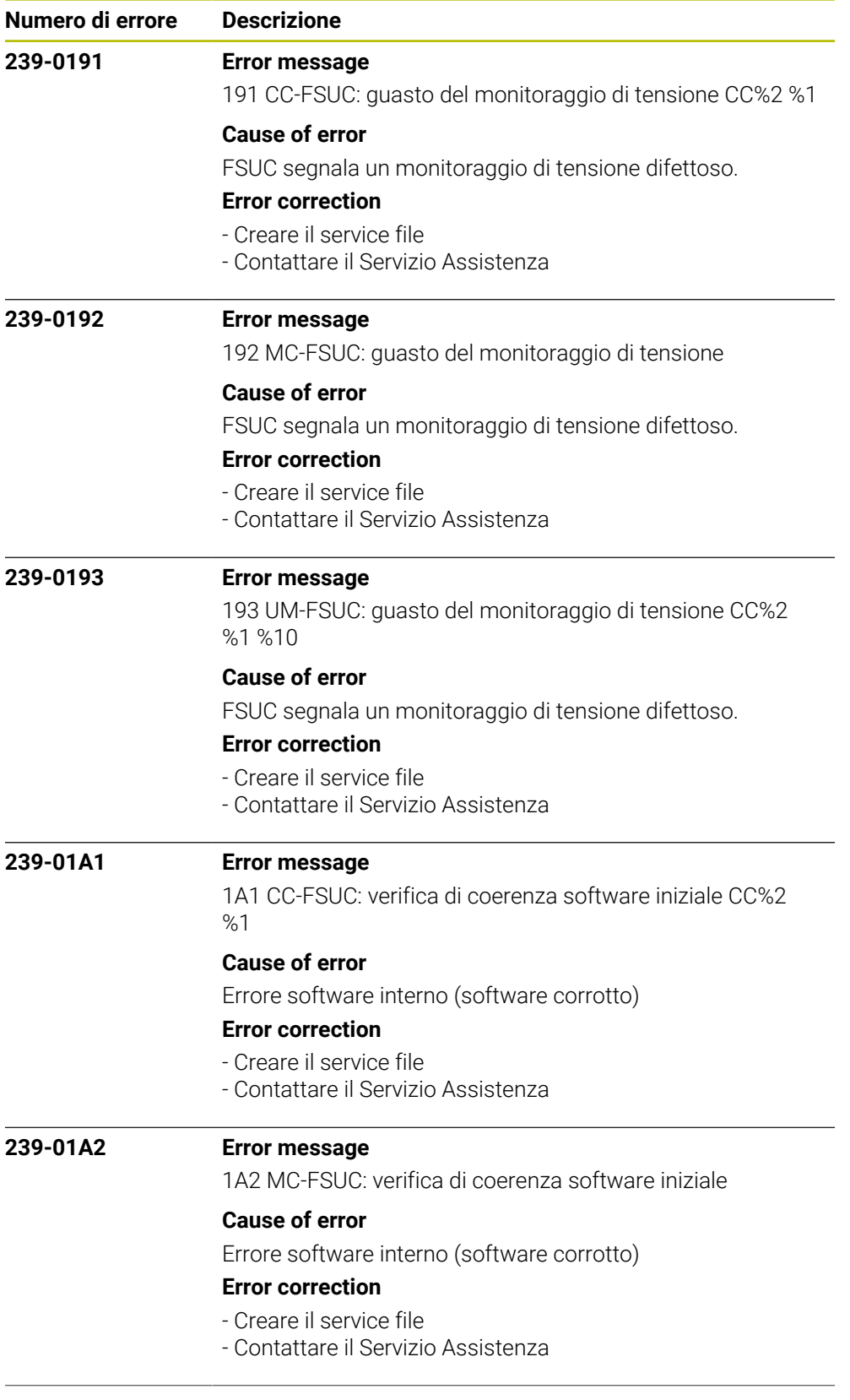

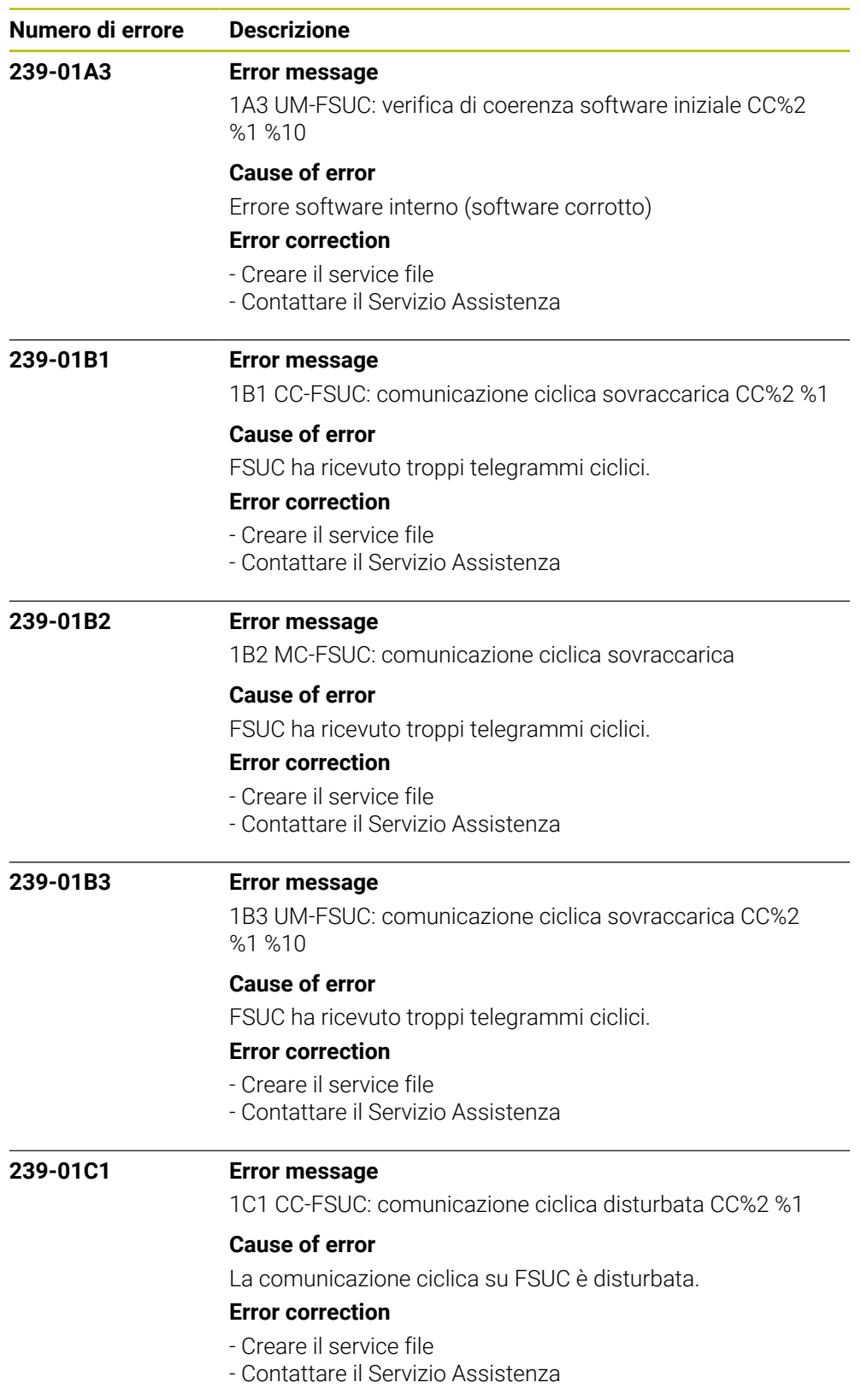

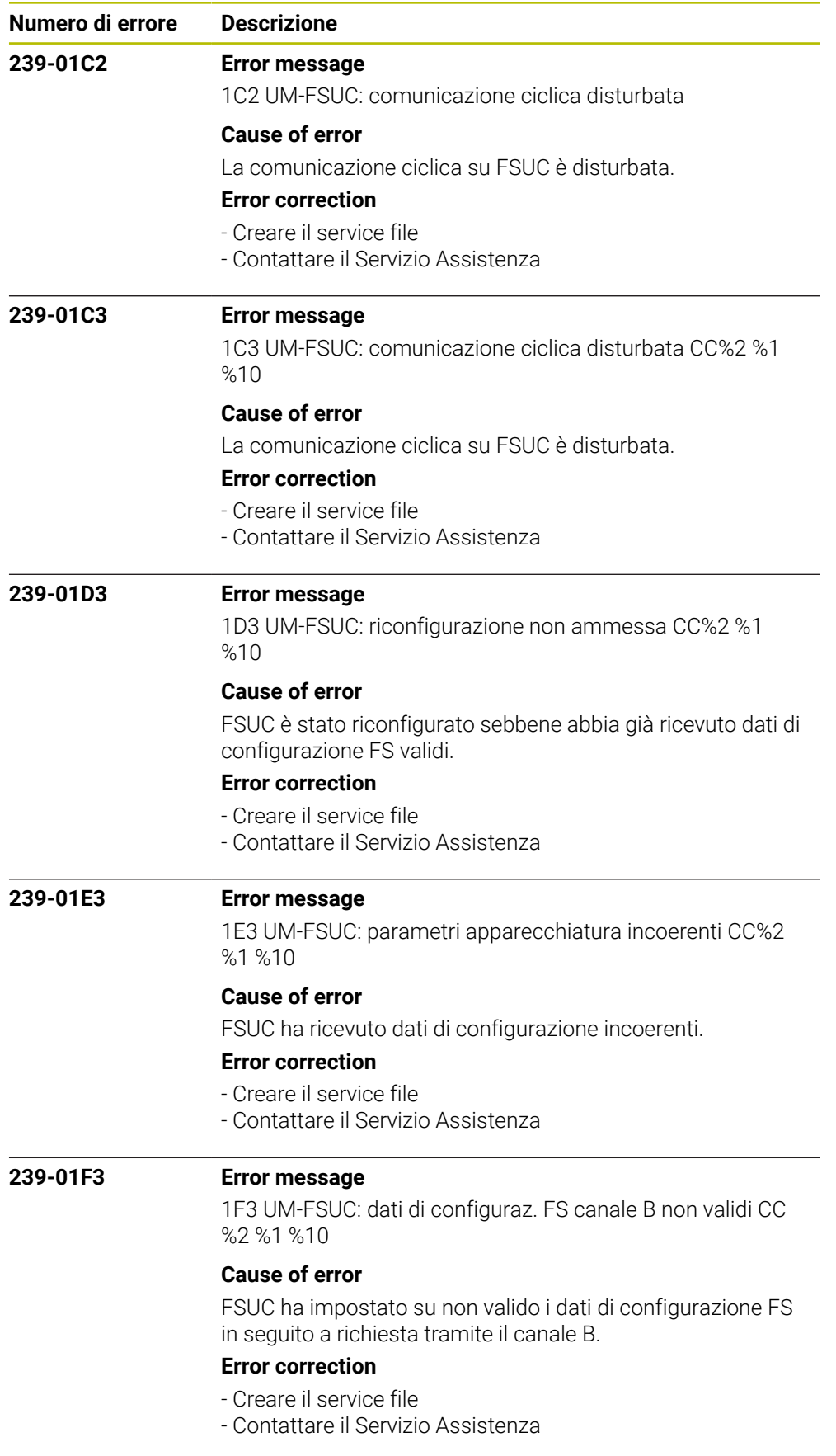

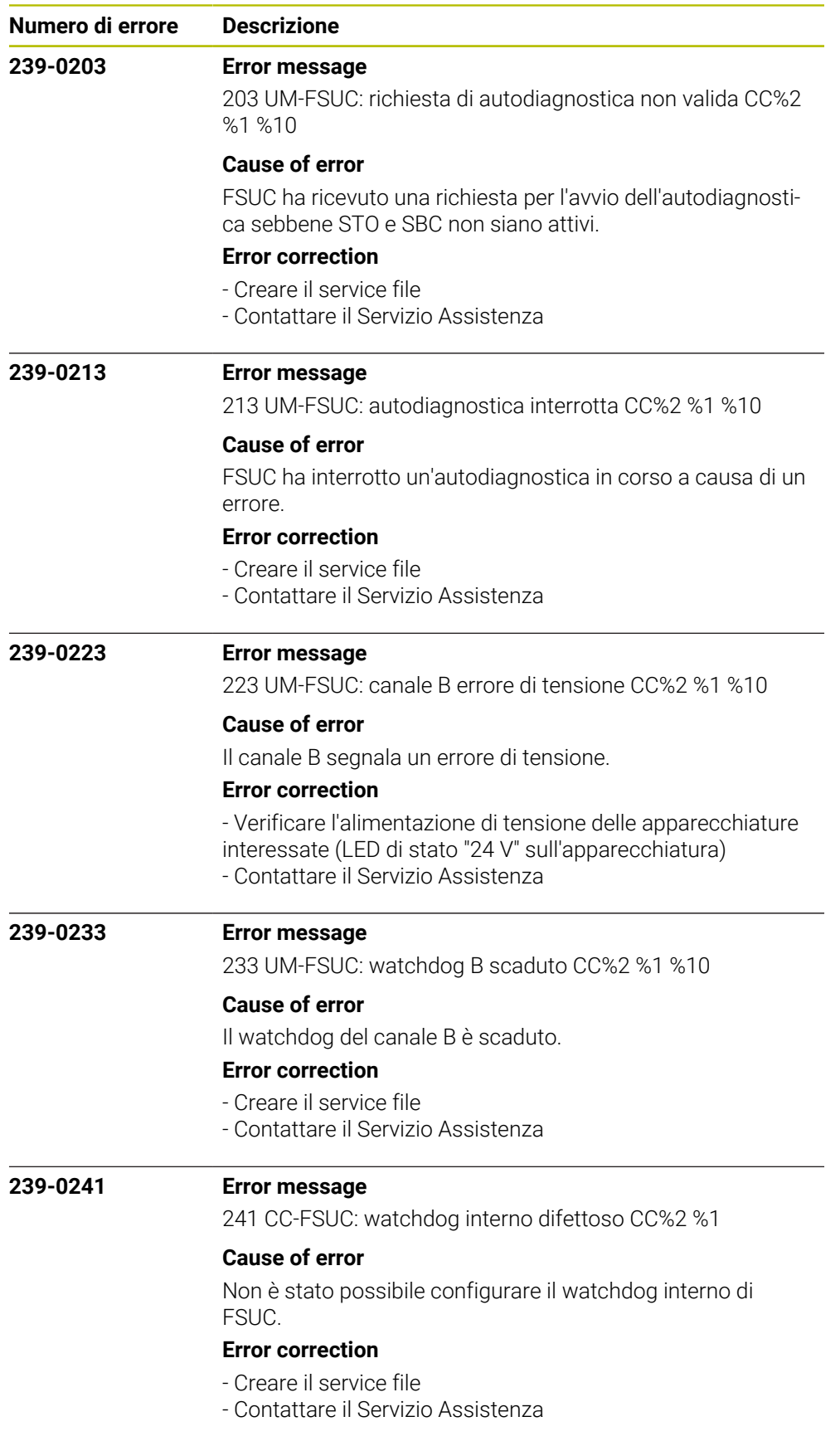

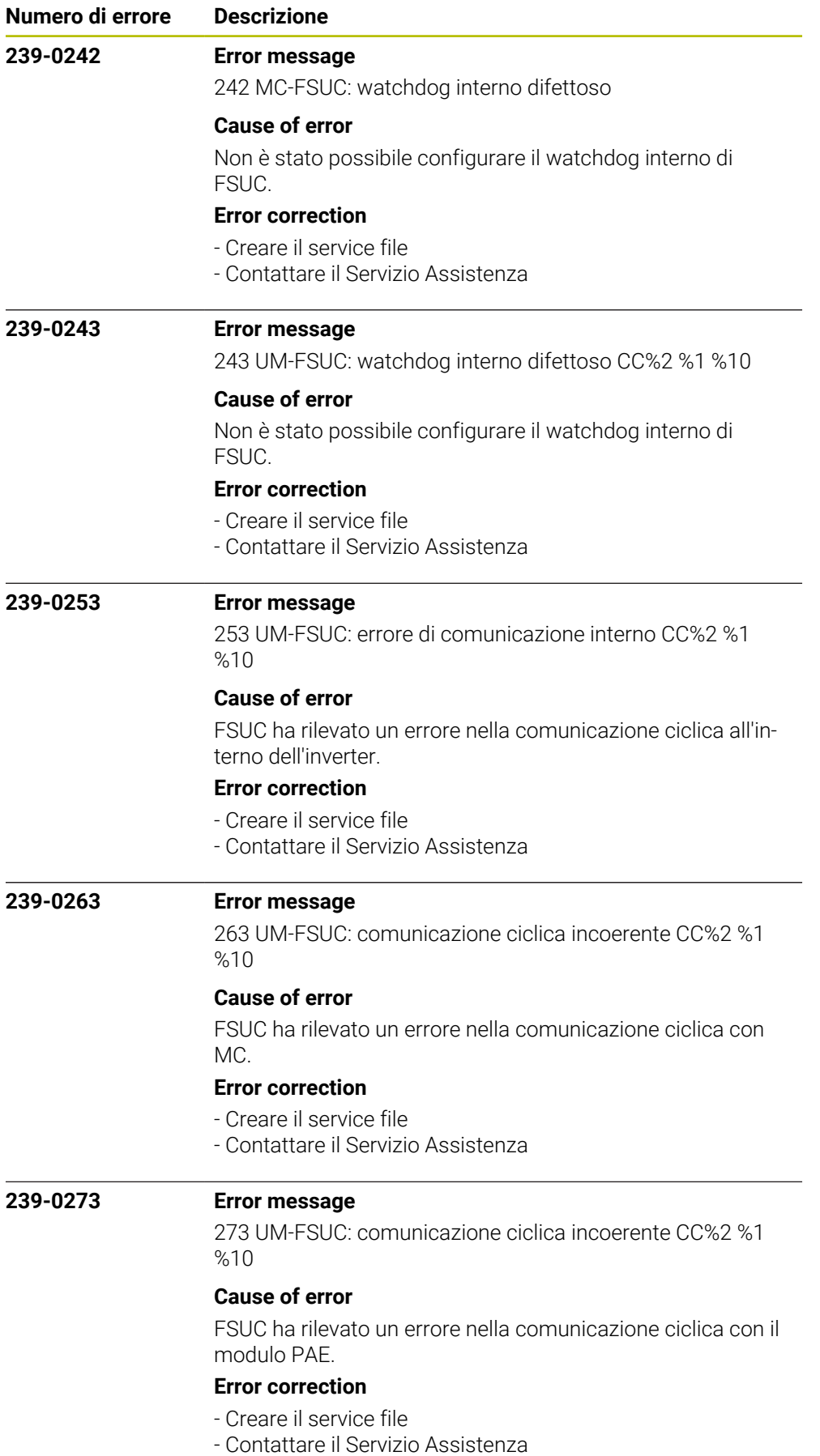

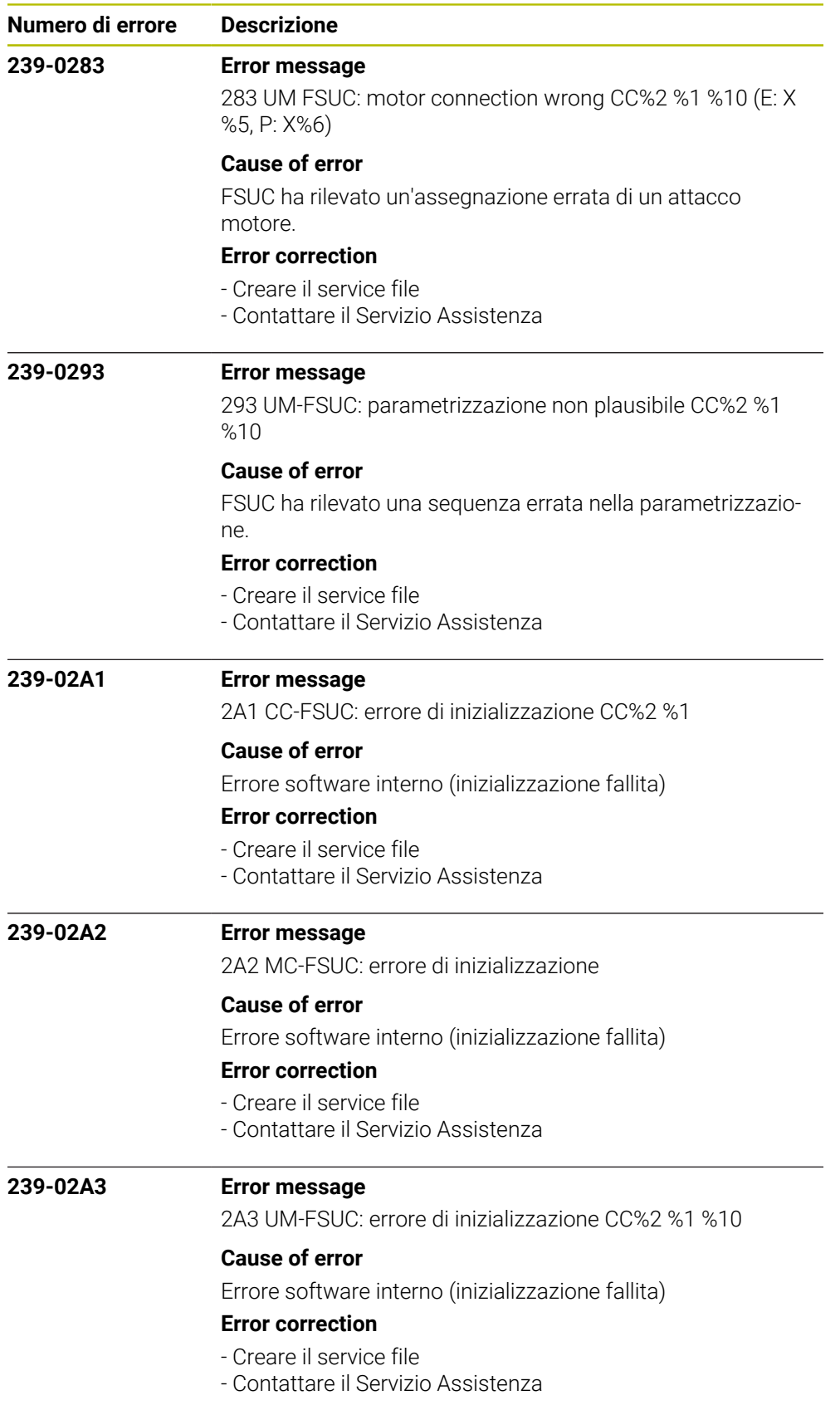

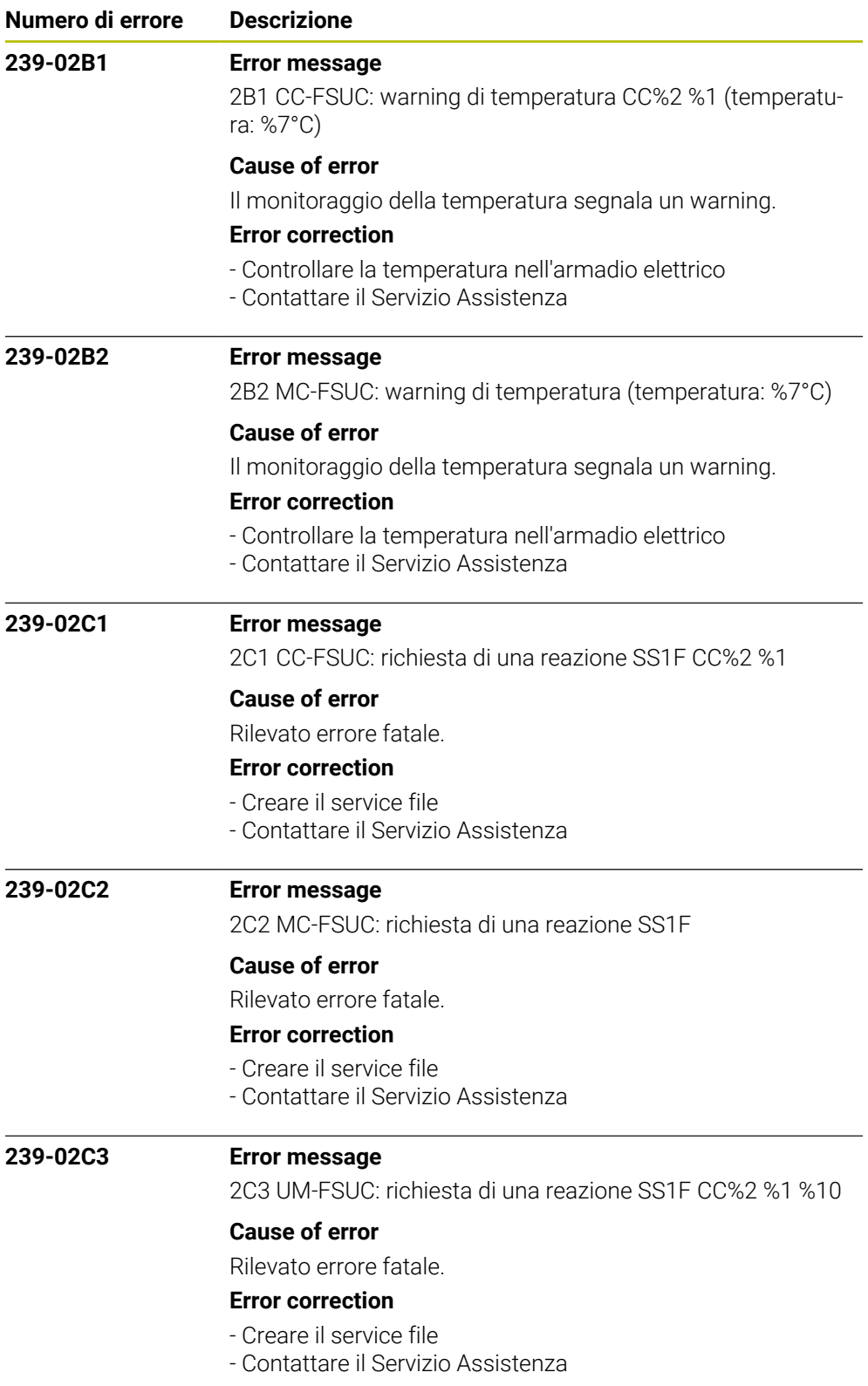

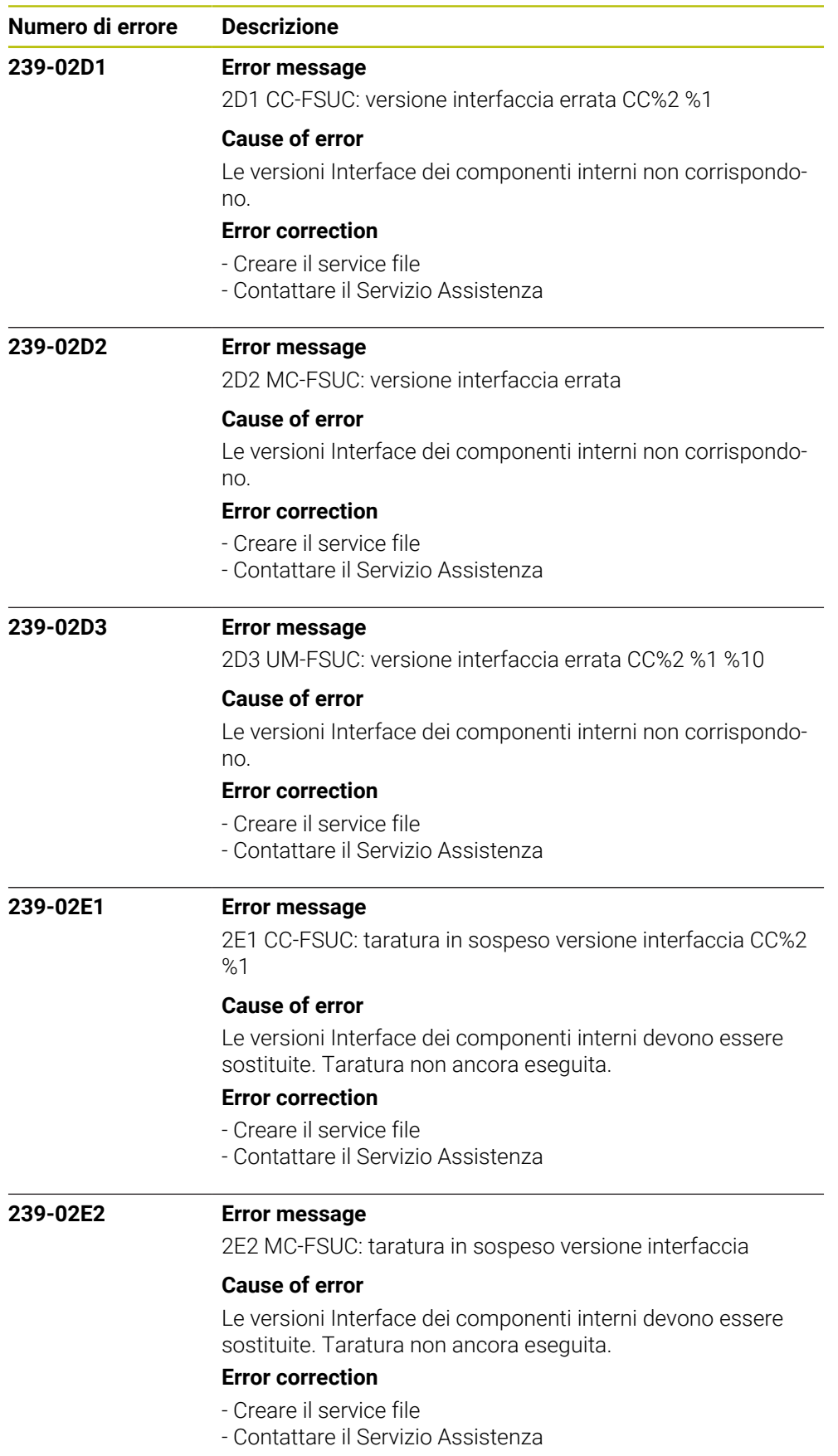

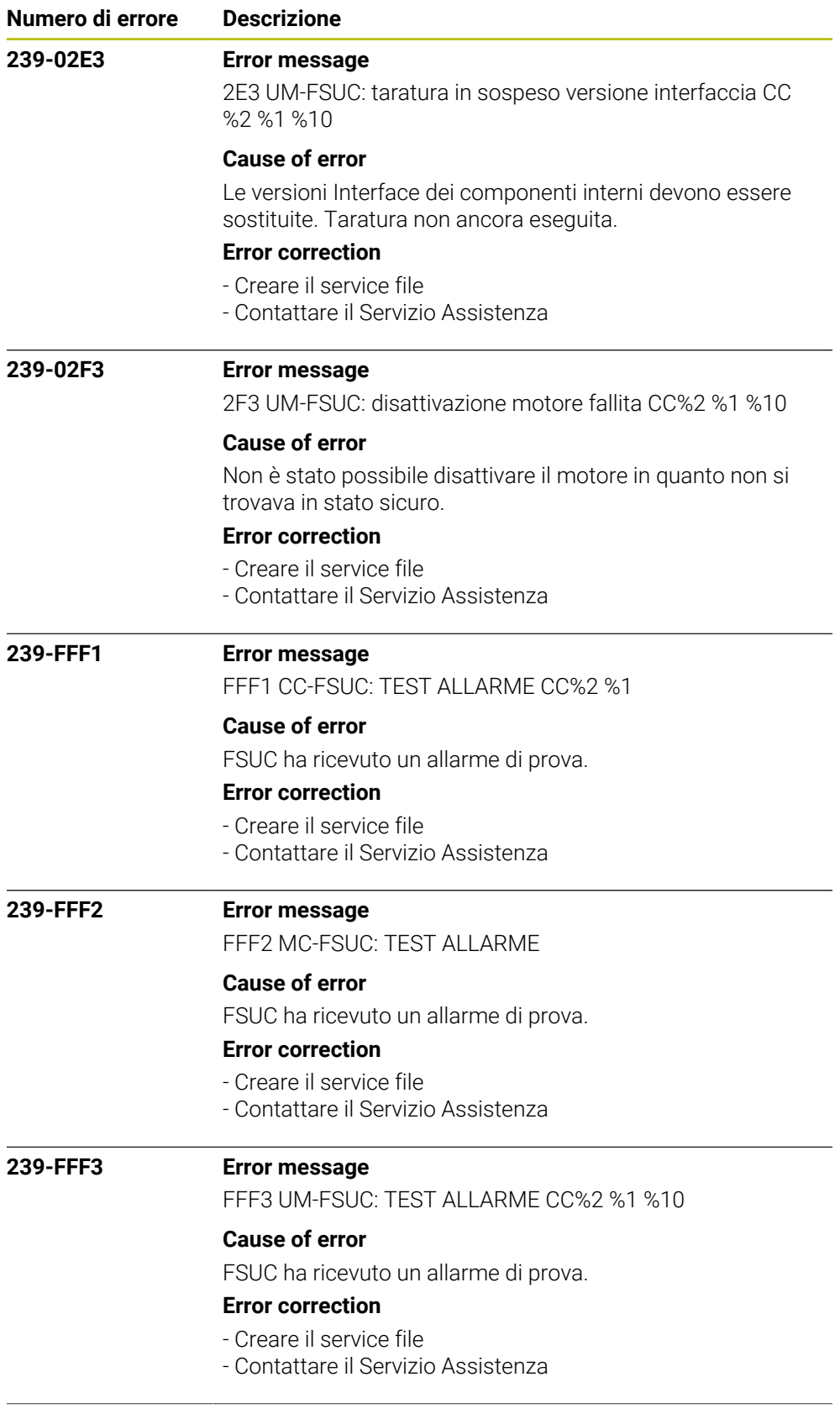

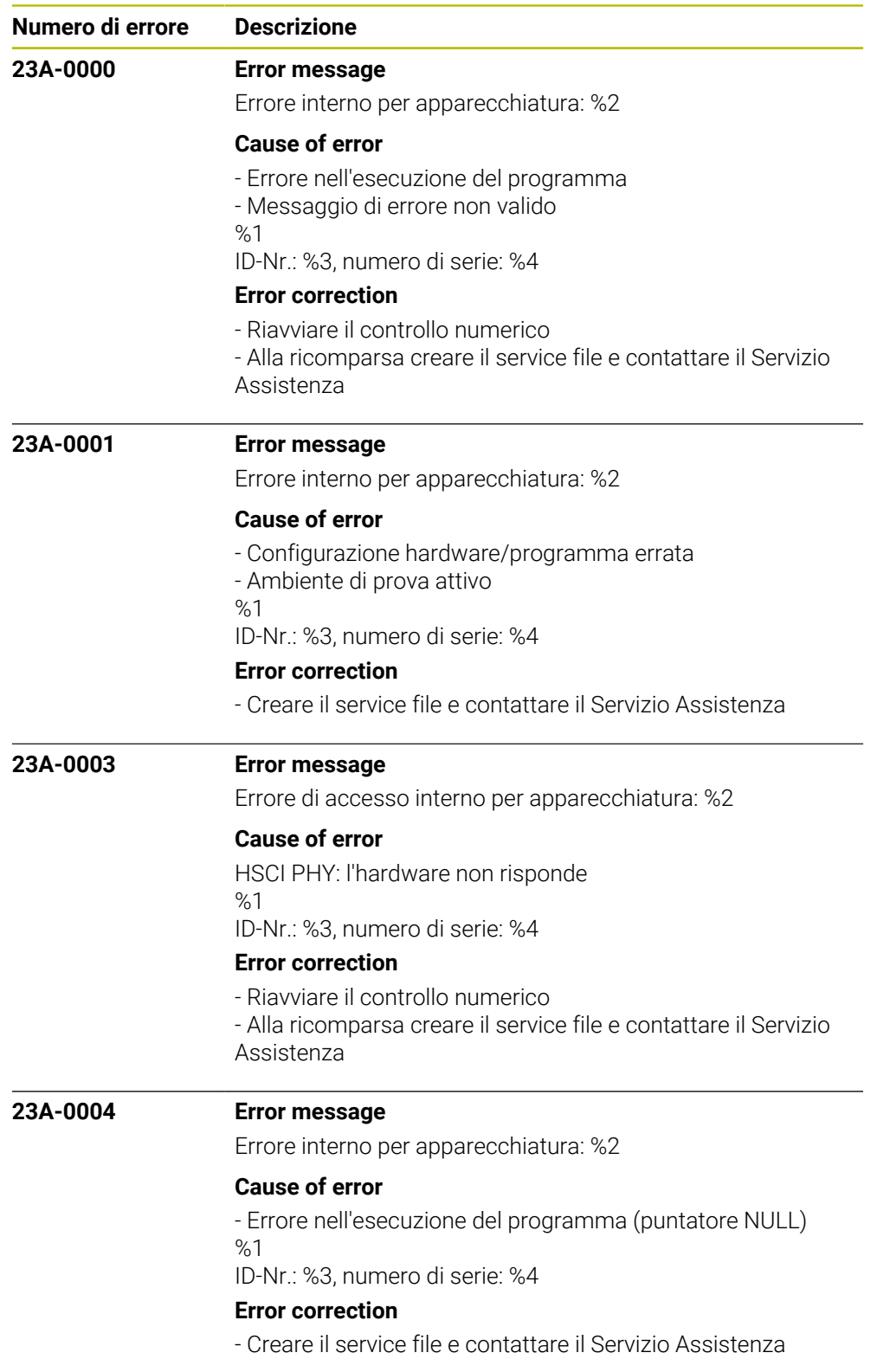

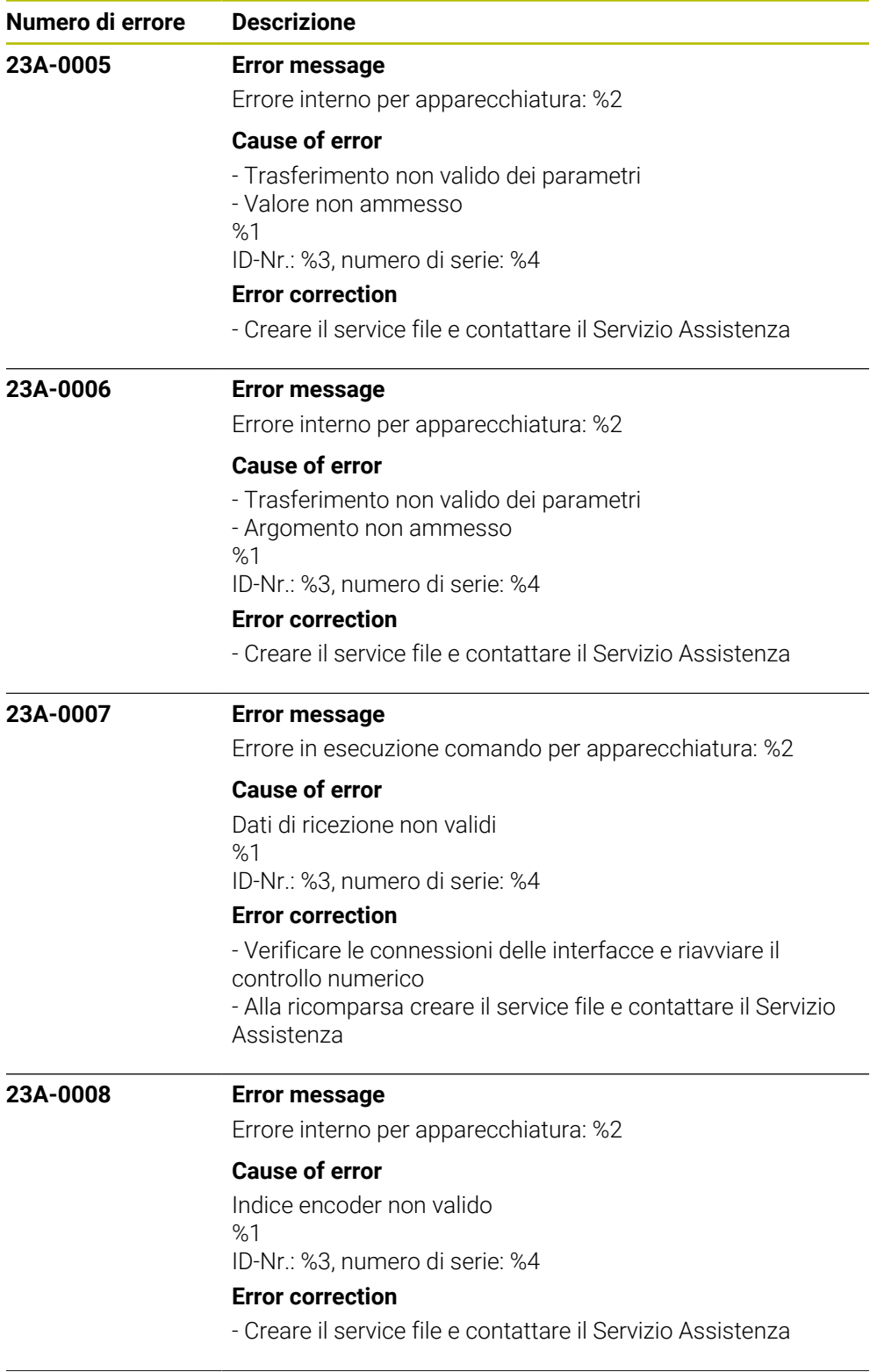

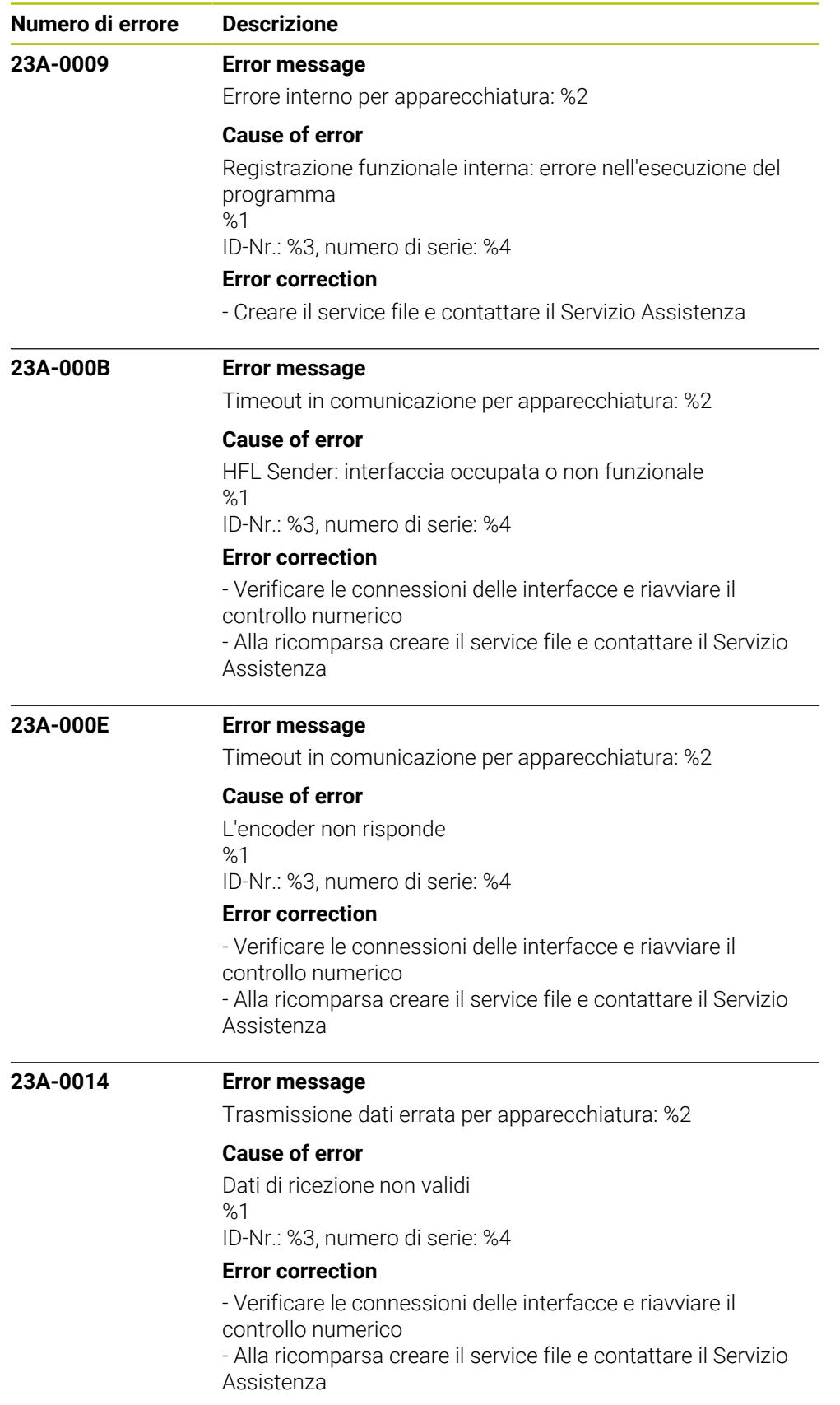

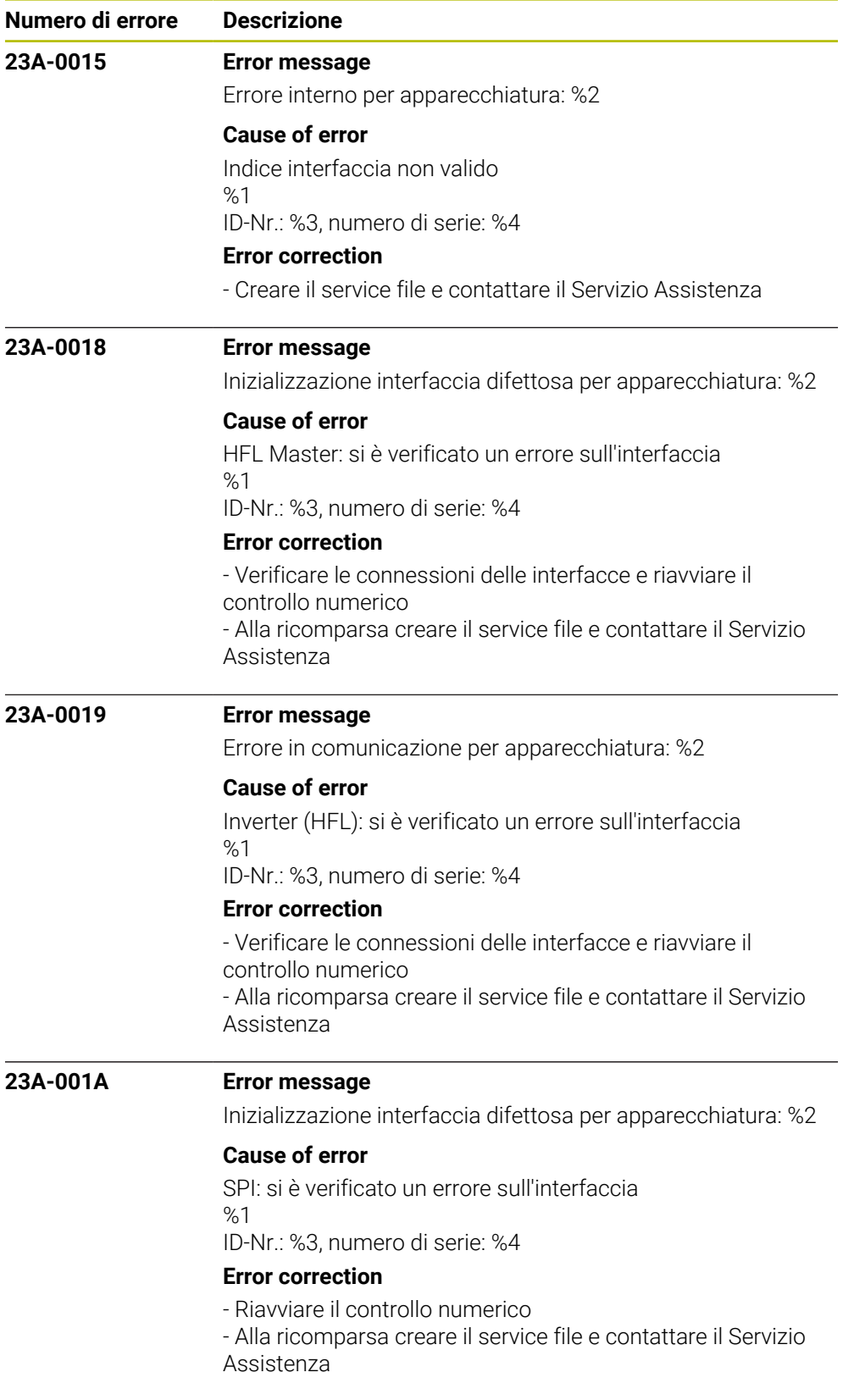

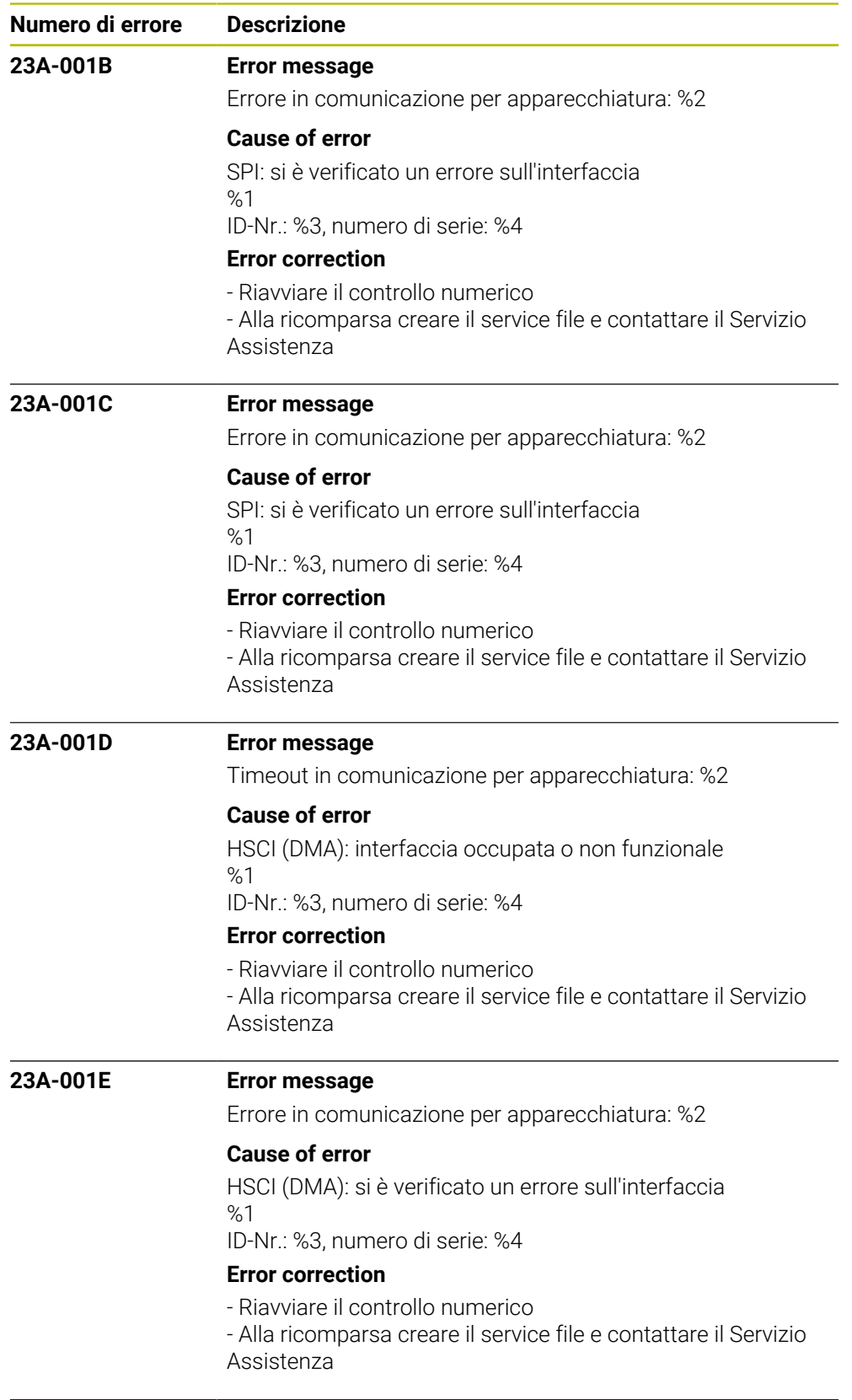

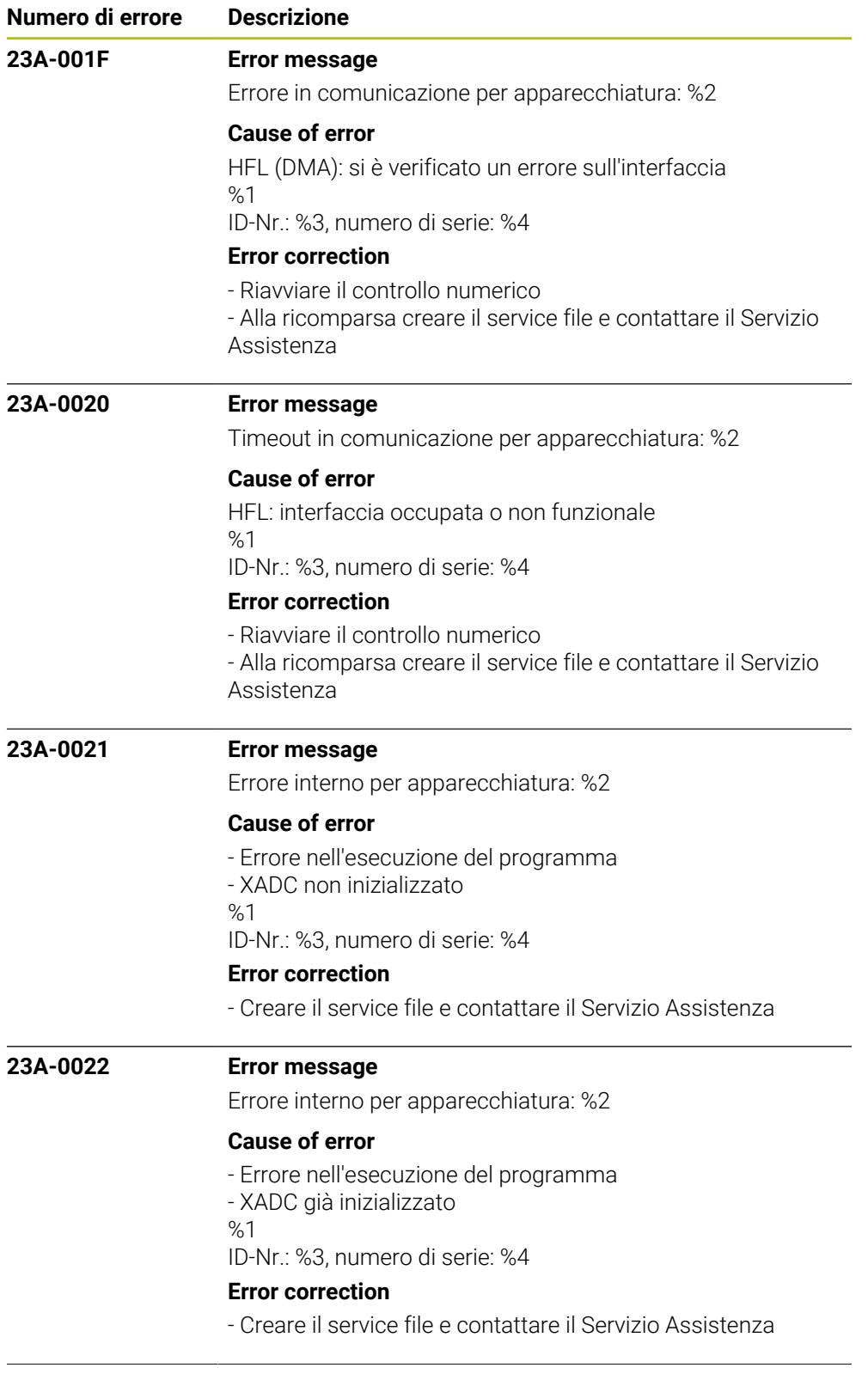

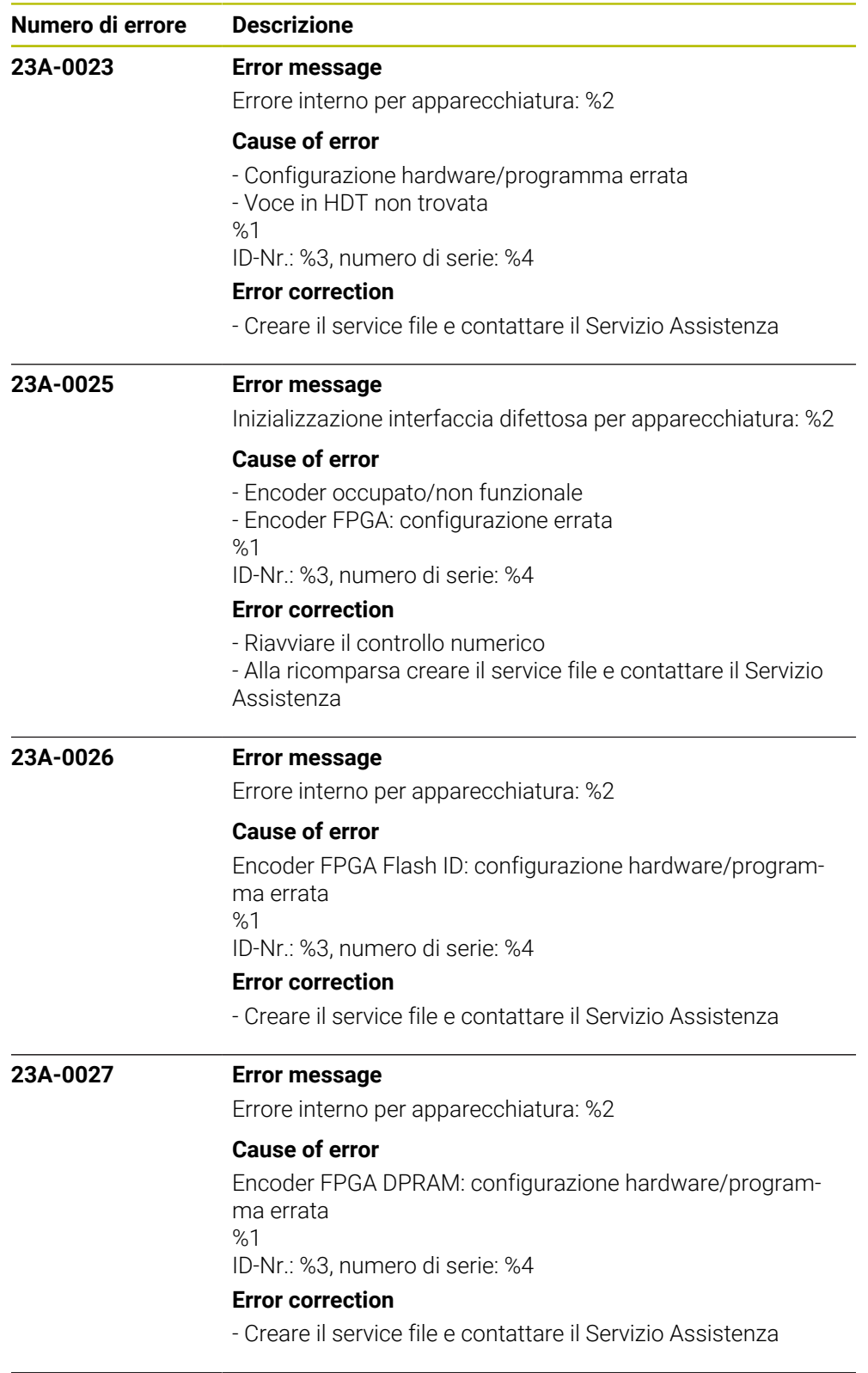

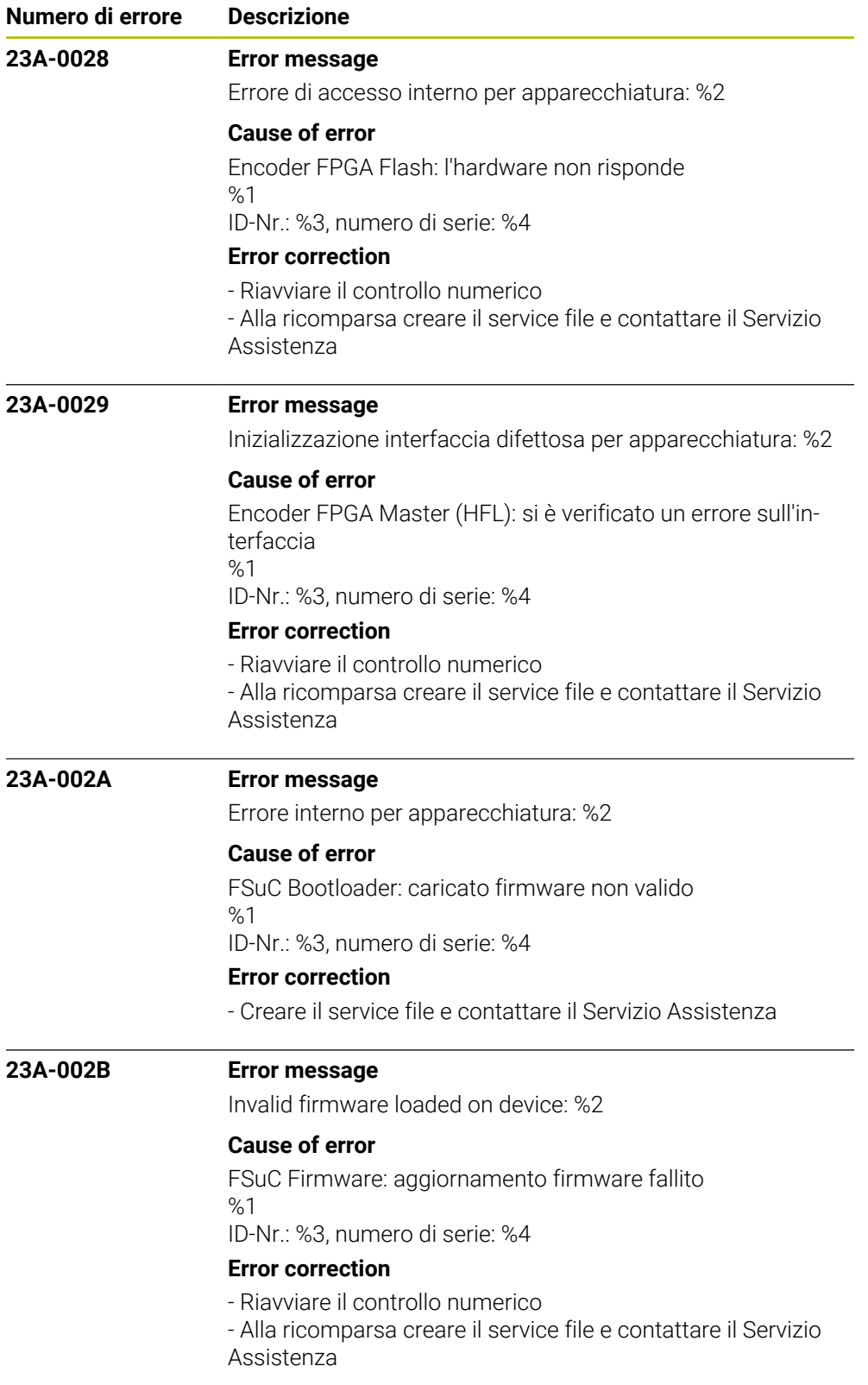

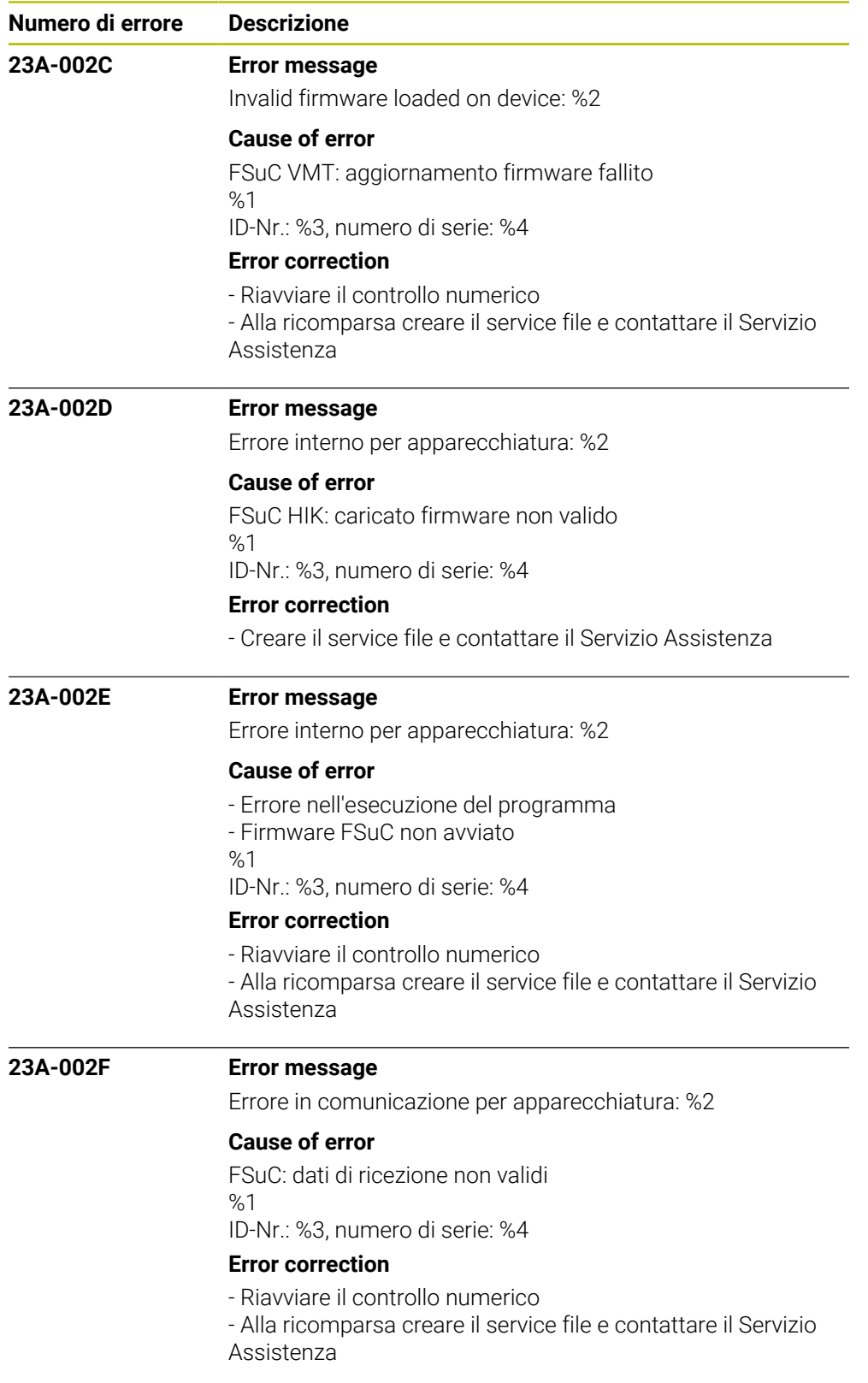

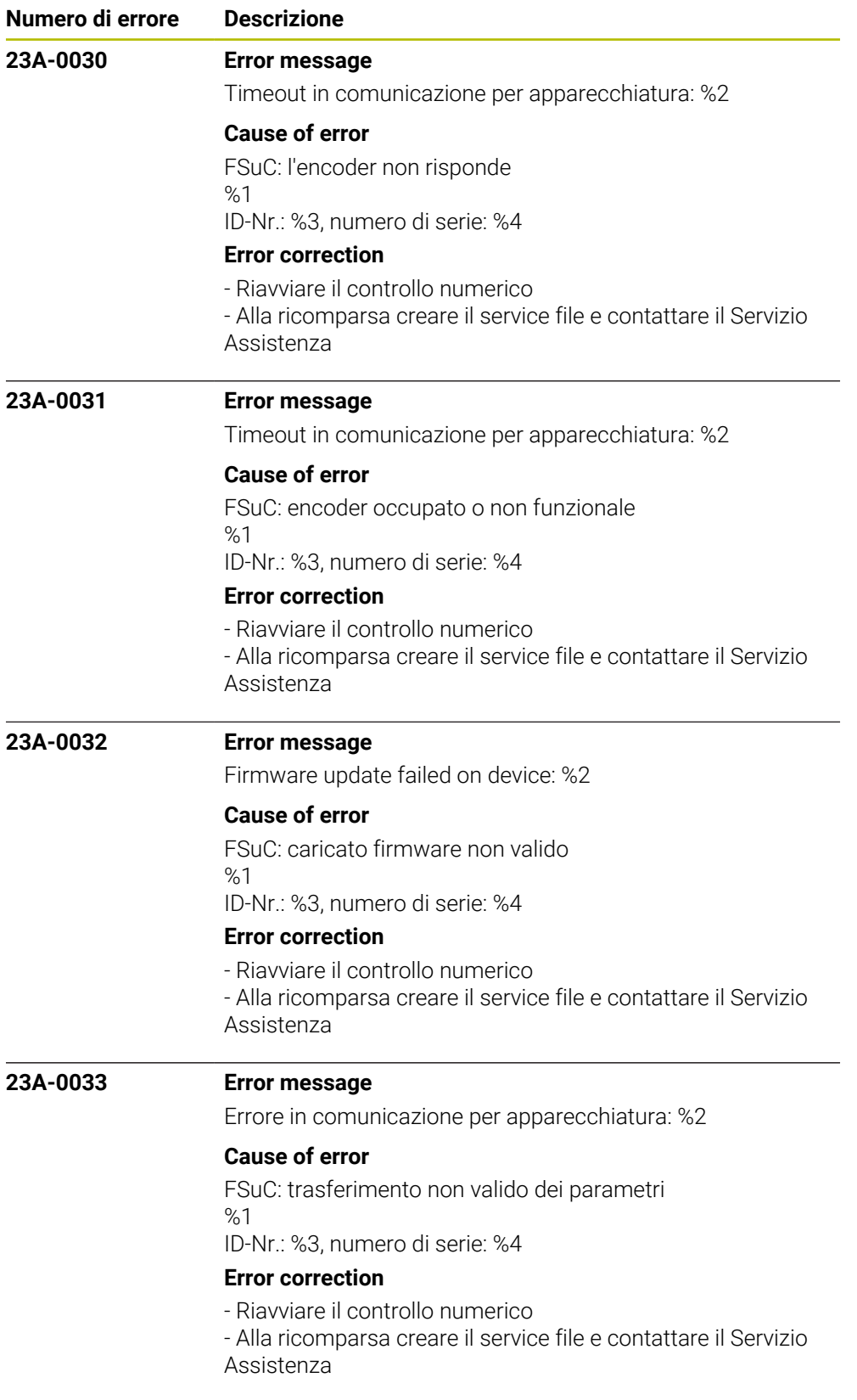

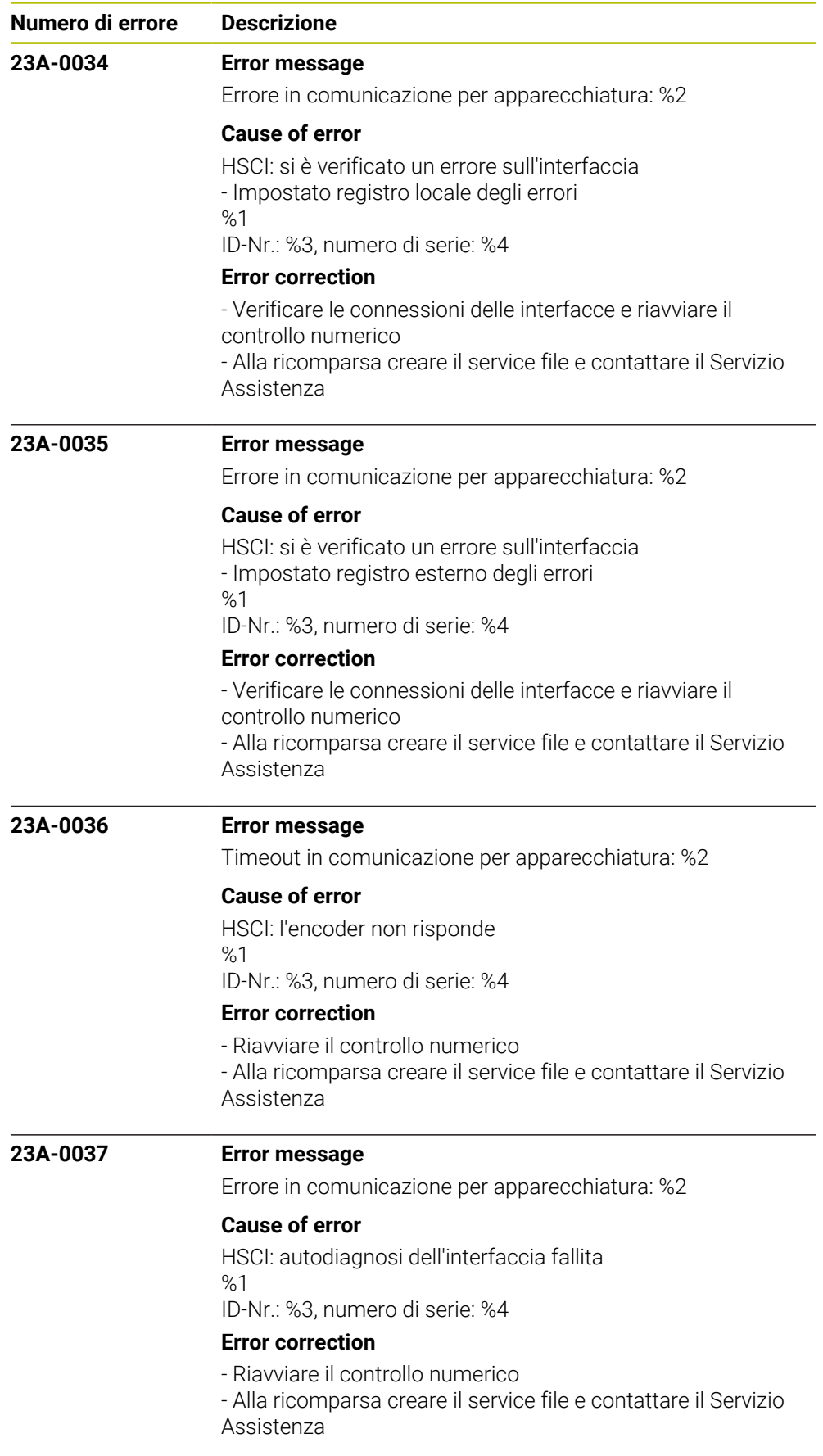

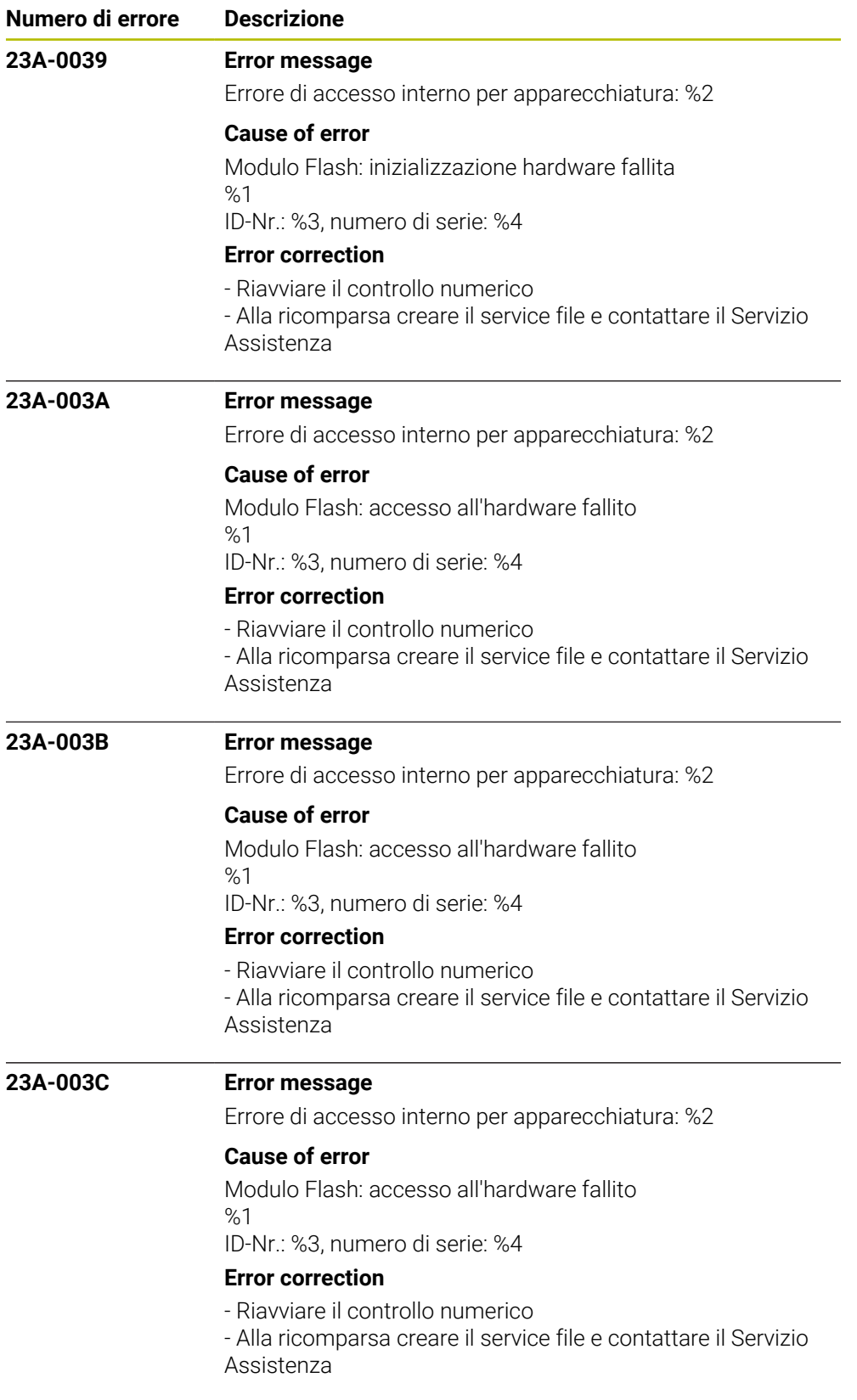

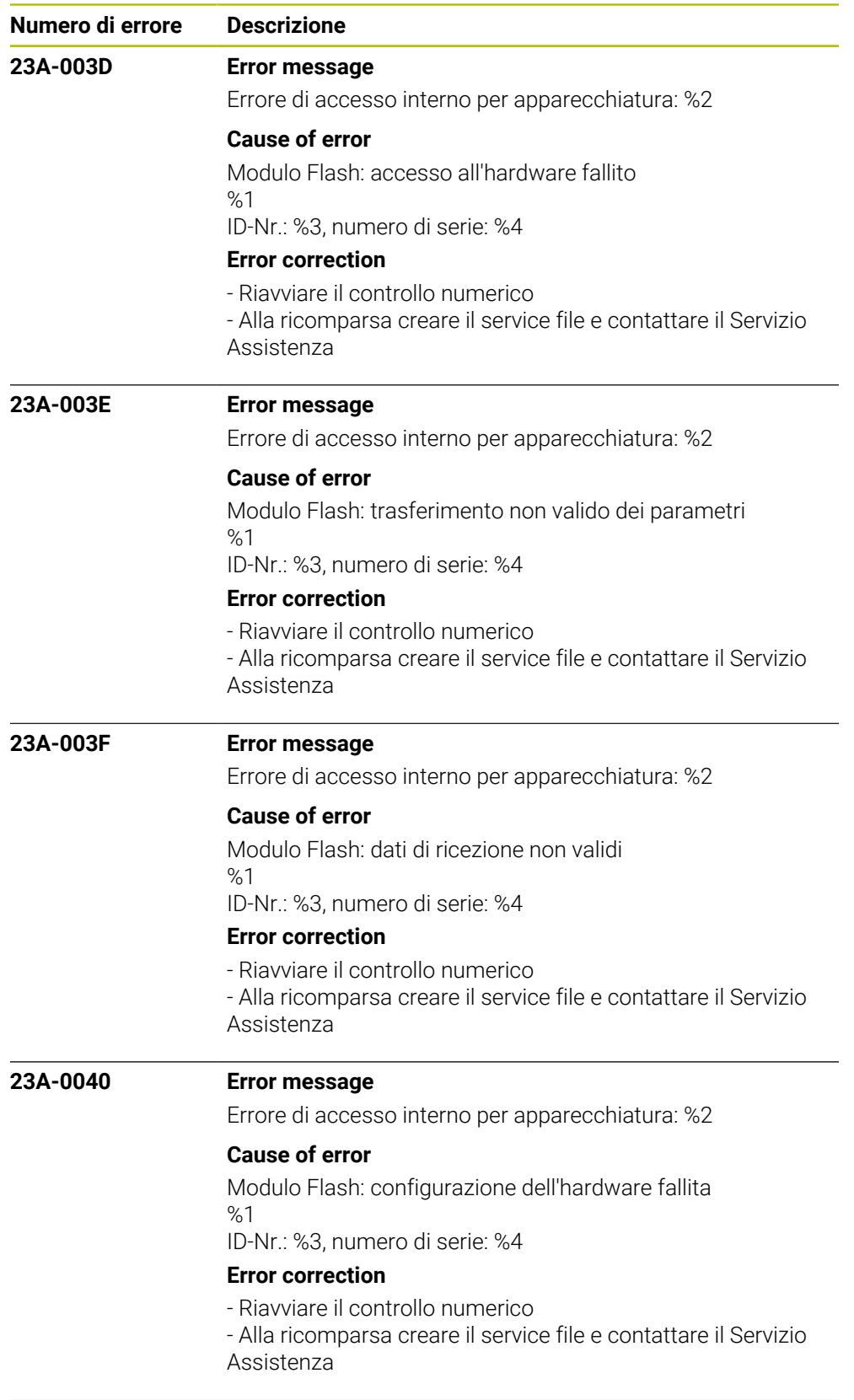

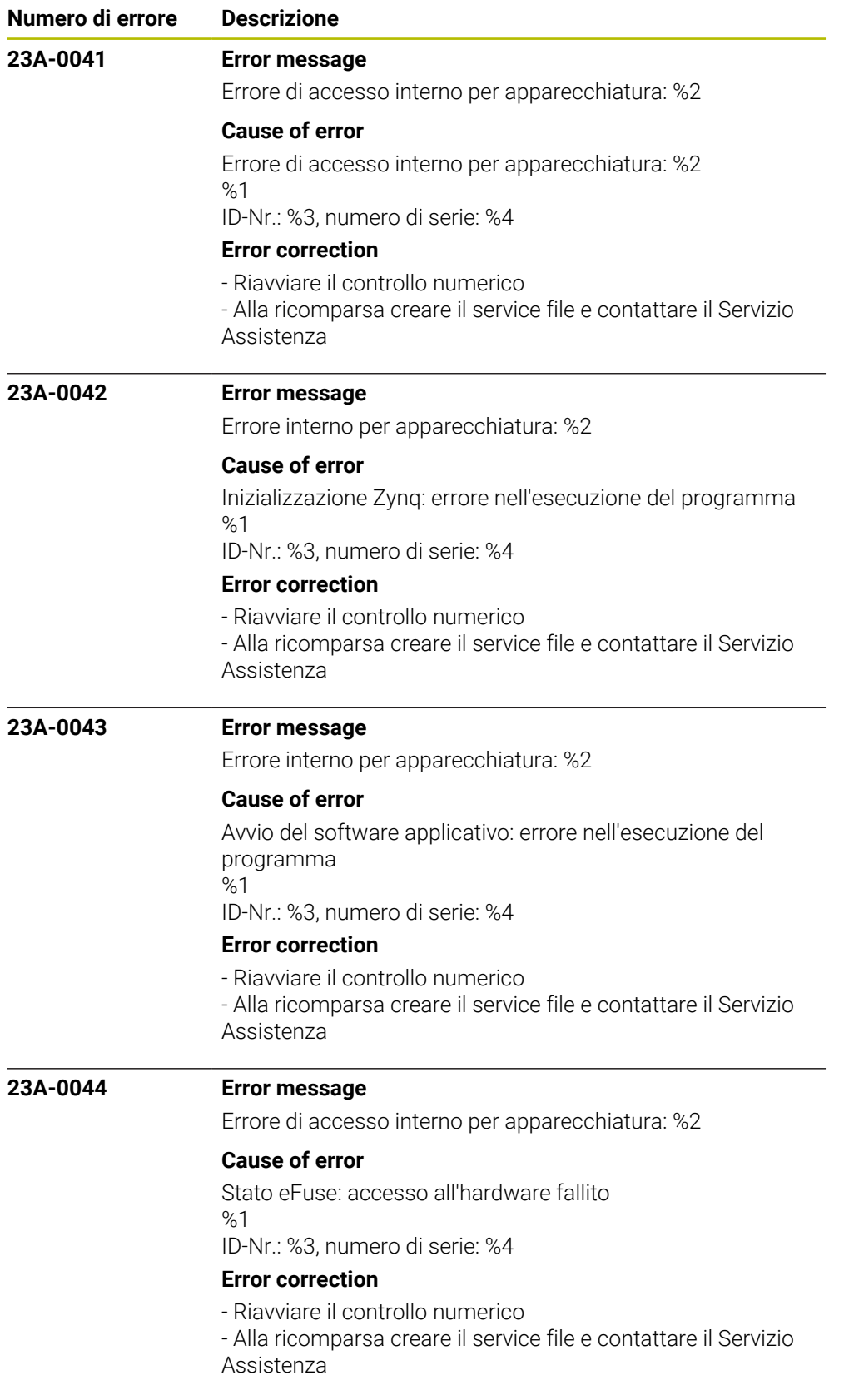

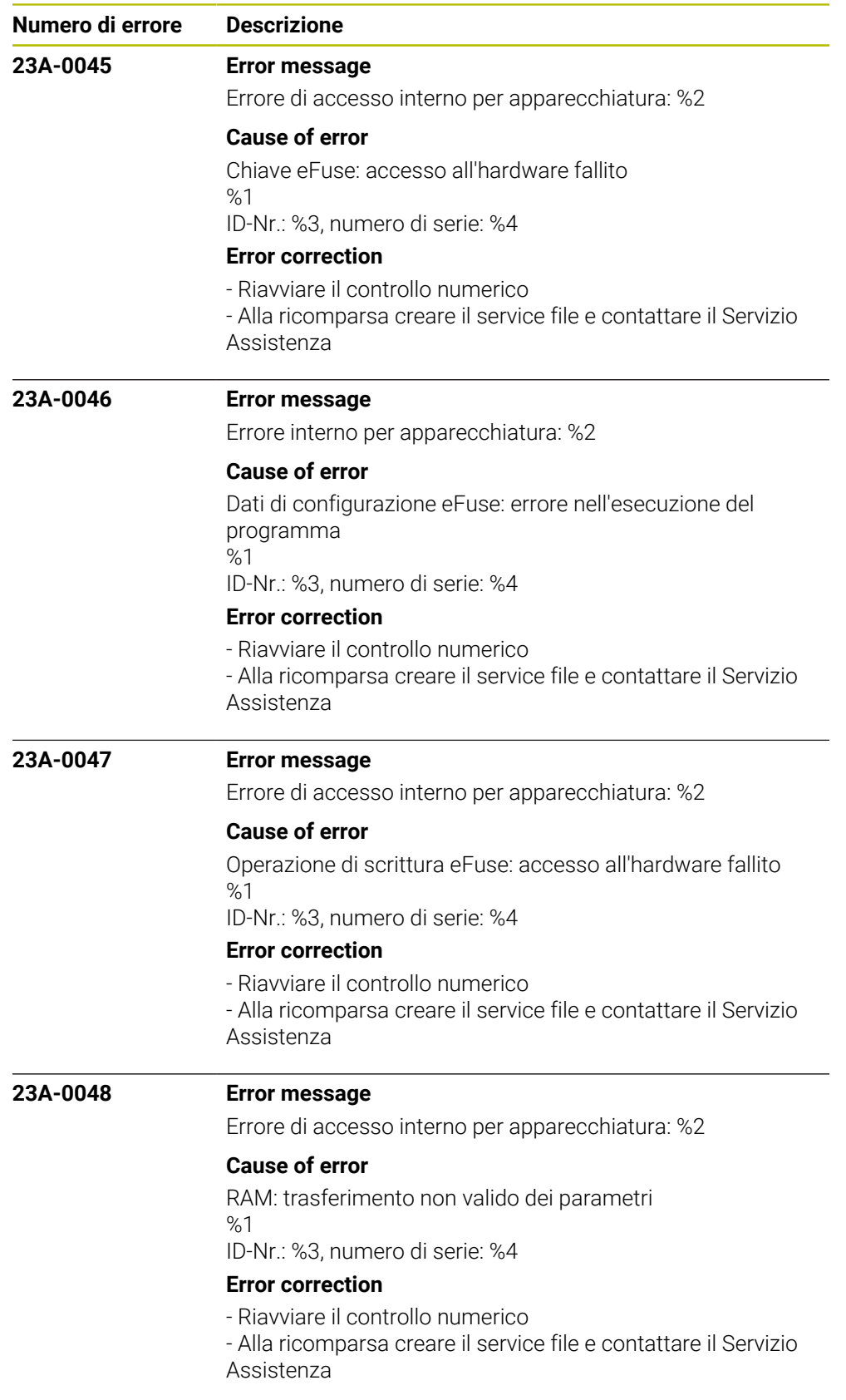

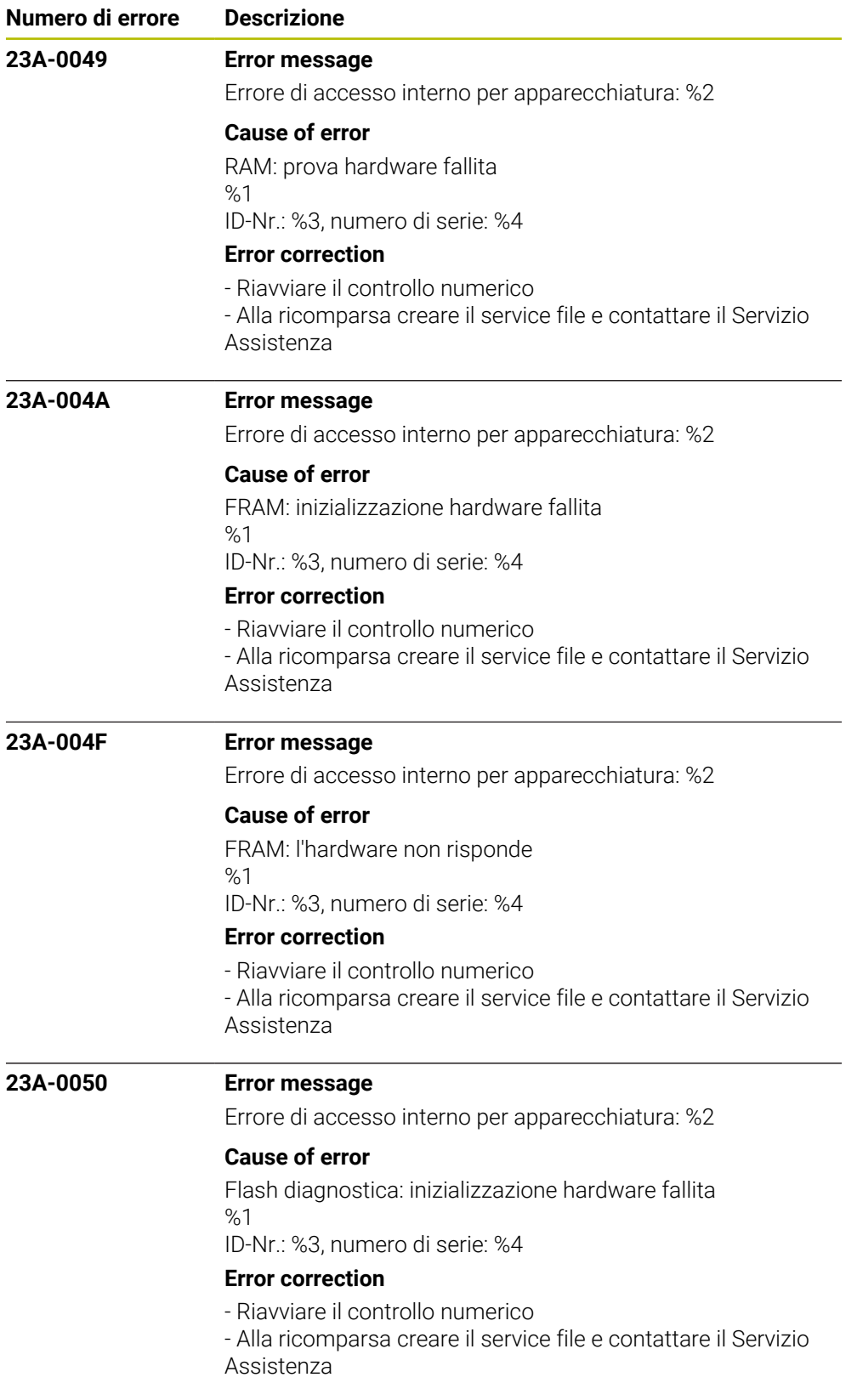

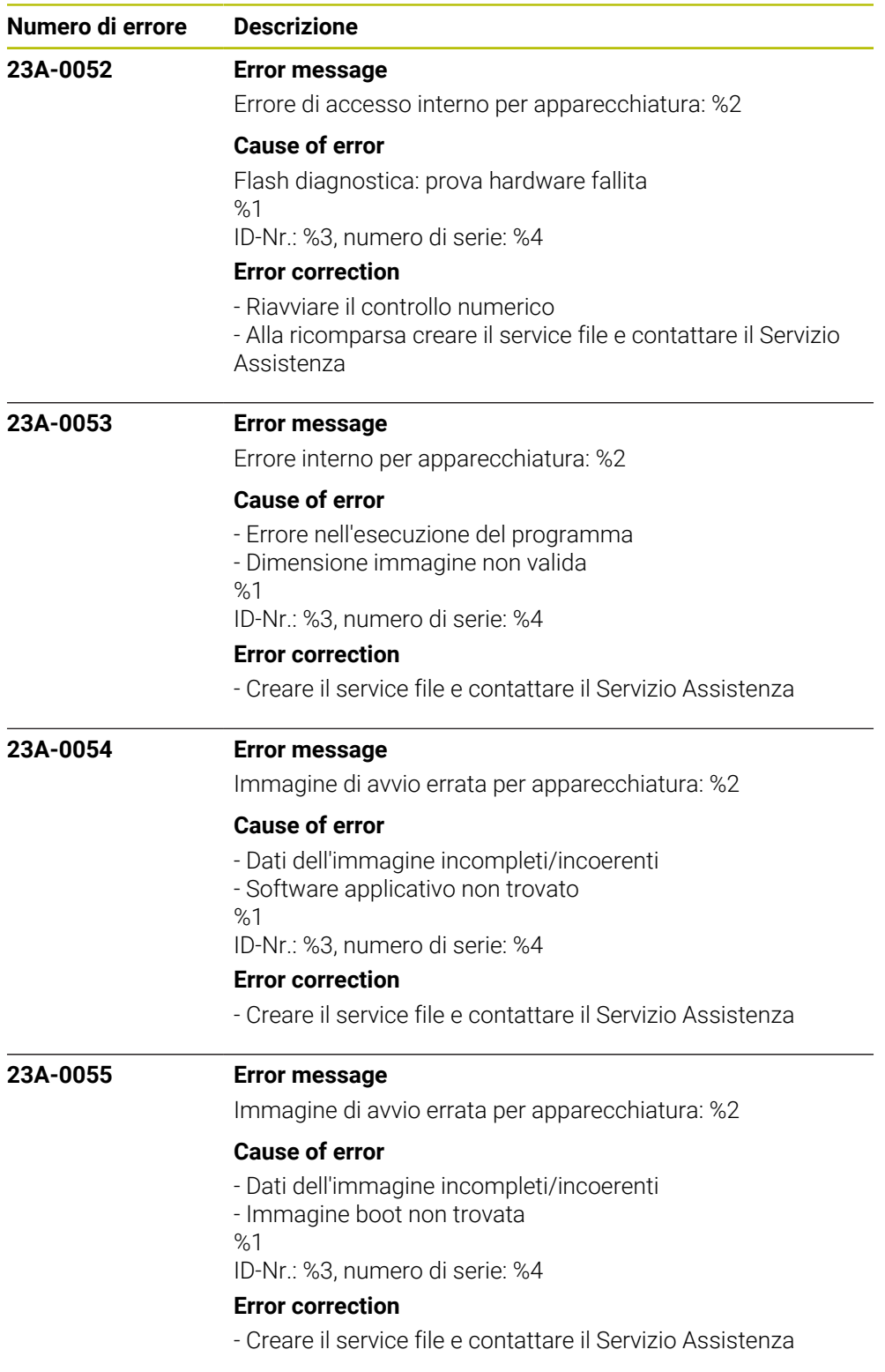

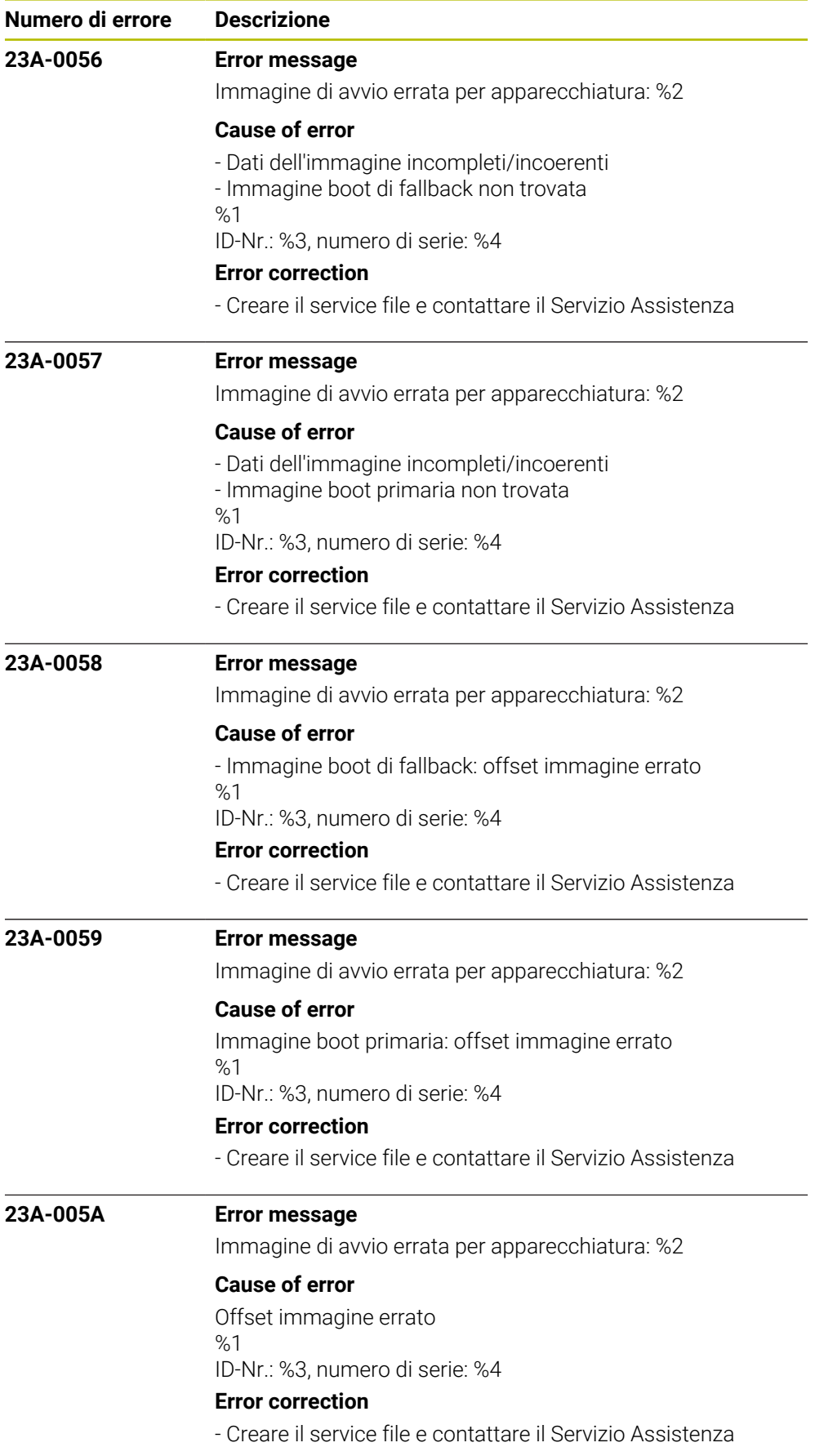
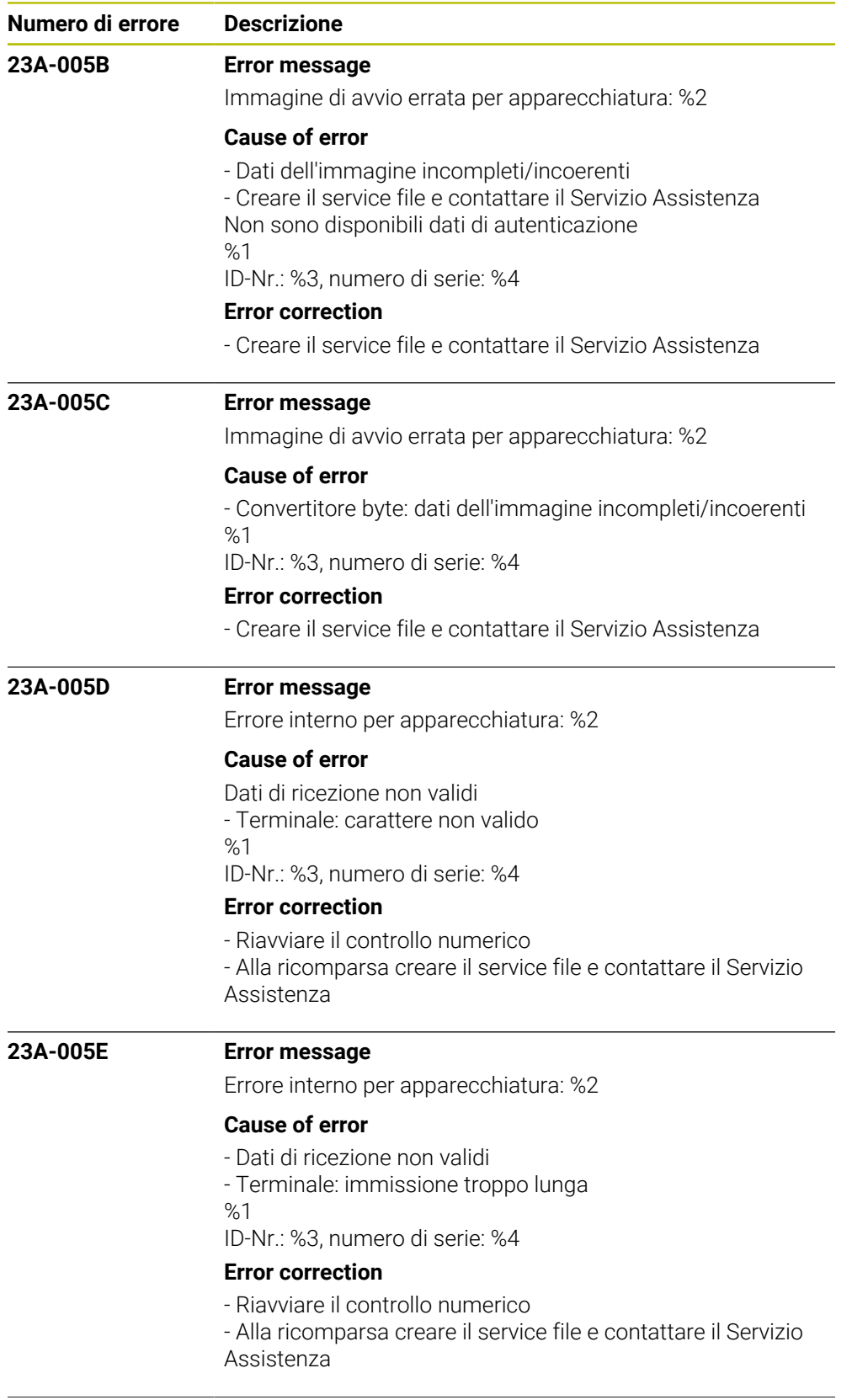

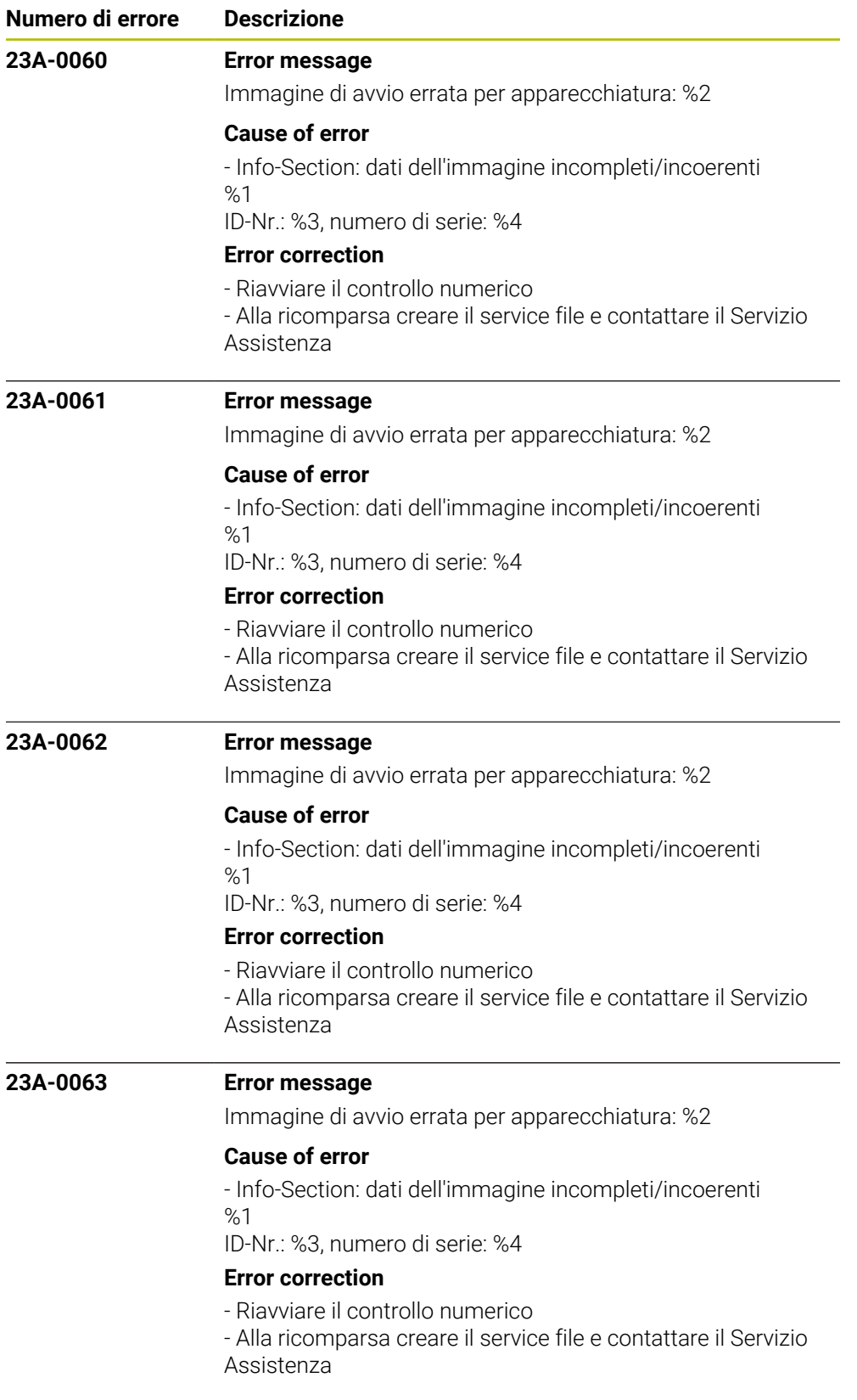

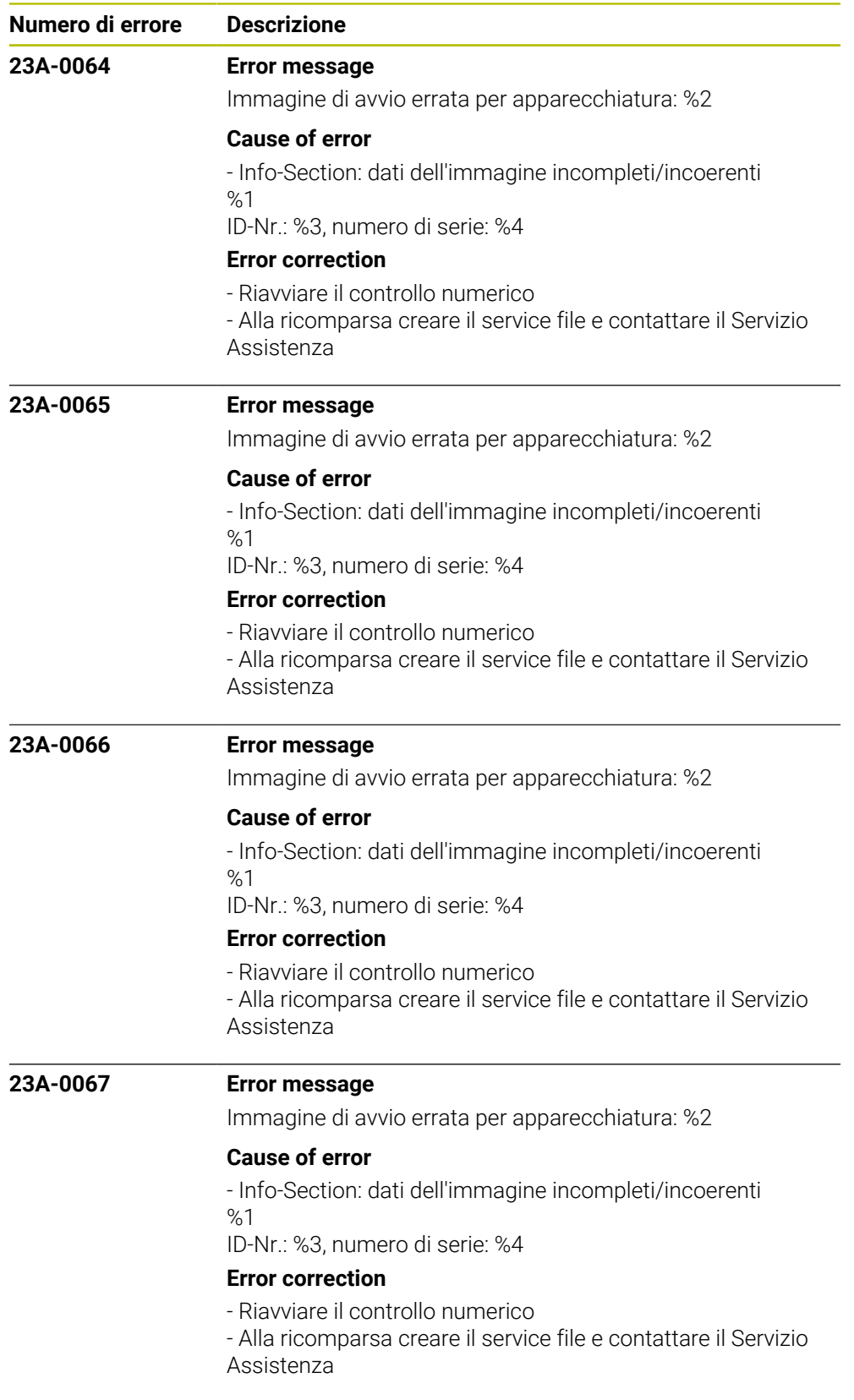

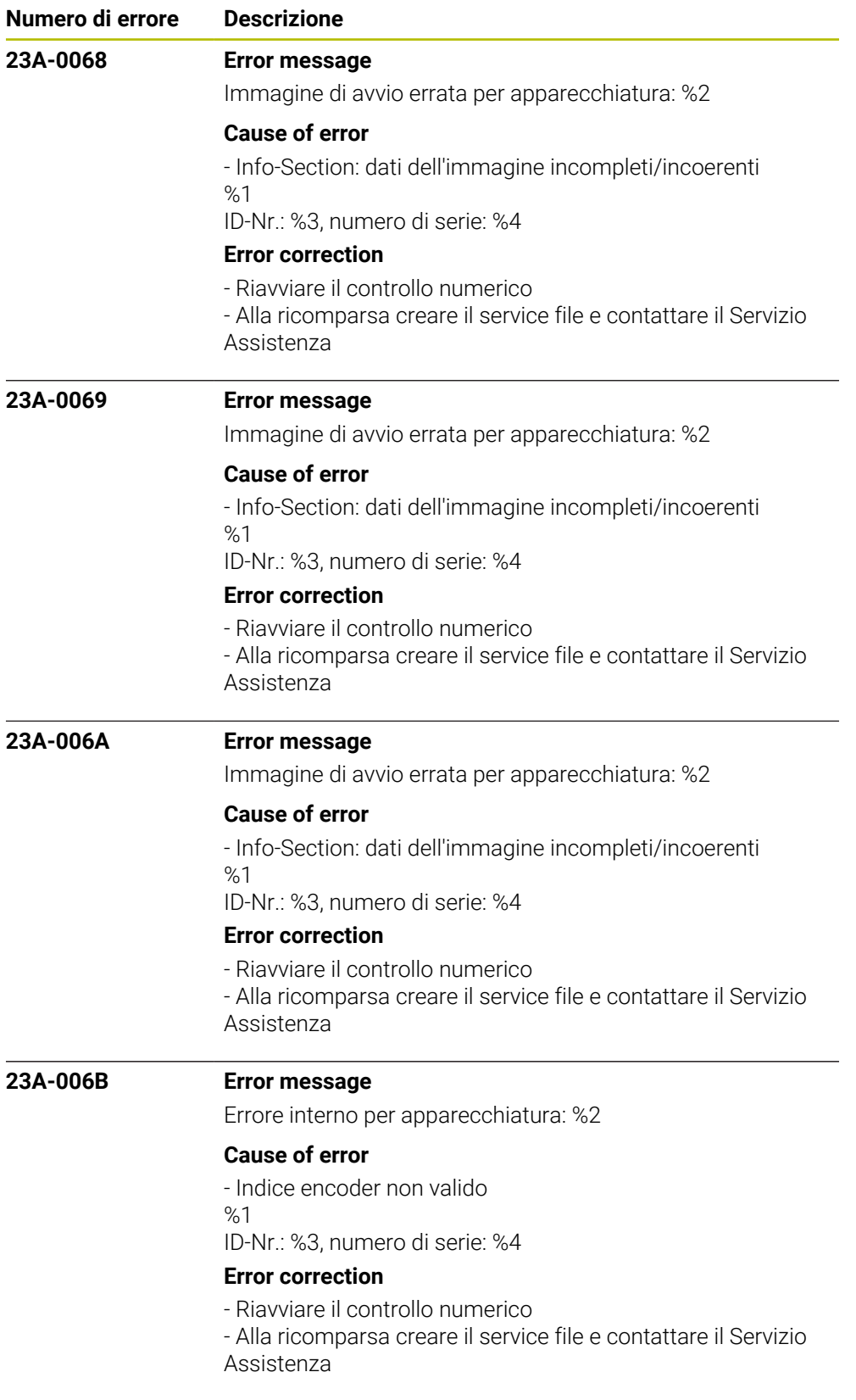

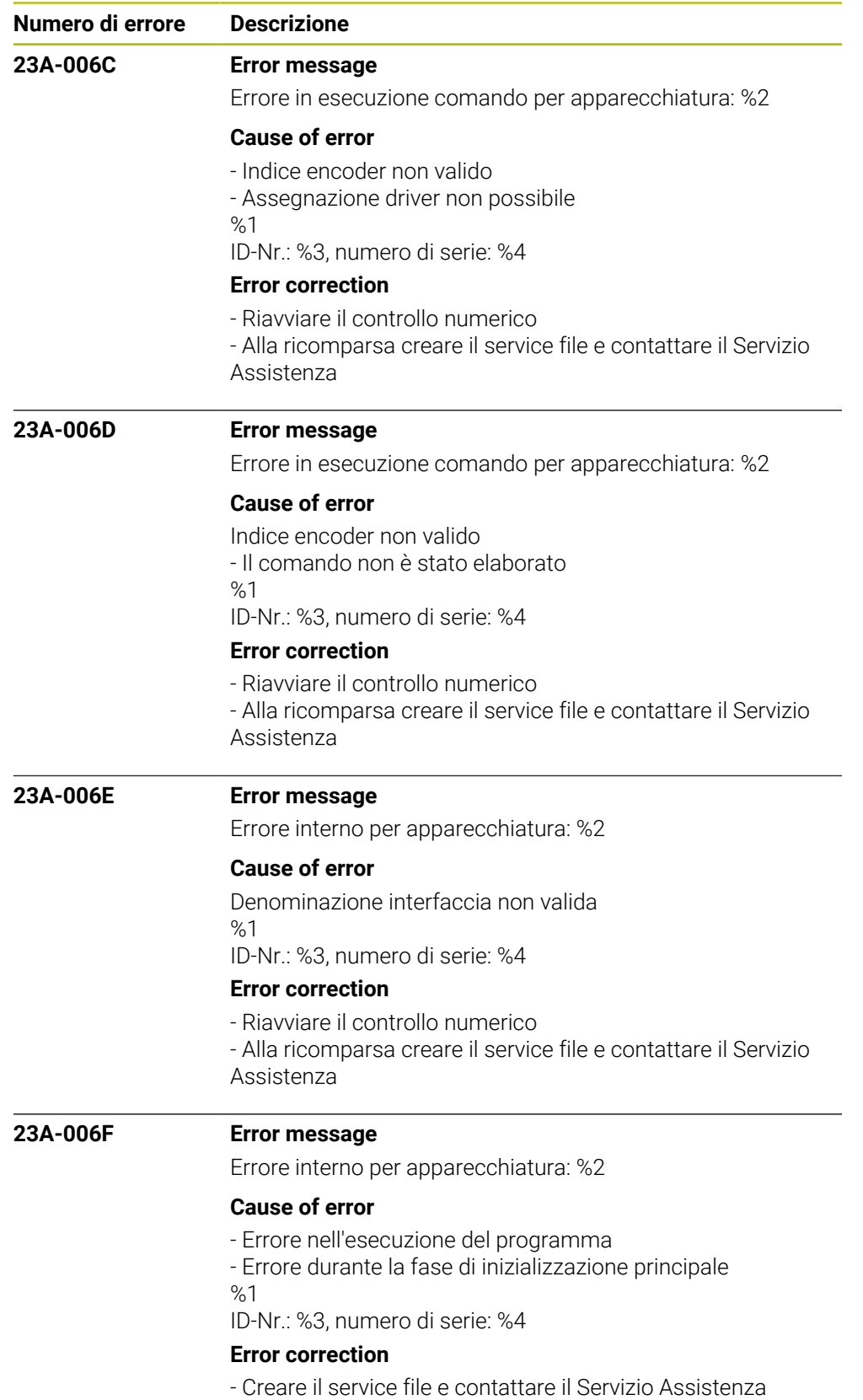

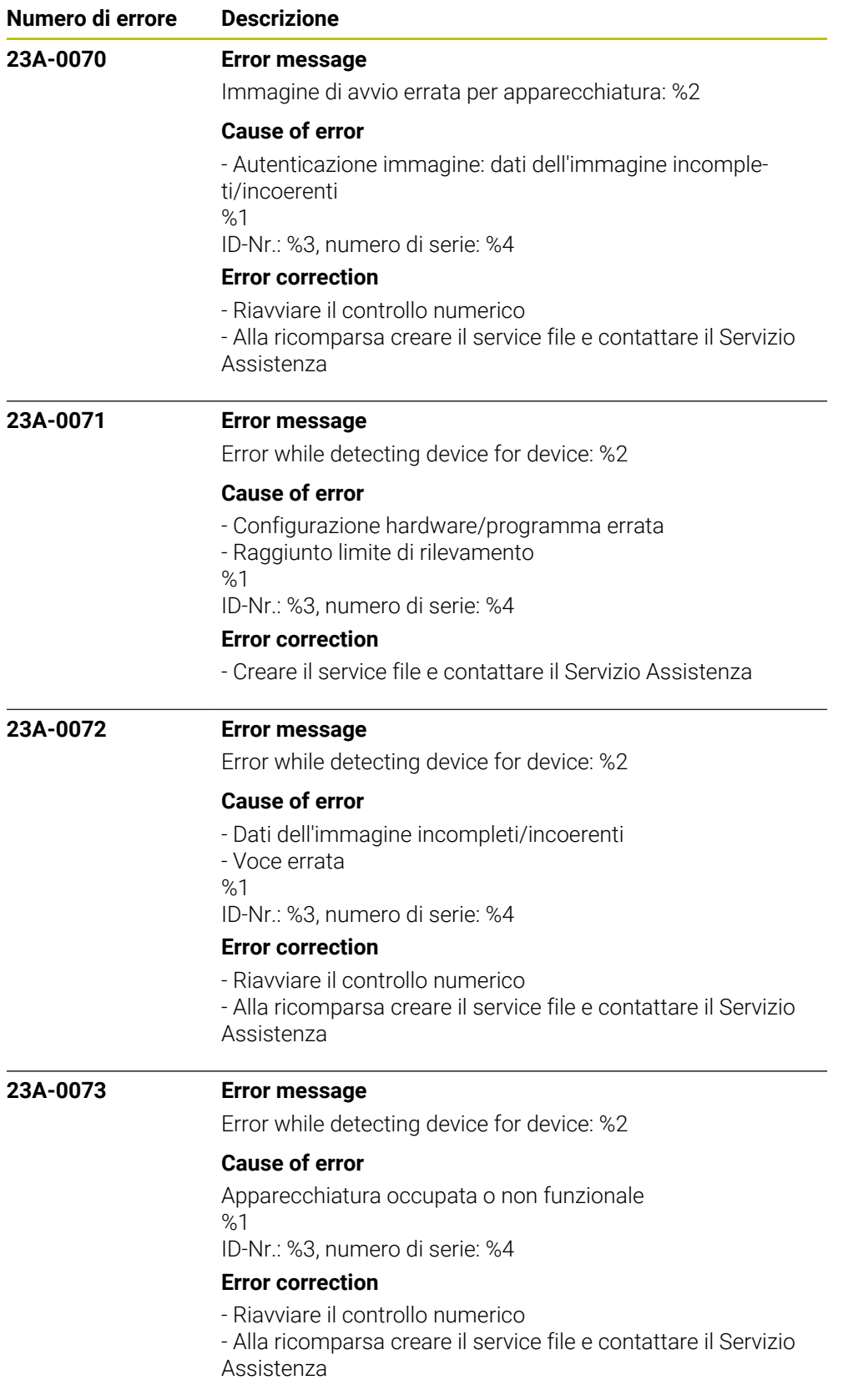

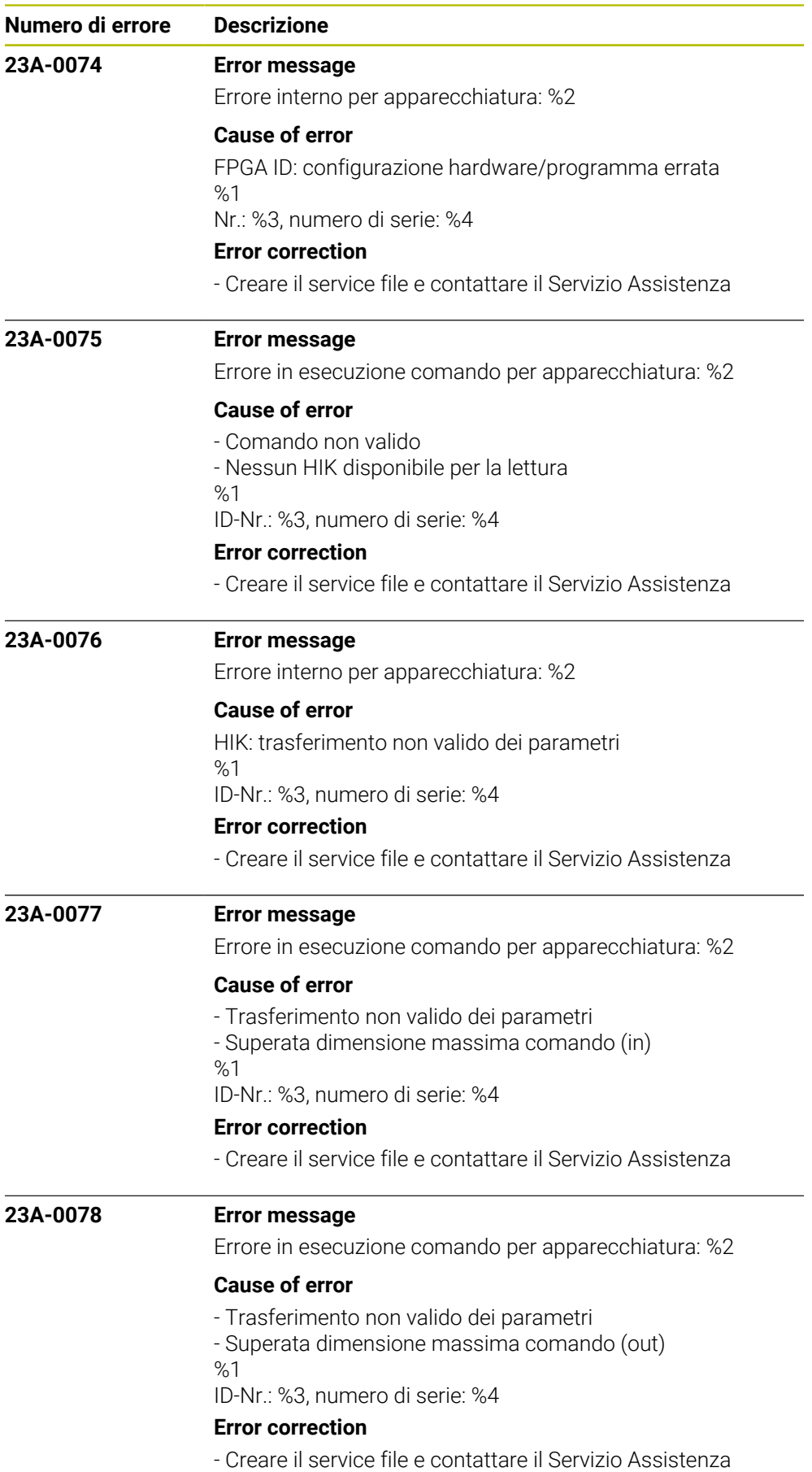

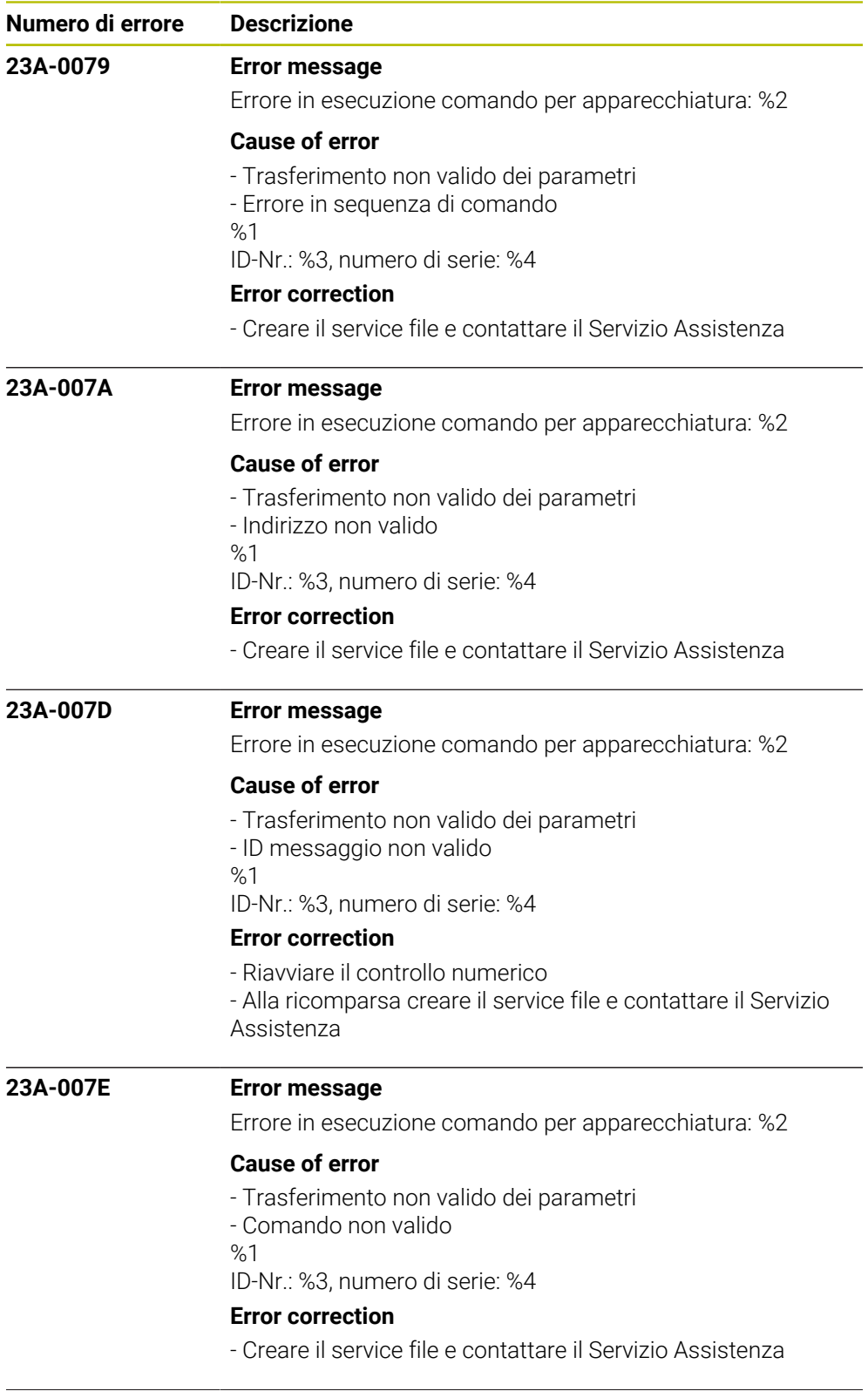

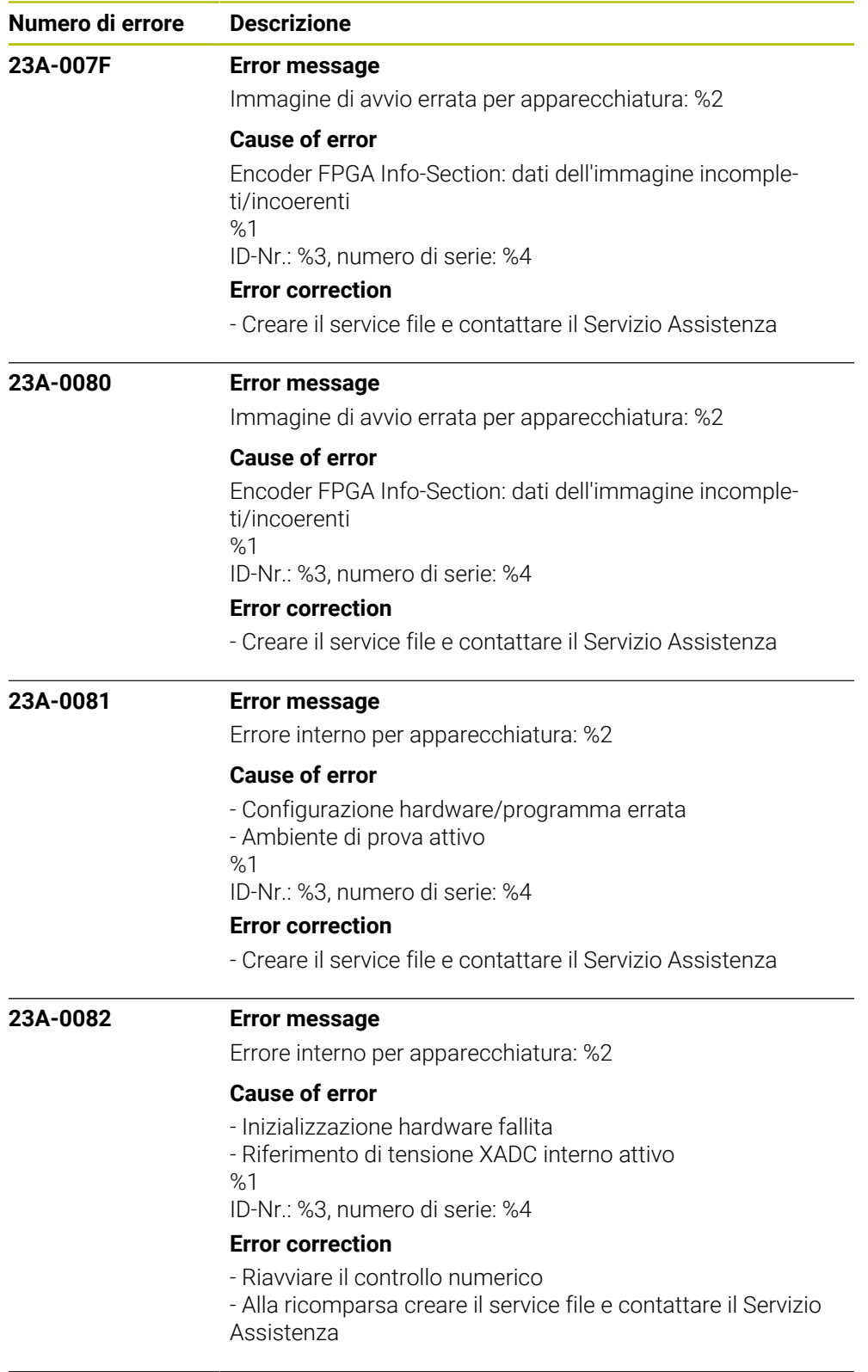

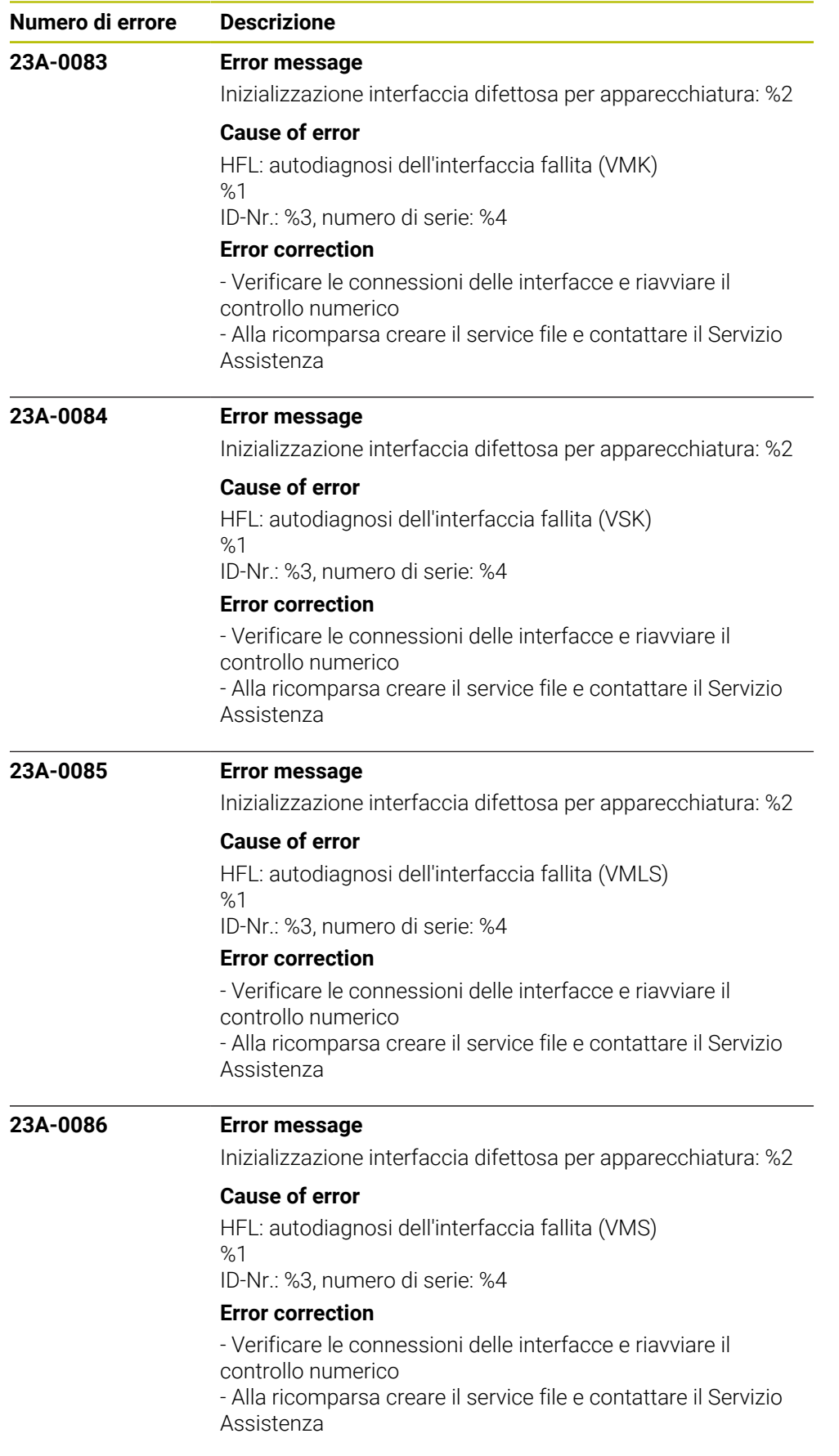

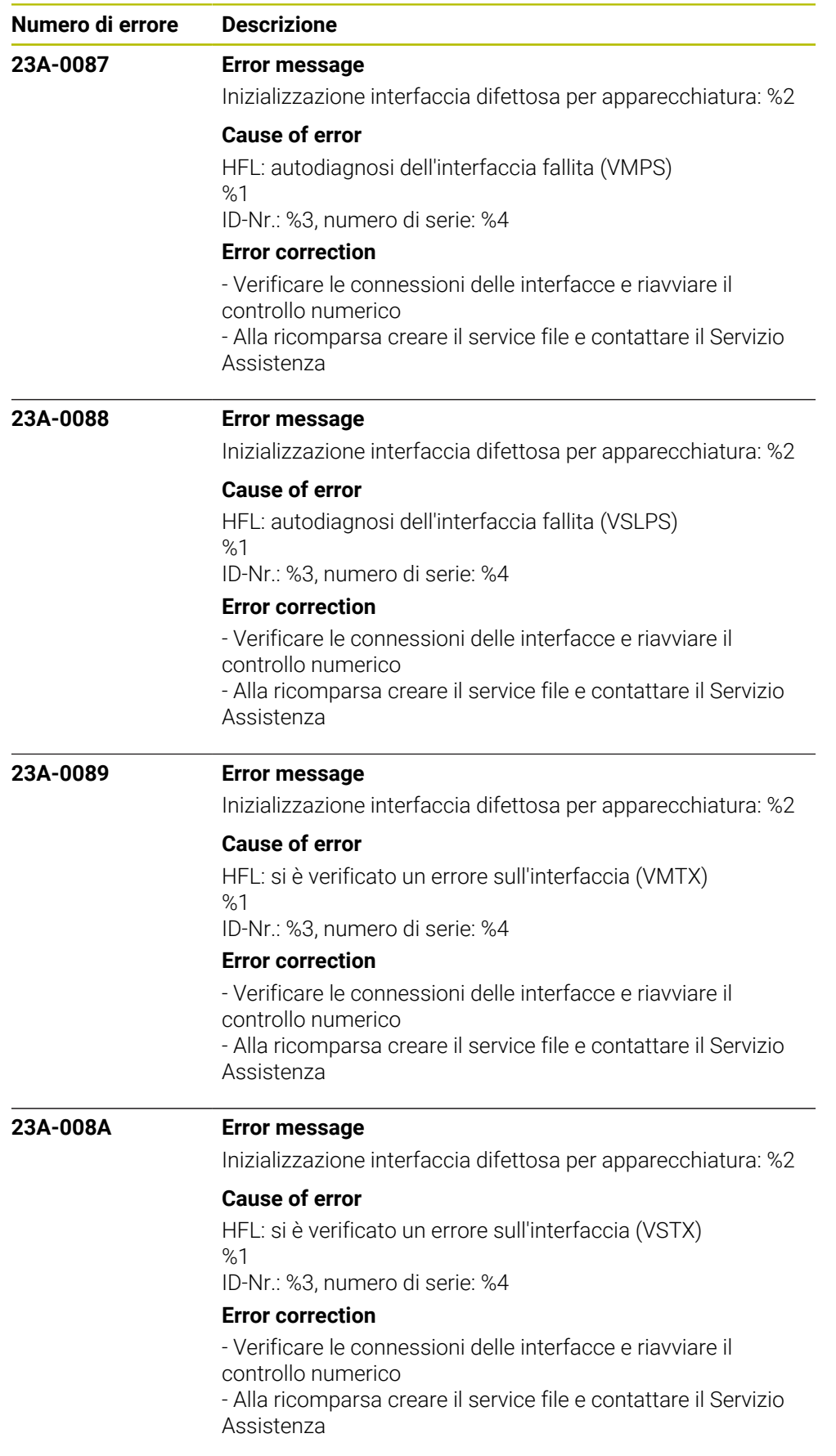

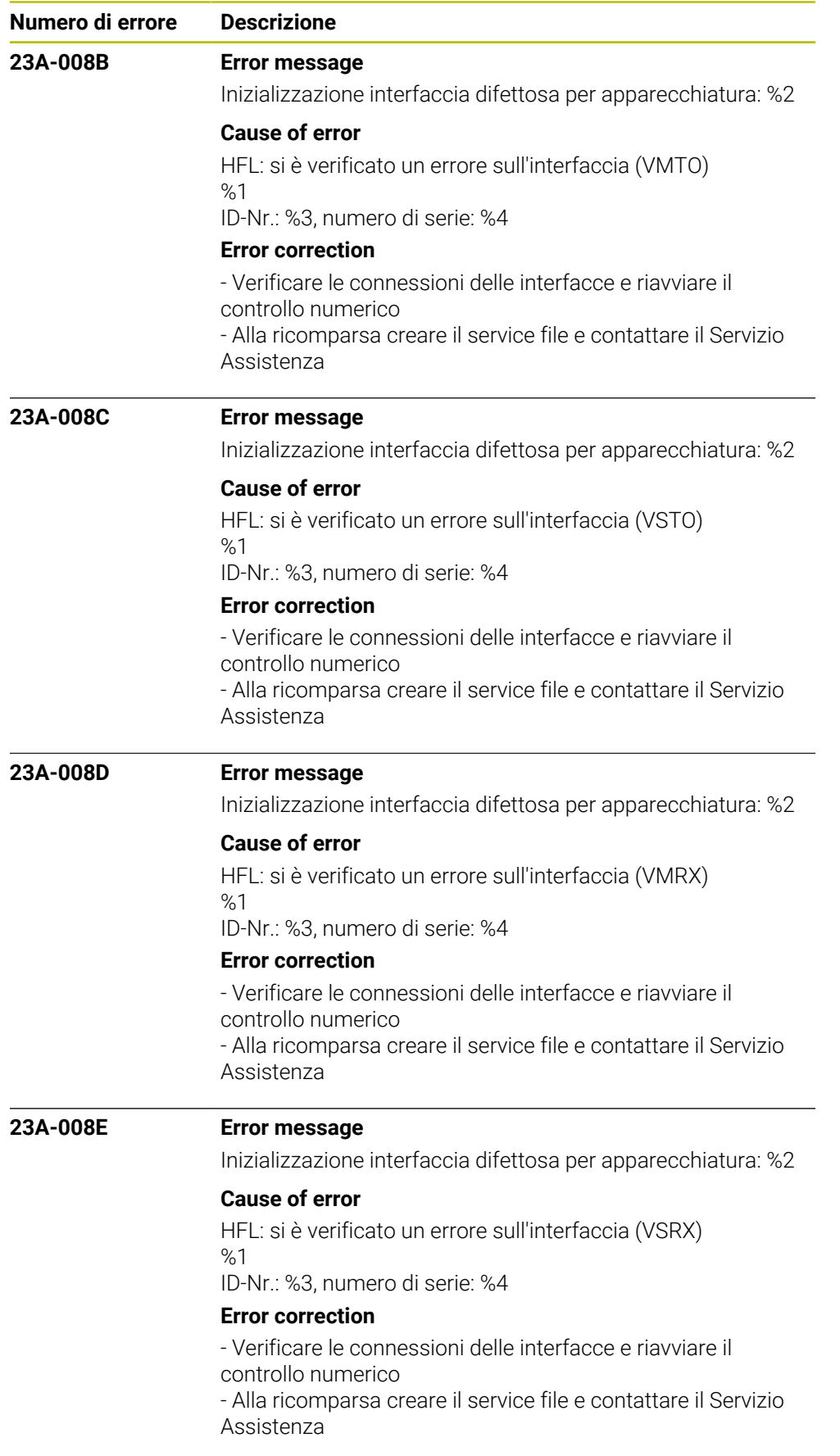

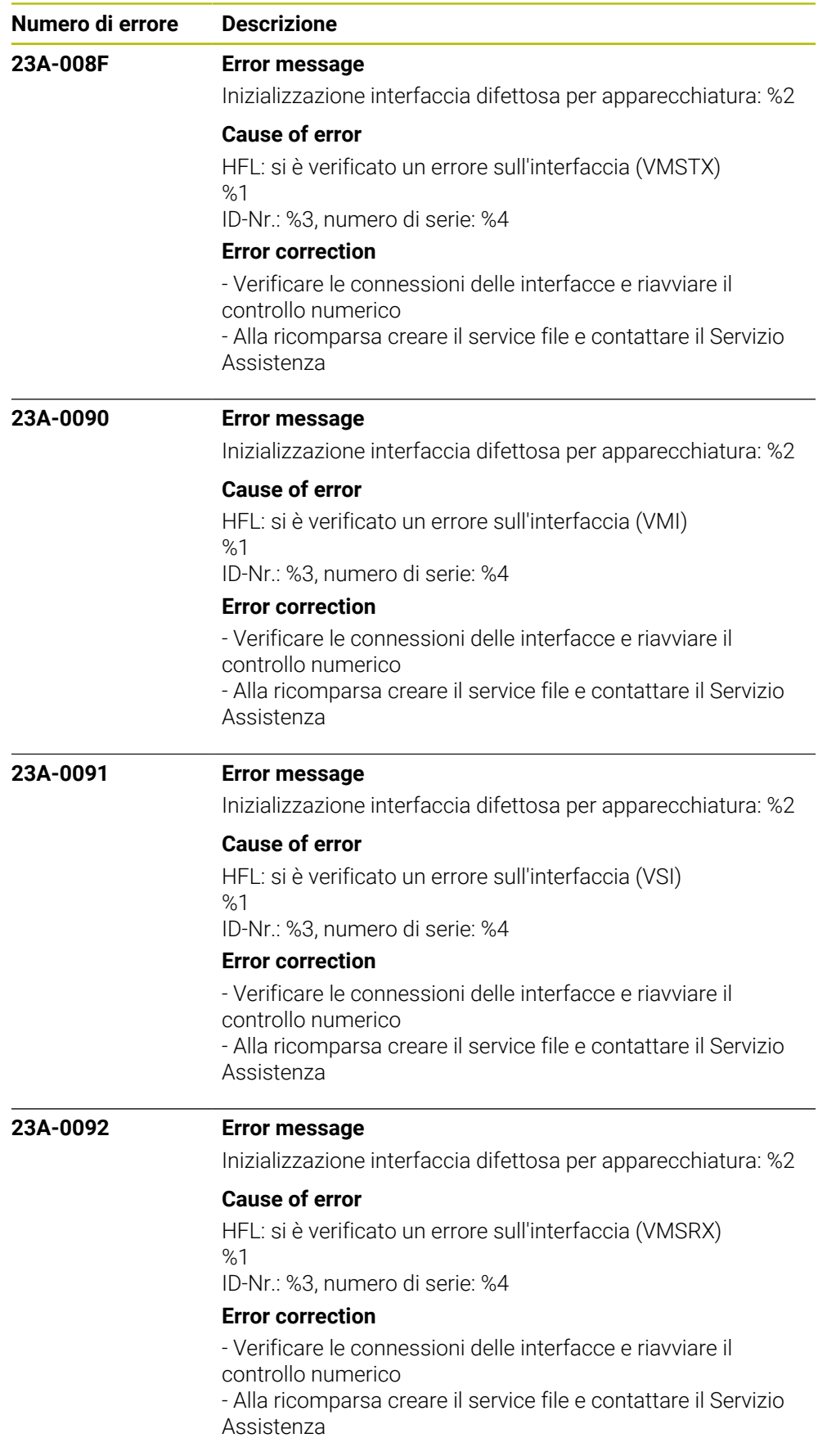

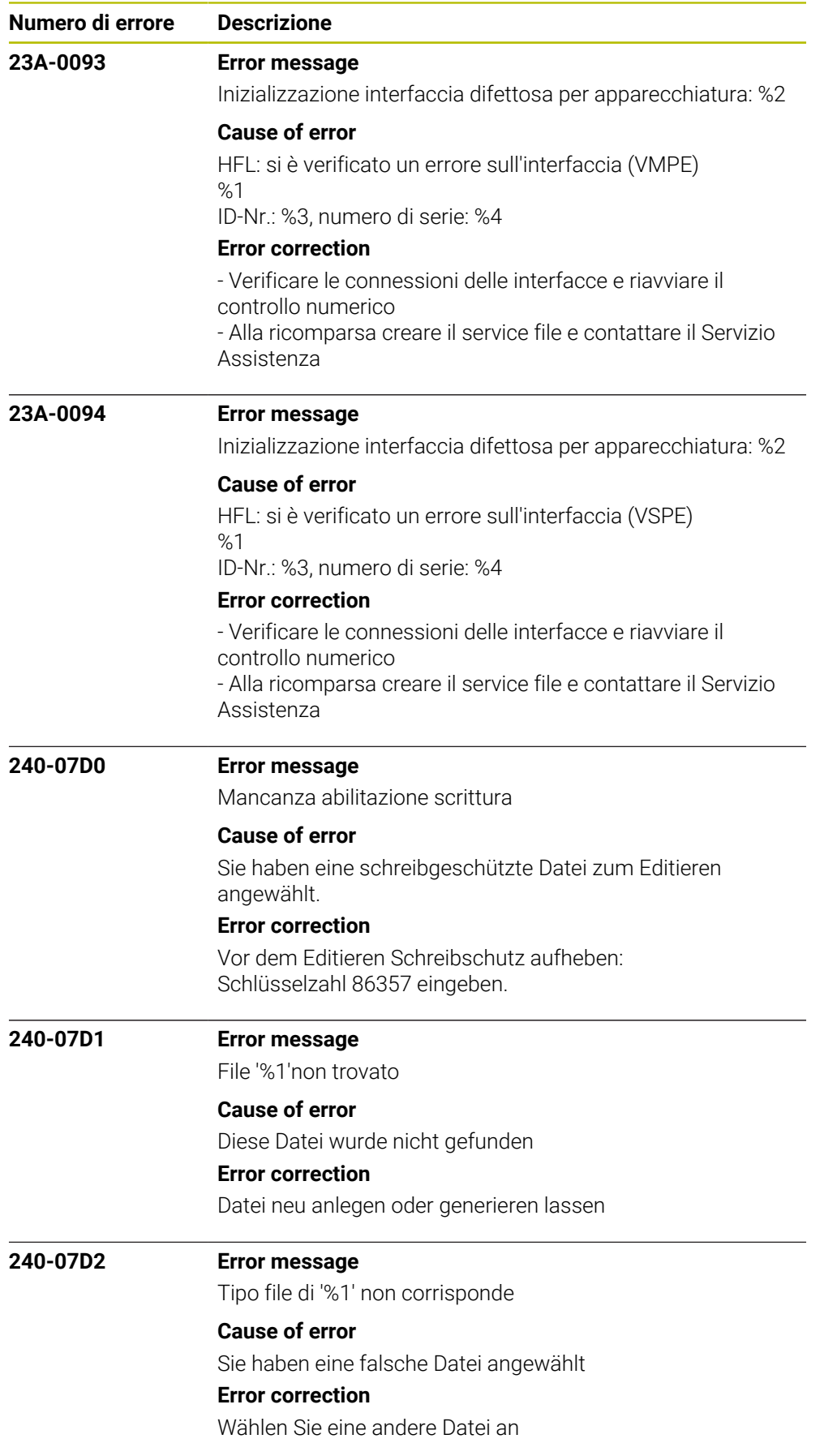

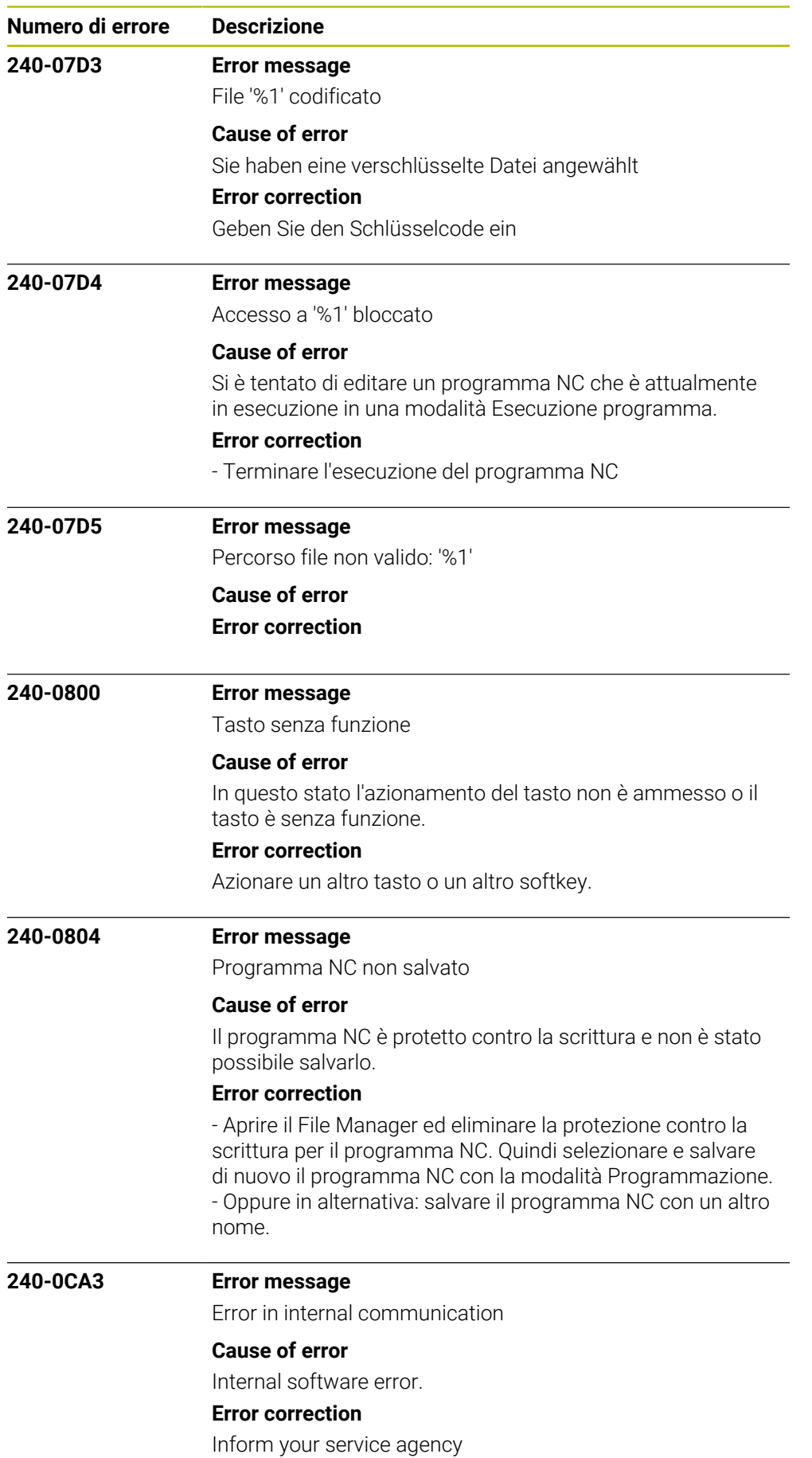

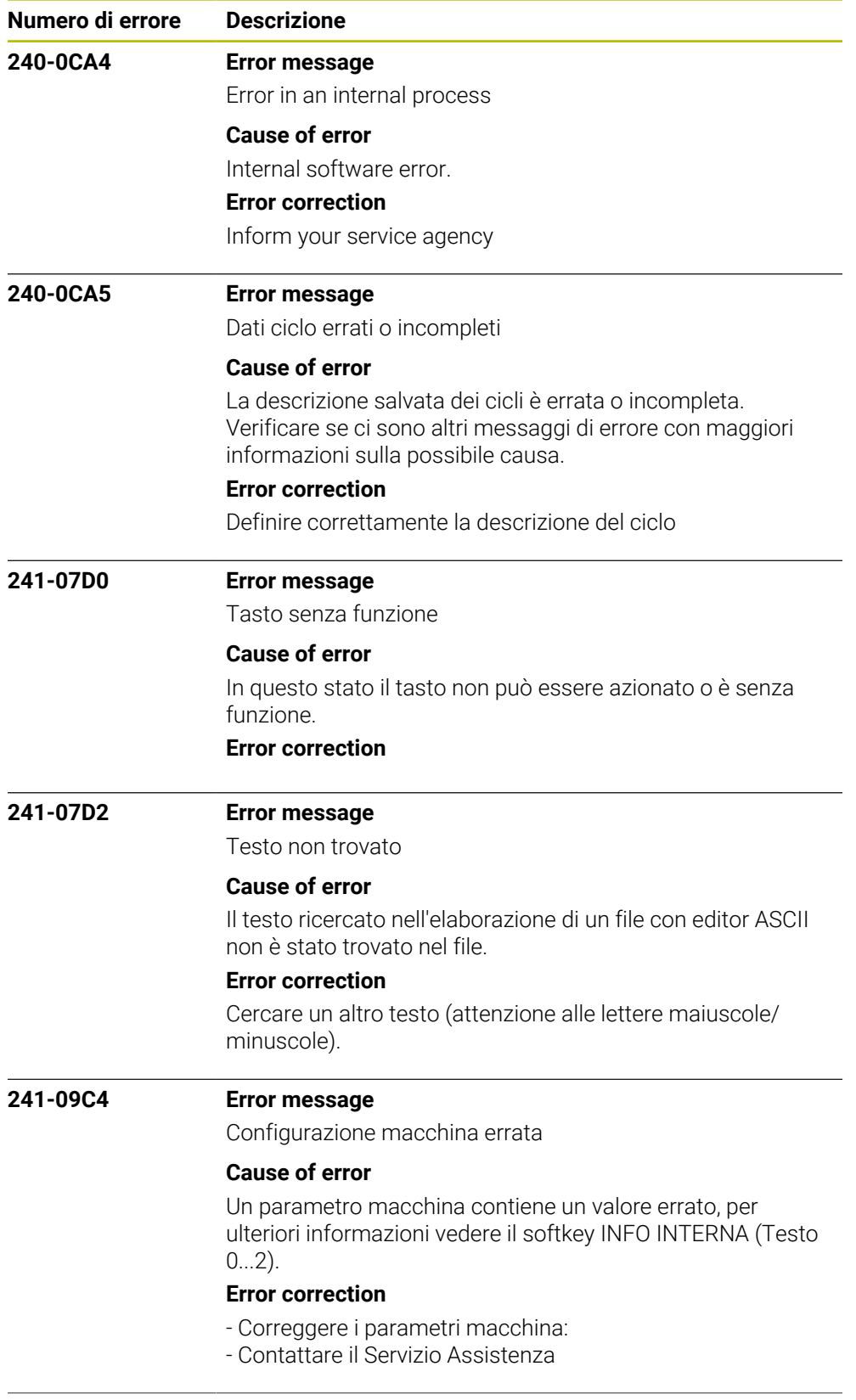

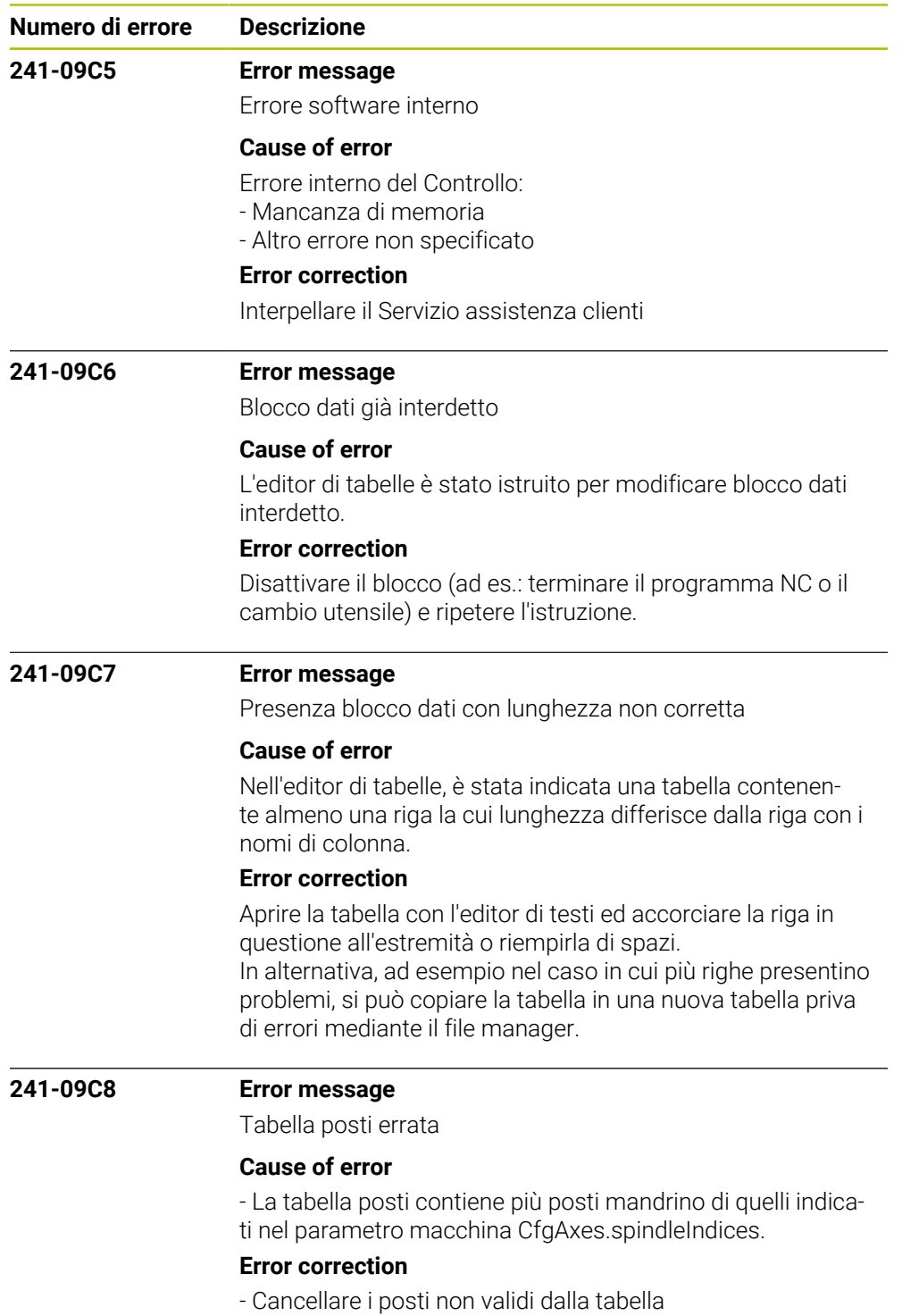

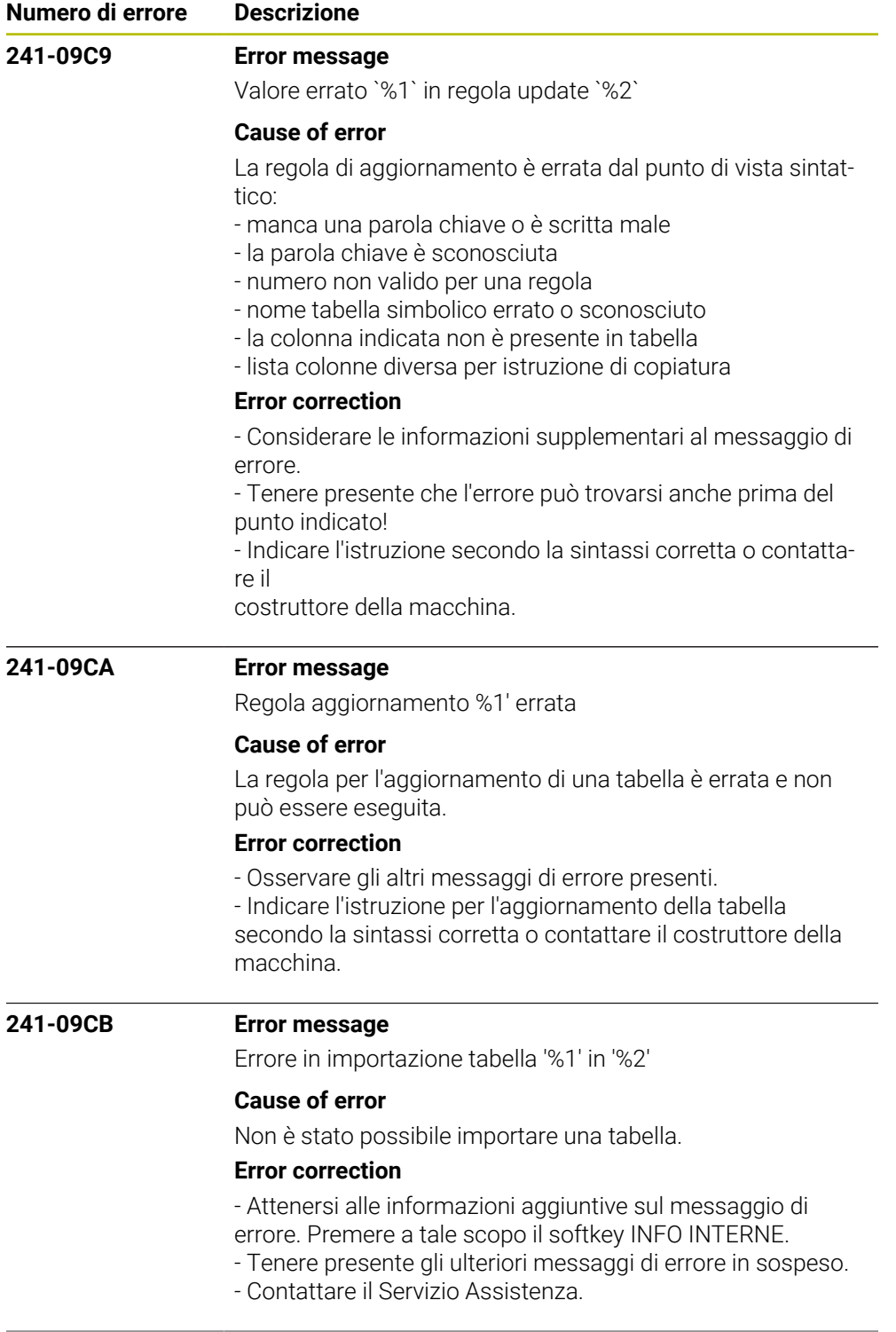

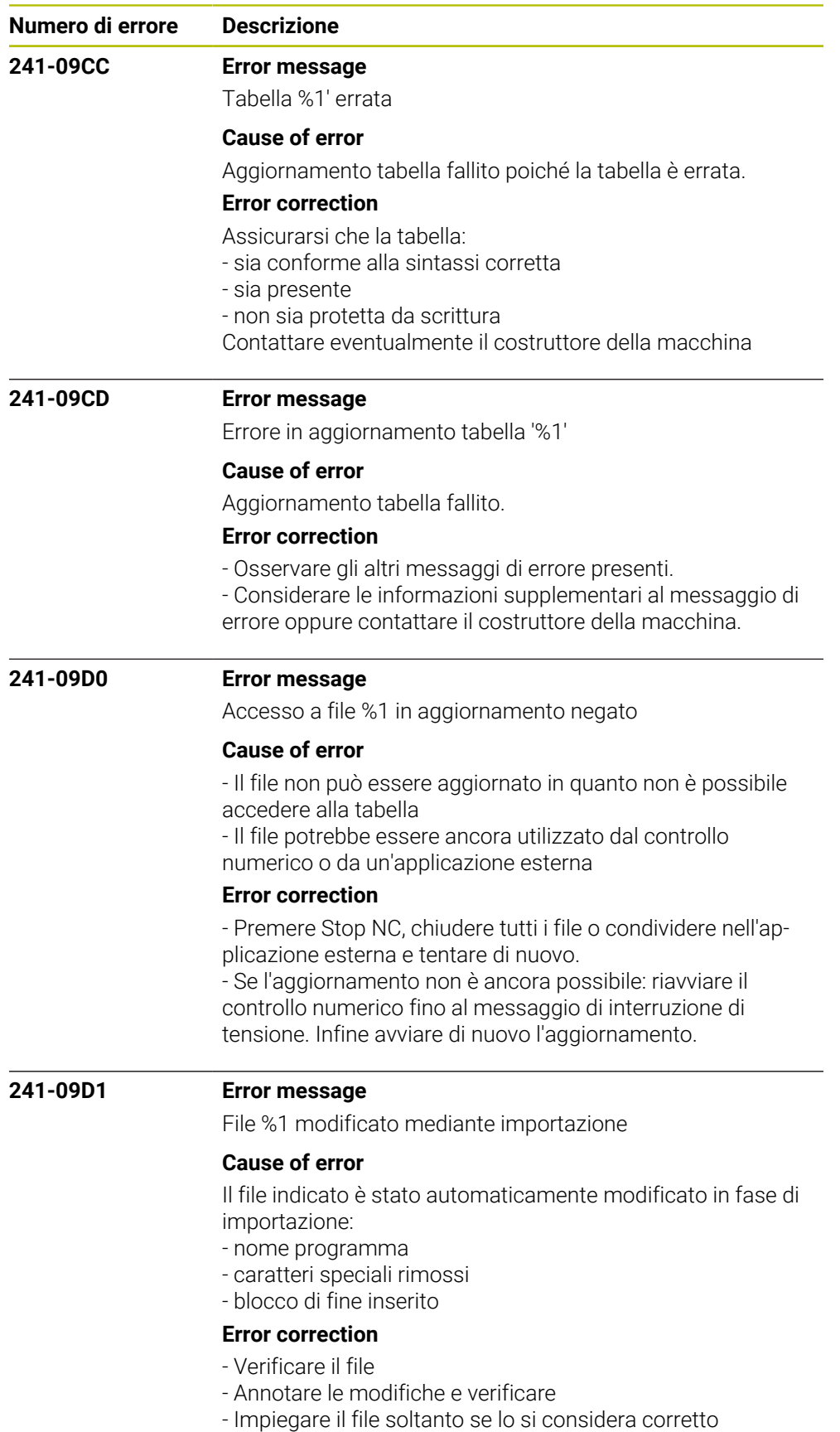

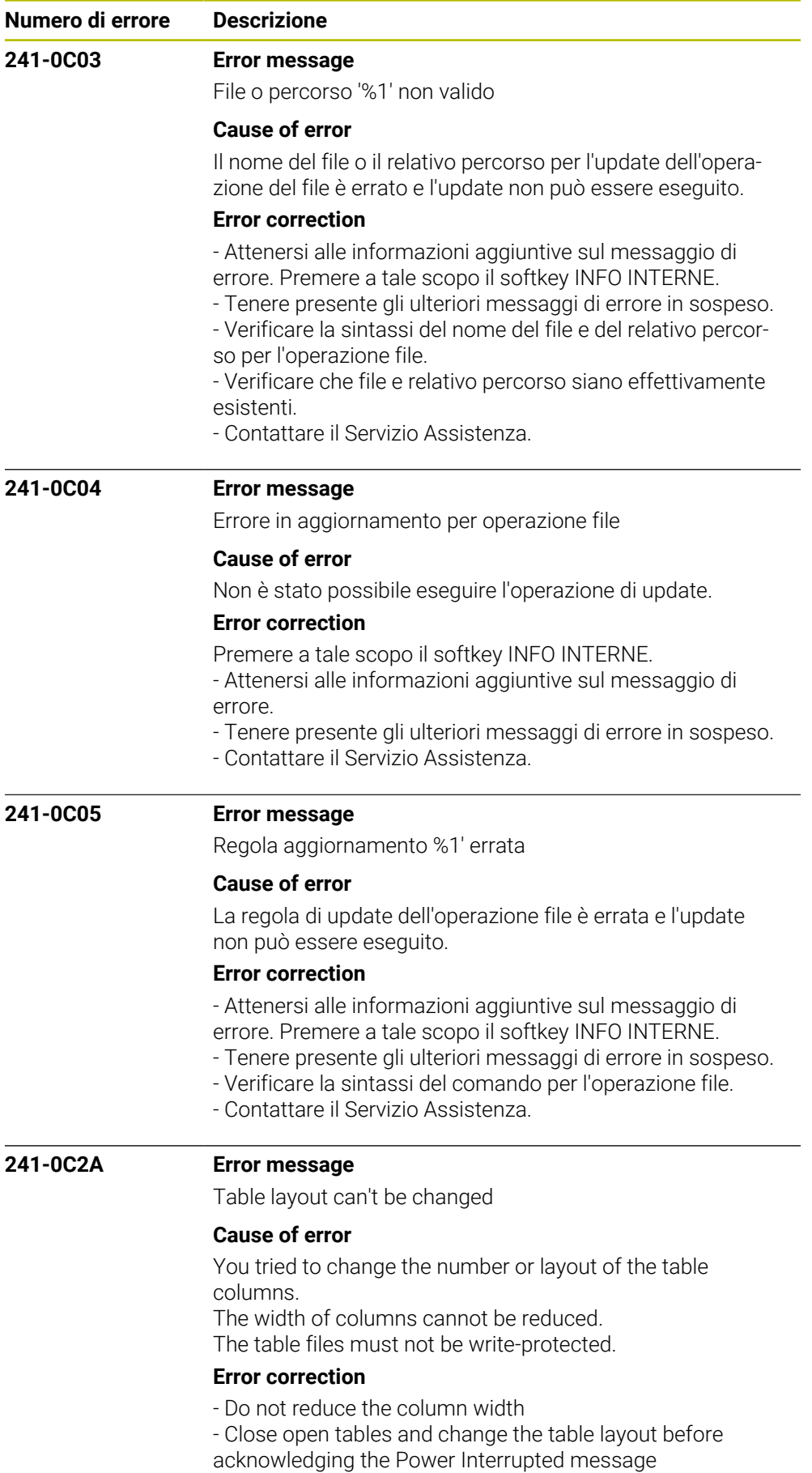

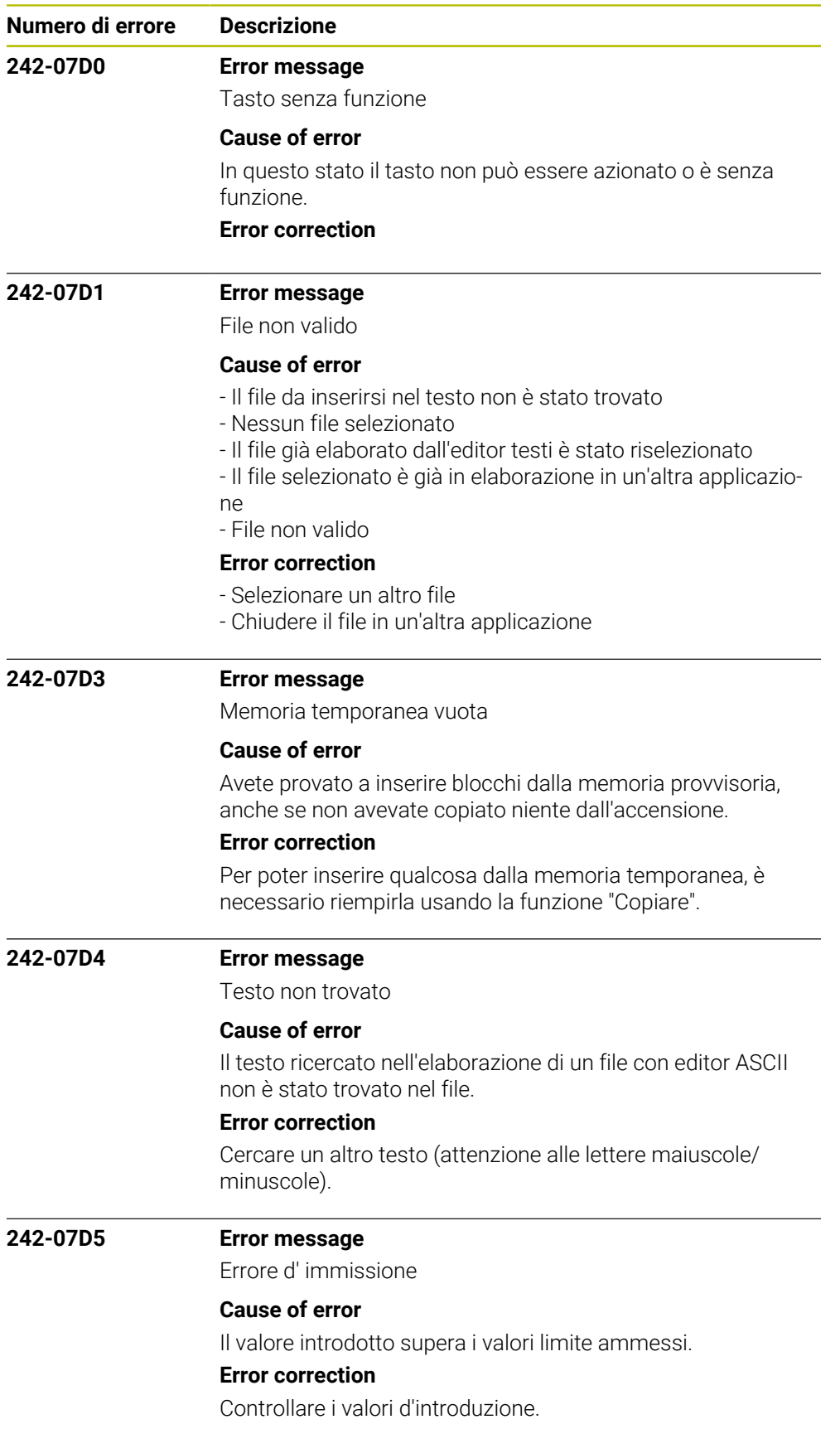

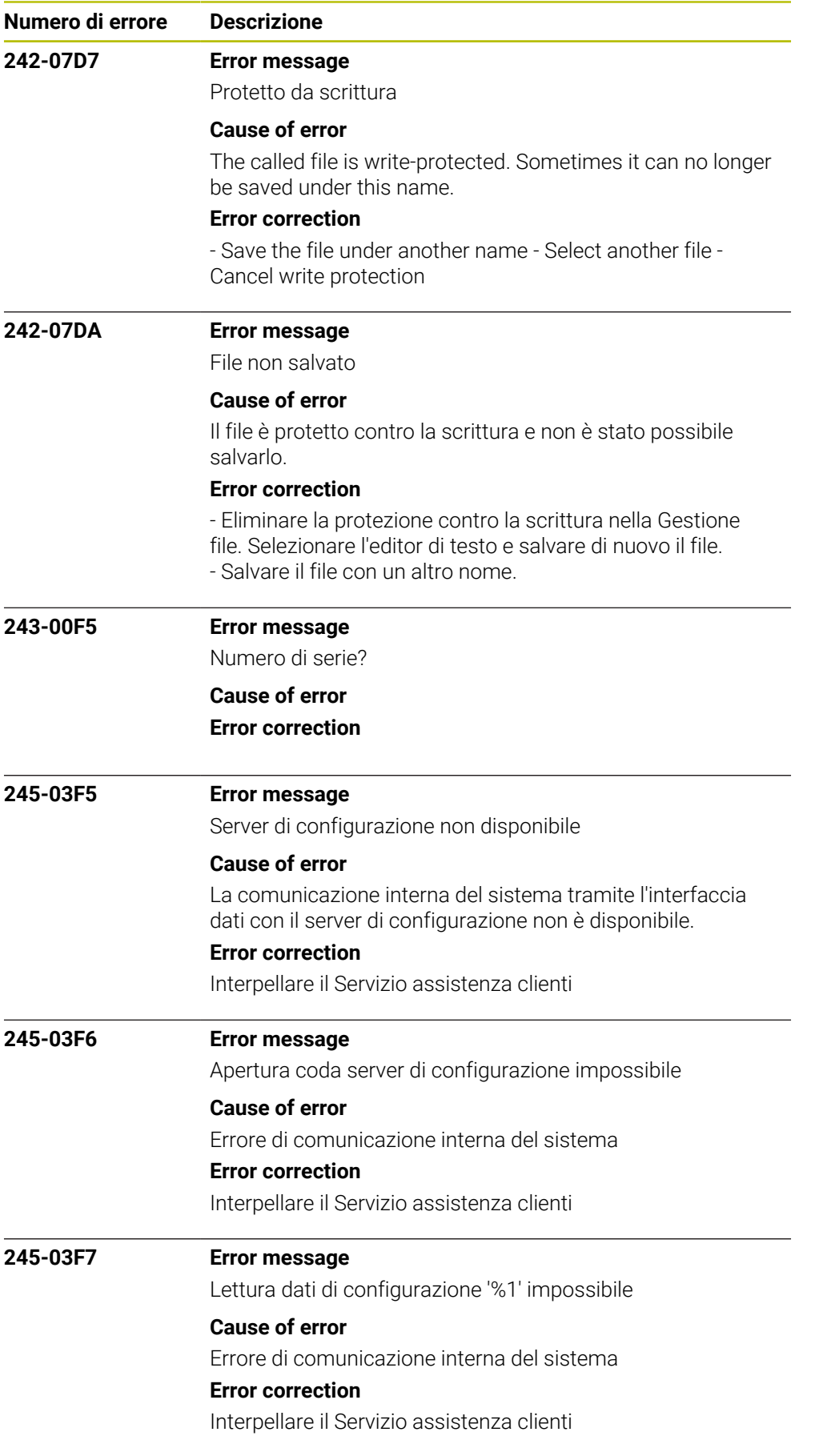

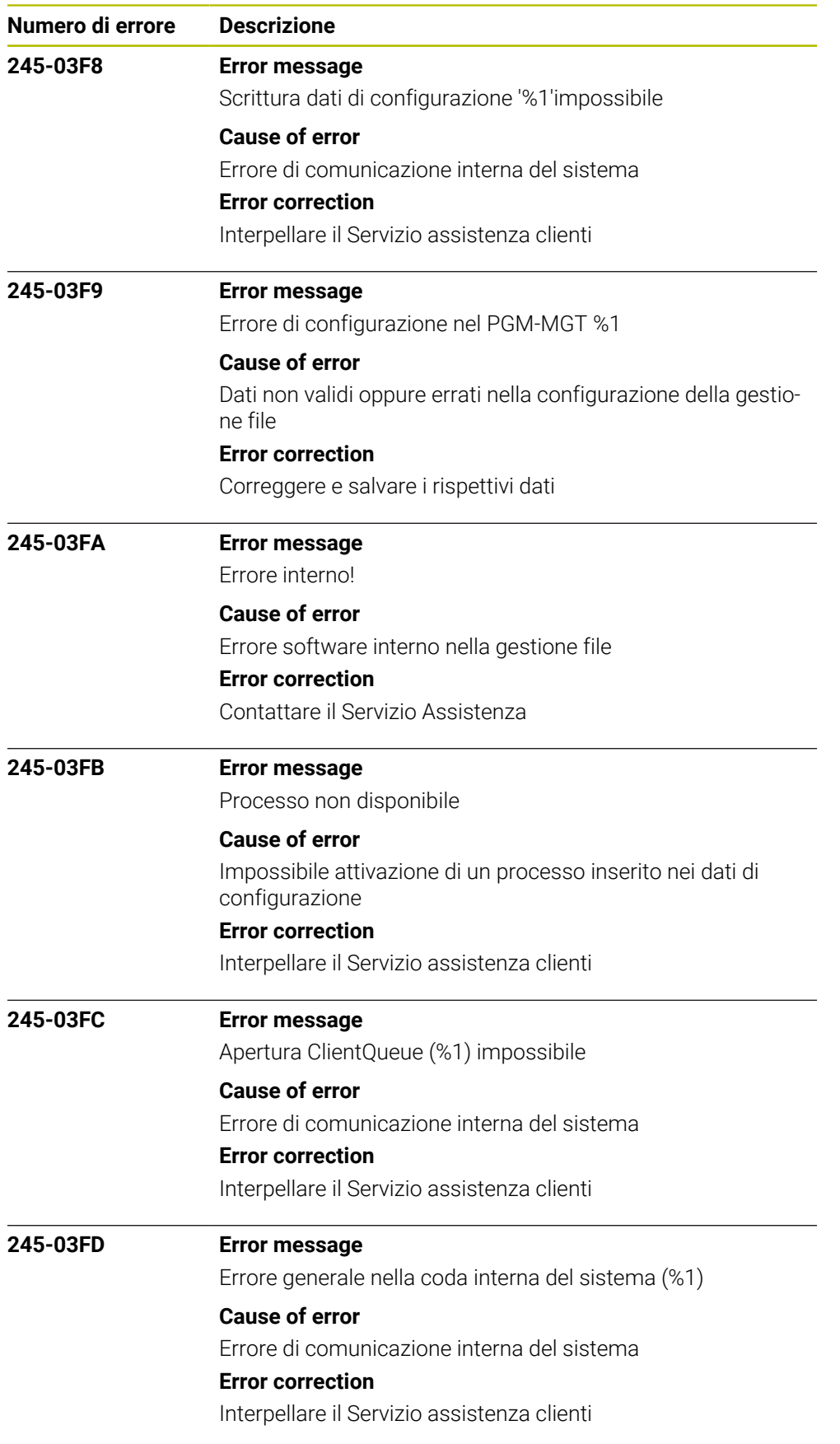

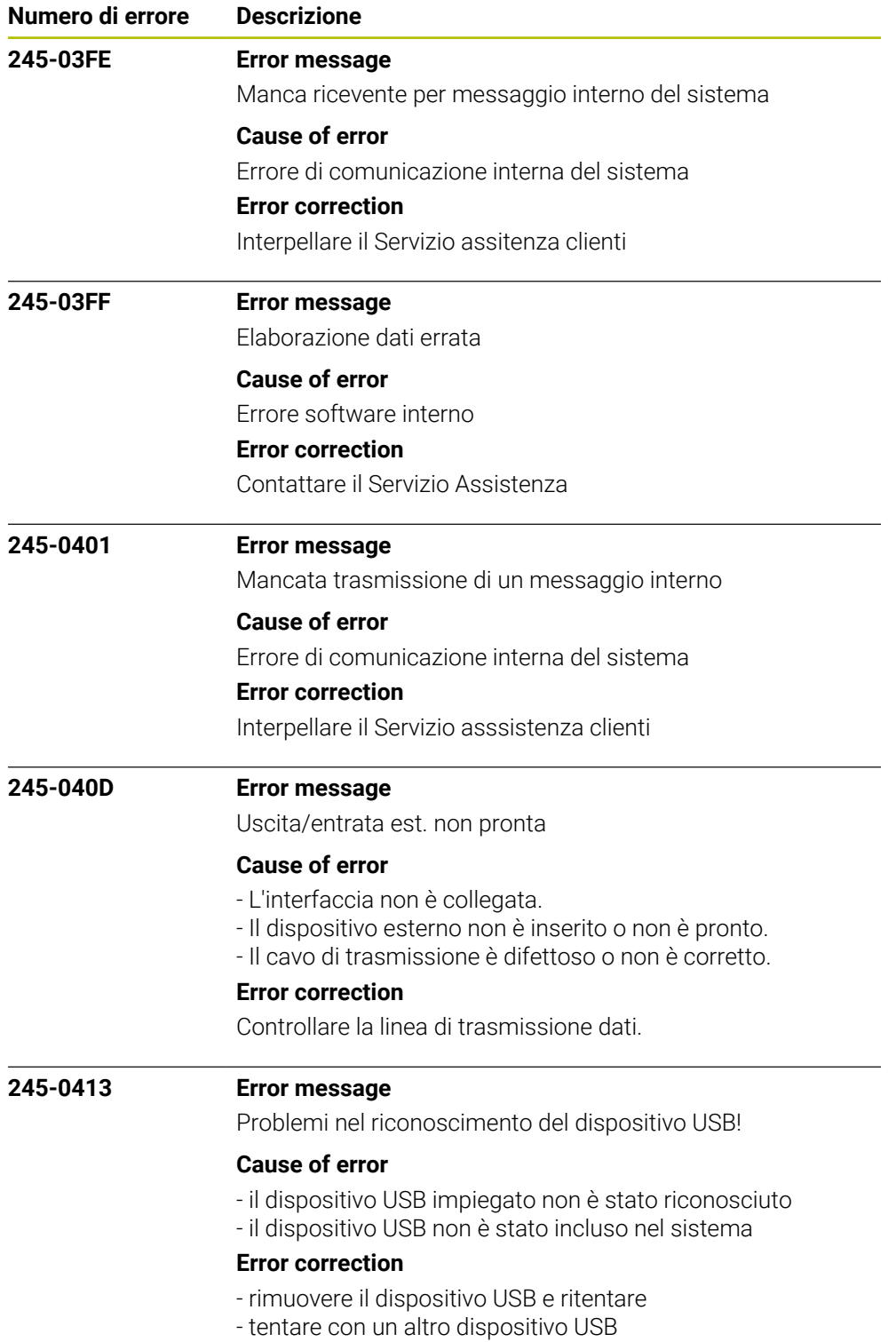

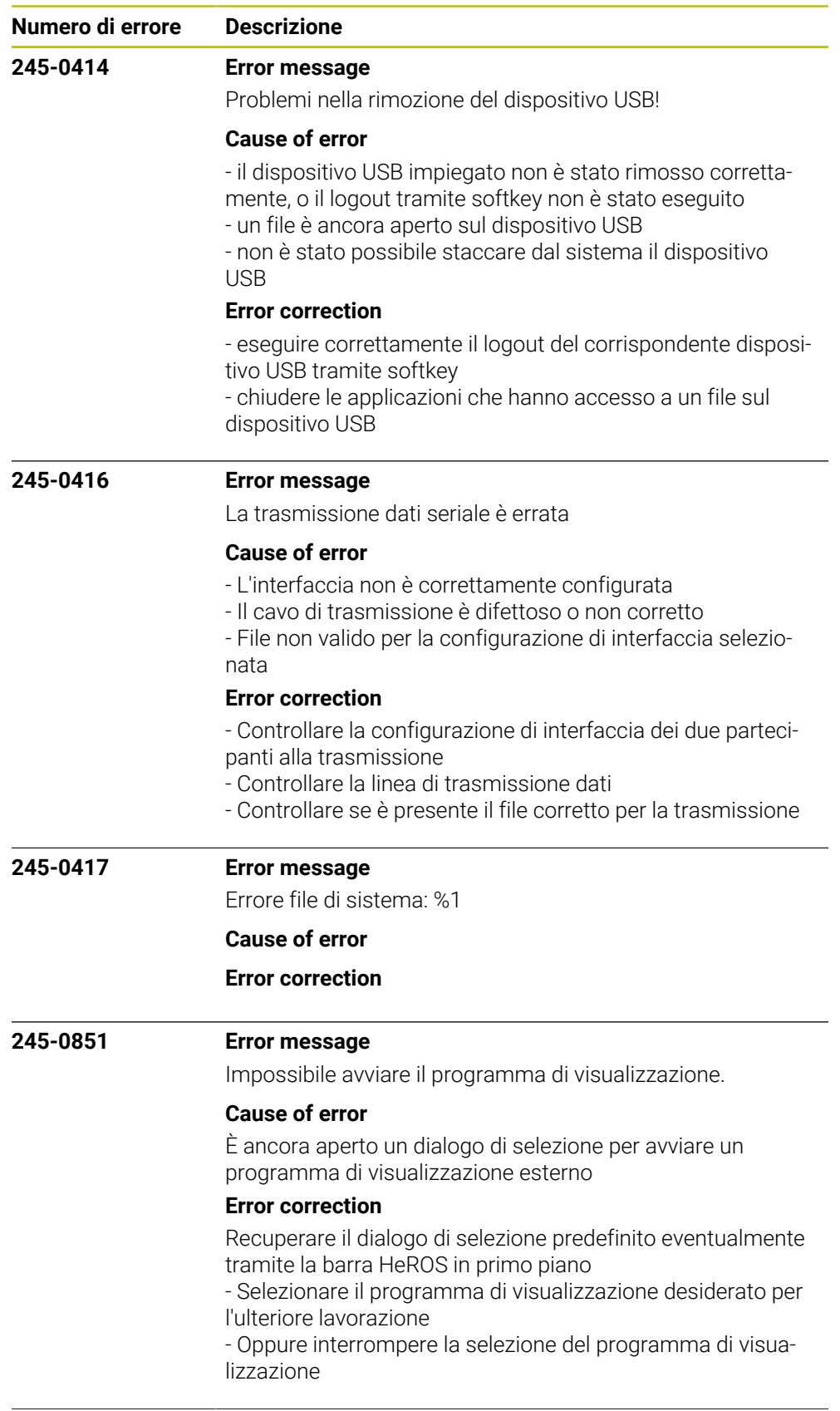

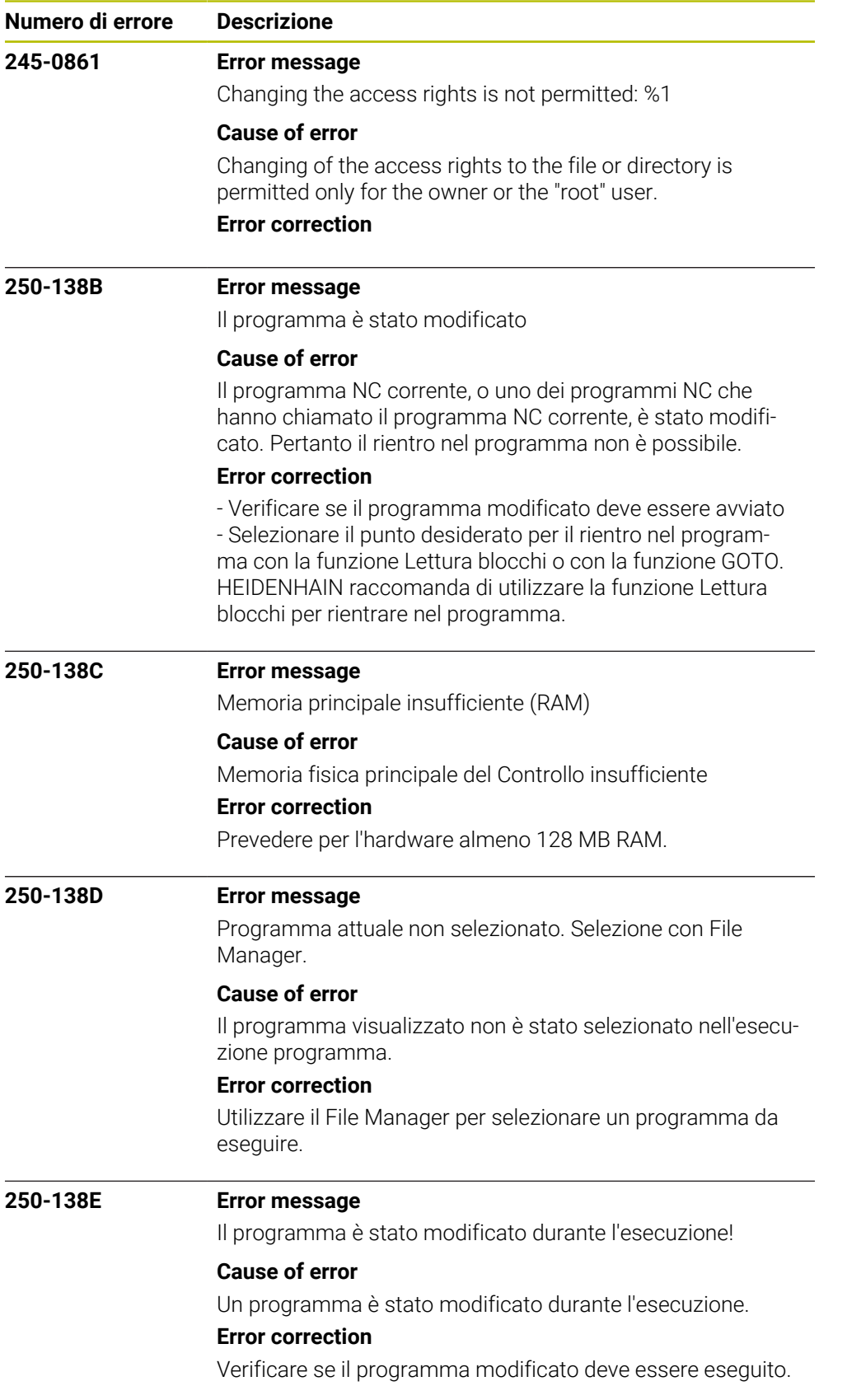

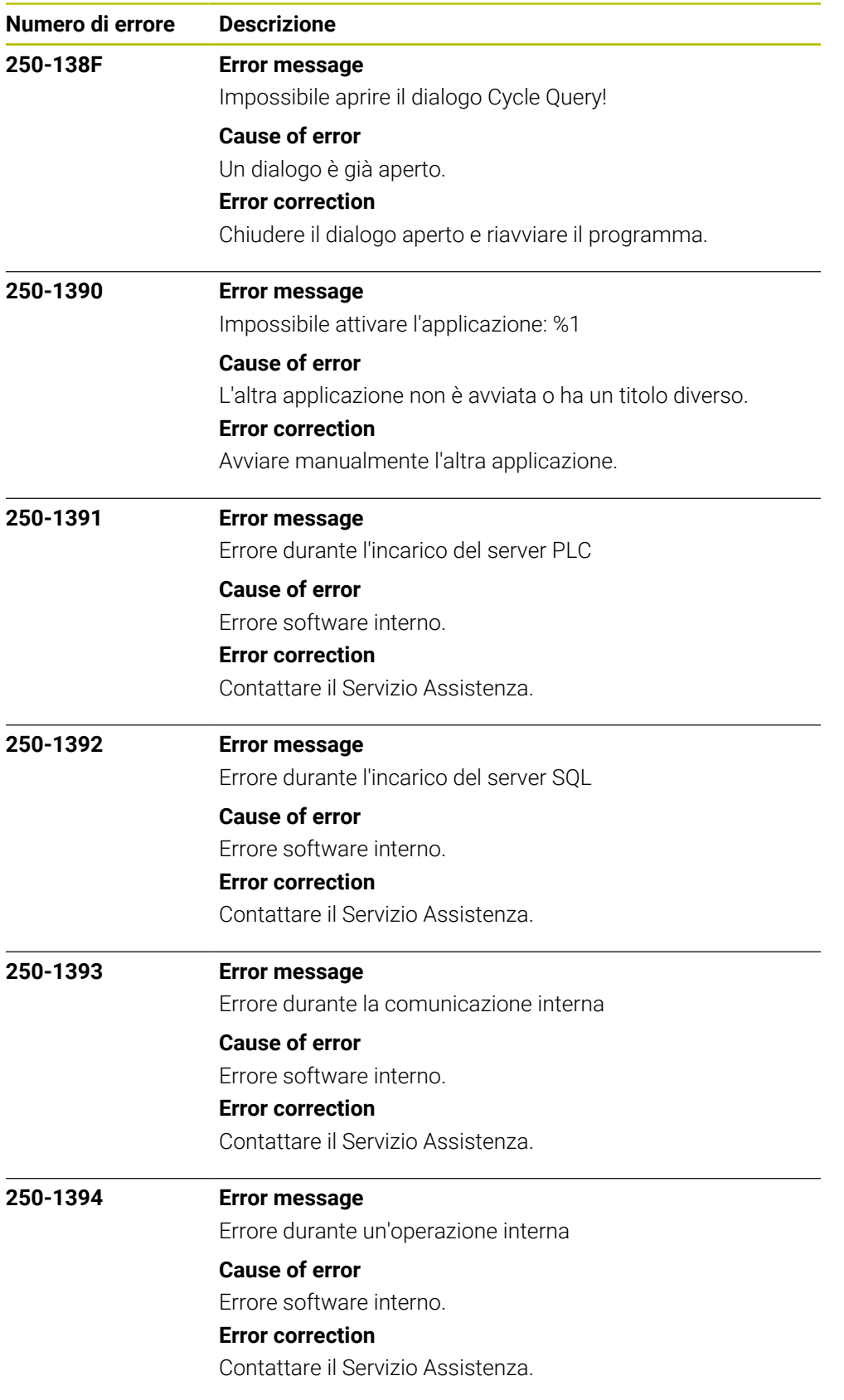

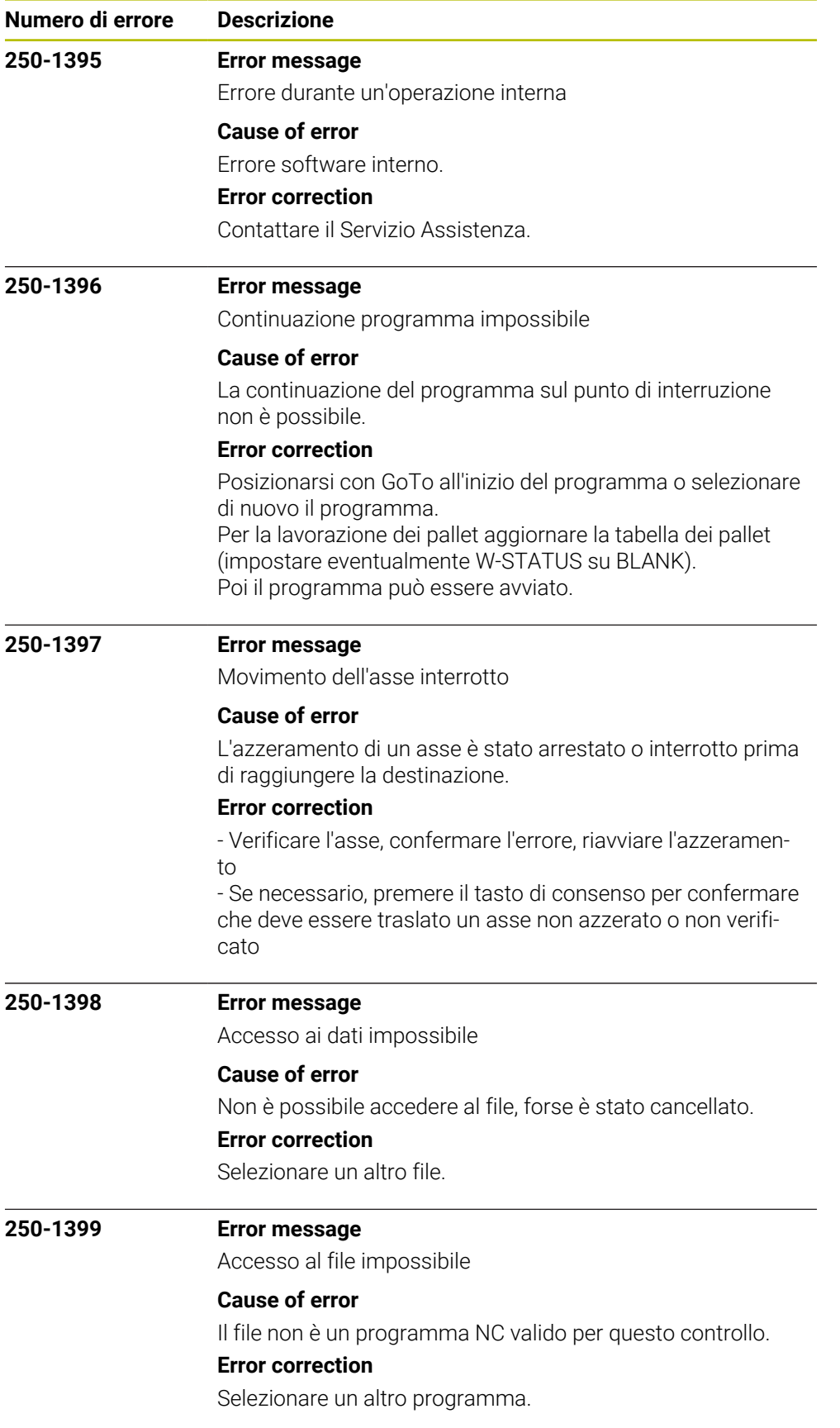

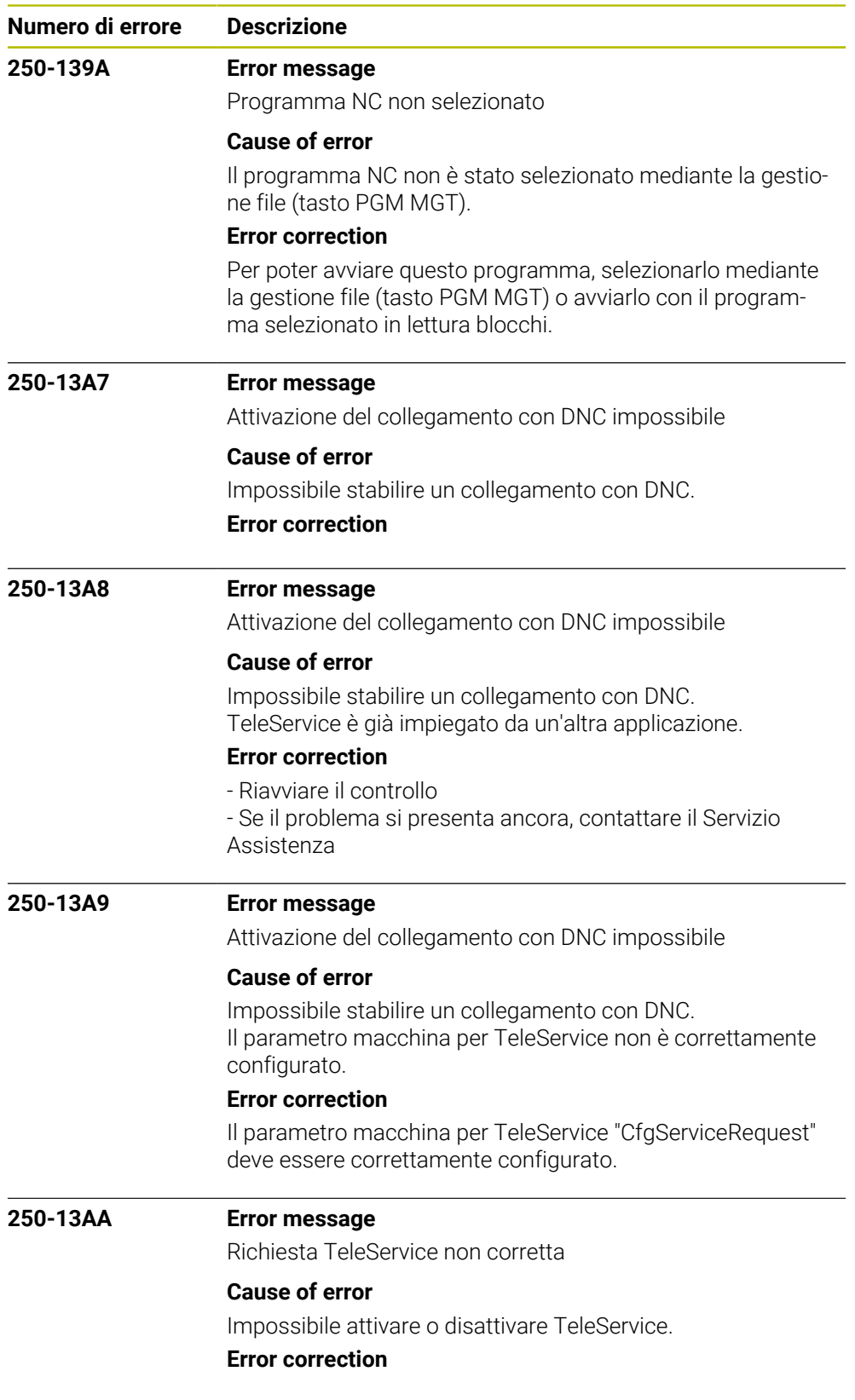

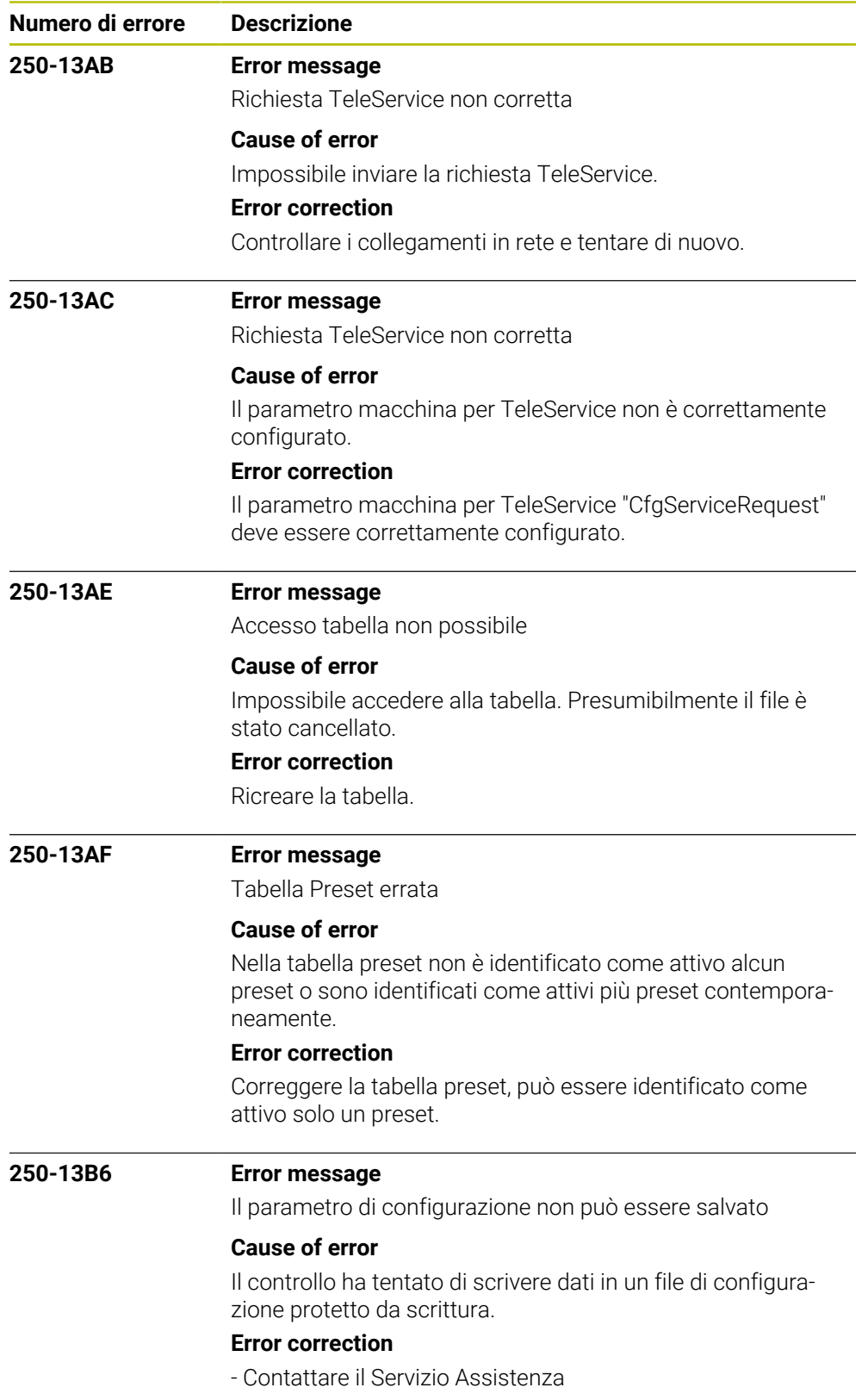

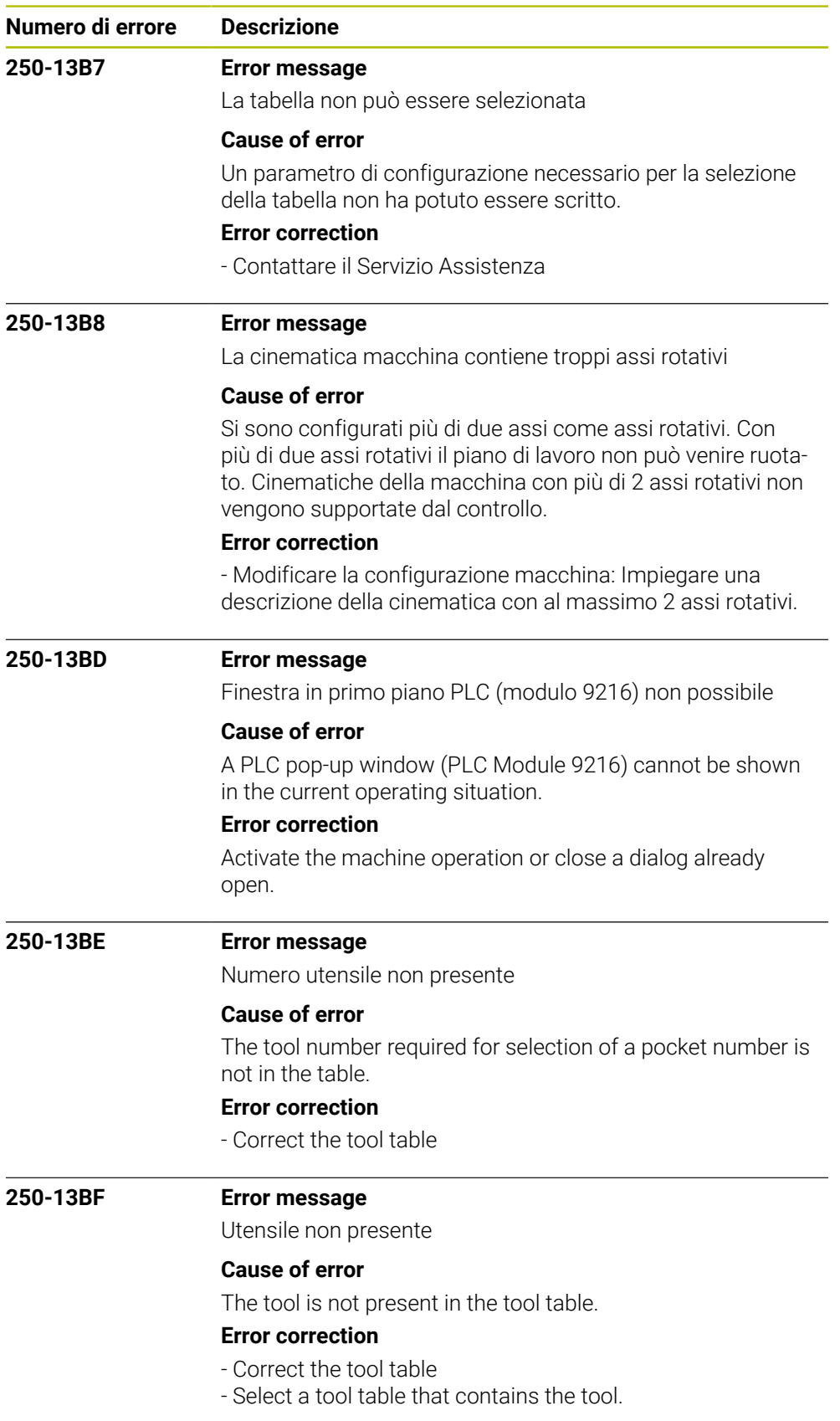

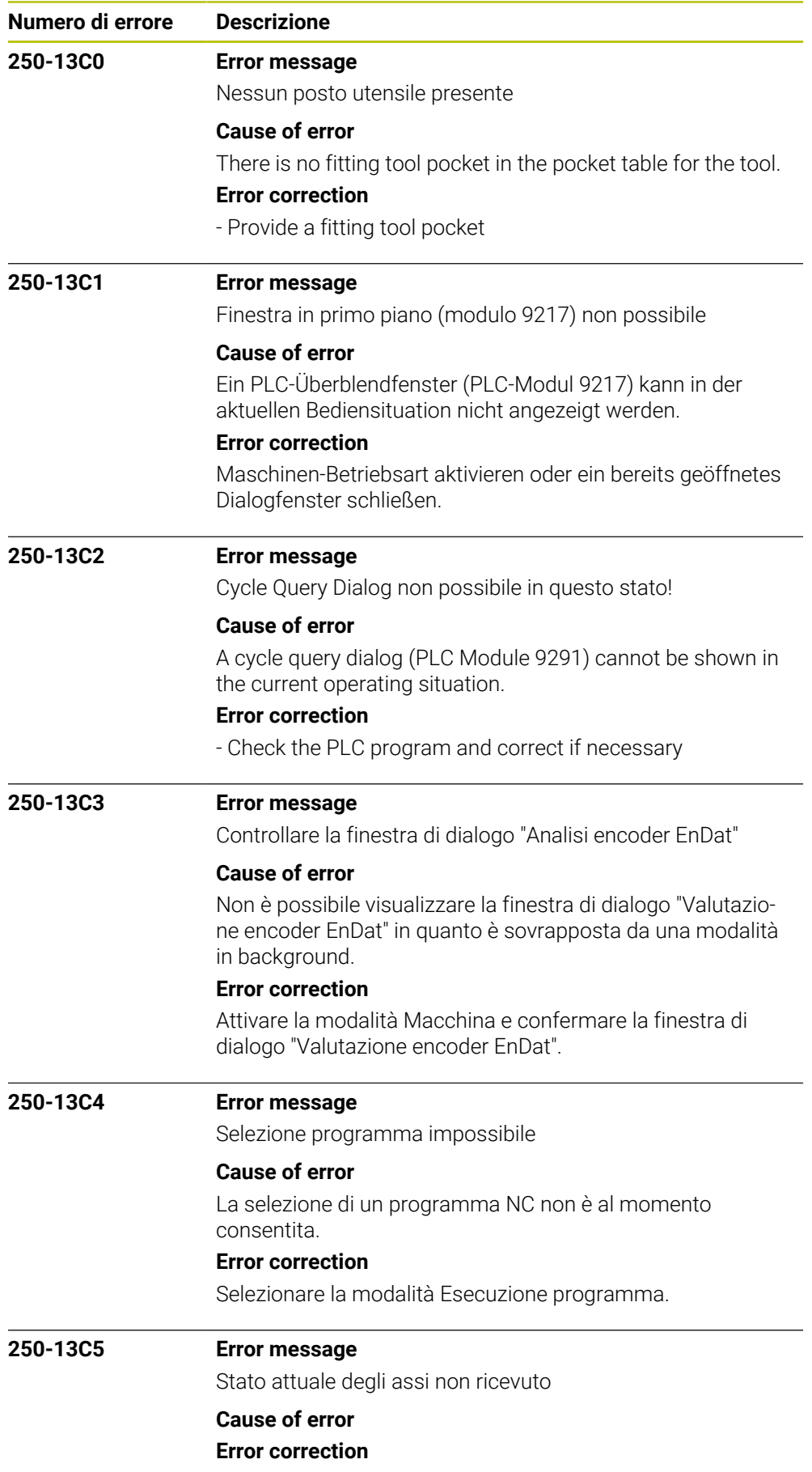

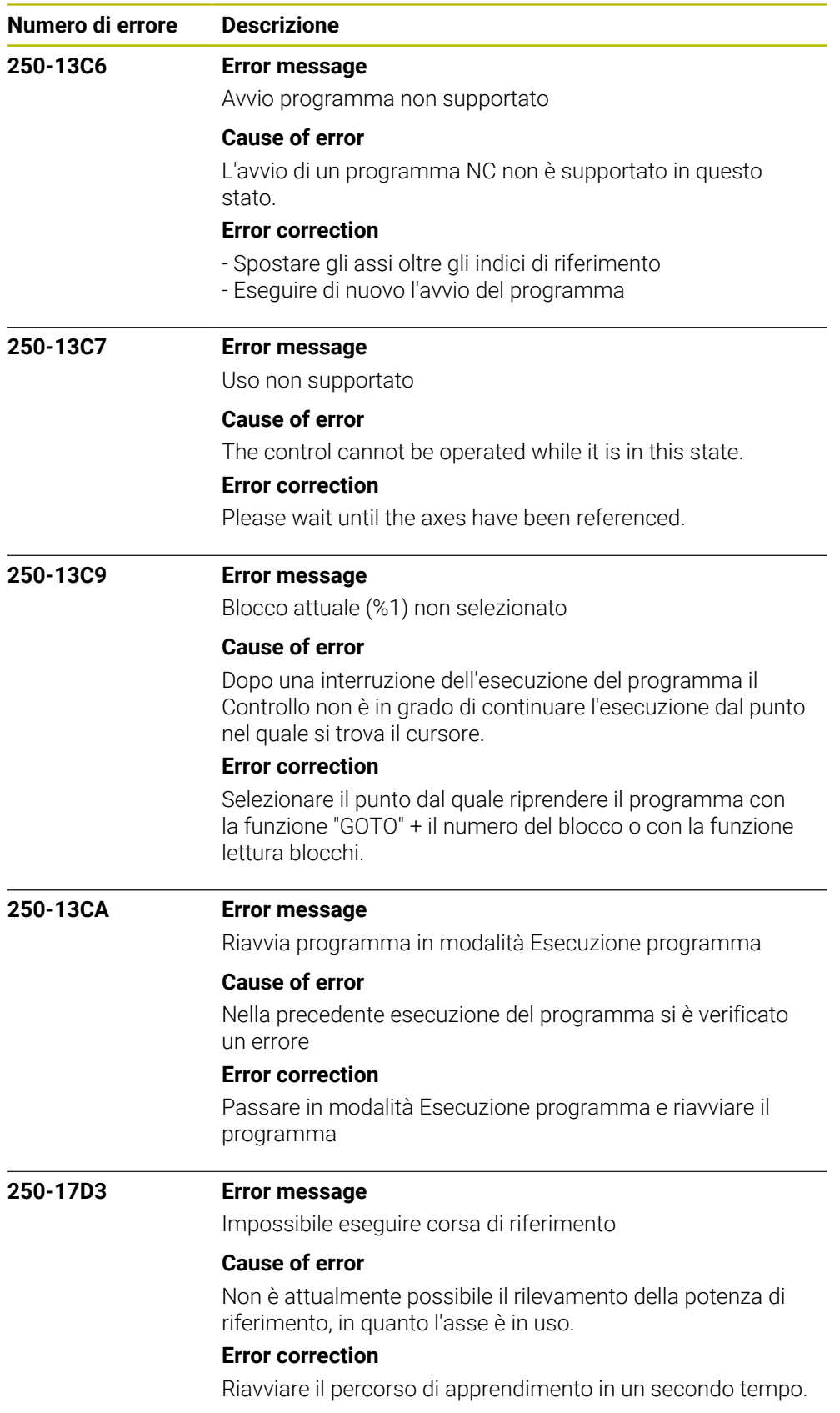

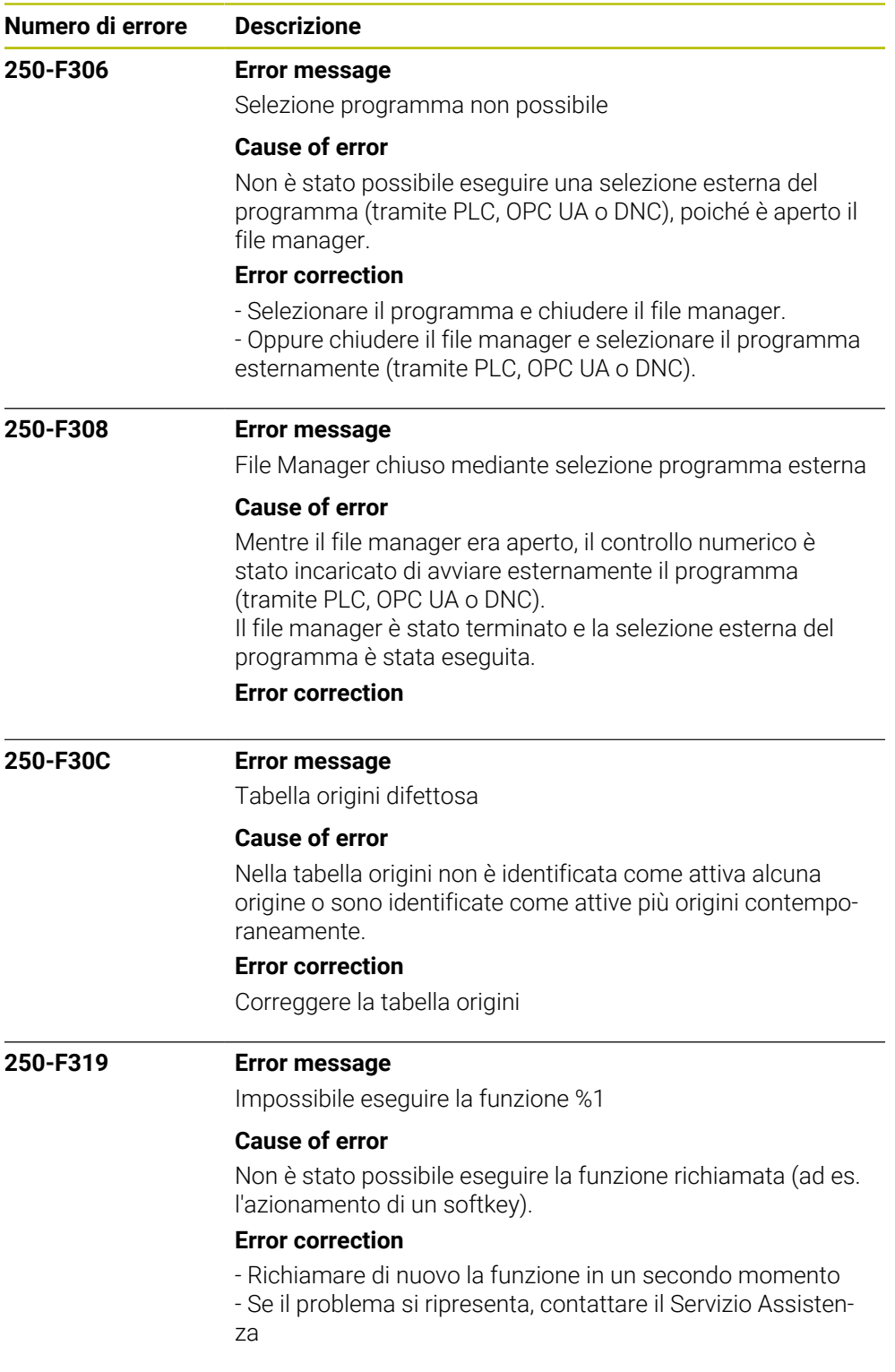

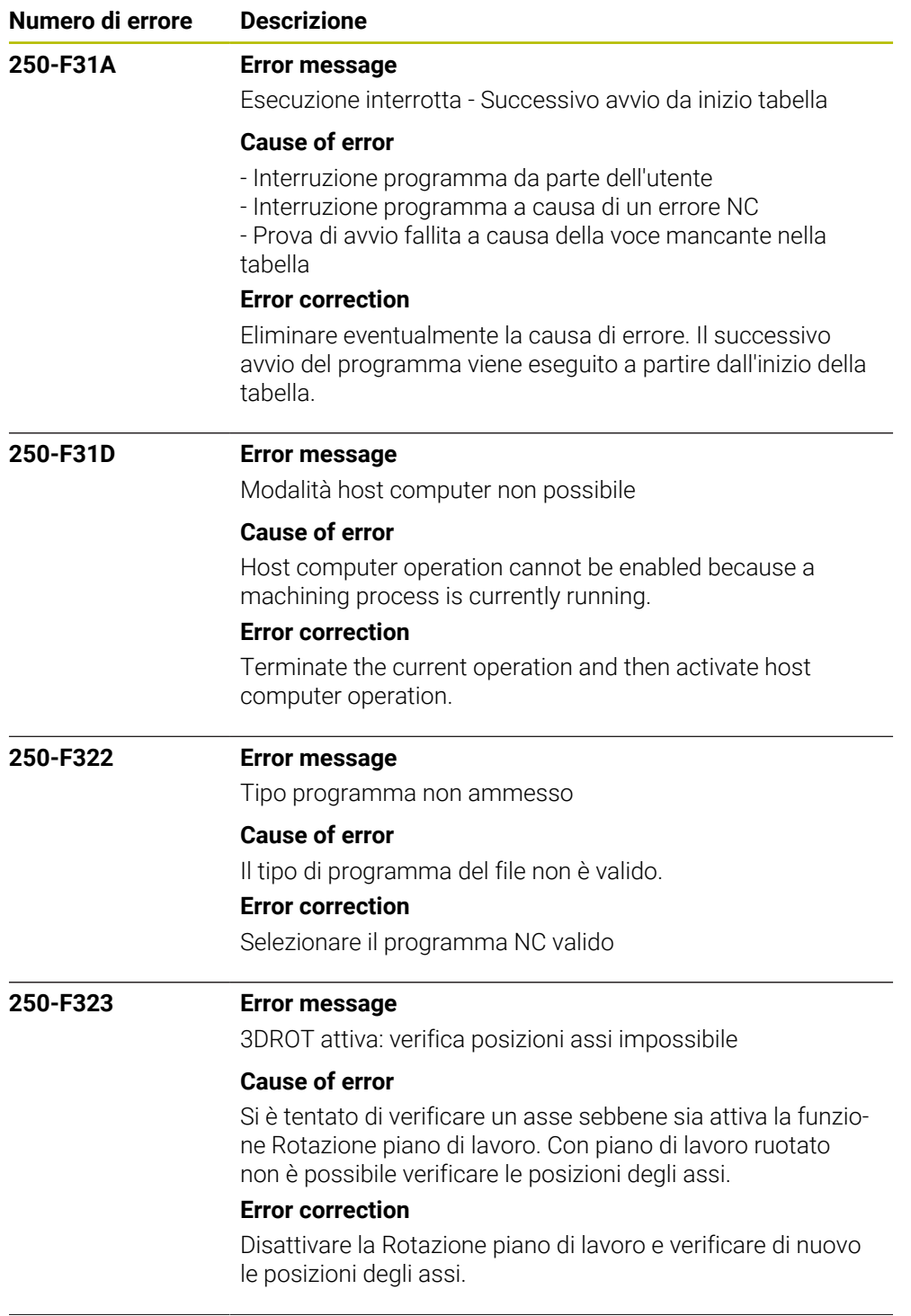

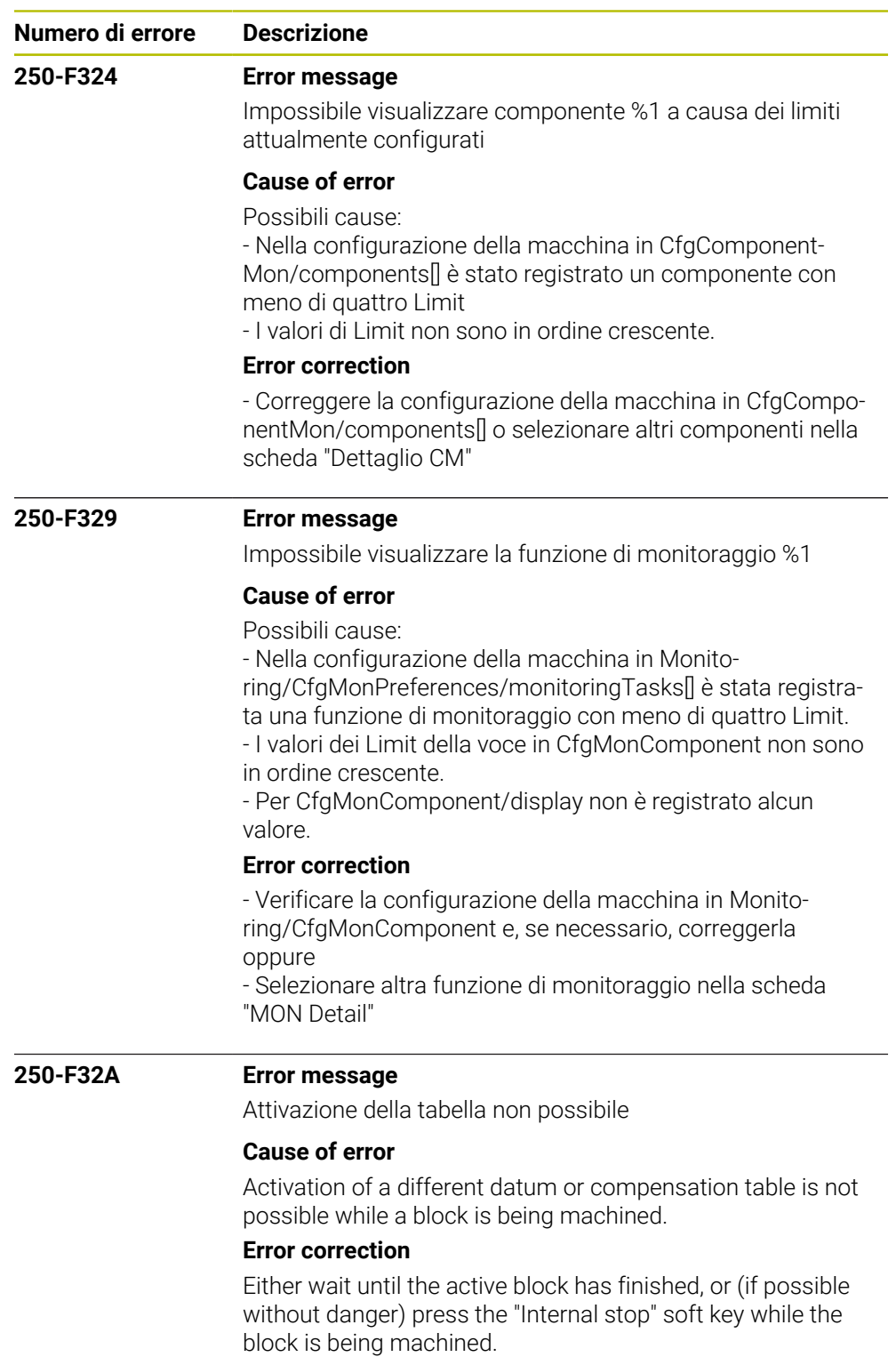
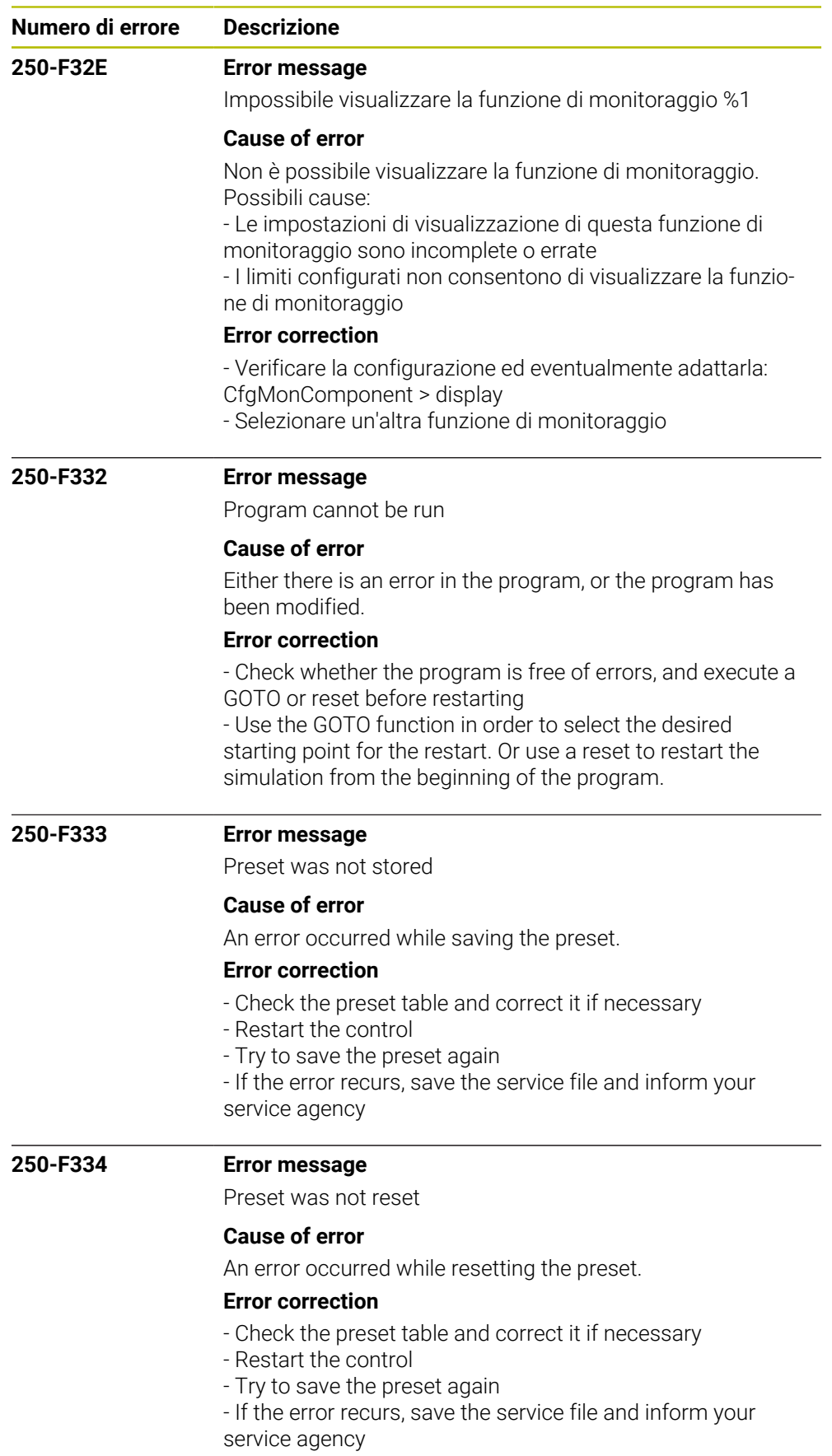

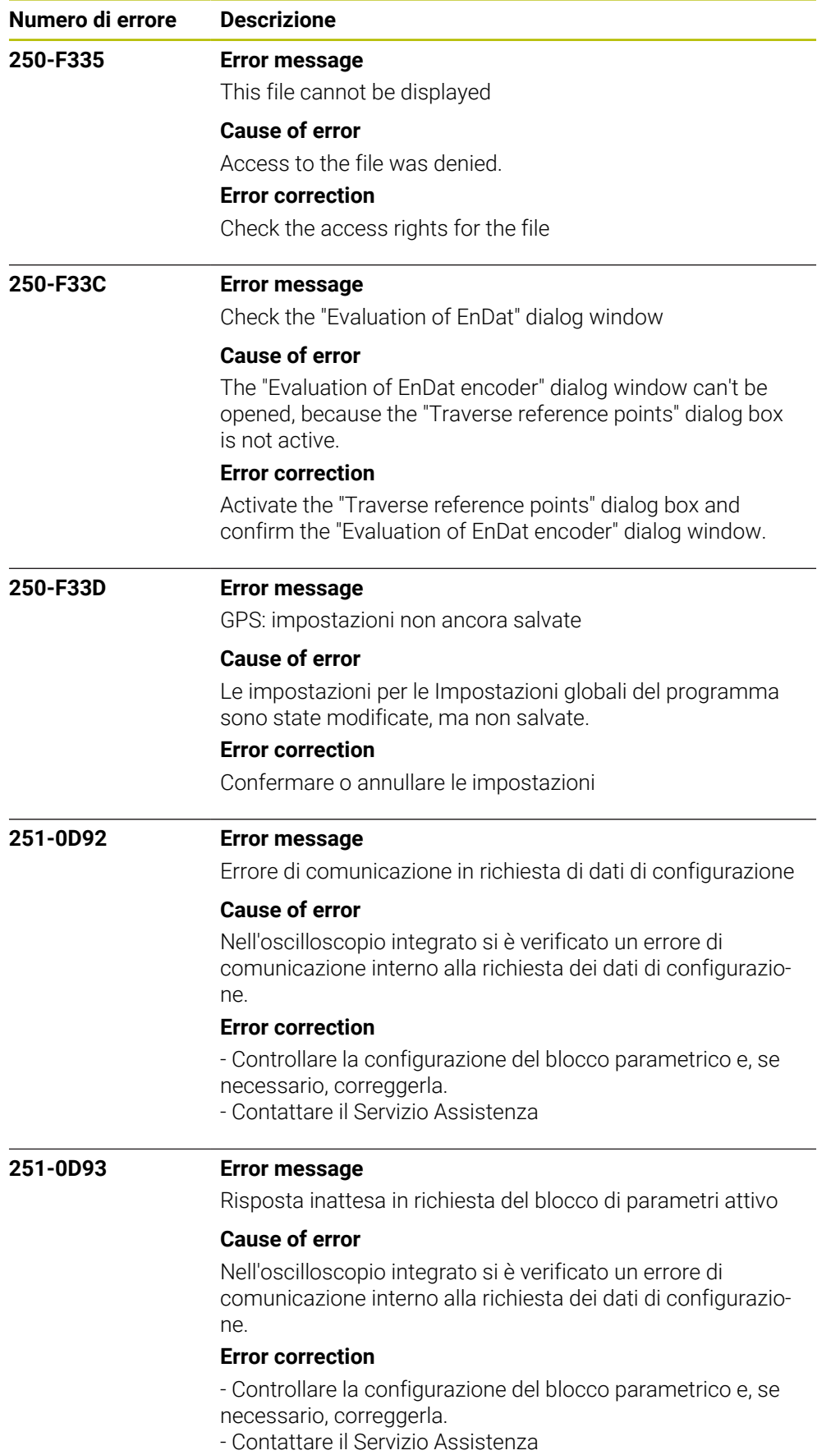

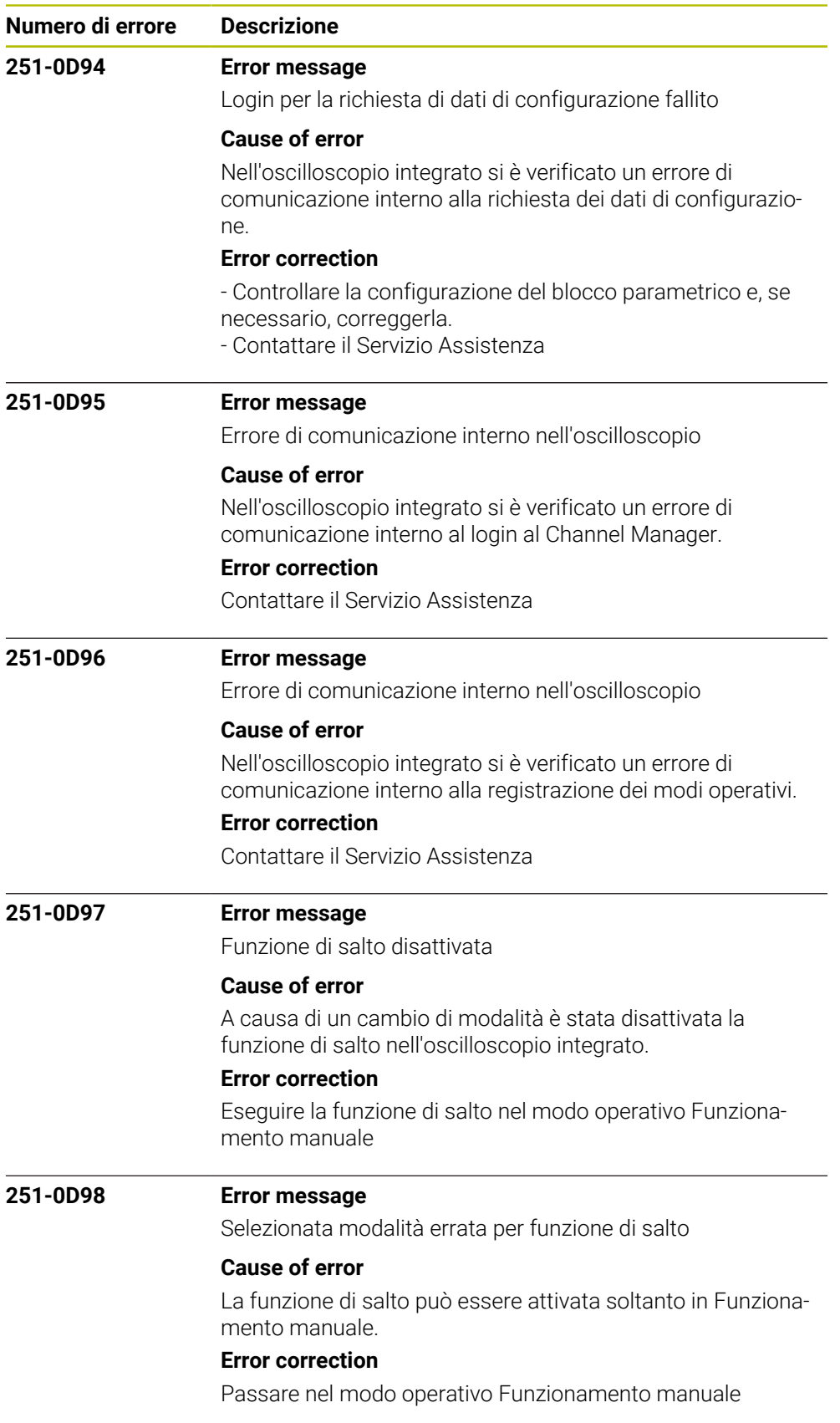

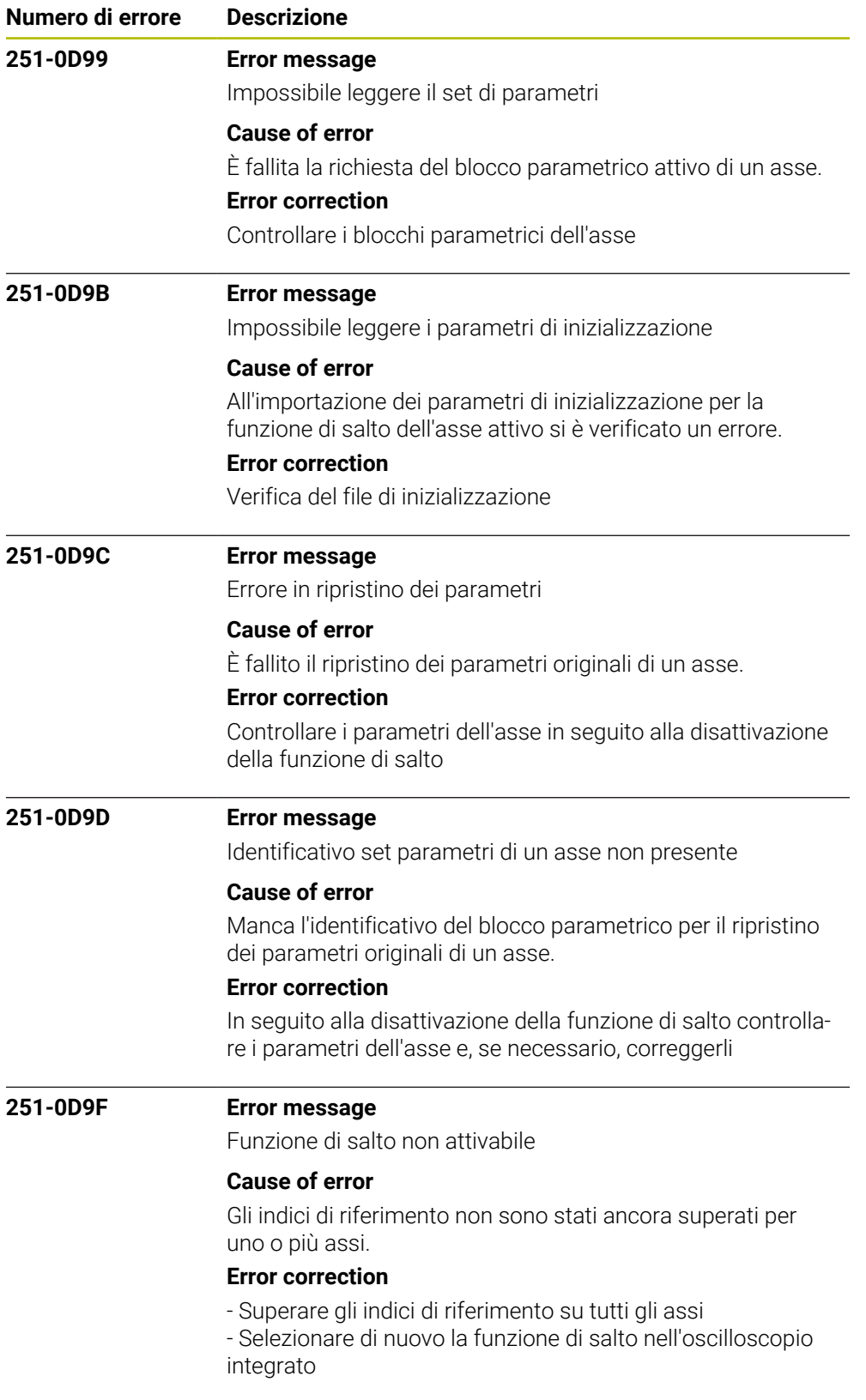

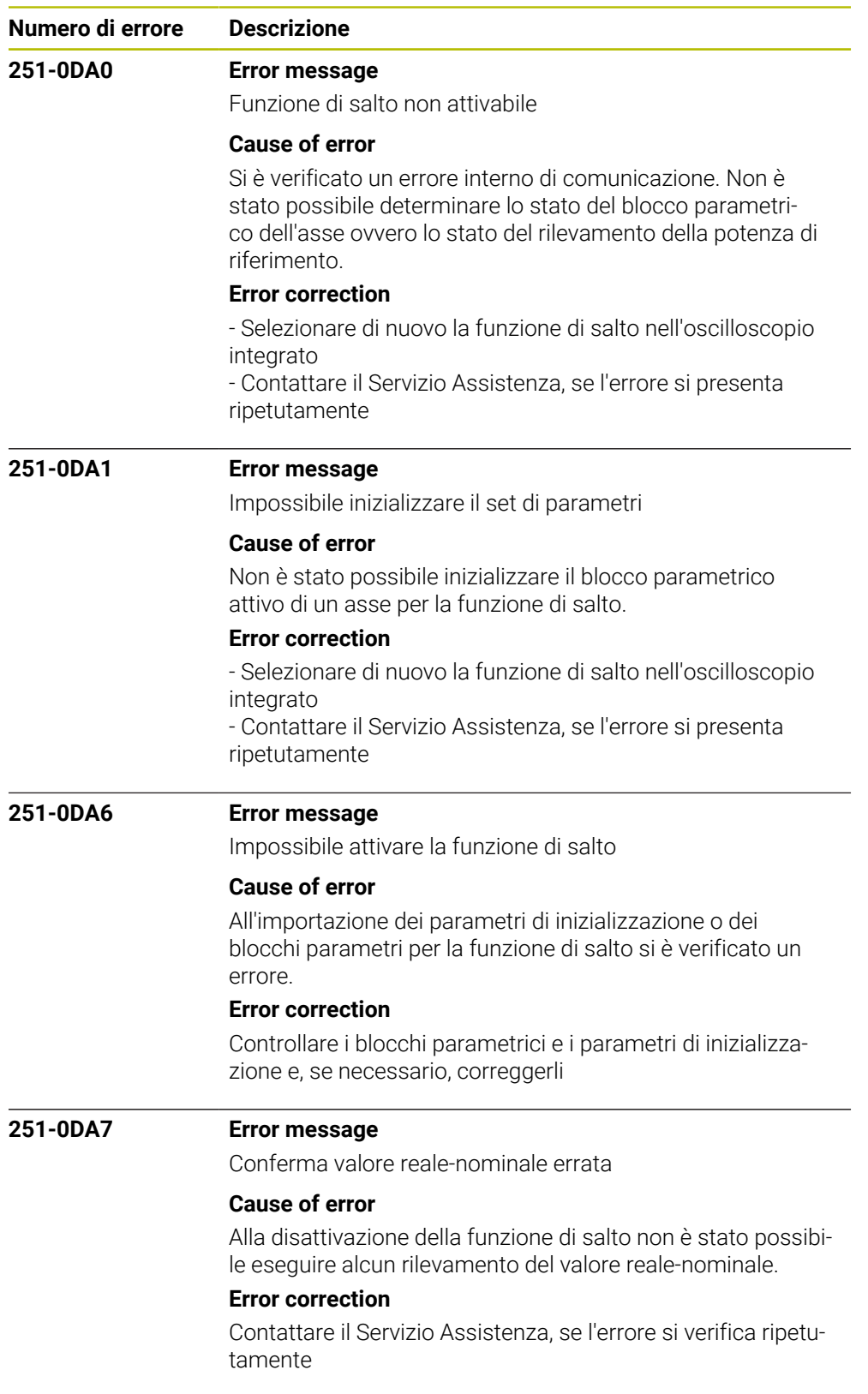

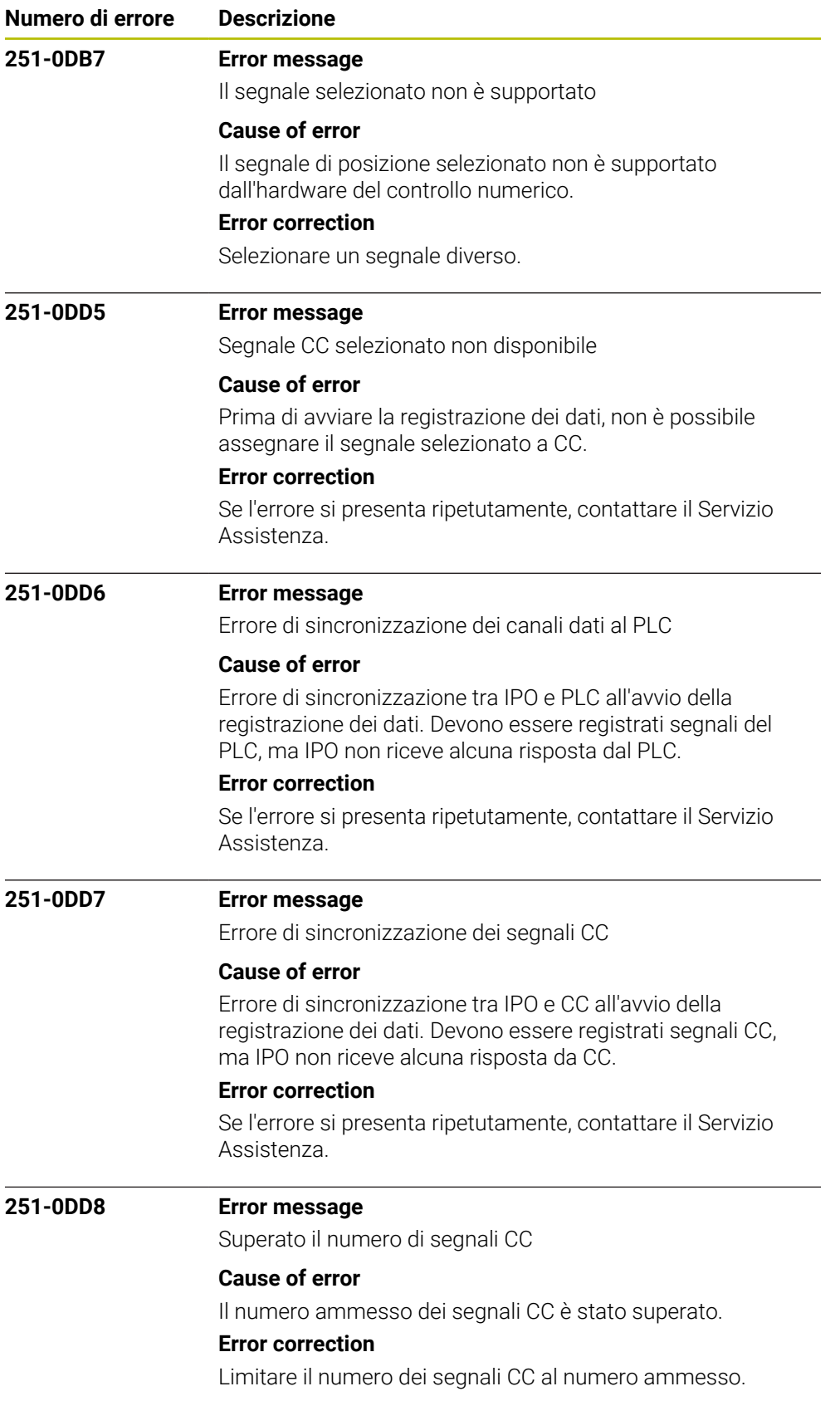

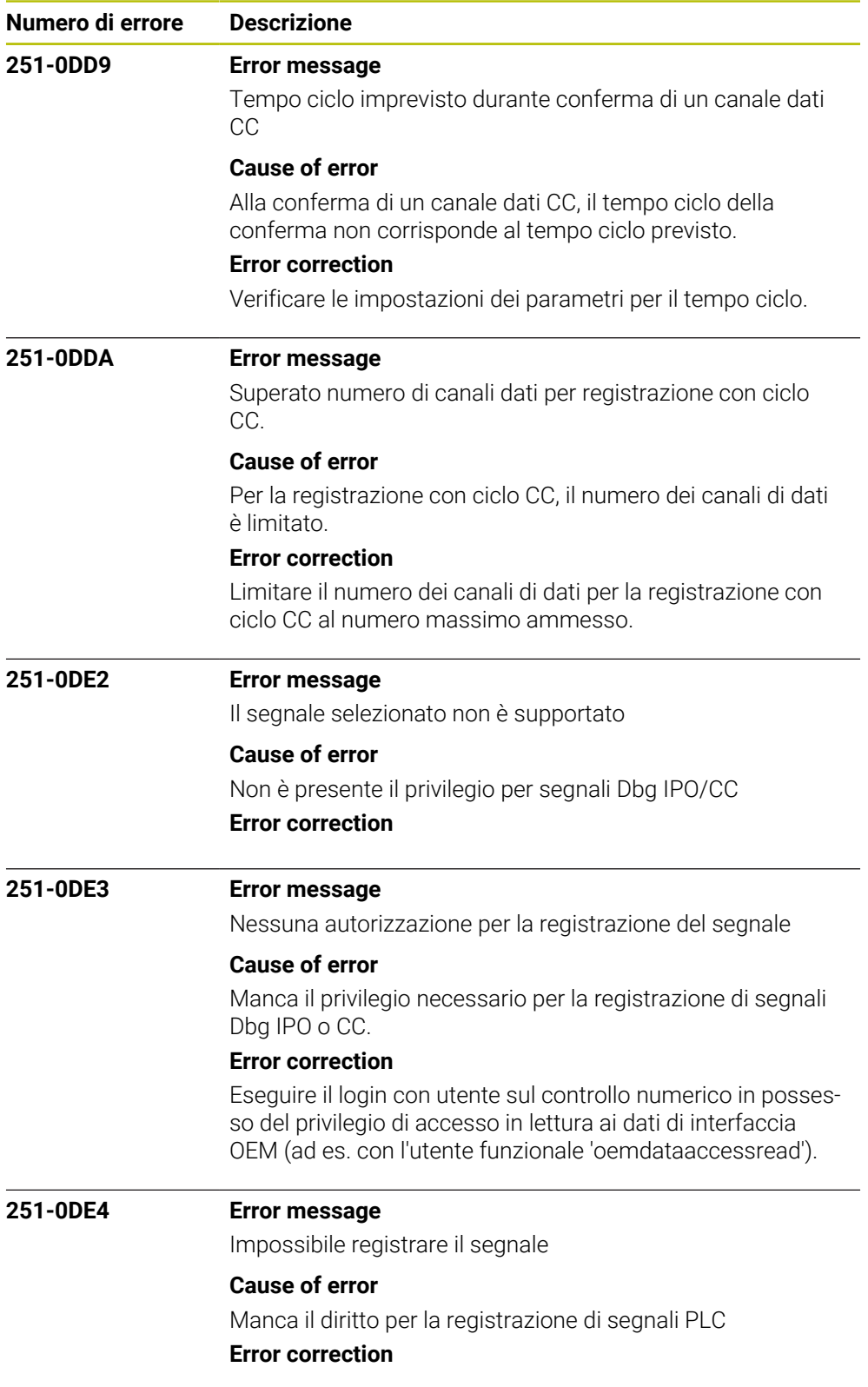

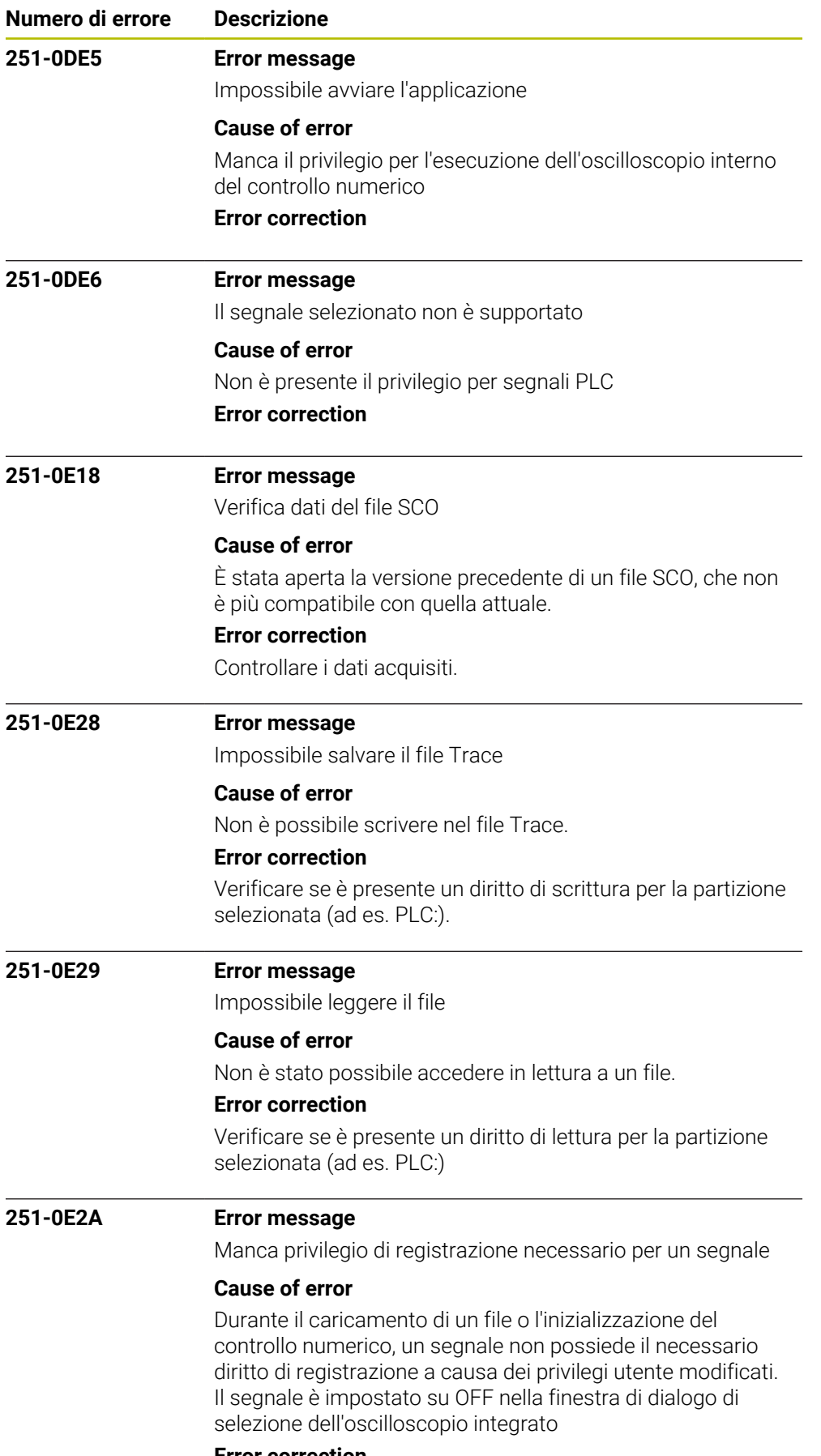

## **Error correction**

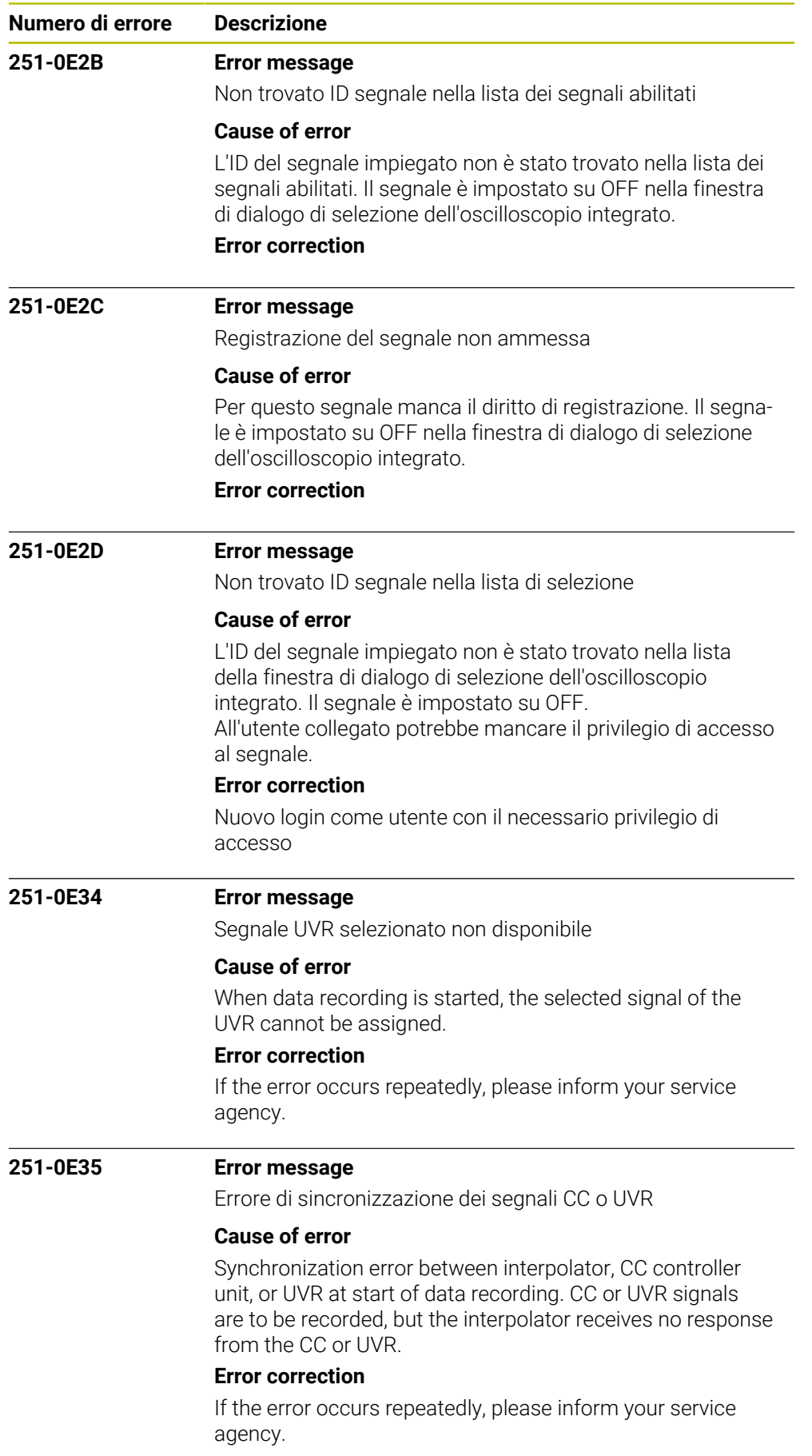

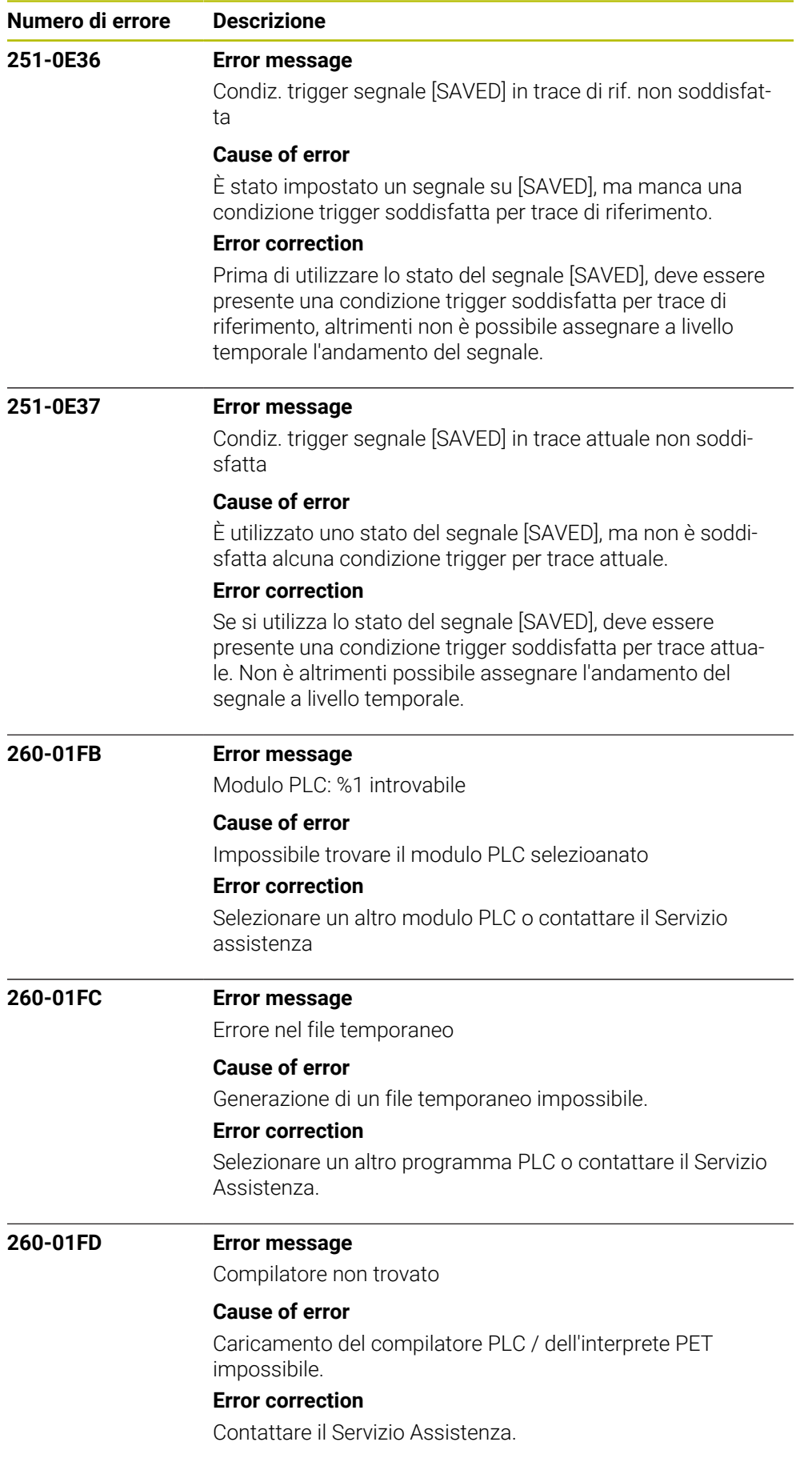

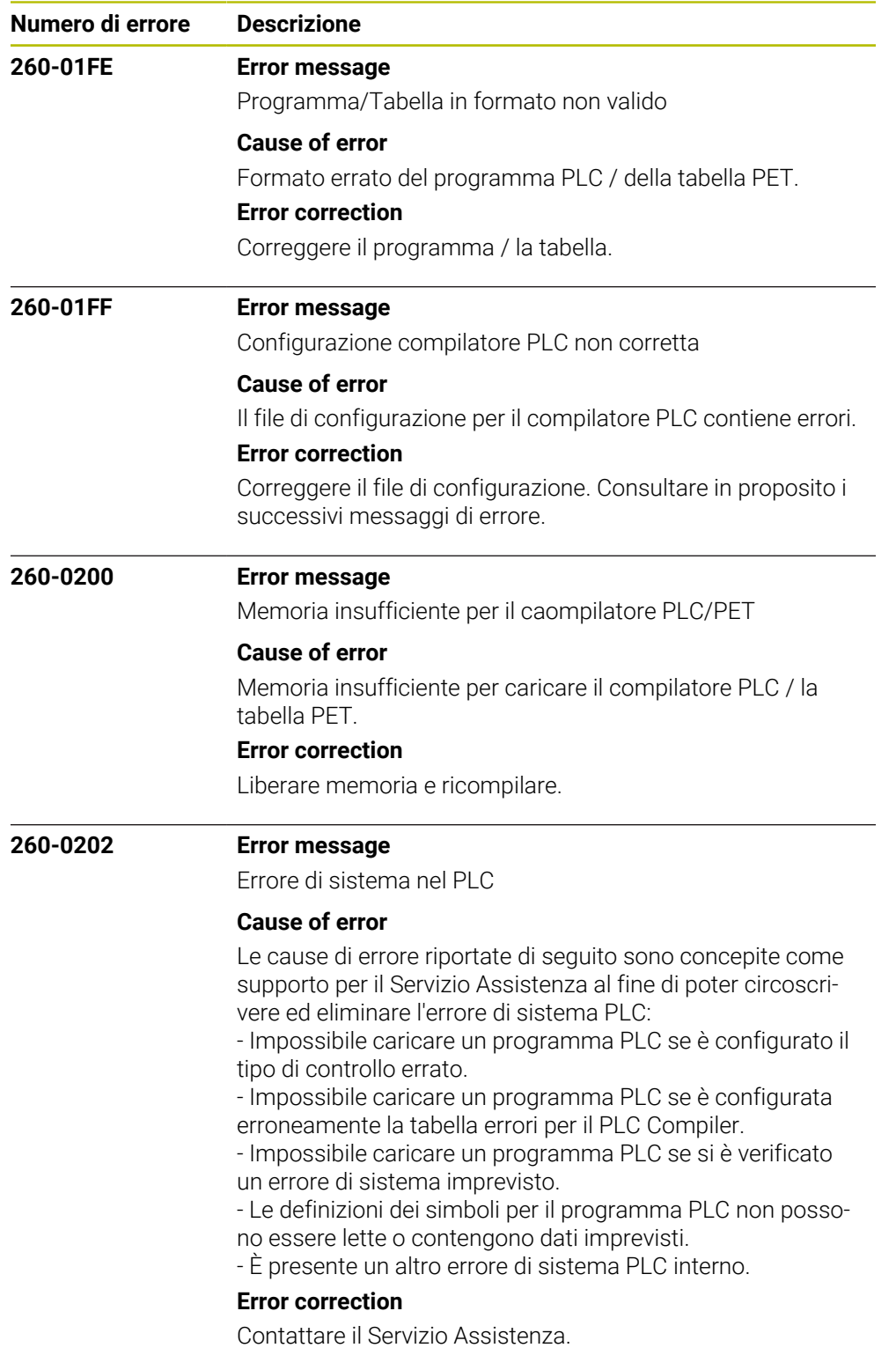

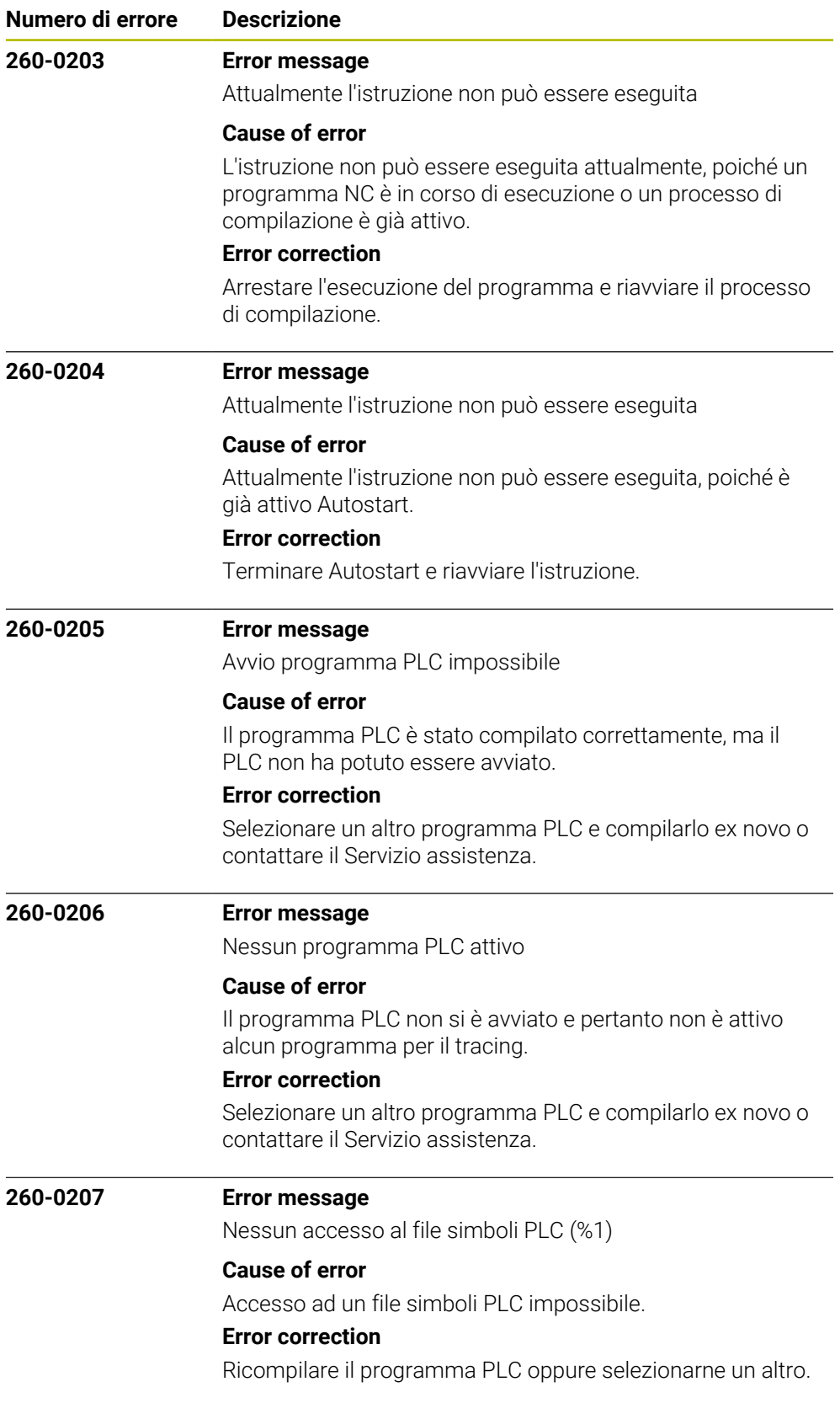

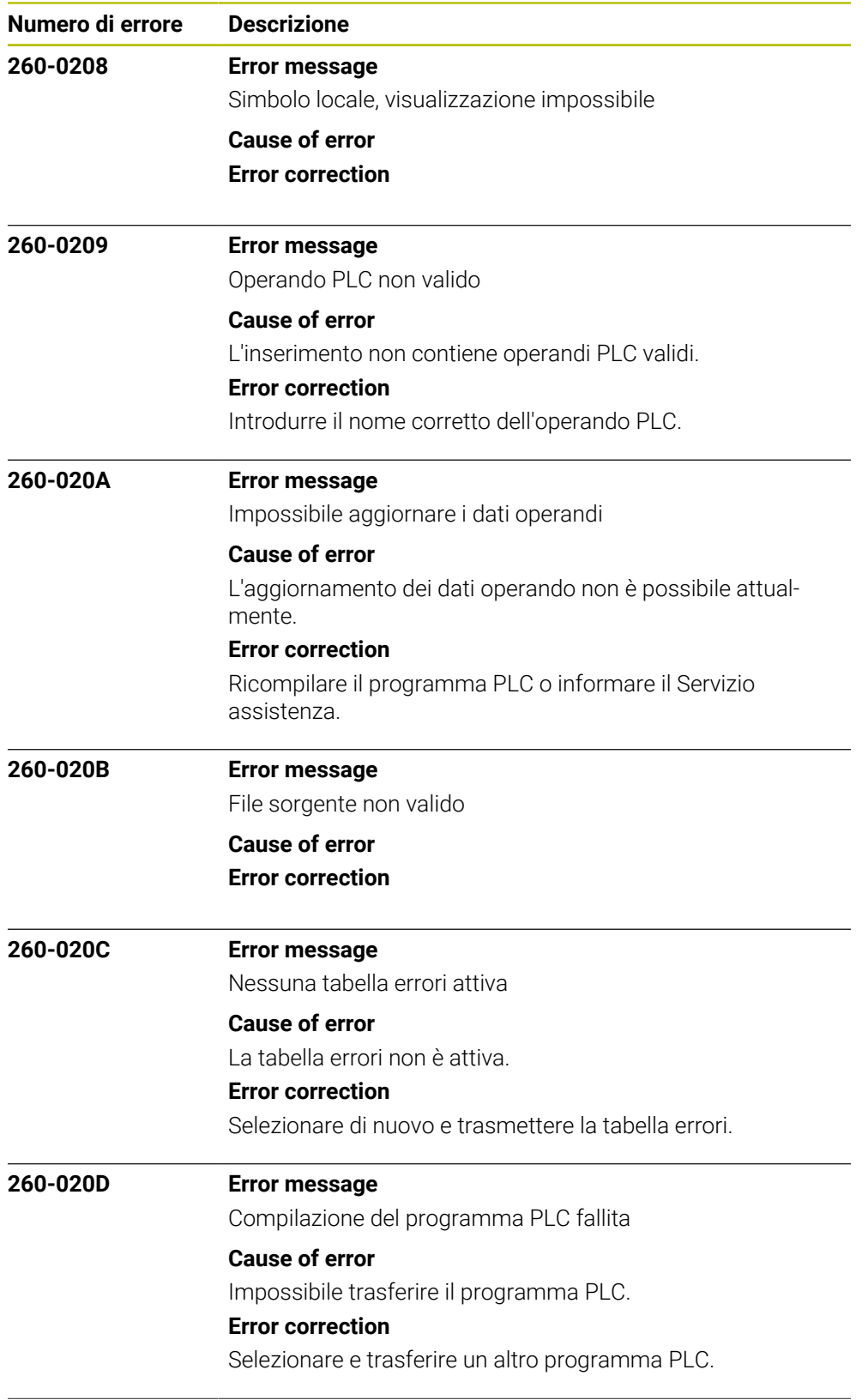

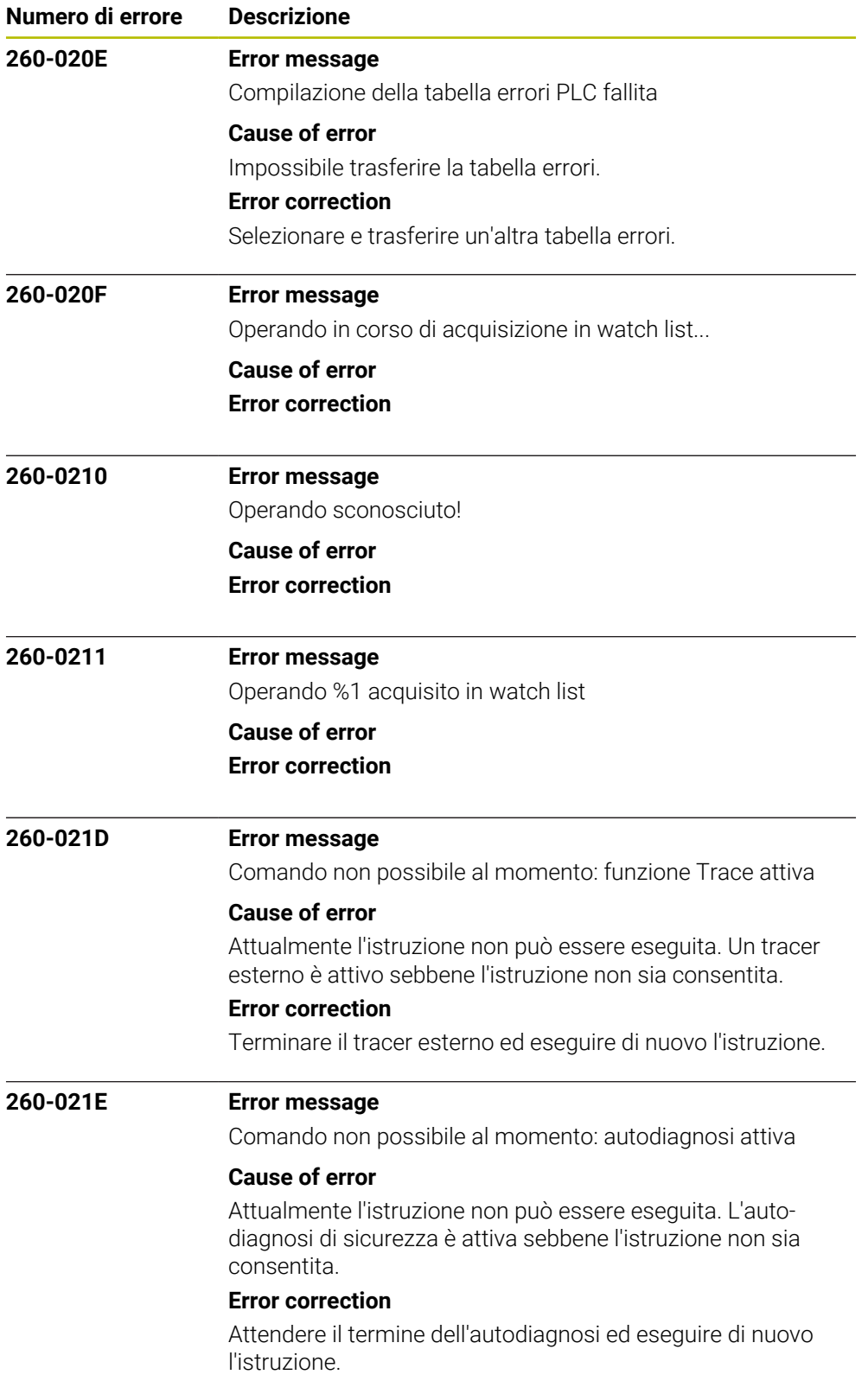

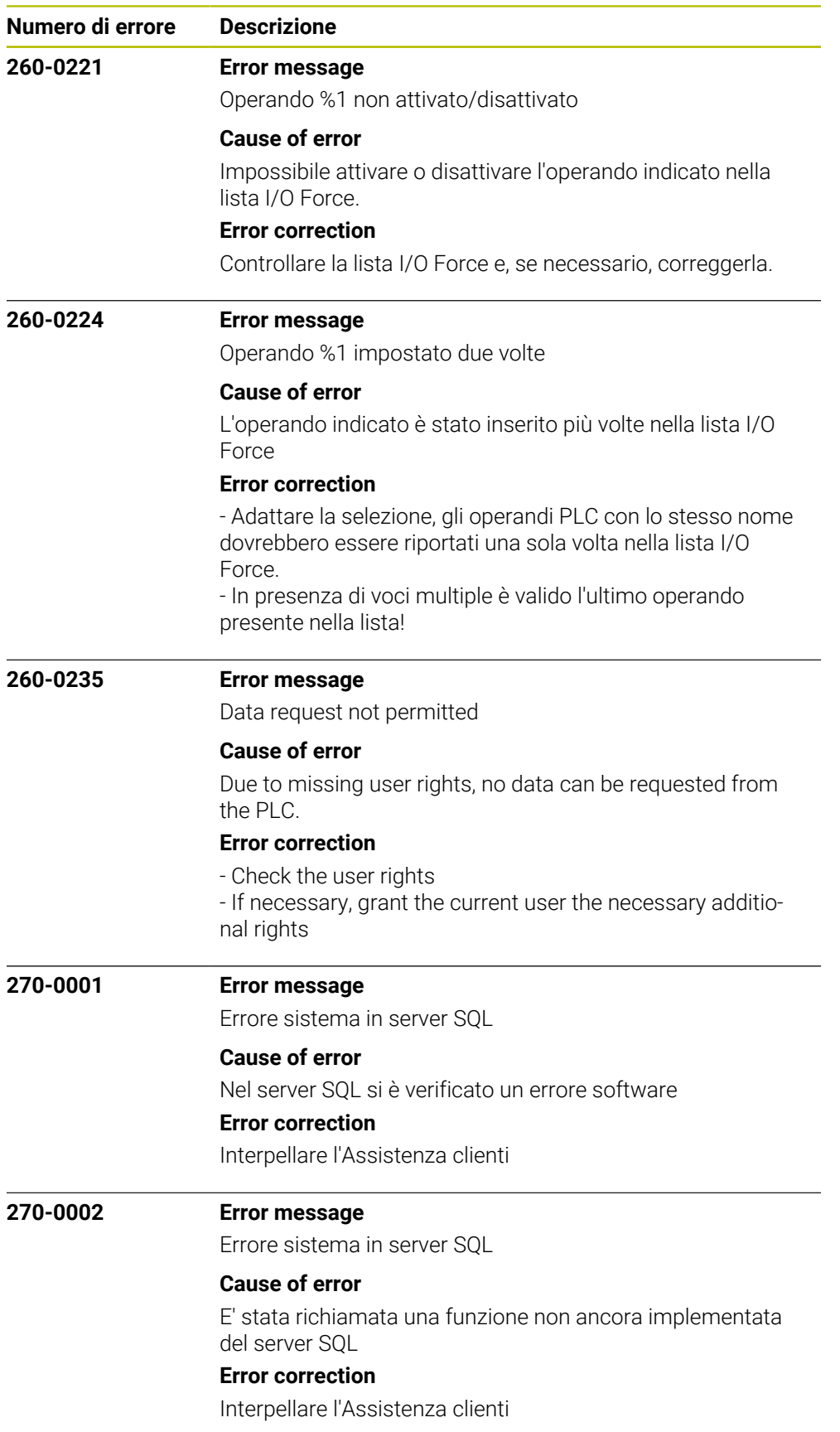

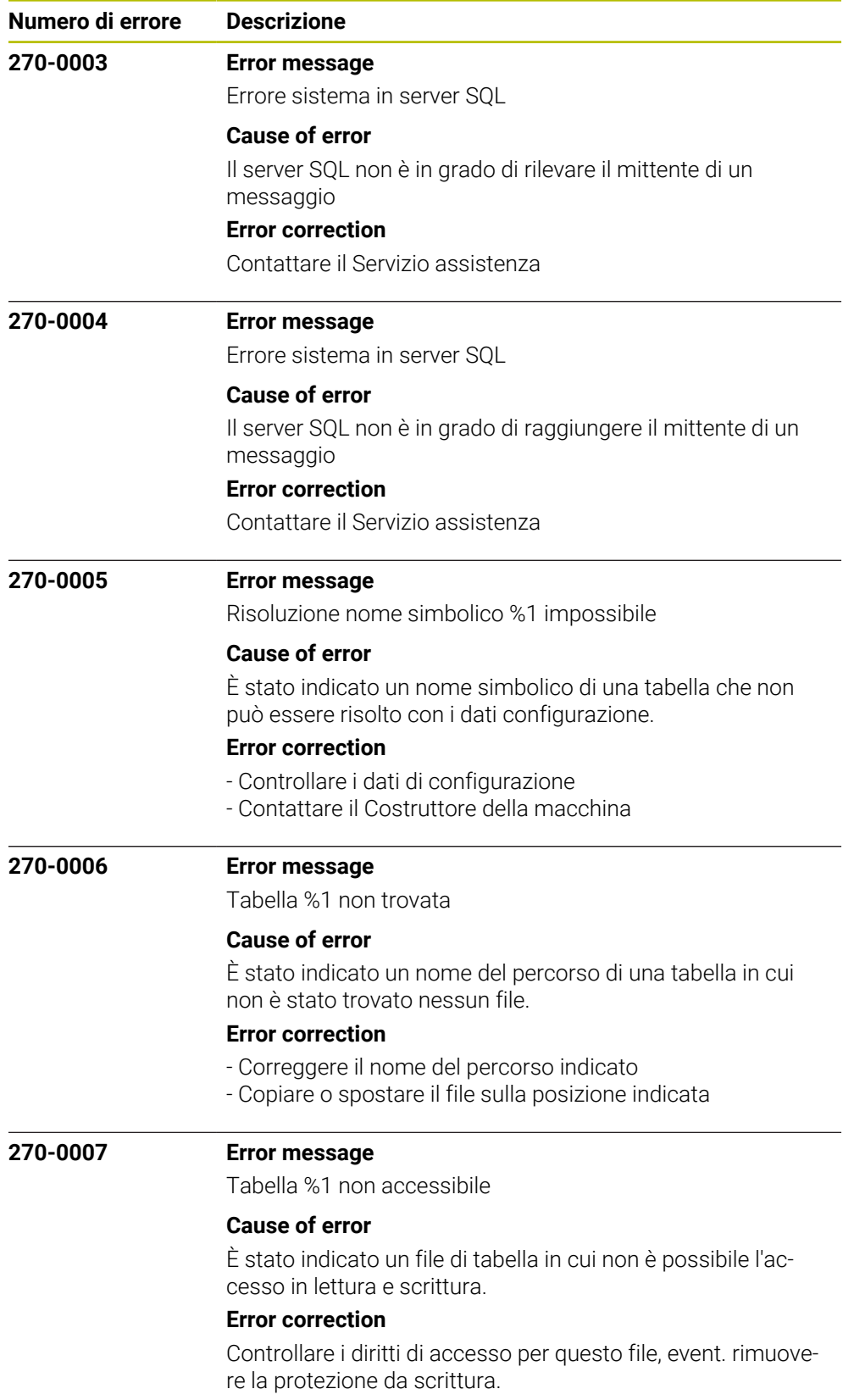

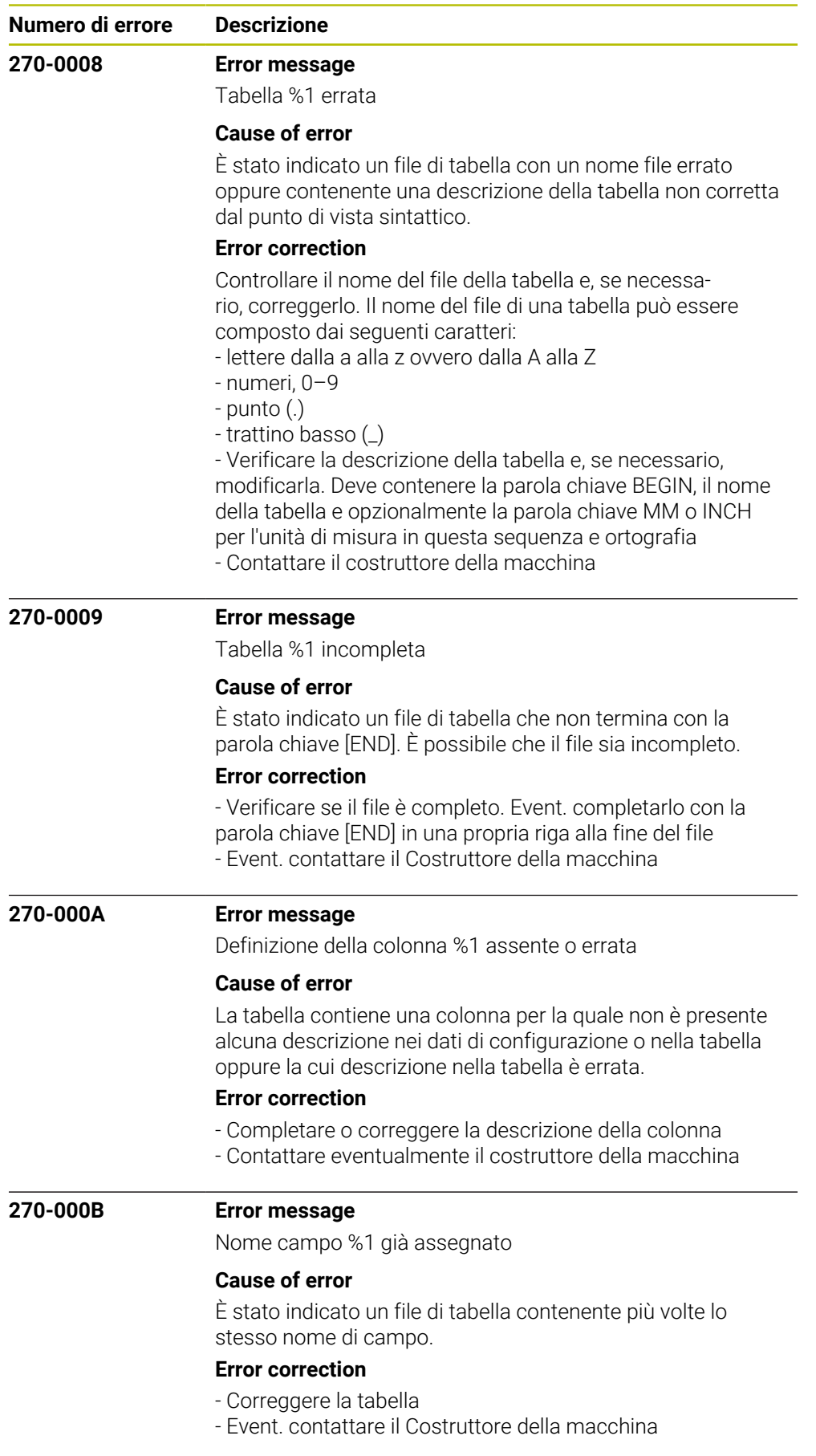

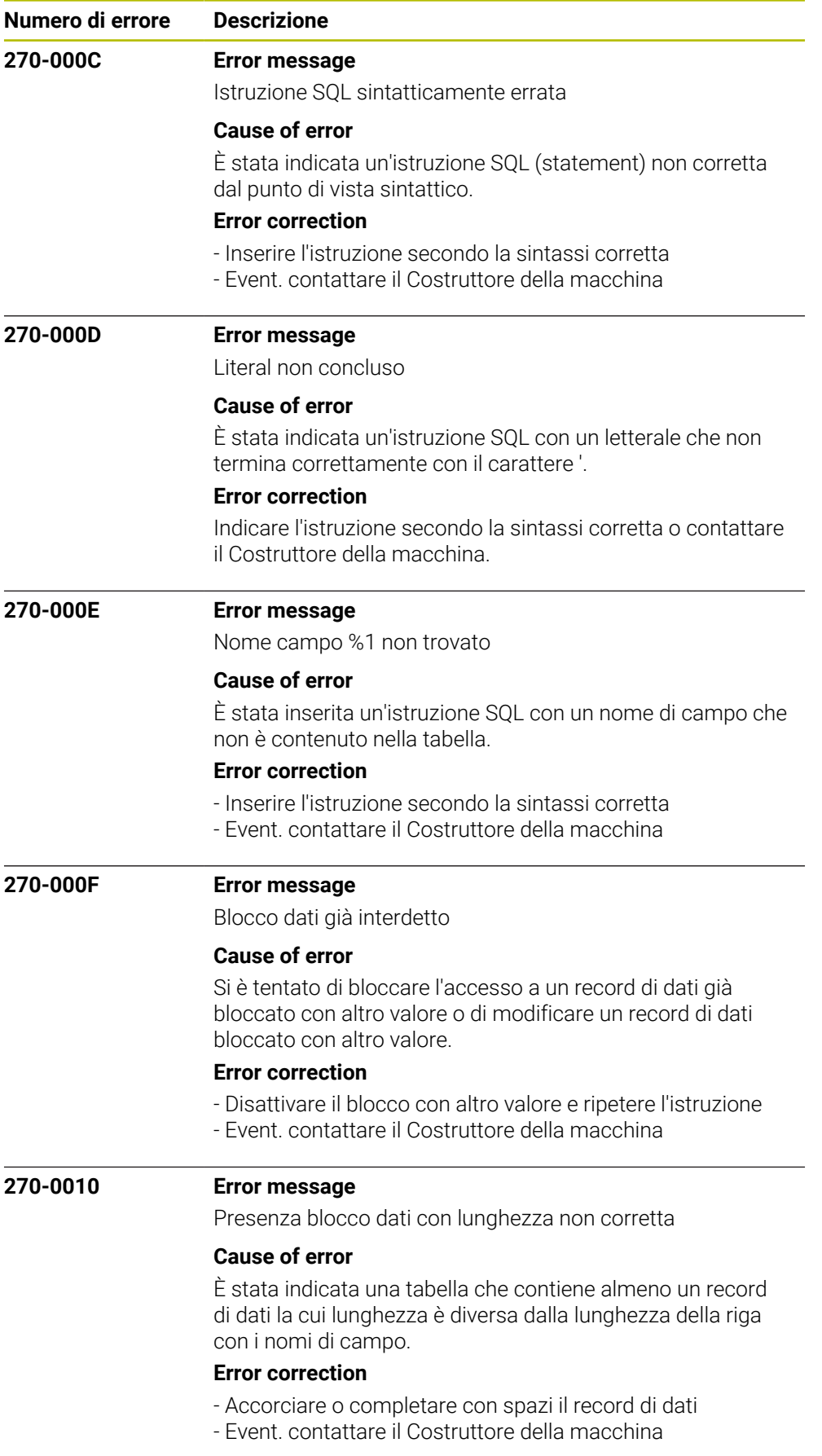

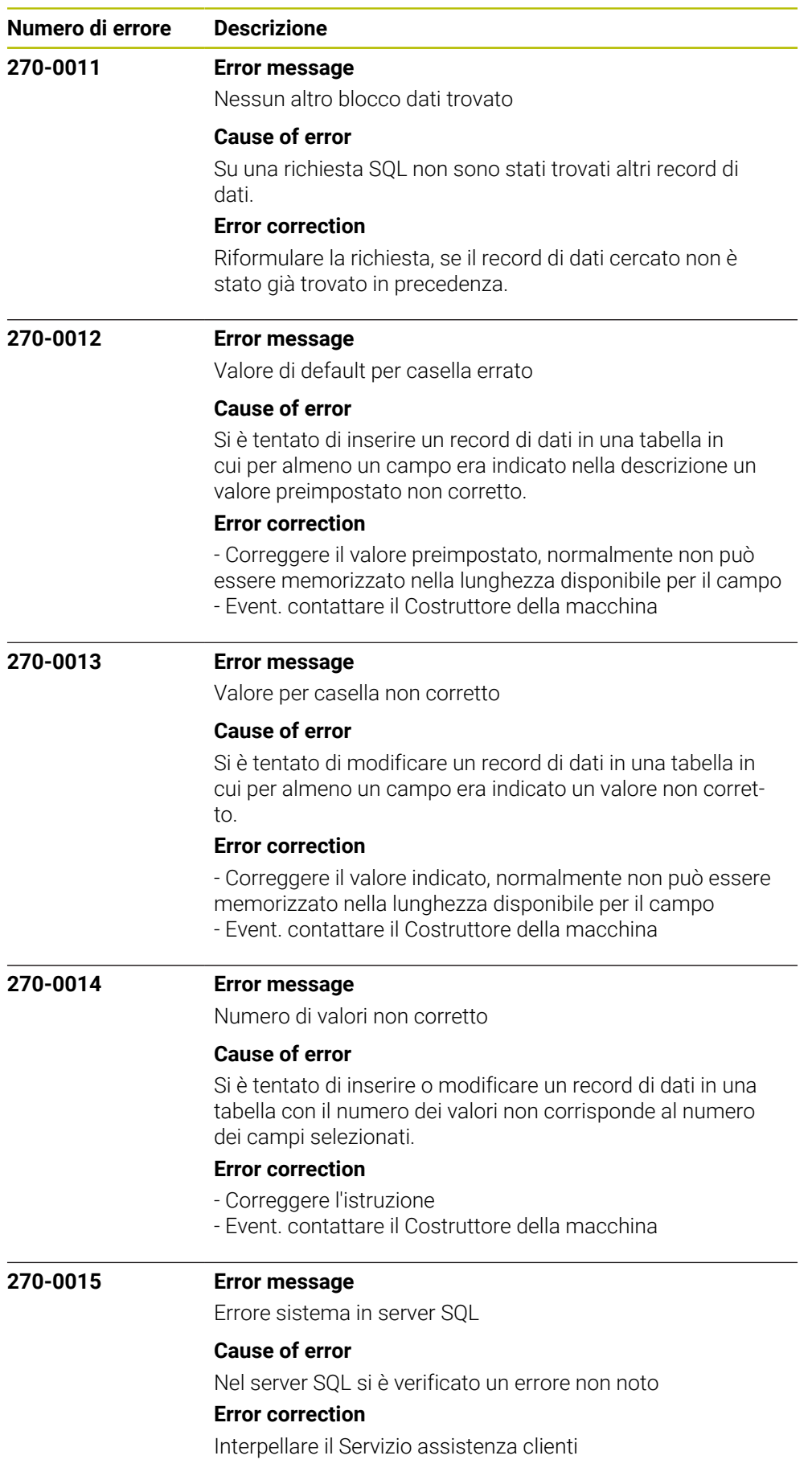

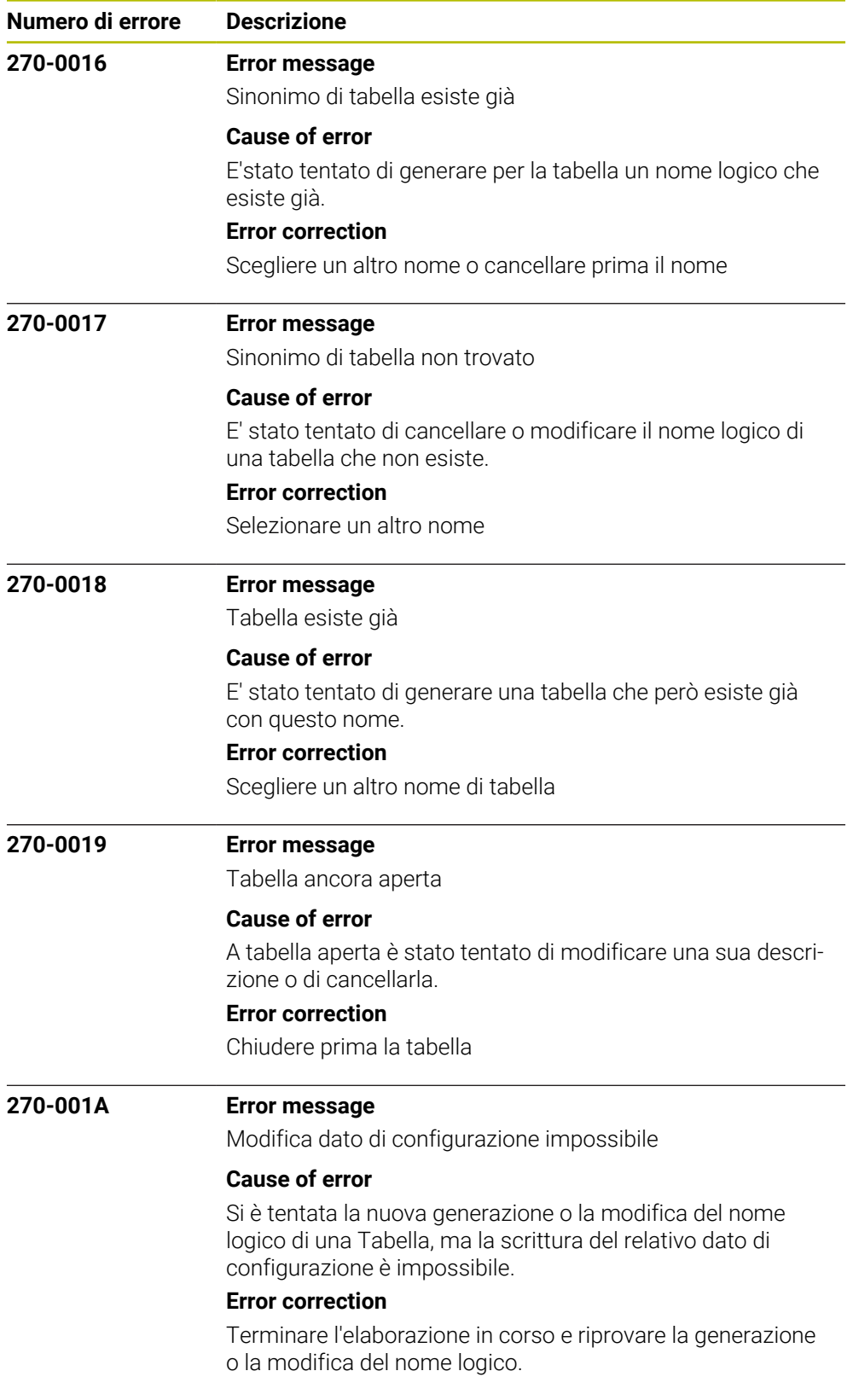

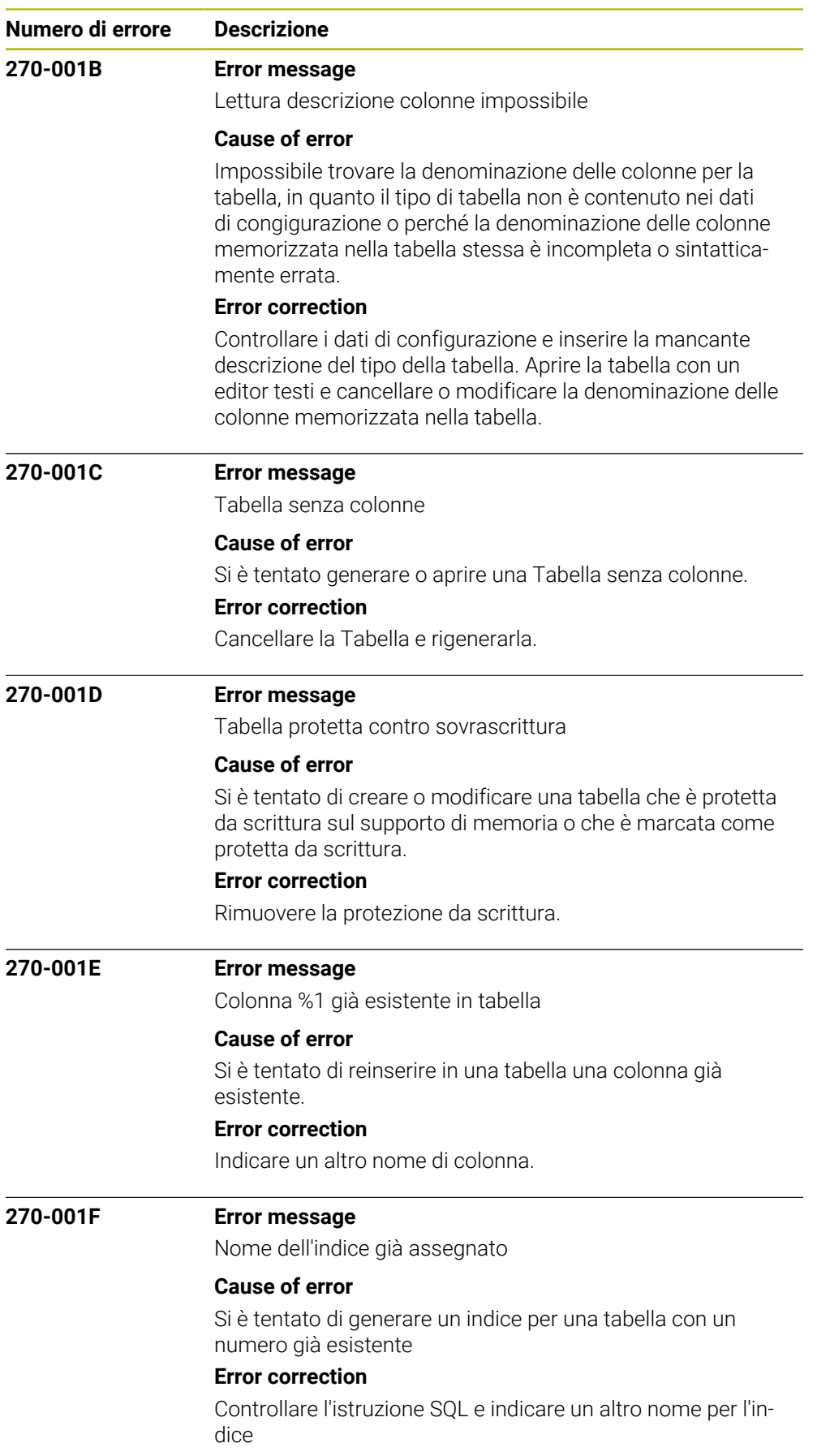

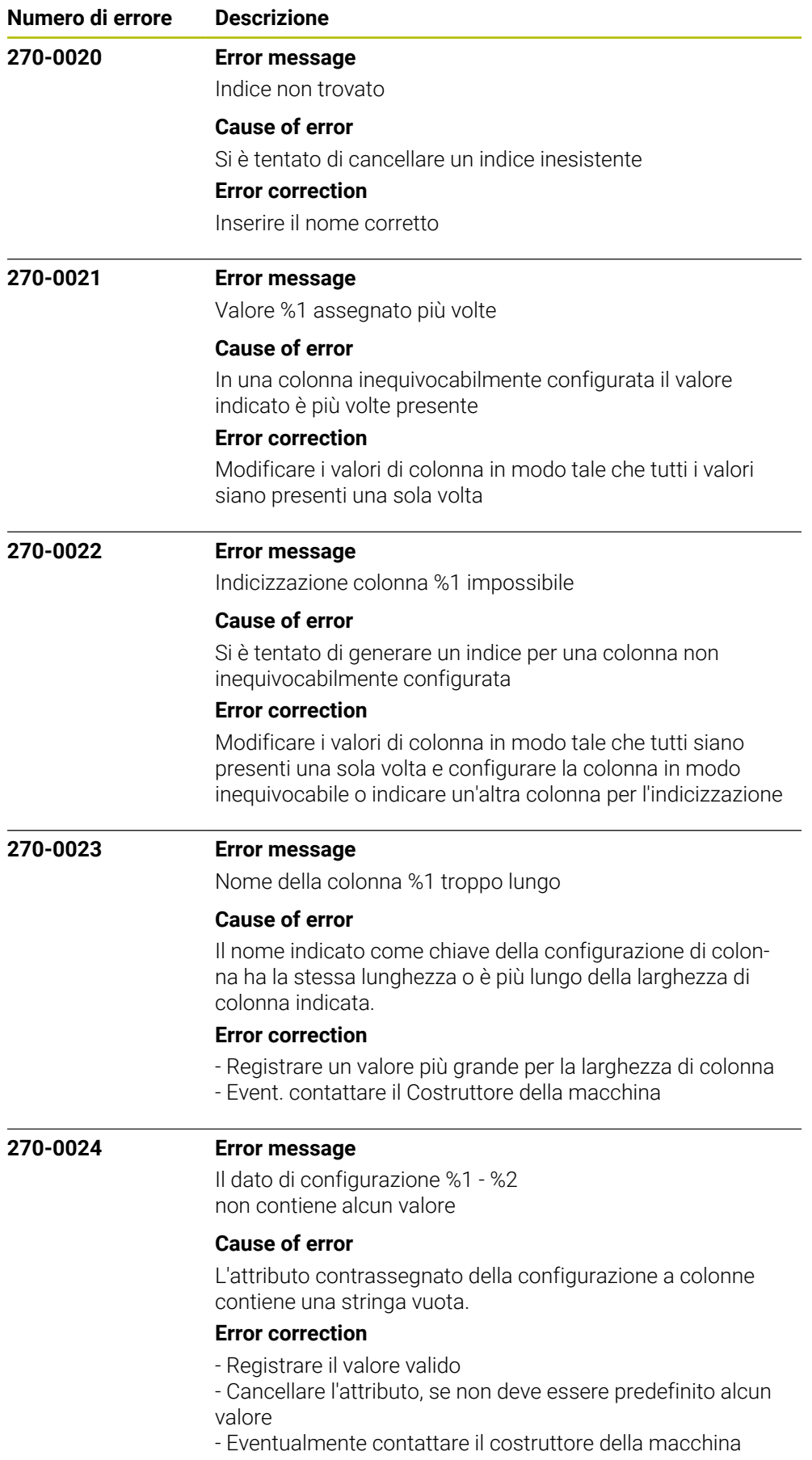

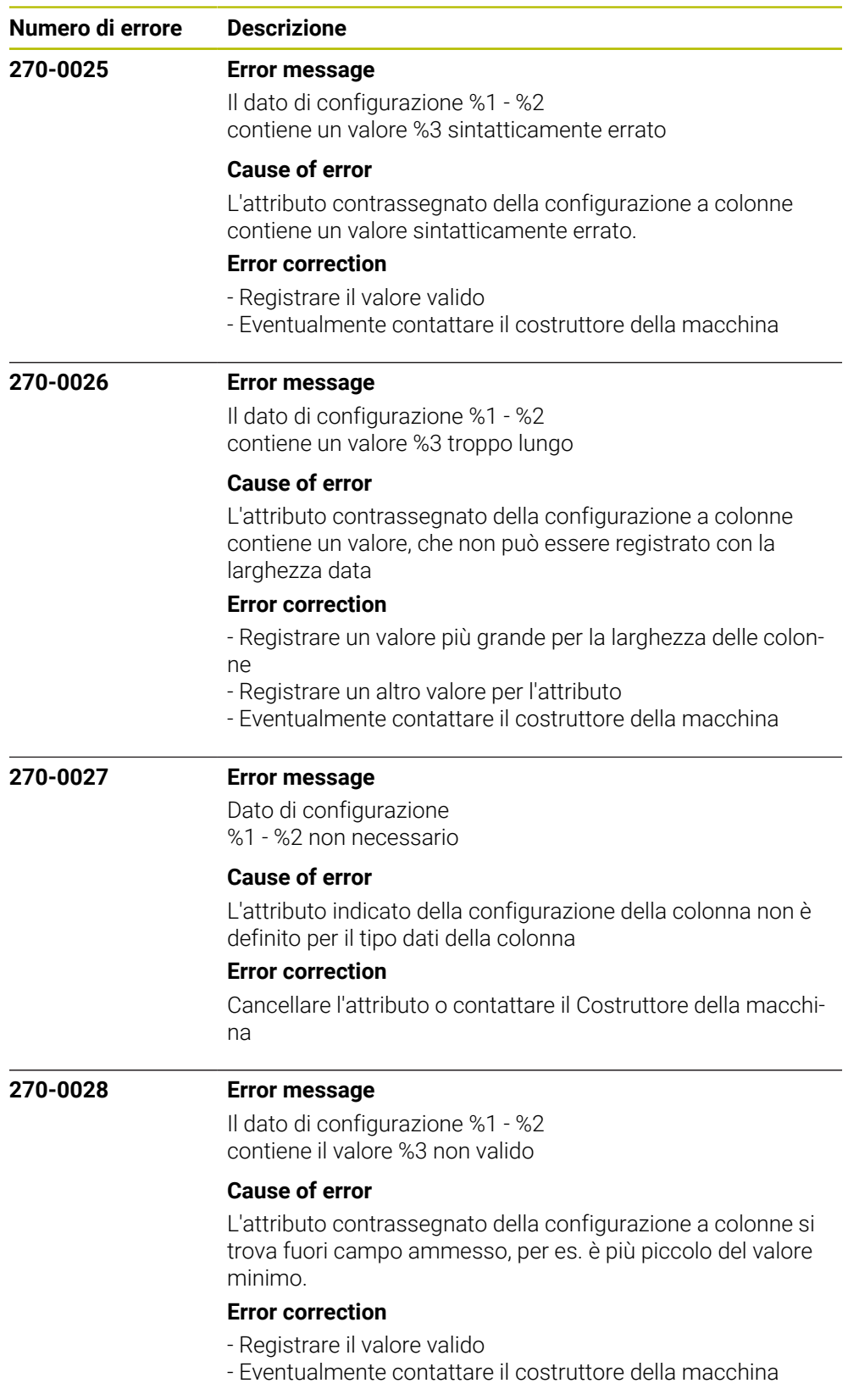

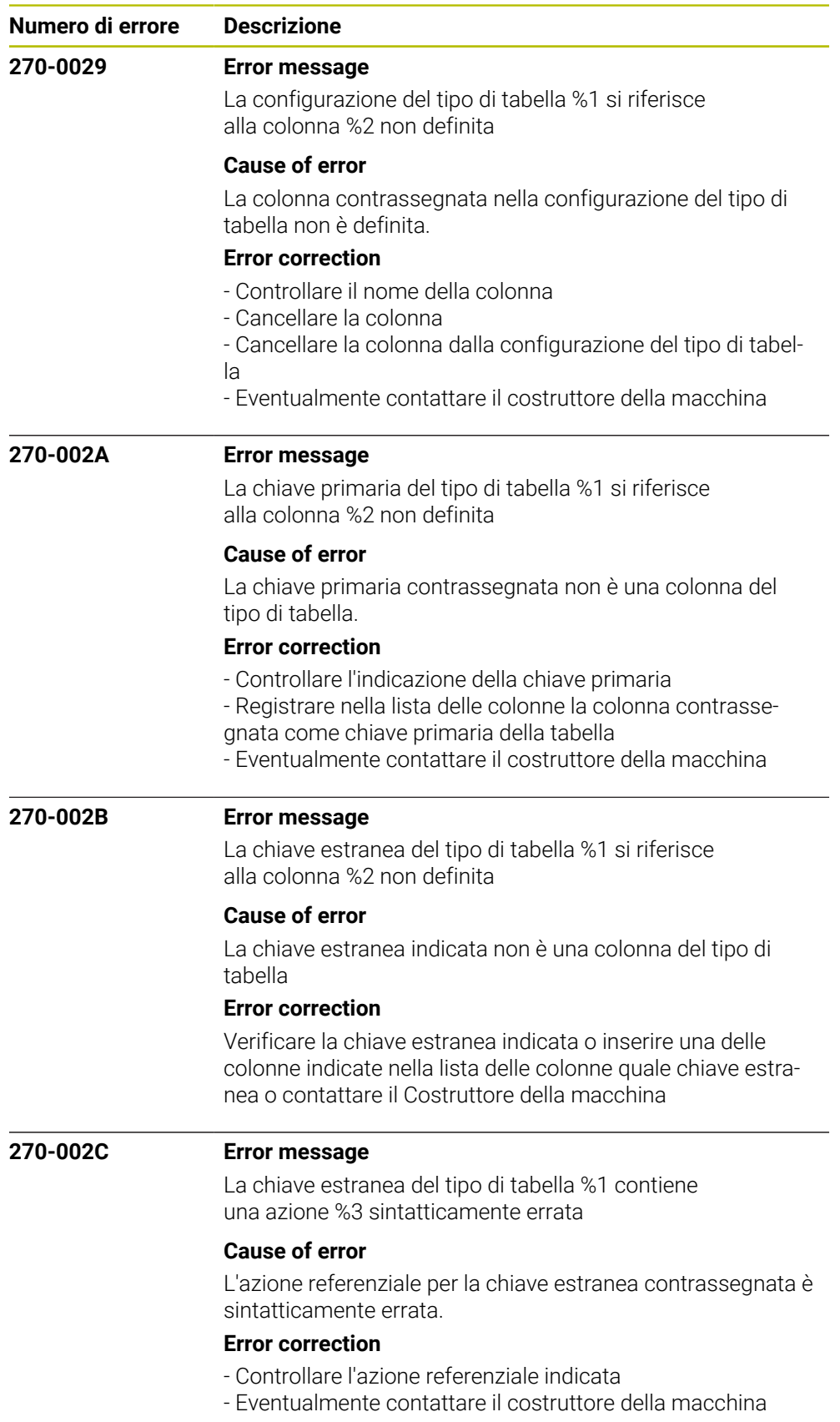

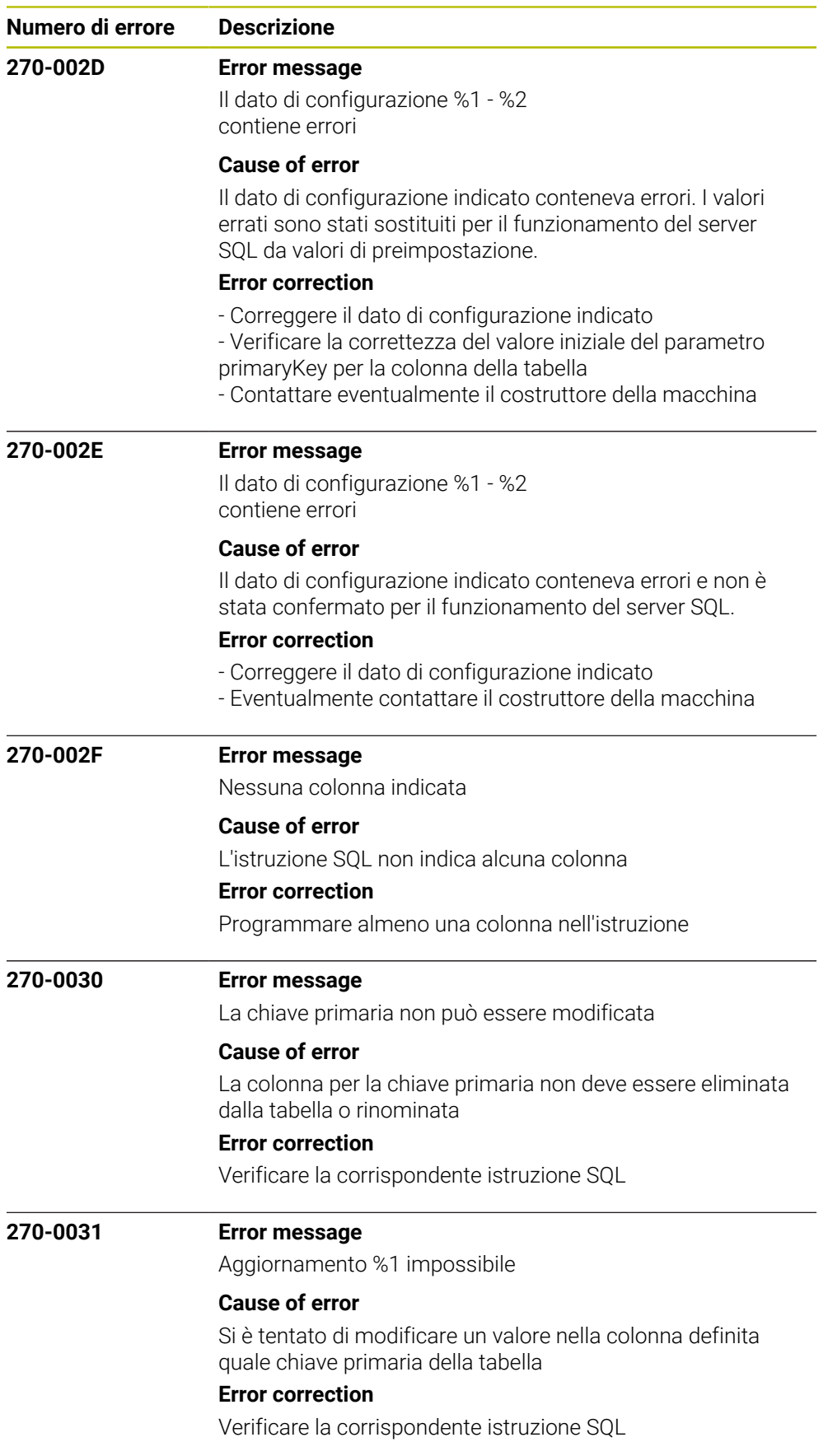

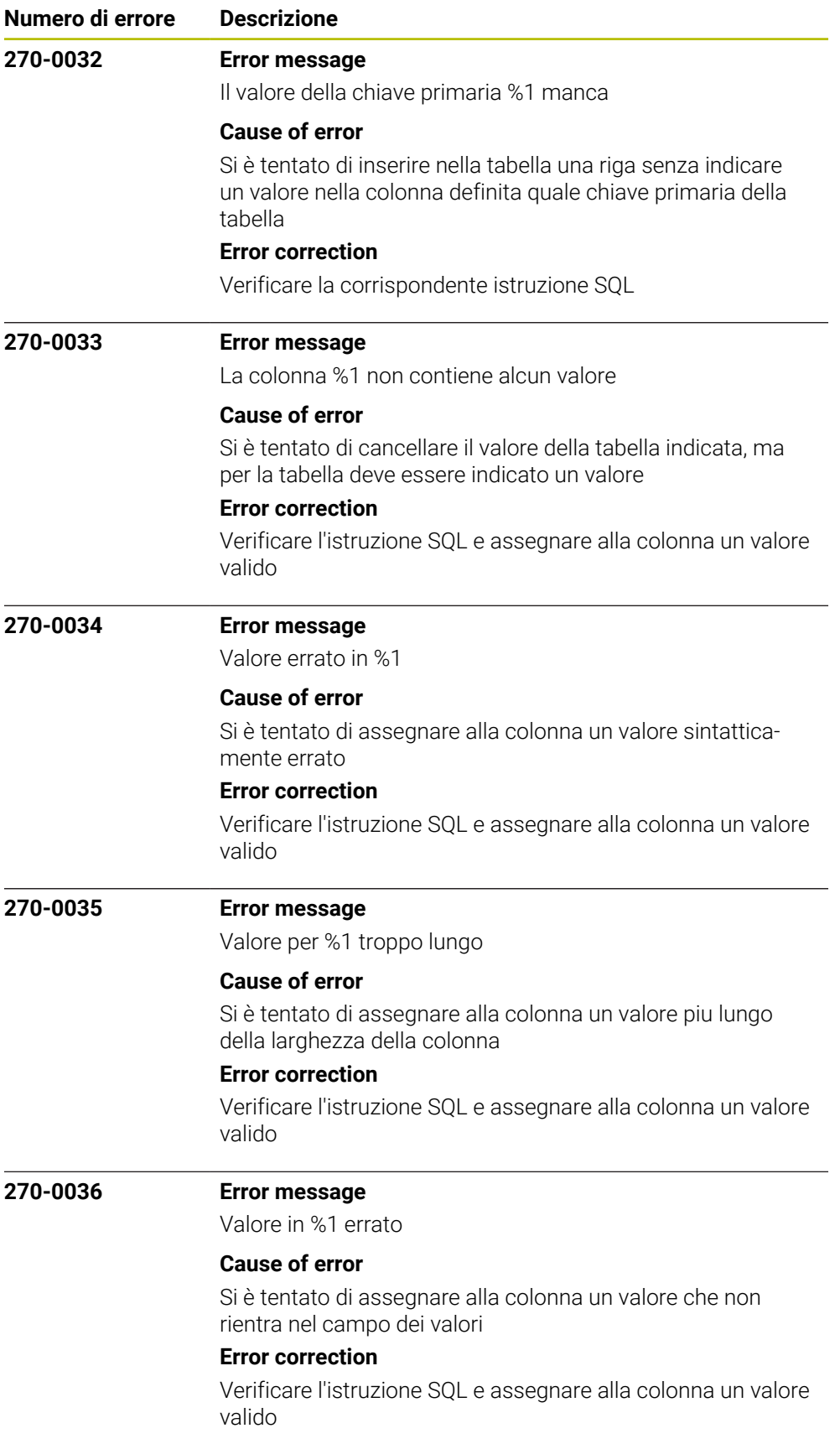

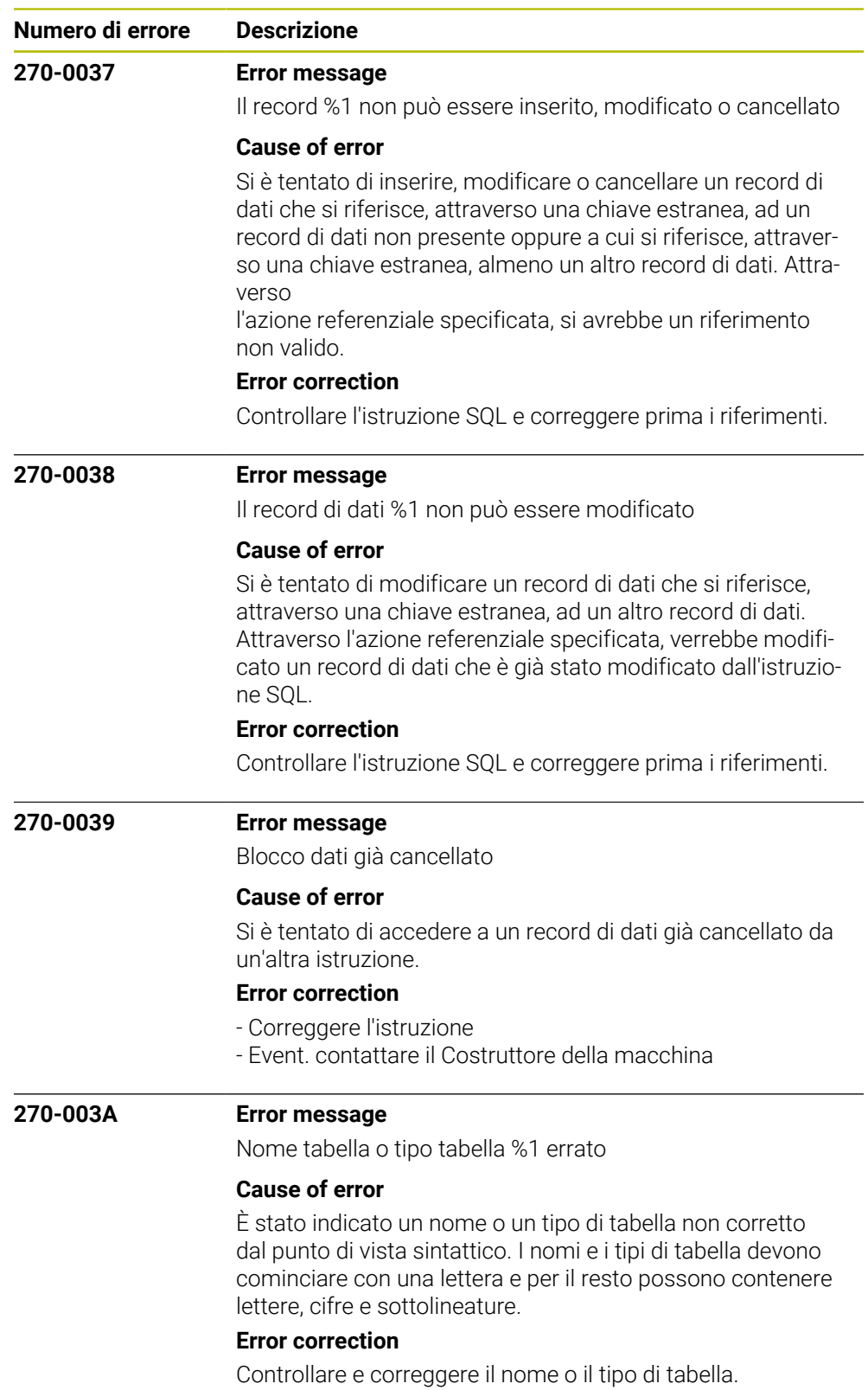

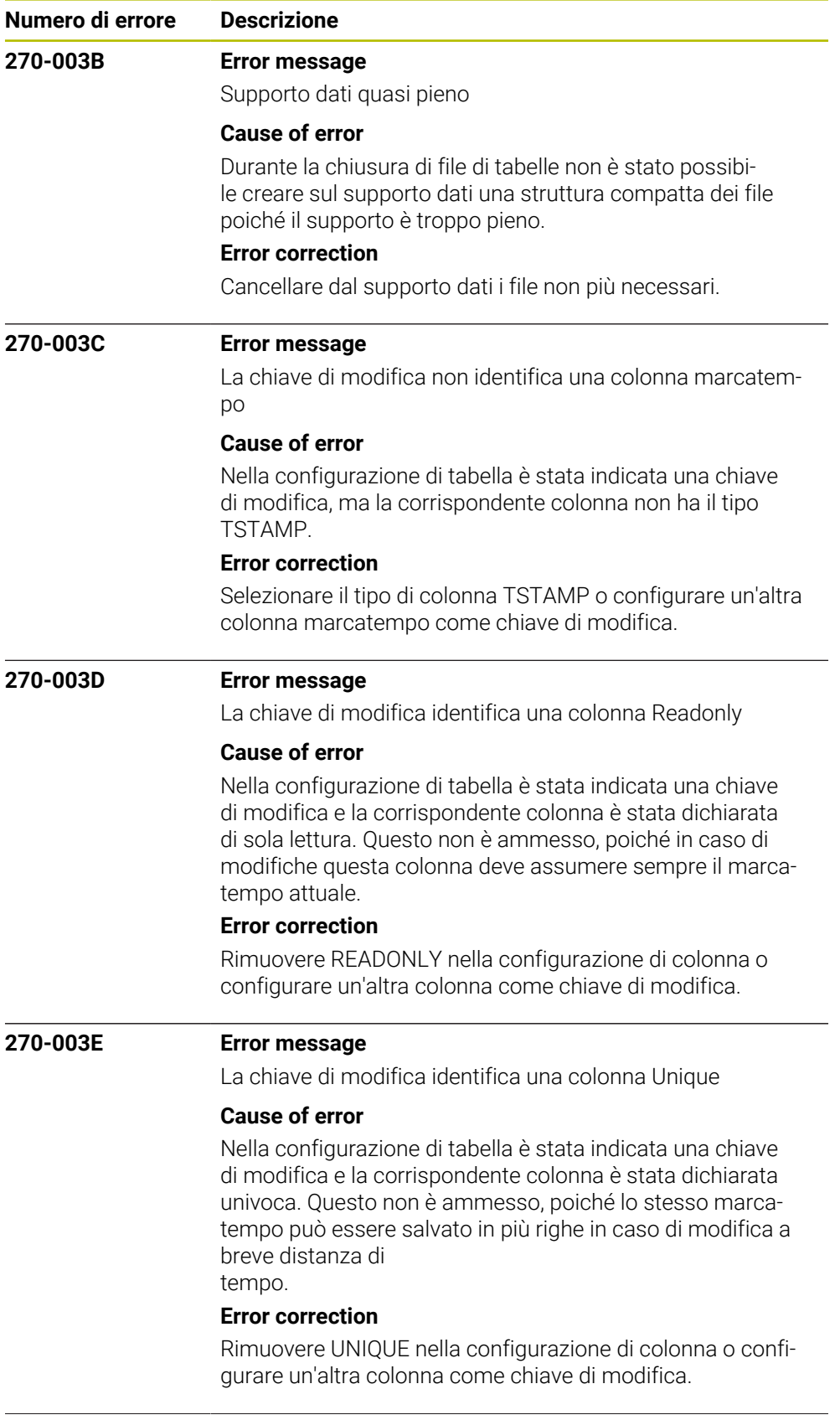

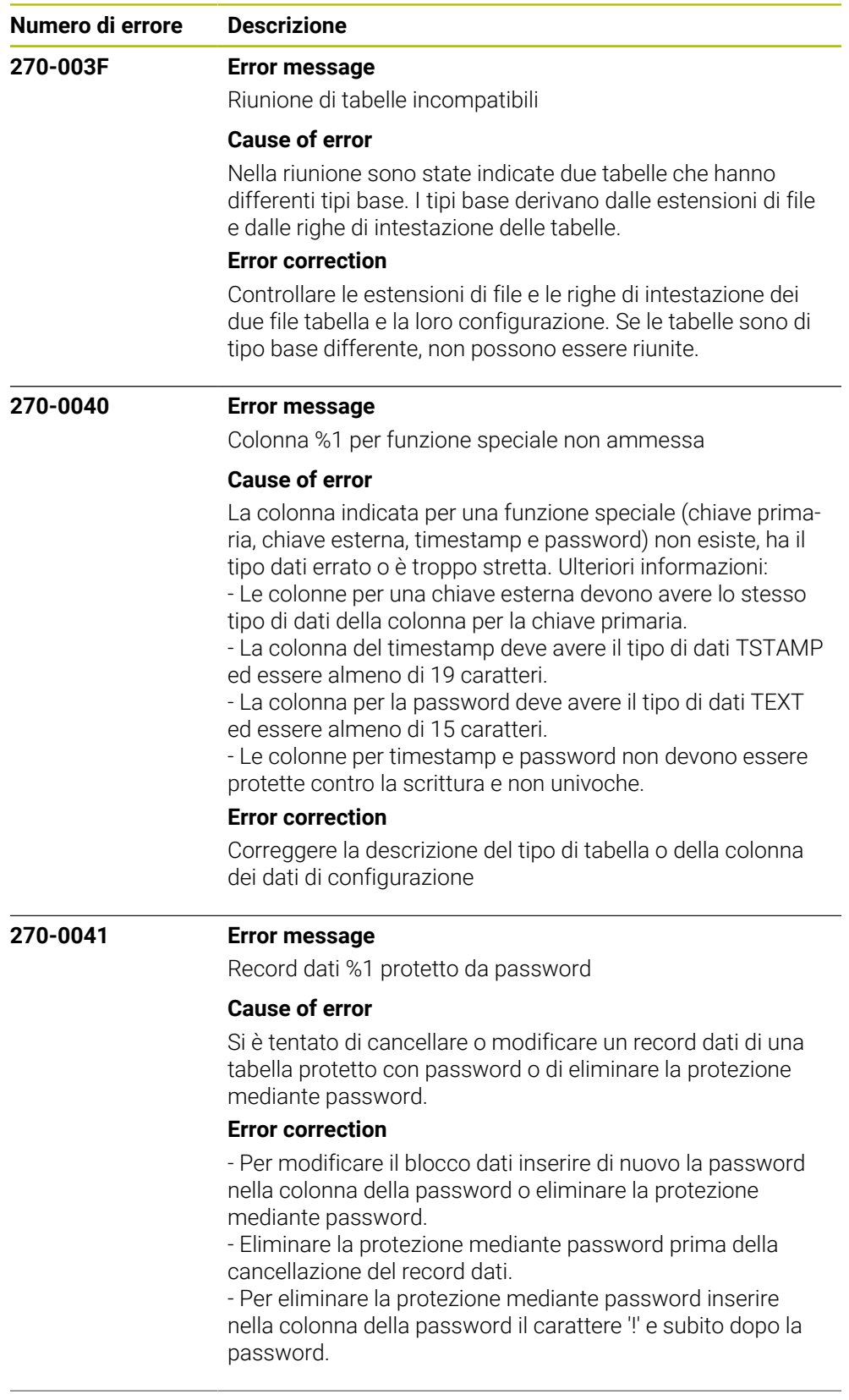

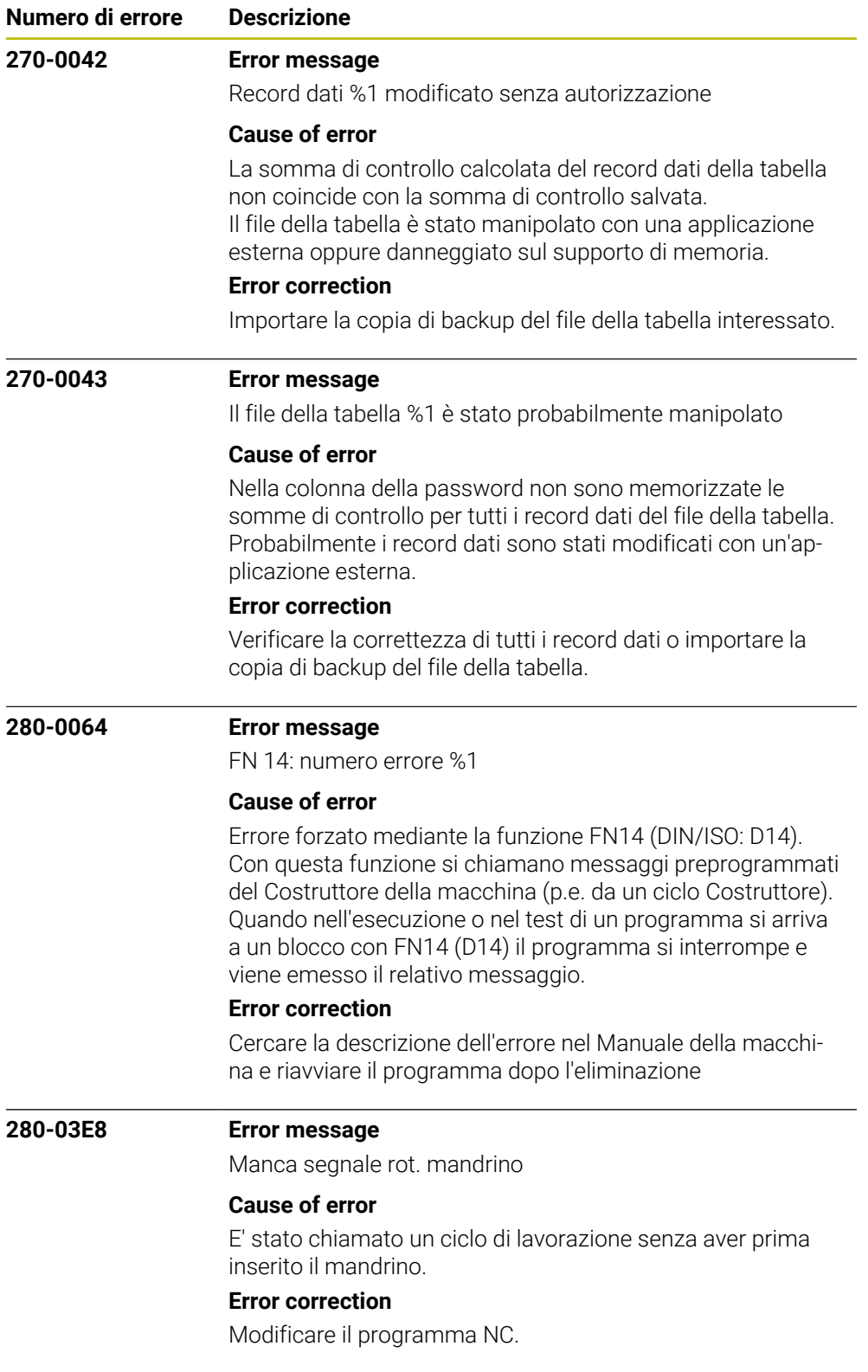

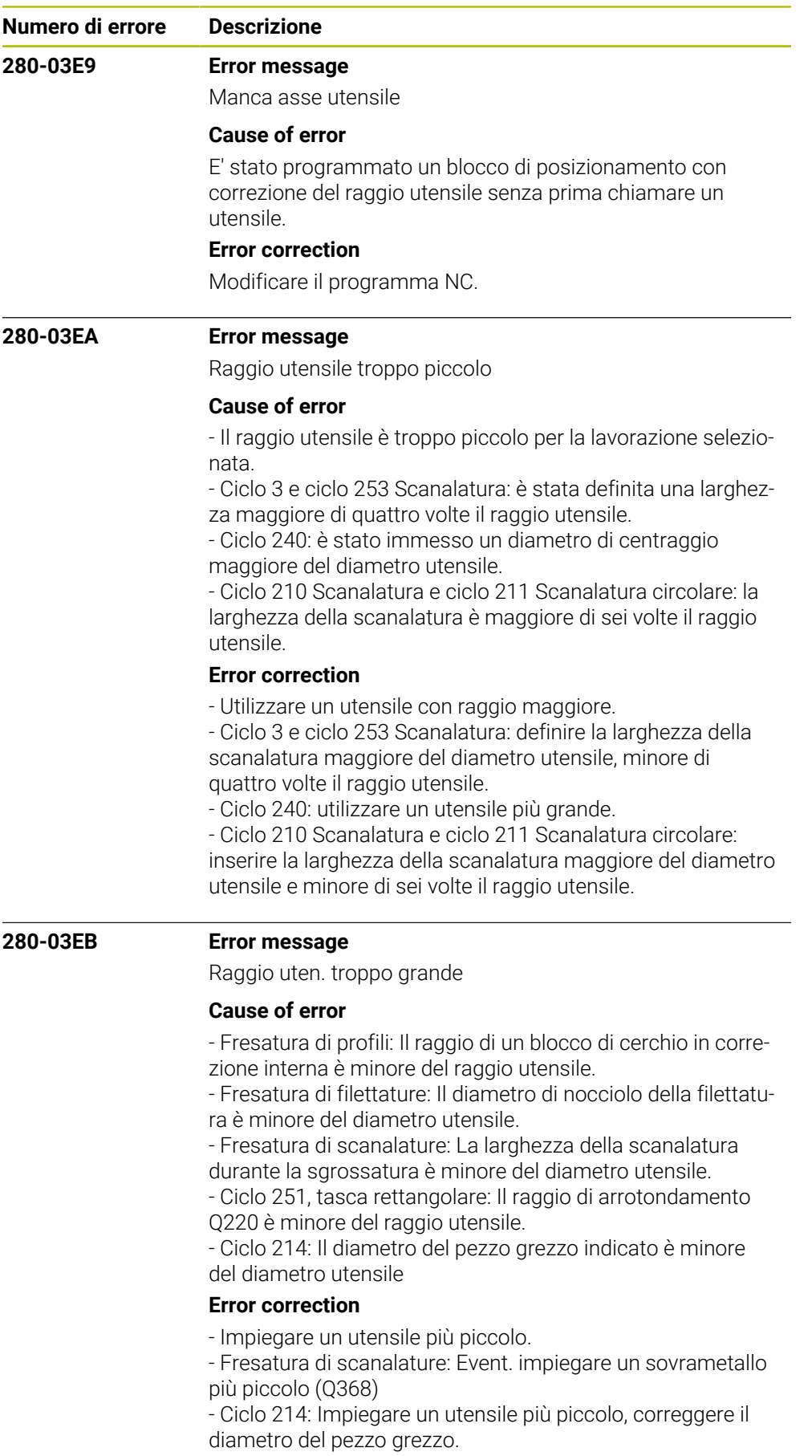

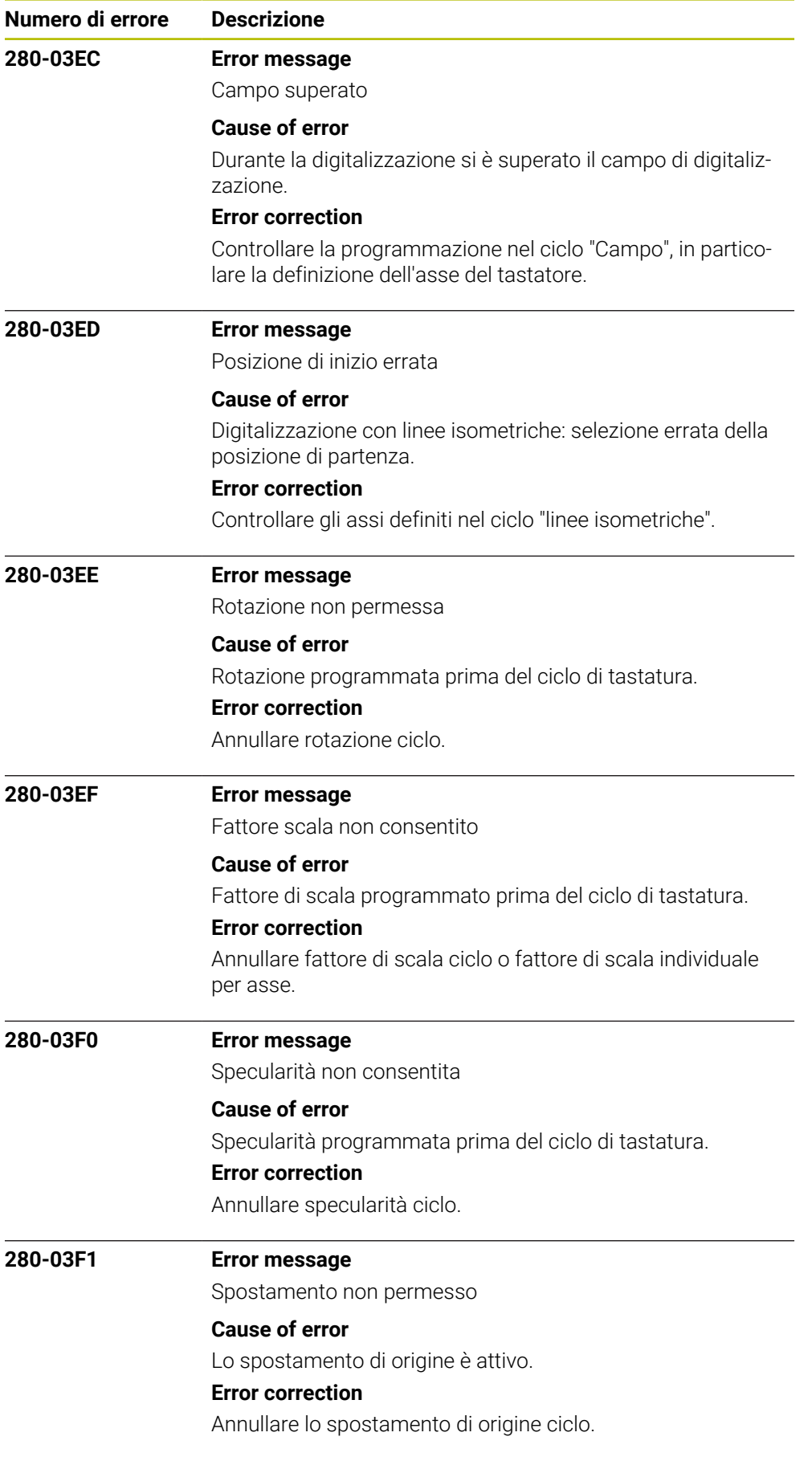

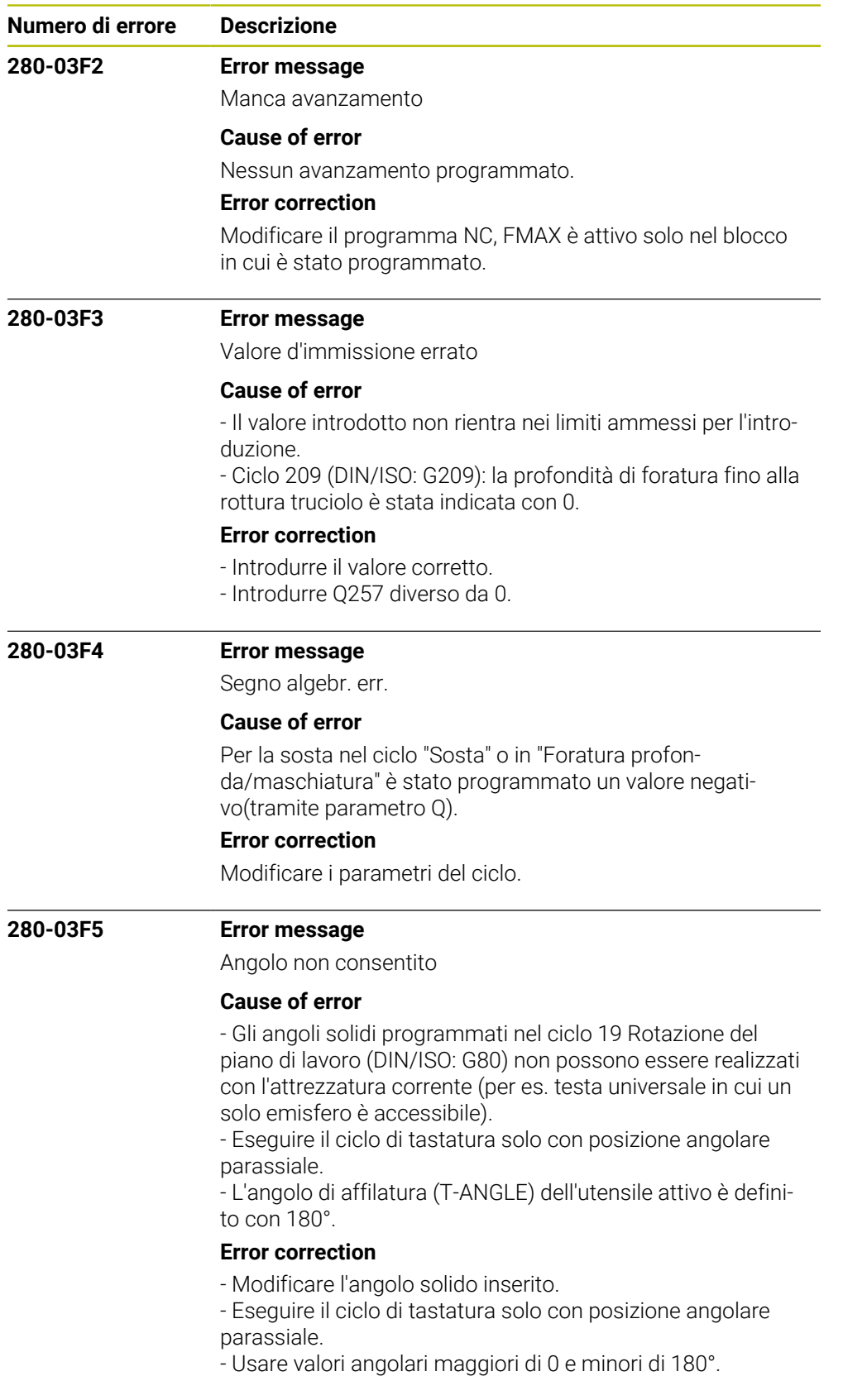

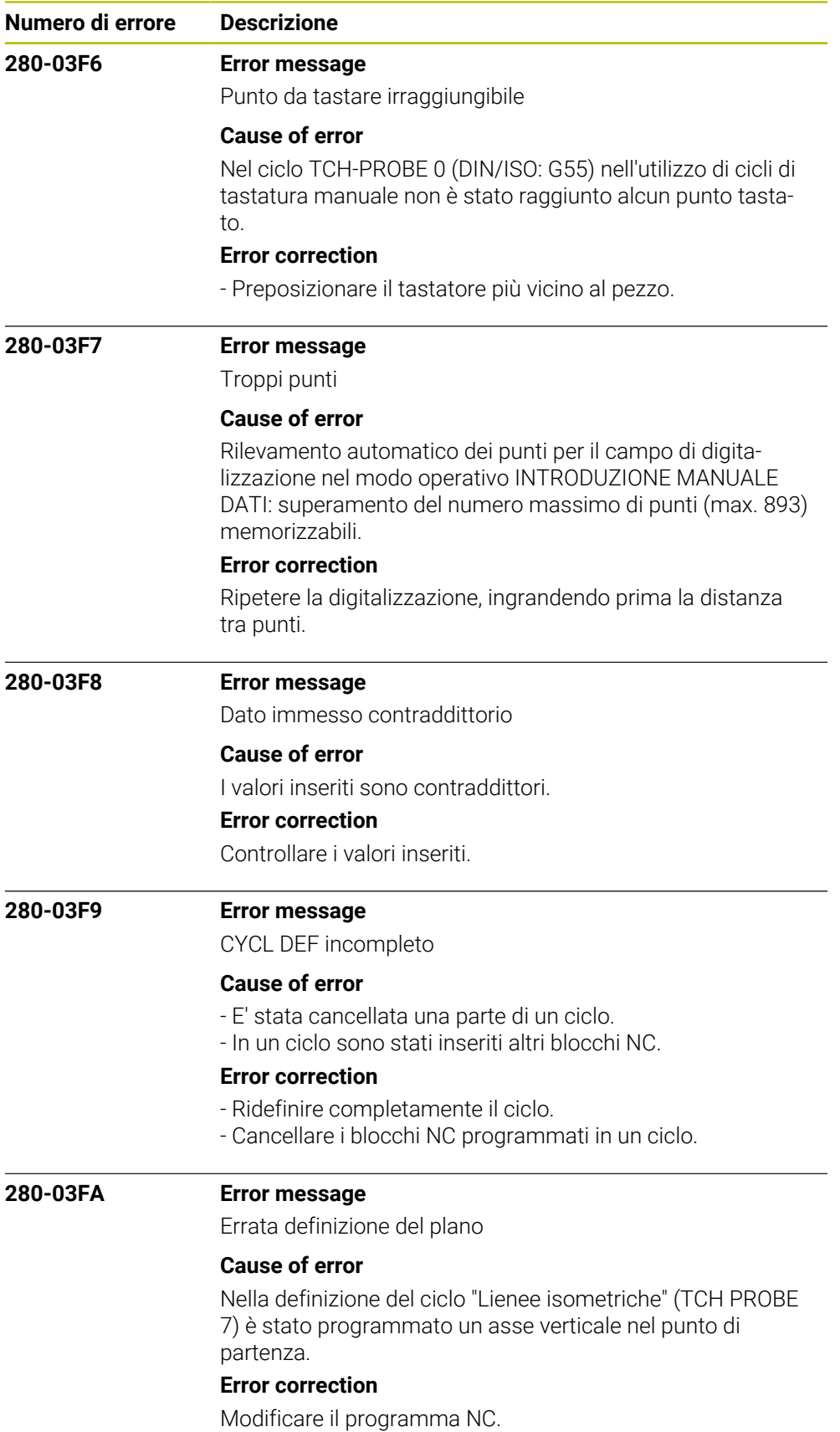

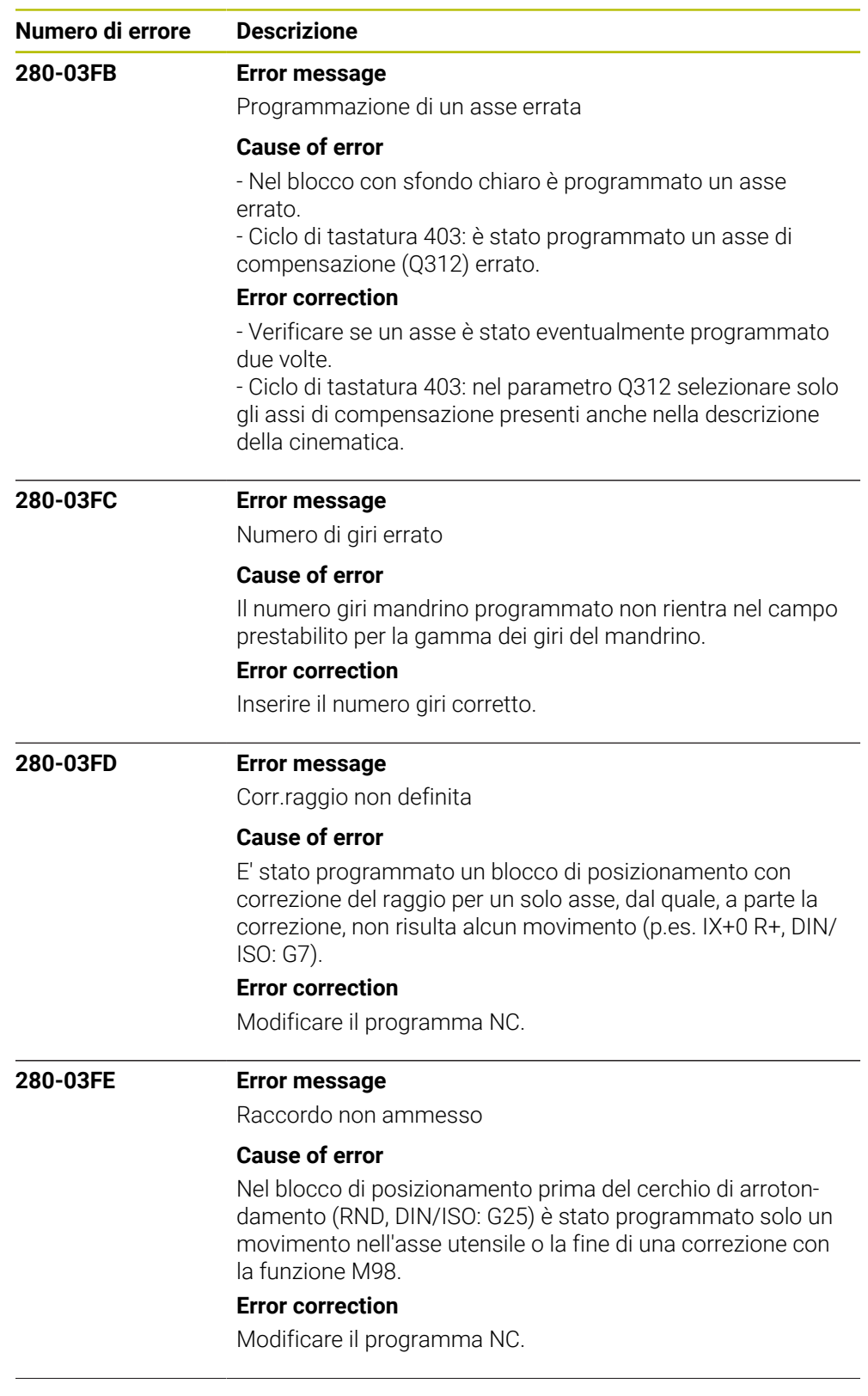

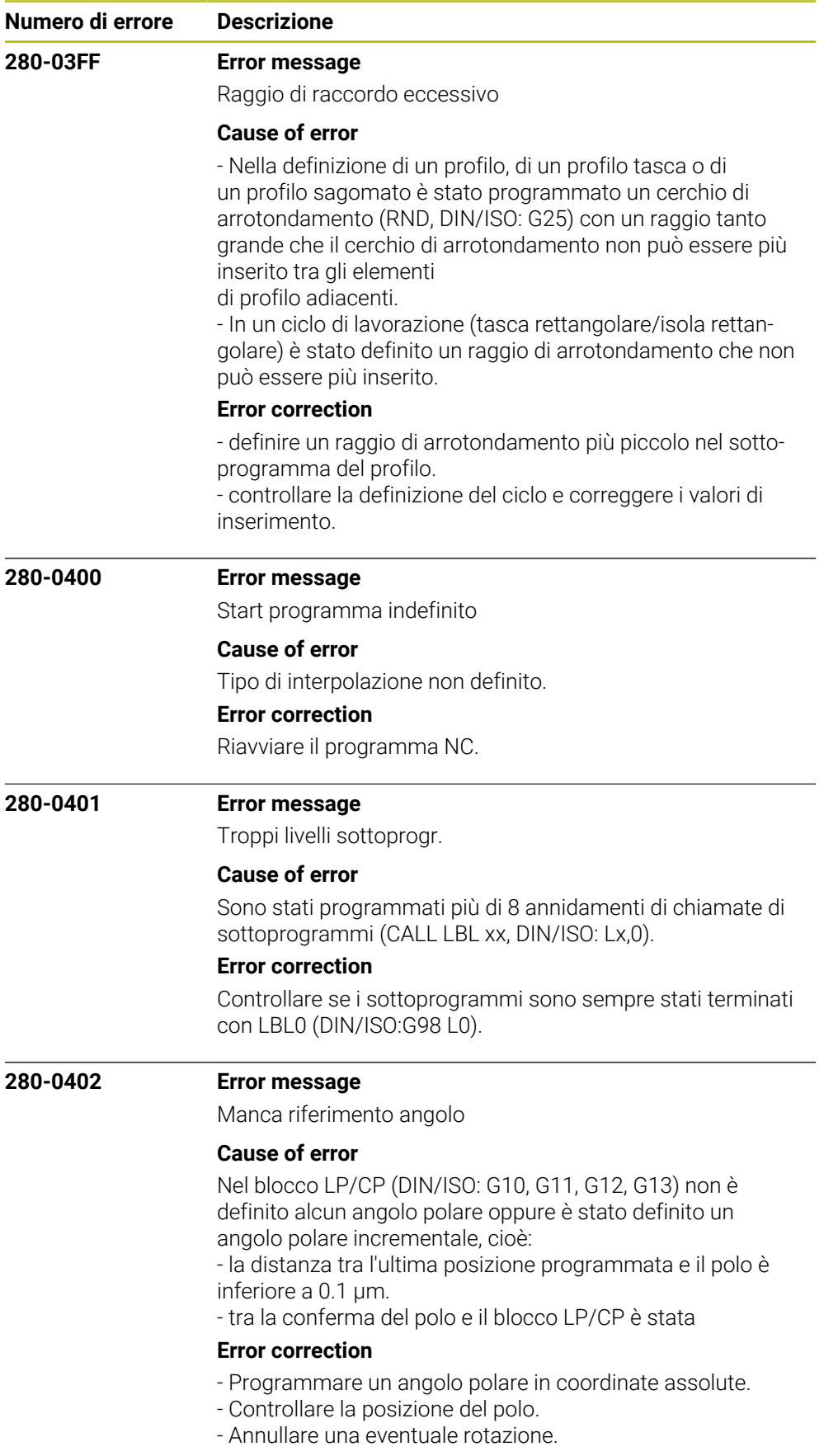
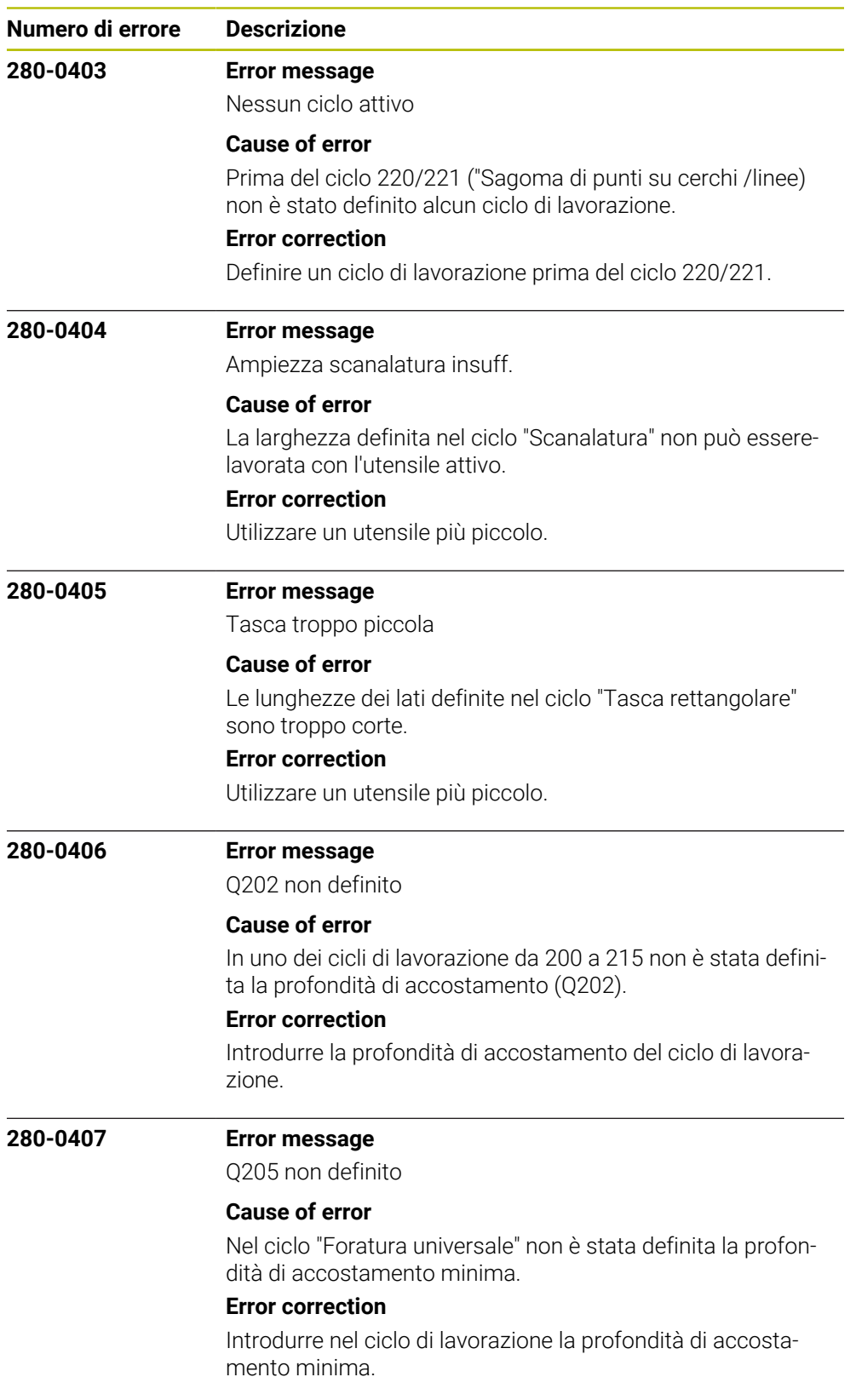

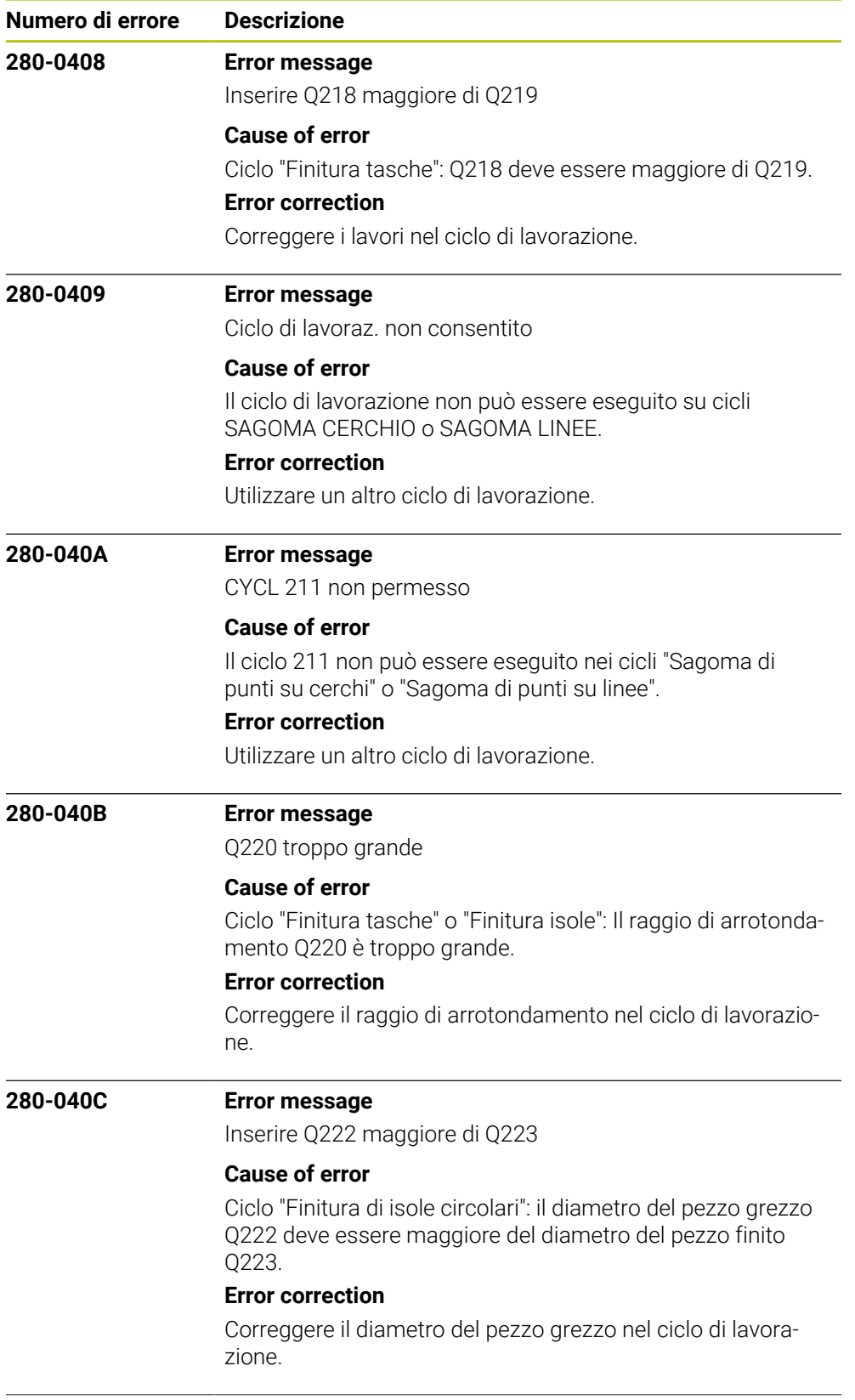

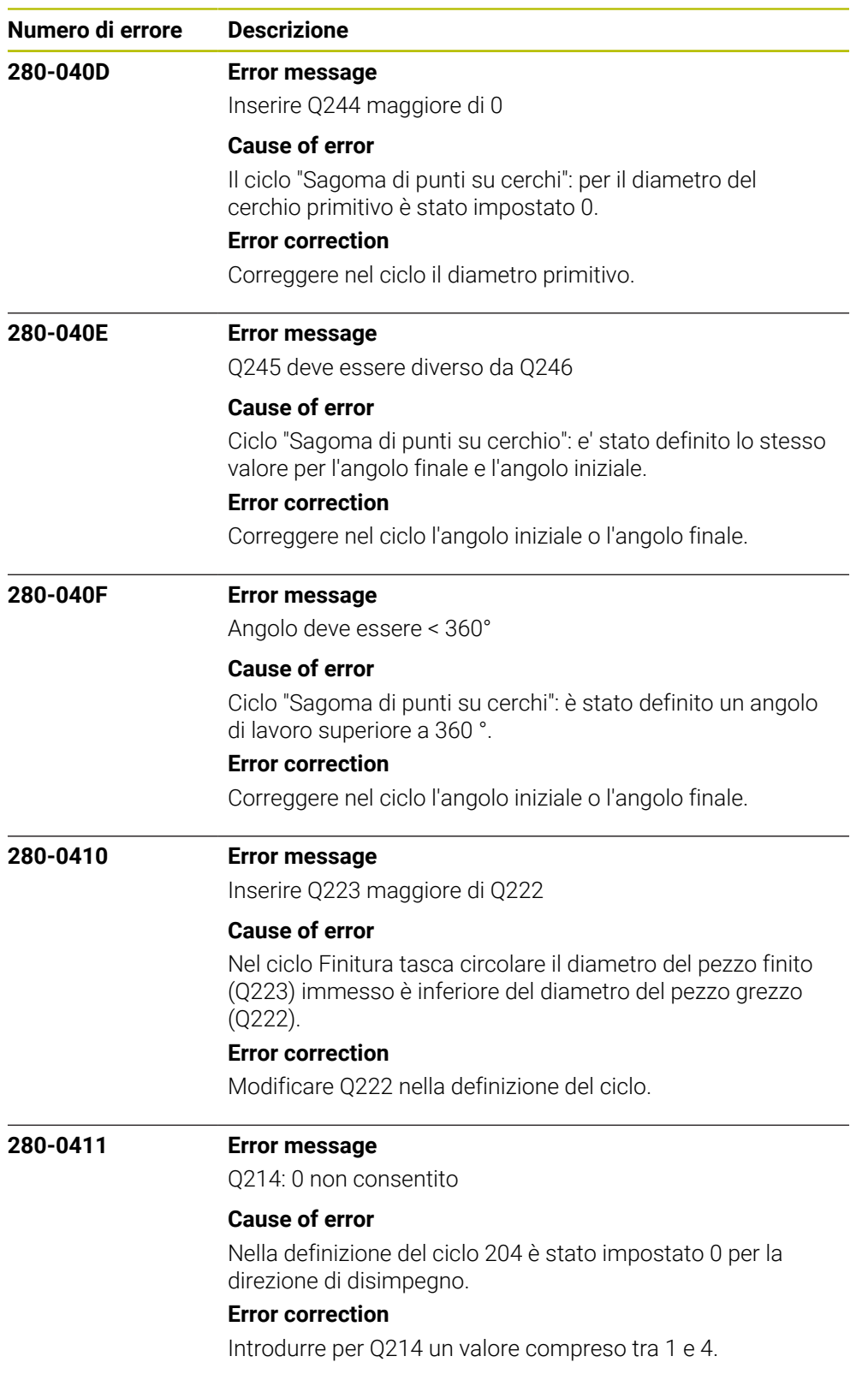

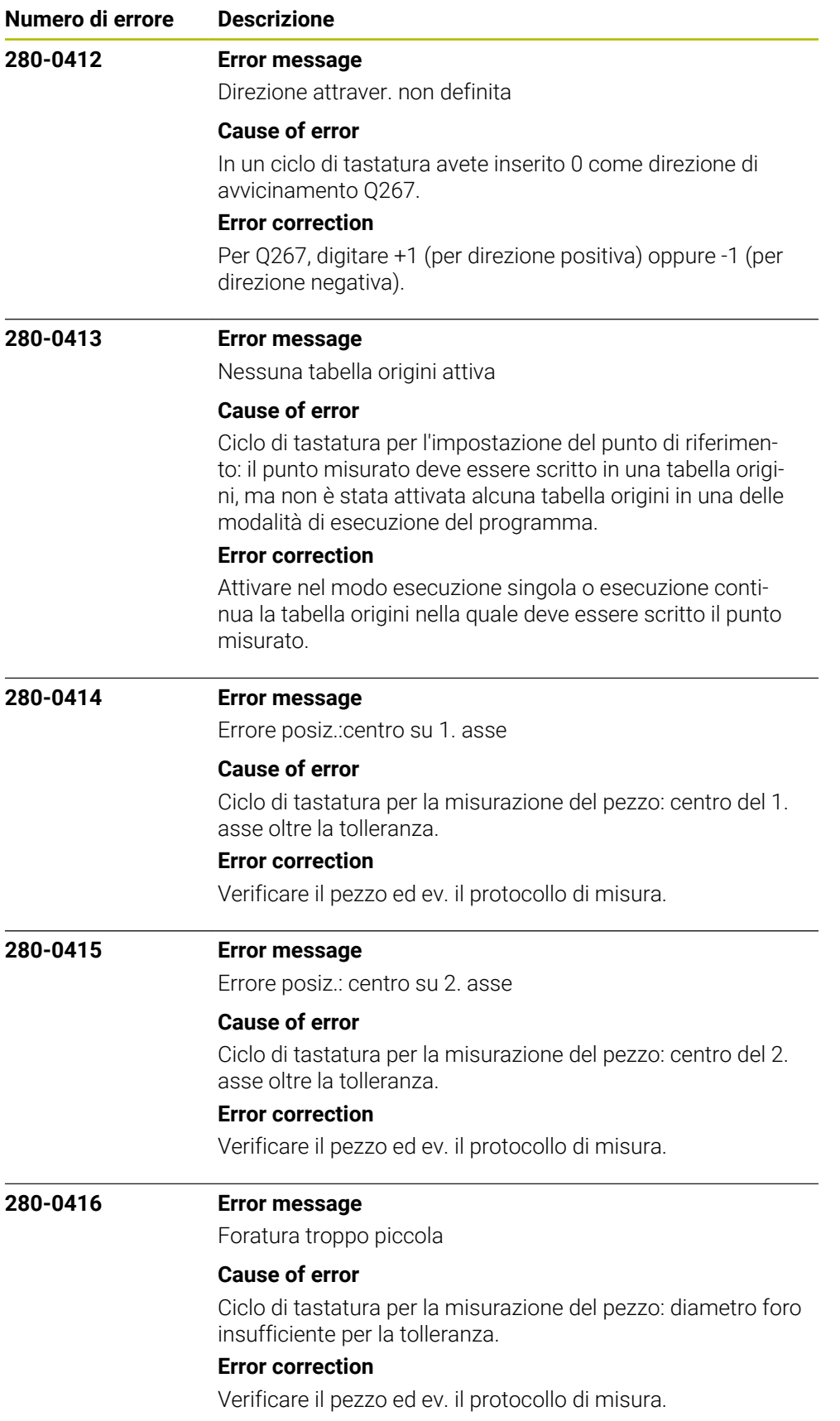

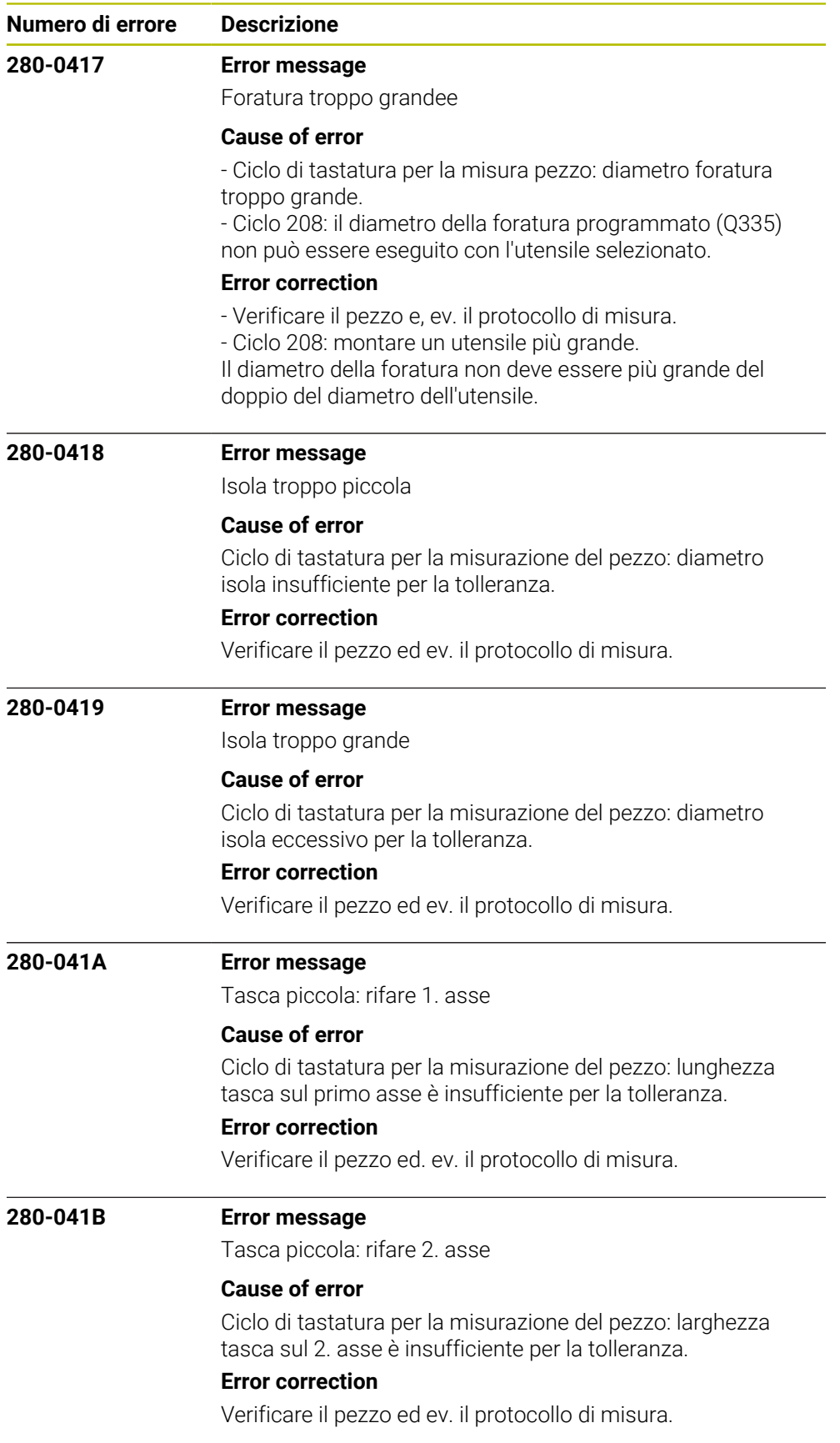

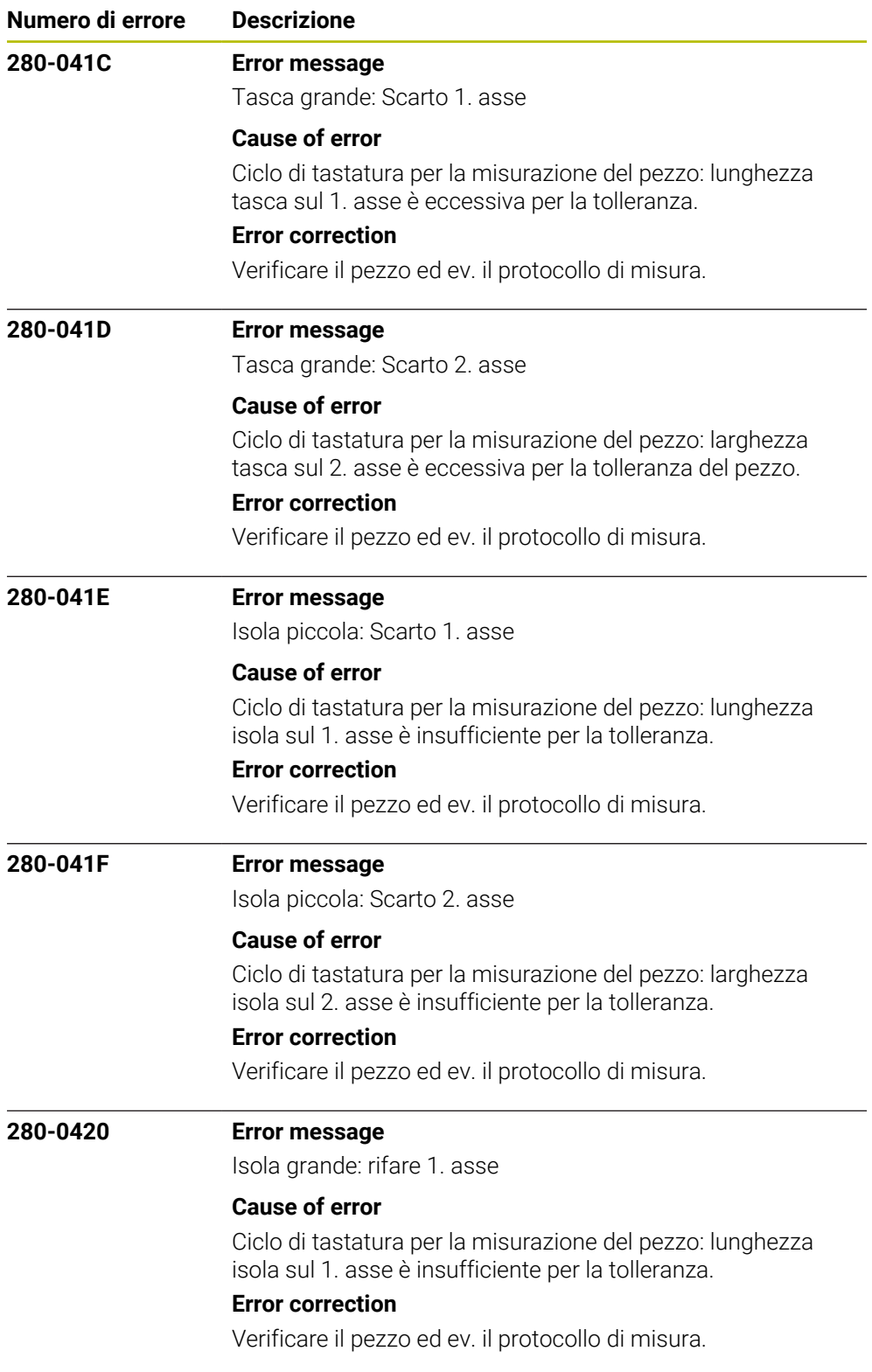

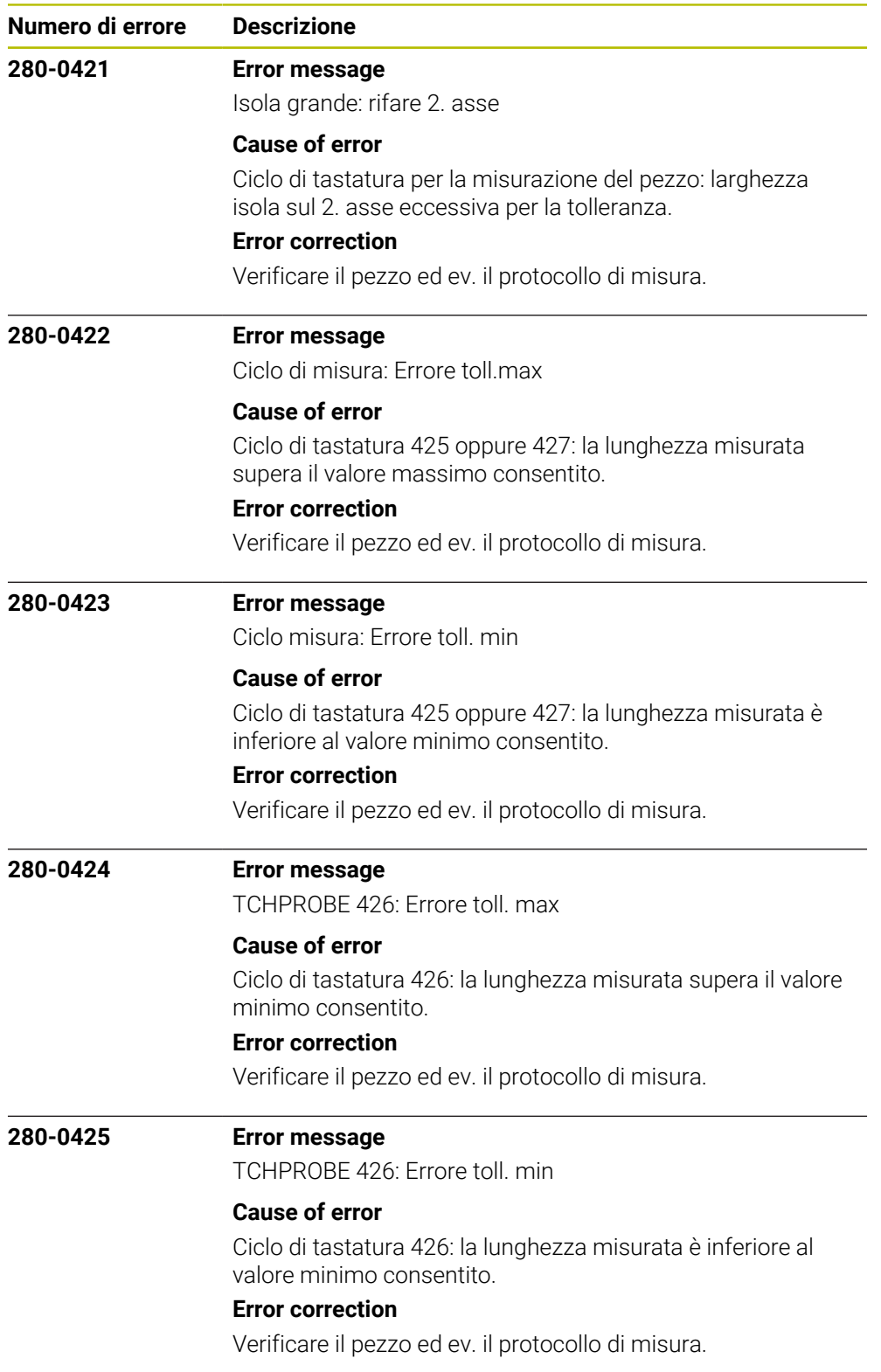

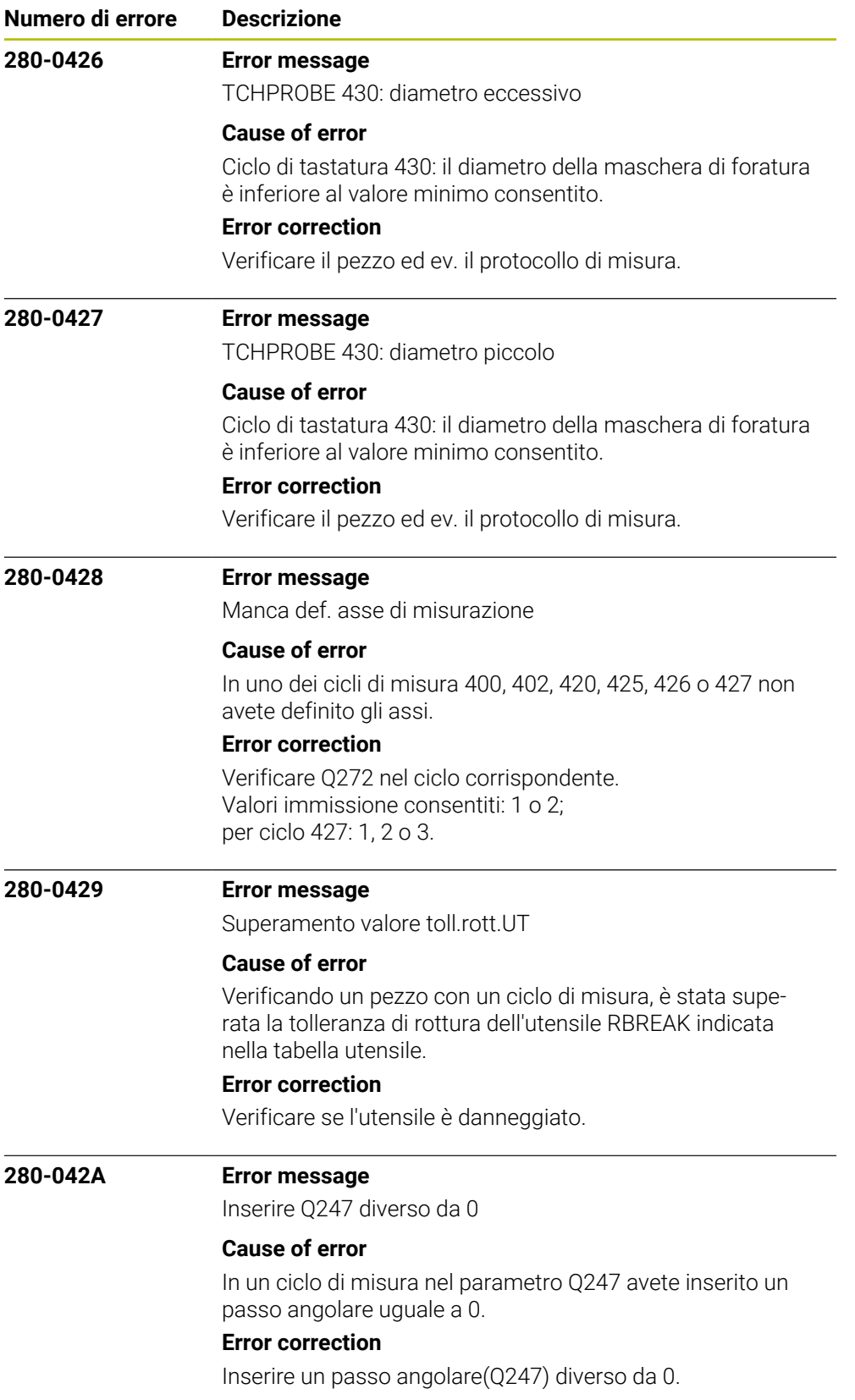

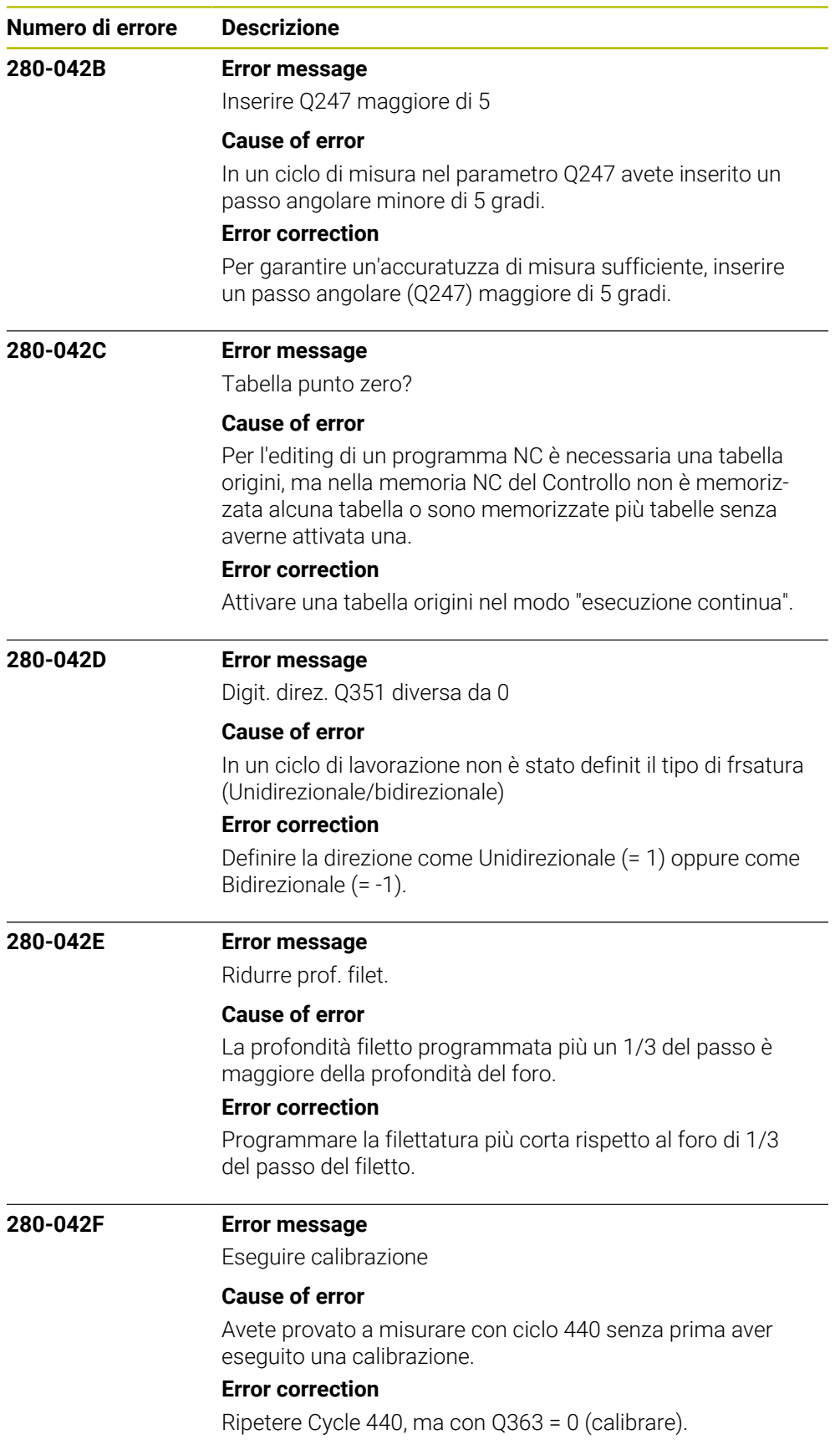

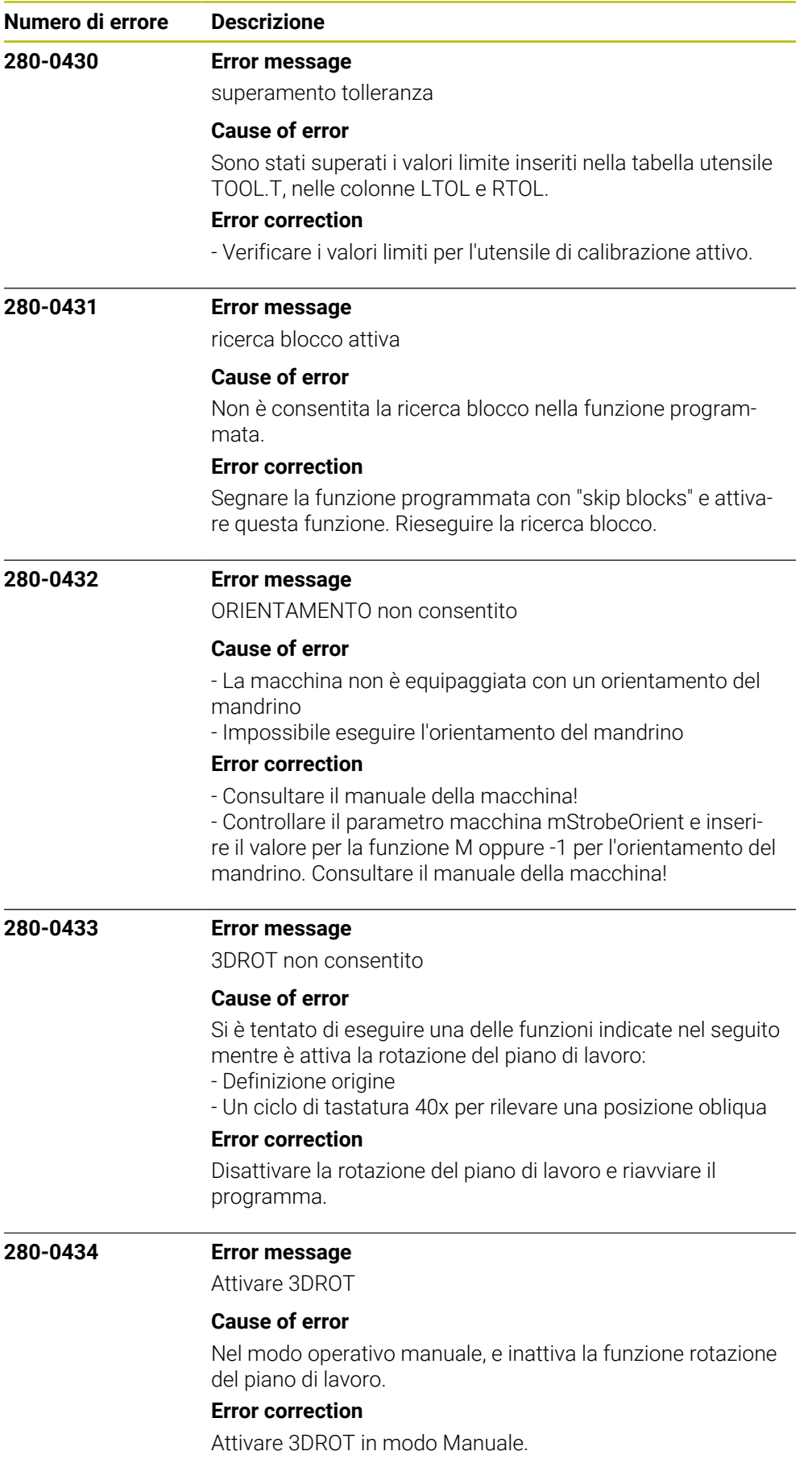

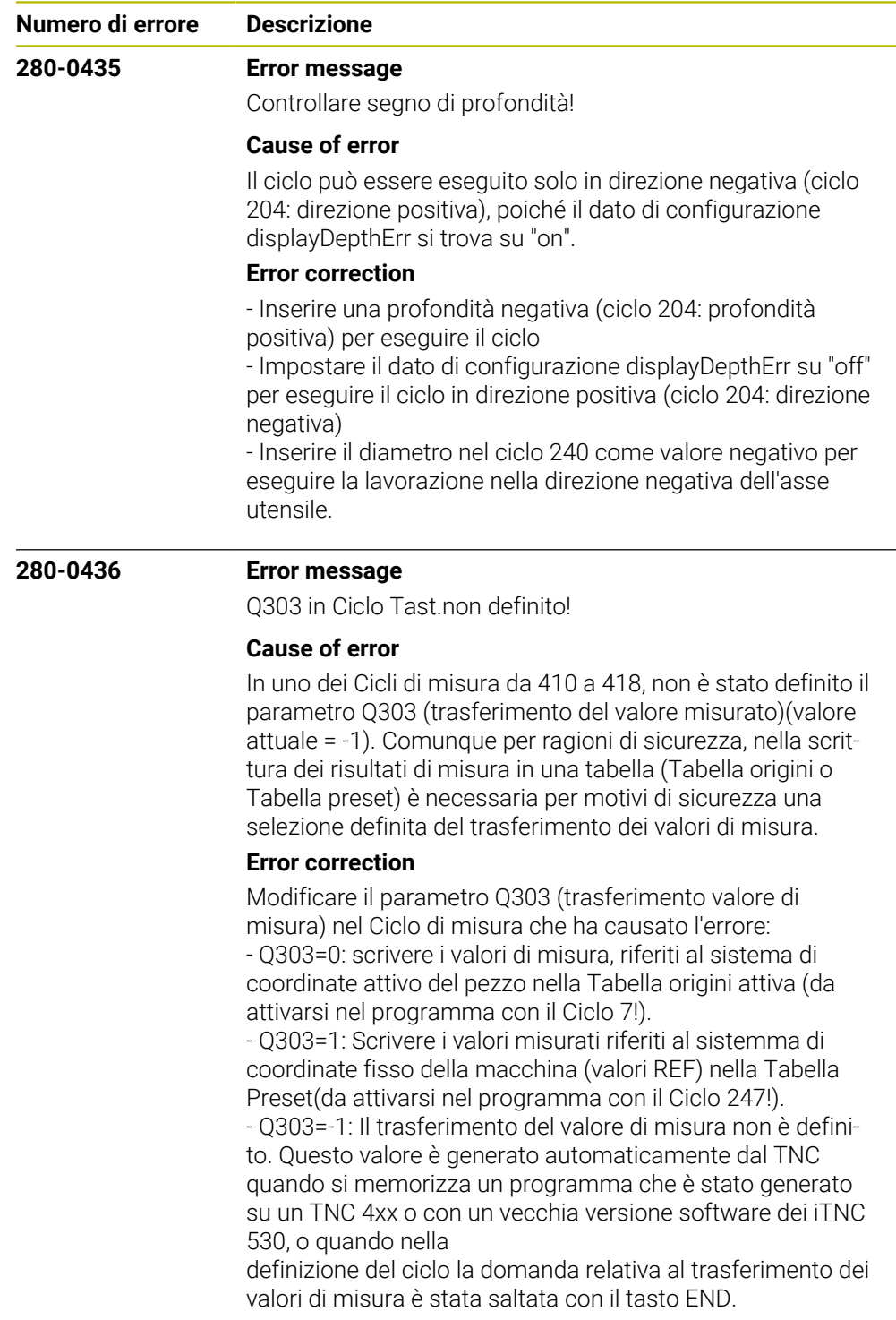

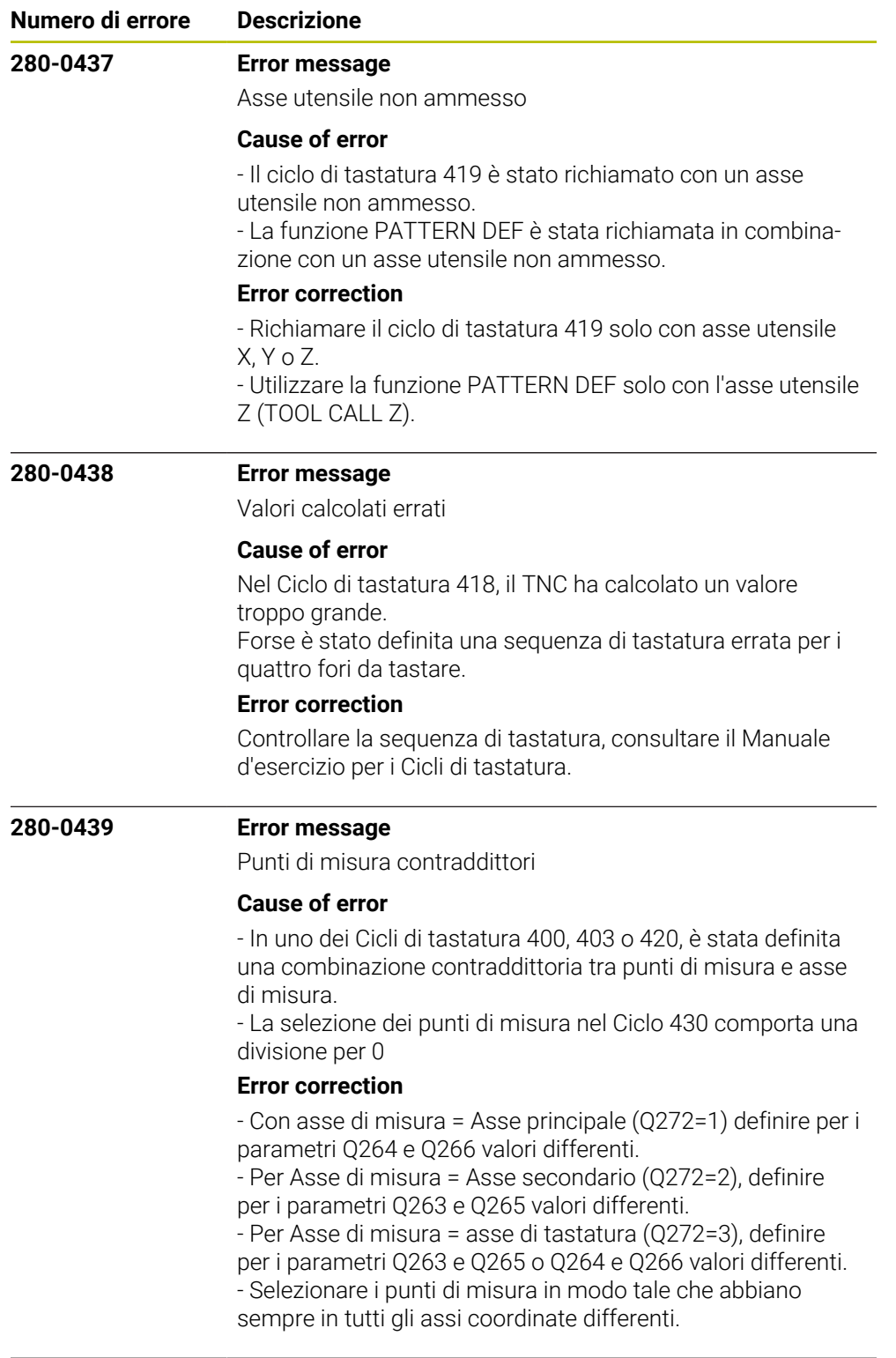

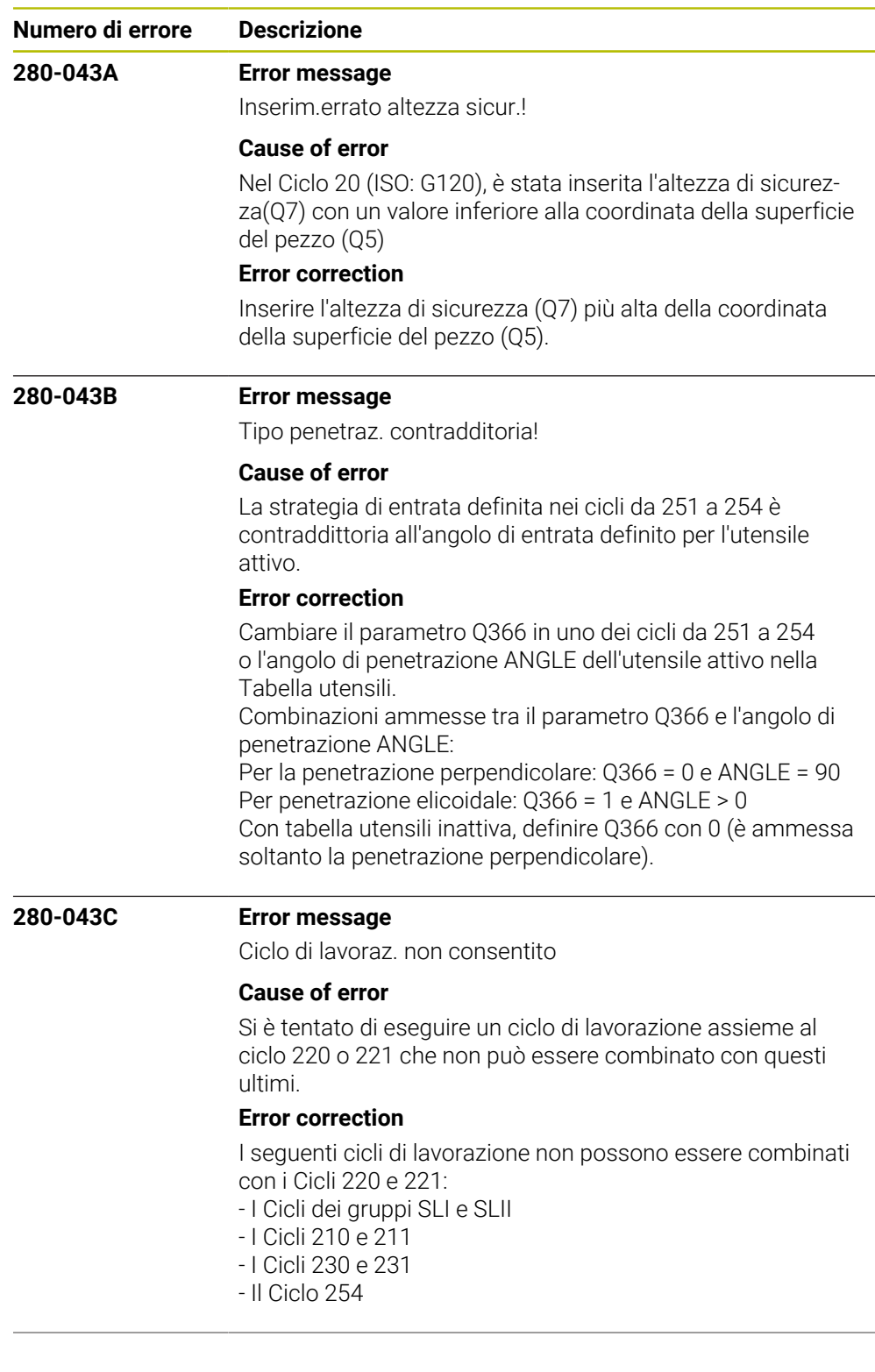

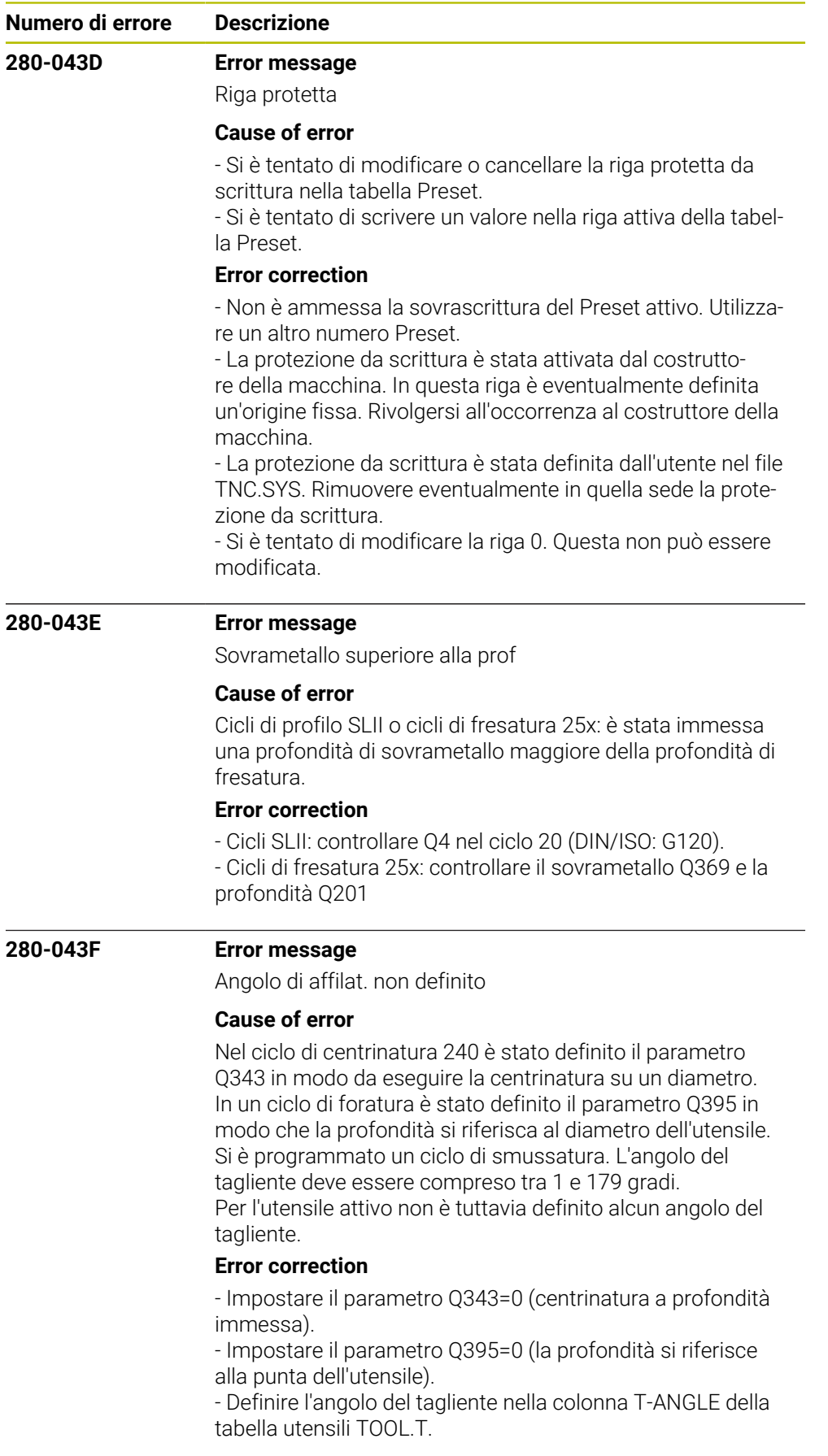

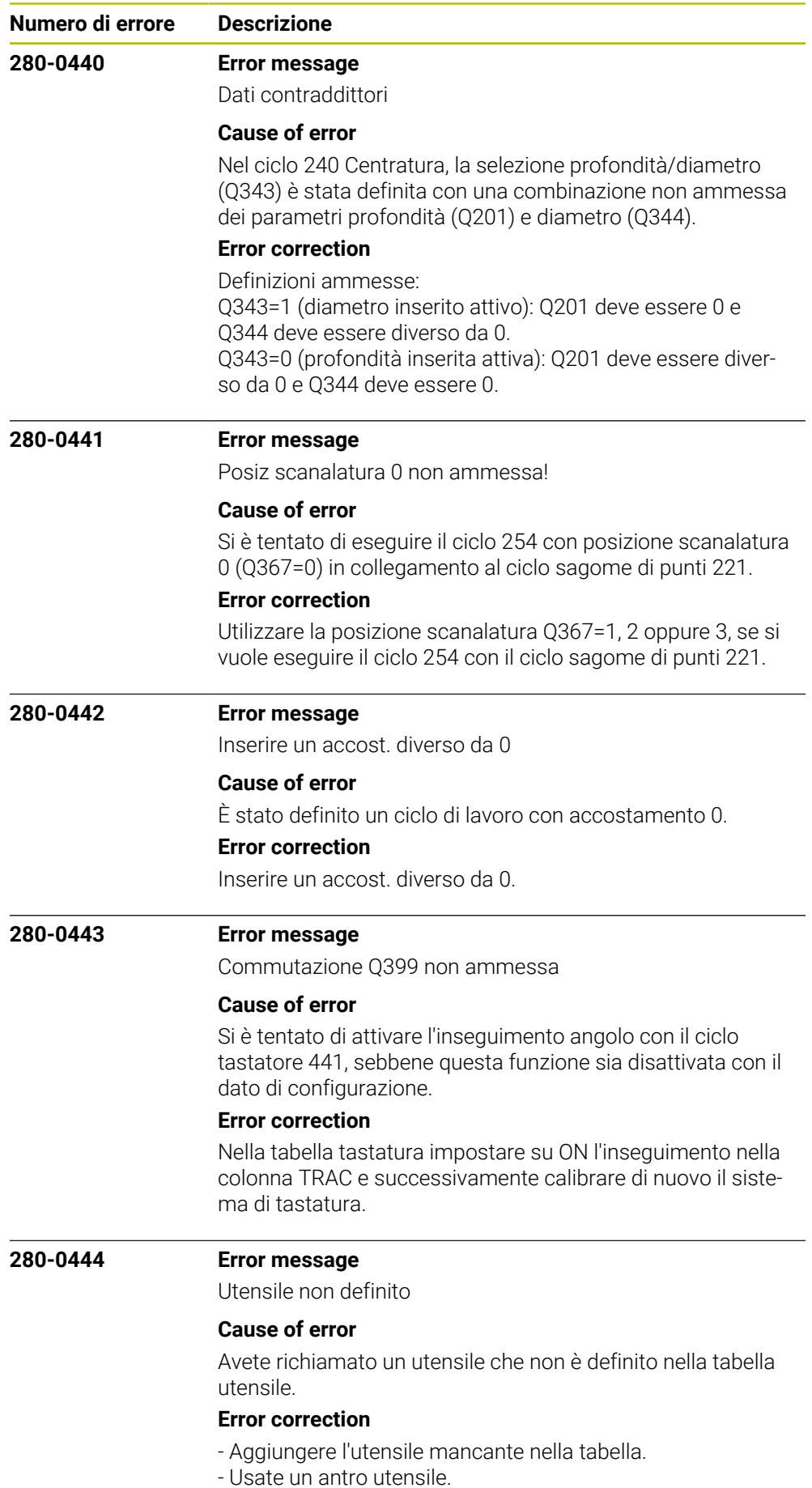

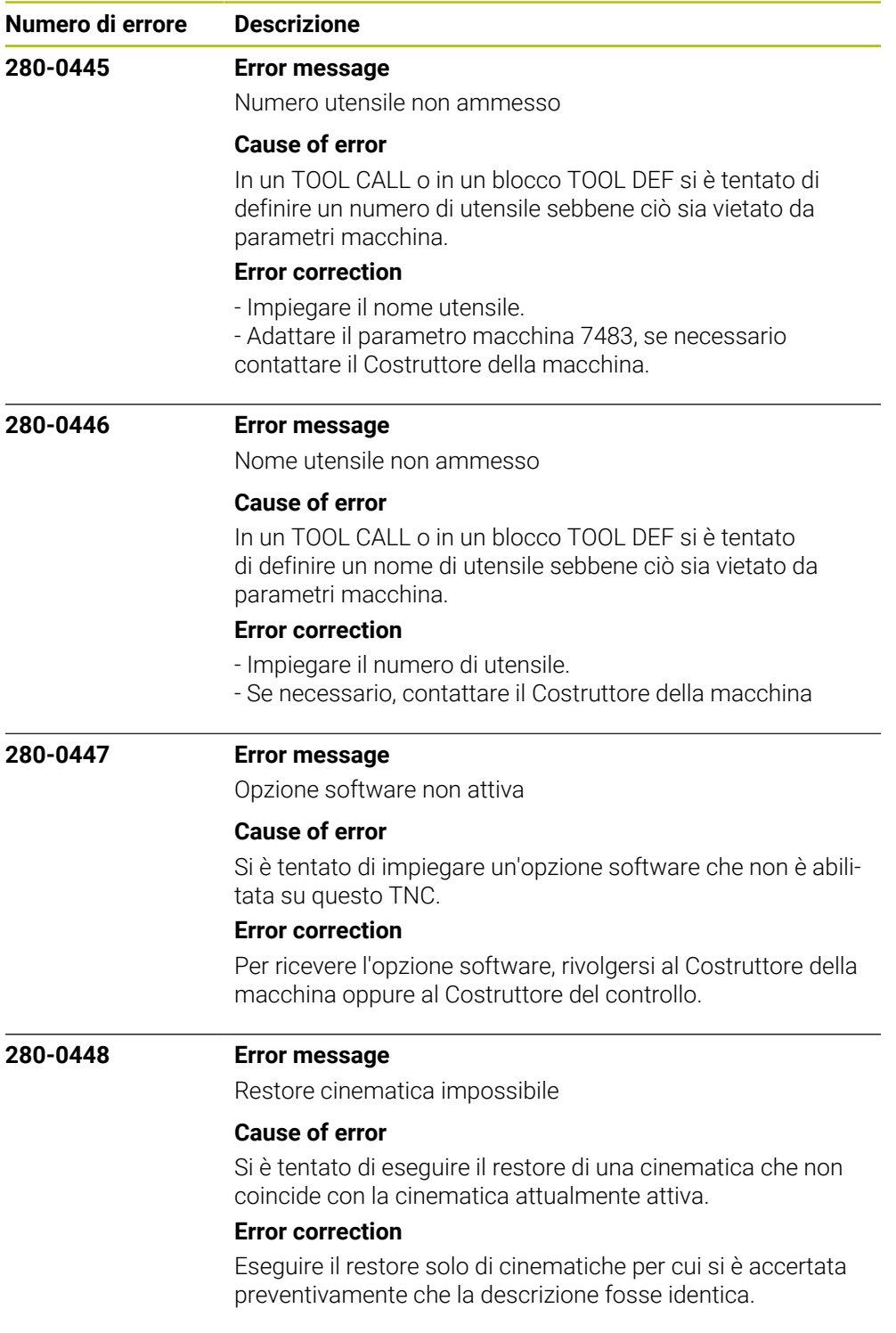

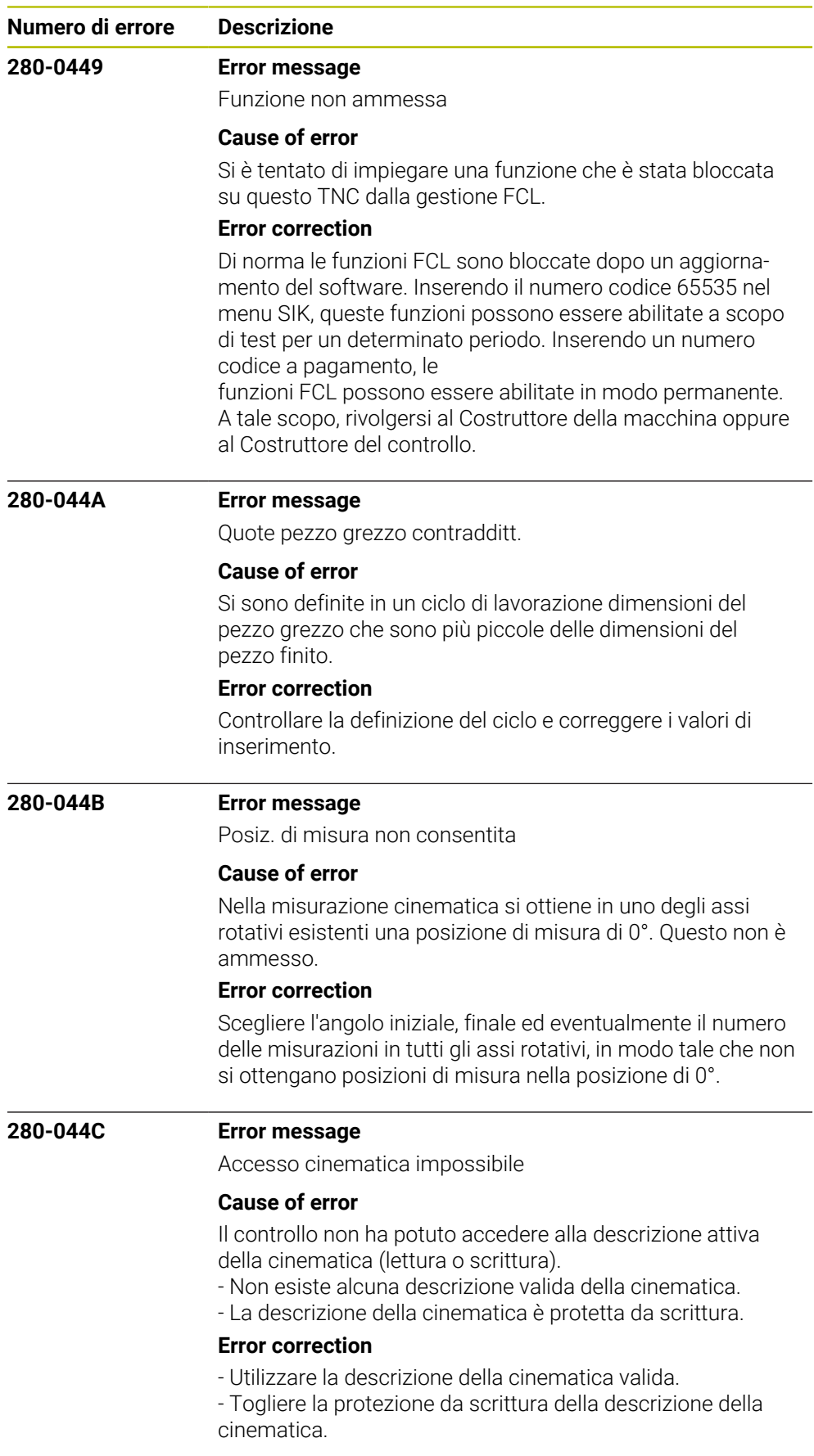

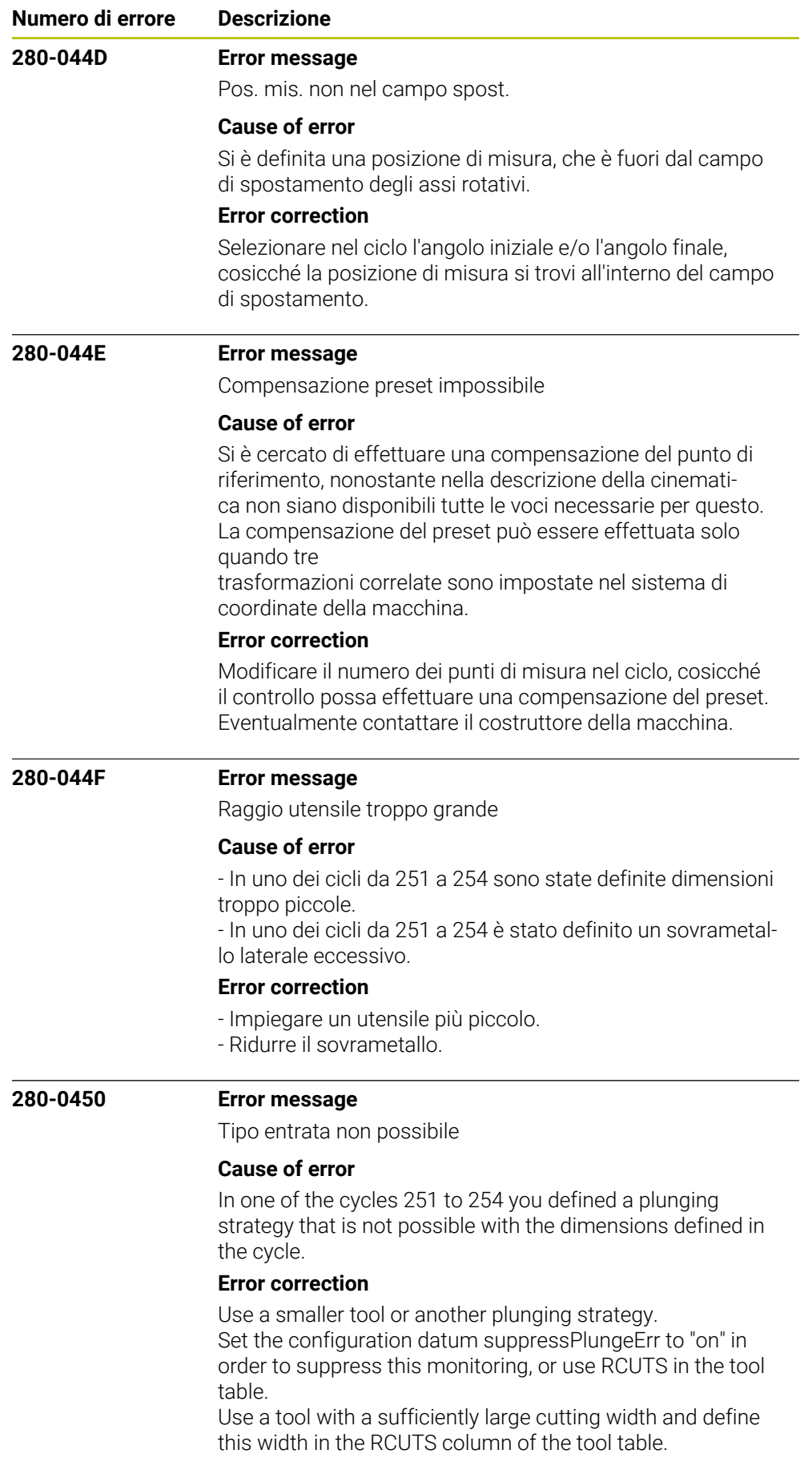

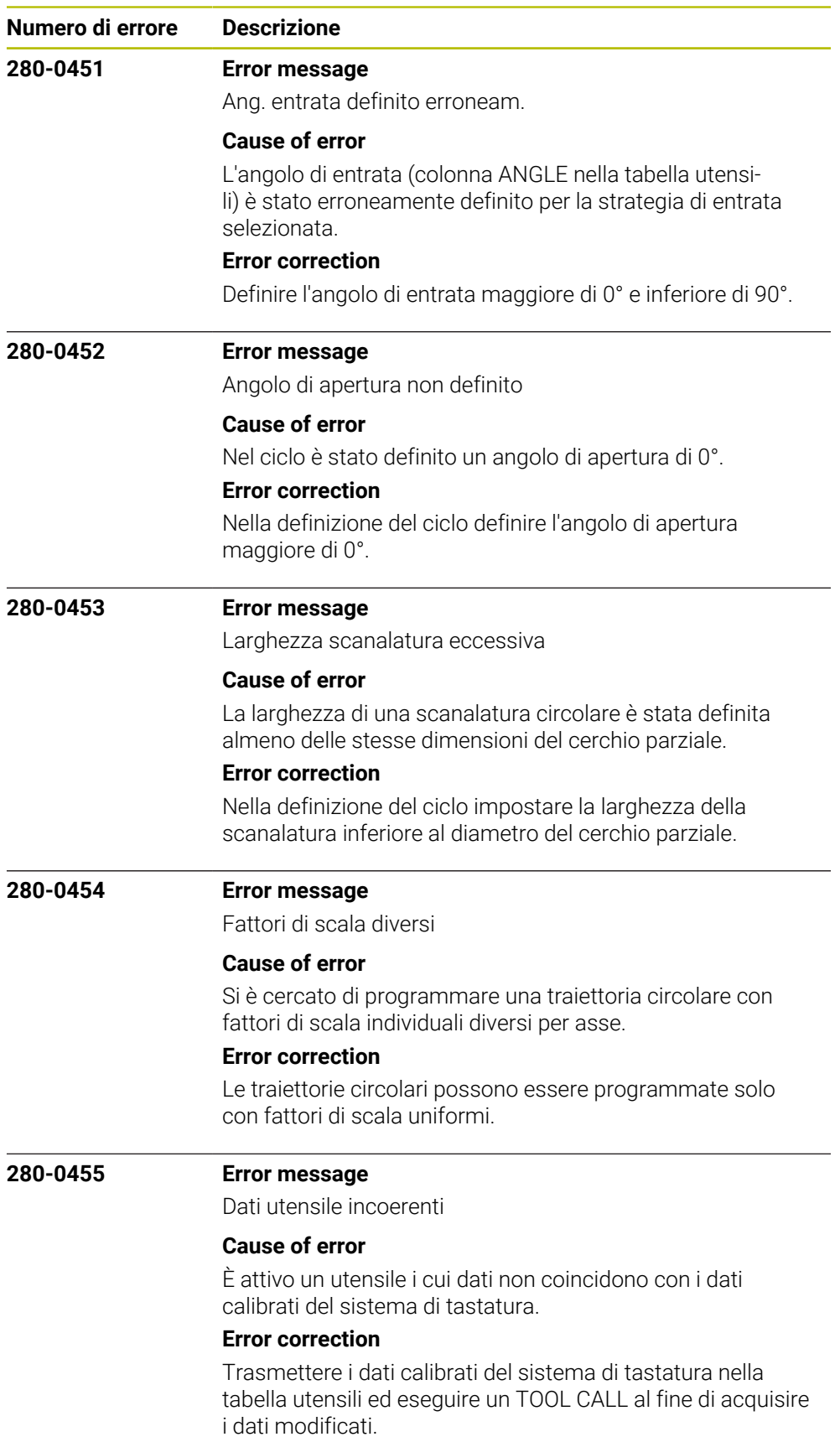

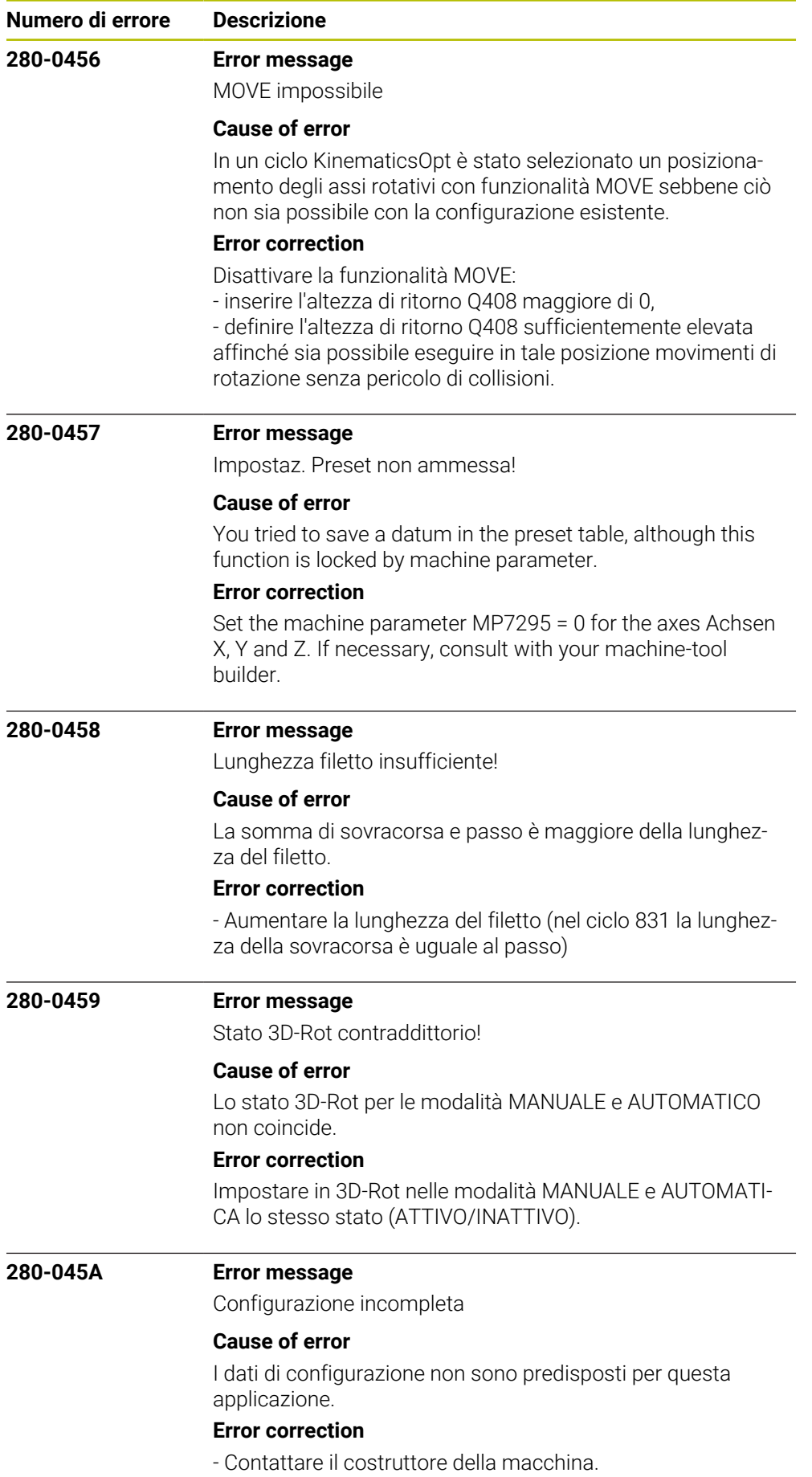

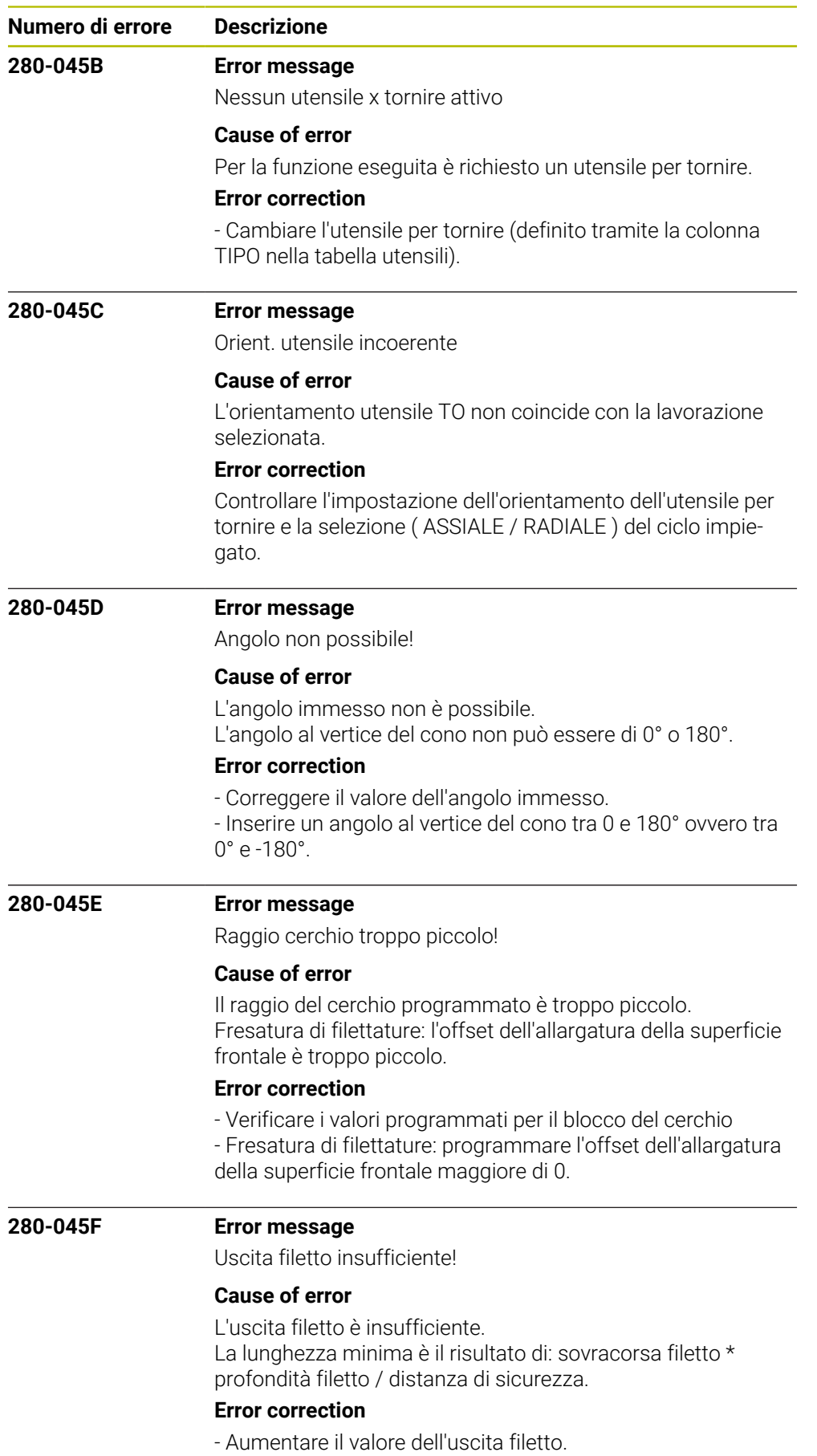

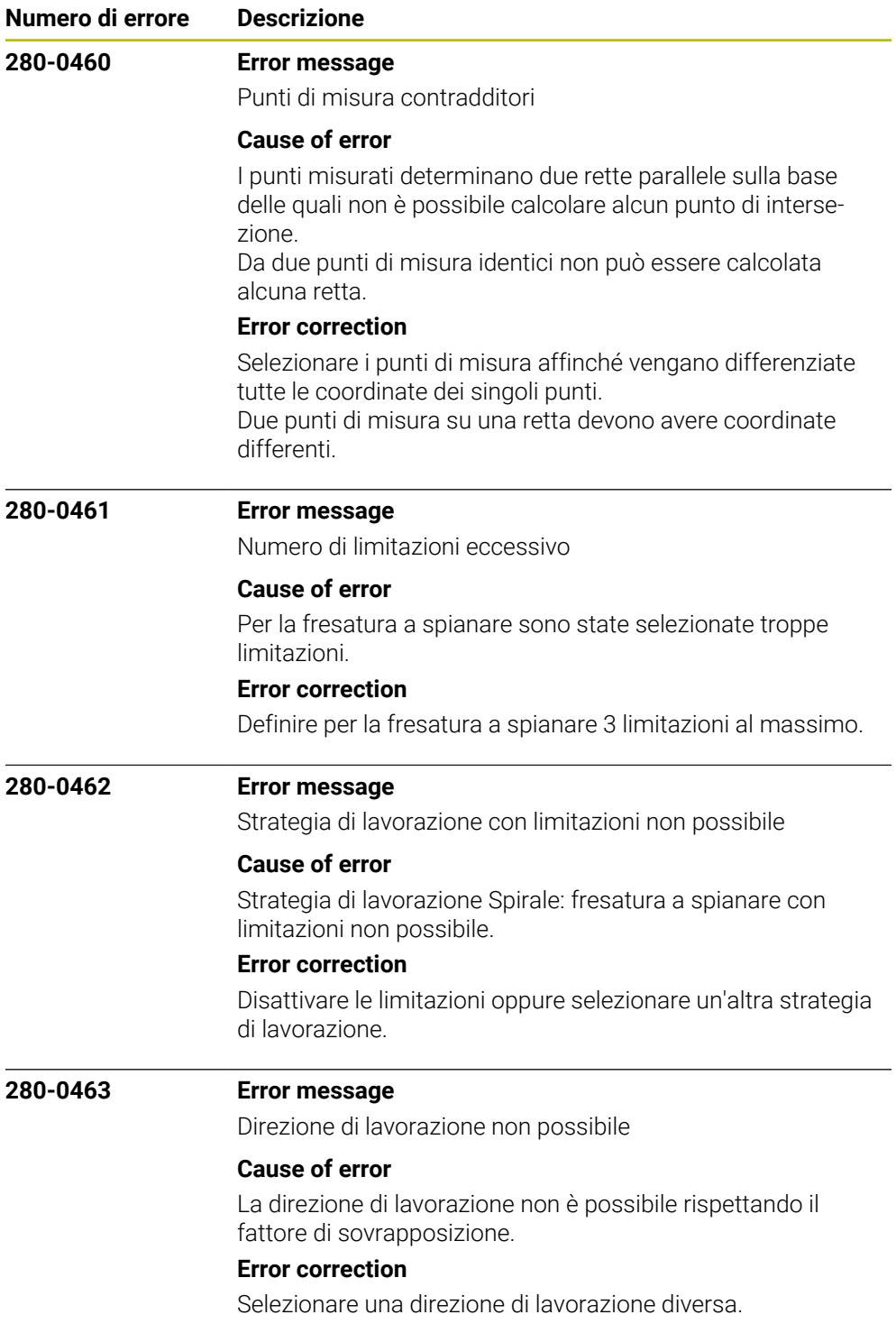

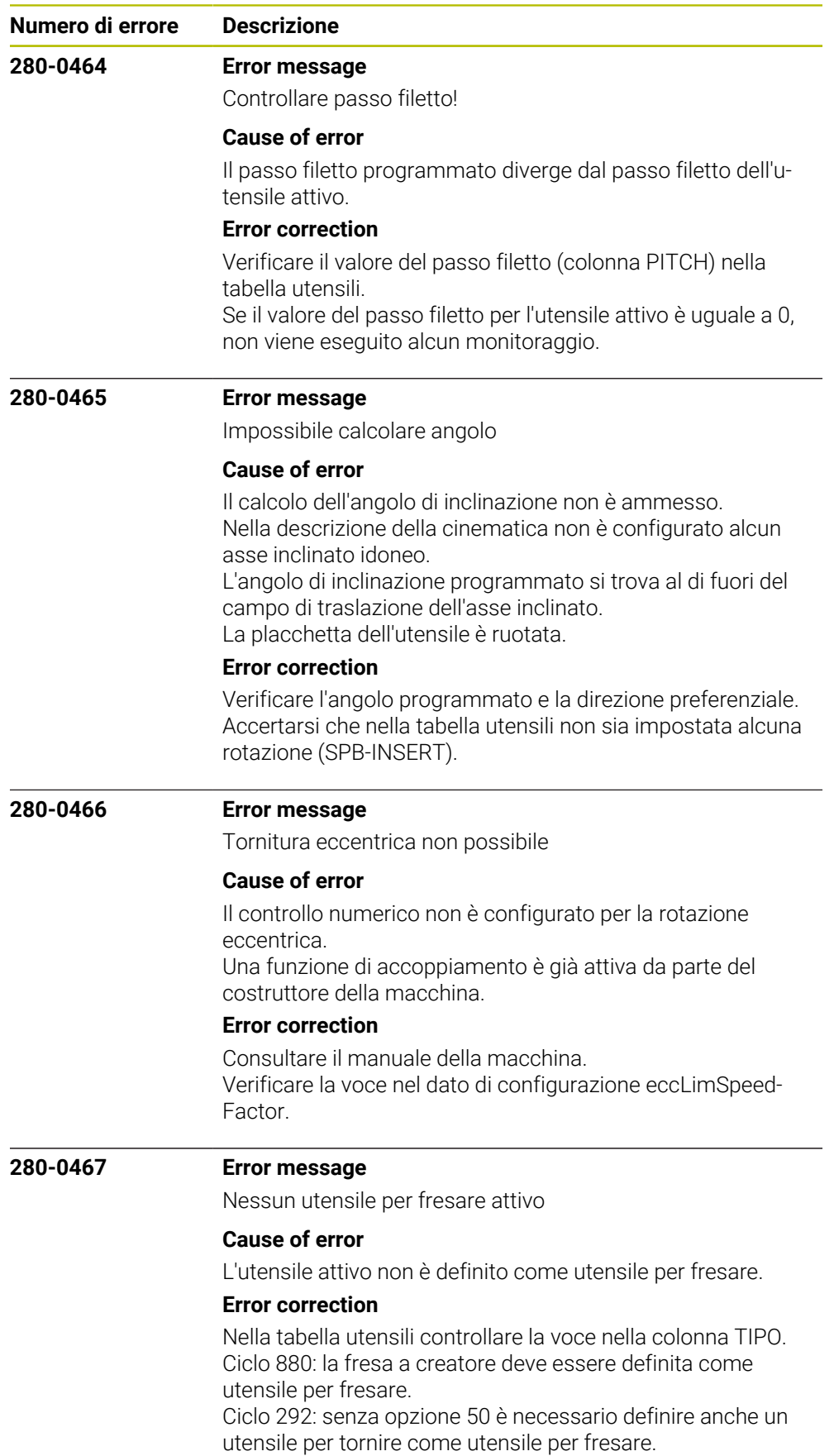

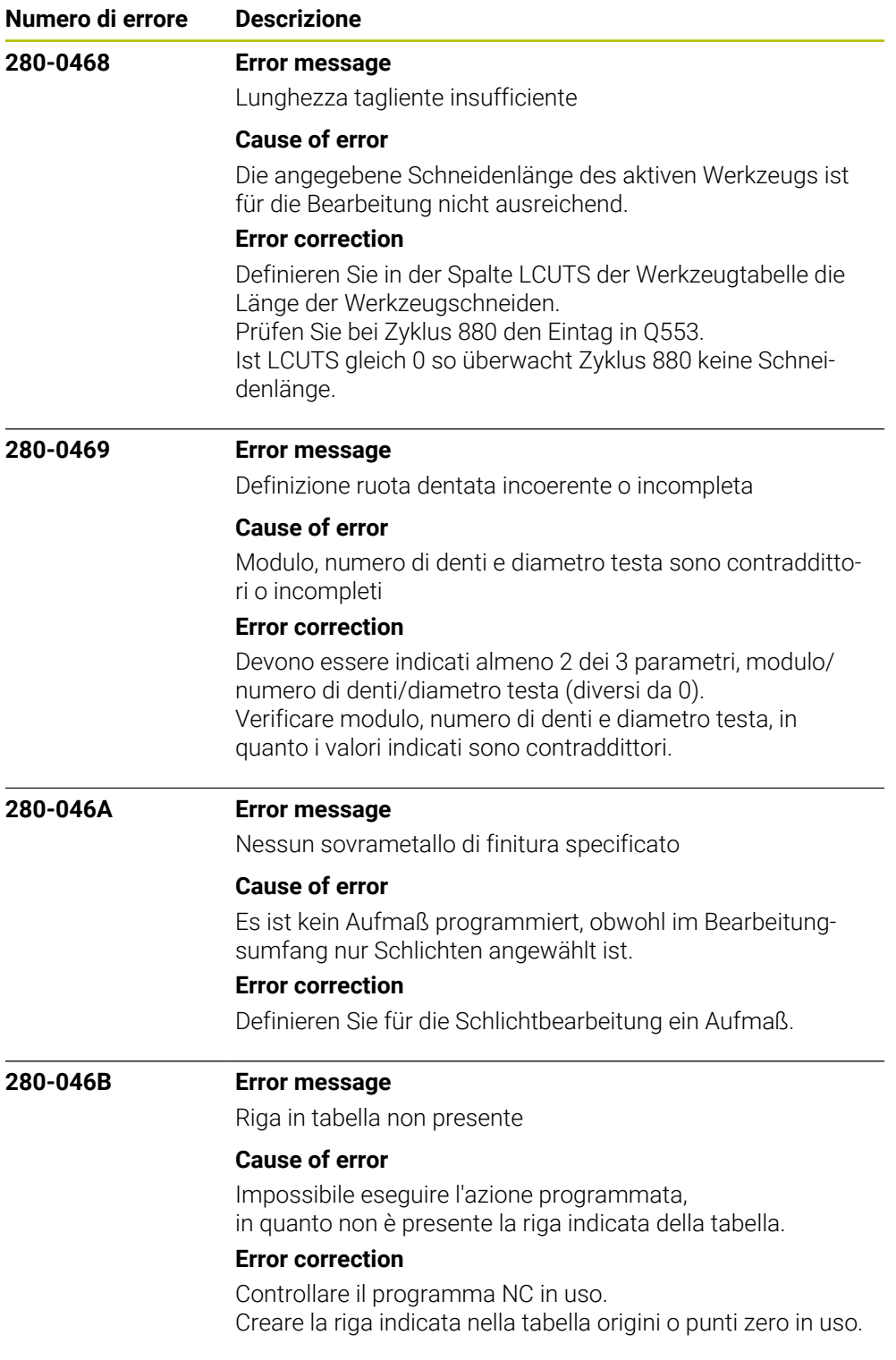

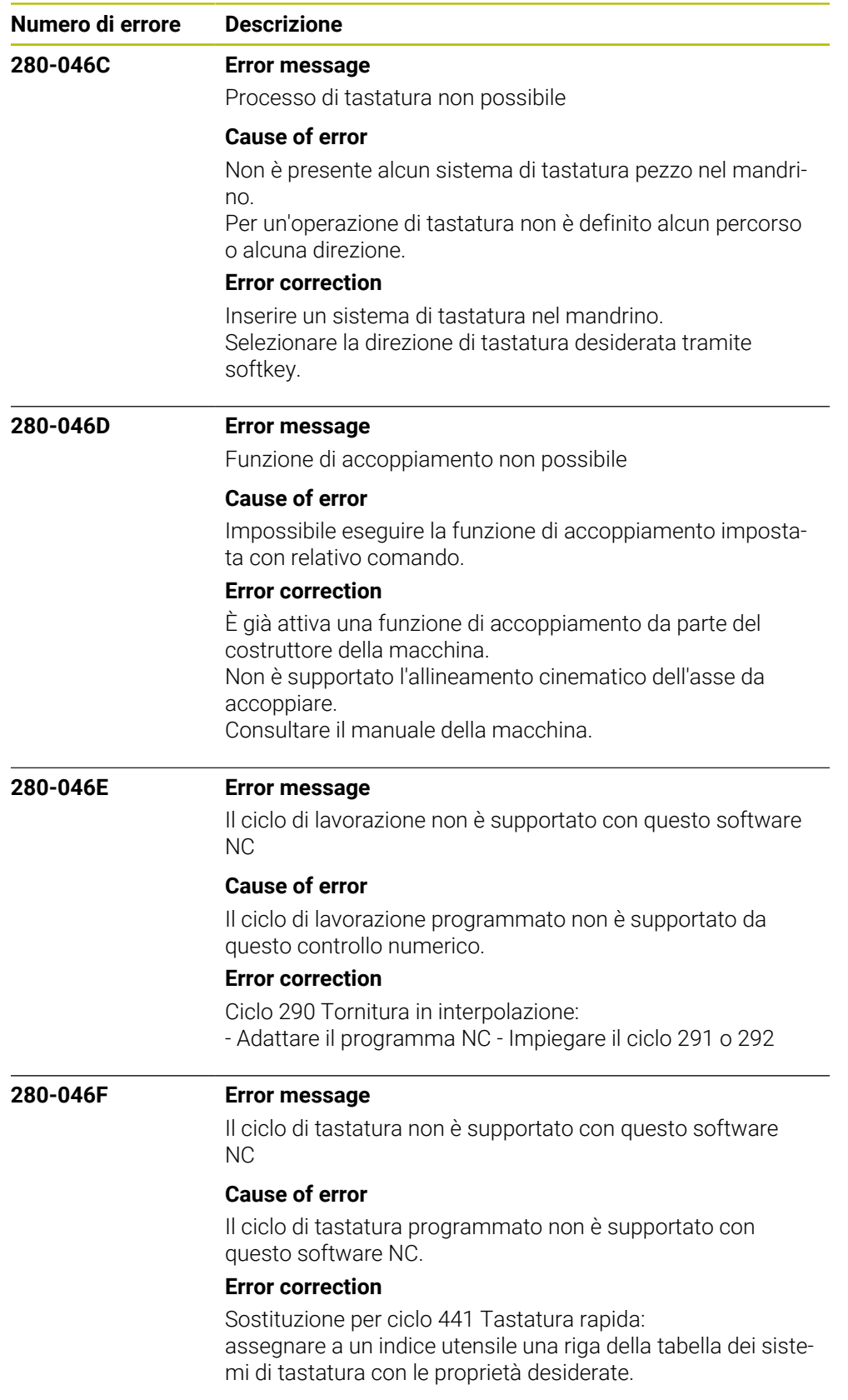

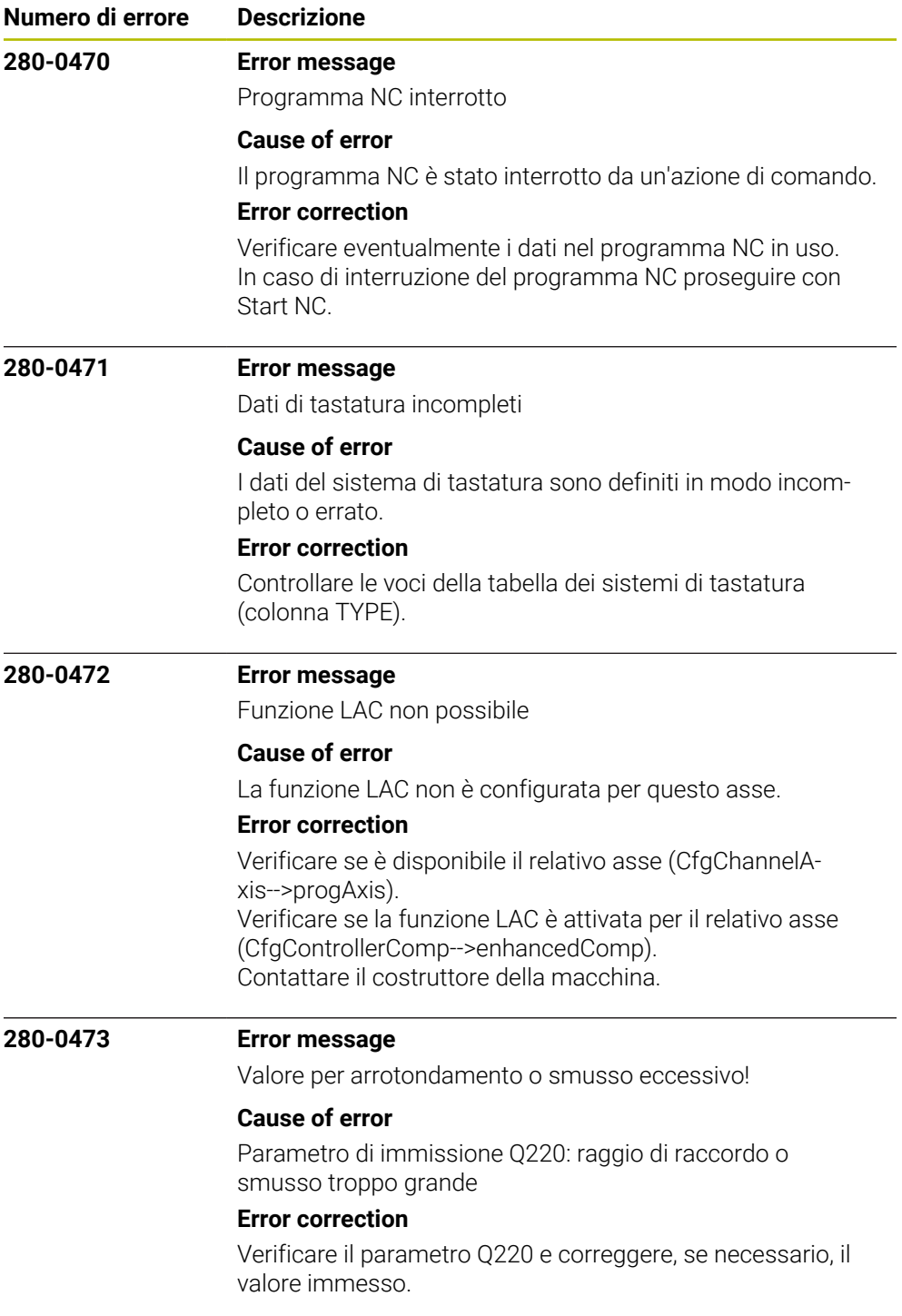

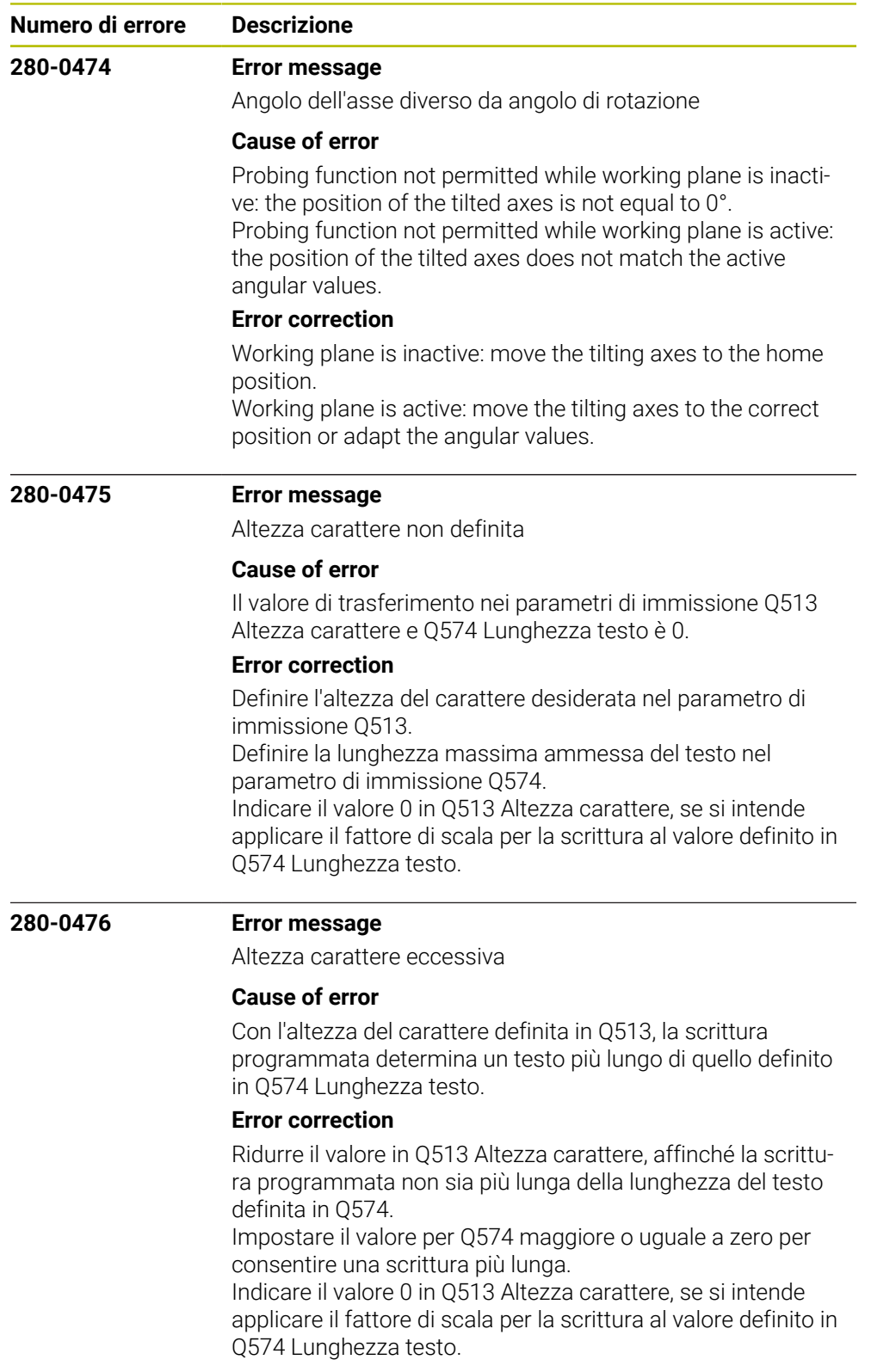

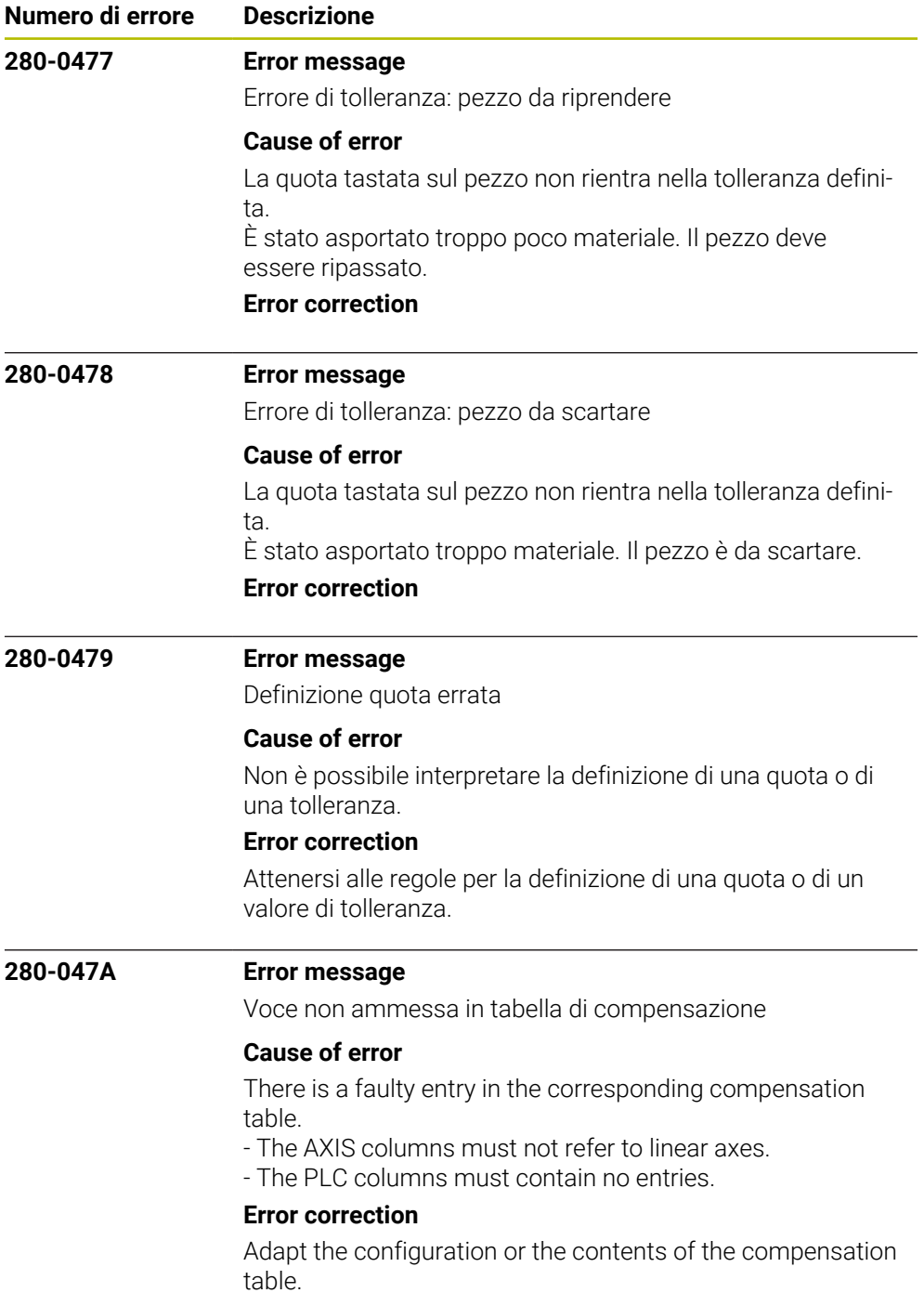

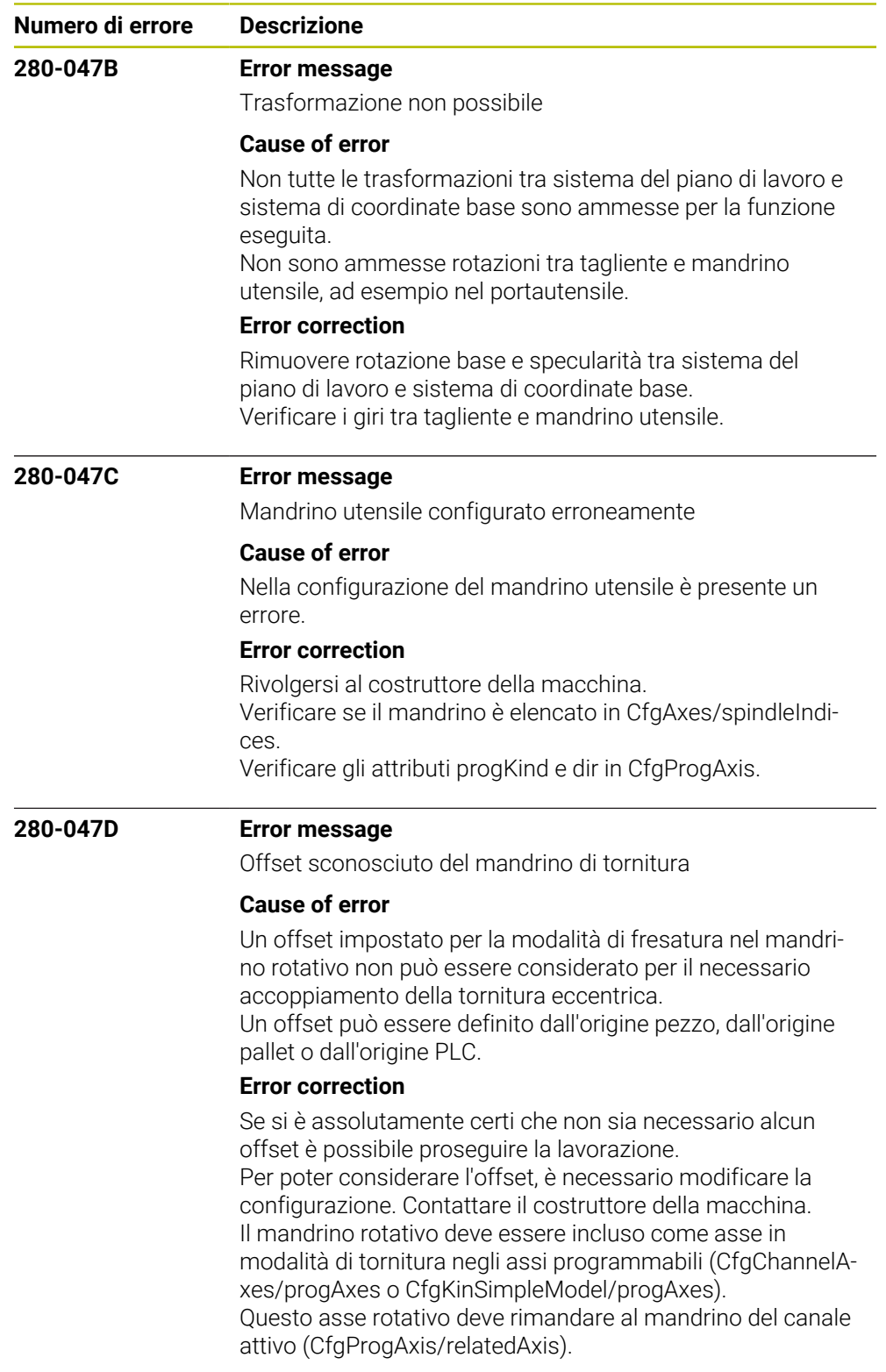

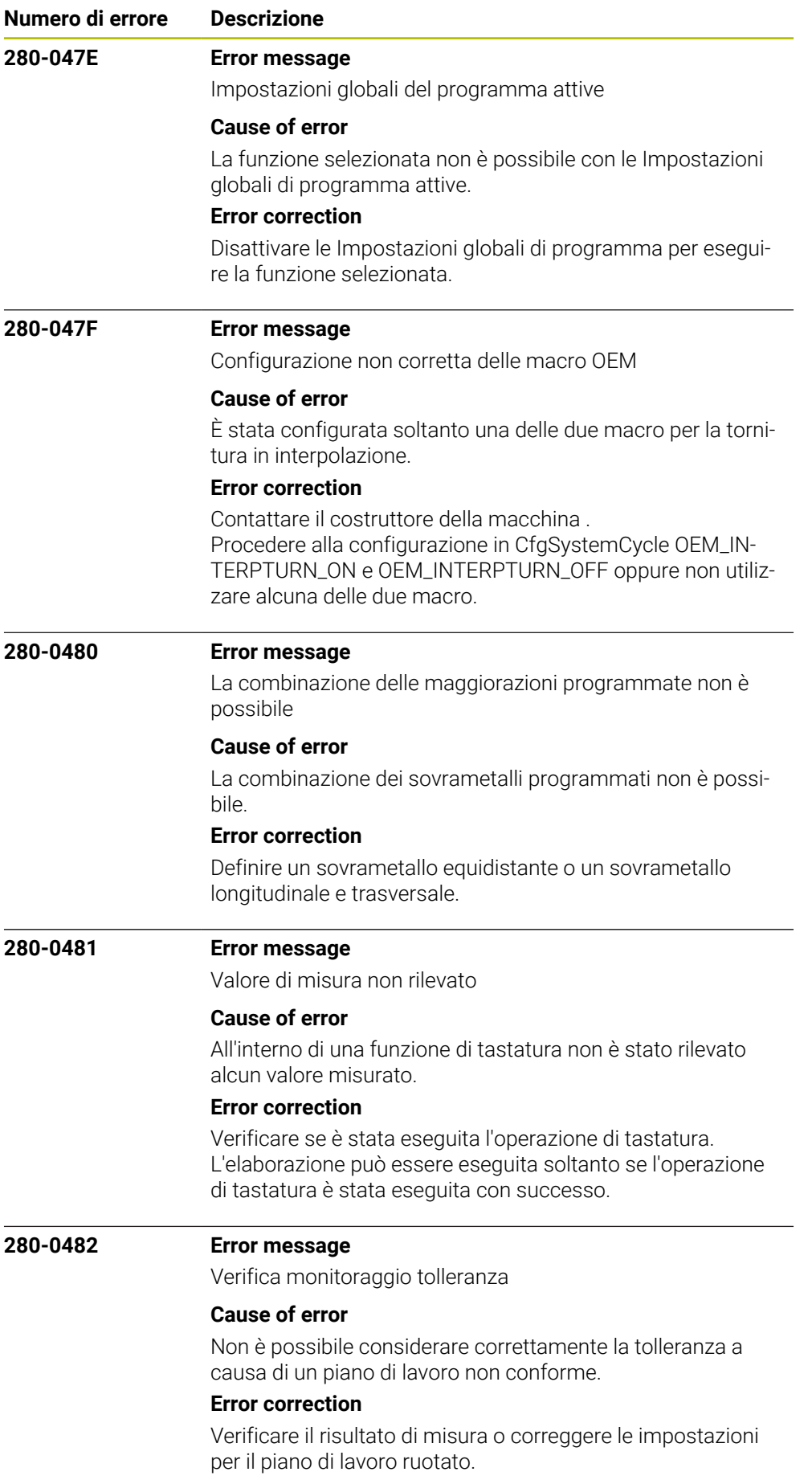

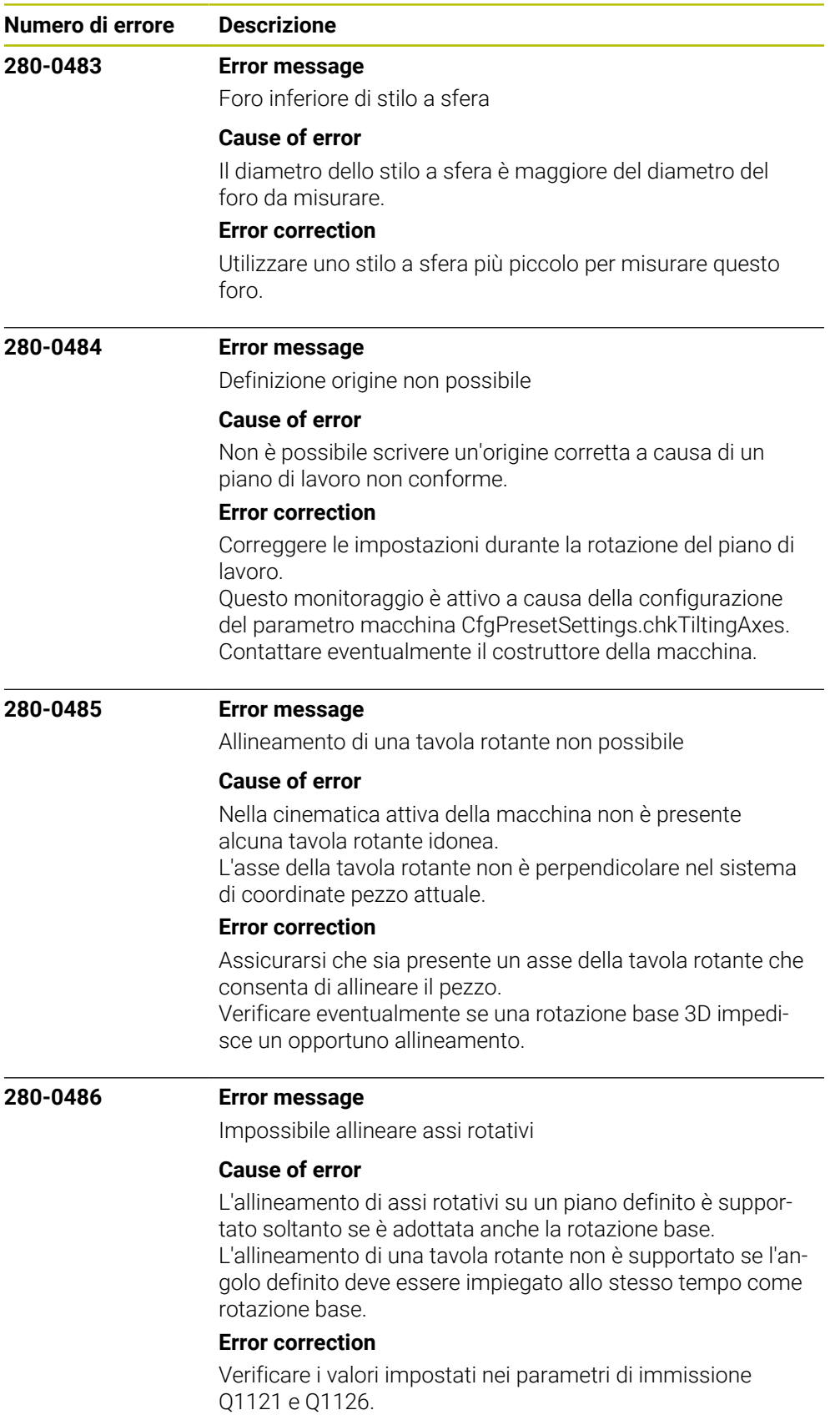

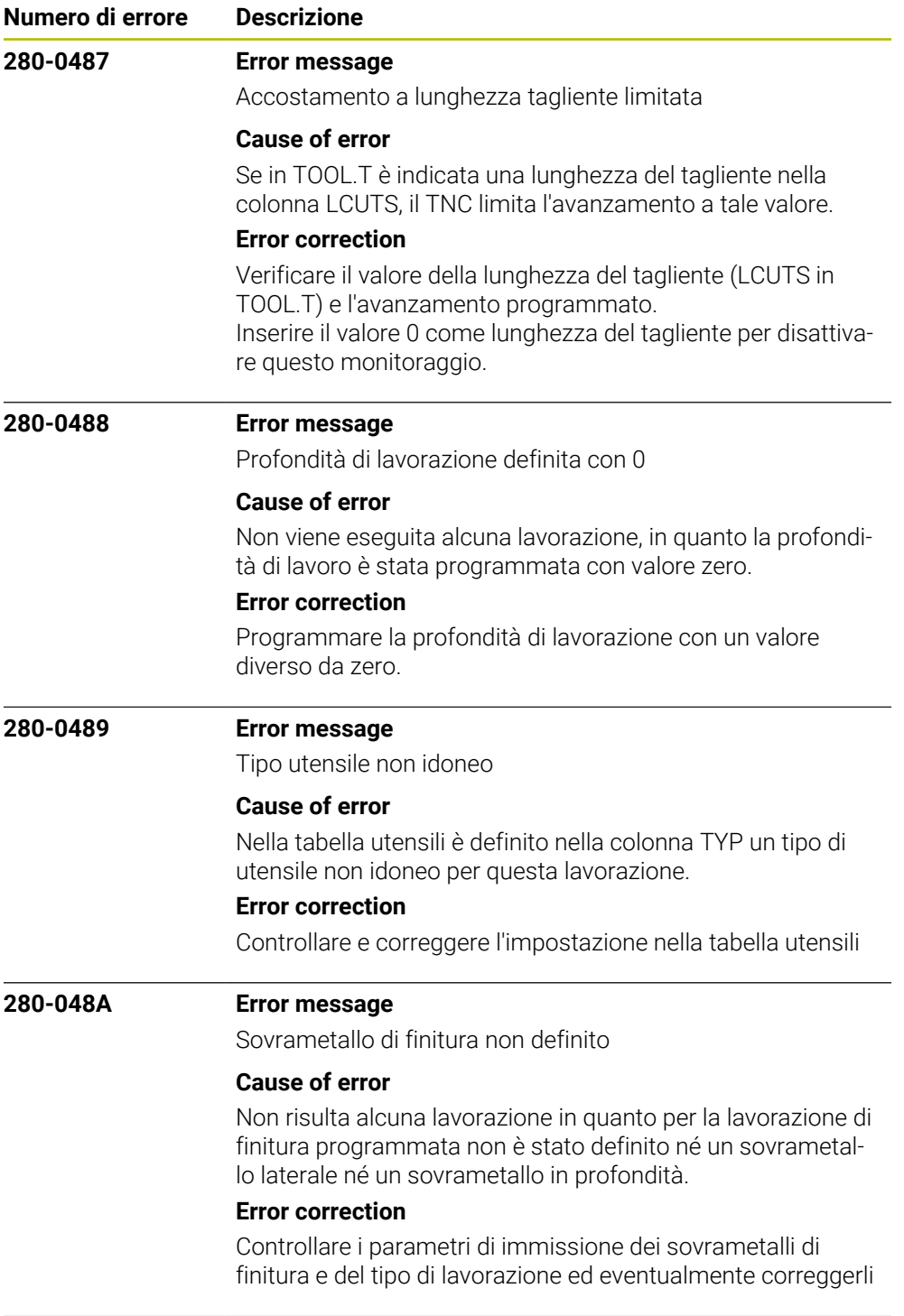

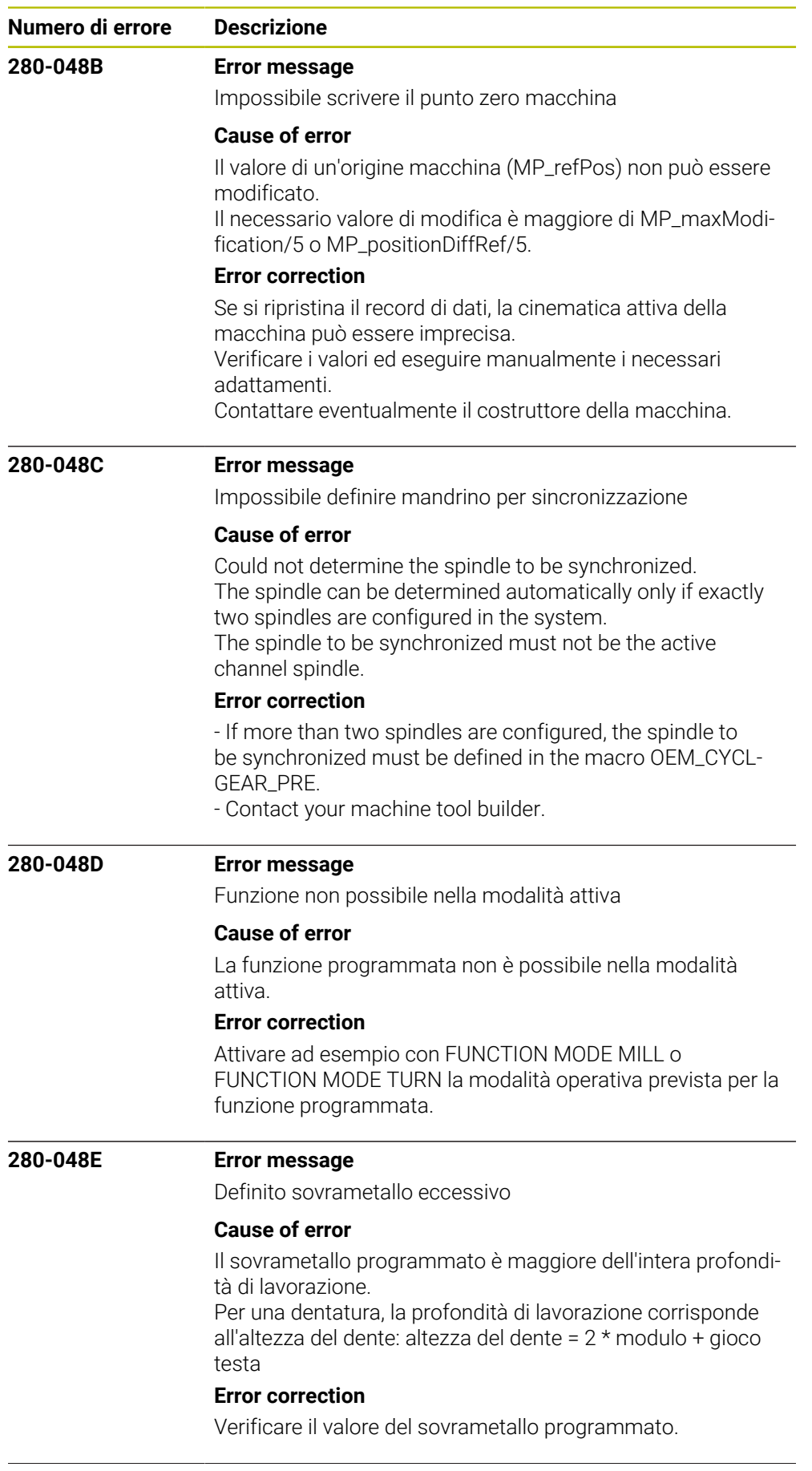

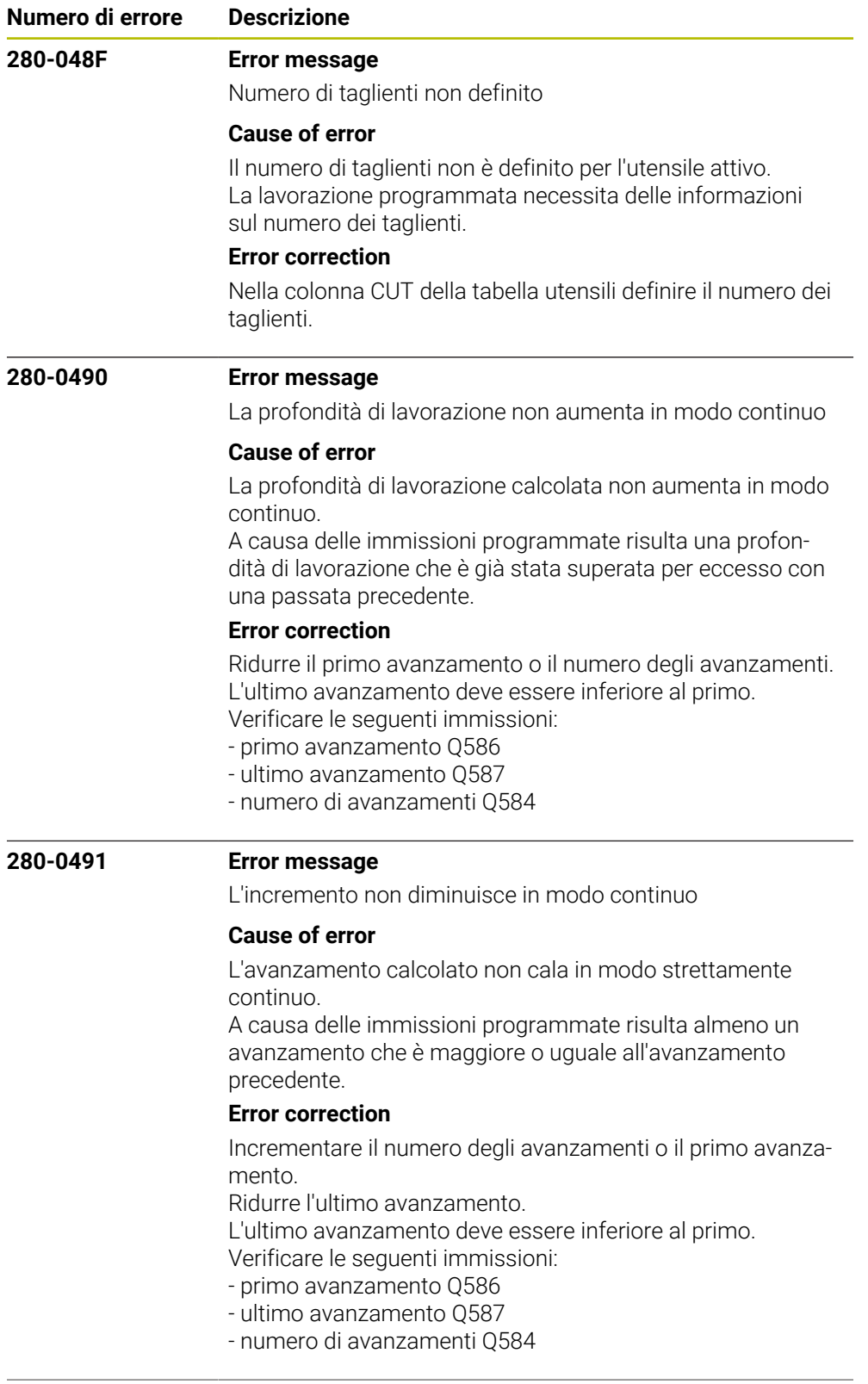

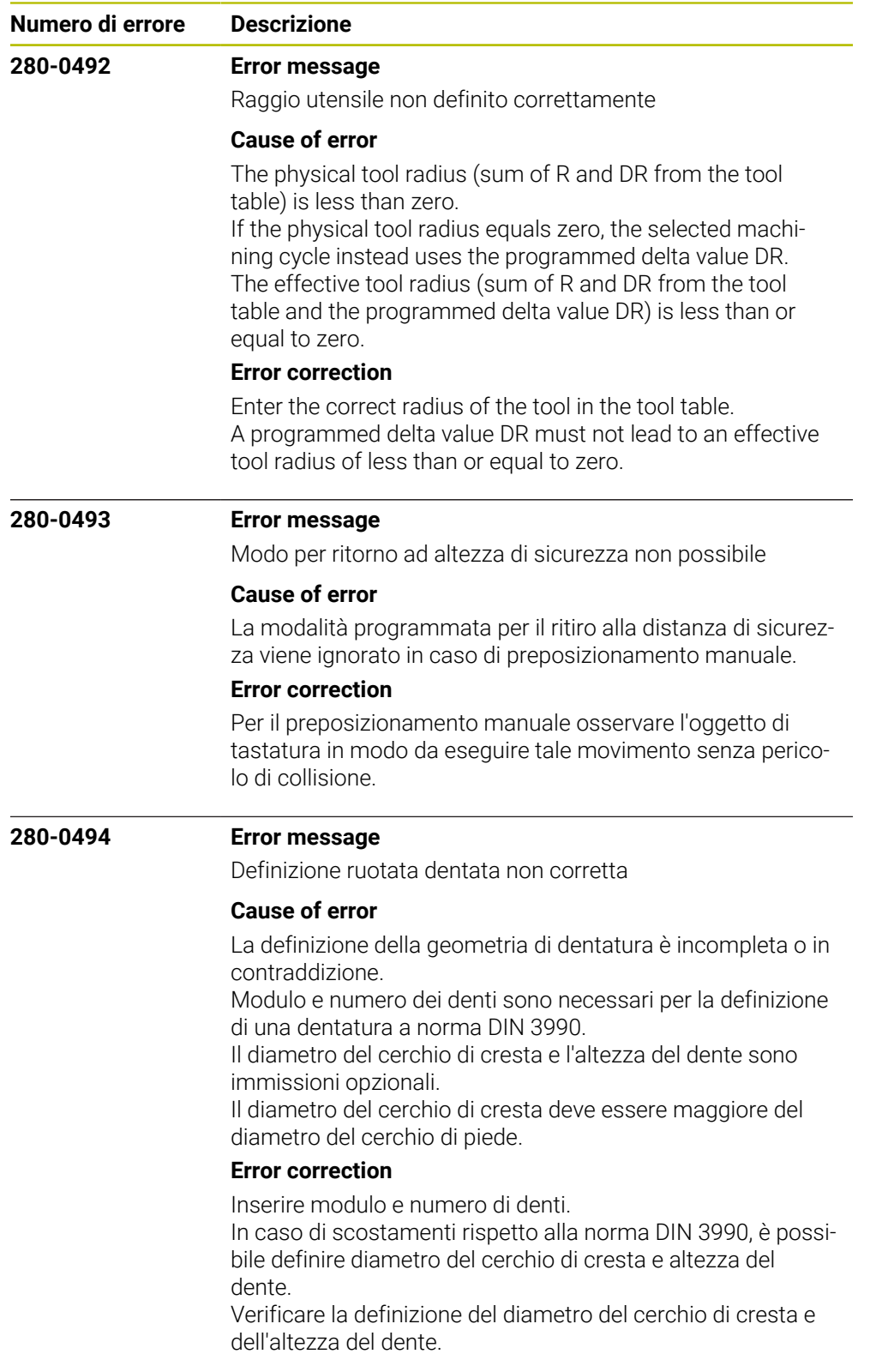

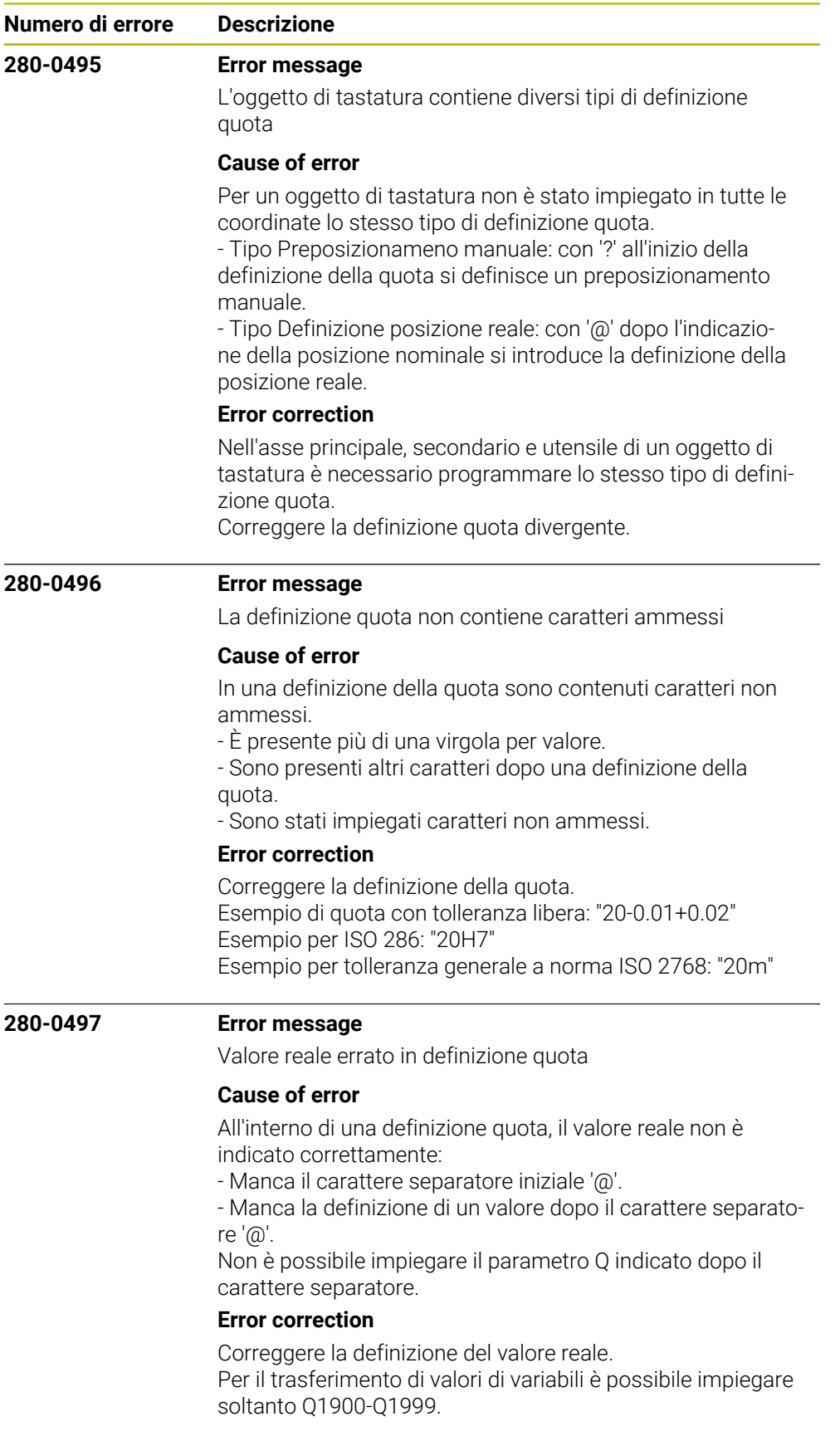
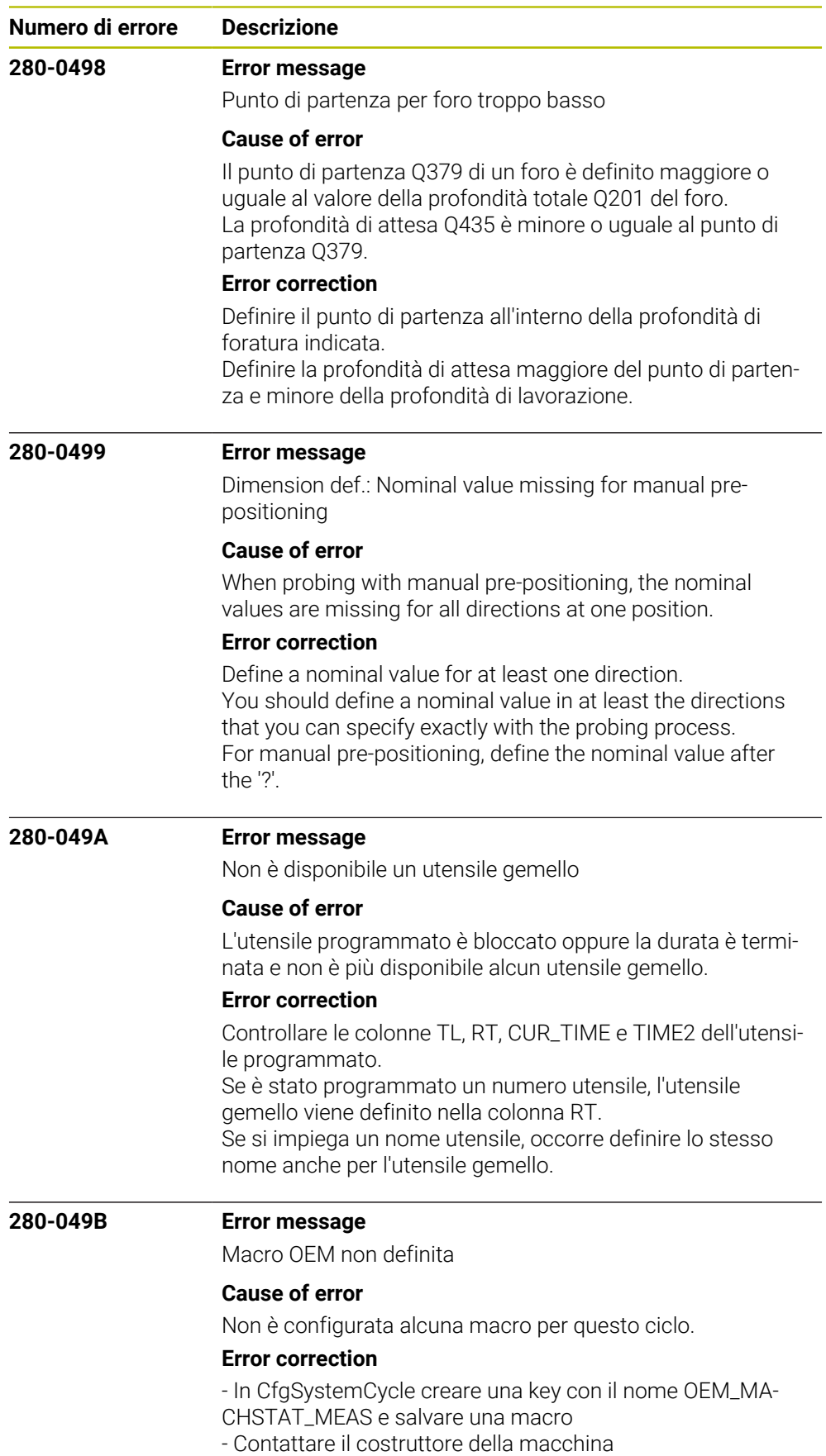

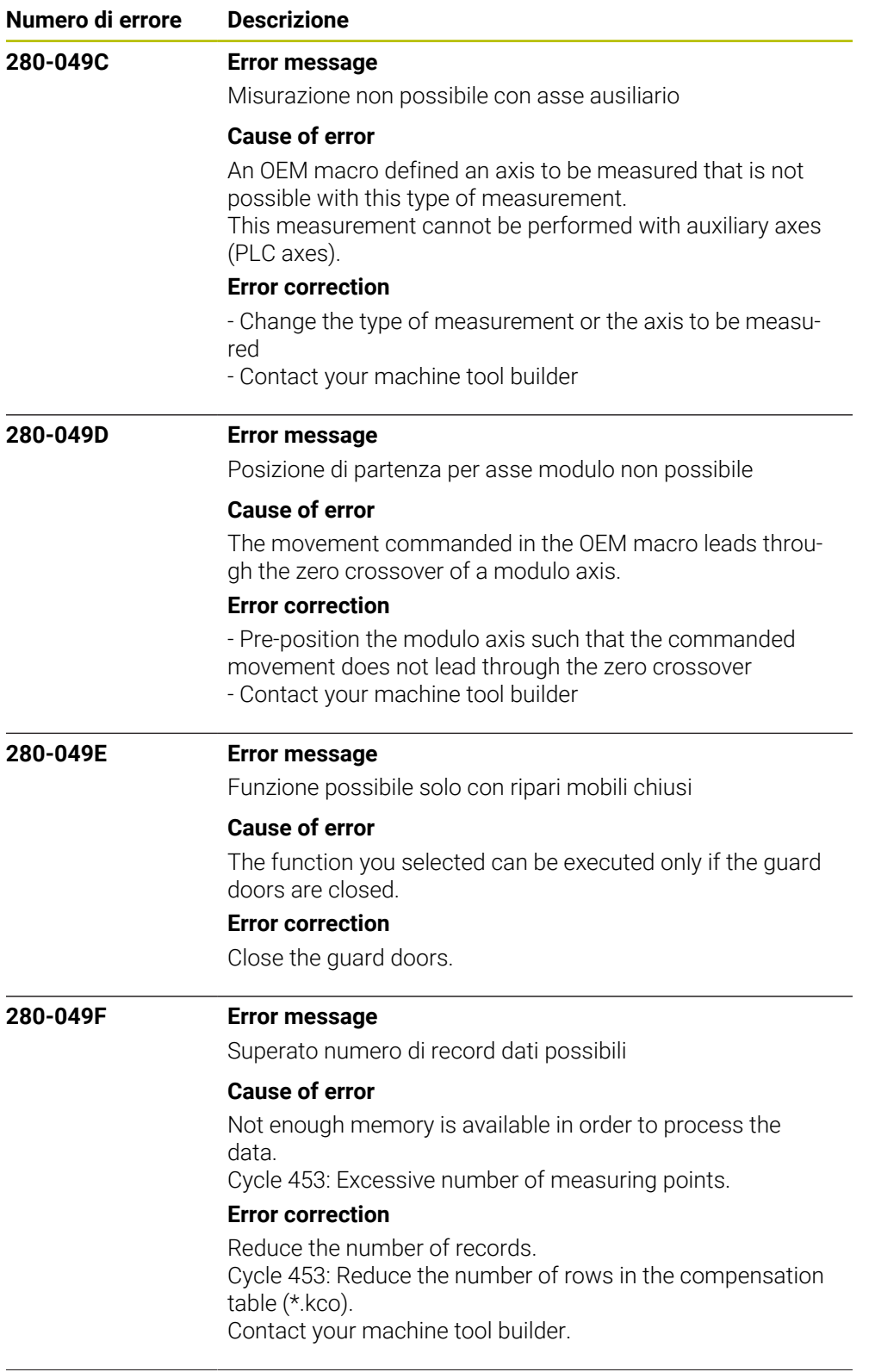

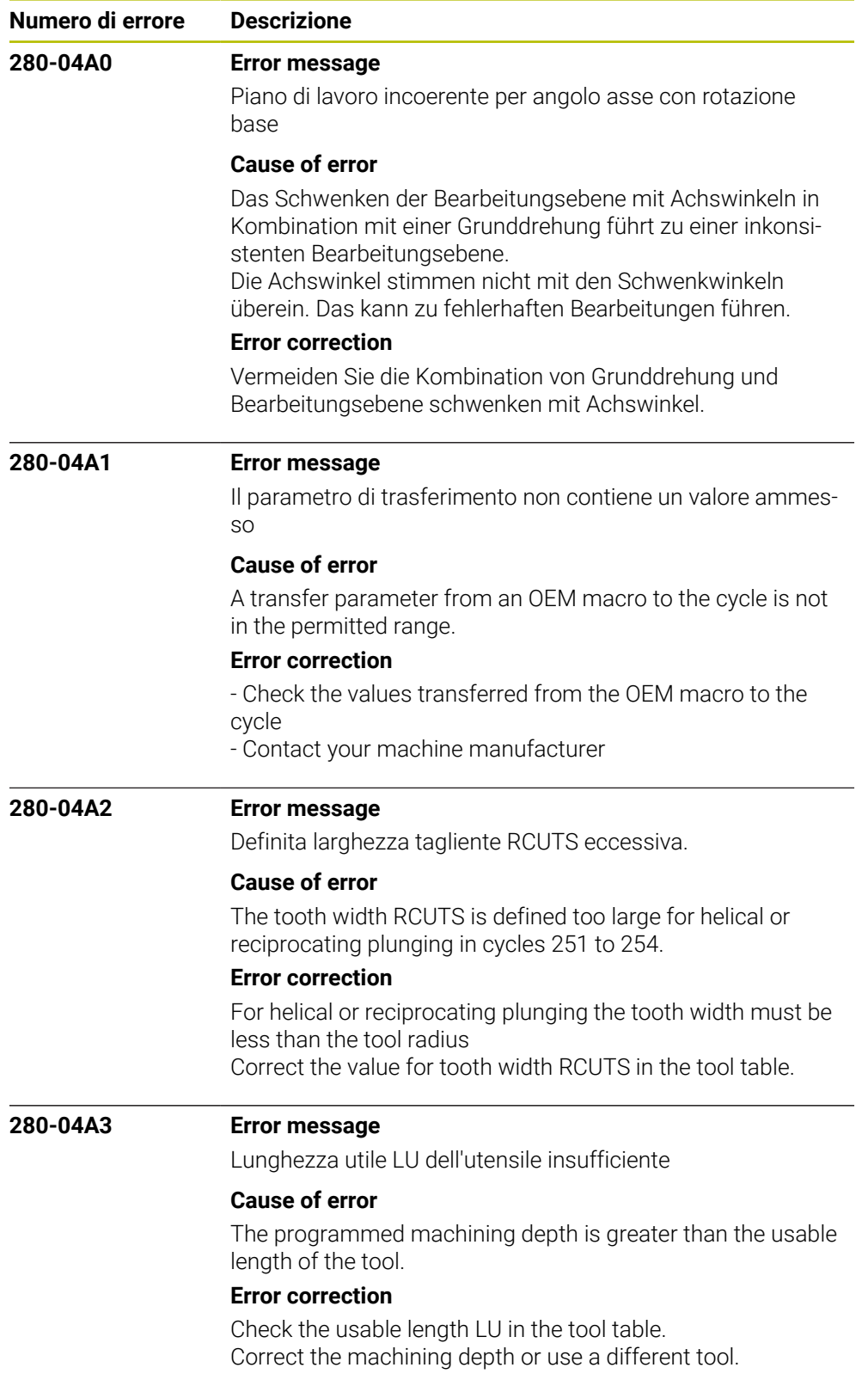

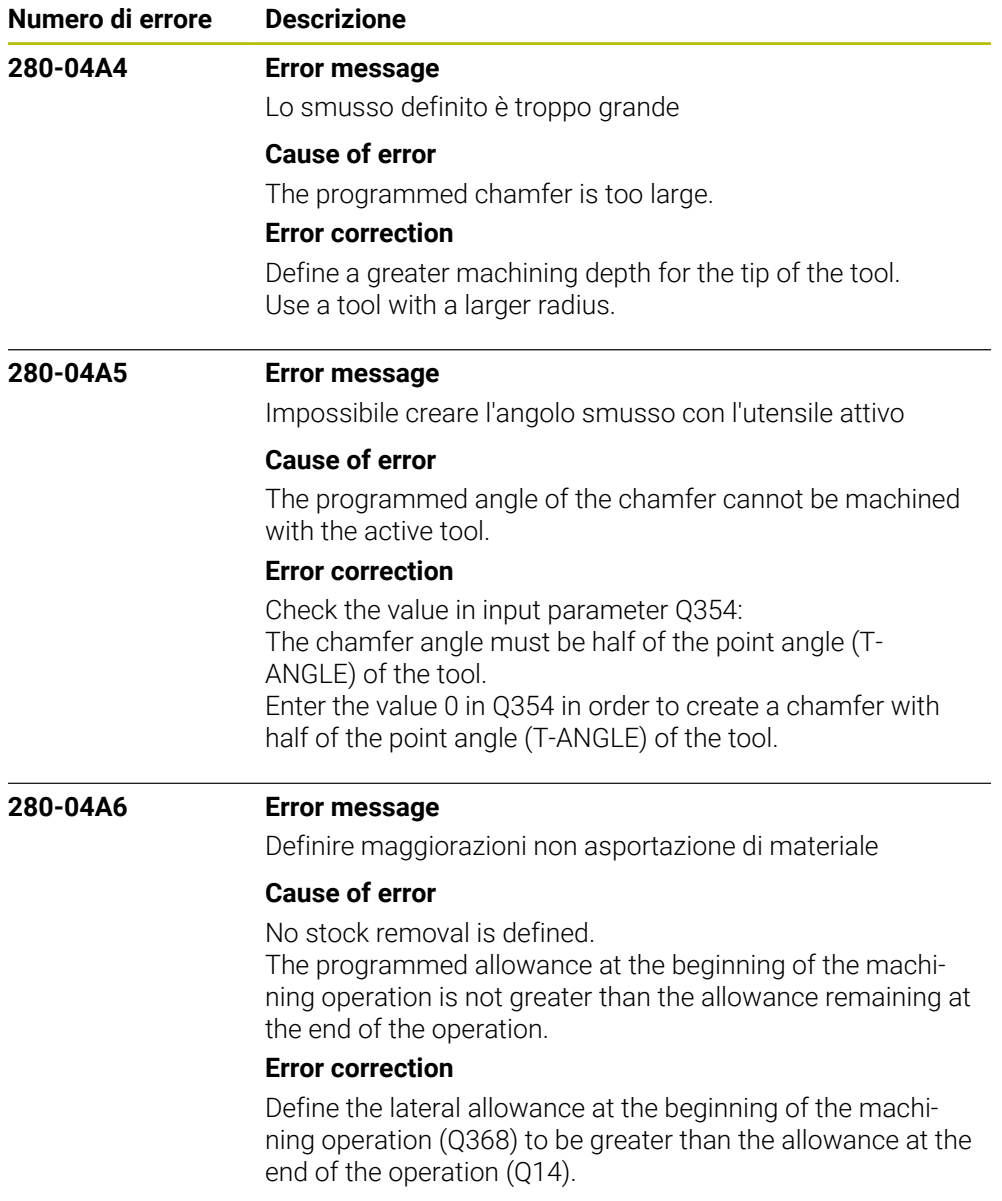

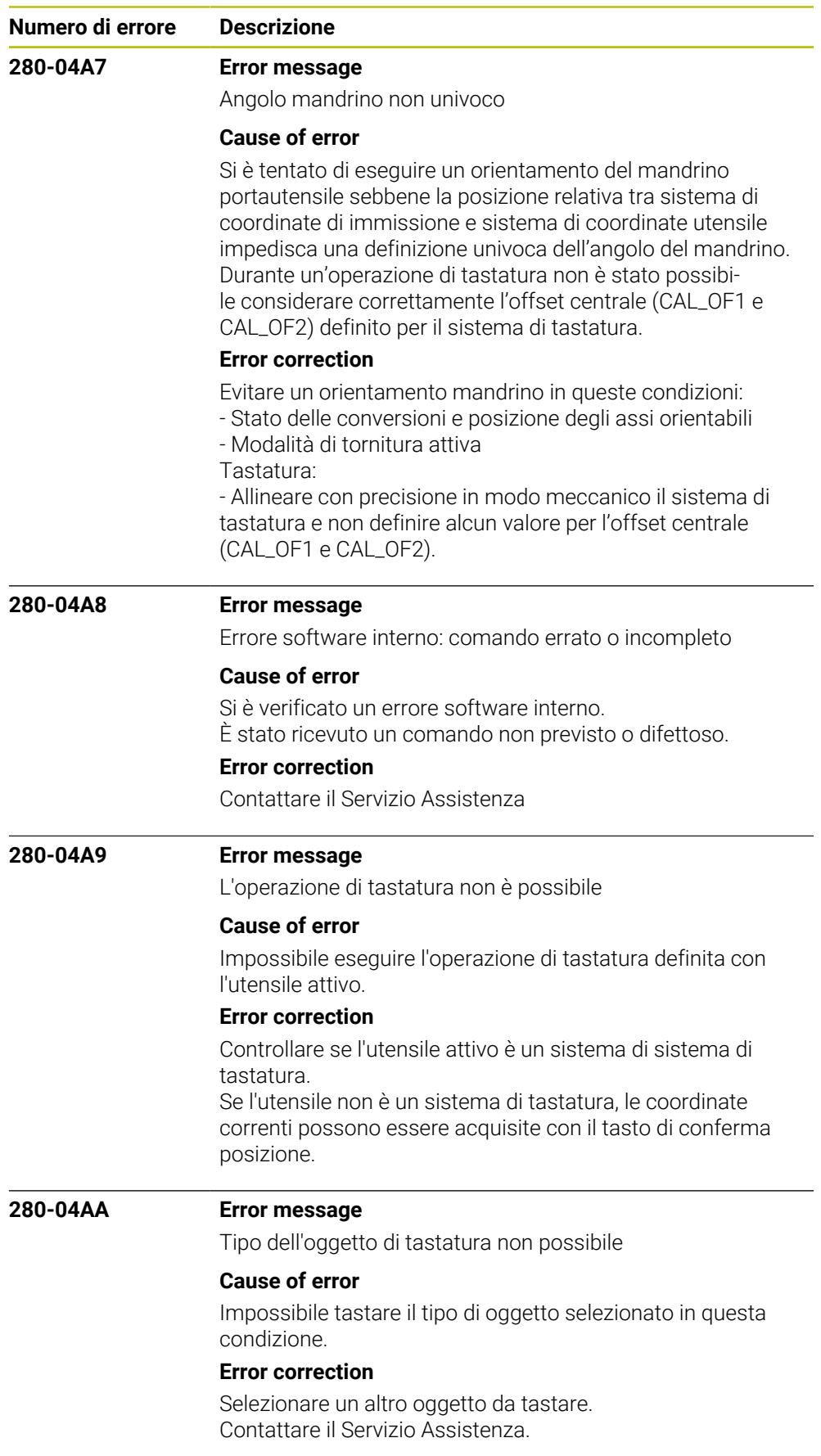

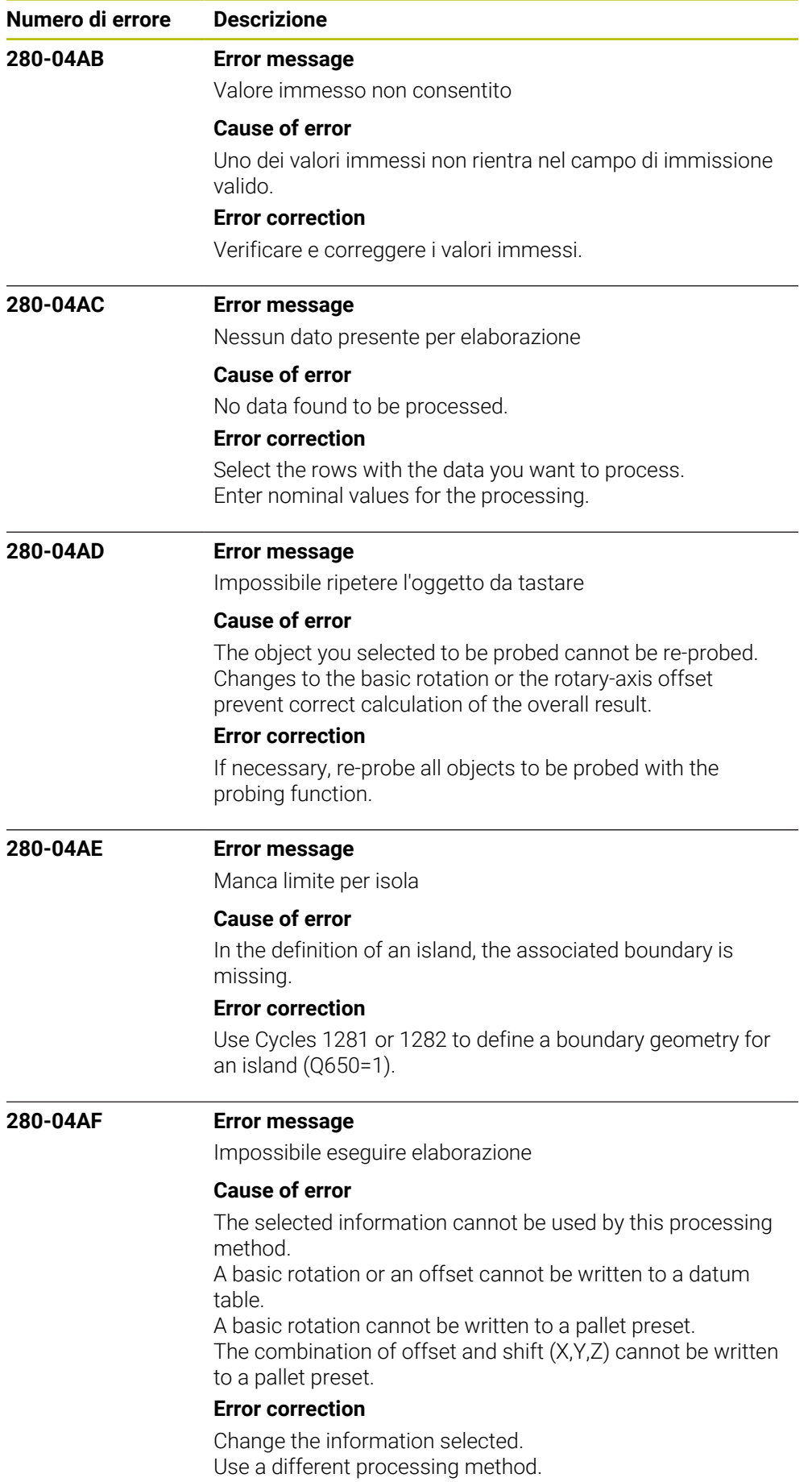

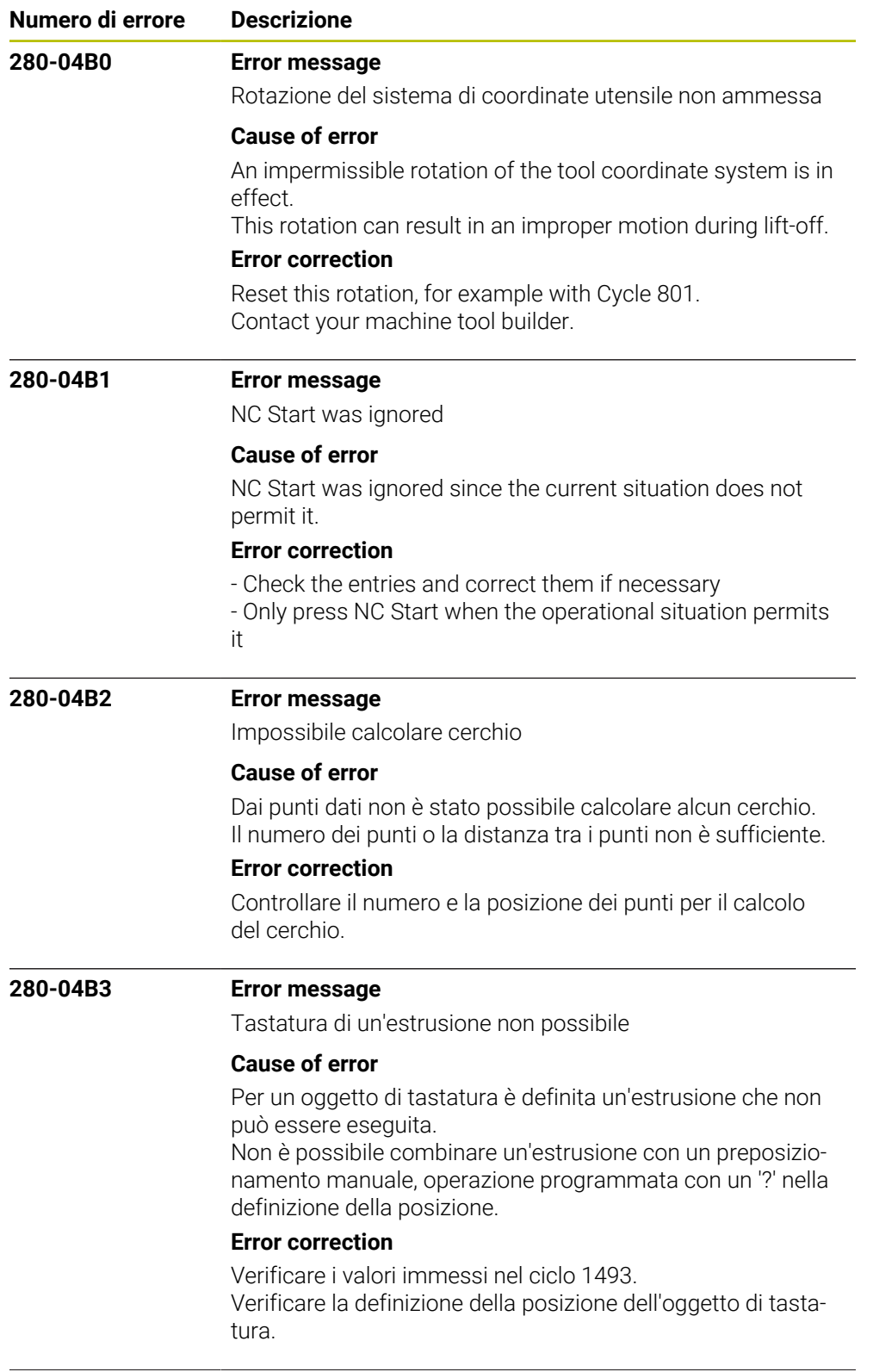

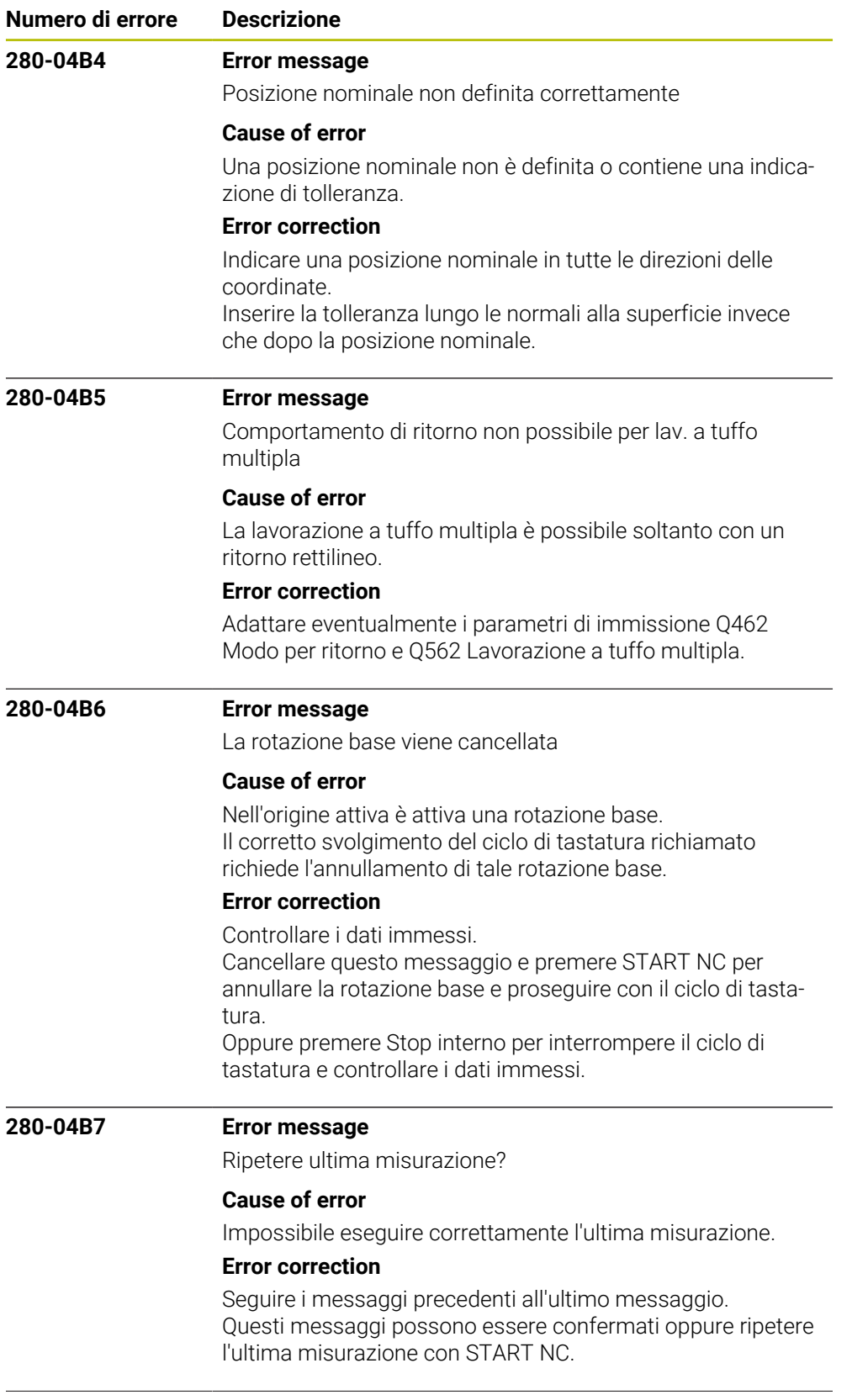

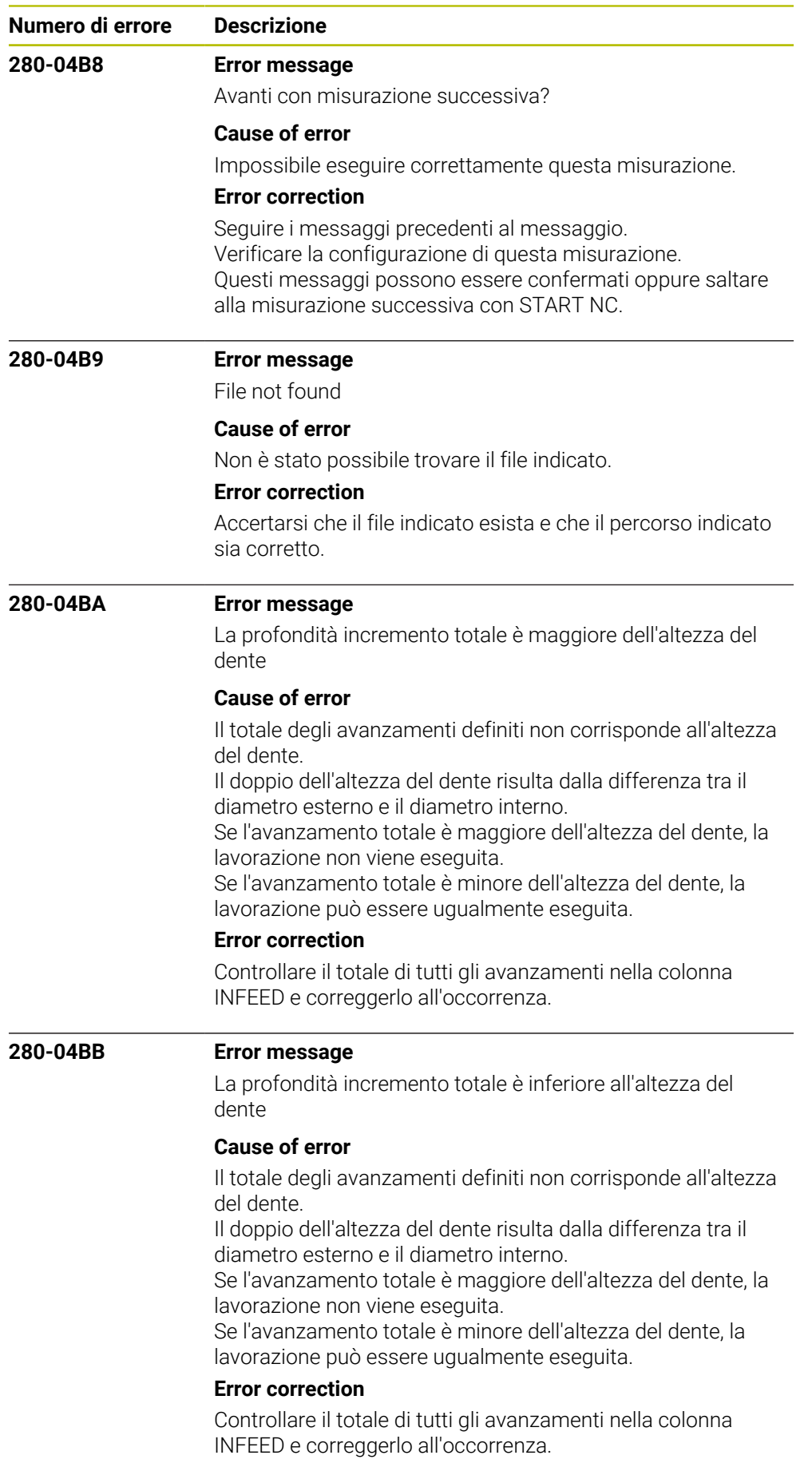

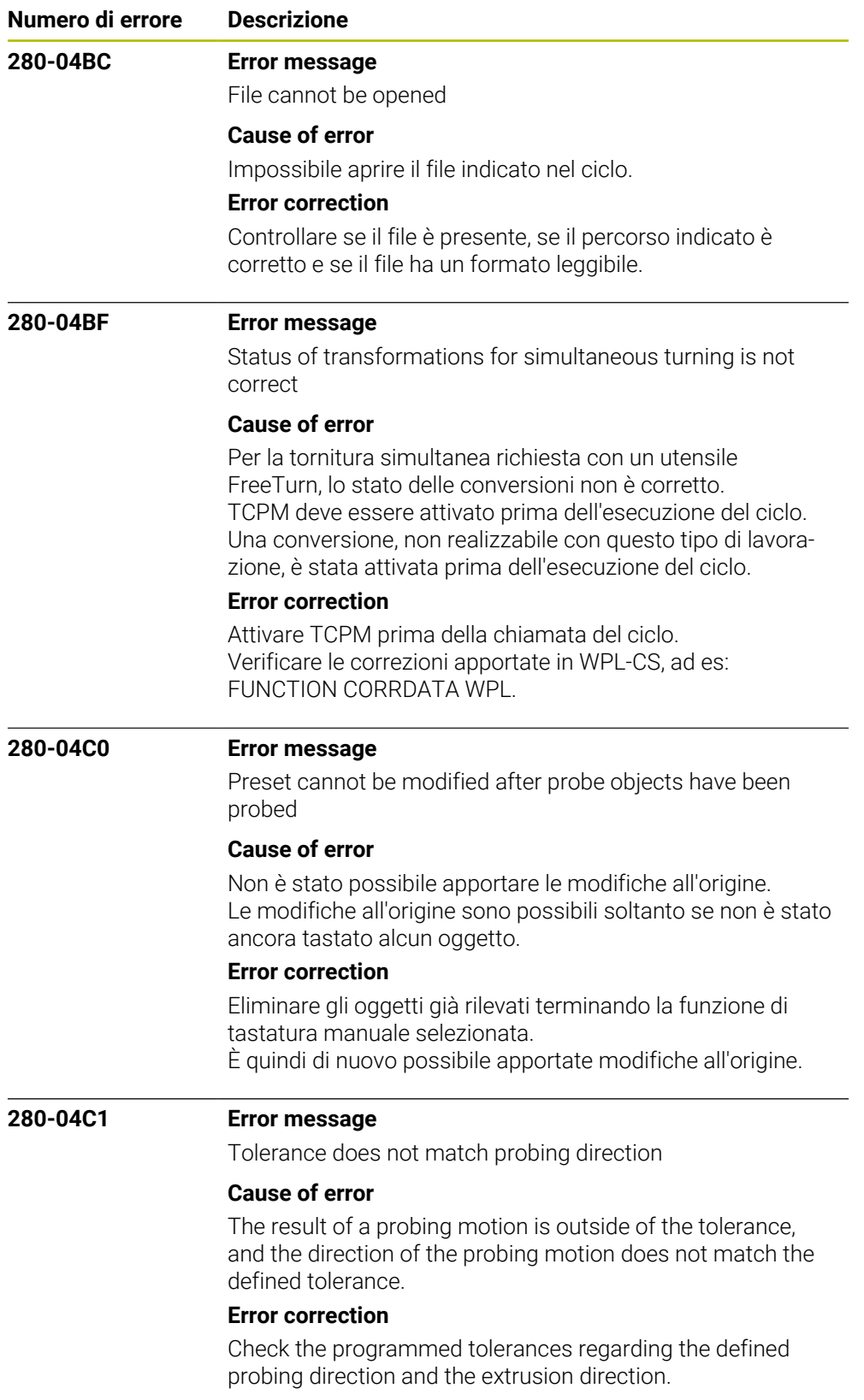

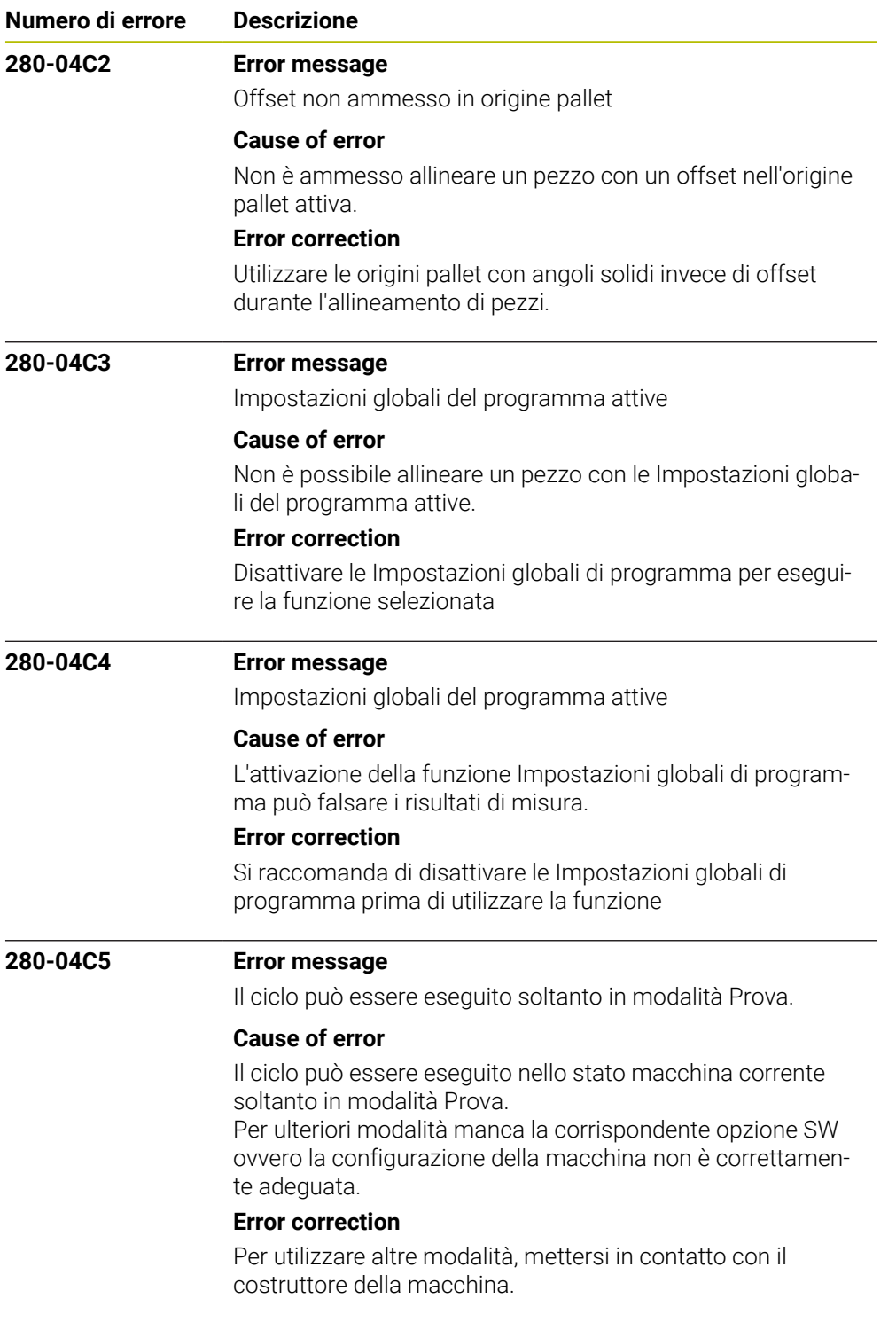

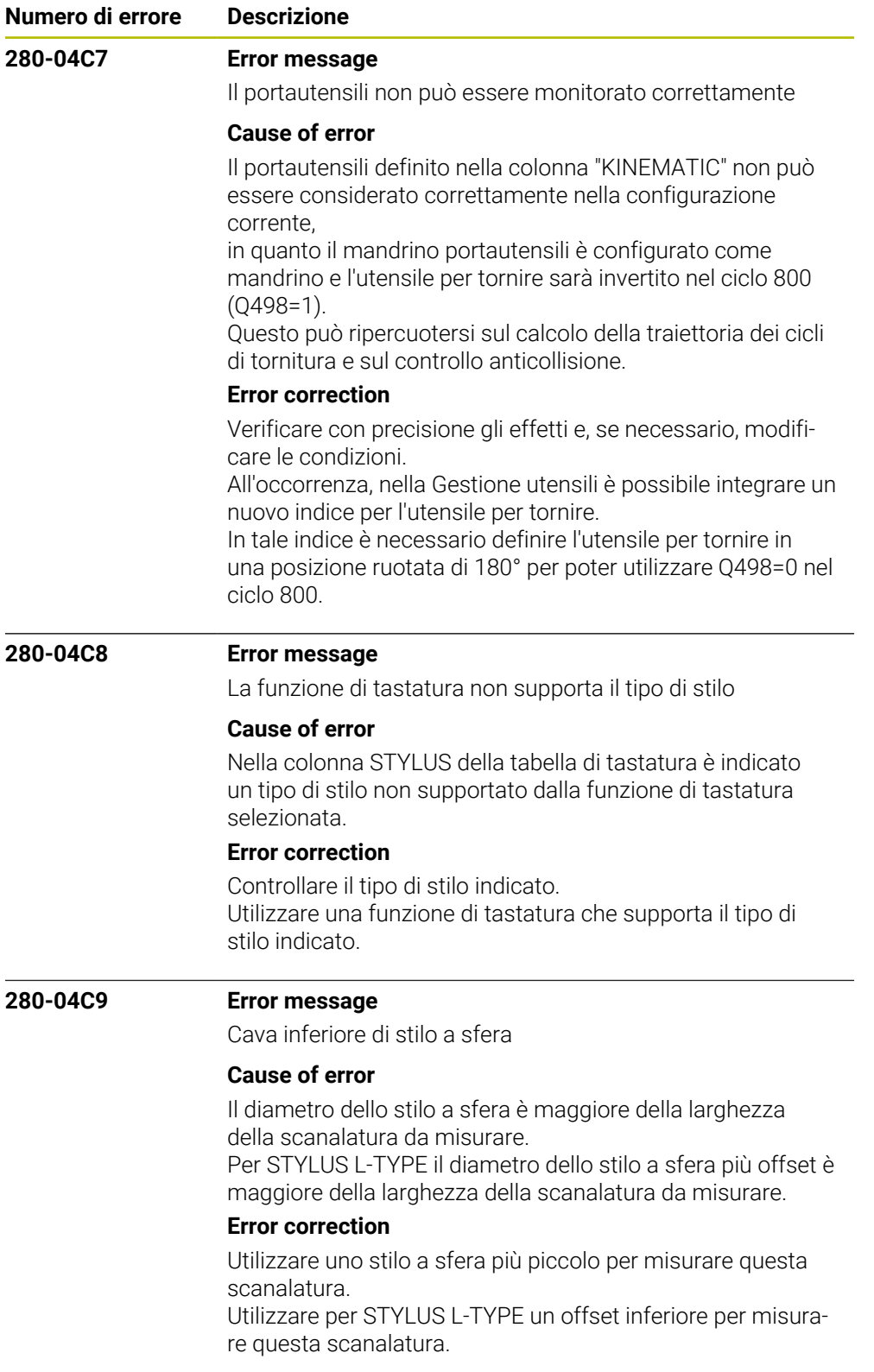

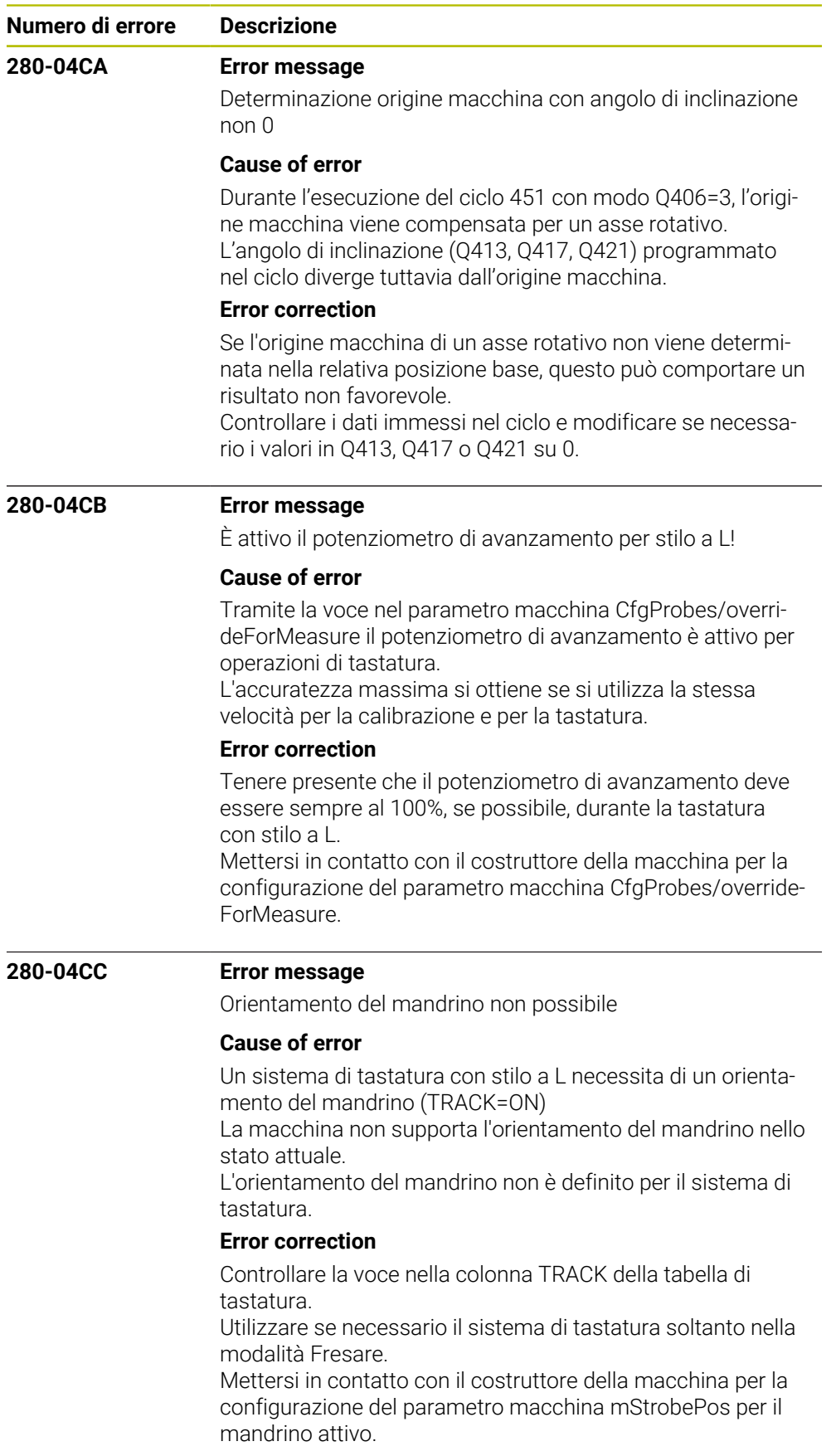

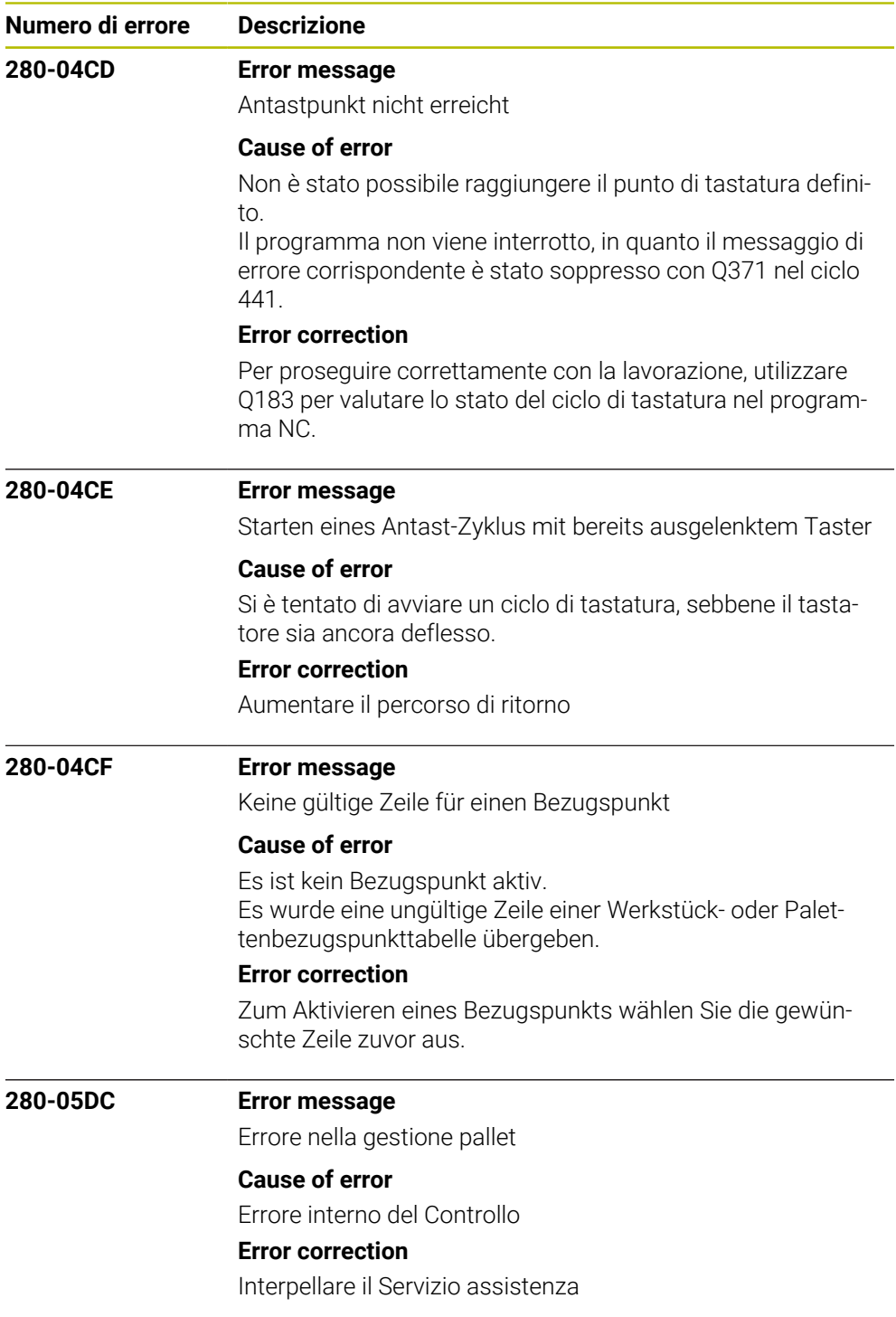

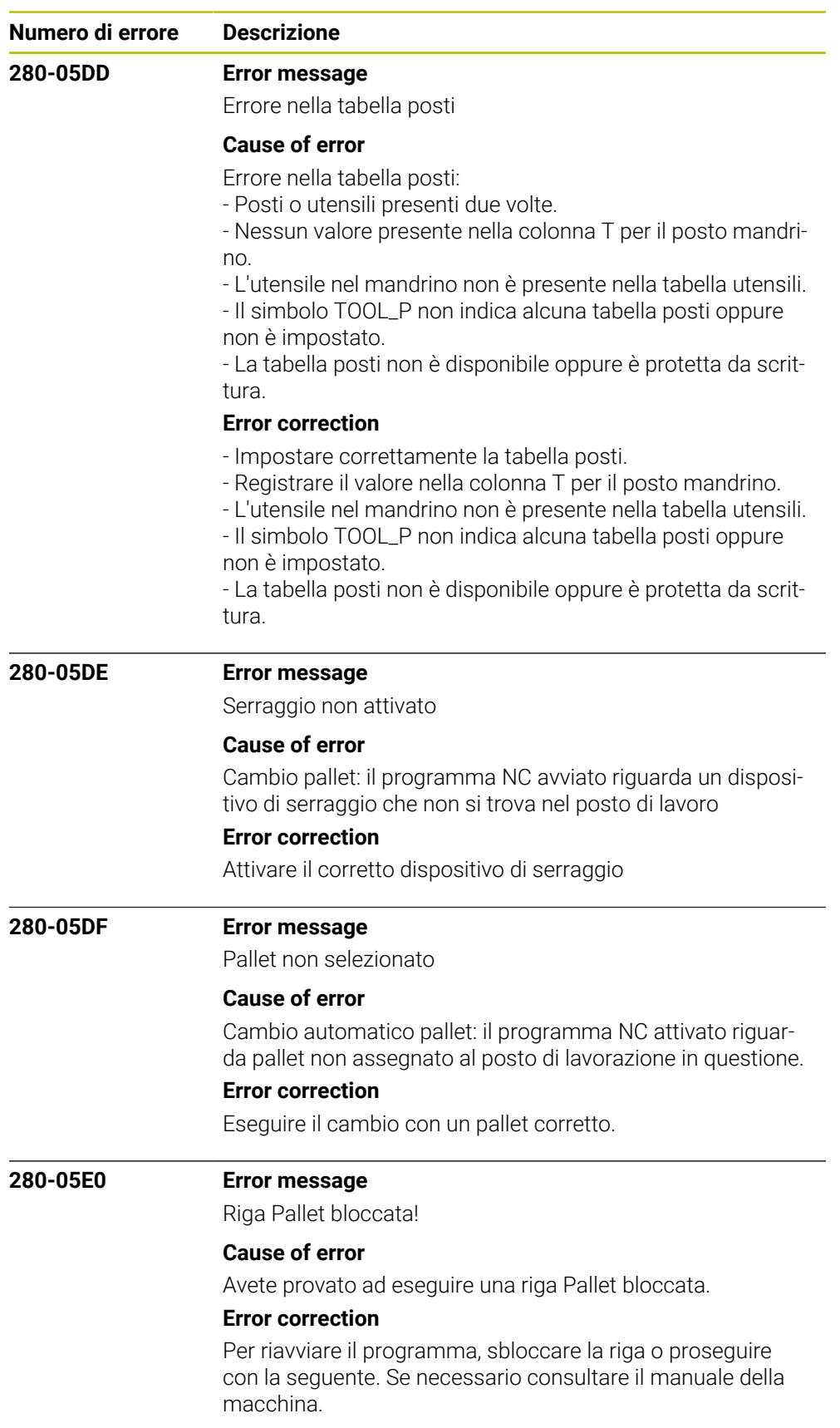

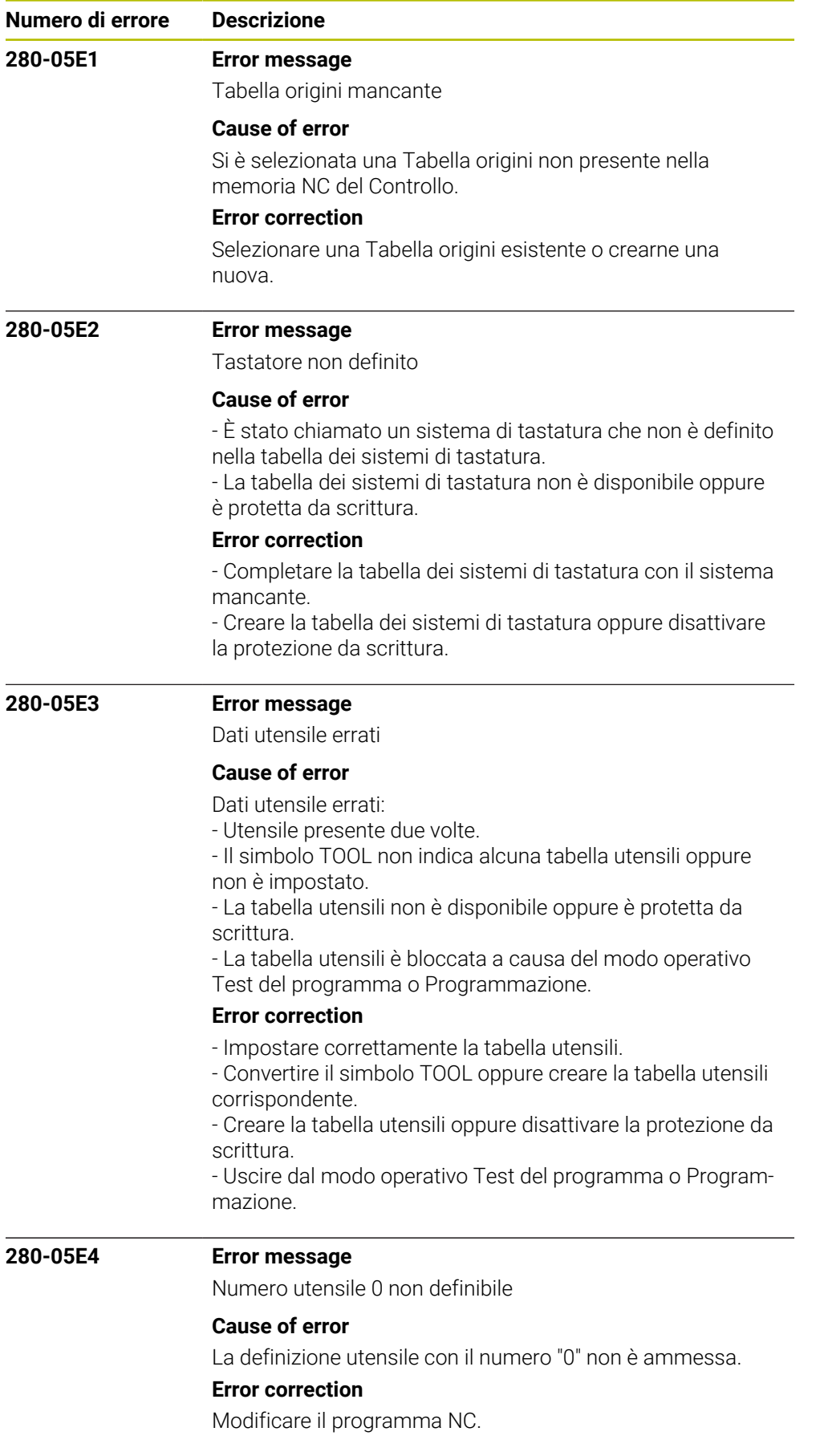

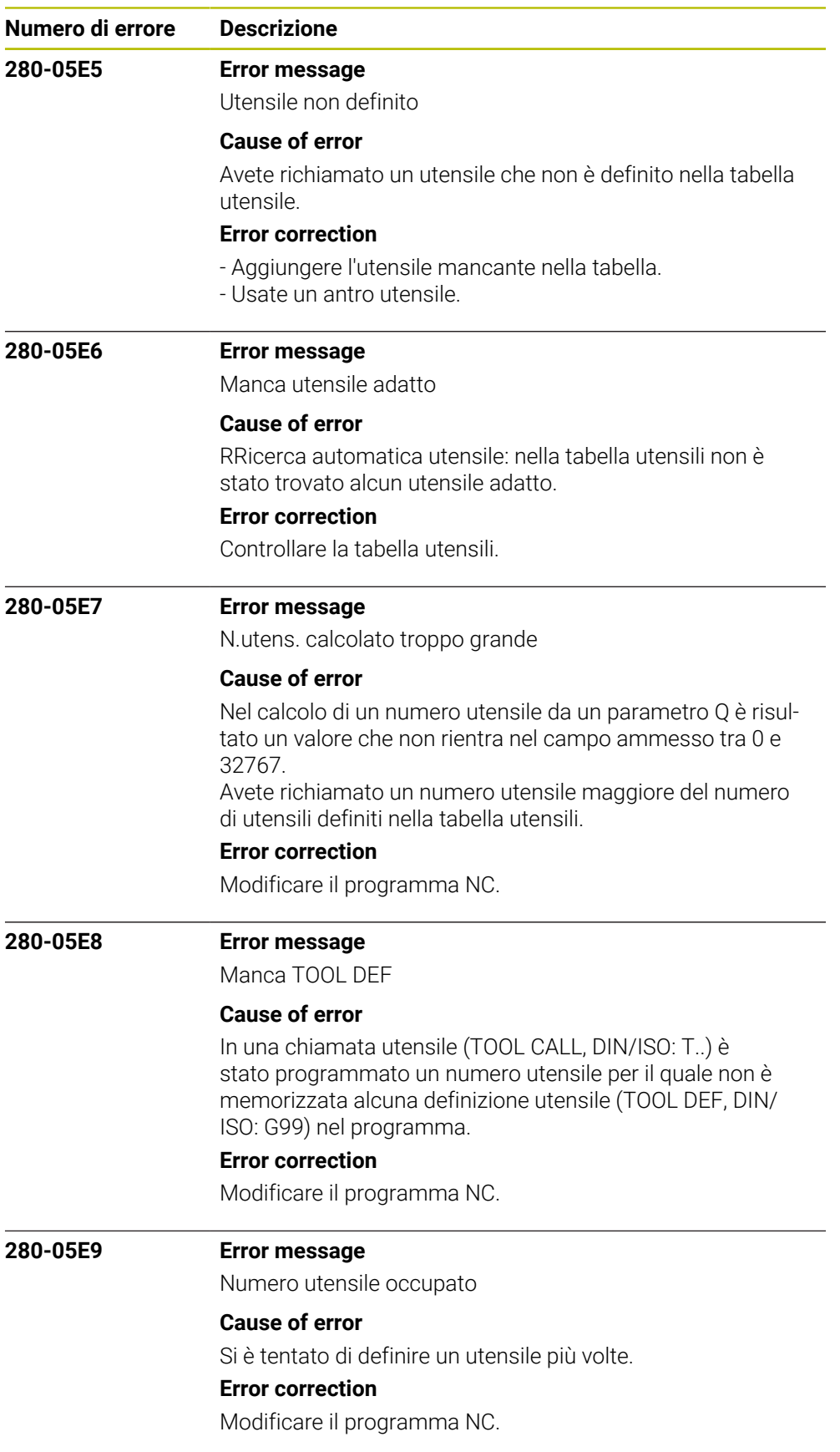

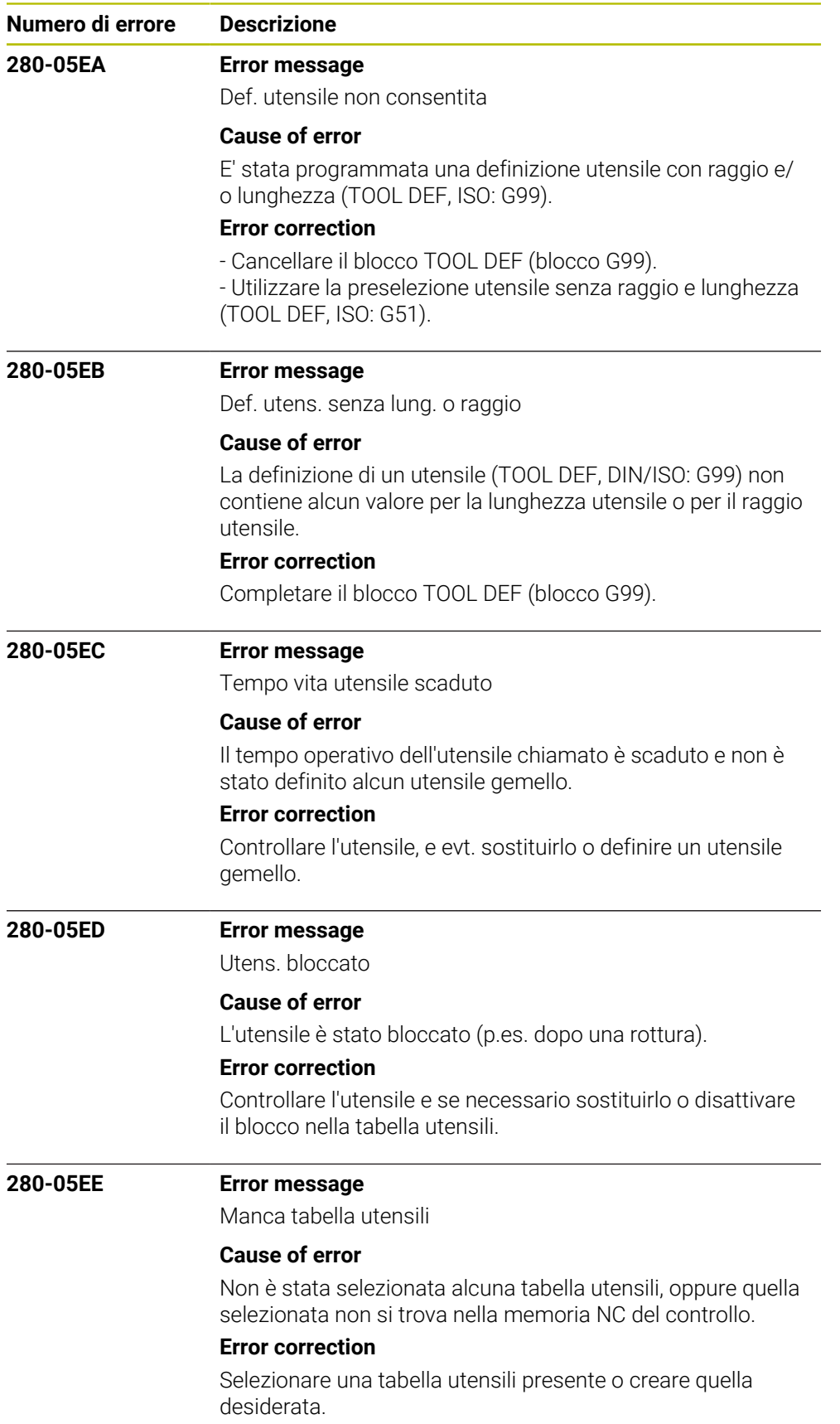

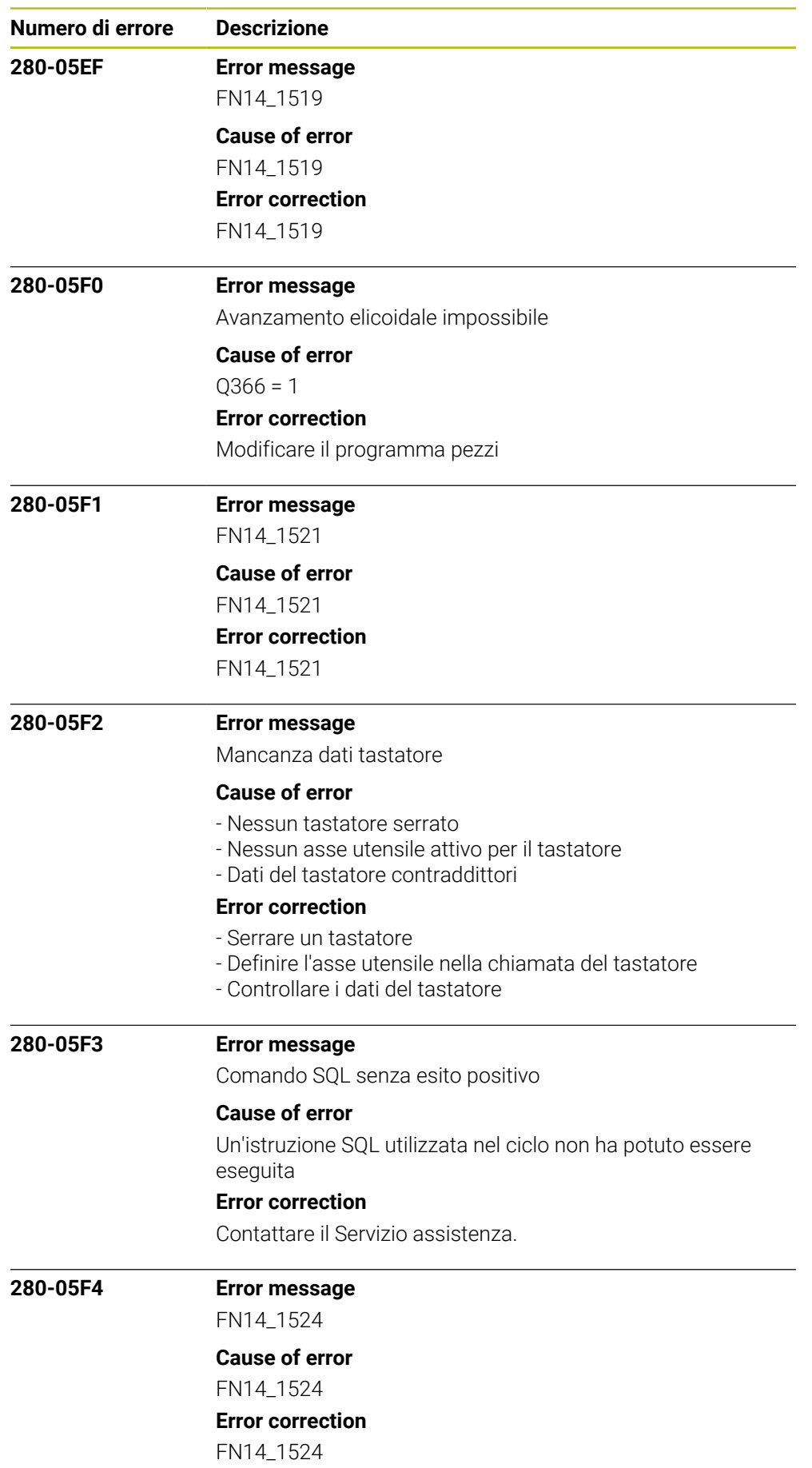

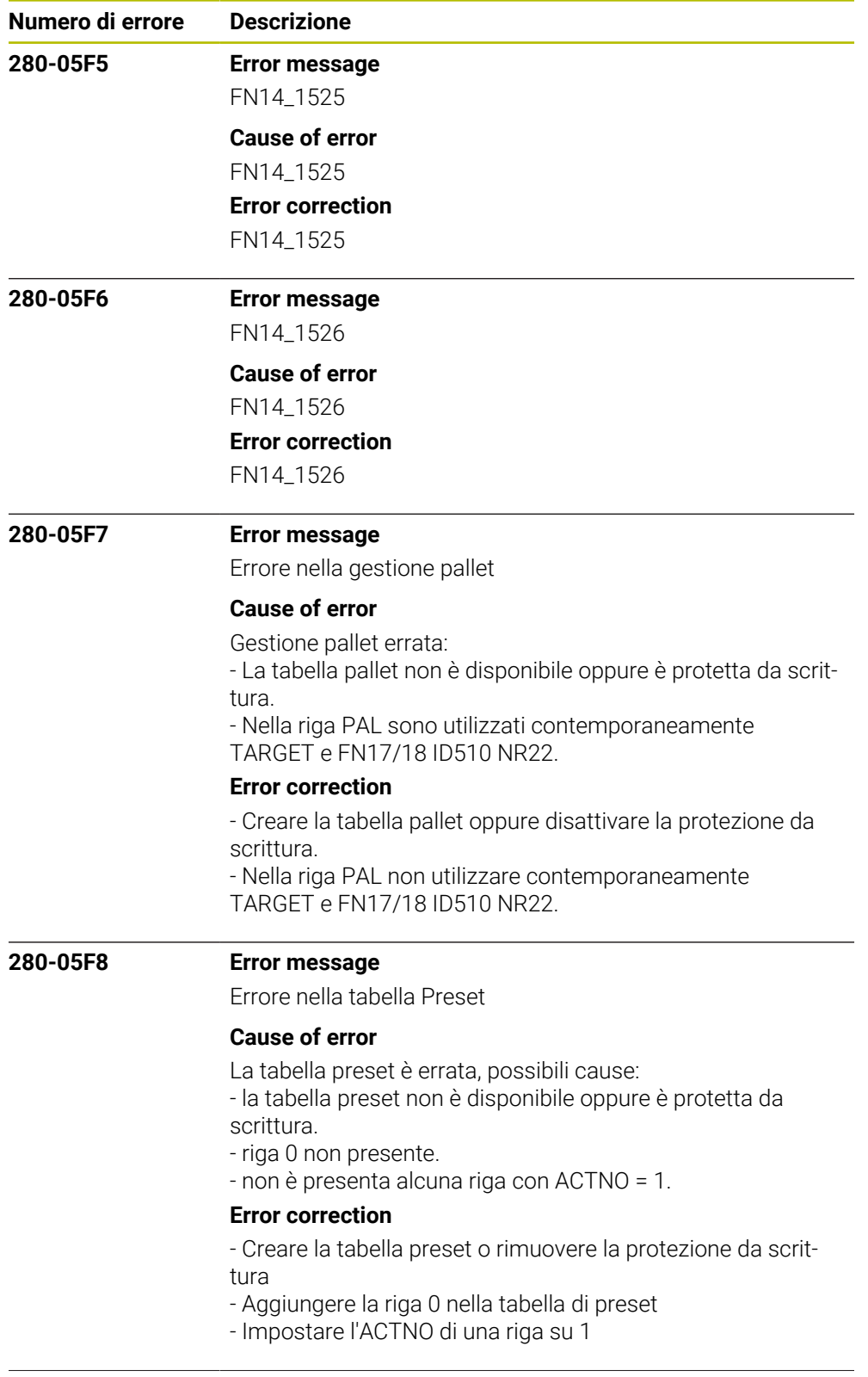

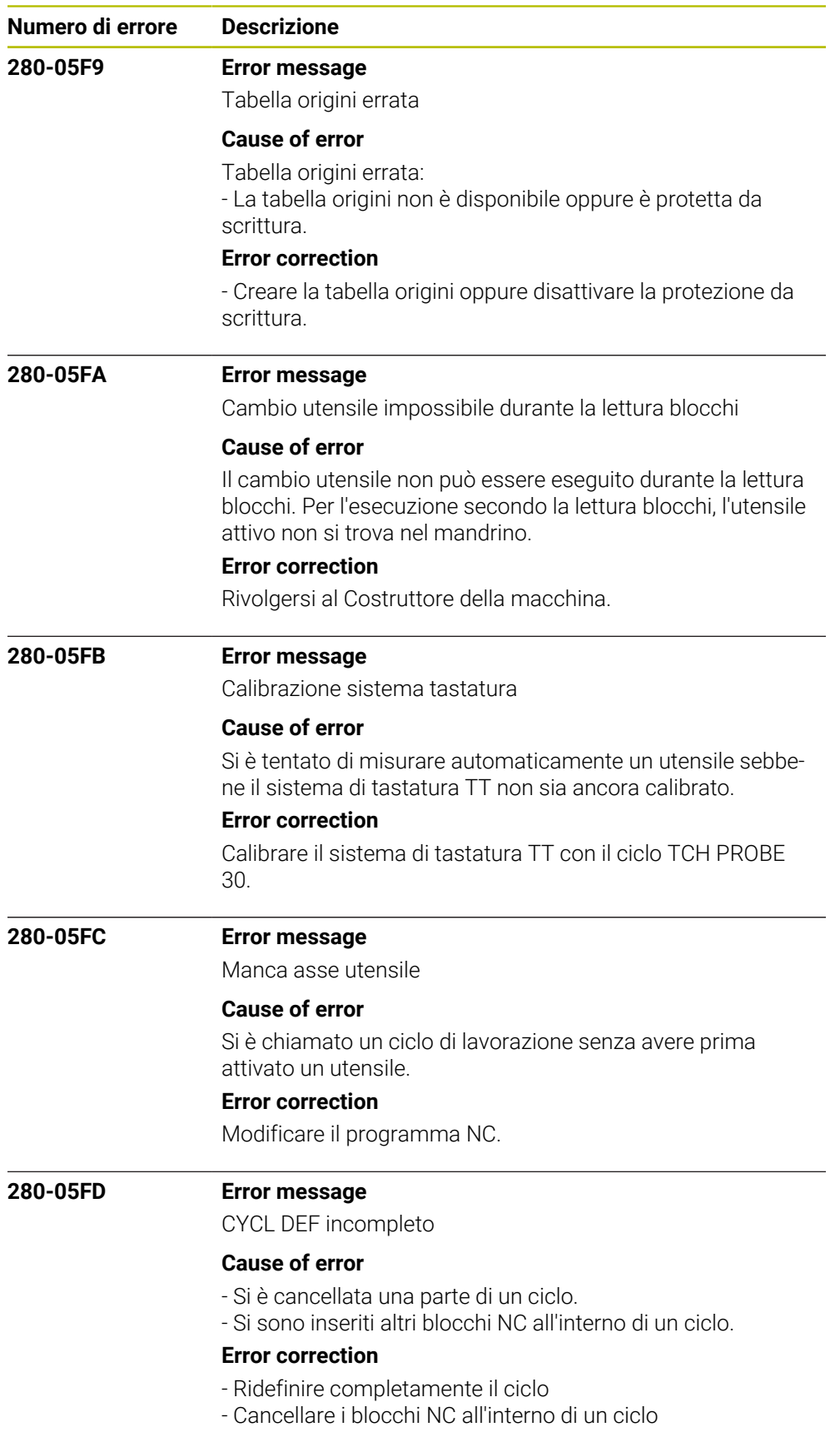

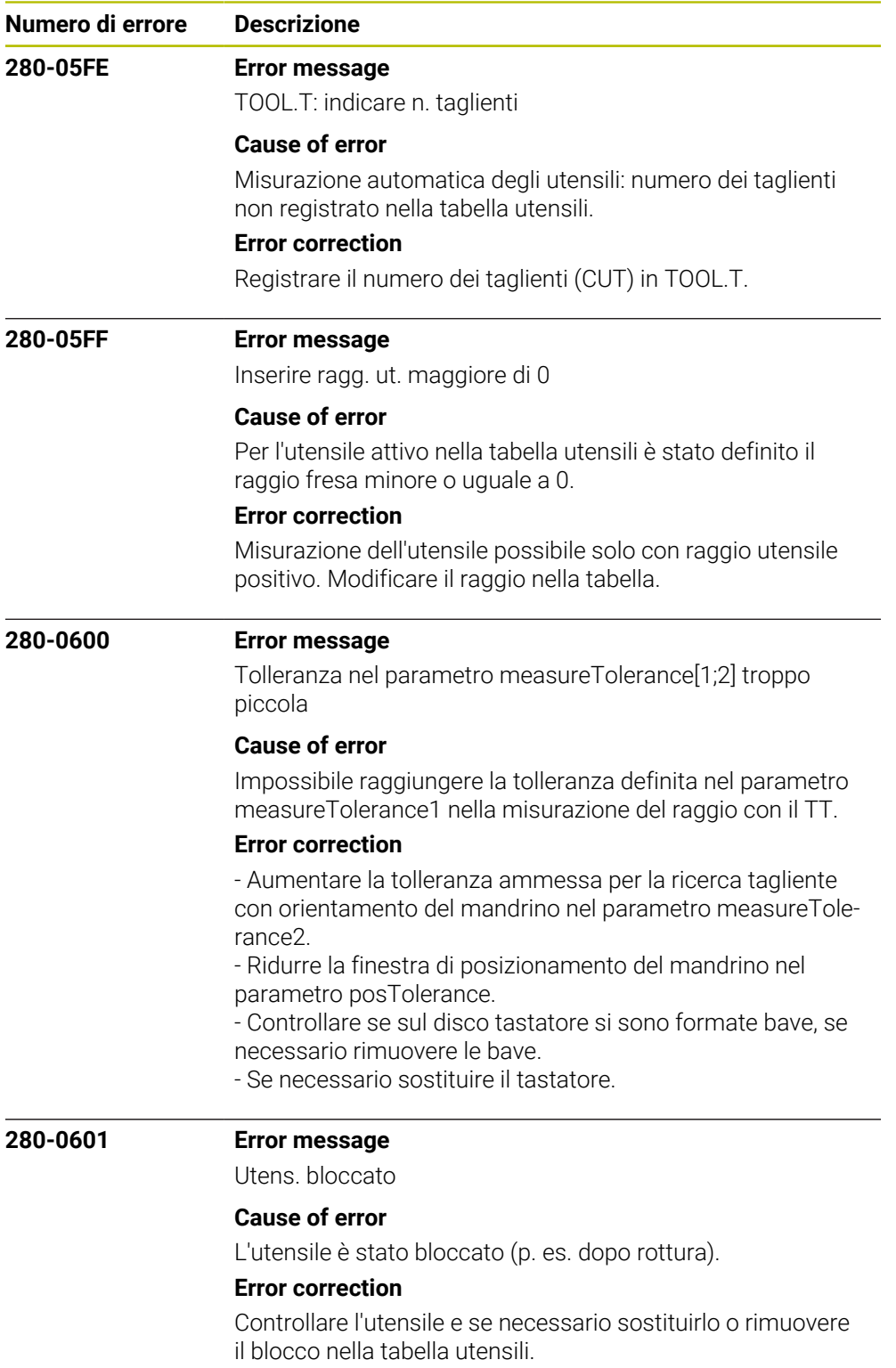

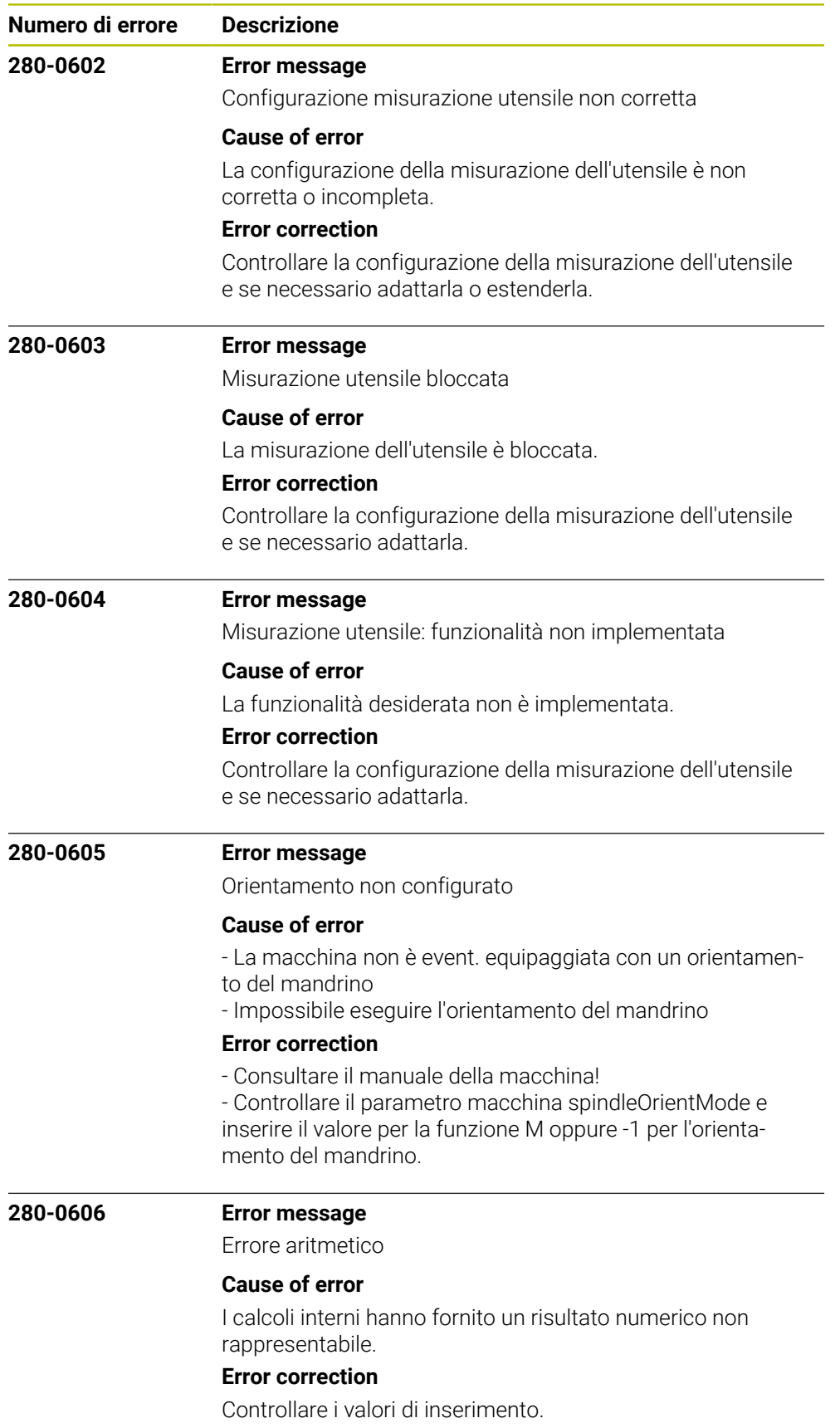

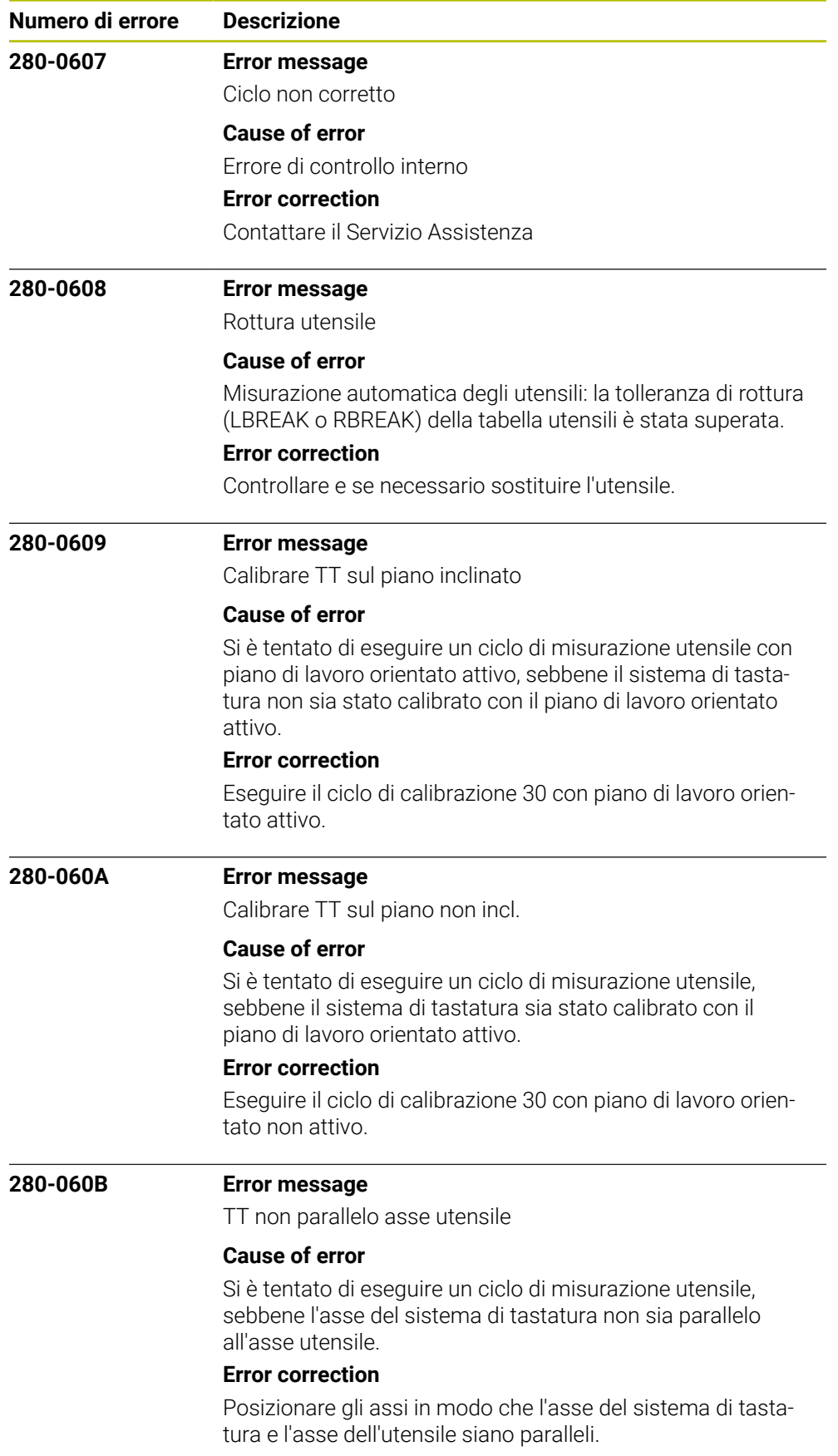

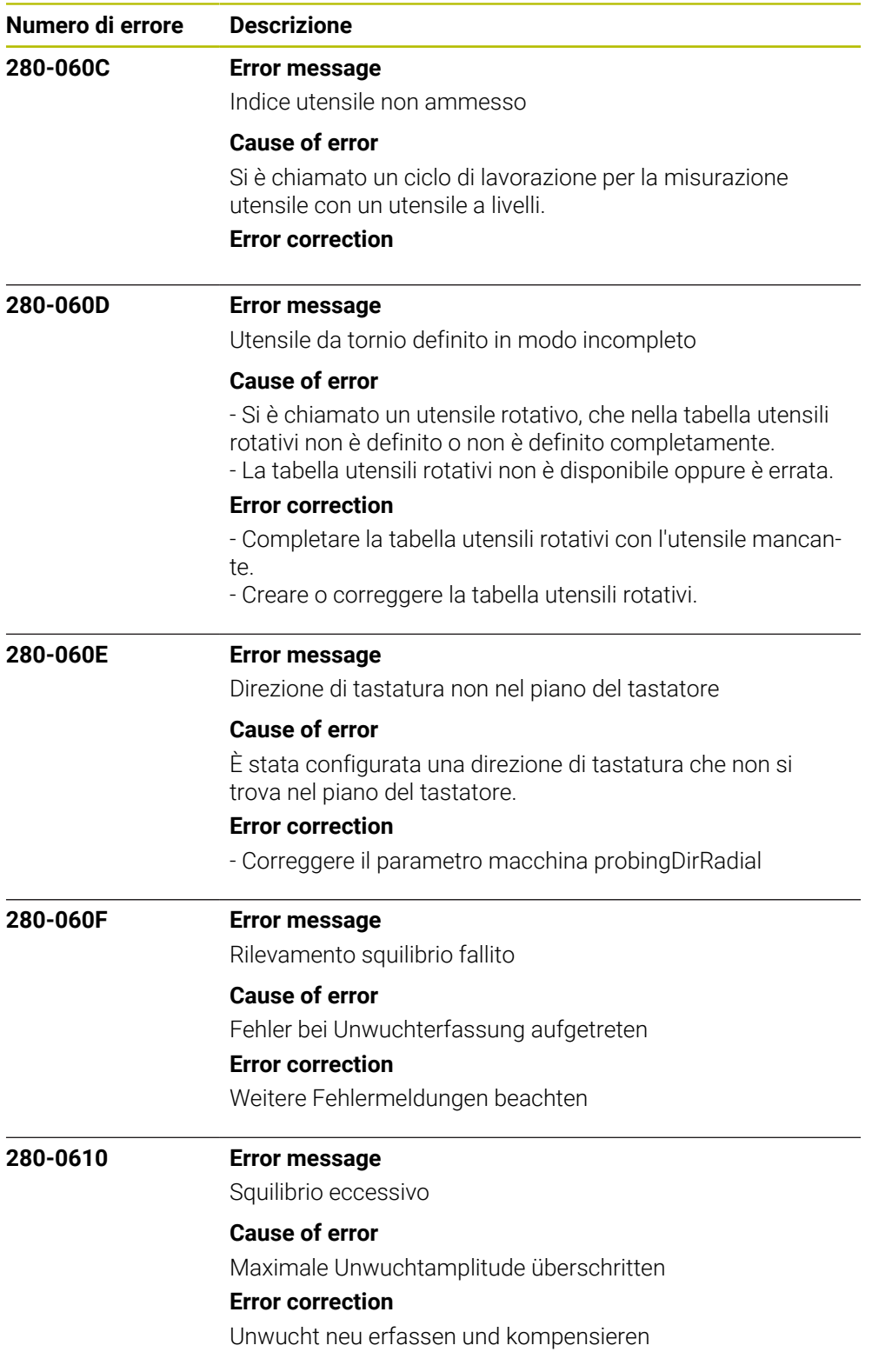

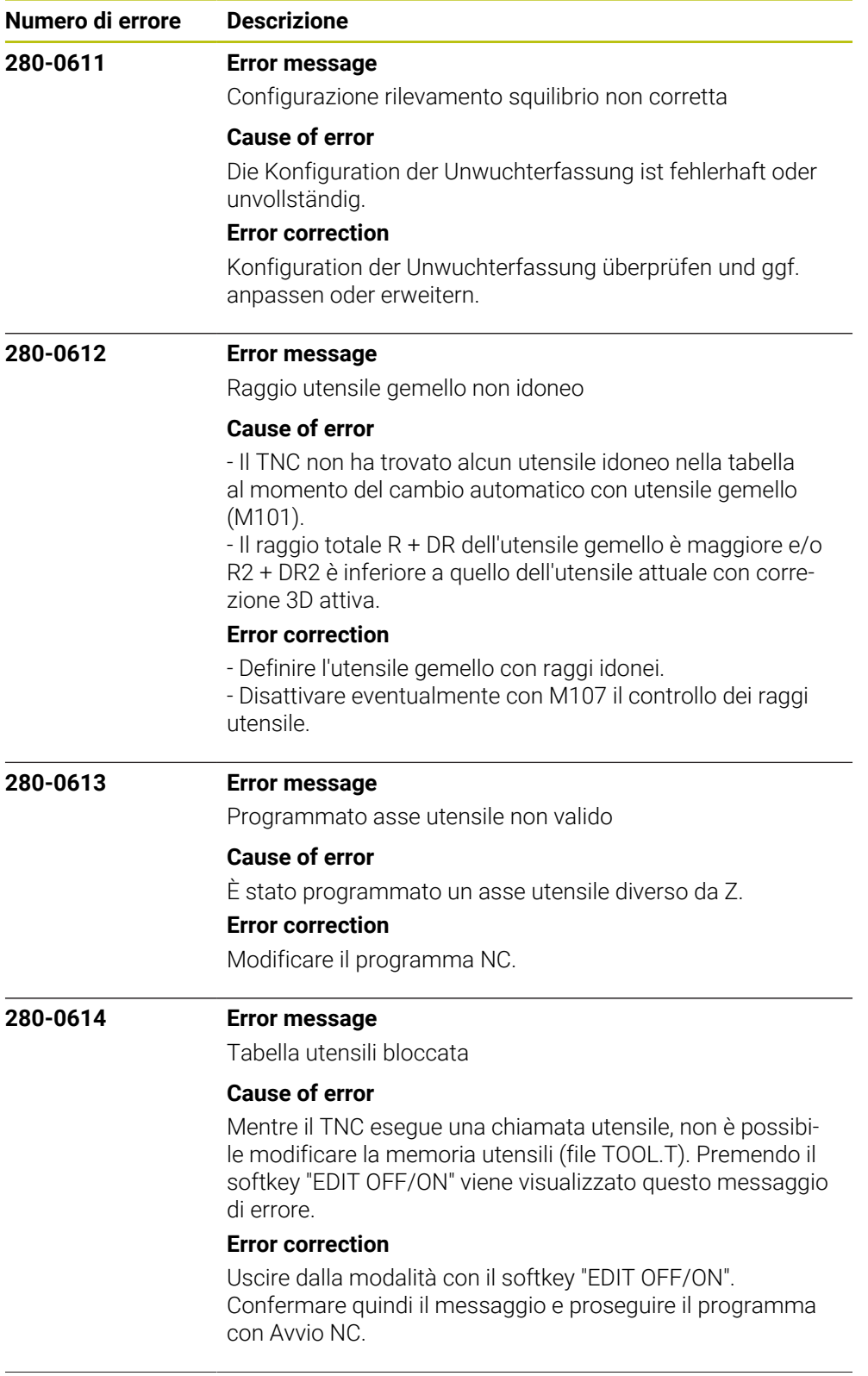

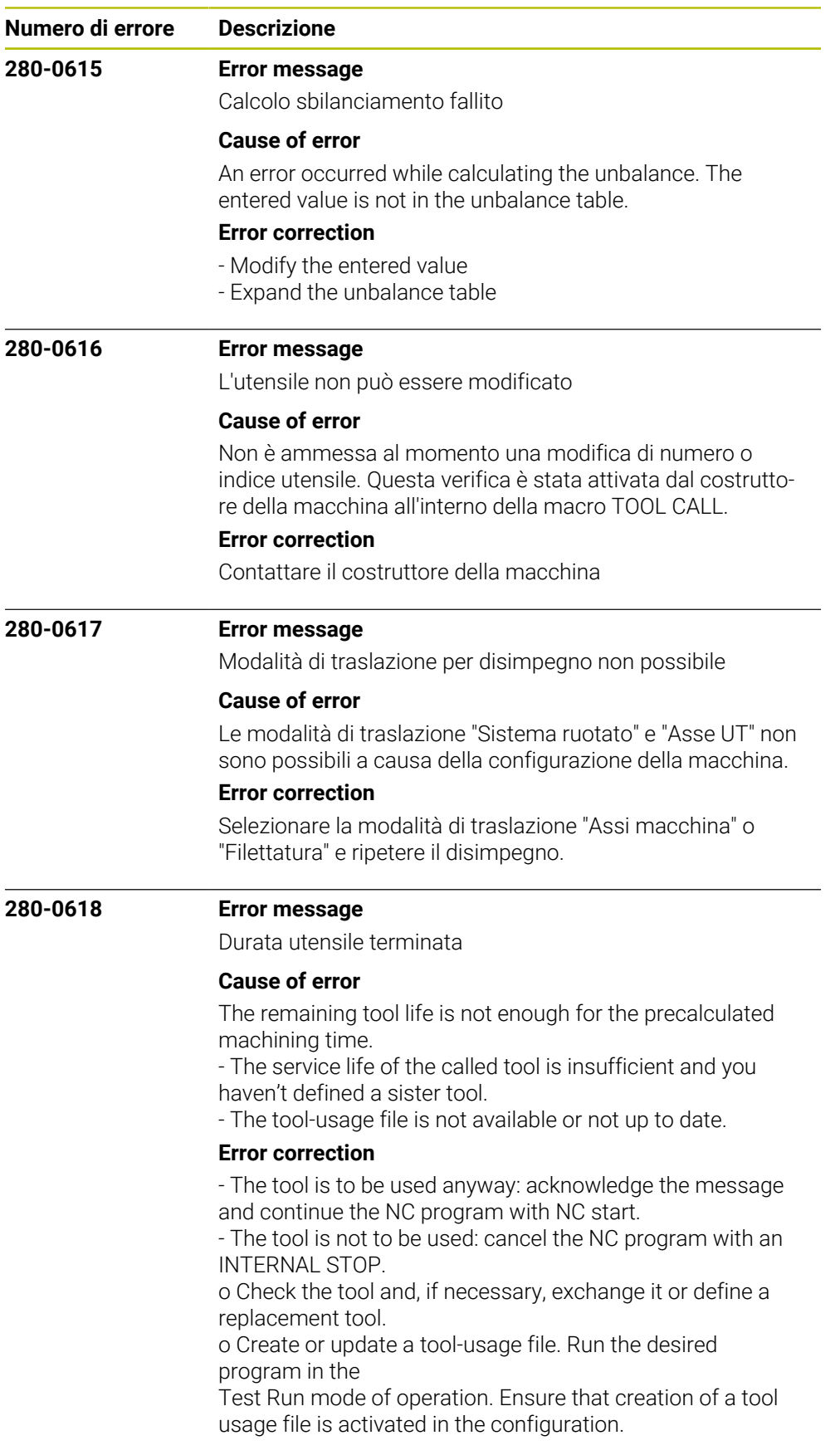

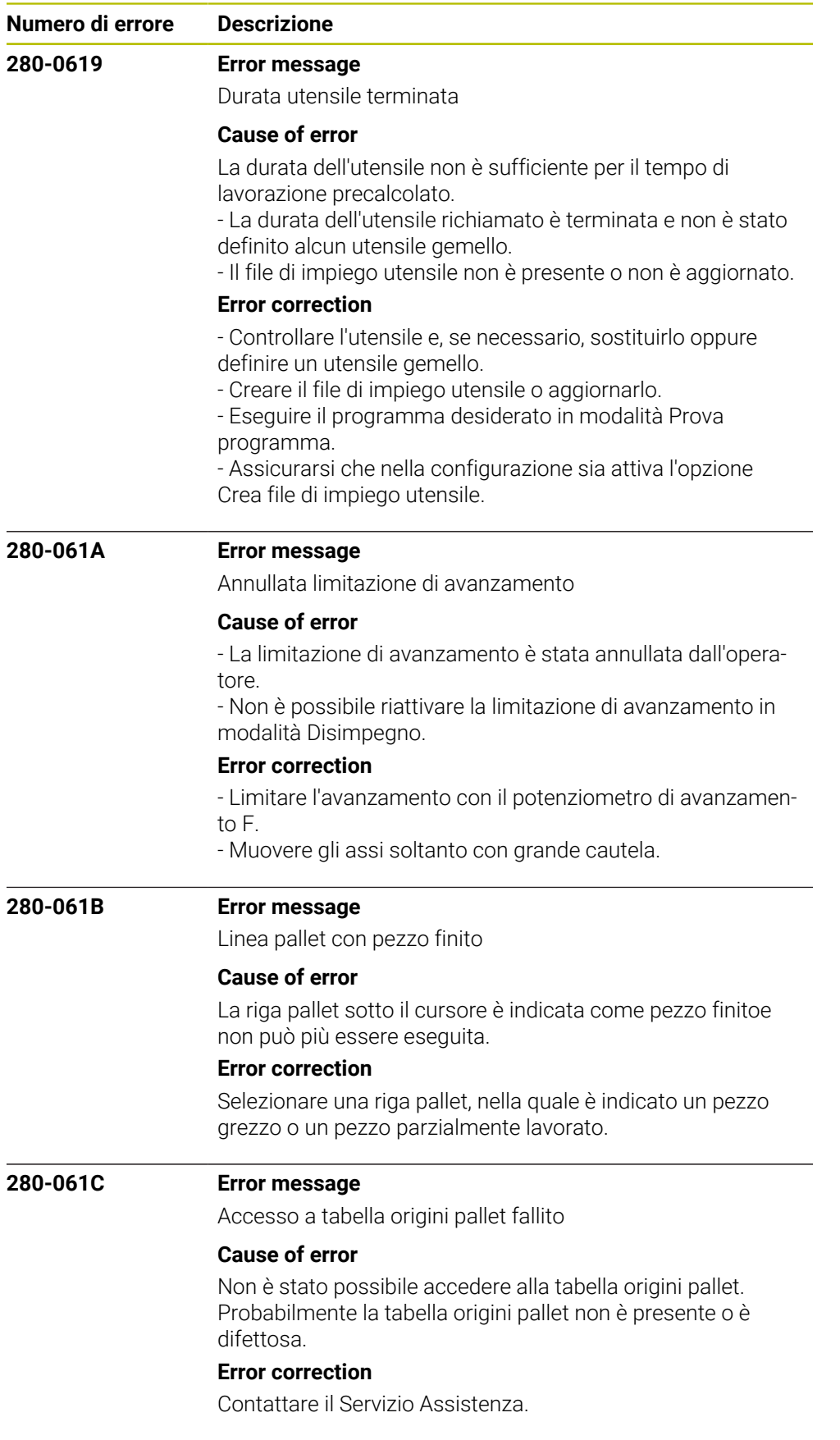

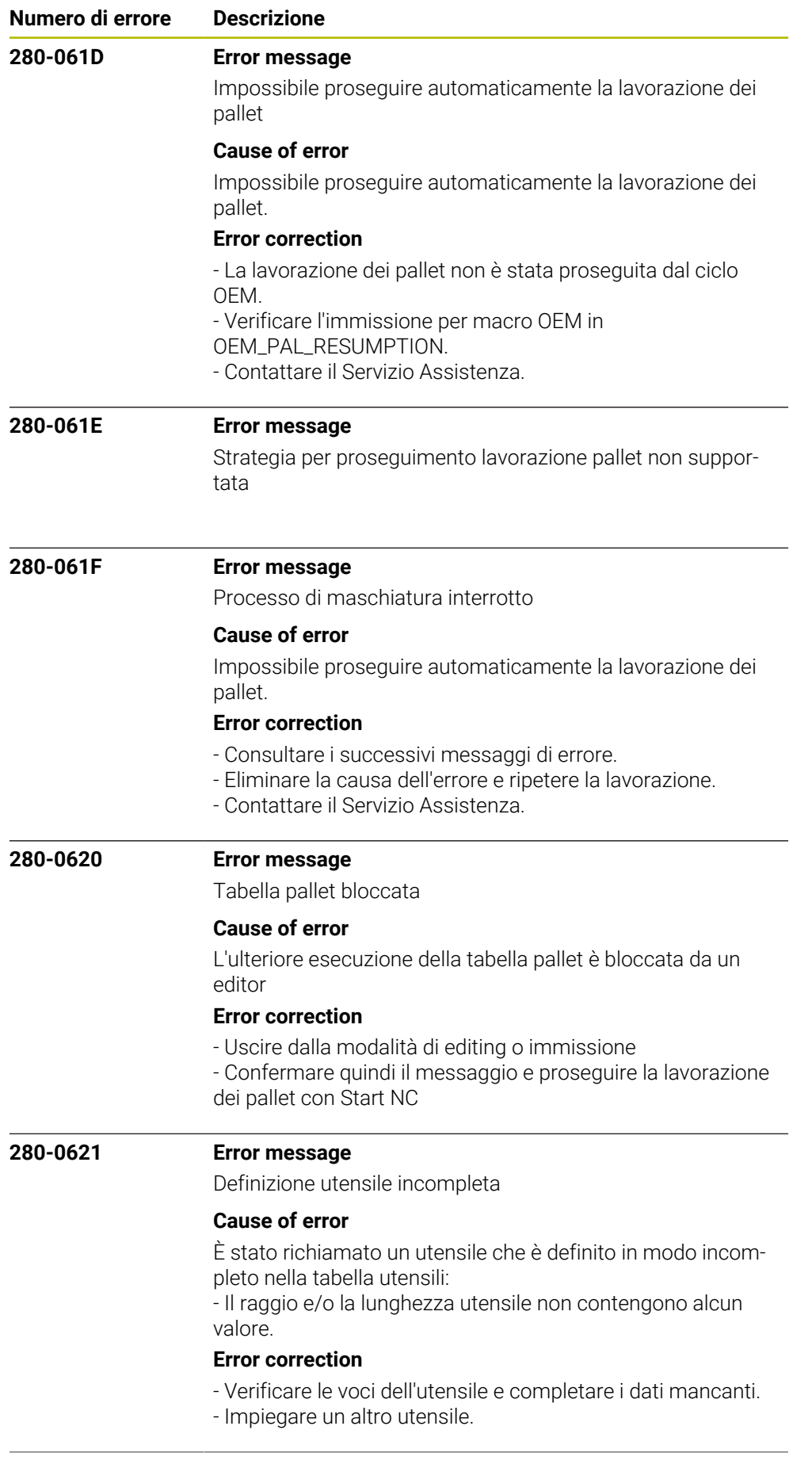

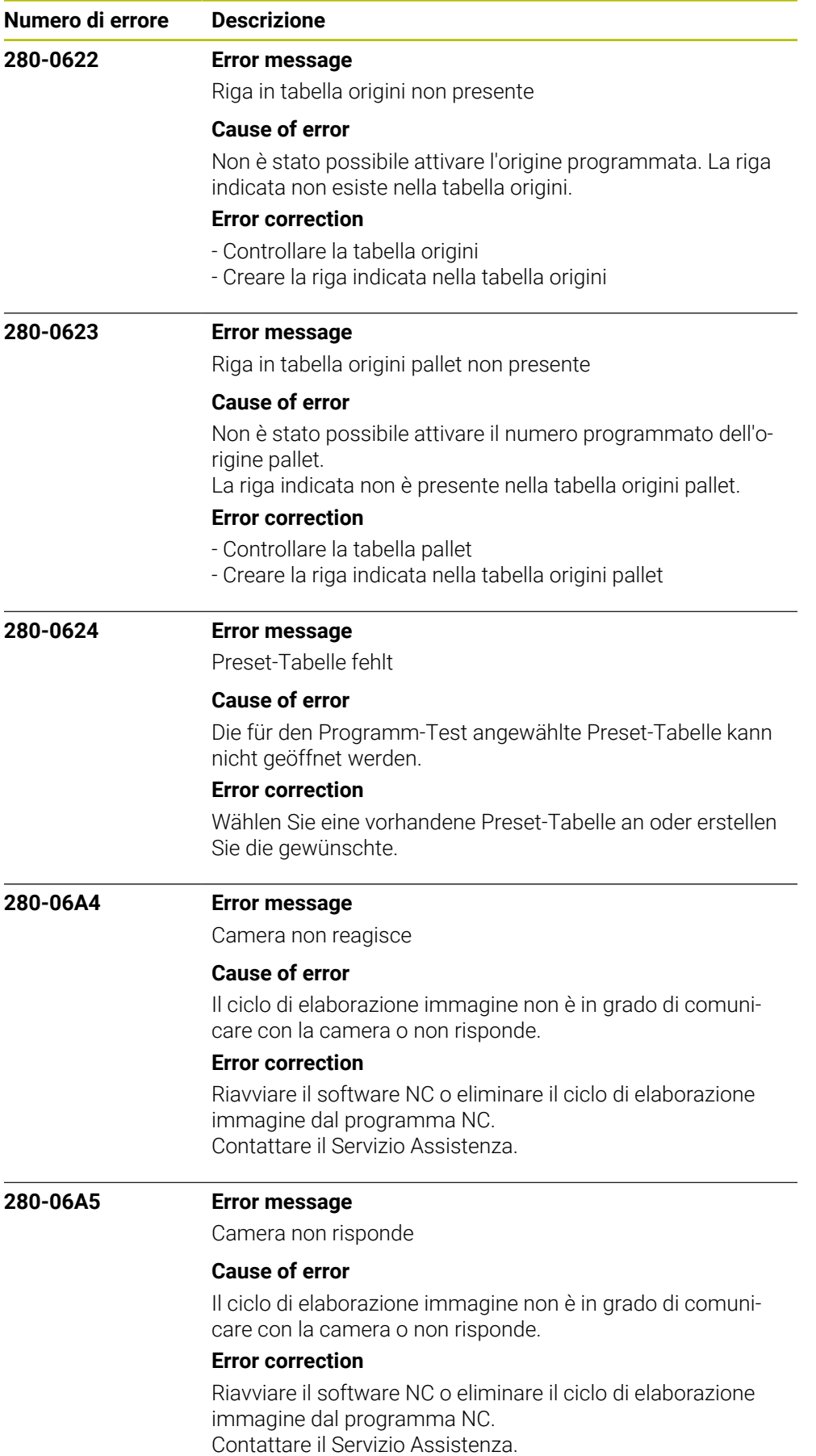

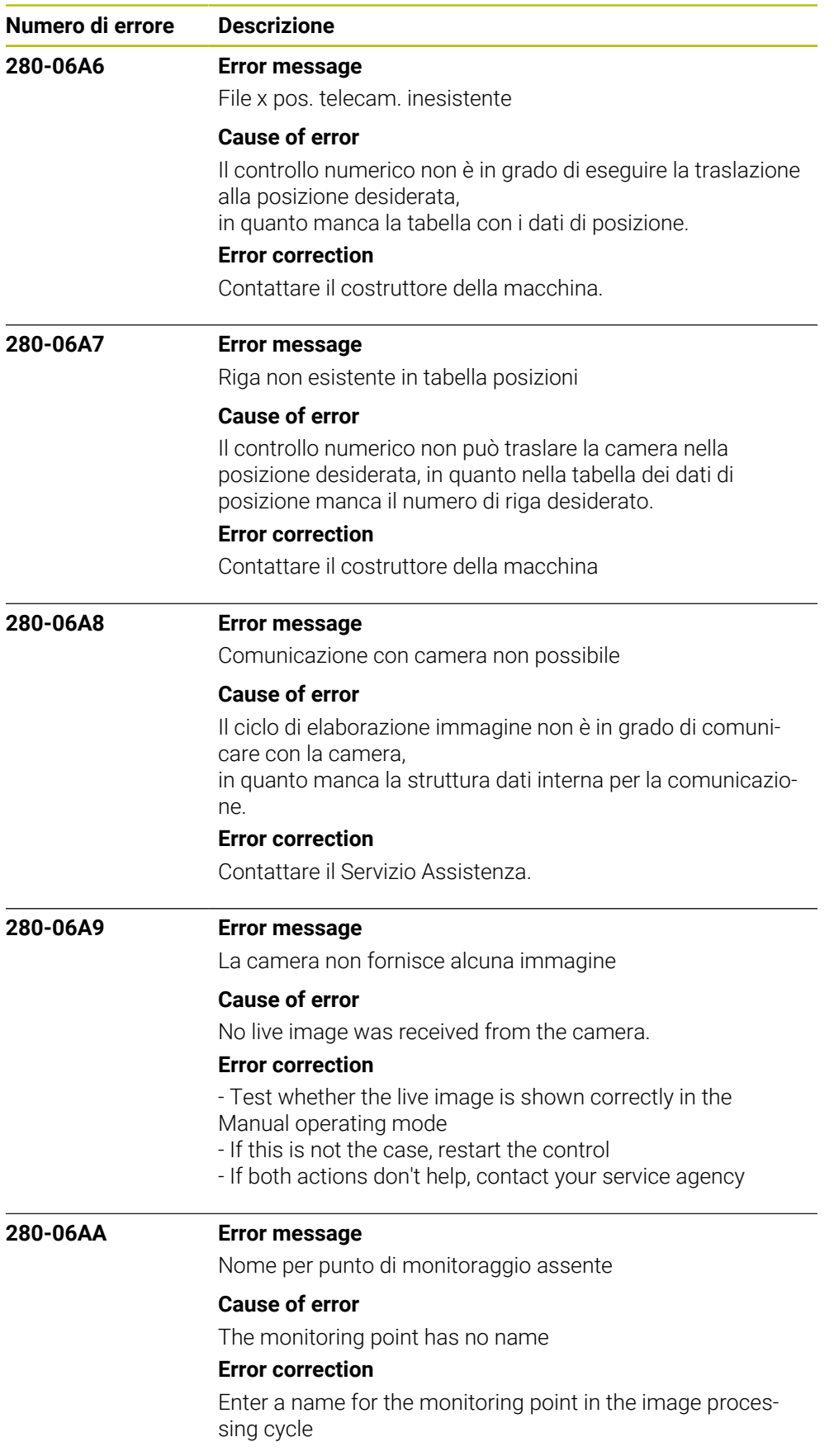

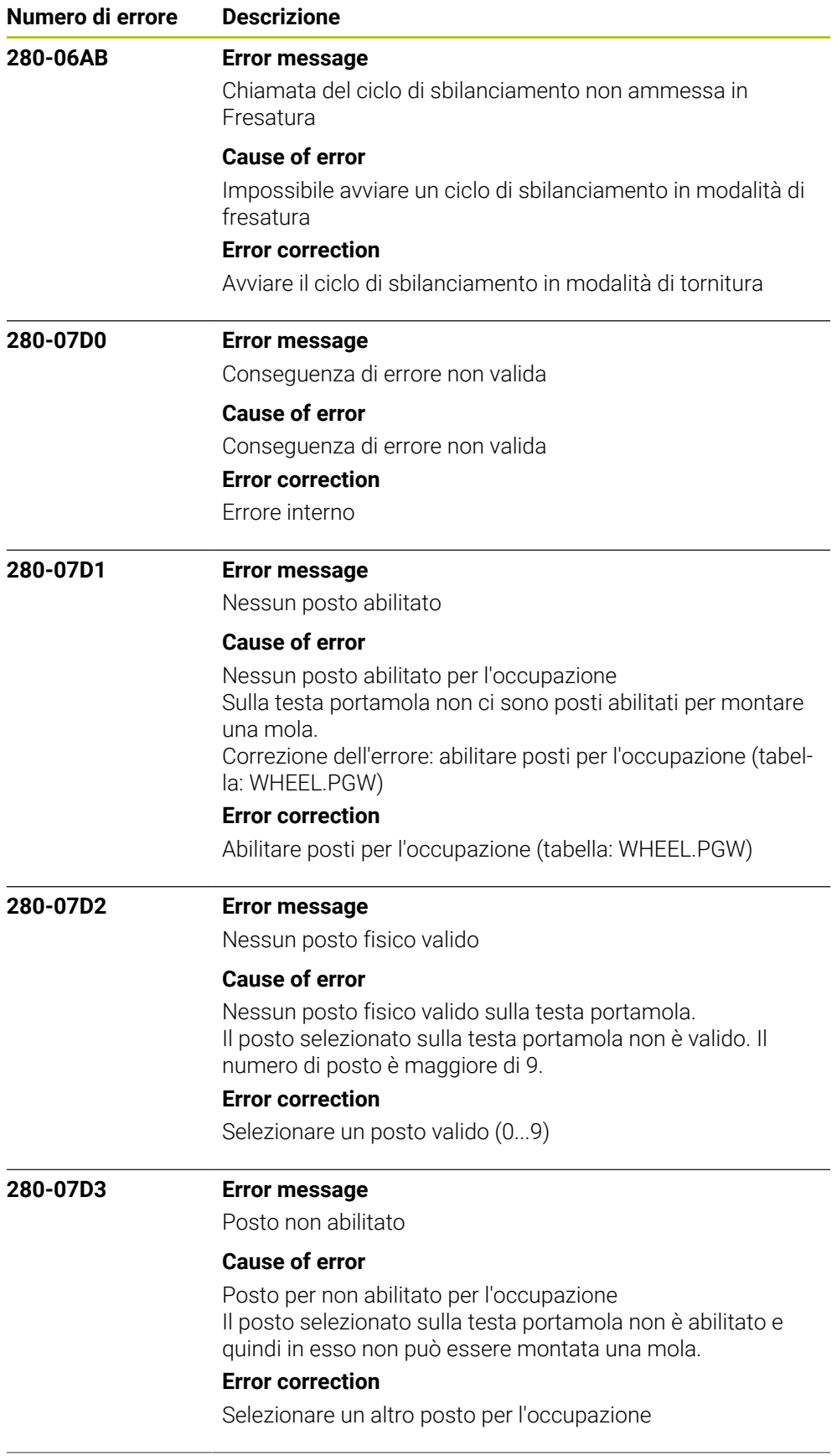

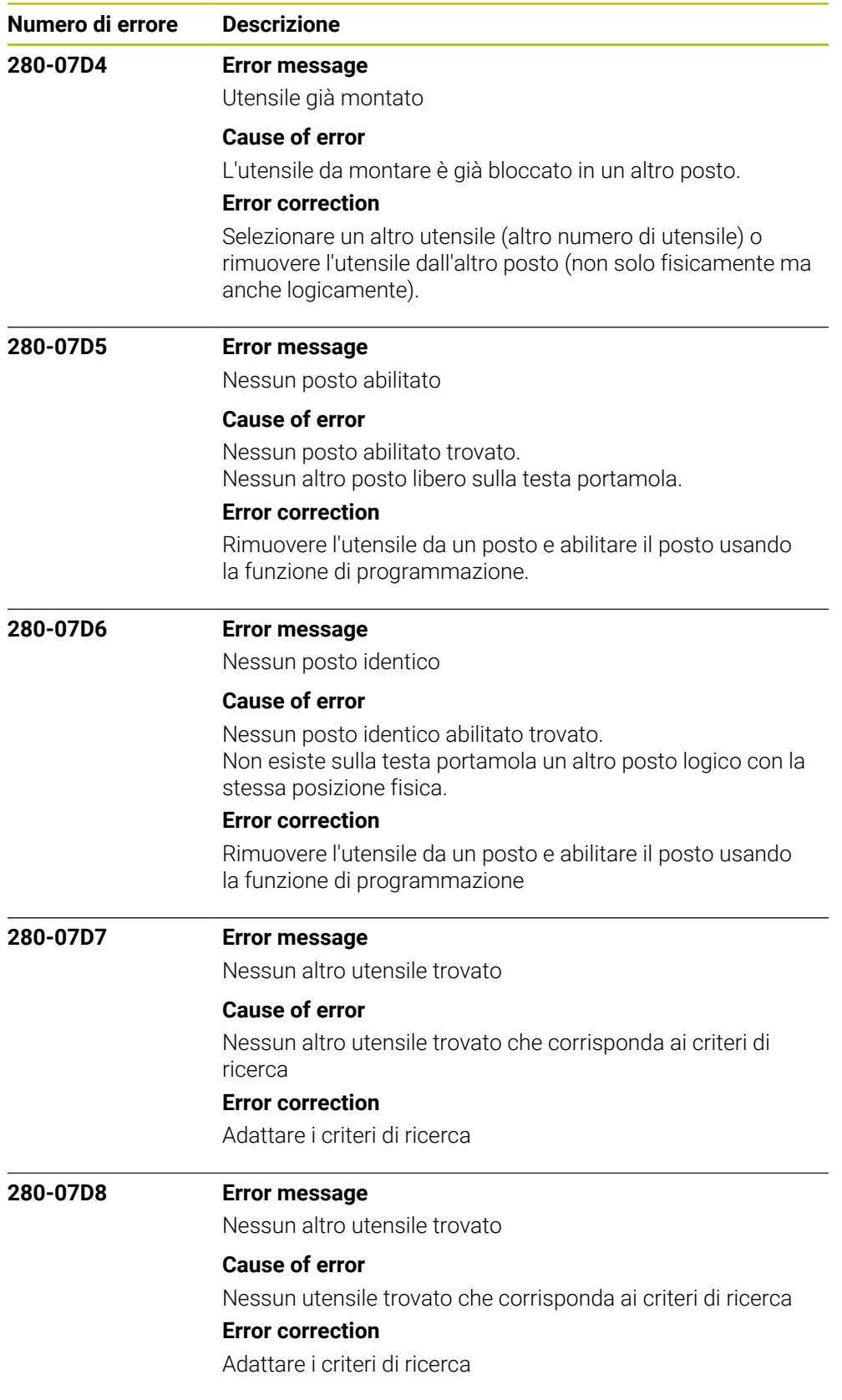

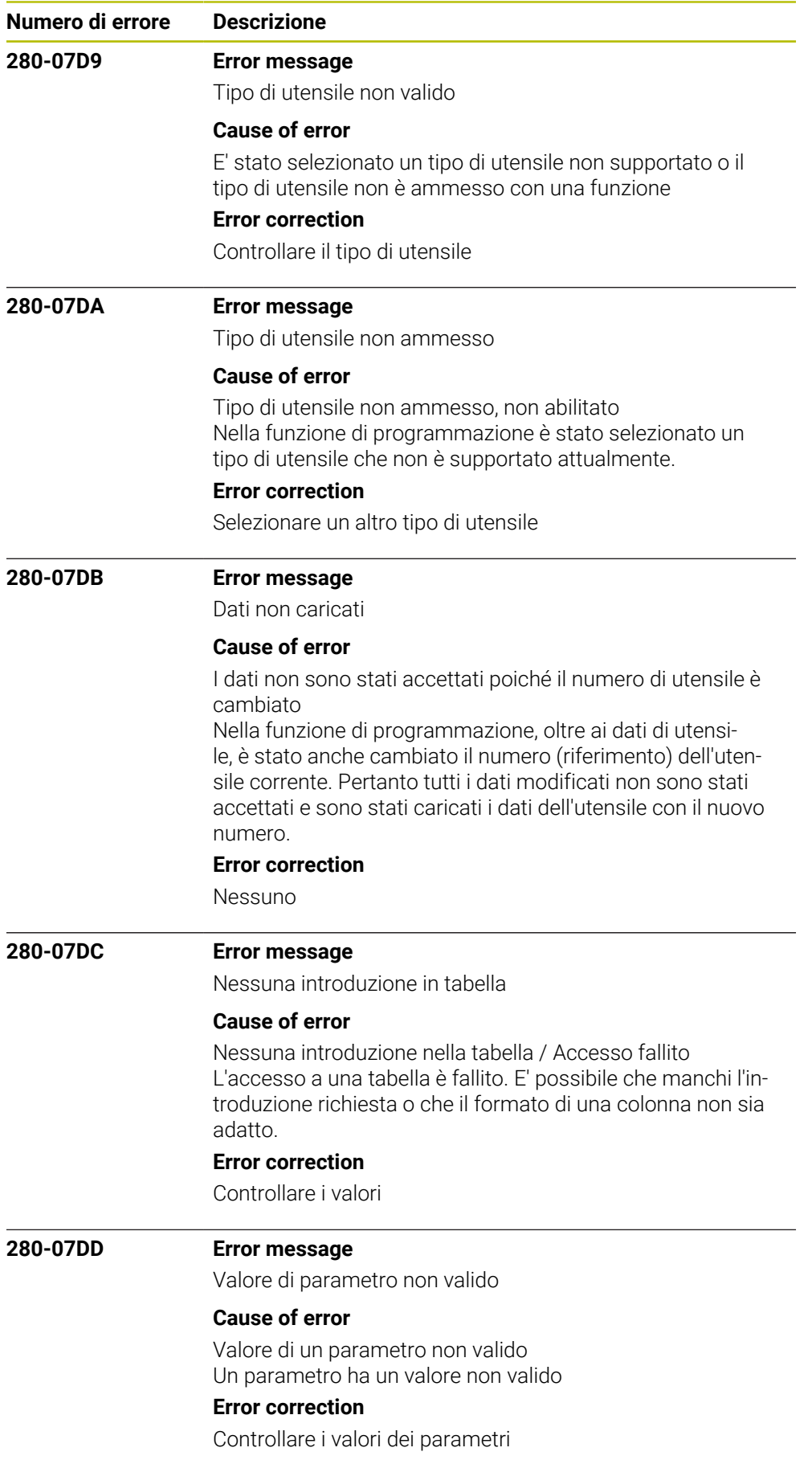

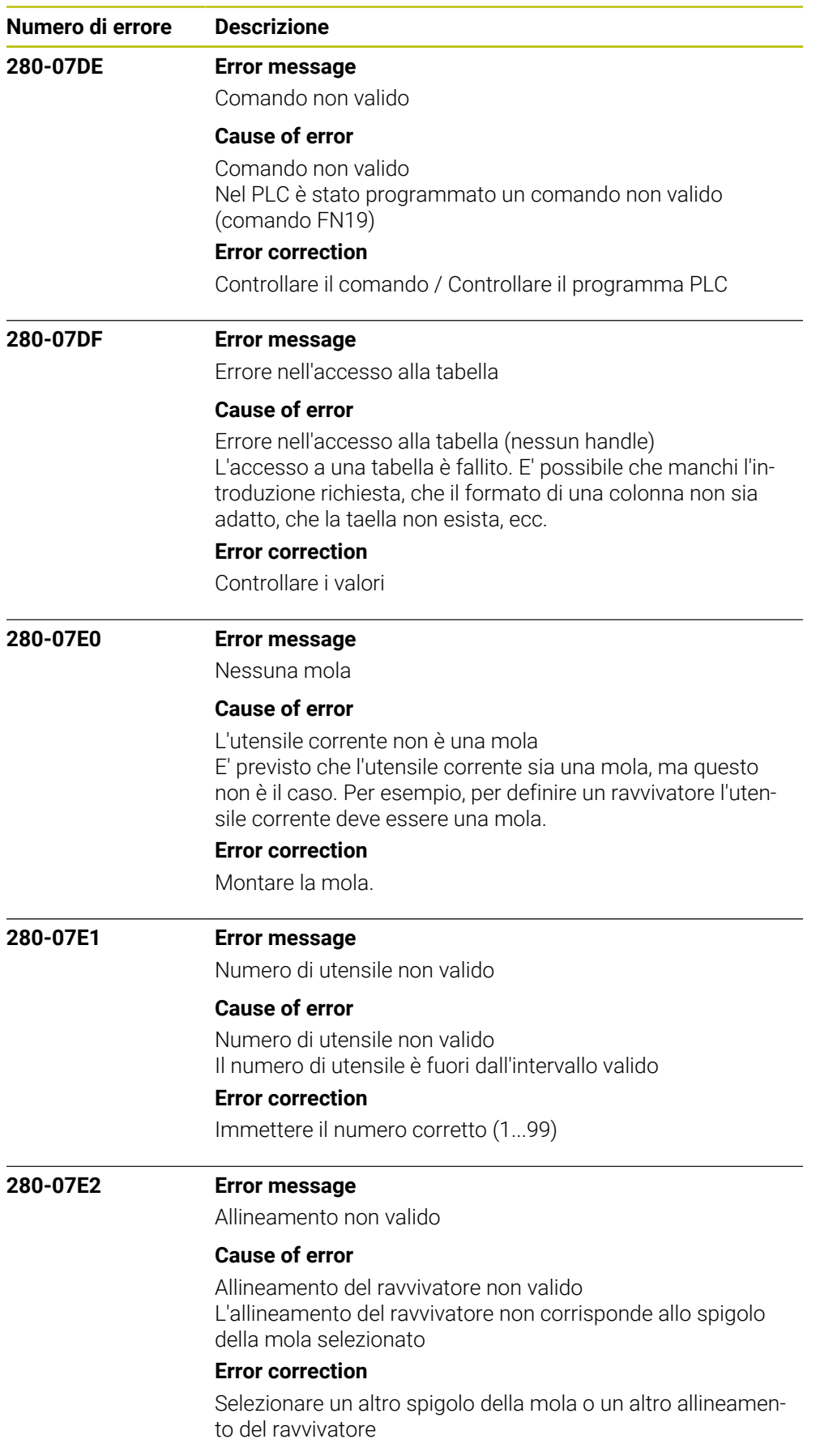

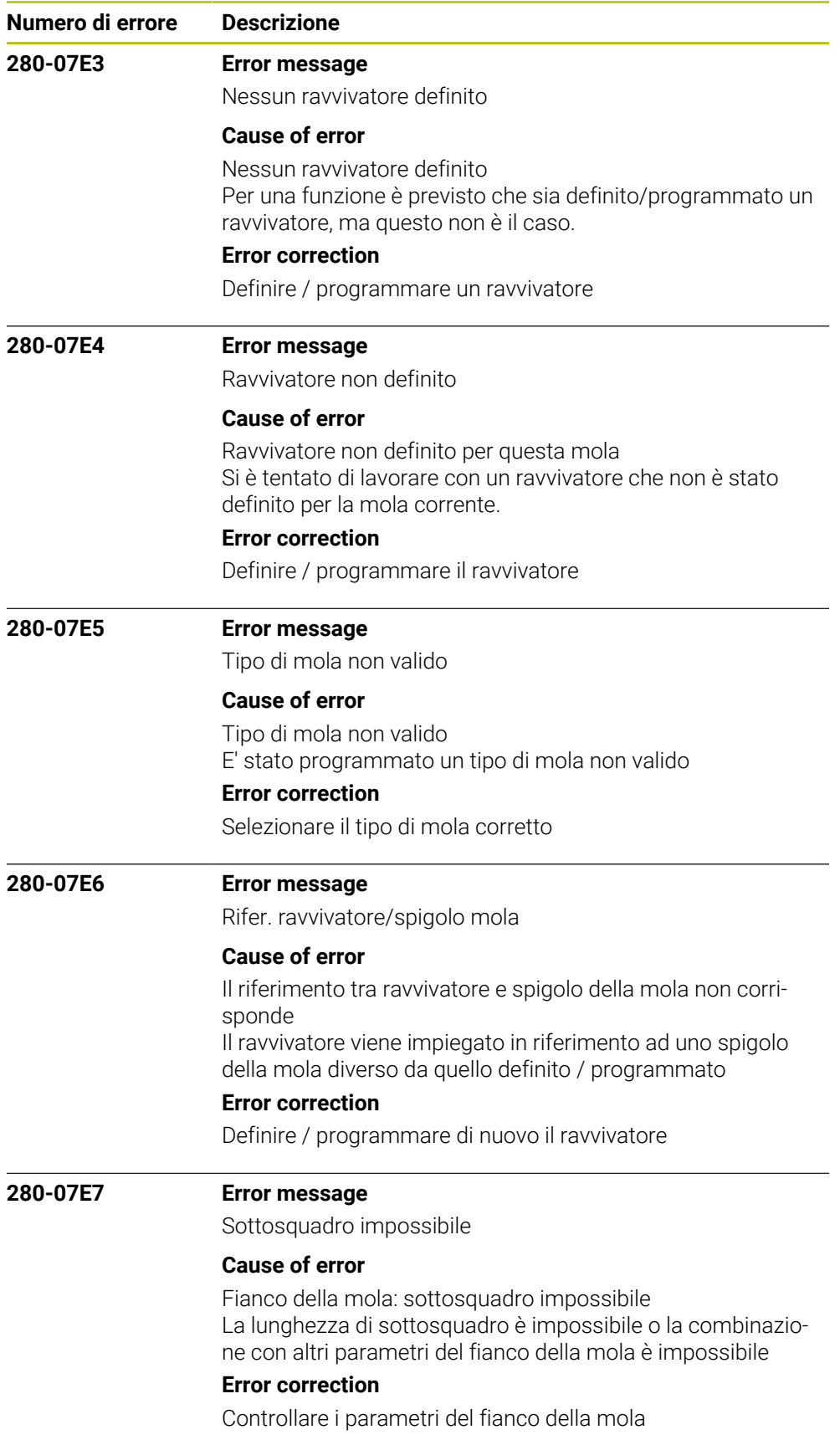
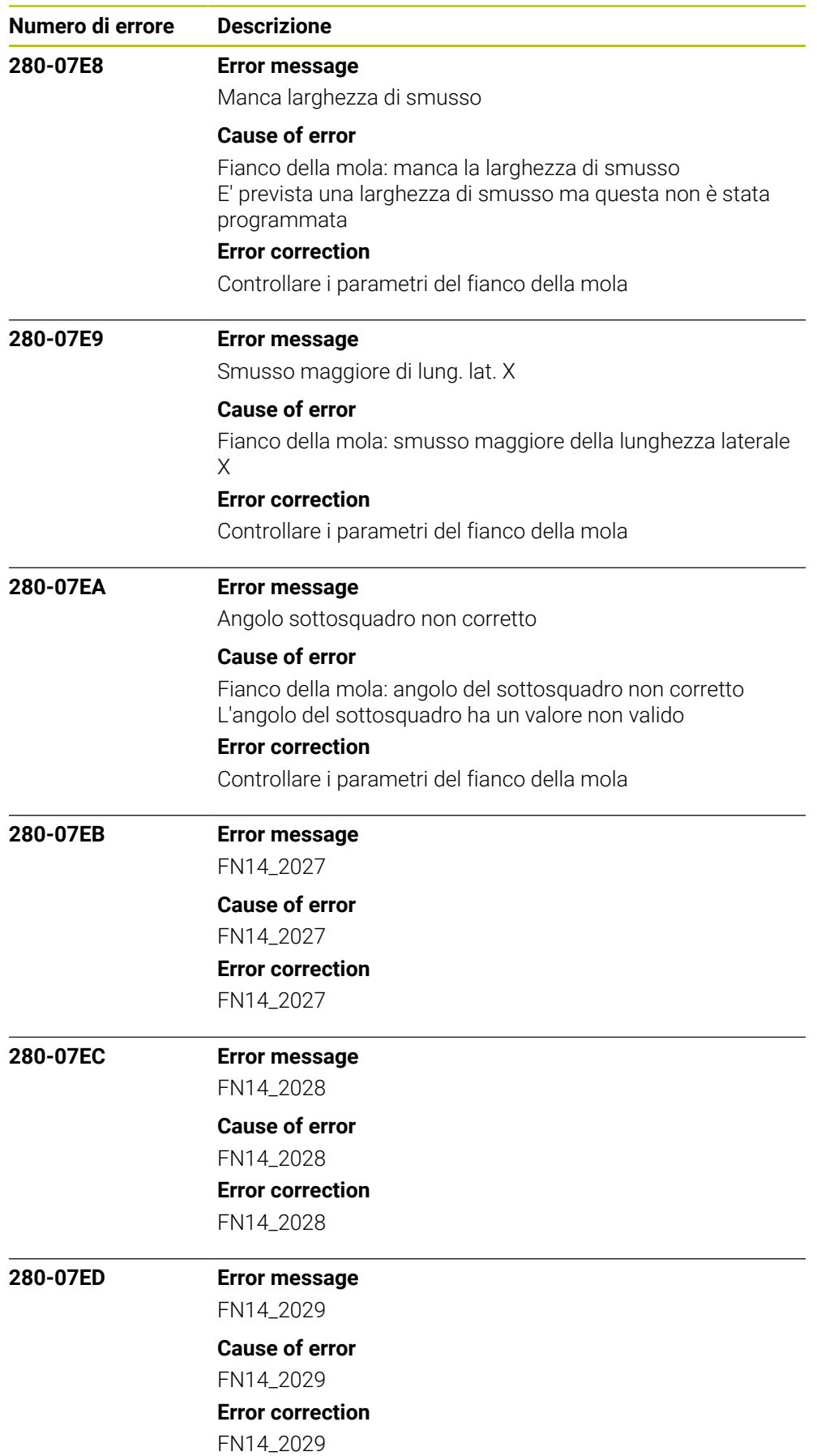

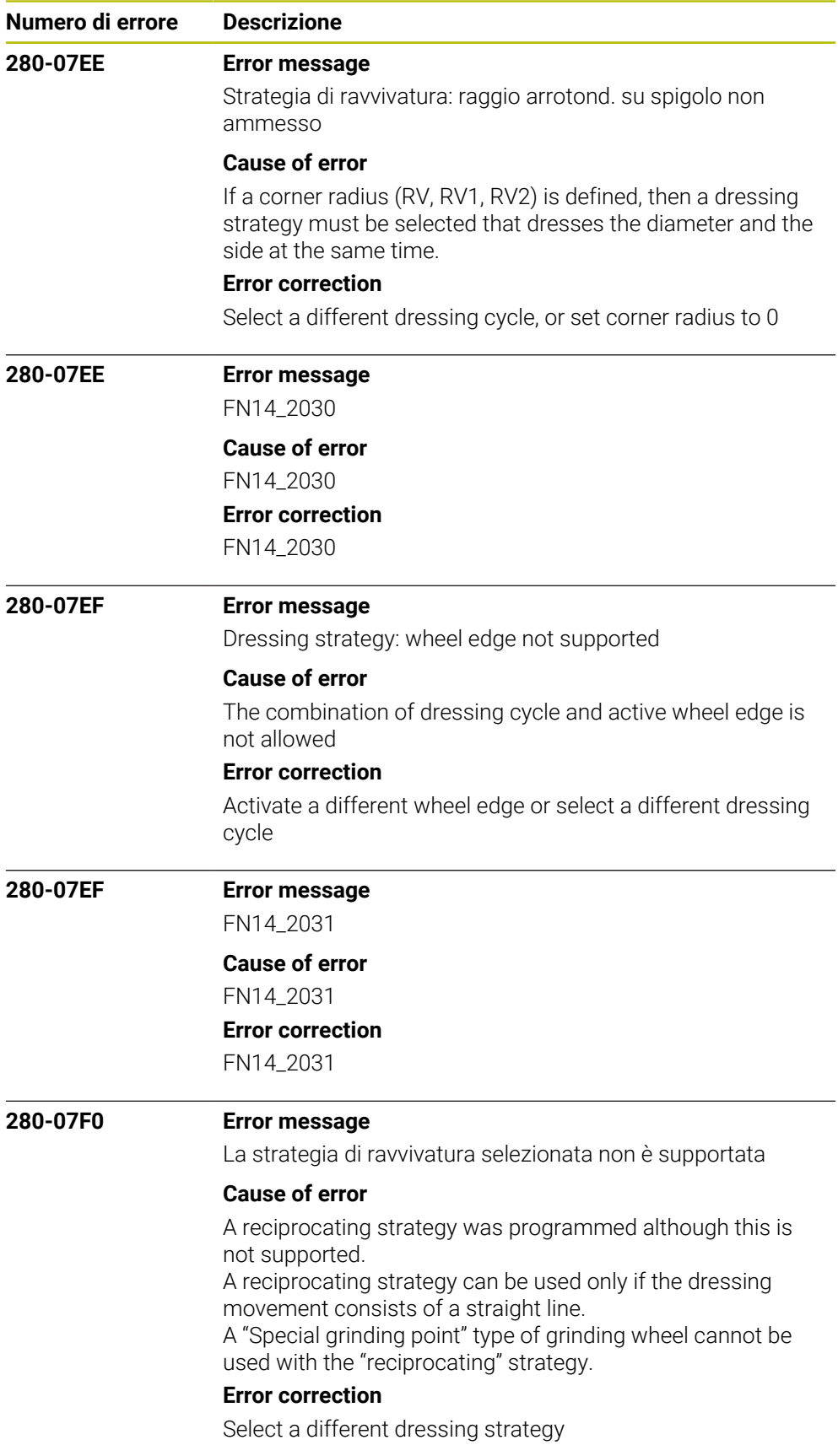

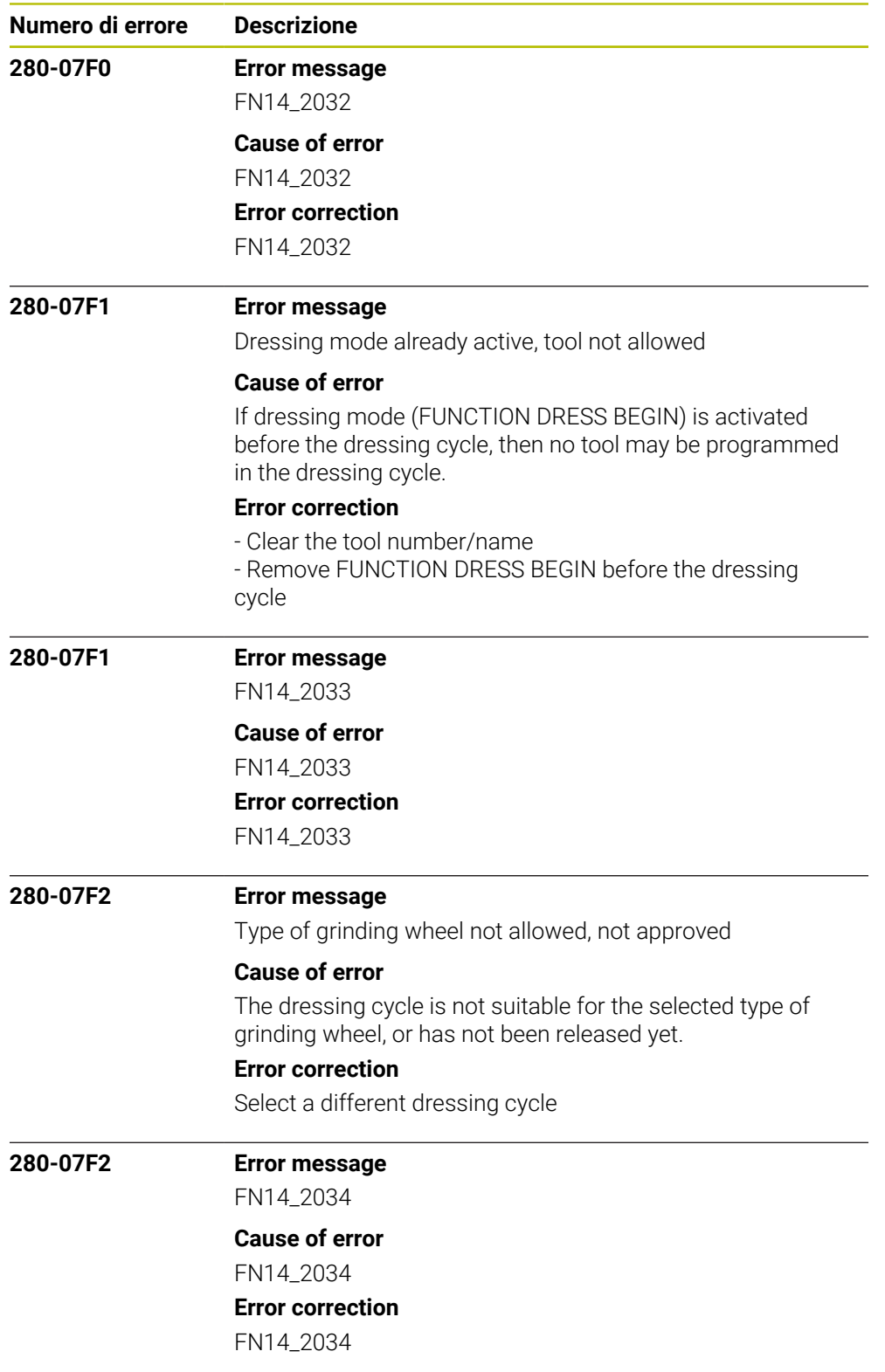

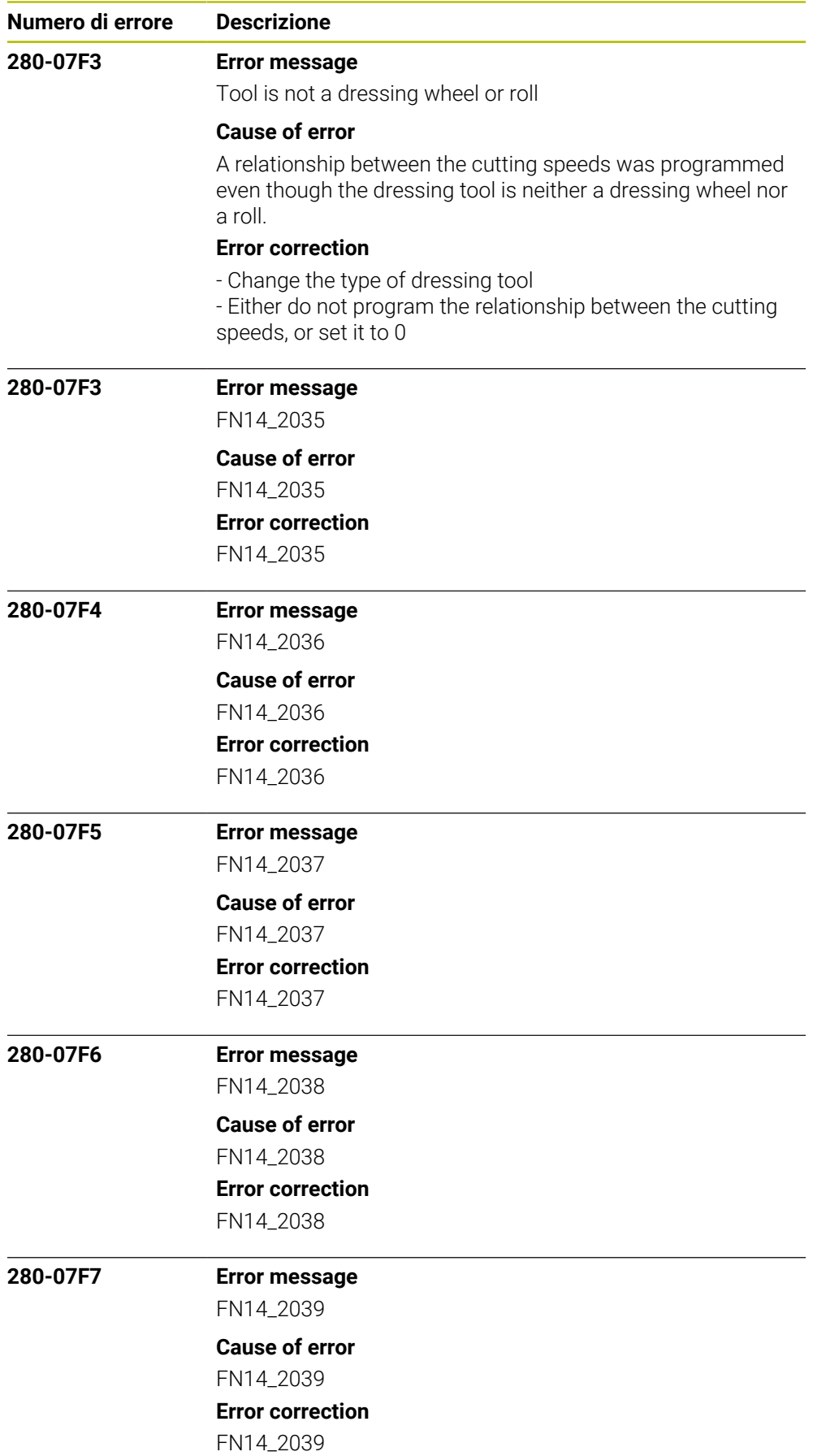

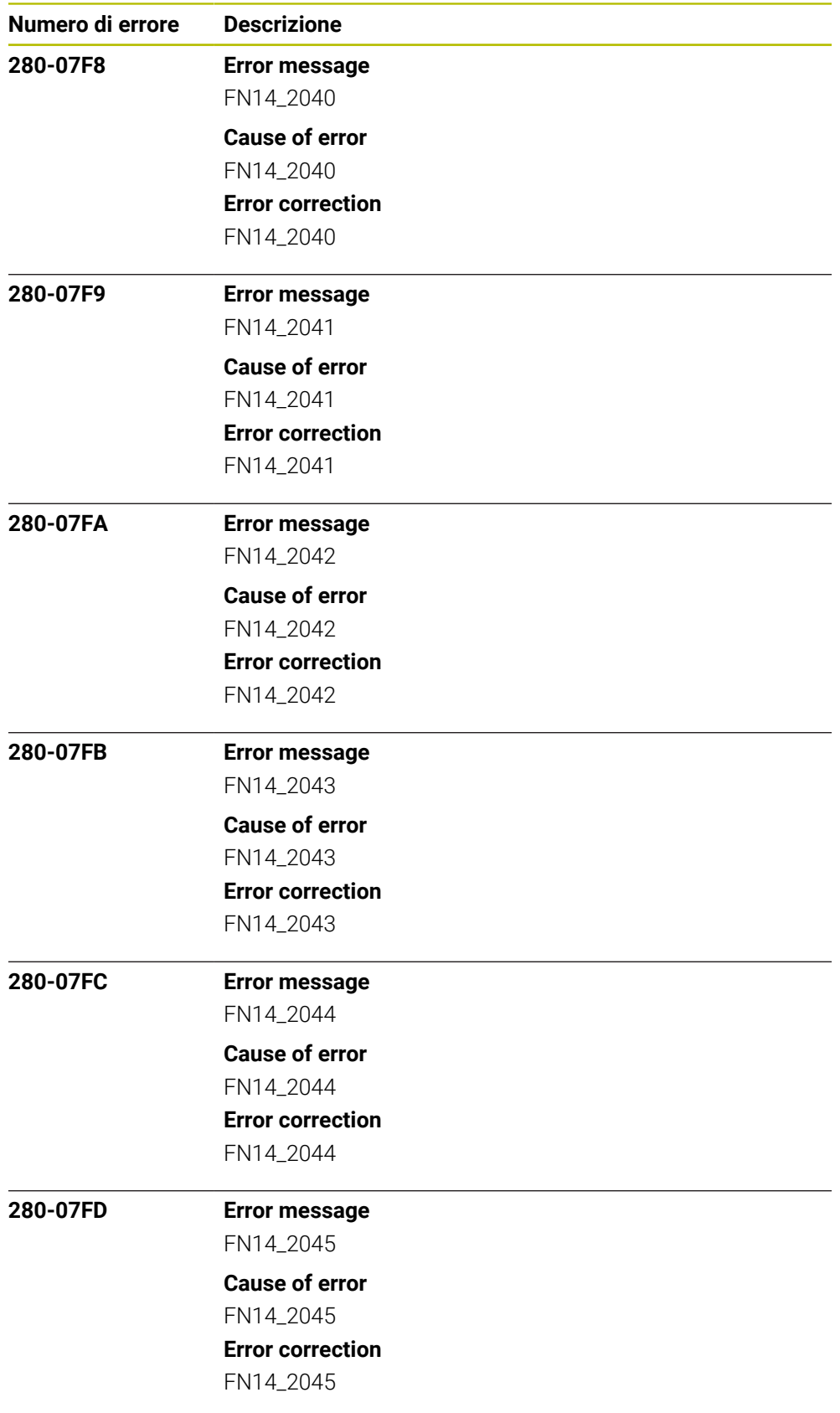

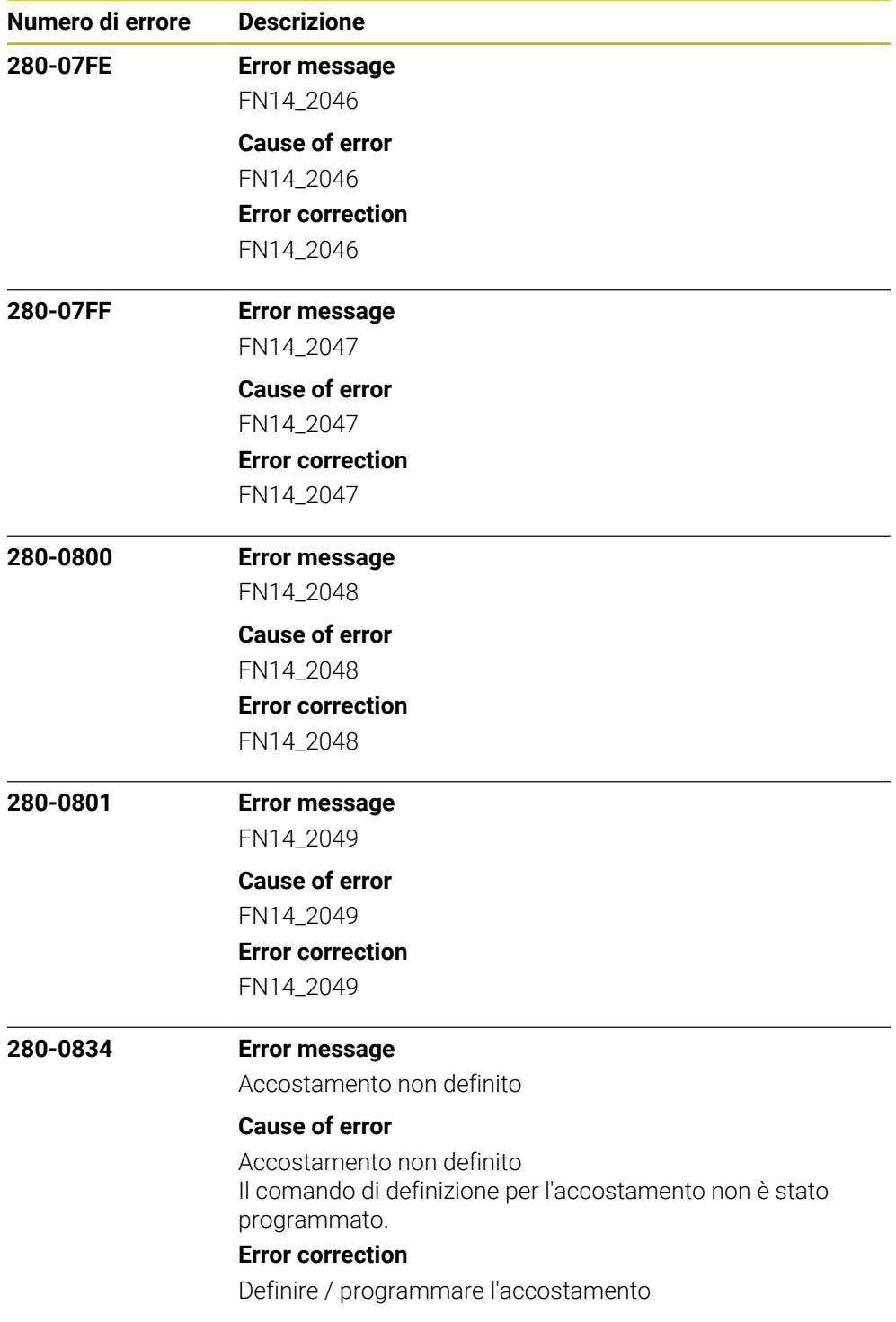

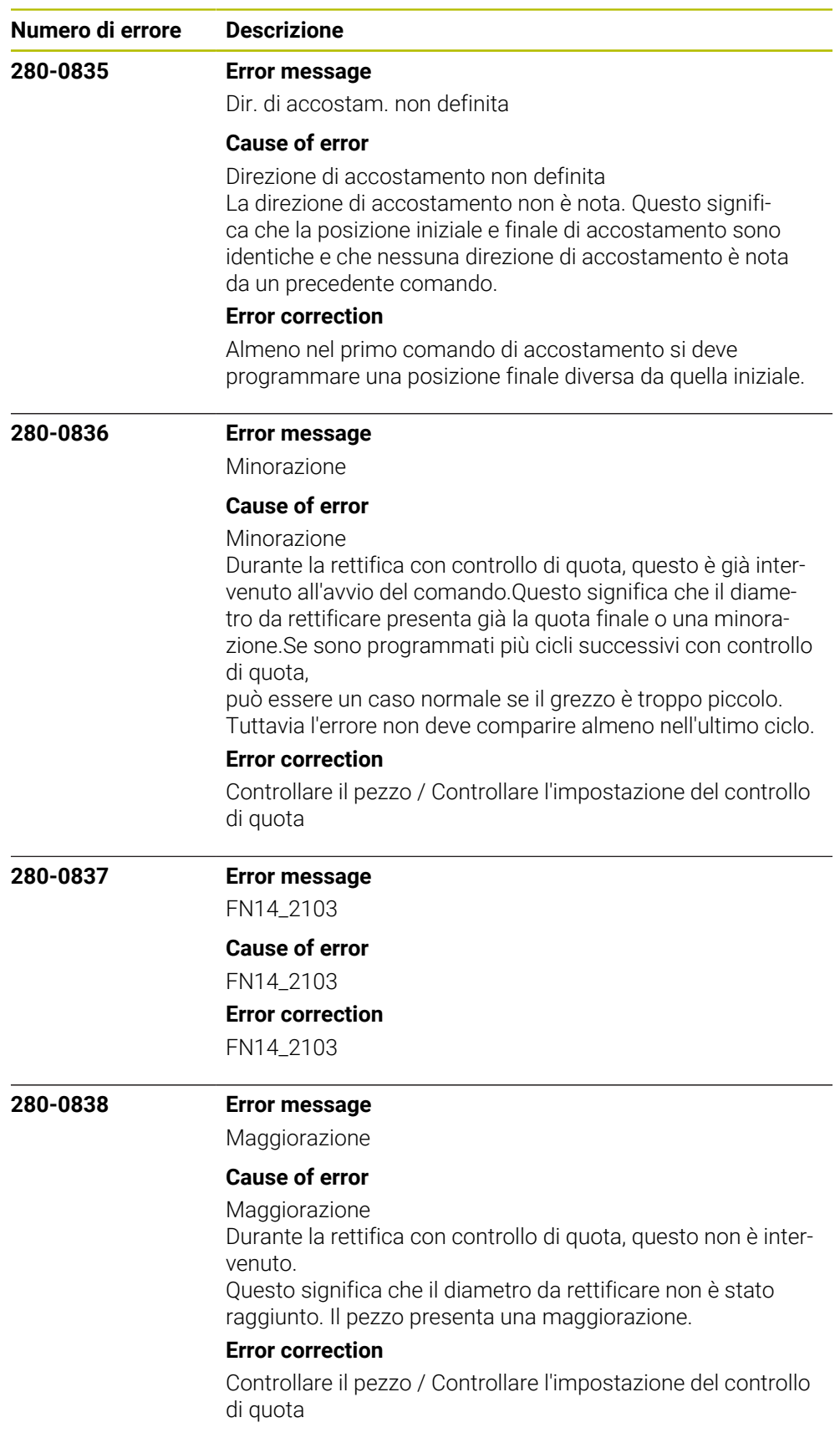

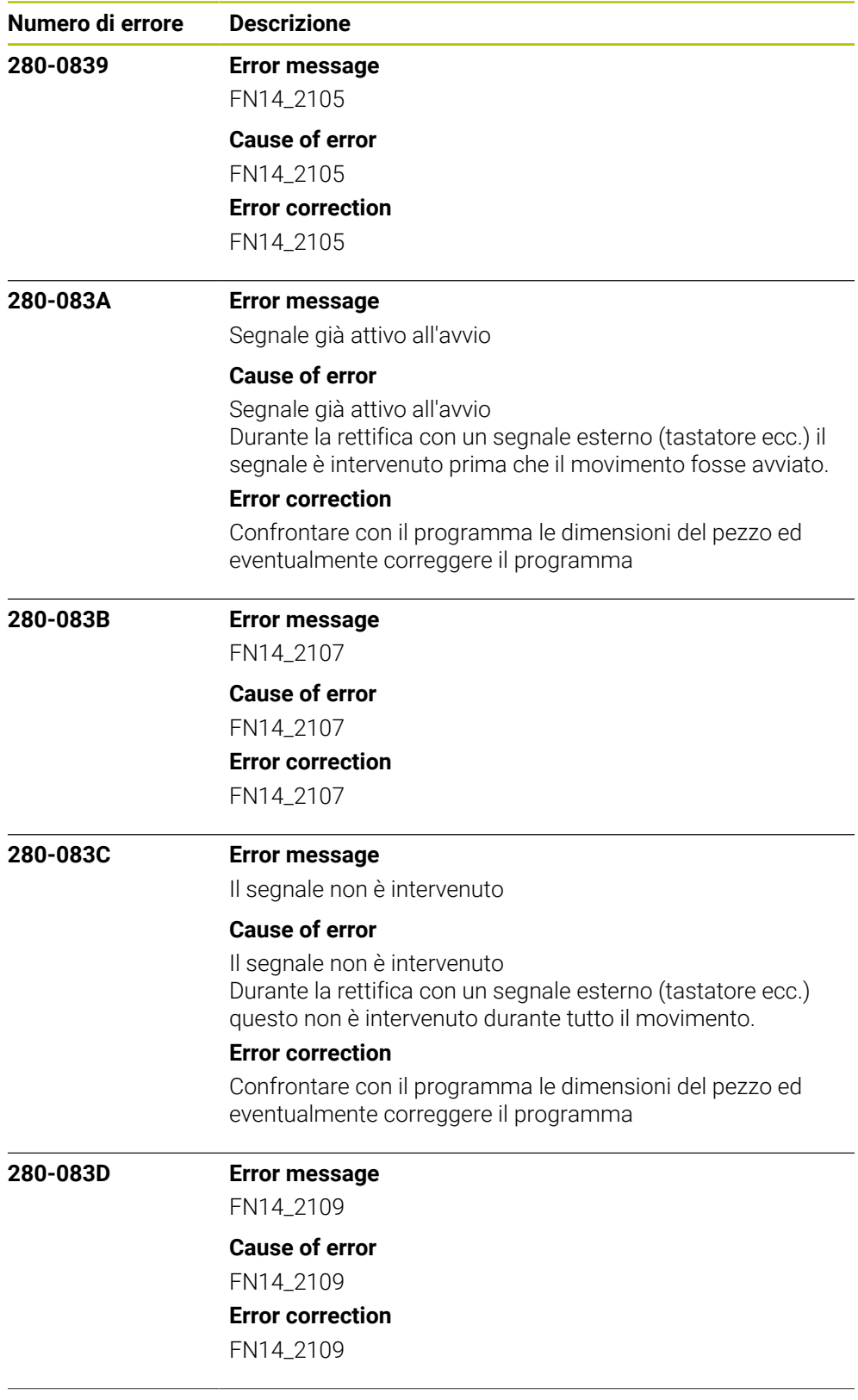

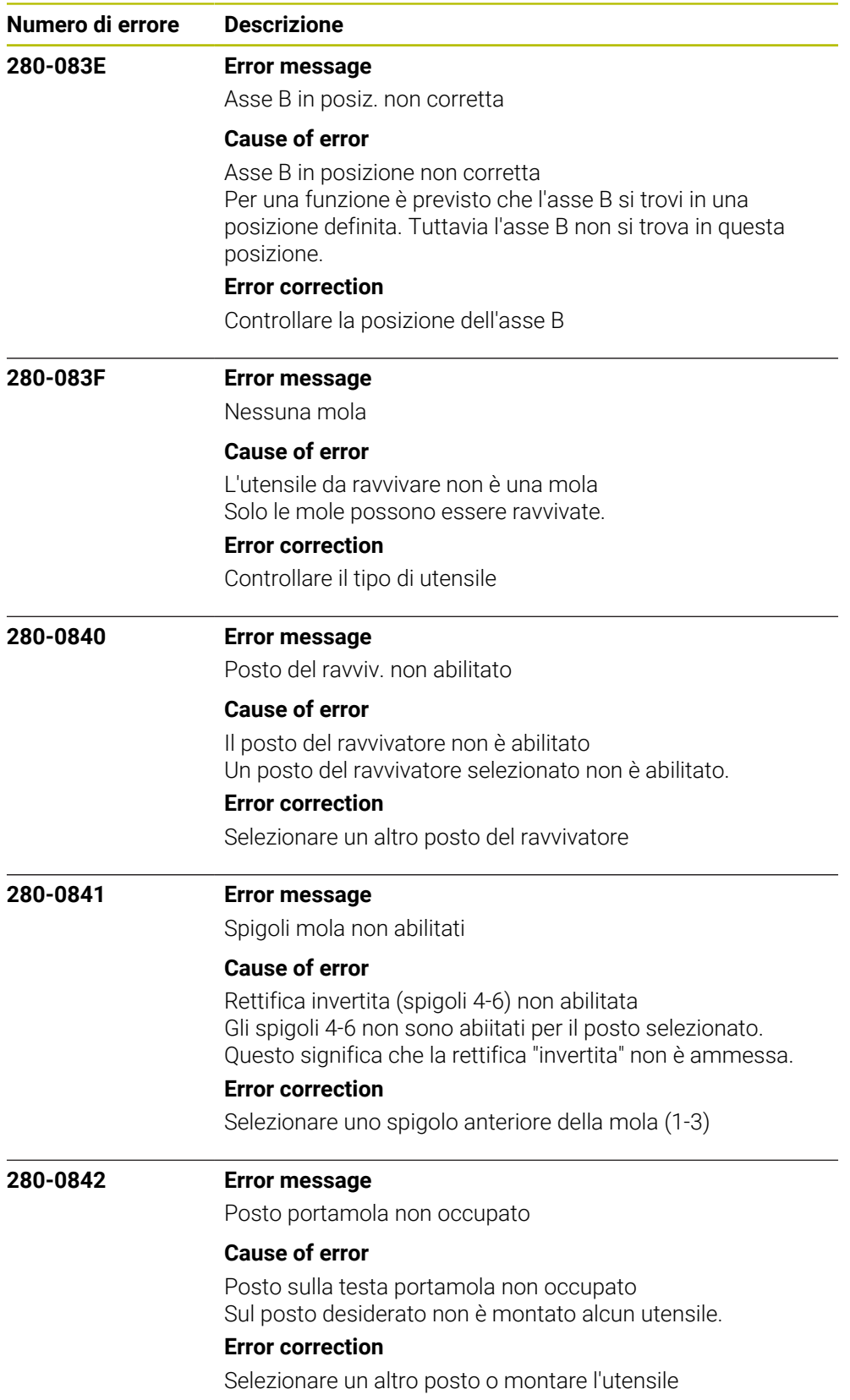

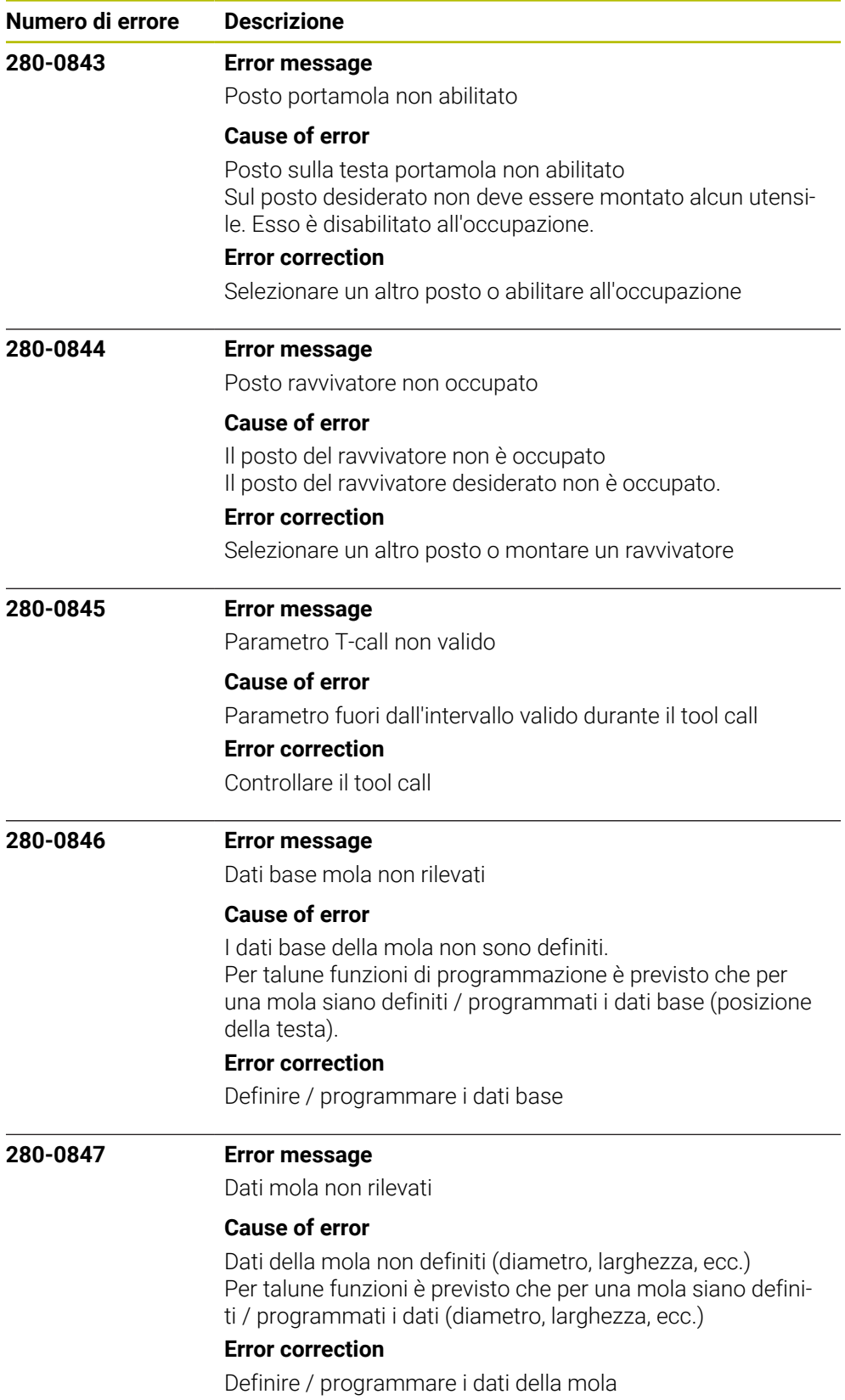

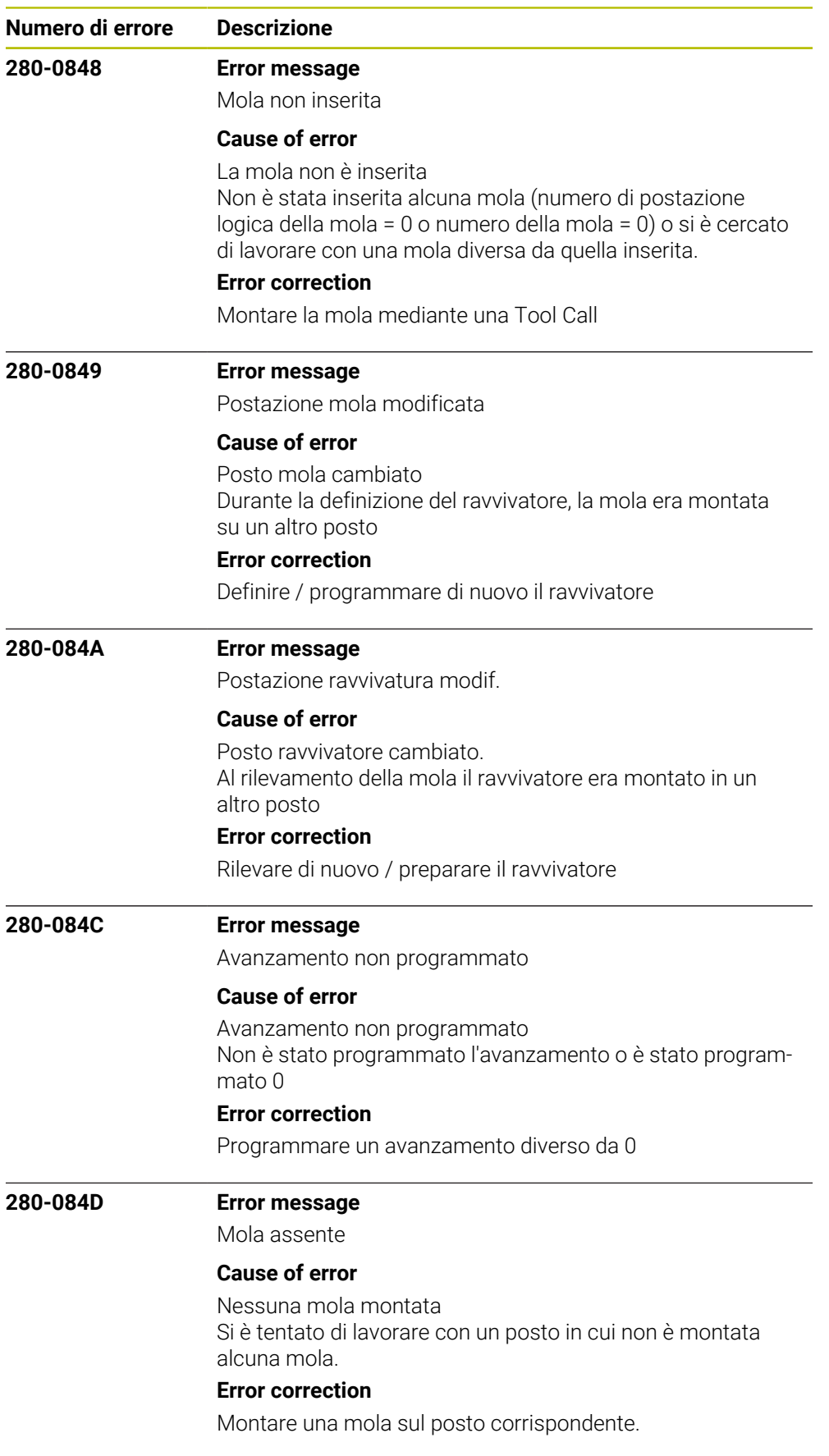

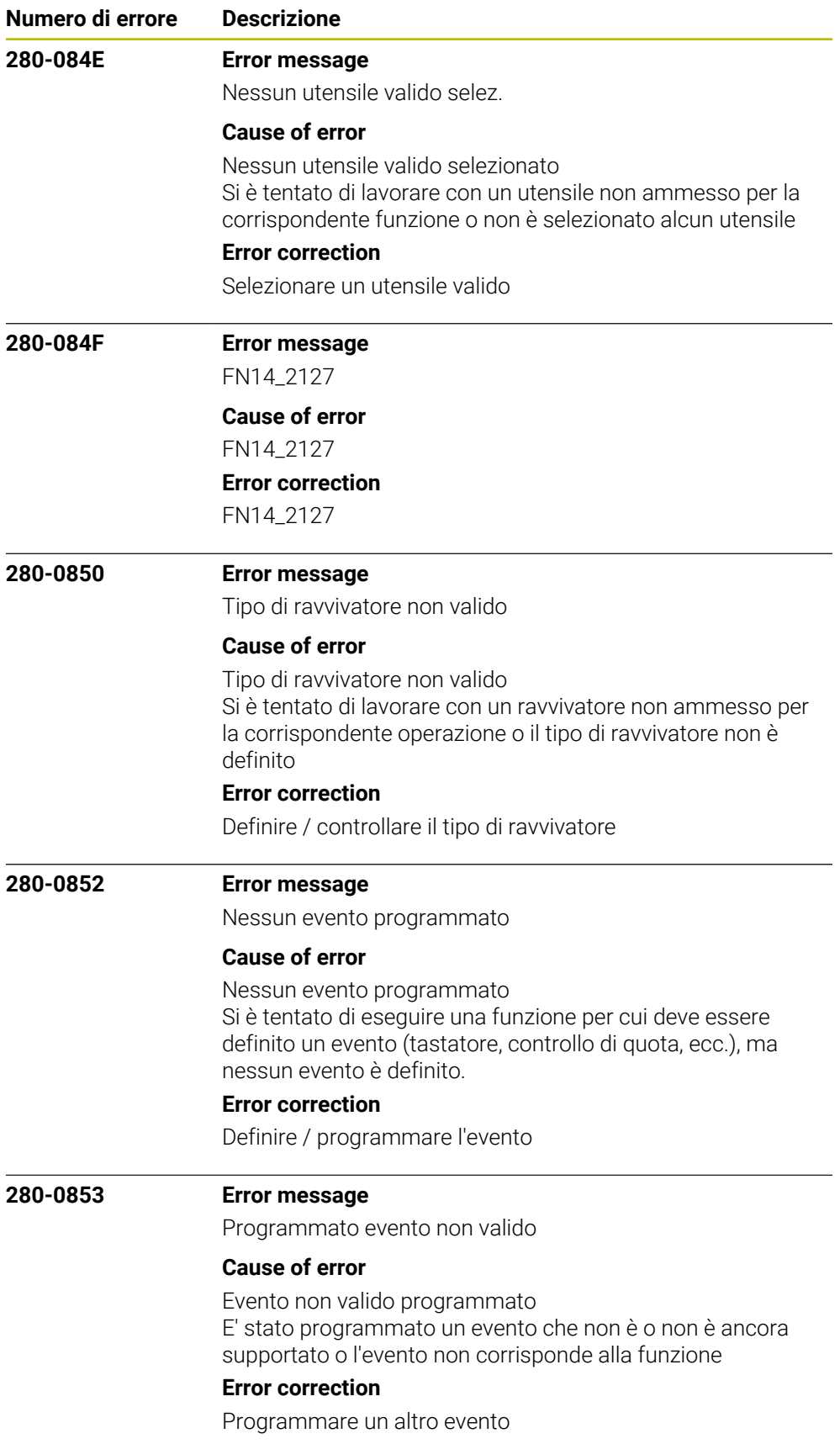

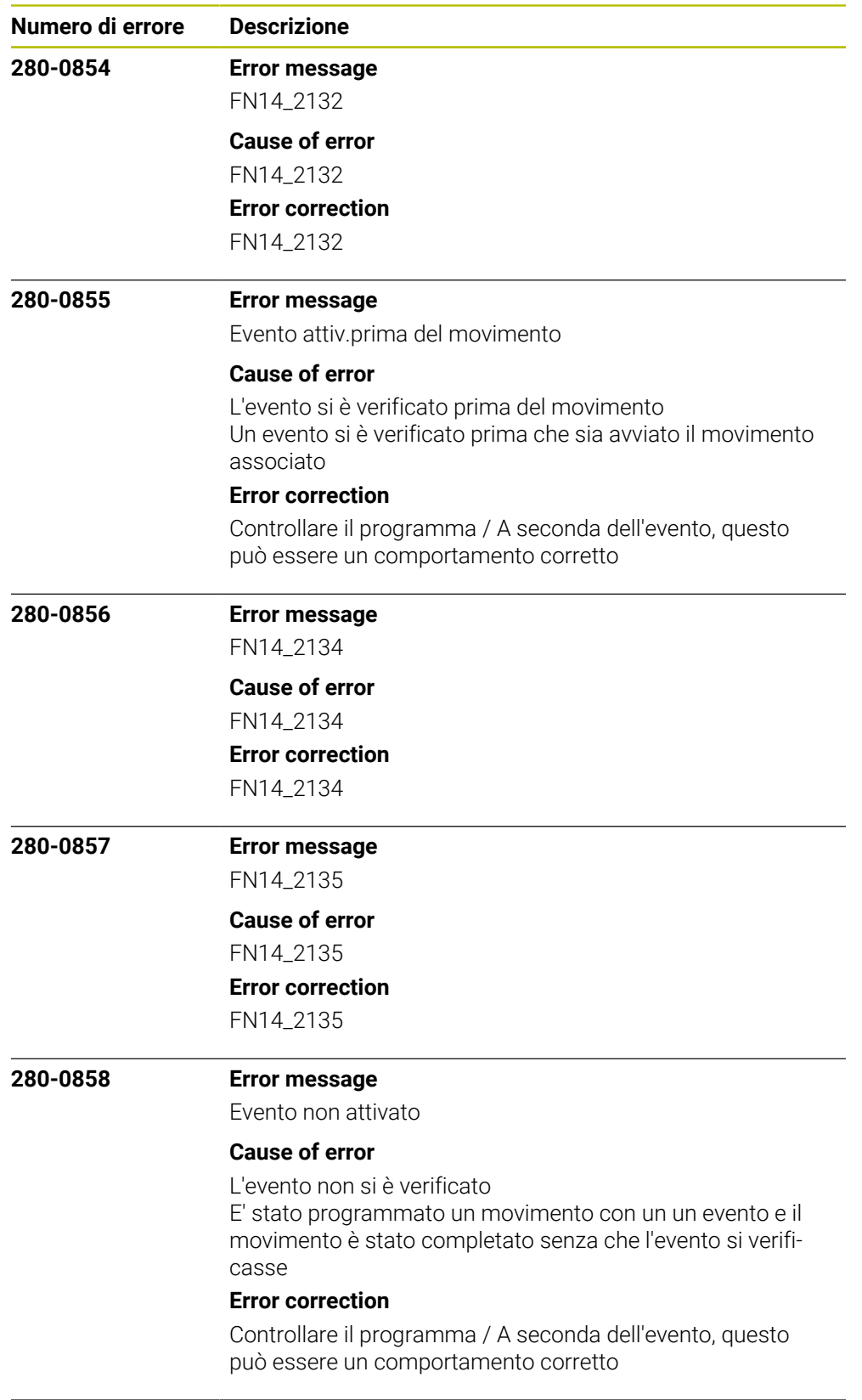

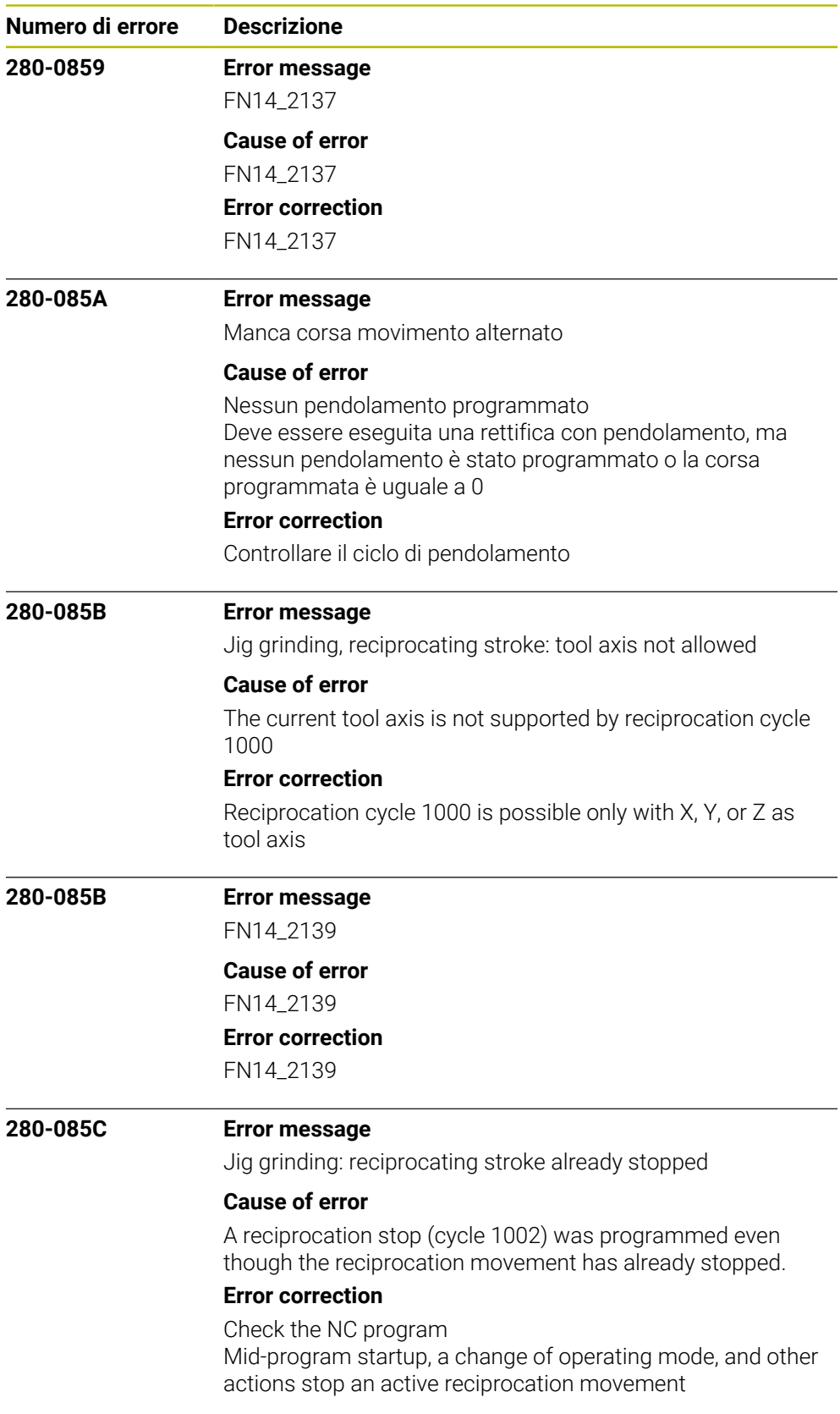

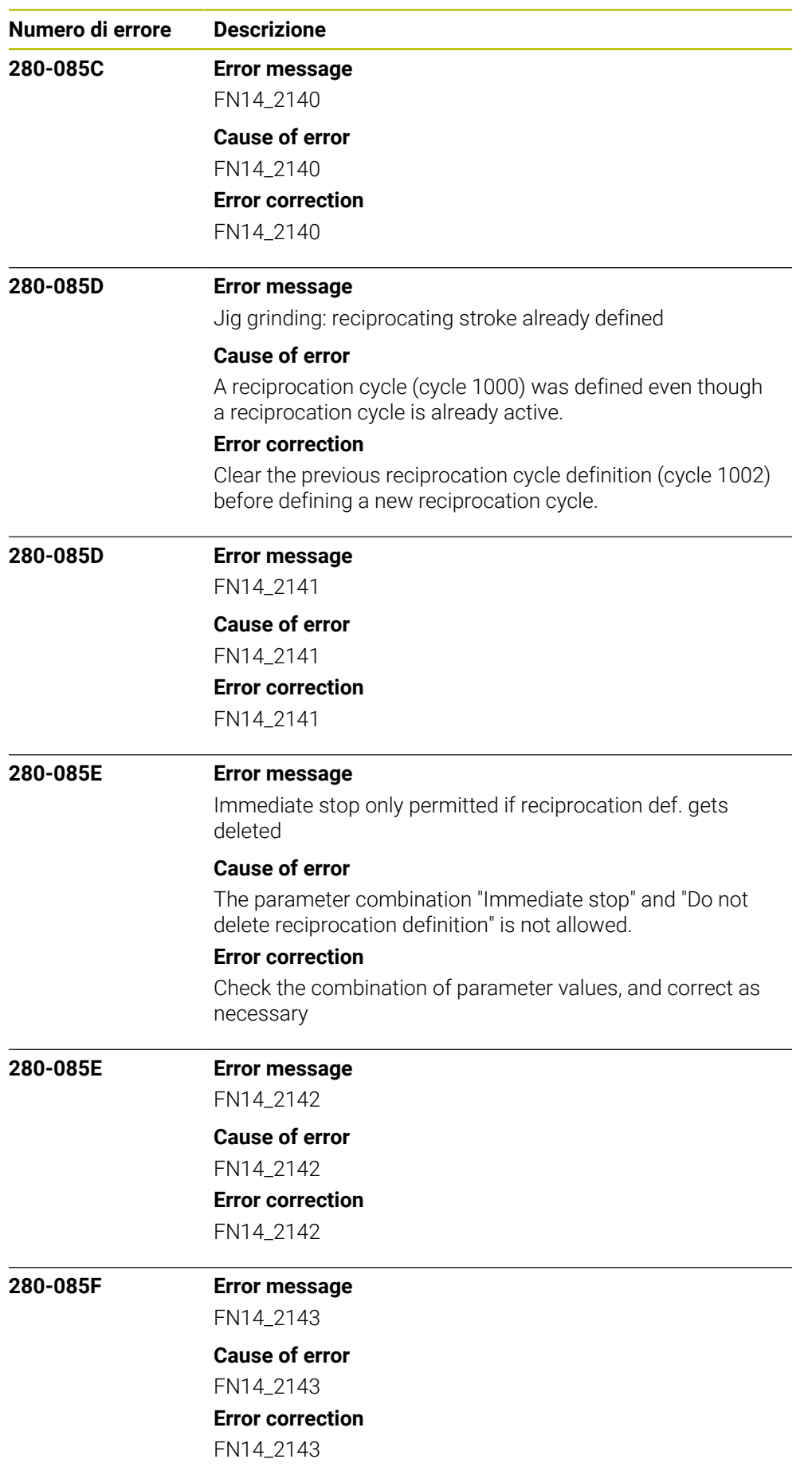

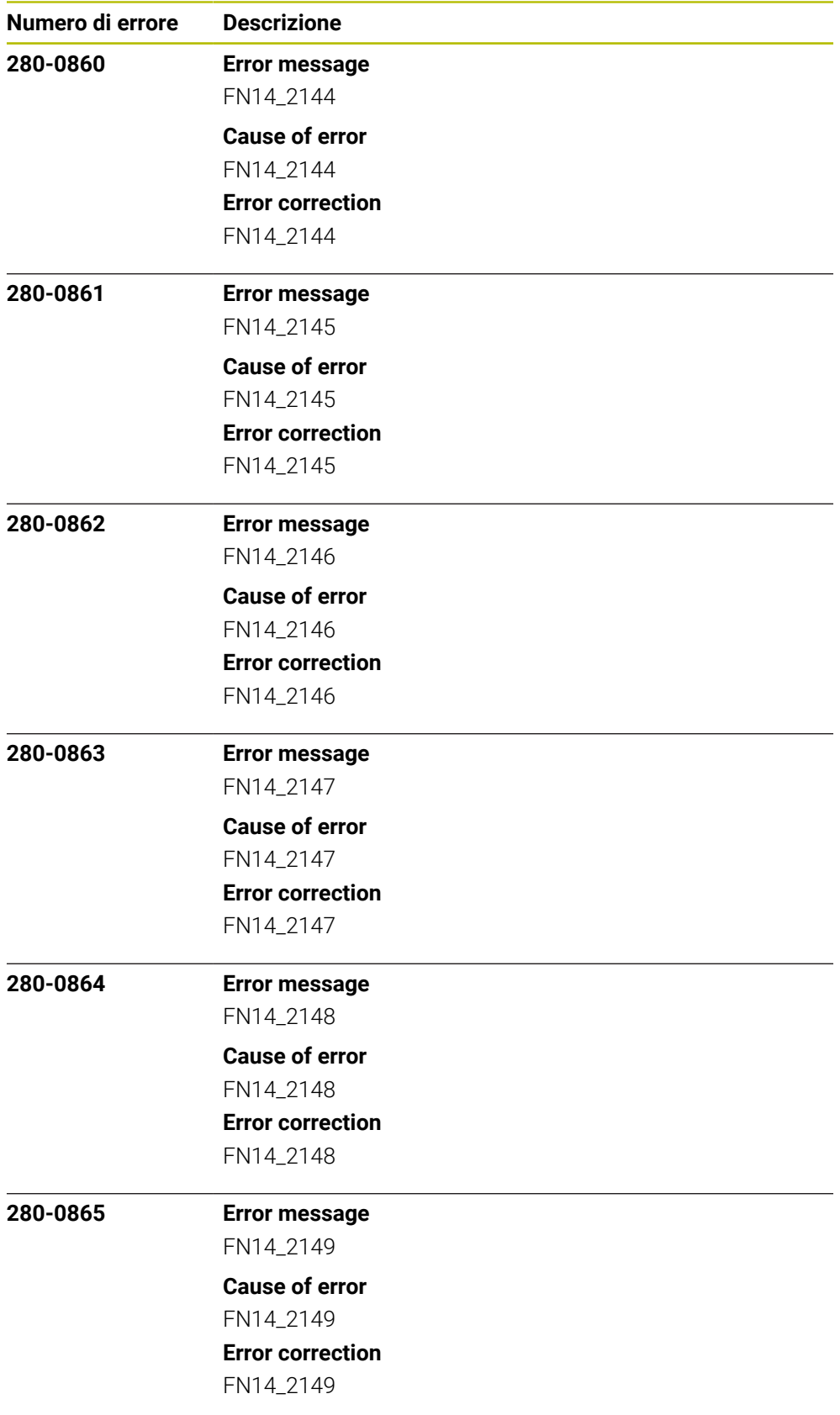

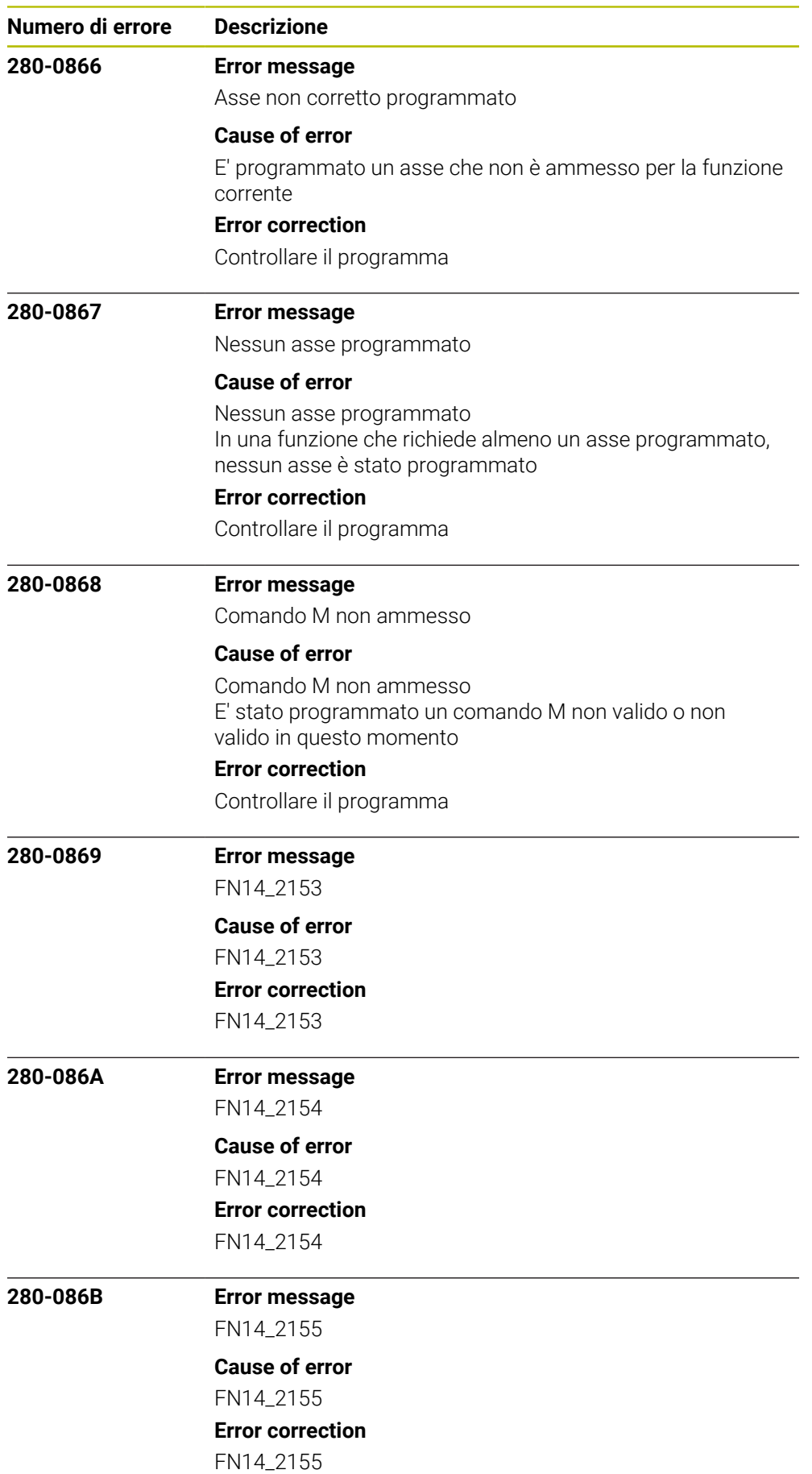

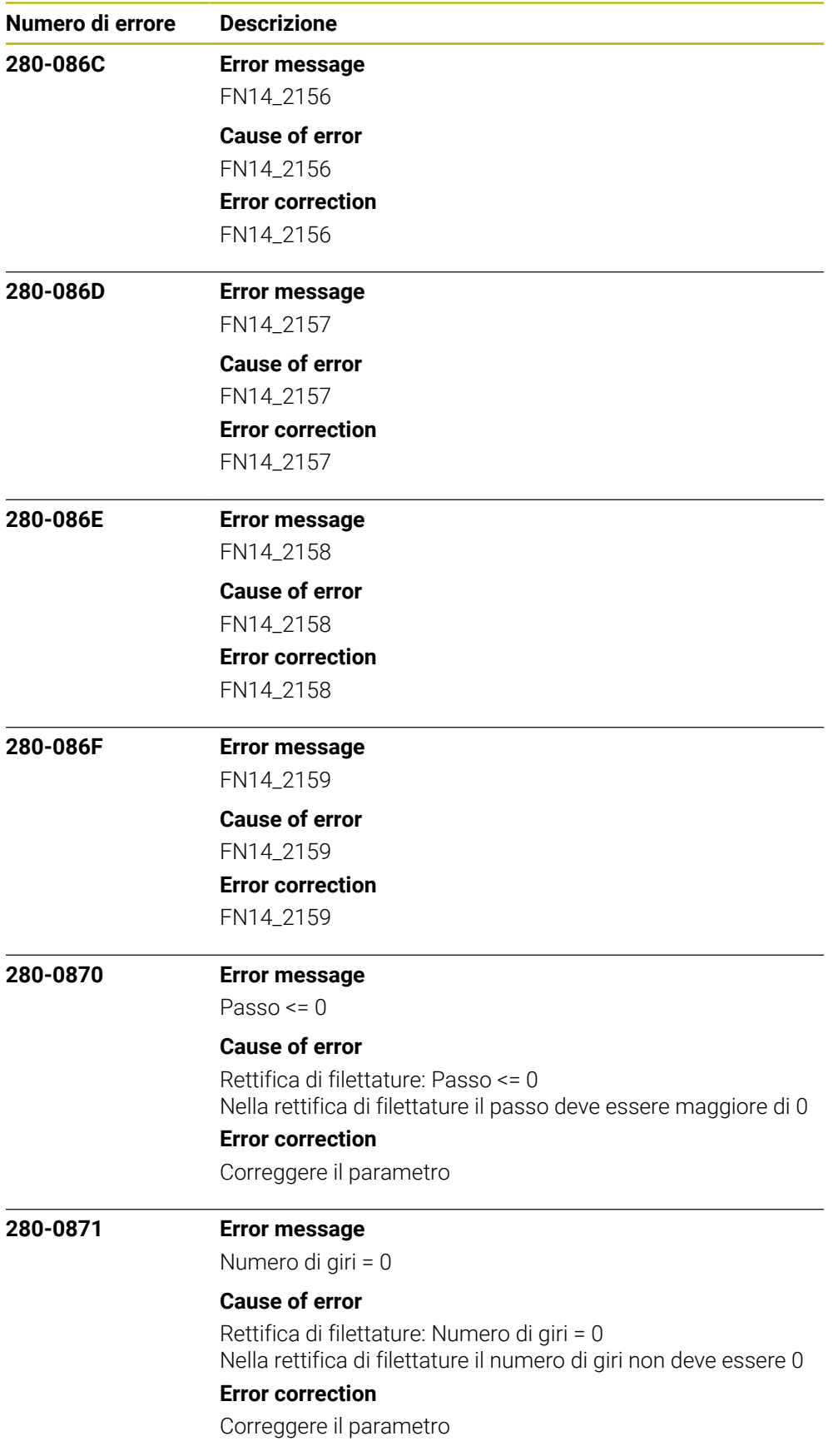

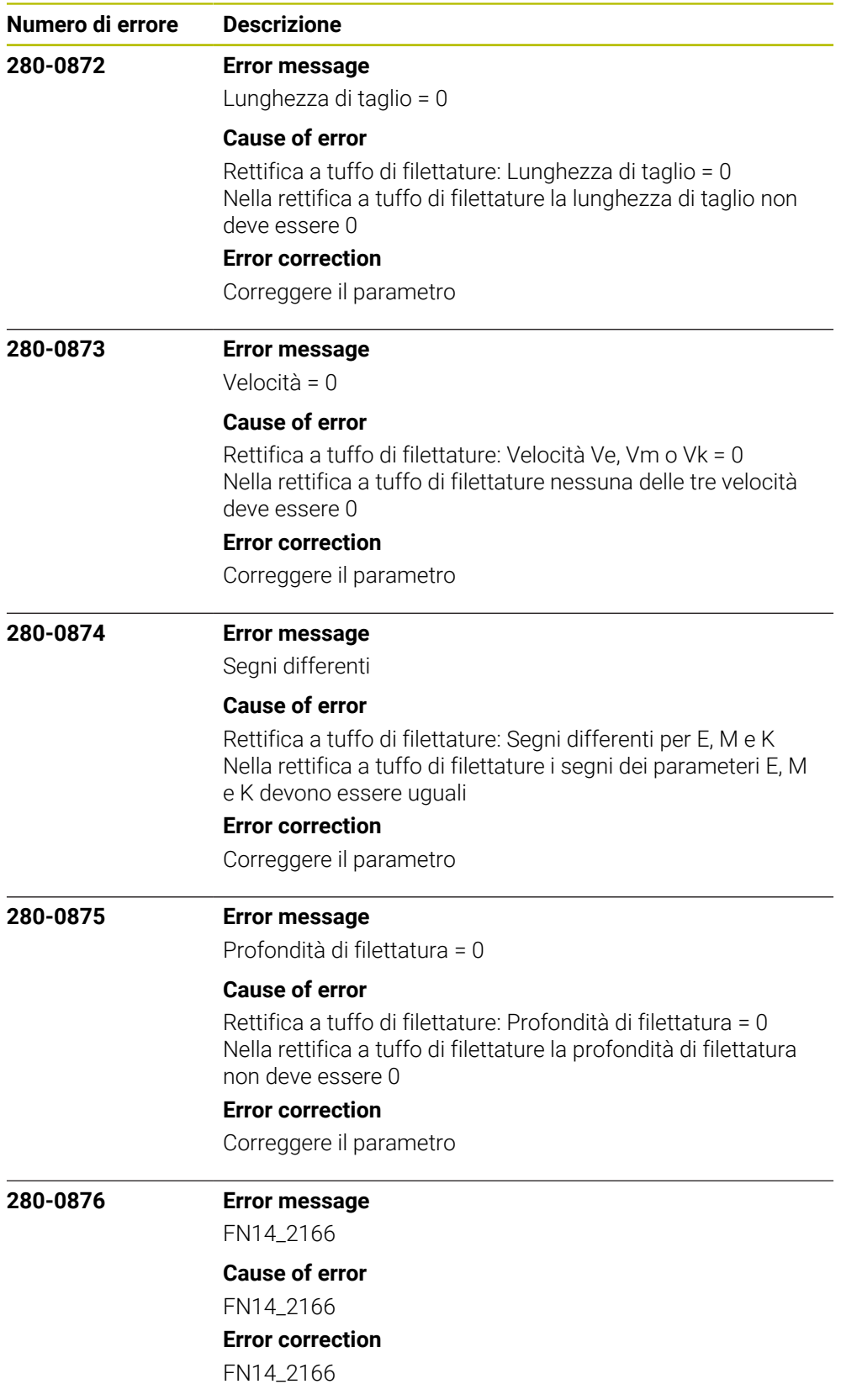

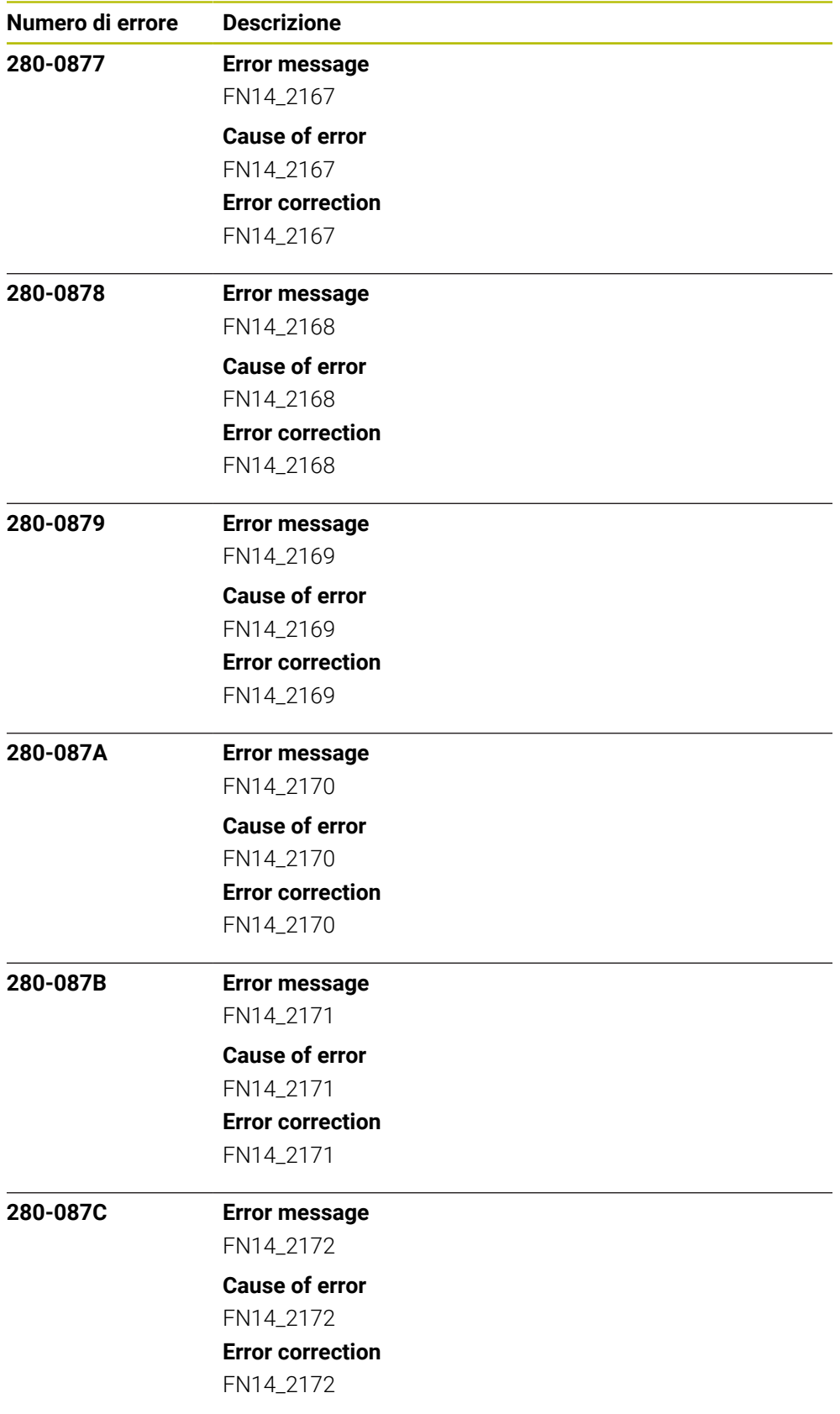

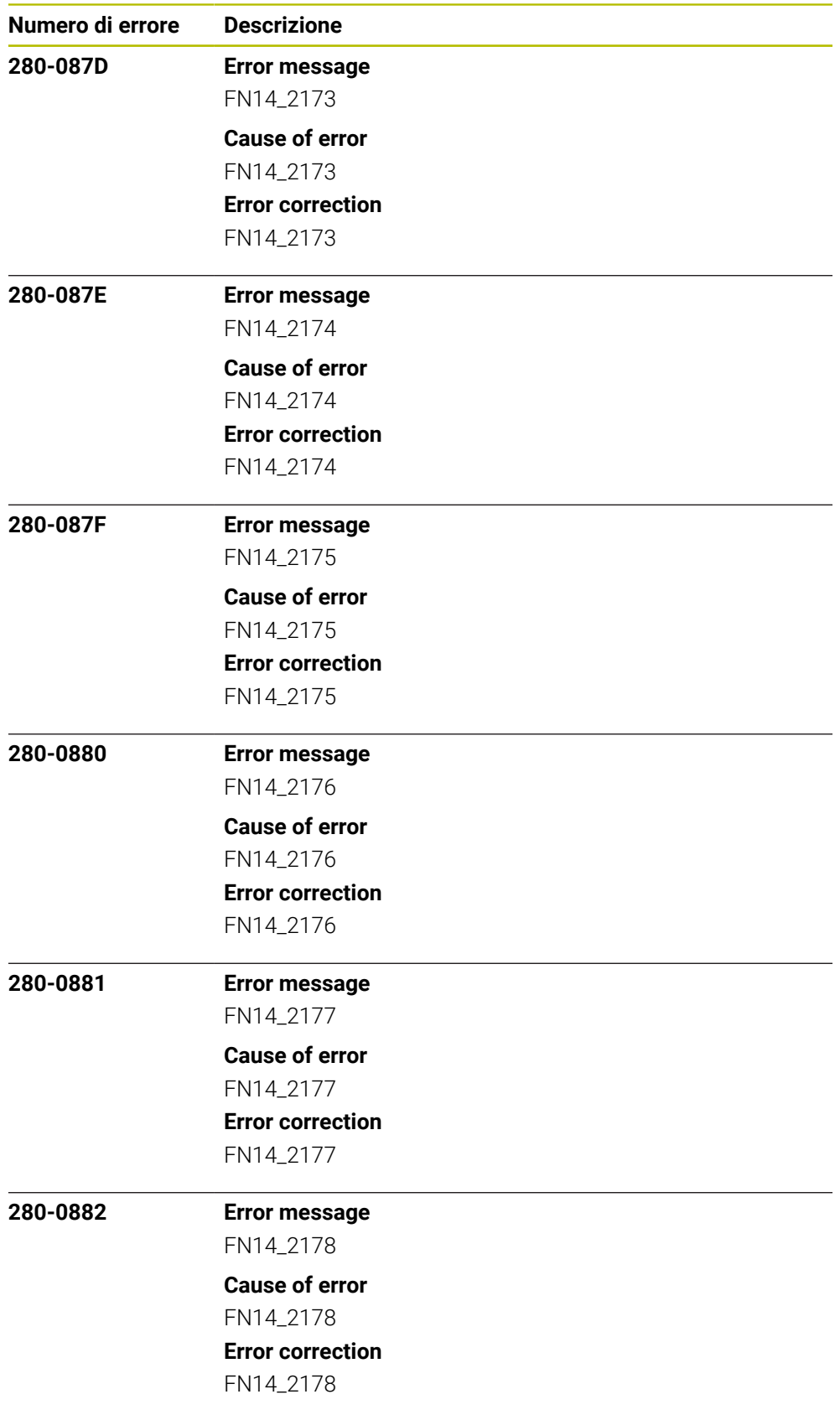

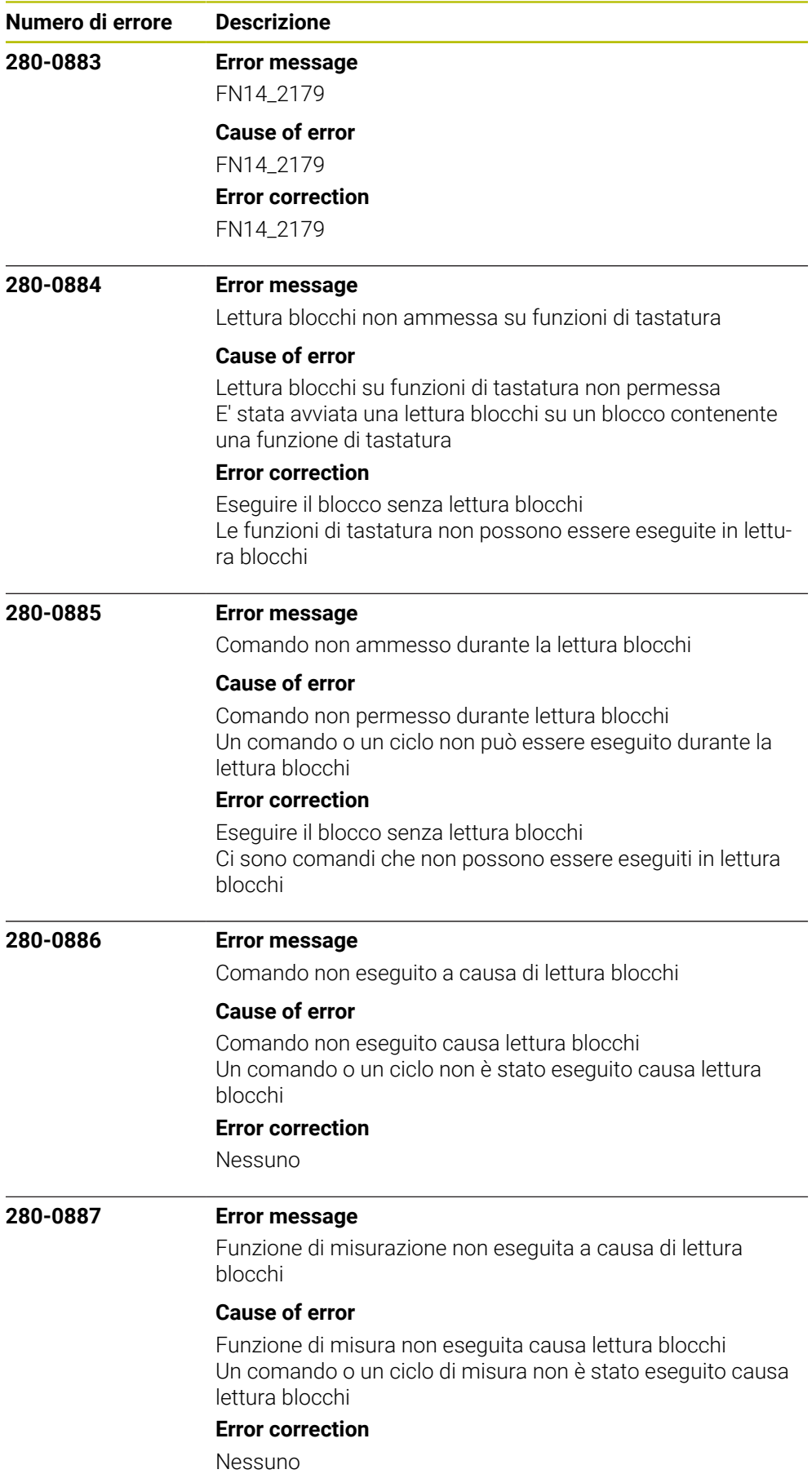

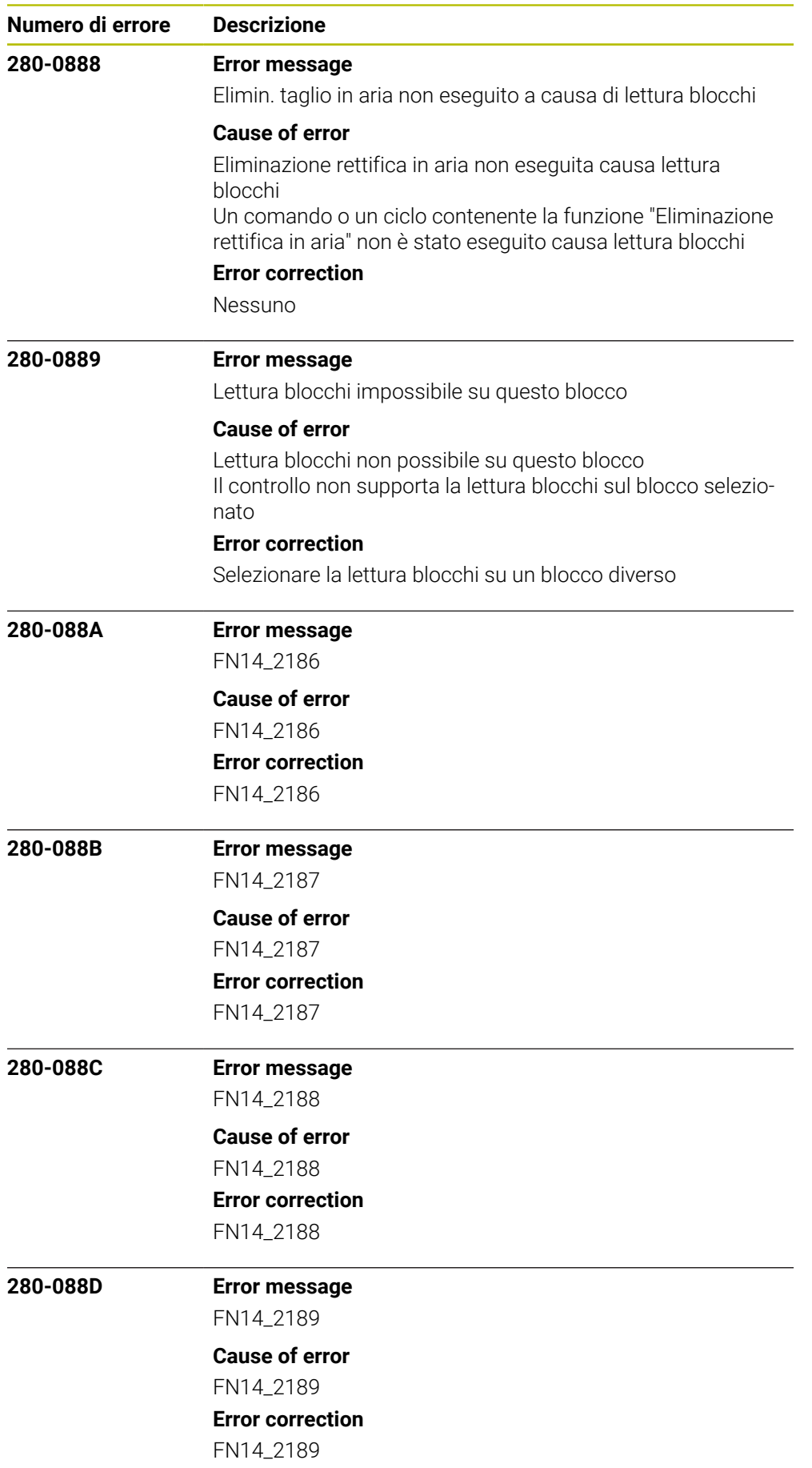

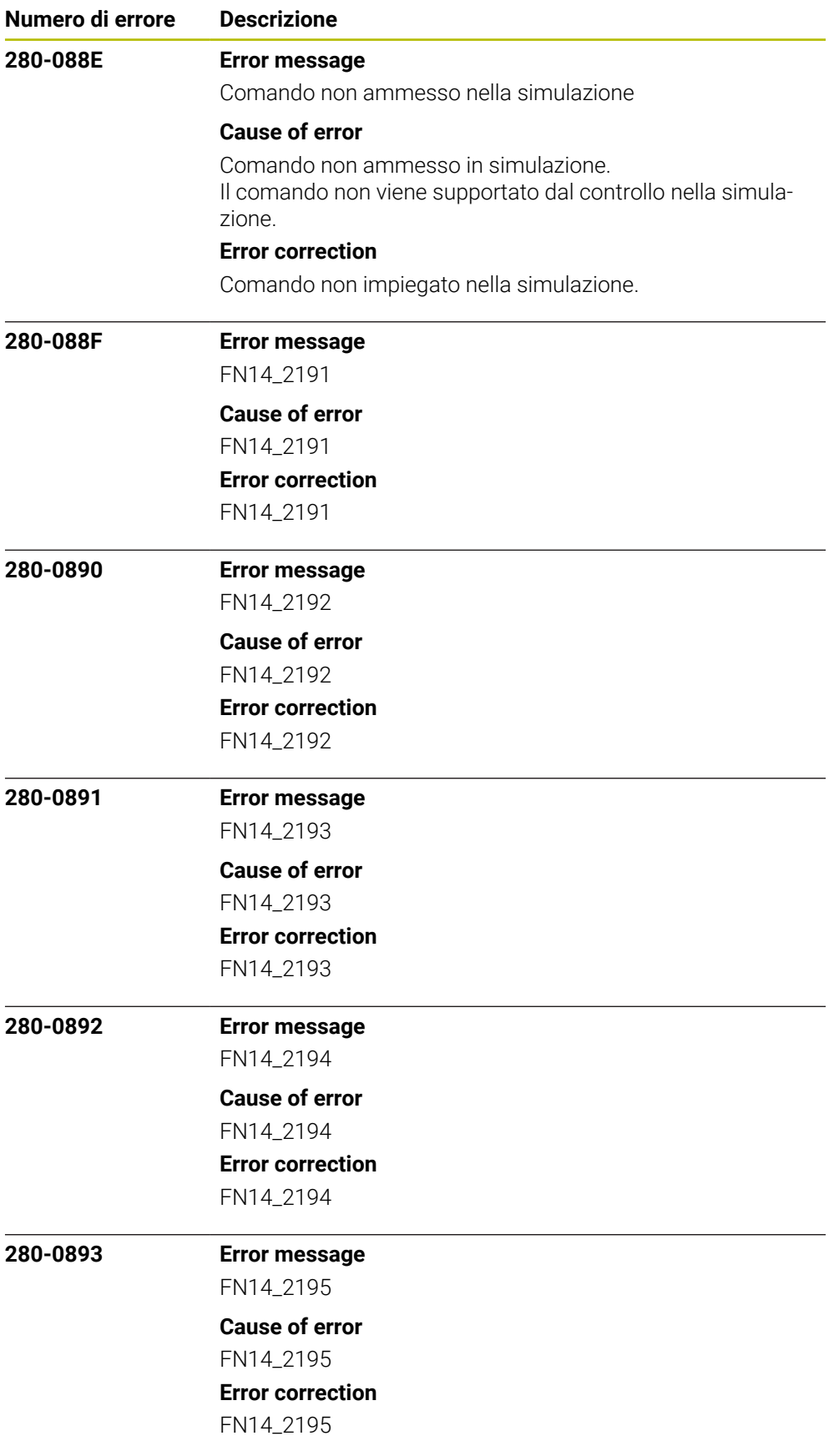

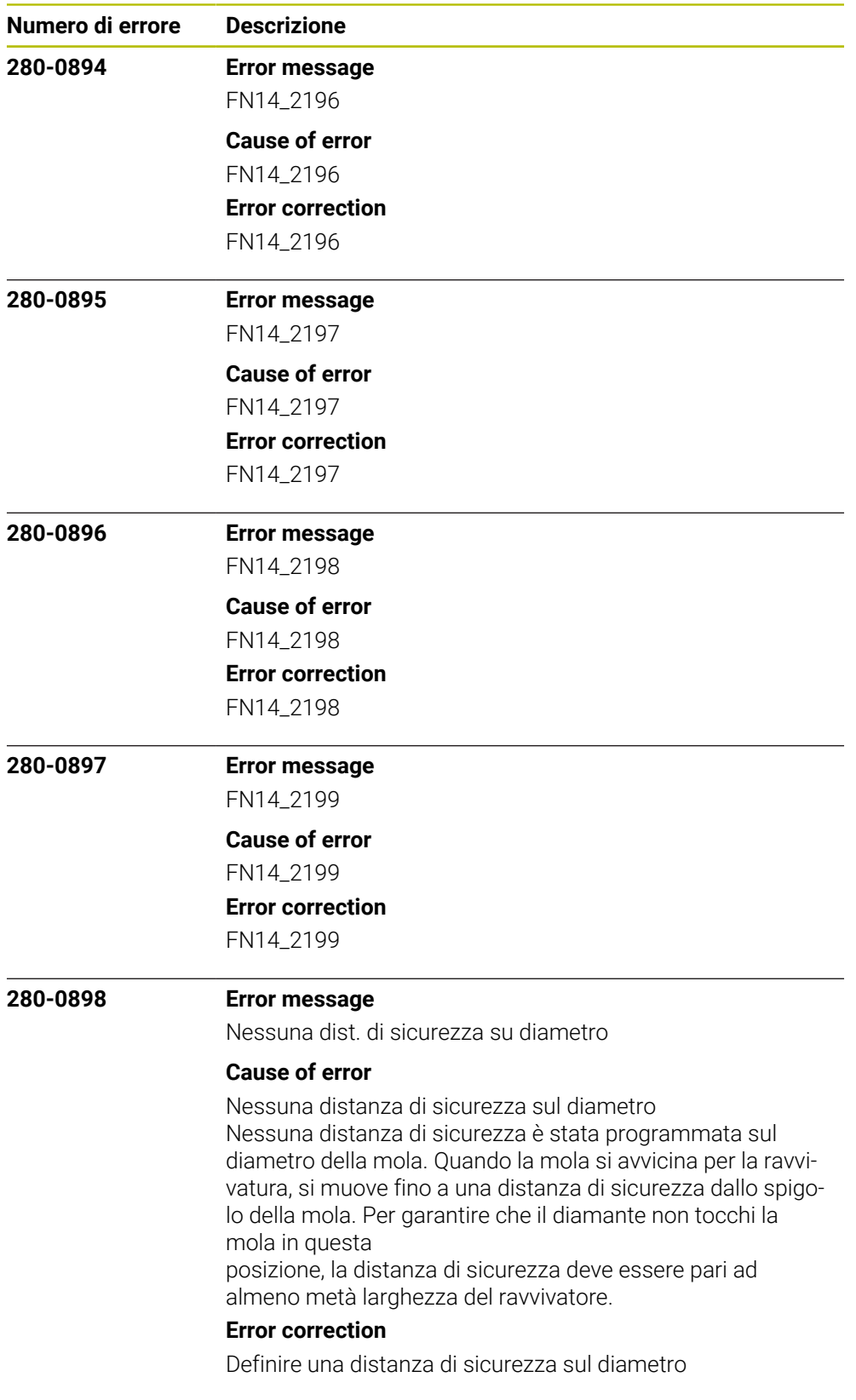

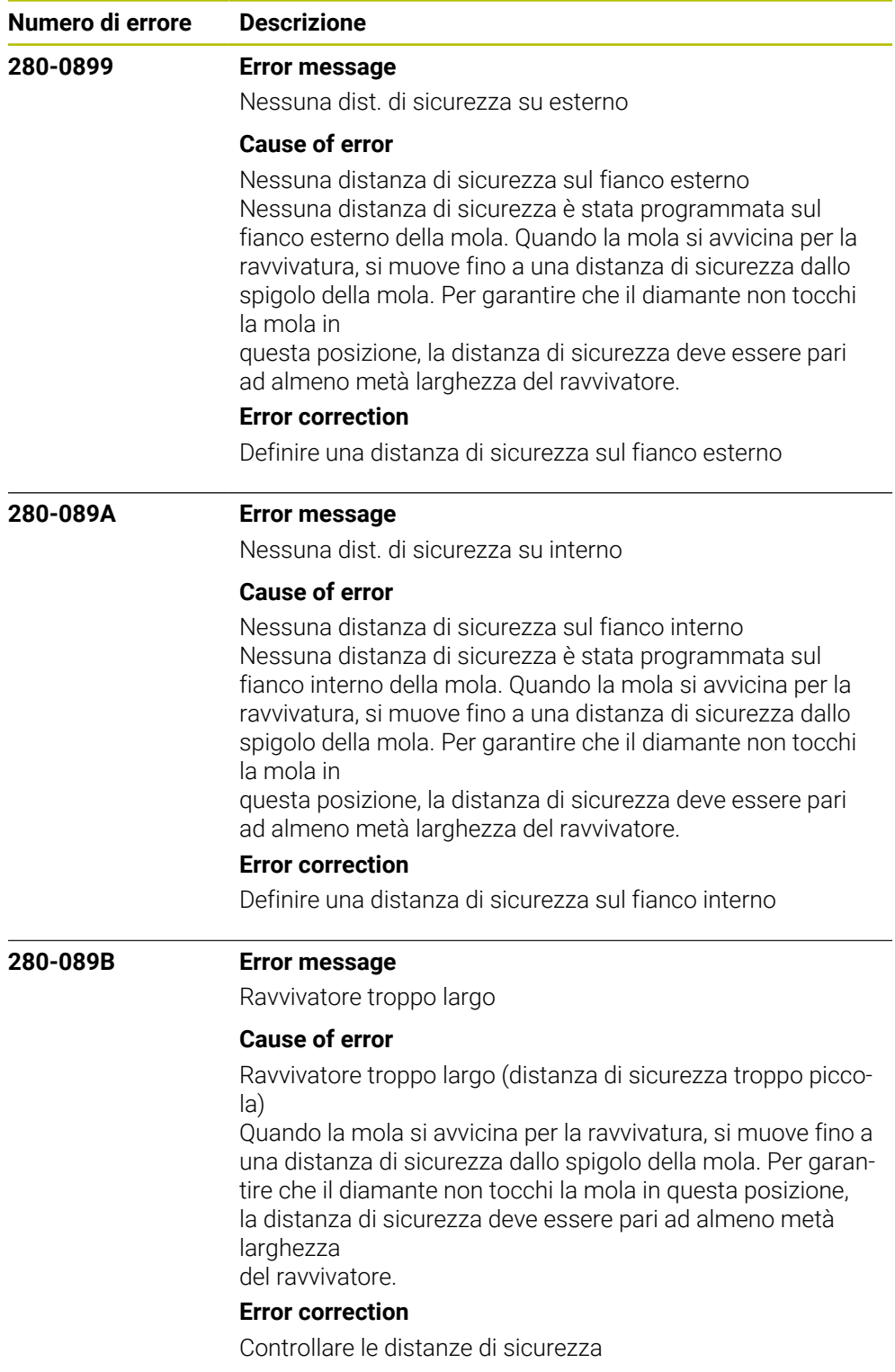

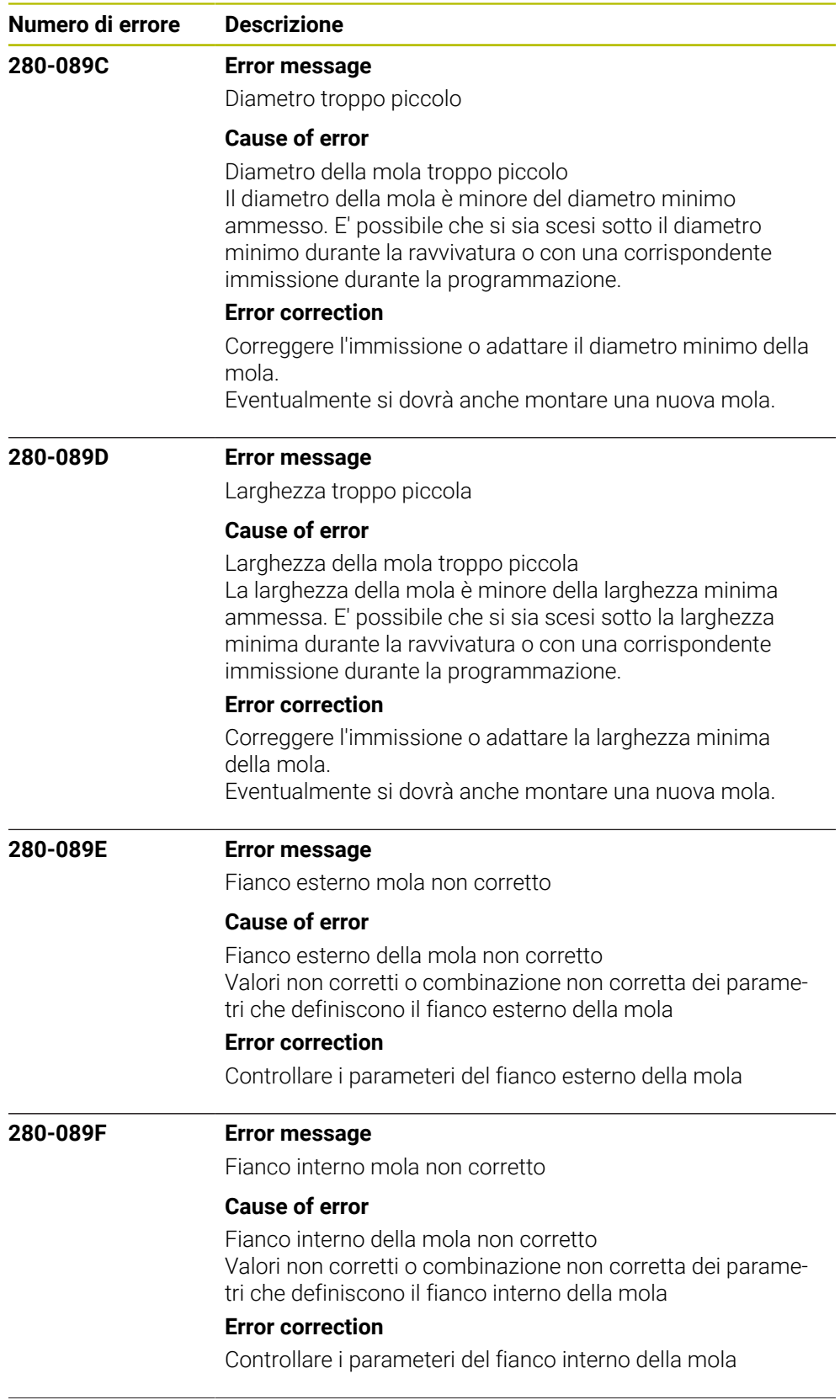

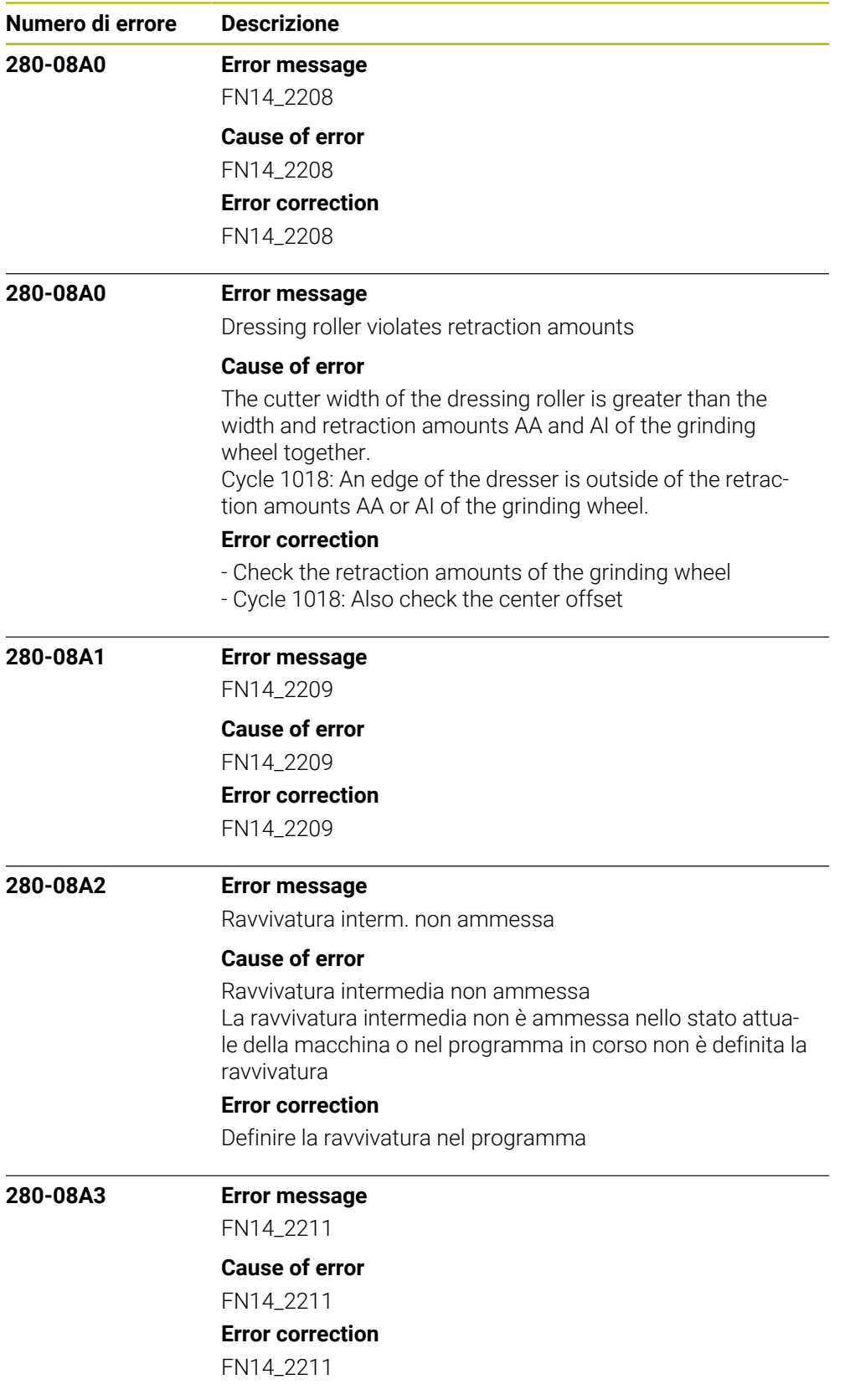

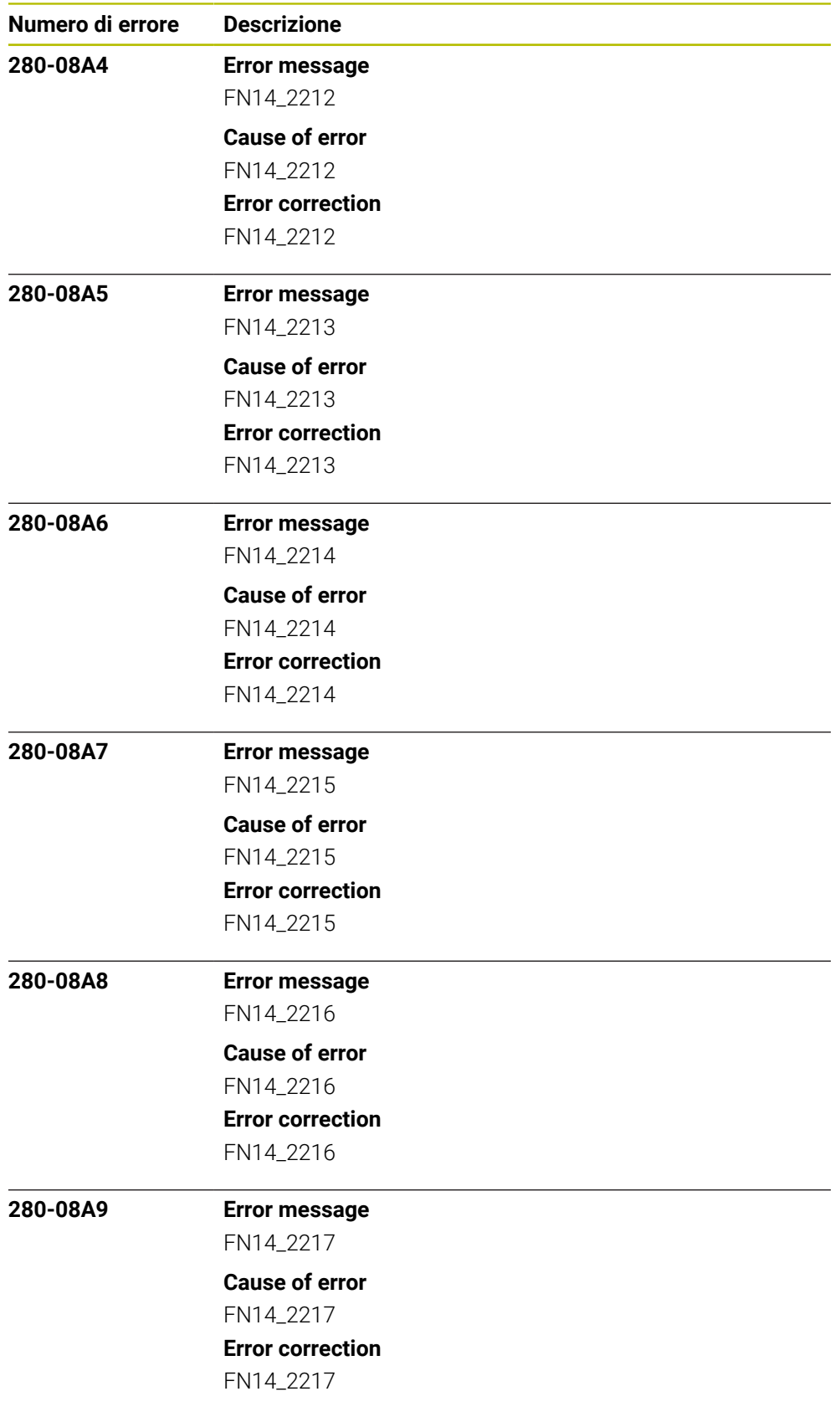

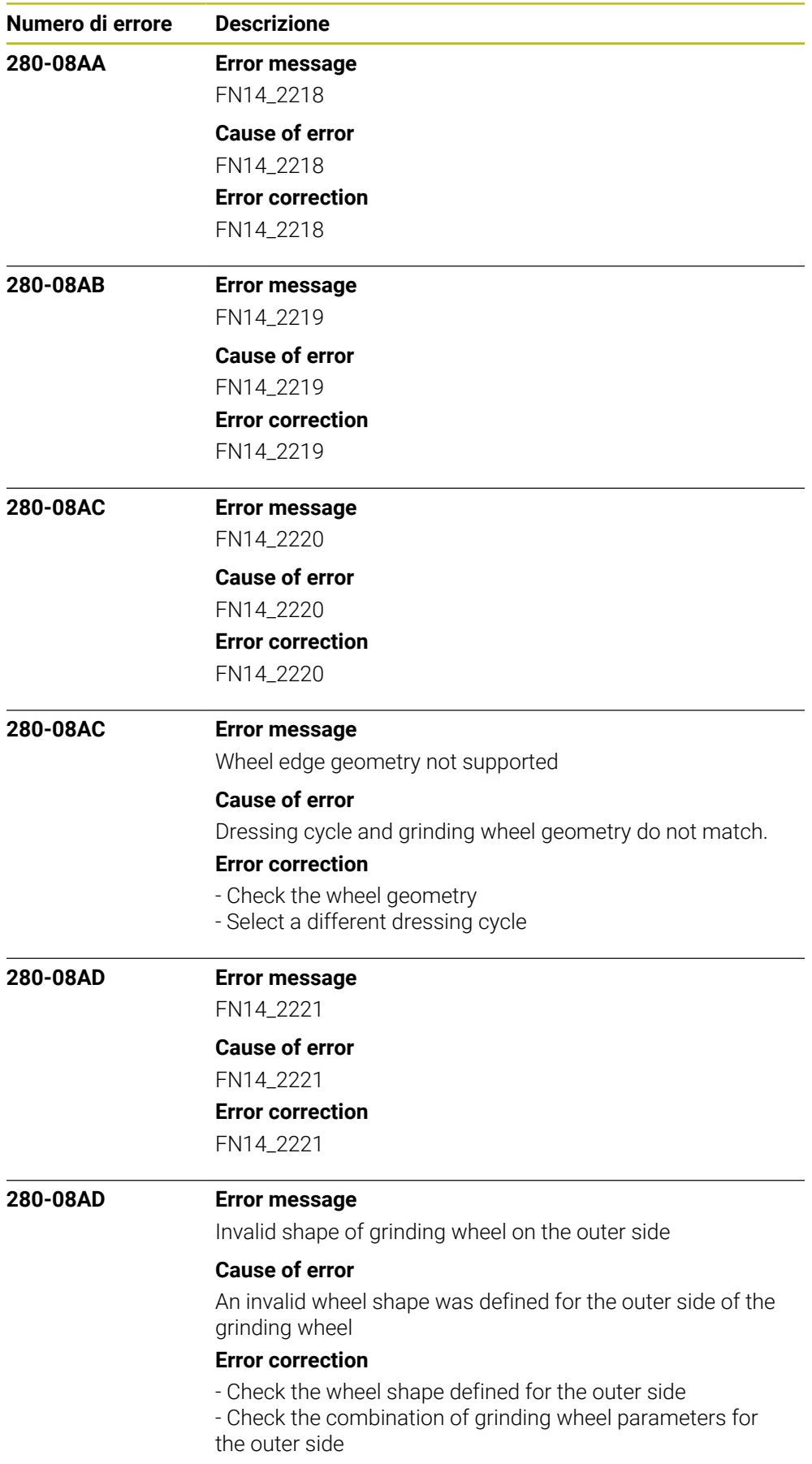

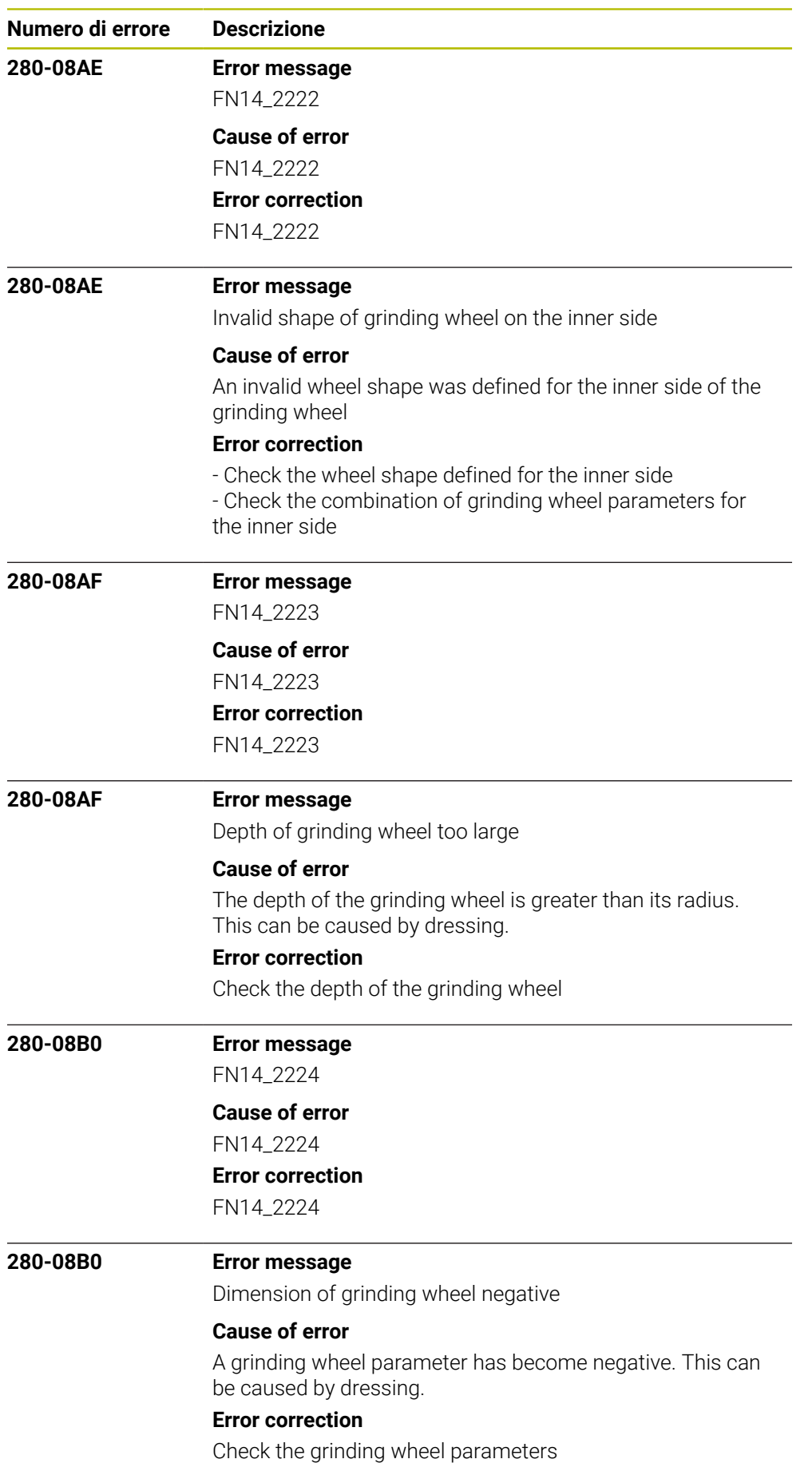

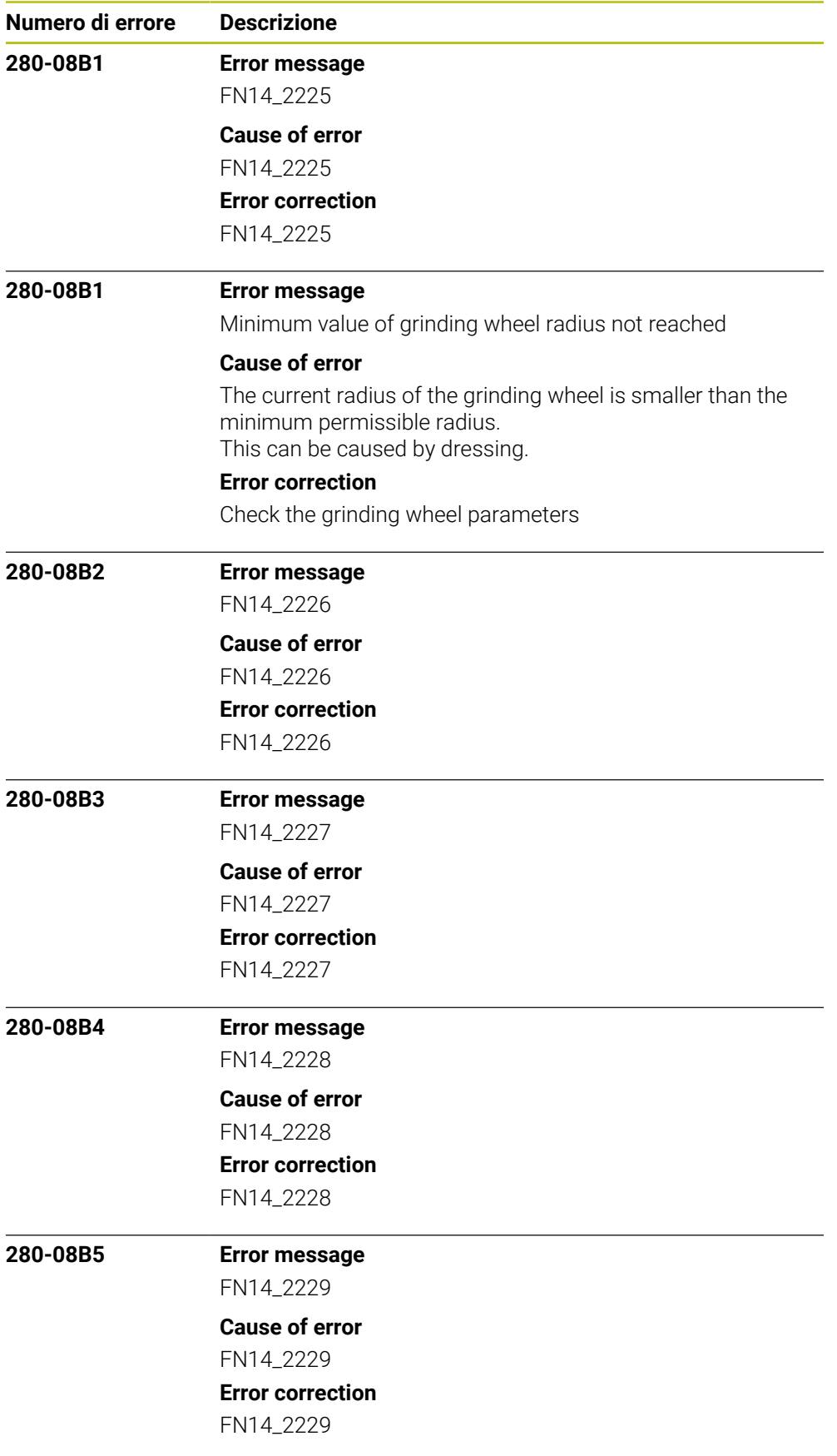

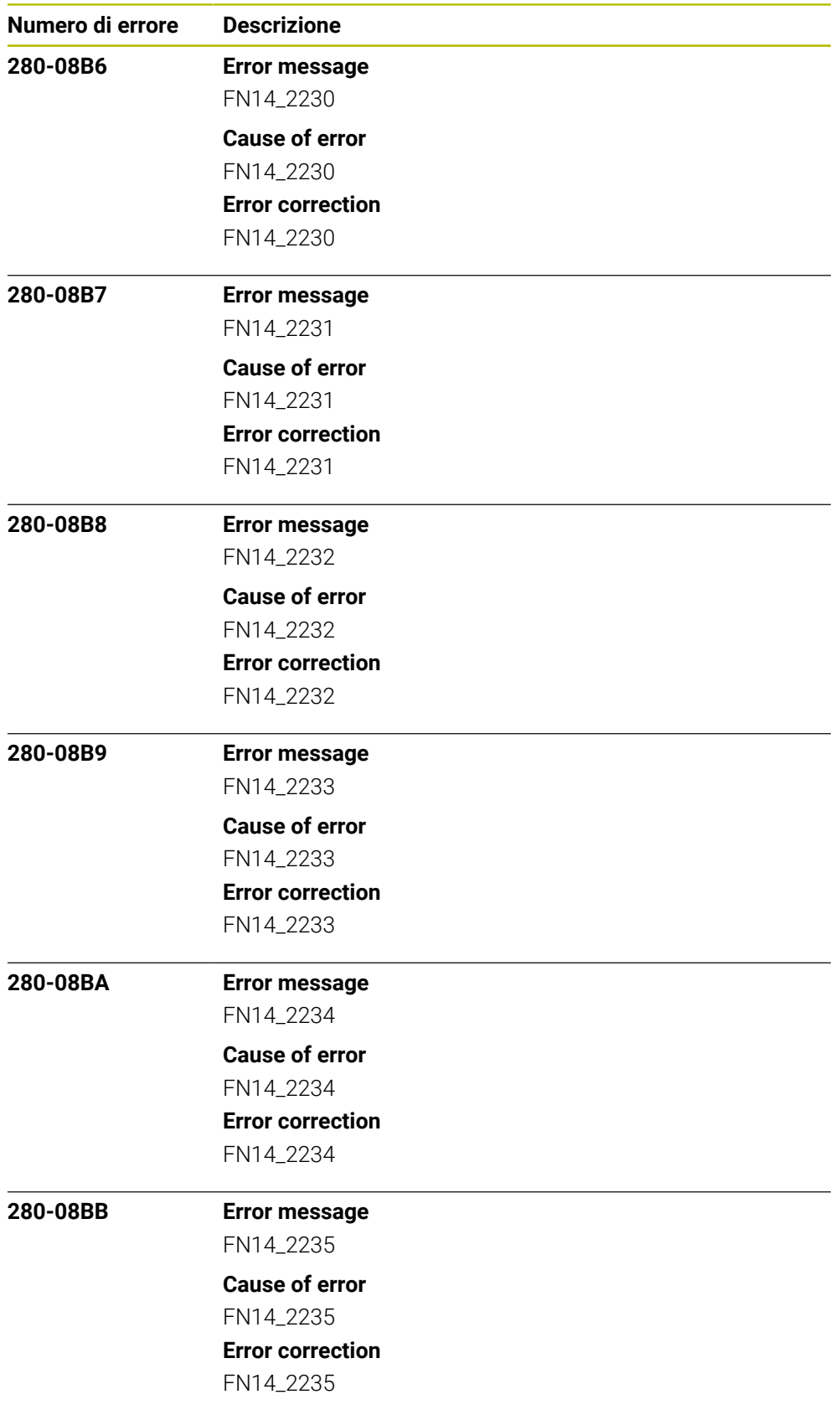

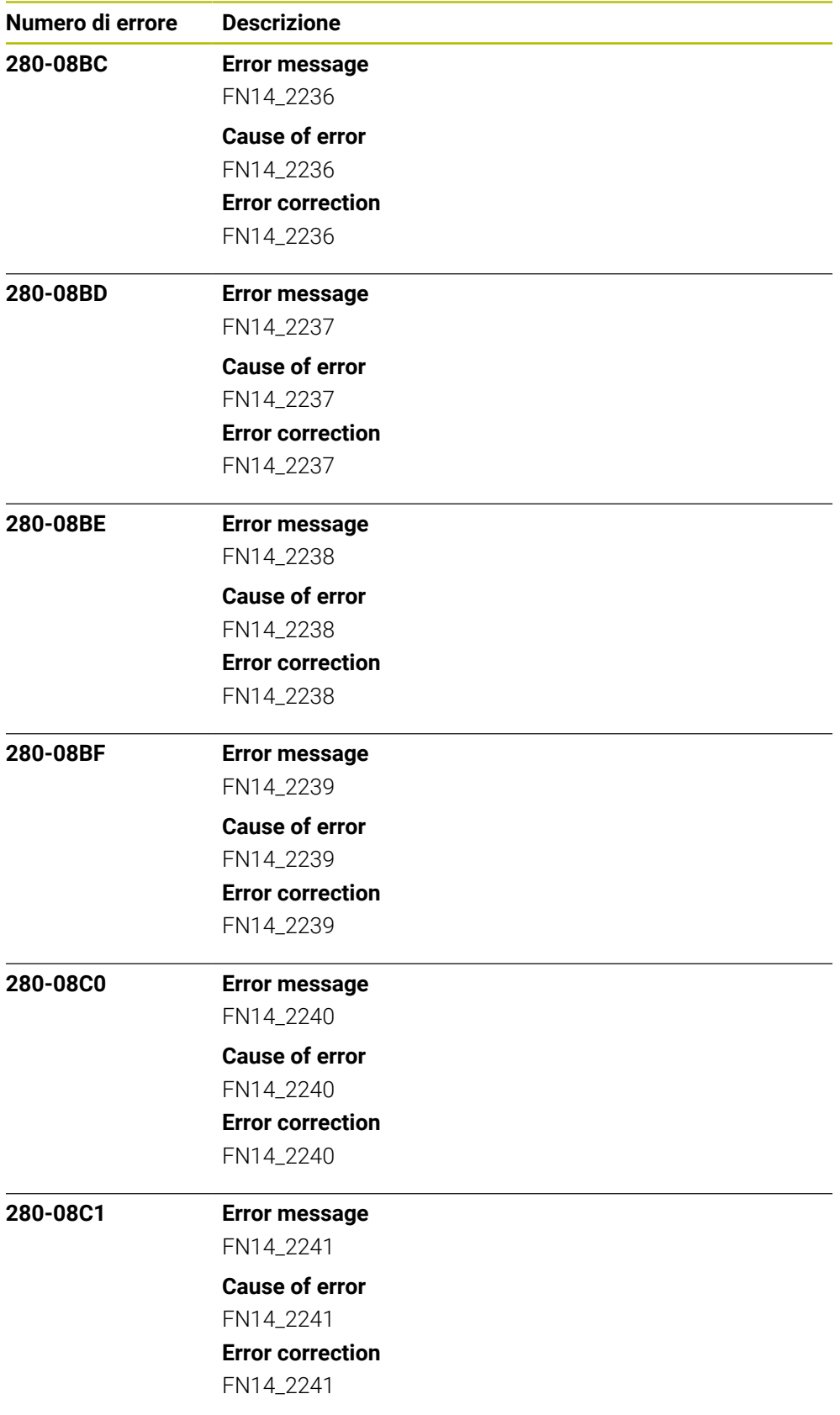

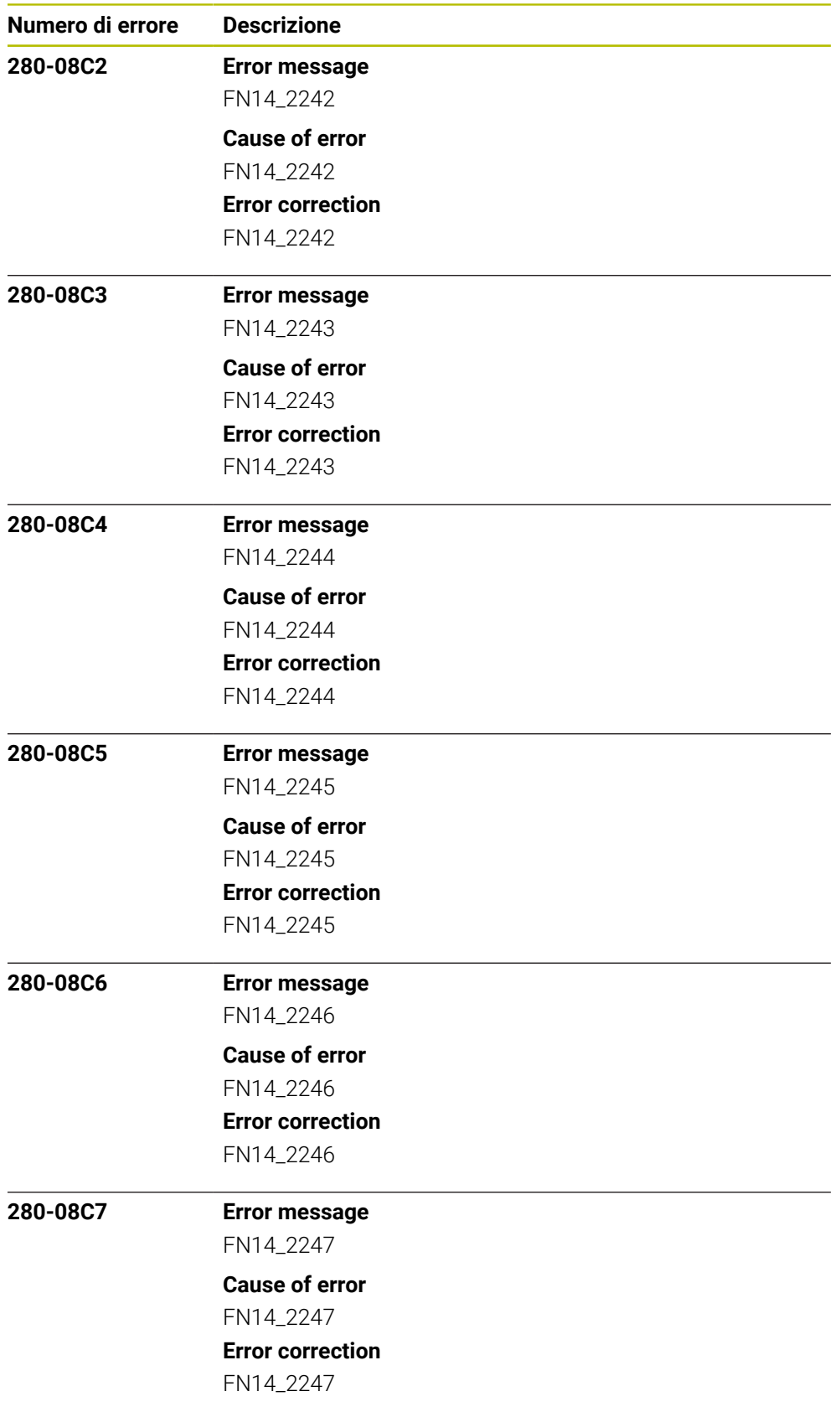

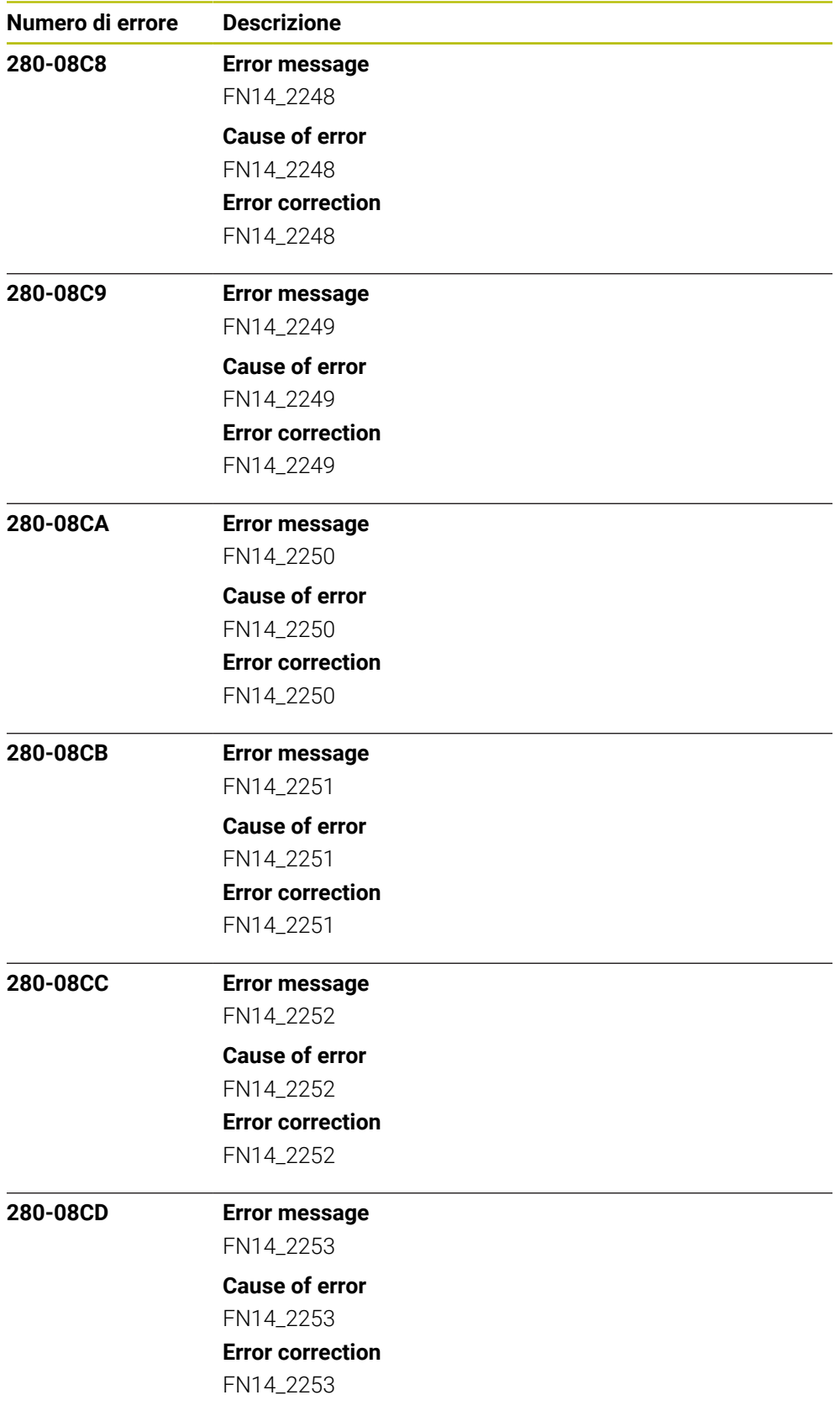
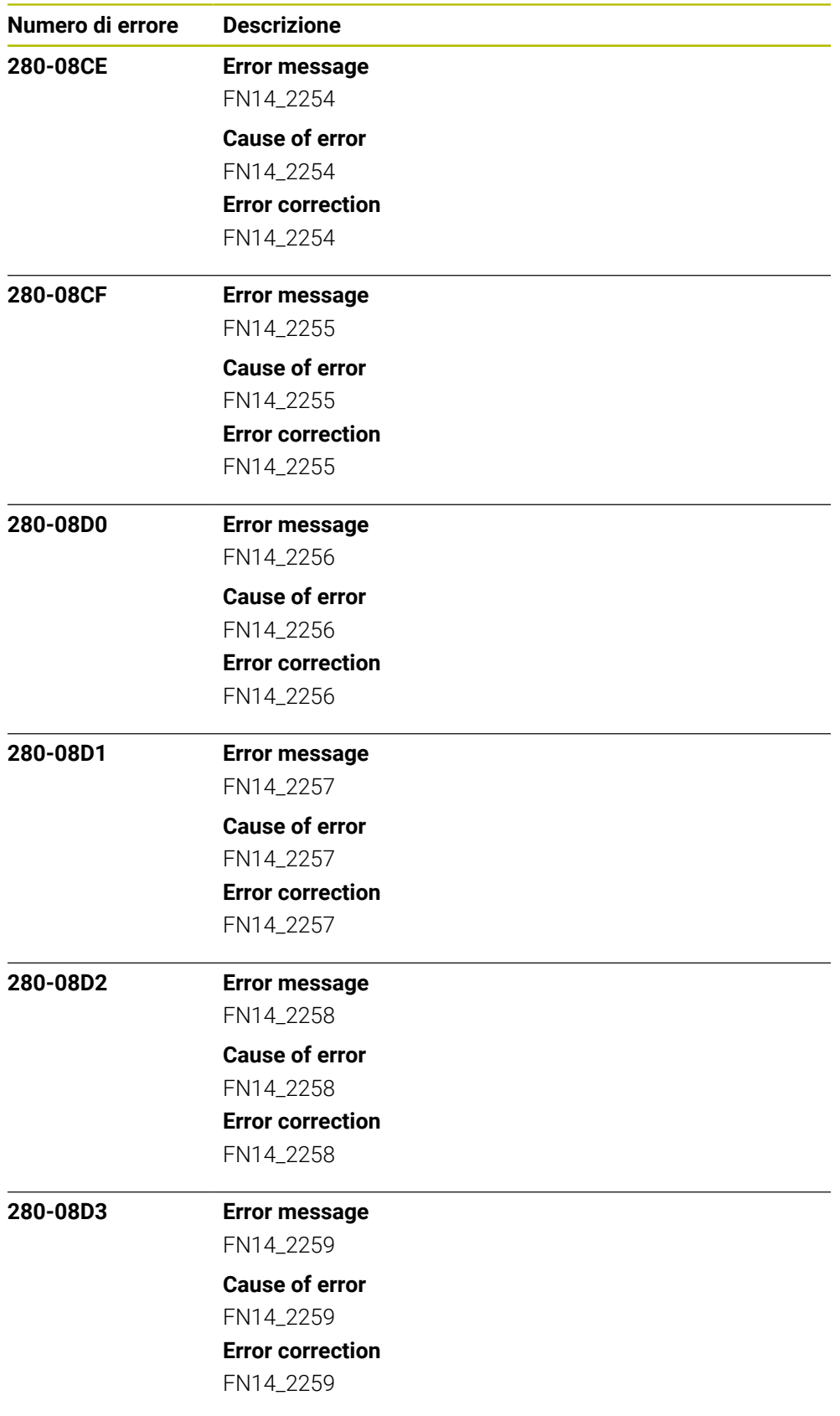

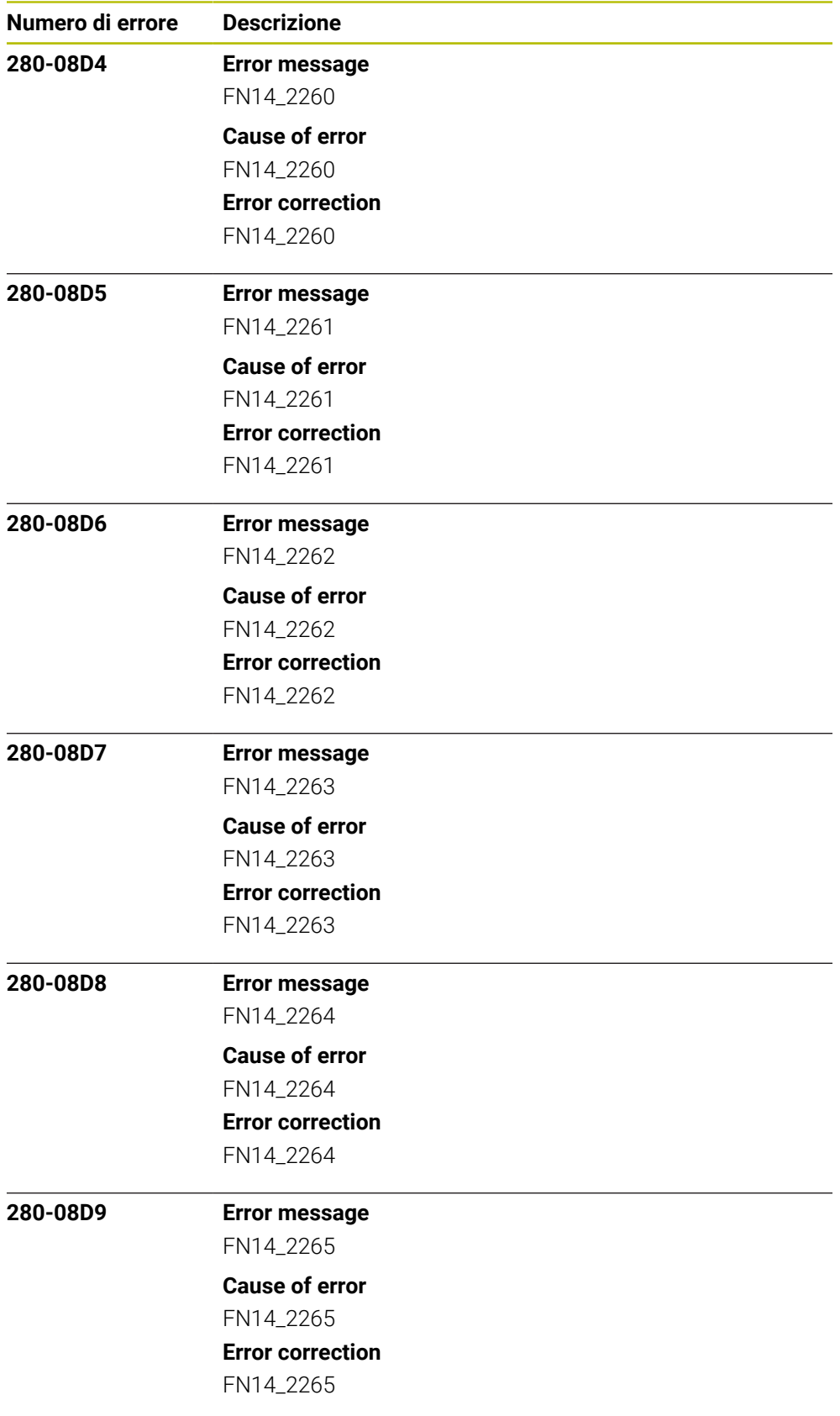

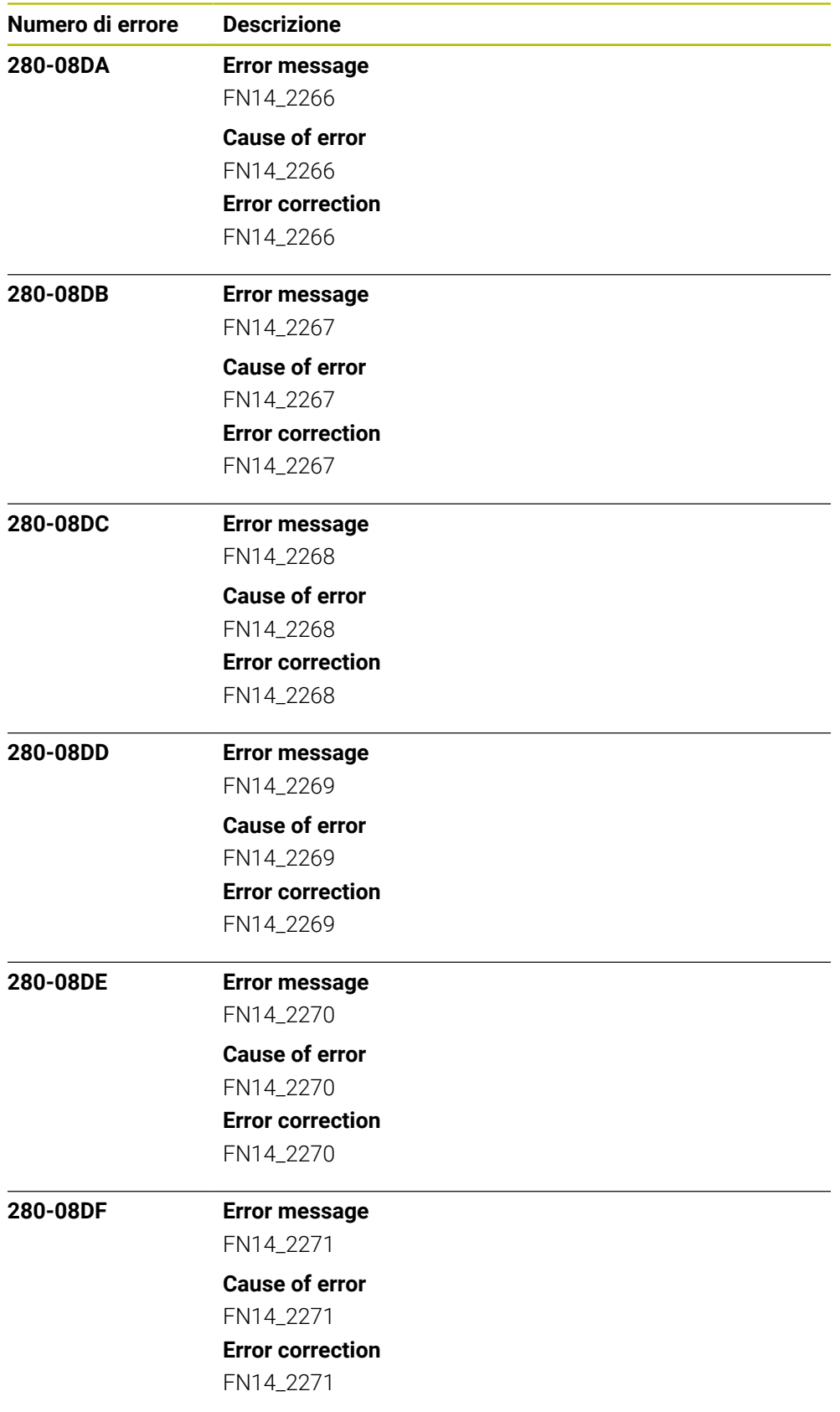

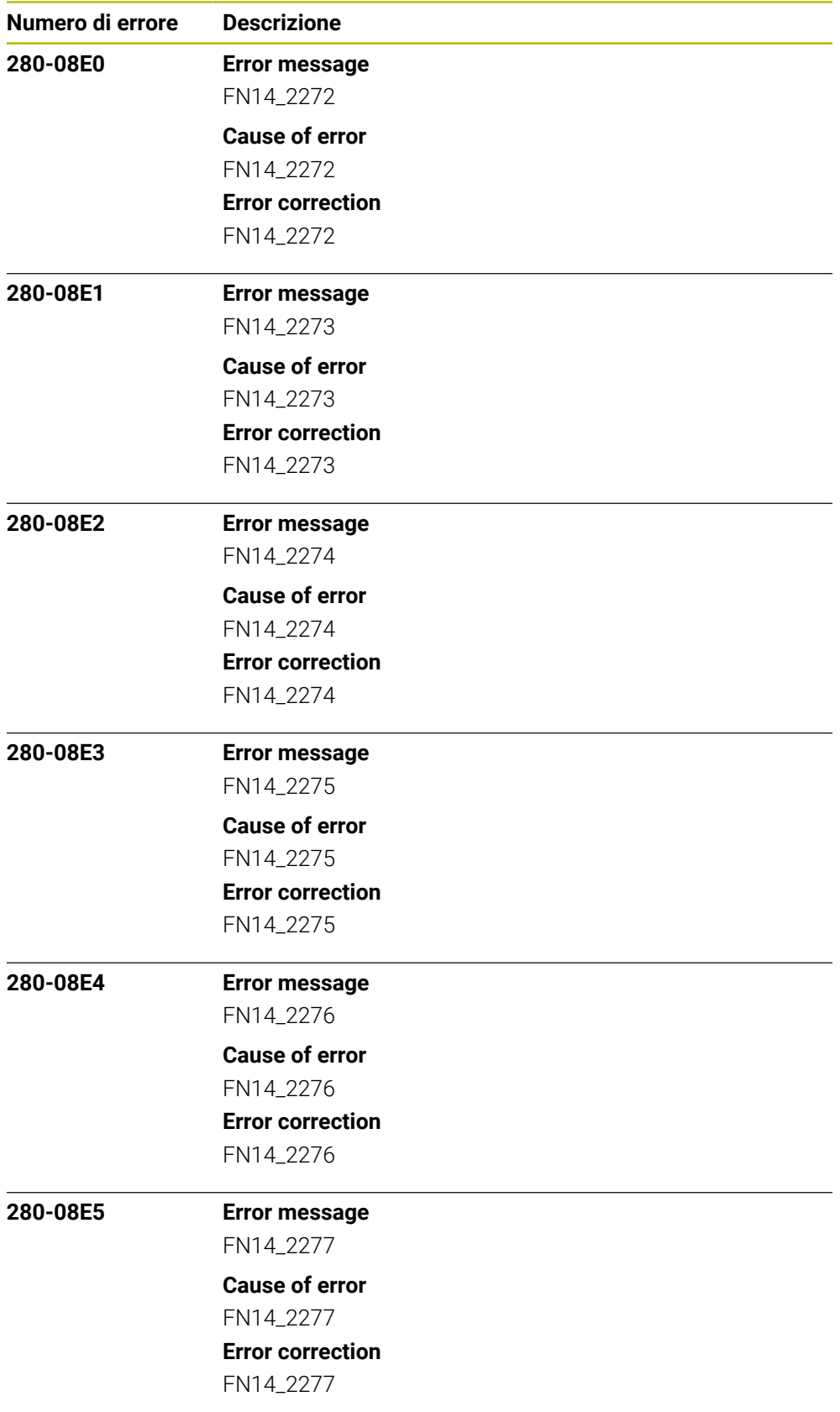

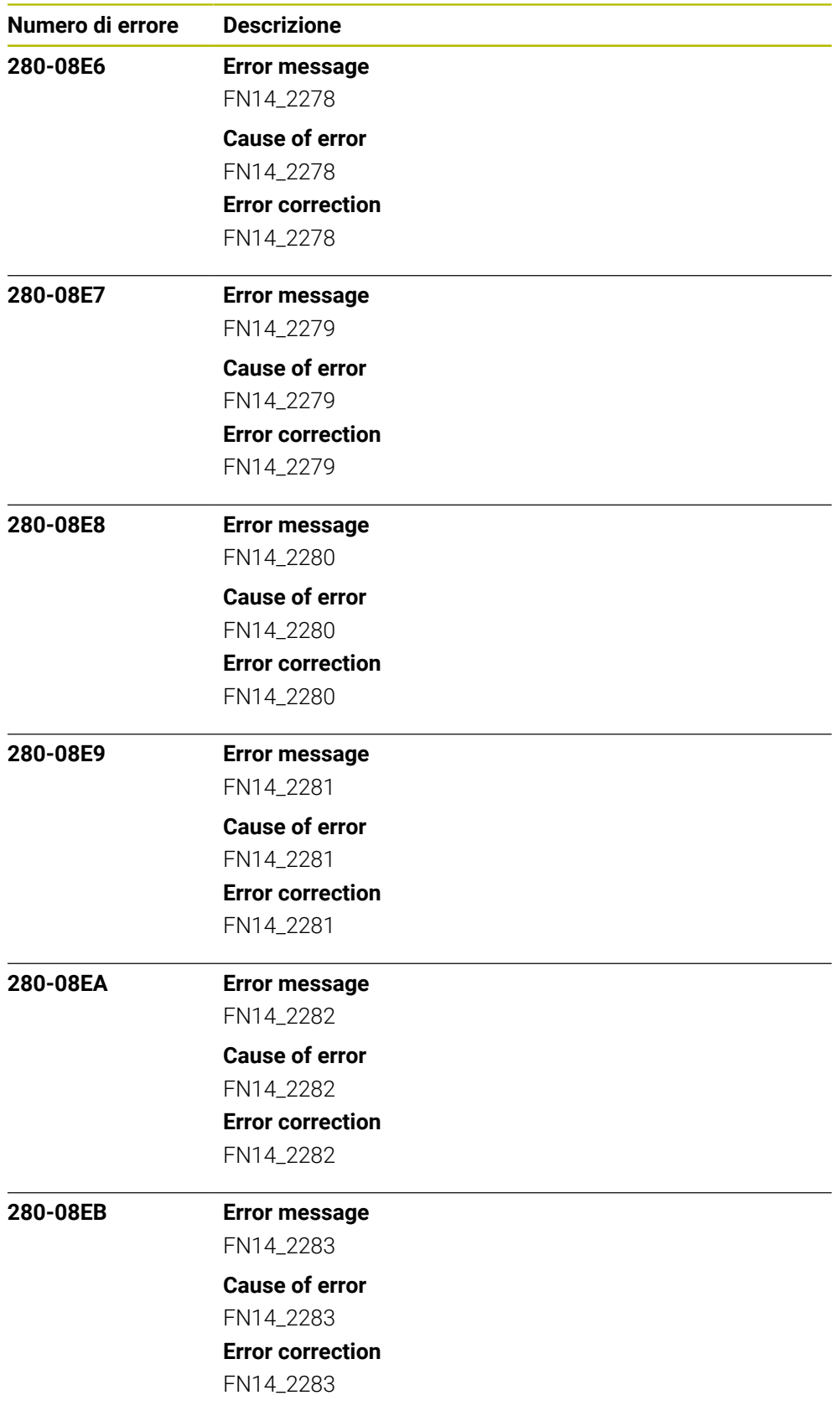

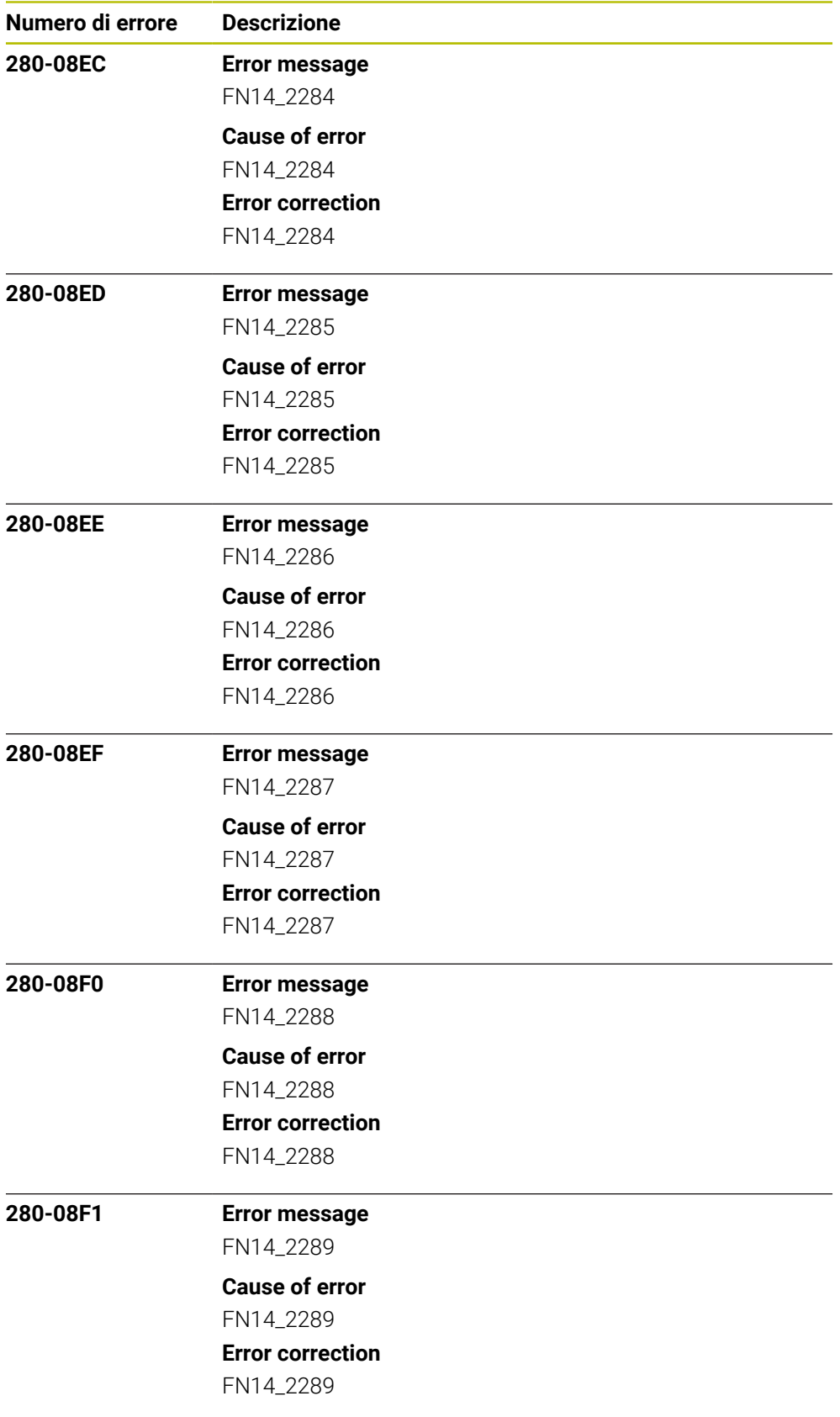

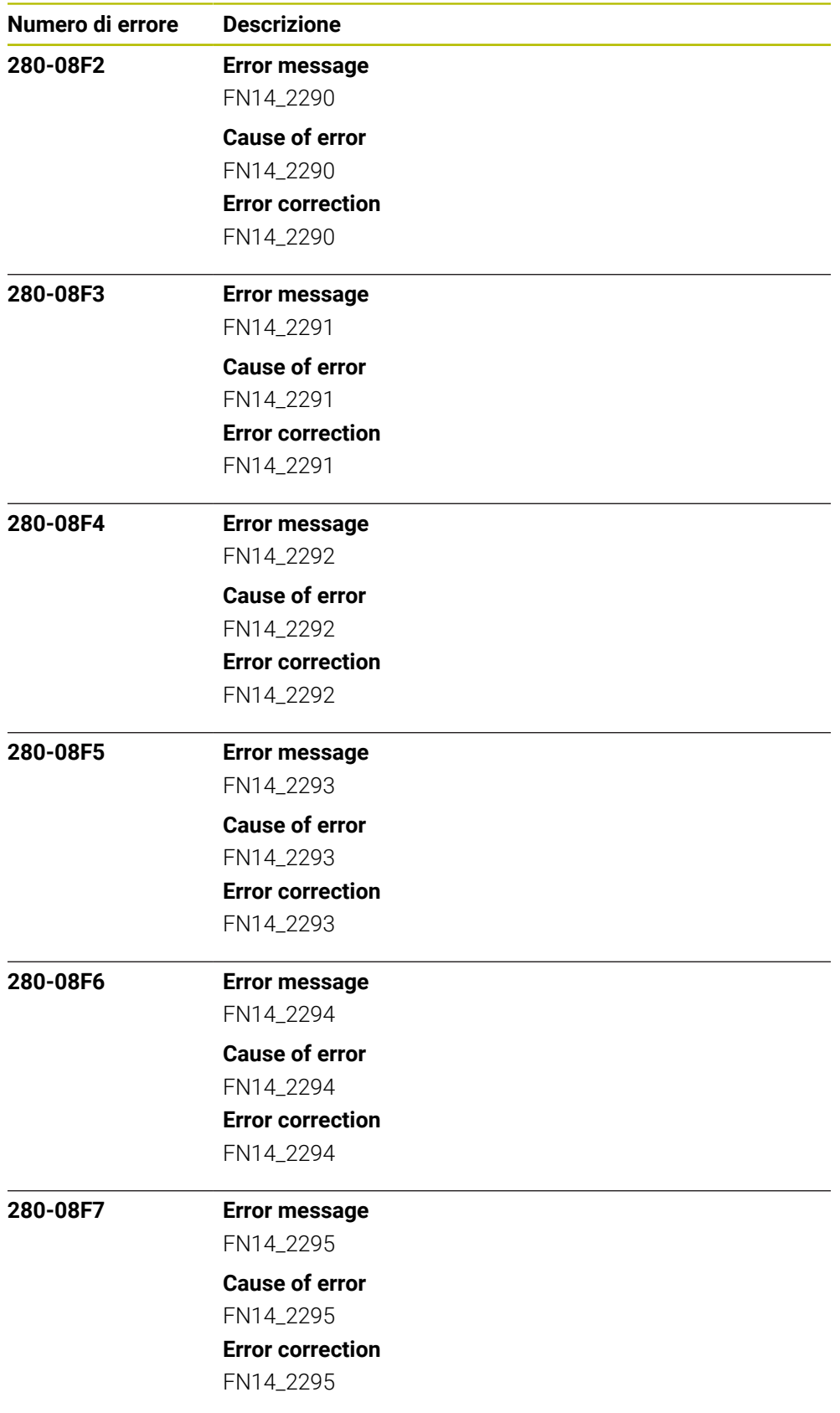

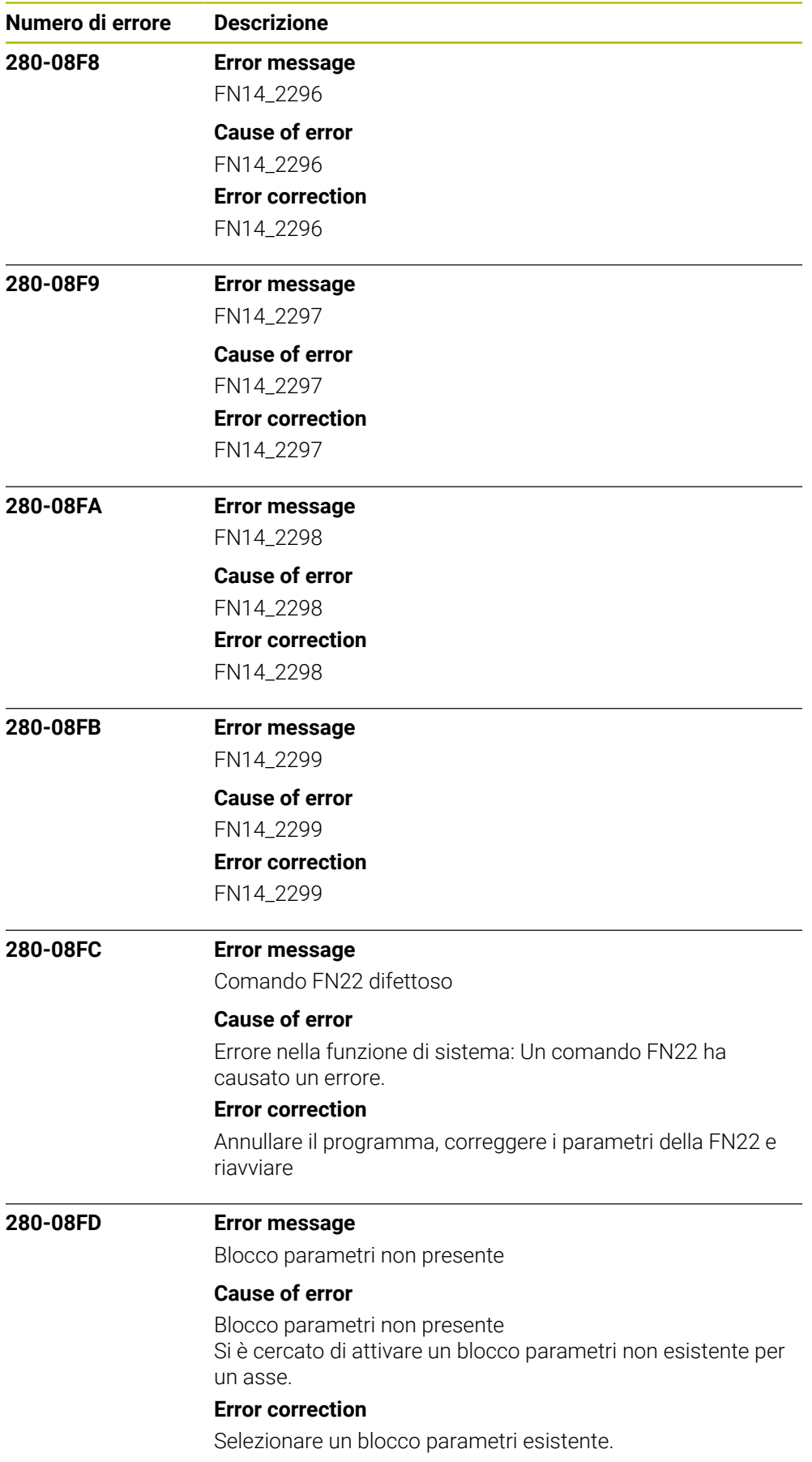

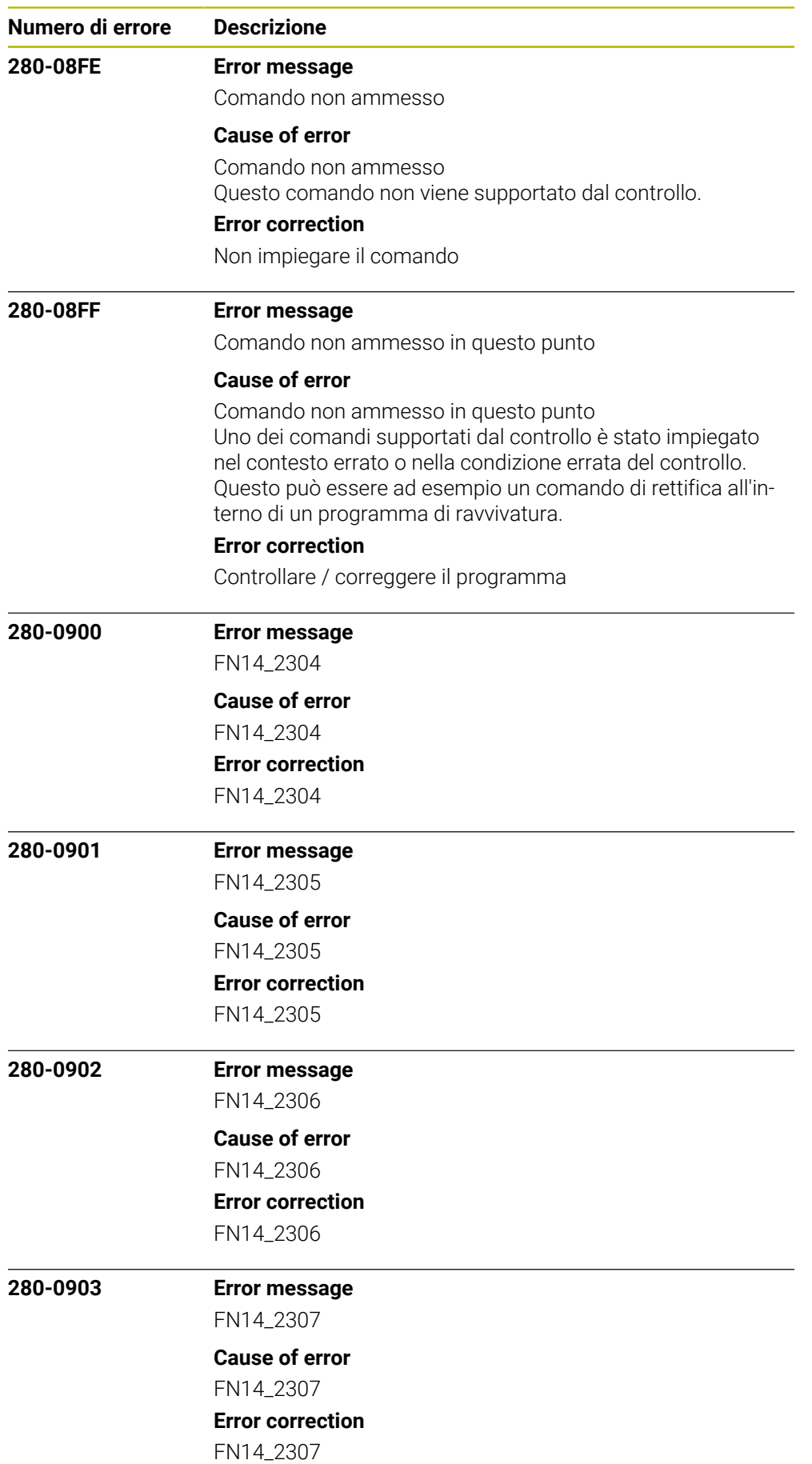

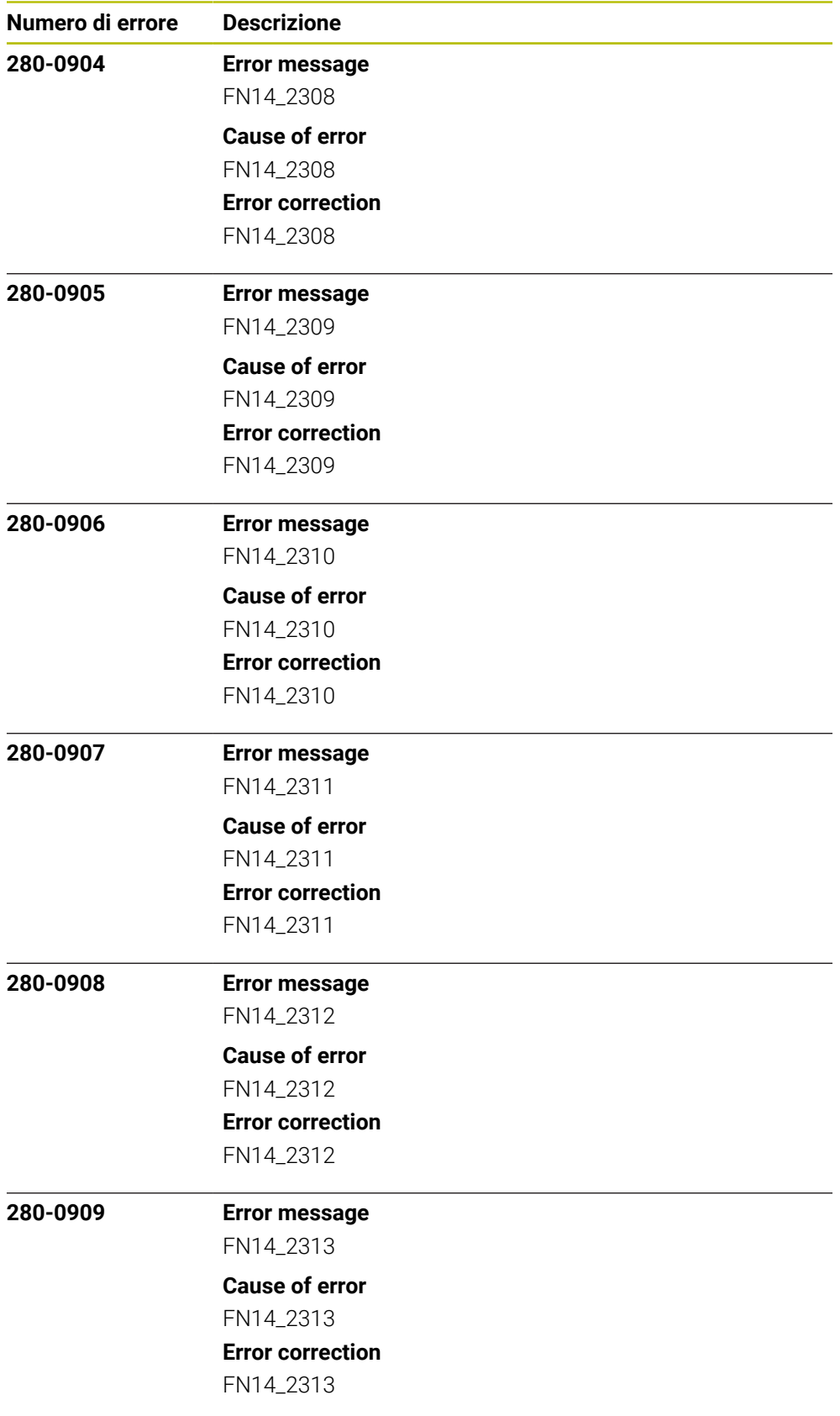

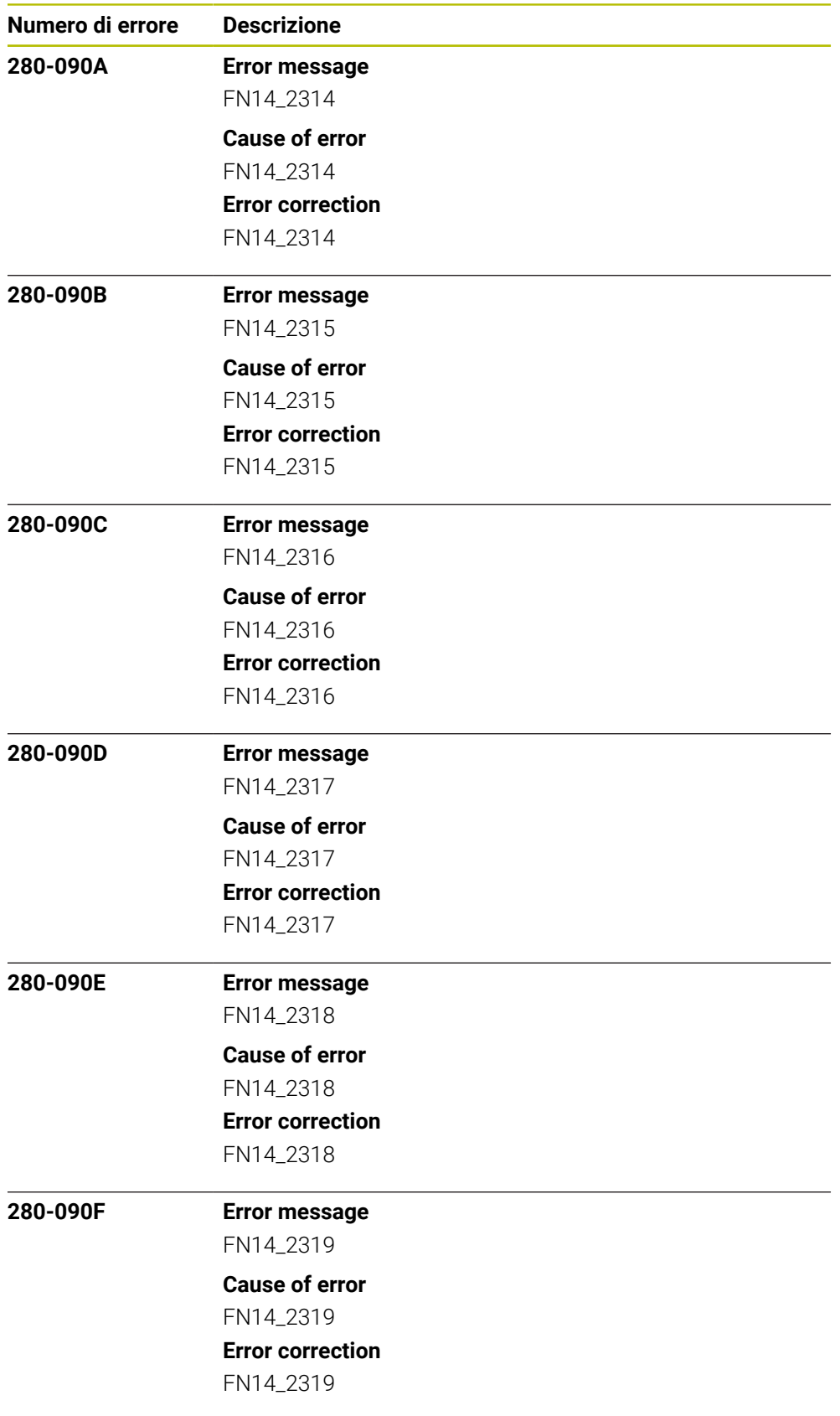

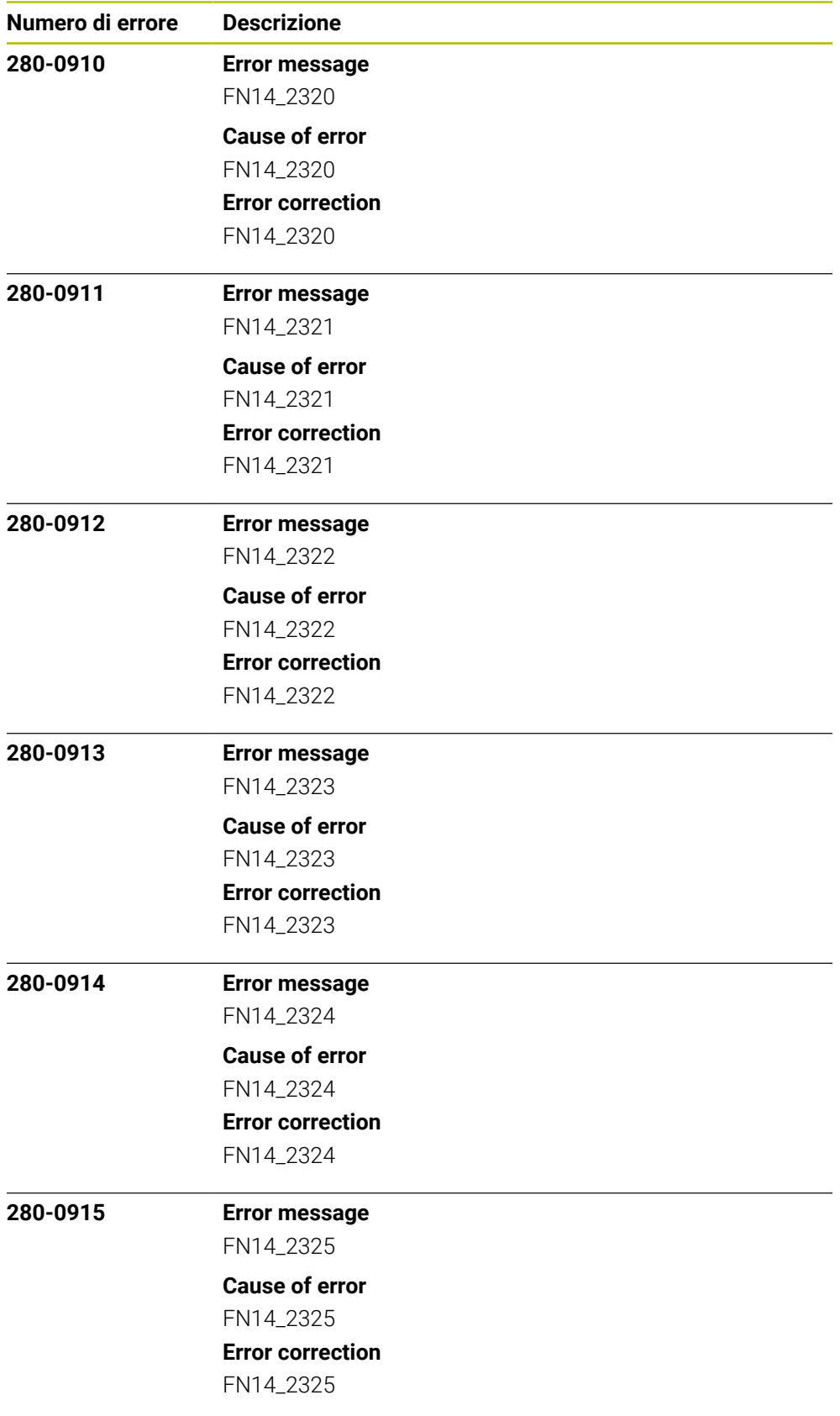

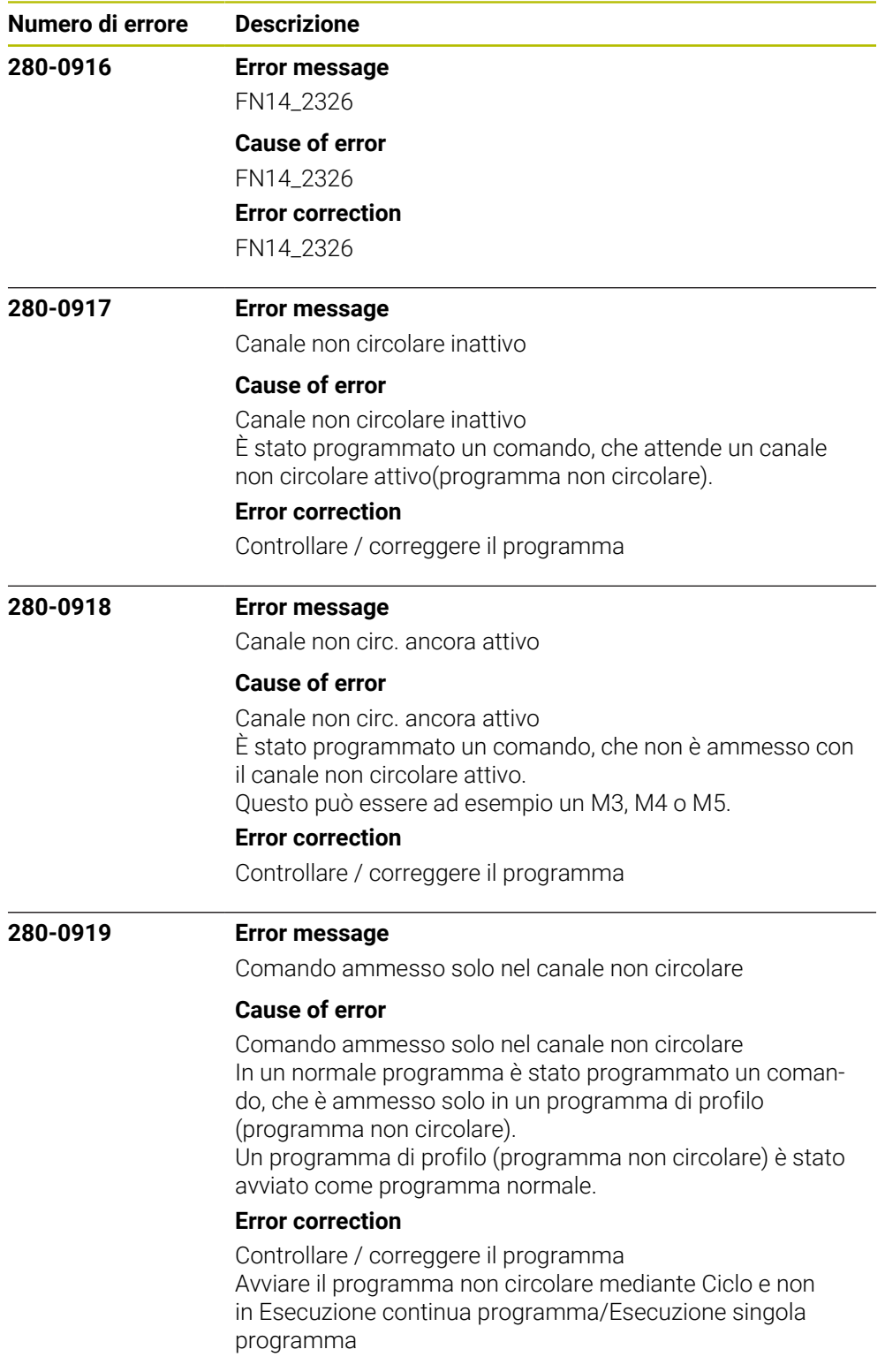

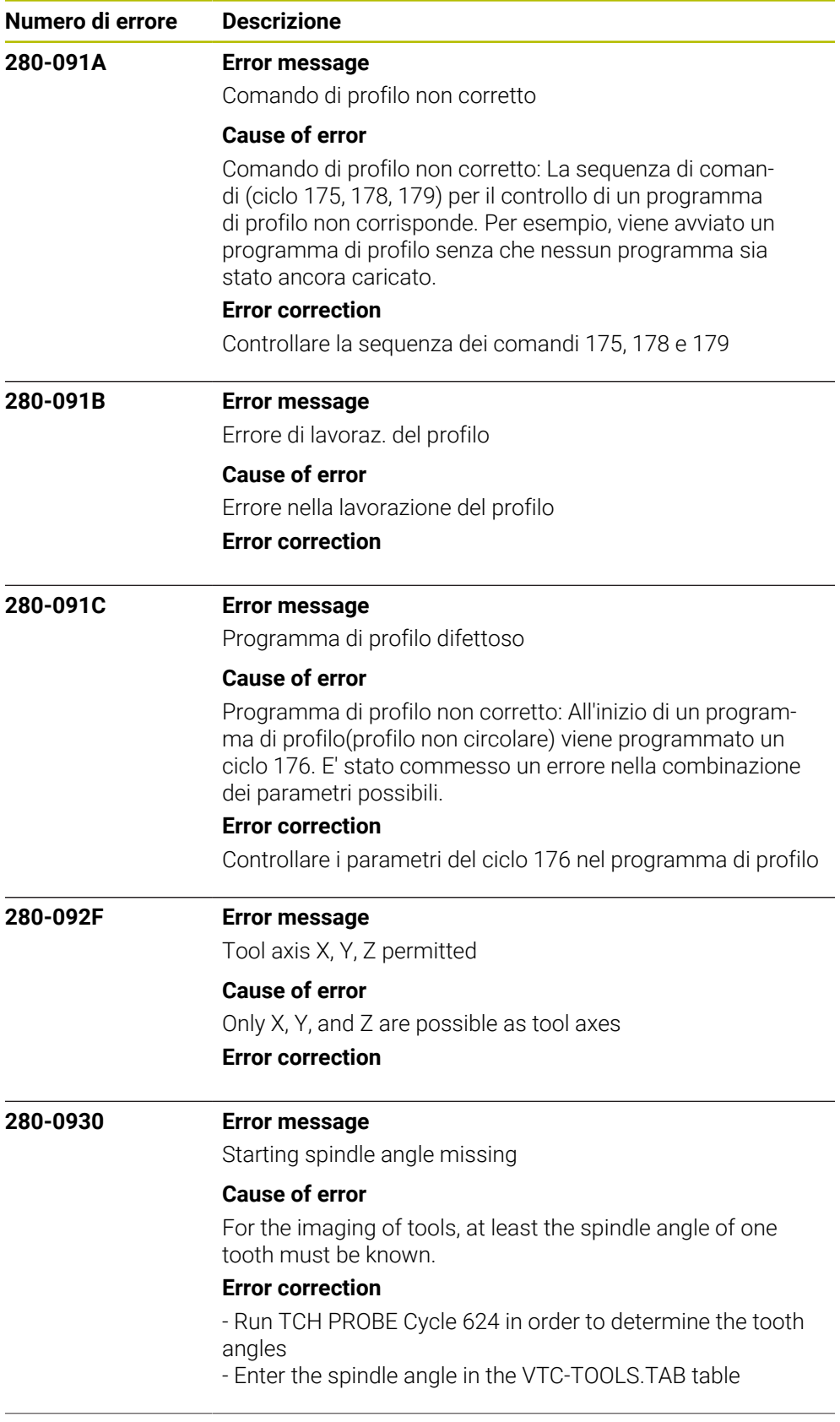

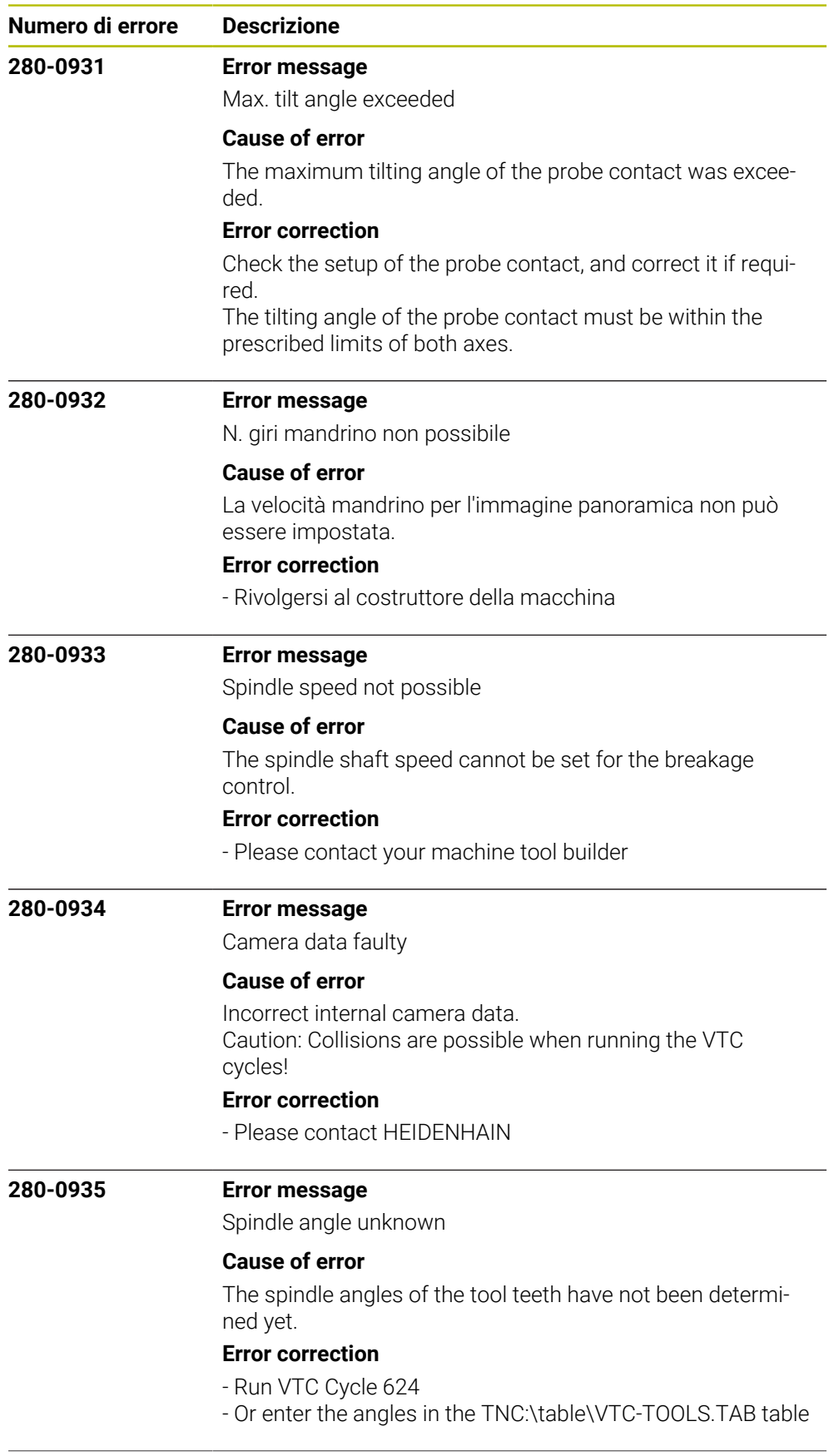

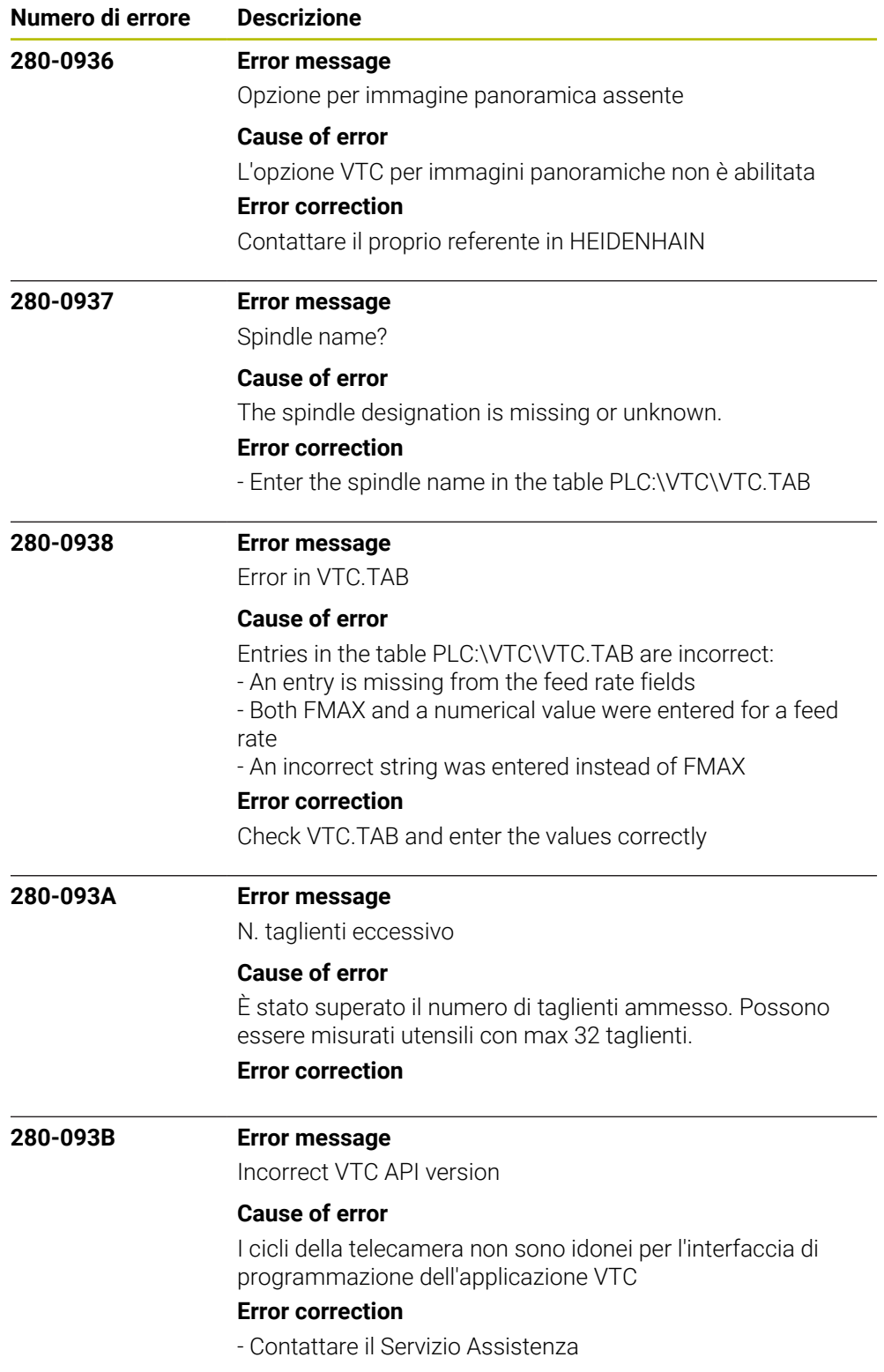

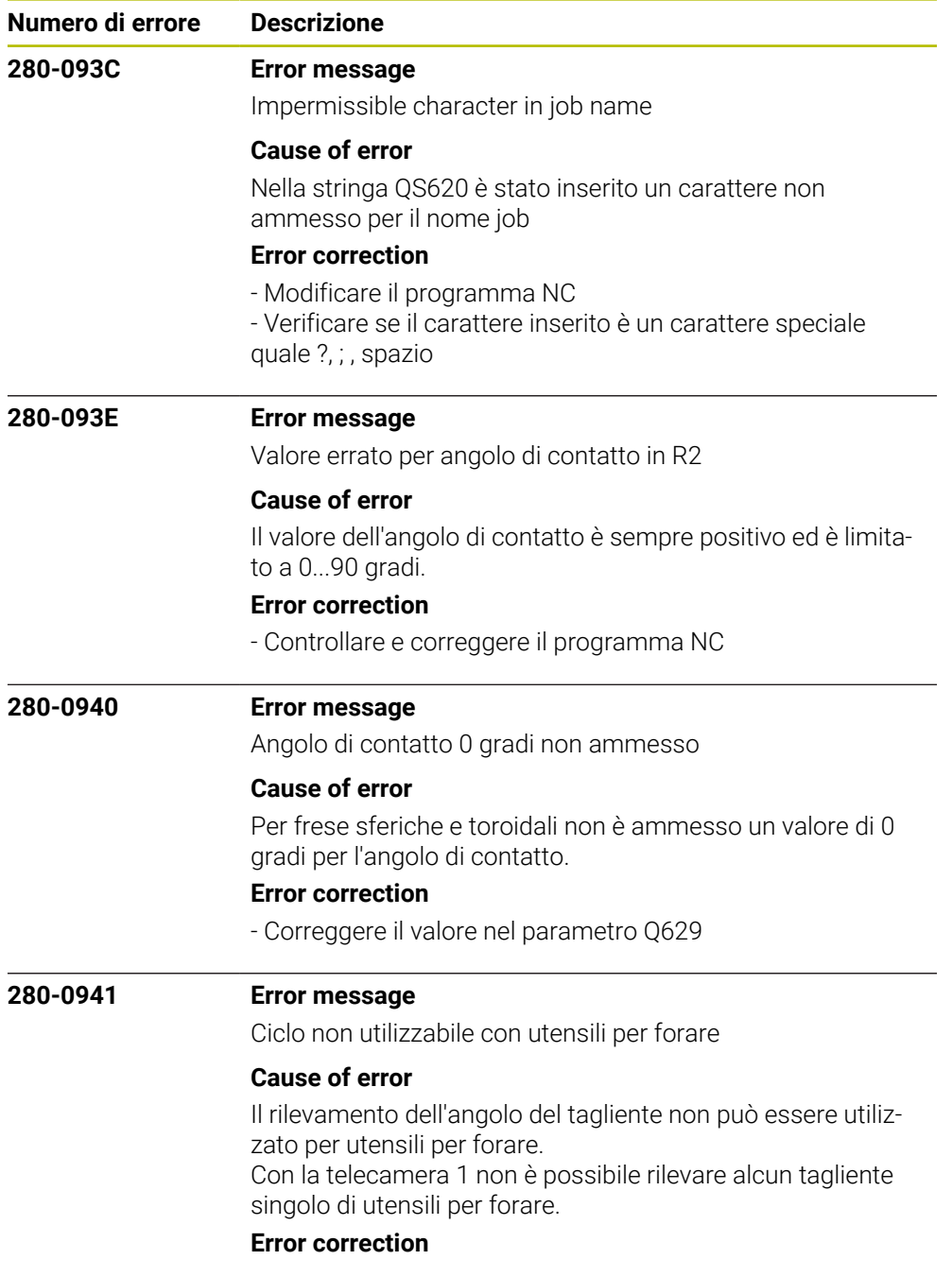

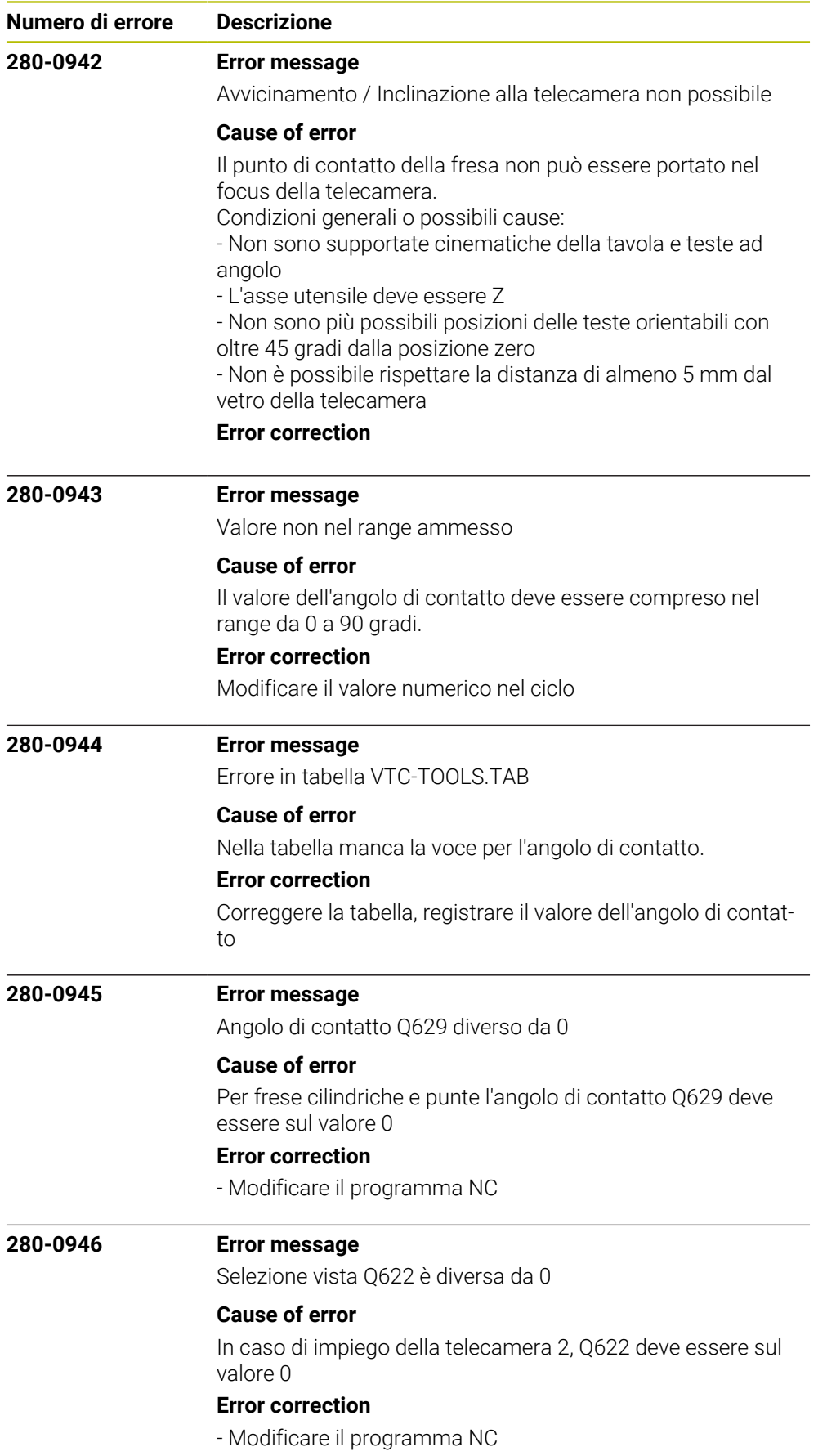

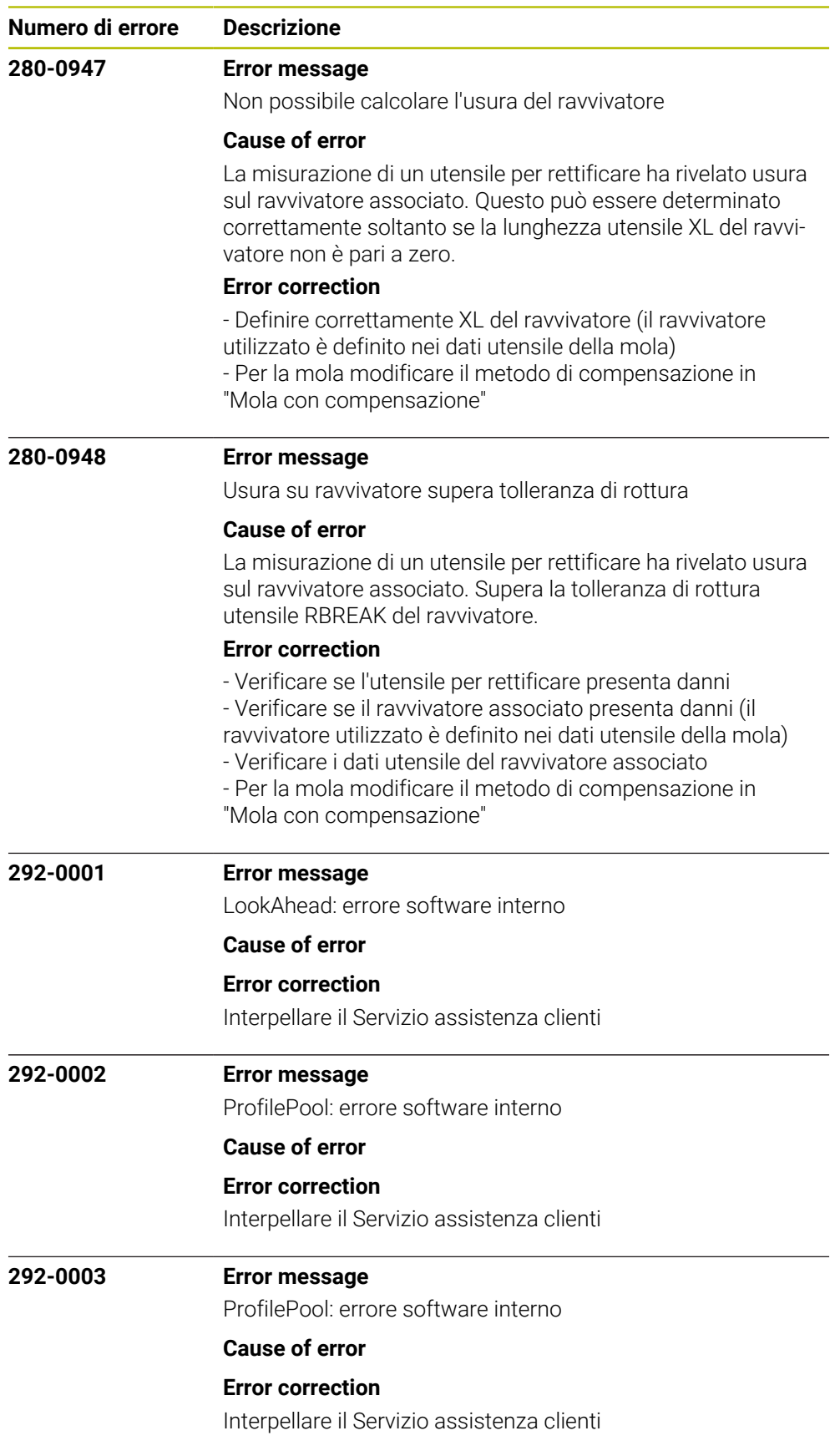

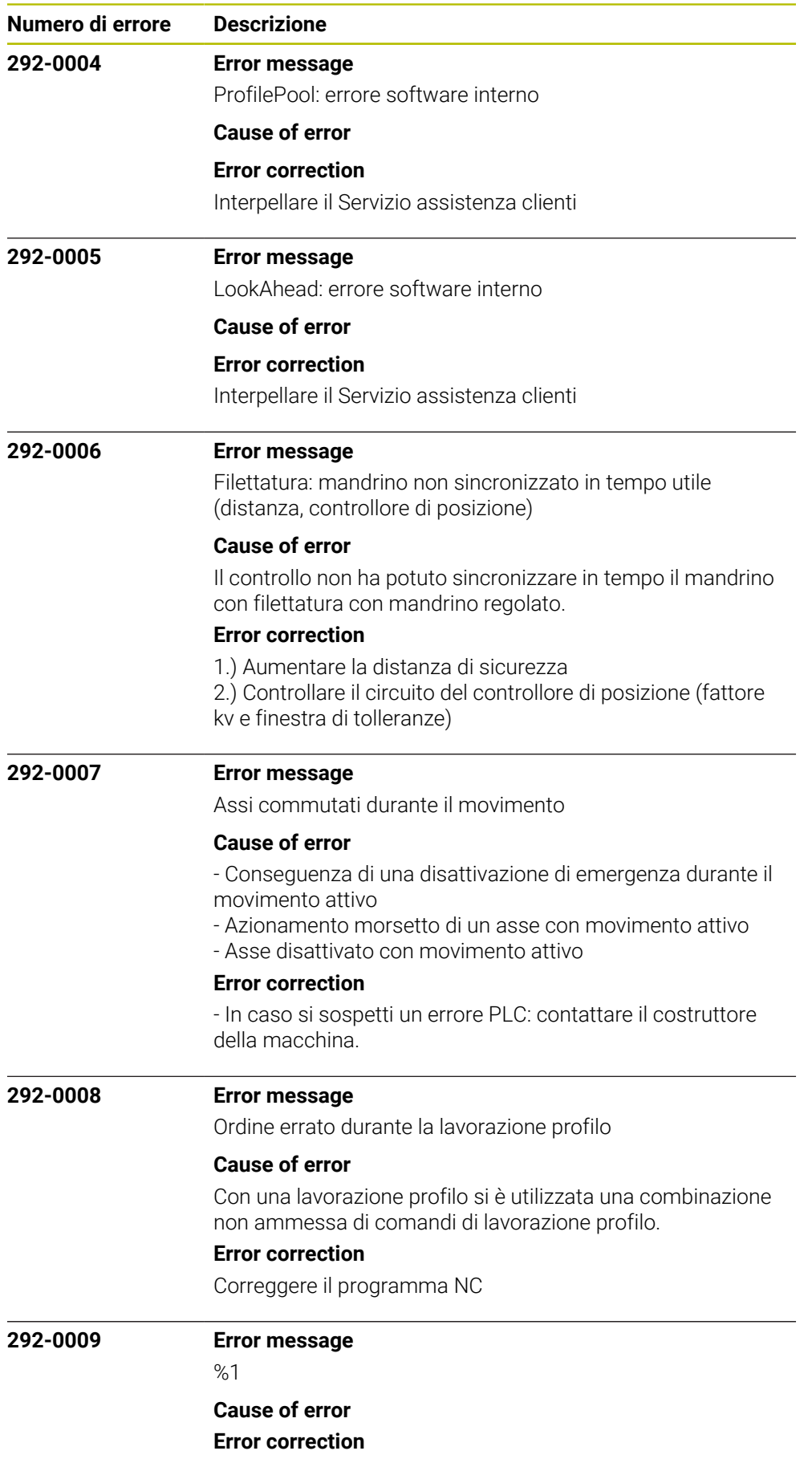

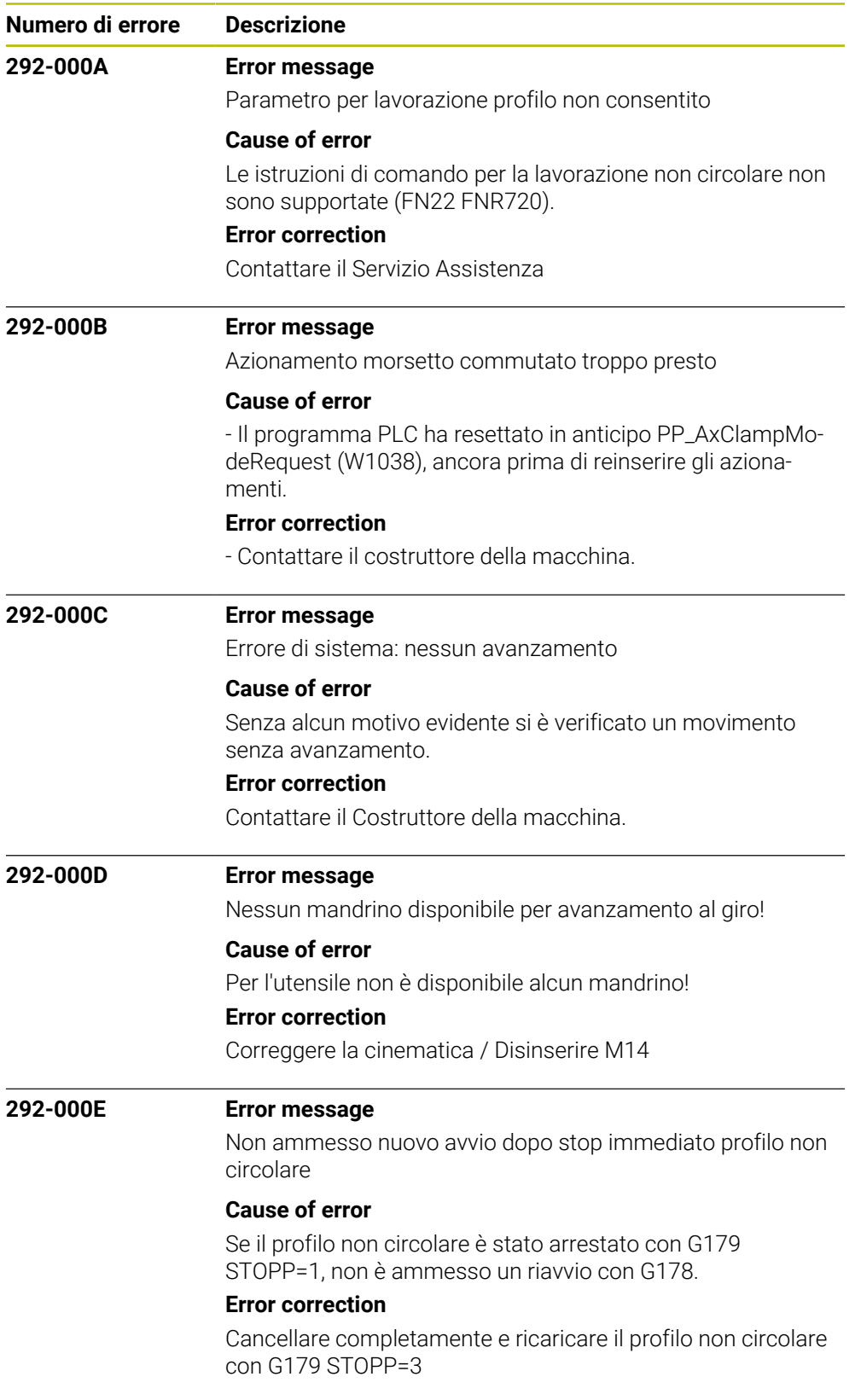

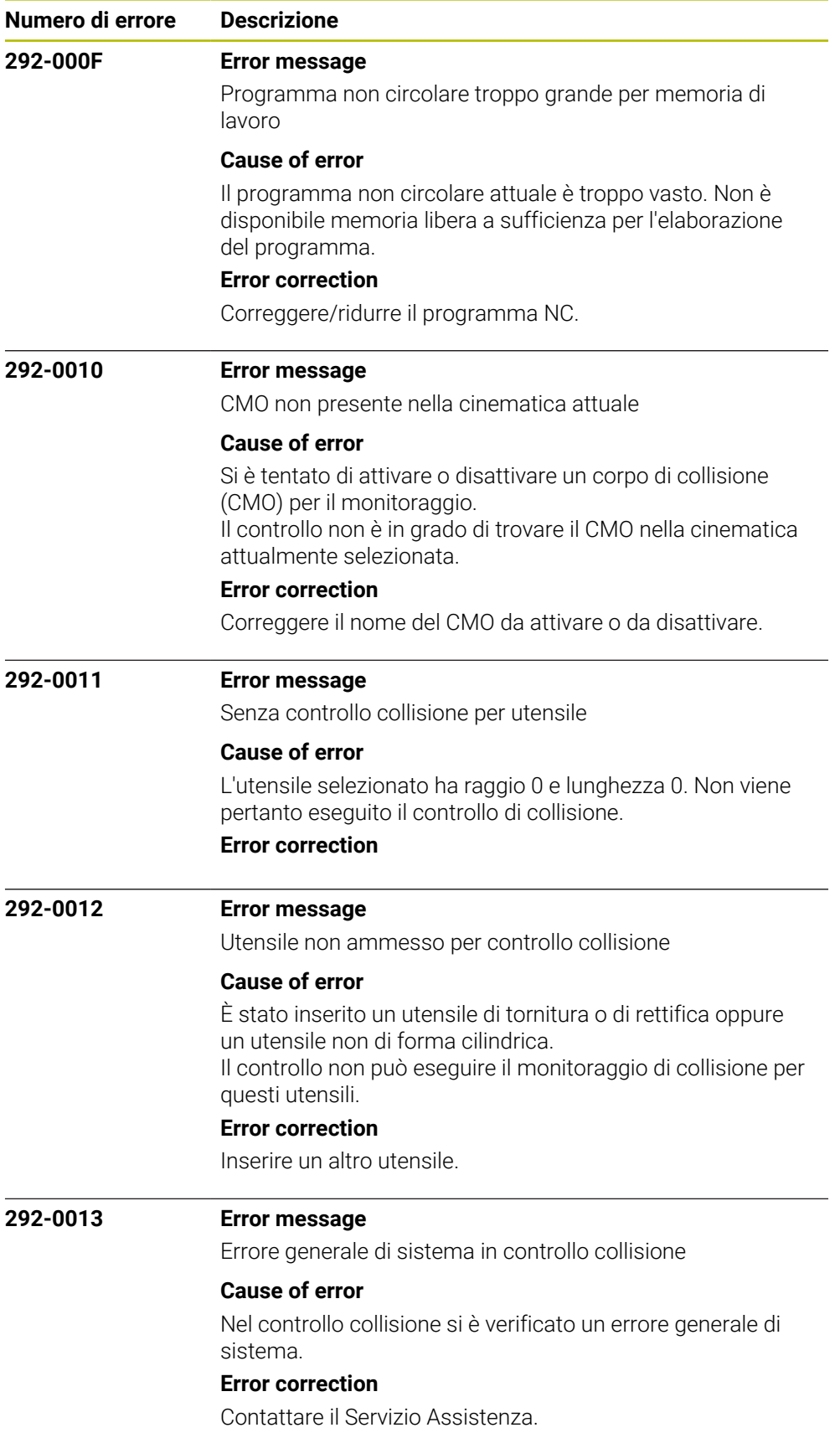

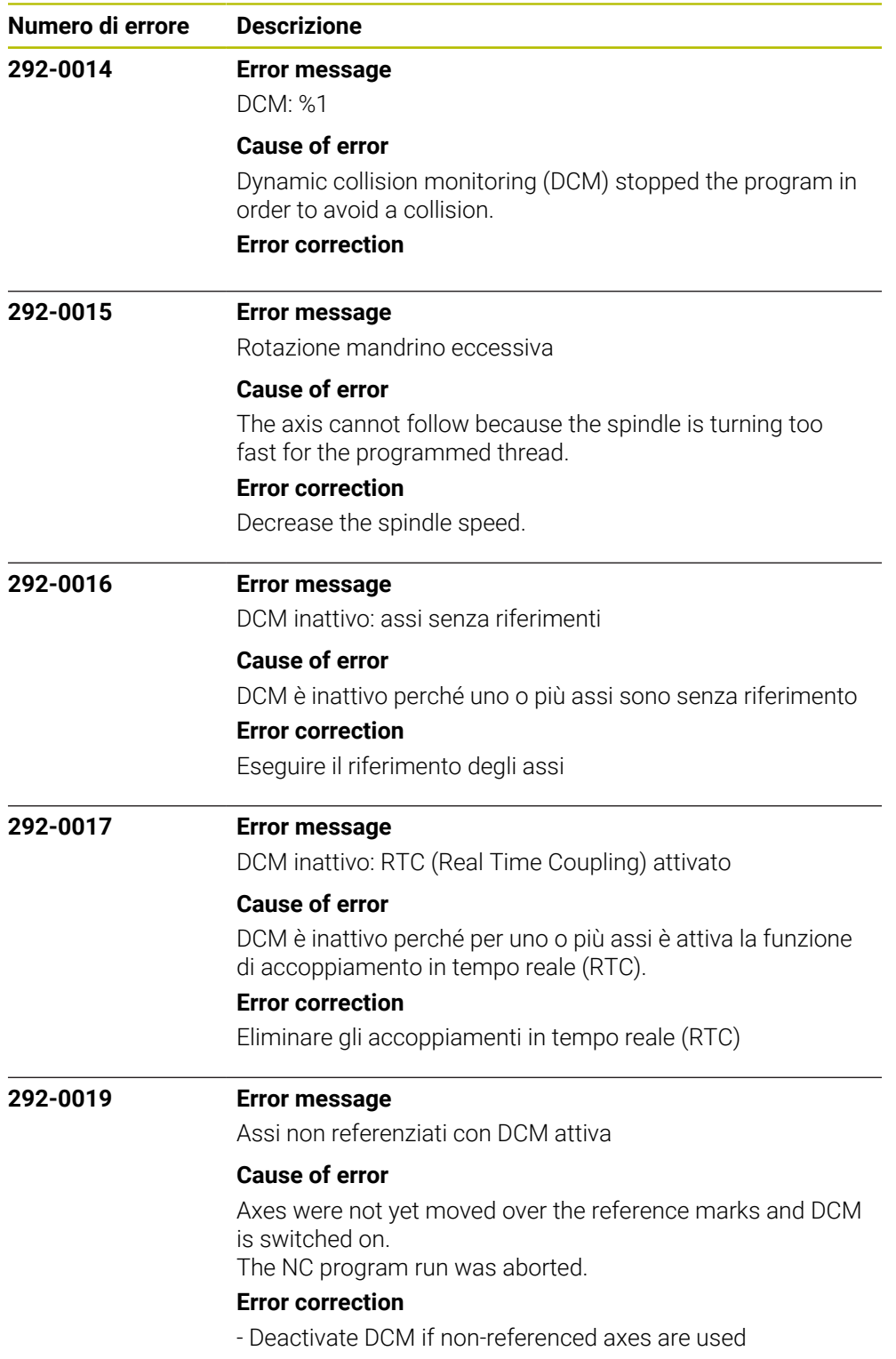

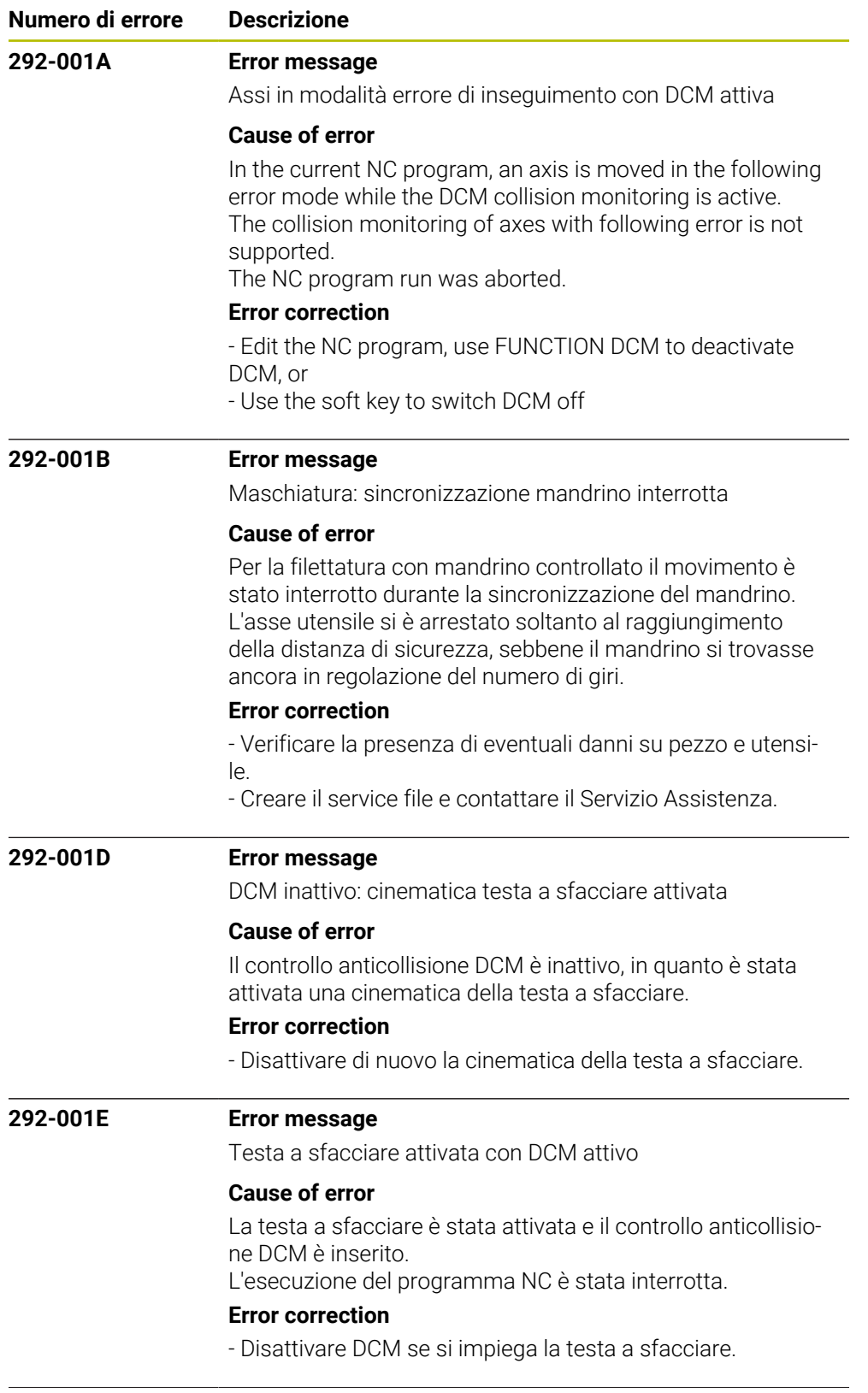

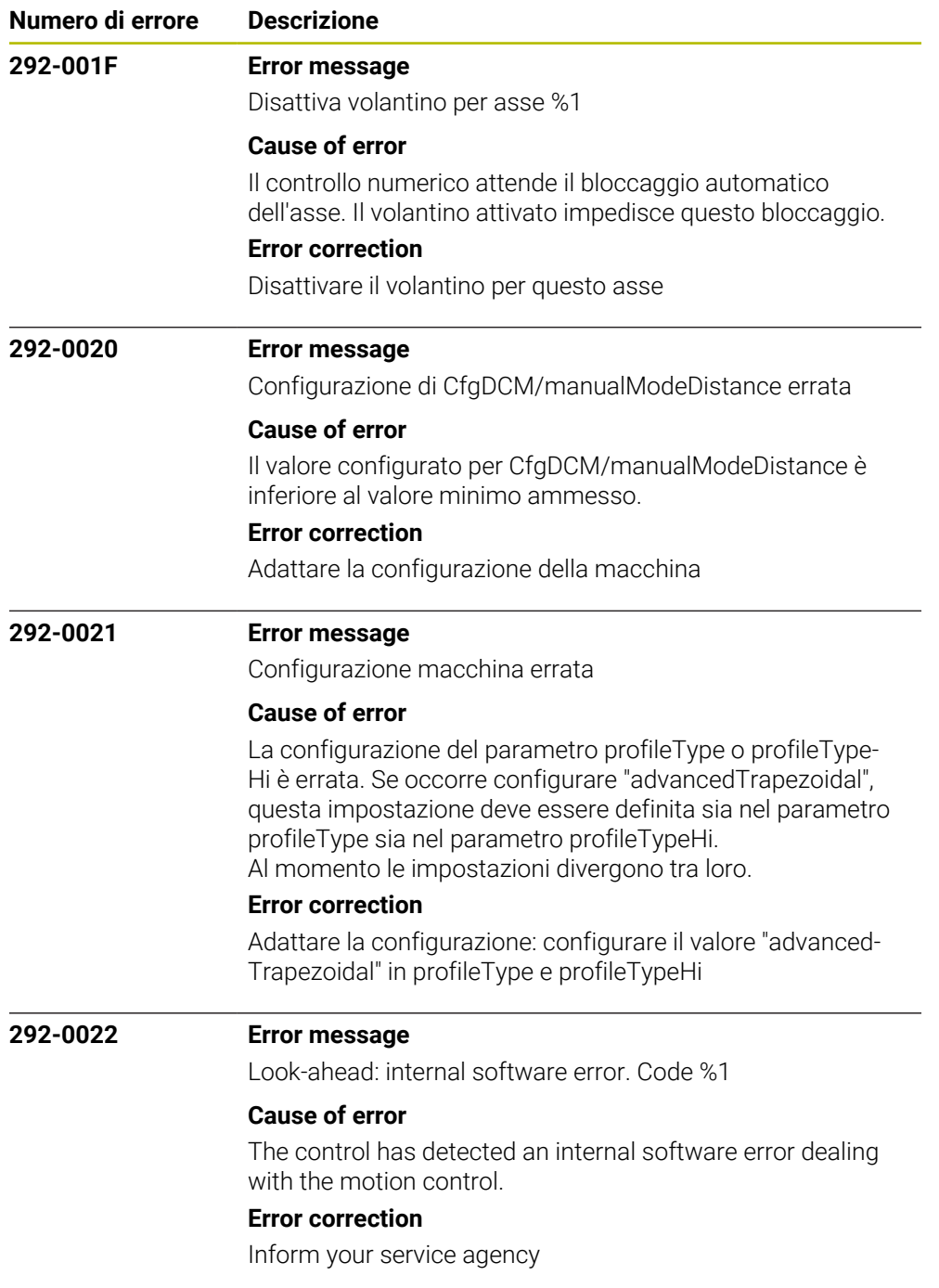

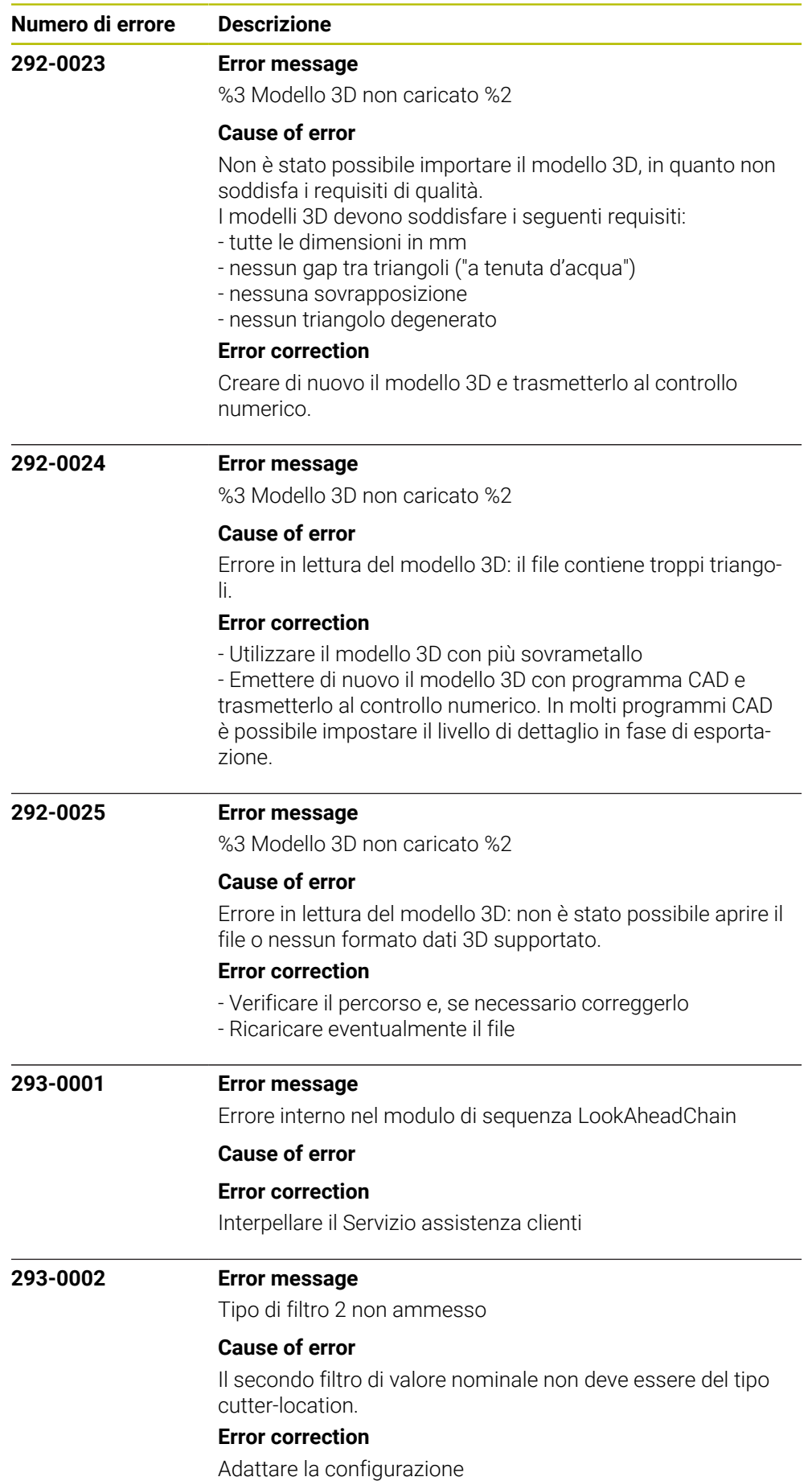

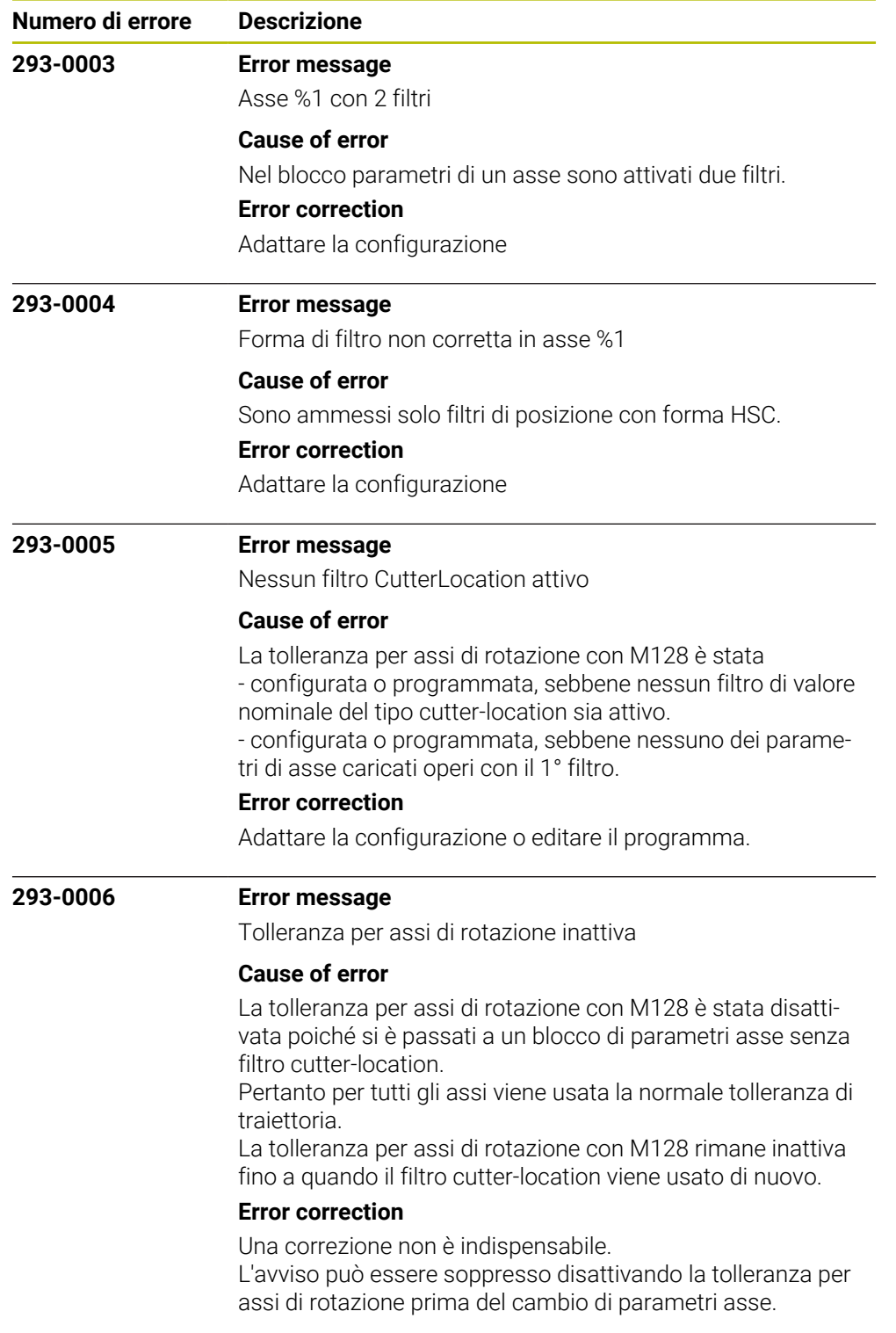

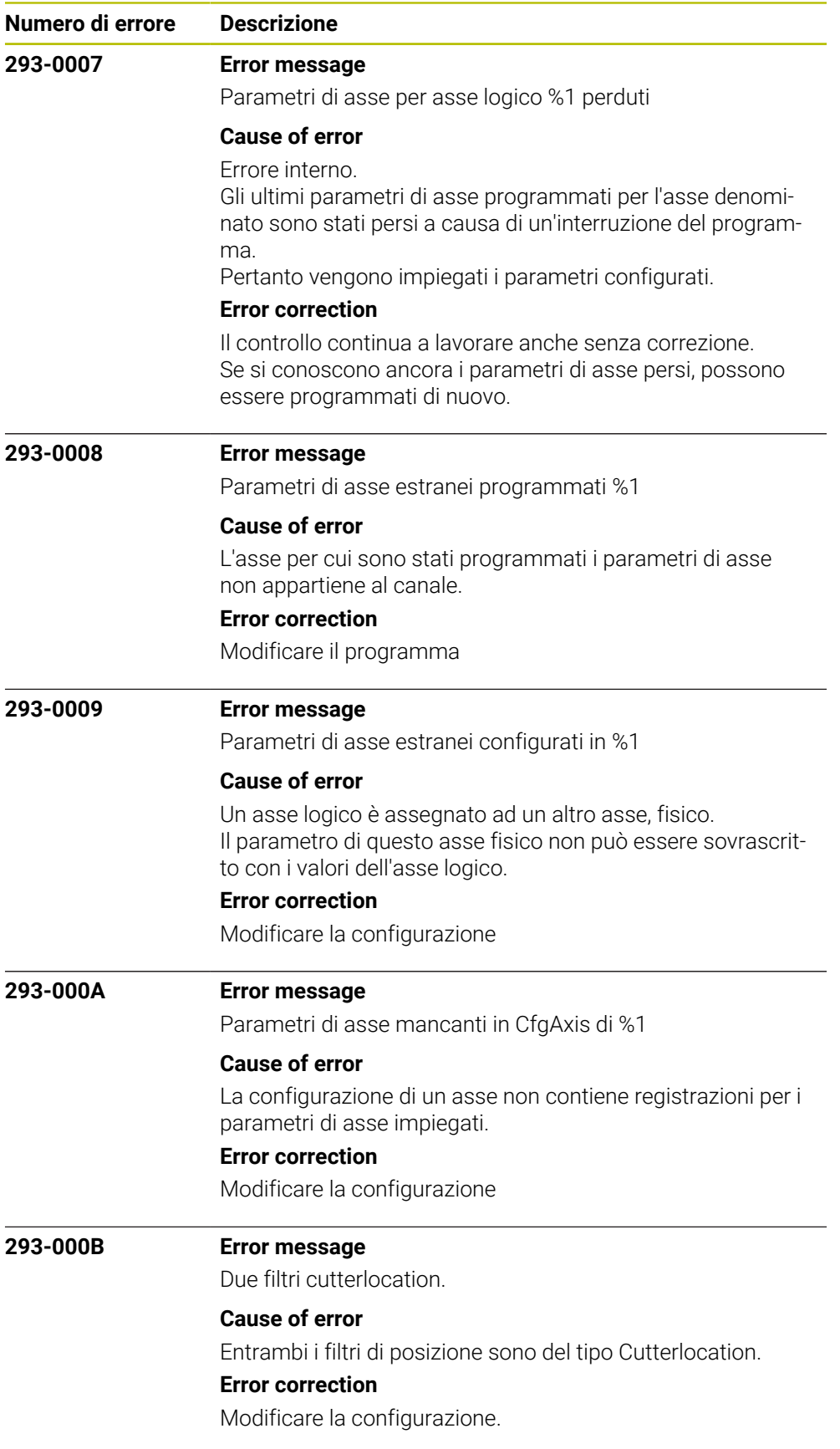

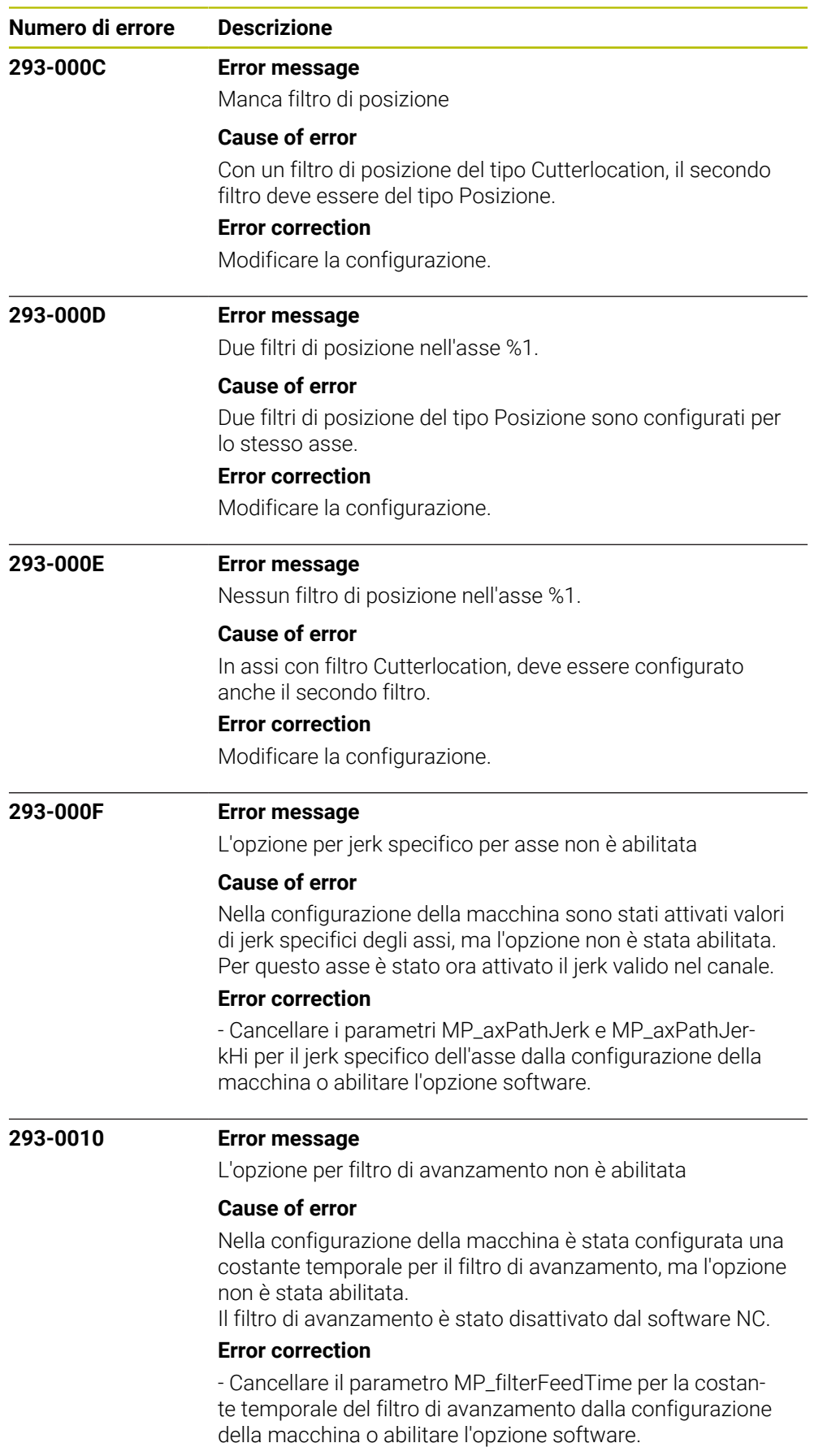

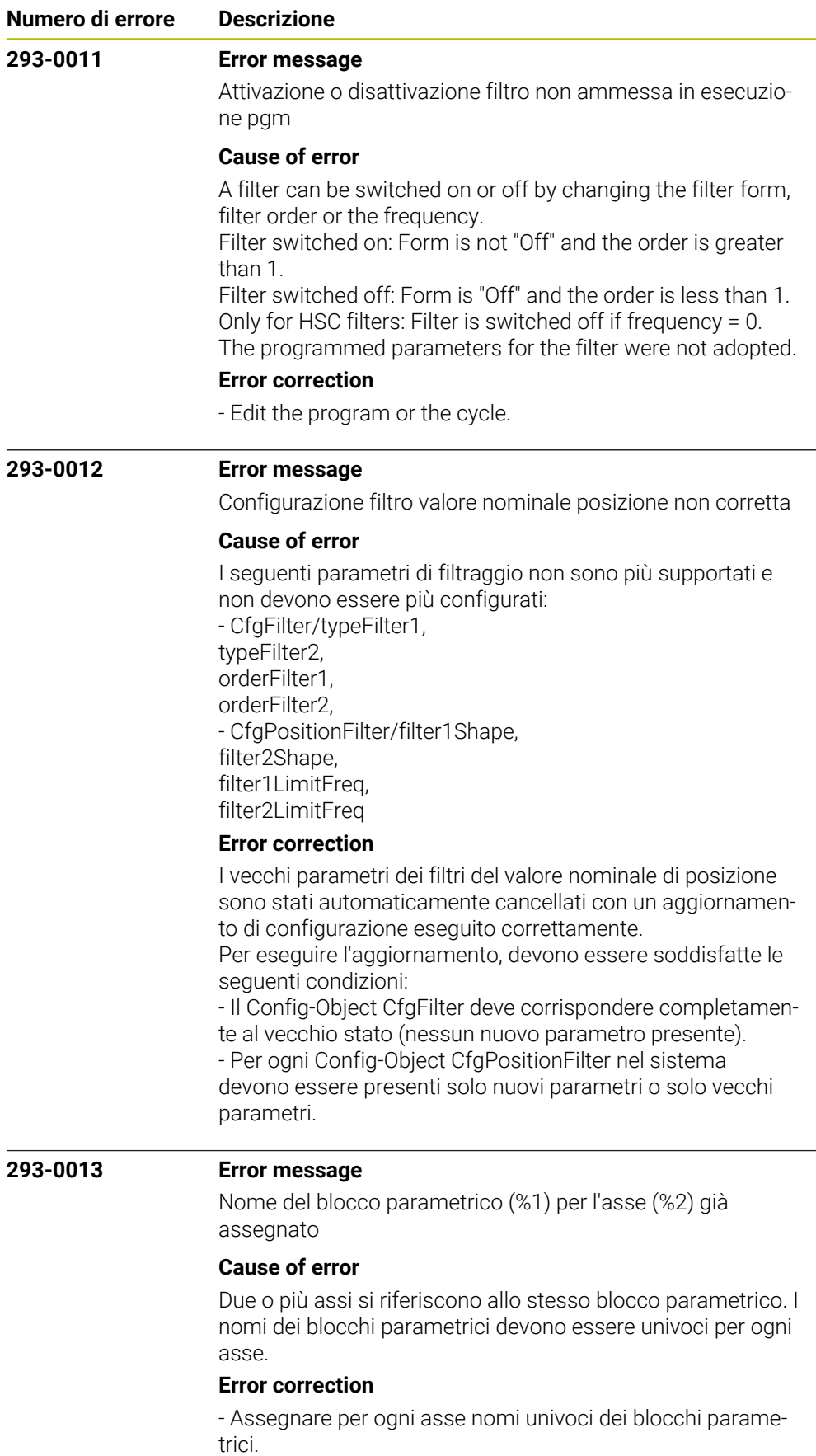

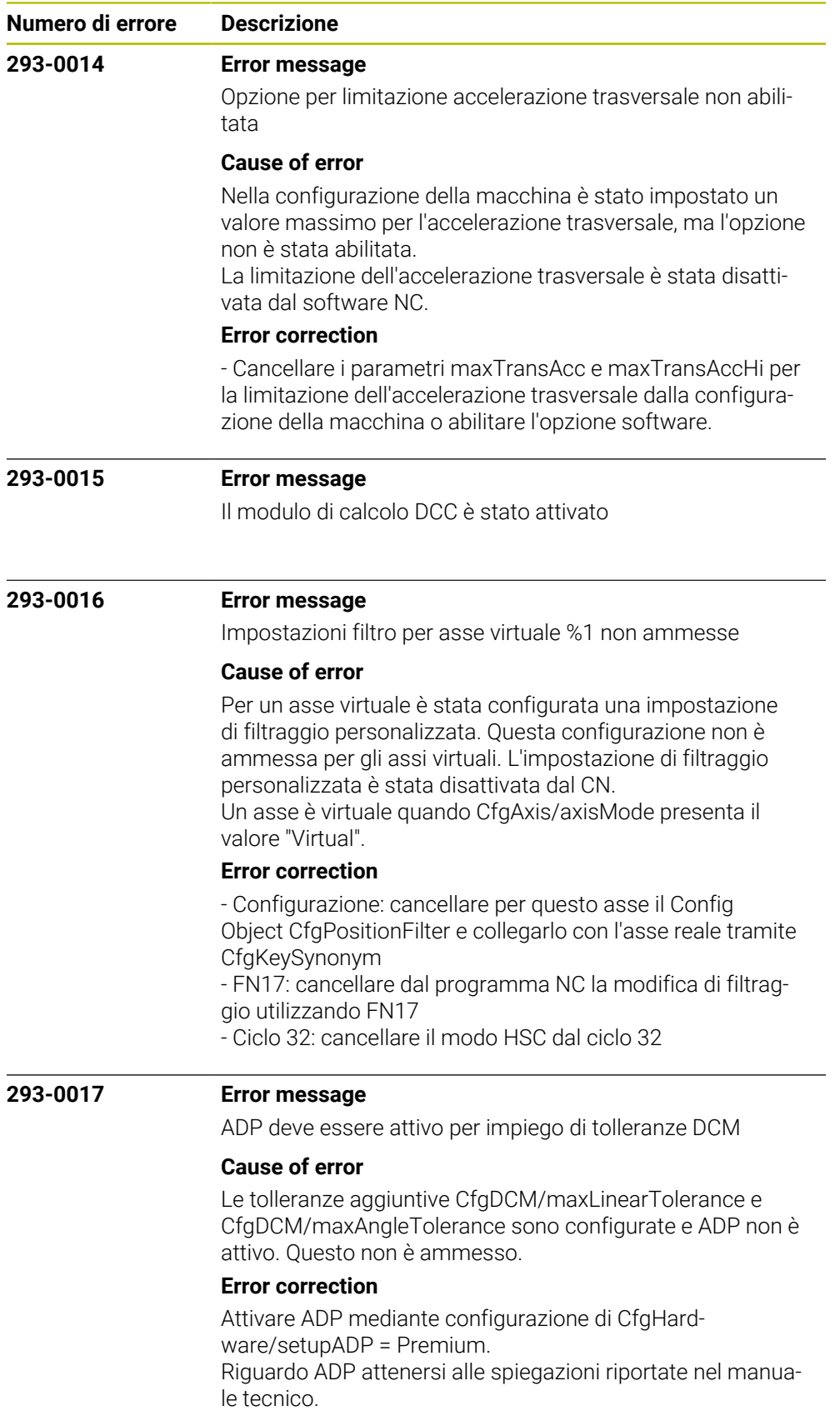

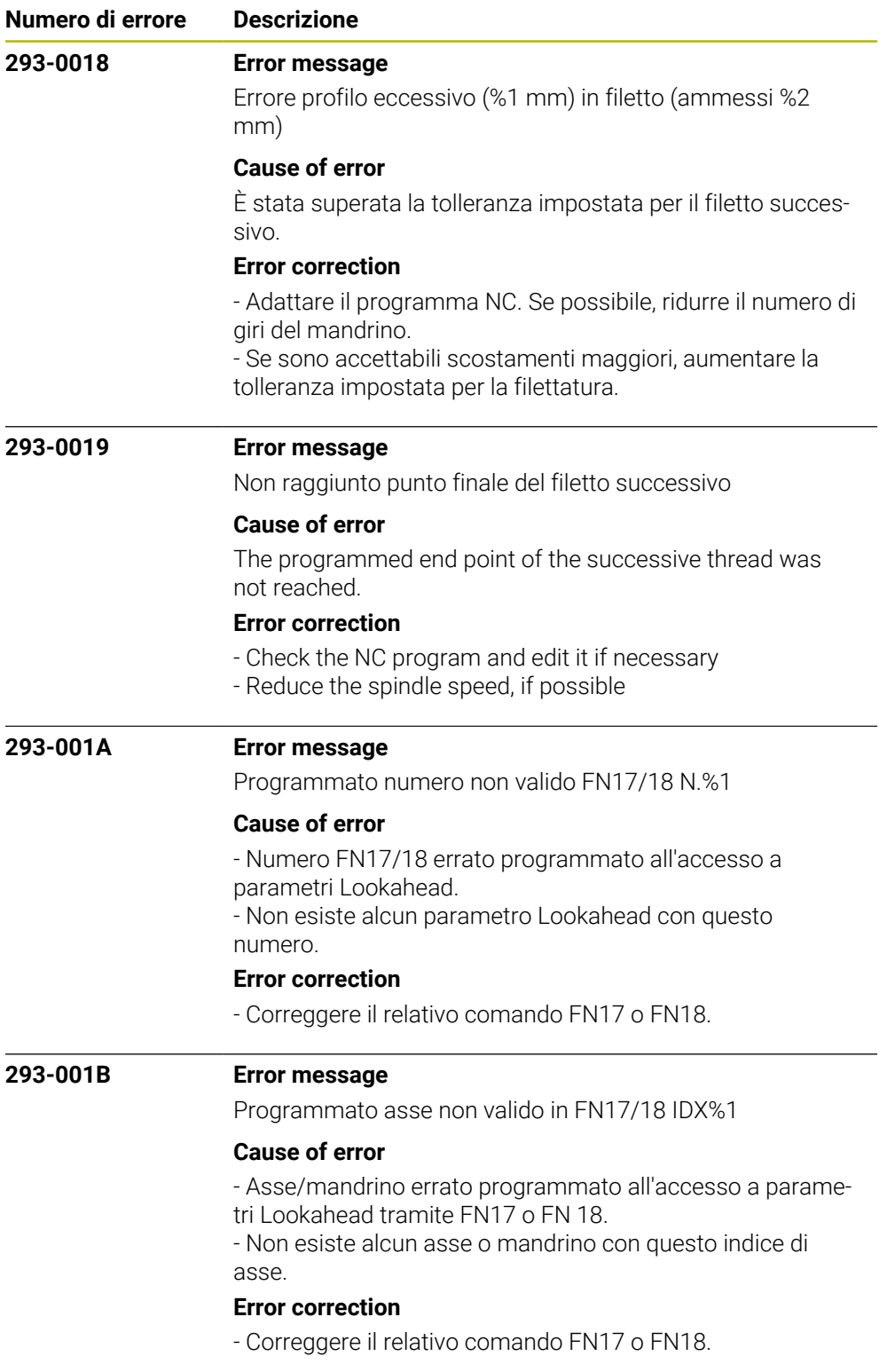

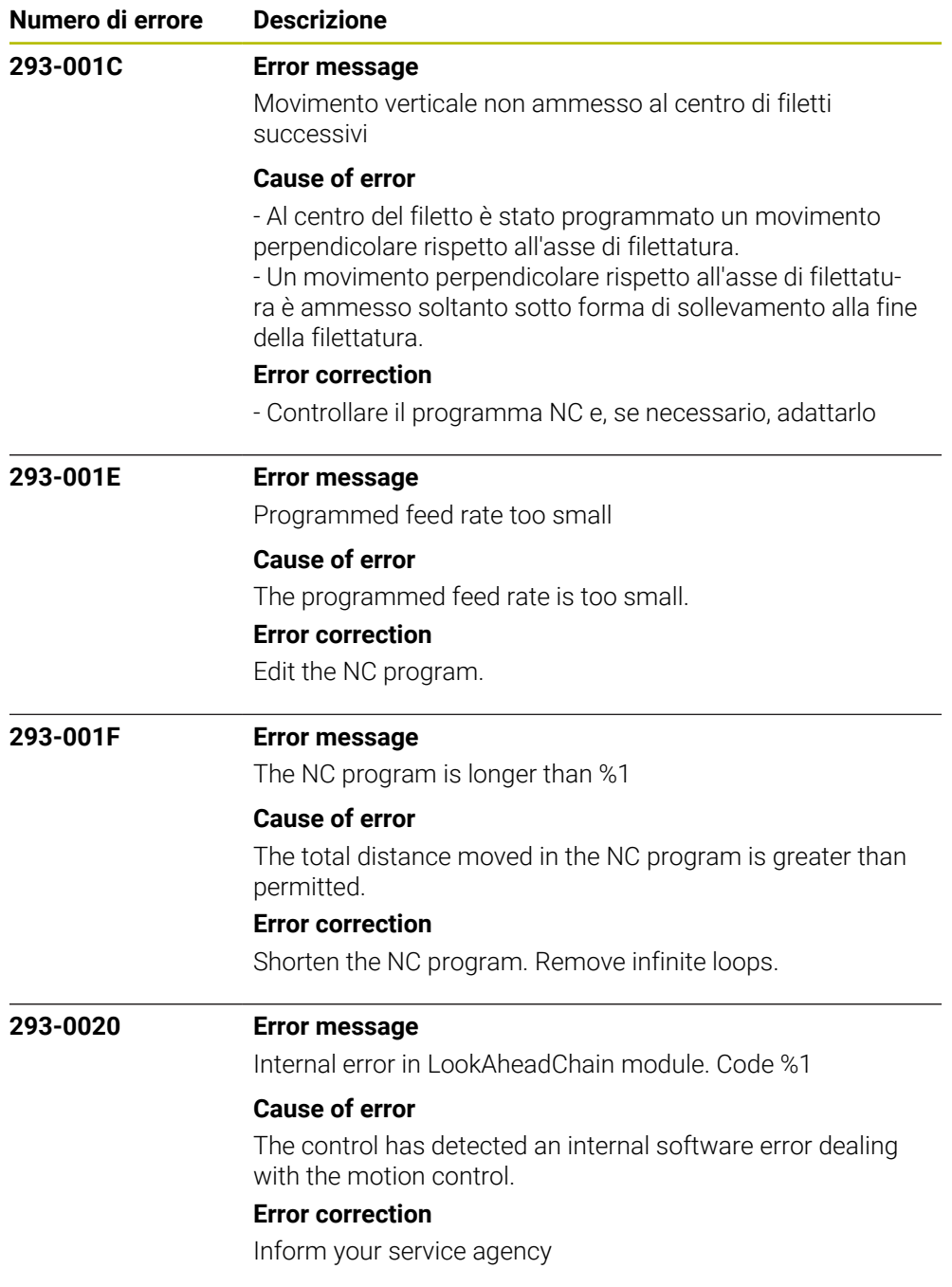

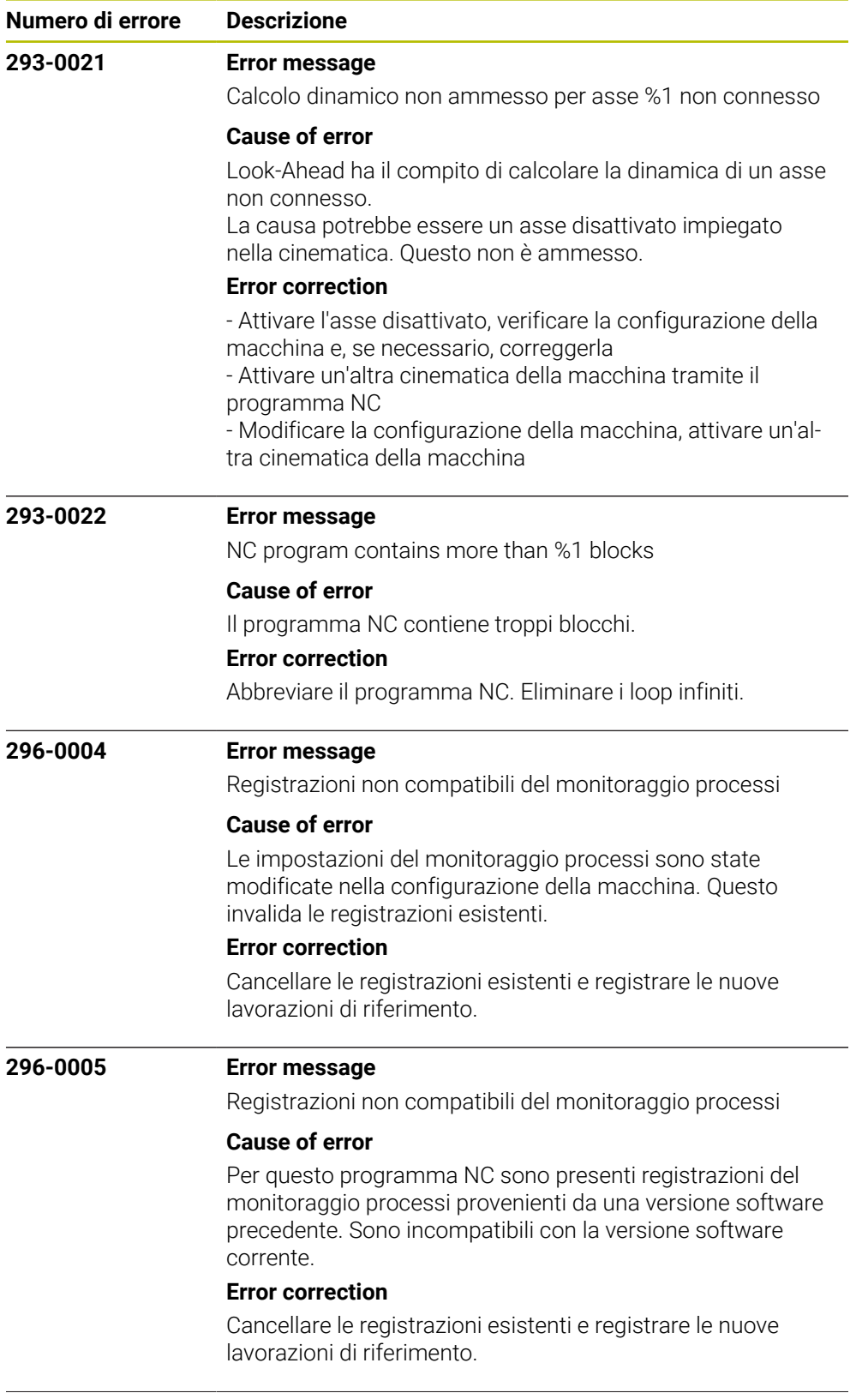

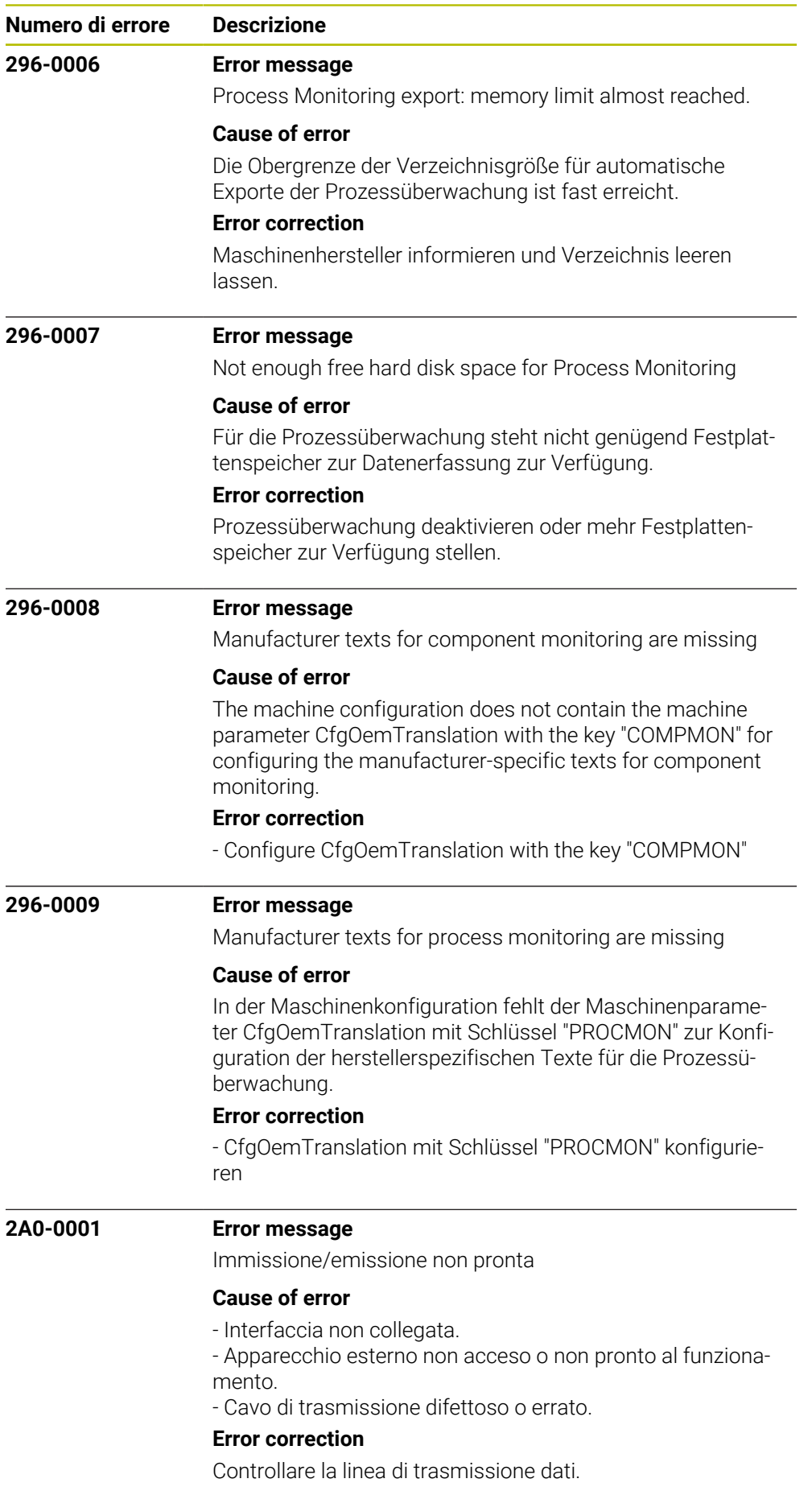

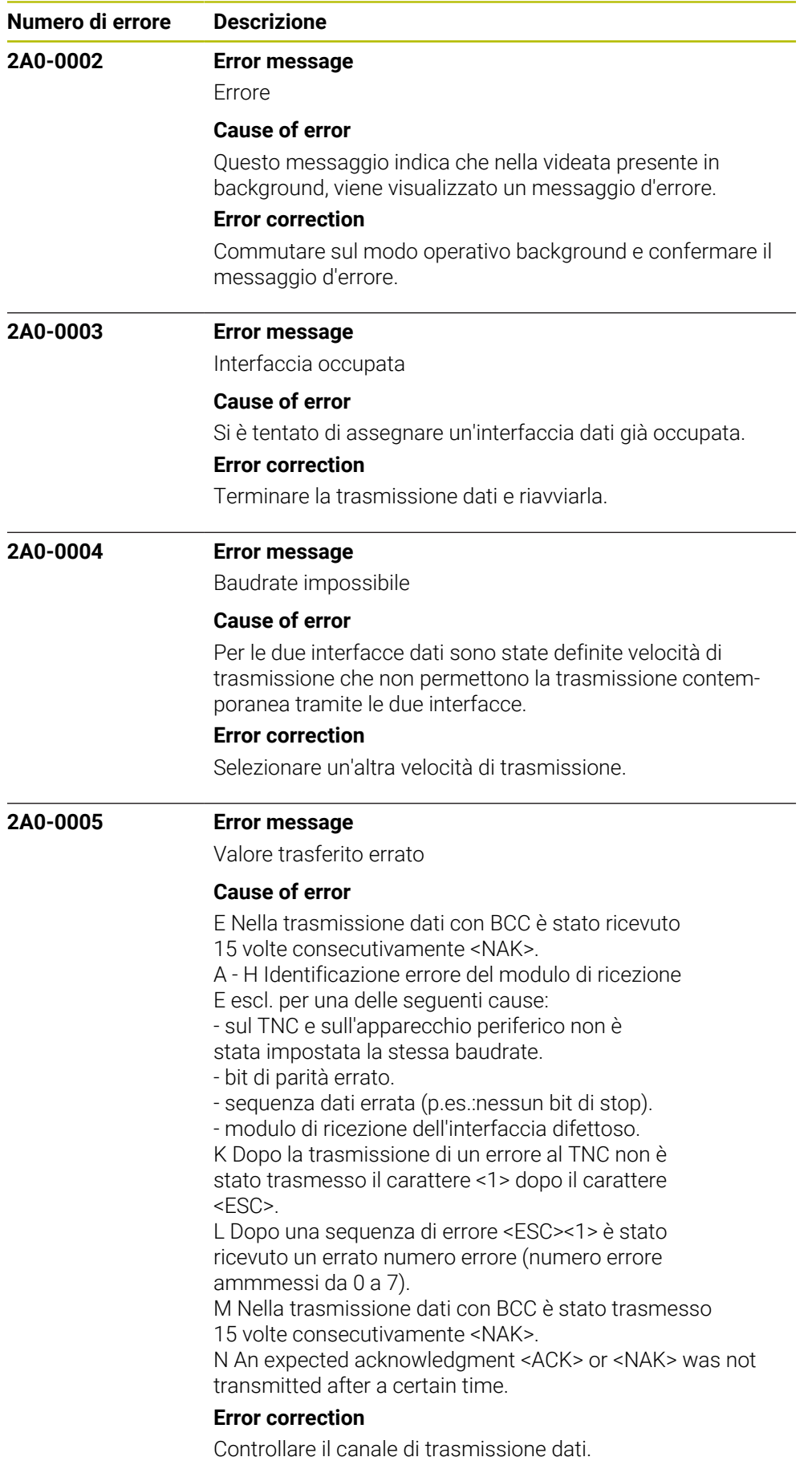
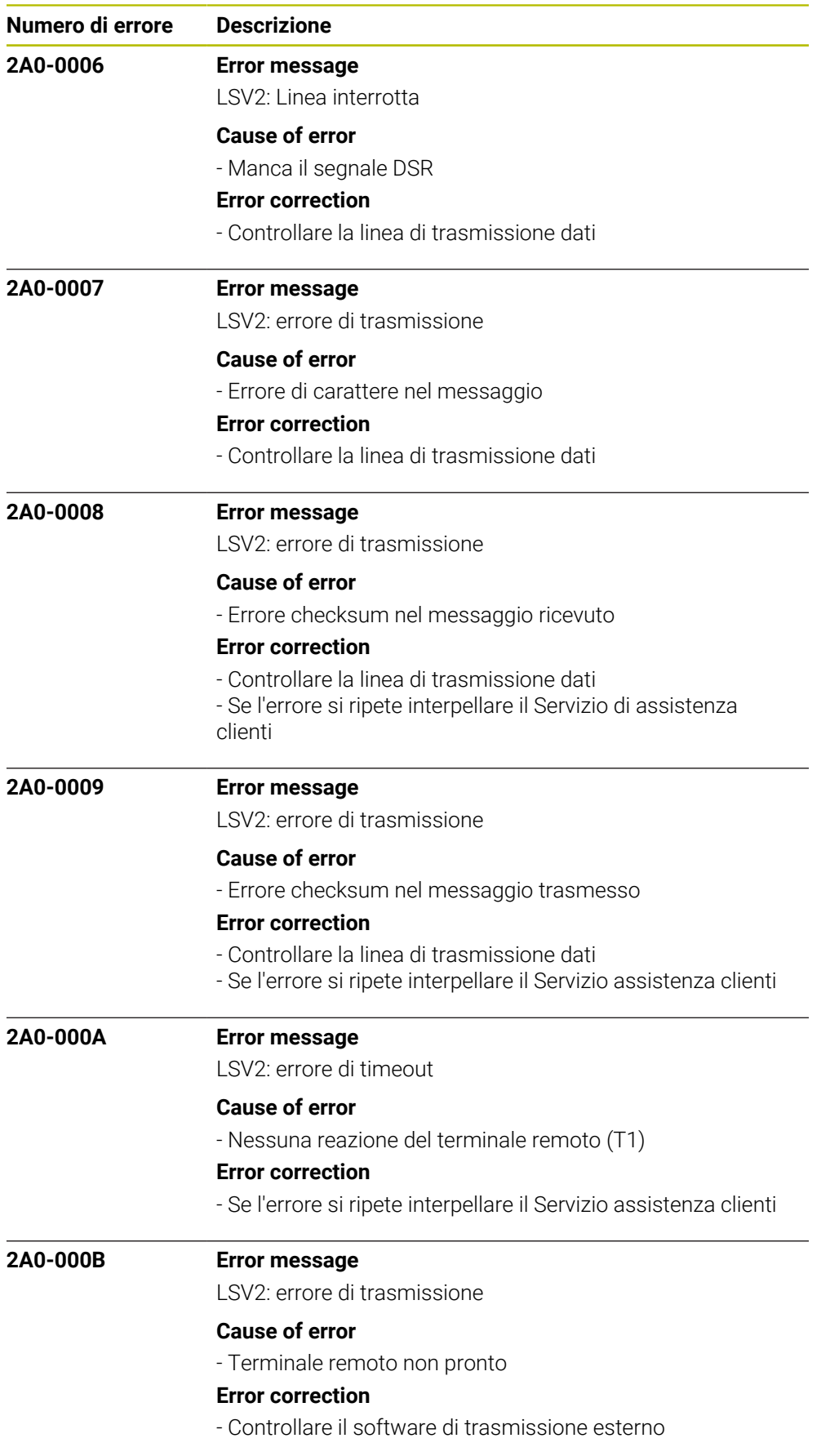

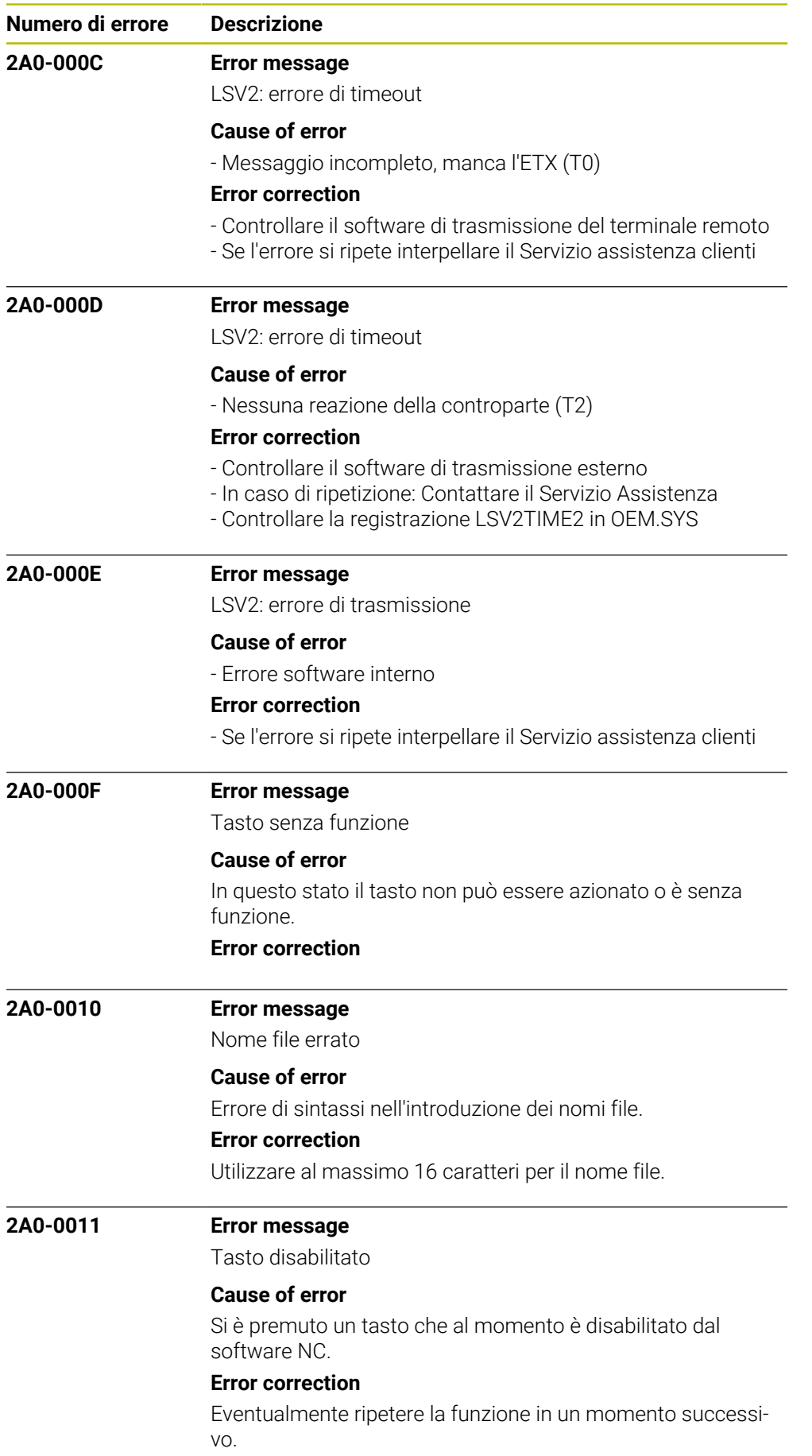

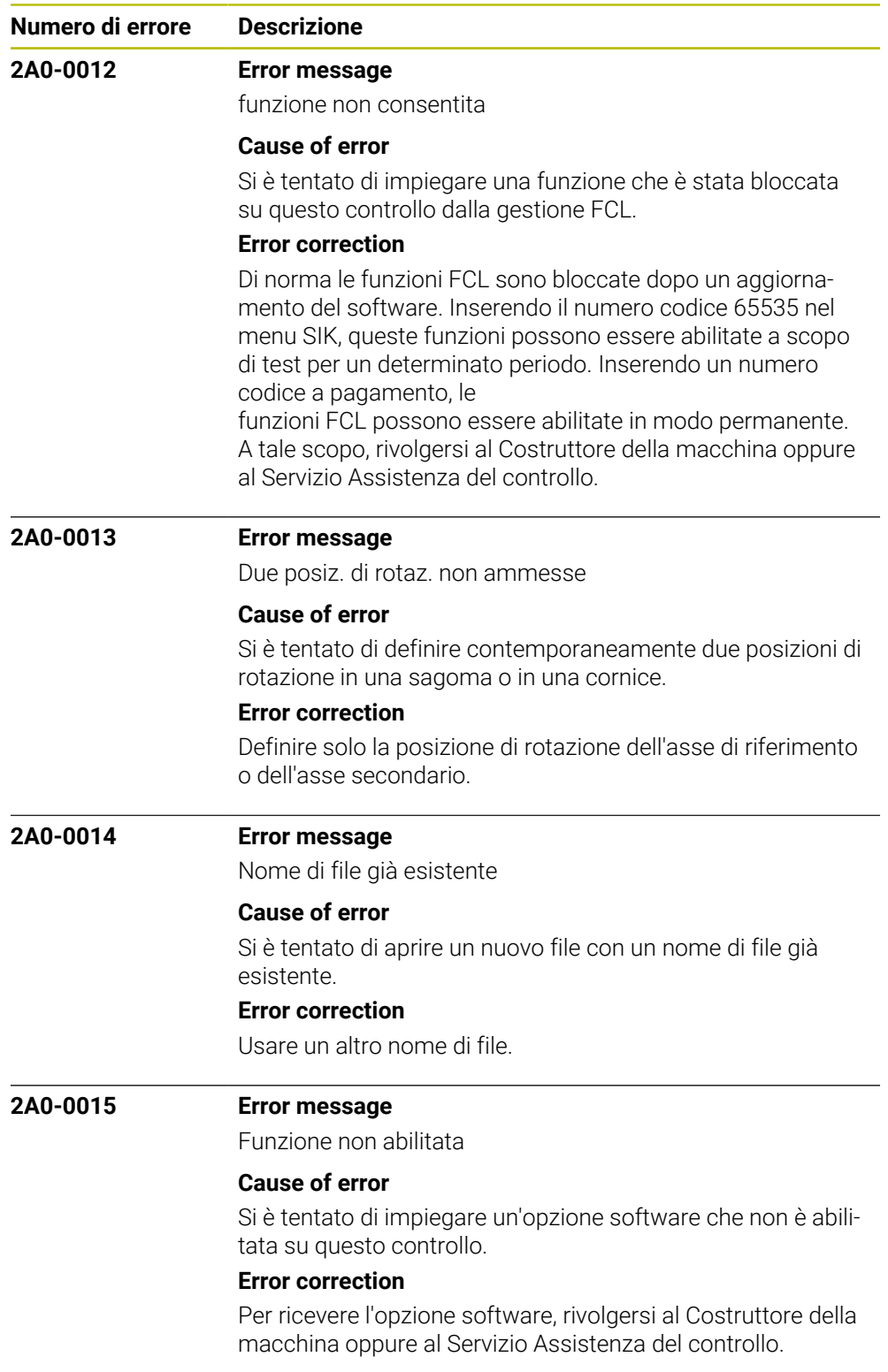

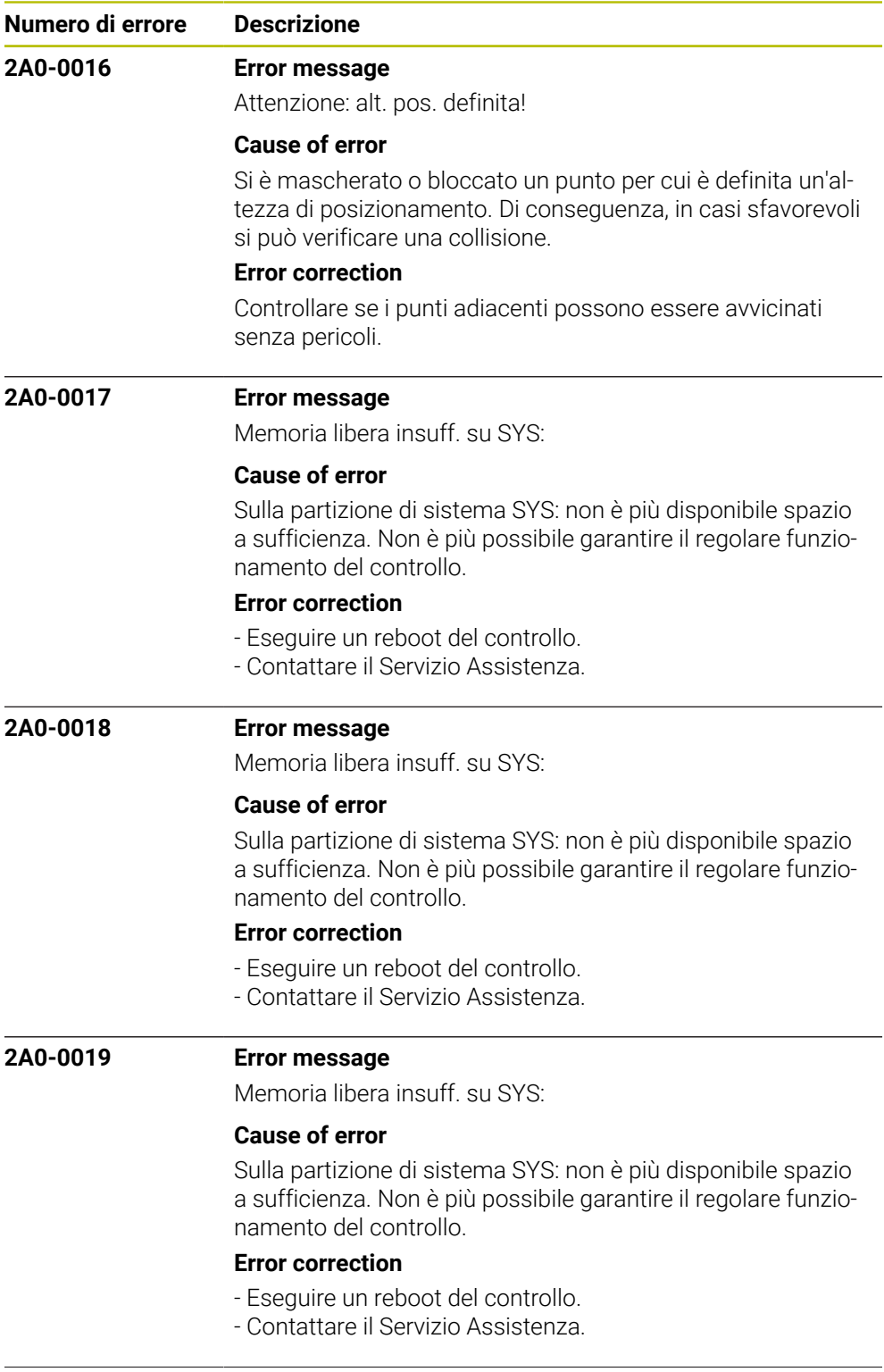

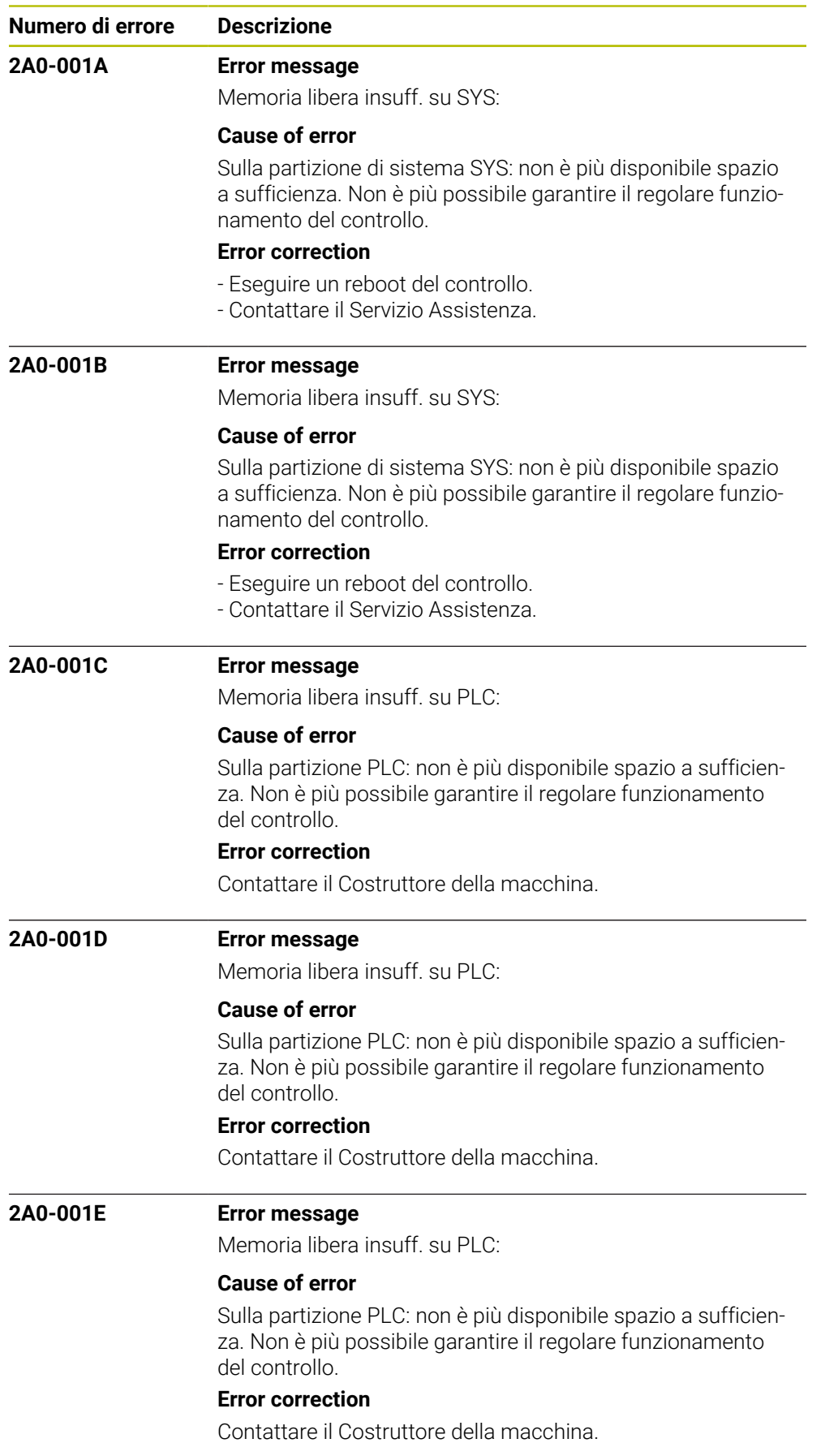

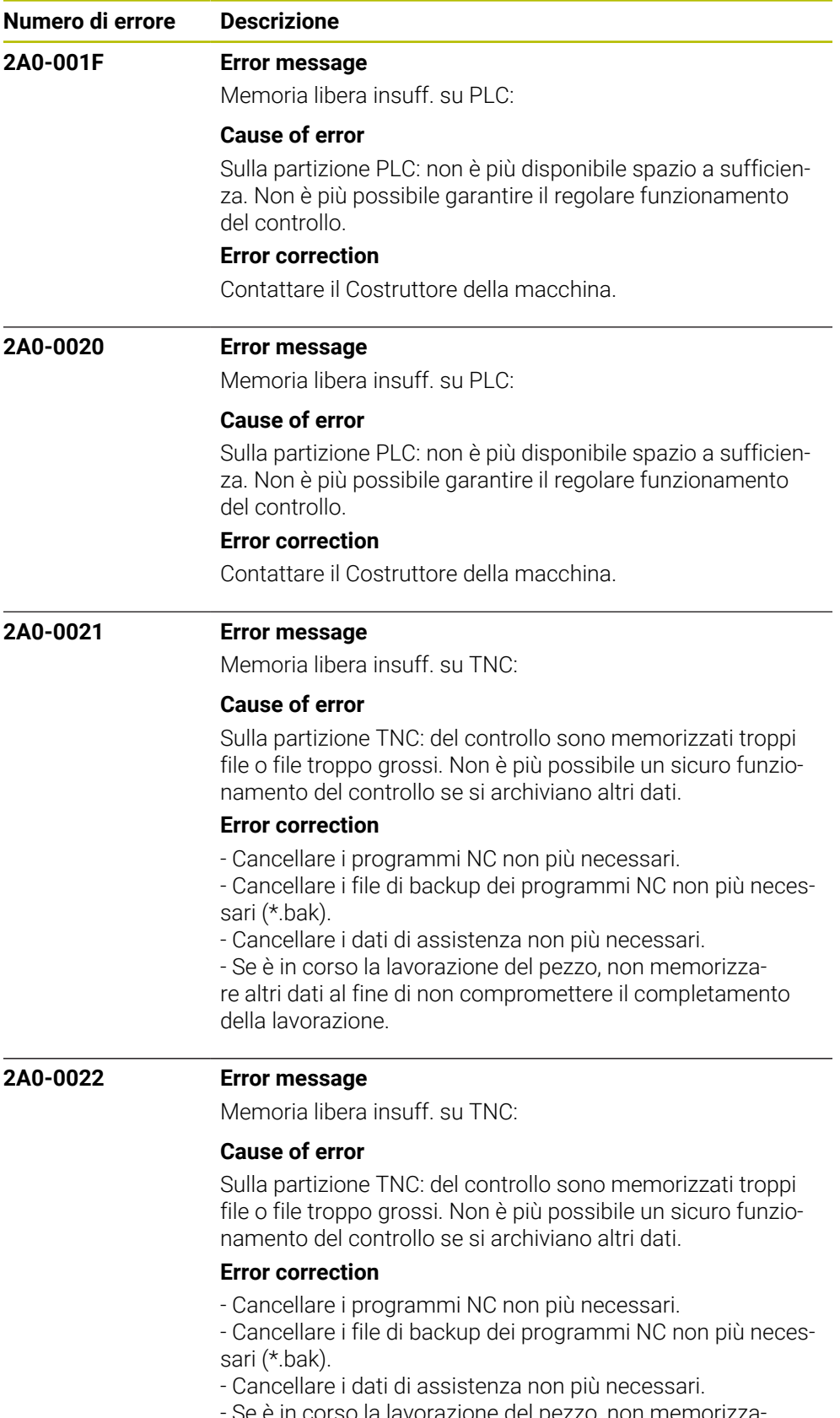

- Se è in corso la lavorazione del pezzo, non memorizzare altri dati al fine di non compromettere il completamento della lavorazione.

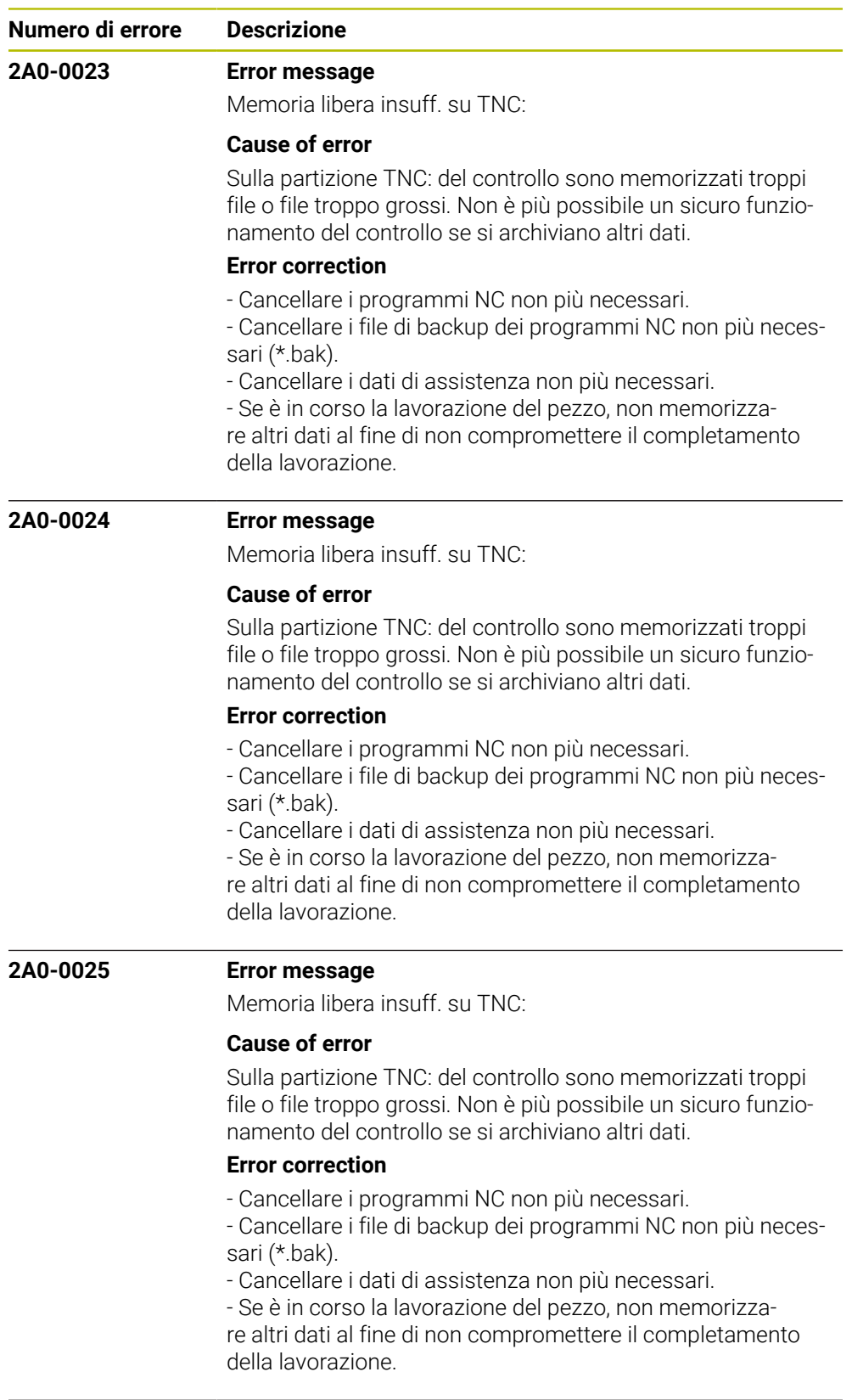

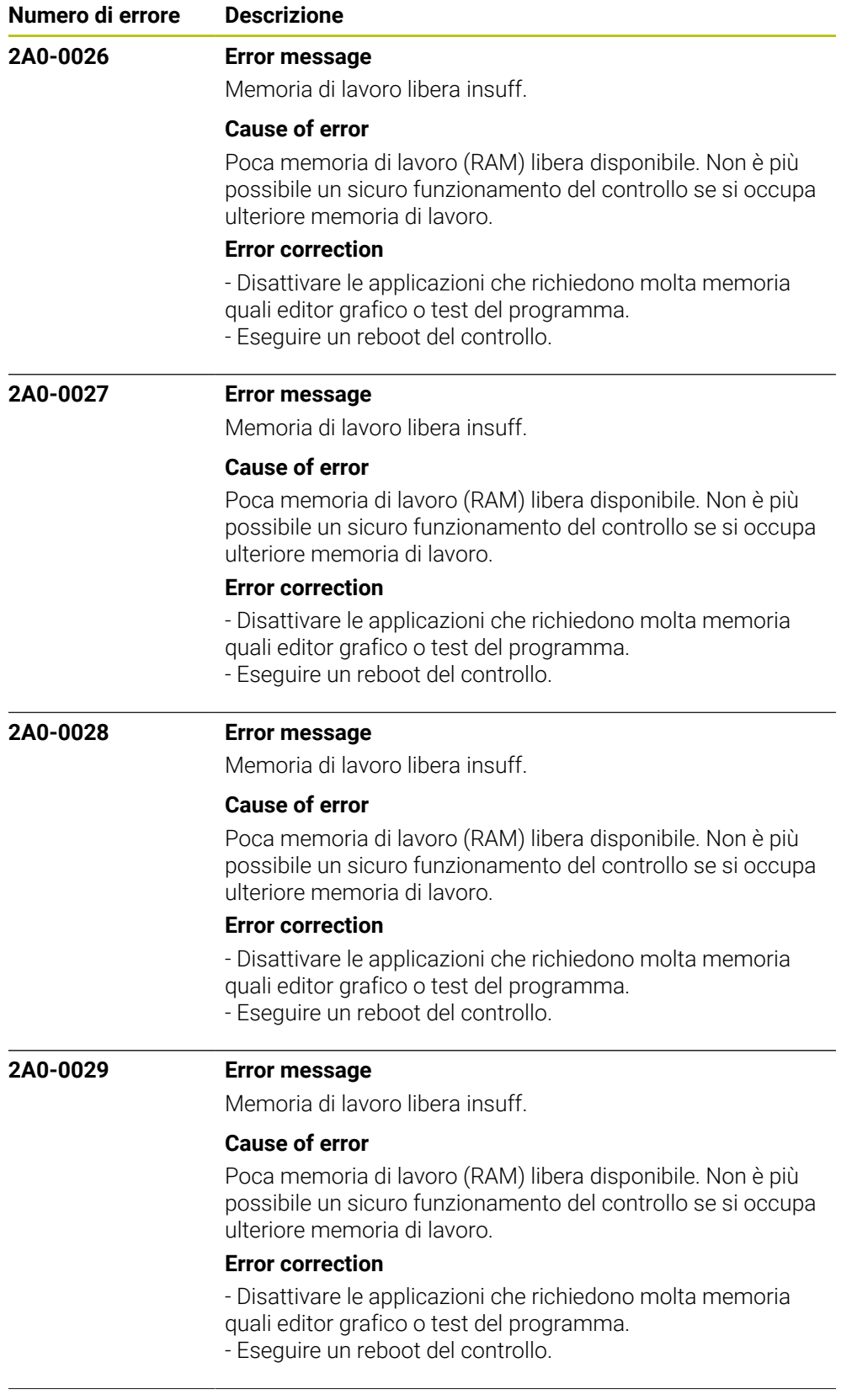

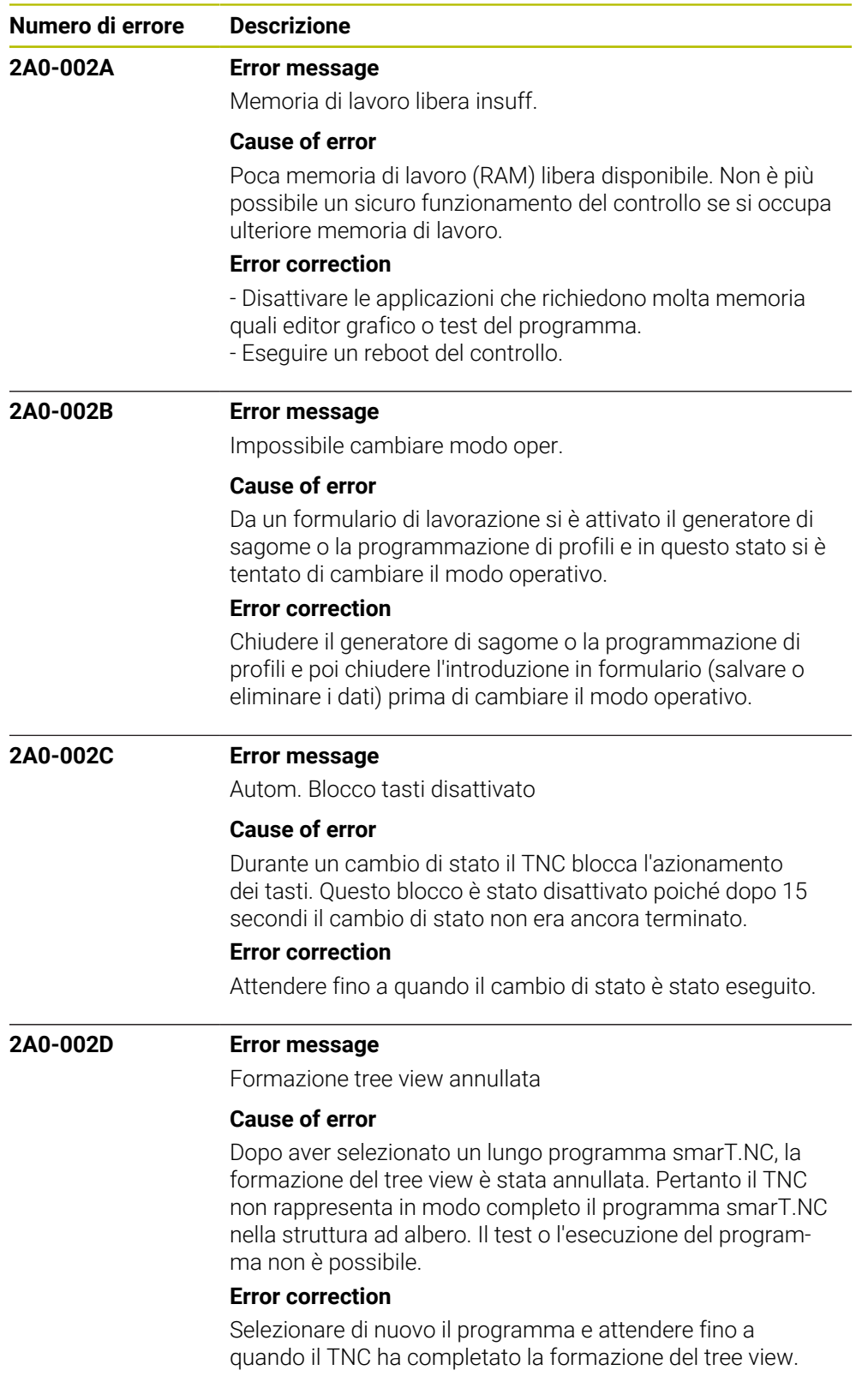

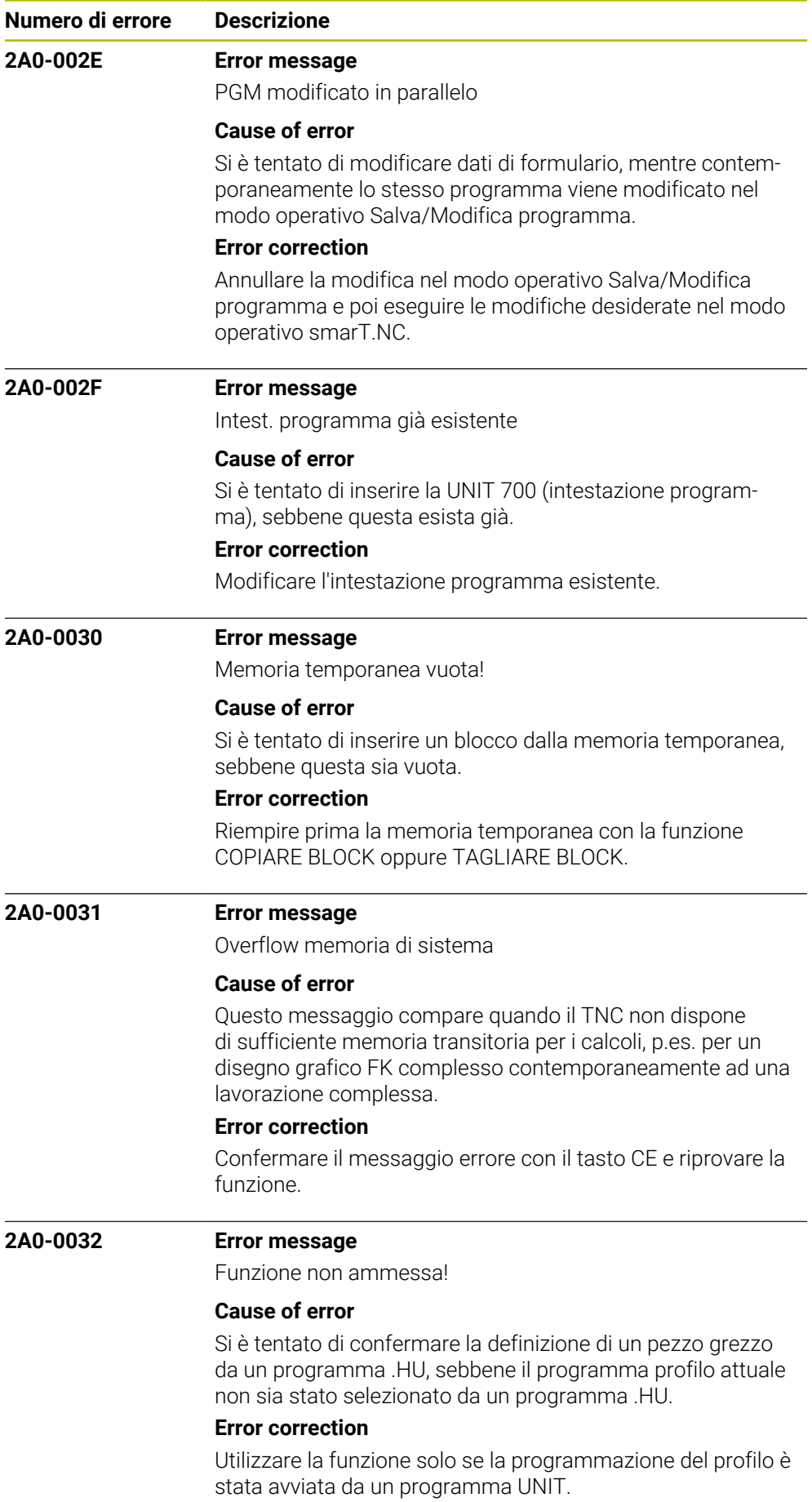

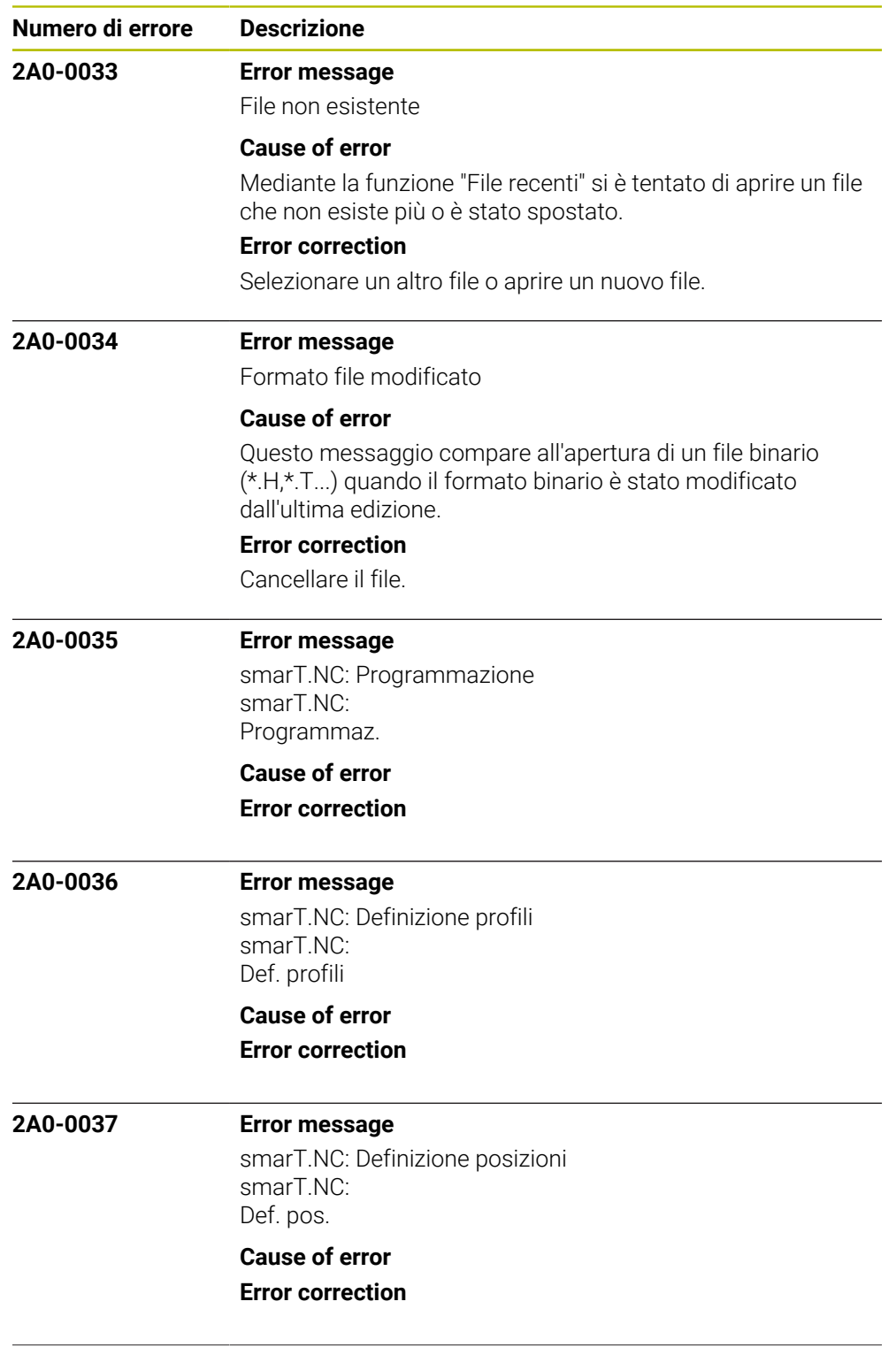

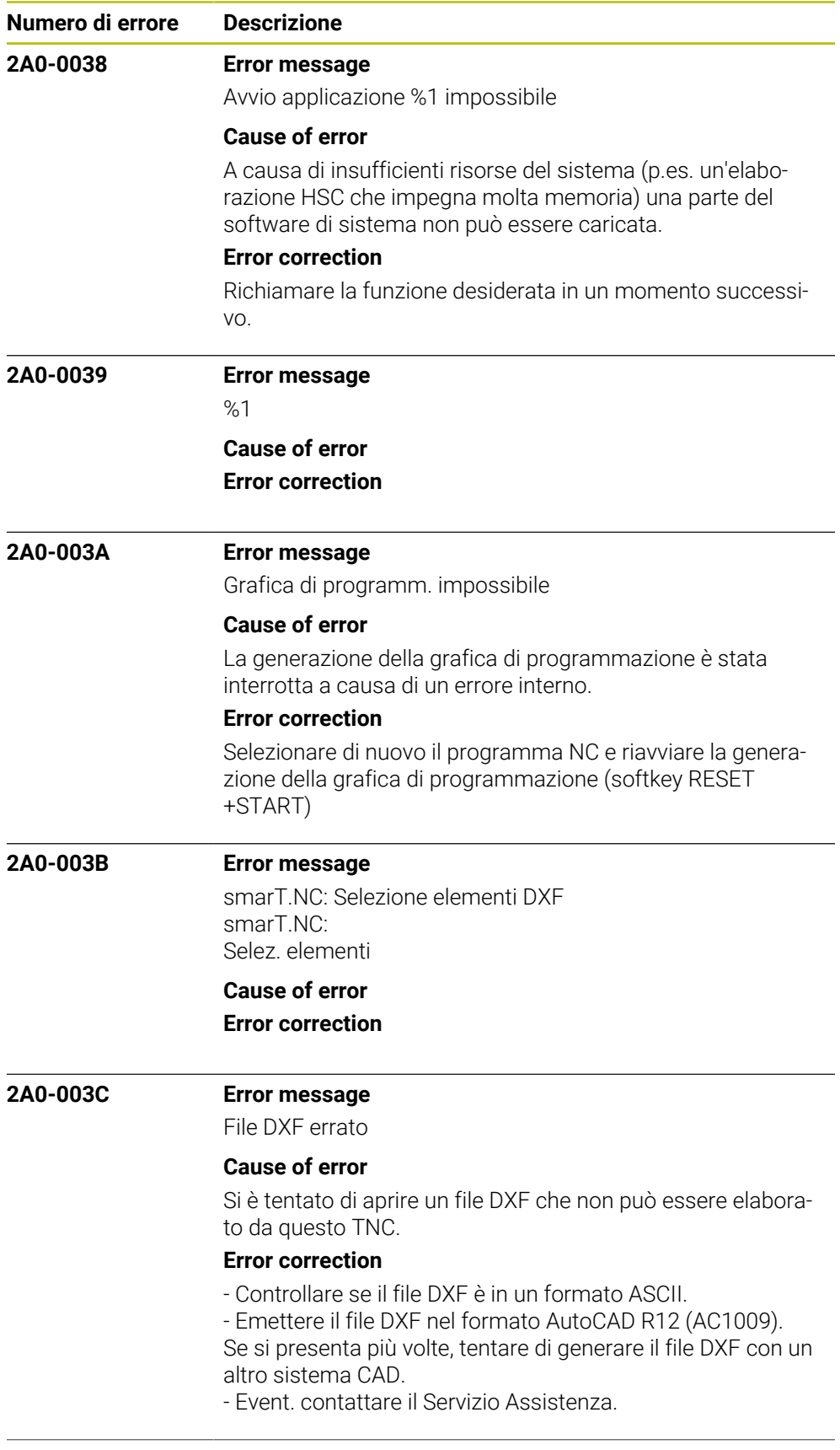

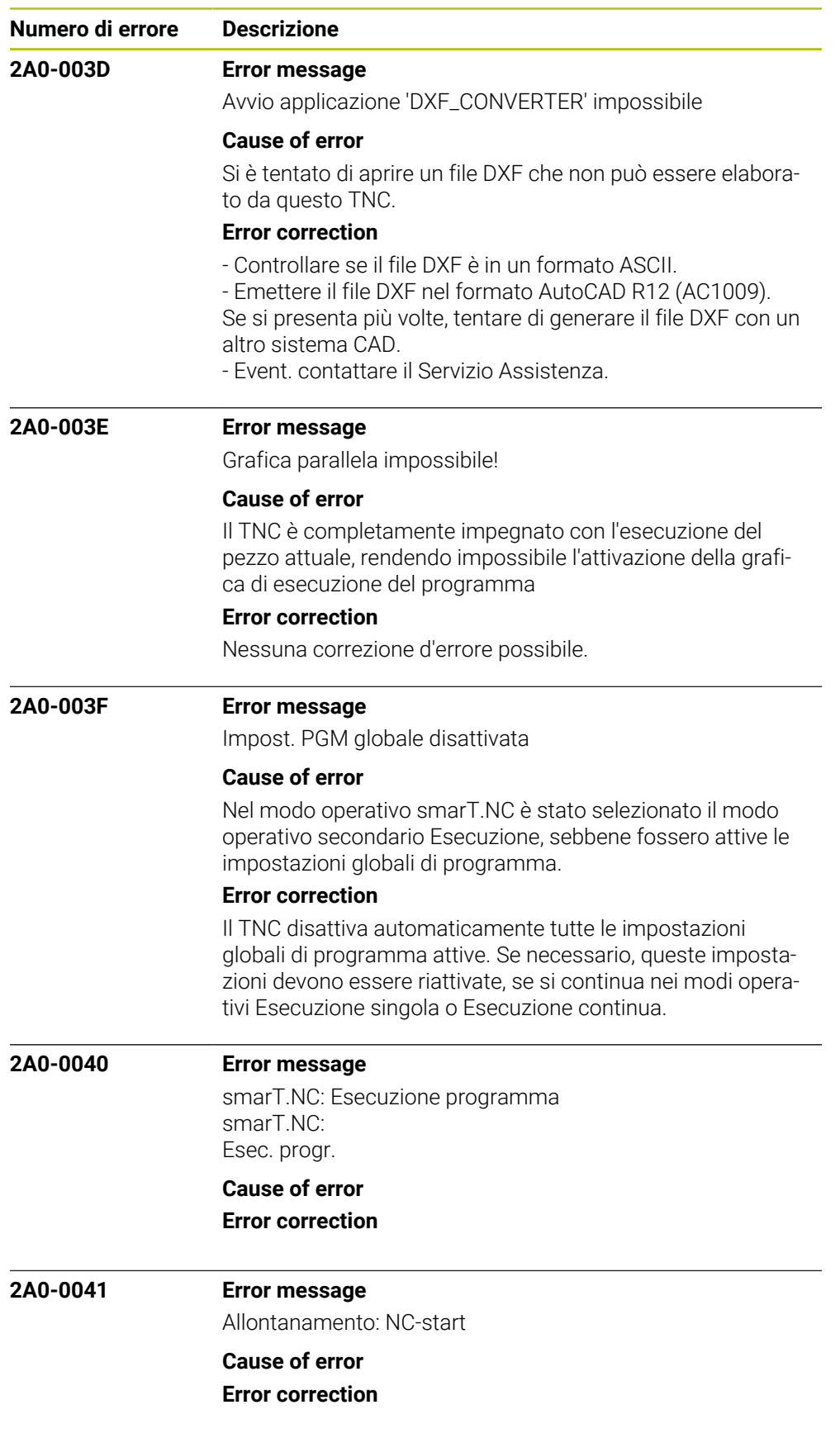

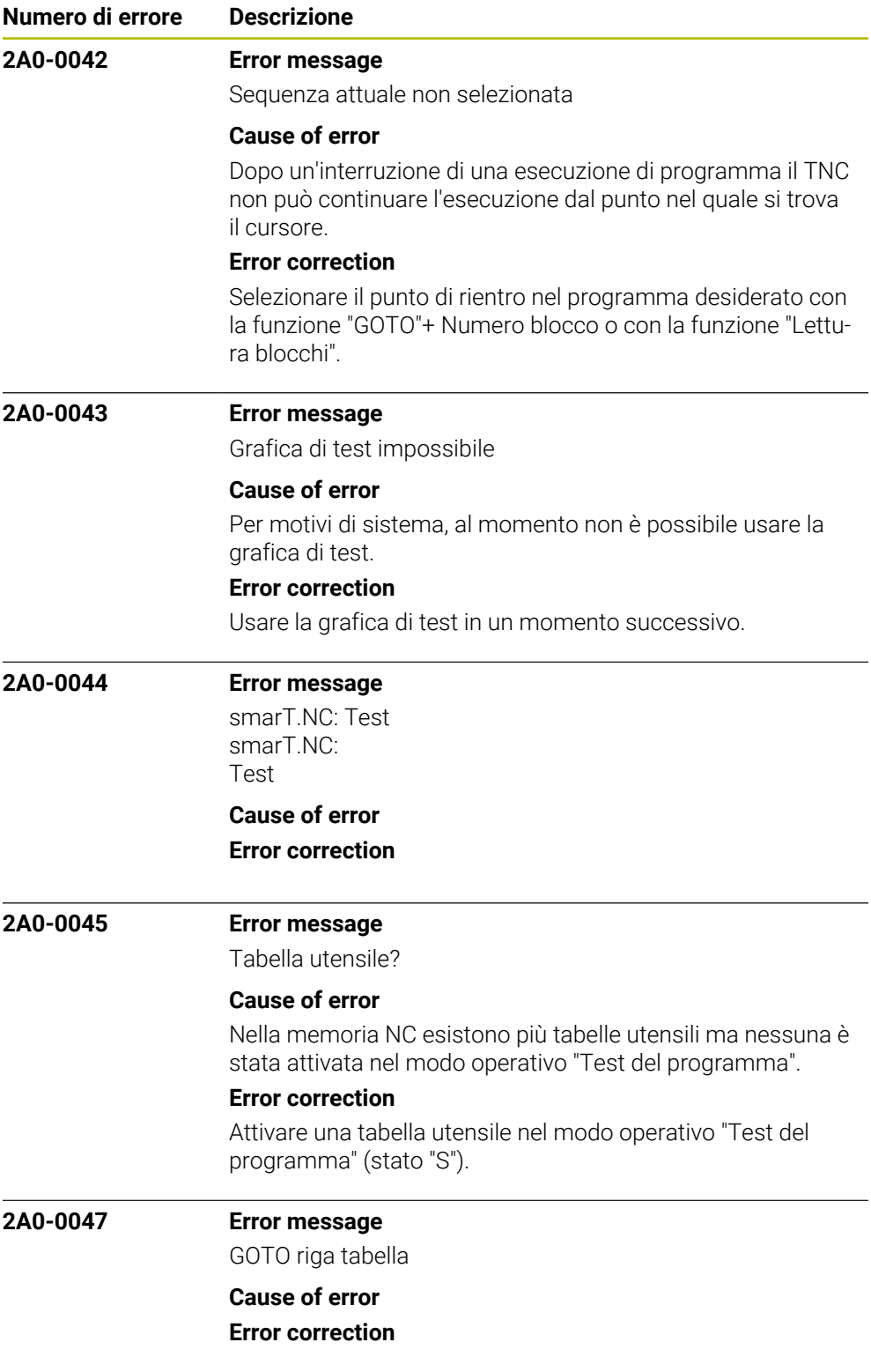

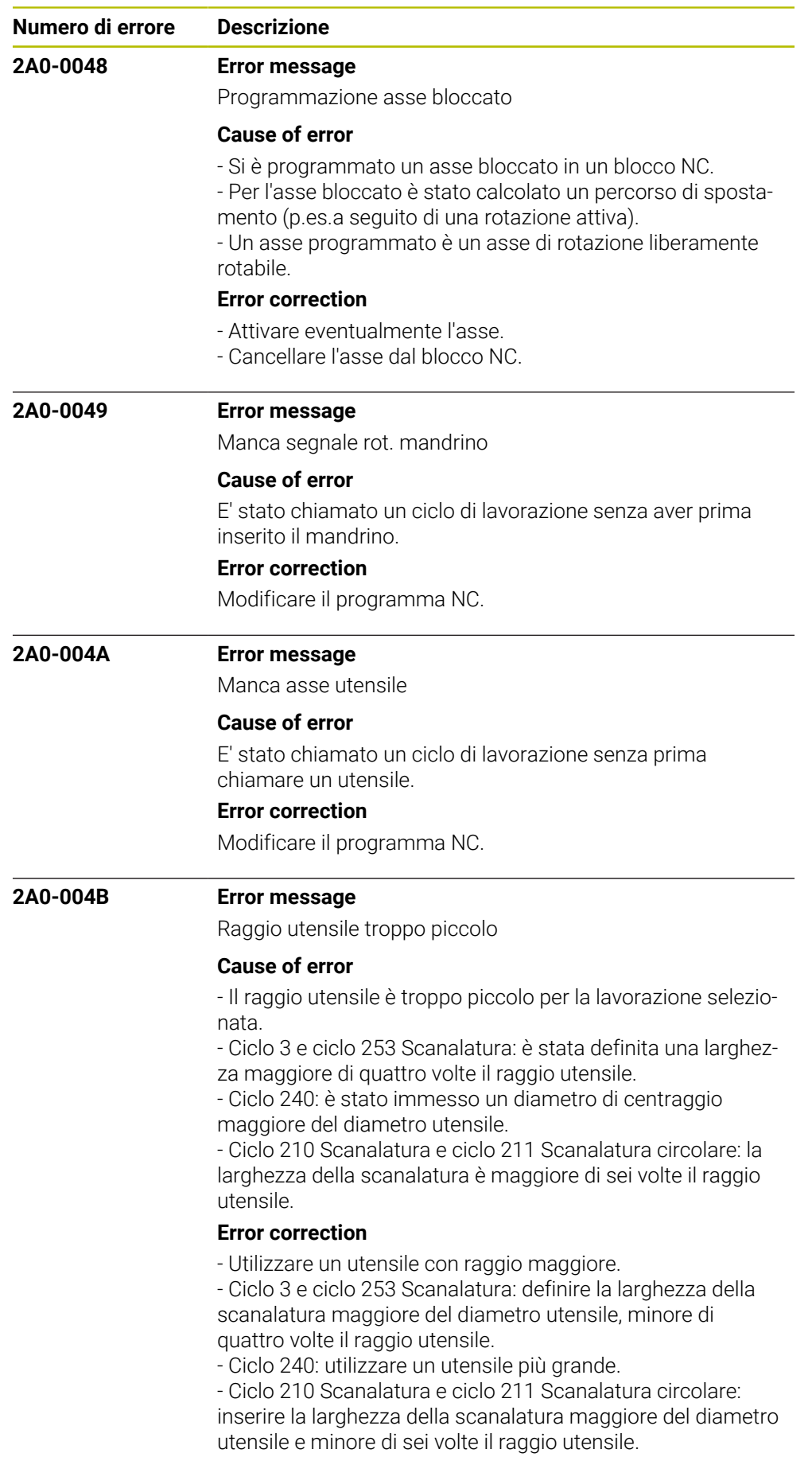

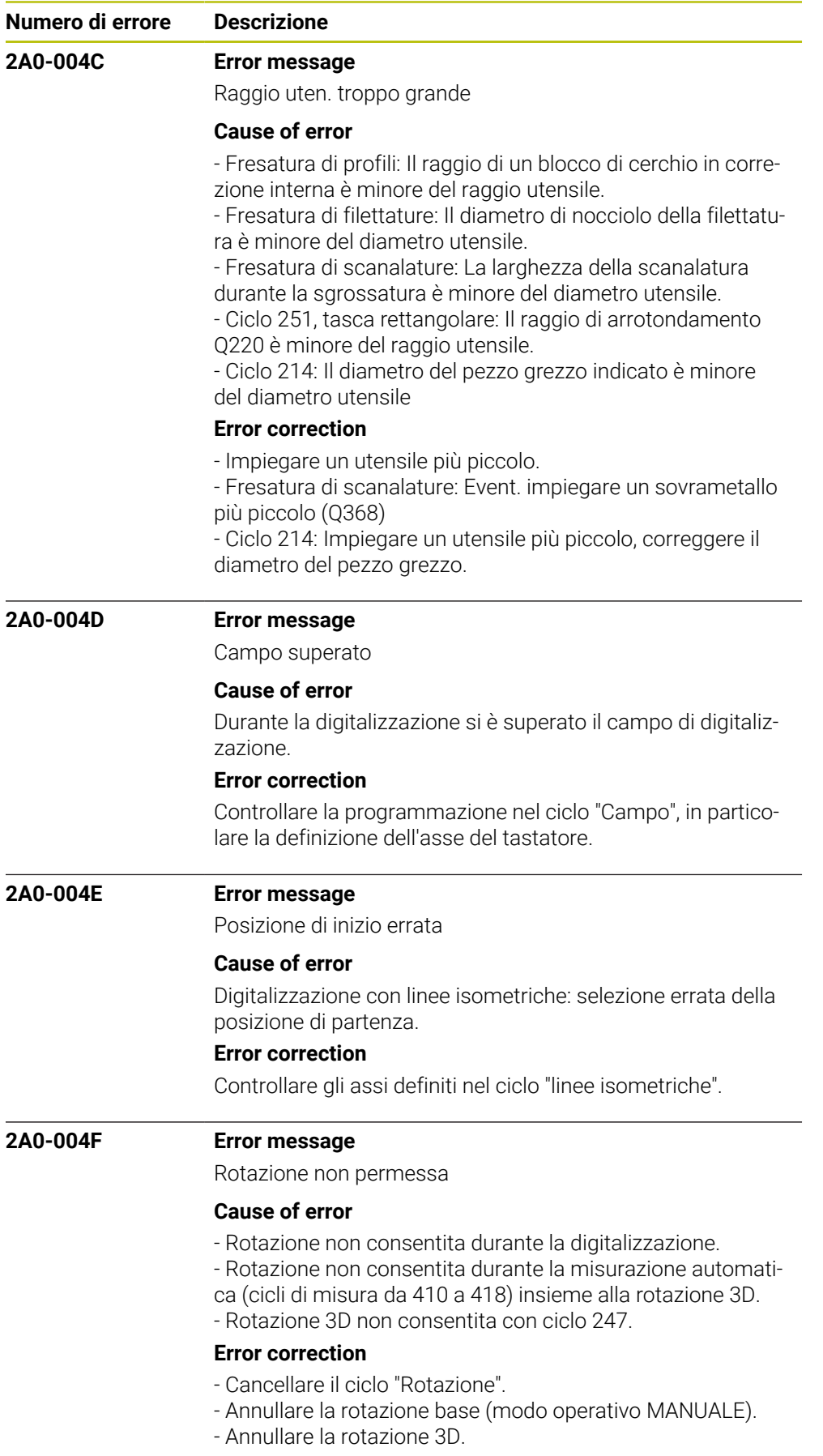

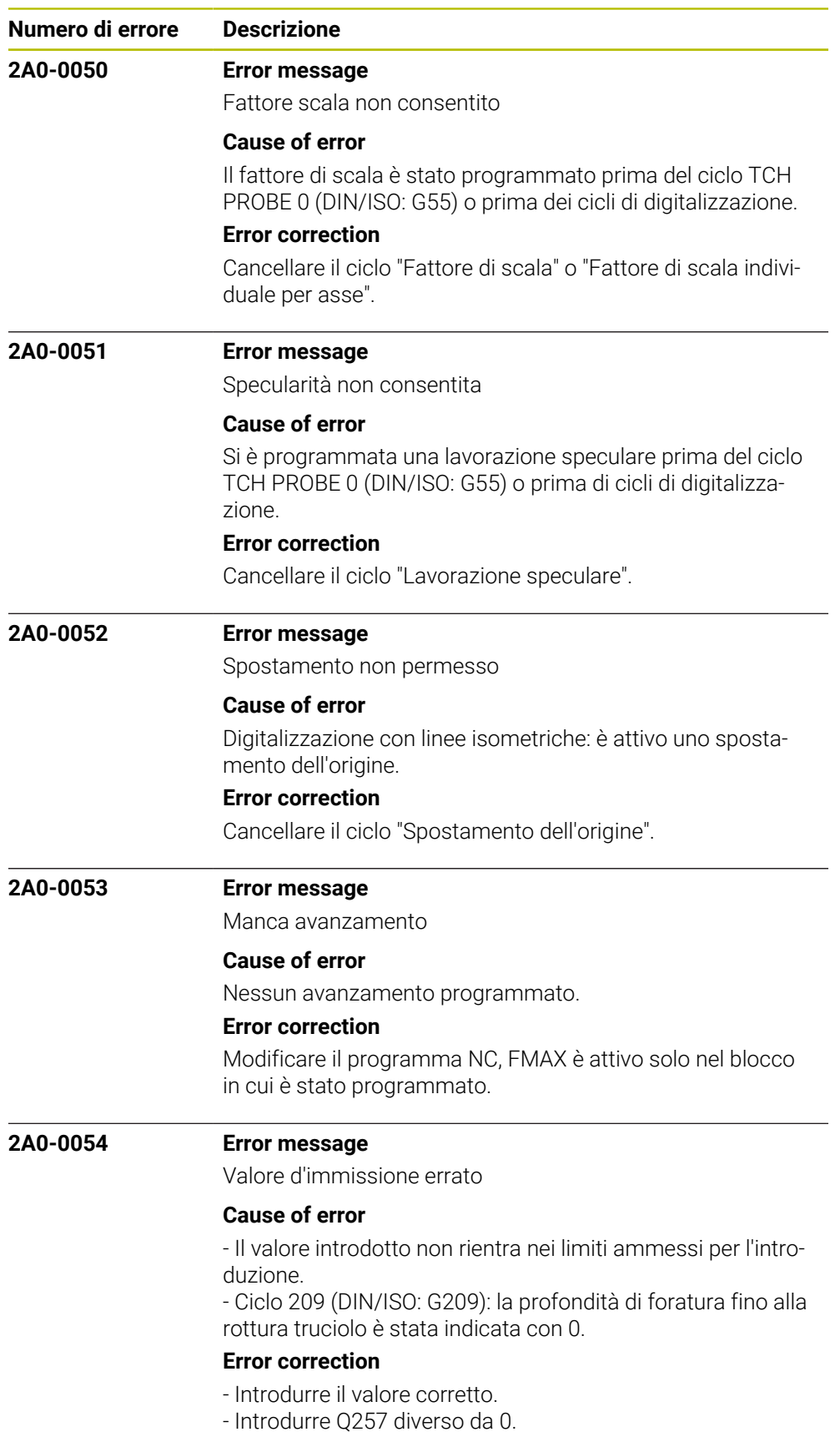

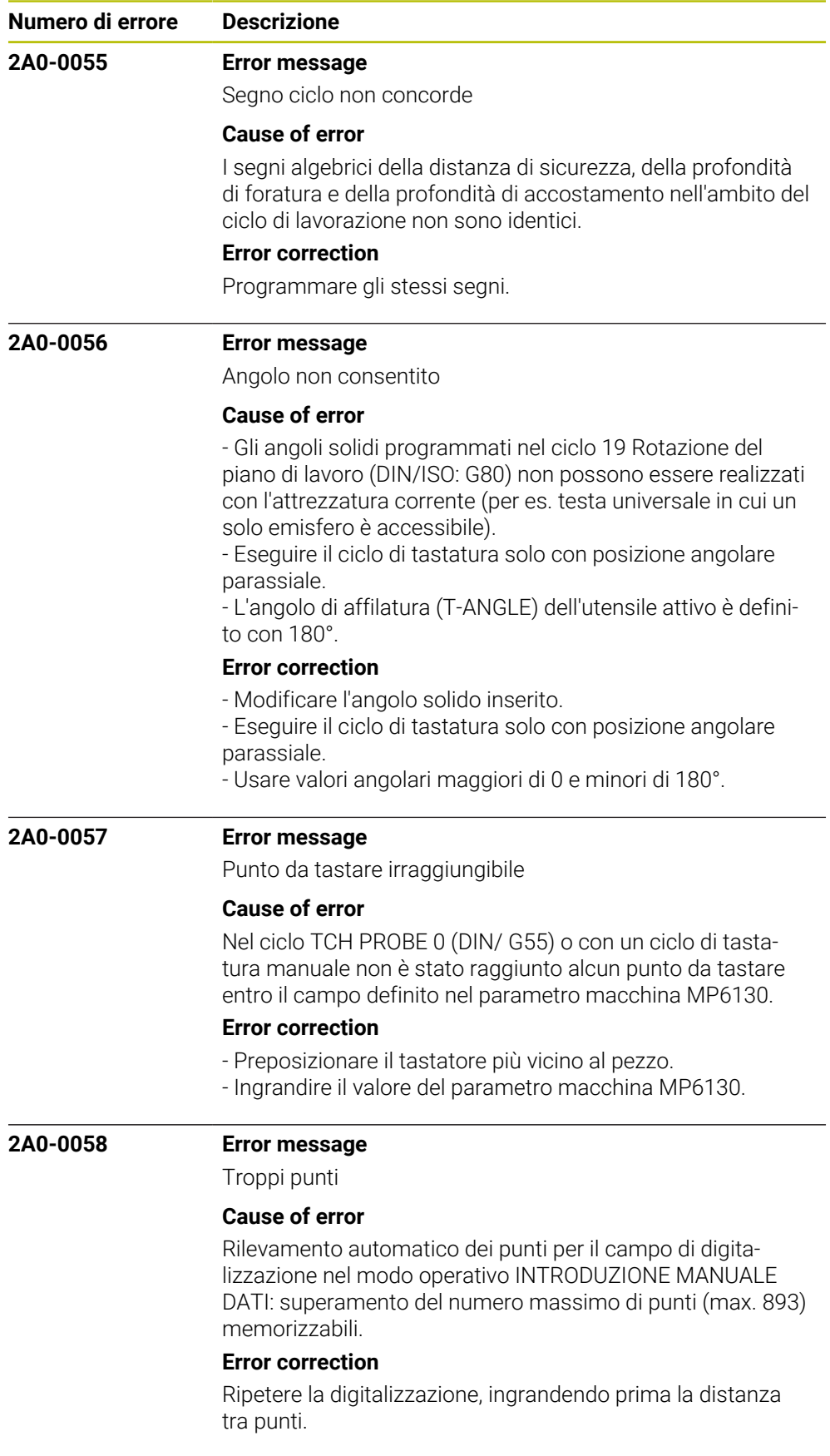

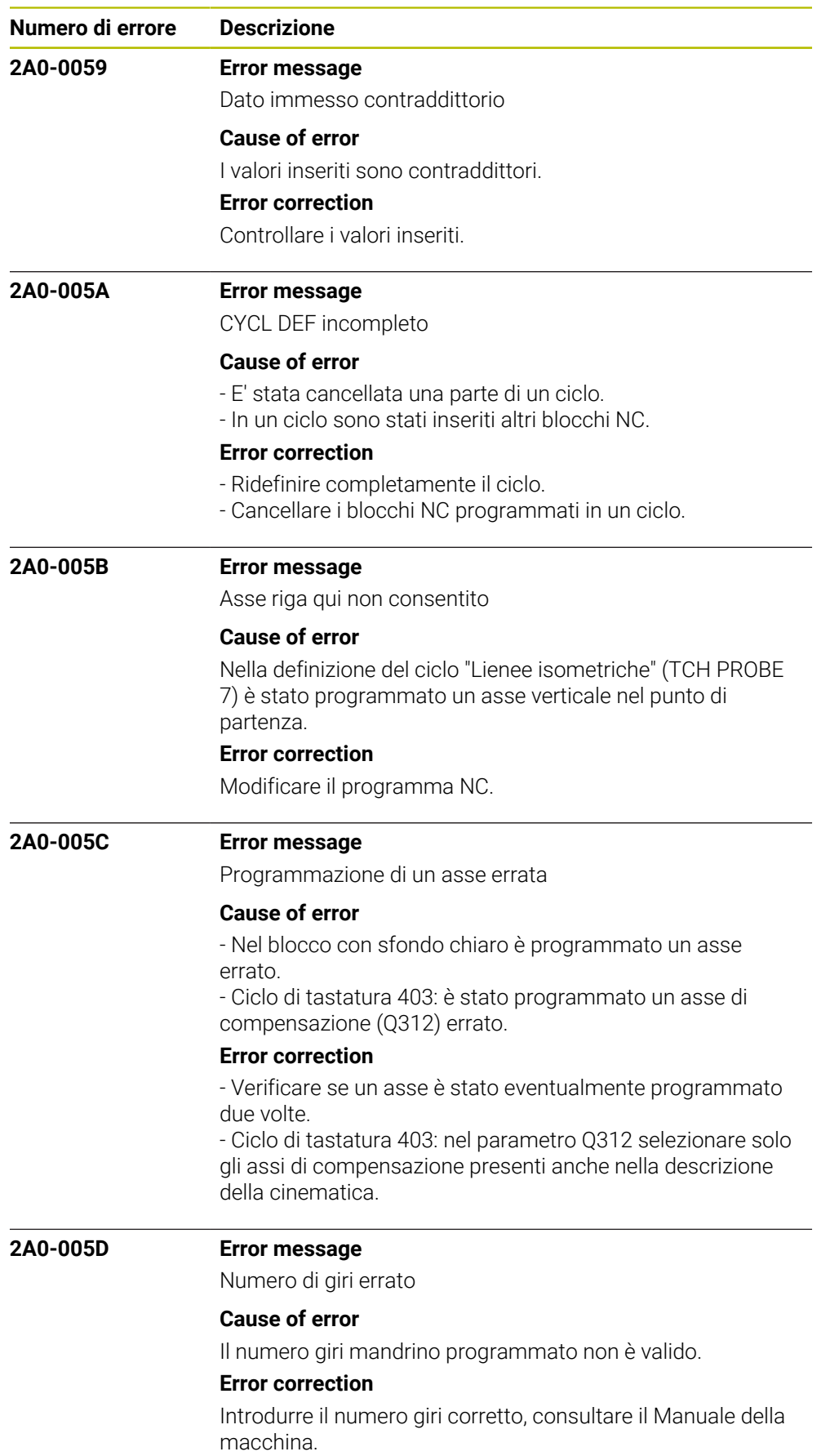

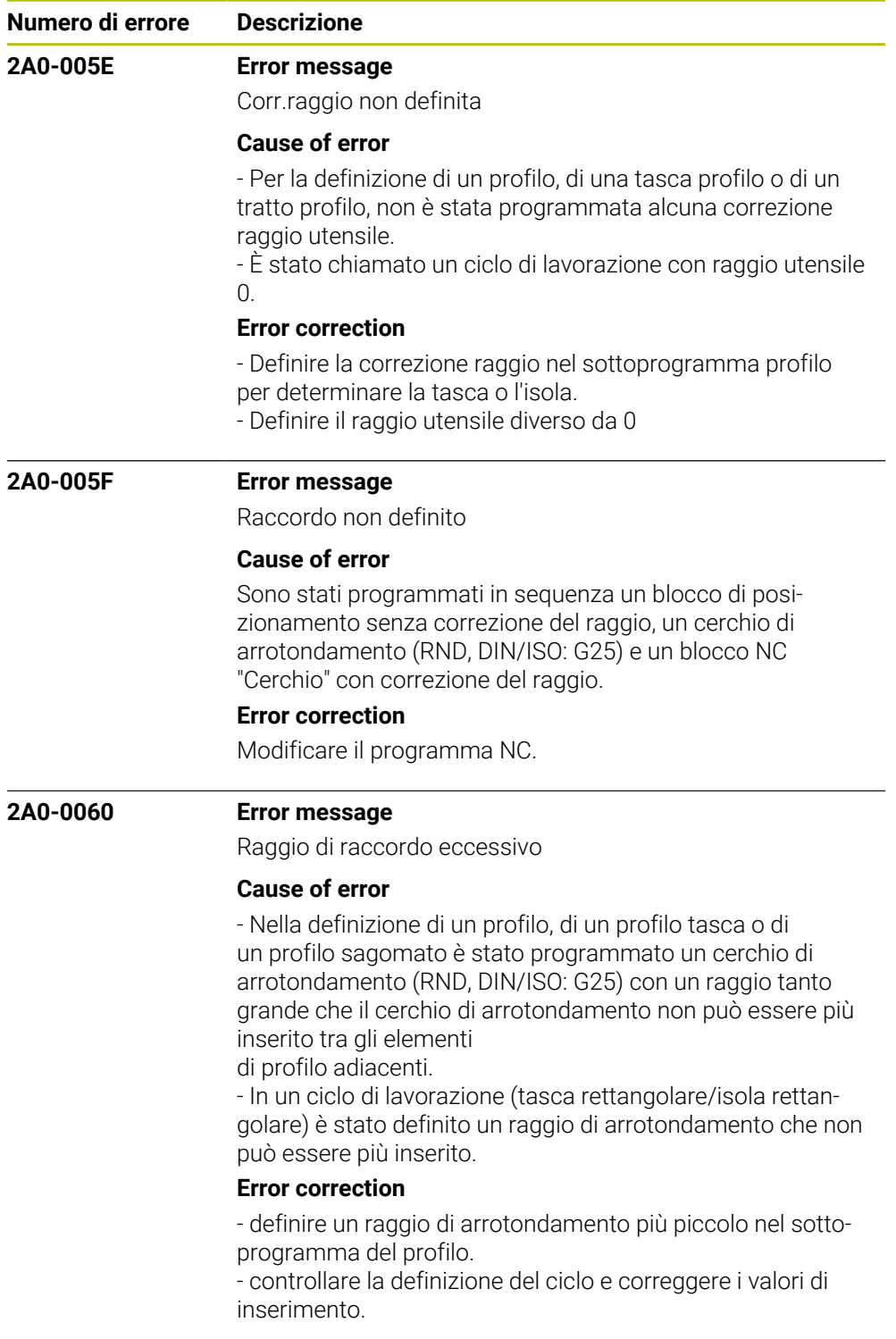

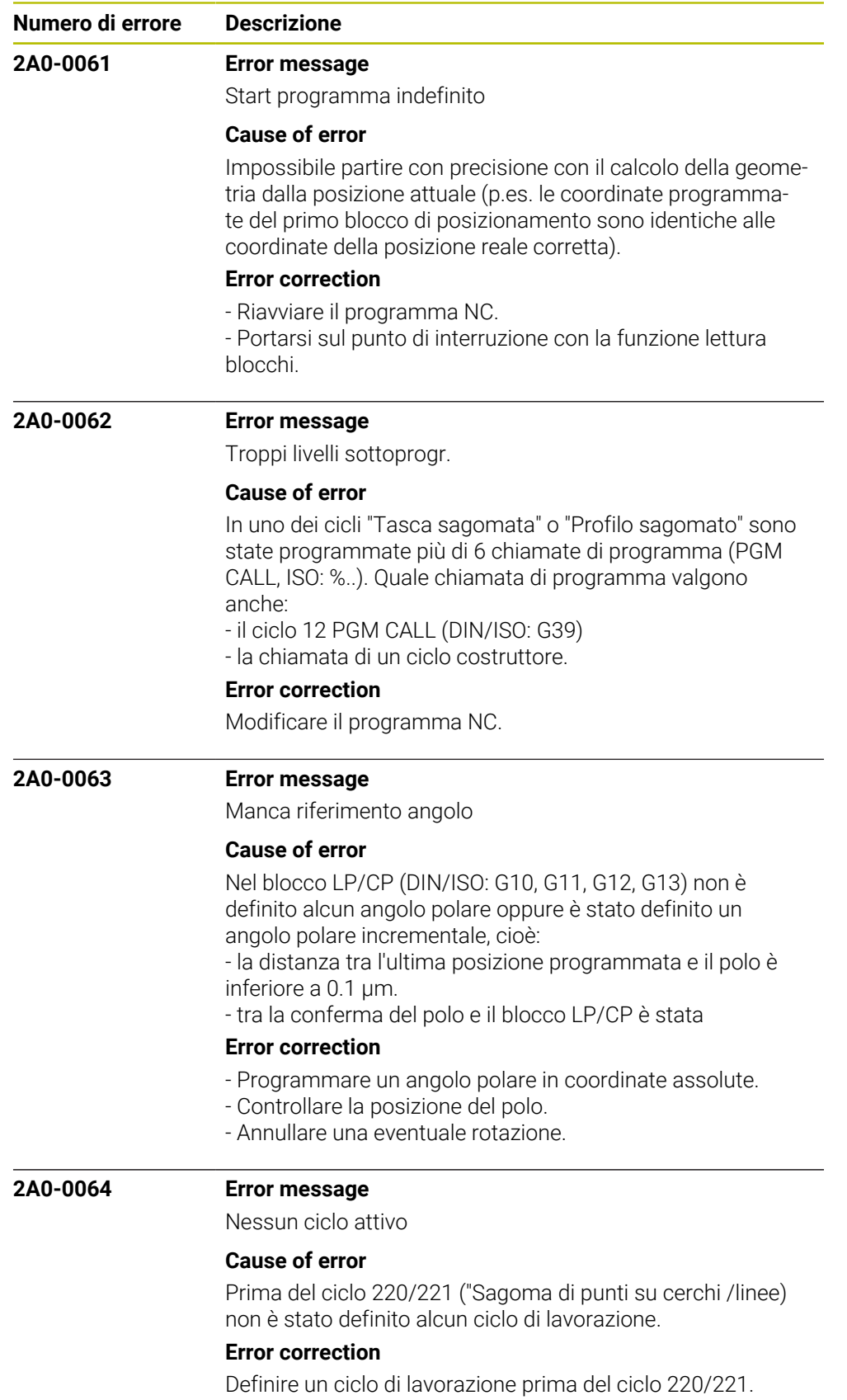

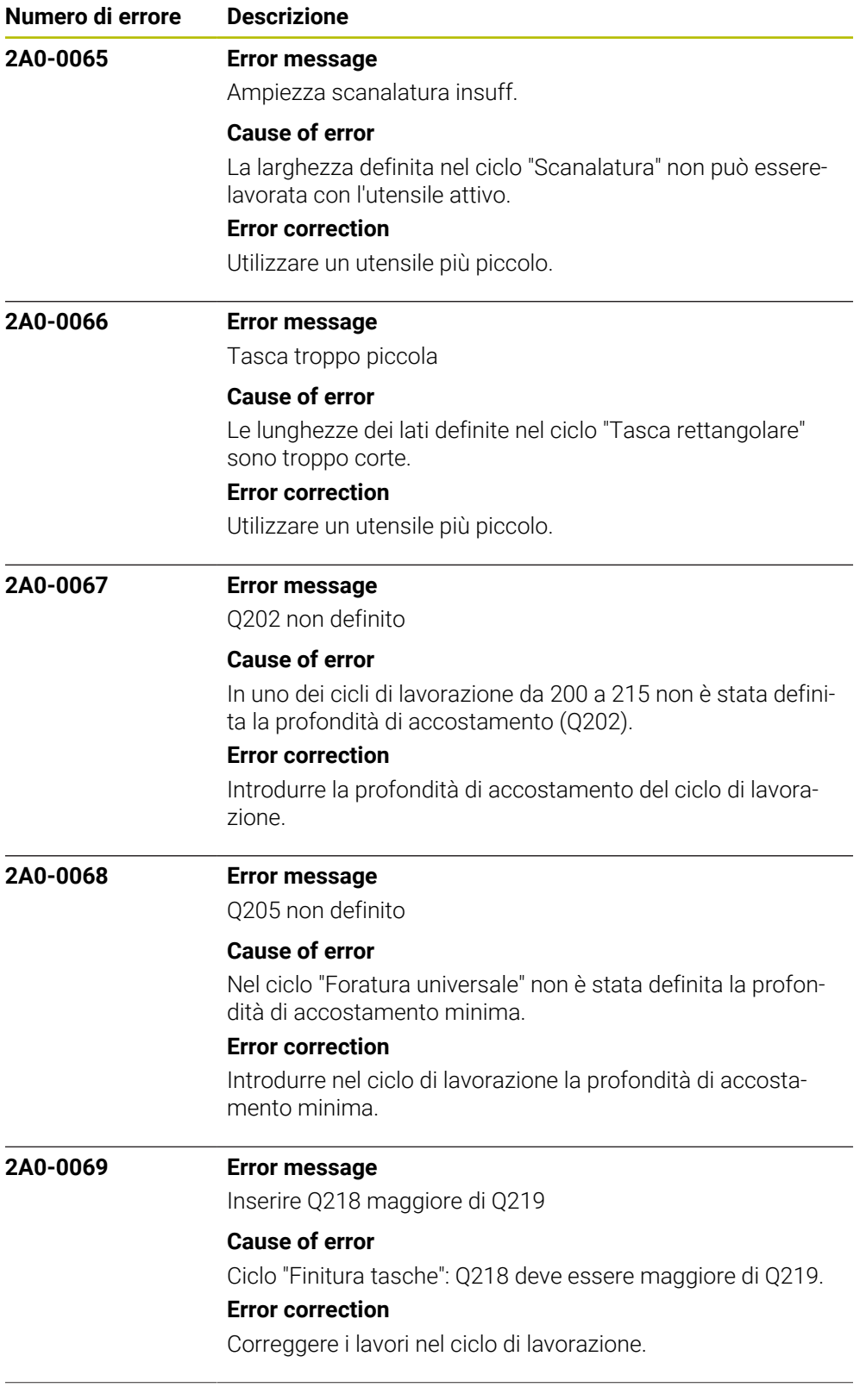

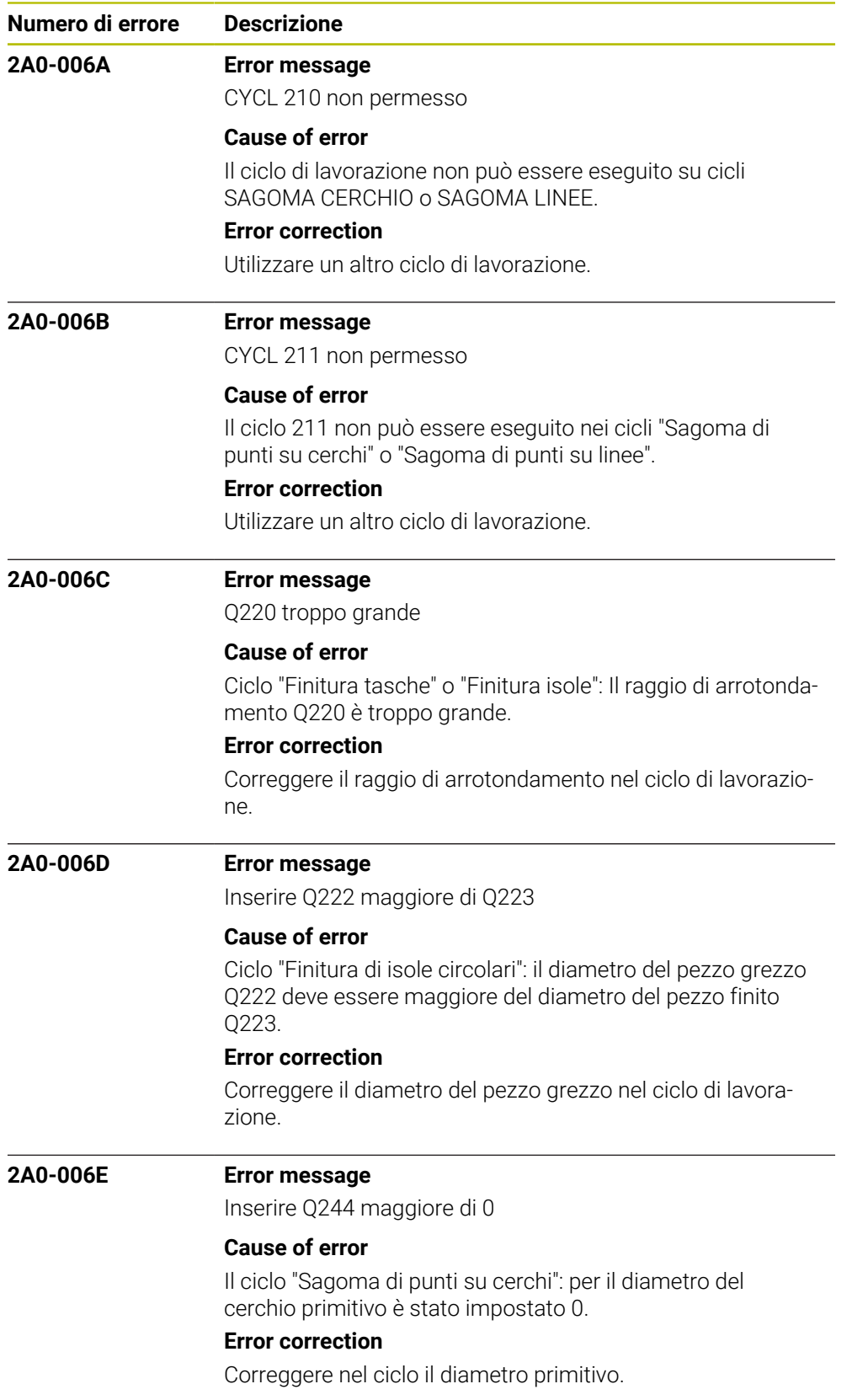

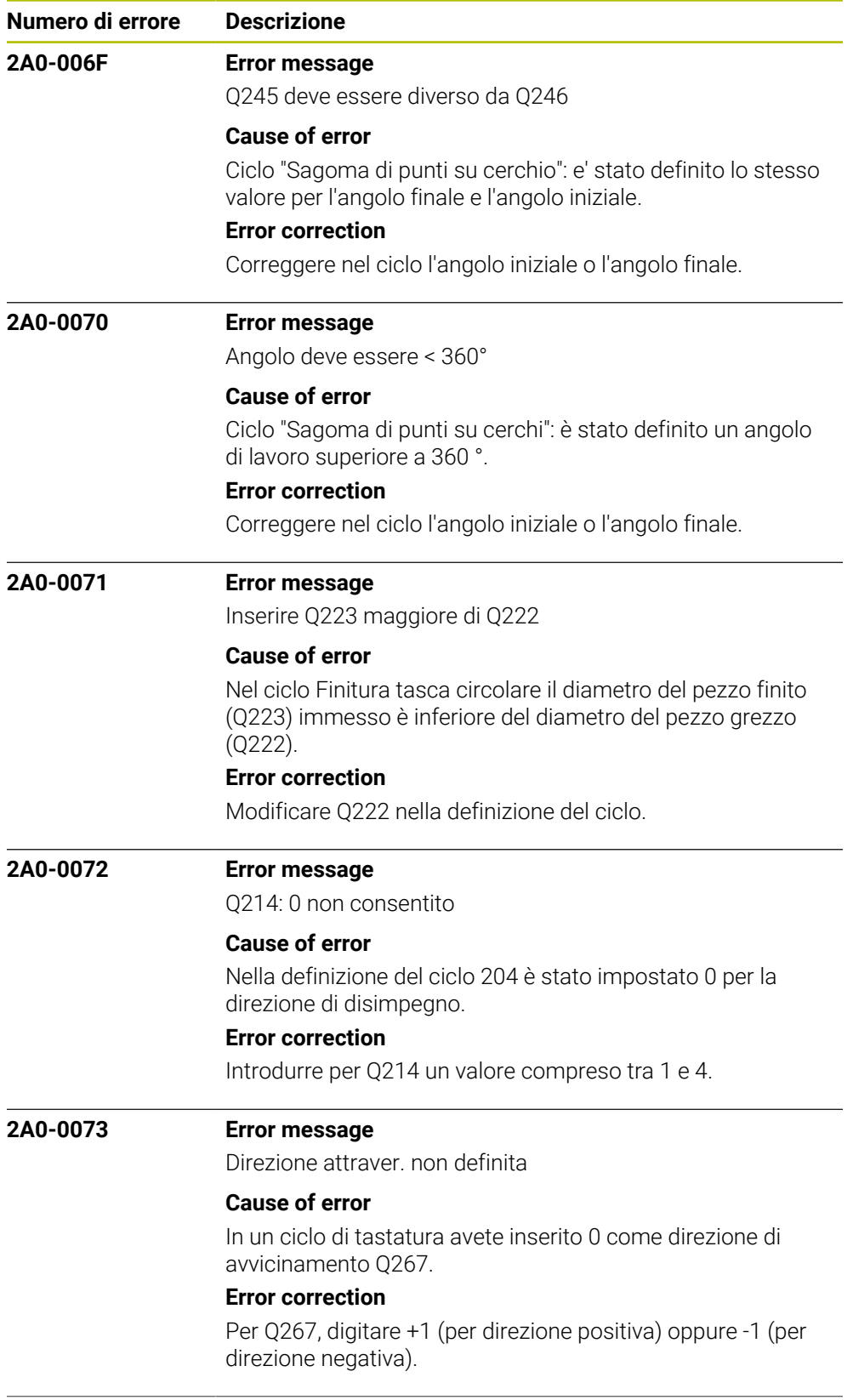

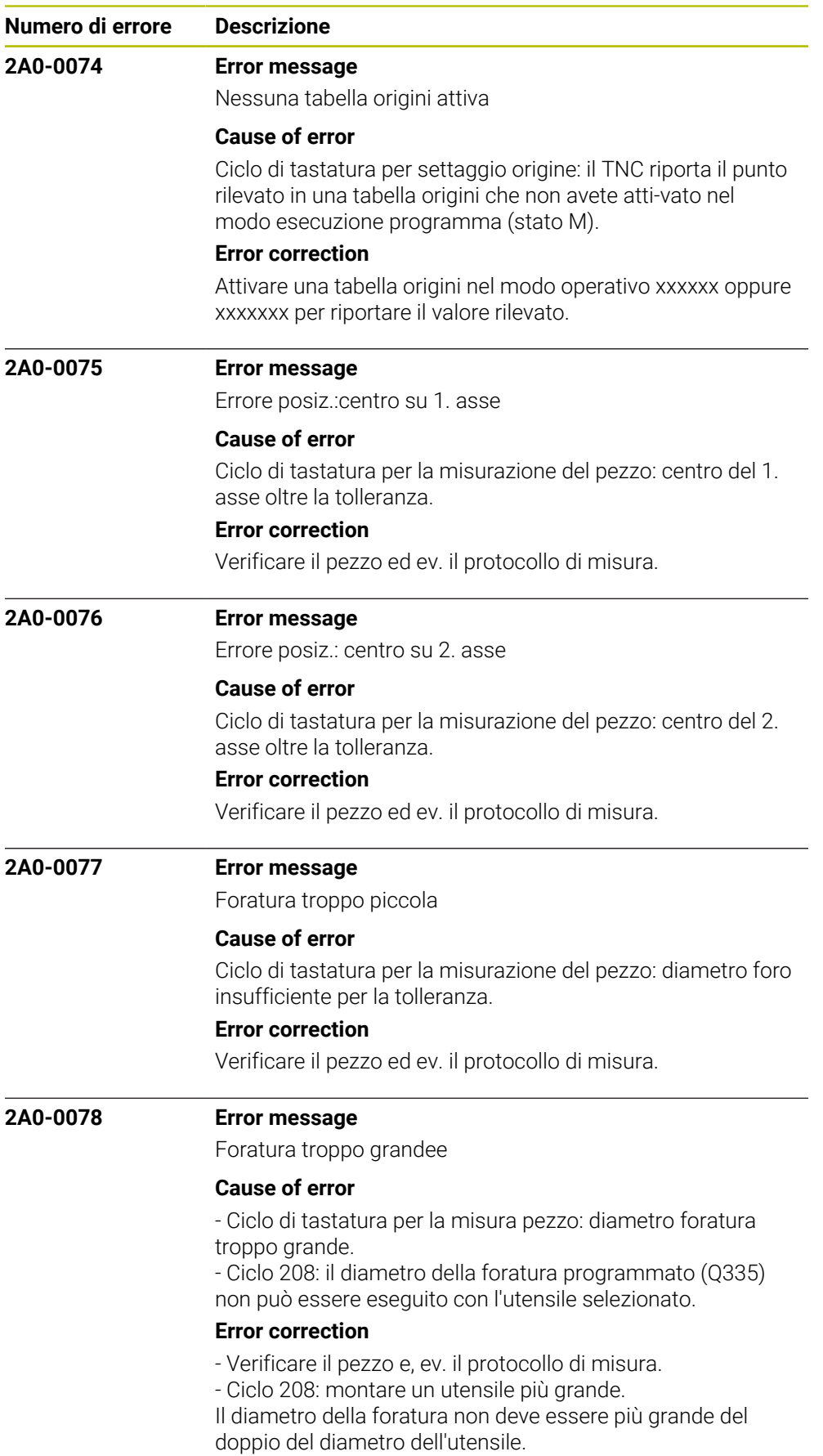

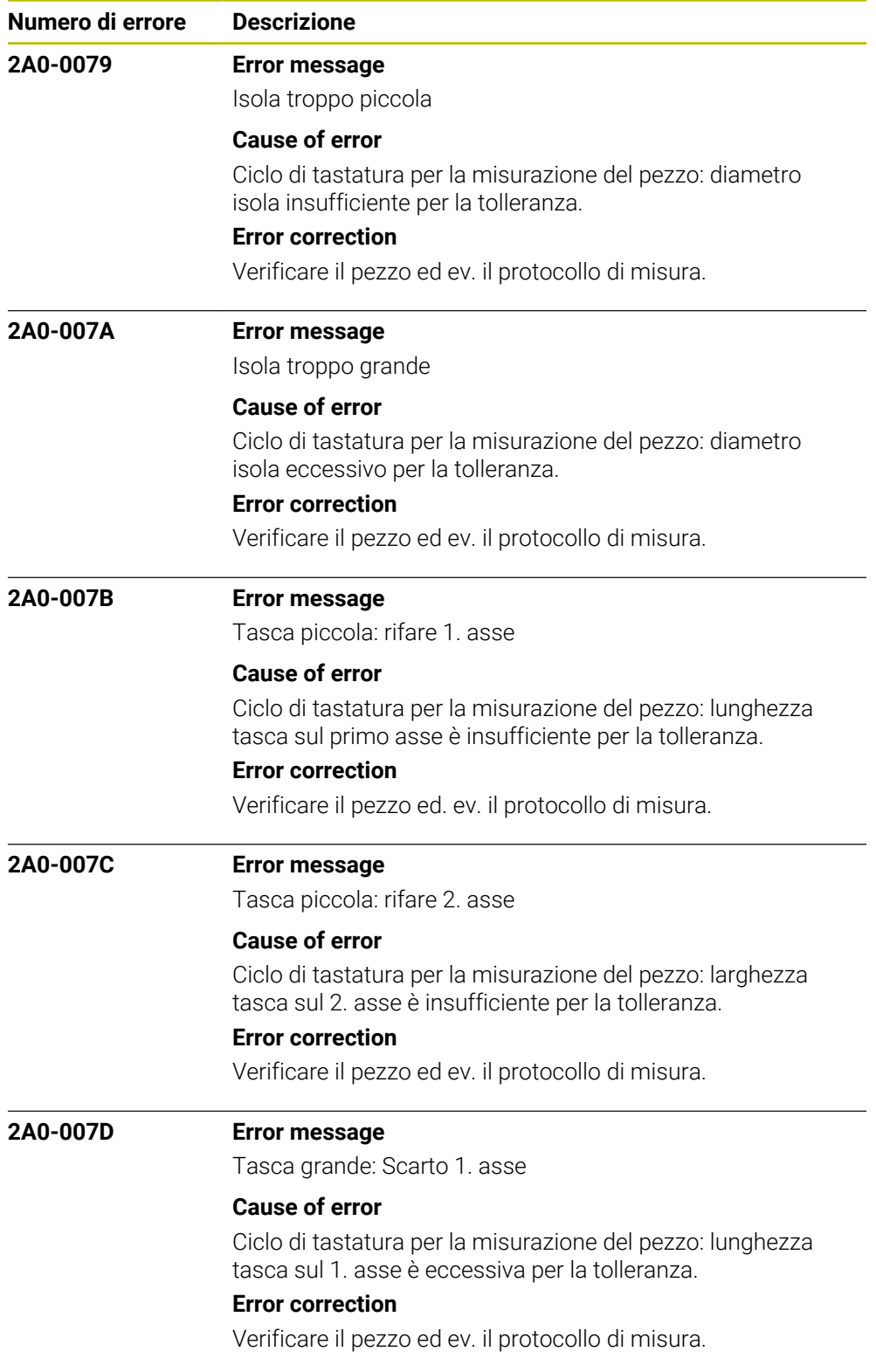

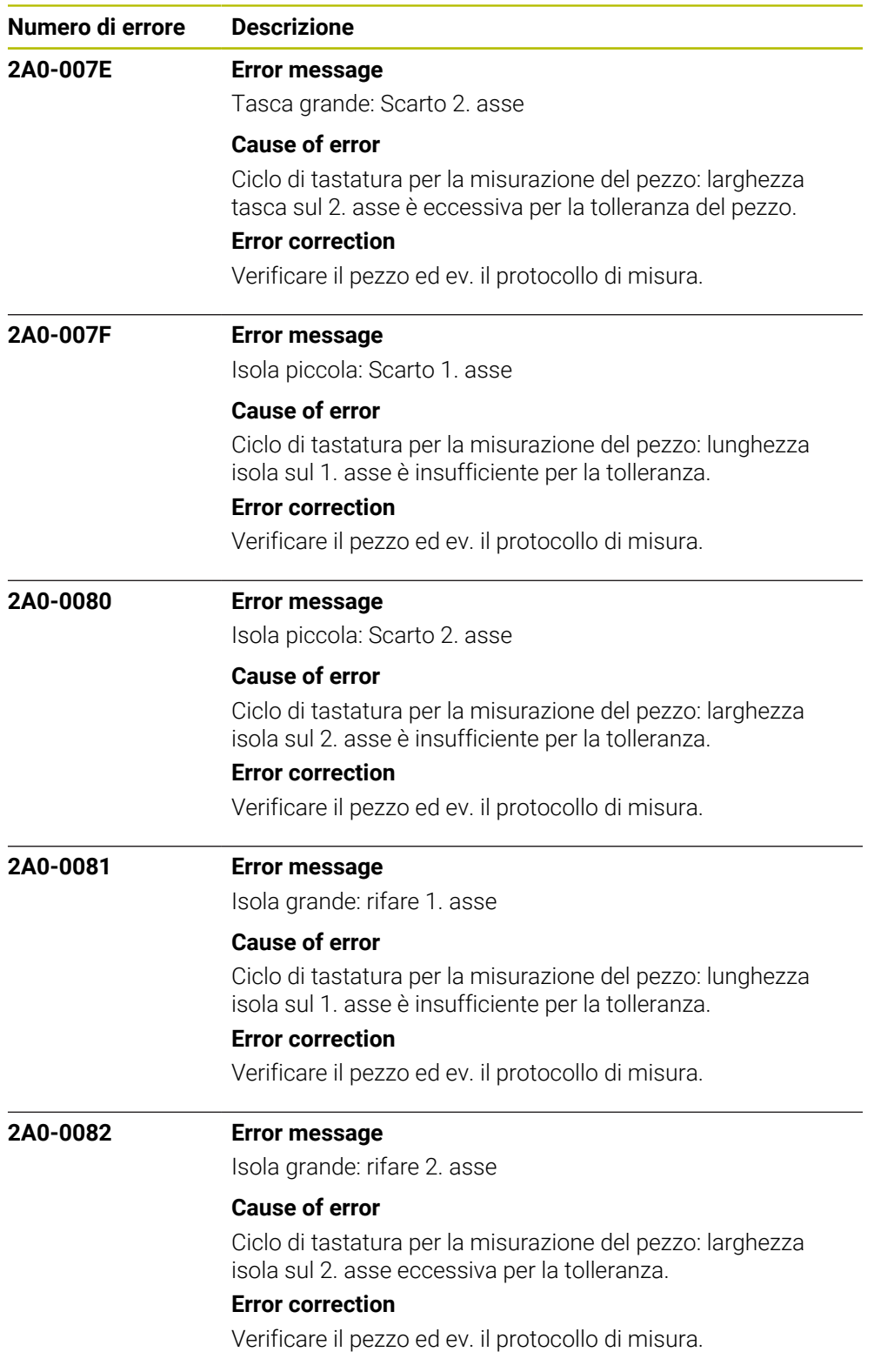

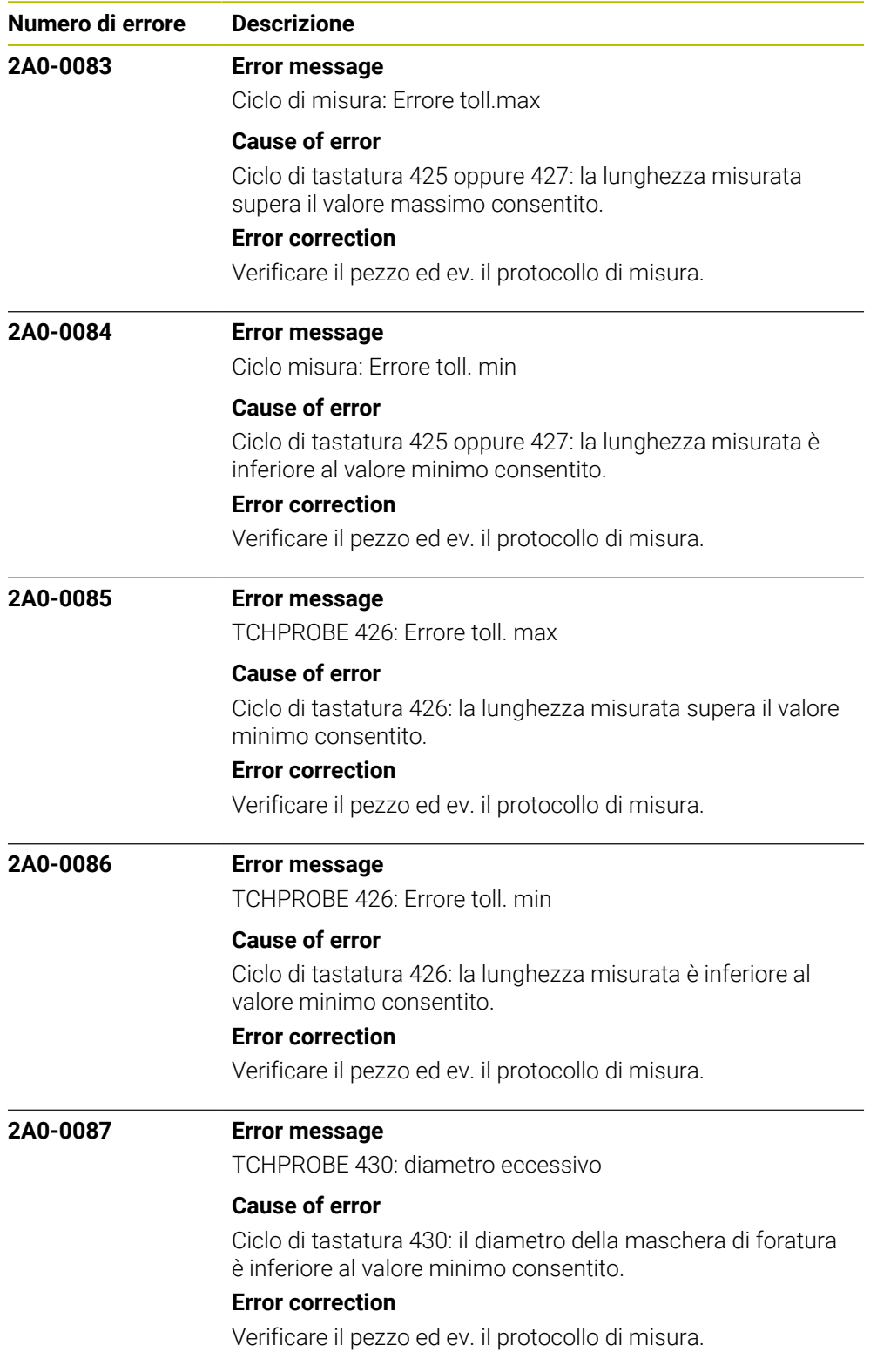

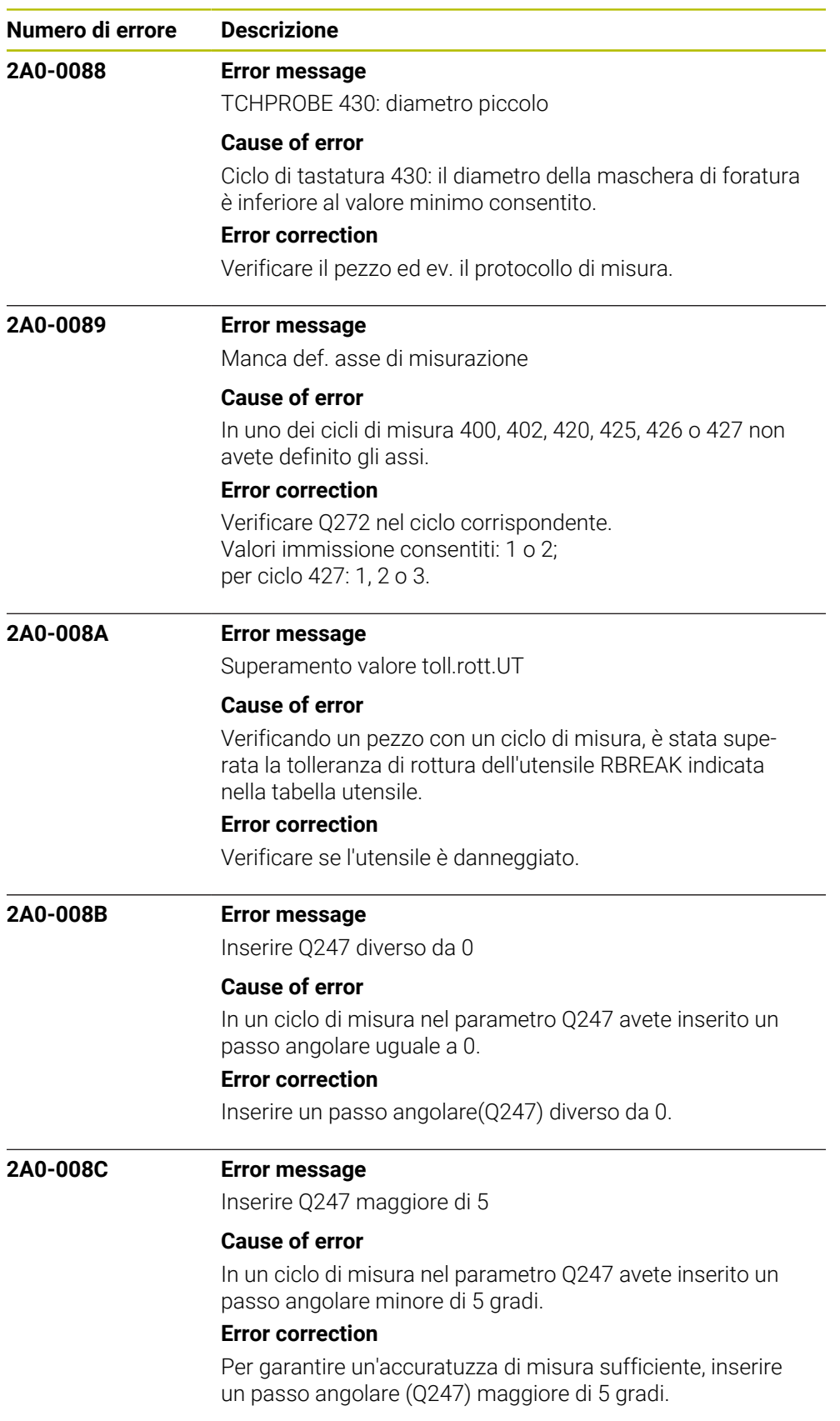

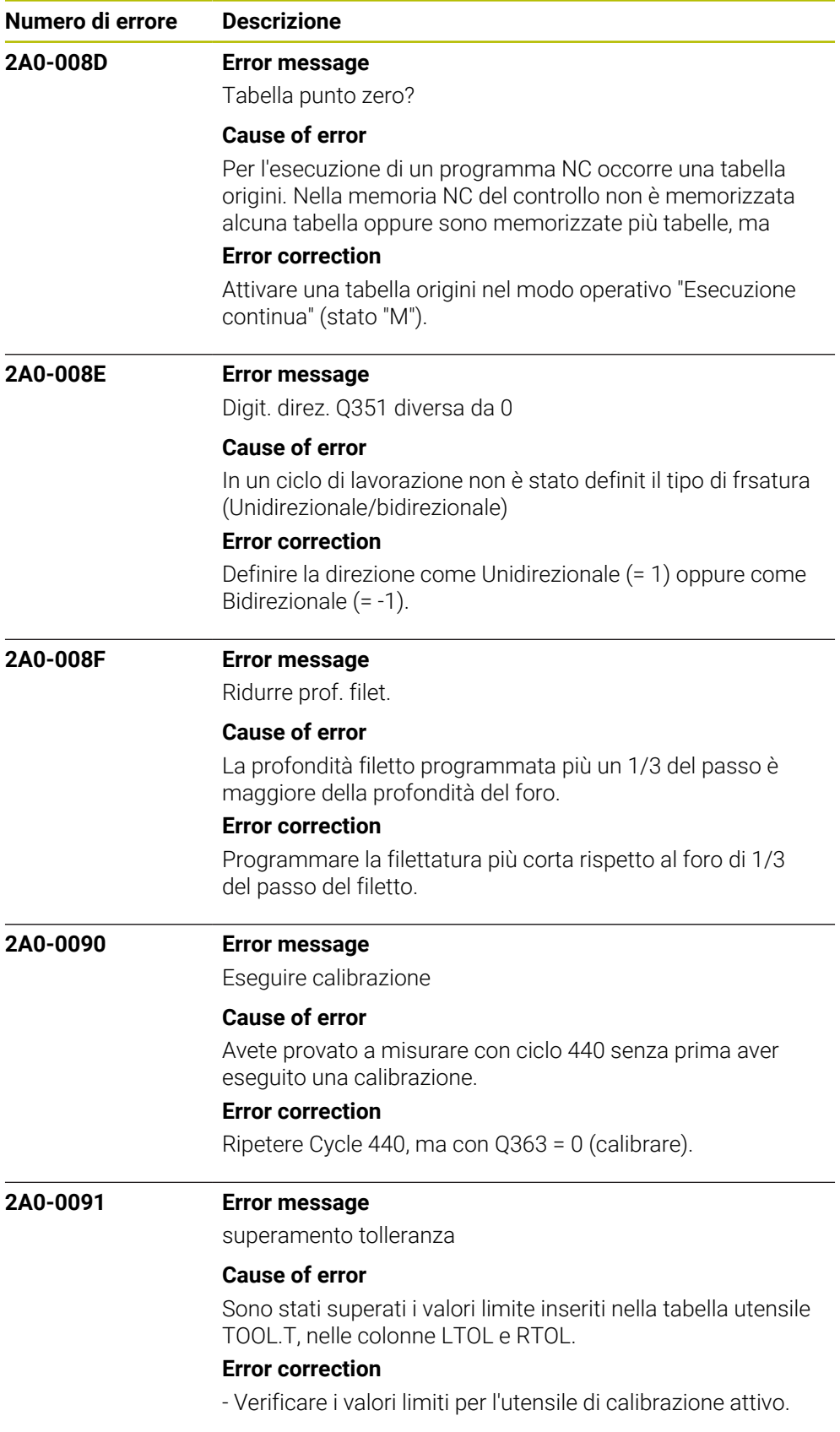

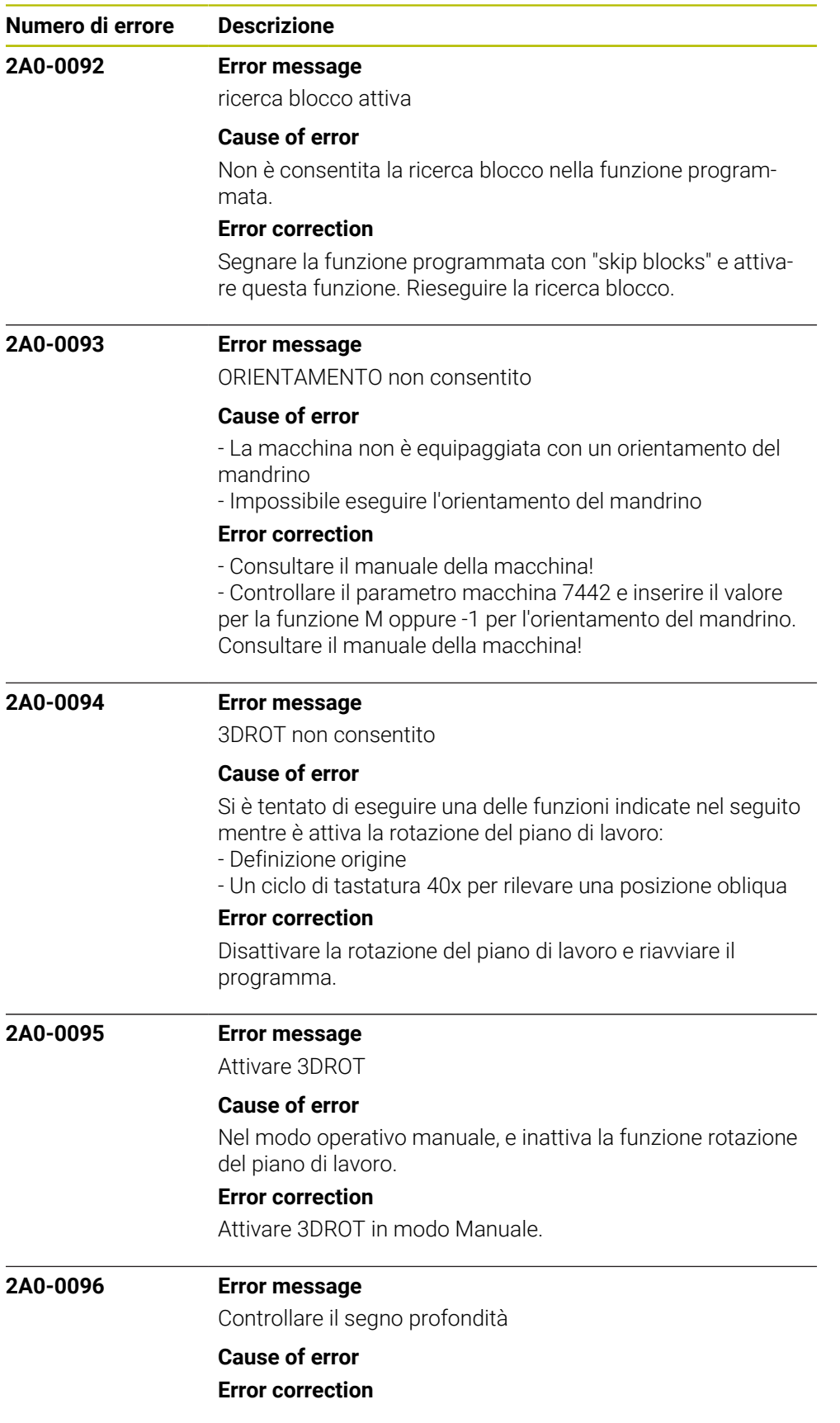

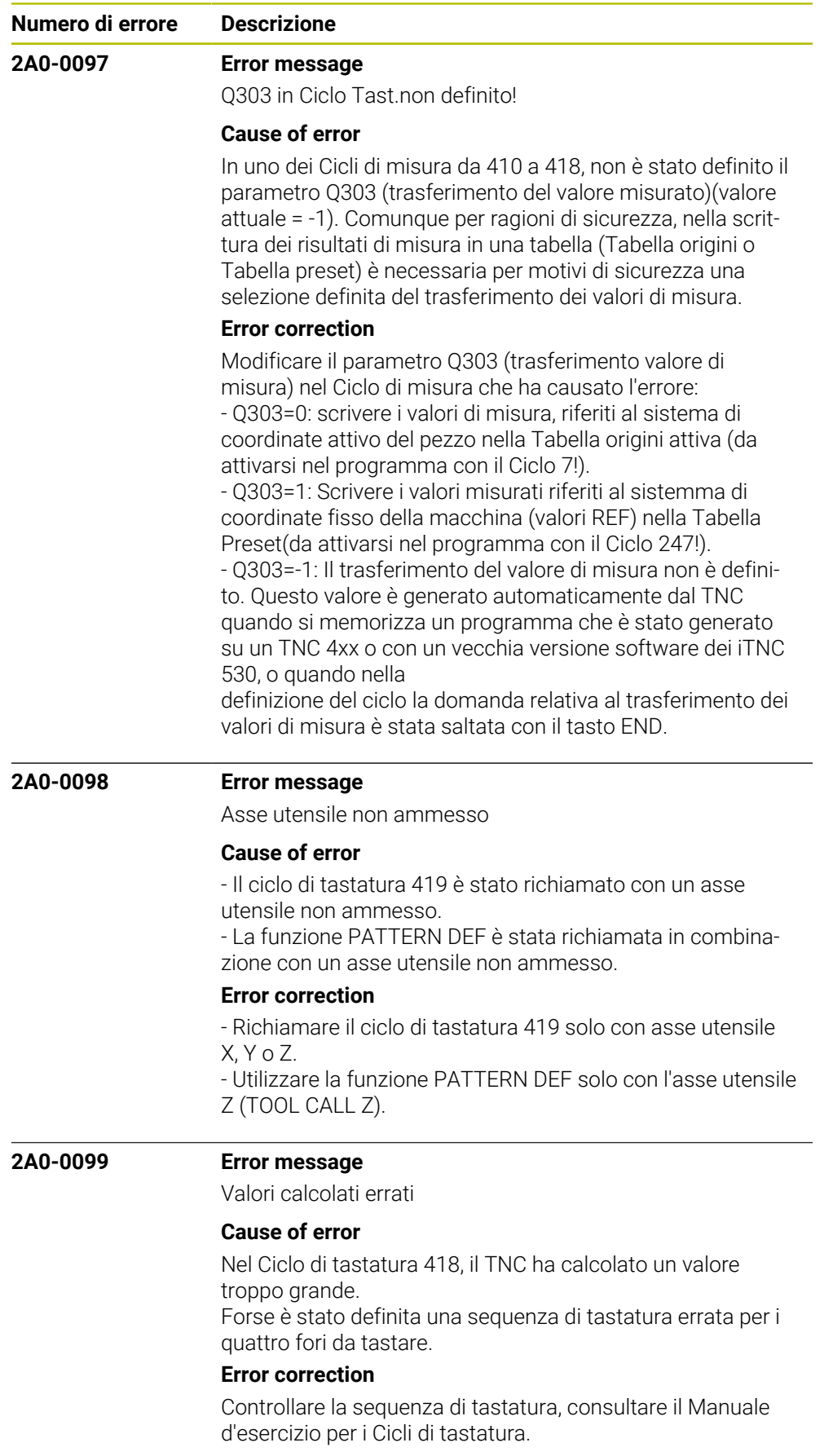

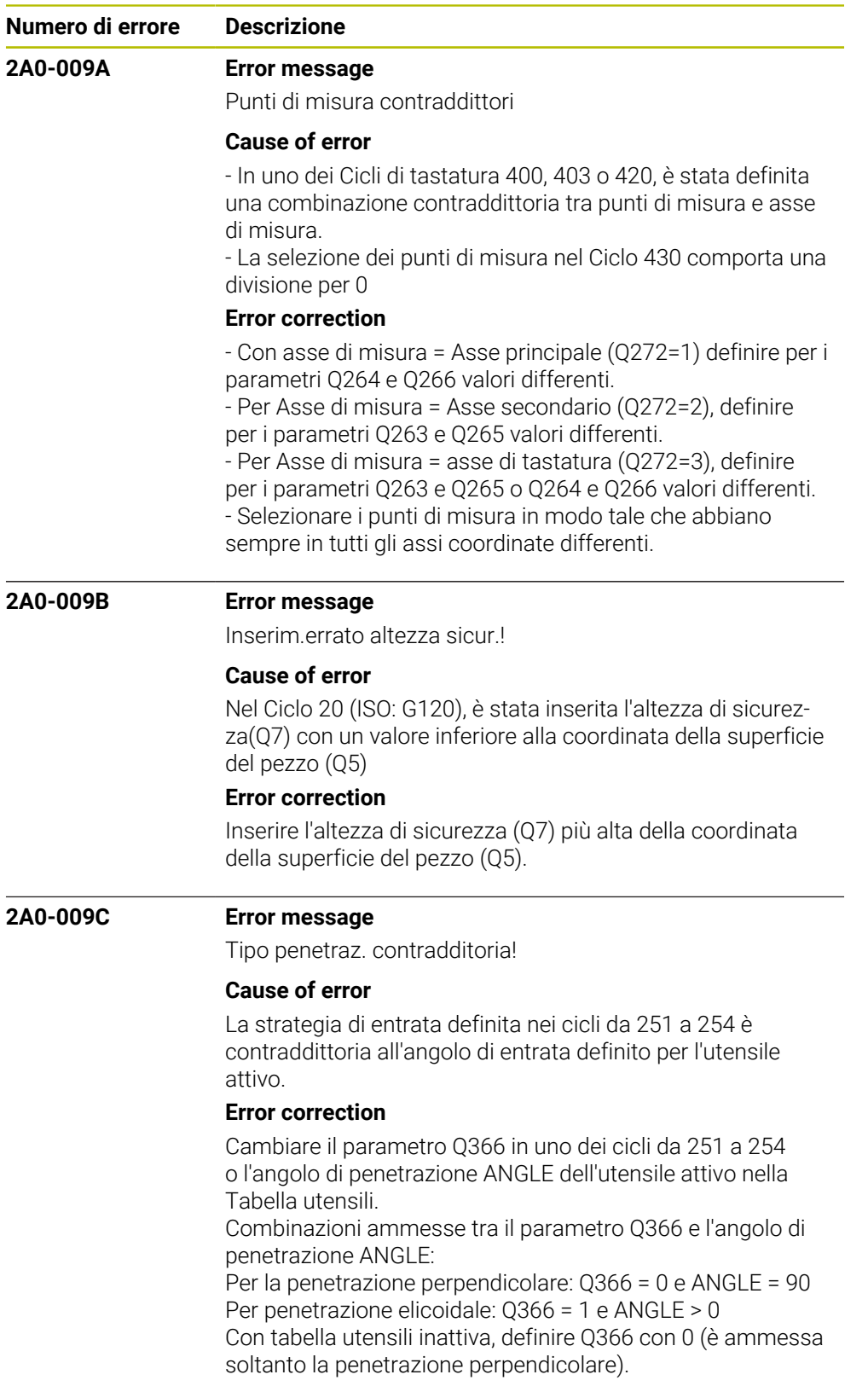

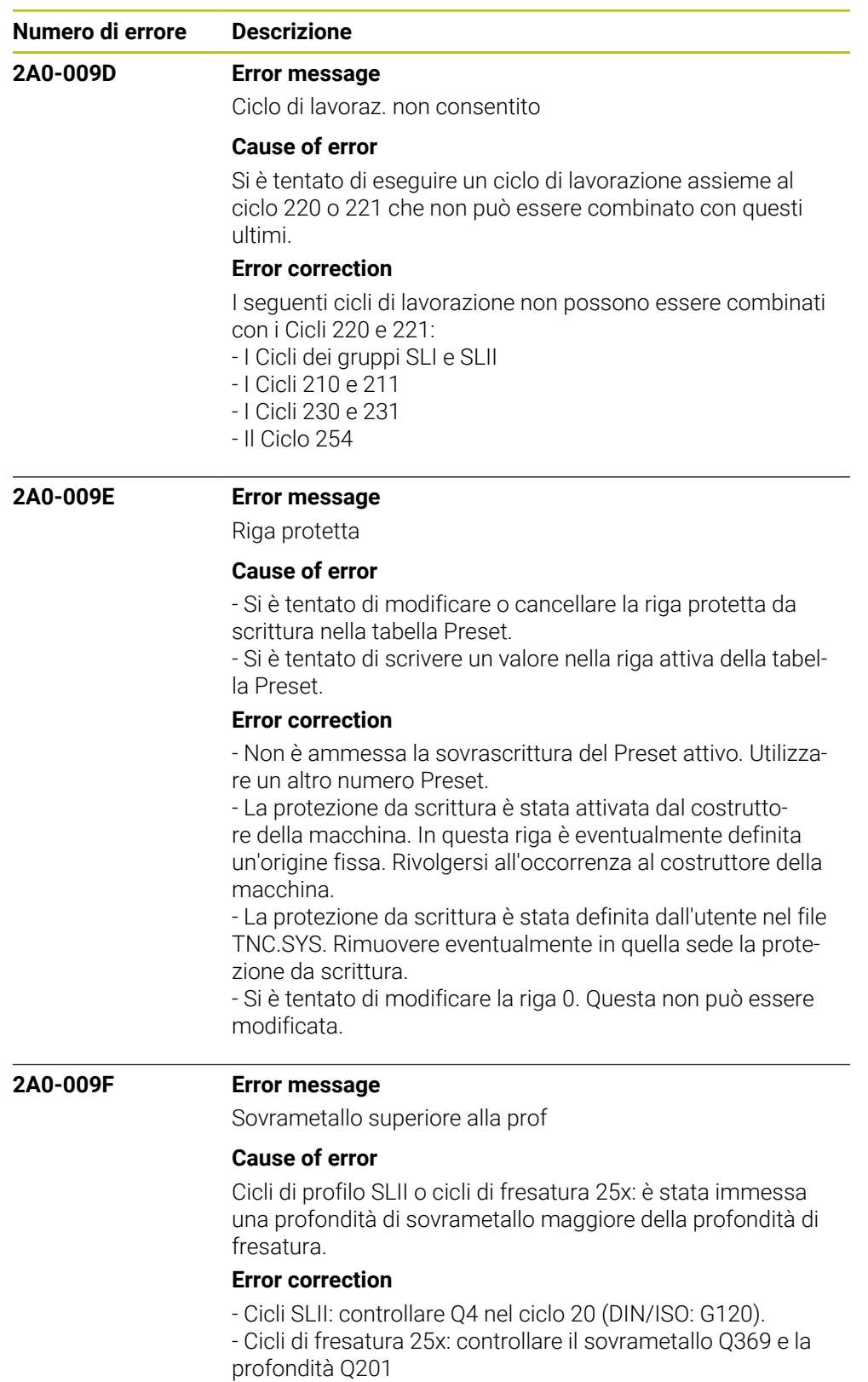

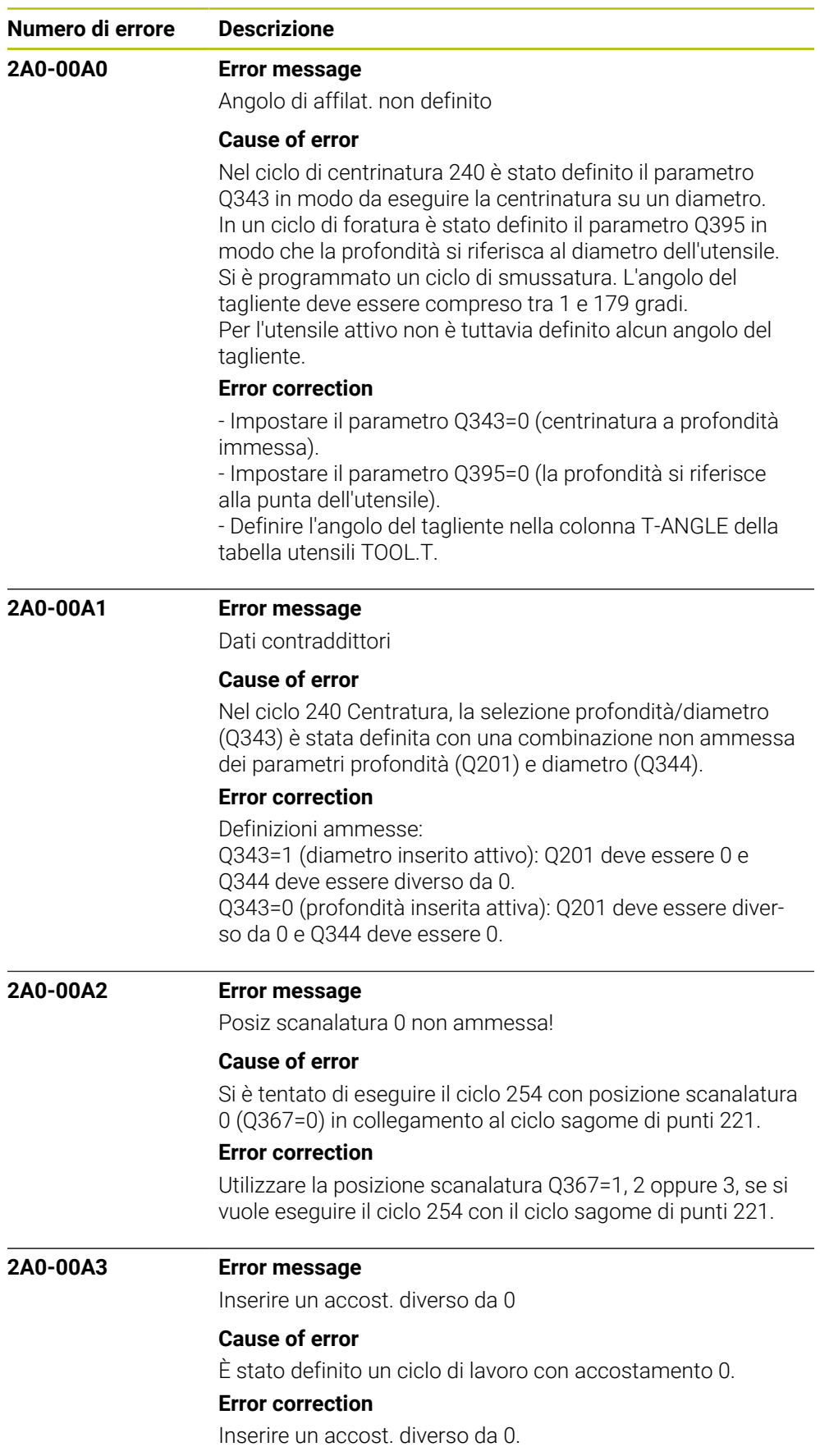

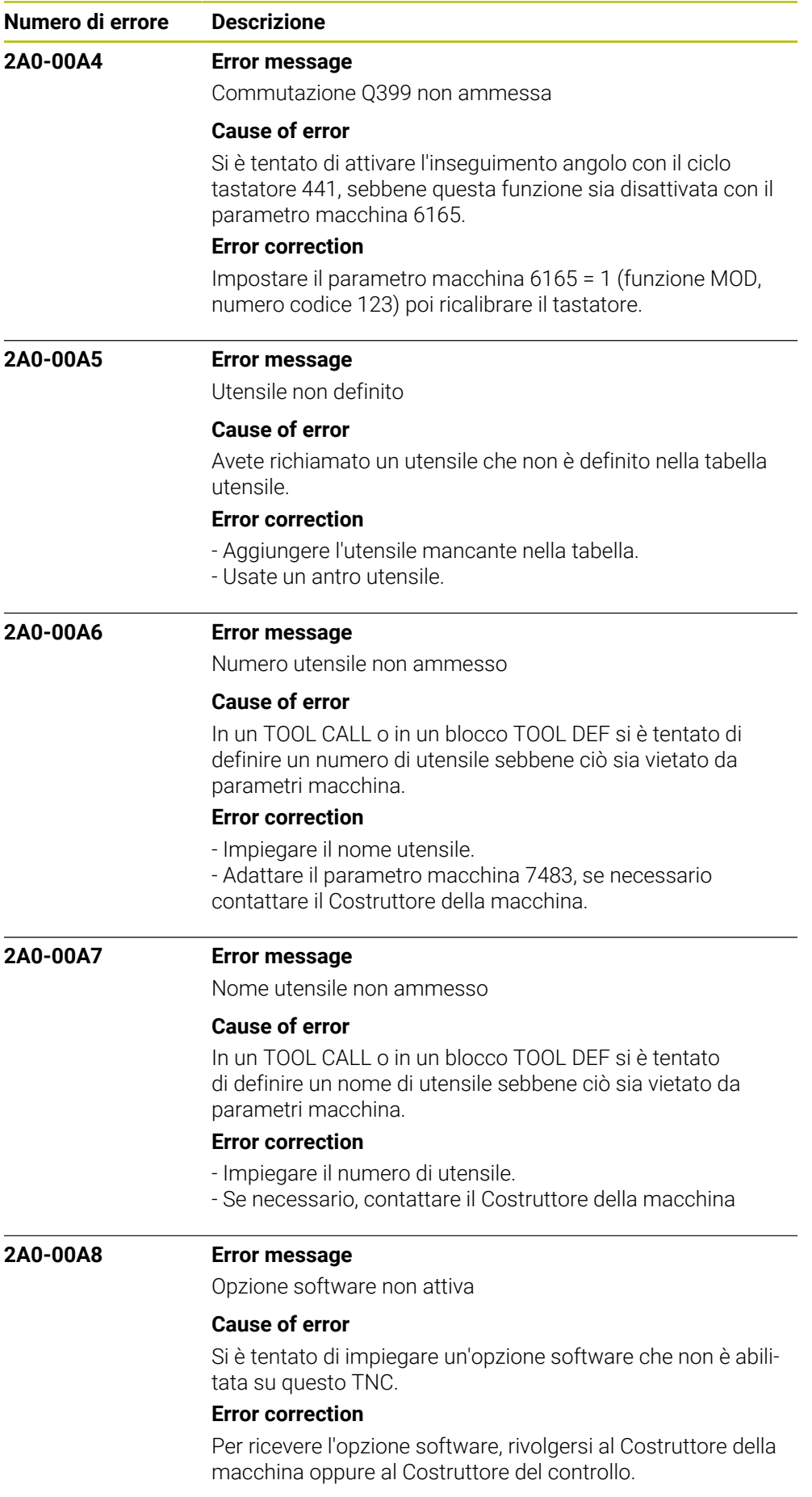
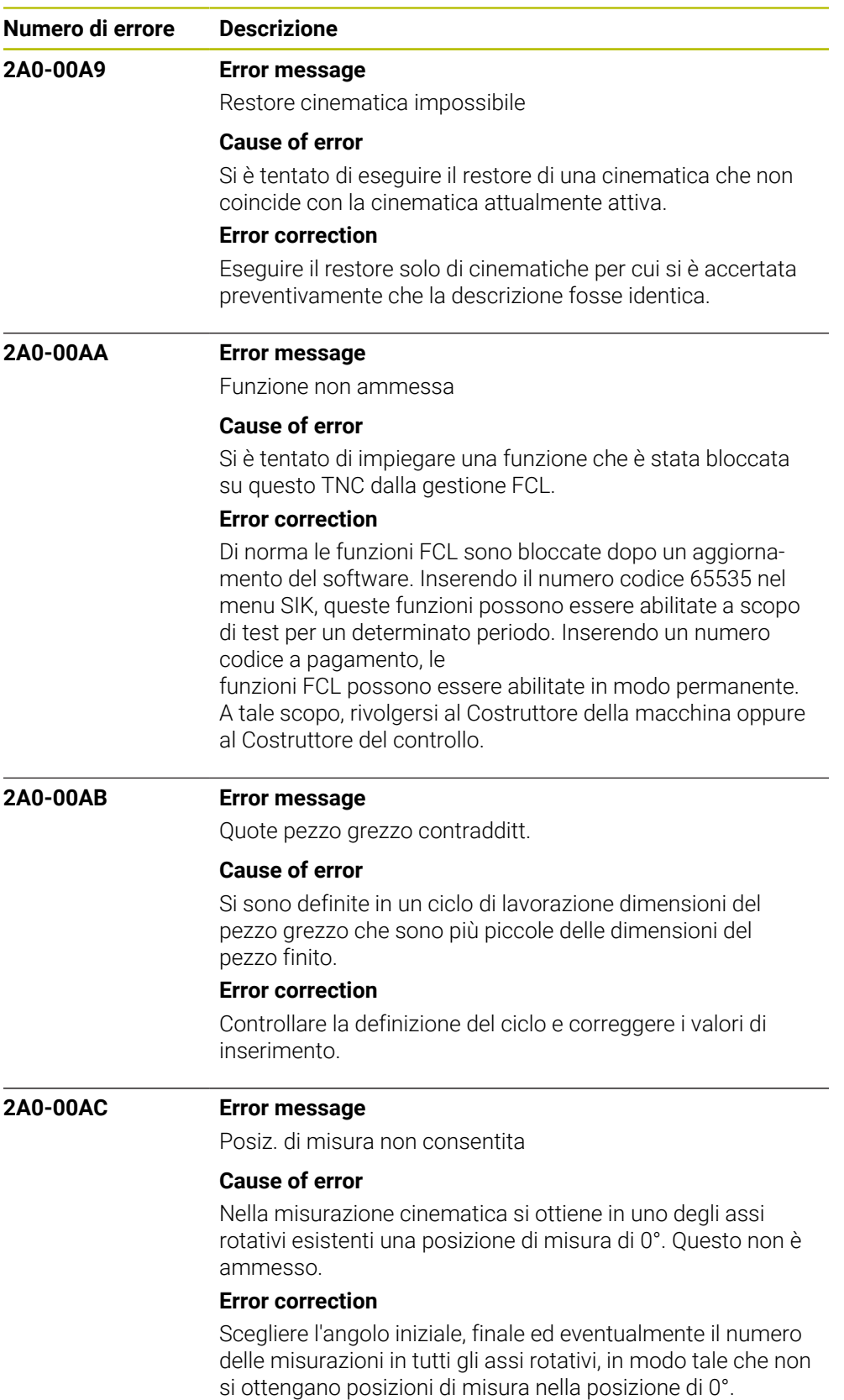

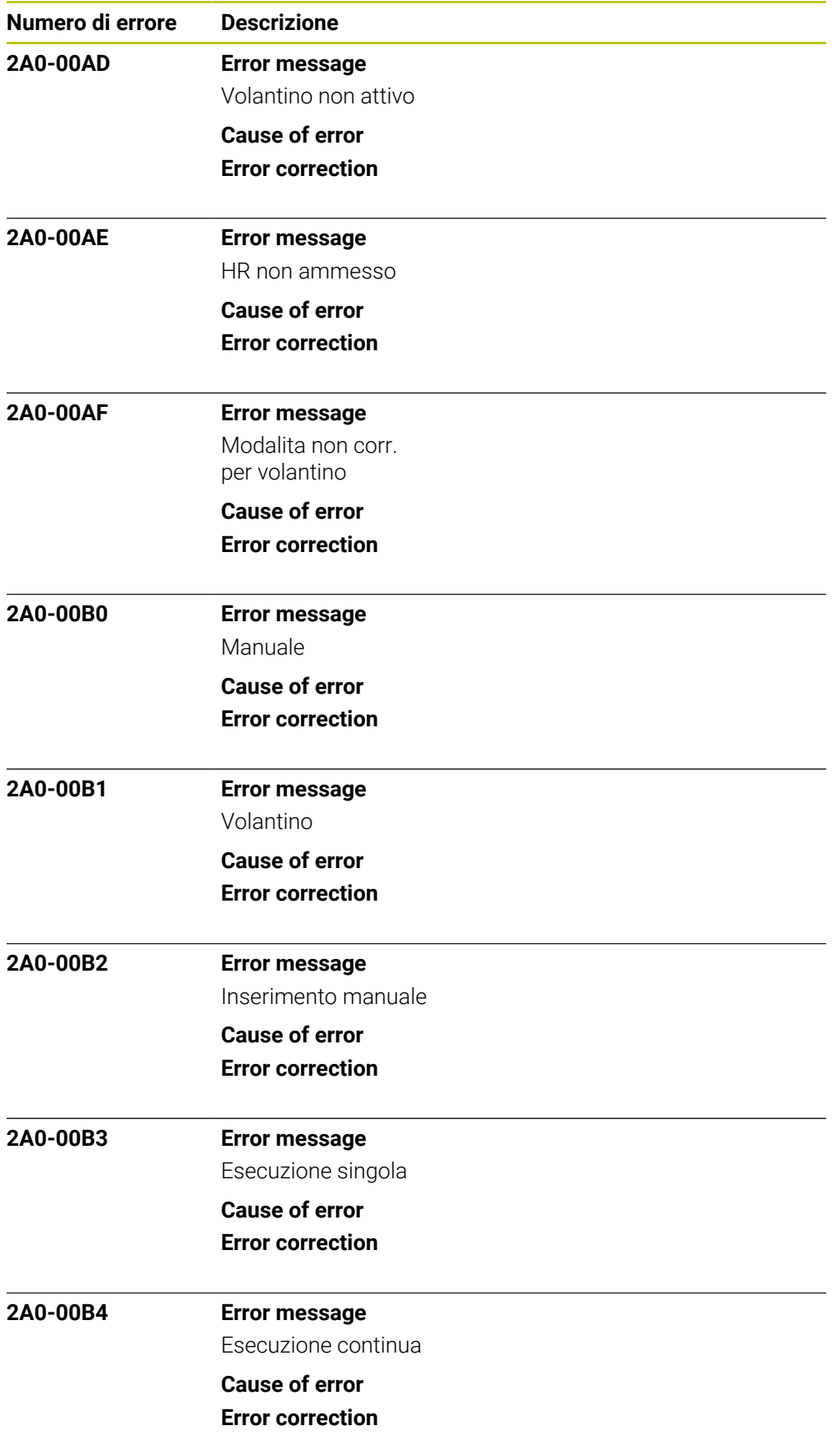

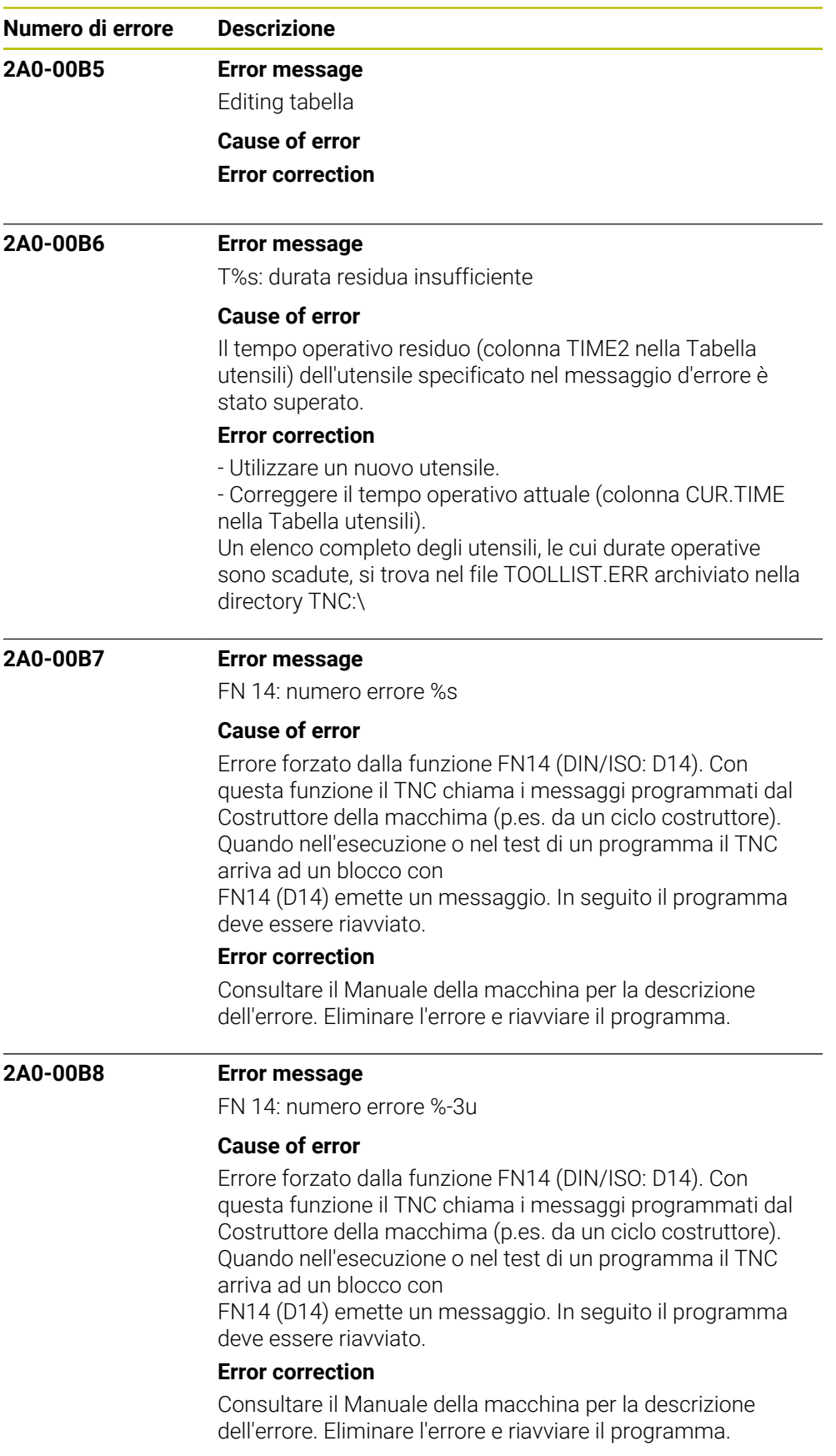

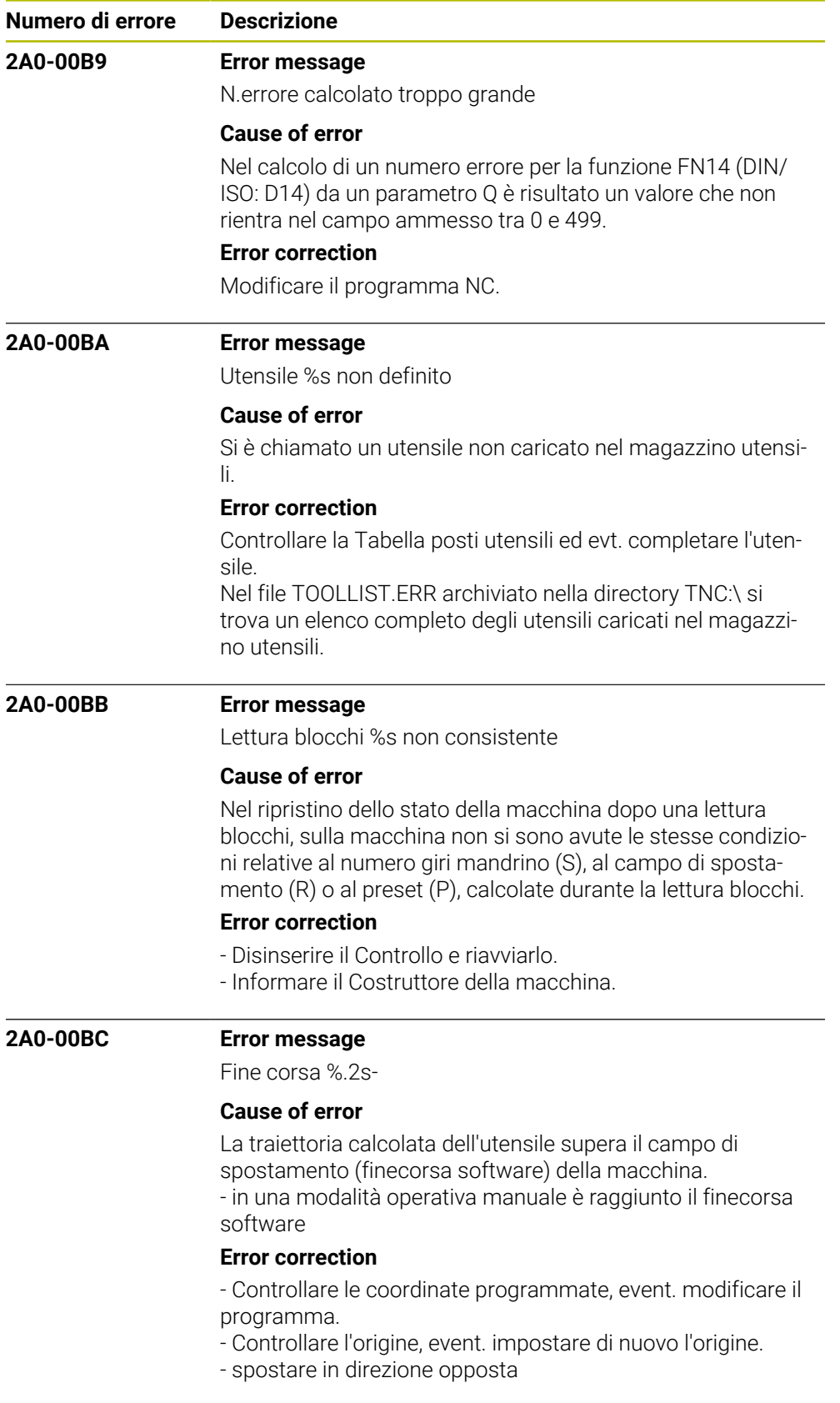

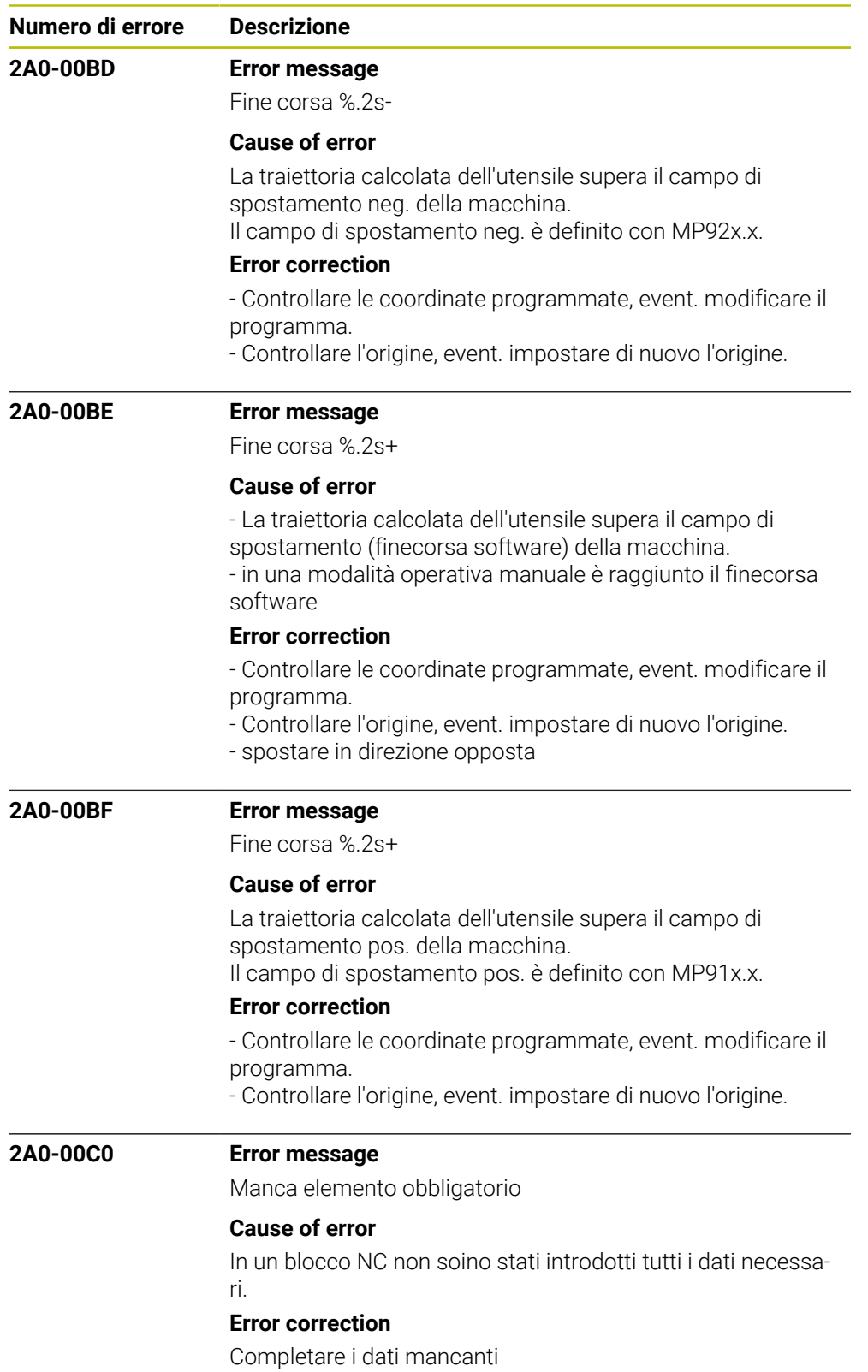

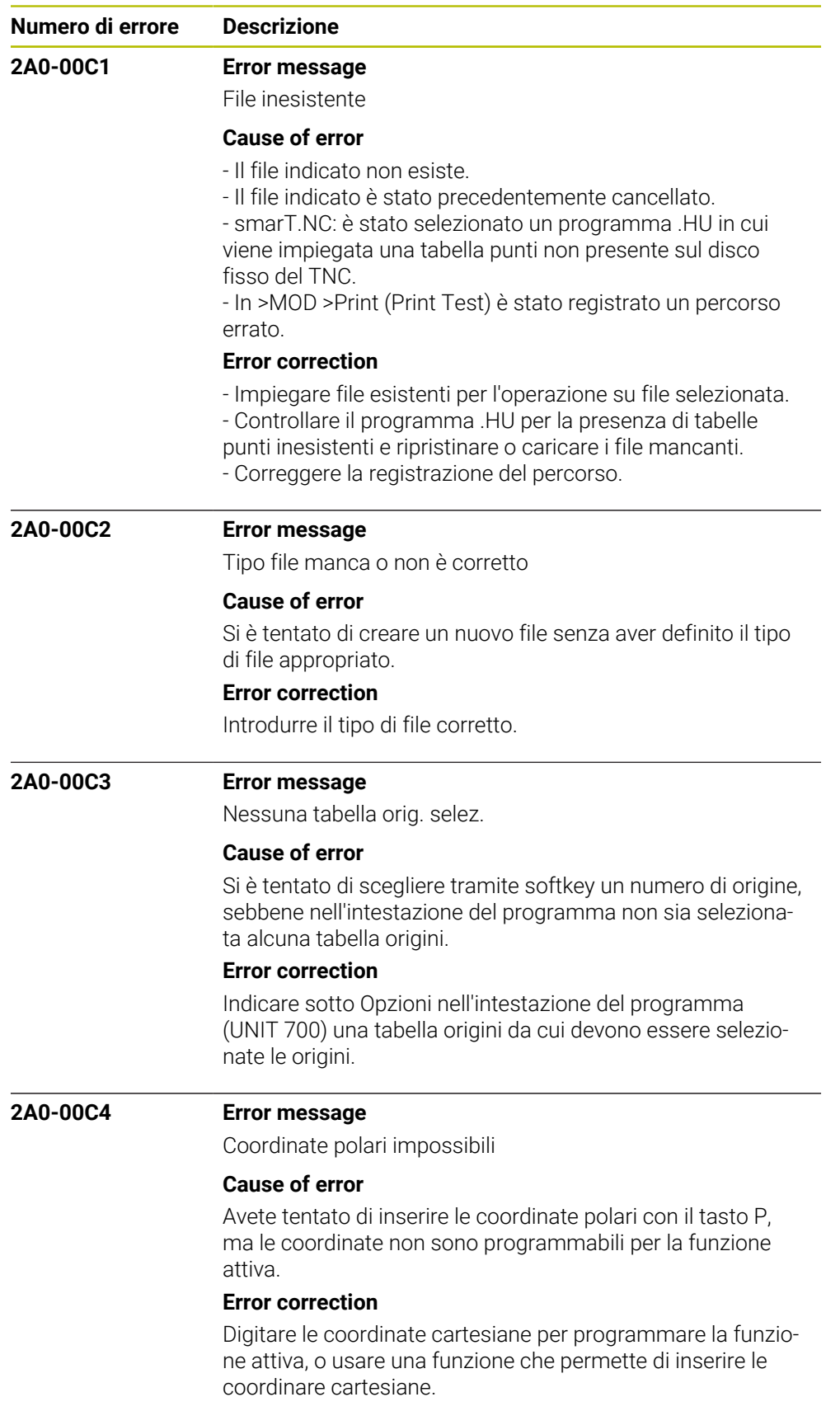

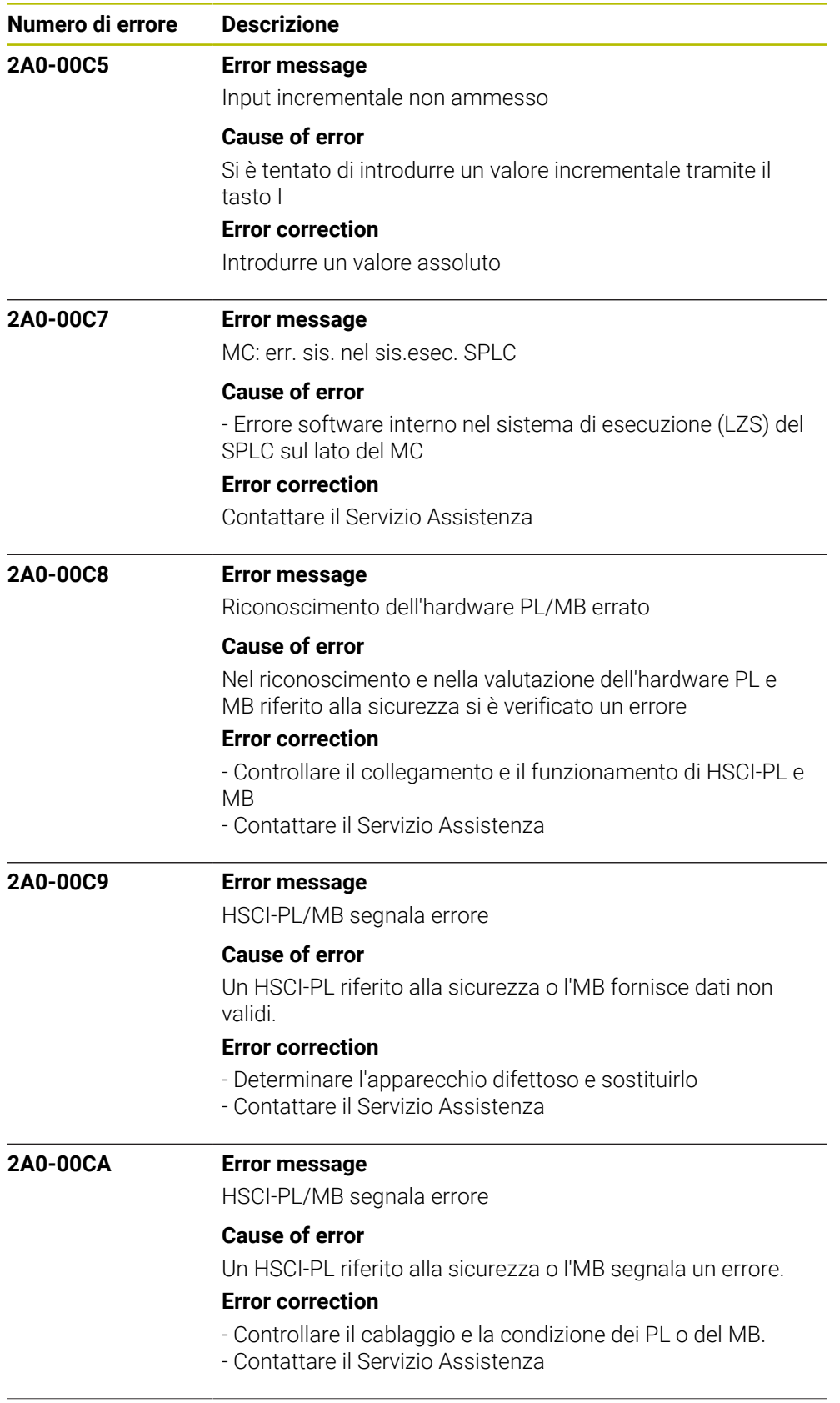

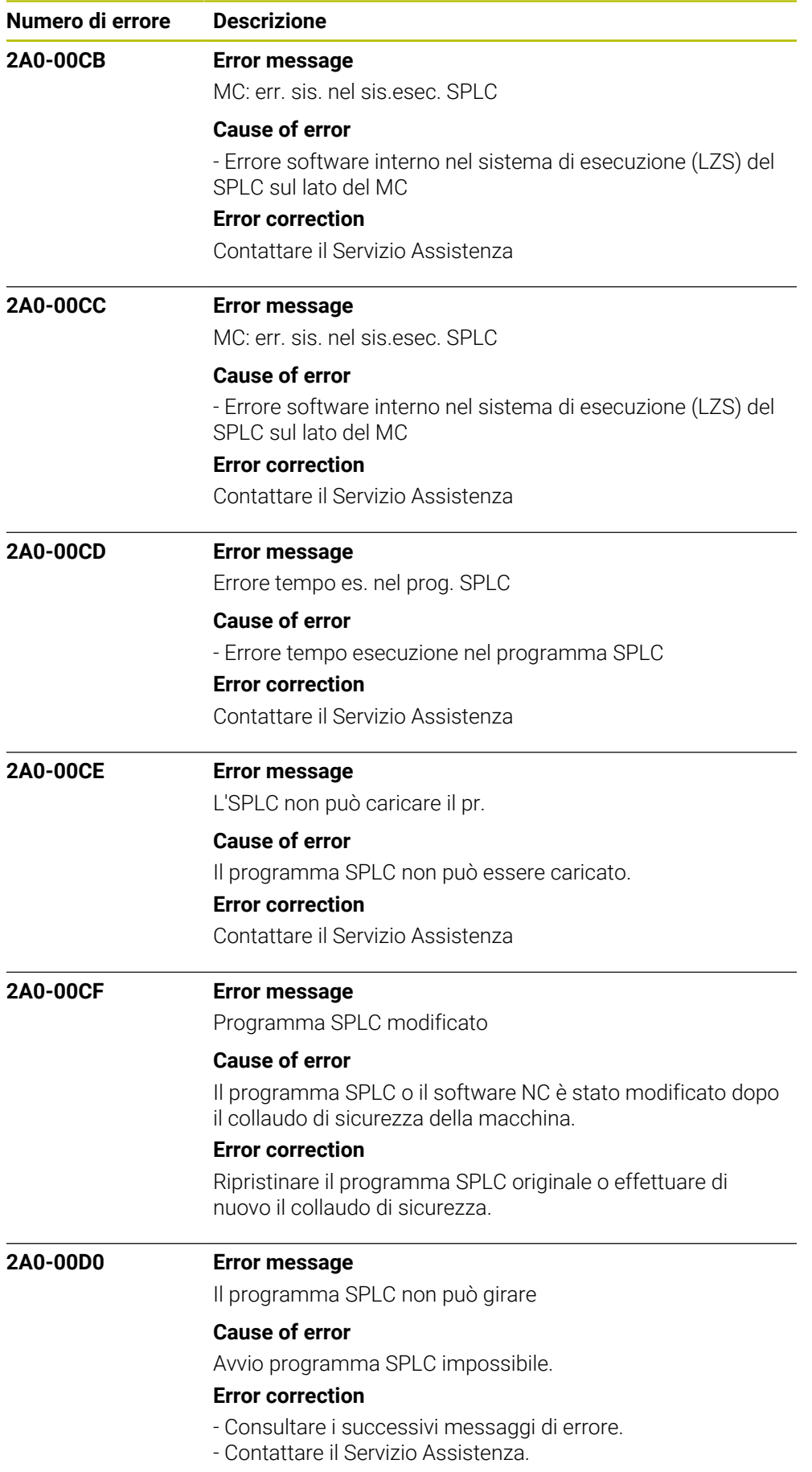

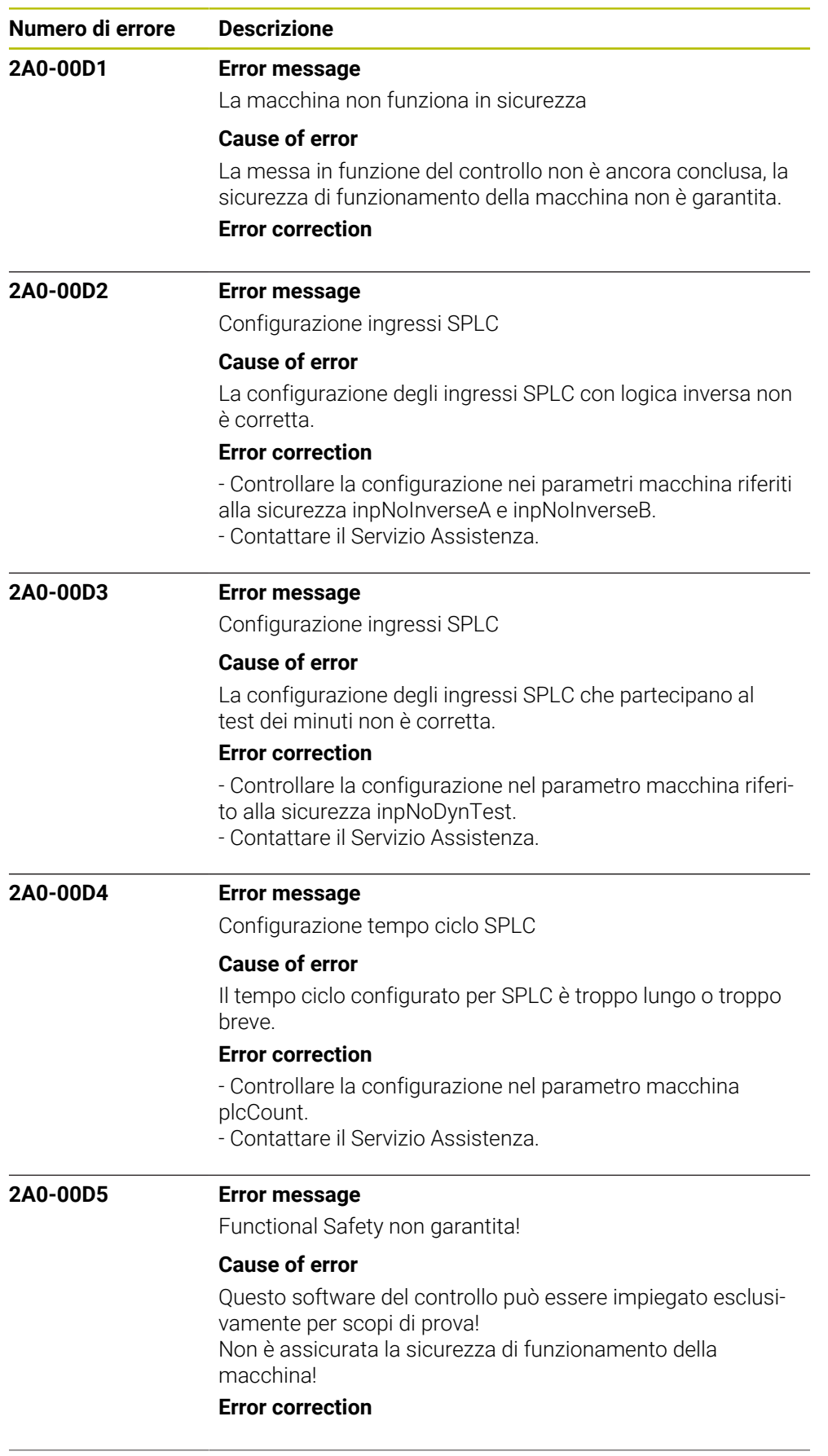

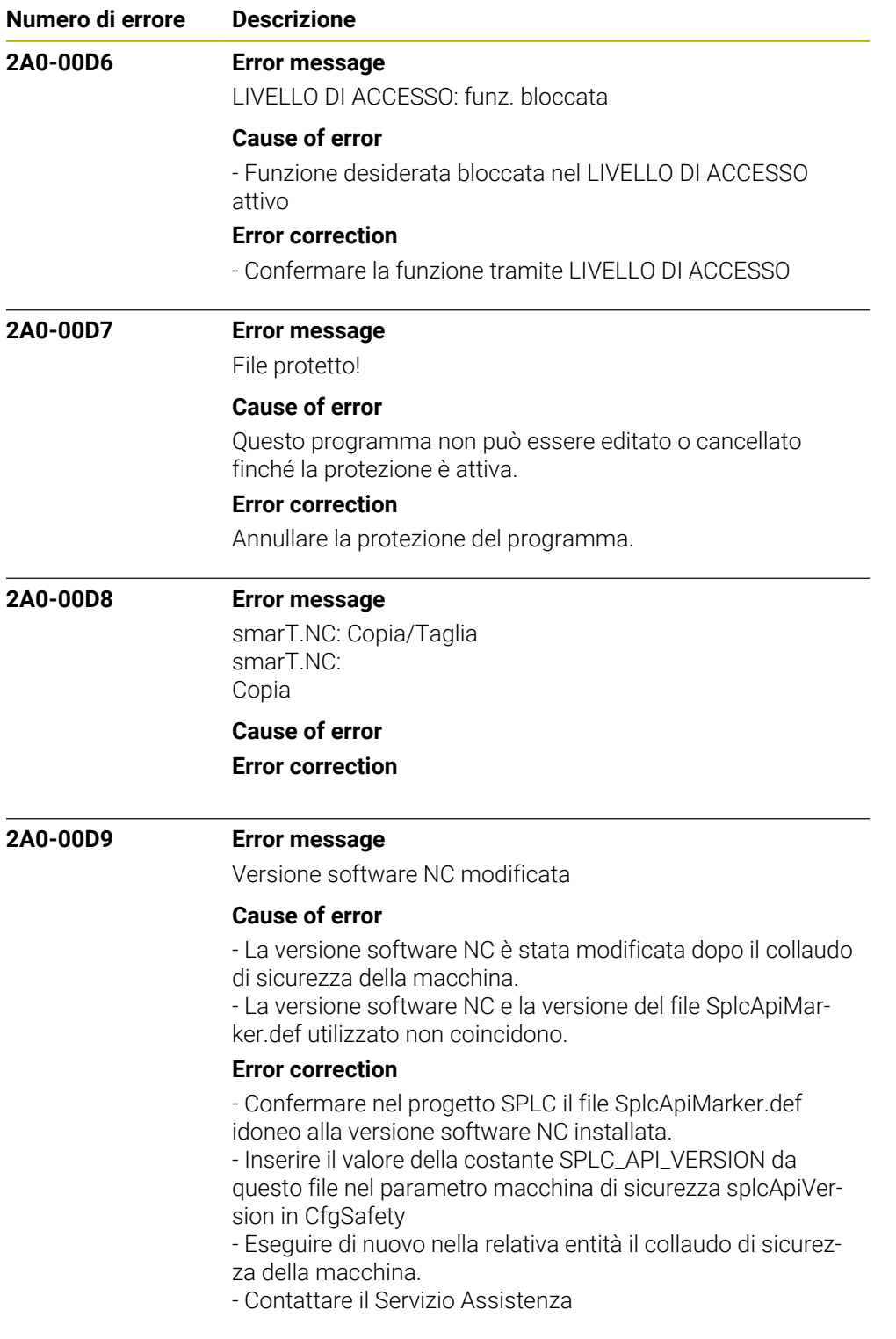

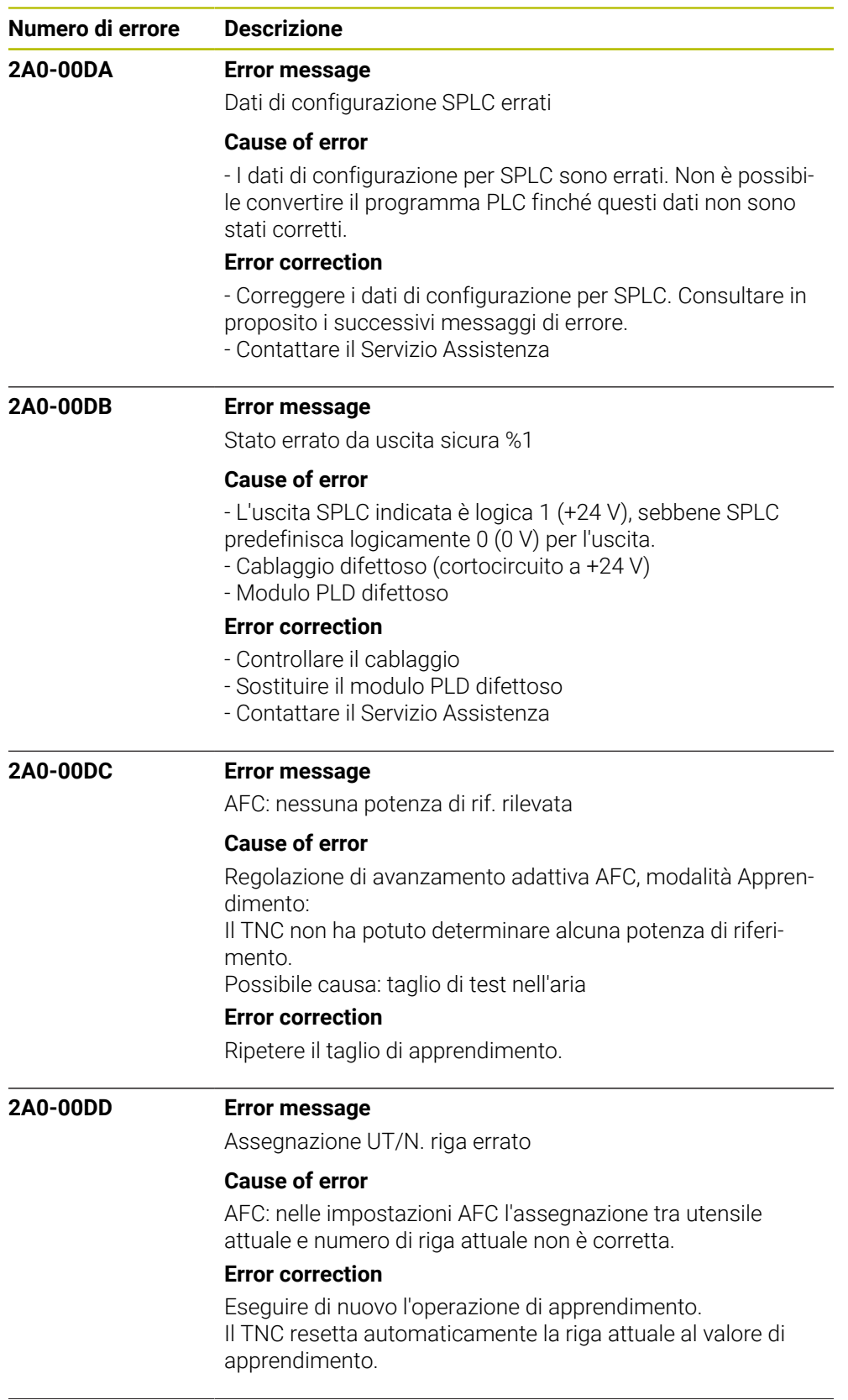

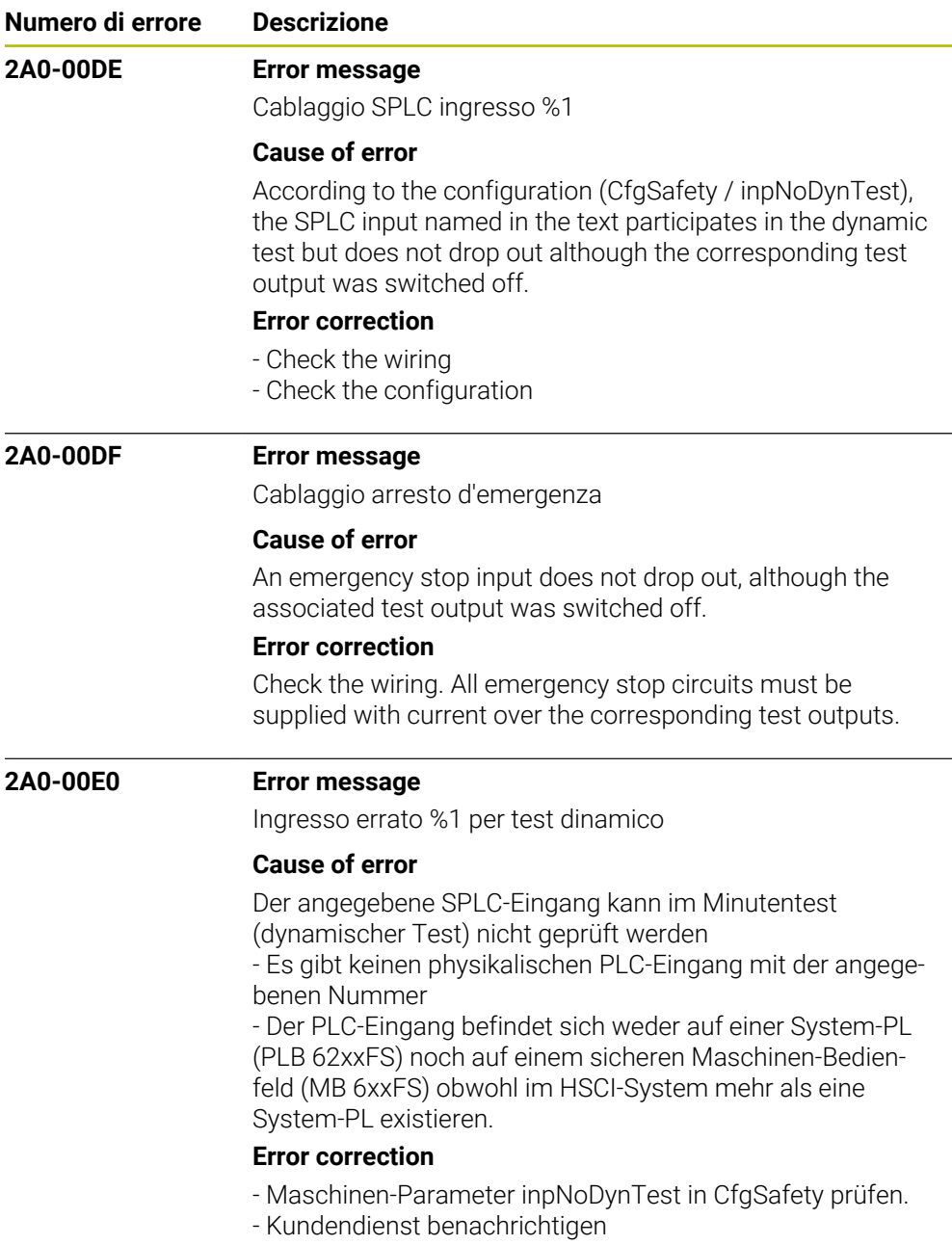

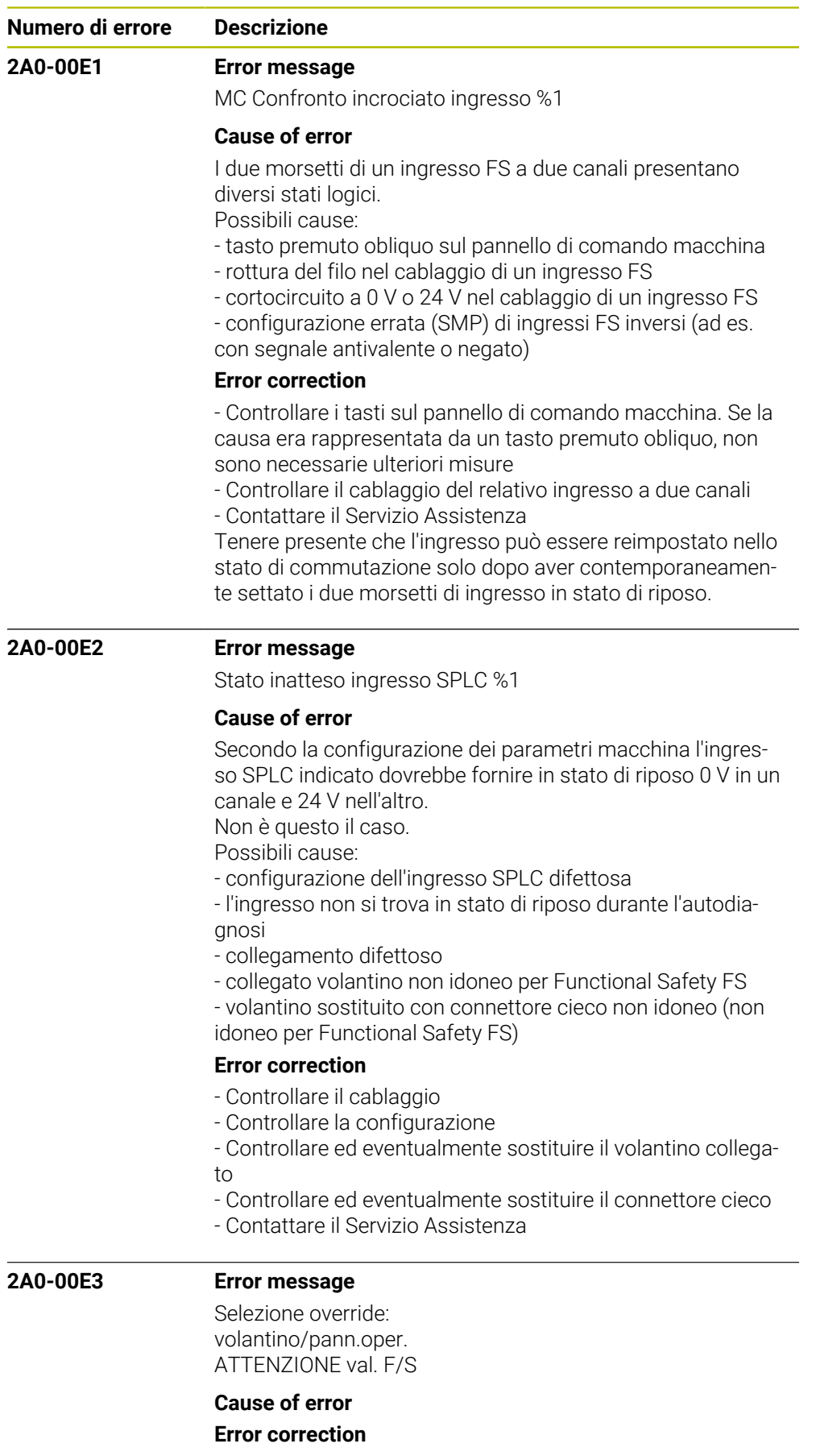

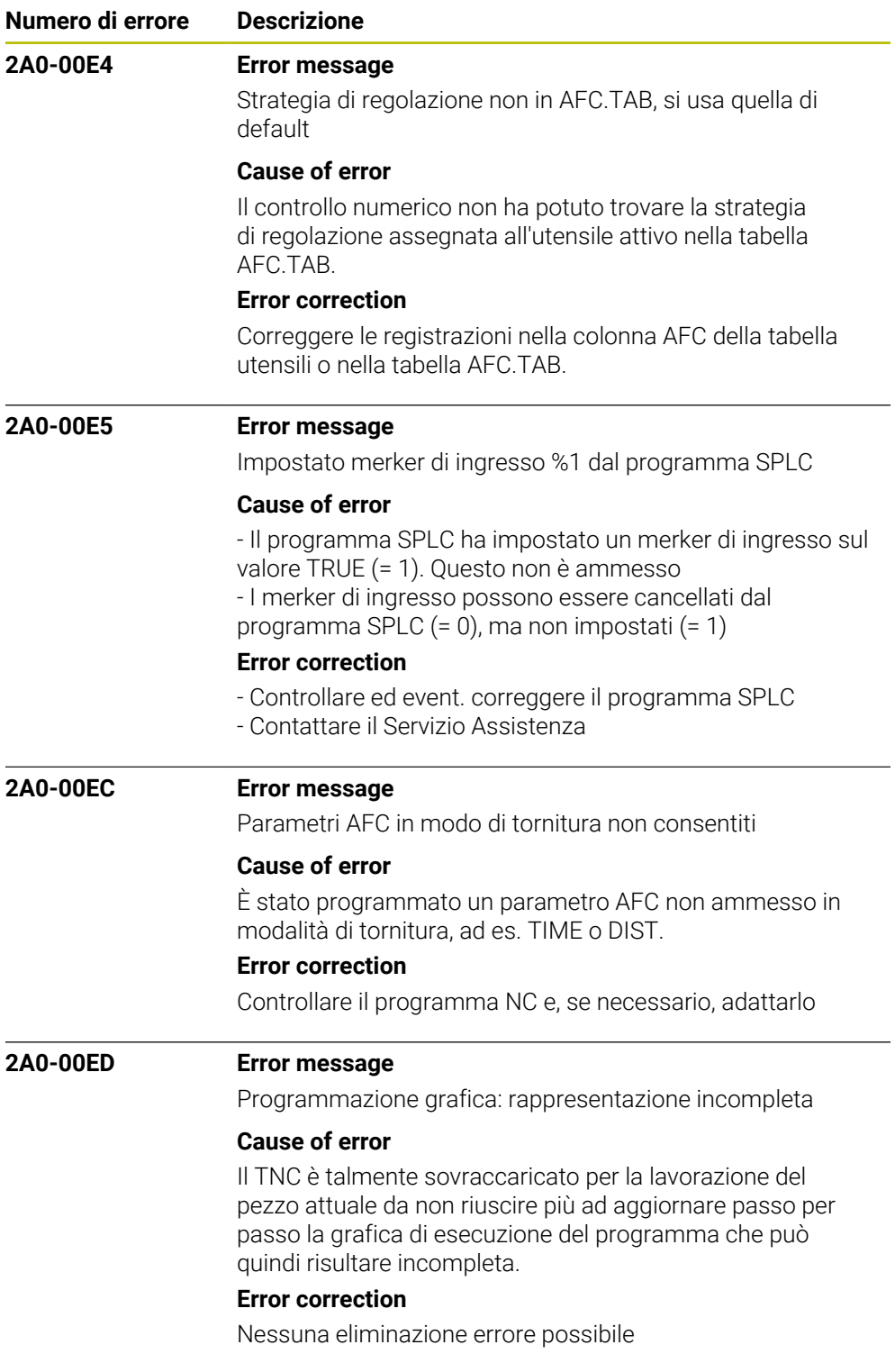

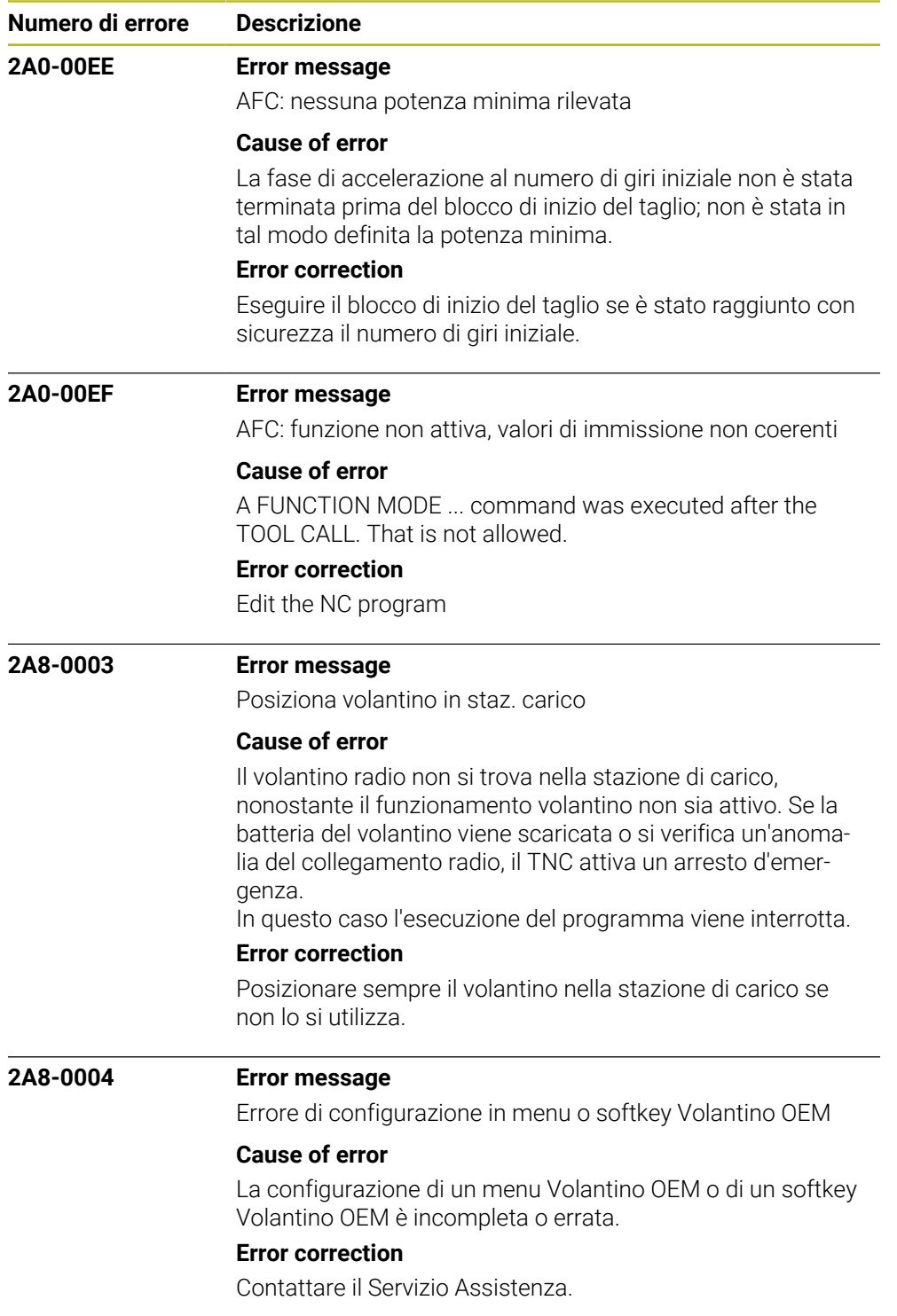

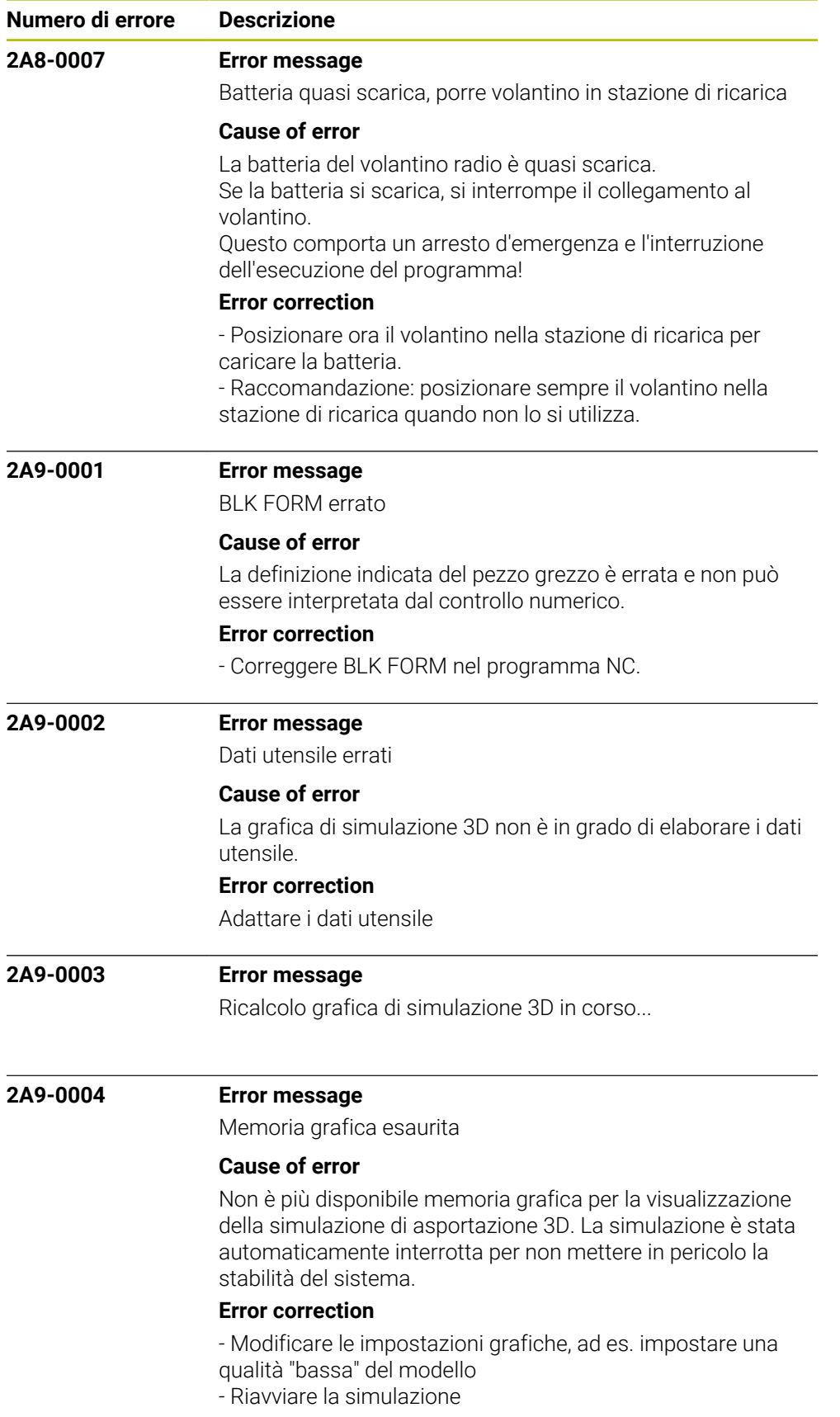

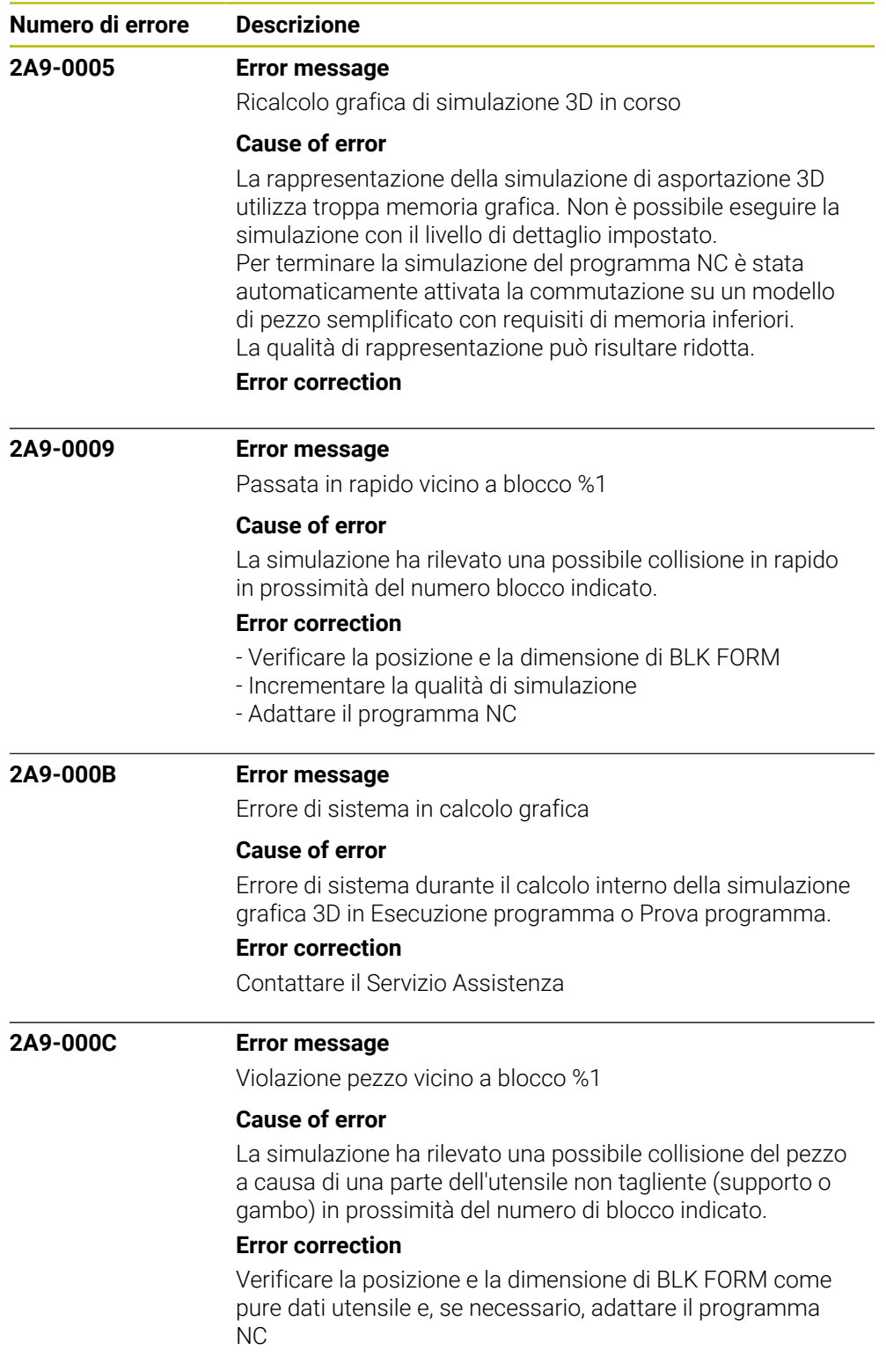

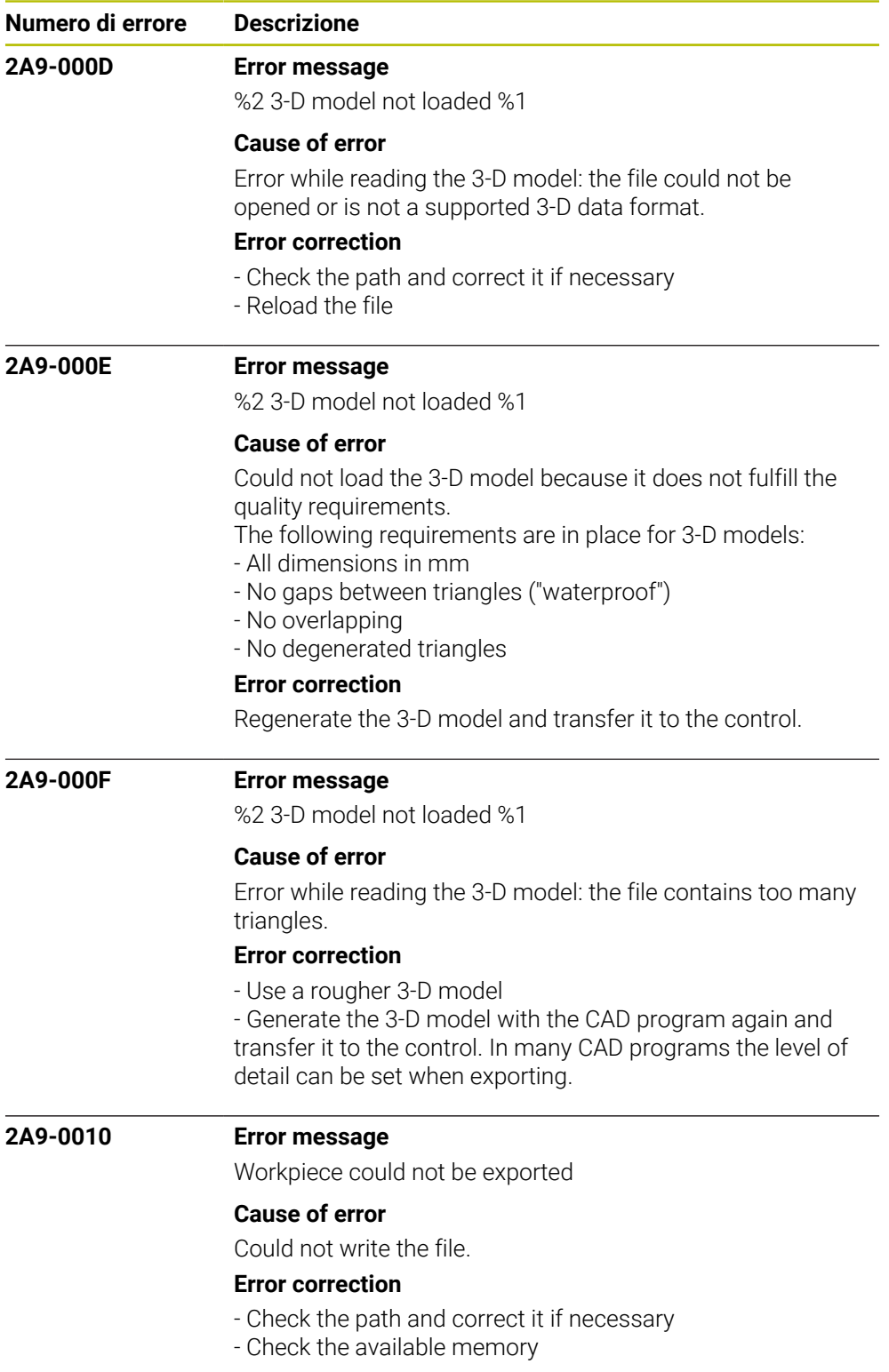

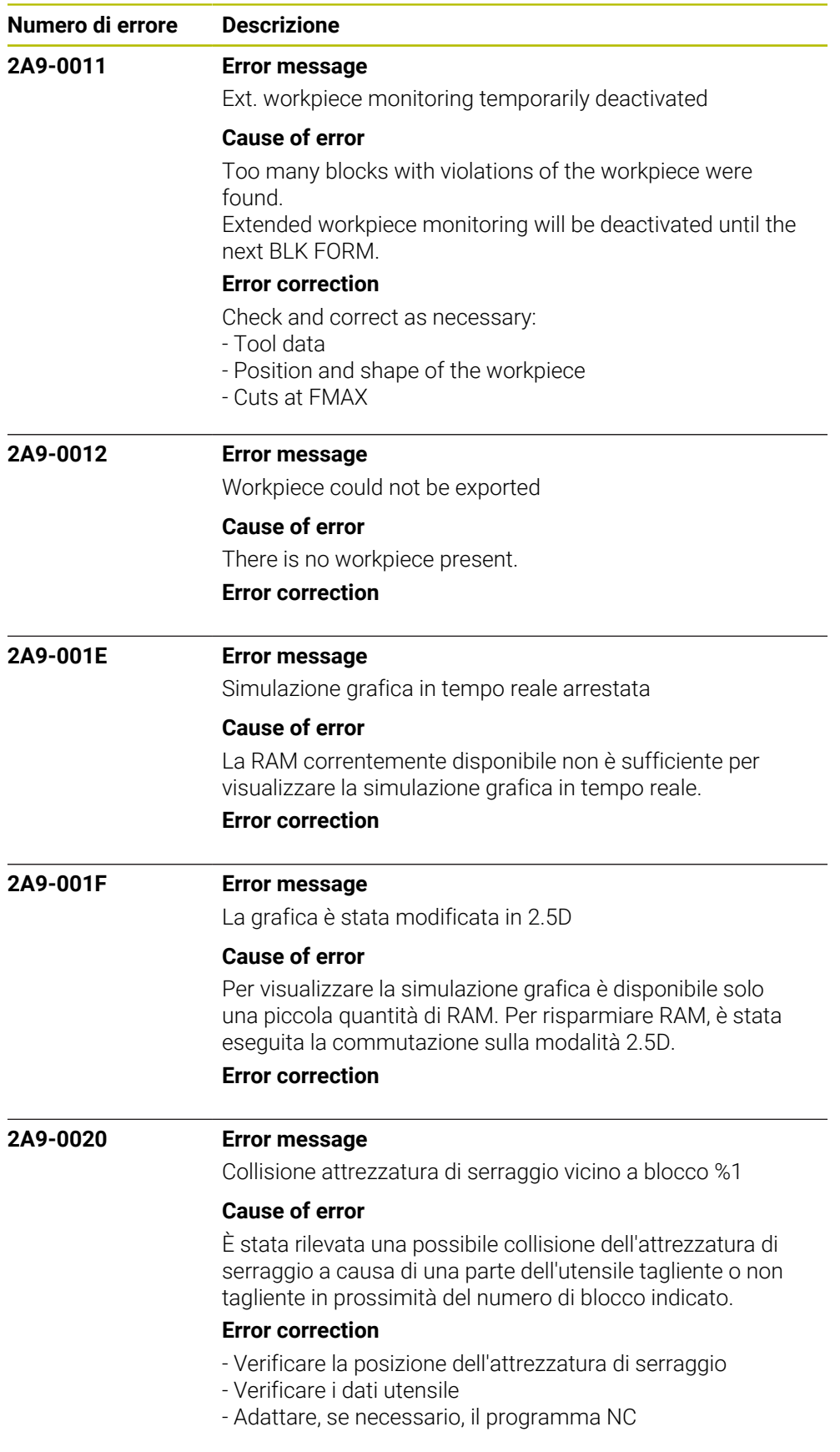

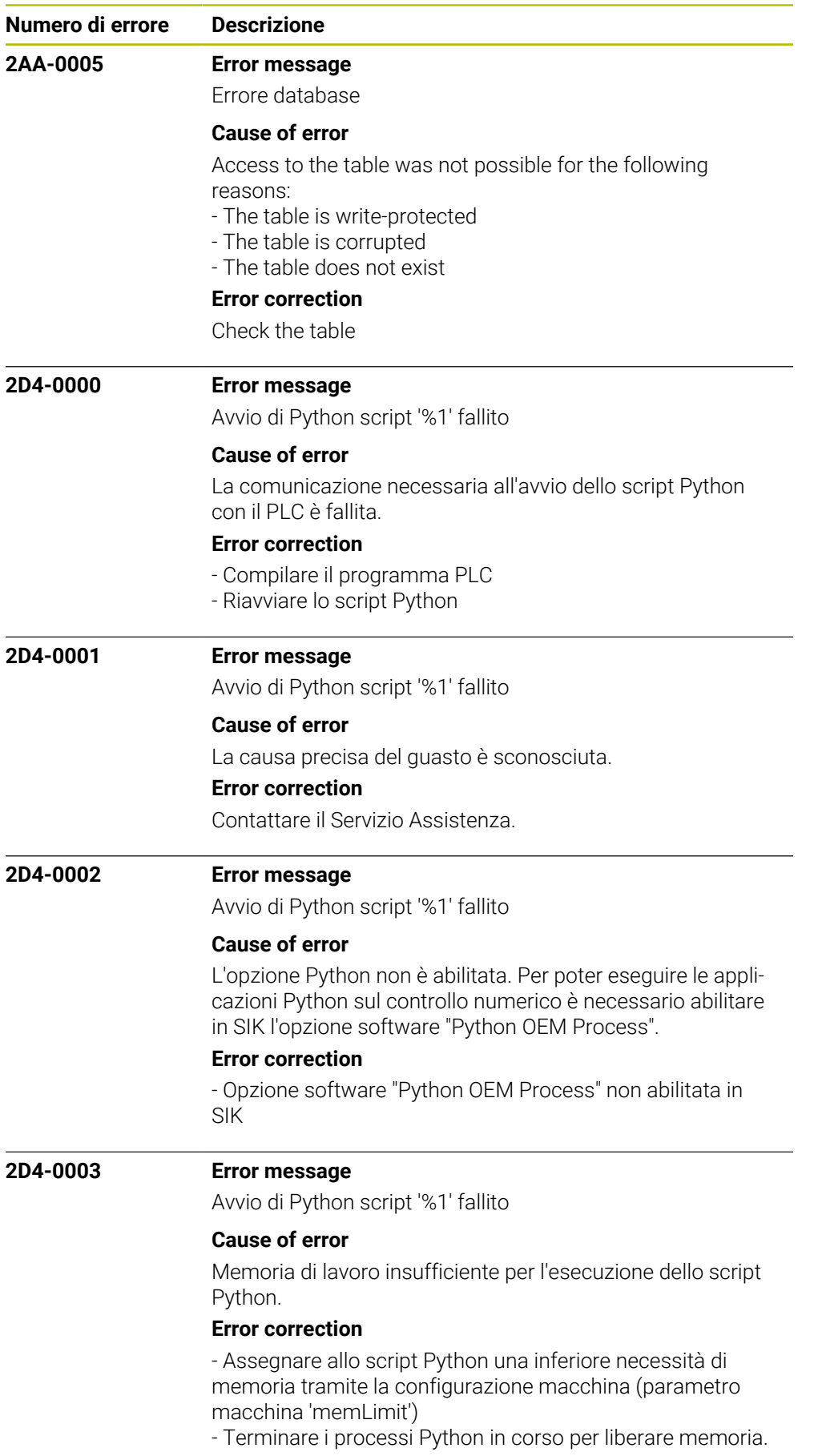

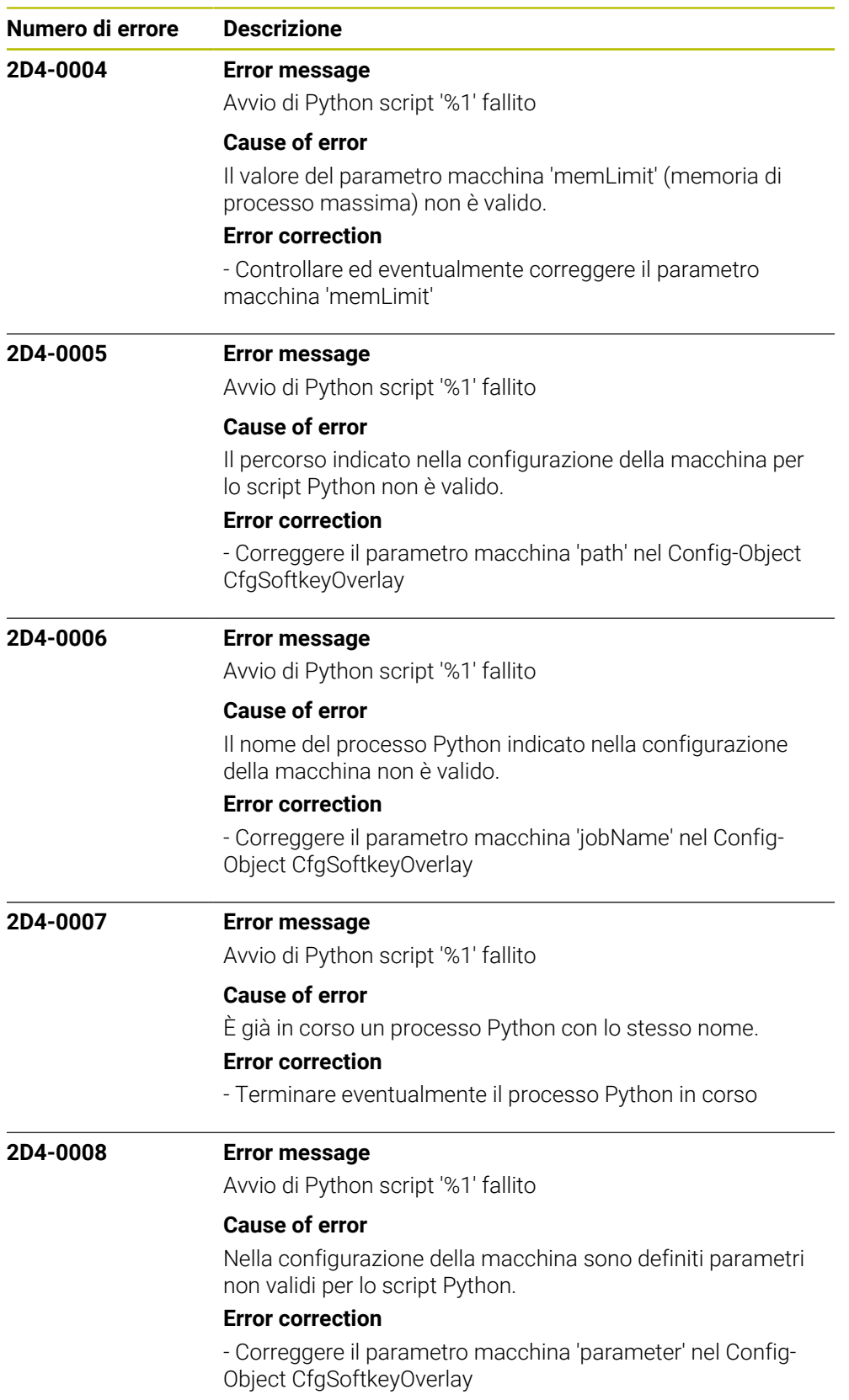

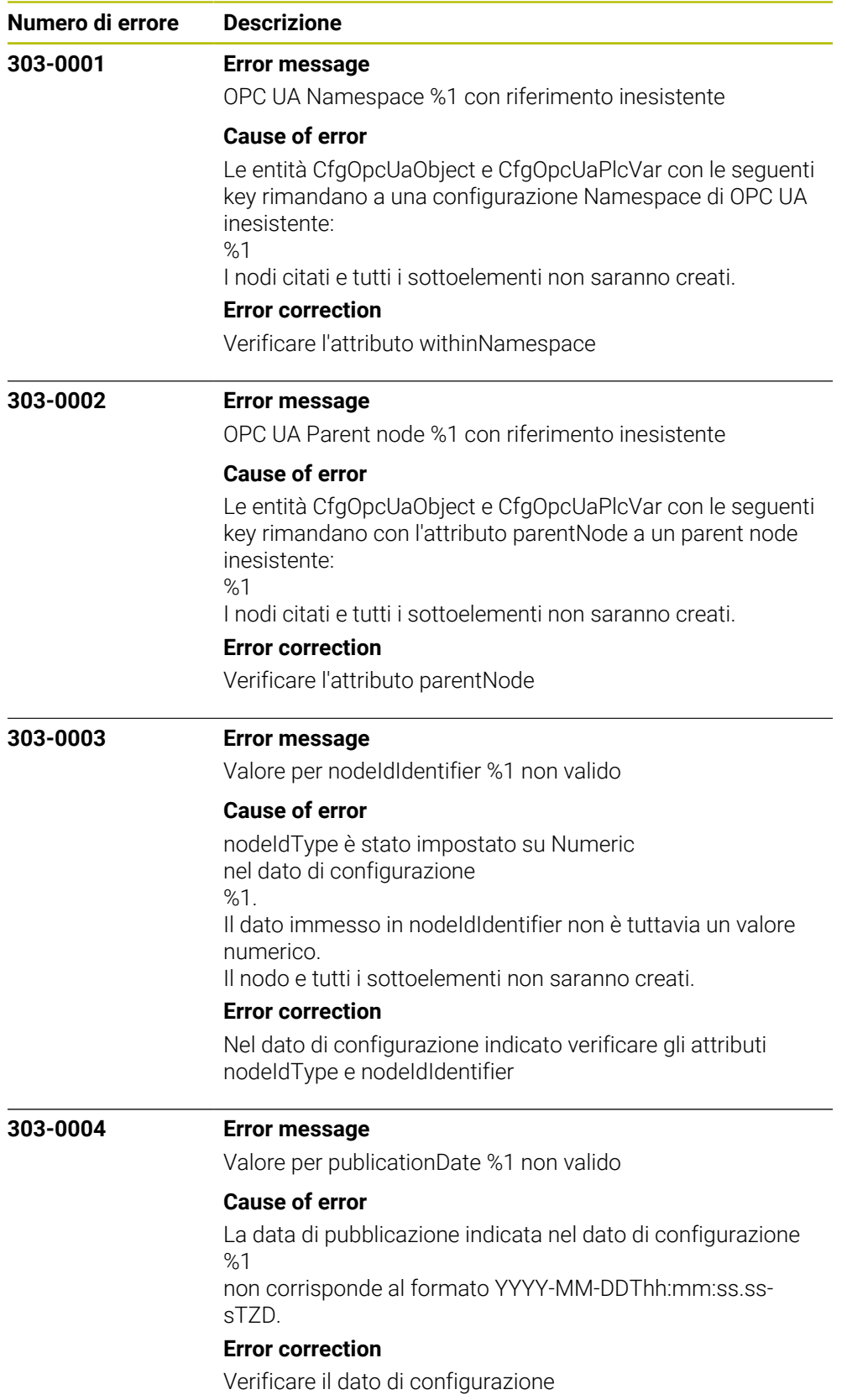

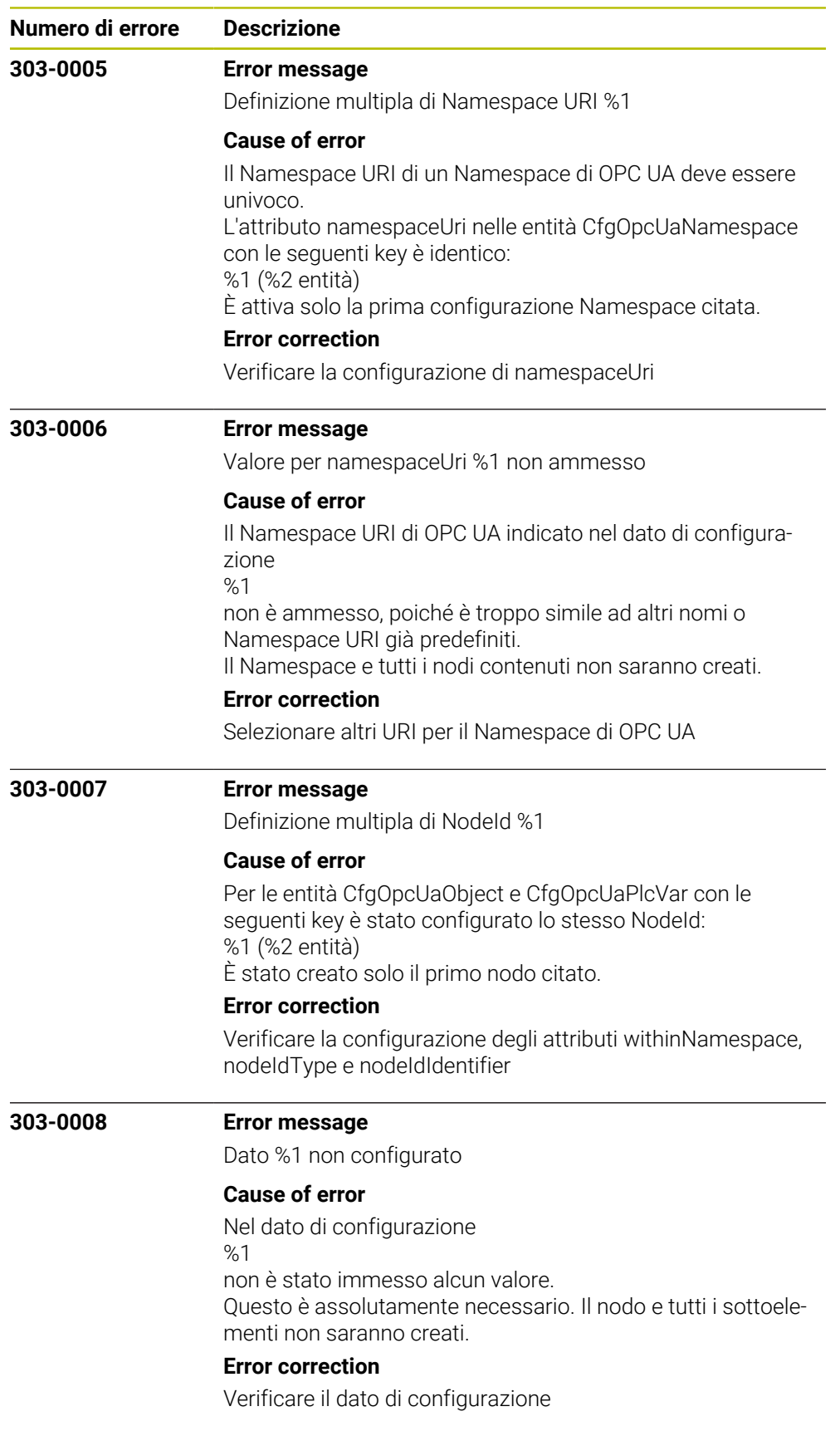

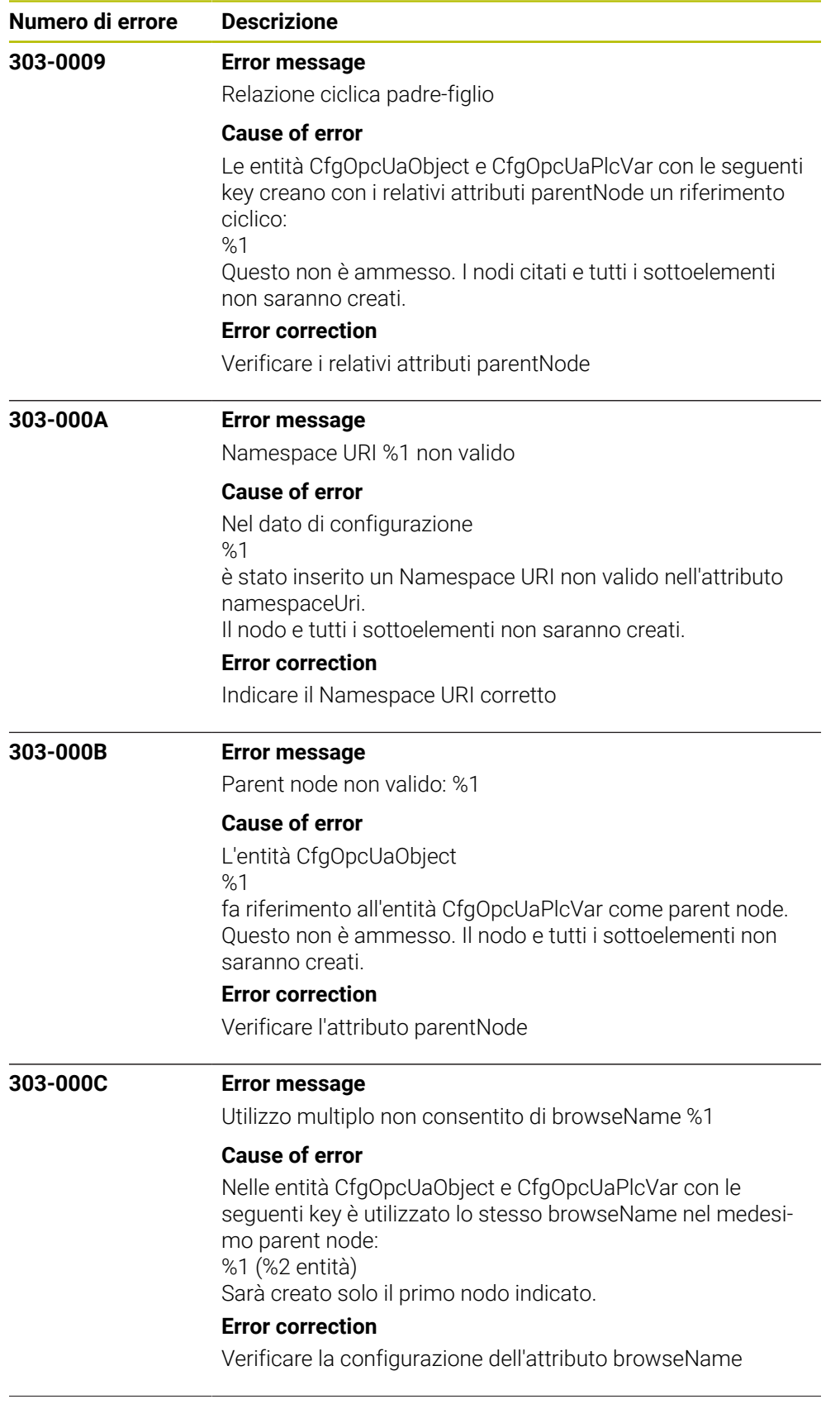

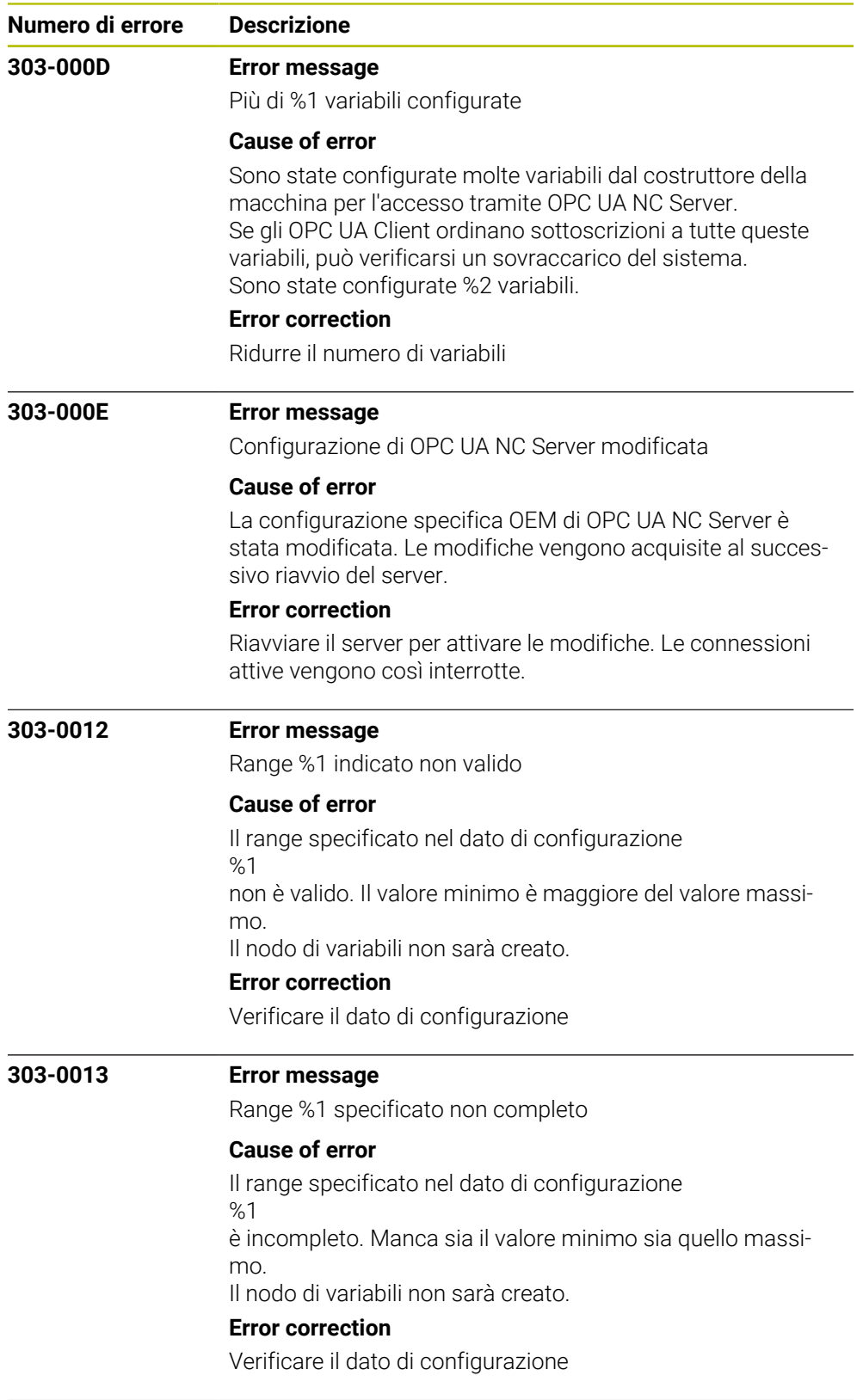

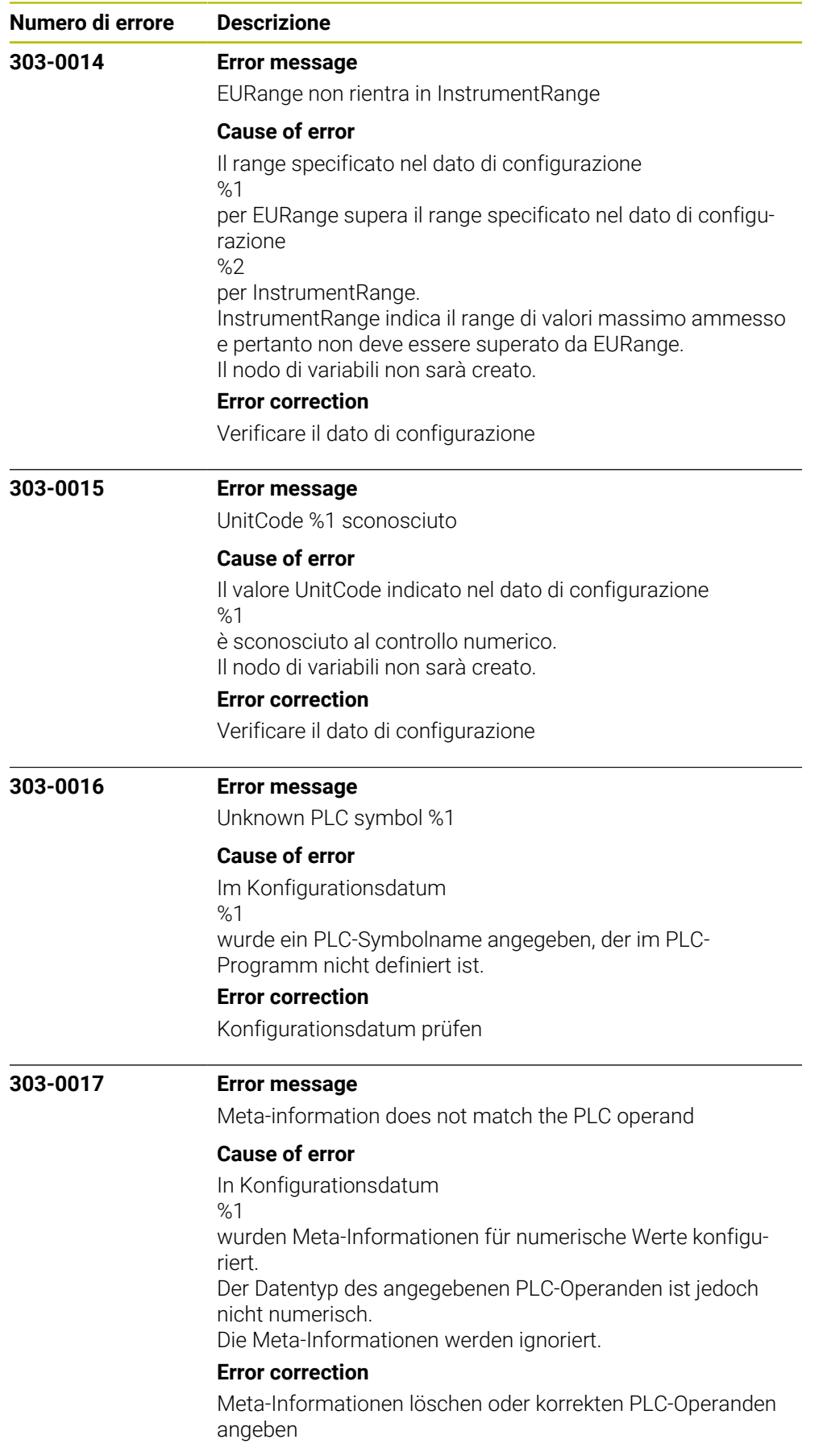

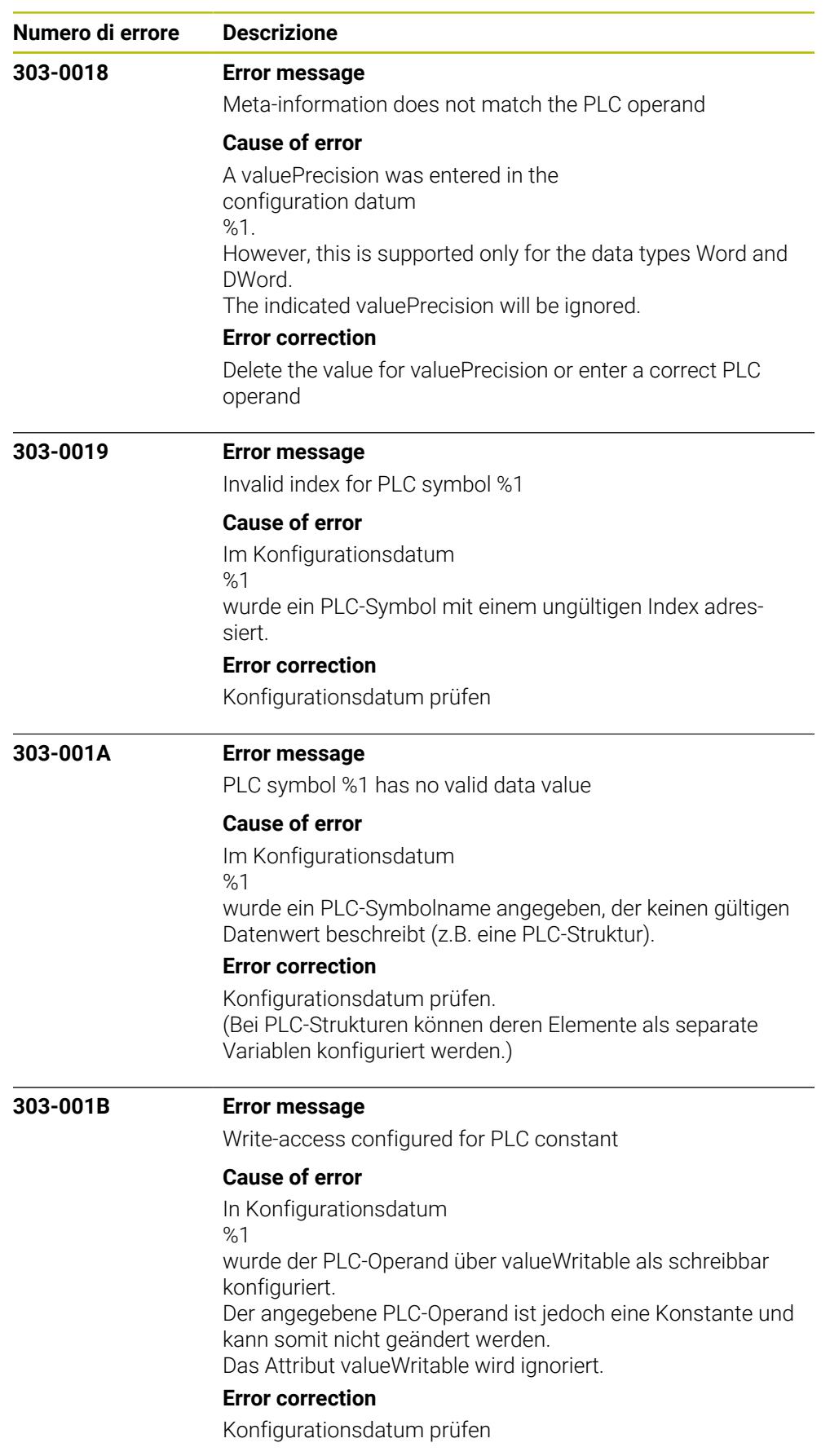

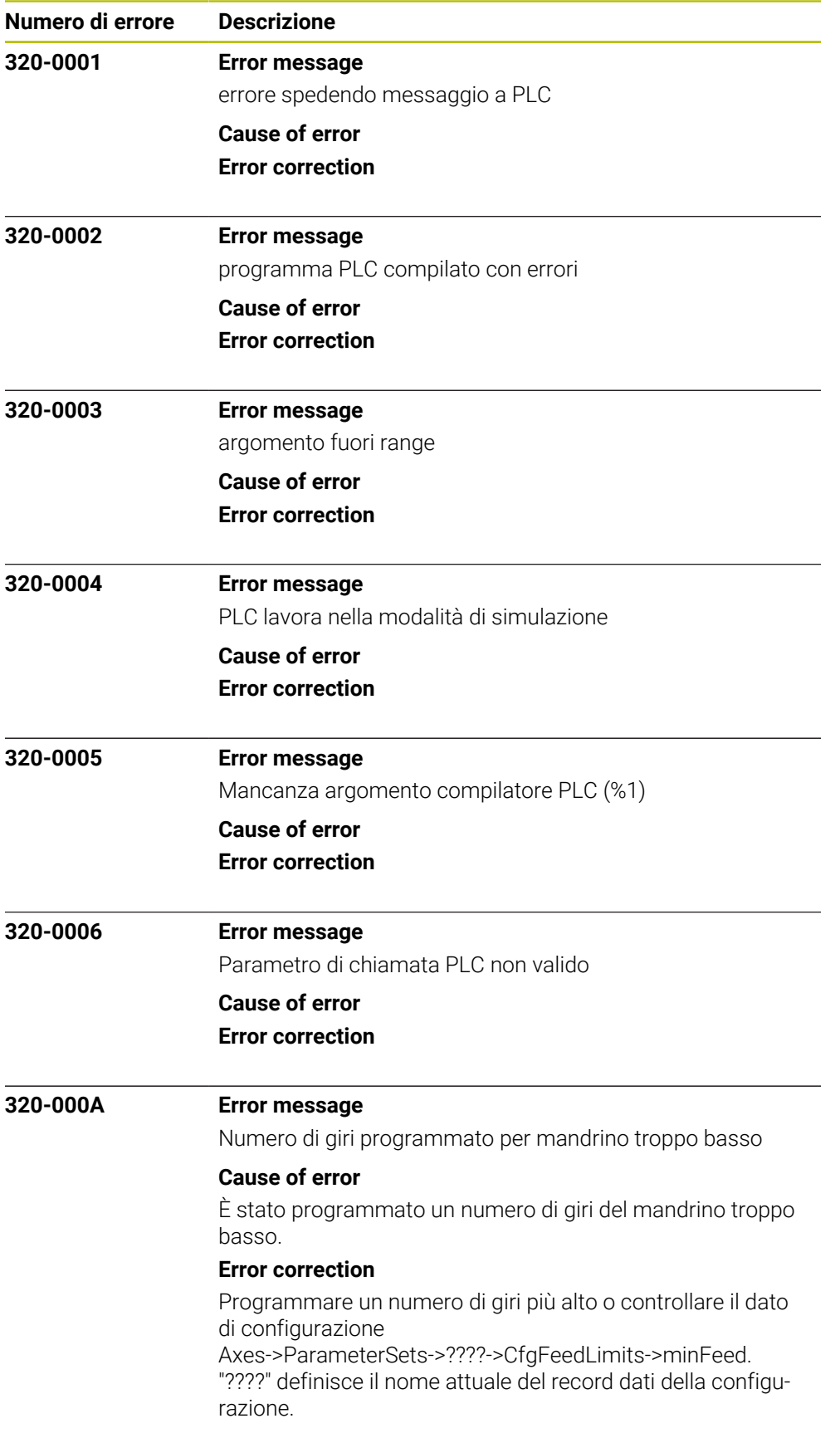

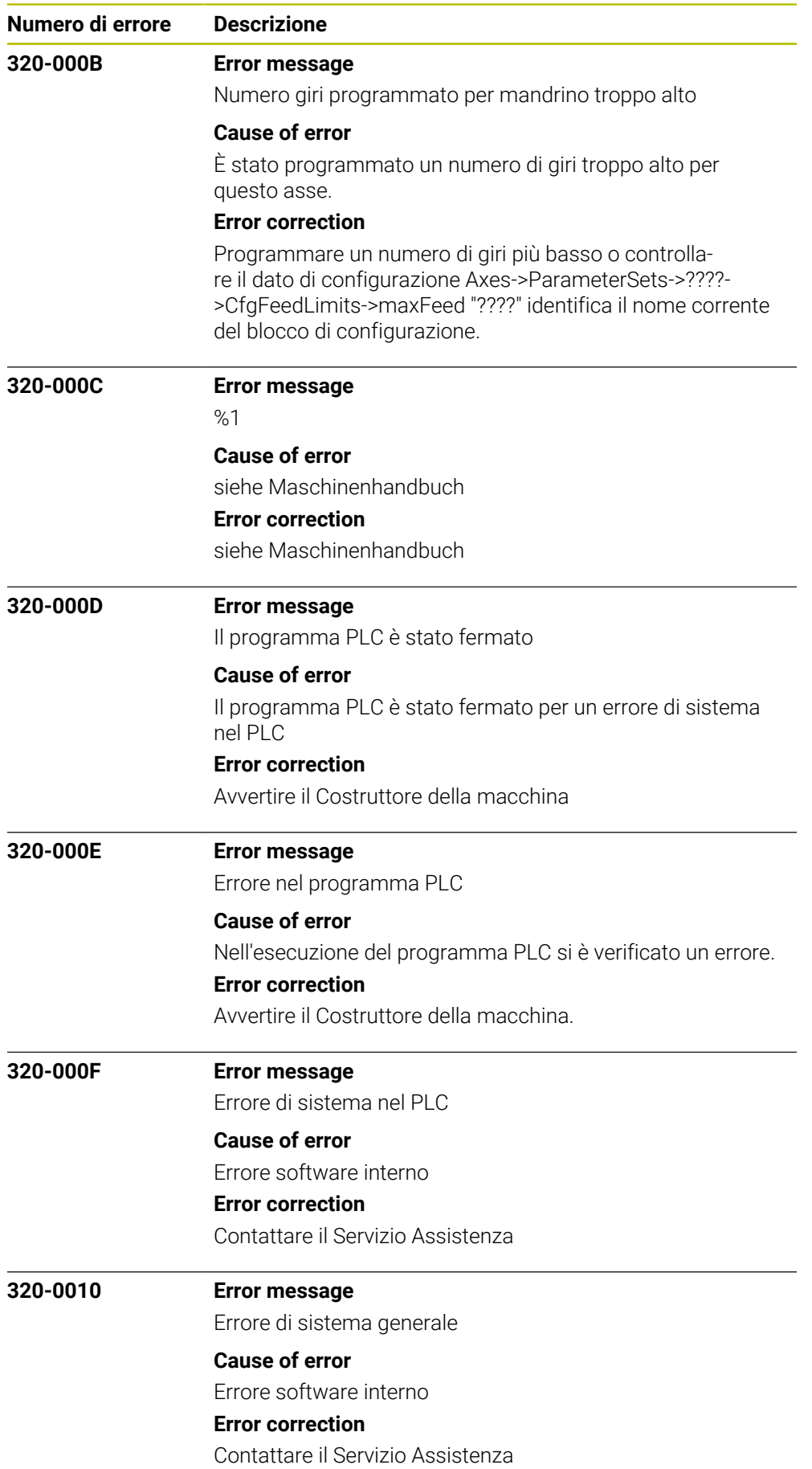

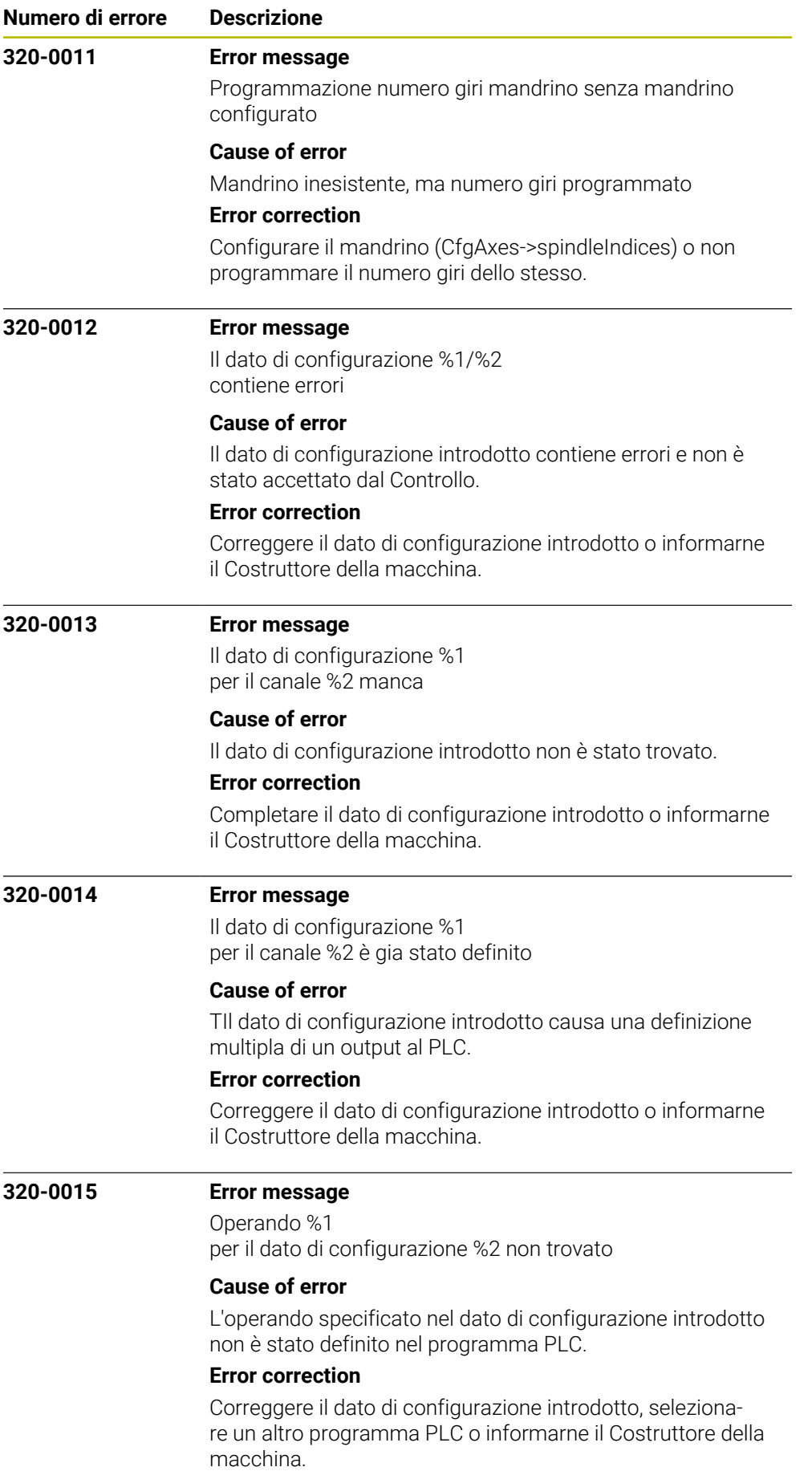

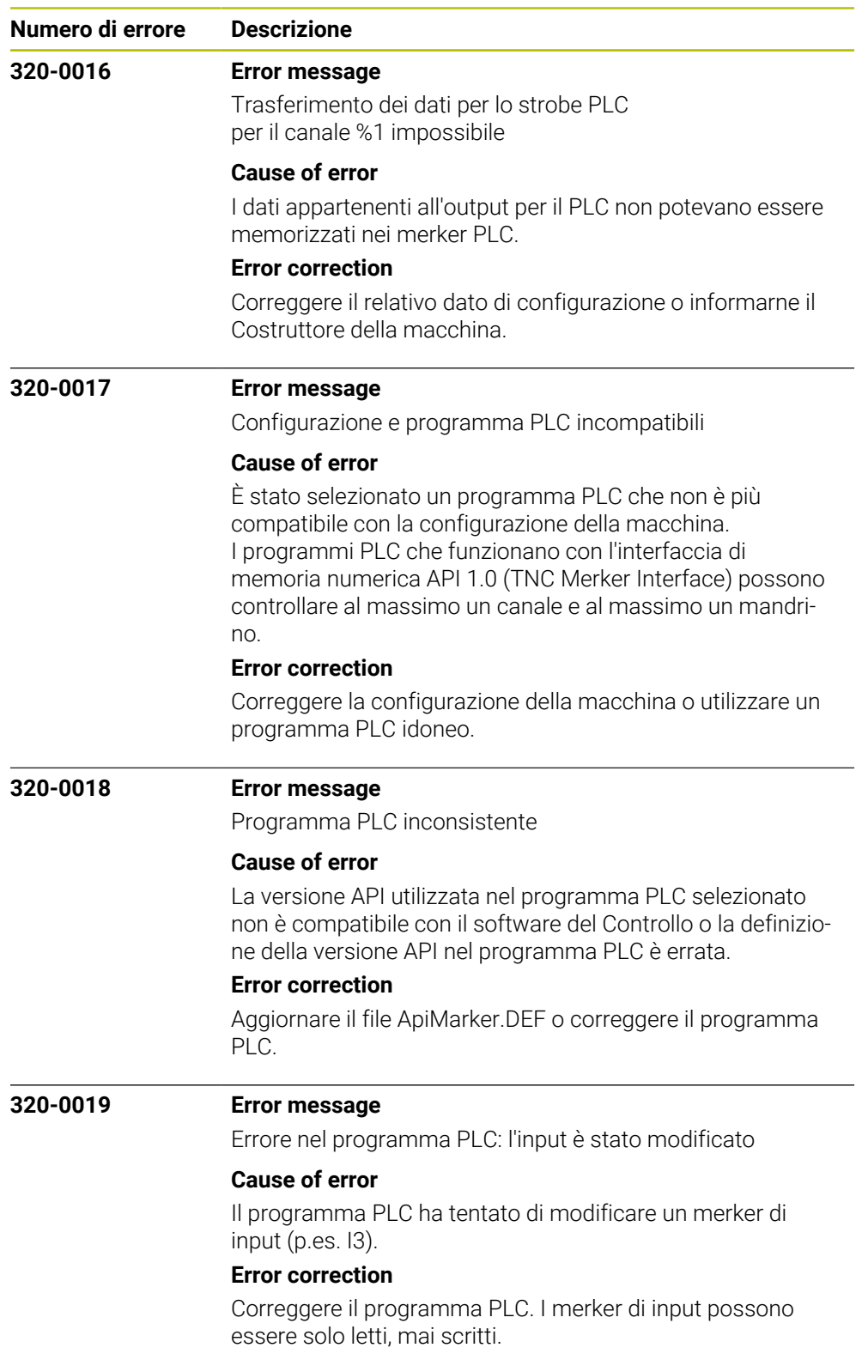

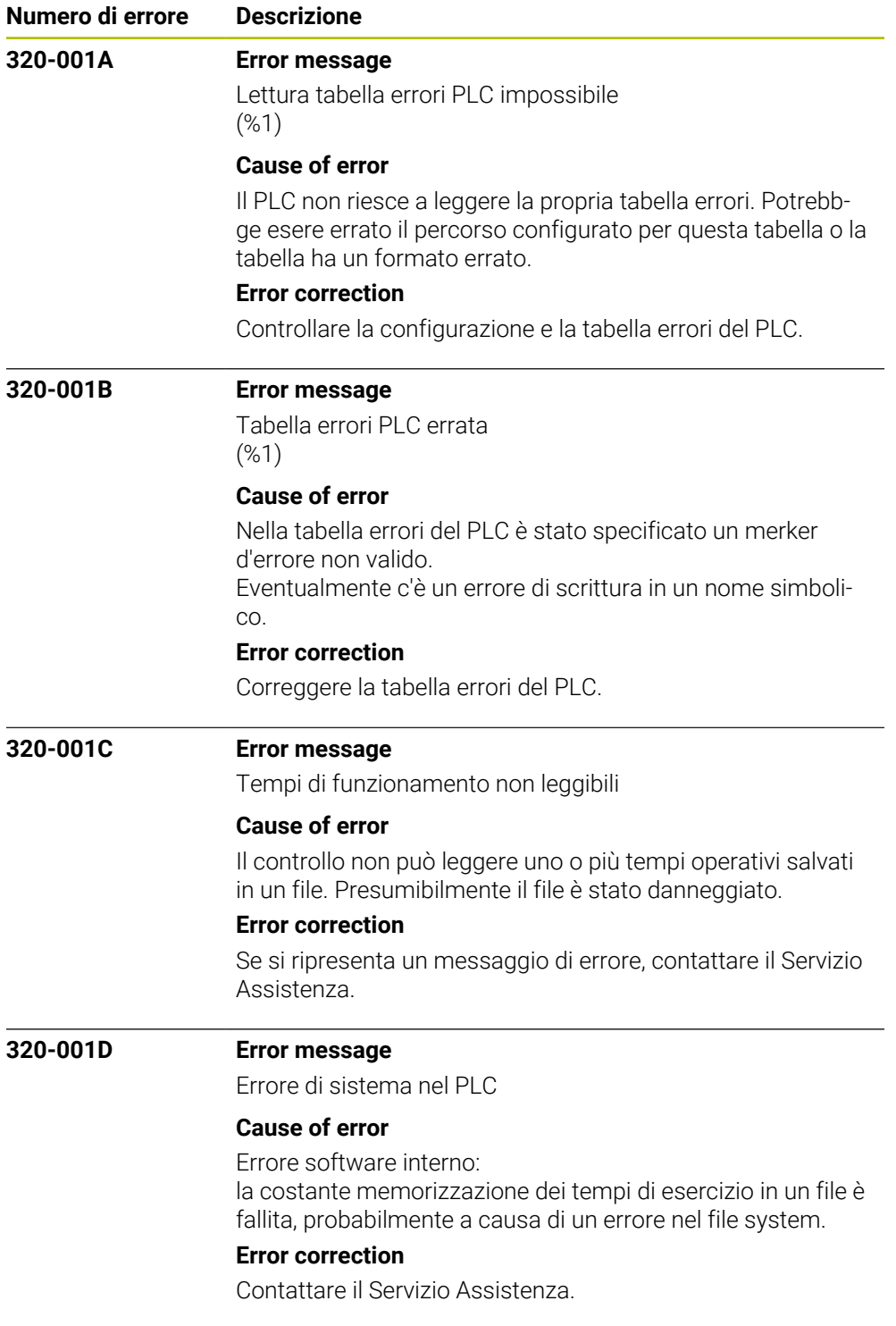

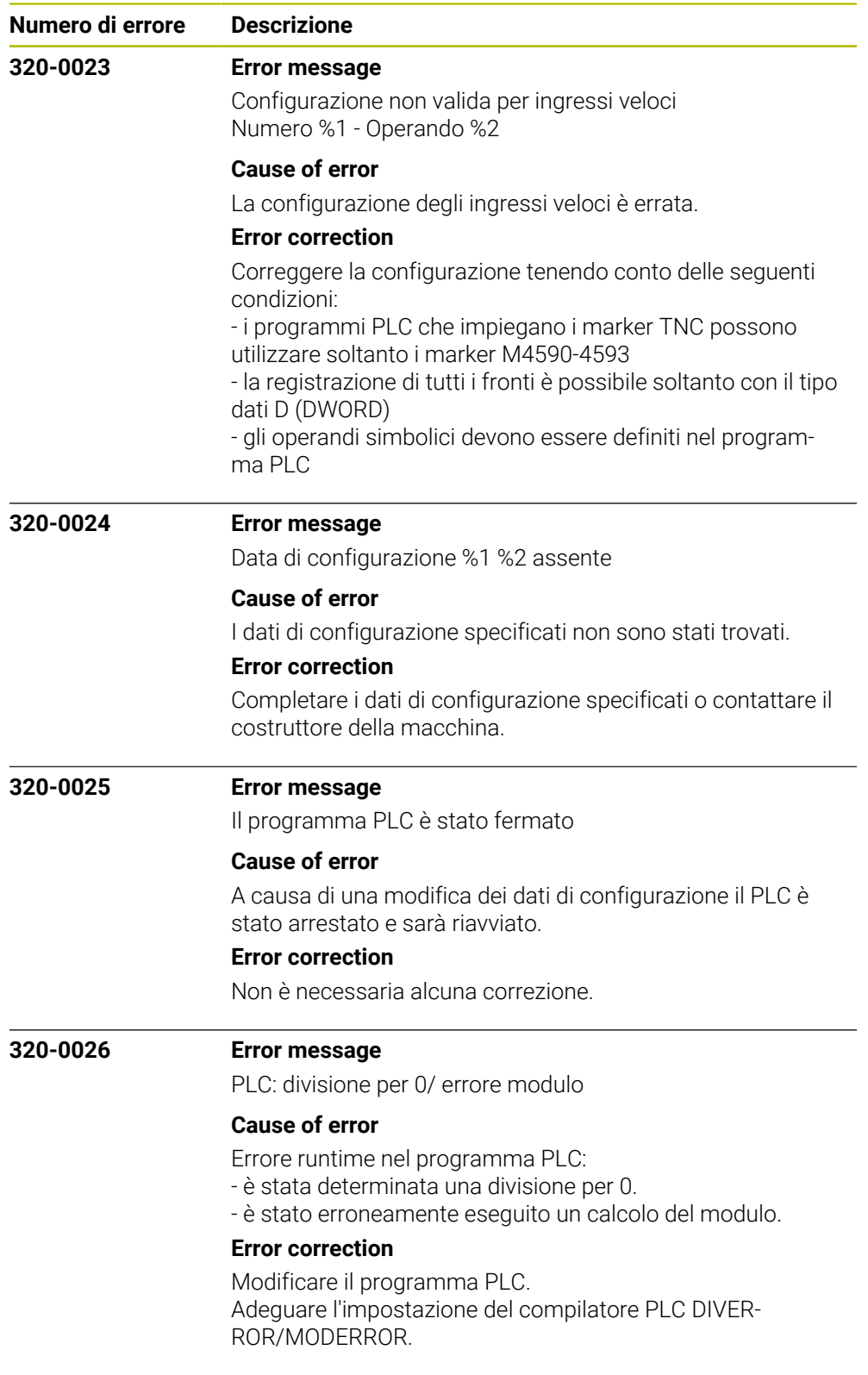

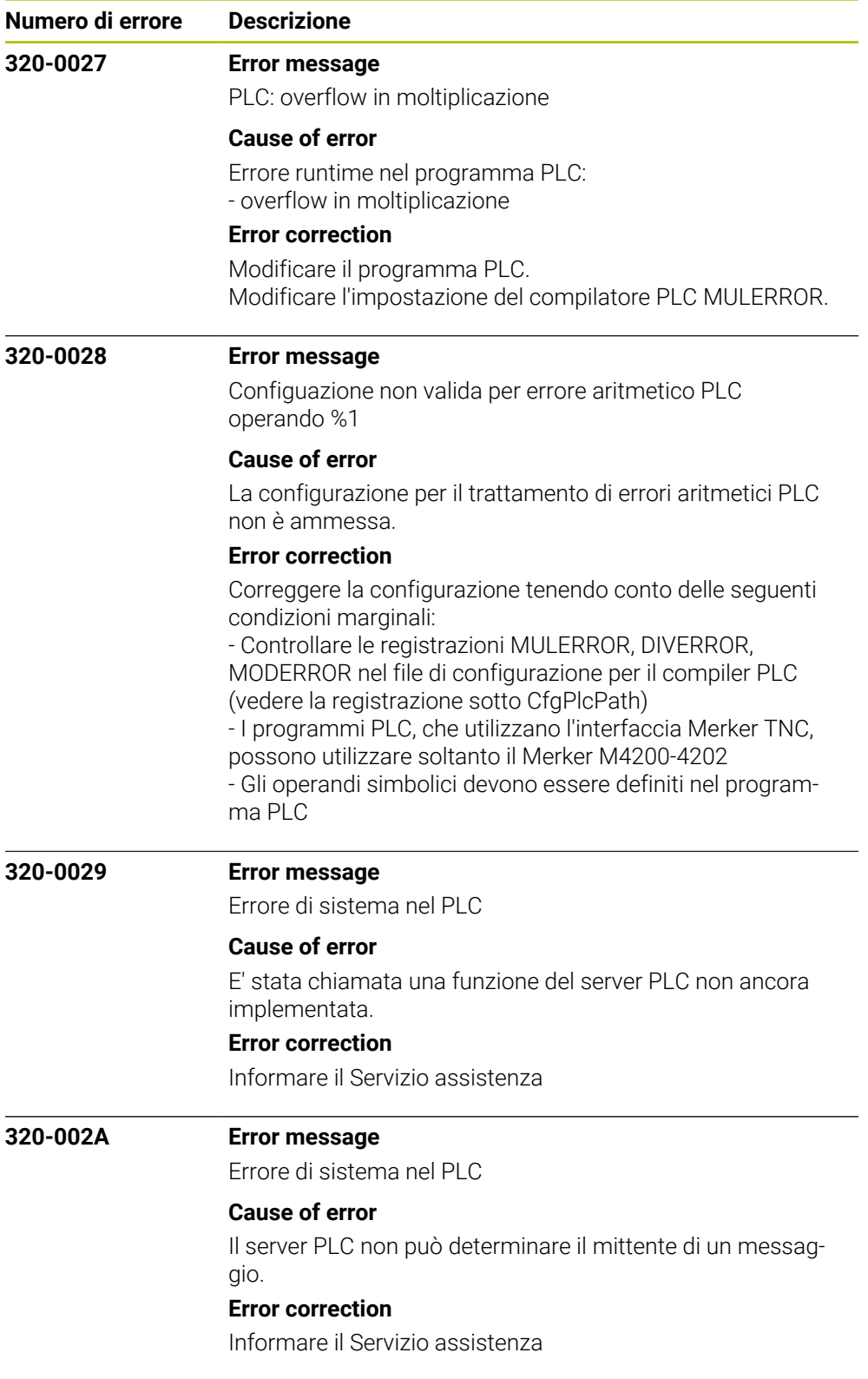

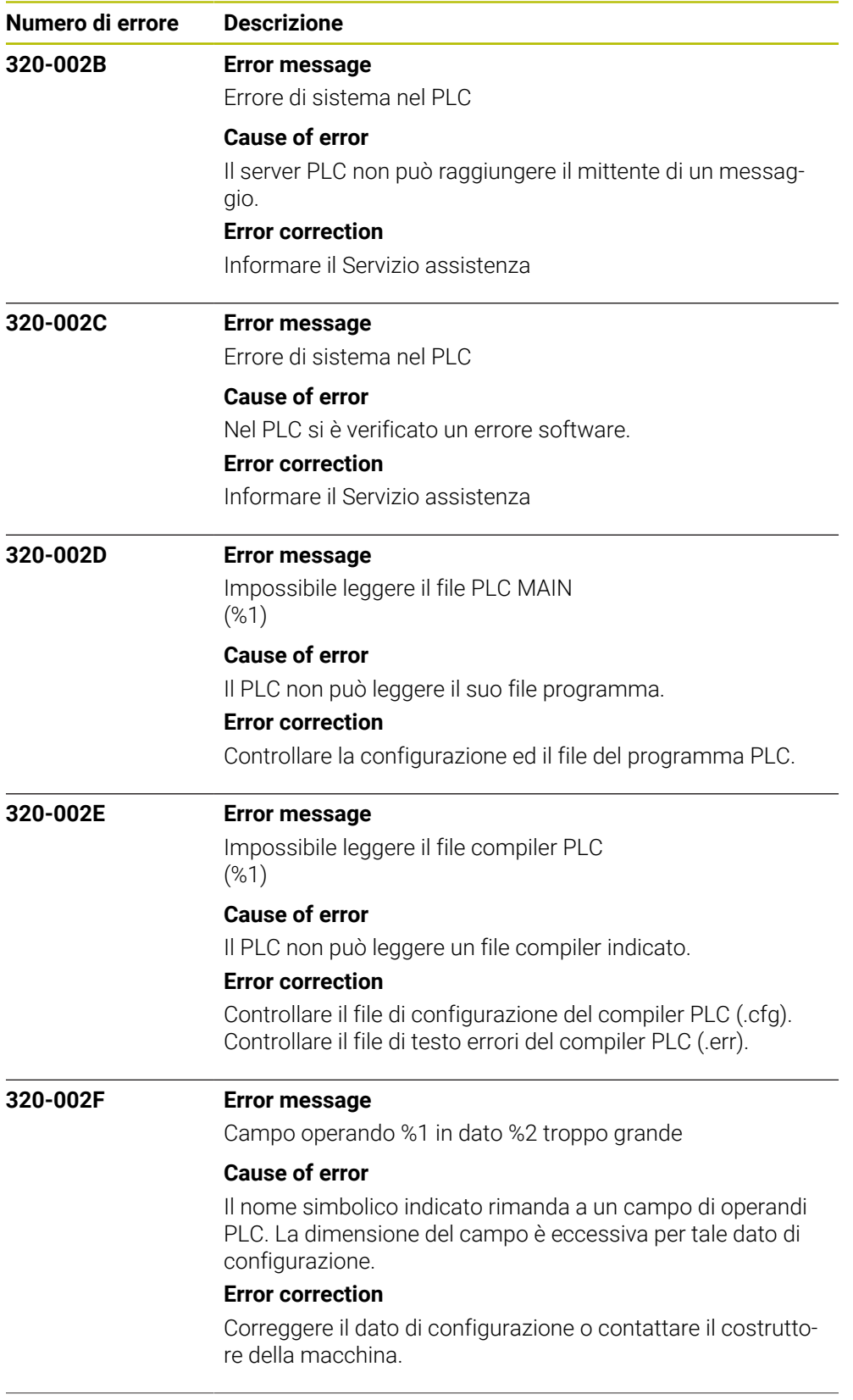

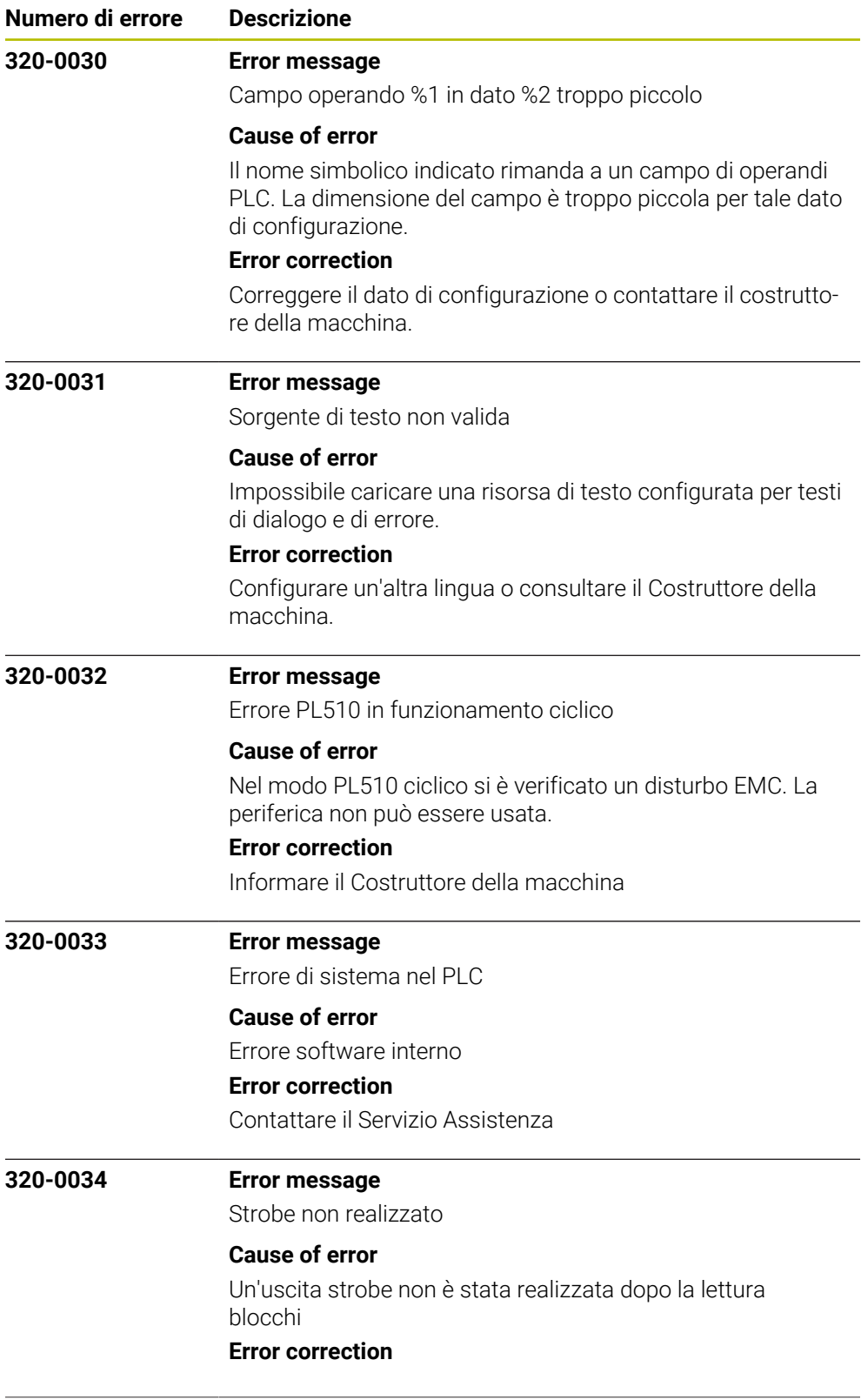
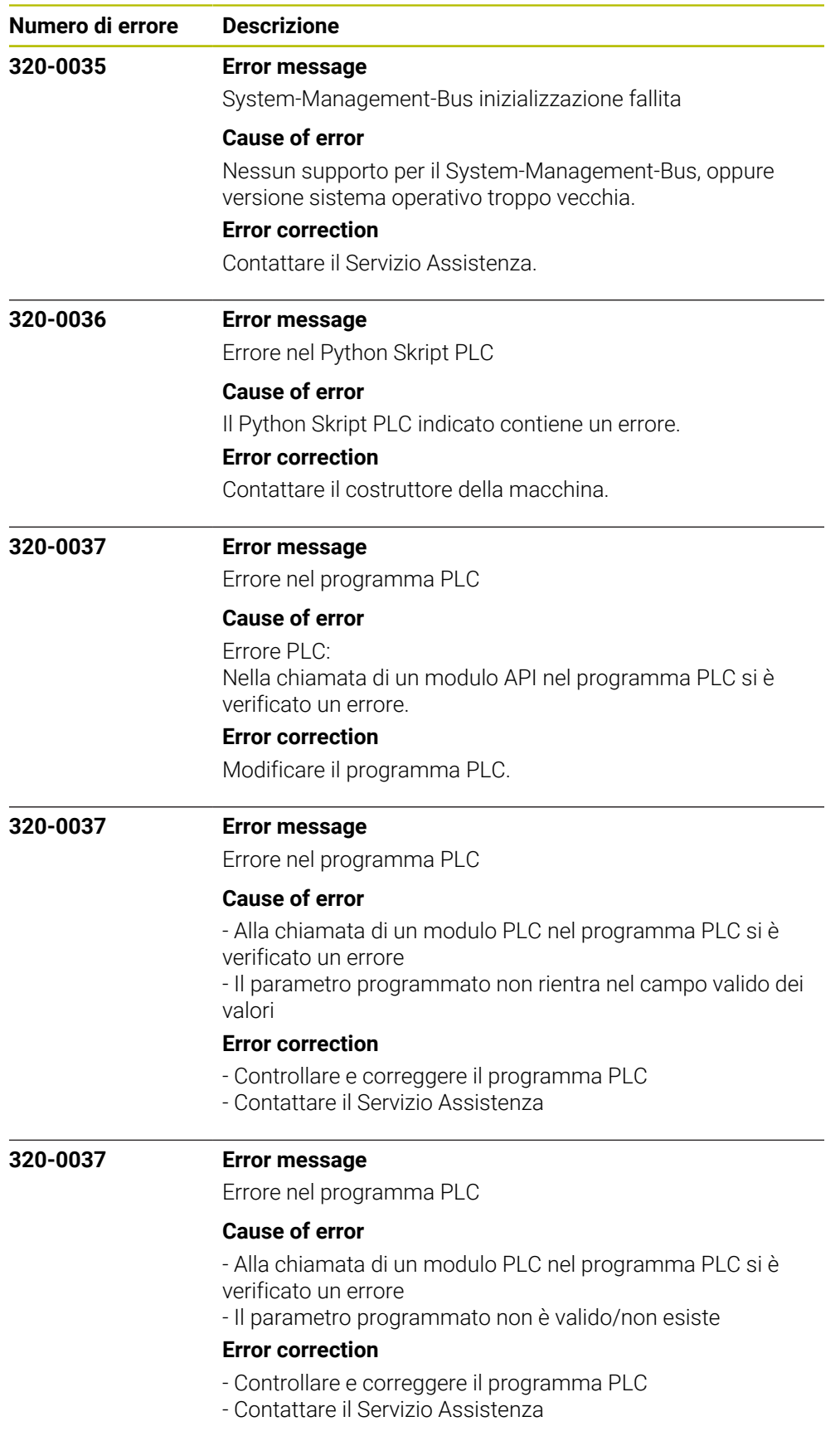

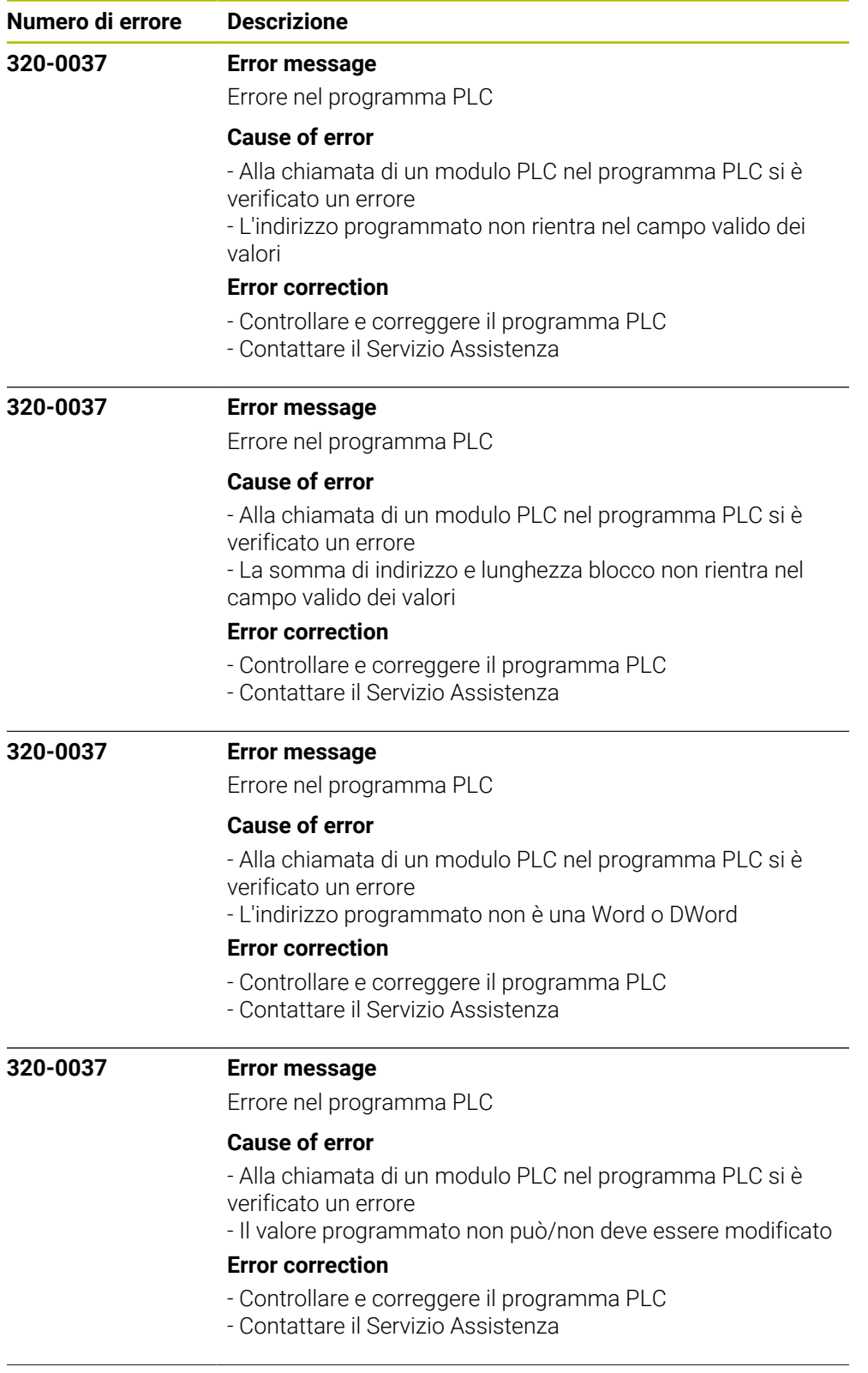

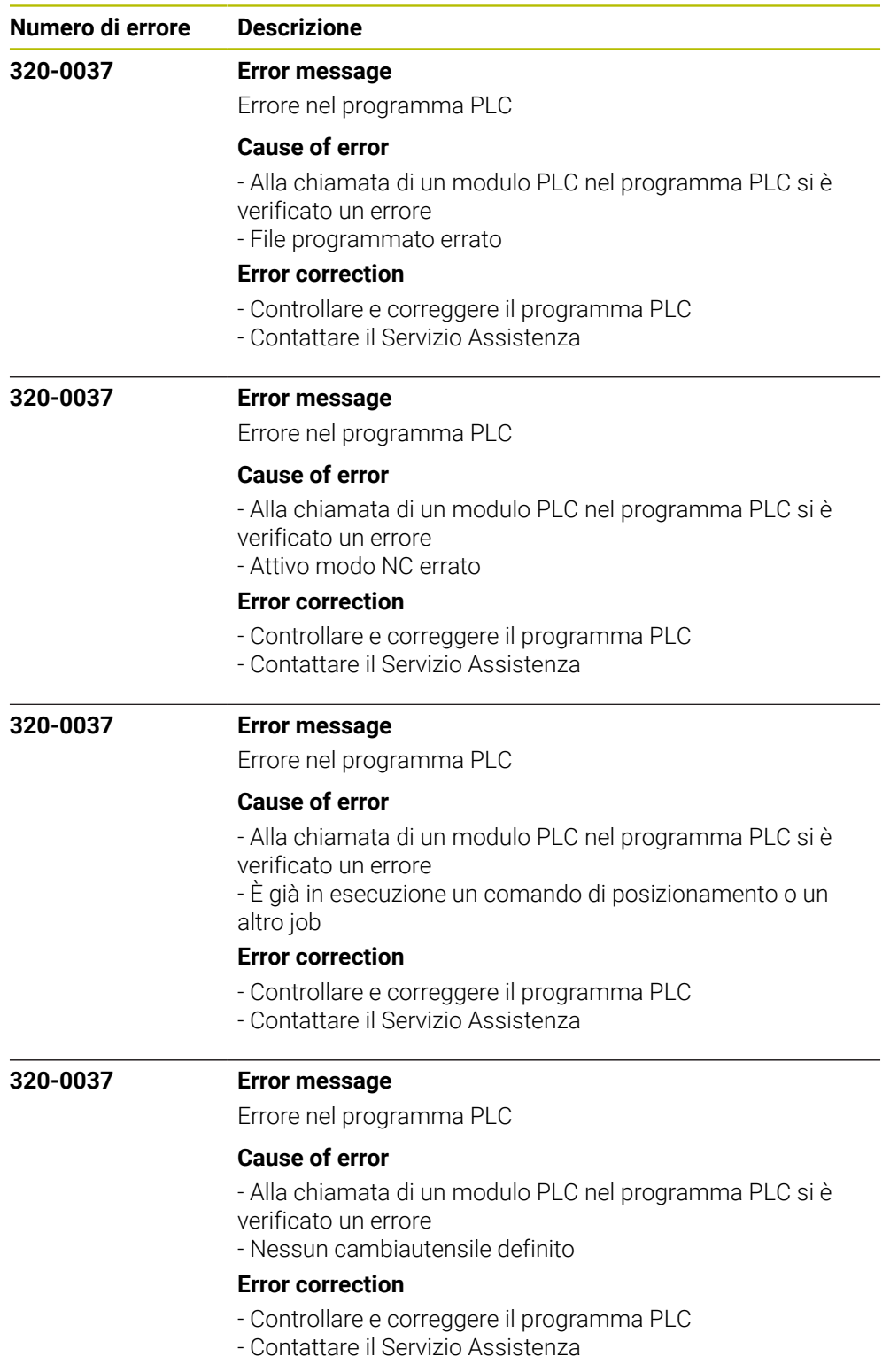

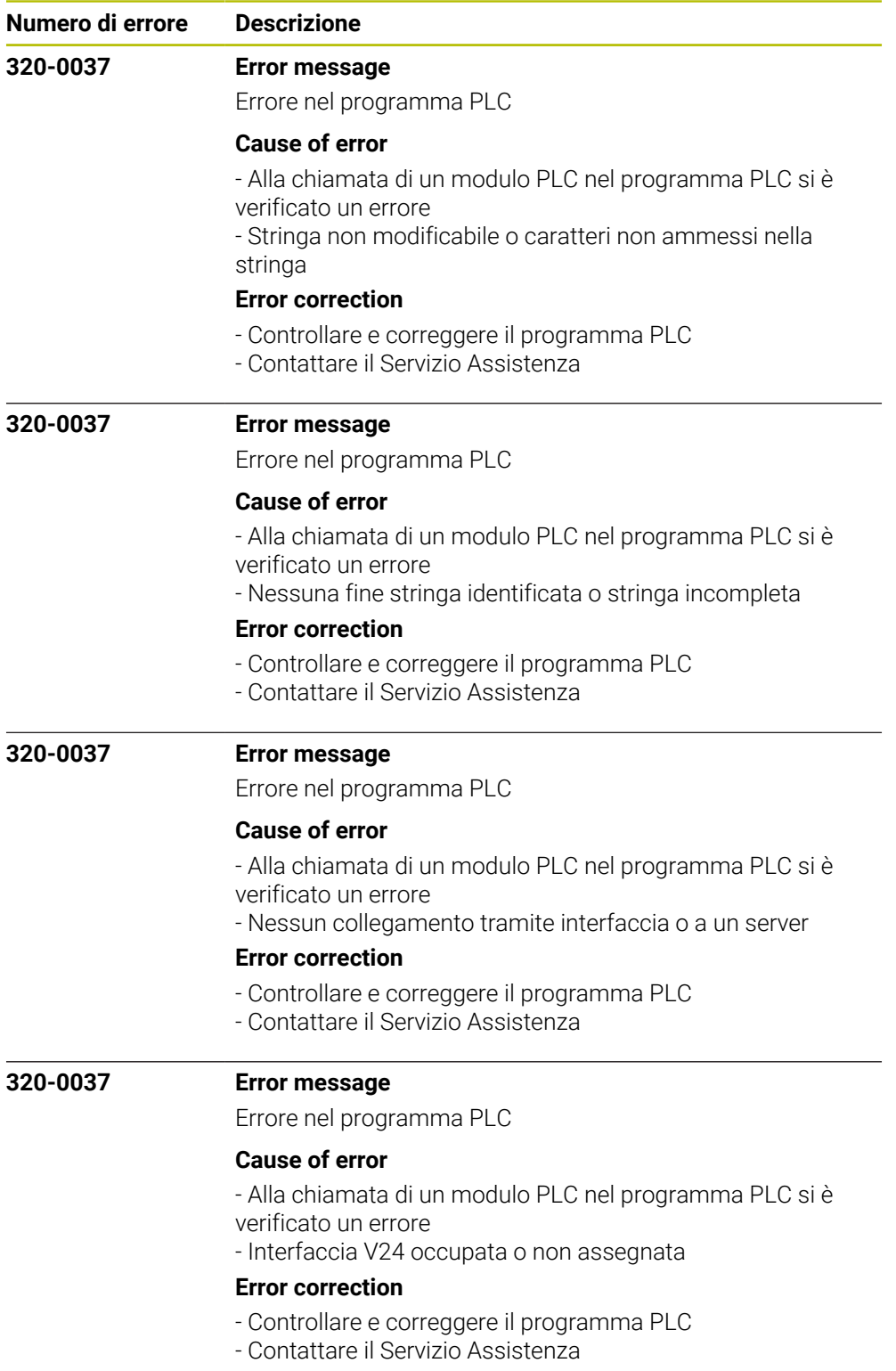

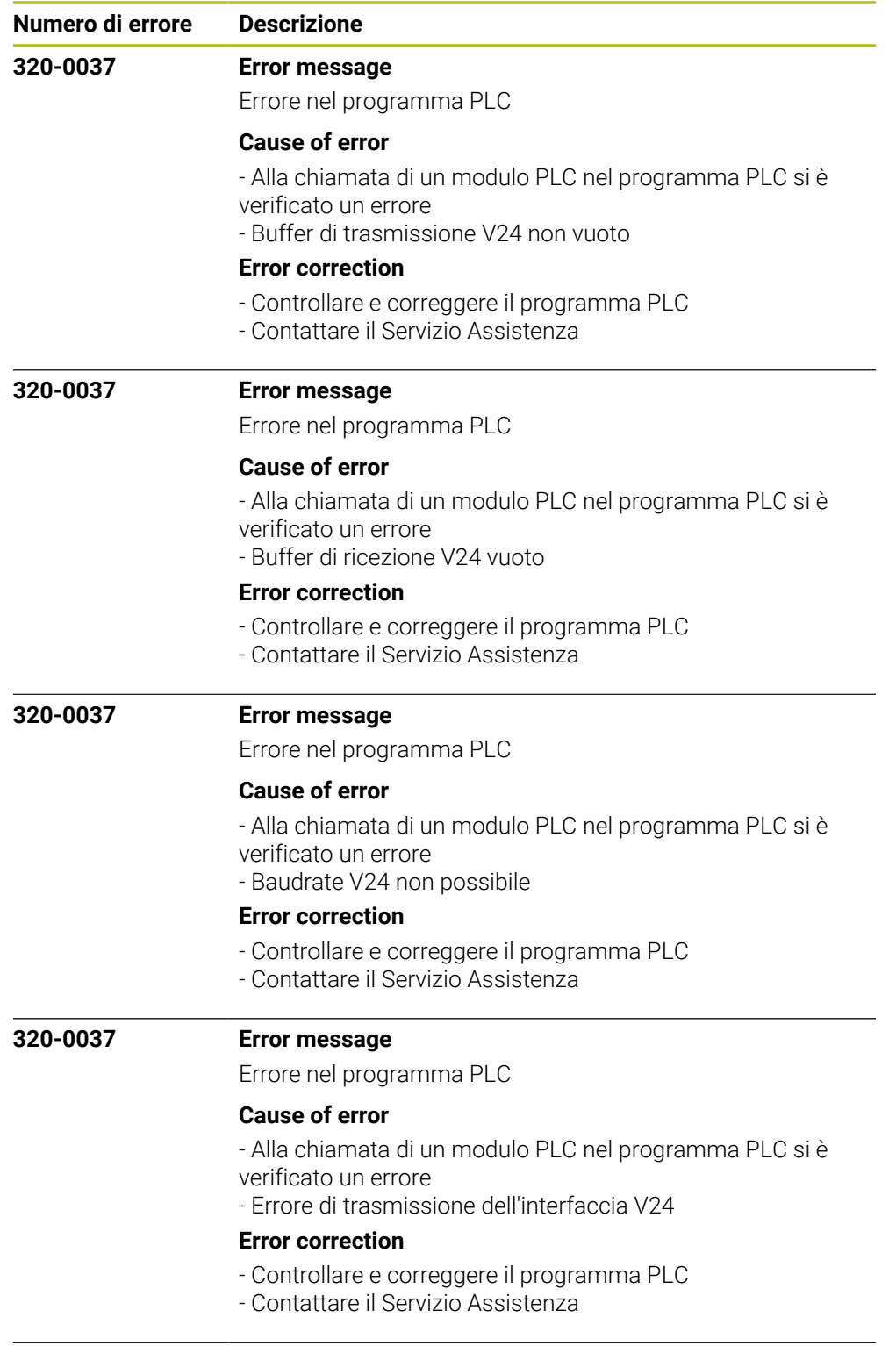

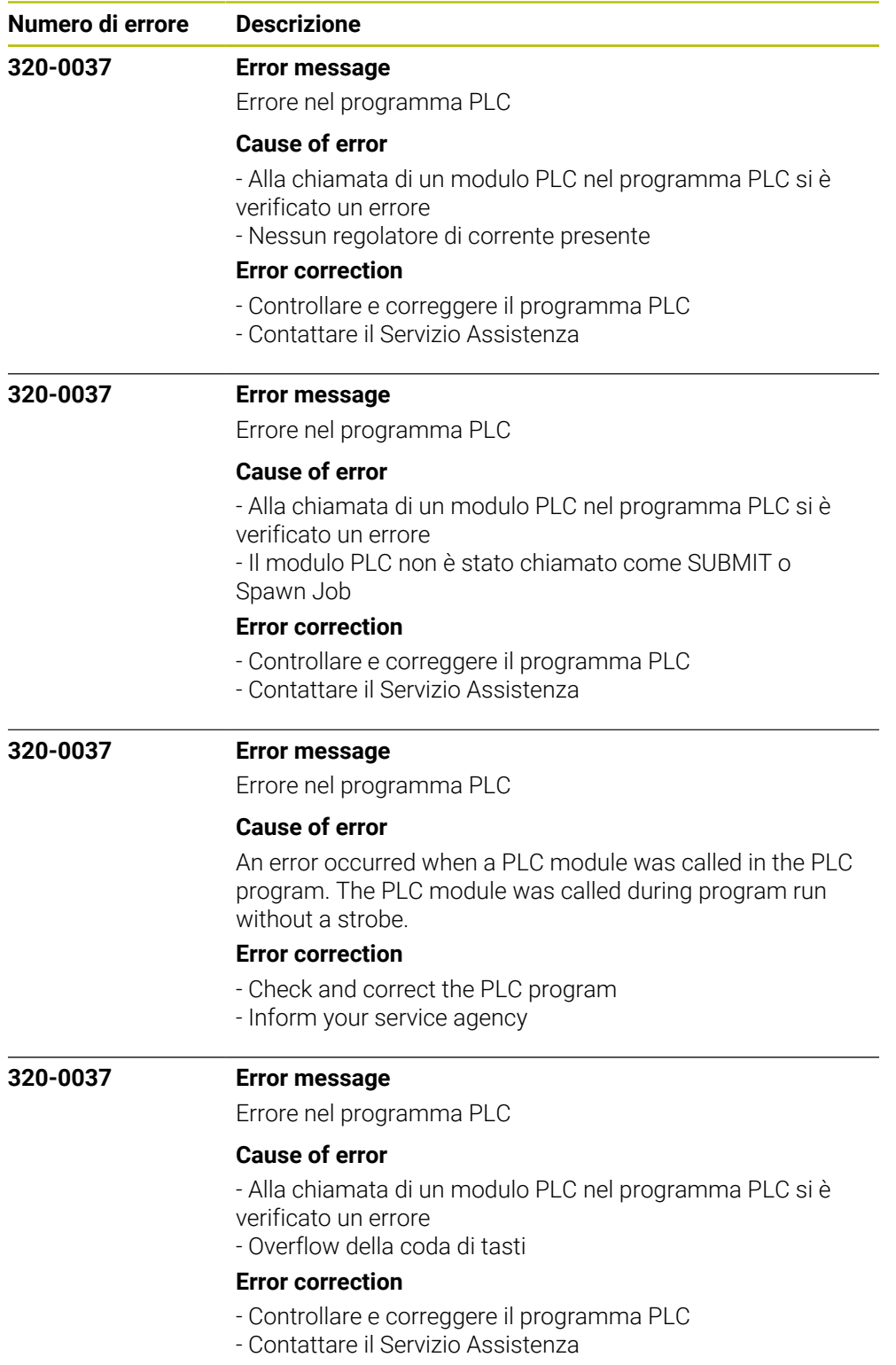

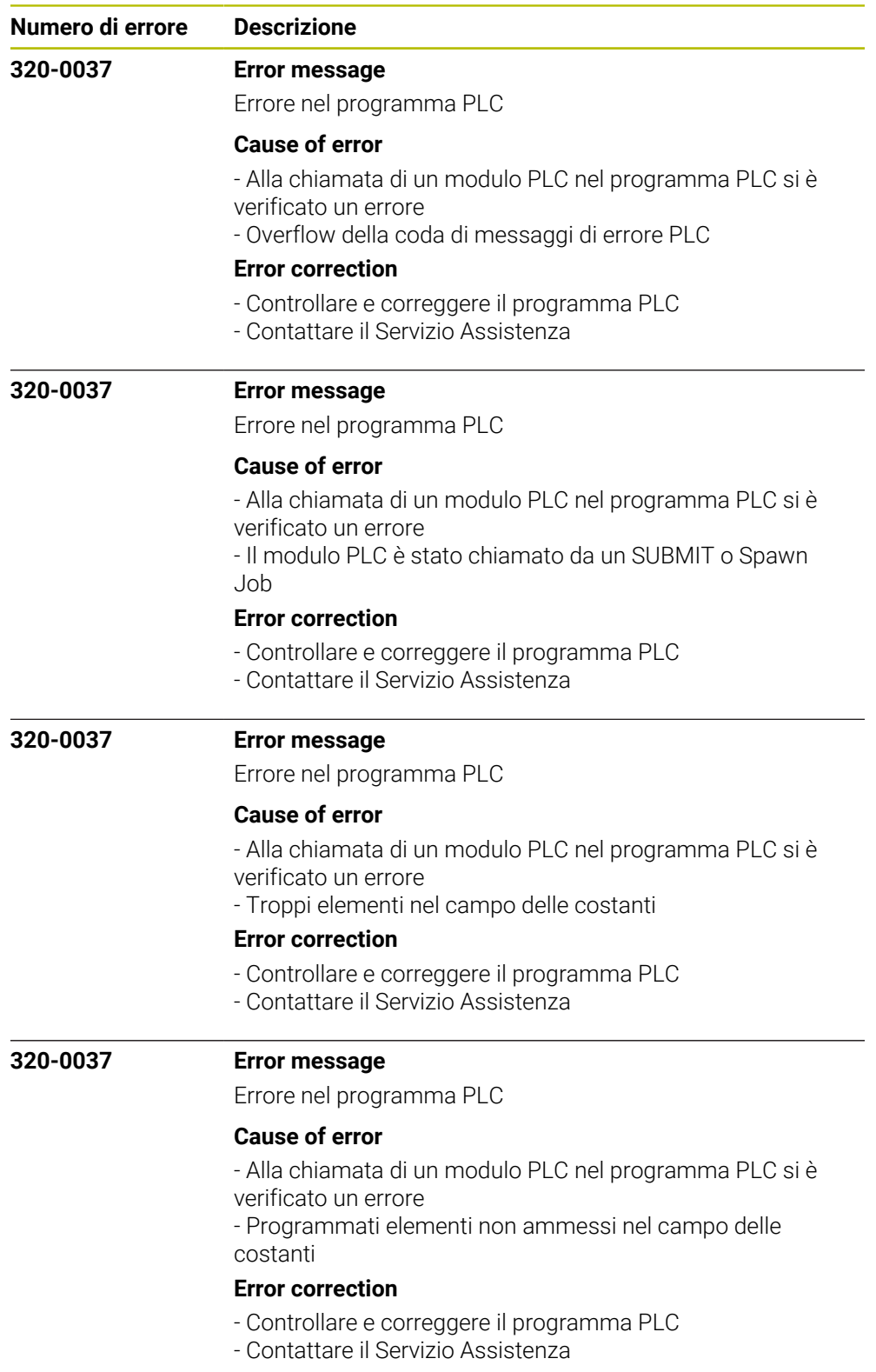

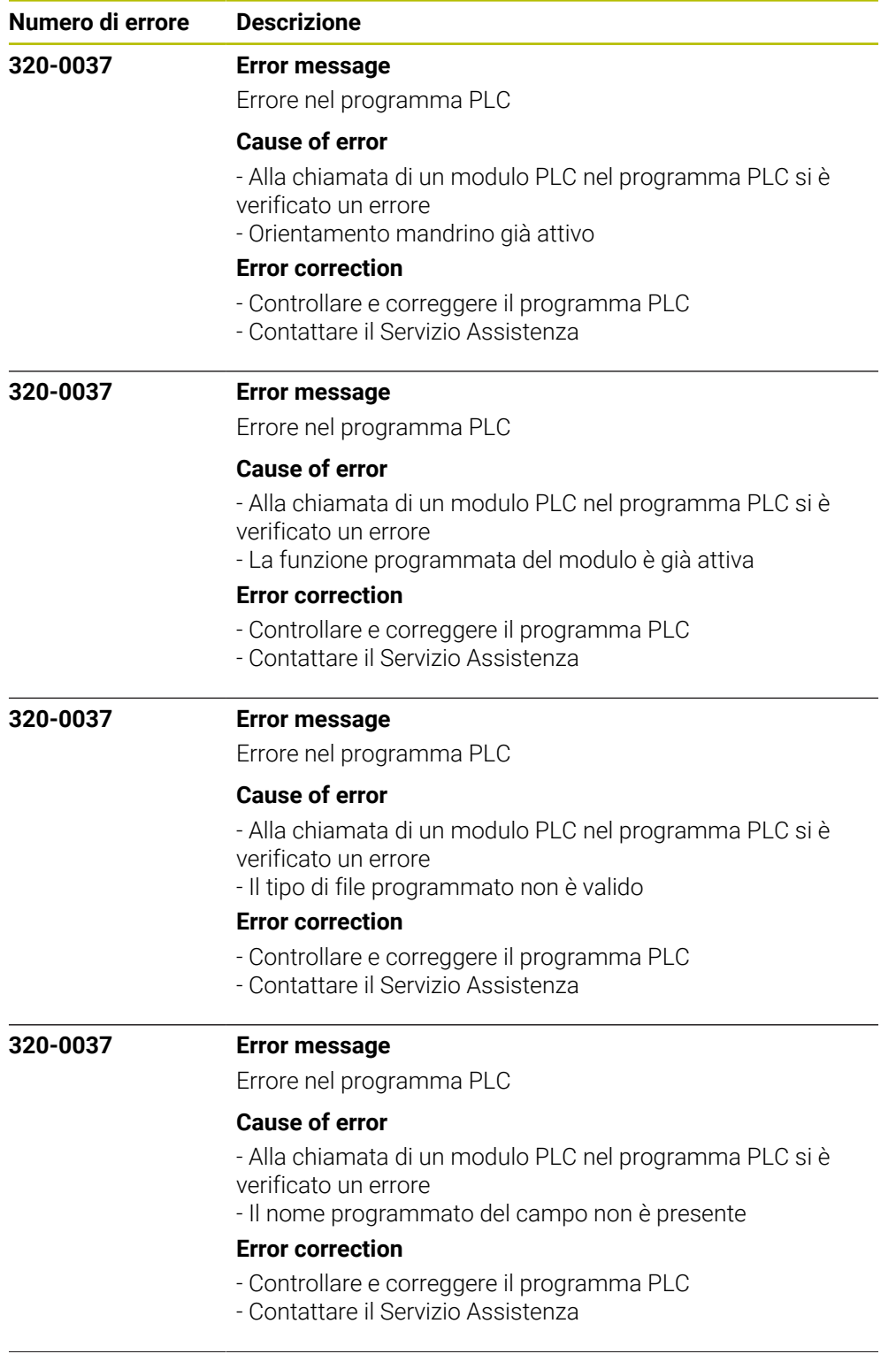

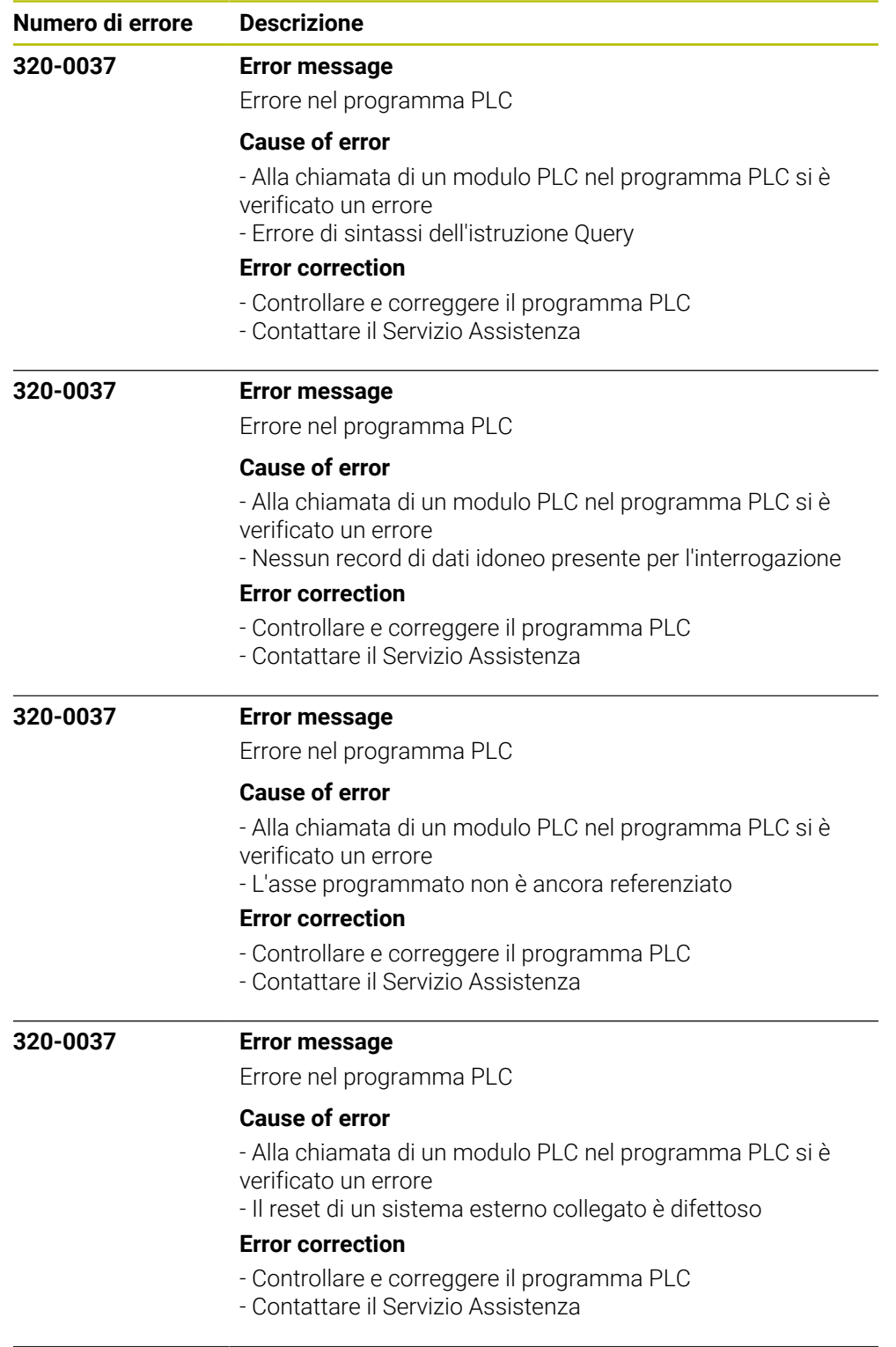

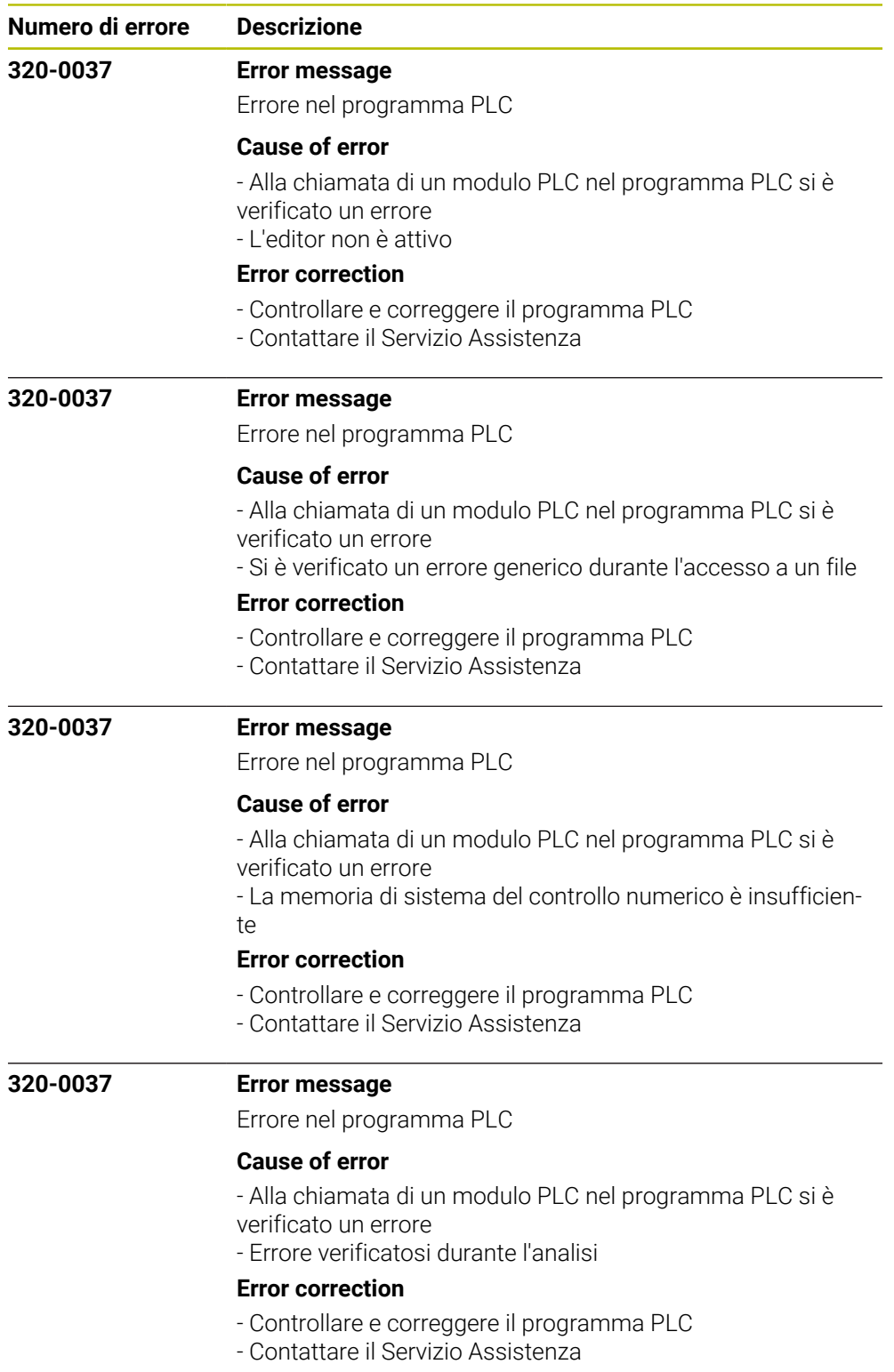

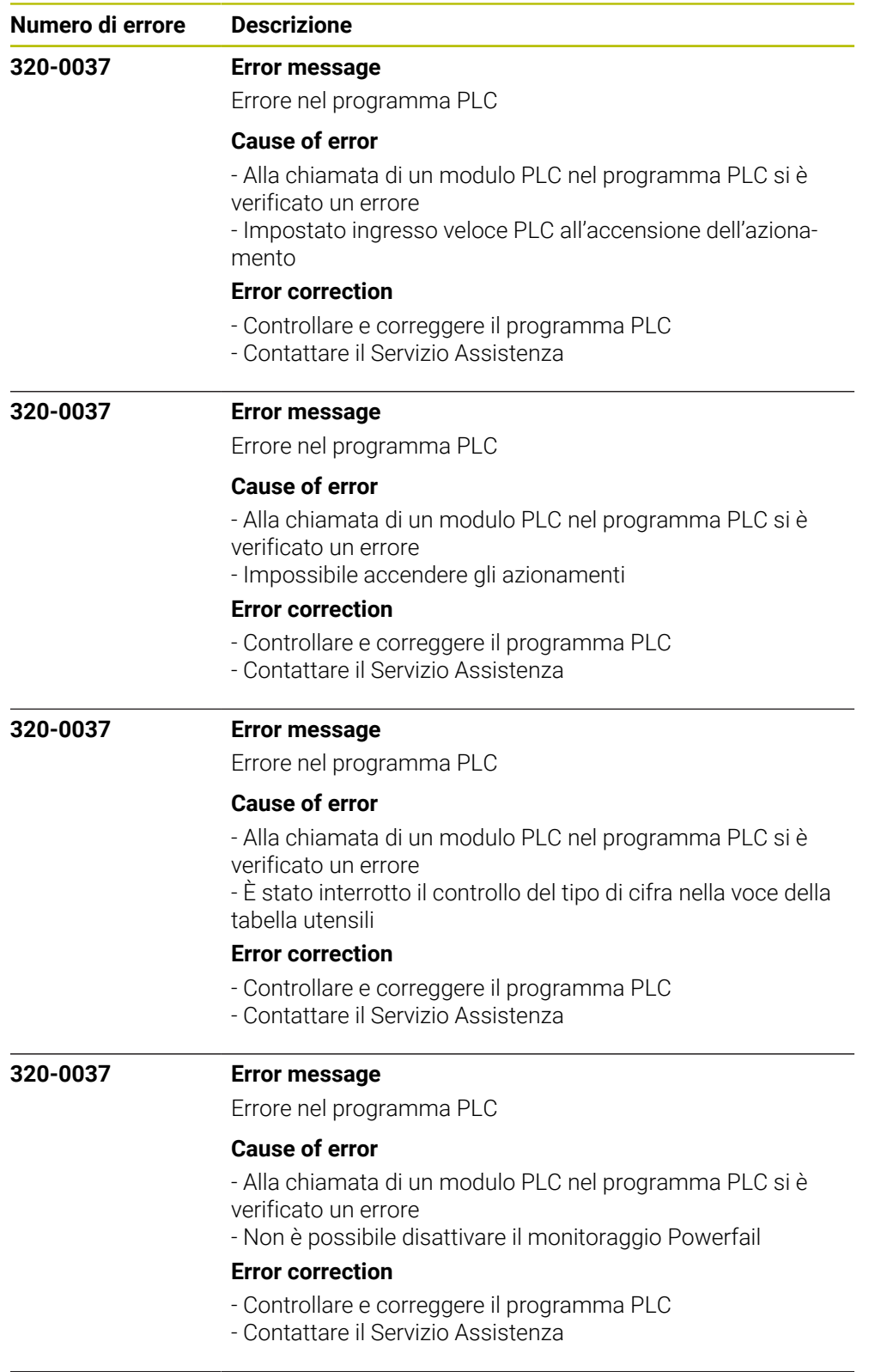

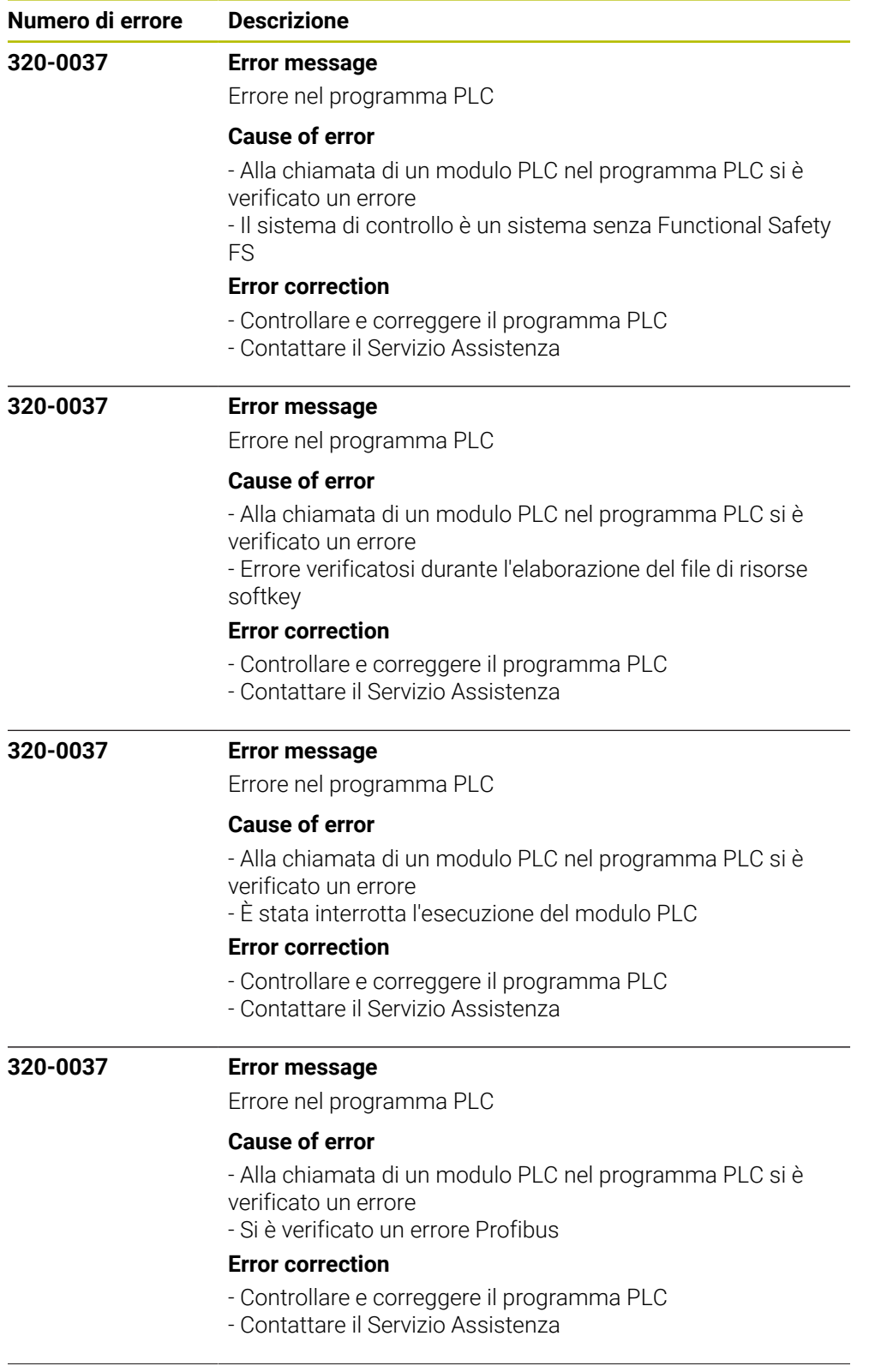

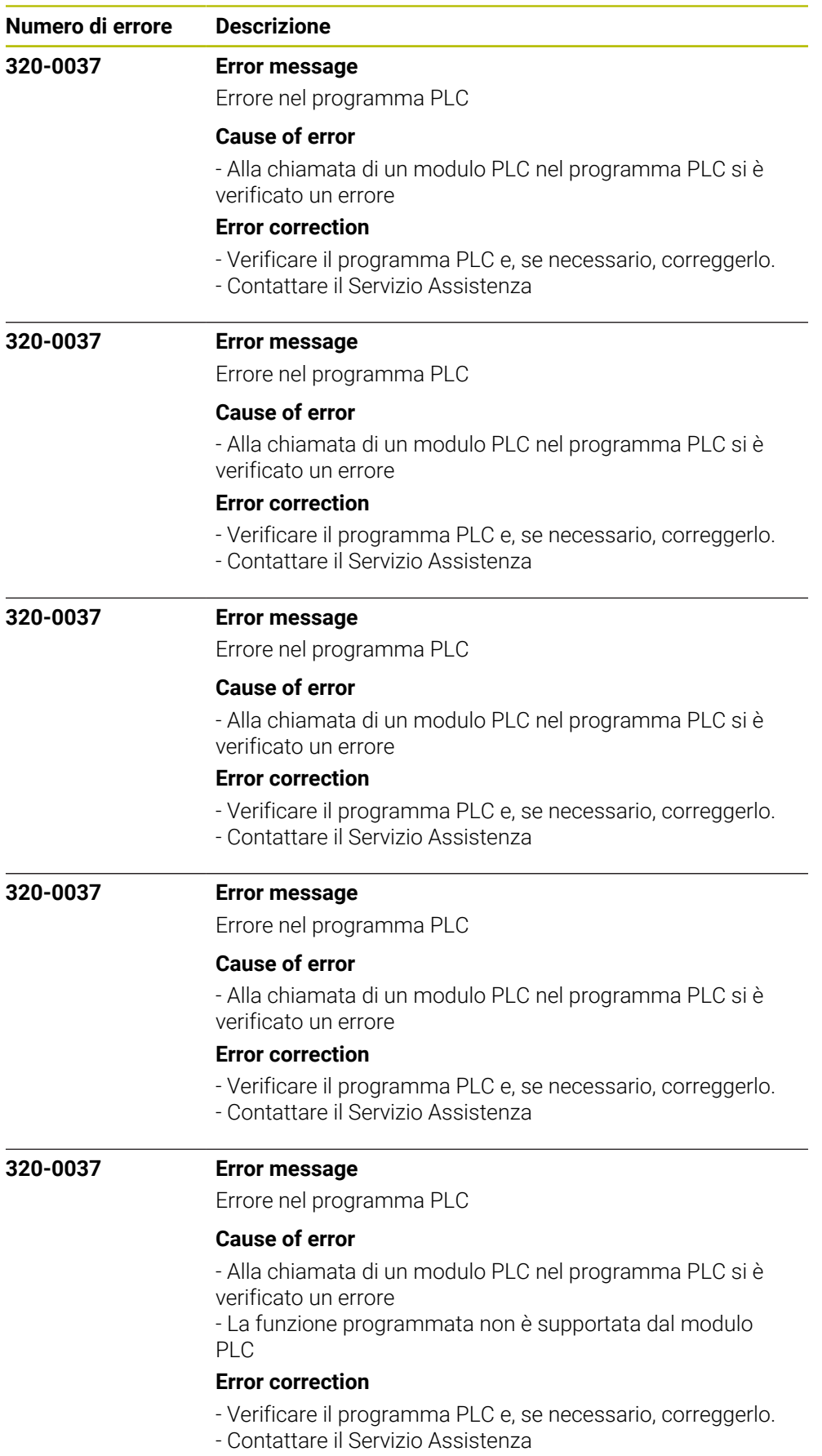

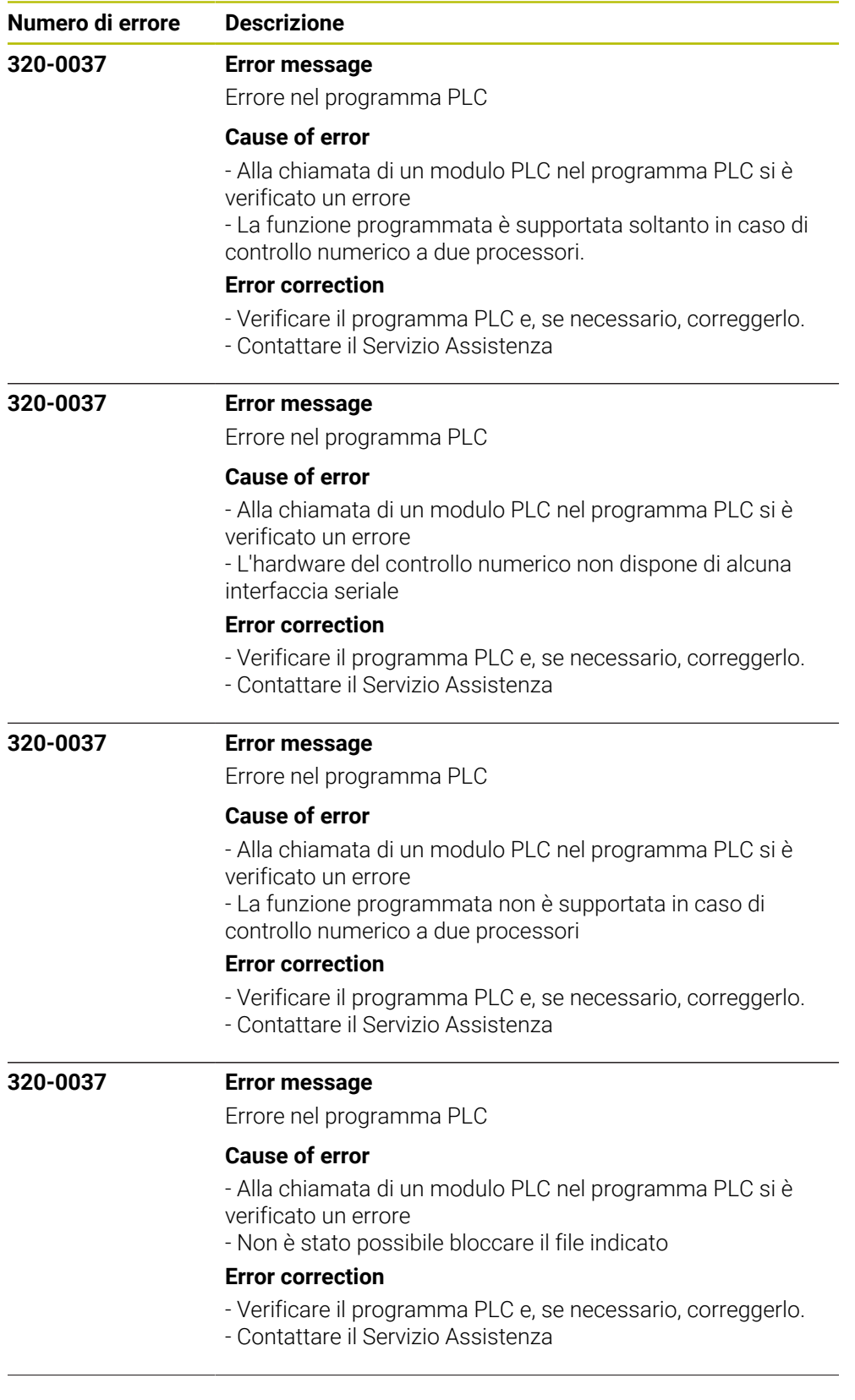

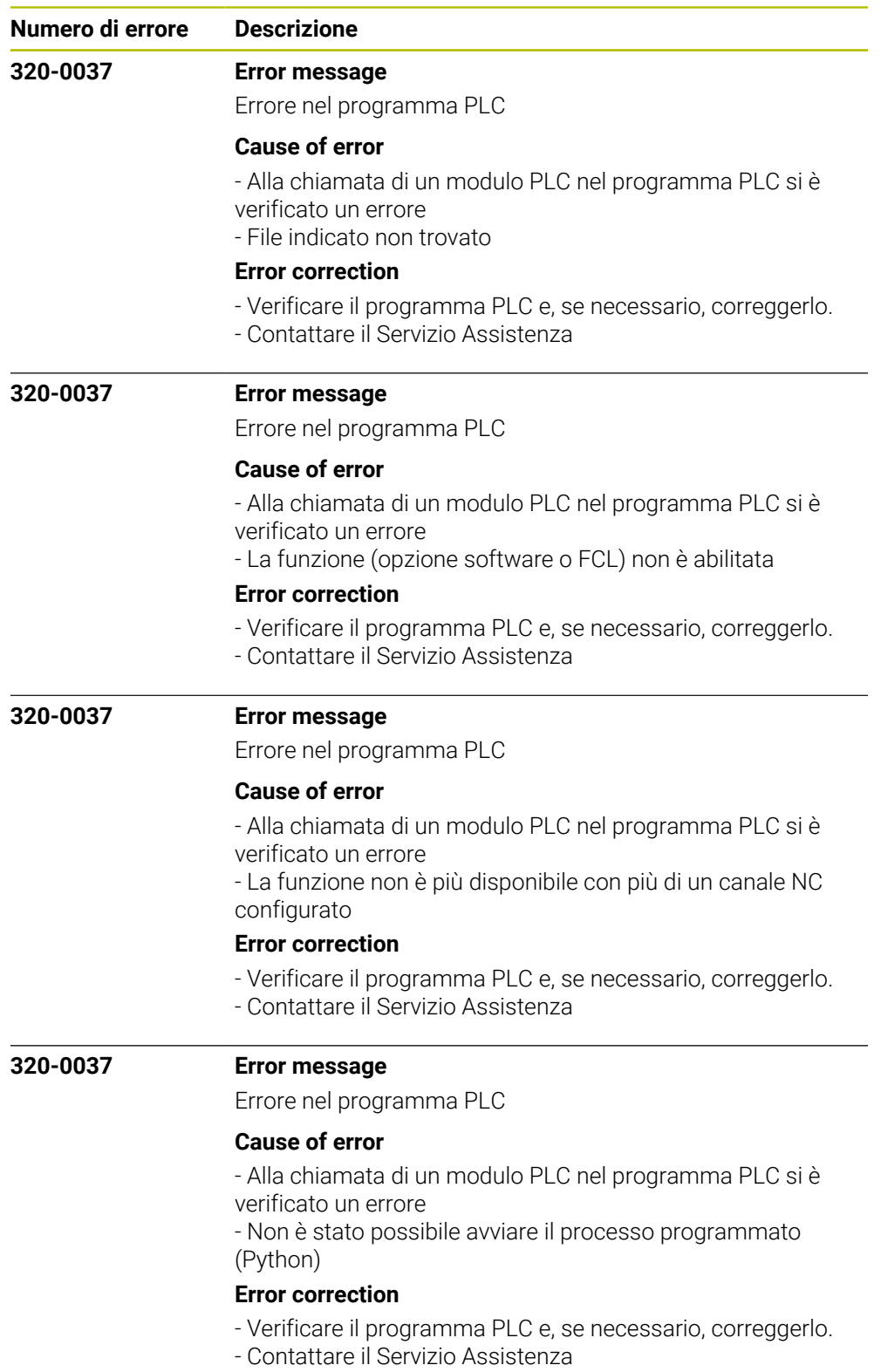

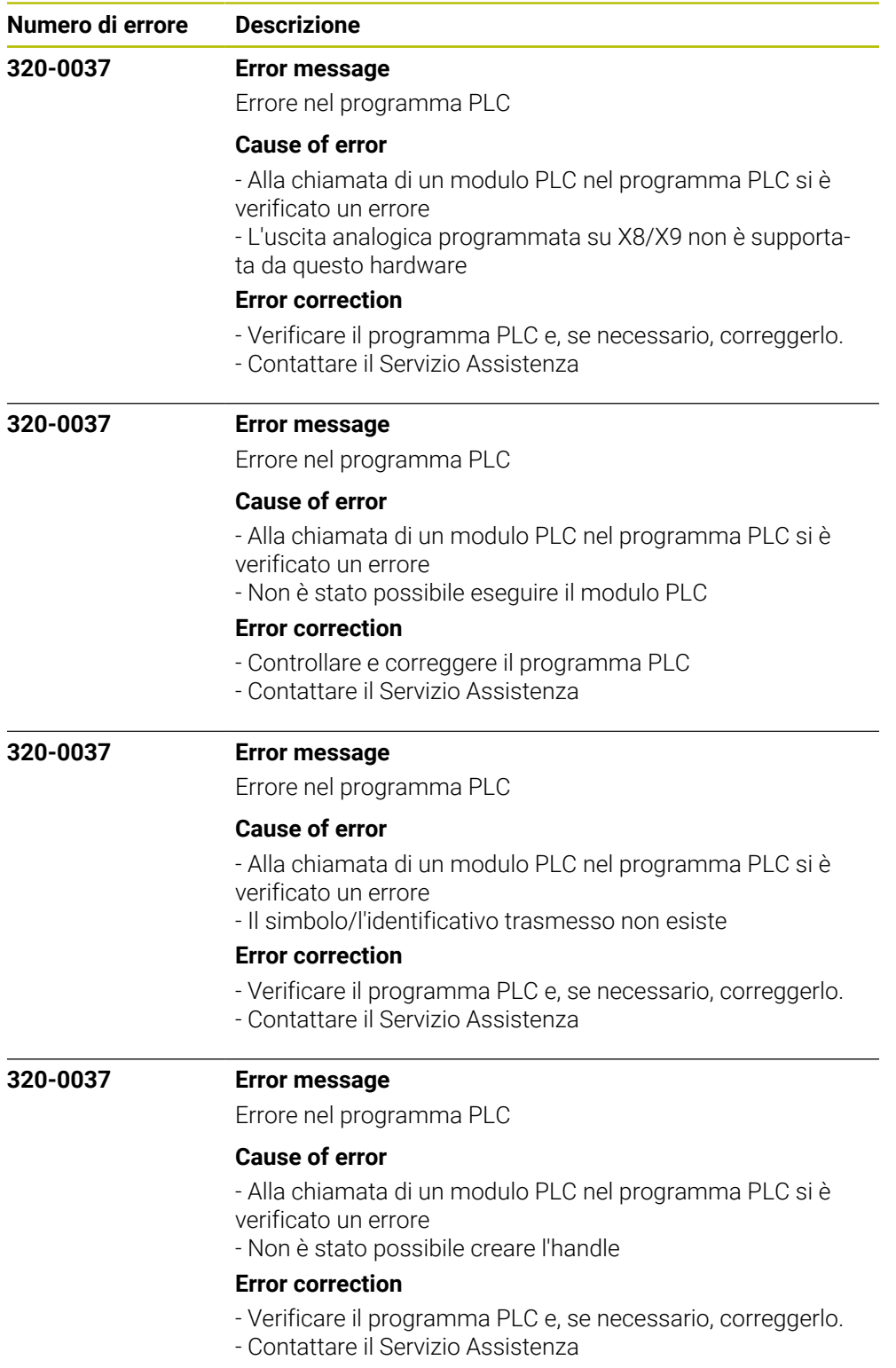

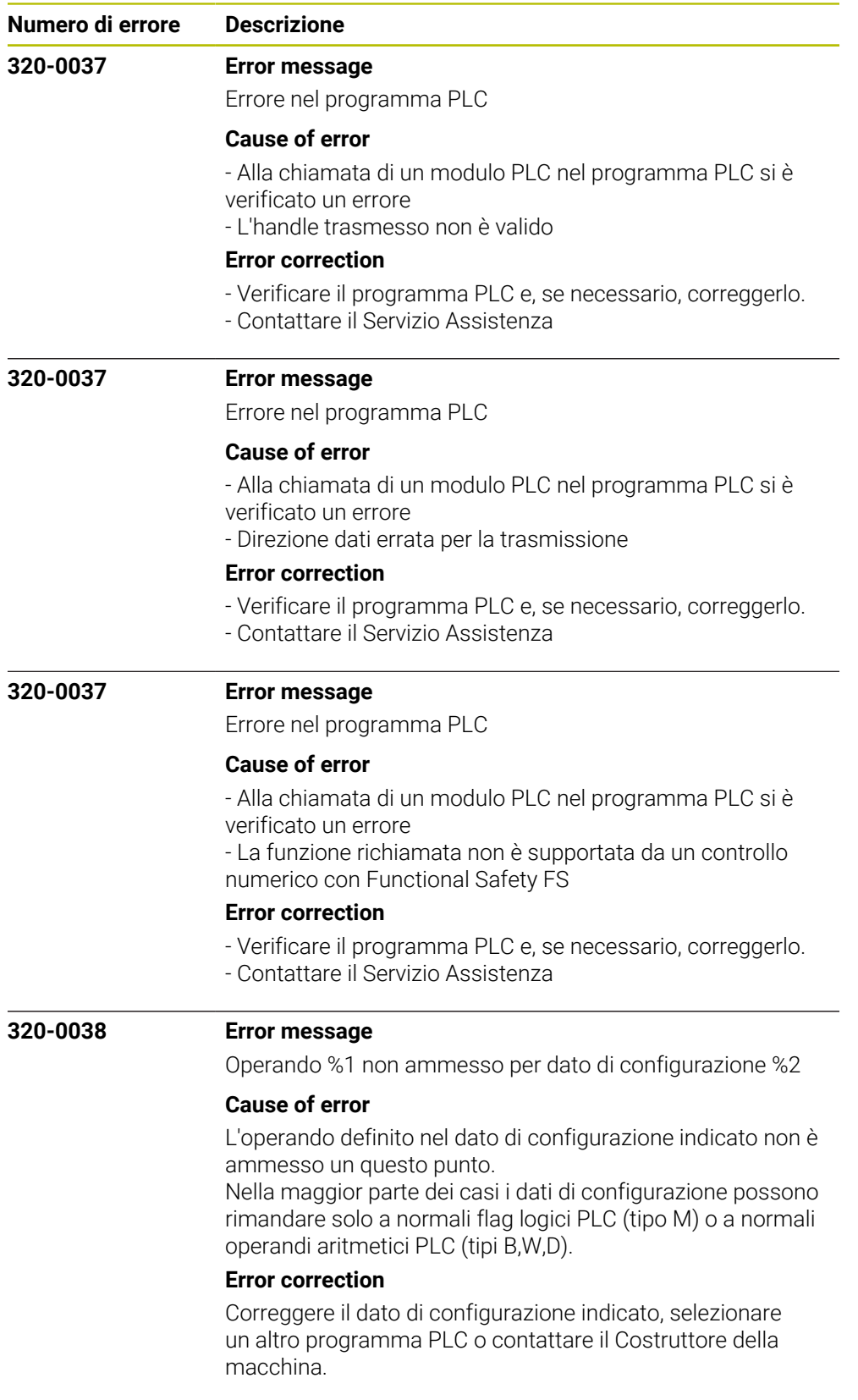

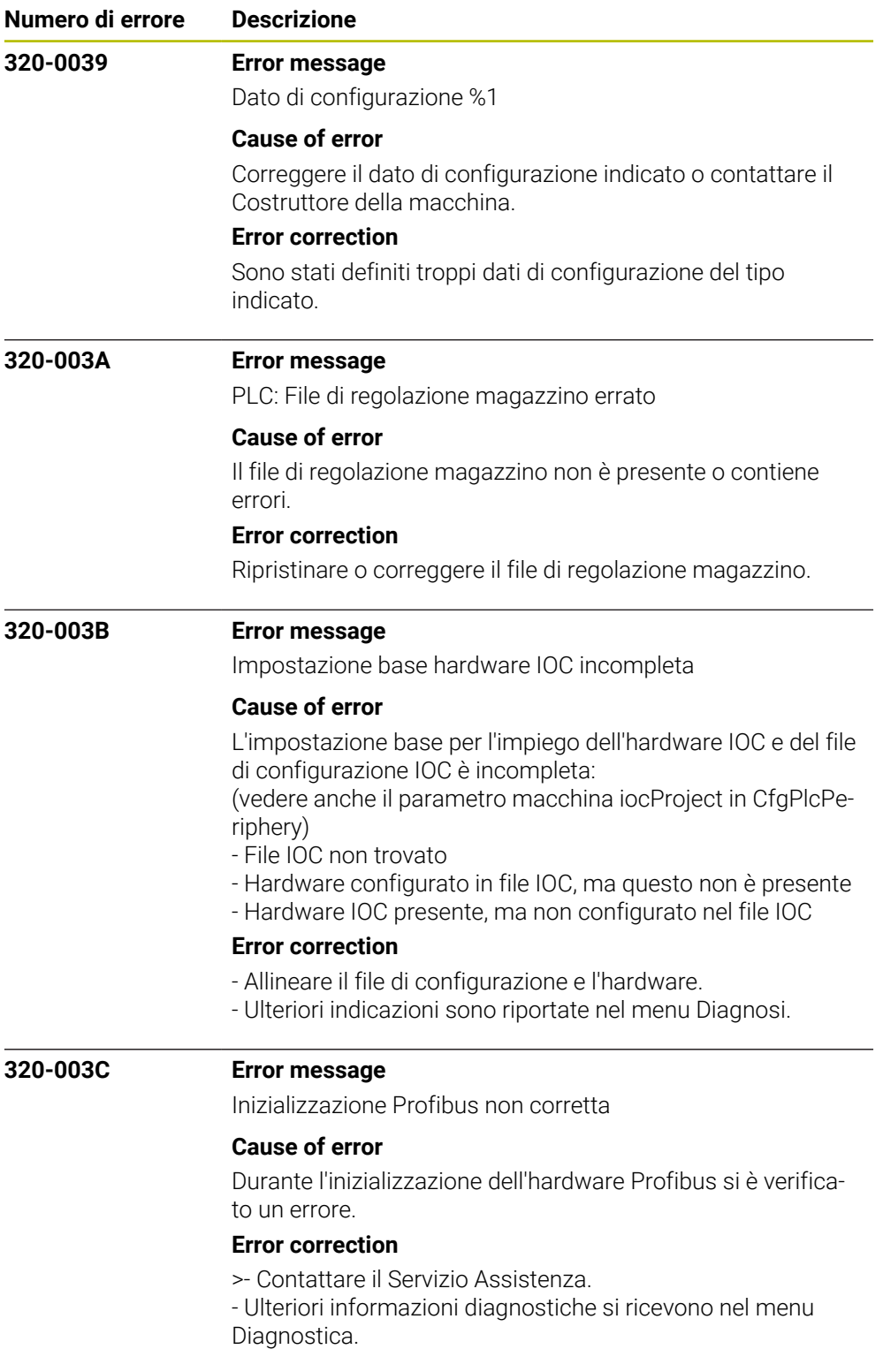

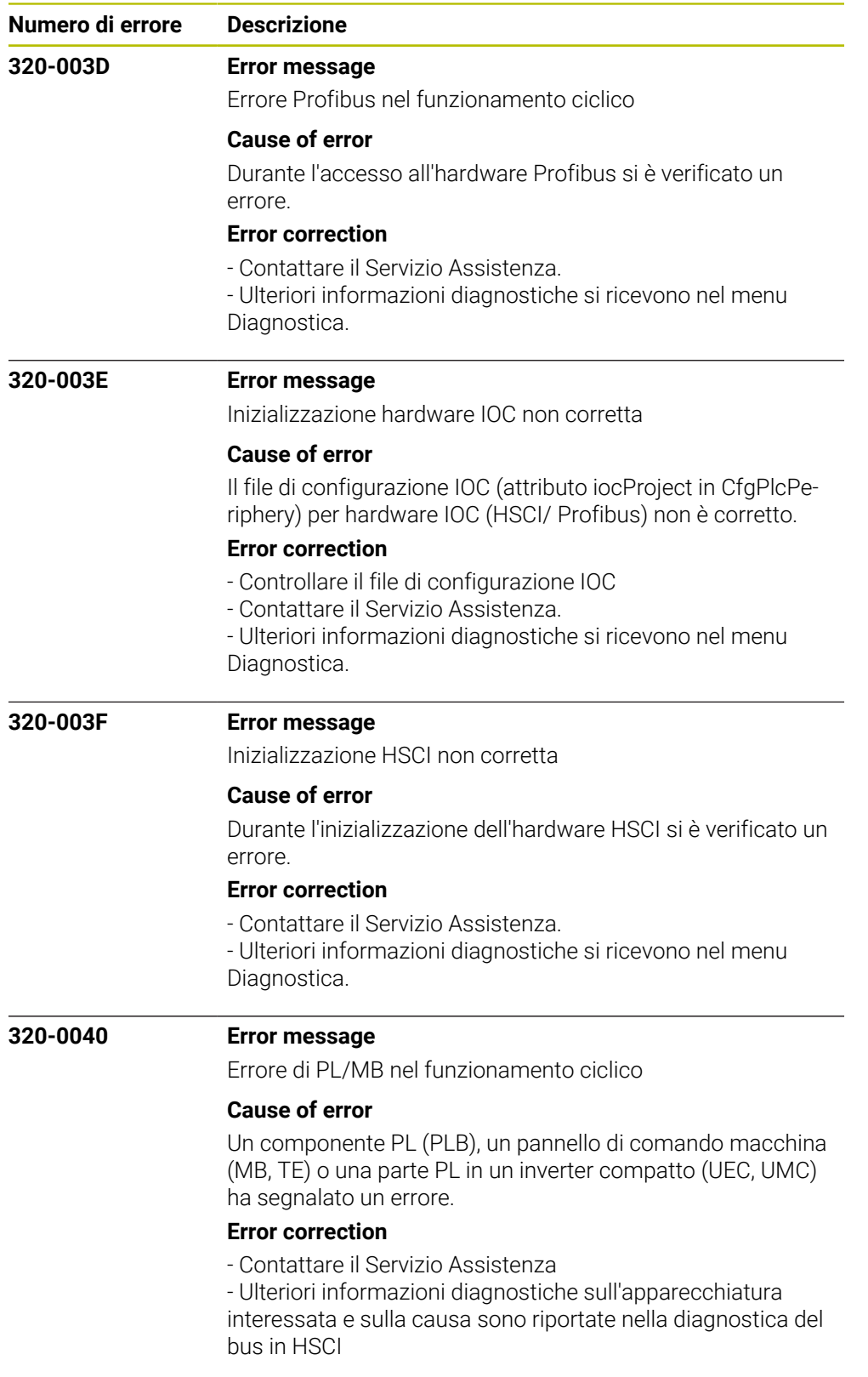

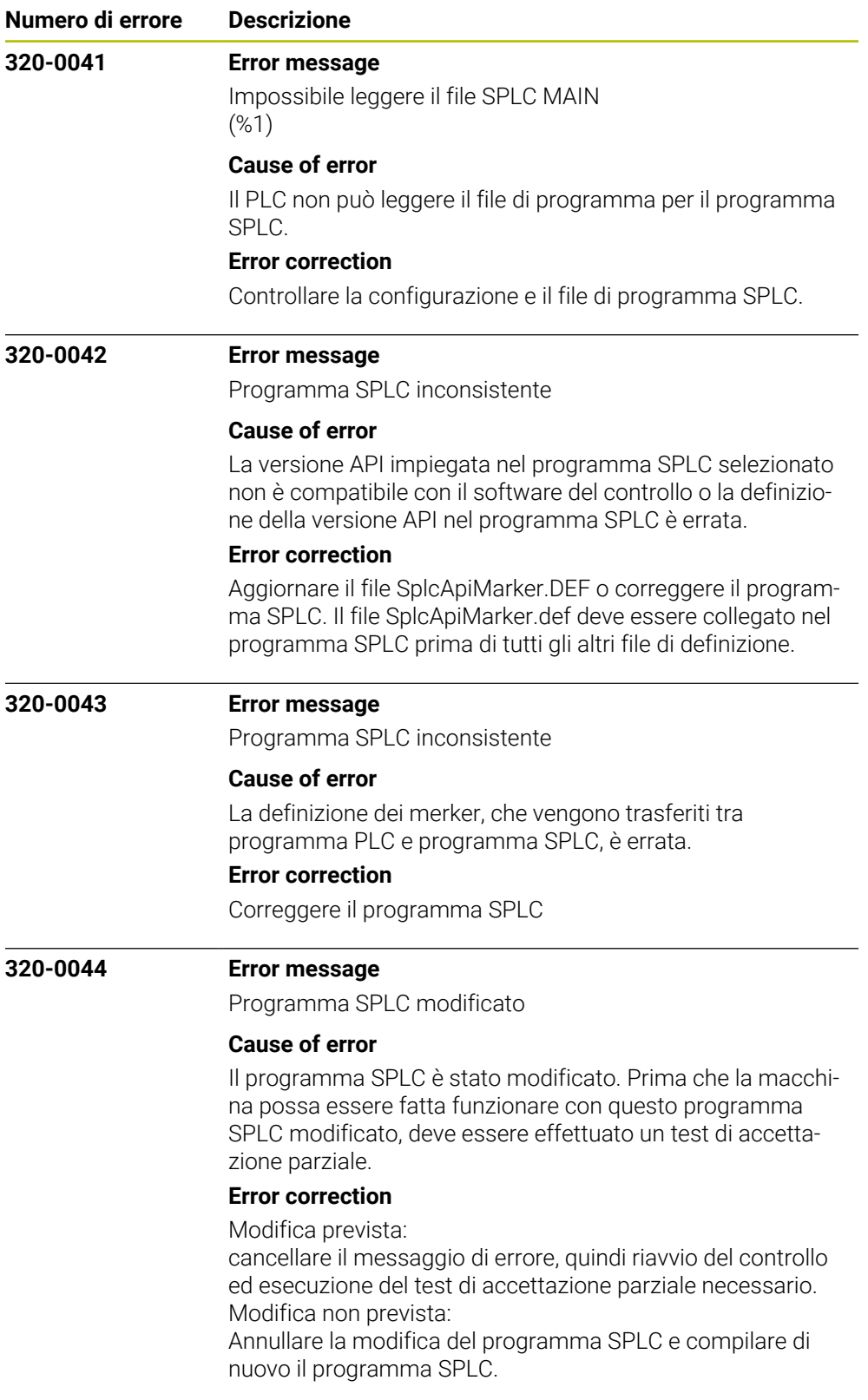

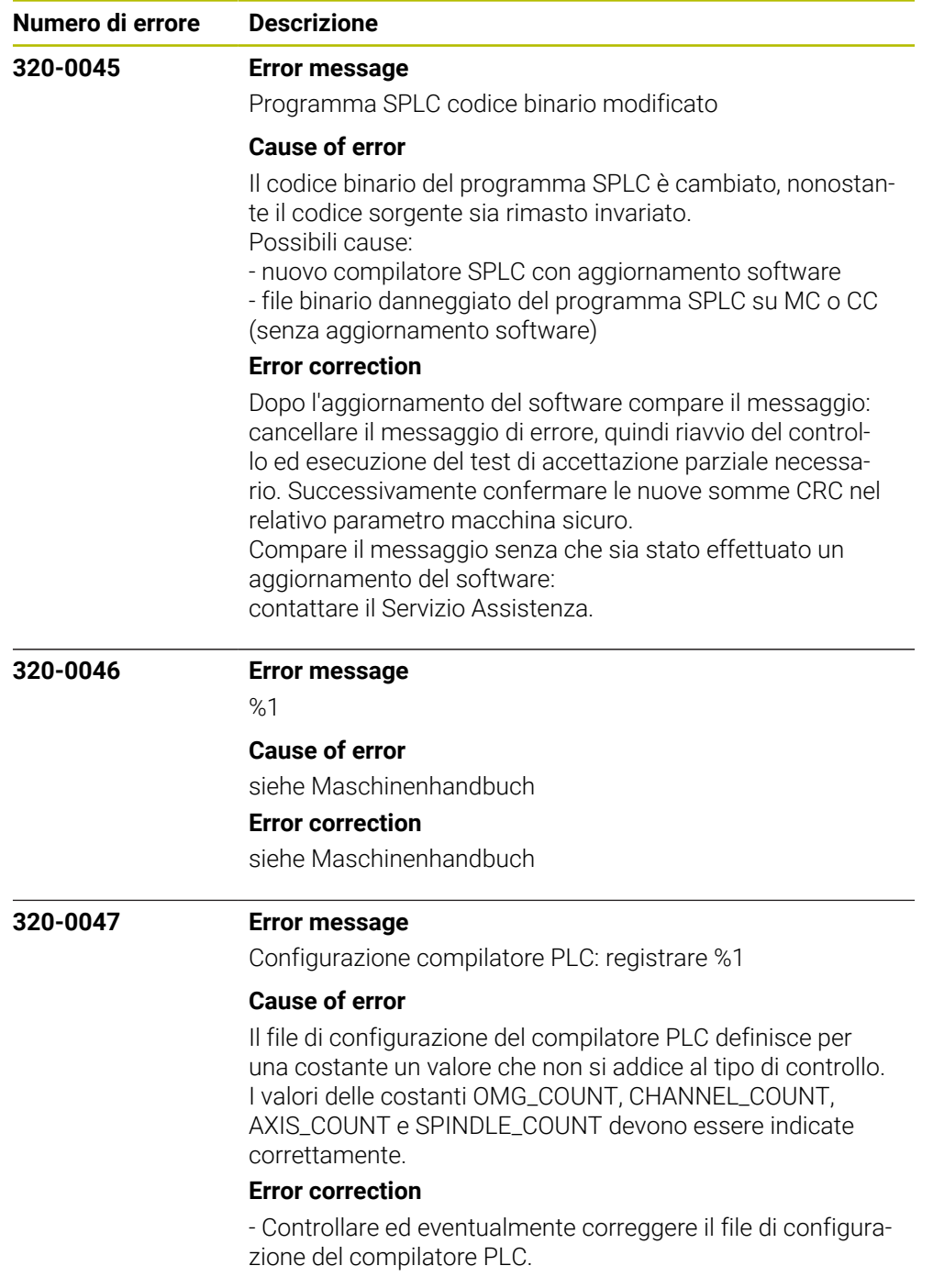

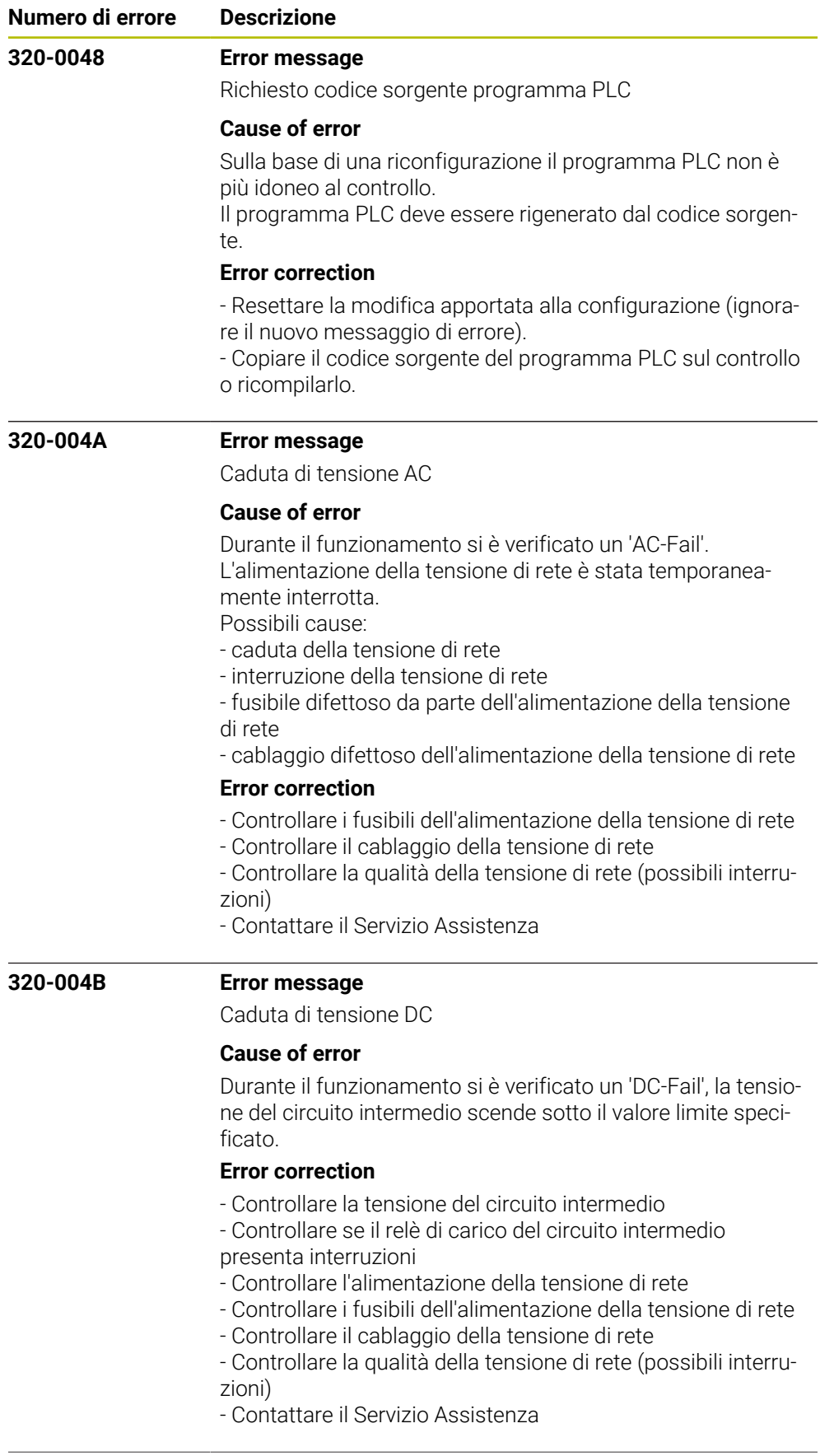

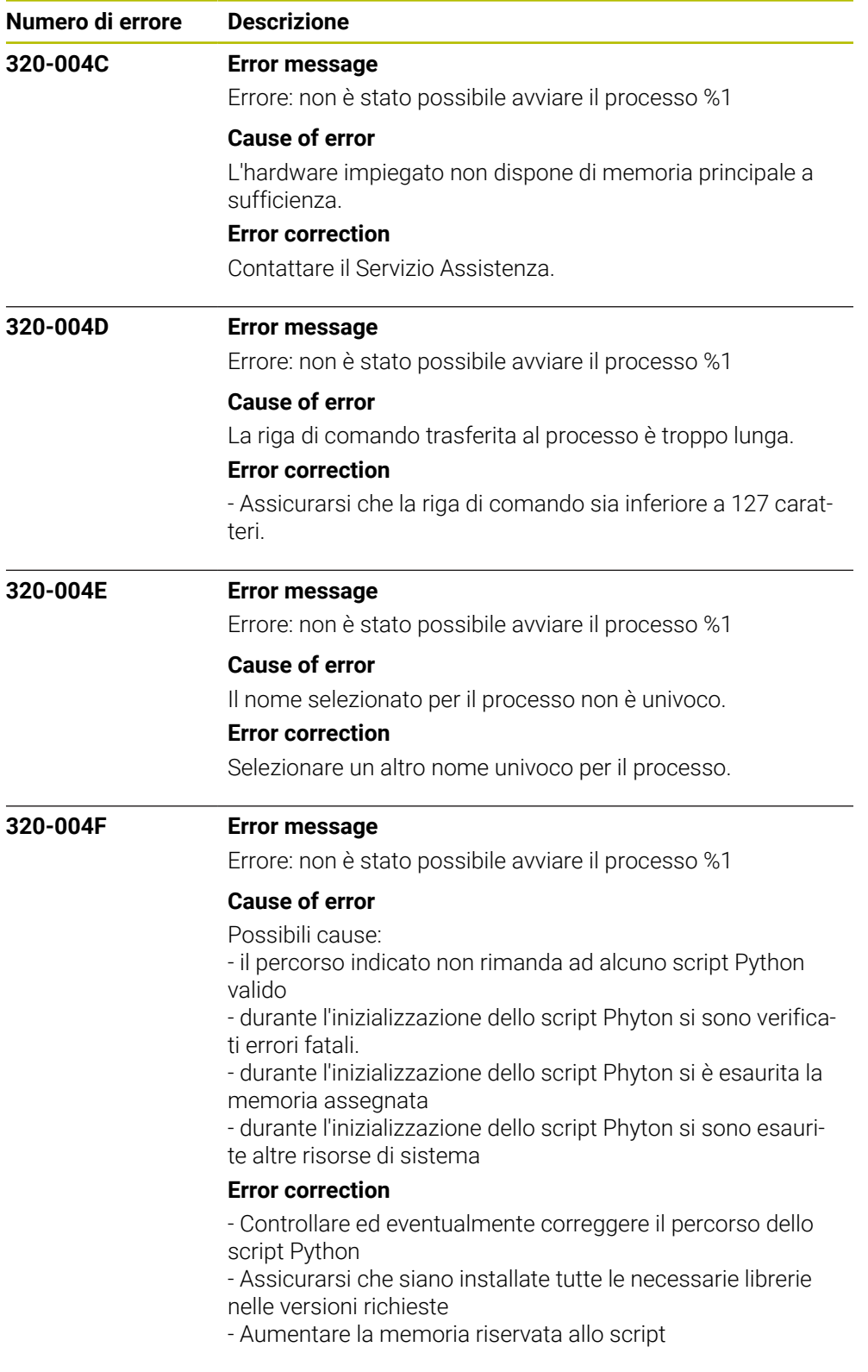

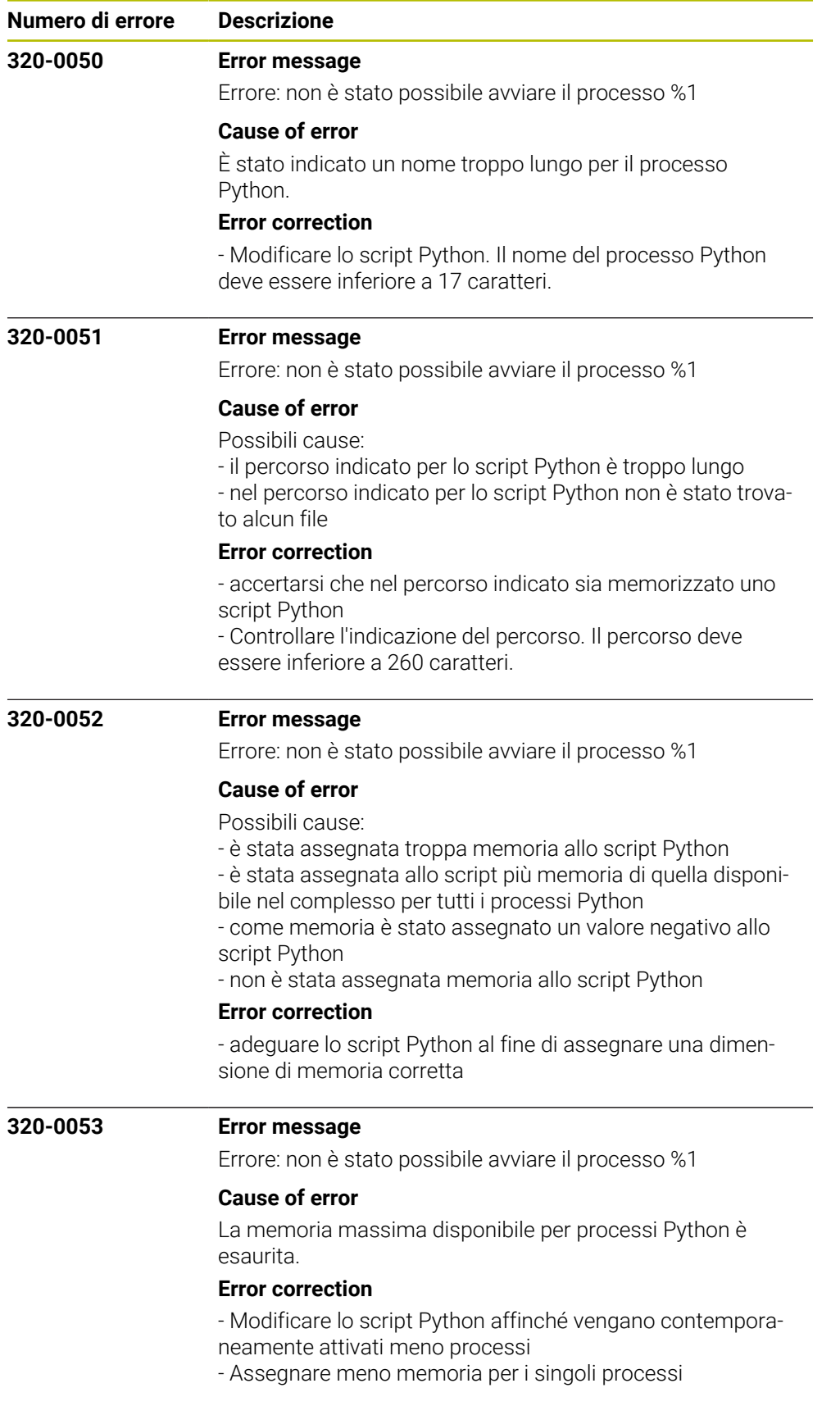

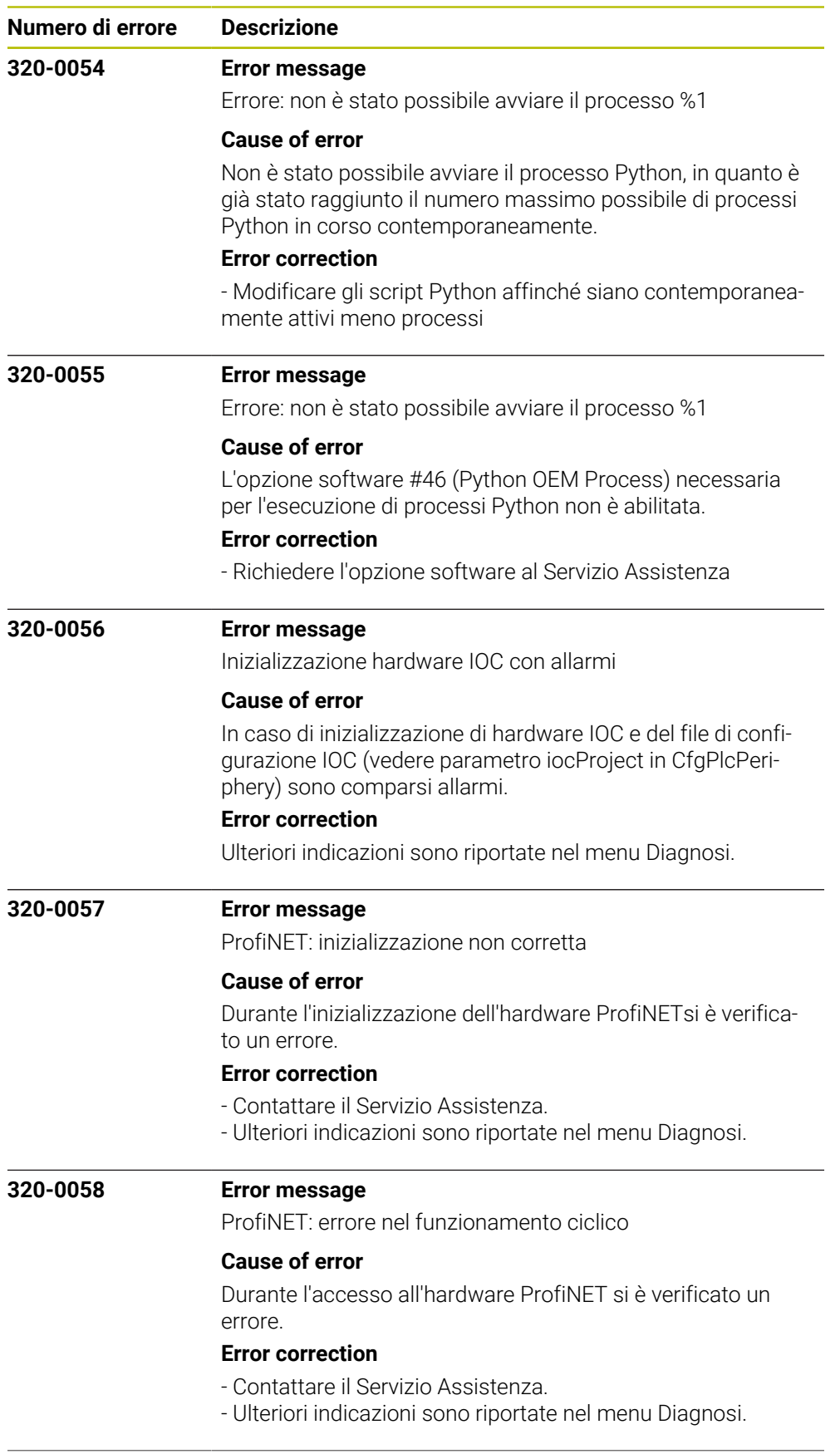

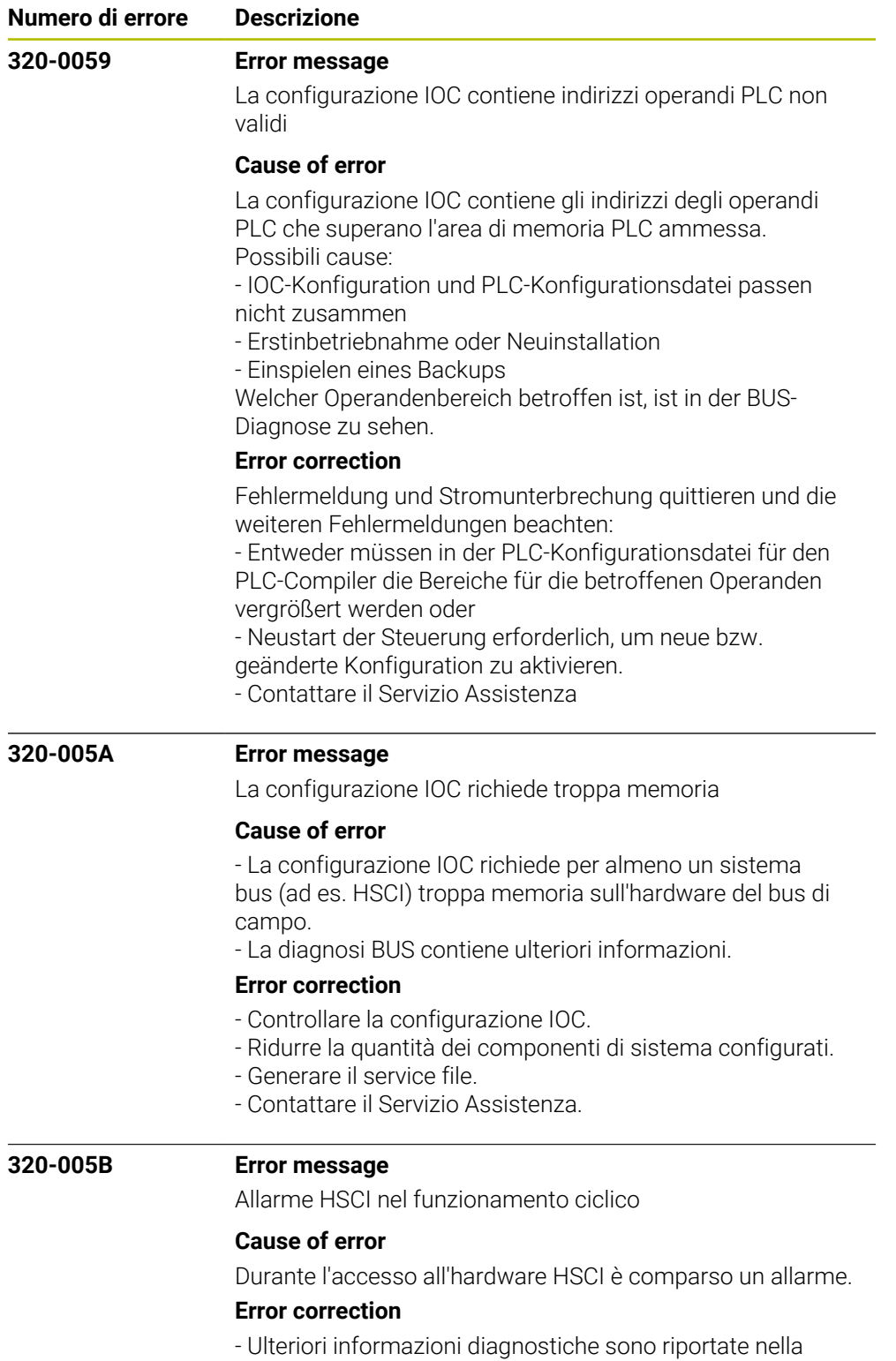

diagnosi del bus HSCI.

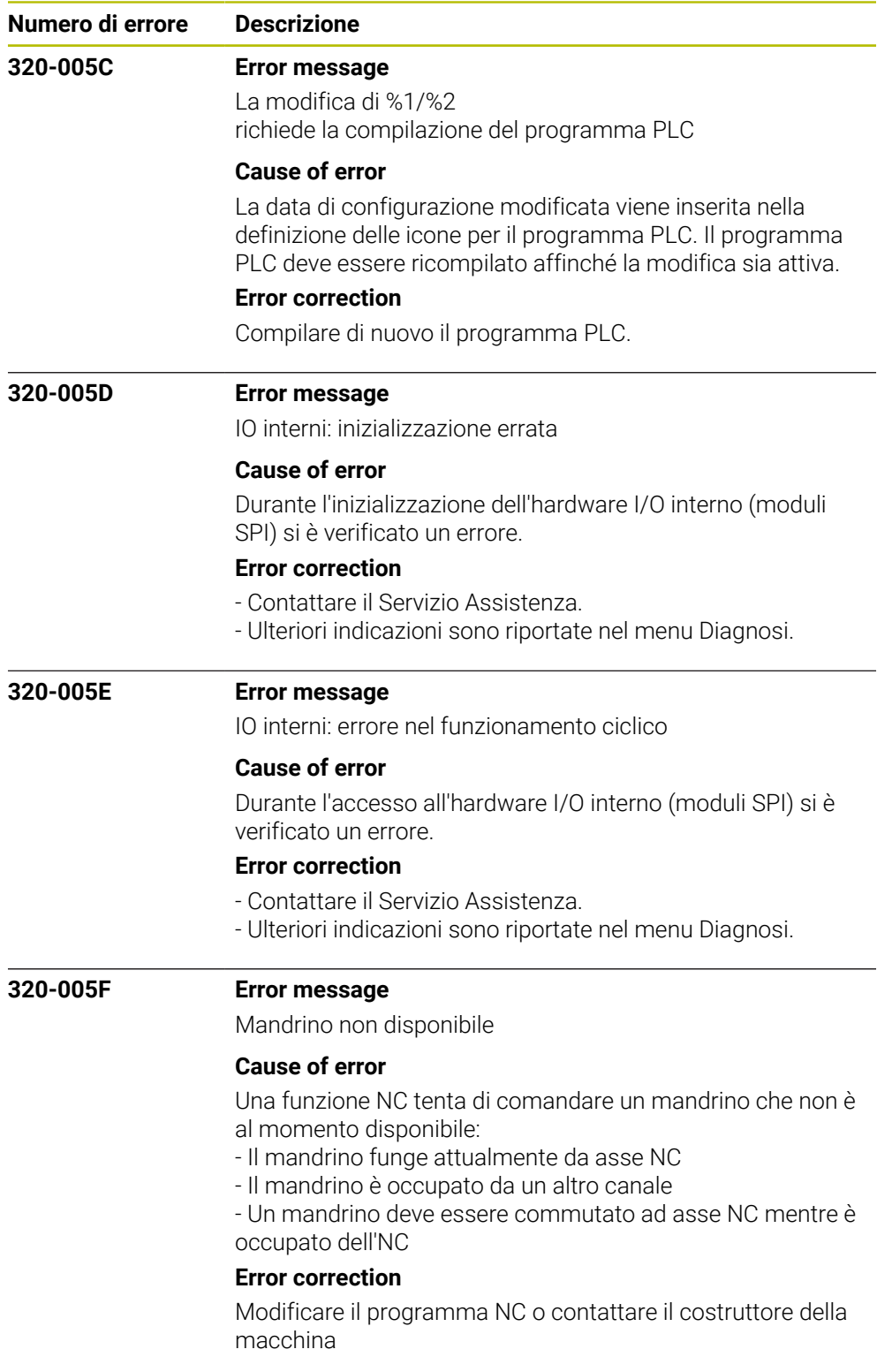

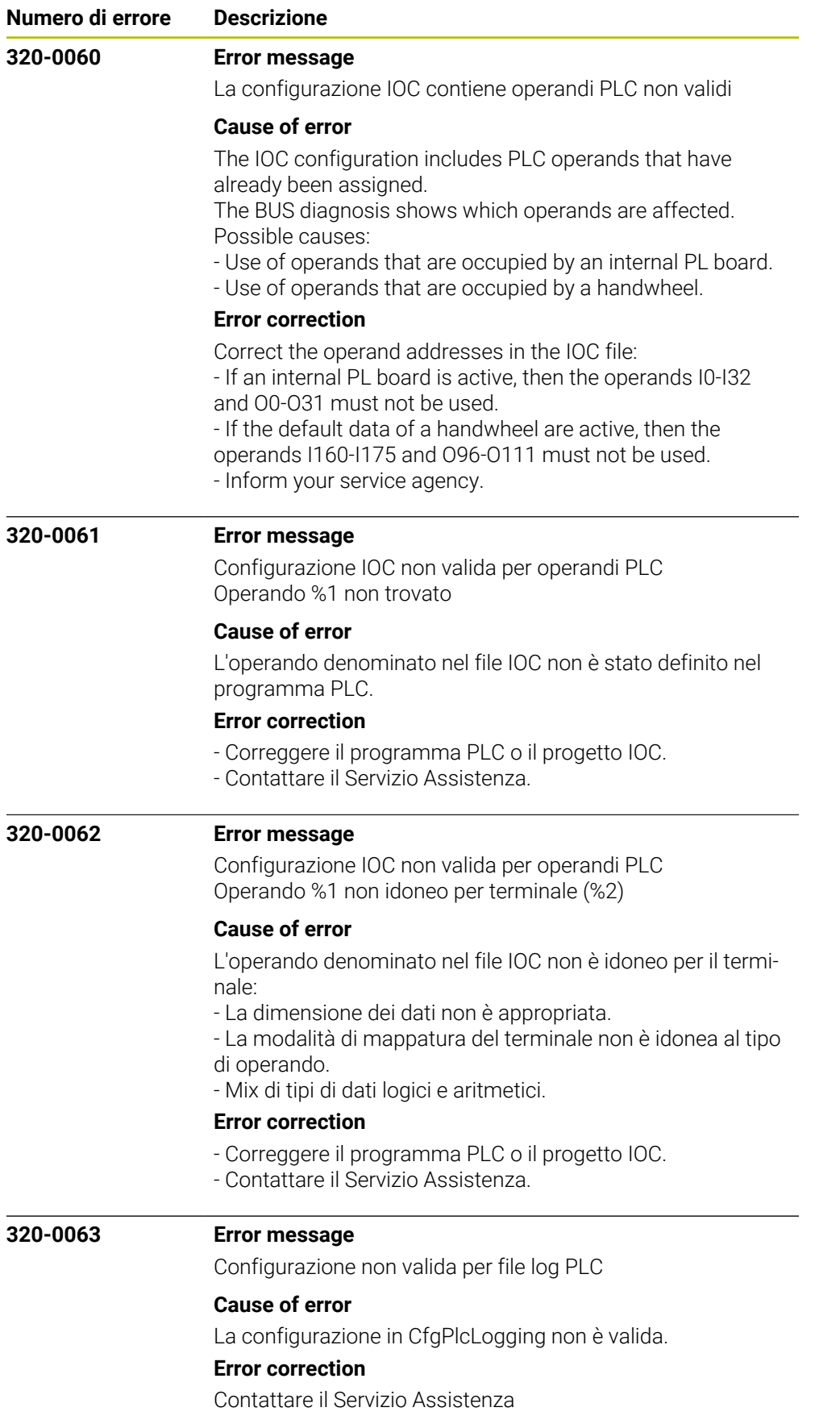

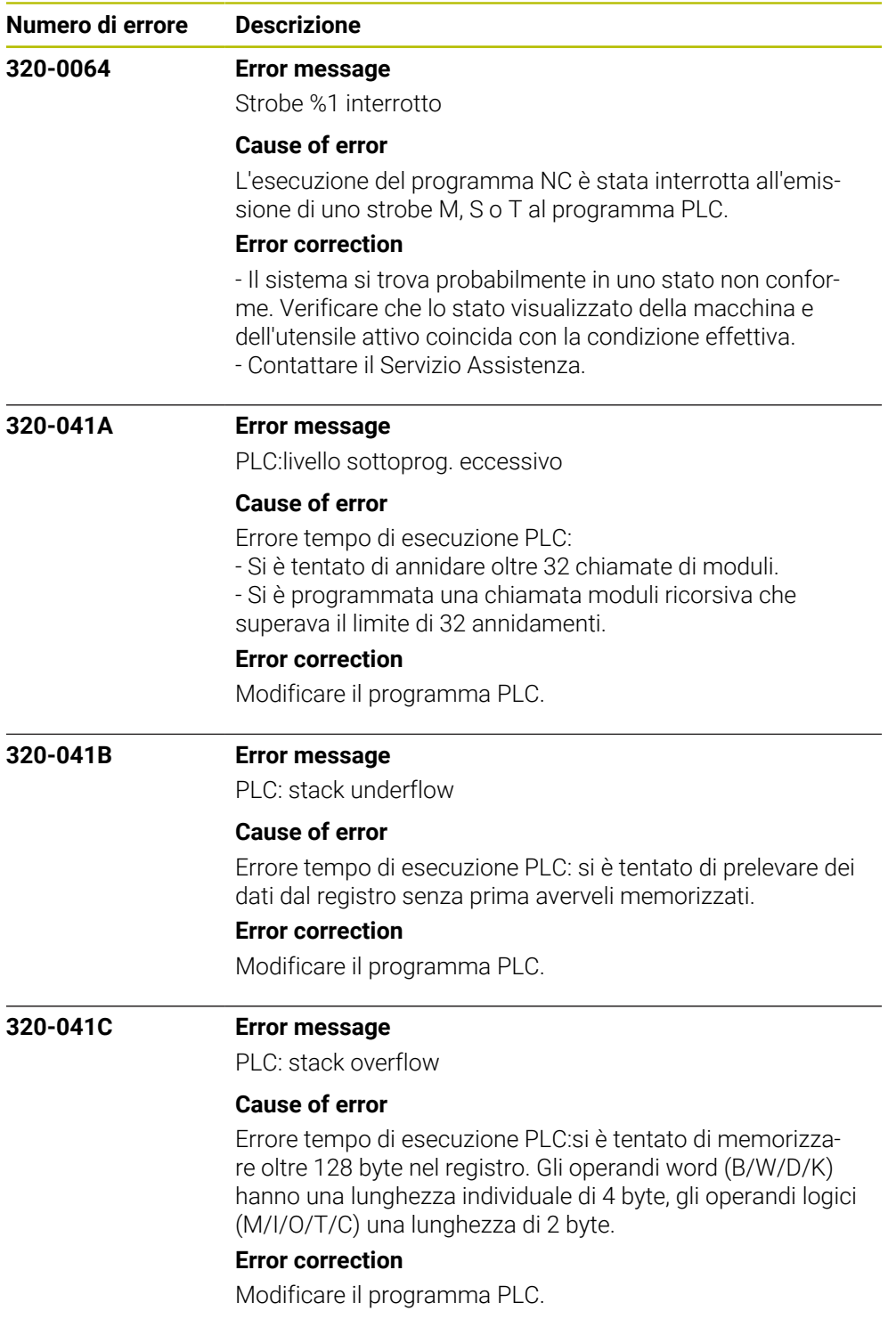

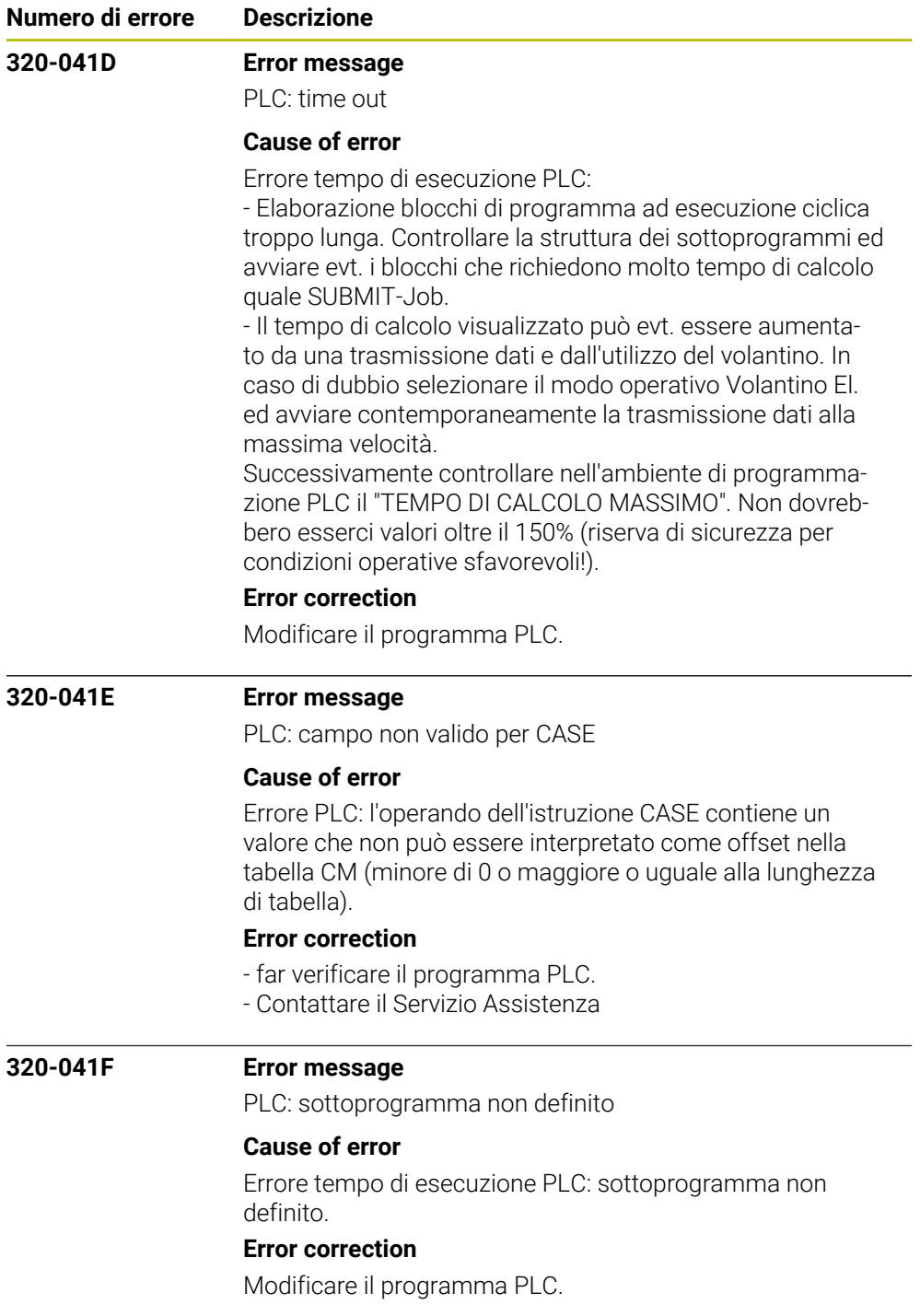

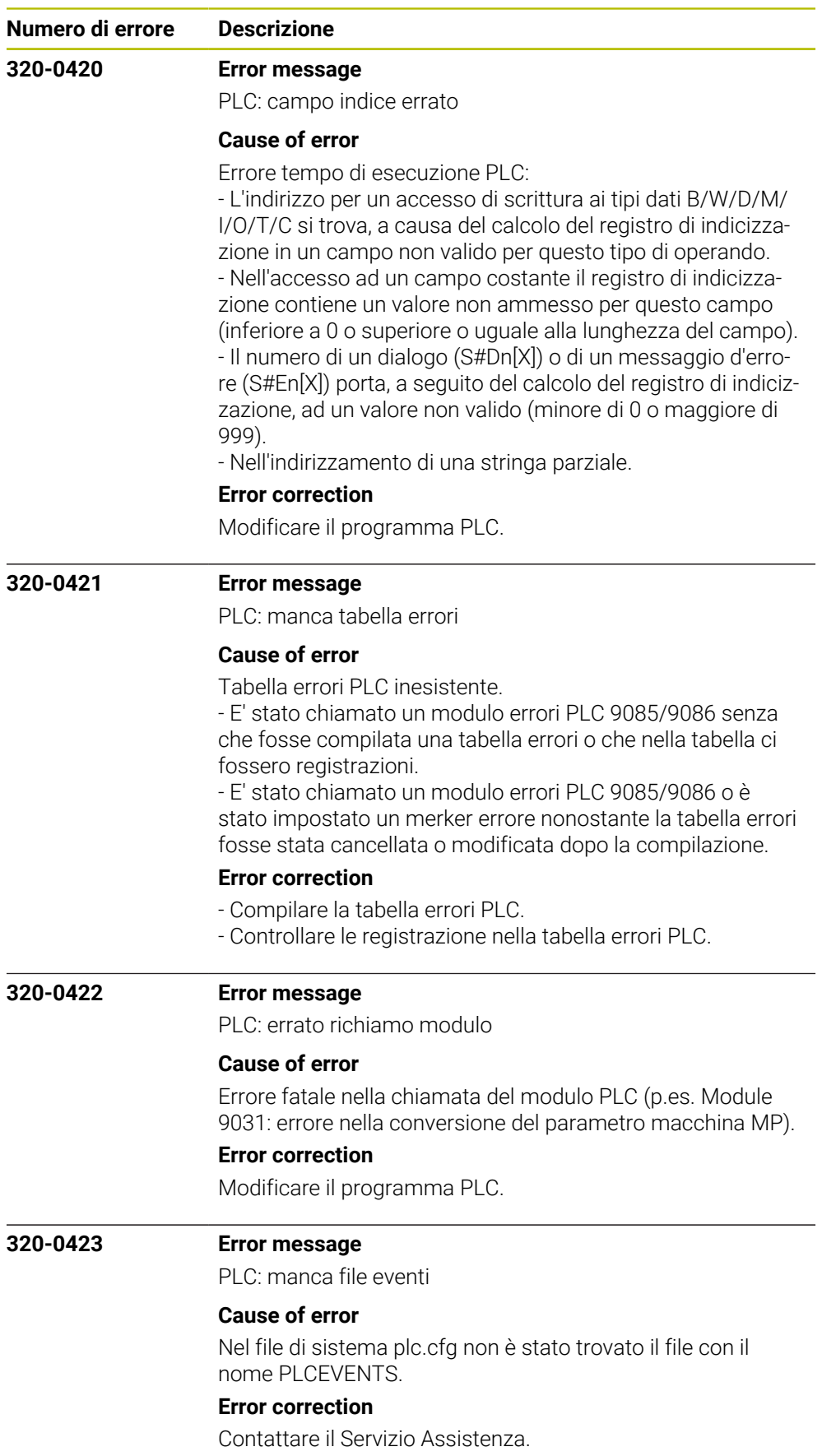

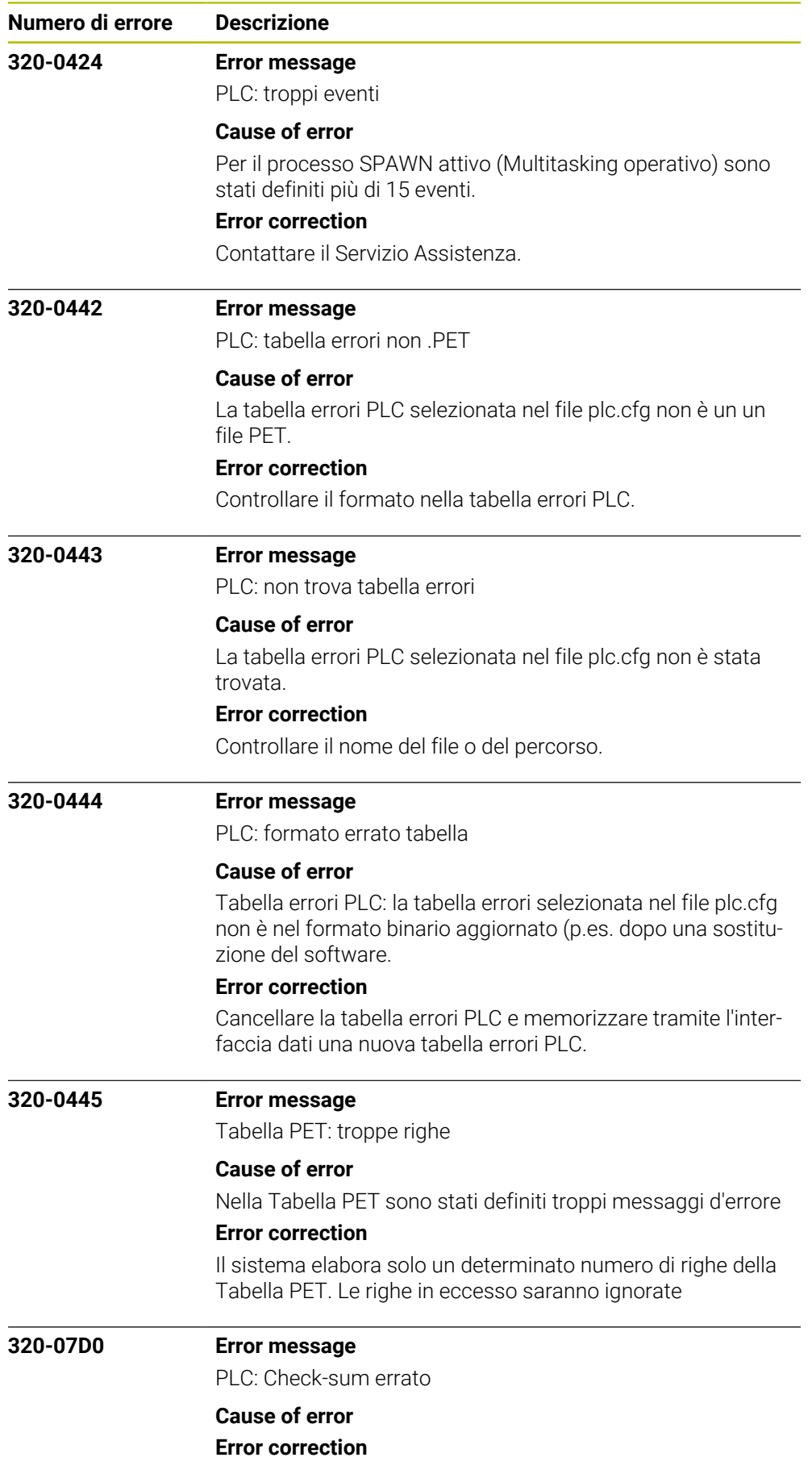

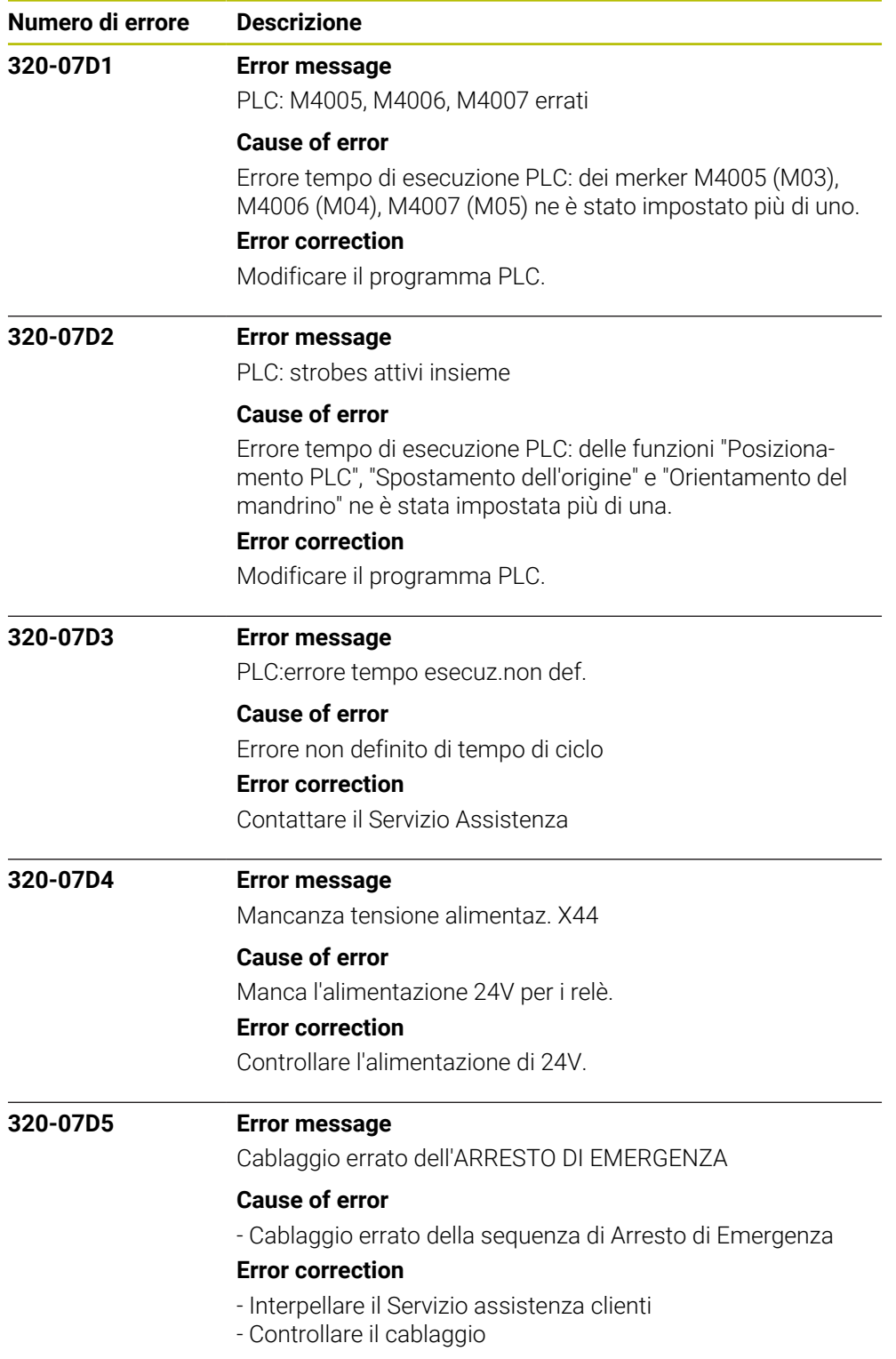

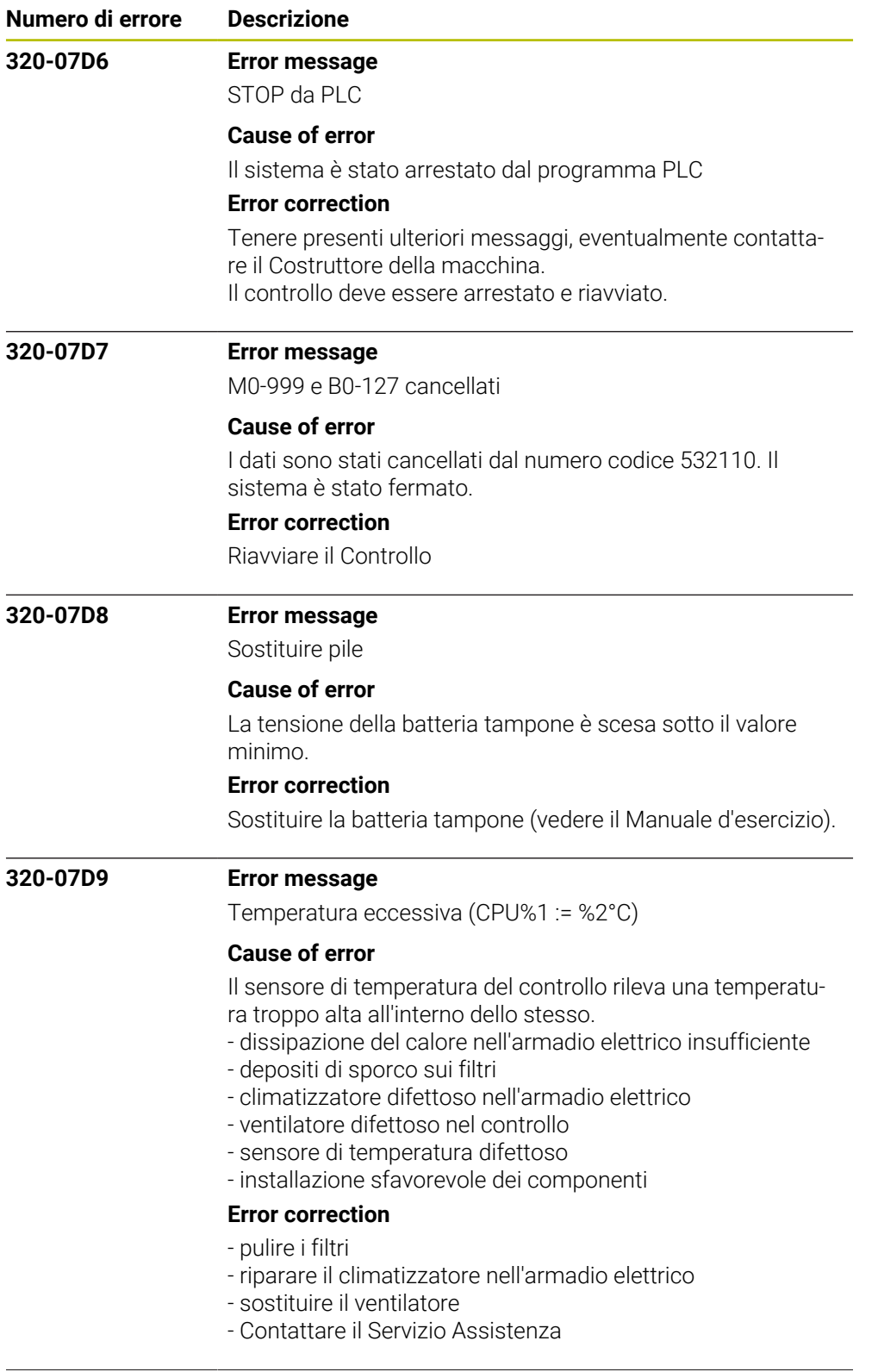

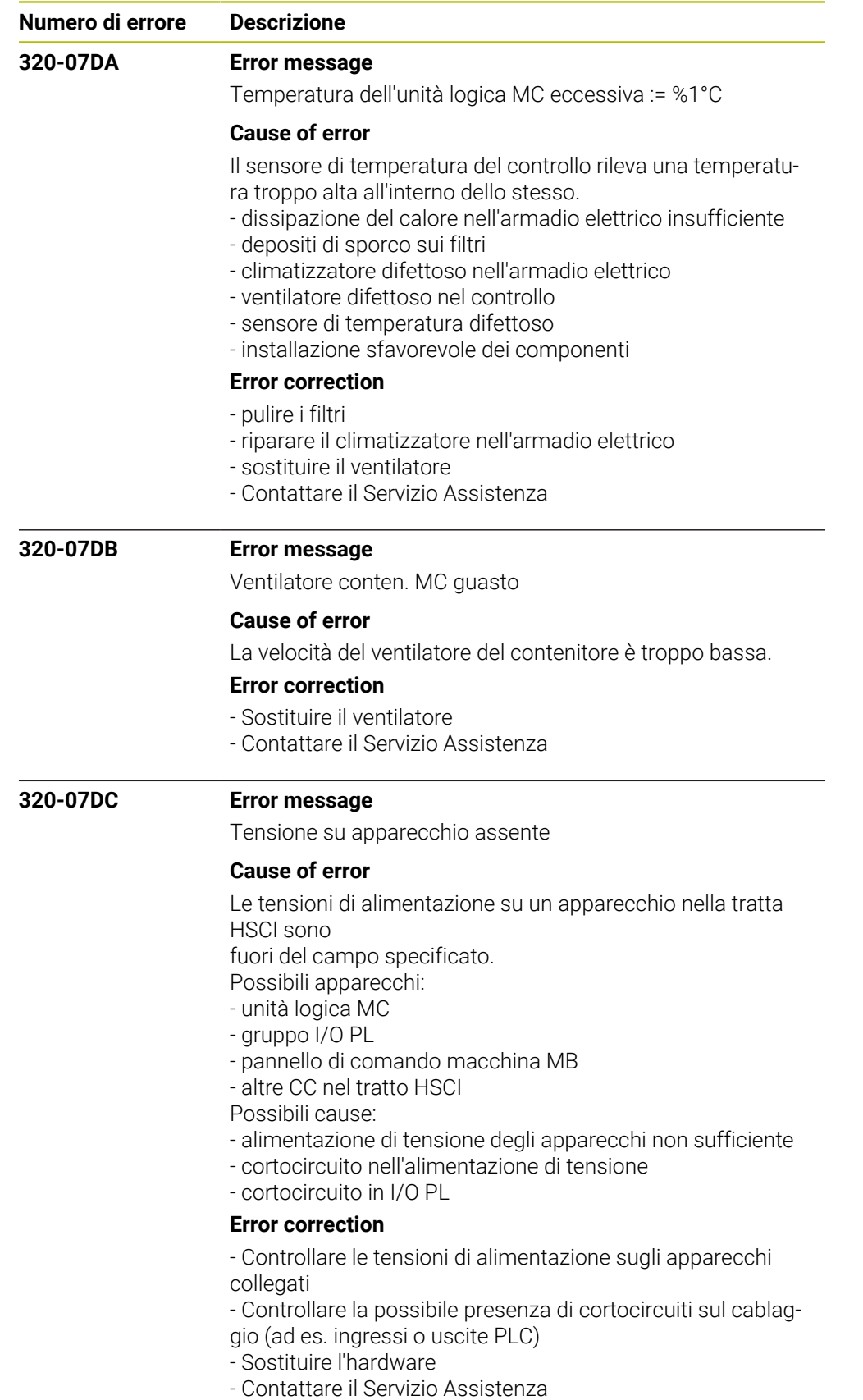

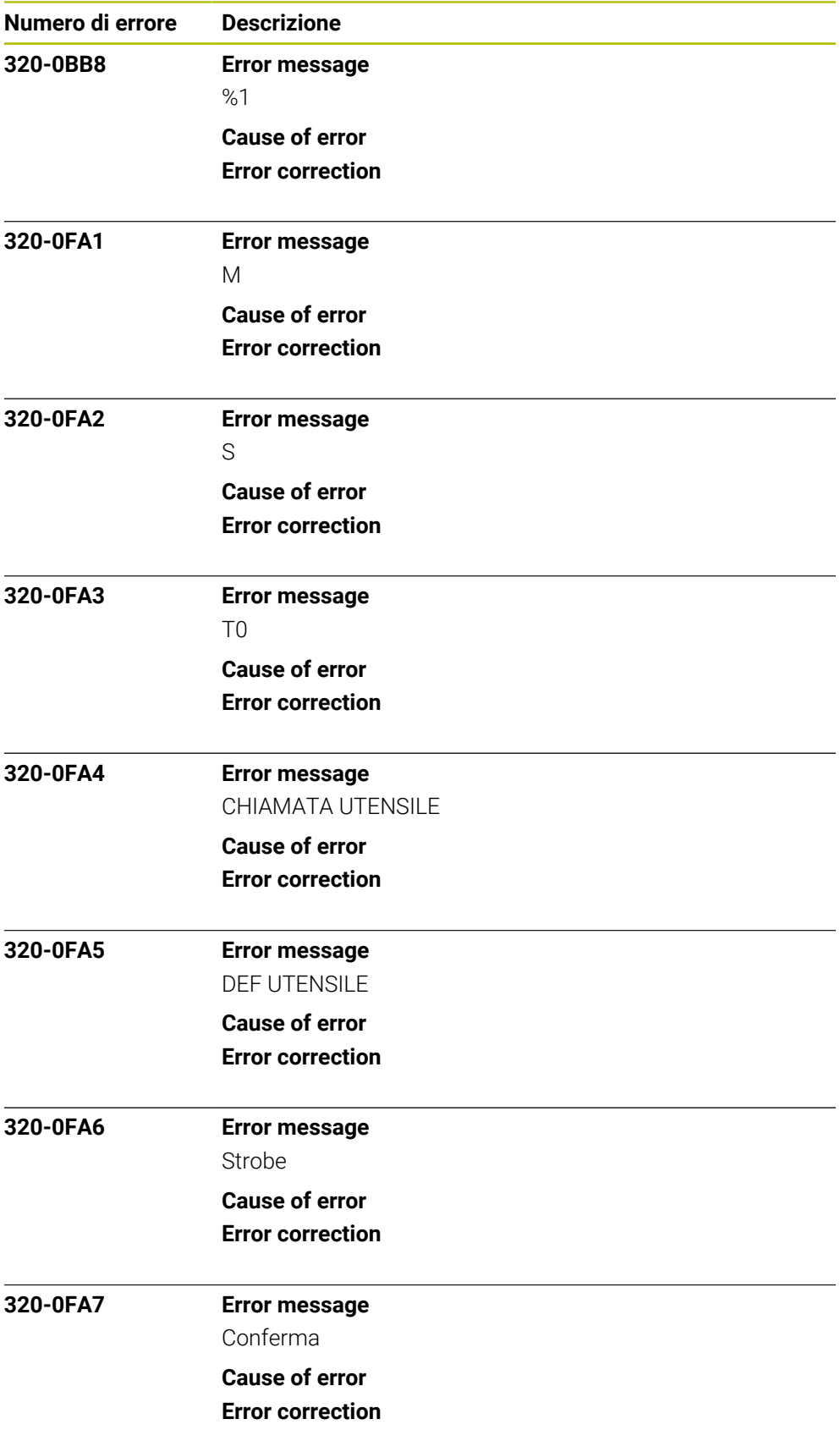
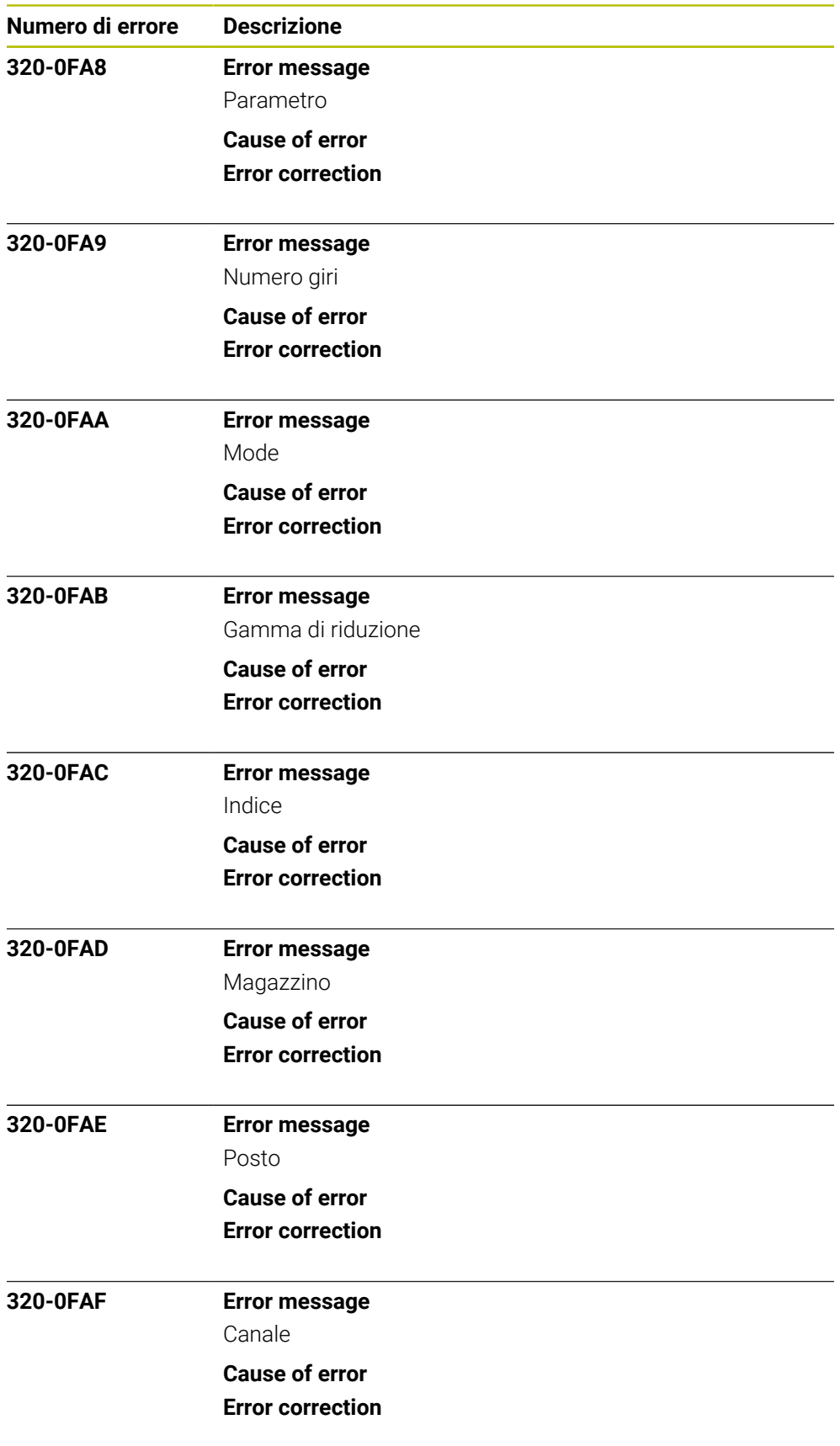

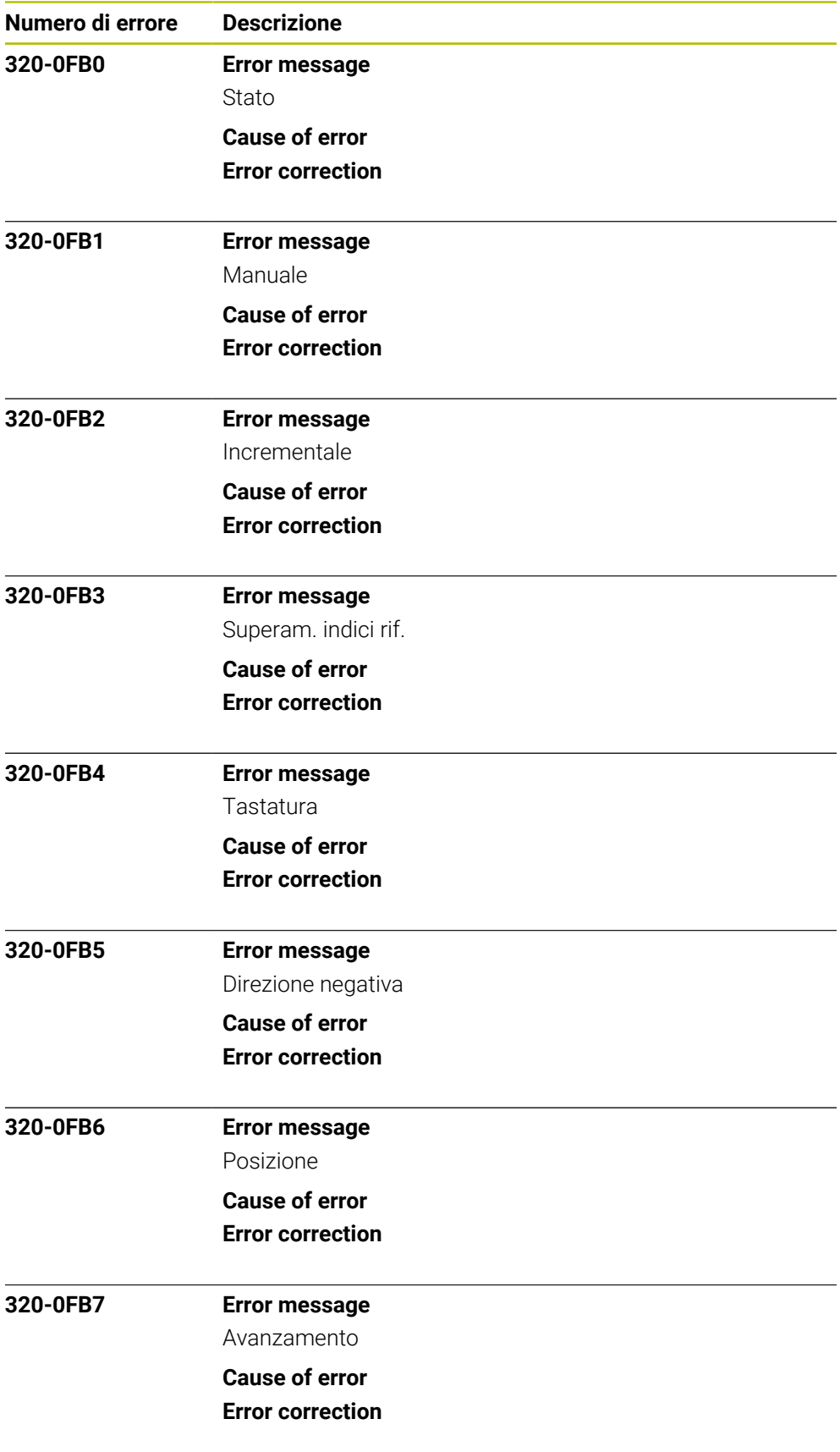

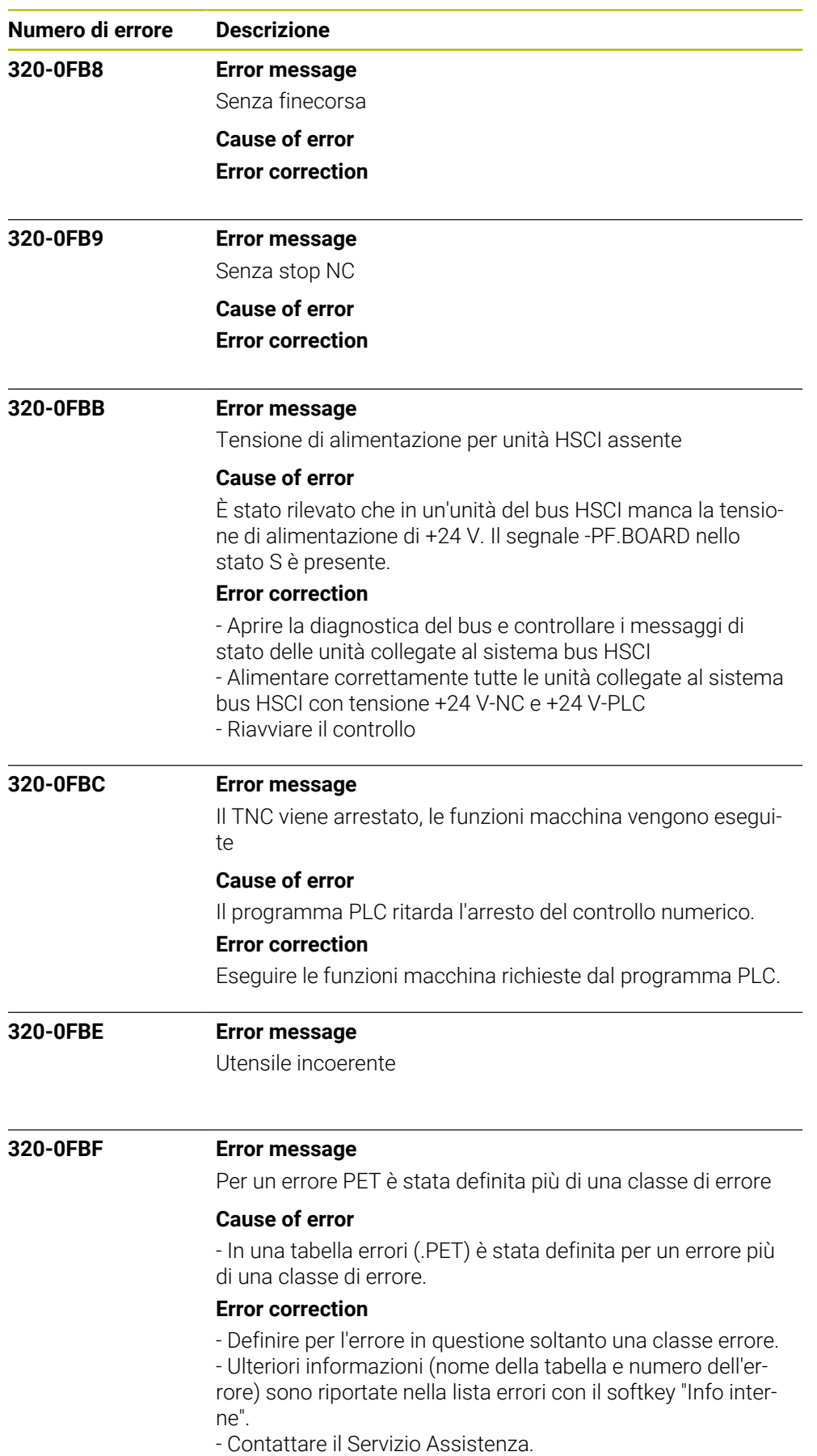

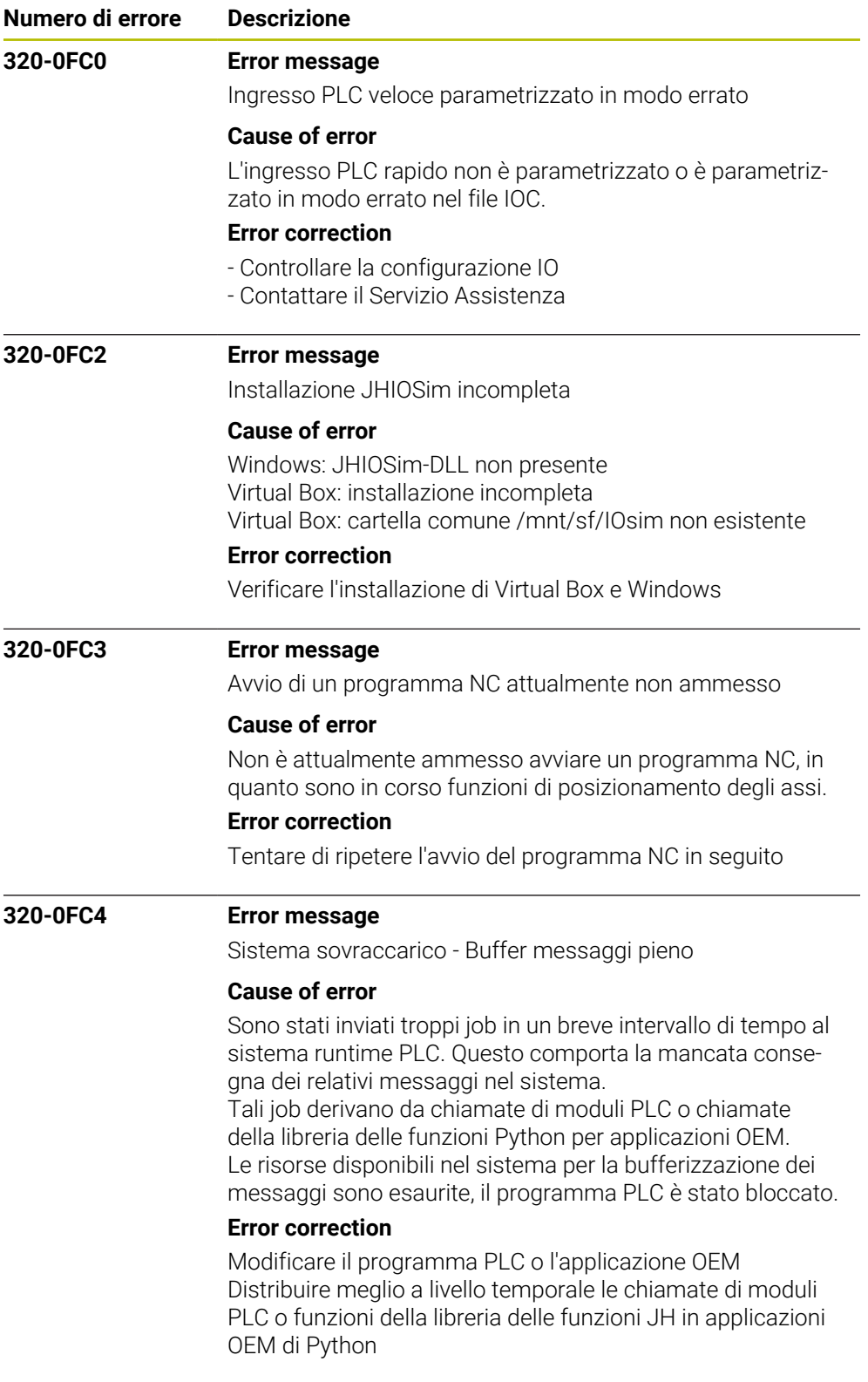

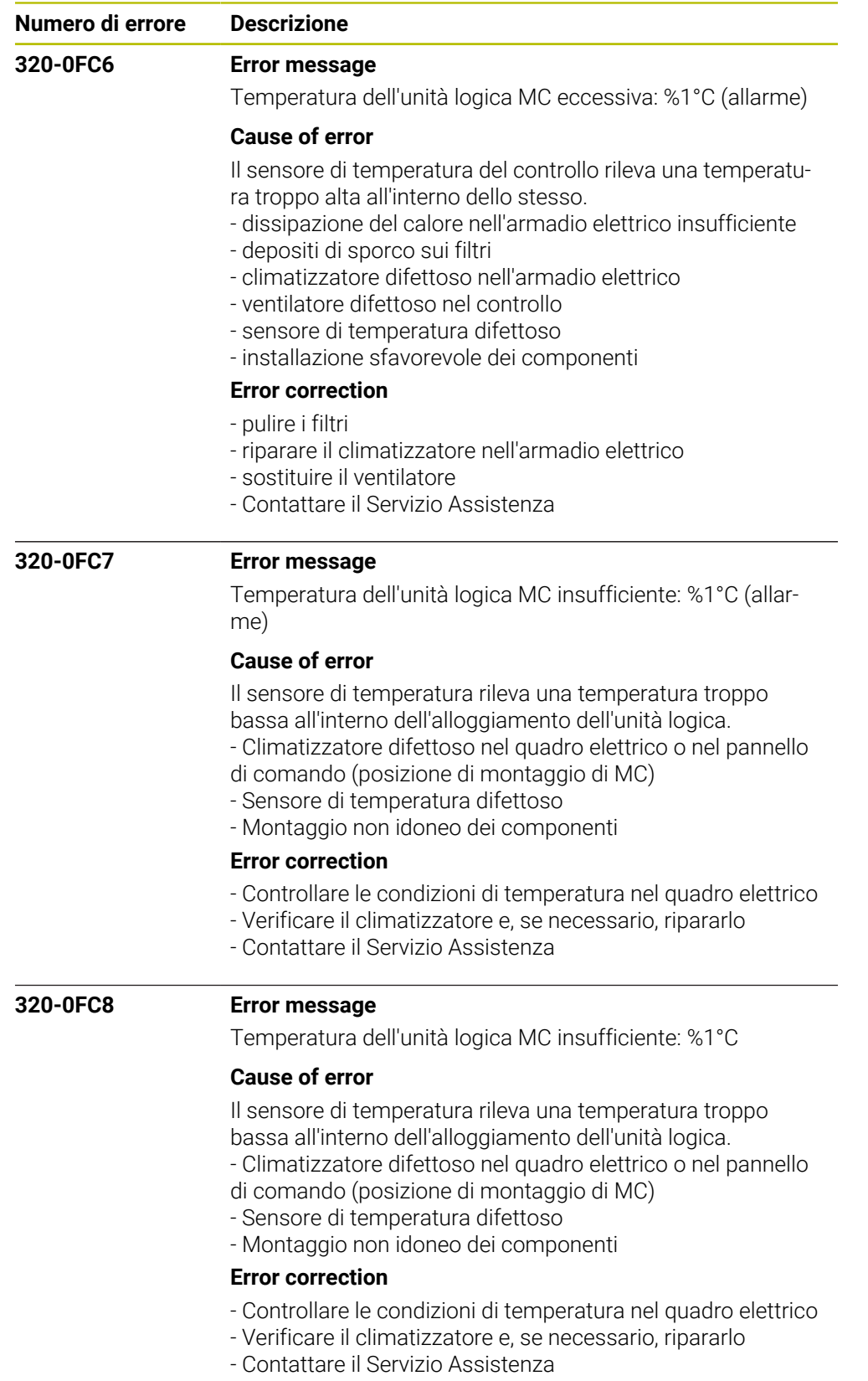

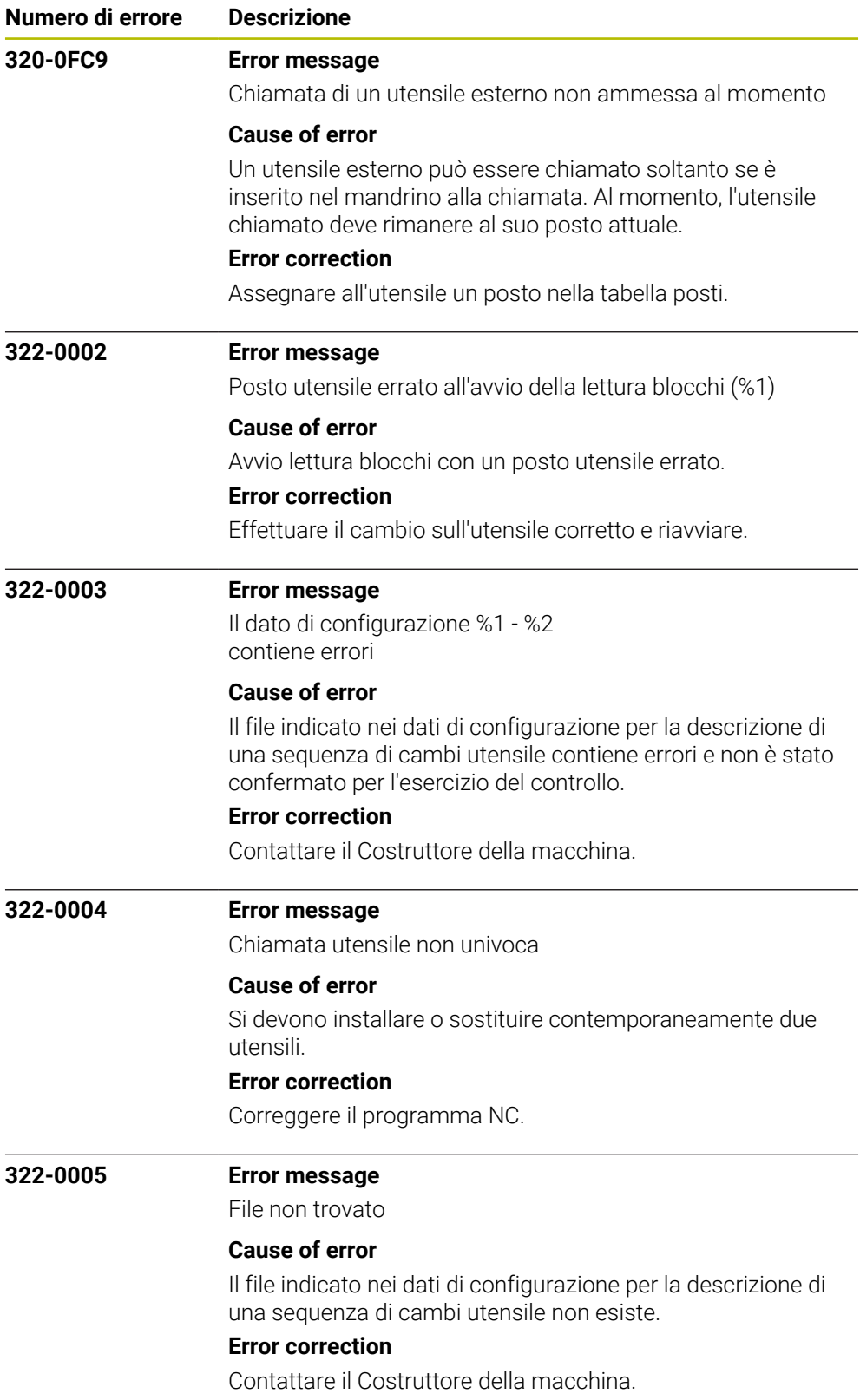

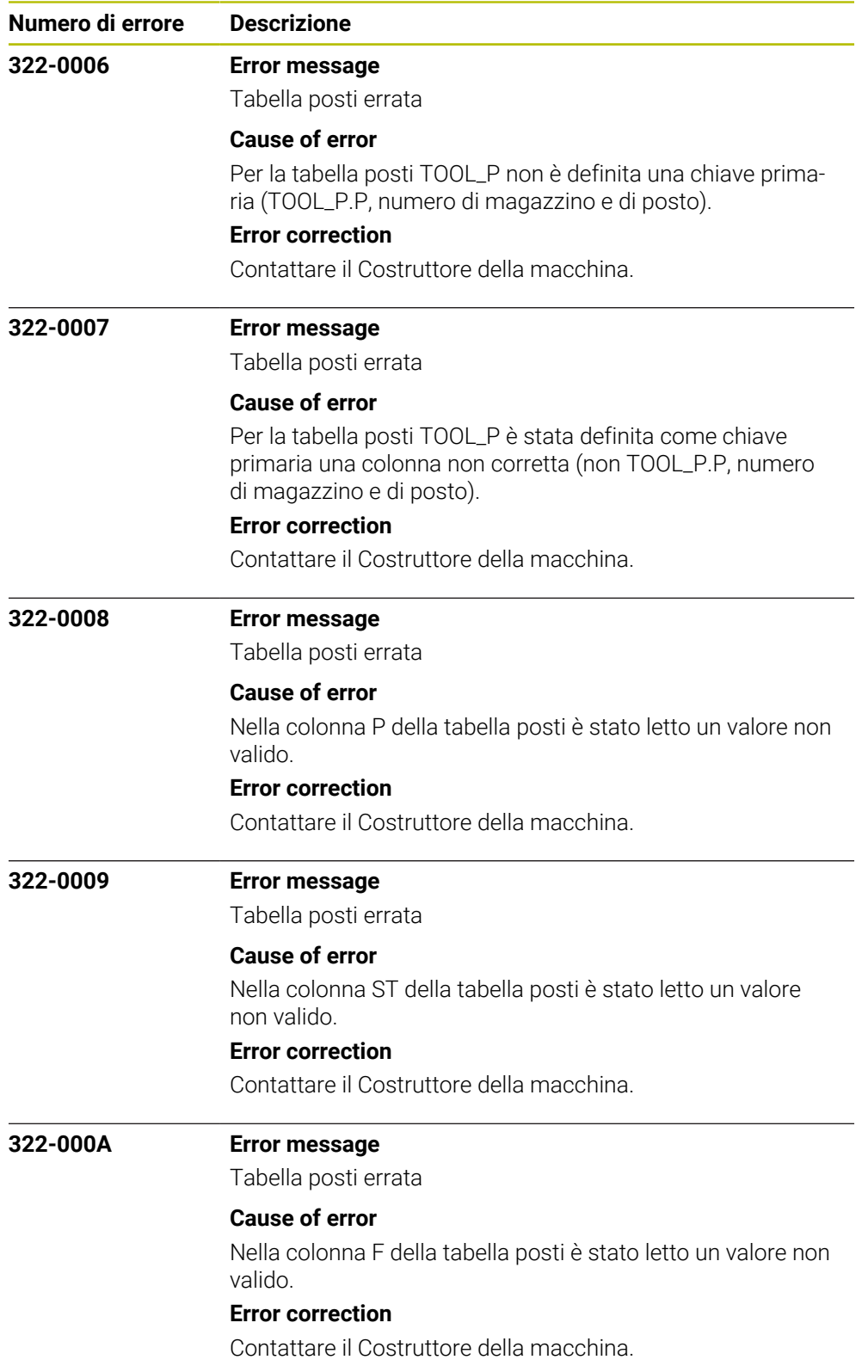

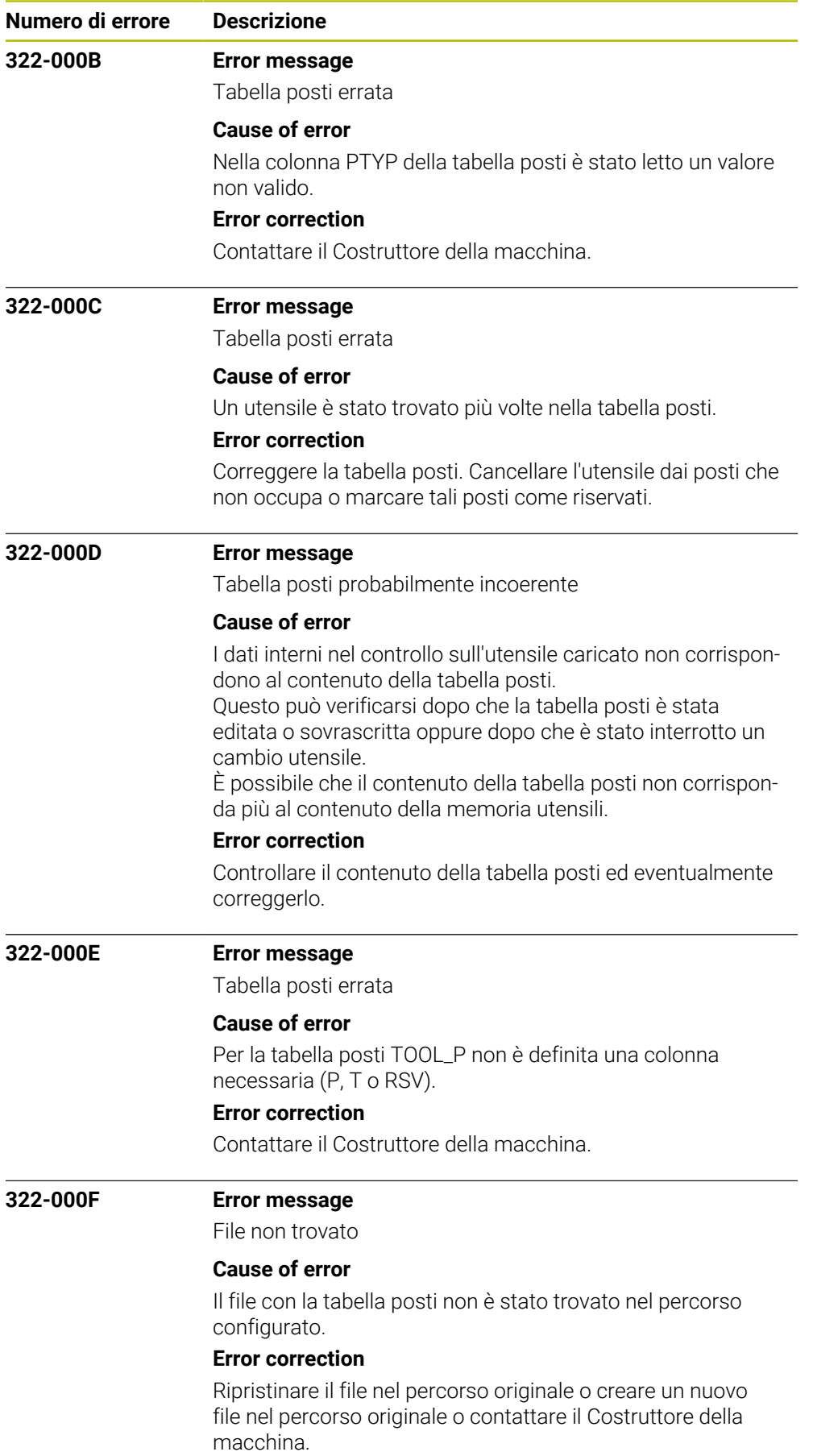

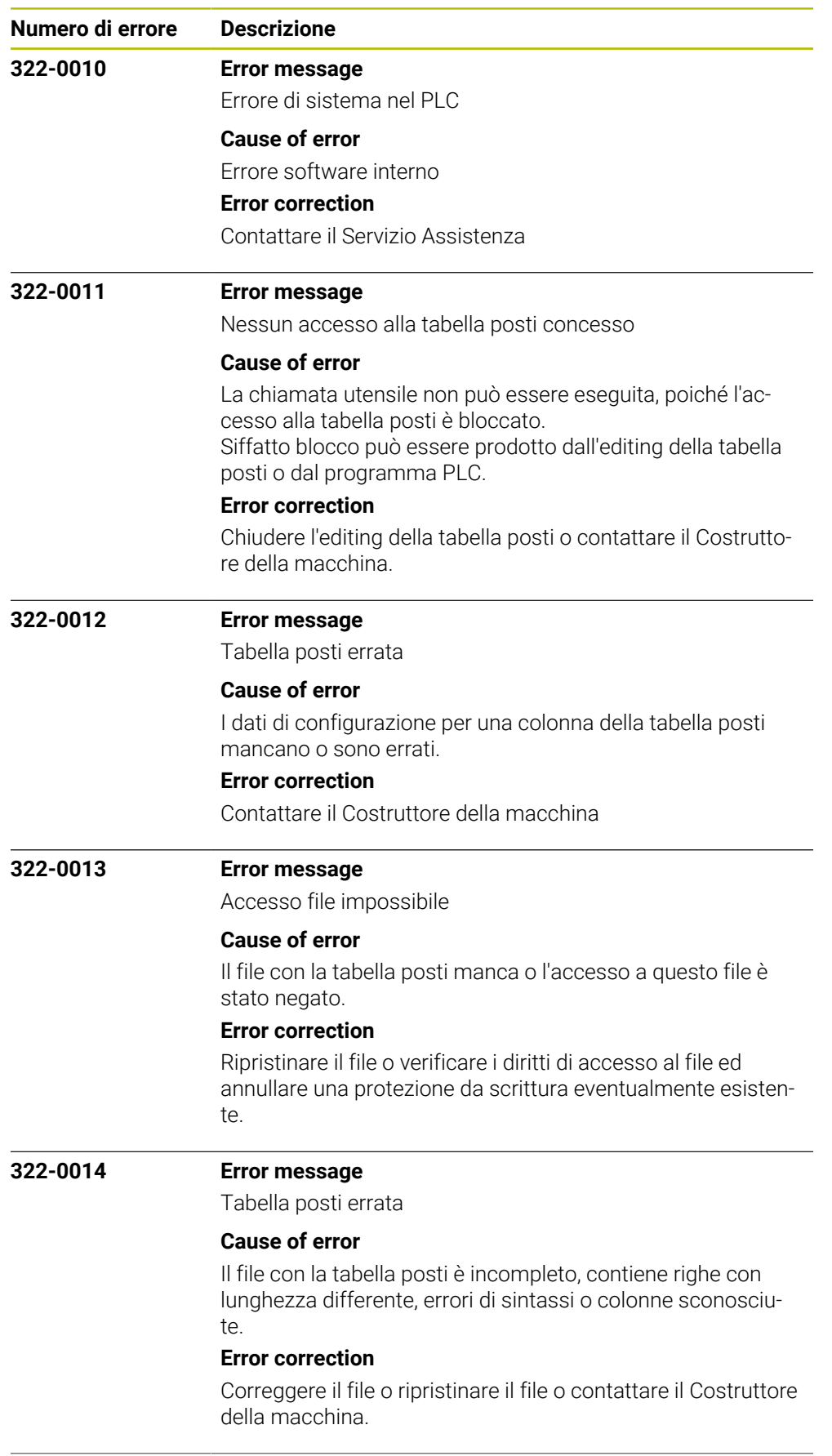

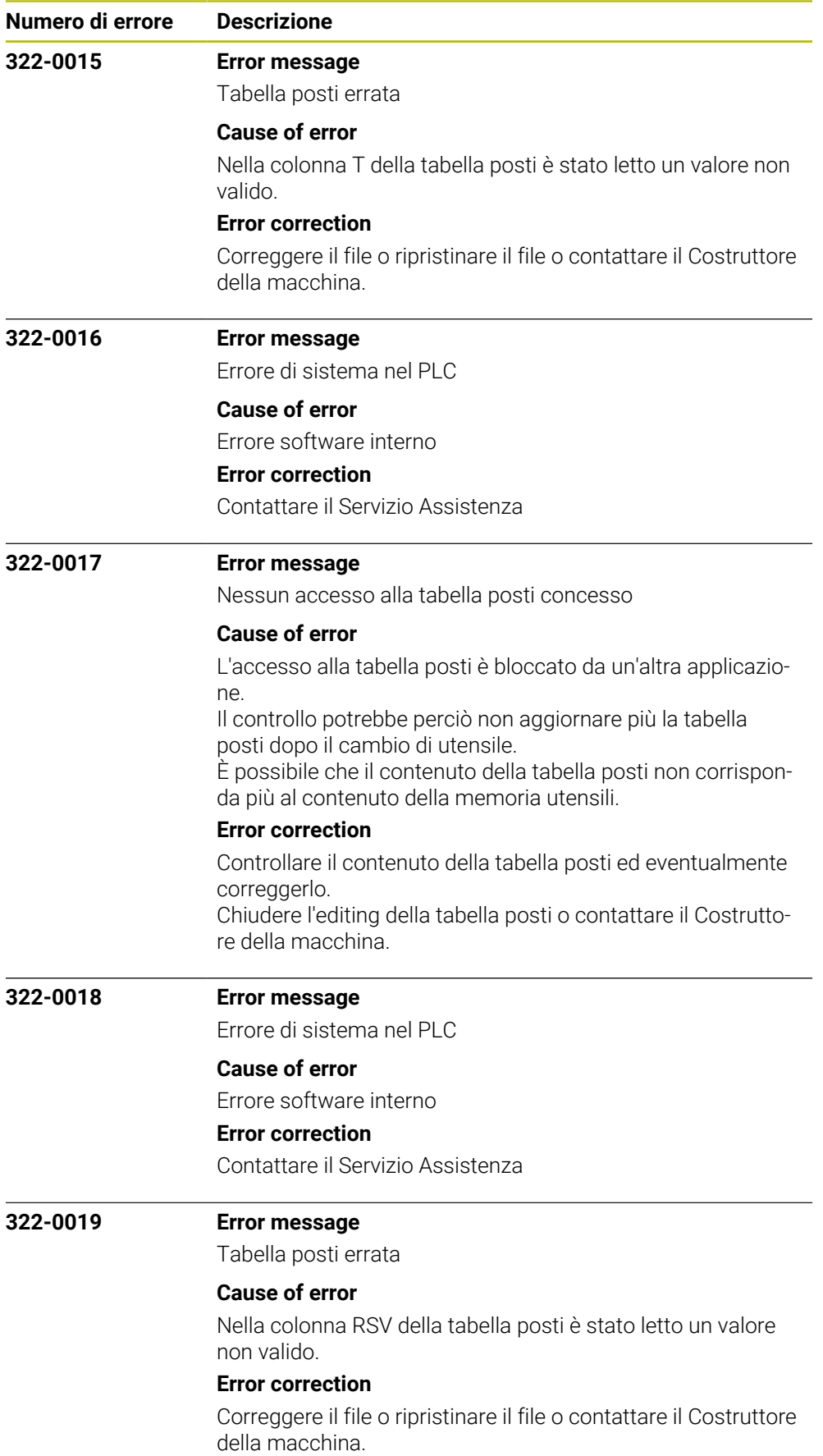

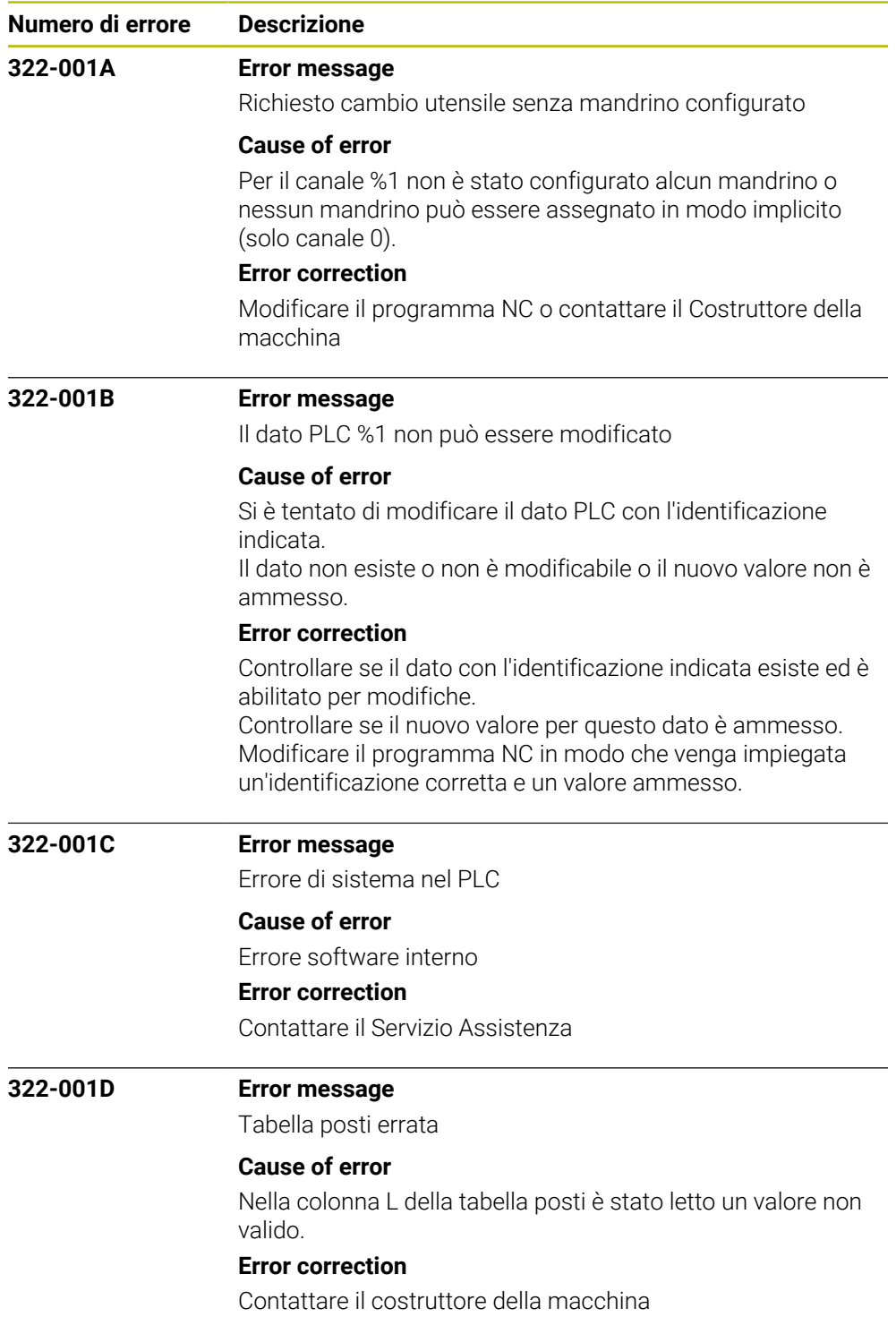

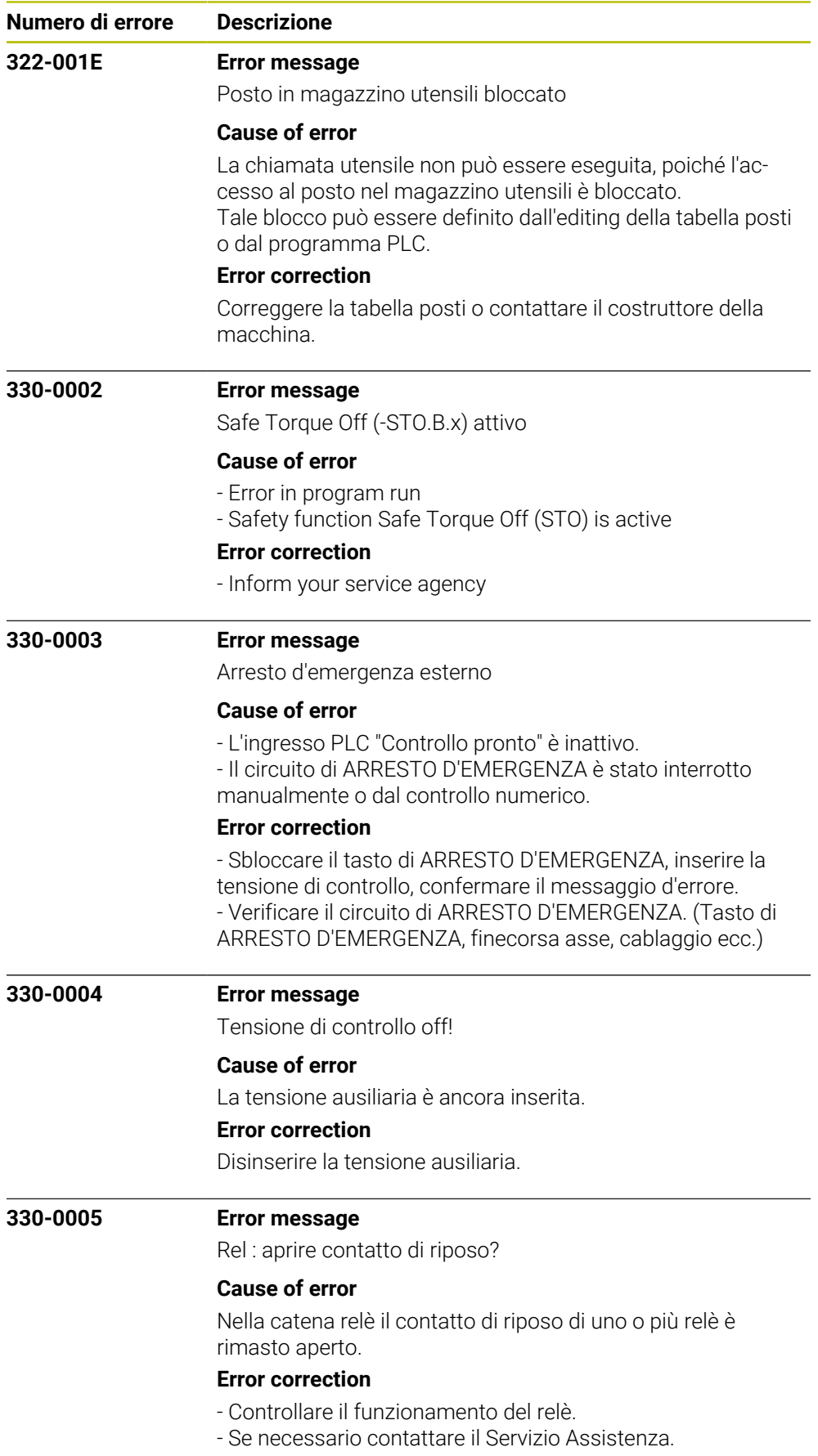

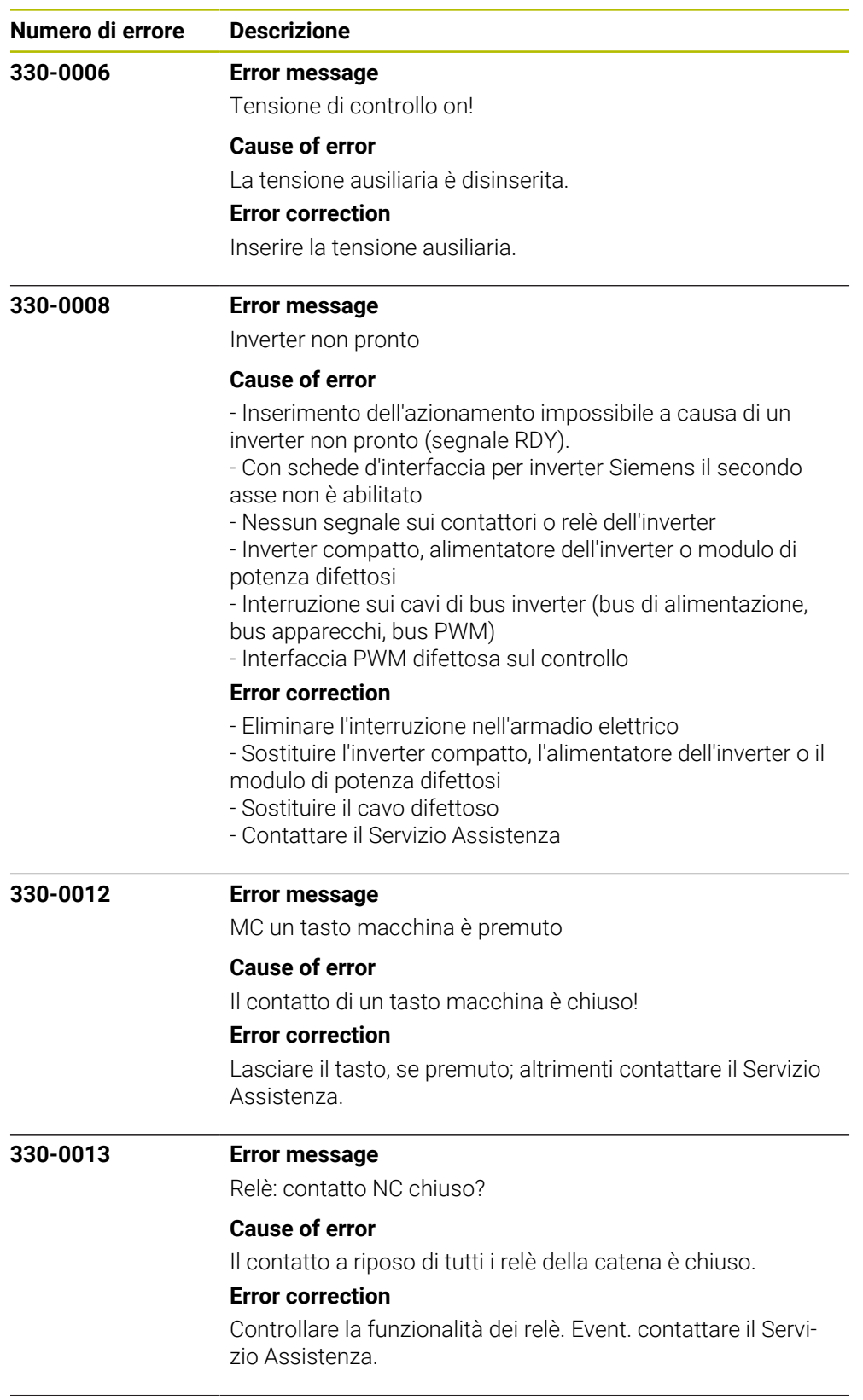

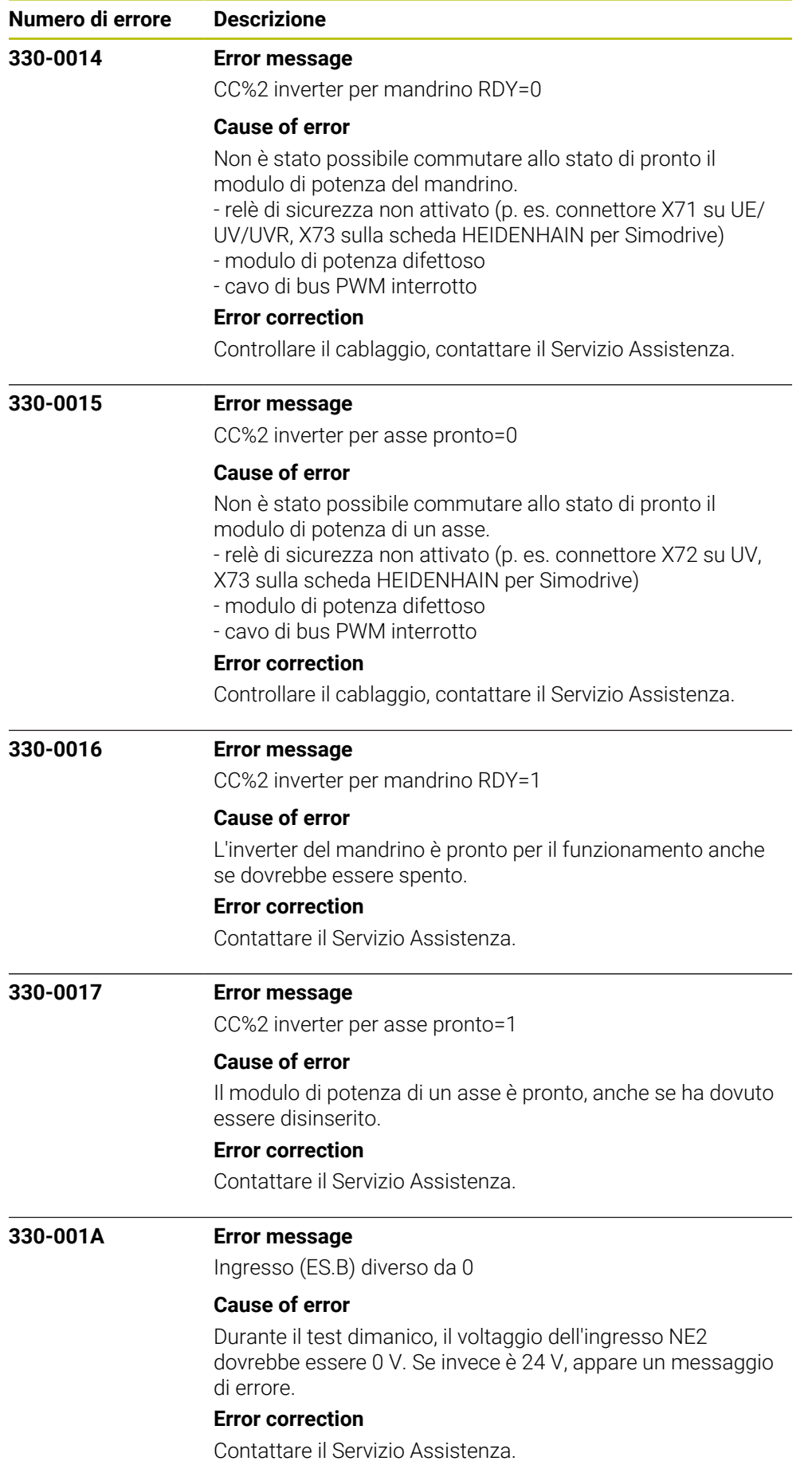

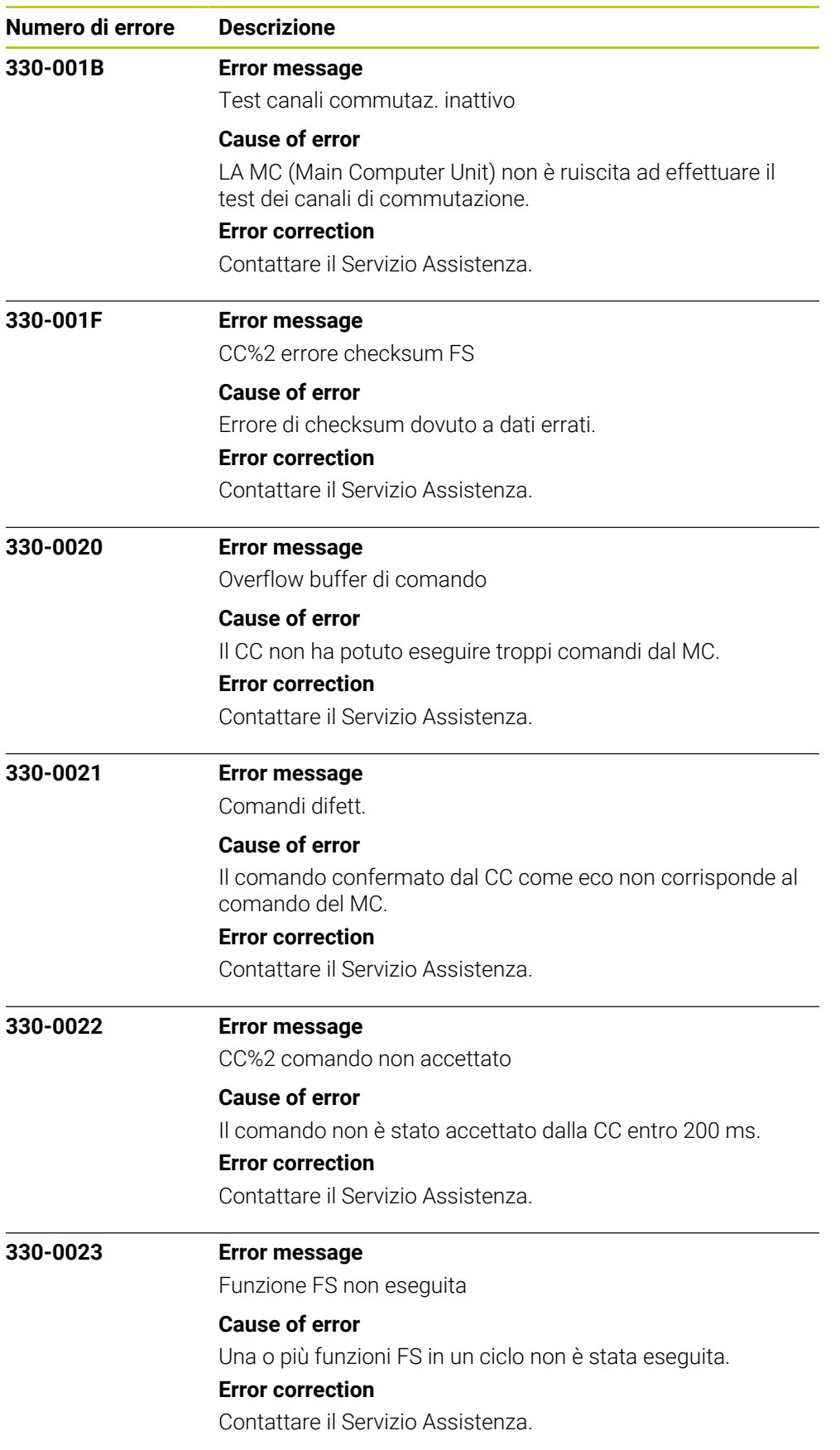

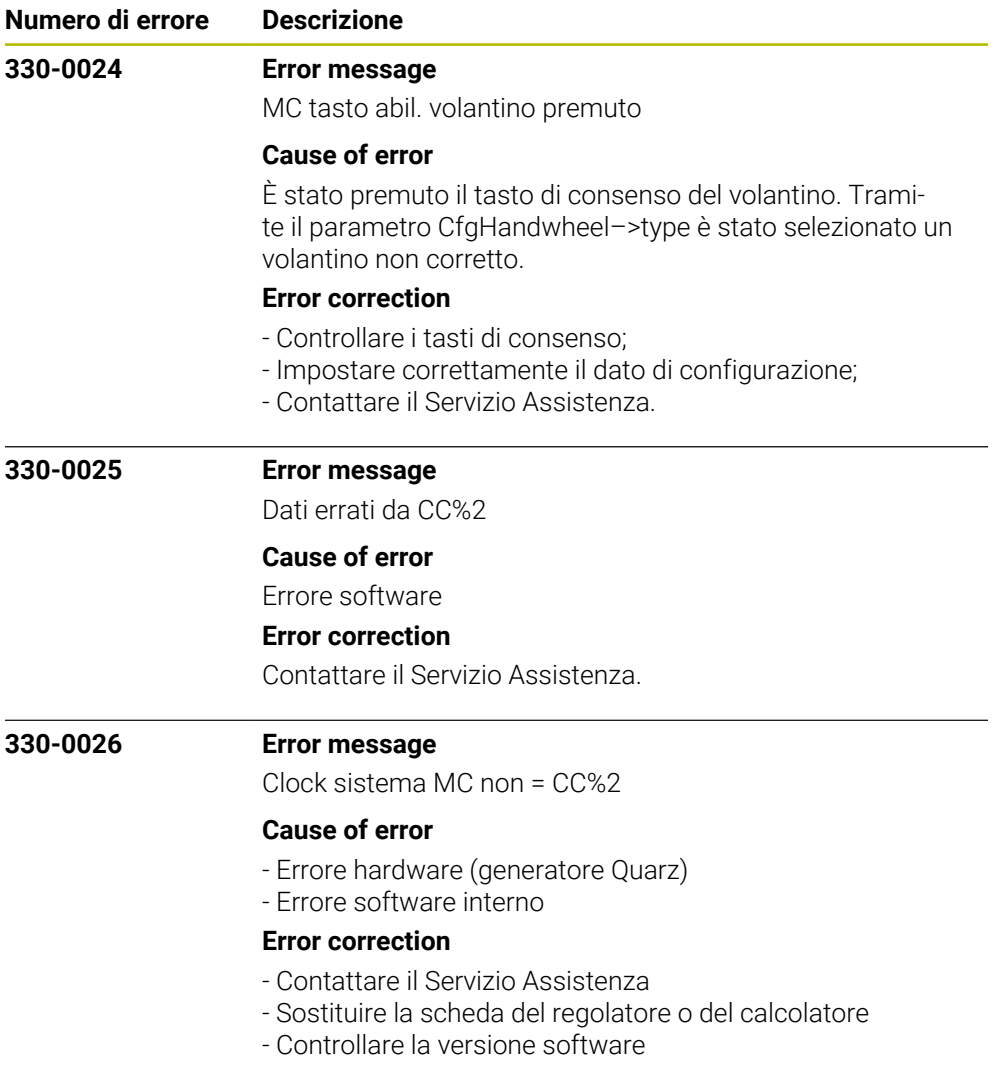

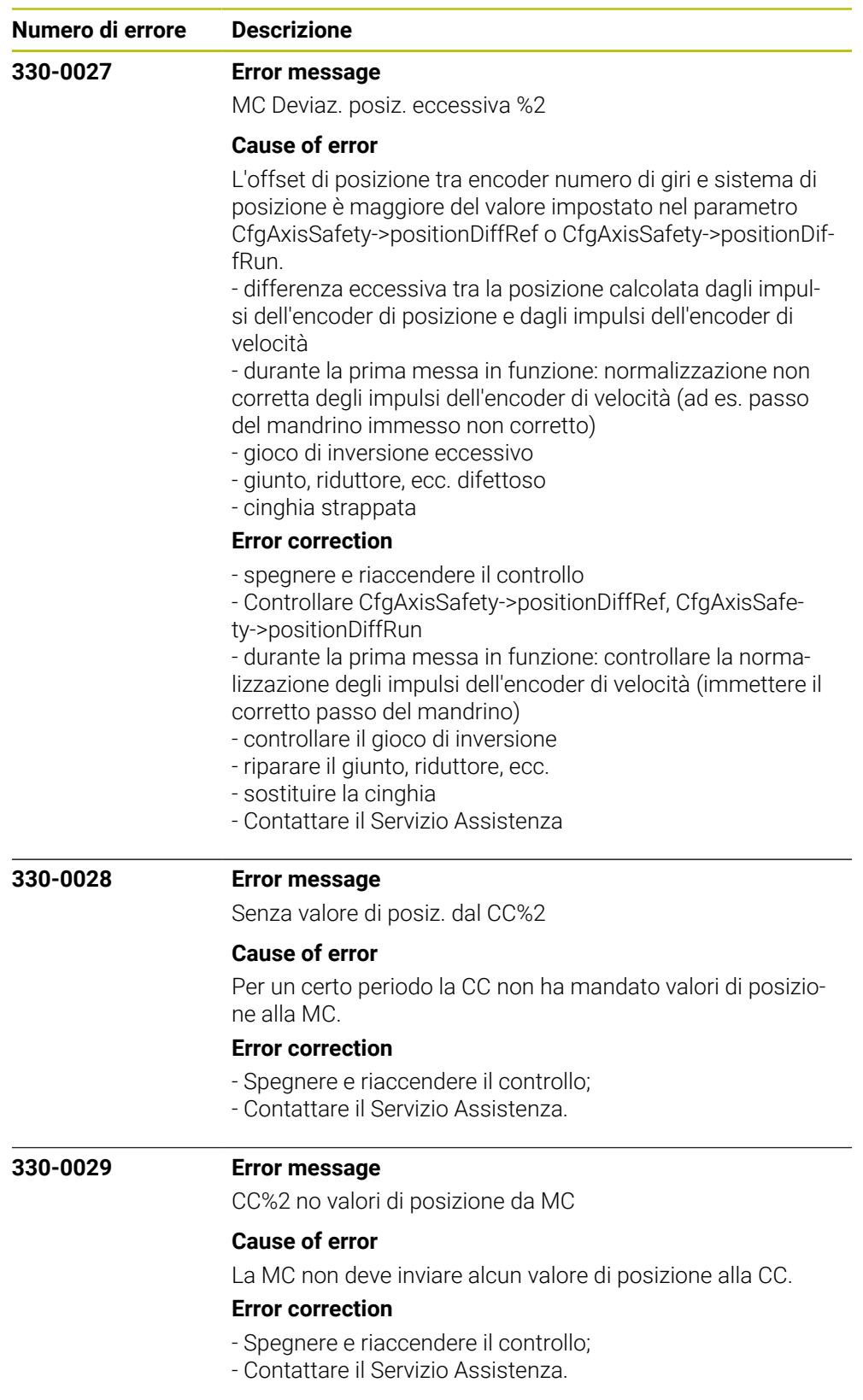

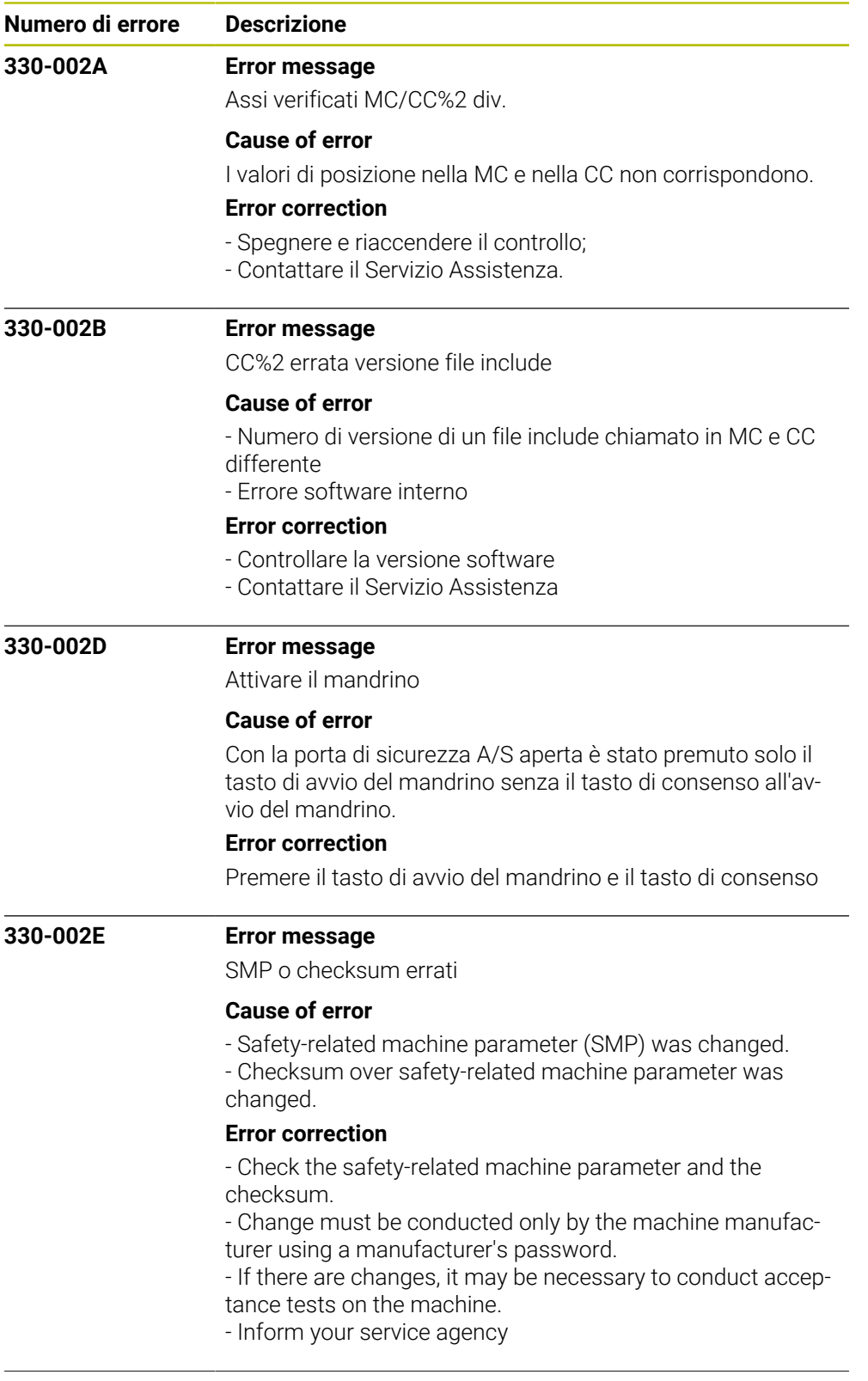

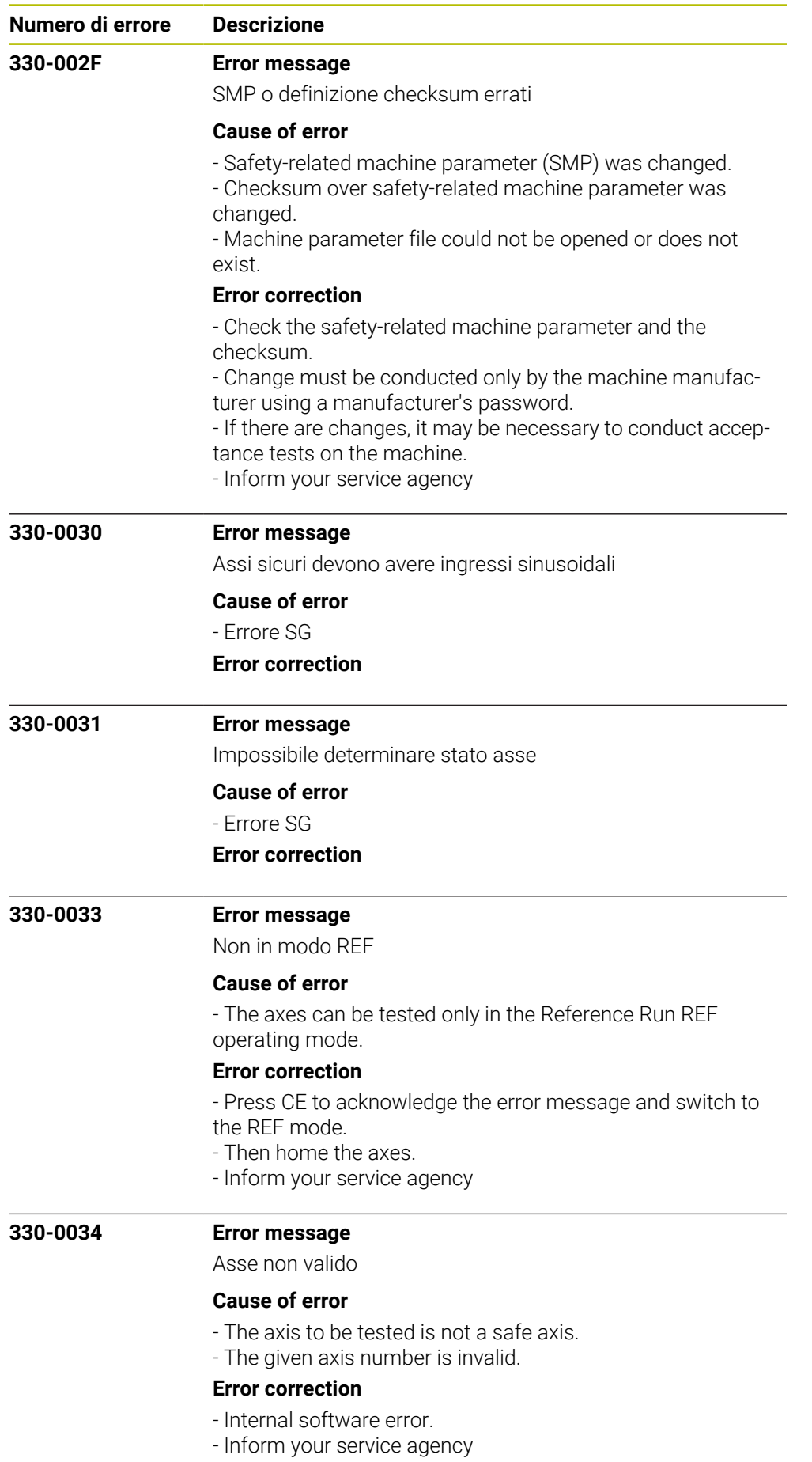

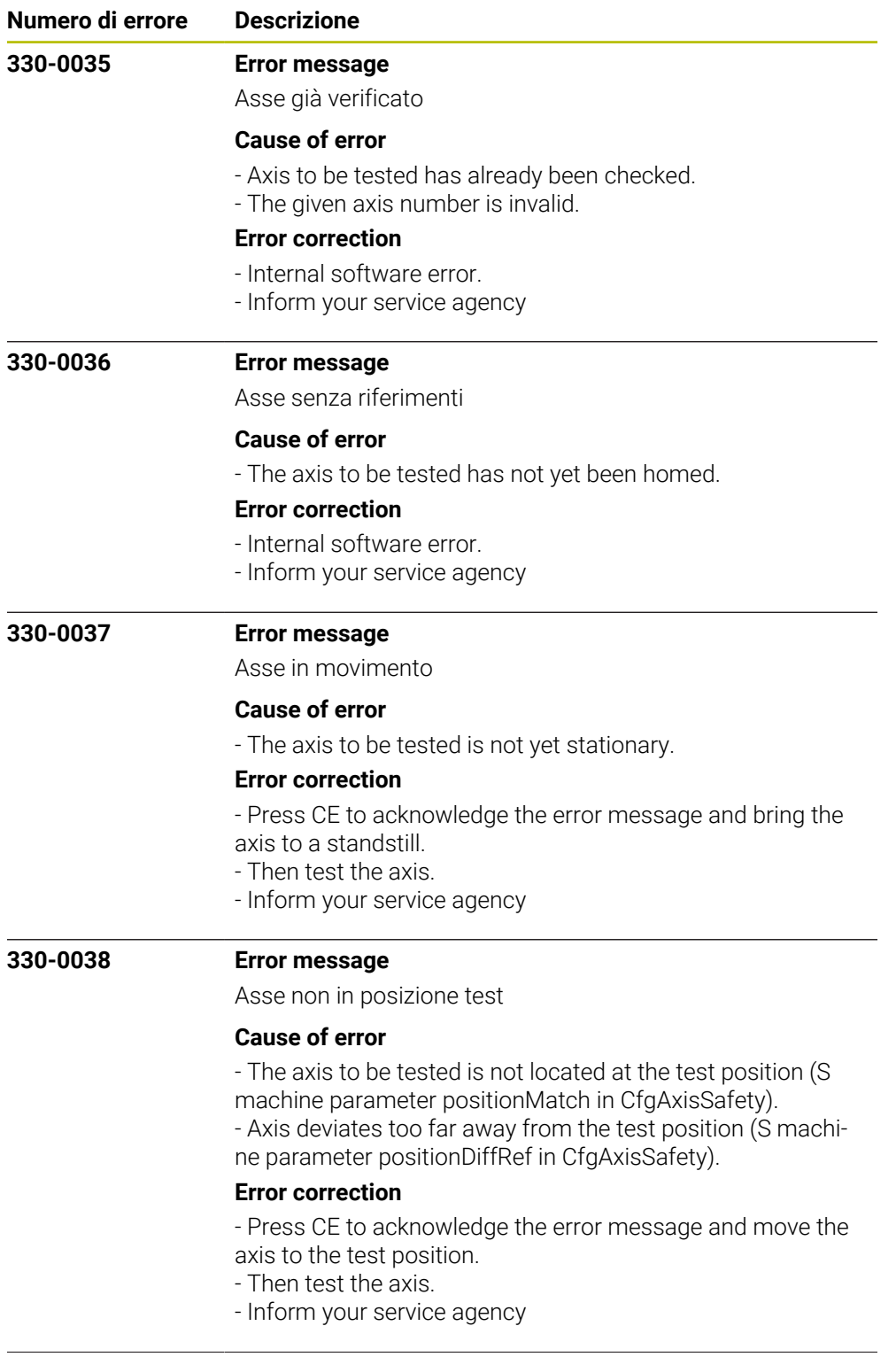

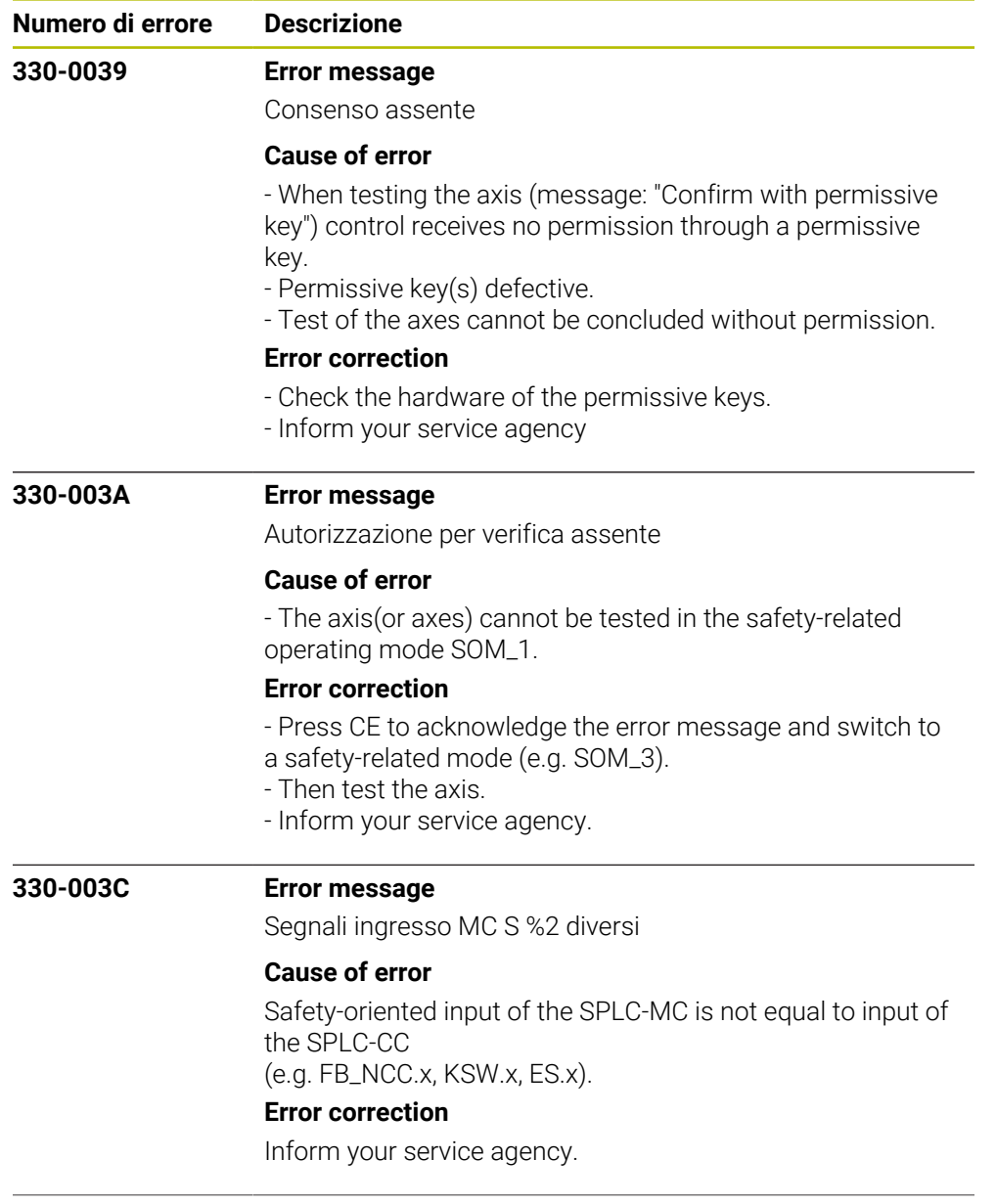

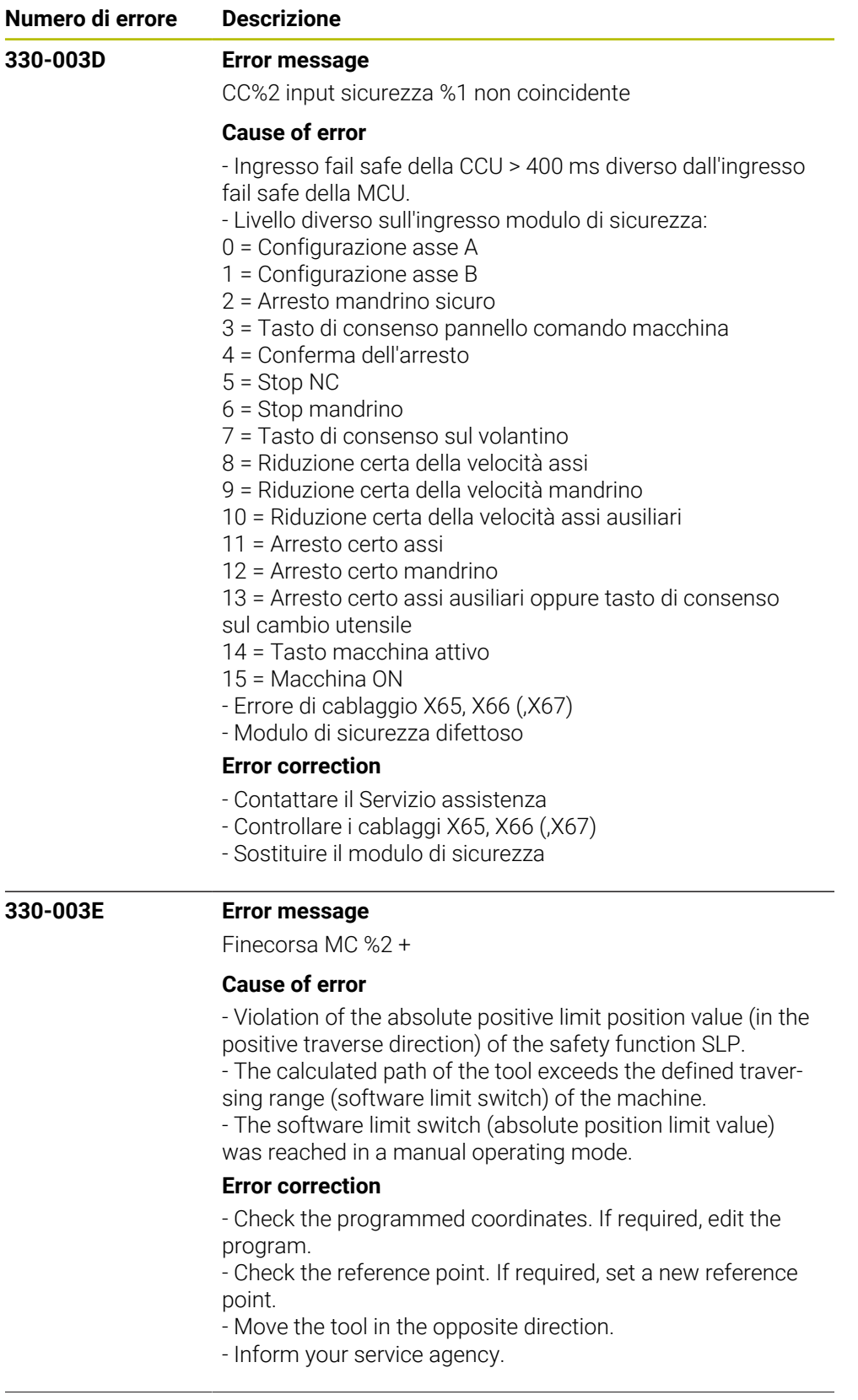

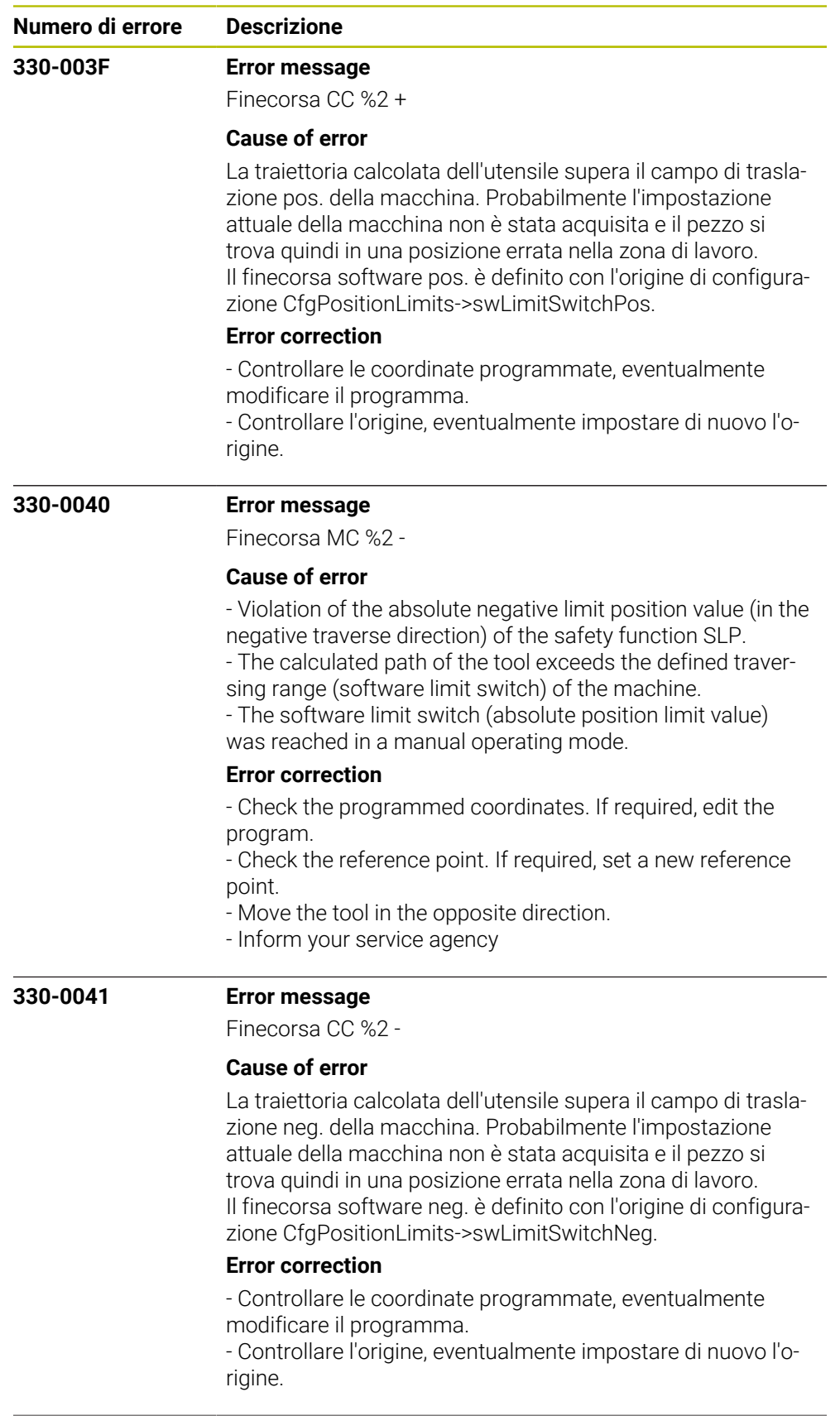

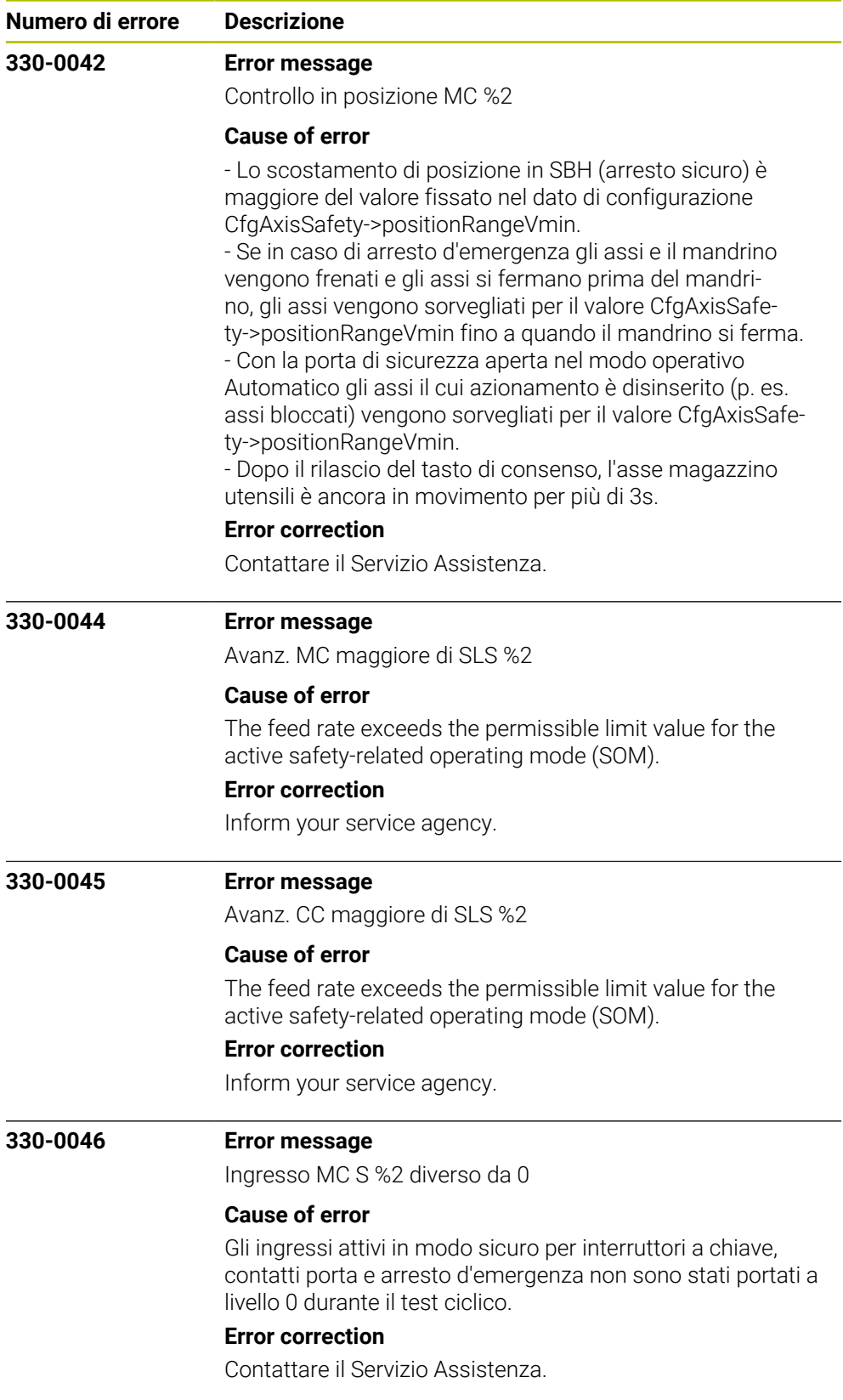

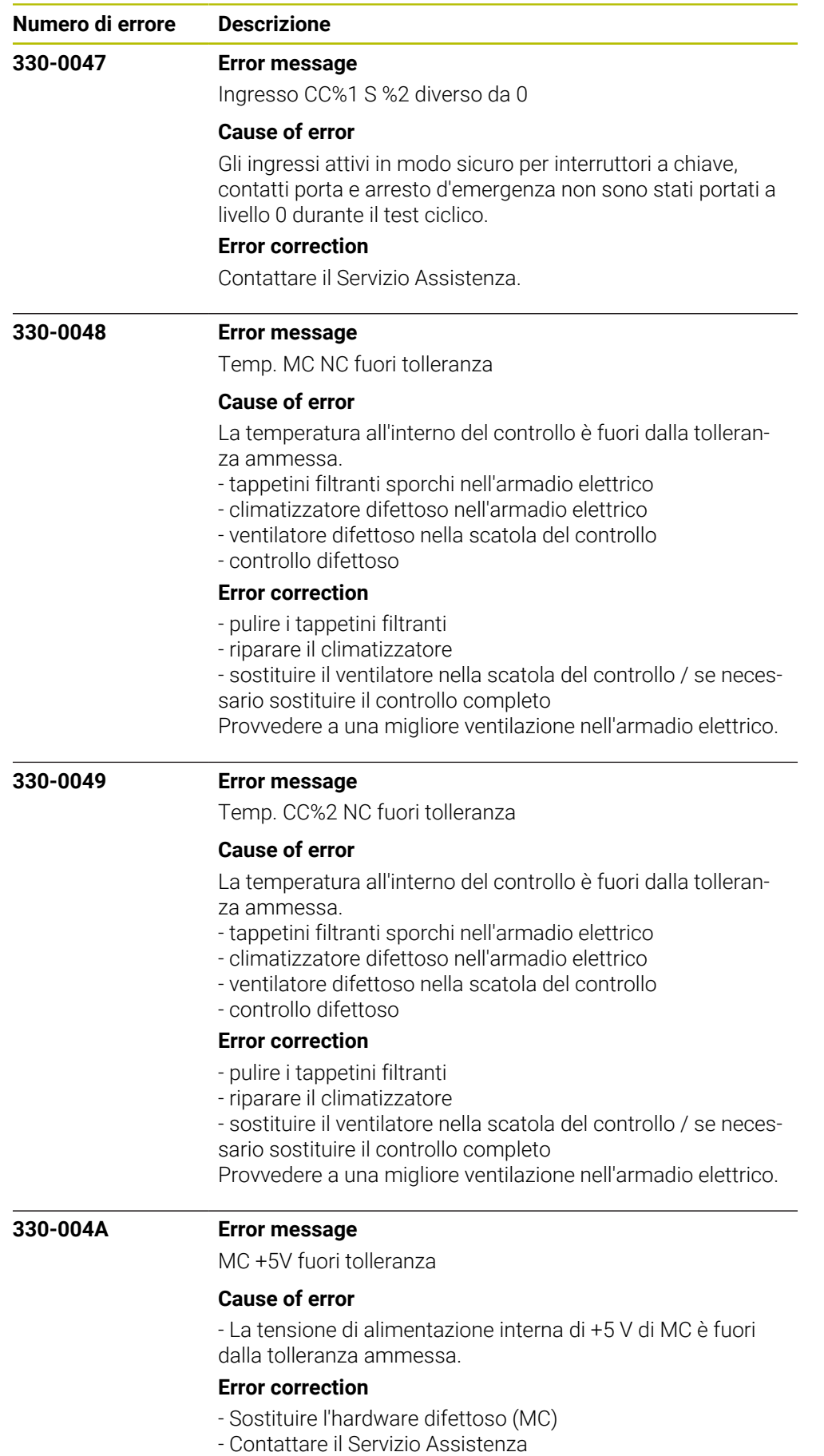

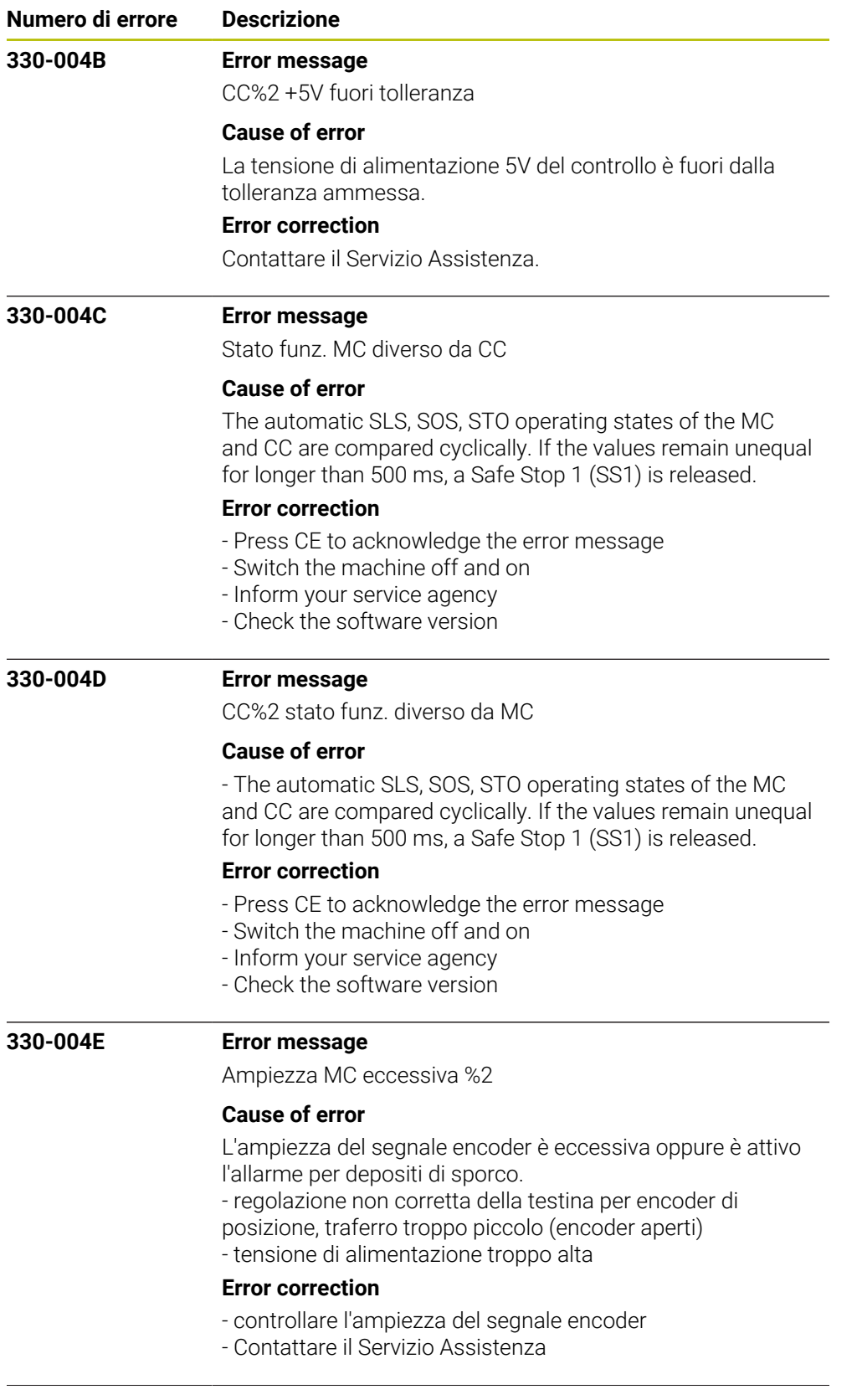

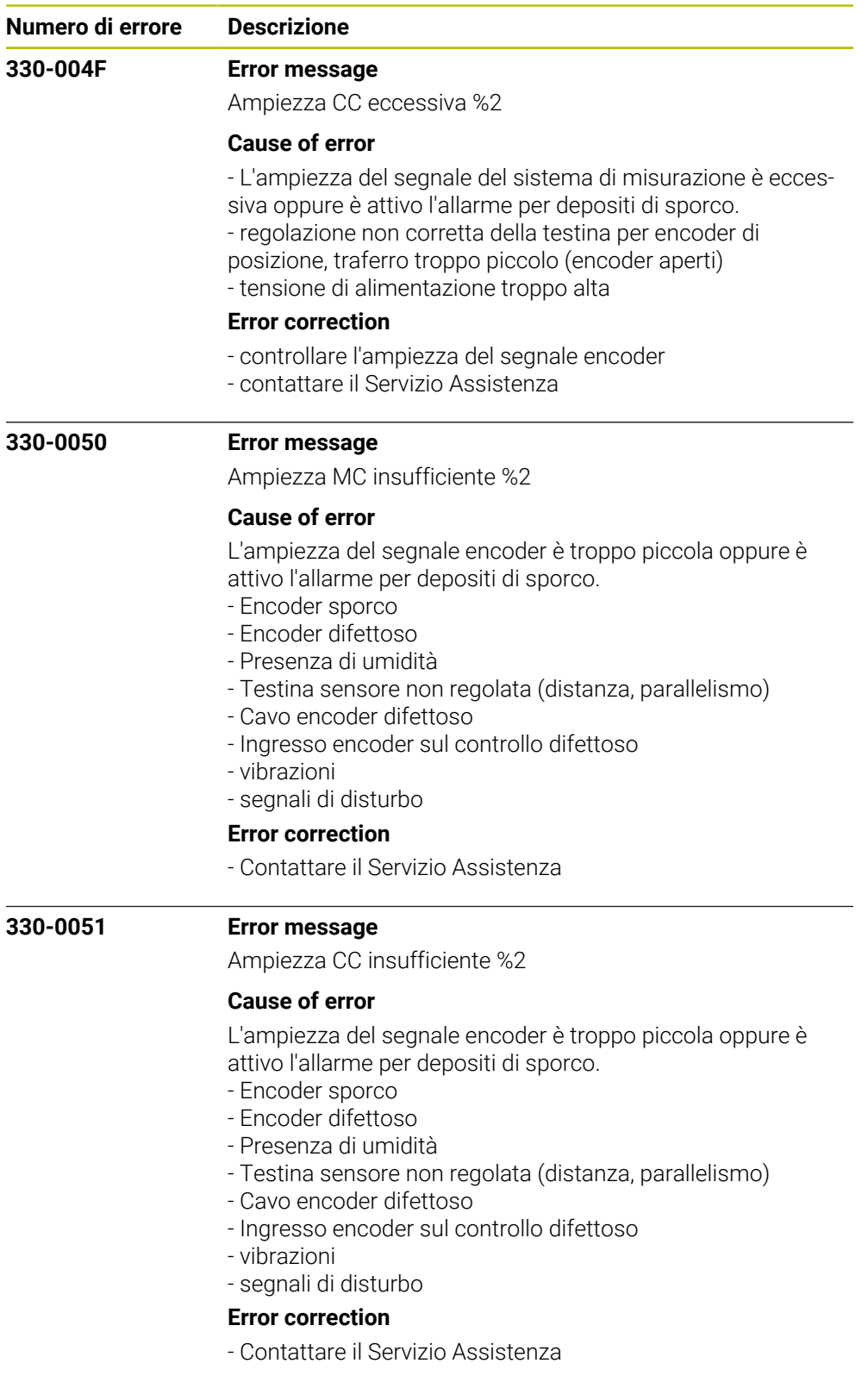

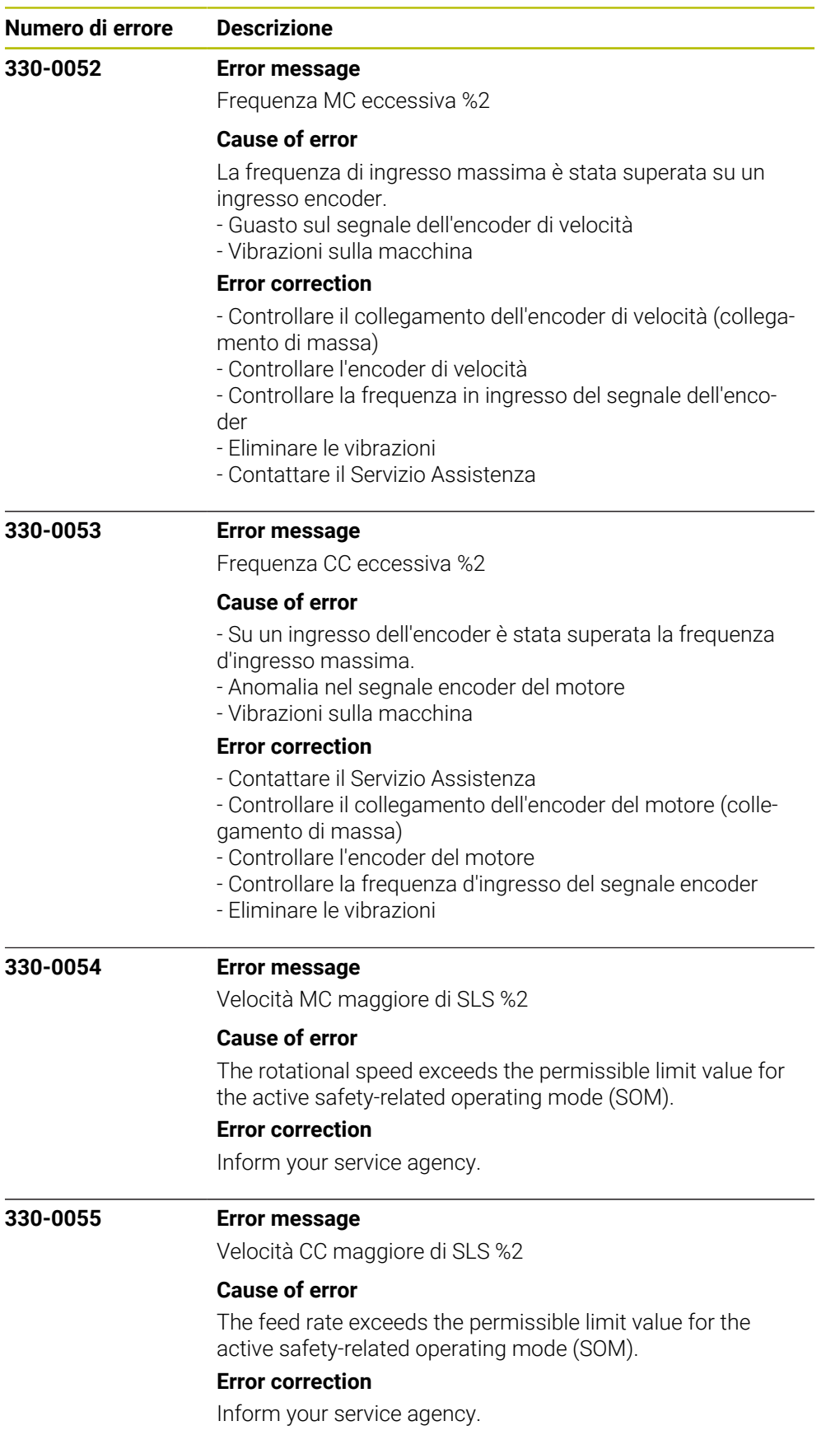

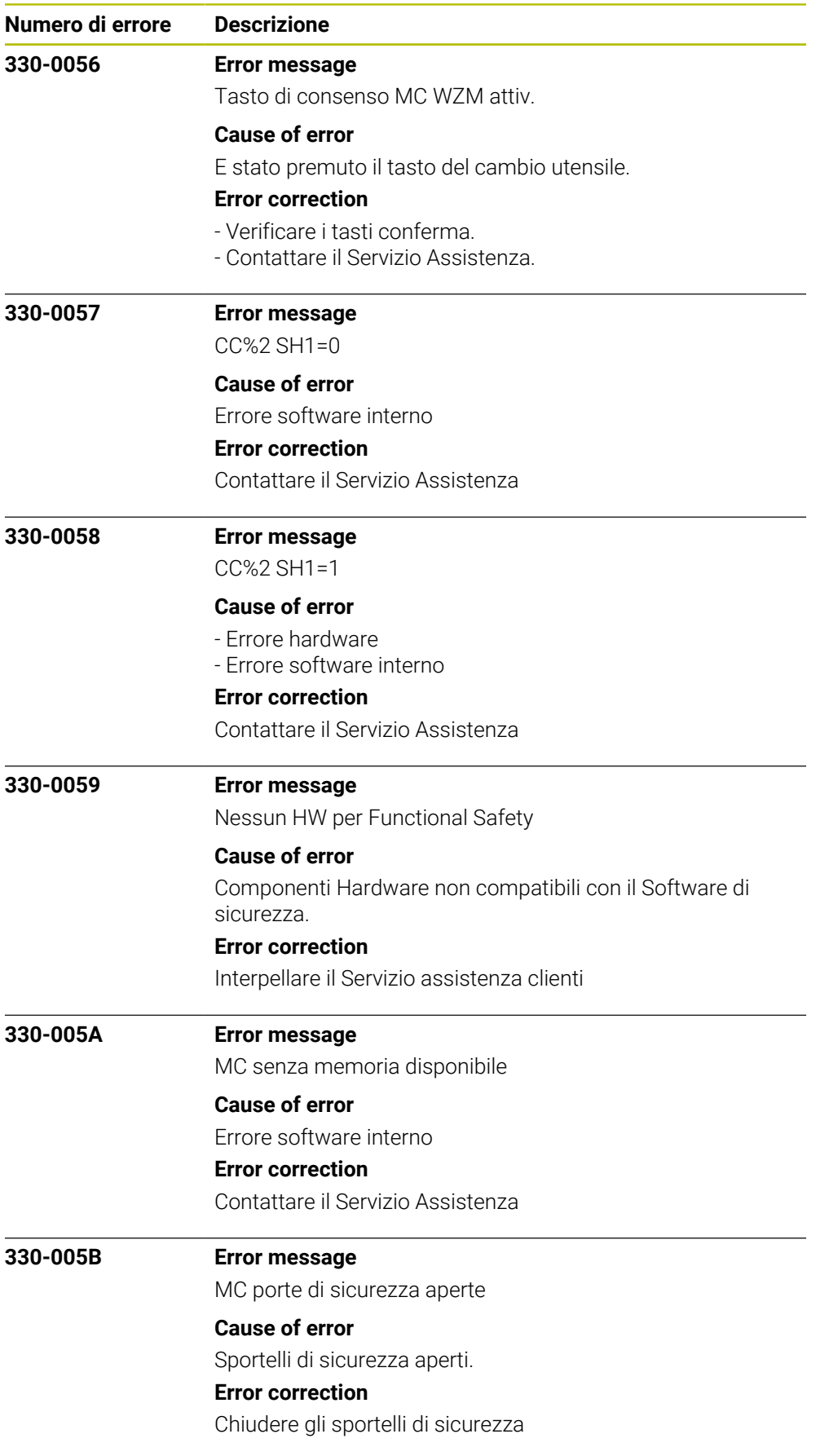

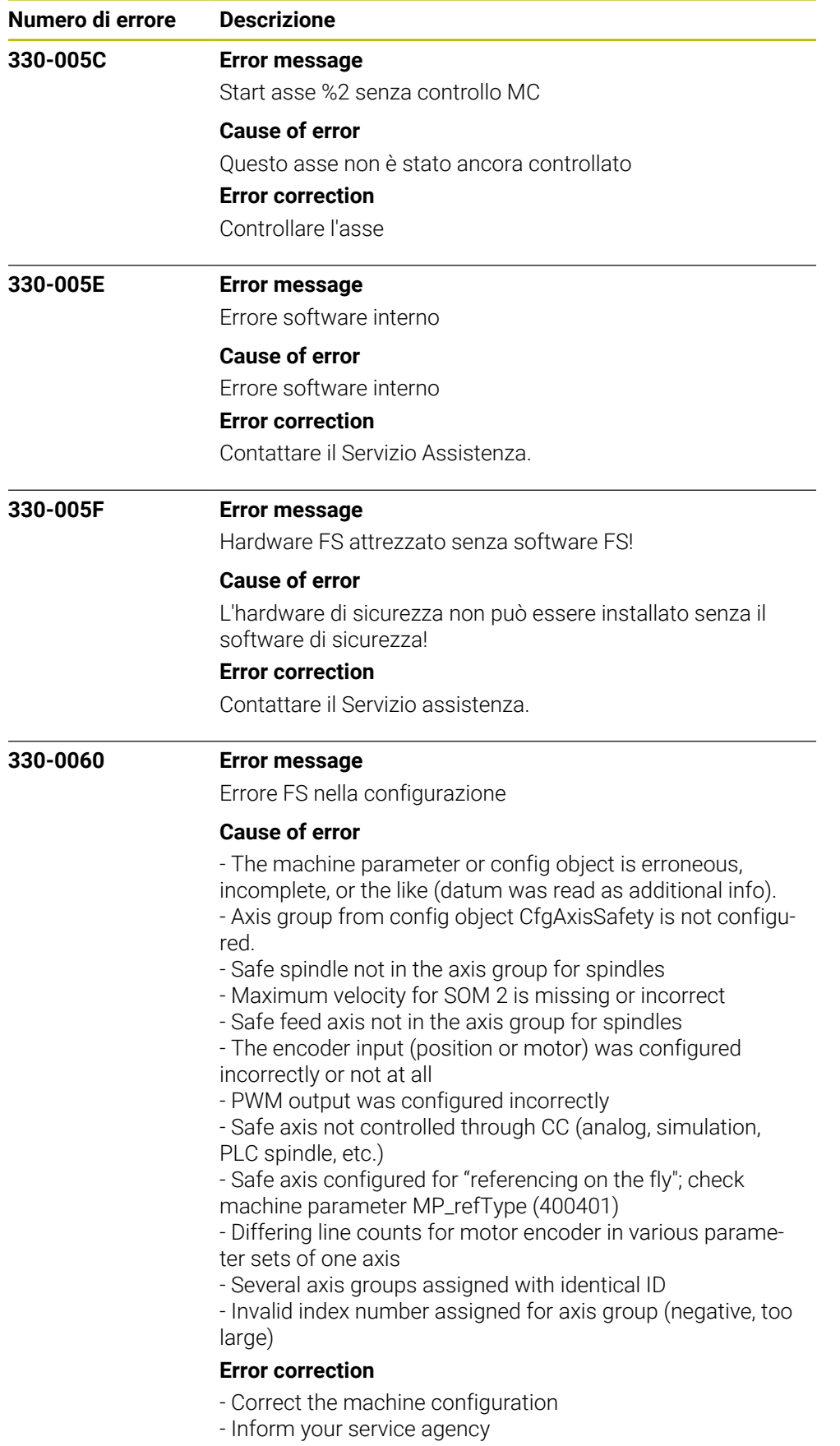

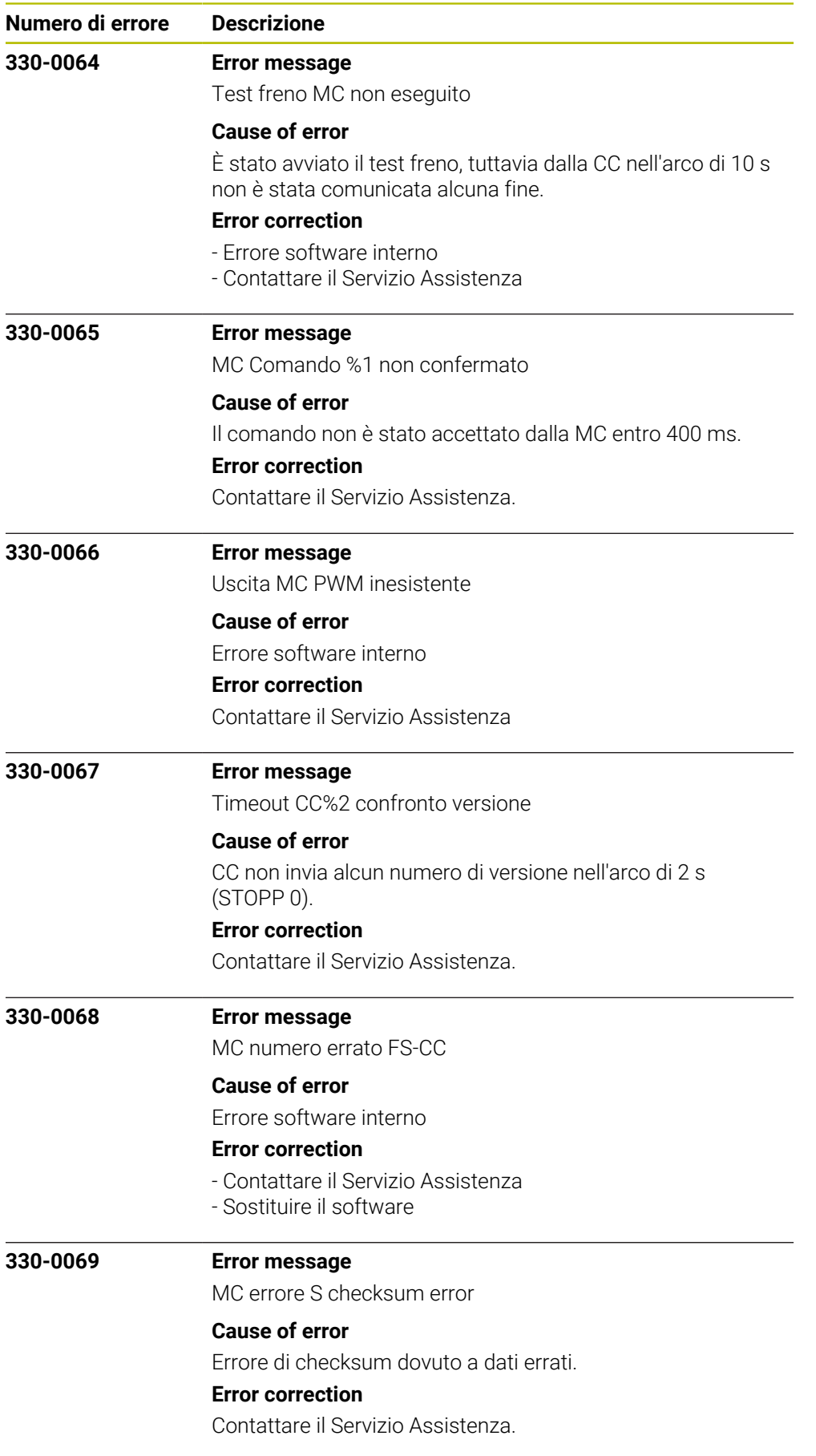

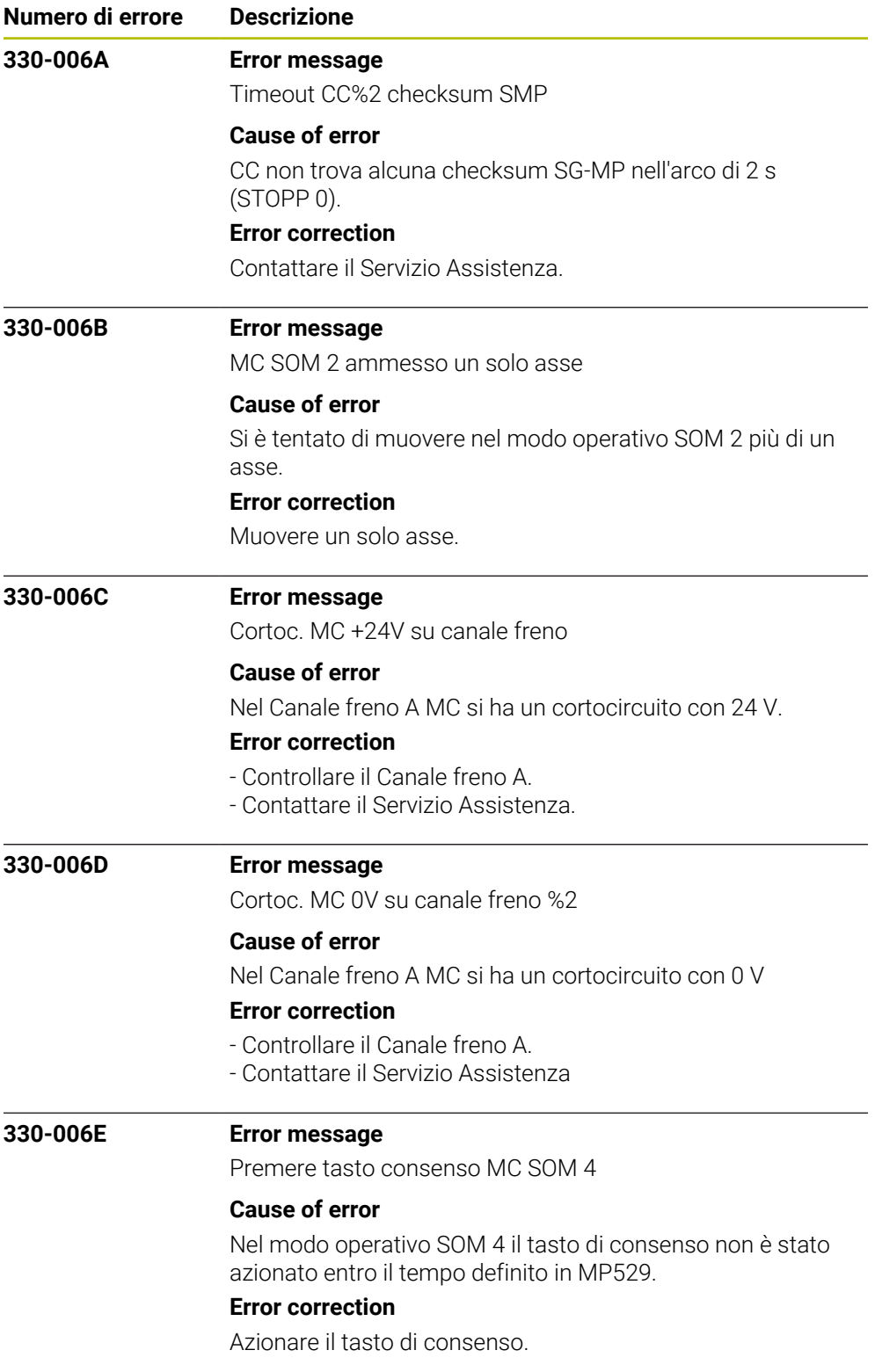

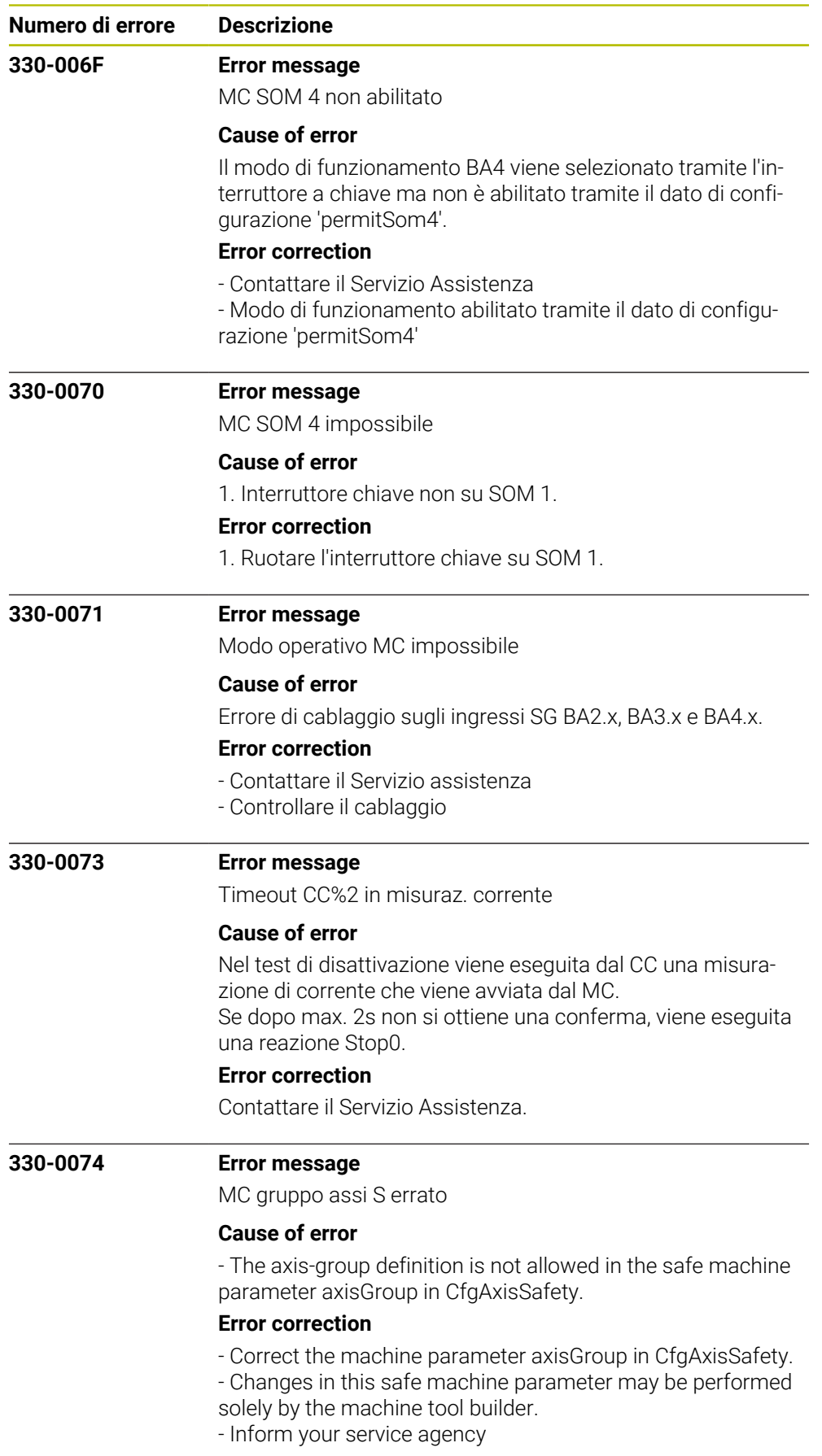

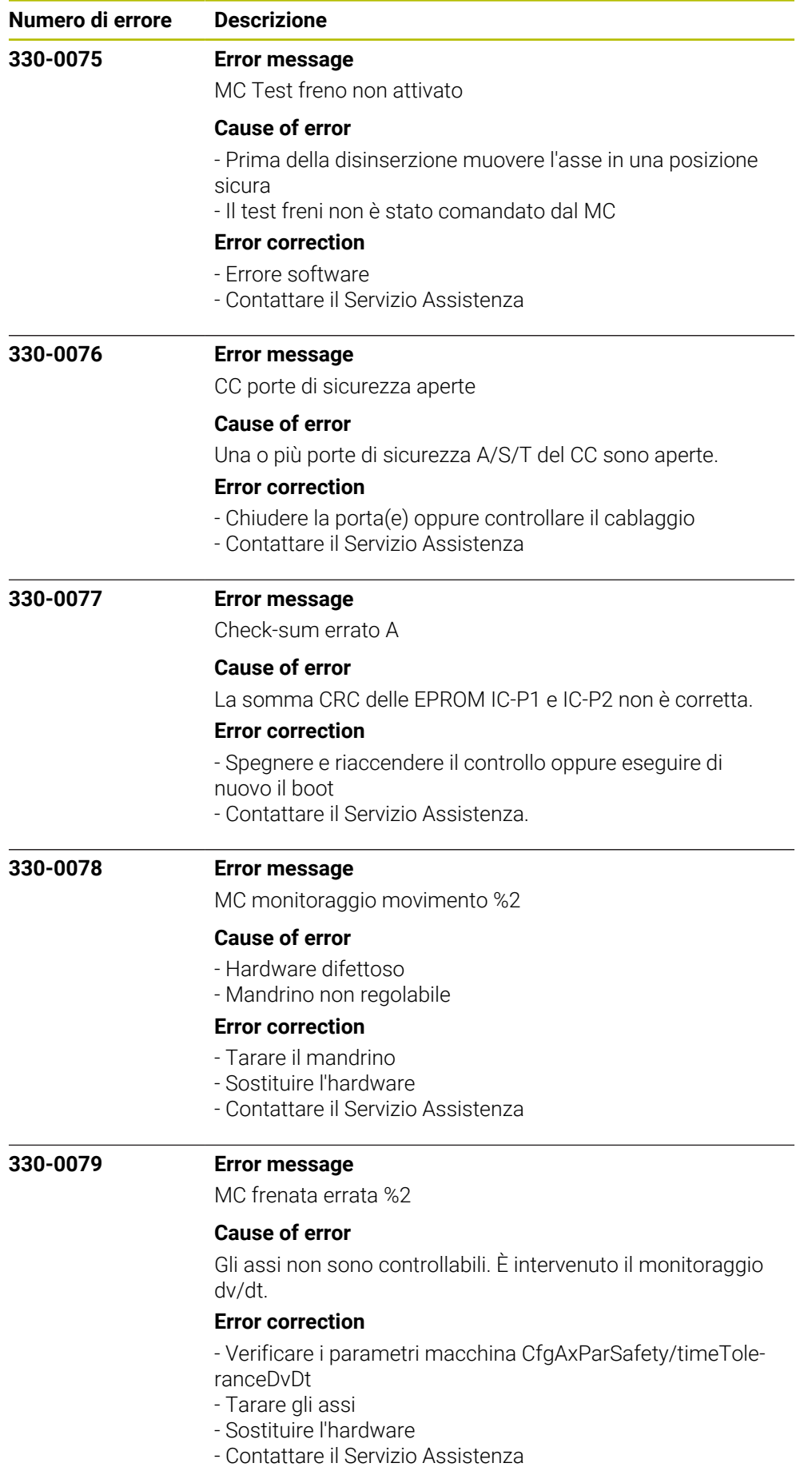

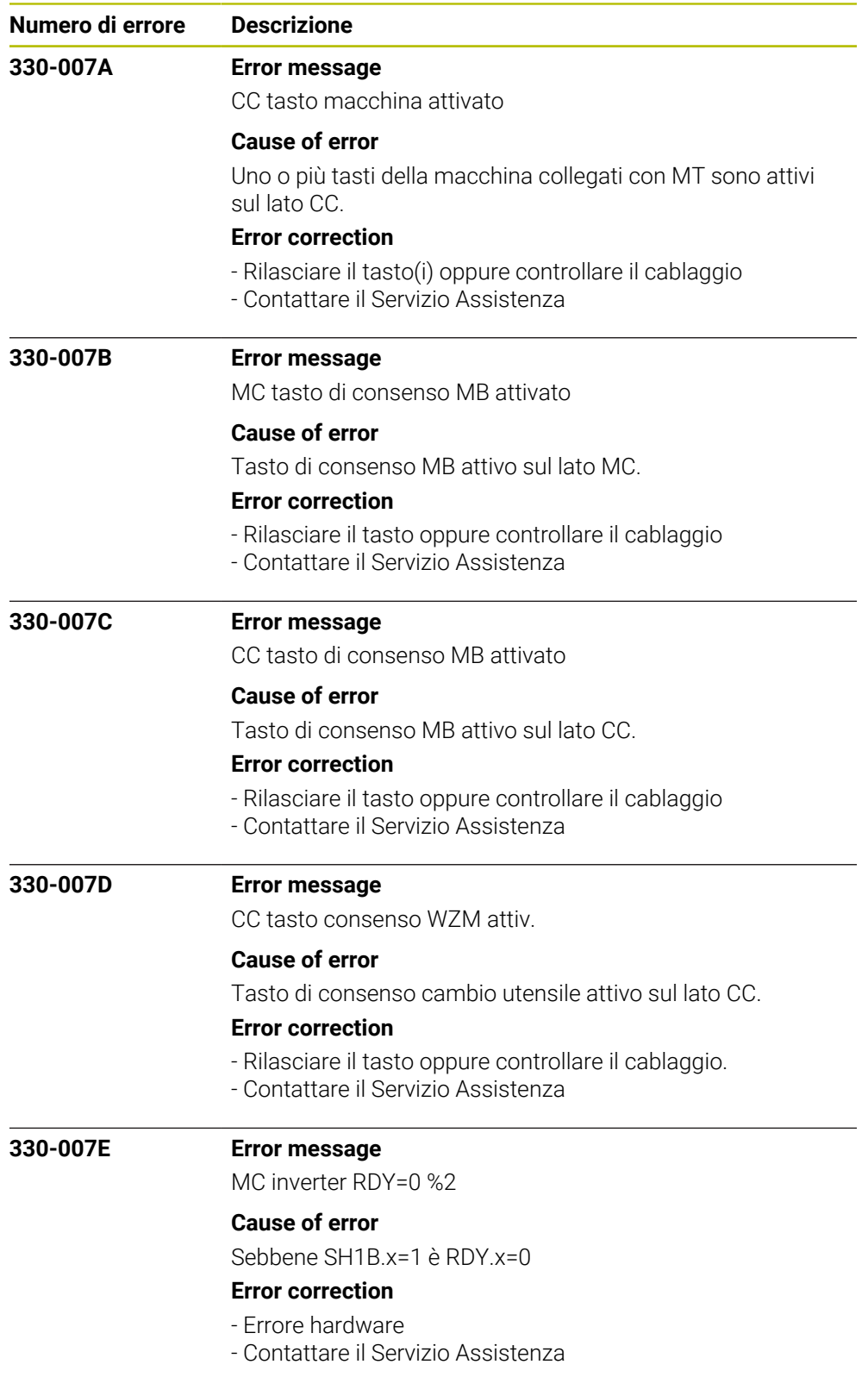

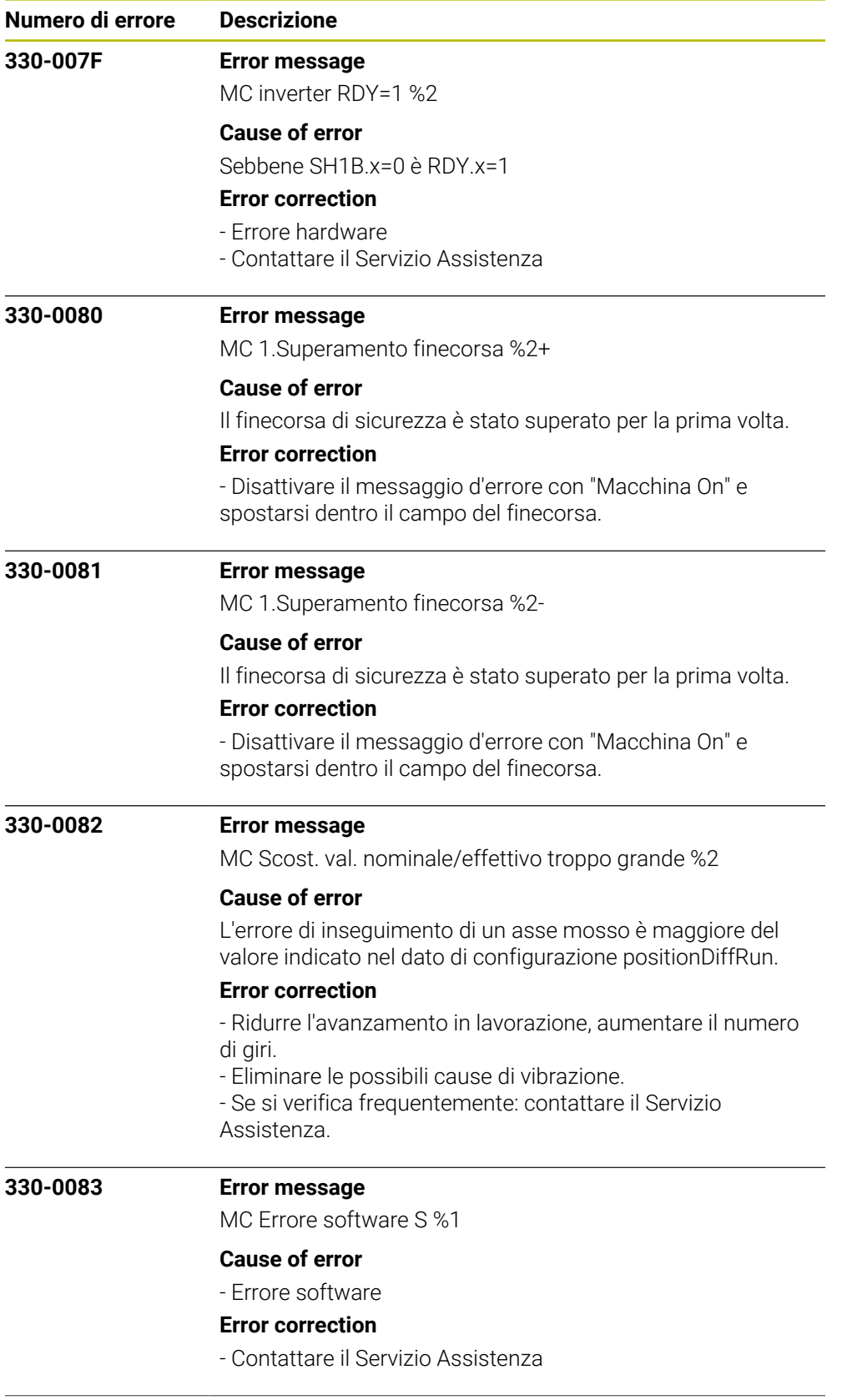
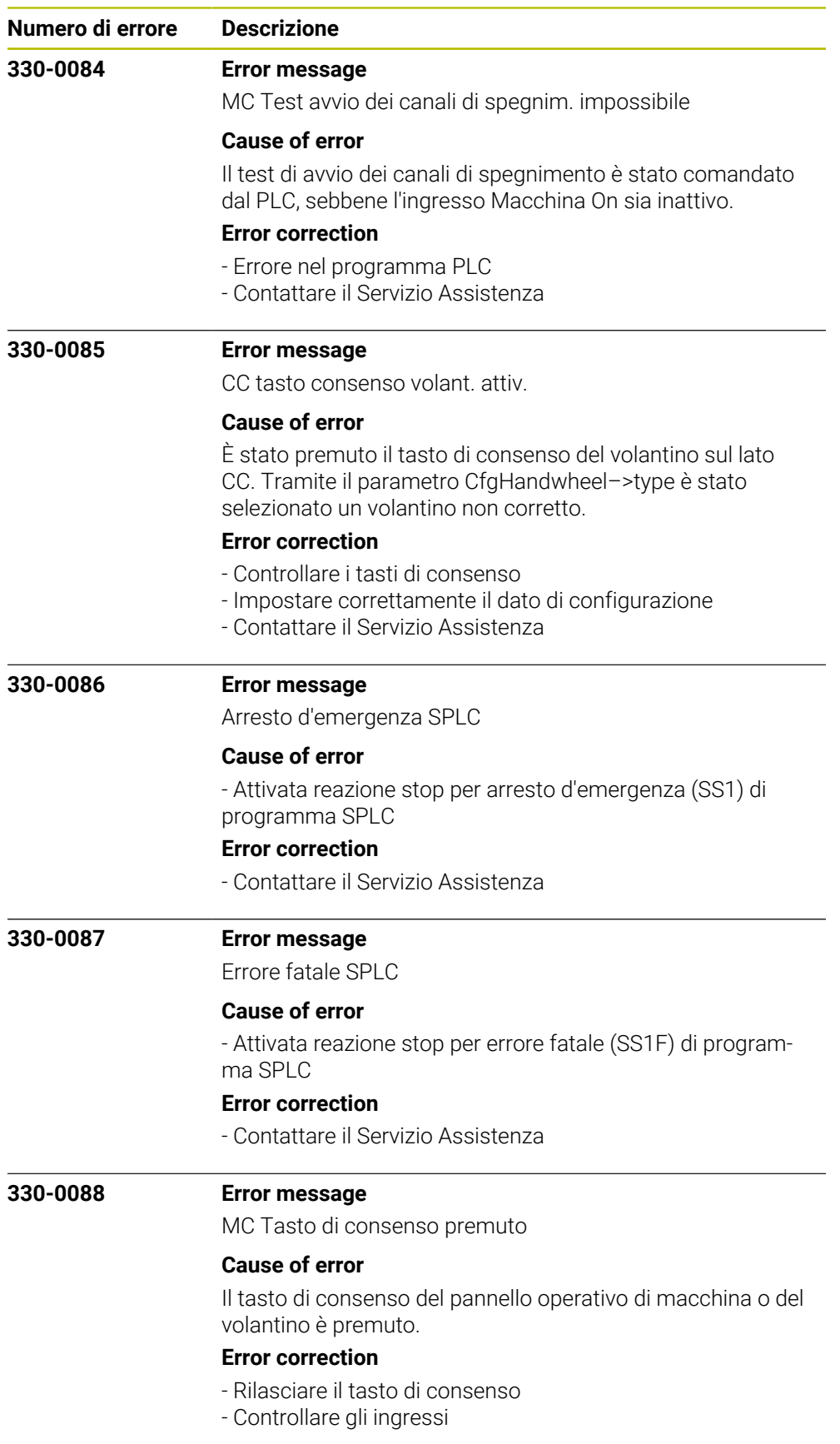

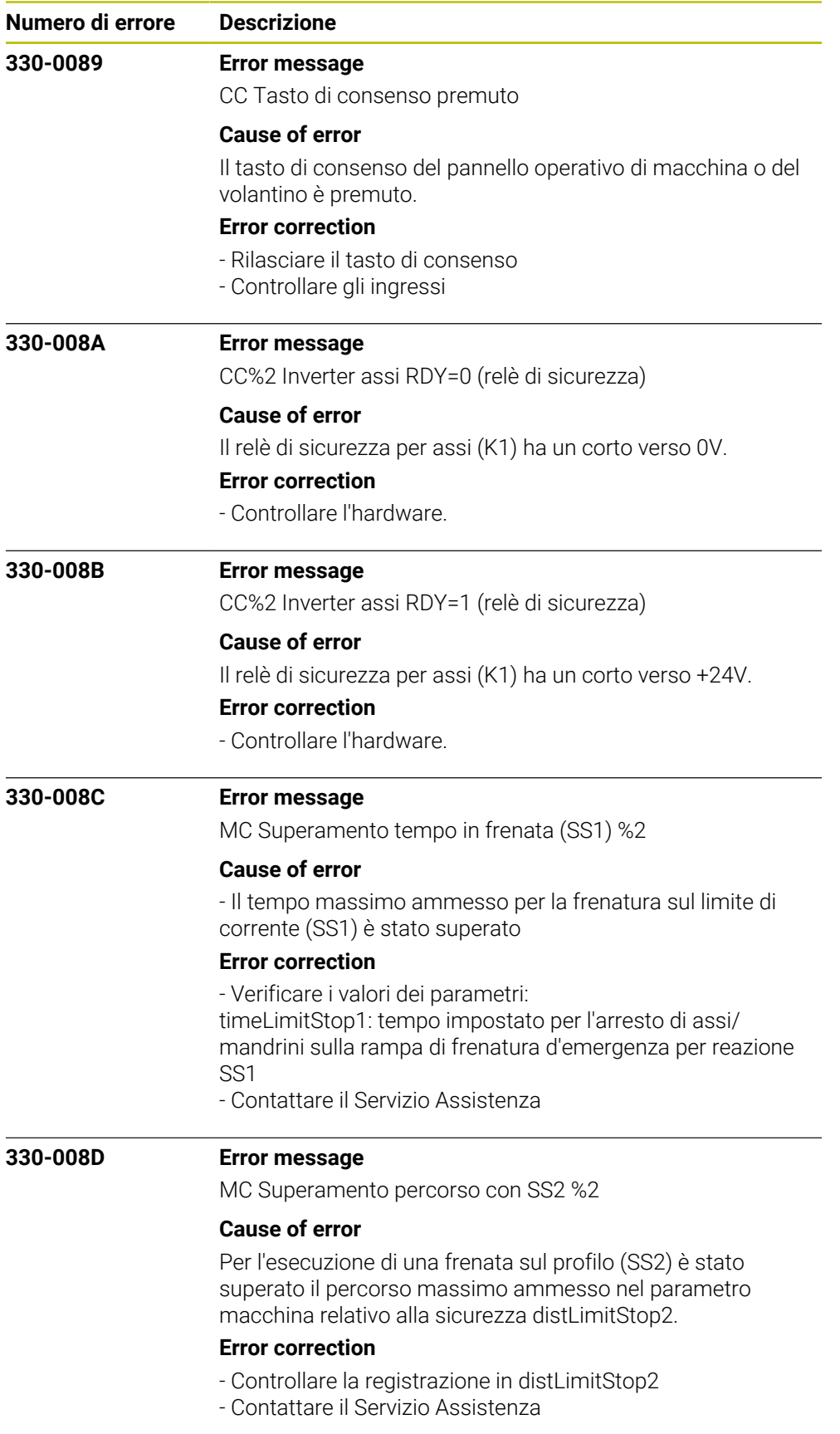

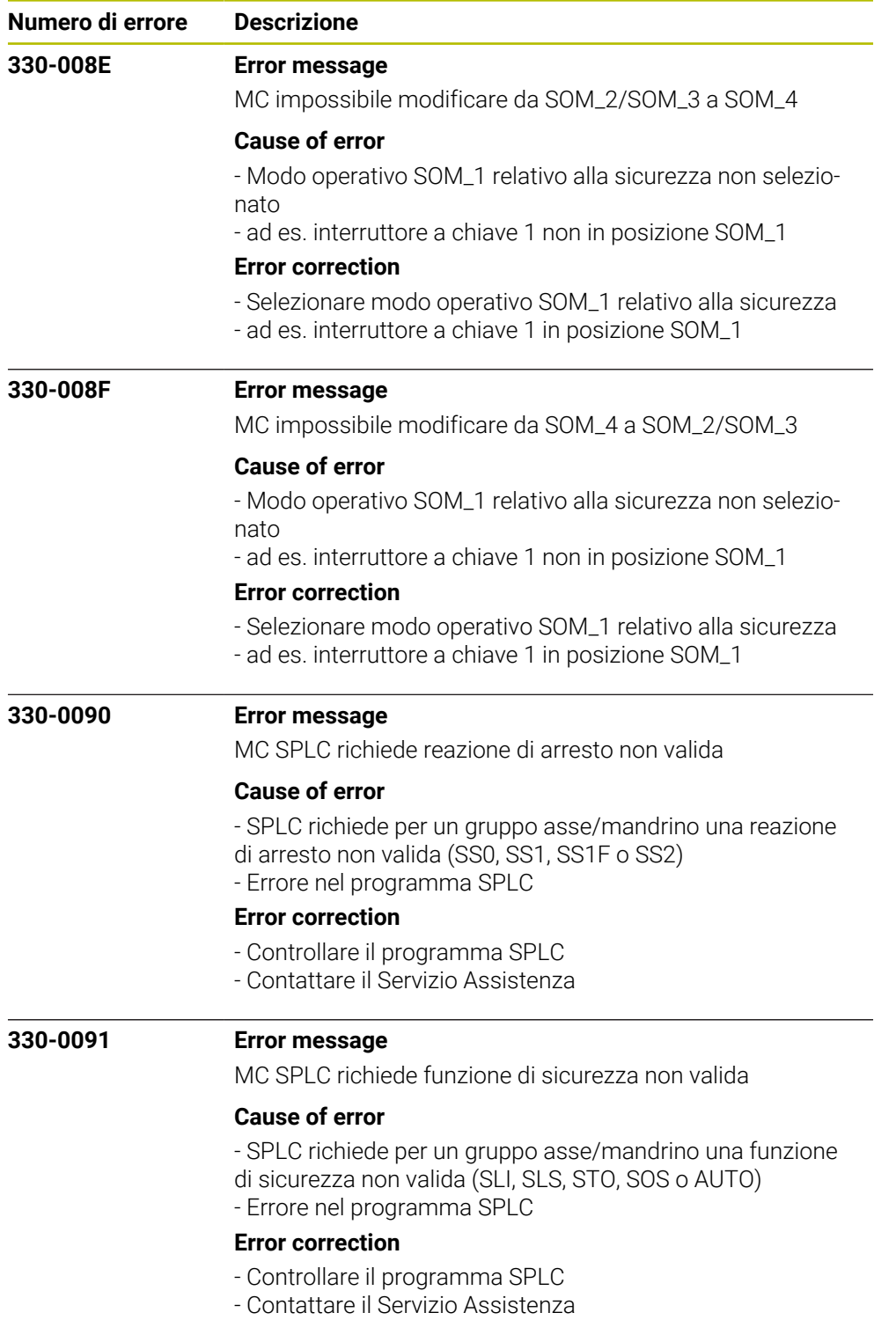

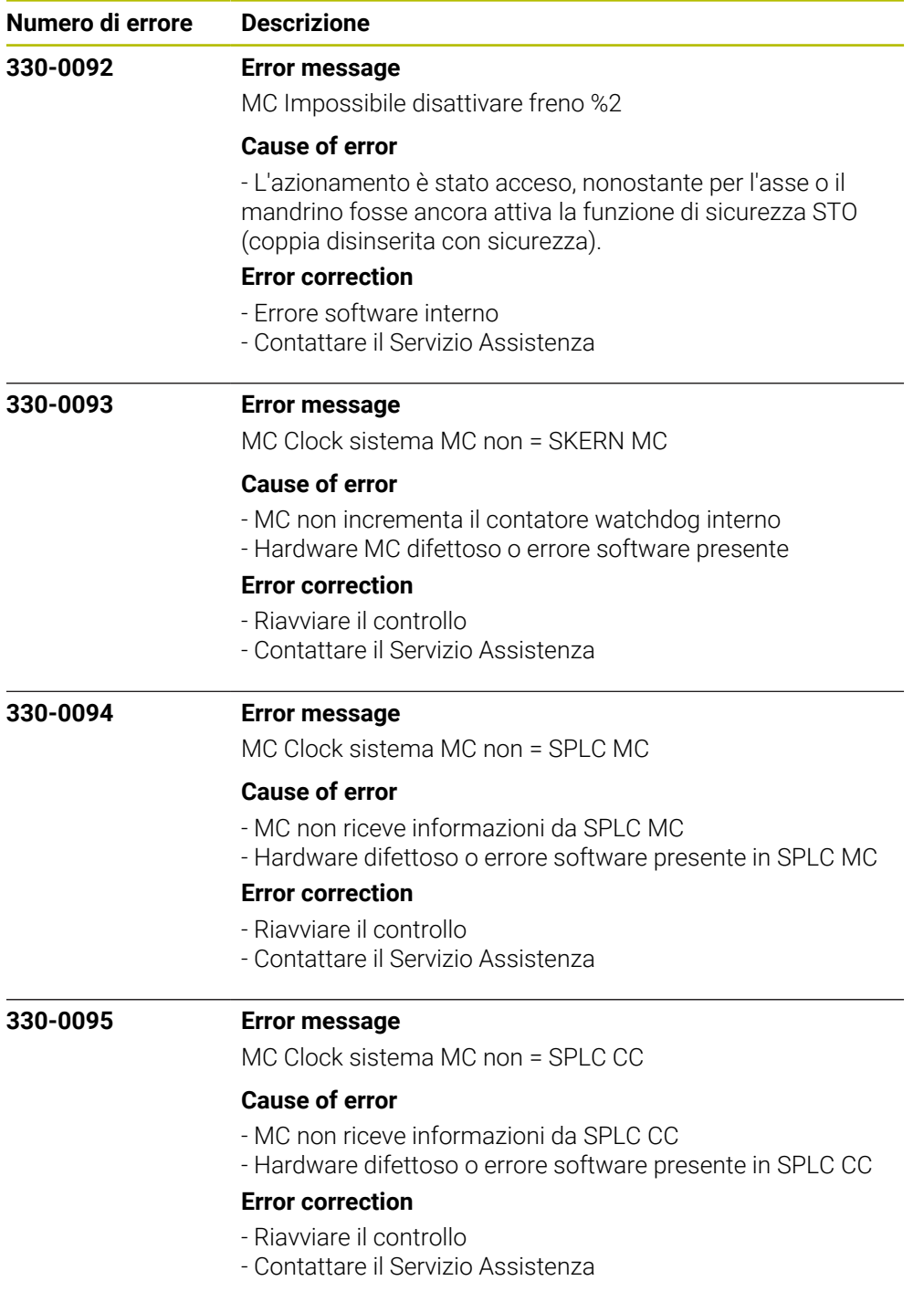

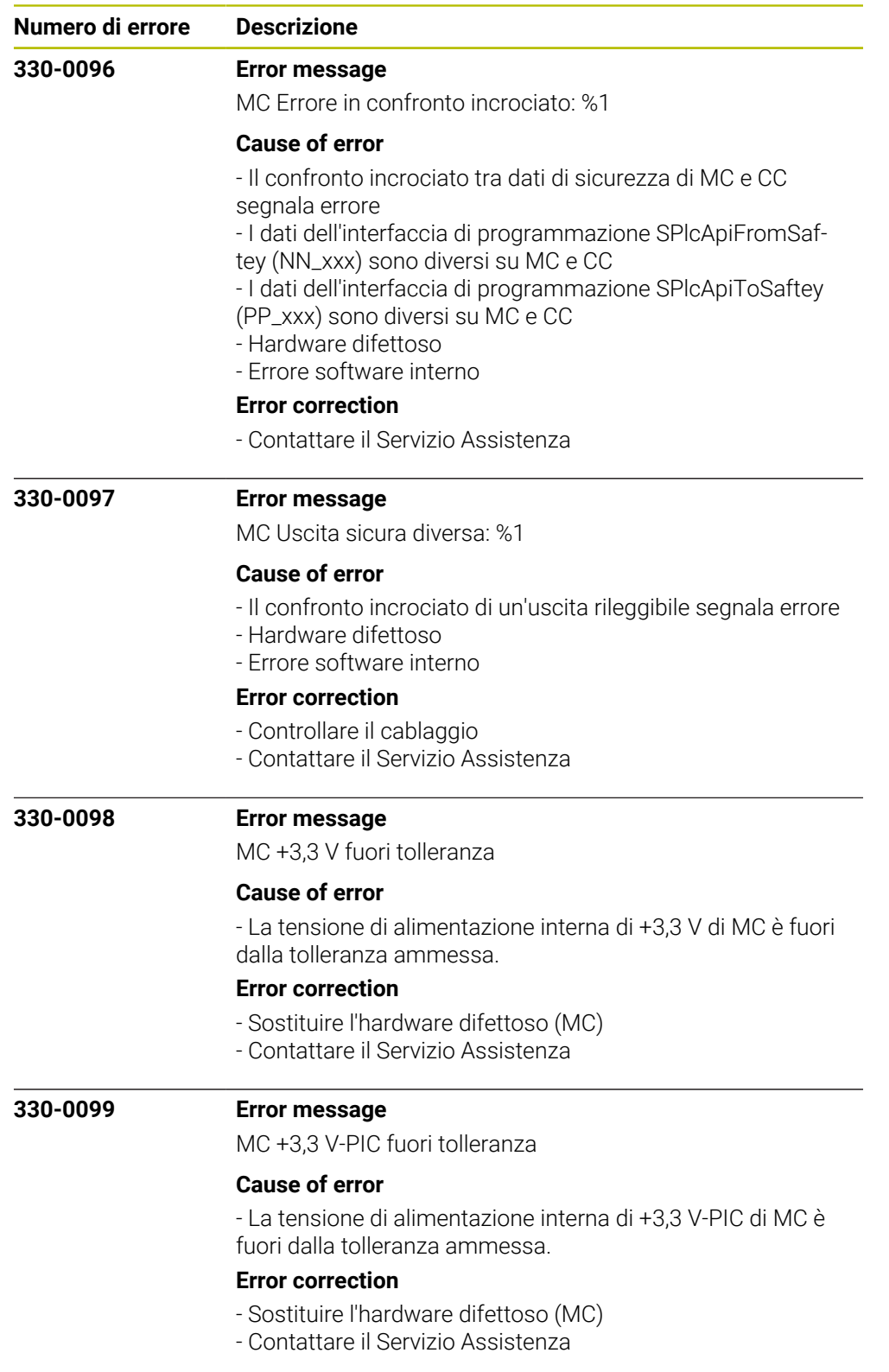

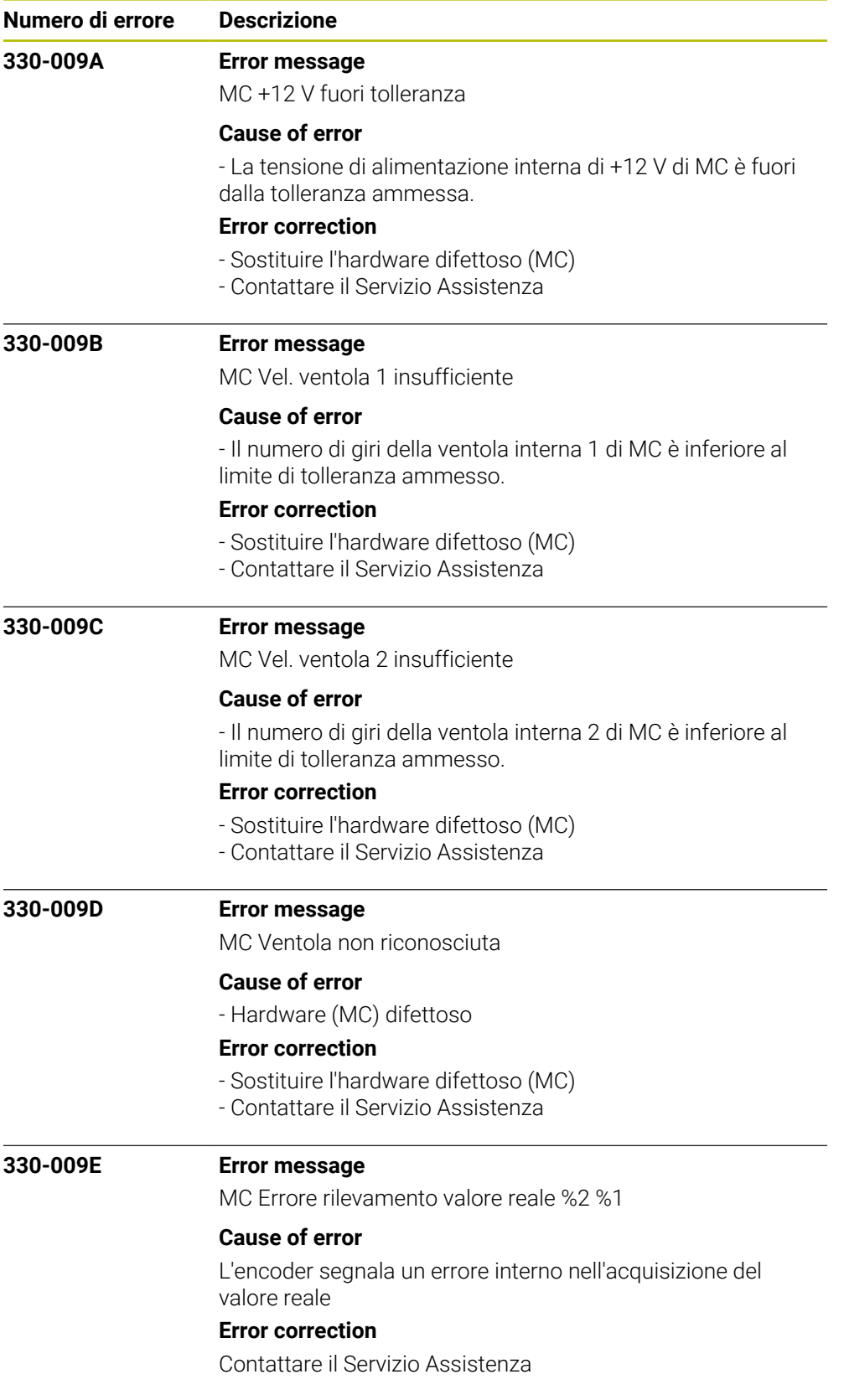

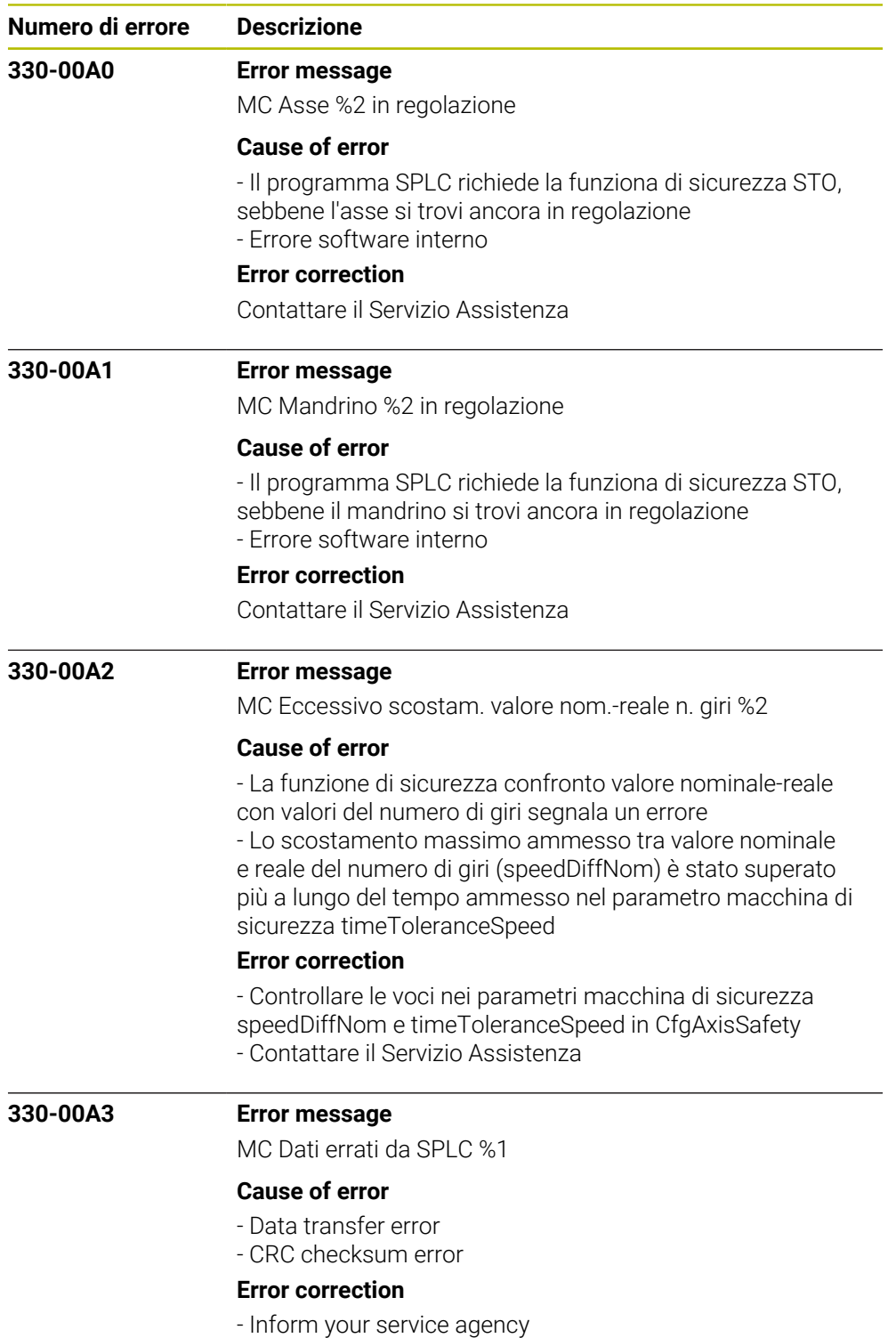

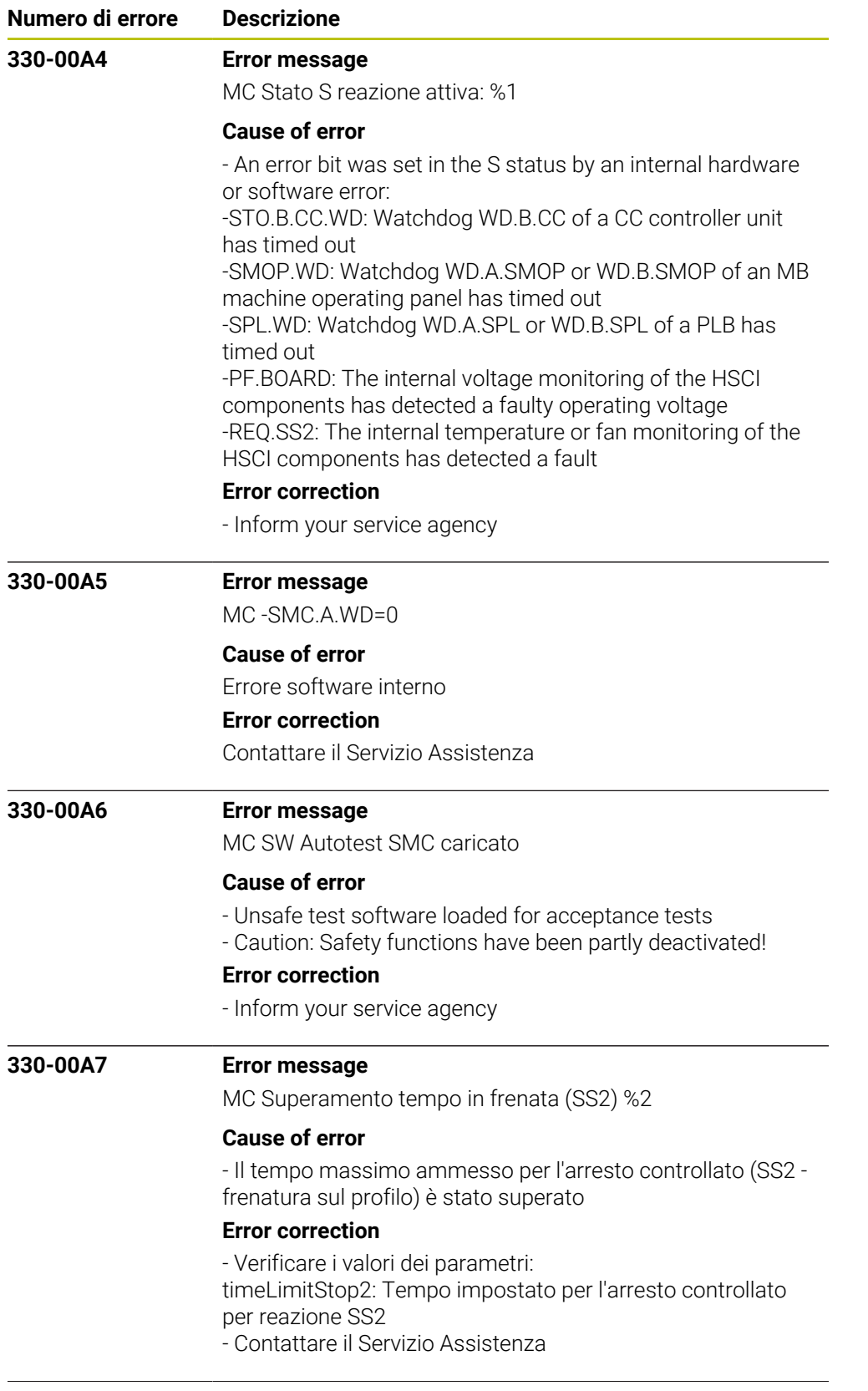

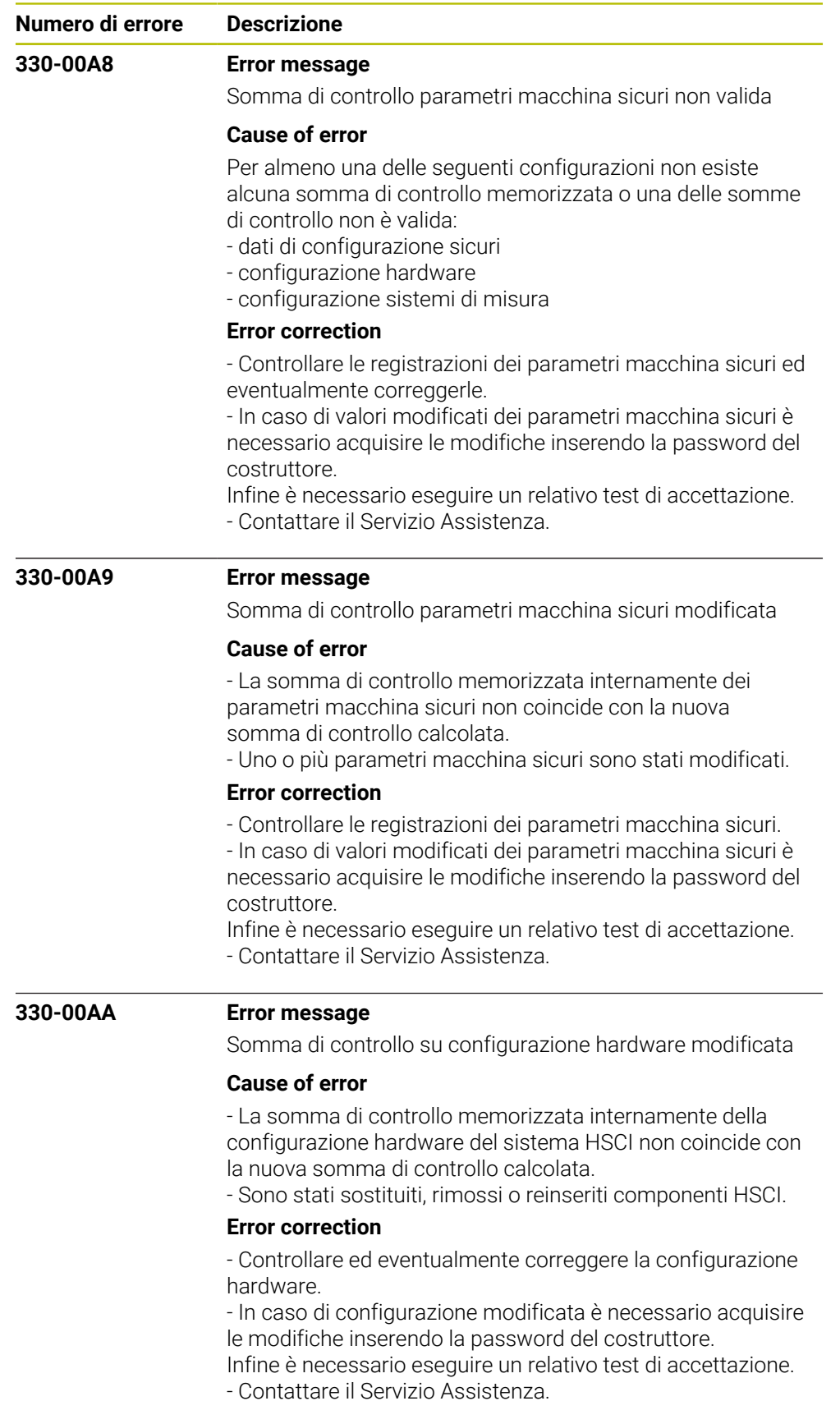

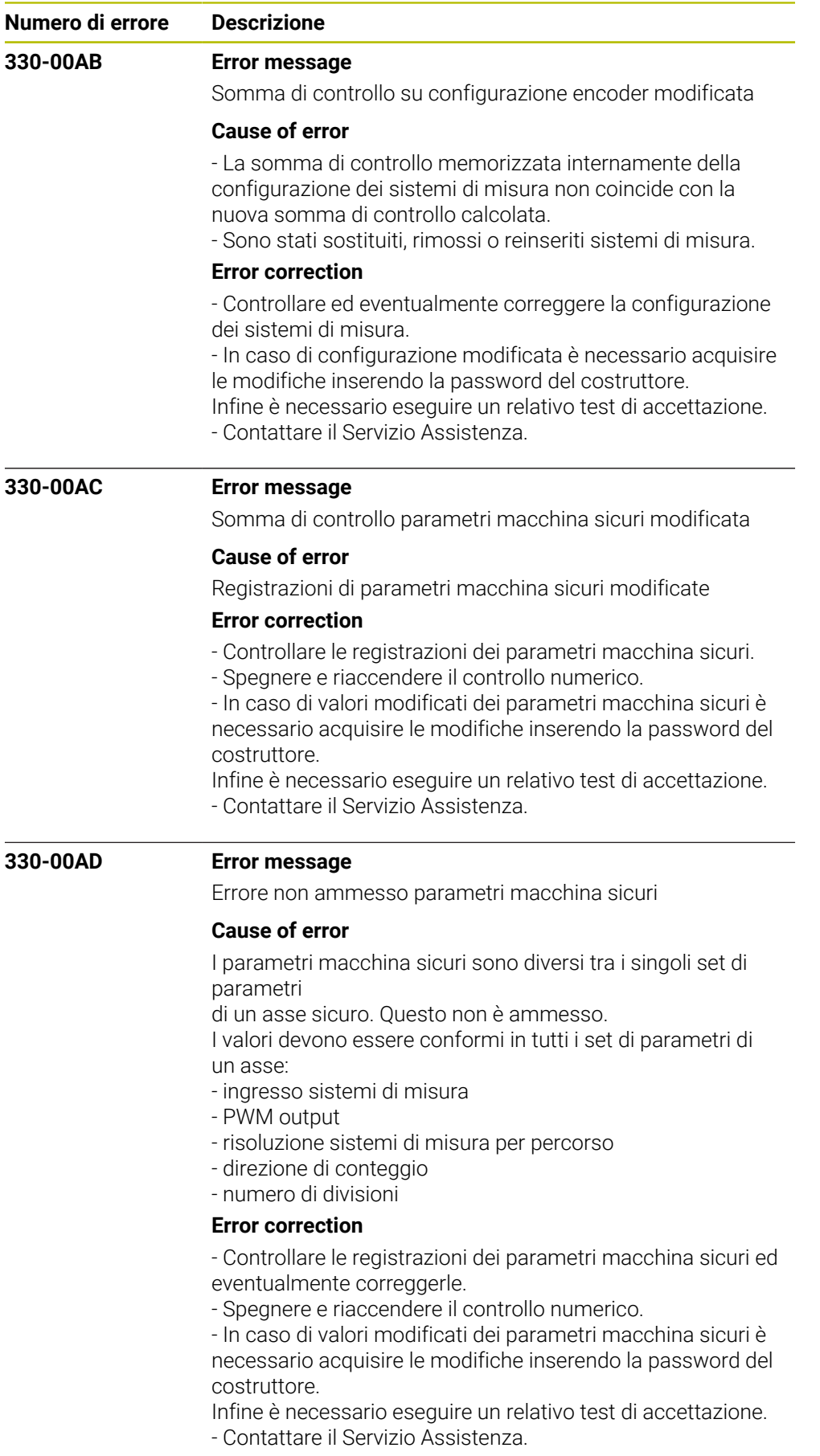

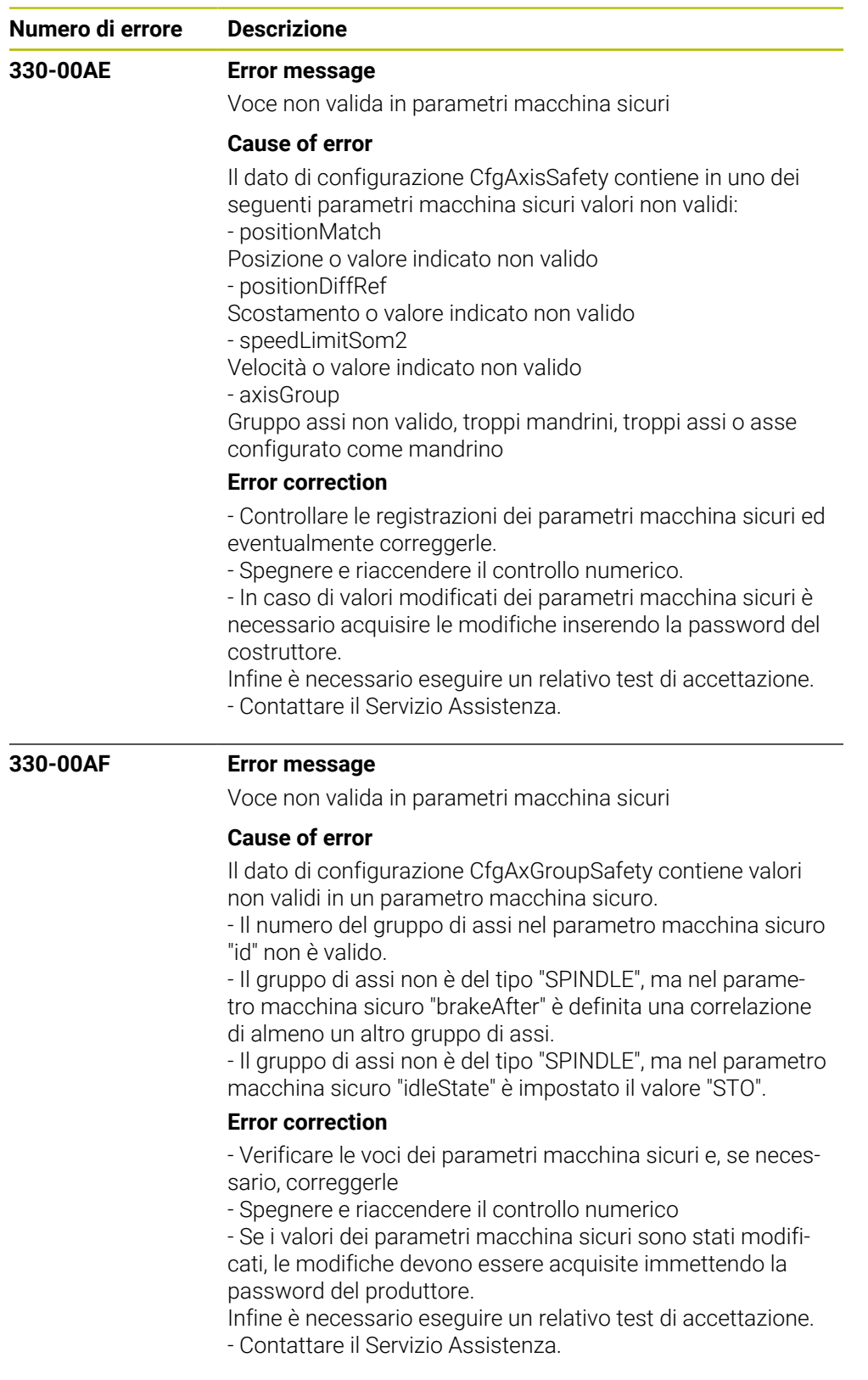

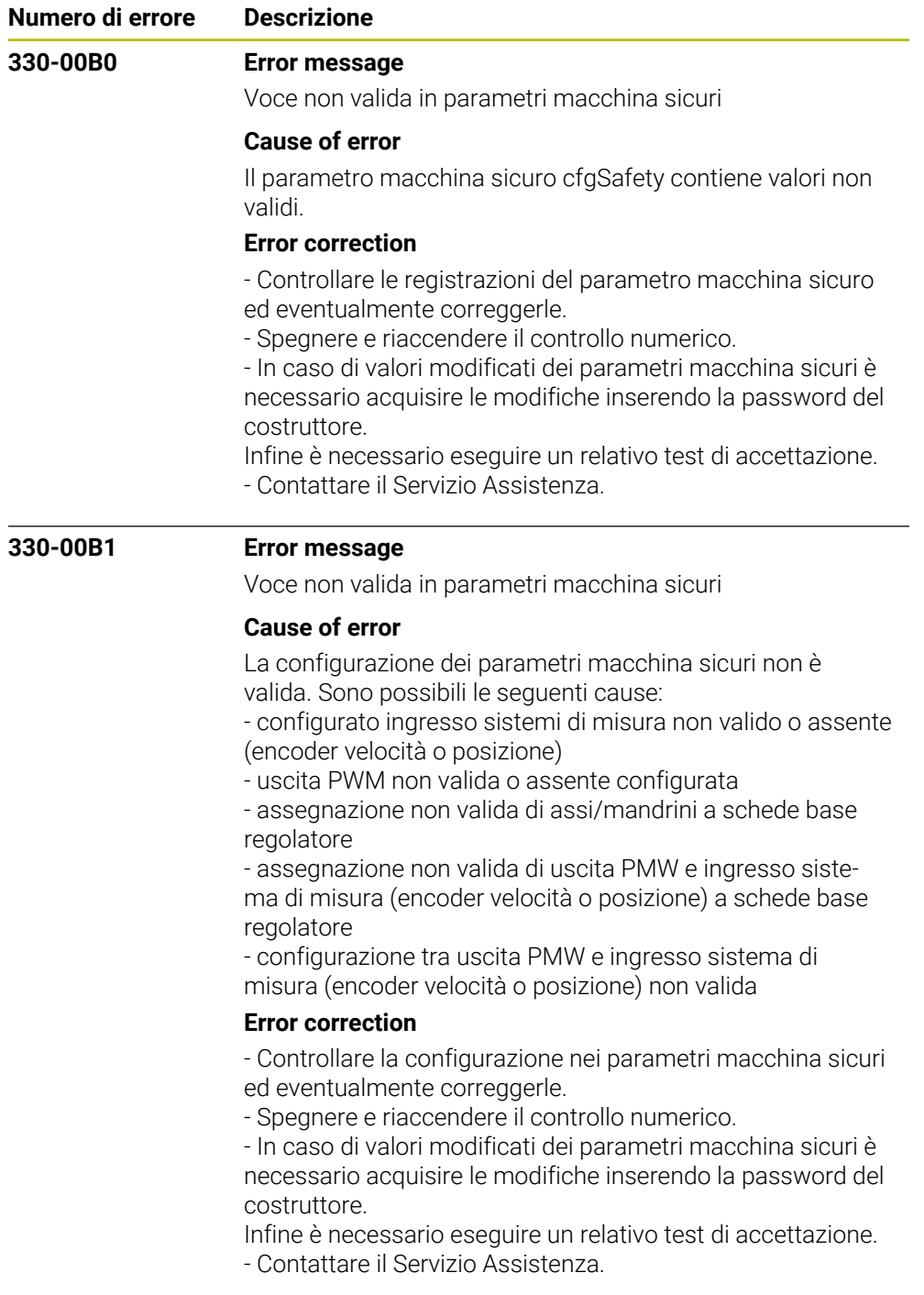

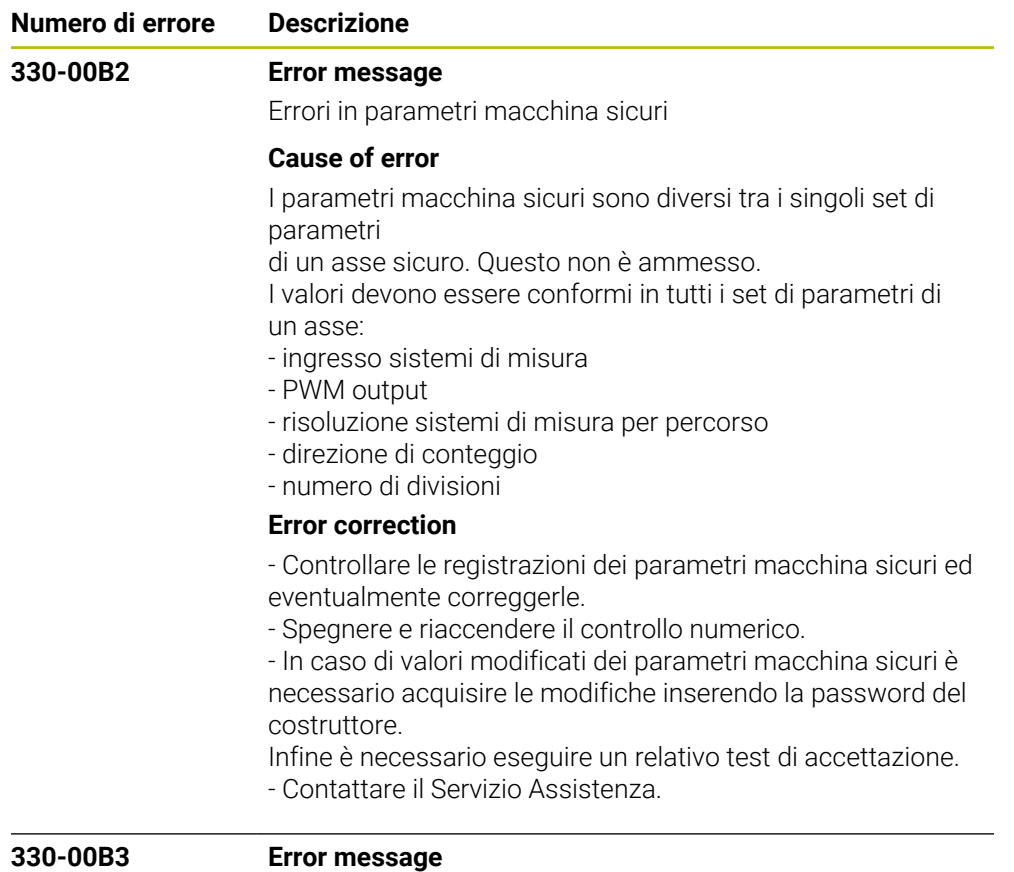

MC Autotest %1 non avviato

## **Cause of error**

Durante l'autodiagnosi della sicurezza è stato riscontrato un errore. Per fini di prova è necessario impostare un determinato segnale e questo non è stato emesso dal componente HSCI indicato.

Il messaggio di errore contiene le seguenti informazioni: MC Autodiagnosi STEST\_<segnale>, STESTDEV\_<componente HSCI>, <indirizzo HSCI>

- Il segnale da impostare è indicato in STEST\_

- Il componente HSCI che non ha impostato il segnale è indicato in STESTDEV\_

- Il numero indicato nel messaggio di errore corrisponde all'indirizzo HSCI del relativo componente HSCI Possibili cause d'errore:

- componente HSCI difettoso
- collegamento difettoso

## **Error correction**

- Sostituire il componente HSCI difettoso
- Controllare il cablaggio
- Contattare il Servizio Assistenza

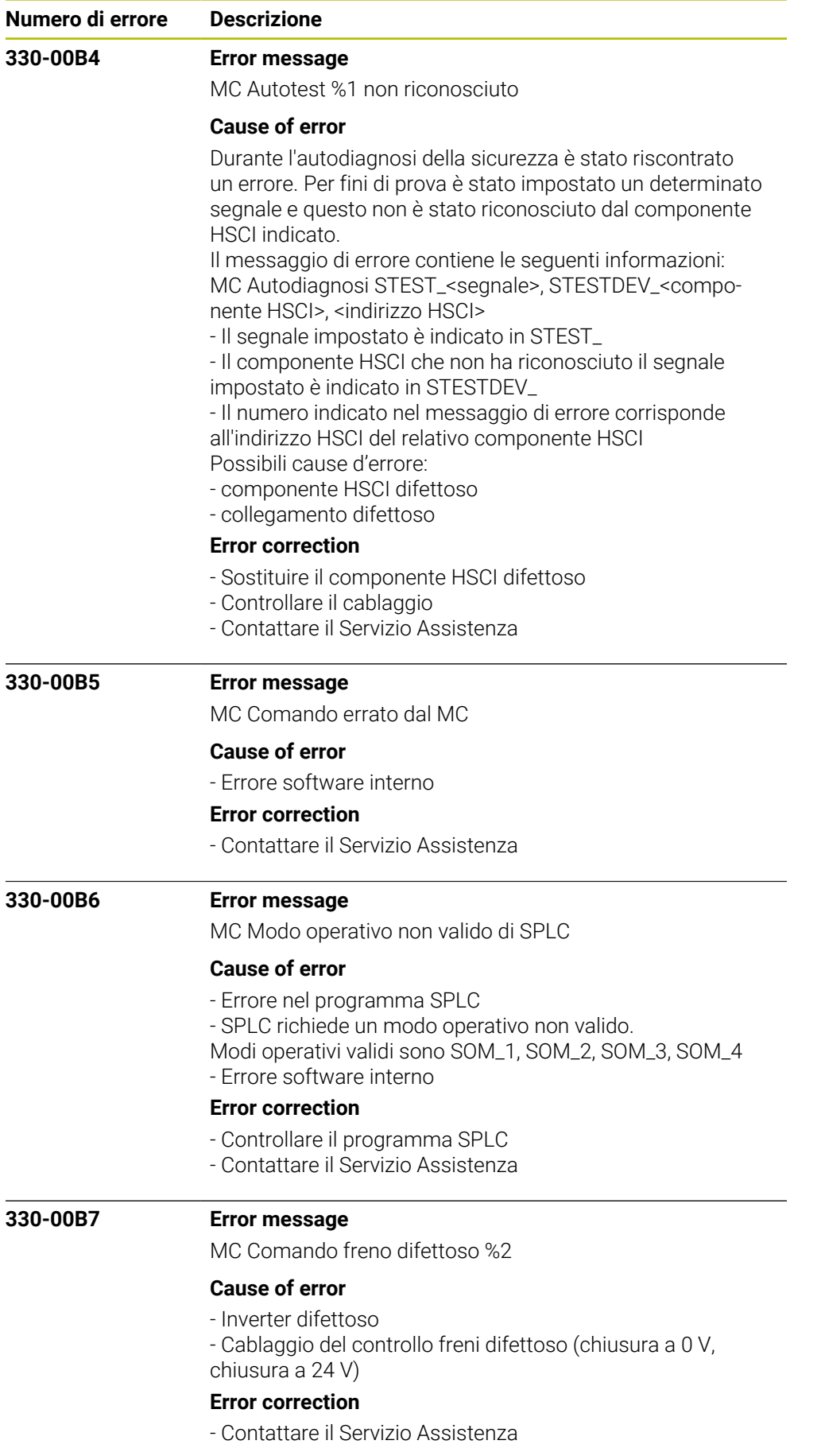

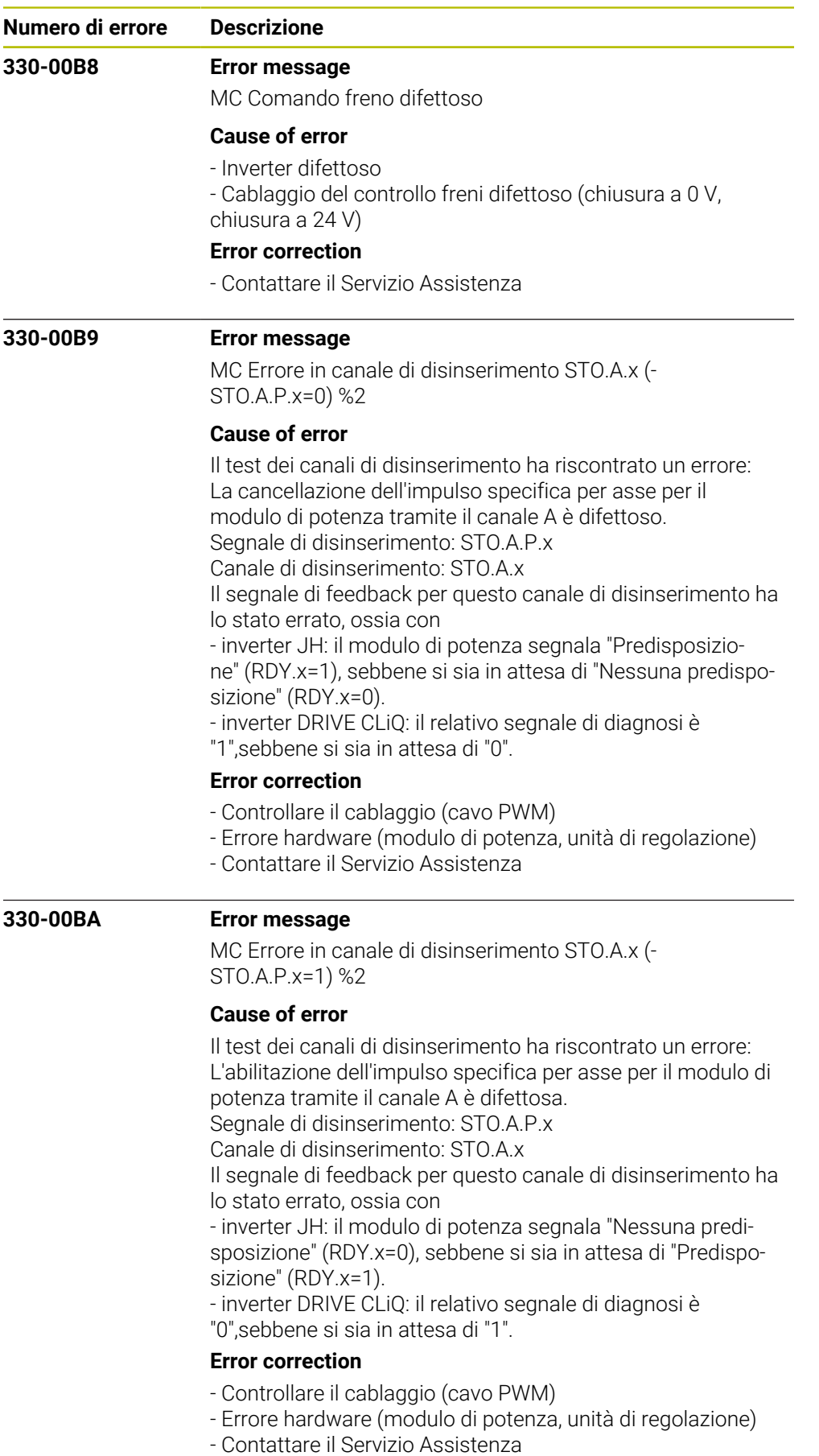

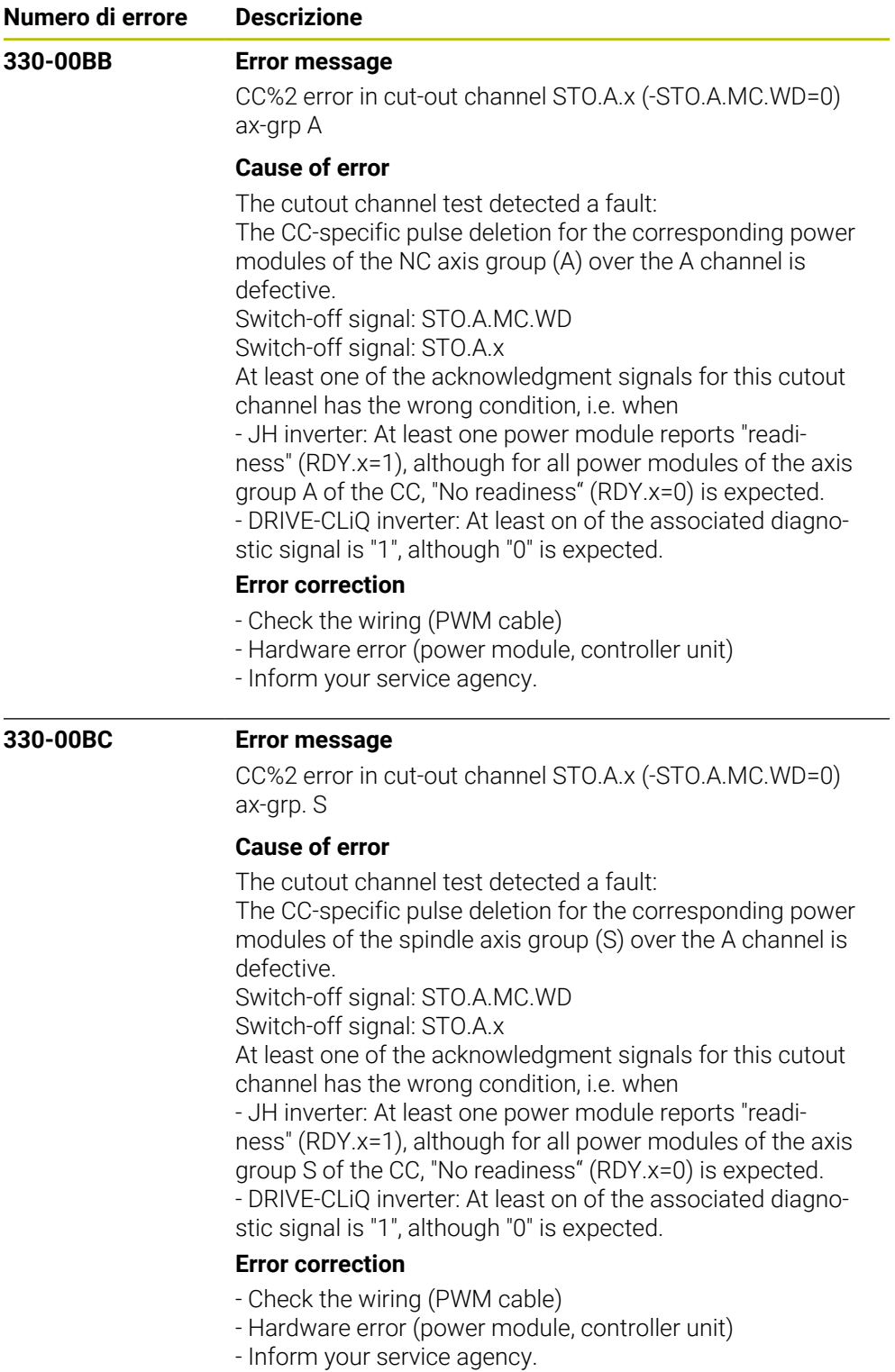

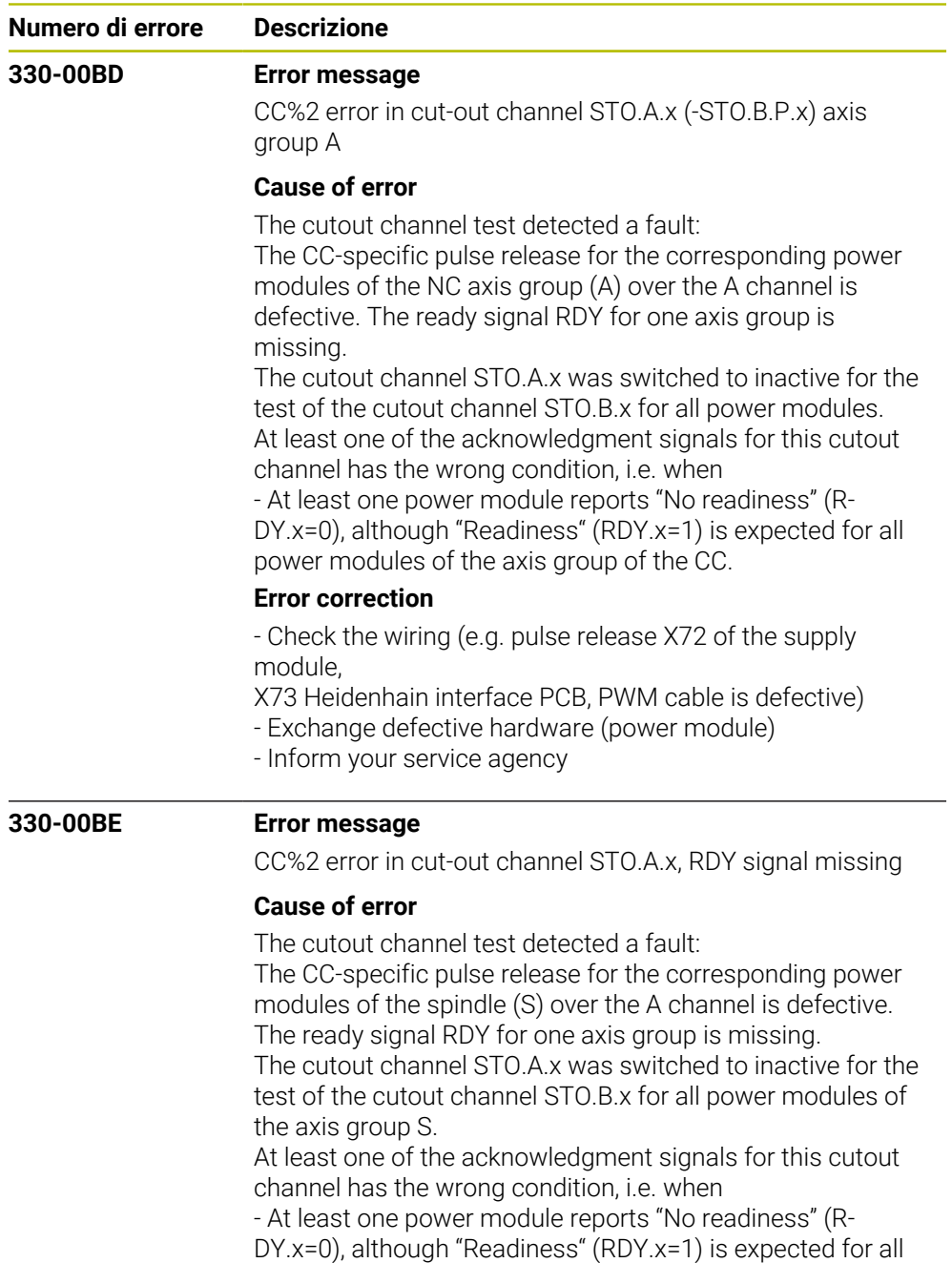

power modules of the axis group of the CC.

## **Error correction**

- Check the wiring (e.g. pulse release X71 of the supply module,

X73 Heidenhain interface PCB, PWM cable is defective)

- Exchange defective hardware (power module)

- Inform your service agency

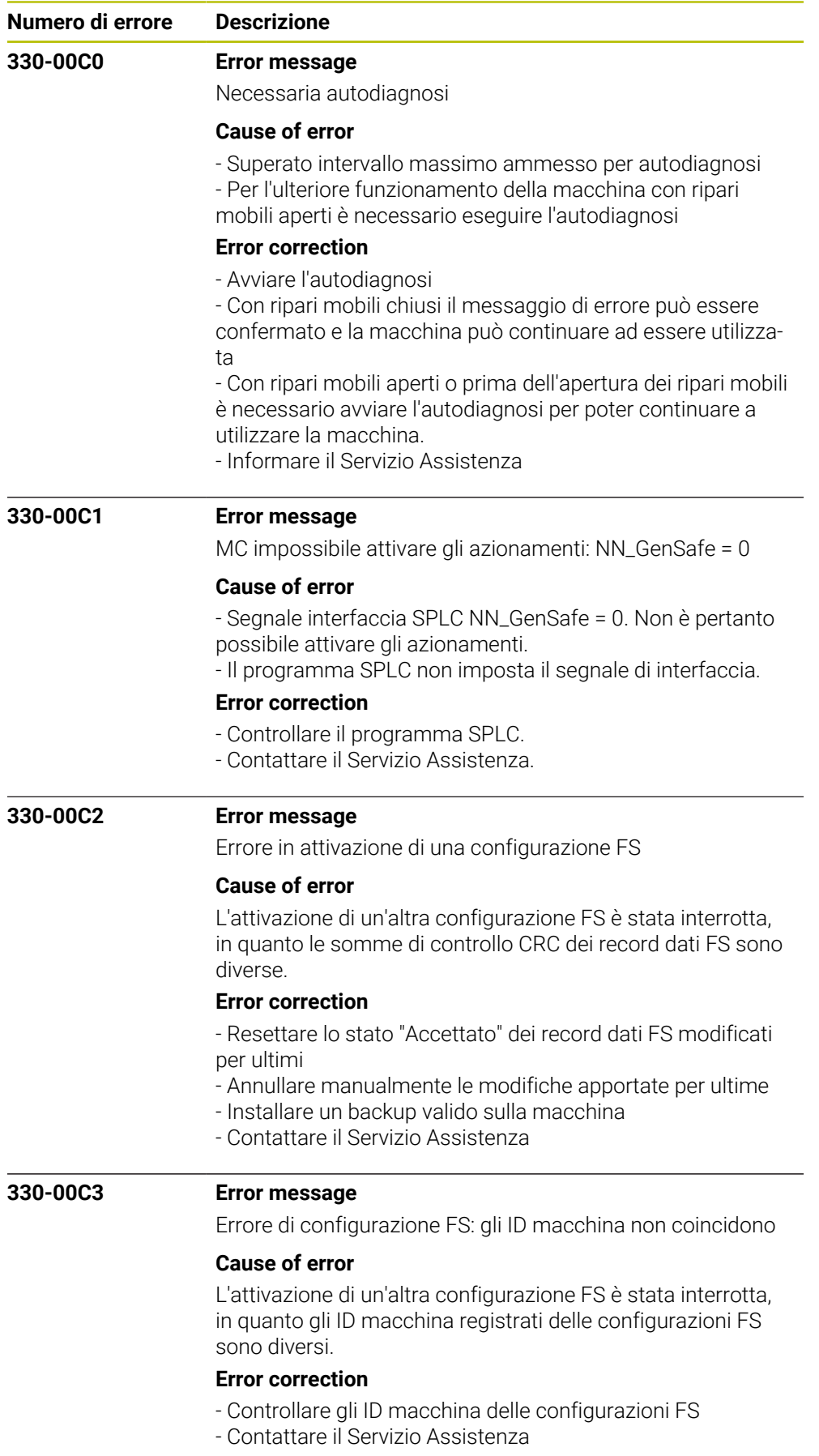

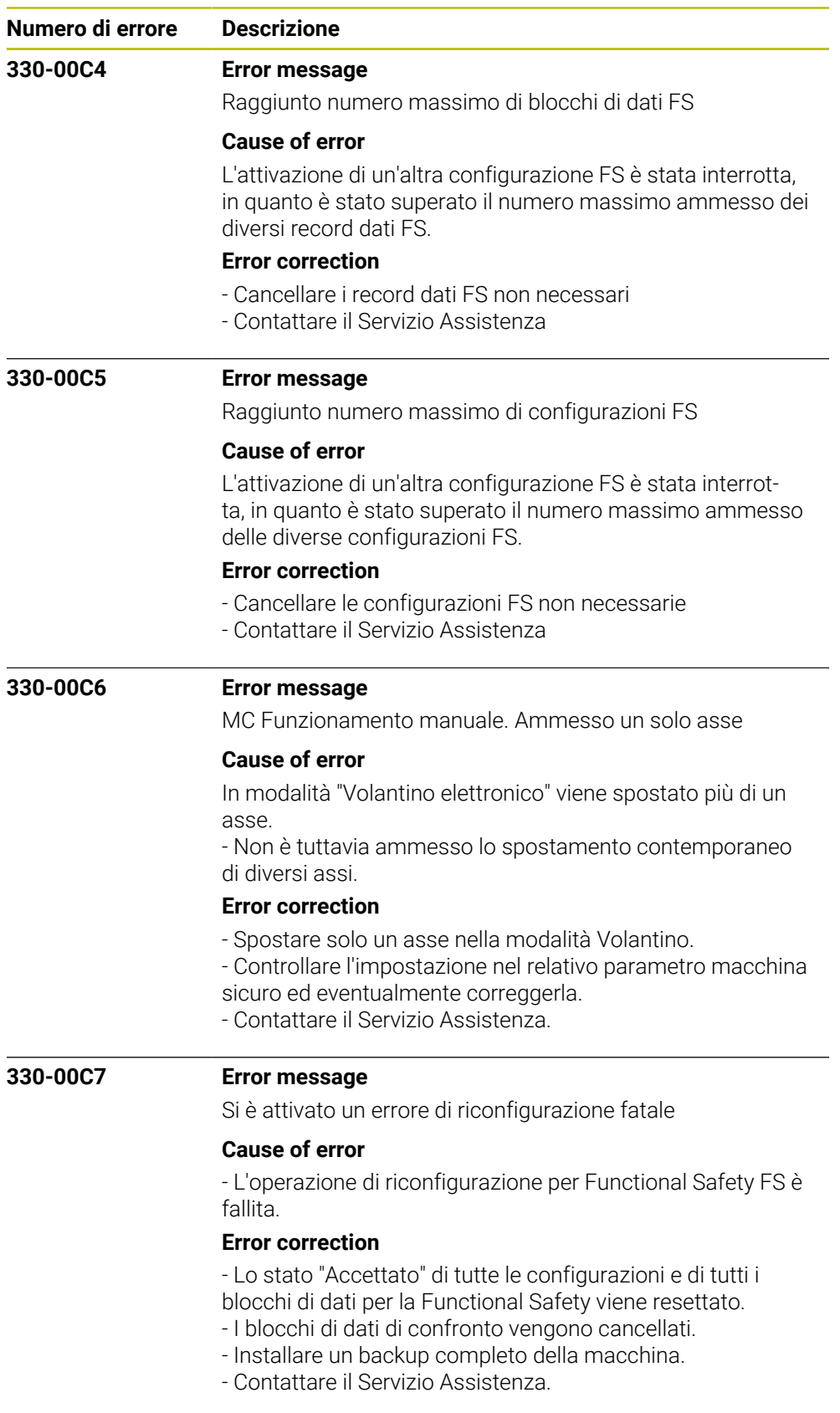

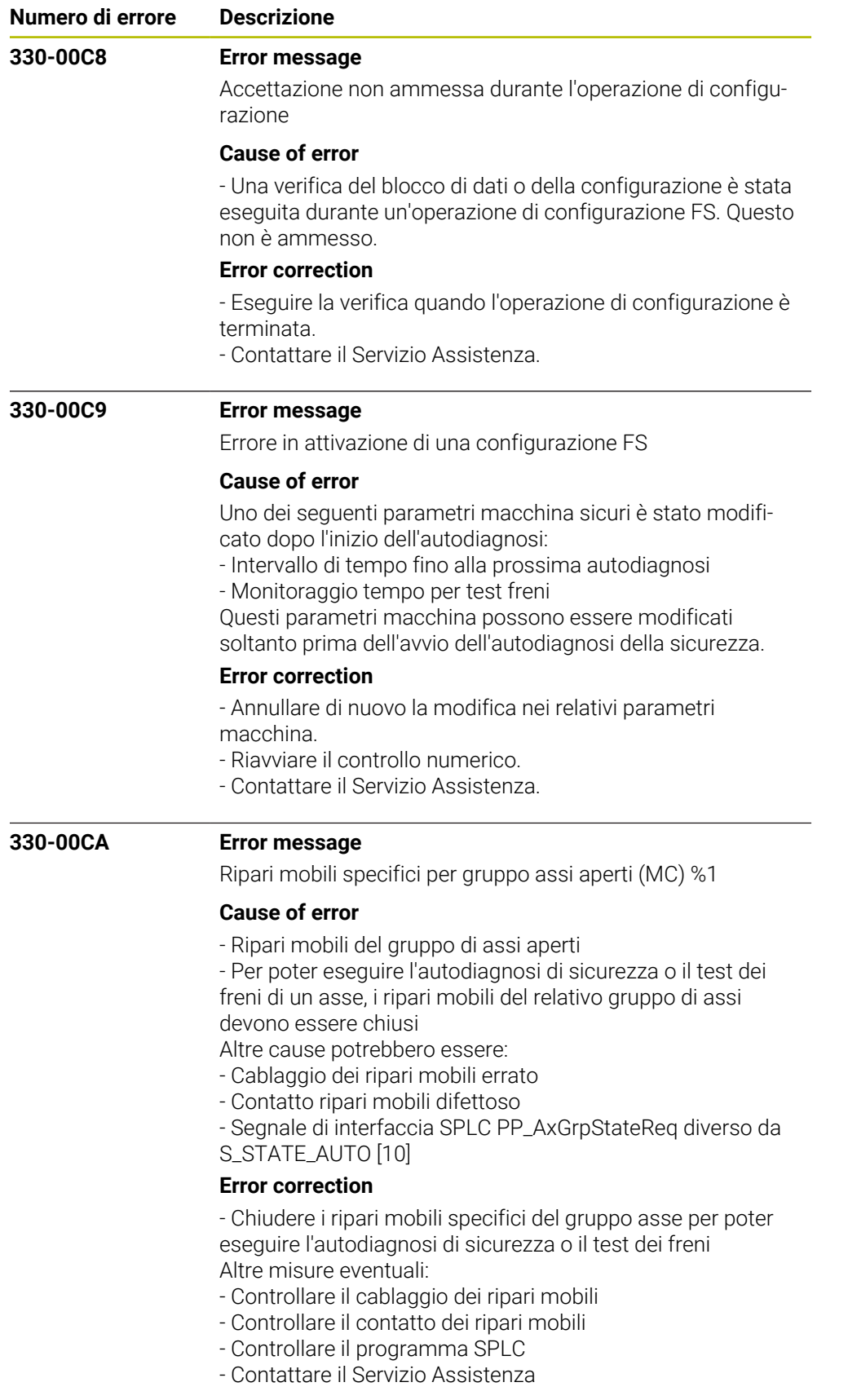

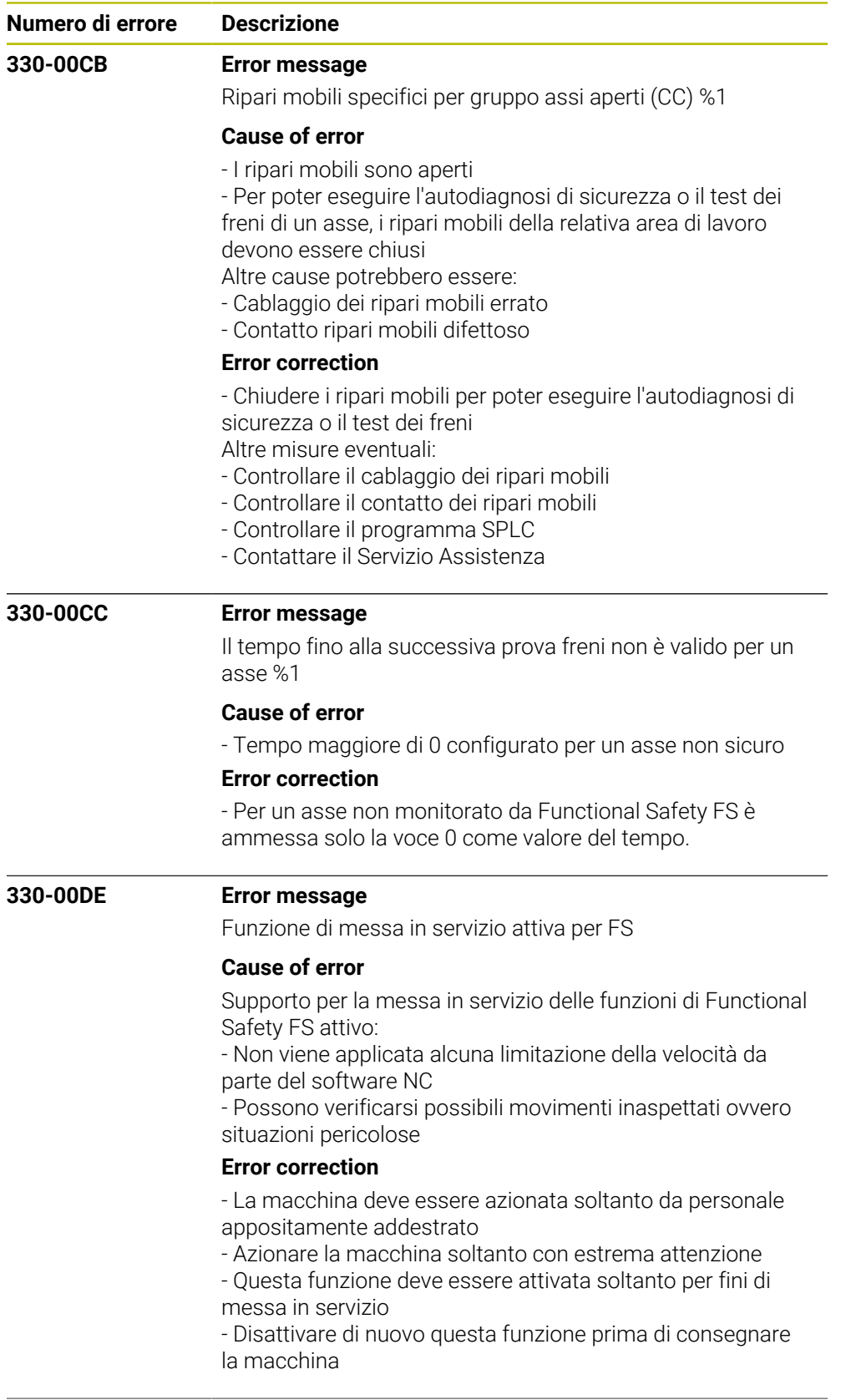

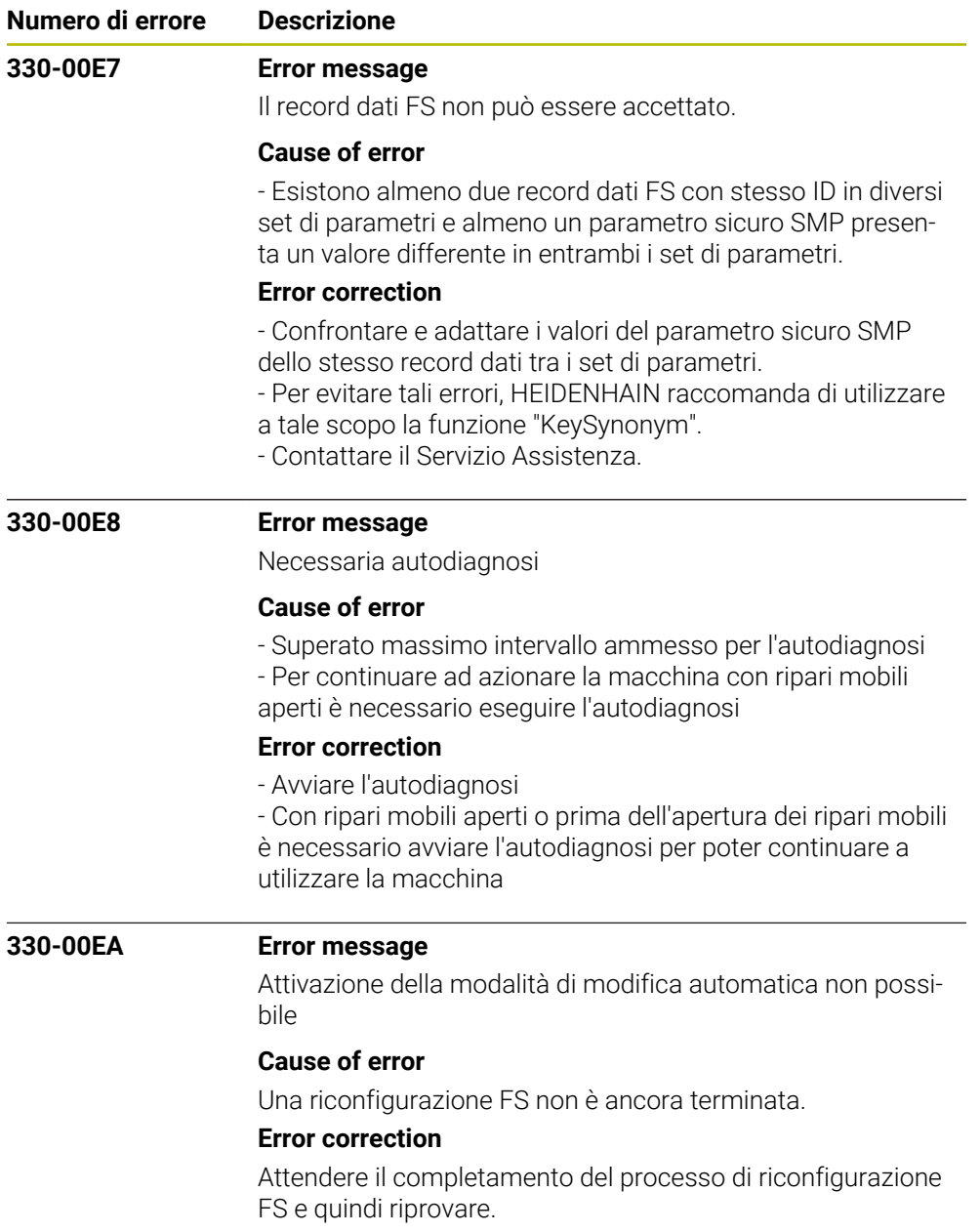

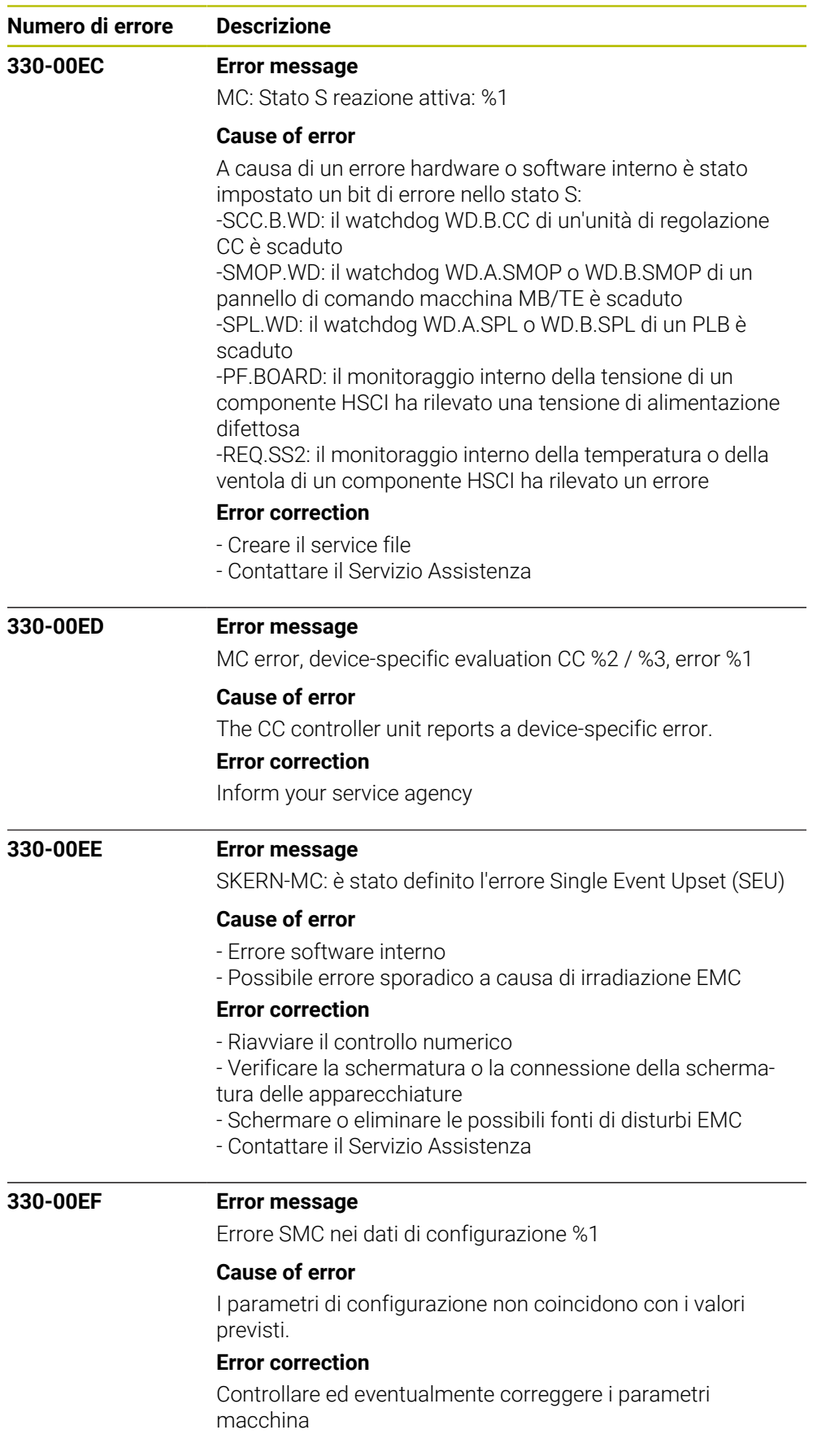

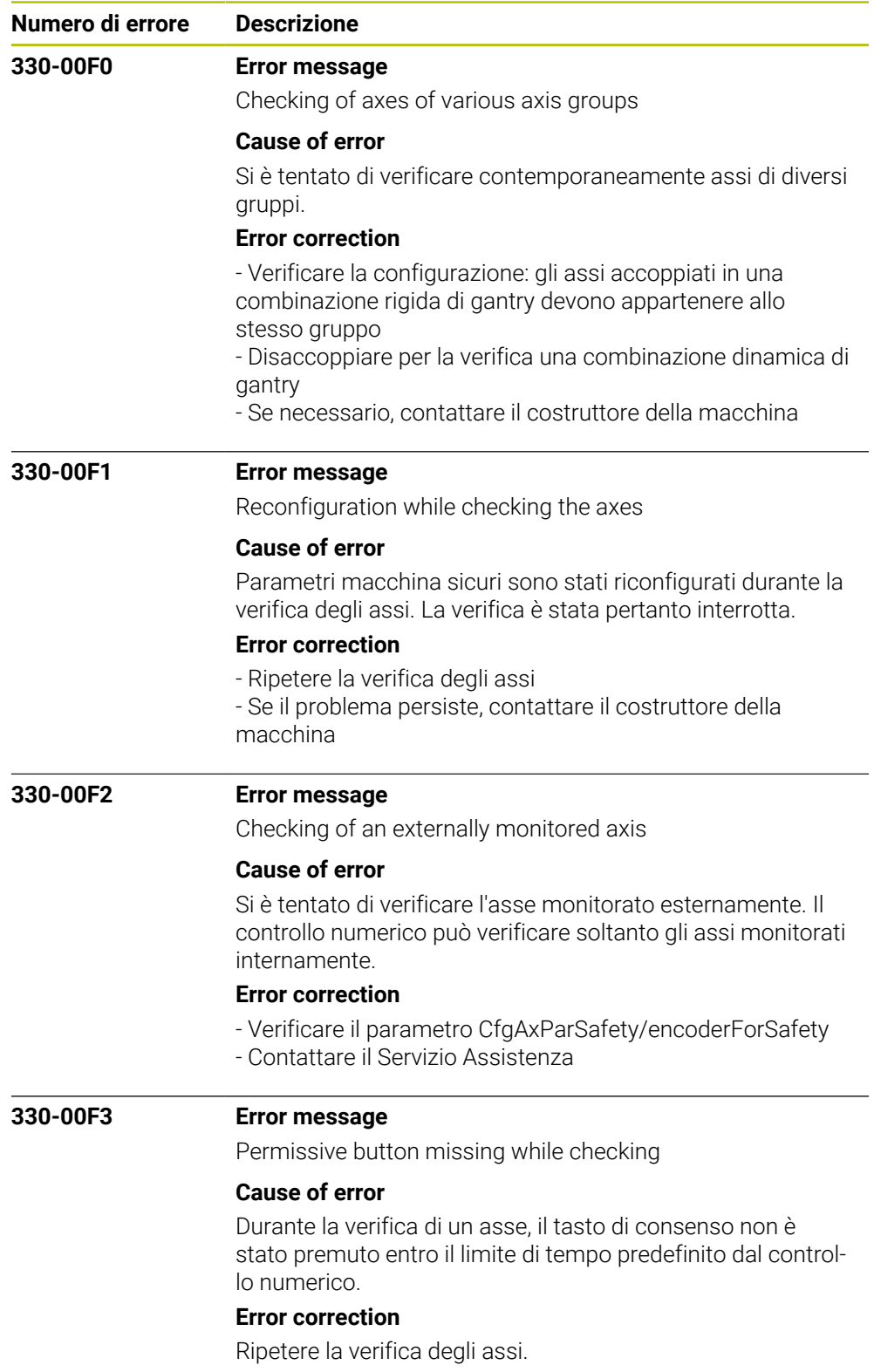

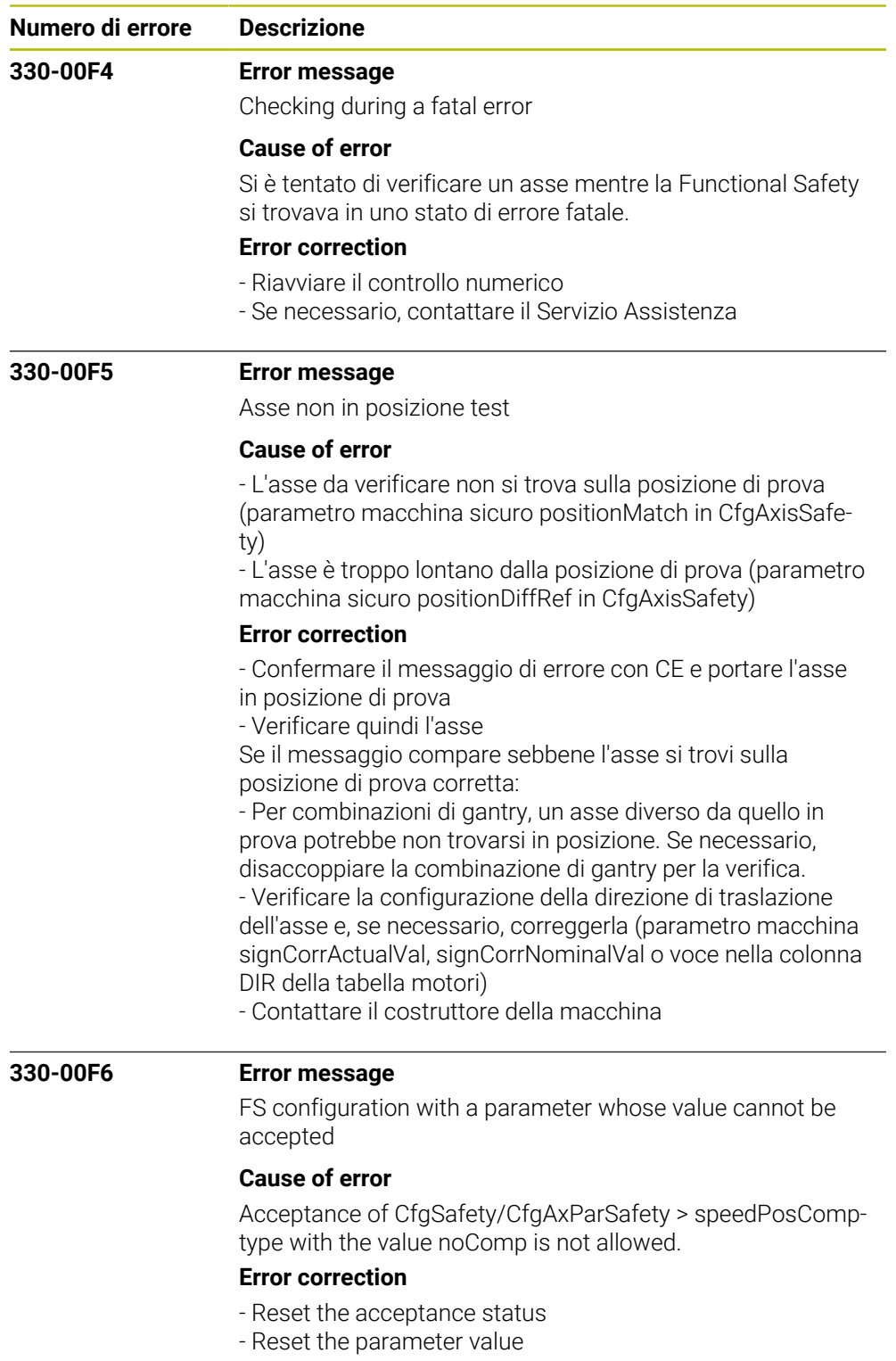

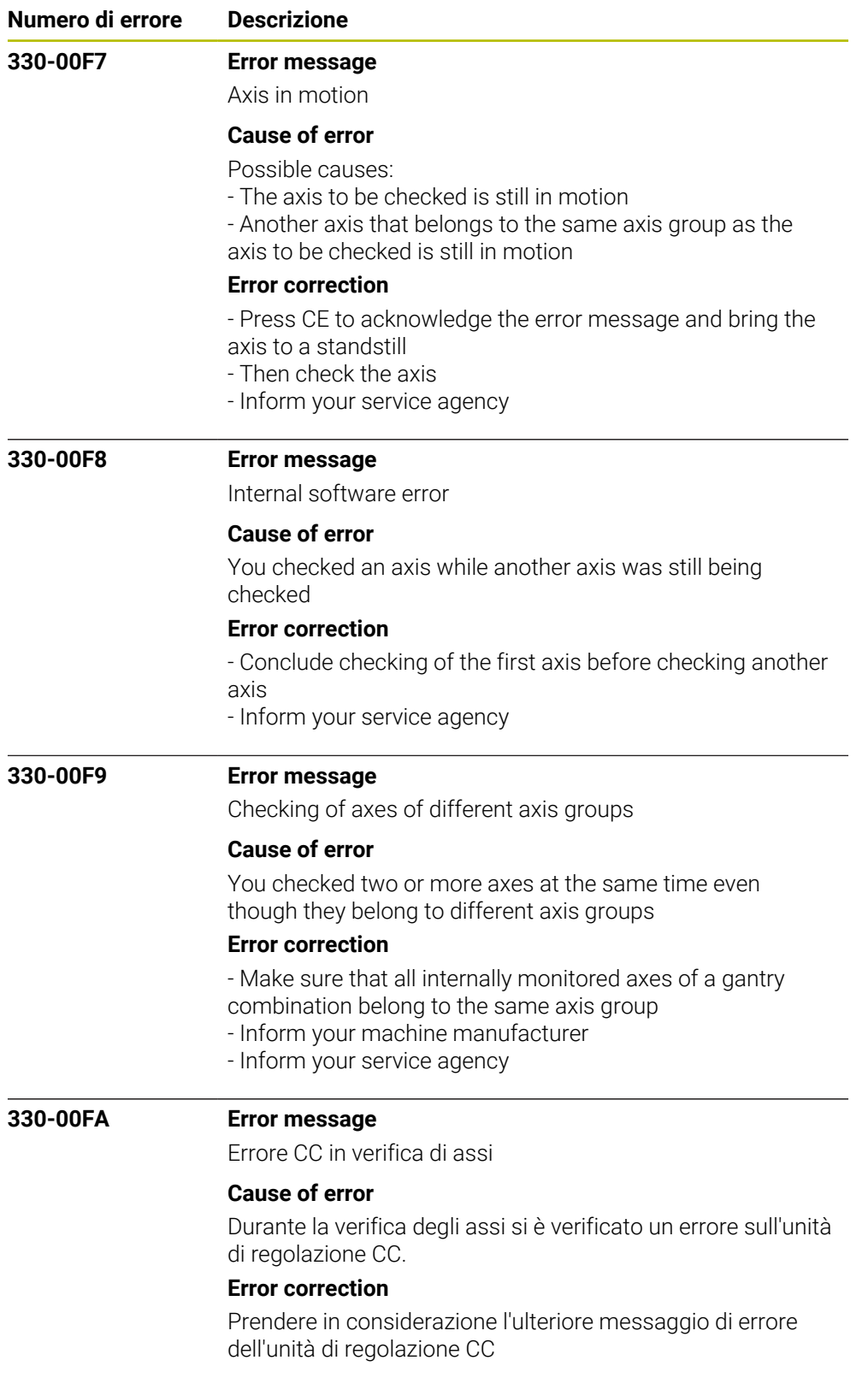

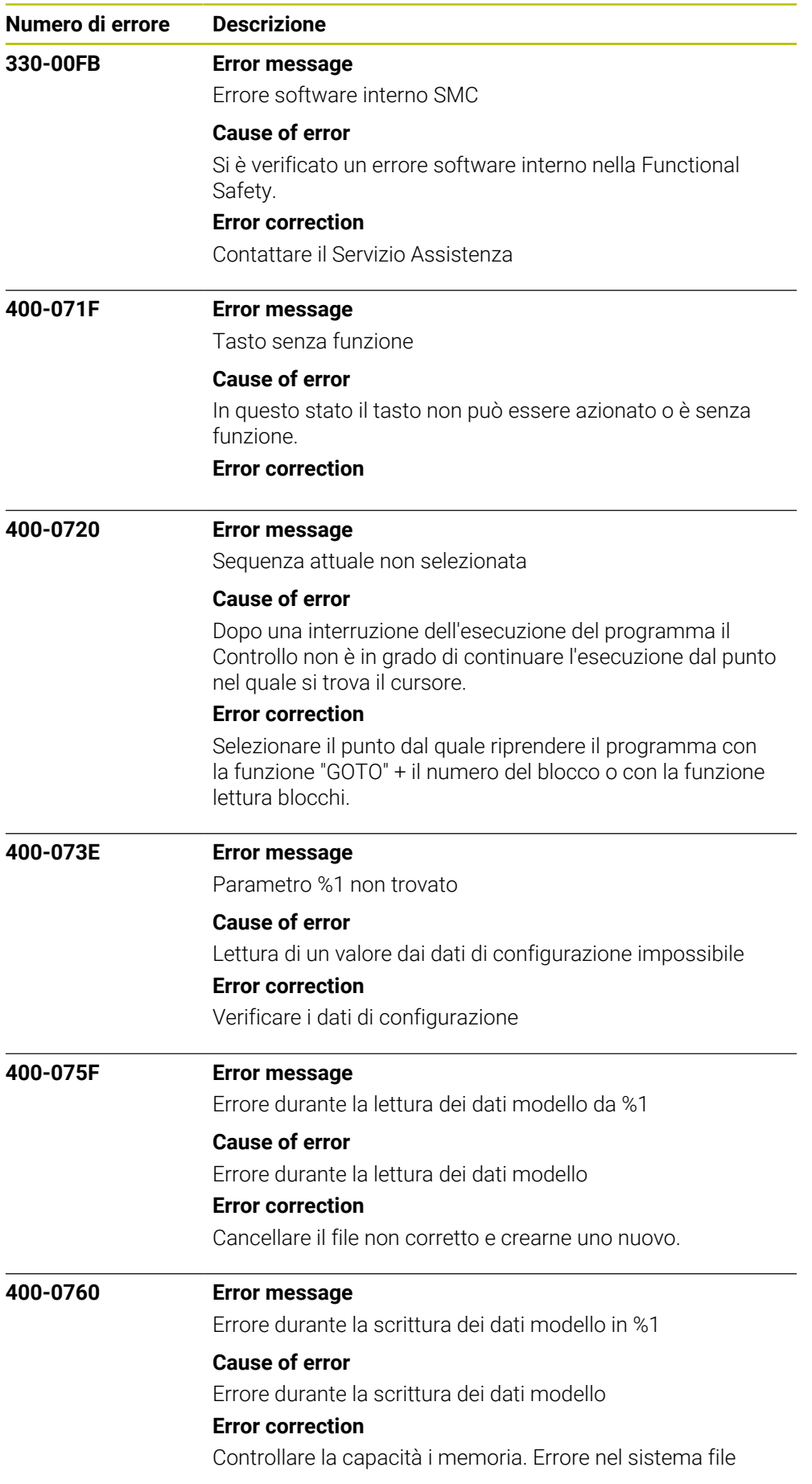

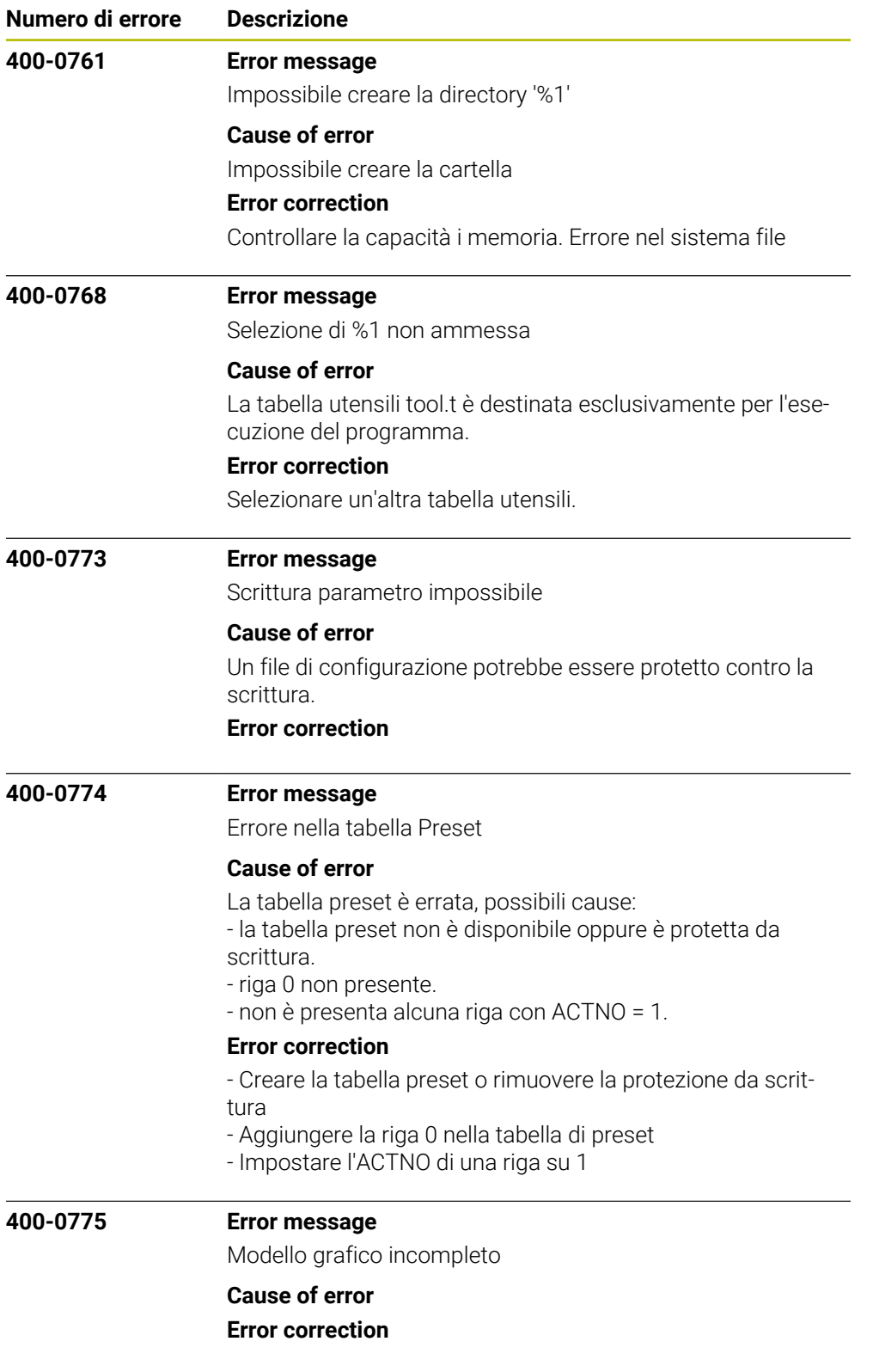

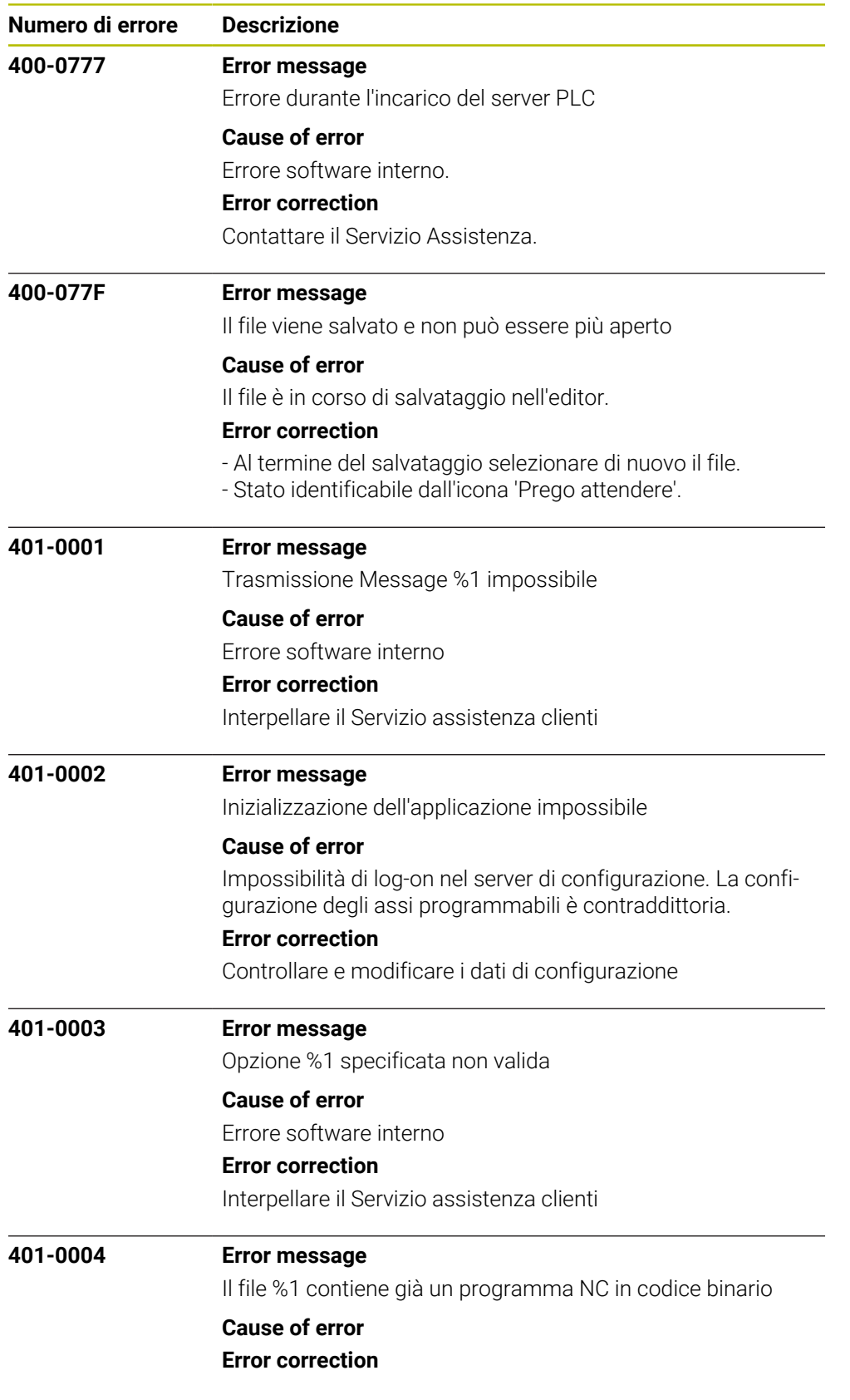

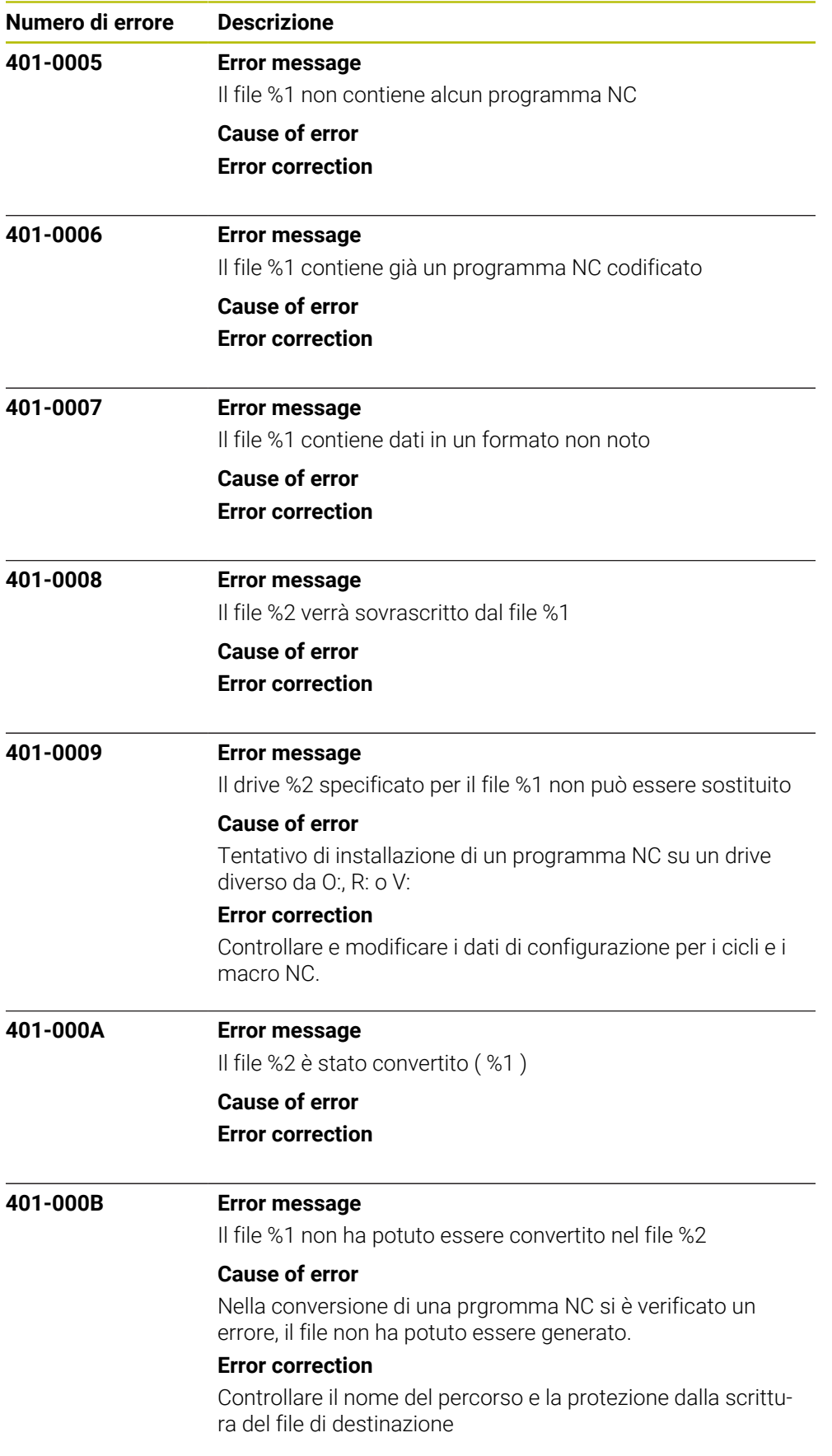

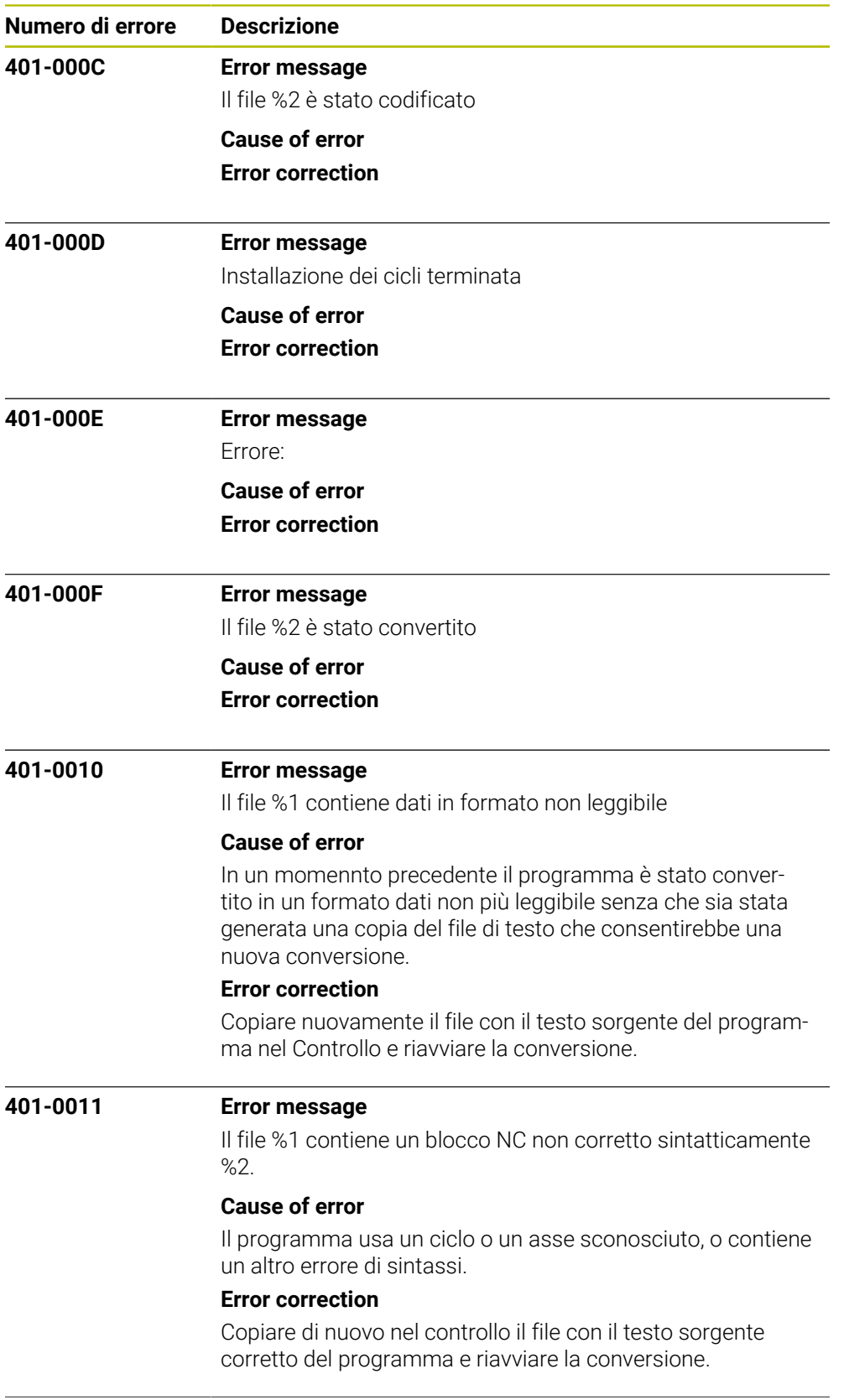

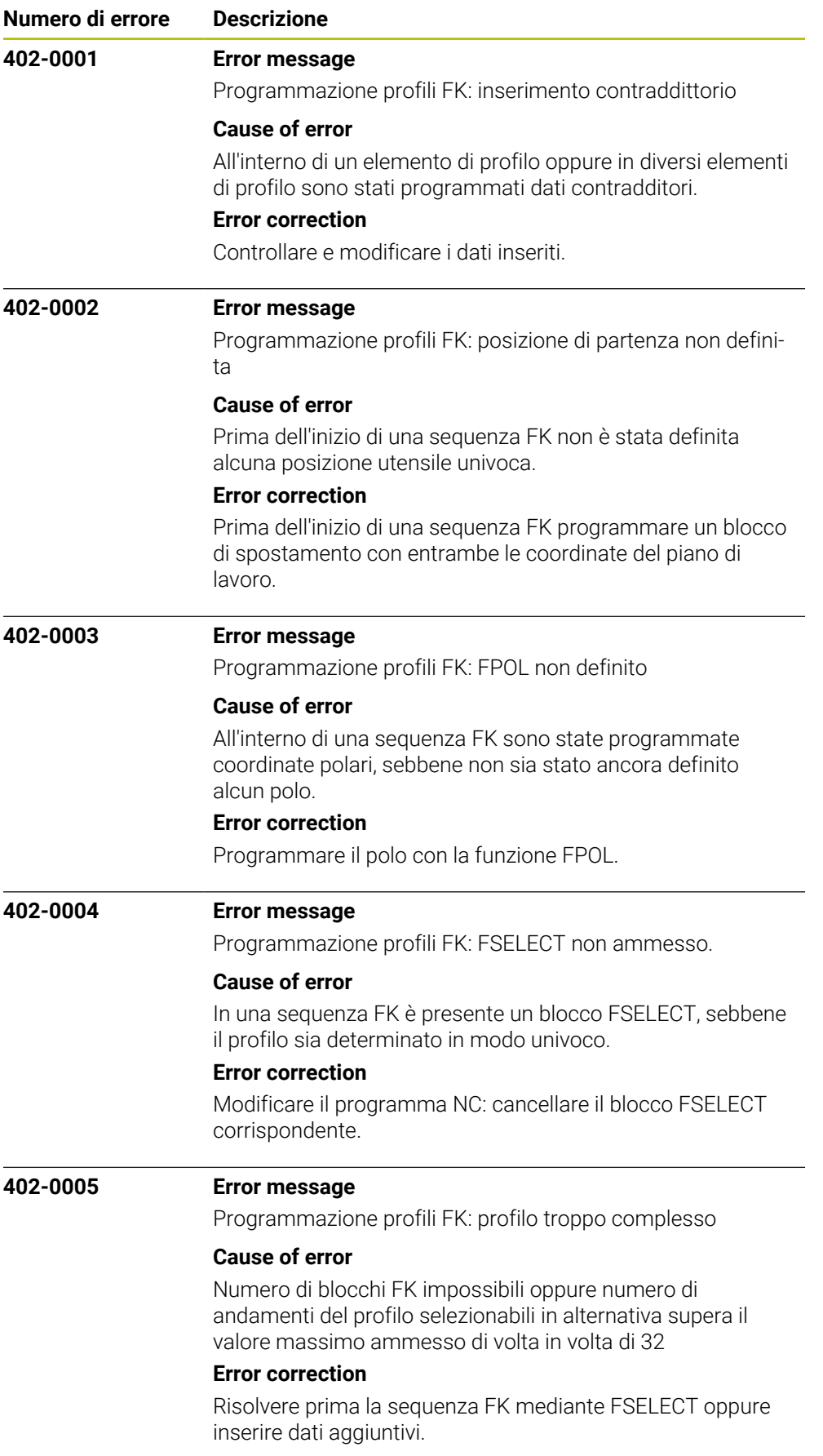

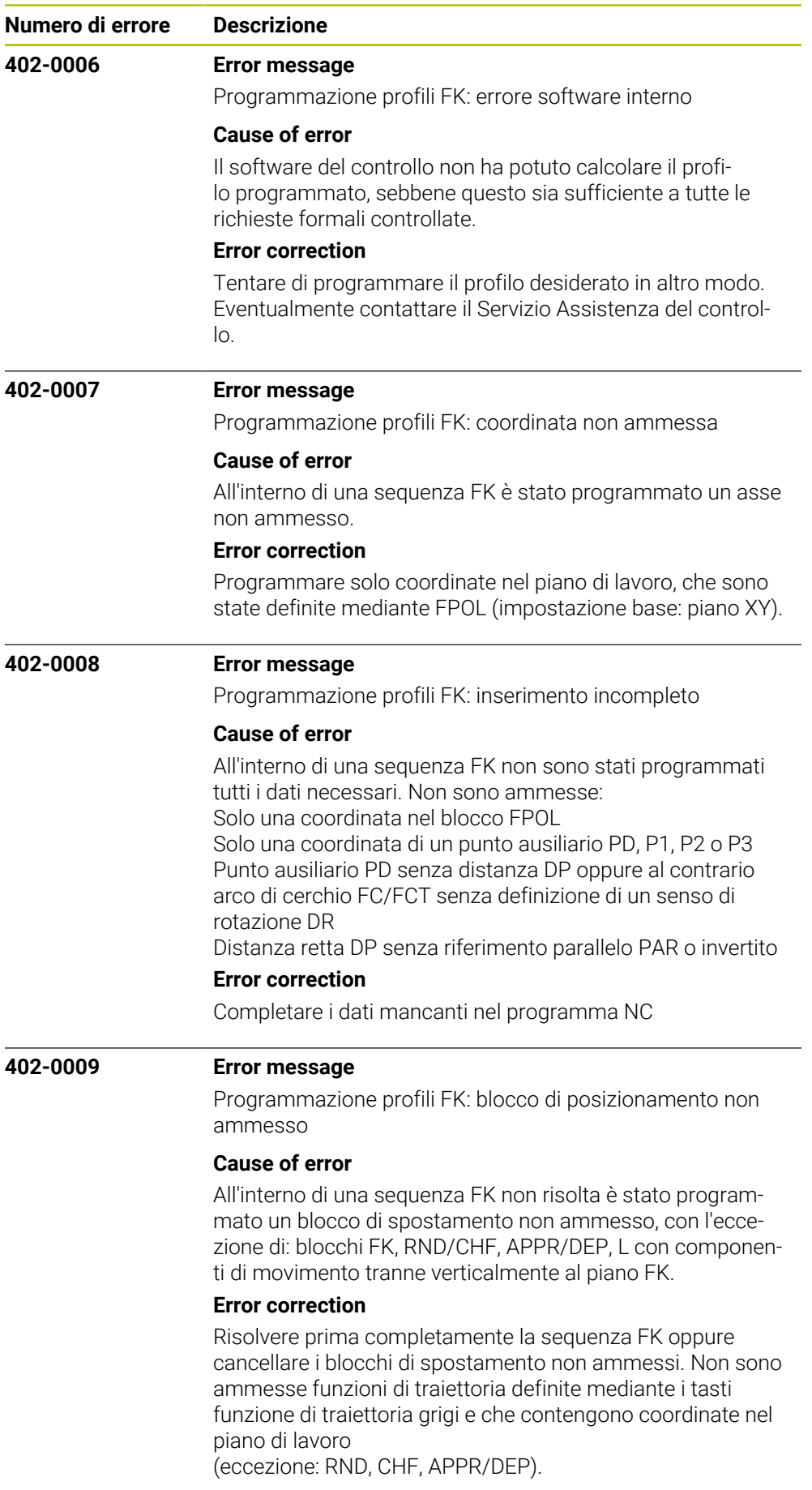

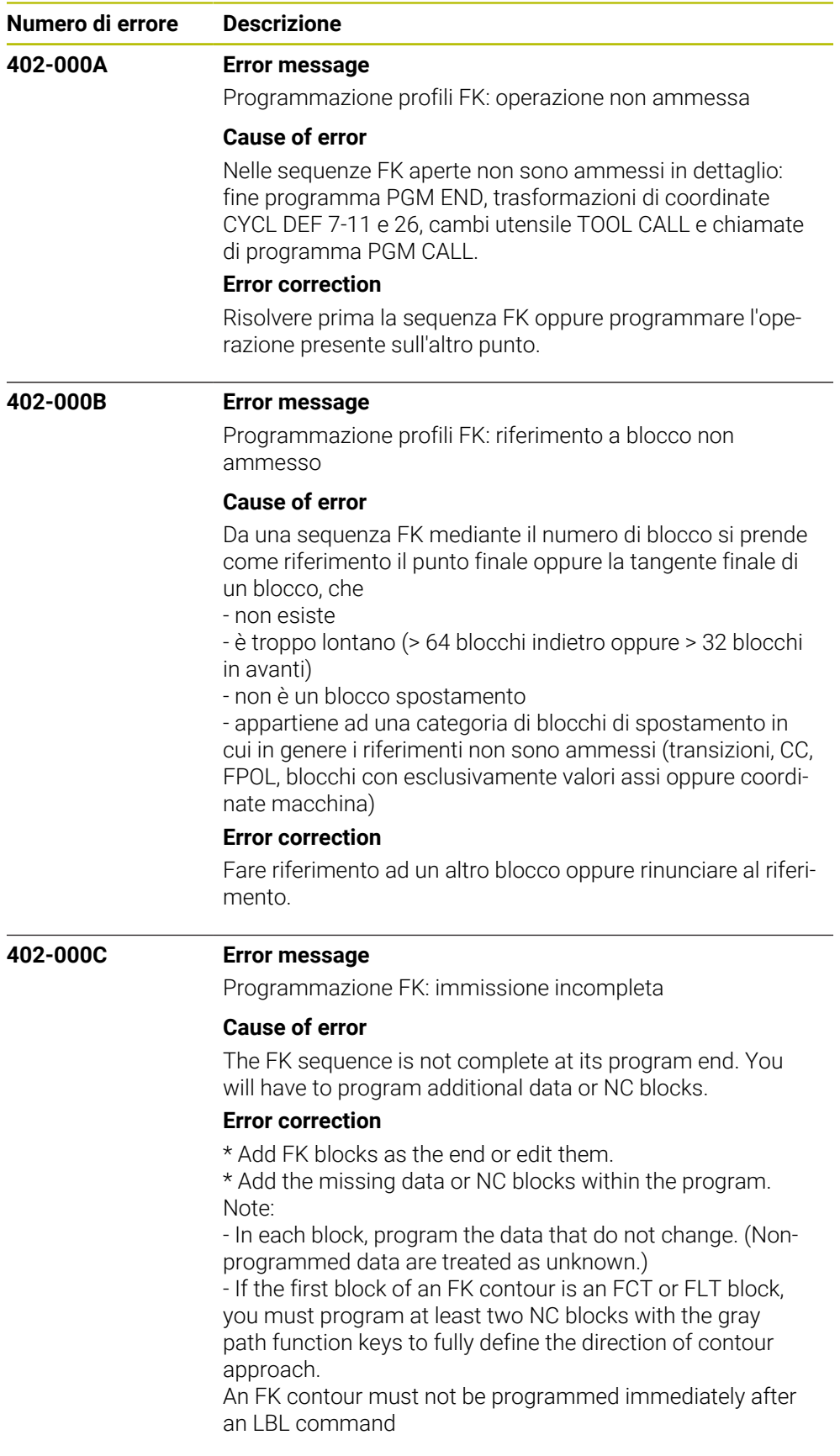

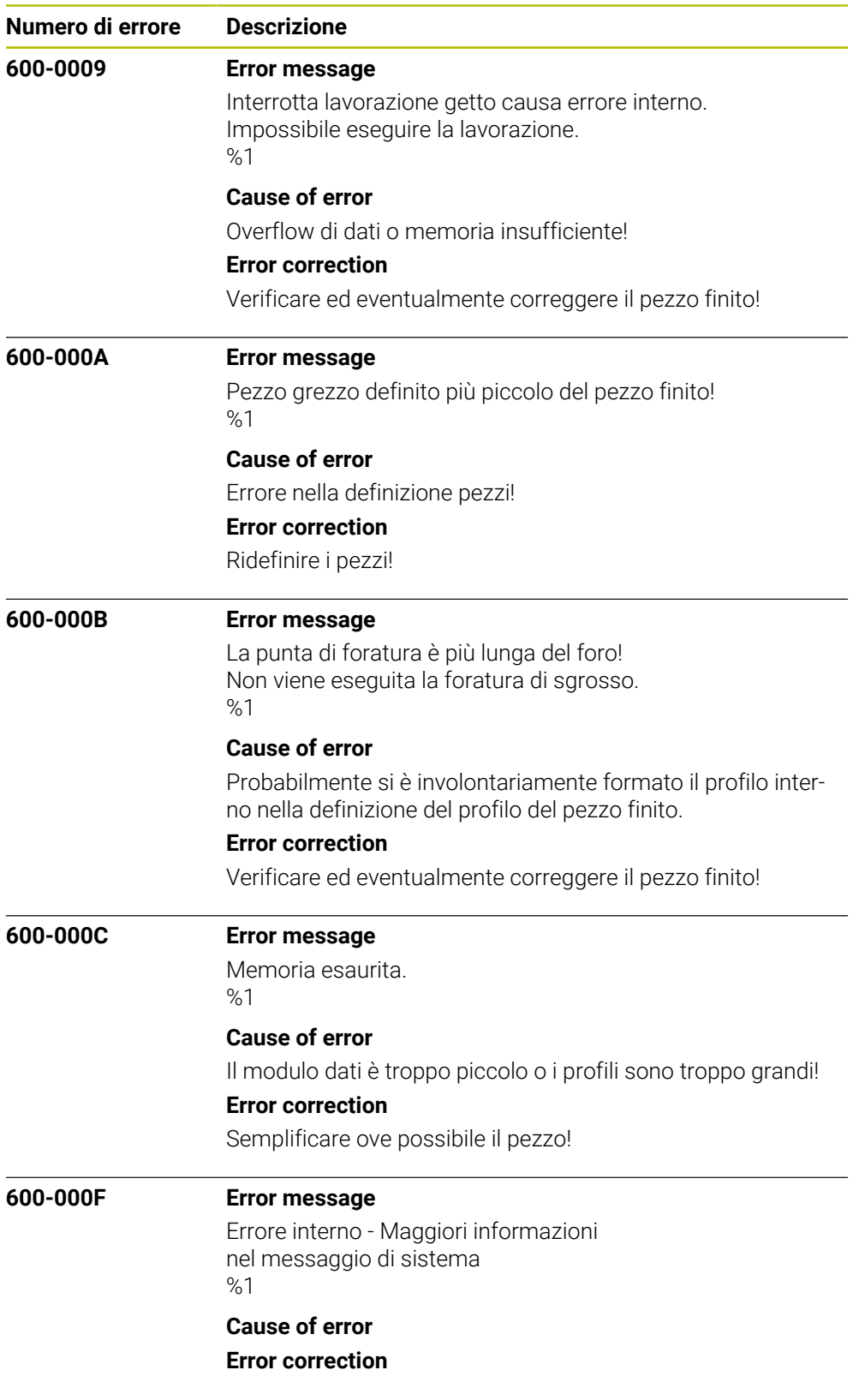

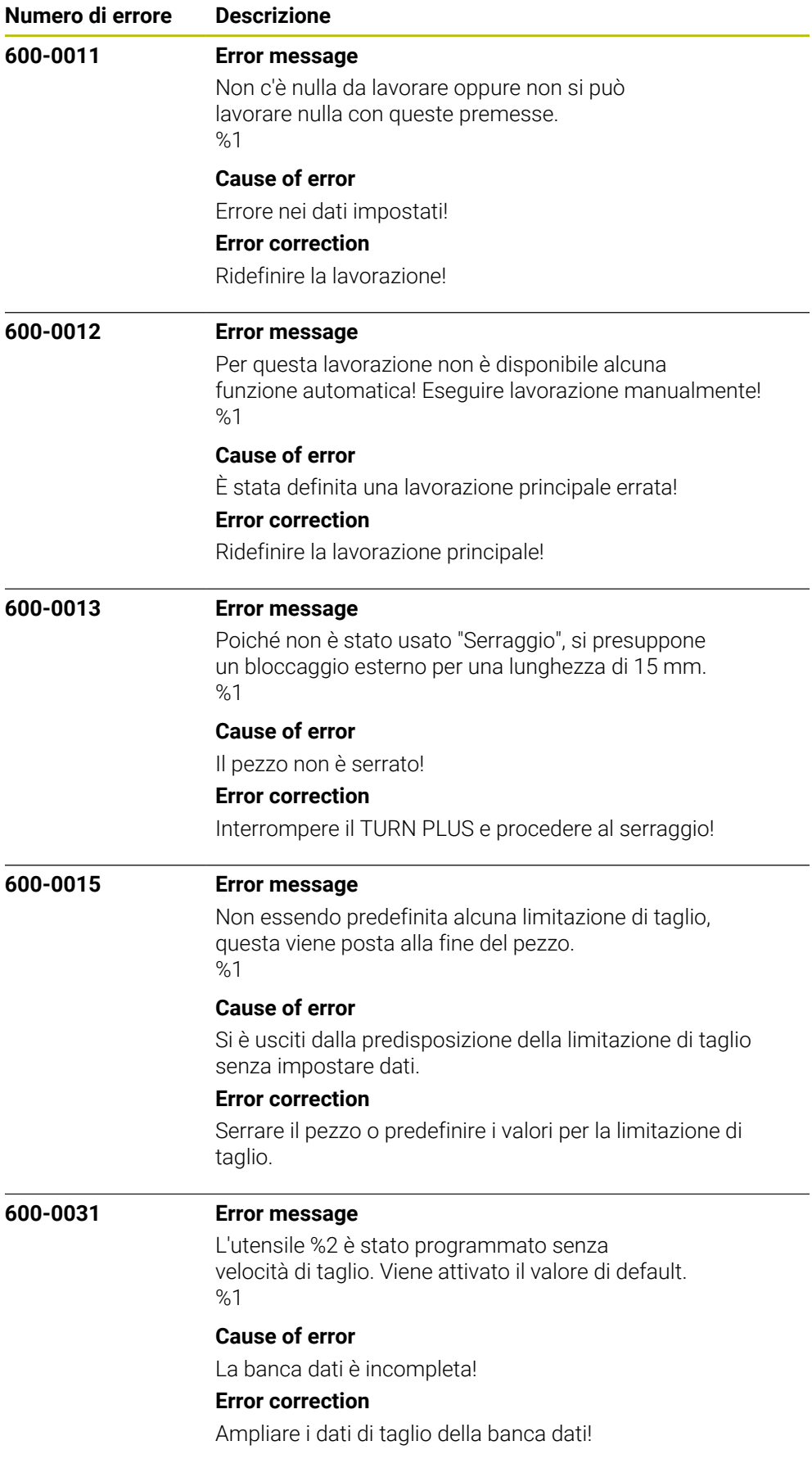
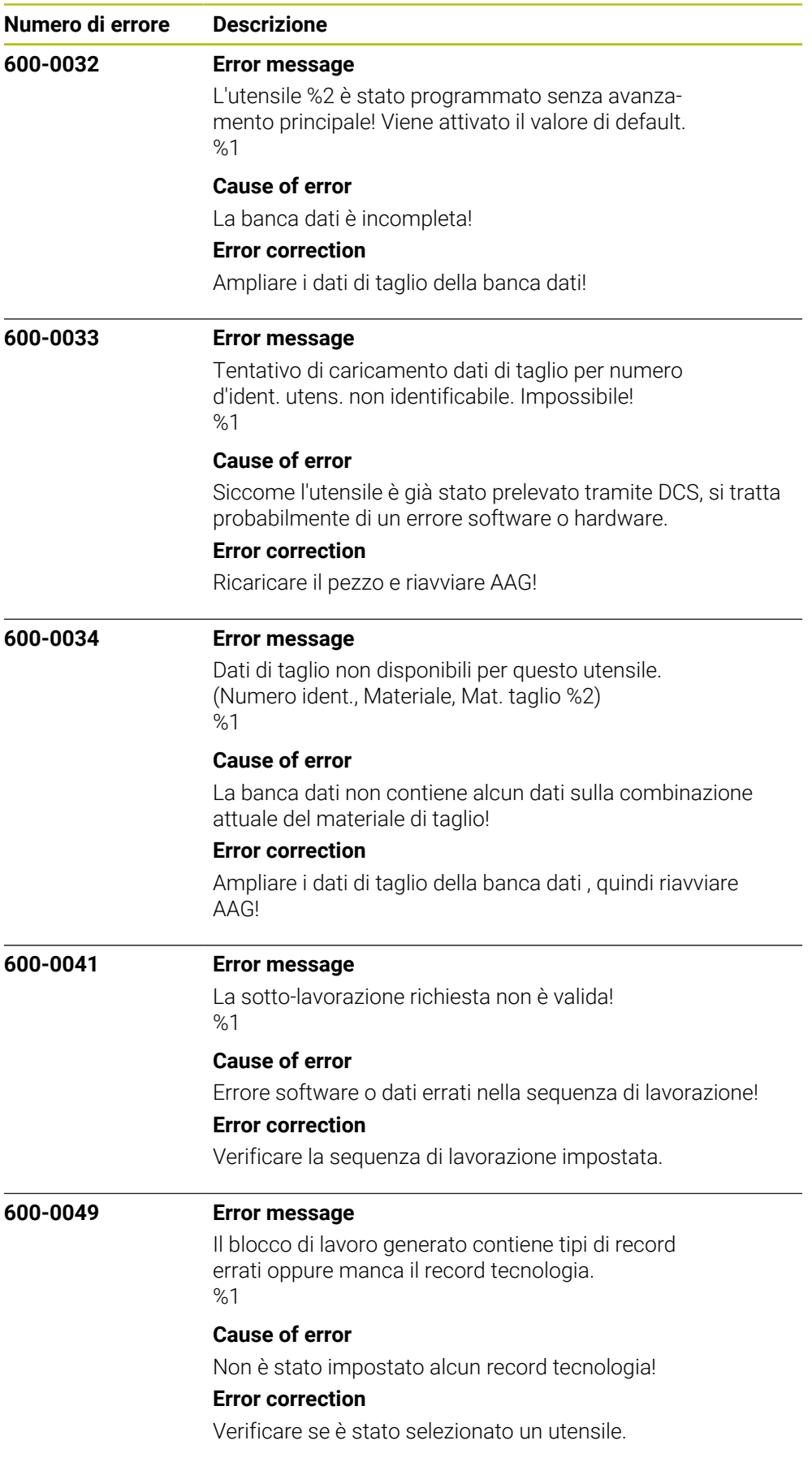

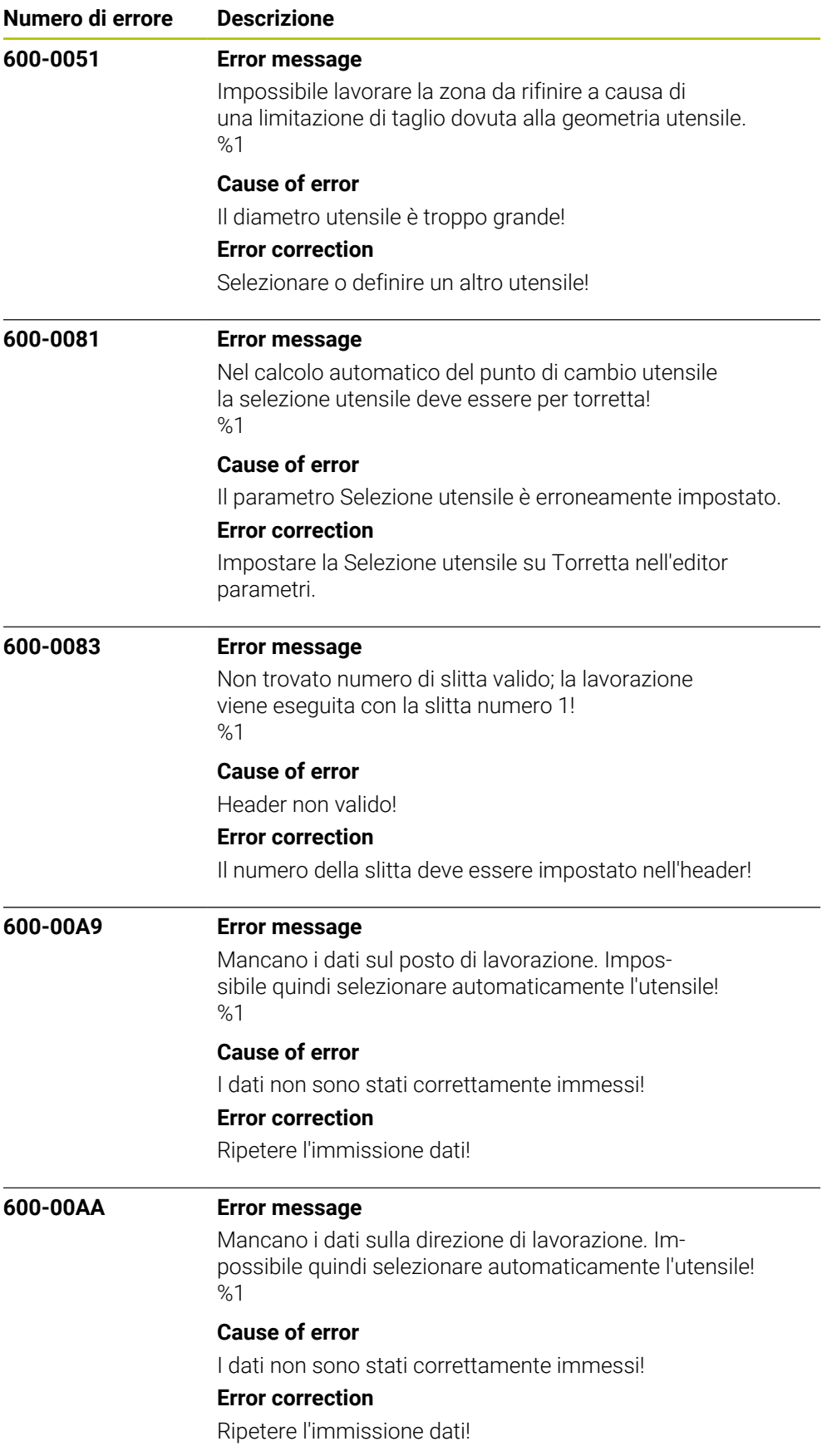

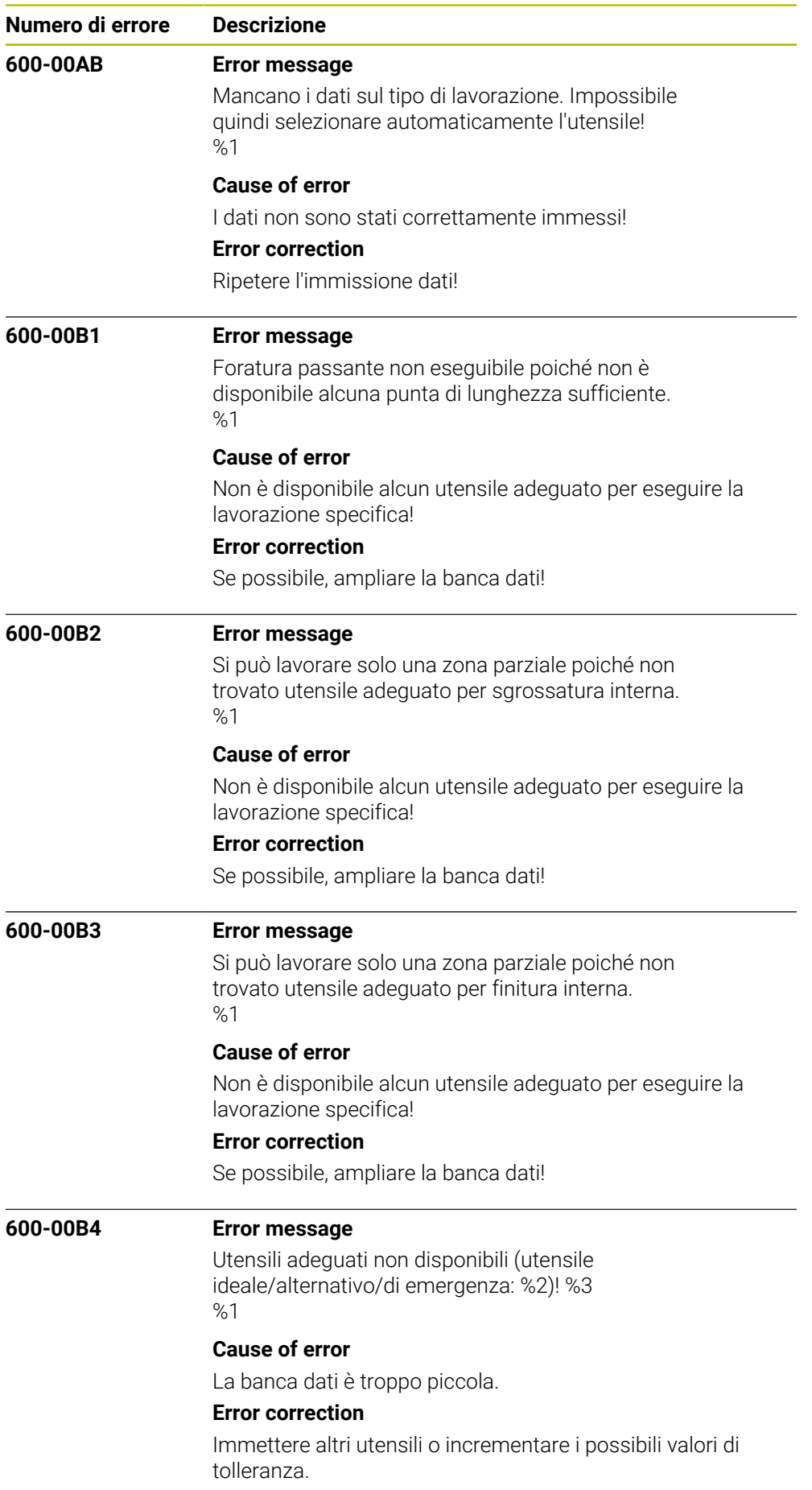

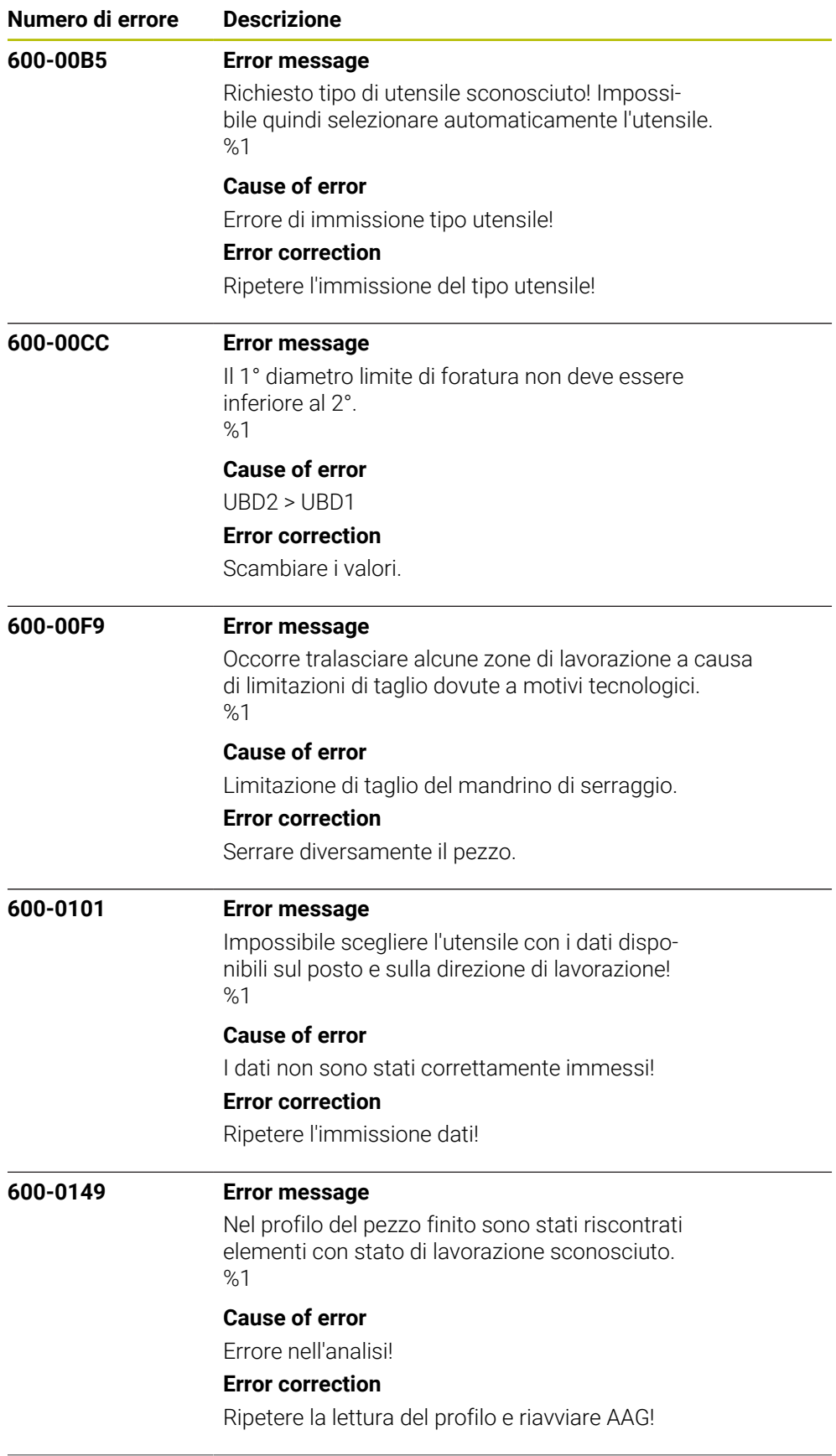

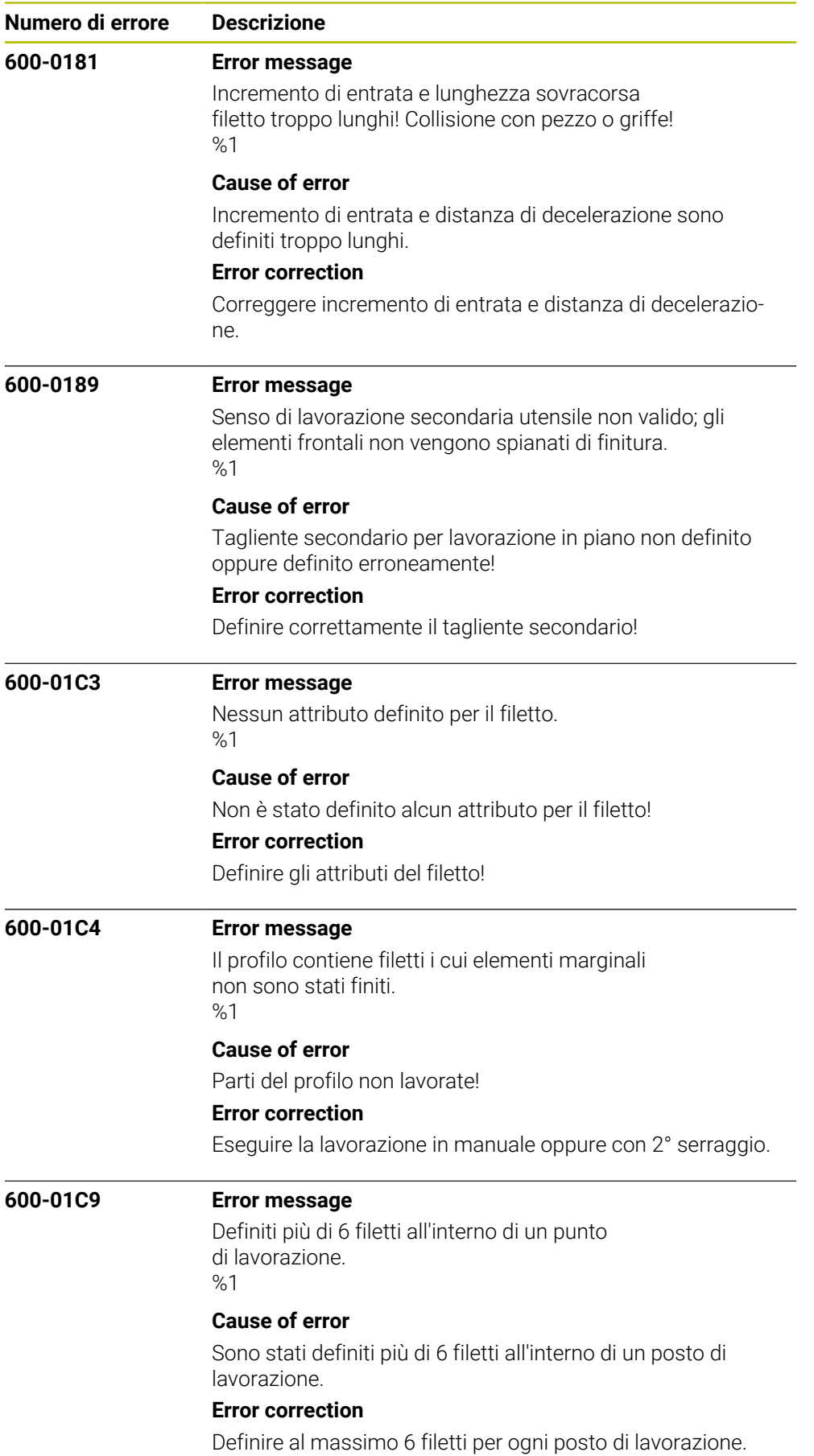

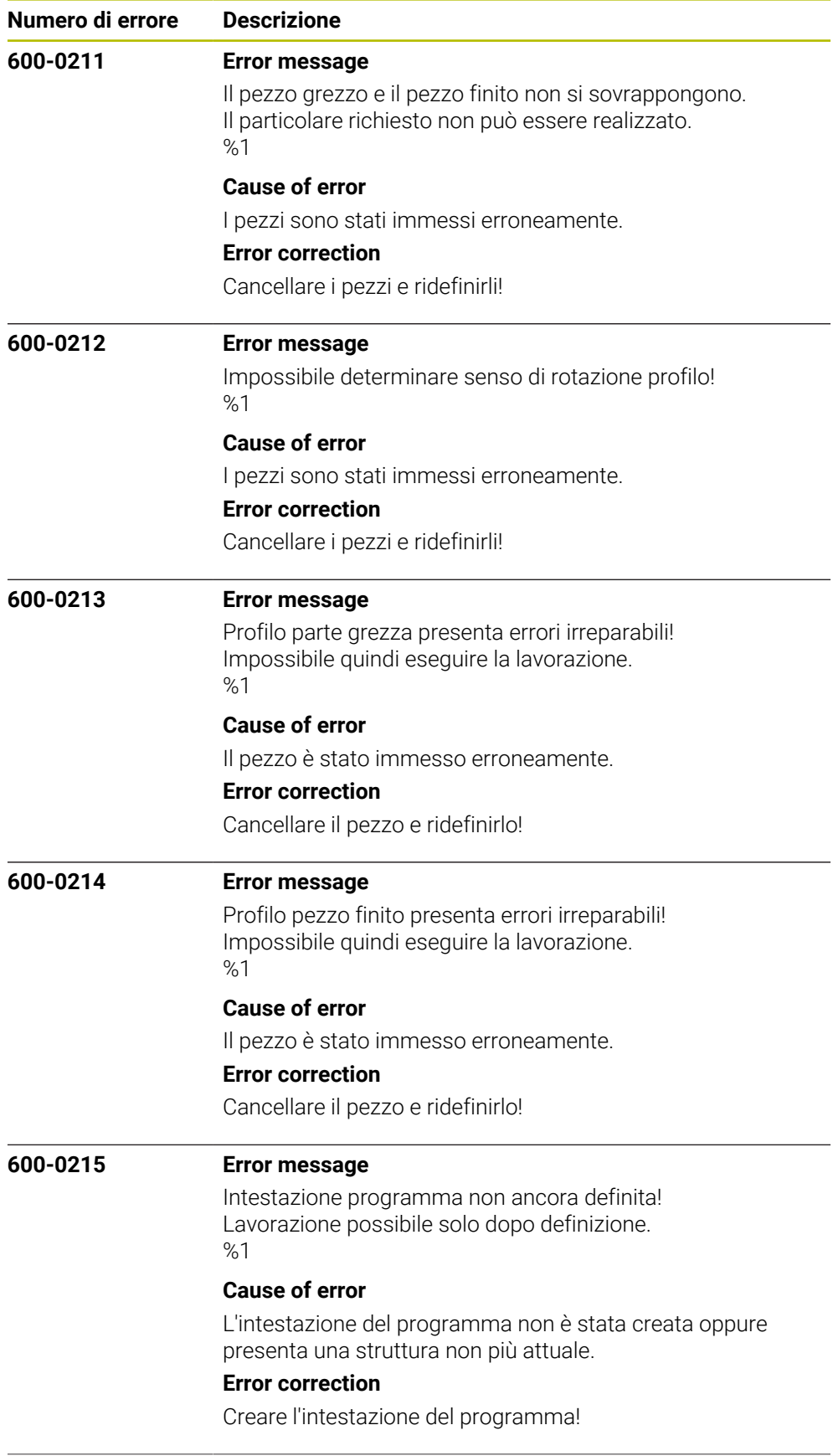

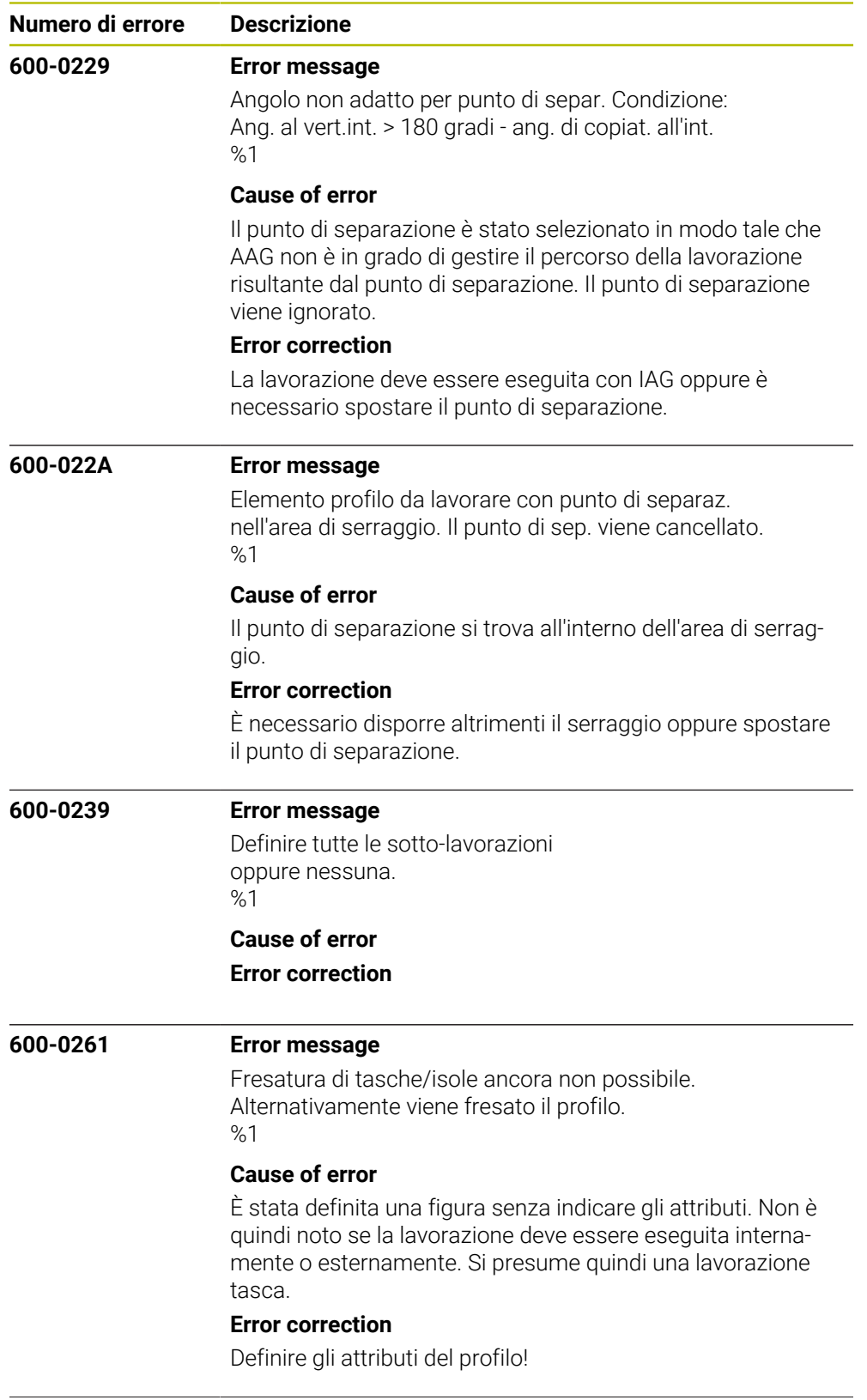

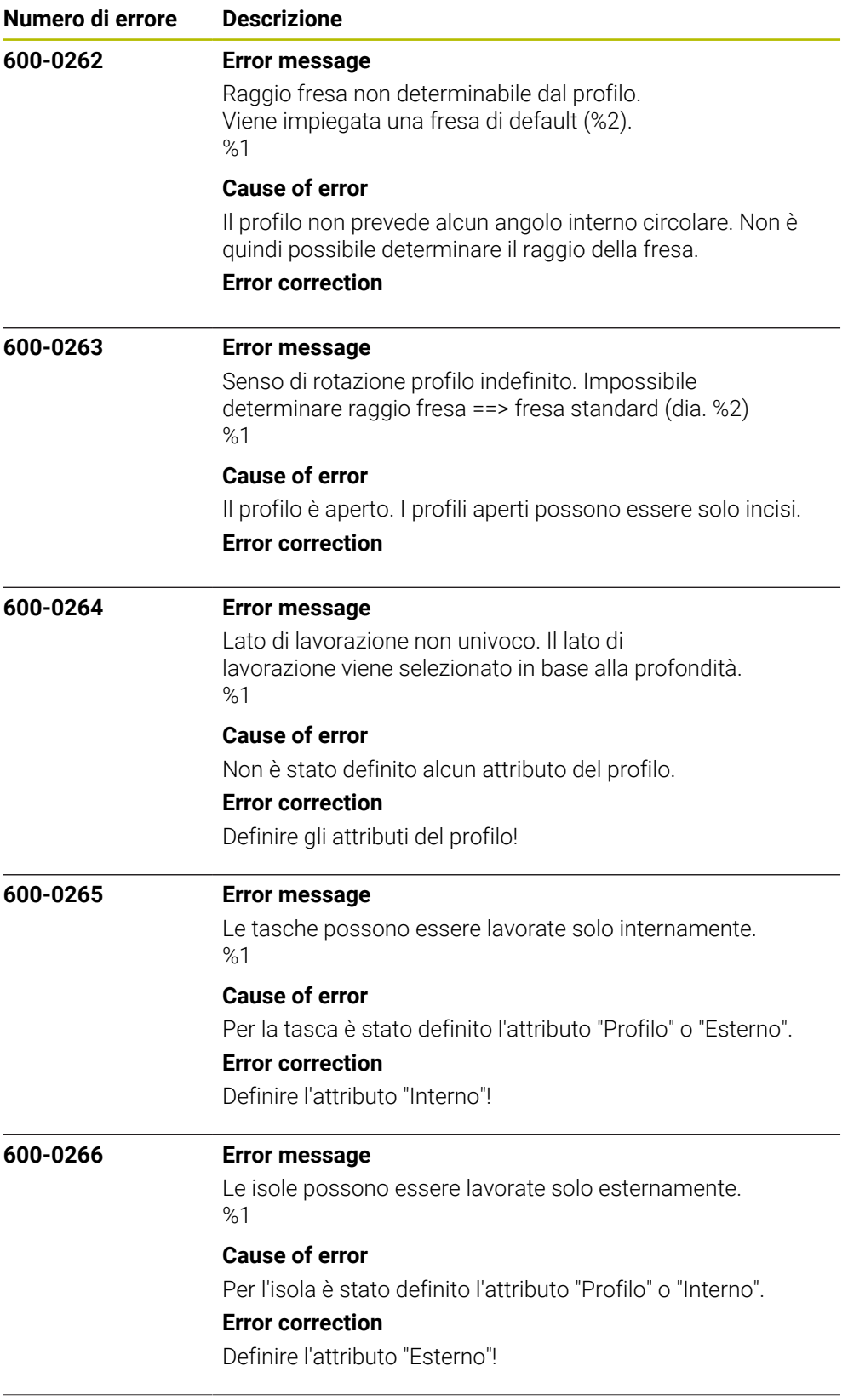

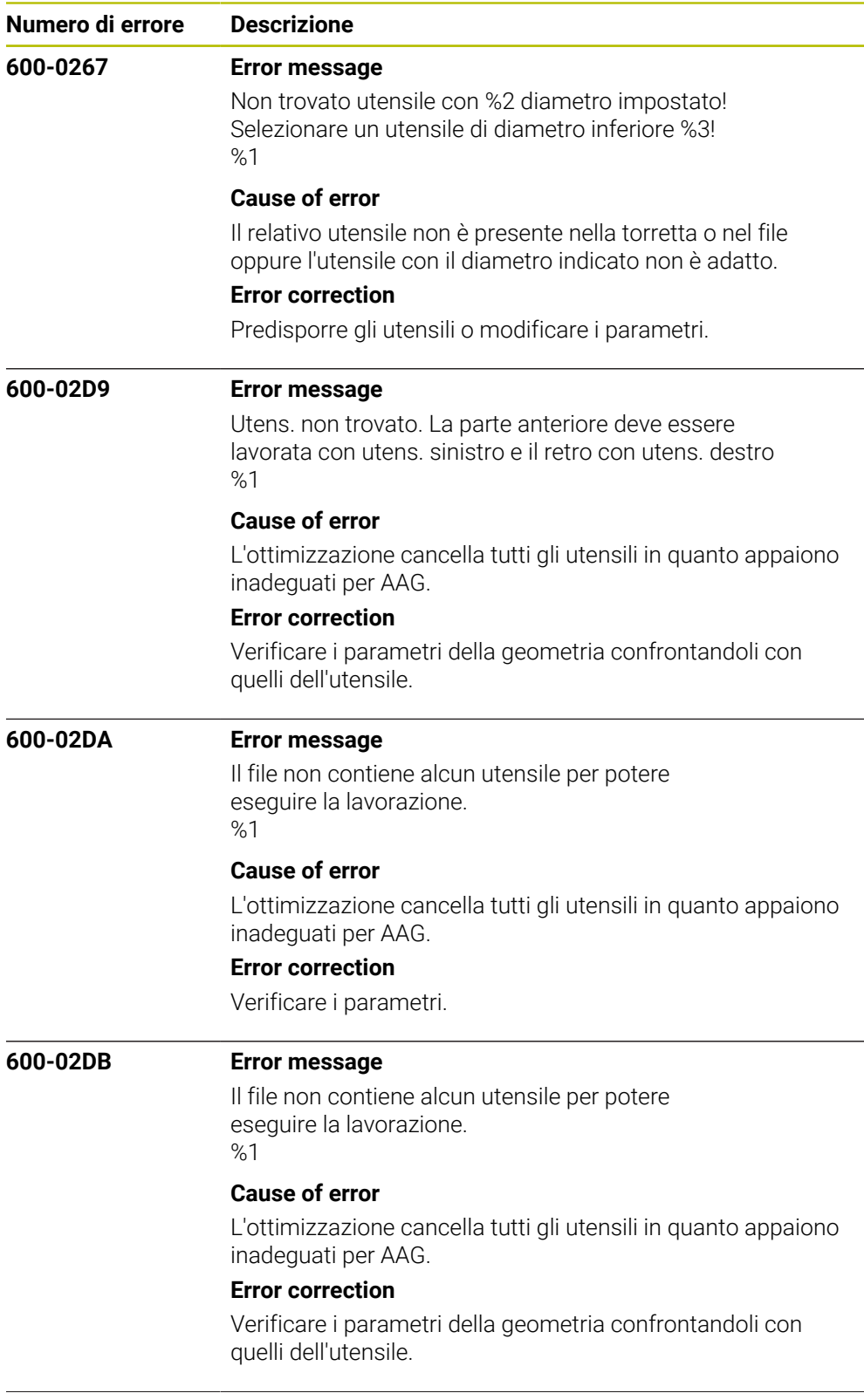

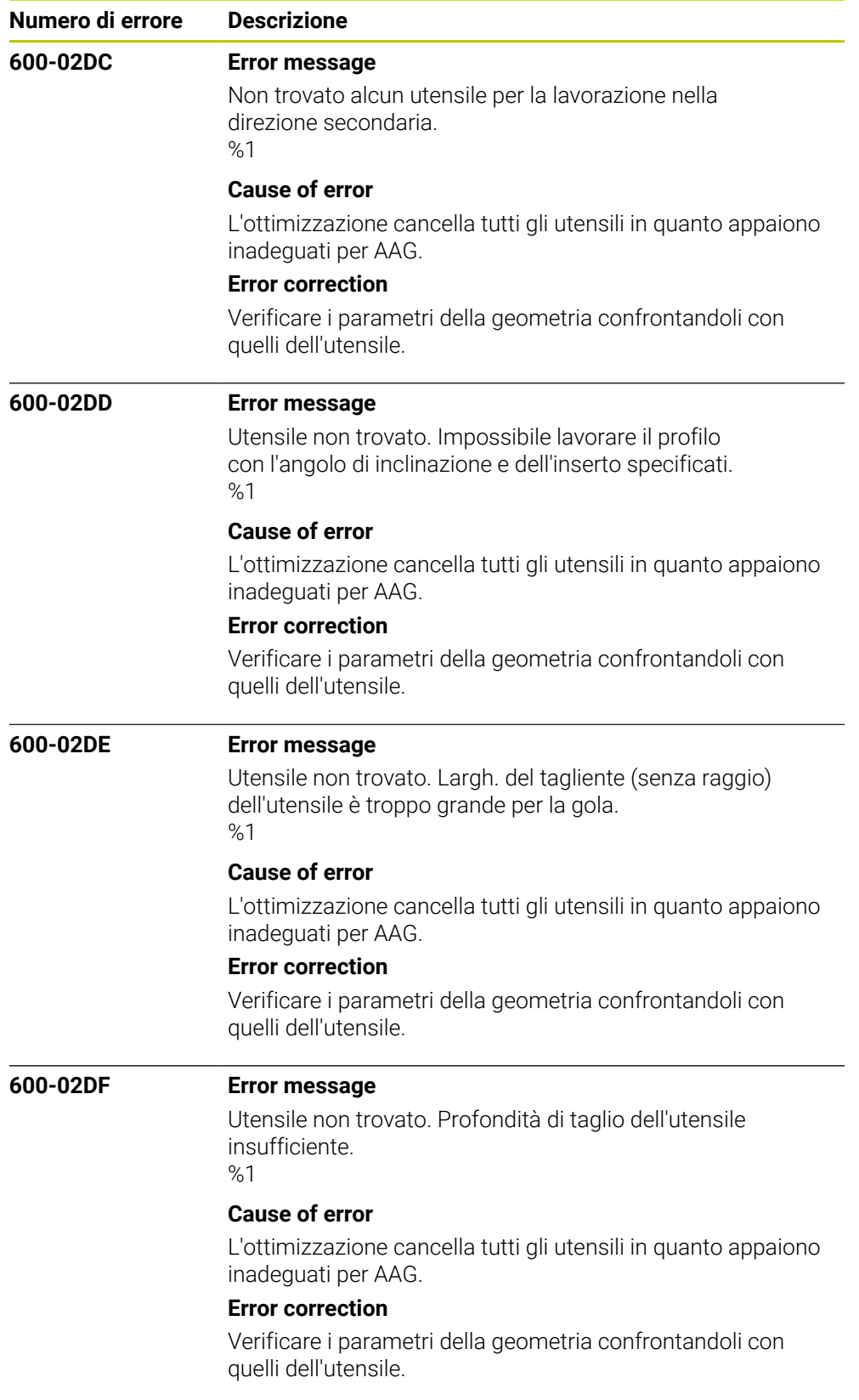

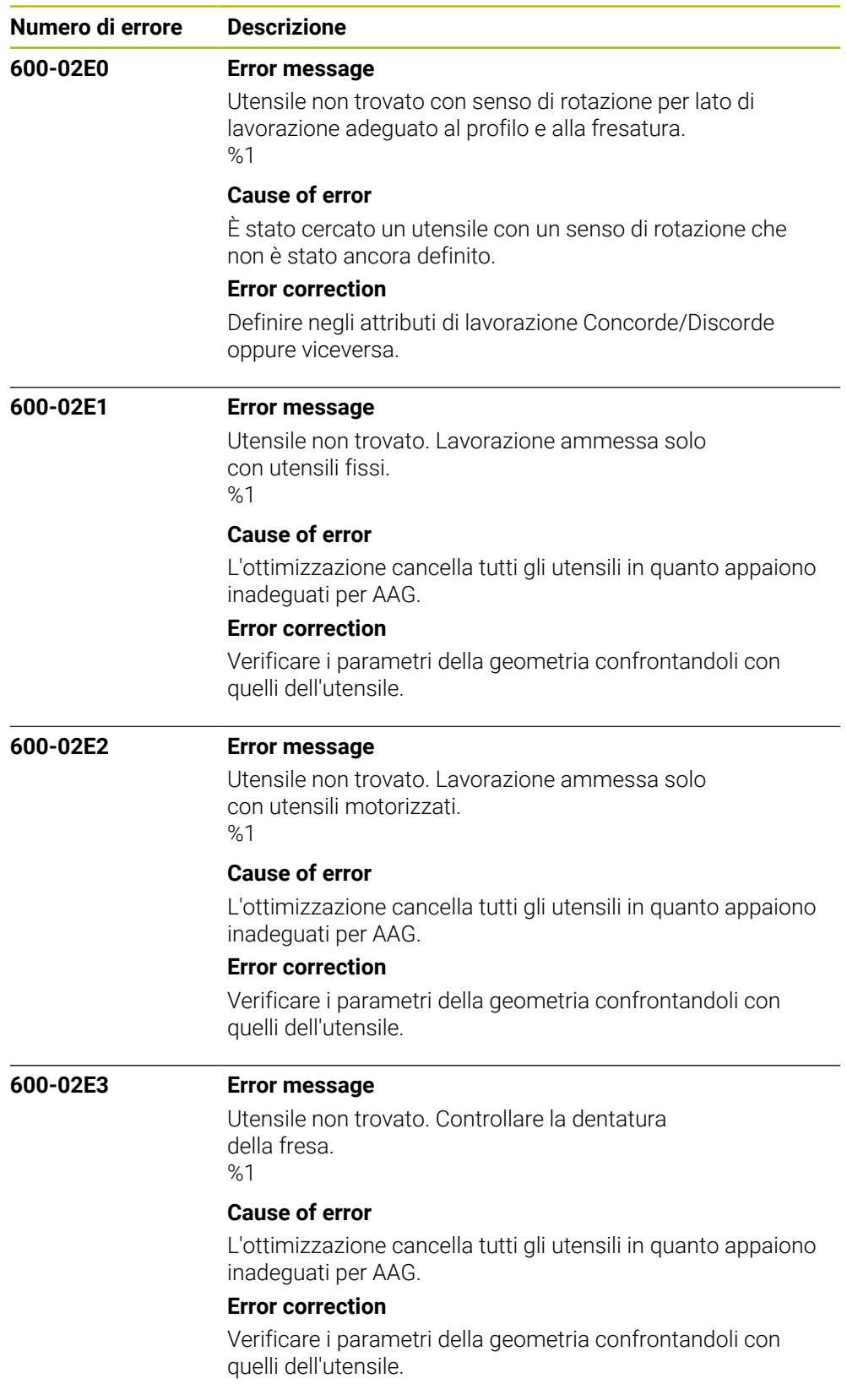

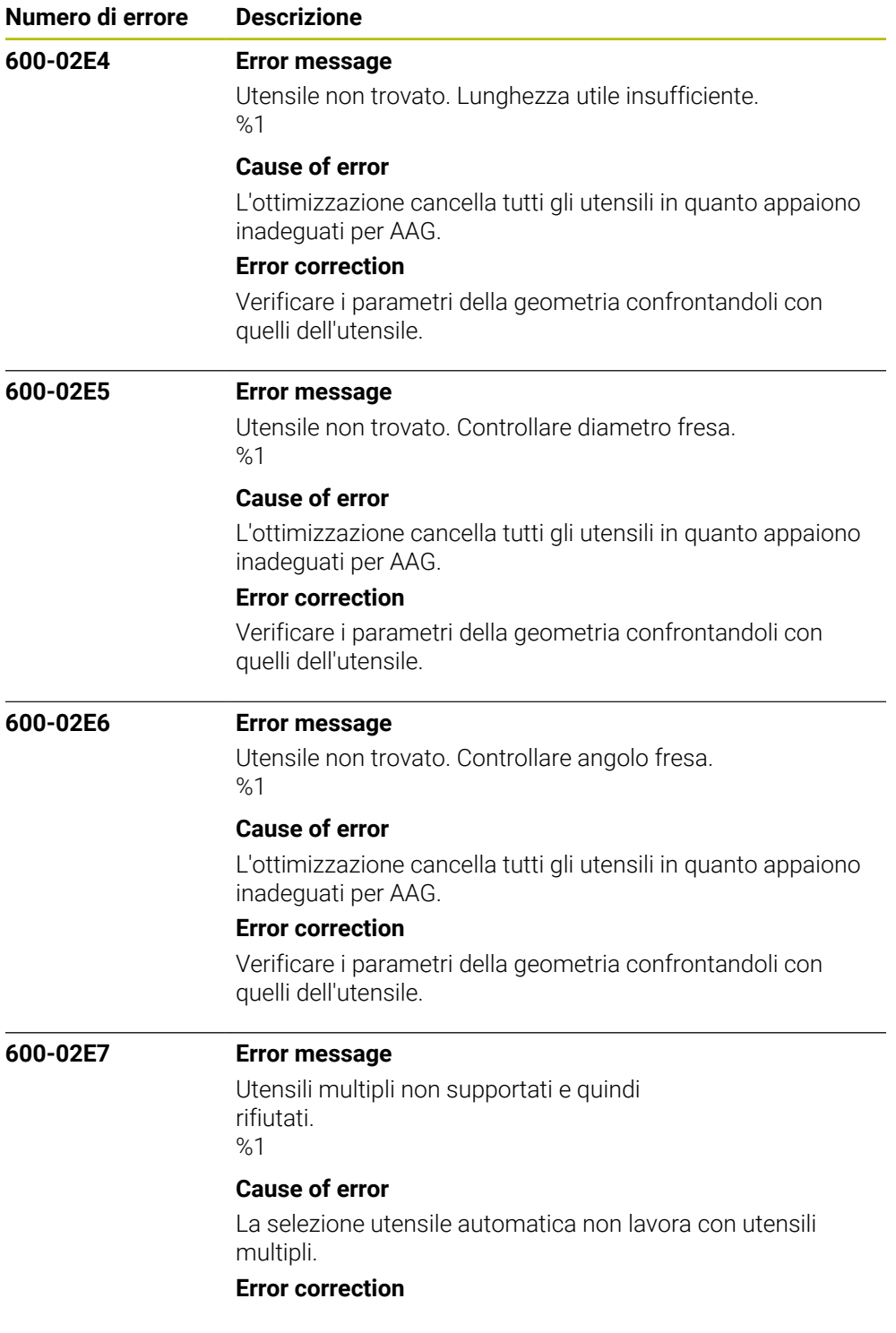

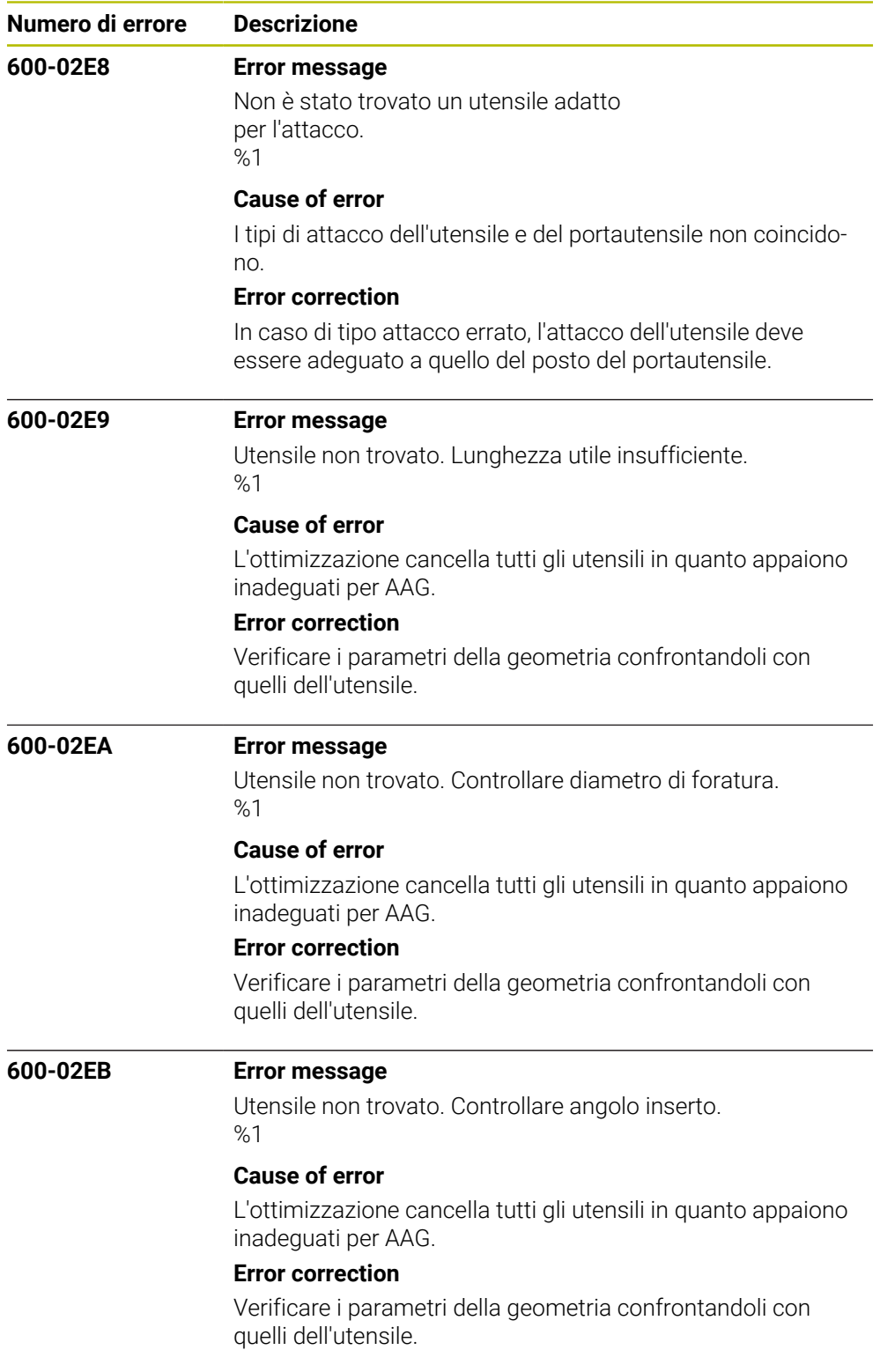

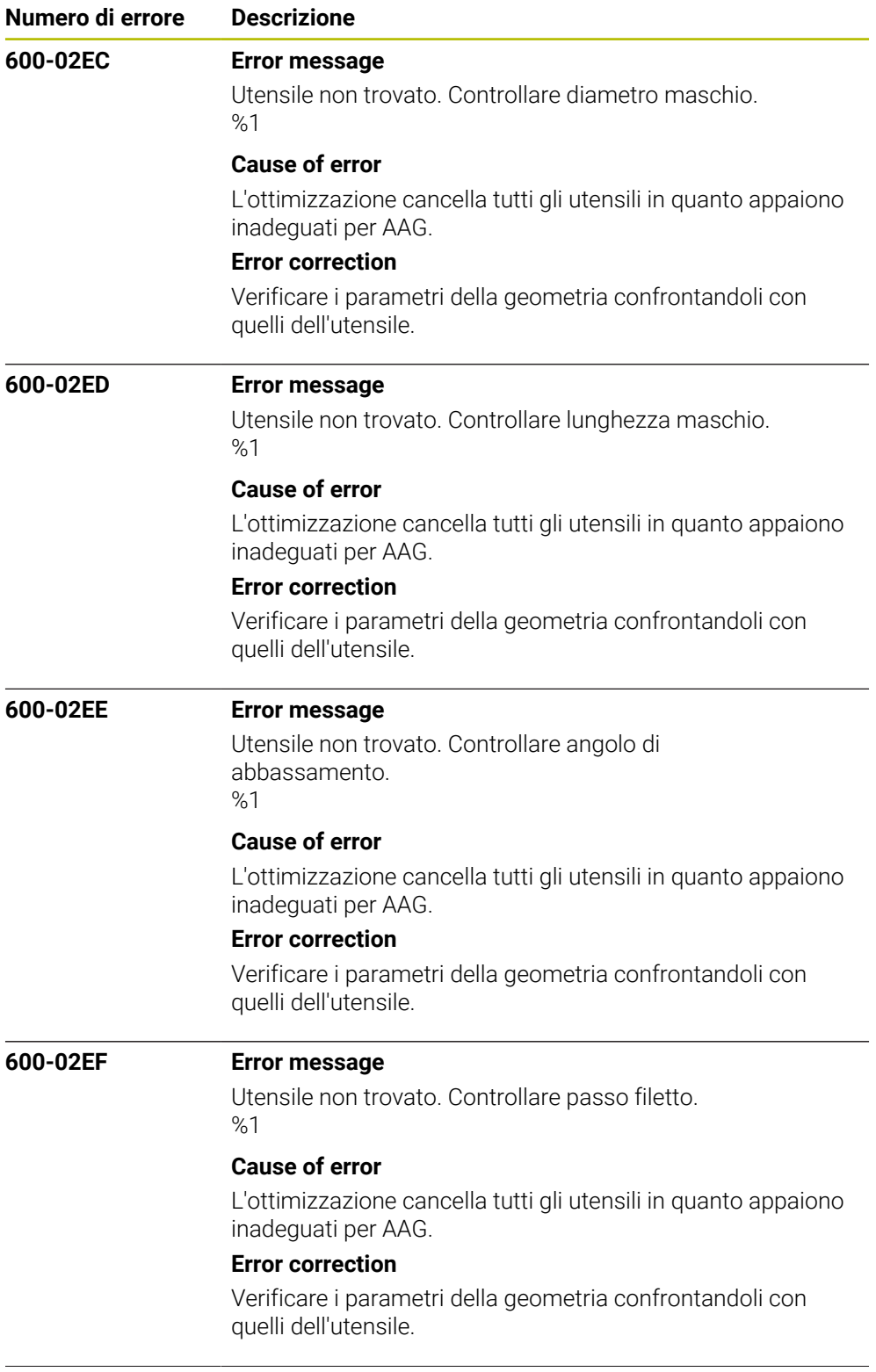

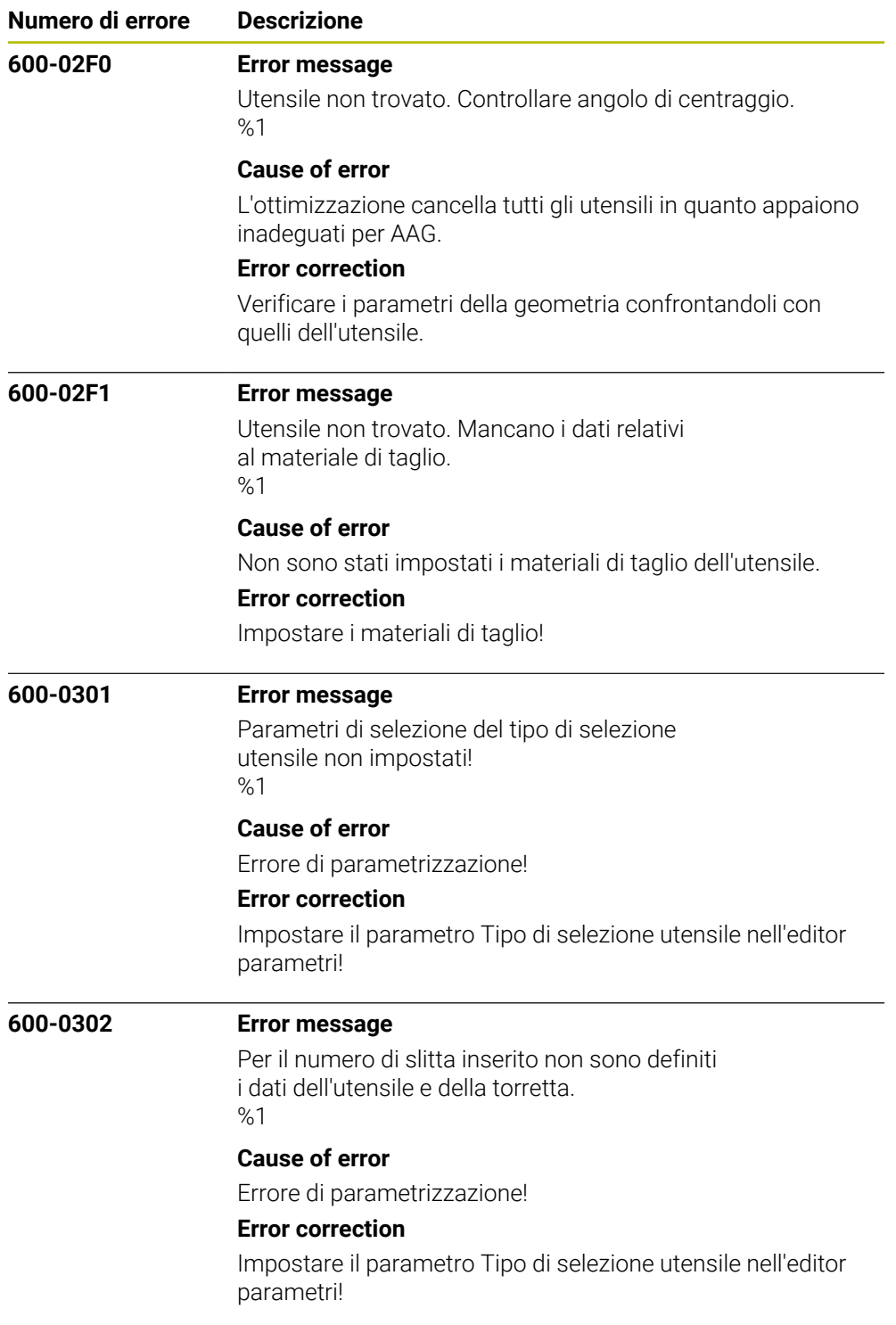

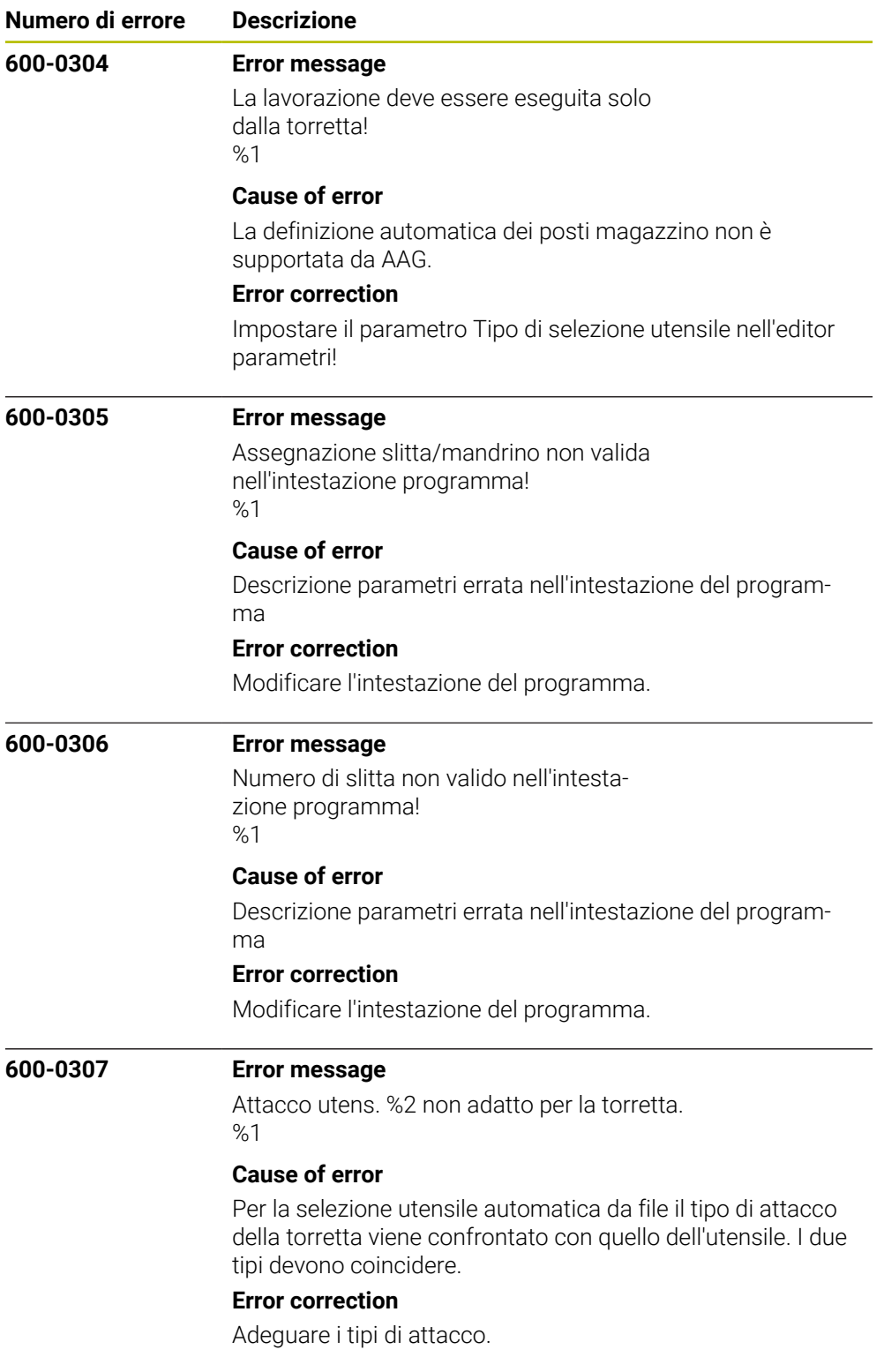

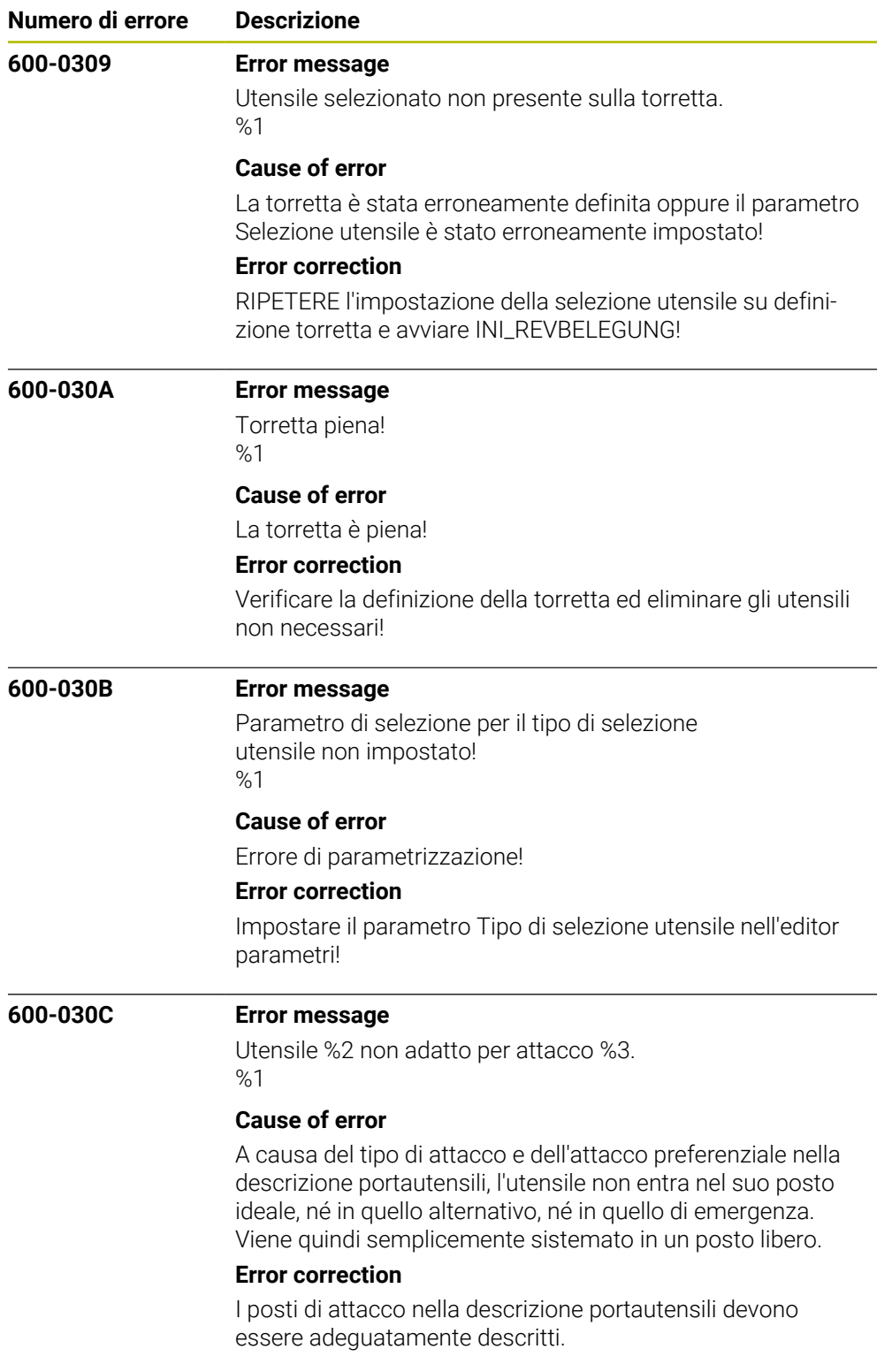

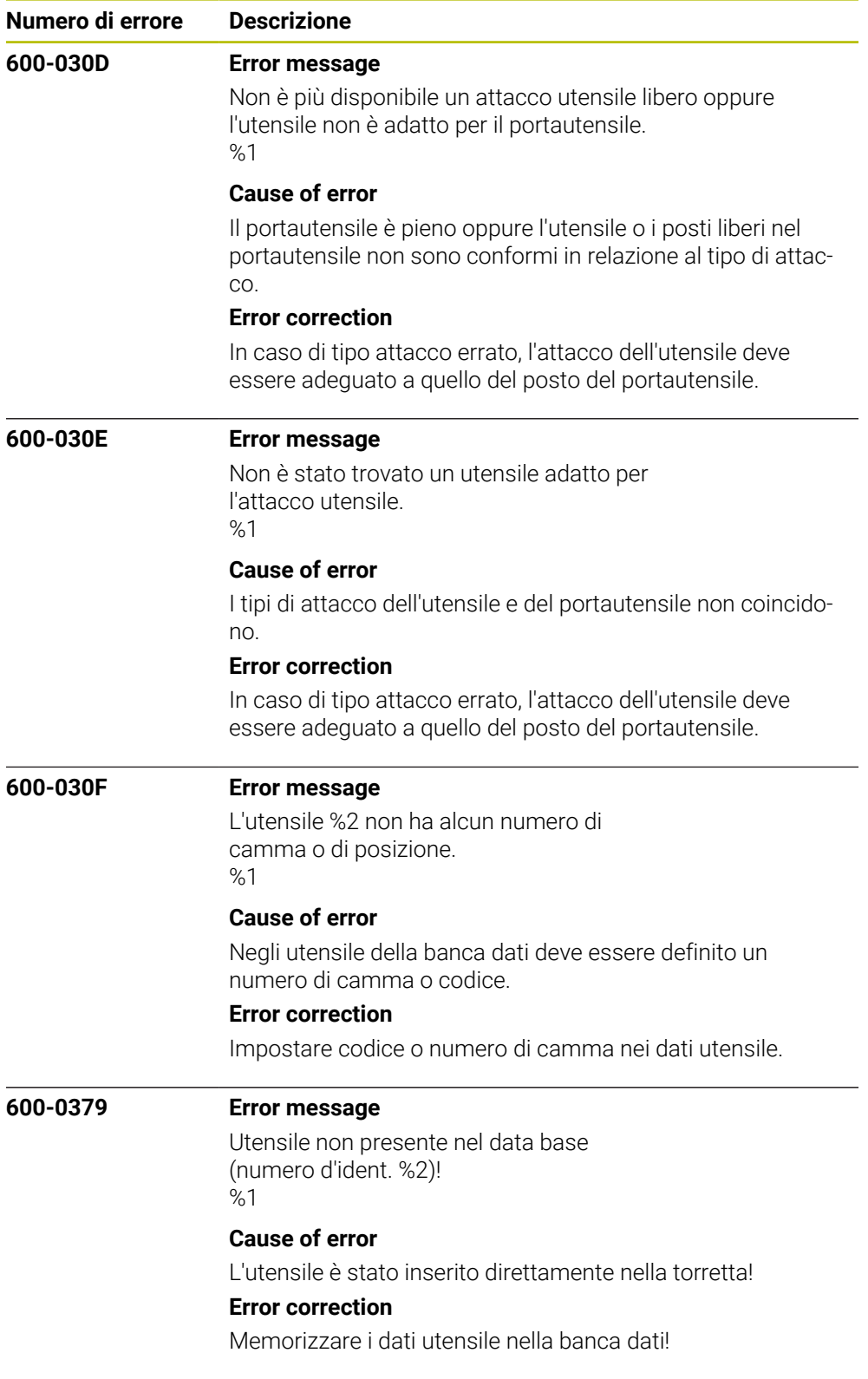

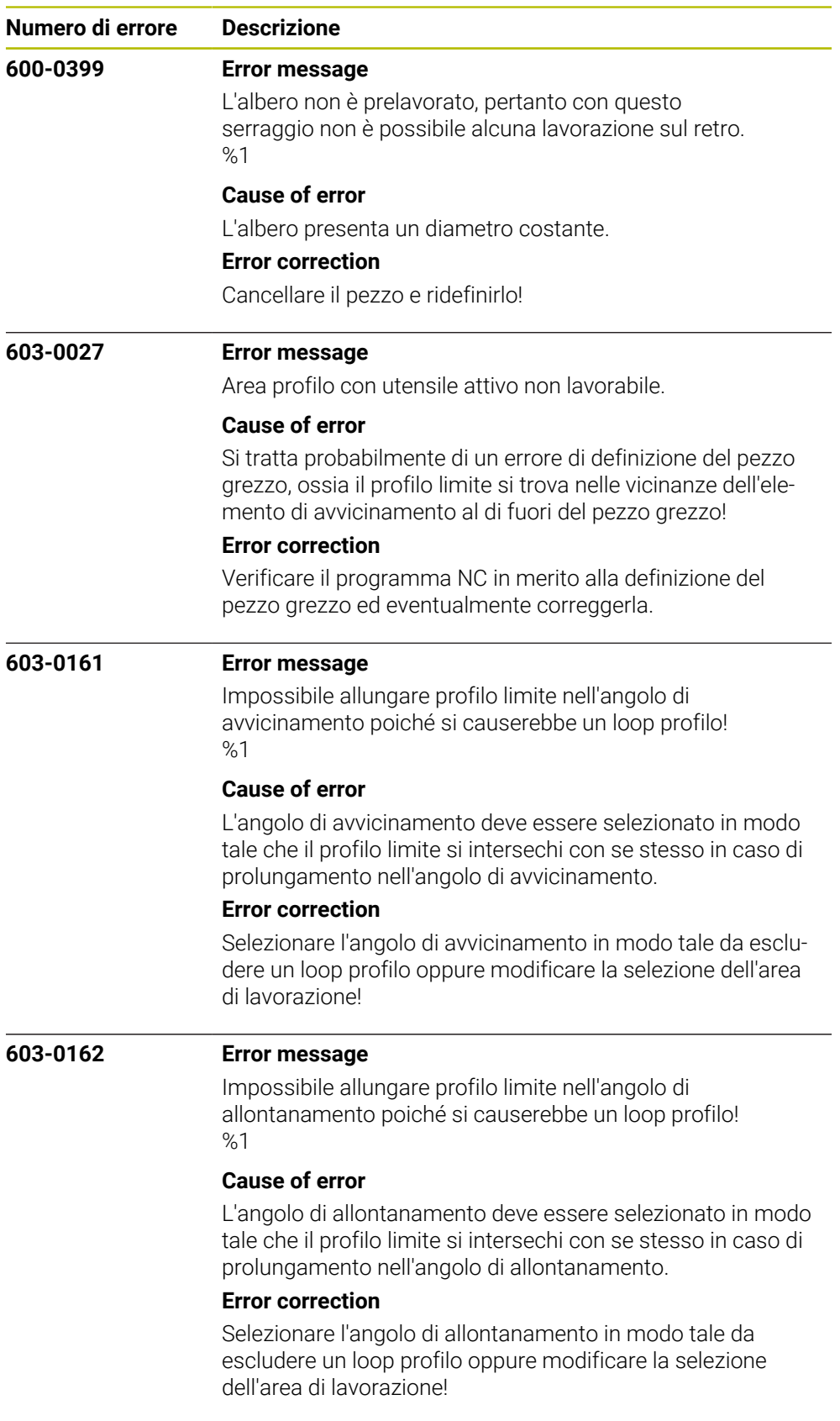

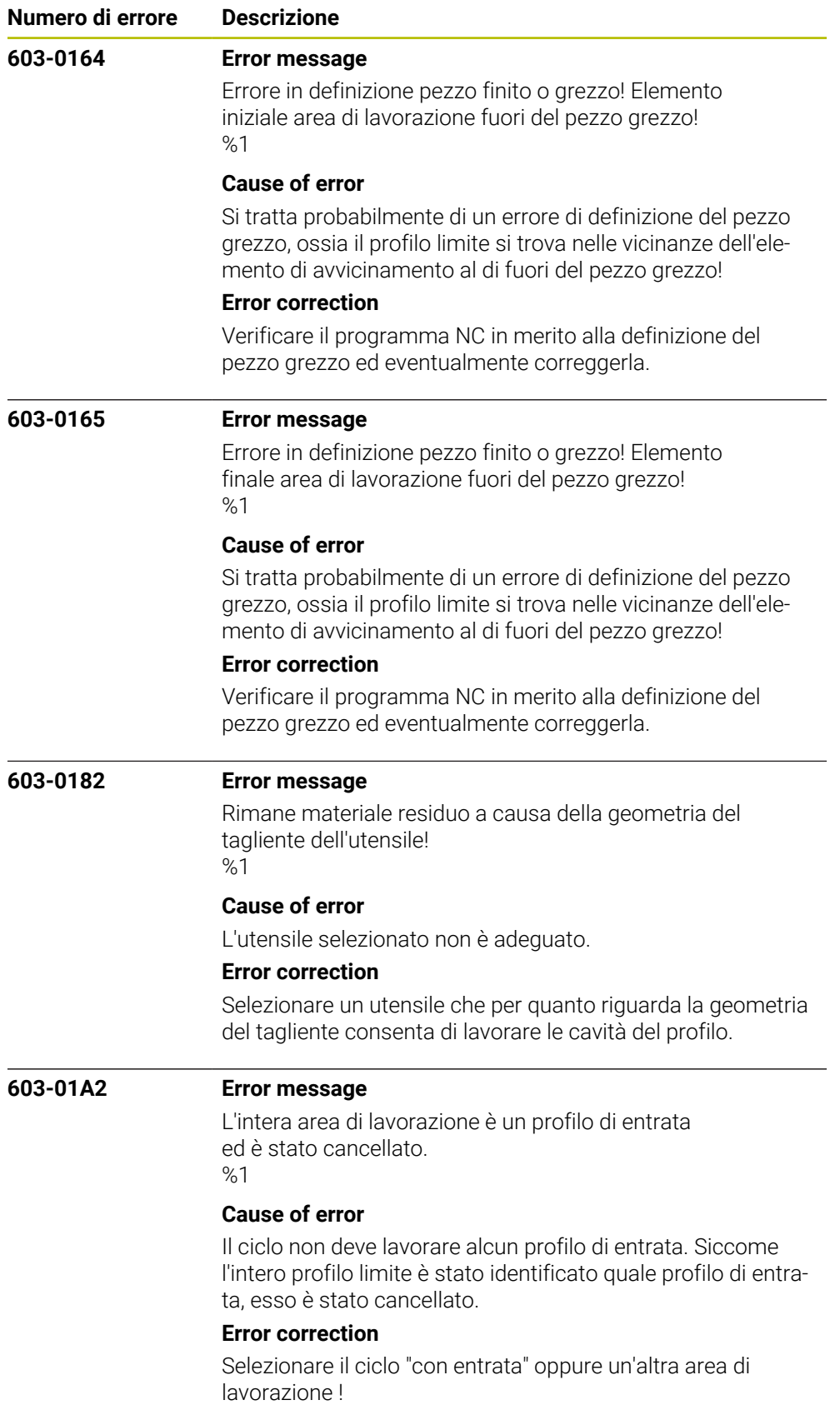

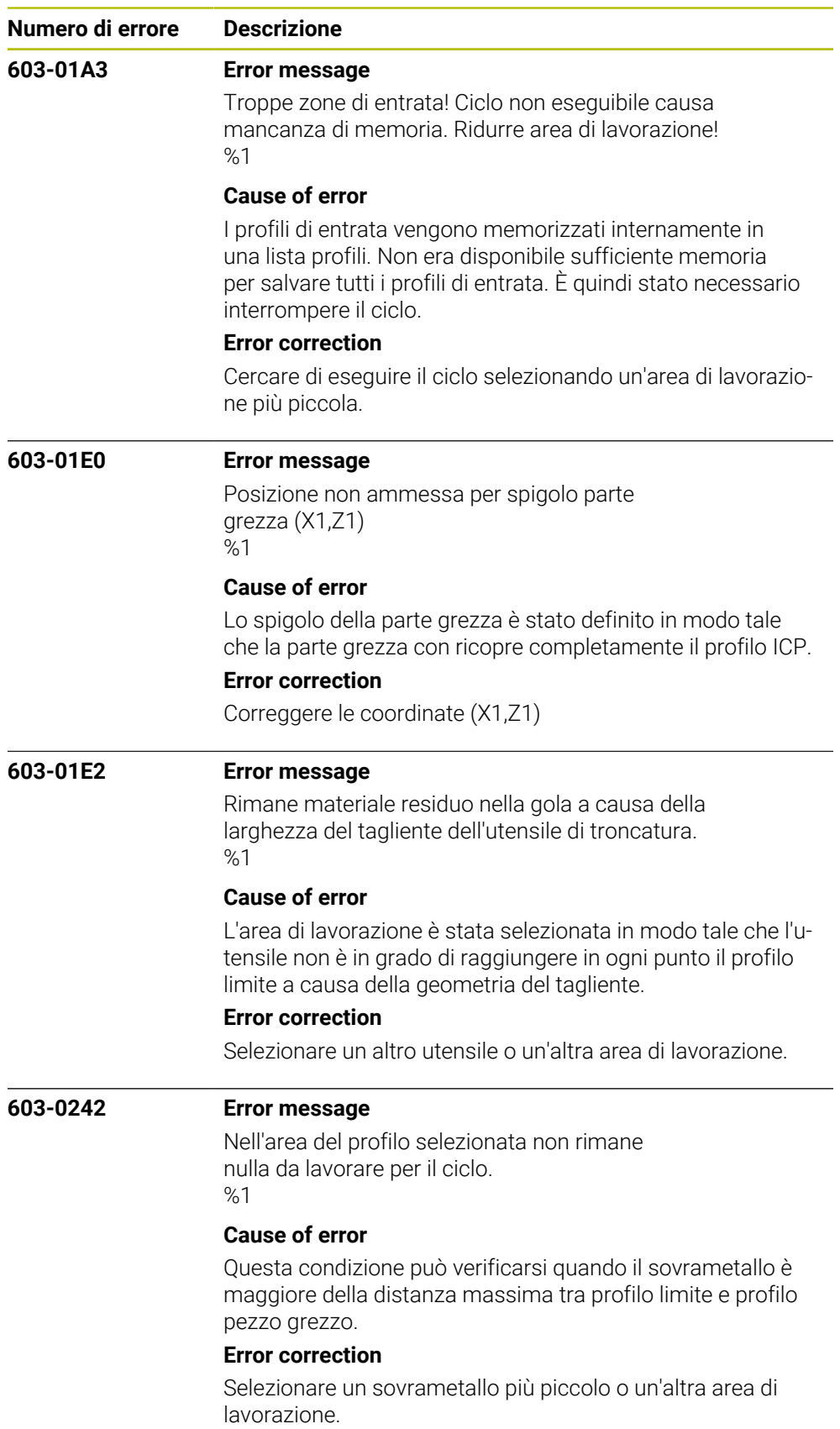

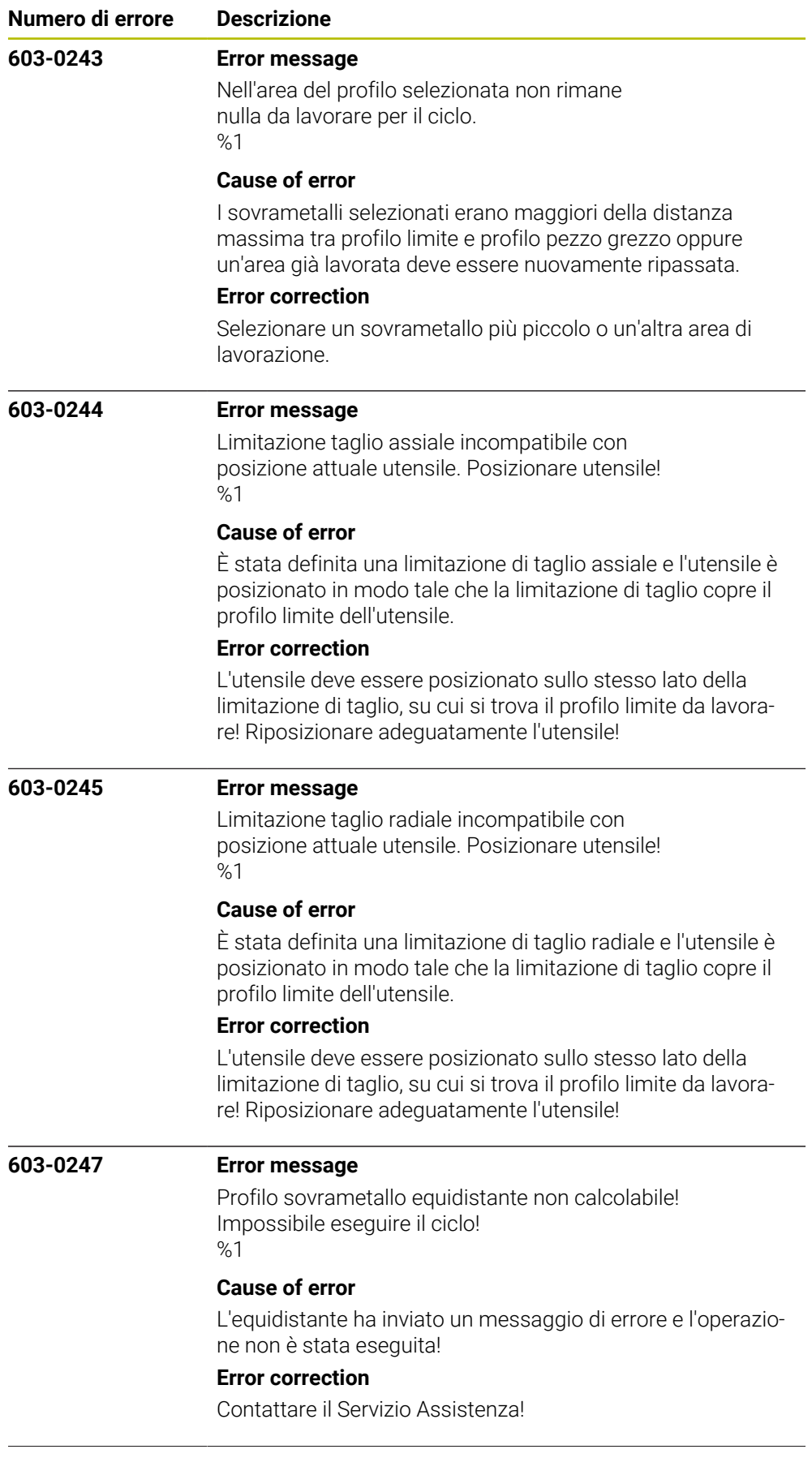

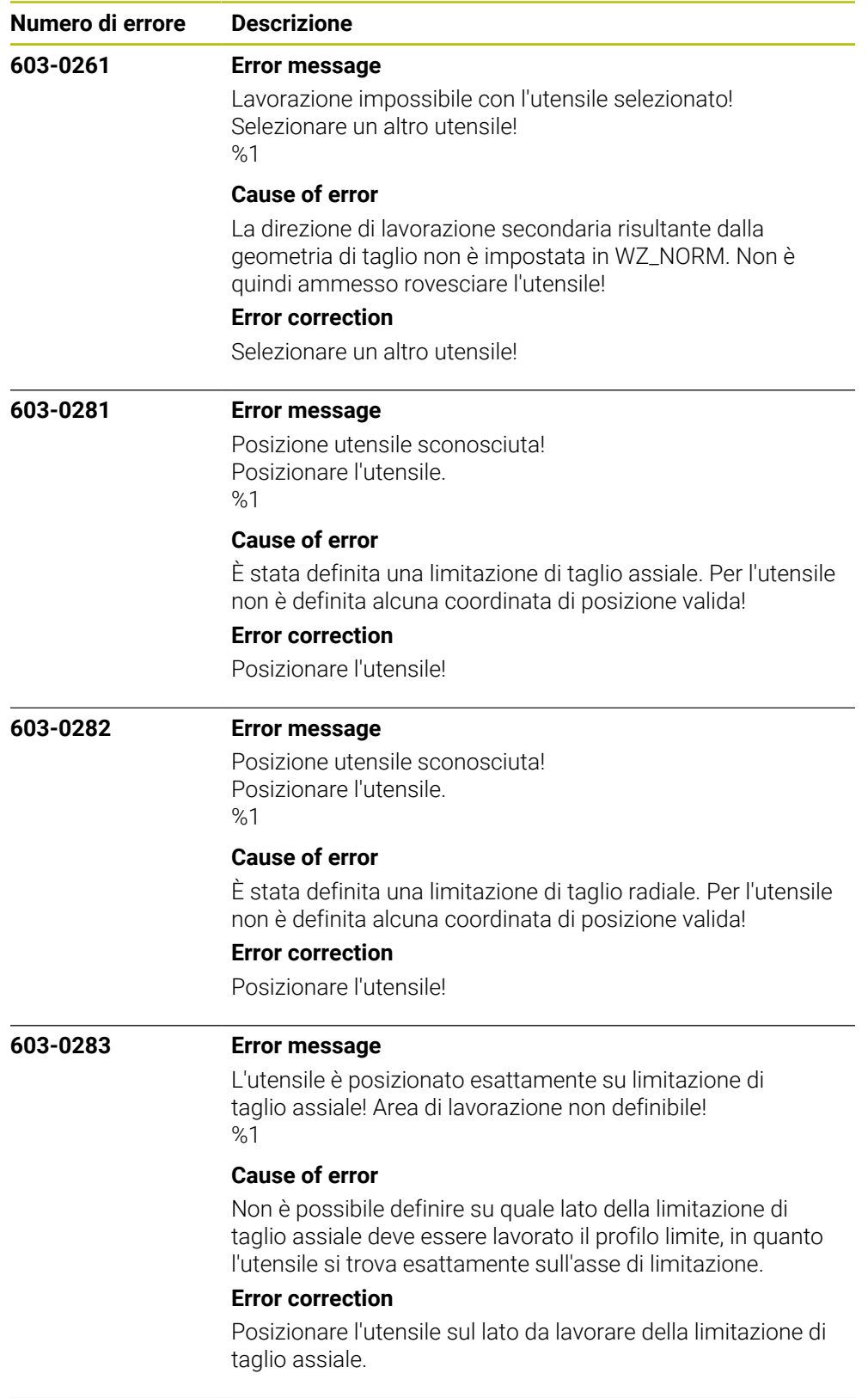

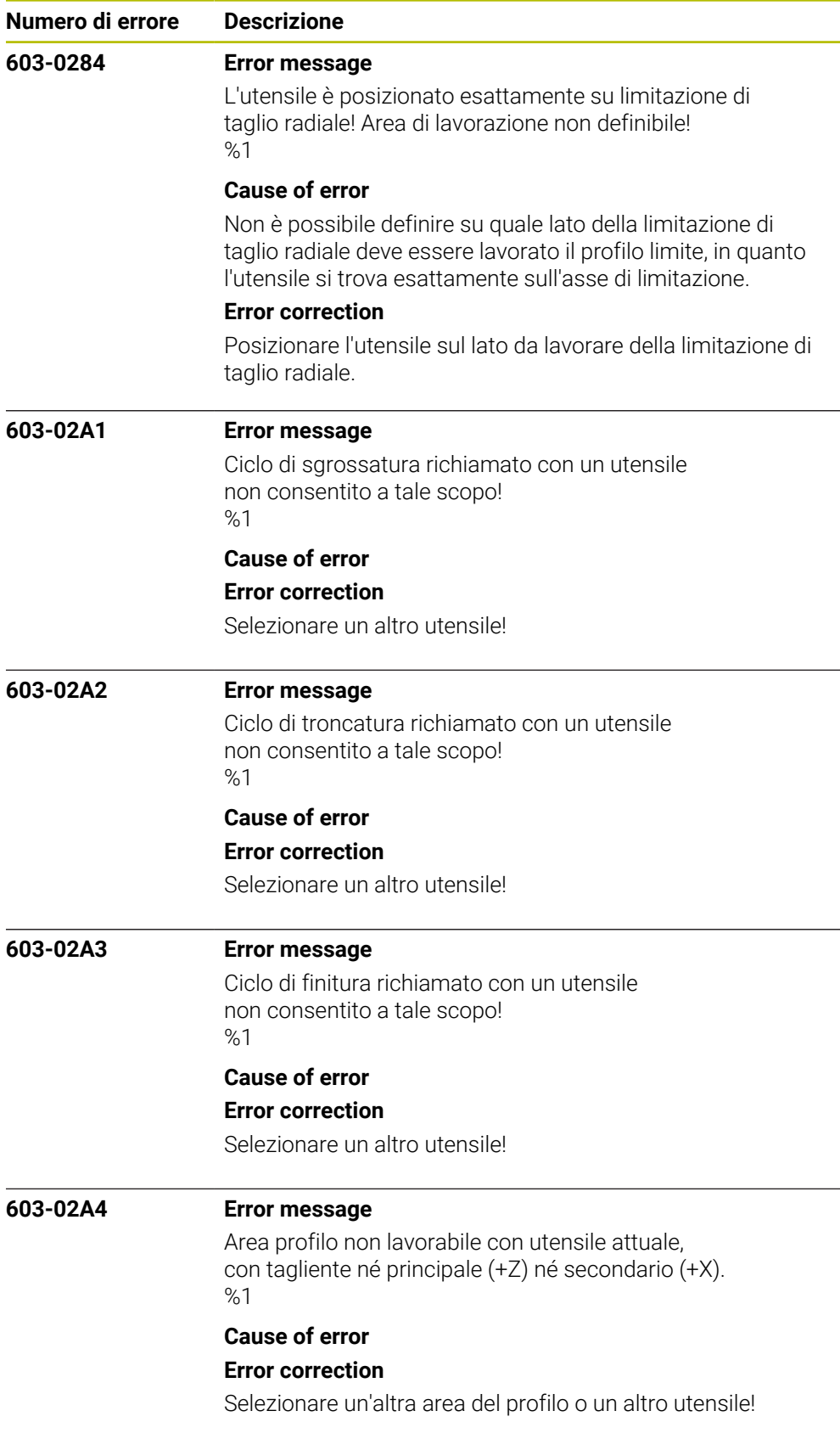

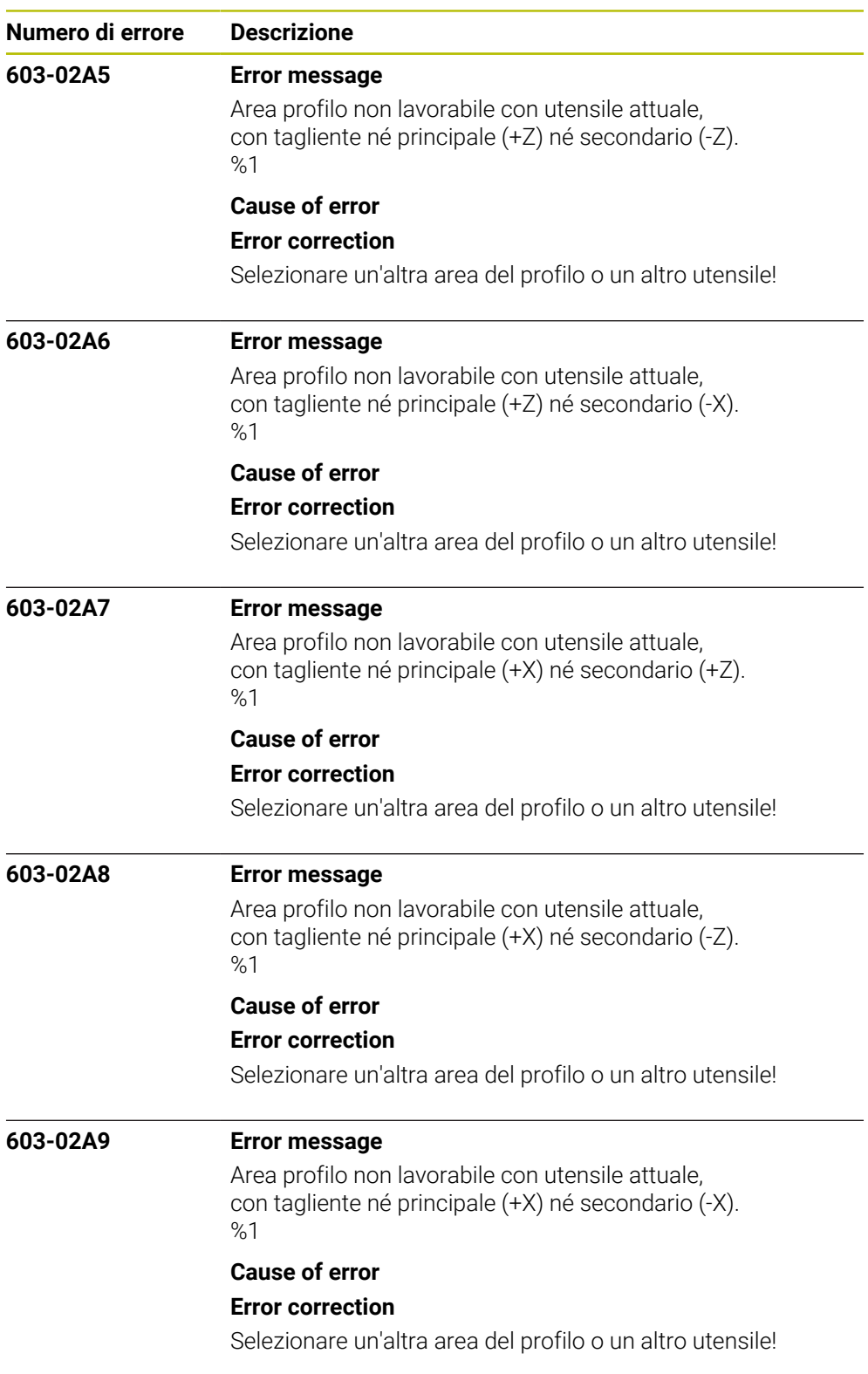

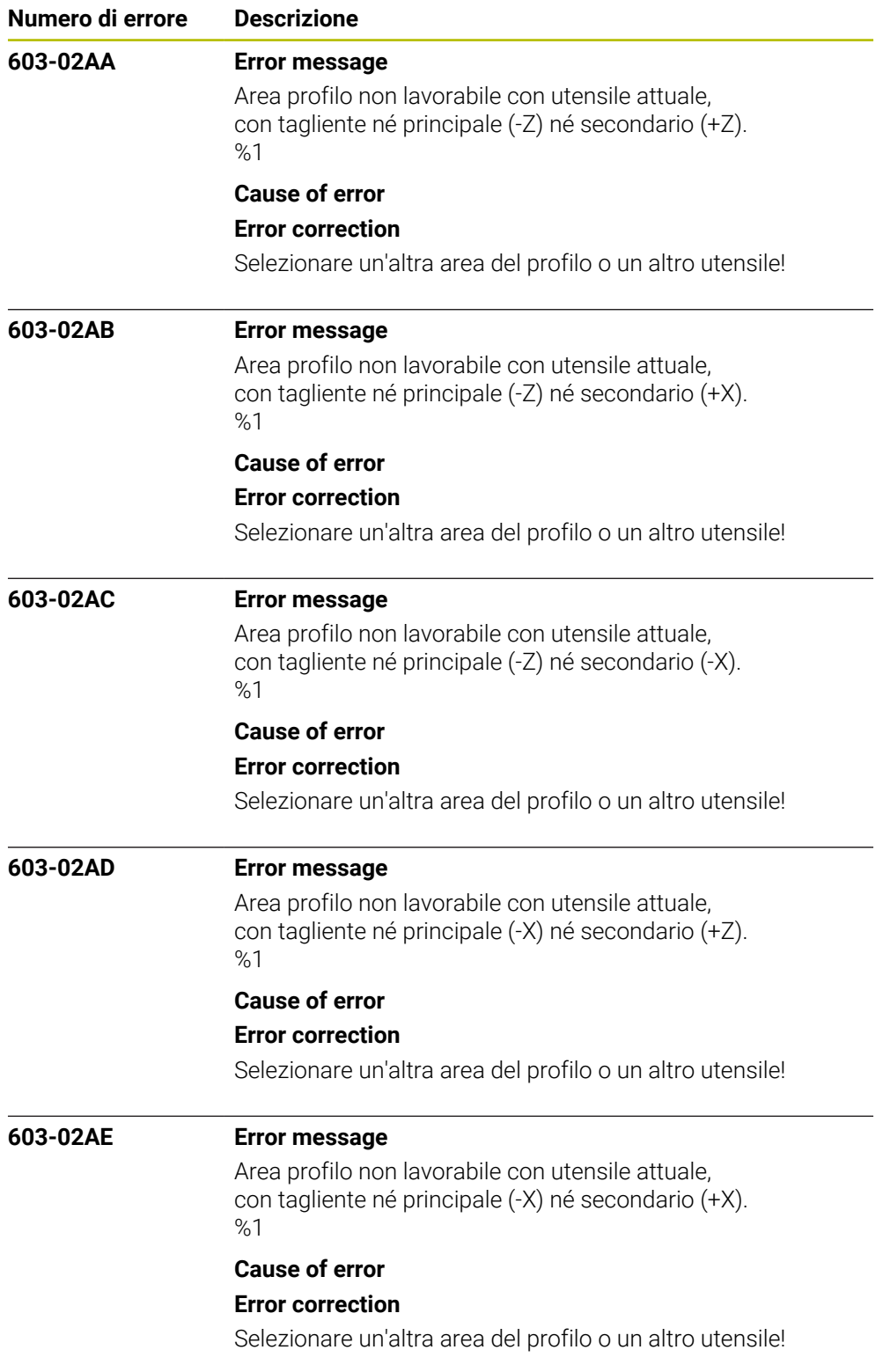

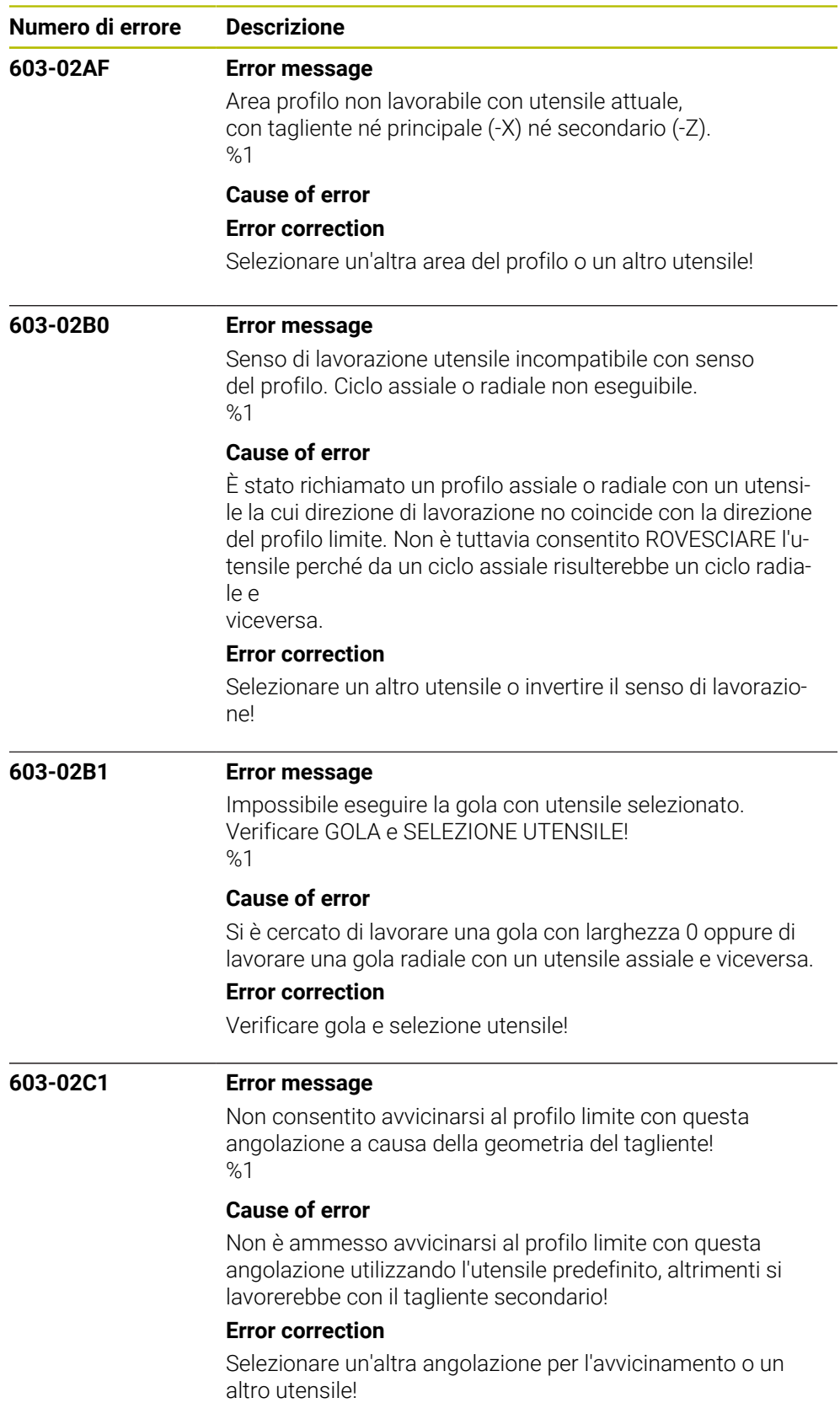

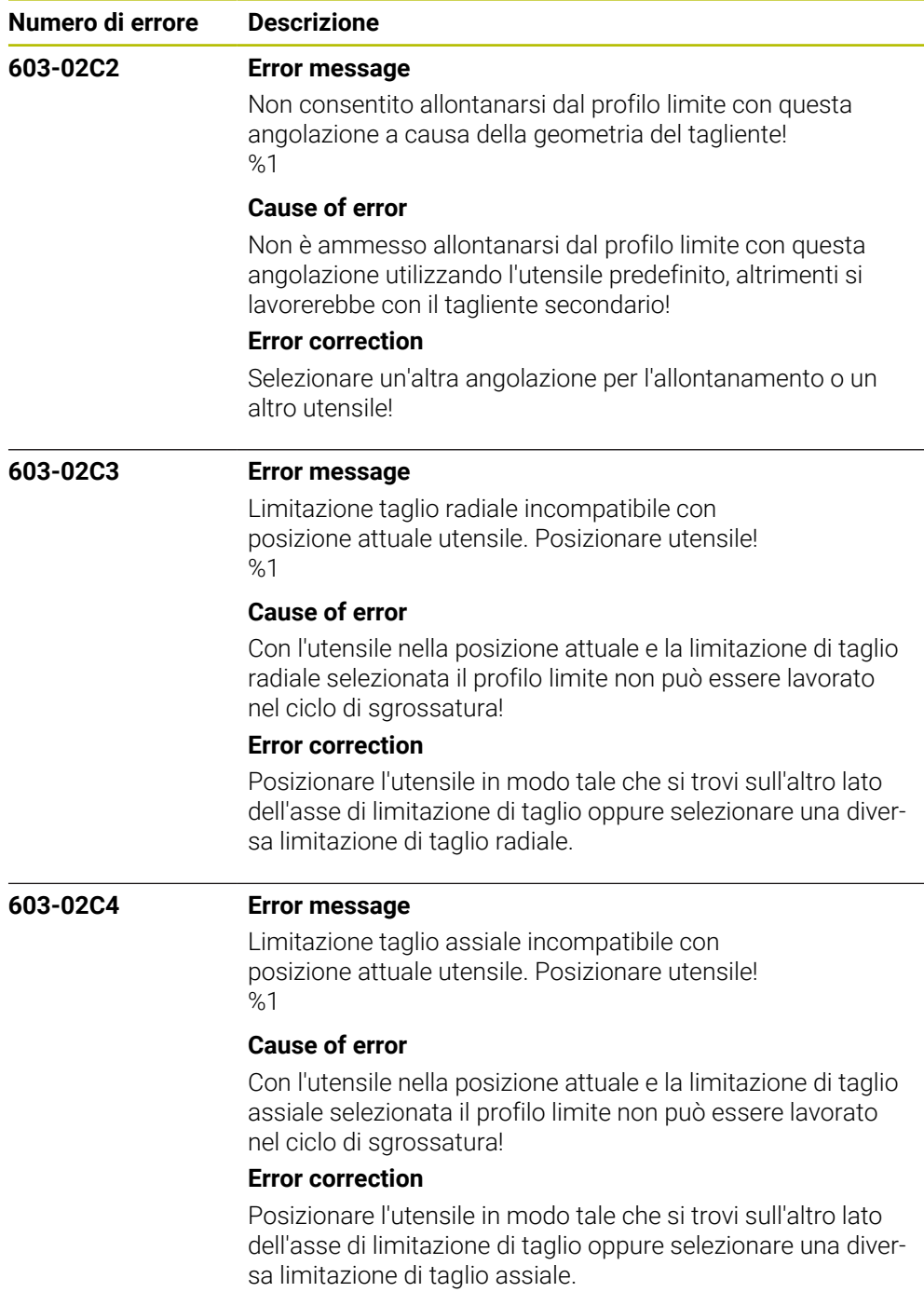

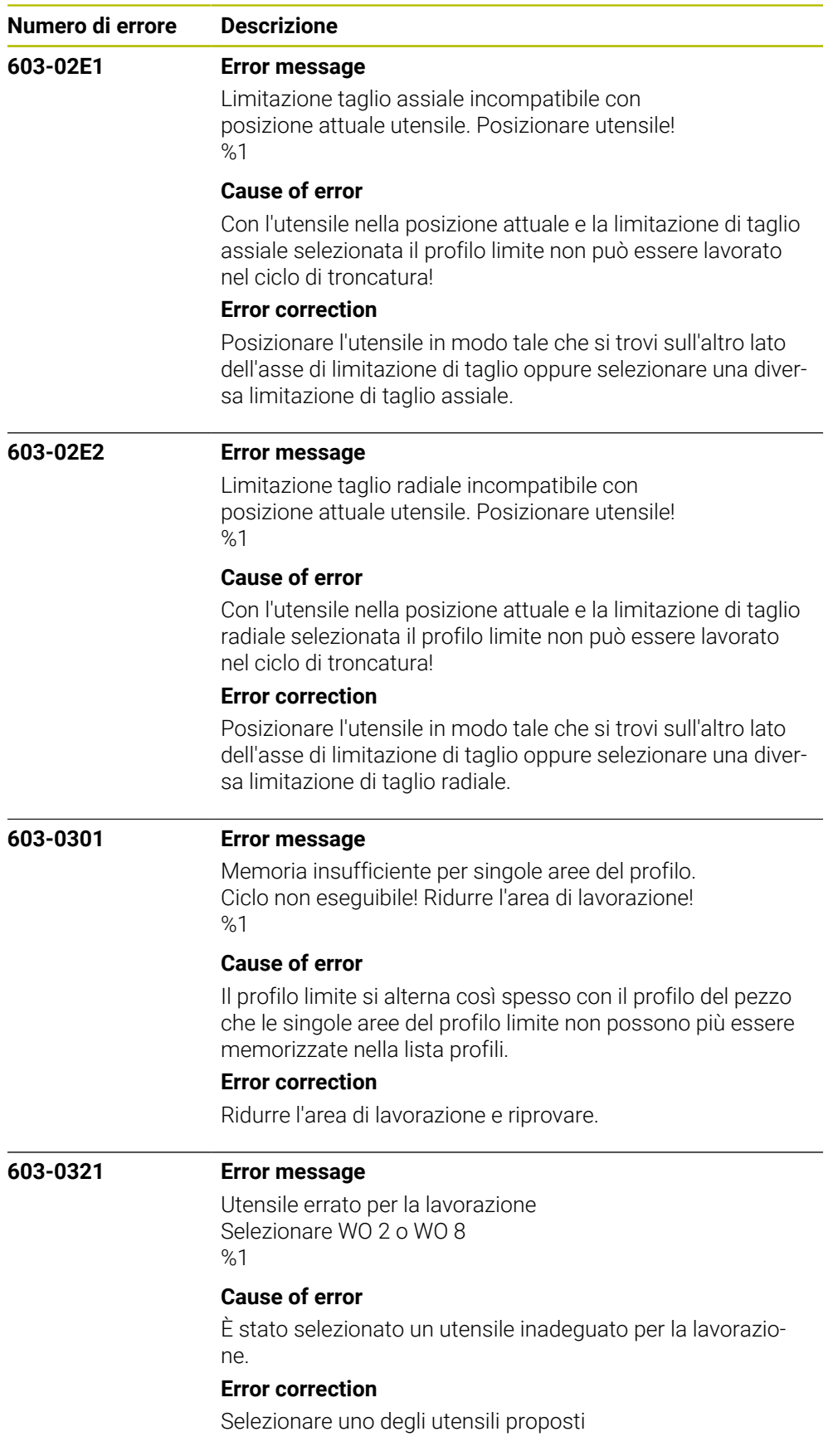

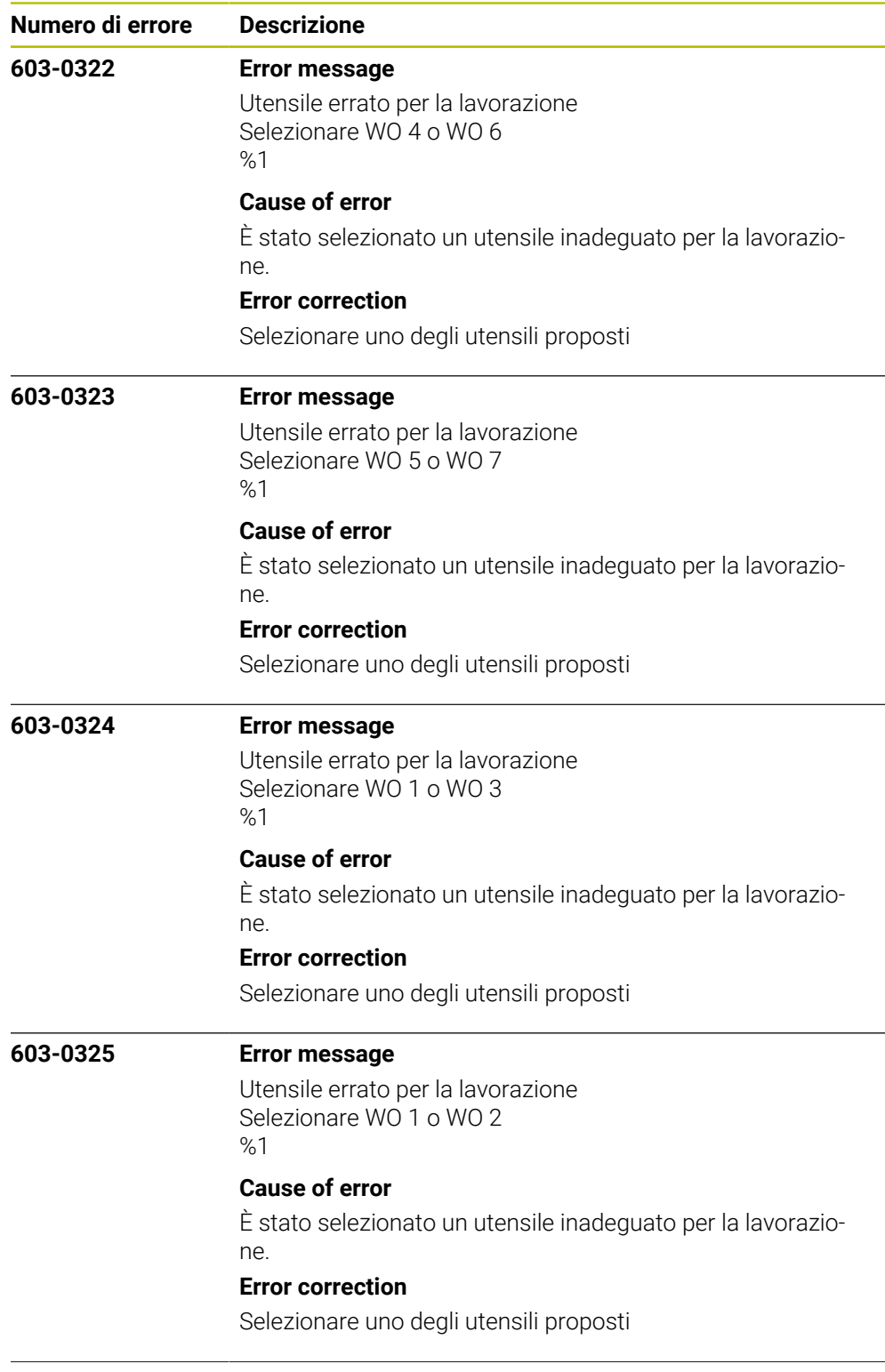

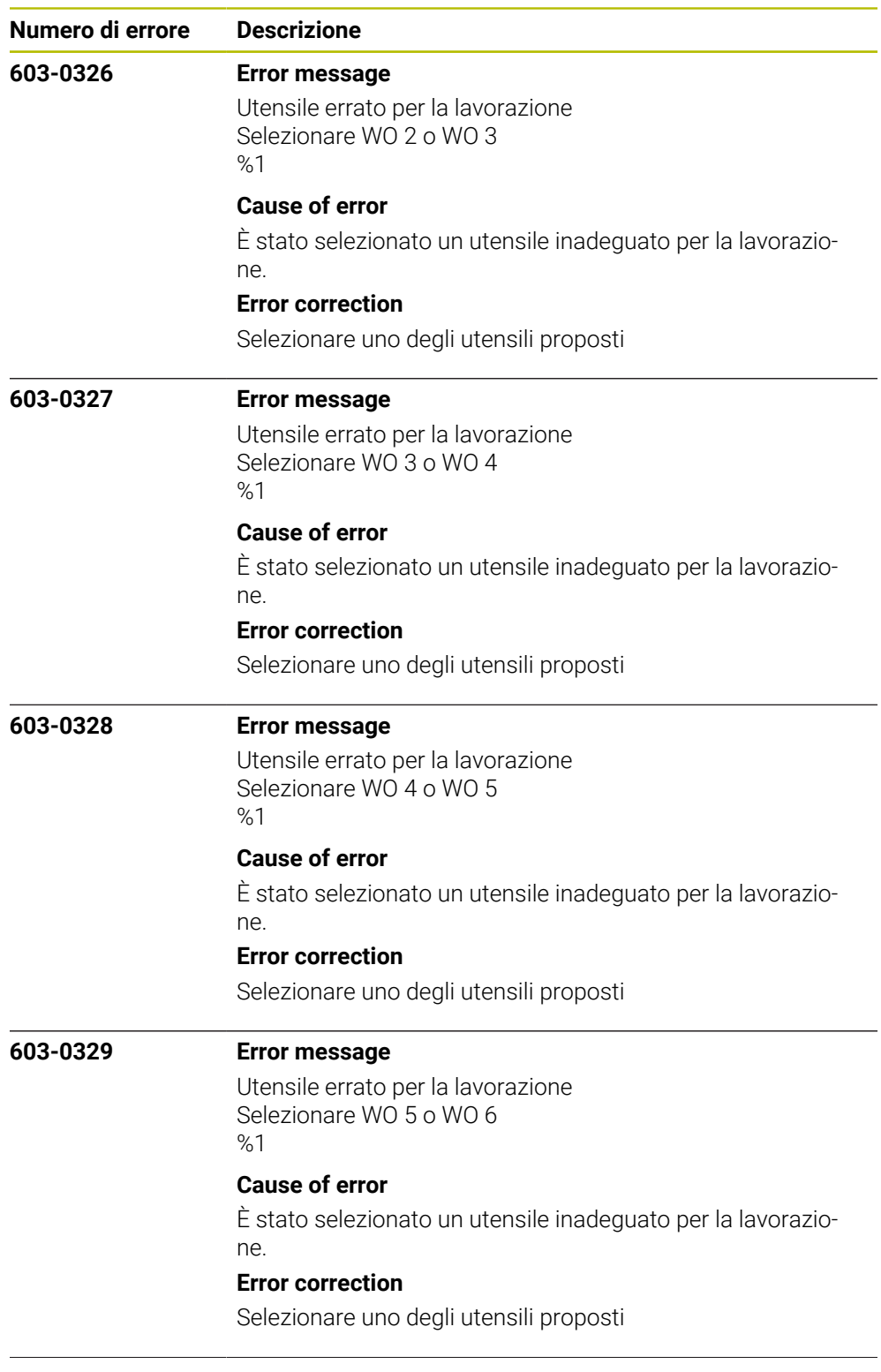

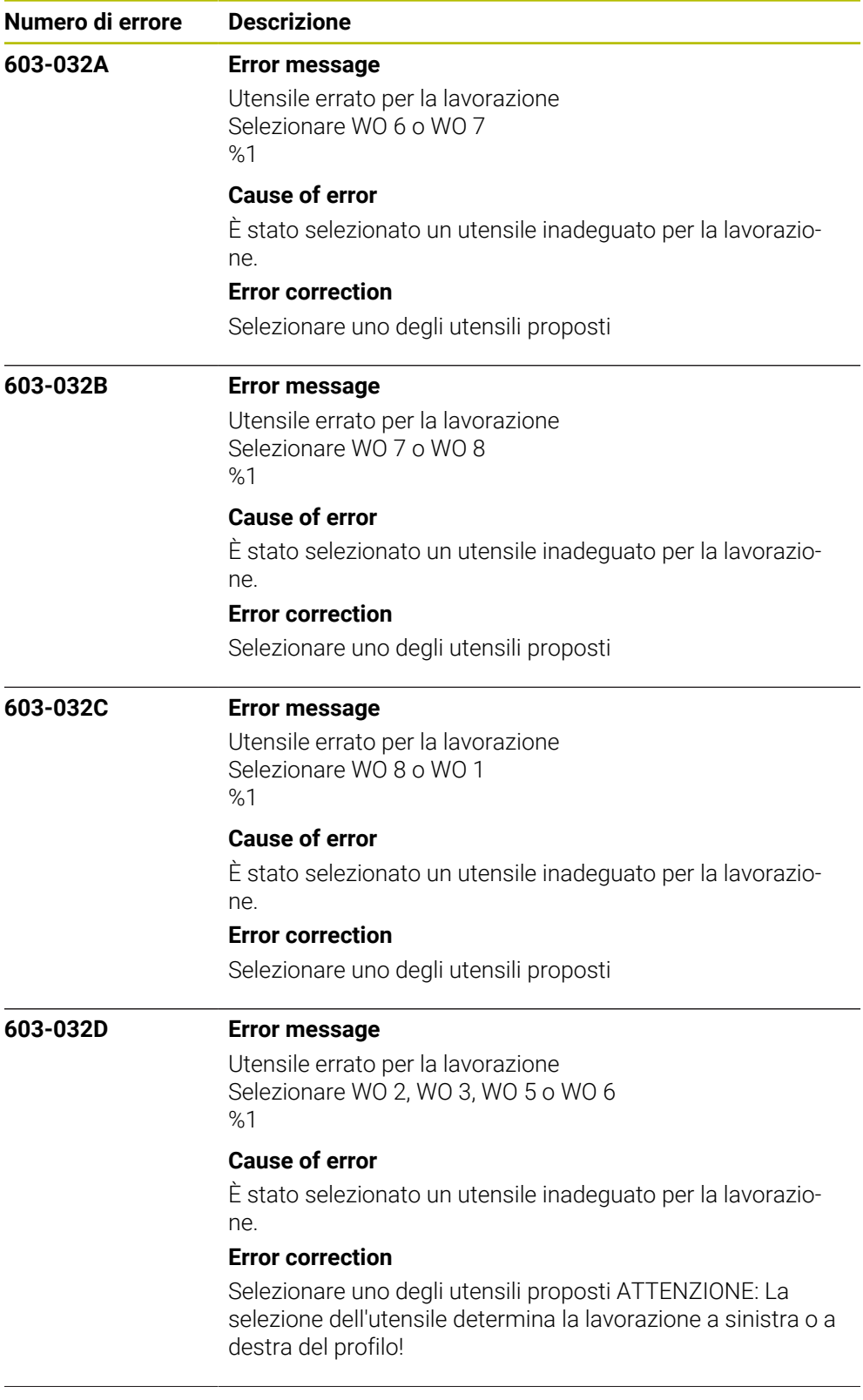

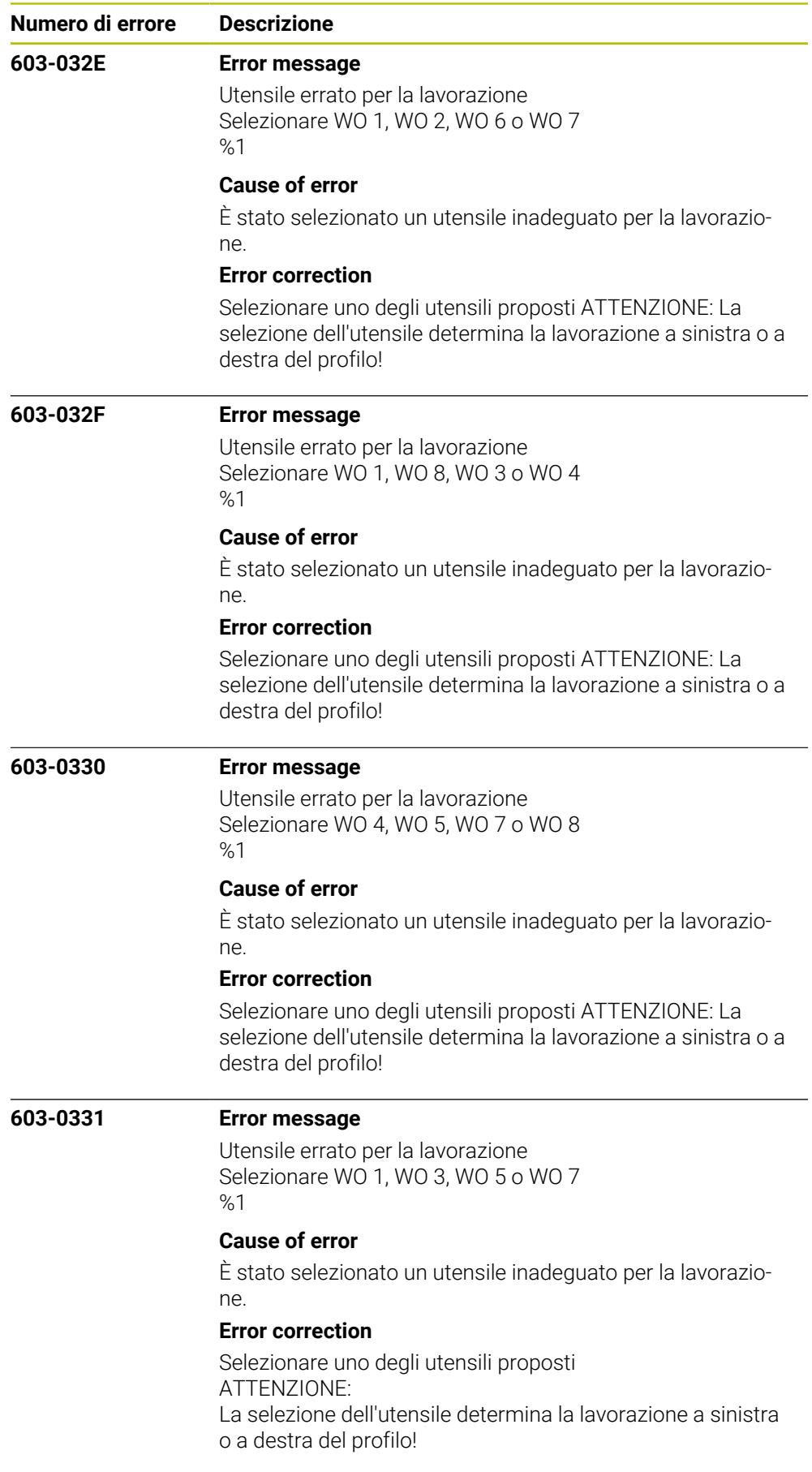

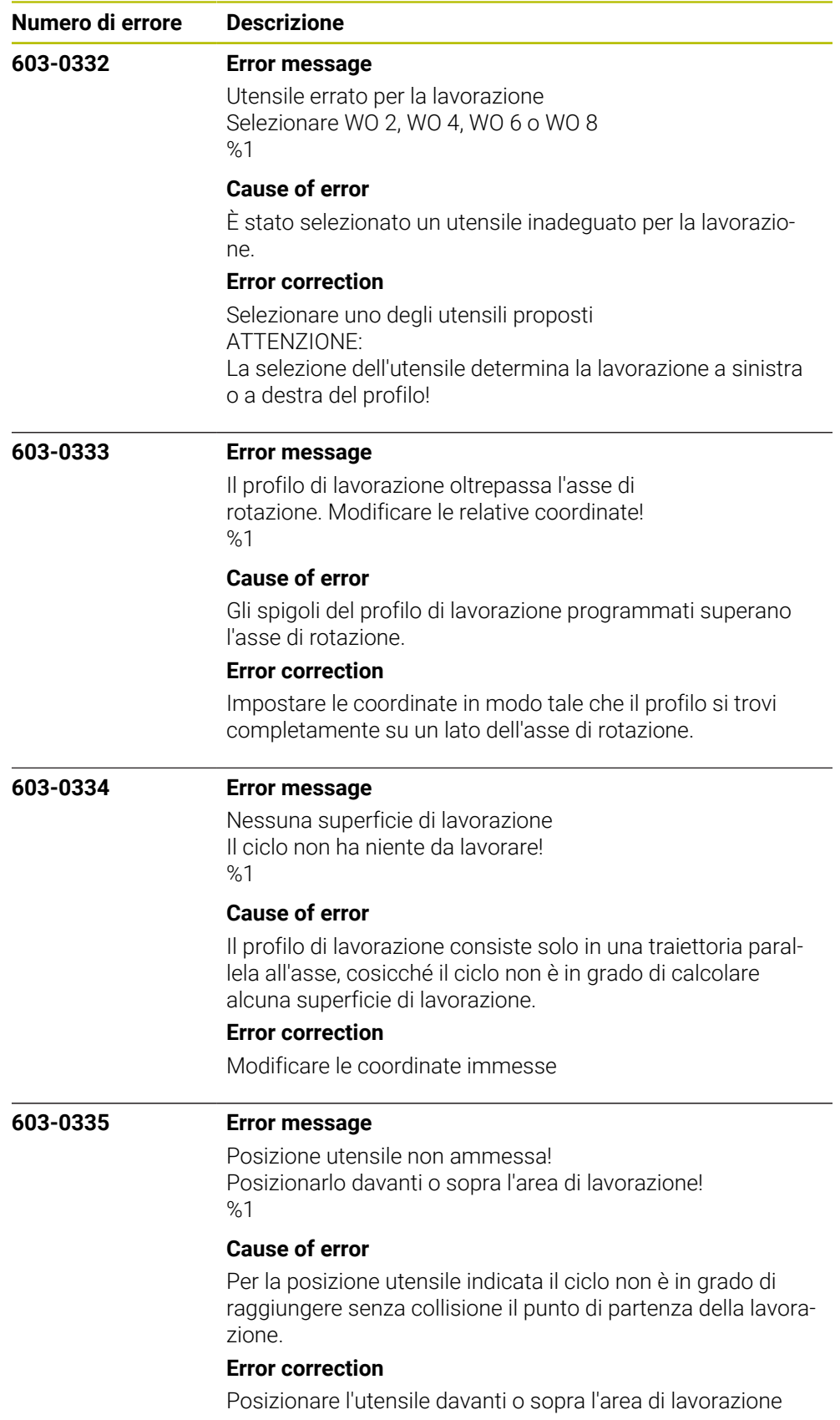

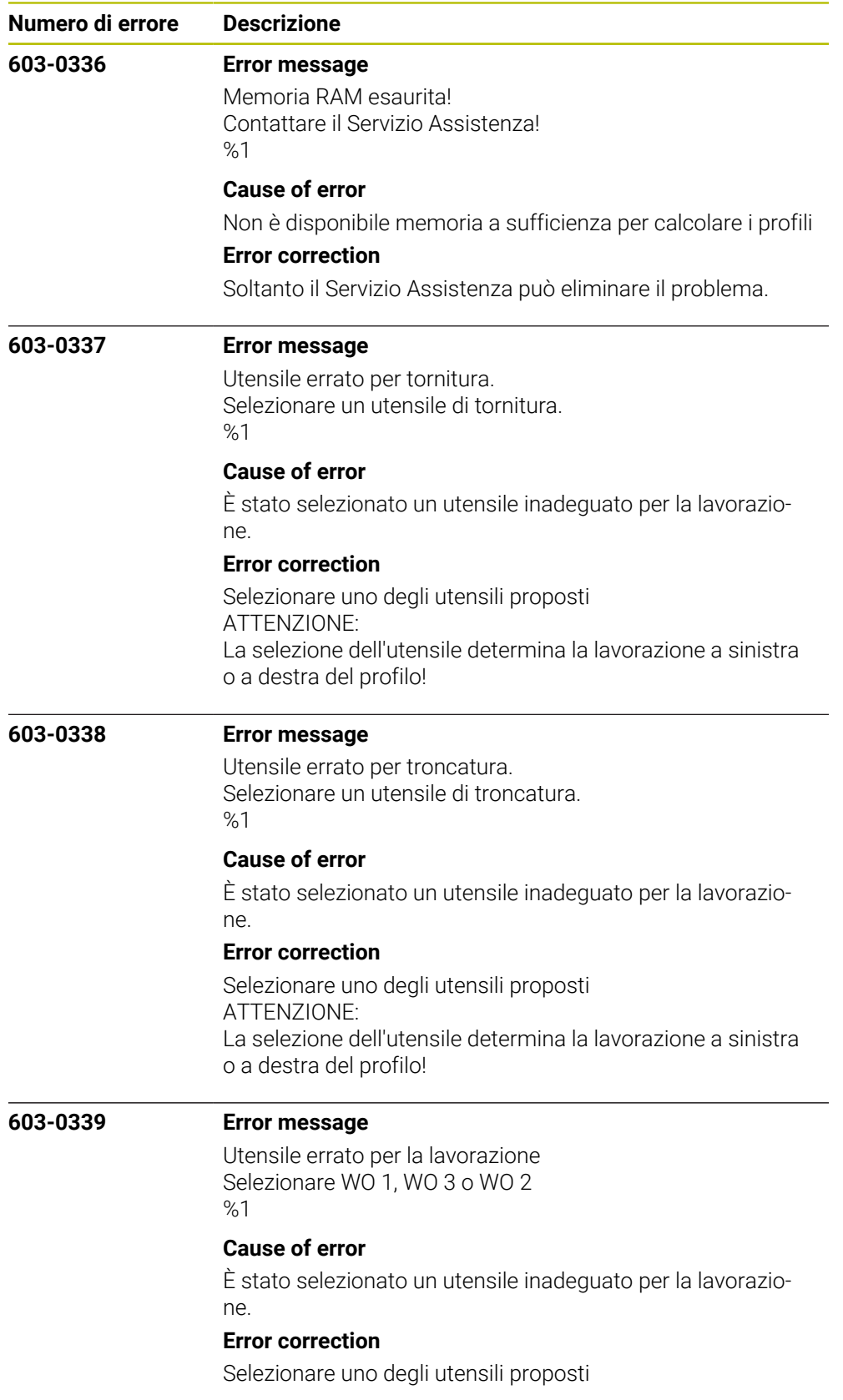

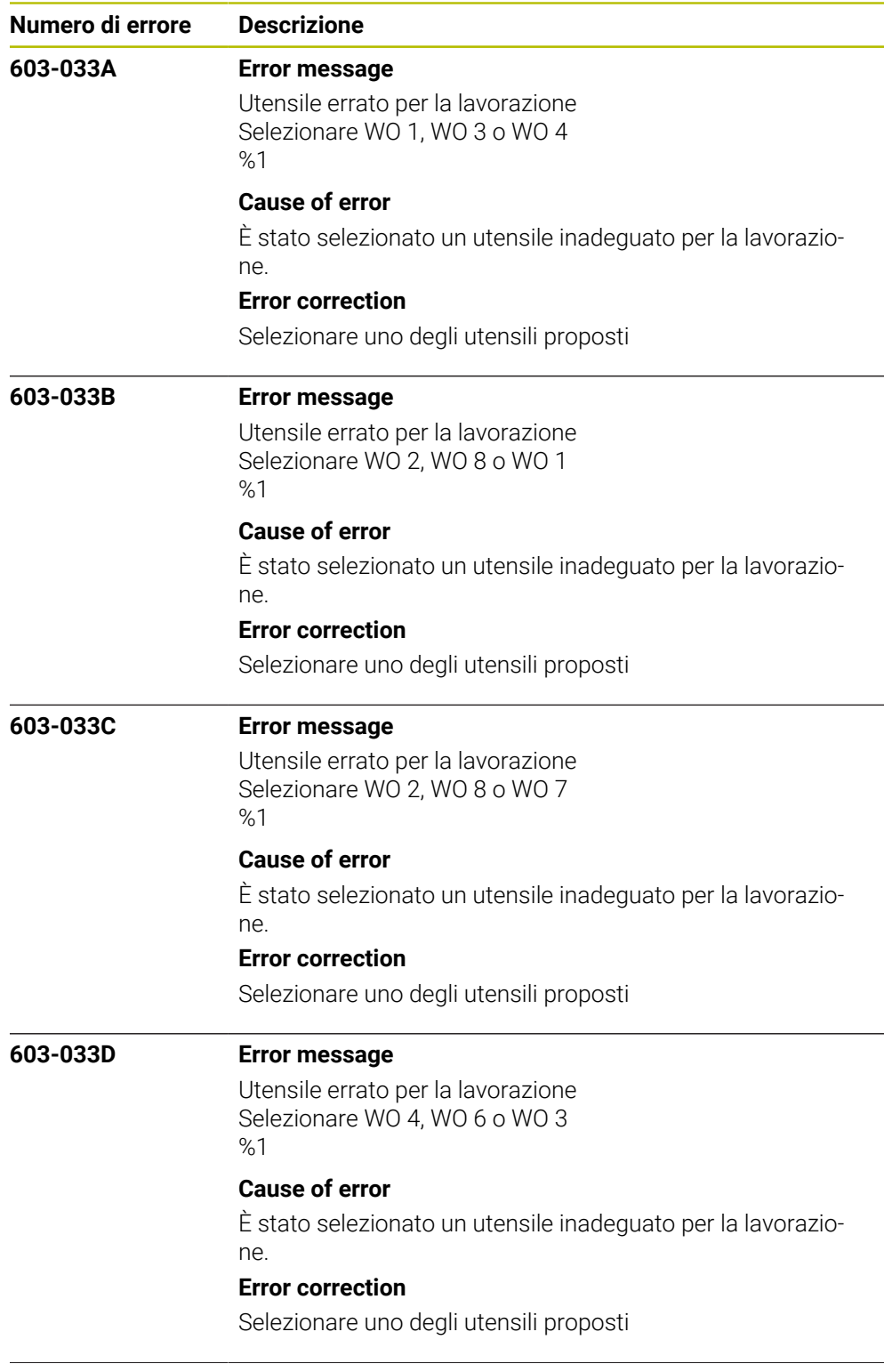
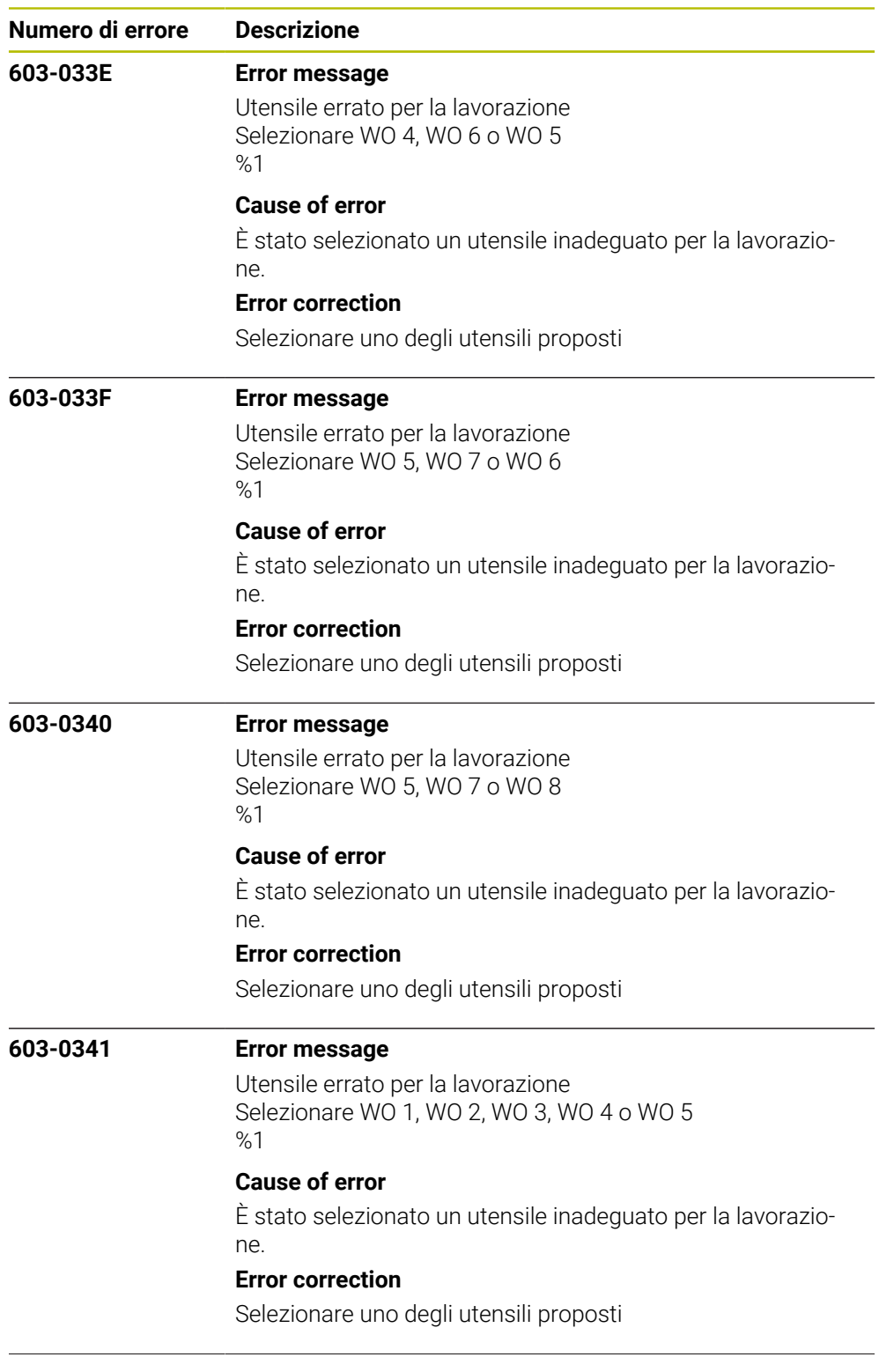

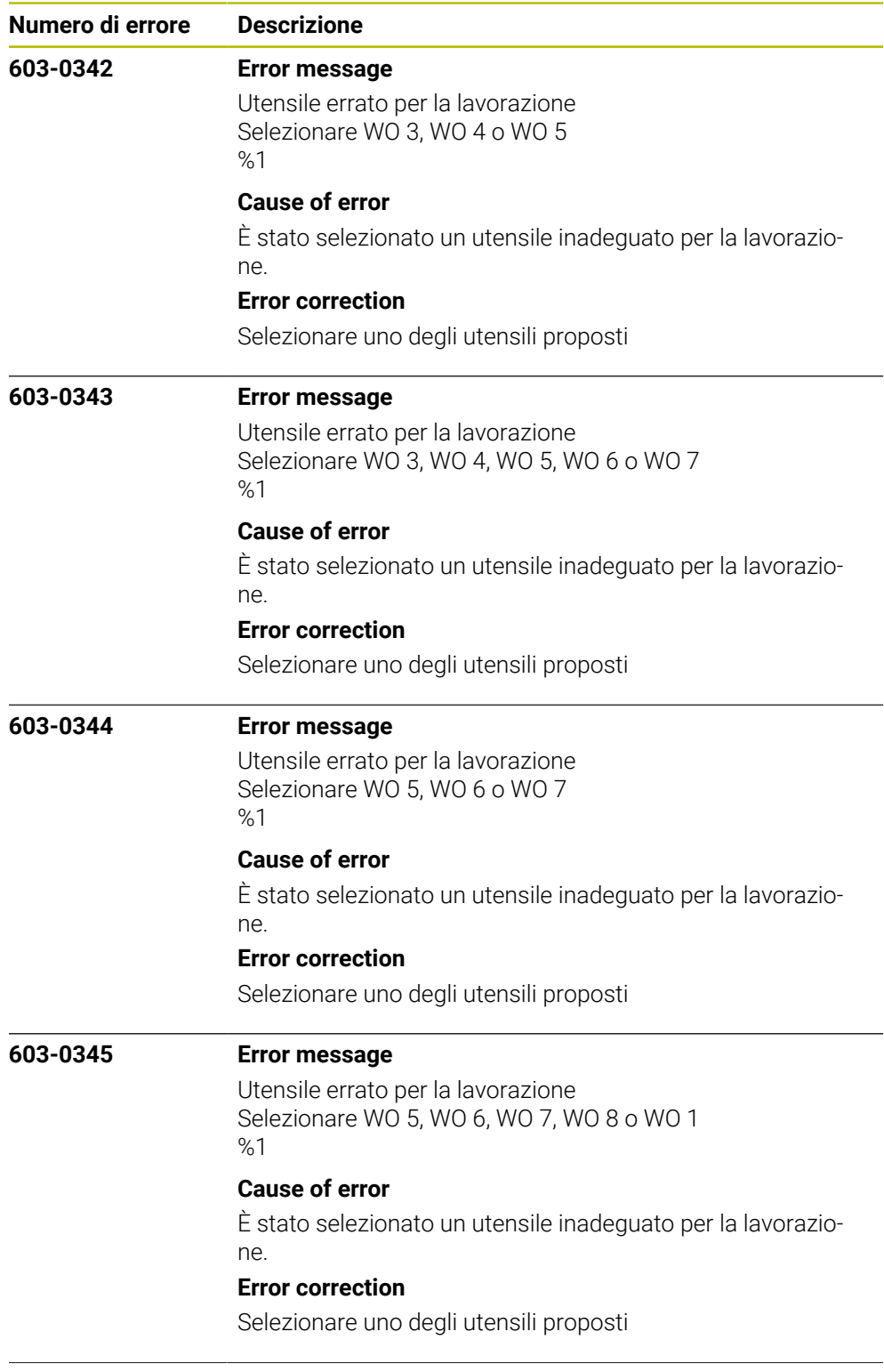

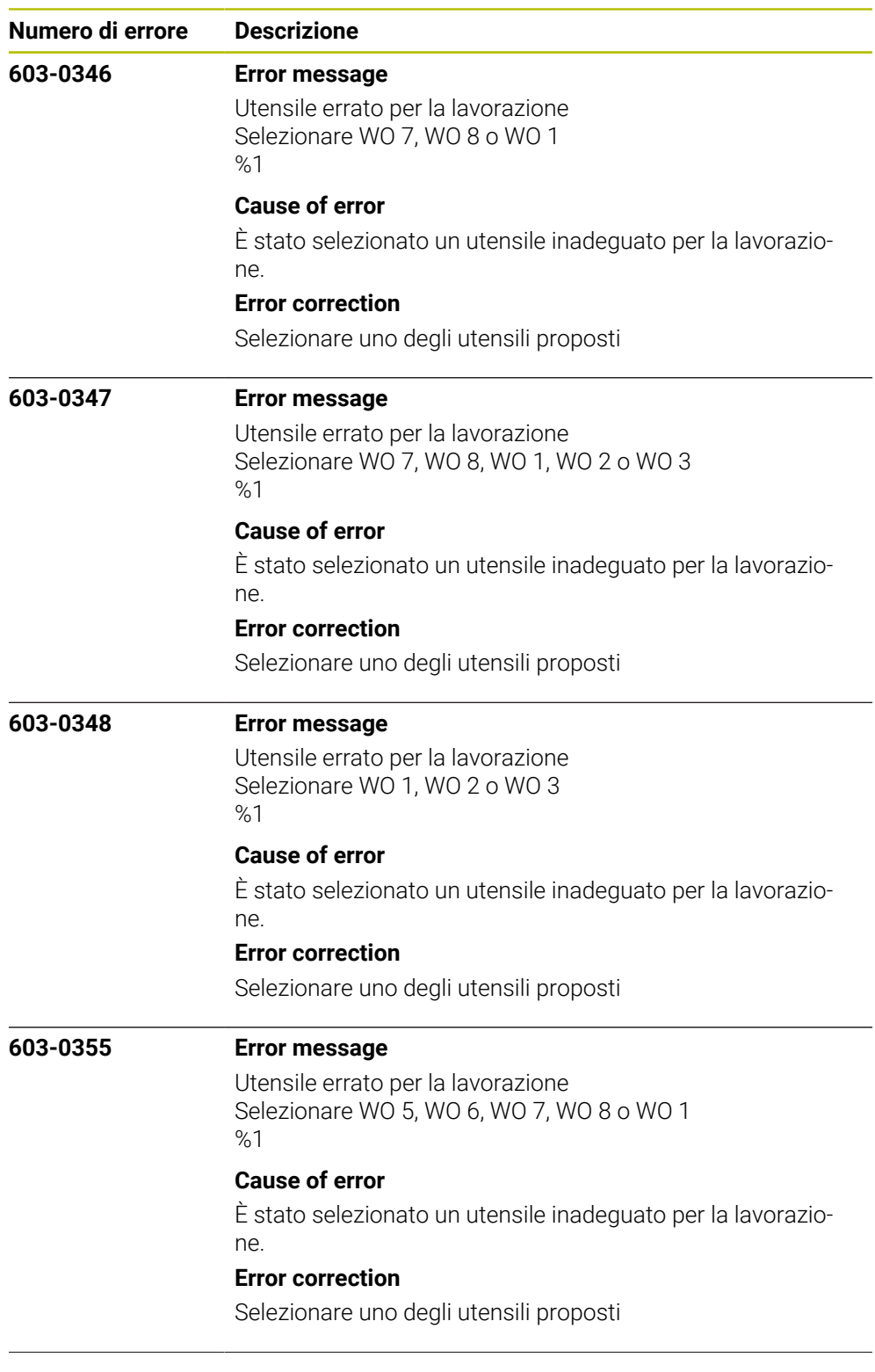

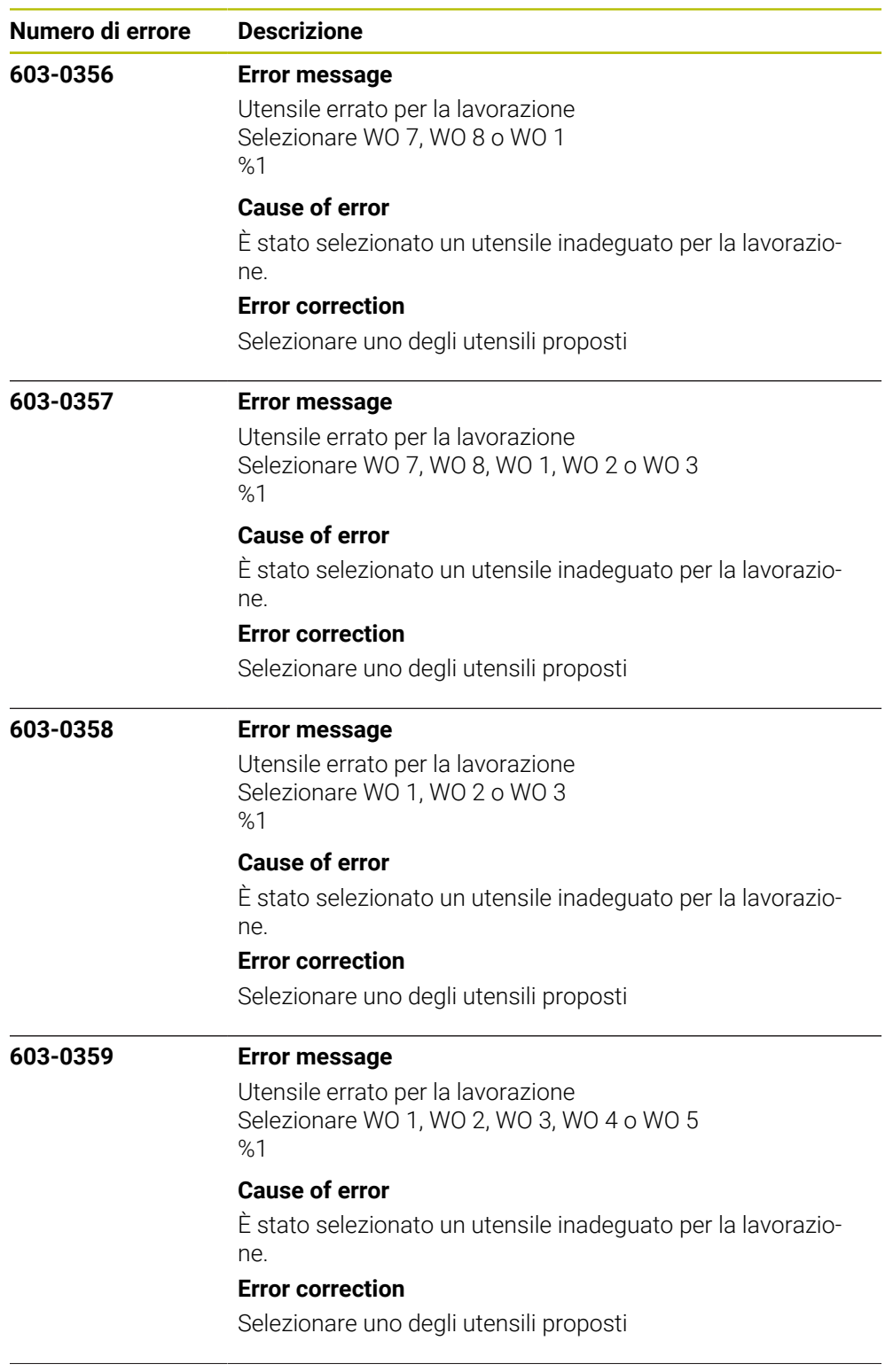

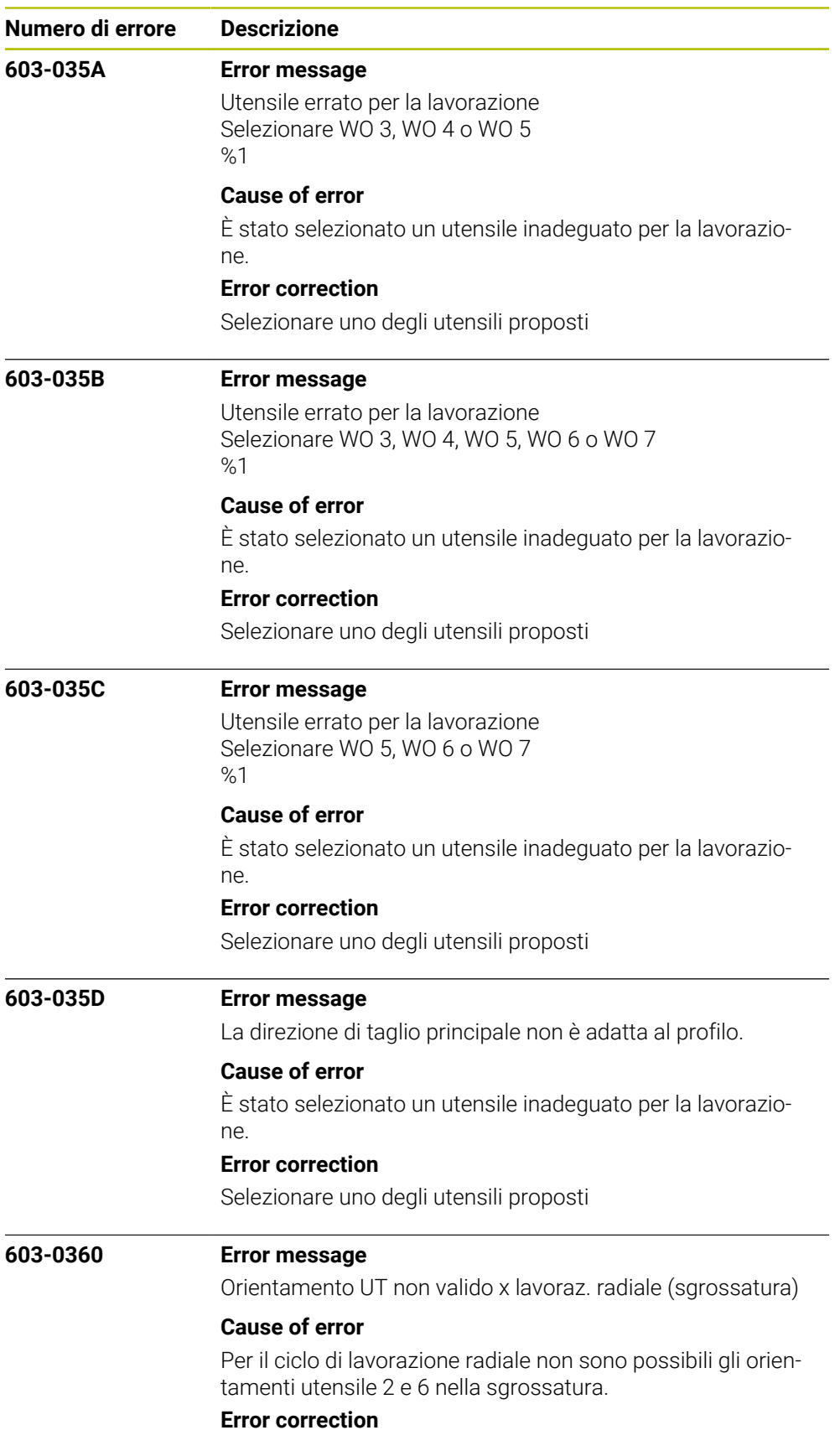

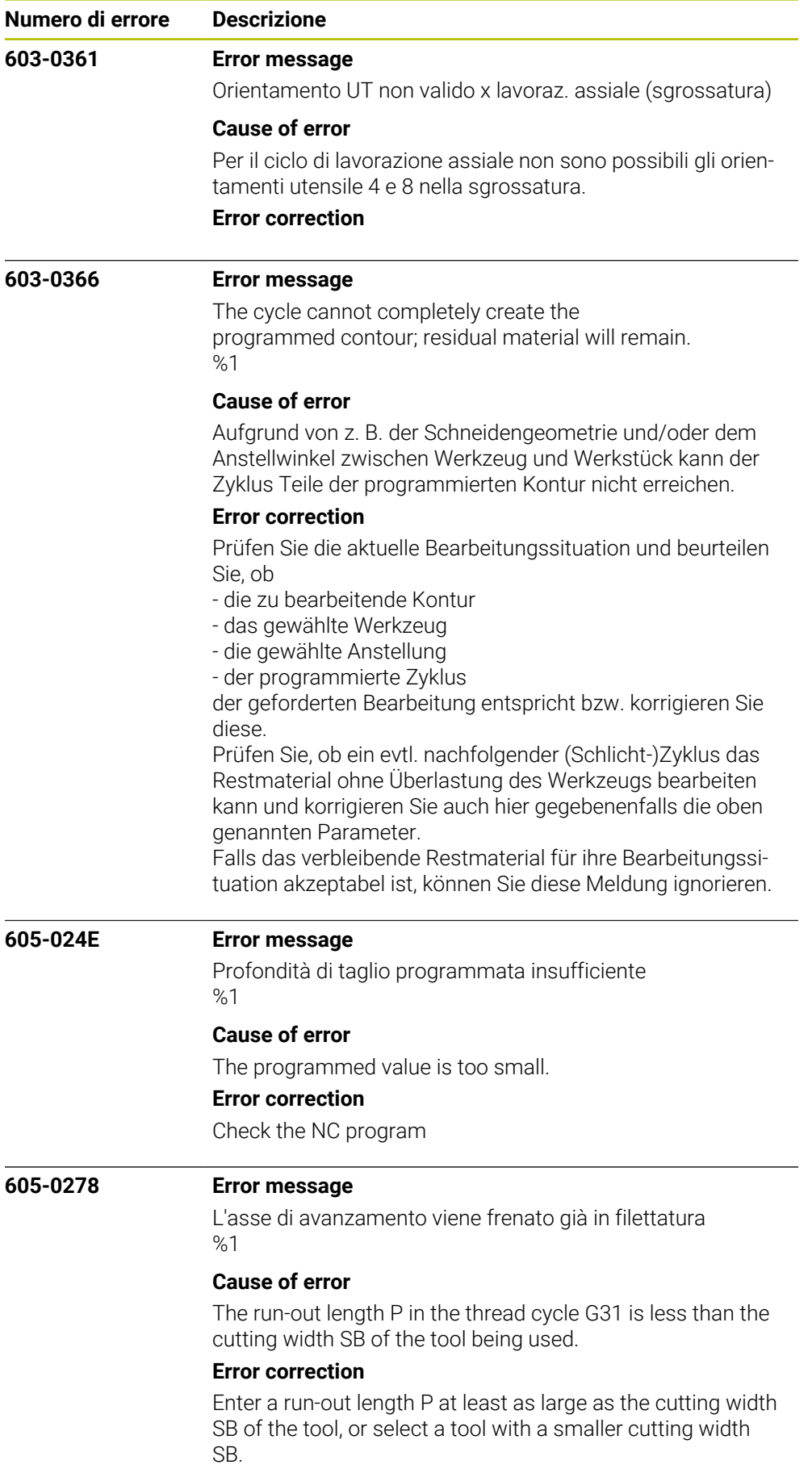

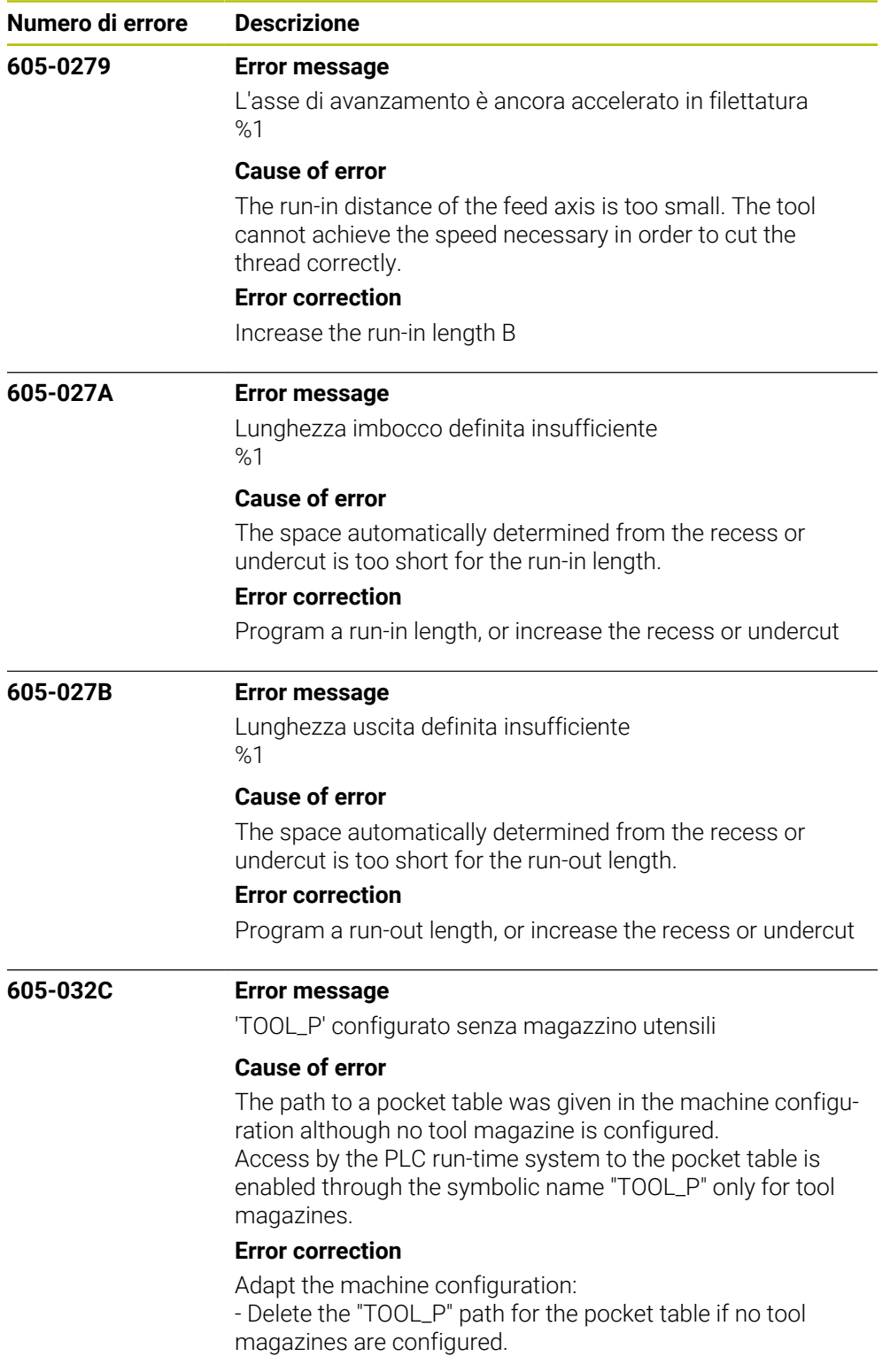

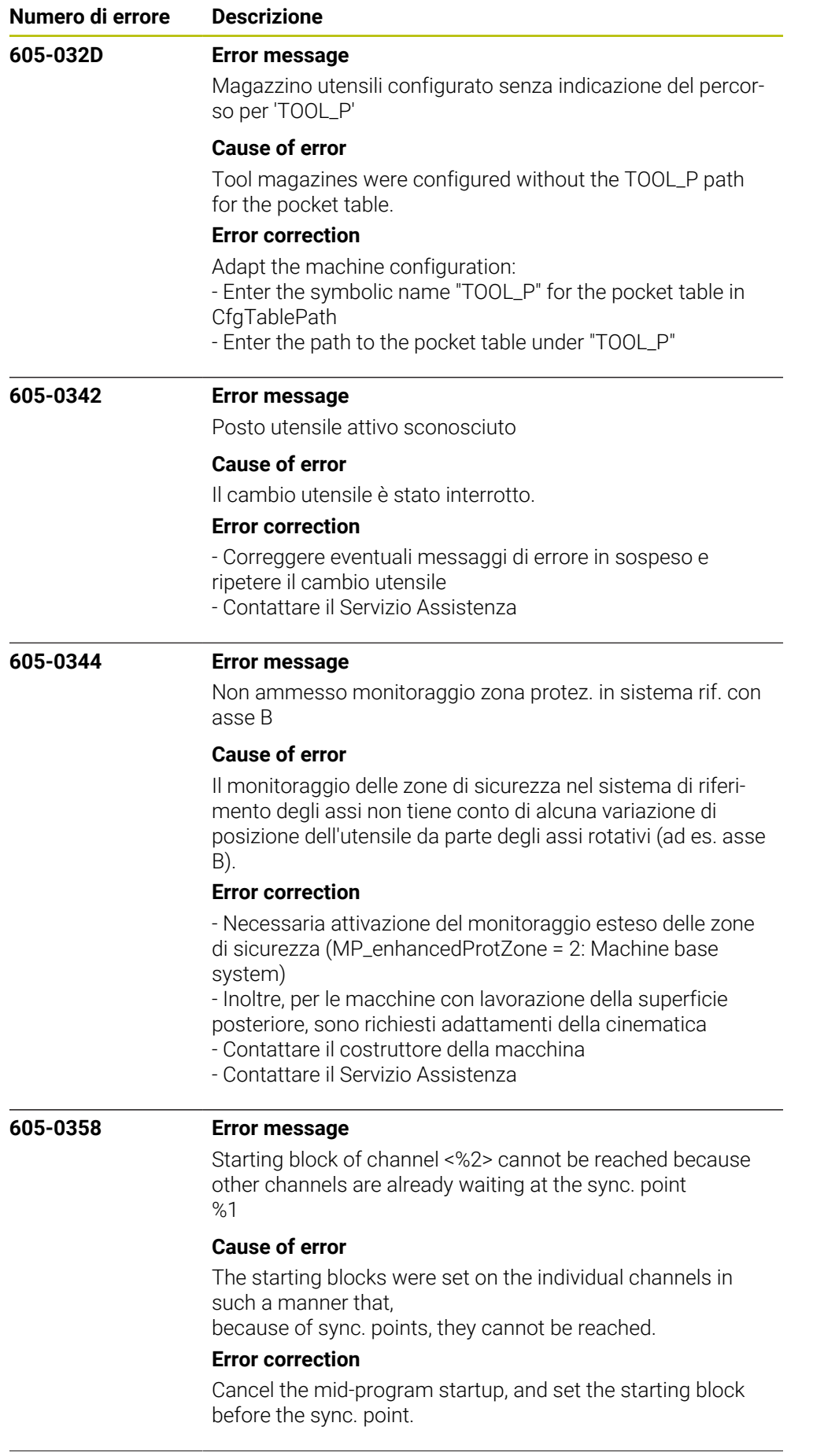

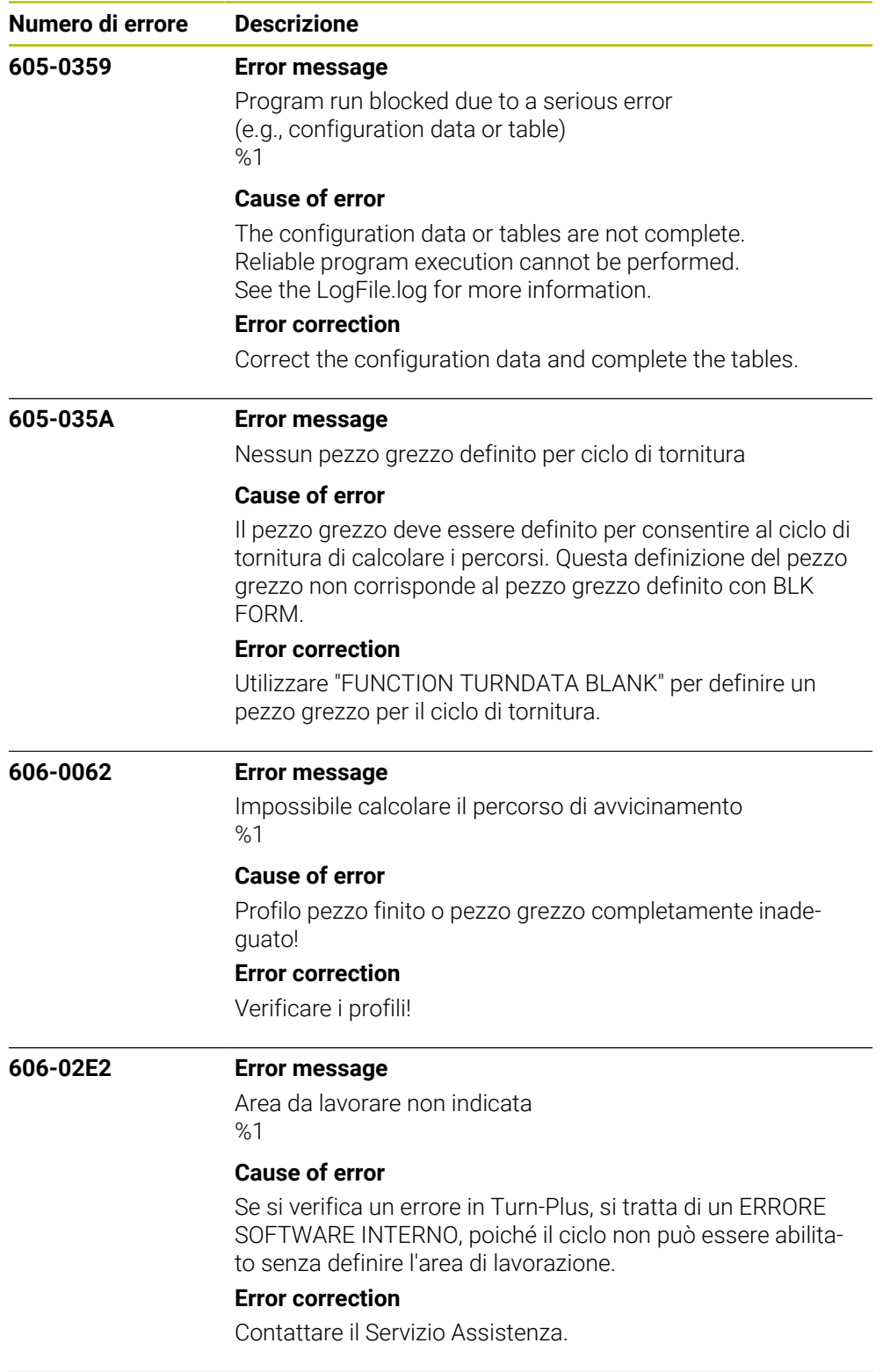

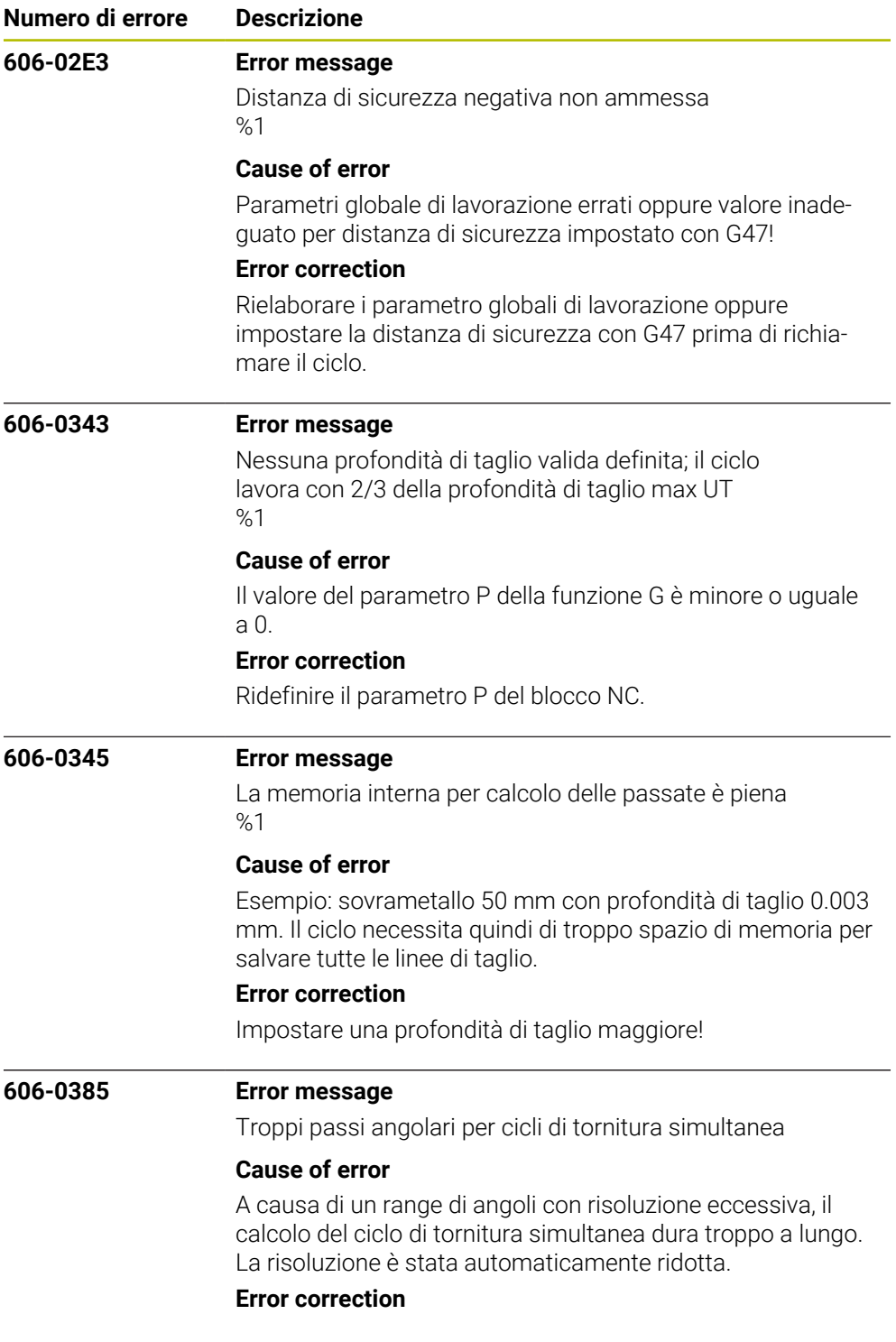

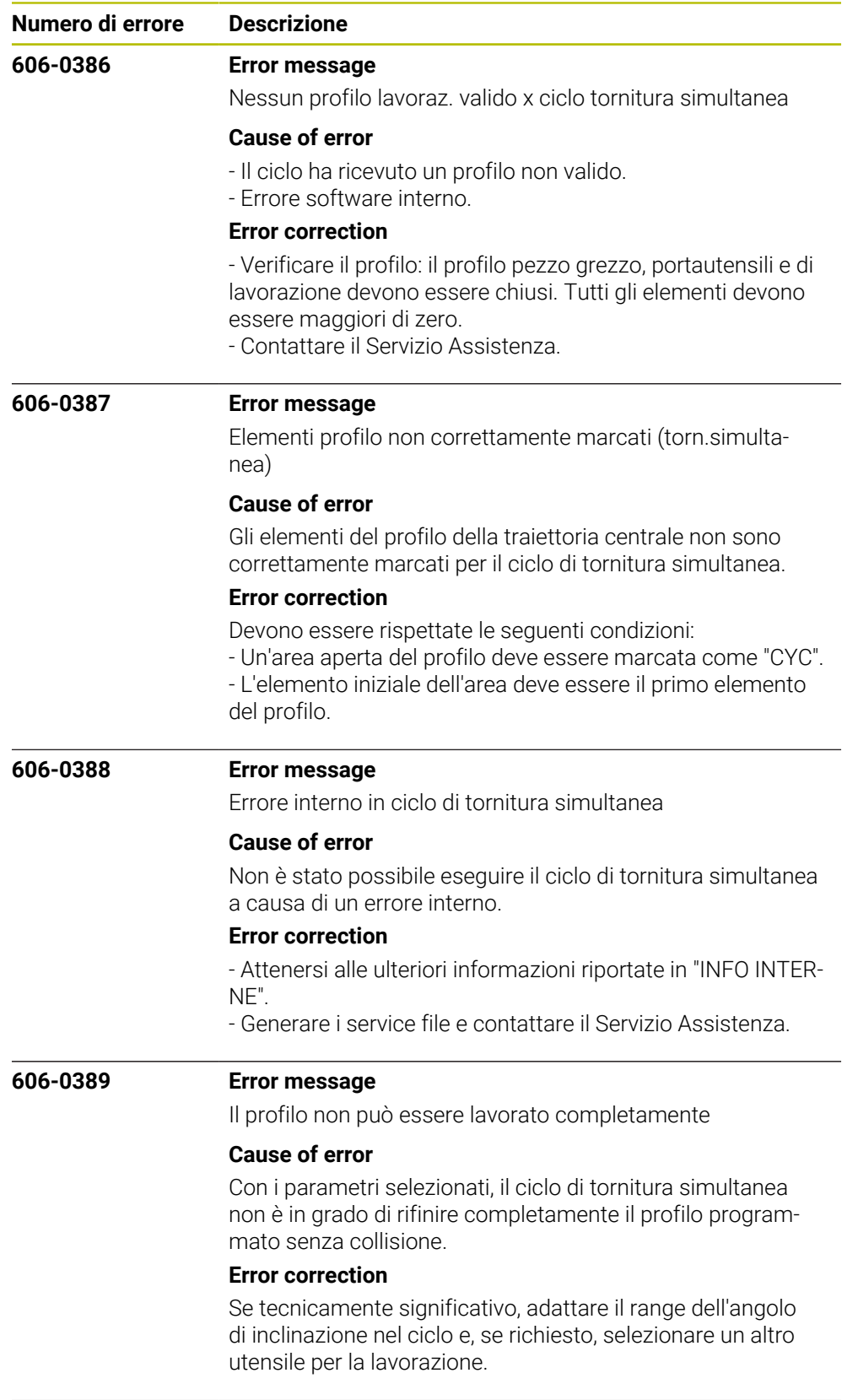

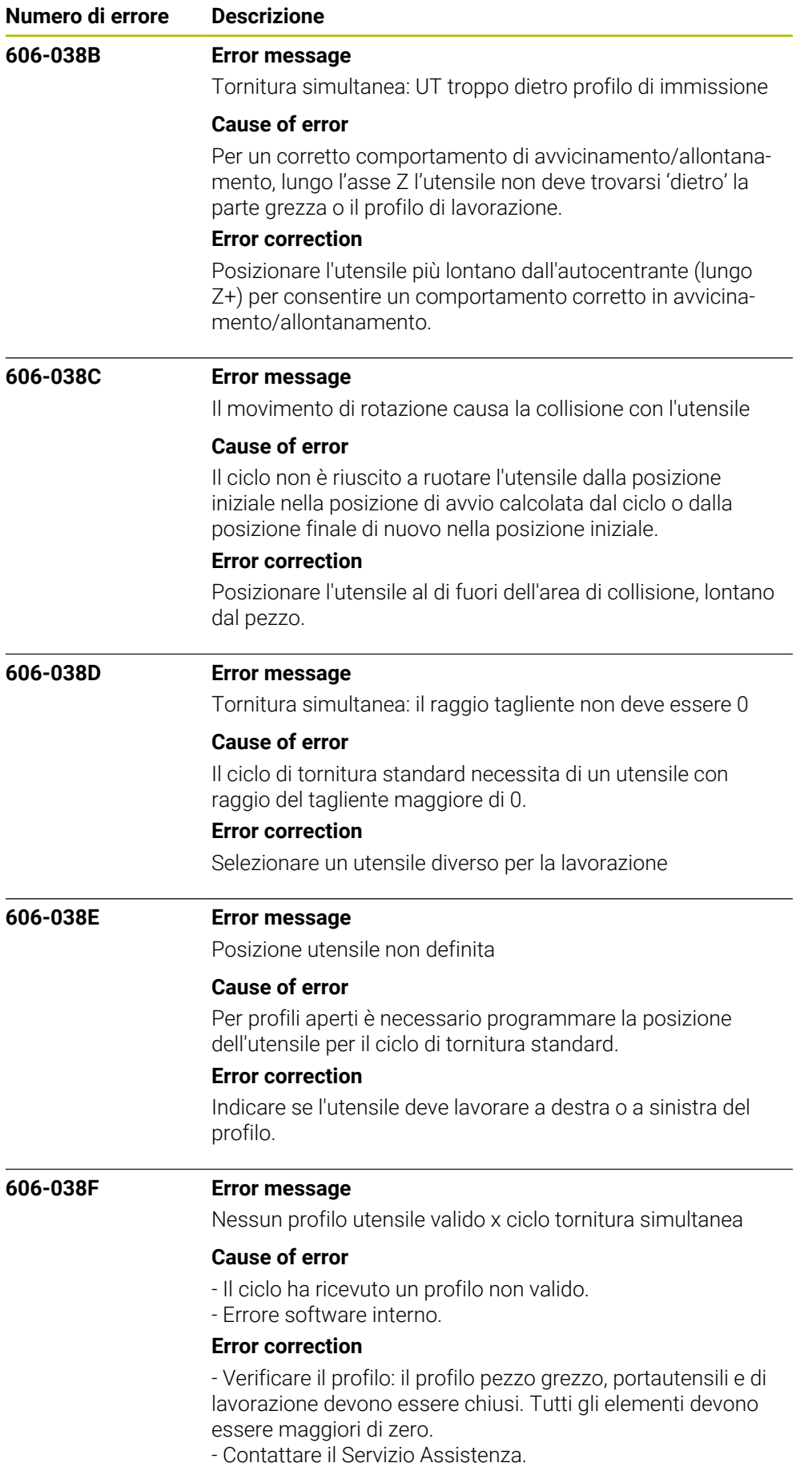

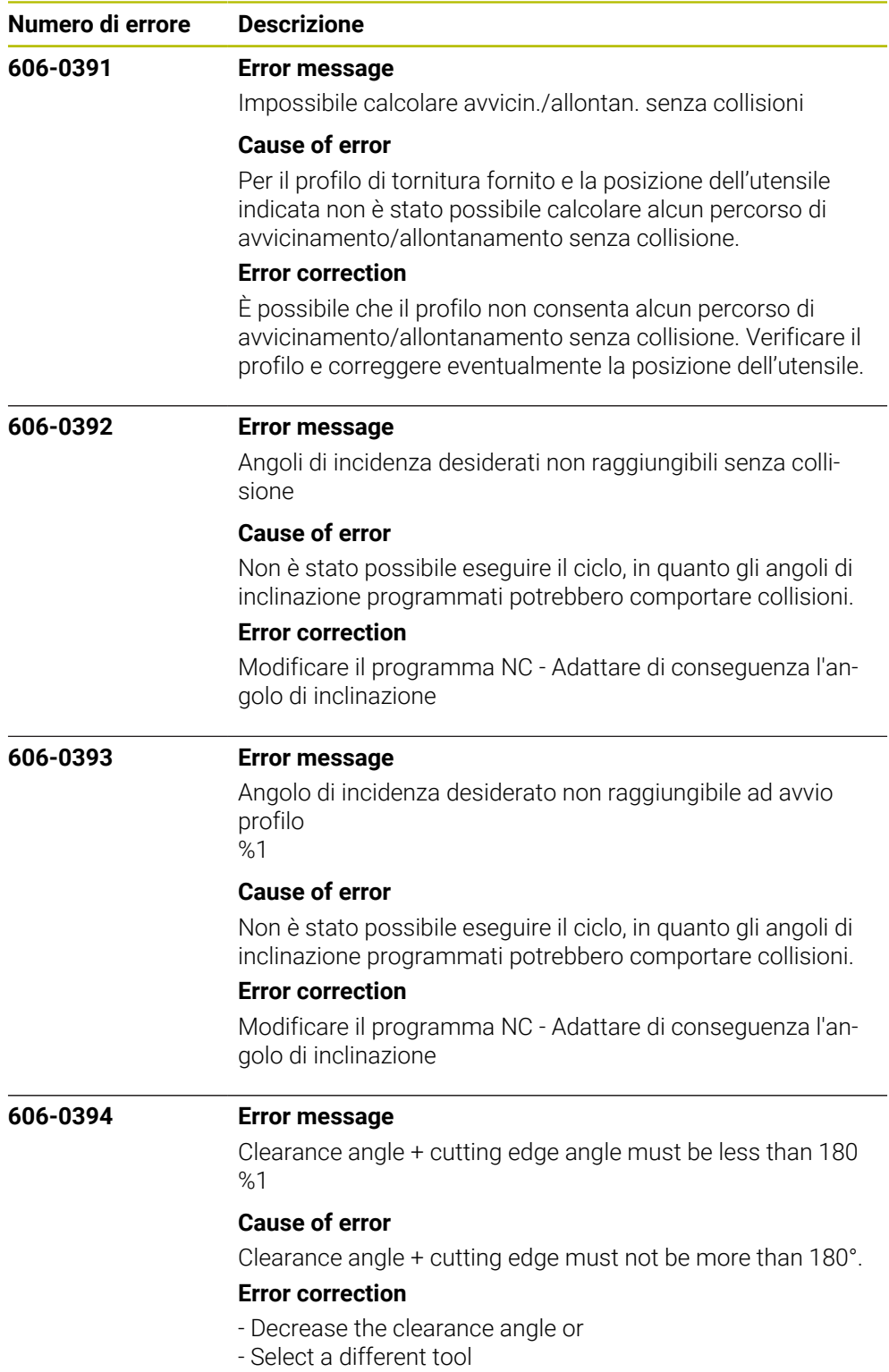

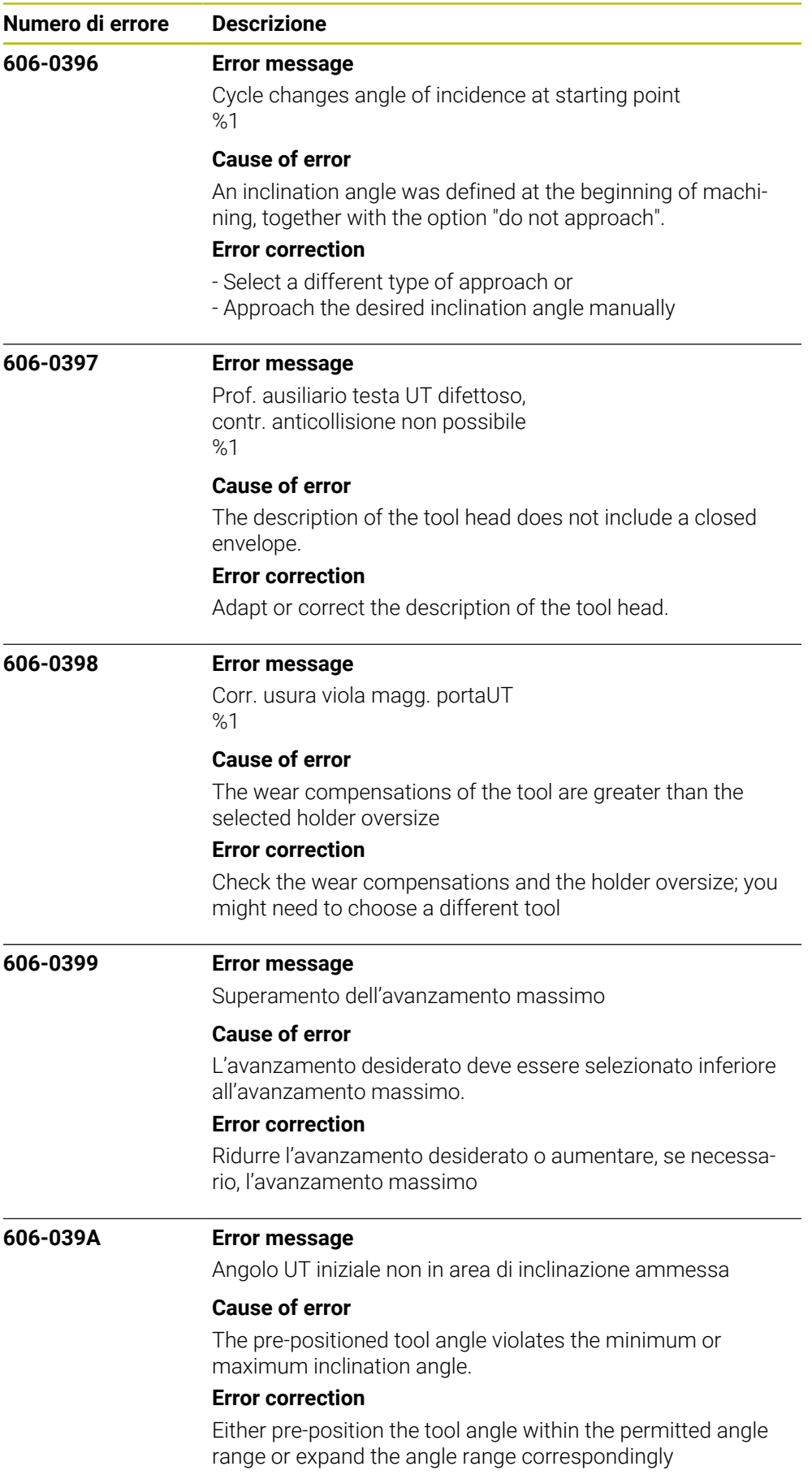

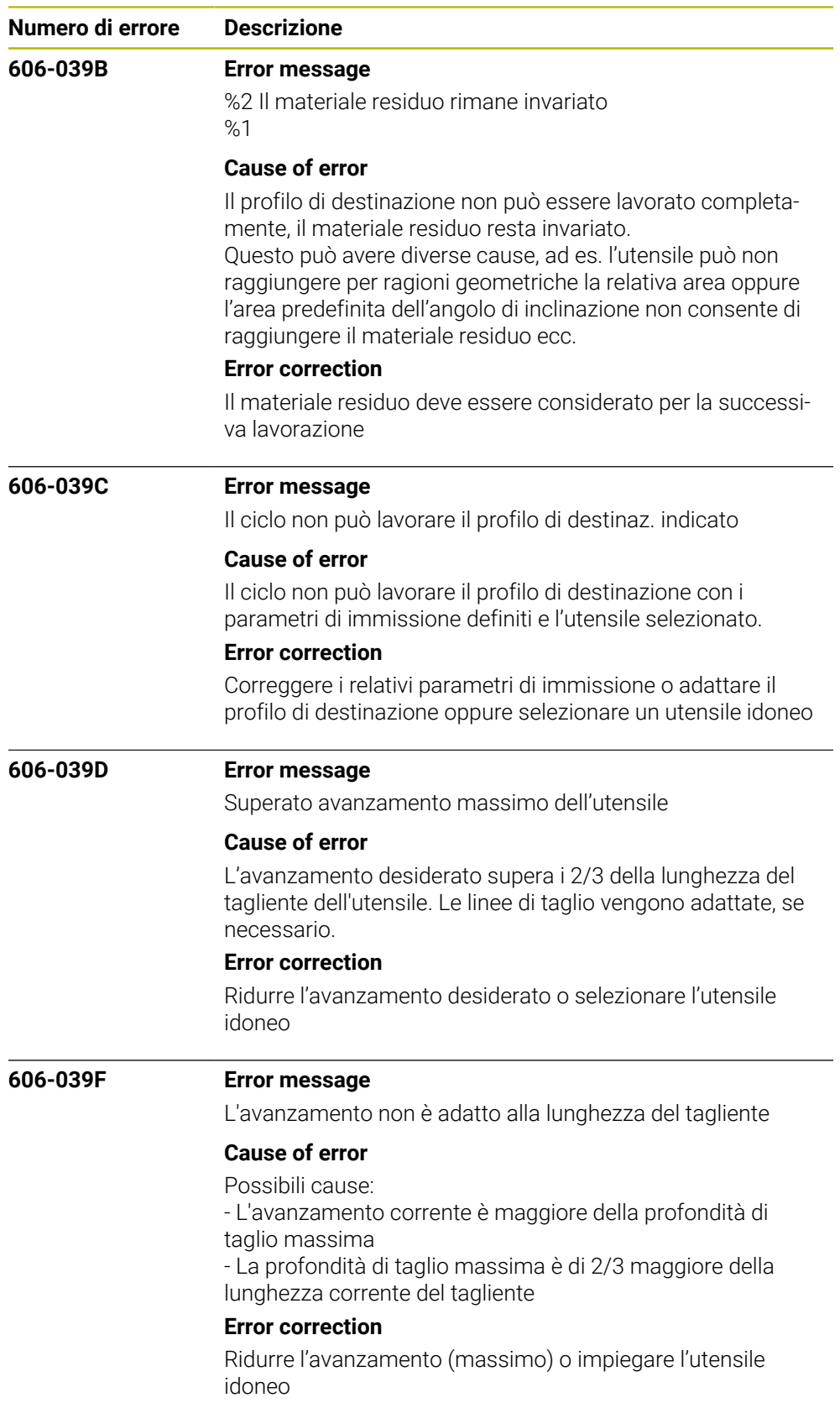

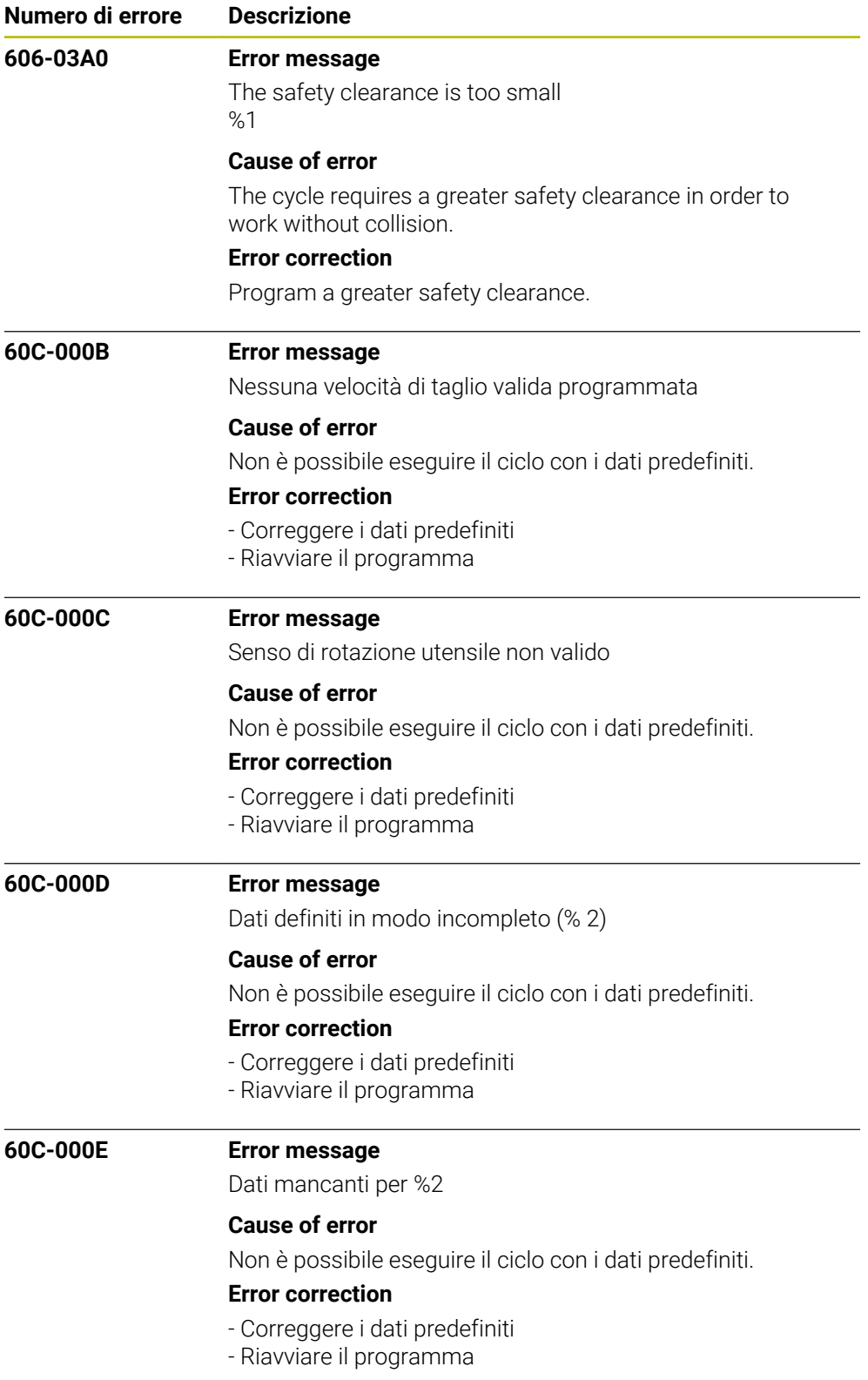

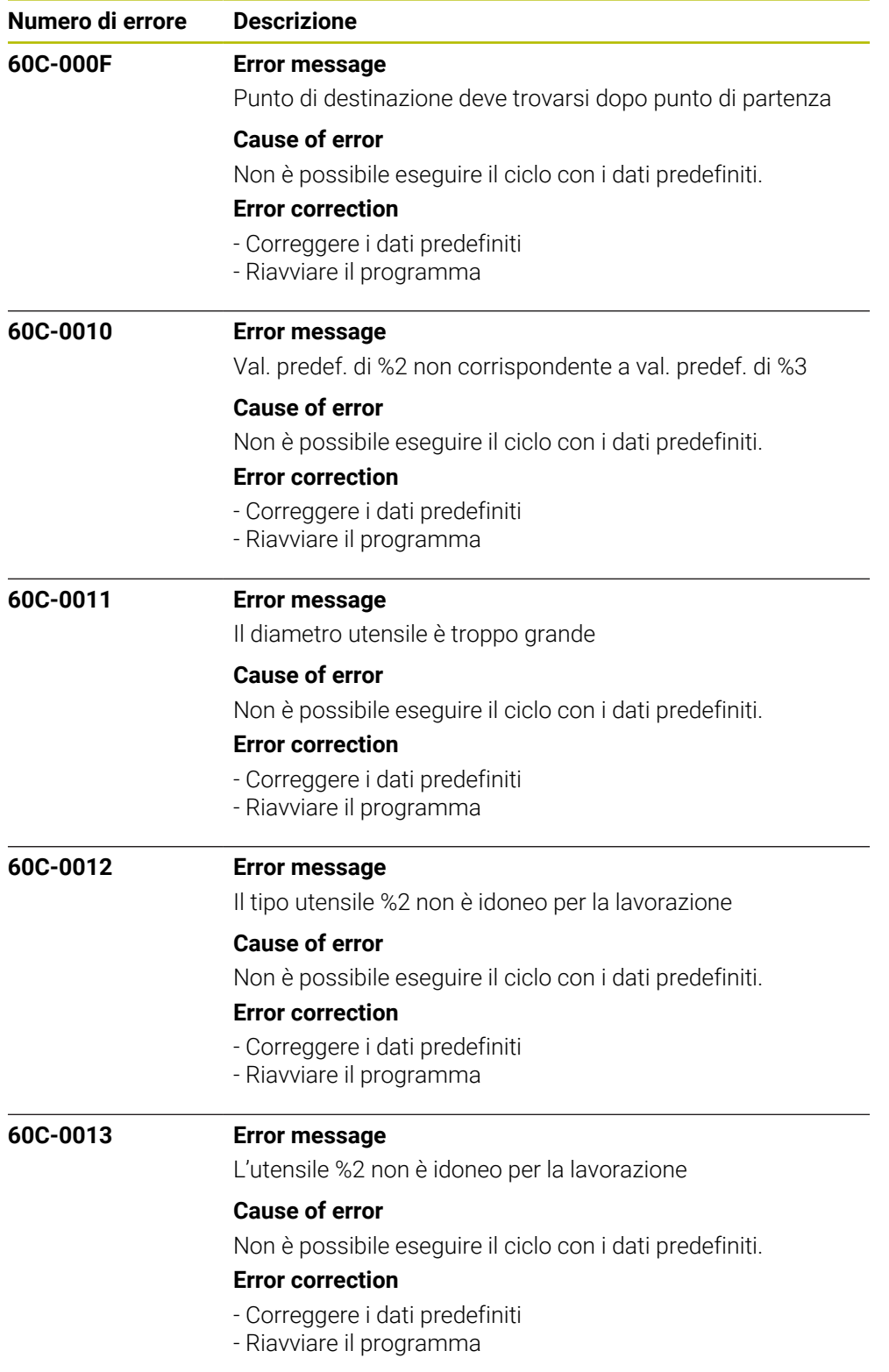

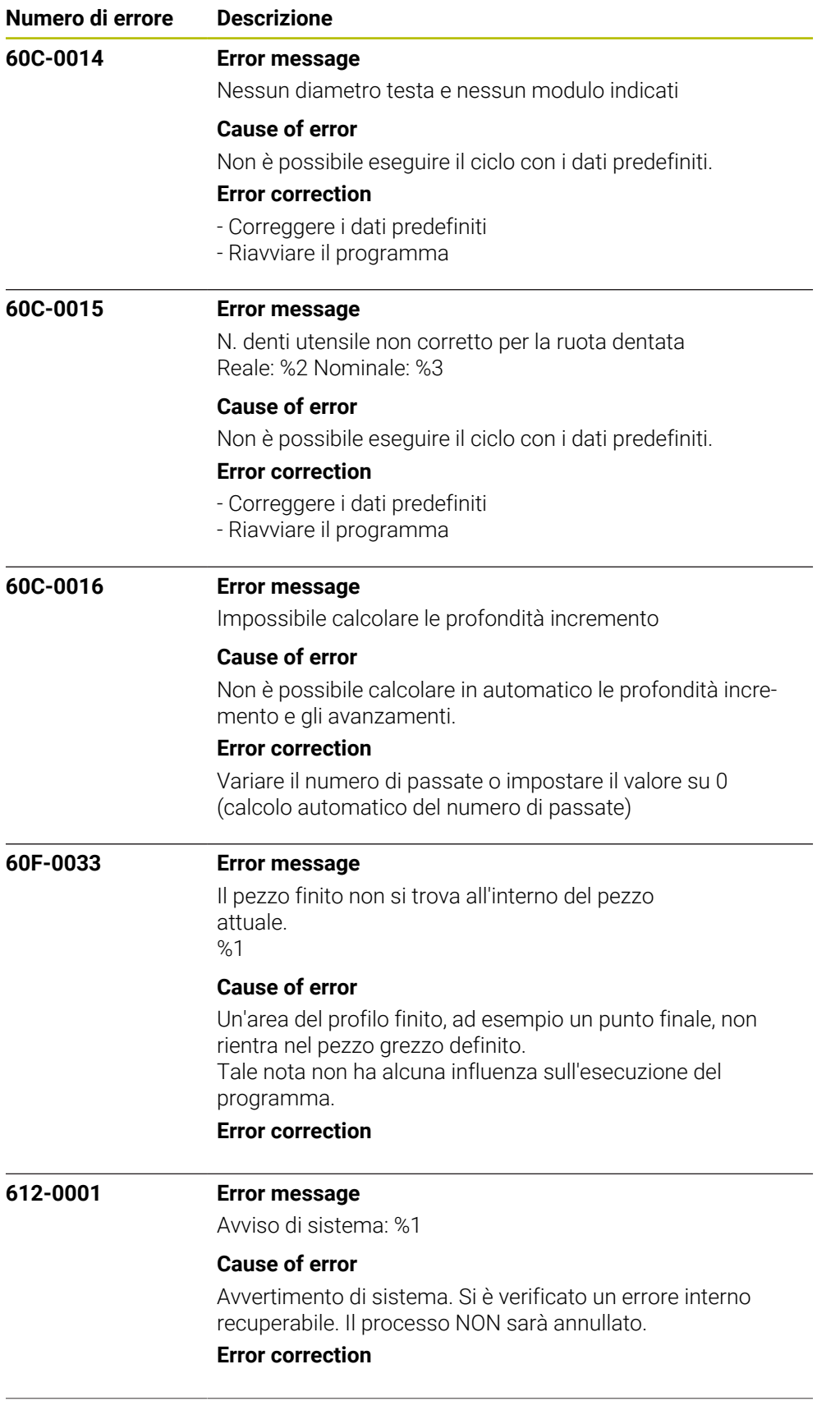

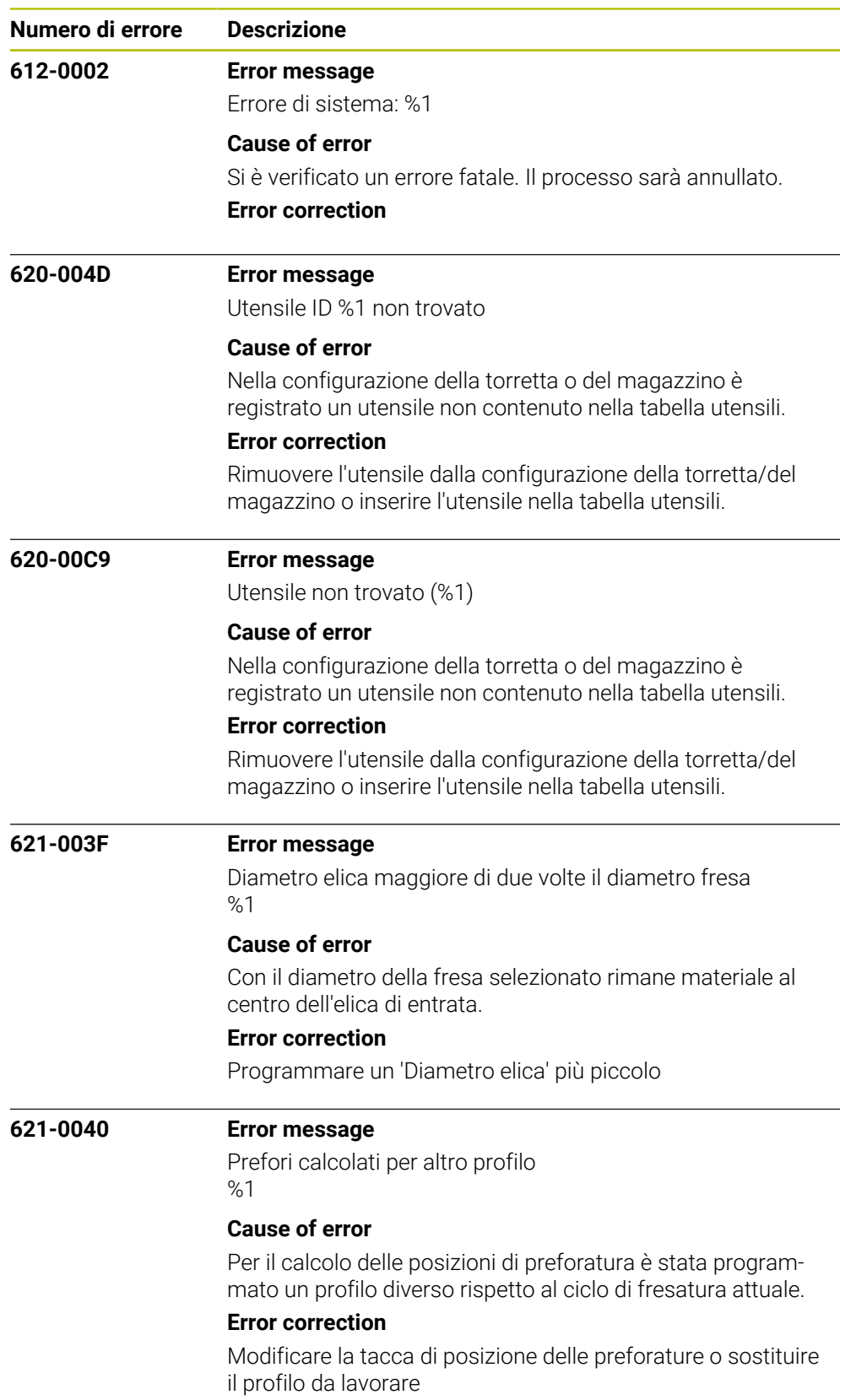

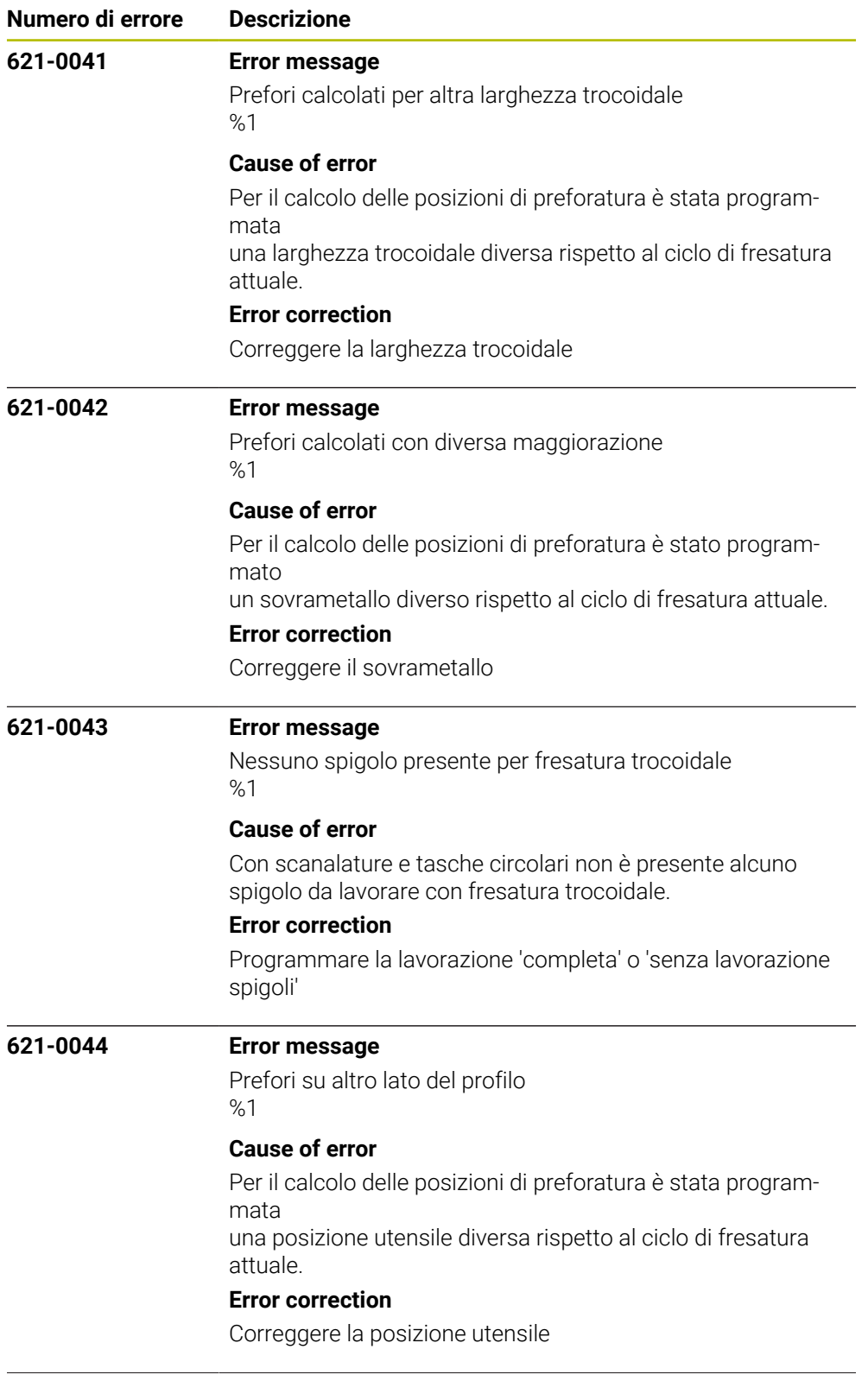

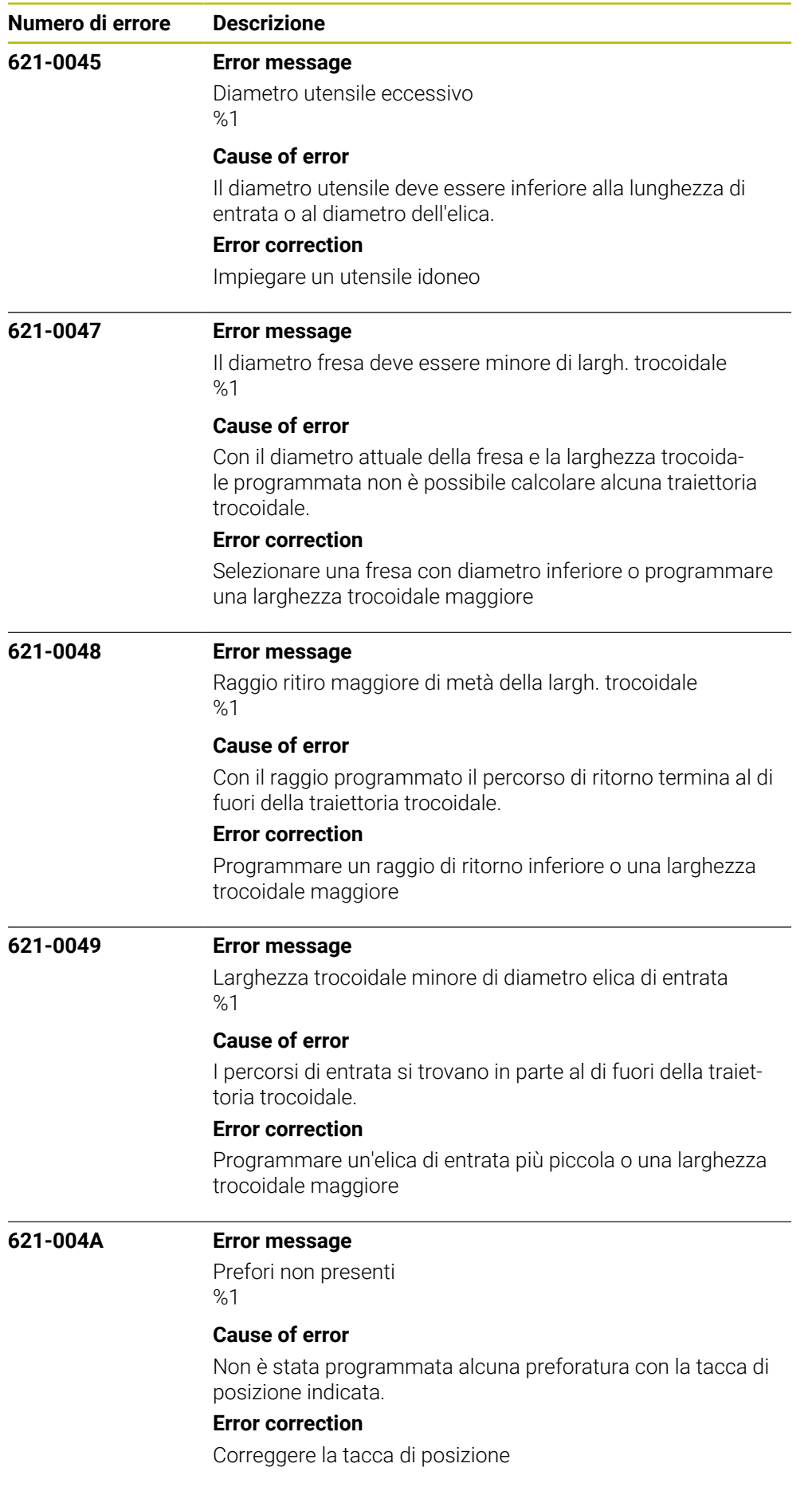

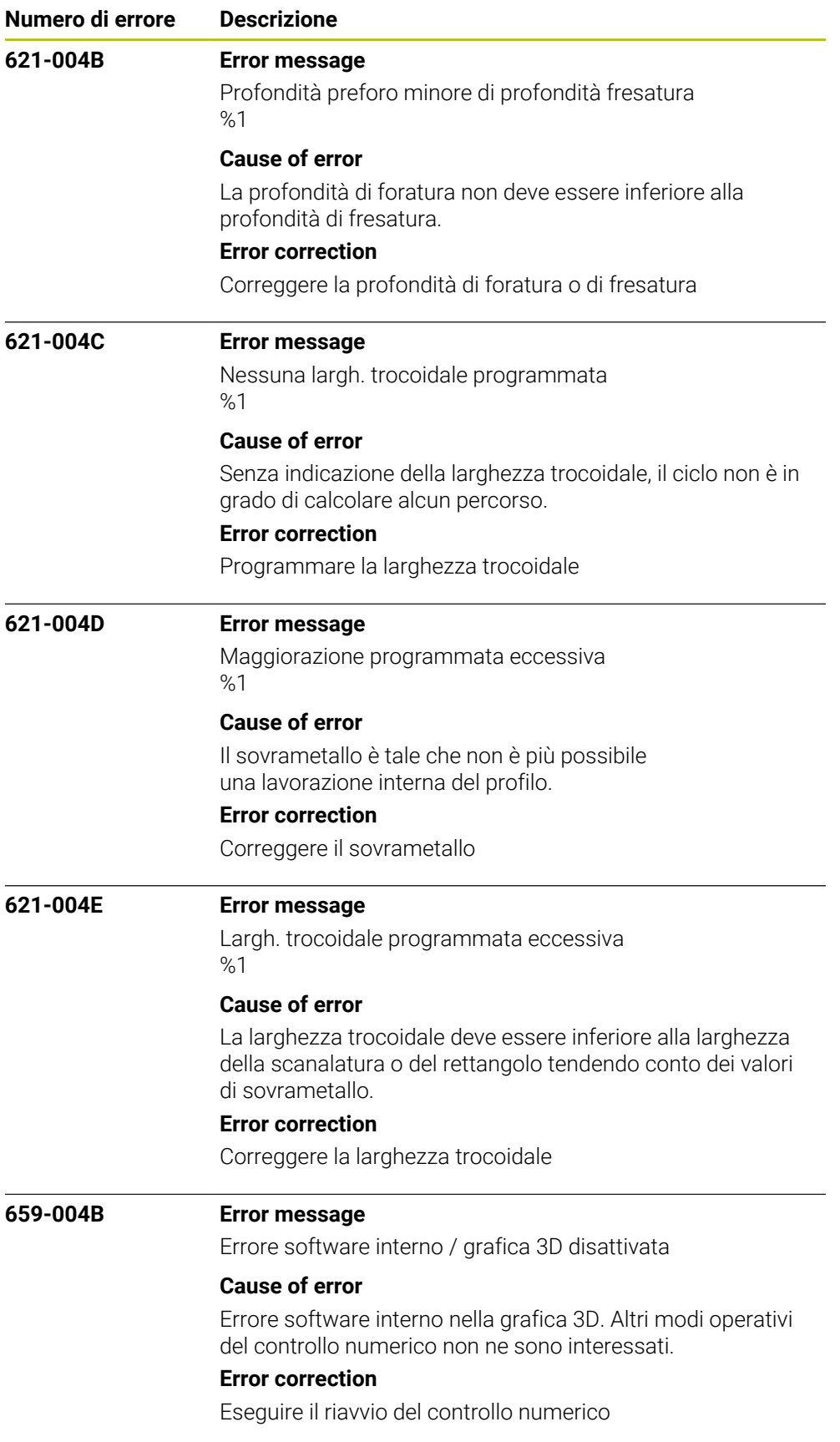

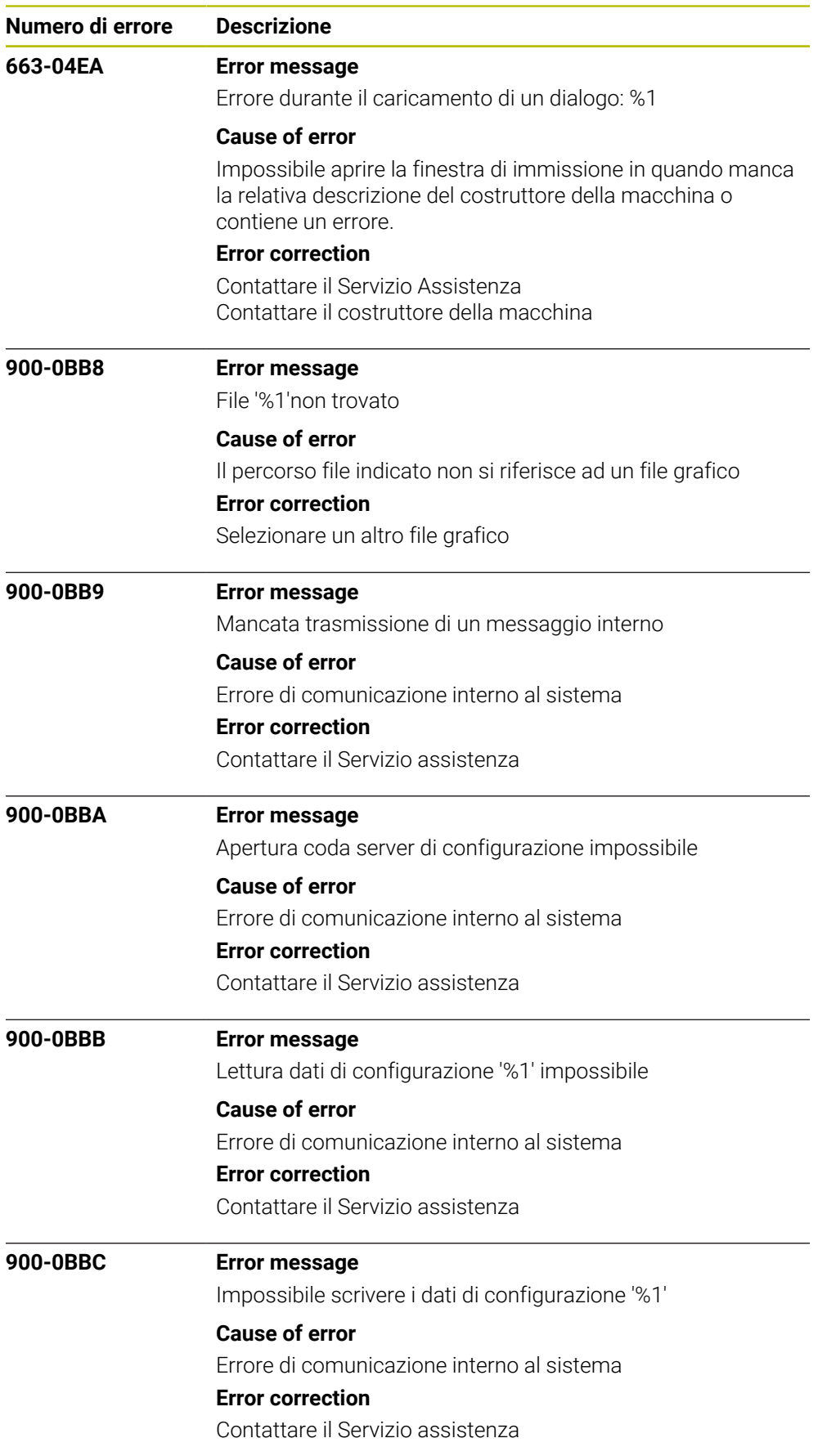

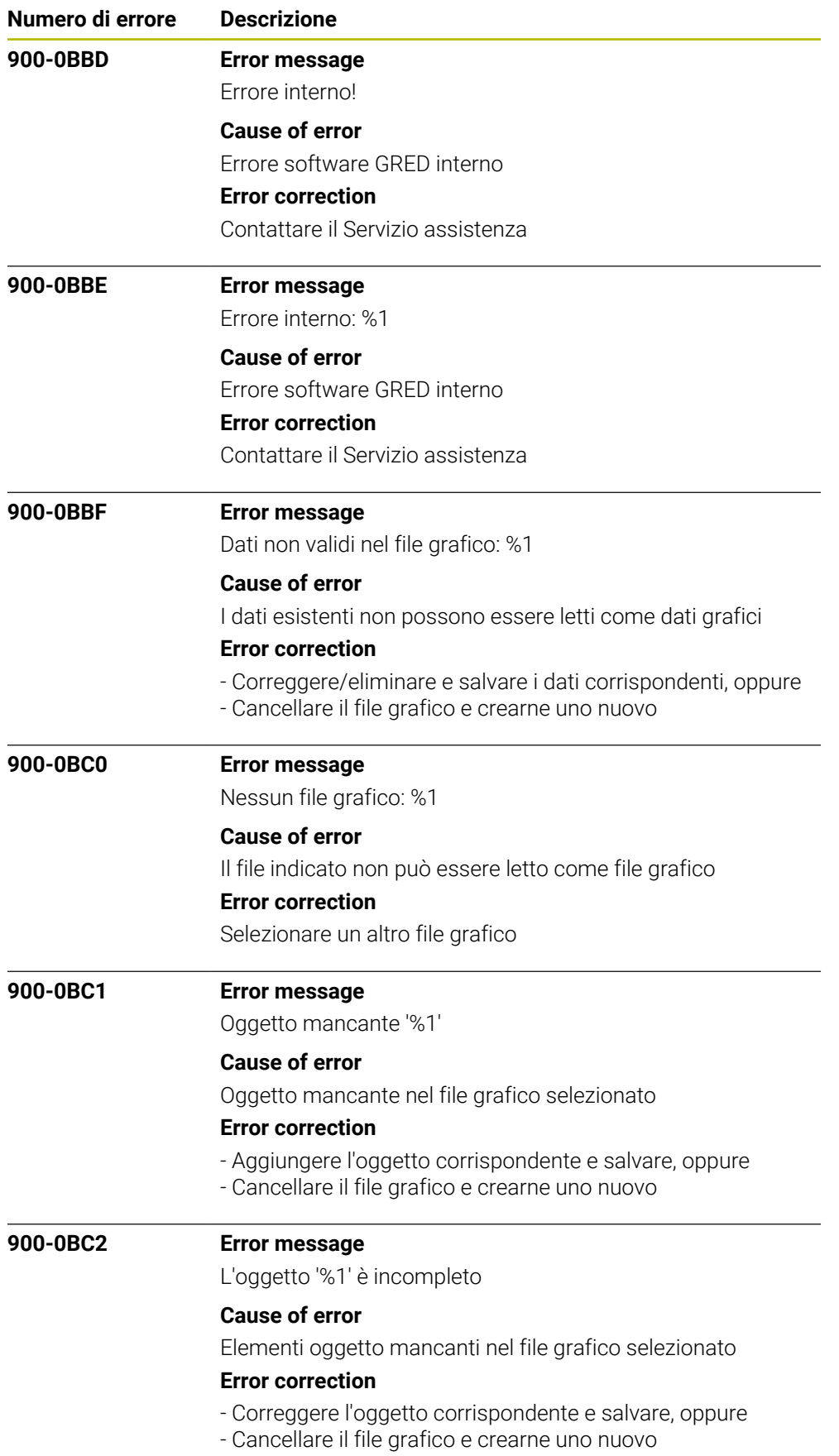

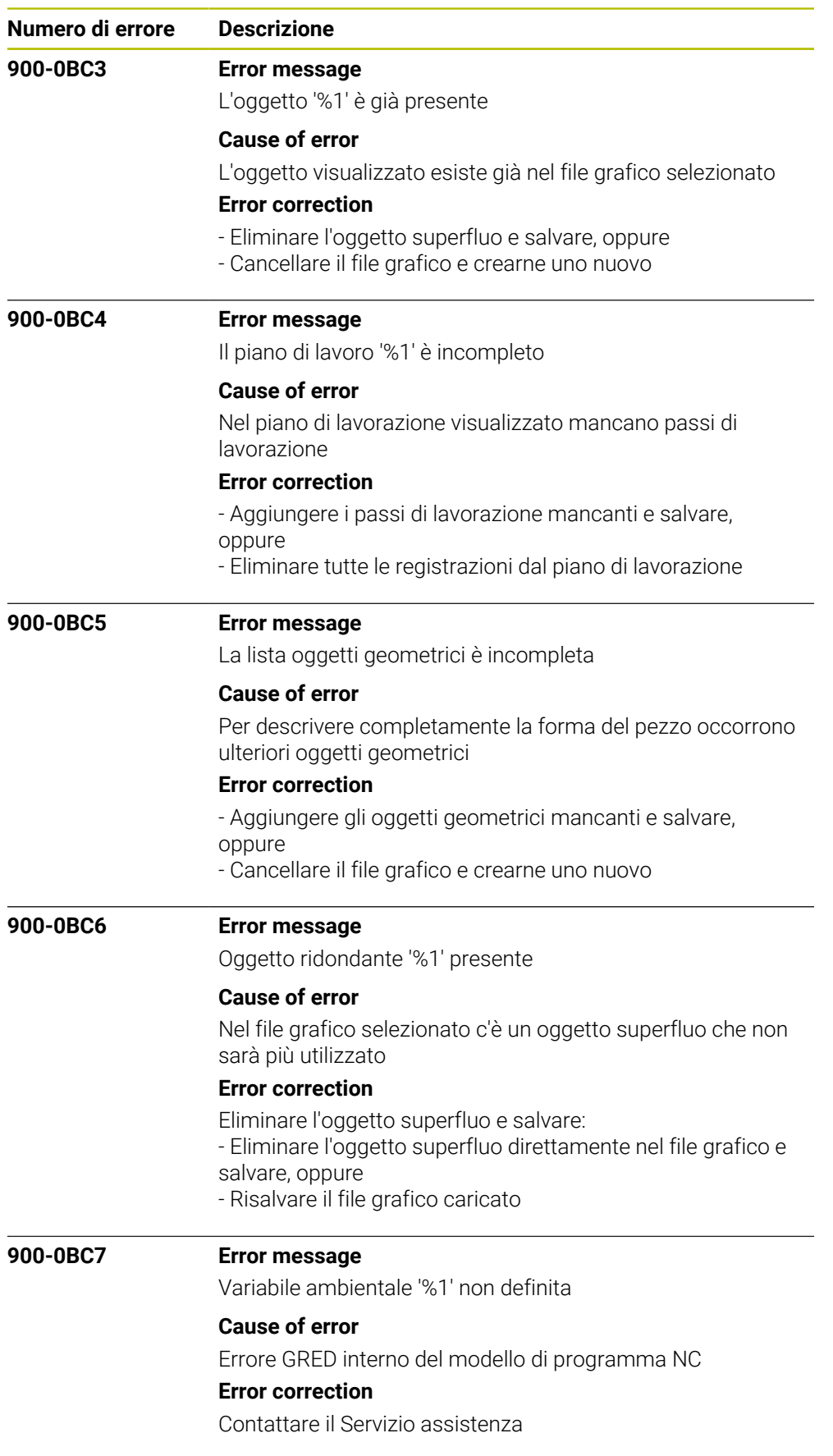

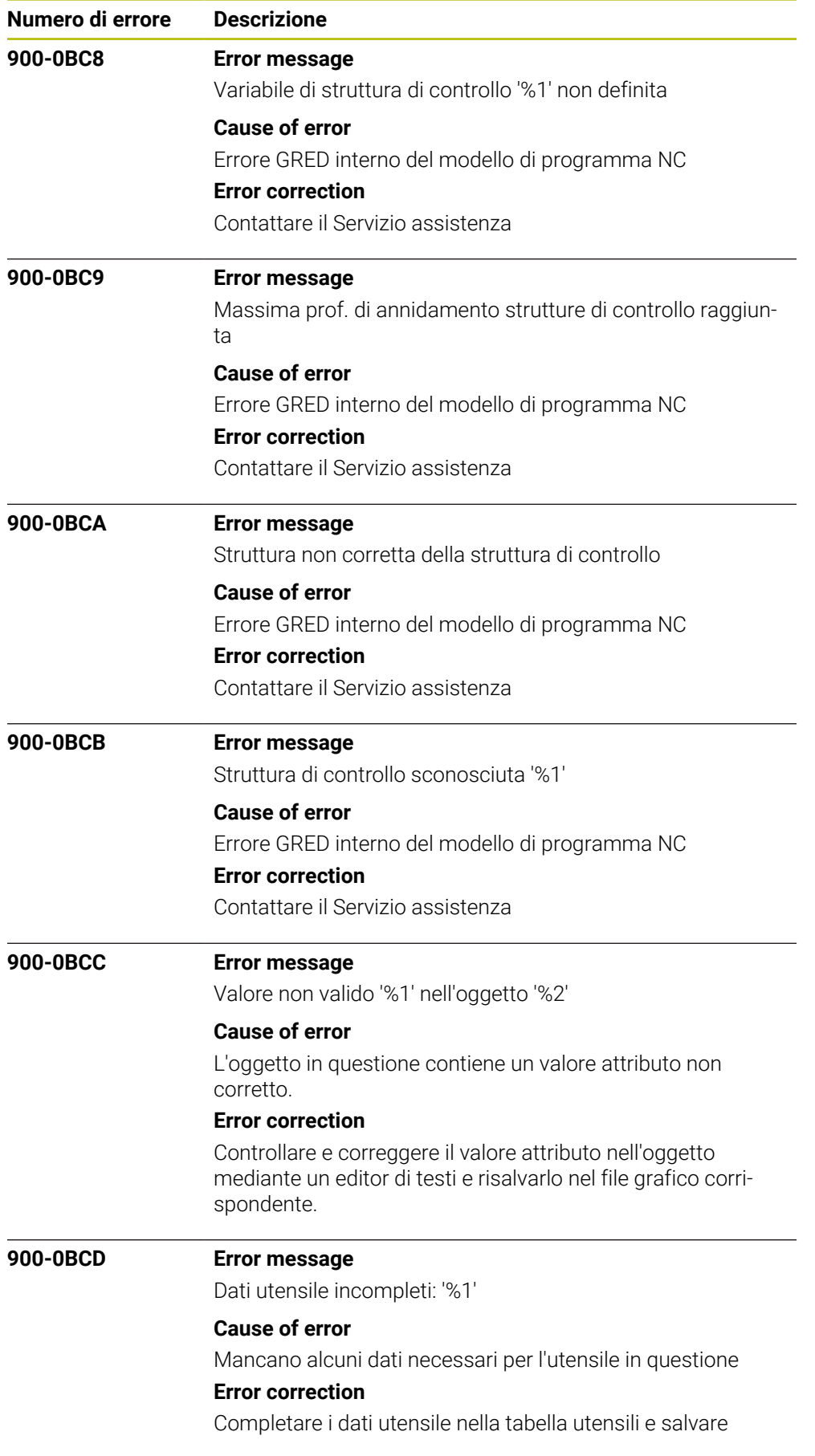

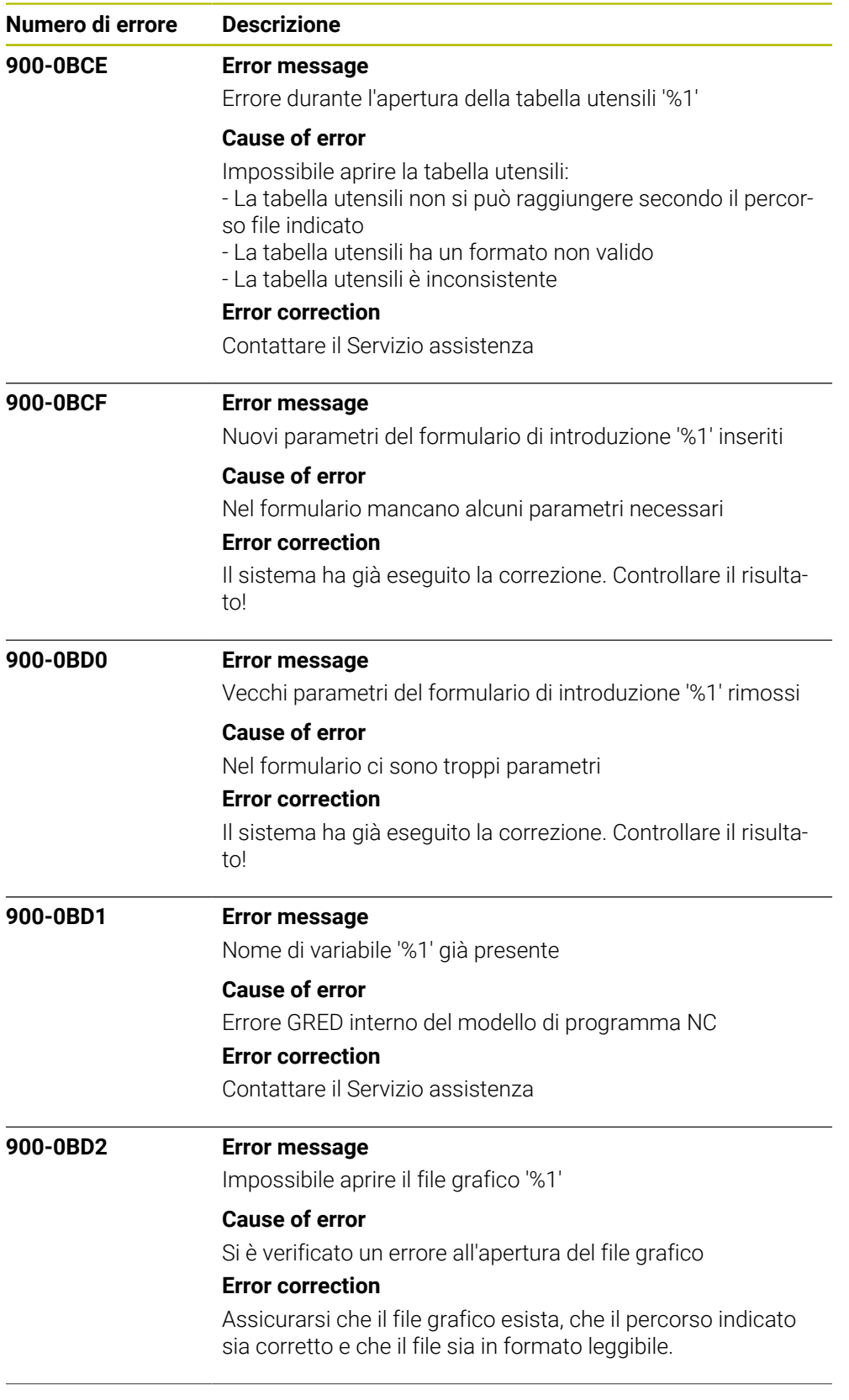

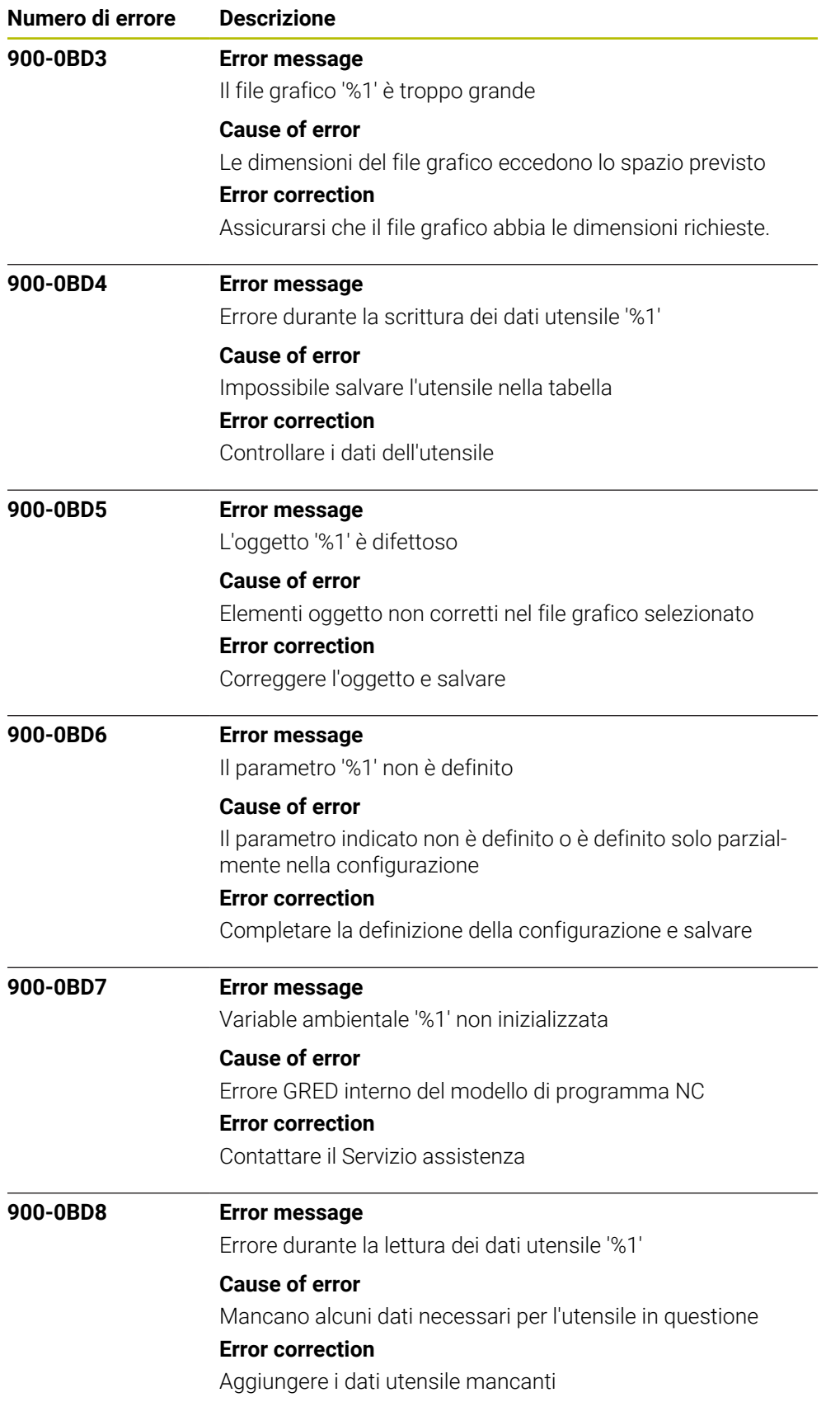

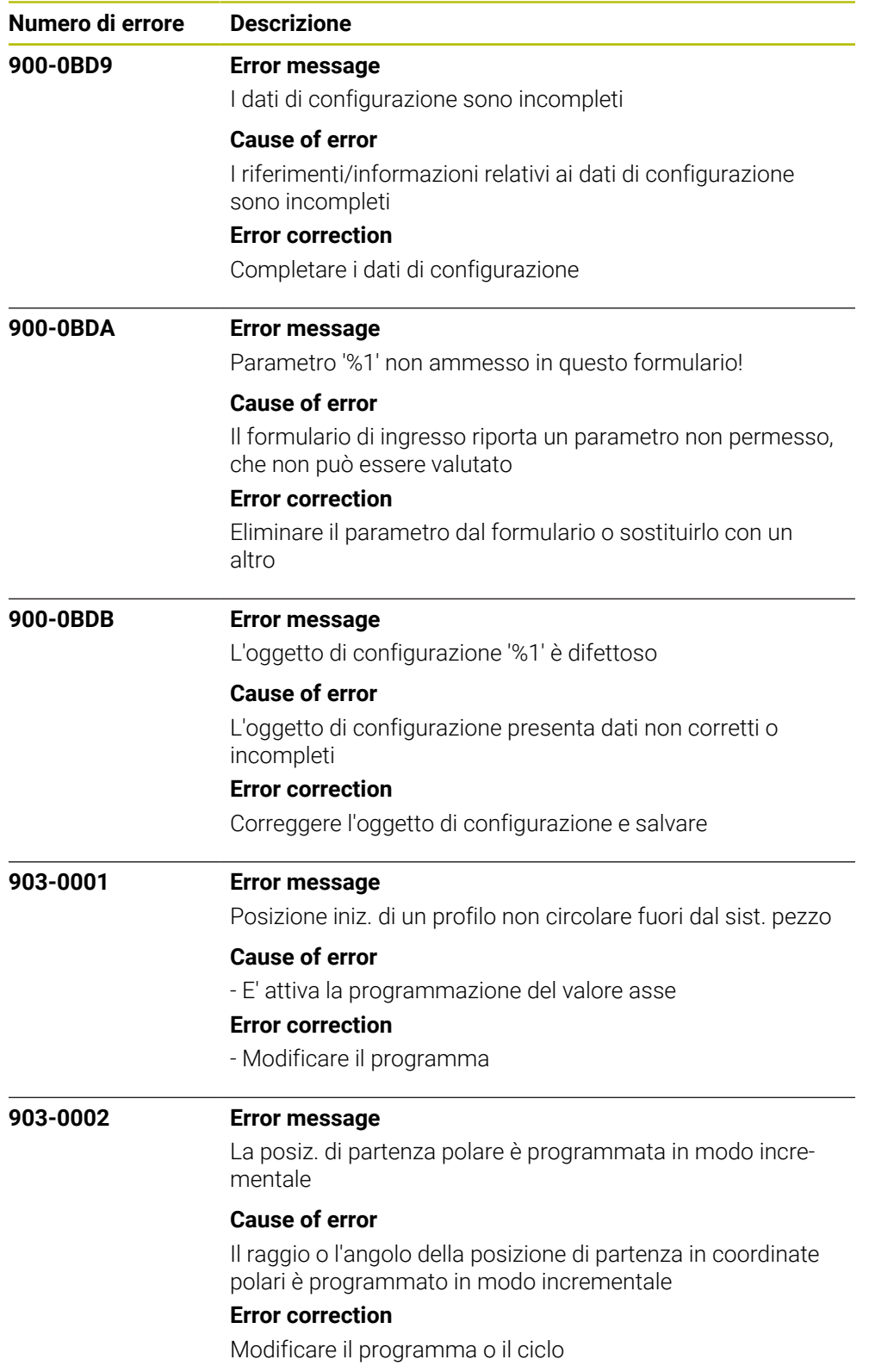

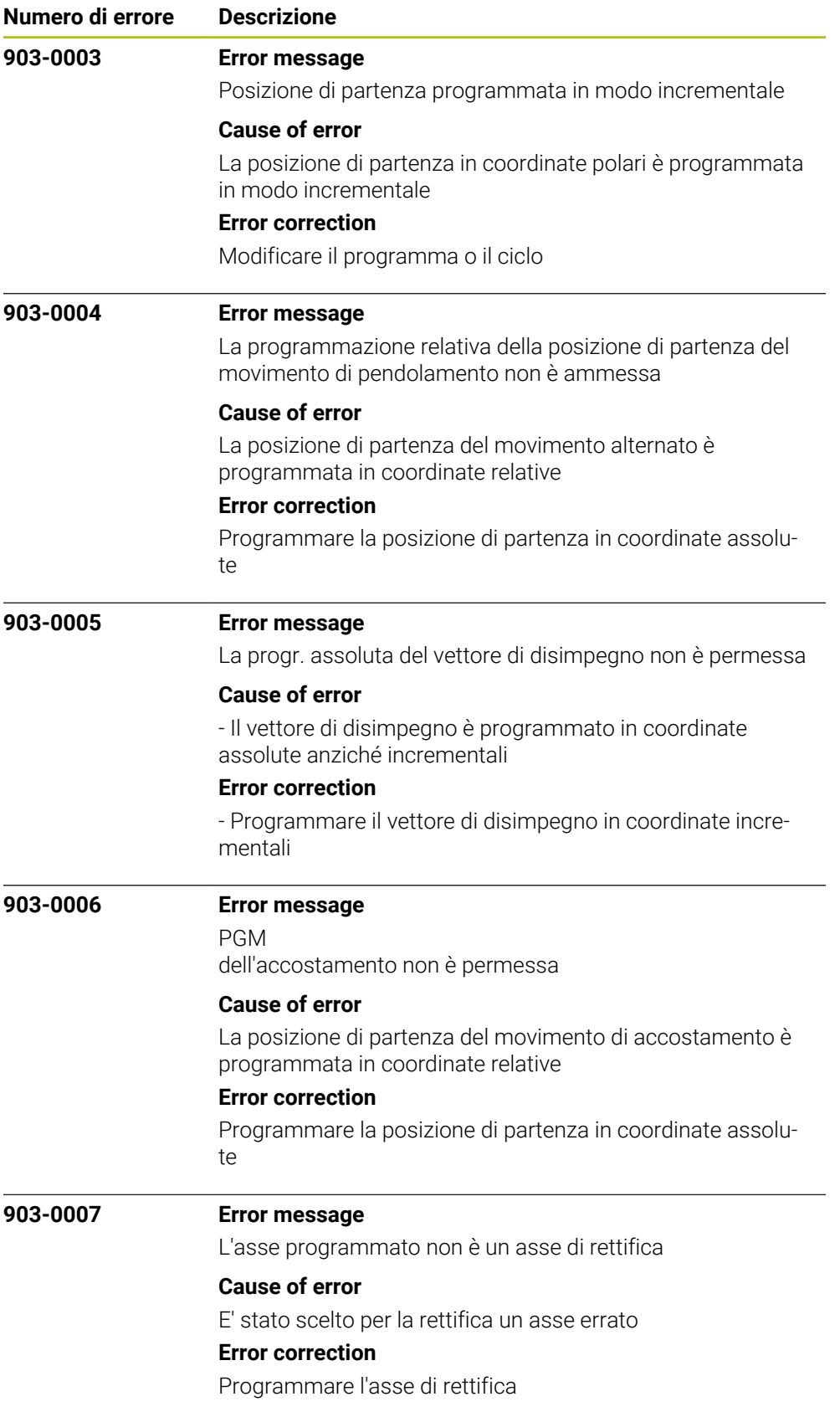

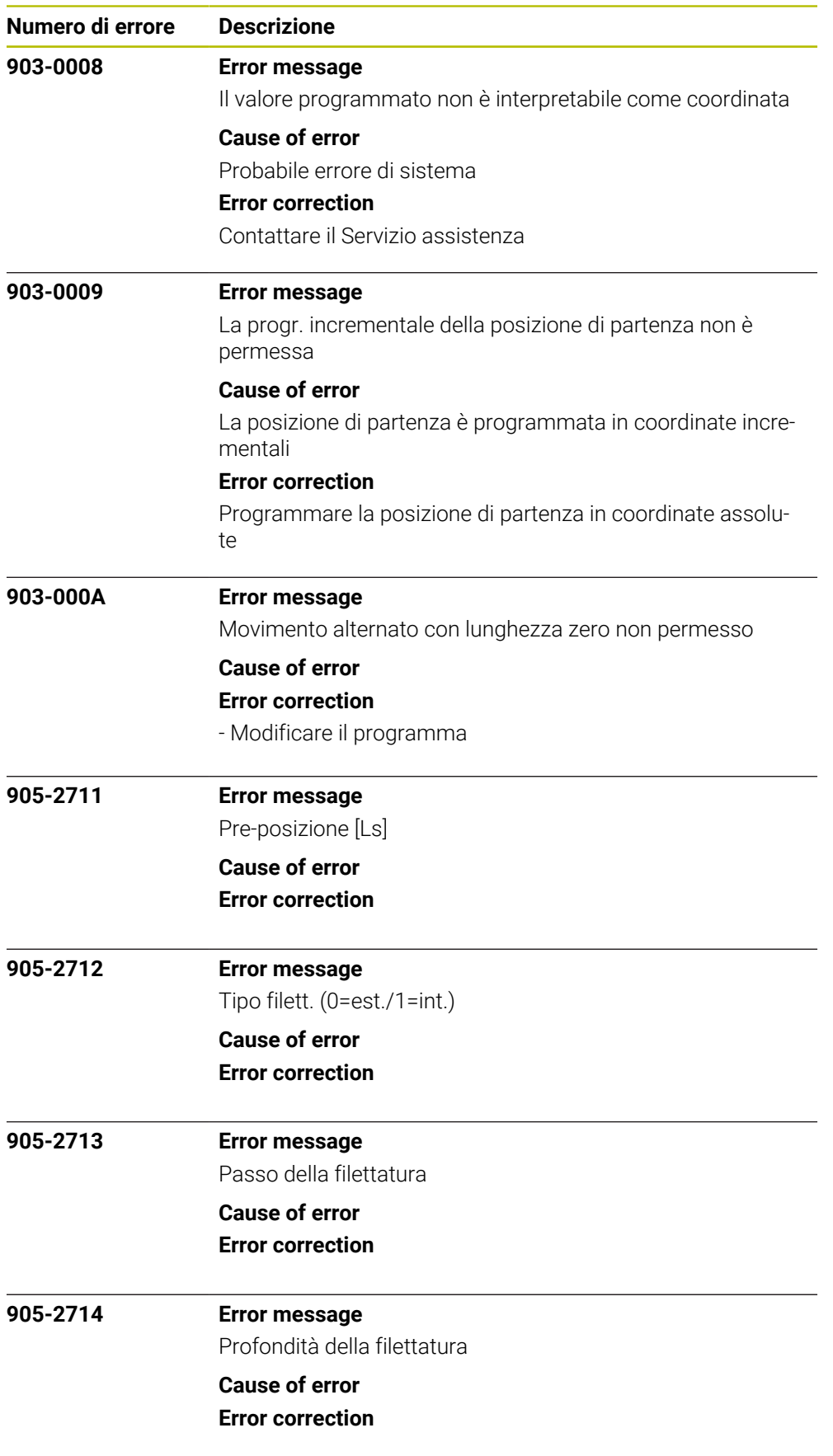

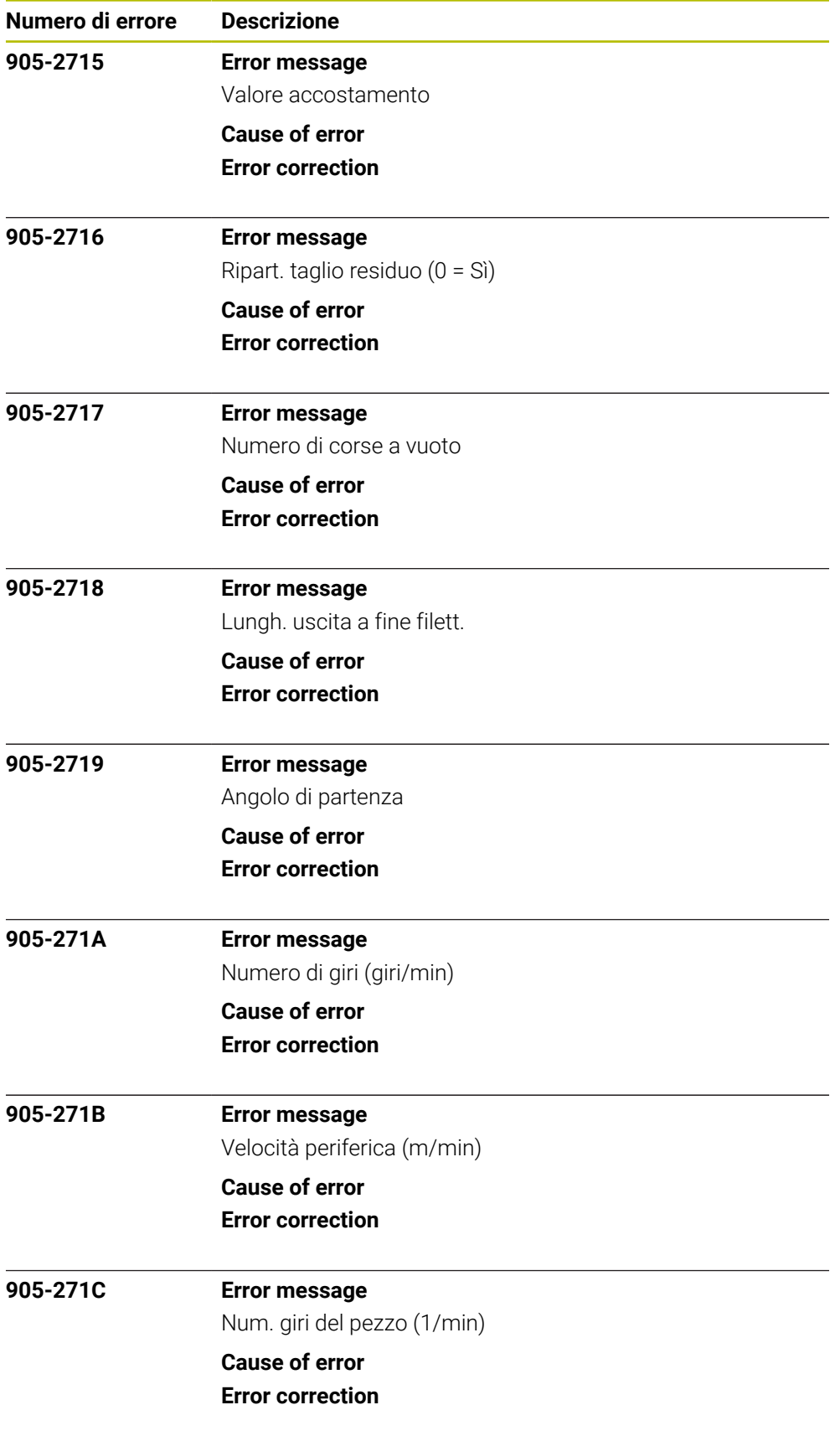

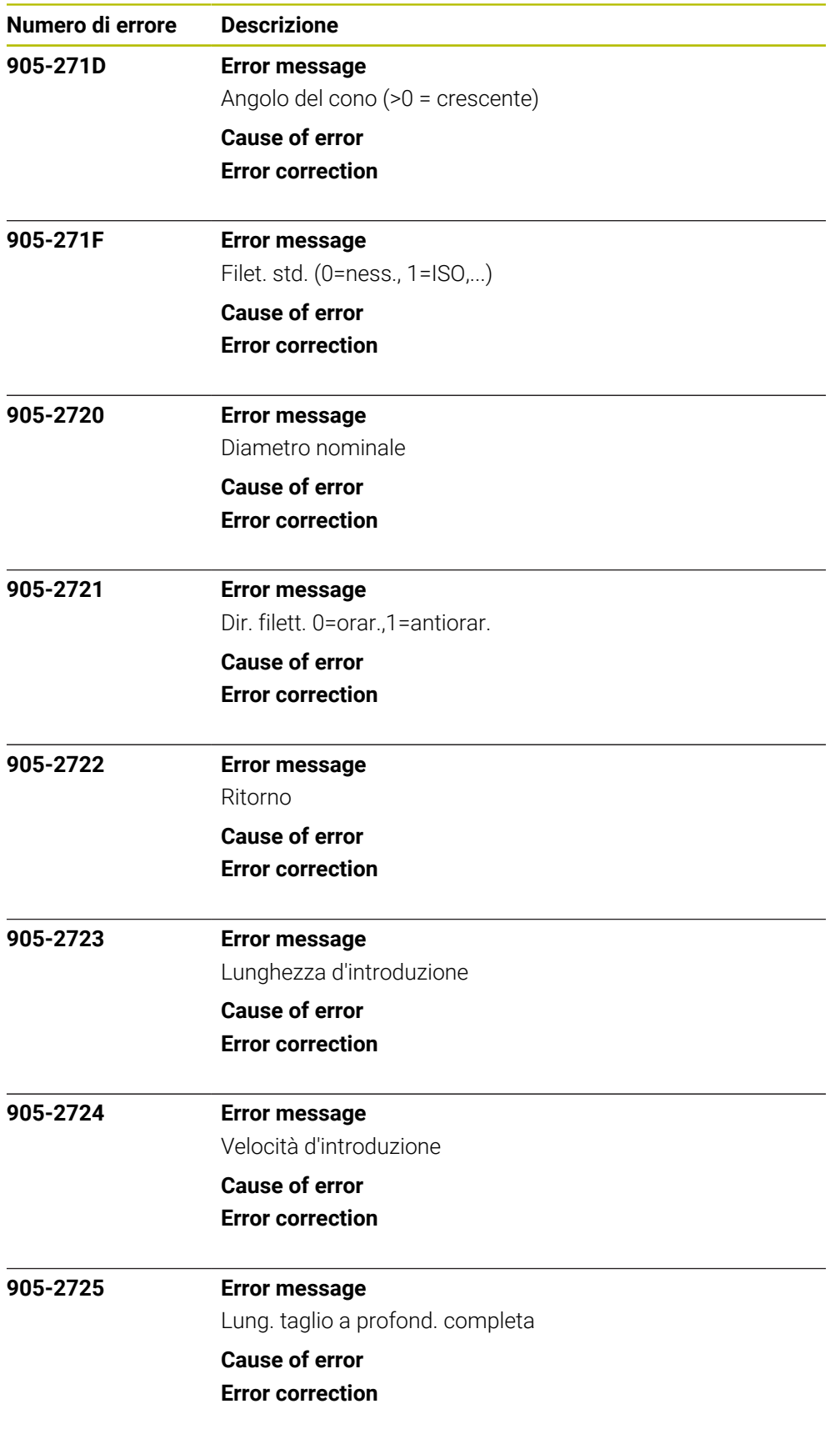

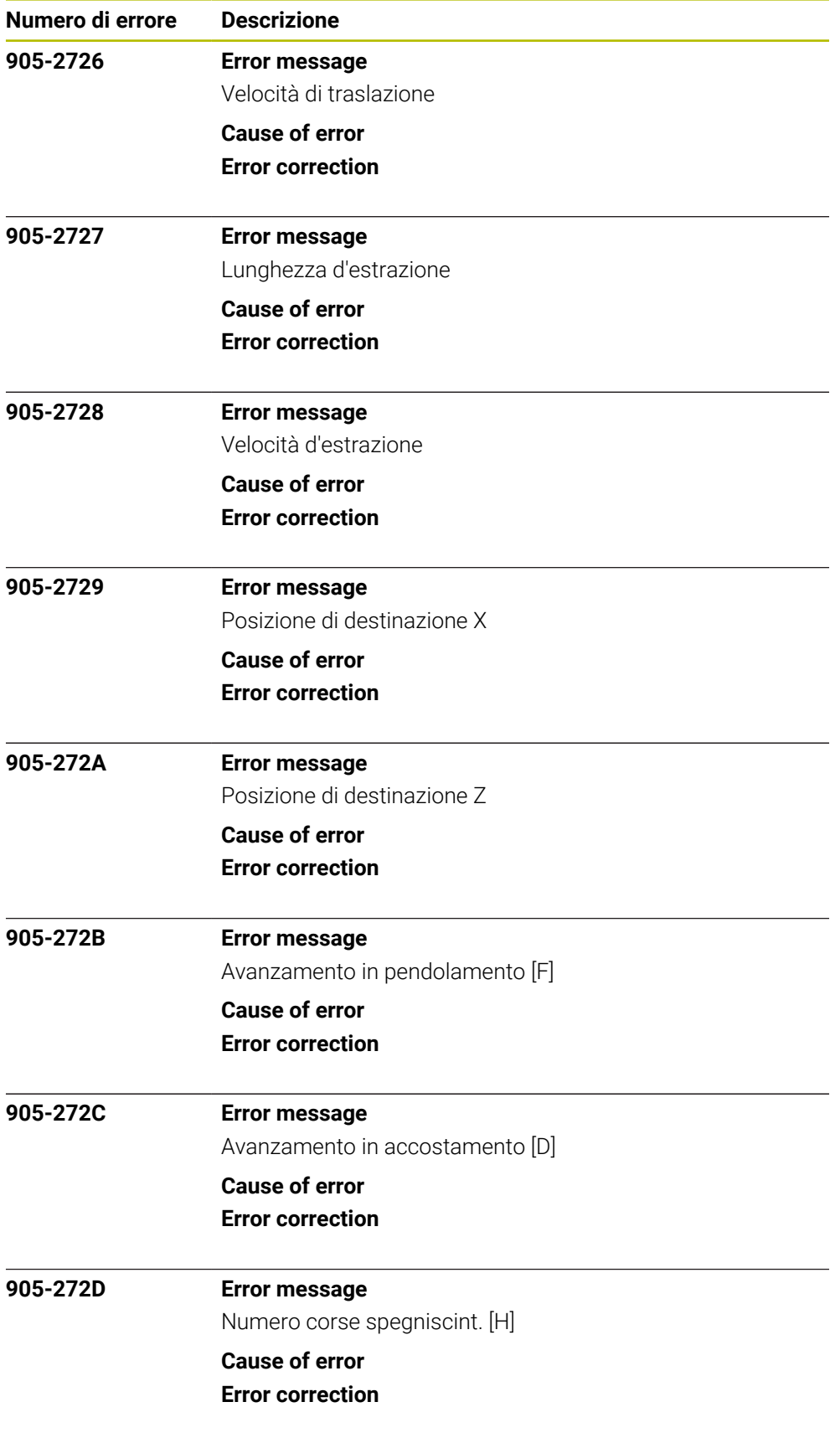

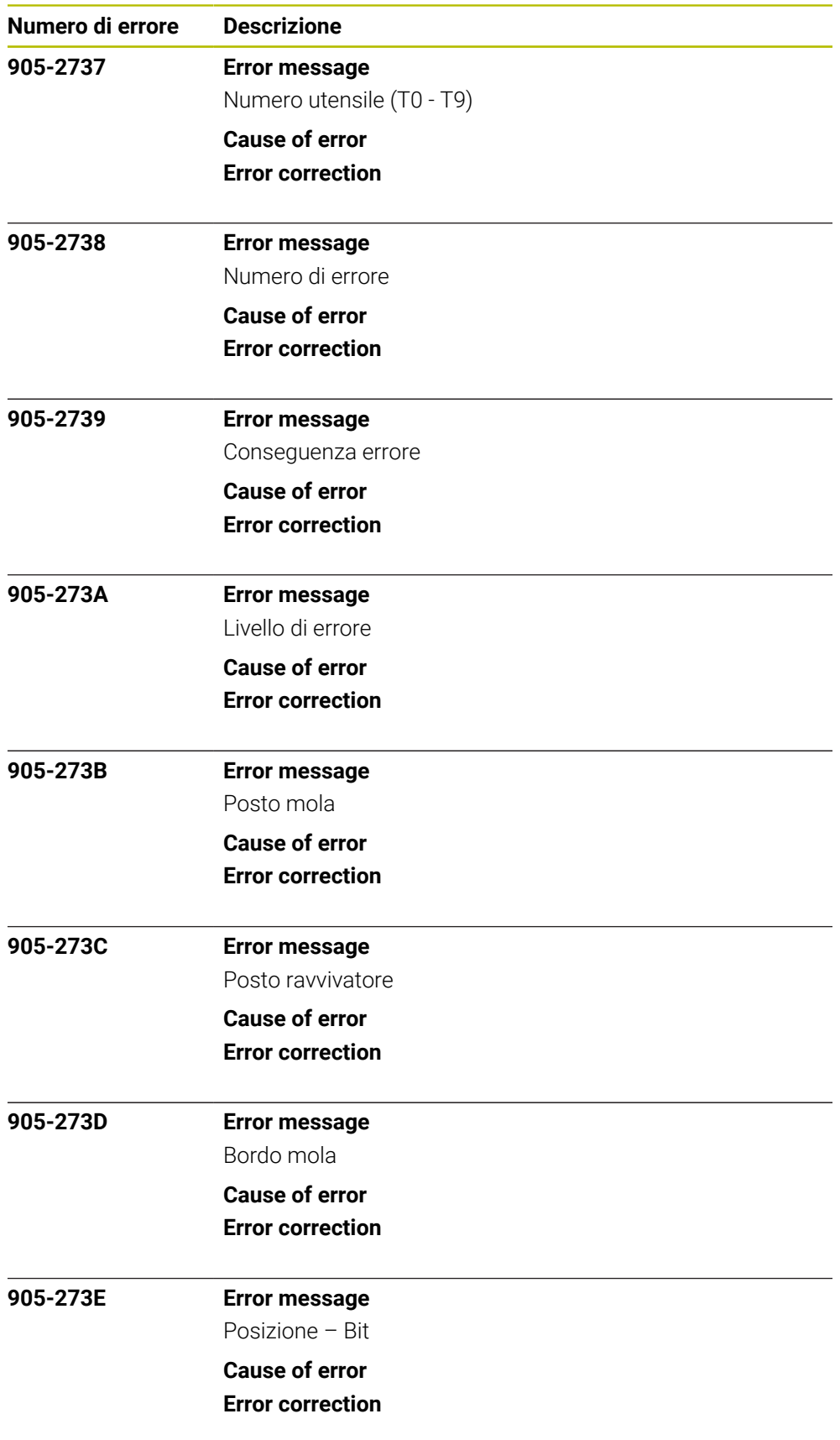

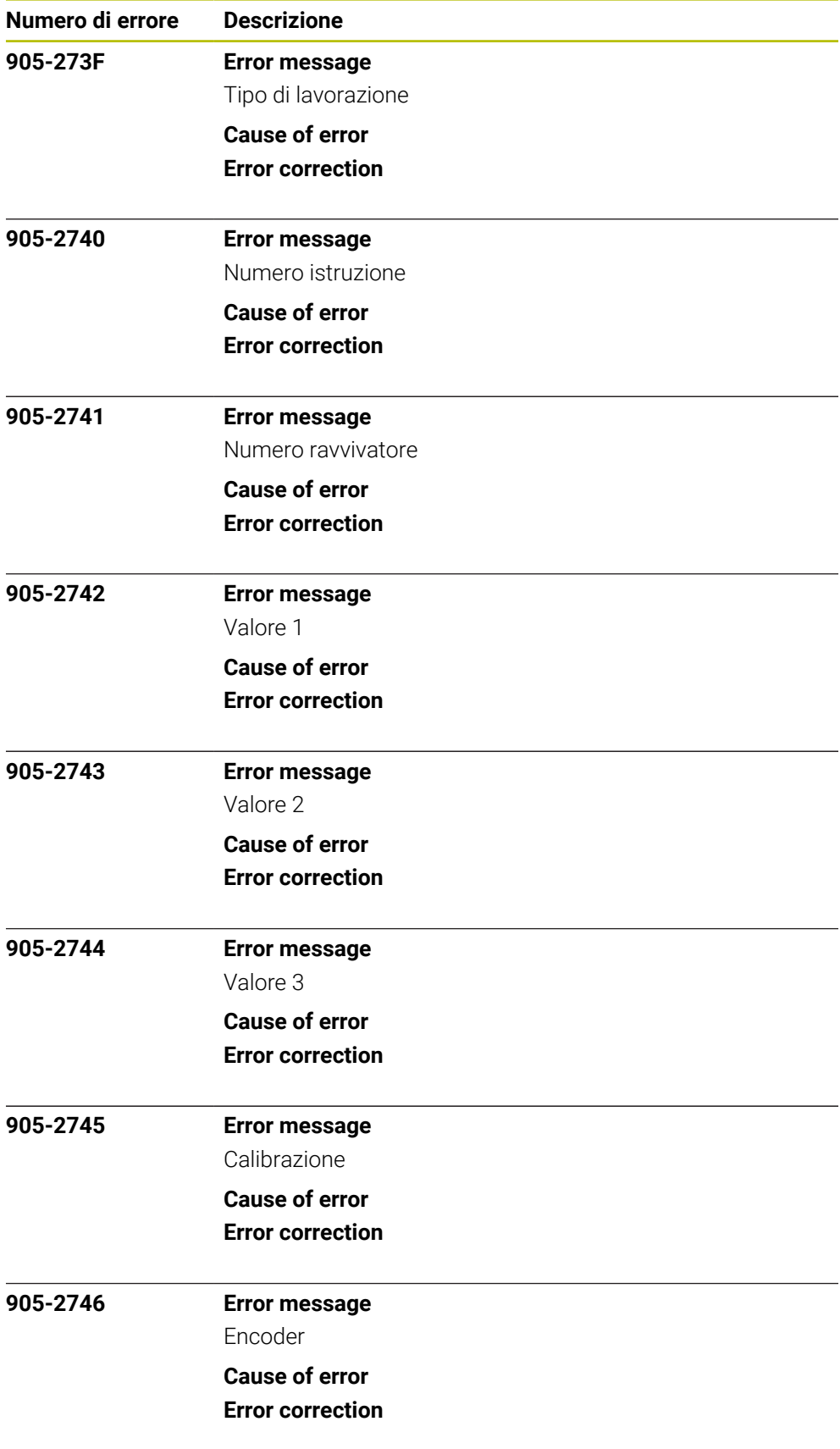
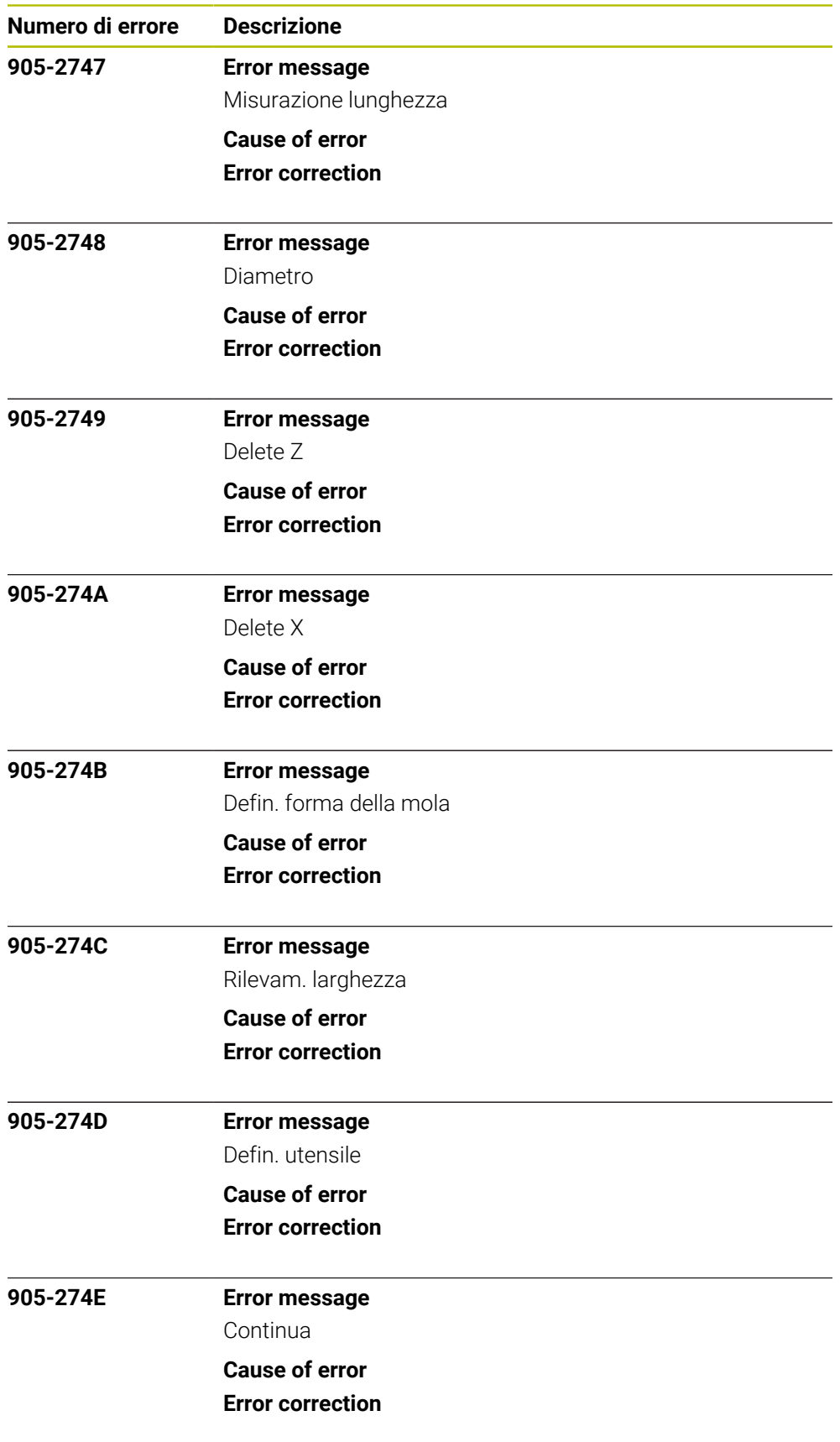

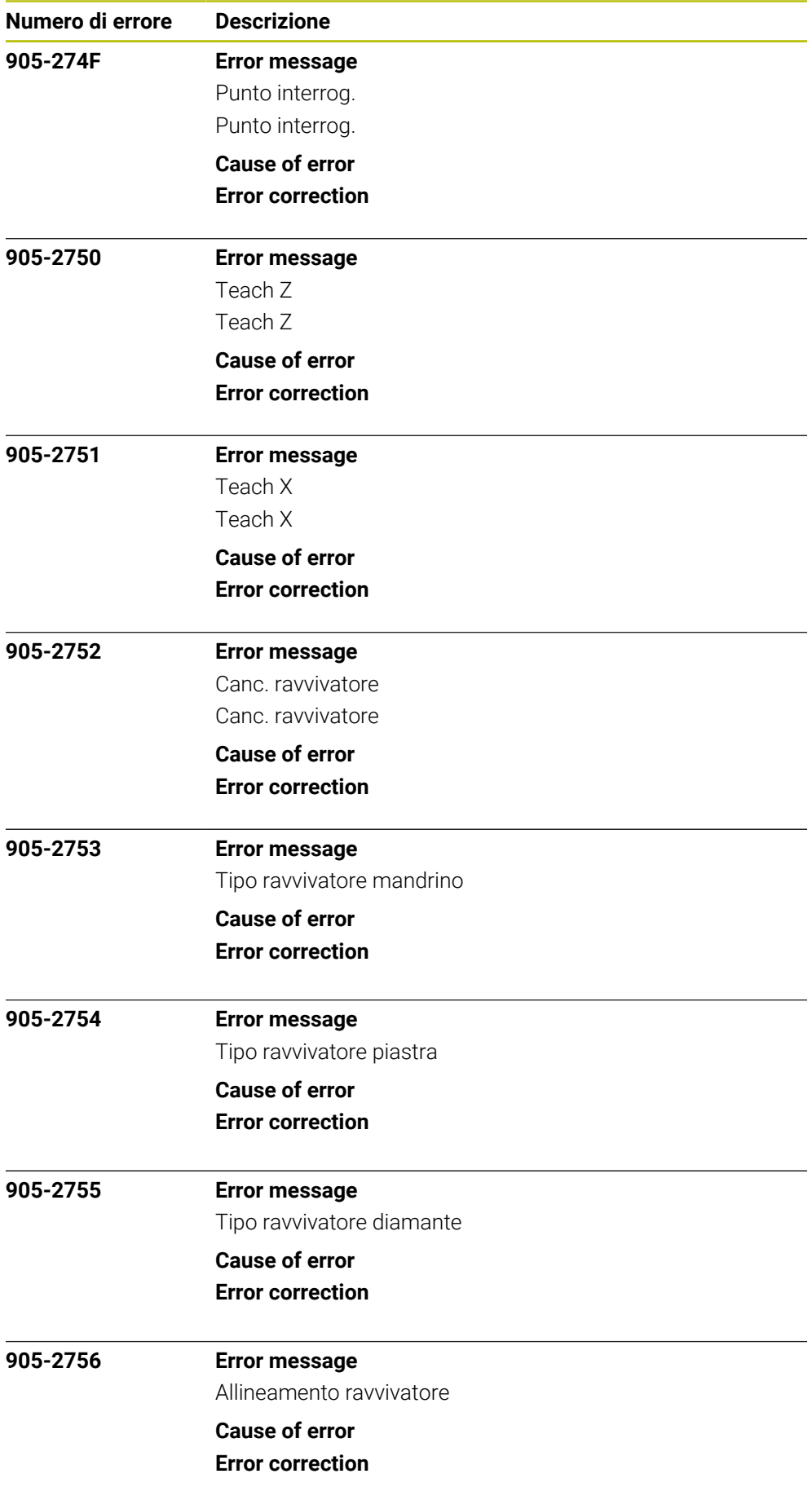

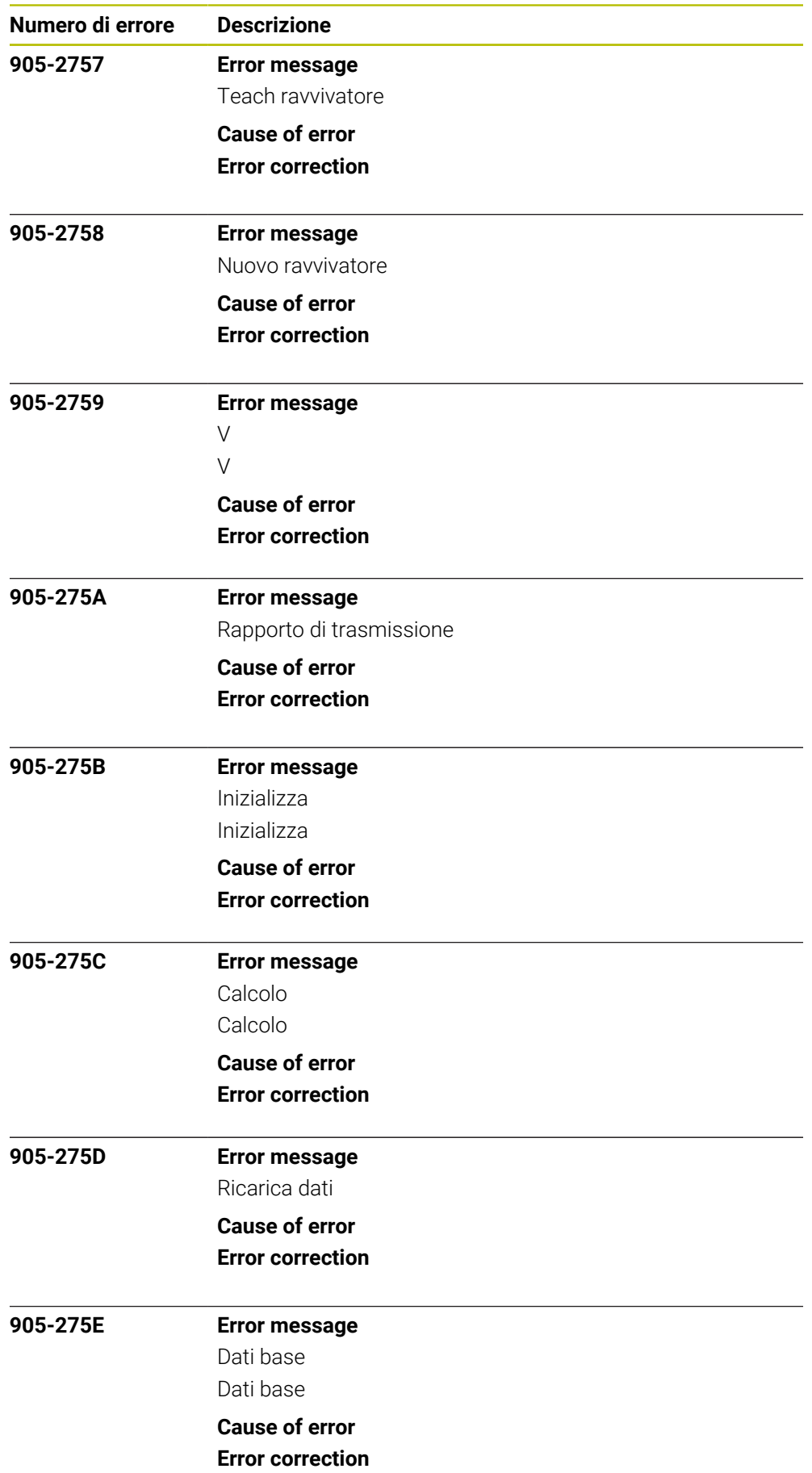

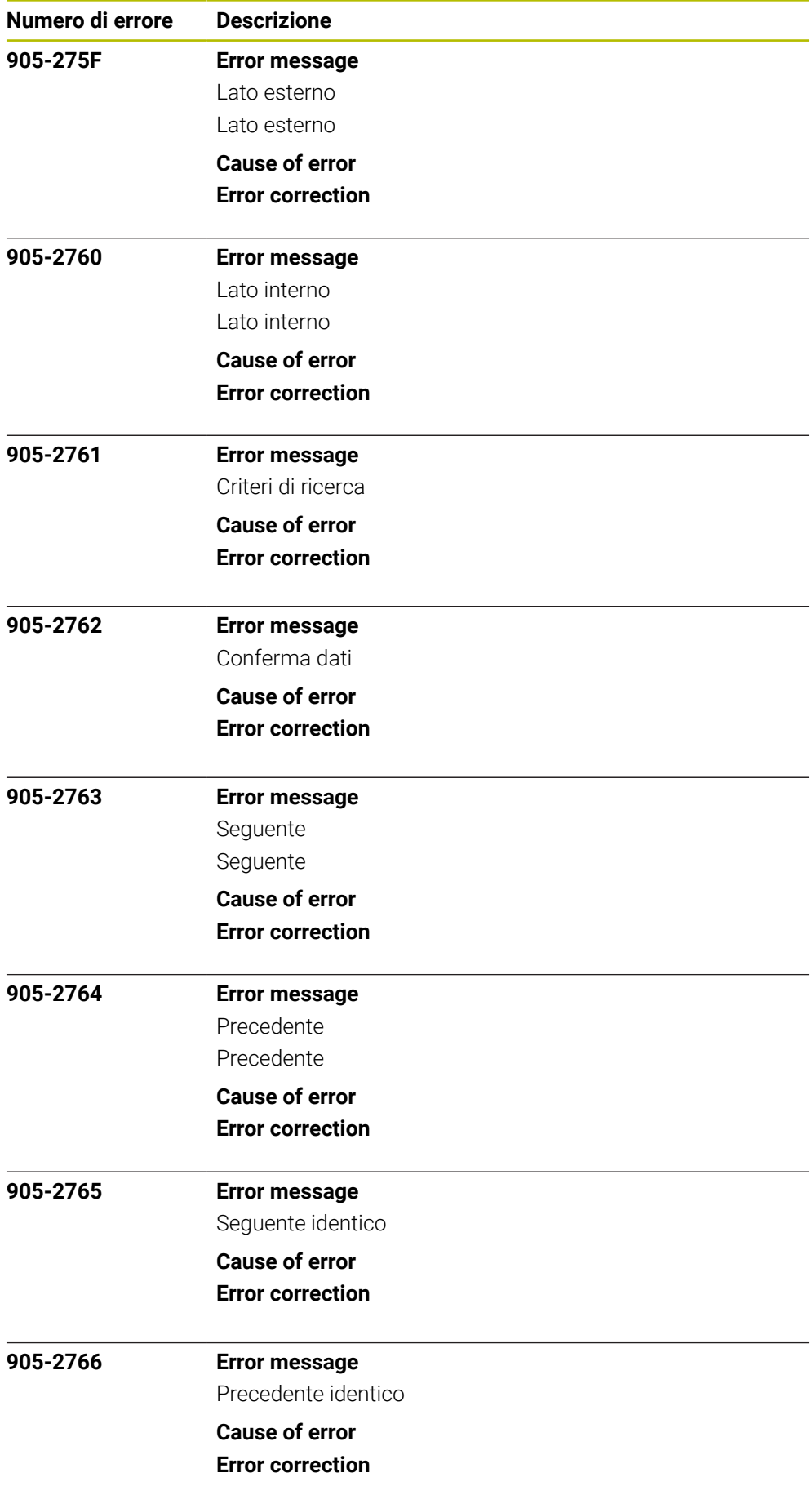

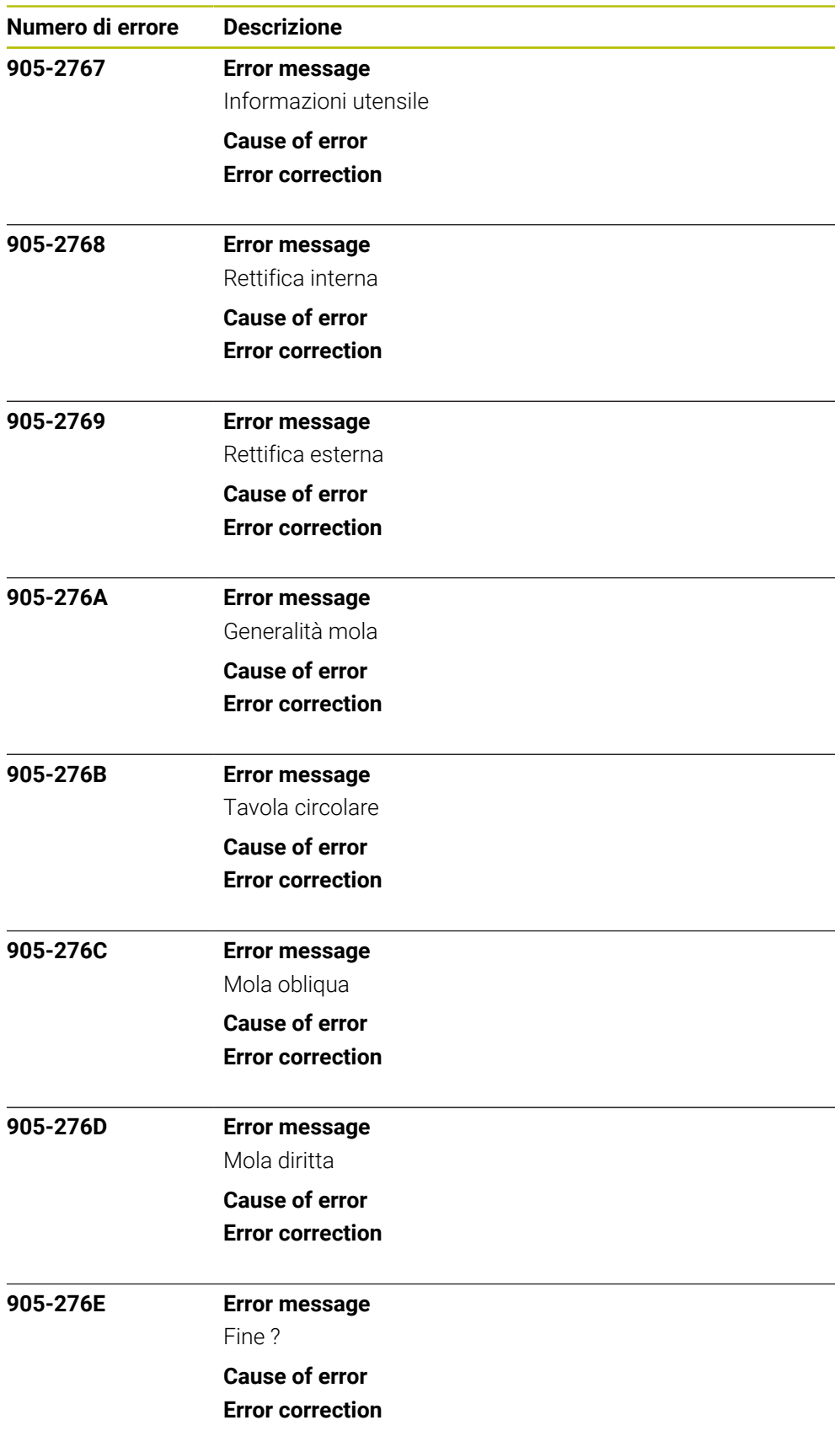

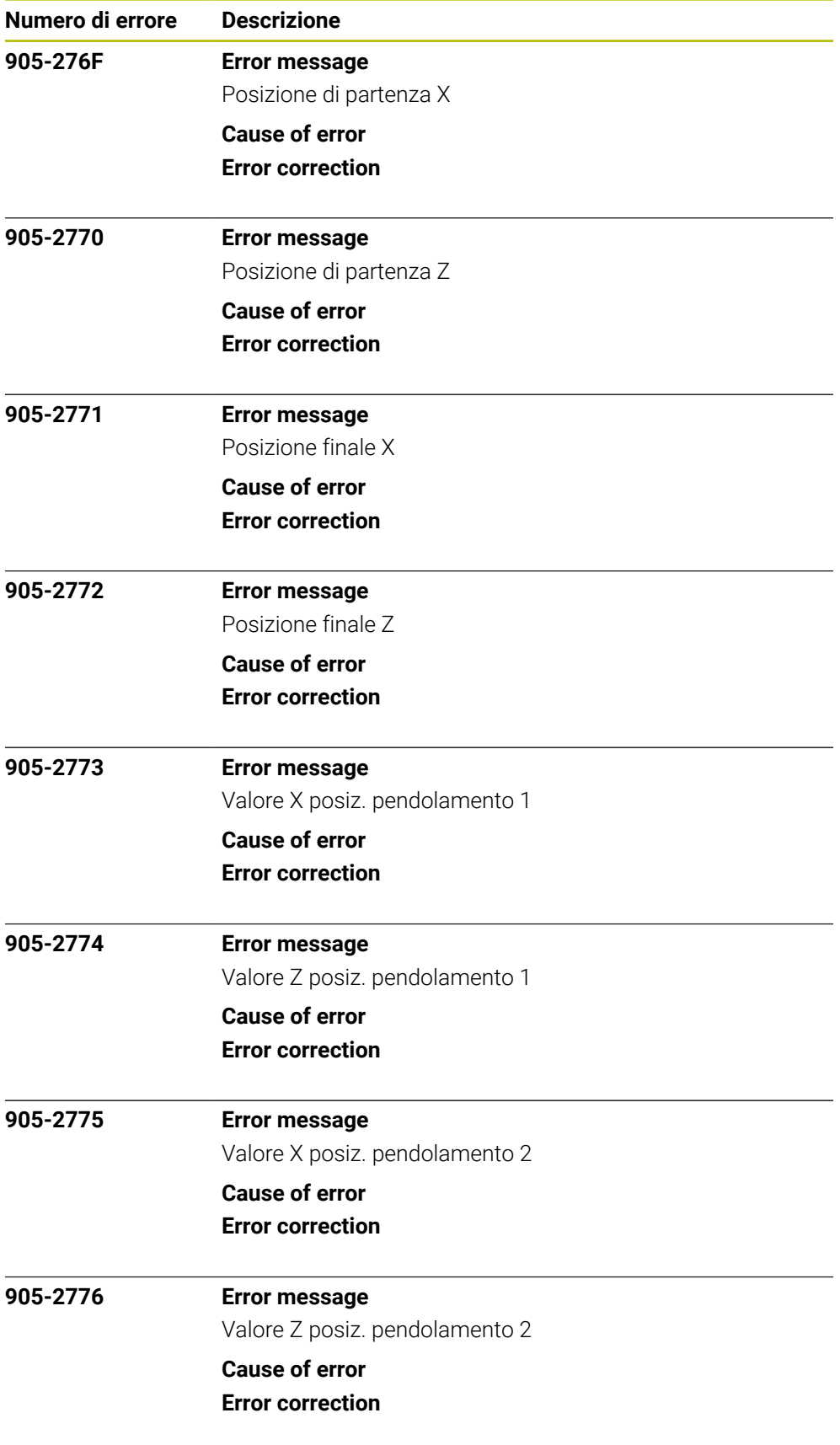

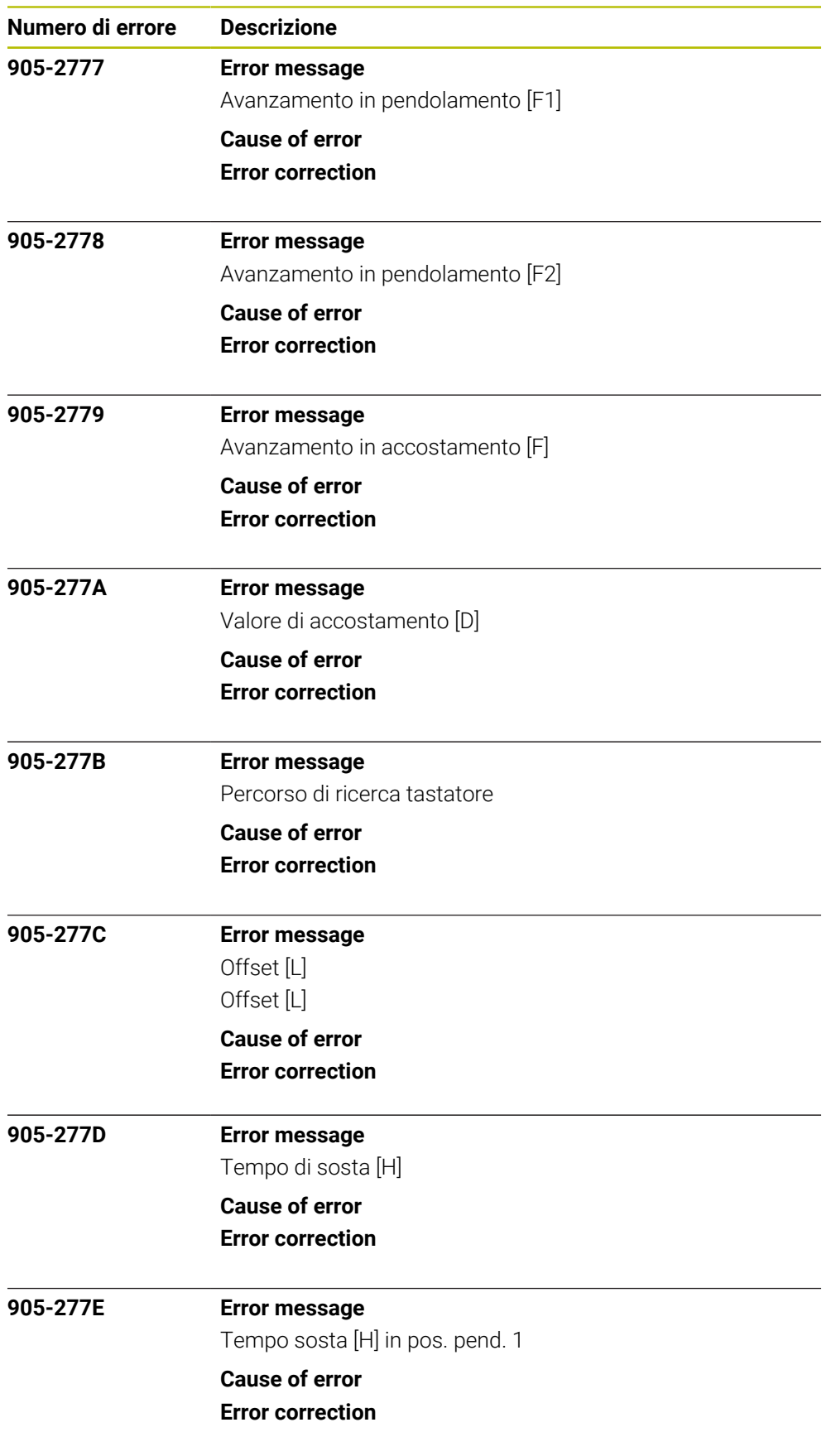

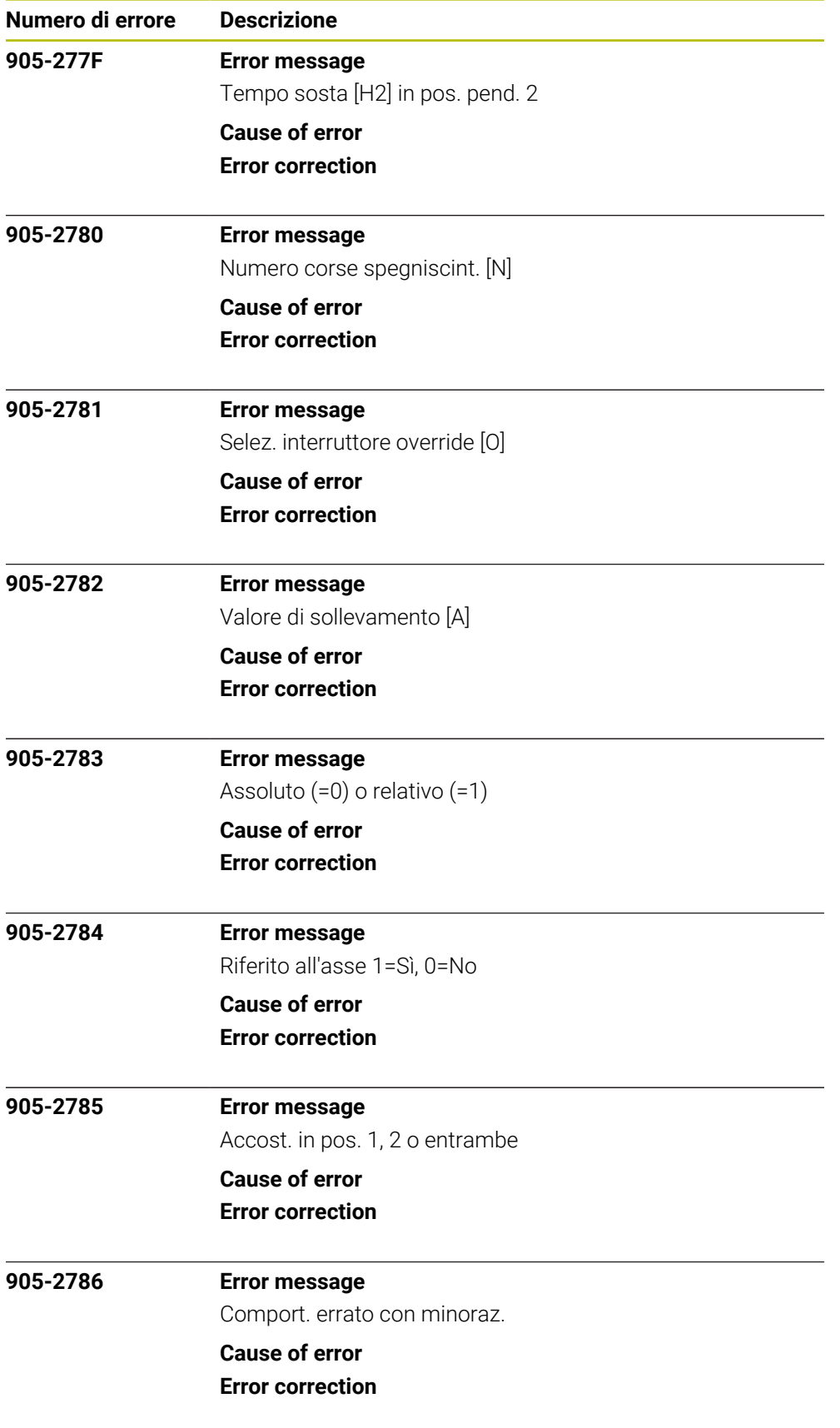

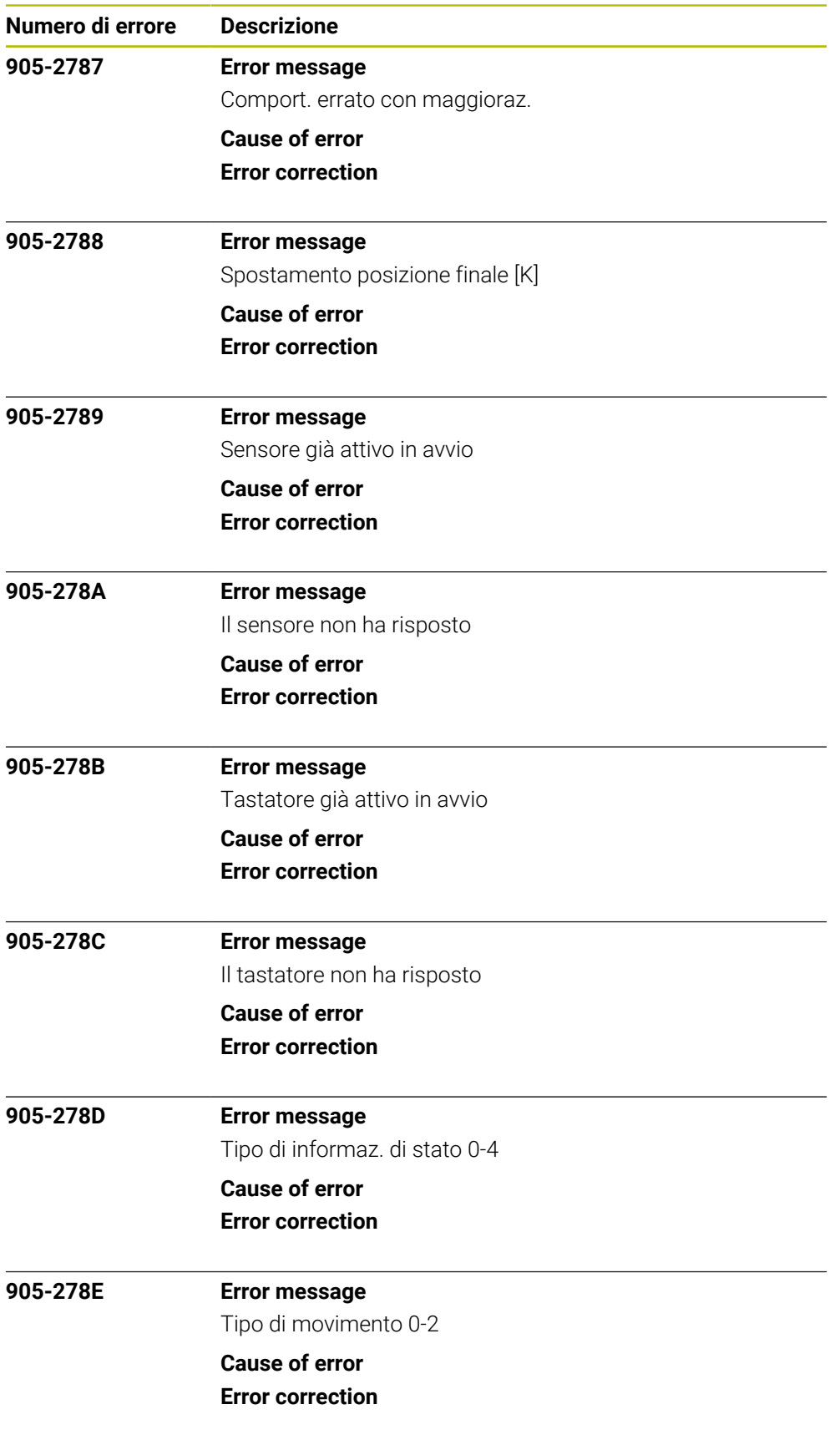

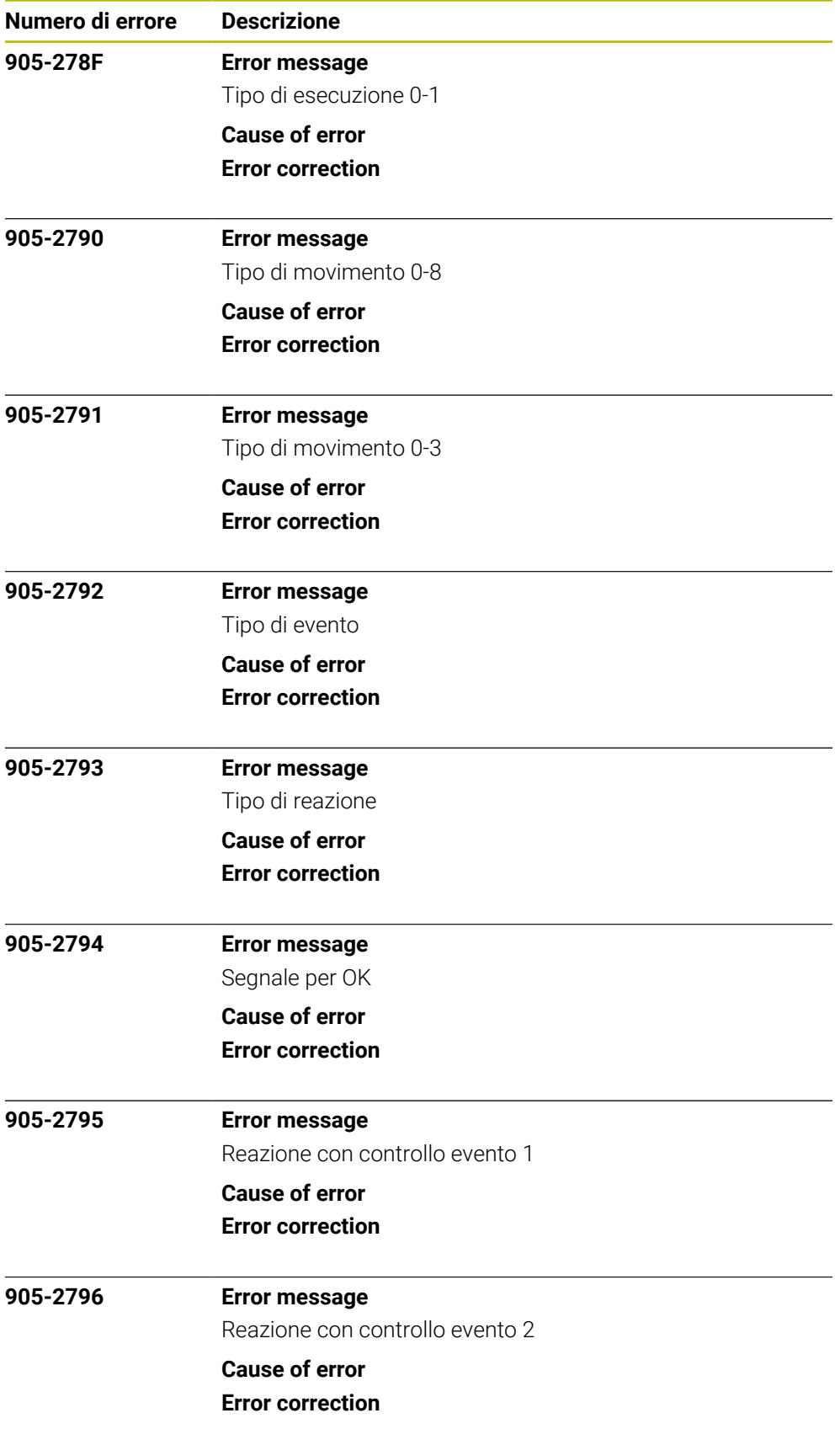

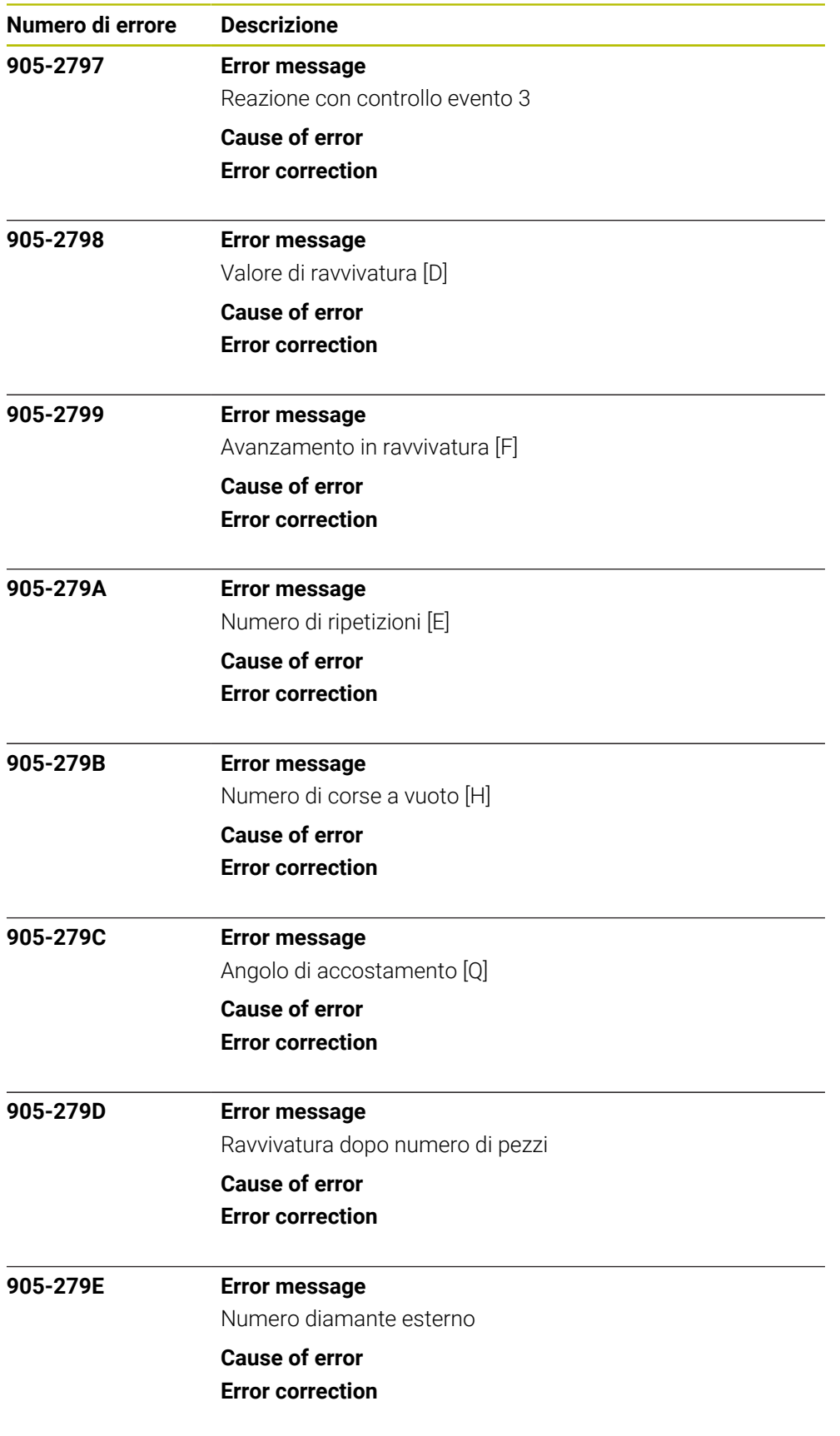

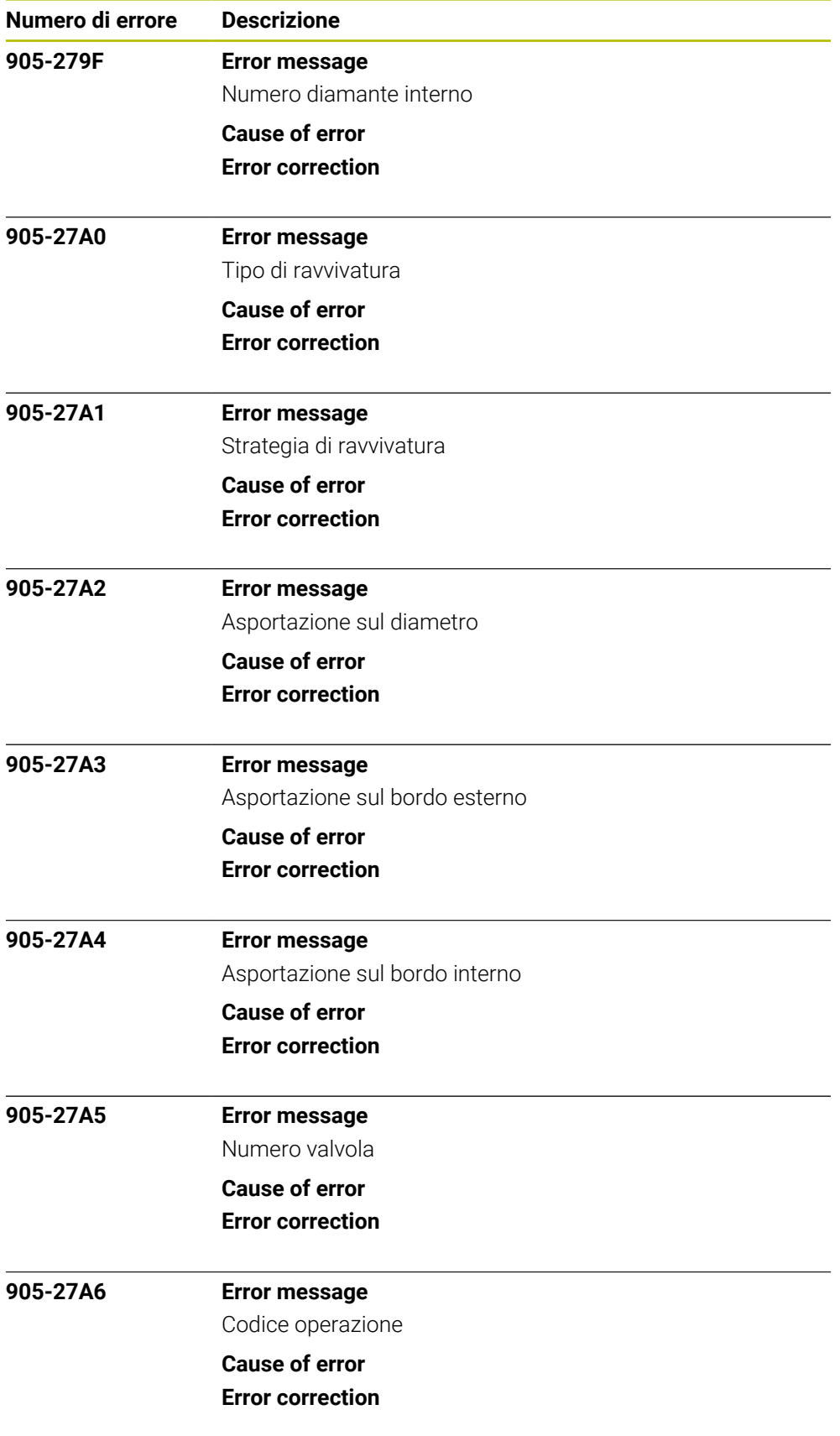

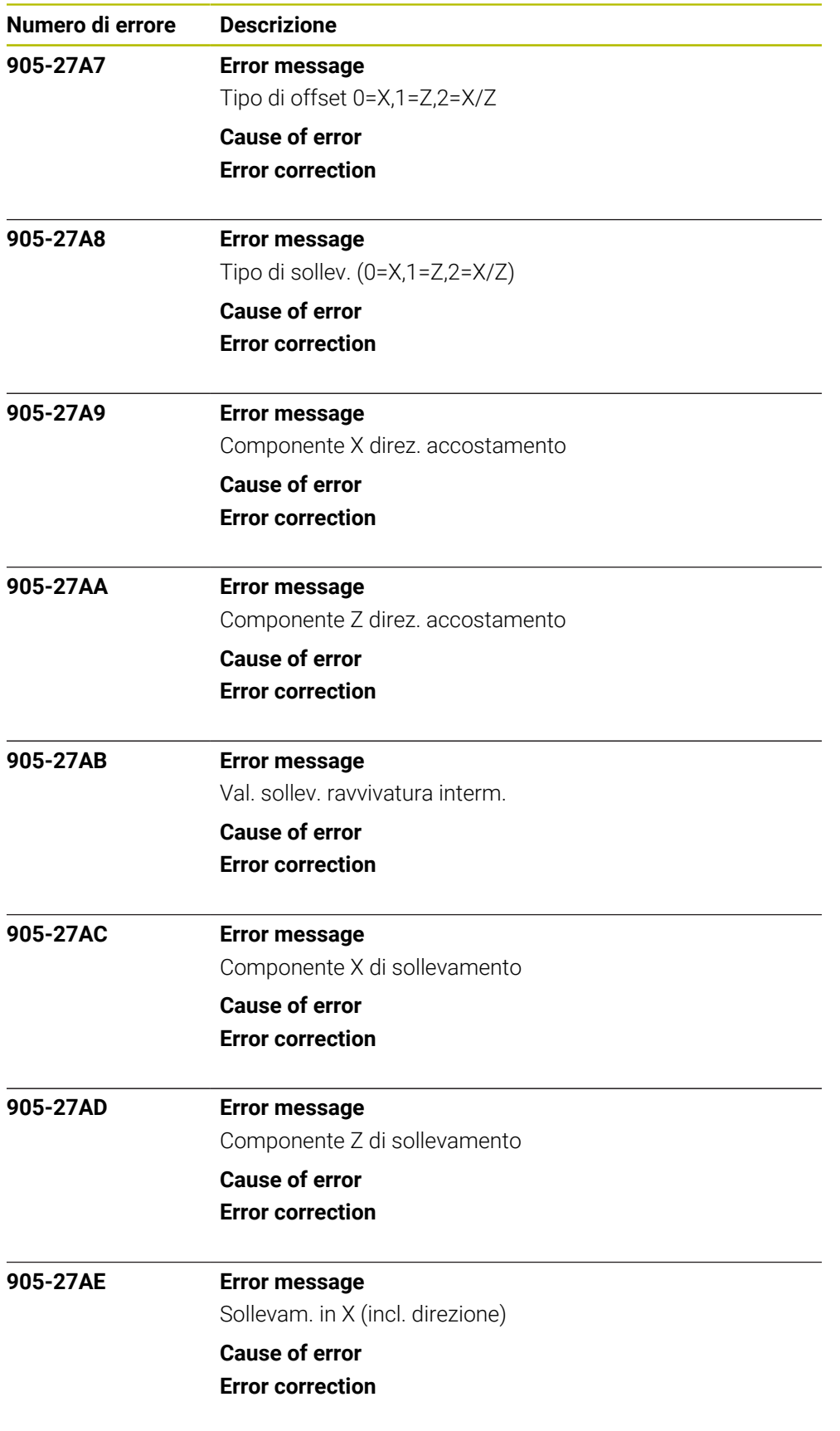

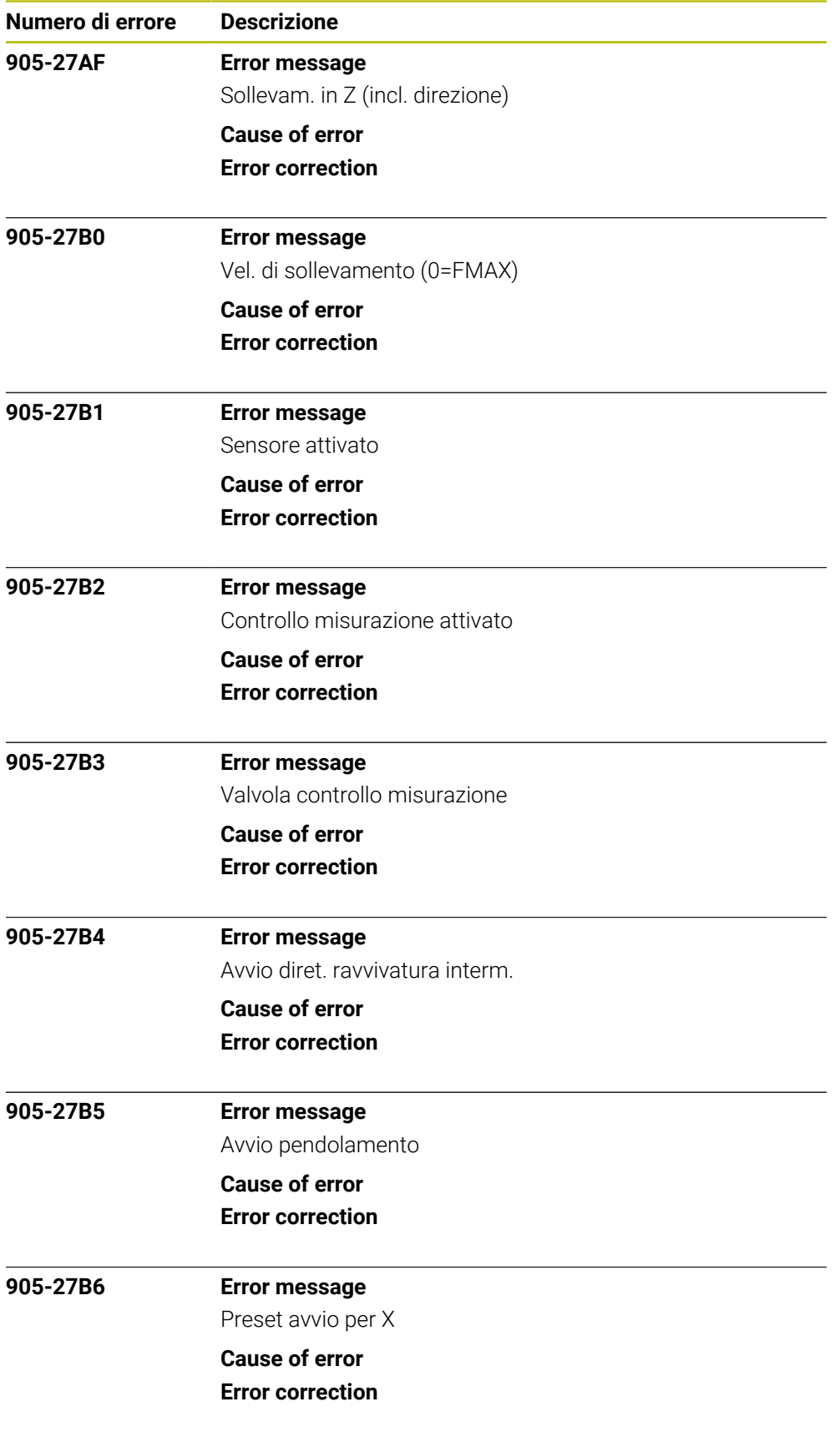

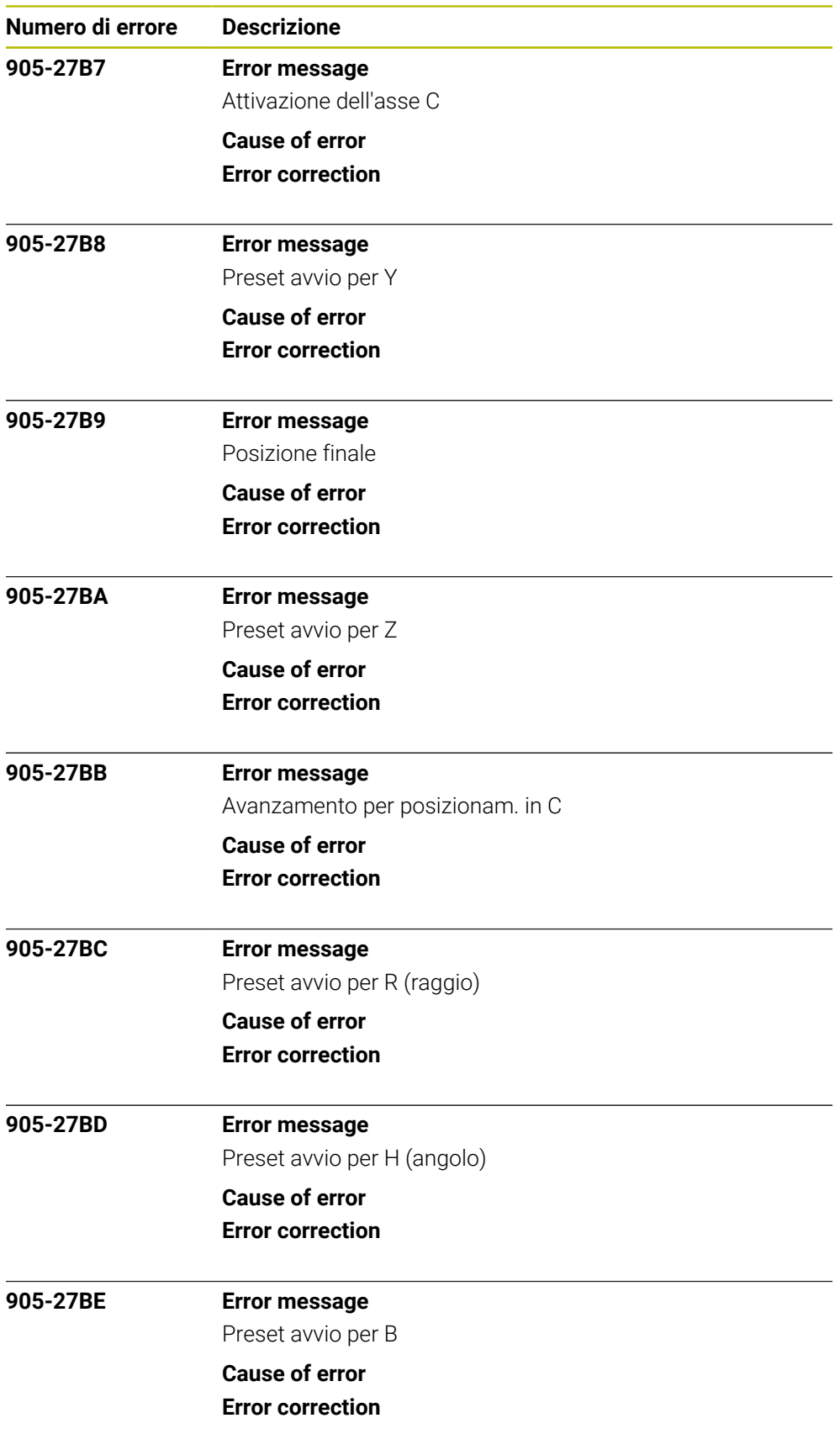

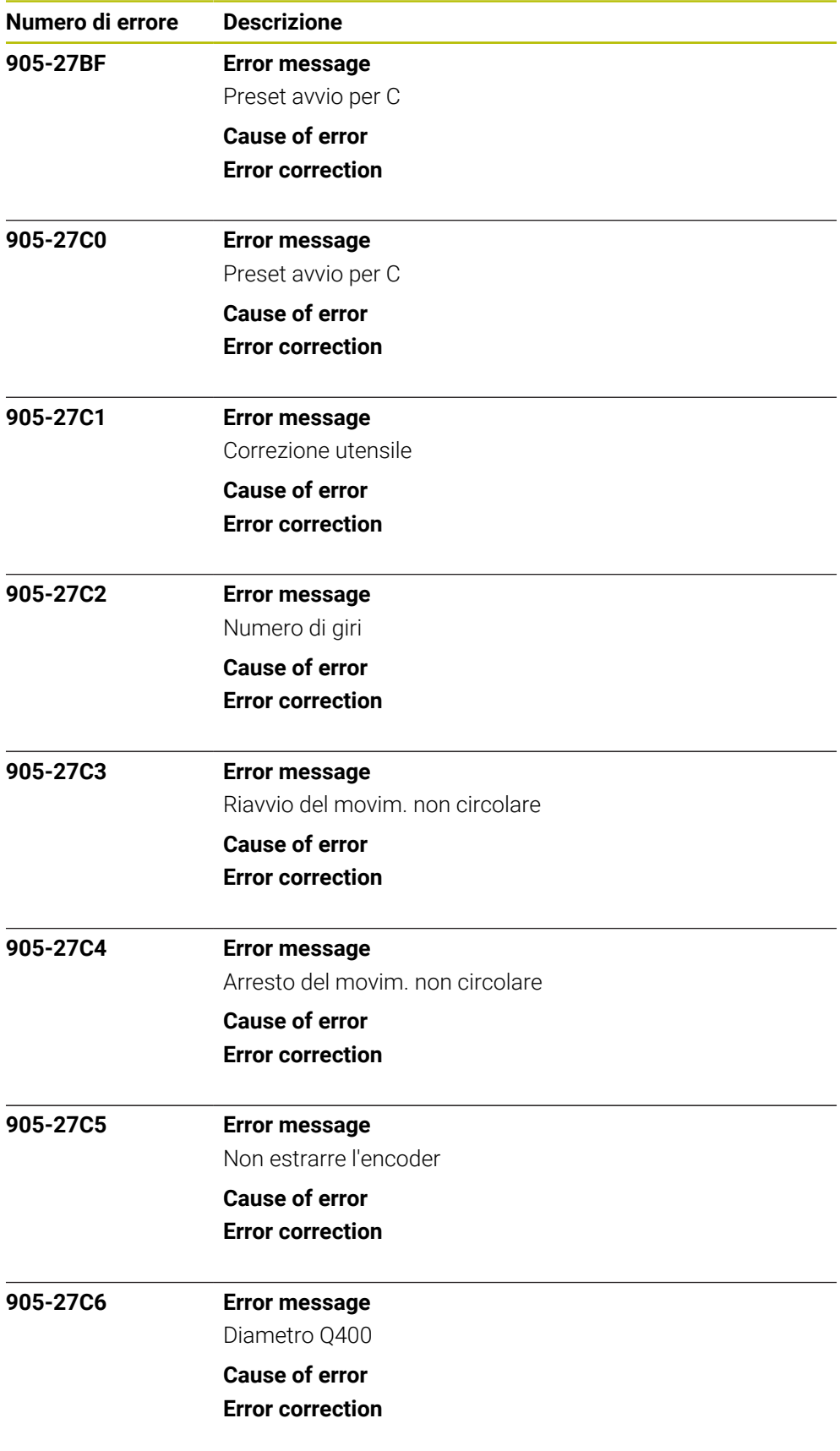

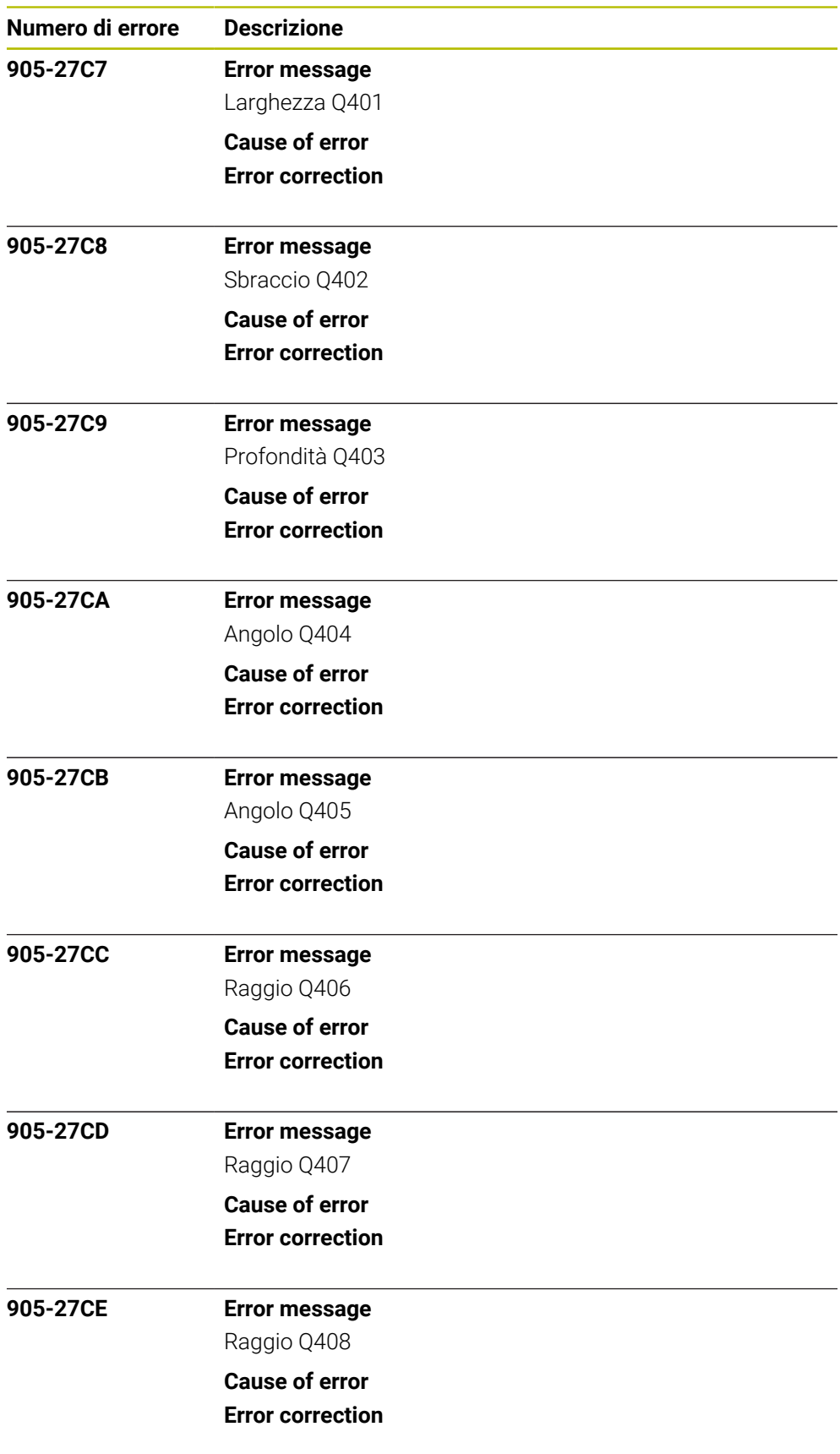

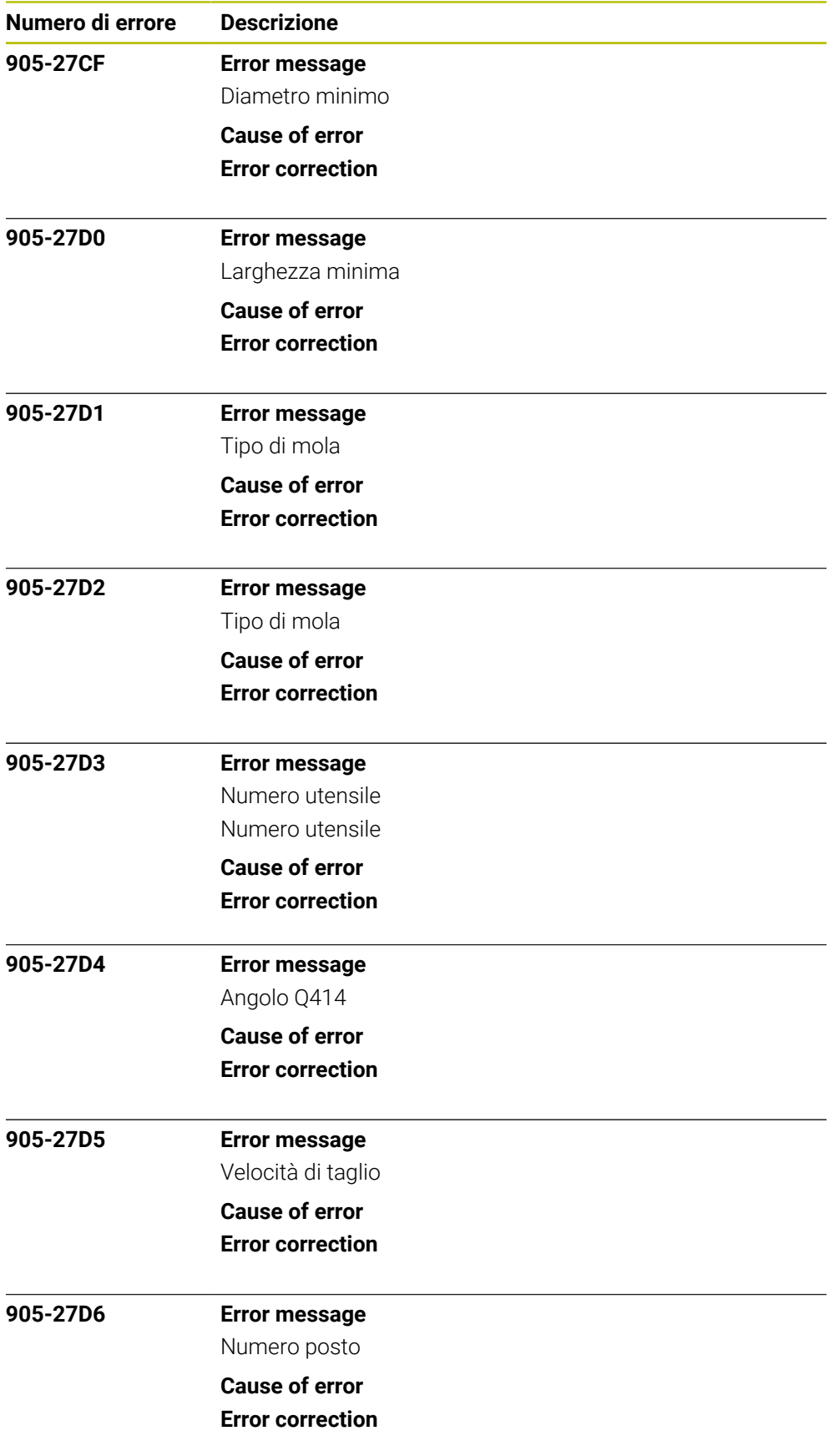

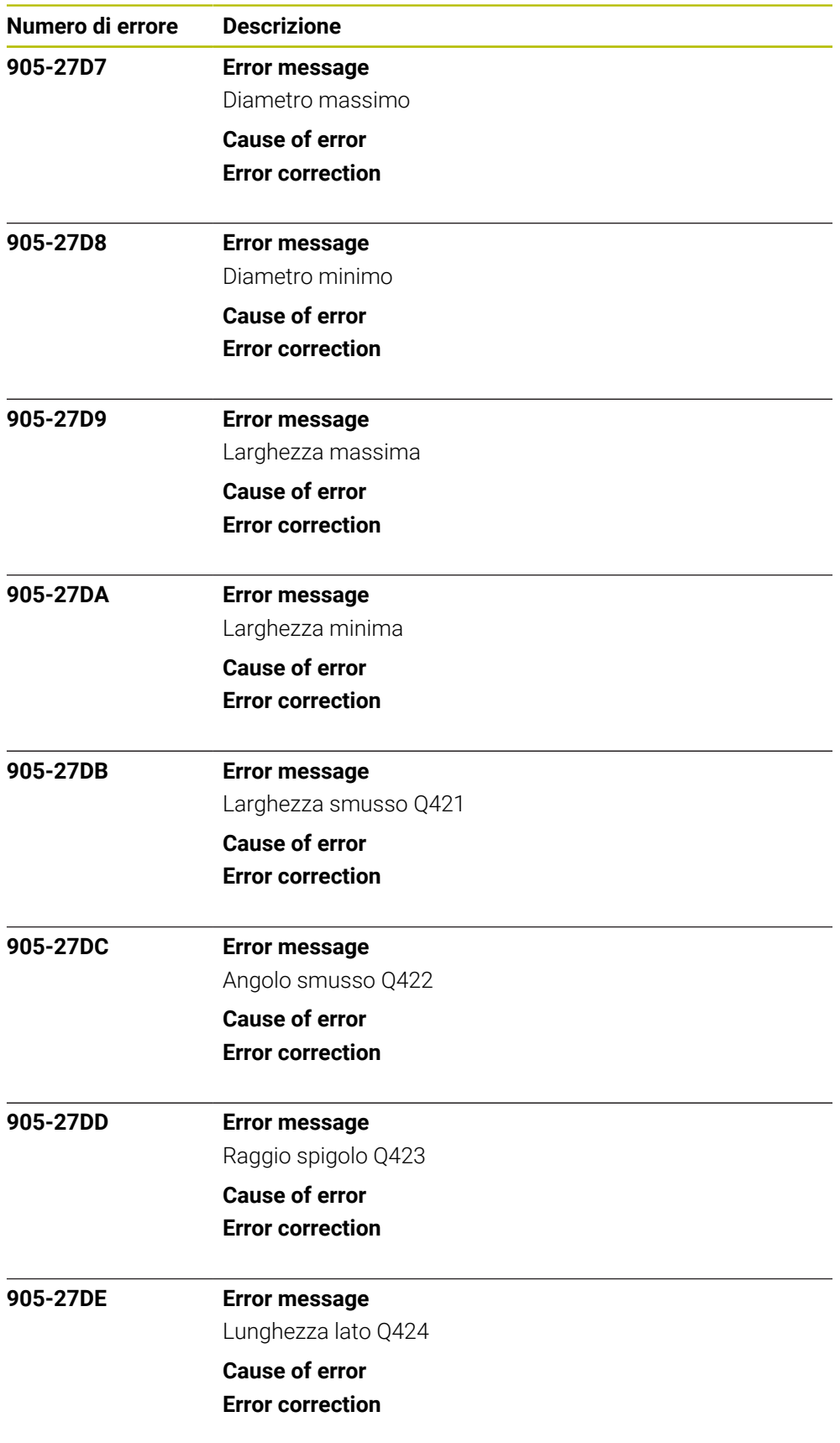

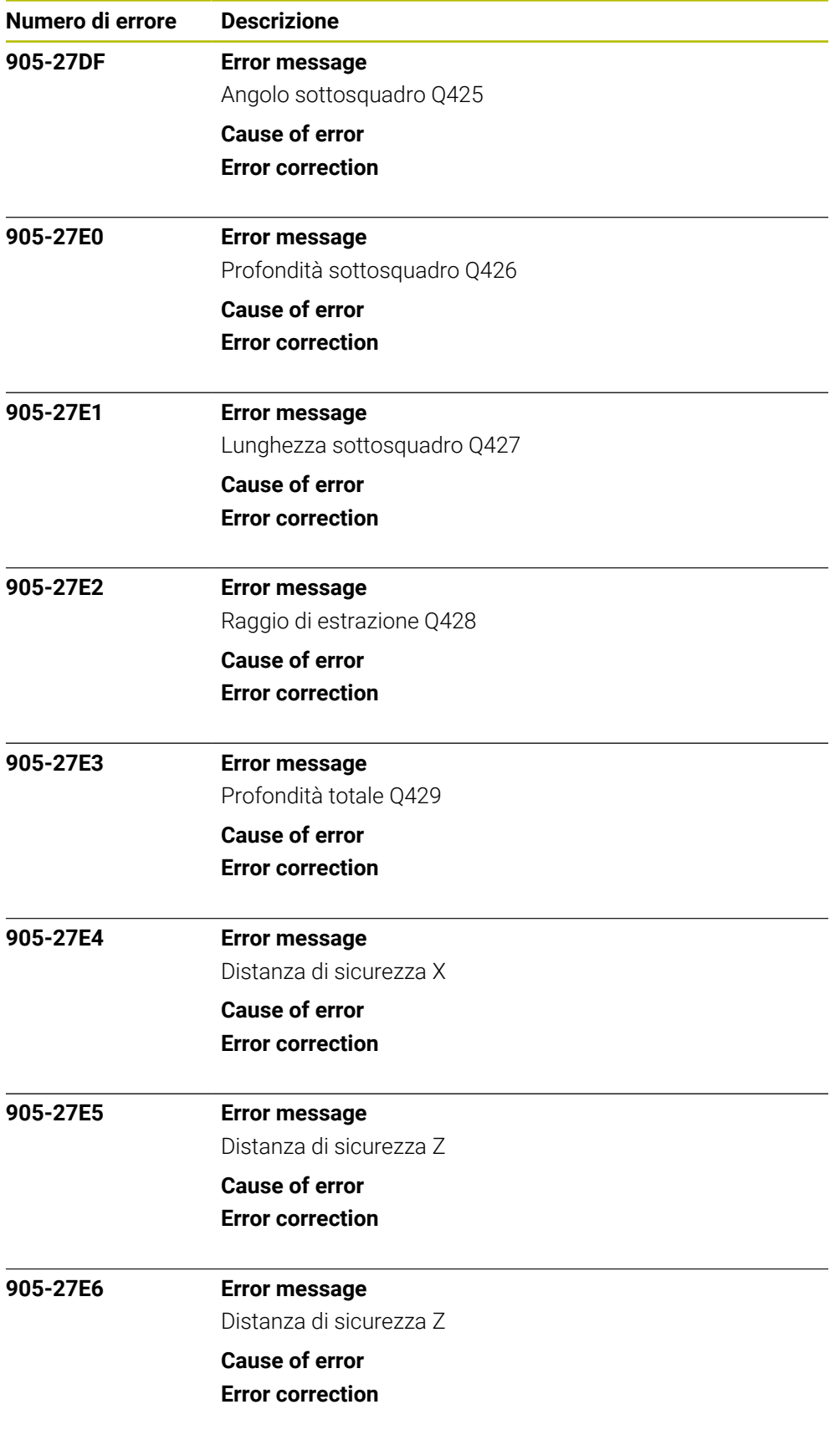

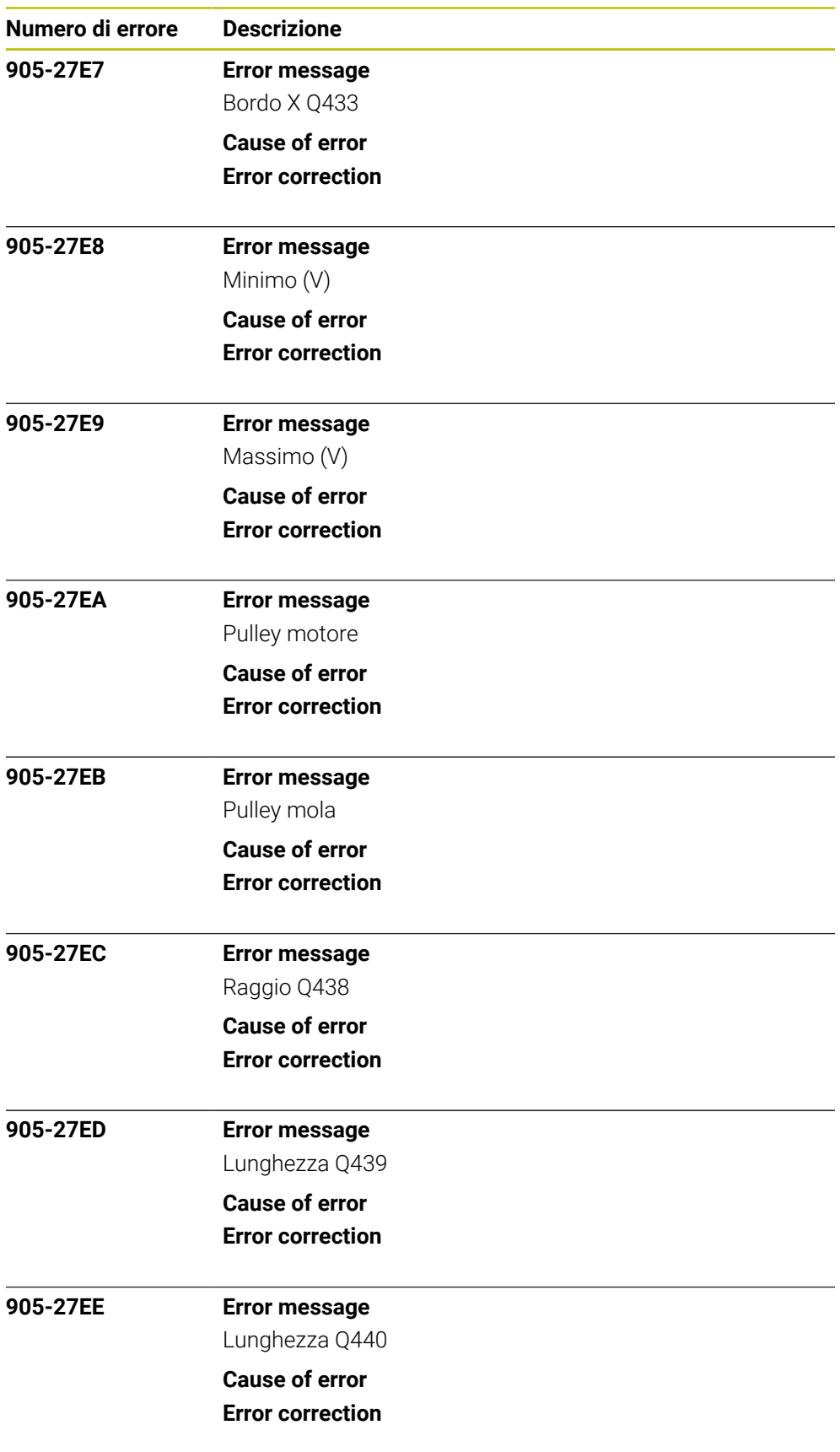

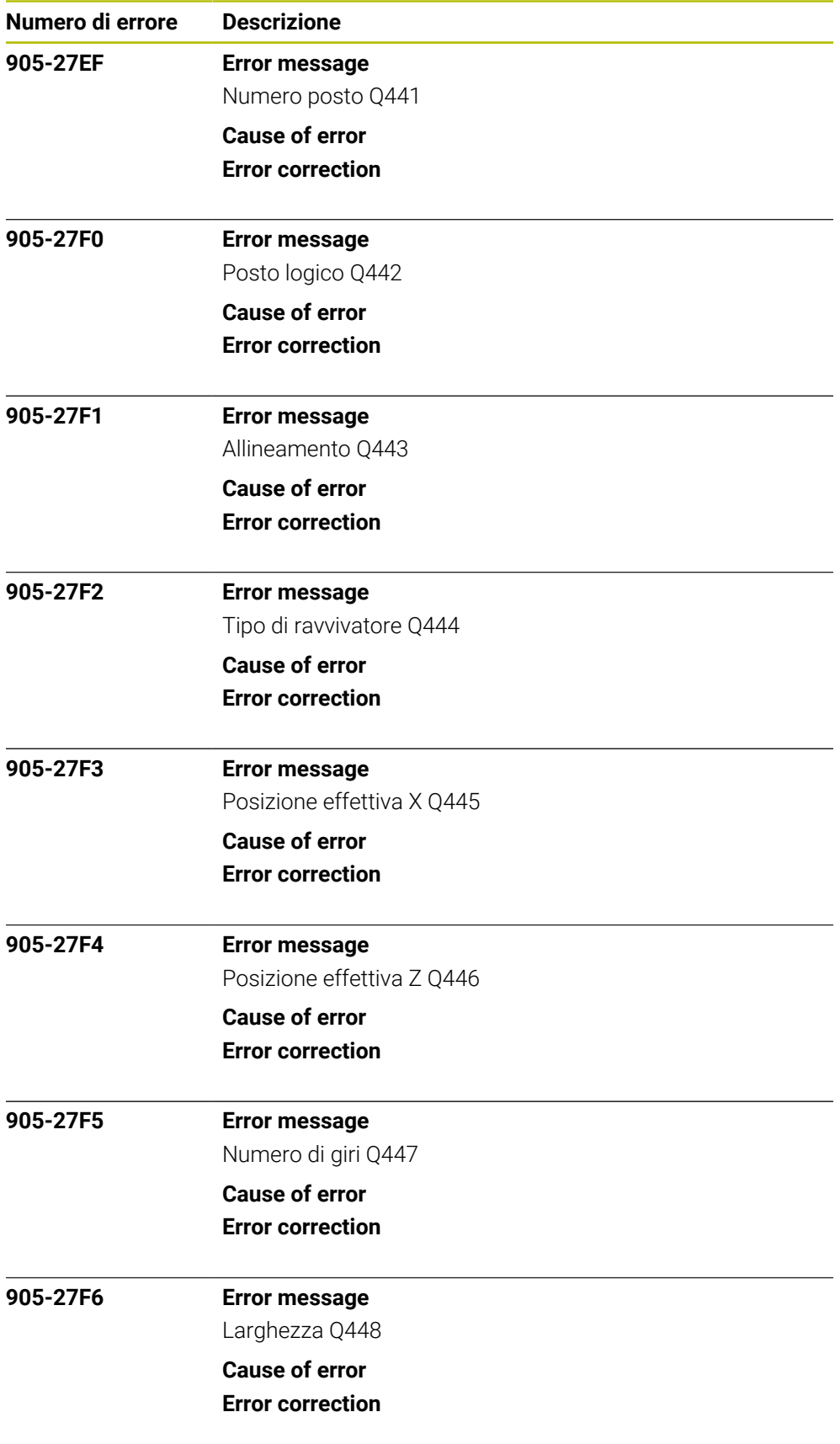

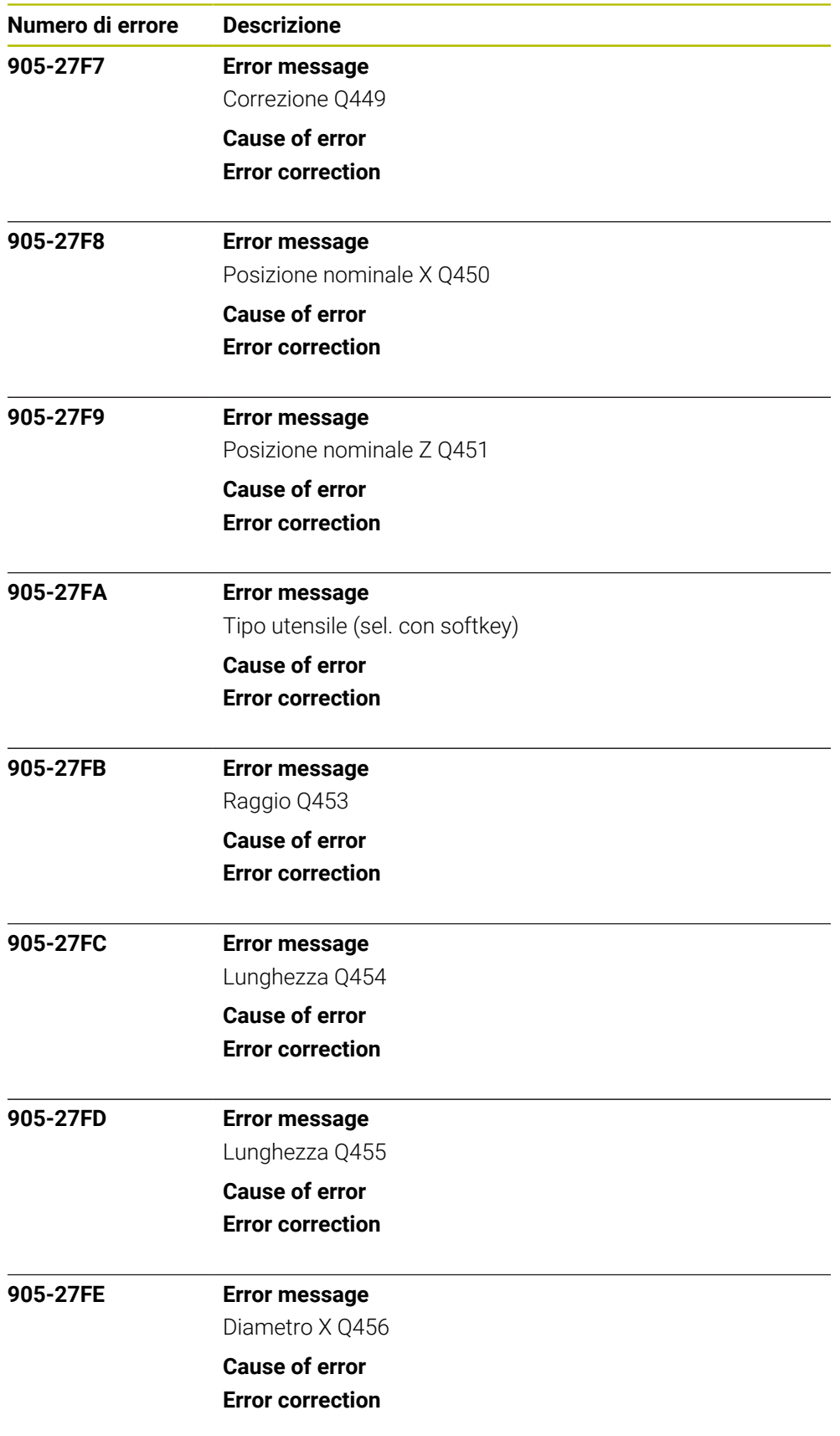

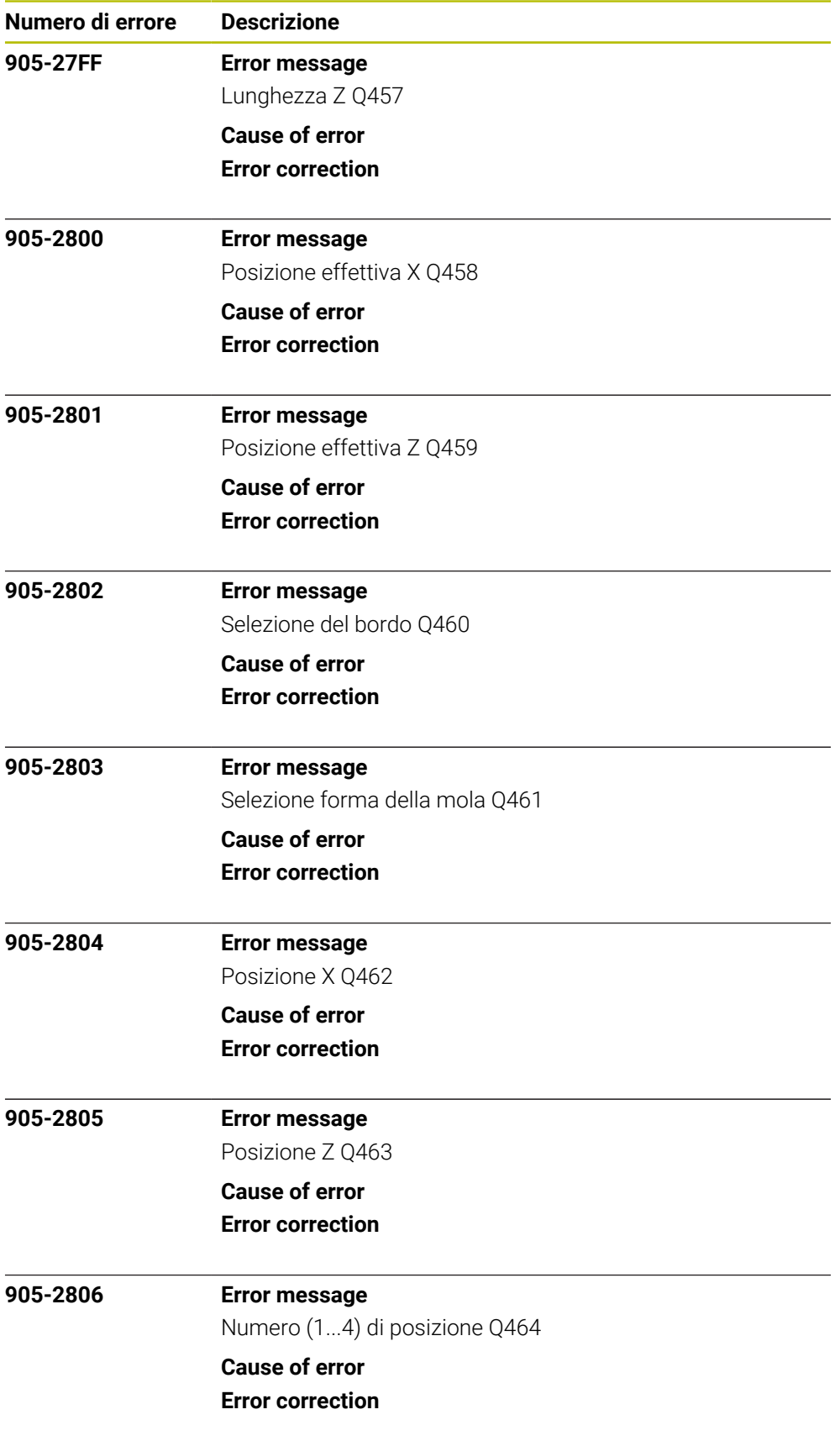

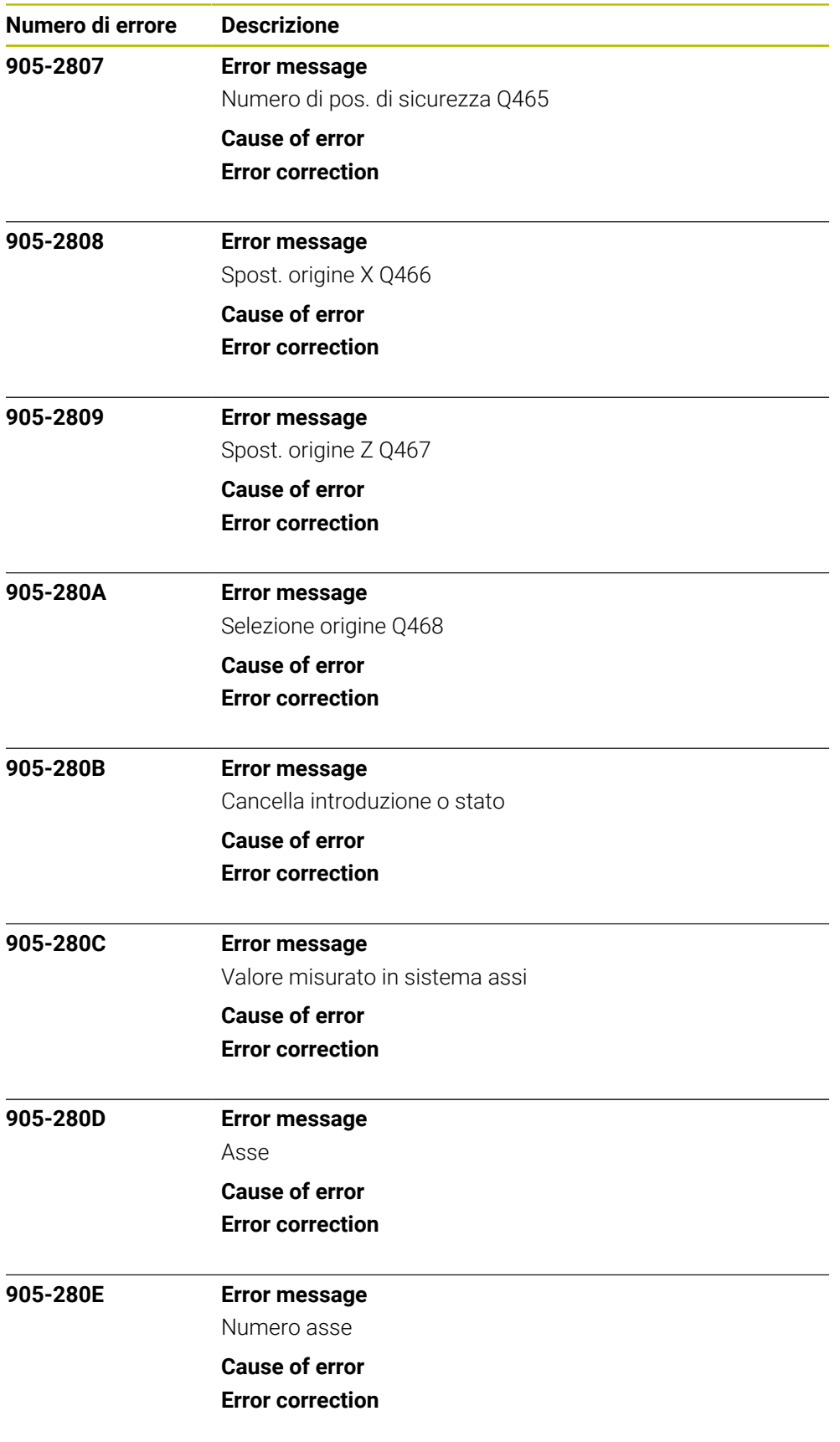

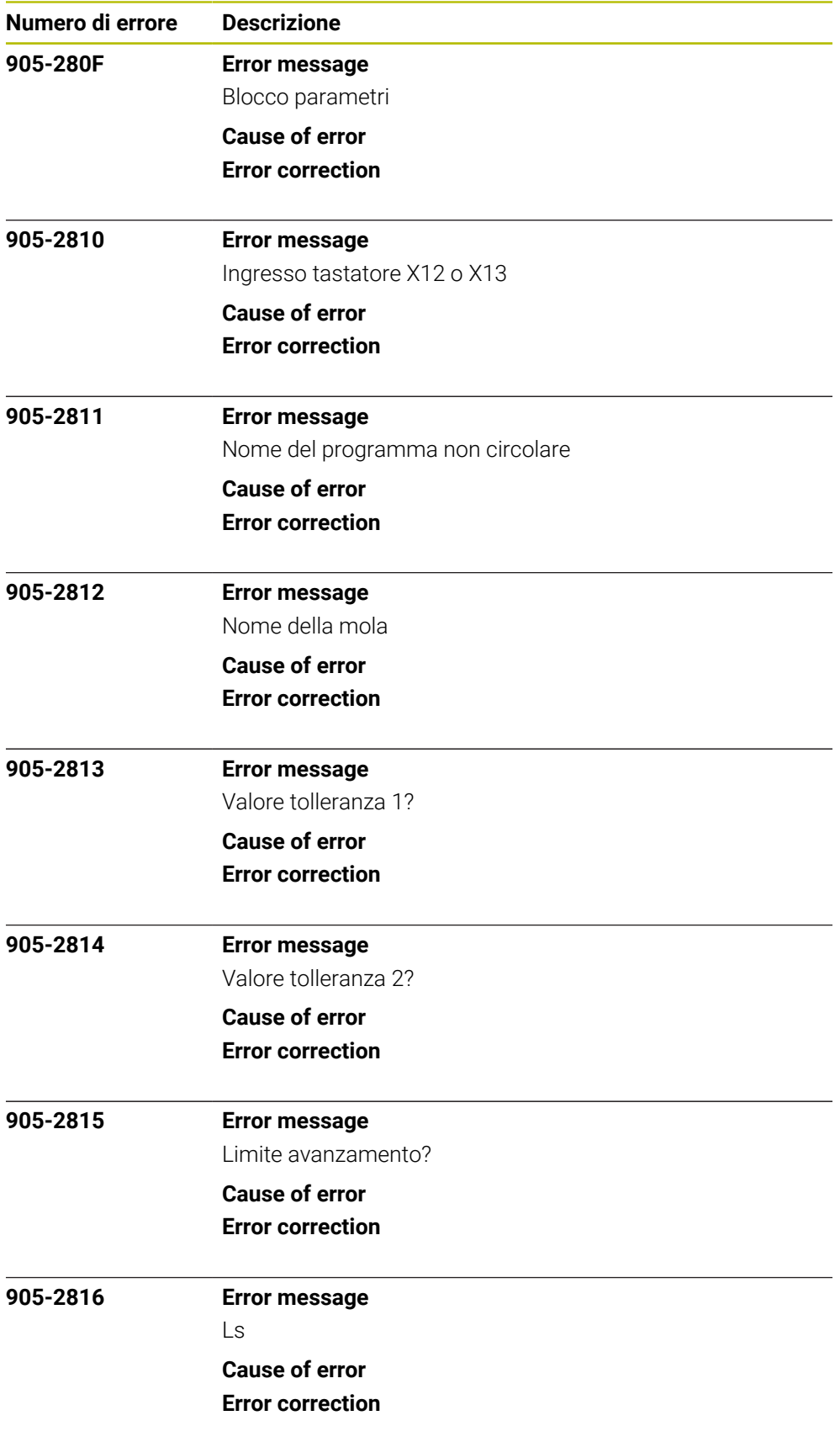

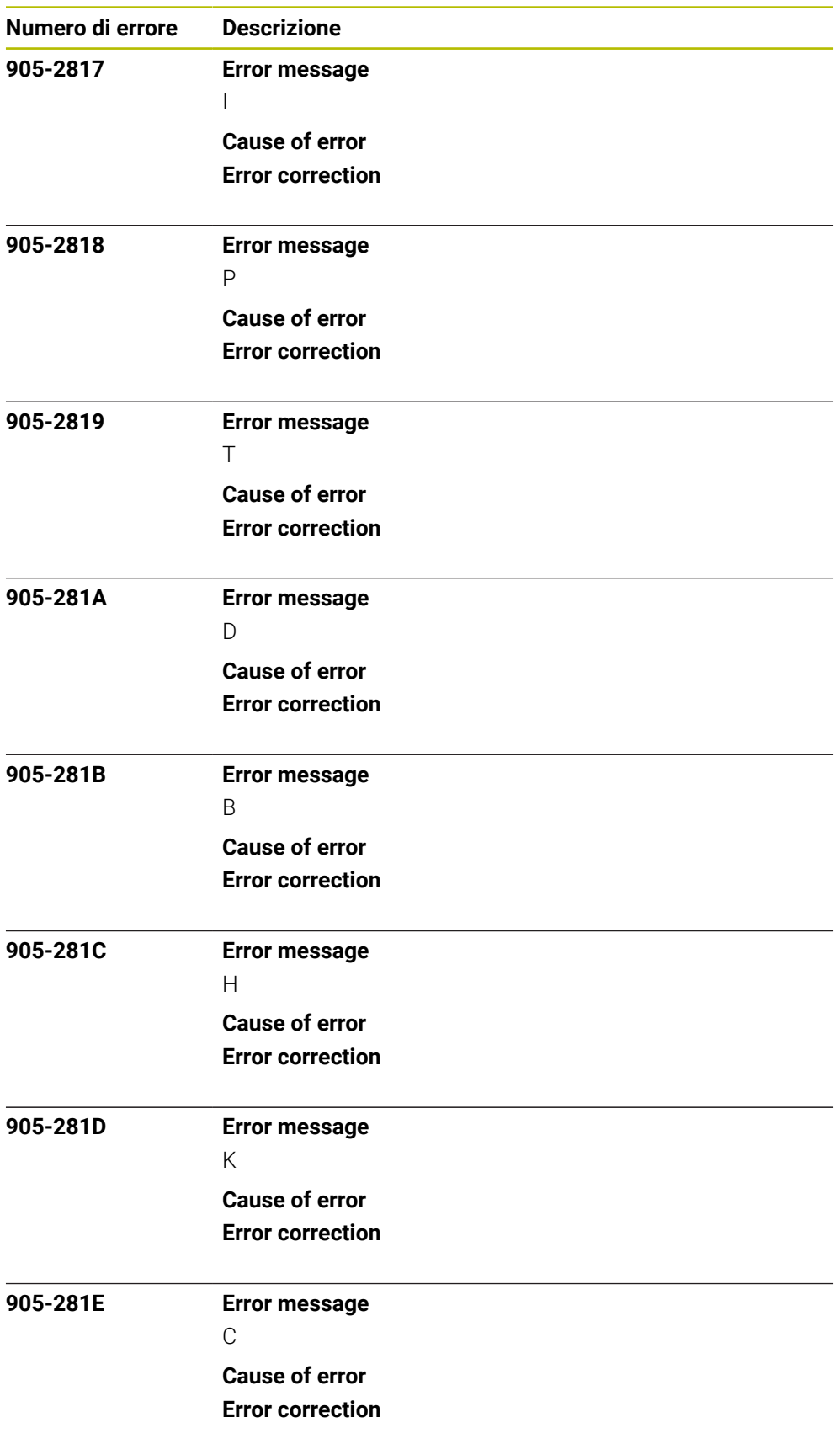

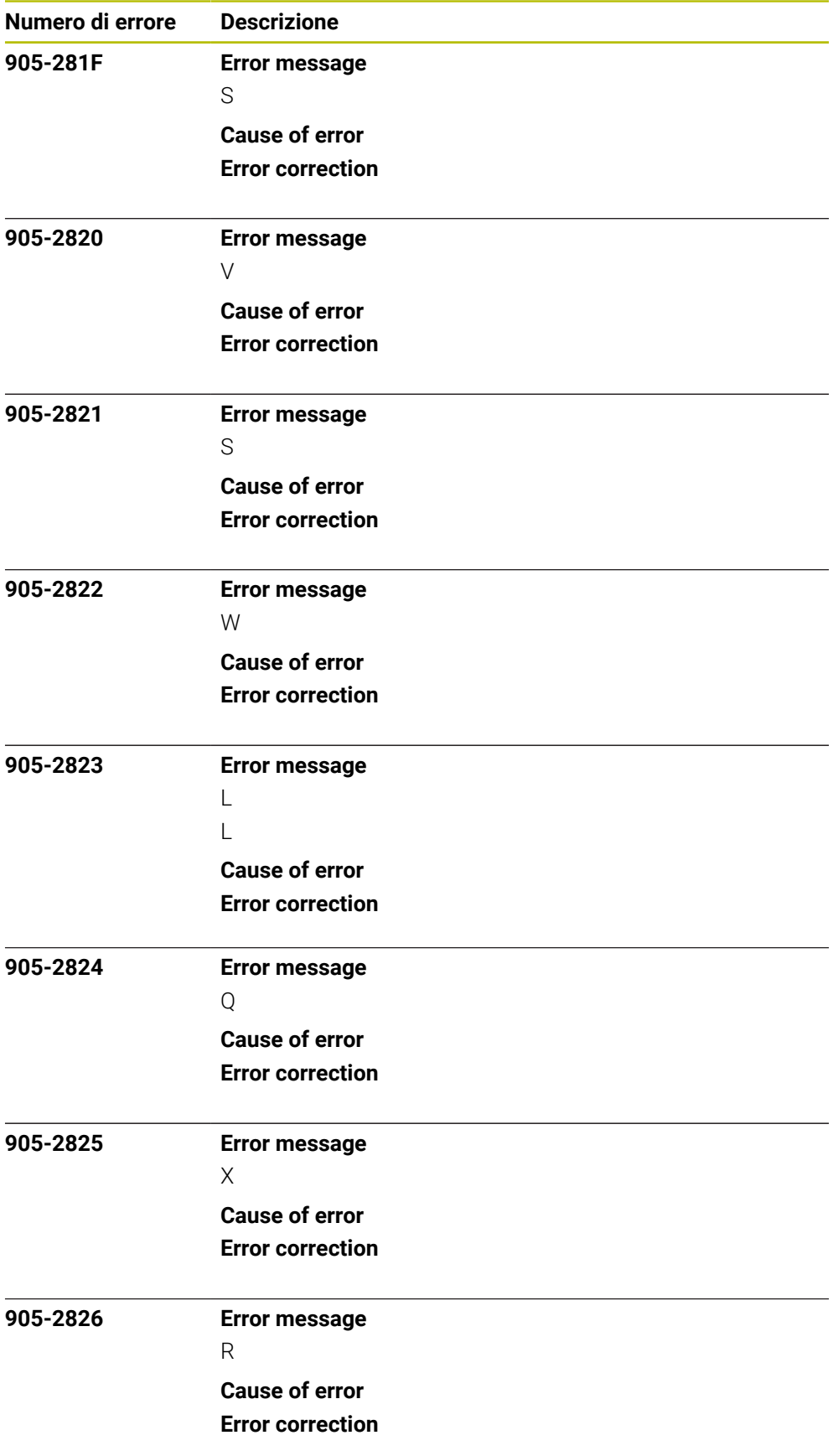

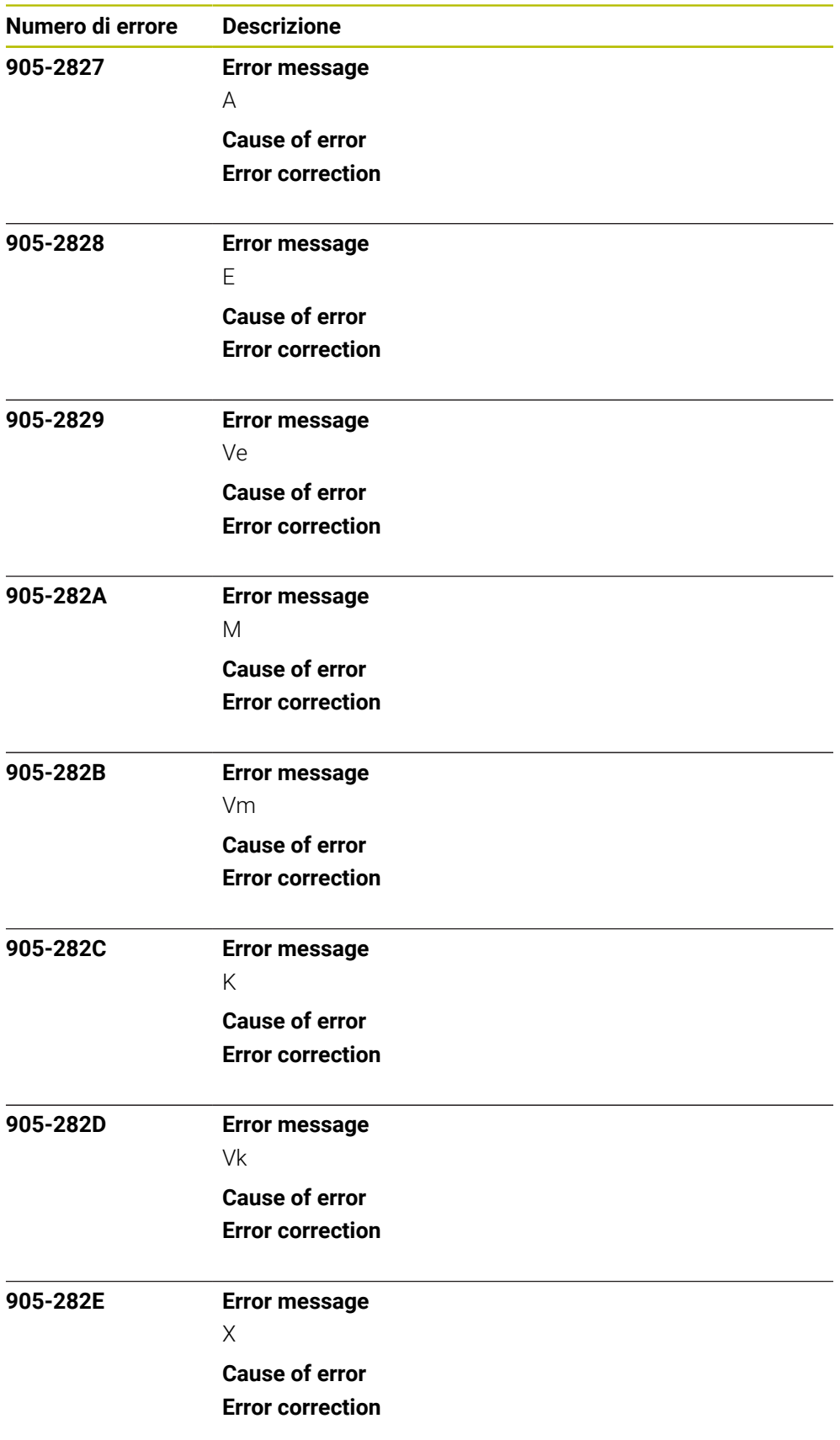

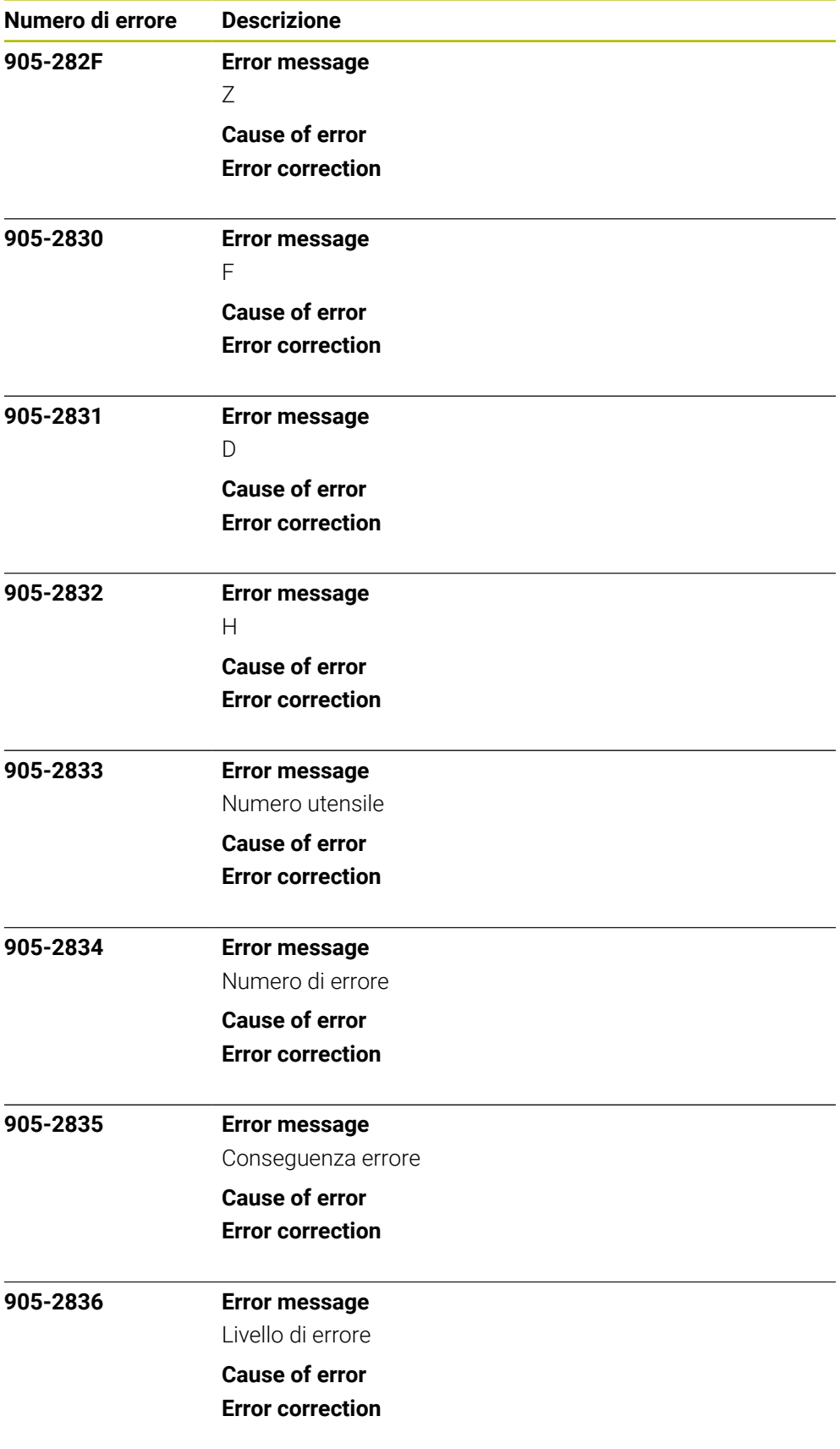

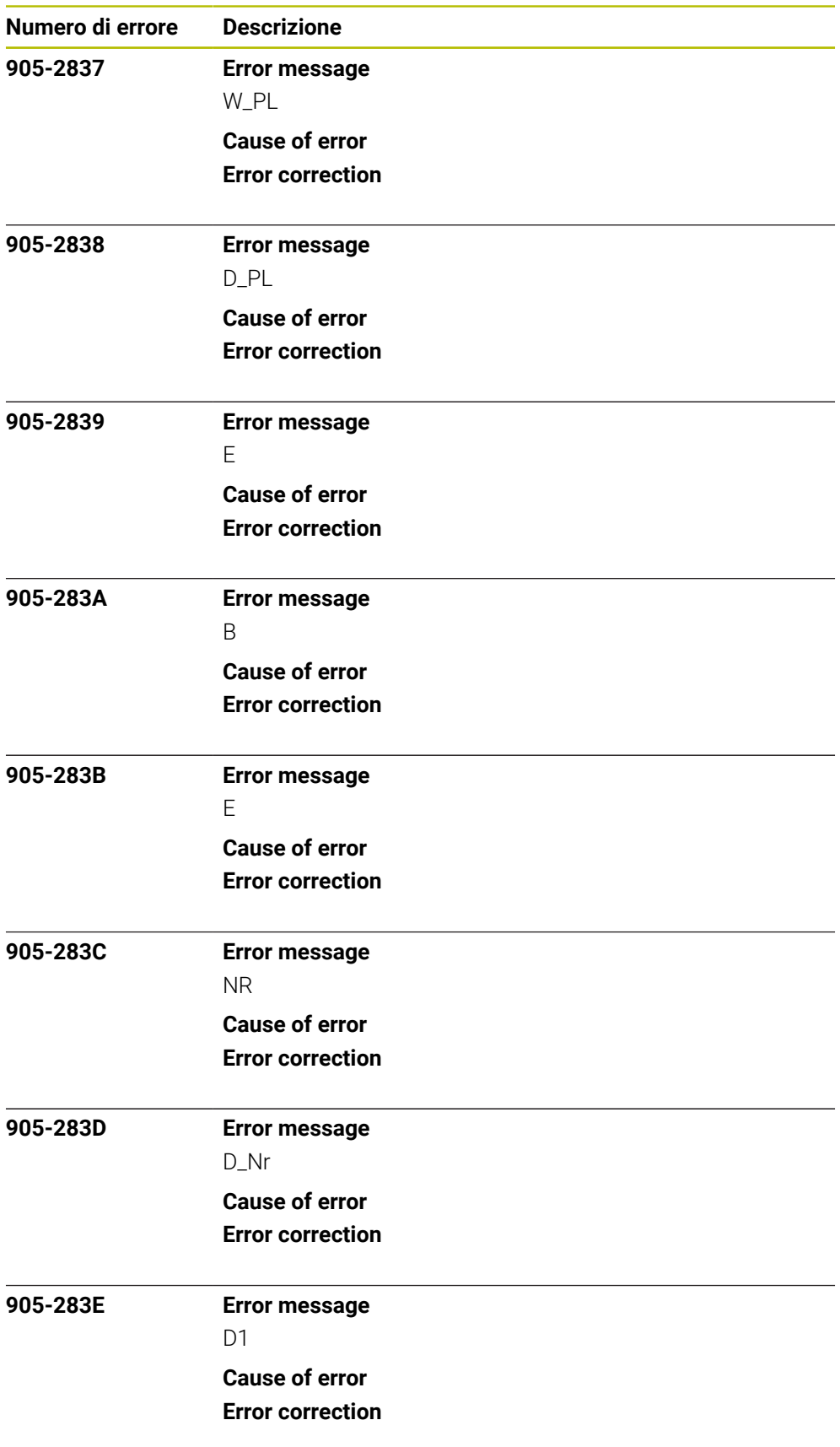

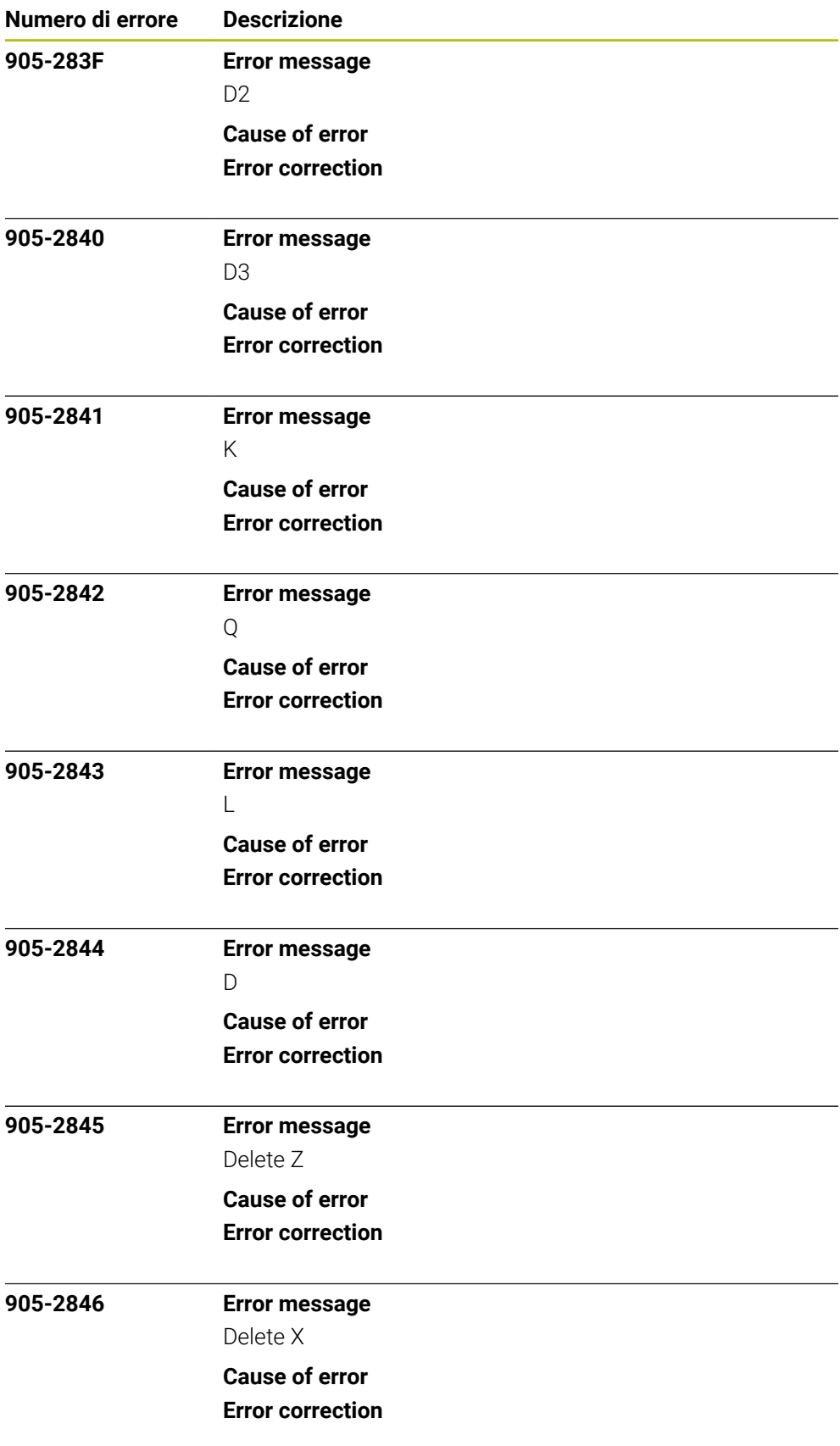

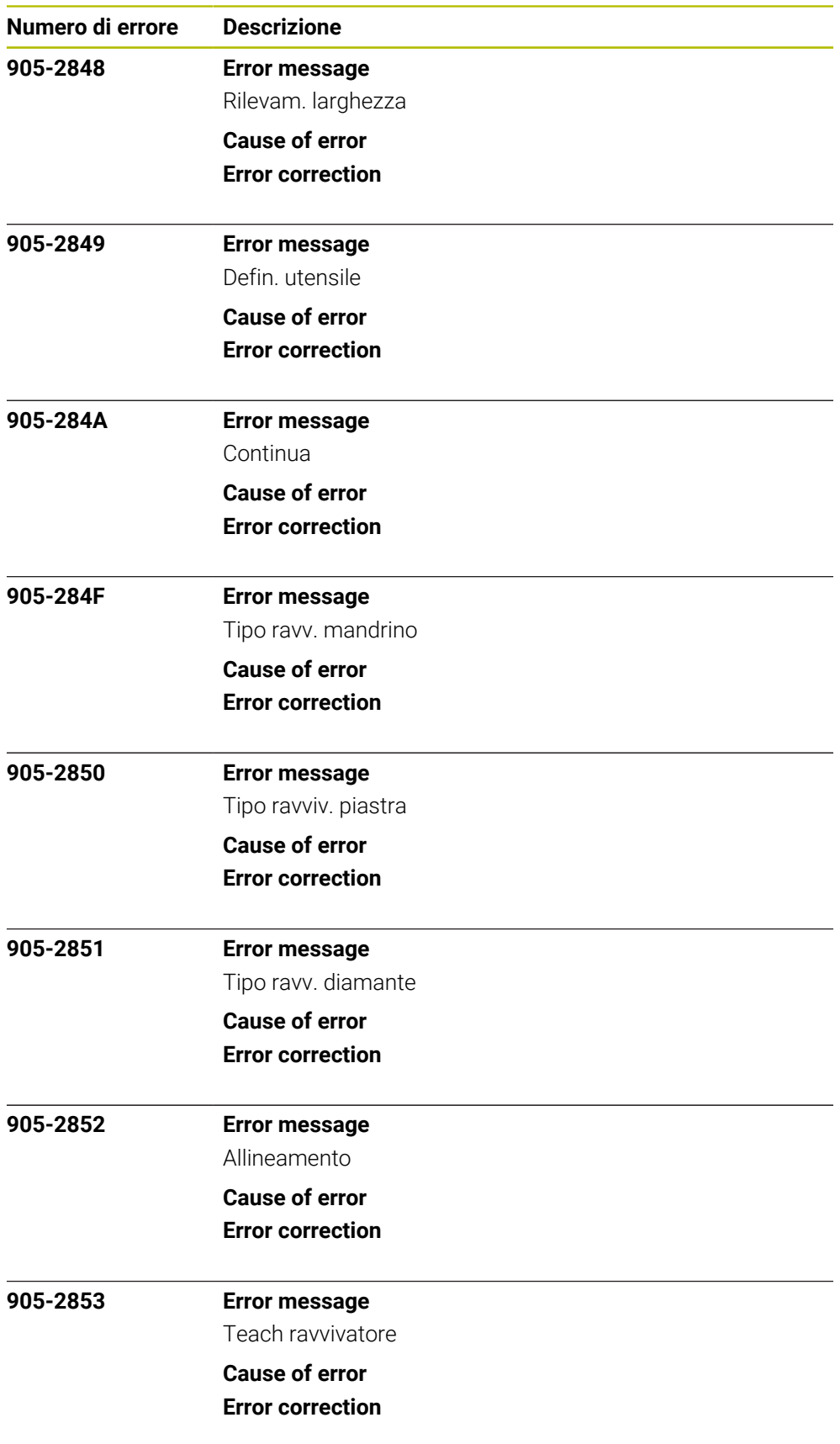

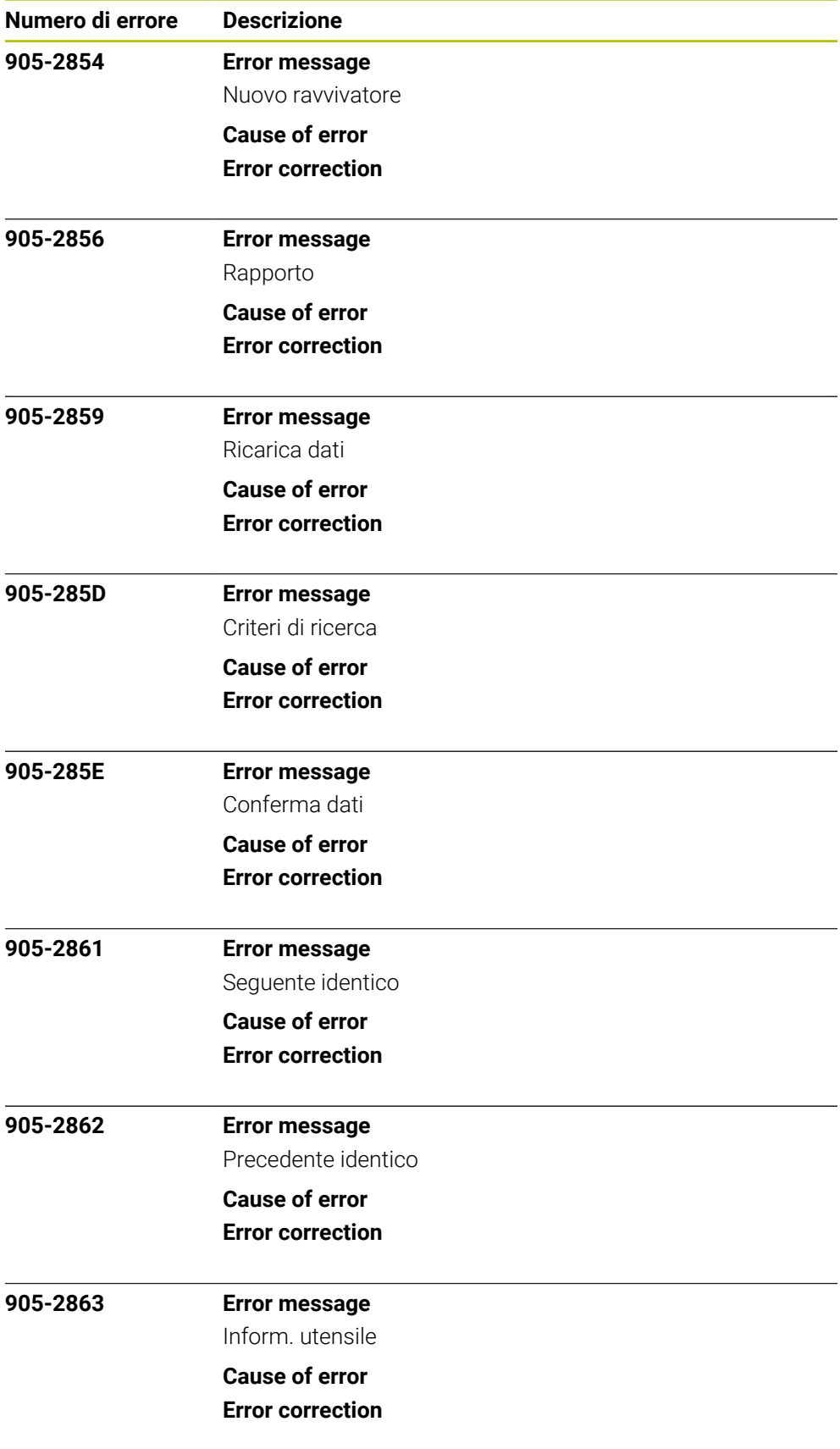

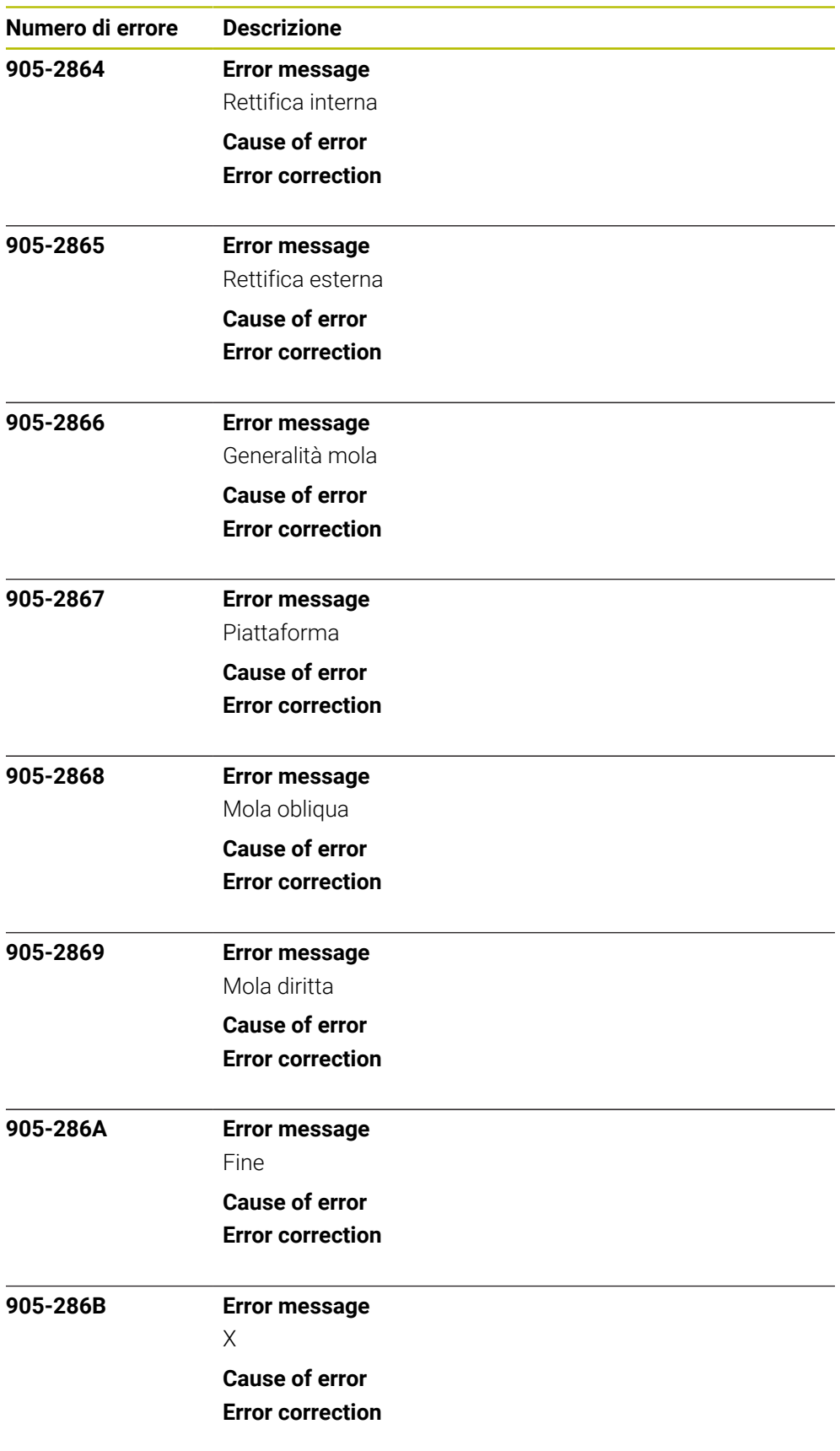

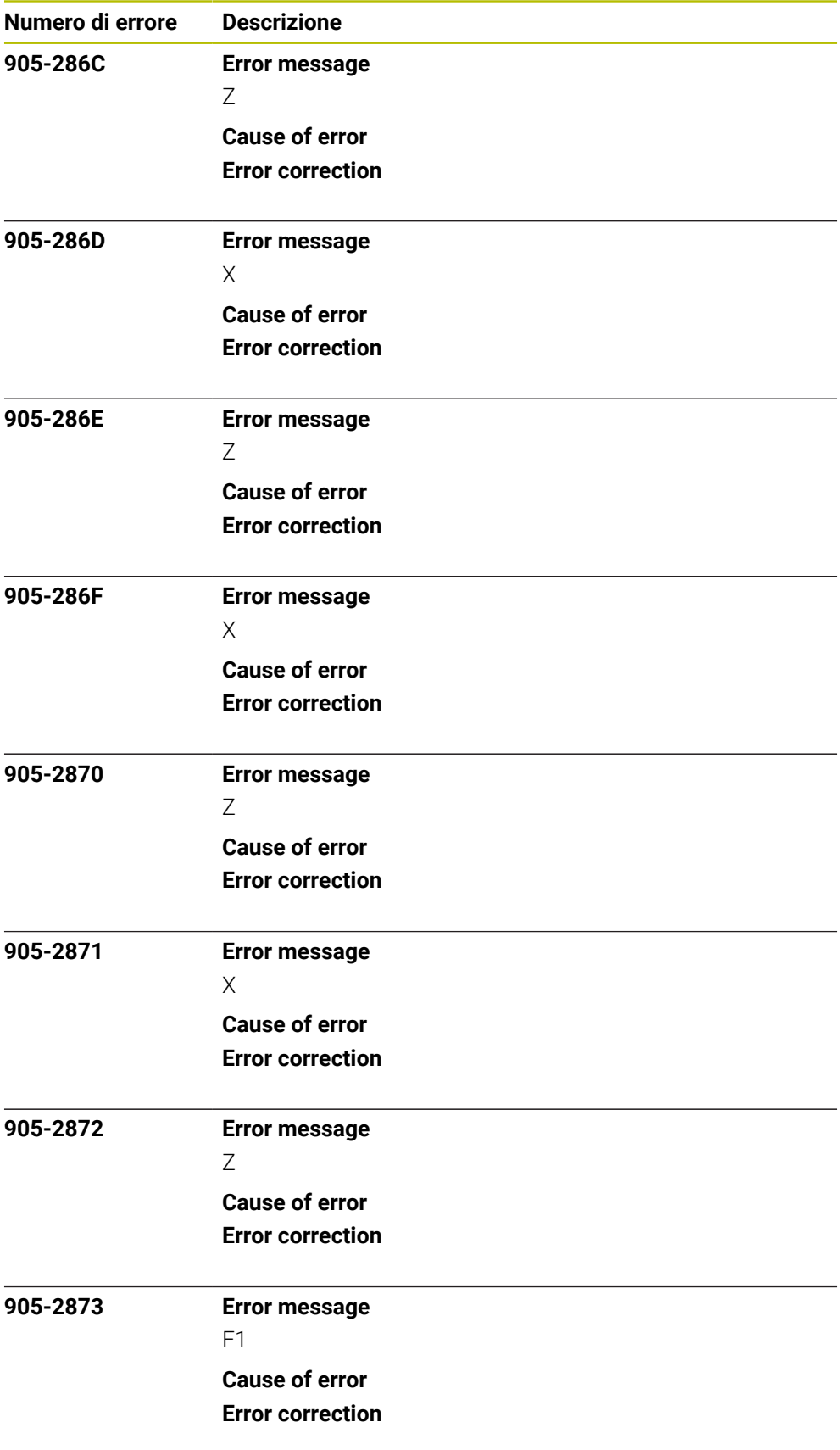
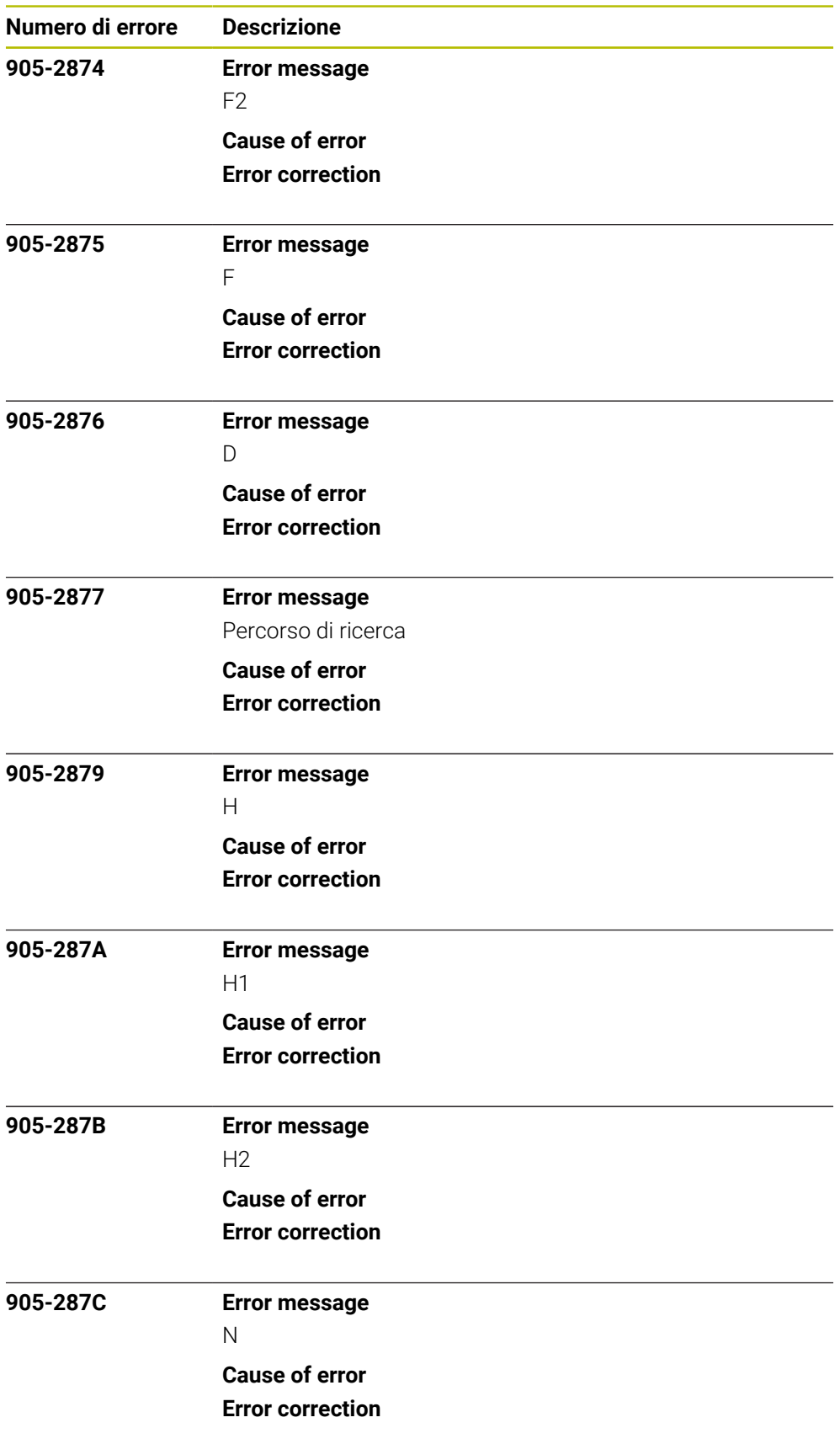

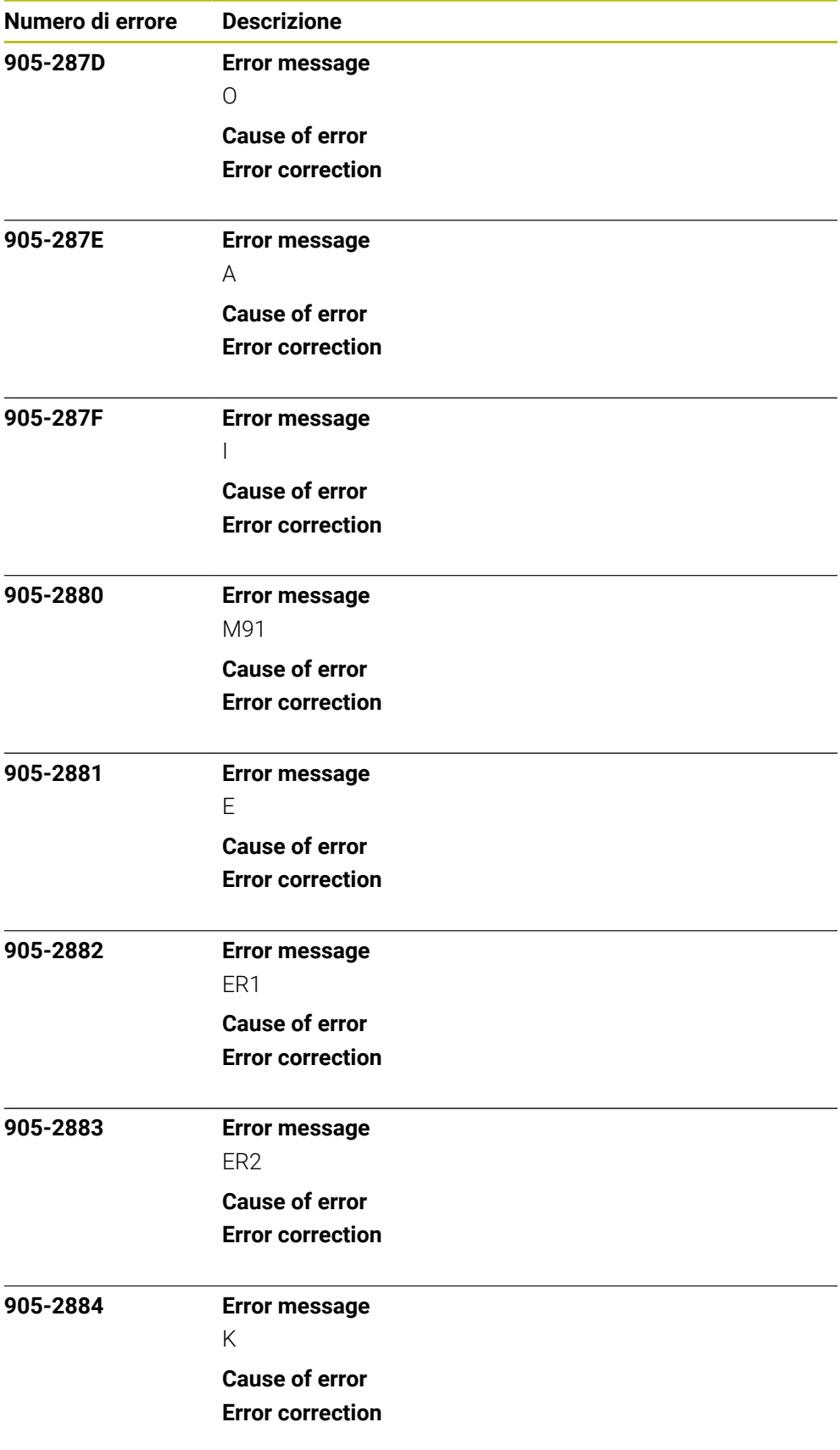

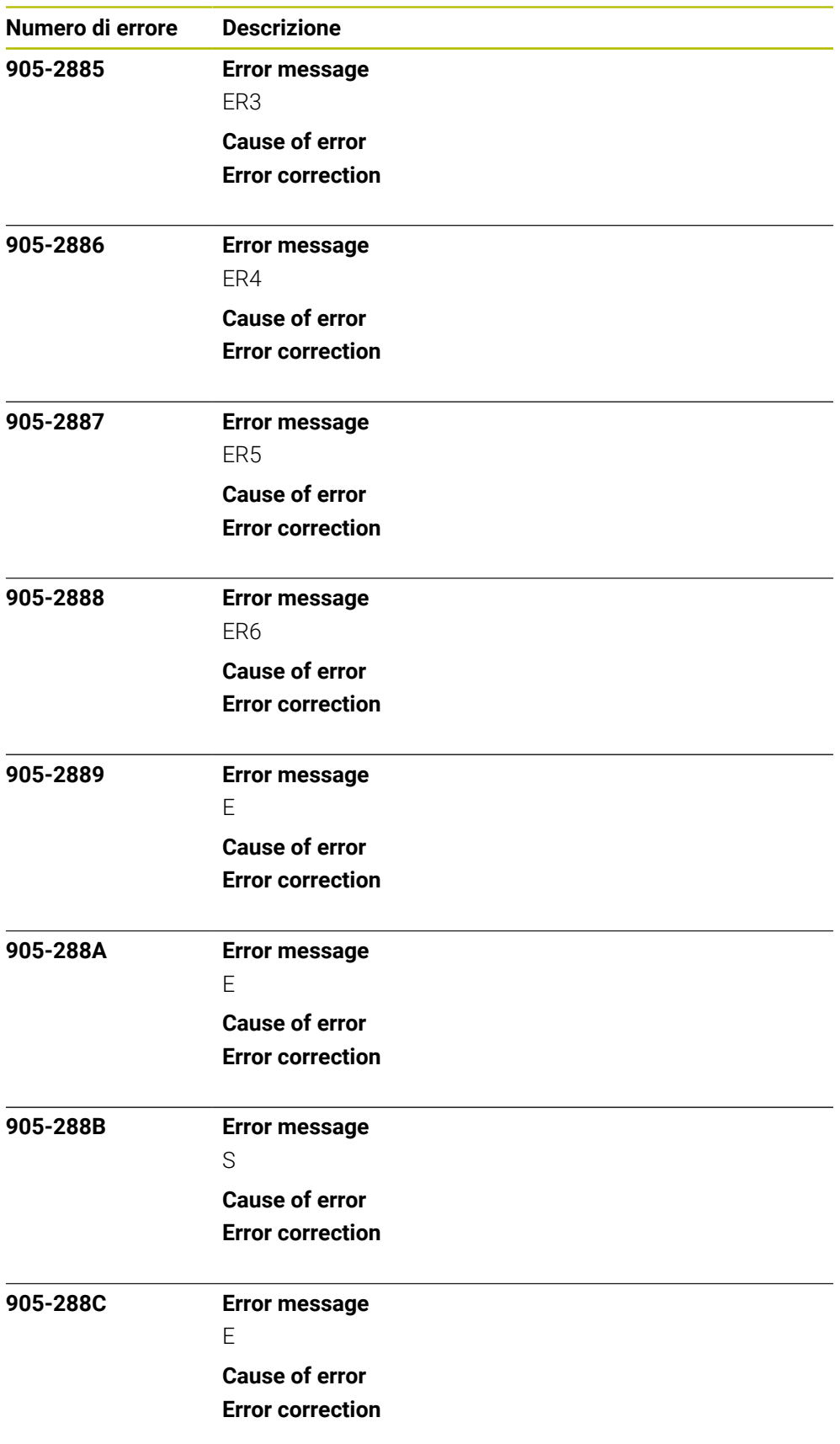

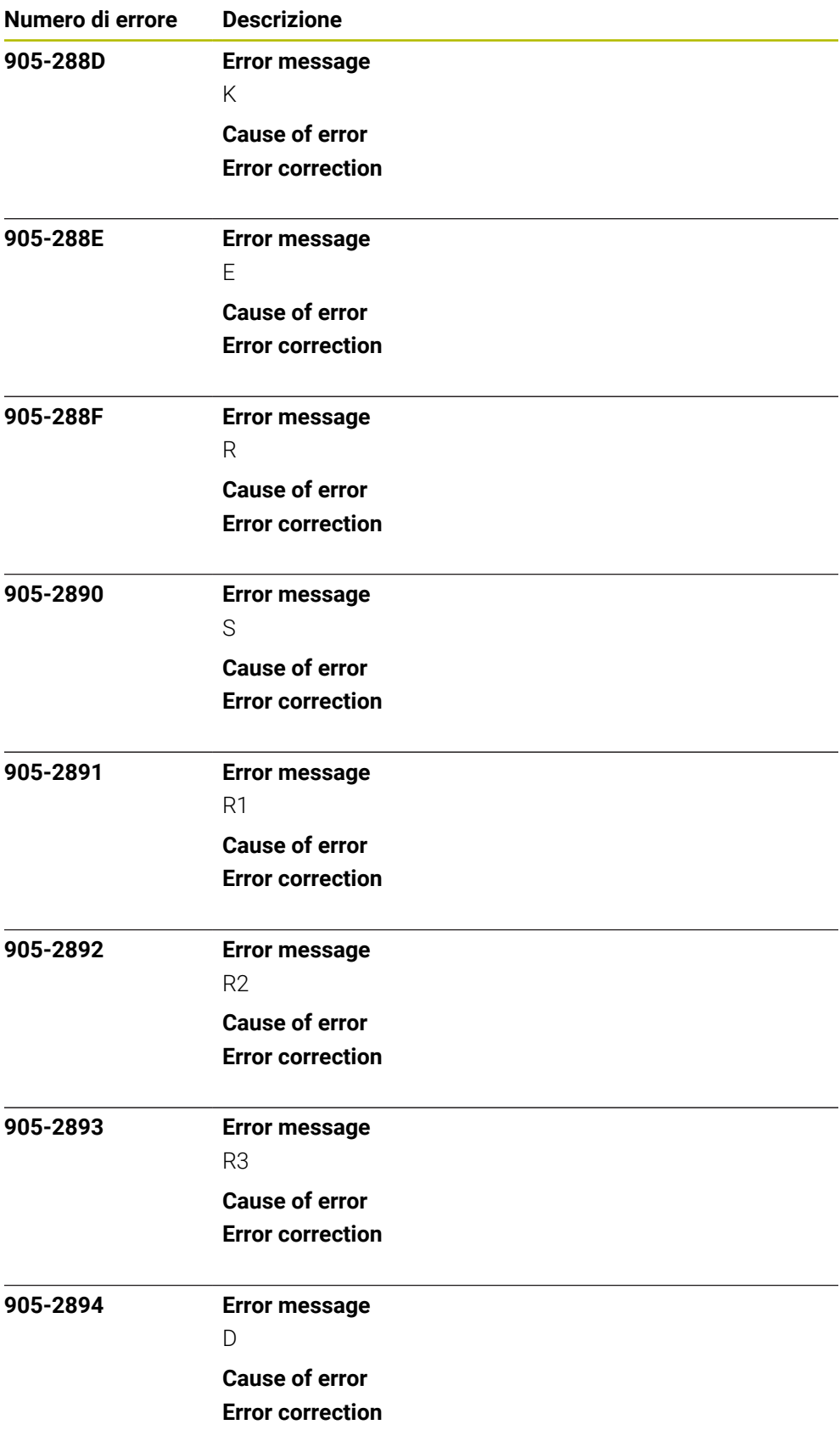

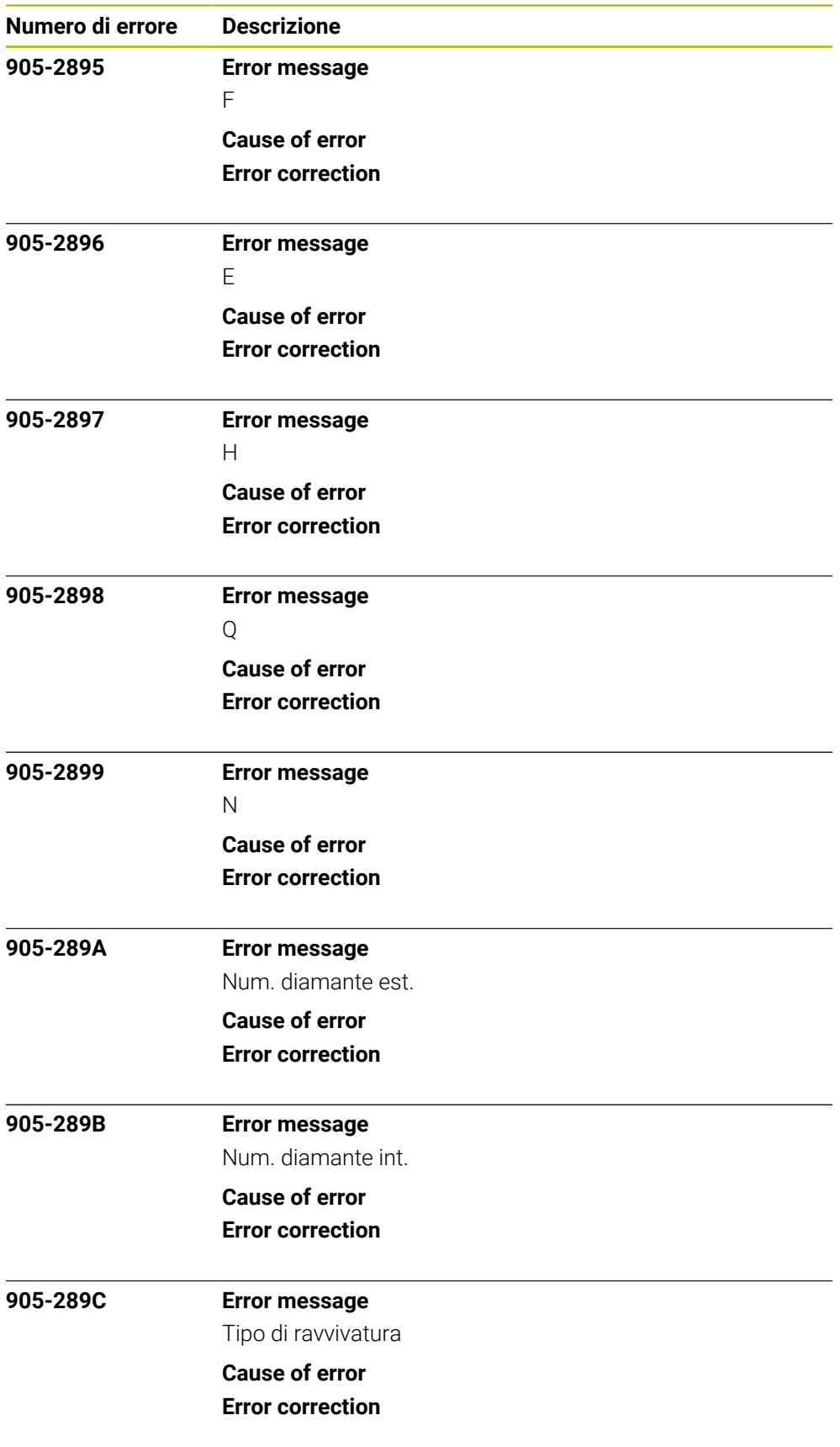

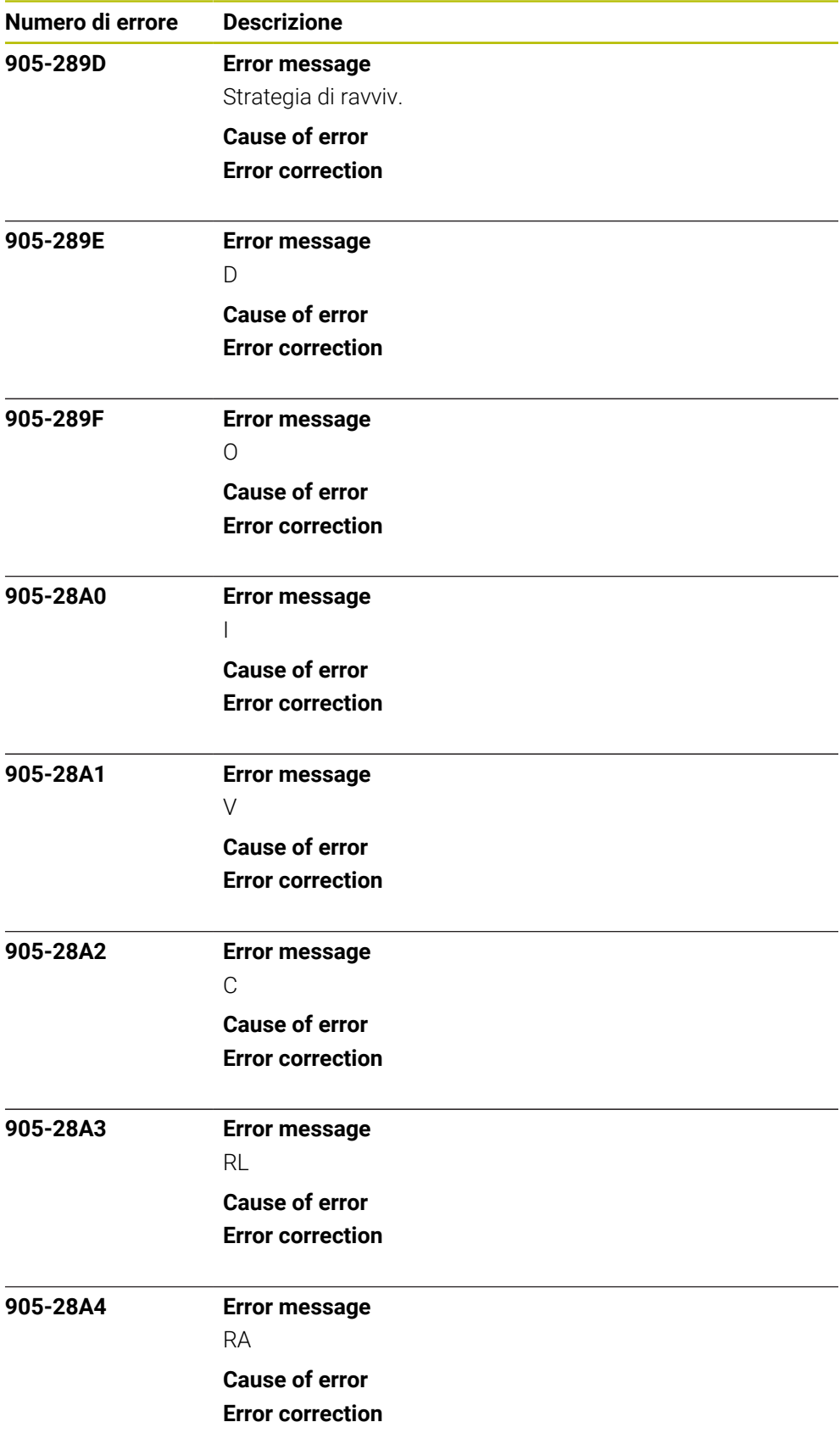

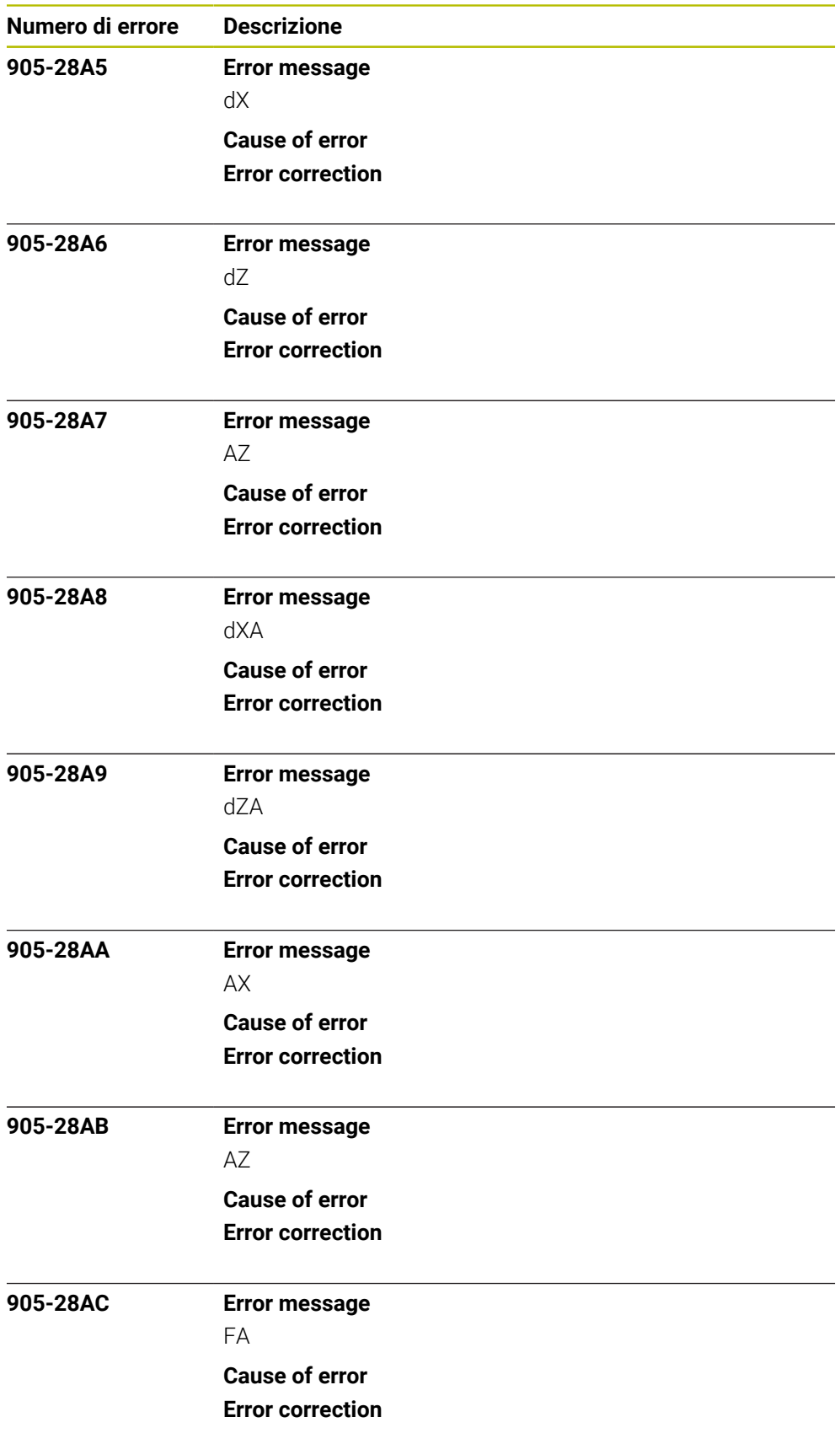

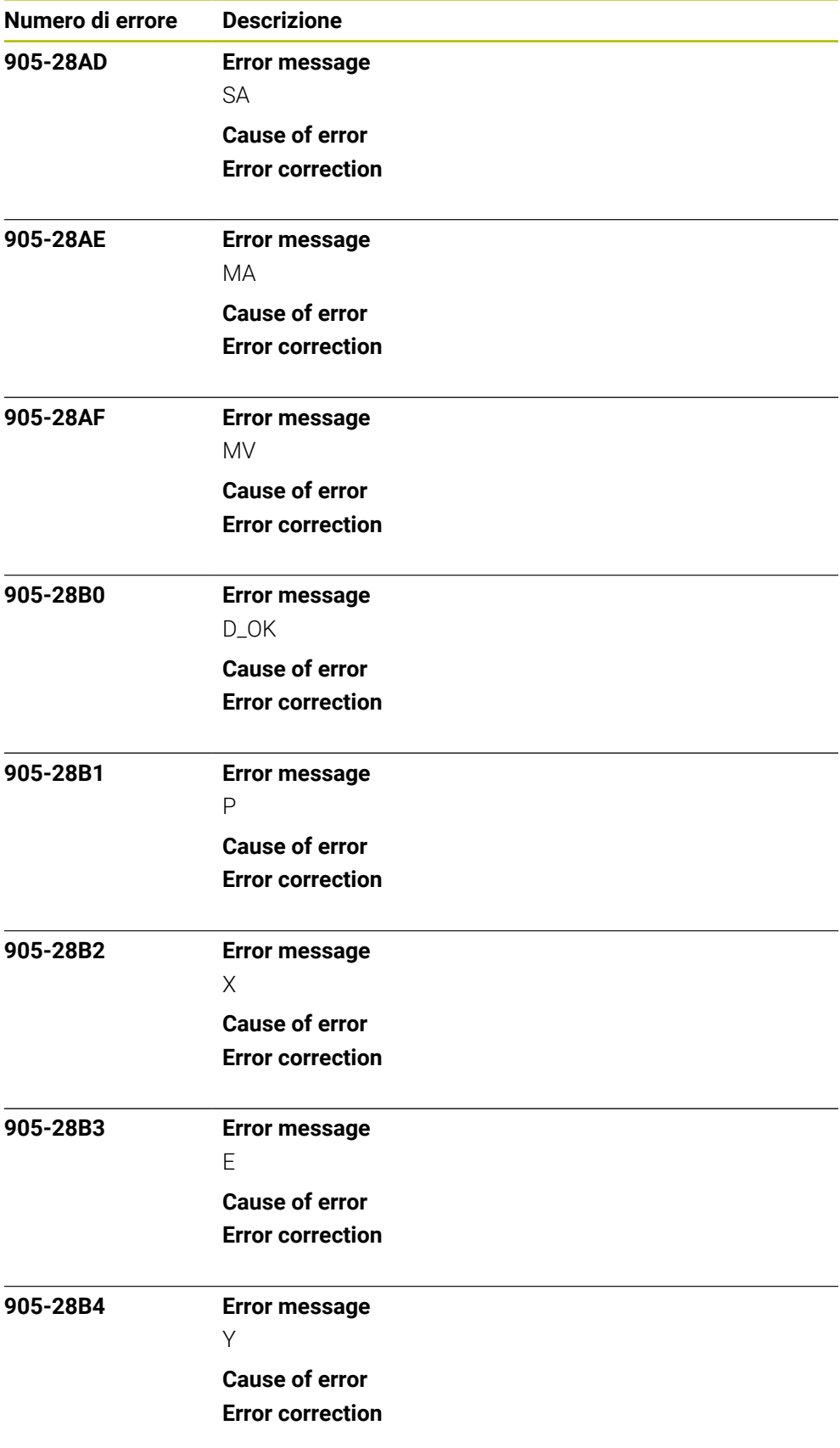

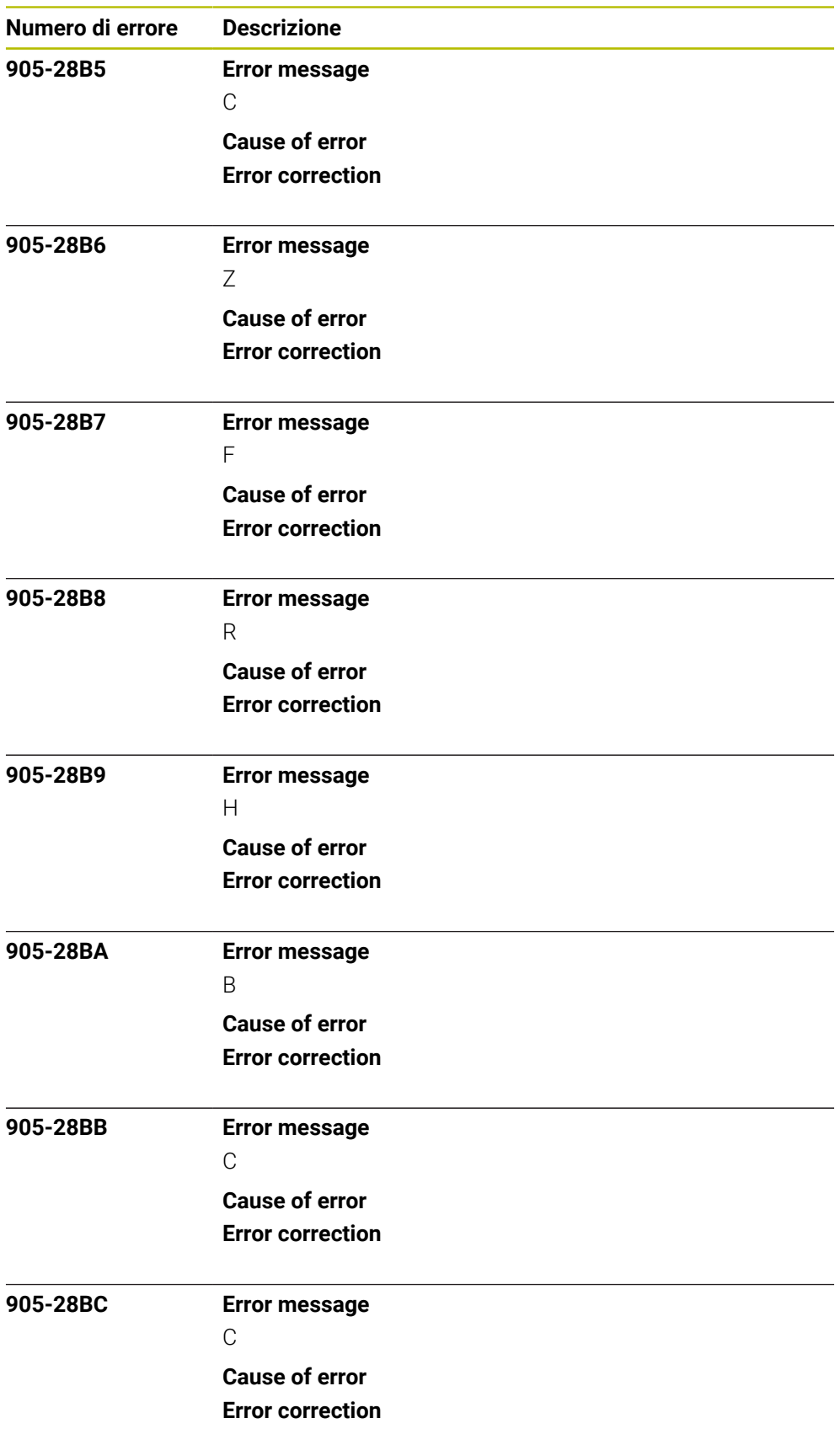

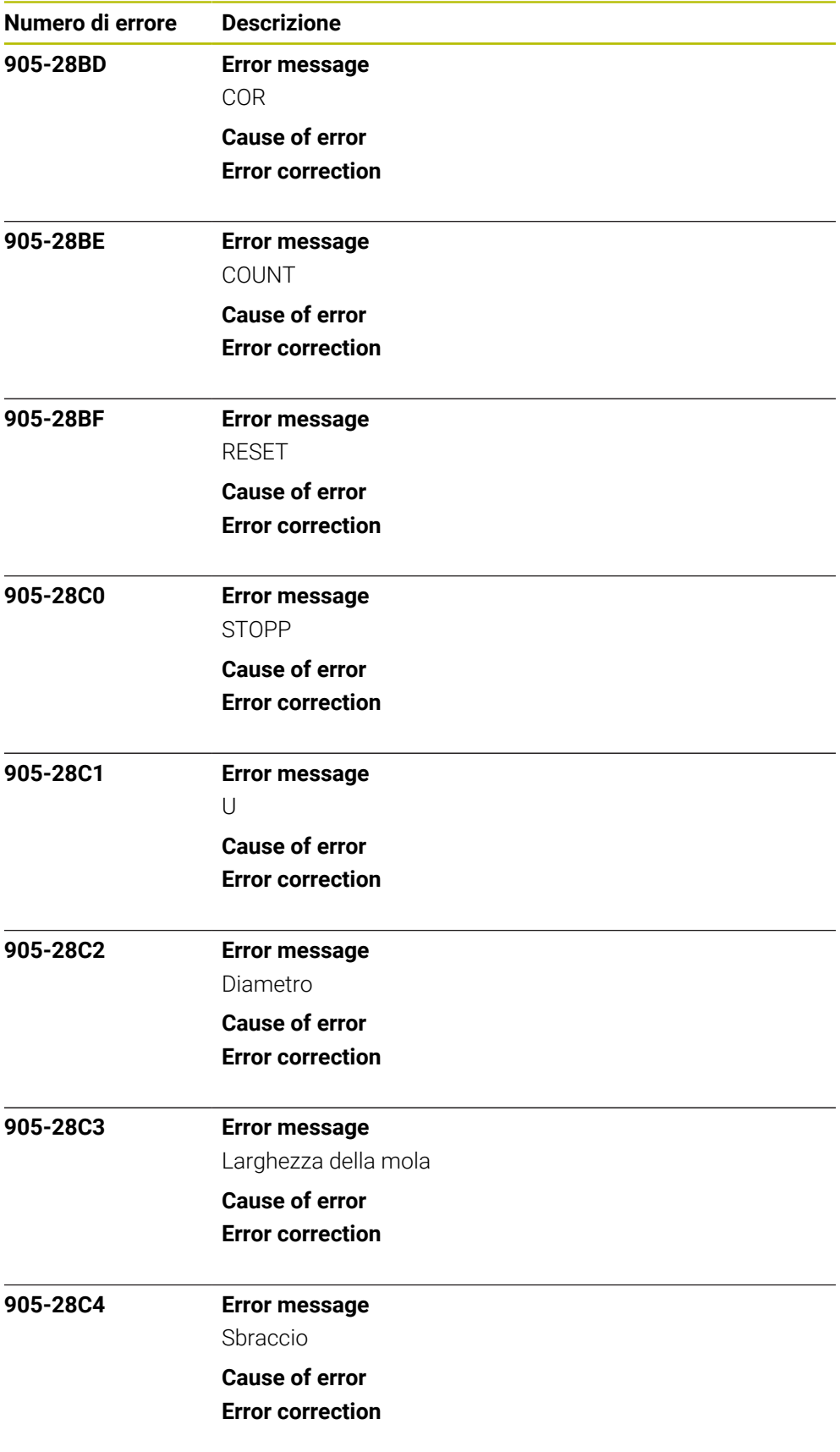

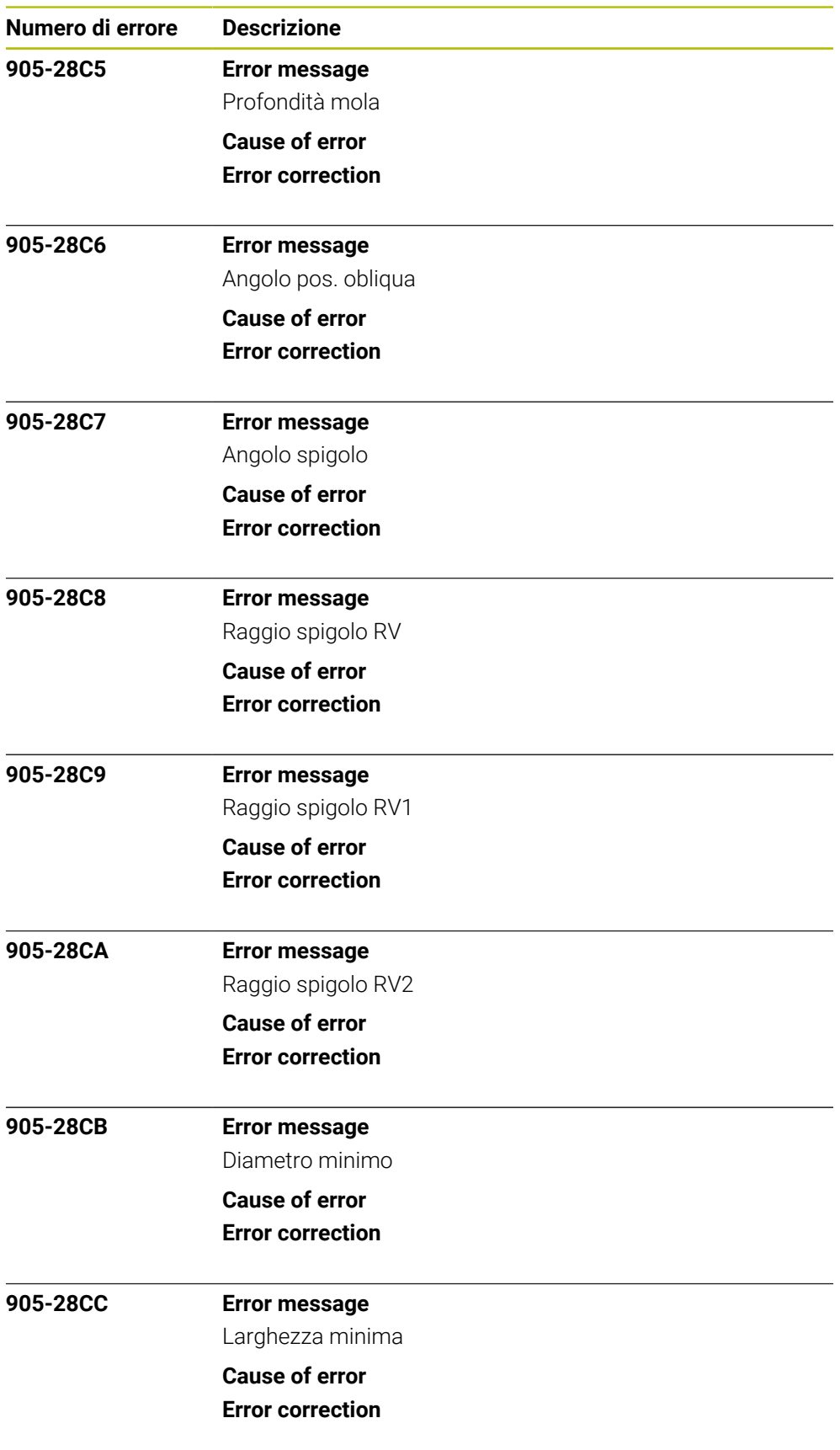

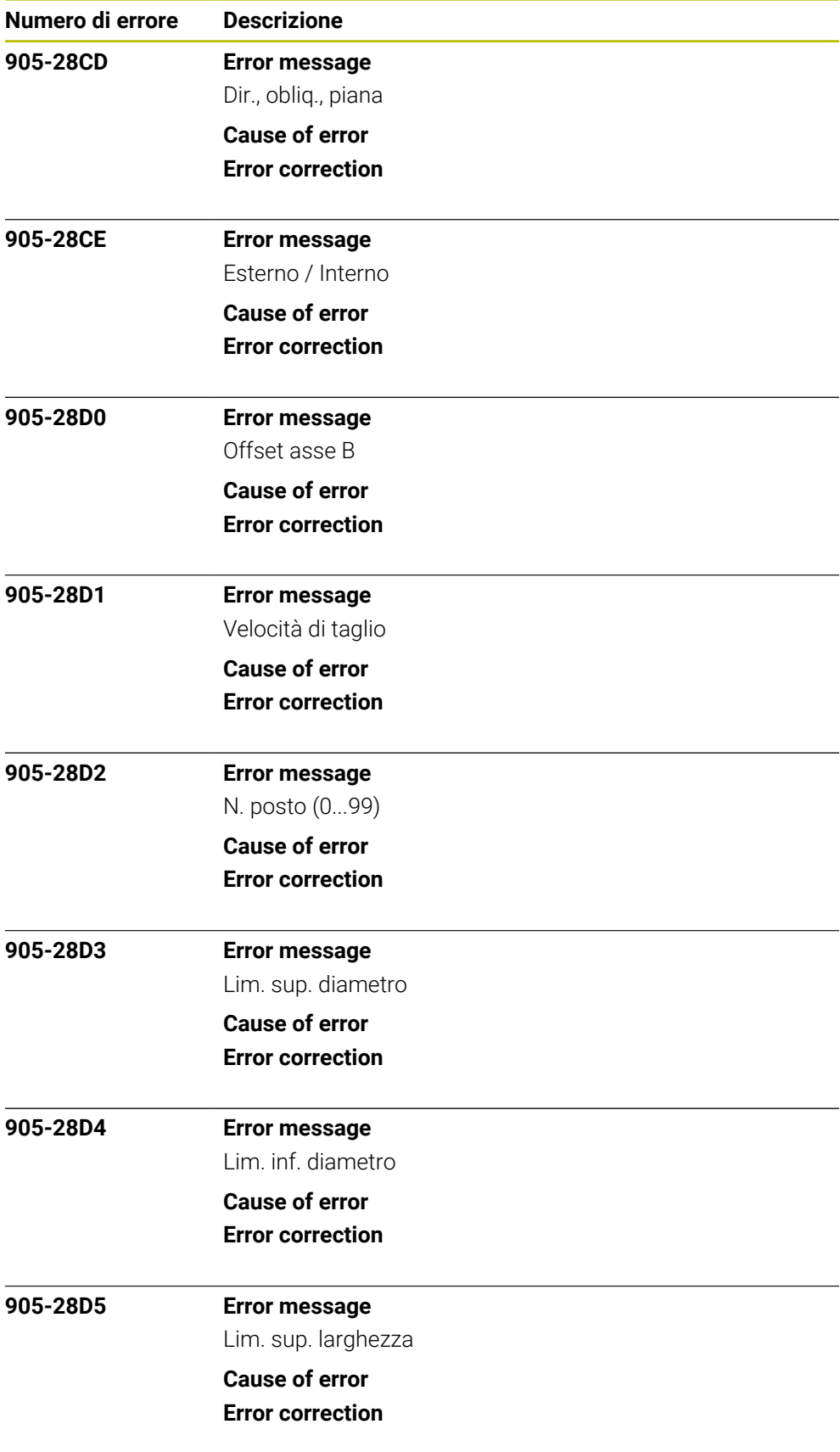

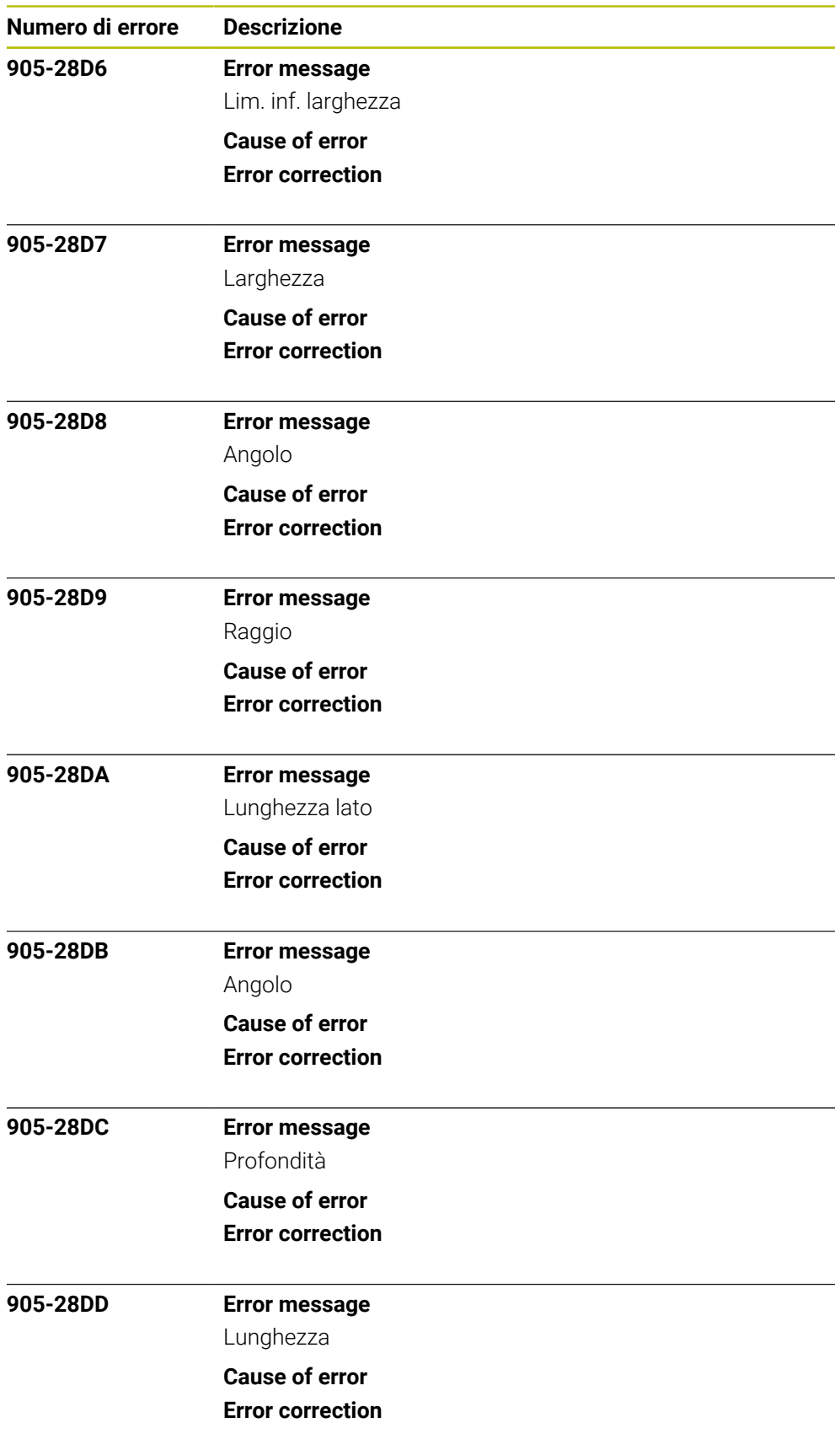

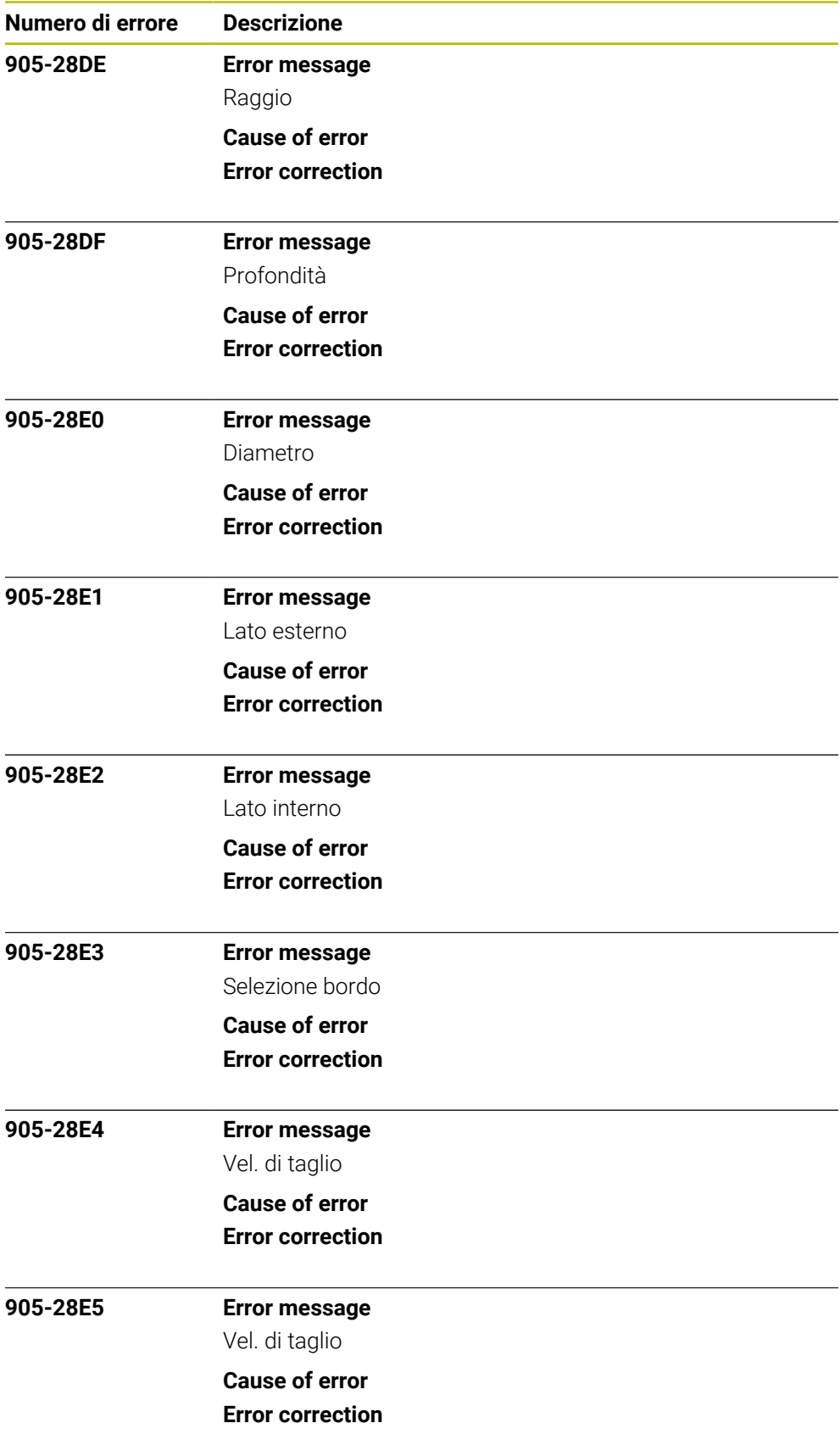

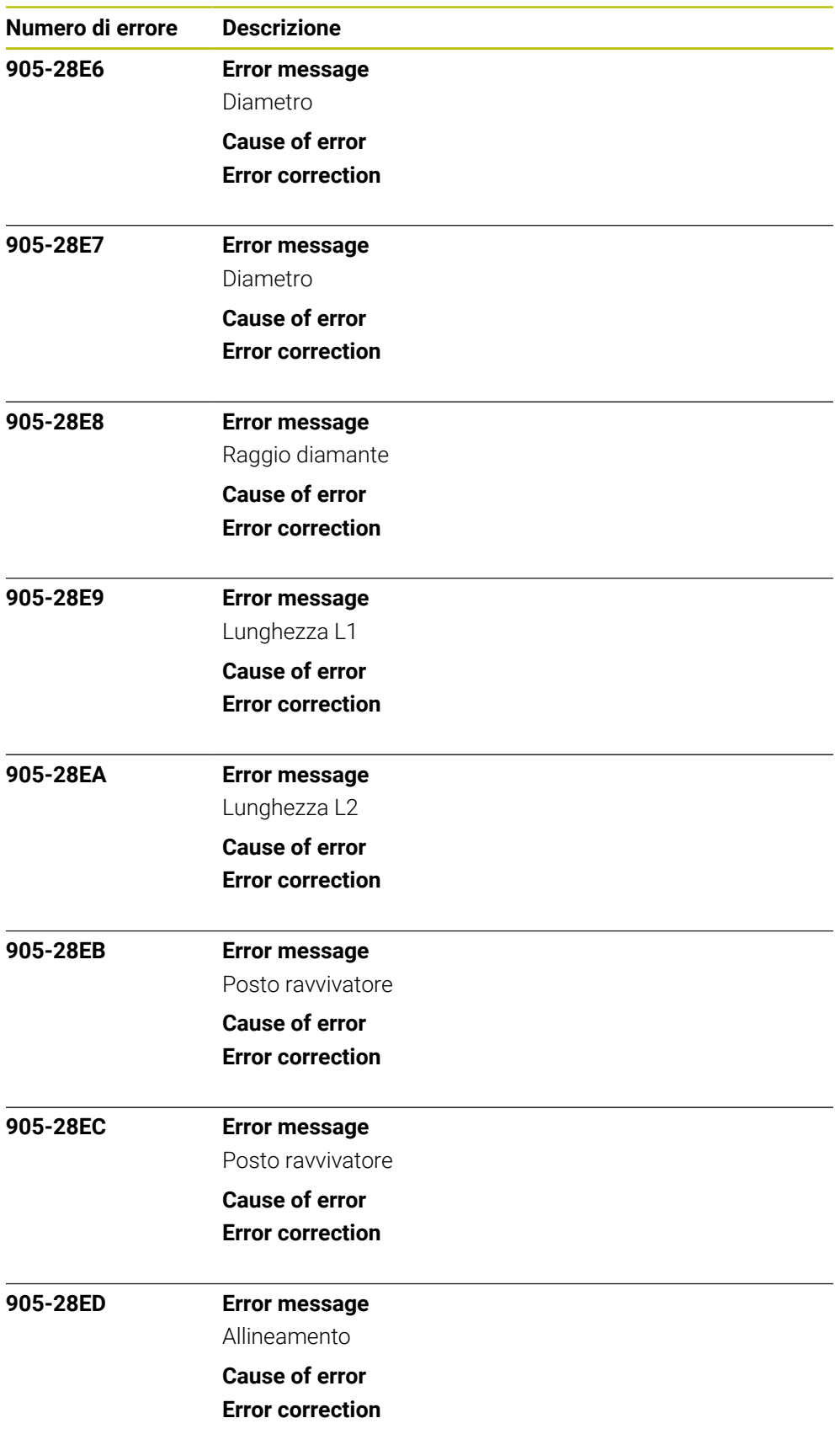

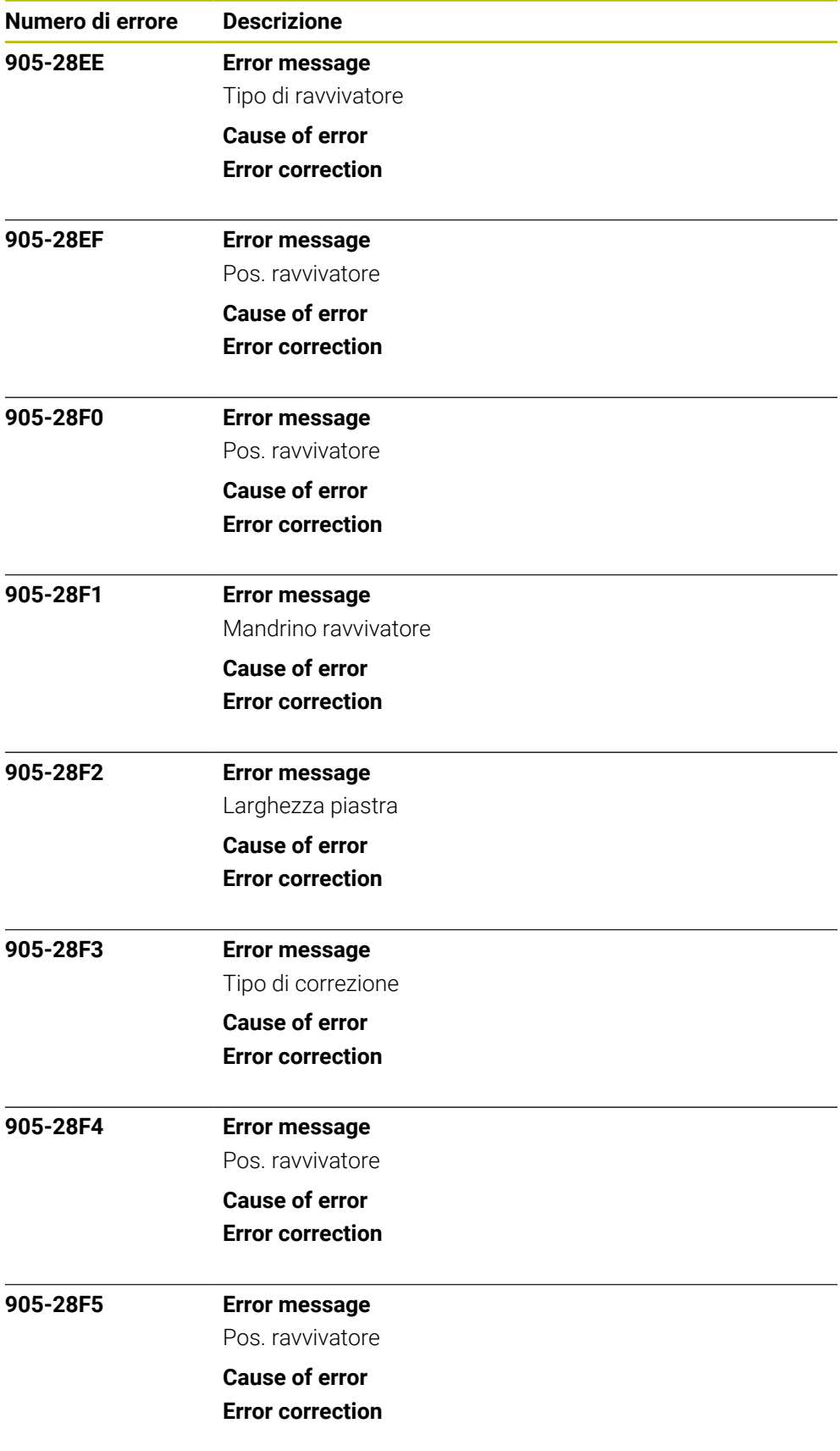

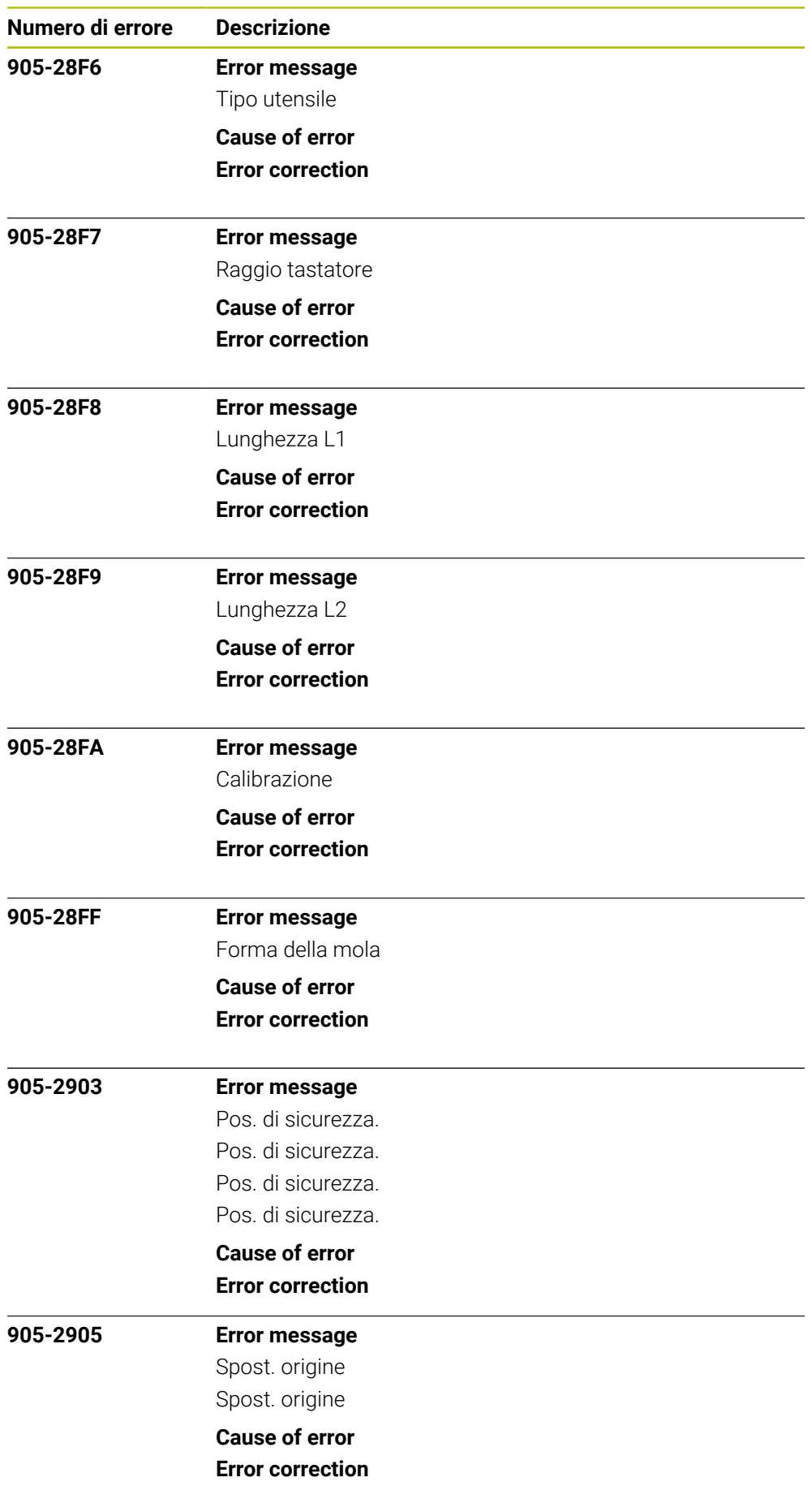

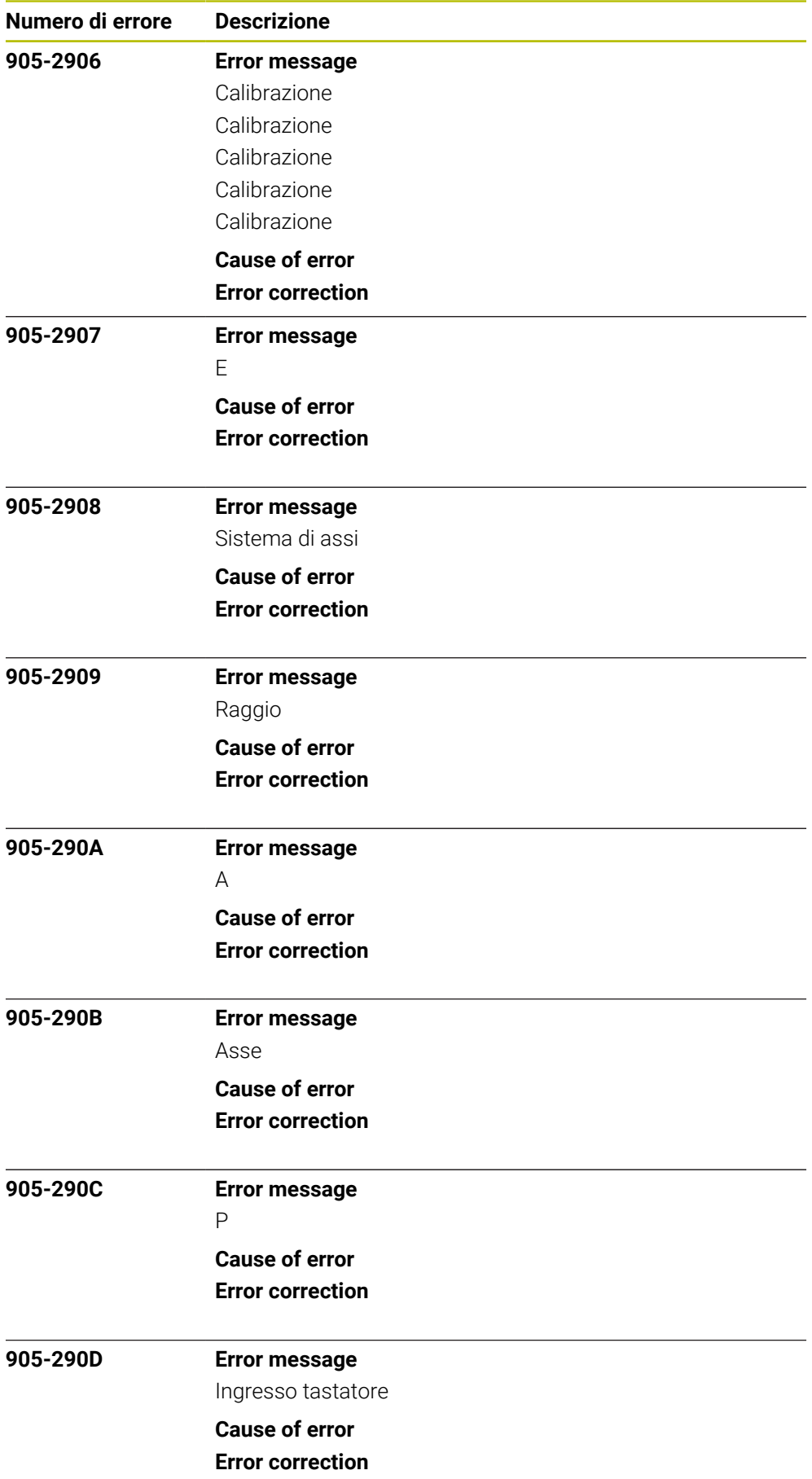

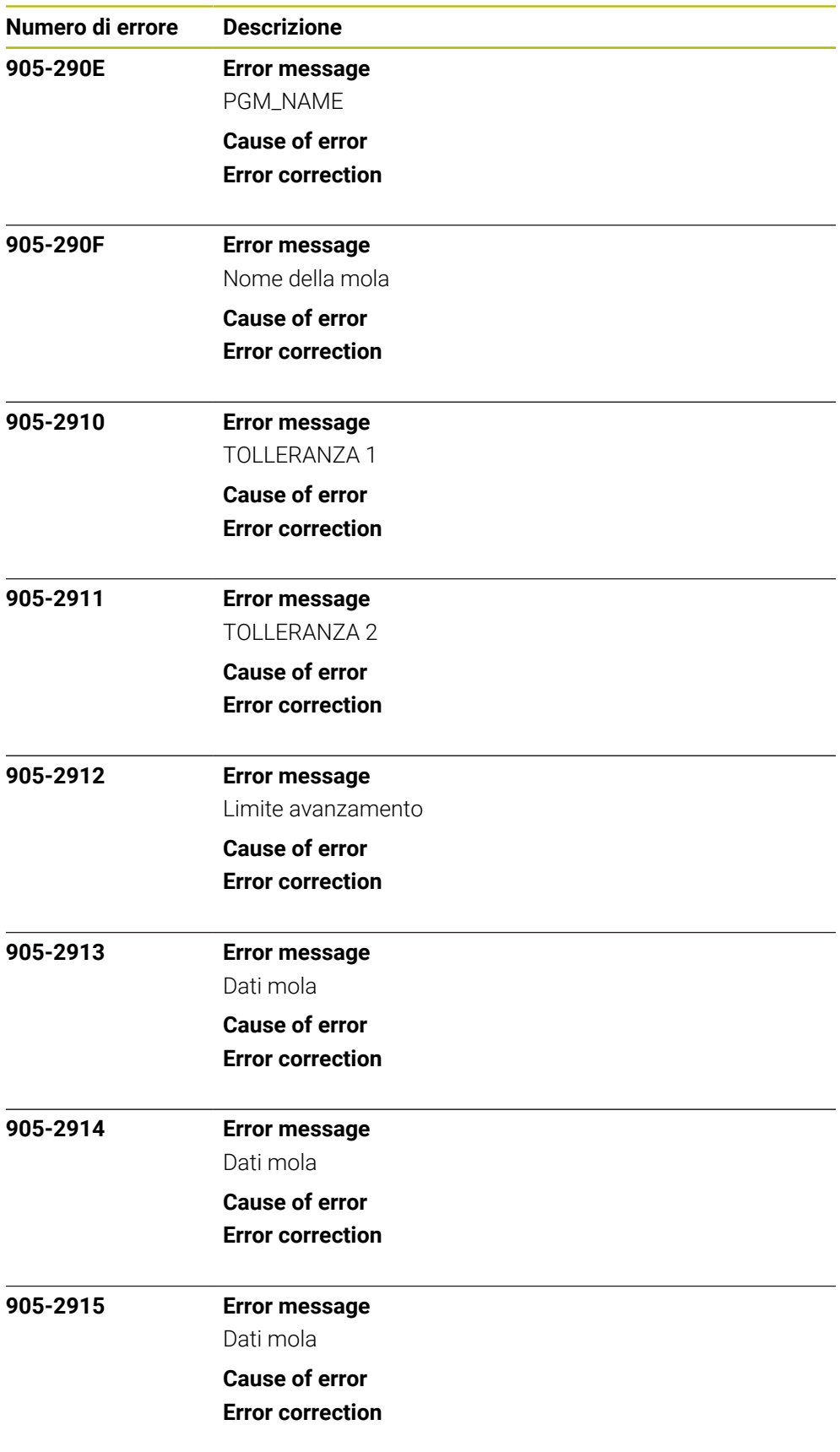

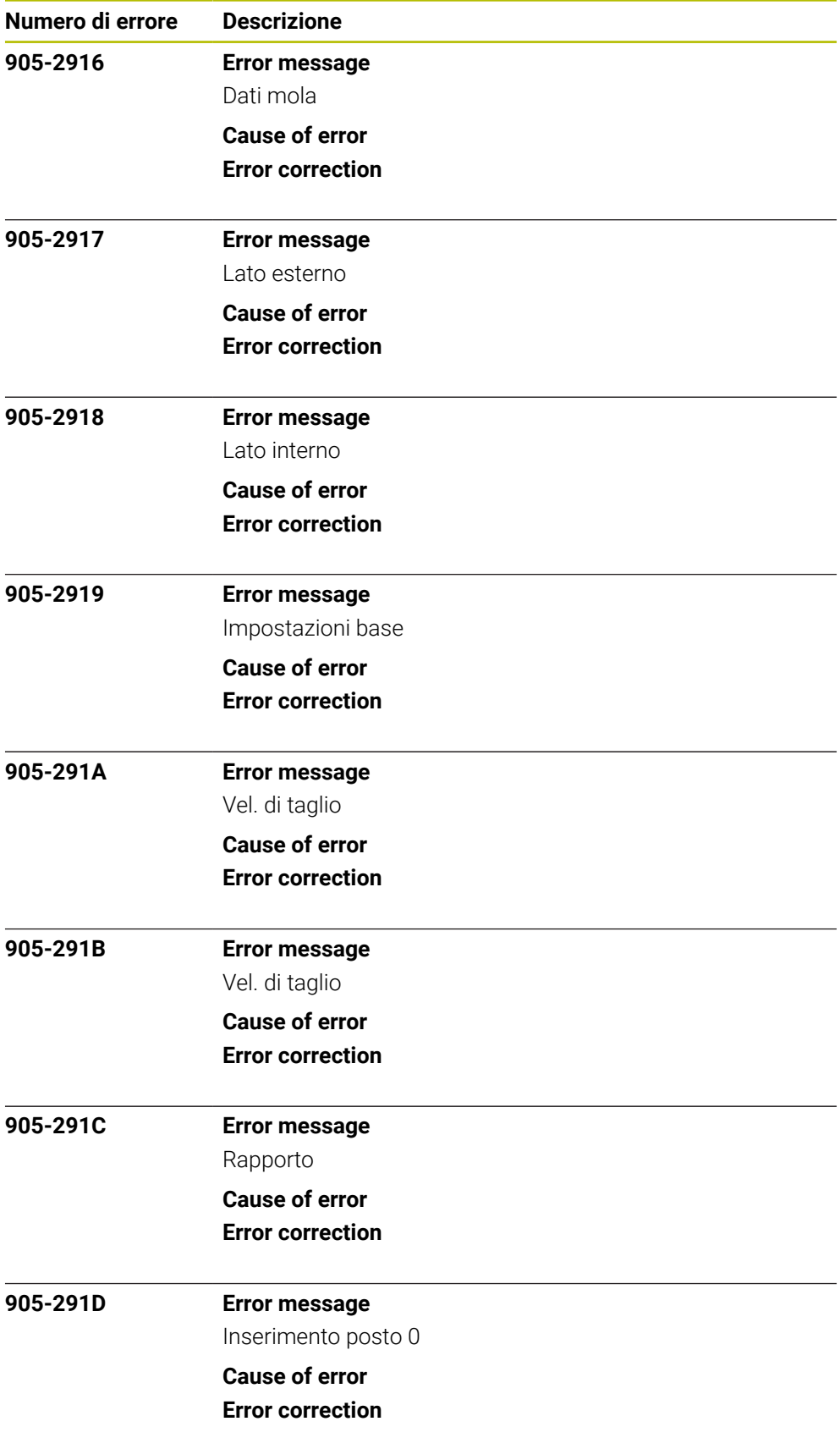

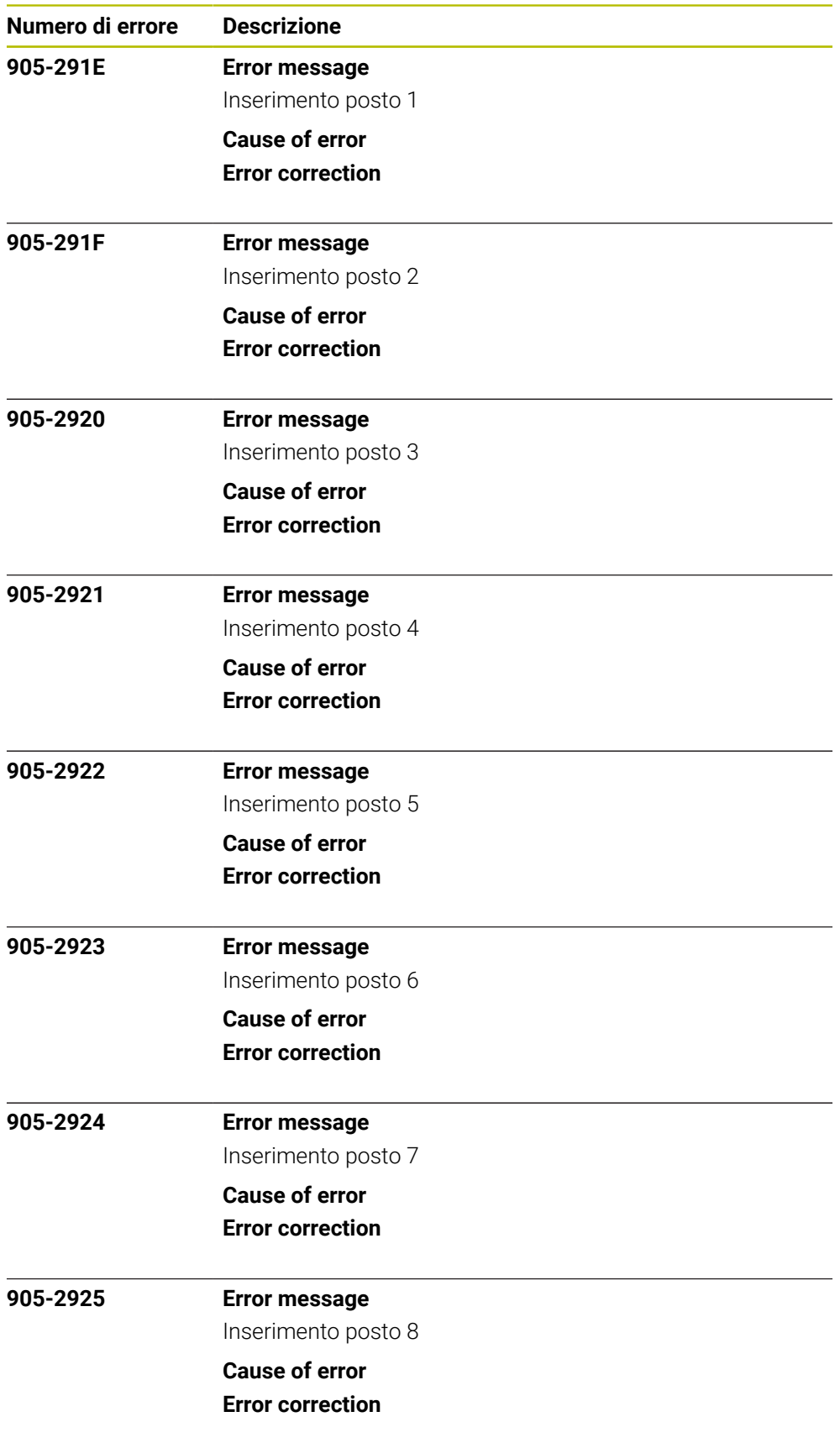

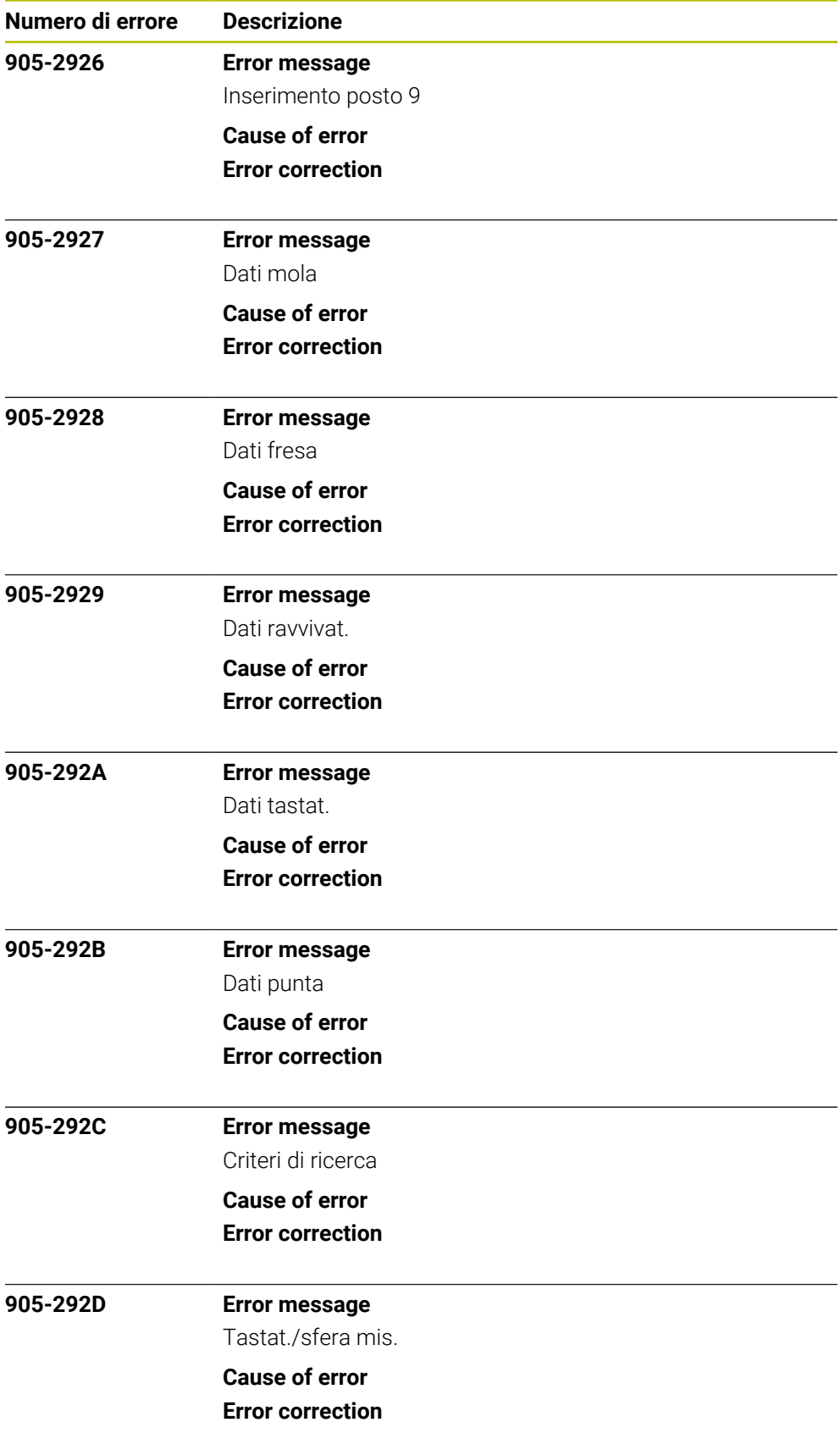

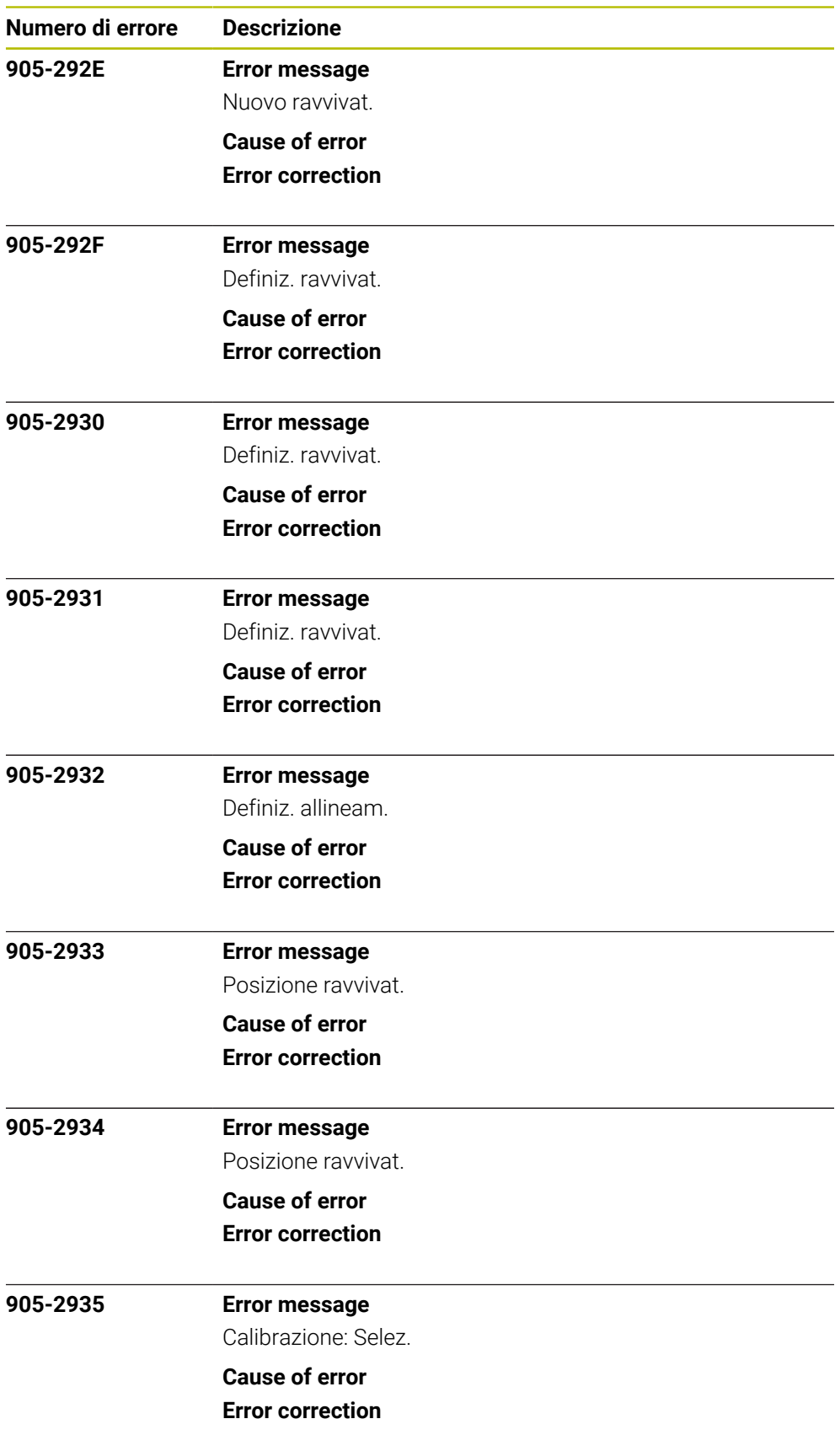

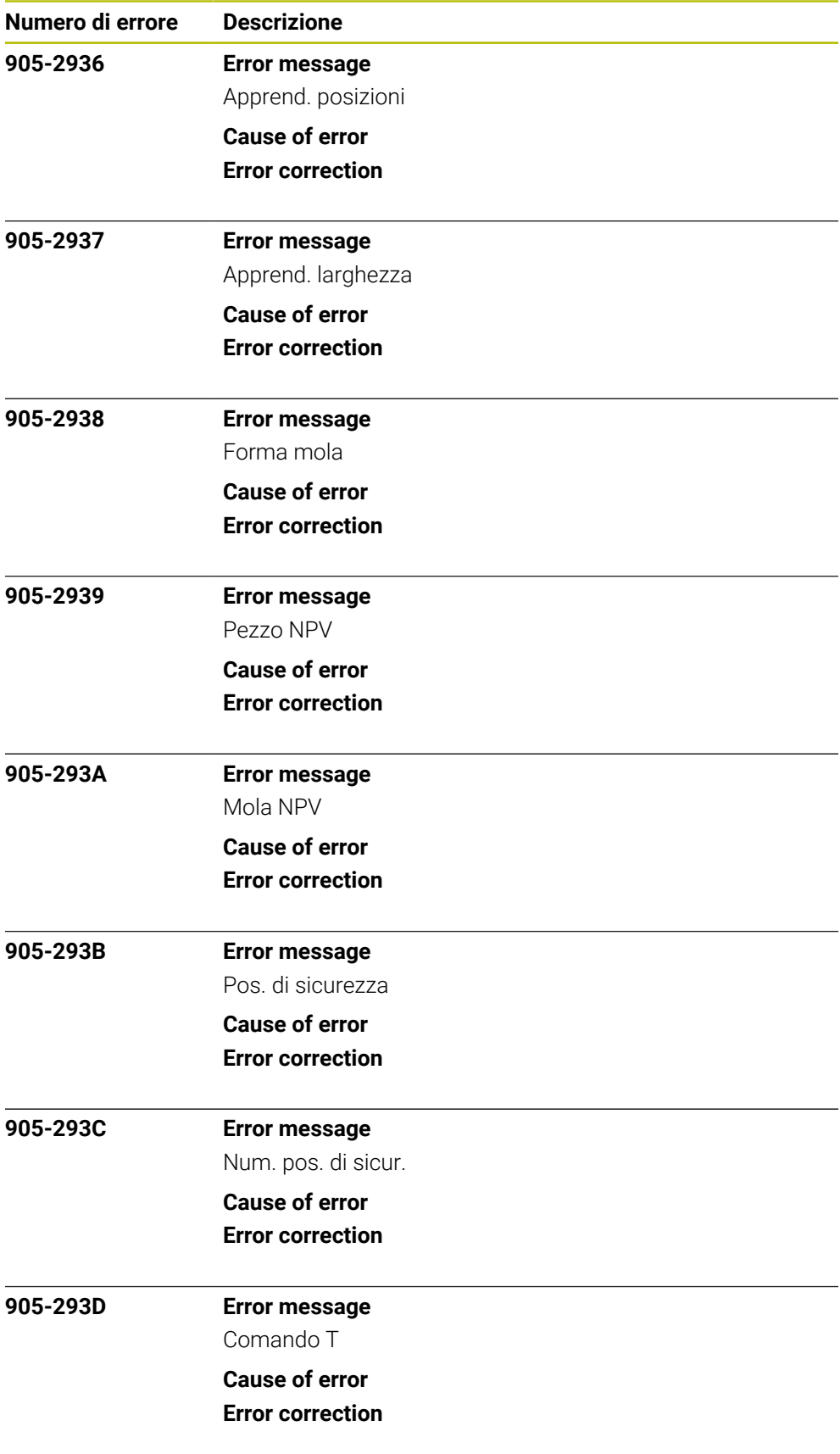

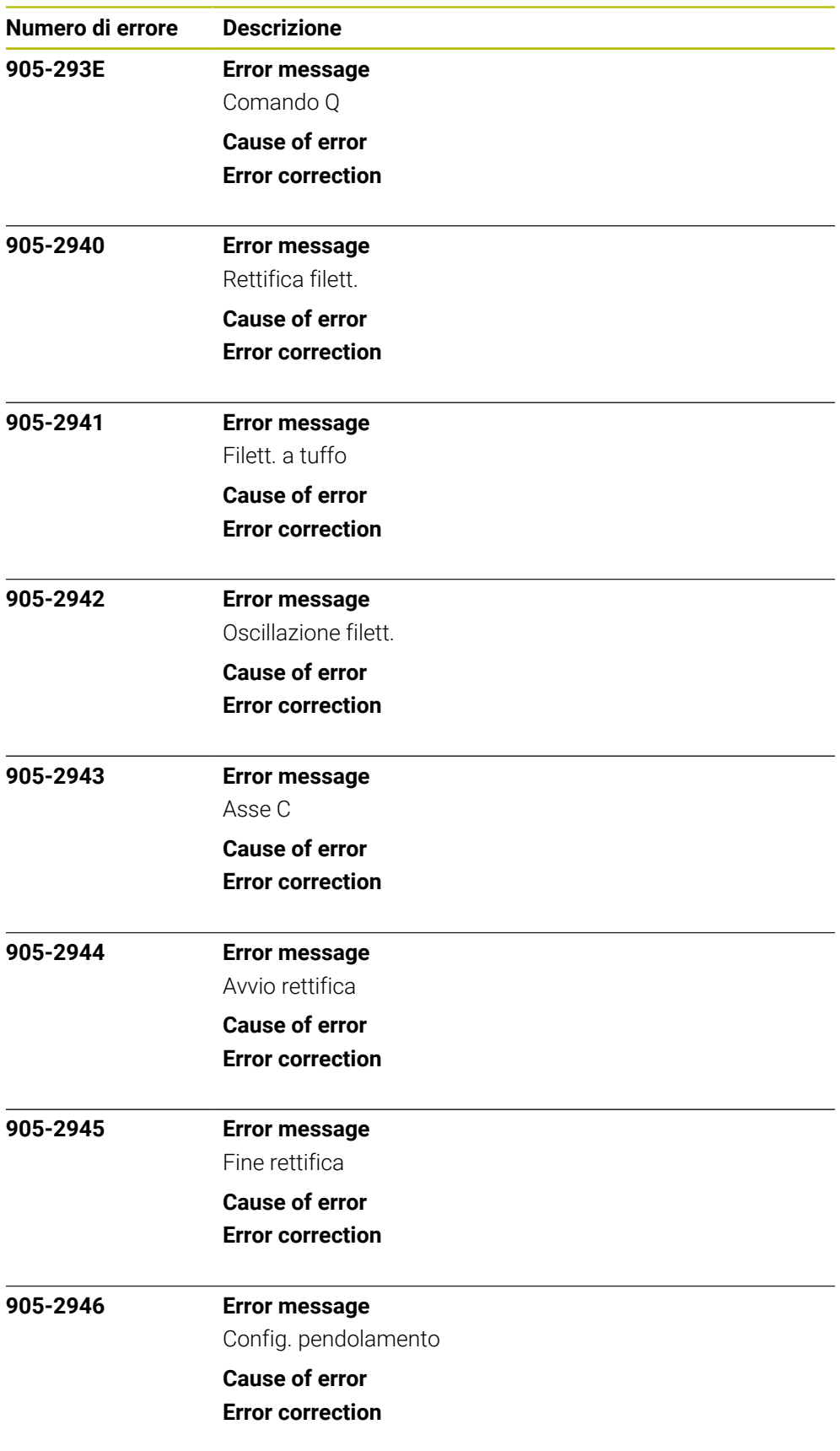

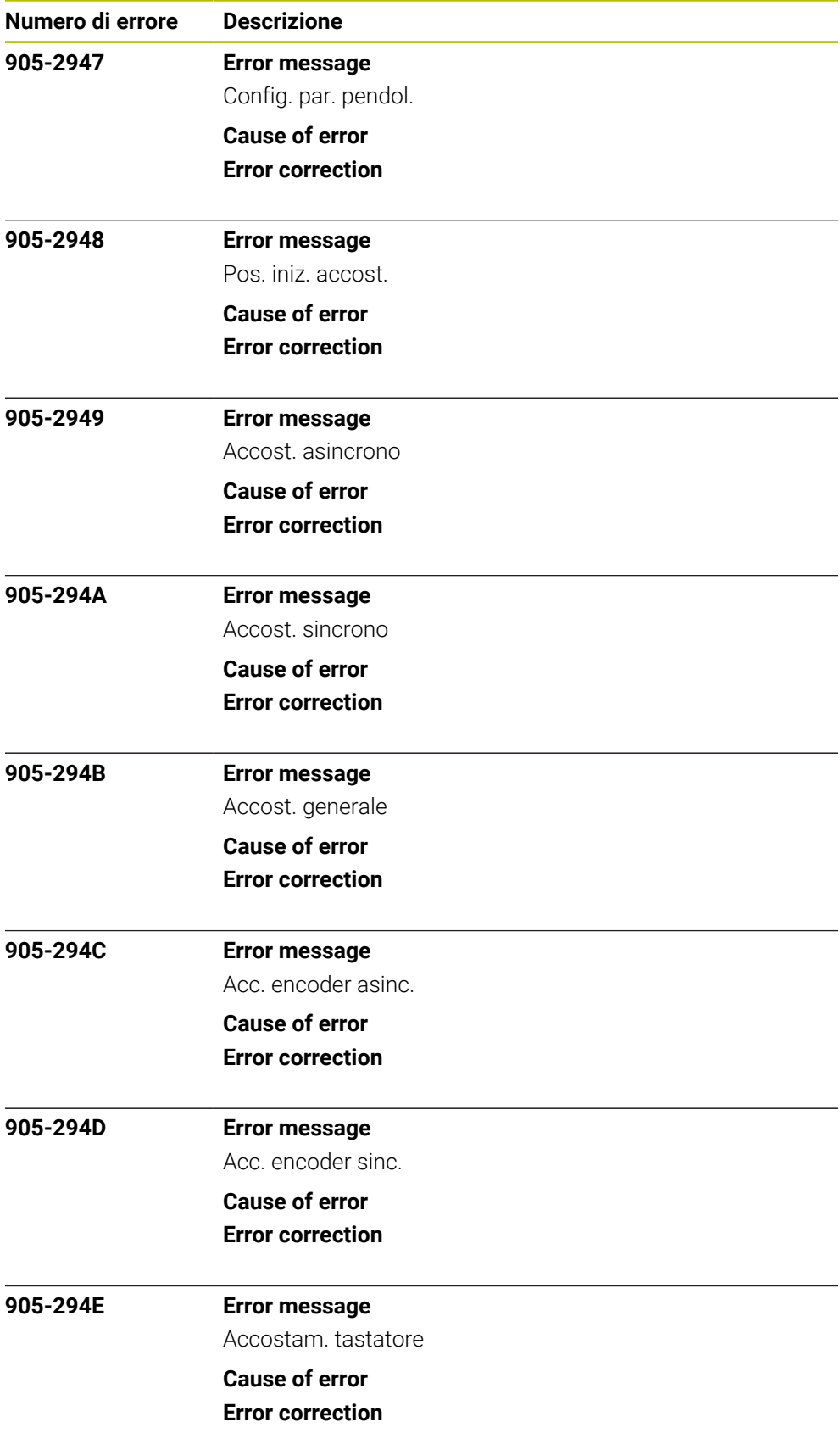

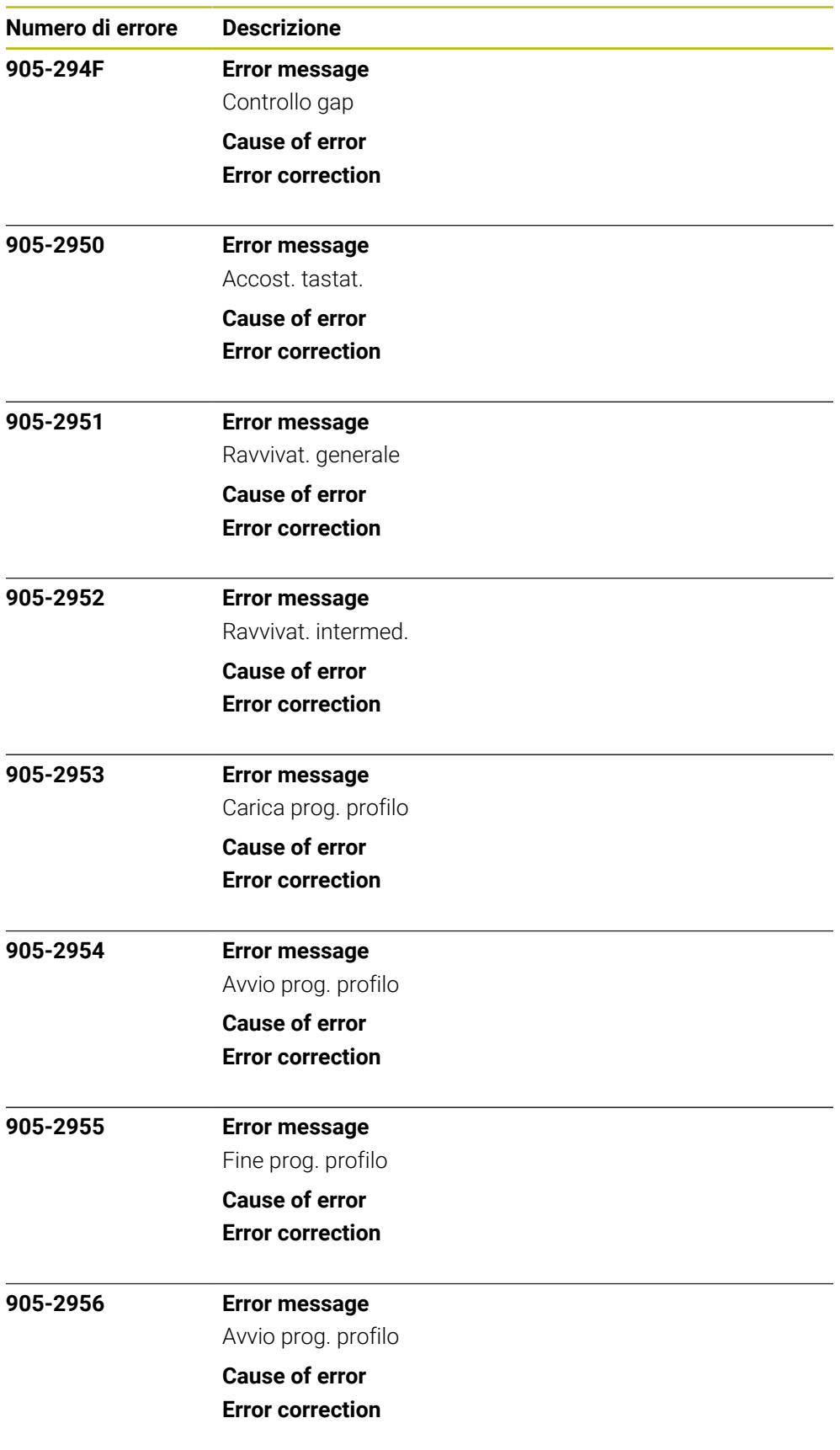

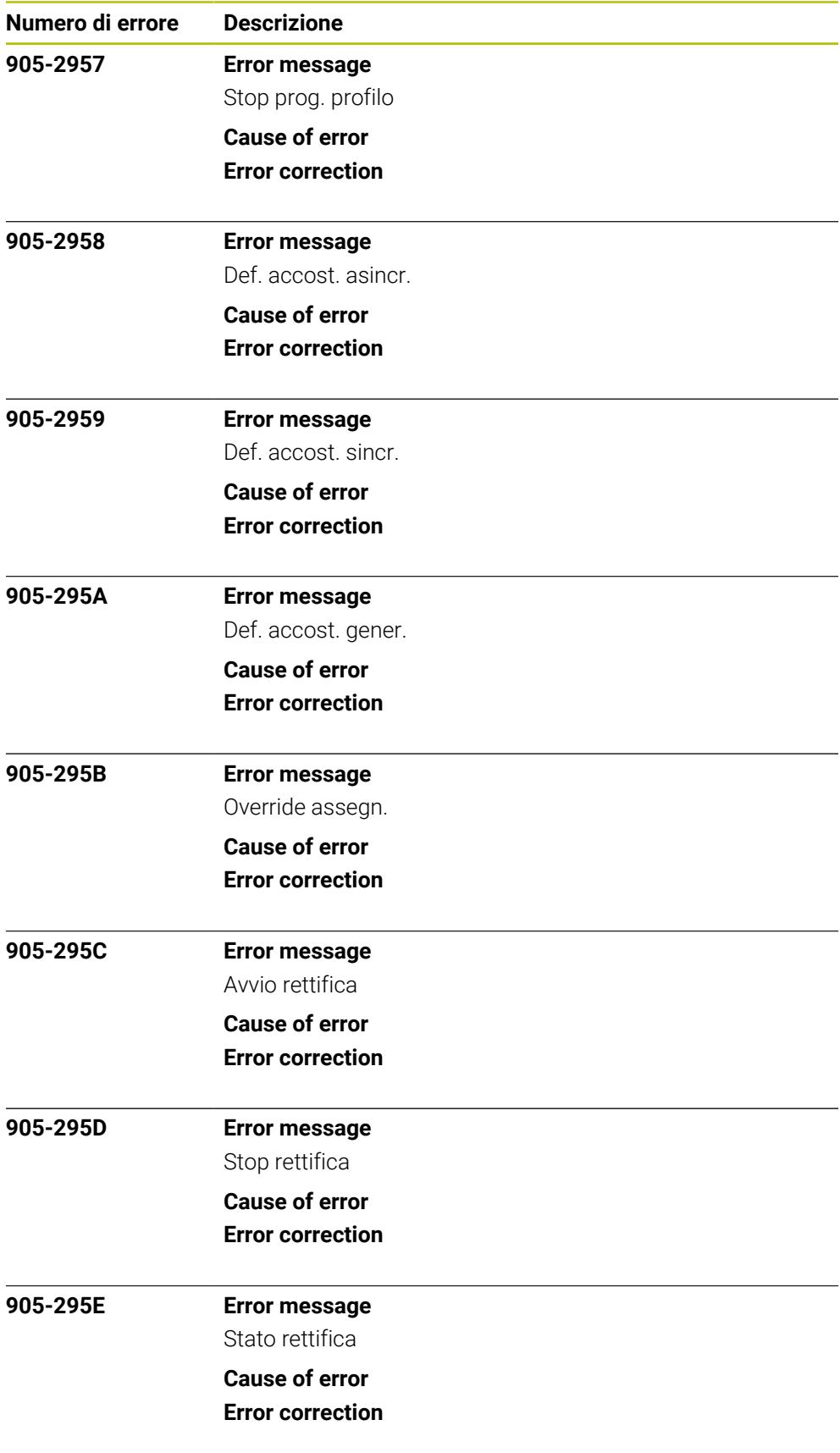

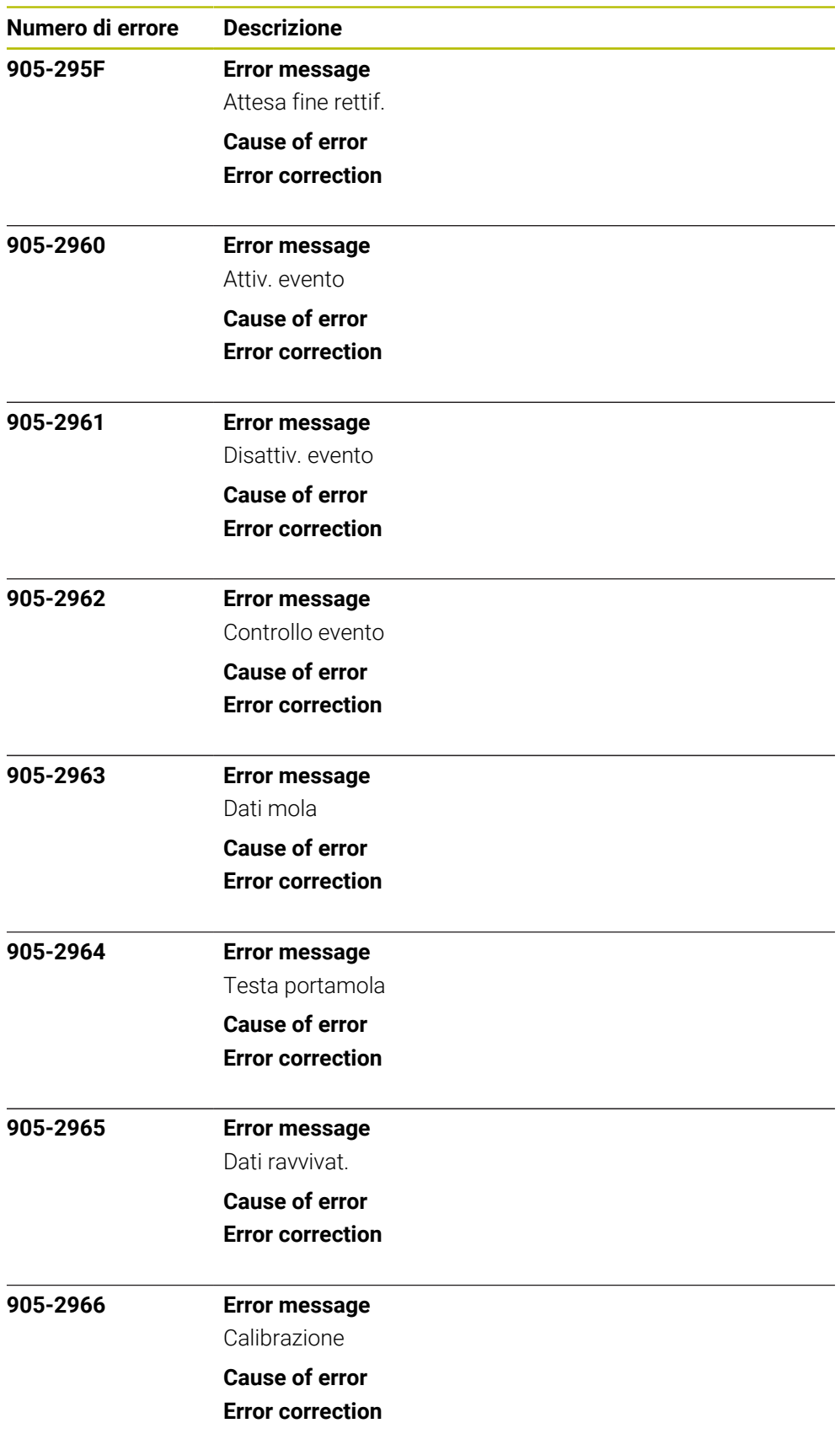

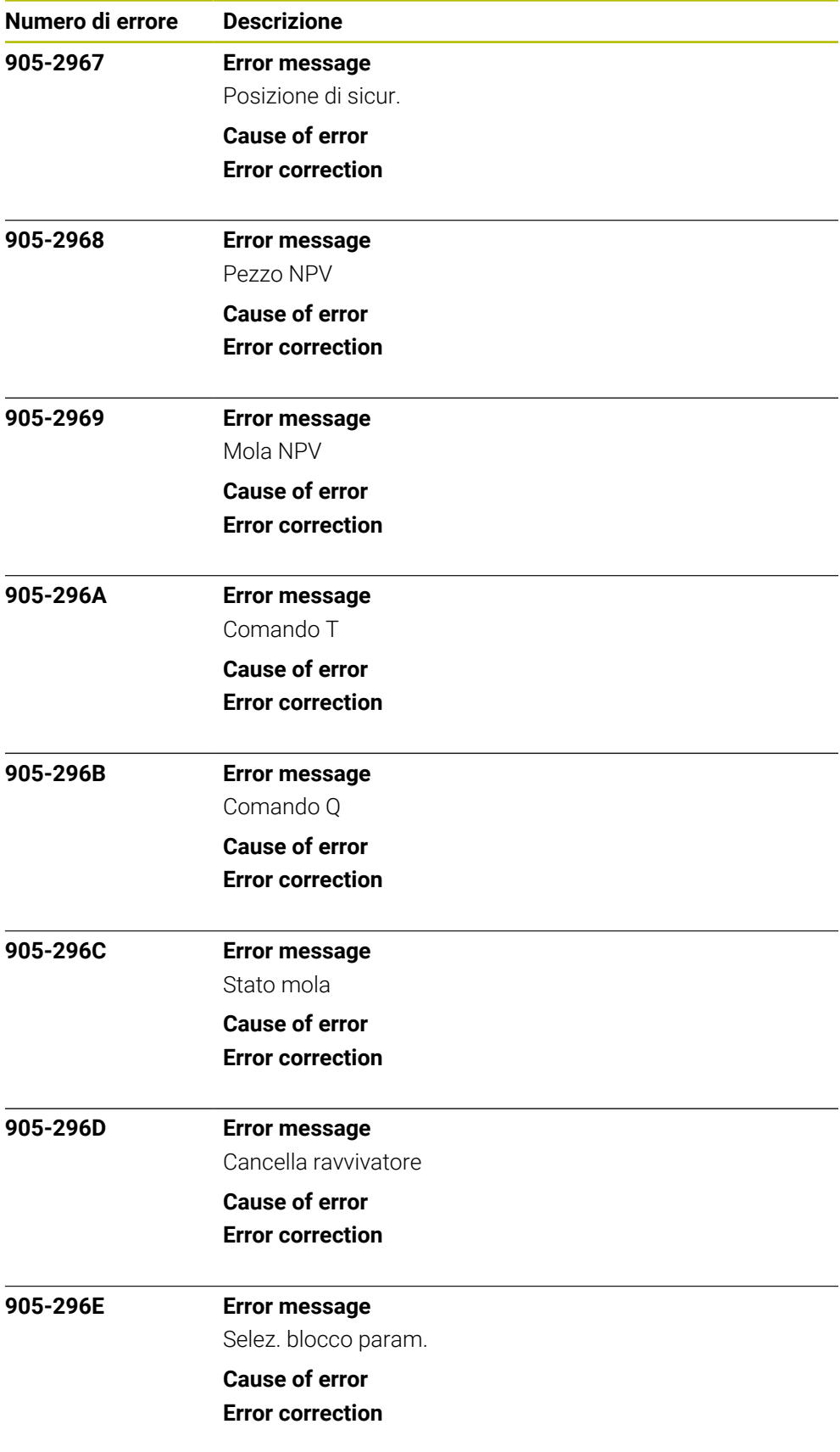

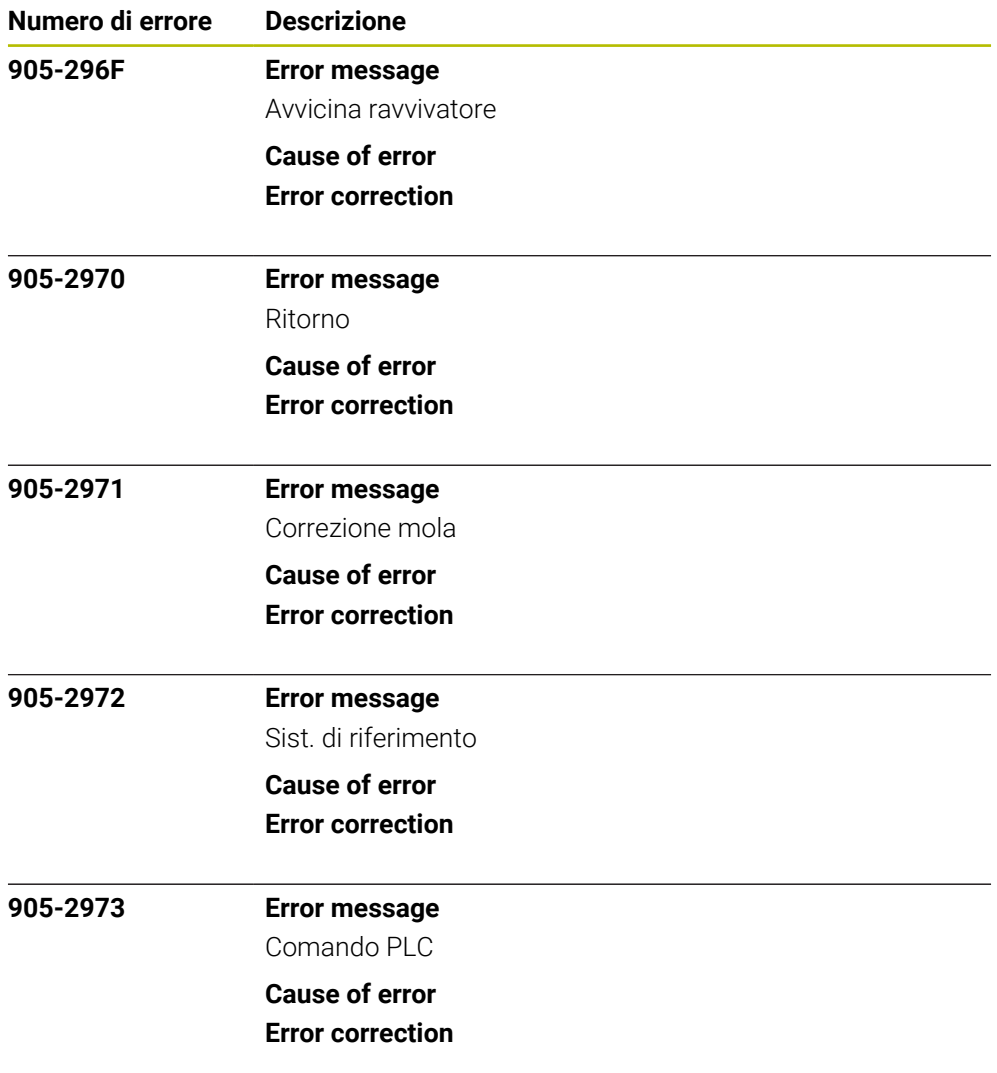